# **UML Assessment Questions Set 1**

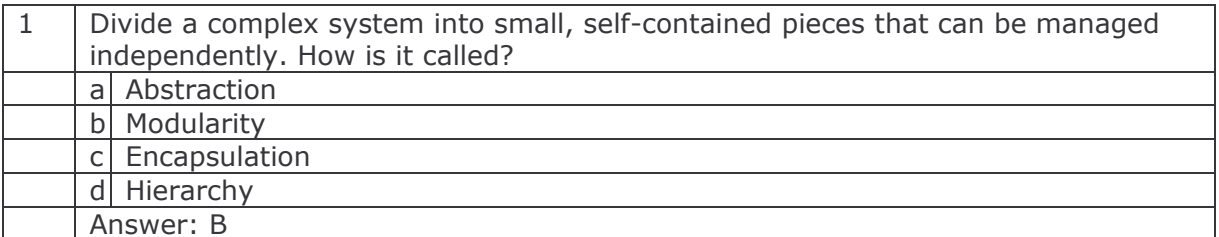

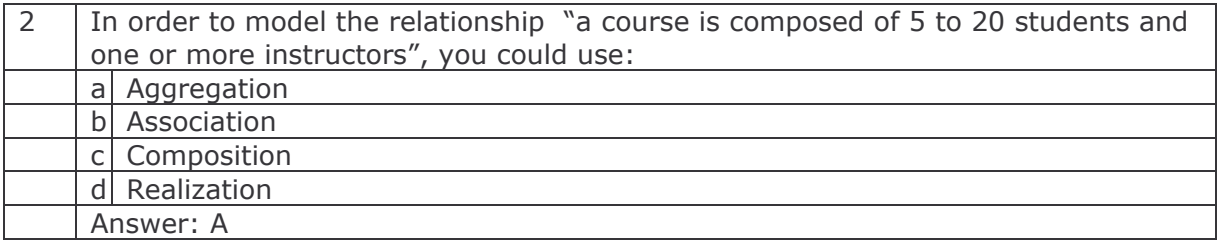

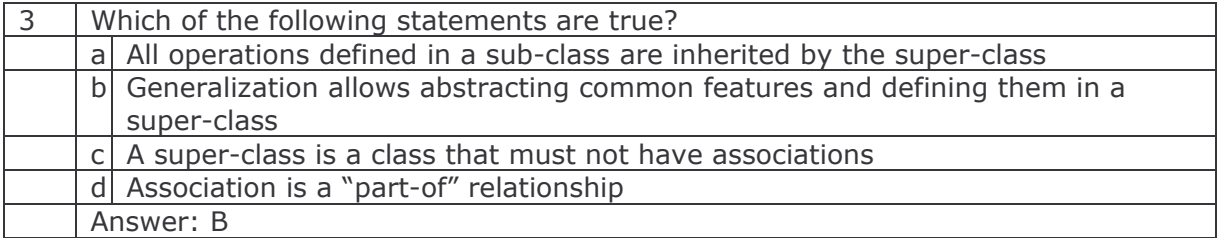

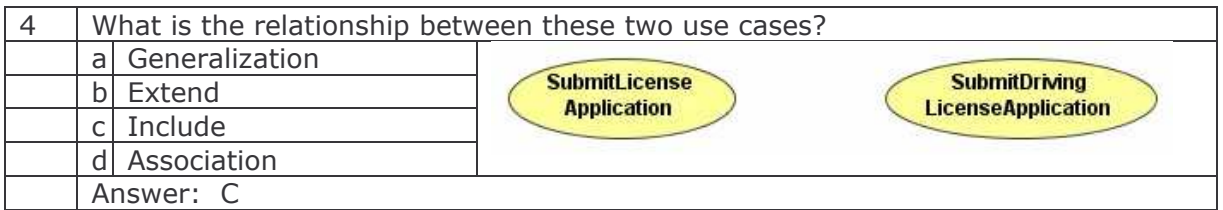

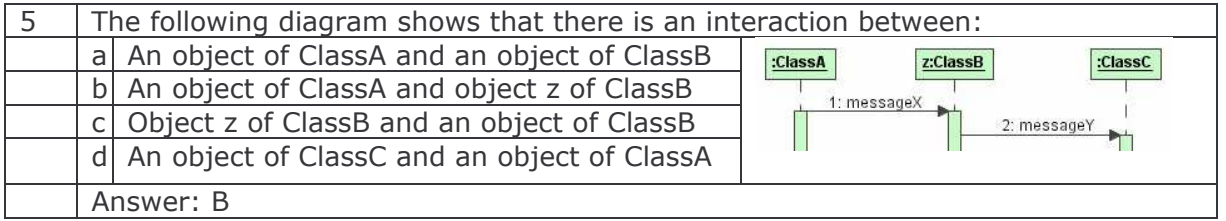

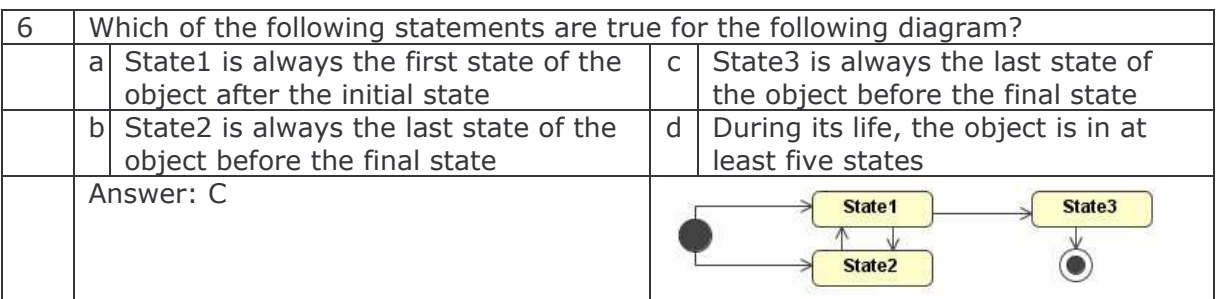

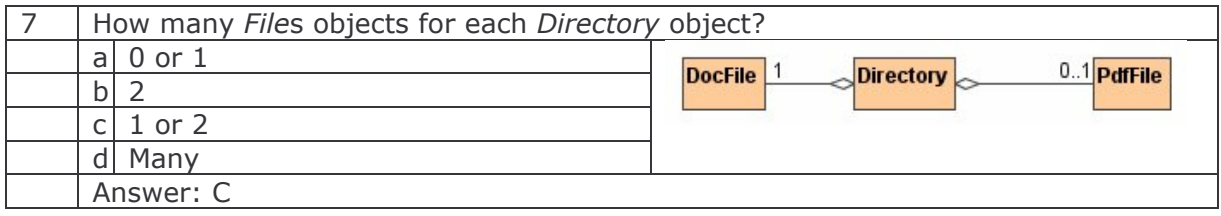

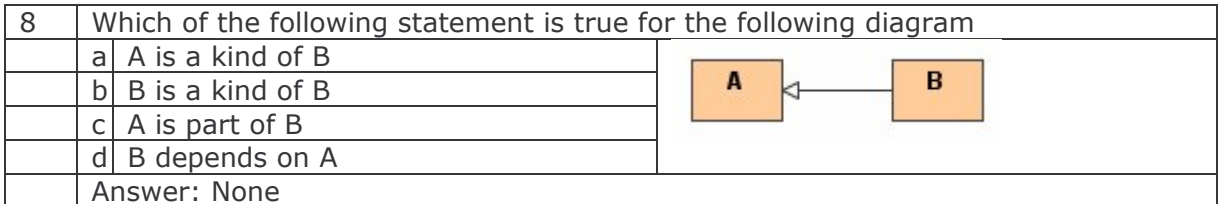

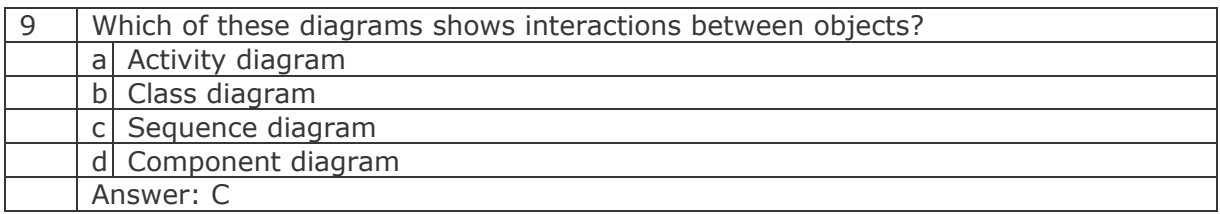

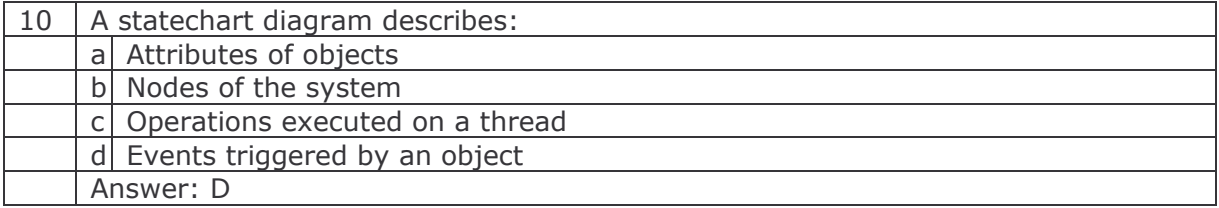

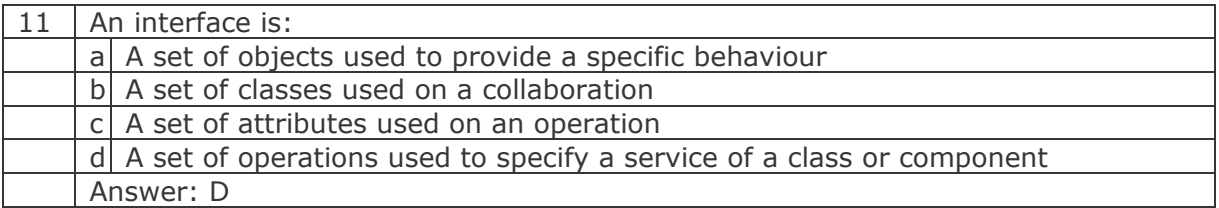

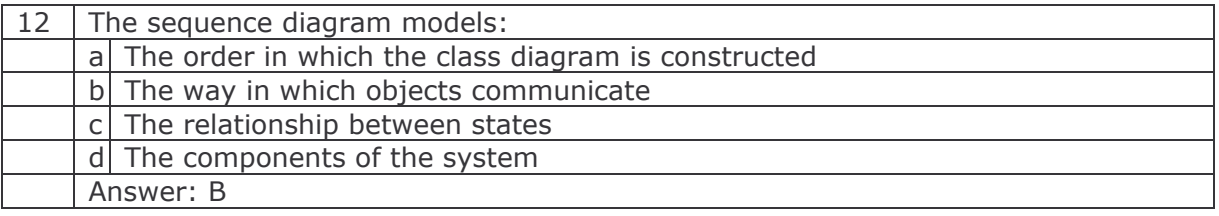

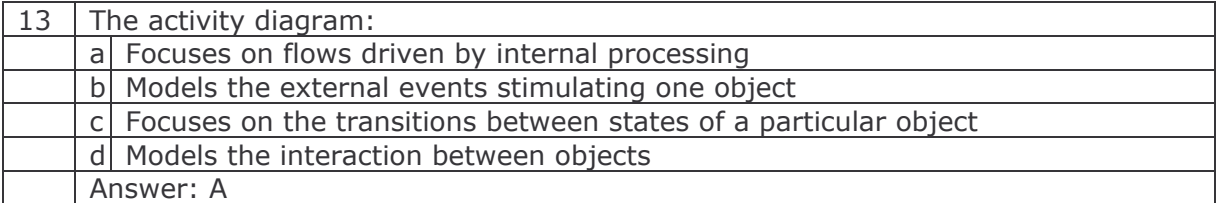

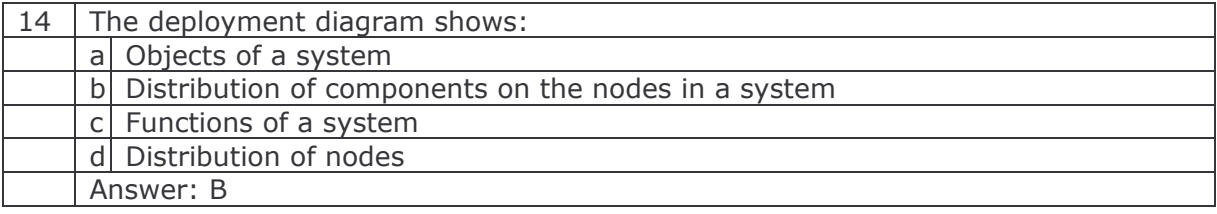

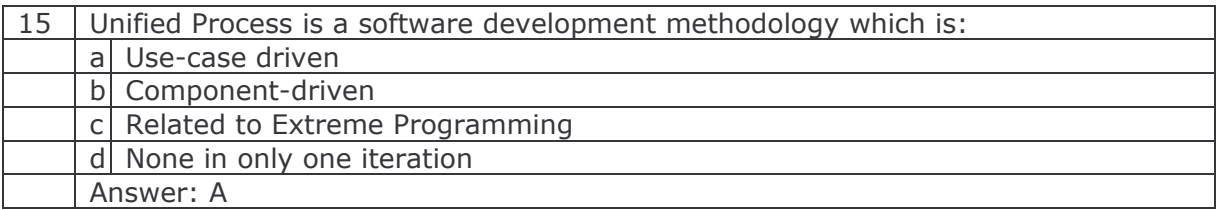

# **UML Assessment Questions Set 2**

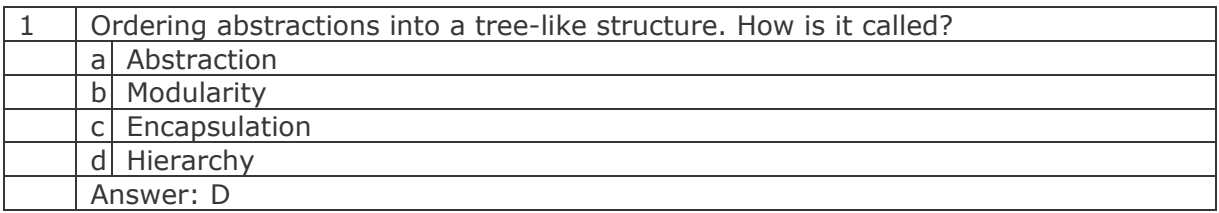

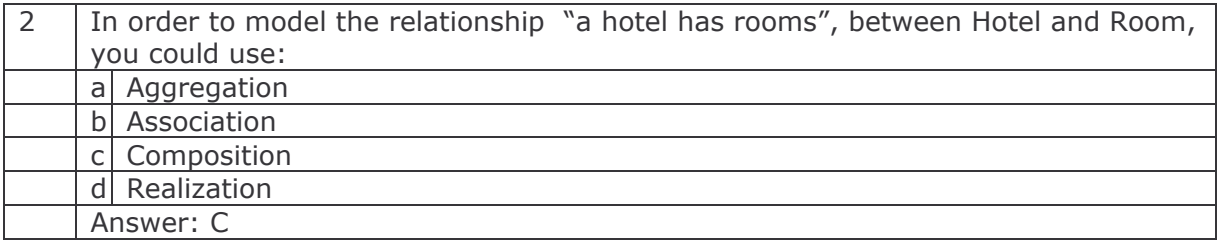

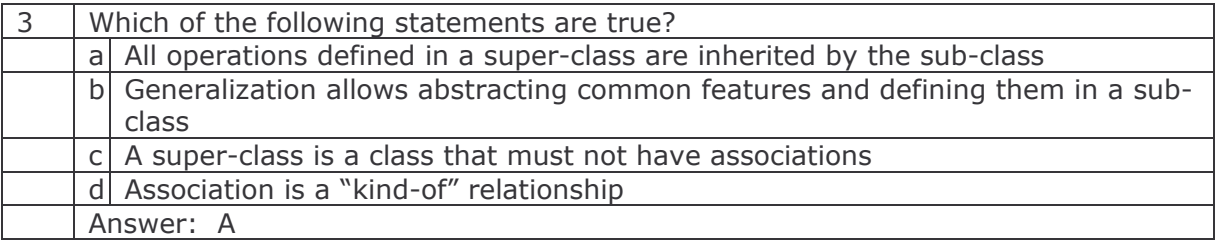

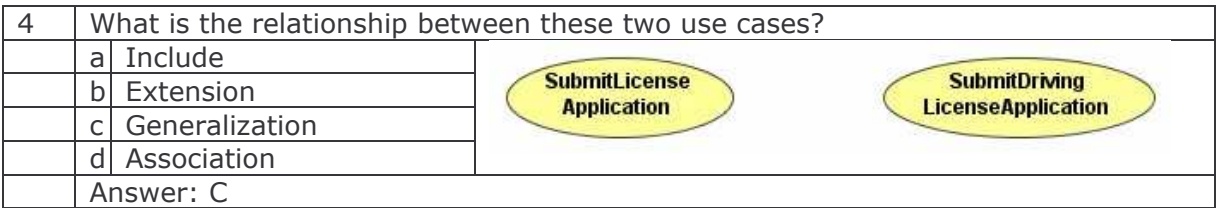

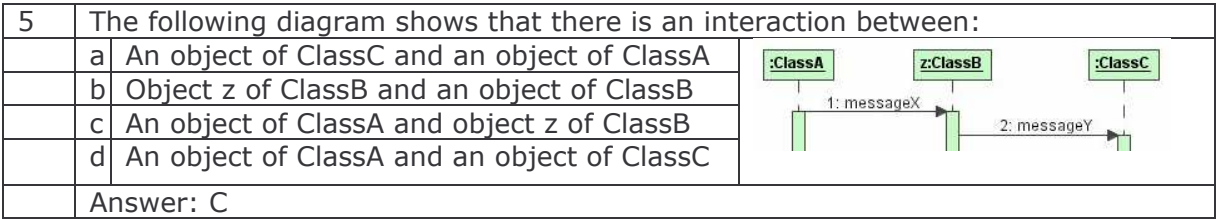

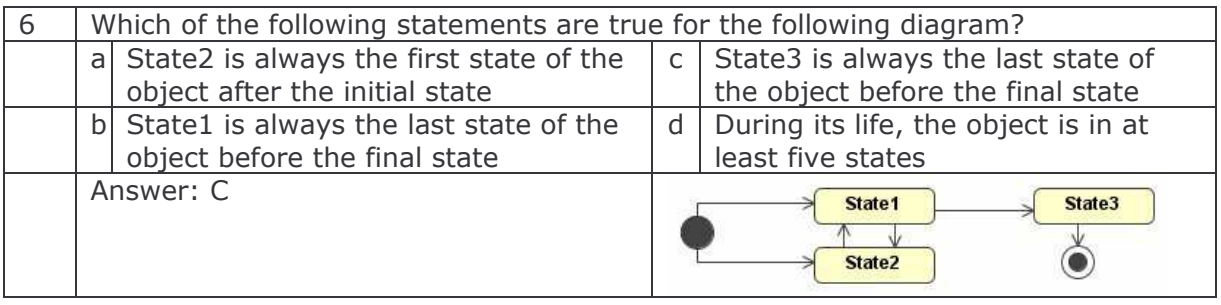

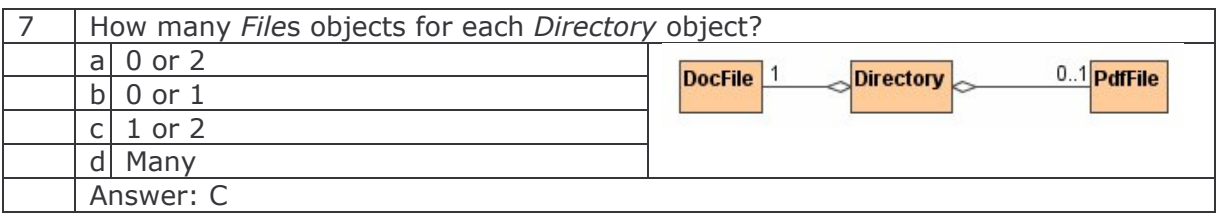

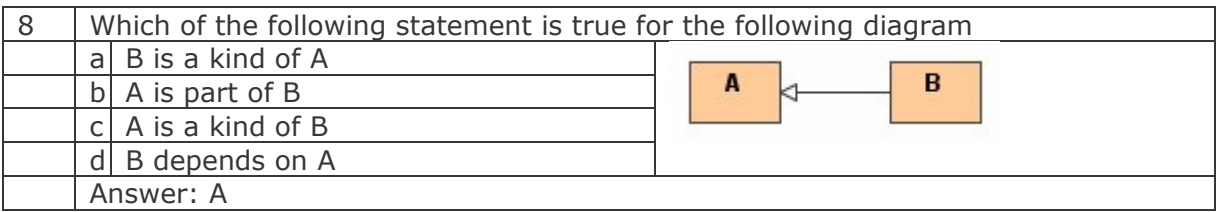

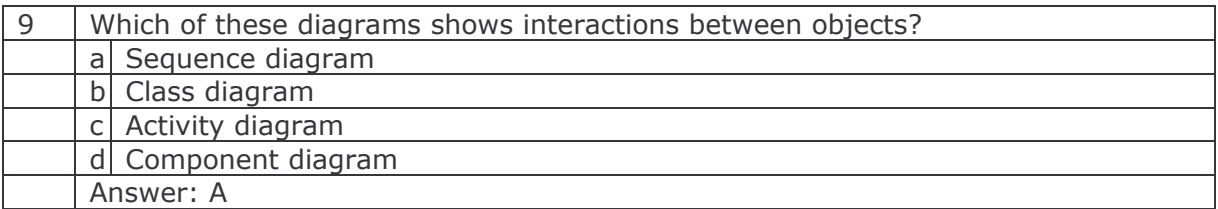

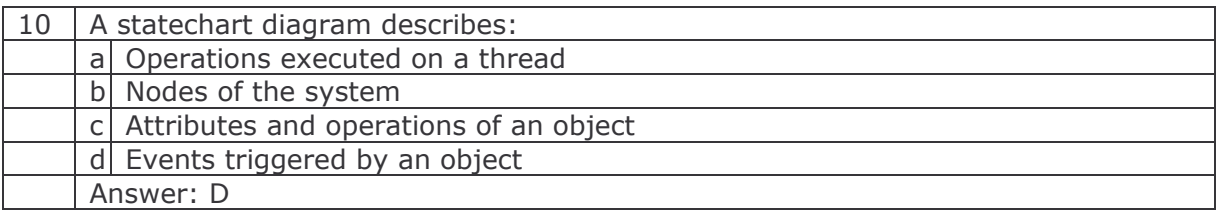

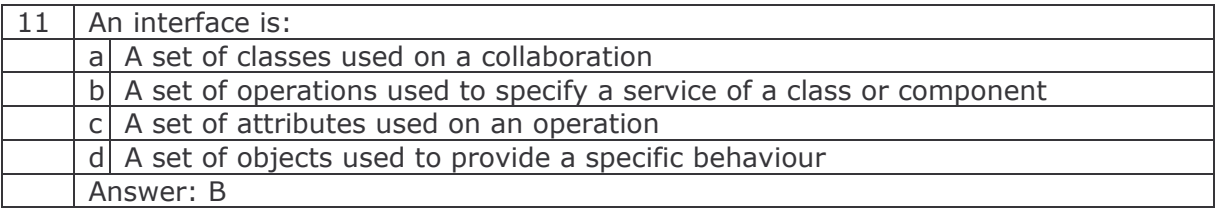

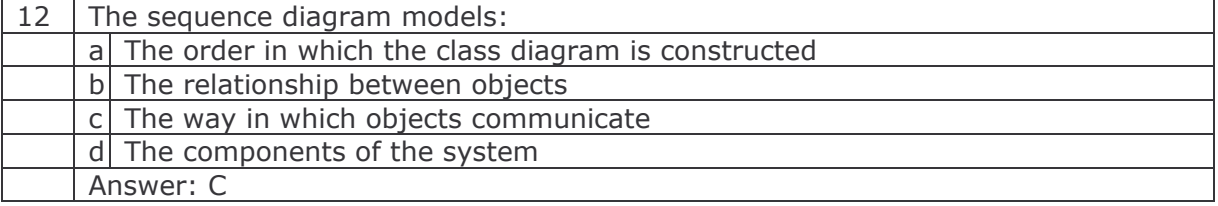

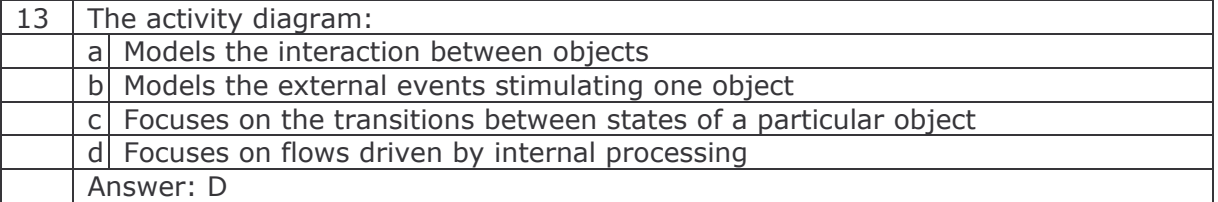

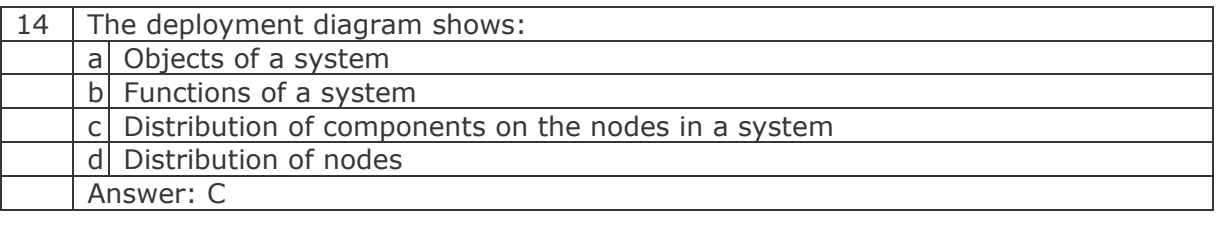

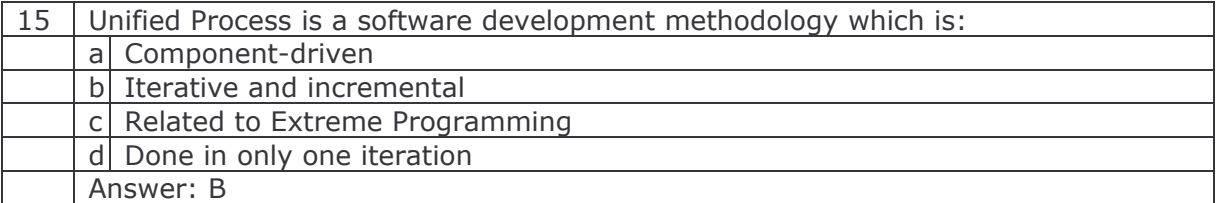

# Object-Oriented Analysis and Design with UML

Training Course

Adegboyega Ojo Elsa Estevez

e-Macao Report 19

Version 1.0, October 2005

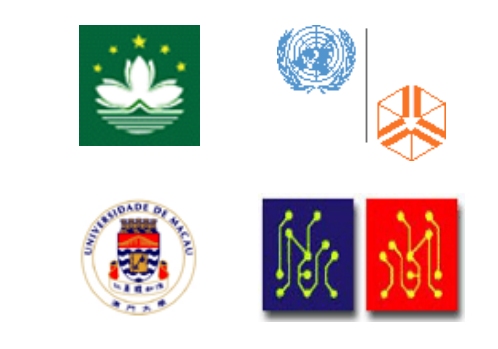

## **Table of Contents**

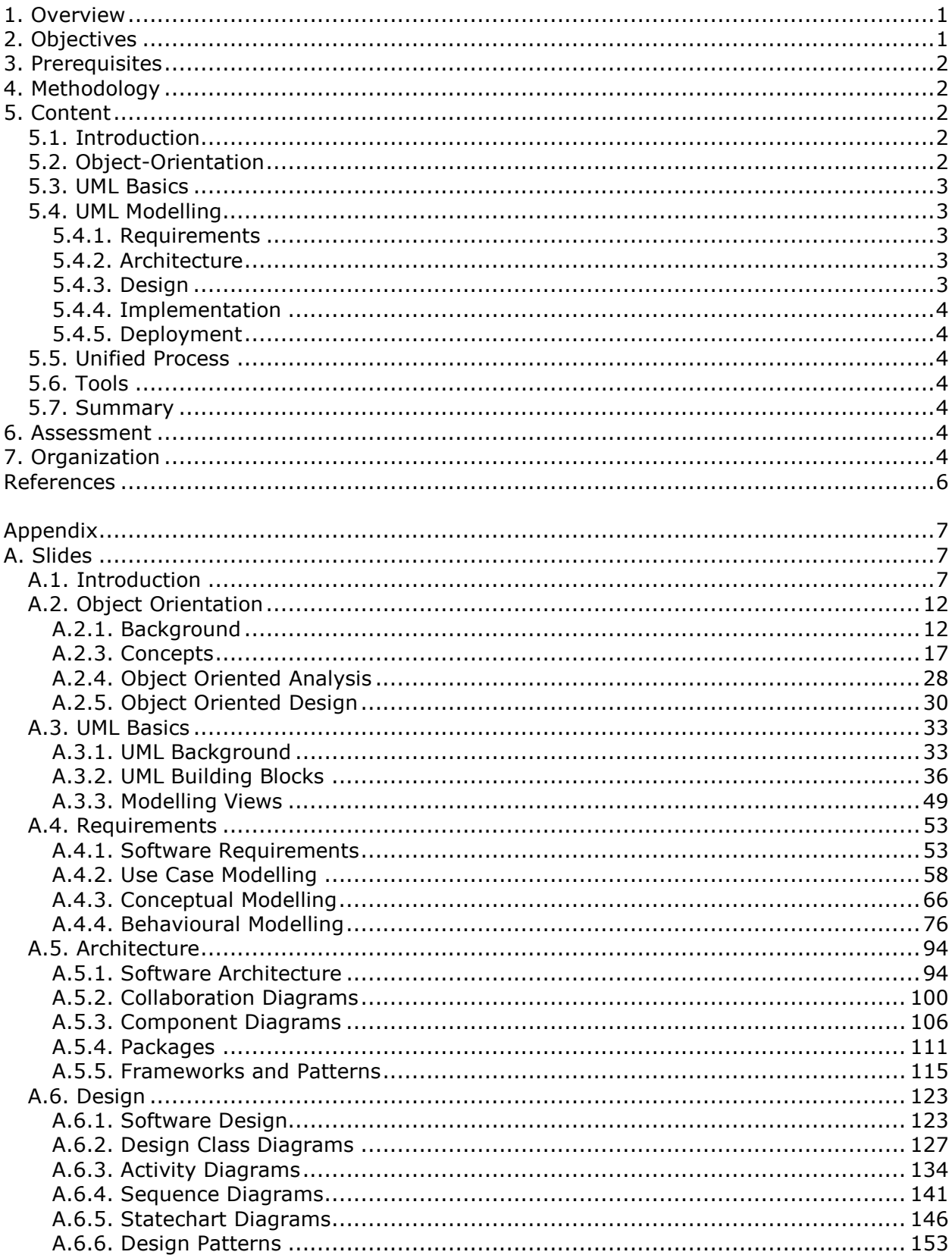

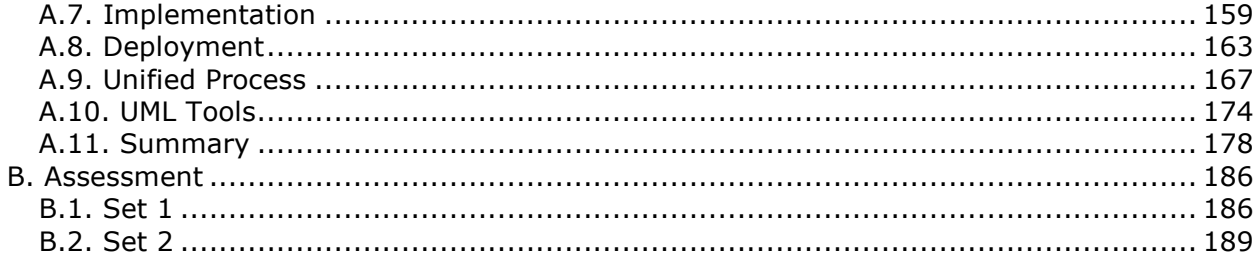

#### 1. Overview

The Unified Modelling Language (UML) is a graphical language for visualising, specifying, constructing, and documenting artefacts of software intensive systems [6]. UML represents the unification of a number of efforts to build notations for expressing models of Object Oriented Analysis and Design (OOAD) under the auspices of the Object Management Group (OMG). At present, UML is the de-facto standard for Object Oriented modelling.

This document describes the course "Object Oriented Analysis and Design with UML" taught to the Core and Extended Teams in the context of the e-Macao Project. The course presents the method of Object Oriented Analysis and Design (OOAD) using the UML notation.

Following the introduction of basic concepts and principles of object orientation, the course shows how informal requirements can be described in details. Considering four views of a typical system - user, static, dynamic and implementation, each of the nine UML diagrams are discussed extensively for modelling these views. For instance, the course describes: (i) use cases for modelling requirements, (ii) class and object diagrams for obtaining good understanding of an application domain and (iii) sequence, collaboration and statechart diagrams for analyzing requirements and specifying architectural and design decisions. In addition, the course teaches the best practices in OOAD based on architectural and design patterns and how UML can be used in the context of the Unified Process (UP). It concludes with a comparative analysis of some popular UML tools.

The rest of this document is as follows. Sections 2, 3 and 4 explain respectively the objectives, prerequisites and methodology for teaching the course. The content of the course is introduced in Section 5. The assessment and organization of the course are explained in Sections 6 and 7. Following references, Appendix A includes the complete set of slides and Appendix B contains two sets of assessment questions with answers.

#### 2. Objectives

The objectives of the course are as follows:

- 1) Teaching the basic concepts and principles of Object Orientation including Object Oriented Analysis and Design.
- 2) Introducing the Syntax, Semantics and Pragmatics of the Unified Modeling Language.
- 3) Showing how requirements can be described informally and how they are modeled using Use Case Diagrams.
- 4) Teaching how the structural and behavioral aspects of a system can be analyzed, specified and designed using Class, Interaction and Statechart Diagrams.
- 5) Showing how implementation and deployment details of a system can be modeled using the Implementation and Deployment Diagrams respectively.
- 6) Teaching best practices in OOAD based on Architecture and Design patterns.
- 7) Introducing the Unified Process and showing how UML can be used within the process.
- 8) Presenting a comparison of the major UML tools for industrial-strength development.

#### 3. Prerequisites

This course assumes that the learner possesses the basic knowledge of application development. No prior knowledge of Object Orientation is required.

#### 4. Methodology

The course has been designed based on the following didactic principles:

- Depth versus Breadth As a foundation, an attempt has been made to cover the various aspects of UML as required in practical applications, without much loss of depth.
- Academic Orientation A body of concepts is defined rigorously and incrementally to establish a foundation for proper understanding and use of technology.
- From Definitions to Demonstrations All major concepts introduced during the course are illustrated with small-size examples which are also demonstrated on the computer, whenever possible.
- From Demonstrations to Assignments On the basis of demonstrations, students are asked to perform different tasks with increasing level of difficulty and independence.

Generally, instructors are expected to administer the course material in a tutorial style. Unlike most courses or materials available on UML, this course teaches UML from an application perspective rather than the usual notation perspective.

#### 5. Content

The course is organized into six major sections: Object-Orientation, UML Basics, UML Modelling, Unified Process, UML Tools and Summary. The synopses for these sections are presented below. The course starts with an Introduction section, which describes the contents presented in subsequent sections, including the organizational aspect of the course. The course consists of 618 slides divided into six major sections: Introduction, Object Orientation, UML Basics, UML Modelling, Unified Process and UML Tools.

#### 5.1. Introduction

The Introduction section provides information on the aims of the course, the outline of each section, and the schedule for the course as delivered within the context of the e-Macao Project. This part is covered in the slides 1 through 16.

#### 5.2. Object-Orientation

This section is covered in the slides 17 through 83. It presents the background, principles and fundamental concepts of Object Orientation: Object, Class, Abstraction, Interface, Implementation, Aggregation, Composition, Generalization, Sub-Class and Polymorphism. The section concludes with the presentation of Object Oriented Analysis and Design.

#### 5.3. UML Basics

The section provides a brief presentation of UML. It starts by explaining what modelling entails and why it is important for software and system engineering. Next, it outlines the basic building blocks of UML: Elements, Relationships and Diagrams. Finally, the section presents five basic modelling views supported by UML: Use Case, Design, Process, Implementation and Deployment. This section is covered in the slides 84 through 151.

#### 5.4. UML Modelling

The section constitutes the major part of the course. It presents the nine UML diagrams and how they are applied through the five modelling activities: Requirements, Architecture, Design, Implementation and Deployment. The following sections are devoted to each of these modelling activities.

#### 5.4.1. Requirements

This section teaches about requirements in general. It shows how requirements can be described informally and how they can be modelled as Use Cases. In addition, the section presents how the basic concepts and entities of an application domain can be described using Class and Object Diagrams. Furthermore it teaches how Interaction and Statechart Diagrams can be used to specify class and object interactions and their internal behaviours respectively. This Section is covered in the slides 152 through 299.

#### 5.4.2. Architecture

The section starts by introducing the various concepts related to Architectural Design: Sub-Systems, Services, Coupling, Cohesion and Layering. Next, it presents Collaborations and how they can be used to model the functional units of a system. Static and dynamic aspects of collaborations are covered as well. Collaboration Diagrams are presented as the major diagram for architecture modelling. Packages are introduced for organizing or modularizing the functional units of a system. The section ends with a discussion of the set of major architectural patterns: Repository, Model-View-Controller, Client-Server, Peer-to-Peer and Pipe-and-Filter. This section is presented in the slides 300 through 403.

#### 5.4.3. Design

The section, covered in the slides 404 through 526, starts with an introduction to System and Object Design activities. Next, it presents Design Classes as foundation of the whole development. The steps involved in building Design Class Diagrams are described, from reviewing conceptual classes, to decorating design class attributes with data types, to providing default values and constraints. Furthermore, Activity Diagrams are presented for describing business processes, procedures or algorithms. Sequence and Statechart Diagrams are revisited in the discussion of detailed design of both internal and external behaviours of system objects. The section is concluded with a discussion on Design Patterns.

#### 5.4.4. Implementation

This section presents Components Diagrams and how they can be used to specify implementation artefacts: Source Code, Executable Releases and Physical Databases. Implementation modelling is covered in the slides 527 through 540.

#### 5.4.5. Deployment

This section teaches how Component Diagrams and Nodes can be used to describe the deployment environment of a system. Slides 541 to 554 contain this Section.

#### 5.5. Unified Process

The Unified Process (UP) is taught in this section as a process supporting Object Oriented Analysis and Design with UML. The section explains the details of the Unified Process: Core Workflows and Life Cycle Phases. Finally, it shows which UML models are relevant to specific Workflows and Phases of the UP. Slides 555 through 579 contain this Section.

#### 5.6. Tools

This section presents some of the tools for UML modelling: Enterprise Architect, Magic Draw, Poseidon and Rational Rose. The basic features of each tool are presented, as is the comparative analysis of the tools. This Section is presented in the slides 580 through 591.

#### 5.7. Summary

This section provides a summary of the entire course highlighting the major points in each of the sections. The summary section is given from the slide 592 to 618.

#### 6. Assessment

Assessment comprises 15 multiple-choice questions provided at the end of the course to test the students' understanding of the various topics taught. Two sets of assessment questions are given in Appendices B.1 and B.2, with only slight differences between them. The assessment compliments the 55 tasks or assignments provided in the various sections.

#### 7. Organization

The course consists of lectures, demonstrations and assignments:

- *lectures* The lectures aim to incrementally build a body of concepts to establish the foundation for proper understanding and use of technology.
- demonstrations Demonstrations illustrate the concepts introduced during the lectures with running code and small-size examples.

• *assignments* - During assignments, students are asked to perform a range of tasks with increasing level of difficulty and independence. They are encouraged to reuse the demonstrated code and examples in their assignments.

The course is designed to be taught for about 42 hours. In the context of the e-Macao Core Team Training, the course was taught over seven days, as follows: (1) Introduction and Object Orientation and UML Basics (2) UML Basics and Requirements, (3) Requirements, (4) Architecture, (5) Design, (6) Implementation and Deployment, and (7) Unified Process, Tools and Summary. For e-Macao Extended Team Training, a shorter version of the same course was taught over four days: (1) Introduction, Object Orientation and UML Basics, (2) Requirements, (3) Architecture and Design, and (4) Design, Implementation, Deployment, Unified Process, UML Tools and Summary.

#### References

- 1) OMG Unified Modeling Language Specification, Object Management Group.
- 2) UML Bible, Tom Pender, John Wiley and Sons, 2003.
- 3) Object-Oriented Analysis and Design using UML, Simon Bennet, Steve McRobb and Ray Farmer, McGraw-Hill, 2002.
- 4) Guide to Applying the UML, Sinan Si Alhir, Springer, 2002.
- 5) Object-Oriented Software Engineering, Bernd Bruegge, Allen H Dutoit, Prentice Hall, 2000.
- 6) The Unified Modeling Language User Guide, Grady Booch, James Rumbaugh, Ivar Jacobson, Addison Wesley, 1999.
- 7) OO Software Development Using UML, UNU-IIST Tech Report 229.

Appendix

A. Slides

A.1. Introduction

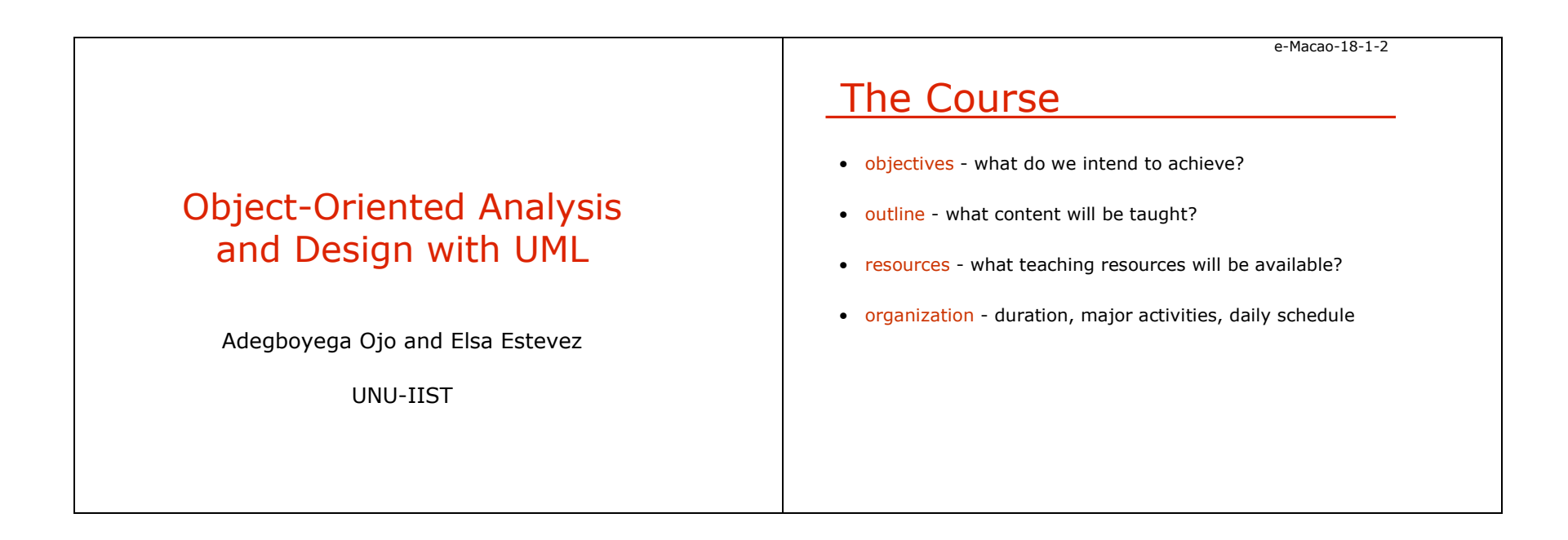

Slides – Introduction 8

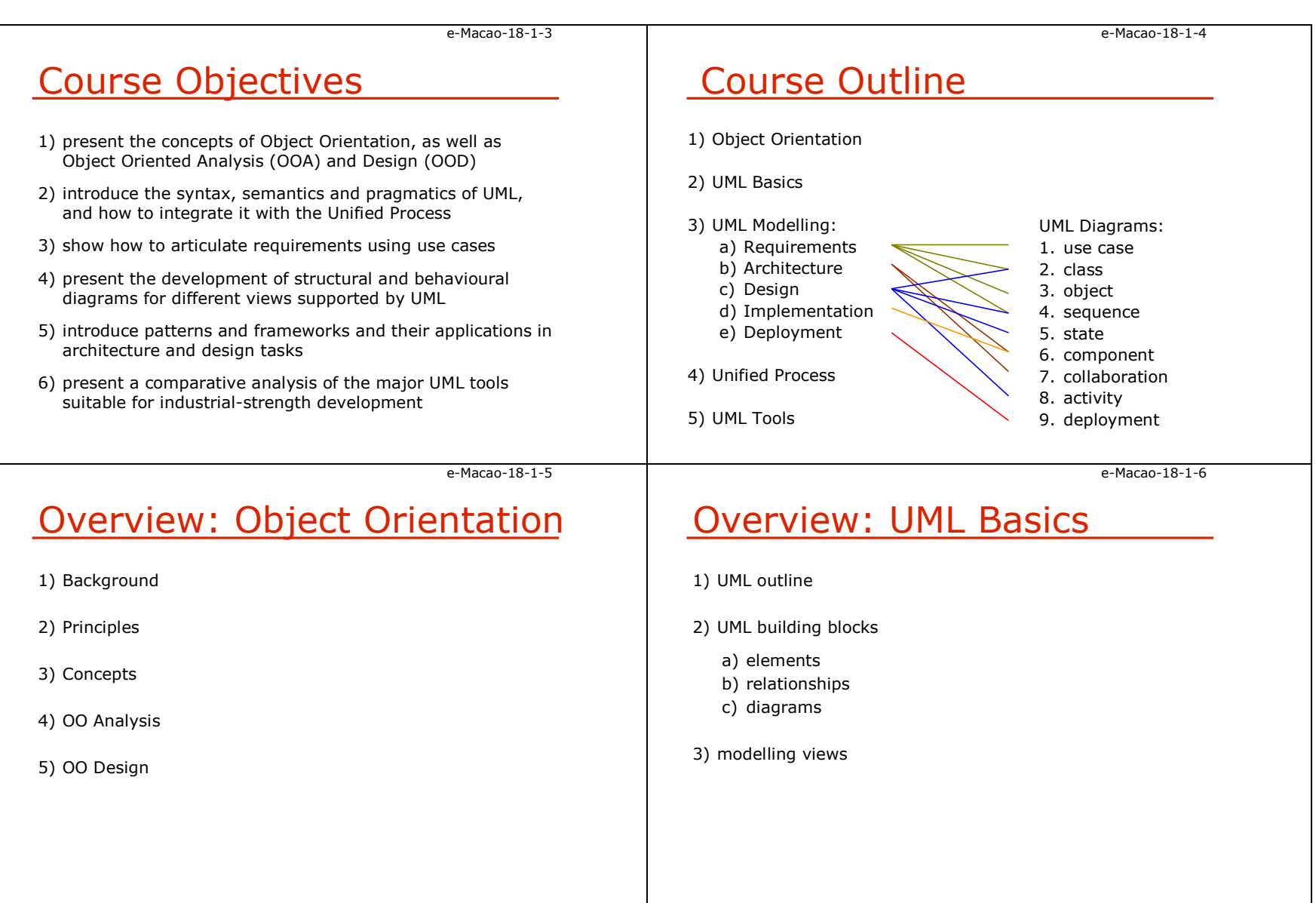

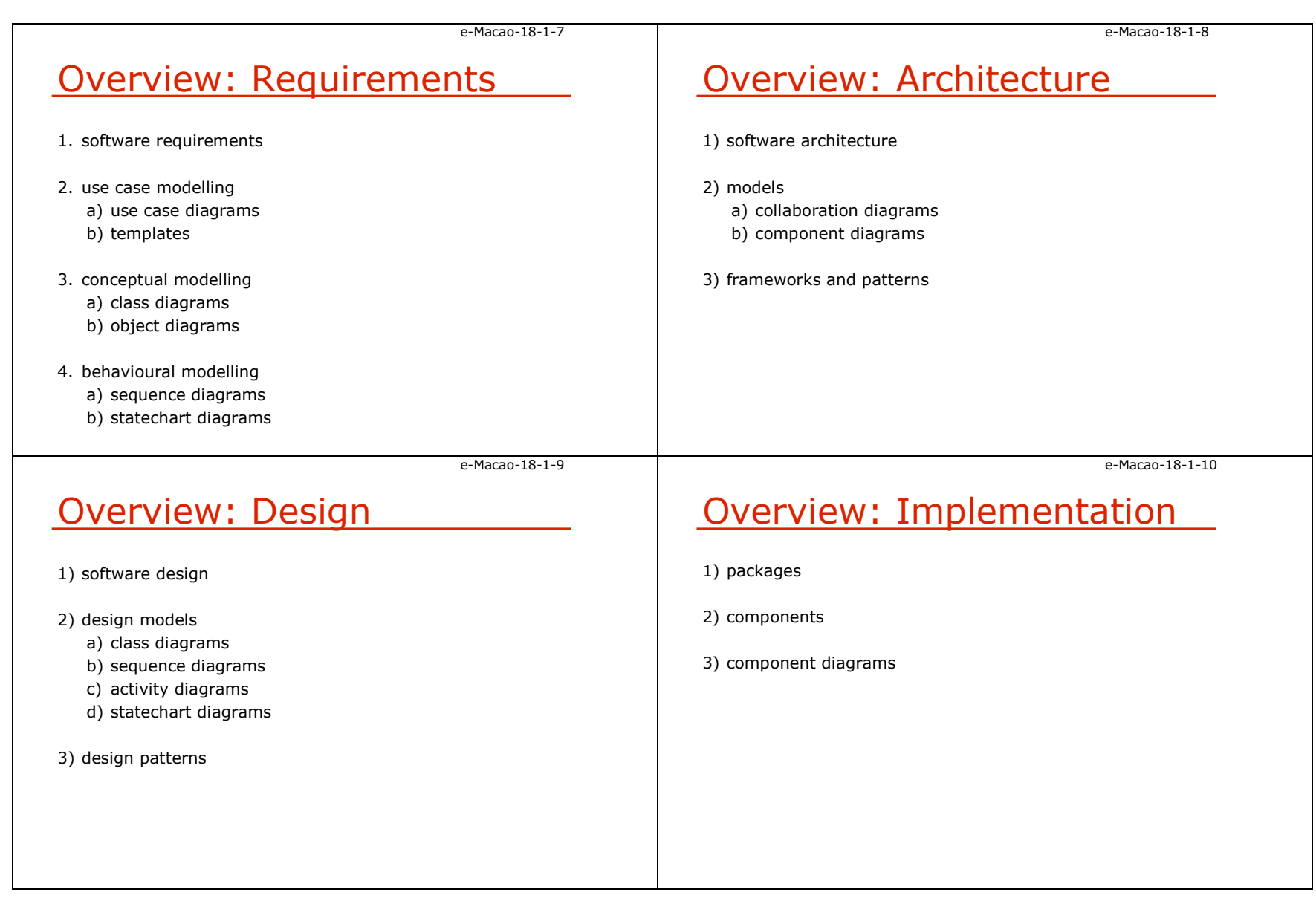

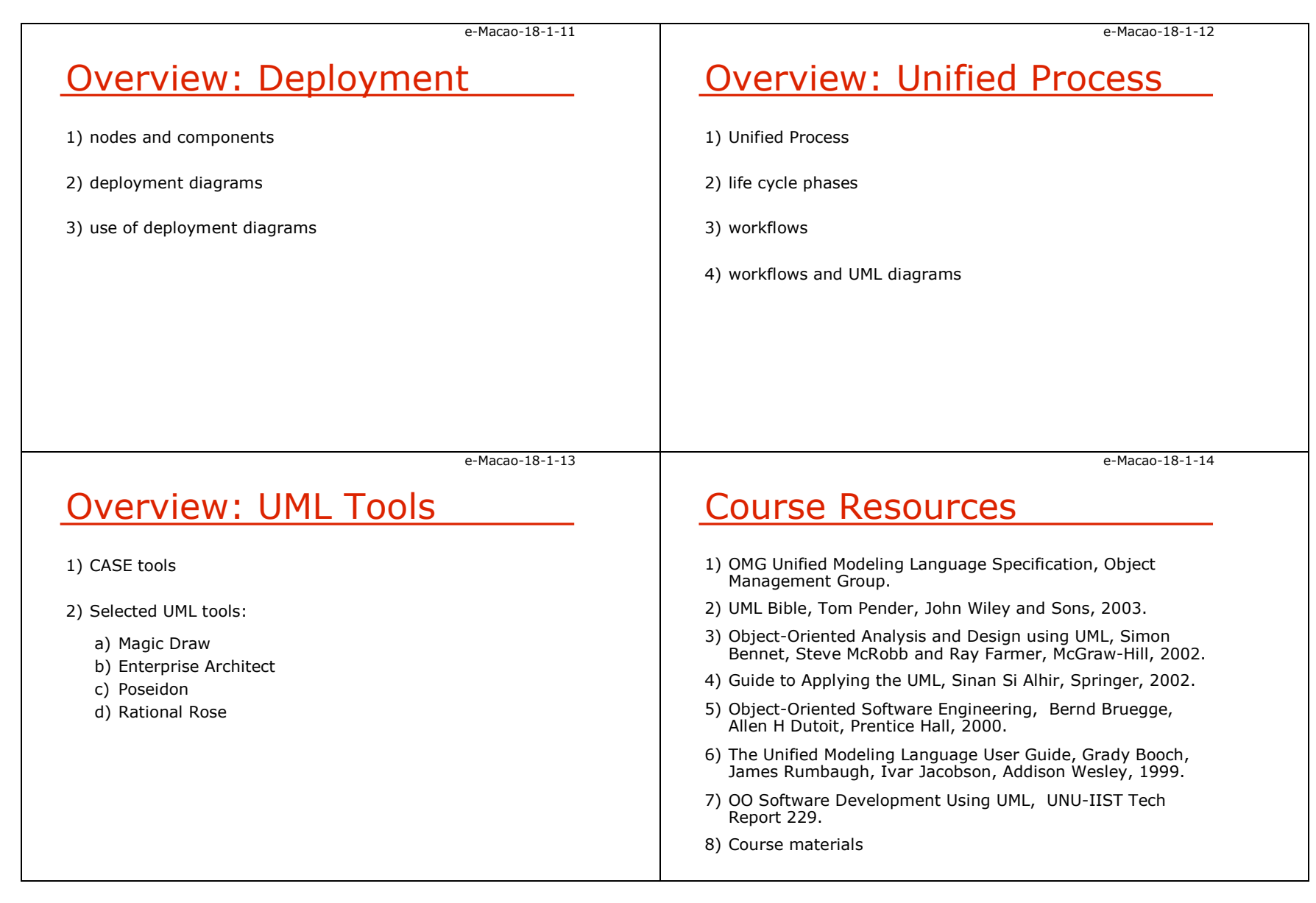

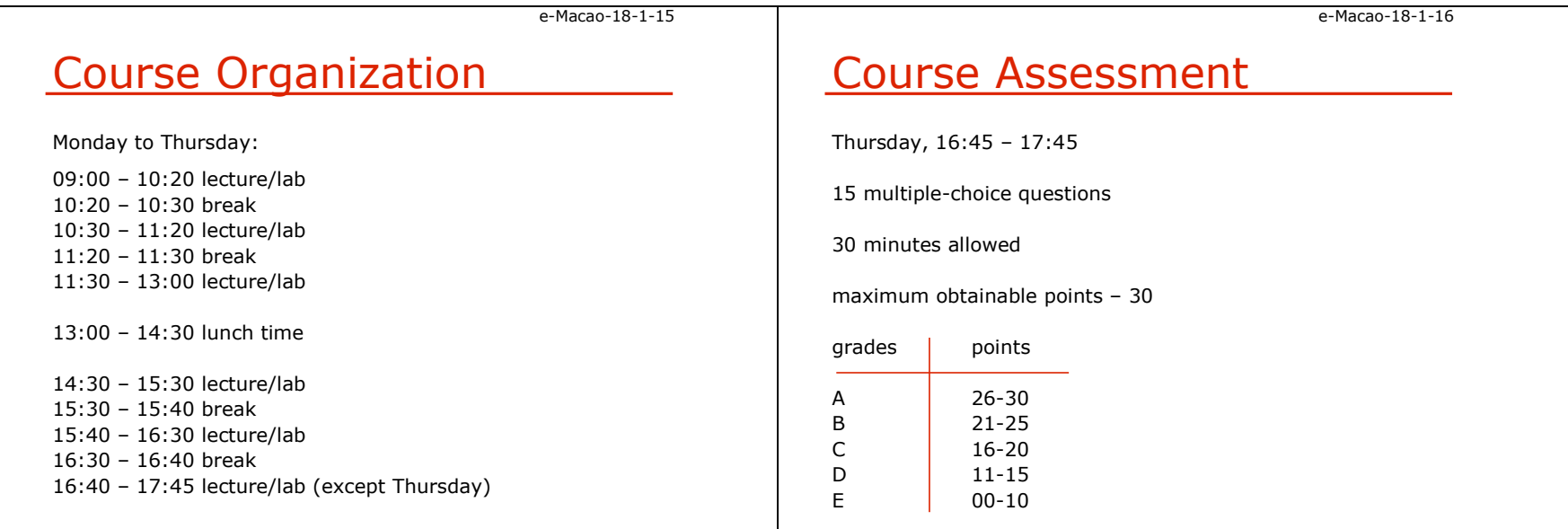

# A.2. Object Orientation

#### A.2.1. Background

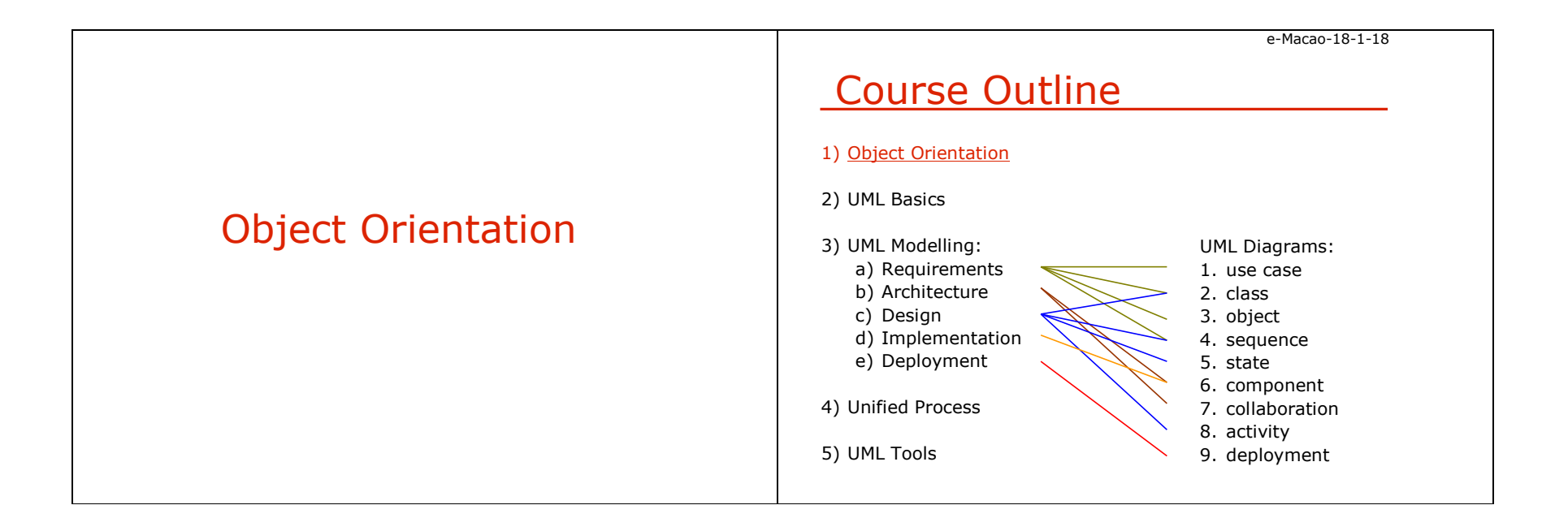

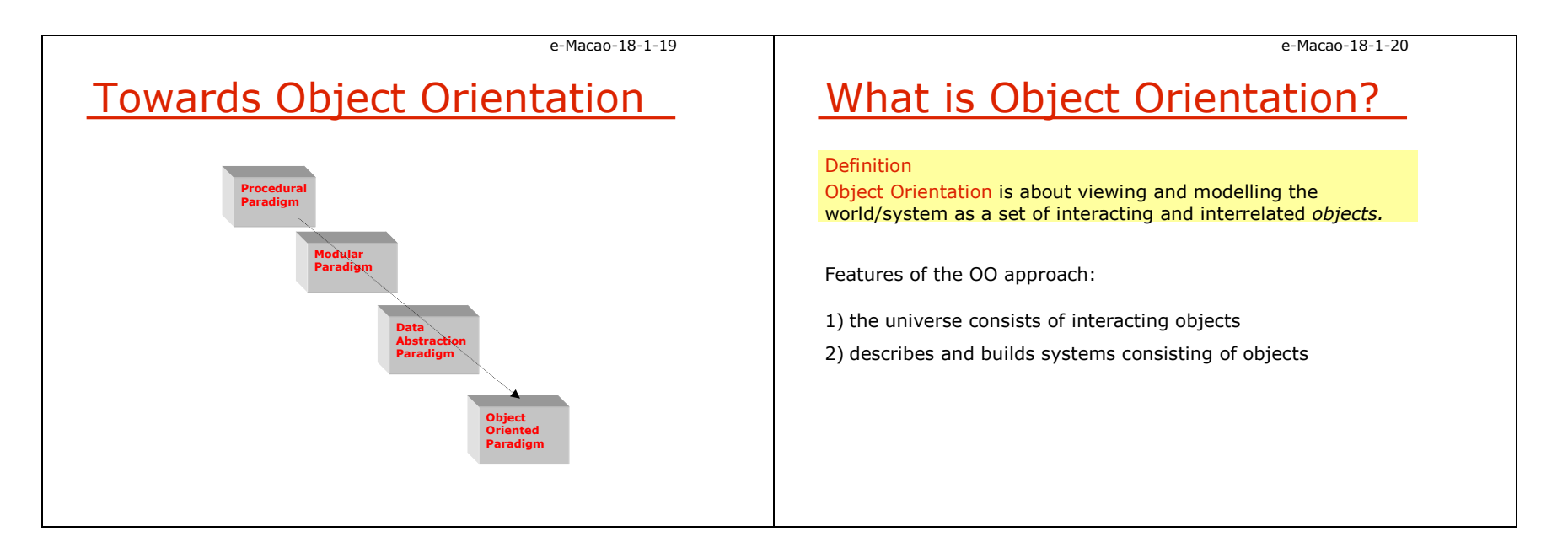

### A.2.2. Principles

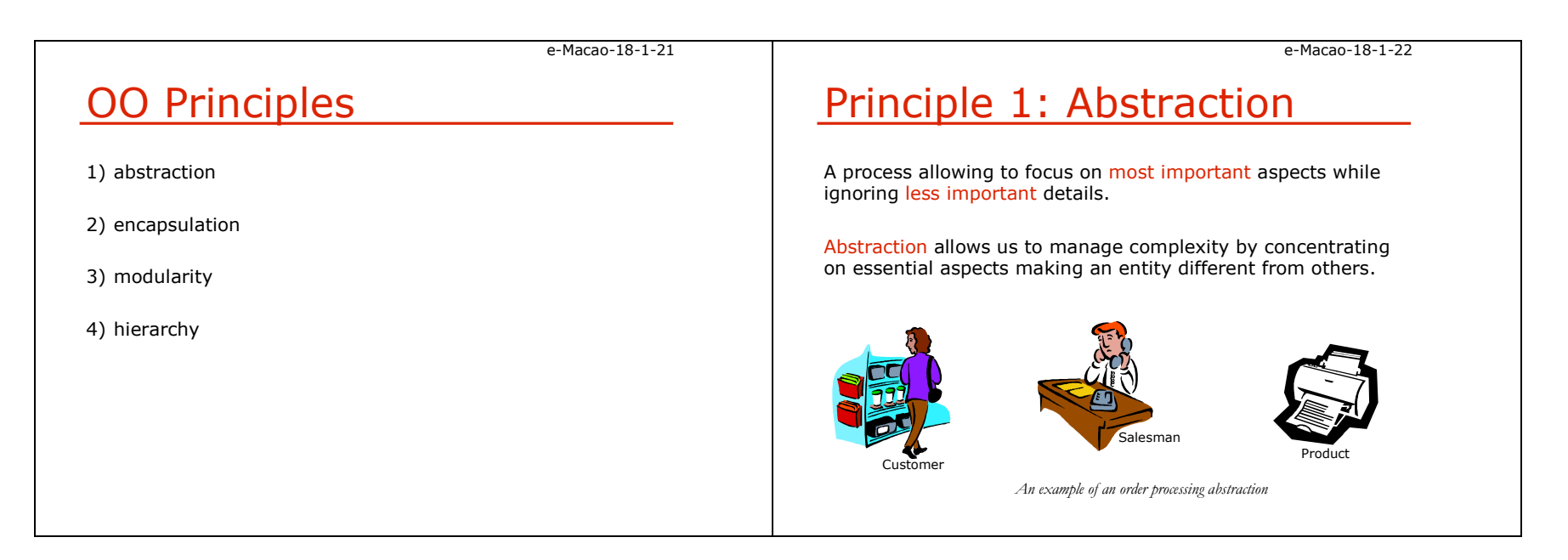

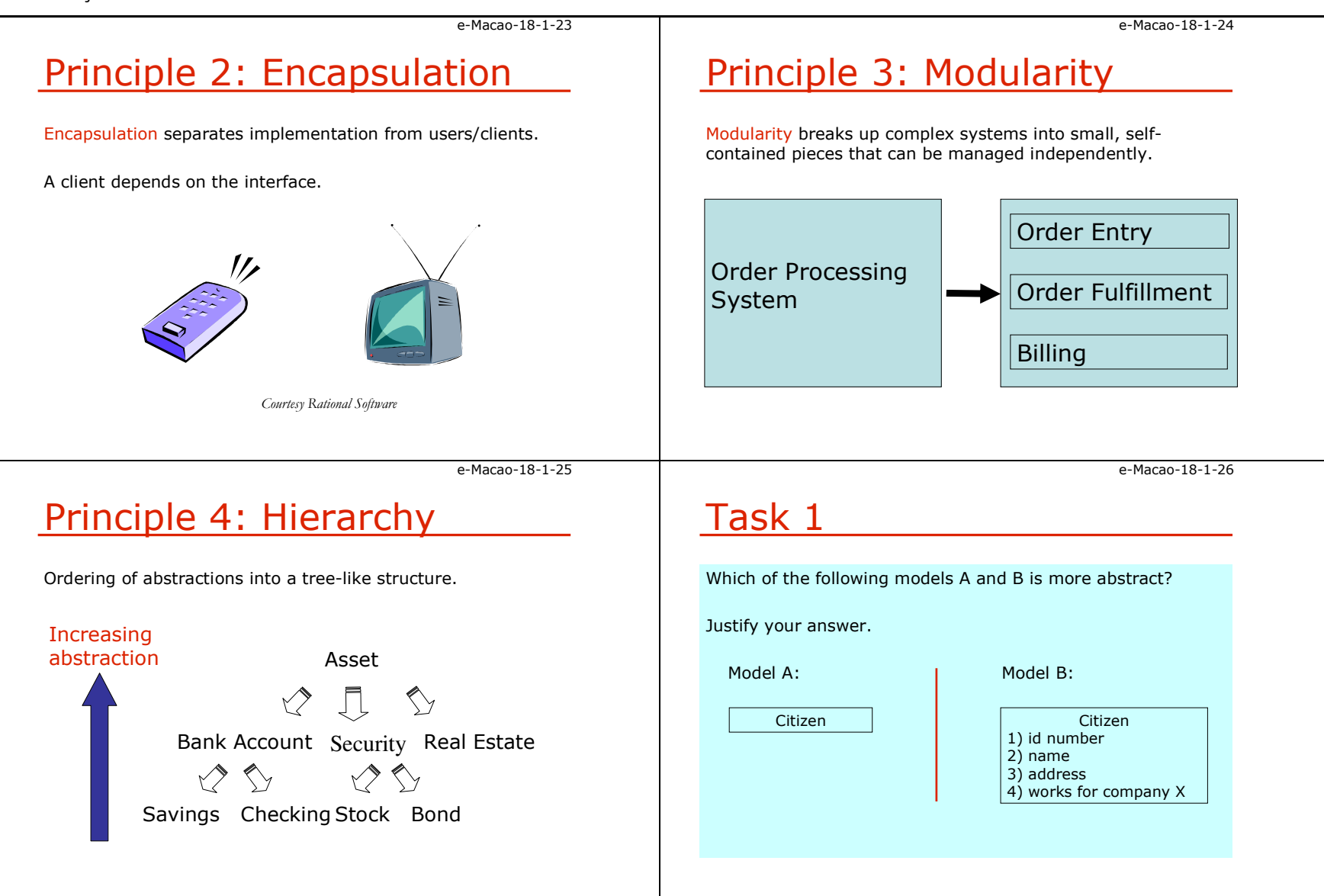

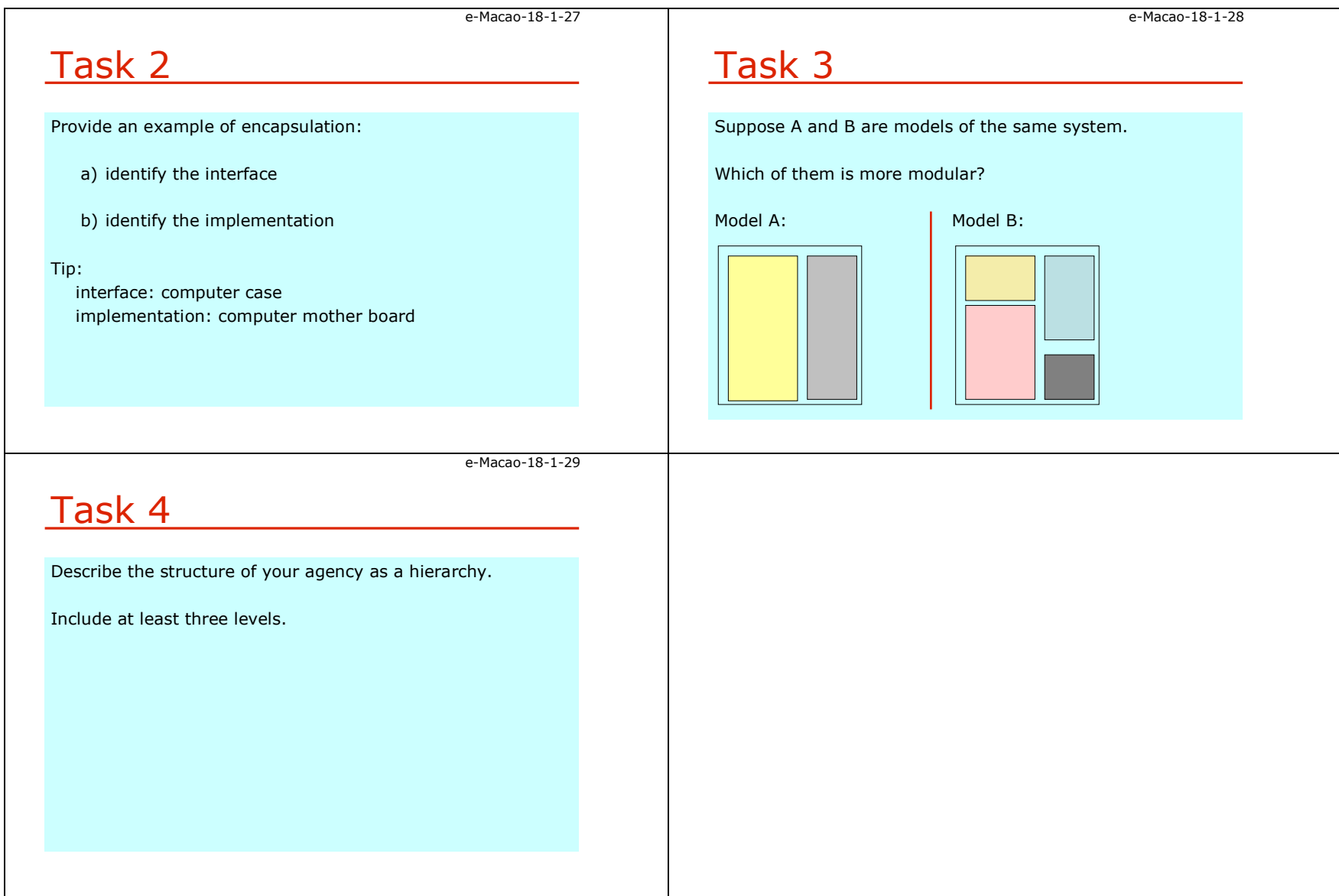

# A.2.3. Concepts

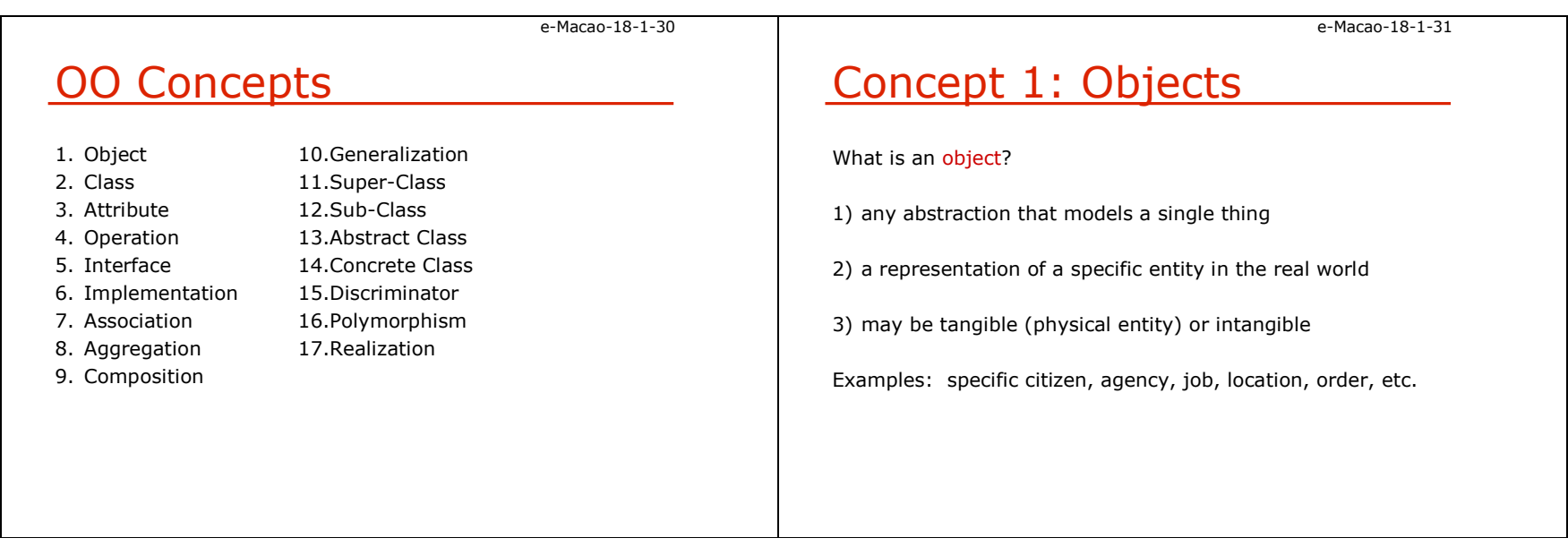

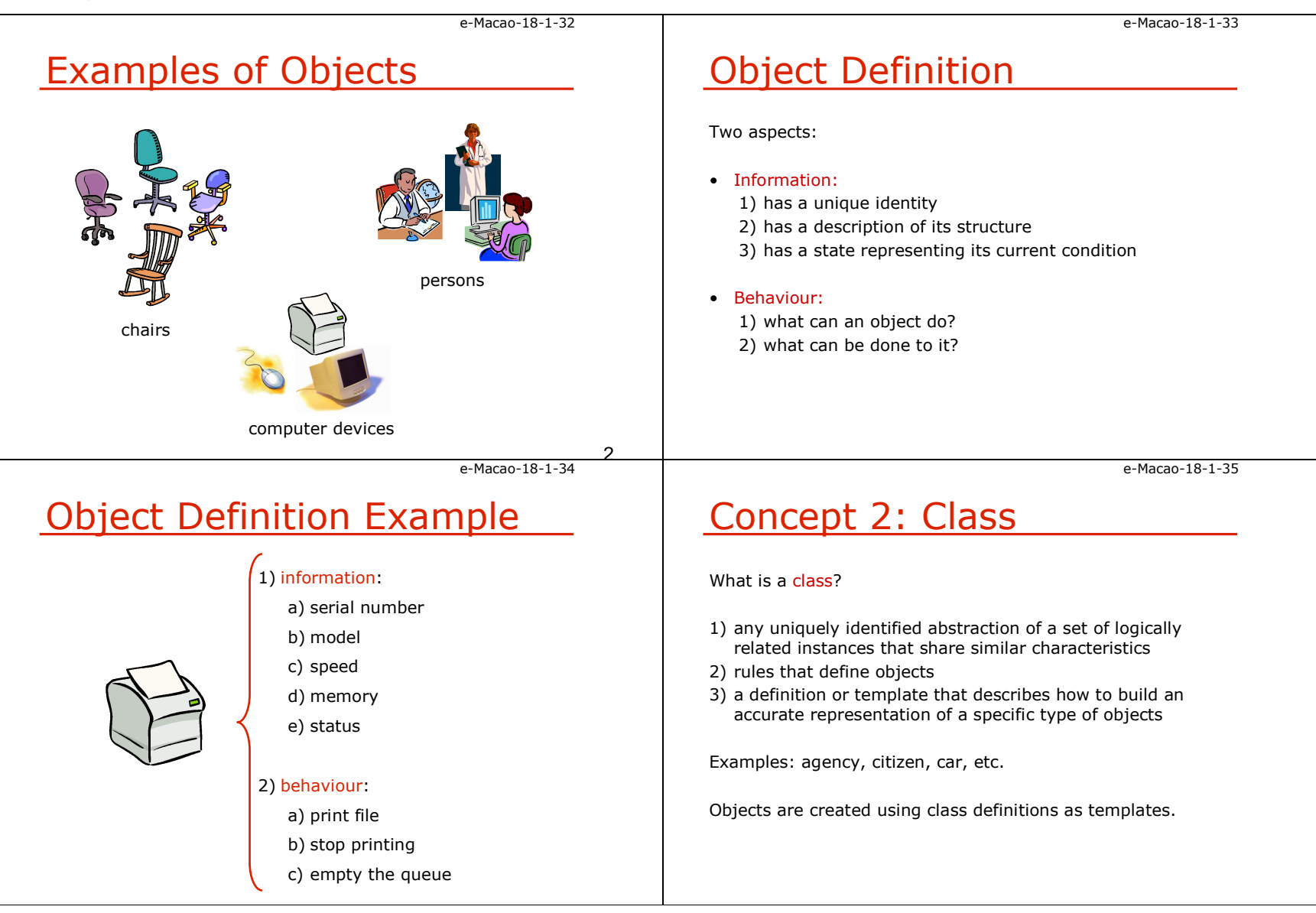

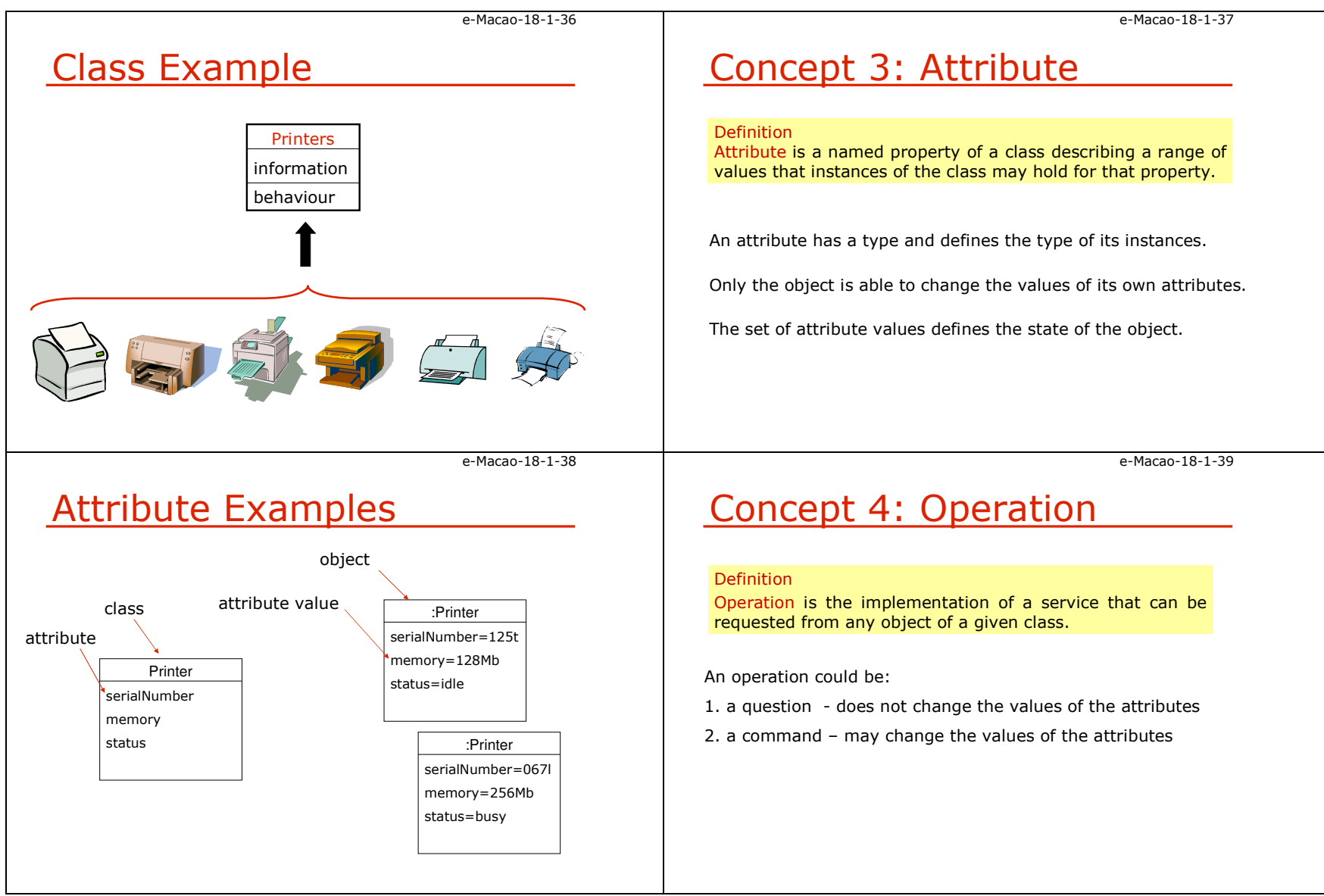

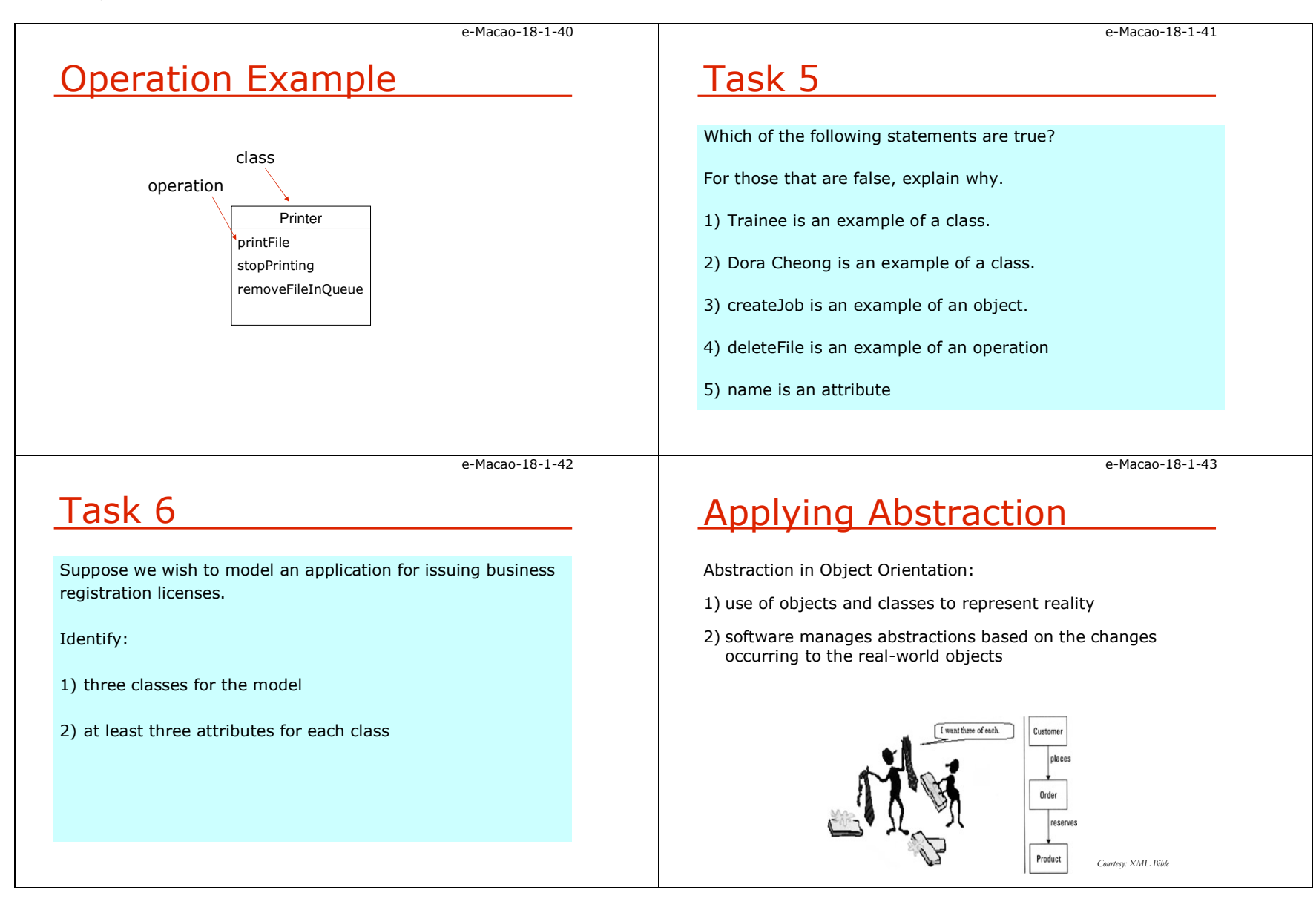

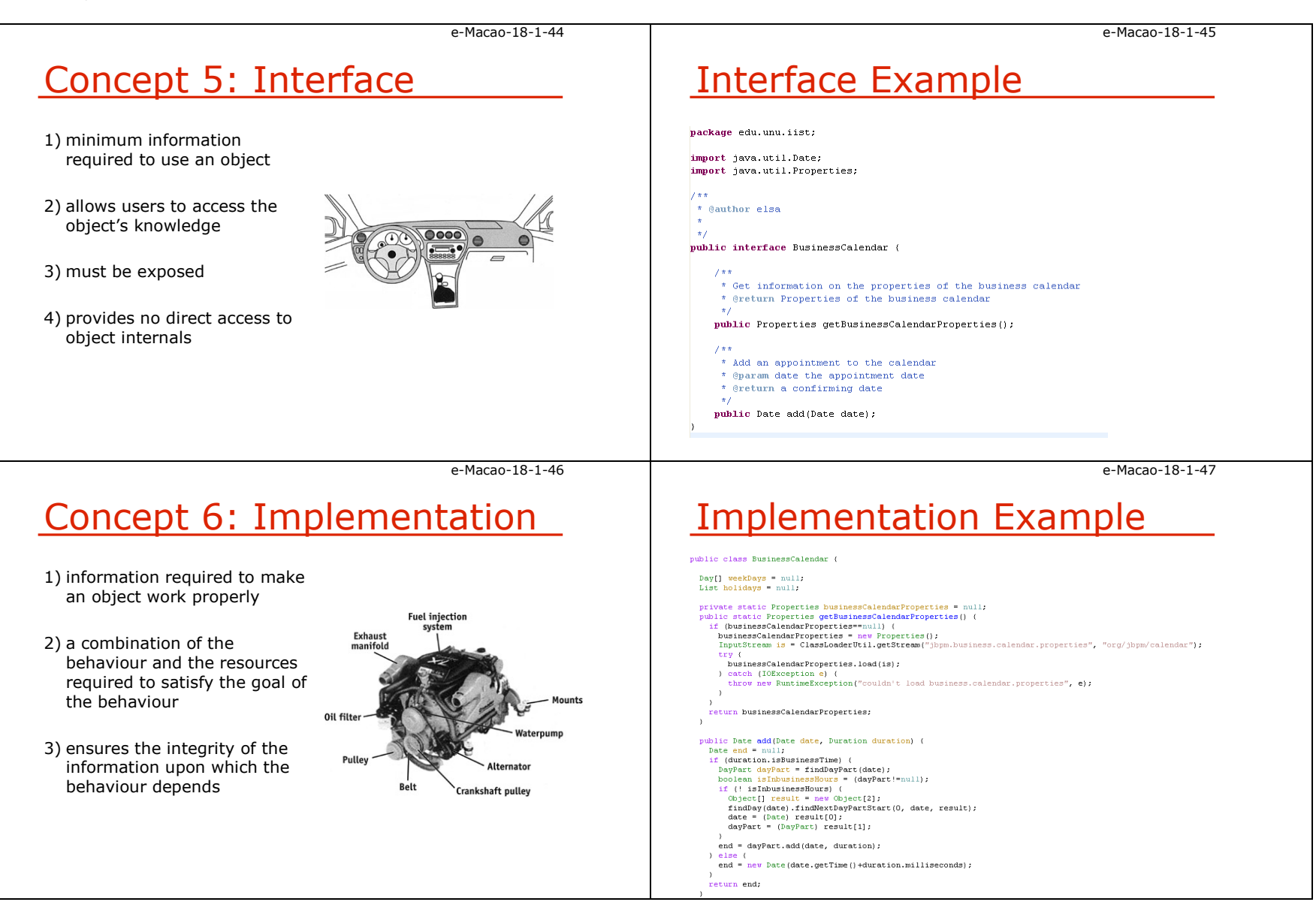

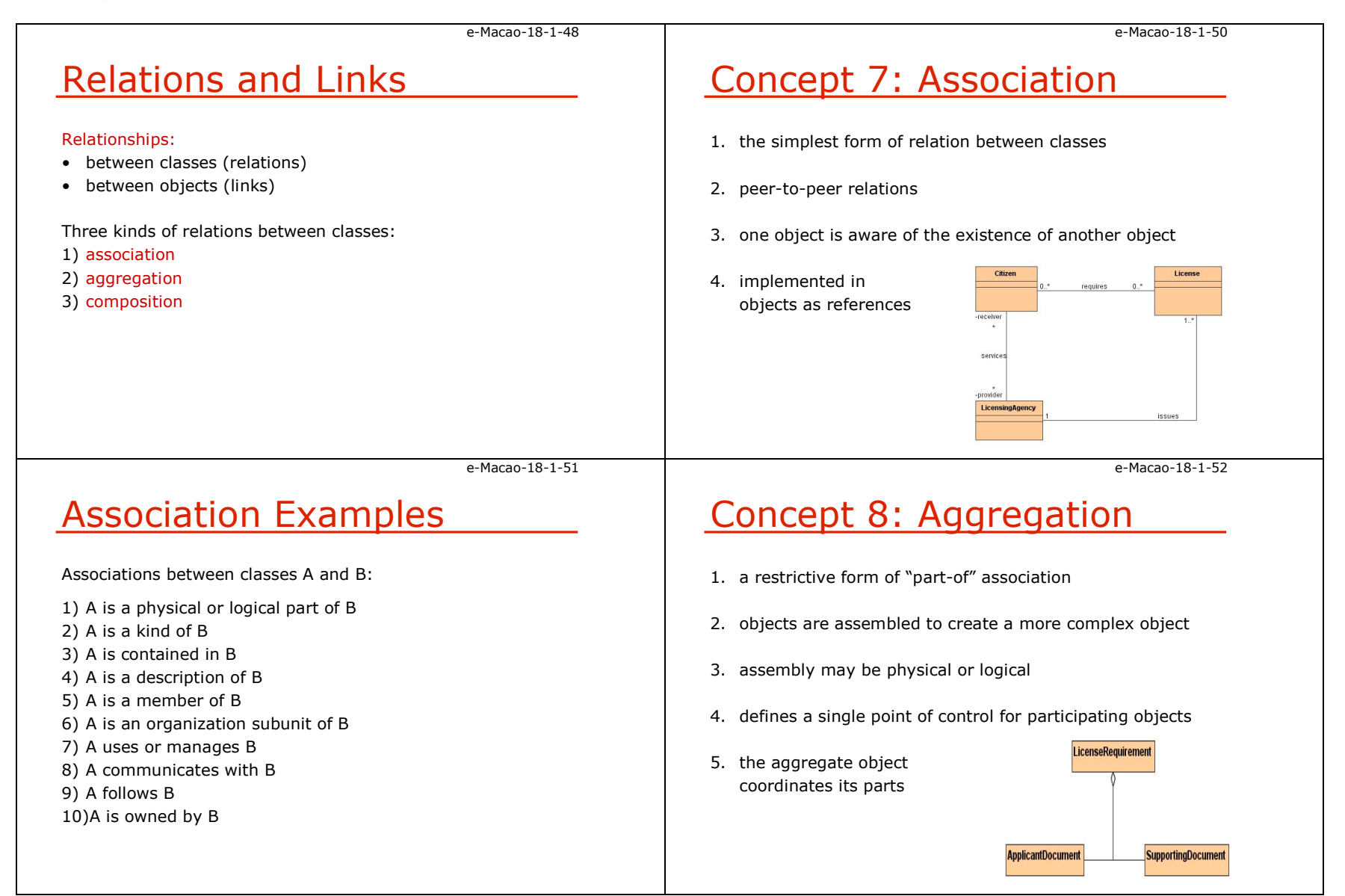

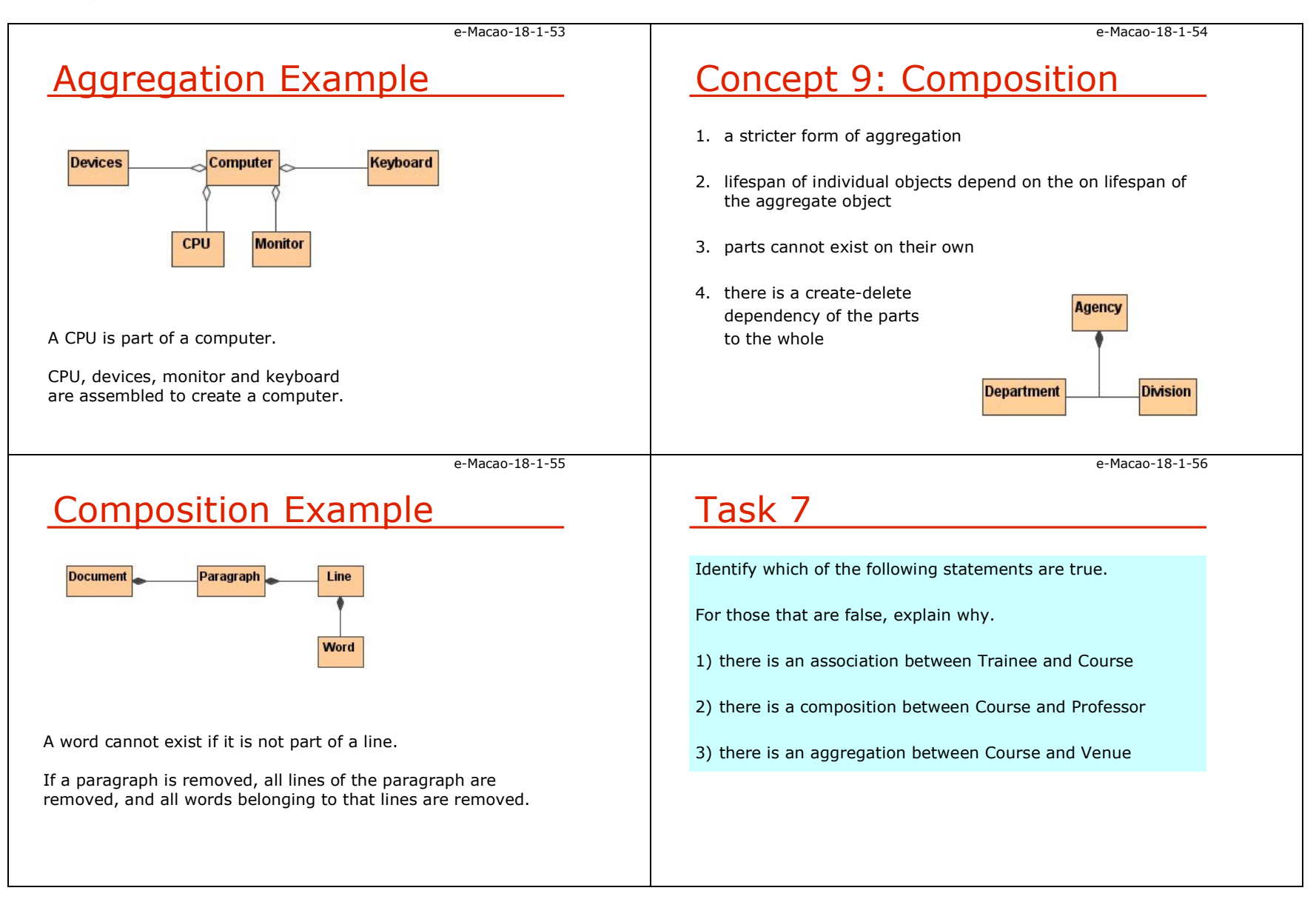

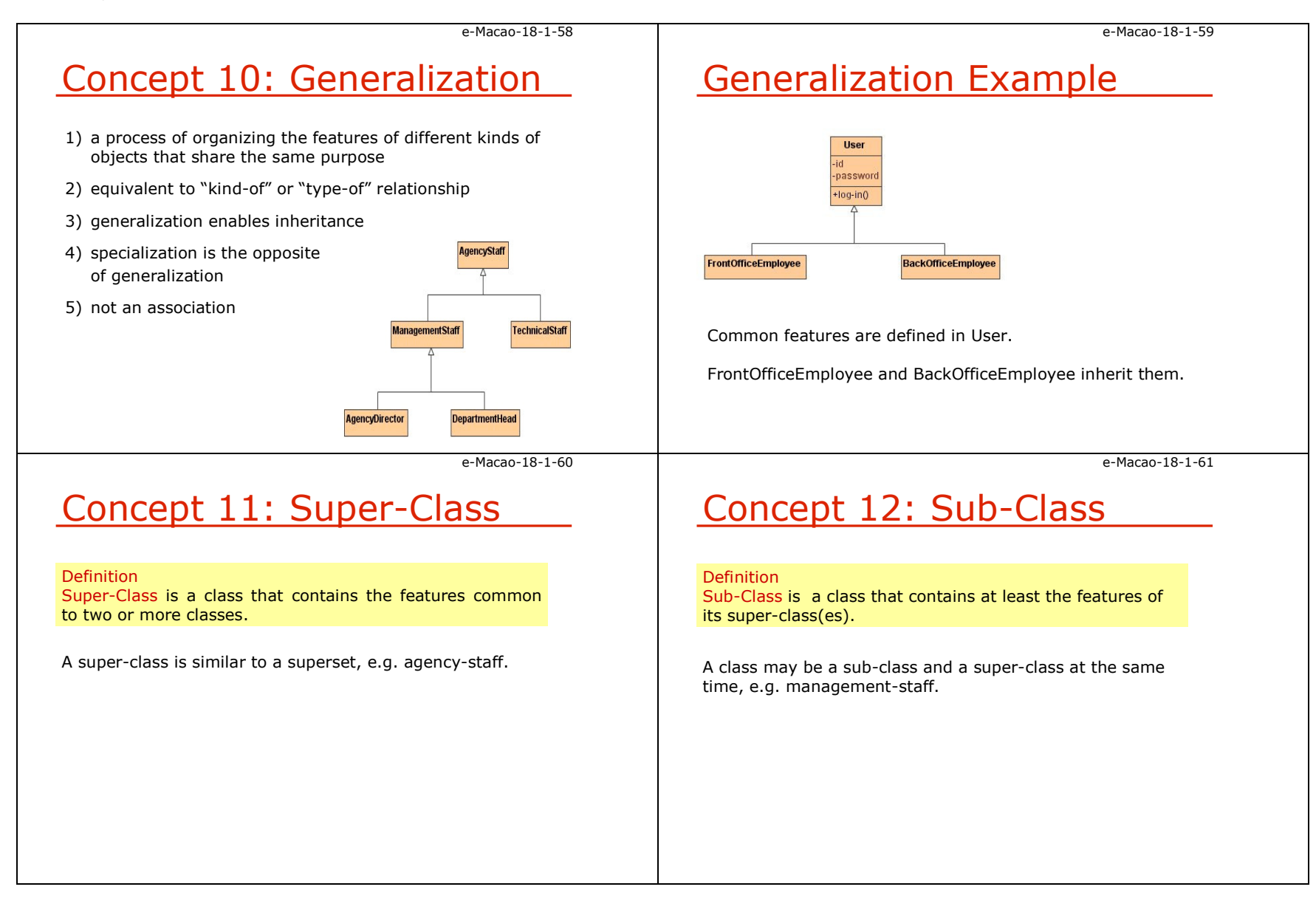

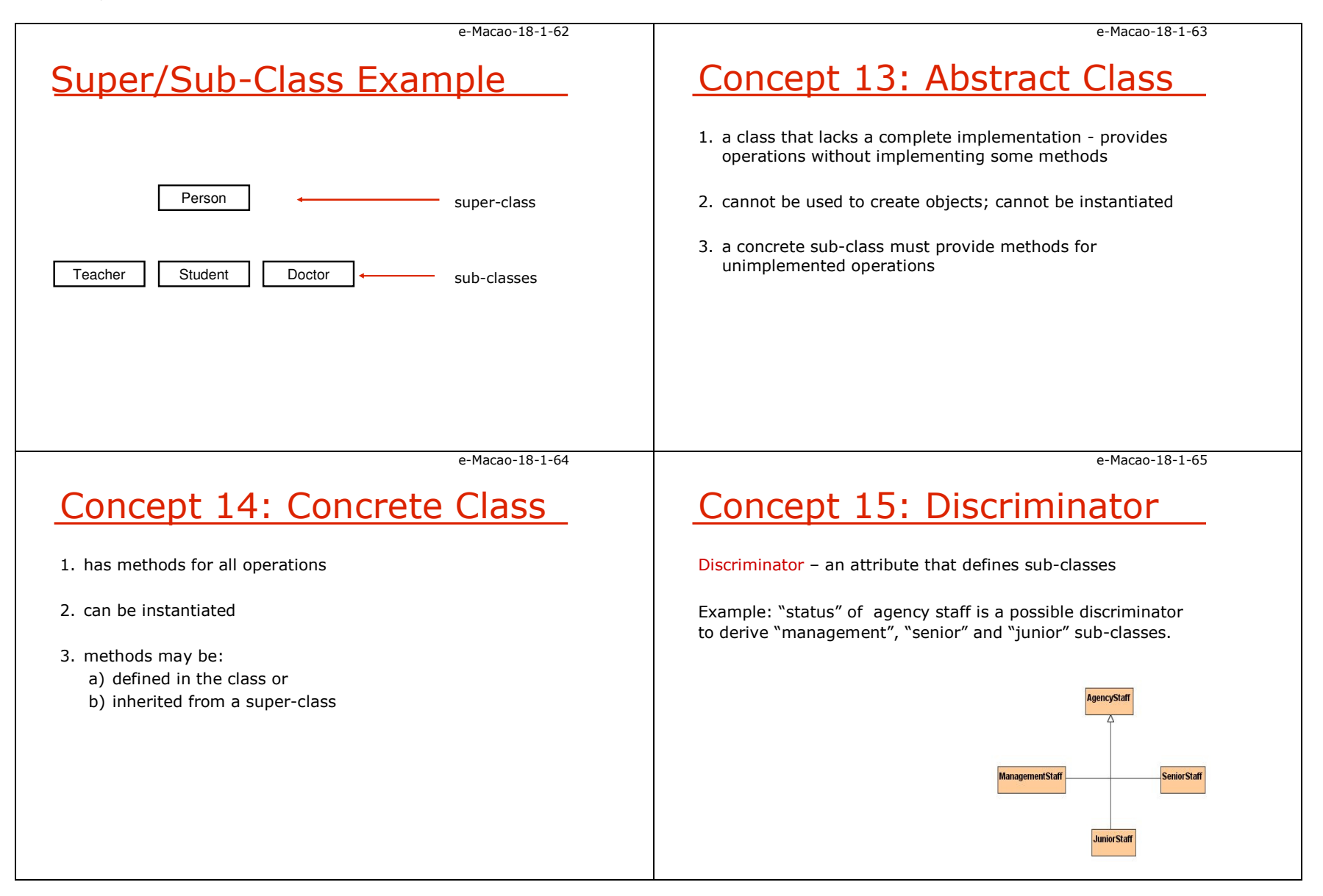

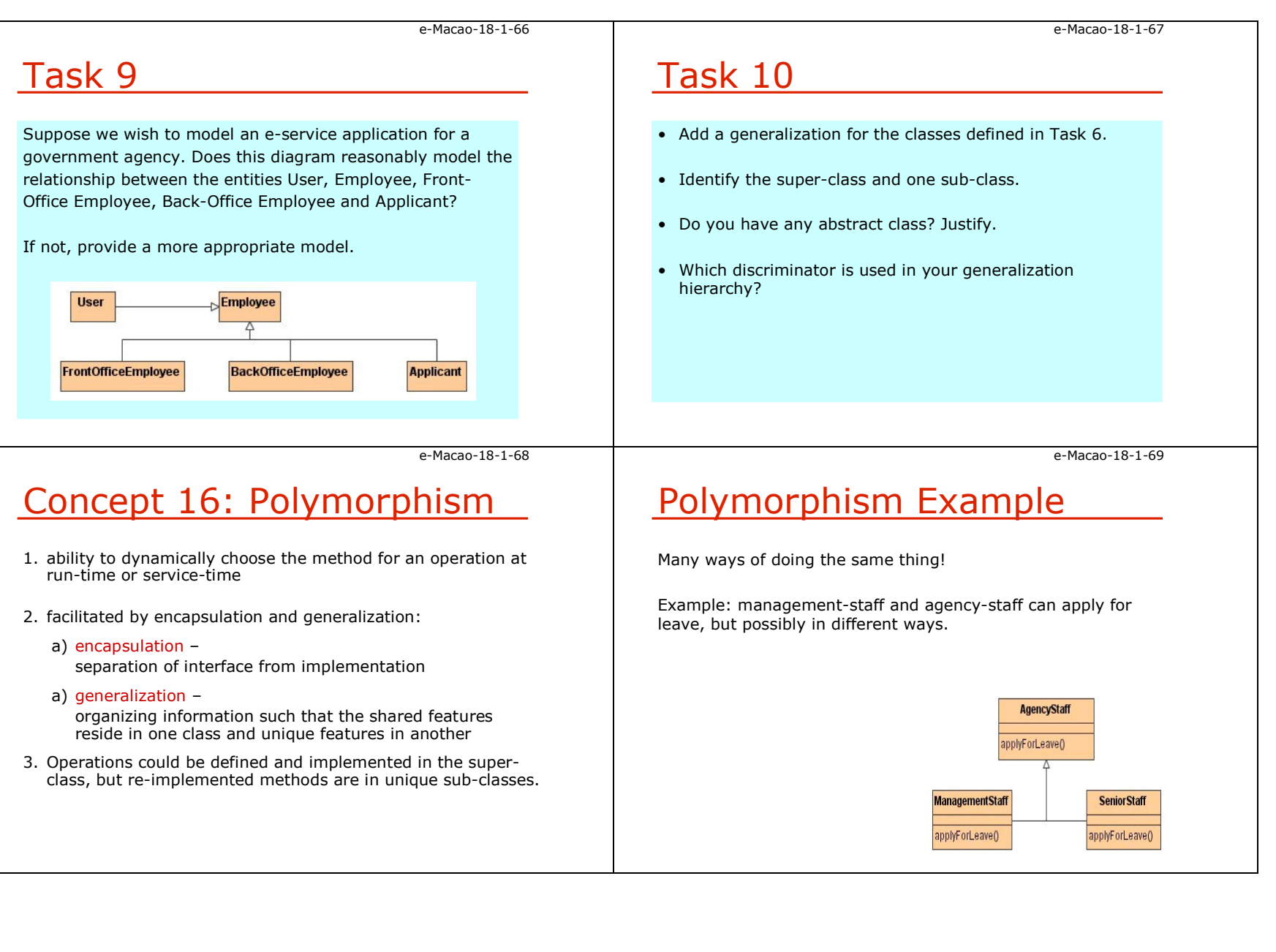
Slides – Object Orientation 27

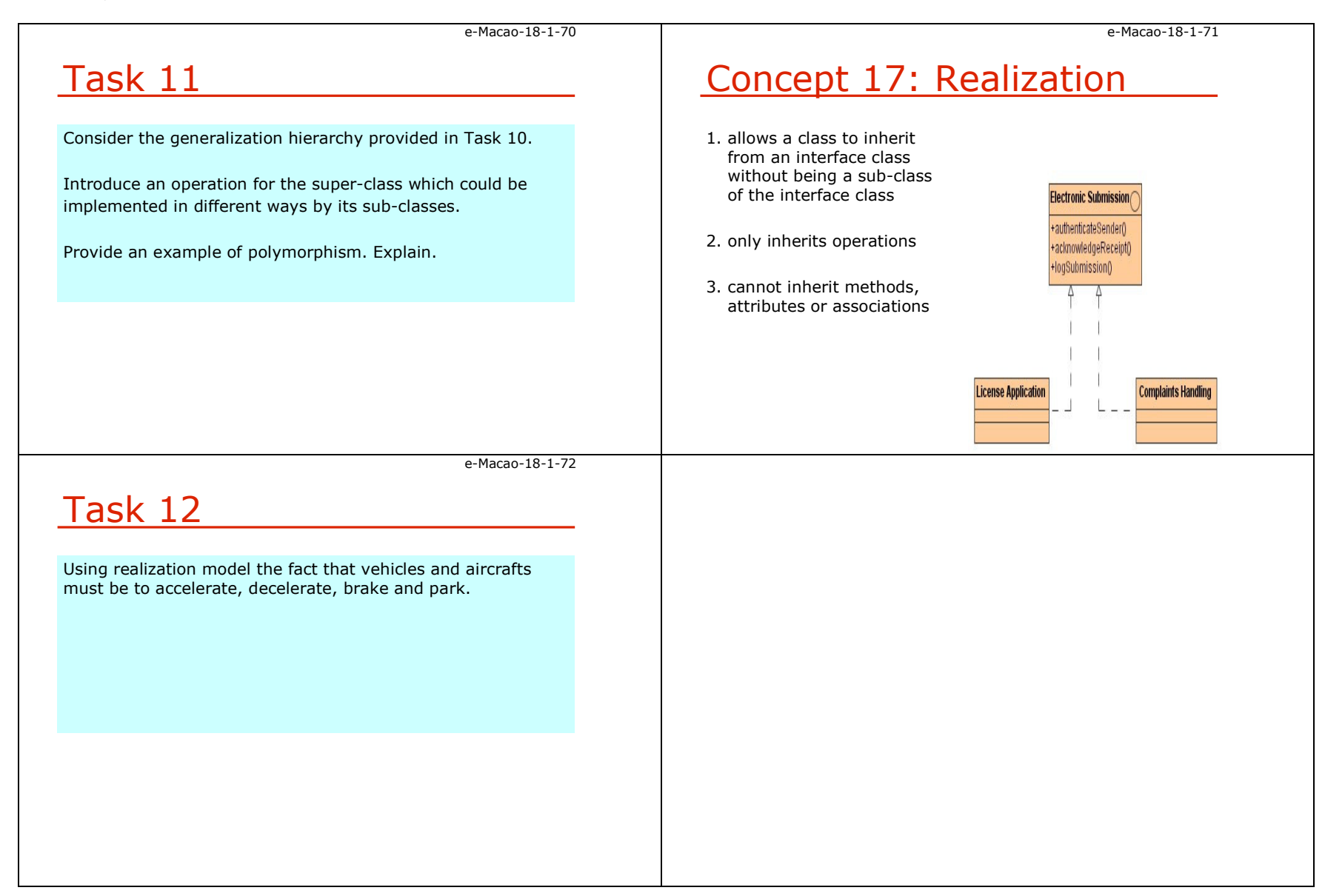

#### A.2.4. Object Oriented Analysis

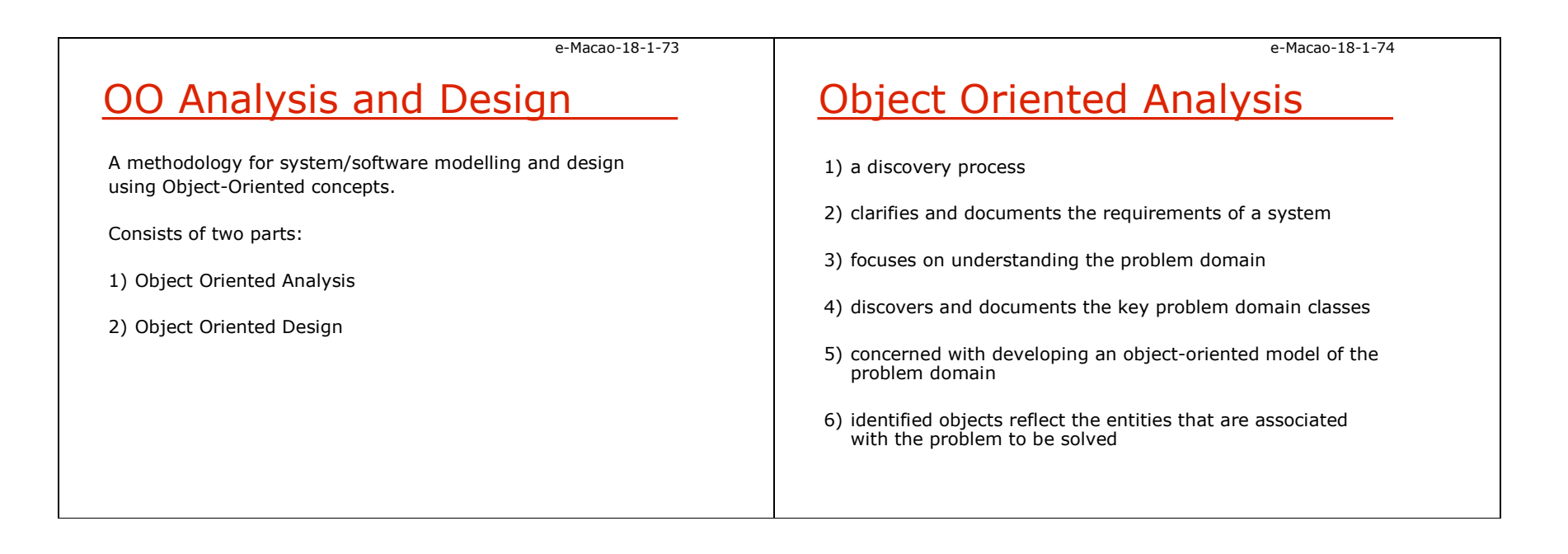

Slides – Object Orientation 29

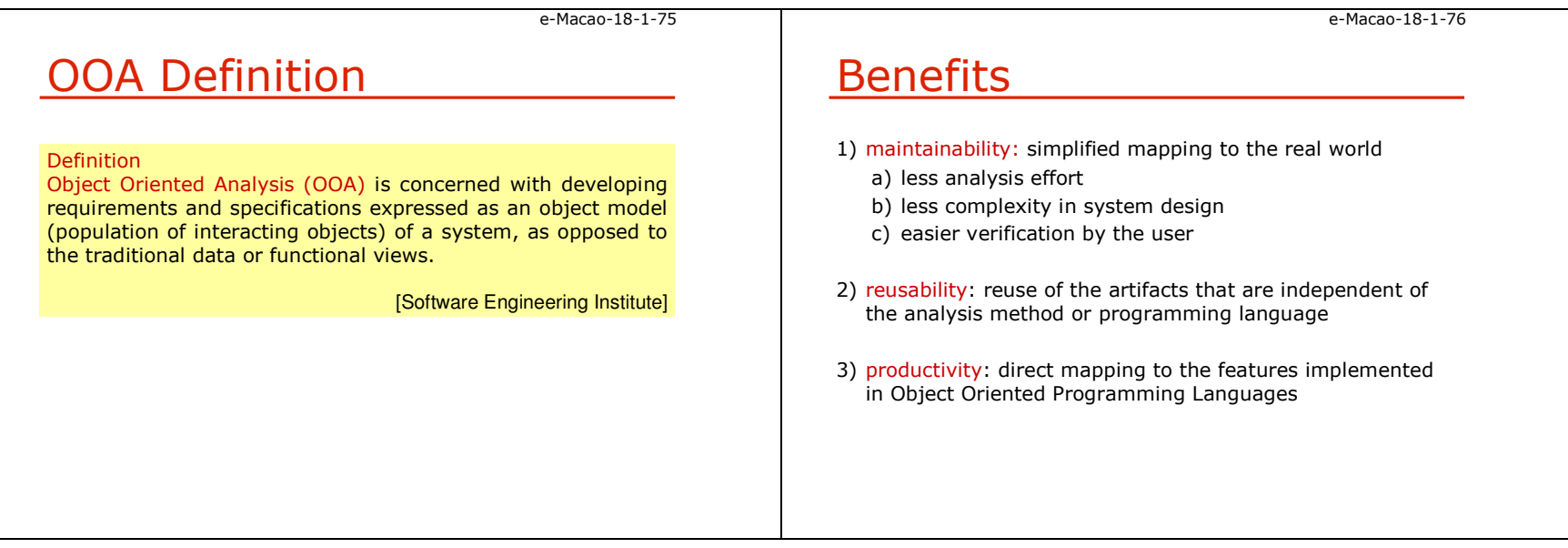

### A.2.5. Object Oriented Design

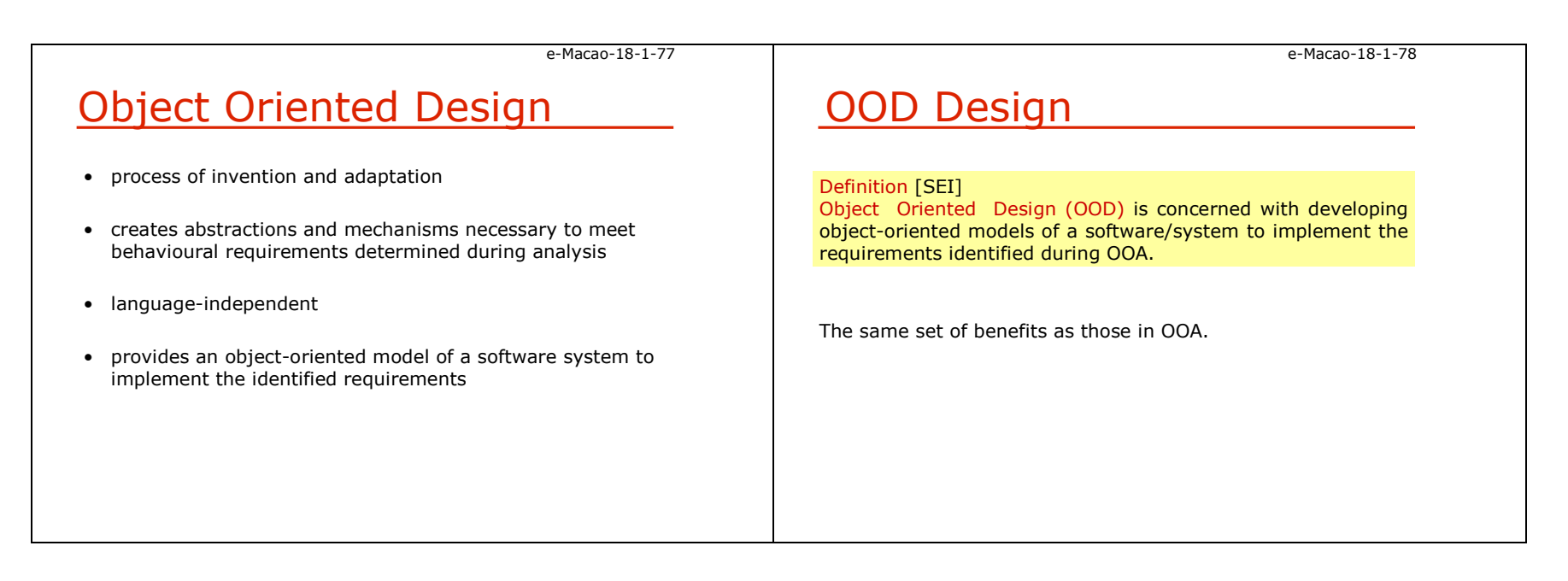

Slides – Object Orientation 31

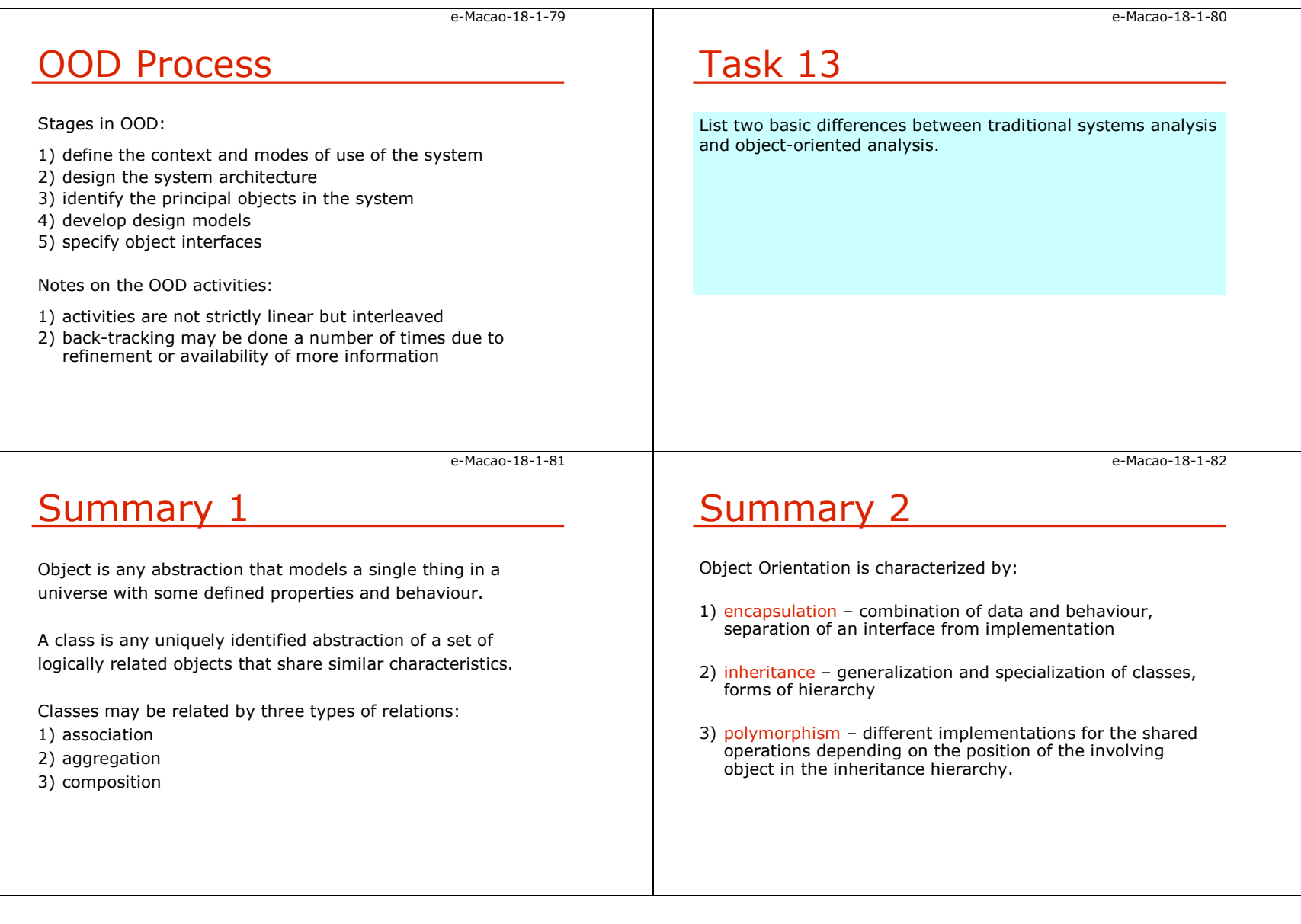

Slides – Object Orientation 32

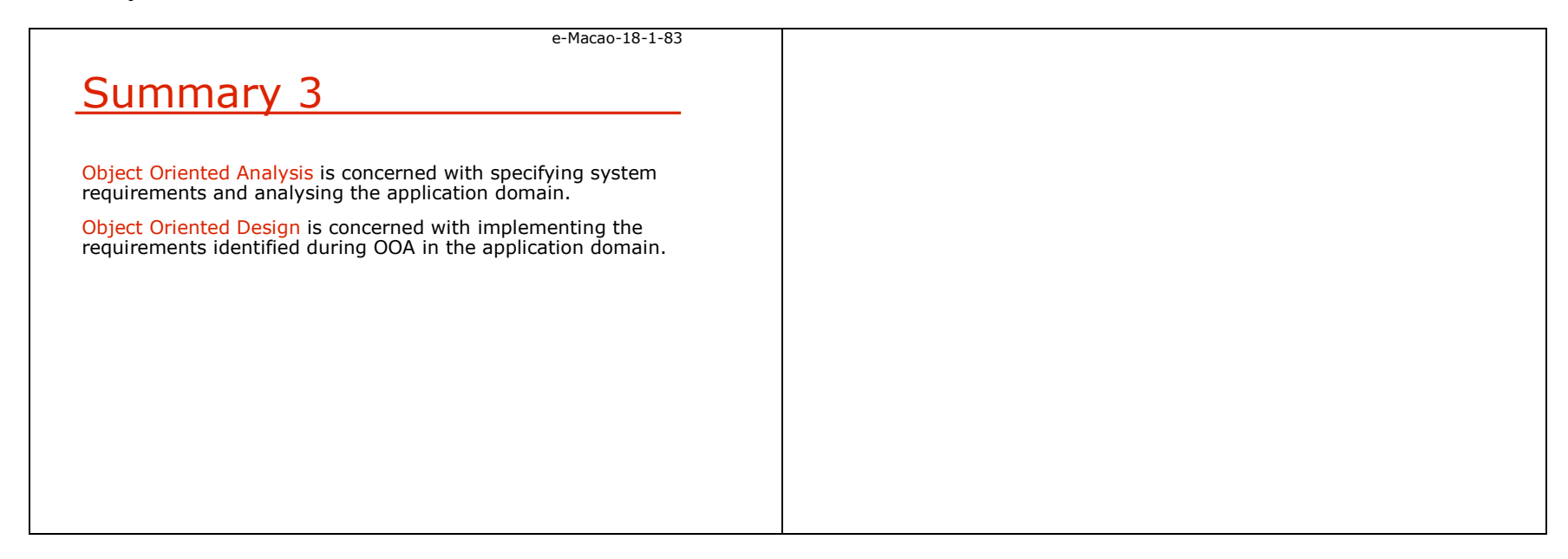

### A.3. UML Basics

### A.3.1. UML Background

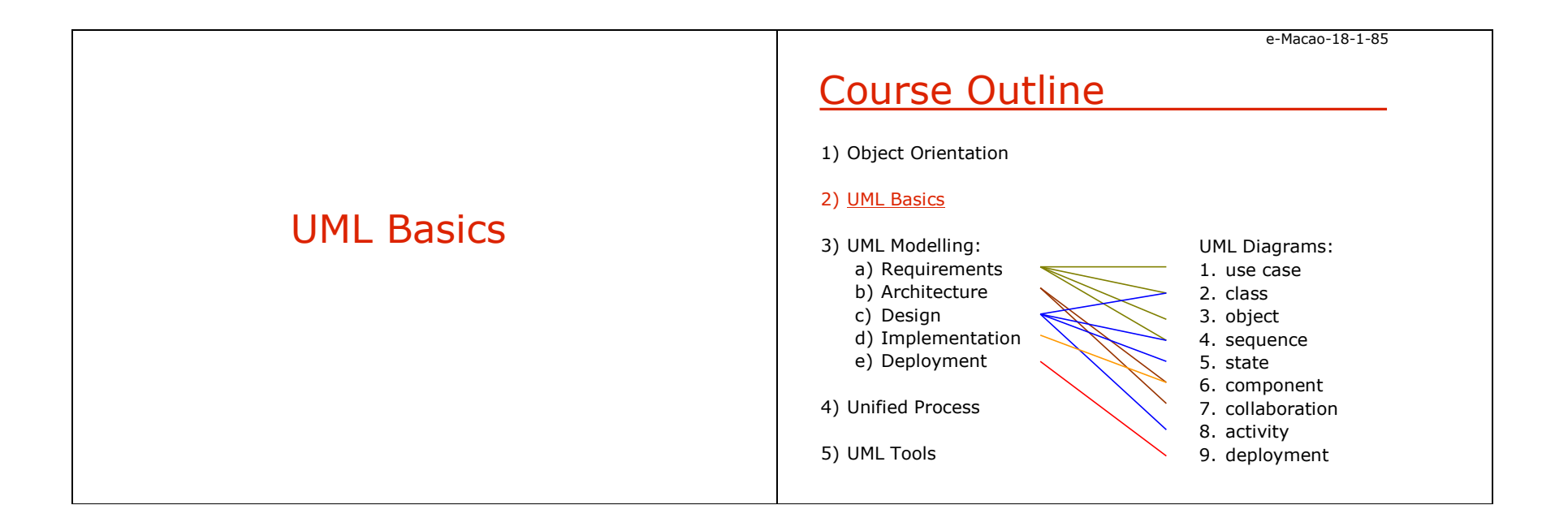

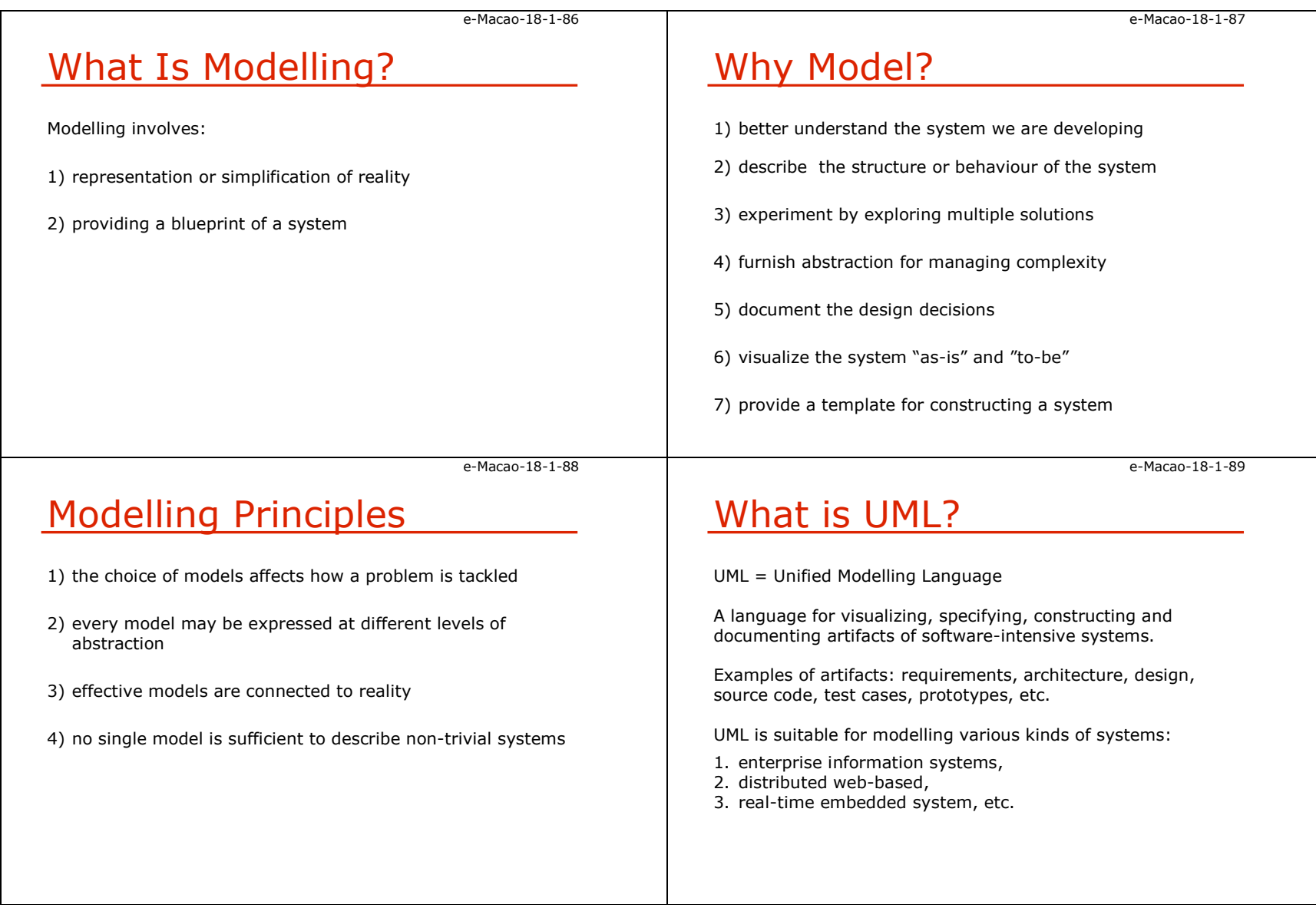

#### e-Macao-18-1-90UML – Specification Language Provides views for development and deployment.UML is process-independent.UML is recommended for use with the processes that are:1) use-case driven 2) architecture-centric 3) iterative 4) incremental e-Macao-18-1-90UML – Specification Language Provides views for development and deployment.UML is process-independent.UML is recommended for use with the processes that are:1) use-case driven 2) architecture-centric 3) iterative 4) incremental e-Macao-18-1-91Goals of UML1) provide modelers with an expressive, visual modelling language to develop and exchange meaningful models2) provide extensibility and specialization mechanisms to extend core concepts3) support specifications that are independent of particular programming languages and development processes4) provide a basis for understanding specification languages 5) encourage the growth of the object tools market 6) supports higher level of development with concepts such as components frameworks or patternse-Macao-18-1-92History of UML1) started as a unification of the Booch and Rumbaugh methods - Unified Method v. 0.8 (1995) 2) Jacobson contributes to produce UML 0.9, 1996 3) UML Partners work with three Amigos to propose UML as a standard modelling language to OMG in 1996. 4) UML partners tender their proposal (UML 1.0) to OMG in 1997, and 9 months later submit final UML 1.1.5) Minor revision is UML 1.4 adopted in May 2001, and the most recent revision is UML 1.5, March 2003.6) UML 2.0 released by the end 2004.

### A.3.2. UML Building Blocks

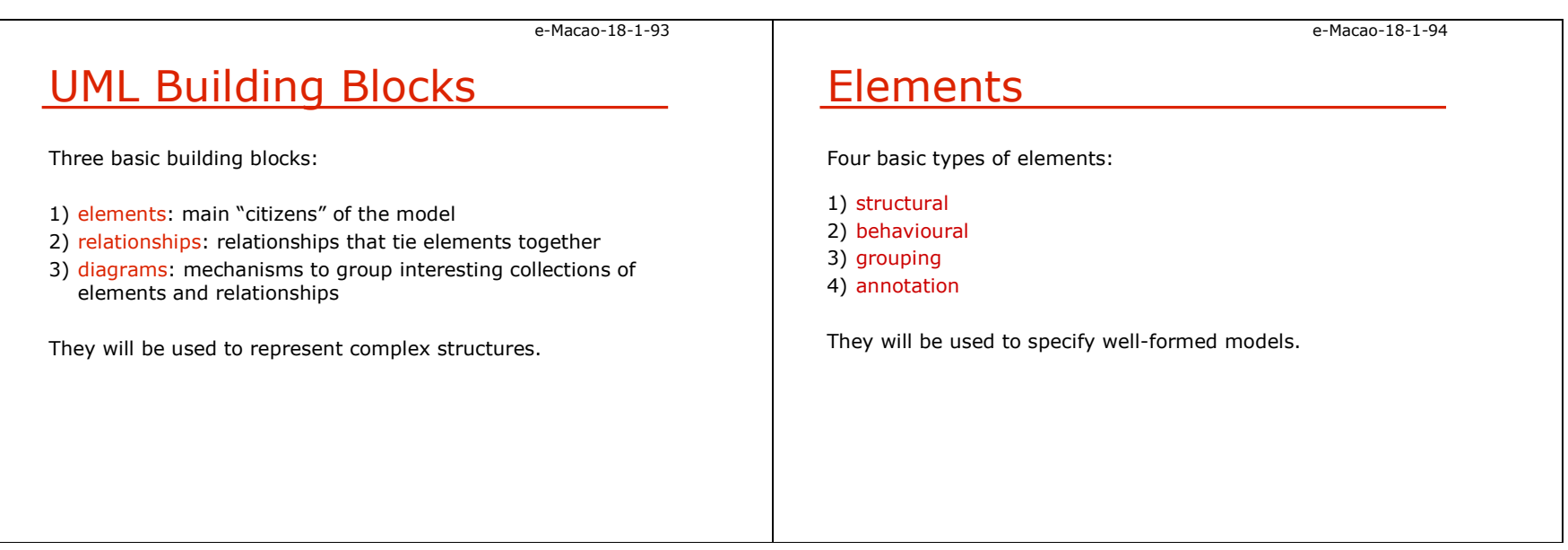

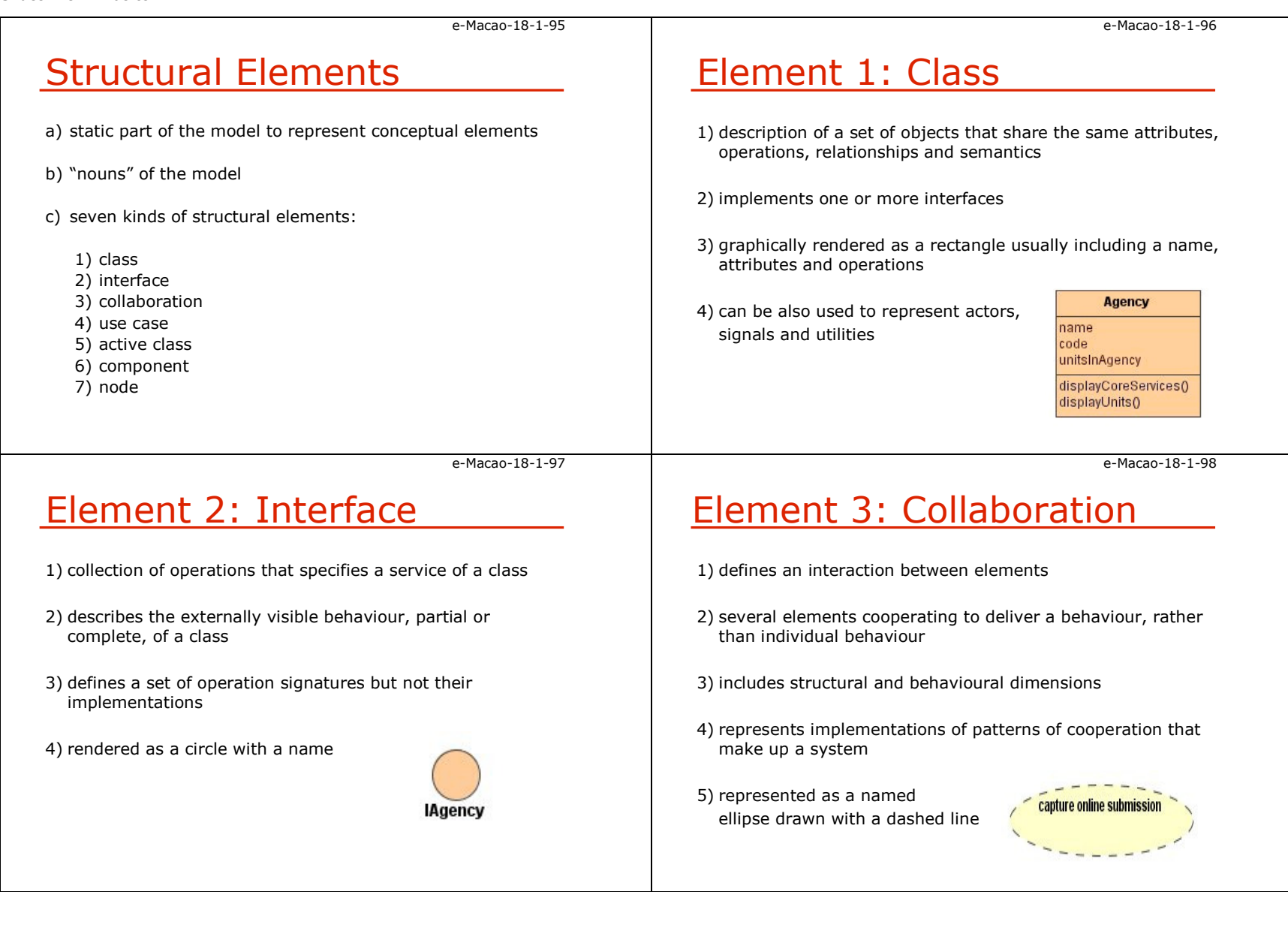

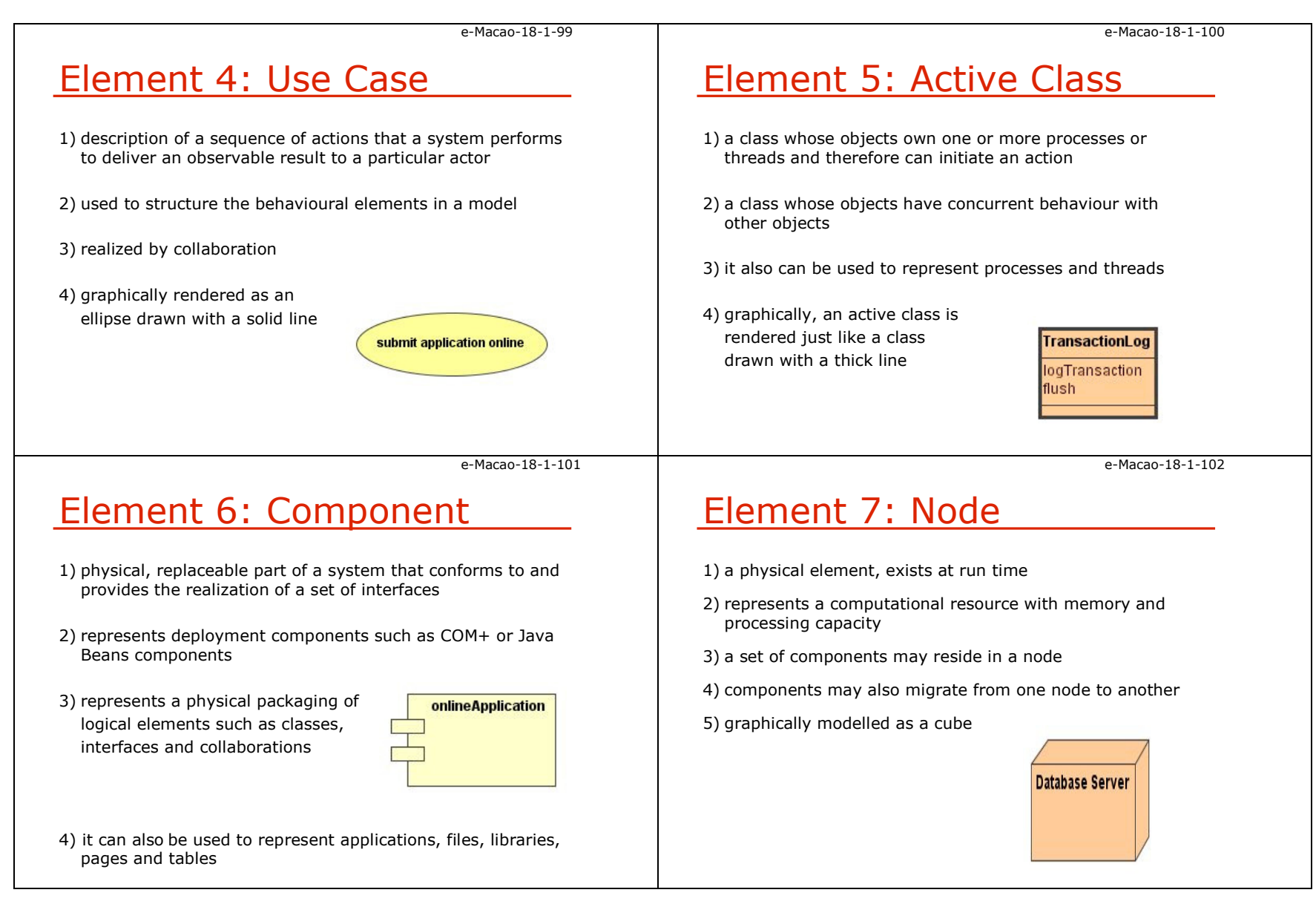

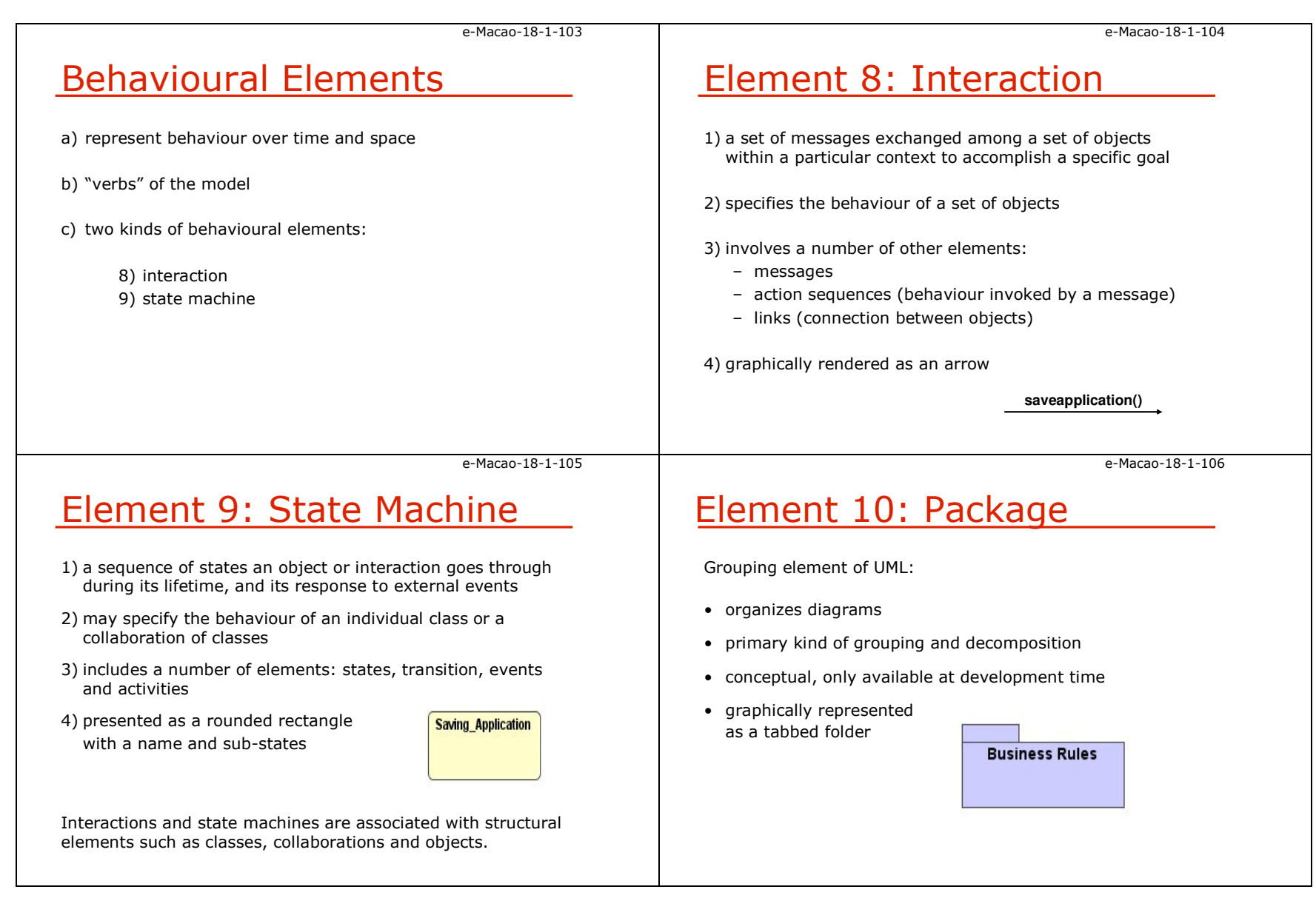

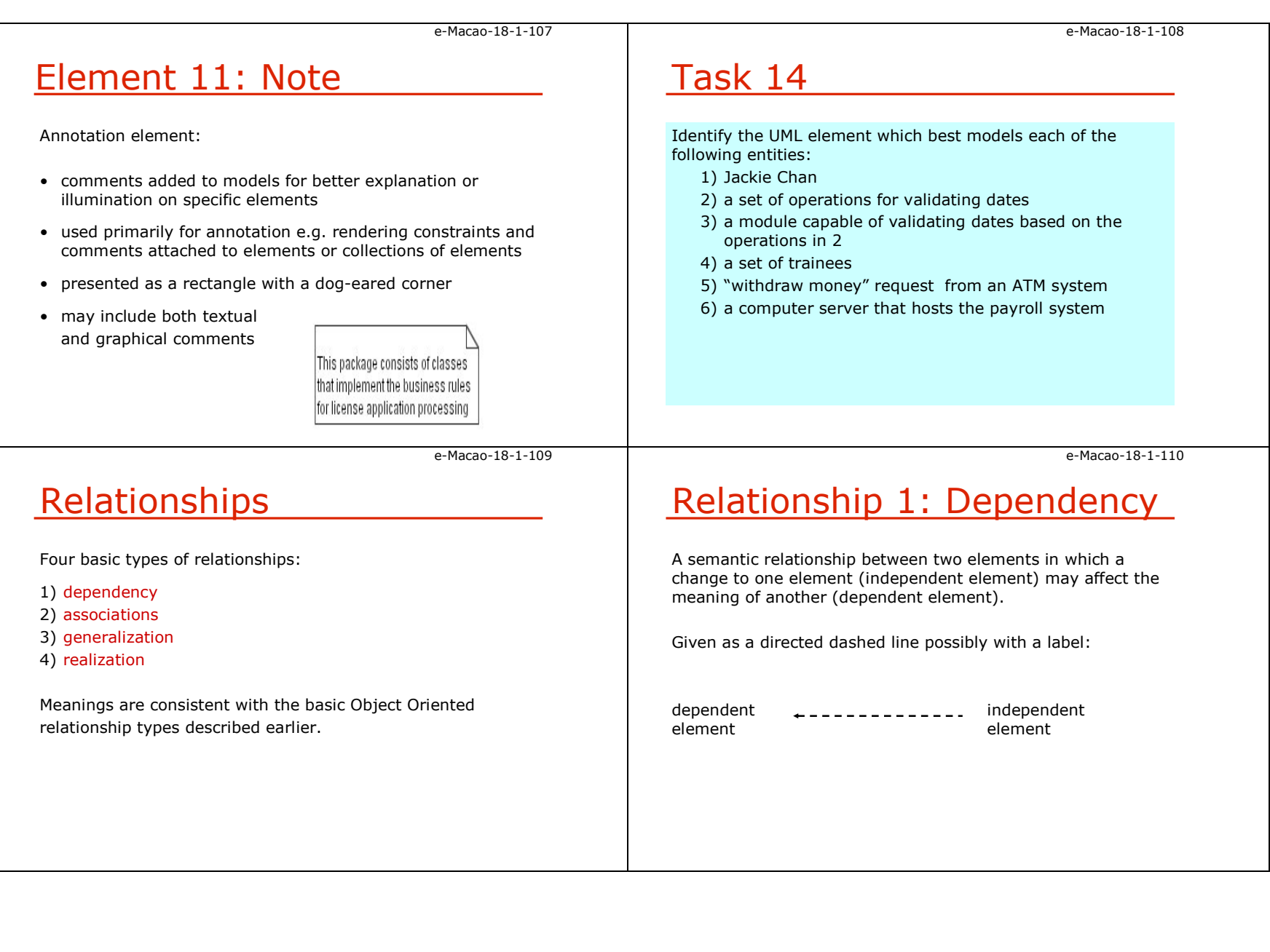

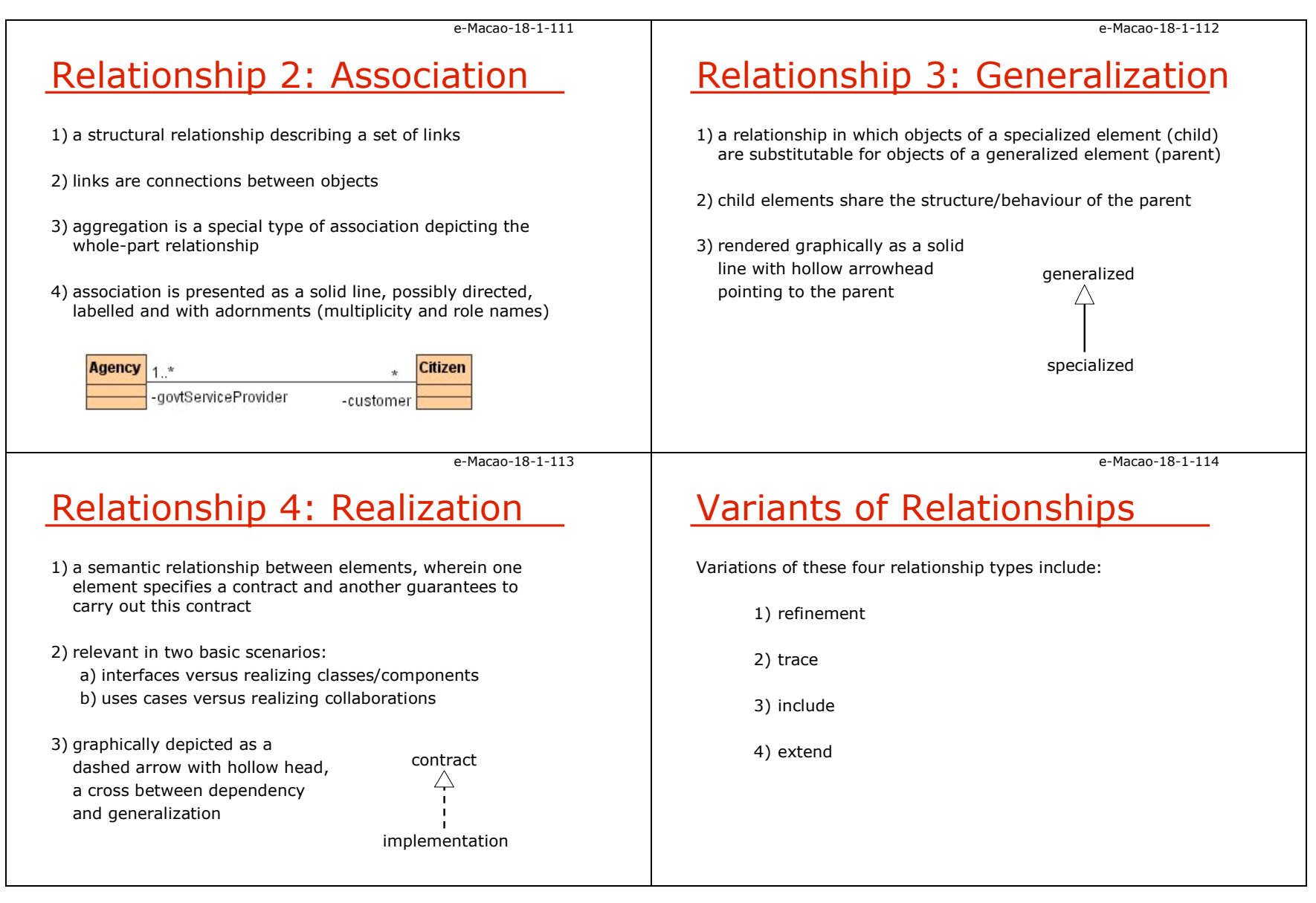

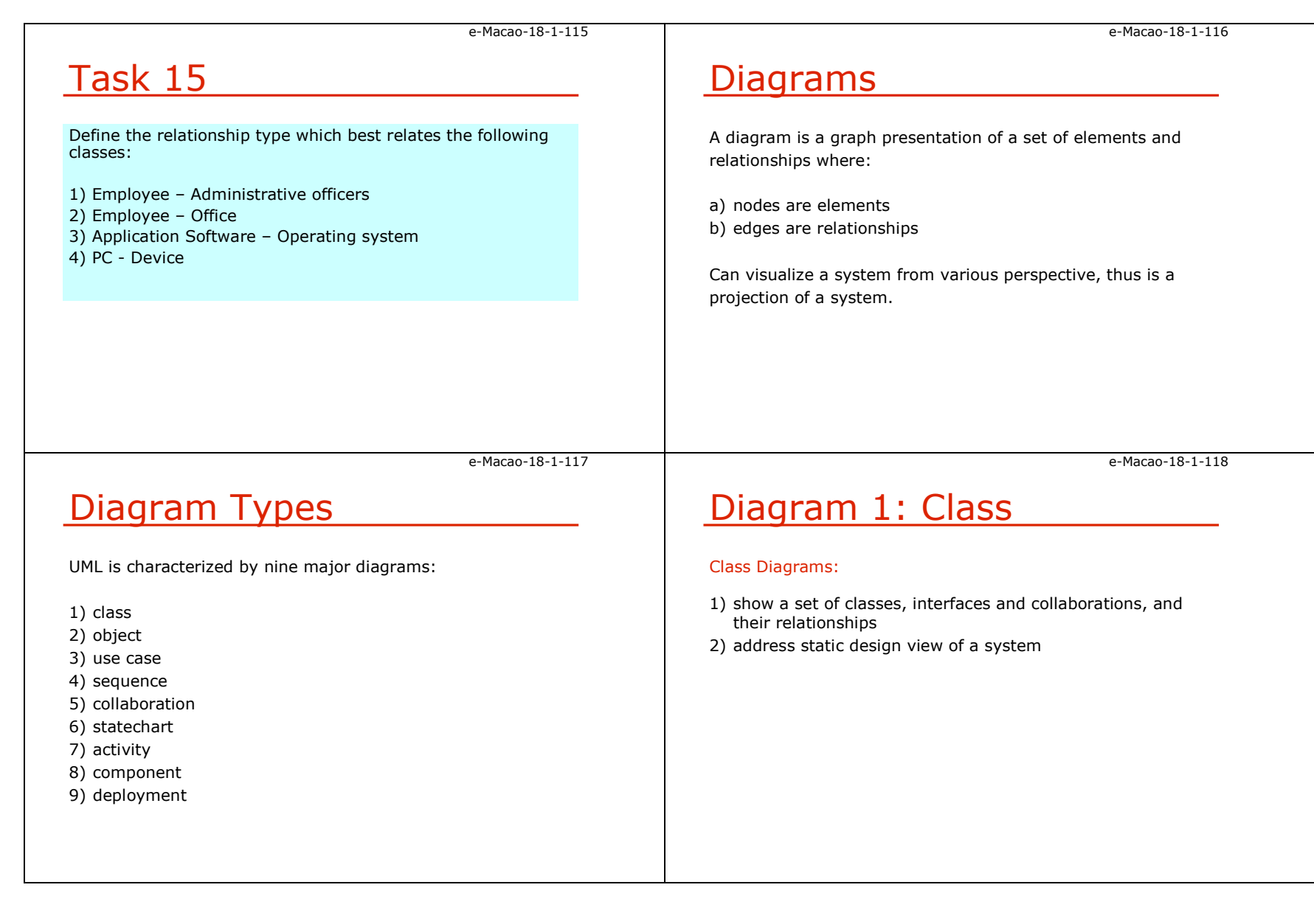

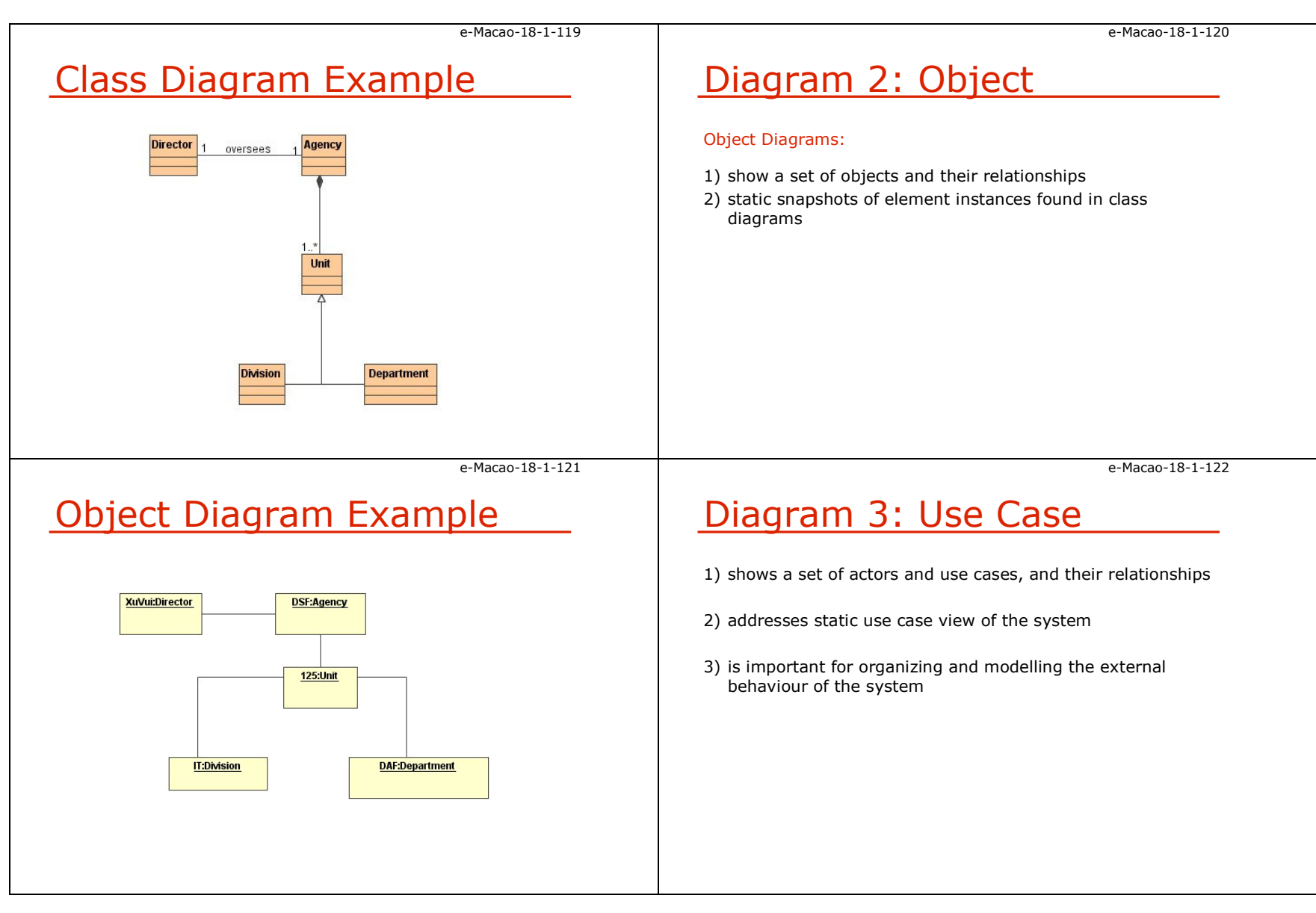

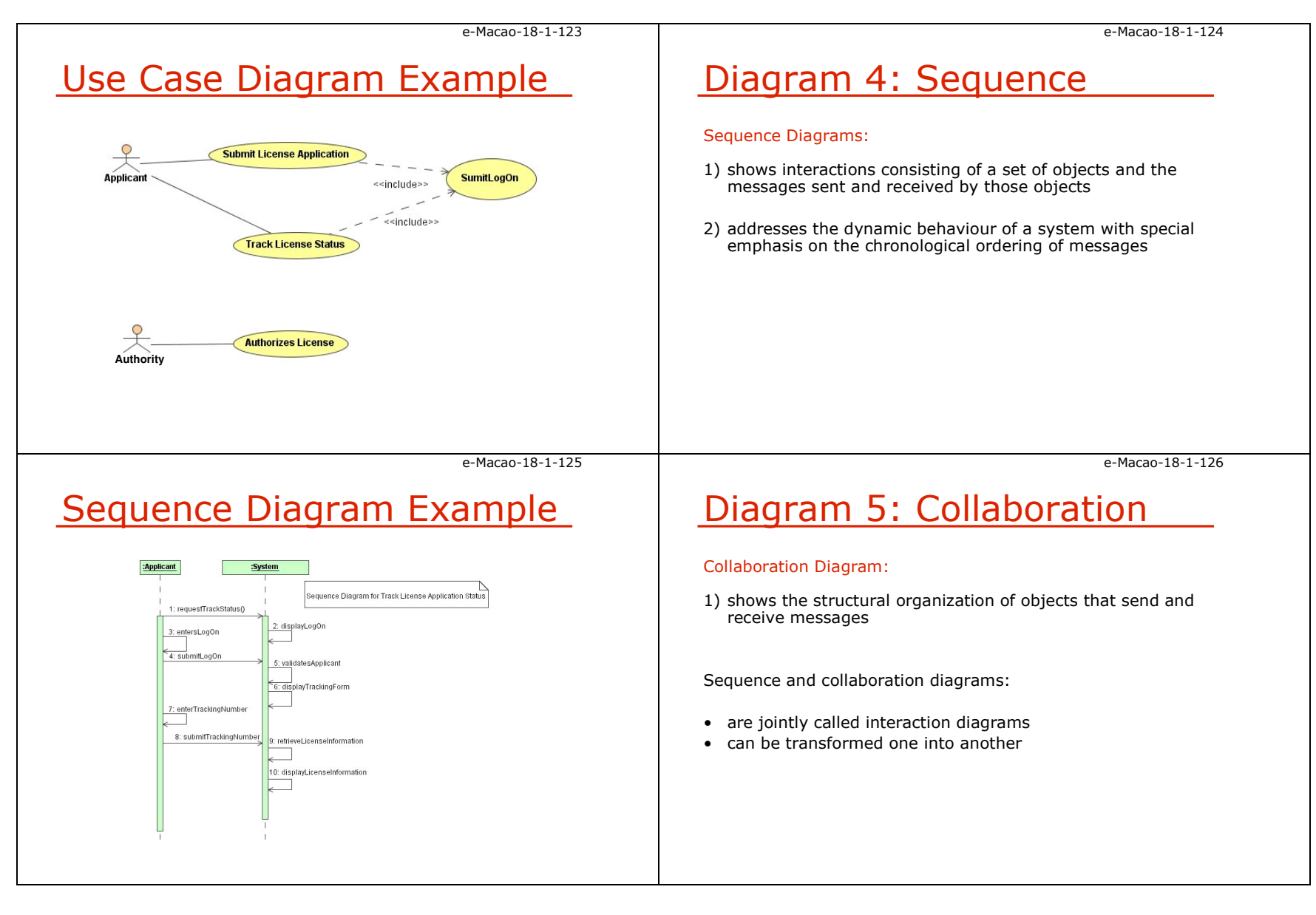

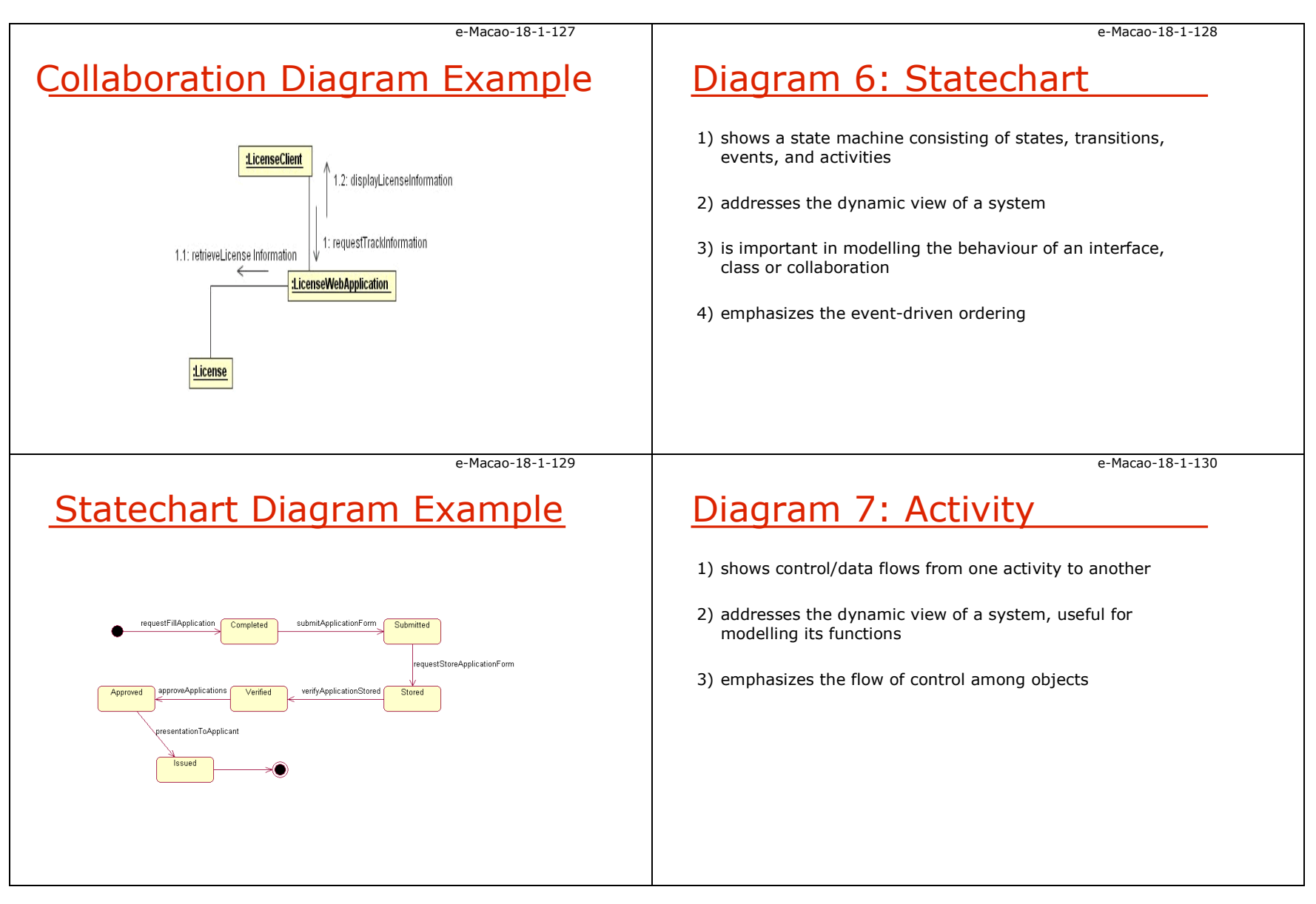

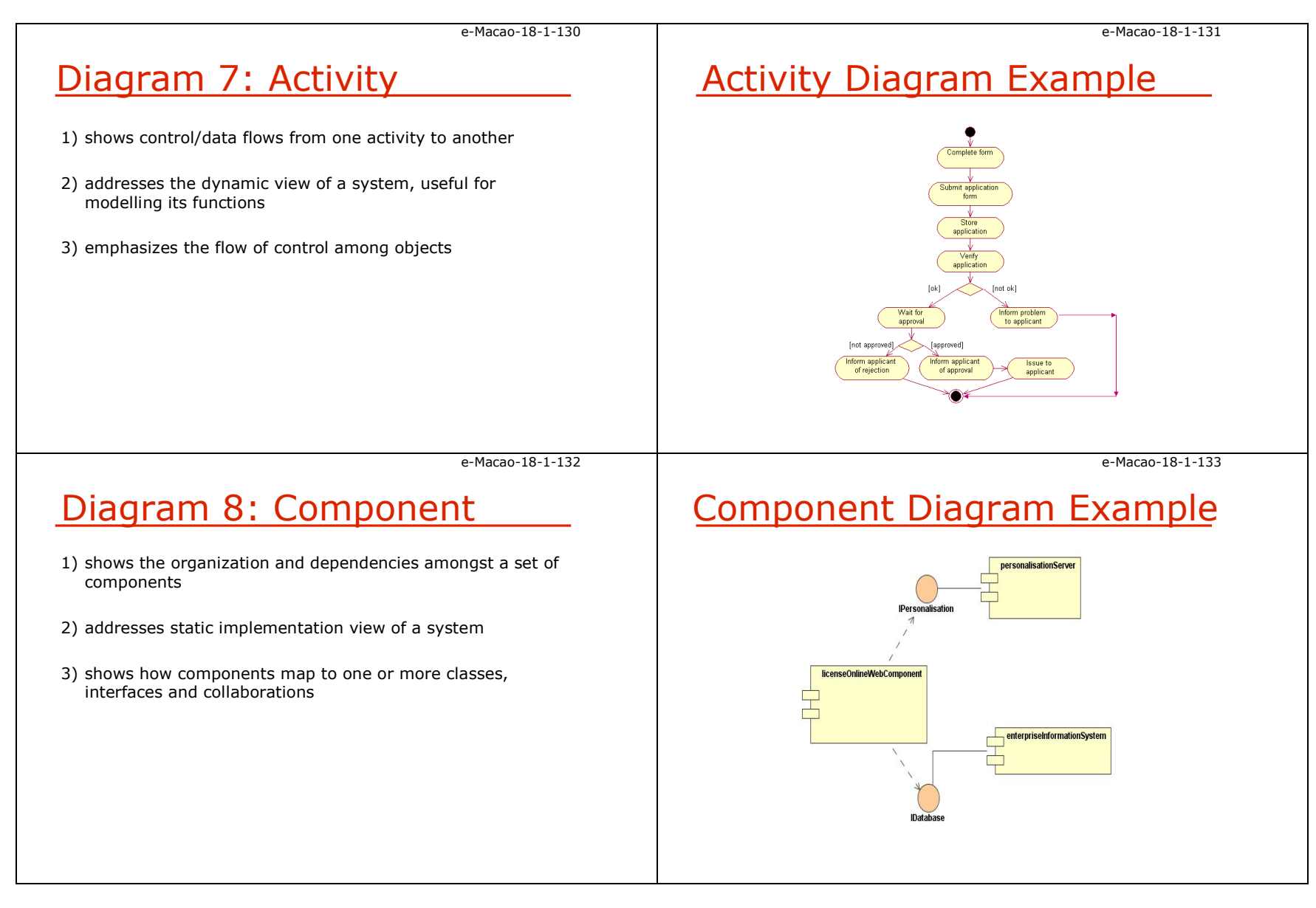

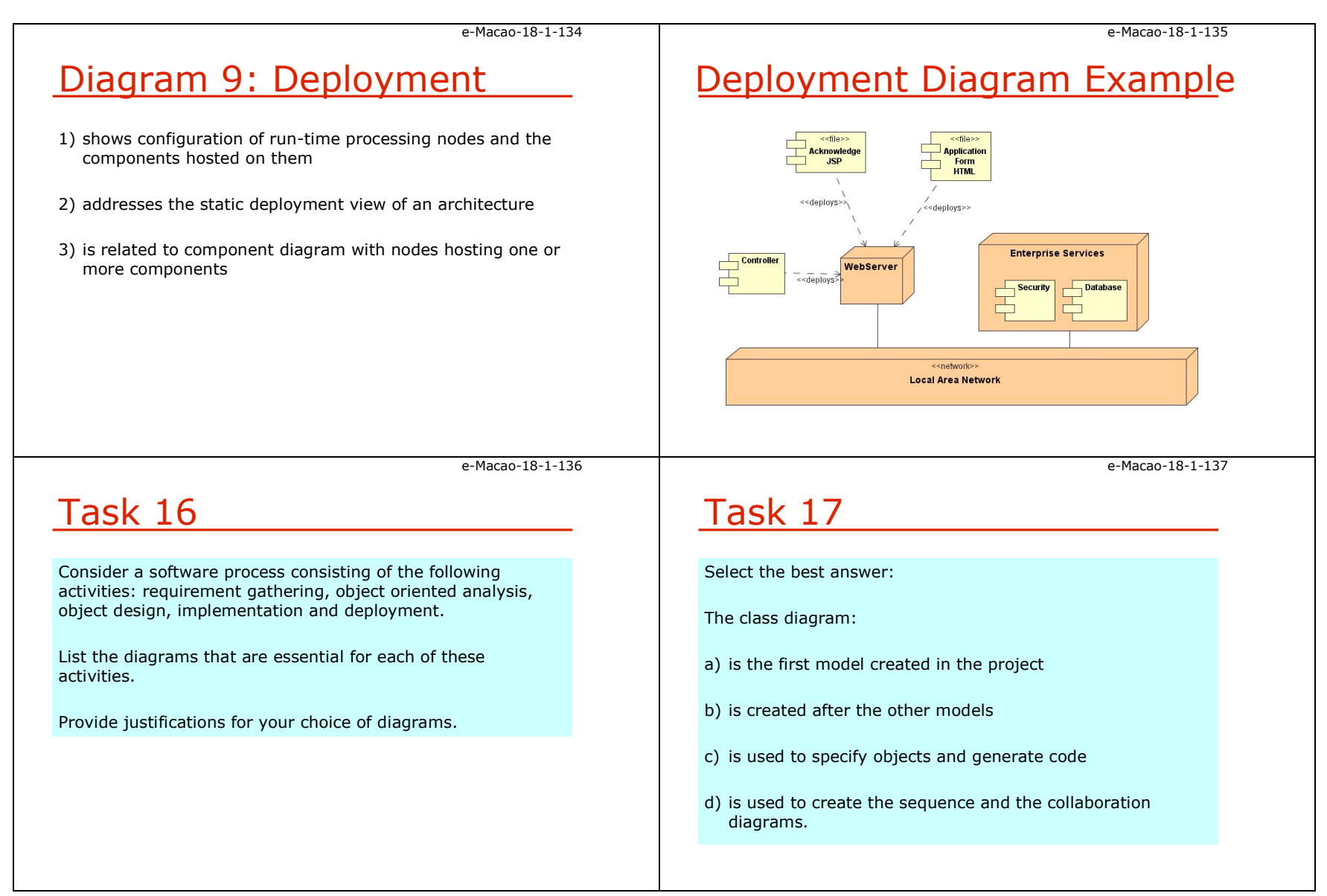

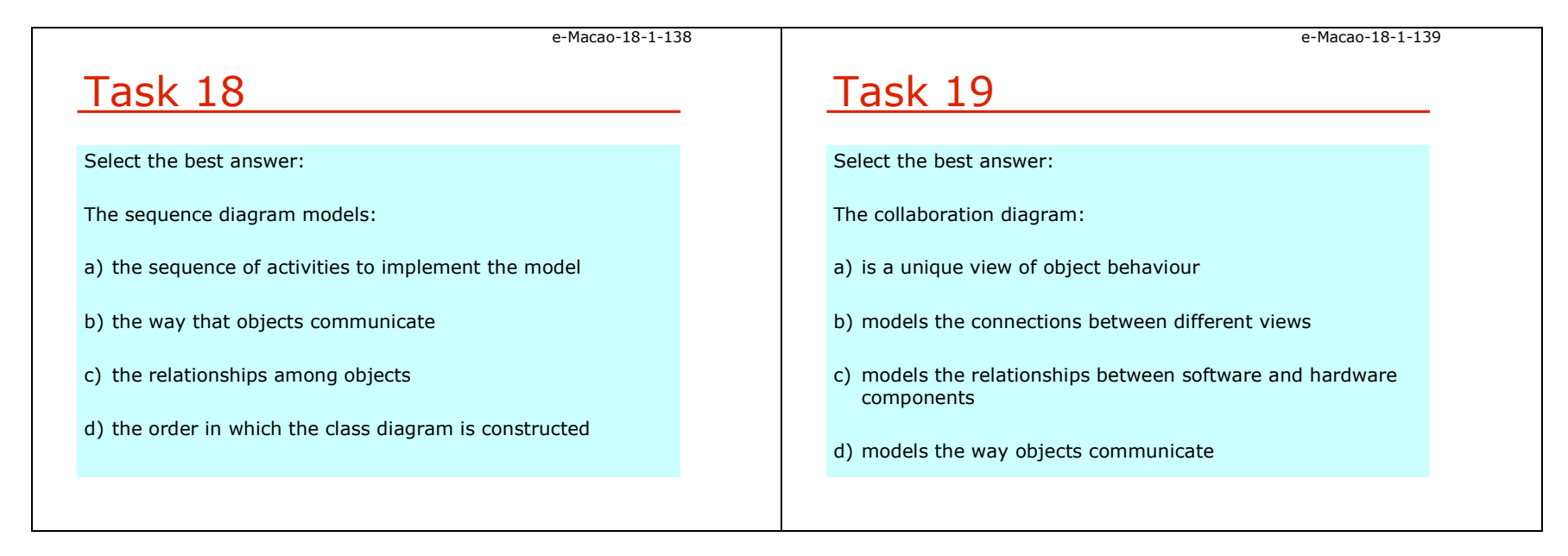

### A.3.3. Modelling Views

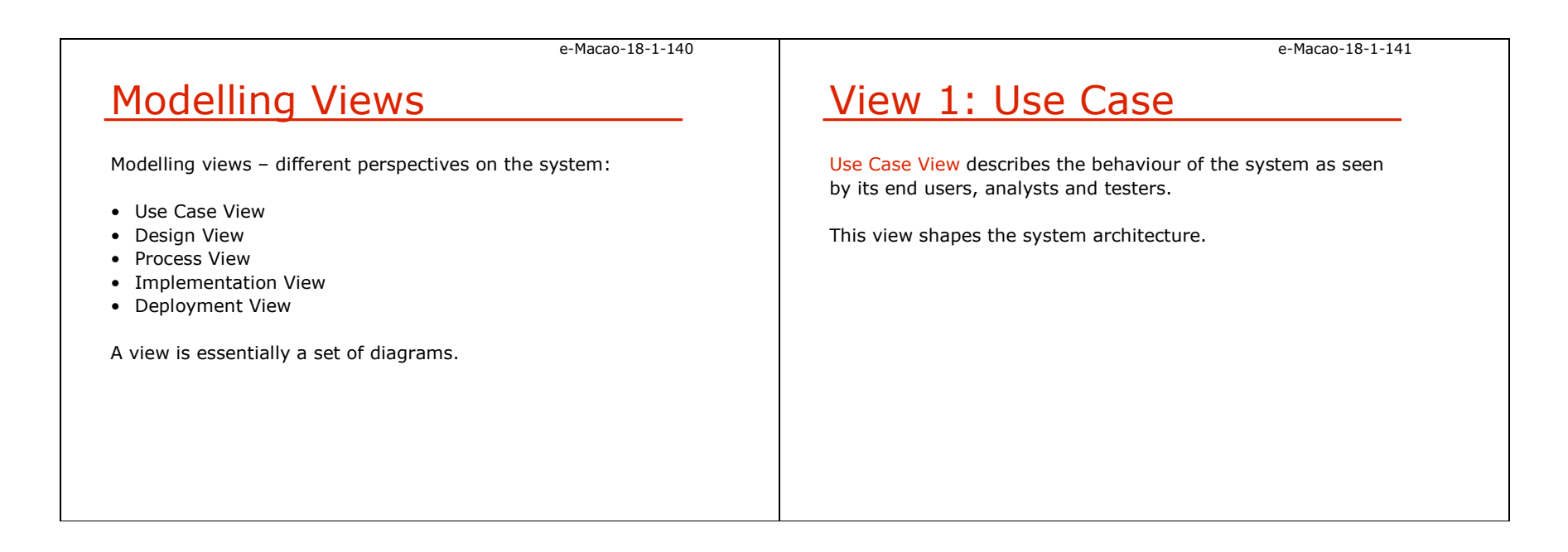

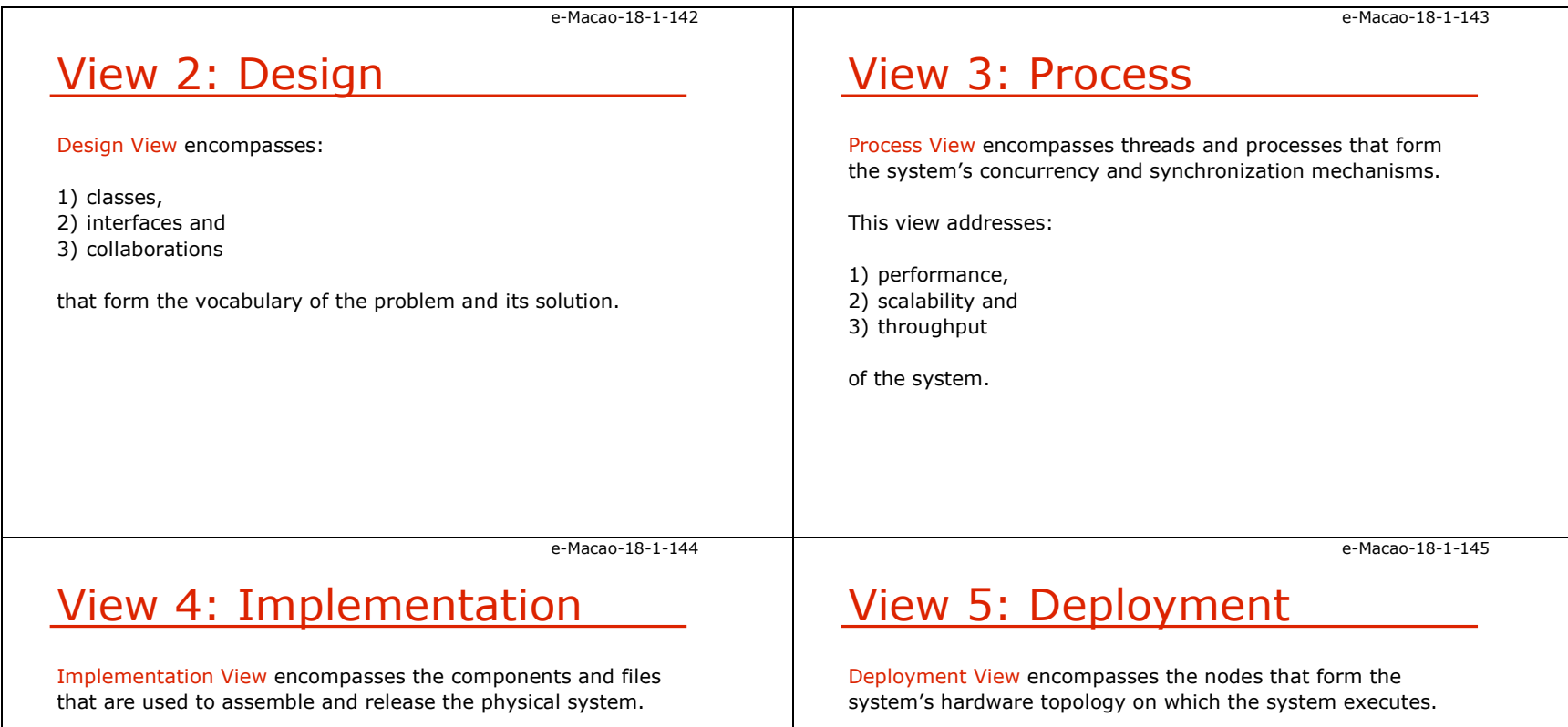

This view addresses the configuration management of the system's releases.

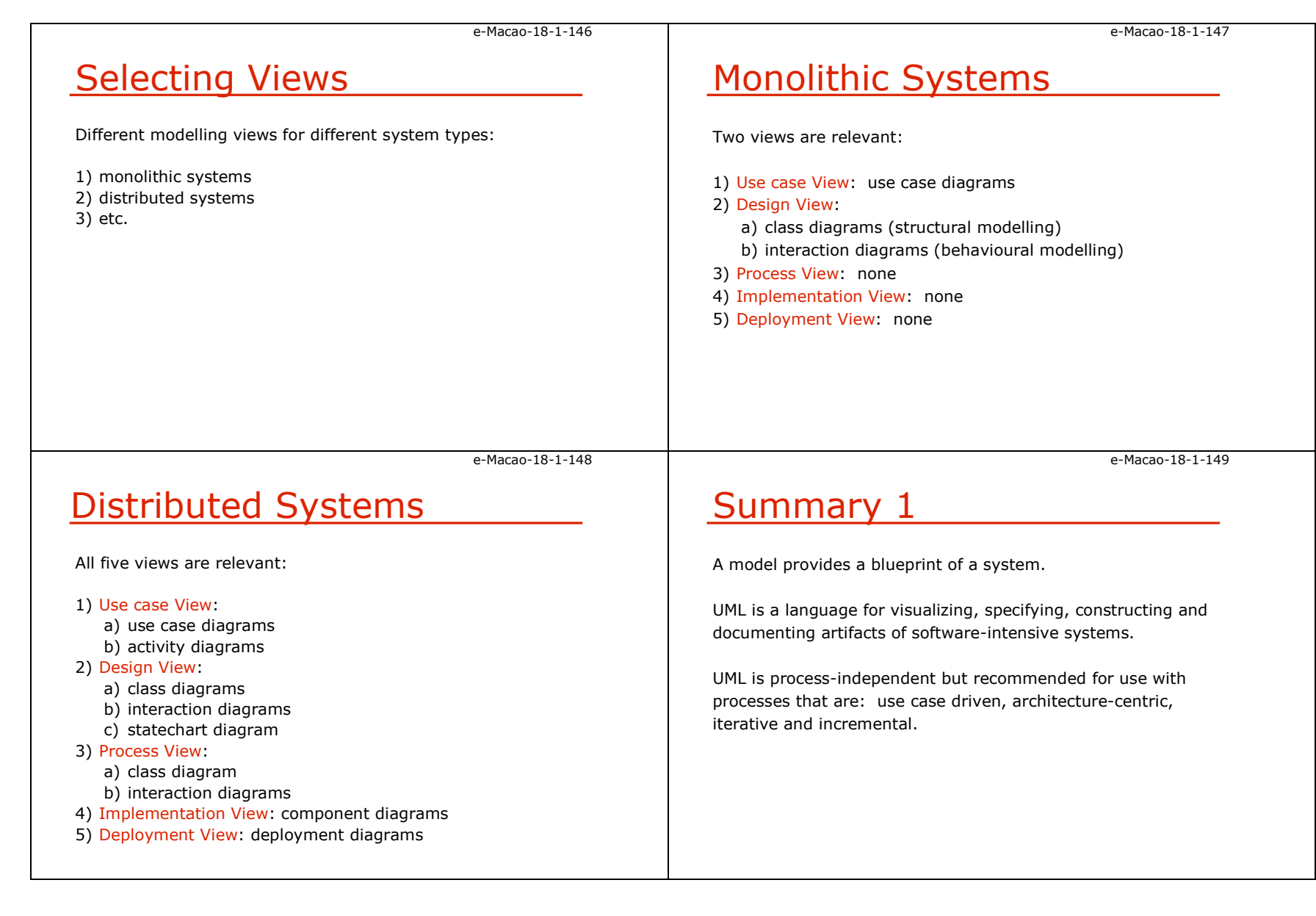

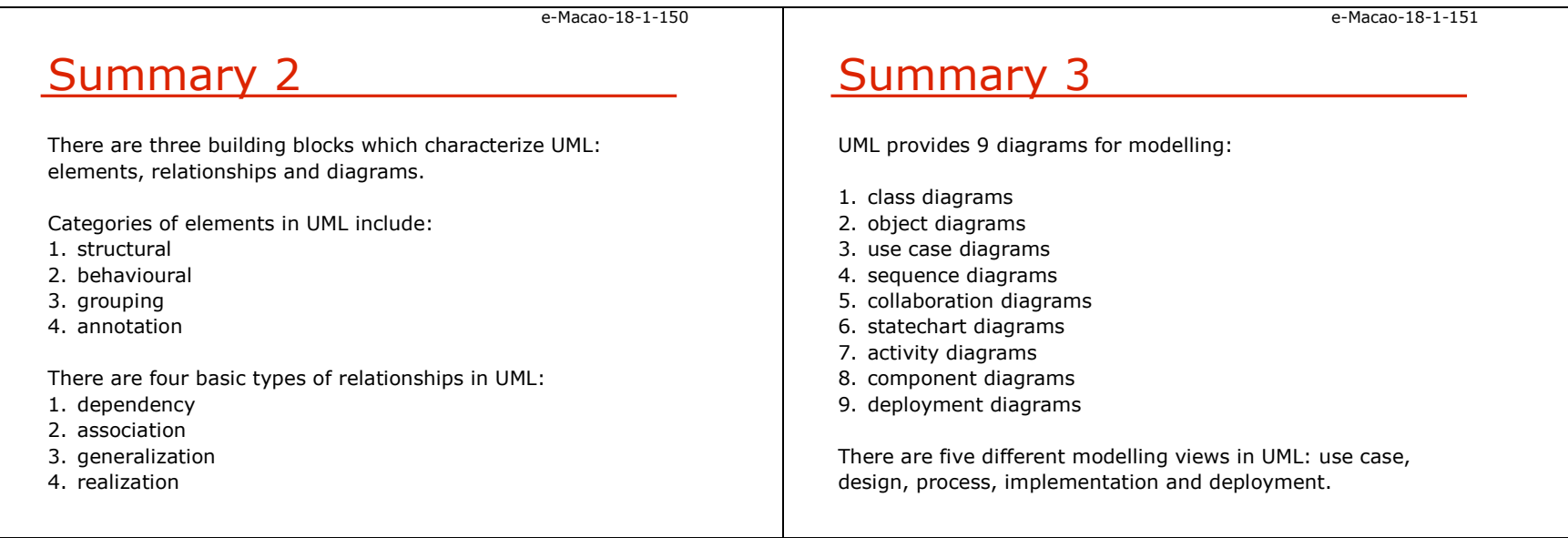

#### A.4. Requirements

### A.4.1. Software Requirements

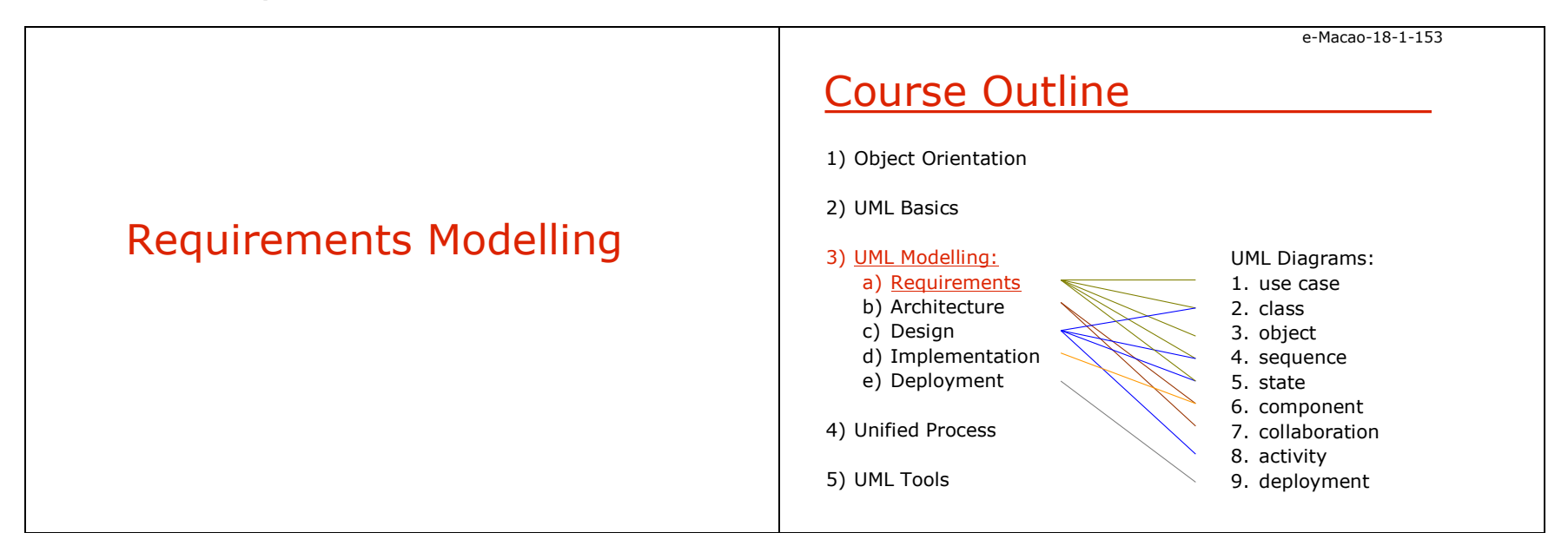

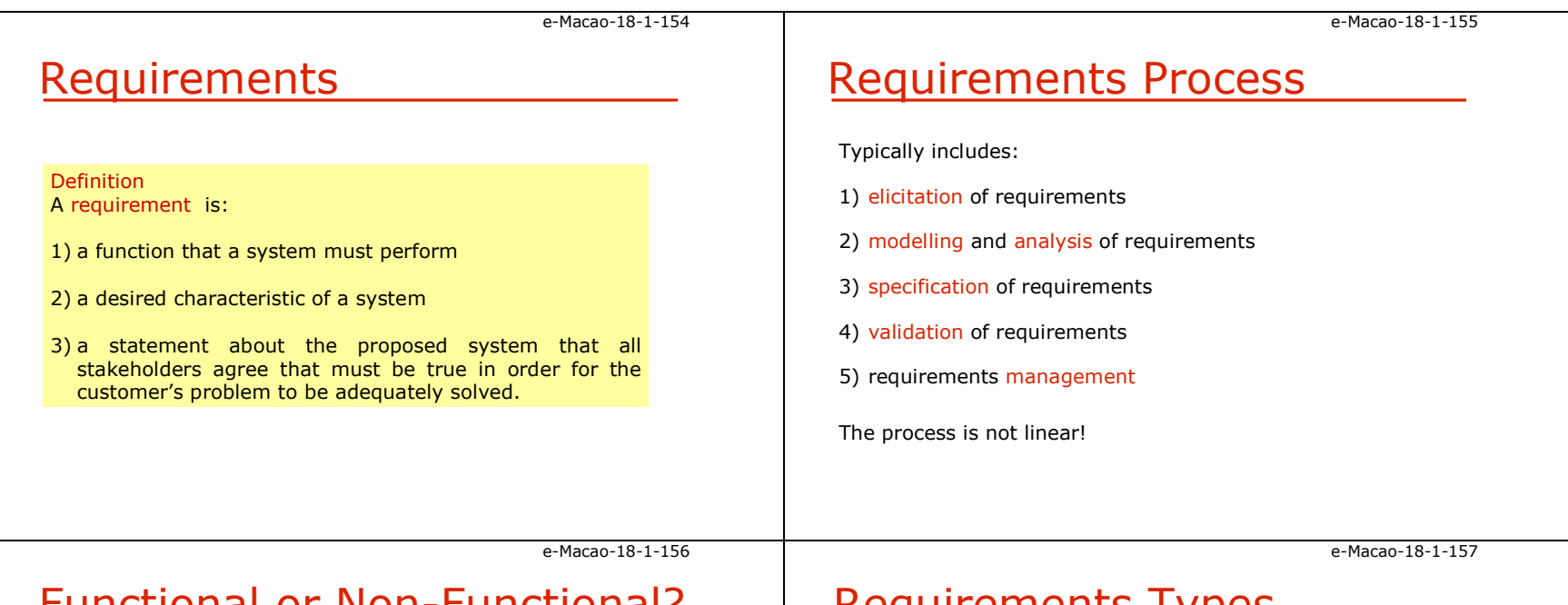

# Functional or Non-Functional?

Functional requirements:

- 1) describe interaction between a system and its environment
- 2) describe how a system should behave under certain stimuli

#### Non-functional requirements:

1) describe restrictions on a system that limit the choices for its construction as a solution to a given problem

Requirements Types

- 1) functional
- 2) interface
- 3) data
- 4) human engineering
- 5) qualification
- 6) operational
- 7) design constraints
- 8) safety
- 9) security, etc.

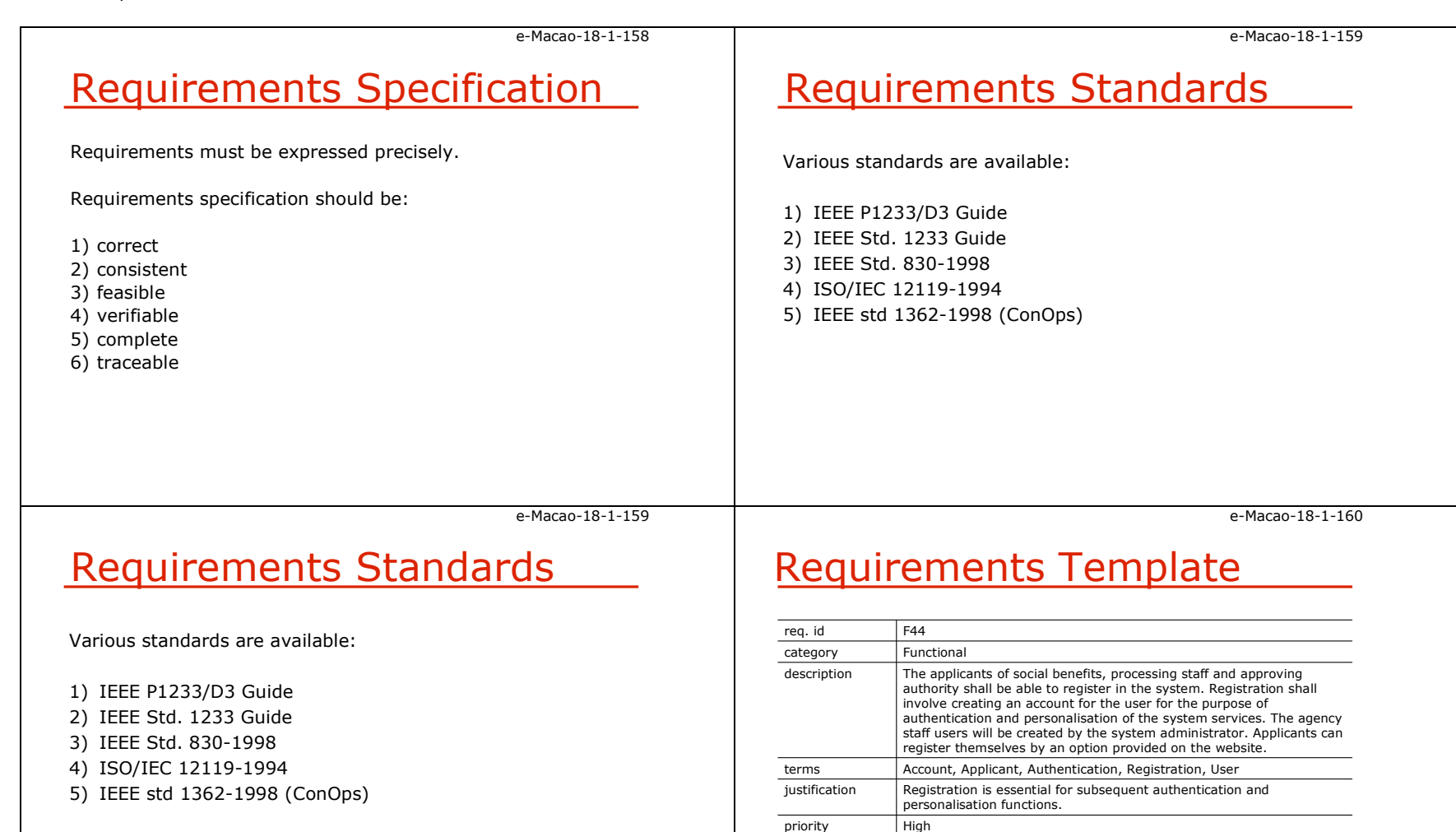

verification method

feasibility argument

documentsdependencies

the requirement.

F43

When the system registers a new applicant who does not have an account, an account for the user is created by the system.

There are mature solutions (e.g. directory services) for implementing

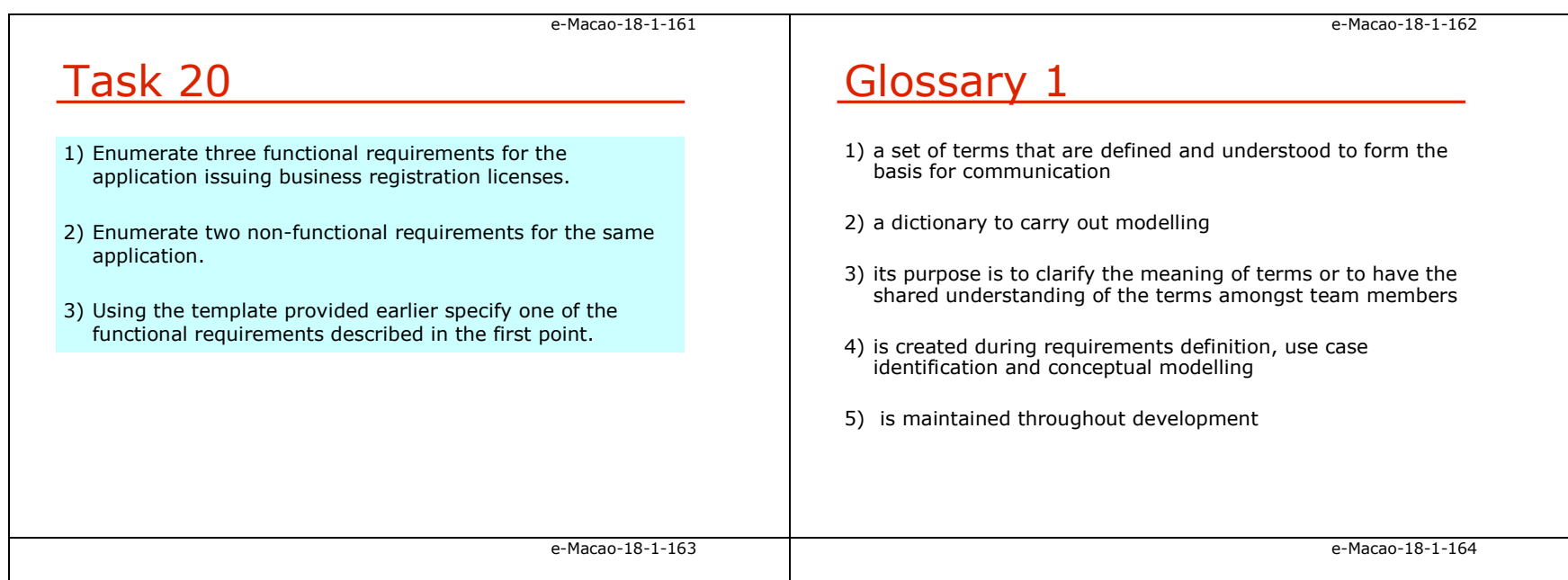

# Glossary 2

It is usually the central place for:

- 1) definitions of key concepts
- 2) clarification of ambiguous terms and concepts
- 3) explanations of jargons
- 4) description of business events
- 5) description of software actions

There is no specific format for glossaries:

- 1) reference identification for terms
- 2) definitions
- 3) categories
- 4) cross references

# Glossary Example

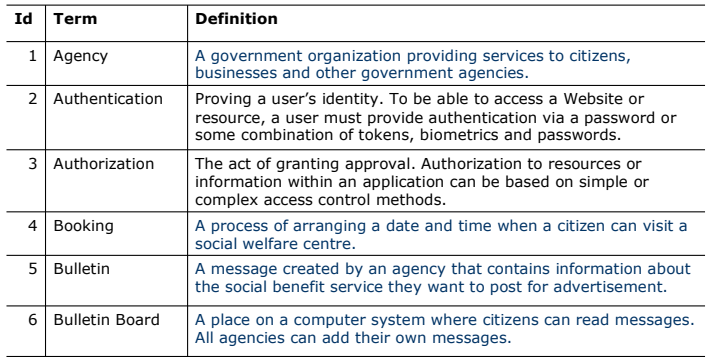

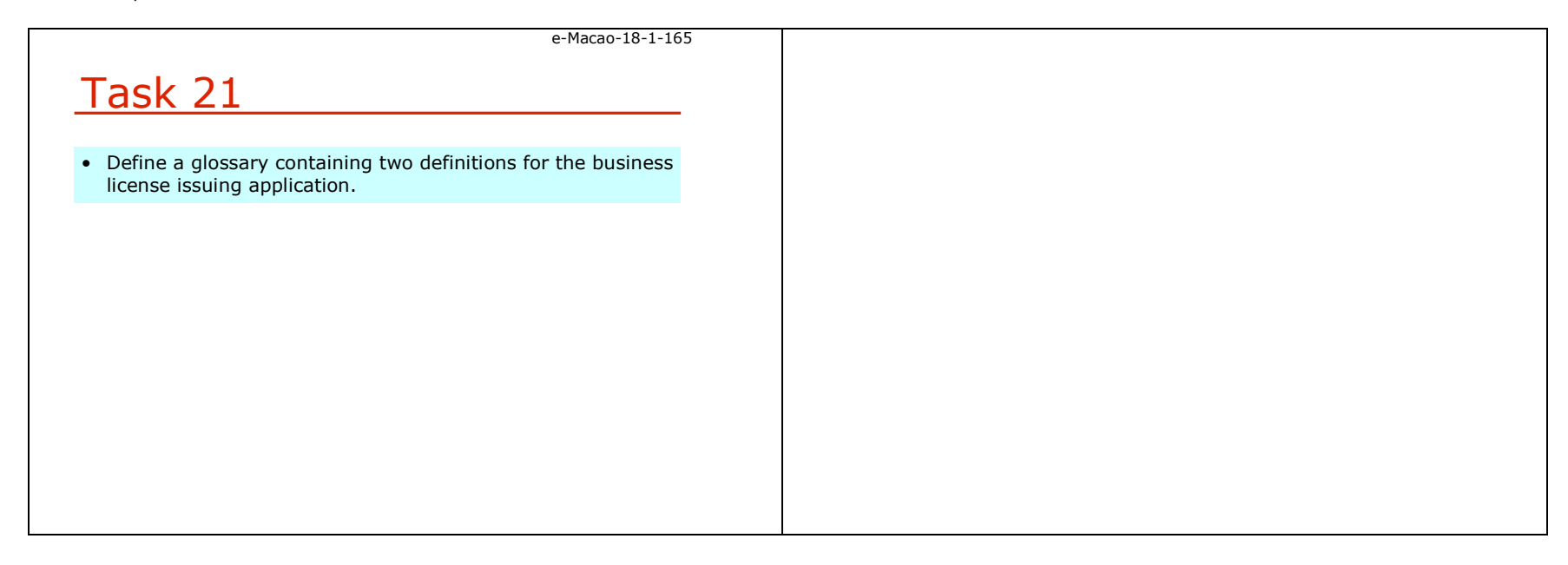

### A.4.2. Use Case Modelling

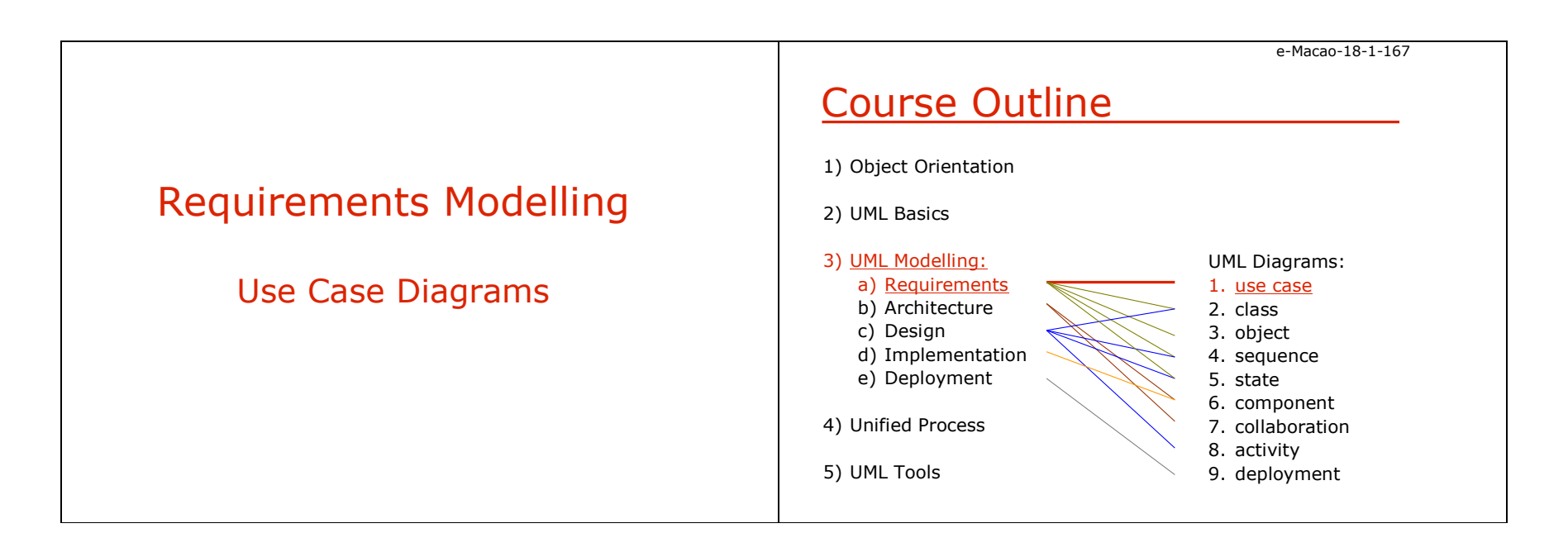

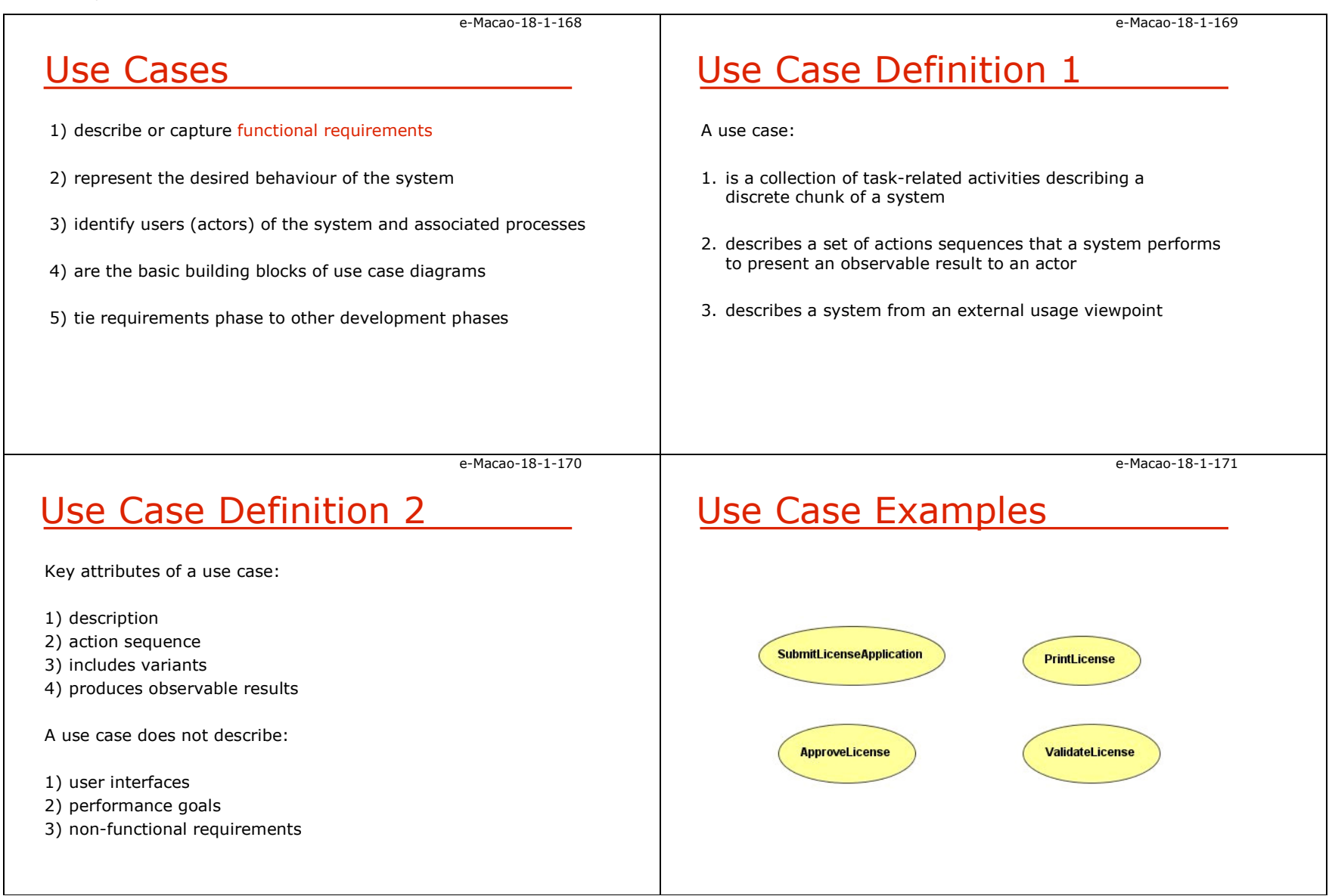

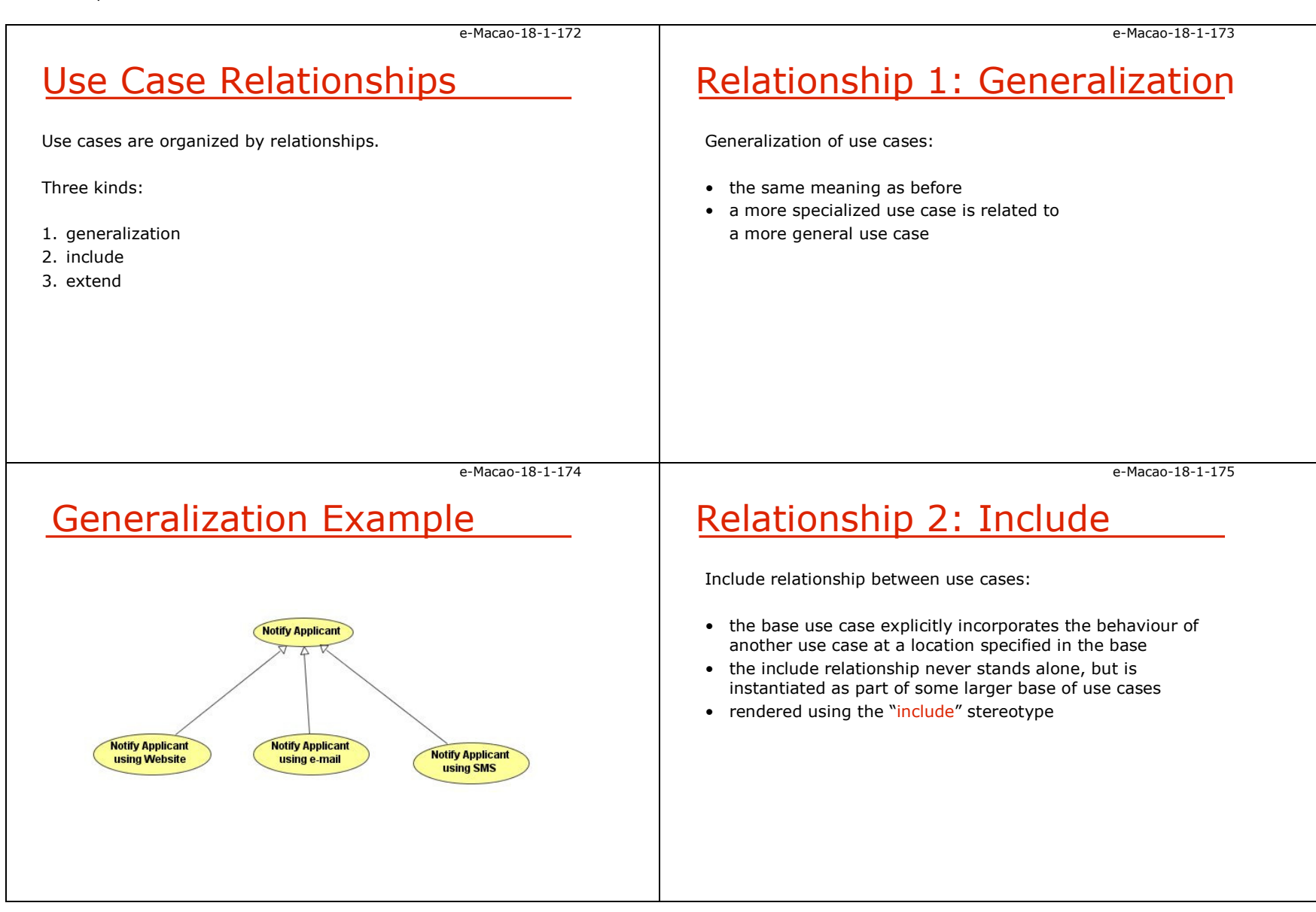

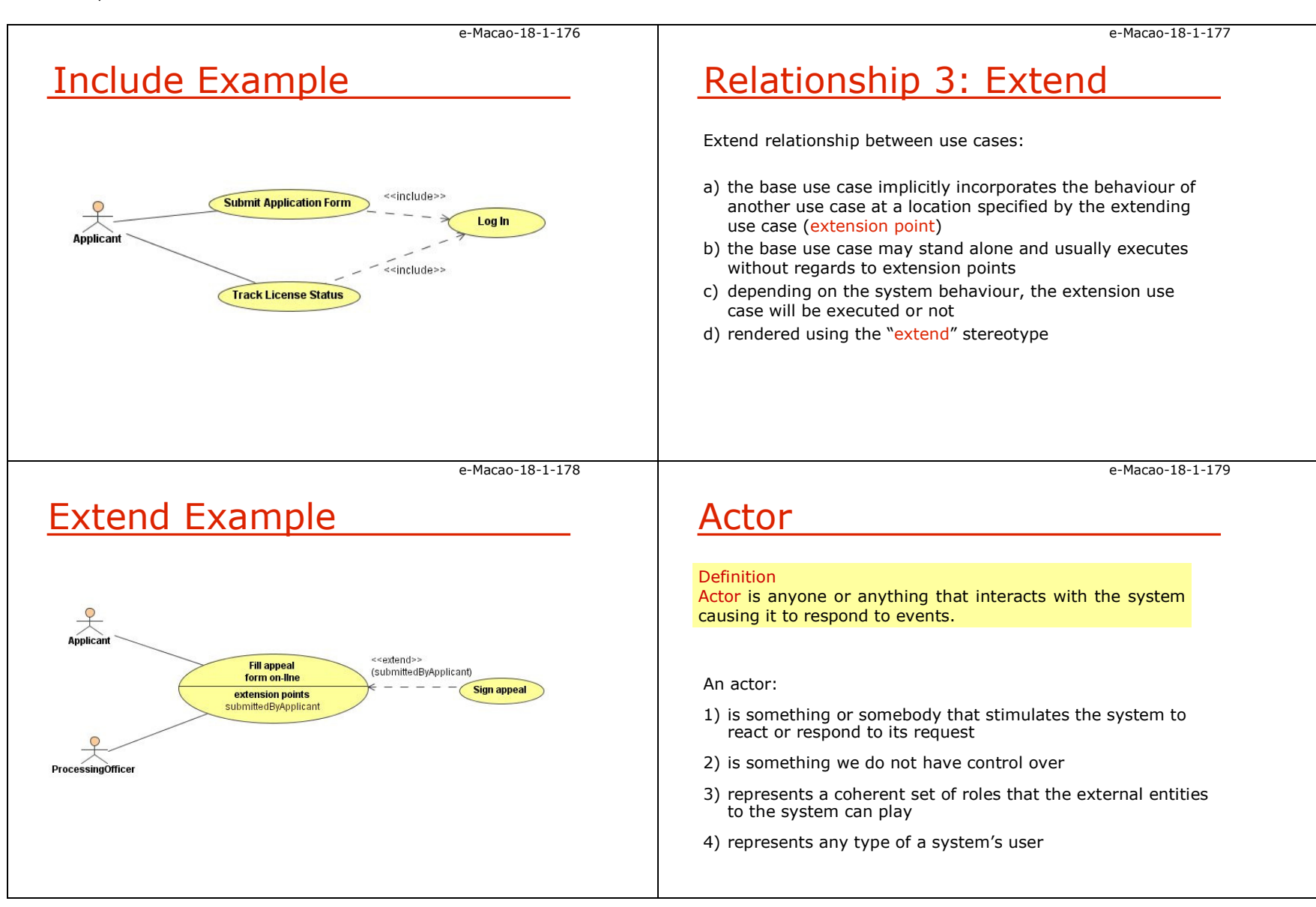

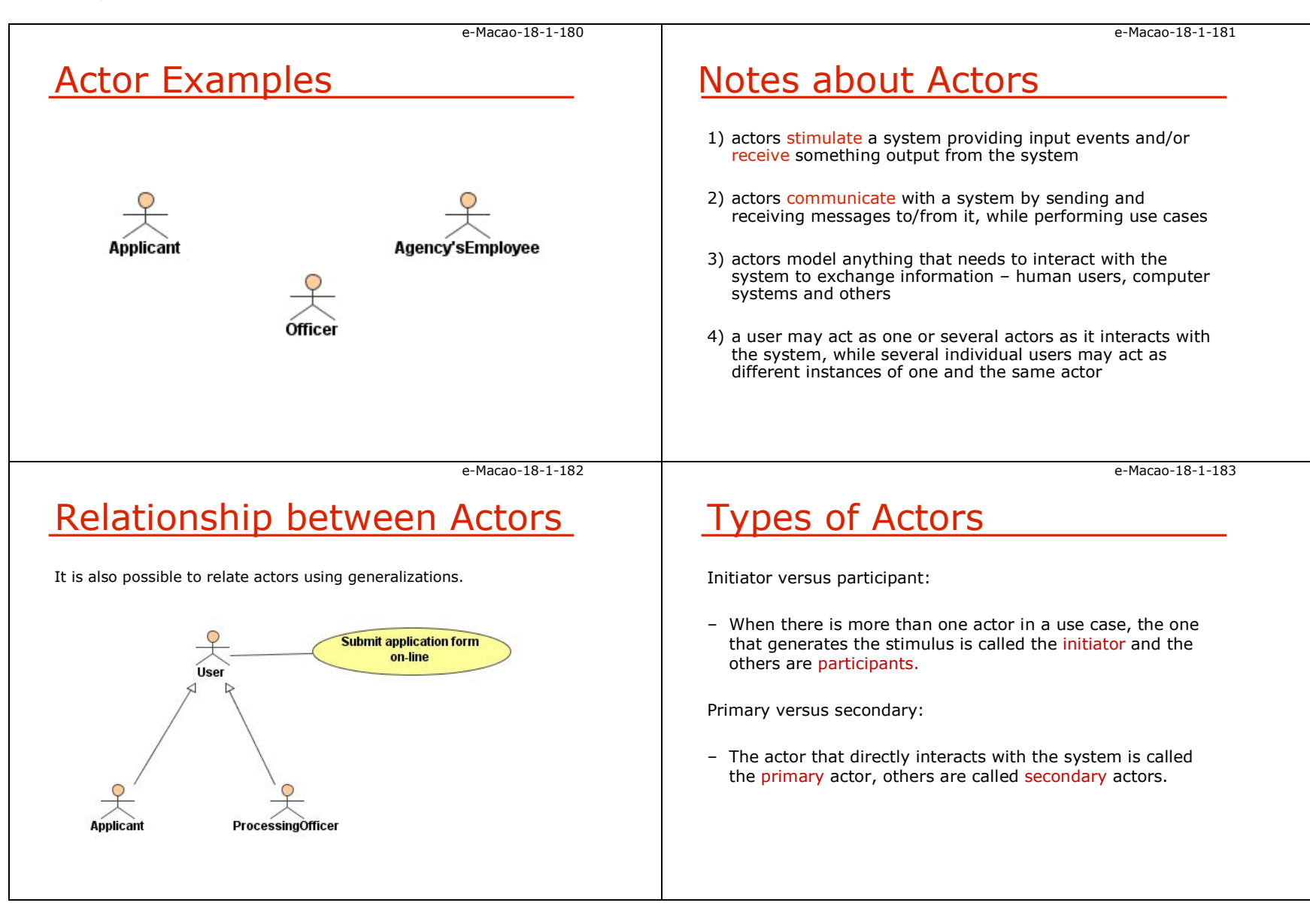
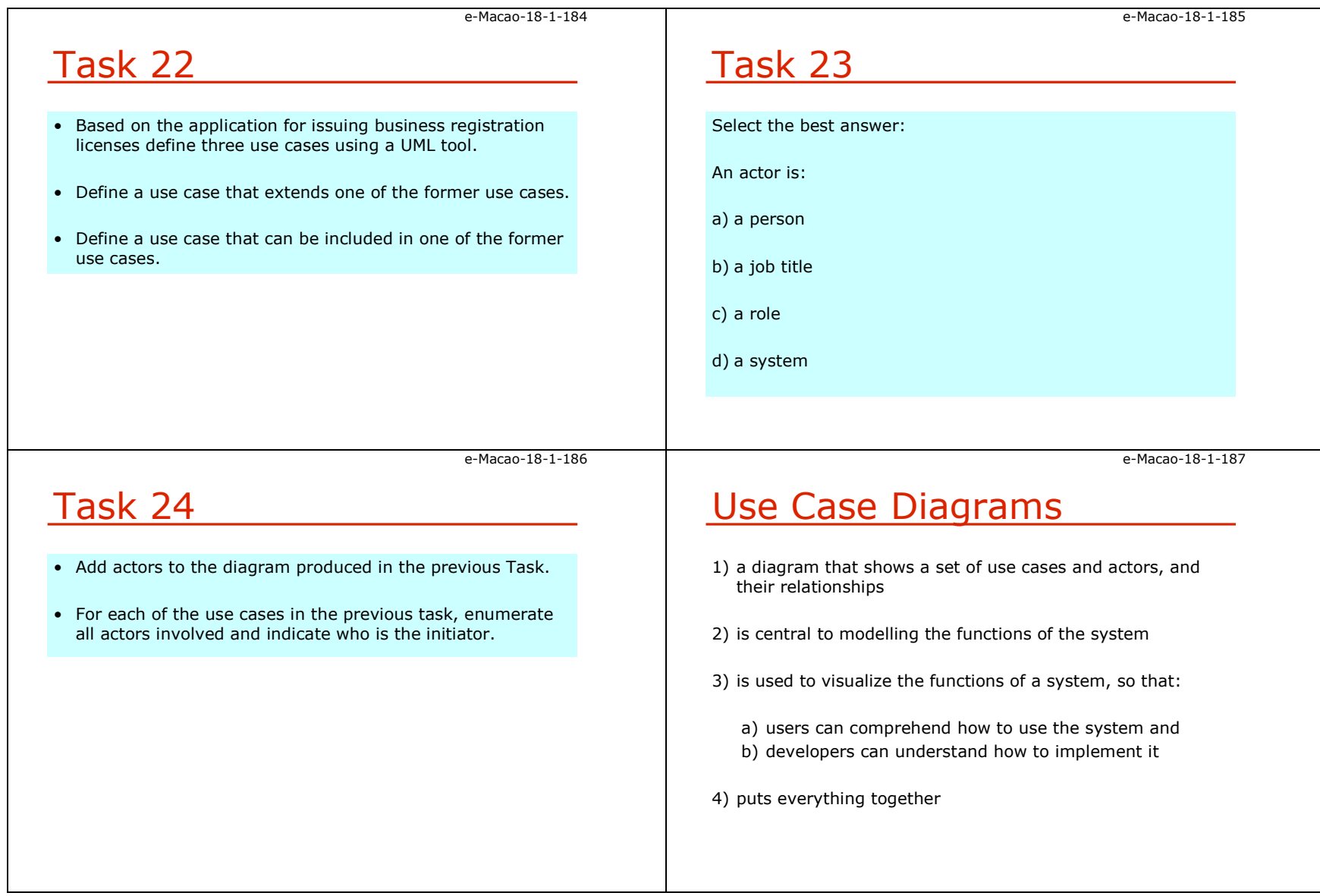

1) use cases 2) actors

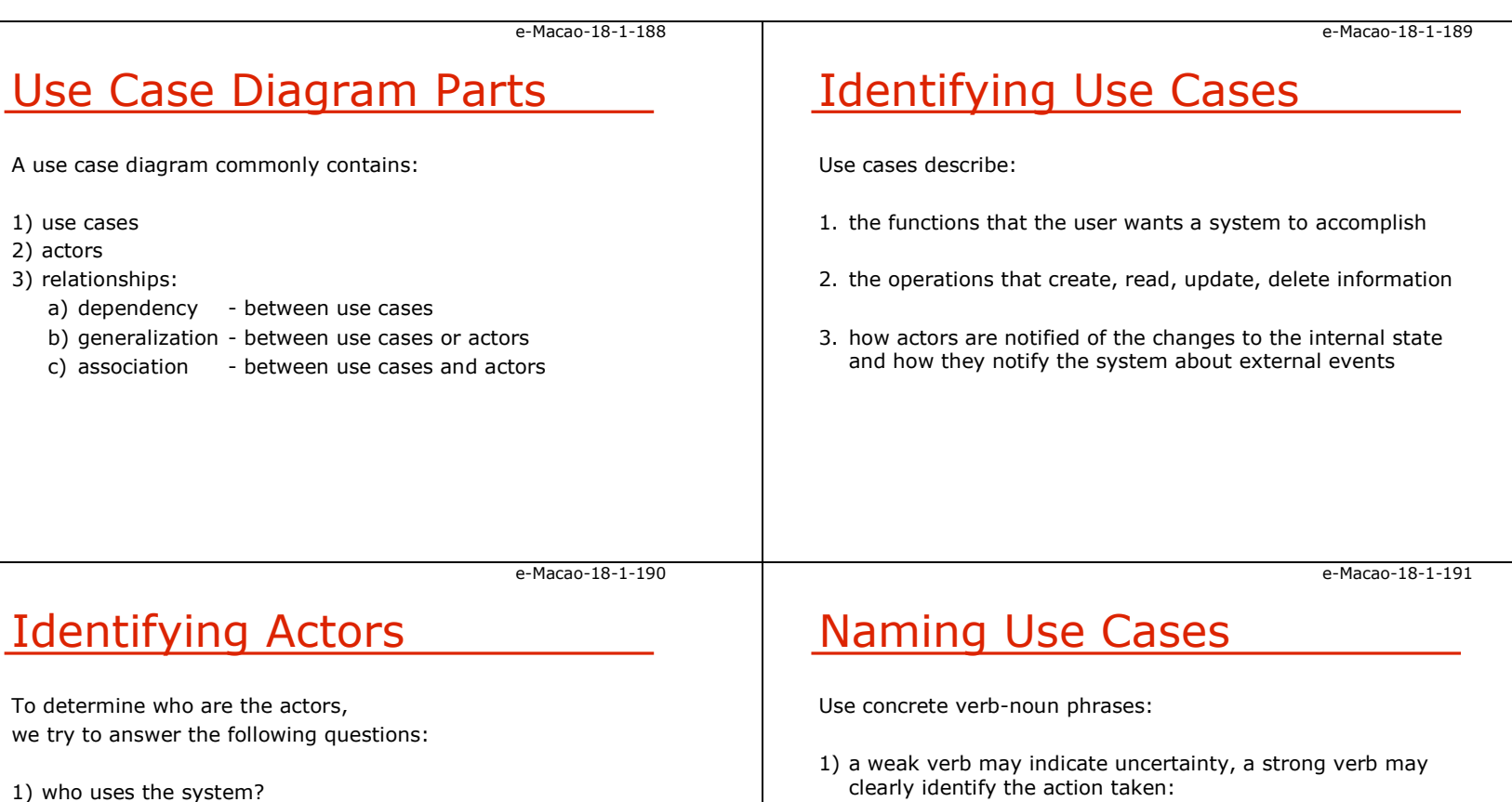

- 1) who uses the system?
- 2) who gets information from the system?
- 3) who provides information to the system?
- 4) who installs, starts up or maintains the system?

2) a weak noun may refer to several objects, a strong noun clearly identifies only one object

a) strong verbs: create, calculate, migrate, activate, etc. b) weak verbs: make, report, use, organize, record, etc.

a) strong nouns: property, payment, transcript, etc. b) <mark>weak nouns: data, paper, report, system, etc</mark>.

e-Macao-18-1-192

## Naming Actors

- 1) group individuals according to how they use the system by identifying the roles they adopt while using the system
- 2) each role is a potential actor
- 3) name each role and define its distinguishing characteristics
- 4) do not equate job titles with roles; roles cut across jobs
- 5) use common names for existing system; avoid inventing new

# Use Case Template

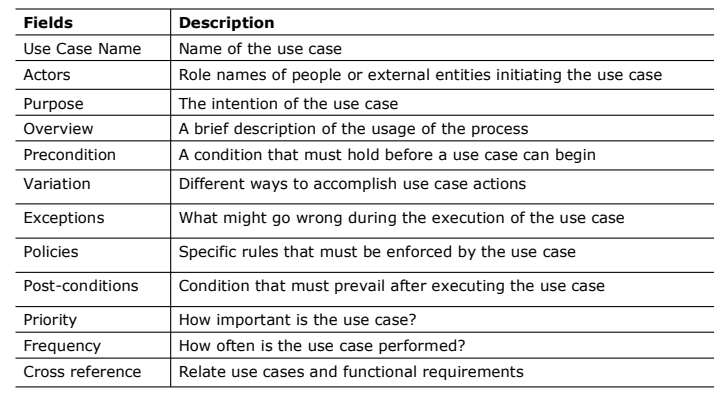

e-Macao-18-1-194

# Task 25

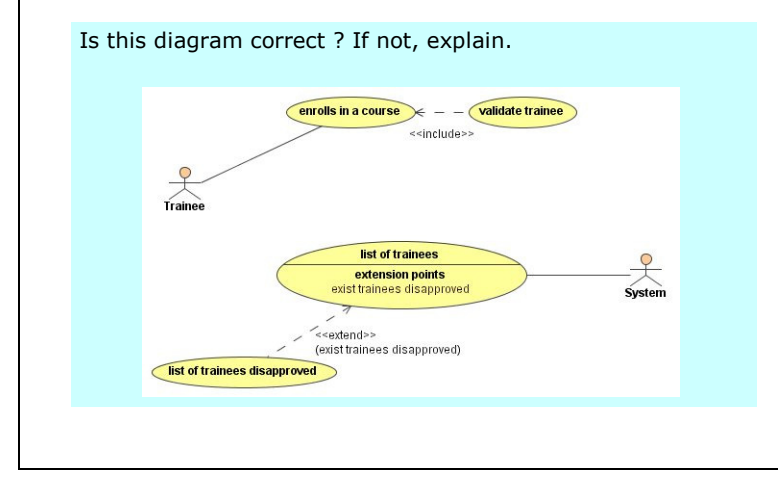

e-Macao-18-1-195

e-Macao-18-1-193

## Task 26

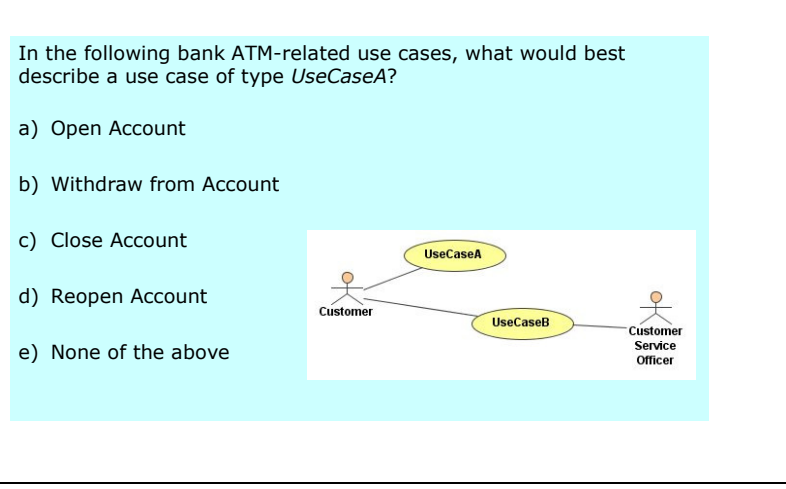

### A.4.3. Conceptual Modelling

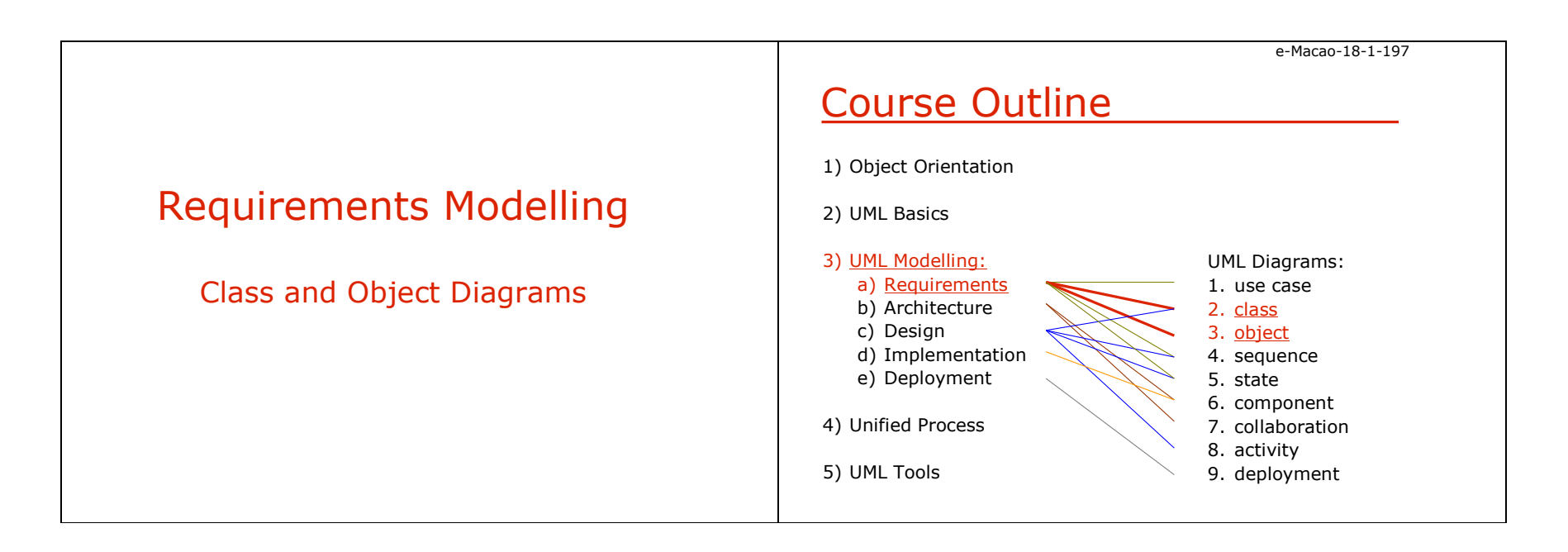

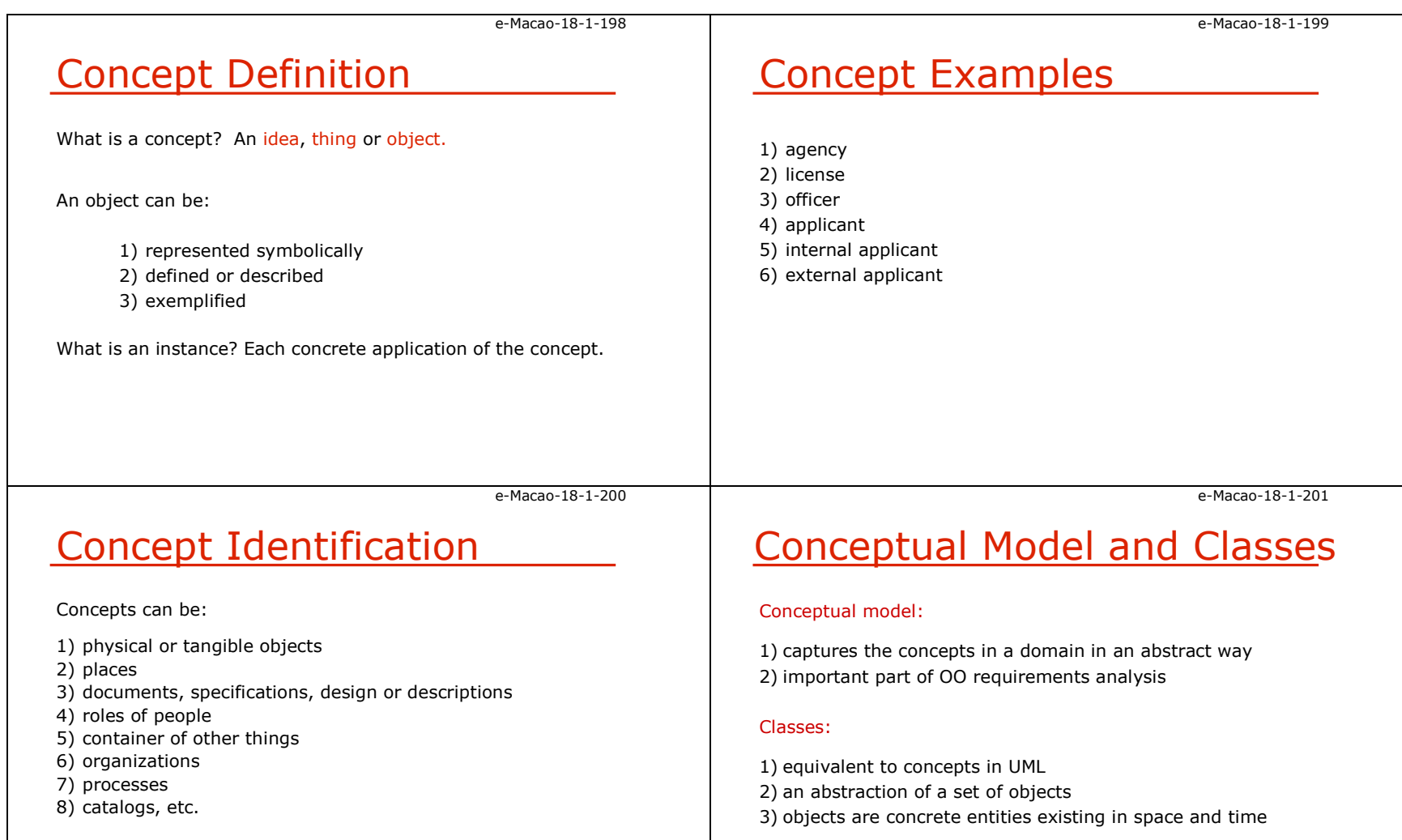

Concepts are identified through requirements and use cases.

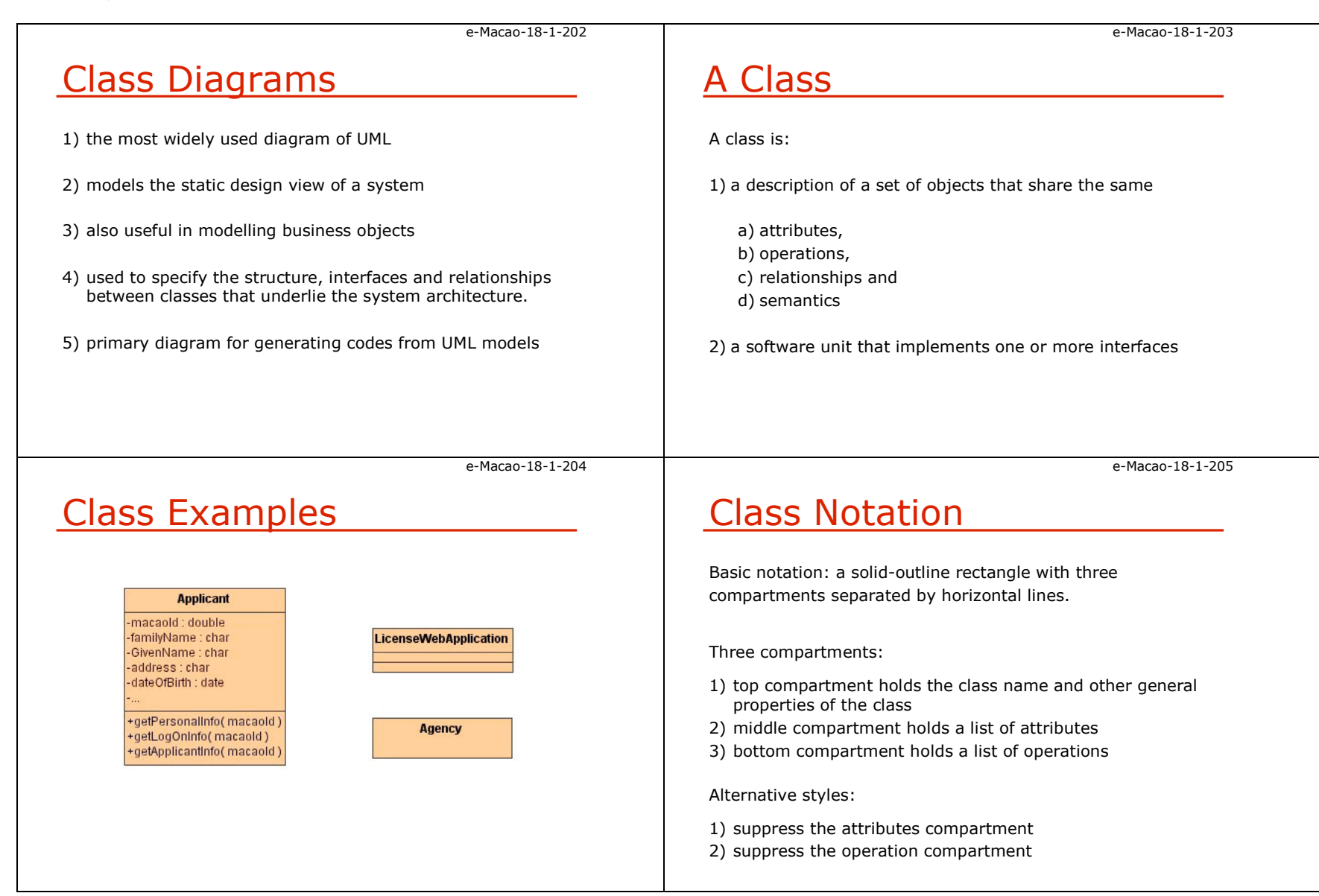

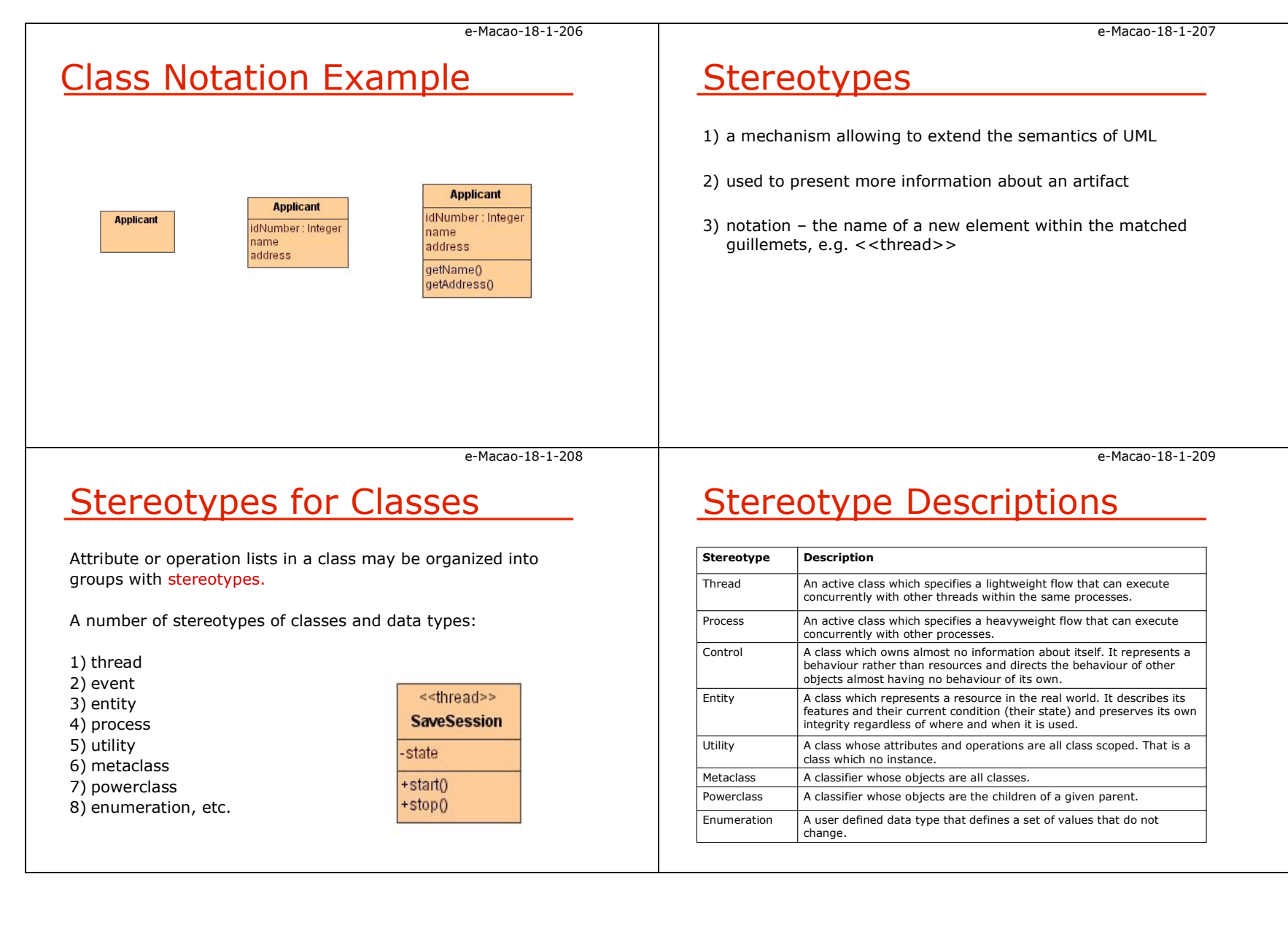

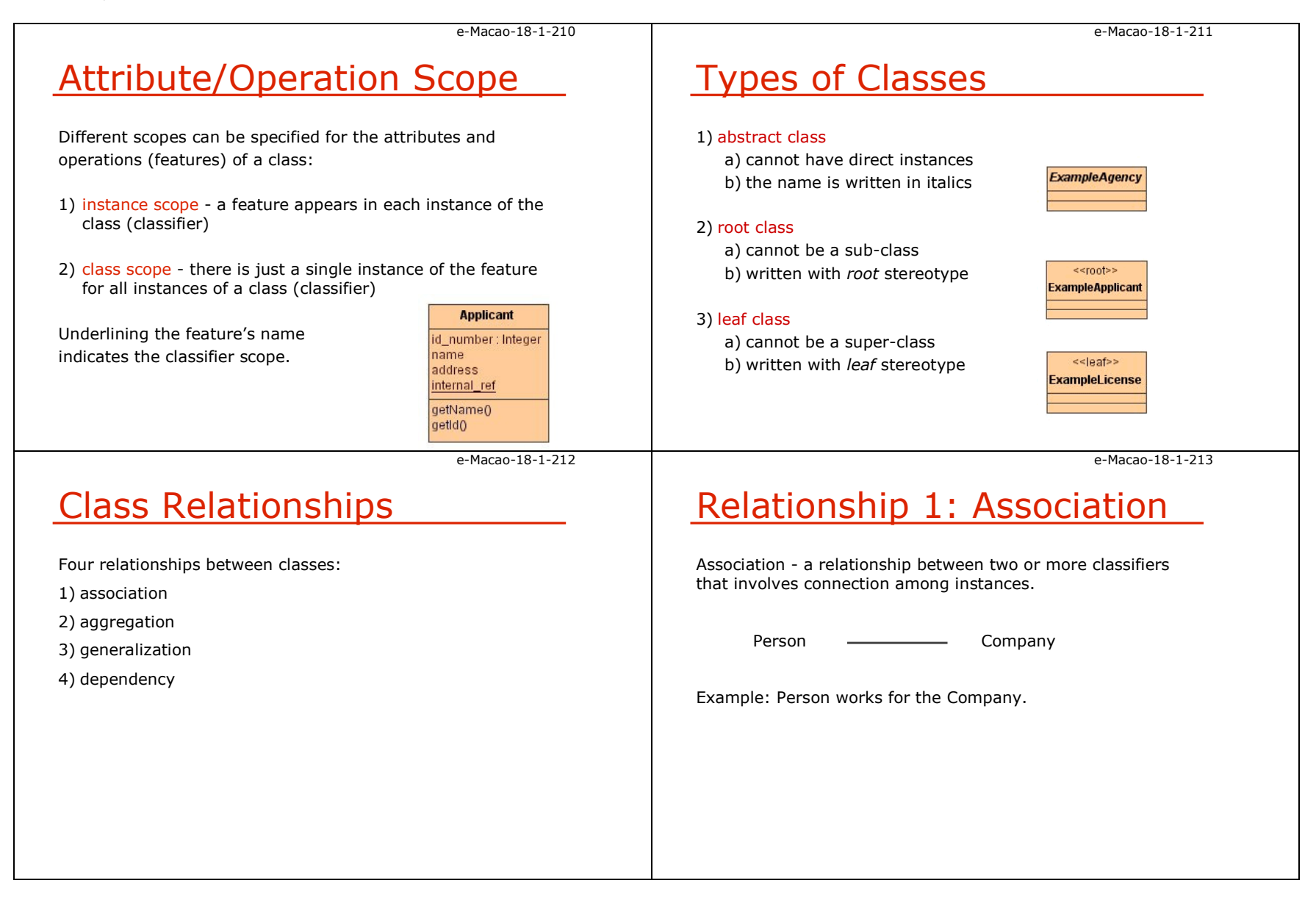

e-Macao-18-1-214e-Macao-18-1-215Relationship 2: AggregationRelationship 3: GeneralizationAggregation - A special form of association that specifies a Generalization - A taxonomic relationship between a more whole-part relationship between the aggregate (whole) and general and a more specific element.the component part.Truck <del>— r></del> Vehicle Car  $\diamond$  Engine Example: Truck is a Vehicle.Example: Car has an Engine.e-Macao-18-1-216e-Macao-18-1-217Relationship 4: DependencyMultiplicities for ClassesDependency - A relationship between two elements, in which a Shows how many objects of one class can be associated with change to one element (source) will affect another (target). one object of another classPolicy ----------------> Procedure **Citizen License** requires  $1.$ \* Example: Procedure depends on the Policy.Example: a citizen can apply for one or more licenses, and a license is required by one citizen.

 $1...1$ 

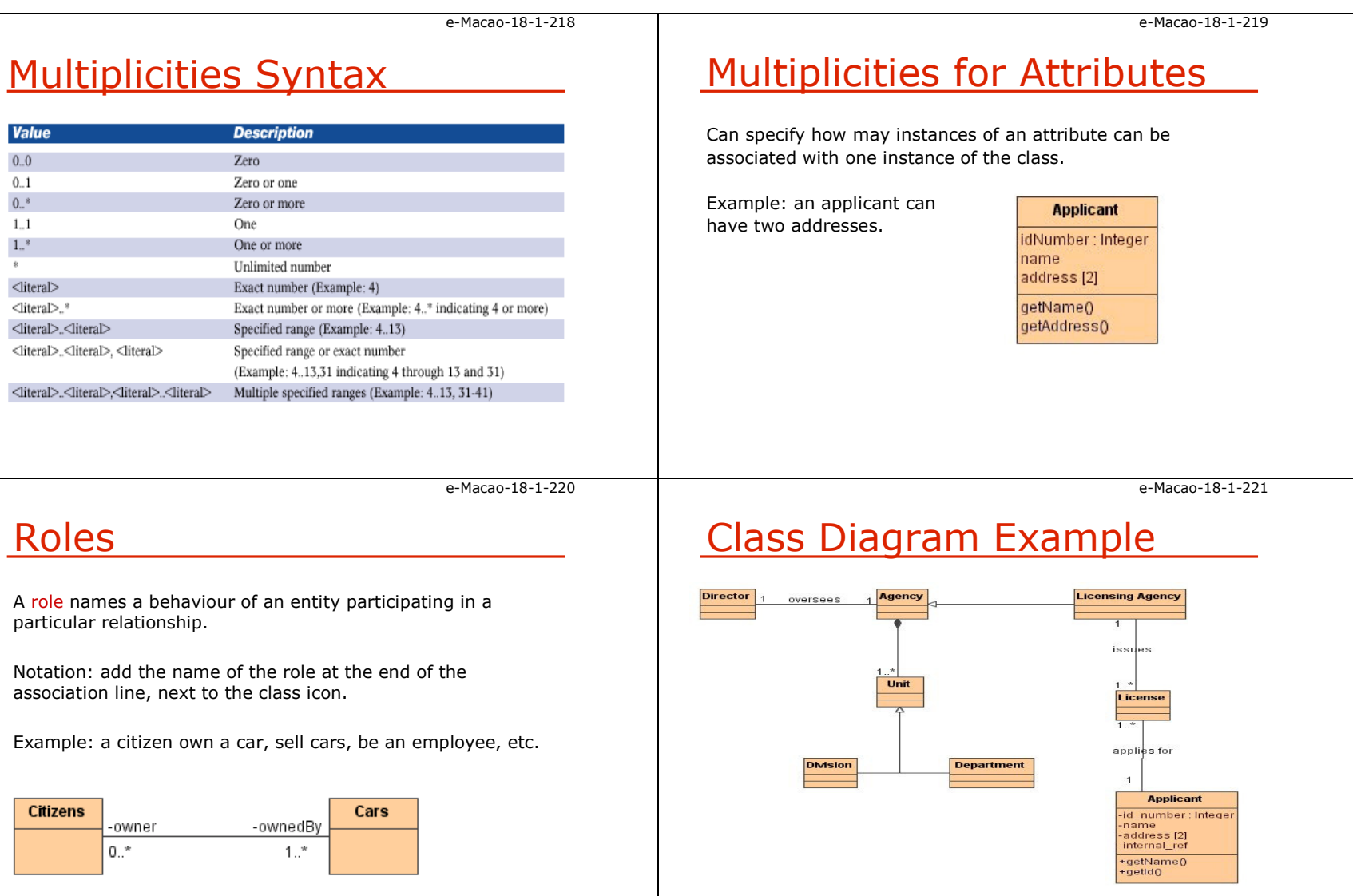

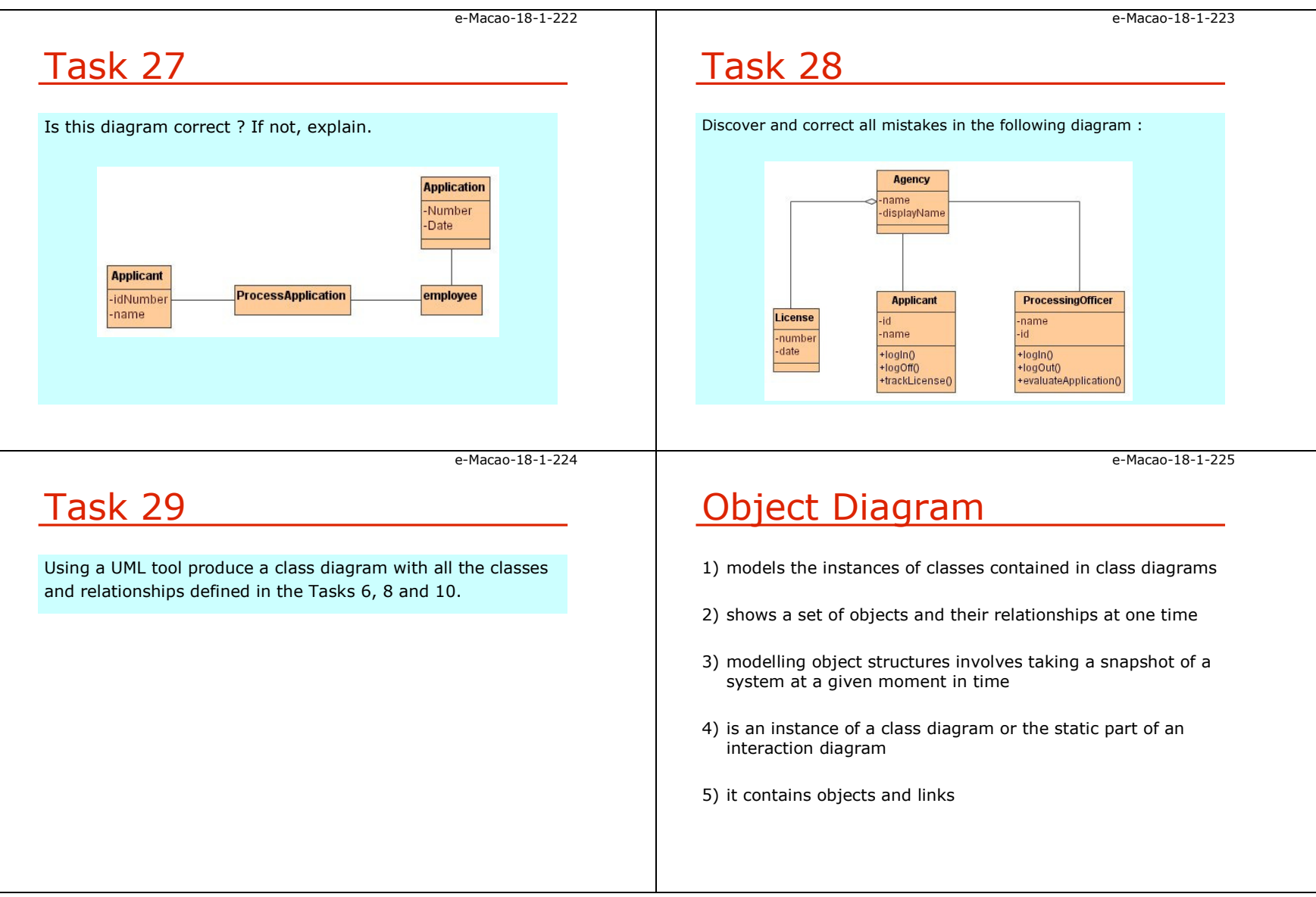

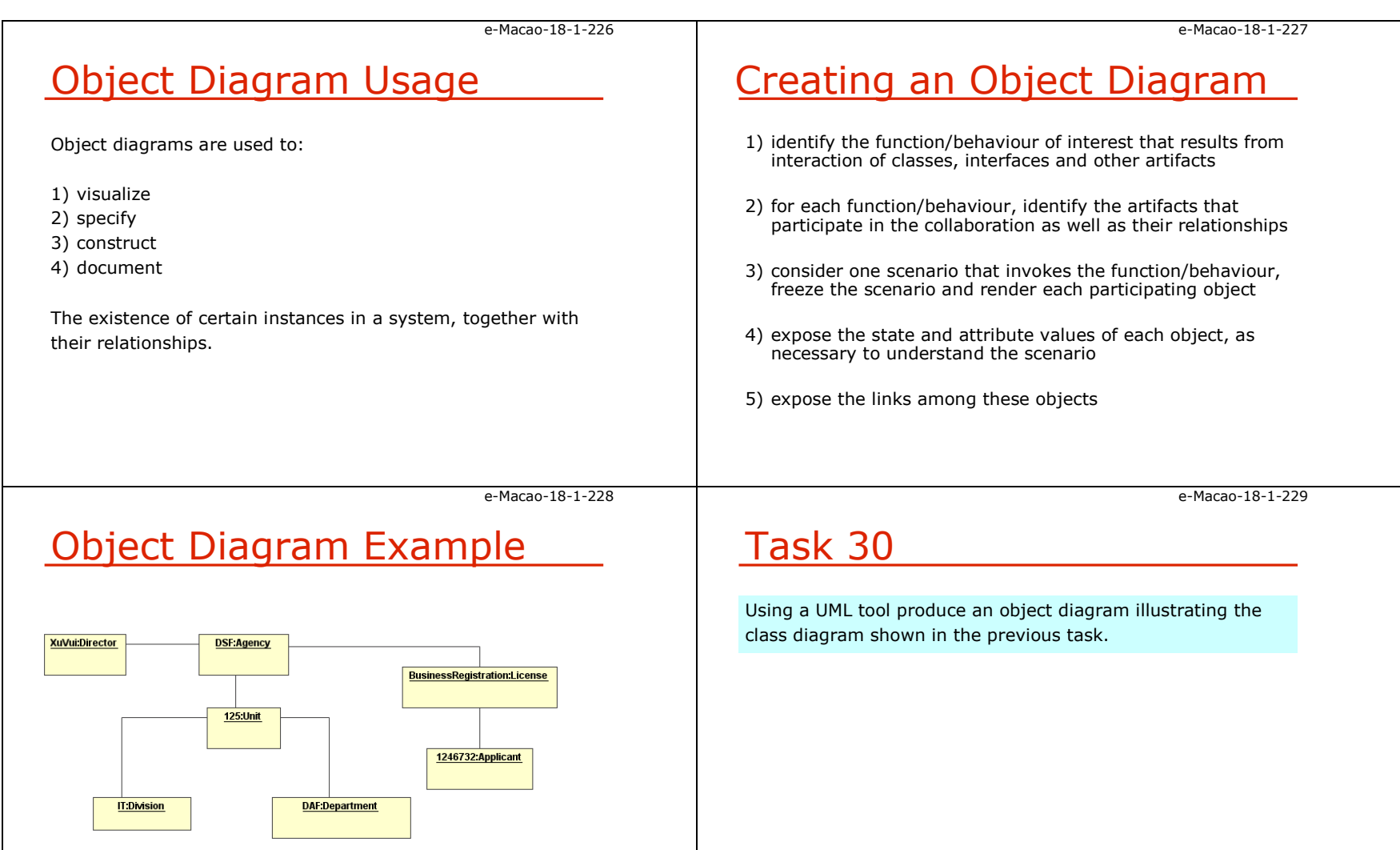

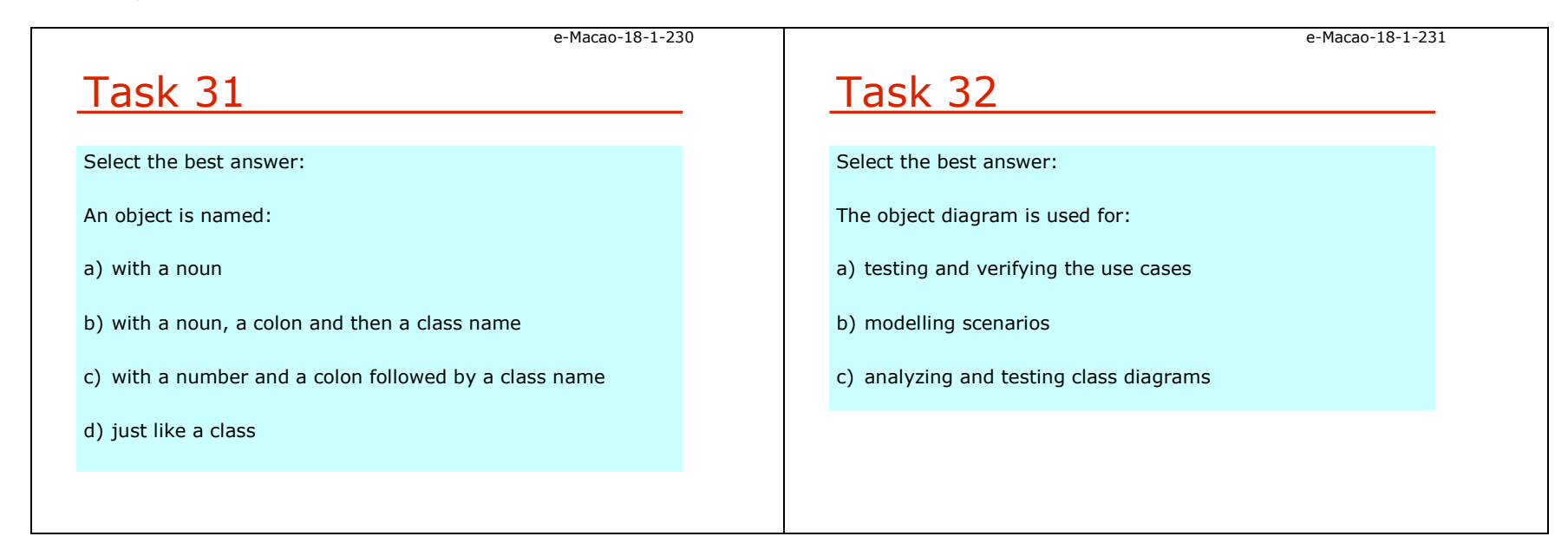

### A.4.4. Behavioural Modelling

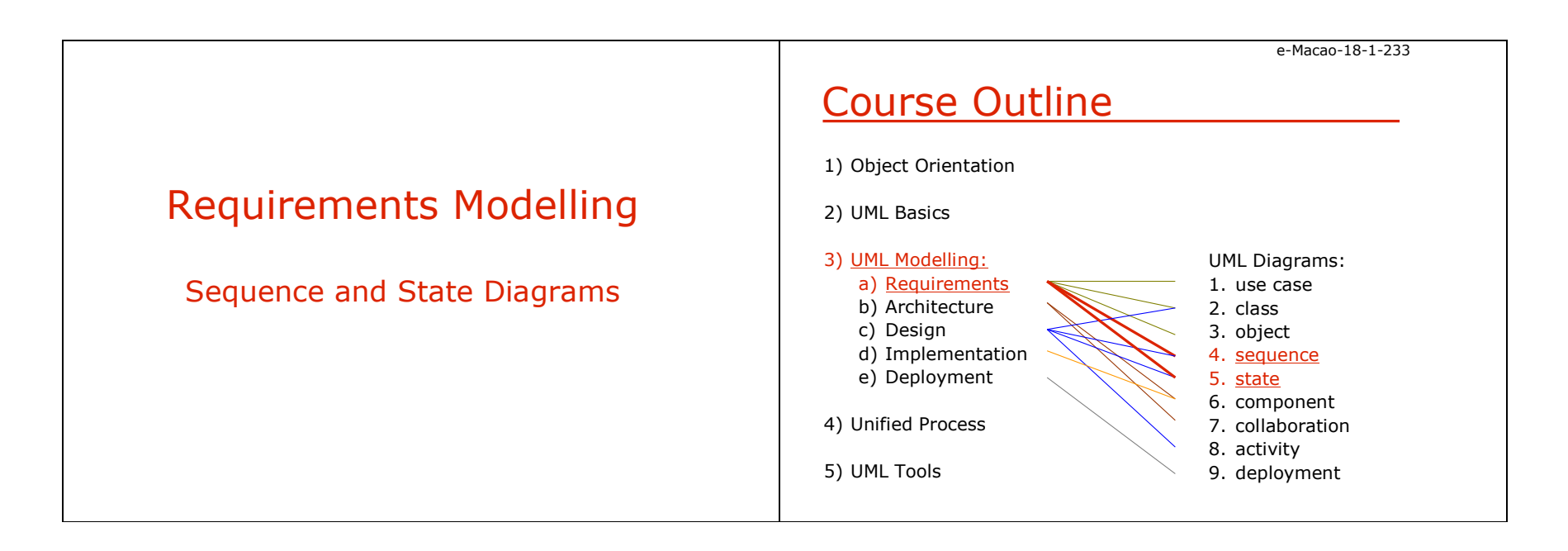

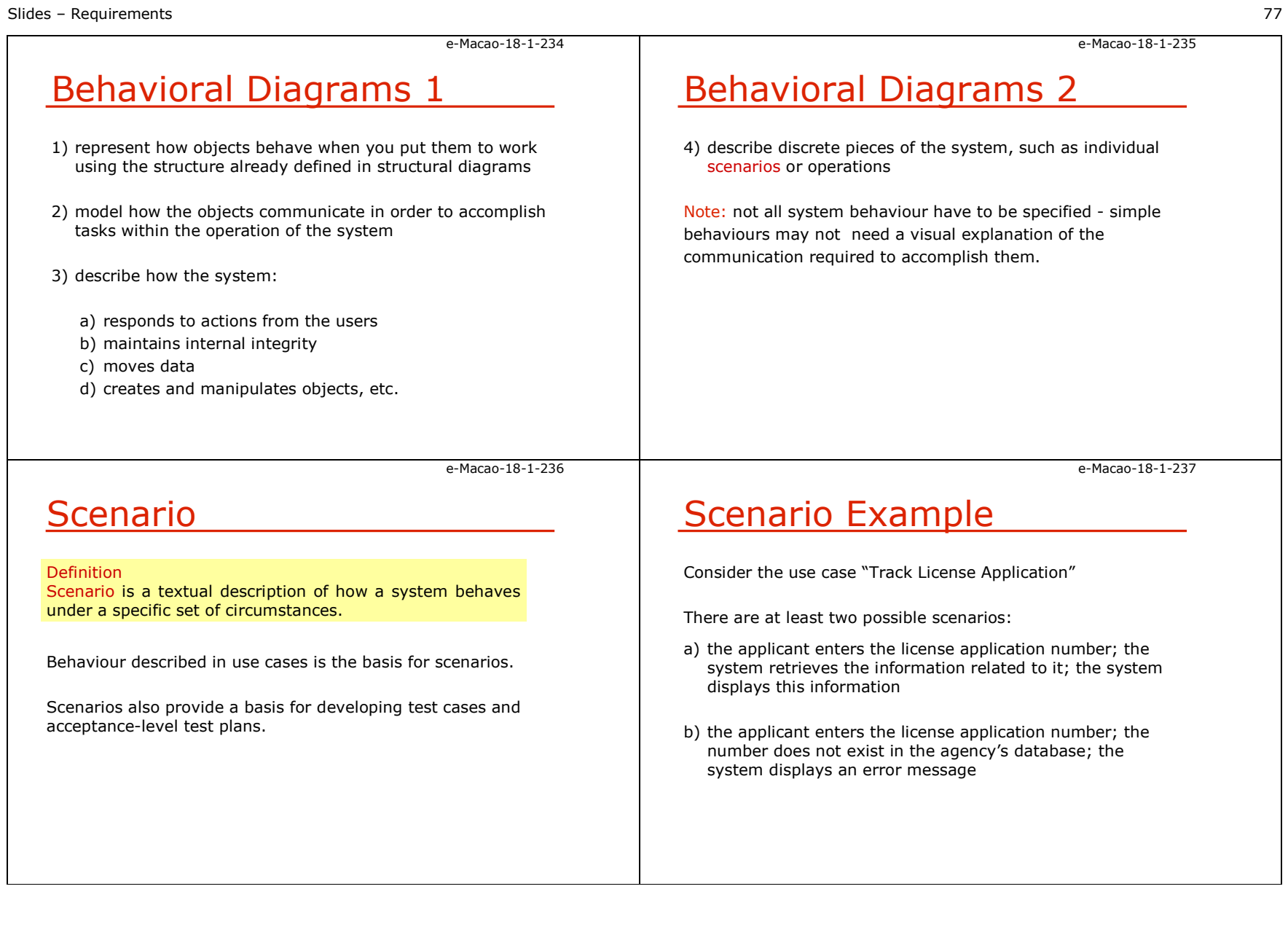

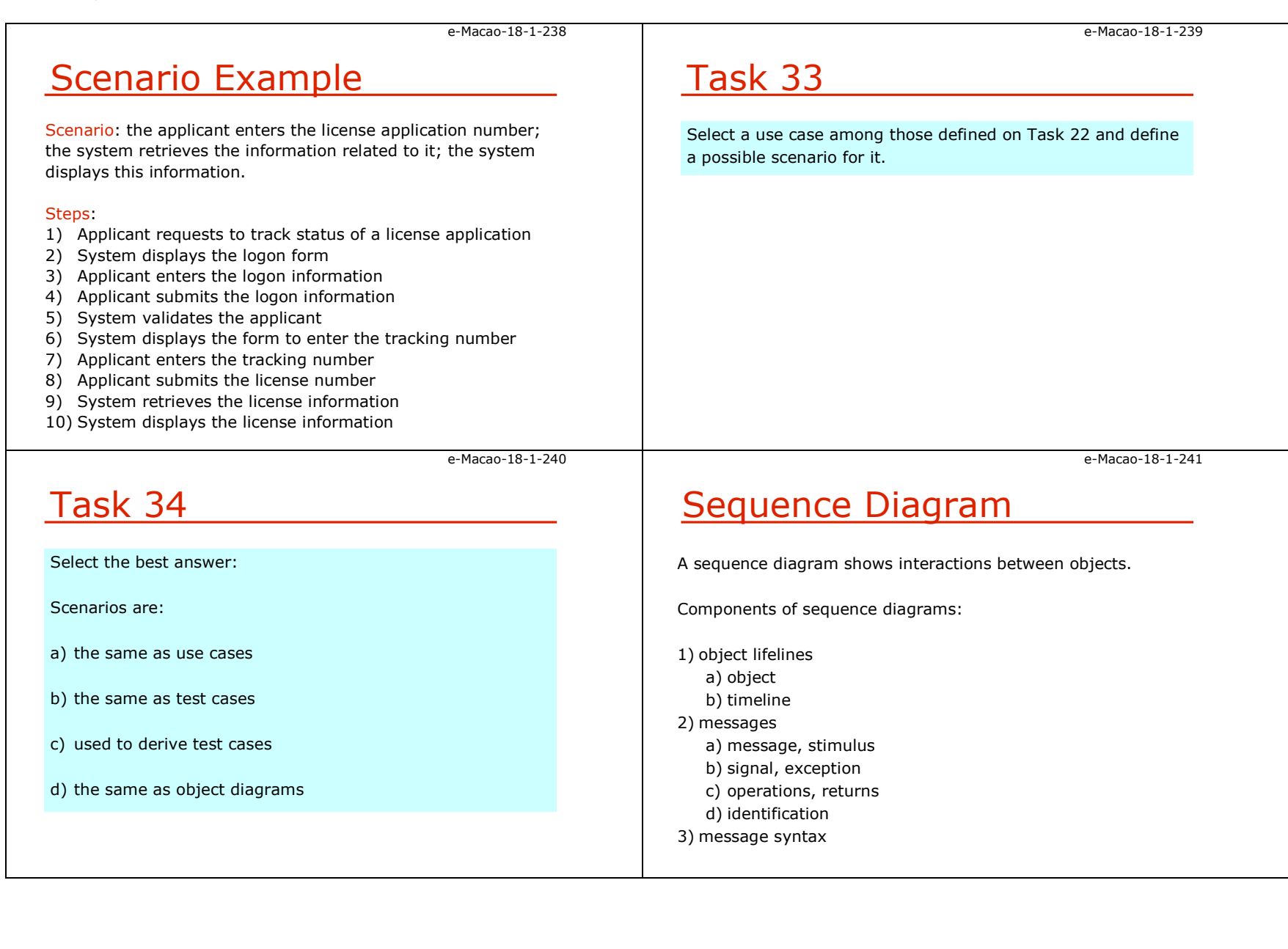

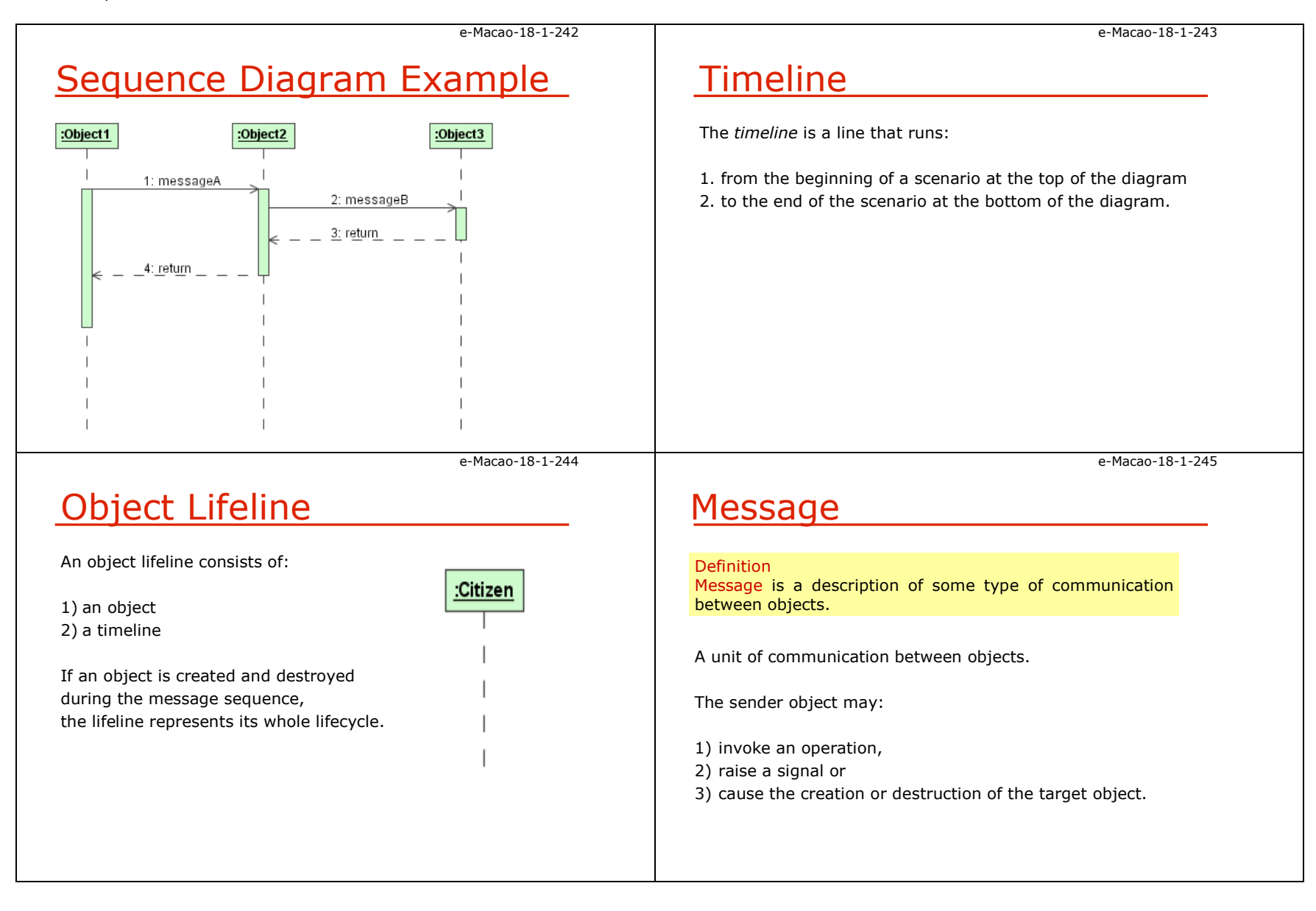

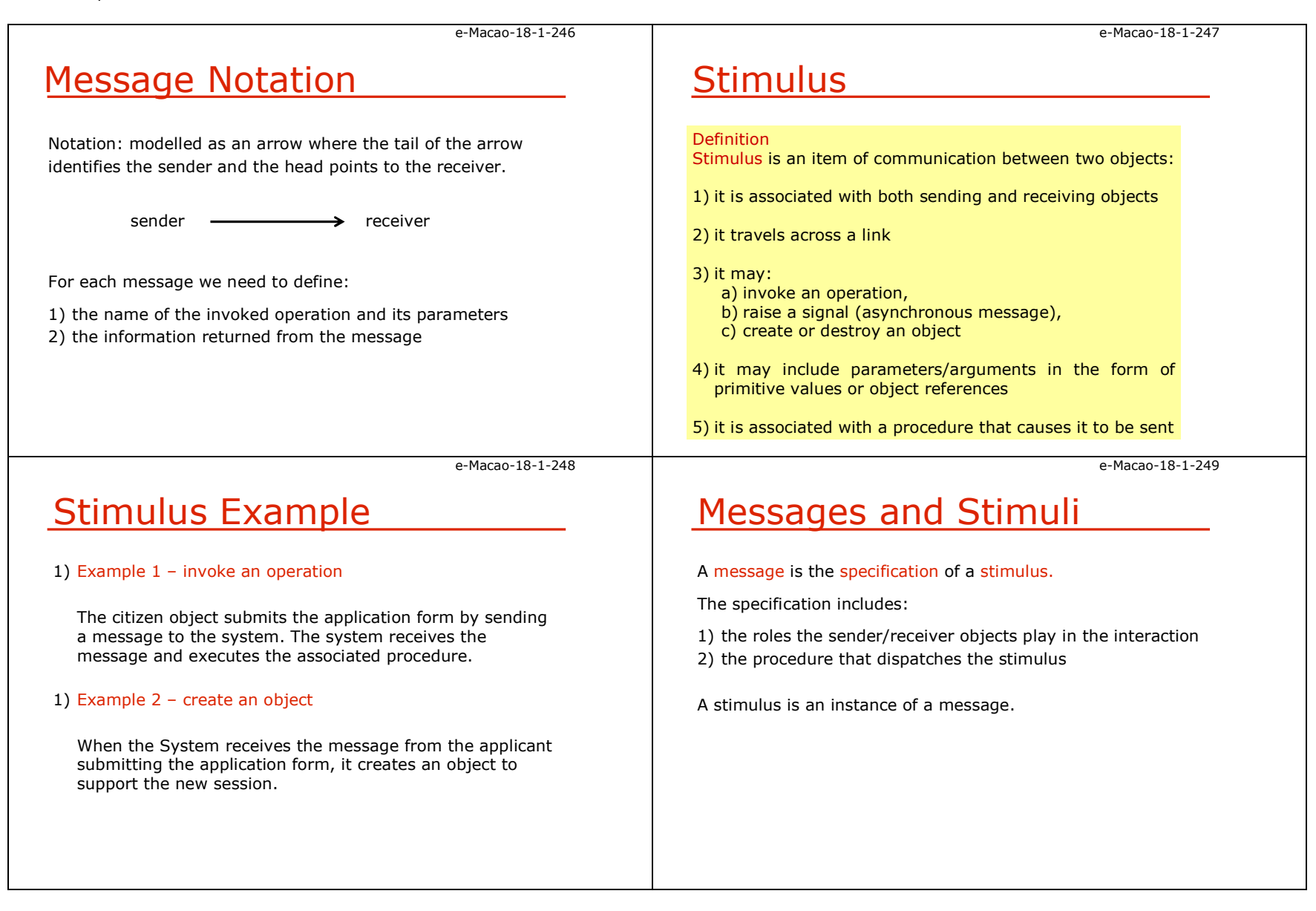

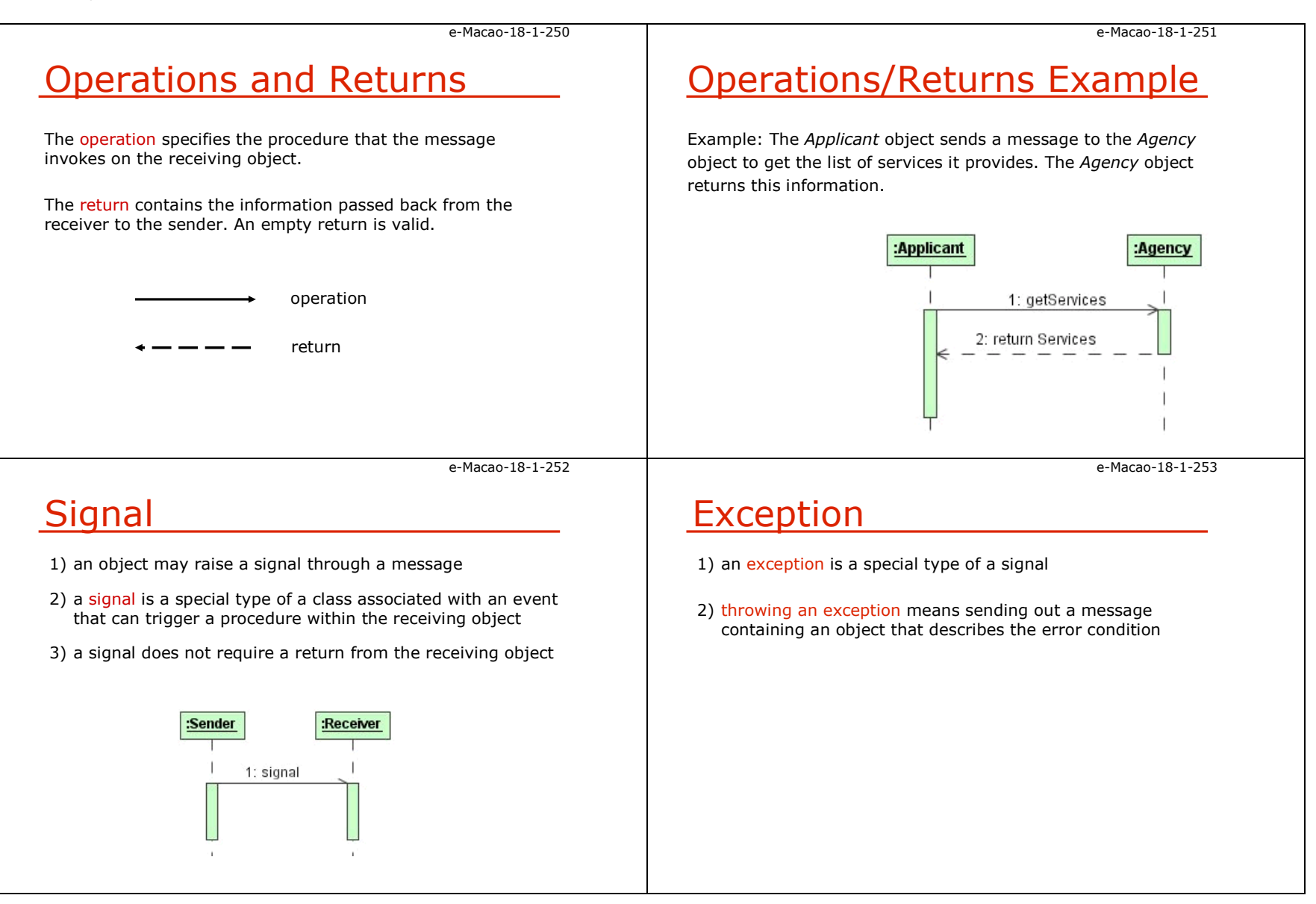

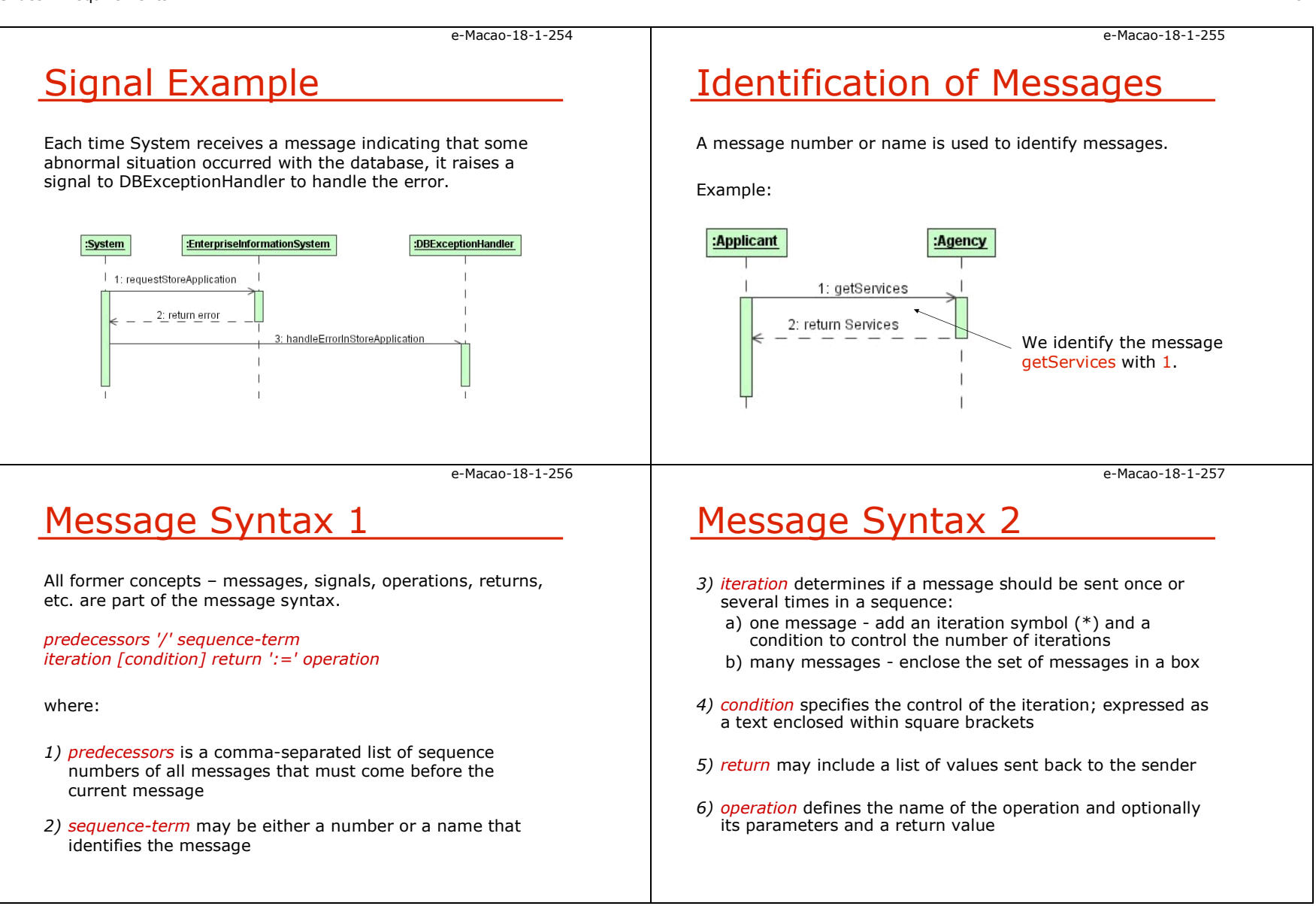

e-Macao-18-1-258

# Message Syntax Example

Example:

<sup>6</sup>/8:getAddress \* [foreach ApplicationForm] return text:= getAddress(Citizen.Id:Integer)

- 1. Specifies the message number 8 called getAddress.
- 2. The message will be executed more than once (\*), one time for each ApplicationForm.
- 3. Each message calls the operation getAddress of the receiving object, sending CitizenId parameter of type Integer, and returns a value of type text.
- 4. For the execution of this message, it is required that the message 6 has already been executed.

e-Macao-18-1-260

## Example Sequence Diagram

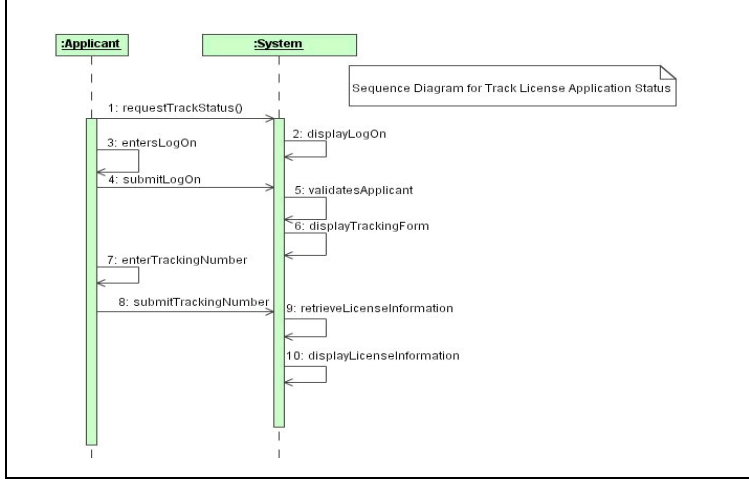

# Example Scenario

Recall the scenario: an applicant tracks the status of a licenseapplication and the system displays the license information.

#### Procedure:

- 1. Applicant requests to track the status of a license application<br>2. System displays the logon form
- 2. System displays the logon form
- 3. Applicant enters the logon information<br>4. Applicant submits the logon informatio
- 4. Applicant submits the logon information
- 5. System validates the applicant
- 6. System displays the form to enter the tracking number
- 7. Applicant enters the tracking number
- 8. Applicant submits the tracking number
- 9. System retrieves the license information
- 10. System displays the license information

#### e-Macao-18-1-261

e-Macao-18-1-259

## Task 35

• Based on the scenario defined in the previous Task, produce the sequence diagram using the UML tool.

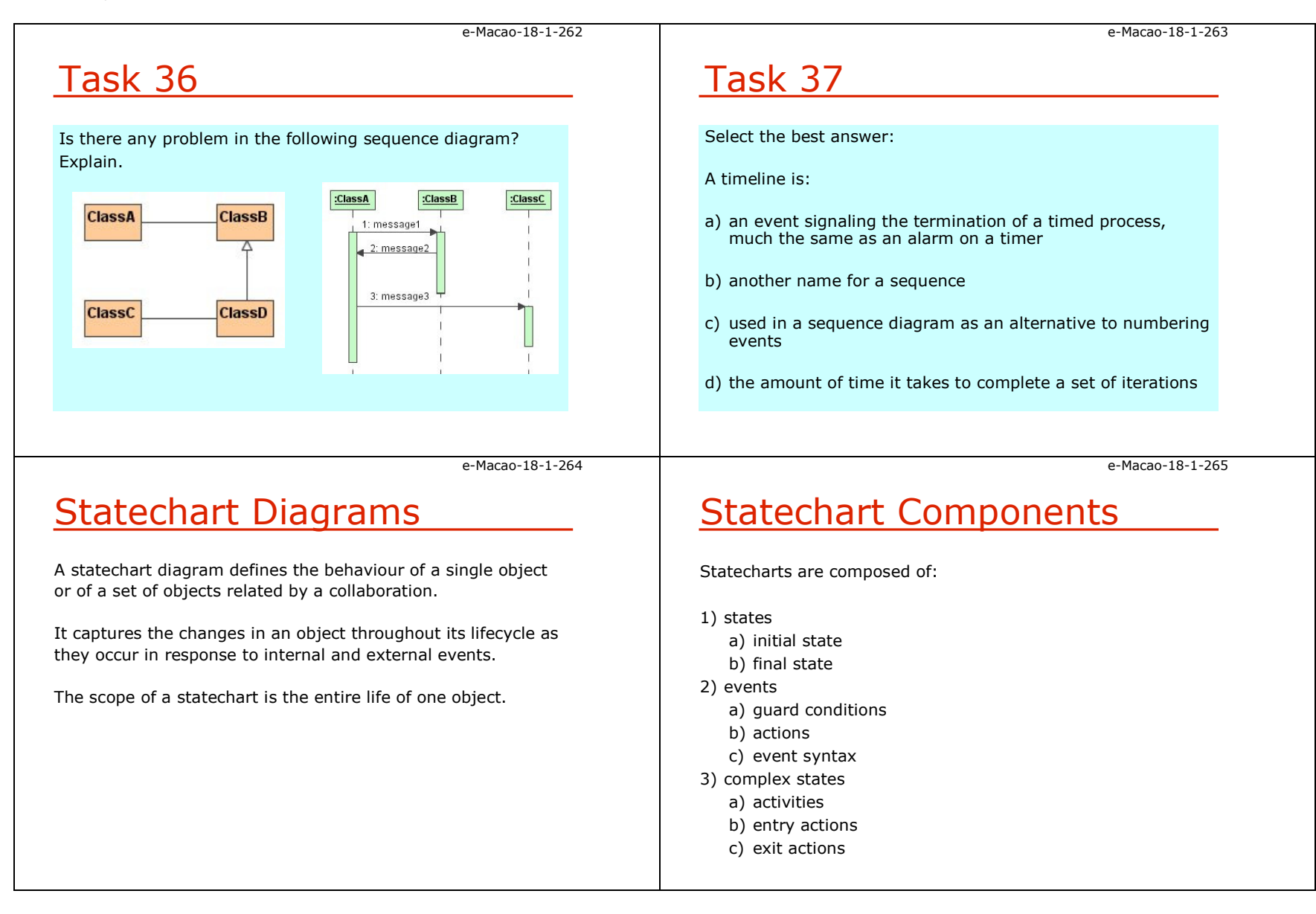

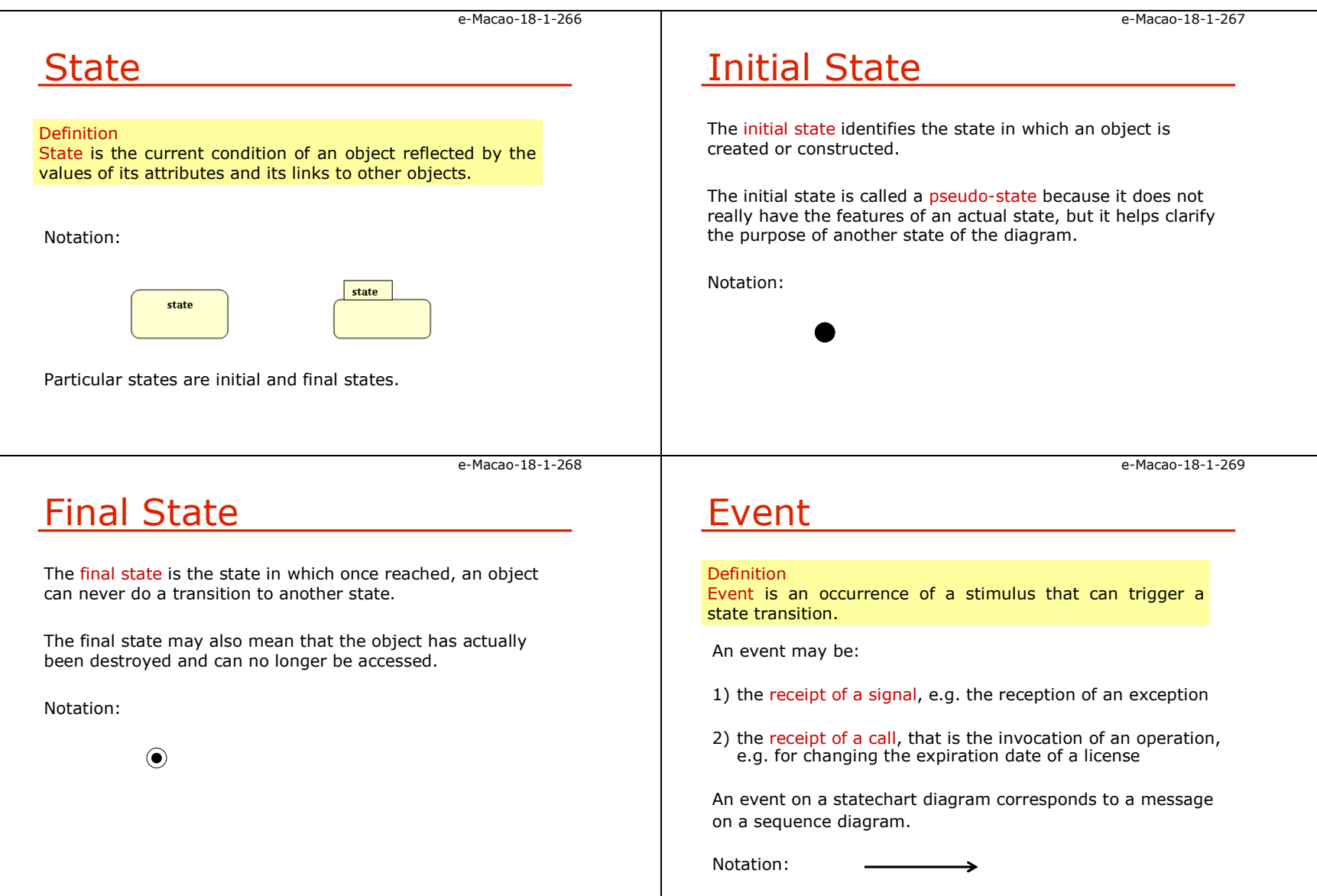

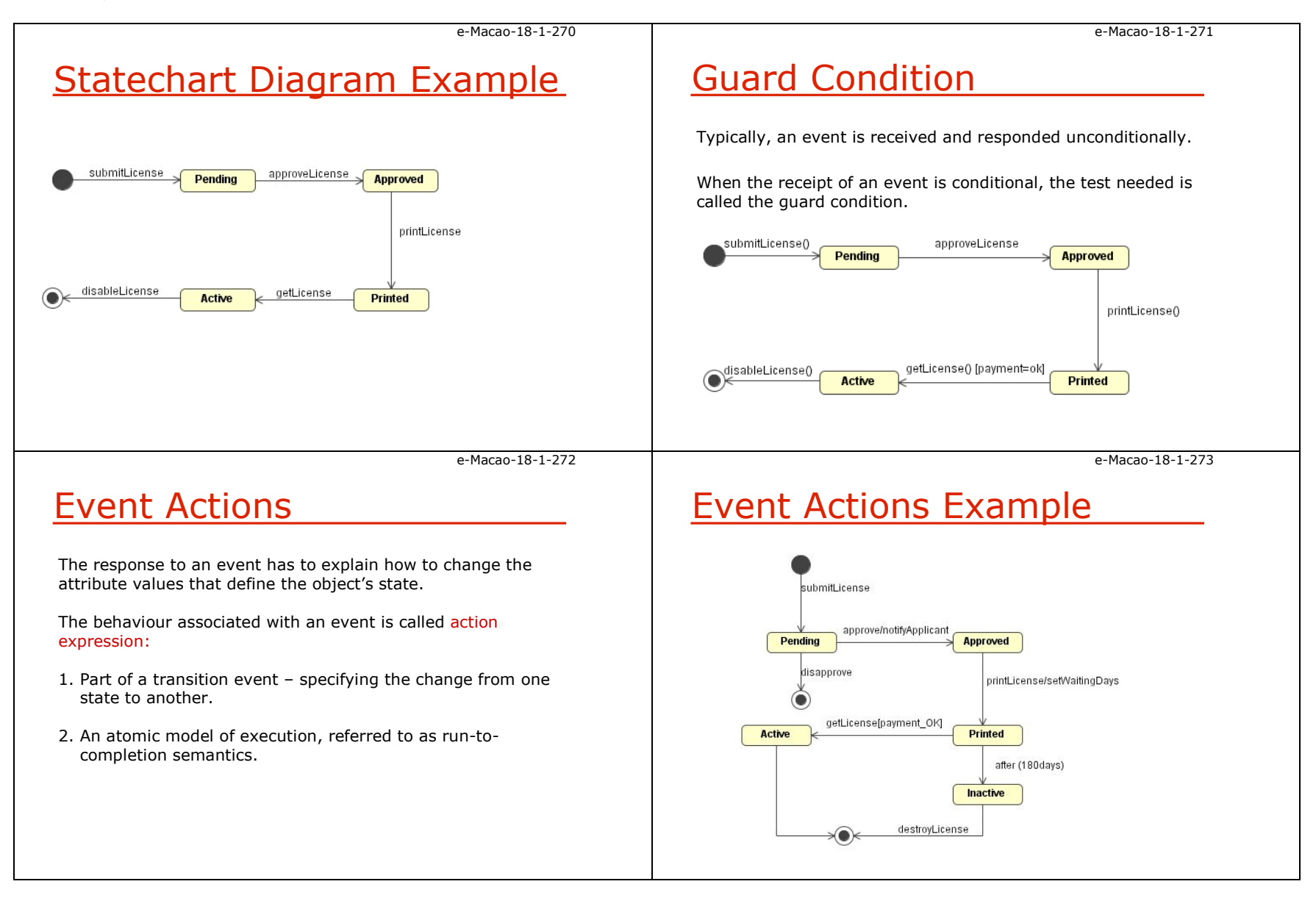

e-Macao-18-1-274Event Syntax event-name '(' [comma-separated-parameters-list] ') ' ['['guard-condition']'] / [action-expression]where:1) event-name - identifies the event 2) parameters-list - data values passed with the event for use<br>by the receiving object in its response to the event by the receiving object in its response to the event3) guard-condition - determines whether the receiving object<br>should respond to the event should respond to the event4) action-expression - defines how the receiving object must<br>respond to the event respond to the evente-Macao-18-1-275Event Syntax ExampleExample:approveLicense(License.Id) [req=ok] /setExistLicense(true) where:1) approveLicense is the event name 2) License.Id is the event parameter 3) the guard condition specifies that the req attribute must be OK for the receiving object to respond to the event.4) the action executed in the receiving object is a call to the method setExistLicense which sends true as its parameter e-Macao-18-1-276Complex StatesThe state icon can be expanded to model what the object can do while it is in a given state.The notation splits the state icon into two compartments:1. name compartment and 2. internal transitions compartment. Internal transitions compartments contains information about actions, activities and internal transitions specific to that state.**state name compartmentinternal transitions compartment**e-Macao-18-1-277**Entry Actions** More than one event can trigger a transition of an object into the same state.When the same action takes place in all events that goes into a state, the action may be written once as entry action.Notation:1) use the keyword entry followed by a slash and the actions to be performed every time the state is entered2) entry actions are part of internal transitions compartment

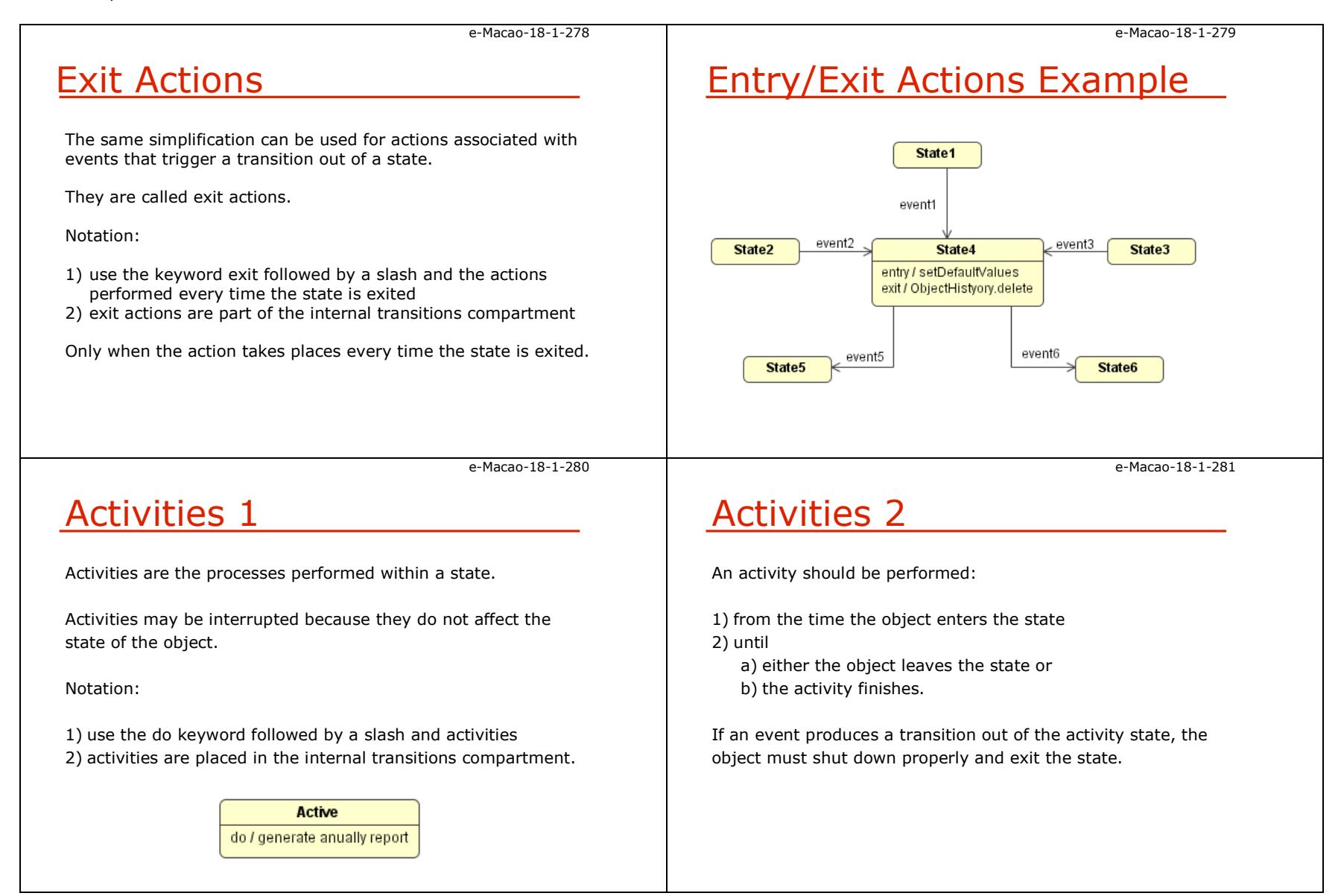

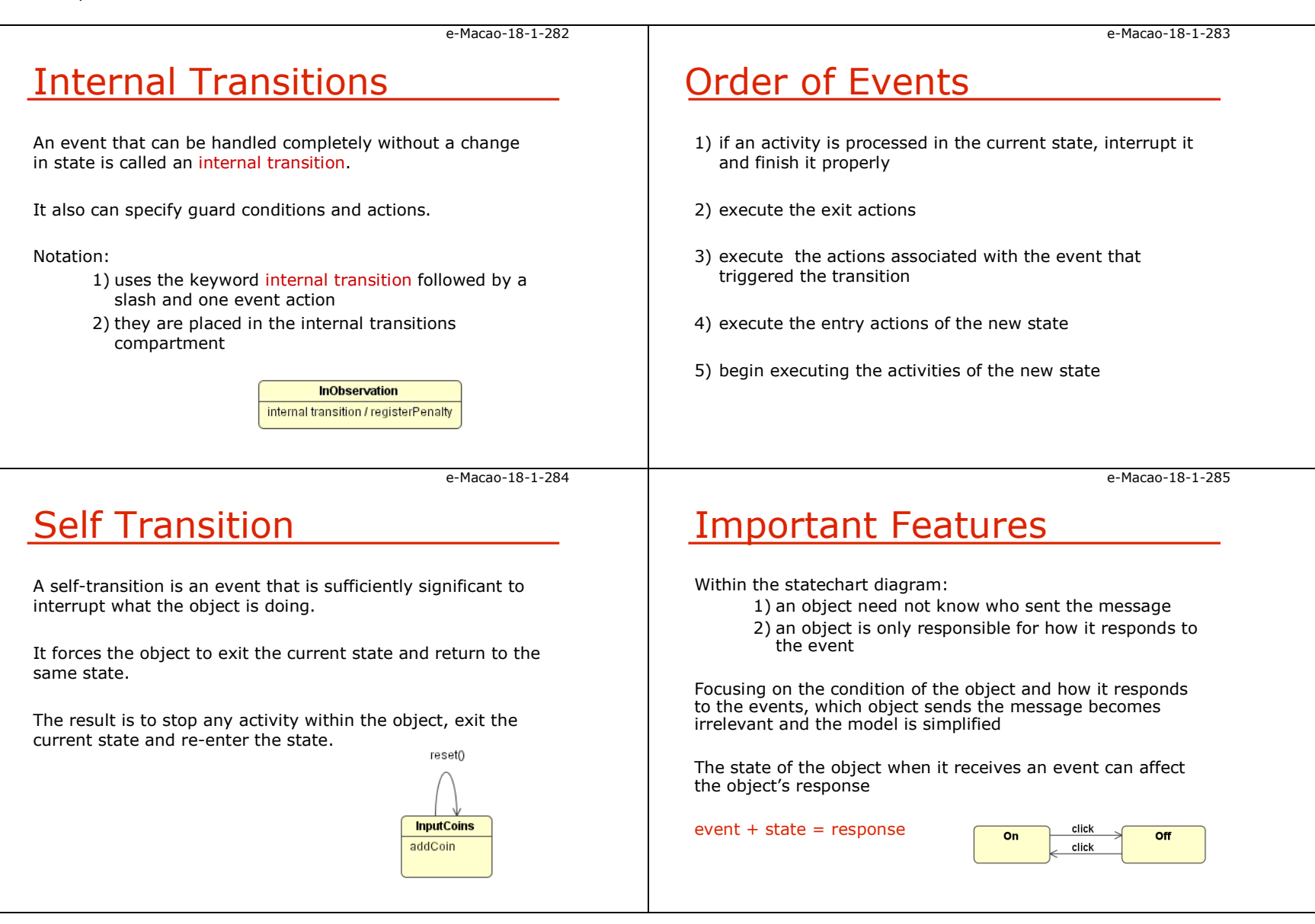

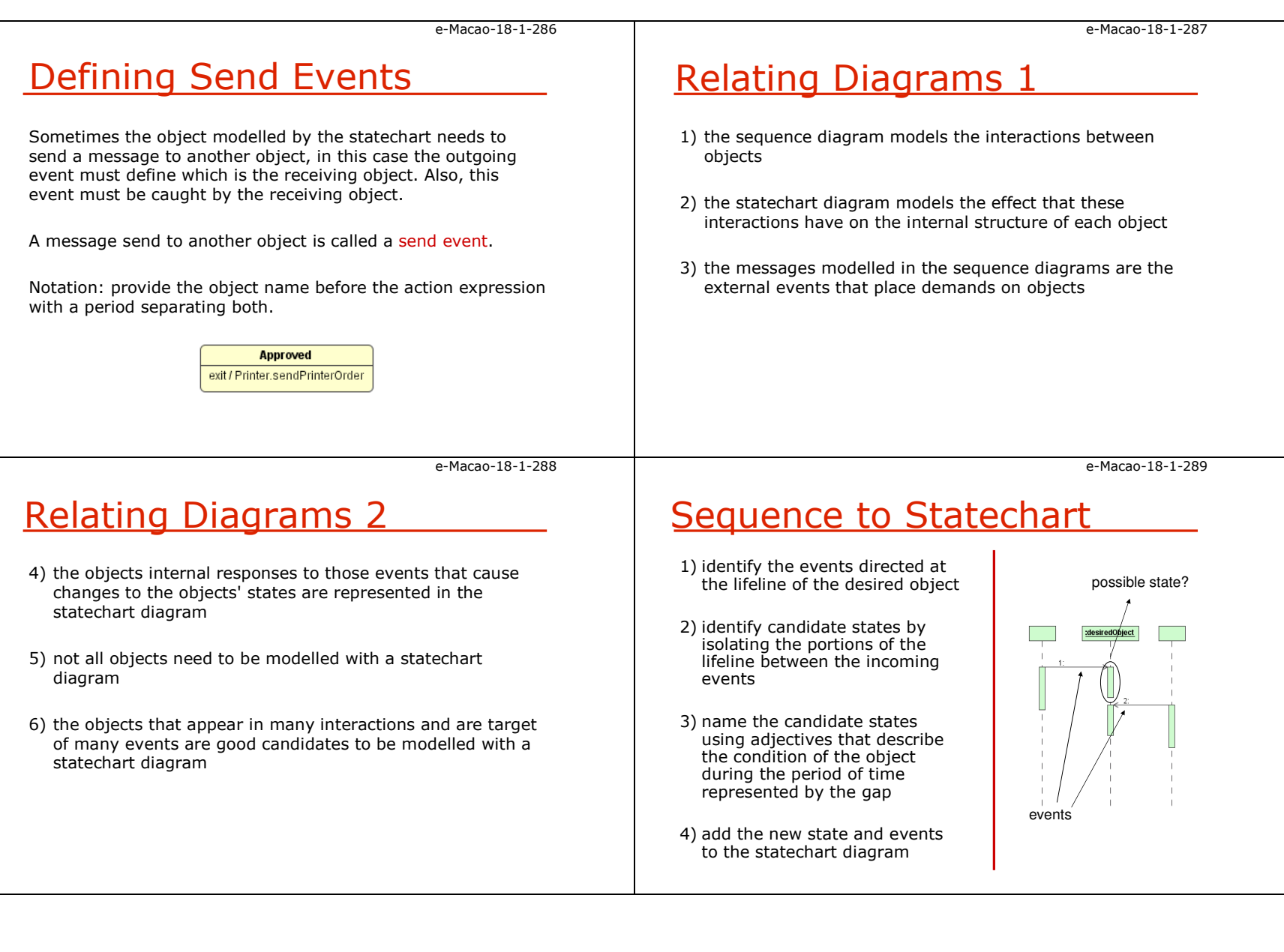

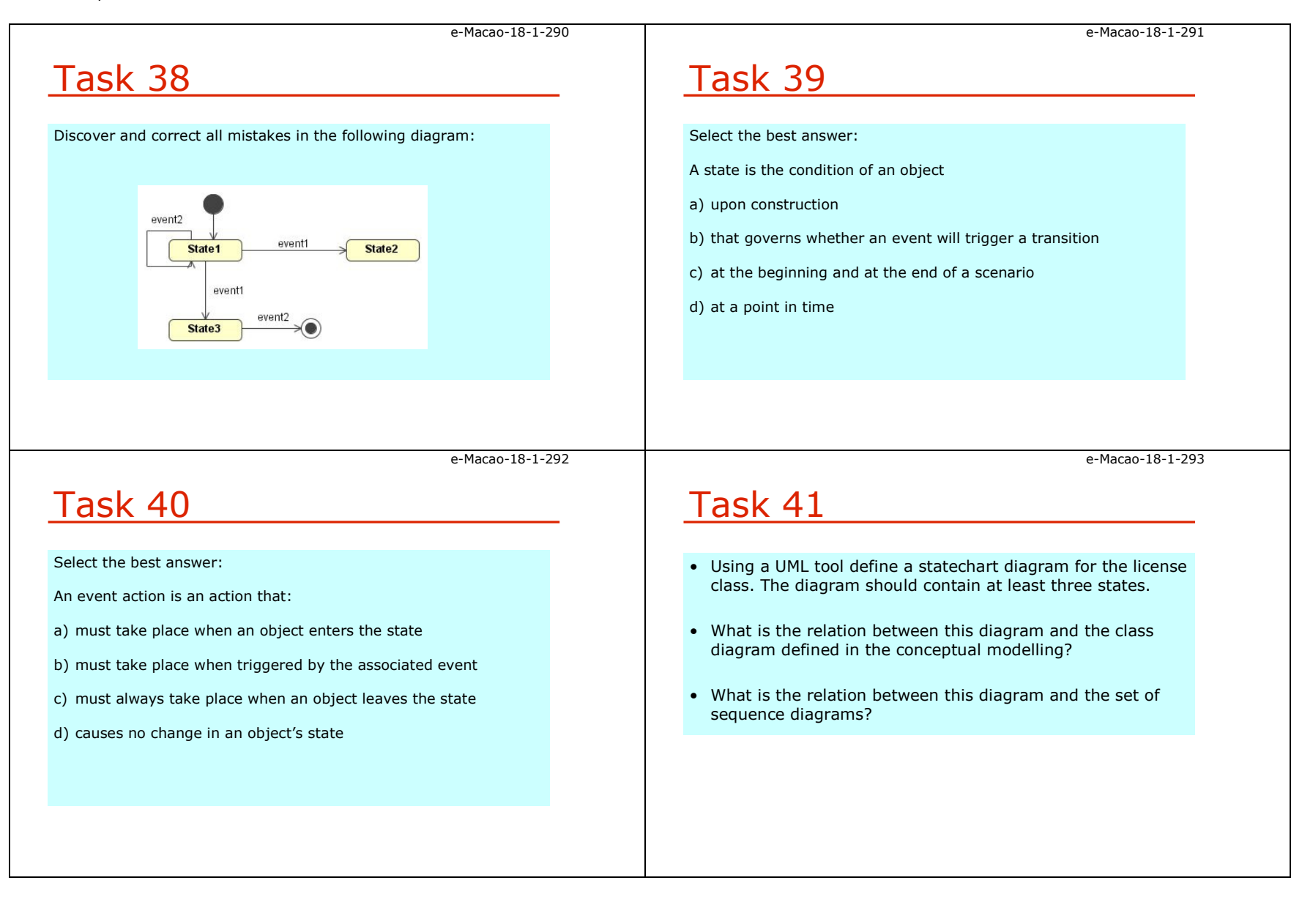

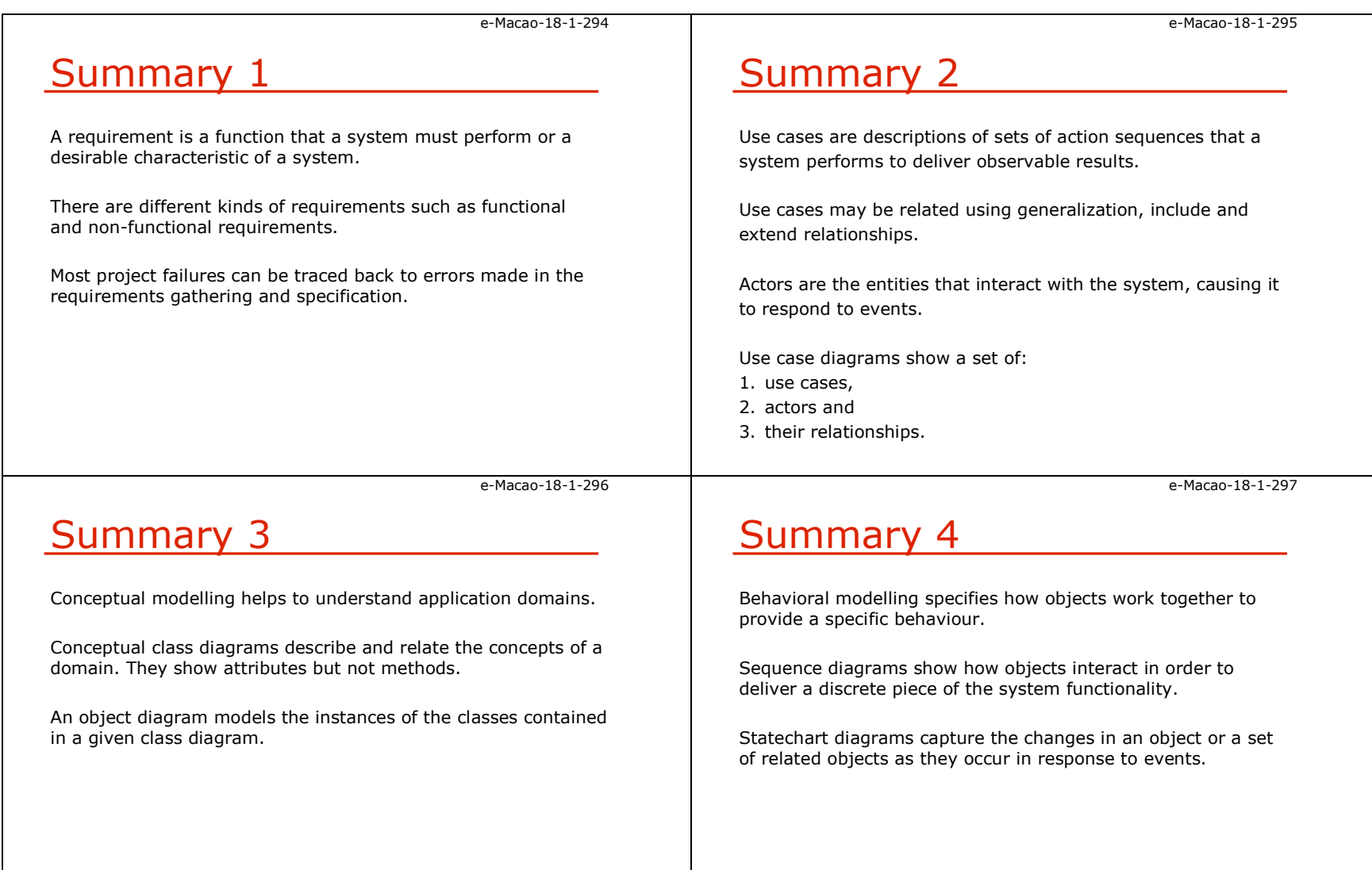

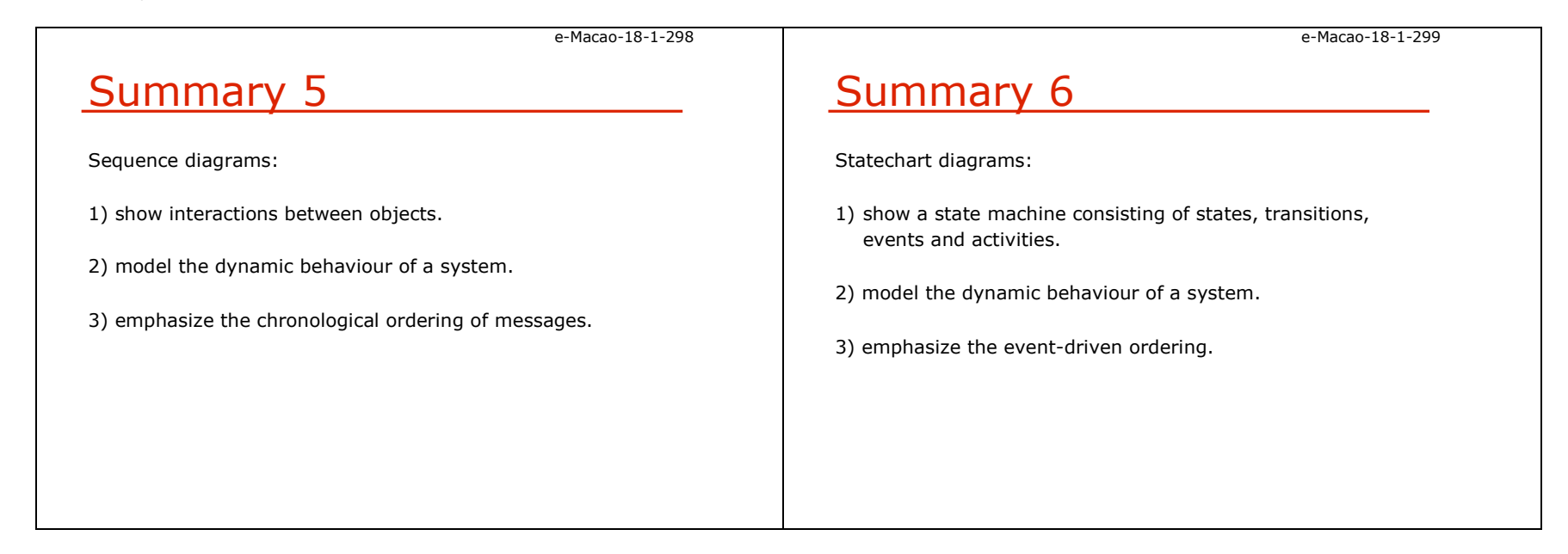

### A.5. Architecture

#### A.5.1. Software Architecture

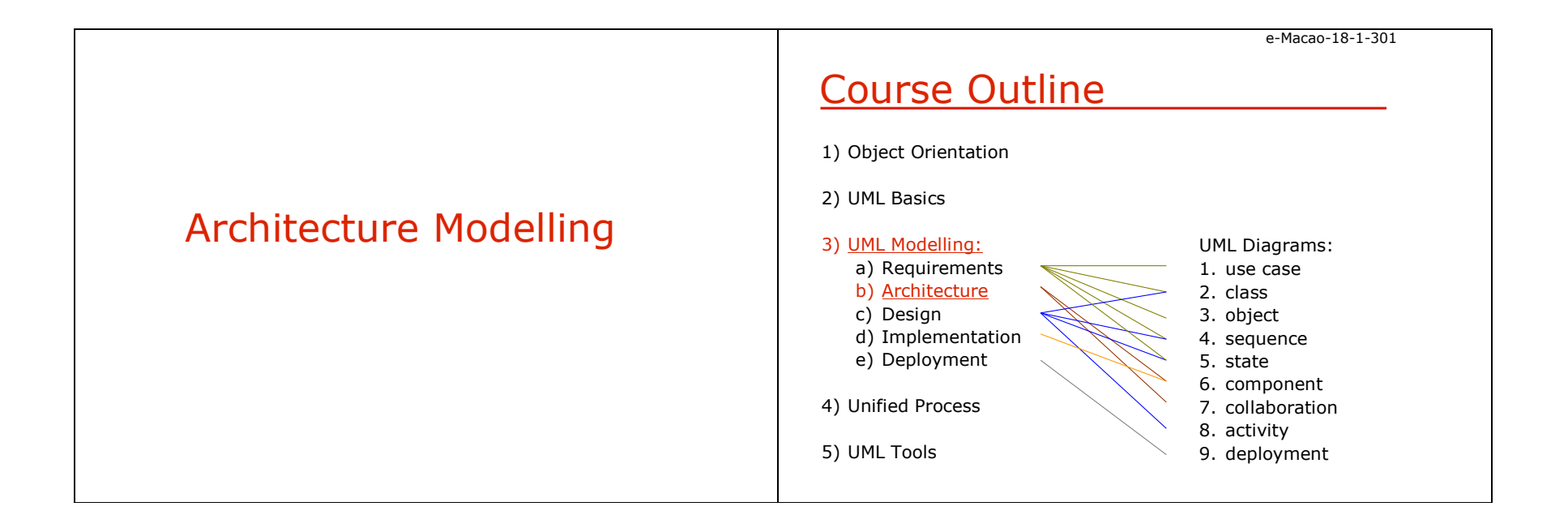

Slides – Architecture 95

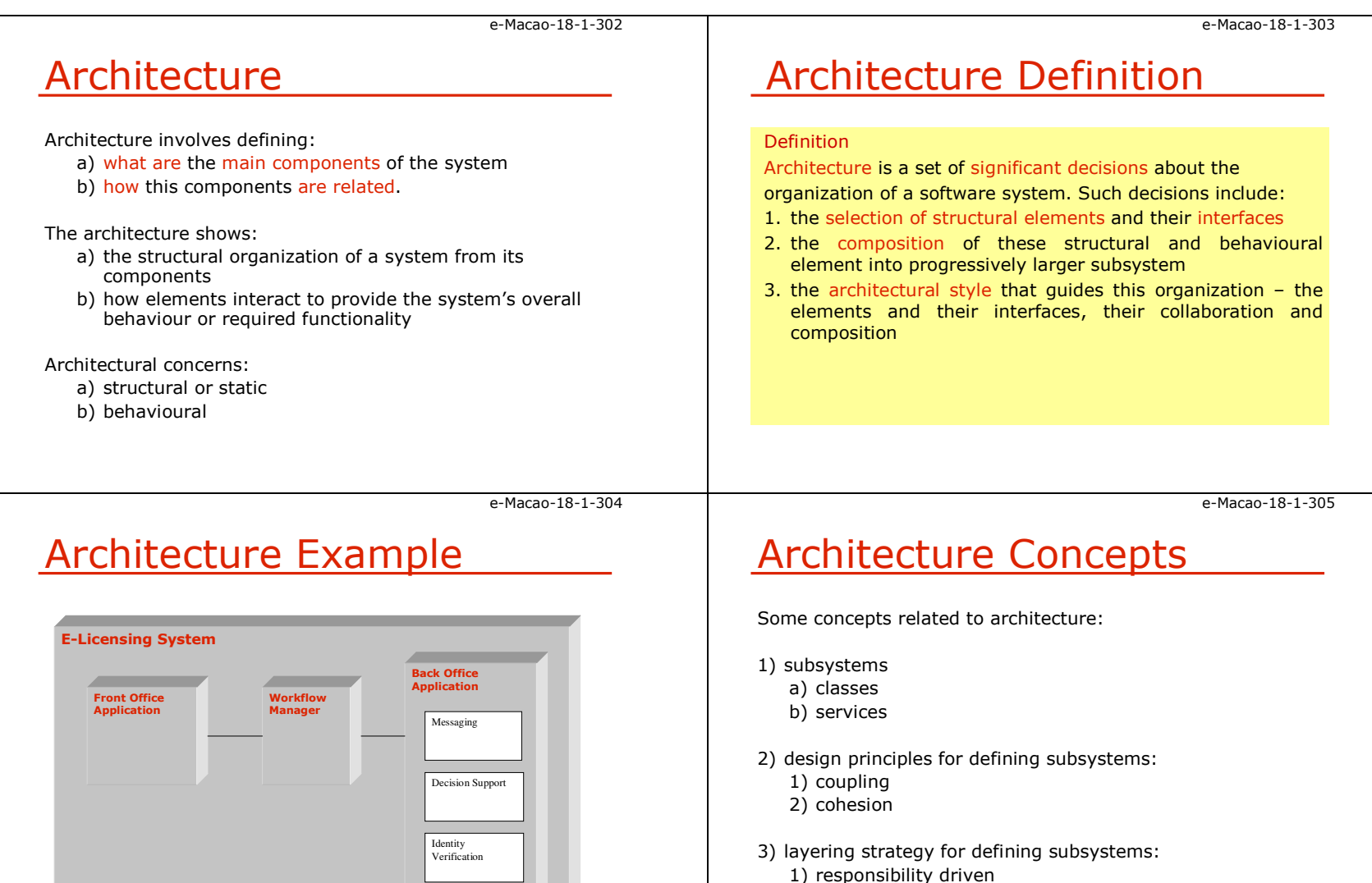

2) reuse driven

Slides – Architecture 96

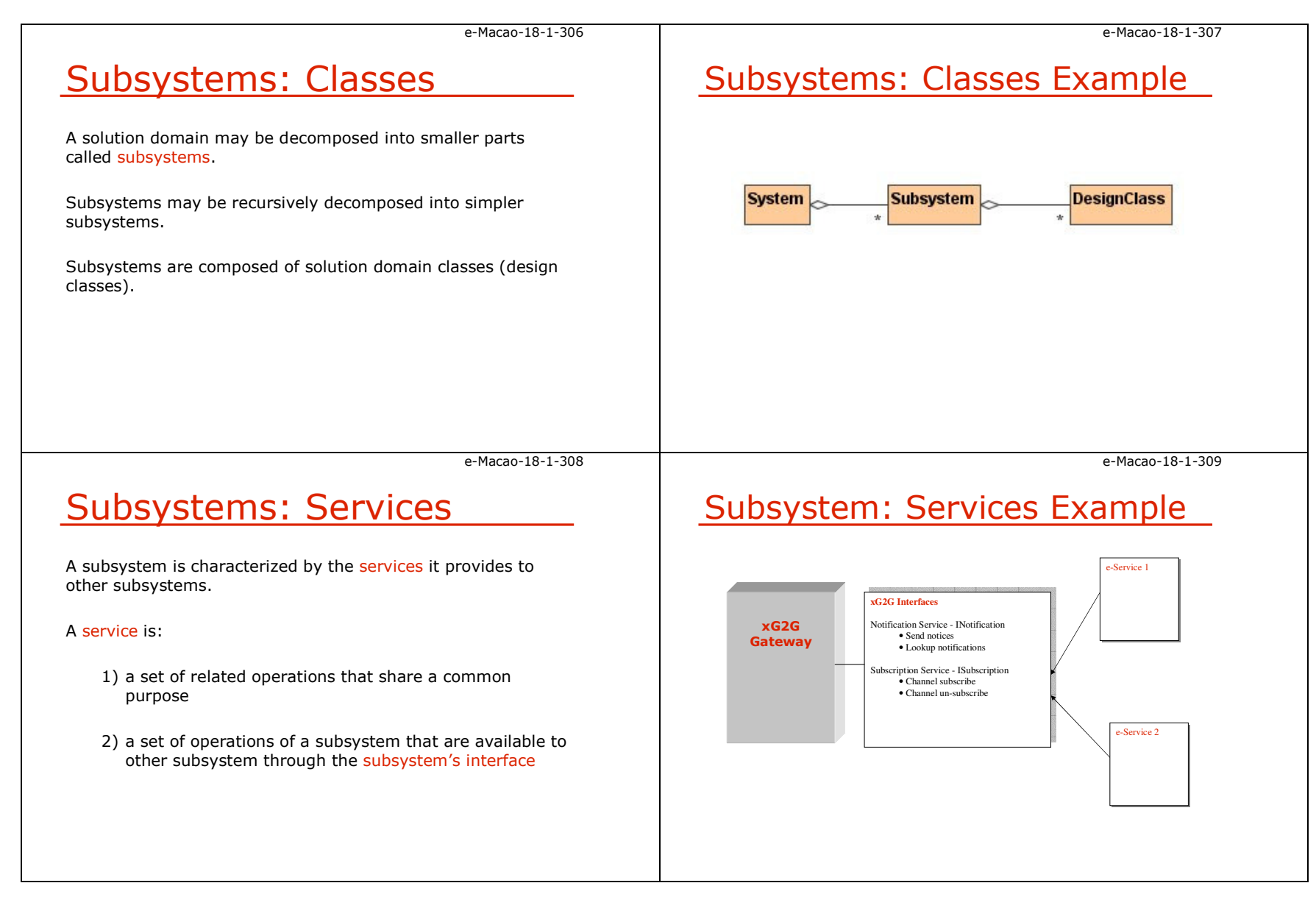

Slides – Architecture 97

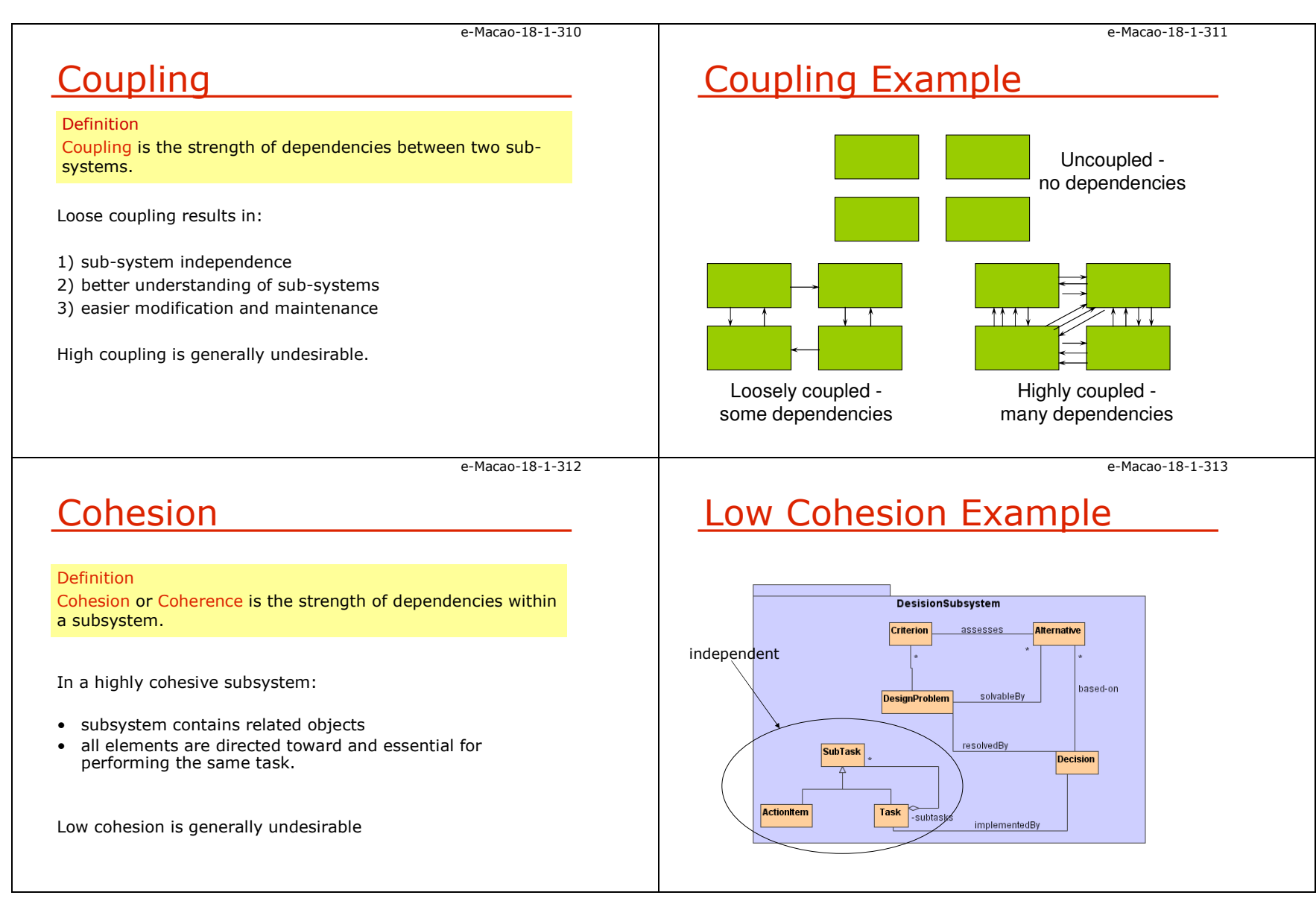

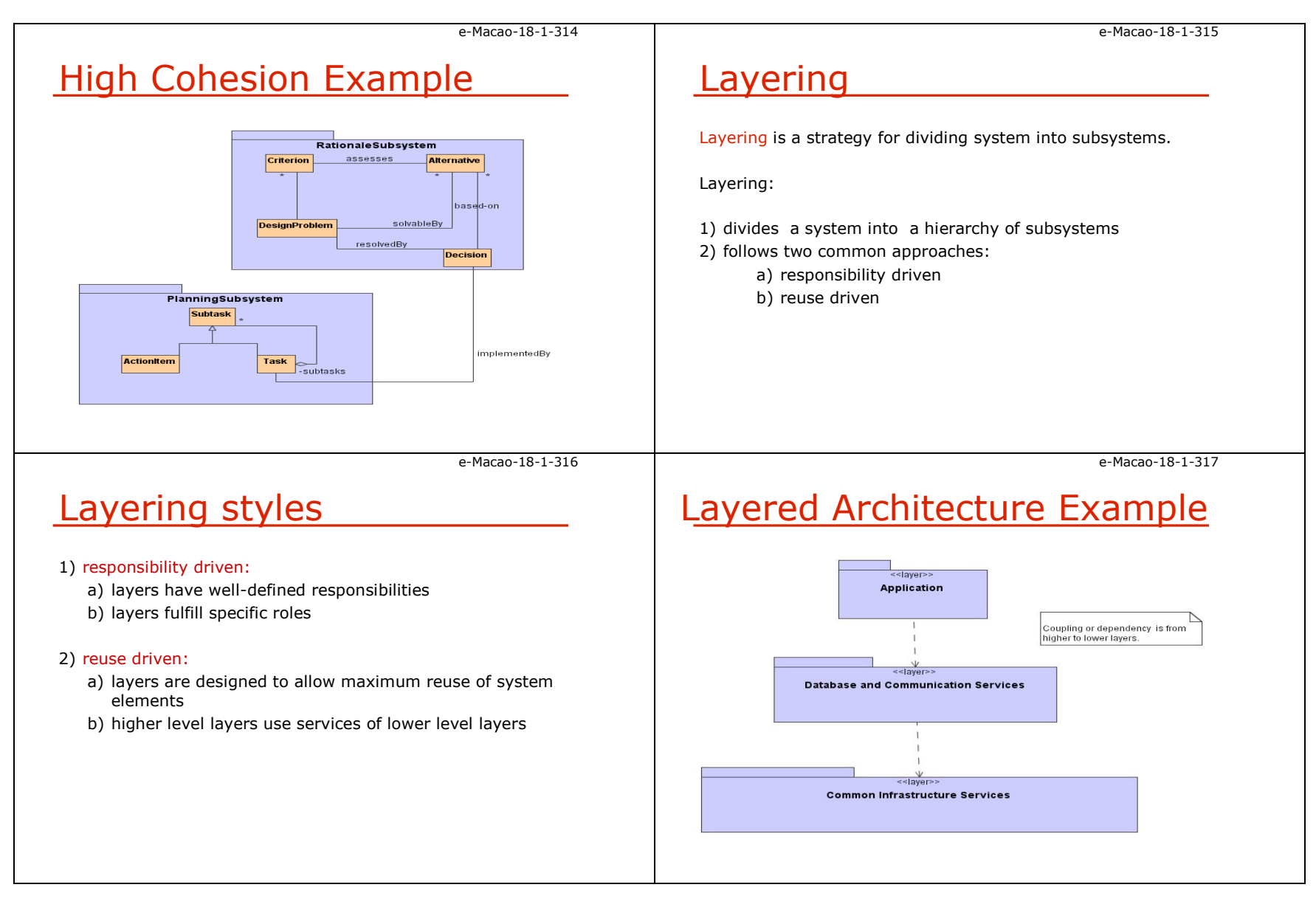
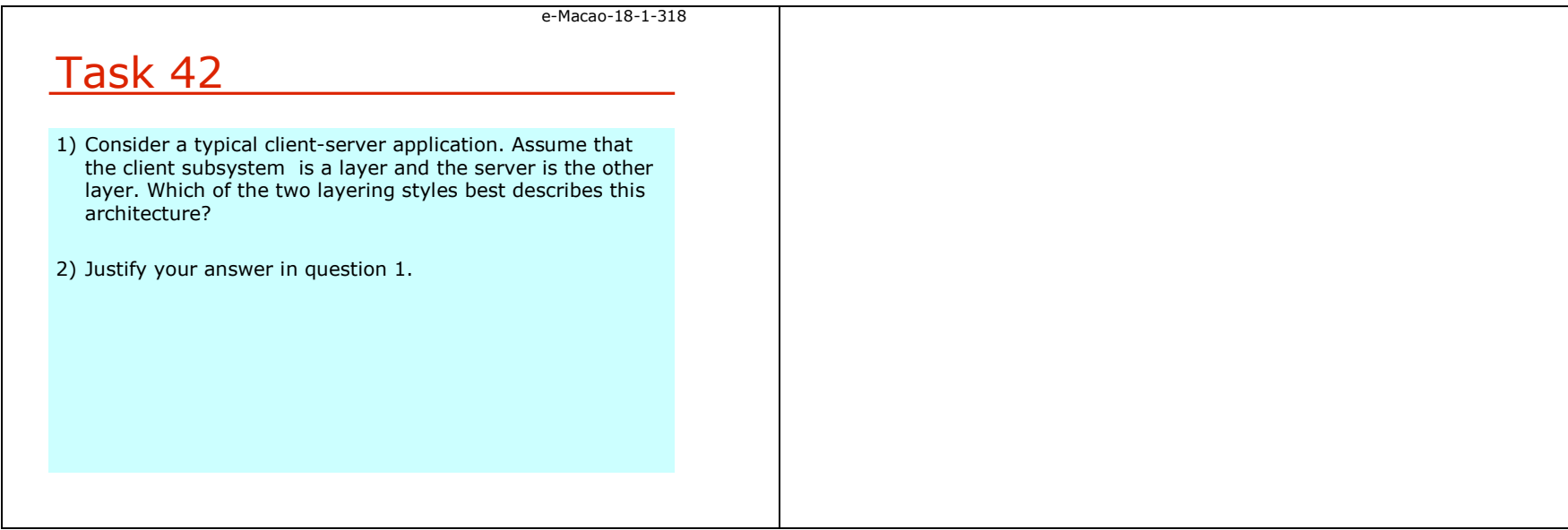

### A.5.2. Collaboration Diagrams

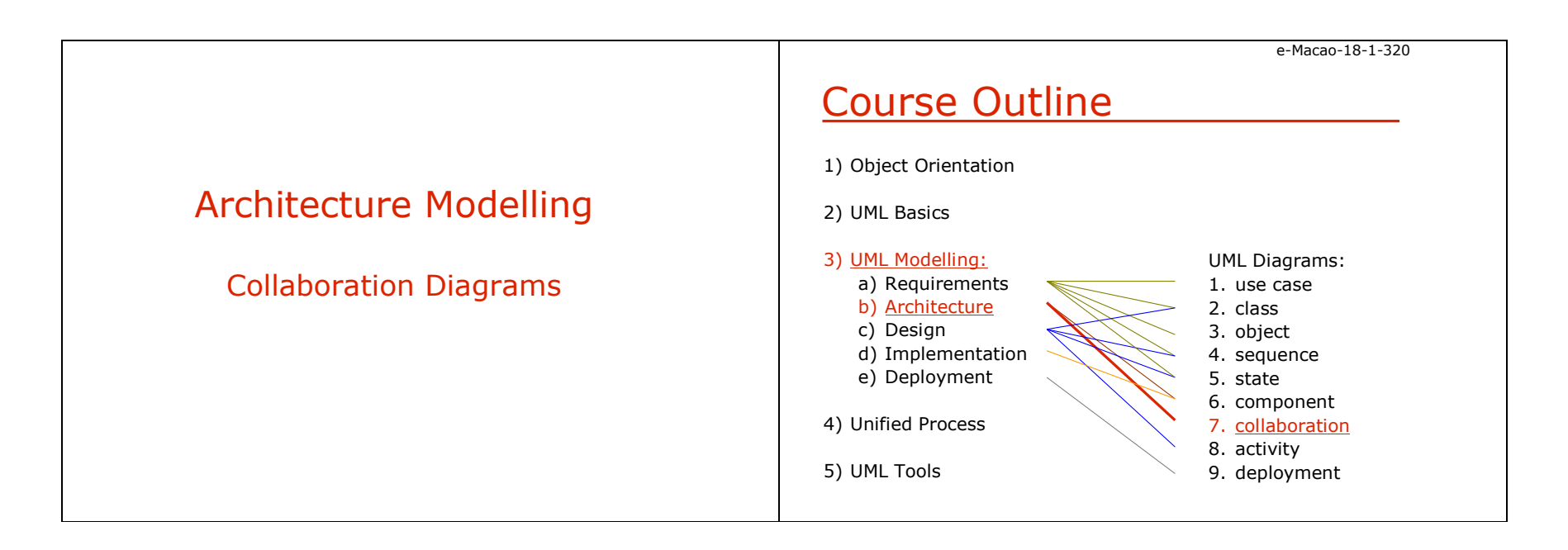

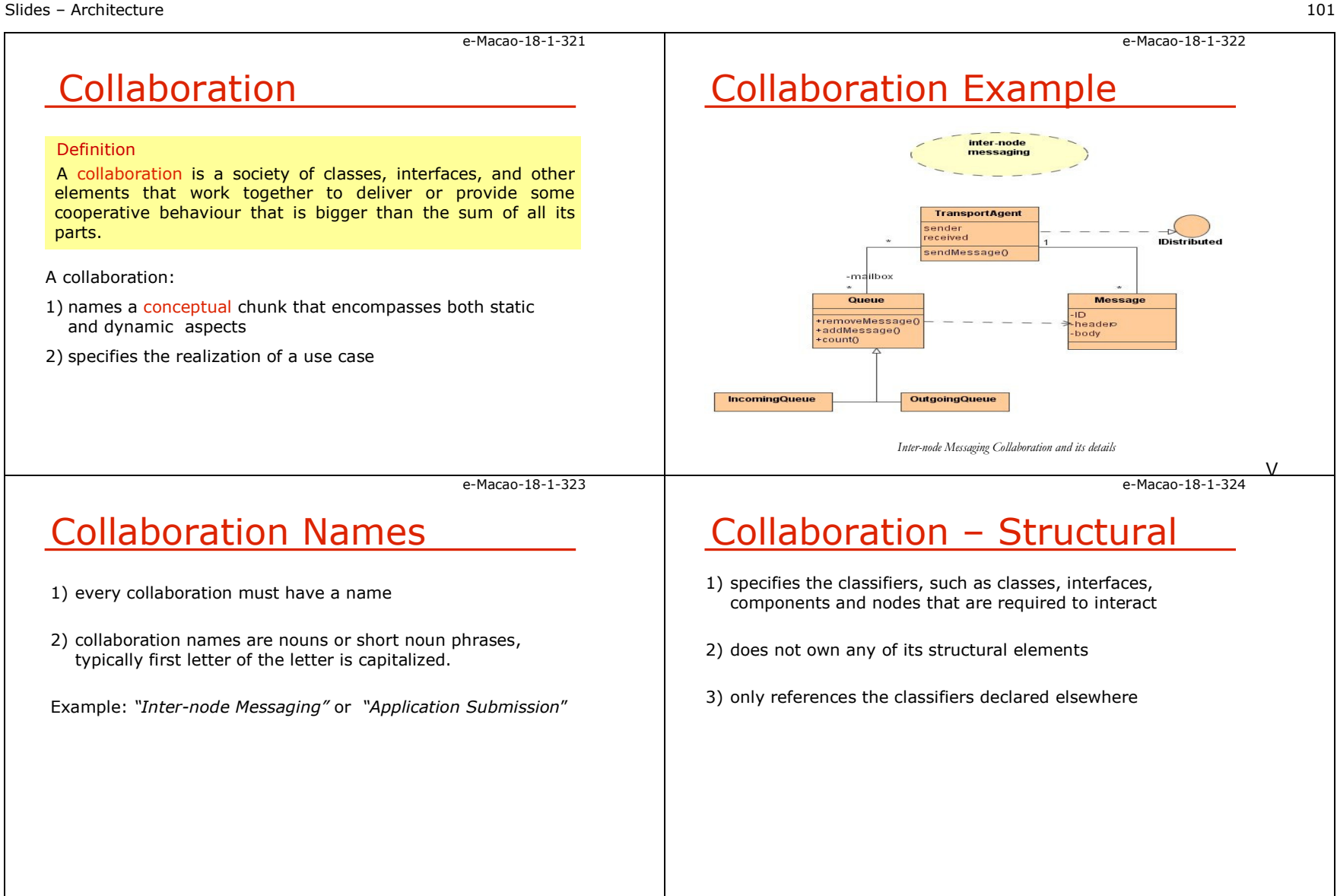

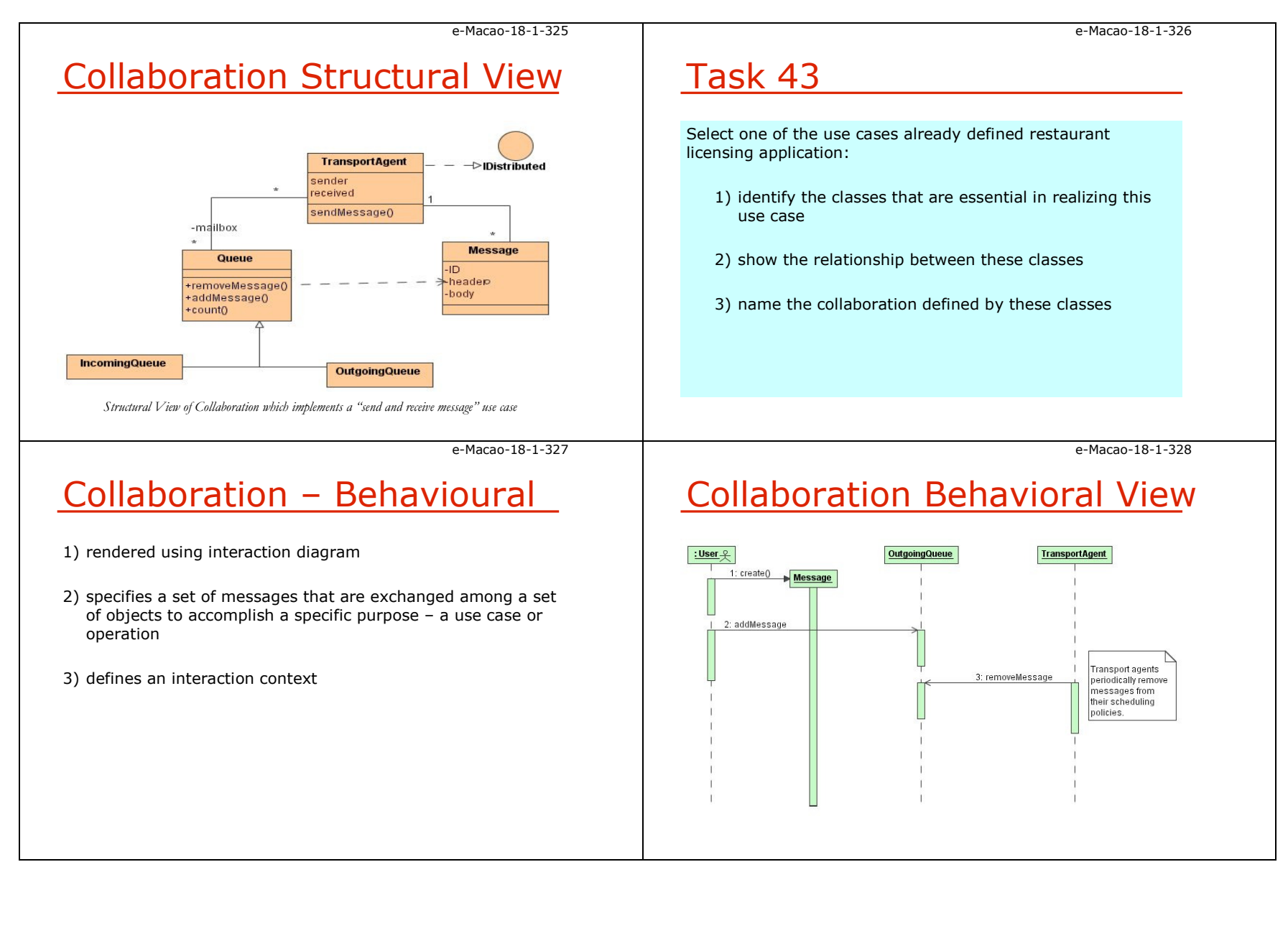

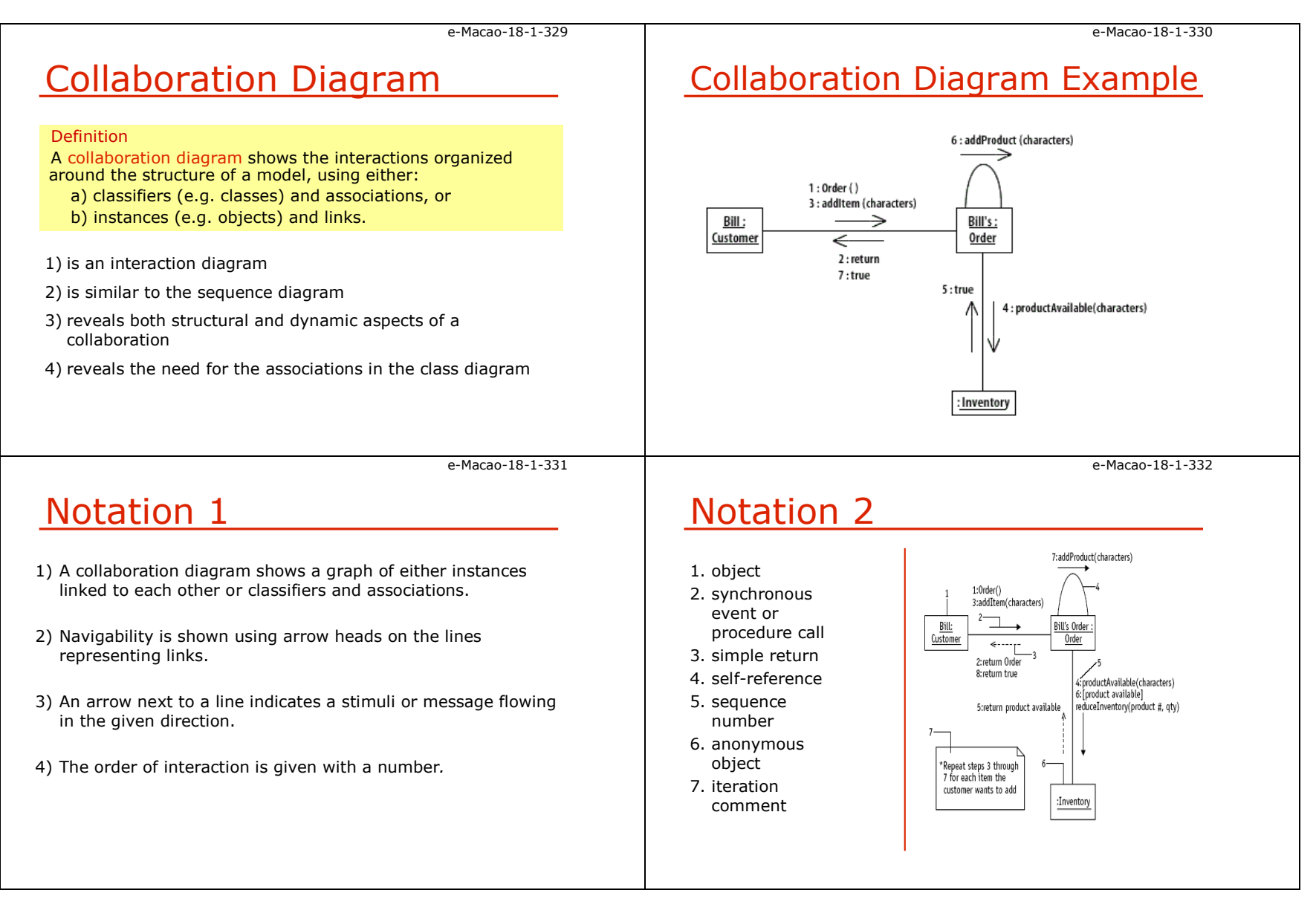

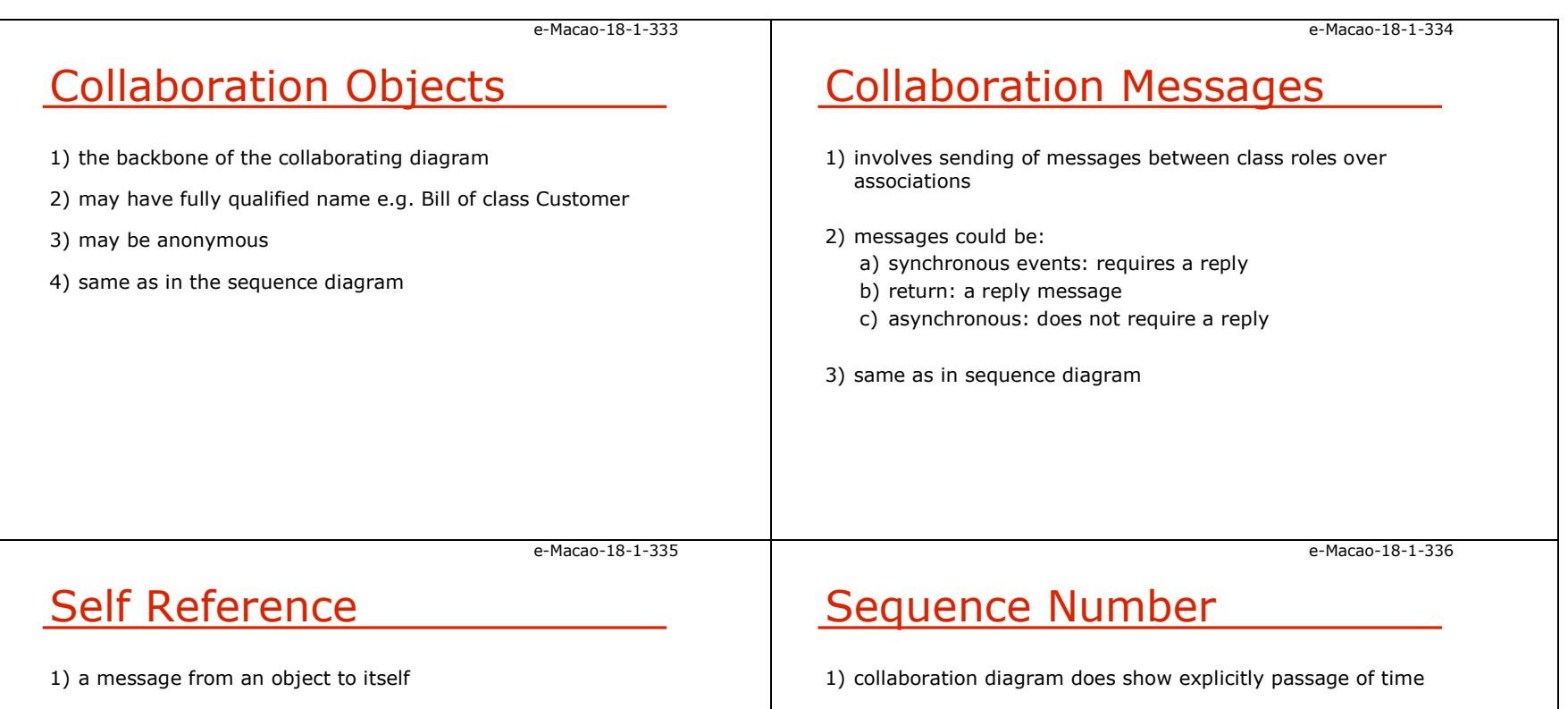

- 2) sender and receiver of the message is the same object
- 3) self invocation

2) sequence numbers to show order of execution for the messages

3) no particular standard for numbering

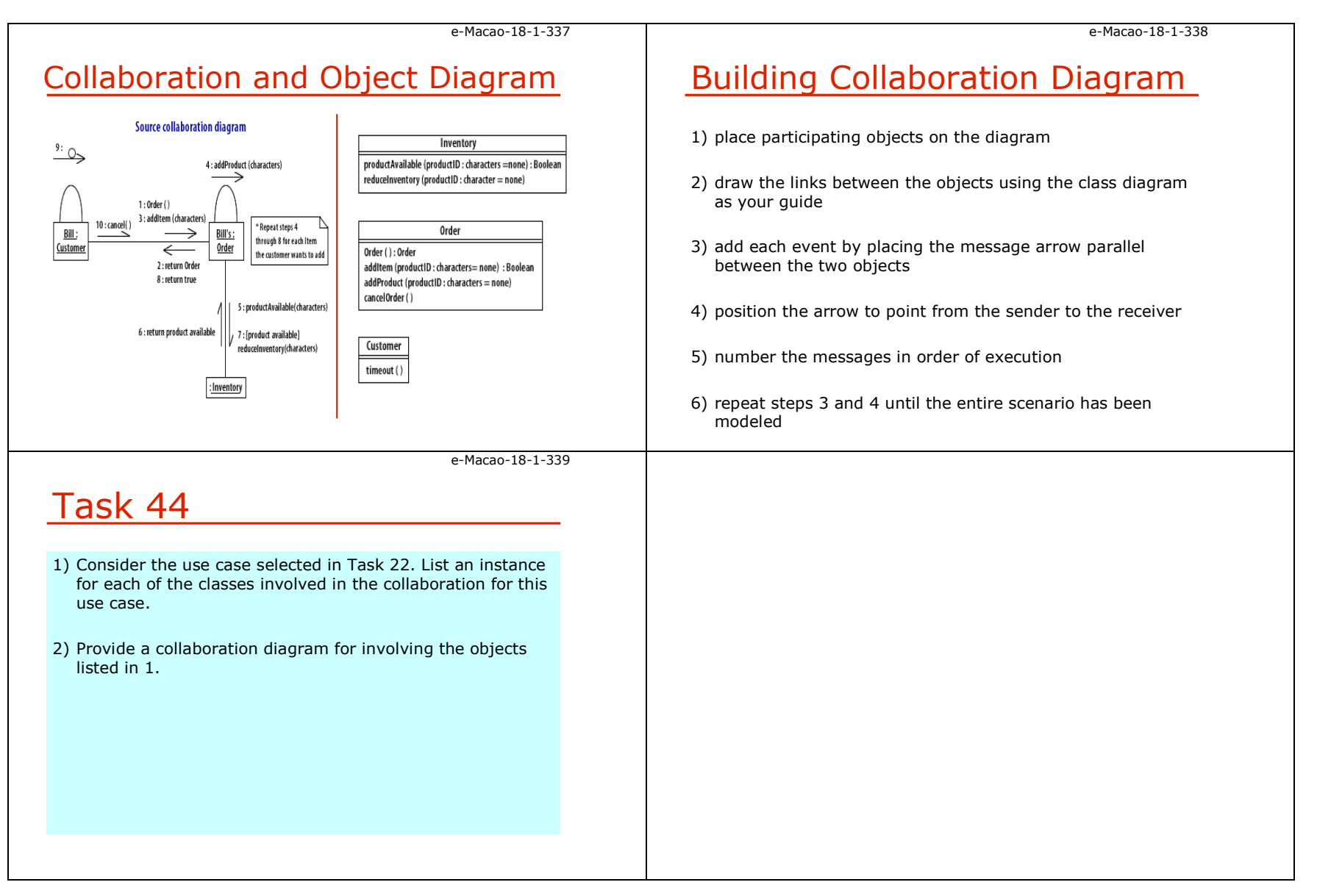

### A.5.3. Component Diagrams

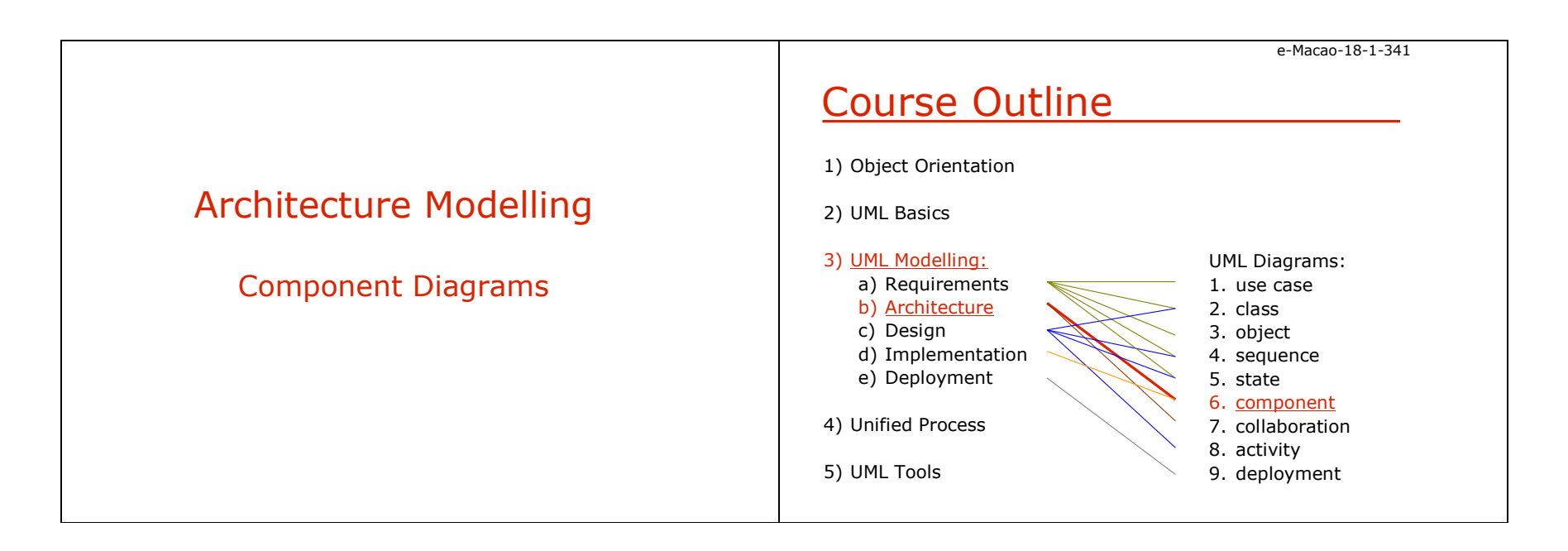

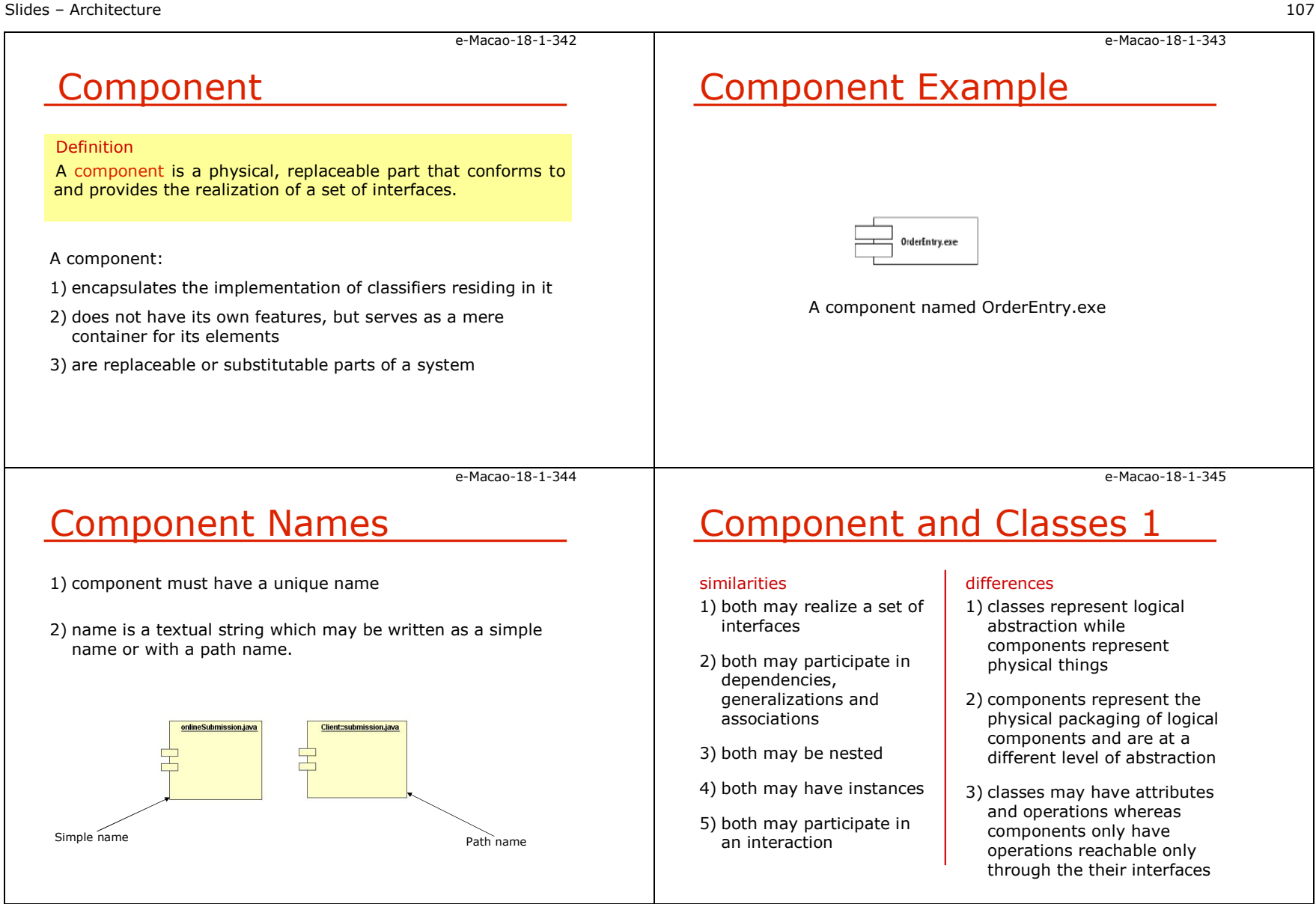

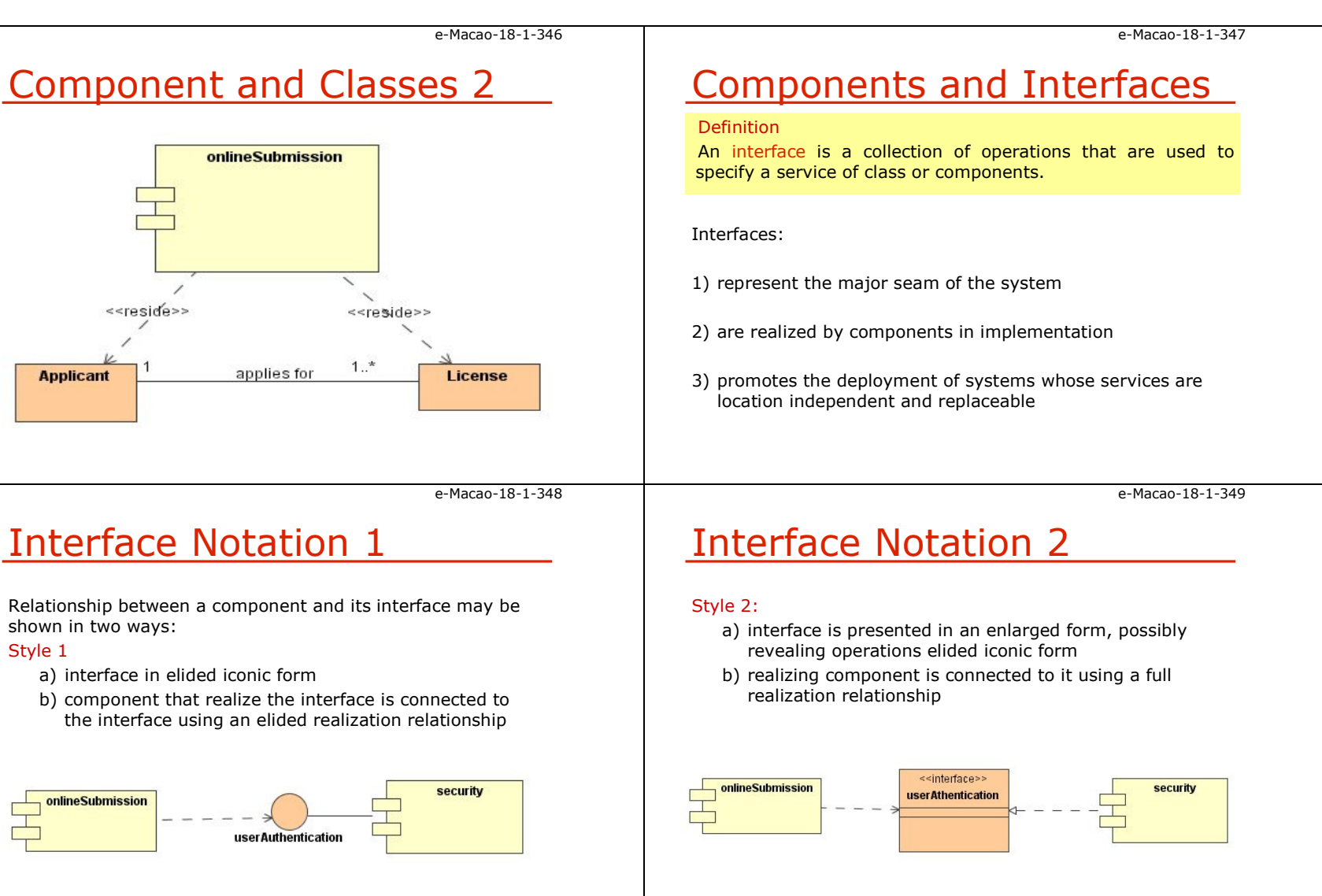

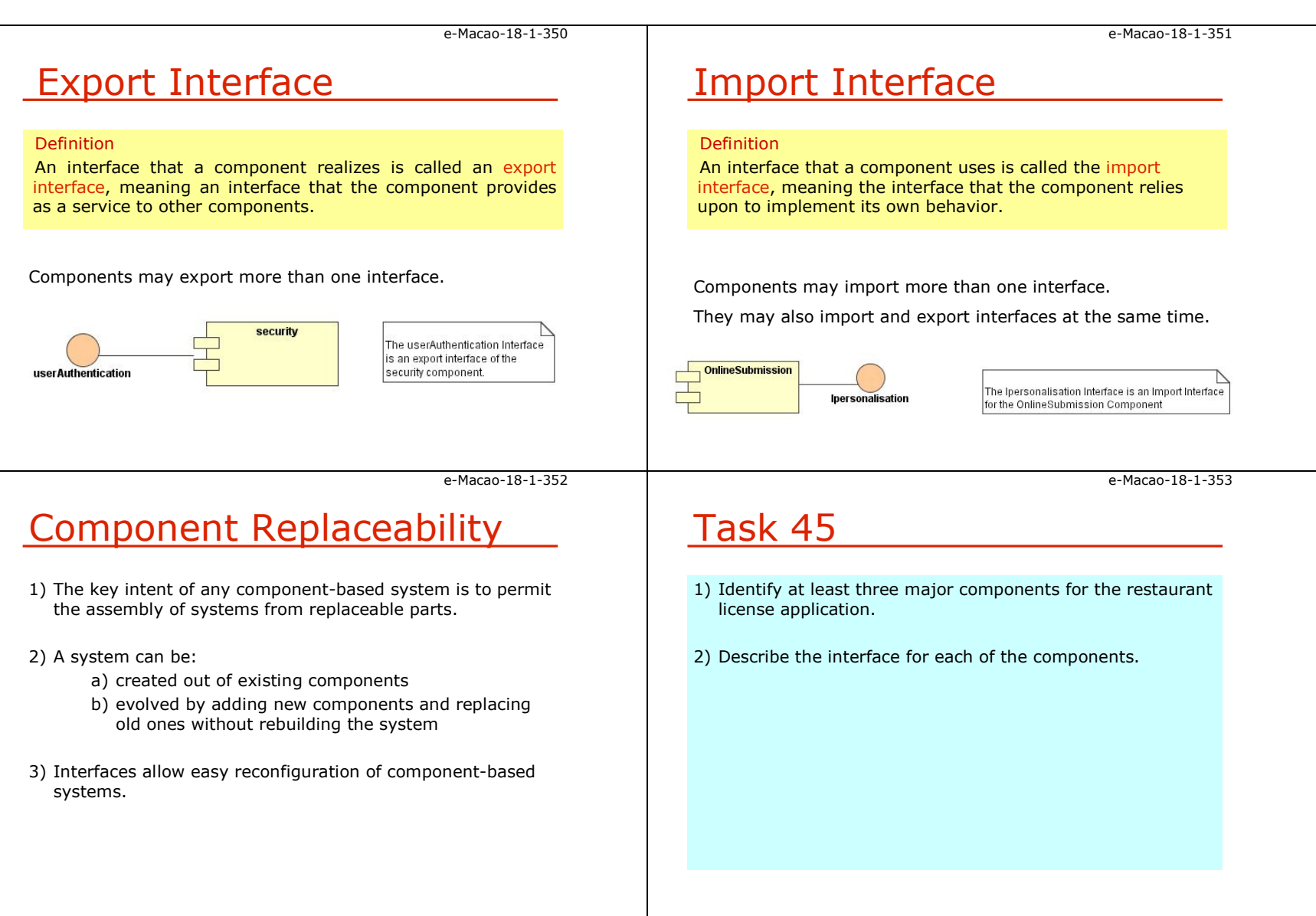

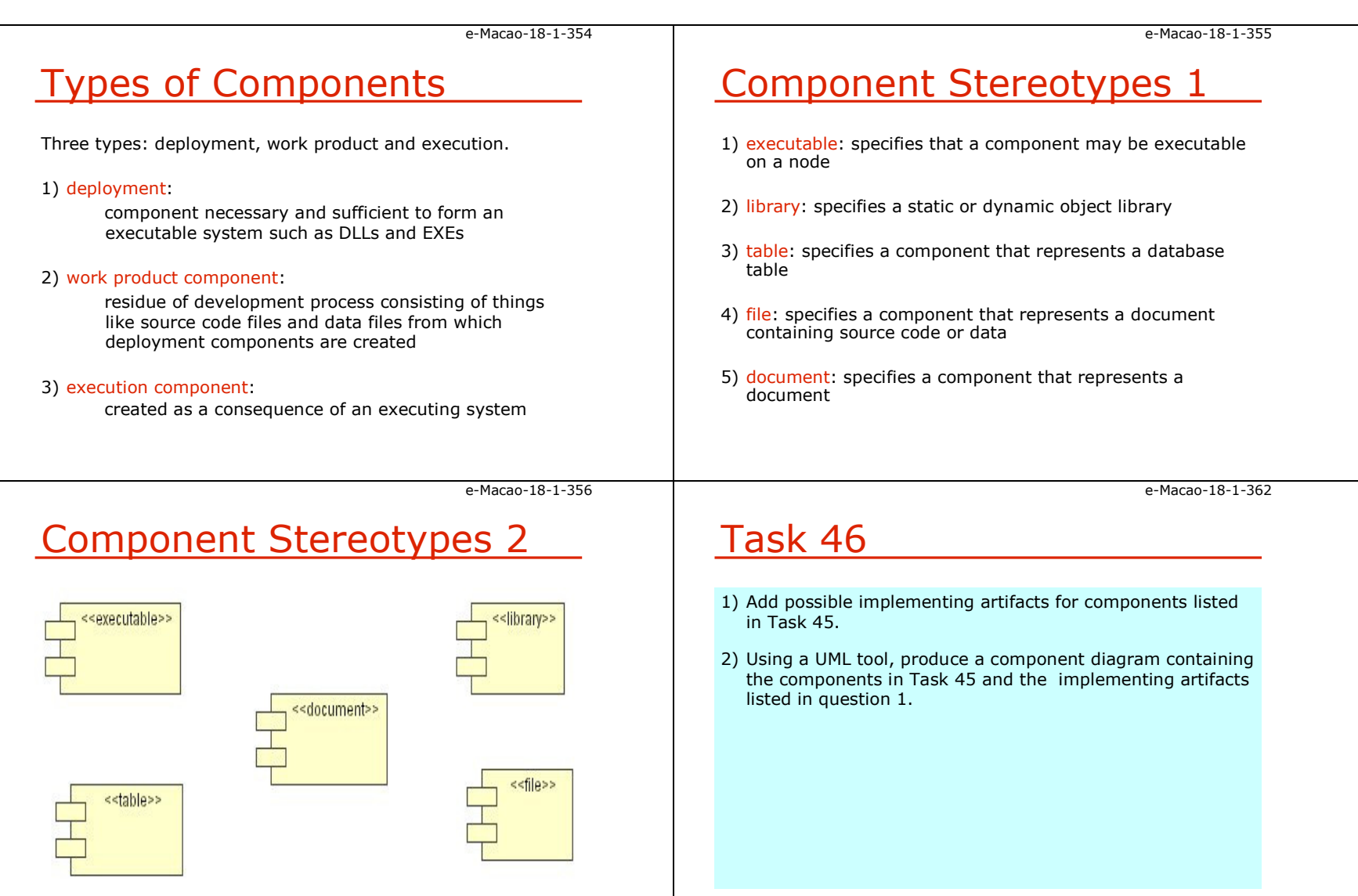

### A.5.4. Packages

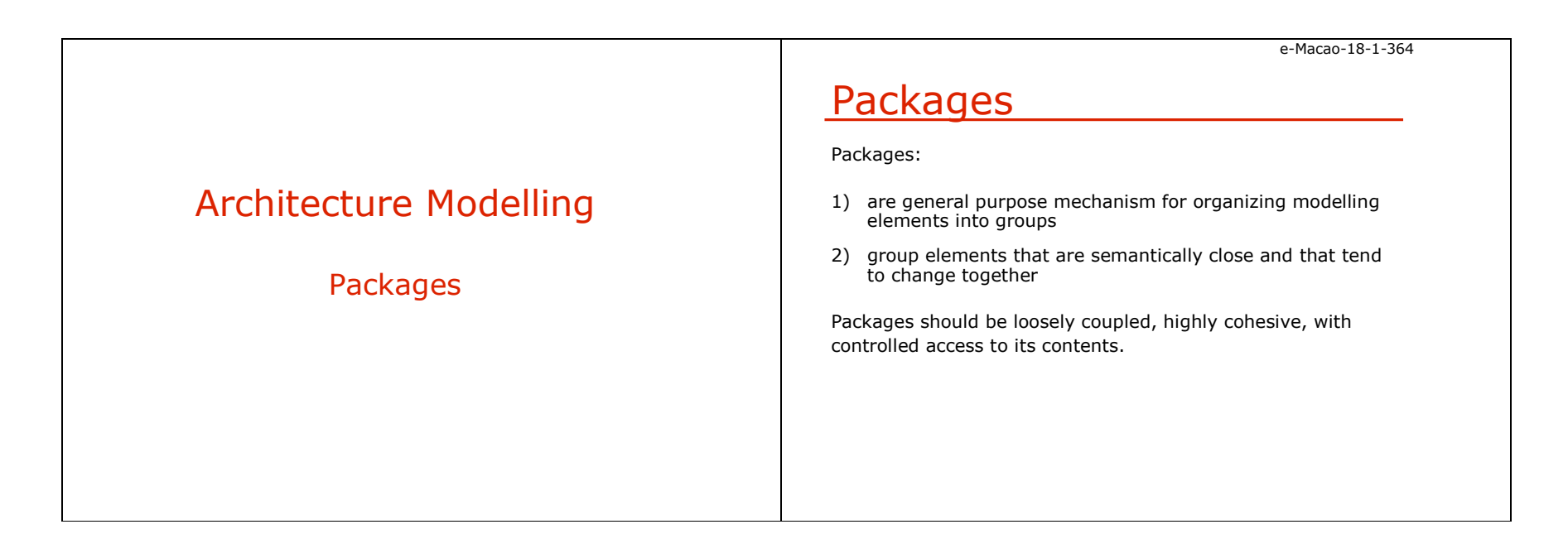

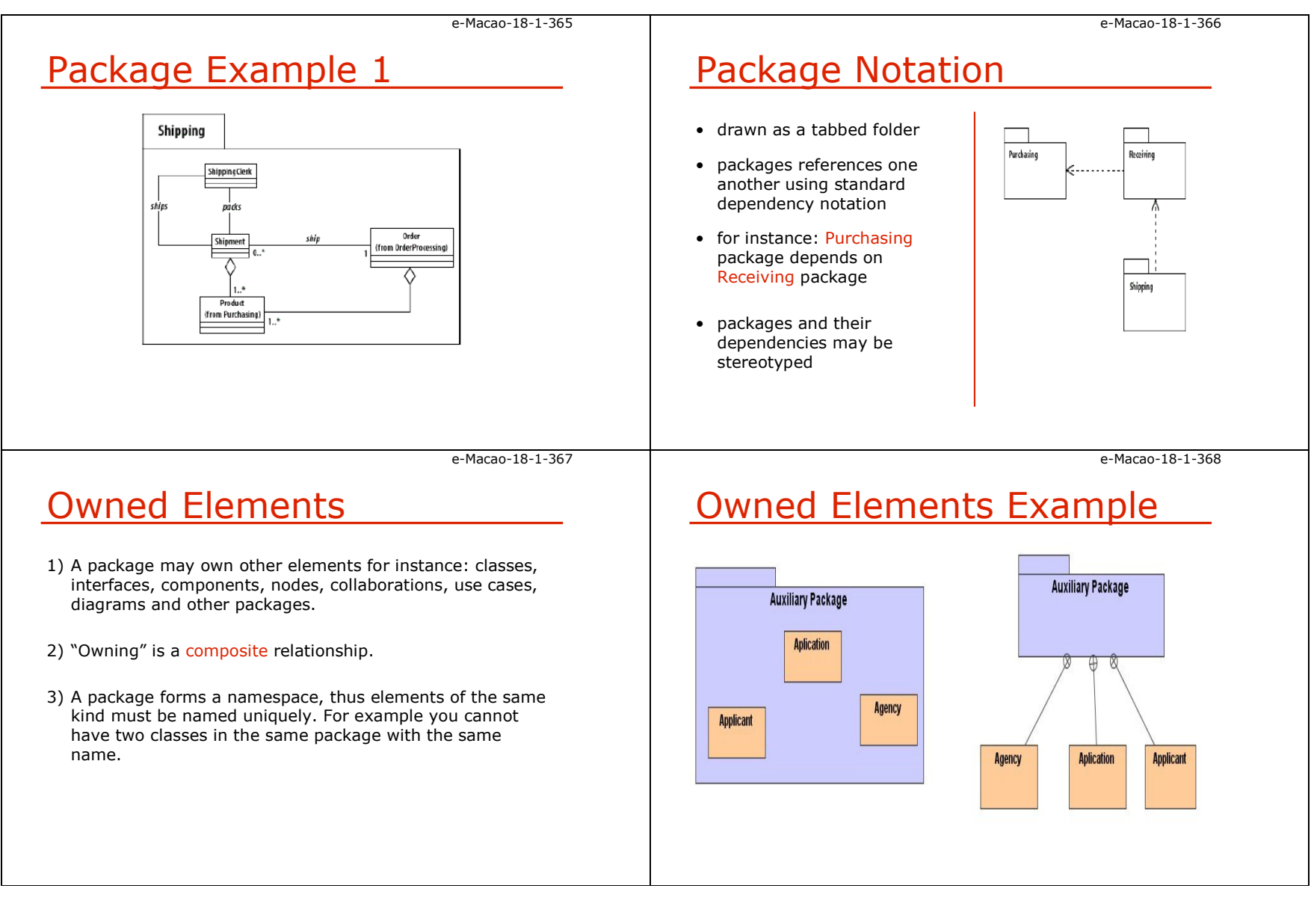

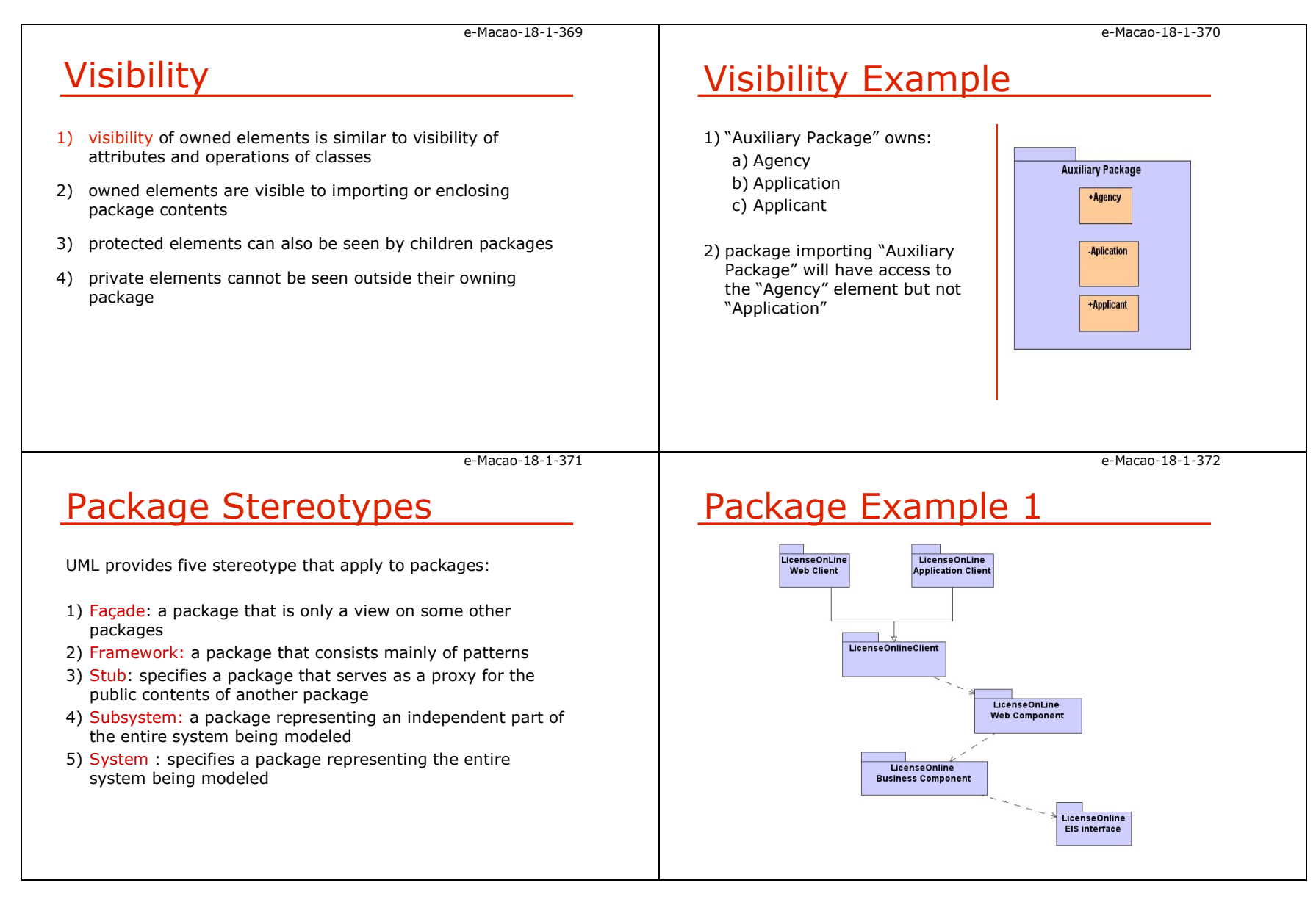

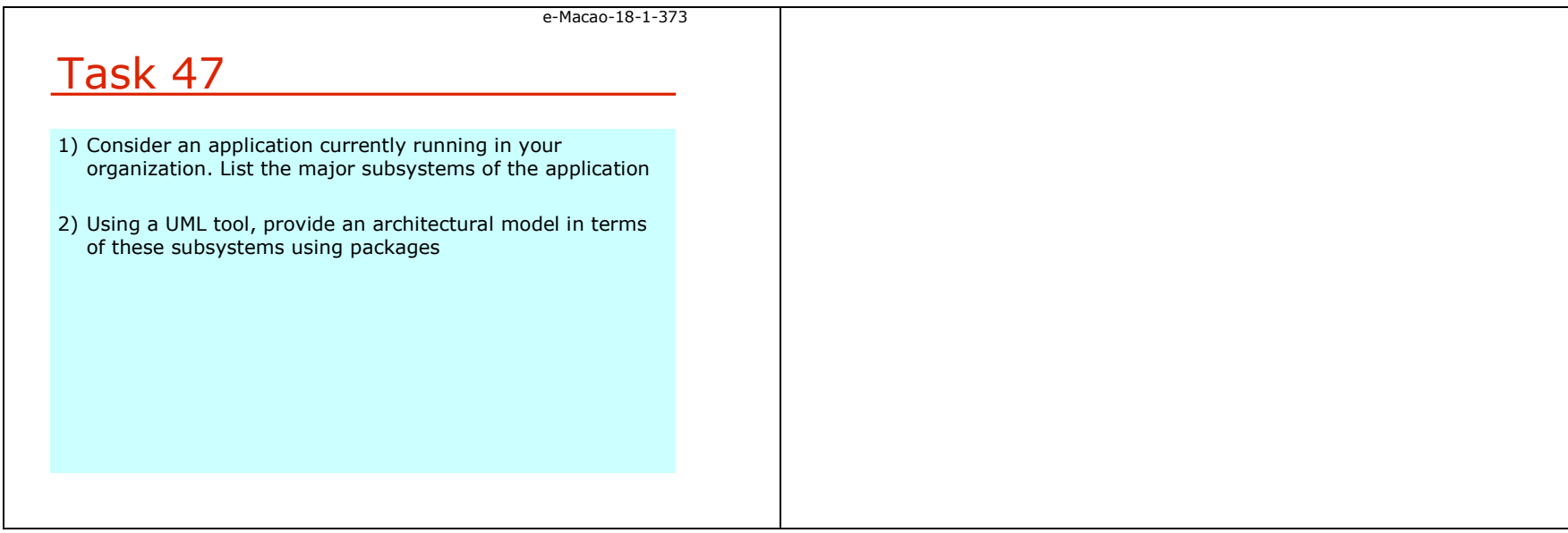

### A.5.5. Frameworks and Patterns

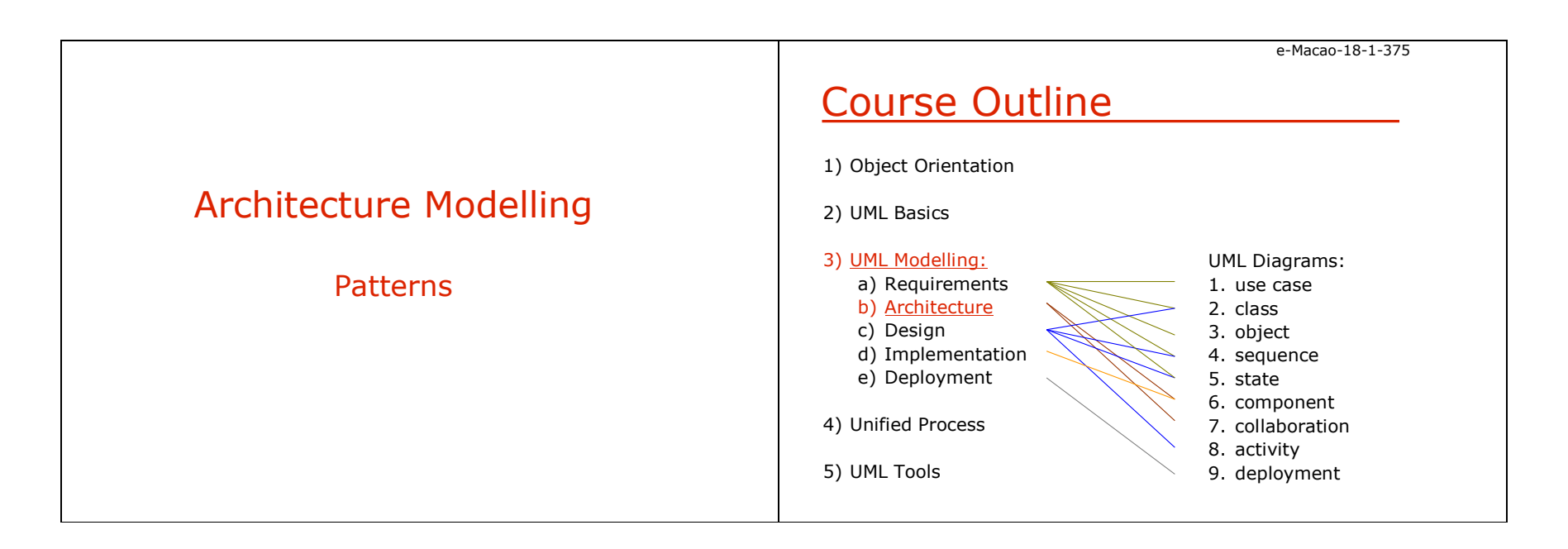

twice."

e-Macao-18-1-377Patterns Definition

**Definition** 

 A generalized solution to a problem in a given context where each pattern has a description of the problem, solution context in which it applies, and heuristics including use advantages, disadvantages and trade-offs.

#### Patterns:

- identify, document, and classify best practices in OOD
- generalize the use and application of a society of elements

e-Macao-18-1-378

e-Macao-18-1-376

## Pattern Elements

1) name: a handle which describes the design problem, its solution, and consequences in a word or two

Patterns - What are they?

"Each pattern describes a problem which occurs over and over again in our environment, and then describes the core of the solution to that problem, in such a way the you can use this solution a million times over, without doing it the same way

– Christopher Alexander (Patterns in buildings and towns)

- 2) problem: describes when to apply the pattern and explains the problem and its context
- 3) solution: elements that must make up the design, their relationships, responsibilities and collaborations.
- 4) consequences: associated trade-offs in using the pattern.

e-Macao-18-1-379

## Pattern Example 1

1) <mark>Name</mark>: Observer

#### 2) Problem:

- a) when an abstraction has two aspects, one dependent on the other the other
- b) when a change to one object requires changing others, and you don't know how many objects need to be changed
- c) when an object should be able to notify other object<br>without making assumptions about who these object: without making assumptions about who these objects are

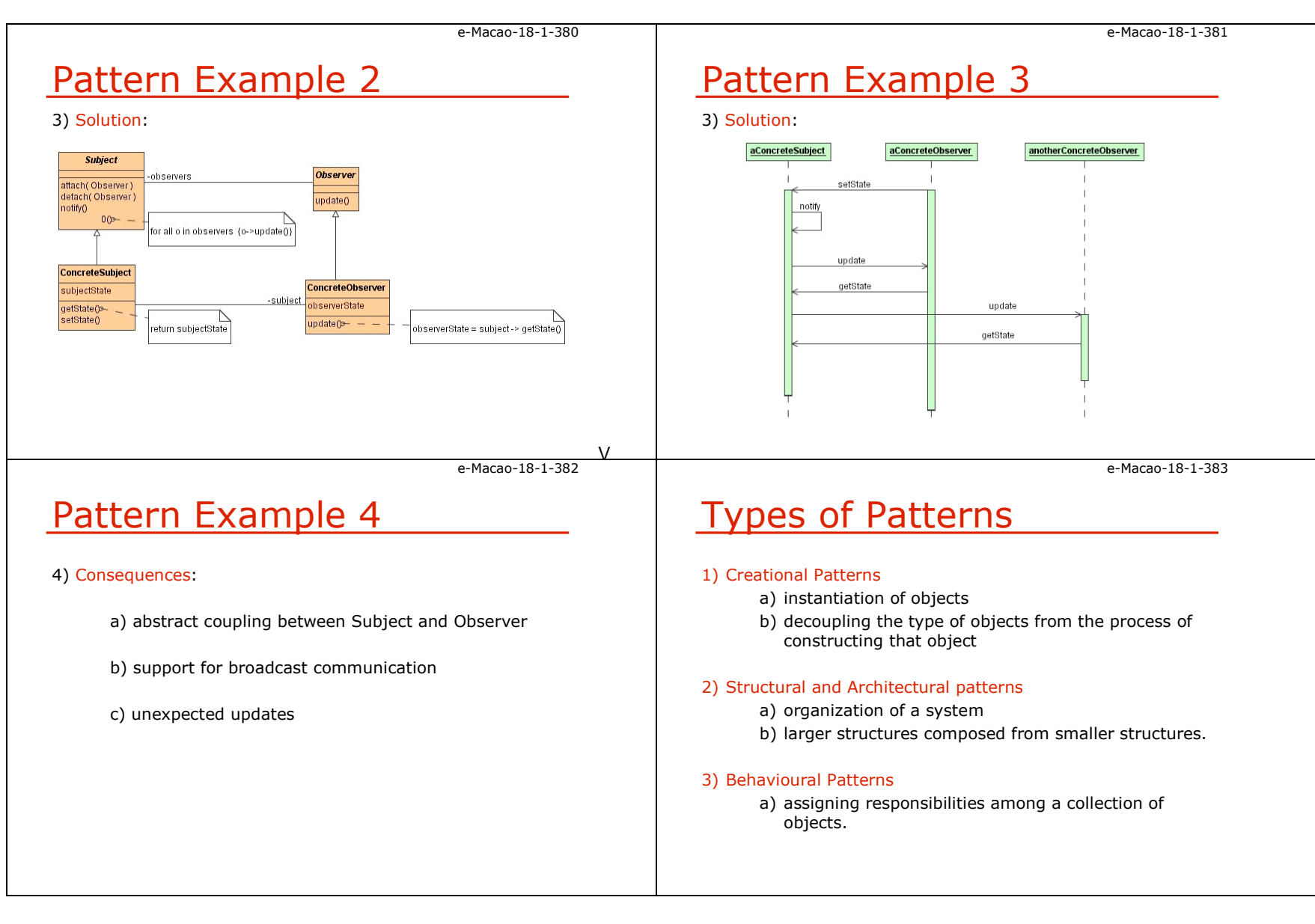

e-Macao-18-1-384Framework 1Definition A Framework is a reusable software architecture that provides the generic structure and behaviour for a family of software applications, along with a context that specifies their collaboration and use.Framework:1) collection of patterns defined as template collaborations<br>with supporting elements with supporting elements.2) skeletal solution in which specific element must be plugged in order to establish an actual solution.3) depicted as packages stereotyped with the "framework" keyworde-Macao-18-1-385Framework 21) made up of a set of related classes that can be specialized or instantiated to implement an application2) lack the necessary application specific functionality and therefore not immediately useful3) prefabricated structure or template of a working application in which "plug-points" or "hot spots" are not implemented or are given overidable implementations 4) patterns can be used to document frameworks 5) they are physical realization of one or more patterns e-Macao-18-1-386Framework Examplee-Macao-18-1-387Architecture Patterns

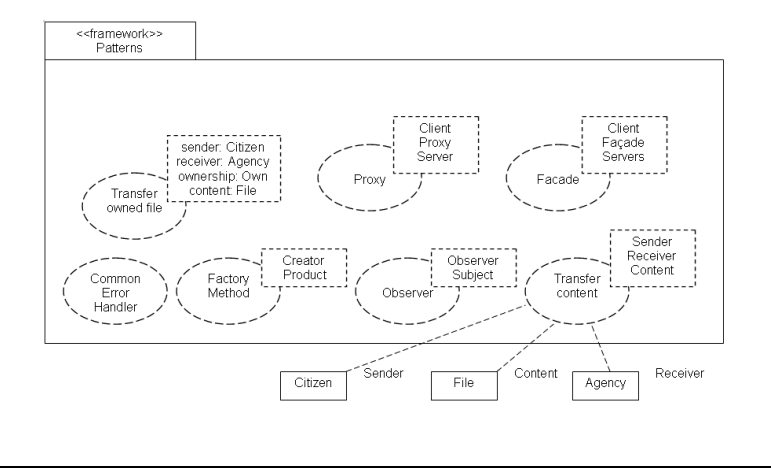

- 2) Model-View-Controller (MVC)
- 3) Client-Server

1) Repository

- 4) Peer-to-Peer
- 5) Pipe-and-Filter

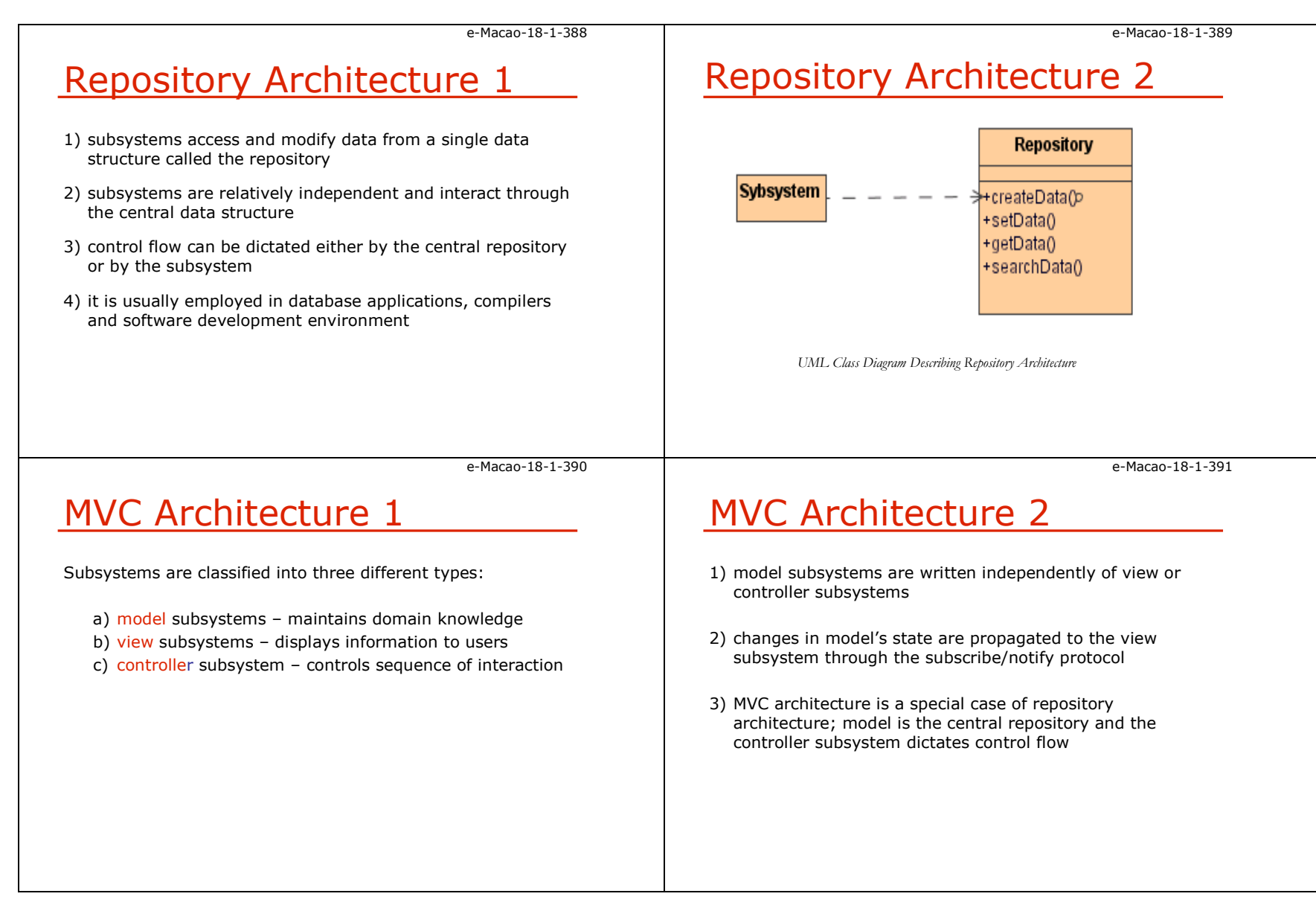

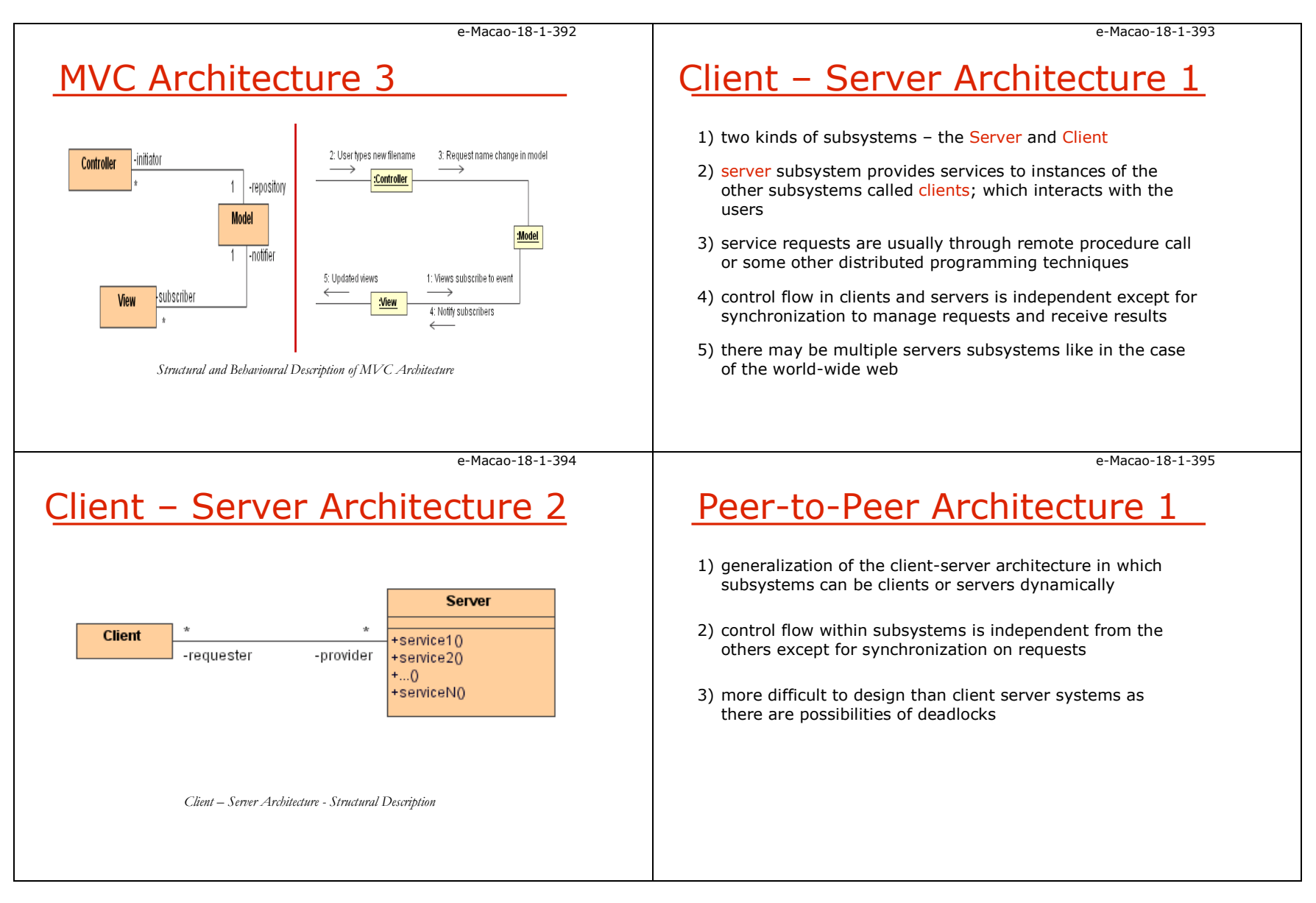

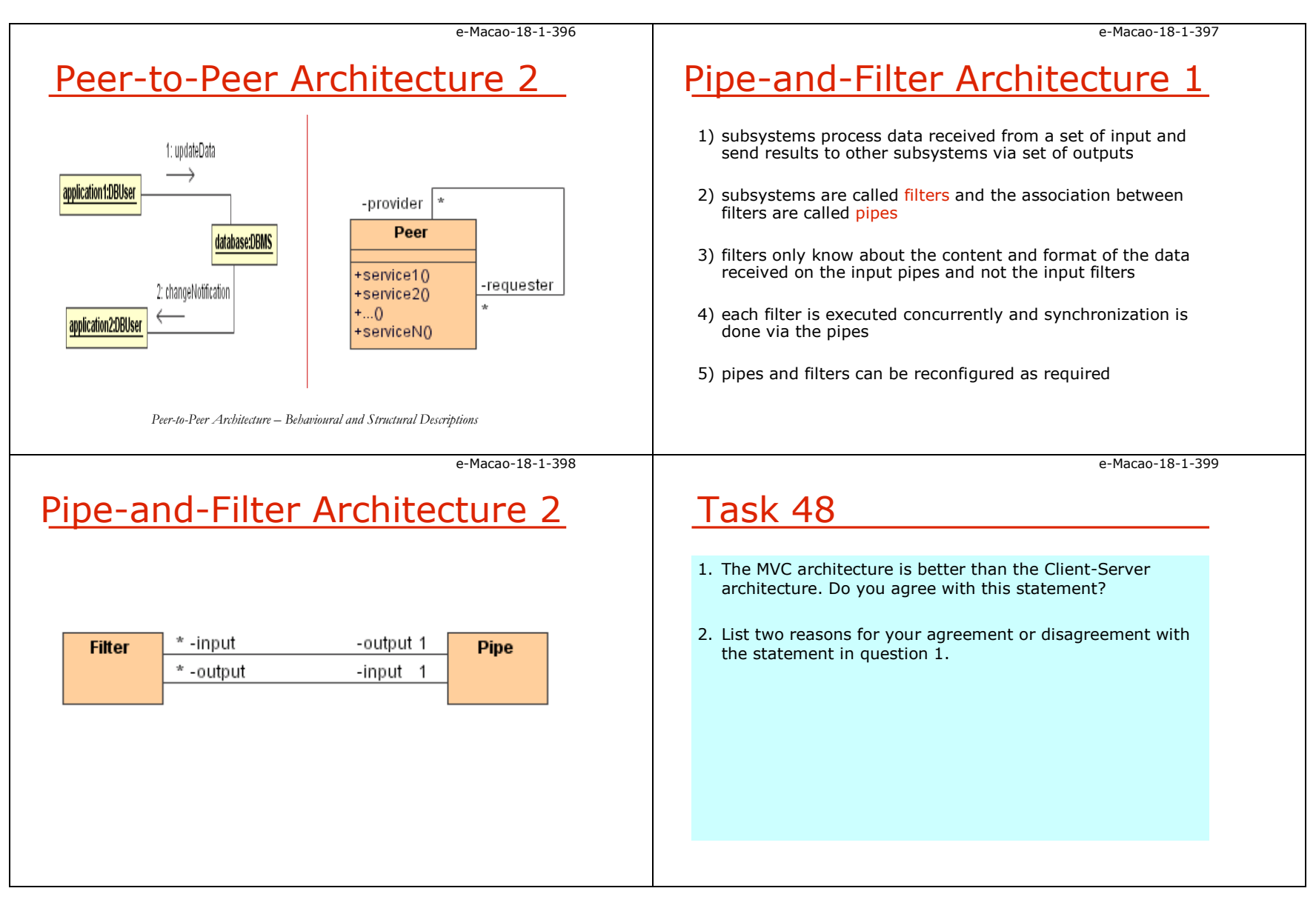

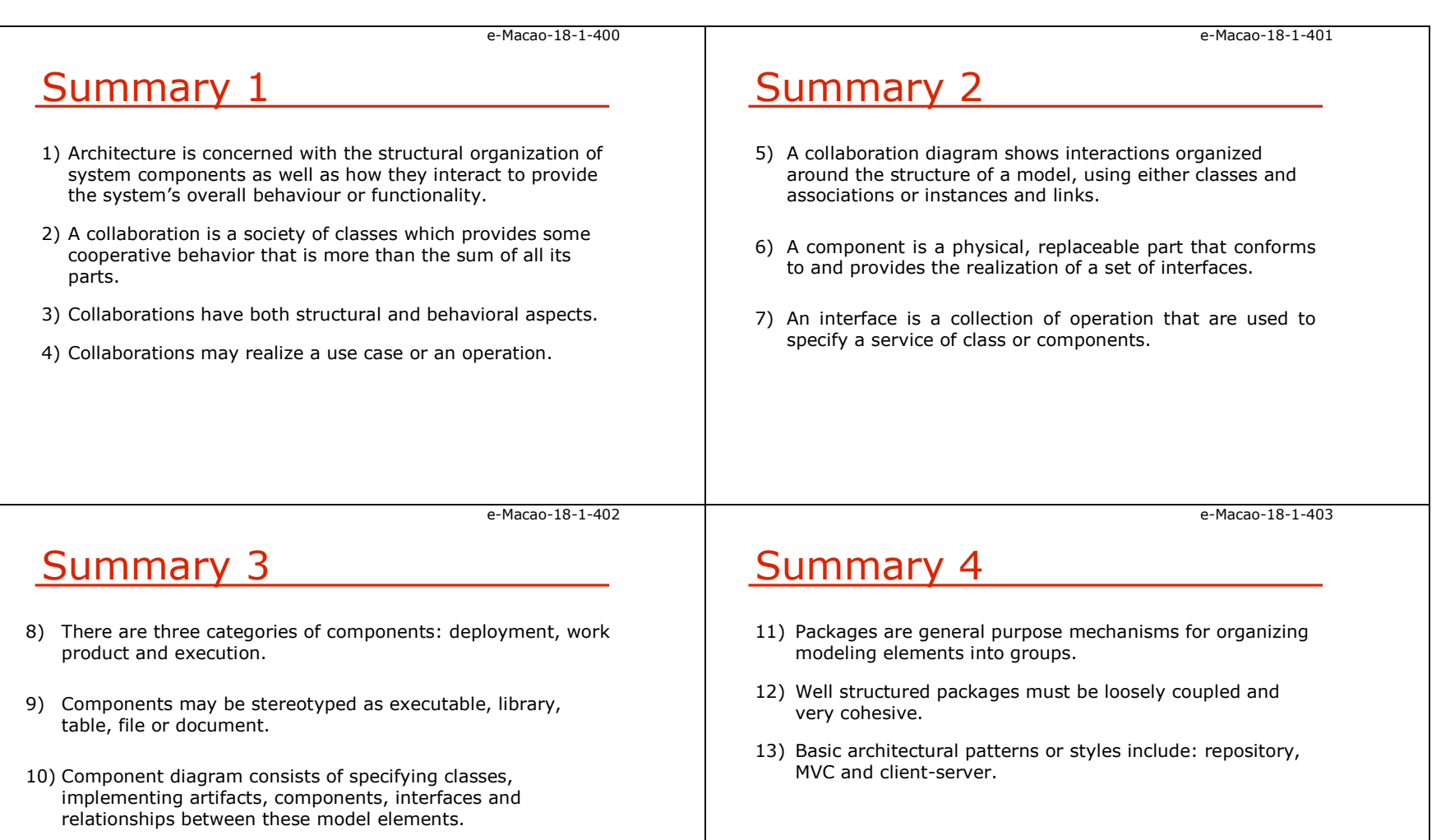

### A.6. Design

### A.6.1. Software Design

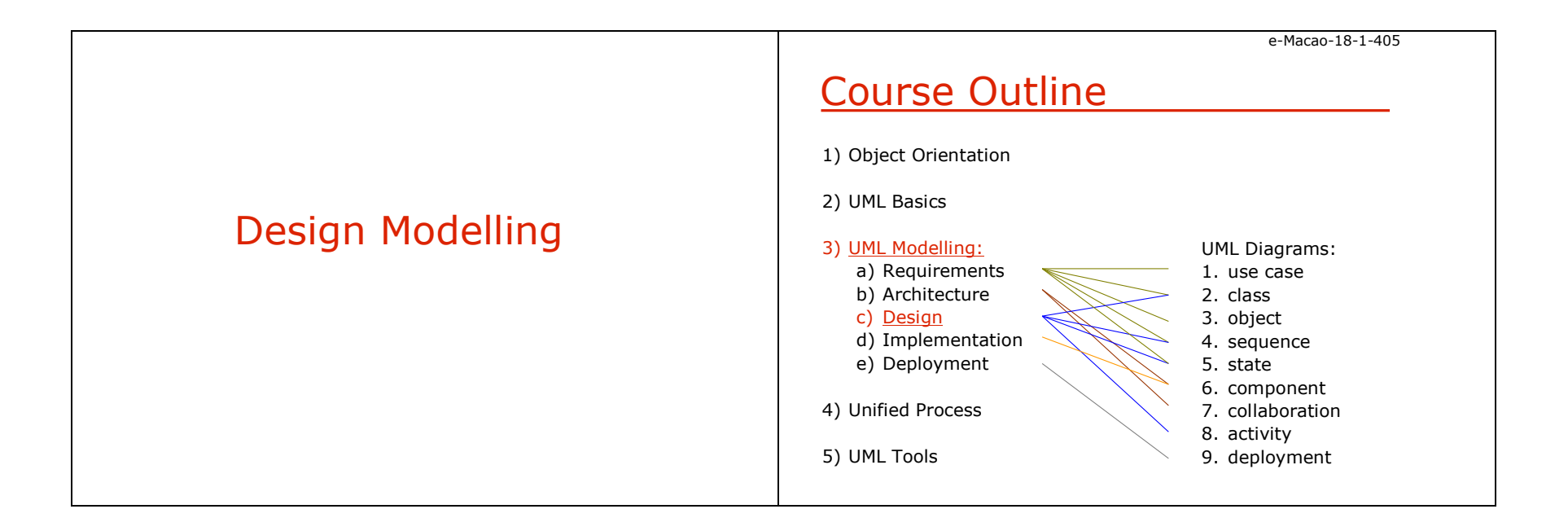

e-Macao-18-1-407

### System Design

"There are two ways of constructing a software design: one way is to make it so simple that there are obviously no deficiencies, and the other way is to make it so complicated that there are noobvious deficiencies"

C.A.R. Hoare

### What is System Design

#### **Definition**

 System Design is the transformation of analysis models of the problem space into design models (based on the solution space).

It involves selecting strategies for building the system e.g. software/hardware platform on which the system will run and the persistent data strategy.

e-Macao-18-1-408

e-Macao-18-1-406

## System Design - Overview 1

#### Analysis produces:

- a) a set of non-functional requirements and constraints<br>b) a use area madel describing functional requirements
- b) a use case model describing functional requirements
- c) a conceptual model, describing entities
- d) a sequence diagram for each use case showing the sequence of interaction among objects
- e) statechart diagrams showing possible states of objects objects

e-Macao-18-1-409

## System Design – Overview 2

#### Design results in:

- a) a list of design goals qualities of the system
- b) software architecture describing:
	- a) the subsystem responsibilities,
	- b) dependencies among subsystems,
	- c) subsystem mapping to hardware,
	- d) major policy decision such as control flow, access control, and data storage

e-Macao-18-1-410

## System Design – Activities

- 1) definition of design goals
- 2) decomposition of system into sub-system
- 3) selection of off-the-shelf and legacy components
- 4) mapping of sub-systems to hardware
- 5) selection of persistent data management infrastructure
- 6) selection of access control policy
- 7) selection of a global control flow mechanism
- 8) handling of boundary conditions

# Some Design Activities 1

#### 1) Define goals

a) derived from non-functional requirements

### 2) Hardware and software mapping

- a) what computers (nodes) will be used?<br>b) which node does what?
- b) which node does what?
- c) how do nodes communicate?
- d) what existing software will be used and how?

#### 3) Data management

- a) which data needs to be persistent?
- b) where should persistent data be stored?
- c) how will the data be stored?

e-Macao-18-1-412

## Some Design Activities 2

### 4) Access control

- a) who can access which data?
- b) can access control be changed within the system?
- c) how is access control specified and realized?

#### 5) Control flow

- a) how does the system sequence operations?<br>b) is the system syset driver?
- b) is the system event-driven?
- c) does it need to handle more than one user interaction at a time?

e-Macao-18-1-413

e-Macao-18-1-411

## What is Object Design? 1

- 1) system design describes the system in terms of its architecture:
	- a) subsystem decomposition,
	- b) global control flow and
	- c) persistency management

#### 2) object design includes:

- a) service specification
- b) component selection
- c) object model restructuring
- d) object model optimization

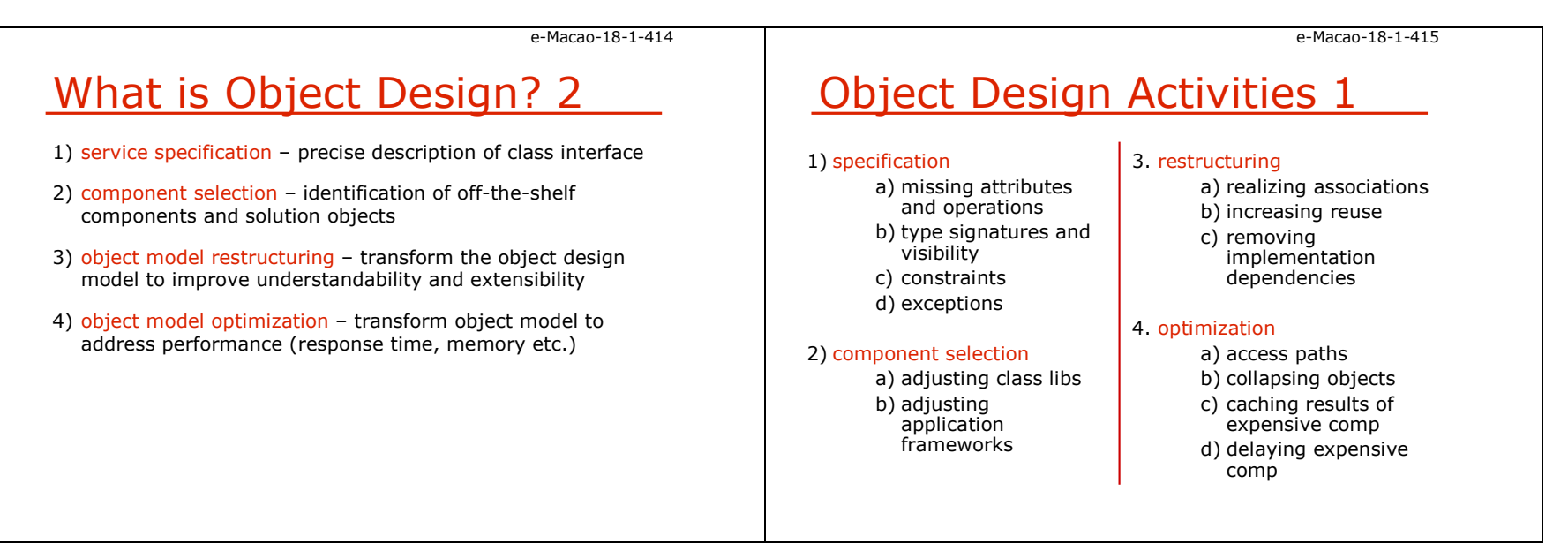

### A.6.2. Design Class Diagrams

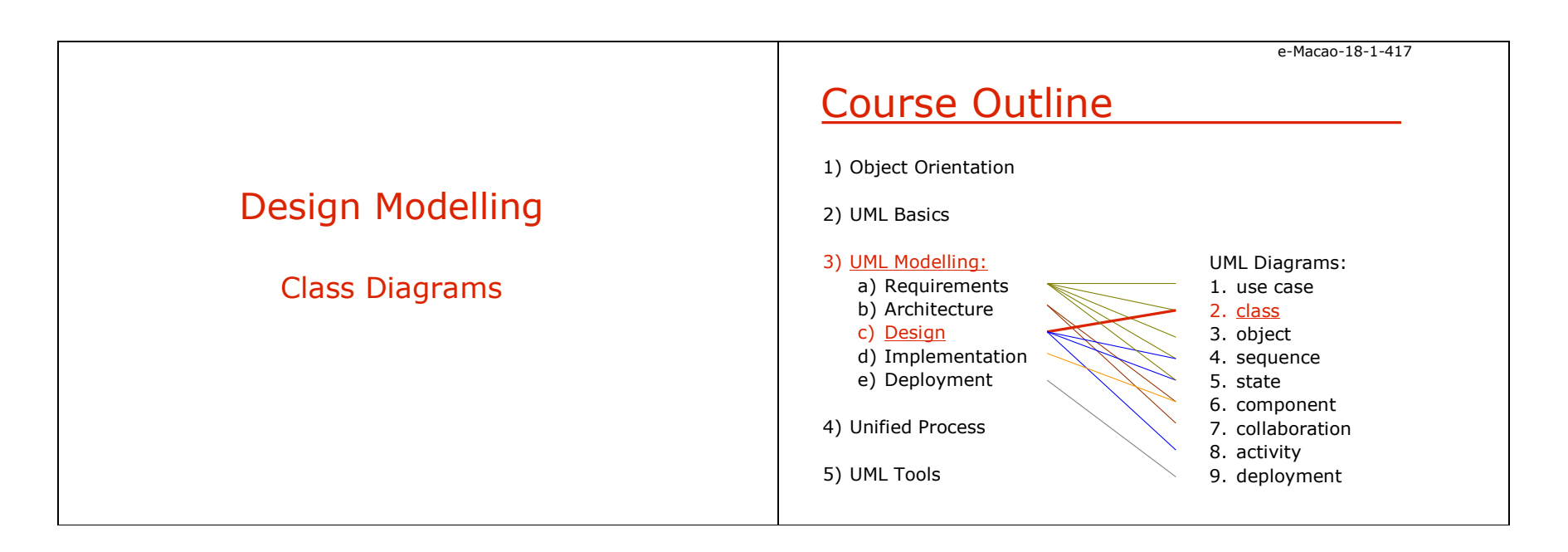

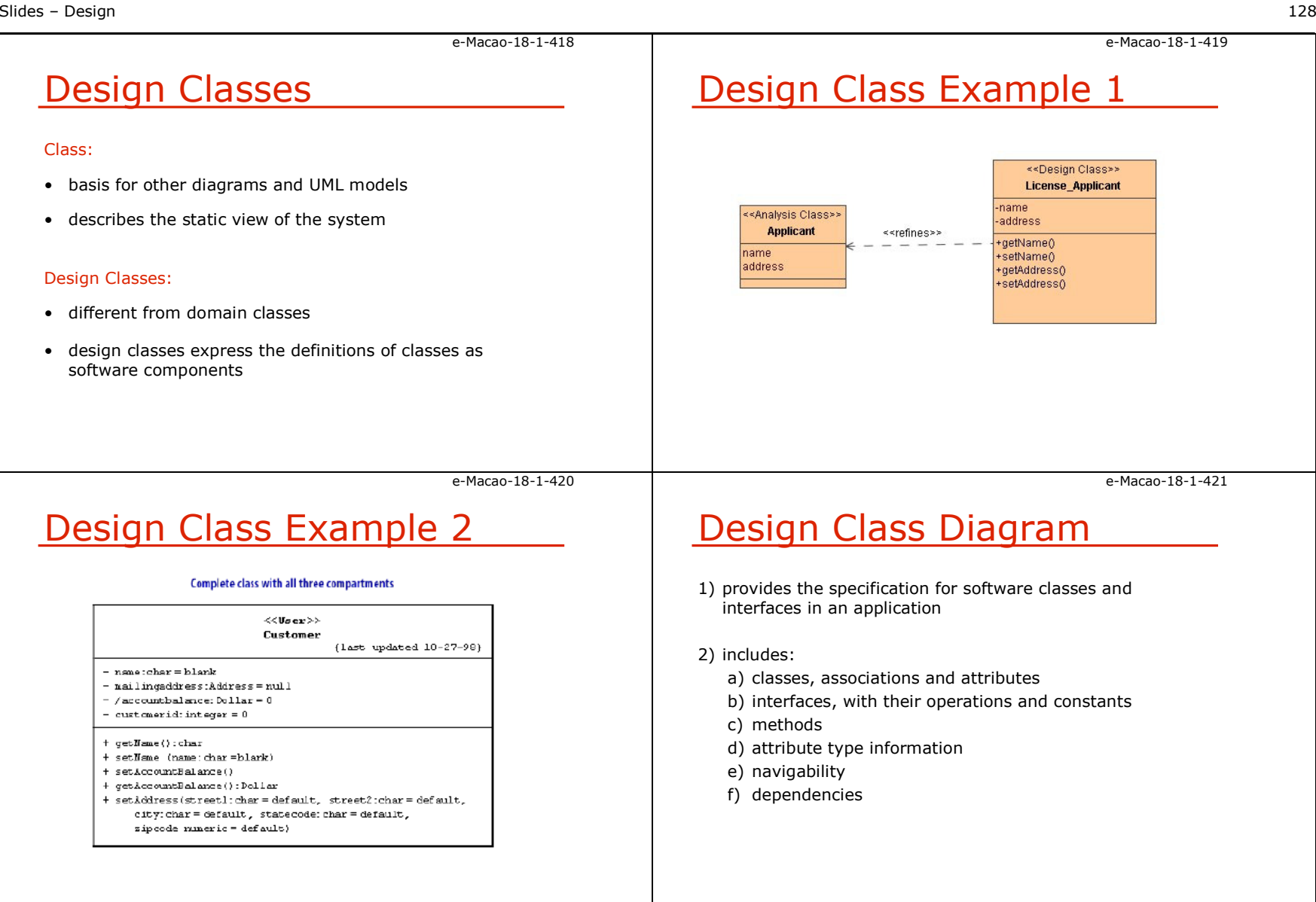

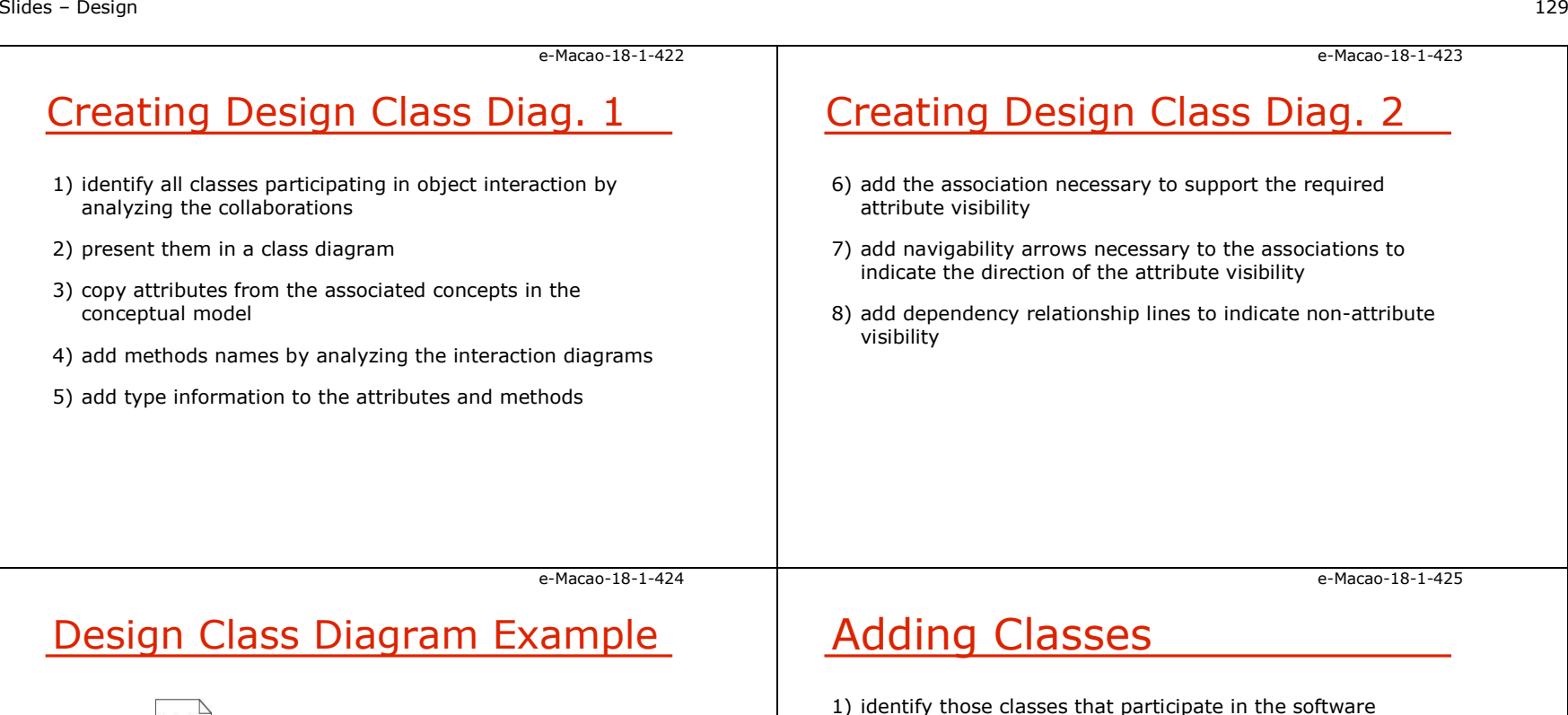

solution

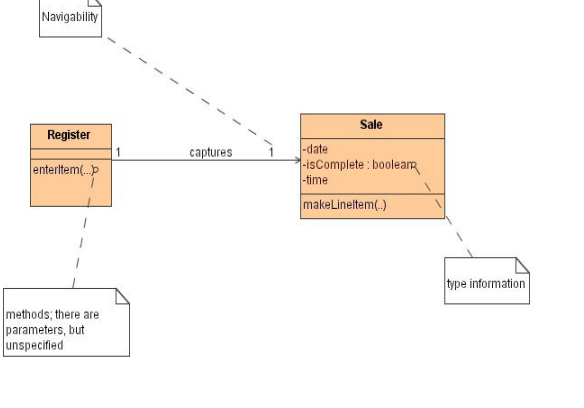

2) classes can be found by scanning all the interaction diagrams and listing the participating classes

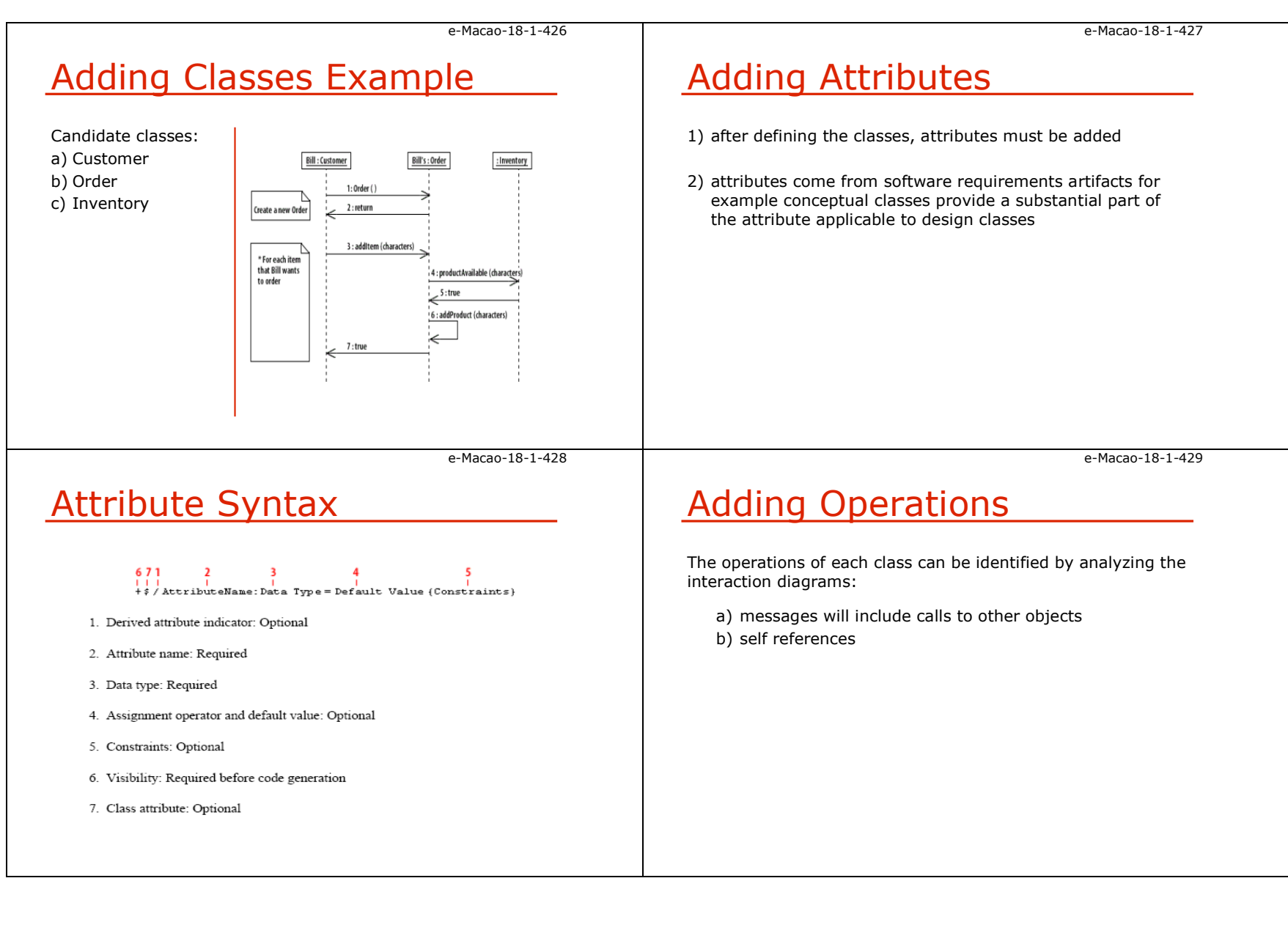

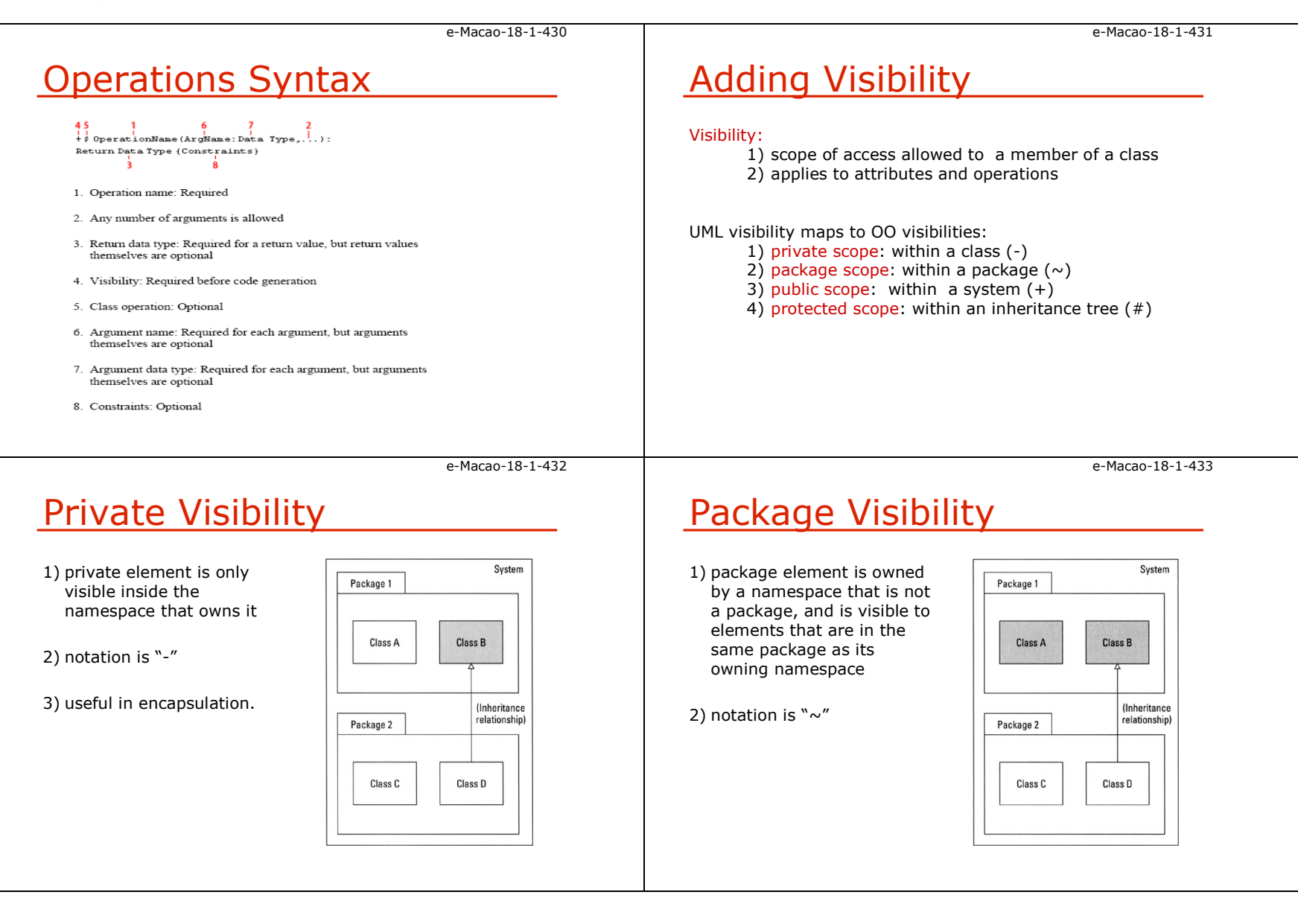

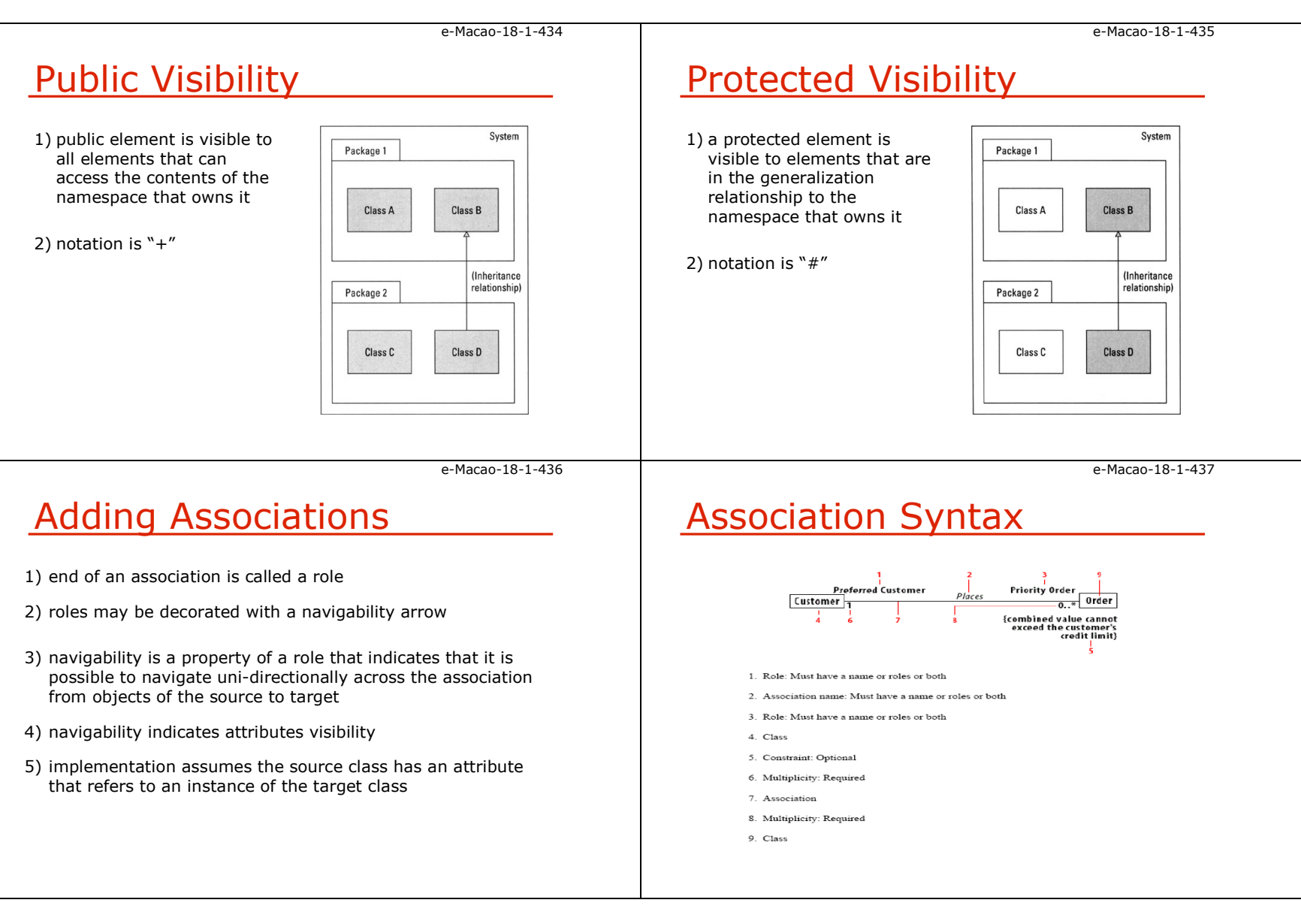

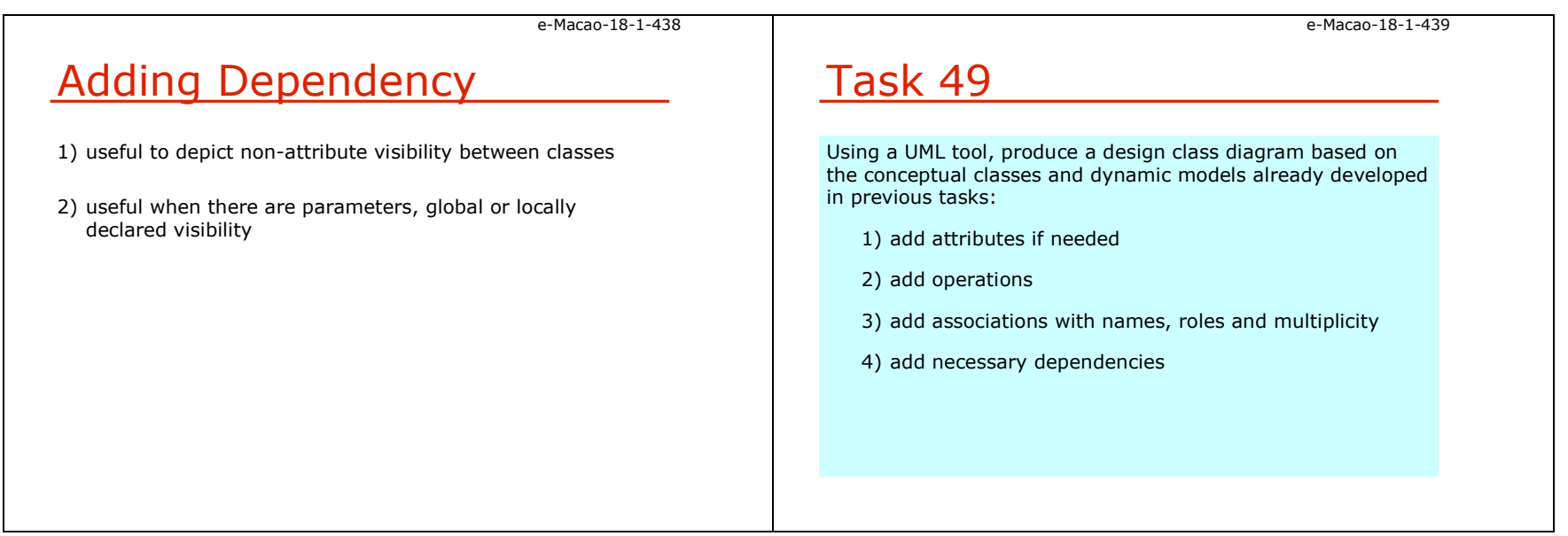

### A.6.3. Activity Diagrams

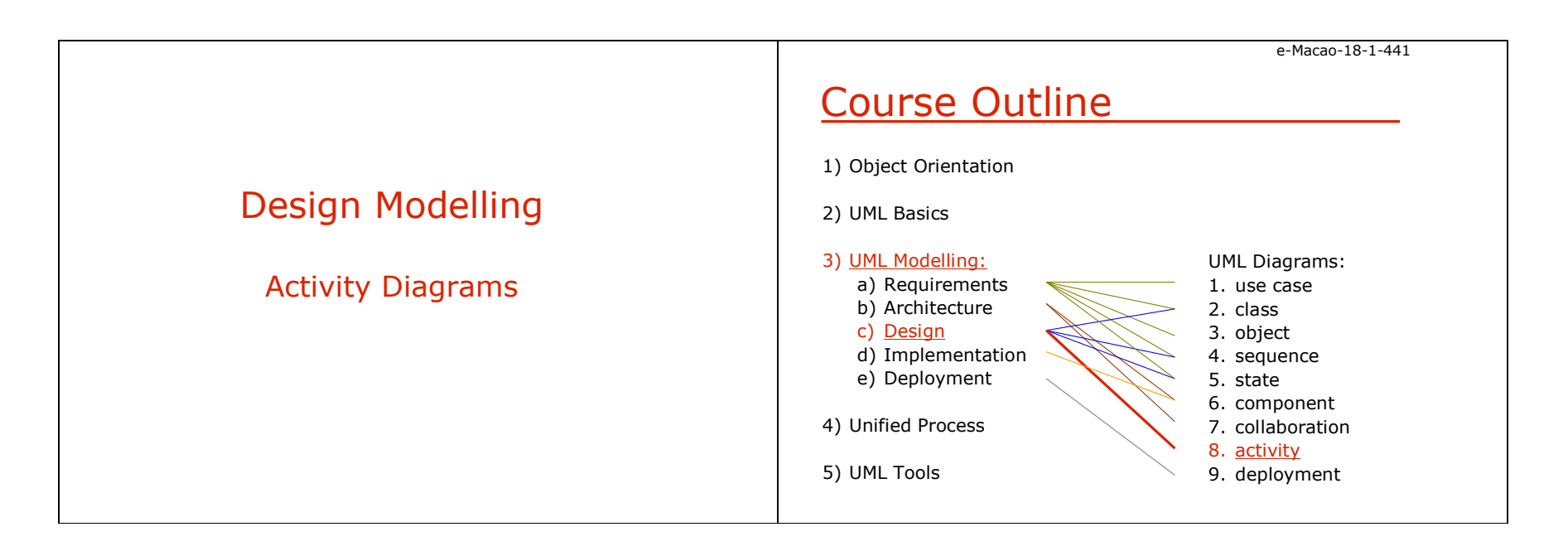
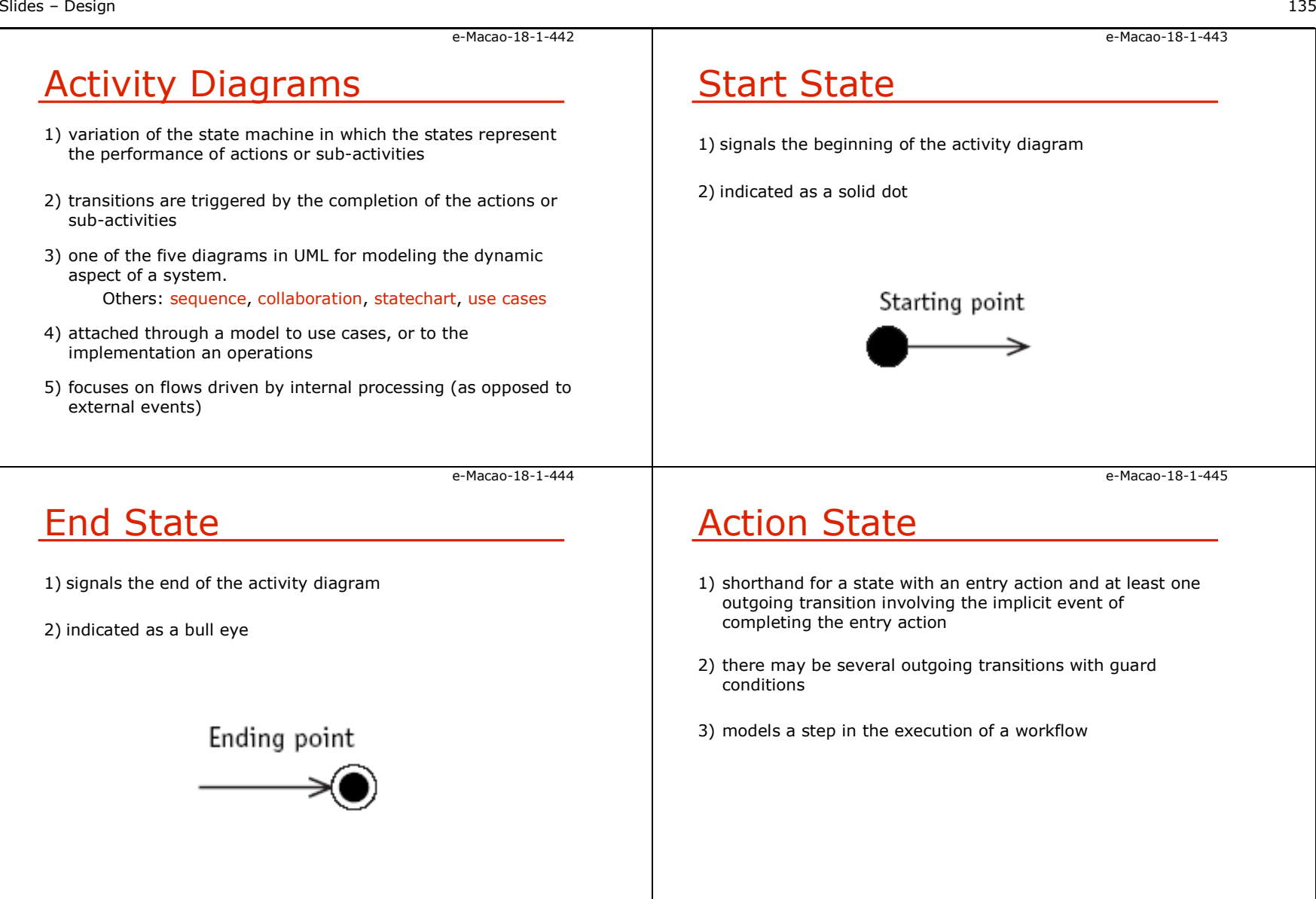

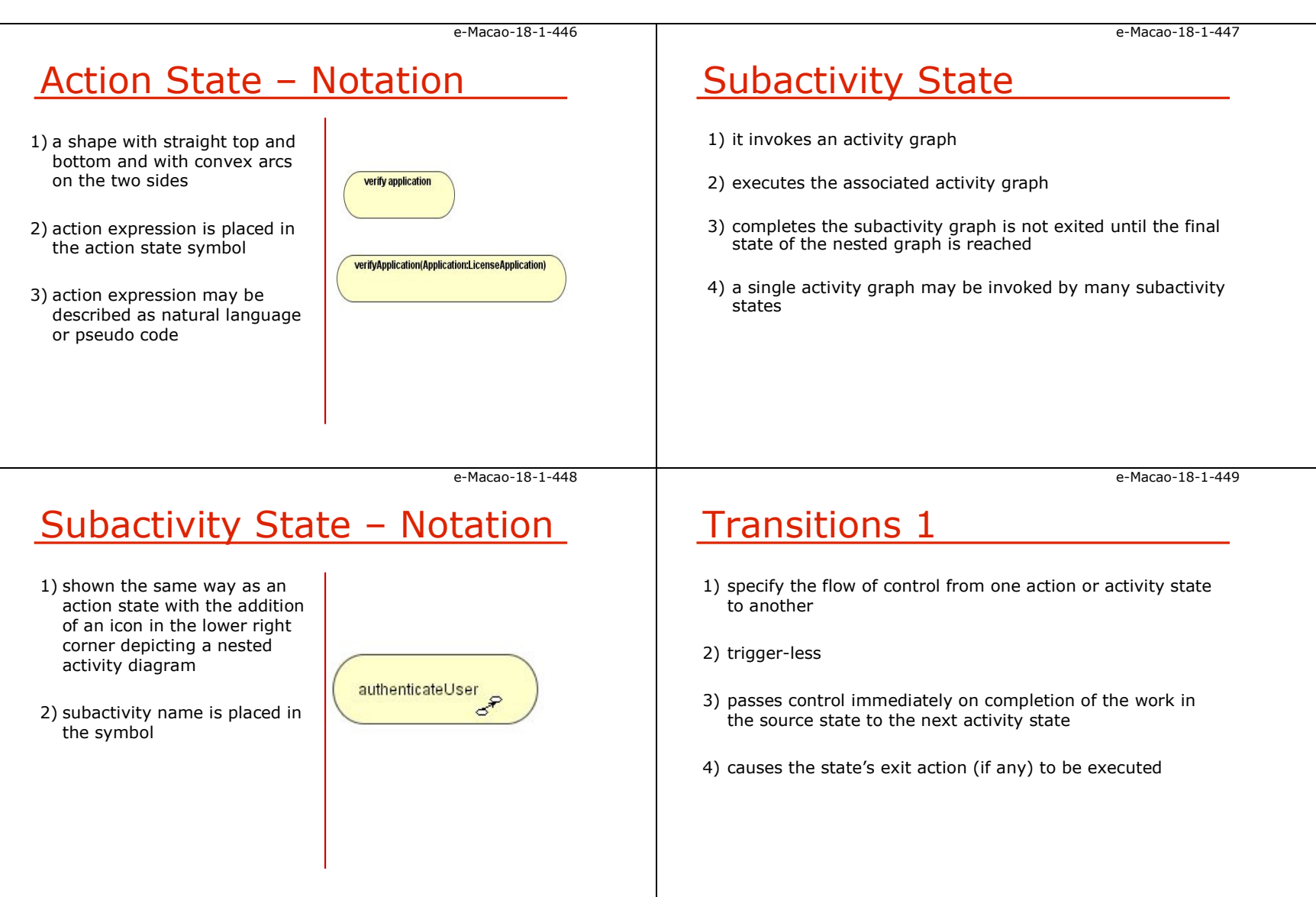

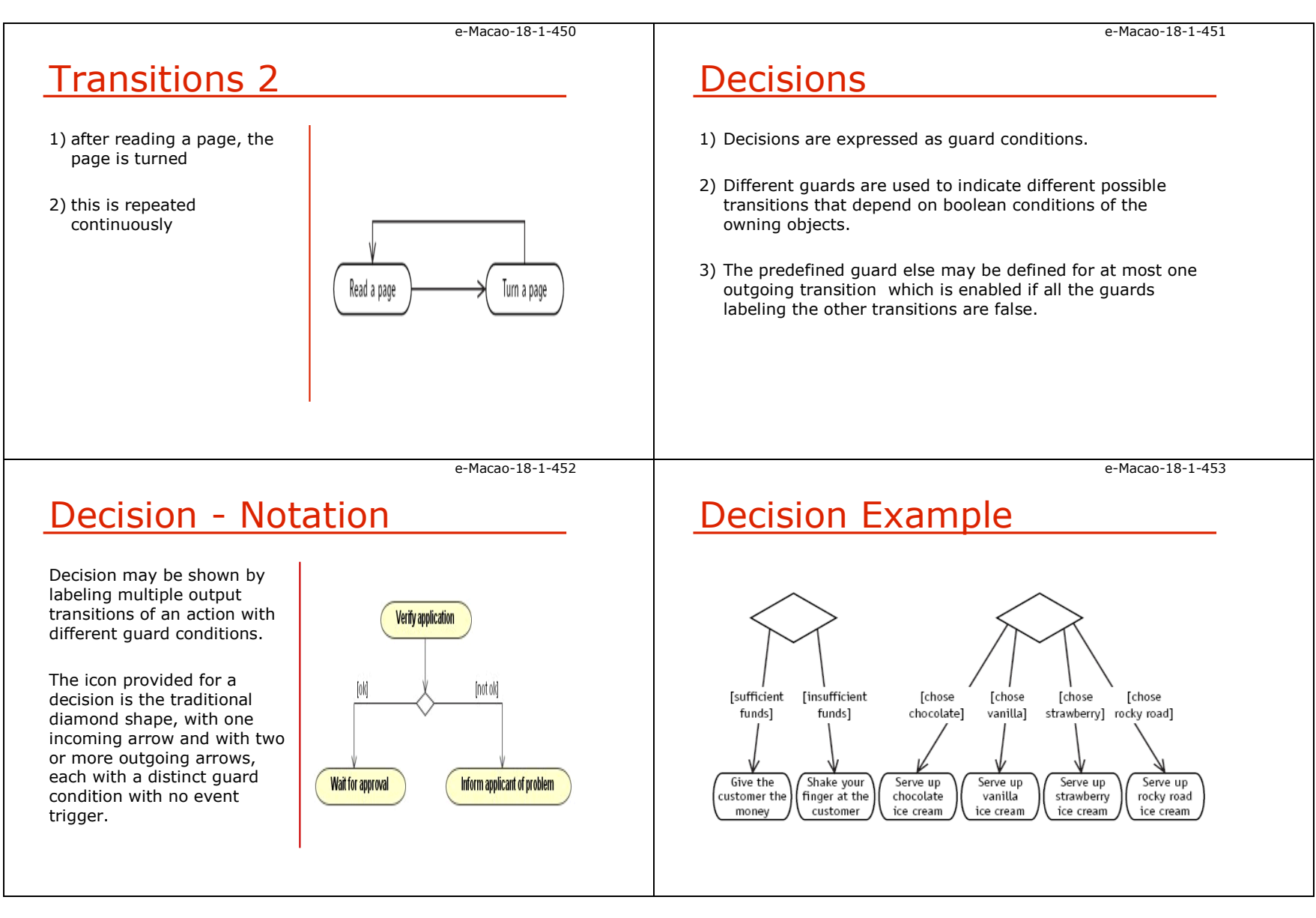

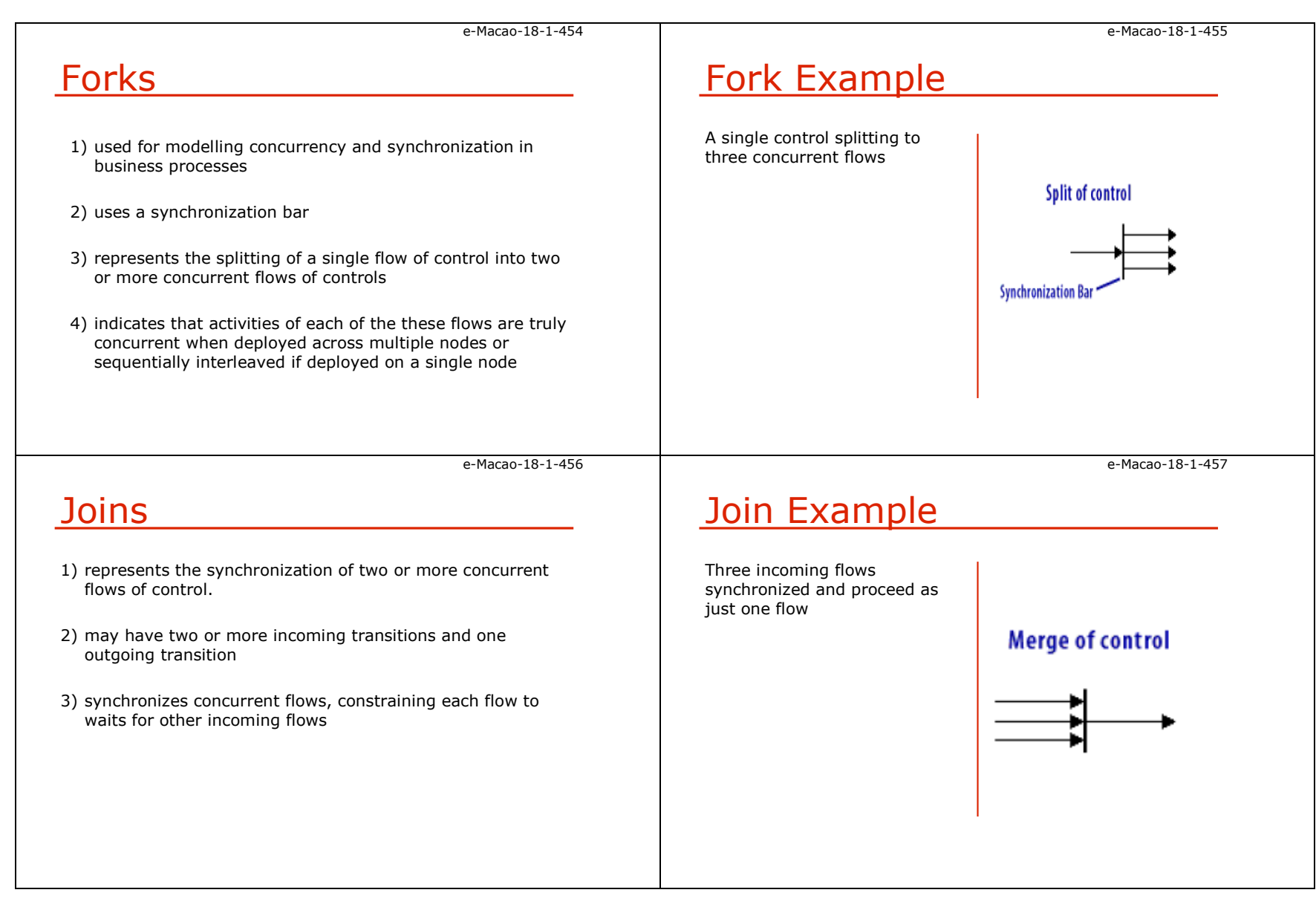

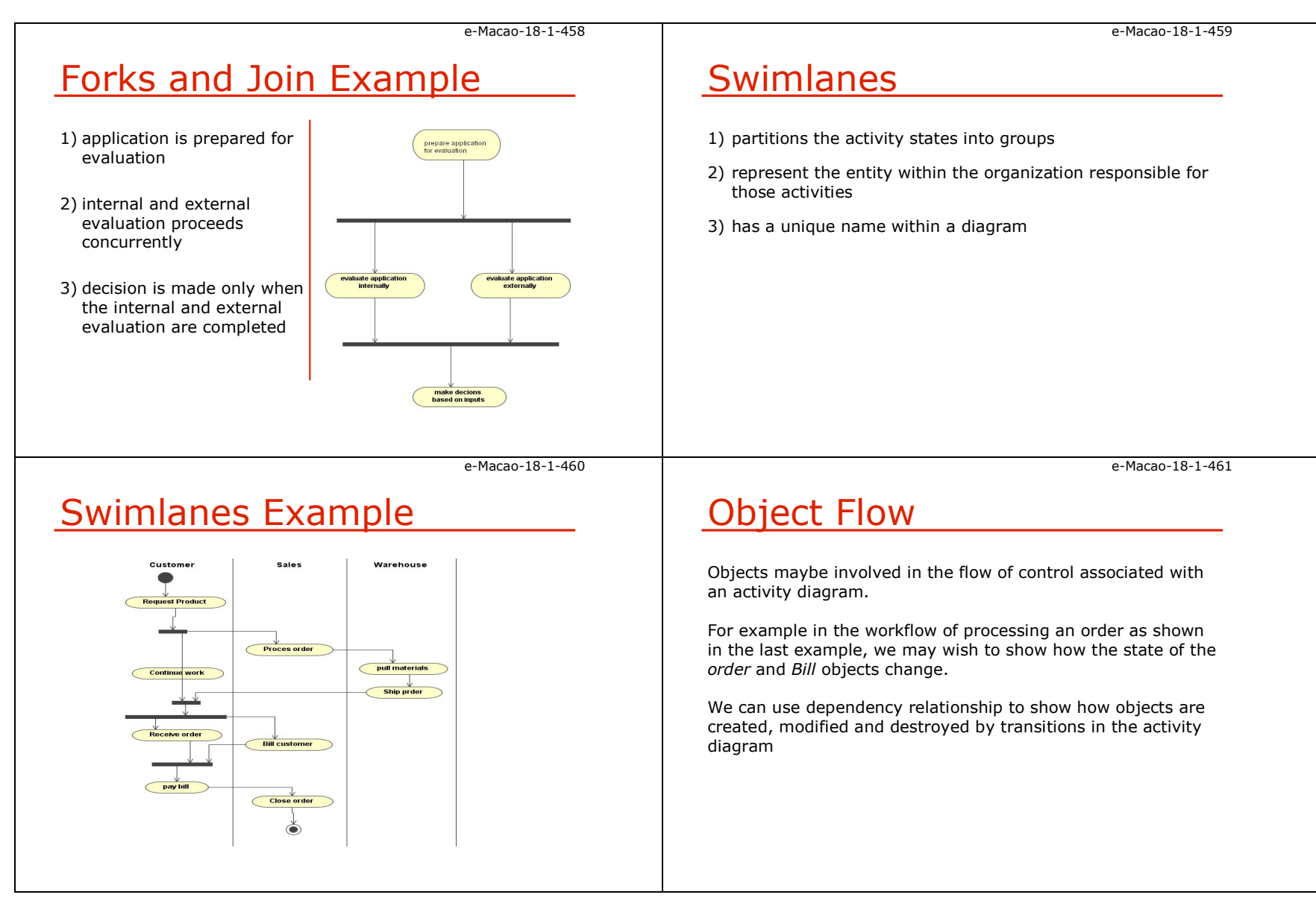

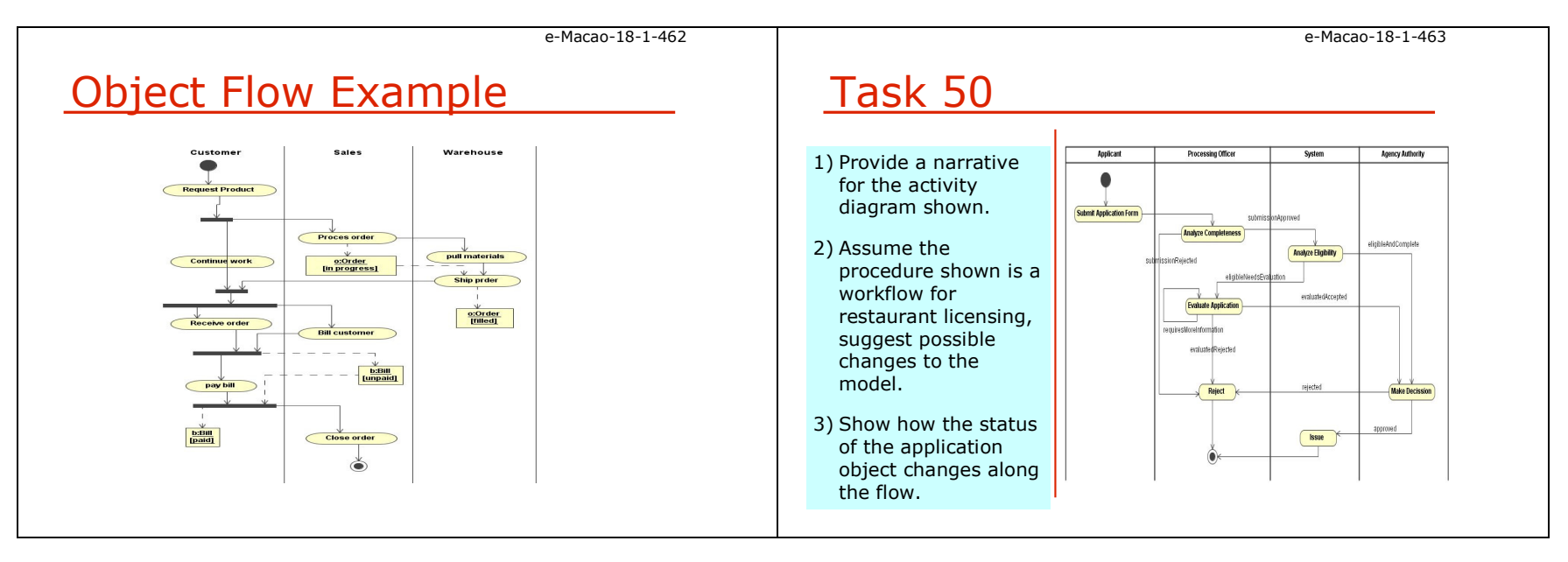

### A.6.4. Sequence Diagrams

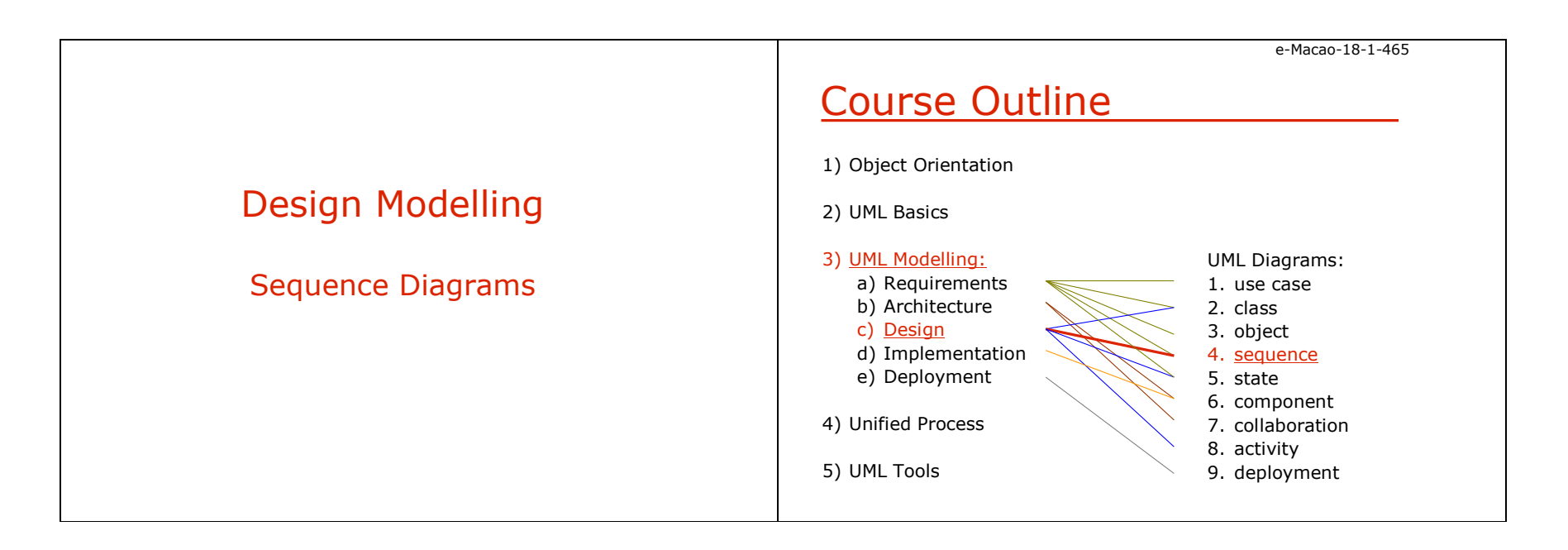

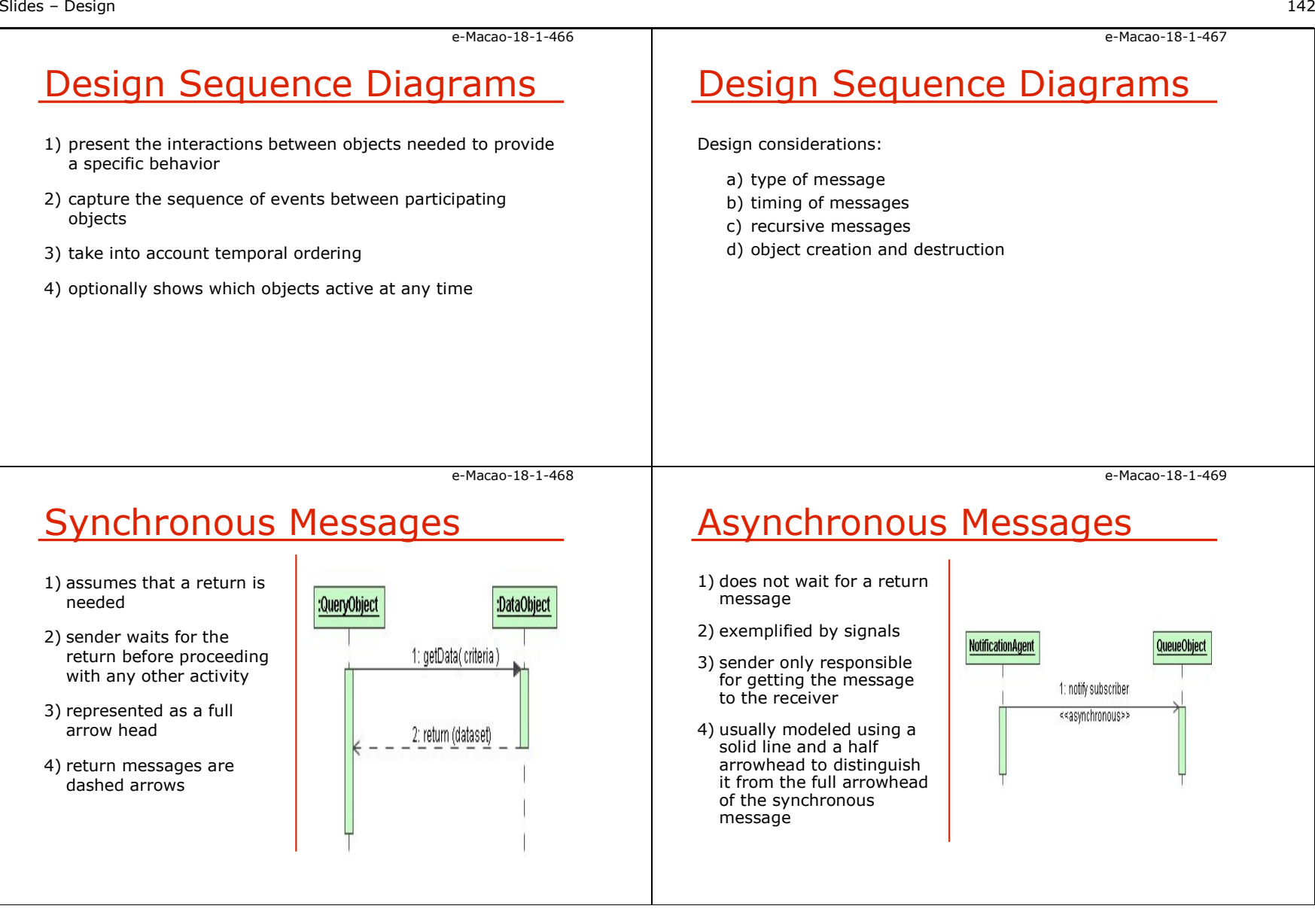

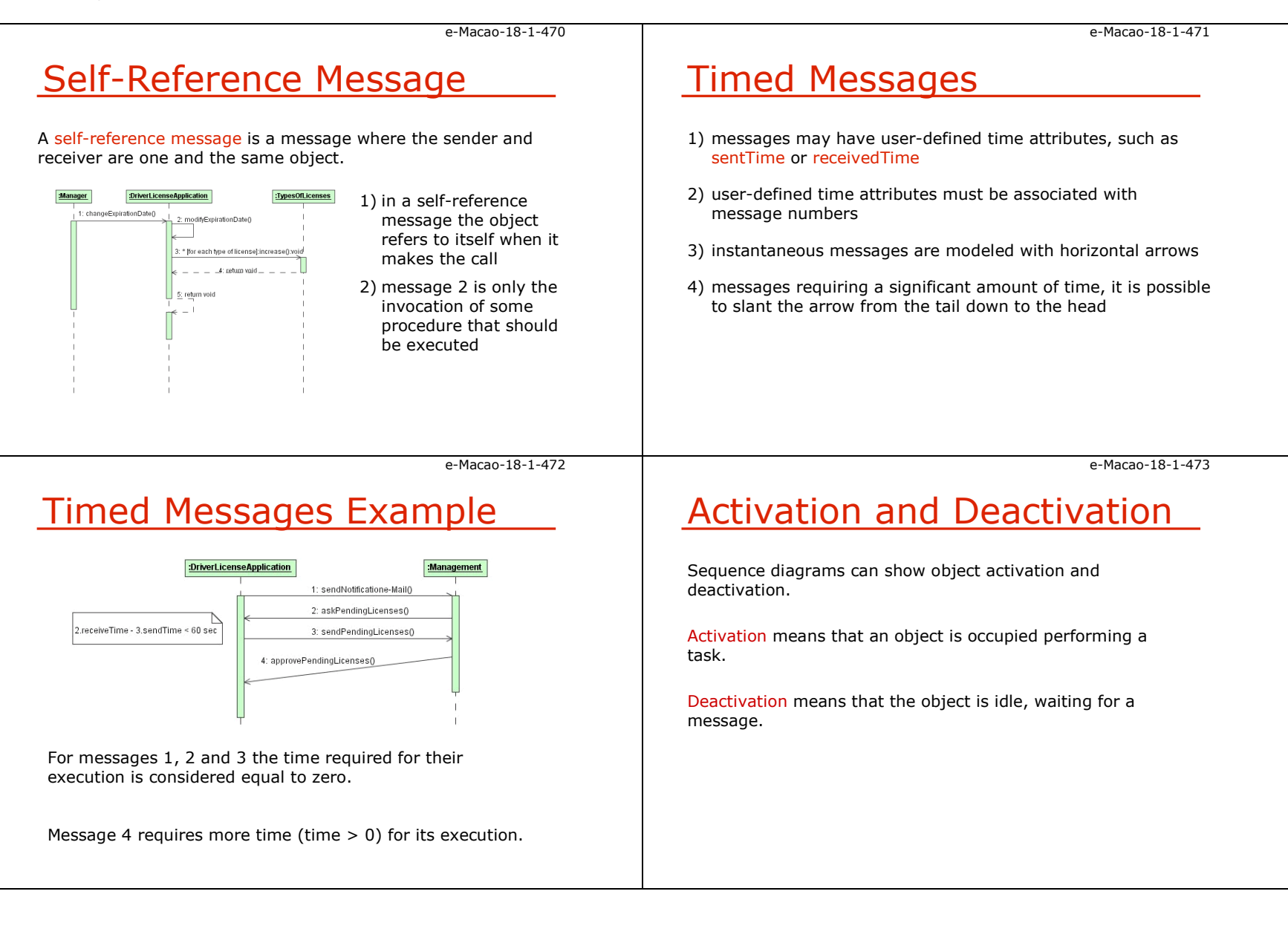

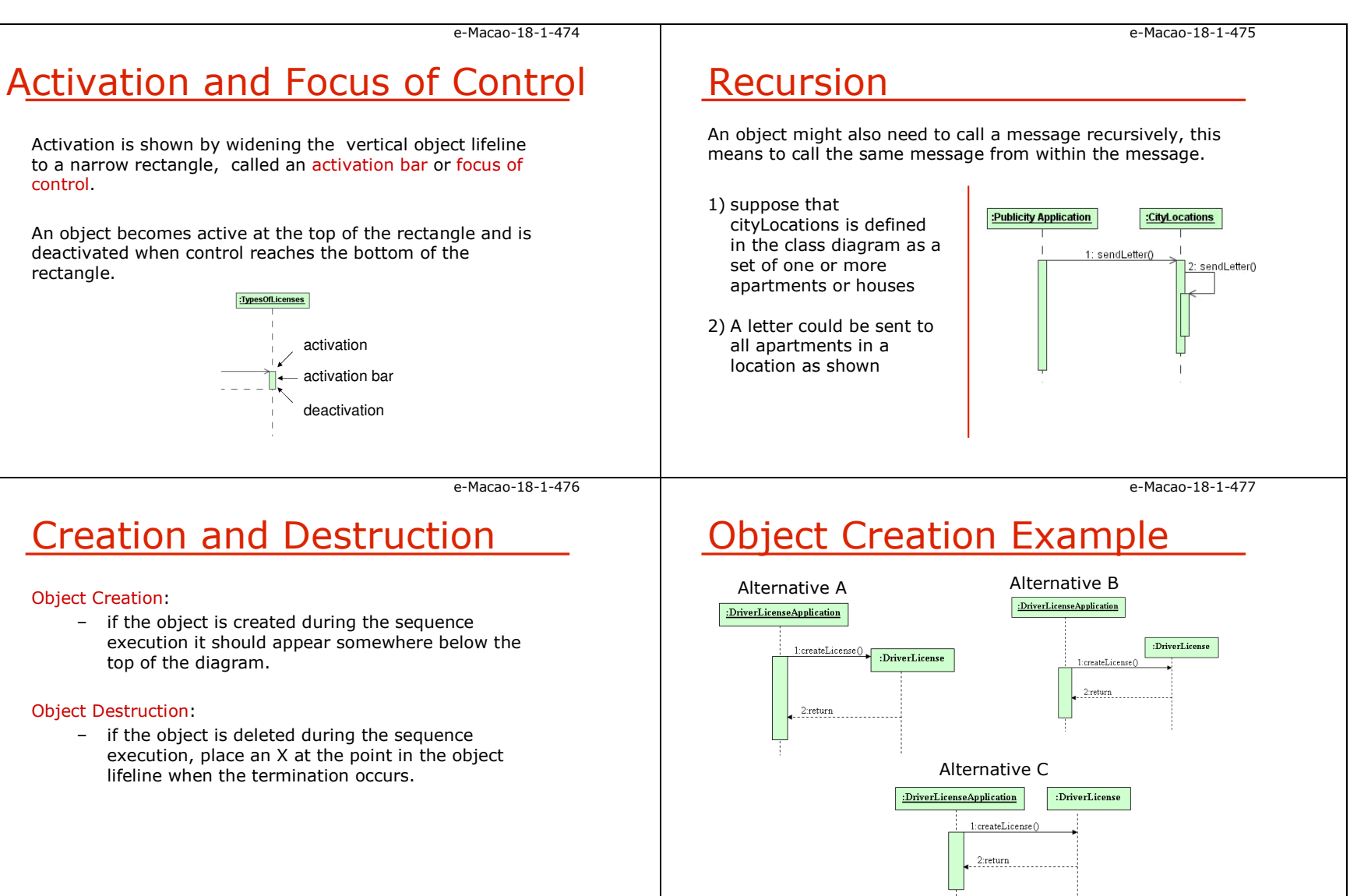

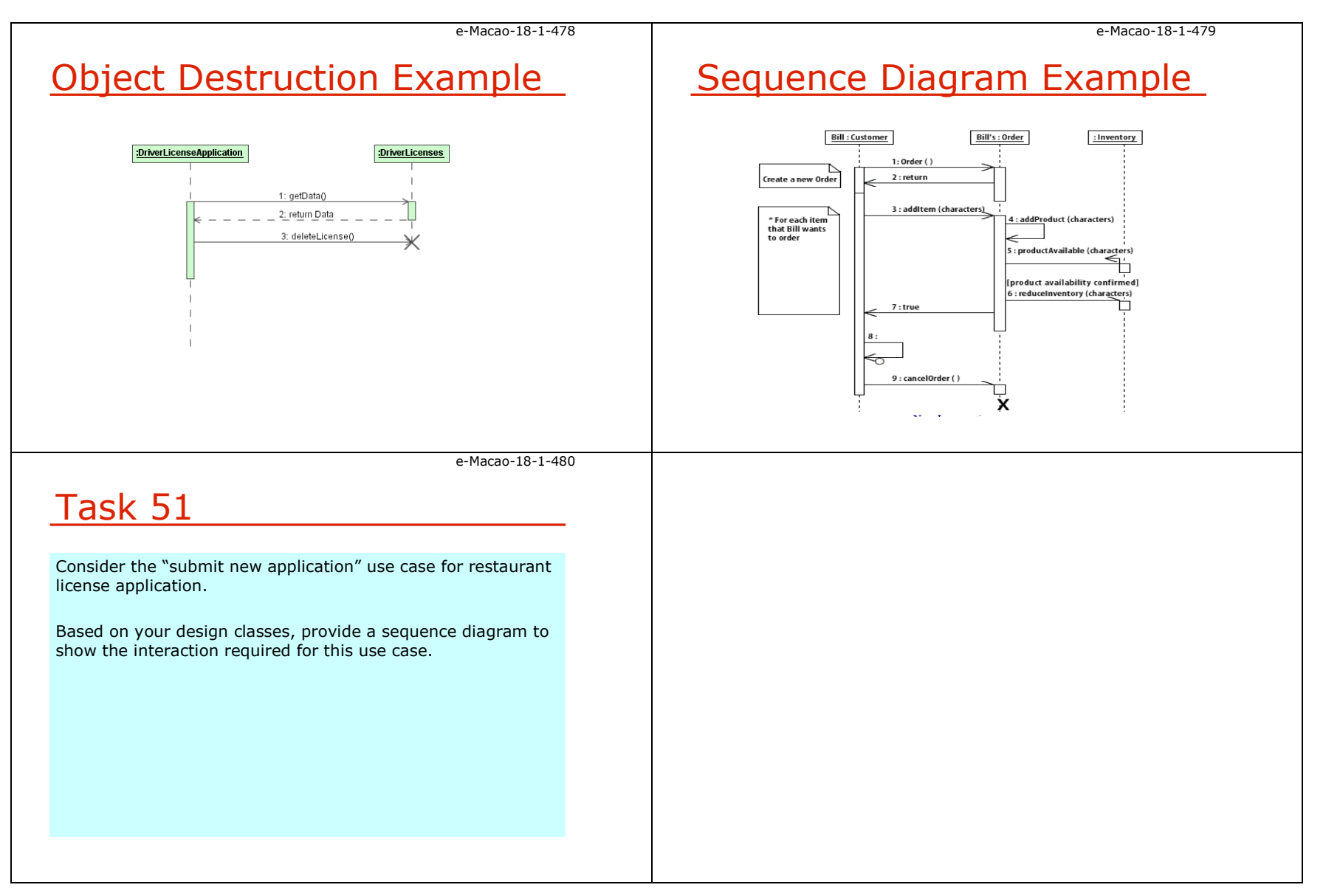

### A.6.5. Statechart Diagrams

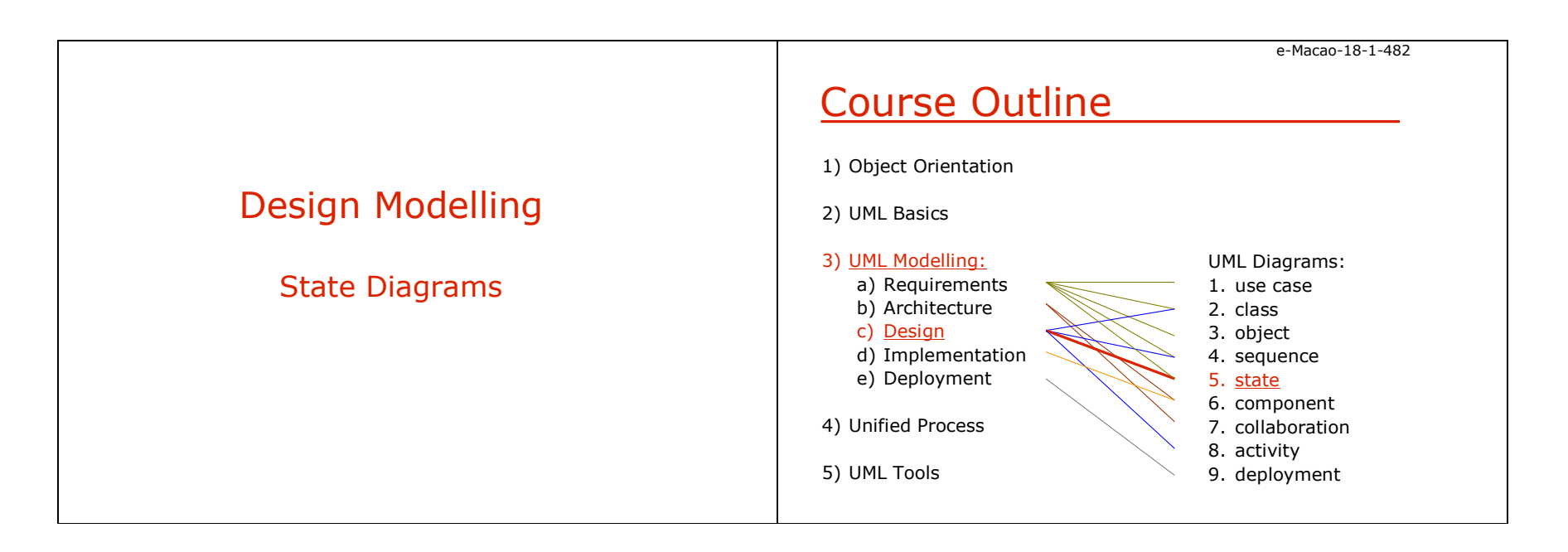

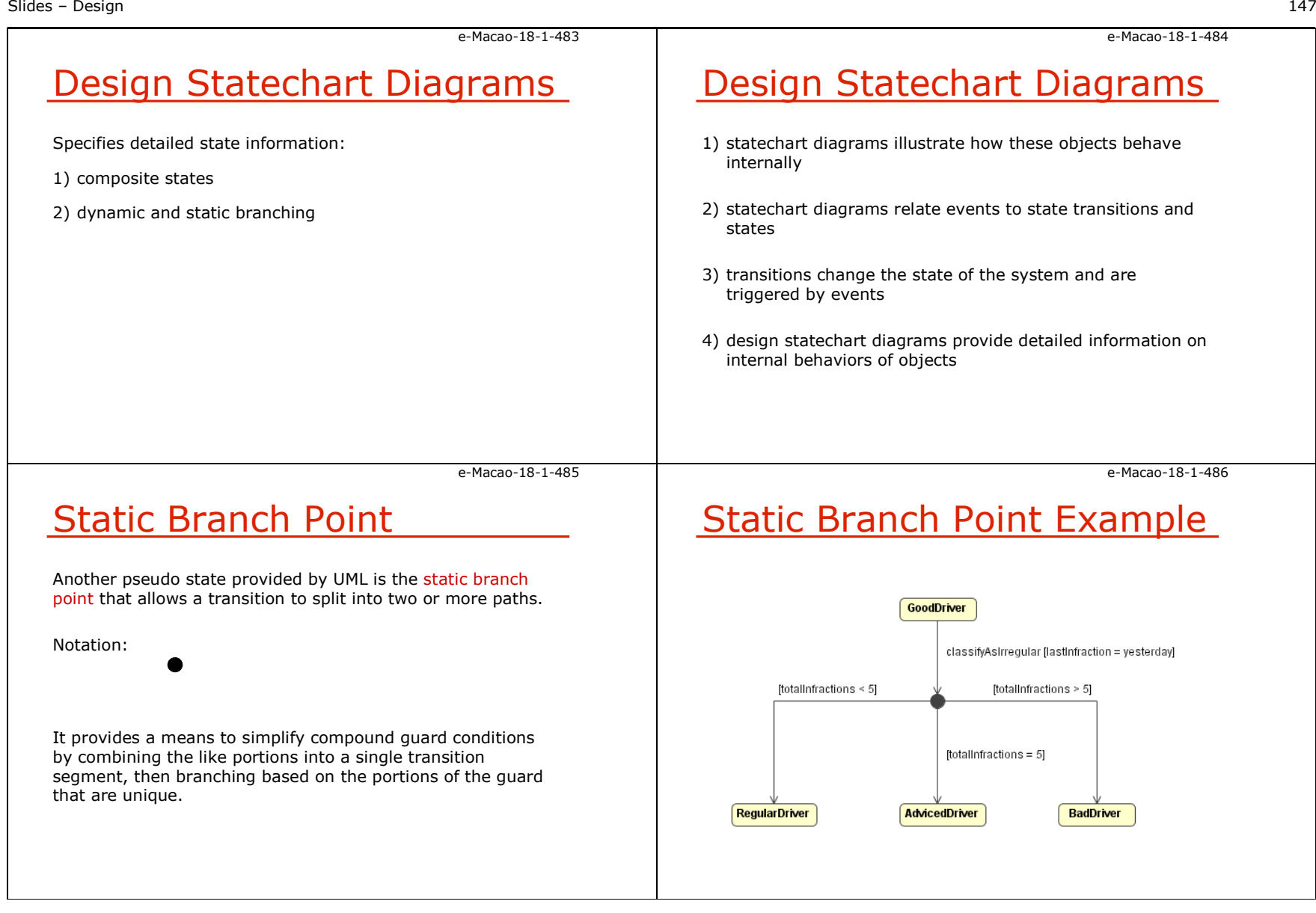

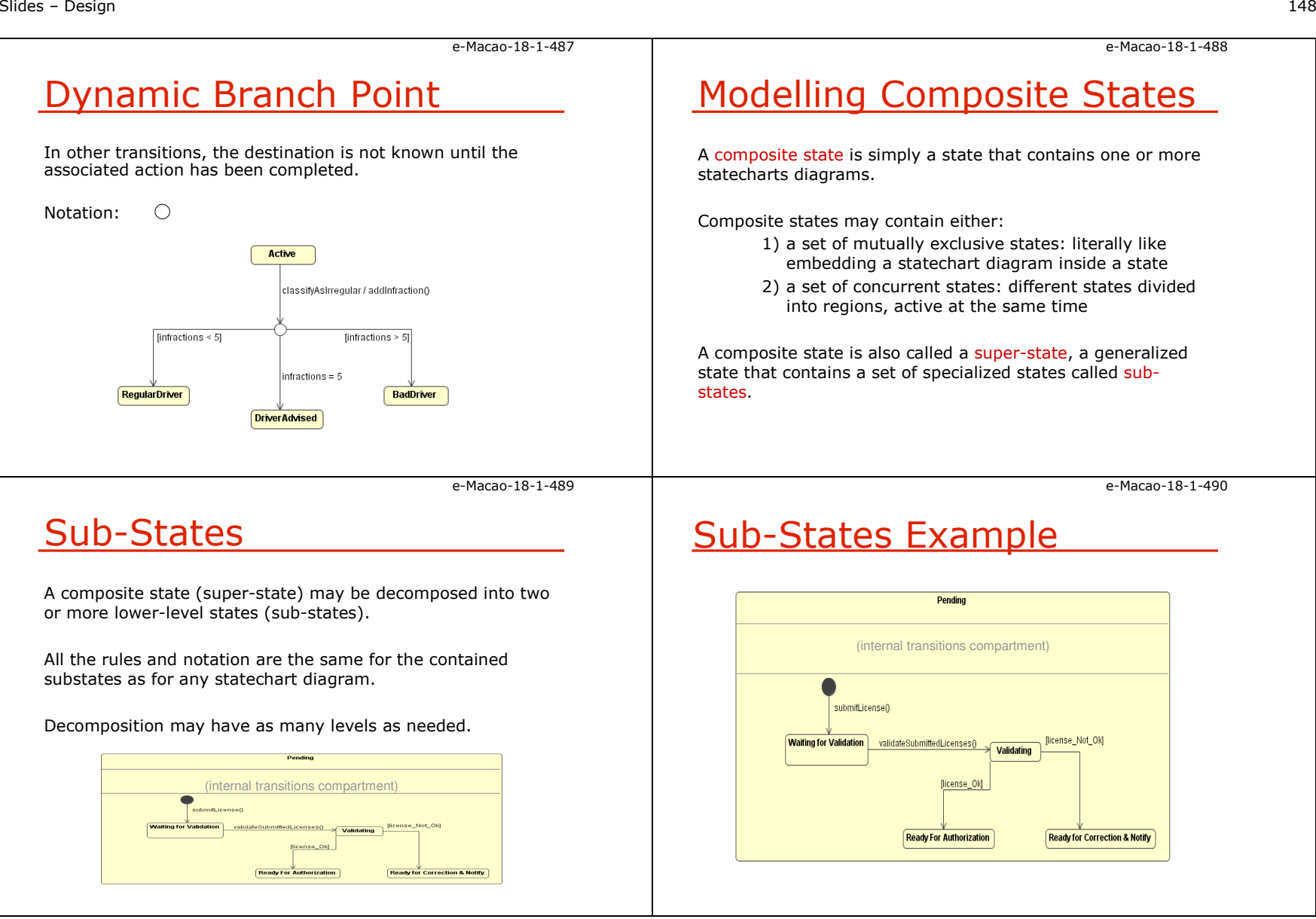

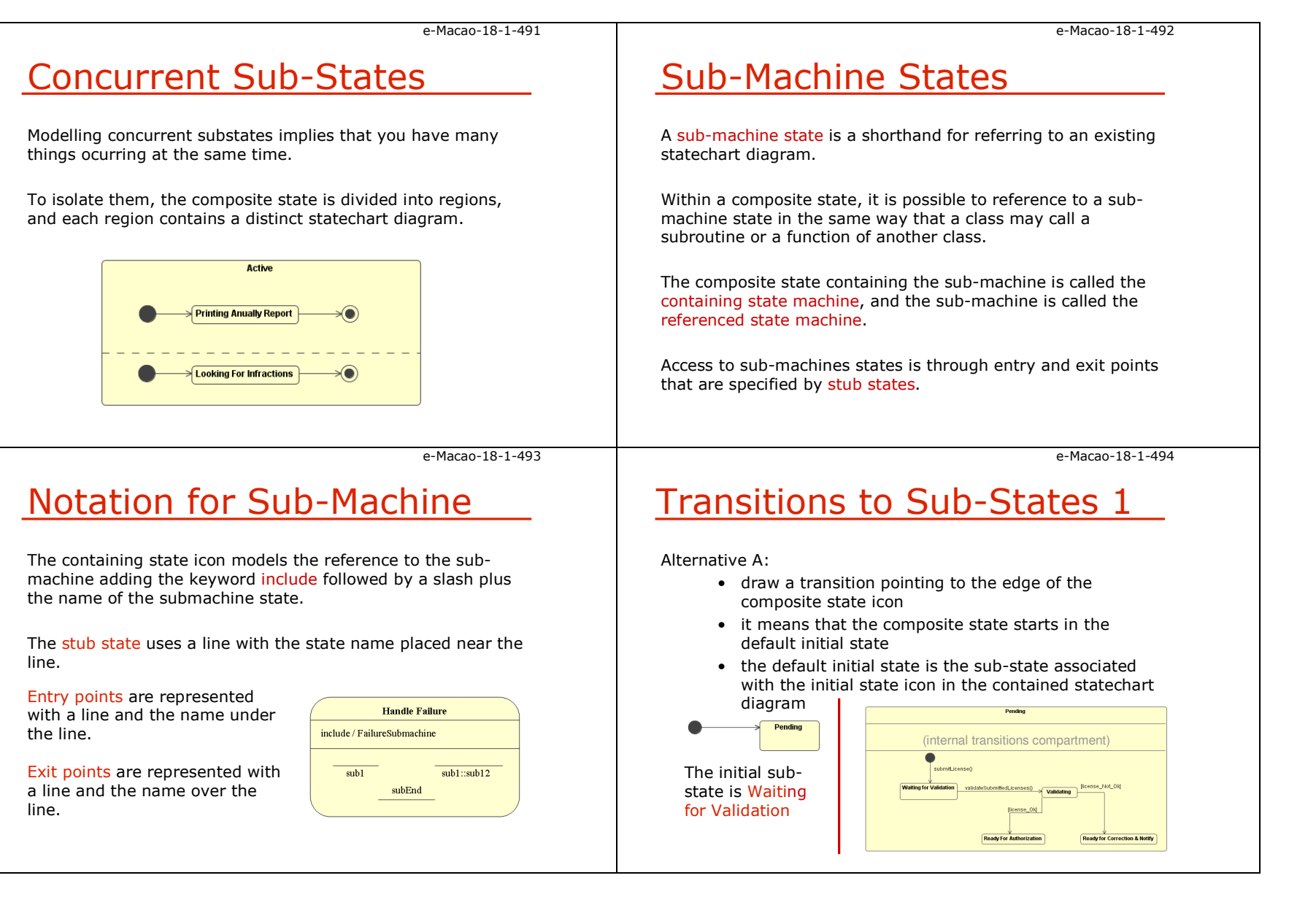

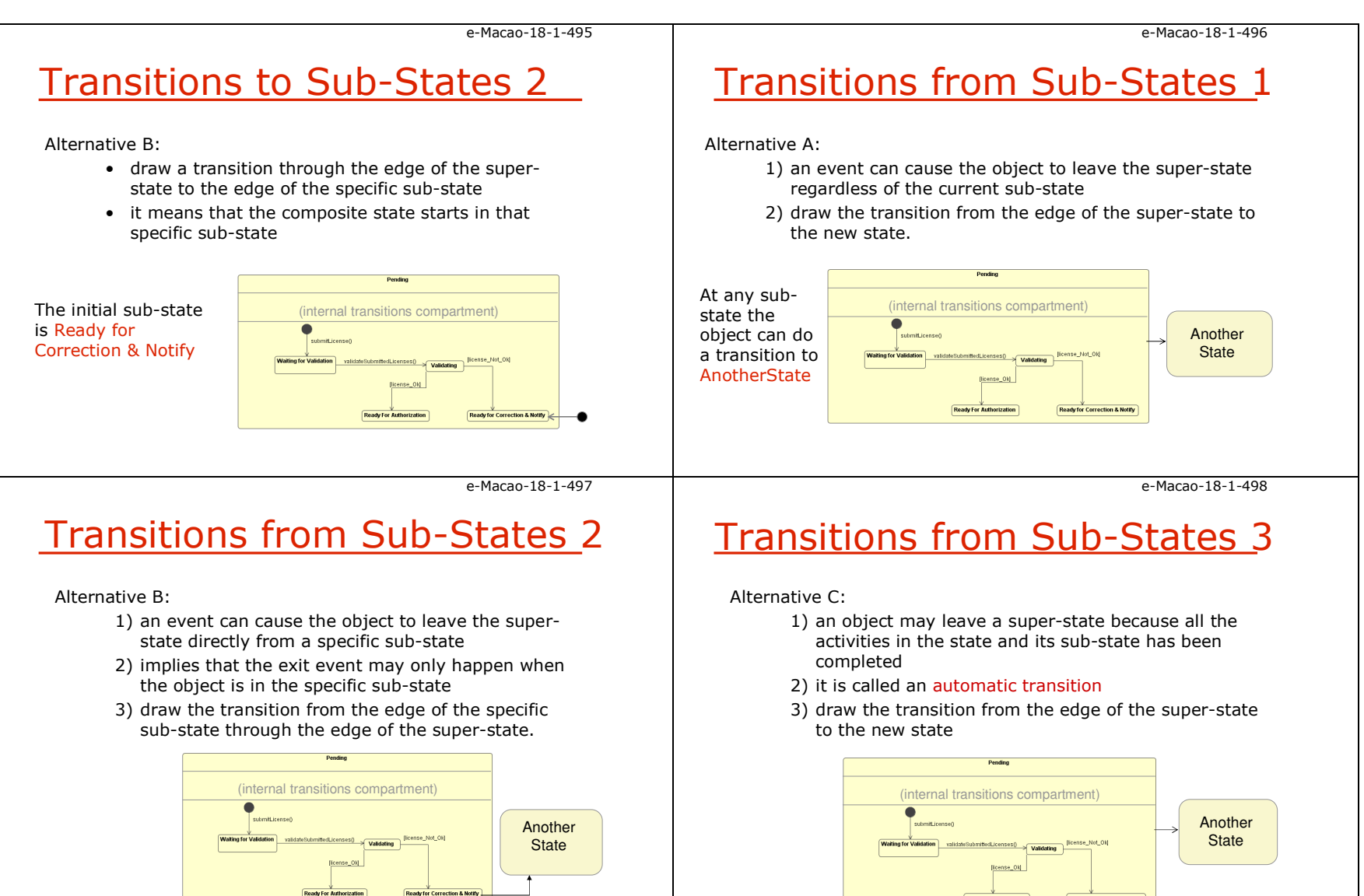

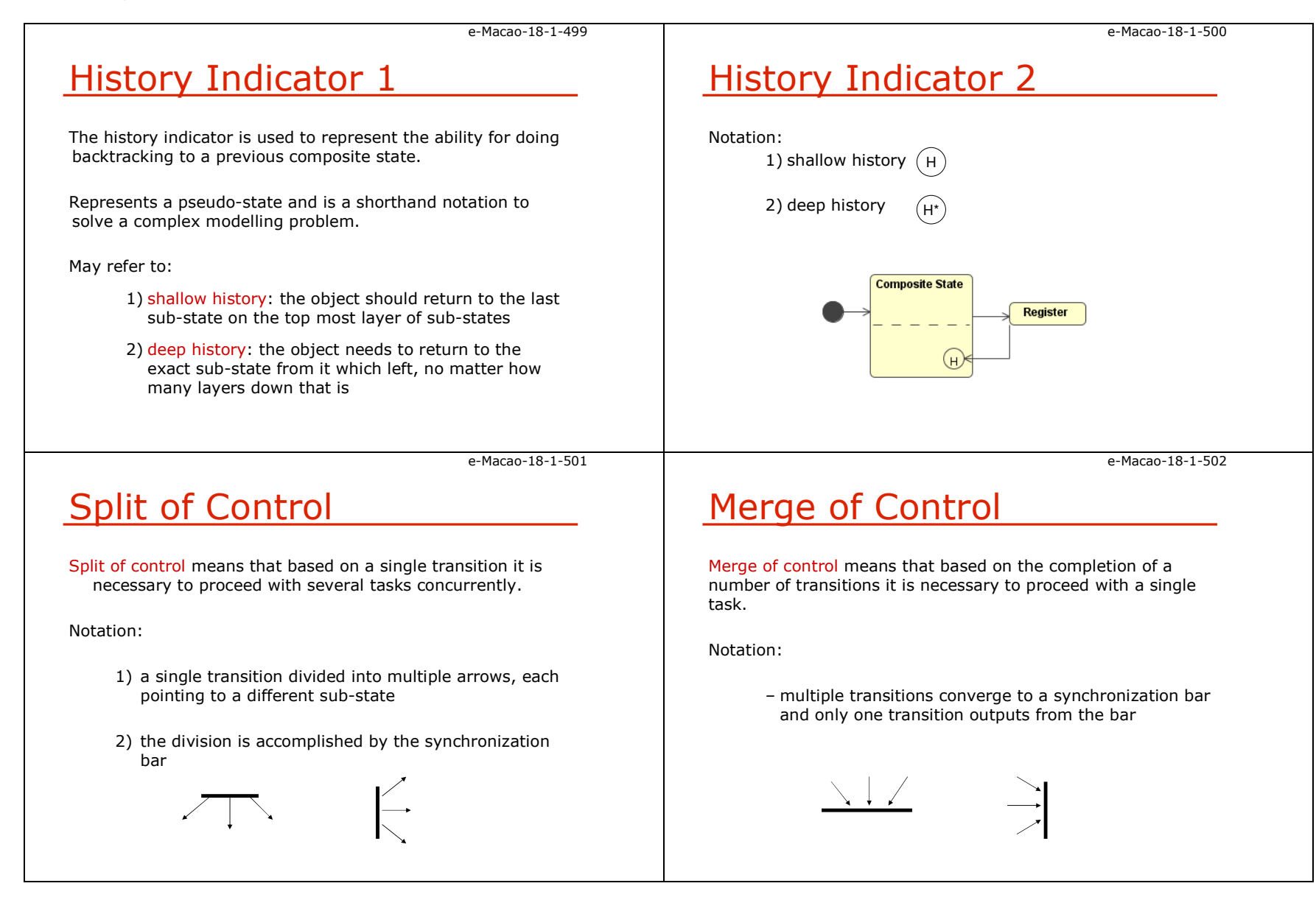

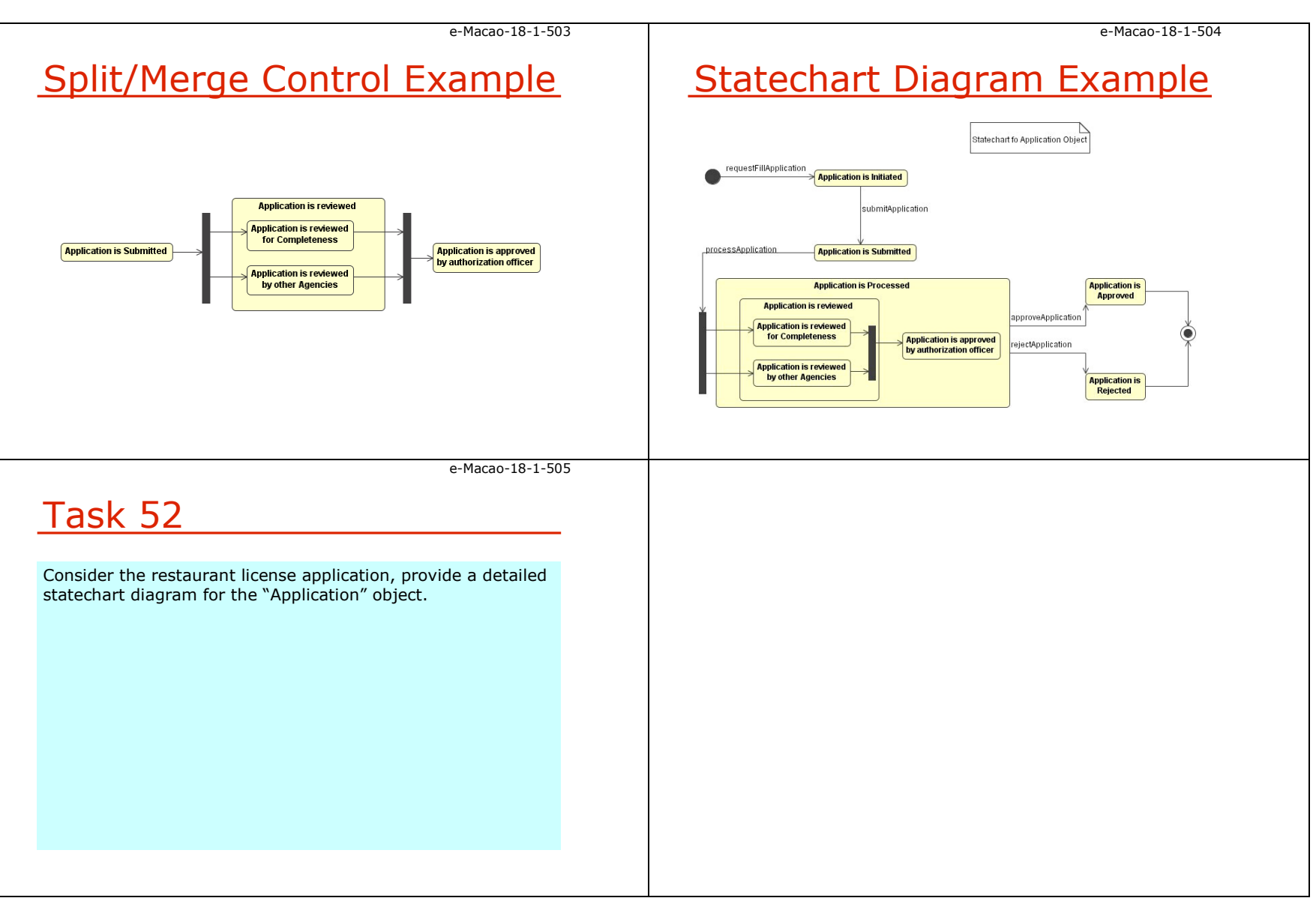

### A.6.6. Design Patterns

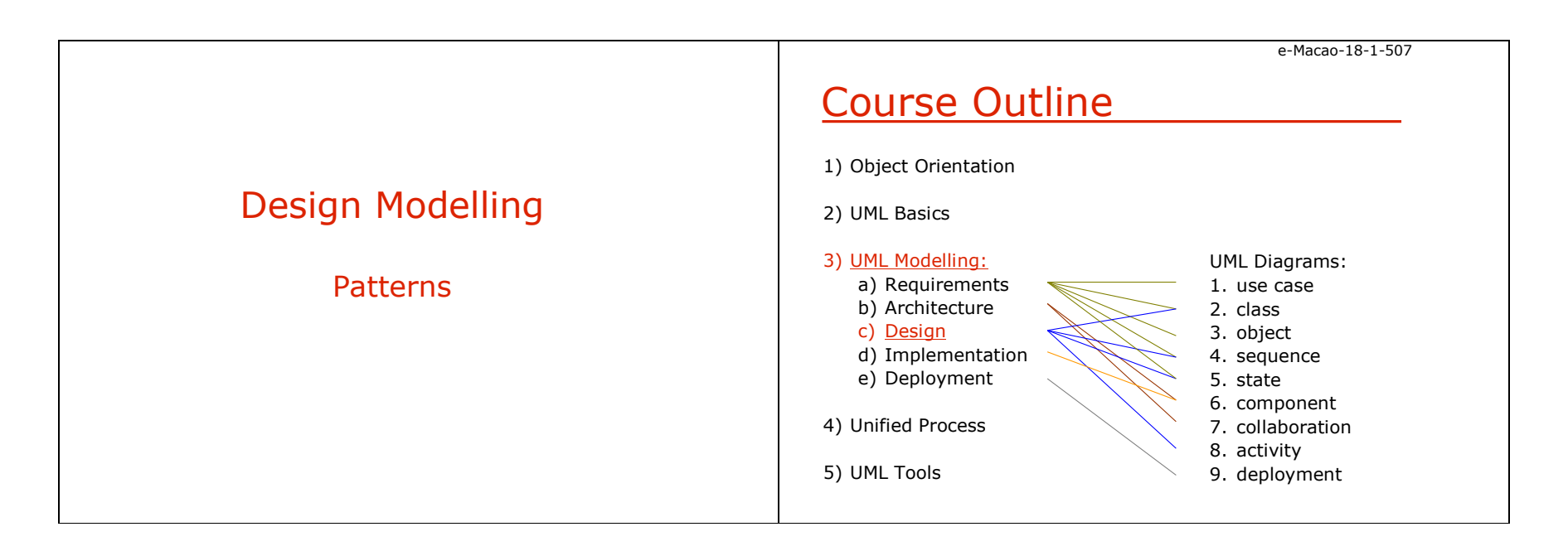

#### e-Macao-18-1-508Design Patterns 1Some common problems:a) separating interfaces from a number of alternate implementations implementationsb) wrapping around a set of legacy classes<br>c) protecting a sallor from changes associate Definition Design patterns are partial solutions to common problems. They name, abstract, and identify the key aspects of common design structure that make it useful for creating reusable object-oriented design.Design Patterns 21) They are related to coding idioms that exist for programming languages.2) Design patterns capture expert knowledge and design tradeoffs and support the sharing of architectural knowledge among developers.3) Design patterns as a shared vocabulary can clearly document the software architecture of a system.

4) Allow design engineers relate to one another a a higher level of abstraction.

e-Macao-18-1-510

# Design Patterns: Description 1

c) protecting a caller from changes associated with

specific platforms

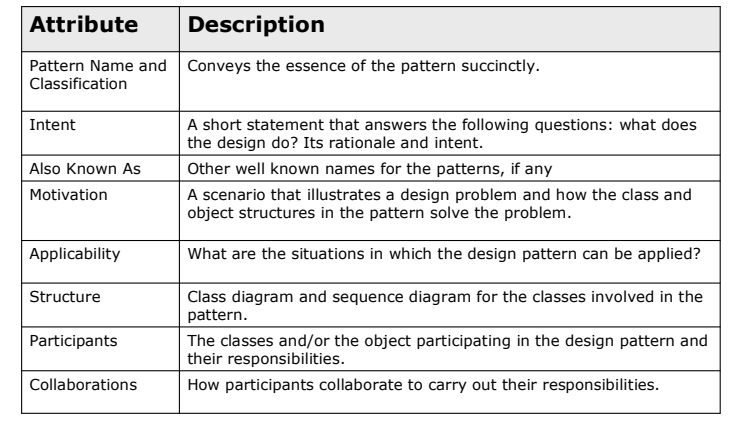

e-Macao-18-1-511

# Design Patterns: Description 2

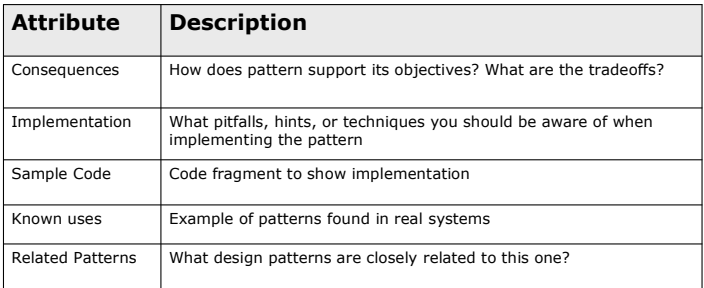

e-Macao-18-1-509

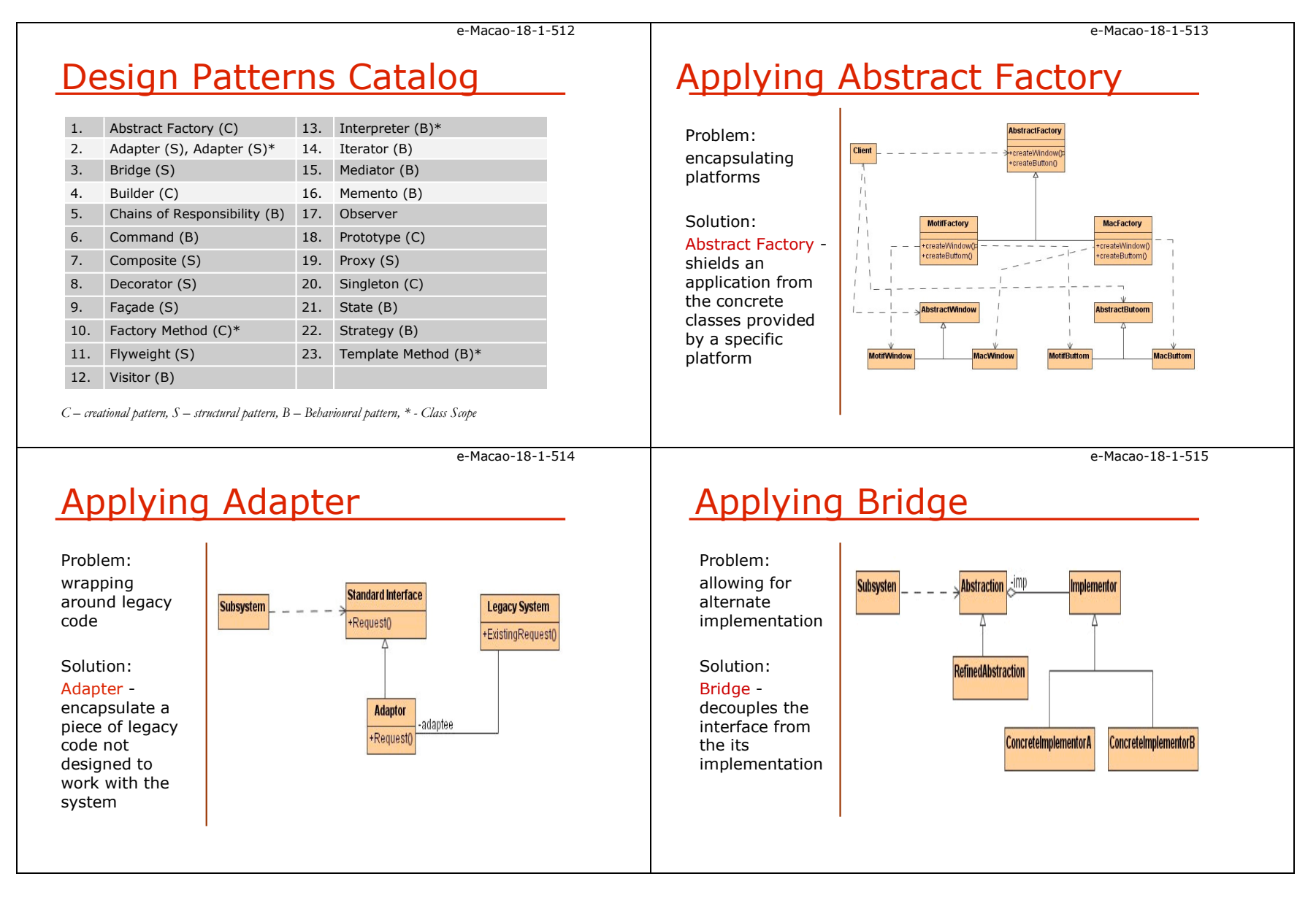

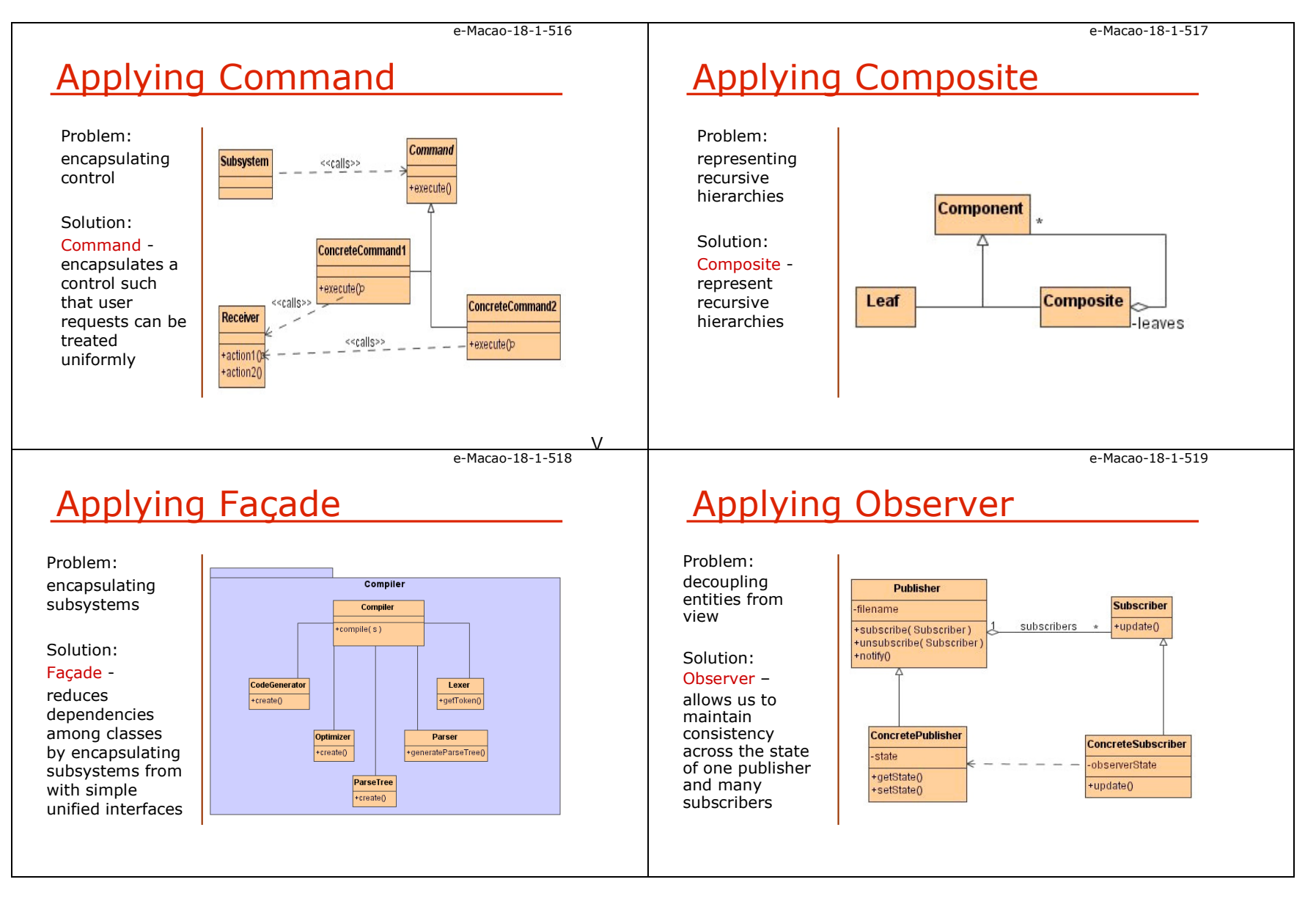

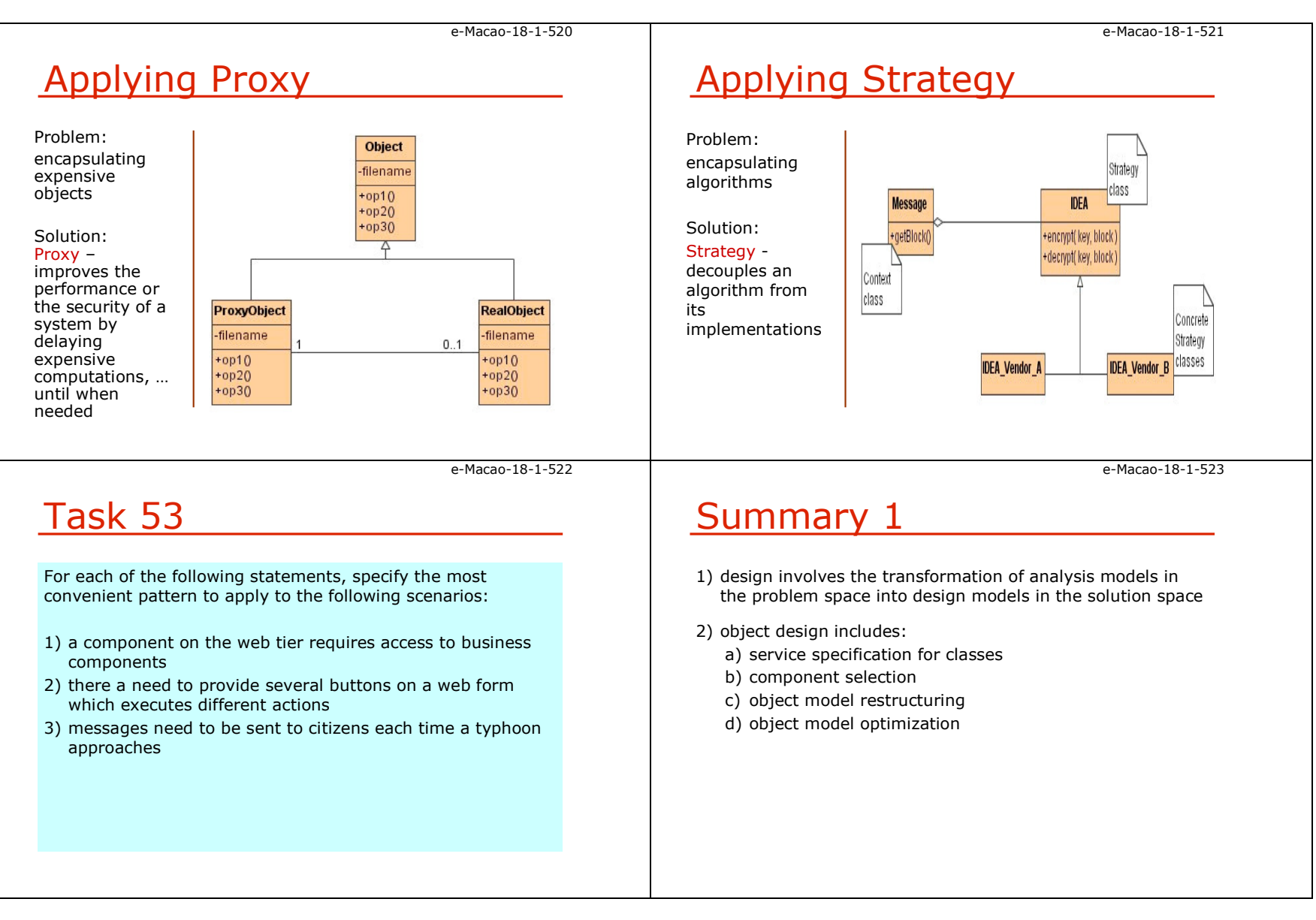

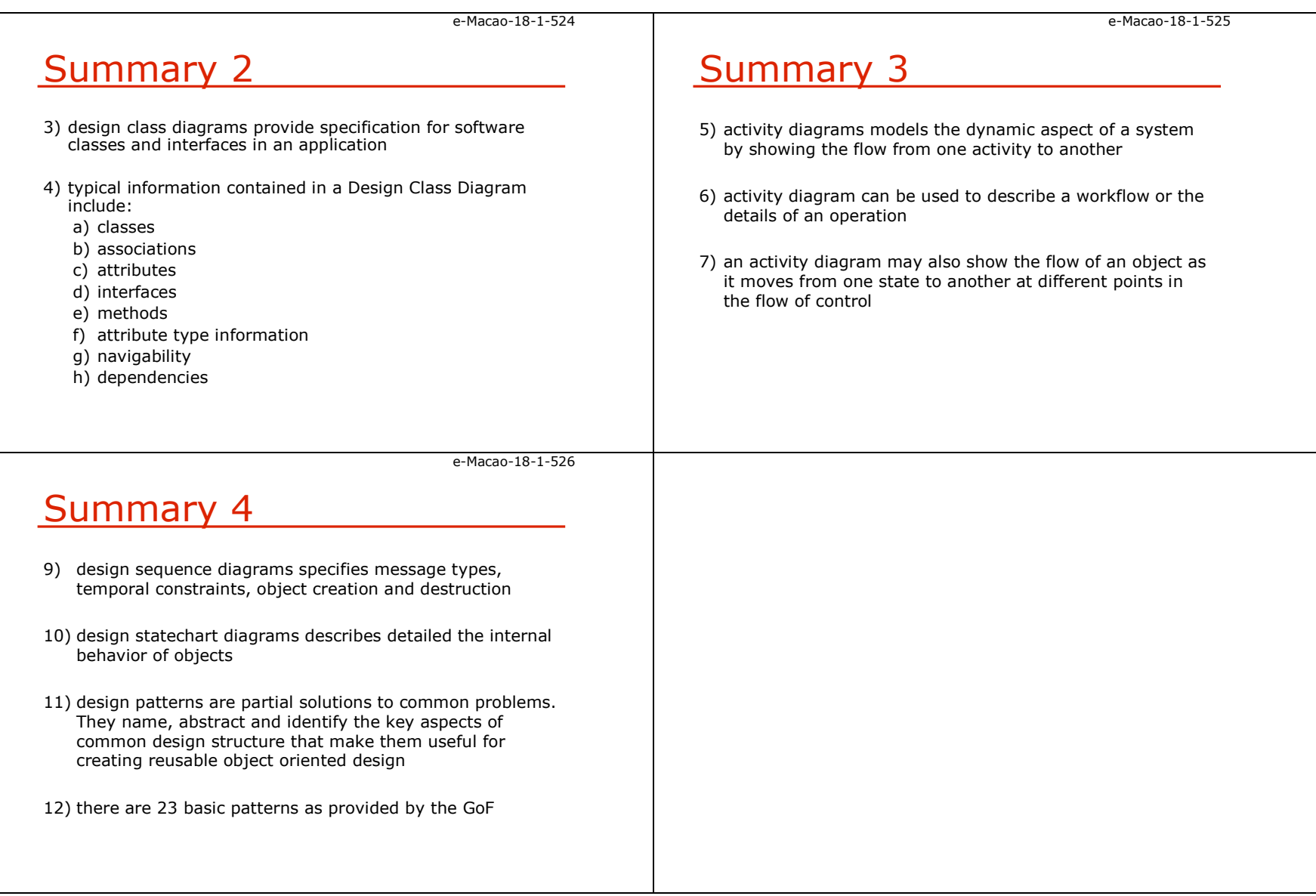

## A.7. Implementation

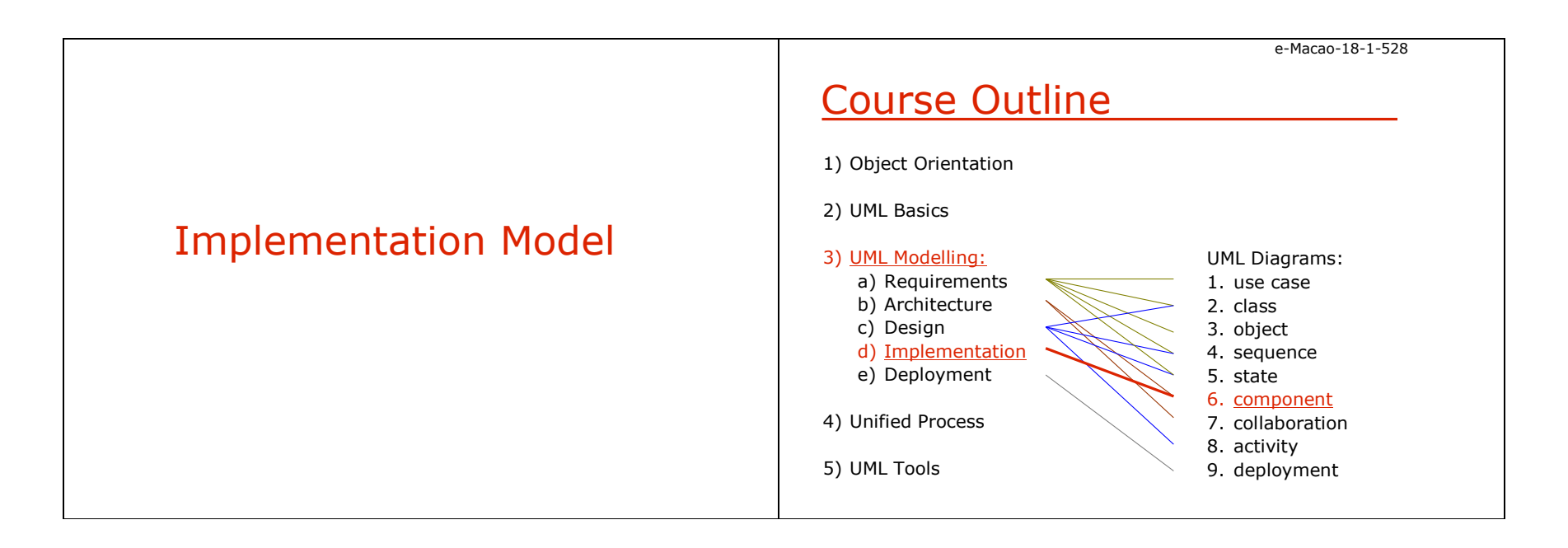

Slides – Implementation 160

e-Macao-18-1-529Implementation PhaseAt this stage it is necessary to <mark>implement</mark> the design specified in the design models.It also deals with non-functional requirements and the deployment of the executable modules onto nodes. Two models are developed during this phase: 1) the implementation model describing how the design elements have been implemented in terms of software system 2) the deployment model describing how the implemented software should be deployed on the physical hardwaree-Macao-18-1-530Implementation ModelThe implementation model indicates how various aspects of the design map onto the target language.It describes how components, interfaces, packages and files are related. The modelling elements are: 1) packages 2) components 3) their relationshipsand they are shown in the implementation component diagram. e-Macao-18-1-531Modelling TechniquesComponent diagrams are used to model the static implementation view of a system.e-Macao-18-1-532Modelling Source Code1) Component diagrams are used to model the configuration management of source files, which represent work-product

To model this view, it is possible to use component diagrams in one of four ways:

- 1) to model source code
- 2) to model executable releases
- 3) to model physical databases
- 4) to model adaptable systems

#### 2) Modelling procedure:

components.

- a) identify the set of source code files of interest and model them as components stereotyped as files
- b) for larger systems, use packages to show groups of<br>source code files source code files
- c) consider exposing a tagged value to show interest information such as author, version number, etc.
- d) model the compilation dependencies among these files using dependencies

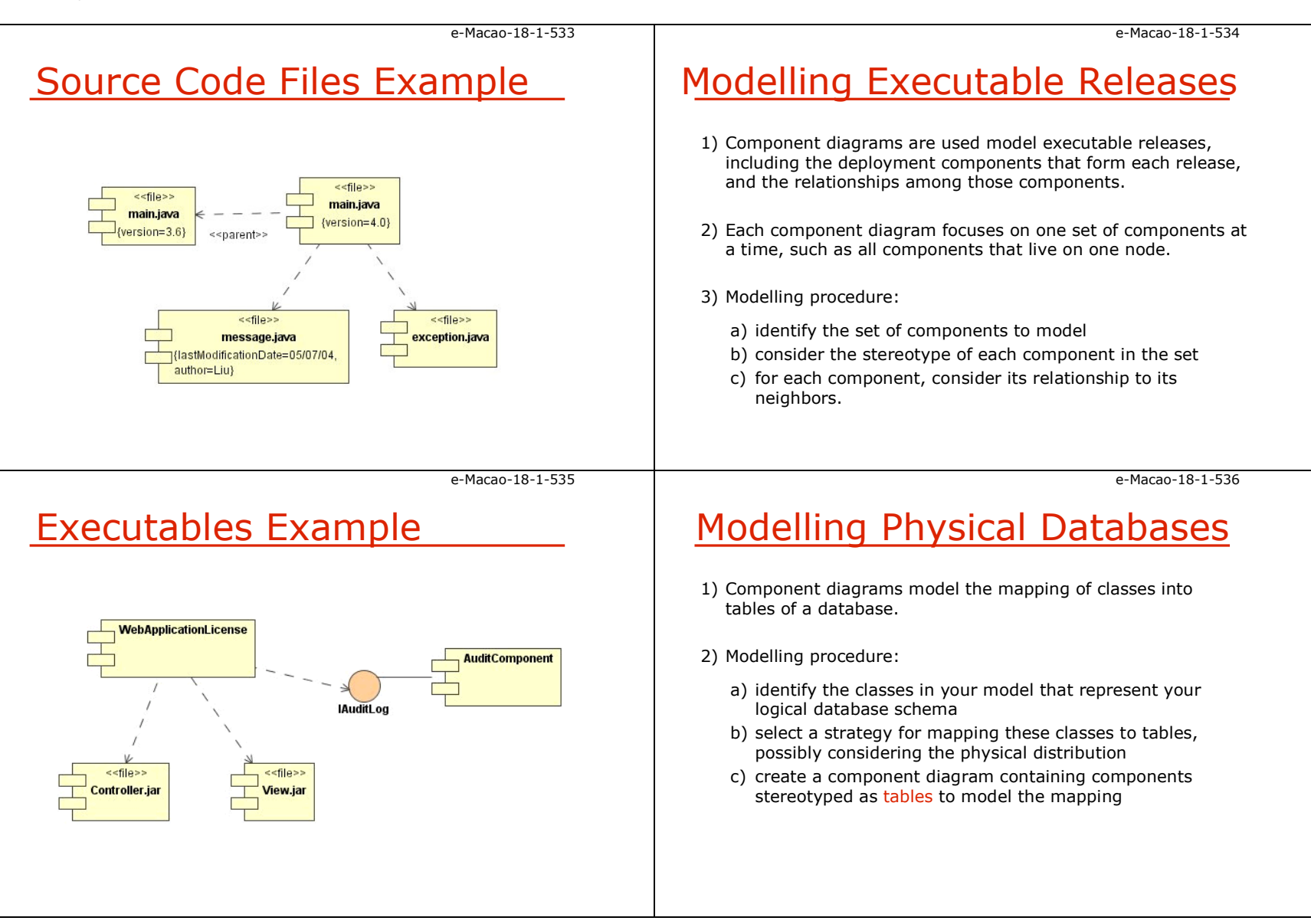

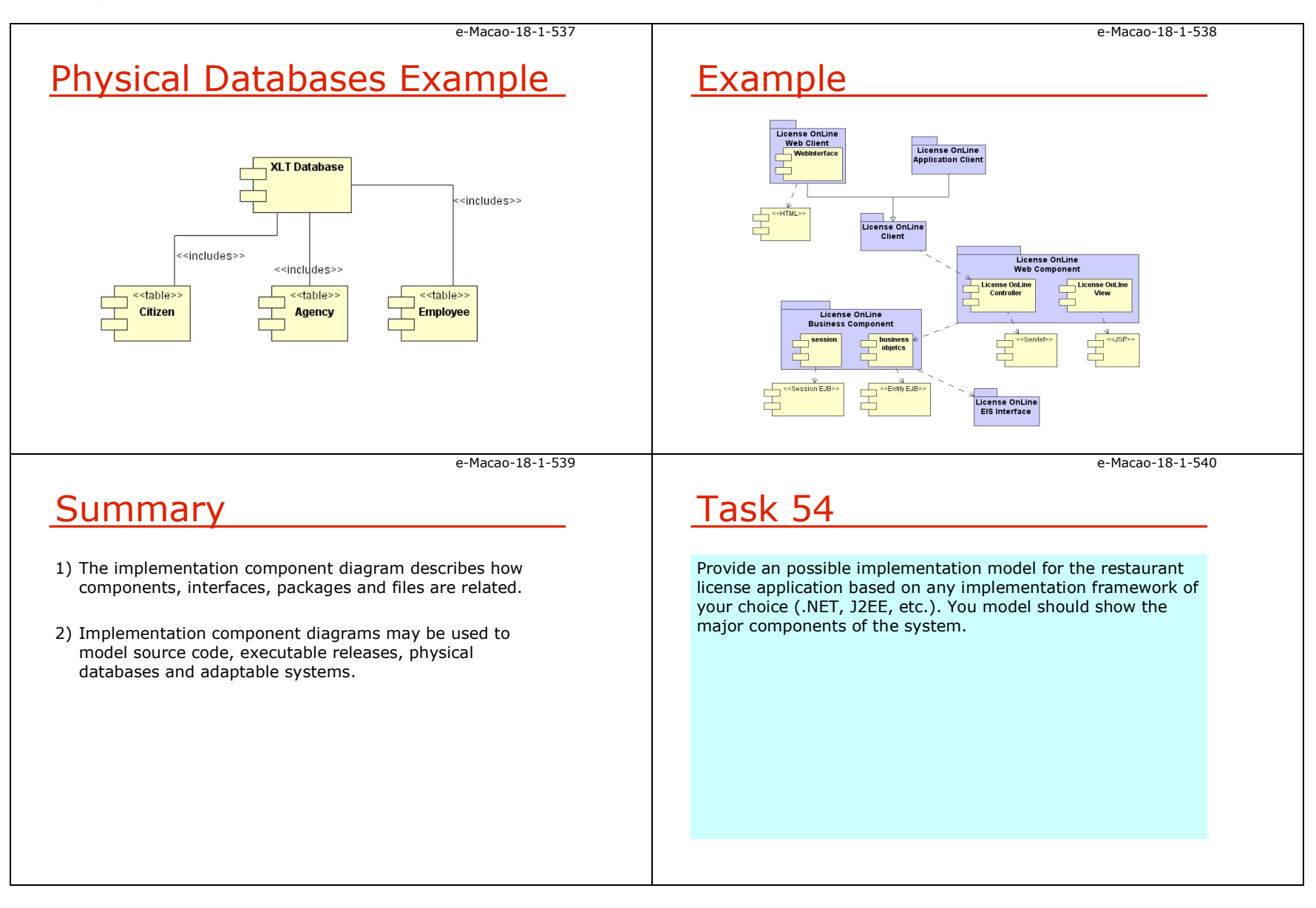

## A.8. Deployment

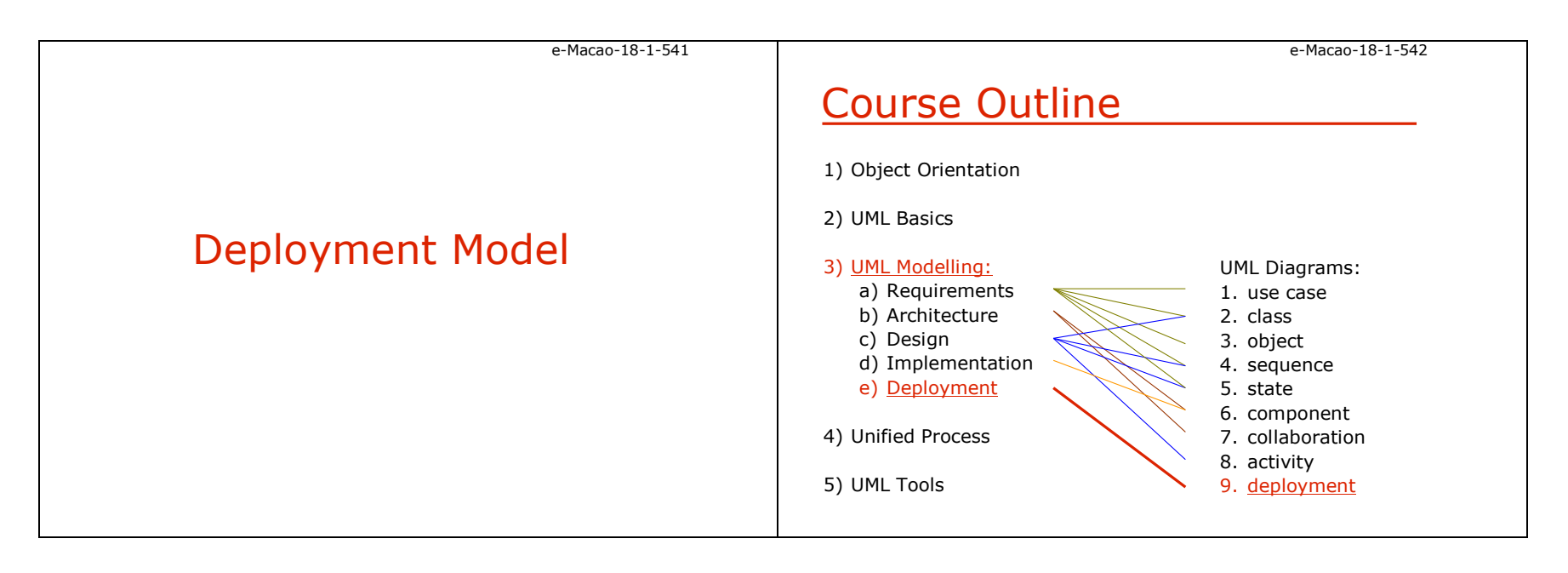

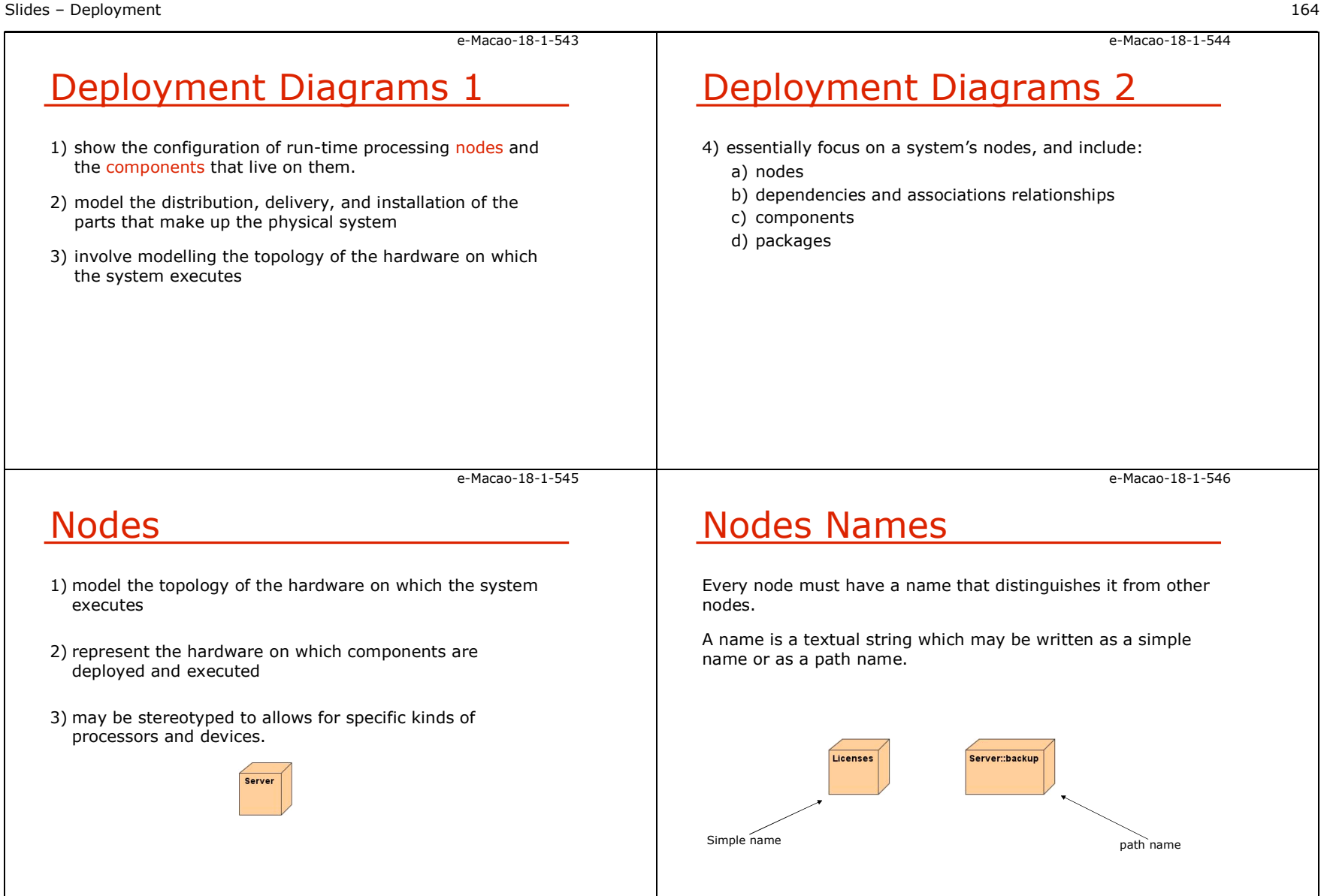

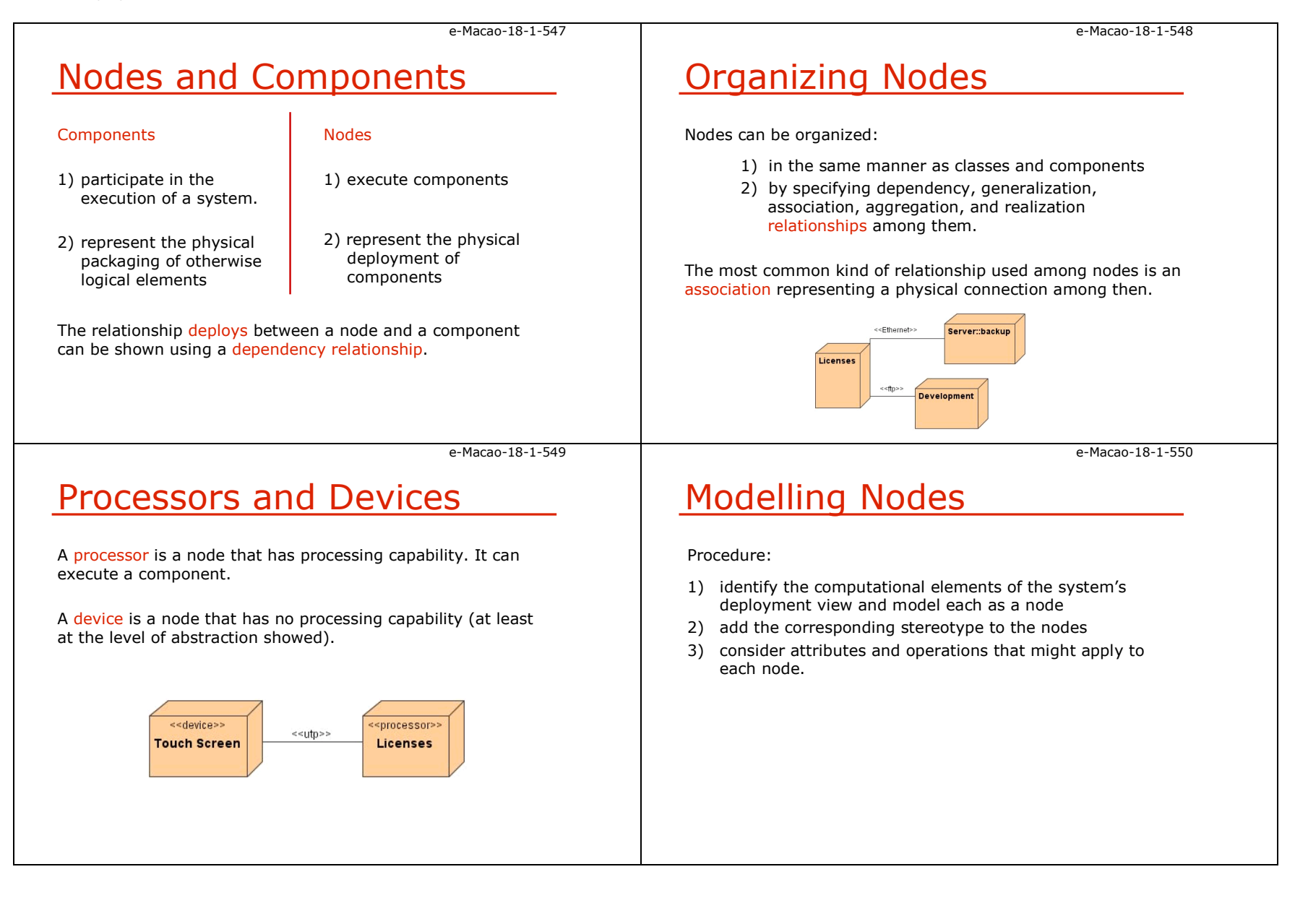

Slides – Deployment 166

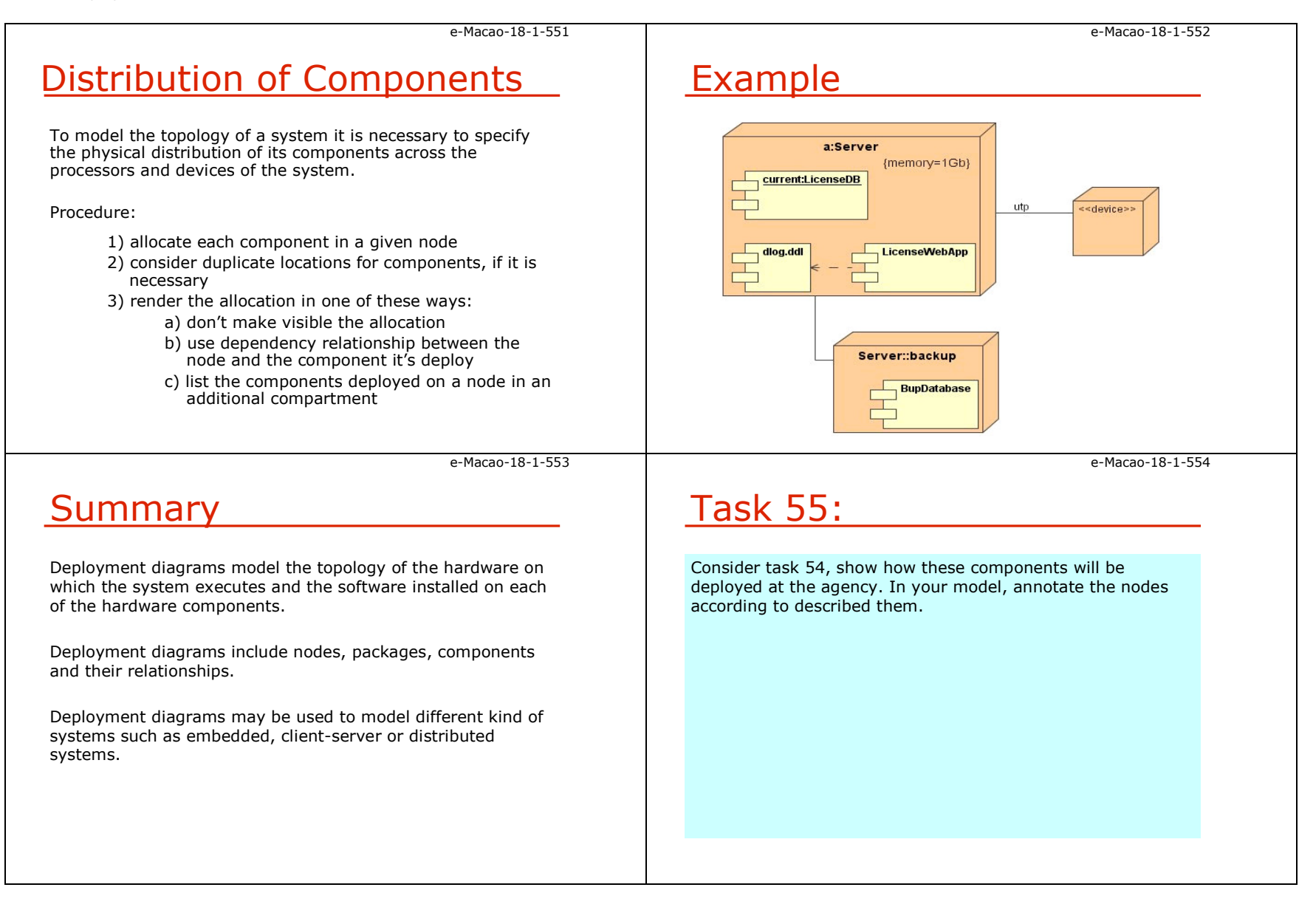

## A.9. Unified Process

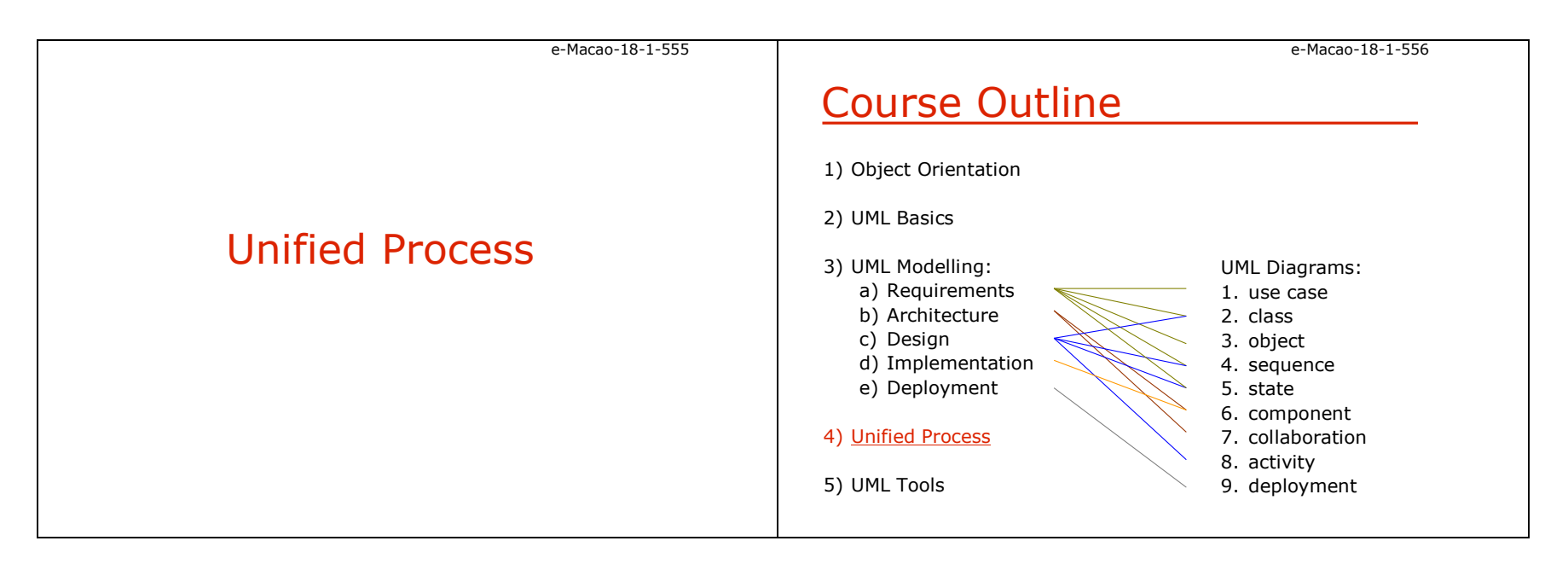

Slides – Unified Process 168

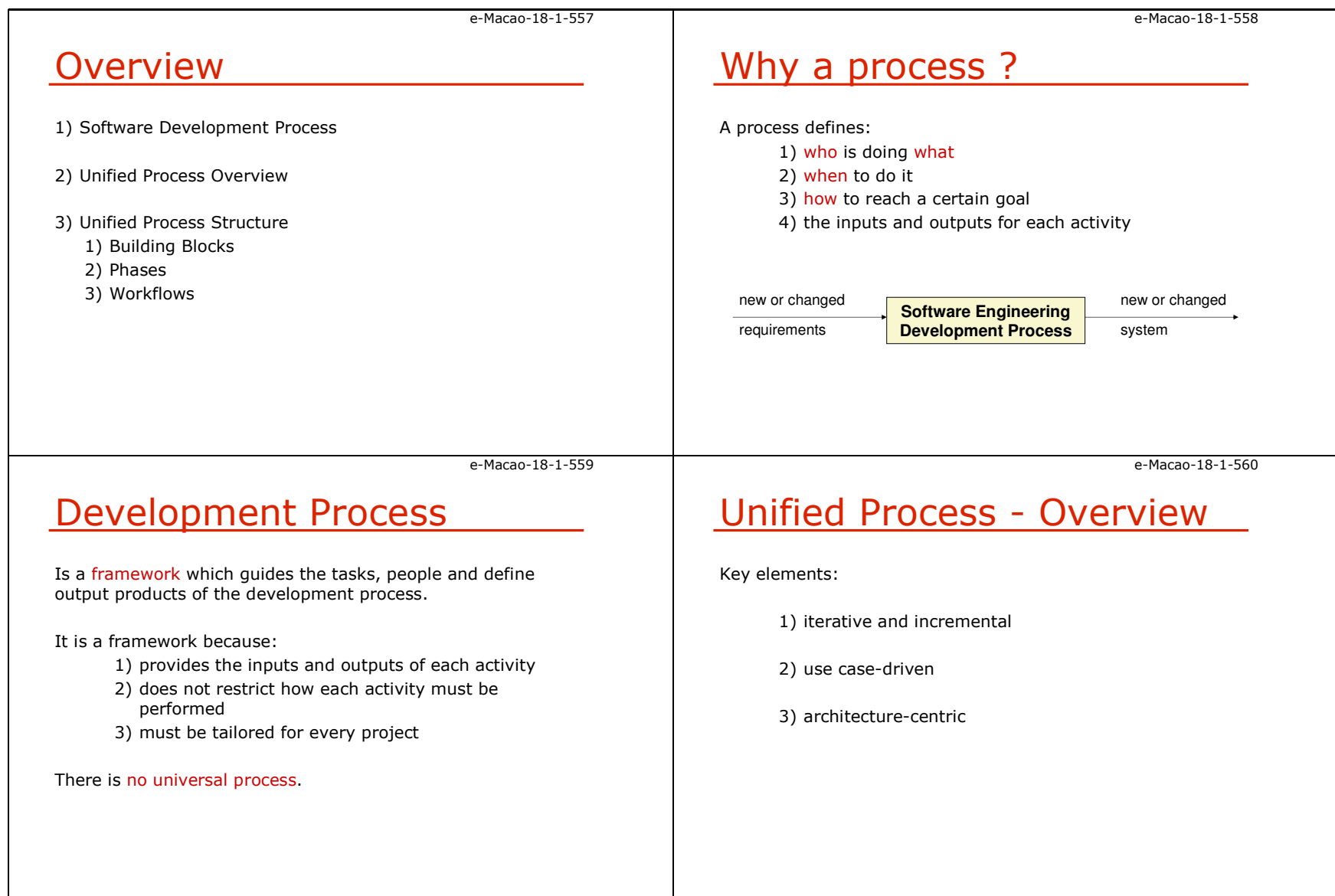

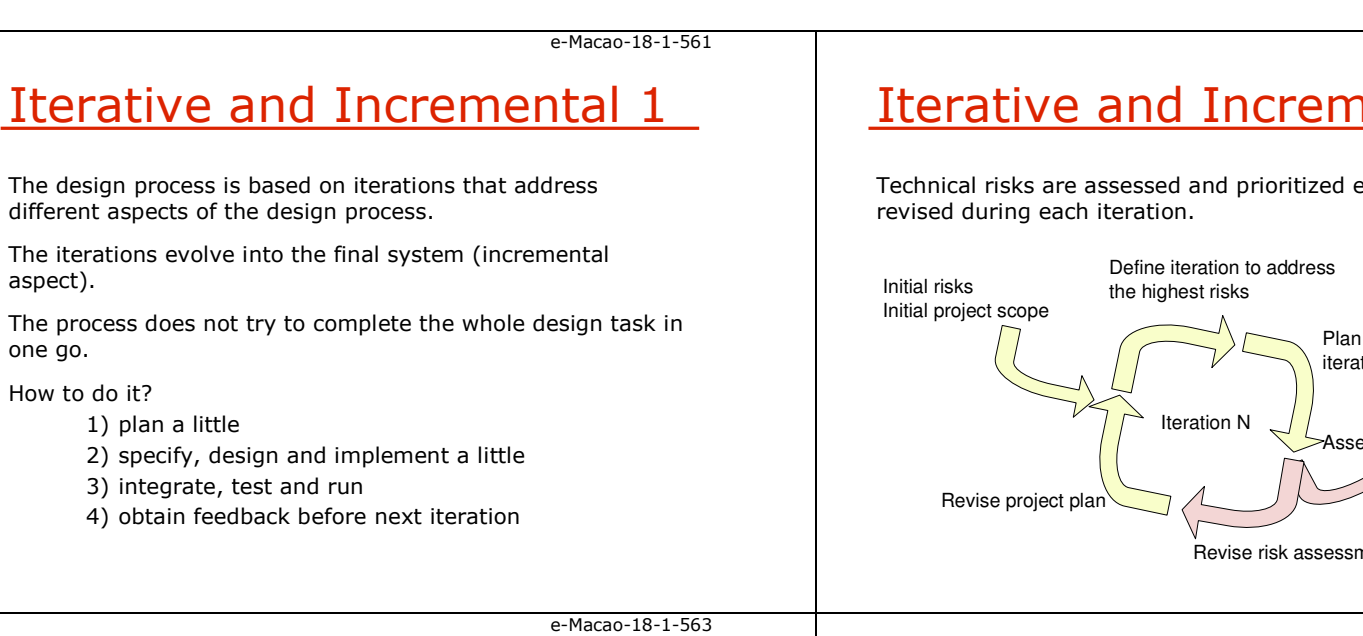

## Use Case-Driven

Use cases are used for:

- 1) identify users and their requirements
- 2) aid in the creation and validation of the architecture
- 3) help produce definitions of test cases and procedures
- 4) direct the planning of iterations
- 5) drive the creation of user documentation
- 6) direct the deployment of the system
- 7) synchronize the content of different models
- 8) drive traceability throughout models

# Iterative and Incremental 2

Technical risks are assessed and prioritized early and are

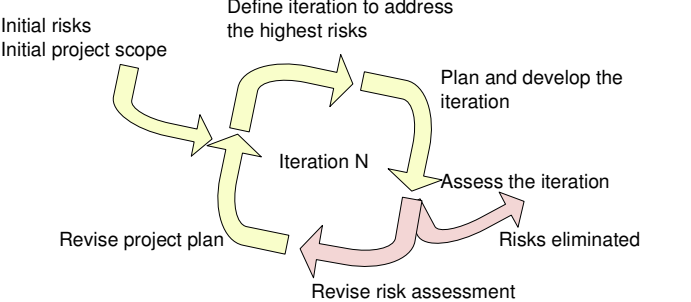

e-Macao-18-1-564

e-Macao-18-1-562

# Architecture-Centric

#### Problem:

• with the iterative and incremental approach different<br>development activities are done concurrently development activities are done concurrently

#### Solution:

• the system's architecture ensures that all parts fit<br>together together

"An architecture is the skeleton on which the muscles (functionality) and skin (user-interface) of the system will be hung".

Slides – Unified Process 170

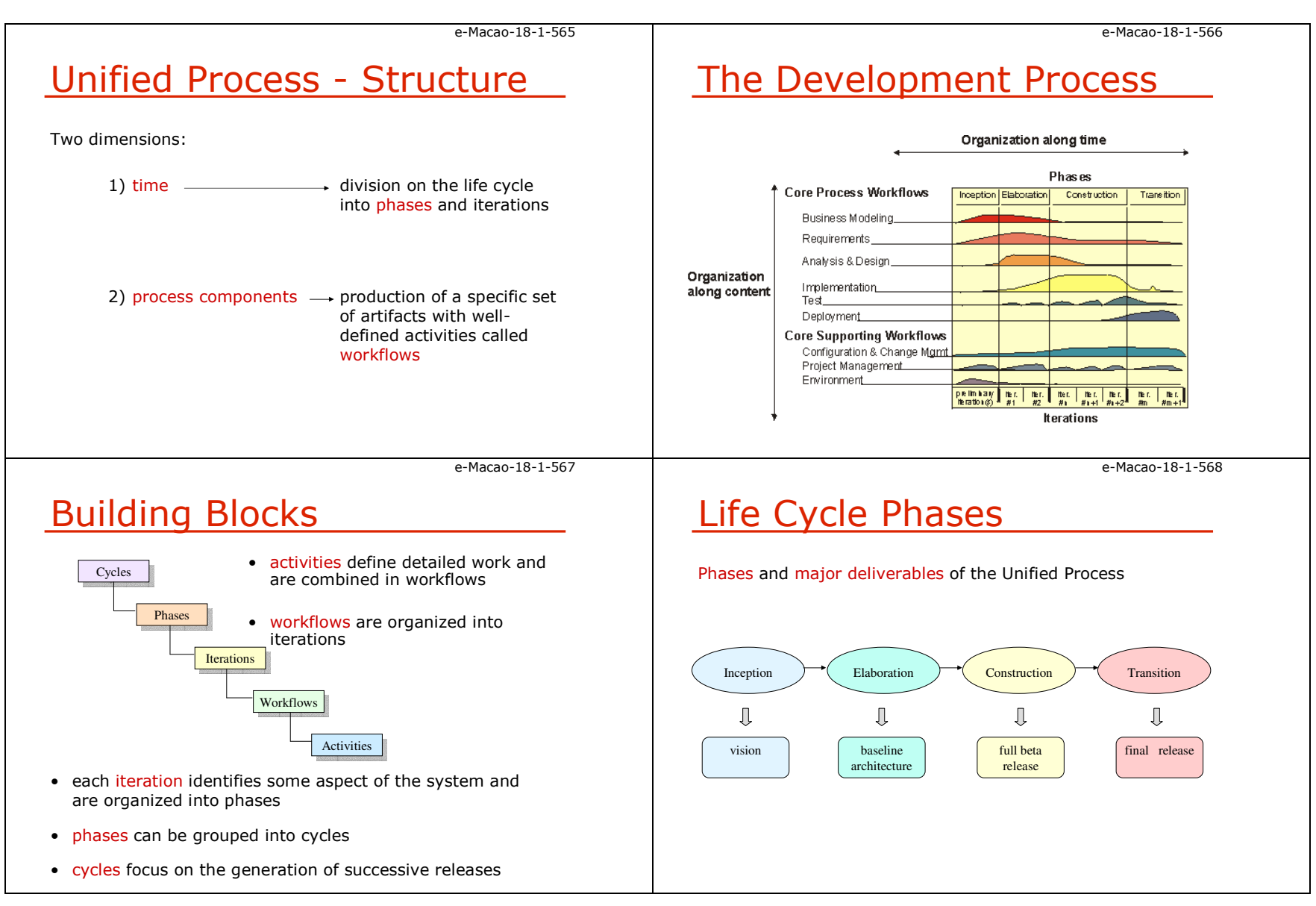
Slides – Unified Process 171

e-Macao-18-1-569

### Inception

Focuses on the generation of the business case that involves:

- 1) identification of core uses cases
- 2) definition of the actual scope
- 3) identification of risky difficult parts of the system

#### The main objectives are:

- 1) to prove the feasibility of the system to be built
- 2) to determine the complexity involved in order toprovide reasonable estimates

#### Outputs:

#### 1) the vision of the system

- 2) very simplified use case model<br><sup>2) tontative architecture</sup>
- 3) tentative architecture
- 4) risks identified
- 5) plan for the elaboration phase

e-Macao-18-1-571

### **Construction**

#### Involves:

- 1) completing the analysis of the system
- 2) performing the majority of the design and the implementation

#### Outputs:

- 1) implemented software product as a full beta release. It may contain some defects
- 2) associated models

An important aspect for the success of this phase is to monitor the critical aspects of the projects, specially significant risks.

### Elaboration

#### Involves:

- 1) understanding how requirements are translated into the internals of the system
- 2) producing the baseline architecture
- 3) capturing the majority of the use cases
- 4) exploring further the risks identified earlier and identifying the most significant
- 5) specifying any non-functional requirements specially those related to reliability and performance

#### Outputs:

- 1) the system's architecture
- 2) detailed use case model<br>2) est of plans for the sense
- 3) set of plans for the construction phase

e-Macao-18-1-572

e-Macao-18-1-570

### **Transition**

#### Involves:

- 1) deployment of the beta system
- 2) monitoring user feedback and handling any modifications or updates required

#### Output:

#### 1) the formal release of the software

Slides – Unified Process 172

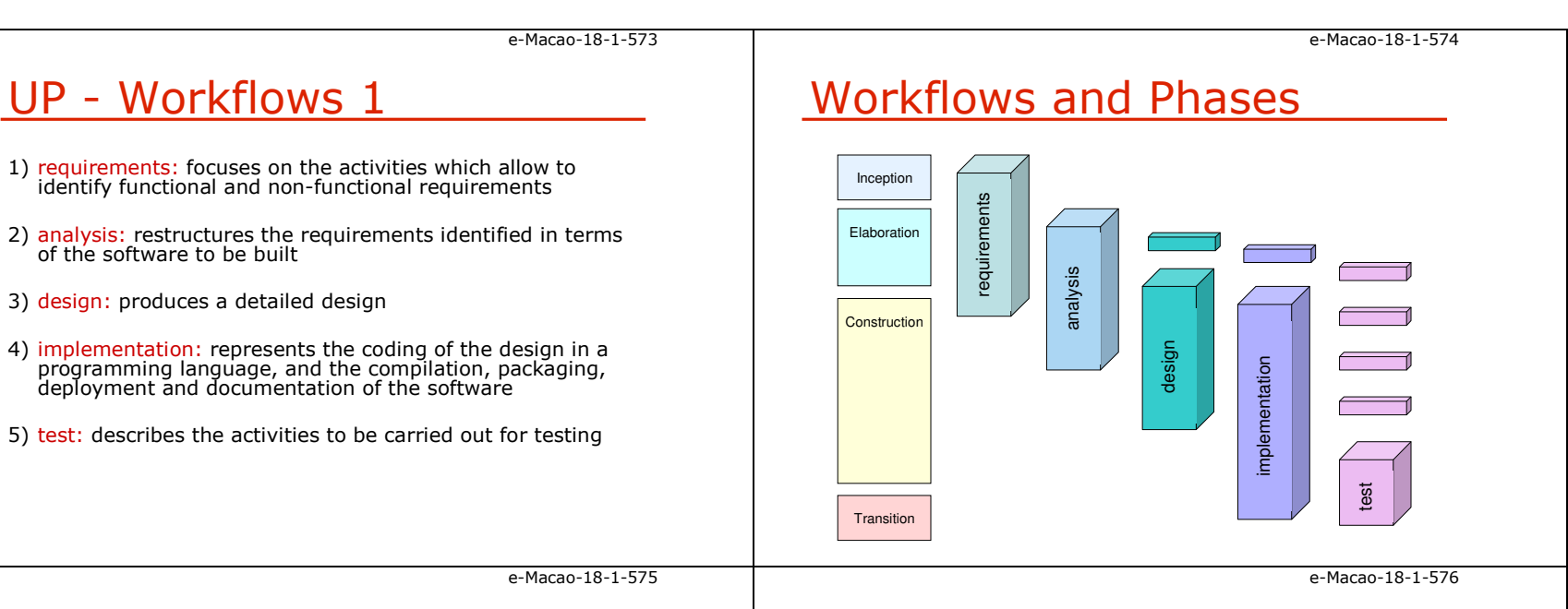

### Phases and Iterations

The iterations of workflows occur one or more times during a phase.

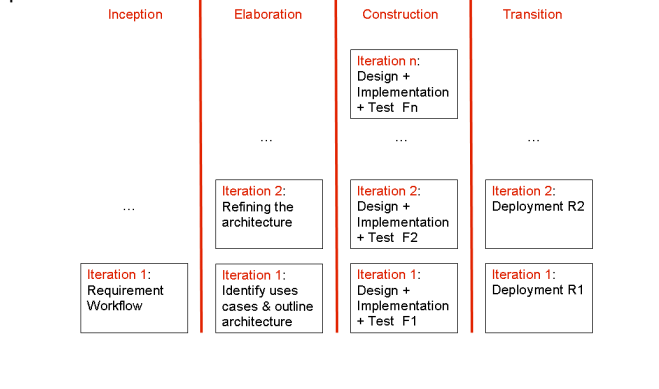

### Workflows and Activities

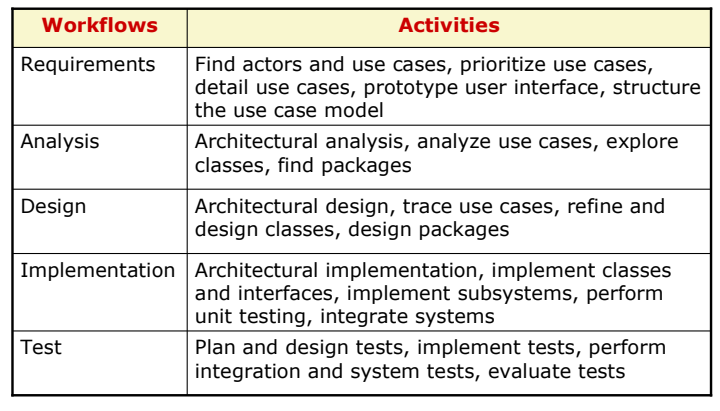

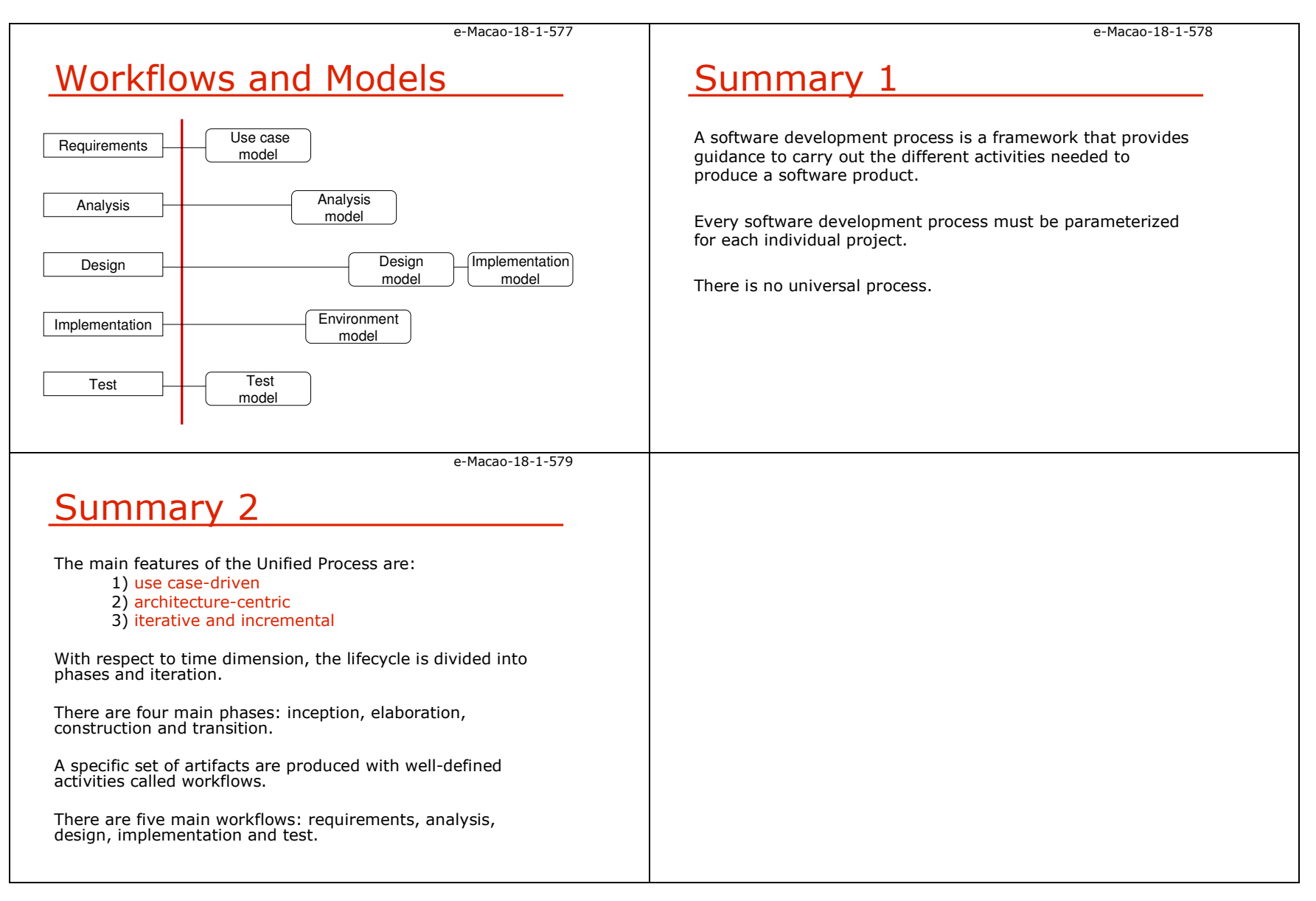

#### A.10. UML Tools

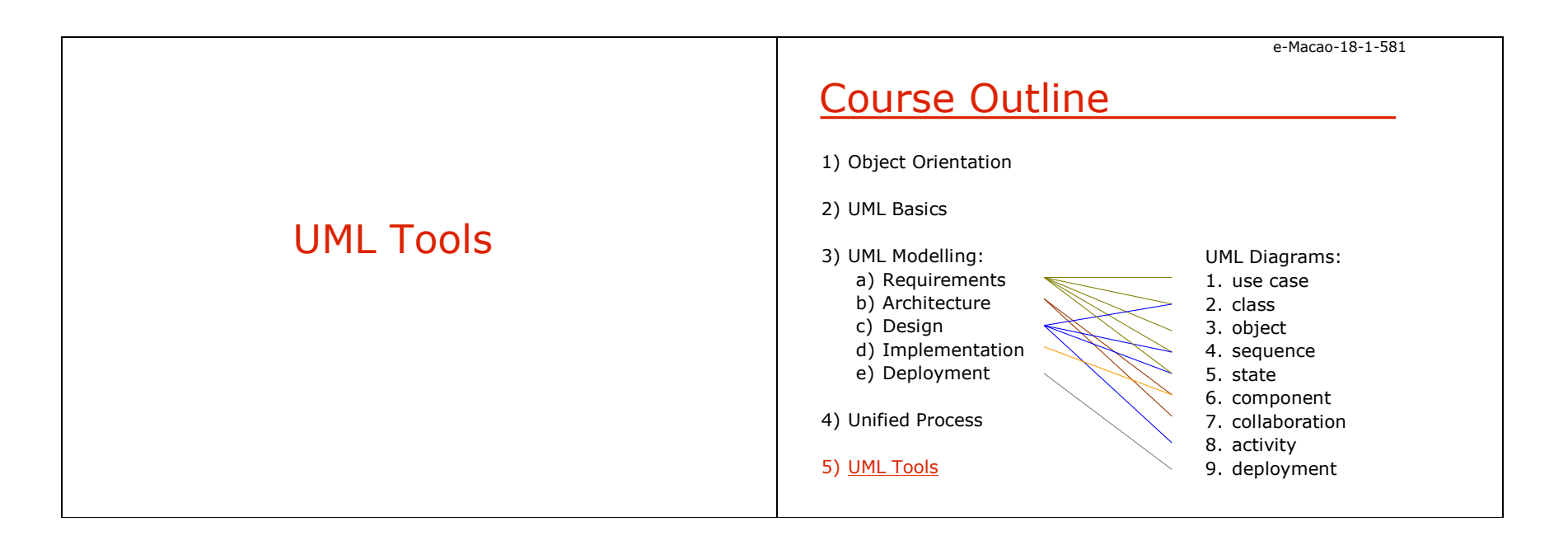

Slides – UML Tools 175e-Macao-18-1-582**Overview** 1) Why UML CASE tools? 2) Benefits 3) Different tools 4) Evaluating UML CASE tools 5) Main Features of: a) Enterprise Architect b) MagicDraw c) Poseidon d) Rational Rose e-Macao-18-1-583Why UML CASE Tools1) tools offer benefits to everyone involved in a project: a) analysts can capture requirements with use case modelb) designers can produce models that capture interactions between objects c) developers can quickly turn the model into a working application2) UML case tool, plus a methodology, plus empowered resources enable the development of the right software solution, faster and cheapere-Macao-18-1-584Different UML CASE ToolsTools vary with respect to:1) UML modelling capabilities 2) project life-cycle support 3) forward and reverse engineering 4) data modelling 5) performance 6) price 7) supportability 8) easy of use 9) … e-Macao-18-1-585Evaluating CASE ToolsDifferent Criteria for evaluating CASE tools:1) repository support 2) round-trip engineering 3) HTML documentation4) UML support5) data modelling integration 6) versioning 7) model navigation 8) printing support9) diagrams views 10) exporting diagrams11) platform

Slides – UML Tools 176

e-Macao-18-1-586

### Different UML Tools

- Enterprise Architect
	- organization: Sparx Systems
	- web-site: http://www.sparxsystems.com.au/
- MagicDraw
	- nra
	- organization: No Magic Inc.<br>• web-site: <u>http://www.nomagic.com/</u>
- Poseidon
	- organization: Gentleware<br>• web-site: http://www.gel
	- web-site: http://www.gentleware.com/
- Rational Rose
	- organization: IBM<br>• web-site: http://v
	- web-site: http://www-306.ibm.com/software/rational/

e-Macao-18-1-588

### **Magic Draw**

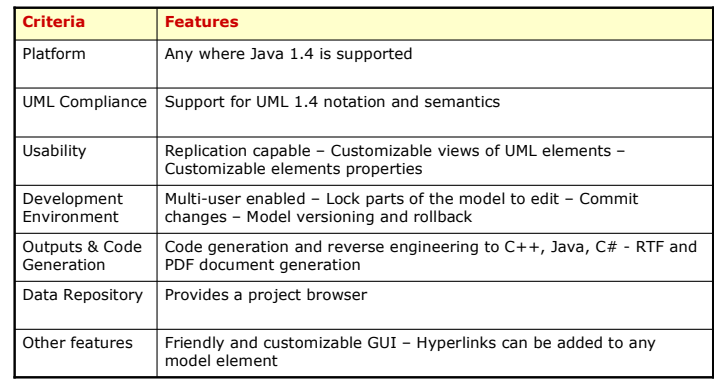

## Enterprise Architect

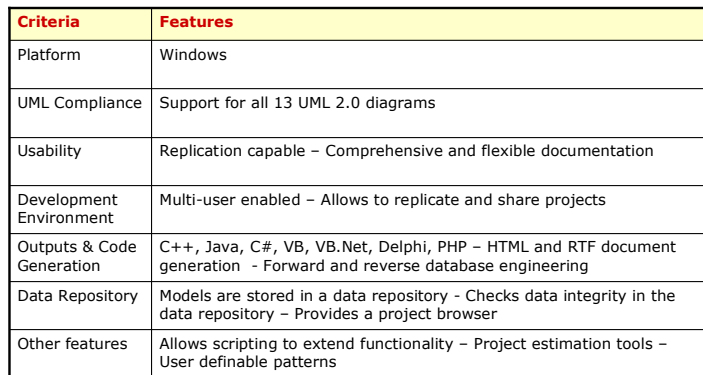

e-Macao-18-1-589

e-Macao-18-1-587

### **Poseidon**

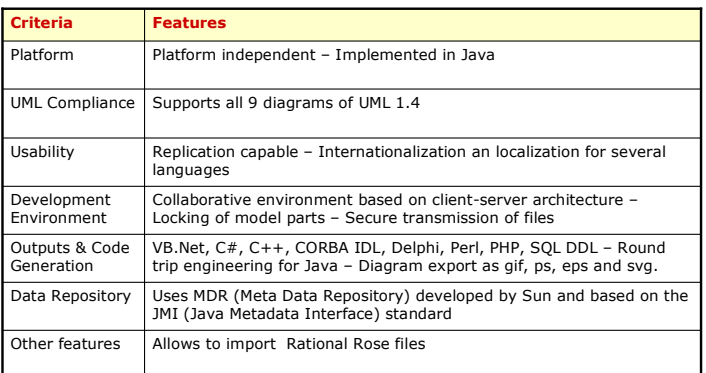

Slides – UML Tools 177

e-Macao-18-1-590Rational RoseCan be integrated with other Rational products such as RequisitePro, Test ManagerOther featuresMaintains consistency between the diagram and the specification, you may change any of them and automatically updates the information.Data Repository C++, Visual C++, VB6, Java – Documentation generation – Round trip engineeringMaintains consistency between the diagram and the specification, you Outputs & Code **Generation** Parallel multi-user development through repository and private support Development EnvironmentThe add-in feature allows to customize the environment – User configurable support for UML, OMT and Booch 93. UsabilityUML Compliance Not fully supported UML 1.4Platform Windows Criteria Features e-Macao-18-1-591**Summary** There exist several CASE Tools supporting Object Oriented modelling with UML. Different criteria should be considered when evaluating a software tool.Four tools were presented: Enterprise Architect, Magic Draw, Poseidon and Rational Rose.

#### A.11. Summary

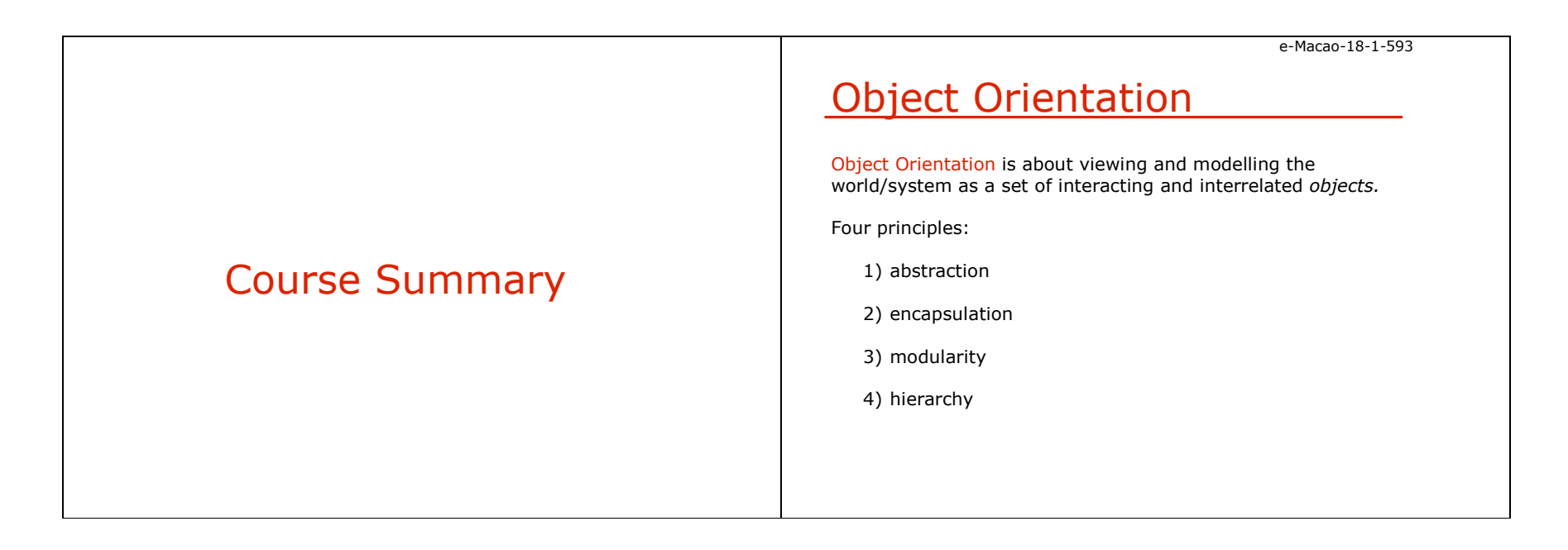

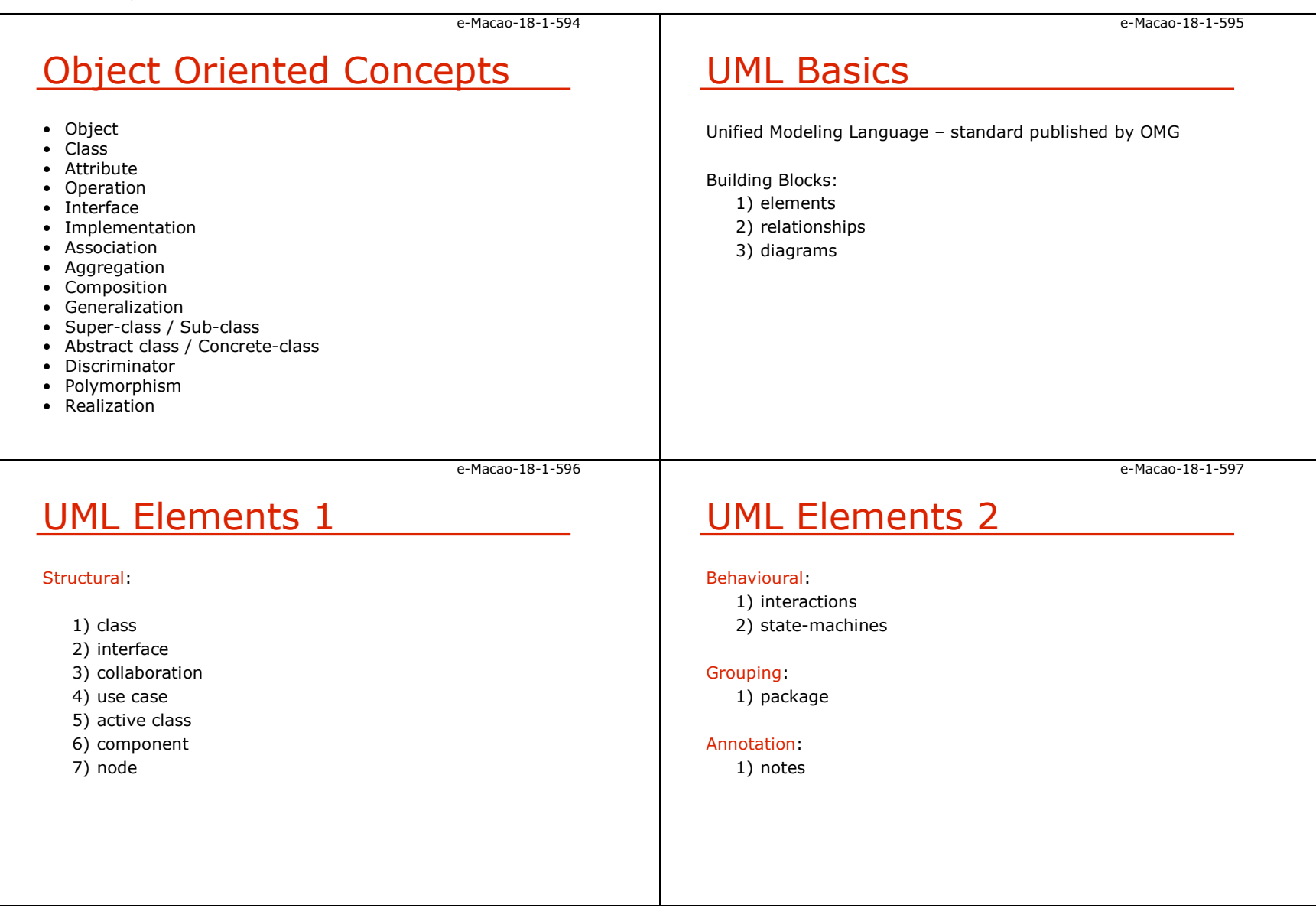

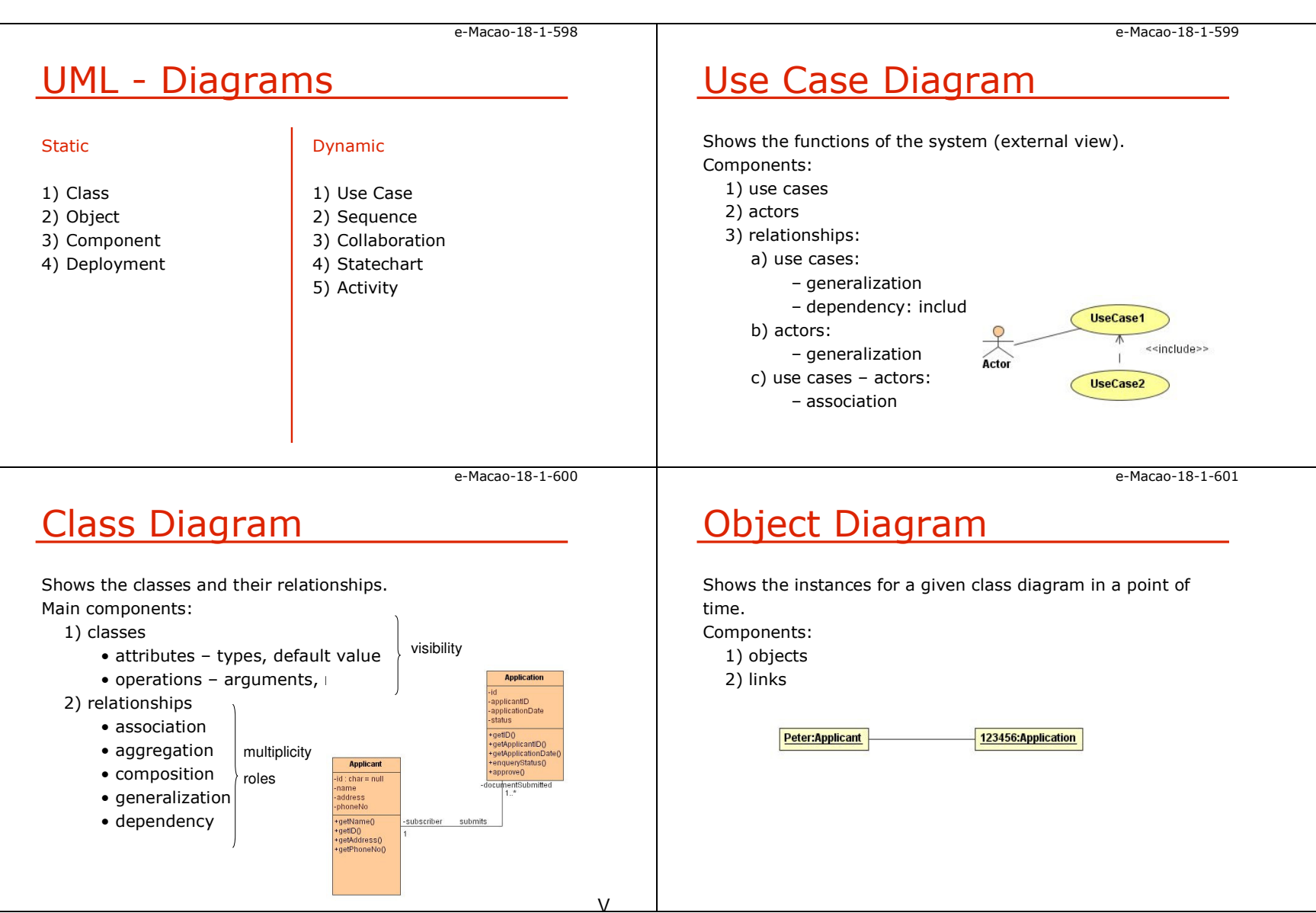

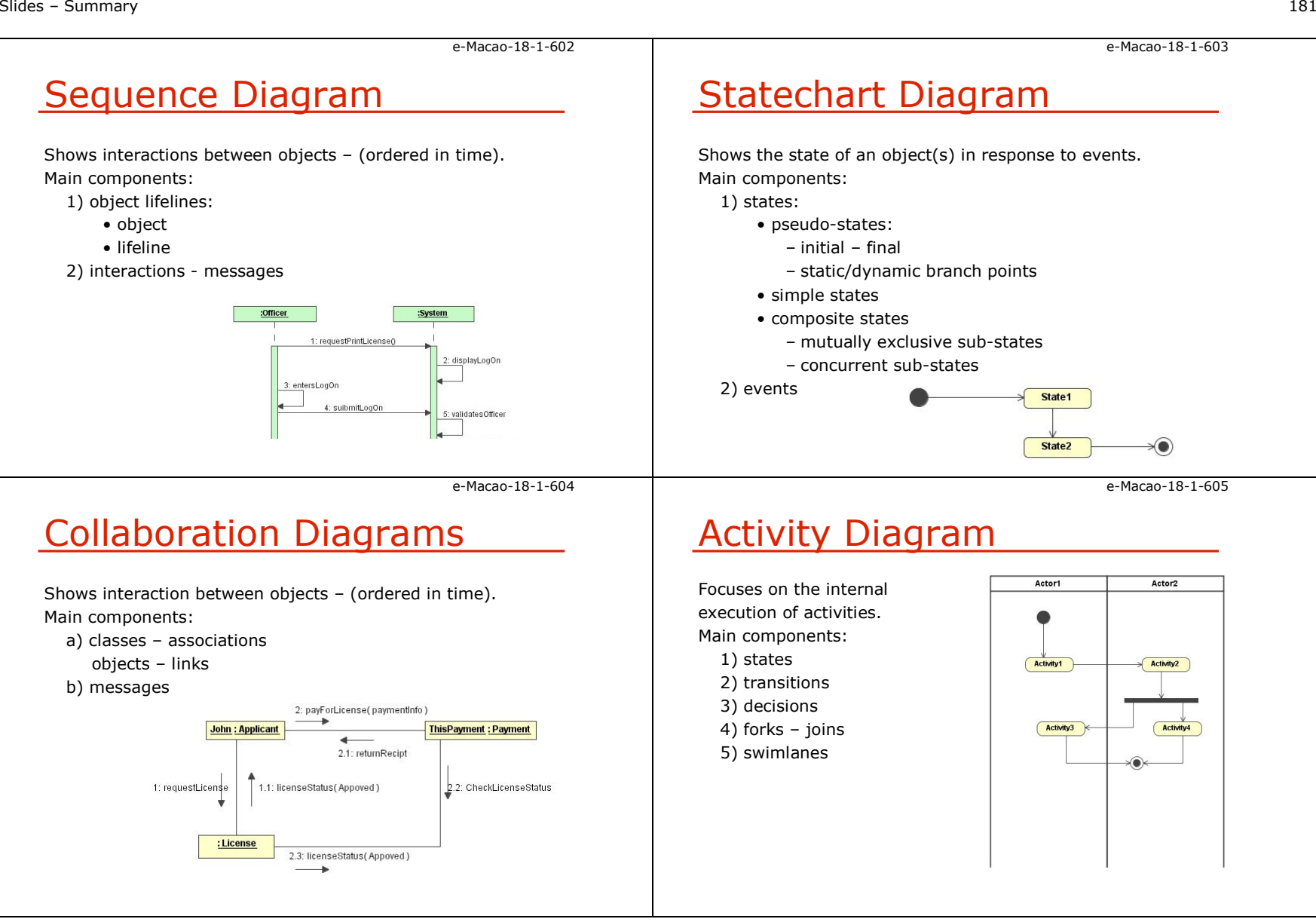

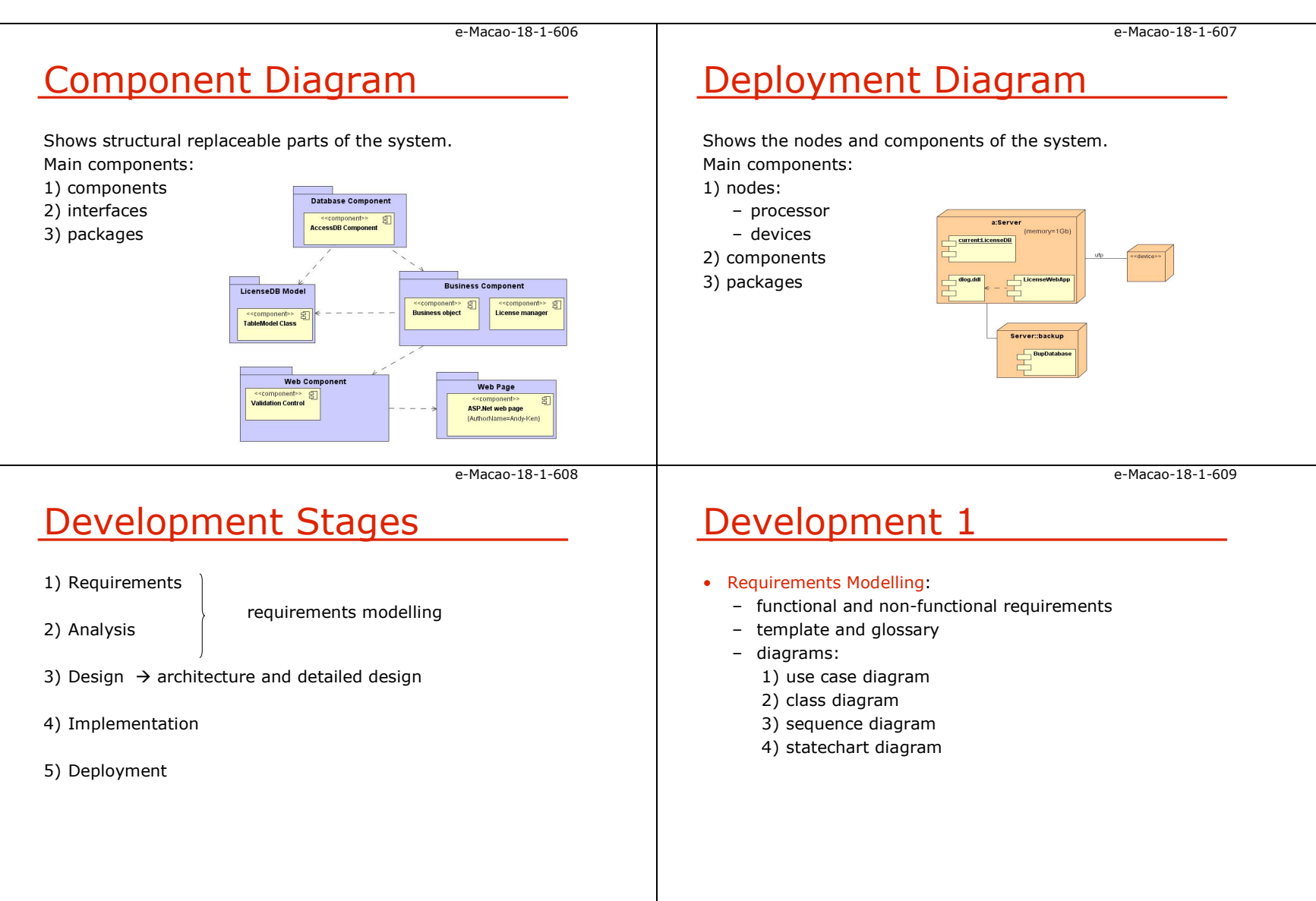

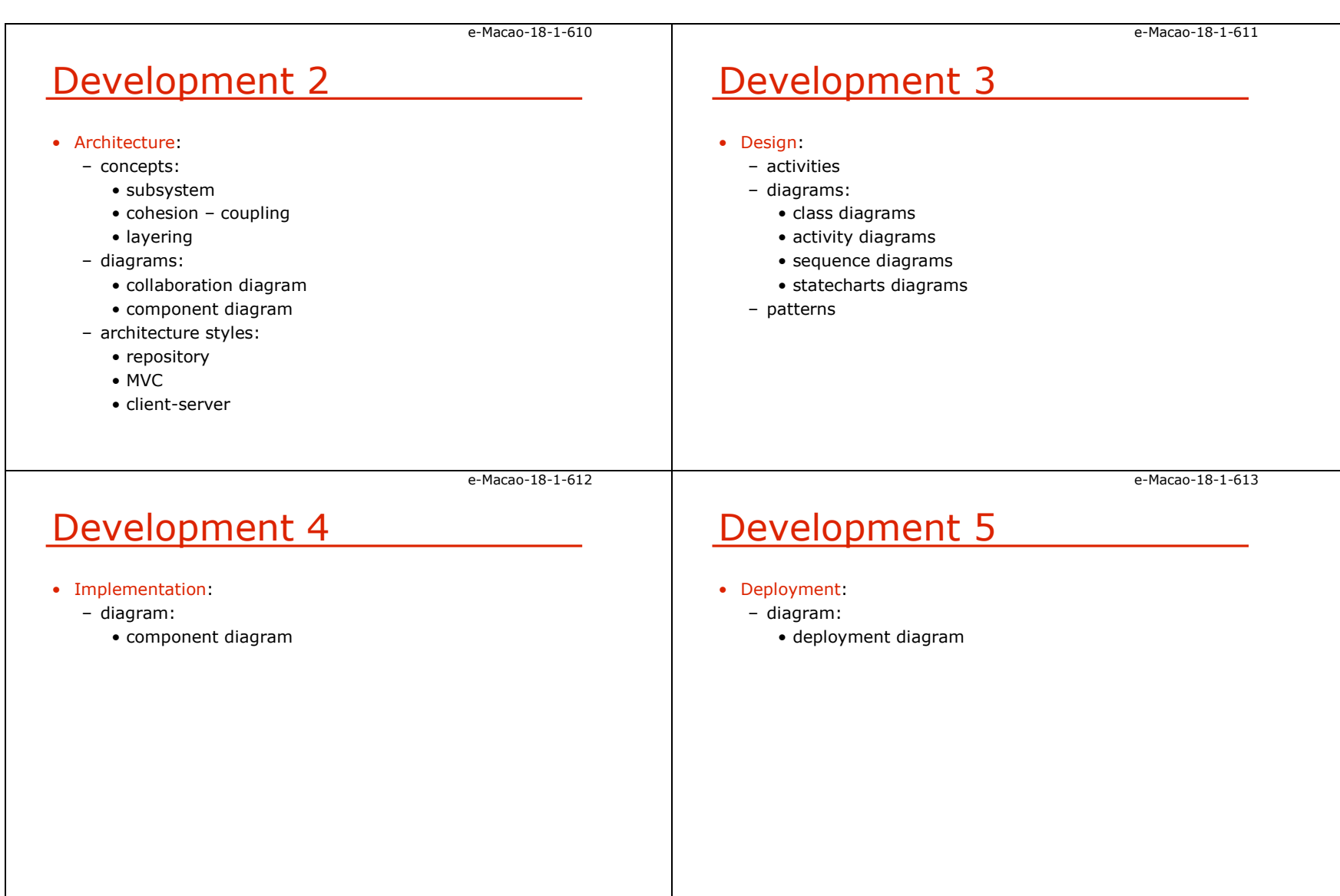

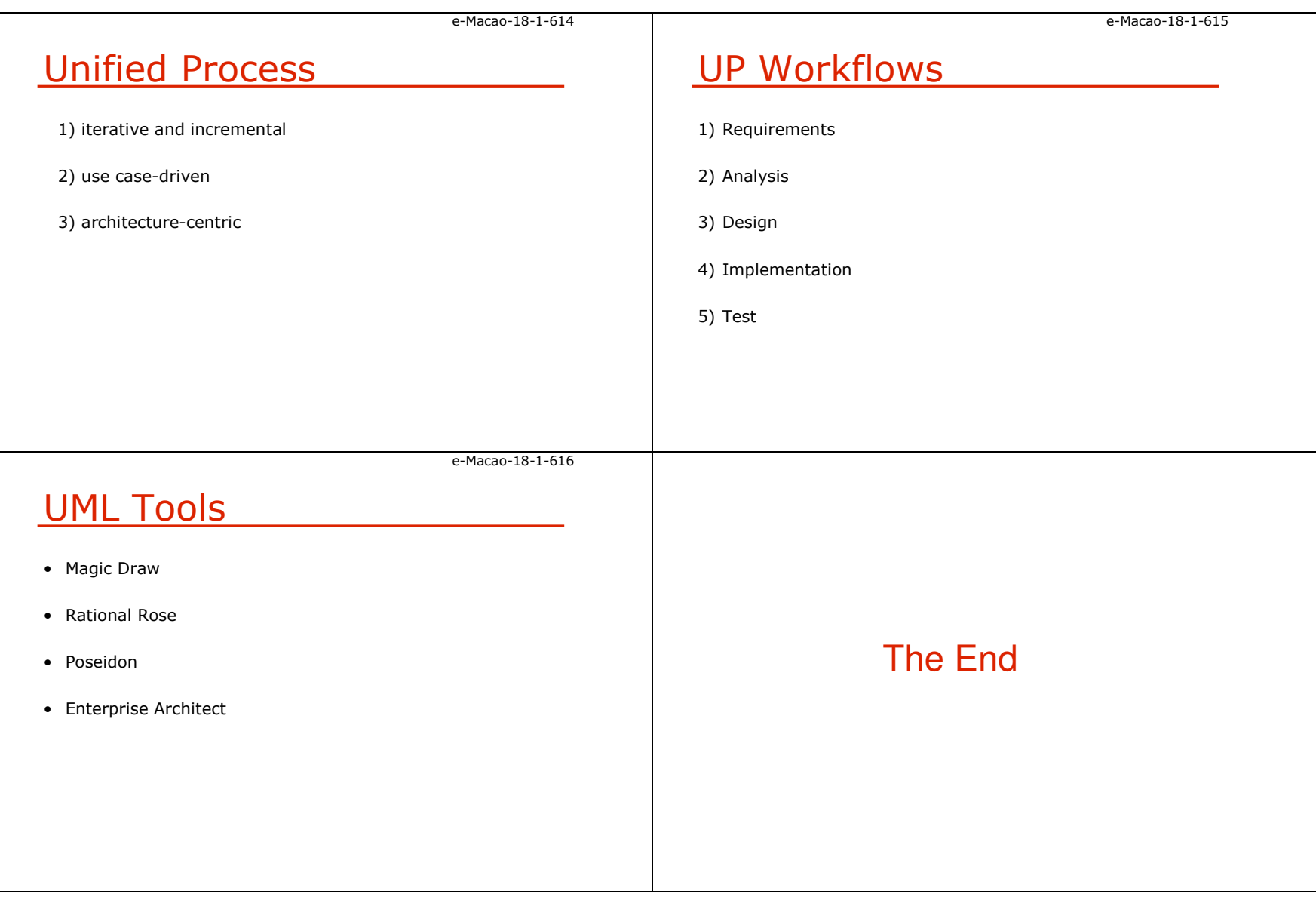

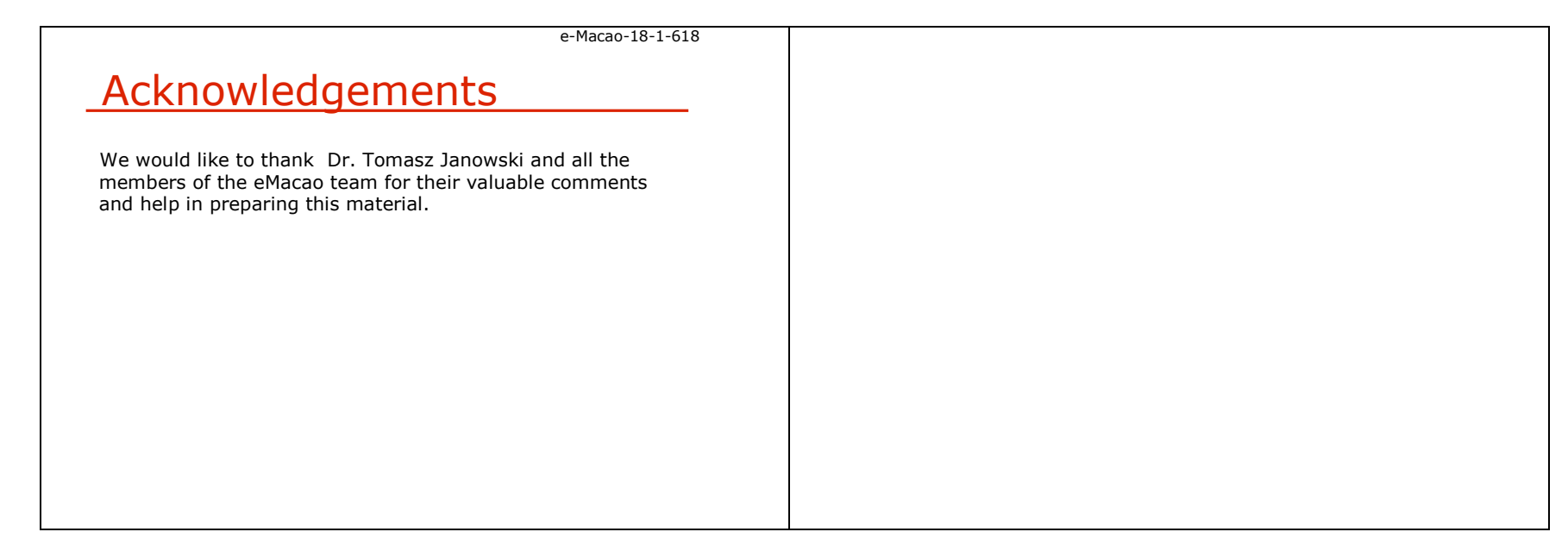

#### B. Assessment

#### B.1. Set 1

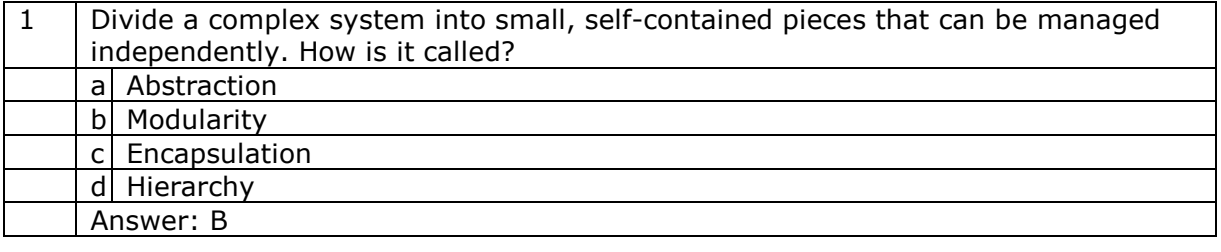

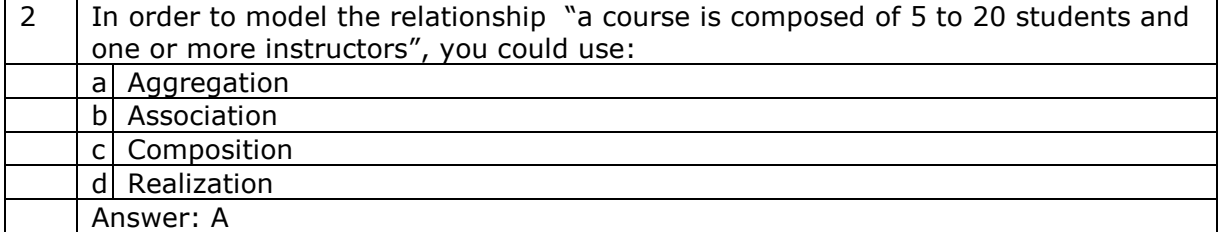

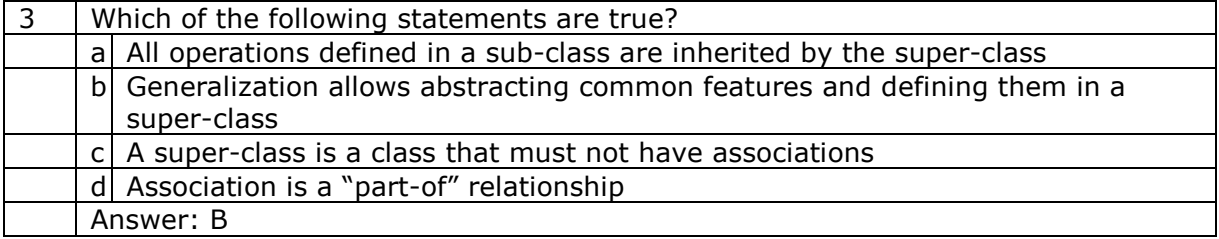

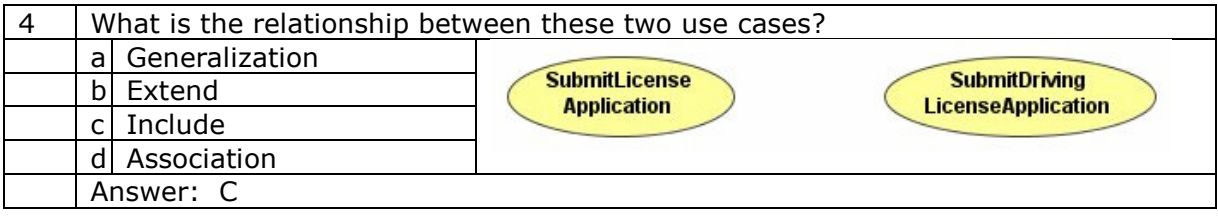

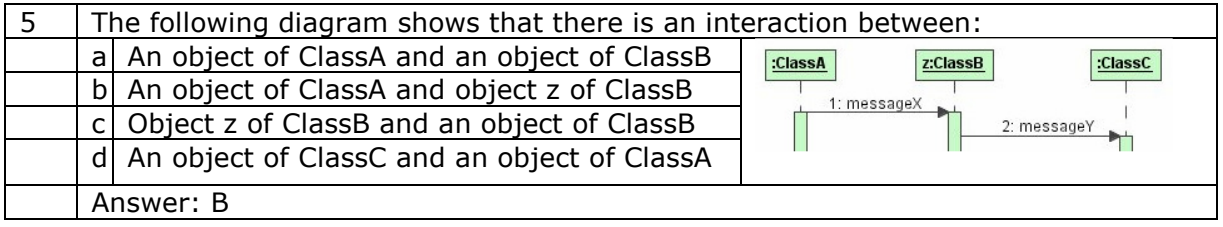

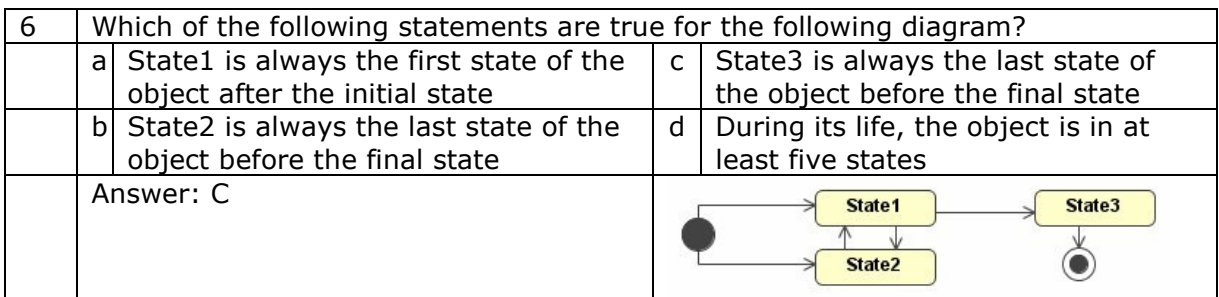

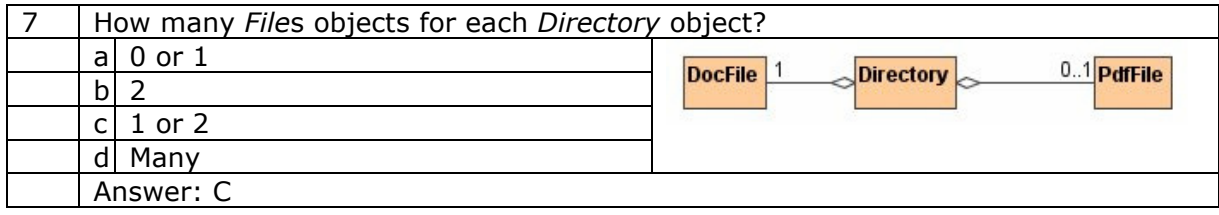

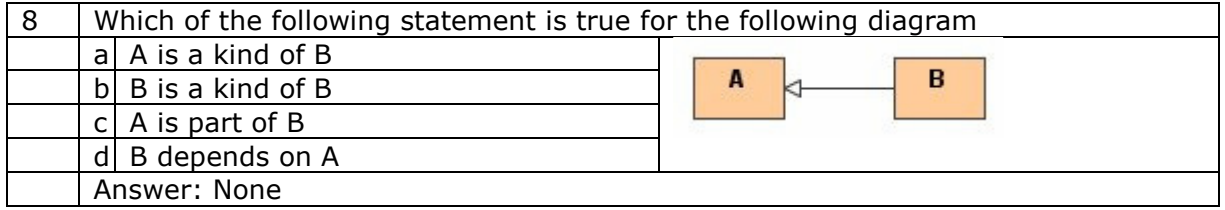

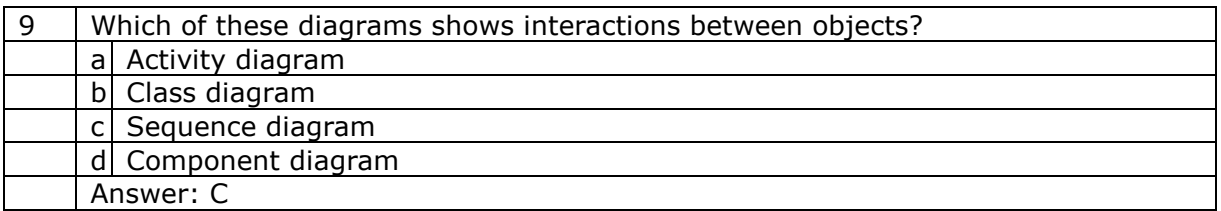

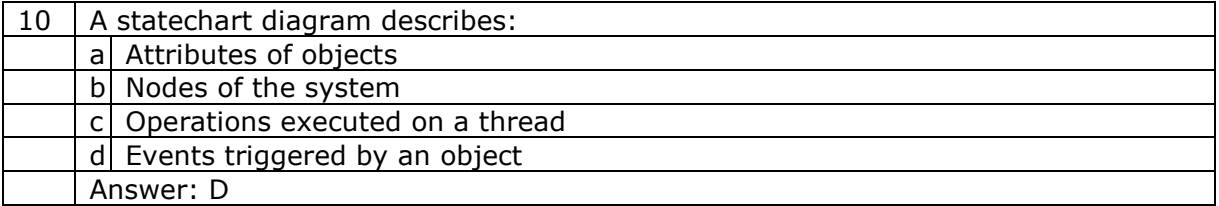

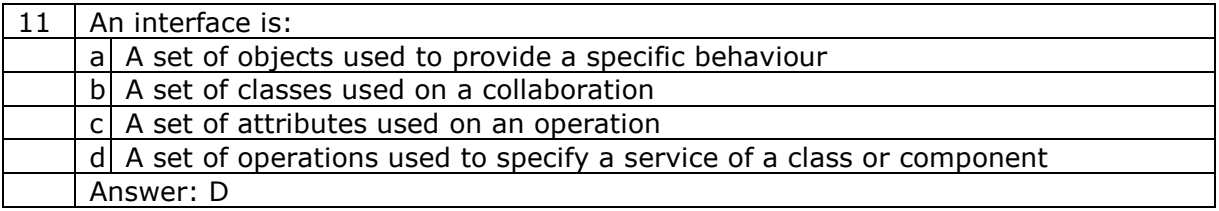

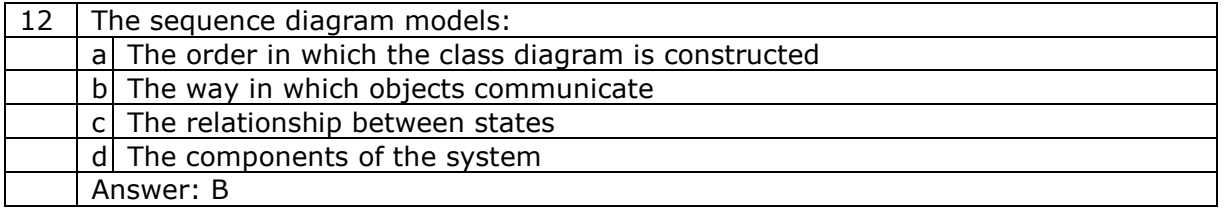

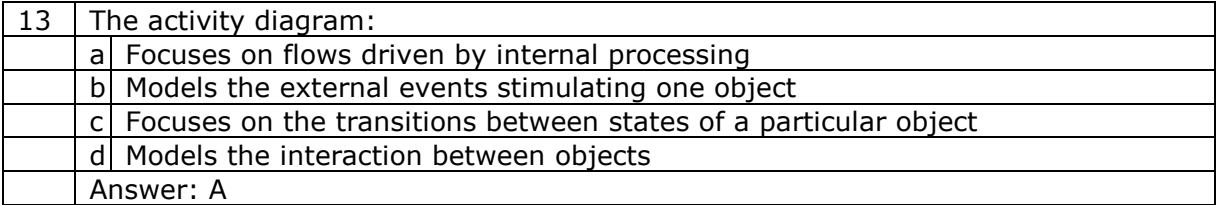

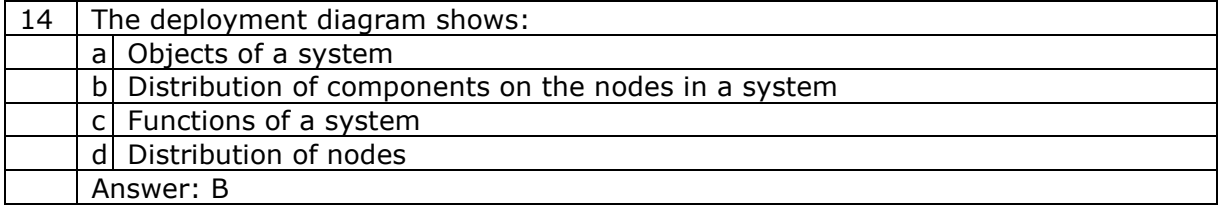

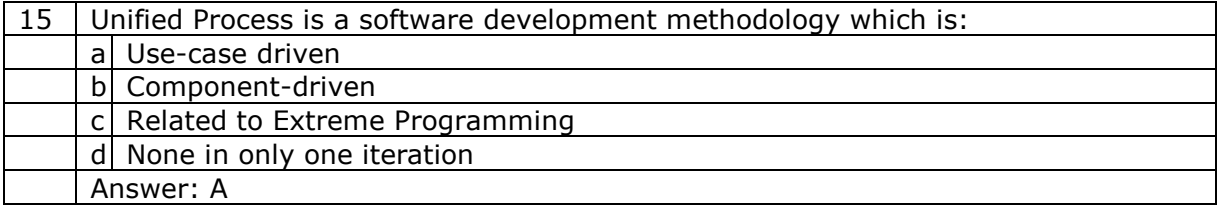

#### B.2. Set 2

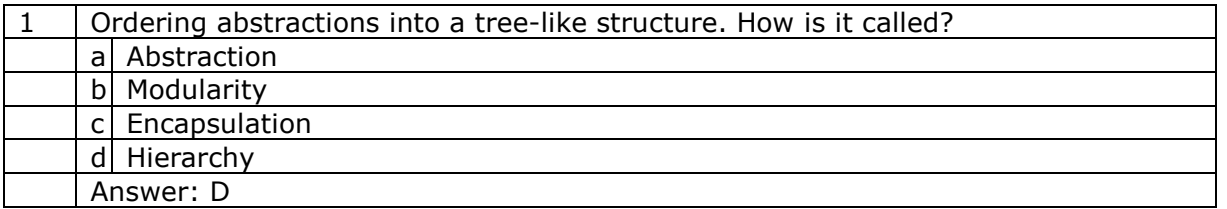

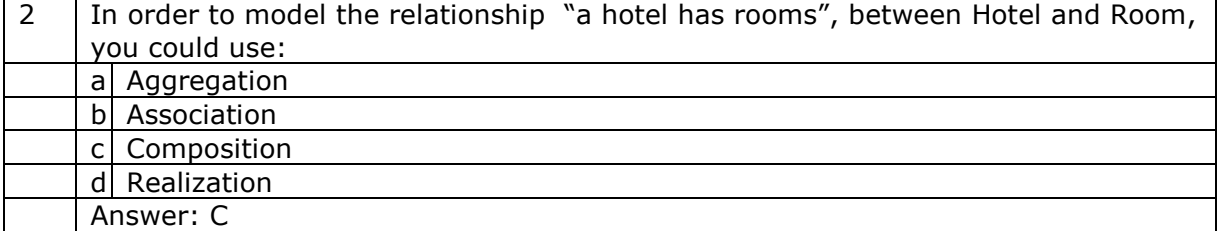

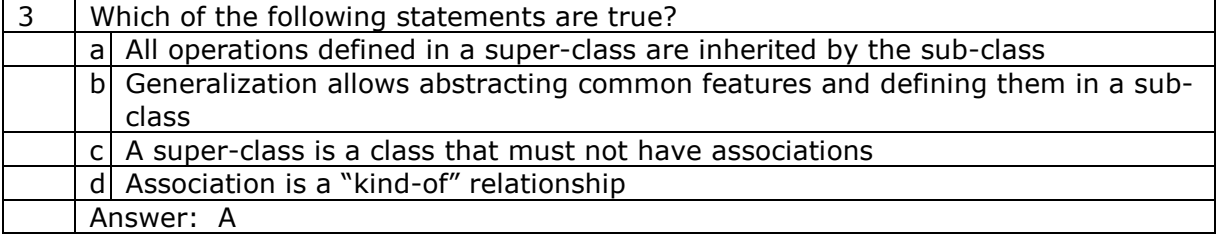

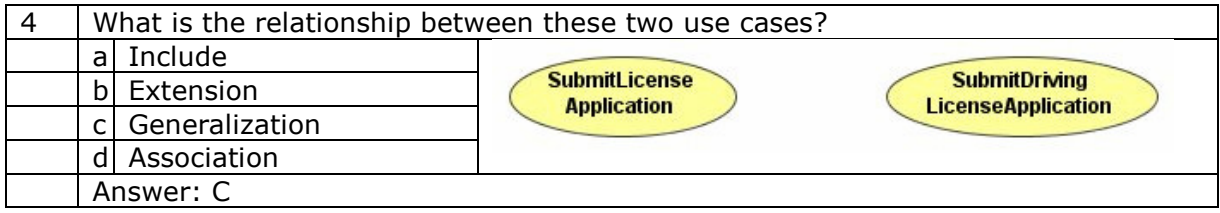

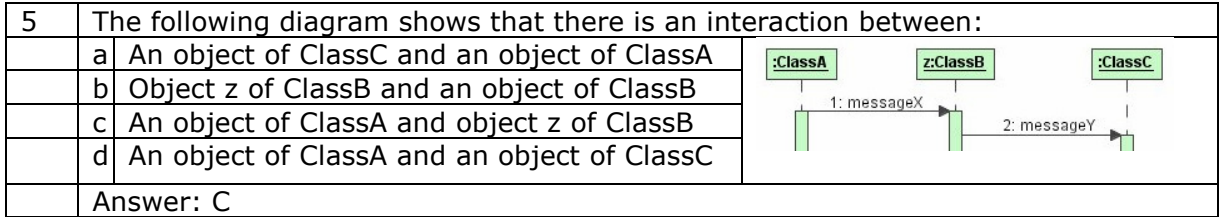

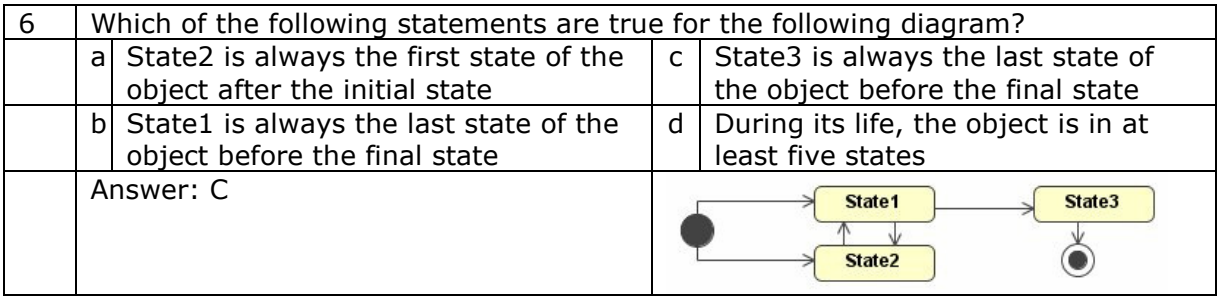

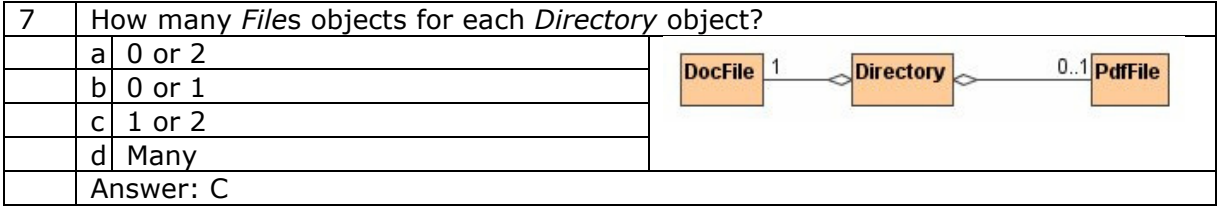

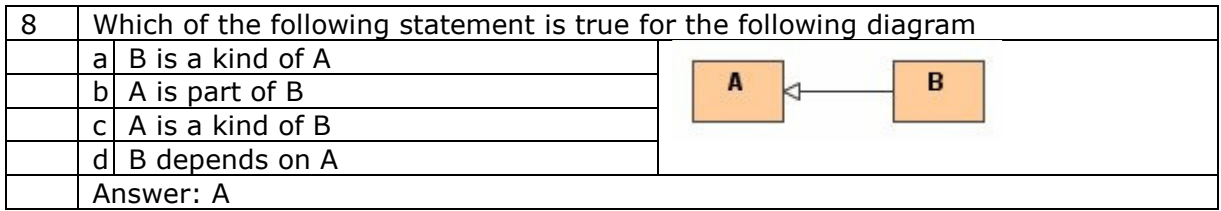

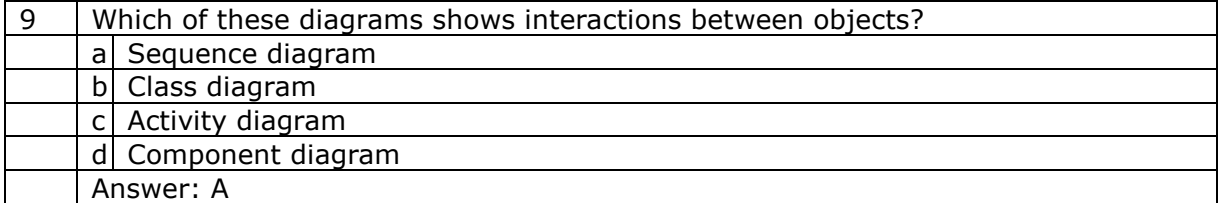

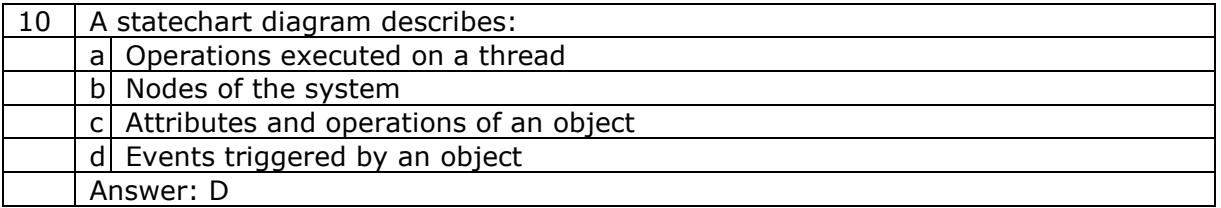

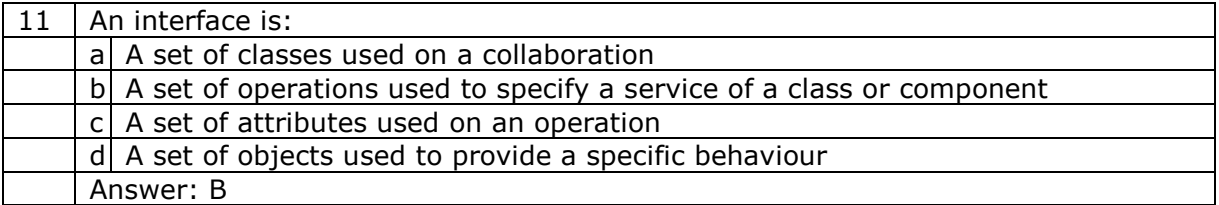

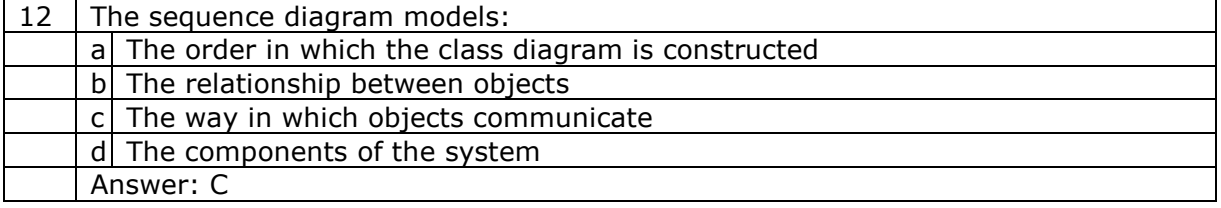

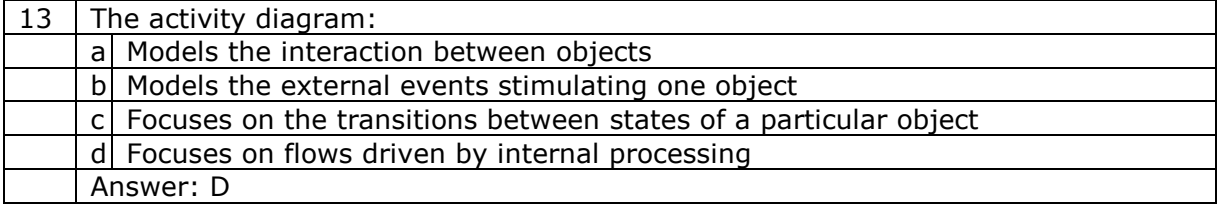

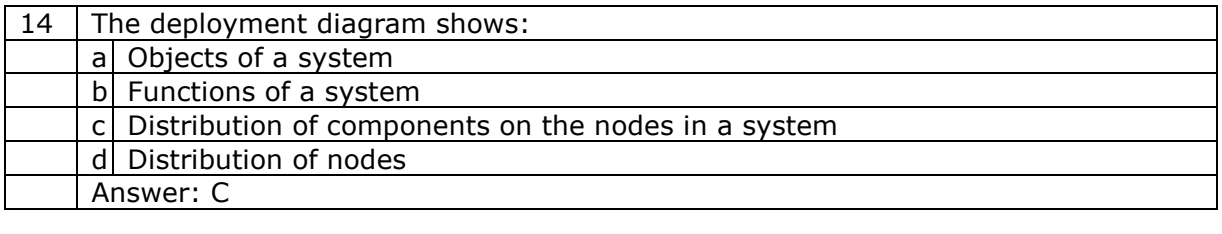

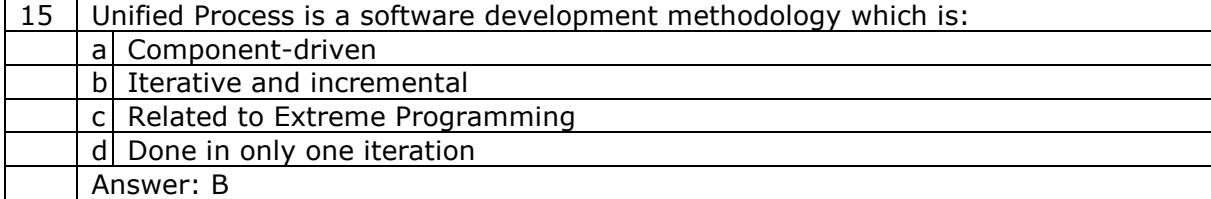

## **Object-Oriented Analysis** and Design with UML

Adegboyega Ojo and Elsa Estevez

UNU-IIST

## Overview

## 1) The Course

- 2) Object-Oriented Concepts
- 3) UML Basics
- 4) Case Study
- 5) Modelling:
	- a) Requirements
	- b) Architecture
	- c) Design
	- d) Implementation
	- e) Deployment
- 6) UML and Unified Process

7) Tools

8) Summary

# The Course: Objectives

- 1) present concepts of Object Oriented paradigm, as well as Object Oriented Analysis (OOA) and Design (OOD).
- 2) introduce the syntax, semantics, and pragmatics of UML and how to integrate it with the Unified Process
- 3) show how to articulate requirements using use cases
- 4) present how to develop structural and behavioural diagrams for the different views supported in UML
- 5) introduce concepts of Patterns and Frameworks and their applications in architecture and design tasks
- 6) present a comparative analysis of some major UML tools suitable industrial strength development

# The Course: Literature

- 1) OMG Unified Modeling Language Specification, Object Management Group.
- 2) UML Bible, Tom Pender, John Wiley and Sons, 2003.
- 3) Object-Oriented Analysis and Design using UML, Simon<br>Bennet, Steve McRobb and Ray Farmer, McGraw-Hill, 2002.
- 4) Guide to Applying the UML, Sinan Si Alhir, Springer, 2002.
- 5) Object-Oriented Software Engineering, Bernd Bruegge, Allen H Dutoit, Prentice Hall, 2000.
- 6) The Unified Modeling Language User Guide, Grady Booch, James Rumbaugh, Ivar Jacobson, Addison Wesley, 1999.
- 7) OO Software Development Using UML, UNU-IIST Tech Report 229.

## The Course: Approach

- 1) provide a general foundation of object orientation
- 2) discuss the basic building blocks of the UML model elements, relationships, diagrams
- 3) present the UML diagrams as they relate to the core workflows of any development process:
	- a) Requirements: Use Case, Class, Object, Sequence and Statechart
	- b) Architecture: Collaborations and Components
	- c) Design: Class, Sequence, Statechart and Activity
	- d) Implementation: Components and Deployment
- 4) diagram features are presented in increasing details as required for each workflow

## **Object Oriented Concepts**

## Overview

- 1) The Course
- 2) Object-Oriented Concepts
- 3) UML Basics
- 4) Case Study
- 5) Modelling:
	- a) Requirements
	- b) Architecture
	- c) Design
	- d) Implementation
	- e) Deployment
- 6) UML and Unified Process
- 7) Tools
- 8) Summary

# **Overview: OO Concepts**

- 1) Background and Principles of Object Orientation
- 2) Object Oriented Concepts
- 3) Object Oriented Analysis (OOA)
- 4) Object Oriented Design (OOD)

# **Background and Principles**

## The Road to OO

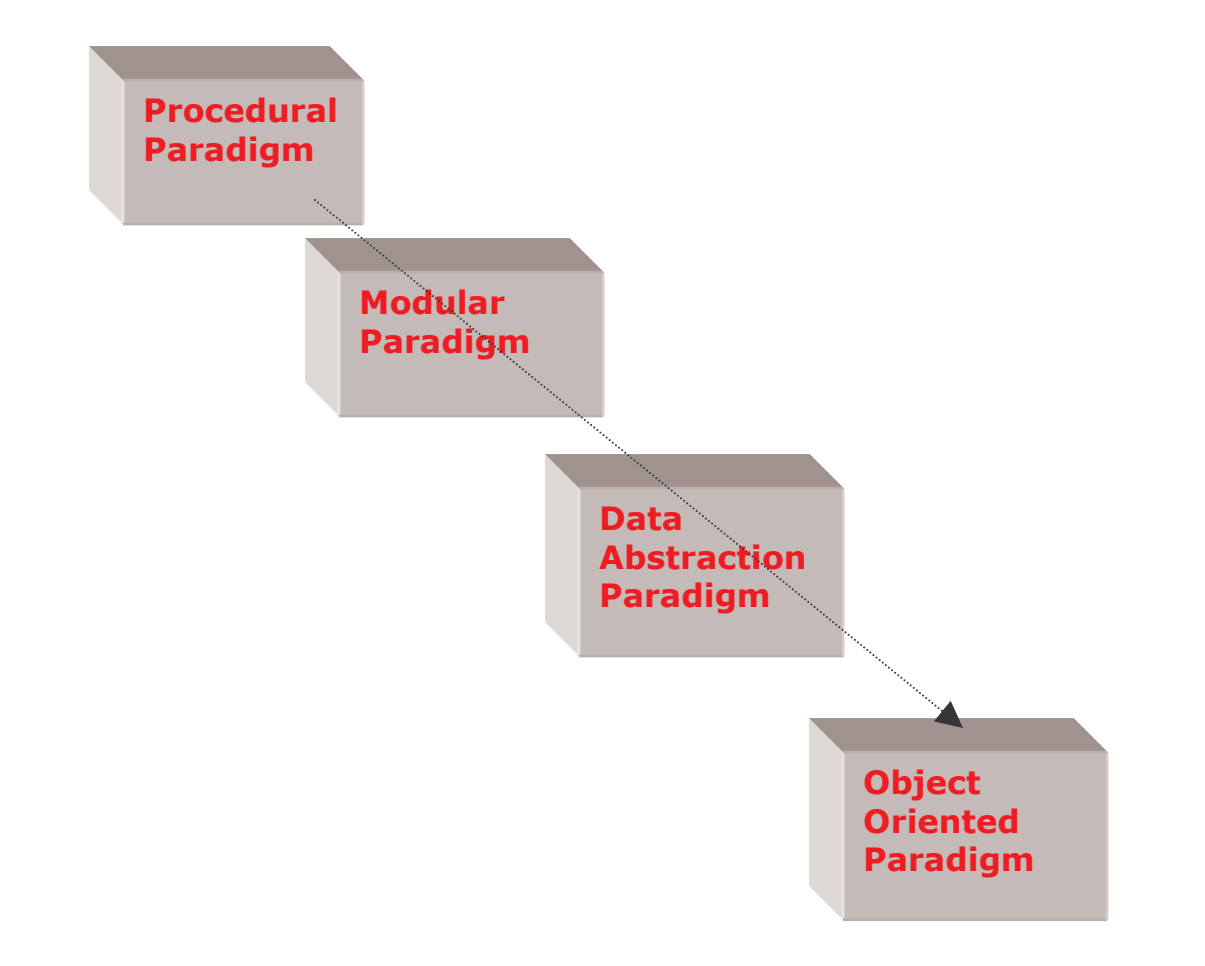

# What is OO?

## Definition

Object orientation is about viewing and modelling the world (or any system) as a set of interacting and interrelated objects.

An approach characterized by the following features:

- 1) views the universe of discourse as consisting of interacting objects
- 2) describes and builds systems consisting of representation of objects

e-Macao-16-1-12

# **Principles of OO**

- 1) Abstraction
- 2) Encapsulation
- 3) Modularity
- 4) Hierarchy

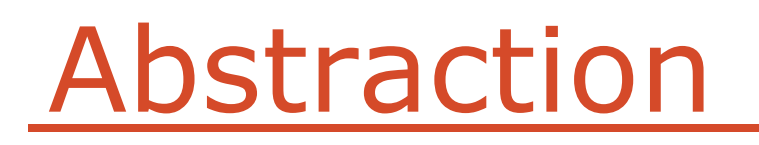

A model that includes most important aspects of a given system while ignoring less important details.

Abstraction allows us to manage complexity by concentrating on essential characteristics that makes an entity different from others.

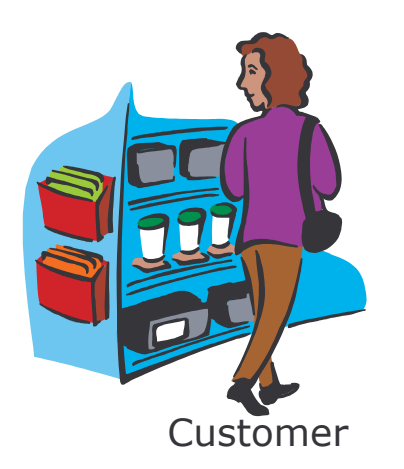

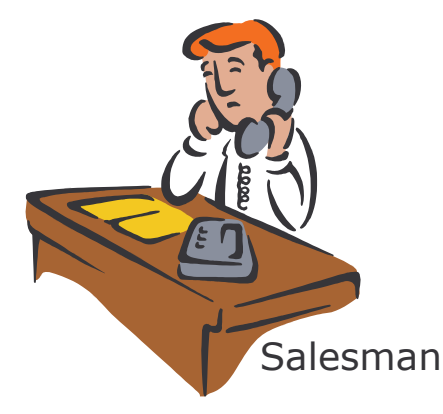

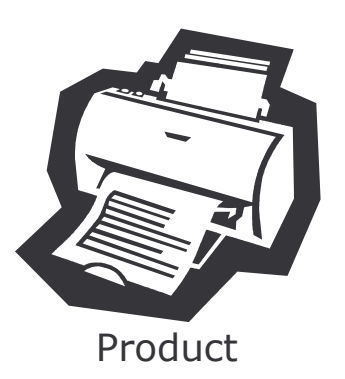

An example of an order processing abstraction

# **Encapsulation 1**

- 1) Encapsulation separates implementation from users or clients.
- 2) Clients depend on interface.

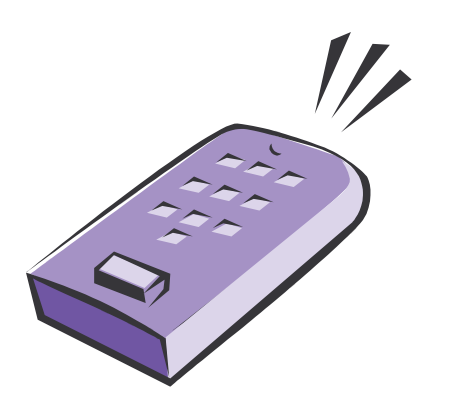

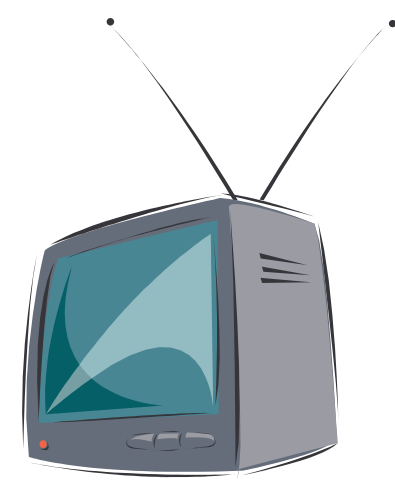

Courtesy Rational Software

## Modularity

Modularity deals with the process of breaking up complex systems into small, self contained pieces that can be managed easily.

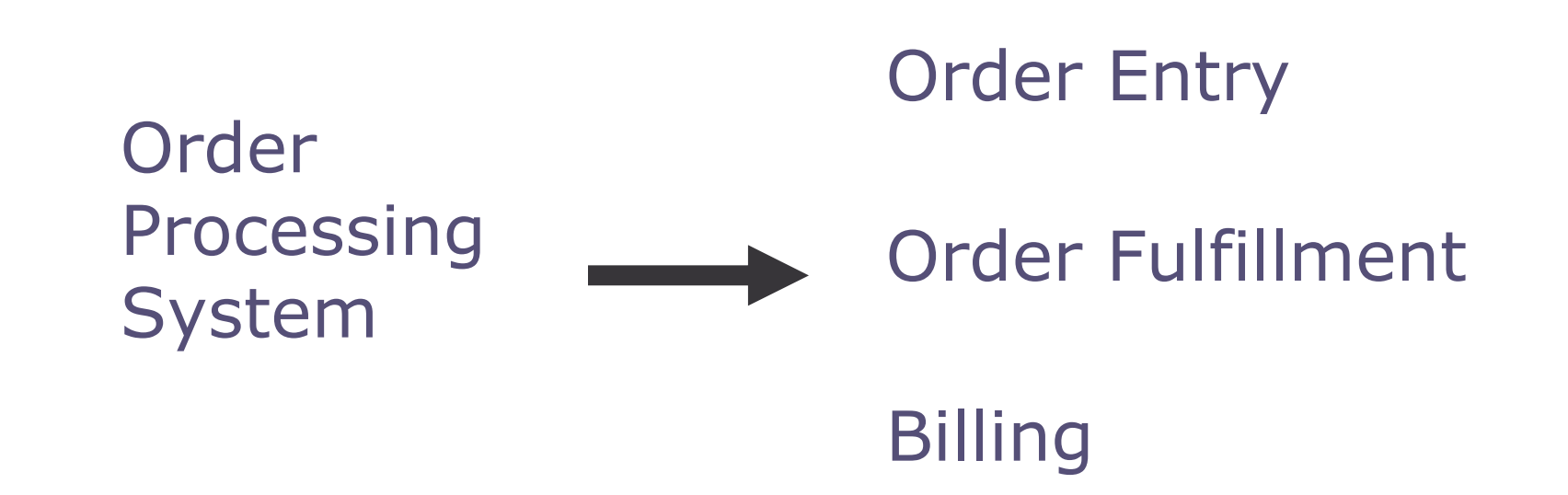
# Hierarchy

Is an ordering of abstractions into a tree like structure.

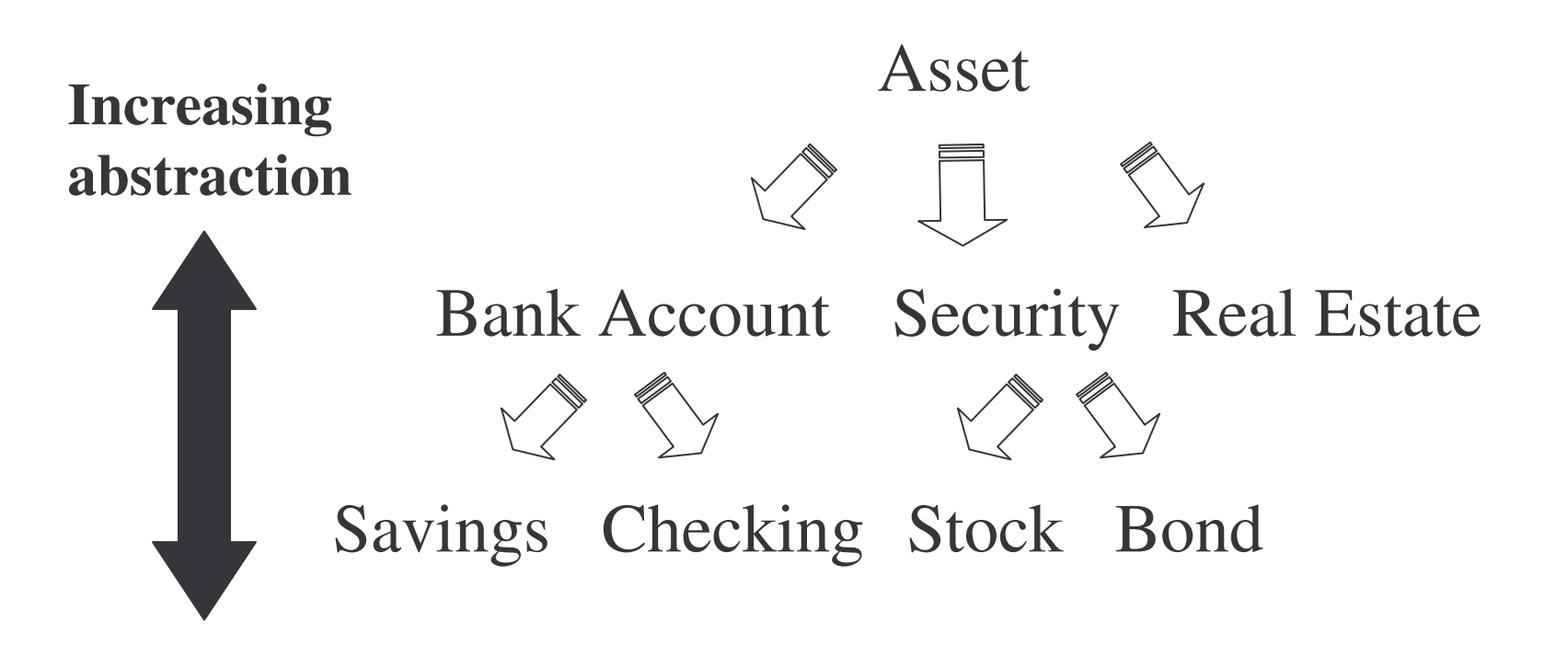

### Concepts

# Objects

What is an object?

- 1) any abstraction that models a single thing
- 2) a representation of a specific entity in the real world
- 3) may be tangible (physical entity) or intangible
- 4) examples: specific citizen, agency, job, location, order ...

## Example: Objects

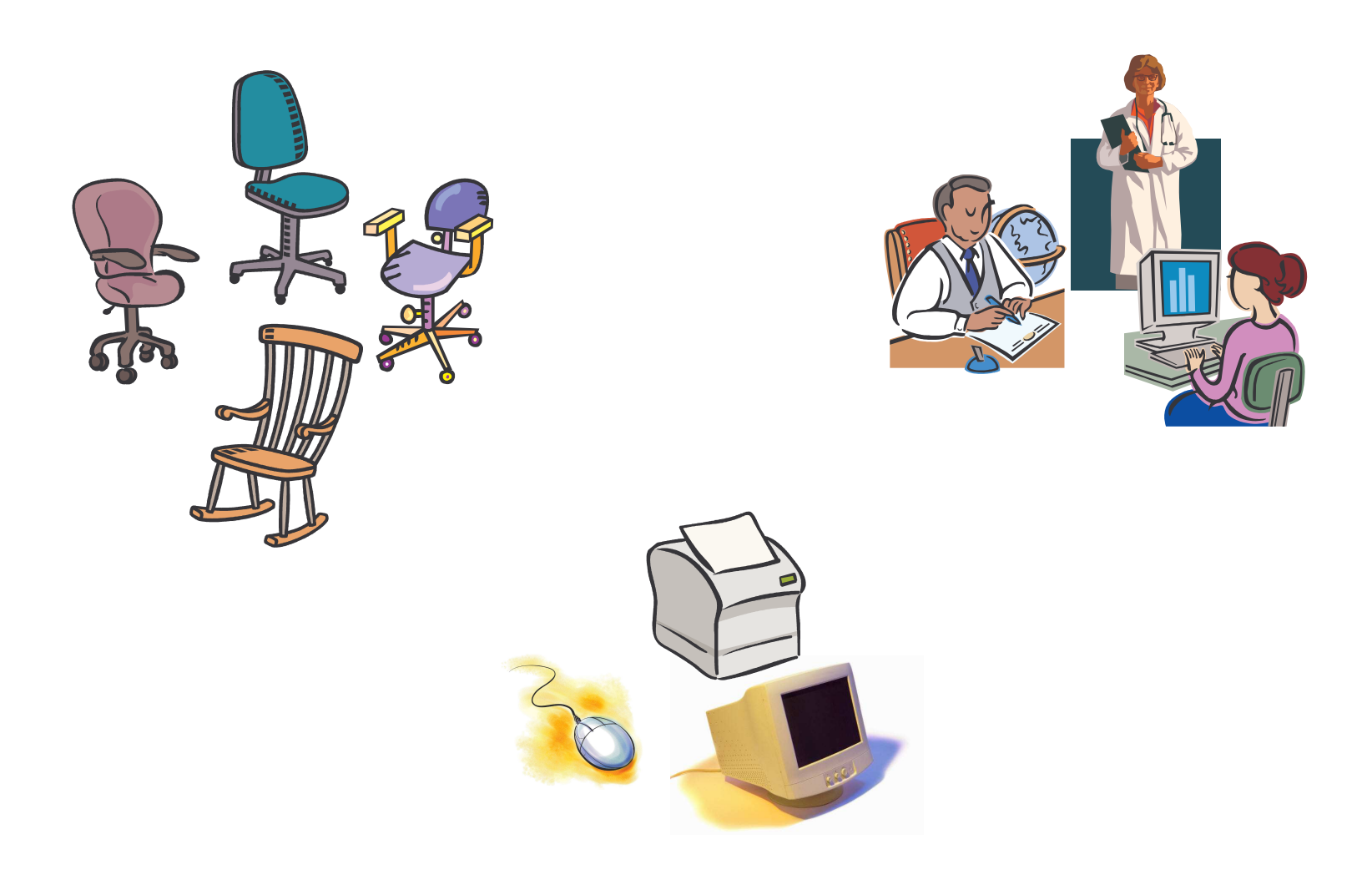

# Object Definition

Two aspects: information and behaviour

Information:

- 1) has a unique identity
- 2) has a description of its structure or the information that is used to create it
- 3) has a state representing its current condition, e.g. values of some of its features

Behaviour:

- 1) what can the object do?
- 2) what can be done to it?

# Example: Object Definition

1) information:

a) serial number

b) model

c) speed

d) memory

e) status

2) behaviour:

a) print file

b) stop printing

c) remove file from queue

### Classes

What is a class?

- 1) any uniquely identified abstraction of a set of logically related instances that share the same or similar characteristics
- 2) rules that define objects
- 3) a definition or template that describes how to build an accurate representation of a specific type of objects
- 4) examples: agency, citizen, car, ...

Objects are instantiated (created) using class definitions as templates.

# Example: Classes

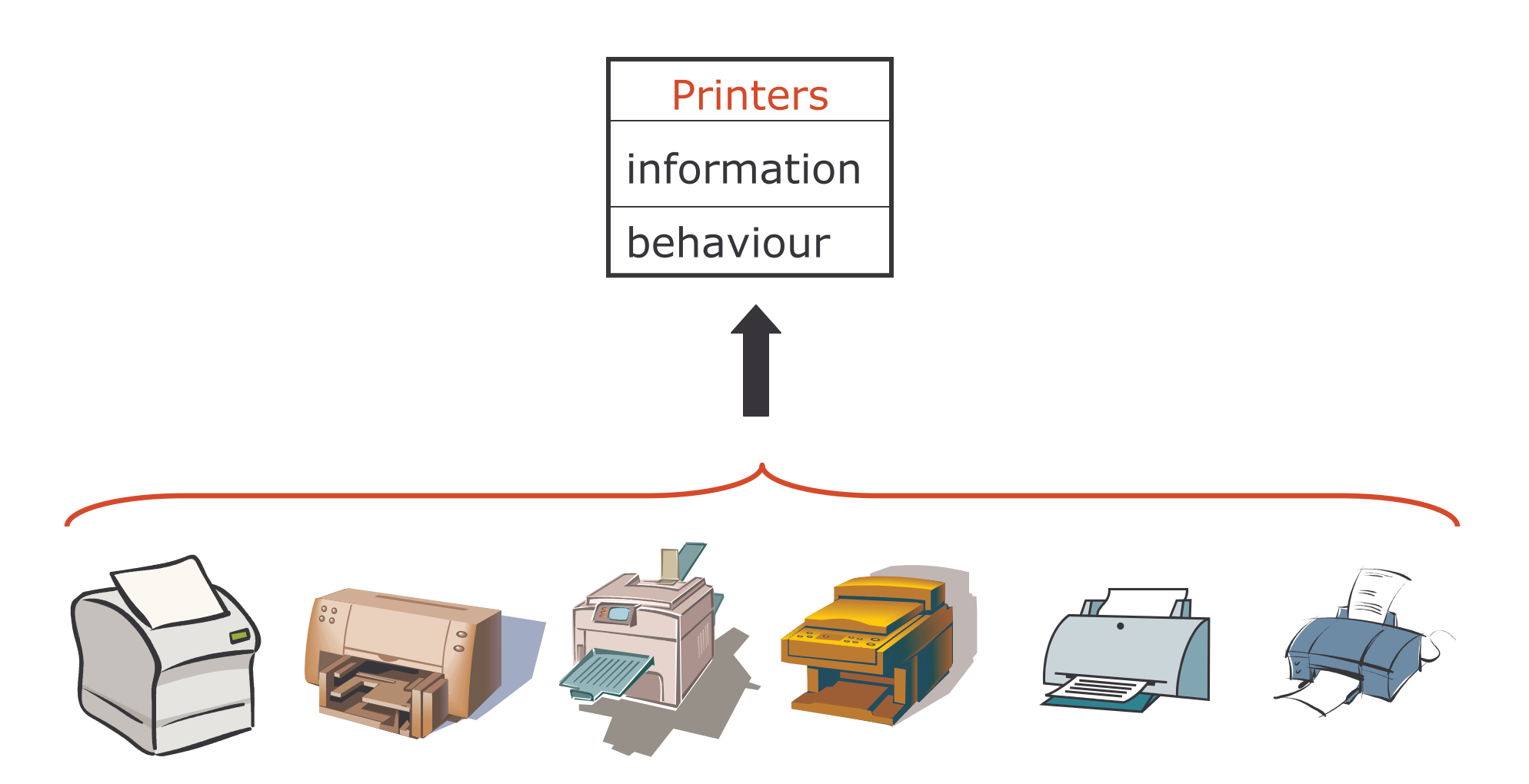

### Attributes

Definition Attribute is a named property of a class that describes a range of values that instances of the class may hold for that property.

An attribute has a type and defines the type of its instances.

Only the object itself should be able to change the values of its attributes.

The given set of values of the attributes defines the state of the object.

## Example: Attributes

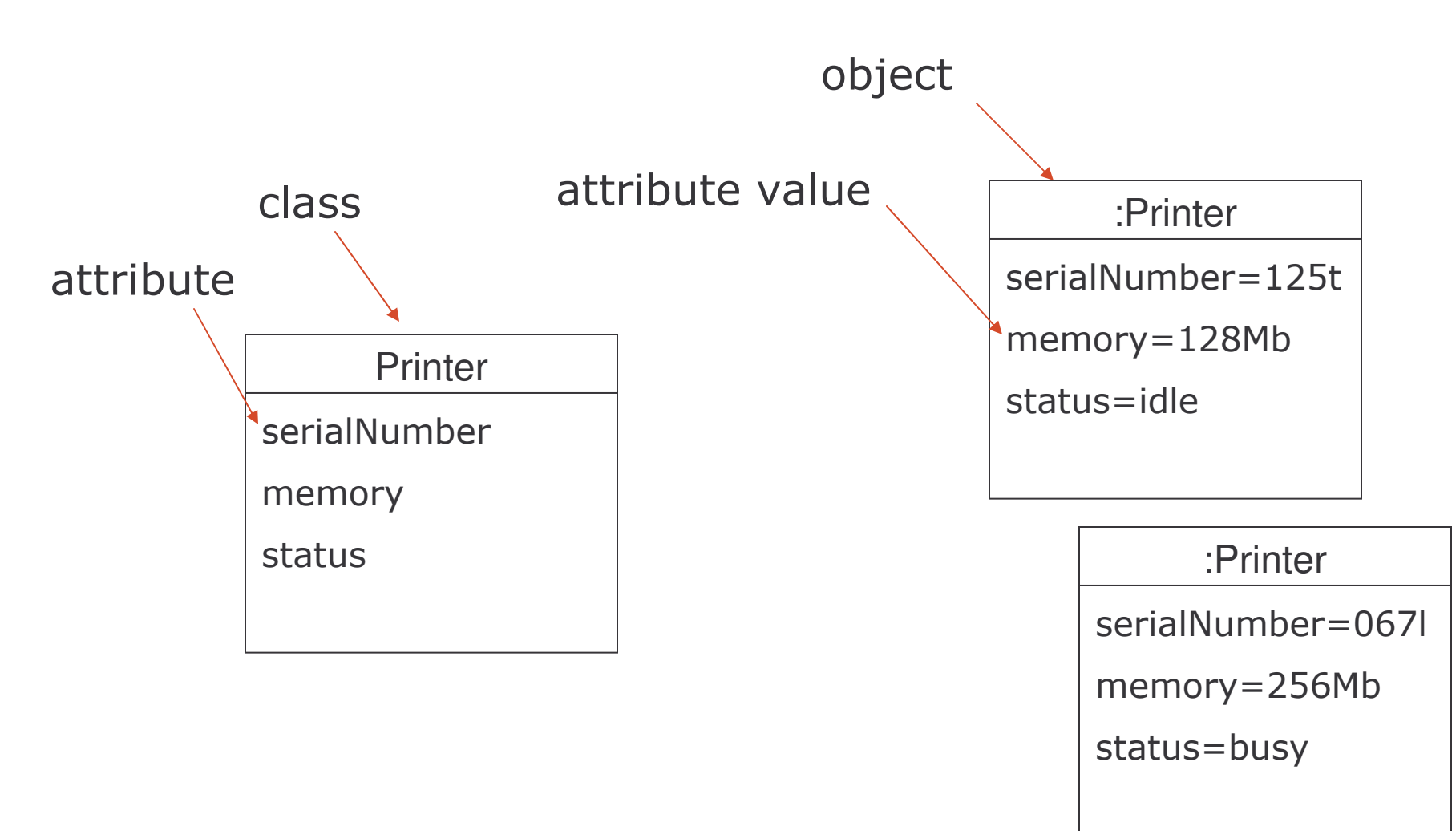

### **Operations**

Definition Operation is the implementation of a service that can be requested from any object of the class.

An operation could be:

Question - does not change the values of the object

Command - may change the values of the object

## Example: Operations

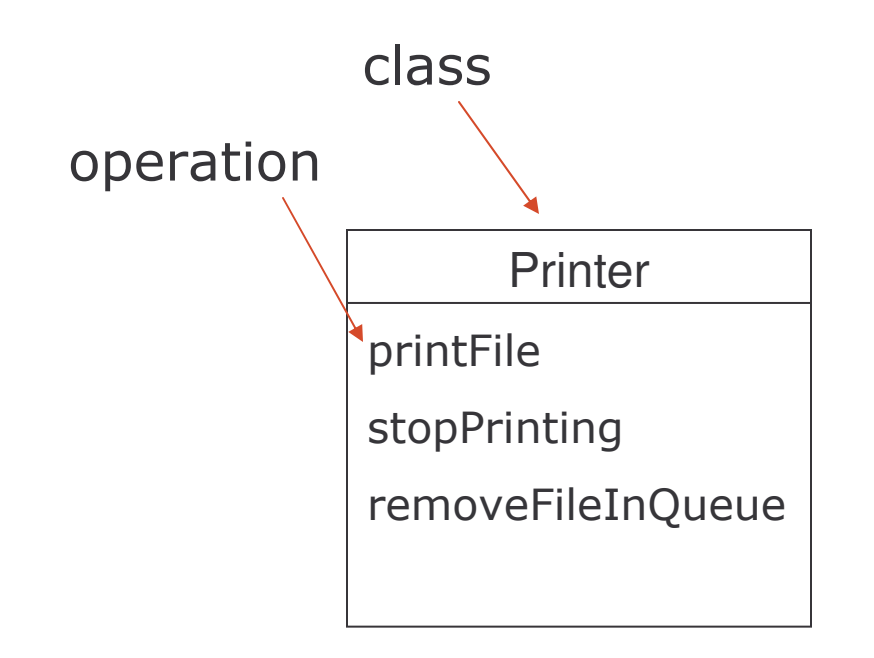

## **Applying Abstraction**

Abstraction in Object Orientation:

- 1) use of objects and classes in representing reality
- 2) software manages abstractions based on the changes occurring to real-world objects

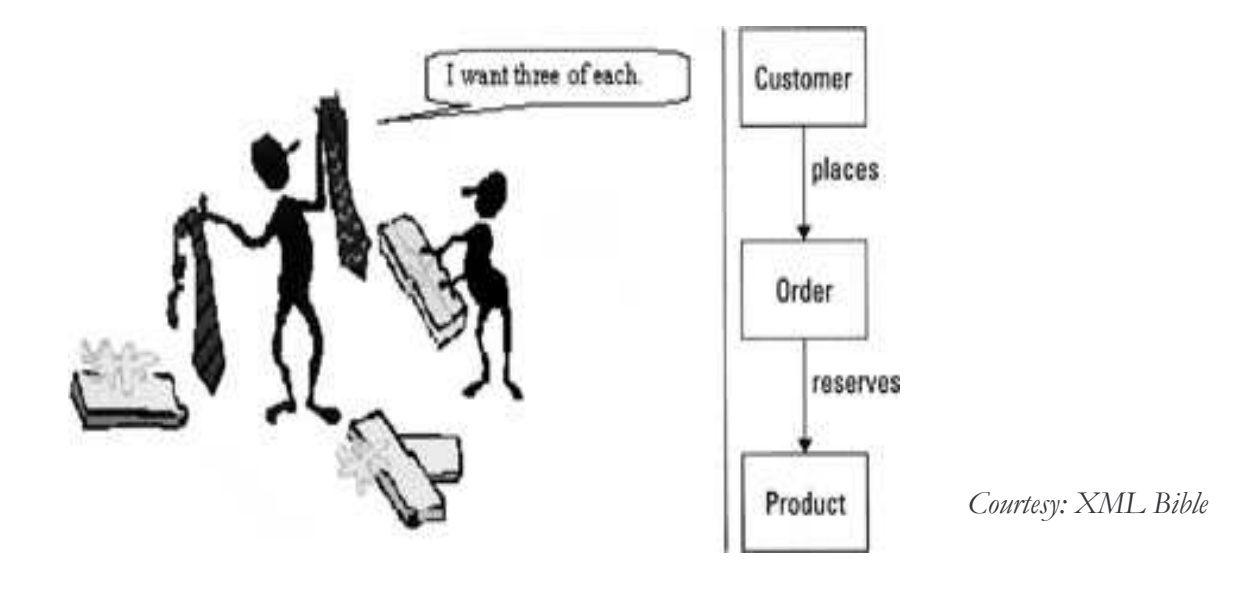

# **Encapsulation 2**

- 1) hallmark of object orientation
- 2) behaviour is defined once and stored inside objects
- 3) emphasizes two types of information:
	- a) interface information minimum information for using the object
	- b) implementation information information required to make an object work properly

# Interface

- 1) minimum information required to use an object
- 2) allows users to access the object's knowledge
- 3) must be exposed
- 4) provides no direct access to object internals

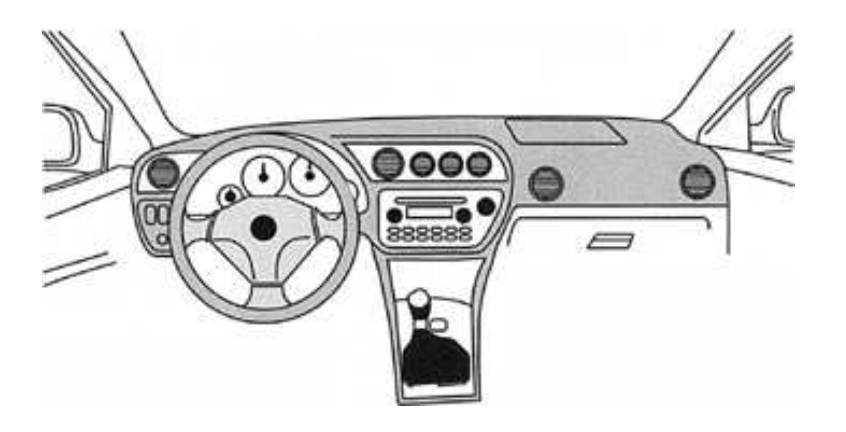

# Implementation

- 1) information required to make an object work properly
- 2) a combination of the behaviour and the resources required to satisfy the goal of the behaviour
- 3) ensures the integrity of the information on which the behaviour depends

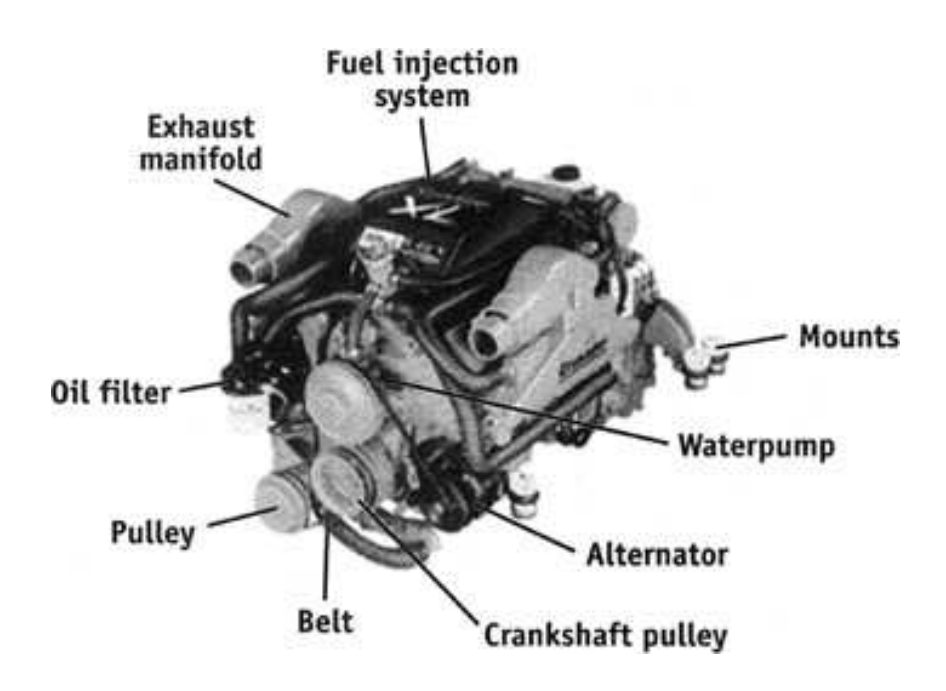

## **Encapsulation Requirements**

- 1) to expose the purpose of an object
- 2) to expose the interfaces of an object
- 3) to hide the implementation that provides behaviour through interfaces
- 4) to hide the data within an object that defines its structure and supports its behaviour
- 5) to hide the data within an object that tracks its state

## **Encapsulation Benefits**

- separation of an interface from implementation, so that  $\bullet$ one interface may have multiple implementations
- data held within one object cannot be corrupted by other  $\bullet$ objects

### **Associations and Links**

#### Association:

- expresses relationships between classes  $\bullet$
- defines links between instances of classes (objects)  $\bullet$

#### Link:

1) expresses relationships between objects

There are different kinds of relationships between classes:

- 1) association
- 2) aggregation
- 3) composition

# **Example: Associations - Links**

### a) Association:

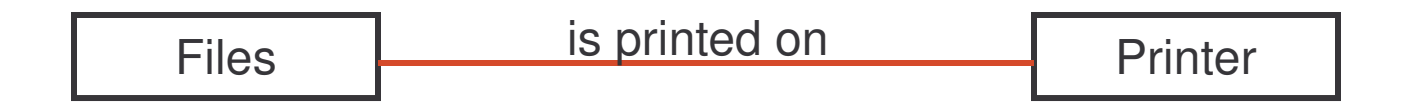

b) Link:

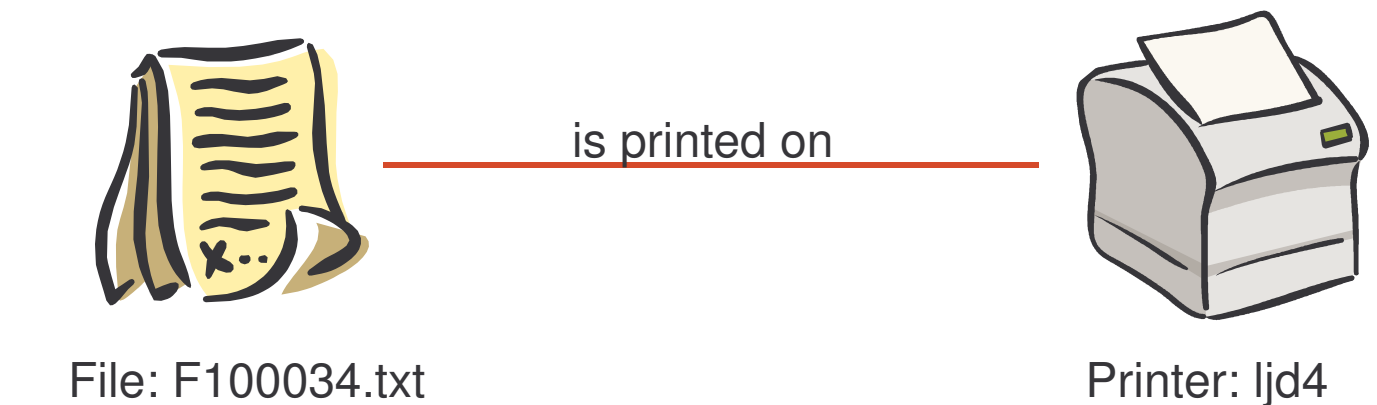

# Relationship: Association

#### Features:

- 1) the simplest form of relationship between classes
- 2) a peer-to-peer relationship
- 3) one object is generally aware of the existence of other object
- 4) implemented in objects as references

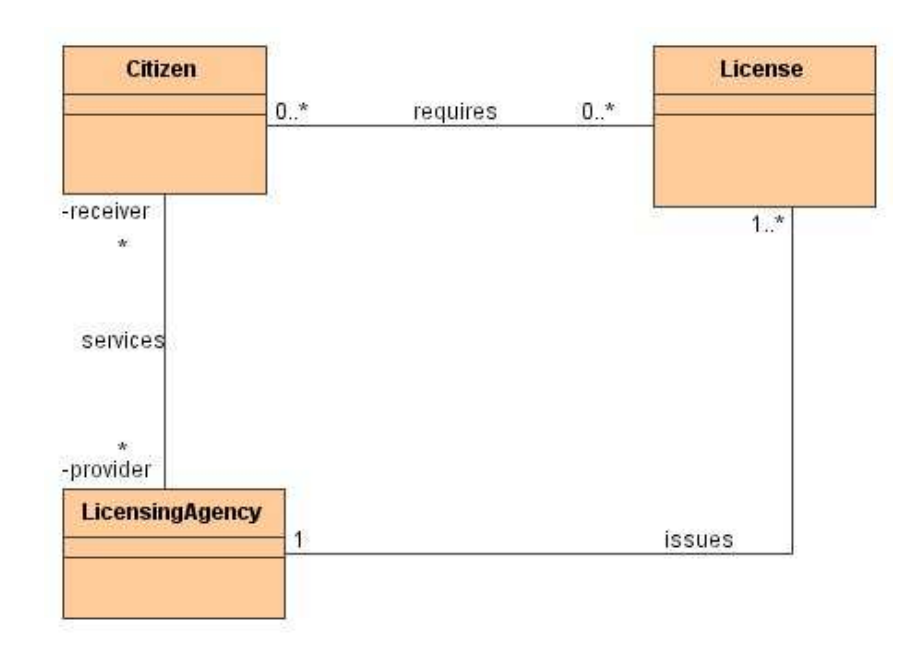

### **Example: Associations**

Association between classes A and B:

- 1) A is a physical/logical part of B
- 2) A is a kind of B
- 3) A is contained in B
- 4) A is a description of B
- 5) A is a member of B
- 6) A is an organization subunit of B
- 7) A uses or manages B
- 8) A communicates with B
- 9) A follows B
- 10)A is owned by B
- $11)$ ...

# **Relationship: Aggregation**

Features:

- 1) a more restrictive form of "part-of" association
- 2) objects are assembled to create a new, more complex object
- 3) assembly may be physical or logical
- 4) defines a single point of control for participating objects (parts)
- 5) the aggregate object coordinates its parts

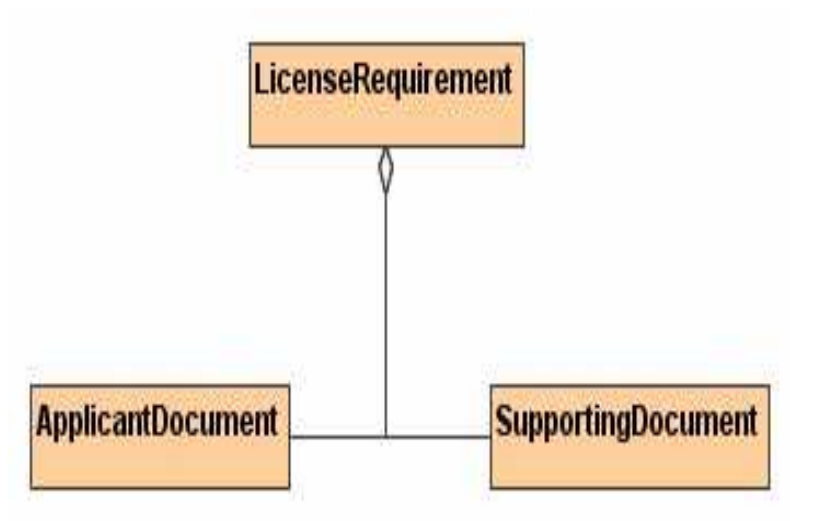

# Relationship: Composition

Features:

- 1) a stricter form of aggregation
- 2) lifespan of parts depend on the on lifespan of the aggregate object
- 3) parts cannot exist on their own
- 4) there is a create-delete dependency of the parts on the whole

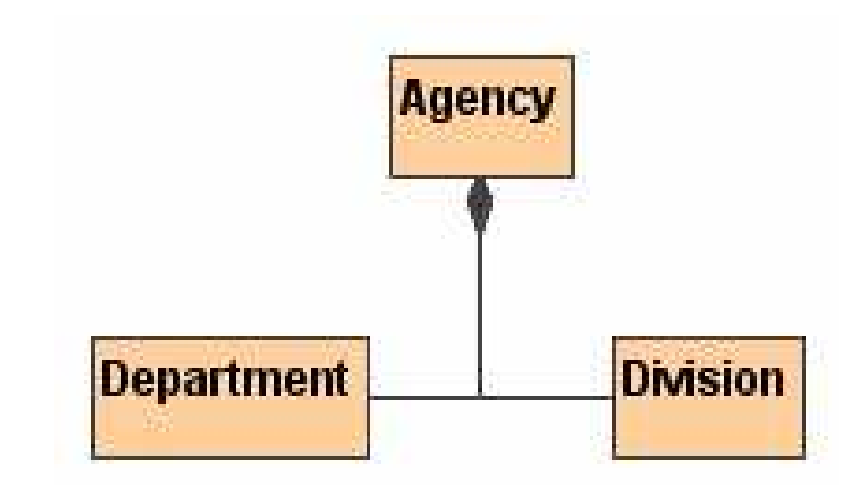

# Inheritance or Generalization

- 1) a process of organizing the features of different kinds of objects that share the same purpose
- 2) equivalent to "kind-of" or "type-of" relationship
- 3) also referred to as inheritance
- 4) specialization is the opposite of generalization
- 5) not an association!

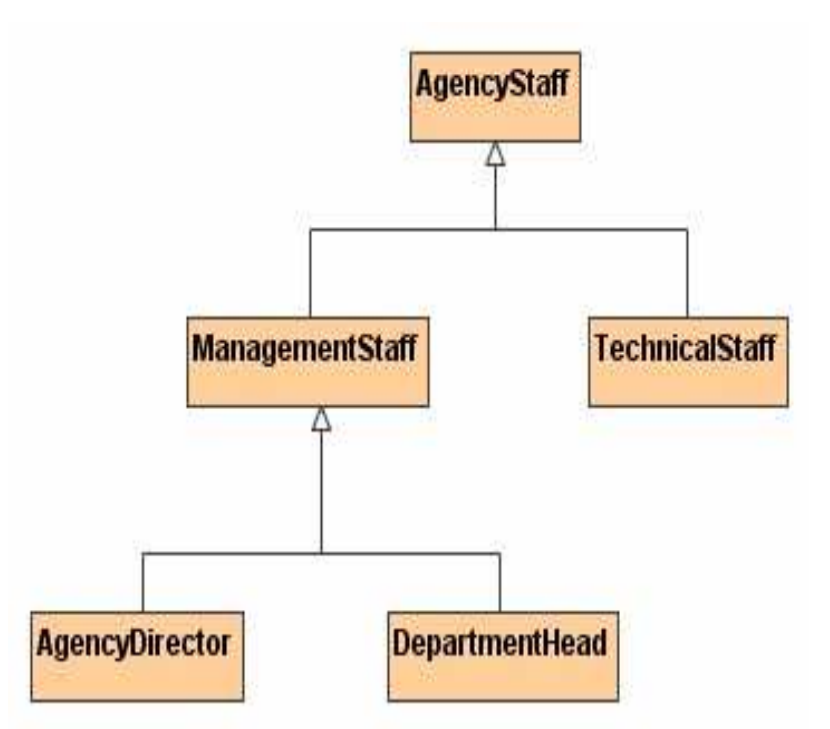

## **Super-Class and Sub-Class**

#### Definition Super-class is a class that contains features that are common to two or more classes.

A super-class is similar to a superset. e.g. agency-staff.

Definition Sub-class is a class that contains features of its superclass or super-classes, and perhaps more.

A class may be a sub-class and a super-class at the same time. e.g. management-staff.

# Example: Super- and Sub-Class

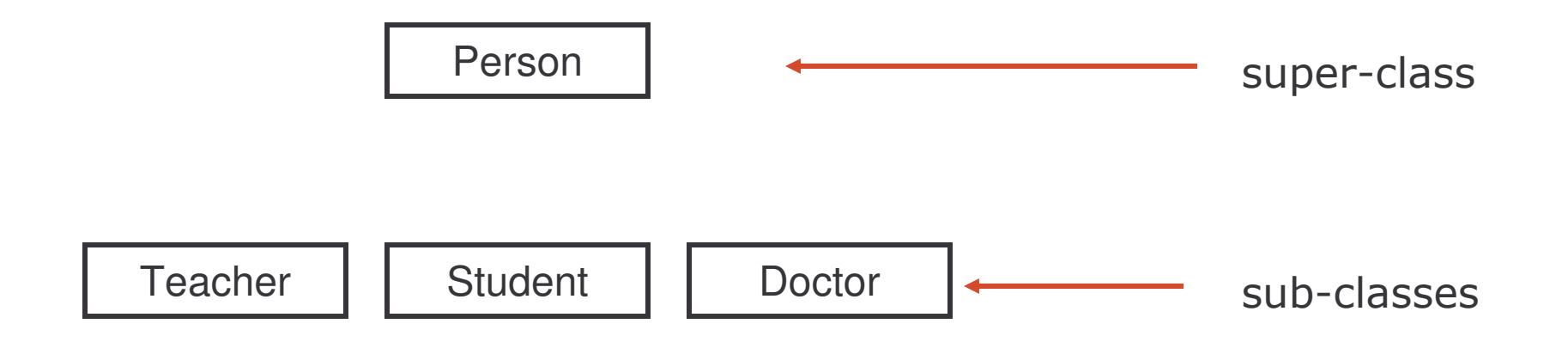

# **Abstract and Concrete Class**

#### Abstract class

- 1) a class that lacks a complete implementation
- 2) provides operations without implementing methods
- 3) cannot be used to create objects, i.e. cannot be instantiated
- 4) a concrete sub-class must provide methods for unimplemented operations

#### Concrete class

- 1) has methods for all operations
- 2) can be instantiated
- 3) methods may be defined in the class or inherited from a super-class

# Final / Leaf Class

#### Leaf class

- 1) cannot have any subclasses
- 2) a leaf node of the generalization hierarchy

Example: management staff, senior staff and junior staff are final or leaf classes.

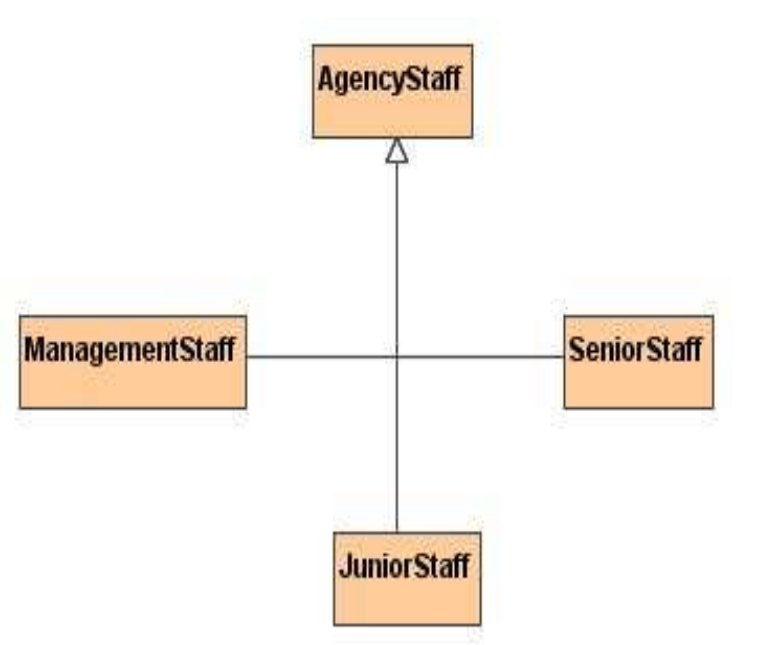

# Discriminator

#### Discriminator

attributes that define subclasses

Example: "status" of agency staff is a possible discriminator to derive "management", "senior" and "junior" sub-classes

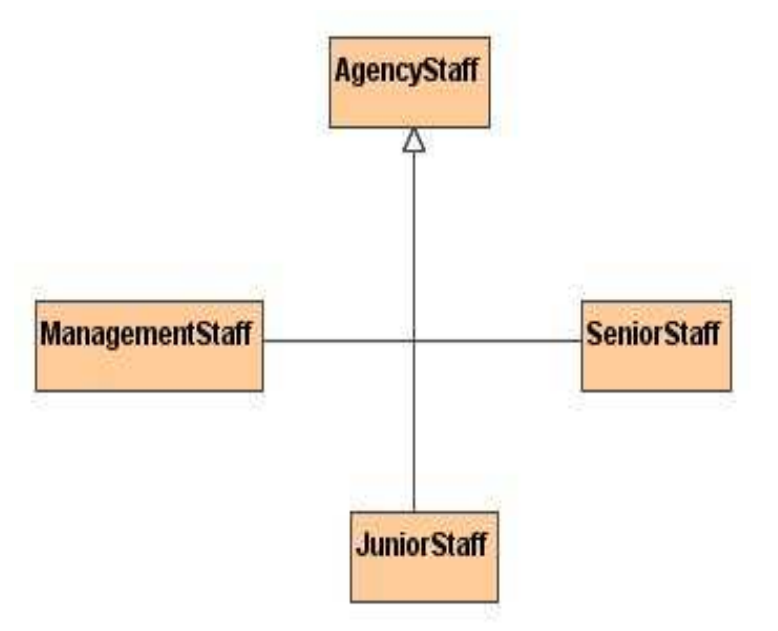

### **Discrimination Criteria**

1) attribute type

- 1) attribute values allowed
- 2) operation or interface
- 3) method or implementation
- 4) association

# Polymorphism

What is it?

- 1) ability to dynamically choose the method for an operation at run-time or service time
- 2) facilitated by encapsulation and generalization:
	- a) encapsulation: separation of interface from implementation
	- b) generalization: organizing information such that the shared features reside in one class and unique features in another
- 3) therefore: operations could be defined and implemented in a super-class, but the re-implemented methods are in unique sub-classes.

# Example: Polymorphism

Many ways of doing the same thing!

Example: management-staff and agency-staff can apply for leave, but possibly in different ways

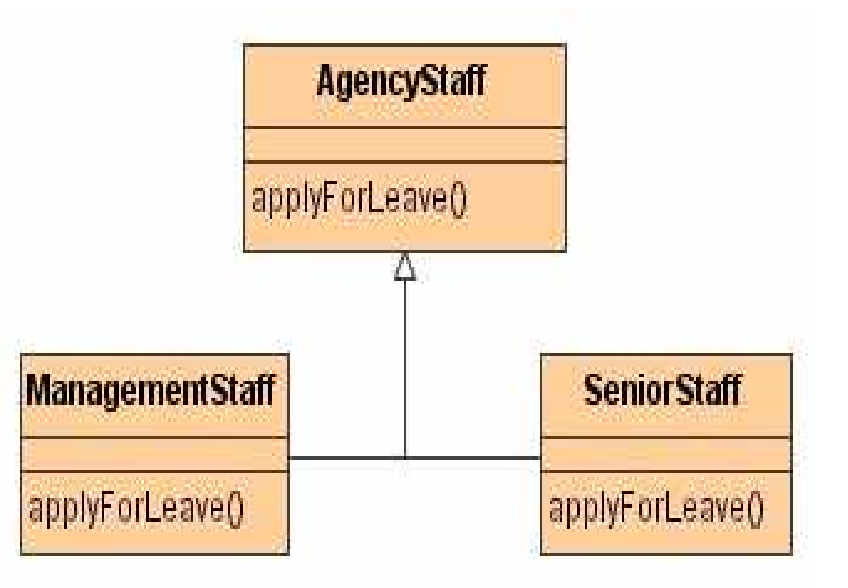

# Realization

### Realization

- 1) allows a class to inherit from an interface class without being a subclass of the interface class
- 2) only inherits operations
- 3) cannot inherit methods, attributes, and associations

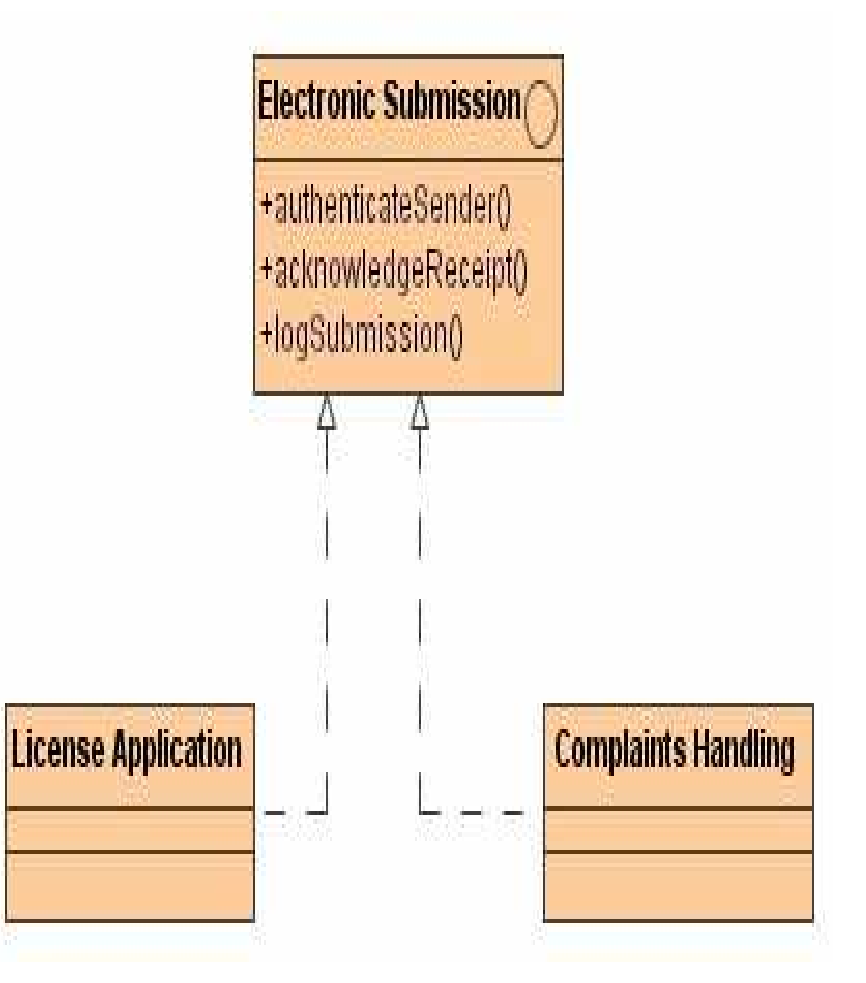

### **Object Oriented Analysis**

# **Object Oriented Analysis 1**

- 1) a discovery process
- 2) clarifies and documents the requirements of a system
- 3) focuses on understanding the problem domain
- 4) discovers and documents the key classes in the problem domain
- 5) concerned with developing an object-oriented model of the application domain
- 6) identified objects reflect the entities that are associated with the problem to be solved
# **Object Oriented Analysis 2**

Definition [SEI] Object Oriented Analysis (OOA) is concerned with developing software requirements and specifications expressed as a system's object model (composed of a population of interacting objects), as opposed to the traditional data or functional views of systems.

## **Benefits**

1) maintainability: simplified mapping to the real world

- a) less analysis effort
- b) less complexity in system design
- c) easier verification by the user
- 2) reusability: reuse of the analysis artifacts that are independent of the analysis method or programming language
- 3) productivity: direct mapping to features of OOP languages

#### **Object Oriented Design**

# **Object Oriented Design 1**

- process of invention and adaptation
- creates abstraction and mechanisms necessary to meet the system's behavioural requirements determined during analysis
- language independent
- provides an object-oriented model of a software system to implement the identified requirements

# **Object Oriented Design 2**

Definition [SEI] Object Oriented Design (OOD) is concerned with developing an object-oriented model of a software system to implement the requirements identified during OOA.

The benefits are the same as those in OOA.

#### **Process**

#### Stages in OOD:

- 1) understand and define the context and modes of use of the system
- 2) design the system architecture
- 3) identify the principal objects in the system
- 4) develop design models
- 5) specify object interfaces

Note on OOD activities:

- 1) activities are not strictly linear but interleaved
- 2) back-tracking may be done a number of times due to refinement or availability of more information

# **Design Principles**

**Cohesion and coupling** 

- 1) module attributes
- 2) cohesion how tightly bound are the internal elements of different modules
- 3) coupling to what extent one module is connected with others
- 4) for reusability, modules should have high cohesion and low coupling

### Summary

# Summary 1

Object is any abstraction that models a single thing in a universe with some properties and behaviour.

A class is any uniquely identified abstraction of a set of logically related objects that share similar characteristics.

Classes may be related by the following types of relationships:

- 1) association
- 2) aggregation
- 3) composition

# Summary 2

Object Orientation is characterized by three fundamental principles:

- 1) encapsulation combination of data and behaviour, information hiding, separation of an interface from implementation
- 2) inheritance generalization and specialization of classes, forms of hierarchy
- 3) polymorphism different implementations for the shared operation depending on the particulars of the involving object in the inheritance hierarchy.

Object Oriented Analysis is concerned with creating requirements specifications and analysis models of the application domain.

Object Oriented Design is concerned with implementing the requirements identified during OOA, in the solution domain.

### **Exercise**

- 1) Consider any application. Describe it very briefly in text.
- 2) List five main objects for this domain.
- 3) Identify at least five classes in the application describing the types of objects mentioned in point 2.
- 4) Provide concrete examples of the association, aggregation and composition relationships in the domain.
- 5) Show how one of the identified classes can be specialized or generalized.
- 6) Explain how encapsulation and polymorphism can aid reusability.

#### **UML Basics**

### Overview

#### 1) The Course

- 2) Object-Oriented Concepts
- 3) UML Basics
- 4) Case Study
- 5) Modelling:
	- a) Requirements
	- b) Architecture
	- c) Design
	- d) Implementation
	- e) Deployment
- 6) UML and Unified Process

7) Tools

8) Summary

**UML Basics Modelling Principles** 

# **UML Basics**

#### 1) Modelling Principles

- 2) UML Overview:
	- a) Goals of UML
	- b) Brief history of UML
	- c) Language architecture
- 3) Building Blocks:
	- a) Elements: Structural, Behavioural, Grouping and Annotation
	- b) Relationships

#### 3) Building Blocks:

- c) Diagrams:
	- Class
	- Object
	- Use case
	- Interaction: Sequence and Collaboration
	- Statechart
	- Activity
	- Component
	- Deployment

#### 4) Views

# What Is Modelling?

- 1) representation or simplification of reality
- 2) provides a blueprint of a system
- 3) includes elements with broad effects and omits those not relevant at a given level of abstraction

# Why Modelling?

- 1) to better understand the system we are developing
- 2) to provide a model of the structure or behaviour of the system
- 3) to experiment by exploring multiple solutions
- 4) to furnish abstraction for managing complexity
- 5) to document the design decisions
- 6) to visualize the system "as-is" and "to-be"
- 7) to provide a template for constructing a system

e-Macao-16-1-69

# **Why Modelling Graphically?**

- 1) Graphics reveal data
- $2)$  1 bitmap = 1 megaword  $_{[anonymous visual modeler]}$ 
	- Courtesy Cris Kobryn Introduction to UML  $\qquad \qquad -$

# **Modelling Principles**

- 1) the choice of models has a profound influence on how a problem is attacked and how the solution is shaped
- 2) every model may be expressed at different levels of abstraction (precision)
- 3) effective models are connected to reality
- 4) No single model is sufficient. Non trivial systems are best described with a set of independent but related models

**UML Basics UML Overview** 

# **UML Basics**

- 1) Modelling Principles
- 2) UML Overview:
	- a) Goals of UML
	- b) Brief history of UML
	- c) Language architecture
- 3) Building Blocks:
	- a) Elements: Structural, Behavioural, Grouping and Annotation
	- b) Relationships
- 3) Building Blocks:
	- c) Diagrams:
		- Class
		- Object
		- Use case
		- Interaction: Sequence and Collaboration
		- Statechart
		- Activity
		- Component
		- Deployment
- 4) Views

## What Is The UML?

- 1) UML is a language for visualizing, specifying, constructing and documenting artifacts of software intensive systems.
- 2) Examples of artifacts: requirements, architecture, design, source code, test cases, prototypes, etc.
- 3) UML is suitable for modelling various kinds of systems: enterprise information systems, distributed web-based applications, real-time embedded system, etc.

# UML - Specification Language

- 1) provides views for development and deployment
- 2) UML is process independent
- 3) recommended for use with processes that are:
	- a) use-case driven
	- b) architecture-centric
	- c) iterative
	- d) incremental

# **Goals of UML**

- 1) provide modelers with a ready to use, expressive and visual modelling language to develop and exchange meaningful models
- 2) provide extensibility and specialization mechanisms to extend core concepts
- 3) support specifications that are independent of particular programming languages and development processes
- 4) provide a formal basis for understanding the specification language
- 5) encourage/growth of the object tools market
- 6) supports higher level of development with concepts such as components frameworks or patterns

### **Brief History of UML**

- 1) started as a unification of the Booch method and the Rumbaugh method - Unified Method v. 0.8 (1995), and in 1996 Jacobson joined them to produce UML 0.9
- 2) UML Partners worked with the Amigos to propose UML as a standard modelling language to OMG in 1996.
- 3) in 1997, the UML partners tendered their initial proposal (UML 1.0) to OMG, and 9 months later they submitted the final proposal (UML 1.1)
- 4) minor revision is UML 1.4 adopted in May 2001, and most recent revision is UML 1.5 published in March 2003.
- 5) awaiting UML 2.0 official release.

#### **UML Language Architecture 1**

UML language architecture was provided by OMG to align UML with other OMG's technologies.

UML architecture follows the meta-modelling architecture of OMG's Meta-Object Facility (MOF).

Four layers:

- 1) meta-metamodel layer
- 2) metamodel layer
- 3) model
- 4) user objects

#### e-Macao-16-1-78

#### UML Language Architecture 2

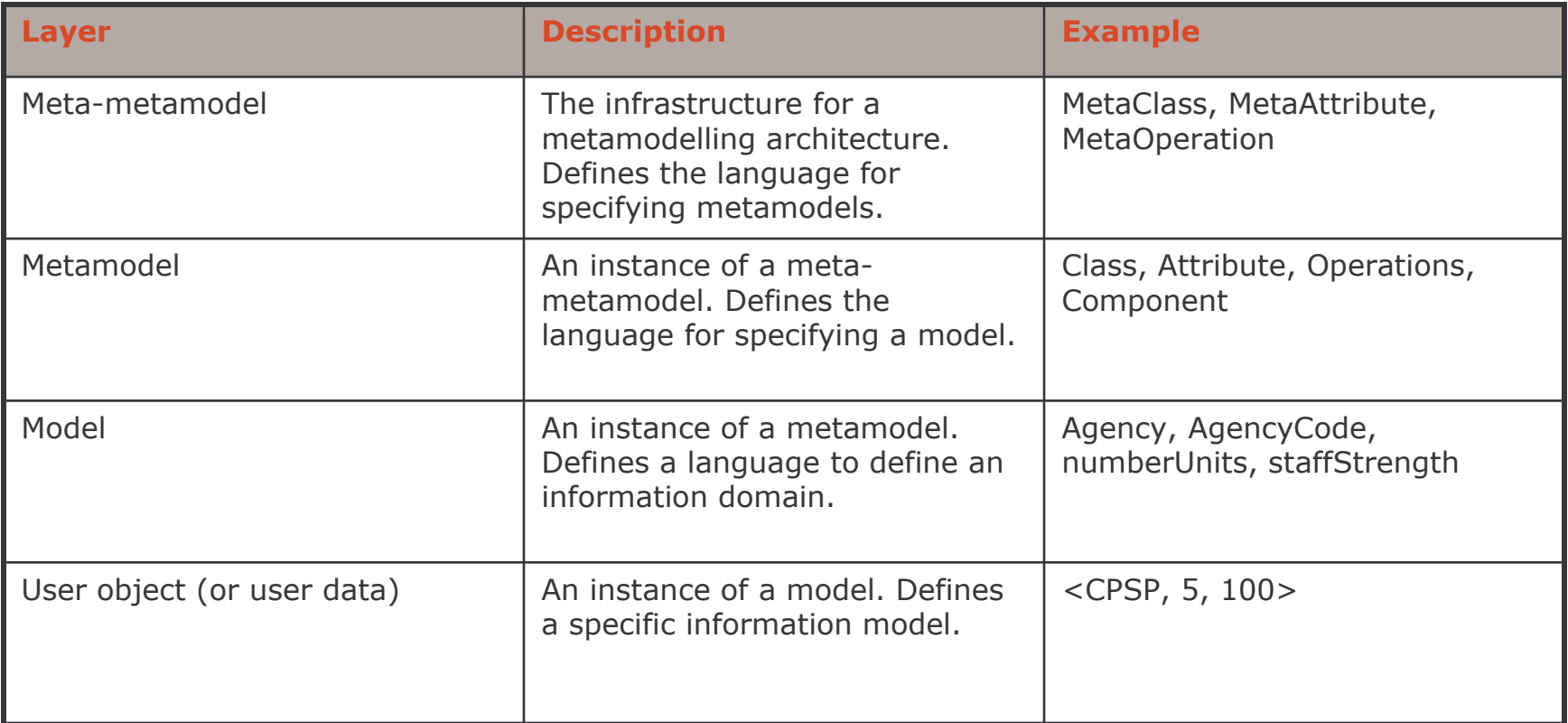

**UML Basics Building Blocks** 

# **UML Basics**

- 1) Modelling Principles
- 2) UML Overview:
	- a) Goals of UML
	- b) Brief history of UML
	- c) Language architecture
- 3) Building Blocks:
	- a) Elements: Structural, **Behavioural, Grouping** and Annotation
	- b) Relationships

3) Building Blocks:

- c) Diagrams:
	- Class
	- Object
	- Use case
	- Interaction: Sequence and Collaboration
	- Statechart
	- Activity
	- Component
	- Deployment
- 4) Views

### **UML Building Blocks**

Three basic building blocks:

- 1) elements: main "citizens" of the model
- 2) relationships: relationships that tie elements together
- 3) diagrams: mechanisms to group interesting collections of elements and relationships

These building blocks will be used to represent large and small complex structures.

## **Elements**

Four basic types of elements:

- 1) structural
- 2) behavioural
- 3) grouping
- 4) annotation

They will be used to specify well-formed models.

# **Structural Elements**

- 1) static part of the model to represent conceptual or physical elements
- 2) "nouns" of the model
- 3) seven kinds of structural elements:
	- a) class
	- b) interface
	- c) collaboration
	- d) active class
	- e) use case
	- f) component
	- g) node

# Class 1

- 1) description of a set of objects that share the same attributes, operations, relationships and semantics
- 2) implements one or more interfaces
- 3) graphically rendered as a rectangle usually including a name, attributes and operations

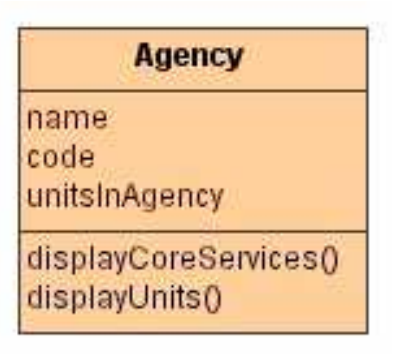

4) can be also used to represent actors, signals and utilities

# Interface

1) collection of operations that specifies a service of a class

- 1) describes the externally visible behaviour (partial or complete) of a class
- 2) defines a set of operation signatures but not their implementations

3) rendered as a circle with a name.

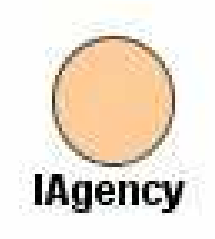

# Collaboration

- 1) defines an interaction between elements
- 2) several elements cooperating to deliver a behaviour rather than individual behaviour
- 3) includes structural and behavioural dimensions
- 4) represents implementations of patterns that make up a system
- 5) represented as a named ellipse drawn with a dashed line

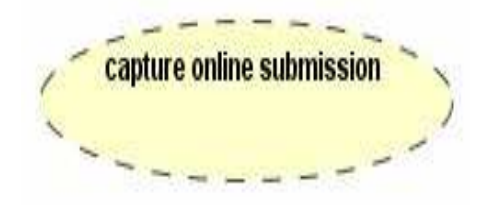

## **Use Case**

1) description of a sequence of actions that a system performs to deliver an observable result to a particular actor

2) used to structure the behavioural elements in a model

3) realized by collaboration

4) graphically rendered as an ellipse drawn with a solid line

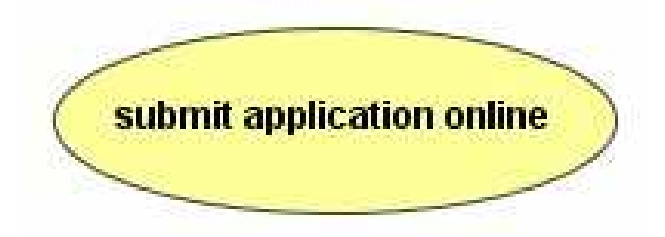
## **Active Class**

- 1) a class whose objects own one or more processes or threads and therefore can initiate an action
- 2) class whose objects have concurrent behaviour with other objects
- 3) graphically, an active class is rendered just like a class drawn with a thick line

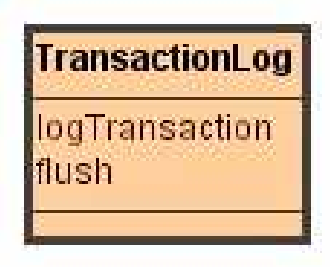

4) it also can be used to represent processes and threads

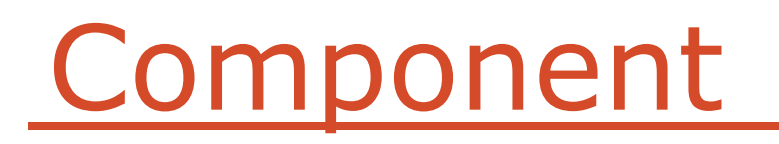

- 1) physical replaceable part of a system that conforms to and provides the realization of a set of interfaces
- 2) represents deployment components such as COM+ or Java **Beans components**
- 3) represents a physical packaging of logical elements such as classes, interfaces and collaborations

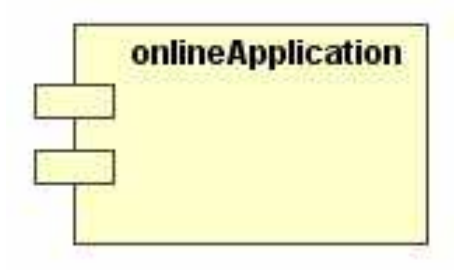

4) it also can be used to represent applications, files, libraries, pages and tables.

#### **Node**

- 1) a physical element that exists at run time
- 2) represents a computational resource with memory and processing capacity
- 3) a set of components may reside in a node
- 4) components may also migrate from one node to another
- 5) graphically modelled as a cube.

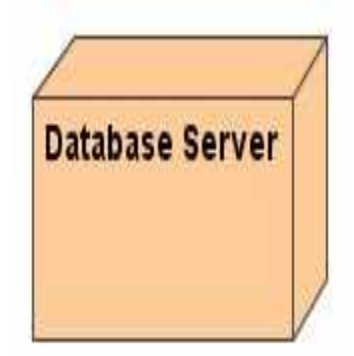

## **Behavioural Elements**

- 1) represent behaviour over time and space
- 2) "verbs" of the model
- 3) two kinds of behavioural elements:
	- a) interaction
	- b) state machine

#### Interaction

1) a set of messages exchanged among a set of objects within a particular context to accomplish a specific purpose

2) specifies the behaviour of a set of objects

3) involves a number of other elements:

- messages, action sequences (behaviour invoked by a message) and links (connection between objects)

4) graphically rendered as an arrow

saveapplication()

#### **State Machine**

- 1) specifies a sequence of states an object or an interaction goes through during its lifetime and its response to external events
- 2) may specify the behaviour of an individual class or a collaboration of classes
- 3) includes a number of elements including states, transition, events and activities
- 4) presented as a rounded rectangle with a name and substates

**Saving Application** 

5) interactions and state machines are associated with structural elements such as classes, collaborations, and objects

# Grouping Elements - Packages

- 1) organizational part of UML
- 2) the primary mechanism for grouping and decomposition
- 3) purely conceptual and only available at development time
- 4) graphically represented as a tabbed folder

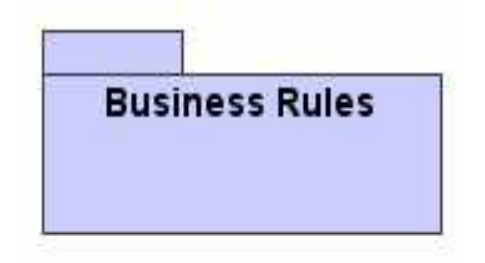

# **Annotation Elements - Notes**

- 1) comments added to models for better explanation or illumination on specific elements
- 2) explanatory aspect of UML models
- 3) notes are used primarily for annotation e.g. for rendering constraints and comments attached to elements or collections of elements
- 4) presented as a rectangle with a dog-eared corner
- 5) may include both textual and graphical comments

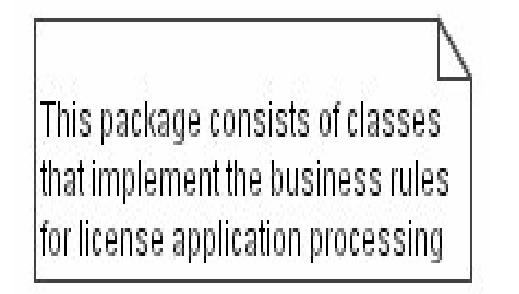

# Relationships

Four basic types of relationships:

- 1) dependency
- 2) associations
- 3) generalization
- 4) realization

Meanings are consistent with the basic OO relationship types described earlier

## **Relationship: Dependency**

A semantic relationship between two elements in which a change to one element (independent element) may affect the meaning of the other (dependent element)

Given as a directed dashed line possibly with a label

dependent independent - - - - - - - - - - - - >

# **Relationship: Association**

- 1) a structural relationship describing a set of links
- 2) links are connections between objects
- 3) aggregation is a special type of association depicting whole-part relationship
- 4) association is presented as a solid line, possibly directed, labelled and with adornments (multiplicity and role names)

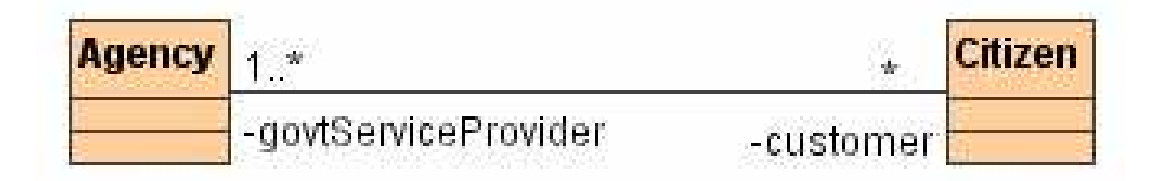

# **Relationship: Generalization**

- 1) a relationship in which objects of a specialized element (child) are substitutable for objects of a generalized element (parent)
- 2) child elements share the structure and behaviour of the parent
- 3) rendered graphically as a solid line with hollow arrowhead pointing to the parent

generalized specialized

## Relationship: Realization

1) a semantic relationship between elements, wherein one element specifies a contract and another guarantees to carry out this contract

2) relevant in two basic scenarios:

a) interfaces versus realizing classes or components

b) uses cases versus realizing collaborations

3) graphically depicted as a dashed arrow with hollow head a cross between dependency and generalization

contract implementation

# Variations to Relationships

Variations of these four relationship types include:

- 1) refinement
- 2) trace
- 3) include
- 4) extend

#### **Diagrams**

- 1) a graph presentation of a set of elements and relationships where:
	- a) nodes are elements
	- b) edges are relationships
- 2) can visualize a system from various perspective thus a projection of a system
- 3) UML is characterized by nine major diagrams: a) class, b) object, c) use case, d) sequence, e) collaboration, f) statechart, g) activity, h) component and i) deployment.

# **Class and Object Diagrams**

**Class Diagrams:** 

- 1) show a set of classes, interfaces and collaborations, and their relationships
- 2) address static design view of a system

**Object Diagrams:** 

- 1) show a set of objects and their relationships
- 2) static snapshots of element instances found in class diagrams

## Example: Class Diagram

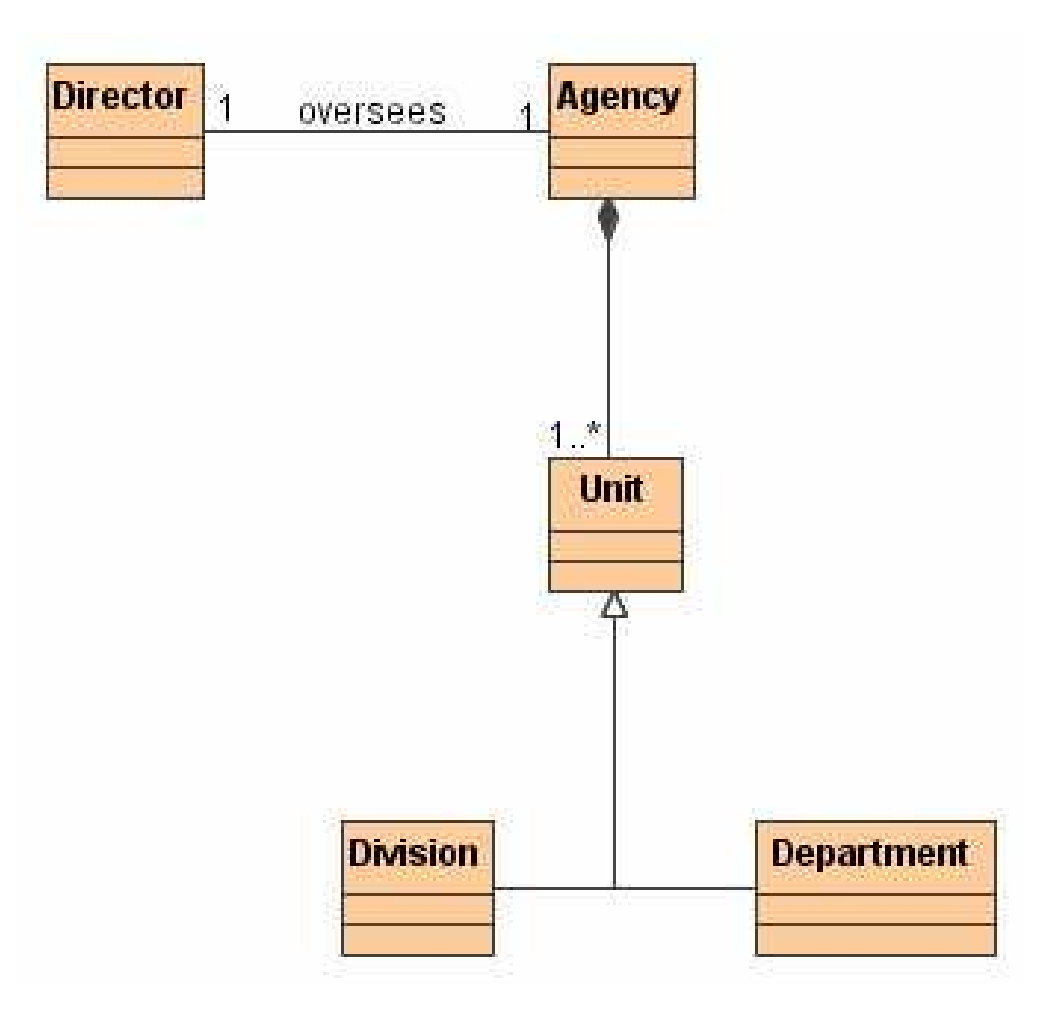

#### Example: Object Diagram

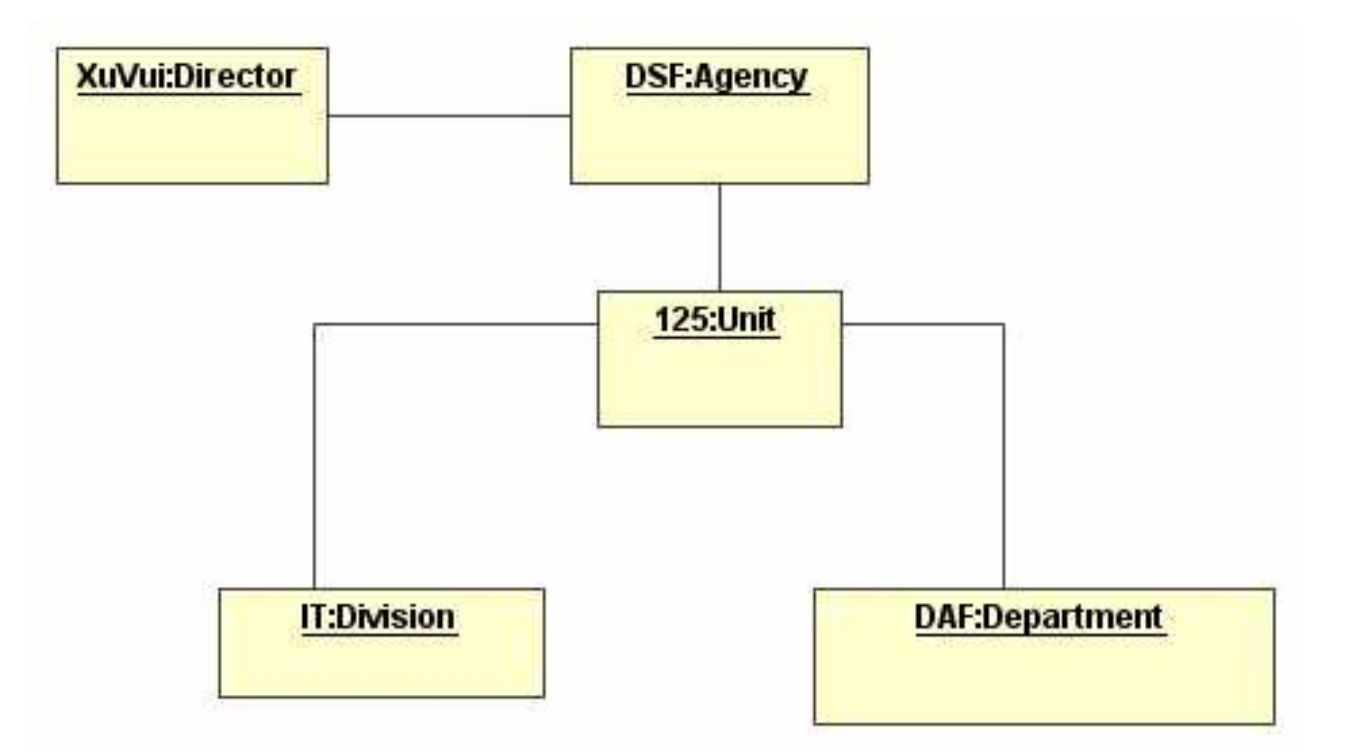

#### Use Case Diagrams

- 1) show a set of actors and use cases, and their relationships
- 2) addresses static use case view of the system
- 3) important for organizing and modelling the external behaviour of the system

## Example: Use Case Diagram

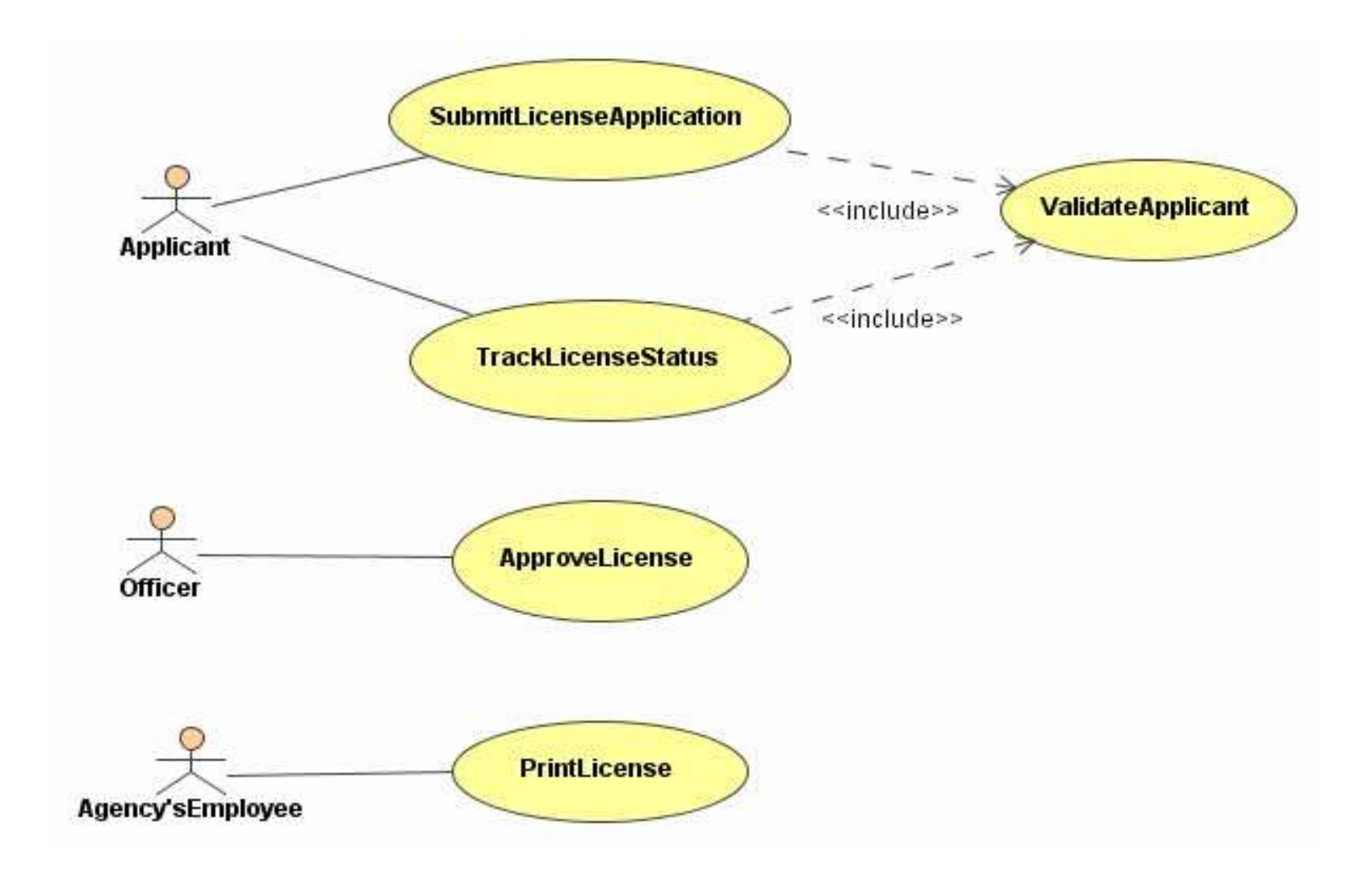

#### **Interaction Diagrams**

**Sequence Diagrams:** 

- 1) show interactions consisting of a set of objects and the messages sent and received by those objects
- 2) address the dynamic behaviour of a system with special emphasis on the chronological ordering of messages

**Collaboration Diagrams:** 

1) show the structural organization of objects that send and receive messages

Sequence and collaboration diagram are isomorphic i.e. one can be transformed into another

#### Example: Sequence Diagram

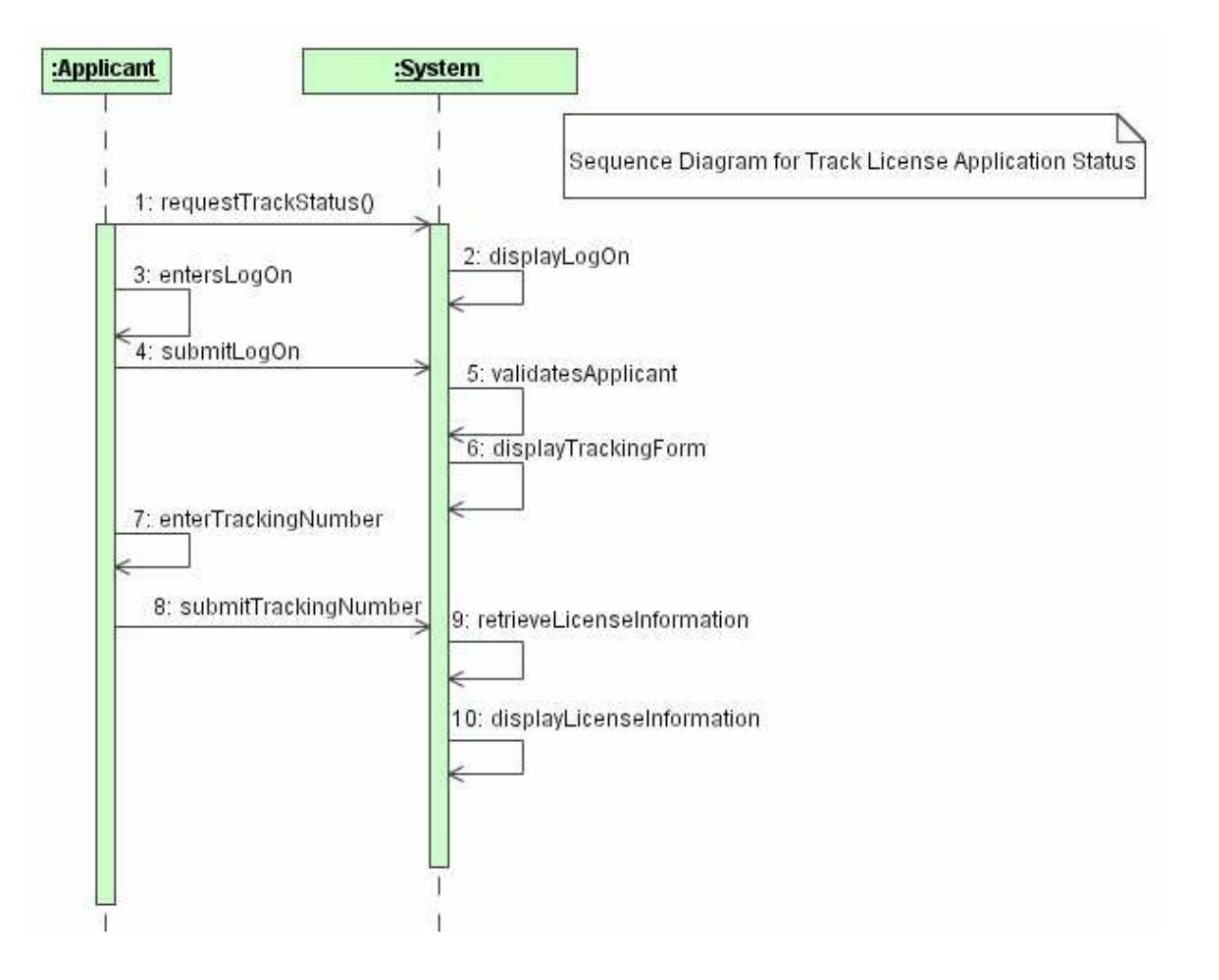

#### **Example: Collaboration Diagram**

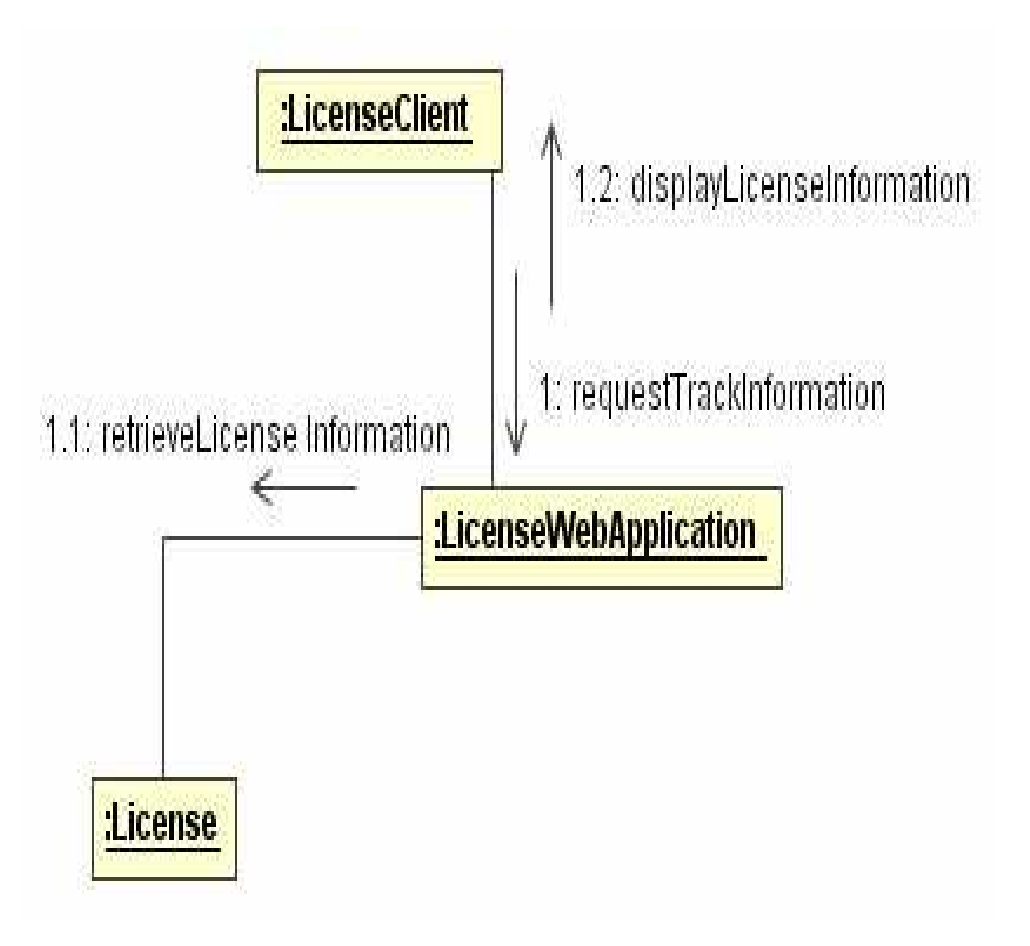

#### **Statechart Diagrams**

- 1) show a state machine consisting of states, transitions, events, and activities
- 2) address the dynamic view of a system
- 3) important in modelling the behaviour of an interface, class or collaboration
- 4) emphasise on event-driven ordering

#### Example: Statechart Diagram

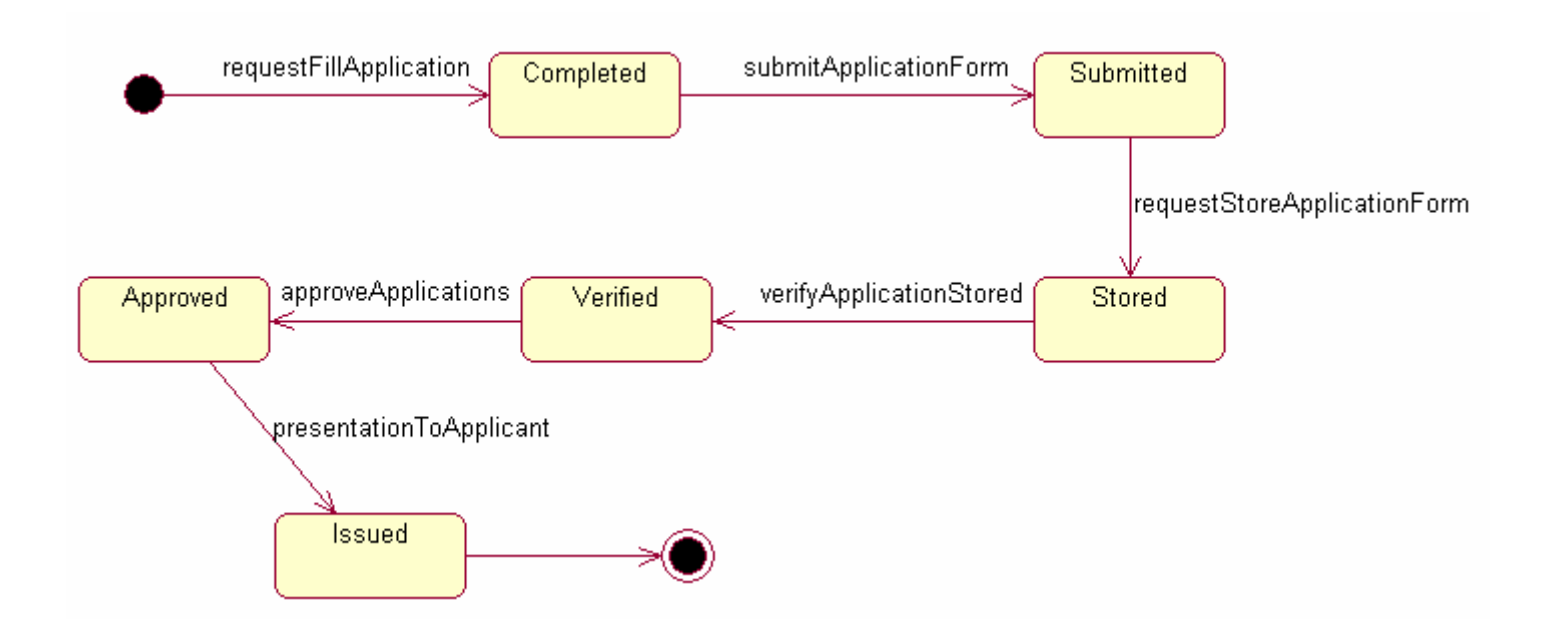

#### **Activity Diagrams**

- 1) a diagram showing control/data flows from one activity to another
- 2) addresses the dynamic view of a system, useful for modelling its functions
- 3) emphasises the flow of control among objects

#### Example: Activity Diagram

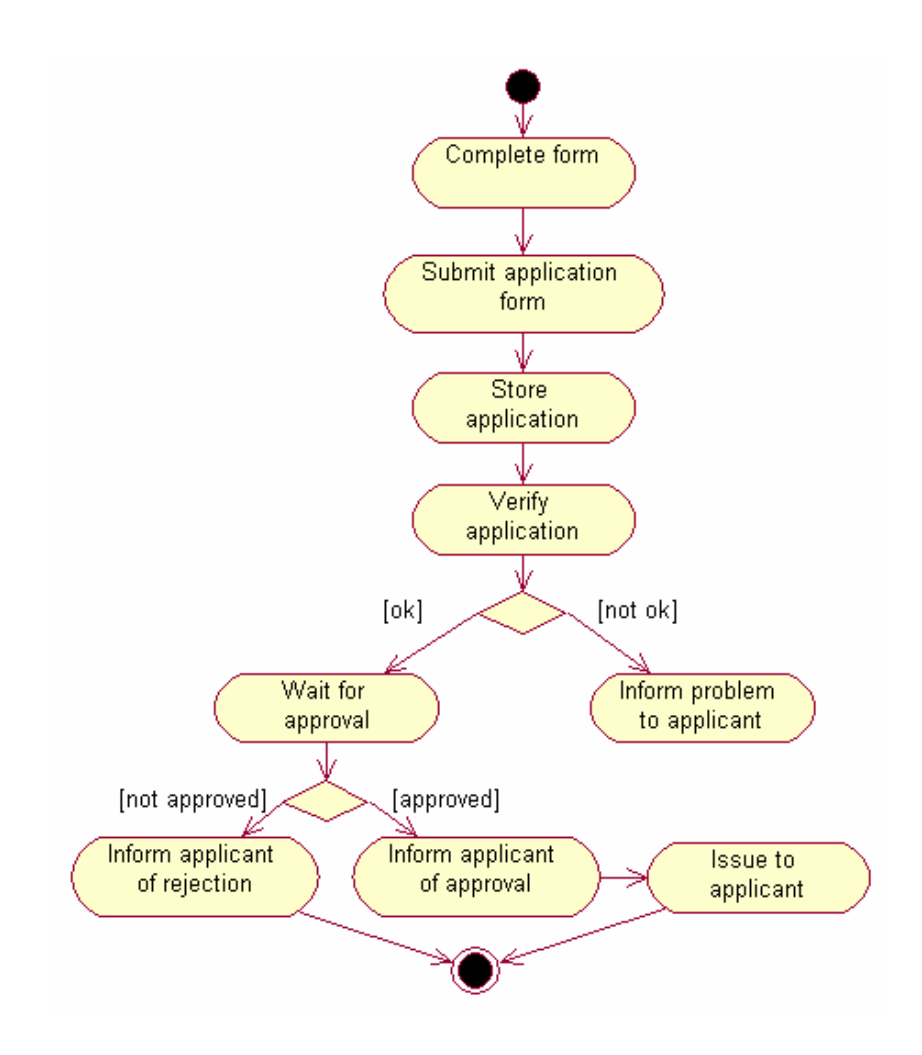

## **Component Diagrams**

- 1) show the organization and dependencies amongst a set of components
- 2) address static implementation view of a system
- 3) a component typically maps to one or more classes, interfaces or collaborations

# Example: Component Diagram

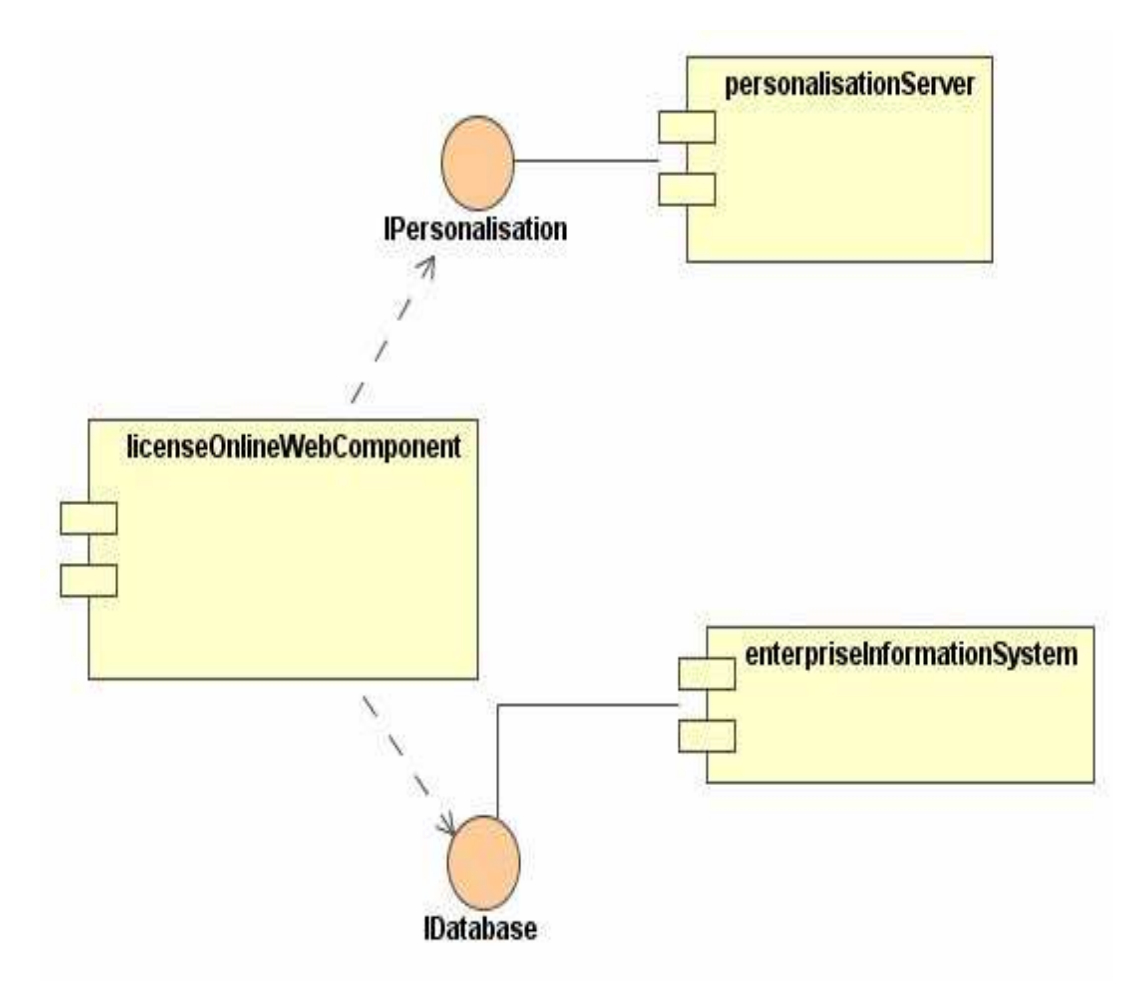

#### Deployment Diagrams

- 1) show configuration of run-time processing nodes and the components hosted on them
- 2) address the static deployment view of an architecture
- 3) related to component diagrams with nodes hosting one or more components

#### e-Macao-16-1-118

## Example: Deployment Diagram

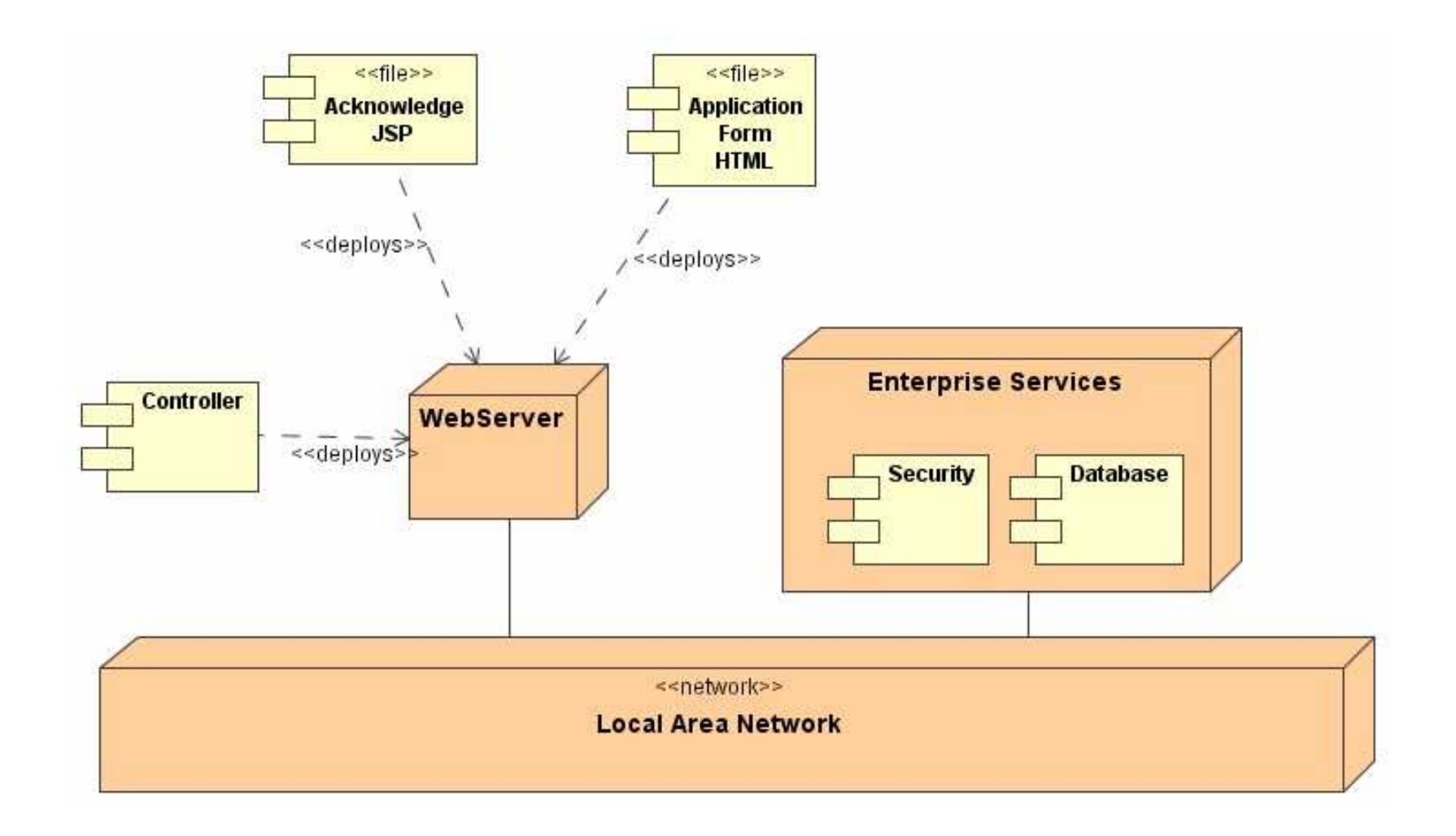

**UML Basics Views** 

# **UML Basics**

- 1) Modelling Principles
- 2) UML Overview:
	- a) Goals of UML
	- b) Brief history of UML
	- c) Language architecture
- 3) Building Blocks:
	- a) Elements: Structural, Behavioural, Grouping and Annotation
	- b) Relationships
- 3) Building Blocks:
	- c) Diagrams:
		- Class
		- Object
		- Use case
		- Interaction: Sequence and Collaboration
		- Statechart
		- Activity
		- Component
		- Deployment

#### 4) Views

#### **Modelling Views 1**

- 1) Use case view: describes the behaviour of the system as seen by its end users, analysts and testers. This view shapes the system architecture.
- 2) Design view: encompasses the classes, interfaces, interfaces, and collaborations that form the vocabulary of the problem and its solution.
- 3) Process view: encompasses the threads and processes that form the system's concurrency and synchronization mechanisms. This view addresses the performance, scalability and throughput of the system.

#### **Modelling Views 2**

- 4) Implementation View: encompasses the components and files that are used to assemble and release the physical system. This view addresses the configuration management of the system's releases.
- 5) Deployment View: encompasses the nodes that form the system's hardware topology on which the system executes.

# **Modelling Monolithic Systems**

- 1) Use case view: use case diagrams
- 2) Design views: class diagrams (structural modelling) and interaction diagrams (behavioural)
- 3) Process View: none
- 4) Implementation view: none
- 5) Deployment view: none
# **Modelling Distributed Systems**

- 1) Use case view: use case diagrams and activity diagram (behavioural modelling)
- 2) Design views: class diagrams (structural modelling) interaction diagrams (behavioral modelling), statechart diagram (behavioural)
- 3) Process View: class diagram (structural modelling) and interaction diagrams (behavioural)
- 4) Implementation view: component diagrams
- 5) Deployment view: deployment diagrams

### Summary 1

A model provides a blueprint of a system.

UML is a language for visualizing, specifying, constructing and documenting artifacts of software intensive systems.

UML supports five basic views of a system: user, staticstructural, dynamic, implementation and environmental modelling views.

UML is process independent but recommended for use with processes that are: use case driven, architecture-centric, iterative and incremental.

### **Summary 2**

There are three building blocks which characterize UML elements, relationships and diagrams.

Categories of elements in UML include: structural, behavioural, grouping and annotation.

There are four basic types of relationships in UML: dependency, association, generalization and realization.

UML provides 9 diagrams for modelling: class, object, use case, sequence, collaboration, statechart, activity, component and deployment.

There are five different modelling views in UML: use case, design, process, implementation and deployment.

#### **Exercise**

- 1) Why do you think visual modelling in UML is desirable?
- 2) Briefly describe the purpose of each of the UML diagrams.
- 3) Which diagrams do you consider essential in your development? Give reasons for your opinion.

#### **Case Study**

#### Overview

- 1) The Course
- 2) Object-Oriented Concepts
- 3) UML Basics
- 4) Case Study
- 5) Modelling:
	- a) Requirements
	- b) Architecture
	- c) Design
	- d) Implementation
	- e) Deployment
- 6) UML and Unified Process
- 7) Tools
- 8) Summary

## **Case Study**

This case study will be used to show examples for the different models created during the development phases.

In each model we present a particular aspect of this case study.

#### e-Delivery of Licensing Services

What is a license?

- 1) a legal document or instrument that officially permits the holder to undertake some activities
- 2) required by citizens and businesses

Examples: vehicle, radio, driver, professional, building construction, business, import and export, ...

## **Service Providers**

Who provides?

- 1) government agencies, departments, offices, ...
- 2) issued by one agency or in consultation with other agencies

## Service Implementation

- 1) initiation through application, provided some basic requirements are satisfied
- 2) submission of relevant documents and information
- 3) evaluation and consultation with other agencies if necessary
- 4) decision making issuance or denial
- 5) communication to applicant on decision

#### Motivation

#### 1) effective and efficient coordination:

- a) several units within an agency involved
- b) a number of other agencies may be involved
- 2) reduction of paper work: several elements move around within and outside the agency to carry out the service
- 3) citizen centered delivery: citizens may have to face several agencies just to apply for a license

## **The Goal**

Our target with this case study is:

- 1) to provide a vehicle for direct representation of the domain knowledge being acquired (UML models)
- 2) to show relevance and importance of UML to effective domain representation and software development
- 3) to demonstrate a team based approach to requirements gathering and agreement

#### **The Means**

To do:

- 1) analyze the licensing service to determine some basic requirements for its electronic delivery
- 2) provide Object Oriented (specifically UML) analysis and design models for the application domain

Strategy:

- 1) concentrate on high level requirements and models to tackle the licensing services in general
- 2) models will allow room for specialization by specific agencies

#### Requirements Modelling

#### Overview

- 1) The Course
- 2) Object-Oriented Concepts
- 3) UML Basics
- 4) Case Study
- 5) Modelling:
	- a) Requirements
	- b) Architecture
	- c) Design
	- d) Implementation
	- e) Deployment
- 6) UML and Unified Process
- 7) Tools
- 8) Summary

**Requirements Modelling: Software Requirements** 

## **Requirements Modelling**

- 1) Software Requirements
	- a) Problems
	- b) Process
	- c) Types
- 2) Use Case Modelling:
	- a) Concepts
	- b) Use Case Diagrams
	- c) Templates
- 3) Conceptual Modelling:
	- a) Concepts
	- b) Class Diagram
	- c) Object Diagram
- 4) Behavioural Modelling: a) Behavioural Diagrams
	- b) Sequence Diagrams
	- c) Statechart Diagrams
	- d) Relation between them

5) Summary

## Requirements Problems

Requirements capture is a critical factor for the success of any development project.

Between 40% - 60% of all defects found in software projects can be traced back to errors made while gathering requirements.

A survey of 8000 projects undertaken by 350 US companies revealed that one-third of the projects were never completed and one-half succeeded only partially i.e. with partial functionalities, major cost over-runs and significant delays.

# **Failed Projects**

Why projects fail:

- 1) poor requirements
- 2) lack of user involvement
- 3) requirement incompleteness
- 4) changing requirements
- 5) unrealistic expectations
- 6) unclear objectives
- 7) lack of executive support

## **Requirements Definition**

Definition A requirement is 1) a function that a system must perform 2) a desired characteristic of a system 3) a statement about the proposed system that all stakeholders agree that must be true in order for the customer's problem to be adequately solved.

### Requirements Process

**Typically includes:** 

- 1) elicitation of requirements
- 2) modelling and analysis of requirements
- 3) specification of requirements
- 4) validation of requirements
- 5) requirements management

The process is not linear!

## **Functional and Non-Functional**

**Functional requirements:** 

- 1) describe an interaction between the system and its environment
- 2) describe how a system should behave under certain stimuli

Non-functional requirements:

1) describe the restrictions on the system that limit the choices for its construction as a solution to a given problem

# **Types of Requirements**

- 1) functional
- 2) interface
- 3) data
- 4) human engineering
- 5) qualification
- 6) operational
- 7) design constraints
- 8) safety
- 9) security
- $10)$  ...

## **Requirements Specification**

Requirements must be expressed formally.

Various standards are available:

- 1) IEEE P1233/D3 Guide
- 2) IEEE Std. 1233 Guide
- 3) IEEE std. 830-1998
- 4) ISO/IEC 12119-1994
- 5) IEEE std 1362-1998 (ConOps)

Requirement specification is expected to be:

- 1) correct
- 2) consistent
- 3) feasible
- 4) verifiable
- 5) complete
- 6) traceable

## Example: Template

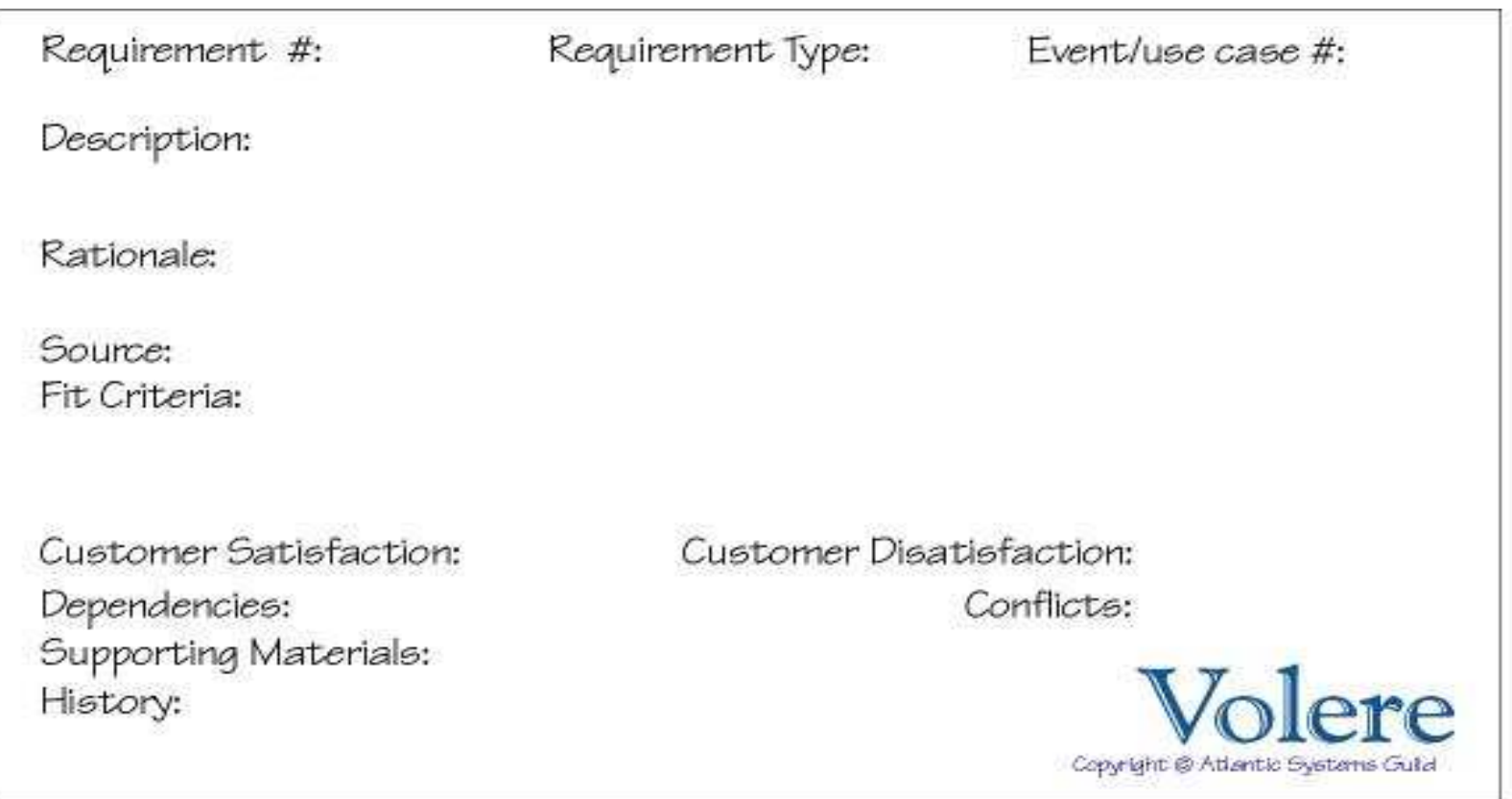

## **Example: Functional**

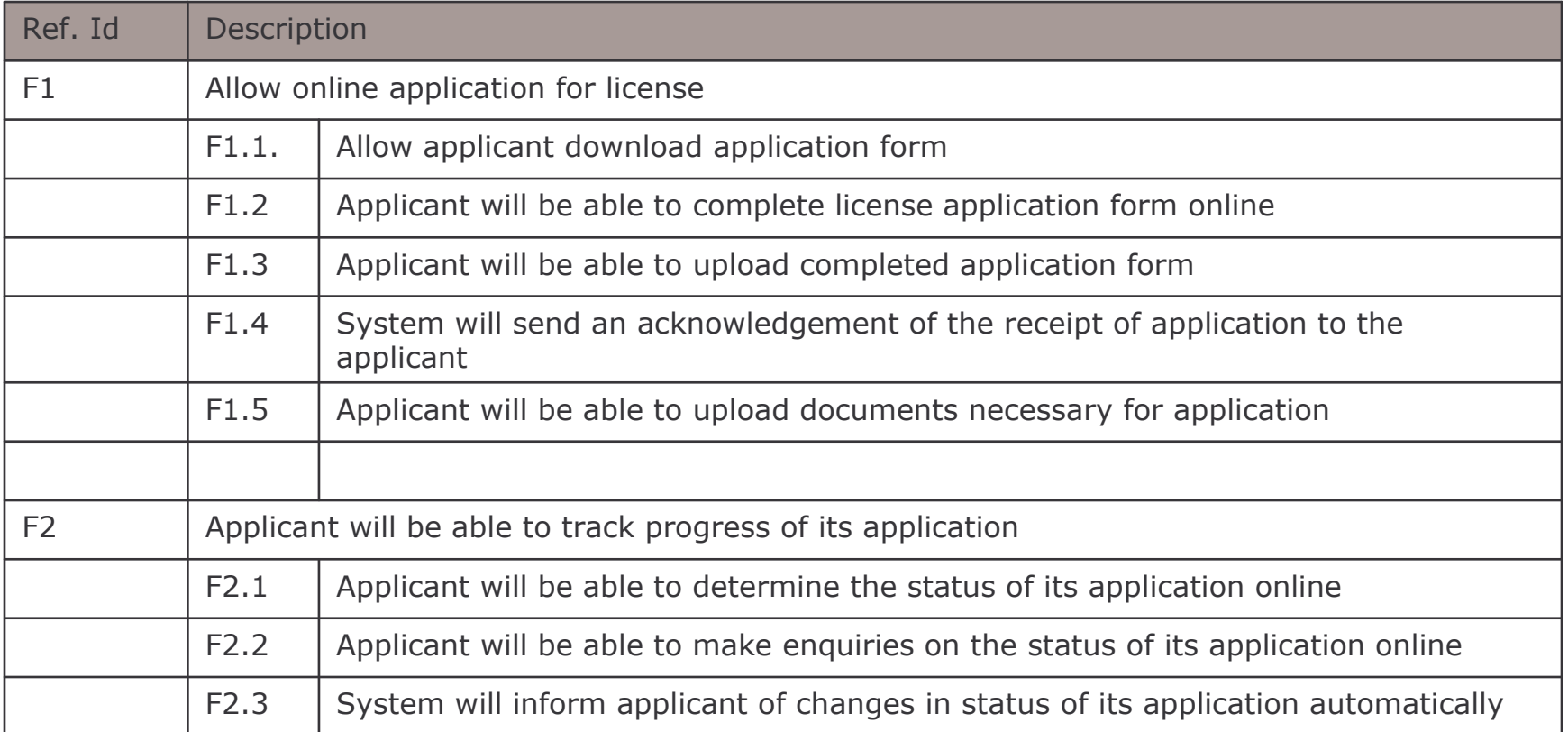

#### e-Macao-16-1-150

## Example: Non-Functional

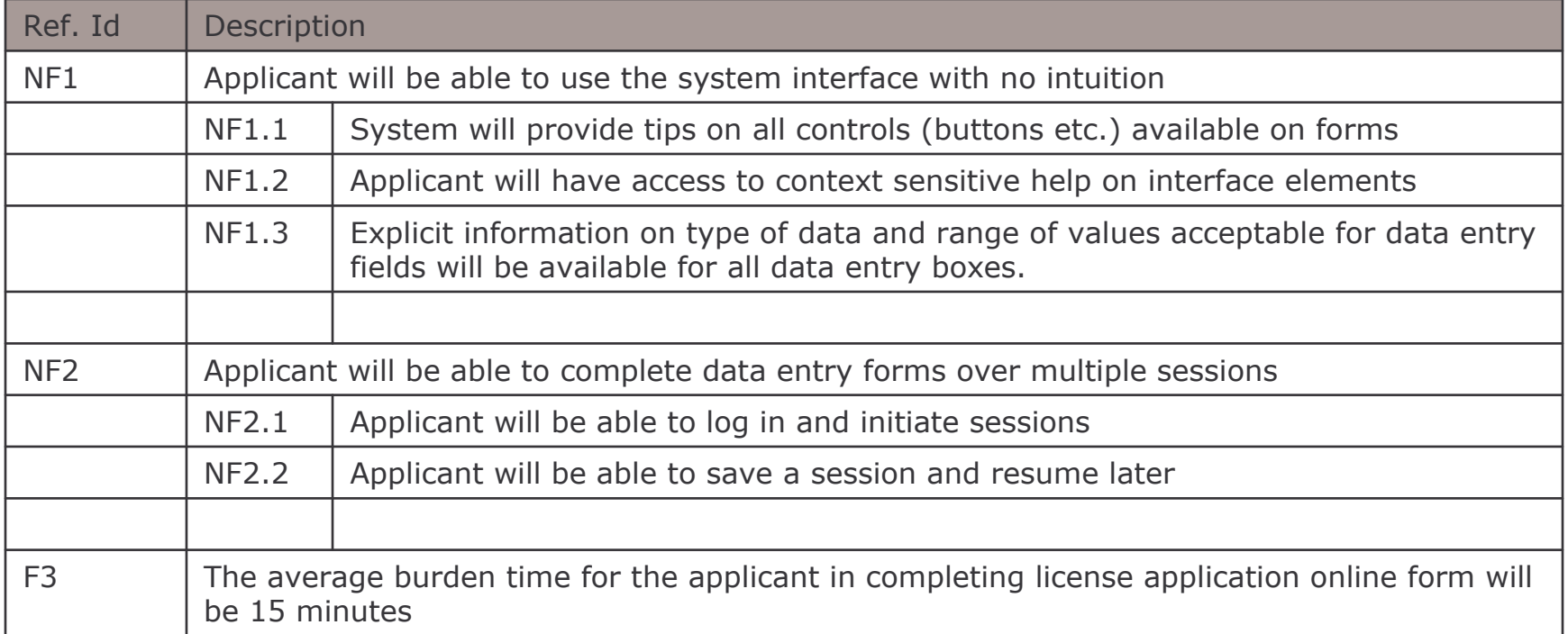

**Requirements Modelling: Use Case Modelling** 

## **Requirements Modelling**

- 1) Software Requirements
	- a) Problems
	- b) Process
	- c) Types
- 2) Use Case Modelling:
	- a) Concepts
	- b) Use Case Diagrams
	- c) Templates
- 3) Conceptual Modelling:
	- a) Concepts
	- b) Class Diagram
	- c) Object Diagram
- 4) Behavioural Modelling: a) Behavioural Diagrams
	- b) Sequence Diagrams
	- c) Statechart Diagrams
	- d) Relation between them

5) Summary

## **Use Cases**

- 1) describe or capture functional requirements
- 2) represent the desired behaviour of the system
- 3) identify users ("actors") of the system and the associated processes
- 4) are the basic building blocks of use case diagrams and use case models
- 5) tie requirements phase to other development phases

### Definition

A use case:

- 1) is a collection of task-related activities describing a discrete chunk of a system
- 2) is a description of a set of actions sequences that a system performs to obtain an observable result to an actor
- 3) describes the system from an external usage viewpoint

Key attributes: description, action sequence, includes variants, produces observable results

Use cases do not describe:

- 1) user interfaces
- 2) performance goals
- 3) non-functional requirements

e-Macao-16-1-155

#### Example: Use Cases

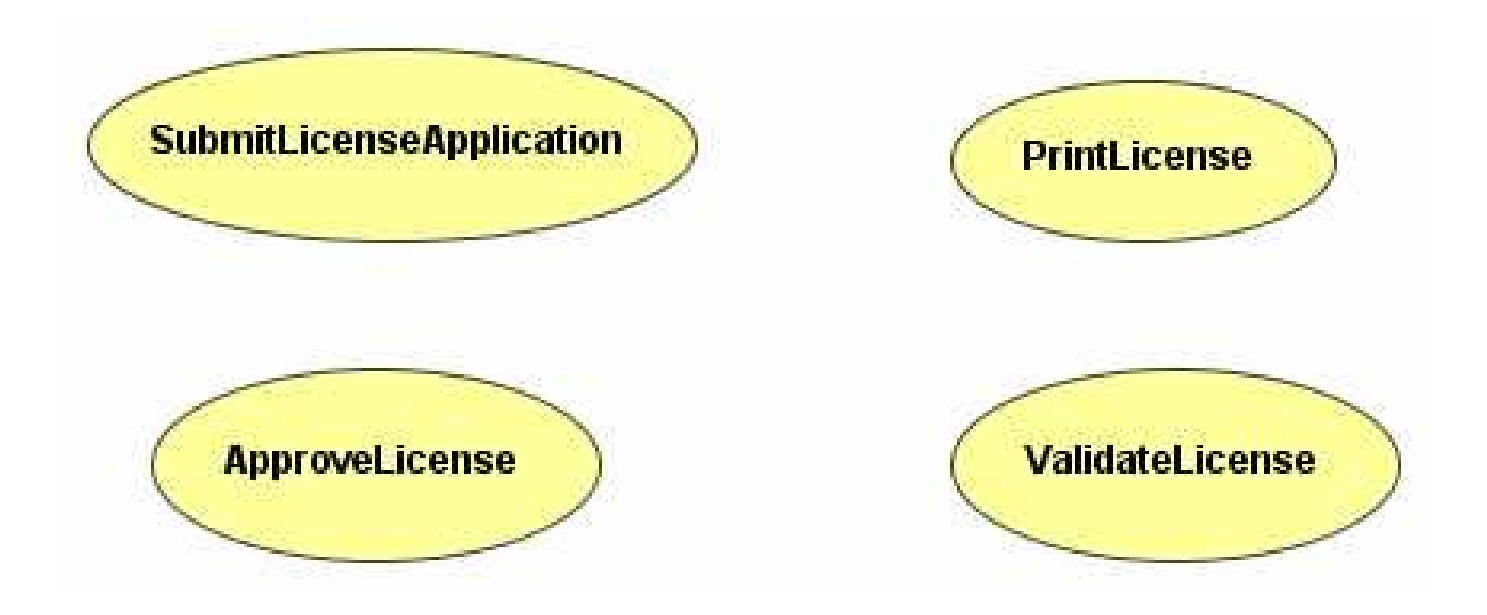

## Use Case Relationships 1

Use cases are organized by relationships:

- 1) generalization
	- a) the same meaning as before
	- b) more specialized use cases are related to more general use cases

#### 2) include

- a) the base use case explicitly incorporates the behaviour of another use case at a location specified in the base
- b) the included relationship never stands alone, but is only instantiated as part of some large base of the use cases that include it
- c) rendered as the "include" stereotype

## Use Case Relationships 2

#### 3) extend

- a) the base use case implicitly incorporates the behaviour of another use case at a location specified by the extending use case (extension point)
- b) base use case may stand alone and usually executes without regards to extension points
- c) depending on system behaviour, the extension use case will be executed or not
- d) rendered as the "extend" stereotype

#### e-Macao-16-1-158

## **Example: Use Case Modelling**

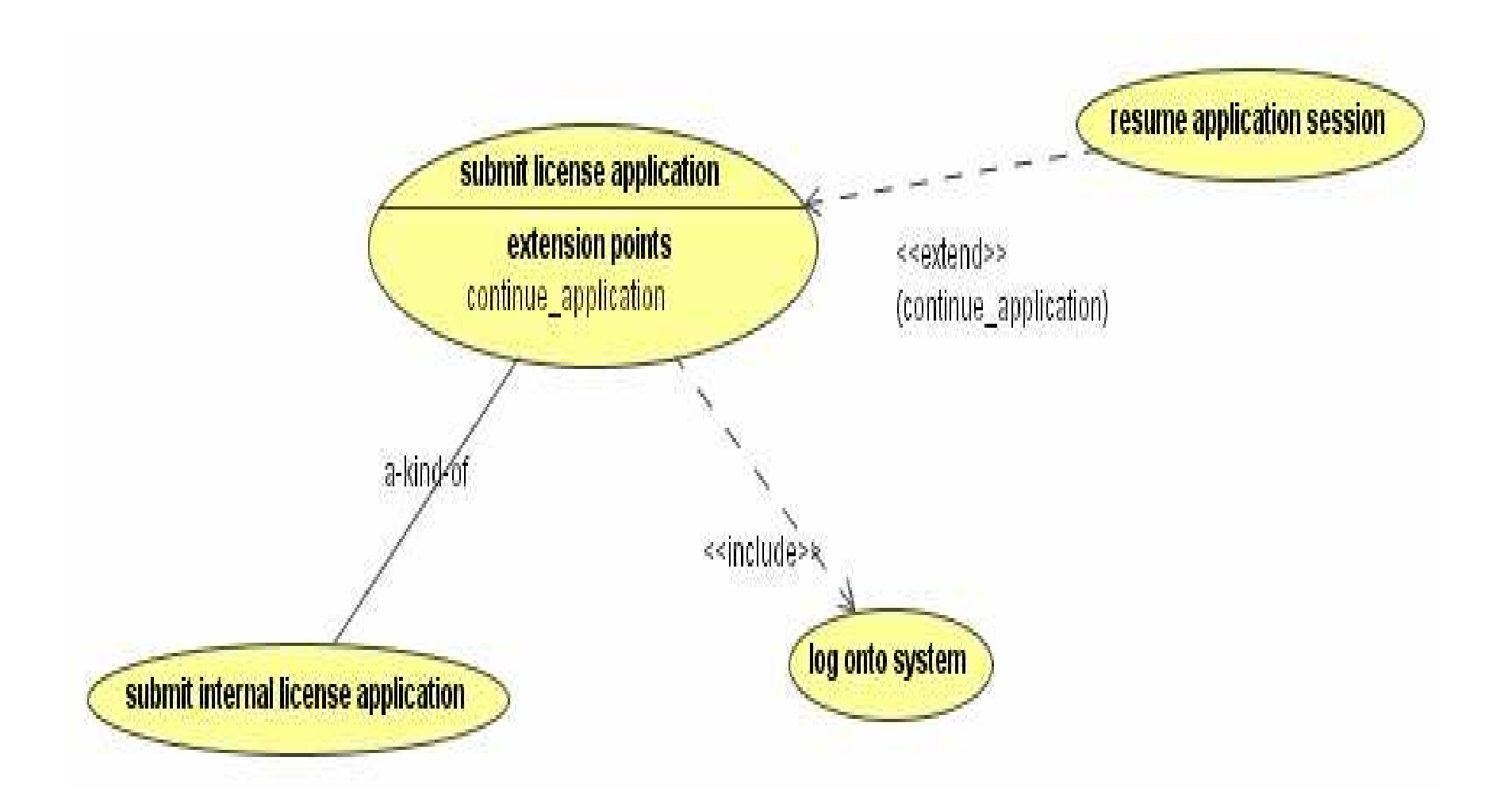

#### Actors

Definition Actor is anyone or anything that interacts with the system causing it to respond to business events.

Actor:

- 1) is something or somebody that stimulates the system to react or respond to its request
- 2) is something we do not have control over
- 3) represents a coherent set of roles that the entities external to the system can play
- 4) represents any type of a system's user
e-Macao-16-1-160

#### Example: Actors

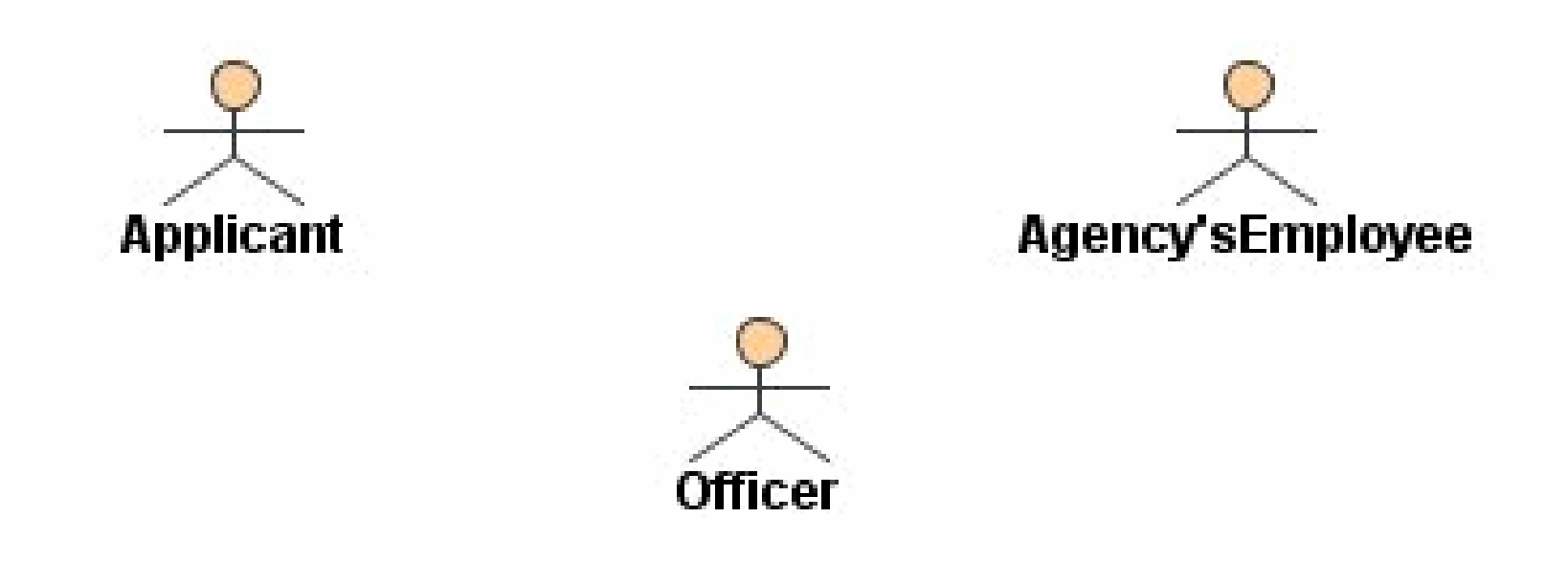

#### **Notes about Actors**

- 1) actors stimulate the system with input events or receive something from the system
- 2) actors communicate with the system by sending messages to it and receiving messages from the system as they perform the use cases
- 3) actors model anything that needs to interact with the system to exchange information - human users, computer systems, etc.
- 4) a physical user may act as one or several actors as it interacts with the system, several individual users may act as different instances of one and the same actor

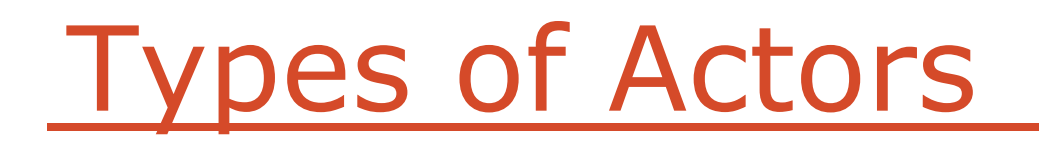

Initiator versus participant:

- When there is more than one actor in a use case, the one that generates the stimulus is called the initiator and the others are participants

Primary versus secondary:

- The actor that directly interacts with the system is called the primary actor, others are called secondary actors.

## Glossary 1

- 1) a set of terms that are defined and understood to form the hasis for communication
- 2) is a dictionary for modelling
- 3) its purpose is to clarify the meaning of terms or to have the shared understanding of the terms amongst team members
- 4) is created during requirements definition, use case identification, conceptual modelling
- 5) is maintained throughout development

## Glossary 2

It is usually the central place for:

- 1) definitions of key concepts
- 2) clarification of ambiguous terms and concepts
- 3) explanations of jargons
- 4) description of business events
- 5) description of software actions

There is no specific format for glossaries:

- 1) reference identification for terms
- 2) definitions
- 3) categories
- 4) cross references

#### Example: Glossary

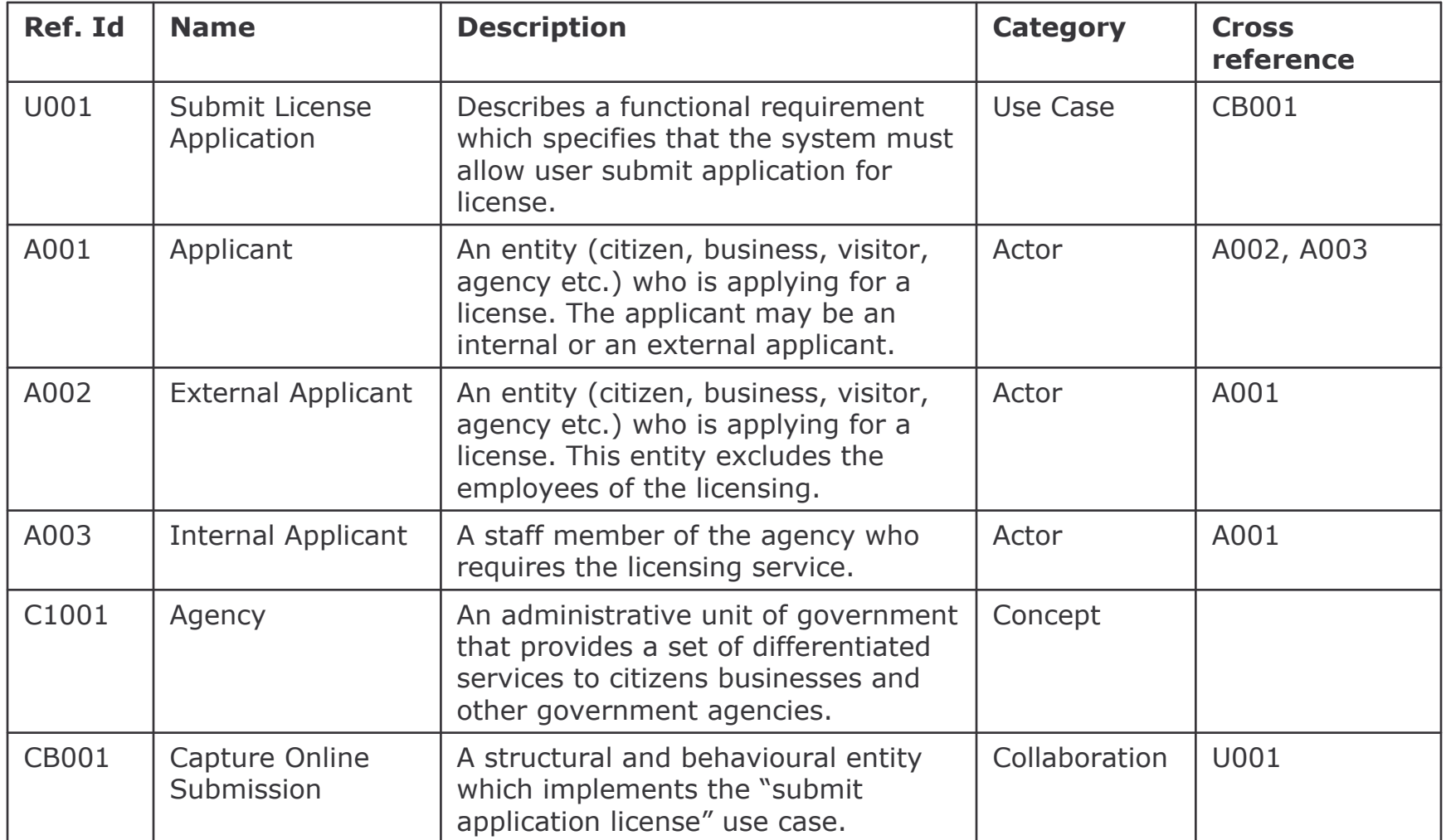

## **Requirements Modelling**

- 1) Software Requirements
	- a) Problems
	- b) Process
	- c) Types
- 2) Use Case Modelling:
	- a) Concepts
	- b) Use Case Diagrams
	- c) Templates
- 3) Conceptual Modelling:
	- a) Concepts
	- b) Class Diagram
	- c) Object Diagram
- 4) Behavioural Modelling: a) Behavioural Diagrams
	- b) Sequence Diagrams
	- c) Statechart Diagrams
	- d) Relation between them

5) Summary

#### Use Case Diagrams

- 1) is a diagram that shows a set of use cases and actors, and their relationships
- 2) is central to modelling the behaviour of the system
- 3) is used to visualize the behaviour of a system, so that users can comprehend how to use that system, and developers can understand how to implement it
- 4) puts everything together
- 5) commonly contains:
	- a) use cases
	- b) actors
	- c) dependency, generalization and association relationships

## **Identifying Use Cases**

Use cases describe:

- 1) the functions that the user will want from the system to accomplish
- 2) the operations that create, read, update, delete information
- 3) how actors are notified of the changes to the internal state of the system and how they notify the system about external events

## **Identifying Actors**

To determine who are the actors, we try to answer the following questions:

- 1) who uses the system?
- 2) who gets information from the system?
- 3) who provides information to the system?
- 4) who installs, starts up or maintains the system?

#### **Naming Use Cases**

Use concrete verb-noun phrases:

- 1) a weak verb may indicate uncertainty, a strong verb may clearly identify the action taken
	- a) strong verbs: create, merge, calculate, migrate, activate
	- b) weak verbs: make, report, use, copy, organize, record...
- 2) a weak noun may refer to several objects, a strong noun clearly identifies only one object
	- a) strong nouns: property, payment, transcript ...
	- b) weak nouns: data, paper, report, system

#### **Naming Actors**

- 1) group individuals according to how they use the system; identify the roles they adopt when using the system
- 2) each role is a potential actor
- 3) name each role and define its distinguishing characteristics
- 4) not equate job titles with roles; roles cut across job titles
- 5) use common names for an existing system; avoid inventing new names

## **Requirements Modelling**

- 1) Software Requirements
	- a) Problems
	- b) Process
	- c) Types

#### 2) Use Case Modelling:

- a) Concepts
- b) Use Case Diagrams
- c) Templates
- 3) Conceptual Modelling:
	- a) Concepts
	- b) Class Diagram
	- c) Object Diagram
- 4) Behavioural Modelling: a) Behavioural Diagrams
	- b) Sequence Diagrams
	- c) Statechart Diagrams
	- d) Relation between them

5) Summary

#### e-Macao-16-1-173

## Use Case Definition Template

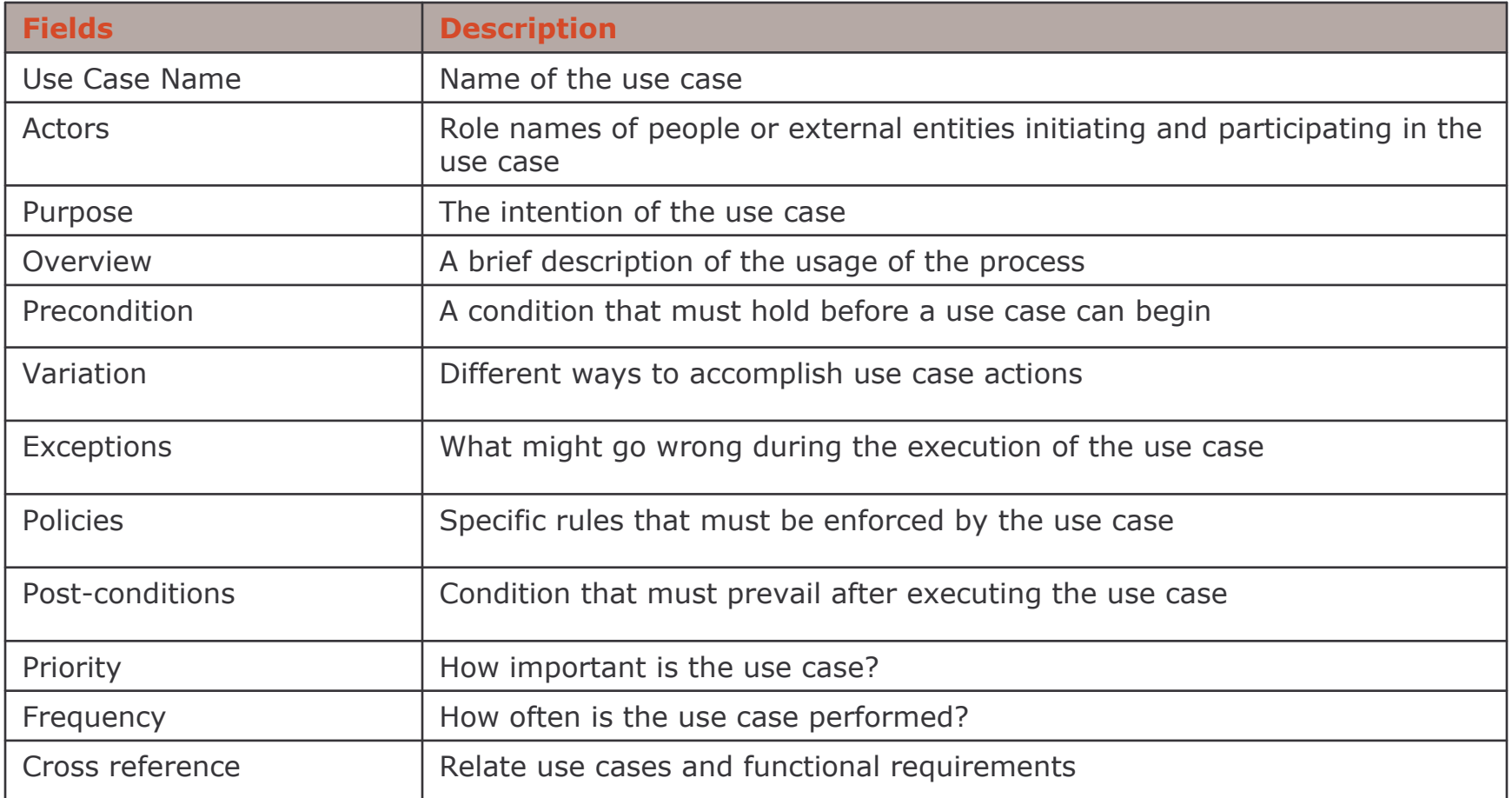

### Case Study: Use Cases

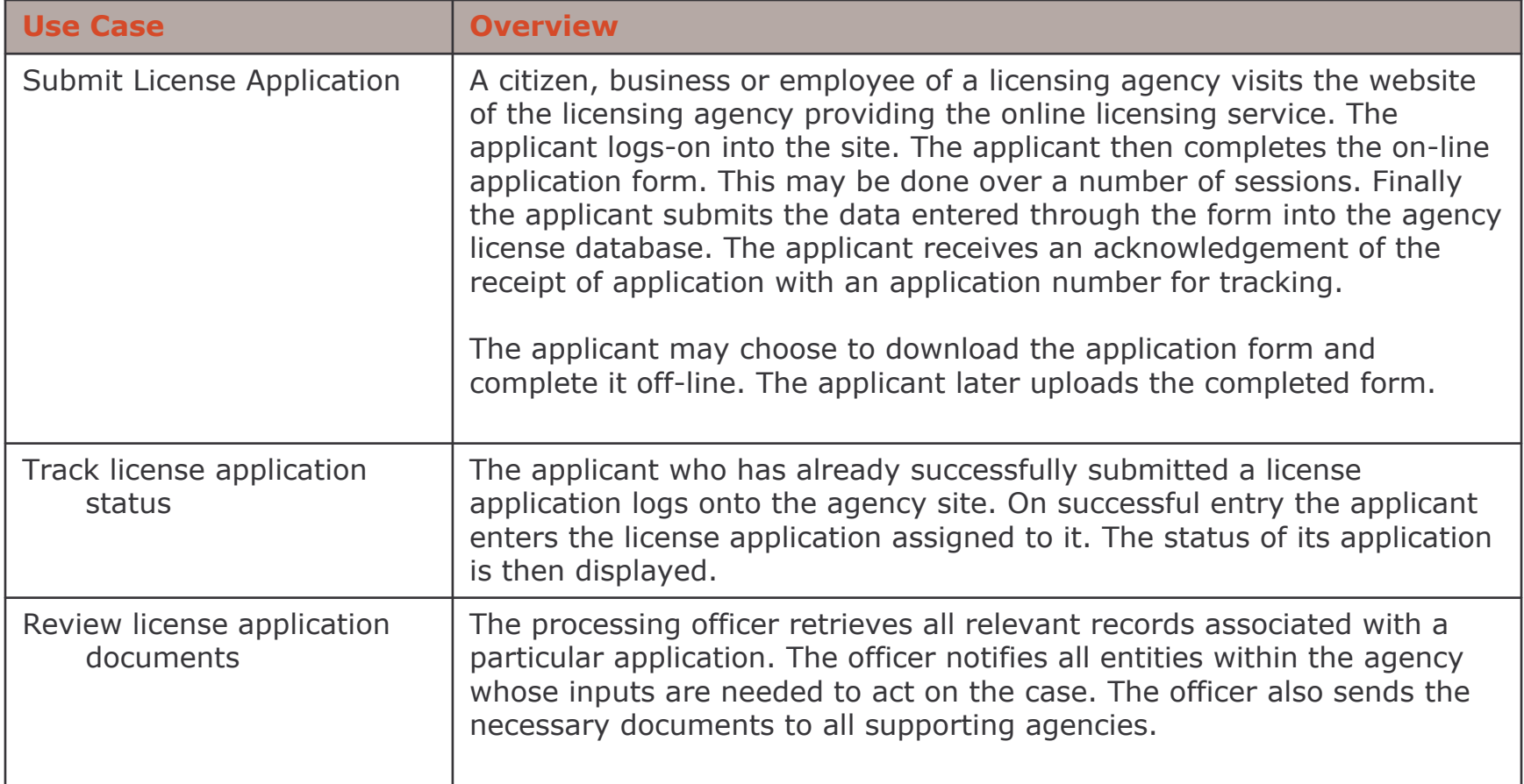

#### e-Macao-16-1-175

### Case Study - Possible Actors

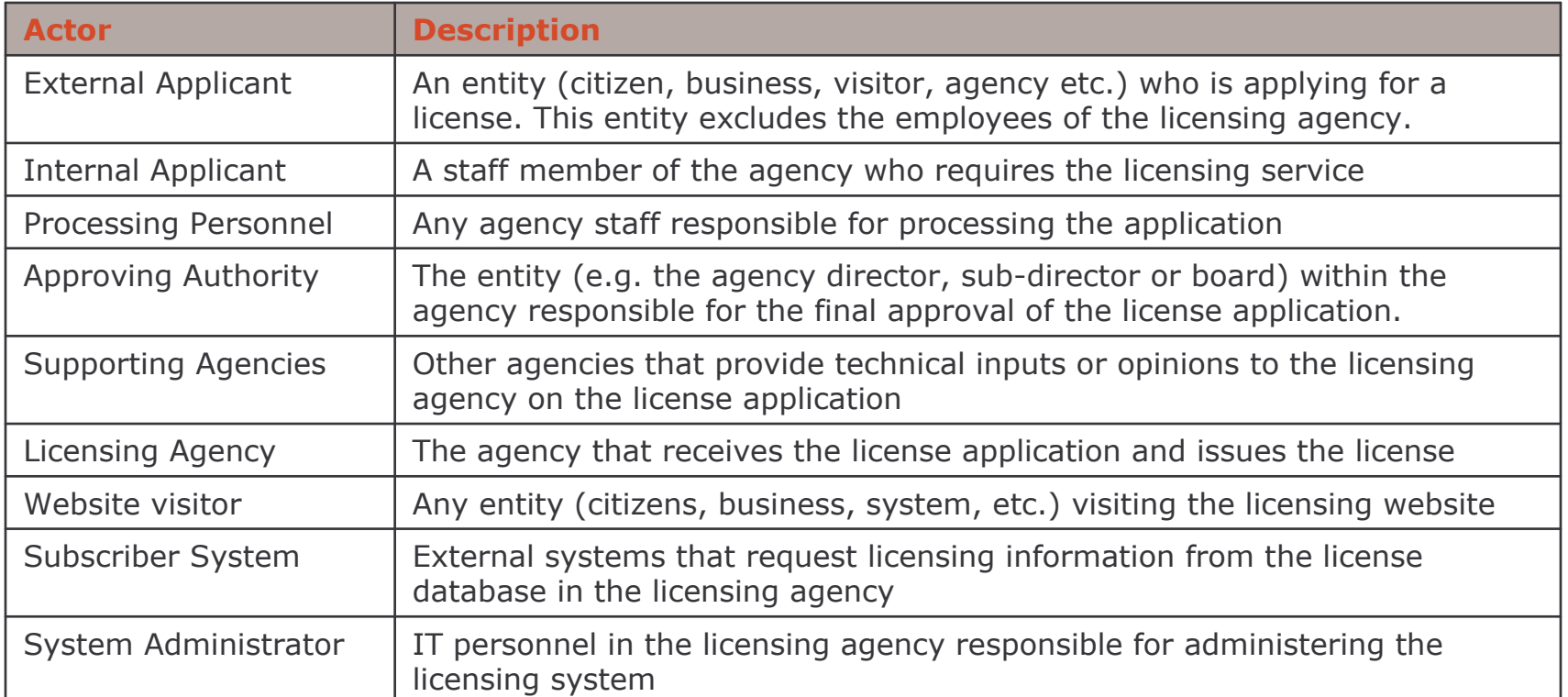

# **Case Study: Description**

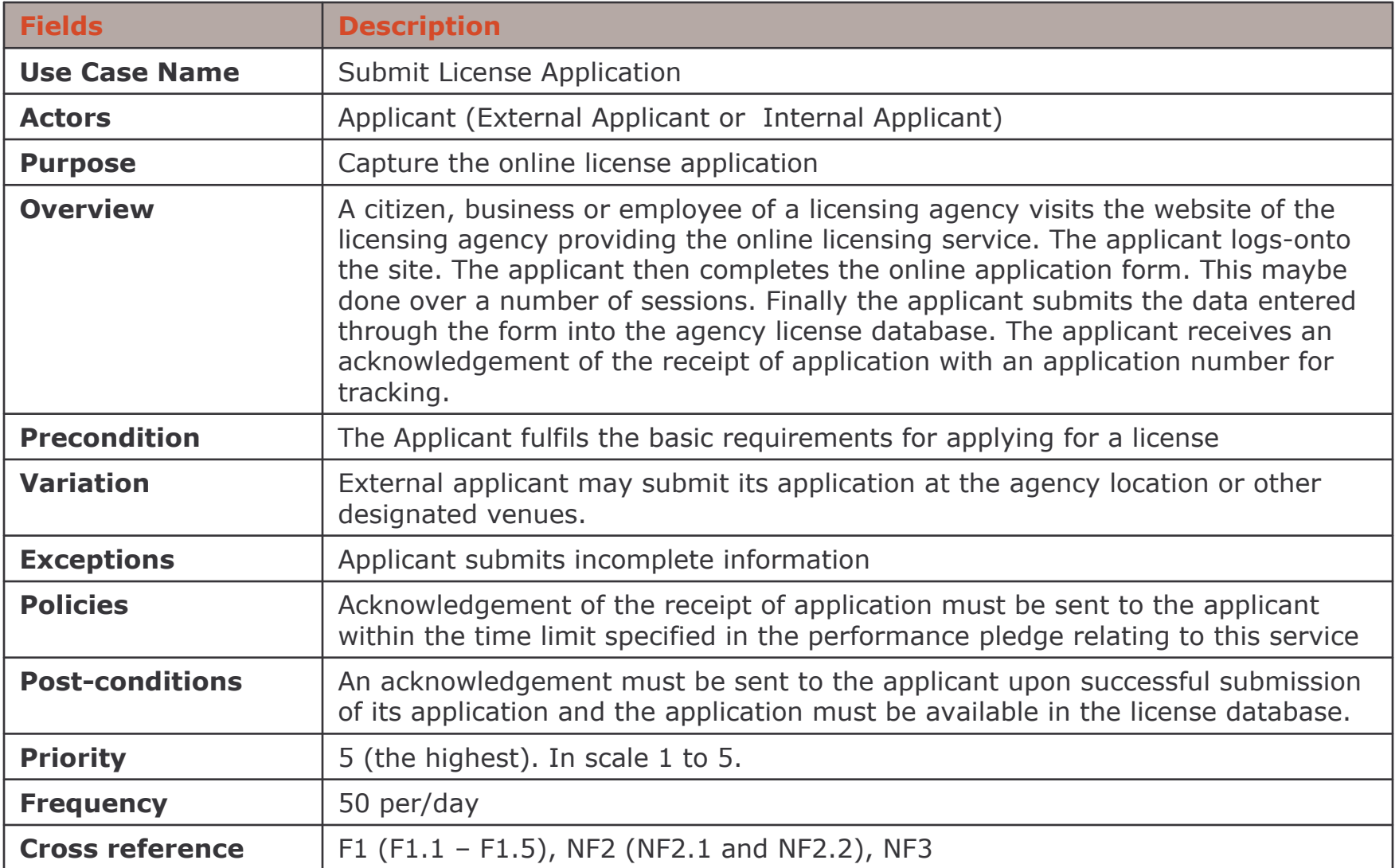

e-Macao-16-1-177

#### Case Study: Use Case Diagram

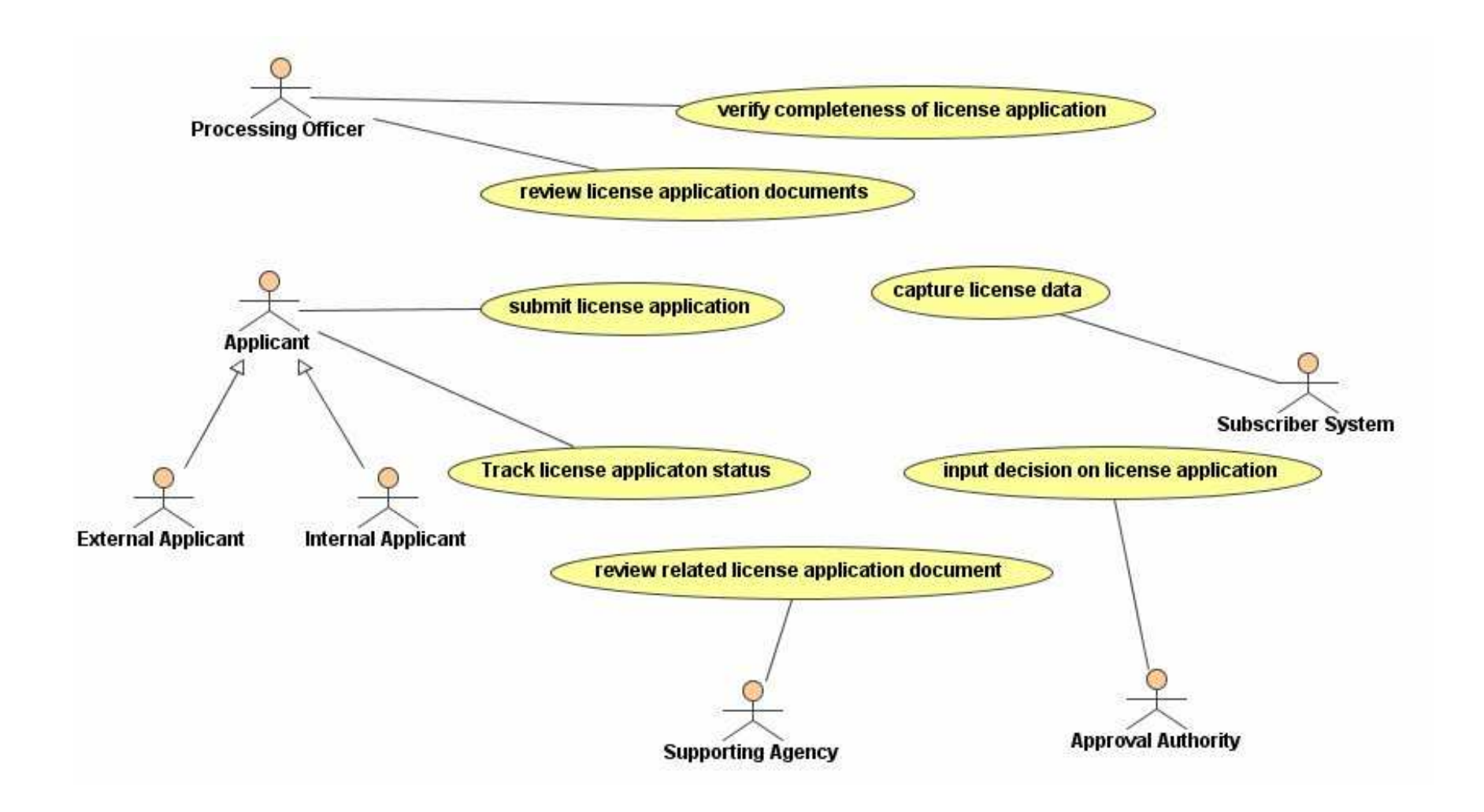

**Requirements Modelling: Conceptual Modelling** 

## **Requirements Modelling**

- 1) Software Requirements
	- a) Problems
	- b) Process
	- c) Types
- 2) Use Case Modelling:
	- a) Concepts
	- b) Use Case Diagrams
	- c) Templates
- 3) Conceptual Modelling:
	- a) Concepts
	- b) Class Diagram
	- c) Object Diagram
- 4) Behavioural Modelling: a) Behavioural Diagrams
	- b) Sequence Diagrams
	- c) Statechart Diagrams
	- d) Relation between them

5) Summary

# **Concept Definition**

What is a concept?

- an idea, thing or object

A concept can be:

- 1) represented symbolically
- 2) defined or described
- 3) exemplified

What is an instance?

- each concrete application of the concept

e-Macao-16-1-181

## Example: Concepts

1) agency

- 2) license
- 3) officer
- 4) applicant
- 5) internal applicant
- 6) external applicant

## **Concept Identification**

Concepts can be:

- 1) physical or tangible objects
- 2) places
- 3) documents, specifications, design or descriptions
- 4) roles of people
- 5) container of other things
- 6) organizations
- 7) processes
- 8) catalogs
- $9)$  ...

Concepts may be identified from requirements definitions and use cases.

# **Conceptual Model and Classes**

Conceptual model:

- 1) captures the concepts in a domain in an abstract way
- 2) important part of OO requirements analysis

**Classes:** 

- 1) equivalent to concepts in UML
- 2) an abstraction of a set of objects
- 3) objects are concrete entities existing in space and time (persistence)

## **Requirements Modelling**

- 1) Software Requirements
	- a) Problems
	- b) Process
	- c) Types
- 2) Use Case Modelling:
	- a) Concepts
	- b) Use Case Diagrams
	- c) Templates
- 3) Conceptual Modelling:
	- a) Concepts
	- b) Class Diagram
	- c) Object Diagram
- 4) Behavioural Modelling: a) Behavioural Diagrams
	- b) Sequence Diagrams
	- c) Statechart Diagrams
	- d) Relation between them

5) Summary

## **Class Diagrams**

- 1) the most widely used diagram of UML
- 2) models the static design view of a system
- 3) also useful in modelling business objects
- 4) used for specifying the structure (attributes and operations), interfaces and relationships between classes that form the foundation of system architecture
- 5) primary diagram for generating codes from UML models

#### Class

- 1) a description of a set of objects that share the same attributes, operations, relationships and semantics
- 2) a software unit that implements one or more interfaces
- 3) graphically rendered as a rectangle usually including a name, attributes and operations

#### Example: Classes

#### **Applicant**

-macaold : double -familyName : char -givenName : char -address : char -dateOfBirth: date

ti i s

+getPersonalInfo(macaoid) +getLogOnInfo(macaoid) +getApplicantInfo(macaold)

**Agency** 

**LicenseWebApplication** 

## **Class Notation**

Basic notation: a solid-outline rectangle with three compartments separated by horizontal lines.

Three compartments:

- 1) the top compartment holds the class name and other general properties of the class
- 2) the middle compartment holds a list of attributes
- 3) the bottom compartment holds a list of operations

Alternative styles for presentation:

- 1) suppress the attributes compartment
- 2) suppress the operation compartment

#### e-Macao-16-1-189

## **Example: Class Notation**

# **Applicant**

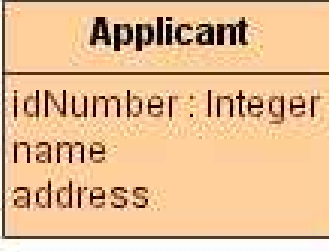

#### **Applicant**

idNumber: Integer Iname address. getName() getAddress0

## **Stereotypes for Classes 1**

The list of attributes or operations in a class may be organized using stereotypes.

Stereotype:

- 1) a new class of a metamodel element introduced at the modelling time
- 2) represents a sub-class of an existing metamodel element with the same form (attributes and operations) but with different intent
- 3) notation the name of a metamodel element within the matched guillemets e.g. <<changeintent>>

## **Stereotypes for Classes 2**

UML provides a number of stereotypes of classes and data types such as:

- 1) thread
- 2) event
- 3) entity
- 4) process
- 5) utility
- 6) metaclass
- 7) powerclass
- 8) enumeration
- $9)$  ...

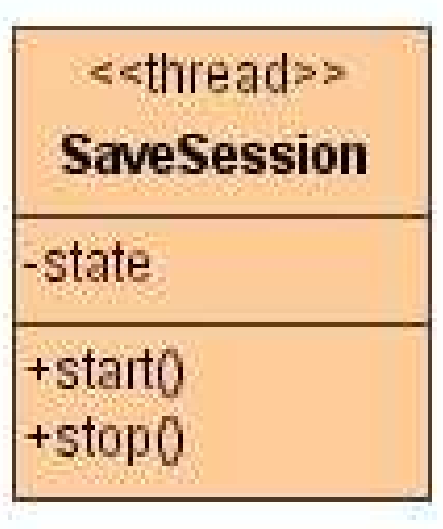

#### Example: Stereotypes

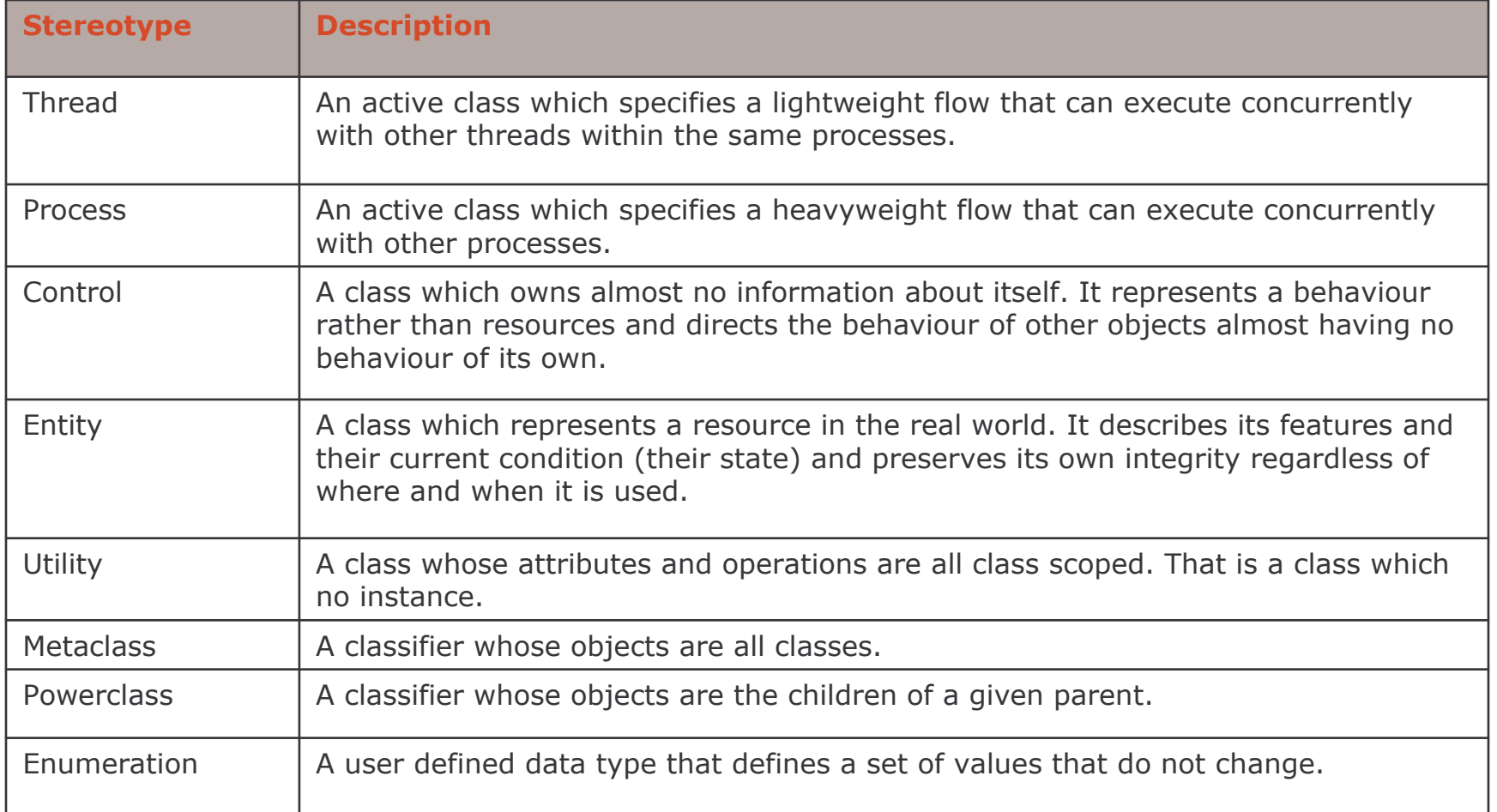

## Modelling Scope 1

Different scopes can be specified for class features (attributes and operations):

- 1) a feature appears in each instance of the class (or a classifier generally)
- 2) there is just a single instance of the feature for all instances of a class (classifier)

# Modelling Scope 2

#### Instance scope:

- each instance holds its own value

**Class scope:** 

- a single value for all instances of the class

Underlining the feature's name indicates the classifier scope.

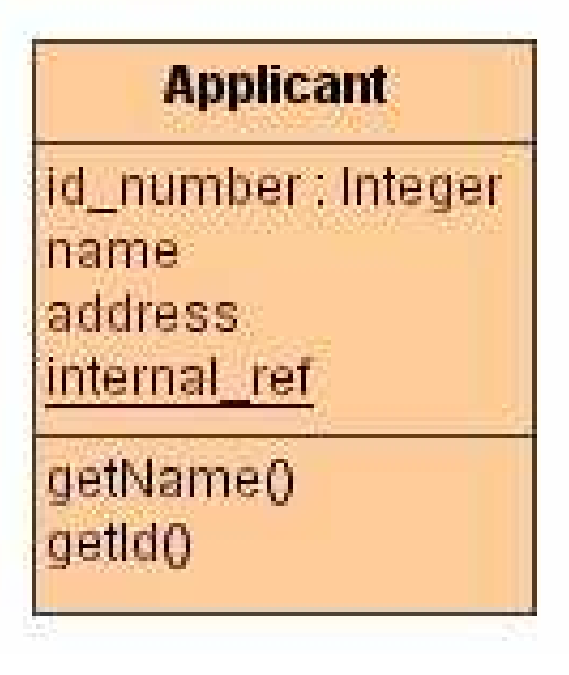

# **Types of Classes**

#### Abstract:

- cannot have direct instances
- the name is written in italics

#### Root:

- cannot be a sub-class

#### Leaf:

- cannot be a super-class

**ExampleAgency** 

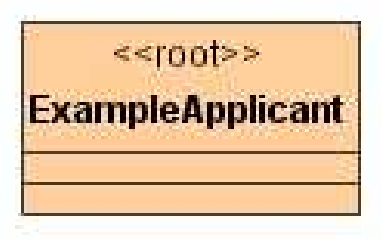

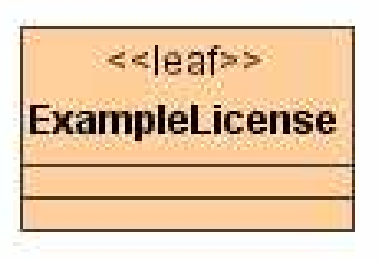
## Class Relationships 1

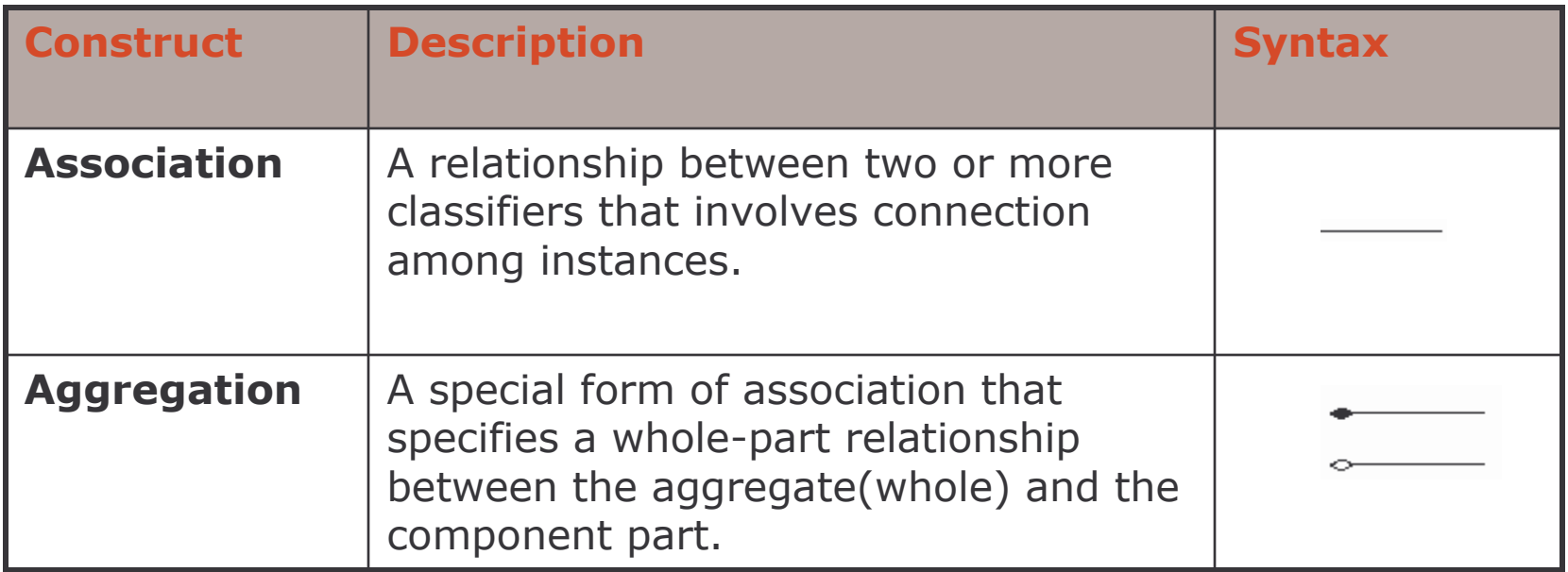

## Class Relationships 2

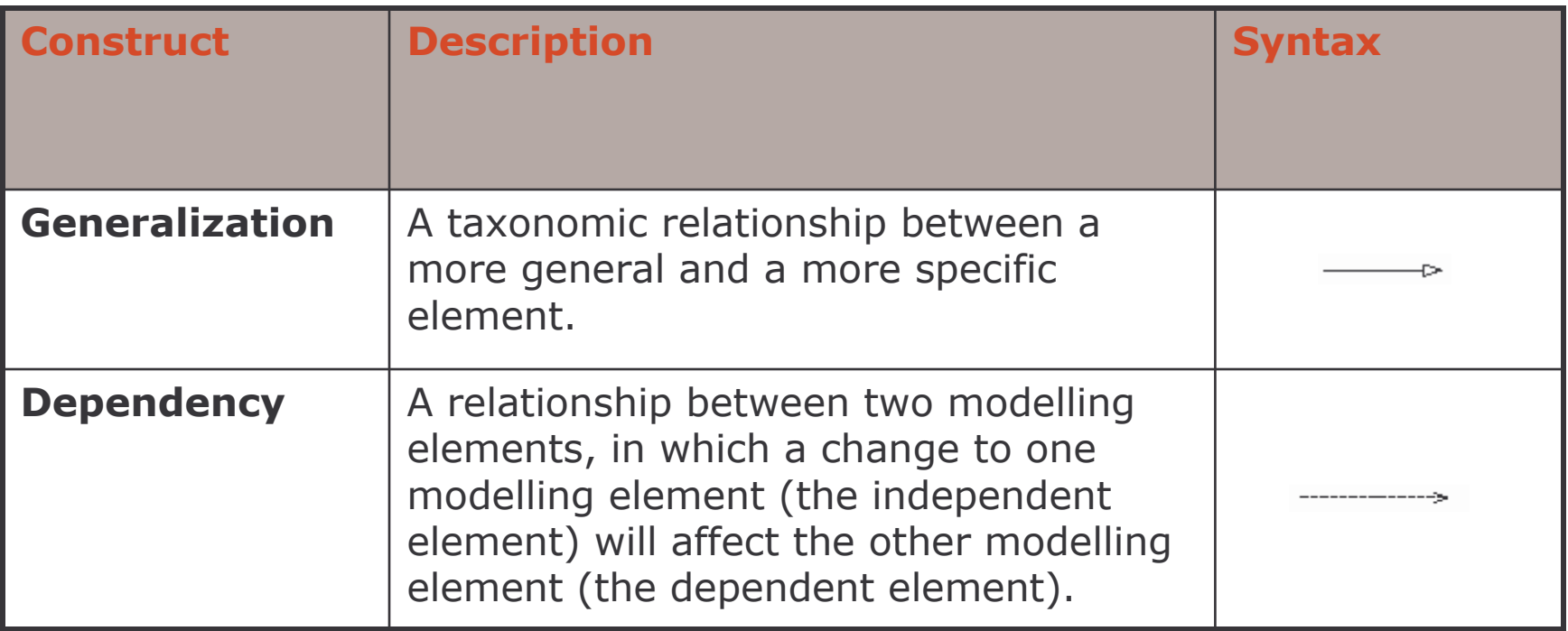

## **Multiplicities for Classes**

- 1) shows how many objects of one class can be associated with one object of another class
- 2) example: a citizen can apply for one or more licenses, and a license is required by one citizen

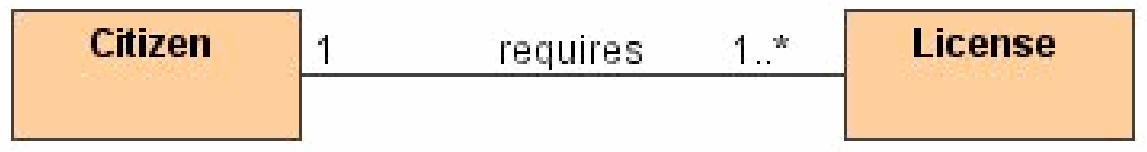

### **Multiplicities for Attributes**

1) can specify how may instances of an attribute can be associated with one instance of the class

2) example: an applicant will have 2 addresses

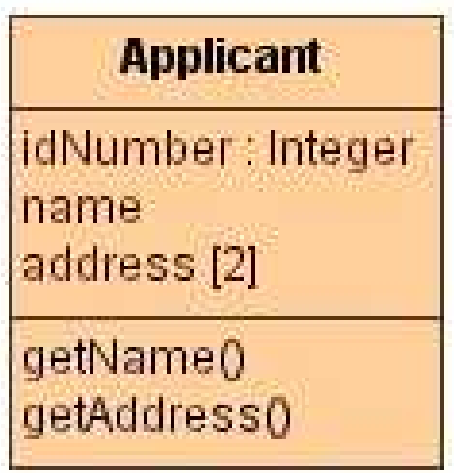

## Multiplicities Syntax

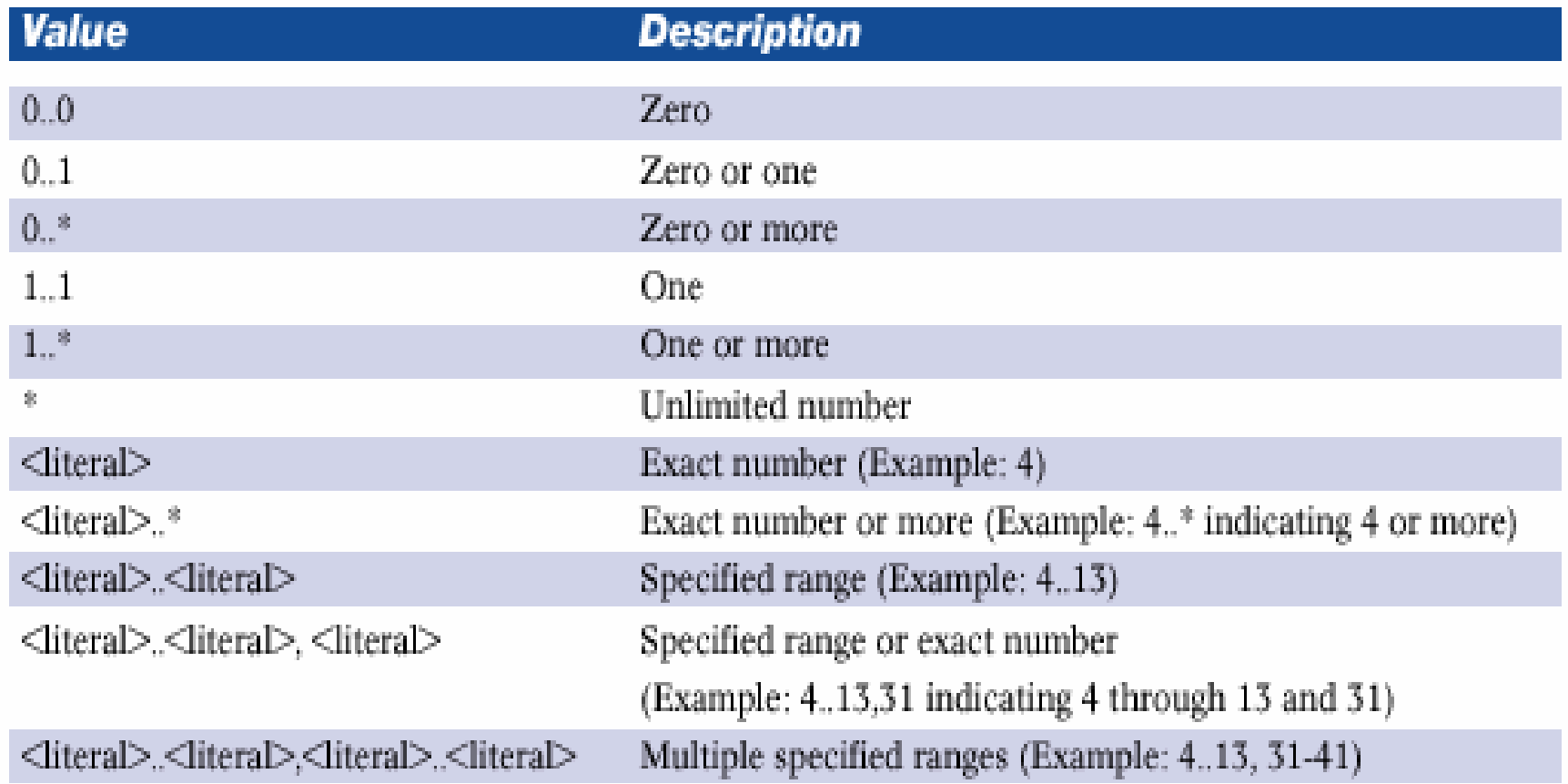

#### Roles

A role names a behaviour of an entity participating in a particular relationship.

Notation:

- add the name of the role at the end of the association line next to the class icon

Example: a citizen may play different roles depending on the context, e.g. can owns a car, or be an employee, or ...

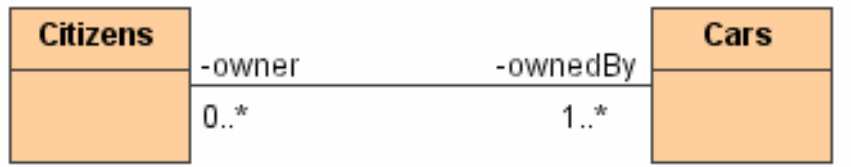

#### Example: Class Diagrams 1

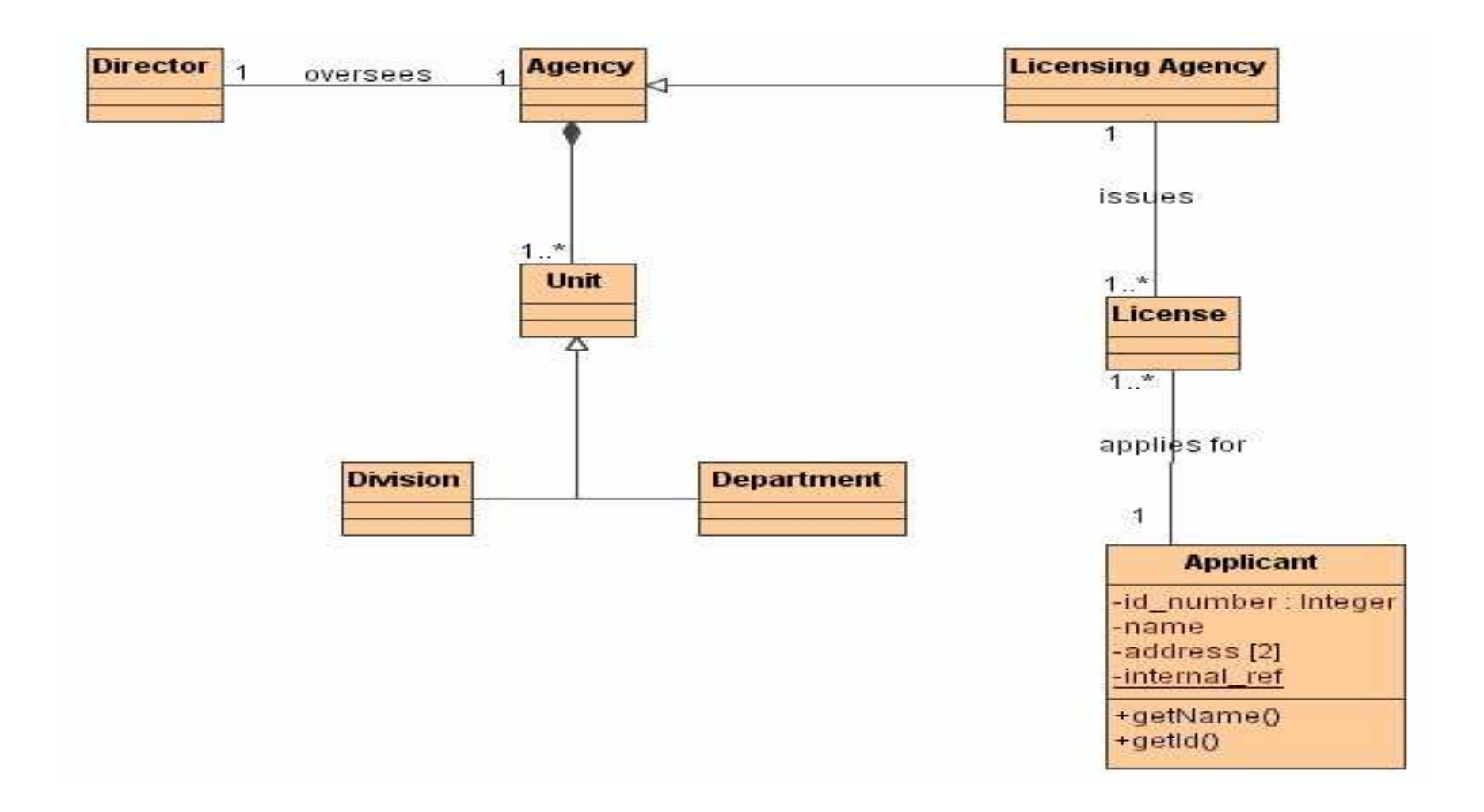

#### e-Macao-16-1-203

#### Example: Class Diagrams 2

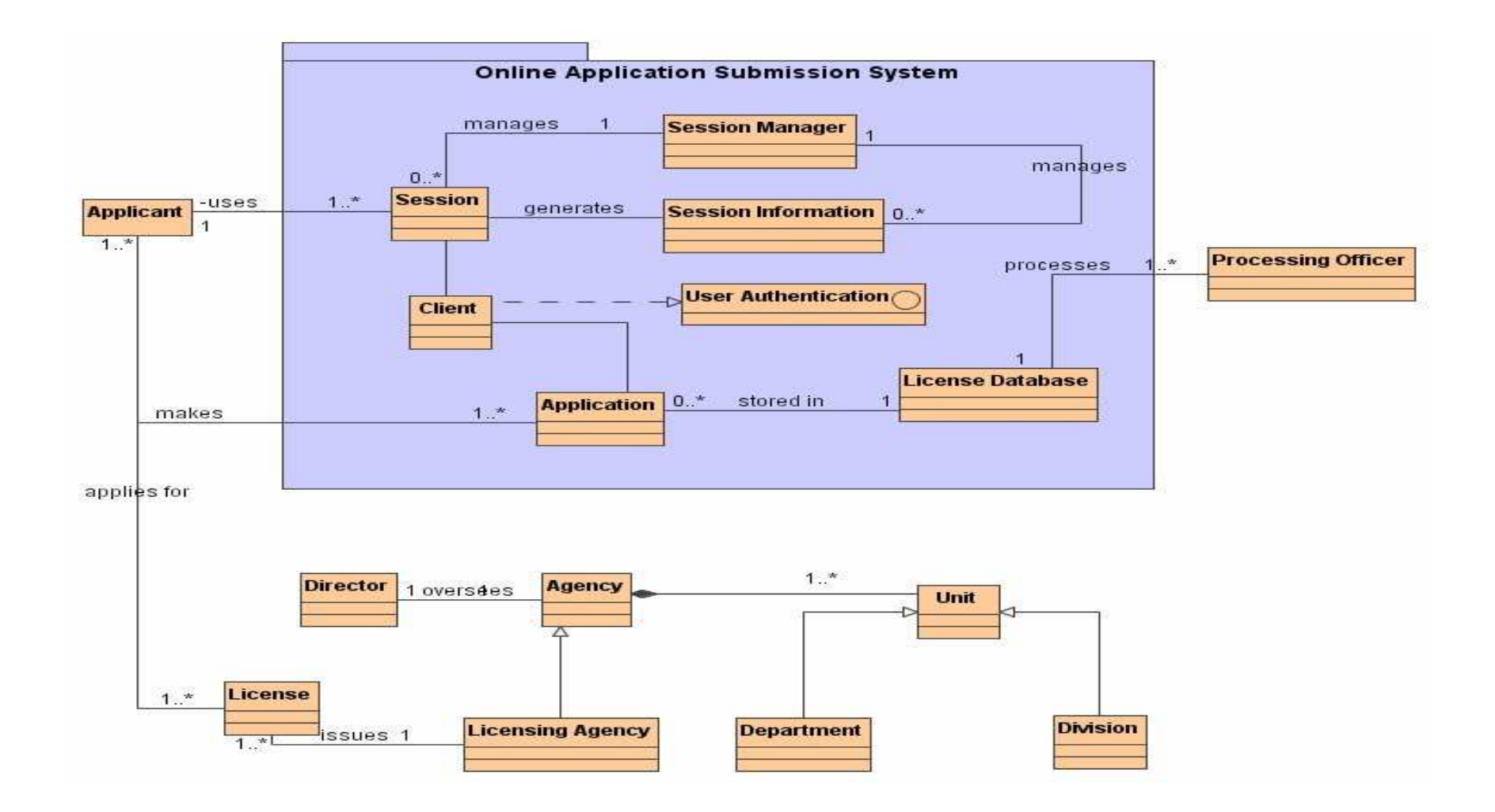

## **Requirements Modelling**

- 1) Software Requirements
	- a) Problems
	- b) Process
	- c) Types
- 2) Use Case Modelling:
	- a) Concepts
	- b) Use Case Diagrams
	- c) Templates
- 3) Conceptual Modelling:
	- a) Concepts
	- b) Class Diagram
	- c) Object Diagram
- 4) Behavioural Modelling: a) Behavioural Diagrams
	- b) Sequence Diagrams
	- c) Statechart Diagrams
	- d) Relation between them

5) Summary

## Object Diagram 1

- 1) models the instances of classes contained in class diagrams
- 2) shows a set of objects and their relationships at a point in time
- 3) modelling object structures involves taking a snapshot of a system at a given moment in time
- 4) is an instance of a class diagram or the static part of an interaction diagram

## Object Diagram 2

5) is used to visualize, specify, construct, and document the existence of certain instances in your system, together with their relationships

6) contains:

a) objects

b) links

## **Creating an Object Diagram**

- 1) identify the function or behaviour you want to model that results from the interaction of a set of classes, interfaces and other artifacts
- 2) for each function or behaviour, identify the artifacts that participate in the collaboration as well as their relationships
- 3) consider one scenario that invokes the function or behaviour. Freeze the scenario and render each participating object
- 4) expose the state and attribute values of each object, as necessary to understand the scenario
- 5) expose the links among these objects

#### Example: Object Diagram

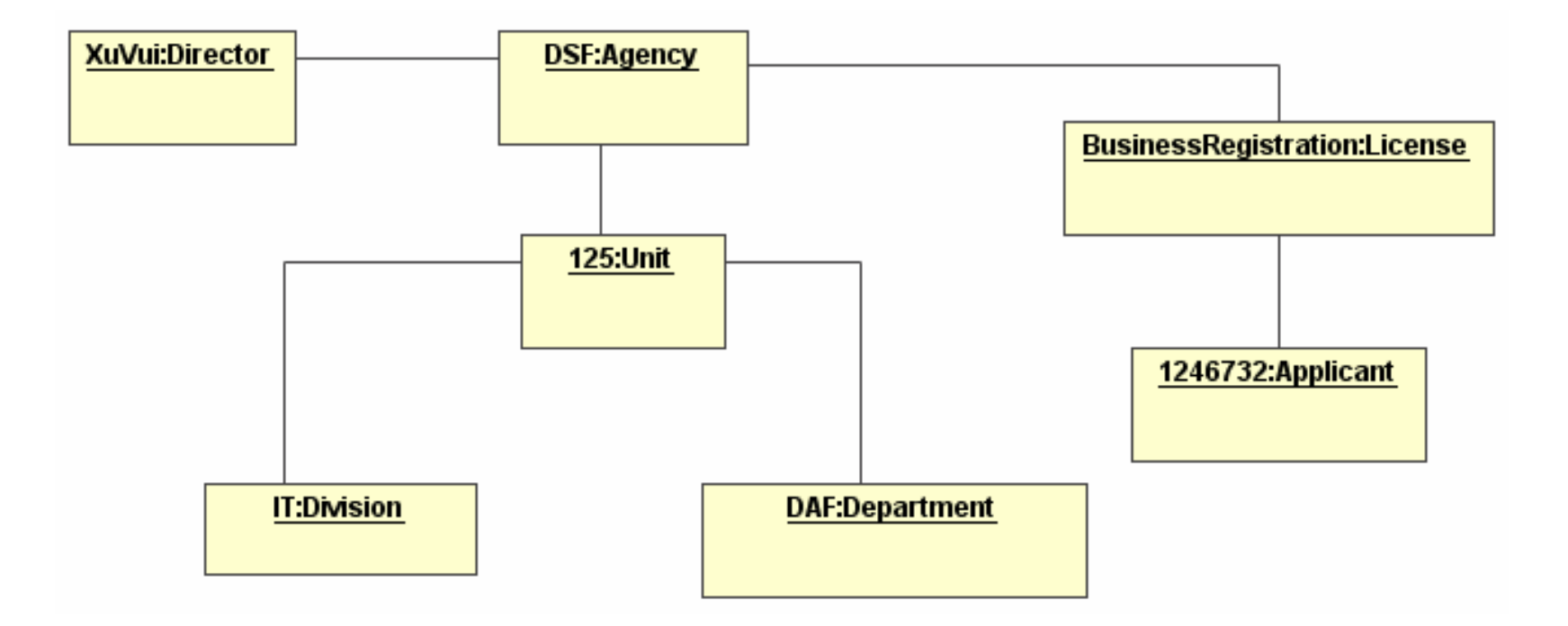

**Requirements Modelling: Behavioural Modelling** 

## **Requirements Modelling**

- 1) Software Requirements
	- a) Problems
	- b) Process
	- c) Types
- 2) Use Case Modelling:
	- a) Concepts
	- b) Use Case Diagrams
	- c) Templates
- 3) Conceptual Modelling:
	- a) Concepts
	- b) Class Diagram
	- c) Object Diagram
- 4) Behavioural Modelling: a) Behavioural Diagrams
	- b) Sequence Diagrams
	- c) Statechart Diagrams
	- d) Relation between them

5) Summary

#### **Behavioural Diagrams 1**

- 1) represent how objects behave when you put them to work using the structure already defined in structural diagrams
- 2) model how the objects communicate in order to accomplish system tasks
- 3) describe how the system:
	- a) responds to actions from the users
	- b) maintains internal integrity
	- c) moves data
	- d) creates and manipulates objects, ...

## **Behavioural Diagrams 2**

4) describe discrete pieces of the system, such as individual scenarios or operations

Note:

no need to specify behavioural diagrams for all system behaviours as simple behaviours may not need a visual explanation of the communication required to accomplish them

## **Requirements Modelling**

- 1) Software Requirements
	- a) Problems
	- b) Process
	- c) Types
- 2) Use Case Modelling:
	- a) Concepts
	- b) Use Case Diagrams
	- c) Templates
- 3) Conceptual Modelling:
	- a) Concepts
	- b) Class Diagram
	- c) Object Diagram
- 4) Behavioural Modelling:
	- a) Behavioural Diagrams
	- b) Sequence Diagrams
	- c) Statechart Diagrams
	- d) Relation between them

5) Summary

#### **Scenarios**

Definition Scenario is a textual description of how a system behaves under a specific set of circumstances.

The behaviour described in the use cases is the basis for building scenarios.

Scenarios also provide a basis for developing test cases and acceptance-level test plans.

#### **Example: Scenarios 1**

- 1) consider the use case "Track License Application"
- 2) there are at least two possible scenarios:
	- a) the applicant enters the license application number; the system retrieves the information related to it; and the system displays this information
	- b) the applicant enters the license application number but this number does not exist in the agency's database, in which case the system displays an error message

## **Example: Scenarios 2**

Scenario: the applicant enters the license application number; the system retrieves the information related to it; and the system displays this information

Steps:

- 1) Applicant requests to track status of license application
- 2) System displays the log on form
- 3) Applicant enters log on information
- 4) Applicant submits log on information
- 5) System validates applicant
- 6) System displays form to enter the tracking number
- 7) Applicant enters the tracking number
- 8) Applicant submits license number
- 9) System retrieves license information
- 10) System displays license information

#### Sequence Diagrams

- 1) show how objects interact by sending messages among them in order to provide a specific behaviour
- 2) address the dynamic behaviour of a system with special emphasis on the chronological ordering of messages
- 3) show a set of messages arranged in time sequence
- 4) are used to show the behaviour sequence of a use case

## Sequence Diagram - Elements

Two elements are used to build sequence diagrams:

- 1) object lifelines
- 2) messages or stimuli

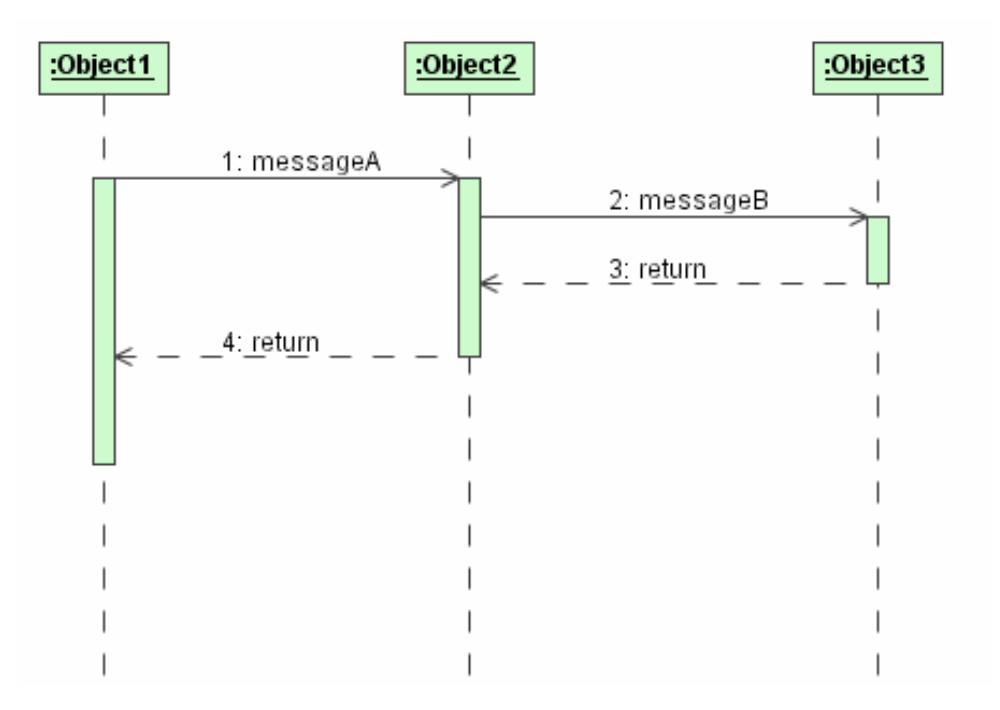

# **Object Lifeline**

The notation combines the object icon and a timeline.

The timeline is a line that runs from the beginning of a scenario at the top of the diagram to the end of the scenario at the bottom of the diagram.

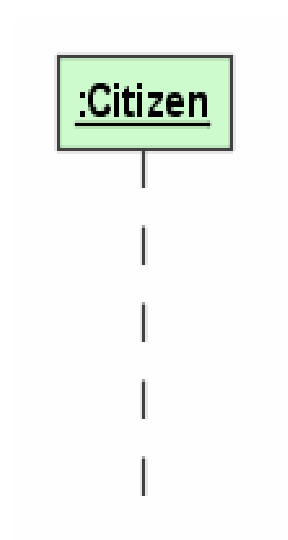

If an object is created and destructed during the messages sequence, then the lifeline represents the whole lifecycle of the object.

#### **Message**

Definition Message is a description of some type of communication between objects.

It is a unit of communication between objects.

The sender object may invoke an operation, raise a signal or cause the creation or destruction of the target object.

Notation: is modelled as an arrow where the tail of the arrow identifies the sender and the head points to the receiver.

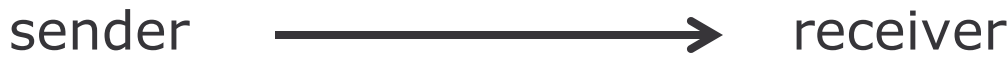

#### Stimulus

#### **Definition**

Stimulus is an item of communication between two objects, and has the following characteristics:

- 1) it is associated with both a sending and a receiving object
- 2) it travels across a link
- 3) it may invoke an operation, raise a signal (asynchronous message), create or destroy an object
- 4) it may include parameters/arguments in the form of either primitive values or object references
- 5) it is associated with the procedure that causes it to be sent

#### **Example: Stimulus**

- 1) Example  $1$  invoking an operation: The citizen object submits the application form by sending a message to the system. The system receives the message and executes the associated procedure.
- 2) Example  $2$  create an object: when the System receives the message from the applicant submitting the application form, it creates an object to support the new session.

#### **Messages and Stimuli**

A message is the formal specification of a stimulus.

A stimulus is an instance of a message.

The specification includes:

- 1) the roles that the sender object and the receiver object play in the interaction
- 2) the procedure that dispatches the stimulus

For each message we need to define:

- 1) the name of the invoked operation and its parameters
- 2) the information returned from the message.

#### **Operations and Returns**

The operation specifies the procedure that the message invokes on the receiving object.

The return contains the information passed back from the receiver to the sender. An empty return is valid.

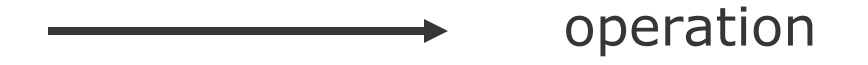

return

#### **Example: Operations - Returns**

Example: The *Applicant* object sends a message to the Agency object to get the information of which are the different services its provides. The Agency object returns this information.

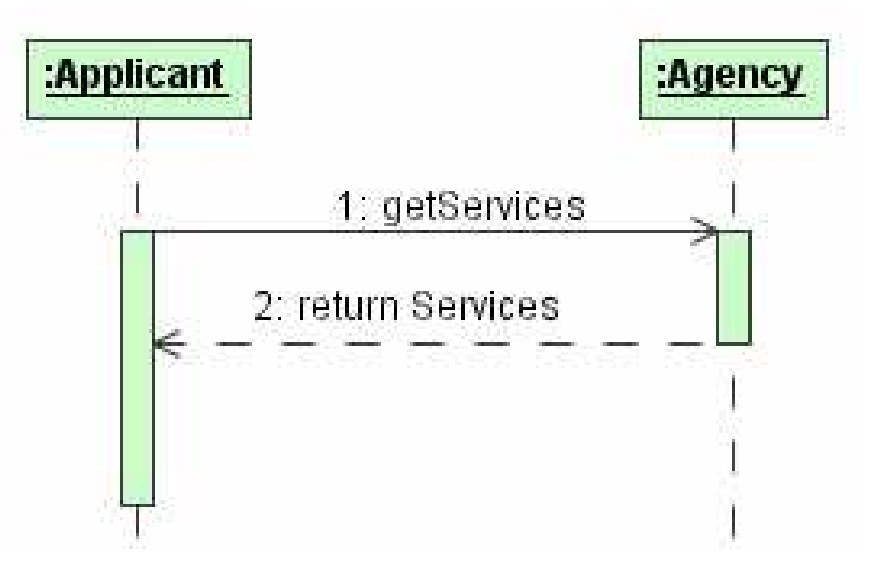

## **Signals**

- 1) an object may raise a signal through a message
- 2) a signal is a special type of a class associated with an event that can trigger a procedure within the receiving object
- 3) a signal does not require a return from the receiving object
- 4) an exception is a special type of a signal
- 5) throwing an exception means sending out a message containing an object that describes the error condition

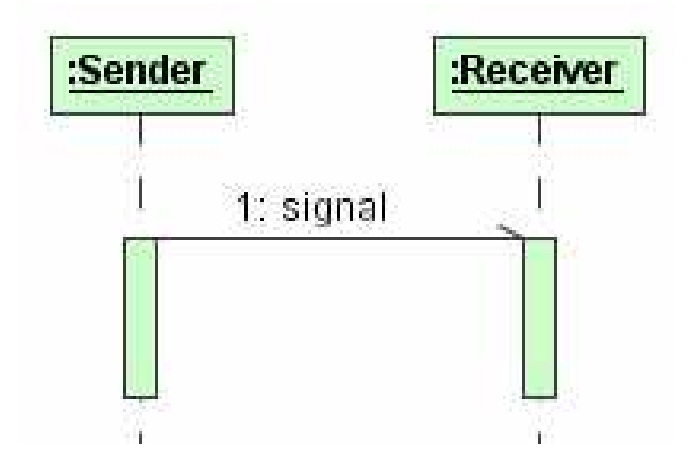

## **Example: Signal**

Each time the System object receives a message indicating that some abnormal situation occurred with the database, it raises a signal to the object DBExceptionHandler for the complete treatment of the error.

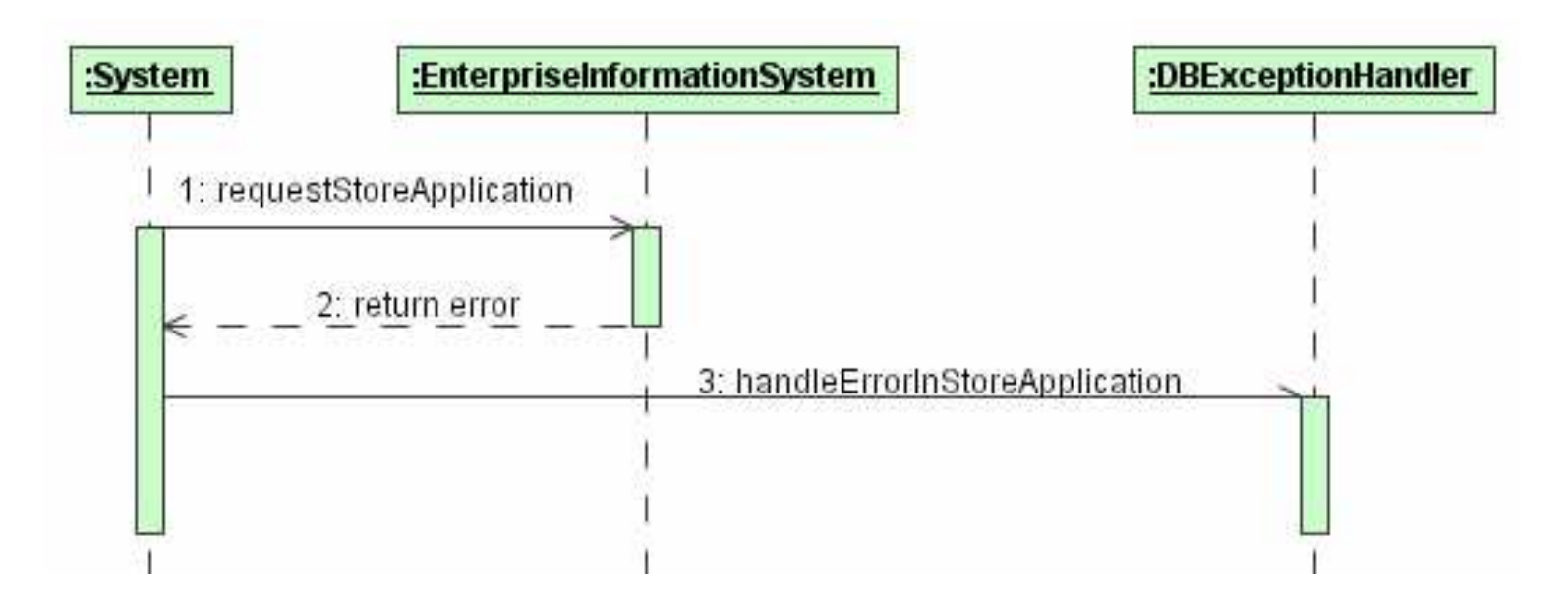

#### **Identification of Messages**

A message number or a message name is used to properly identify messages.

Example:

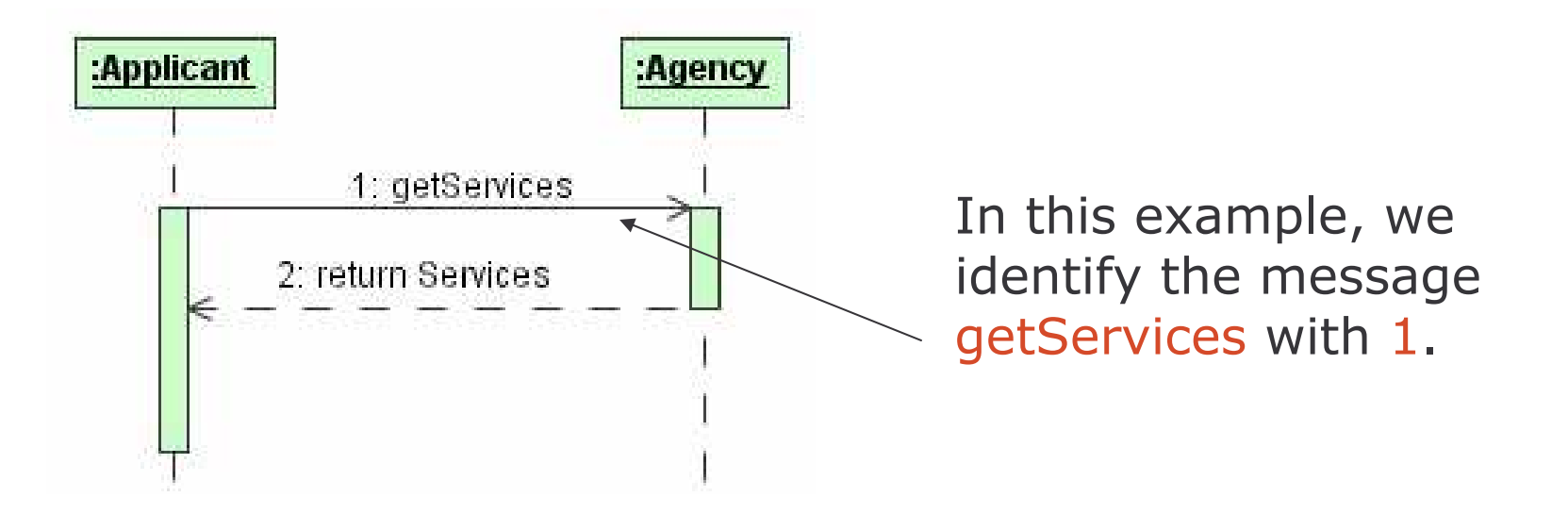

#### **Example: Message Syntax**

Example:

2.1, 2.5, 6 / 8: getCitizenAddress \* [foreach ApplicationForm] return text := getCitizenPersonalAddress(Citizen.Id:Integer)

In this example, we are specifying message number 8 called getCitizenAddress.

This message will be executed more than once  $(*)$ , one time for each ApplicationForm.

Each message will call the operation getCitizenPersonalAddress of the receiving object, sending as parameter the CitizenId that is of type Integer, and will return a value of type text.

For the execution of this message, it is required that messages 2.1, 2.5 and 6 have already been executed.

### Message Syntax 1

predecessors '/' sequence-term iteration [condition] return ':=' operation

where:

- 1) predecessors refers to a list of comma-separated sequence numbers of messages that must come before the current message
	- predecessors on the diagram are assumed so they don't need to be included
- 2) sequence-term may be either a number or a name that identifies the message

#### Message Syntax 2

3) iteration refers to the need to execute one or more messages in a sequence more than once

- 3) one message: add an iteration symbol  $(*)$  and a condition to control the number of iterations
- 4) many messages: enclose the set of messages in a box
- 4) condition is used to specify the control of the iteration and is expressed as a text enclosed within square brackets
- 5) return may include a list of values sent back to the sender by the receiver
- 6) operation defines the name of the operation and optionally its parameters and a return value
# Case Study Model Example 1

Recall the example explained for scenarios: an applicant tracks the status of a license already applied through the system and the system displays the license information.

#### Procedure:

- 1) Applicant requests to track status of license application
- 2) System displays the log on form
- 3) Applicant enters log on information
- 4) Applicant submits log on information
- 5) System validates applicant
- 6) System displays form to enter the tracking number
- 7) Applicant enters the application the tracking number
- 8) Applicant submits tracking number
- 9) System retrieves license information
- 10) System displays license information

#### e-Macao-16-1-233

## Case Study Model Example 2

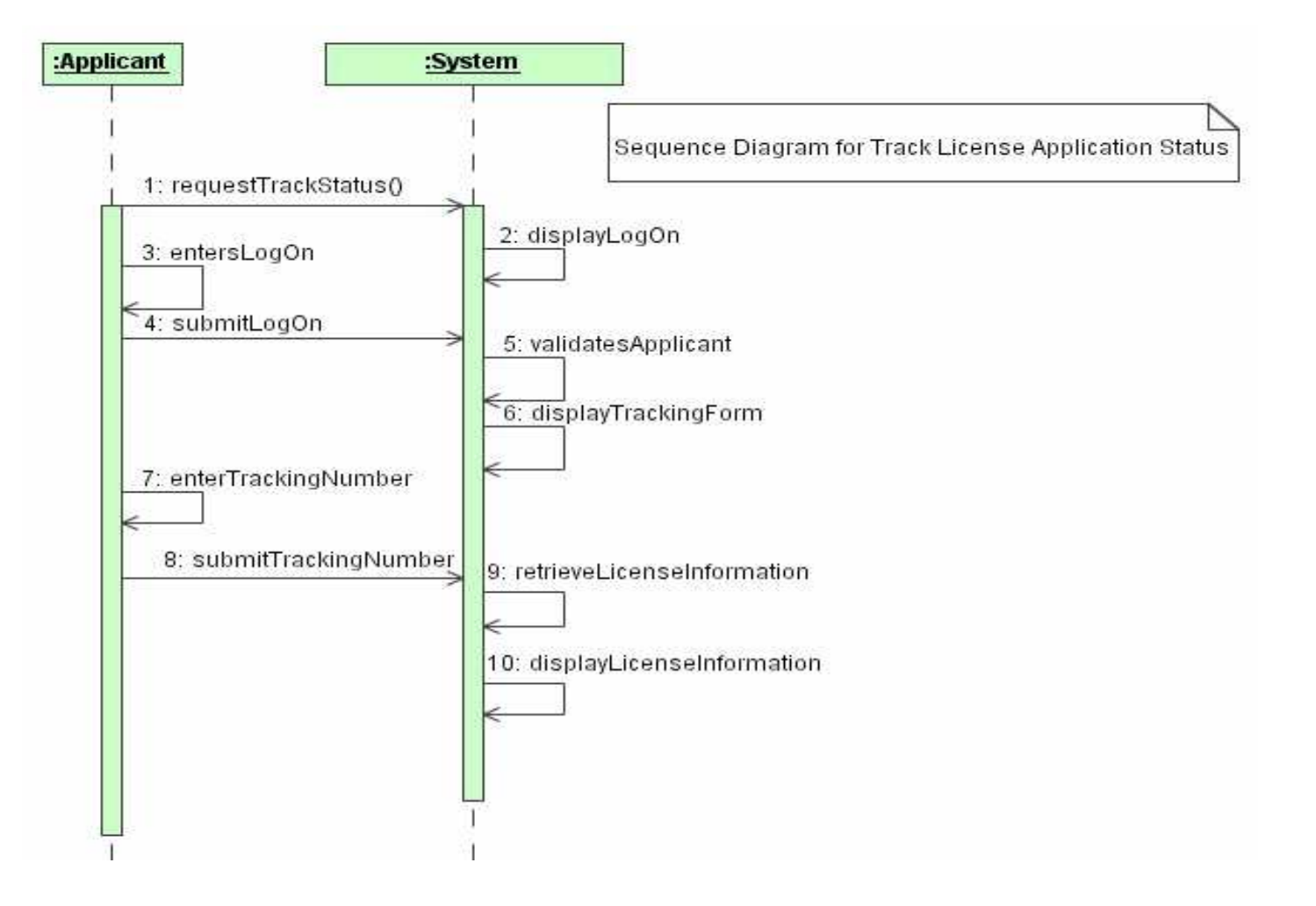

# **Requirements Modelling**

- 1) Software Requirements
	- a) Problems
	- b) Process
	- c) Types
- 2) Use Case Modelling:
	- a) Concepts
	- b) Use Case Diagrams
	- c) Templates
- 3) Conceptual Modelling:
	- a) Concepts
	- b) Class Diagram
	- c) Object Diagram
- 4) Behavioural Modelling:
	- a) Behavioural Diagrams
	- b) Sequence Diagrams
	- c) Statechart Diagrams
	- d) Relation between them

5) Summary

#### **Statechart Diagrams**

Statechart diagrams define a notation for describing state machines.

State machines capture the changes in an object throughout its lifecycle as they occur in response to external events.

The statechart diagram identifies both the external events and internal events that can change the object's state.

The scope of a statechart is the entire life of one object.

The foundation of statecharts is the relationship between states and events.

#### **States**

#### **Definition** State is the current condition of an object reflected by the values of its attributes and its links to other objects.

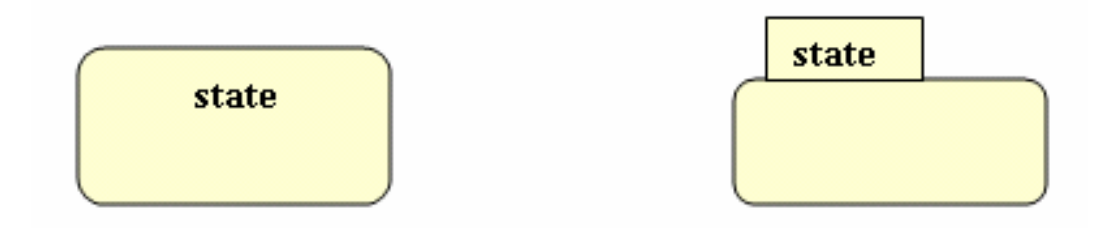

## **Initial State**

The initial state identifies or points to the state in which an object is created or constructed.

The initial state is called a pseudo-state because it does not really have the features of an actual state, but it helps clarify the purpose of another state of the diagram.

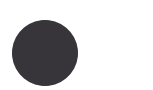

## **Final State**

The final state is the state in which once reached, an object can never do a transition to another state.

Also, the final state may mean that the object has actually been destroyed and can no longer be accessed.

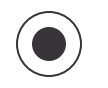

#### Events

Definition

Event is an occurrence of a stimulus that can trigger a state transition.

An event may be:

- 1) the receipt of a signal, e.g. the reception of an exception or a notice to cancel an action
- 2) the receipt of a call, that is the invocation of an operation, e.g. for changing the expiration date of a license or for printing approved licenses.

An event on a statechart diagram corresponds to a message on a sequence diagram.

## Example: Statechart Diagram

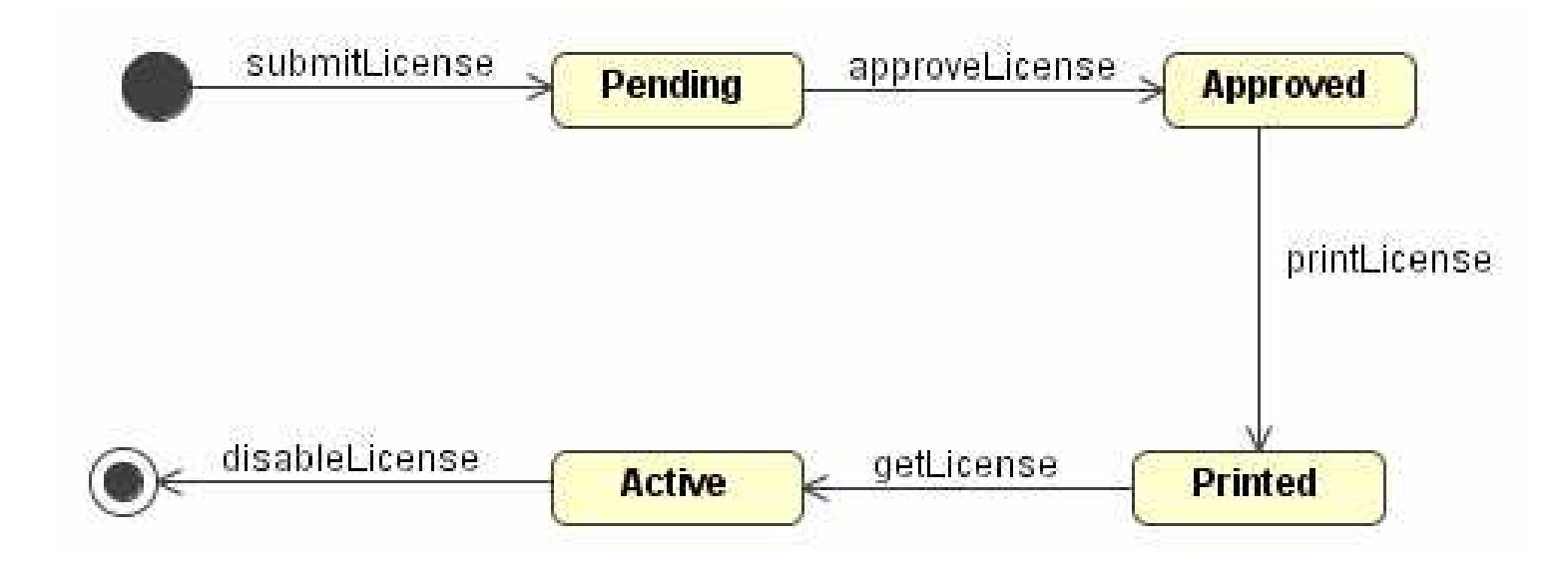

### **Special Events**

An event may also be the recognition of some condition in the environment or within the object itself, such as:

- 1) change event: A predefined condition becoming true. Example: when the amount of submitted licenses by day is over a predefined quantity, an action such as sending a notice is required.
- 2) elapsed-time events: The passage of a designated period of time. Example: for printed licenses not reclaimed by anybody after some period, some action is required to destroy those licenses.

# **Example: Change Event**

A change event is an event where the transition is based on a change in the object or a change in the environment.

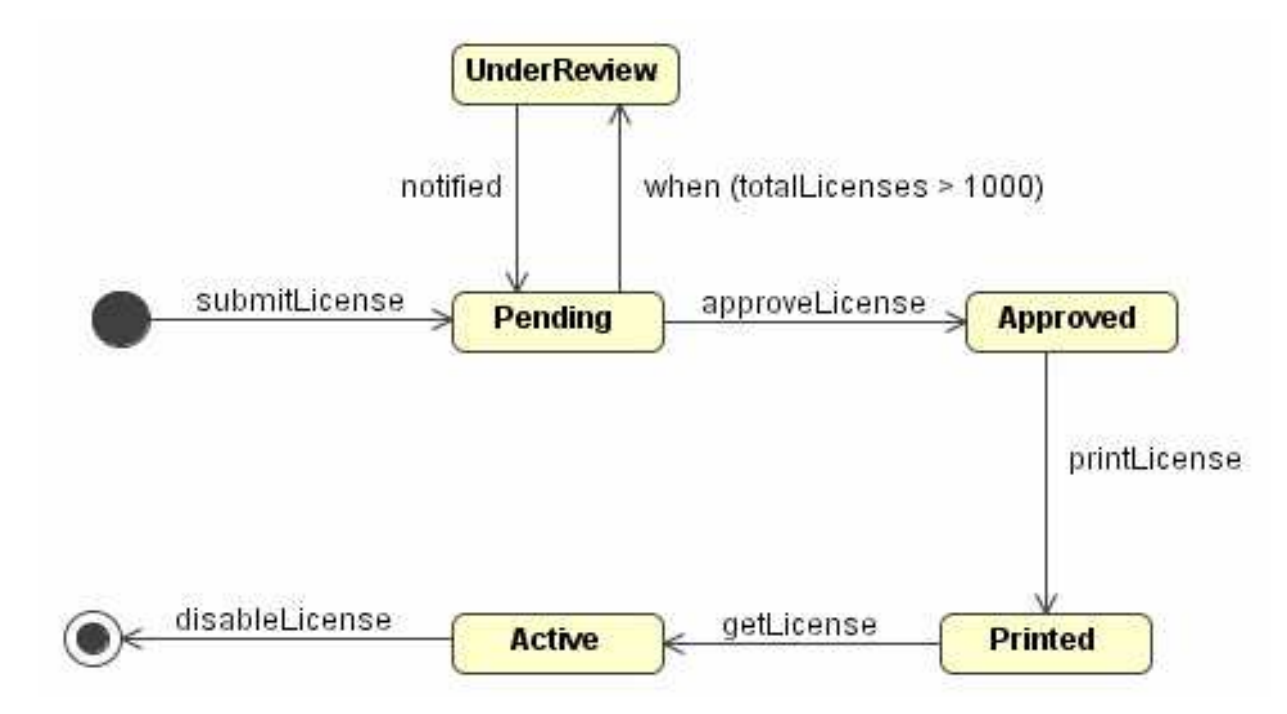

The event-name is the keyword when followed by a boolean expression enclosed in parenthesis.

 $e$ -Macao-16-1-243

## Example: Elapsed-Time Event

An elapsed-time event is an event where the transition is triggered because of the passage of time.

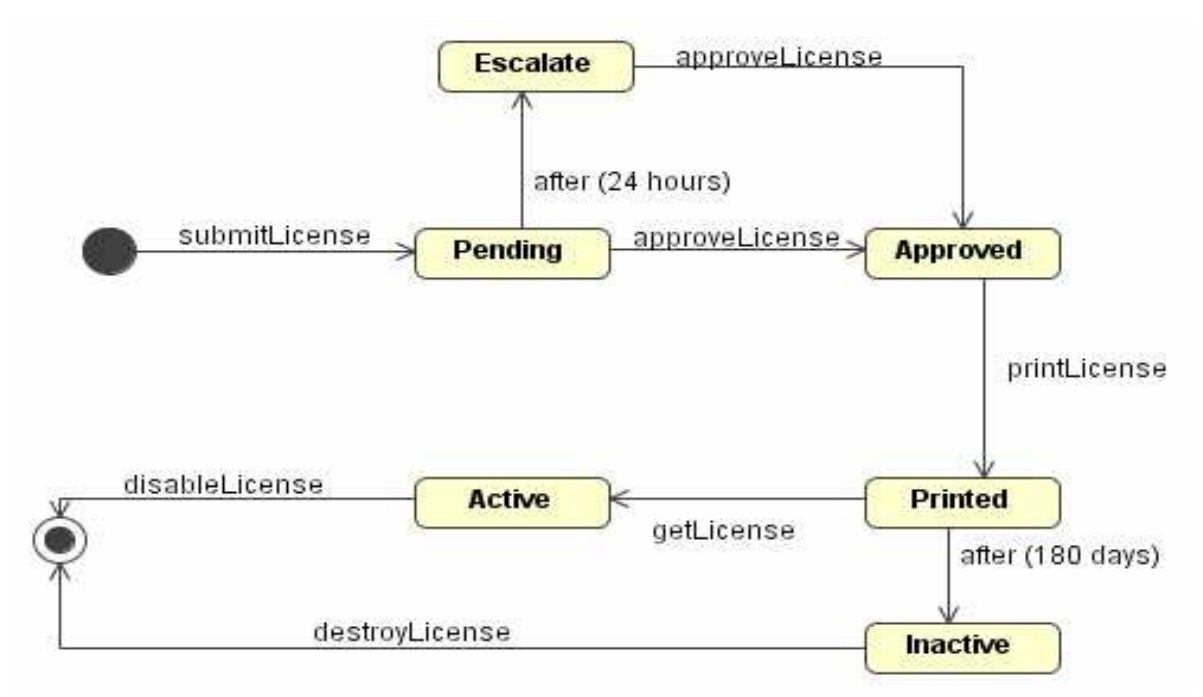

The event-name is the keyword "after" followed by a numerical expression enclosed in parenthesis that represents the amount of time.

#### Event syntax 1

Example:

approveLicense(License.Id) [requirements=ok] / setExistLicense(true)

where:

- 1) the event name is approveLicense
- 2) the event parameter is License. Id
- 3) the guard condition specifies that requirements (attribute of the object) should be ok. This condition determines whether the receiving object should respond to the event or not
- 4) the action executed in the receiving object is a call to the method setExistLicense sending true as parameter

## Event syntax 2

event-name '(' [comma-separated-parameters-list] ') ' ['['guard-condition']'] / [action-expression]

where:

- 1) event-name identifies the event
- 2) parameters-list defines the data values that are passed with the event for use by the receiving object in its response to the event
- 3) guard-condition determines whether the receiving object should respond to the event
- 4) action-expression defines how the receiving object must respond to the event

# **Guard Condition**

Typically, an event is received and responded to unconditionally.

However, the receipt of an event may be conditional; the test needed is called the guard condition.

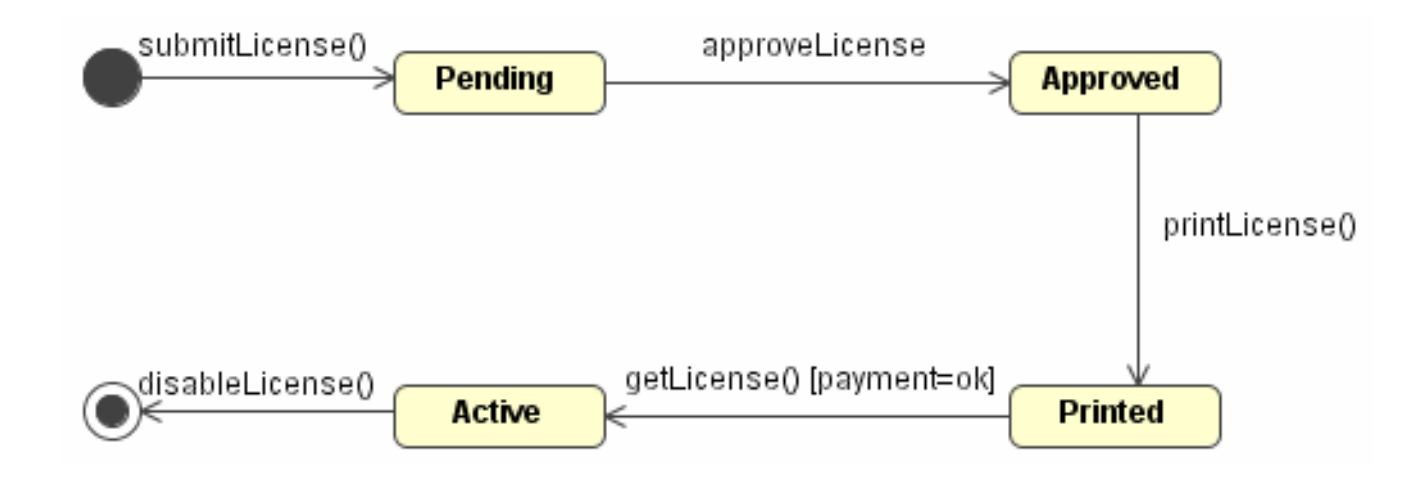

#### **Event Actions**

The response to an event has to explain how to change the attribute values that define the object's state.

The behaviour associated with an event is called an action expression.

An action expression is part of a transition event, it is a part of the change from one state to another.

An action expression is an atomic model of execution, and is referred to as run-to-completion semantics.

## Example: Event Actions

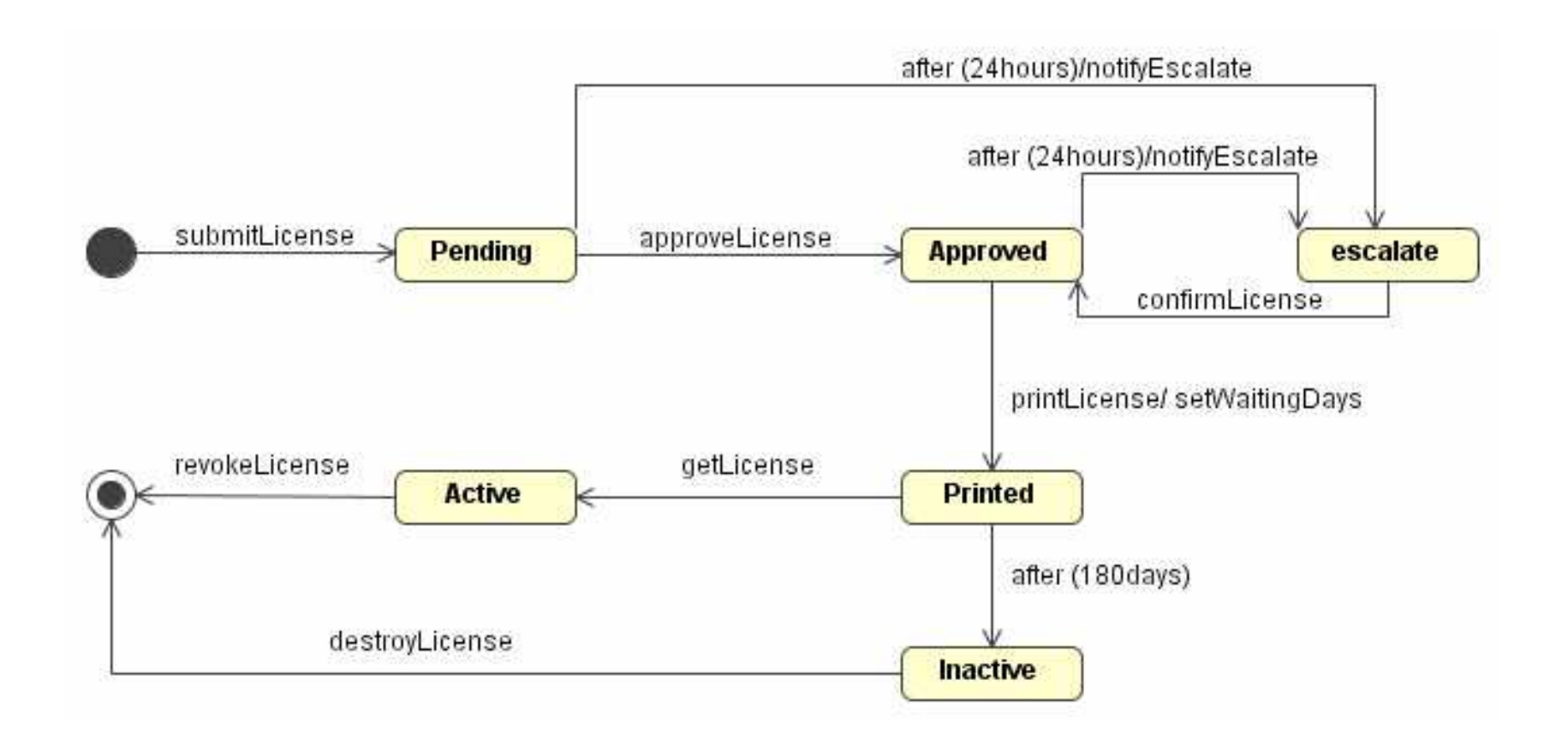

### Internal Compartment

The state icon can be expanded to model what the object can do while it is in a given state.

The notation splits the state icon into two compartments, the name compartment and the internal transitions compartment.

The internal transitions compartments contains information about actions, activities and internal transitions specific to that state.

state name compartment

internal transitions compartment

#### **Entry Actions**

More than one event can change the object to the same state.

When the same action takes place in all events that goes into the state, it is possible to write the action only once as an entry action.

- 1) use the keyword entry followed by a slash and the action or actions that need to be performed every time you enter the state
- 2) entry actions are placed in the internal transitions compartment.

### **Exit Actions**

The same simplification can be used for actions associated with events that trigger a transition out of a state.

They are called exit actions.

Notation:

- 1) use the keyword exit followed by a slash and the action or actions that are performed every time you exit the state
- 2) exit actions are placed in the internal transitions compartment.

It may only be used when the action takes places every time you exit the state.

e-Macao-16-1-252

### Example: Entry / Exit Actions

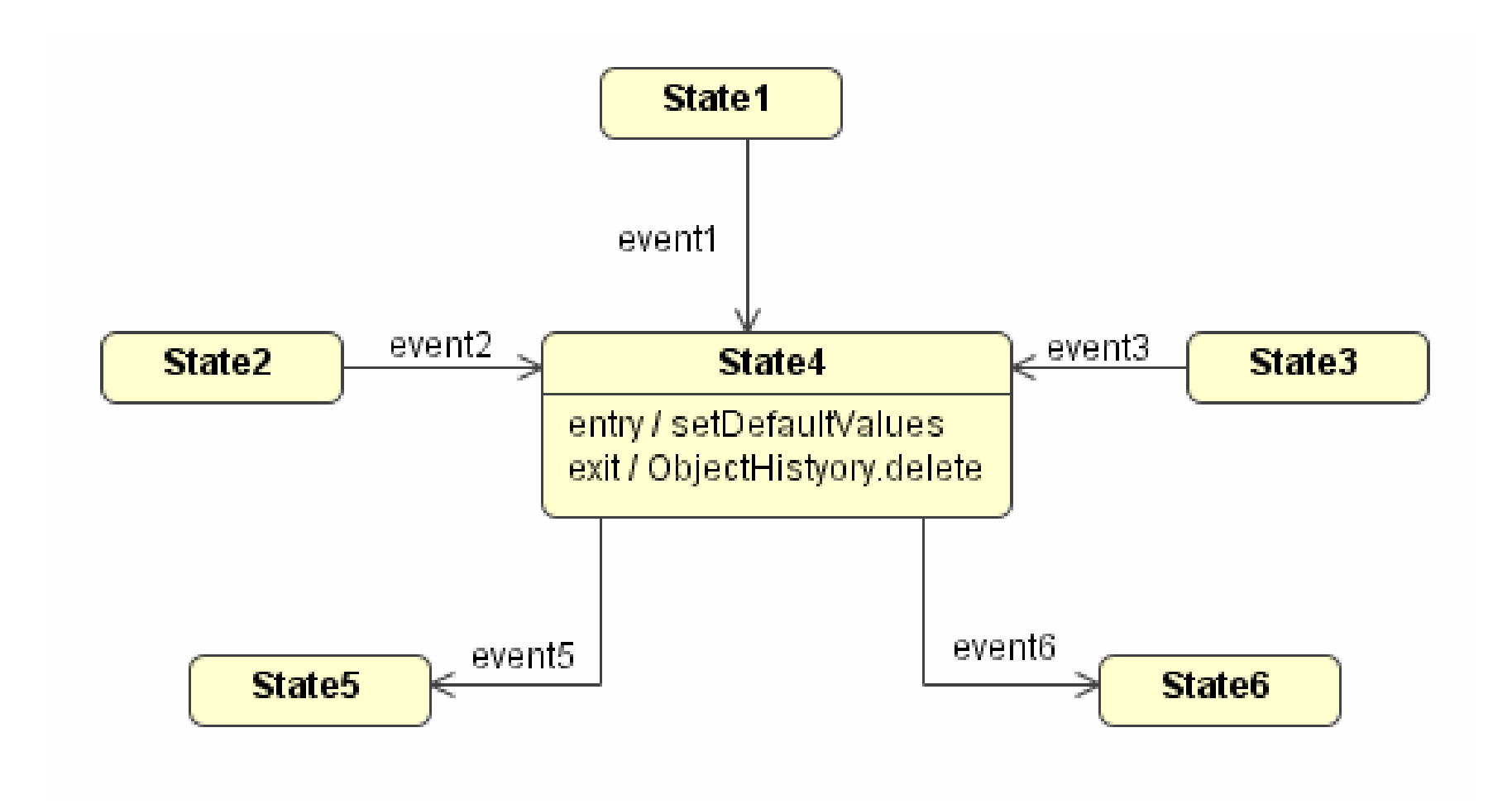

## **Activities 1**

Activities are processes performed within a state.

Activities may be interrupted because they do not affect the state of the object.

Notation:

- 1) use the keyword do followed by a slash and one or more activities
- 2) activities are placed in the internal transitions compartment.

#### **Active**

do / generate anually report

### **Activities 2**

An activity should be performed from the time the object enters the state until either the object leaves the state or they finish.

If an event produces a transition out of the activity state, the object must shut down properly and exit the state.

## **Internal Transitions**

An event that can be handled completely without a change in state is called an internal transition.

It also can specify guard conditions and actions.

Notation:

- 1) uses the keyword internal transition followed by a slash and one event action
- 2) they are placed in the internal transitions compartment

#### **InObservation**

internal transition / registerPenalty

# **Order of Events**

- 1) if an activity is in process in the current state, interrupt it and finish it in a proper way
- 2) execute the exit  $action(s)$
- 3) execute the actions associated with the event that triggered the transition
- 4) execute the entry action(s) of the new state
- 5) begin executing the activity or activities of the new state.

## **Self Transition**

A self-transition is an event that is sufficiently significant to interrupt what the object is doing.

It forces the object to exit the current state and return to the same state.

The result is to stop any activity within the object, exit the current state and re-enter the state.

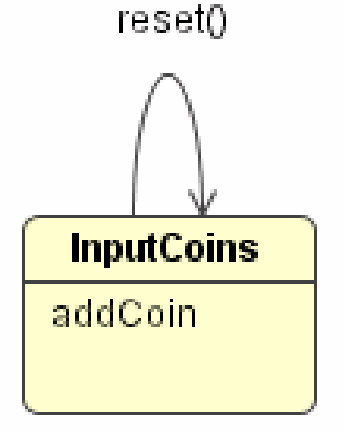

#### **Important Features**

Within the statechart diagram:

- 1) an object need not know who sent the message
- 2) an object is only responsible for how it responds to the event

Focusing on the condition of the object and how it responds to the events, which object sends the message becomes irrelevant and the model is simplified

The state of the object when it receives an event can affect the object's response

 $event + state = response$ 

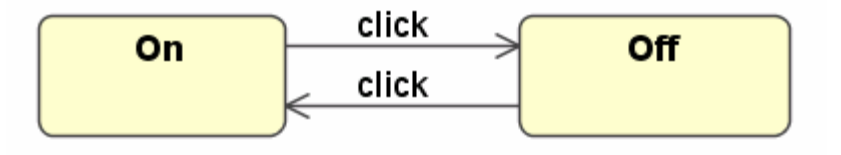

## Defining Send Events

Sometimes the object modelled by the statechart needs to send a message to another object, in this case the outgoing event must define which is the receiving object. Also, this event must be caught by the receiving object.

A message send to another object is called a send event.

Notation: provide the object name before the action expression with a period separating both.

**Approved** 

exit / Printer.sendPrinterOrder

## **Requirements Modelling**

- 1) Software Requirements
	- a) Problems
	- b) Process
	- c) Types
- 2) Use Case Modelling:
	- a) Concepts
	- b) Use Case Diagrams
	- c) Templates
- 3) Conceptual Modelling:
	- a) Concepts
	- b) Class Diagram
	- c) Object Diagram
- 4) Behavioural Modelling:
	- a) Behavioural Diagrams
	- b) Sequence Diagrams
	- c) Statechart Diagrams
	- d) Relation between them

5) Summary

## **Relating Diagrams 1**

- 1) the sequence diagram models the interactions between objects
- 2) the statechart diagram models the effect that these interactions have on the internal structure of each object
- 3) the messages modelled in the sequence diagrams are the external events that place demands on objects

#### **Relating Diagrams 2**

- 4) the objects internal responses to those events that cause changes to the objects' states are represented in the statechart diagram
- 5) not all objects need to be modelled with a statechart diagram
- 6) the objects that appear in many interactions and are target of many events are good candidates to be modelled with a statechart diagram

## **Deriving Statechart Diagrams**

- 1) identify the events directed at the lifeline of the desired object
- 2) identify candidate states by isolating the portions of the lifeline between the incoming events
- 3) name the candidate states using adjectives that describe the condition of the object during the period of time represented by the gap
- 4) add the new state and events to the statechart diagram

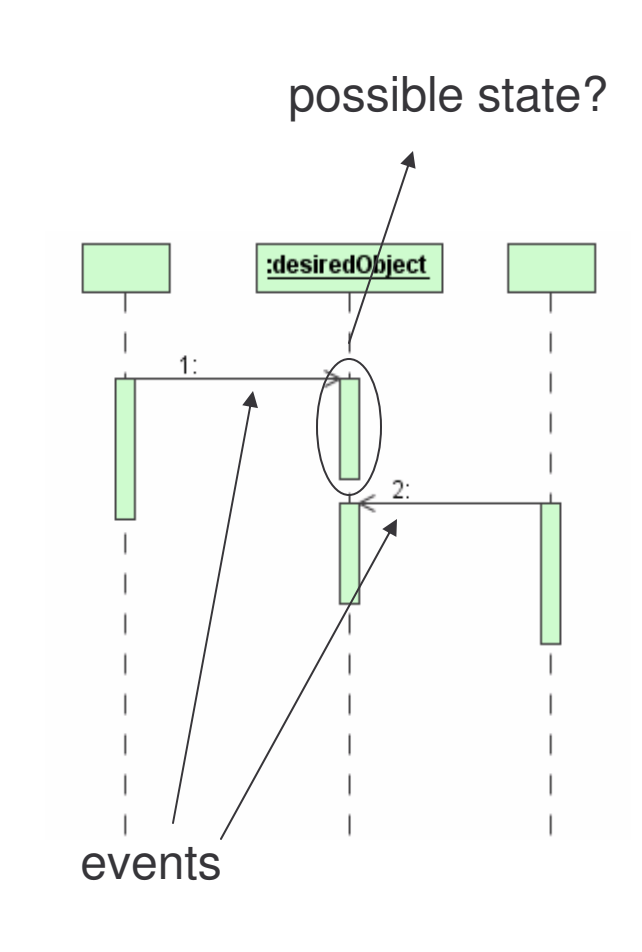

## **Requirements Modelling**

- 1) Software Requirements
	- a) Problems
	- b) Process
	- c) Types
- 2) Use Case Modelling:
	- a) Concepts
	- b) Use Case Diagrams
	- c) Templates
- 3) Conceptual Modelling:
	- a) Concepts
	- b) Class Diagram
	- c) Object Diagram
- 4) Behavioural Modelling:
	- a) Behavioural Diagrams
	- b) Sequence Diagrams
	- c) Statechart Diagrams
	- d) Relation between them

5) Summary

### Summary 1

A requirement is a function that a system must perform or a desirable characteristic of a system.

There are different kind of requirements such as functional and non-functional.

Most project failures can be traced back to errors made in requirements gathering and specification.

## **Summary 2**

Use cases are descriptions of a set of action sequences that a system performs to obtain an observable result to the environment.

Use cases may be related using the generalization, include and extend relationships.

Actors are entities that interact with the system causing to respond to business events.

Use case diagrams shows a set of use cases, actors and their relationships.

## **Summary 3**

Conceptual modelling helps in understanding application domains.

Classes are equivalent to Concepts in UML.

Conceptual Class diagrams describe (showing some important attributes of the classes, but no method) and relate the concepts of a domain.

Object diagrams model the instances of classes contained in class diagrams.
### Summary 4

Behavioural modelling specifies how objects work together to provide a specific behaviour using their structure.

Sequence diagrams show how objects interact during time in order to deliver a discrete piece of the system functionality.

Statechart diagrams capture the changes in an object or a set of related objects as they occur in response to events.

#### **Section A: Class Exercise**

Consider the Online Licensing Service case study presented earlier.

1) Use Case Modelling:

a) Using the use case diagram presented in slide 177, provide a detailed use case specification for any two of the use cases shown in the diagram.

#### **Section A: Class Exercise**

2) Conceptual Modelling using Class Diagrams:

- a) List five different concepts (not included in the diagram presented in slide 202 and 203) related to this domain.
- b) Describe the attributes of the classes that represent these five concepts.
- c) Provide a simple conceptual model using a class diagram which relates these concepts with others already presented in slide 202.
- d) Present an object diagram based on the class diagram provided in the previous question specifying the objects states.

#### **Section A: Class Exercise**

3) Behavioural Modelling using Sequence and Statechart Diagrams:

- a) Describe two scenarios for the use case detailed in point one of this exercise.
- b) Present the sequence diagrams for these scenarios.
- c) Select an object that has a relevant behaviour and provide the statechart diagram to model the different states of its lifecycle. If possible, try to include an activity, a change-event and an elapsed-time event.

#### **Section B: Project**

- 4) List the core functional requirements of the system you wish to develop. For each requirement listed, provide the requirement identifier, description, and cross references.
- 5) List five non functional requirements of the system using the format specified in question 4.
- 6) Identify the use cases for your system.
- 7) Identify the actors related to each of the use cases identified in question 6.

#### **Section B: Project**

- 8) Provide a detailed specification for the uses cases listed in question 6 using the template provided in slide 173.
- 9) Provide a use case model to show the relationships between actors and user cases for your system.
- 10) Provide a glossary that describes the core concepts of your application domain (at least 10 concepts). You may suggest any glossary format of your choice.
- 11) Use a class diagram to relate these concepts identified in question 10. In addition, update the glossary to define the meanings of the relationships used in this diagram.

**Section B: Project** 

12) Identify the scenarios with relevant behaviour.

13) Provide sequence diagrams for different scenarios of the use cases mentioned in the previous question.

14) Identify objects which may present different states.

15) Provide statecharts for the objects mentioned previously.

#### **Architecture Modelling**

### Overview

1) The Course

2) Object-Oriented Concepts

3) UML Basics

4) Case Study

#### 5) Modelling:

- a) Requirements
- b) Architecture
- c) Design
- d) Implementation
- e) Deployment
- 6) UML and Unified Process

7) Tools

8) Summary

## Software Architecture Concepts

## **Architecture Modelling**

- 1) Software Architecture Concepts
- 2) Packages
- 3) Collaboration Diagrams
- 4) Component Diagrams
- 5) Architectural Patterns

6) System Operations Contract

- 7) GRASP Patterns
- 8) Architecture Model for Case **Study**
- 9) Summary

## Software Architecture 1

#### Definition

#### An architecture is:

- 1. a set of significant decisions about the organization of a software system
- 2. the selection of structural elements and their interfaces by which the system is composed together with a behaviour as specified in the collaborations amongst elements
- 3. the composition of these structural and behavioural element into progressively larger subsystem
- 4. the architectural style that guide this organization  $-$  the elements and their interfaces, their collaboration and composition

# Software Architecture 2

Architecture involves:

- 1) structural organization of a system from its components,
- 2) ensemble of elements that collaborate to constitute the system
- 3) how elements interact to provide the system's overall behaviour or required functionality

Architectural concerns:

- 1) structural or static
- 2) behavioural

## **Subsystems and Classes**

A solution domain may be decomposed into smaller parts called subsystems.

Subsystems are composed of solution domain classes (design classes).

Subsystems may be recursively decomposed into simpler subsystems.

$$
\begin{array}{|c|c|c|c|c|}\n \hline\n \text{System} & \text{Subsystem} & \text{Class} \\
\hline\n \end{array}
$$

# **Subsystems and Services 1**

A subsystem is characterized by the services it provides to other subsystems.

A service is a set of related operations that share a common purpose.

Example of a service:

notification service involves the following operations send notices, lookup notifications channels, subscribe and un-subscribe to a channel

The set of operations of a subsystem are available to other subsystem through the subsystem's interface.

# **Subsystems and Services 2**

Subsystem interface or API includes:

- 1) name of the operations
- 2) parameters
- 3) high-level behaviour
- 4) return values

The notion of services allow to focus more on the interfaces rather than the implementation to minimize the impact of change.

# Coupling

Definition

Coupling is the strength of dependencies between two subsystems.

Subsystem independence allows for easy understanding, modification and maintenance.

Loose coupling minimizes the impact of one subsystem on others.

A desirable property of subsystem decomposition is that the resulting subsystems be loosely coupled.

# **Coupling: Example**

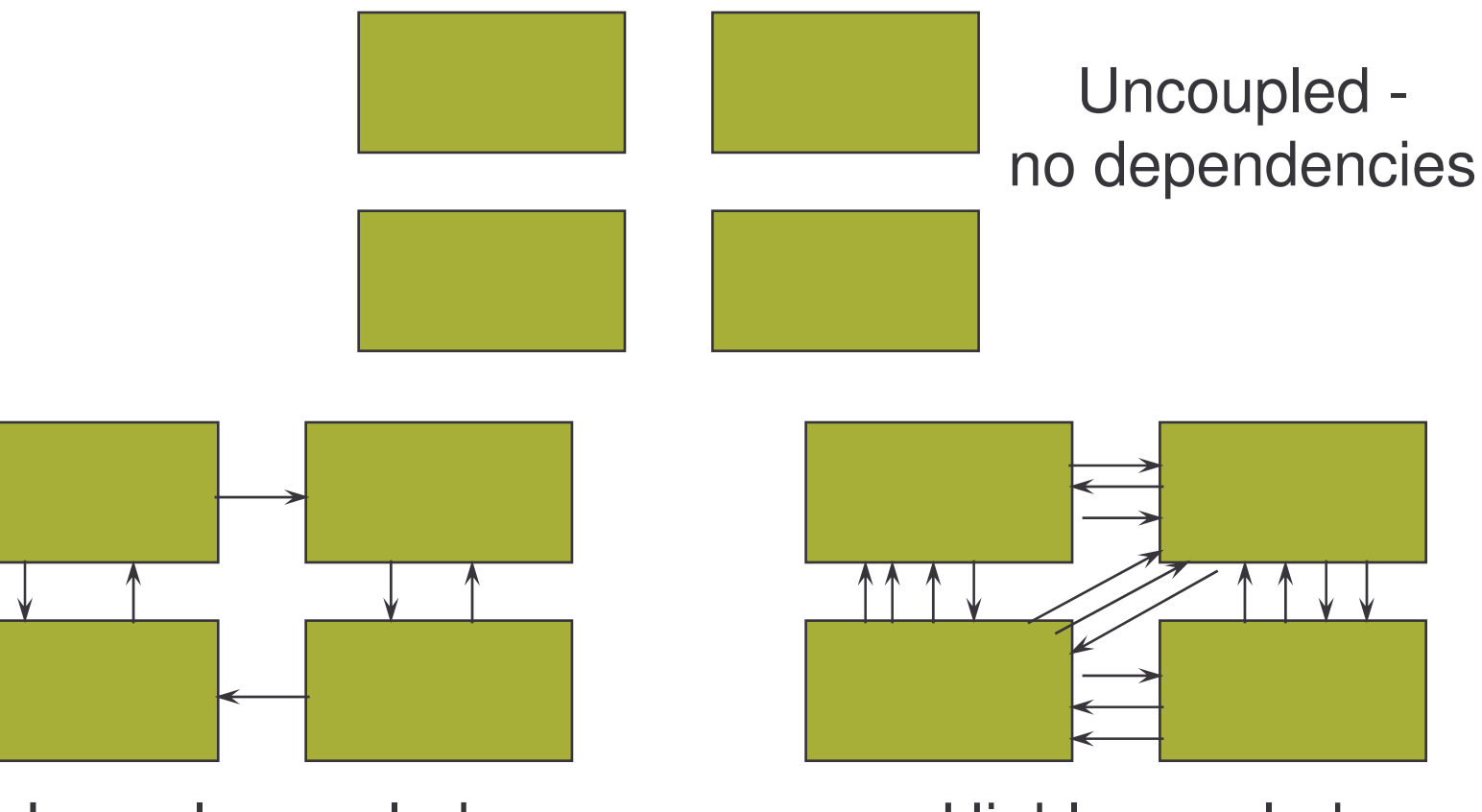

Loosely coupled some dependencies

Highly coupled many dependencies

# **Cohesion or Coherence**

Definition Coherence or cohesion is the strength of dependencies within a subsystem.

- 1) the internal "glue" with which a subsystem is constructed
- 2) a component is cohesive if all its elements are directed toward a task and the elements are essential for performing the same task
- 3) if a subsystem contains unrelated objects, coherence is low
- 4) high cohesion is desirable

## Low Cohesion

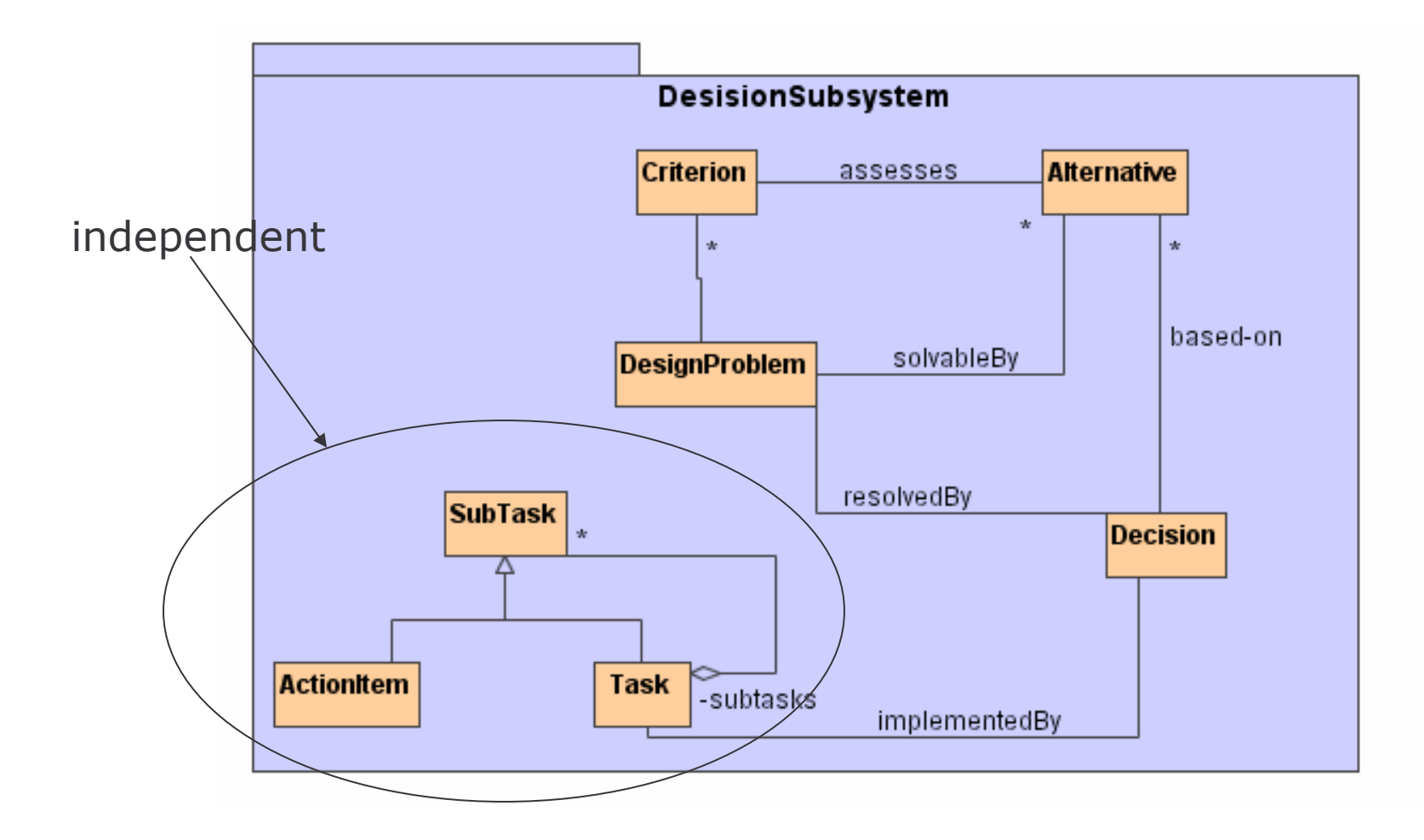

## Example: High Cohesion

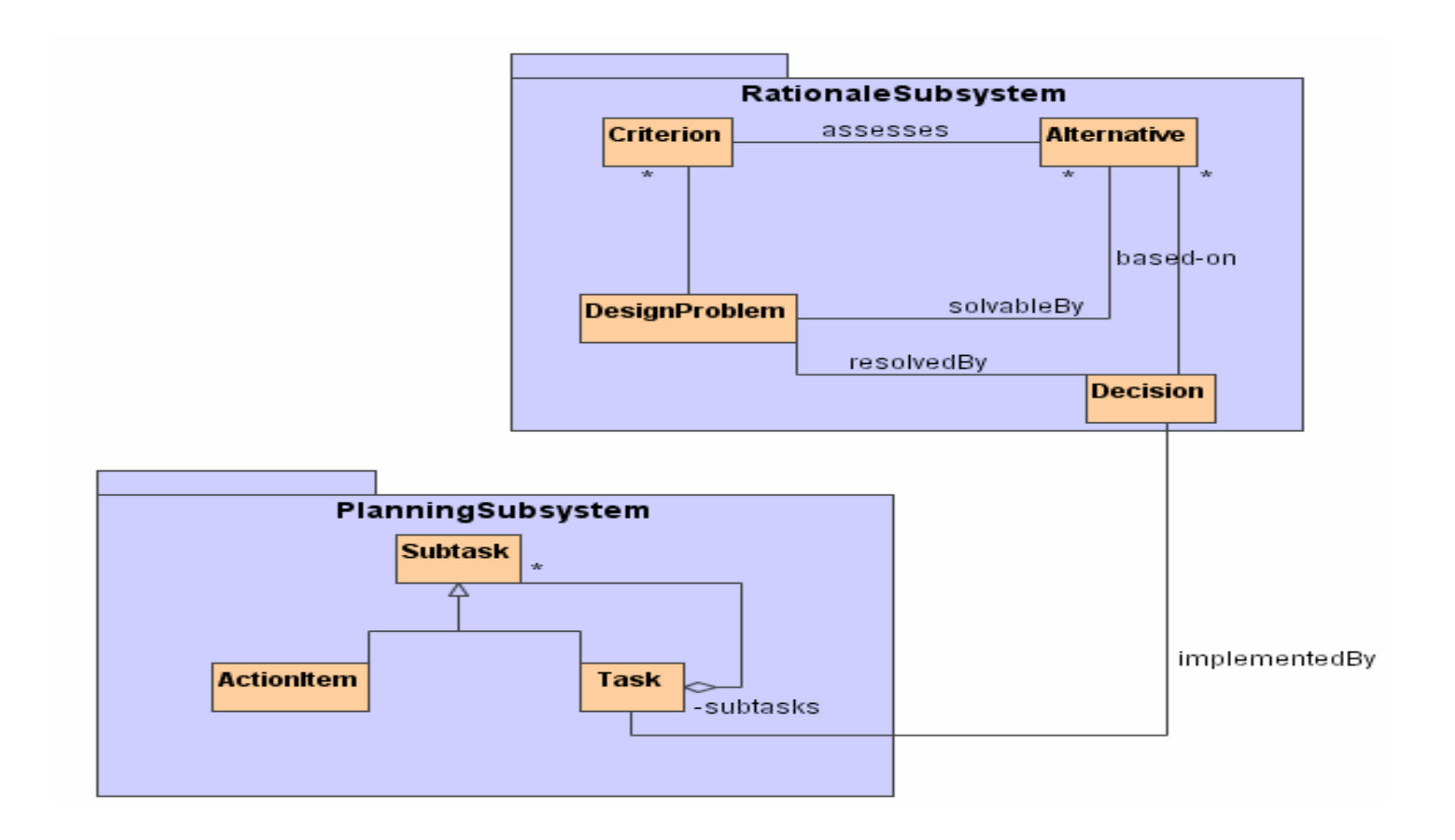

### Layering

1) A strategy for dividing system into subsystem.

- 2) Layering divides a system into a hierarchy of subsystems.
- 3) There are two common approaches to layering:
	- a) responsibility driven: layers have well-defined responsibilities, such that they fulfill specific roles in the overall scheme of things
	- b) reuse driven: layers are designed to allow for maximum reuse of system elements, by making higher level layers use services of lower level layers

 $e$ -Macao-16-1-290

## Example: Layered Architecture

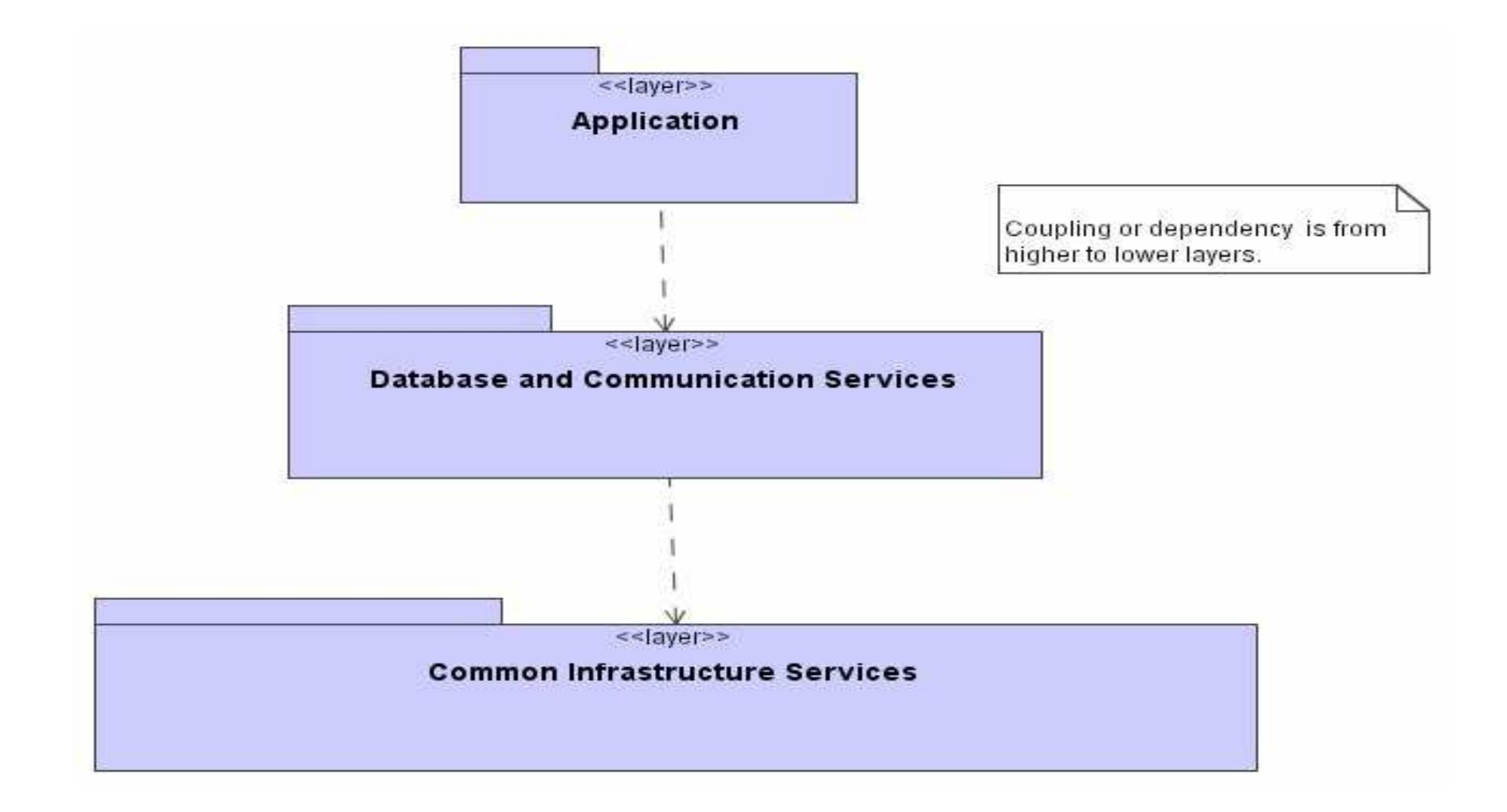

## Packages

## **Architecture Modelling**

- 1) Software Architecture Concepts
- 2) Packages
- 3) Collaboration Diagrams
- 4) Component Diagrams
- 5) Architectural Patterns

6) System Operations Contract

- 7) GRASP Patterns
- 8) Architecture Model for Case **Study**
- 9) Summary

### Packages

A general purpose mechanism for organizing modelling elements (e.g. classes) into groups.

It groups elements that are semantically close and that tend to change together.

Well structured packages are loosely coupled and very cohesive, with tightly controlled access to the package's content.

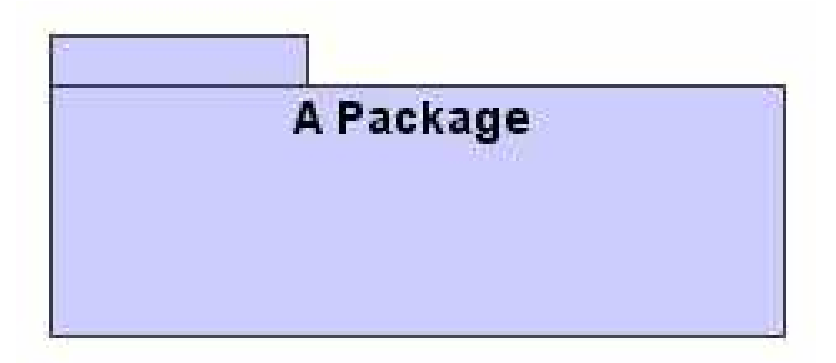

### **Owned Elements**

A package may own other elements for instance: classes, interfaces, components, nodes, collaborations, use cases, diagrams and other packages.

"Owning" is a composite relationship.

Elements are declared within the package and are destroyed when the package is destroyed.

A package forms a namespace, thus elements of the same kind must be named uniquely. For example you cannot have two classes in the same package with the same name.

## Example: Owned Elements

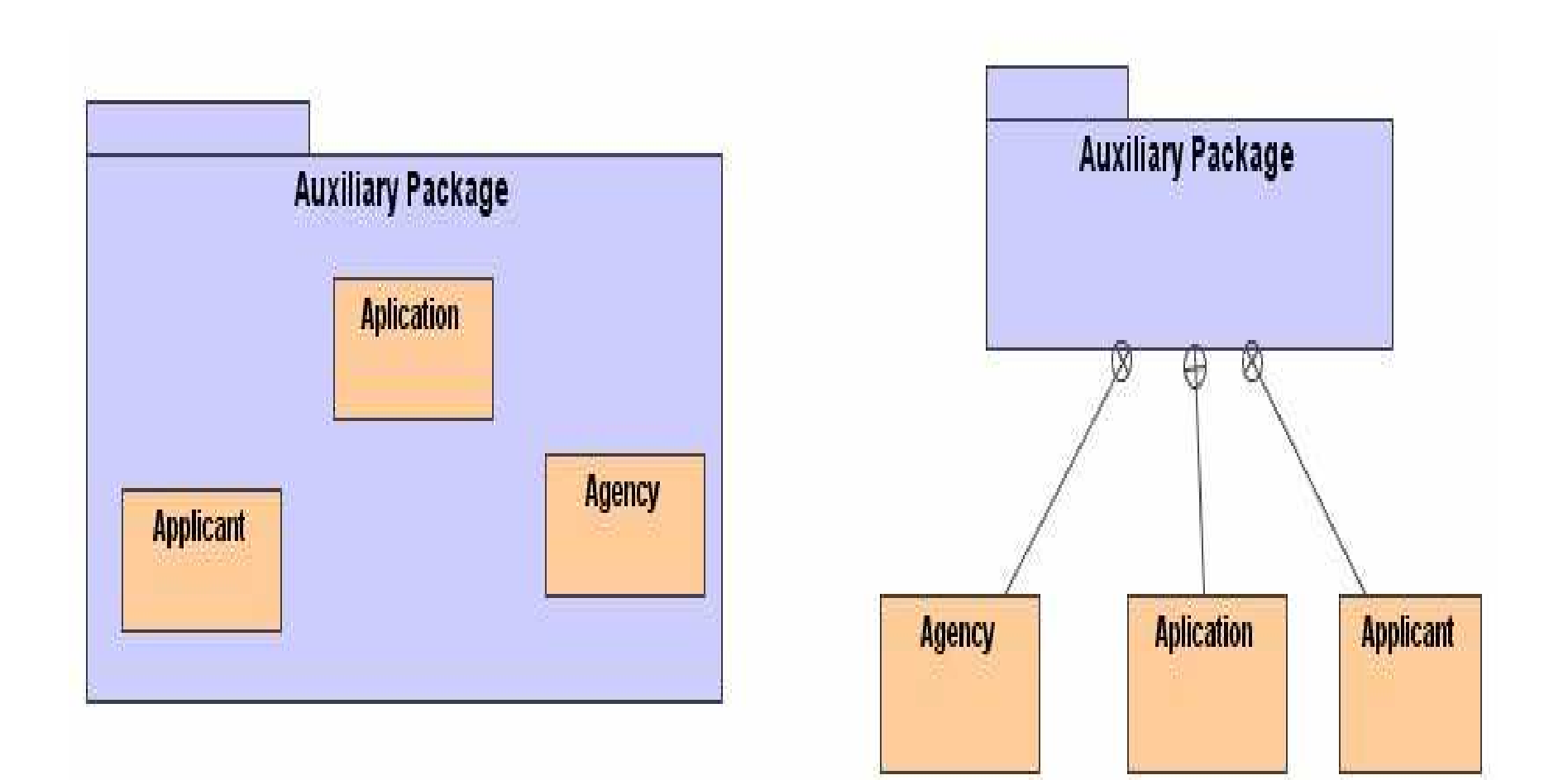

## **Visibility**

Visibility of owned elements can be controlled in a similar way as visibility for attributes and operations of classes.

Elements owned by the package is visible to contents of any package that imports the owning or enclosing package.

Protected elements can also be seen by children and private elements cannot be seen outside their owning package.

For example an element of any package that imports the "Auxiliary package" will have access to the "Agency" element but not "Application".

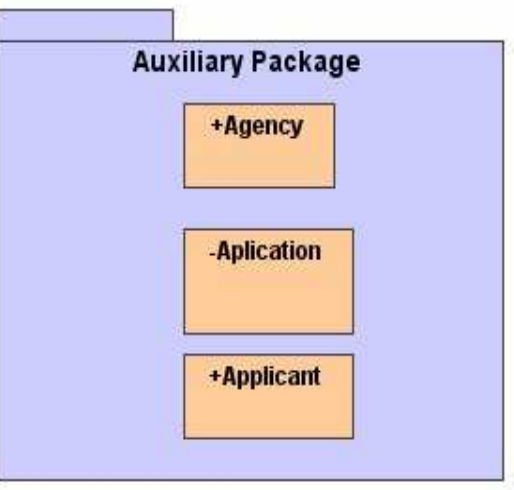

## Importing 1

Suppose  $A$  and  $B$  are two peer classes (A requires B), which are organized into separate packages.

Also suppose that  $A$  and  $B$  are both declared as public in their respective packages.

Class A can only access class B when A's package imports B's Package.

Importing grants a one way permission for elements in one package to access elements in the imported package.

# Importing 2

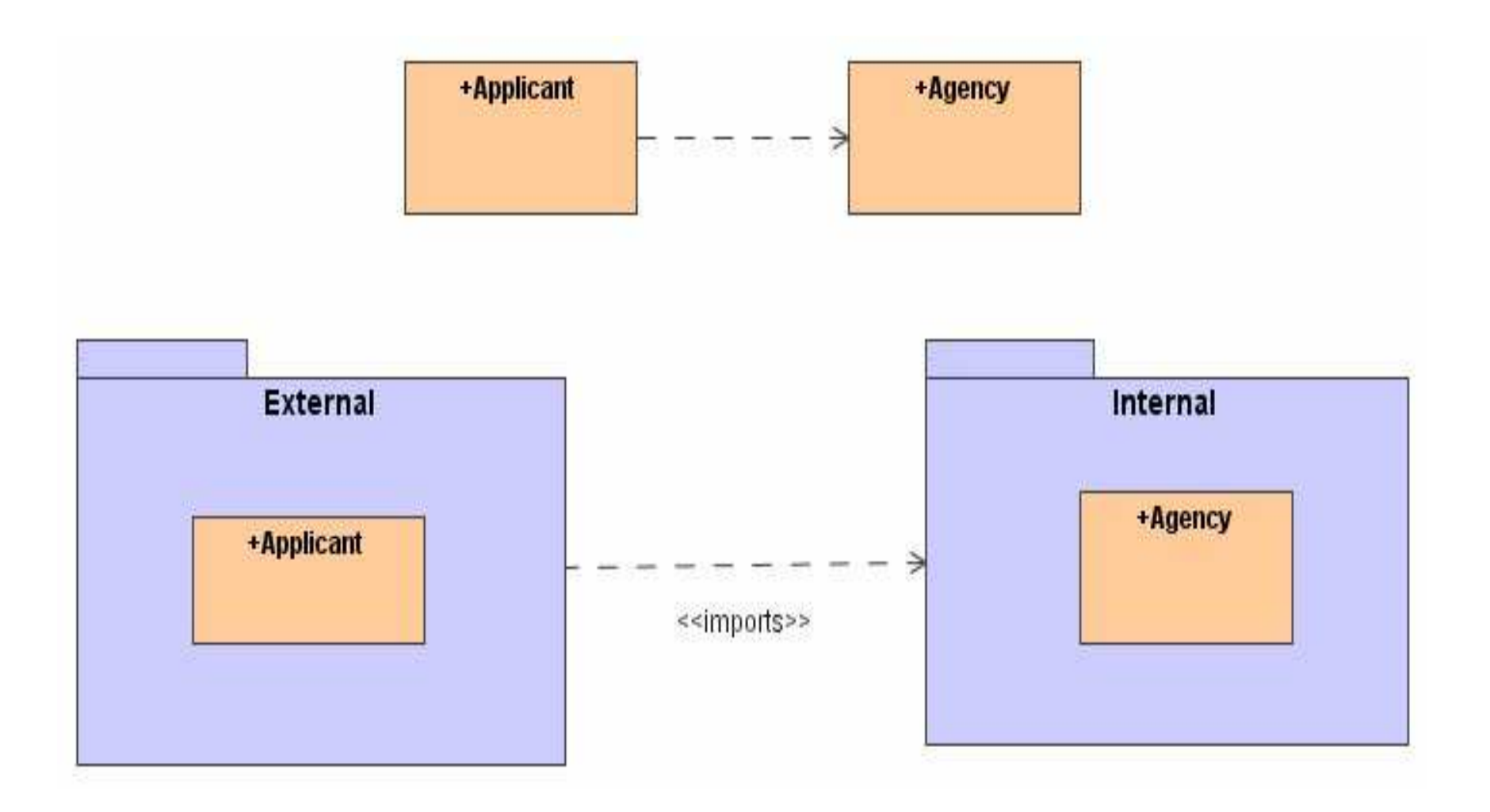

### Exporting

Exports are the contents of a package that are visible only to other packages that explicitly imports it.

For example Agency is an export of package Internal

Import and access dependencies are not transitive.

If an element is visible within a package, then it is visible to all packages nested within the package.

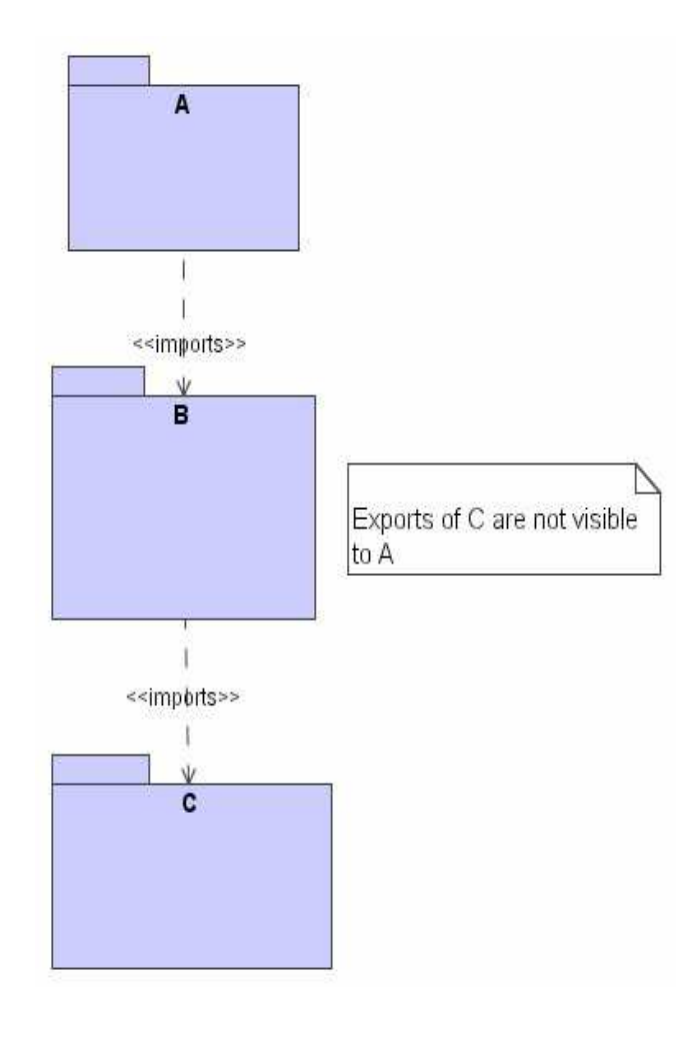

## Generalization

Generalization is the second kind of relationship that can exist between packages.

Generalization is used to specify a family of packages and is similar to generalization between classes.

Packages involved in generalization relationships follow the same substitutability rule as classes.

WindowsGUI may be used wherever GUI is used.

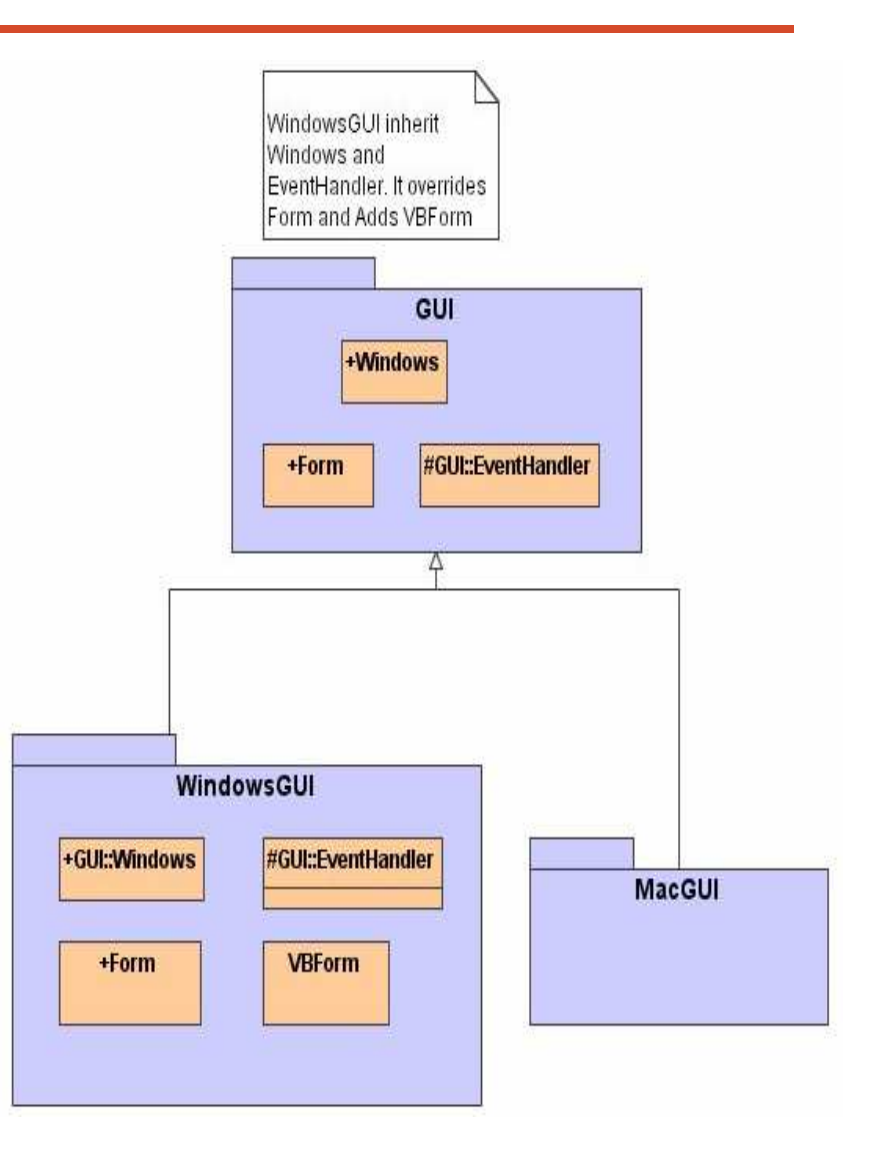

## Package Stereotypes

UML provides five stereotypes that apply to packages:

- 1) Façade: a package that is only a view on some other packages
- 2) Framework: a package that consists mainly of patterns
- 3) Stub: specifies a package that serves as a proxy for the public contents of another package
- 4) Subsystem: a package representing an independent part of the entire system being modelled
- 5) System : specifies a package representing the entire system being modelled

## Case Study: Packages

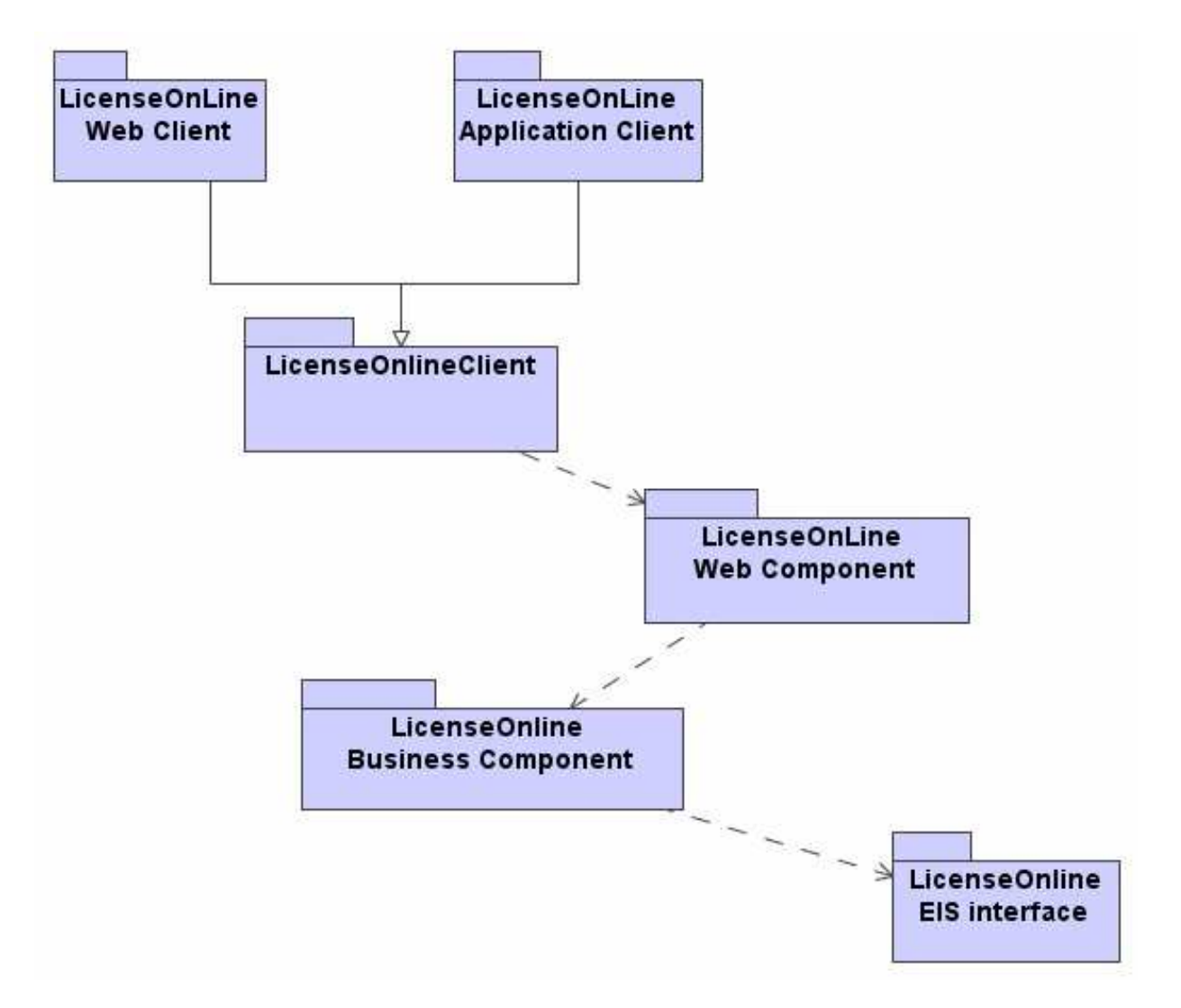

#### **Collaboration Diagrams**
# **Architecture Modelling**

- 1) Software Architecture Concepts
- 2) Packages
- 3) Collaboration Diagrams
- 4) Component Diagrams
- 5) Architectural Patterns

6) System Operations Contract

- 7) GRASP Patterns
- 8) Architecture Model for Case Study
- 9) Summary

# Collaboration

Definition

A collaboration is a society of classes, interfaces, and other elements that work together to deliver or provide some cooperative behaviour that is bigger than the sum of all its parts.

Collaboration in the context of software architecture allows you to name a conceptual chunk that encompasses both static and dynamic aspects.

It specifies the realization of a use case and operations by a set of classifiers and associations playing specific roles used in a specific way.

# Example: Collaboration

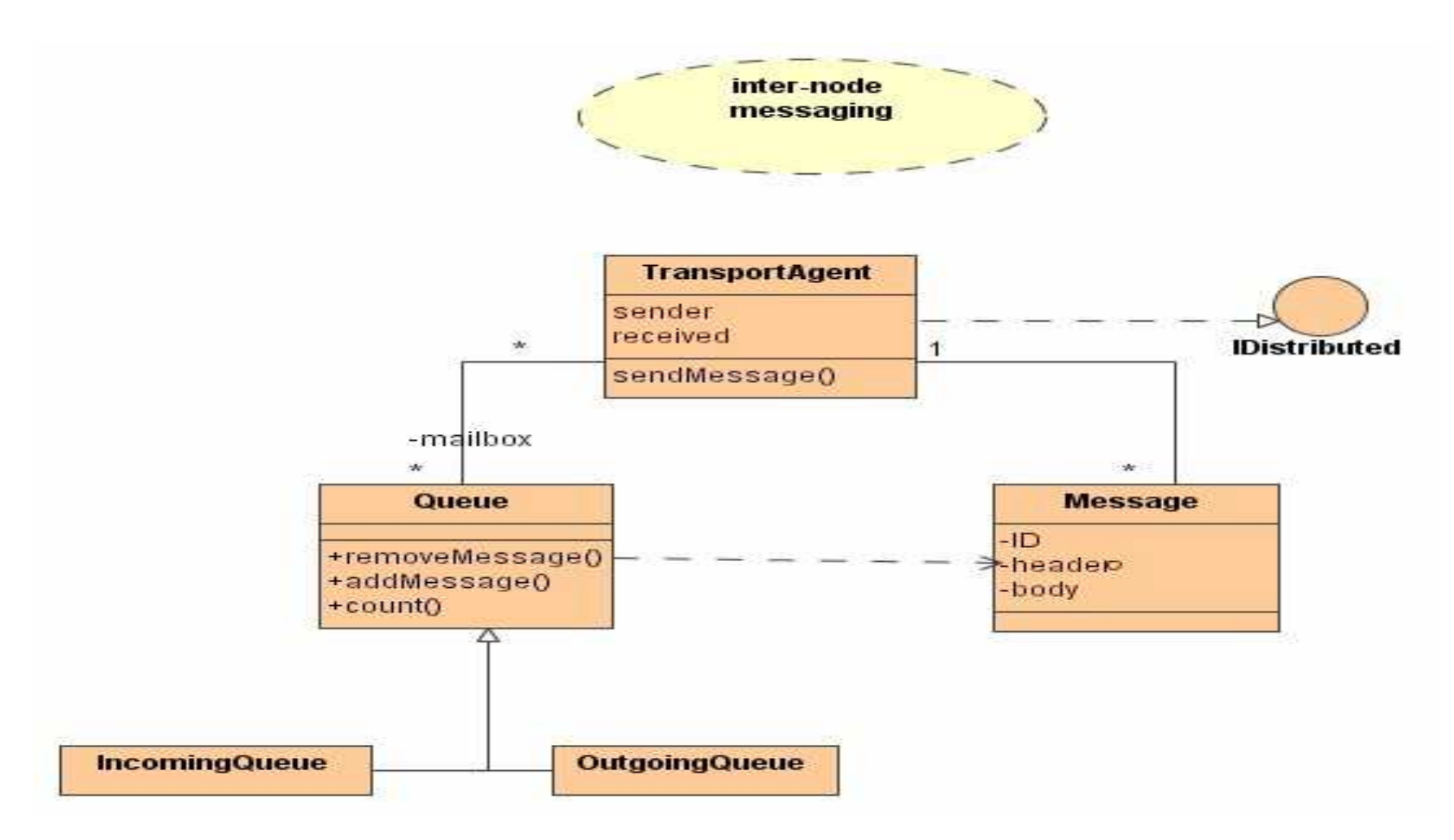

Inter-node Messaging Collaboration and its details

#### **Collaboration Names**

Every collaboration has a name that distinguishes it from other collaborations.

Collaboration names are nouns or short noun phrases, typically first letter of the noun is capitalized.

Example: "Inter-node Messaging" or "Application Submission"

# Collaboration - Structural

Structural aspects of collaborations specifies the classes, interfaces, and other elements that work together to carry out a named collaboration.

It includes a combination of classifiers, such as classes, interfaces, components and nodes.

Classifiers (Classes, components, nodes etc.) may be organized using all the usual UML relationships including association, generalization, and dependencies.

Unlike packages or subsystems, a collaboration does not own any of its structural elements, it only references the classes, interfaces, components etc. declared elsewhere.

# Example: Collaboration 1

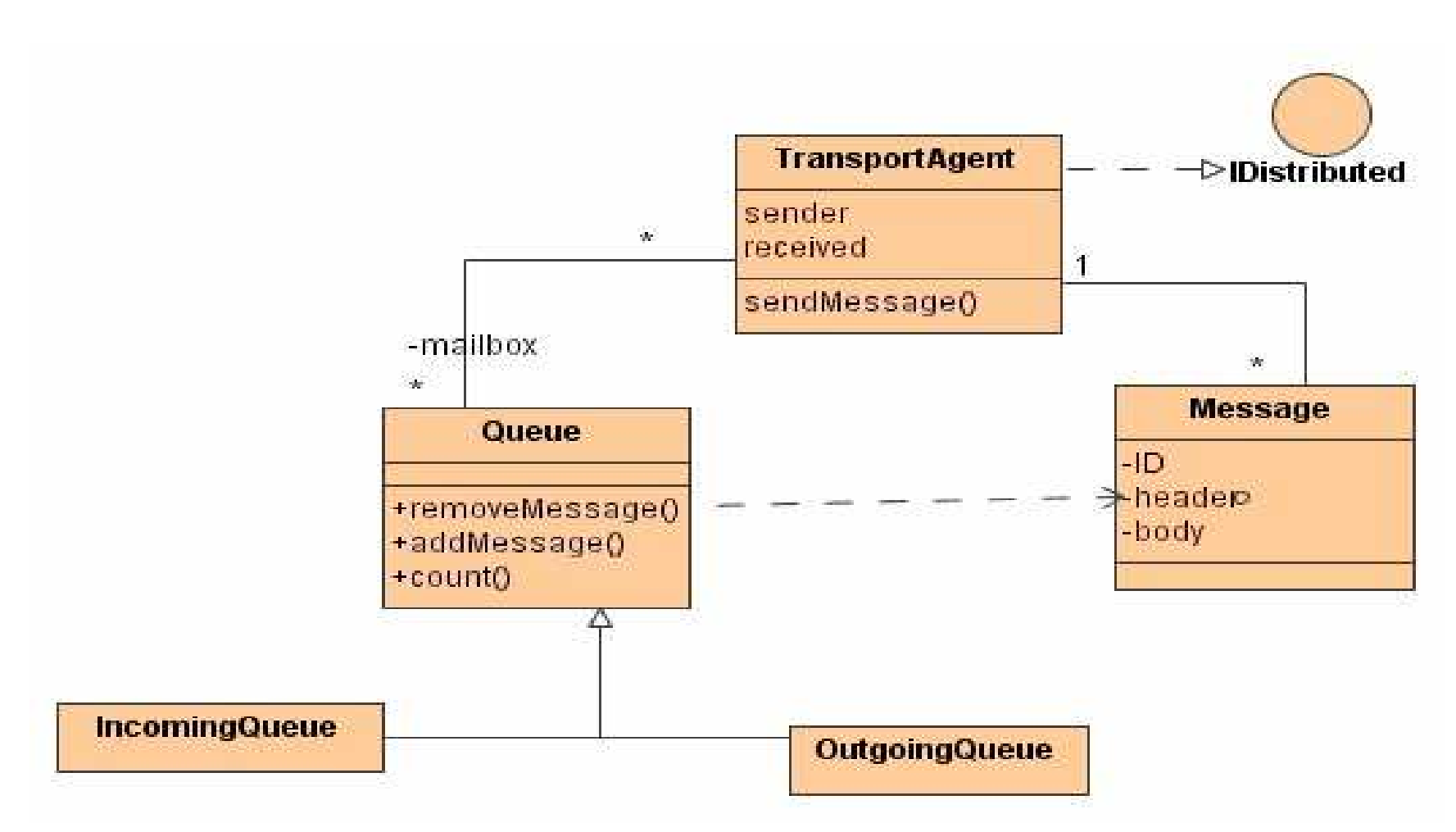

Structural View of Collaboration

# Collaboration - Behavioural

The behavioural aspect of a collaboration is rendered using interaction diagram.

An interaction diagram specifies an interaction that represents a behaviour composed of a set of messages that are exchanged among a set of objects to accomplish a specific purpose.

An interaction context is provided by its enclosing collaboration which establishes the classes, interfaces, components, nodes and other structural elements whose instances participate in that interaction.

# Example: Collaboration 2

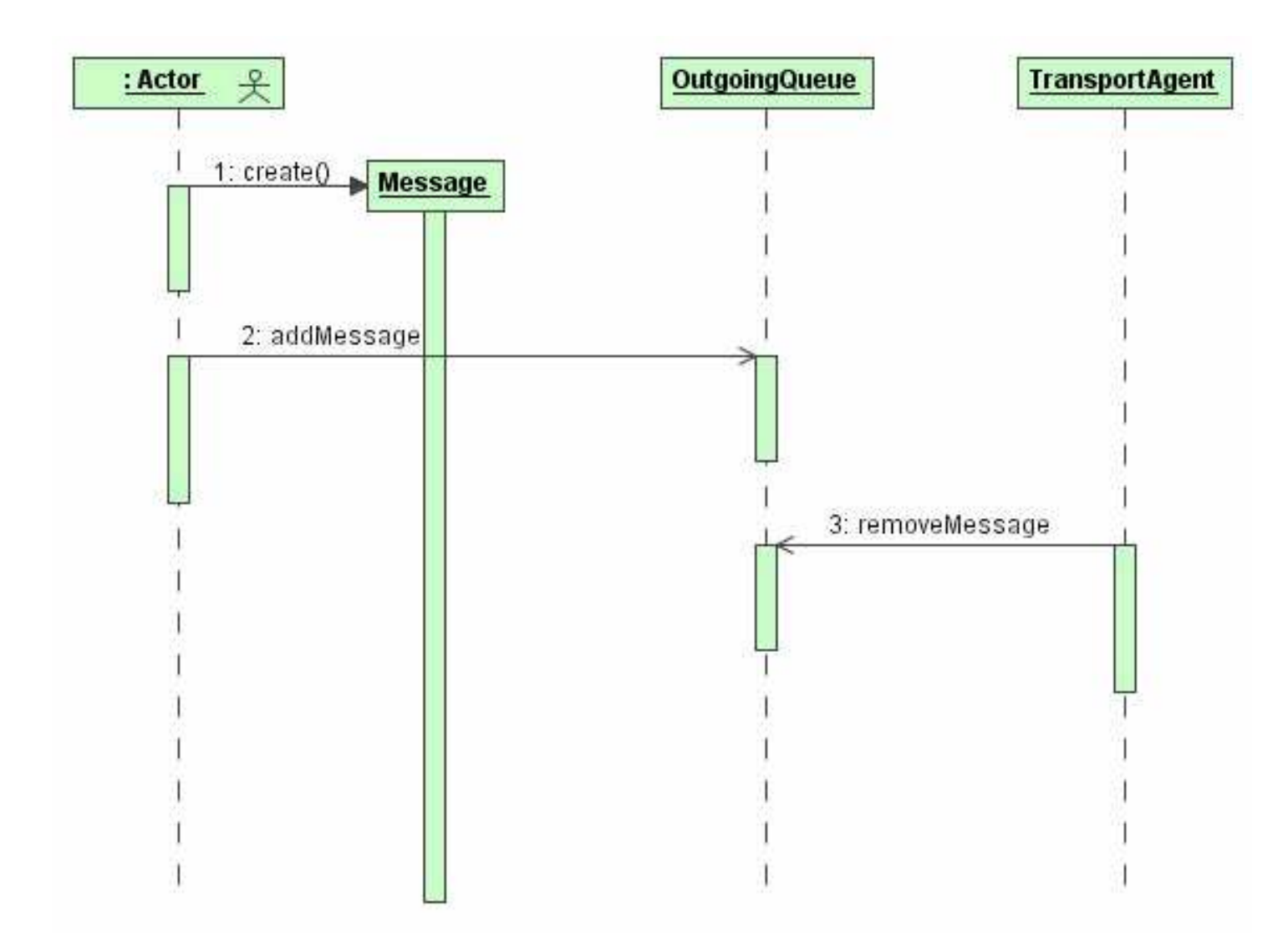

# **Organizing Collaborations**

Collaborations are essential in system architectures.

A well structured OO system is composed of modestly sized regular set of collaborations.

There are two sets of relationships in collaborations:

- a) relationship between collaboration and what it realizes (use cases or operations)
- b) relationship between collaborations

These relationships correspond to realization and refinement respectively.

#### **Organizing Collaborations**

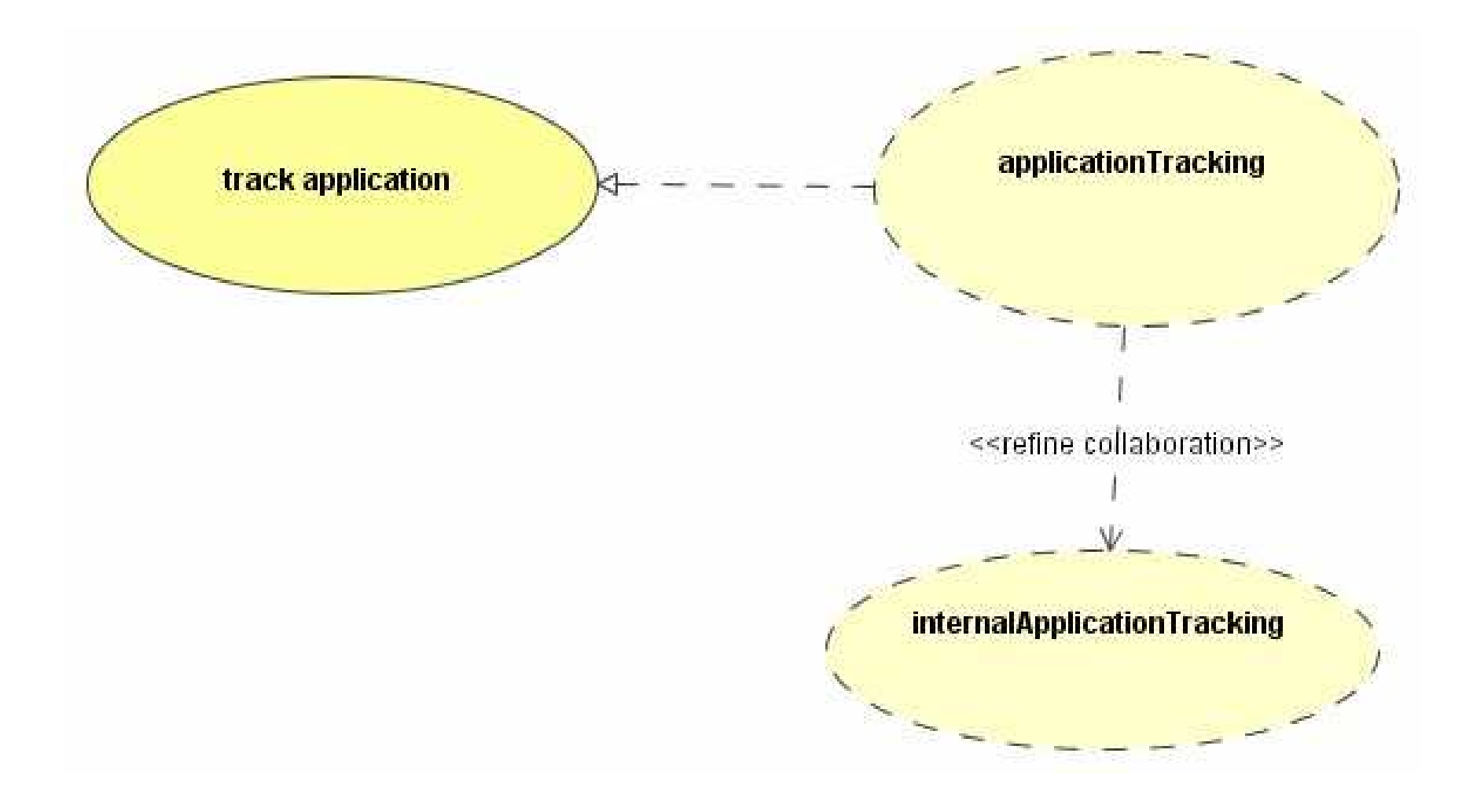

# Case Study: Structural

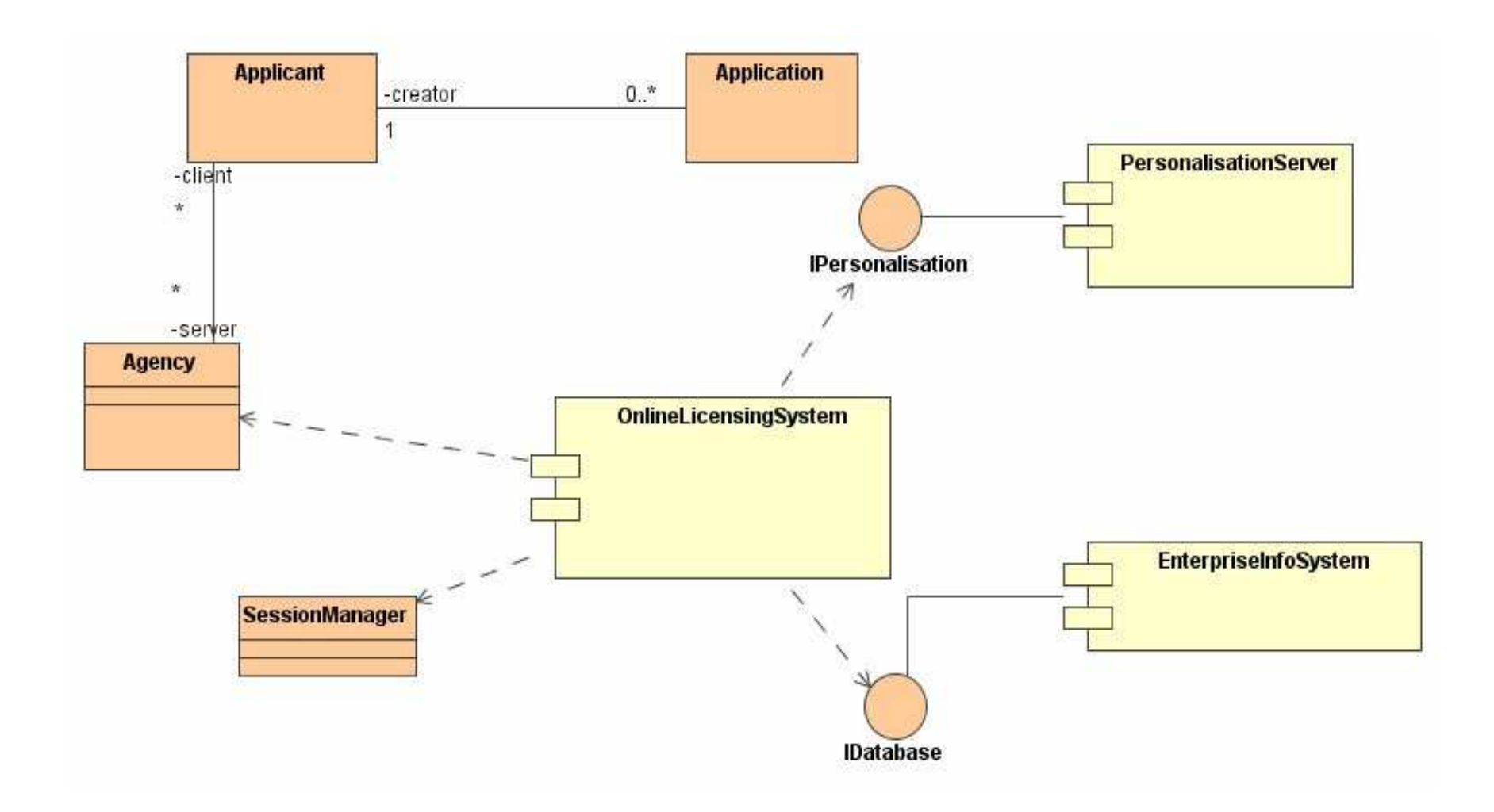

# Case Study: Behavioural

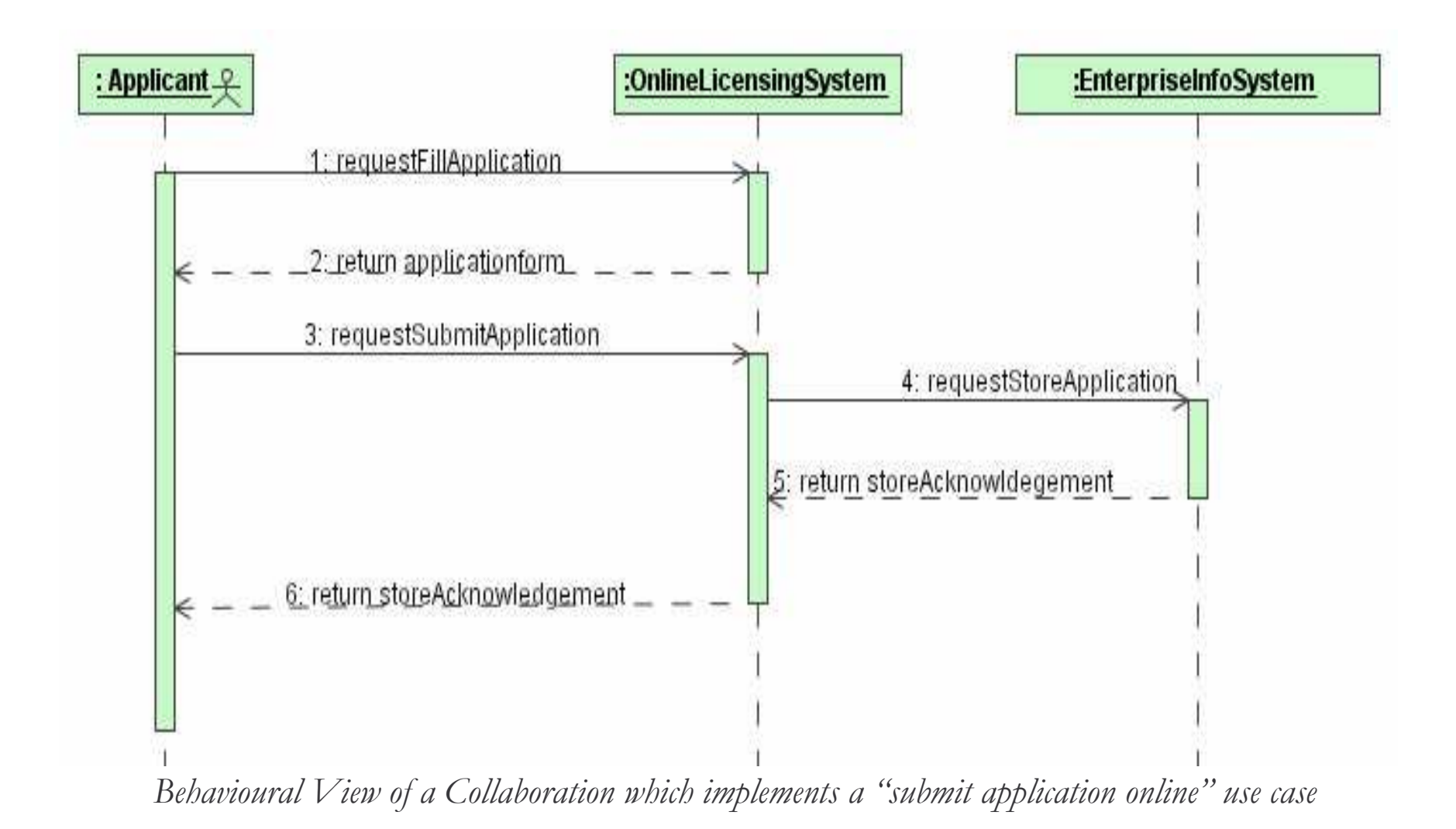

# **Collaboration Diagram**

#### Definition

A collaboration diagram shows the interactions organized around the structure of a model, using either classifiers (e.g. classes) and associations or instances (e.g. objects) and links.

It presents a collaboration, containing a set of roles to be played by instances as well as their required relationships given in a particular context.

It also presents an interaction which defines a set of messages (stimuli) specifying the interaction between instances playing a certain role within a collaboration to achieve a desired result.

#### Notation 1

- 1) A collaboration diagram shows a graph of either instances linked to each other or classifiers and associations.
- 2) Navigability is shown using arrow heads on the lines representing links.
- 3) An arrow next to a line indicates a stimuli or message flowing in the given direction.
- 4) The order of interaction is given with a number starting from 1.

#### **Notation 2**

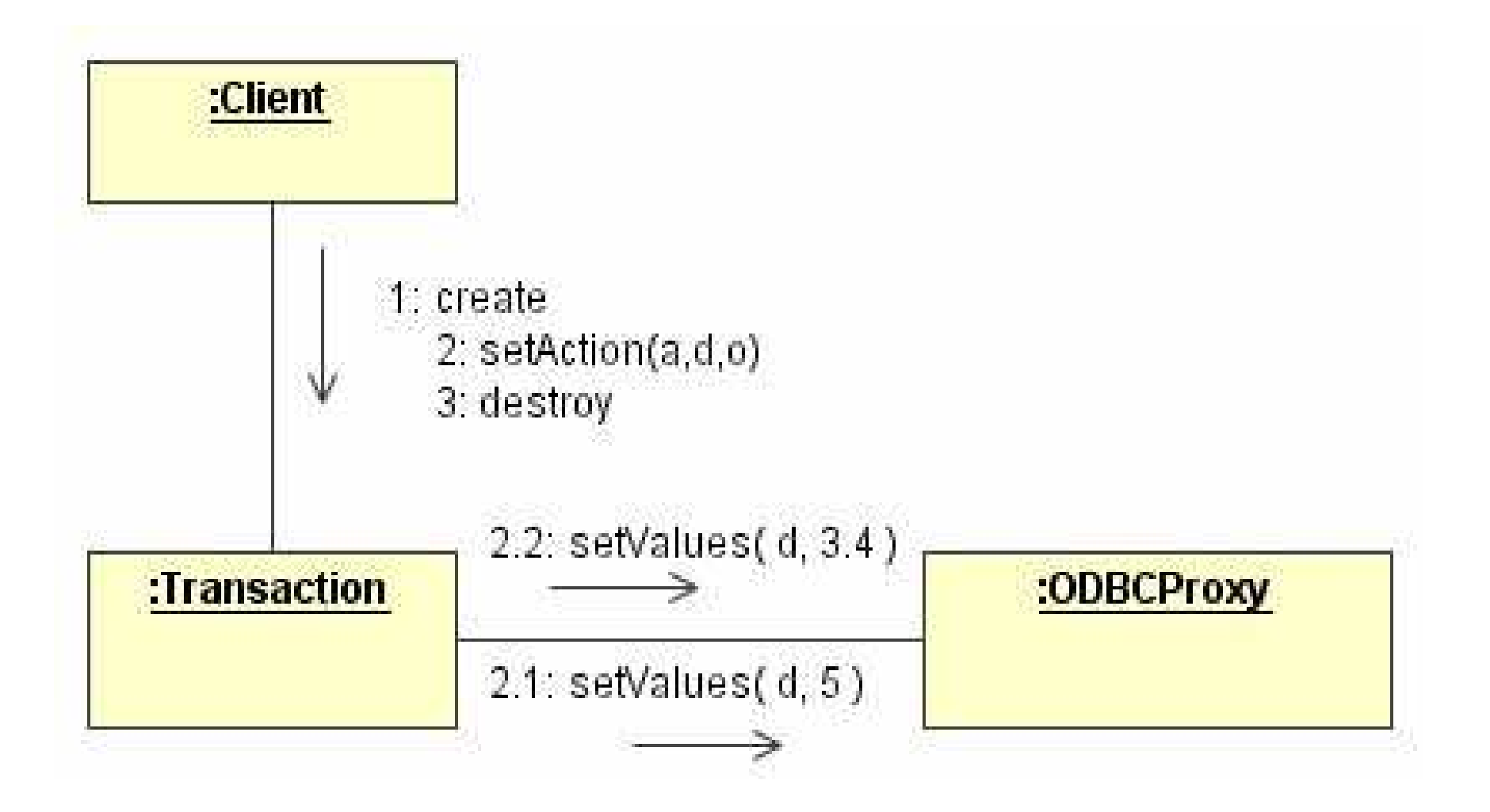

### **Notation 3**

A collaboration diagram without any interaction shows the "context" in which an interaction can occur.

A collection of standard constraints may be used to show whether an instance or a link is created or destroyed during the execution:

- {new} instances and links created during execution
- {destroyed} instances and links destroyed during execution
- {transient} instances and links created and destroyed during the execution

# **Collaboration Diagrams Types**

Collaboration diagrams may be presented at two levels:

- 1) instance level instances and stimuli
- 2) specification levels roles

Instance level (or context):

• defined in terms of a static structure of instances and their relationships and possibly the stimuli

**Specification level:** 

• shows a collaboration

#### Instance Diagram

It shows a CollaborationInstanceSet - a collection of object boxes and lines mapping to instances and links, respectively.

It may include arrows attached to lines that corresponds to stimuli communicated over links.

It also shows the instances relevant to the realization of an Operation.

#### e-Macao-16-1-322

### Example: Instance Level

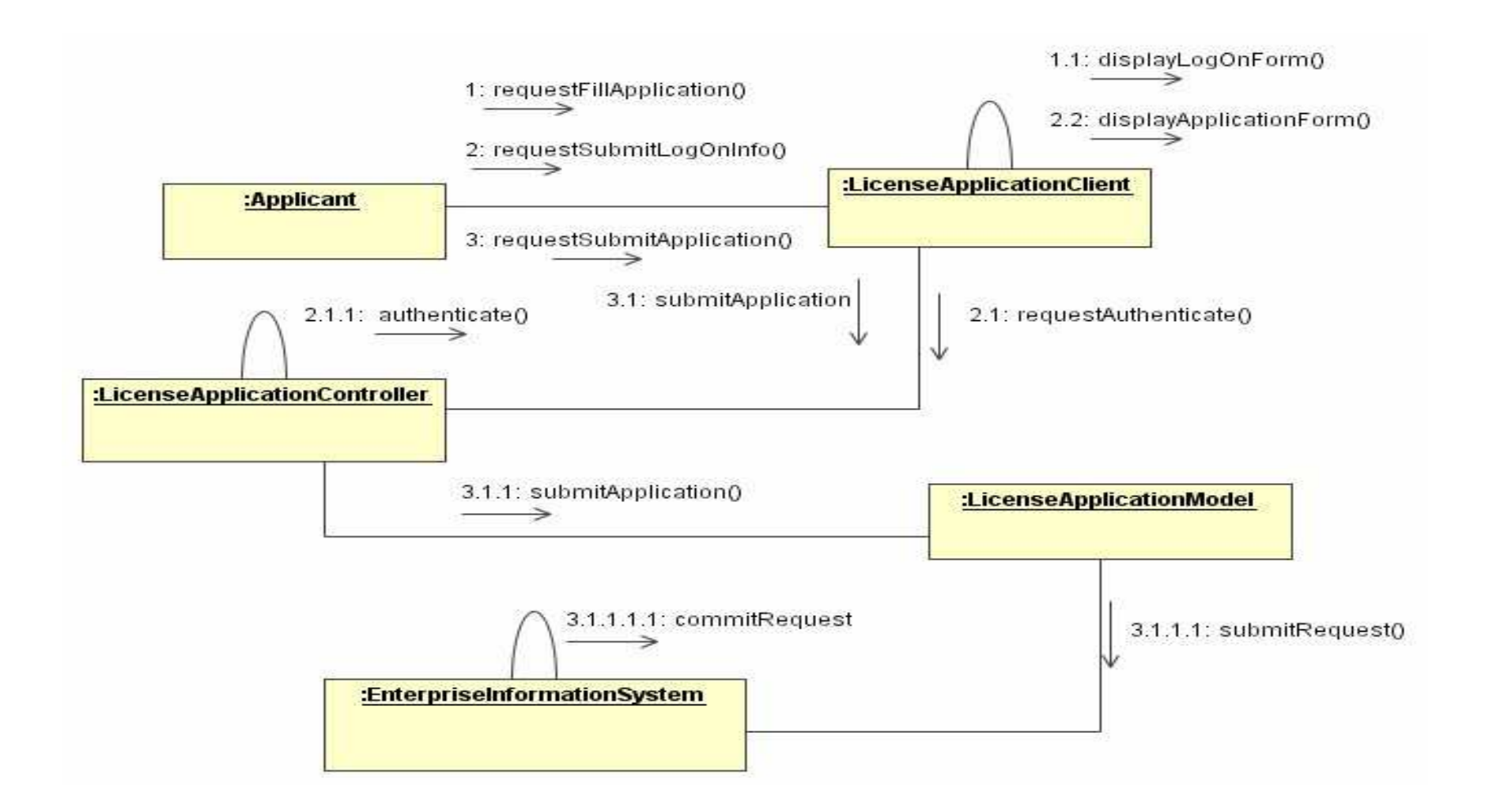

# **Specification Diagram**

It shows a collaboration.

It provides the roles defined within a collaboration.

The arrows attached to lines map into messages.

#### e-Macao-16-1-324

# Example: Specification Level

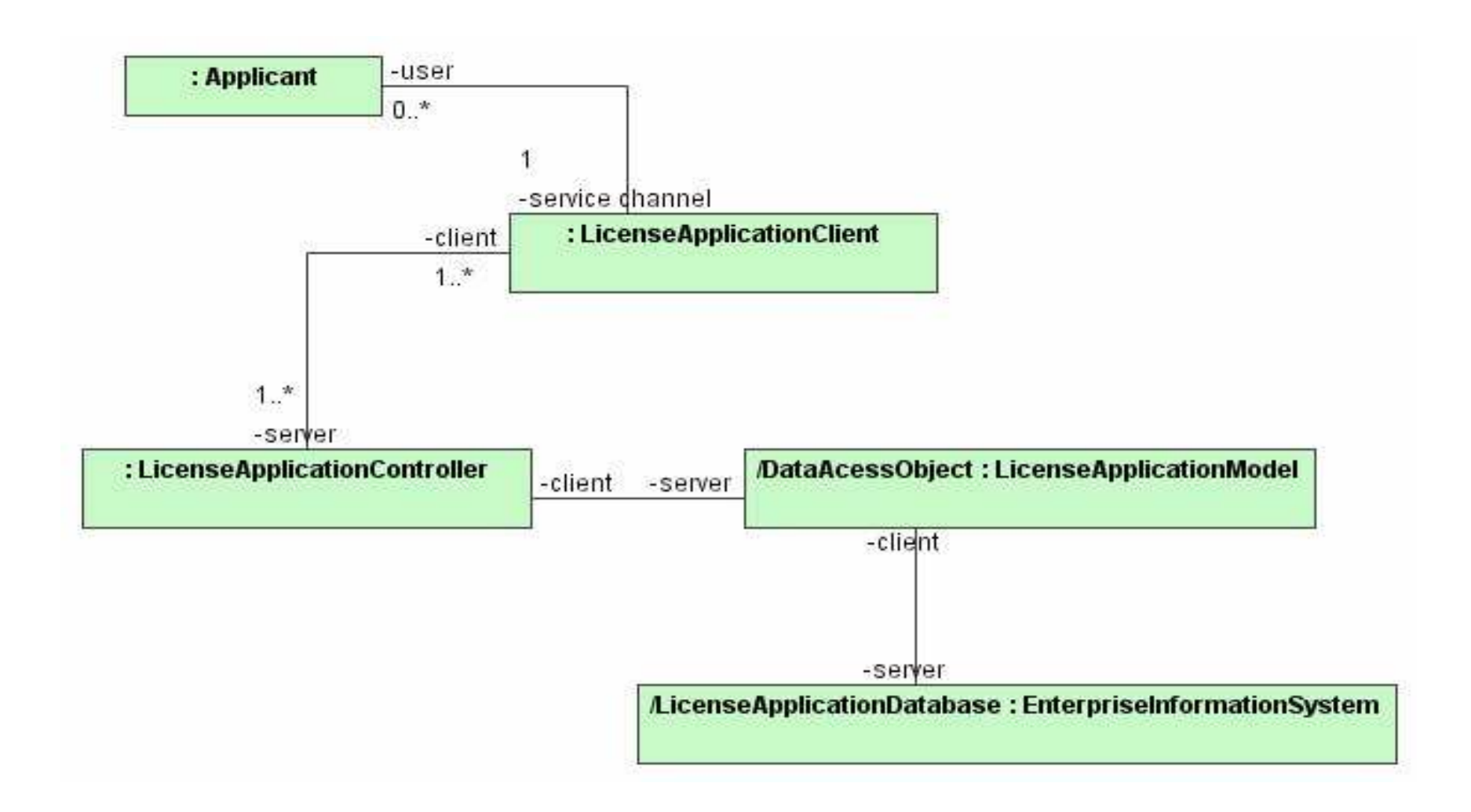

# **Collaboration Roles Syntax**

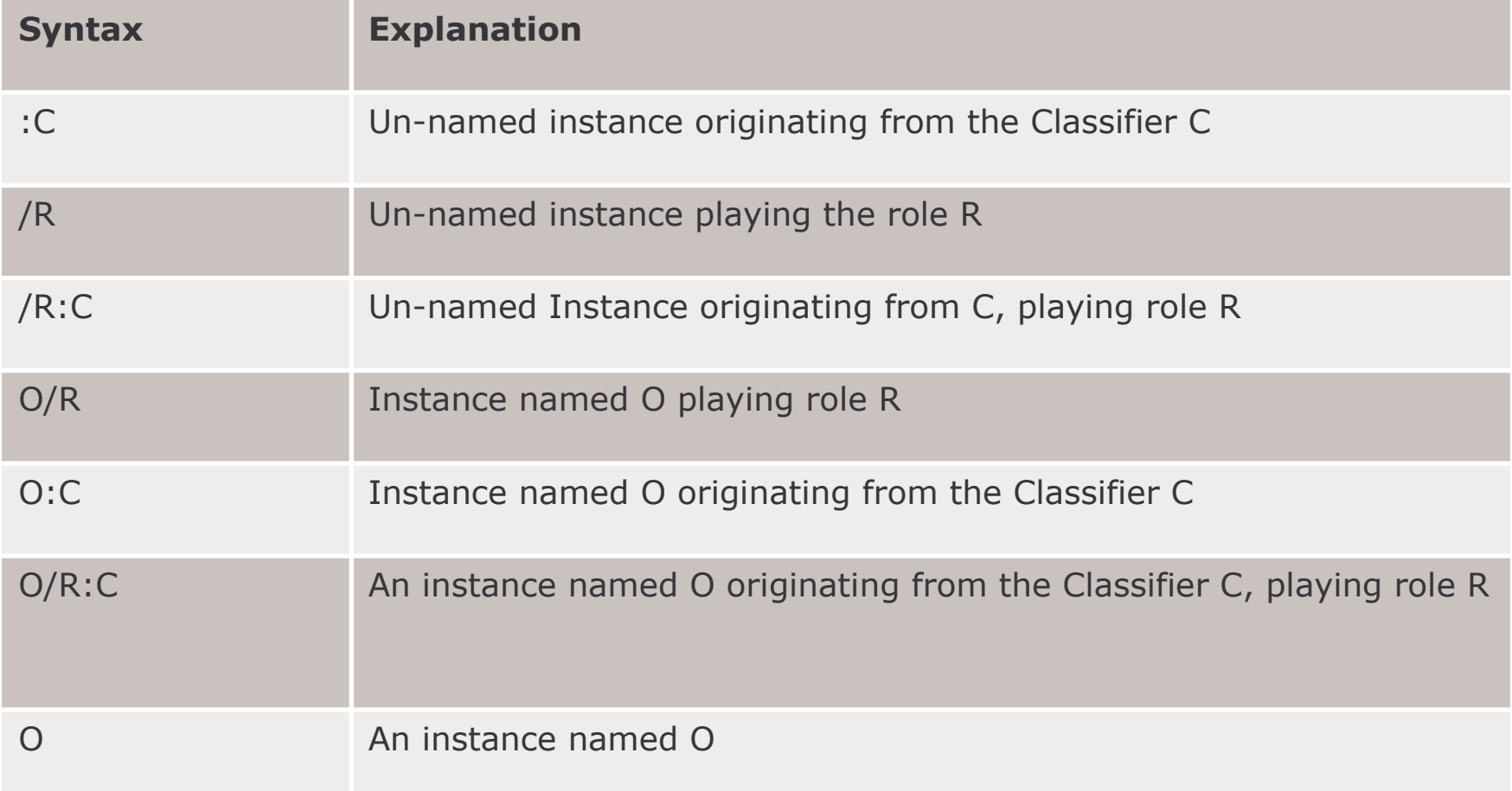

# Example: Case Study

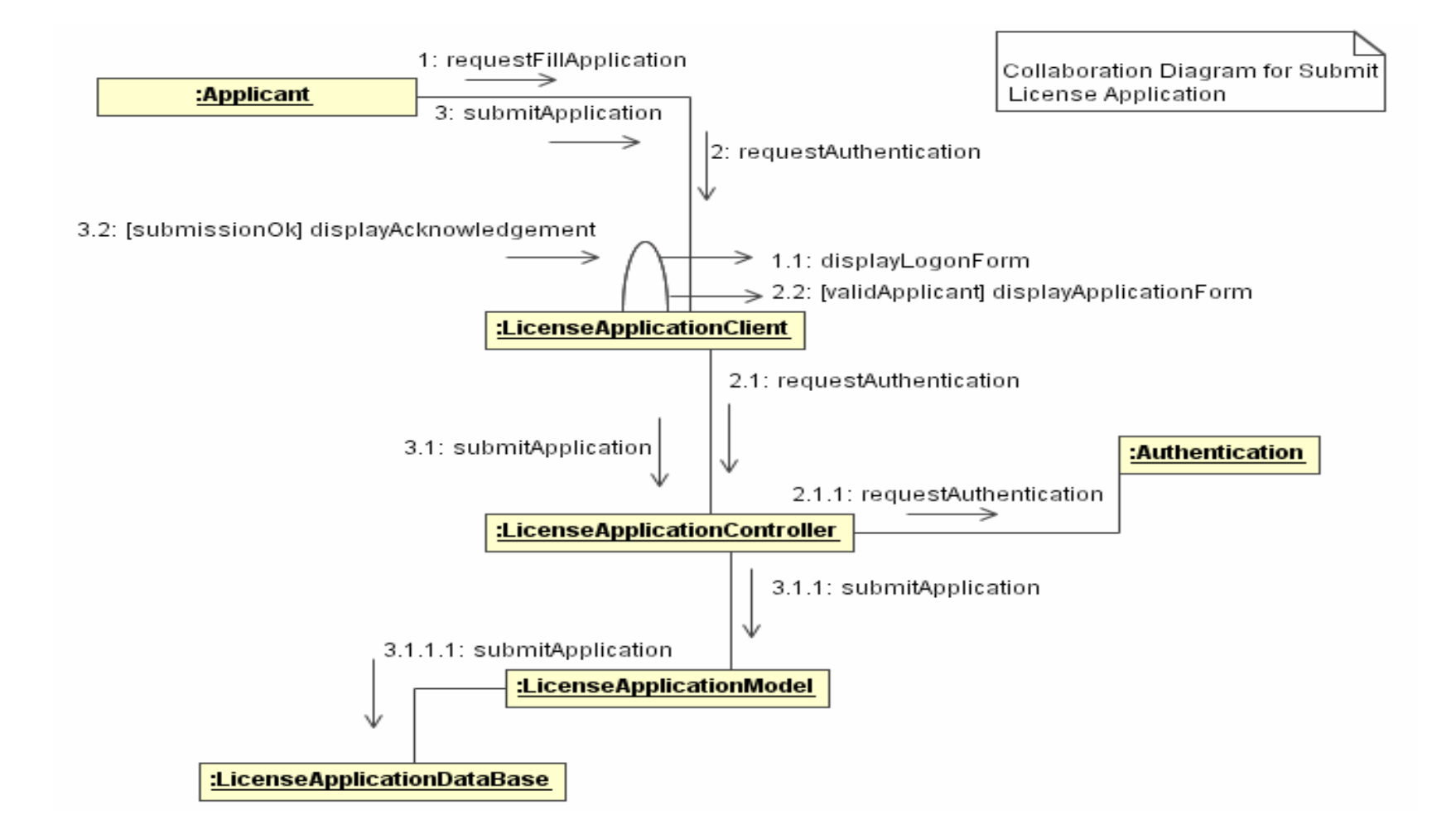

#### **Component Diagrams**

### **Architecture Modelling**

- 1) Software Architecture Concepts
- 2) Packages
- 3) Collaboration Diagrams
- 4) Component Diagrams
- 5) Architectural Patterns

6) System Operations Contract

- 7) GRASP Patterns
- 8) Architecture Model for Case **Study**
- 9) Summary

#### Component

#### Definition

A component is a physical, replaceable part that conforms to and provides the realization of a set of interfaces.

It encapsulates the implementation of classifiers residing in it.

A single element may reside in multiple components.

A component does not have its own features, but a mere container for its elements.

Components are replaceable or substitutable.

#### **Component Names**

Every component must have a name that distinguishes it from other components.

Name is a textual string which may be written as a simple name or path name.

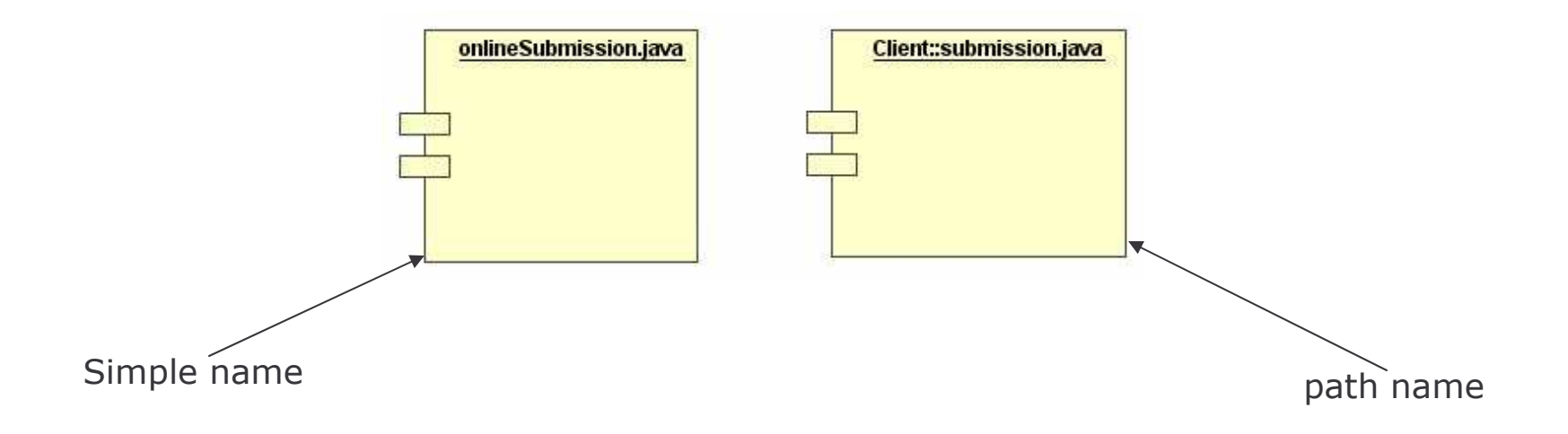

# **Component and Classes 1**

#### similarities

- 1) both may realize a set of interfaces
- 2) both may participate in dependencies, generalizations and associations
- 3) both may be nested
- 4) both may have instances
- 5) both may participate in an interaction

#### differences

- 1) classes represent logical abstraction while components represent physical things
- 2) components represent the physical packaging of logical components and are at a different level of abstraction
- 3) classes may have attributes and operations whereas components only have operations reachable only through their interfaces

e-Macao-16-1-332

#### **Component and Classes 2**

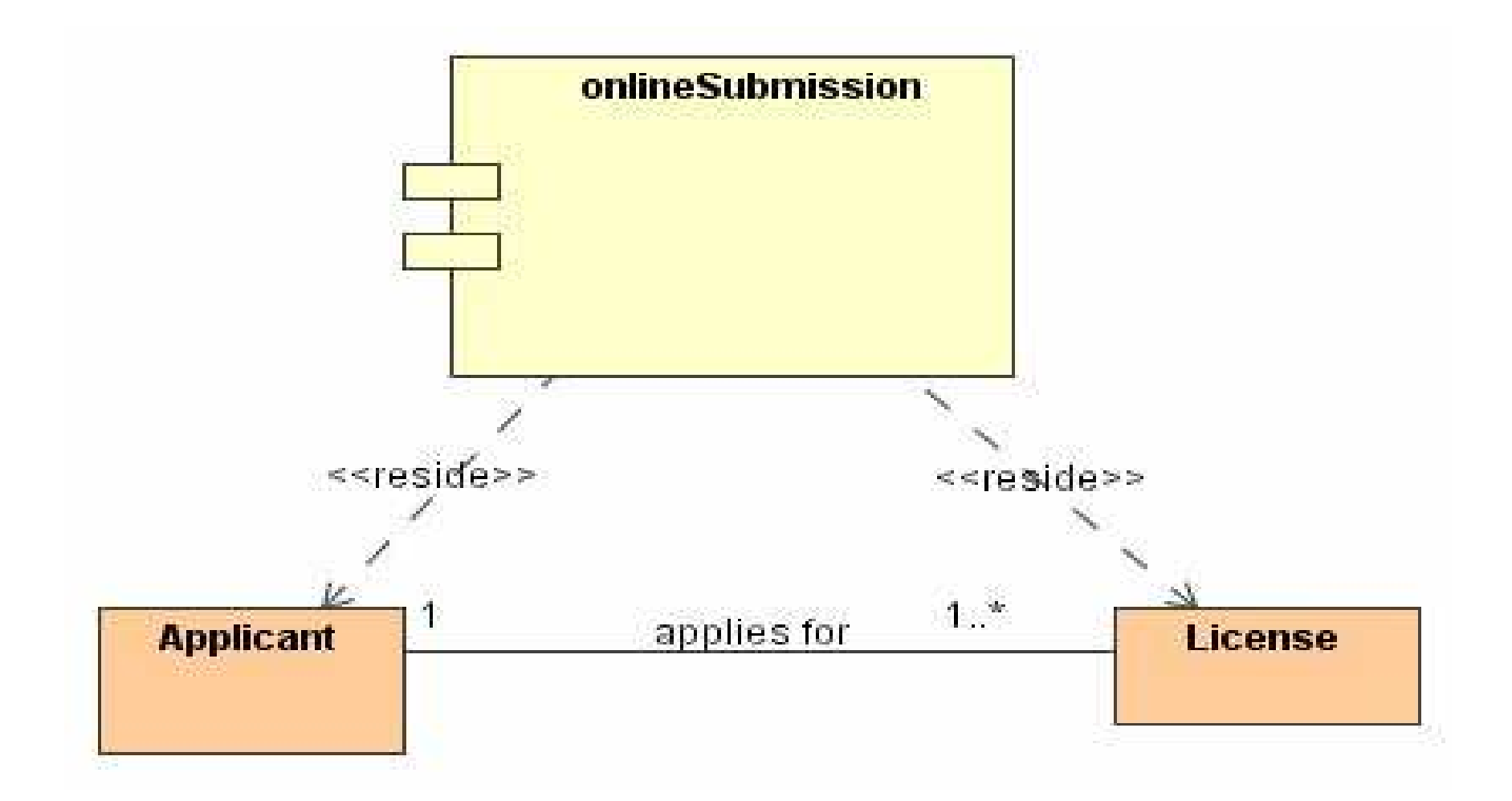

# **Components and Interfaces**

#### Definition

An interface is a collection of operations that are used to specify a service of a class or components.

Using component technologies (COM+, CORBA, EJB), physical implementation may be decomposed by specifying interfaces that represent the major seams of the system.

Components that realize these "seams" are created or provided in implementation.

Interfaces allow for the deployment of systems whose services are somewhat location independent and replaceable.

### **Component Notation 1**

Relationship between a component and its interface may be shown in two ways:

#### $1)$  style  $1$

- a) interface in elided iconic form
- b) component that realize the interface is connected to the interface using an elided realization relationship
- 2) style 2
	- a) interface is presented in an enlarged form, possibly revealing its operations
	- b) realizing component is connected to it using a full realization relationship

#### **Component Notation 2**

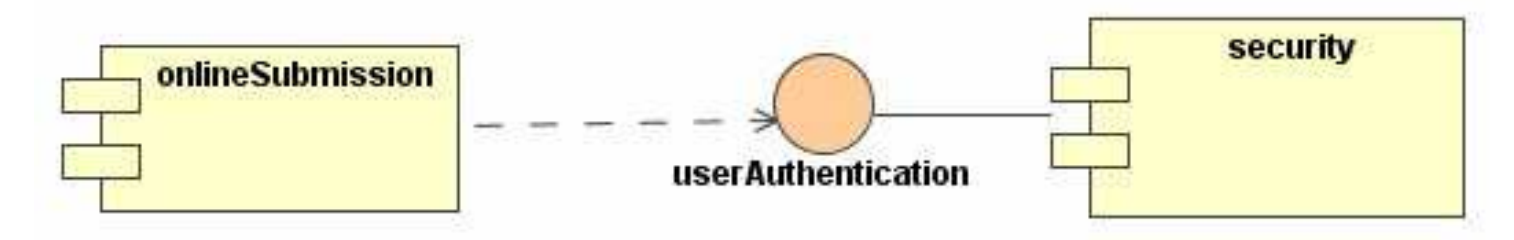

Style 1: elided iconic or short hand

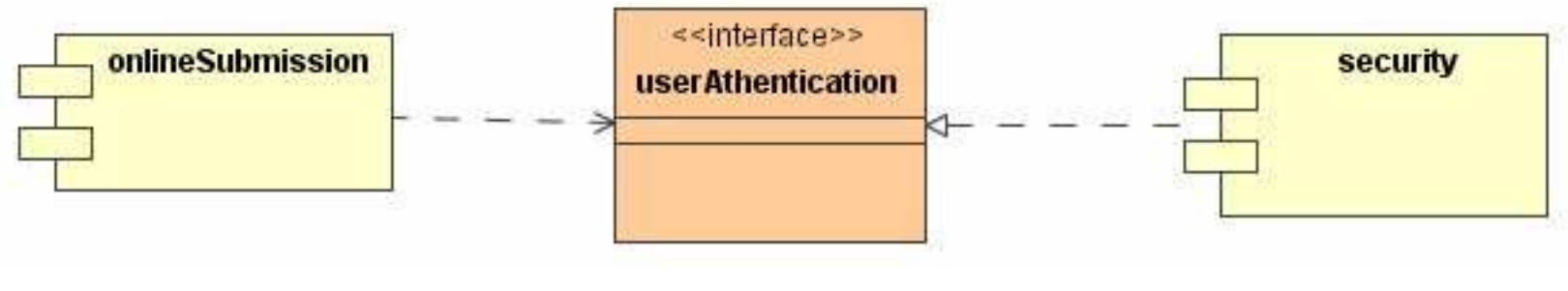

Style 2: long hand

### **Export Interfaces**

#### **Definition**

An interface that a component realizes is called an export interface, meaning an interface that the component provides as a service to other components.

Components may export more than one interfaces.

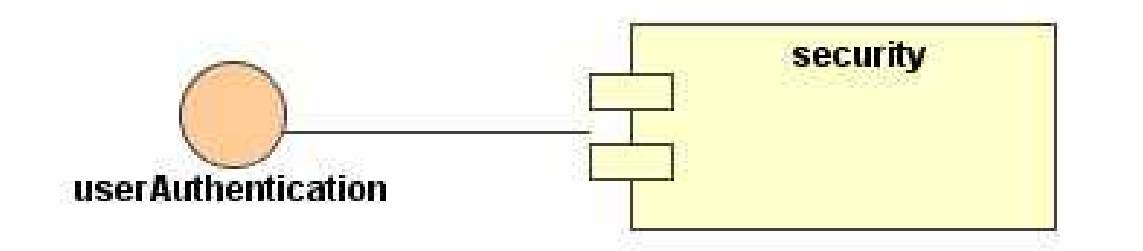

The userAuthentication Interface is an export interface of the security component.

# **Import Interface**

#### **Definition**

An interface that a component uses is called the import interface, meaning the interface that the component conforms to and builds on.

Components may import more than one interface.

They may also import and export interfaces at the same time.

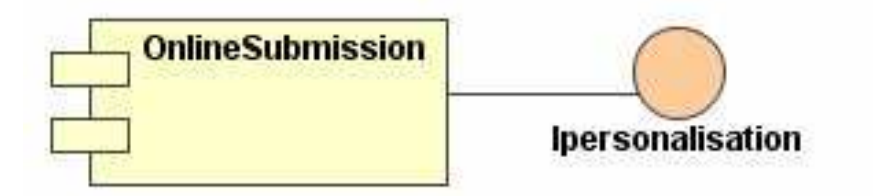

The Ipersonalisation Interface is an Import Interface for the OnlineSubmission Component

# **Component Replaceability**

The key intent of any component based OS facility is to permit the assembly of system from binary replaceable parts.

A system can be:

- a) created out of components
- b) evolved by adding new components and replacing old ones without rebuilding the system

Interfaces allow easy reconfiguration of component based systems.

# **Types of Components**

There are three basic types of components.

1) Deployment:

component necessary and sufficient to form an executable system such as DLLs and EXEs

2) Work product component:

residue of development process consisting of things like source code files and data files from which deployment components are created

3) Execution component:

created as a consequence of an executing system
# **Component Stereotypes 1**

- 1) executable: specifies that a component may be executable on a node
- 2) library: specifies a static or dynamic object library
- 3) table: specifies a component that represent a database table
- 4) file: specifies a component that represents a document containing source code or data

5) document: specifies a document that represent a document

#### e-Macao-16-1-341

# Component Stereotypes 2

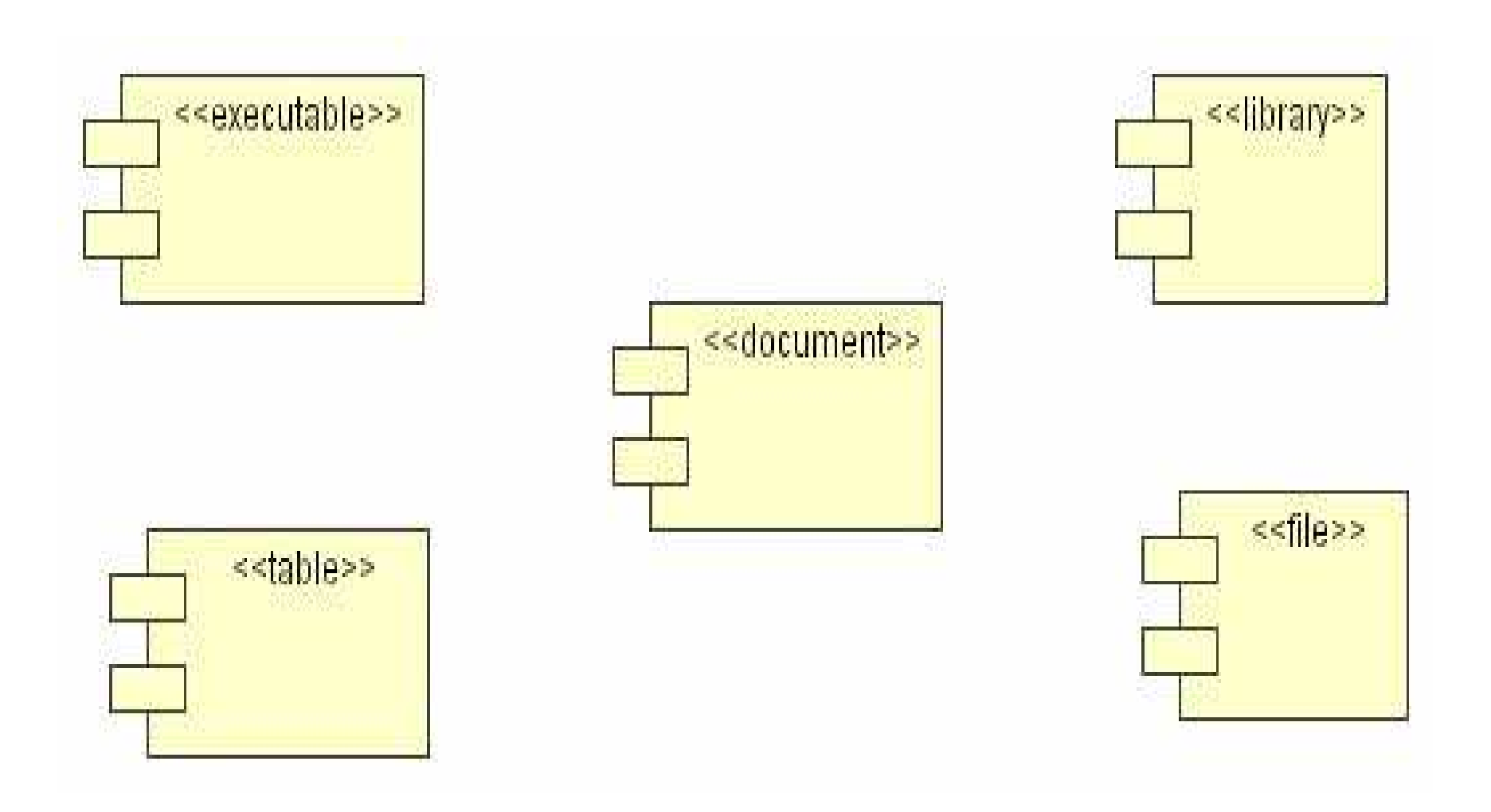

### **Component Diagram**

**Definition** 

A component diagram shows the dependencies among software components including the classifiers that specify them and the artifacts that implements them.

It models the physical implementation of the software specified by the logical requirements of the class diagram.

It indicates the relationship between the classes that specify the requirements for the components and the artifacts that implements them.

# **Component Diagram Notation 1**

A graph of components, classifiers and artifacts connected by dependency relationships.

Components may also be connected using physical containment representing composition.

Classifiers that specify the components can be connected to them by physical containment or by a  $\le$  reside >> relationship.

Artifacts that specify components can be connected to them by an <<implement>> relationship.

# Component Diagram Notation 2

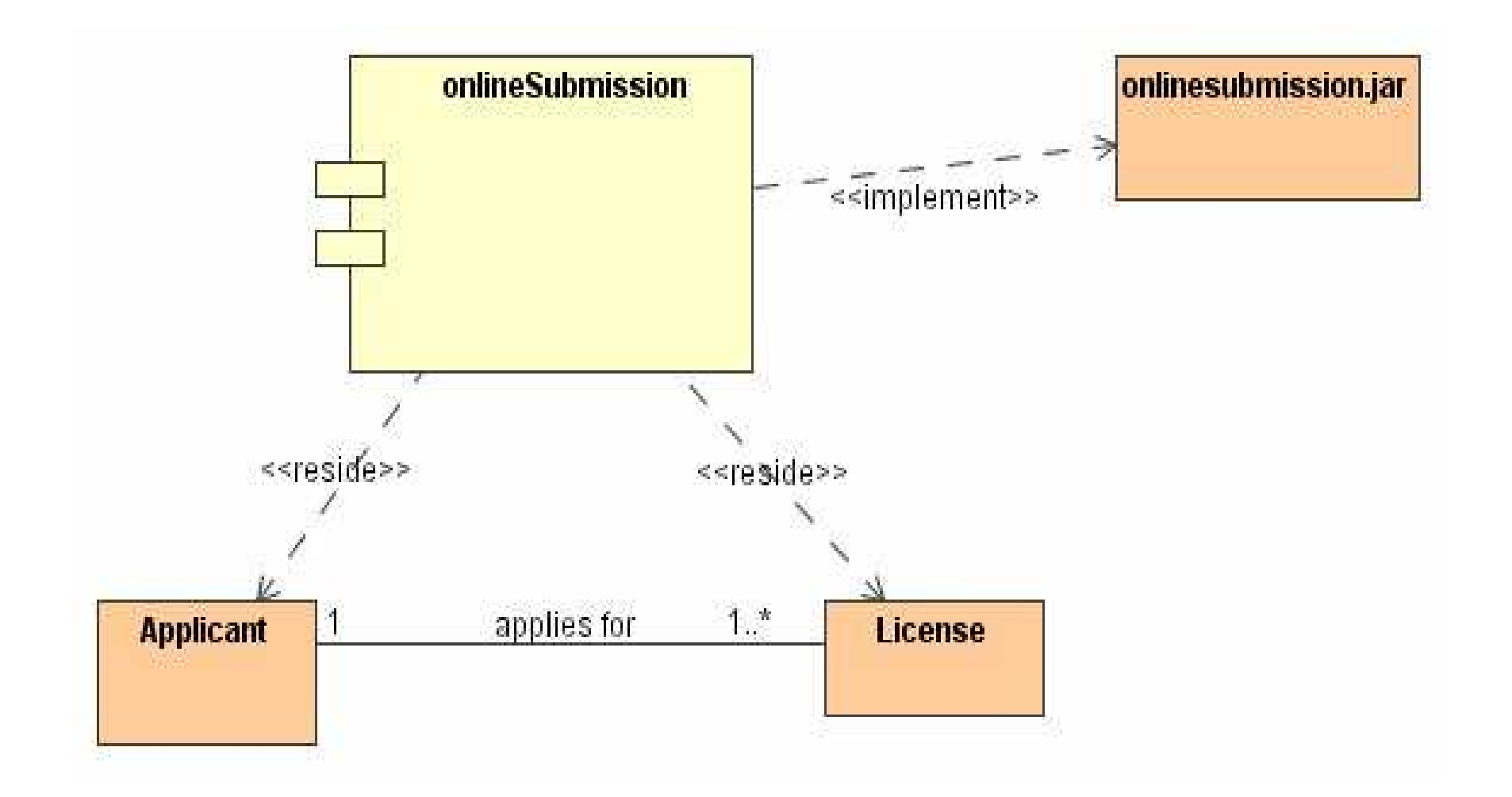

# **Component Diagram Content**

- 1) specifying classes
- 2) implementing artifacts
- 3) components
- 4) interfaces
- 5) dependencies, generalization, association and realization relationships

e-Macao-16-1-346

## Example: Component Diagram

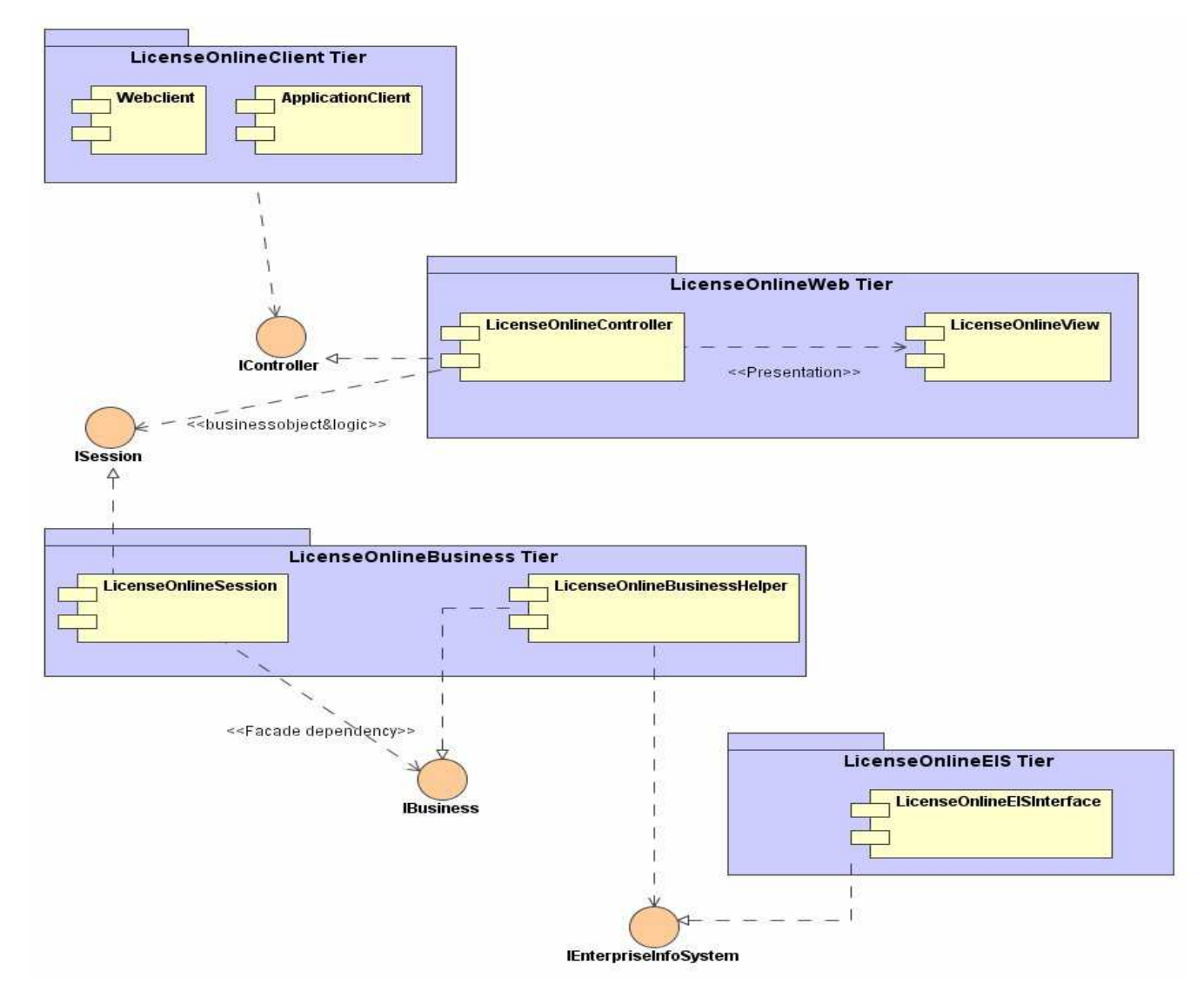

#### **Architectural Patterns**

# **Architecture Modelling**

- 1) Software Architecture Concepts
- 2) Packages
- 3) Collaboration Diagrams
- 4) Component Diagrams
- 5) Architectural Patterns

6) System Operations Contract

- 7) GRASP Patterns
- 8) Architecture Model for Case Study
- 9) Summary

### **Templates**

#### Definition

A template is a parameterized element with one or more unbound parameters defining a family of elements.

Templates are used to generalize the structure and behaviour of a society of elements.

A template is not directly usable, because it has unbound parameter and must be bound to actual values before it is used through a binding relationship.

## **Template Notation**

- 1) a template class is depicted with a small dashed rectangle superimposed on the upper right hand corner of the rectangle for the class
- 2) the formal parameters are comma separated while the actual parameters are specified through the <<br/>bind>> dependency relations
- 3) formal parameters may also be listed one per line including the parameter's name, implementation type and an optional value
- 4) a missing type for a formal parameter indicates a class type

## Example: Template

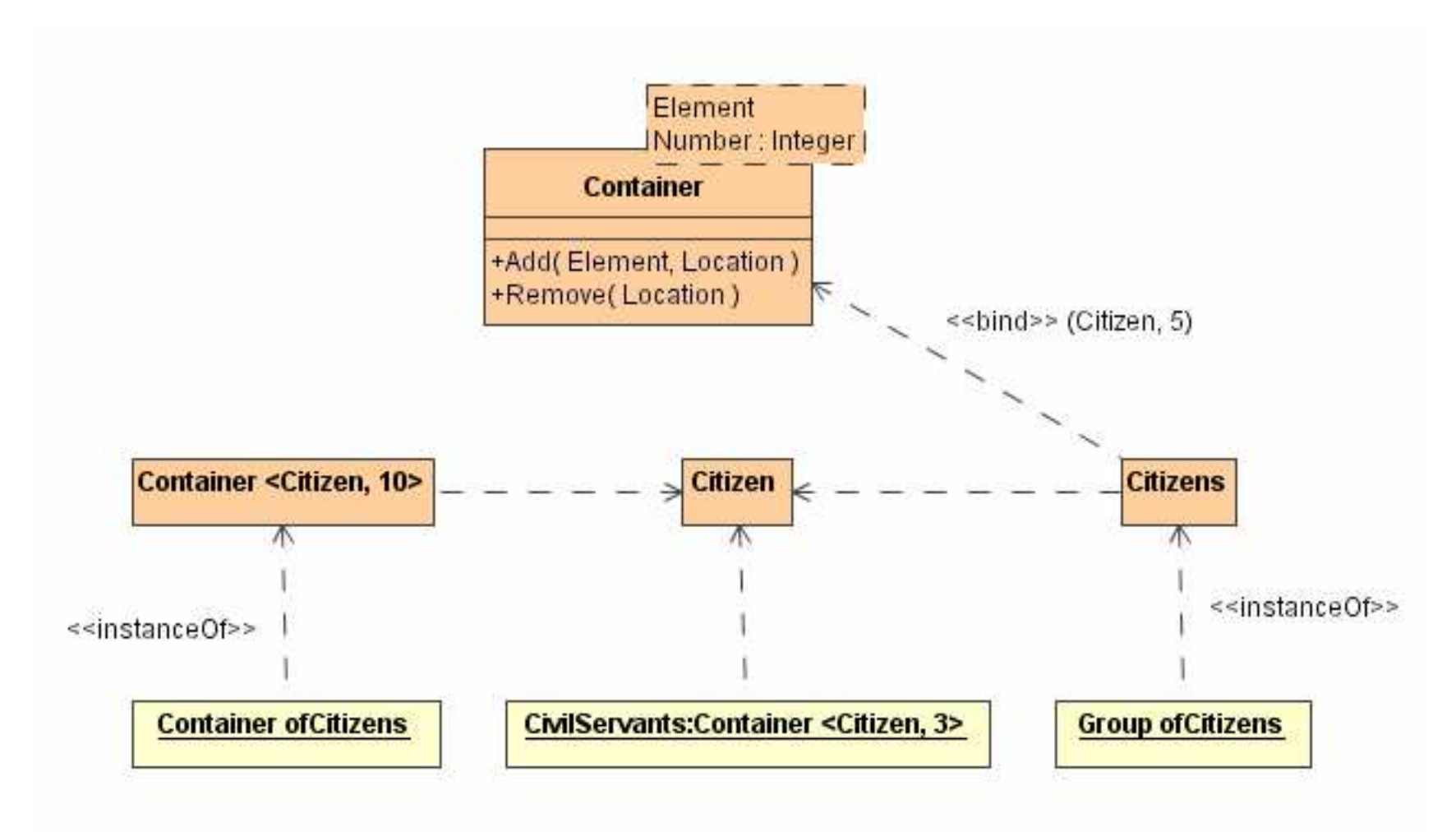

## Patterns - What are they?

"Each pattern describes a problem which occurs over and over again in our environment, and then describes the core of the solution to that problem, in such a way the you can use this solution a million times over, without doing it the same way twice."

- Christopher Alexander (Patterns in buildings and towns)

# **Patterns Definition**

#### Definition

A generalized solution to a problem in a given context where each pattern has a description of the problem, solution context in which it applies, and heuristics including use advantages, disadvantages and trade-offs.

Patterns identify, document, and classify best practices in OOD.

They generalize the use and application of a society of elements.

Solution is described using static structure, identifying participating elements and their relationships, and a dynamic behaviour, identifying how elements collaborate and interact.

# **Notation and Description**

Notation:

a pattern is depicted as a template or parameterized collaboration, where formal parameters are roles used in the collaboration

The description of a pattern uses four elements:

- a) pattern name
- b) problem
- c) solution
- d) consequences

# **Pattern Elements**

- 1) name: a handle which describes the design problem, its solution, and consequences in a word or two
- 2) problem: describes when to apply the pattern and explains the problem and its context
- 3) solution: elements that must make up the design, their relationships, responsibilities and collaborations.
- 4) consequences: associated trade-offs in using the pattern.

- 1) Name: Observer
- 2) Problem:
	- a) When an abstraction has two aspects, one dependent on the other. Encapsulating these aspects in separate objects lets you vary and reuse them independently
	- b) When a change to one object requires changing others, and you don't know how many objects need to be changed
	- c) When an object should be able to notify other object without making assumptions about who these objects are. In other words, you don't want these objects tightly coupled.

#### 3) Solution - Structural:

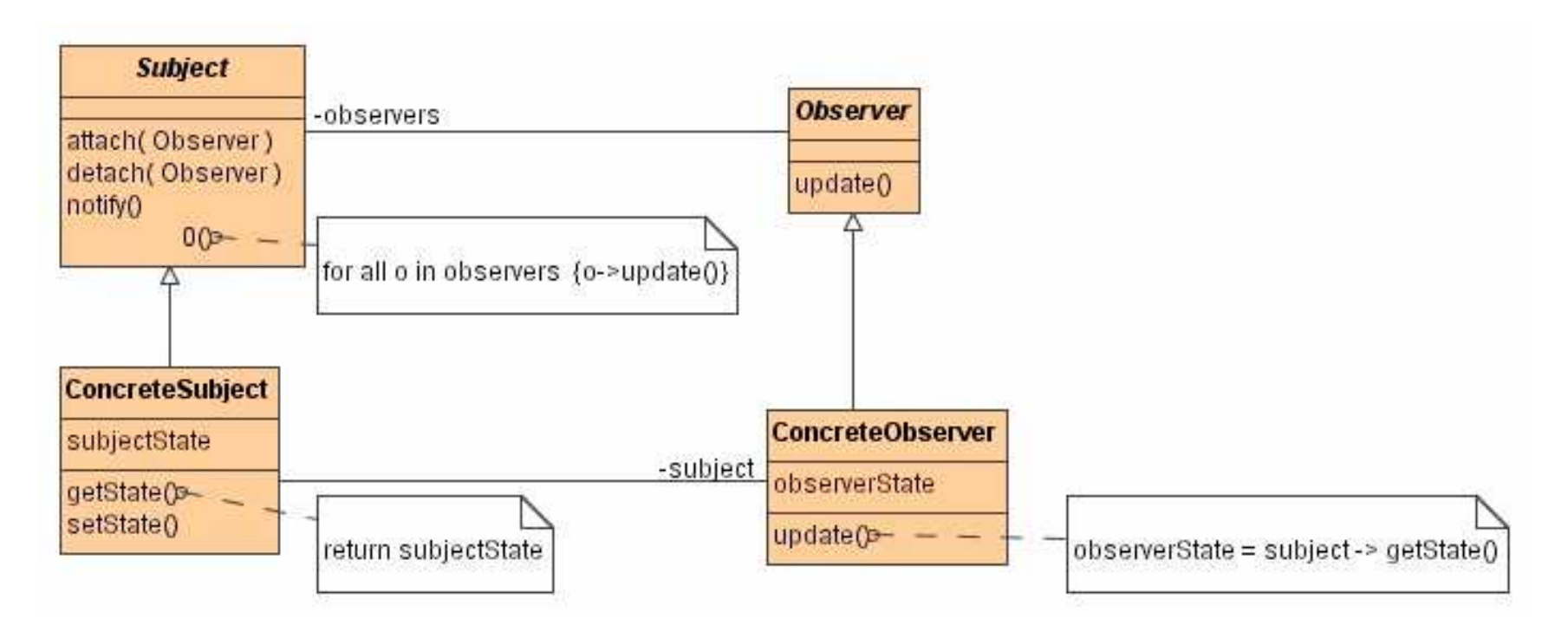

#### 3) Solution - Behavioural:

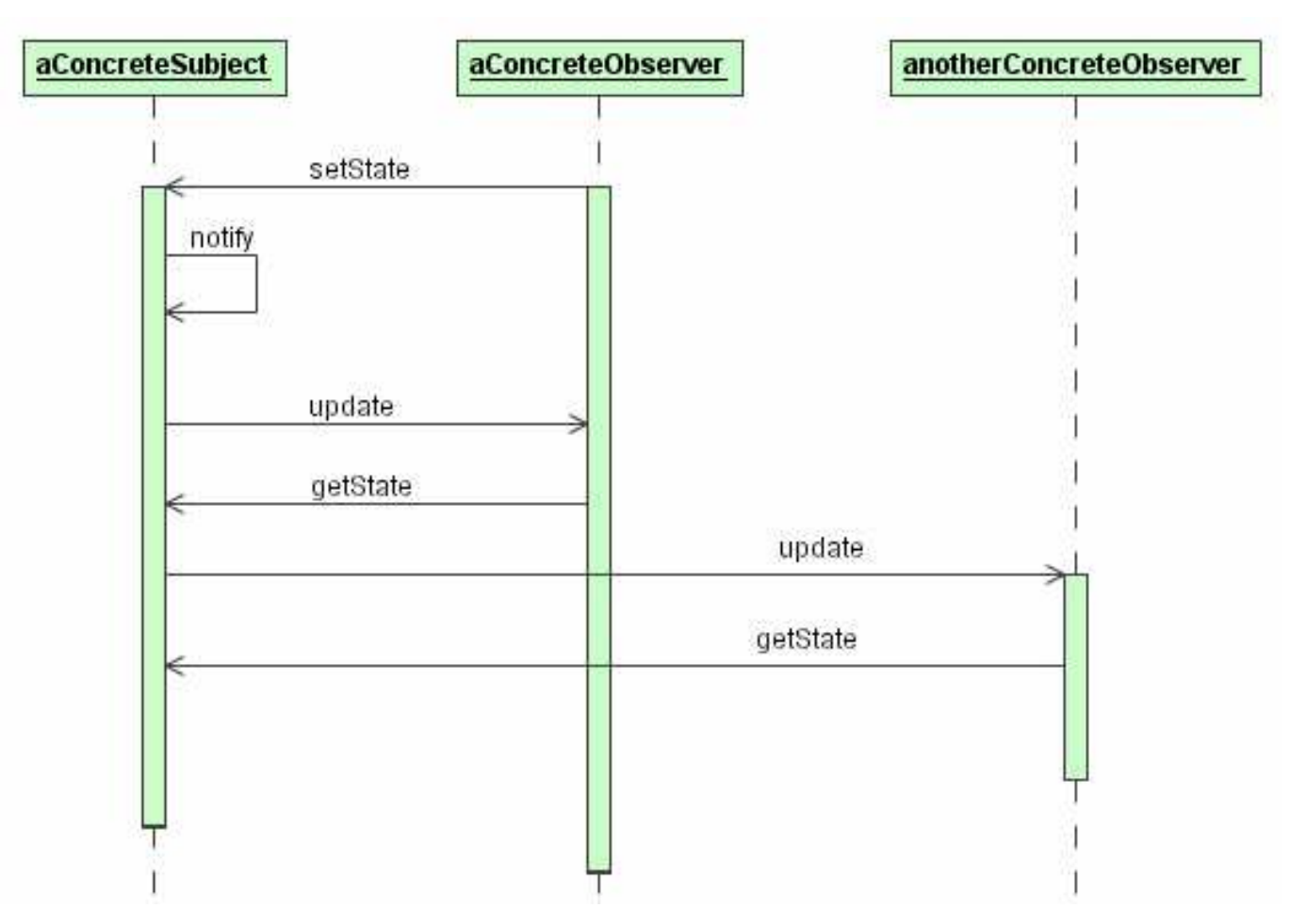

4) Consequences:

a) abstract coupling between Subject and Observer

b) support for broadcast communication

c) unexpected updates

# **Types of Patterns**

#### **Creational Patterns:**

apply to instantiation of objects and are concerned with decoupling the type of objects from the process of constructing that object.

#### **Structural and Architectural patterns:**

apply during the organization of a system and concerned with larger structures composed from smaller structures.

**Behavioural Patterns:** 

assigning responsibilities among a collection of objects.

# Example: Façade Pattern

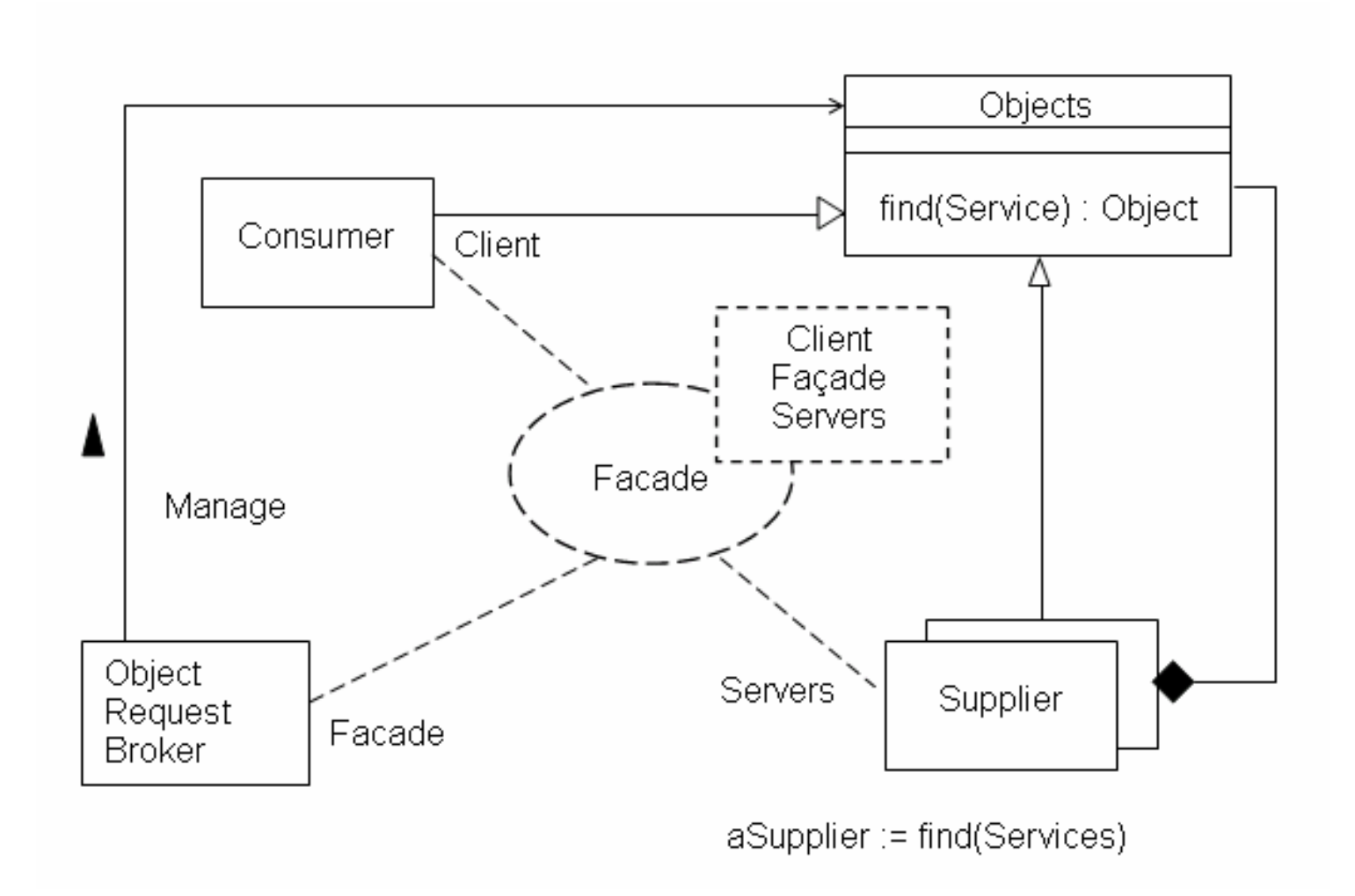

#### Framework 1

Definition

A Framework is a reusable software architecture that provides the generic structure and behaviour for a family of software applications, along with a context that specifies their collaboration and use.

A framework is also a collection of patterns defined as template collaborations with supporting elements.

It is a skeletal solution in which specific element must be plugged in order to establish an actual solution.

Frameworks are depicted as packages stereotyped with the "framework" keyword.

#### **Framework 2**

- 1) frameworks are made up of a set of related classes that can be specialized or instantiated to implement an application
- 2) they lack the necessary application specific functionality and therefore not immediately useful
- 3) they may be seen as a prefabricated structure or template of a working application in which "plug-points" or "hot spots" are not implemented or are given overidable implementations
- 4) patterns can be used to document frameworks
- 5) they are physical realization of one or more patterns

#### e-Macao-16-1-364

# Example: Framework

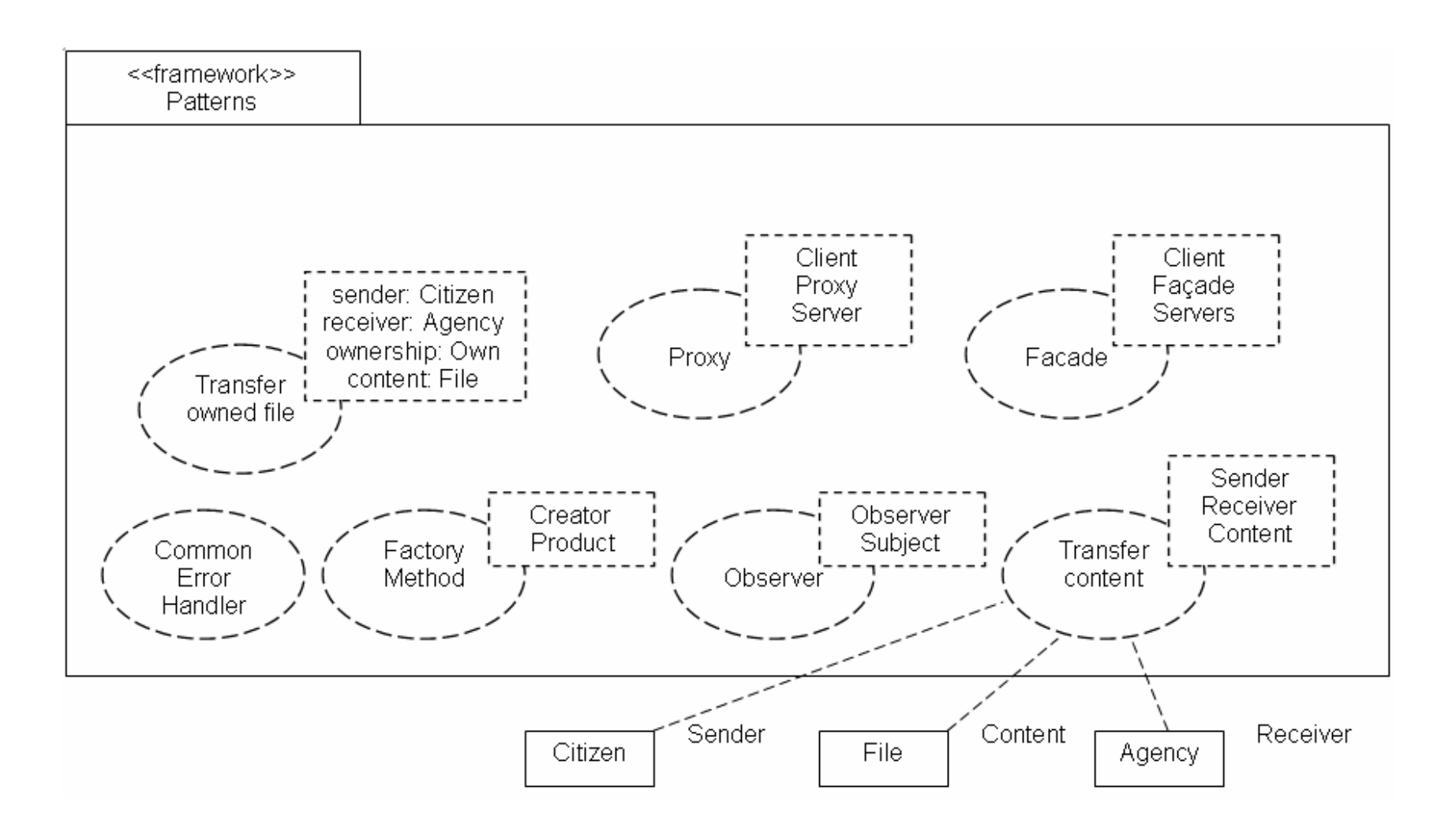

# **Architecture Patterns/Styles**

- 1) Repository
- 2) Model/View/Controller
- 3) Client-Server
- 4) Peer-to-Peer
- 5) Pipe-and-Filter

# **Repository Architecture 1**

- 1) subsystems access and modify data from a single data structure called the repository
- 2) subsystems are relatively independent and interact through the central data structure
- 3) control flow can be dictated either by the central repository or by the subsystem
- 4) it is usually employed in database applications, compilers and software development environment

# **Repository Architecture 2**

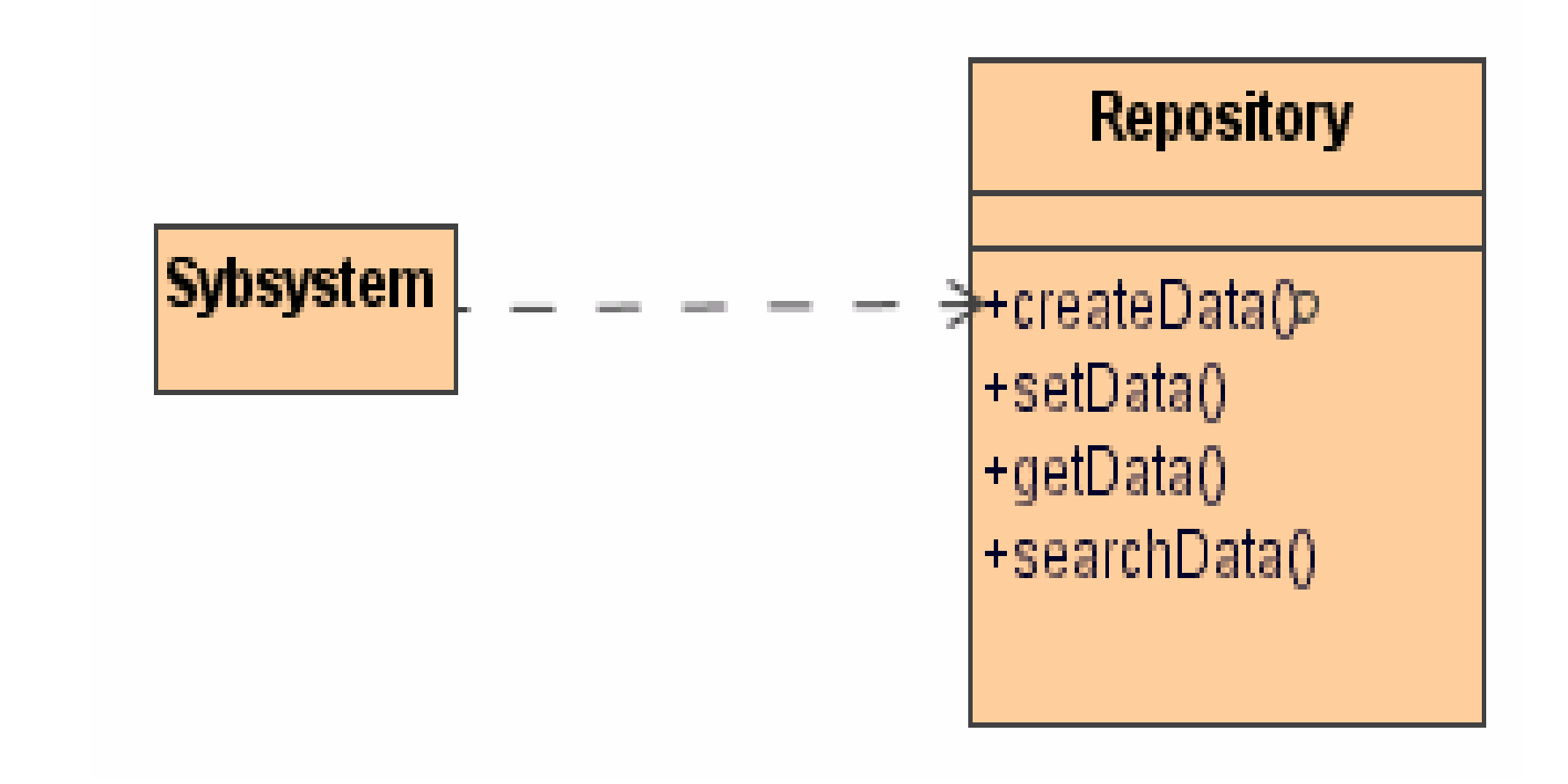

**UML Class Diagram Describing Repository Architecture** 

# **MVC Architecture 1**

Subsystems are classified into three different types:

- a) model subsystems maintains domain knowledge
- b) view subsystems displays information to users
- c) controller subsystem controls sequence of interaction

The Model subsystems are written independently of view or controller subsystems.

Changes in model's state are propagated to the view subsystem through the subscribe/notify protocol.

The MVC architecture is a special case of repository architecture; model is the central repository and the controller subsystem dictates control flow.

# **MVC Architecture 2**

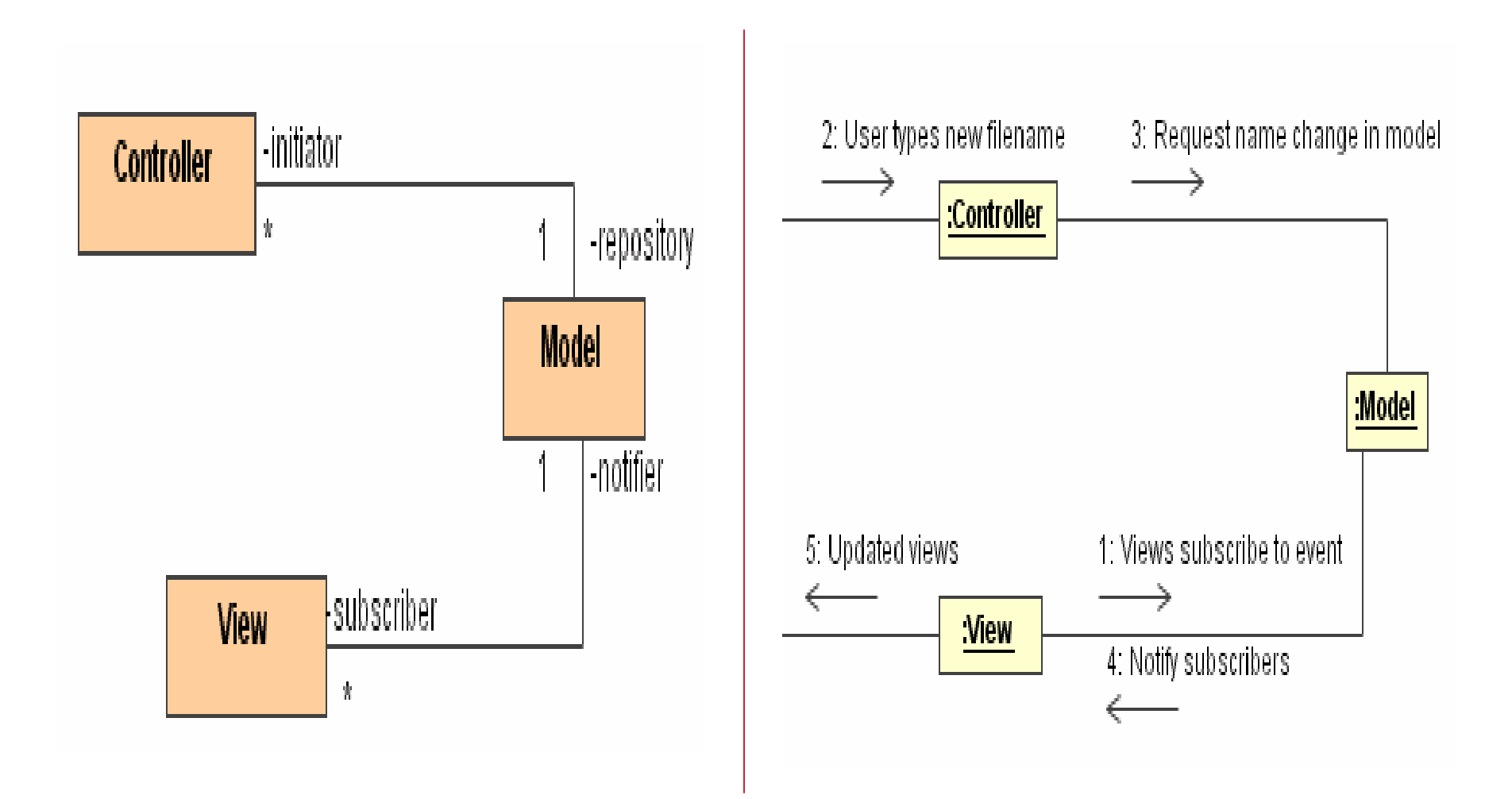

Structural and Behavioural Description of MVC Architecture

# Client - Server Architecture 1

- 1) there are two kinds of subsystems the Server and Client
- 2) the Server subsystem provides services to instances of the other subsystems called clients; which interacts with the users
- 3) service requests are usually through remote procedure call or some other distributed programming techniques
- 4) control flow in clients and servers is independent except for synchronization to manage requests and receive results
- 5) there may be multiple servers subsystems like in the case of the world-wide web

#### e-Macao-16-1-371

# Client - Server Architecture 2

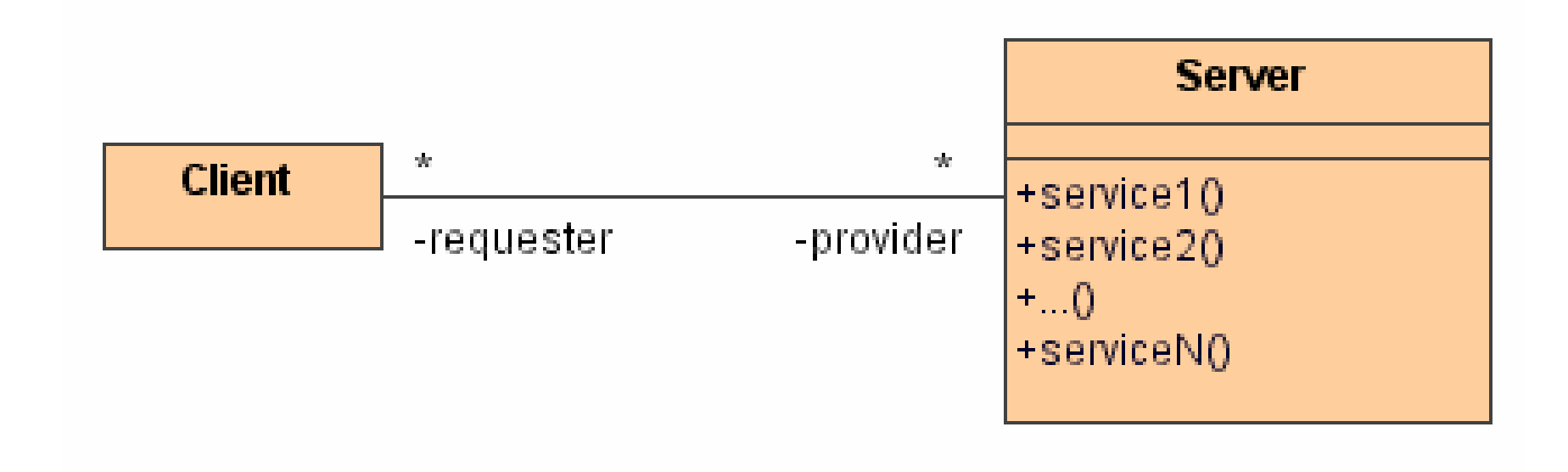

Client - Server Architecture - Structural Description

# Peer-to-Peer Architecture 1

- 1) a generalization of the client-server architecture in which subsystems can take up the roles of clients and servers dynamically
- 2) control flow within subsystems is independent from the others except for synchronization on requests
- 3) Peer-to-Peer architecture is more difficult to design than client server systems as there are possibilities of deadlocks

#### e-Macao-16-1-373

### Peer-to-Peer Architecture 2

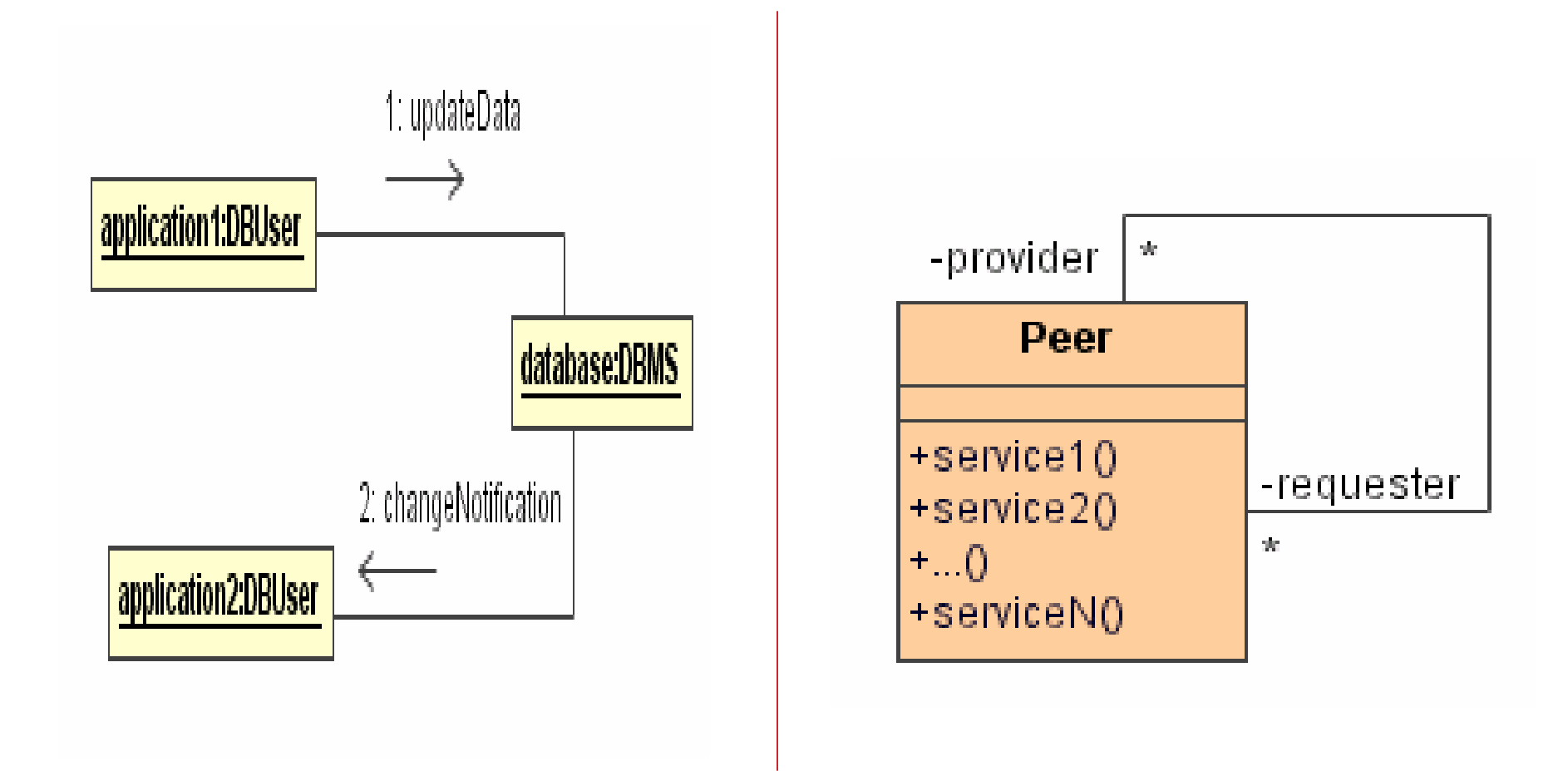

Peer-to-Peer Architecture - Behavioural and Structural Descriptions

# Pipe-and-Filter Architecture 1

- 1) subsystems process data received from a set of input and send results to other subsystems via set of outputs
- 2) subsystems are called filters and the association between filters are called pipes
- 3) filters only know the content and format of the data received on the input pipes and not the filters that produce them
- 4) each filter is executed concurrently and synchronization is done via the pipes
- 5) pipes and filters can be reconfigured as required

e-Macao-16-1-375

# Pipe-and-Filter Architecture 2

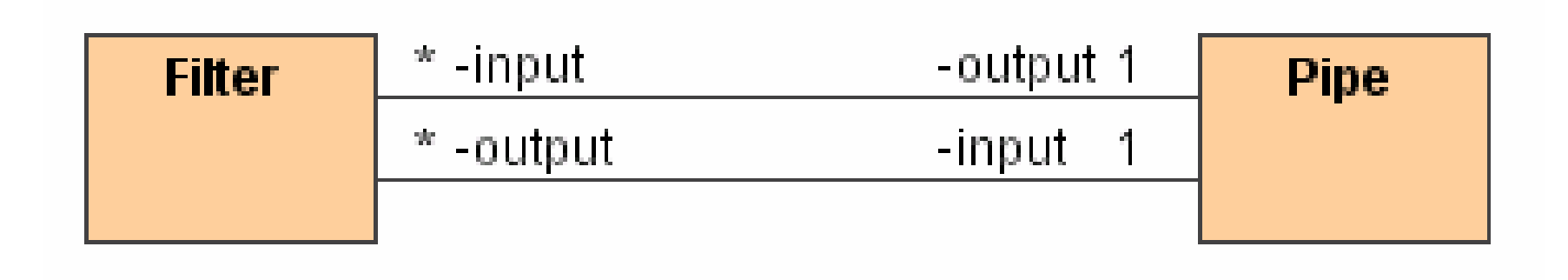
**System Operations** Contract

### **Architecture Modelling**

- 1) Software Architecture Concepts
- 2) Packages
- 3) Collaboration Diagrams
- 4) Component Diagrams
- 5) Architectural Patterns

6) System Operations Contract

- 7) GRASP Patterns
- 8) Architecture Model for Case **Study**
- 9) Summary

#### Contracts

#### Definition

Contracts are constraints on a class that enable caller and callee to share the same assumption about class. The contract specifies constraints the caller must meet before using the class as well as the constraints that are ensured by the callee when used.

Contracts include there types of constraints:

- a) invariant
- b) precondition
- c) postcondition

Contracts are defined for important system operations.

#### **Contract: Invariant**

#### Definition

An Invariant is a predicate that is always true for all instances of a class. Invariant constraints are associated with classes or interfaces. They specify consistency conditions among class attributes.

Contract C01: make application

Cross References: use case - submit application

Invariant: criminal record must be nil

#### **Applicant**

-id number: Integer -name -address [2] -internal ref -age criminal record +getName() +getId() make\_application(id,age,type)

### **Contract: Pre-Condition**

#### Definition

A Pre-Condition is a predicate that must be true before an operation is invoked. Pre-conditions are associated with specific operations and is a constraint on the caller.

Contract C01: submit application

Cross References: use case - submit application

Precondition: (1) application has not been submitted earlier; (2) entry in application form is valid

#### **Application**

-application id -applicant id -type of license -date\_of\_application -applicant age -begin date -end date -application\_submitted : boolean +validate\_entry() : boolean

+submit\_entry()

#### **Contract: Post-Condition**

#### Definition

A Post-Condition is a predicate that must be true after an operation is invoked. Post-conditions are associated with specific operations and are used to specify the constraints that the object must ensure after execution of the operation.

Contract C01: submit\_application

Cross References: use case - submit application

Post-condition:  $(1)$  a record of the application is created.

## Example: Contract

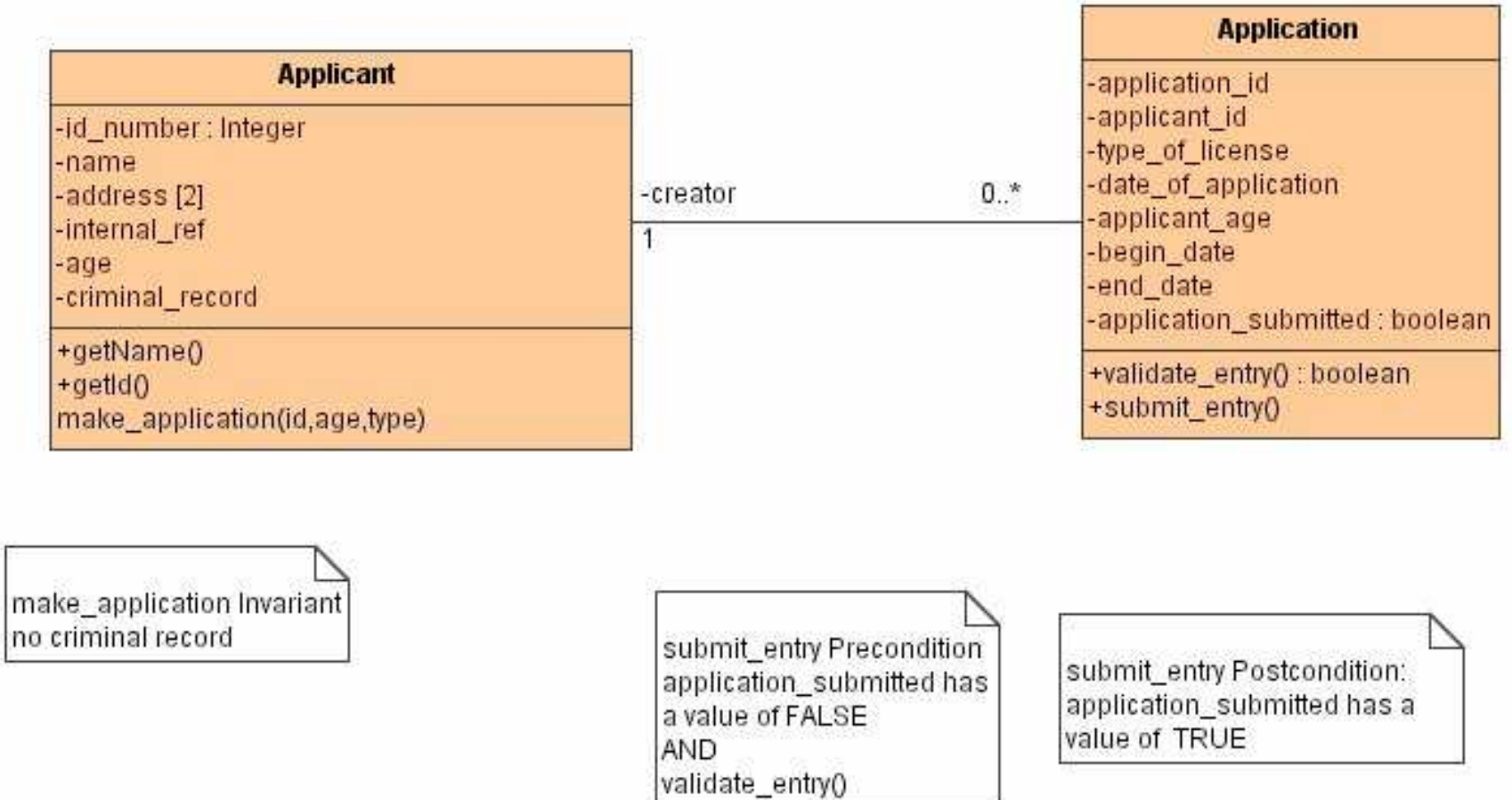

#### **GRASP Patterns**

### **Architecture Modelling**

- 1) Software Architecture Concepts
- 2) Packages
- 3) Collaboration Diagrams
- 4) Component Diagrams
- 5) Architectural Patterns

6) System Operations Contract

#### 7) GRASP Patterns

- 8) Architecture Model for Case **Study**
- 9) Summary

## **What is GRASP**

**General Responsibility Assignment Software Pattern** 

**Responsibility:** 

- 1) a contract or an obligation of an object
- 2) responsibilities are related to the obligations of objects in terms of their behaviour

Two types:

- 1) doing responsibilities actions that an object can perform
- 2) knowing responsibilities knowledge that an object maintains

# **GRASP - Responsibilities**

#### 1) doing

- a) doing something itself
- b) initiating an action or operation in other objects
- c) controlling and coordinating activities of other objects

#### 2) knowing

- a) knowing about private encapsulated data
- b) knowing about related objects
- c) knowing about things it can derive or calculate

e-Macao-16-1-387

#### **GRASP Patterns**

- 1) Information Expert
- 2) Creator
- 3) High Cohesion
- 4) Low Coupling
- 5) Controller

#### Expert 1

Pattern Name: Expert

Solution : assign a responsibility to the information expert  $-$  the class that has information necessary to fulfill the responsibility.

Problem: what is the most basic principles by which responsibilities are assigned in OOD?

Example: consider the "Applicant" and "Application" classes in the contract example. Which class should be responsible for submitting an application?

Since the Application class possesses the required information necessary for submitting an application (basic information, begin application and end application dates etc.), we delegate this responsibility to it.

### **Expert 2**

- 1) Expert pattern is the most applied GRASP pattern in OOD, supporting the common intuition of objects do things related to the information they have
- 2) fulfillment of responsibility may require information spread across different classes of objects, indicating the possibilities of many partial experts who will collaborate in the task
- 3) Expert patterns help maintain encapsulation since objects use their own information to fulfill responsibilities

### **Creator 1**

Pattern Name: Creator

Solution: assigns class B the responsibility to create an instance of class A (B is a creator of A objects) if one of the following is true:

- B aggregates A objects
- B contains A objects
- B records instances of A objects
- B closely uses A objects
- B has initializing data that will be passed to A when it is created (thus B is an expert w.r.t. creating A objects)

Problem: what should be responsible for creating a new instance of some class?

#### **Creator 2**

Example: still consider the contract example involving the Applicant and Application Class. Obviously the Applicant class closely uses the Application objects. In fact, the Applicant possess vital initializing data for the Application objects and thus an expert at creating Application objects.

So we can assign the Applicant class the responsibility of creating an instance of the Application Class.

Thus the inclusion of the make\_application() method in the **Applicant class** 

### Low Coupling 1

Coupling is a a measure of how strongly one class is connected to, has knowledge of, or relies upon other classes. A class with low or weak coupling is not dependent on too many class.

Pattern Name: Low Coupling

Solution: assign a responsibility so that coupling remains low.

Problem: how to support low dependency and increased reuse?

## Low Coupling 2

Example: consider the MVC architecture described earlier, where the controller component will dispatch requests to the model component.

If the model component was implemented as individual classes which will be called by the controller component, then there will be a lot of dependencies involved the architecture of the system.

On the other hand, we can conceive of a "broker or façade" class which takes the request from the controller and identifies appropriate classes to service the request.

## **Low Coupling 3**

1) common forms of coupling from class X to class Y:

- a) class X has an attribute that refers to a class Y itself
- b) class X has a method which references an instance of class Y, or Class Y itself, by an means (parameters or local variable of type Class Y, or the object returned from a message being an instance of class Y
- c) class X is a direct or indirect subclass of class Y
- 2) coupling may not be too important if reuse is not a goal
- 3) no absolute measure of when coupling is too high
- 4) very little or no coupling between classes is rare and not interesting

# **High Cohesion 1**

Cohesion is a measure of how strongly related and focused the responsibilities of a class are.

A class with high cohesion has highly related functional responsibilities and does minimal amount of work.

Pattern Name: High Cohesion

Solution: assign a responsibility so that cohesion remains high

Problem: how to keep complexity manageable?

## **High Cohesion 2**

Example: again consider the contract example. Since applicants make applications one may ask if the "Applicant" and the *Application* classes could be merged.

This would require the *Applicant* class to bear the responsibilities of making, validating and submitting an application.

This strategy strongly ties the concept of an Application with an Applicant.

#### **Controller 1**

A controller is a non-user interface object responsible for receiving or handling a system event. A controller defines the method for the systems operations.

Pattern Name: Controller

Solution: assign the responsibility for receiving or handling a system event message to a class representing one of the following choices:

- a) the overall system, device, or subsystem (façade controller)
- b) a use case scenario within which the system events occurs, often named <UseCaseName>Handler, <UseCaseName>Coordinator or <UseCaseName>Session

# **Controller 2**

Problem: Who should be responsible for handling an input system event?

An input system event is an event generated by an external actor. They are associated with system operations which respond to system events.

Example: consider the system operations shown in the System class. We may ask who should be the controller for system events such as make\_application and submit\_application?

By the controller pattern, we have some choices:

(1) the overall LicenseOnline system

(2) a receiver or handler of all system events of a use case scenario (SubmitApplicationHandler)

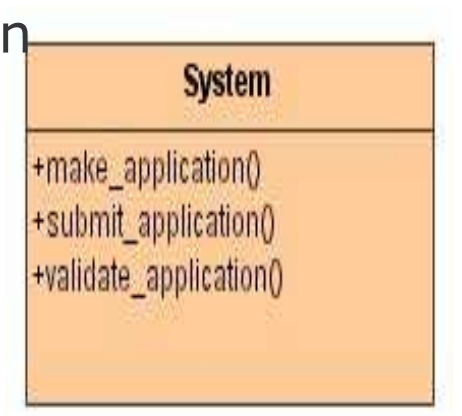

**Architecture Model for Case Study** 

#### **Architecture Modelling**

- 1) Software Architecture Concepts
- 2) Packages
- 3) Collaboration Diagrams
- 4) Component Diagrams
- 5) Architectural Patterns

6) System Operations Contract

- 7) GRASP Patterns
- 8) Architecture Model for Case **Study**
- 9) Summary

#### e-Macao-16-1-401

### Architecture: Structural Model

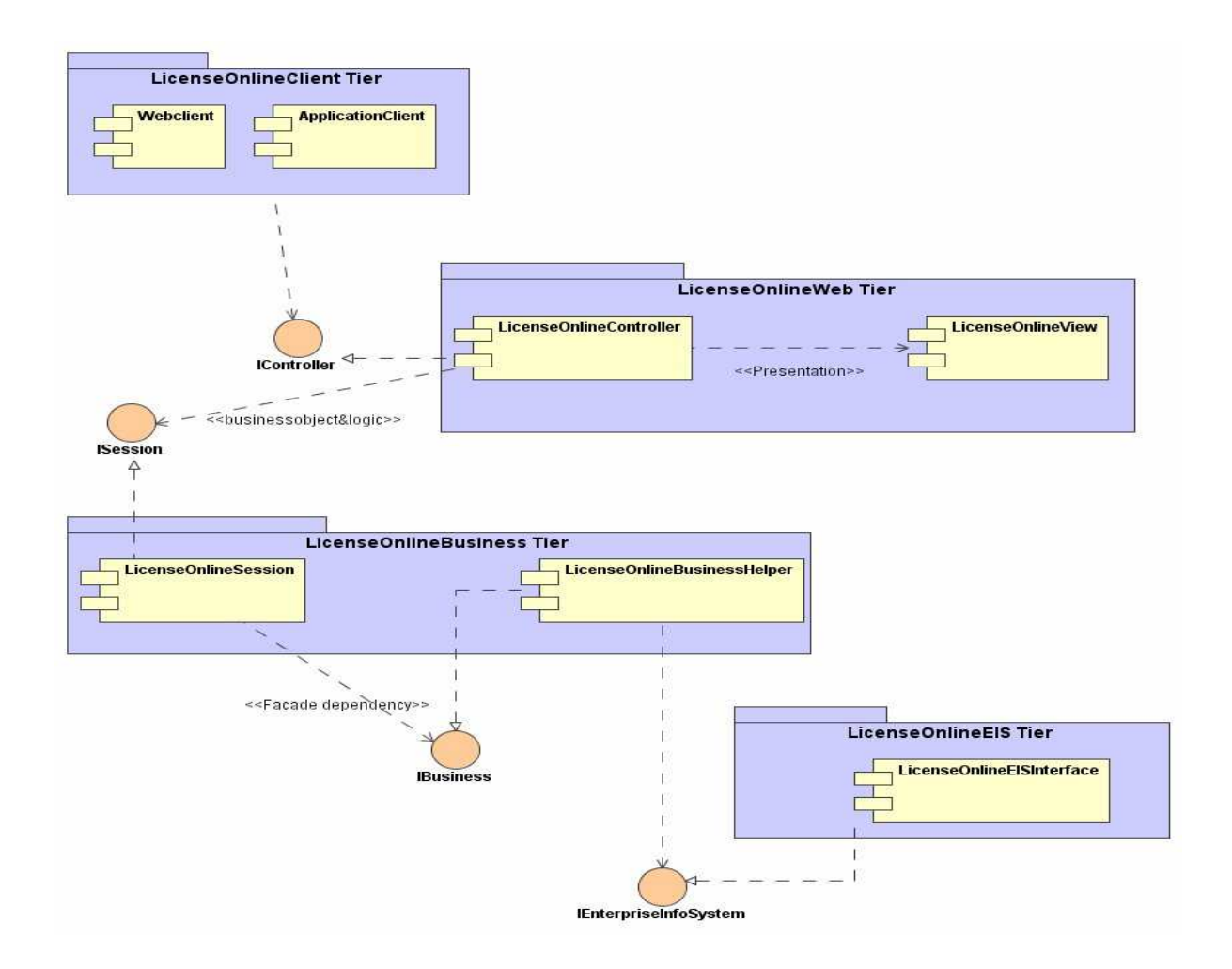

e-Macao-16-1-402

#### Architecture: Behavioural Model

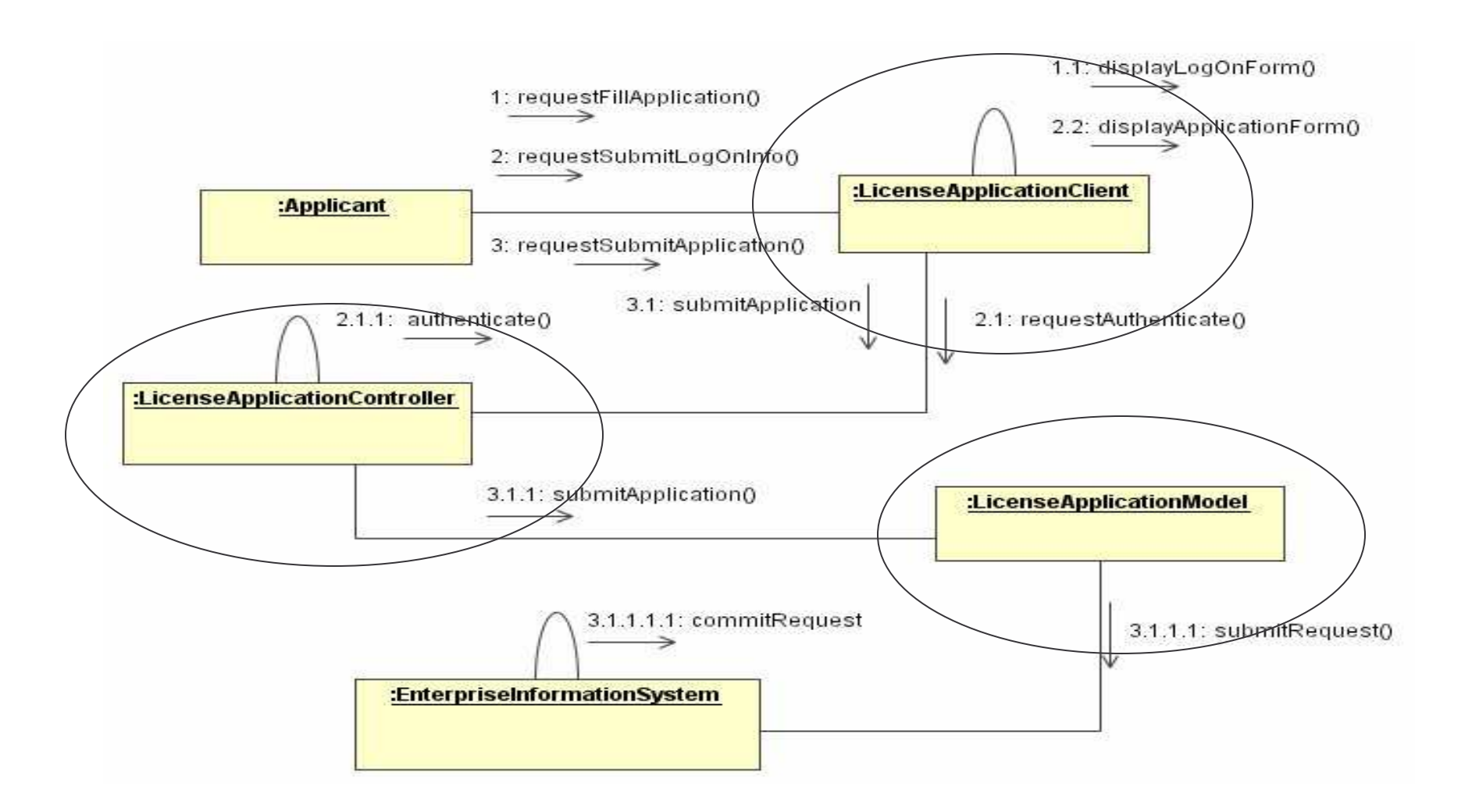

#### **Architecture Modelling**

- 1) Software Architecture Concepts
- 2) Packages
- 3) Collaboration Diagrams
- 4) Component Diagrams
- 5) Architectural Patterns

6) System Operations Contract

- 7) GRASP Patterns
- 8) Architecture Model for Case **Study**
- 9) Summary

Architecture is concerned with the structural organization of system components as well as how they interact to provide the system's overall behaviour or functionality.

Packages are general purpose mechanisms for organizing modelling elements into groups.

Well structured packages must be loosely coupled and very cohesive.

Five stereotypes may be applied to packages: facade, framework, stub, subsystem and system.

A collaboration is a society of classes which provides some cooperative behaviour that is more than the sum of all its parts.

Collaborations have both structural and behavioural aspects

Collaborations may realize a use case or an operation.

A collaboration diagram shows interactions organized around the structure of a model, using either classes and associations or instances and links.

A component is a physical, replaceable part that conforms to and provides the realization of a set of interfaces.

An interface is a collection of operation that are used to specify a service of class or components.

There are three categories of components: deployment, work product and execution.

Components may be stereotyped as executable, library, table, file or document.

A component diagram consists of specifying classes, implementing artifacts, components, interfaces and relationships between these model elements.

Basic architectural patterns or styles include: repository; MVC; client-server; peer-to-peer; and pipe-and-filter.

The General Responsibility Assignment Software Pattern provides five basic patterns: Information Expert, Creator, High Cohesion, Low Coupling and Controller.

#### Exercise - Project 1

- 1) Describe a high level architecture of your system using packages.
- 2) List the various classifiers and associations that are essential in presenting a collaboration diagram for your system.
- 3) Present the above elements in a specification level collaboration diagram for your system.
- 4) Identity the major components of your system and relate these components to their specifying classes and defining interfaces.
- 5) Using the same specification level collaboration diagram drawn in 3, show a conforming instance level collaboration diagram that supports a particular use case of your system.

#### Exercise – Project 2

- 6) Consider the architectural patterns discussed earlier, justify your choice of a suitable architecture pattern.
- 7) Discuss the tradeoffs associated with your system's architectural style.
- 8) Highlight some principles that underpin responsibility assignment in your system's architecture.

#### **Design Modelling**
### Overview

1) The Course

2) Object-Oriented Concepts

3) UML Basics

4) Case Study

### 5) Modelling:

- a) Requirements
- b) Architecture
- c) Design
- d) Implementation
- e) Deployment
- 6) UML and Unified Process

7) Tools

8) Summary

### **Design Concepts**

## **Design Modelling**

- 1) Design Concepts
- 2) Design Patterns
- 3) Design Class Diagrams

4) Design Sequence Diagrams

- 5) Activity Diagrams
- 6) Design Statechart Diagrams

7) Summary

## **What is System Design?**

"There are two ways of constructing a software design: one way is to make it so simple that there are obviously no deficiencies, and the other way is to make it so complicated that there are no obvious deficiencies"

C.A.R. Hoare

#### Definition

System design is the transformation of analysis models of the problem space into design models (based on the solution space). It involves selecting strategies for building the system e.g. software/hardware platform on which the system will run and the persistent data strategy.

## **System Design - Overview**

#### 1) Analysis produces:

- a) a set of non-functional requirements and constraints
- b) a use case model describing functional requirements
- c) an object model, describing entities
- d) a sequence diagram for each use case showing the sequence of interaction among objects

#### 2) Design results in:

- a) a list of design goals qualities of the system
- b) software architecture describing the subsystem responsibilities, dependencies among subsystems, subsystem mapping to hardware, major policy decision such as control flow, access control, and data storage

## System Design - Activities

- 1) definition of design goals
- 2) decomposition of system into sub-system
- 3) selection of off-the-shelf and legacy components
- 4) mapping of sub-systems to hardware
- 5) selection of persistent data management infrastructure
- 6) selection of access control policy
- 7) selection of a global control flow mechanism
- 8) handling of boundary conditions

## Some Design Activities 1

1) Define goals:

a) derived from non-functional requirements

#### 2) Hardware and software mapping:

- a) what computers (nodes) will be used?
- b) which node does what?
- c) how do nodes communicate?
- d) what existing software will be used and how?

#### 3) Data management:

- a) which data needs to be persistent?
- b) where should persistent data be stored?
- c) how will the data be stored?

## **Some Design Activities 2**

#### 4) Access control:

- a) who can access which data?
- b) can access control be changed within the system?
- c) how is access control specified and realized?

#### 5) Control flow:

- a) how does the system sequence operations?
- b) is the system event-driven?
- c) does it need to handle more than one user interaction at a time?

## **What is Object Design?**

- 1) system design describes the system in terms of its architecture, such as its subsystem decomposition, its global control flow and its persistency management
- 2) object design includes:
	- a) service specification precise description of class interface
	- b) component selection identification of off-the-shelf components and solution objects
	- c) object model restructuring  $-$  transform the object design model to improve understandability and extensibility
	- d) object model optimization transform object model to address performance (response time, memory  $etc.$ )

## Object Design Activities 1

#### 1) specification

- a) missing attributes and operations
- b) type signatures and visibility
- c) constraints
- d) exceptions

#### 2) component selection

- a) adjusting class libraries
- b) adjusting application frameworks

### 3) restructuring

- a) realizing associations
- b) increasing reuse
- c) removing implementation dependencies

### 4) optimization

- a) access paths
- b) collapsing objects
- c) caching results of expensive components
- d) delaying expensive components

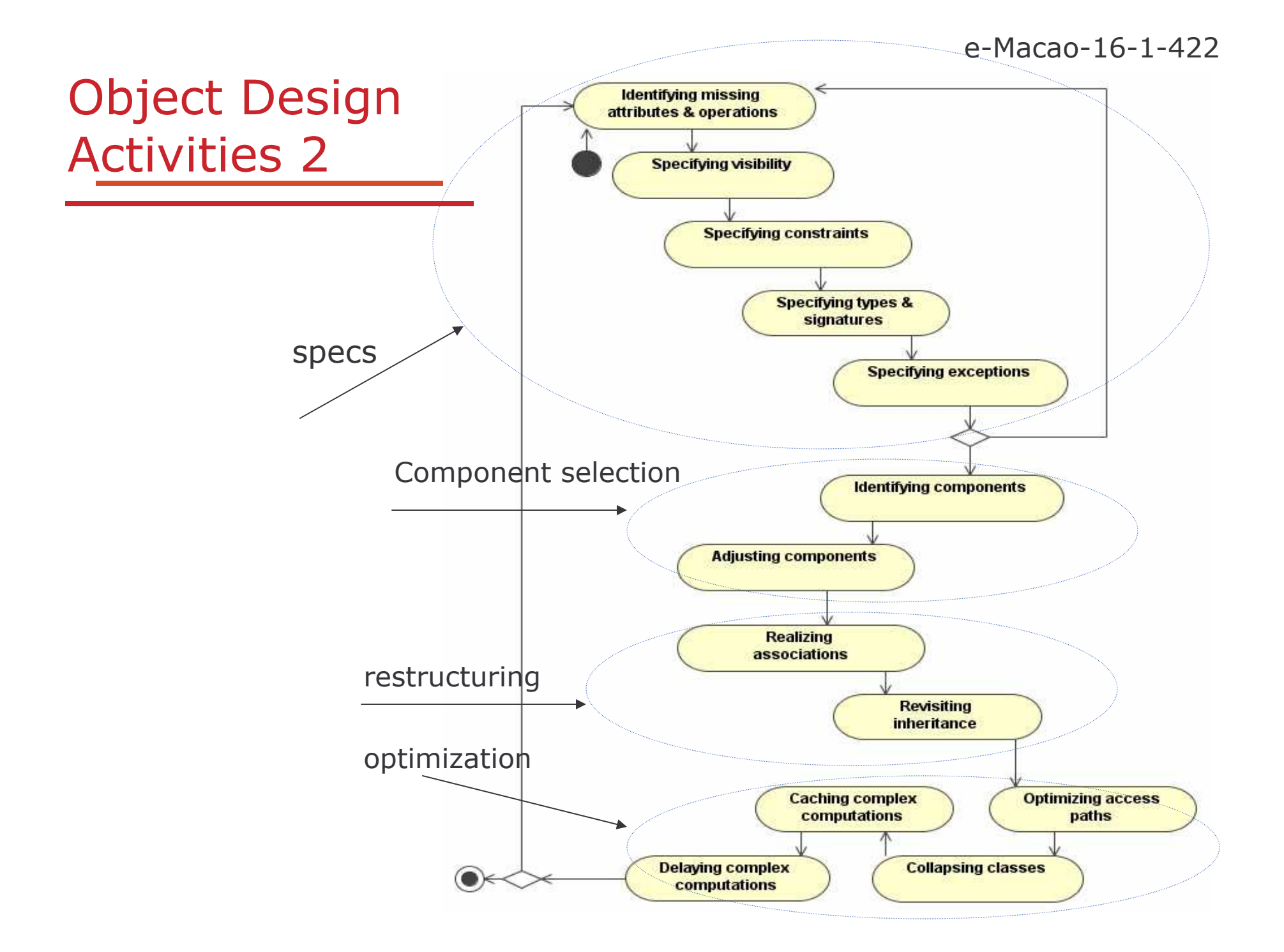

### **Design Pattern**

## **Design Modelling**

- 1) Design Concepts
- 2) Design Patterns
- 3) Design Class Diagrams

4) Design Sequence Diagrams

- 5) Activity Diagrams
- 6) Design Statechart Diagrams

7) Summary

## **Design Patterns 1**

#### Definition

Design patterns are partial solutions to common problems. They name, abstract, and identify the key aspects of common design structure that make them useful for creating reusable object-oriented design.

Design patterns are composed of small number of classes that through delegation and inheritance, provide robust and modifiable solutions.

#### Some common problems:

- a) separating interfaces from a number of alternate implementations
- b) wrapping around a set of legacy classes
- c) protecting a caller from changes associated with specific platforms

### **Design Patterns 2**

- 1) design patterns capture expert knowledge and design tradeoffs and support the sharing of architectural knowledge among developers
- 2) design patterns as a shared vocabulary can clearly document the software architecture of a system
- 3) allow design engineers relate to one another at a higher level of abstraction

## Design Patterns: Description 1

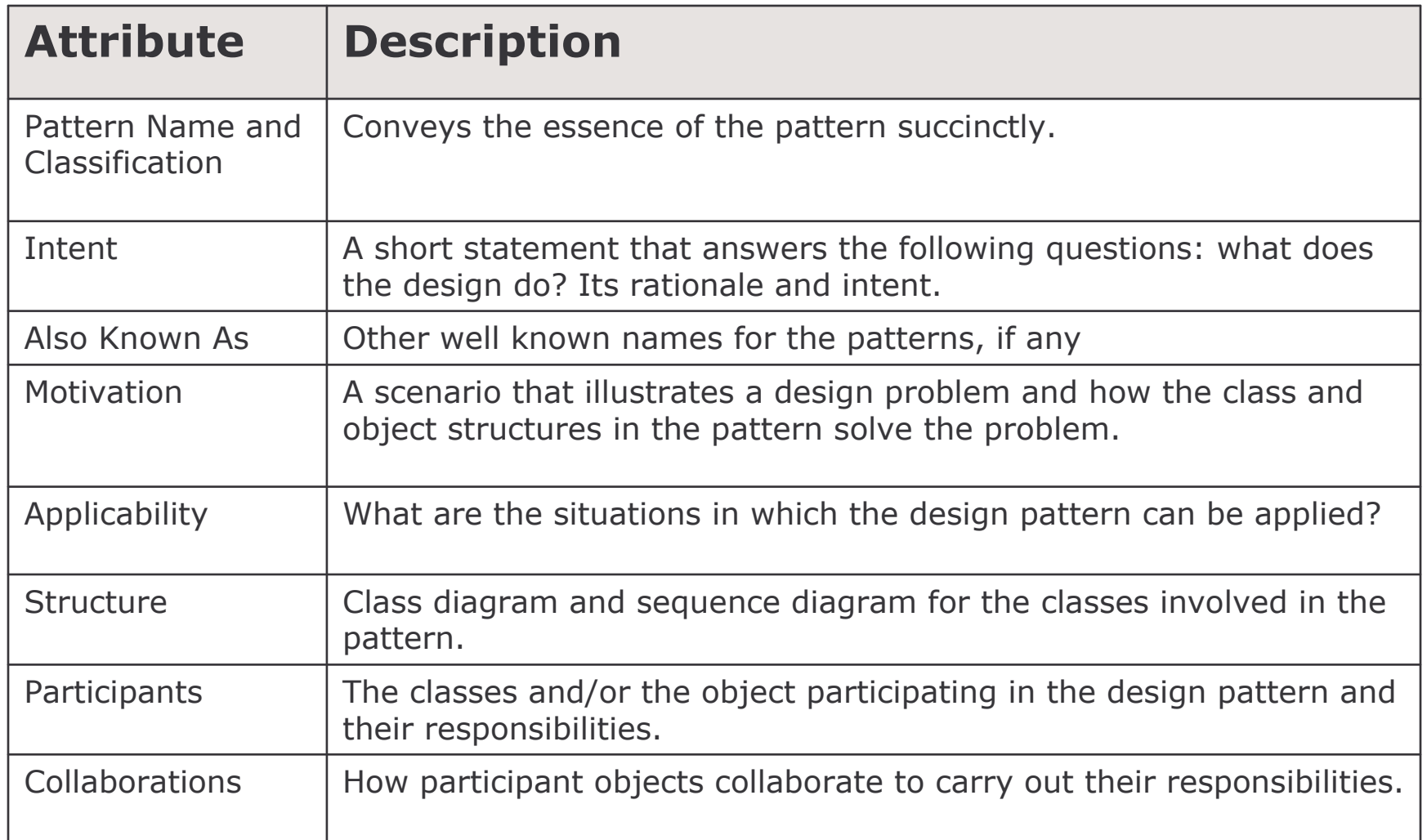

## Design Patterns: Description 2

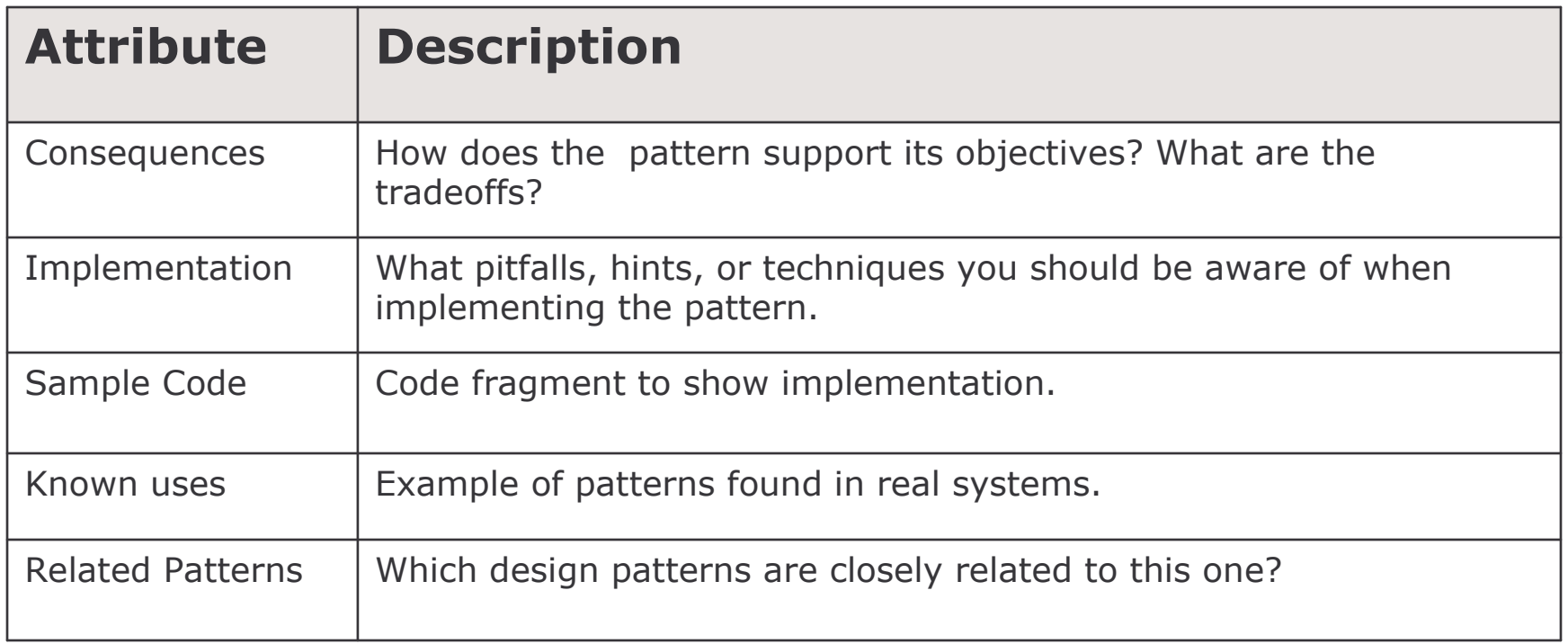

## Design Patterns Catalog

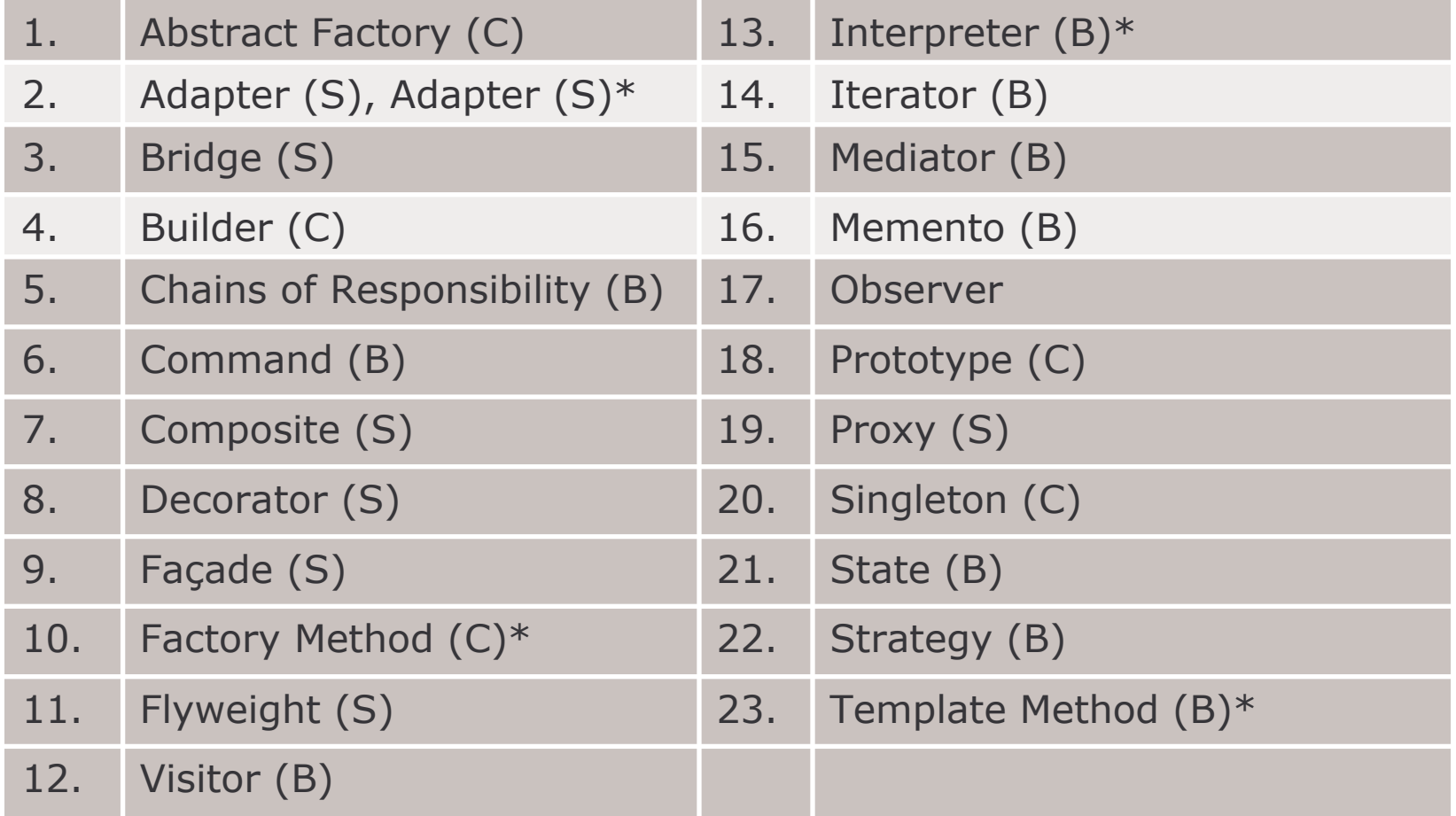

 $C$  – creational pattern,  $S$  – structural pattern,  $B$  – Behavioural pattern,  $*$  - Class Scope

## **Applying Abstract Factory**

Problem: encapsulating platforms

Solution: abstract factory provides an interface for creating families of related or dependent objects without specifying their concrete classes

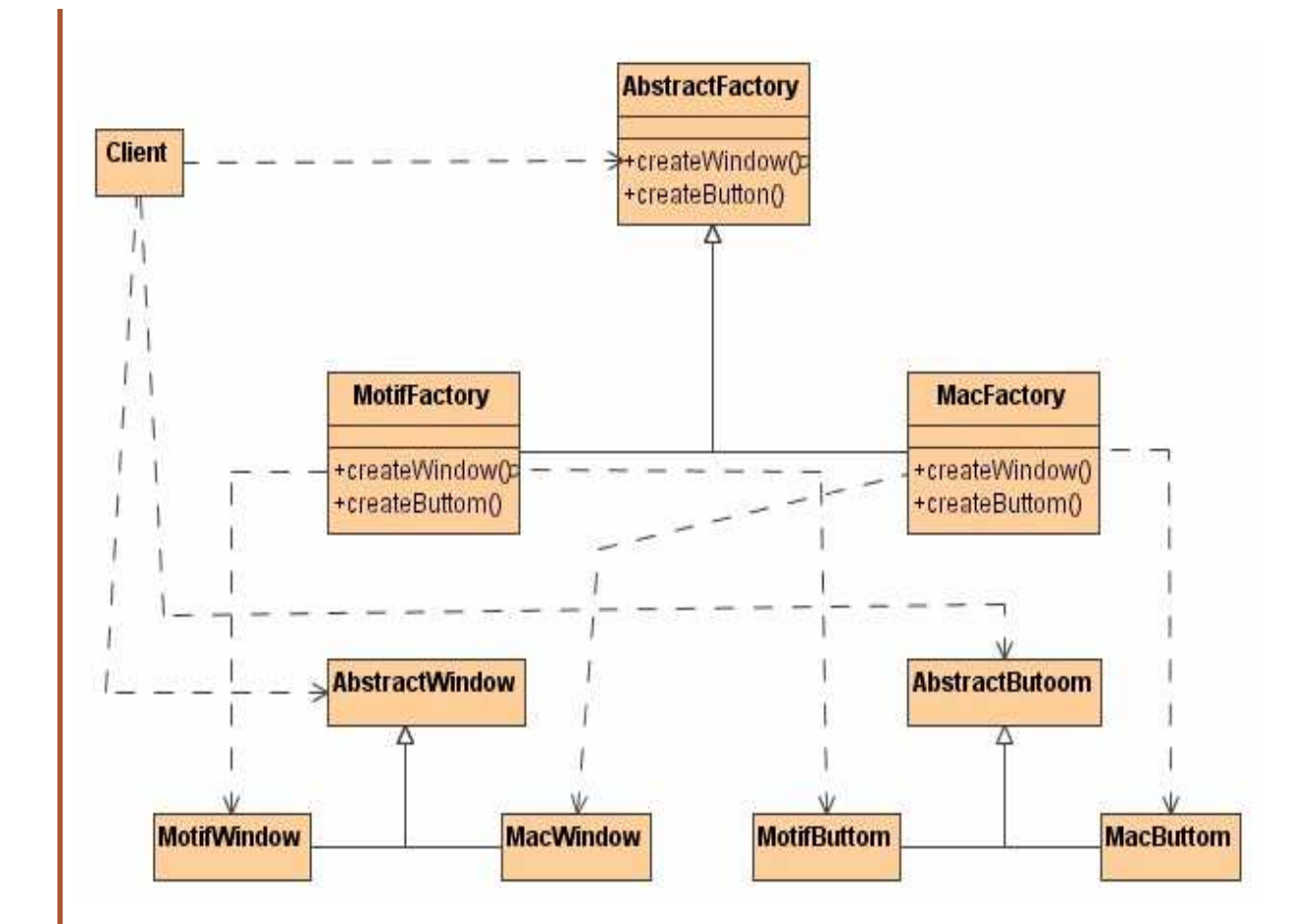

# **Applying Adapter**

Problem: wrapping around legacy code

Solution: adapter encapsulates a piece of legacy code not designed to work with the system

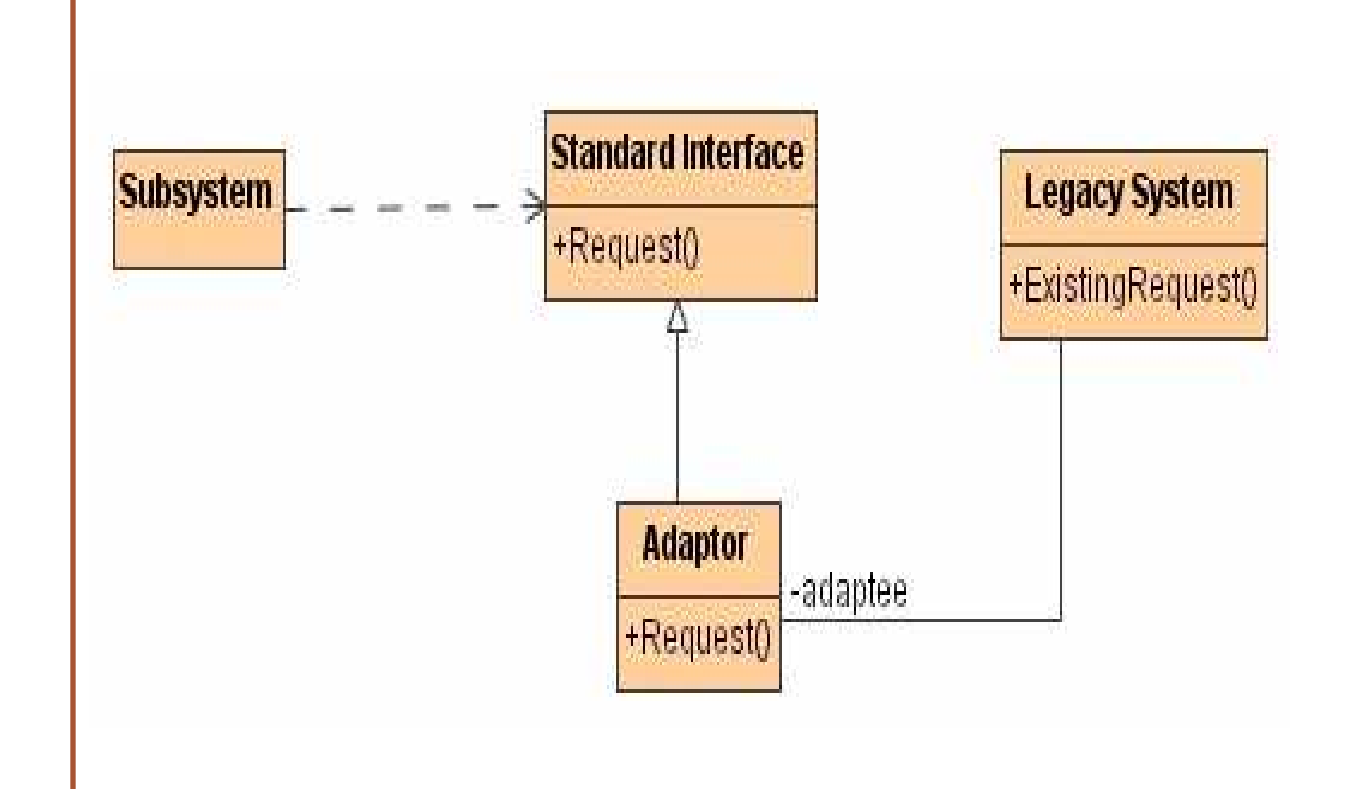

# Applying Bridge

Problem: allowing for alternate implementation

Solution: bridge decouples the interface from its implementation

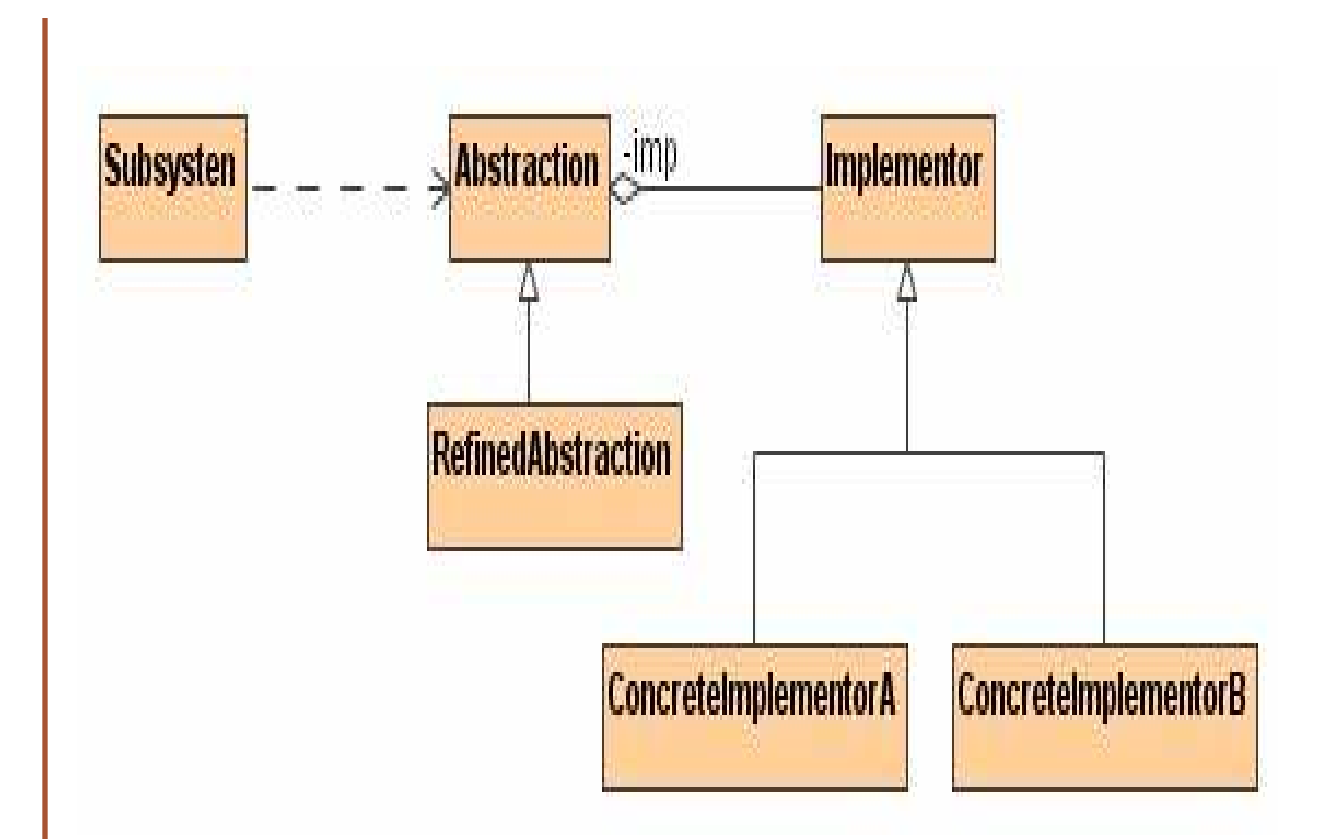

# **Applying Command**

Problem: encapsulating control

Solution: command encapsulates a control such that user requests can be treated uniformly

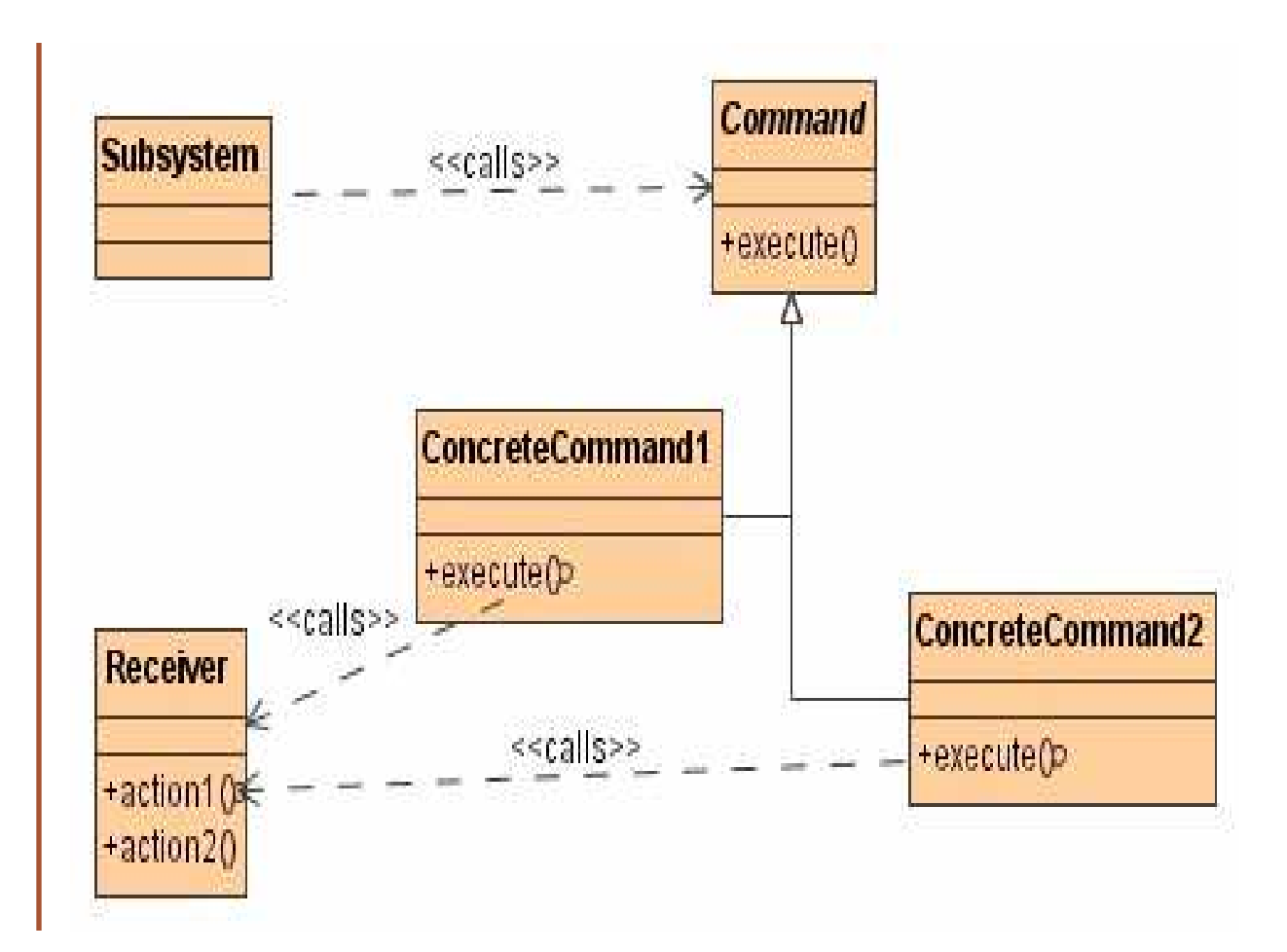

## **Applying Composite**

Problem: representing recursive hierarchies

Solution: composite represent recursive hierarchies

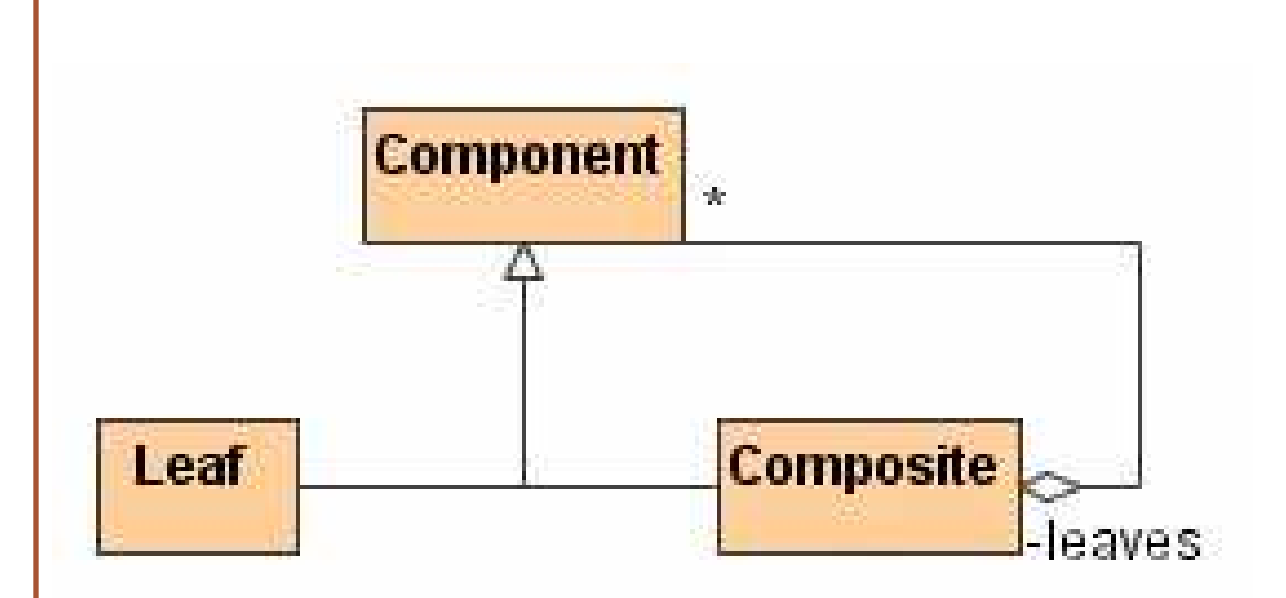

# **Applying Façade**

Problem: encapsulating subsystems

Solution: façade reduces dependencies among classes by encapsulating subsystems from with simple unified interfaces

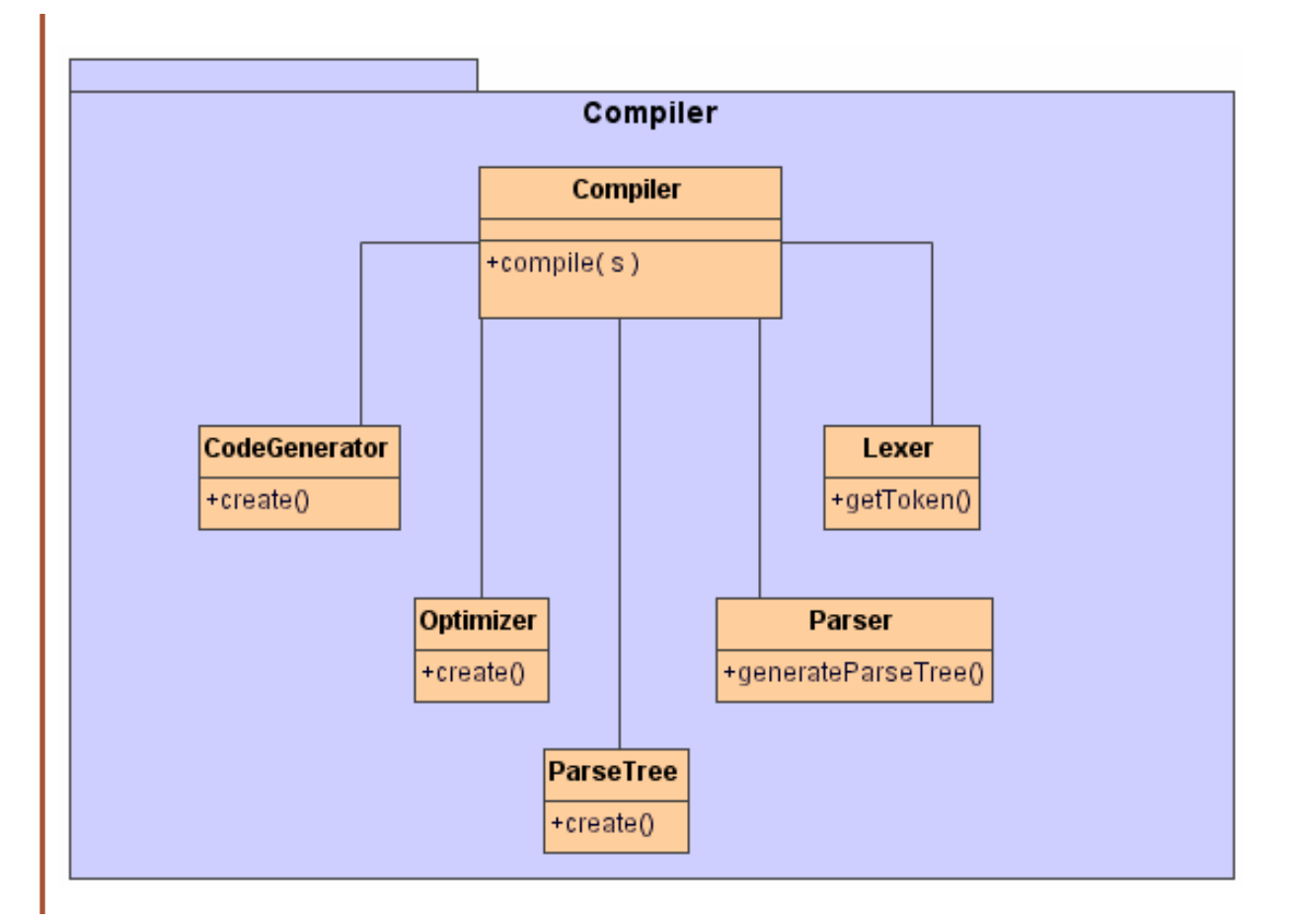

# **Applying Observer**

Problem: decoupling entities from view

Solution:

observer allows us to maintain consistency across the state of one publisher and many subscribers

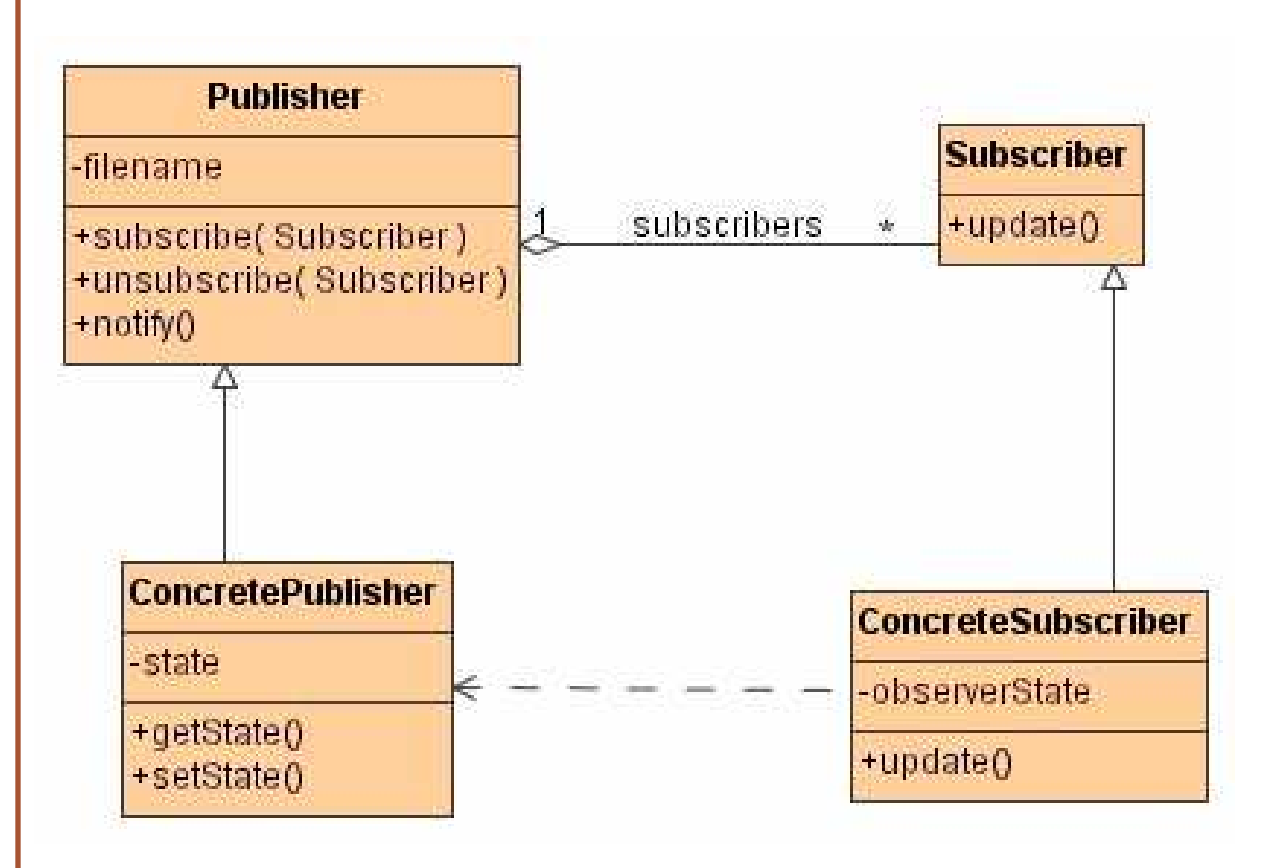

## **Applying Proxy**

Problem: encapsulating expensive objects

Solution: proxy improves the performance or the security of a system by delaying expensive computations, ... until when needed

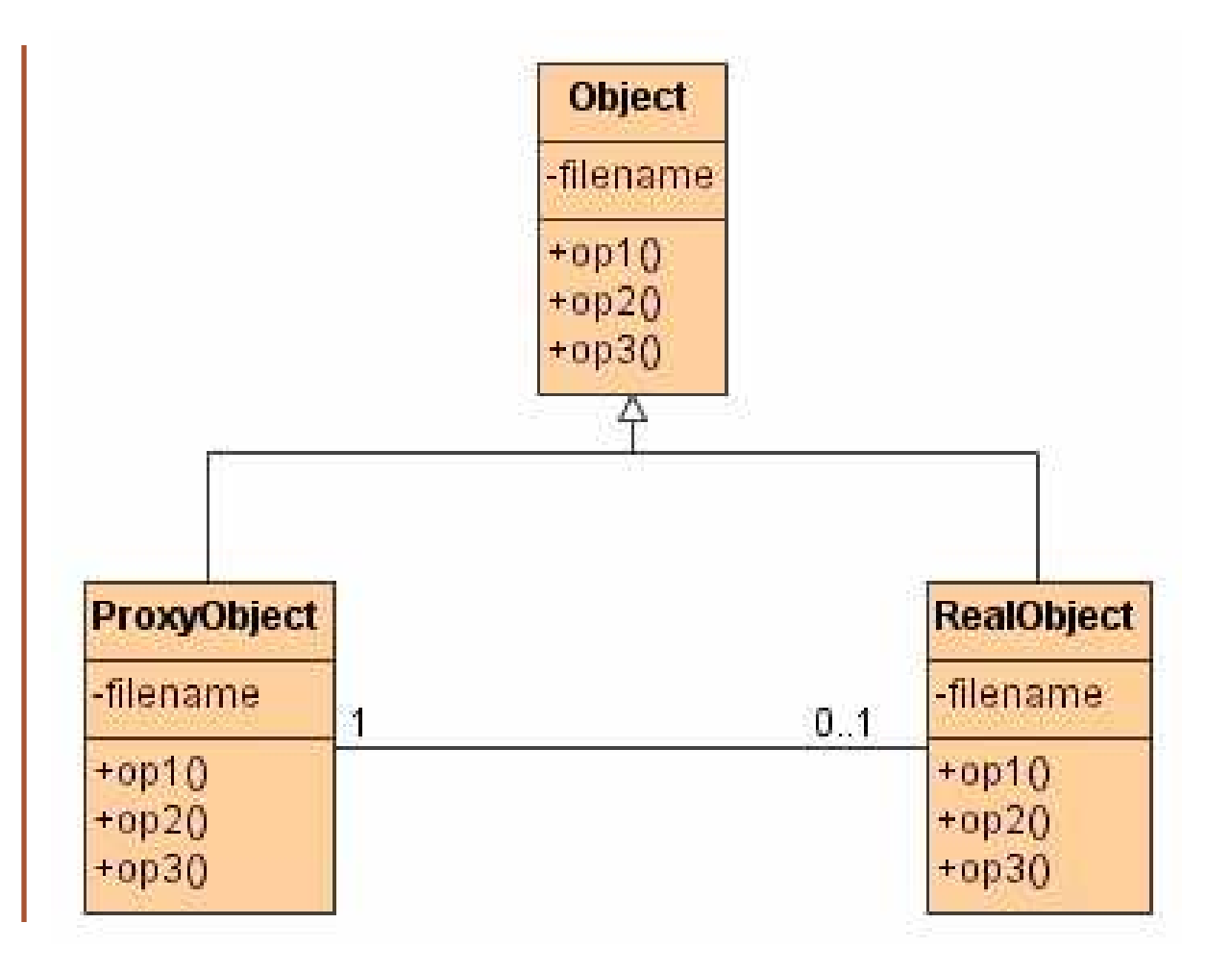

# **Applying Strategy**

Problem: encapsulating algorithms

Solution: strategy decouples an algorithm from its implementations

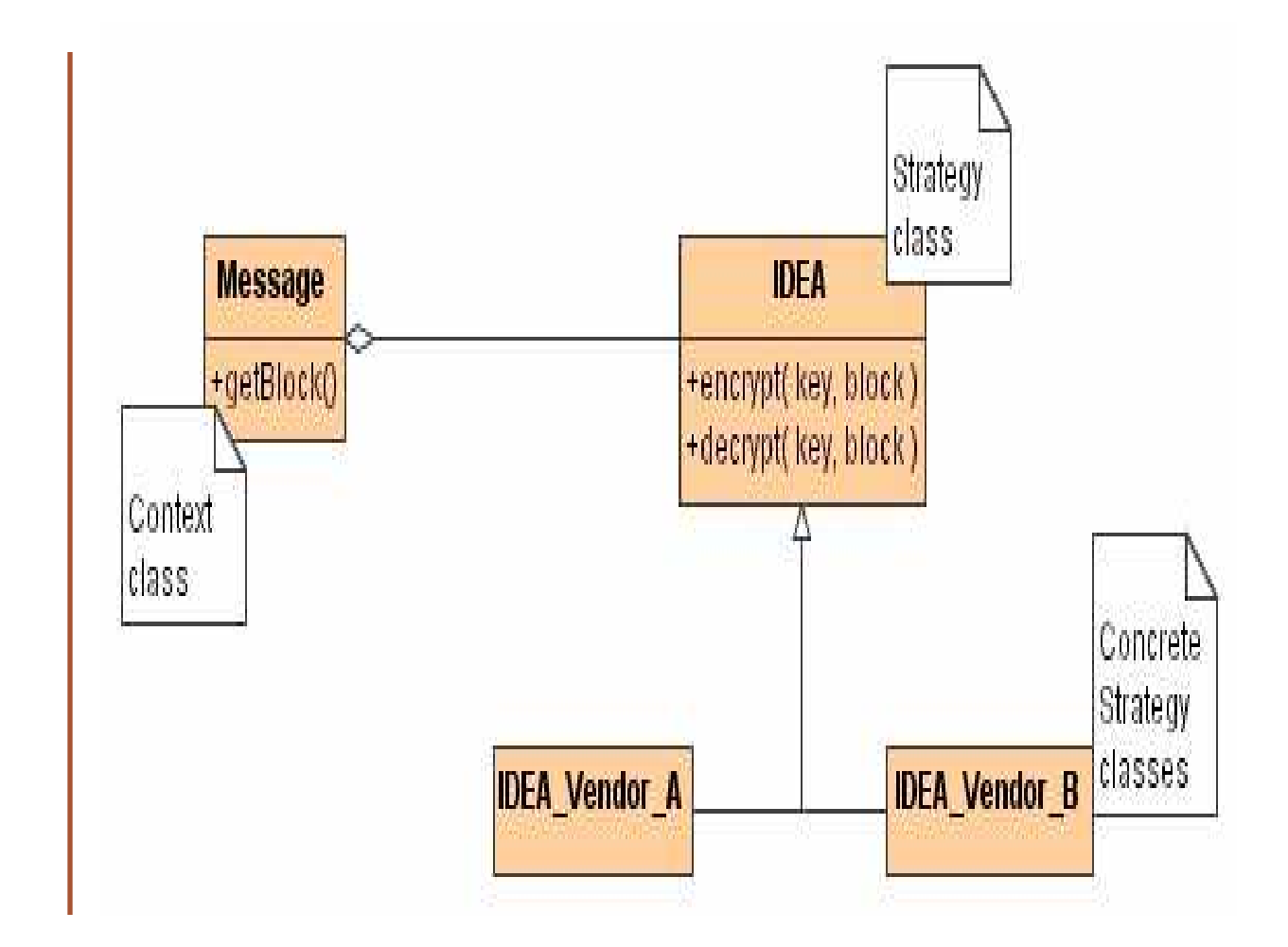

### **Design Class Diagrams**

## **Design Modelling**

- 1) Design Concepts
- 2) Design Patterns
- 3) Design Class Diagrams

4) Design Sequence Diagrams

- 5) Activity Diagrams
- 6) Design Statechart Diagrams

7) Summary

## **Design Class Diagram**

A Design Class Diagram (DCD) provides the specification for software classes and interfaces in an application.

Typical information contained in a DCD includes:

- 1) classes, associations and attributes
- 2) interfaces, with their operations and constants
- 3) methods
- 4) attributes type information
- 5) navigability
- 6) dependencies

## Domain Vs. Design Classes

In a domain model, a class does not represent a software definition. Rather it is an abstraction of a real world-world concept about which we are interested in making statement.

Design Classes express the definitions of classes as software components. In these diagram, a class represent a software class.

In contrasts to conceptual classes in the domain model, design classes in the DCD show definitions for software classes rather than real-world concepts.

#### e-Macao-16-1-443

## Example: CCD and DCD

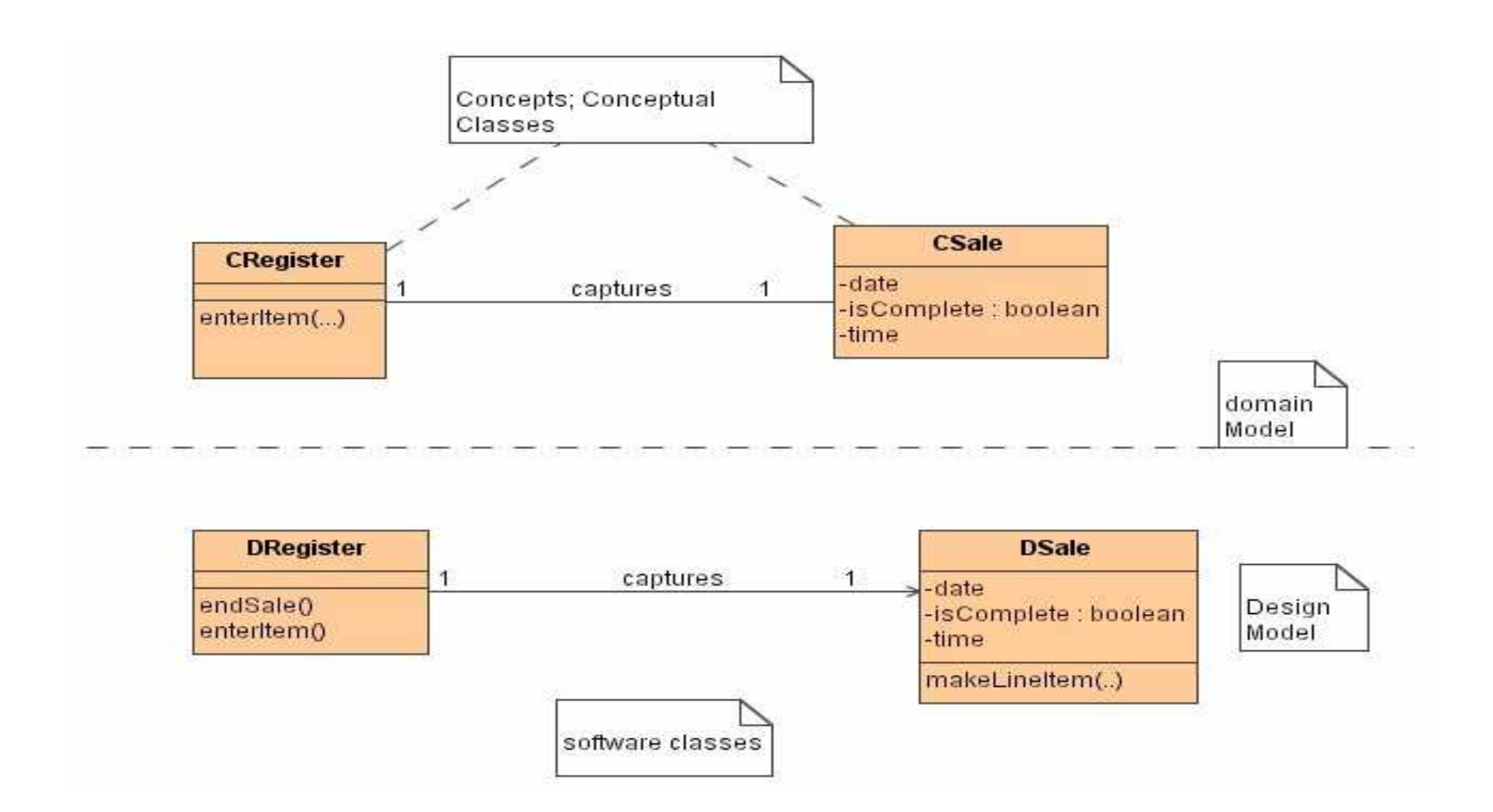

### **Creating Design Class Diagrams 1**

- 1) identify all classes participating in object interaction by analyzing the collaborations
- 2) present them in a class diagram
- 3) copy attributes from the associated concepts in the conceptual model
- 4) add methods names by analyzing the interaction diagrams
- 5) add type information to the attributes and methods

### **Creating Design Class Diagrams 2**

- 6) add the association necessary to support the required attribute visibility
- 7) add navigability arrows necessary to the associations to indicate the direction of the attribute visibility
- 8) add dependency relationship lines to indicate non-attribute visibility

### Example: DCD

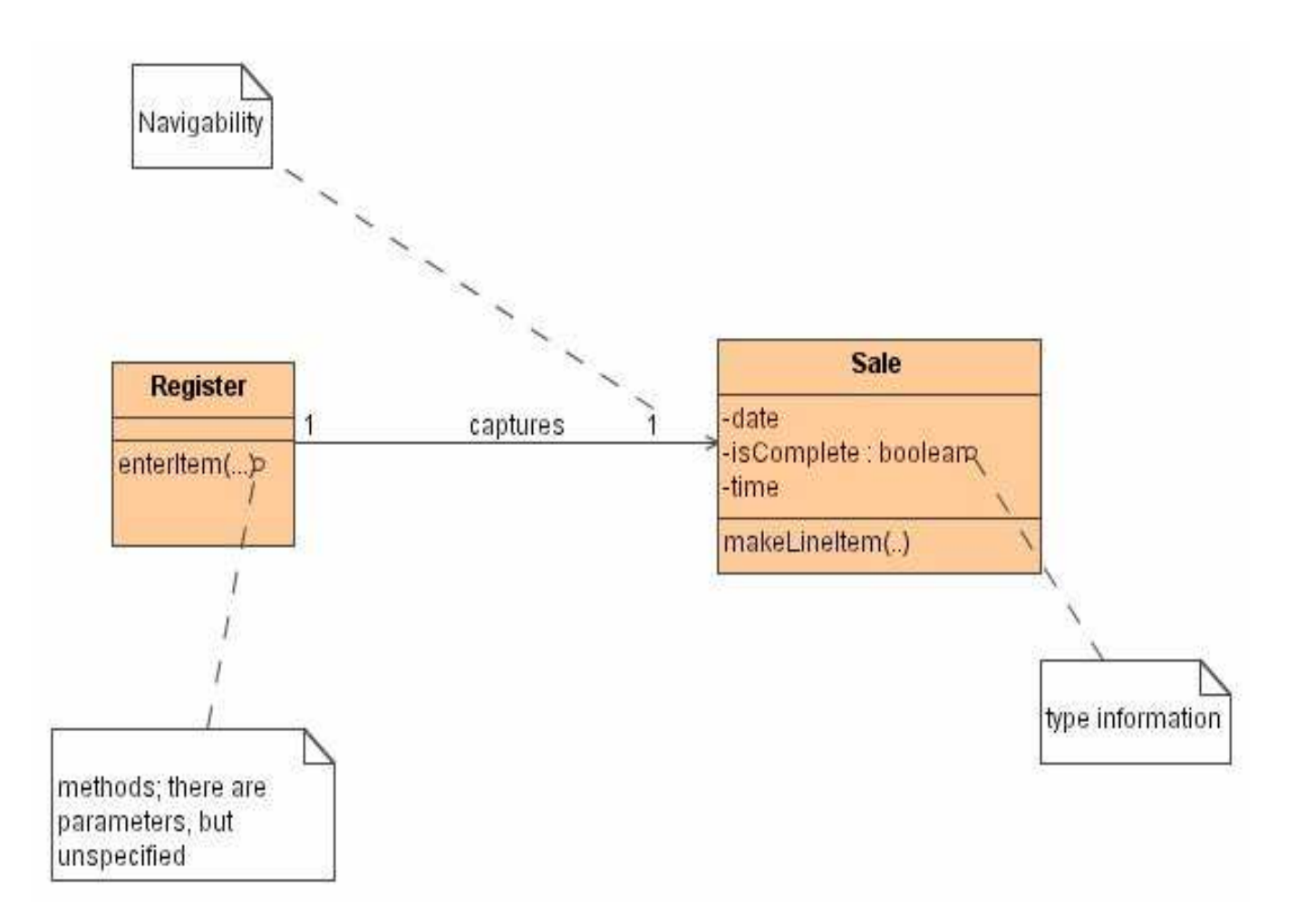

## **Adding Classes**

The first step in creating a design class diagram is to identify those classes that participate in the software solution.

These classes can be found by scanning all the interaction diagrams and listing the participating classes.
#### **Adding Attributes**

After defining the classes, attributes must be added.

Attributes come from software requirements artifacts, for example conceptual classes provide most of the attributes applicable to design classes.

## **Adding Methods**

The methods of each class can be identified by analyzing the interaction diagrams.

For example if the message displayLogOnform is sent to an instance of the LicenseApplicationClient class, then the class LicenseApplicationClient must define a method displayLogOnform.

# **Adding Visibility**

Visibility:

- 1) scope of access allowed to a member of a class
- 2) applies to attributes and operations

UML visibility maps to OO visibilities:

- 1) Private scope: within a class (-)
- 2) package scope: within a package  $(\sim)$
- 3) public scope: within a system  $(+)$
- 4) protected scope: within an inheritance tree  $($  #)

## **Private Visibility**

1) private element is only visible inside the namespace that owns it

2) notation is  $"$ -"

3) useful in encapsulation

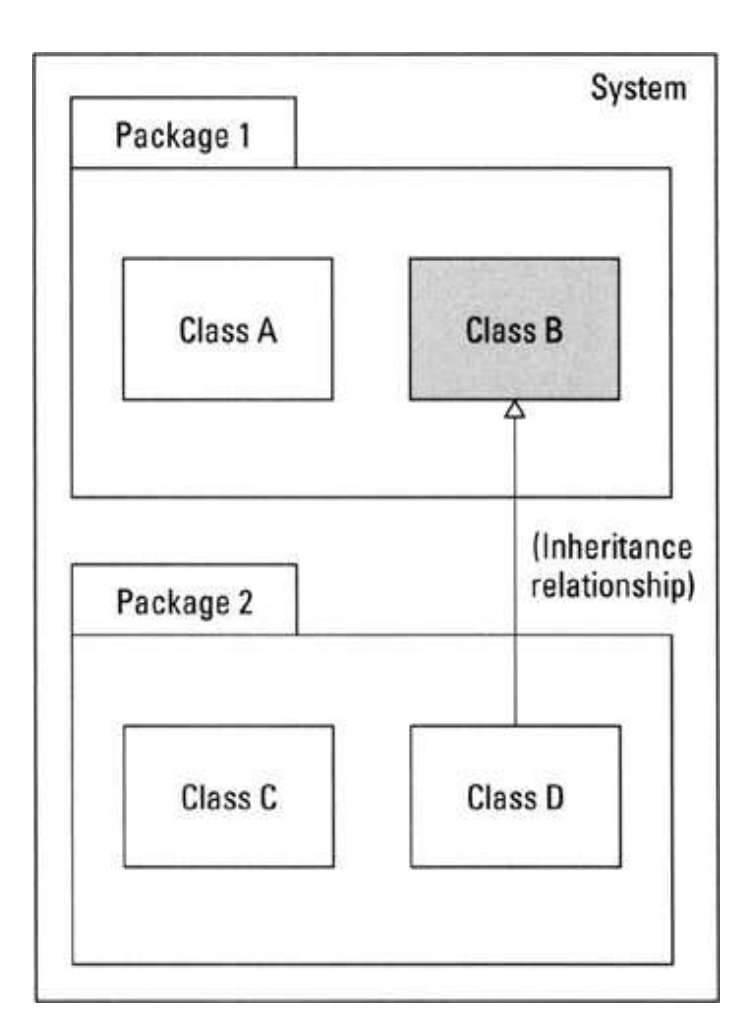

## Package Visibility

1) package element is owned by a namespace that is not a package, and is visible to elements that are in the same package as its owning namespace

2) notation is " $\sim$ "

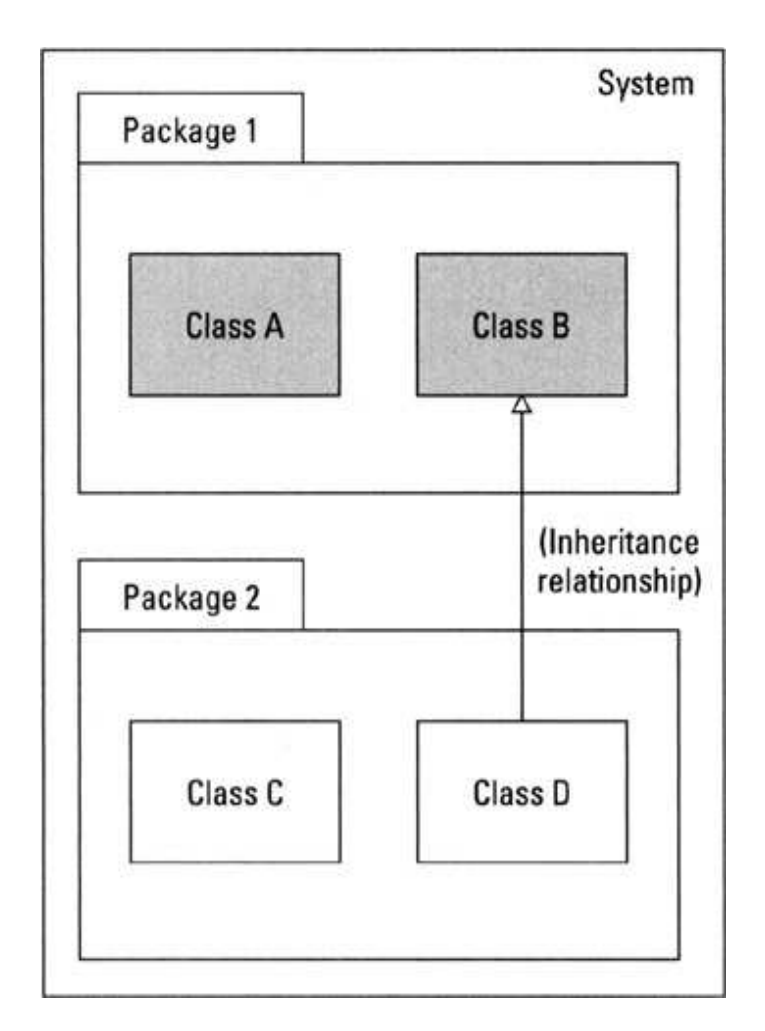

## **Public Visibility**

- 1) public element is visible to all elements that can access the contents of the namespace that owns it
- 2) notation is  $"+'$

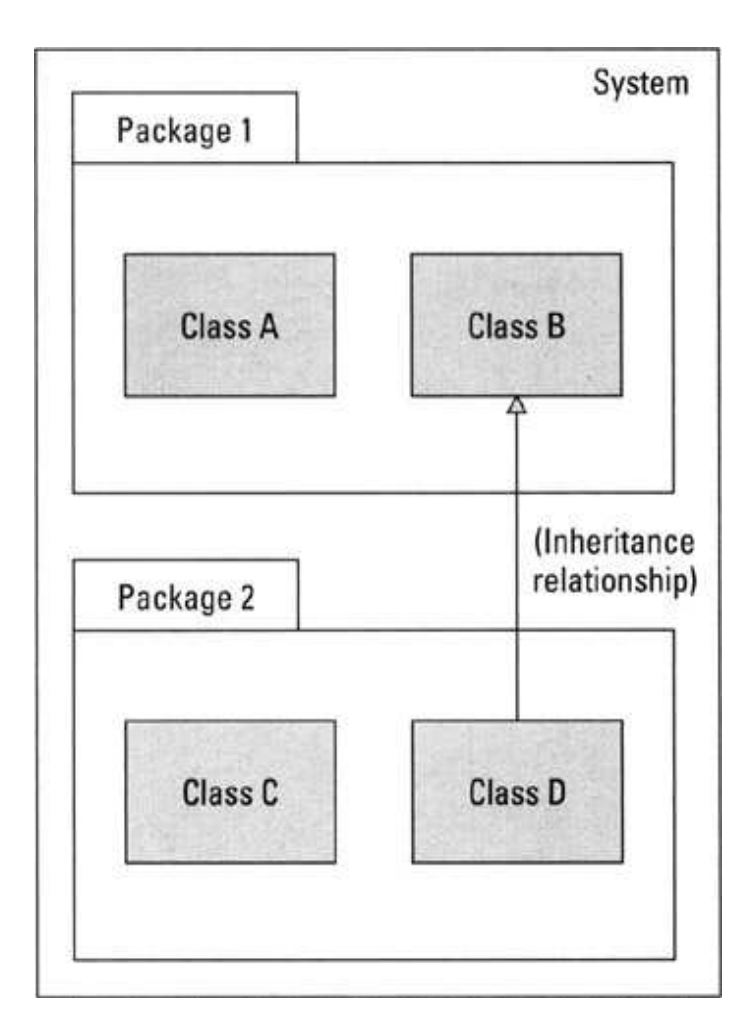

#### **Protected Visibility**

1) a protected element is visible to elements that are in the generalization relationship to the namespace that owns it

2) notation is  $"#''$ 

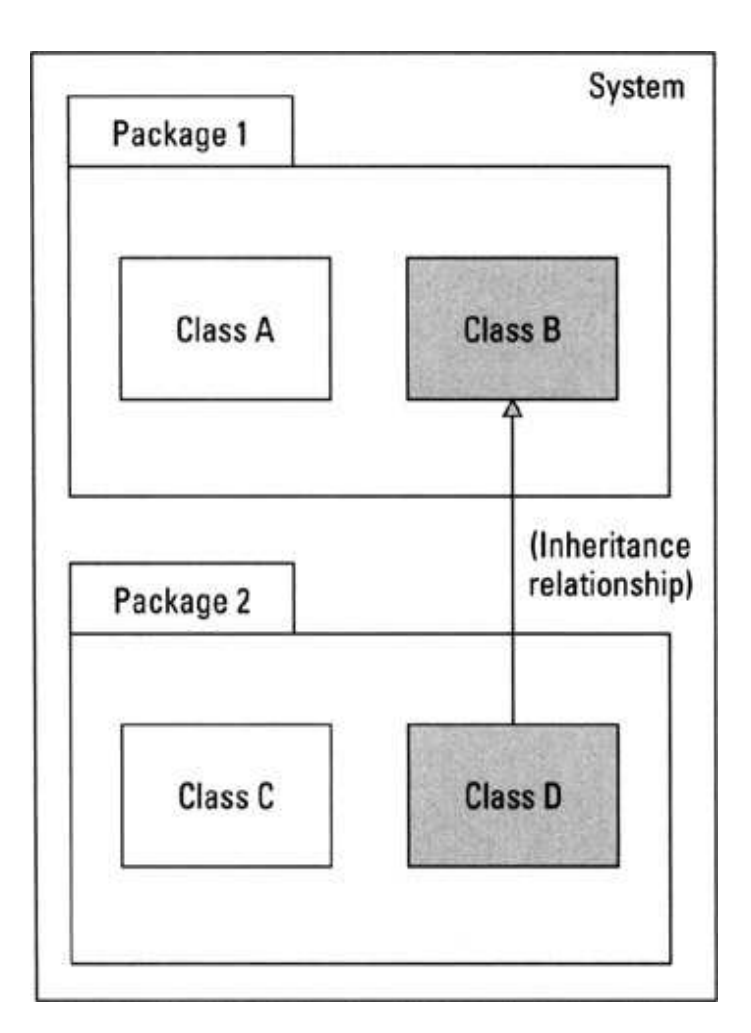

#### **Adding Associations**

The end of an association is called a role.

In DCDs the role may be decorated with a navigability arrow. Navigability is a property of a role that indicates that it is possible to navigate uni-directionally across the association from objects of the source to target.

Navigability indicates attributes visibility.

During implementation in an object-oriented programming language it is usually translated as the source class having an attribute that refers to an instance of the target class.

Most if not all associations in a DCD should be adorned with the necessary navigability arrows.

## **Adding Dependency**

In class diagrams, the dependency relationship is useful to depict non-attribute visibility between classes.

For example dependency relationships are useful when there are parameters, global or locally declared visibility.

#### e-Macao-16-1-457

## Example: Case Study

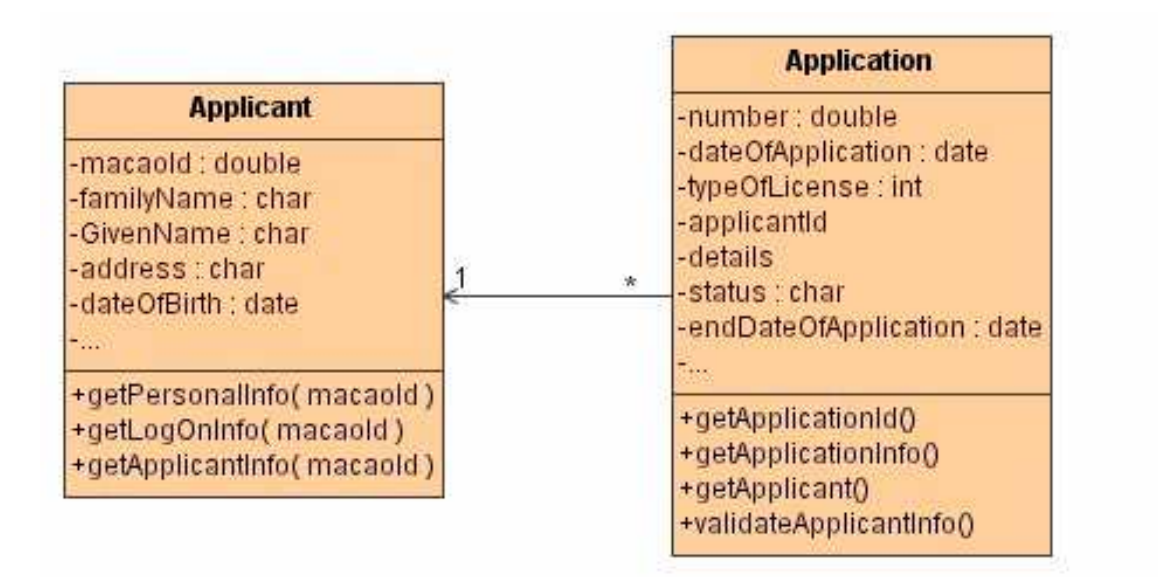

#### **OnLineLicenseClient**

 $\sim$ 

+displayLogOnForm() +submitLogOnInfo0 +displayApplicationForm() +submitApplicationForm0 +retrieveApplicantion()

**Design Sequence** Diagrams

## **Design Modelling**

- 1) Design Concepts
- 2) Design Patterns
- 3) Design Class Diagrams

4) Design Sequence Diagrams

- 5) Activity Diagrams
- 6) Design Statechart Diagrams

7) Summary

## **Design Sequence Diagrams**

They present the interactions between objects needed to provide a specific behaviour.

They capture the sequence of events between participating objects, taking into account temporal ordering and optionally which objects are active at any time.

Design considerations:

- a) different types of message
- b) timed-messages
- c) activation and deactivation
- d) recursion
- e) object creation and destruction

## Synchronous Messages

Synchronous message: assumes that a return is needed, so the sender waits for the return before proceeding with any other activity.

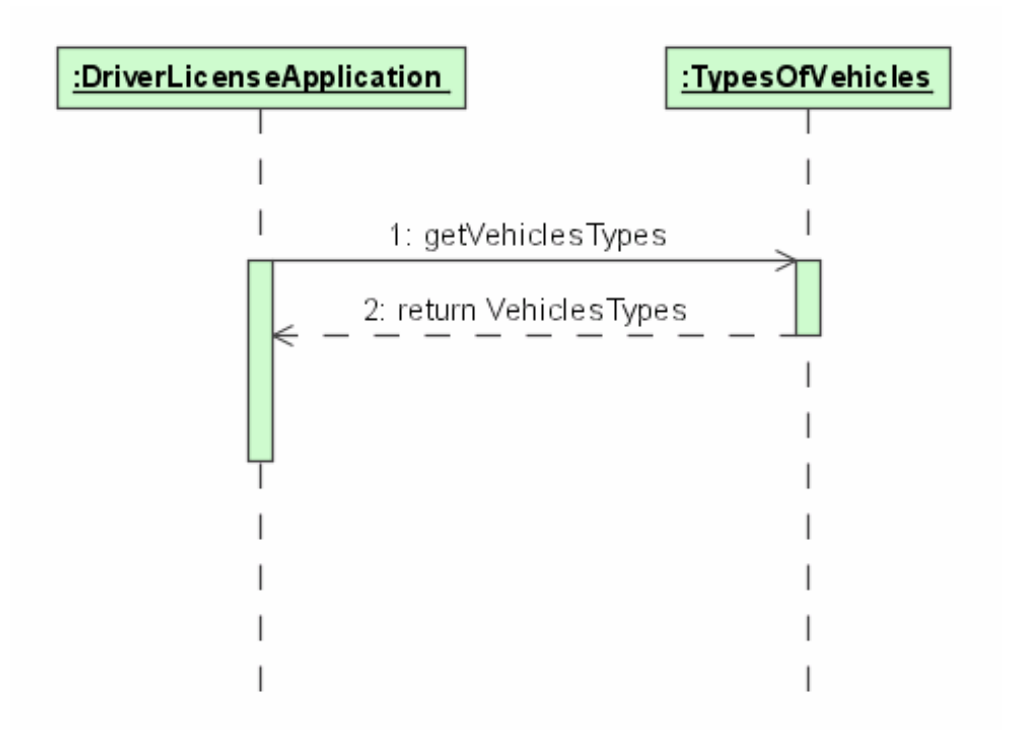

#### **Asynchronous Messages**

- 1) asynchronous message: there is no need for an answer
- 2) signals are asynchronous messages
- 3) the sender is responsible only to get the message to the receiver and it has no responsibility or obligation to wait
- 4) the receiver may decide to do nothing or to process the received message
- 5) an asynchronous message is modelled using a solid line and a half arrowhead to distinguish it from the full arrowhead of the synchronous message

6) notation

#### Example: Messages

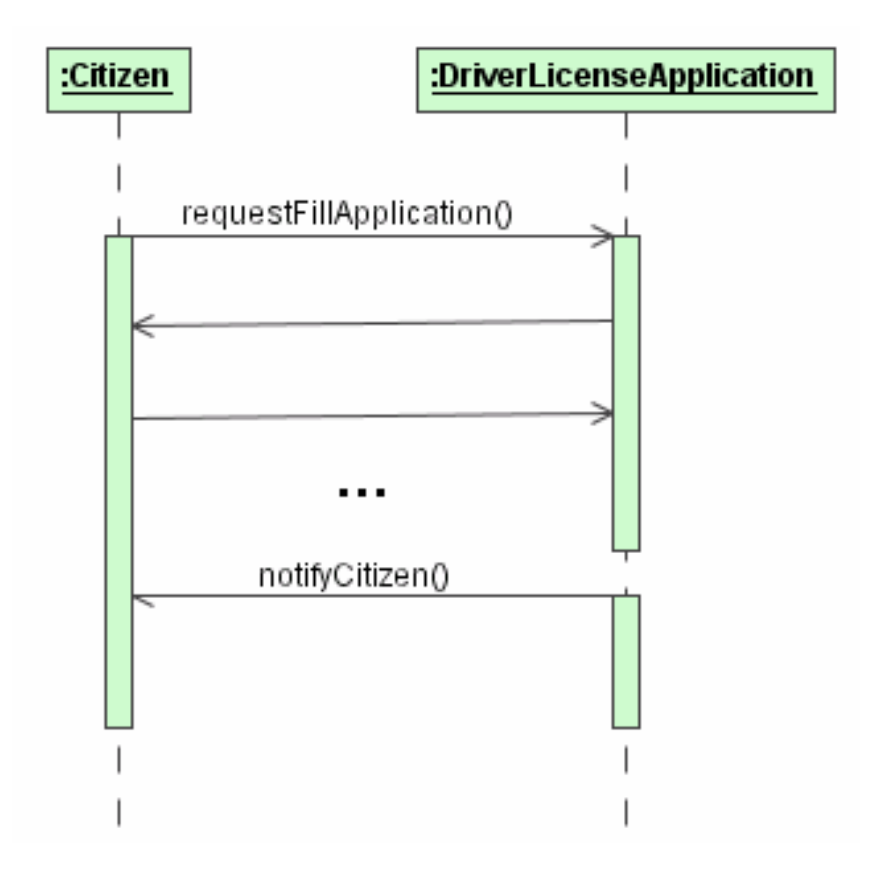

## Self-Reference Message

A self-reference message is a message where the sender and receiver are one and the same object.

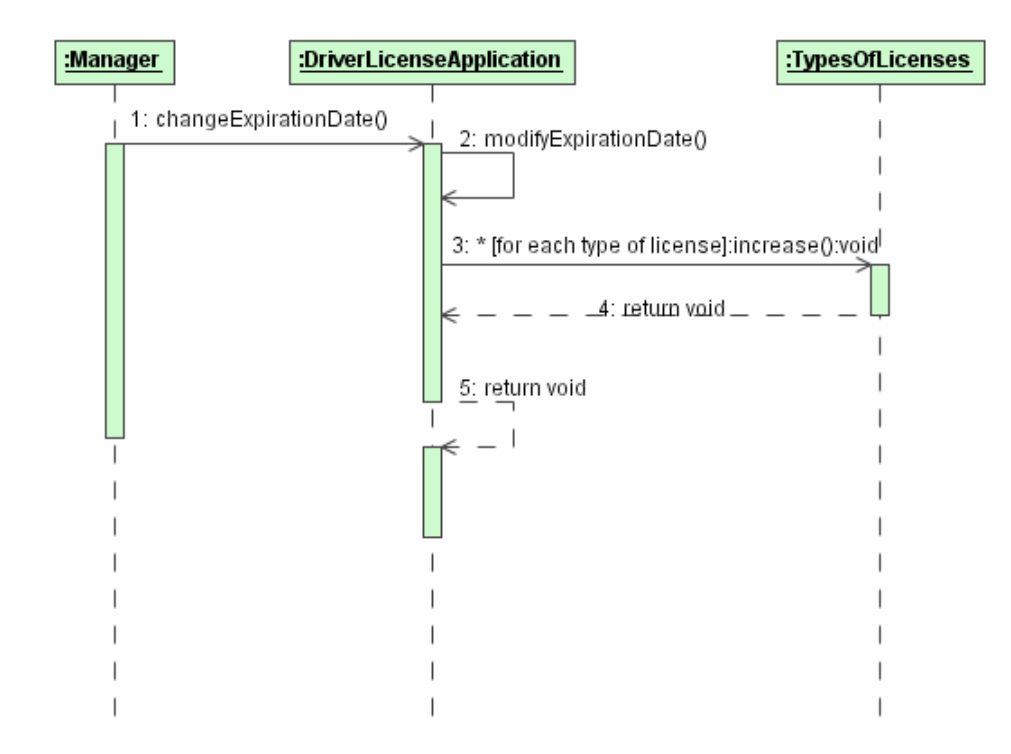

- 1) in a self-reference message the object refers to itself when it makes the call
- 2) message 2 is only the invocation of some procedure that should be executed

#### **Timed Messages**

A message may have any number of user-defined time attributes, such as sentTime or receivedTime.

To access these values you need to identify the message that owns the value by using the message number or the message name.

This identification is useful to specify time constraints that may be described at the left margin.

Instantaneous messages are modelled with horizontal arrows.

For messages requiring a significant amount of time, it is possible to slant the arrow from the tail down to the head.

## **Example: Timed Messages**

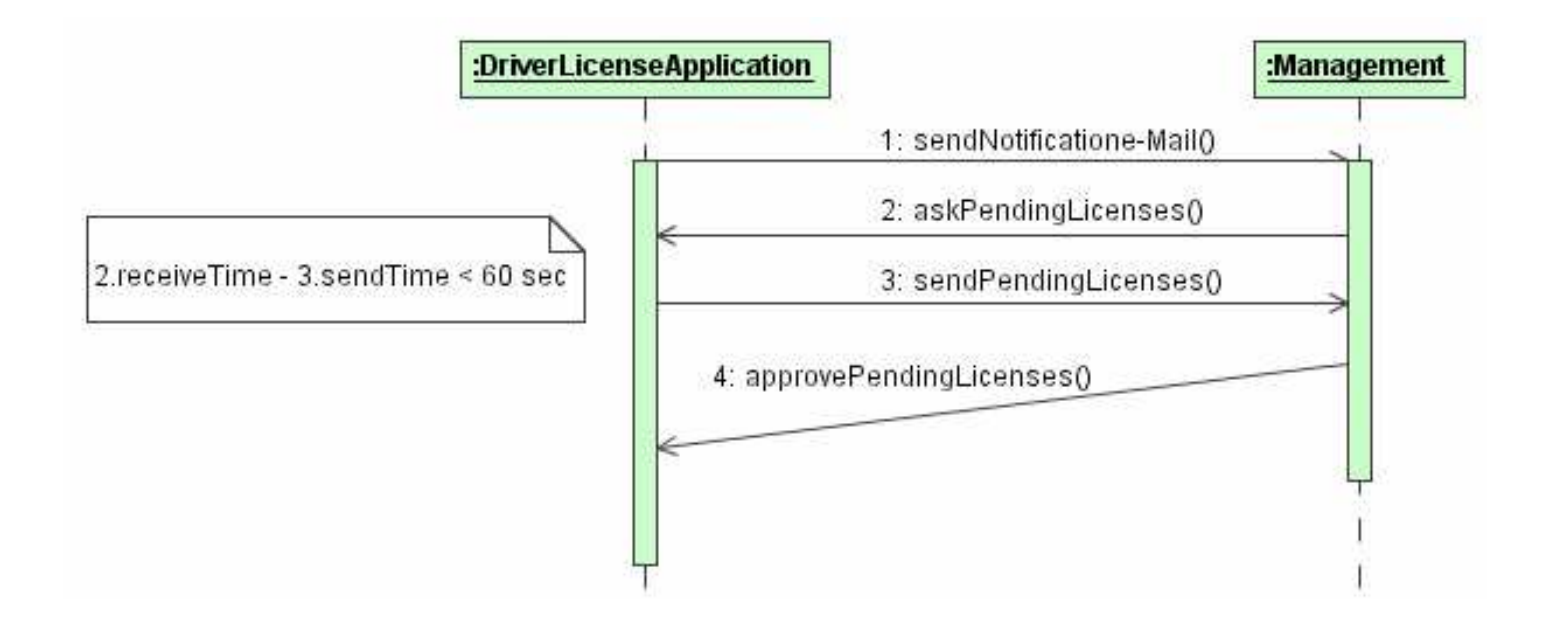

For messages 1, 2 and 3 the time required for their execution is considered equal to zero.

Message 4 requires more time (time  $> 0$ ) for its execution.

## **Activation and Deactivation**

Sequence diagrams can show object activation and deactivation.

Activation means that an object is occupied performing a task.

Deactivation means that the object is idle, waiting for a message.

 $e$ -Macao-16-1-468

## **Activation and Focus of Control**

Activation is shown by widening the vertical object lifeline to a narrow rectangle, called an activation bar or focus of control.

An object becomes active at the top of the rectangle and is deactivated when control reaches the bottom of the rectangle.

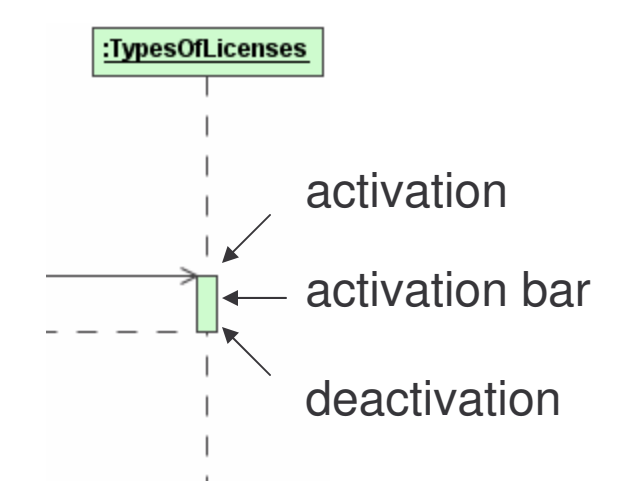

#### **Recursion**

An object might also need to call a message recursively, this means to call the same message from within the message.

Suppose that city Locations is defined in the class diagram as a set of one or more apartments or houses.

You need to send a letter to all locations, so if a location is compound, the letter should be sent to all components.

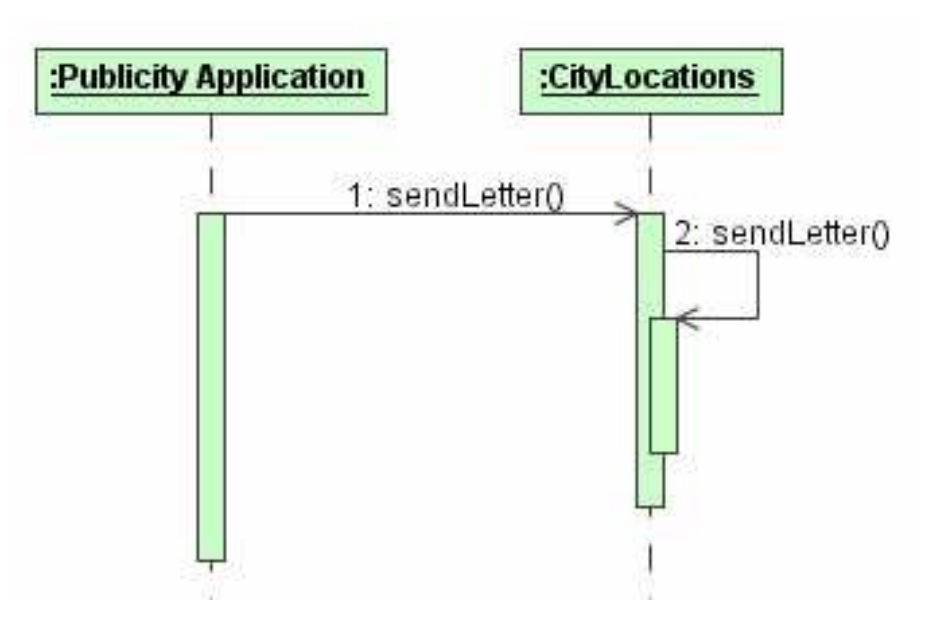

## **Creation and Destruction**

**Object Creation:** 

if the object is created during the sequence execution it should appear somewhere below the top of the diagram.

**Object Destruction:** 

if the object is deleted during the sequence execution, place an X at the point in the object lifeline when the termination occurs.

## **Examples: Object Creation**

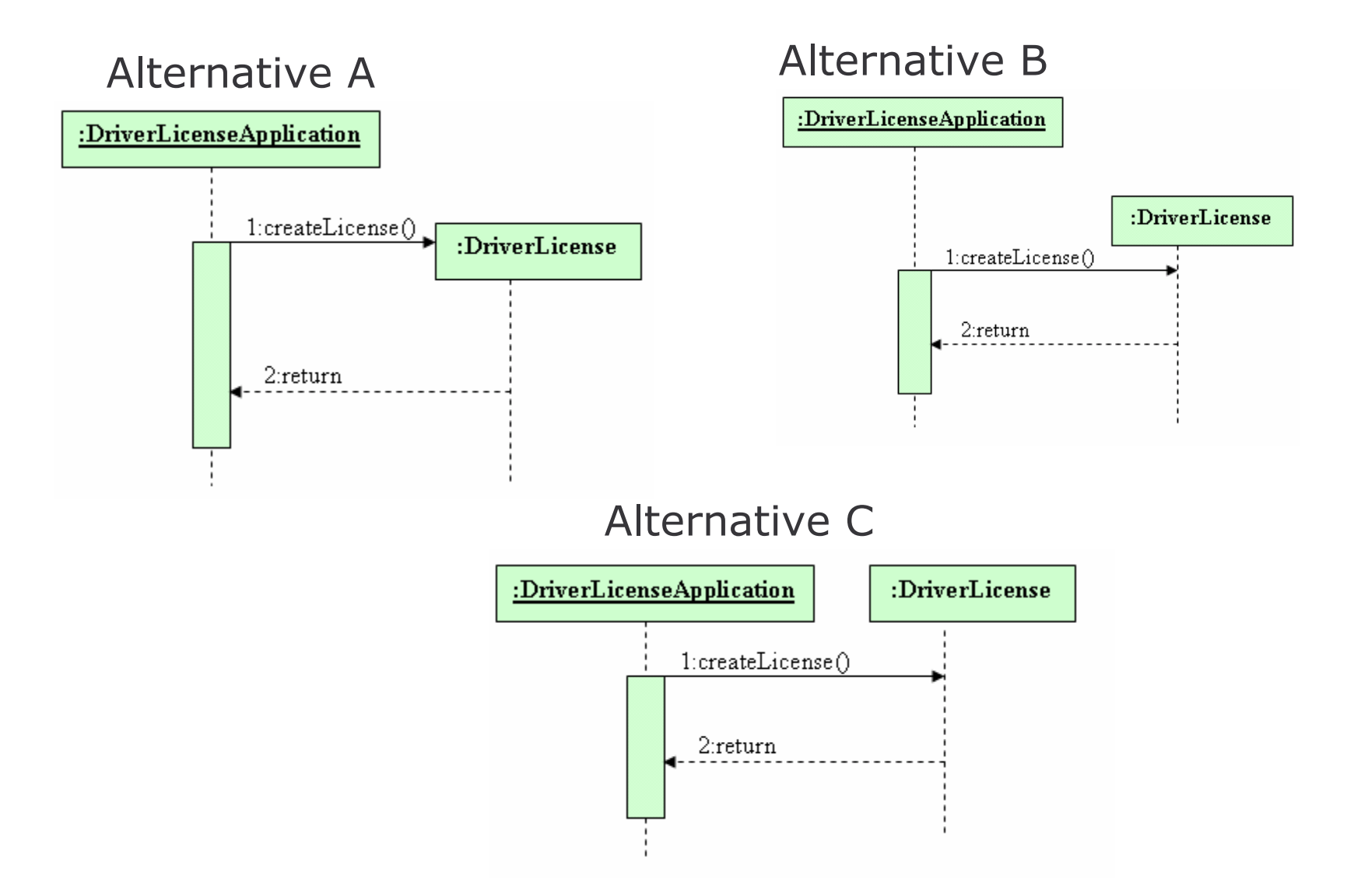

## Example: Object Destruction

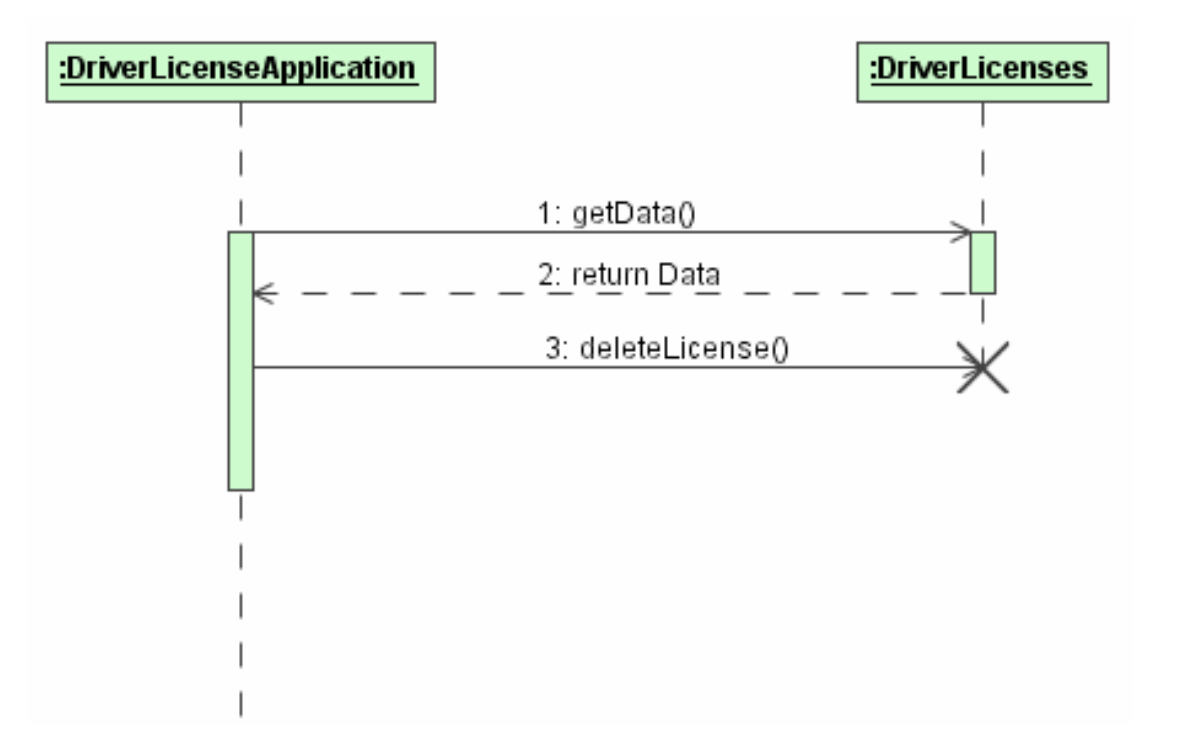

## **Advanced Features**

It is possible to combine several scenarios in one sequence diagram:

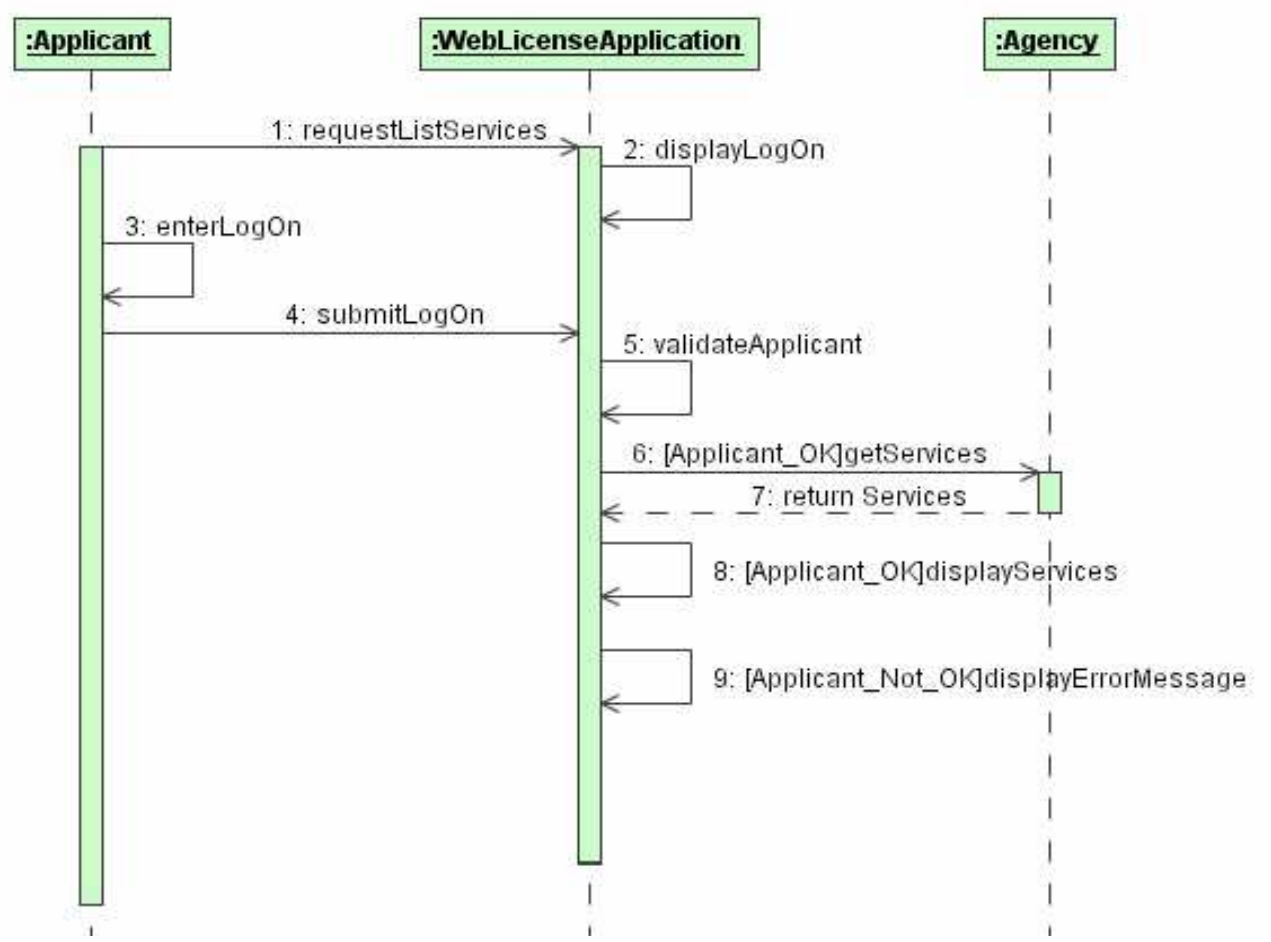

## Example: Case Study

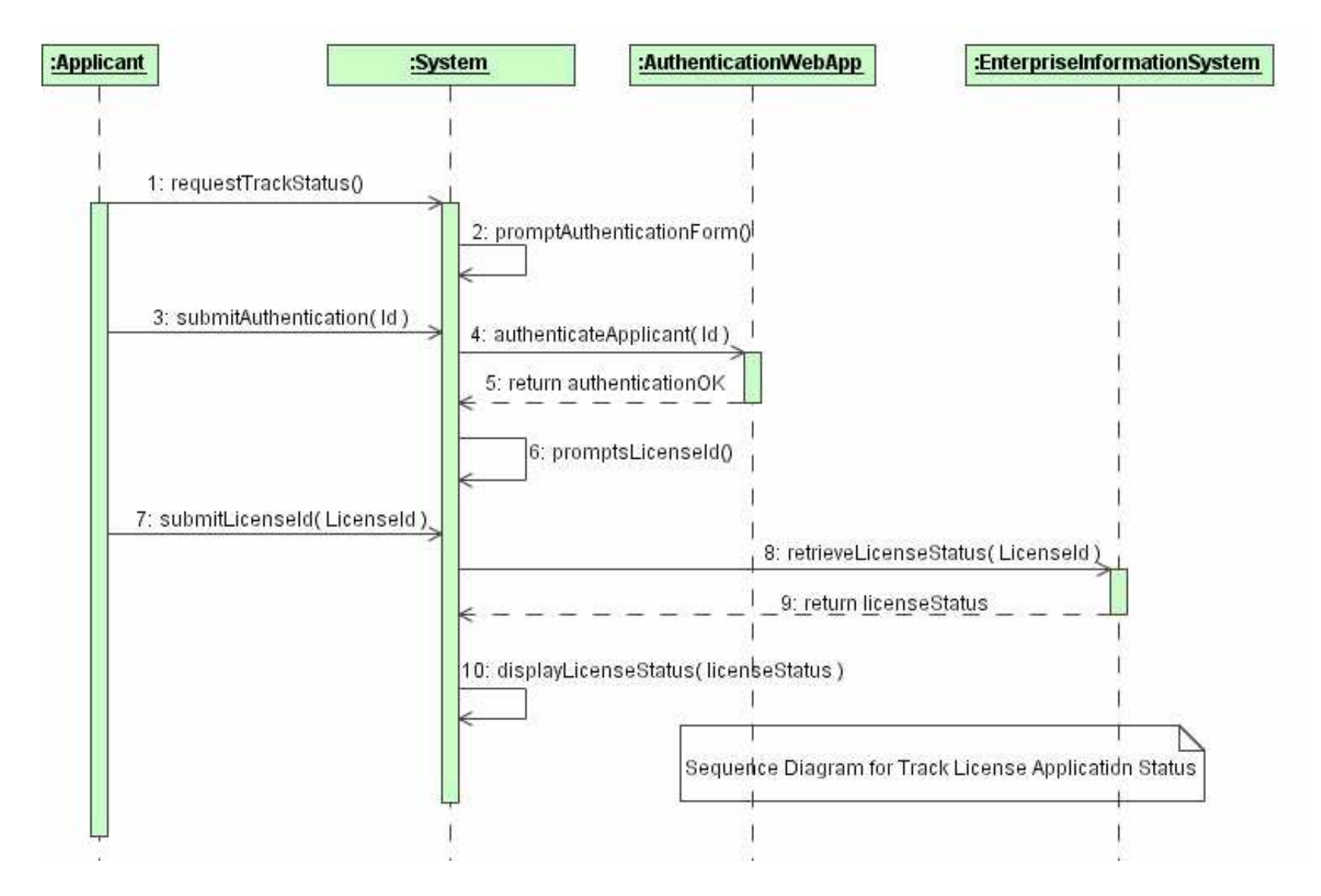

#### **Activity Diagrams**

## **Design Modelling**

- 1) Design Concepts
- 2) Design Patterns
- 3) Design Class Diagrams

4) Design Sequence Diagrams

- 5) Activity Diagrams
- 6) Design Statechart Diagrams

7) Summary

## **Activity Diagrams 1**

- 1) it is a variation of the state machine in which the states represent the performance of actions or sub-activities and the transitions are triggered by the completion of the actions or sub-activities
- 2) one of the five diagrams in UML for modelling the dynamic aspect of a system.

Others: sequence, collaboration, statechart and use cases

- 3) it is attached through a model to a classifier, such as a use case, or to a package, or to the implementation of an operation
- 4) its purpose is to focus on flows driven by internal processing (as opposed to external events)

## **Activity Diagrams 2**

- 5) it involves modelling the dynamic aspects of a system; usually the sequential (but possibly concurrent) steps in a computational process
- 6) activity diagrams also model the flow of an object as it moves from one state to another at different points in the flow of control
- 7) they are used in situations where all or most of the events represent the completion of internally-generated actions (procedural flow of controls)

#### **Action State**

An action state is a shorthand for a state with an entry action and at least one outgoing transition involving the implicit event of completing the entry action.

There may be several outgoing transitions with guard conditions.

Action states may not have:

- a) internal transitions
- b) outgoing transitions based on explicit events or exit actions

It models a step in the execution of a workflow.

#### **Action State - Notation**

It is shown as a shape with straight top and bottom and with convex arcs on the two sides.

Action expression is placed in the action state symbol.

Action expression may be described as natural language, pseudocode, action language or programming language.

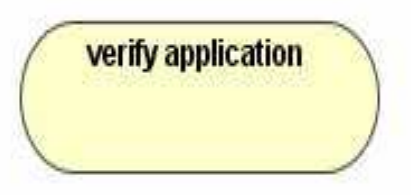

verifyApplication(Application:LicenseApplication)

## **Subactivity State**

It invokes an activity graph.

When a subactivity state is entered, the activity graph nested in it is executed as any activity graph would be.

The subactivity graph is not exited until the final state of the nested graph is reached.

A single activity graph may be invoked by many subactivity states.

## Subactivity State - Notation

It is shown in the same way as an action state with the addition of an icon in the lower right corner depicting a nested activity diagram.

The name of the subactivity is placed in the symbol.

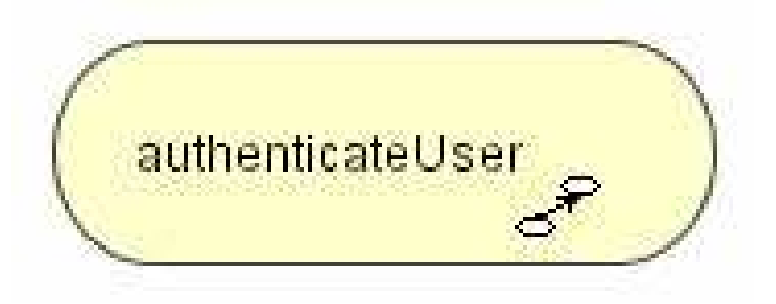

#### **Transitions**

They specify the flow of control from one action or activity state to another.

Transitions in activity diagrams are triggerless.

Control passes immediately once the work of the source state is done.

Once the action of a given source state completes, the state's exit action (if any) is executed; next without delay control follows the transition and passes on to the next action or activity state.
#### **Decisions**

Decisions are expressed as guard conditions.

Different guards are used to indicate different possible transitions that depend on boolean conditions of the owning objects.

The predefined guard else may be defined for at most one outgoing transition which is enabled if all the guards labeling the other transitions are false.

#### **Decision - Notation**

Decision may be shown by labeling multiple output transitions of an action with different guard conditions.

The icon provided for a decision is the traditional diamond shape, with one incoming arrow and with two or more outgoing arrows, each with a distinct guard condition with no event trigger.

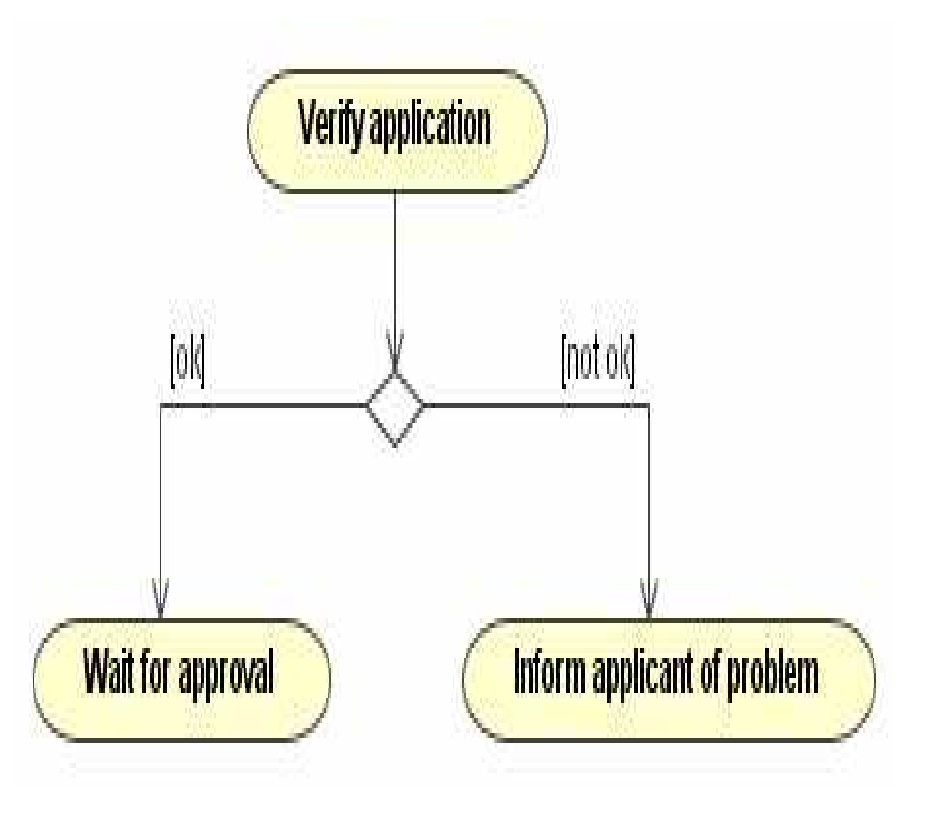

## **Forks and Joins 1**

They are used for modelling concurrency and synchronization in business processes.

Synchronization bar is used to specify the forking and joining of these parallel flows of control.

A fork represents the splitting of a single flow of control into two or more concurrent flows of control.

Activities of each of these flows are truly concurrent (in the case of a system deployed across multiple nodes) or sequentially interleaved if deployed on a single node.

# **Forks and Joins 2**

A join represents the synchronization of two or more concurrent flows of control.

Joins may have two or more incoming transitions and one outgoing transition.

Above a join, the activities associated with each of these paths continues in parallel.

At the join, the concurrent flows synchronize, meaning that each waits until all incoming flows have reached the join at which point one flow of control continues on below the join.

# Forks and Join Example

- 1) application is prepared for evaluation
- 2) internal and external evaluation proceeds concurrently
- 3) decision is made only when the internal and external evaluation are completed

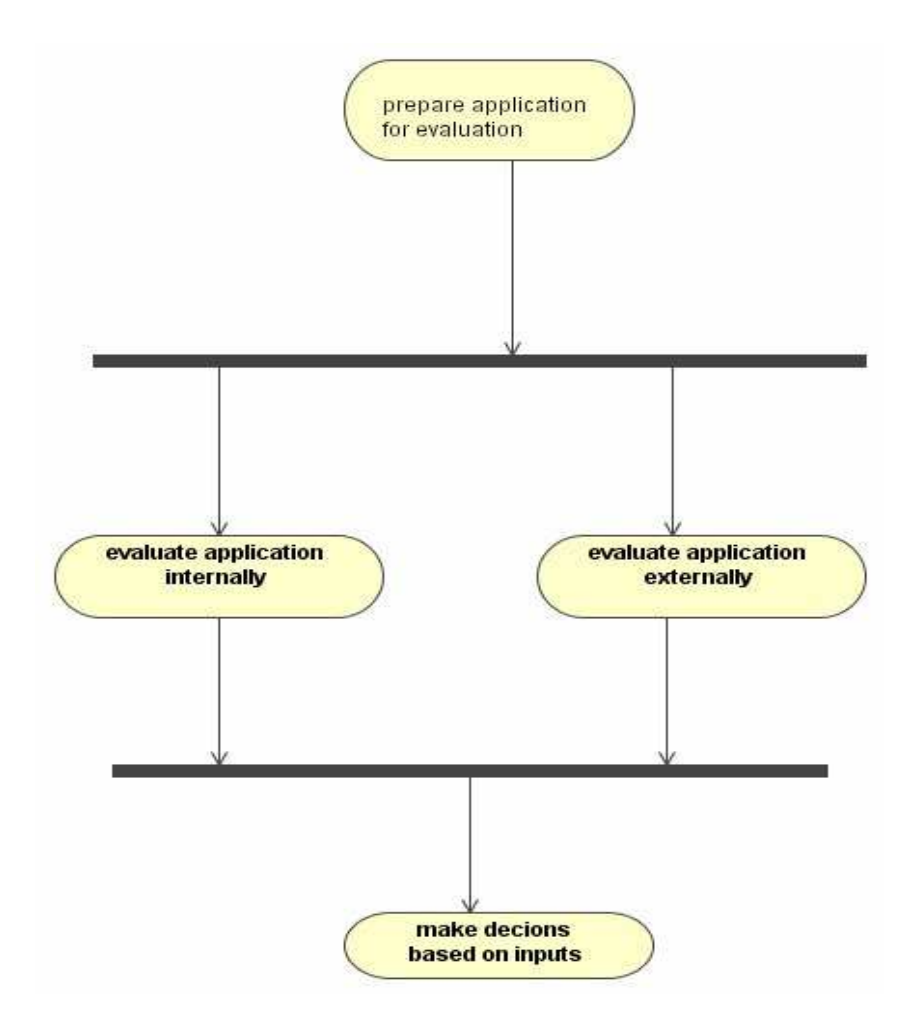

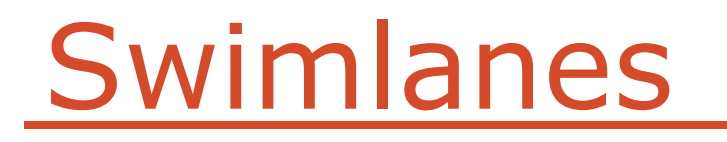

- 1) we may wish to partition the activity states on an activity diagram into groups
- 2) these groups may represent the business organization responsible for those activities
- 3) each of these groups is called a swimlane and it specifies a locus of activities.
- 4) each swimlane has a unique name within a diagram

#### Example: Swimlanes

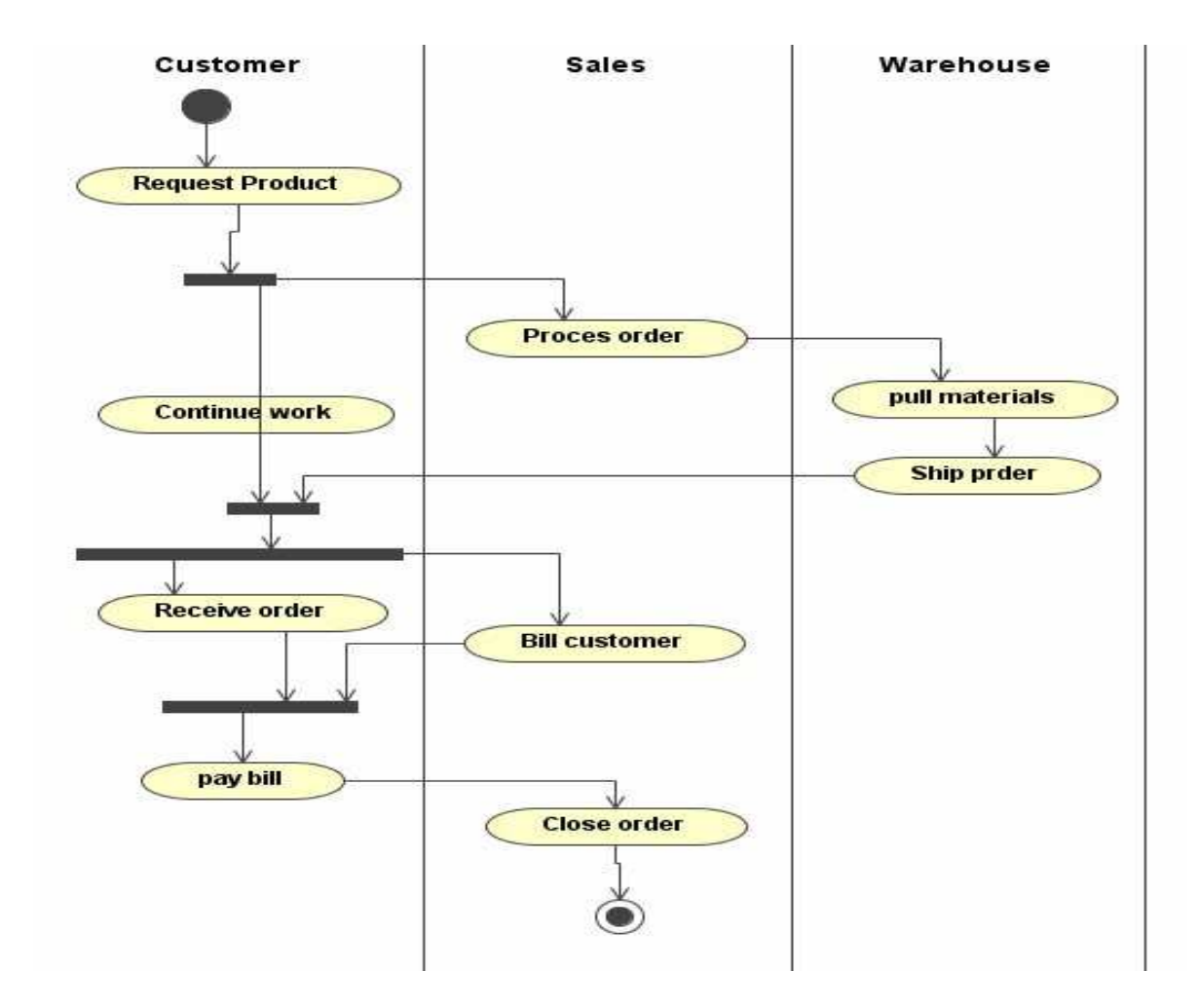

## **Object Flow**

- 1) objects may be involved in the flow of control associated with an activity diagram
- 2) for example: in the workflow of processing an order as shown in the last example, we may wish to show how the state of the Order and Bill object changes.
- 3) we can use dependency relationship to show how objects are created, modified and destroyed by transitions in the activity diagram

#### Example: Object Flow

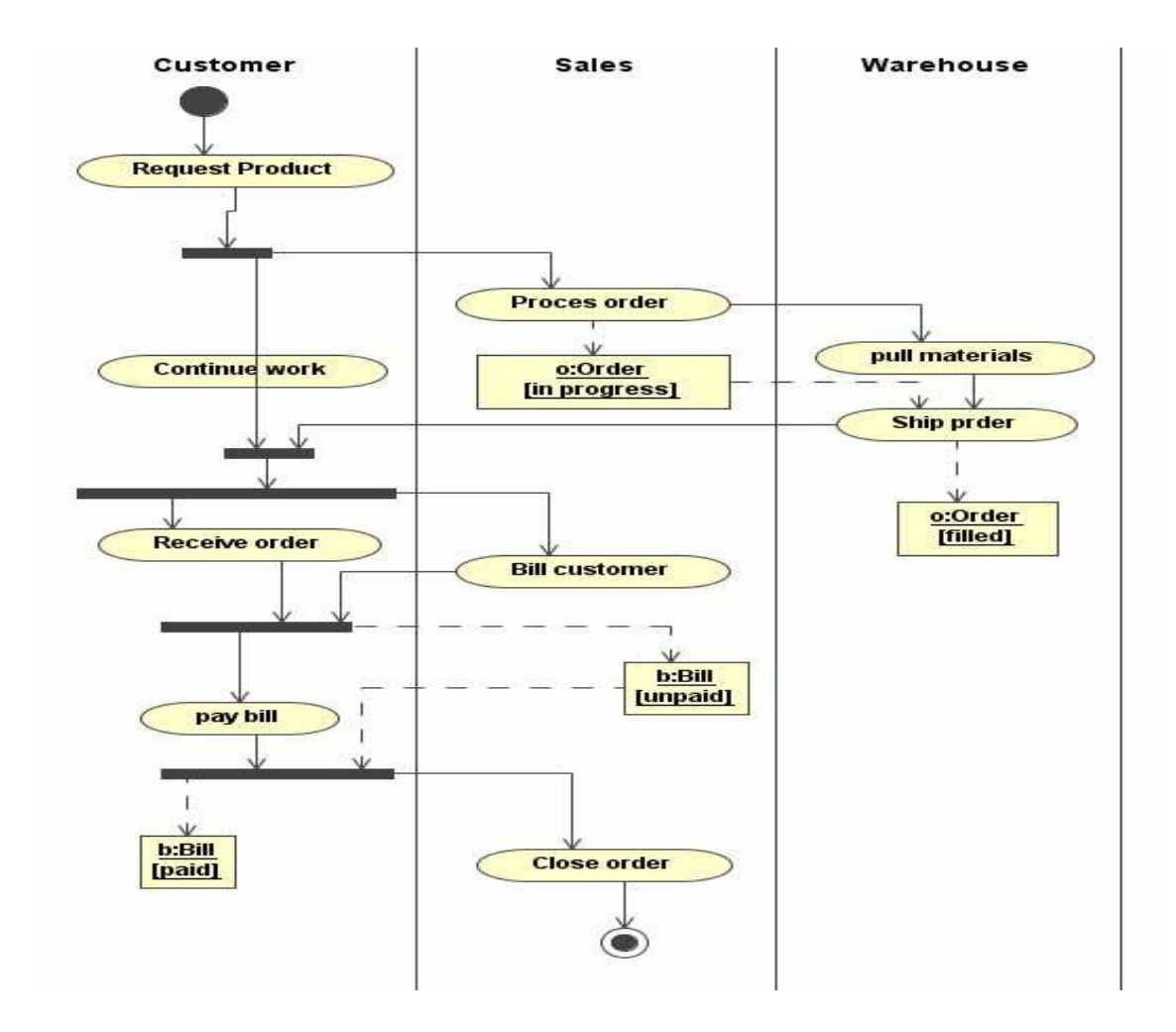

e-Macao-16-1-493

#### Example: Case Study

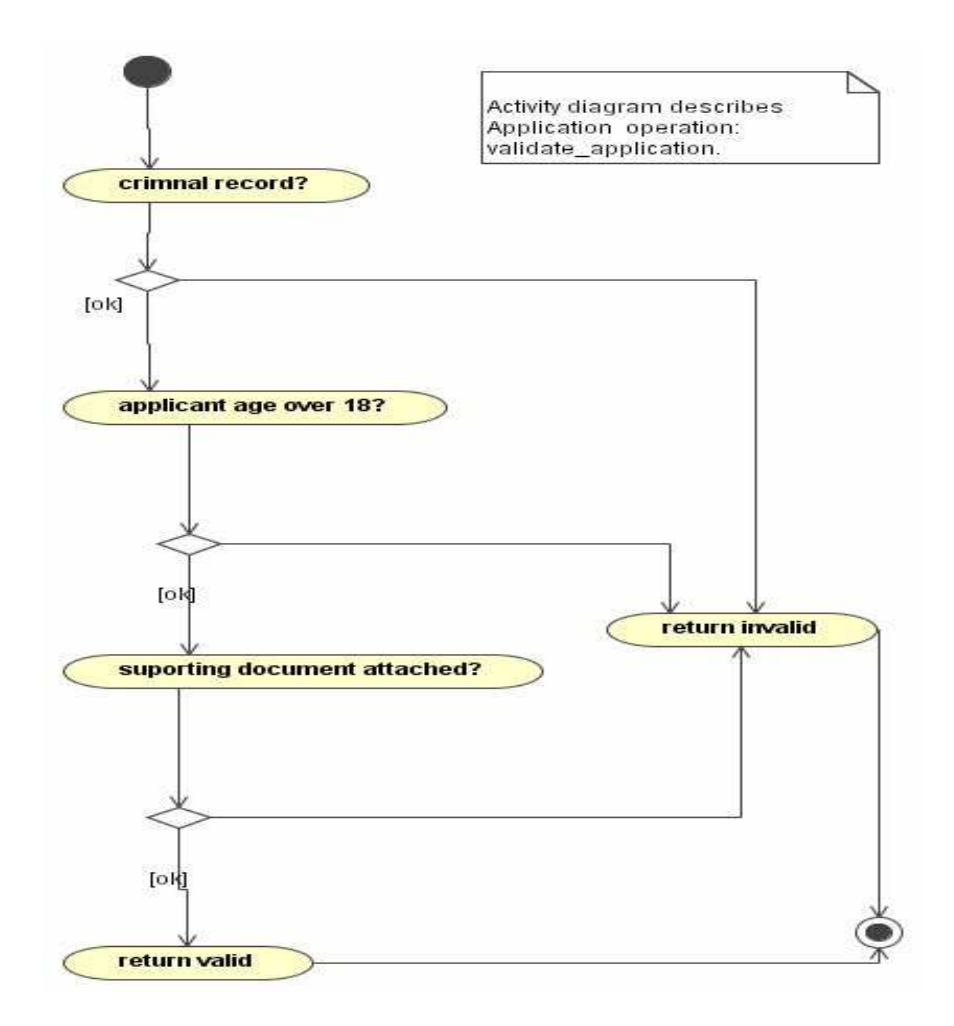

**Design Statechart** Diagrams

# **Design Modelling**

- 1) Design Concepts
- 2) Design Patterns
- 3) Design Class Diagrams

4) Design Sequence Diagrams

- 5) Activity Diagrams
- 6) Design Statechart Diagrams

7) Summary

## **Design Statechart Diagrams**

Collaboration and sequence diagrams are used to understand how the objects collaborate within the system.

Statechart diagrams illustrate how these objects behave internally.

Statecharts diagrams relate events to state transitions and states.

The transitions change the state of the system and are triggered by events.

During the design phase we add more implementation details to the statechart diagrams or we develop new statechart diagrams.

#### **Static Branch Point**

Another pseudo state provided by UML is the static branch point that allows a transition to split into two or more paths.

Notation:

It provides a means to simplify compound guard conditions by combining the like portions into a single transition segment, then branching based on the portions of the guard that are unique.

#### e-Macao-16-1-498

## Example: Static Branch Point

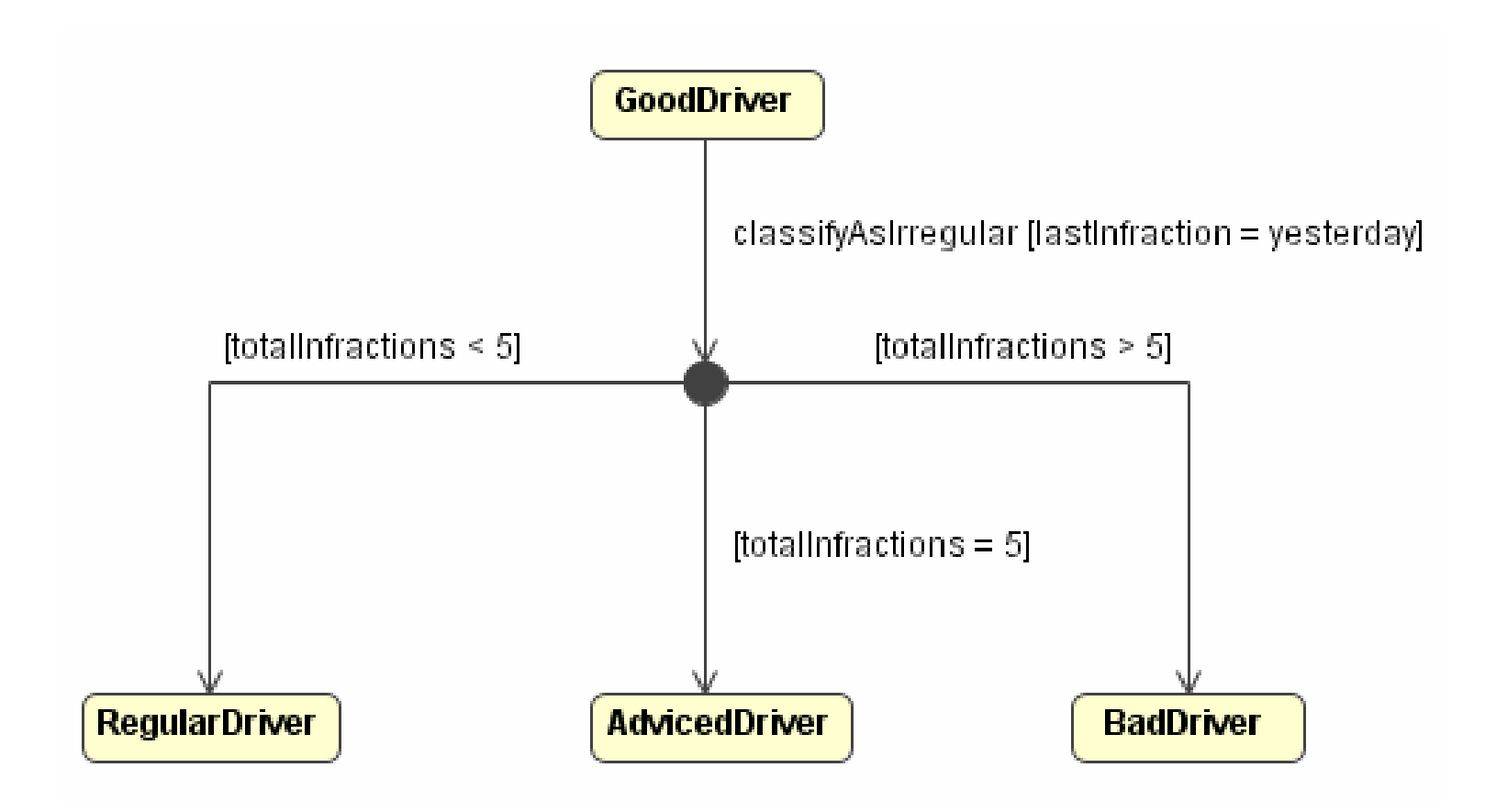

## **Dynamic Branch Point**

In other transitions, the destination is not known until the associated action has been completed.

Notation: **Active** classifyAsIrregular / addInfraction() [infractions  $\leq 5$ ] [infractions  $> 5$ ] infractions =  $5$ **RegularDriver BadDriver DriverAdvised** 

# **Modelling Composite States**

A composite state is simply a state that contains one or more statechart diagrams.

Composite states may contain either:

- 1) a set of mutually exclusive states: is literally like embedding a statechart diagram inside a state
- 2) a set of concurrent states: different states divided into regions, active at the same time

A composite state is also called a super-state, a generalized state that contains a set of specialized states called substates.

#### **Sub-States**

A composite state (super-state) may be decomposed into two or more lower-level states (sub-states).

All the rules and notation are the same for the contained substates as for any statechart diagram.

Decomposition may have as many levels as needed.

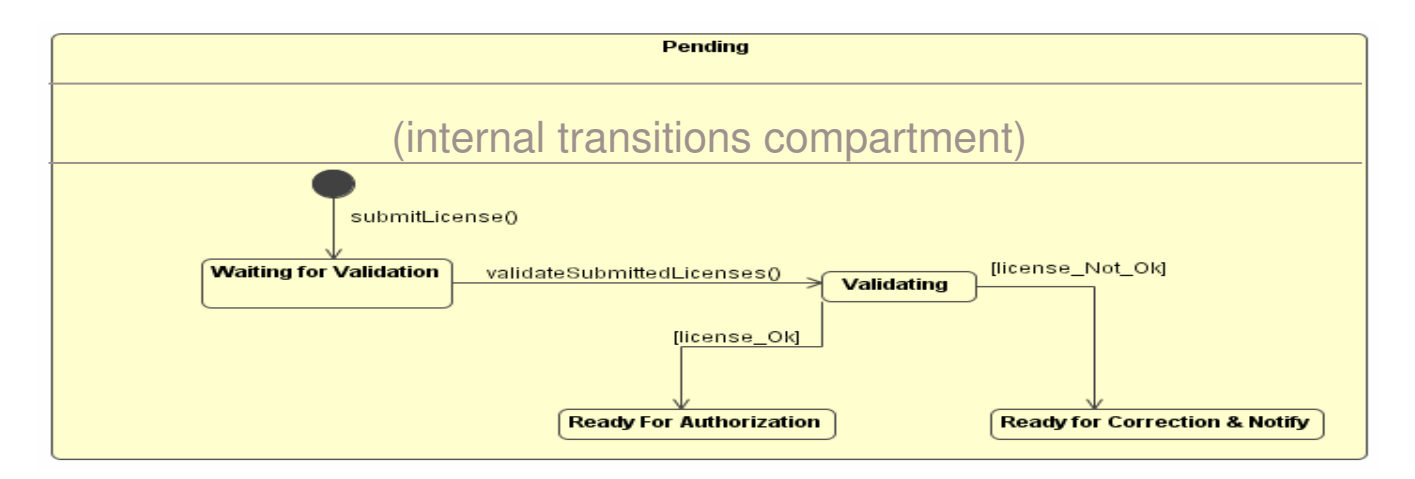

#### Example: Sub-States

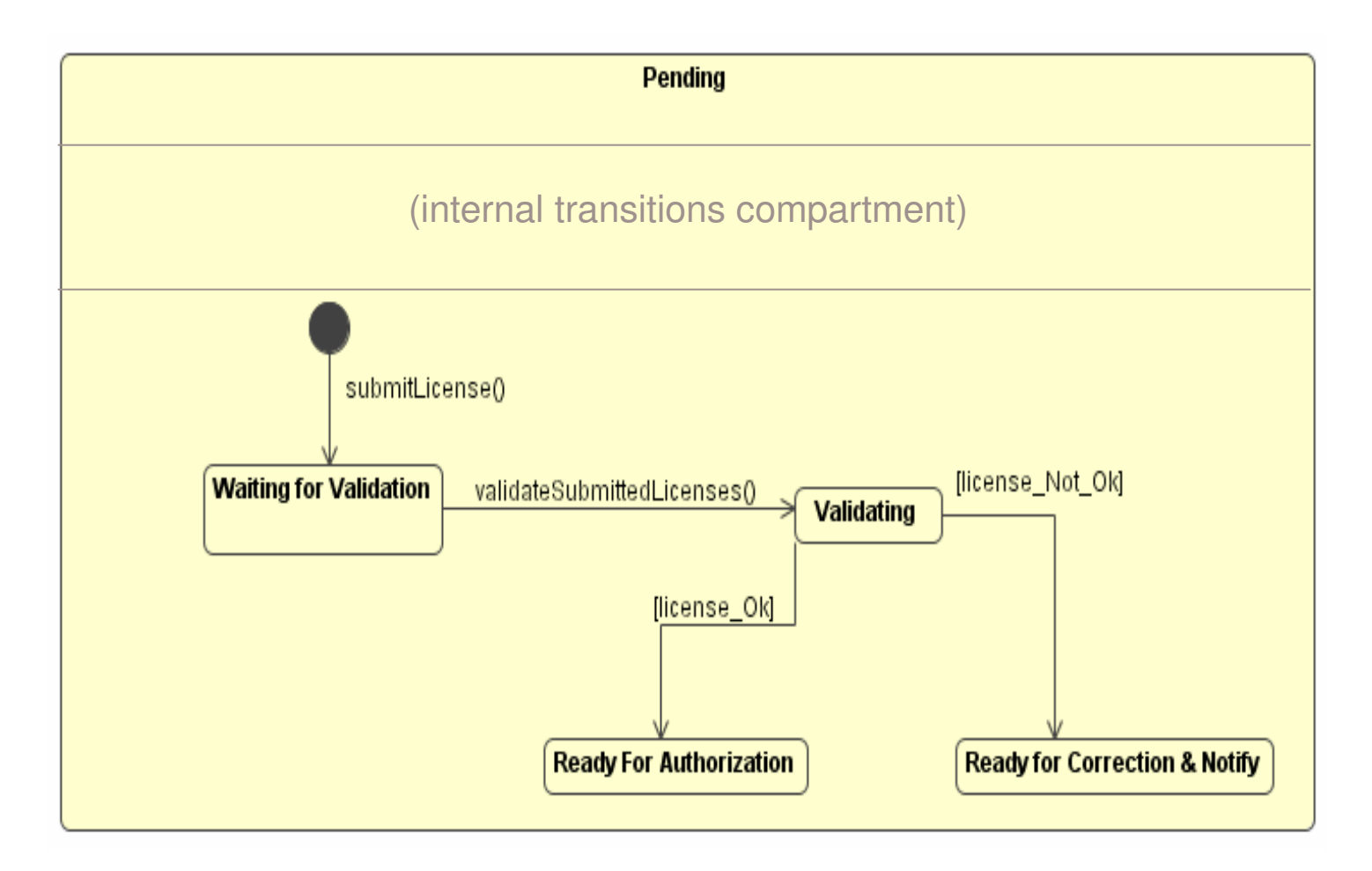

## **Concurrent Sub-States**

Modelling concurrent sub-states implies that you have many things occurring at the same time.

To isolate them, the composite state is divided into regions, and each region contains a distinct statechart diagram.

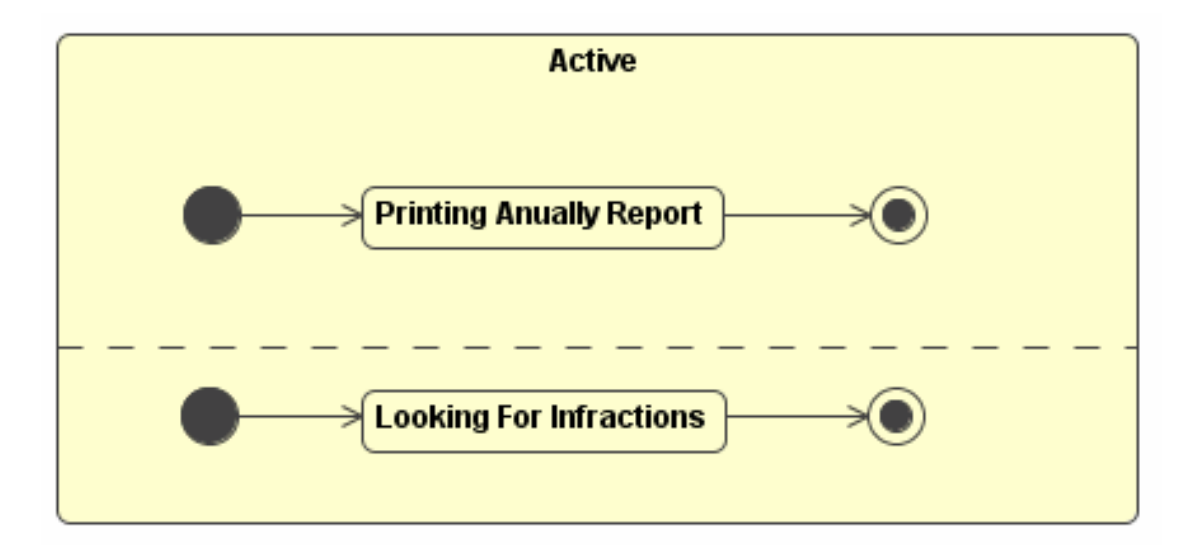

#### **Sub-Machine States**

A sub-machine state is a kind of shorthand for referring to an existing statechart diagram.

Within a composite state, it is possible to reference to a submachine state in the same way that a class may call a subroutine or a function of another class.

The composite state containing the sub-machine is called the containing state machine, and the sub-machine is called the referenced state machine.

Access to sub-machines states is through entry and exit points that are specified by stub states.

## **Notation for Sub-Machine**

The containing state icon models the reference to the submachine adding the keyword include followed by a slash plus the name of the submachine state.

The stub state uses a line with the state name placed near the line.

Entry points are represented with a line and the name under the line.

Exit points are represented with a line and the name over the line.

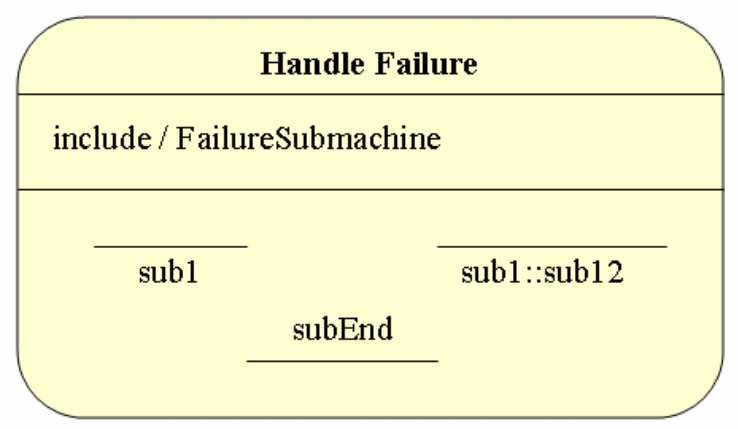

## **Transitions to Sub-States 1**

Alternative A:

- draw a transition pointing to the edge of the  $\bullet$ composite state icon
- it means that the composite state starts in the default initial state
- the default initial state is the sub-state associated with the initial state icon in the contained statechart

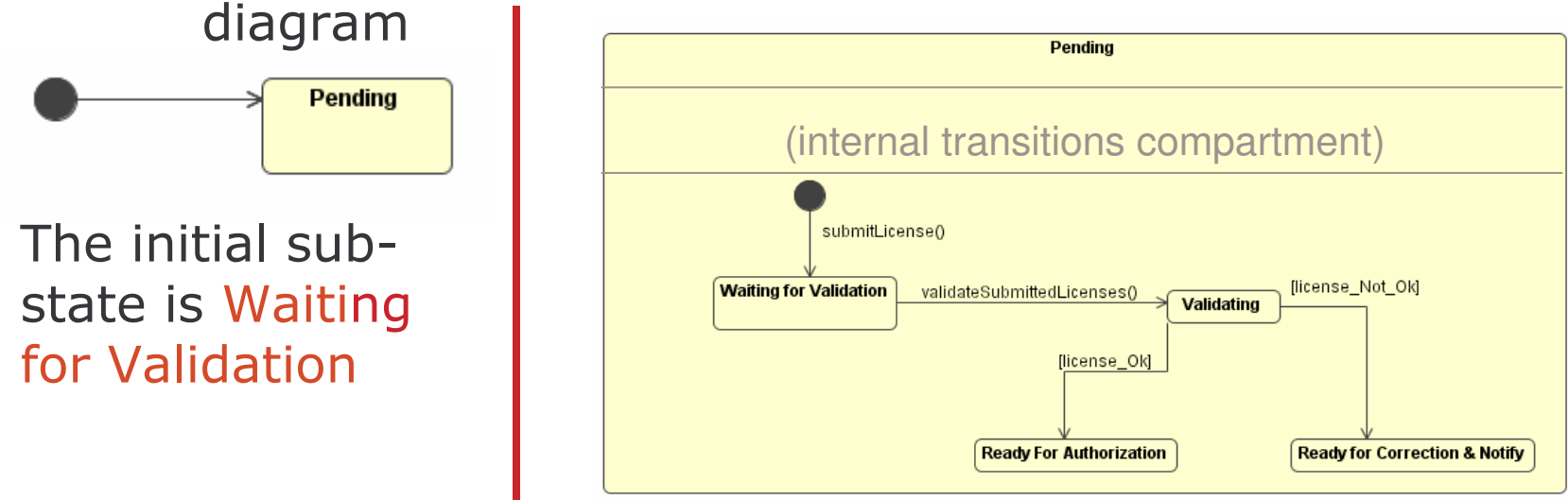

## **Transitions to Sub-States 2**

Alternative B:

- draw a transition through the edge of the super- $\bullet$ state to the edge of the specific sub-state
- it means that the composite state starts in that  $\bullet$ specific sub-state

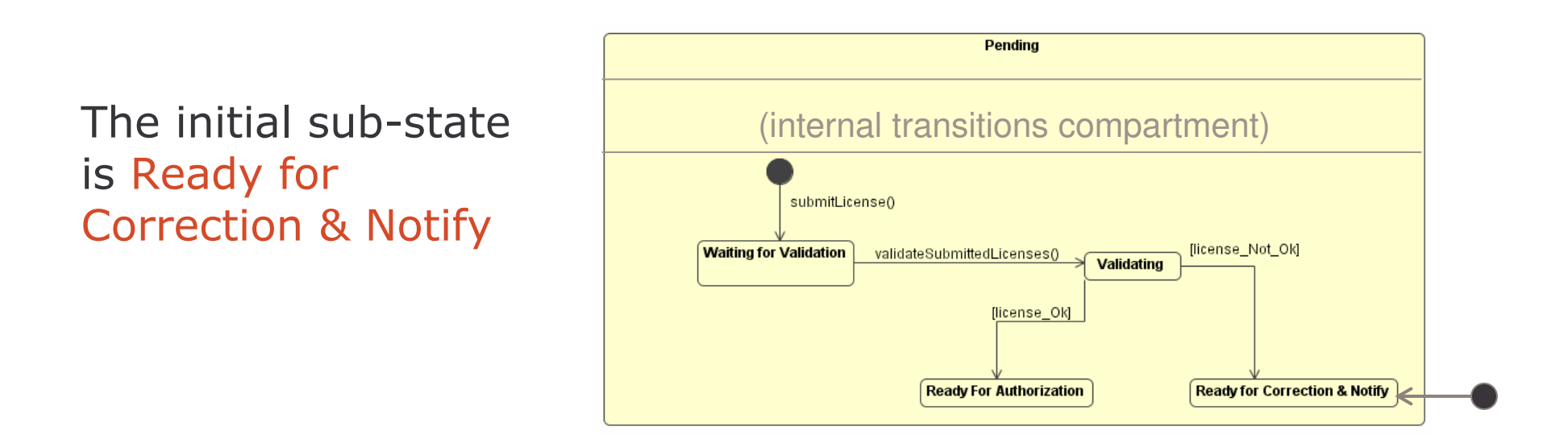

# **Transitions from Sub-States 1**

Alternative A:

- 1) an event can cause the object to leave the superstate regardless of the current sub-state
- 2) draw the transition from the edge of the super-state to the new state.

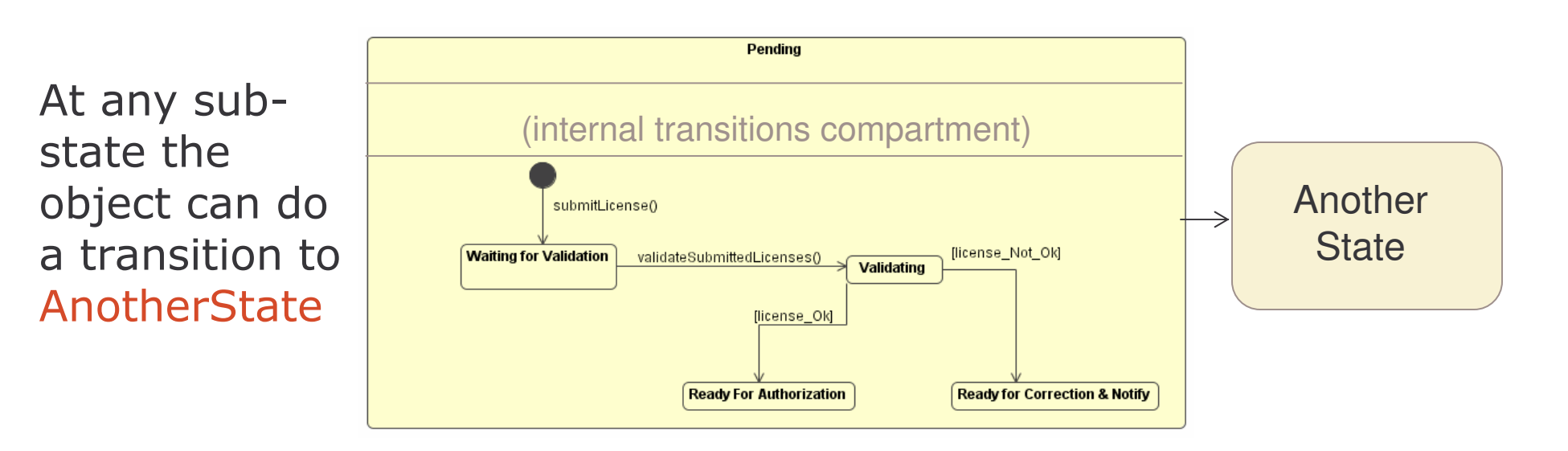

# **Transitions from Sub-States 2**

Alternative B:

- 1) an event can cause the object to leave the superstate directly from a specific sub-state
- 2) implies that the exit event may only happen when the object is in the specific sub-state
- 3) draw the transition from the edge of the specific sub-state through the edge of the super-state.

Only from substate Ready for Correction & Notify the object can make a transition to AnotherState

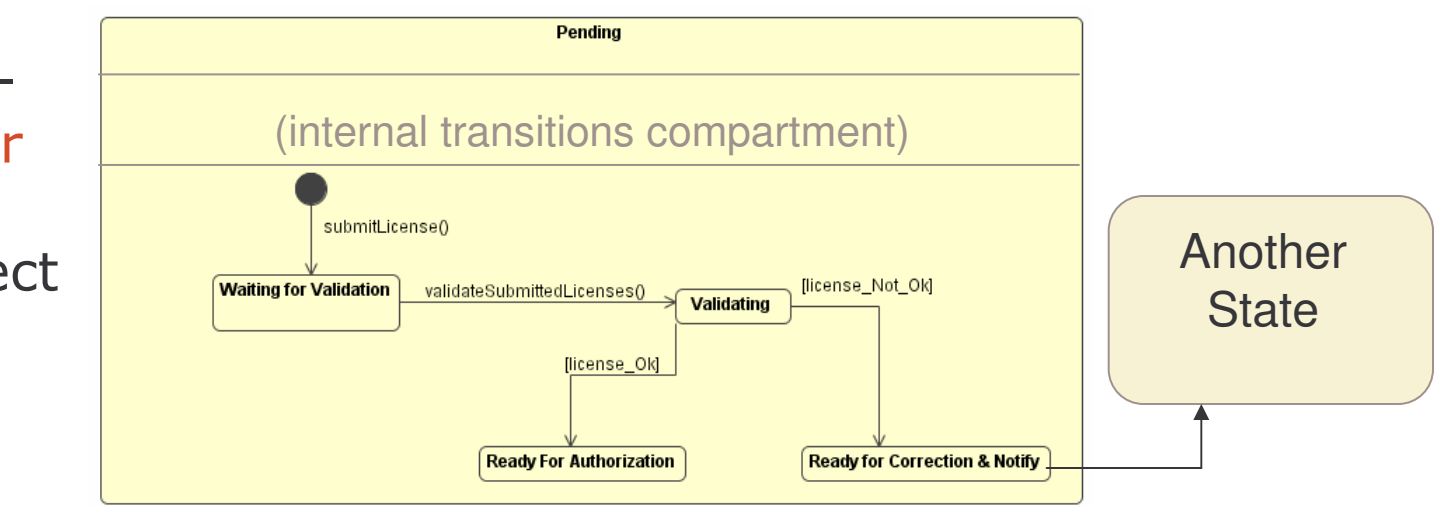

## **Transitions from Sub-States 3**

Alternative C:

- 1) an object may leave a super-state because all the activities in the state and its sub-state has been completed
- 2) it is called an automatic transition
- 3) draw the transition from the edge of the super-state to the new state

When the activities finish an automatic transition changes the state to AnotherState

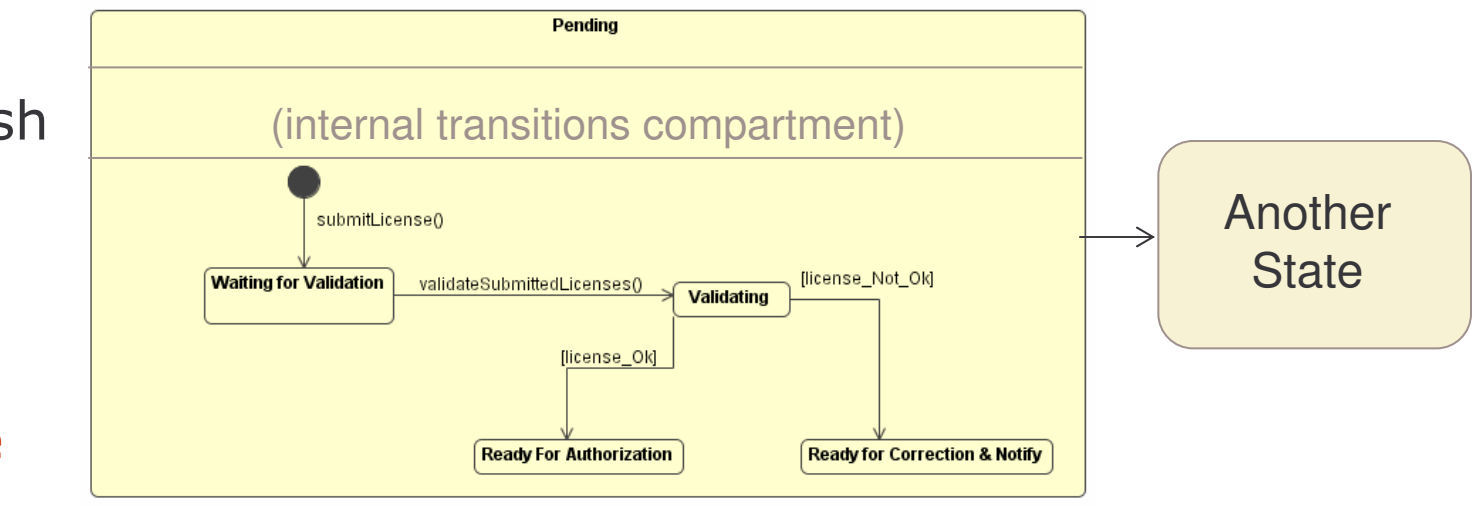

## **History Indicator 1**

The history indicator is used to represent the ability for doing backtracking to a previous composite state.

Represents a pseudo-state and is a shorthand notation to solve a complex modelling problem.

May refer to:

- 1) shallow history: the object should return to the last sub-state on the top most layer of sub-states
- 2) deep history: the object needs to return to the exact sub-state from it which left, no matter how many layers down that is

e-Macao-16-1-512

## **History Indicator 2**

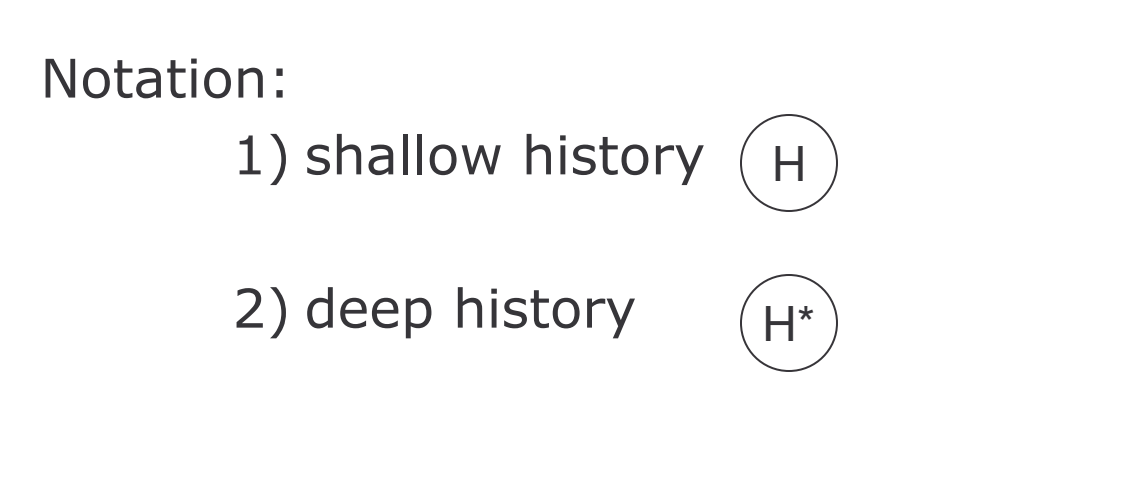

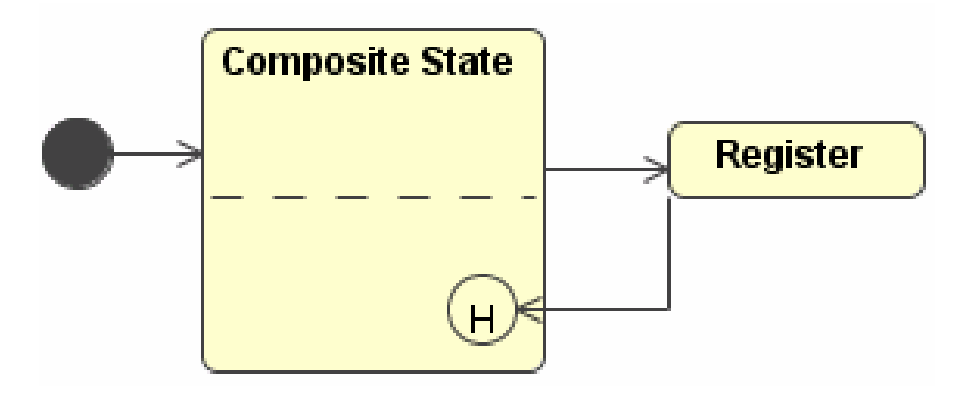

# **Split of Control**

Split of control means that based on a single transition it is necessary to proceed with several tasks concurrently.

Notation:

- 1) a single transition divided into multiple arrows, each pointing to a different sub-state
- 2) the division is accomplished by the synchronization bar

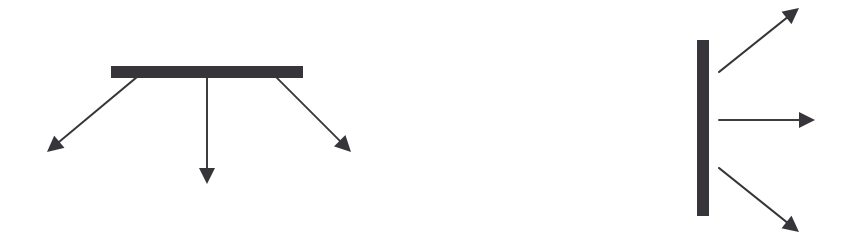

## **Merge of Control**

Merge of control means that based on the completion of a number of transitions it is necessary to proceed with a single task.

Notation:

- multiple transitions converge to a synchronization bar and only one transition outputs from the bar

#### e-Macao-16-1-515

# Example: Split/Merge Control

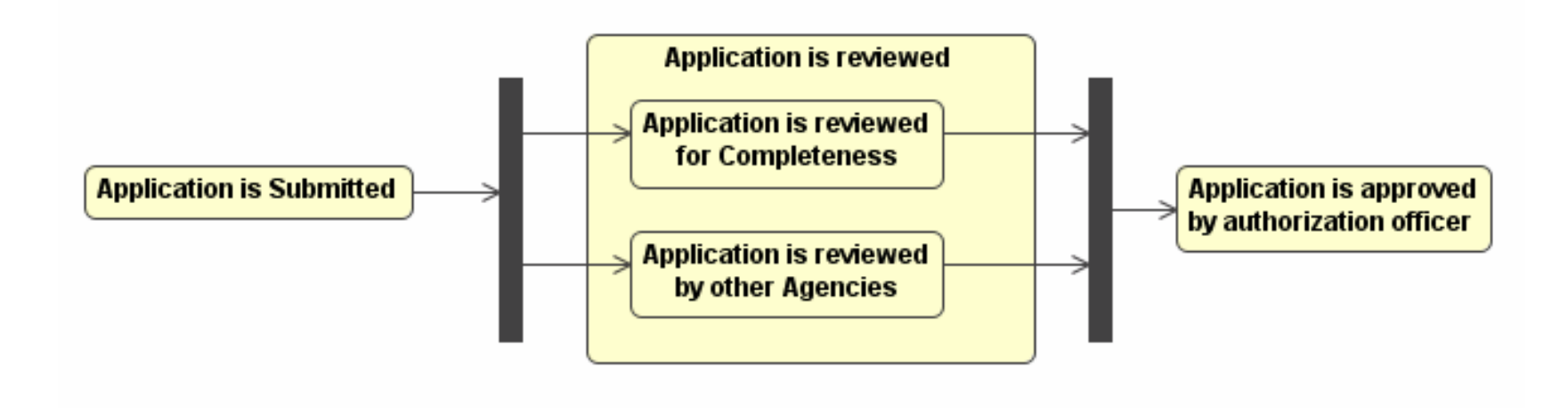

## **Synchronous States**

Synchronous states extend the split and merge of control across regions to coordinate the behaviour of concurrent states.

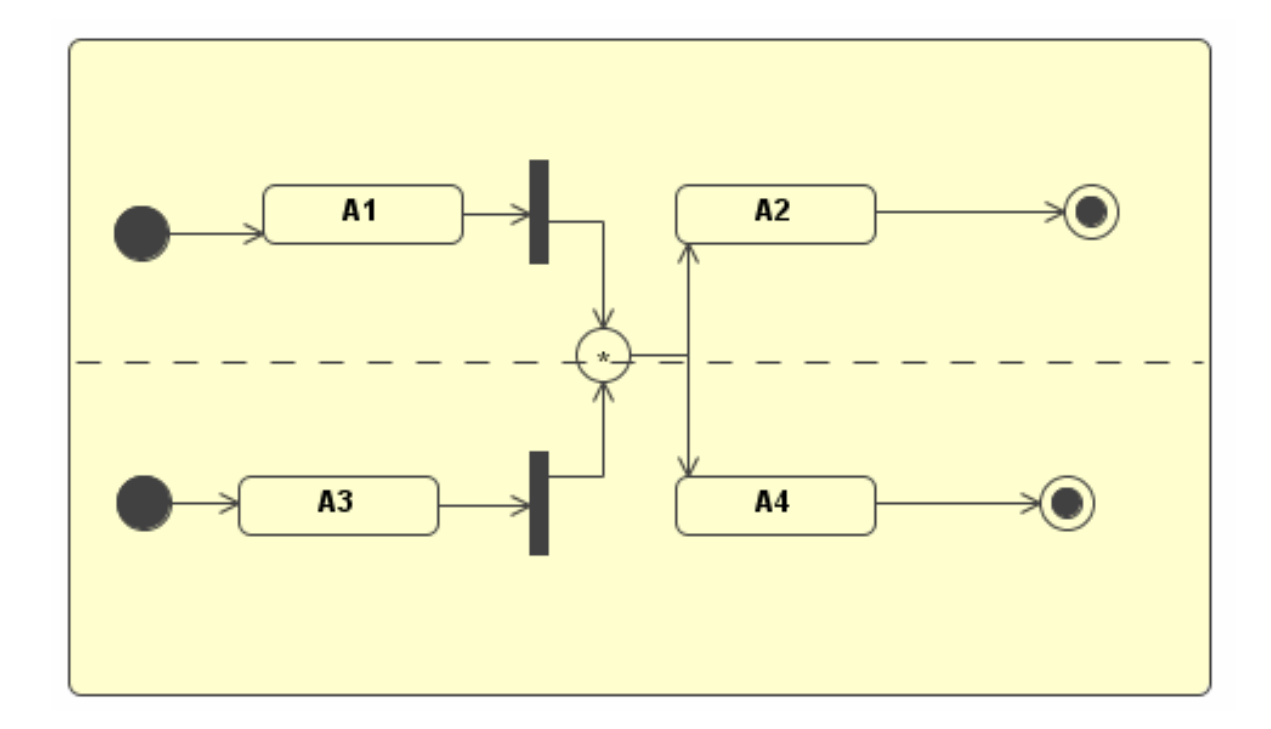

# Example: Case Study

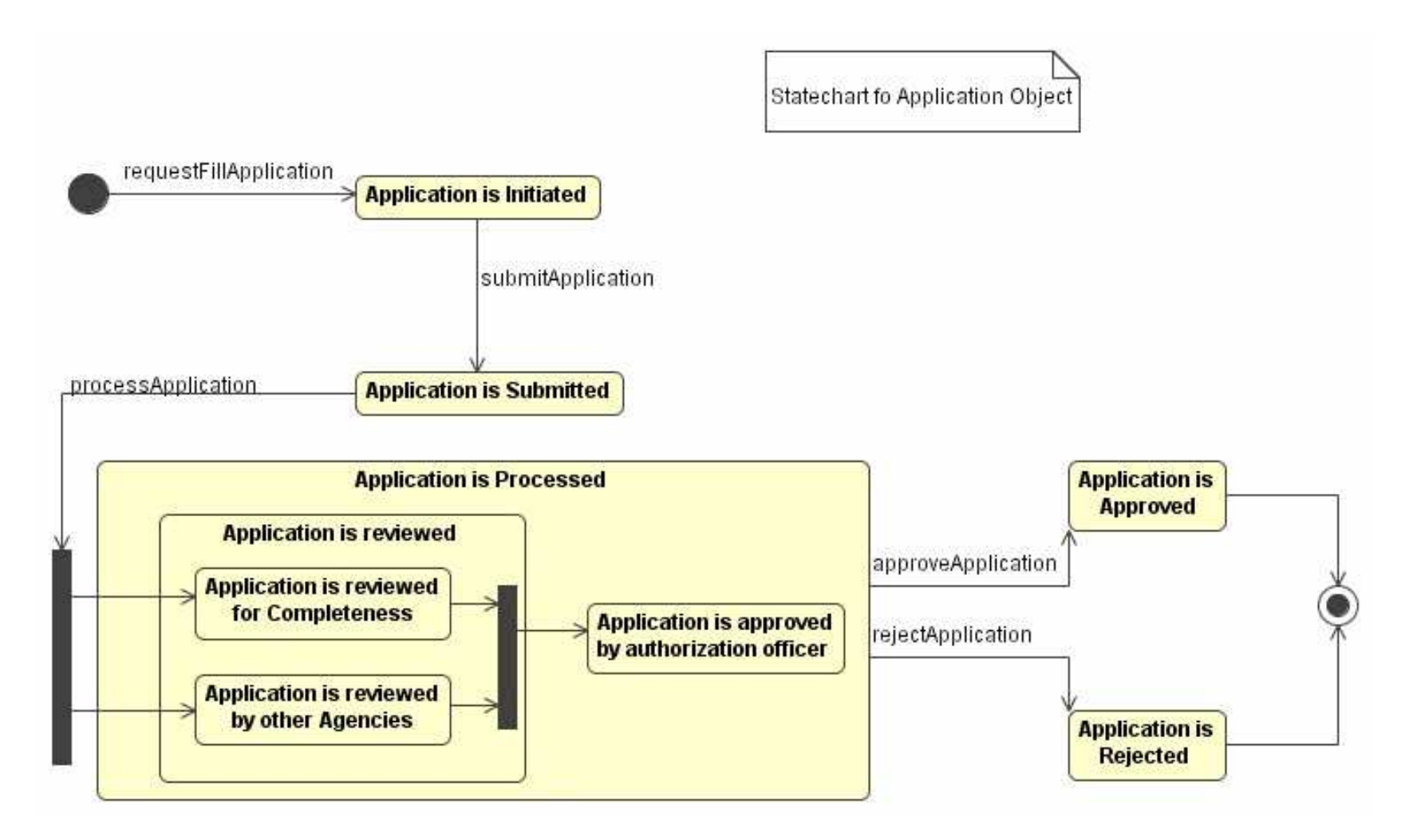

#### Summary

## **Design Modelling**

- 1) Design Concepts
- 2) Design Patterns
- 3) Design Class Diagrams

4) Design Sequence Diagrams

- 5) Activity Diagrams
- 6) Design Statechart Diagrams

7) Summary
System design involves the transformation of analysis models of the application domain into design models of the solution space.

Object design includes the service specification for classes, component selection, object model restructuring and object model optimization.

Design patterns are partial solutions to common problems. They name, abstract and identify the key aspects of common design structure that make them useful for creating reusable object oriented design.

There are 23 basic patterns as provided by the GoF (slide 395).

Design class diagrams provide specification for software classes and interfaces in an application.

Typical information contained in a Design Class Diagram include classes, associations, attributes, interfaces, methods, attribute type information, navigability and dependencies.

Design Sequence Diagram present the interactions between objects needed to provide a specific behaviour.

Design sequence diagrams will specify message types (synchronous and asynchronous), temporal constraints, object creation and destruction and recursion.

Activity diagrams models the dynamic aspect of a system by showing the flow from one activity to another.

Activity diagram can be used to describe a workflow or the details of an operation.

An activity diagram may also show the flow of an object as it moves from one state to another at different points in the flow of control.

Design statechart diagrams describes detailed the internal behavior of objects.

Design Statechart diagrams provide more implementation details with features such as sub-states, static branch points, sub-machine states etc.

#### **Exercise 1**

- 1. Identify and list the relevant software classes for your system by analyzing the various interaction diagrams provided as part of your requirement models.
- 2. By using some of the information contained in the conceptual class diagrams, describe the attributes and the operation of the software classes. Indicate the types for attributes and operations of the classes as well their visibilities.
- 3. Present your software classes in a design class diagram and indicate navigability on class associations.
- 4. Add dependencies to your design class diagram.

#### **Exercise 2**

- 5. Provide a design sequence diagram based on your software classes to describe the important interactions in your system (for example those associated with your use cases and scenarios).
- 6. For each of the messages specified in your interactions, indicate the type of the message (synchronous or asynchronous) and their parameters.
- 7. Consider the operations specified in the design classes. Provide activity diagrams to describe the details of these operations.

#### **Exercise 3**

8) Consider five objects associated with your software or design classes, describe in details the behaviour of these objects using a design statechart.

**Implementation Model** 

# The Course: Overview

- 1) The Course
- 2) Object Oriented Concepts
- 3) UML Basics
- 4) Case Study
- 5) Requirement Model
- 6) Architecture Model
- 7) Design Model
- 8) Implementation Model
- 9) Deployment Model
- 10) Unified Process
- 11) Tools
- 12) Summary

#### Overview

- 1) Implementation Phase
- 2) Implementation Model
- 3) Implementation Component Diagram
- 4) Elements in the Component Diagram:
	- a) Packages
	- b) Components and Interfaces
- 5) Modelling Techniques
- 6) Summary

# **Implementation Phase**

Involves the implementation of the design models.

It considers non-functional requirements and the deployment of the executable modules onto nodes.

Two models are developed during this phase:

- 1) the implementation model describing how the design elements will be implemented in terms of software system
- 2) the deployment model describing how the implemented software will be deployed on the physical hardware

# **Implementation Model**

The implementation model indicates how various aspects of the design map onto the target language.

It describes how components, interfaces, packages and files are related.

The modelling elements are:

- 1) packages
- 2) components
- 3) their relationships

and they are shown in the implementation component diagram.

# Packages

A package represents a physical partitioning of the system.

Packages are organized in a hierarchy of layers.

Packages are useful for:

- 1) associating related components and interfaces
- 2) resolving naming problems
- 3) providing some privacy for classes, attributes, and operations that should not be visible outside the package

# Example: Package

The package LicenseApp Model has two components:

- 1) SessionFaçade
- 2) BusinessComponent

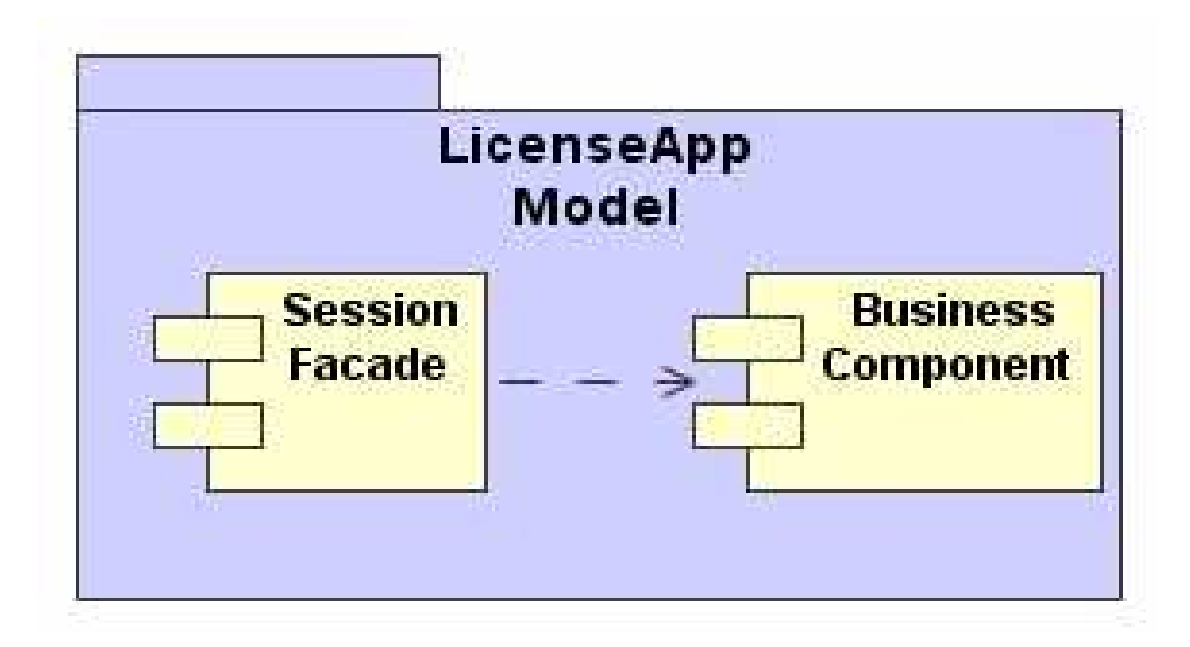

# Components

#### A component:

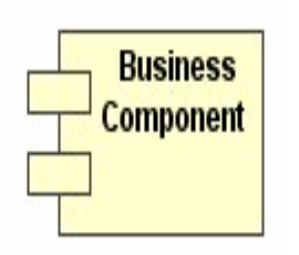

- 1) is a physical part of a system
- 2) is replaceable
- 3) conforms to and provides the realization of a set of interfaces

Components are grouped in packages.

Components can be organized by specifying dependency, generalization, association, aggregation, and realization relationships among them.

Component modelling is very important to control the versioning and configuration management as system evolves.

# **Components and Interfaces**

The component that realizes an interface is connected to it using a full realization relationship.

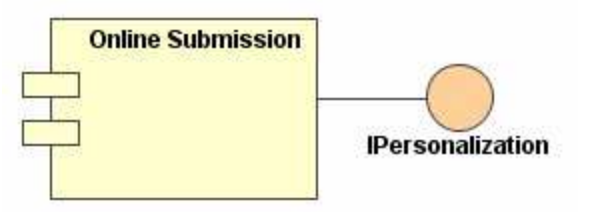

The component that accesses the services of other component through the interface is connected to the interface using a dependency relationship.

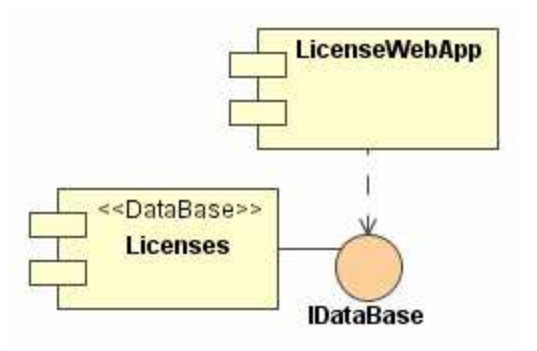

# <u>Modelling Techniques</u>

Component diagrams are used to model the static implementation view of a system.

To model this view, it is possible to use component diagrams in one of four ways:

- 1) to model source code
- 2) to model executable releases
- 3) to model physical databases
- 4) to model adaptable systems

# **Modelling Source Code**

Component diagrams are used to model the configuration management of source files, which represent work-product components.

Modelling procedure:

- 1) identify the set of source code files of interest, either by forward or reverse engineering, and model them as components stereotyped as files
- 2) for larger systems, use packages to show groups of source code files
- 3) consider exposing a tagged value to show interesting information such as author, version number, etc.
- 4) model the compilation dependencies among these files using dependencies

#### e-Macao-16-1-538

# Example: Source Code Files

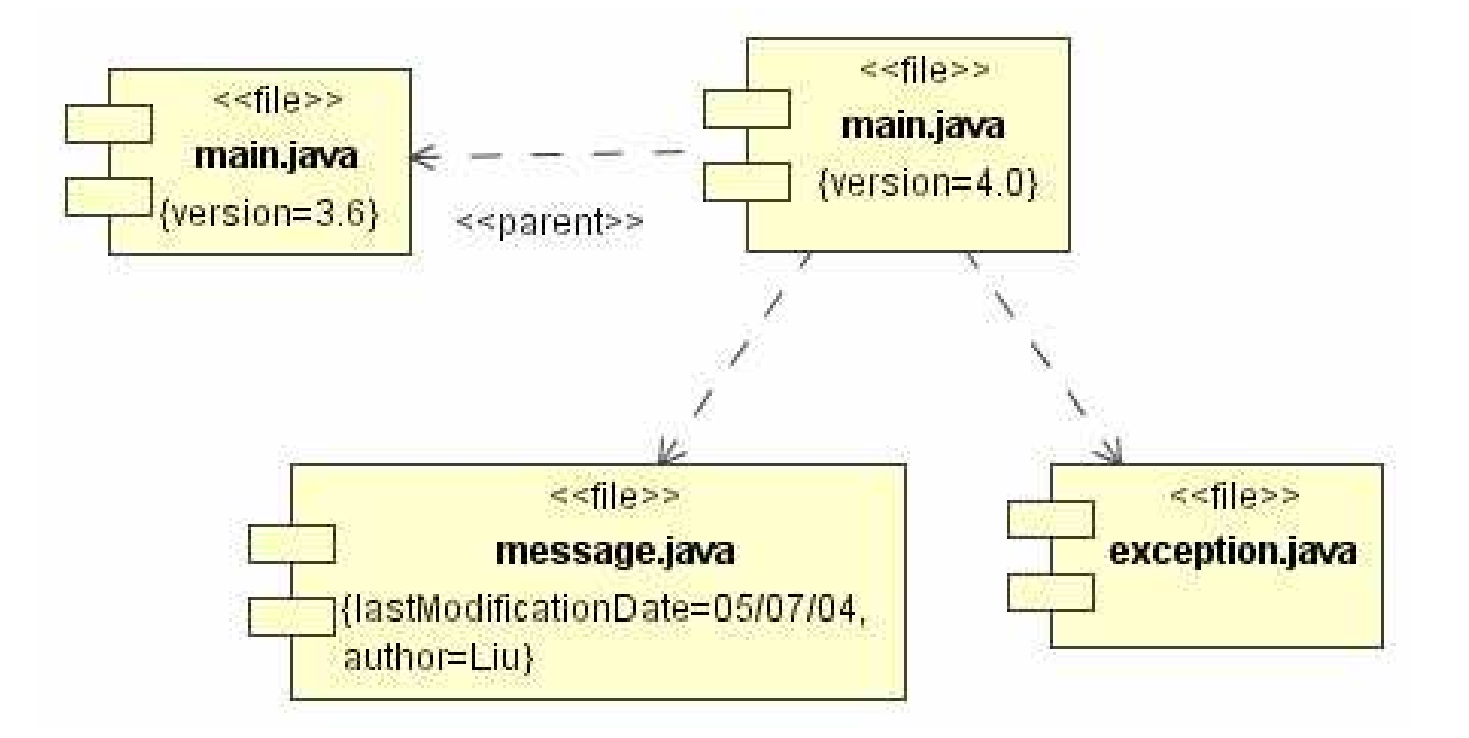

# **Modelling Executable Releases**

Component diagrams are used to visualize, specify, construct, and document the configuration of the executable releases, including the deployment components that form each release, and the relationships among those components.

Each component diagram should focus on one set of components at a time, such as all components that live on one node.

Modelling procedure:

- 1) identify the set of components to model
- 2) consider the stereotype of each component in the set
- 3) for each component, consider its relationship to its neighbors

# Example: Executables

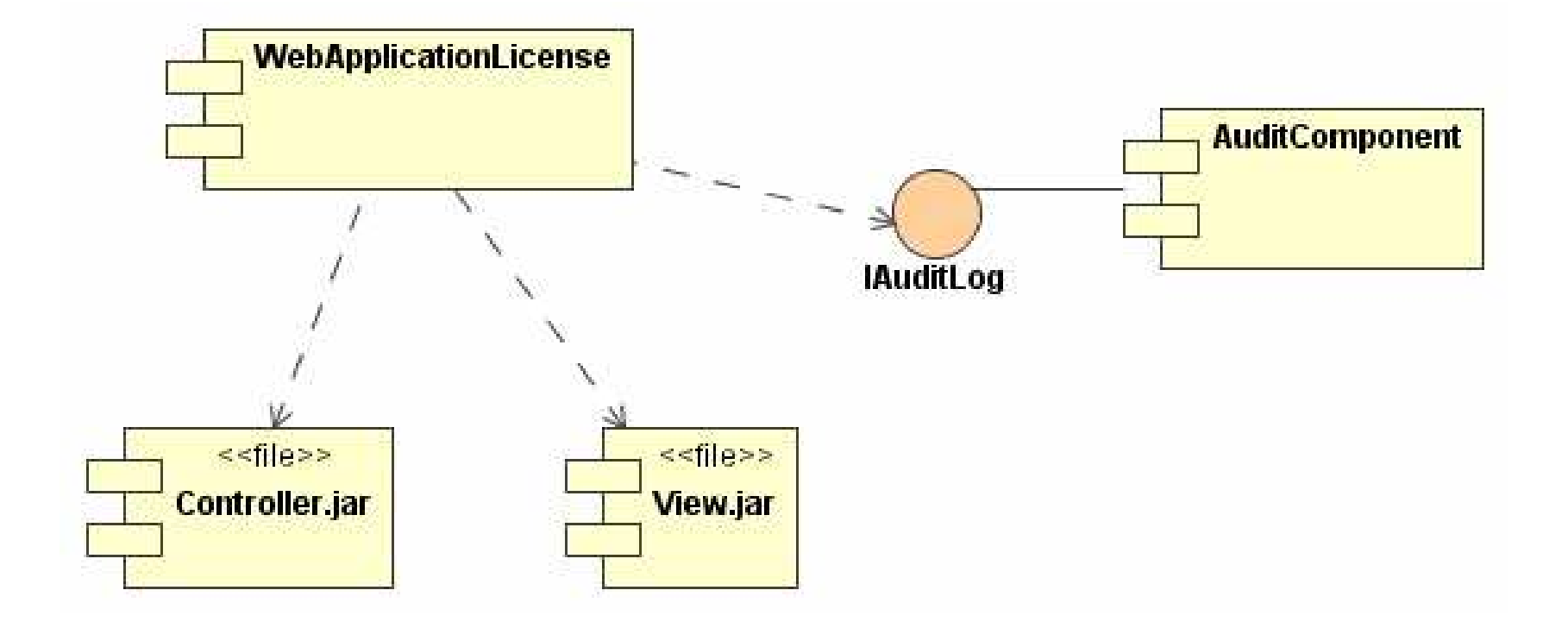

# **Modelling Physical Databases**

Component diagrams can be used to visualize, specify, construct and document the mapping of classes into tables of a database.

Modelling procedure:

- 1) identify the classes in your model that represent your logical database schema
- 2) select a strategy for mapping these classes to tables, possibly considering the physical distribution
- 3) create a component diagram containing components stereotyped as tables to model the mapping

e-Macao-16-1-542

# **Example: Physical Databases**

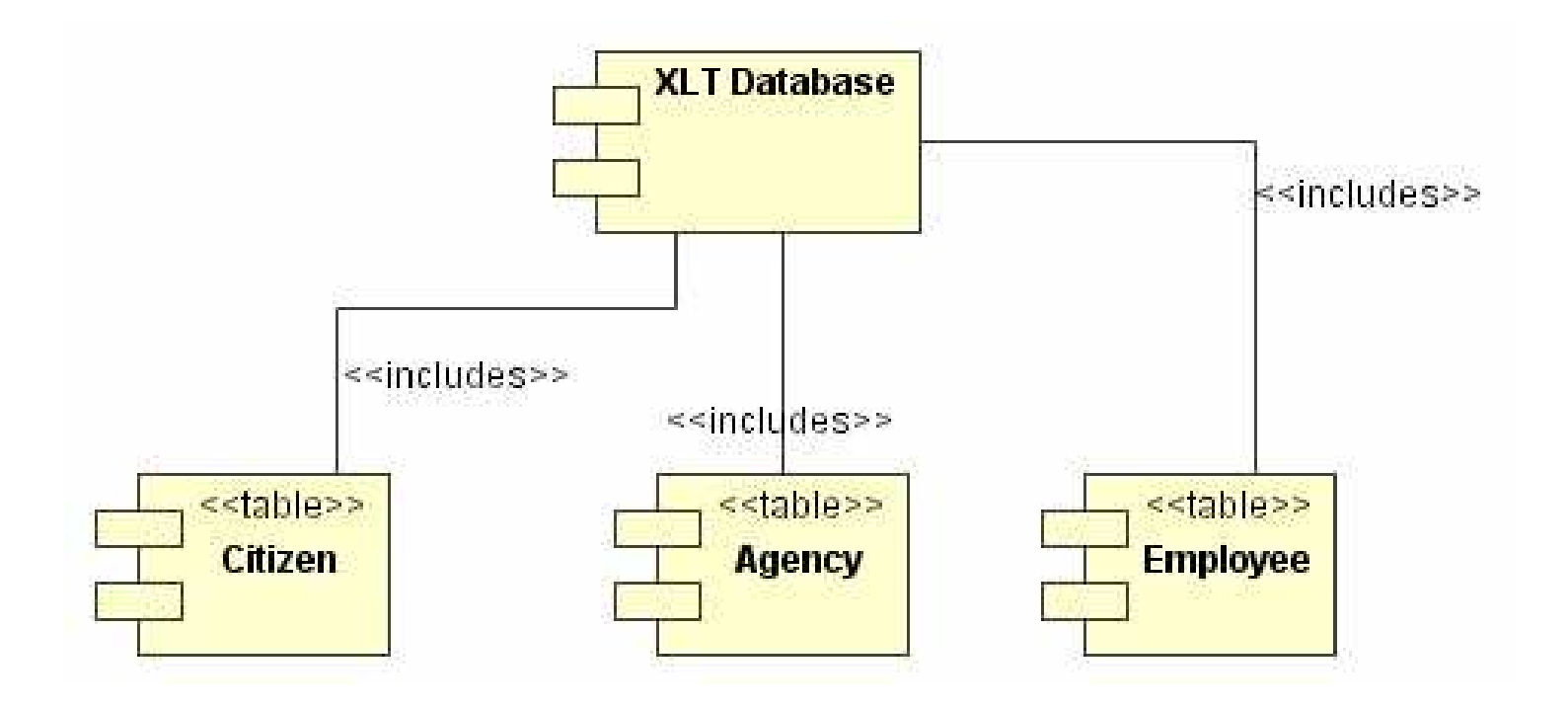

# **Modelling Adaptable Systems 1**

All the component diagrams shown were used to model static views.

A static view means that its components spend their entire life on one node.

In some distributed systems is necessary to model dynamic views.

A dynamic view models components migrating from one node to another.

To model a dynamic view we need a combination of:

- 1) component diagrams
- 2) object diagrams
- 3) interaction diagrams

# **Modelling Adaptable Systems 2**

Modelling procedure:

- 1) consider the physical distribution of the components that may migrate from node to node
- 2) specify the location of a component instance by marking it with a tagged value, which you can then render in a component diagram
- 3) model the actions that cause a component to migrate creating a corresponding interaction diagram that contains component instances

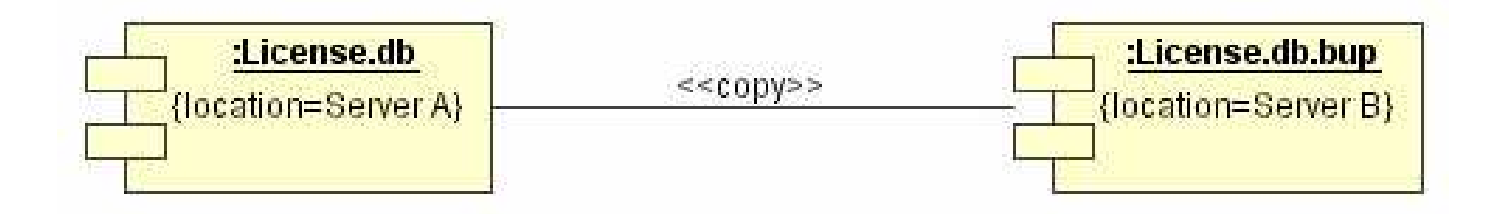

# **Tables, Files and Documents**

Implementation might include data files, help documents, scripts, log files, initialization files, and installation/removal files.

Modelling procedure:

- 1) identify the auxiliary components that are part of the physical implementation
- 2) model these things as components (introduce new stereotypes as needed)
- 3) model the relationships among these auxiliary components and other executables.

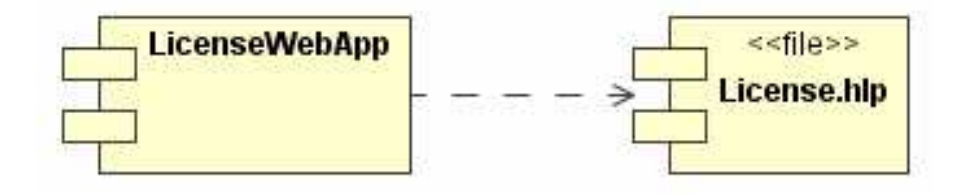

# PIS

An Application Programming Interface (API) is essentially an interface that is realized by one or more components.

One concept, two perspectives:

- 1) as developer: interested only in the interface
- 2) as system configuration management: interested in which component realizes the interface

The operations associated with any semantically rich API will be fairly extensive, and mostly it is not needed to visualize them. Instead, interfaces grouping these operations are modelled.

# Modelling an API

Procedure:

- 1) identify the programmatic seams and model each as an interface, collecting the corresponding attributes and operations
- 2) expose only those properties of the interface that are important to visualize in the given context
- 3) model the realization of each API only if it is important to show the configuration of a specific implementation

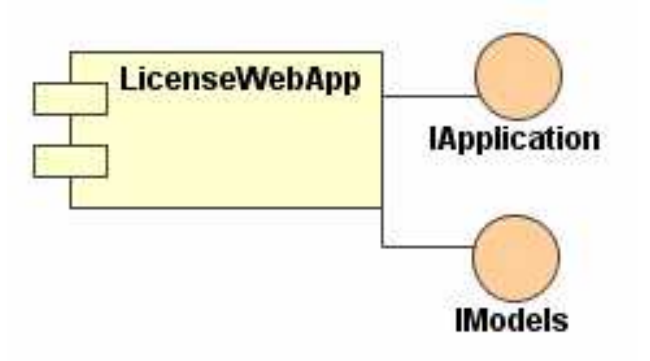

# Example: Case Study

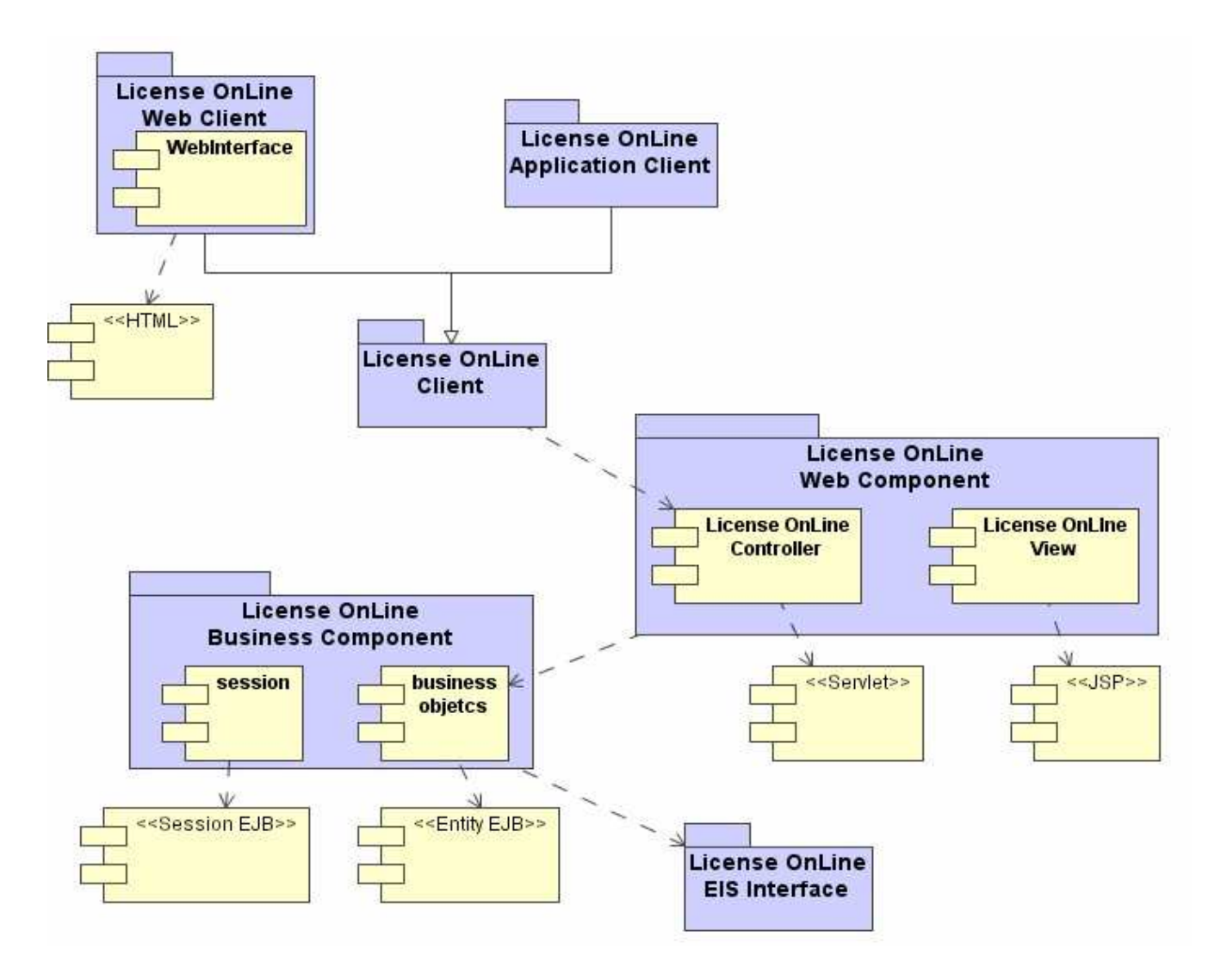

The implementation component diagram describes how components, interfaces, packages and files are related.

Implementation component diagrams may be used to model source code, executable releases, physical databases and adaptable systems.

#### Deployment Model

## The Course: Overview

1) The Course

- 2) Object Oriented Concepts
- 3) UML Basics
- 4) Case Study
- 5) Requirement Model
- 6) Architecture Model
- 7) Design Model
- 8) Implementation Model
- 9) Deployment Model
- 10) Unified Process
- 11) Tools
- 12) Summary

#### Overview

- 1) deployment diagrams
- 2) nodes
- 3) nodes and components
- 4) common uses of deployment diagrams

# Deployment Diagrams

A deployment diagram shows the configuration of run-time processing nodes and the components that live on them.

They are used to model the distribution, delivery, and installation of the parts that make up the physical system.

It involves modelling the topology of the hardware on which the system executes.

Deployment diagrams are essentially class diagrams that focus on a system's nodes, and include:

1) nodes

- 2) dependencies and associations relationships
- 3) components
- 4) packages

#### **Nodes**

Nodes are used to model the topology of the hardware on which the system executes.

The components developed or reused must be deployed on some set of hardware in order to execute.

Nodes represent the hardware on which these components are deployed and executed.

UML notation for nodes allows for visualizing a node independently of any specific hardware.

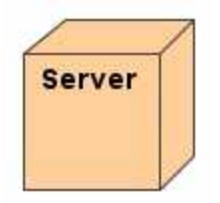

Stereotypes allows to represent specific kinds of processors and devices.

# **Nodes Names**

Every node must have a name that distinguishes it from other nodes.

A name is a textual string which may be written as a simple name or as a path name.

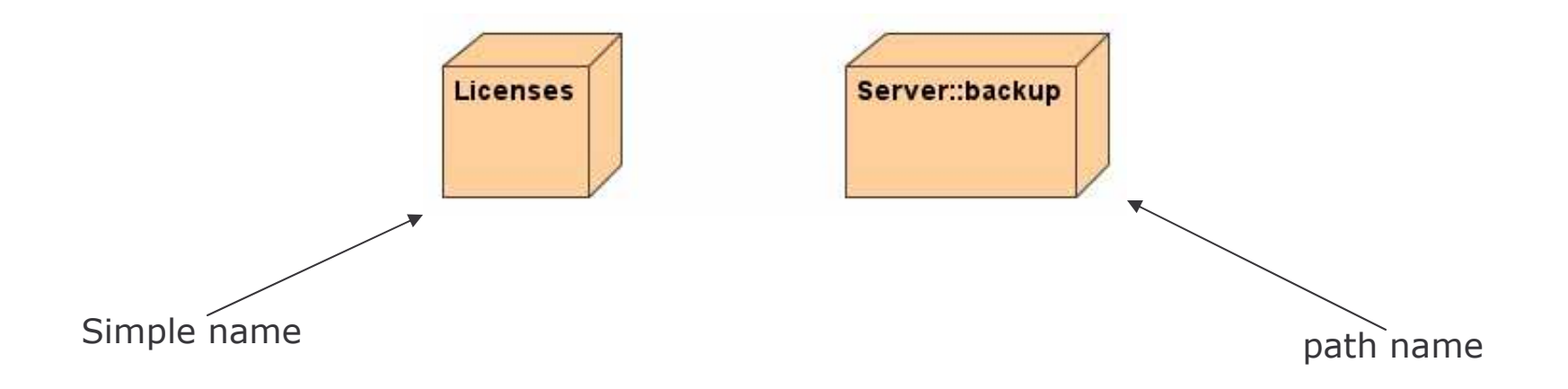
# **Nodes and Components**

#### Components

- 1) participate in the execution of a system.
- 2) represent the physical packaging of otherwise logical elements

#### **Nodes**

- 1) execute components
- 2) represent the physical deployment of components

The relationship deploys between a node and a component can be shown using a dependency relationship.

A set of objects or components that are allocated to a node as a group is called a distribution unit.

# **Organizing Nodes**

Nodes can be organized:

- 1) in the same manner as classes and components
- 2) by specifying dependency, generalization, association, aggregation, and realization relationships among them.

The most common kind of relationship used among nodes is an association representing a physical connection among then.

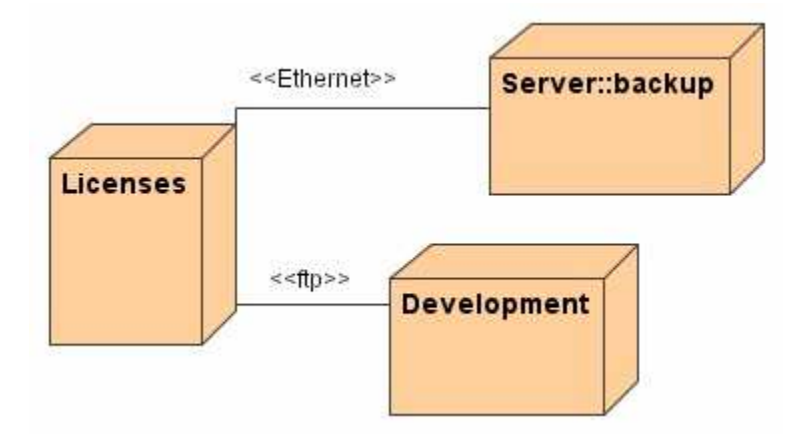

# **Processors and Devices**

A processor is a node that has processing capability. It can execute a component.

A device is a node that has no processing capability (at least at the level of abstraction showed).

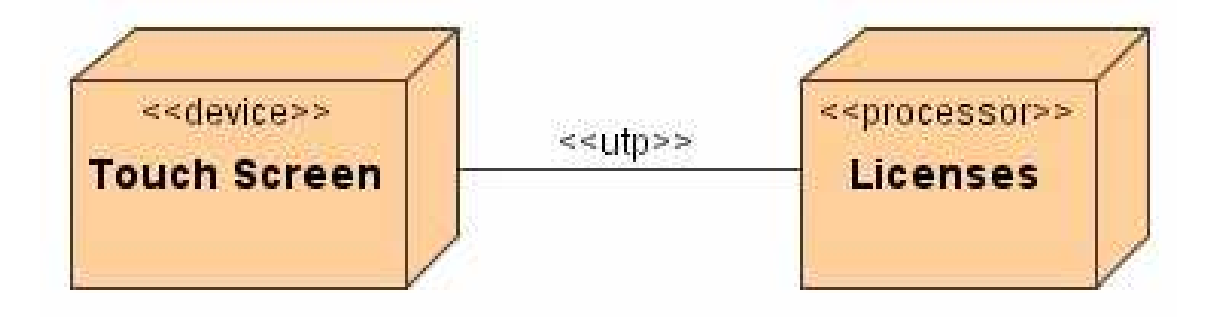

# **Modelling Nodes**

Procedure:

- 1) identify the computational elements of the system's deployment view and model each as a node
- 2) add the corresponding stereotype to the nodes
- 3) consider attributes and operations that might apply to each node.

# **Distribution of Components**

To model the topology of a system it is necessary to specify the physical distribution of its components across the processors and devices of the system.

Procedure:

- 1) allocate each component in a given node
- 2) consider duplicate locations for components, if it is necessary
- 3) render the allocation in one of these ways:
	- a) don't make visible the allocation
	- b) use dependency relationship between the node and the component it's deploy
	- c) list the components deployed on a node in an additional compartment

 $e$ -Macao-16-1-561

# Example: Deployment Diagram

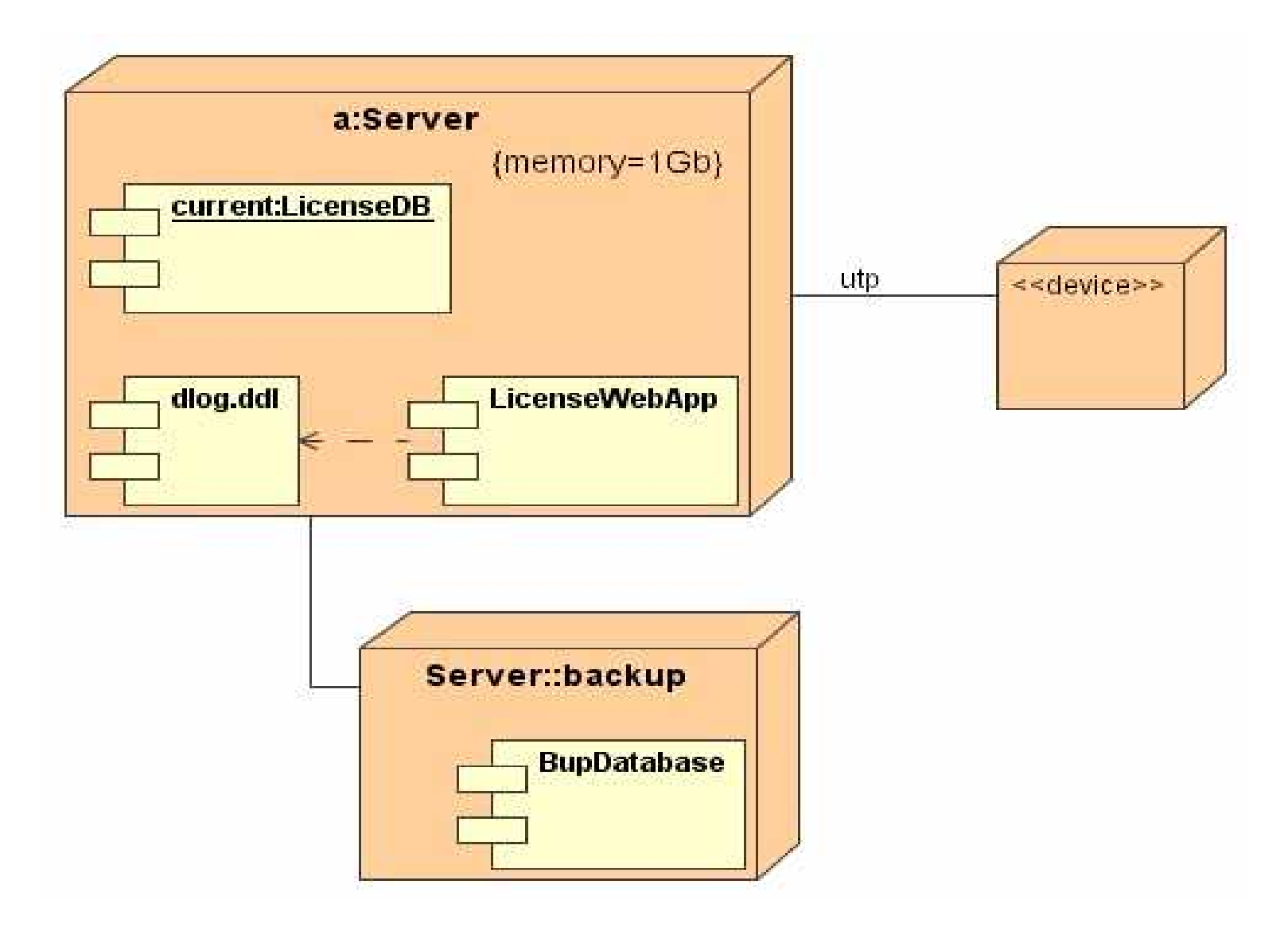

# **Common Uses**

Deployment diagrams may be used to model:

- 1) embedded systems: software-intensive collection of hardware that interfaces with the physical world. Involve software that controls devices, and that in turn is controlled by external stimuli
- 2) client/server systems: architectures making a clear distinction between system's user interface (client) and system's persistent data (server)
- 3) distributed systems: encompass multiple levels of servers.

# **Embedded System**

Modelling procedure:

- 1) identify the devices and nodes that are unique to the system
- 2) provide visual indication for unusual devices with system-specific stereotypes and appropriate icons, distinguishing processors and devices
- 3) model the relationships among these processors and devices using a deployment diagram and specify the relationship between the components in the implementation view and the nodes in the deployment view
- 4) if necessary, expand on any intelligent devices by modelling their structure with a more detailed deployment diagram.

e-Macao-16-1-564

# Example: Embedded System

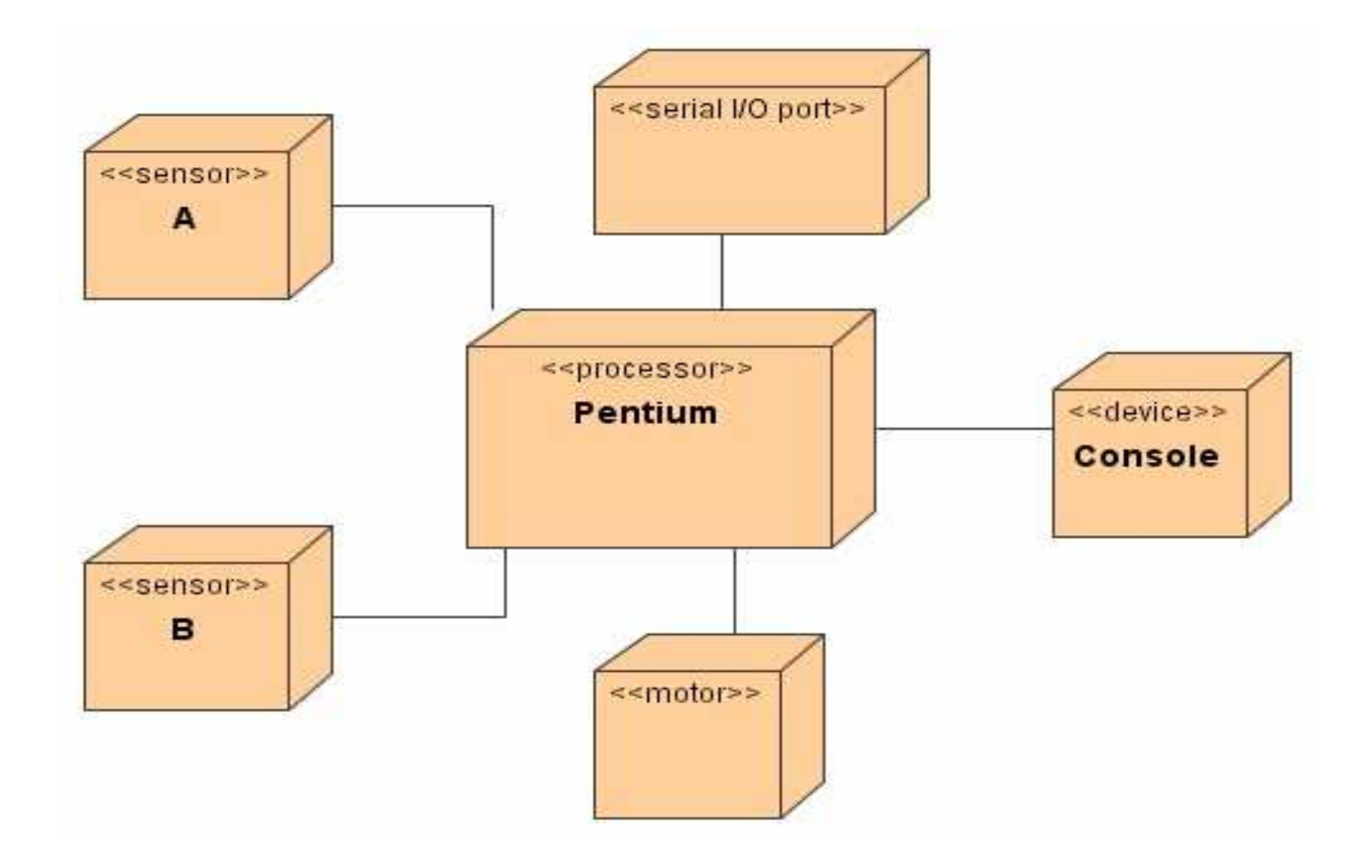

# **Client/Server Systems**

Modelling procedure:

- 1) identify the nodes that represent the system's client and servers processors
- 2) highlight those devices that are relevant to the system
- 3) provide visual indication for these devices with stereotypes
- 4) model the topology of these nodes in a deployment diagram, and specify the relationship between the components in the implementation view and the nodes in the deployment view.

e-Macao-16-1-566

# Example: Client/Server System

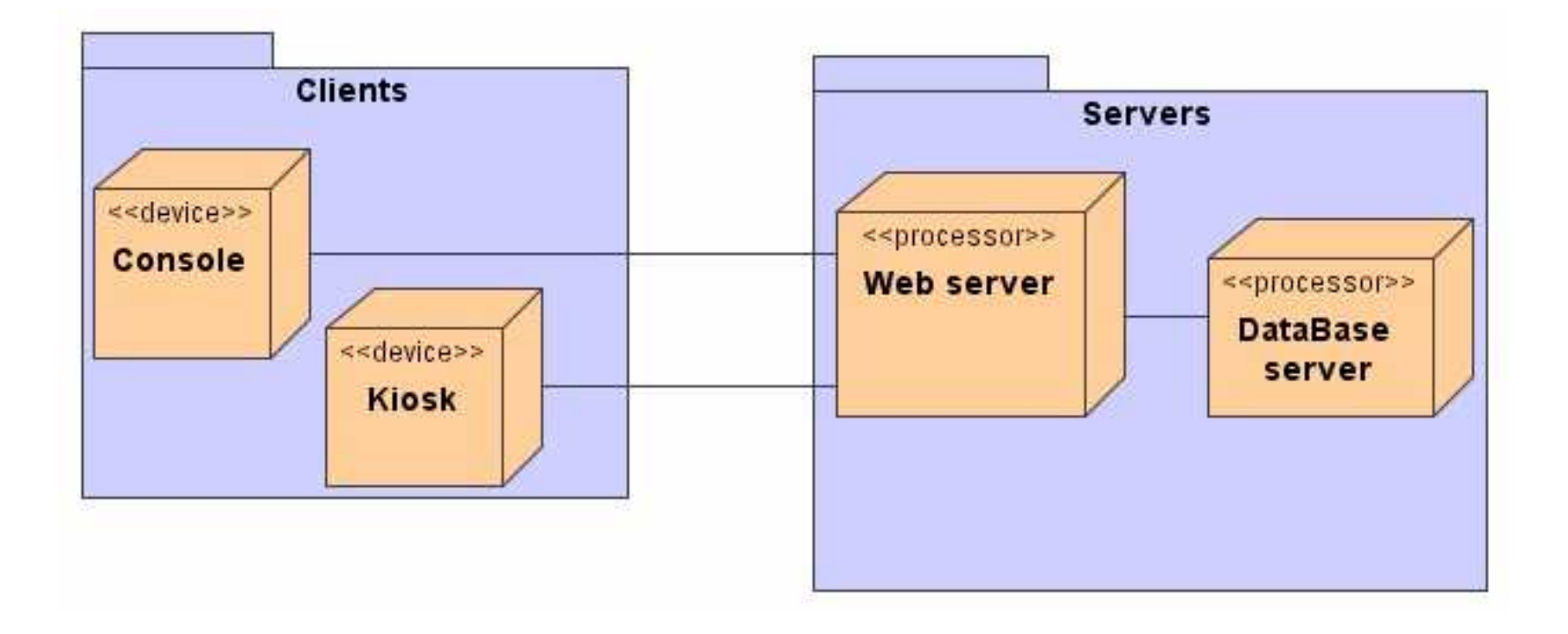

## **Distributed Systems**

Modelling procedure:

- 1) identify the system's devices and processors
- 2) model the communication devices including sufficient detail if you need to assess the performance of the system's network or the impact of changes to the network
- 3) pay close attention to logical groupings of nodes that can be specified by using packages
- 4) model these devices and processors using deployment diagrams
- 5) if it is needed to focus on the dynamics of the system, introduce use case diagrams to specify the kinds of behaviour of interest, and expand these diagrams with interaction diagrams.

e-Macao-16-1-568

## Example: Distributed System

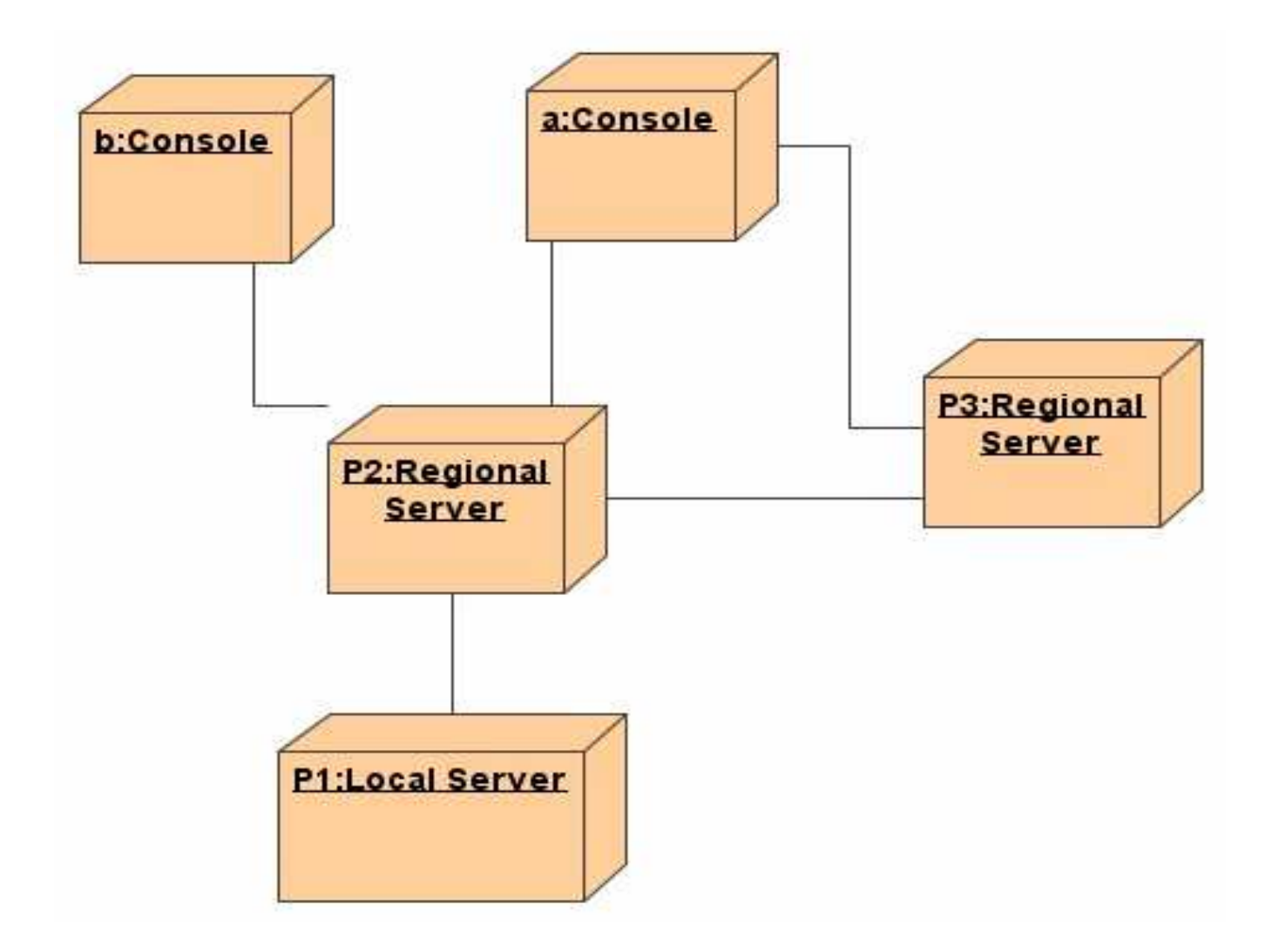

#### Summary

Deployment diagrams model the topology of the hardware on which the system executes and the software installed on each of the hardware components.

Deployment diagrams include nodes, packages, components and their relationships.

Deployment diagrams may be used to model different kind of systems such as embedded, client-server or distributed systems.

#### **Exercise 4**

- 1. Consider your architectural design. Describe the components that are likely implement the layers of your architecture.
- 2. Specify the nature of the work product components or artifacts that are likely to implement these components.
- 3. Describe the relationship between the components in question 1 and the work products identified in question 2 using an implementation diagram.
- 4. Describe a simple database schema for your system.

### **Exercise 5**

- 5) Describe an ideal deployment environment for your system.
- 6) Specify how the various components of your systems identified in question 3 will be distributed in the environment described in question 5.

#### **Unified Process**

# The Course: Overview

1) The Course

- 2) Object Oriented Concepts
- 3) UML Basics
- 4) Case Study
- 5) Requirement Model
- 6) Architecture Model
- 7) Design Model
- 8) Implementation Model
- 9) Deployment Model
- 10) Unified Process
- 11) Tools
- 12) Summary

### Overview

1) Software Development Process

2) Unified Process Overview

- 3) Unified Process Structure
	- 1) Building Blocks
	- 2) Phases
	- 3) Workflows

## Why a process?

A process defines:

- 1) who is doing what
- 2) when to do it
- 3) how to reach a certain goal
- 4) the inputs and outputs for each activity

new or changed new or changed **Software Engineering** requirements **Development Process** system

## **Development Process**

Is a framework which guides the tasks, people and define output products of the development process.

It is a framework because:

- 1) provides the inputs and outputs of each activity
- 2) does not restrict how each activity must be performed
- 3) must be tailored for every project

There is no universal process.

e-Macao-16-1-577

# **Unified Process - Overview**

Key elements:

- 1) iterative and incremental
- 2) use case-driven
- 3) architecture-centric

# Iterative and Incremental 1

The design process is based on iterations that address different aspects of the design process.

The iterations evolve into the final system (incremental aspect).

The process does not try to complete the whole design task in one go.

How to do it?

- 1) plan a little
- 2) specify, design and implement a little
- 3) integrate, test and run
- 4) obtain feedback before next iteration

# Iterative and Incremental 2

Technical risks are assessed and prioritized early and are revised during each iteration.

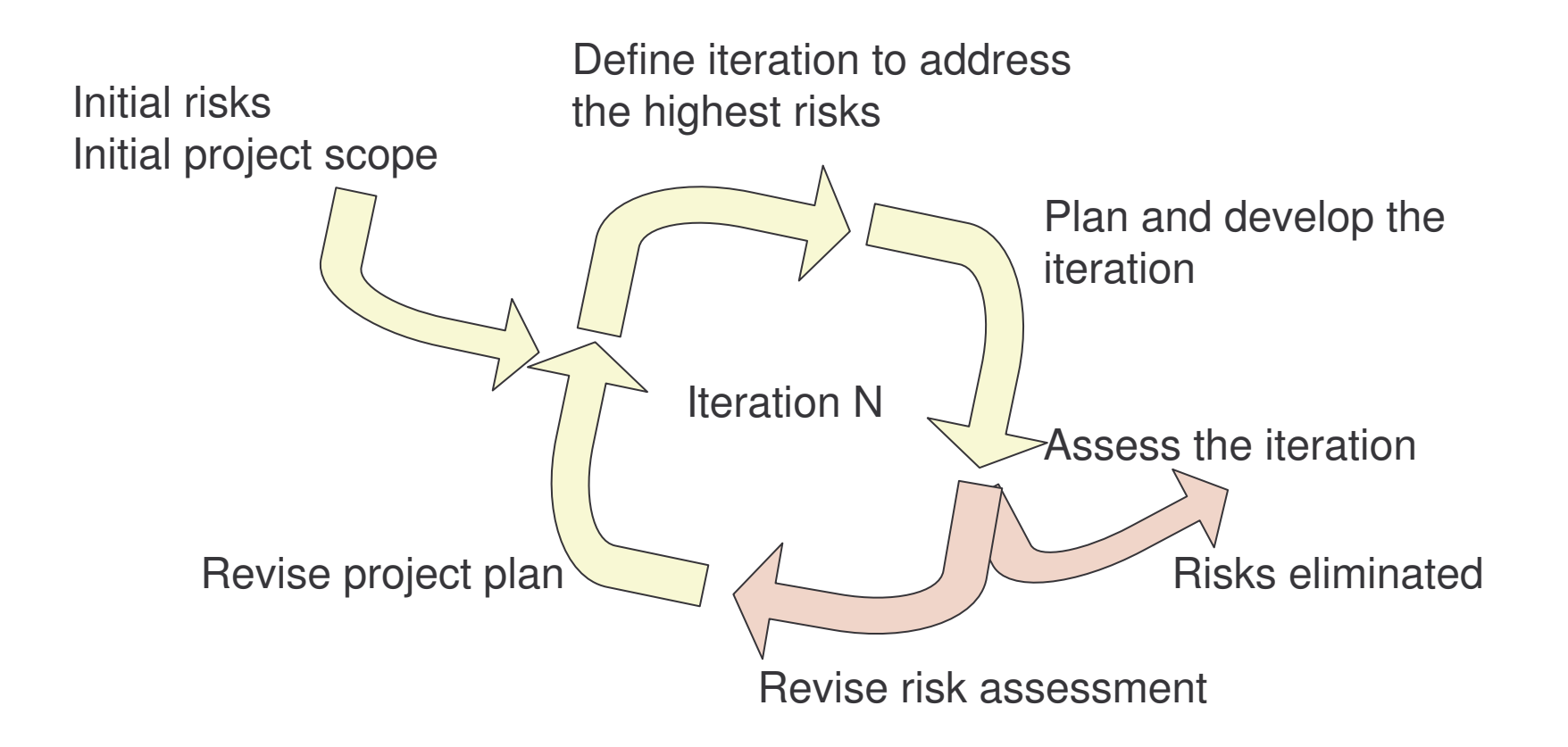

# Use Case-Driven

Use cases are used for:

- 1) identify users and their requirements
- 2) aid in the creation and validation of the architecture
- 3) help produce definitions of test cases and procedures
- 4) direct the planning of iterations
- 5) drive the creation of user documentation
- 6) direct the deployment of the system
- 7) synchronize the content of different models
- 8) drive traceability throughout models

# Architecture-Centric

Problem:

• with the iterative and incremental approach different development activities are done concurrently

Solution:

• the system's architecture ensures that all parts fit together

"An architecture is the skeleton on which the muscles (functionality) and skin (user-interface) of the system will be hung".

# **Unified Process - Structure**

Two dimensions:

into phases and iterations

2) process components  $\longrightarrow$  production of a specific set of artifacts with welldefined activities called workflows

# The Development Process

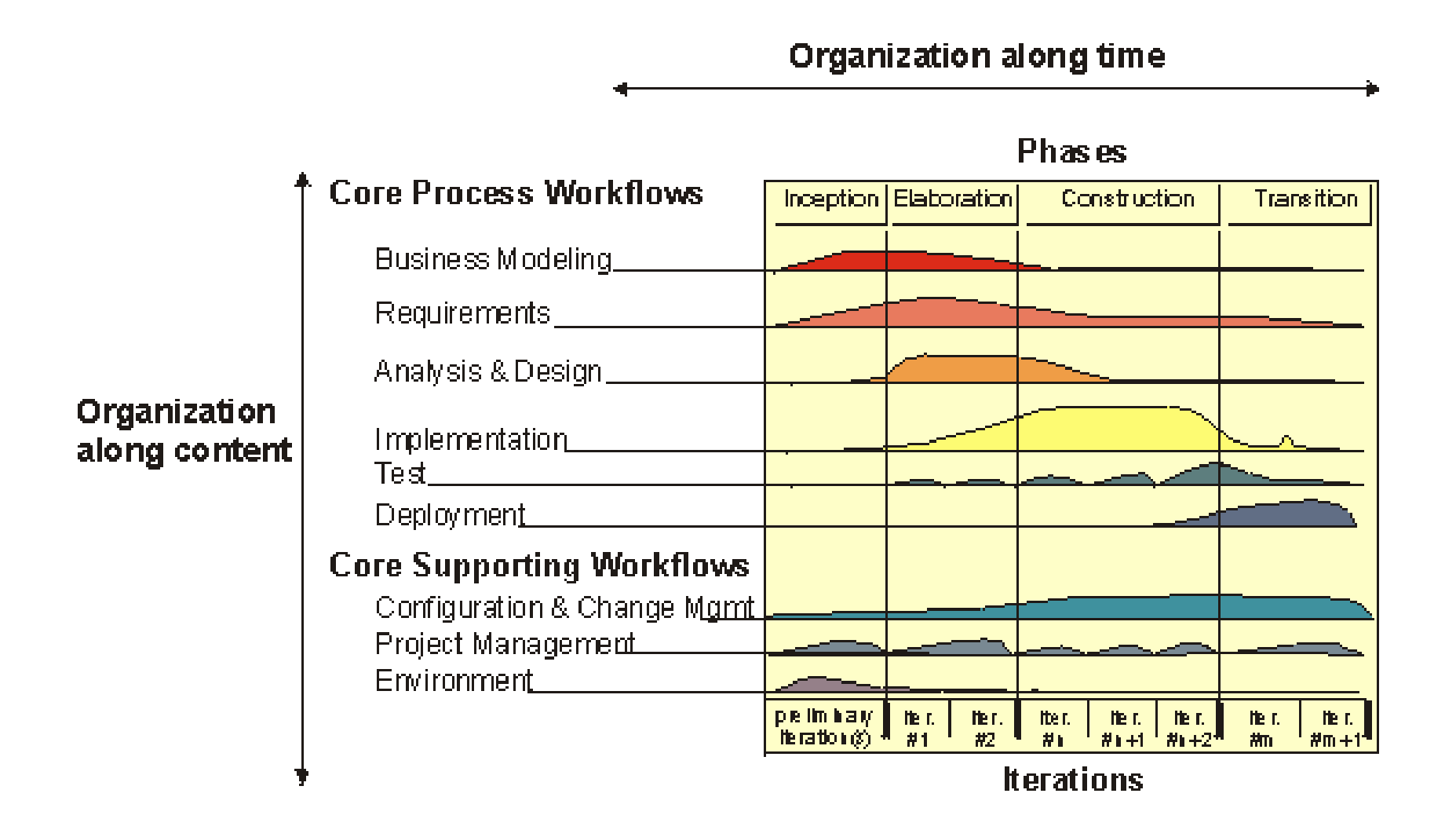

# **Building Blocks**

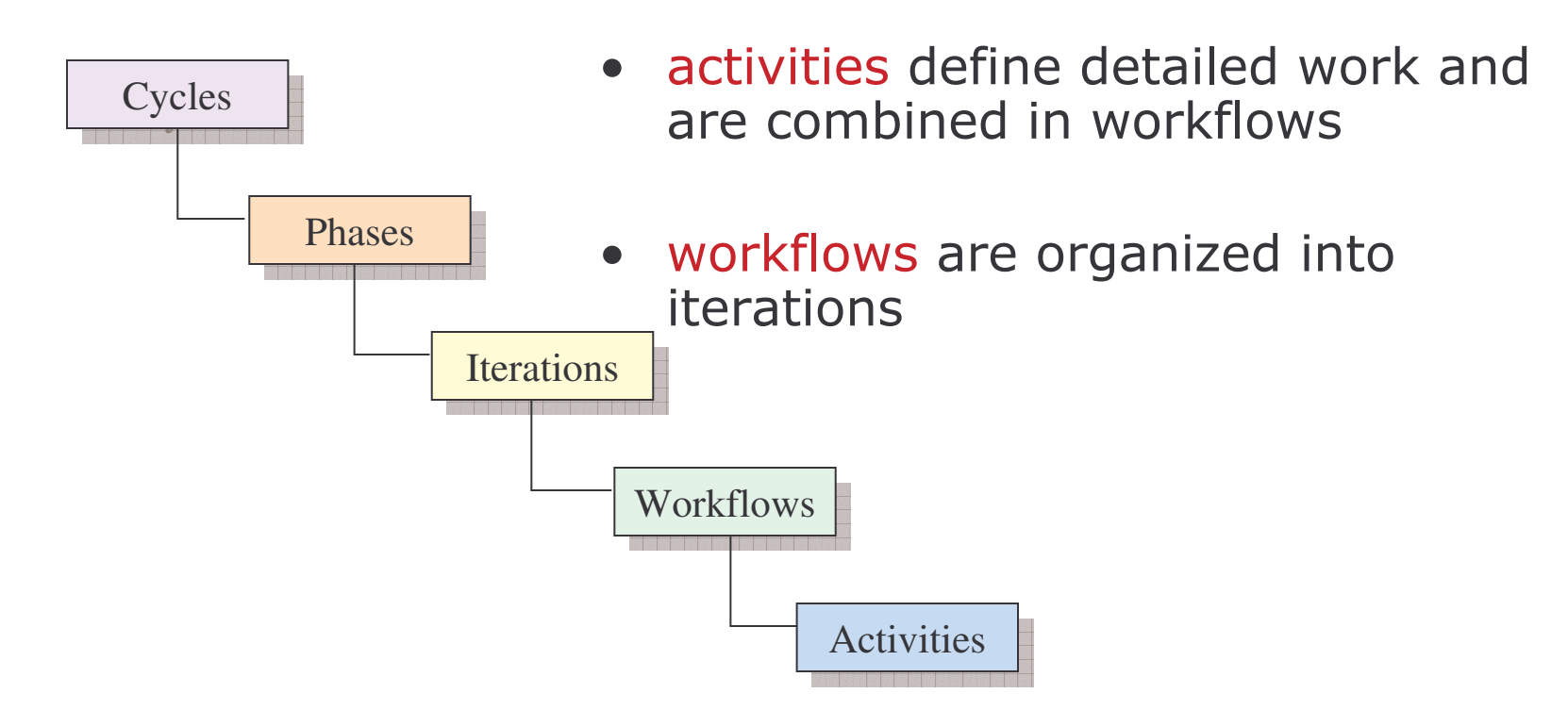

- each iteration identifies some aspect of the system and are organized into phases
- phases can be grouped into cycles
- cycles focus on the generation of successive releases

# <u>Life Cycle Phases</u>

Phases and major deliverables of the Unified Process

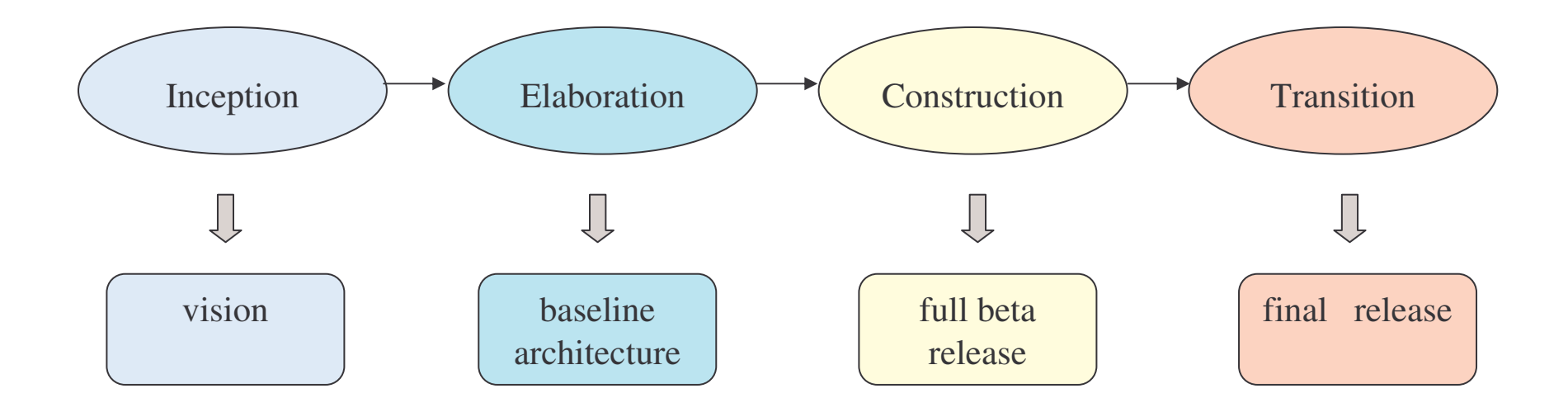

# Inception

Focuses on the generation of the business case that involves:

- 1) identification of core uses cases
- 2) definition of the actual scope
- 3) identification of risky difficult parts of the system

The main objectives are:

- 1) to prove the feasibility of the system to be built
- 2) to determine the complexity involved in order to provide reasonable estimates

**Outputs:** 

- 1) the vision of the system
- 2) very simplified use case model
- 3) tentative architecture
- 4) risks identified
- 5) plan for the elaboration phase

#### **Elaboration**

Involves:

- 1) understanding how requirements are translated into the internals of the system
- 2) producing the baseline architecture
- 3) capturing the majority of the use cases
- 4) exploring further the risks identified earlier and identifying the most significant
- 5) specifying any non-functional requirements specially those related to reliability and performance

Outputs:

- 1) the system's architecture
- 2) detailed use case model
- 3) set of plans for the construction phase

# Construction

Involves:

- 1) completing the analysis of the system
- 2) performing the majority of the design and the implementation

Outputs:

- 1) implemented software product as a full beta release. It may contain some defects
- 2) associated models

An important aspect for the success of this phase is to monitor the critical aspects of the projects, specially significant risks.

## Transition

Involves:

- 1) deployment of the beta system
- 2) monitoring user feedback and handling any modifications or updates required

Output:

1) the formal release of the software

## **UP - Workflows 1**

- 1) requirements: focuses on the activities which allow to identify functional and non-functional requirements
- 2) analysis: restructures the requirements identified in terms of the software to be built
- 3) design: produces a detailed design
- 4) implementation: represents the coding of the design in a programming language, and the compilation, packaging, deployment and documentation of the software
- 5) test: describes the activities to be carried out for testing

e-Macao-16-1-591

#### **Workflows and Phases**

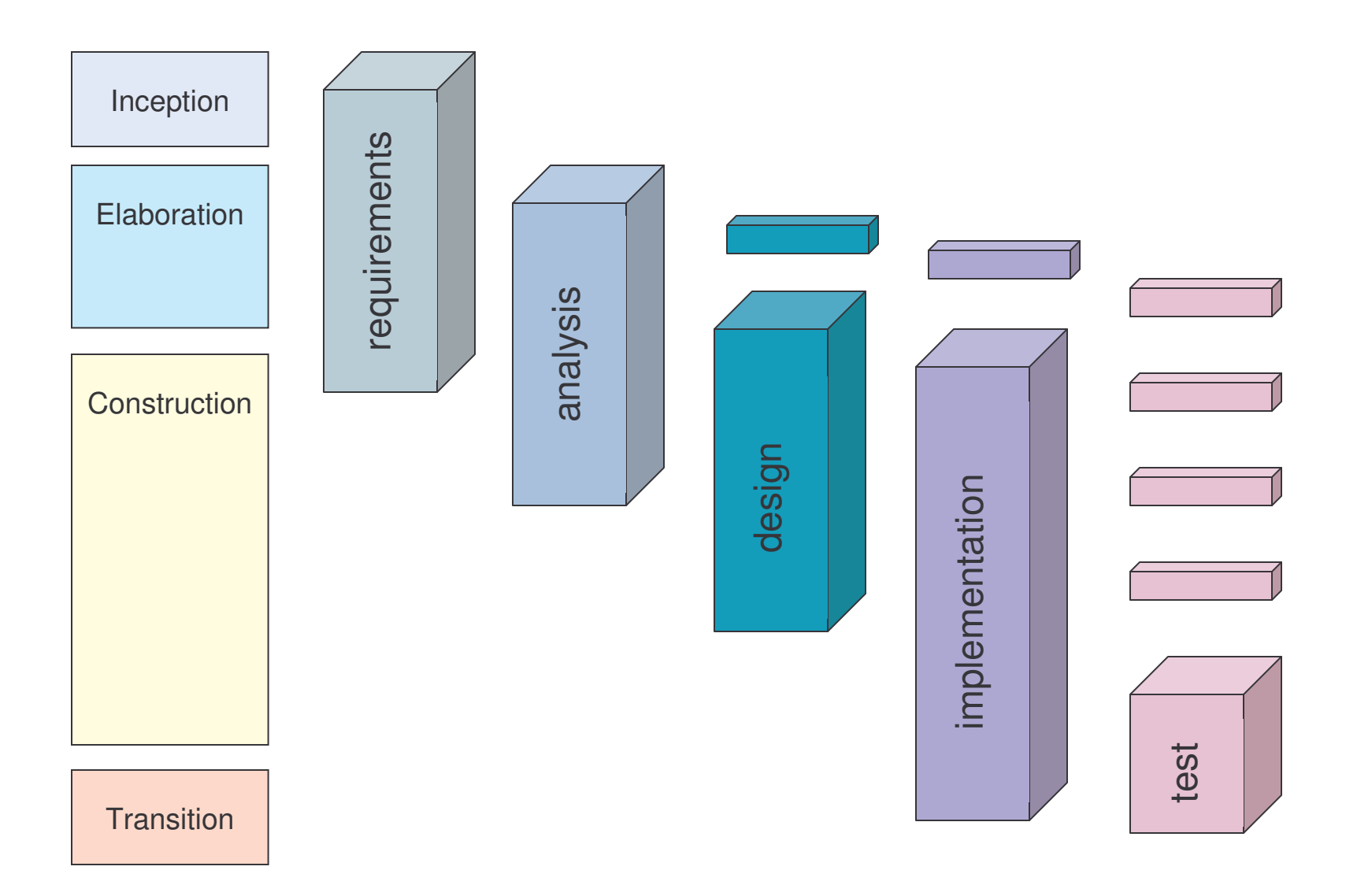
# **Phases and Iterations**

The iterations of workflows occur one or more times during a phase. 2008 - Carl Carl Carl Carl

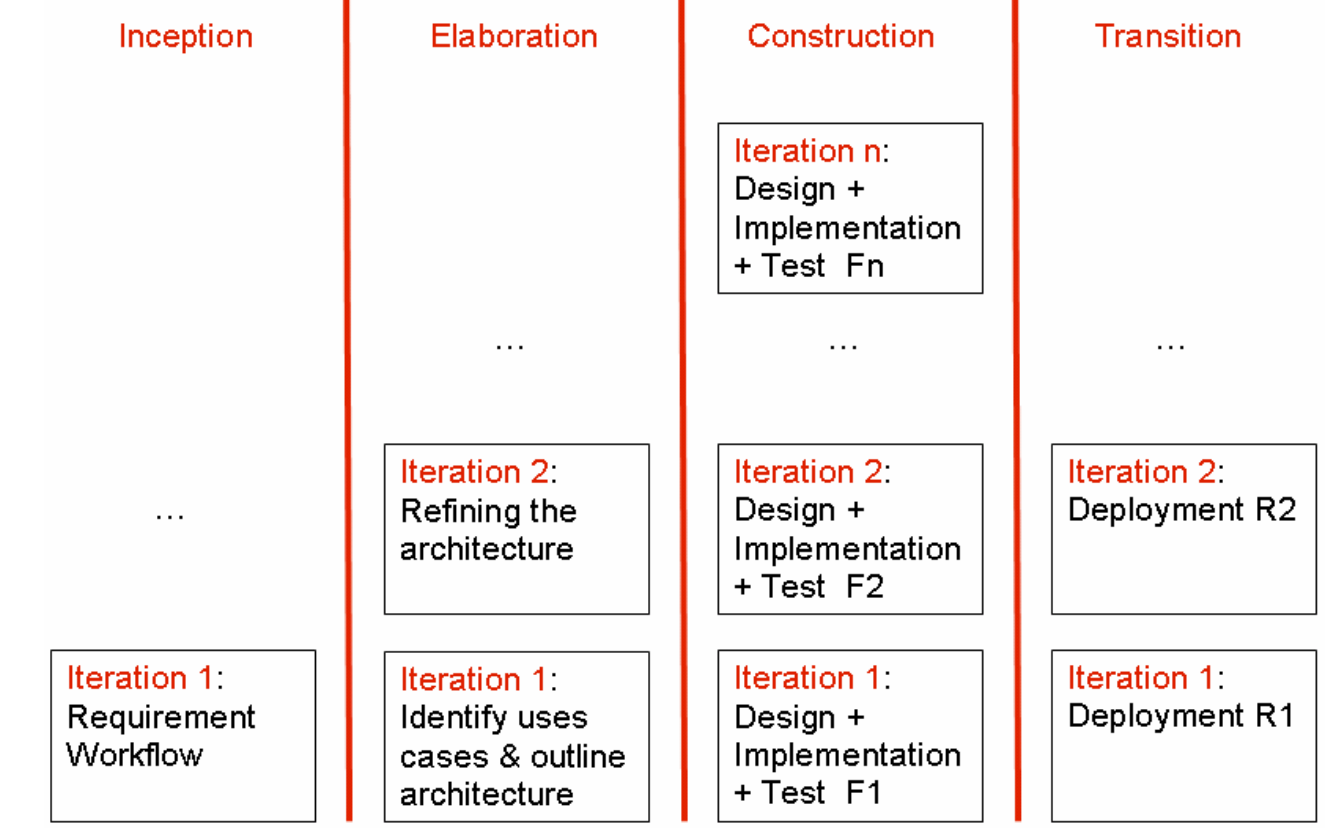

# **Workflows and Activities**

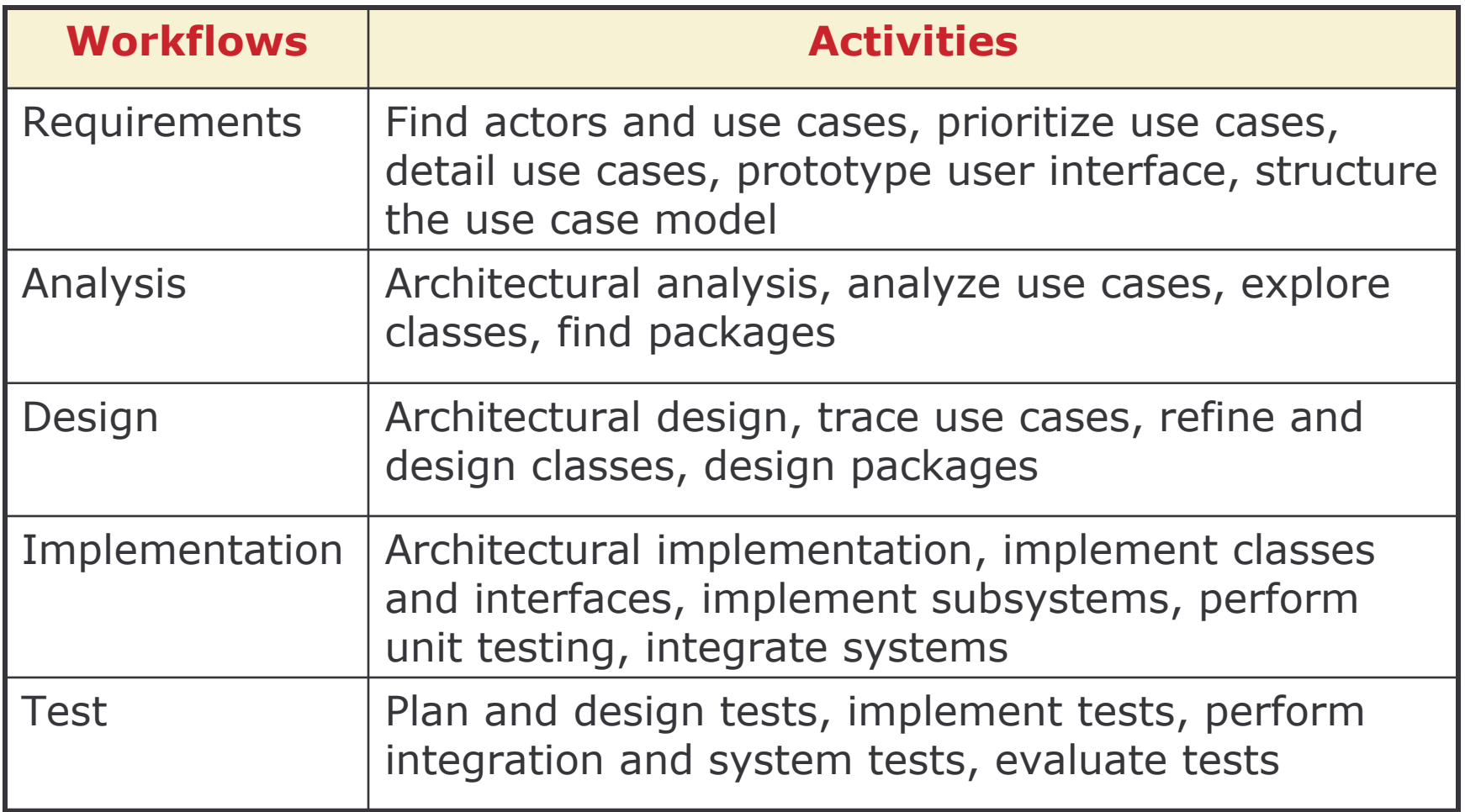

# **Workflows and Models**

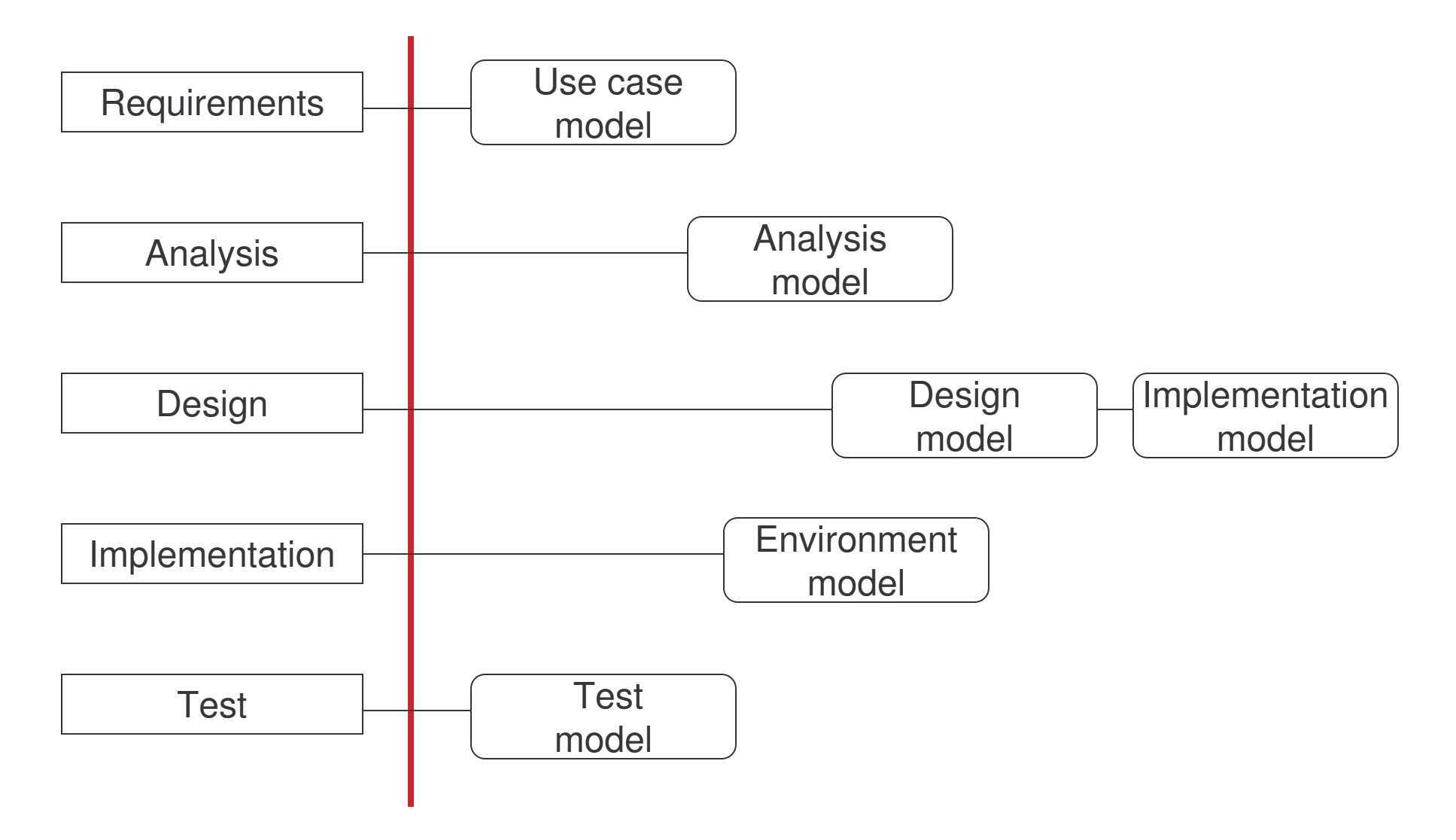

# Summary 1

A software development process is a framework that provides guidance to carry out the different activities needed to produce a software product.

Every software development process must be parameterized for each individual project.

There is no universal process.

# **Summary 2**

The main features of the Unified Process are:

- 1) use case-driven
- 2) architecture-centric
- 3) iterative and incremental

With respect to time dimension, the lifecycle is divided into phases and iteration.

There are four main phases: inception, elaboration, construction and transition.

A specific set of artifacts are produced with well-defined activities called workflows.

There are five main workflows: requirements, analysis, design, implementation and test.

### Tools

# The Course: Overview

1) The Course

2) Object Oriented Concepts

3) UML Basics

4) Case Study

5) Requirement Model

6) Architecture Model

7) Design Model

8) Implementation Model

9) Deployment Model

10) UML and UP

11) Tools

12) Summary

# Overview

- 1) Why UML CASE tools?
- 2) Benefits
- 3) Different tools
- 4) Evaluating UML CASE tools
- 5) Main Features of:
	- a) Enterprise Architect
	- b) MagicDraw
	- c) Poseidon
	- d) Rational Rose

# Why UML CASE tools?

- 1) enable to apply an object oriented methodology
- 2) allow to make abstraction of source code
- 3) allow to model the architecture and the design in such a way that are easier to understand and modify
- 4) enable to use models as blueprint for the system
- 5) enable to manage the project with a time dimension and with high level of abstraction

# **Benefits of UML CASE Tools**

- 1) the use of these tools offer benefits to everyone involved in a project:
	- a) analysts can capture requirements with use case model
	- b) designers can produce models that capture interactions between objects
	- c) developers can quickly turn the model into a working application
- 2) UML case tool, plus a methodology, plus empowered resources enable the development of the right software solution, faster and cheaper

# Different UML CASE Tools

Tools vary with respect to:

- 1) UML modelling capabilities
- 2) project life-cycle support
- 3) forward and reverse engineering
- 4) data modelling
- 5) performance
- 6) price
- 7) supportability
- 8) easy of use
- $9)$  ...

# **Evaluating CASE Tools**

Different Criteria for evaluating CASE tools:

- 1) repository support
- 2) round-trip engineering
- 3) HTML documentation
- 4) UML support
- 5) data modelling integration
- 6) versioning
- 7) model navigation
- 8) printing support
- 9) diagrams views
- 10) exporting diagrams
- 11) platform

# Different UML Tools

- Enterprise Architect
	- organization: Sparx Systems
	- web-site: http://www.sparxsystems.com.au/
- MagicDraw
	- organization: No Magic Inc.
	- web-site: http://www.nomagic.com/
- Poseidon
	- organization: Gentleware
	- web-site: http://www.gentleware.com/
- Rational Rose
	- organization: IBM
	- web-site: http://www-306.ibm.com/software/rational/

# Enterprise Architect

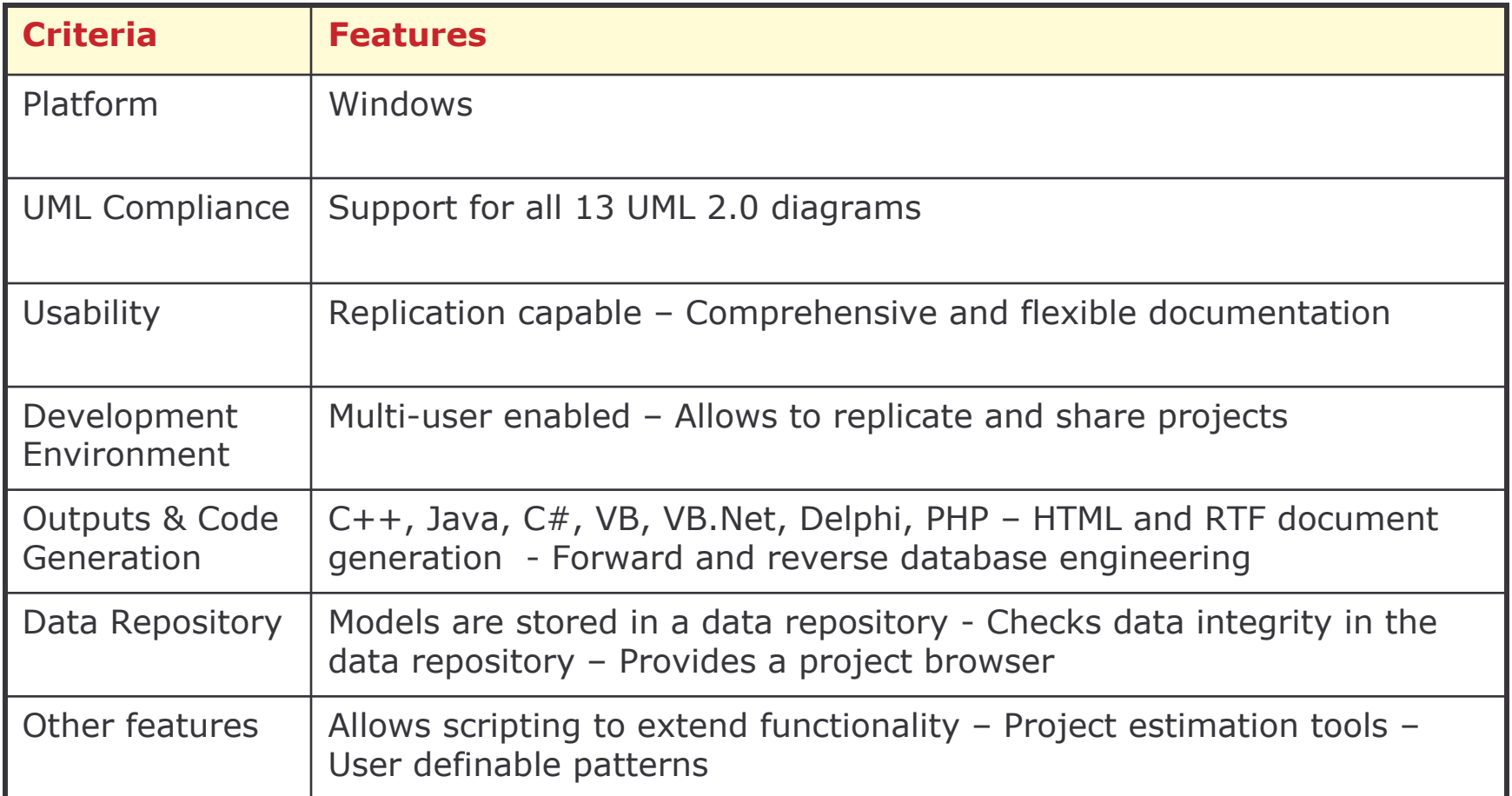

# Magic Draw

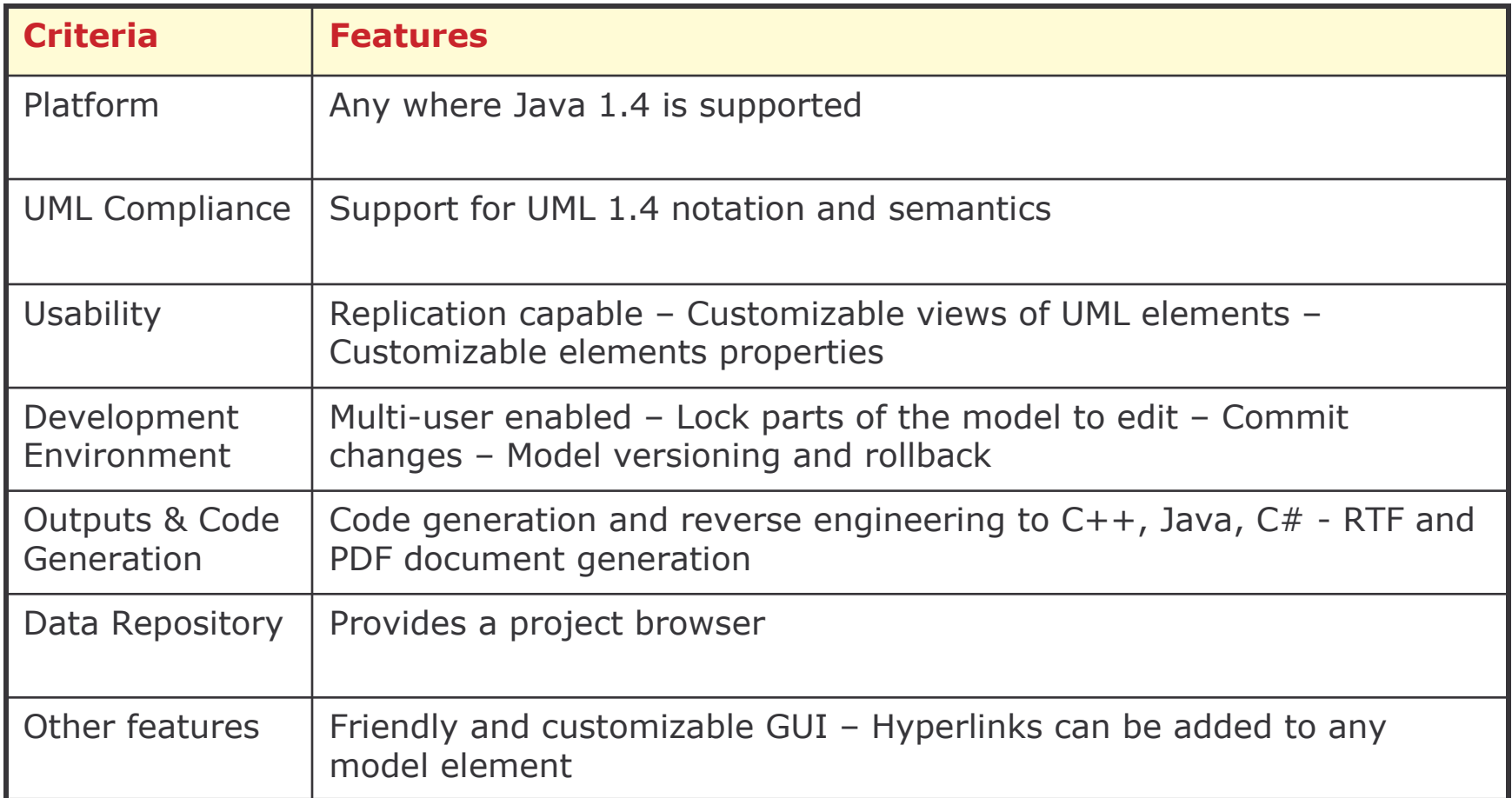

# Poseidon

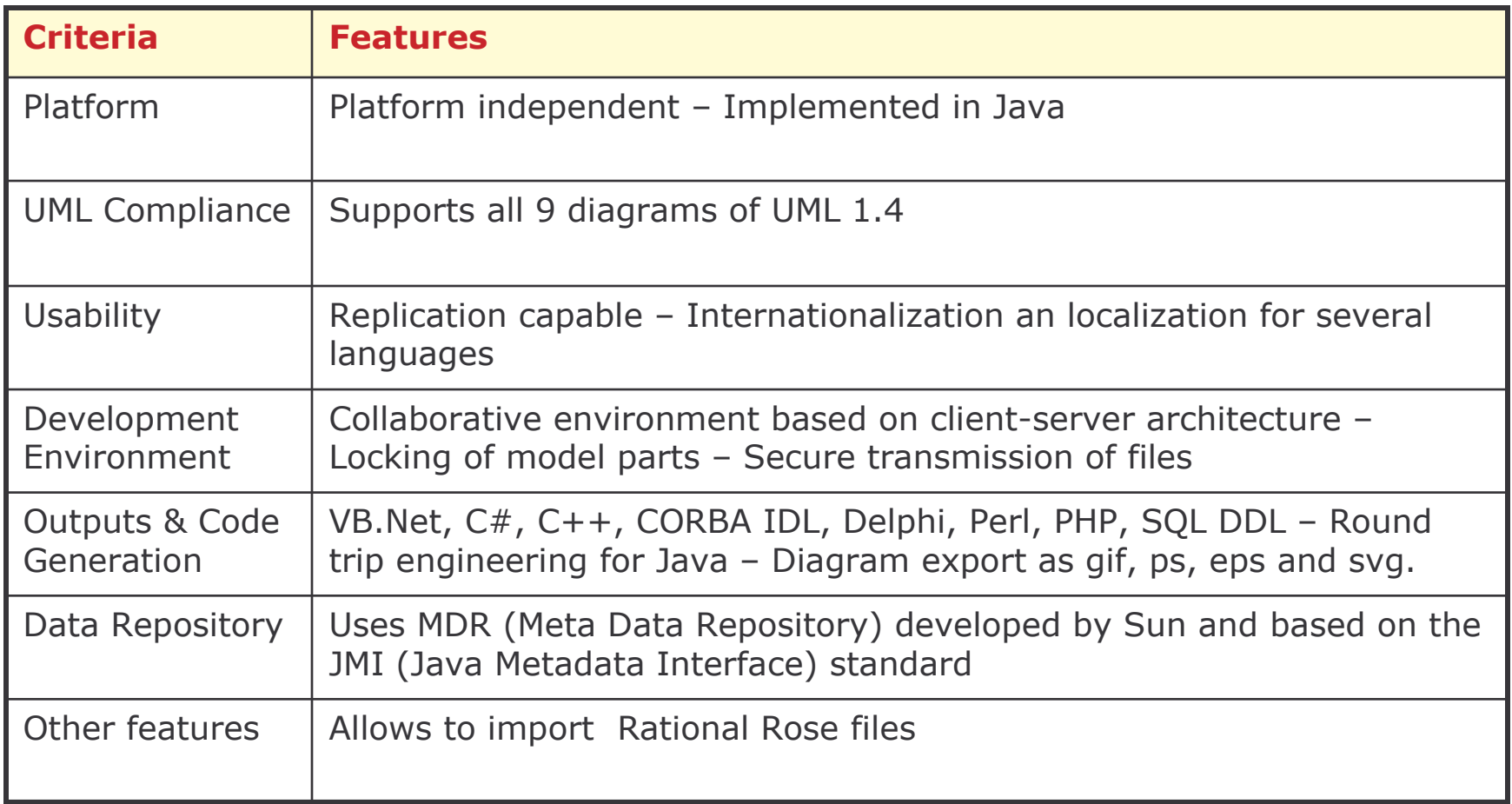

# **Rational Rose**

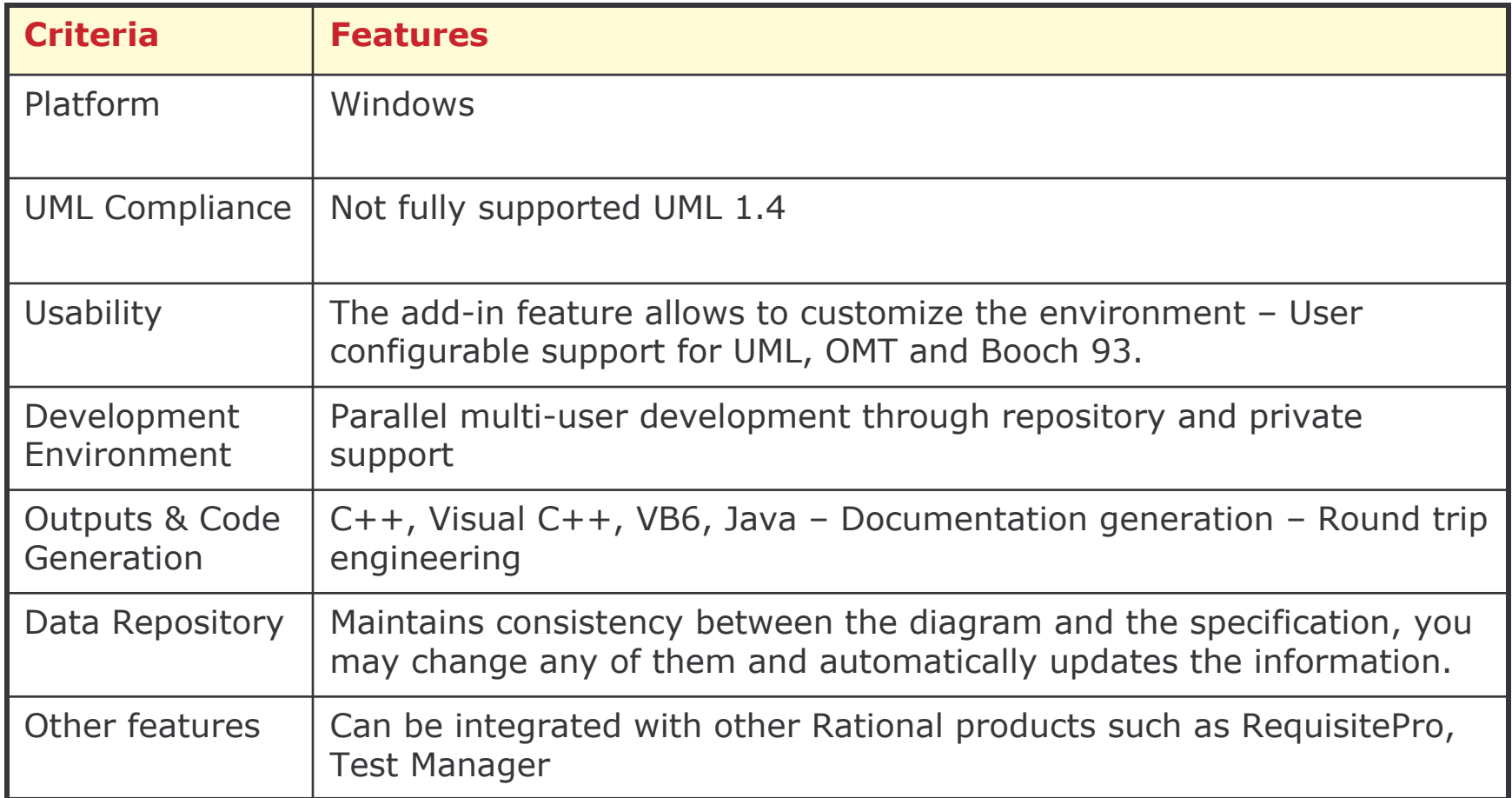

### Summary

There exist several CASE Tools supporting Object Oriented modelling with UML.

Different criteria should be considered when evaluating a software tool.

Four tools were presented: Enterprise Architect, Magic Draw, Poseidon and Rational Rose.

# Acknowledgements

We would like to thank Dr. Tomasz Janowski and all the members of the eMacao team for their valuable comments and help in preparing this material.

### e-Macao Course Assessment

Course: Java Workshop, Team E

Name (CAPITALS, English): \_\_\_\_\_

Please select ALL correct answers for the following questions by ticking the appropriate option(s).

```
<sup>1</sup> What will happen if you try to compile and run the following code?
    public class Q {
     public static void main(String argv[]){
          int anar []=new int [ [ [ [ 1, 2, 3 ];System.out.println(anar[1]);
     }
     }
    a \mid 1b Error anar is referenced before it is initialized
    c \mid 2, Error: size of array must be defined
2 What will be the result when you try to compile and run the following code?
    private class Base{
         Base(){
         int i = 100;
          System.out.println(i);
         }
     }
    public class Pri extends Base{
        static int i = 200;
         public static void main(String argv[]){
          Pri p = new Pri();
          System.out.println(i);
         }
     }
     Error at compile time
    b \mid 200 100 followed by 200
    d 100
3 Which of the following statements is true?
    a Interface variables must be declared with private modifier.
    b Not all methods defined by an interface must be implemented by an
      implementation class.
    c An interface can extend more than one interface.
    d A class cannot implement more than one interface.
4 What will happen when you compile and run the following code?
    public class MyClass{
     static int i;
```

```
public static void main(String argv[]){
      System.out.println(i);
      }
     }
      Error Variable i may not have been initialized
     b null
     c \mid 1d \mid 05 What will be printed out if you attempt to compile and run the following code?
    int i=1;
     switch (i) {
     case 0:
     System.out.println("zero");
     break;
     case 1:
     System.out.println("one");
     case 2:
     System.out.println("two");
     default:
      System.out.println("default");
      }
     a one
    b one, default
      one, two, default
     d default
1 What will be the result of attempting to compile and run the following code?
    abstract class MineBase {
     abstract void amethod();
     static int i;
     }
    public class Mine extends MineBase {
     public static void main(String argv[]){
     int[] ar=new int[5];
     for(i=0;i < ar.length;i++)
     System.out.println(ar[i]);
      }
     }
     a a sequence of 5 0's will be printed
     b Error: ar is used before it is initialized
     Error Mine must be declared abstract
    , IndexOutOfBoundes Error
2 Which of the following statements are true?
    a Methods cannot be overriden to be more private
     b static methods cannot be overloaded
```
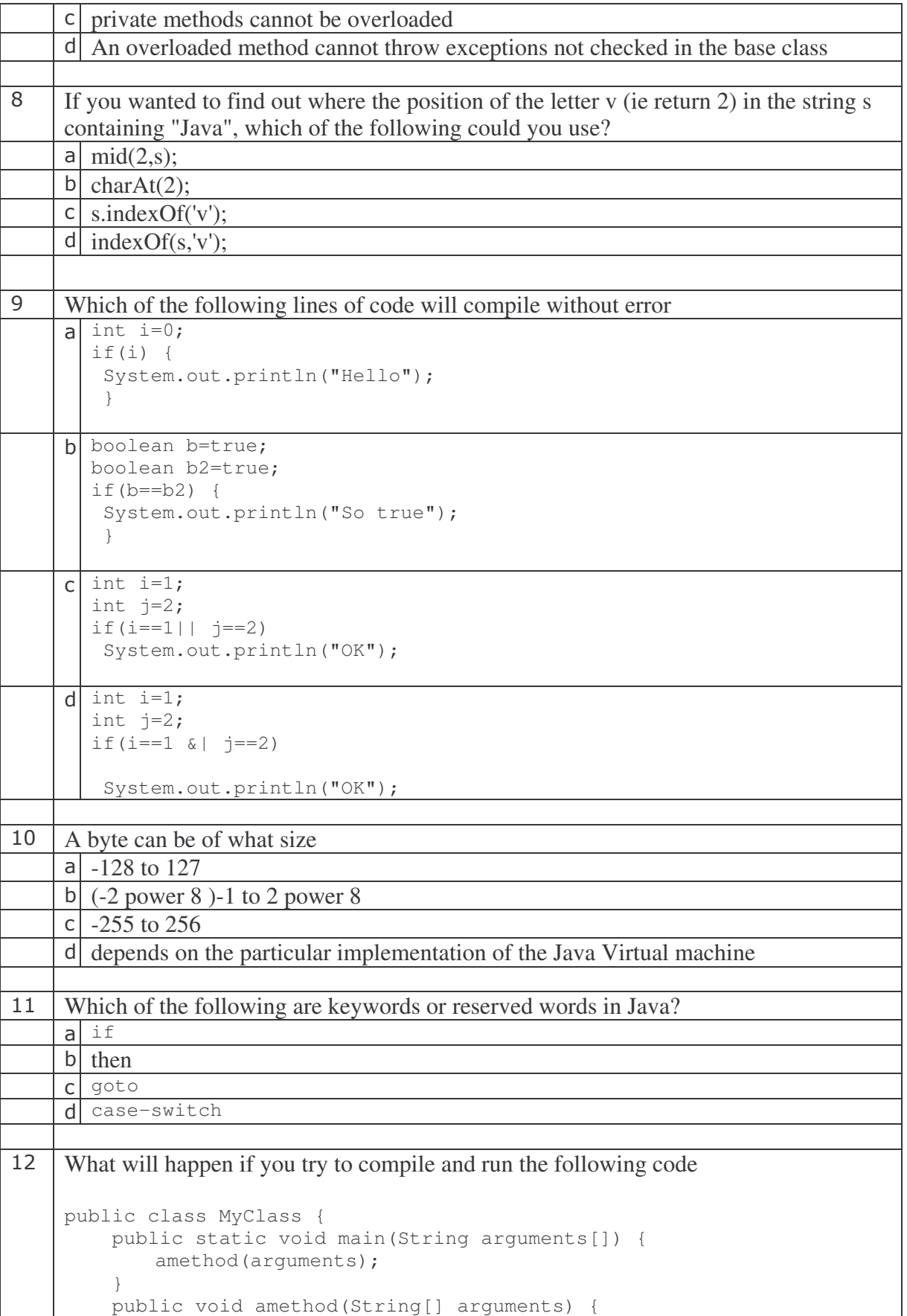

```
System.out.println(arguments);
              System.out.println(arguments[1]);
         }
     }
     a error Can't make static reference to void amethod.
     b error method main not correct
      error array must include parameter
     , amethod must be declared with String
<sup>13</sup> What will happen when you attempt to compile and run the following code?.
     class Background implements Runnable{
             int i=0;
             public int run(){
                  while(true){
                      i++;
                      System.out.println("i="+i);
                  } //End while
                return 1;
               }//End run
     }//End class
     a It will compile and the run method will print out the increasing value of i.
     b It will compile and calling start will print out the increasing value of i.
      The code will cause an error at compile time.
     , Compilation will cause an error because while cannot take a parameter of true.
14 Given the following code
     import java.io.*;
     public class Th{
         public static void main(String argv[]){
             Th t = new Th();
             t.amethod();
         }
         public void amethod(){
             try{
                  ioCall();
             }catch(IOException ioe){}
         }
     }
     What code would be most likely for the body of the ioCall method?
      public void ioCall ()throws IOException{
        DataInputStream din = new DataInputStream(System.in);
        din.readChar();
        }
     \mathsf{b} public void ioCall () throw IOException{
        DataInputStream din = new DataInputStream(System.in);
        din.readChar();
        }
```
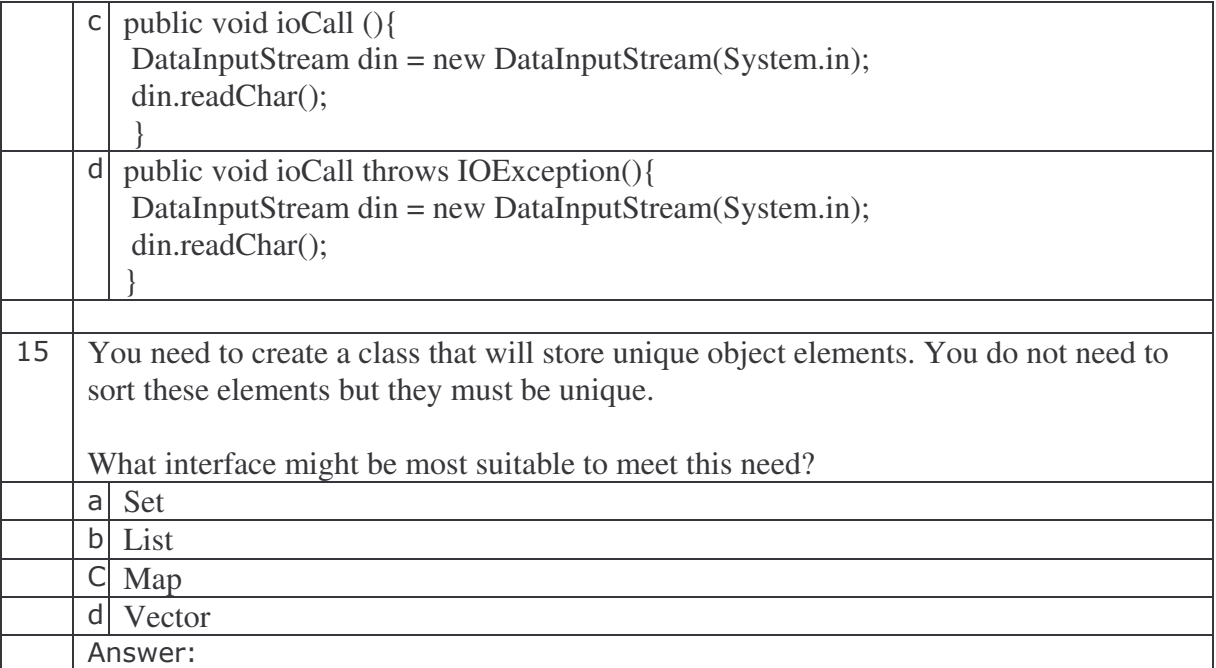

### **Answers**

### **Answer 1)**

Back to Question 9) Objective 4.4)

3 ) 2

No error will be triggered.

Like in C/C++, arrays are always referenced from 0. Java allows an array to be populated at creation time. The size of array is taken from the number of initializers. If you put a size within any of the square brackets you will get an error.

http://www.jchq.net/tutorial/04\_04Tut.htm

### **Answer 2)**

Back to question 6) Objective 4.3)

 $1)$  if 3) goto 4) while

5) case

*then* is not a Java keyword, though if you are from a VB background you might think it was. Goto is a reserved word in Java.

http://www.jchq.net/tutorial/04\_03Tut.htm

### **Answer 3)**

Back to question 10) Objective 4.4)

3) 0

Arrays are always initialised when they are created. As this is an array of ints it will be initalised with zeros.

http://www.jchq.net/tutorial/04\_04Tut.htm

**Answer 4)**

Back to Question 8) Objective 4.4)

4) 0

Class level variables are always initialised to default values. In the case of an int this will be 0. Method level variables are not given default values and if you attempt to use one before it has been initialised it will cause the

Error Variable i may not have been initialized

type of error.

http://www.jchq.net/tutorial/04\_04Tut.htm

**Answer 5)**

Back to Question 12) Objective 2.1)

3) one, two, default

Code will continue to fall through a case statement until it encounters a break.

http://www.jchq.net/tutorial/02\_01Tut.htm

**Answer 6)**

Back to Question 11) Objective 1.2

3) Error Mine must be declared abstract

A class that contains an abstract method must itself be declared as abstract. It may however contain non abstract methods. Any class derived from an abstract class must either define all of the abstract methods or be declared abstract itself.

http://www.jchq.net/tutorial/01\_021Tut.htm

**Answer 7)**

Back to Question 16) Objective 6.2)

1) Methods cannot be overriden to be more private

Static methods cannot be overriden but they can be overloaded. If you have doubts about that statement, please follow and read carefully the link given to the Sun tutorial below. There is no logic or reason why private methods should not be overloaded. Option 4 is a jumbled up version of the limitations of exceptions for overriden methods

http://www.jchq.net/tutorial/06\_02Tut.htm http://java.sun.com/docs/books/tutorial/java/javaOO/override.html

**Answer 8)**

Back to question 5) Objective 4.2)

4) Exception raised: "java.lang.ArrayIndexOutOfBoundsException: 2"

Unlike C/C++ java does not start the parameter count with the program name. It does however start from zero. So in this case zero starts with good, morning would be 1 and there is no parameter 2 so an exception is raised.

http://www.jchq.net/tutorial/04\_02Tut.htm

**Answer 9)**

Back to Question 14) Objective 5.1

2,3

Example 1 will not compile because if must always test a boolean. This can catch out C/C++ programmers who expect the test to be for either 0 or not 0.

http://www.jchq.net/tutorial/05\_01Tut.htm

**Answer 10)**

Back to question 4) Objective 4.5)

1) A byte is a signed 8 bit integer.

http://www.jchq.net/tutorial/04\_05Tut.htm

**Answer 11)**

back to Question 3) Objective 4.1)

2 and 3 will compile without error.

1 will not compile because any package declaration must come before any other code. Comments may appear anywhere

http://www.jchq.net/tutorial/04\_01Tut.htm.

### **Answer 12)**

Back to question 2)

Objective 4.1

1) Can't make static reference to void amethod.

Because main is defined as static you need to create an instance of the class in order to call any non-static methods. Thus a typical way to do this would be.

MyClass m=new MyClass();

m.amethod();

Answer 2 is an attempt to confuse because the convention is for a main method to be in the form

String argv[]

That argv is just a convention and any acceptable identifier for a string array can be used. Answers 3 and 4 are just nonsense.

http://www.jchq.net/tutorial/04\_01Tut.htm

### **Answer 13)**

Back to question 1) Objective 4.5)

5) int i=10;

explanation: 1) float f=1.3; Will not compile because the default type of a number with a floating point component is a double. This would compile with a cast as in

float  $f=(f$ loat) 1.3

2) char  $c = "a"$ ;

Will not compile because a char (16 bit unsigned integer) must be defined with single quotes. This would compile if it were in the form

char c='a';

3) byte b=257;

Will not compile because a byte is eight bits. Take of one bit for the sign component you can define numbers between

 $-128$  to  $+127$ 

4) a boolean value can either be true or false, null is not allowed

http://www.jchq.net/tutorial/04\_05Tut.htm.

### **Answer 14)**

Back to Question 13) Objective 4.1)

2) default, zero

Although it is normally placed last the default statement does not have to be the last item as you fall through the case block. Because there is no case label found matching the expression the default label is executed and the code continues to fall through until it encounters a break.

http://www.jchq.net/tutorial/04\_01Tut.htm

**Answer 15)**

Back to Question 7) Objective 4.1)

2) variable2 3) whatavariable 4) \_3\_ 5) \$anothervar

An identifier can begin with a letter (most common) or a dollar sign(\$) or an underscore(\_). An identifier cannot start with anything else such as a number, a hash, # or a dash -. An identifier cannot have a dash in its body, but it may have an underscore \_. Choice 4) \_3\_ looks strange but it is an acceptable, if unwise form for an identifier.

http://www.jchq.net/tutorial/04\_01Tut.htm

### Java Workshop

### Training Course

Gabriel Oteniya Tomasz Janowski

e-Macao Report 20

Version 1.0, October 2005

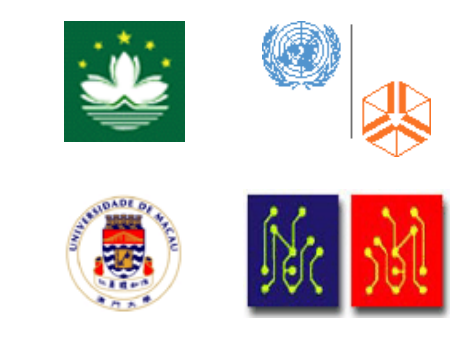

### **Table of Contents**

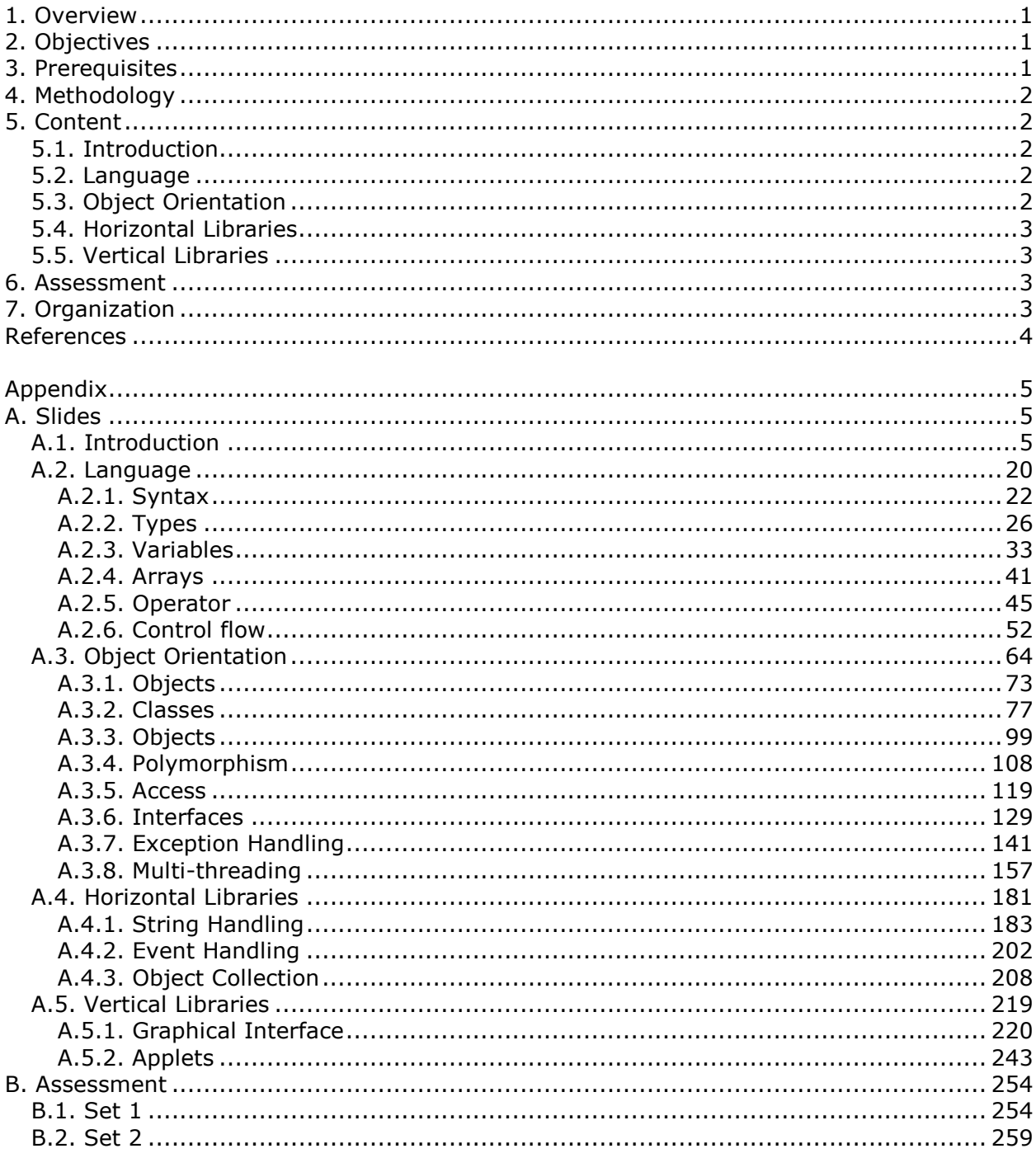

### 1. Overview

Java is an Object-Oriented programming language designed and developed by Sun Microsystems. It is a modern language that has become the language of the choice for many programmers, particularly for writing programs that have to run on a variety of different computer systems. The language was designed from the outset to be simple, robust, secure, and machine-independent.

Java has matured immensely in recent years, particularly with the introduction of Java 2. The range of functions provided by the core Application Programming Interfaces (APIs) has grown substantially. For instance, there are APIs to support the development of applications that rely on a Graphical User Interface (GUI), extensive image processing and programmable graphics. Java APIs exist to access relational databases and to communicate with remote computers over a network. Java can also be used to write applets - programs that are embedded inside Internet web pages to provide interactivity. Java also supports the development of multithreaded and distributed applications.

This document presents a refresher course on Java Technology. The main part of the course is the introduction to the language, first the procedural and then the object-oriented part. A number of selected APIs are introduced next - those that are used across the language and those that are designed to perform specific functions.

The duration of the course is 40 hours and the target audience is software practitioners with some basic programming experience.

The rest of this document explains the objectives, prerequisites and methodology for teaching the course in Sections 2, 3 and 4 respectively. The content of the course is introduced in Section 5, followed by assessment and organization in Sections 6 and 7 respectively. Following references, Appendix A includes the complete set of slides and Appendix B contains two sets of assessment questions with answers.

### 2. Objectives

The course has five main objectives:

- 1) To refresh and reinforce the knowledge of Java Technology.
- 2) To review selected Java APIs (libraries).
- 3) To learn best practices in developing Java applications.
- 4) To provide solid foundation for learning J2EE Technology.
- 5) To explain why Java is adequate for implementing government services.

### 3. Prerequisites

The course assumes that:

- 1) The students have some knowledge of Object-Oriented Analysis and Design.
- 2) The students have the ability to develop desktop applications using any Object-Oriented or Object-Based programming language.

### 4. Methodology

The course has been designed relying on some general didactic principles:

- 1) Concepts are first defined and illustrated with some concrete examples, before they are used or applied in any context.
- 2) Visual illustrations are used as much as possible.
- 3) Assessment is carried out at the end of every section.
- 4) Most exercises require hands-on participation.
- 5) The overall assessment is administered at the end of the course to test the general understanding of the material presented.

Generally, an instructor is expected to administer the course in a tutorial style.

### 5. Content

The course is divided into five sections: Introduction, Language, Object-Orientation, Horizontal Libraries and Vertical Libraries. They are described as follows.

### 5.1. Introduction

This section, comprising the slides 14 through 54 provides an overview of Java. It starts by presenting the origin and history of Java then explains the components of the Java platform - a Virtual Machine, a set of Application Programming Interfaces and the language itself. The highlights, features and goals of the language are explained as well, showing how to set up the runtime environment and how to use Java documentation. The section concludes by demonstrating how to write, compile and run a simple Java application.

### 5.2. Language

This section, comprising the slides 55 to 204 introduces the procedural part of the Java language. It explains the different syntactic elements, data types, arrays and operators assignment, relational, logical and bitwise and others. A number of procedural control structures to express sequencing, selection and iteration are presented as well.

### 5.3. Object Orientation

This section, covered by the slides 205 through 644, presents the object-oriented aspects of the language. It elaborates on how to encapsulate data and behavior within classes, how to build hierarchies of classes with inheritance, how to determine the behavior of objects at run-time, how to group classes into packages and how to introduce abstraction through interfaces. The section concludes by introducing exception handling and multithreading.
#### 5.4. Horizontal Libraries

This section consists of the slides 645 to 783. It presents three major horizontal APIs provided by Java: String-Handling, Event-Handling and Object Collections. The String Handling section explains how Java manipulates strings. The Event Handling section explains how programs can handle events. The Object Collection section explains how to group objects and how such groups can be manipulated.

#### 5.5. Vertical Libraries

This section, comprising the slides 784 to 907 presents a number of APIs that are designed to perform specific functions. Specifically, it introduces the Swing APIs for building Graphical User Interfaces and applets. An applet allows a Java application to be executed within a web browser, as part of viewing a web page.

#### 6. Assessment

Assessment questions are provided at the end of the course to test the student's understanding of the various topics taught. The assessment is more like a quiz which tests the general understanding of the course. The assessment does not replace the exercises provided across the various sections, nor the tasks students are asked to perform. The tasks, in particular, are more rigorous and aim to test the depth of the understanding in specific areas. The assessment consists of multiple choice questions.

#### 7. Organization

The course is designed to be taught during 42 hours. In the context of the e-Macao Core Team Training Programme, the course was taught over seven days. For the e-Macao Extended Team Training, the same course was taught over four days.

#### References

- 1. Java 2 The Complete Reference, Herbert Schildt, Osborne, 5th edition, 2002.
- 2. The Java Tutorial, Sun Microsystems, http://java.sun.com/docs/books/tutorial/, 2004.
- 3. Bruce Ecker, Thinking in Java, 3rd edition, Prentice Hall, 2002.
- 4. Sun Microsystems, Inc, Java™ Look and Feel Design Guidelines: Advanced Topics, Addison Wesley, December 27, 2001.
- 5. Robert Simmons Jr, Hardcore Java, O'Reilly, March 2004.
- 6. Ian F. Darwin, Java Cookbook, 2nd Edition, O'Reilly, June 2004.
- 7. Scott Oaks, Henry Wong, Java Threads, Third Edition, O'Reilly, September 2004.
- 8. Ivor Horton, Beginning Java 2, SDK 1.4 Edition, Wrox Press, 2003.

Appendix

A. Slides

A.1. Introduction

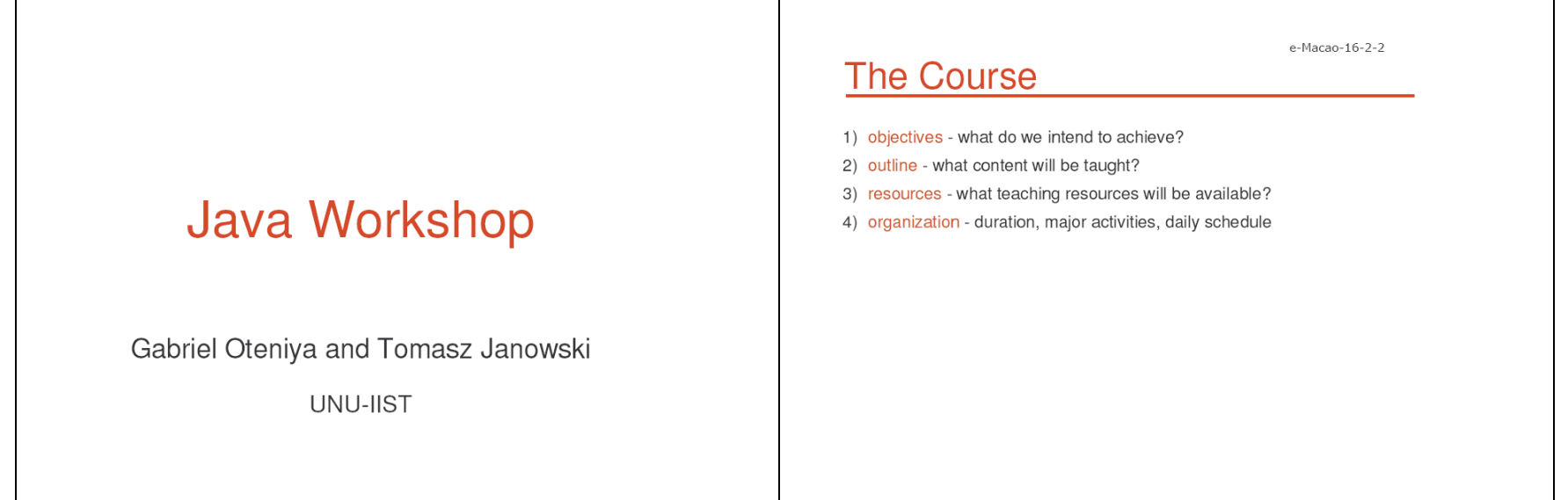

e-Macao-16-2-3

## **Course Objectives**

- 1) refresh and reinforce the knowledge of Java technology
- 2) review selected Java APIs (libraries)
- 3) learn best practices in developing Java applications
- 4) lay foundation for learning J2EE technology
- 5) understand why Java technology is adequate for the implementation of e-government services

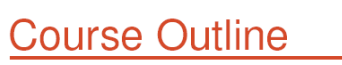

 $(2)$ 

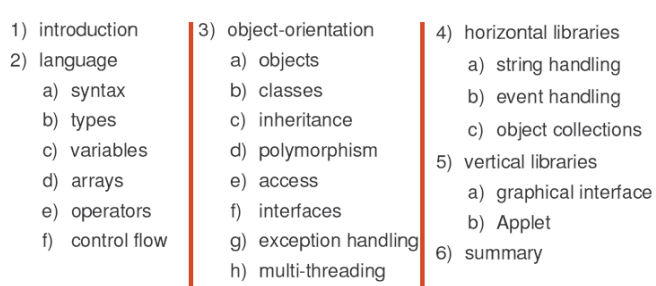

# Outline: Introduction

e-Macao-16-2-5

An overview of the Java language and its runtime environment. Main points:

- 1) Familiarize participants with the language's features, goals, and documentation.
- 2) Explains how to set up the Java runtime environment to facilitate the development and execution of Java code.
- 3) Describes how to use the Java technology documentation.
- 4) Provides a simple example on how to write, compile and run a Java application.

## Outline: Language

Introduces procedural aspects of the Java language. Main points:

- 1) Basic data type and variables.
- 2) How to work with variables and arrays.
- 3) Operators: arithmetic, bitwise, relational, logical, etc.
- 4) Control structures: selection, iteration, jumps, etc.

e-Macao-16-2-4

e-Macao-16-2-6

Slides – Introduction 7

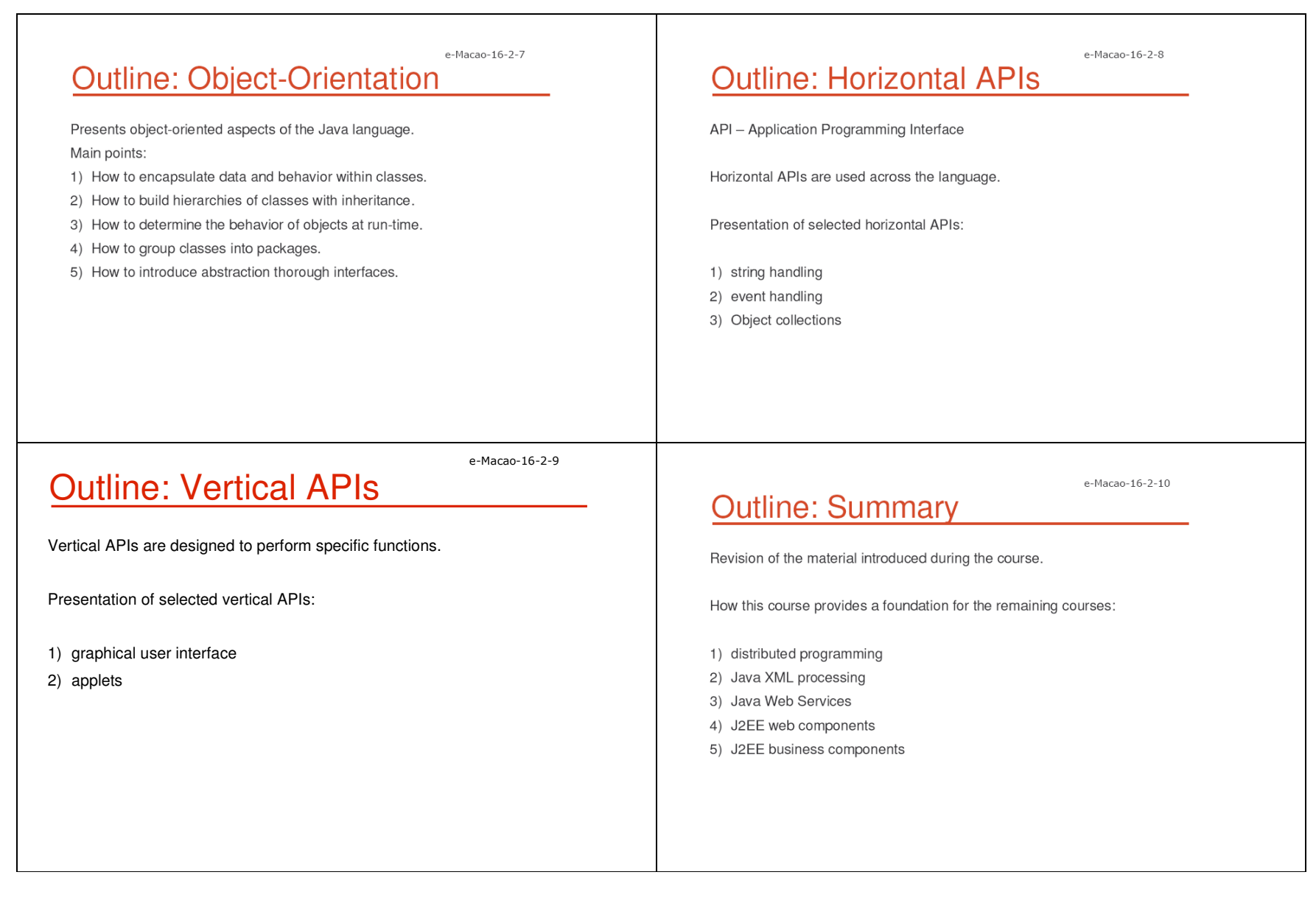

 $\Gamma$ 

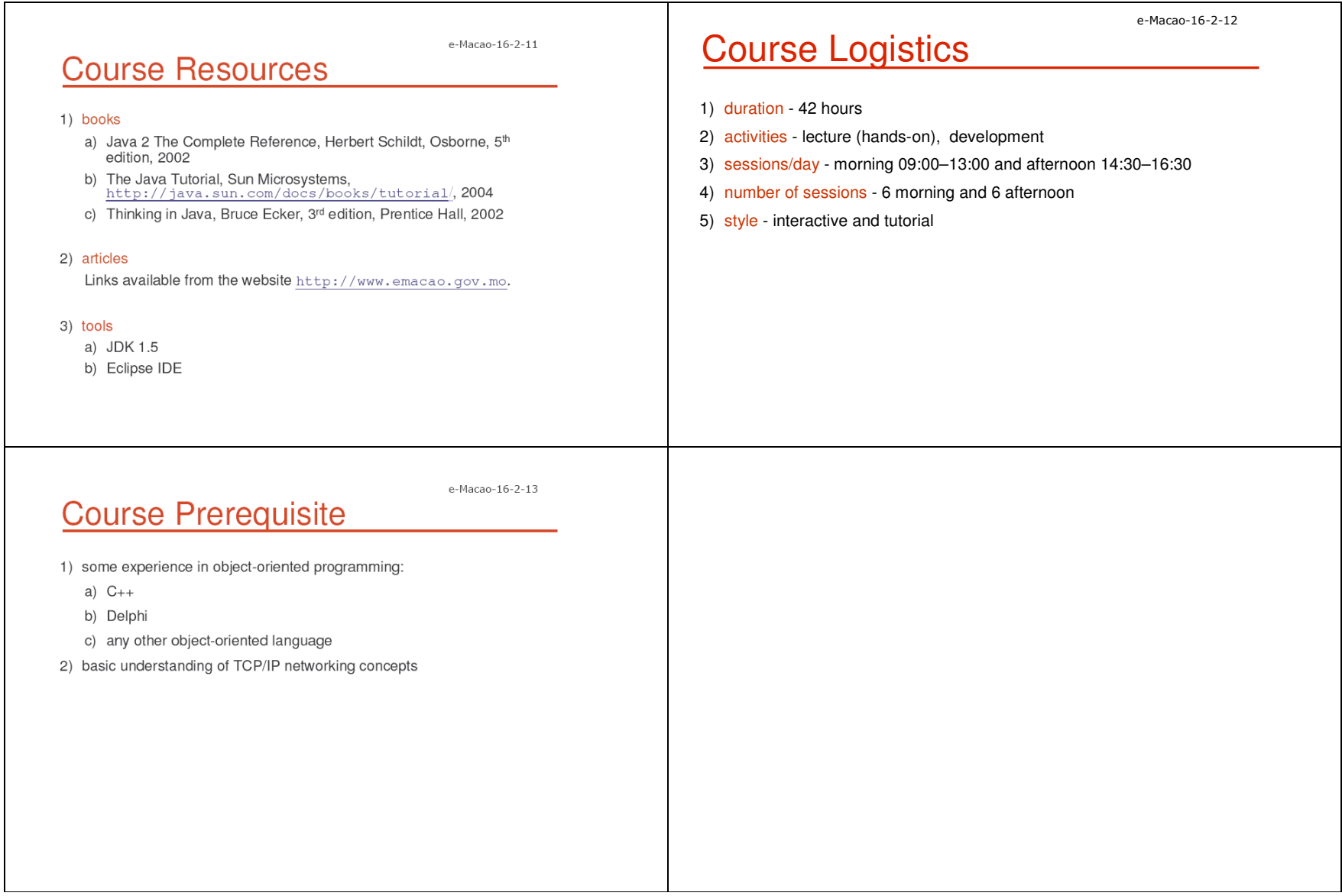

Slides - Introduction

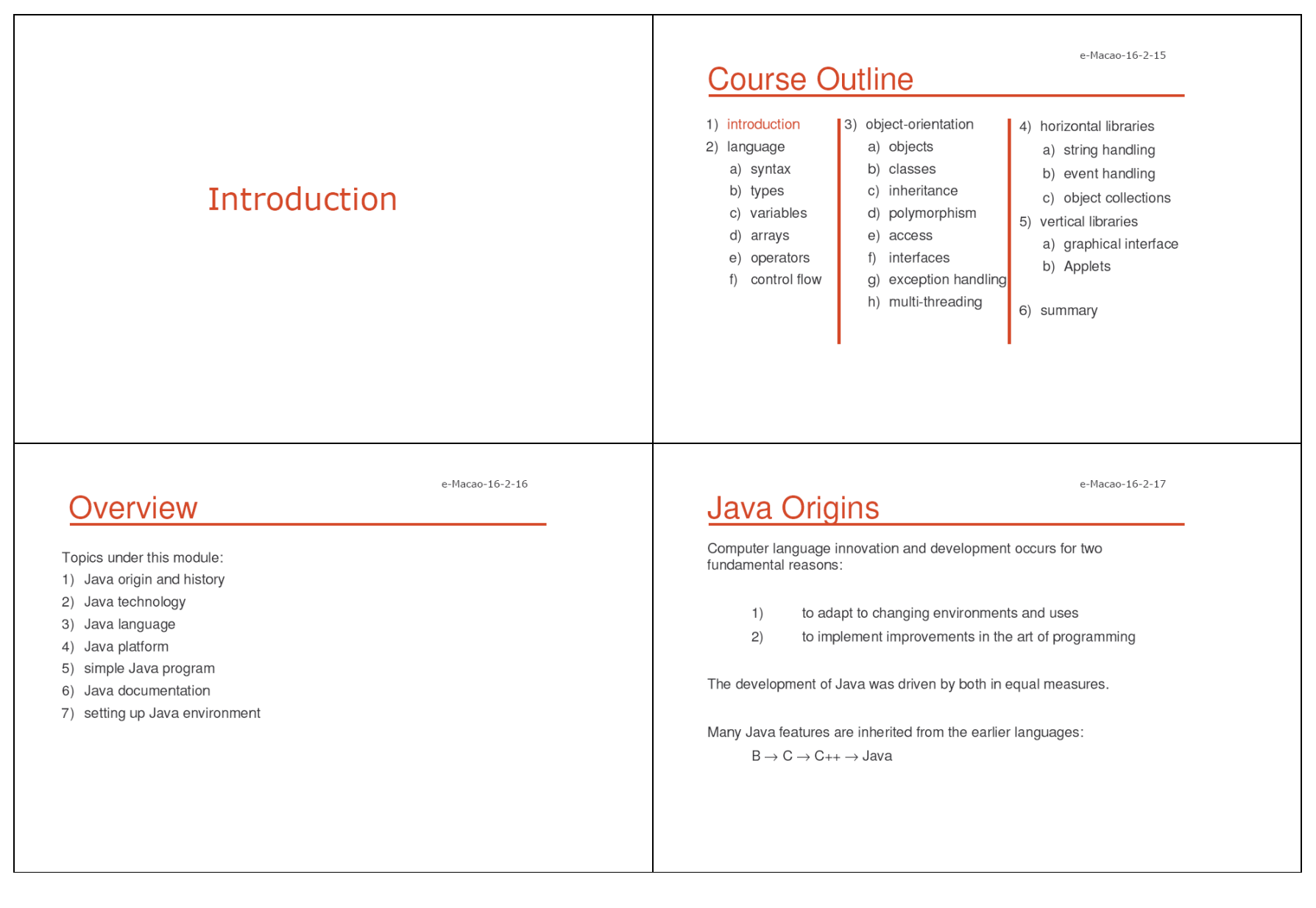

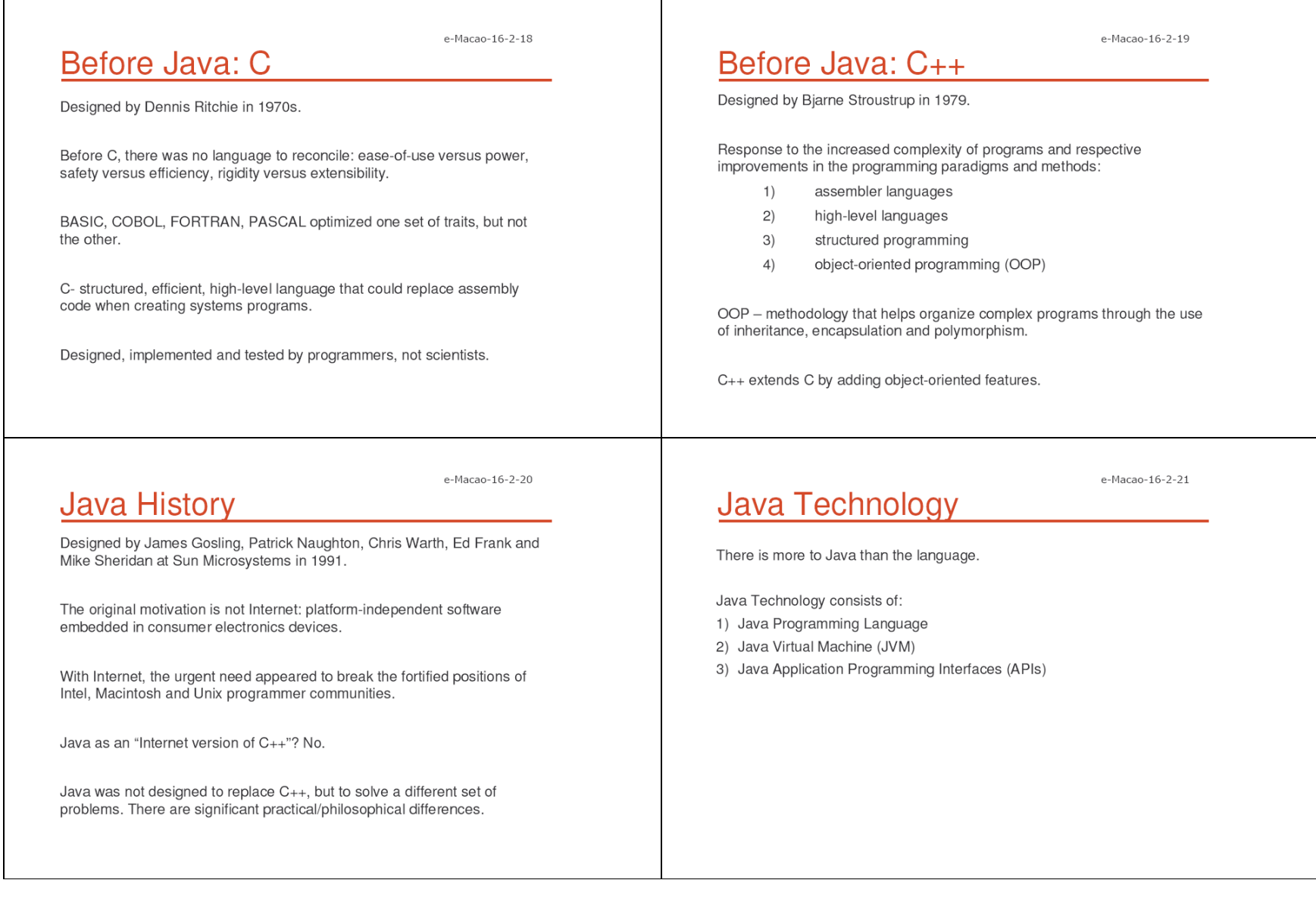

Slides - Introduction

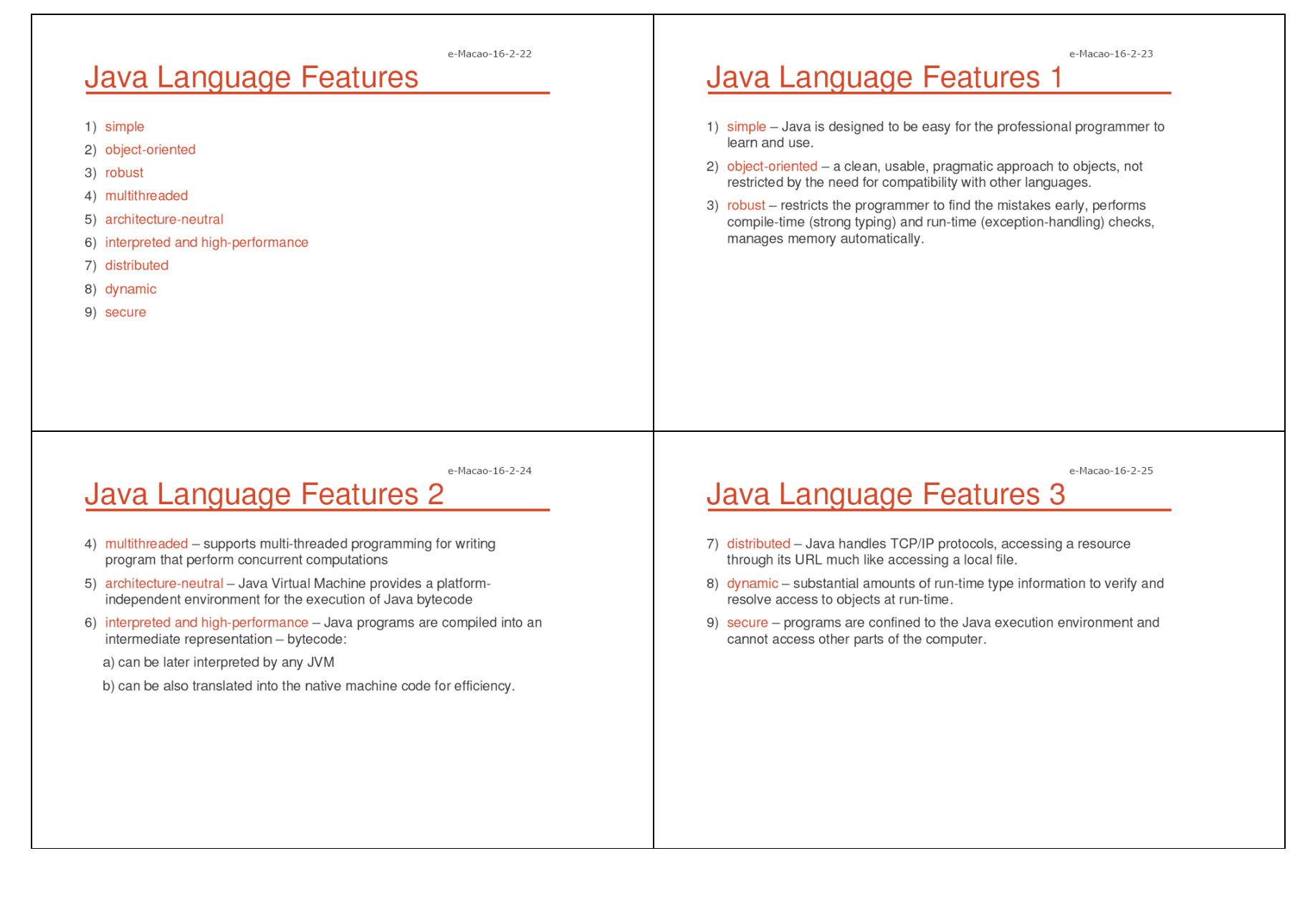

Slides – Introduction 12

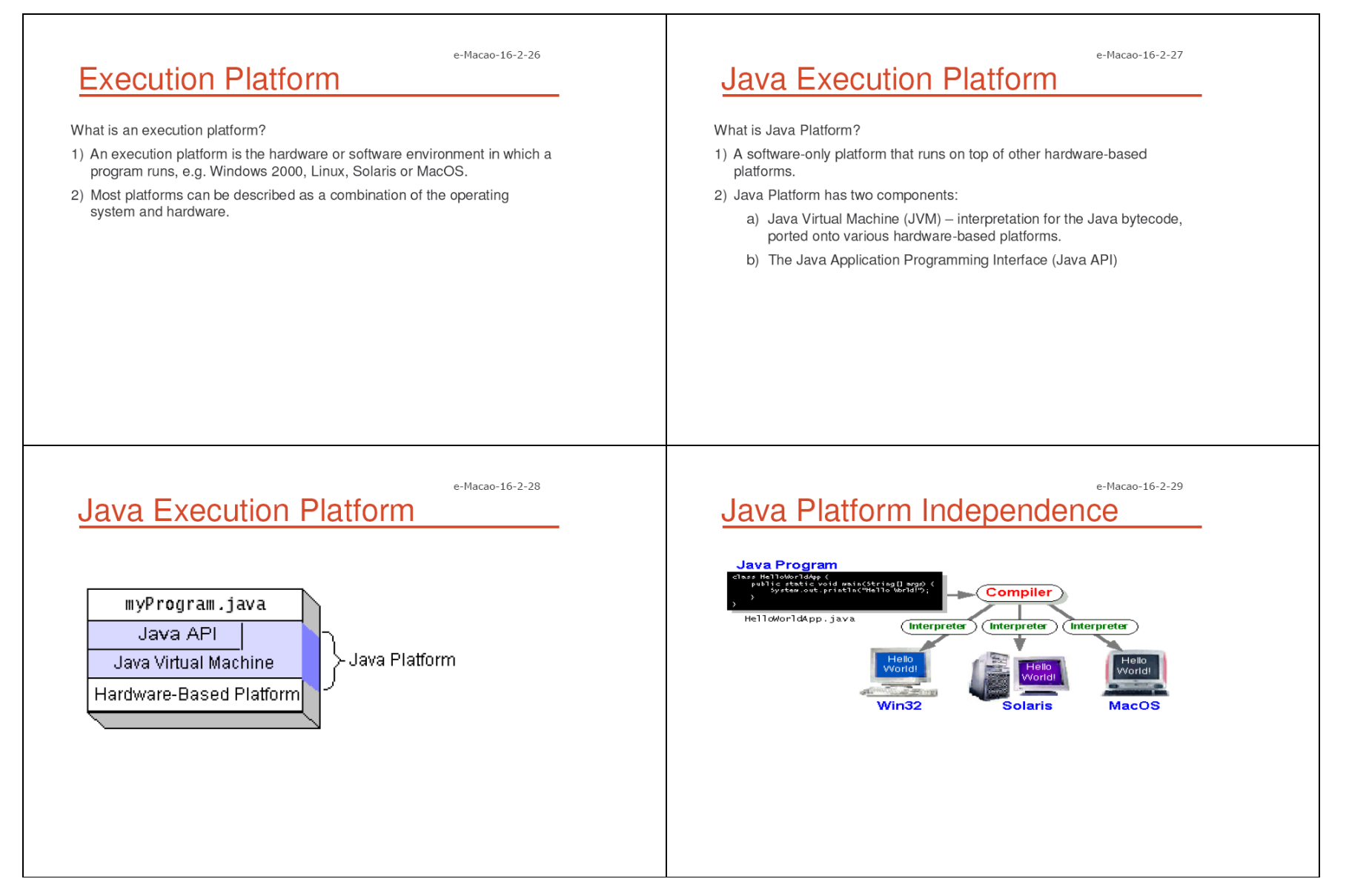

Slides - Introduction

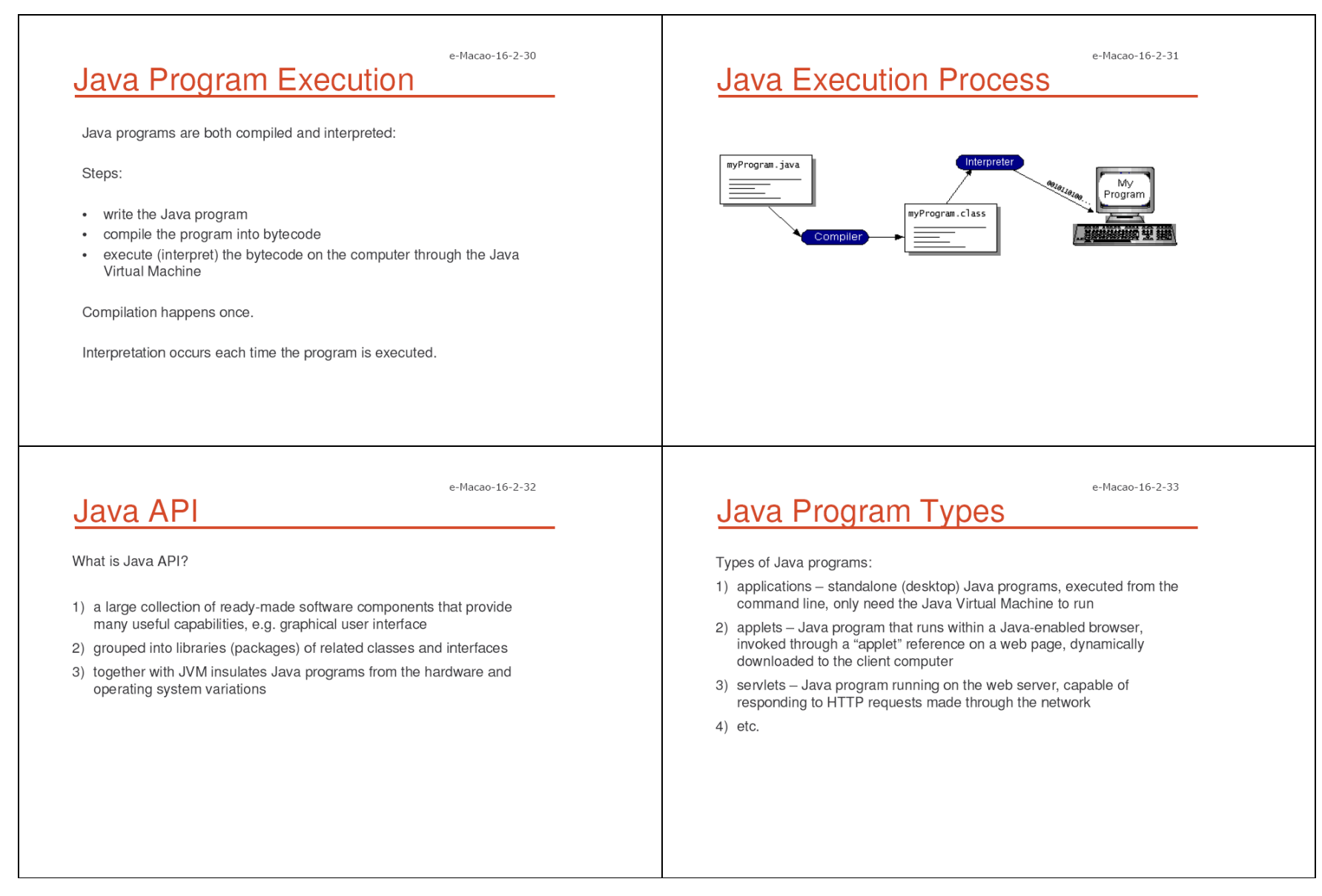

Slides – Introduction 14

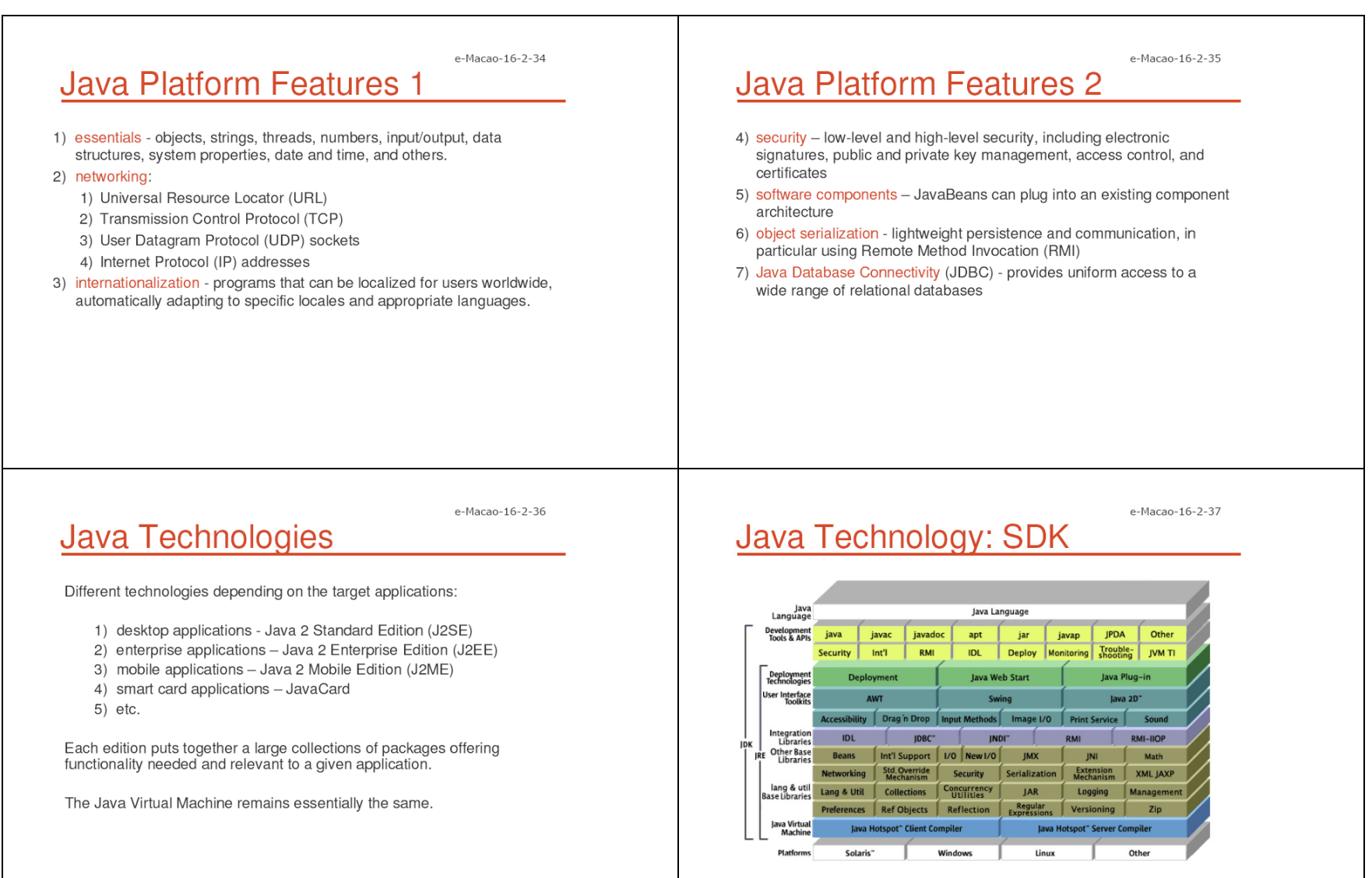

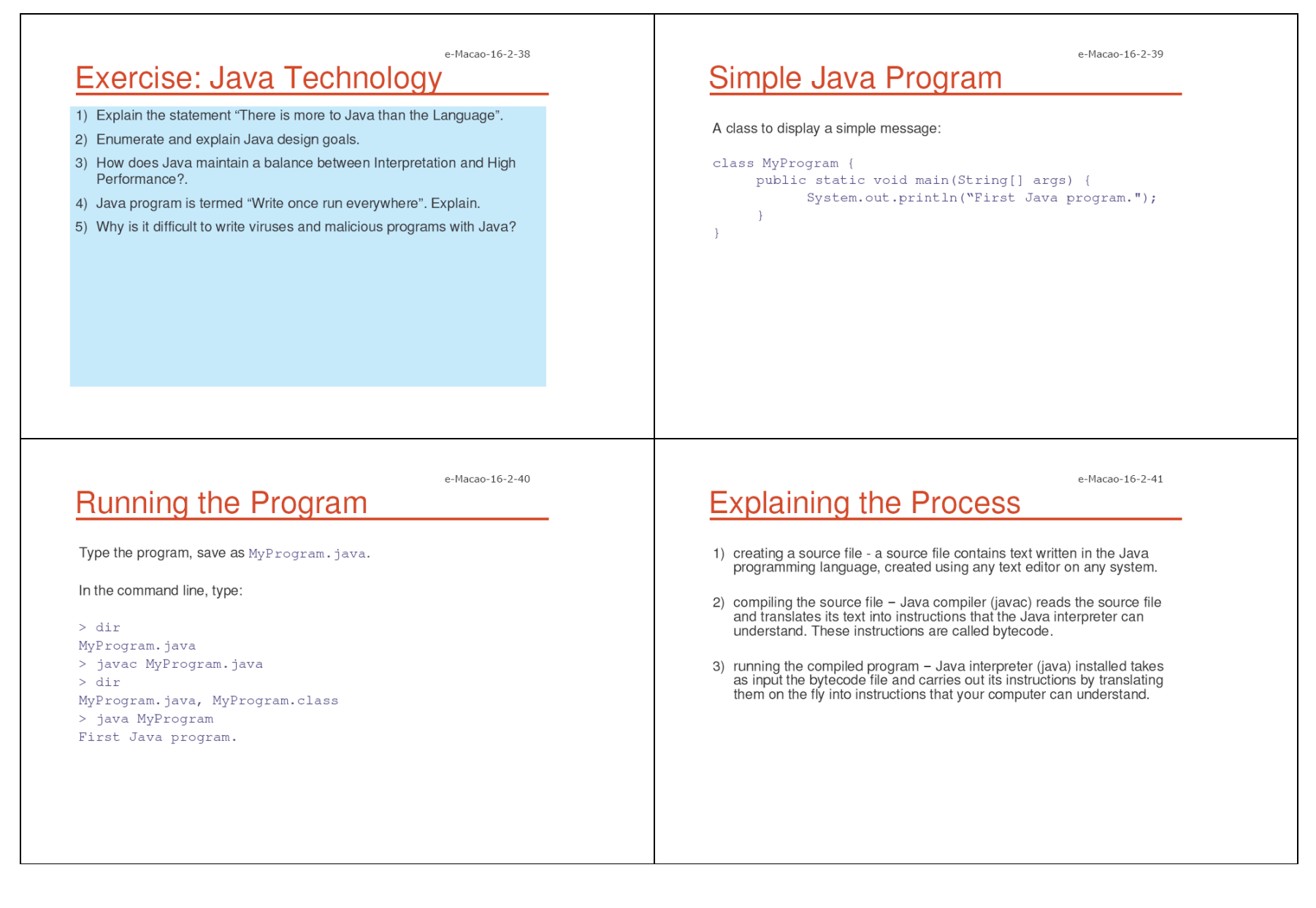

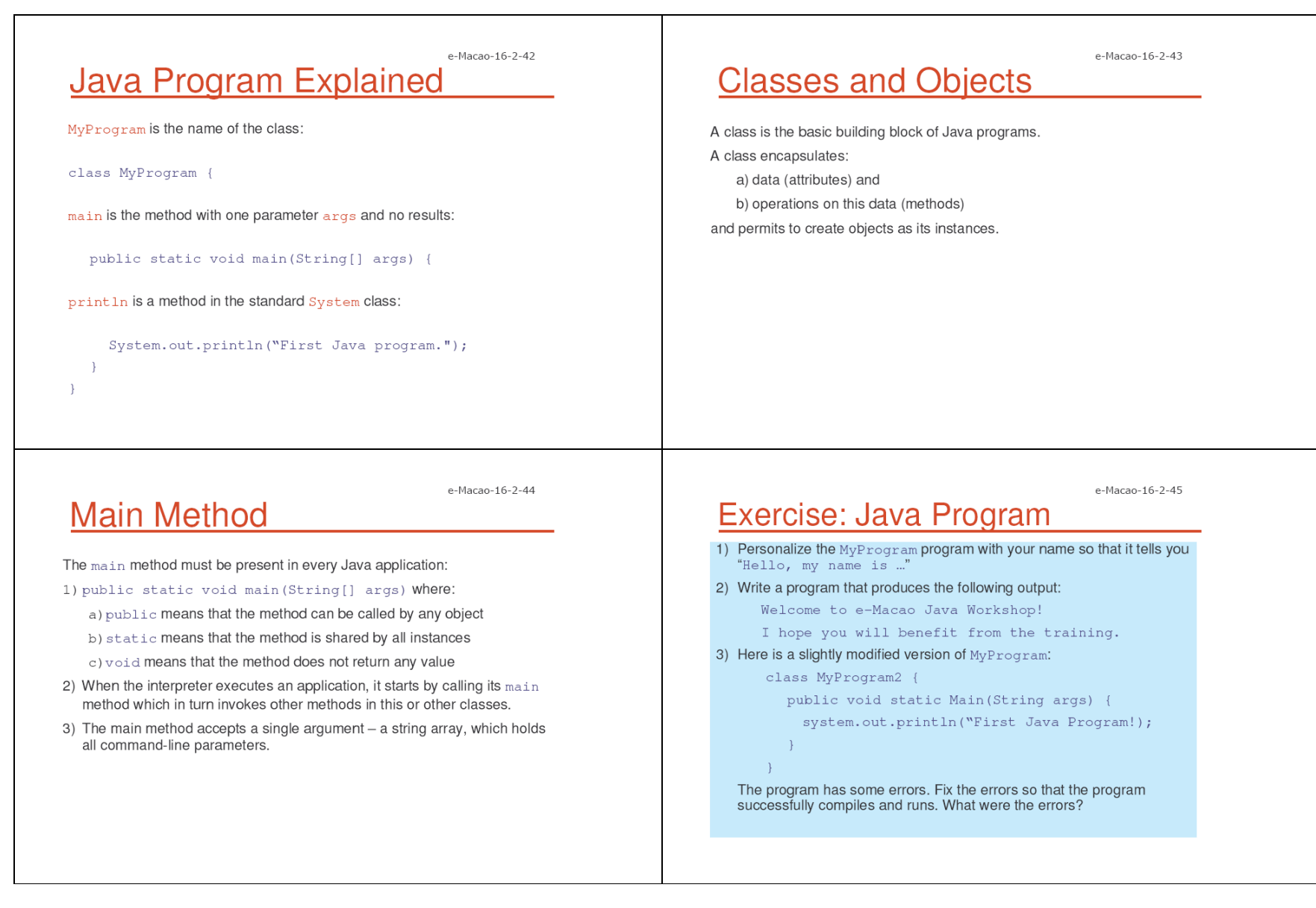

Slides - Introduction

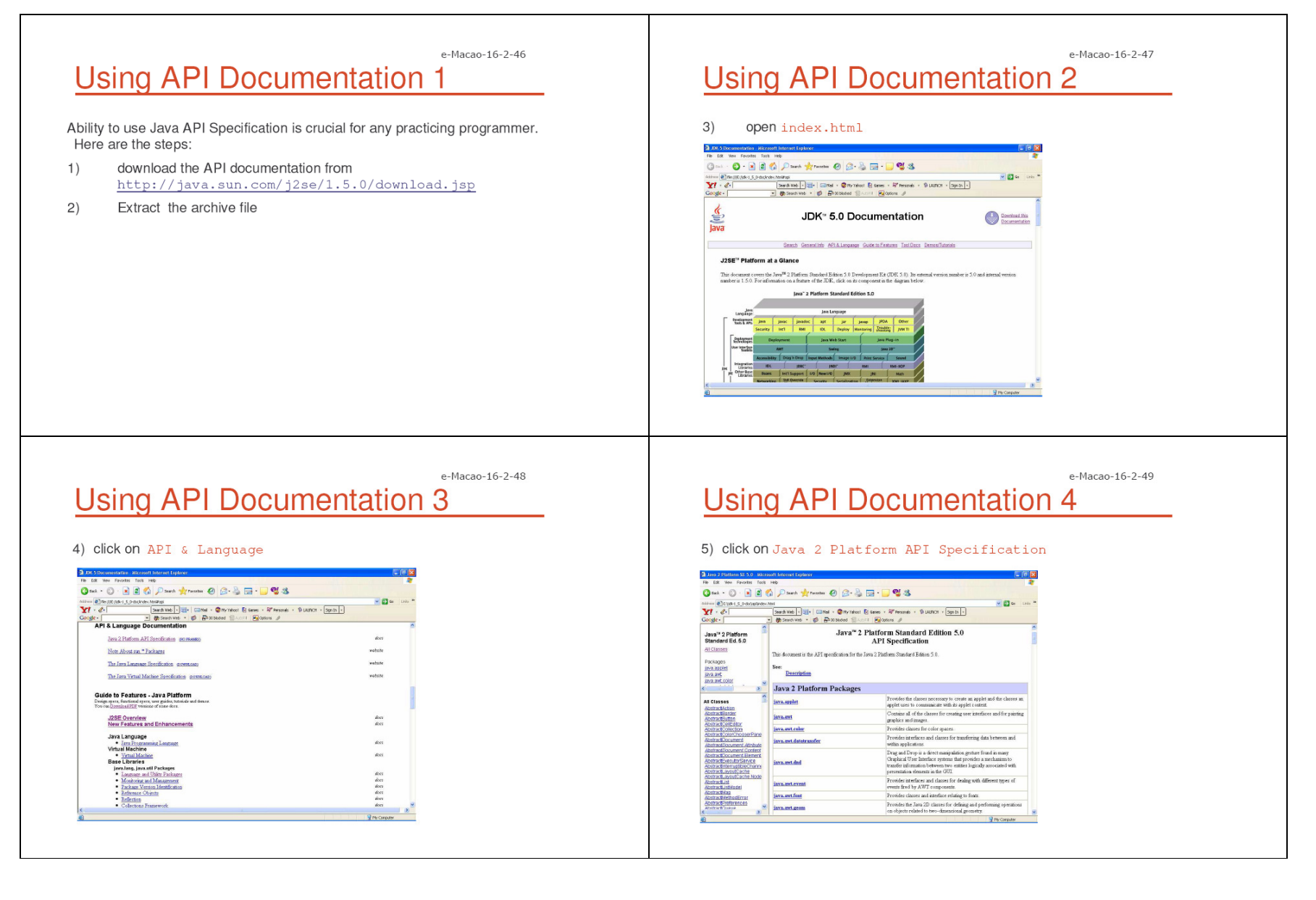

## e-Macao-16-2-50 Java 2 Platform API Specification

#### The window is divided into three panes:

- 1) specification pane click on any package, package pane will display all classes, interfaces, exceptions and errors that belong to that package.
- 2) package pane click on any class, class pane will display all information about the class.
- 3) class pane contains such information as:
	- 1) inheritance hierarchy
	- 2) implemented interfaces
	- 3) constructors
	- 4) attributes
	- 5) methods

e-Macao-16-2-51

e-Macao-16-2-53

## **Java Environment Setup 1**

Setting up JAVA HOME and PATH environment variables is necessary for the Java tools and applications to work properly from any directory.

Steps to carry out:

- 1) JAVA\_HOME variable should point to the top installation directory of Java environment.
- 2) PATH should point to the bin directory where the Java Virtual Machine interpreter (java), compiler (javac) and other executables are located.

e-Macao-16-2-52

## **Java Environment Setup 2**

With more than one JVM installed, the one you wish to use must appear as the first one in the PATH variable.

Example:

- 1) Windows add %JAVA\_HOME%\bin to the beginning of the PATH variable.
- 2) Linux include PATH=" \$PATH: \$JAVA\_HOME/bin: ." in your /etc/profile OT .bashrc files.

To test the environment, open the command window and run:

#### java -version

The current version number of the installed JVM should appear.

**Summary: Introduction** 

Material covered:

- 1) What is the origin and history of Java?
- 2) What is Java Technology and its components?
- 3) What are the basic features of the Java language?
- 4) What are the basic features of the Java execution platform?
- 5) How to write, compile and execute a simple Java application?
- 6) How to use Java API documentation?
- 7) How to set up the Java execution environment?

Slides - Introduction

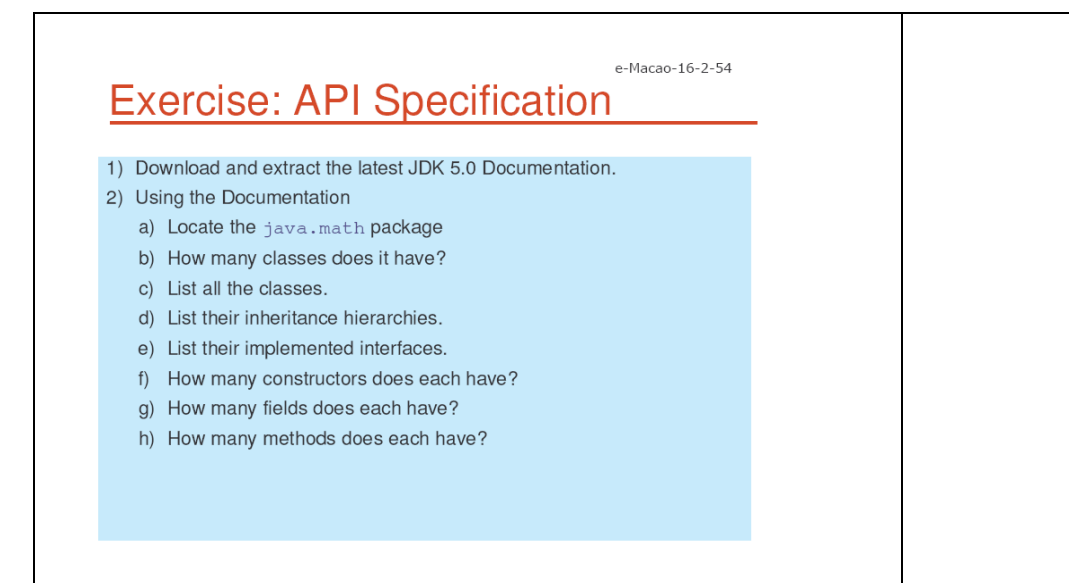

#### A.2. Language

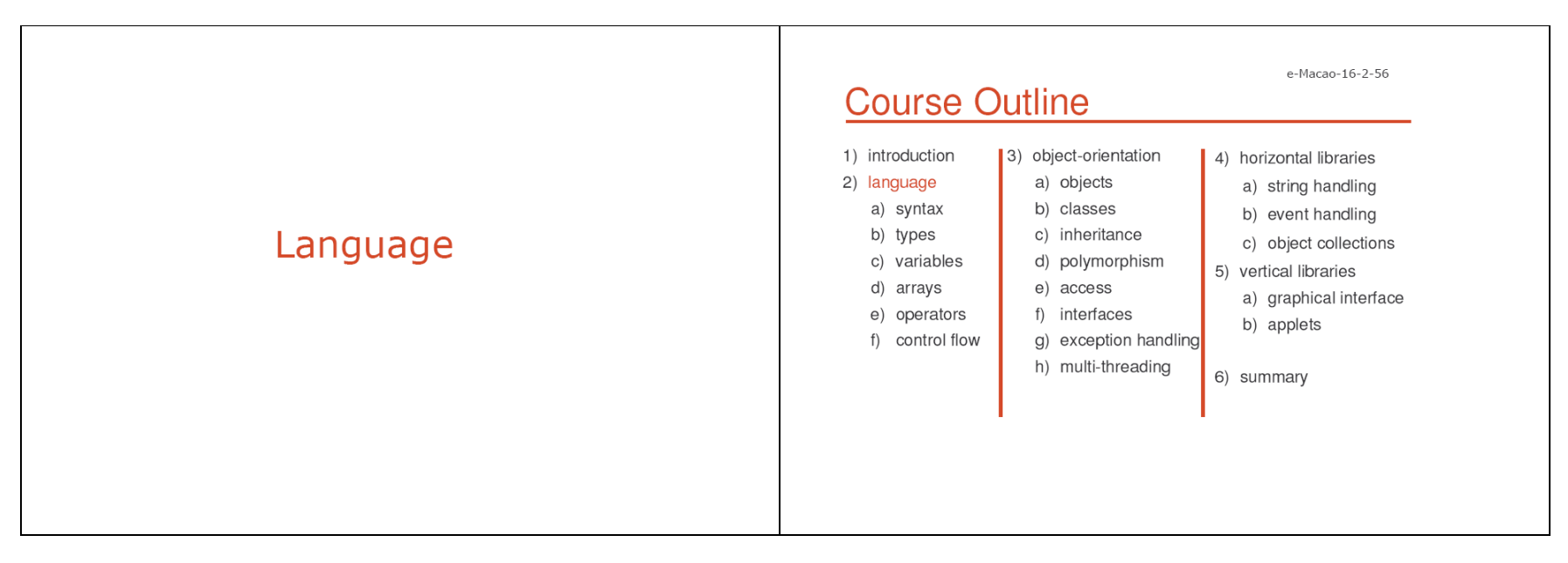

e-Macao-16-2-58 e-Macao-16-2-57 **Language Overview** Language Java is intrinsically an object-oriented language. a) syntax - whitespaces, identifiers, comments, separators, keywords b) types - simple types byte, short, int, long, float double, char, boolean However, for presentation reasons explain it in two parts: c) variables - declaration, initialization, scope, conversion and casting d) arrays - declaration, initialization, one- and multi-dimensional arrays a) procedural part e) operators - arithmetic, relational, conditional, shift, logical, assignment b) object-oriented part f) control flow - branching, selection, iteration, jumps and returns

## A.2.1. Syntax

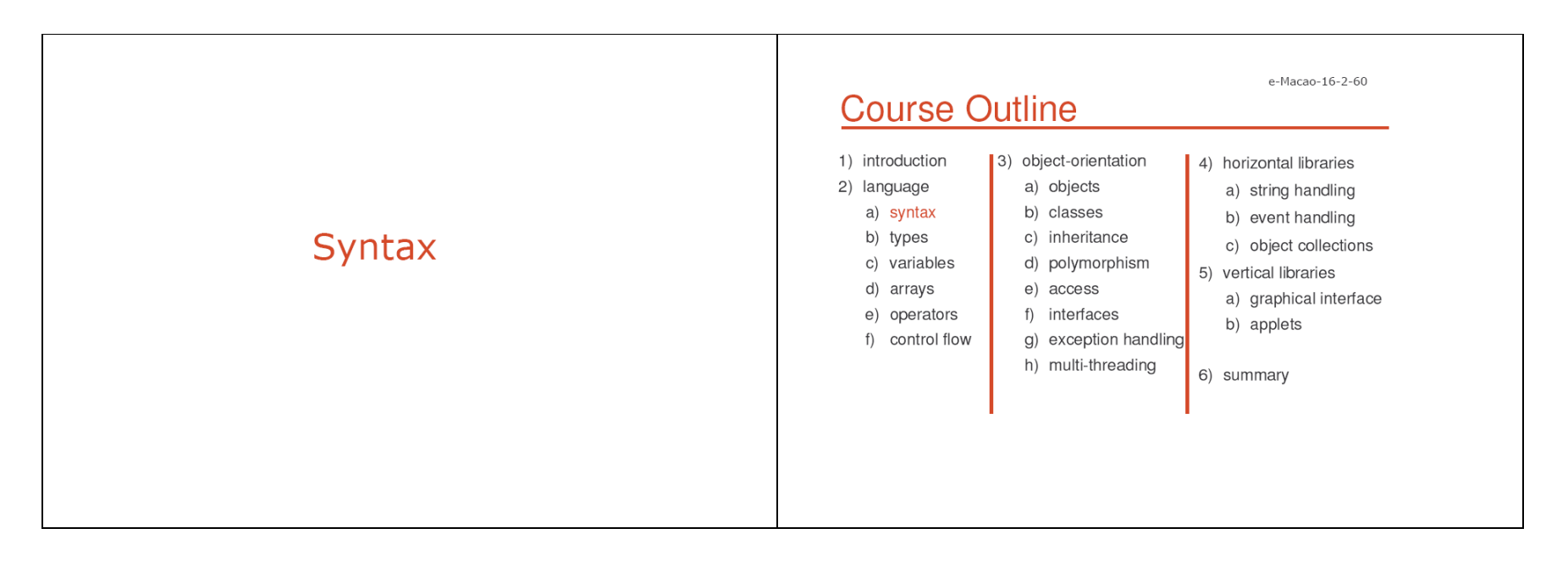

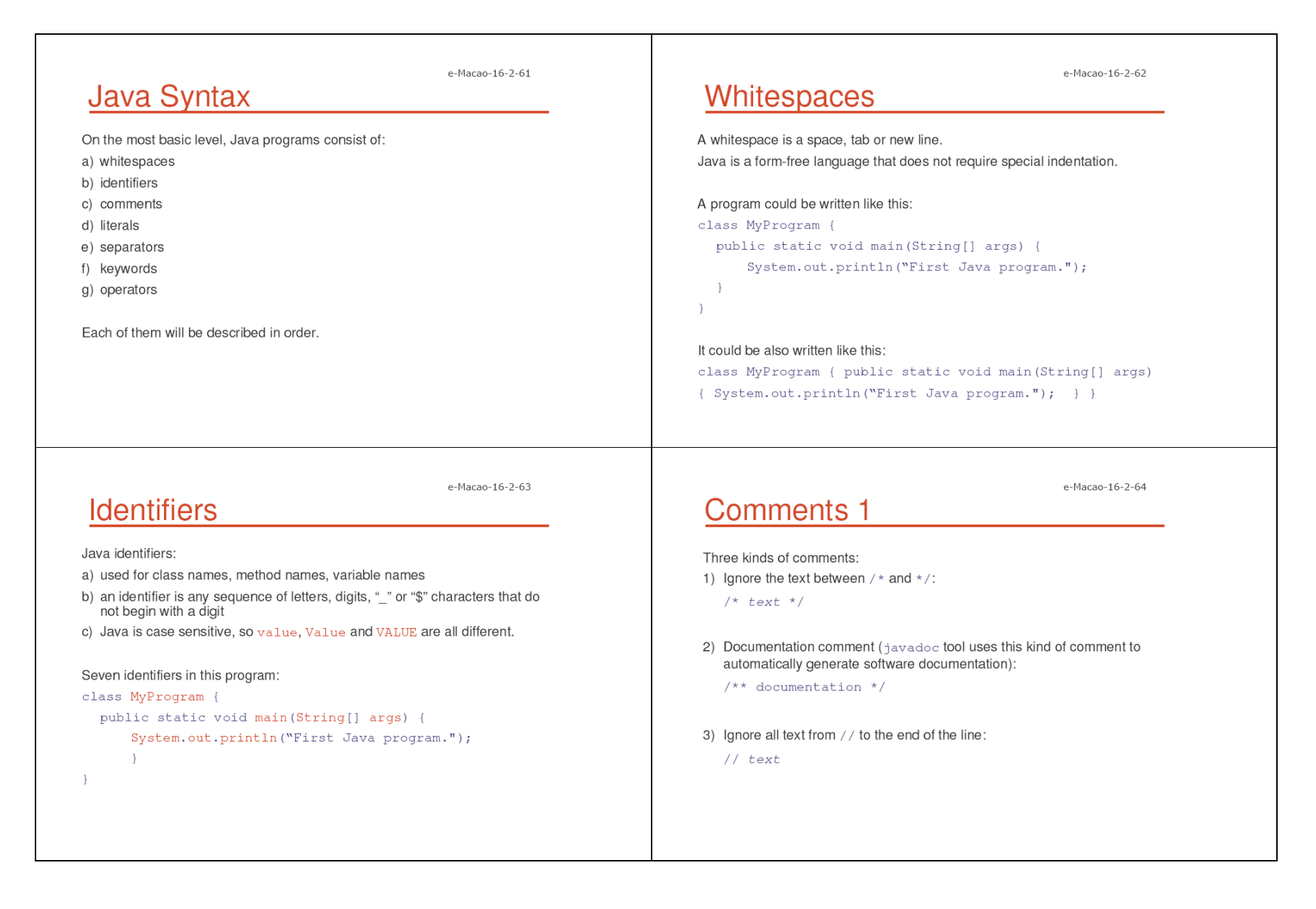

Separators

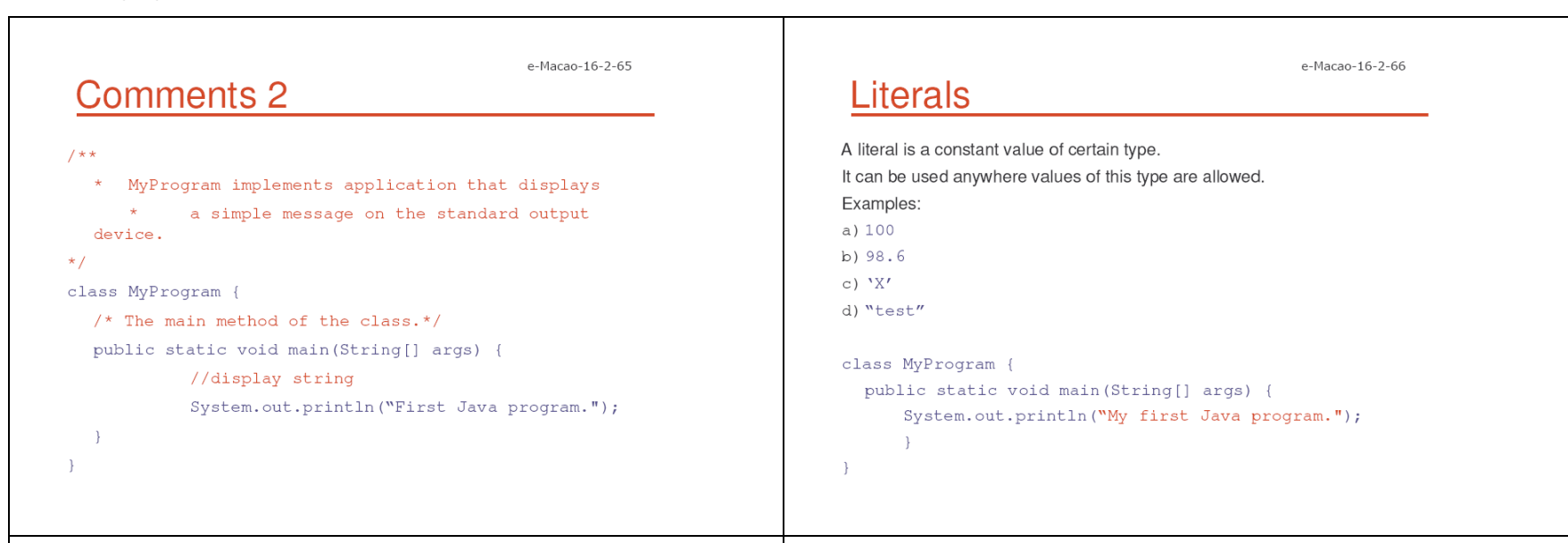

e-Macao-16-2-67

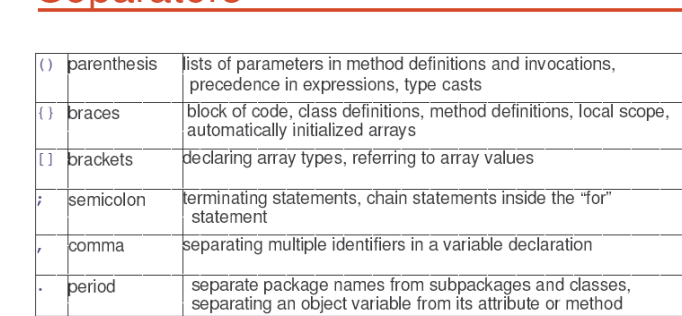

## **Keywords**

Keywords are reserved words recognized by Java that cannot be used as identifiers. Java defines 49 keywords as follows:

e-Macao-16-2-68

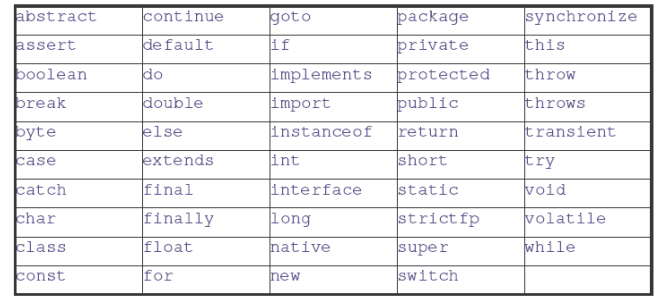

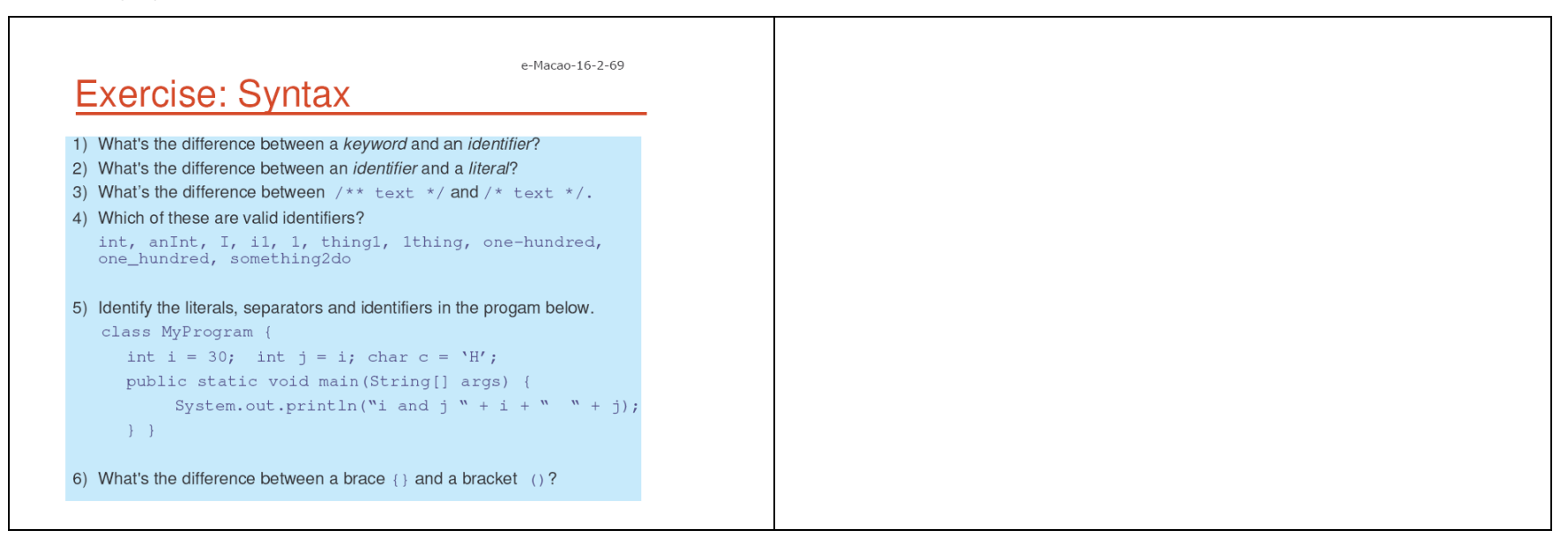

## A.2.2. Types

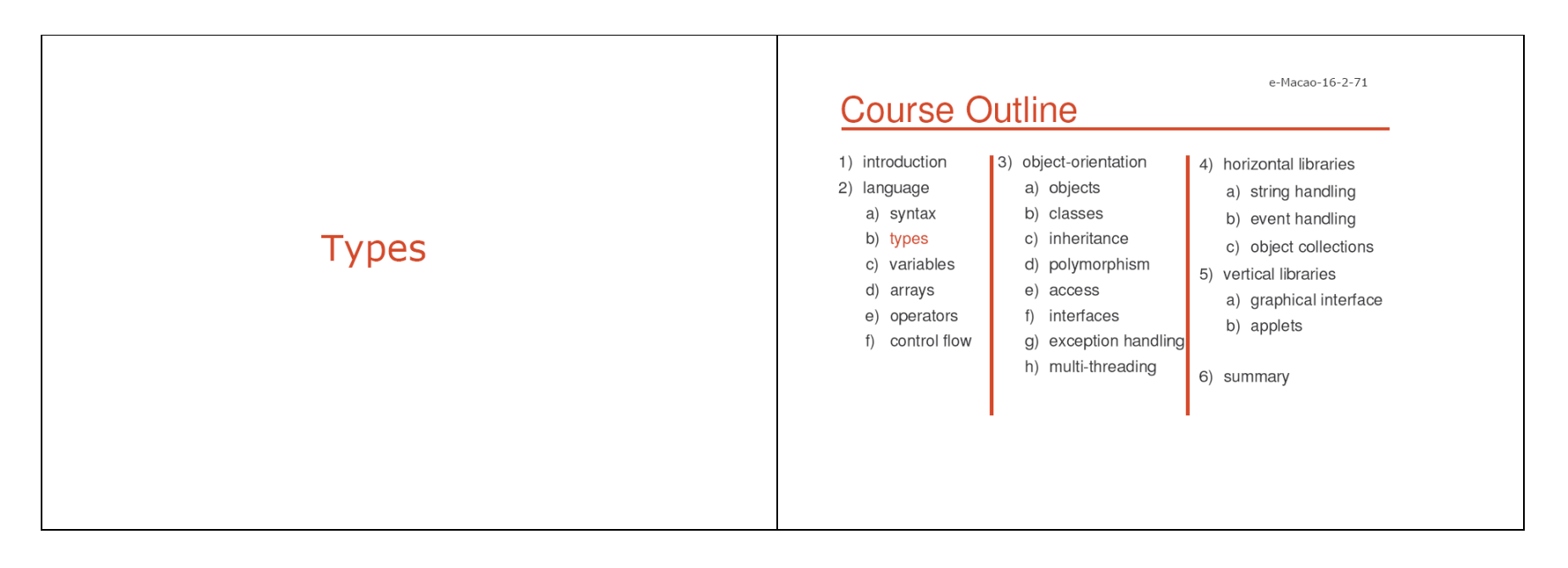

e-Macao-16-2-72

e-Macao-16-2-74

## **Strong Typing**

Java is a strongly-typed language:

- a) every variable and expression has a type
- b) every type is strictly defined
- c) all assignments are checked for type-compatibility
- d) no automatic conversion of non-compatible, conflicting types
- e) Java compiler type-checks all expressions and parameters
- f) any typing errors must be corrected for compilation to succeed

# **Simple Types**

Java defines eight simple types:

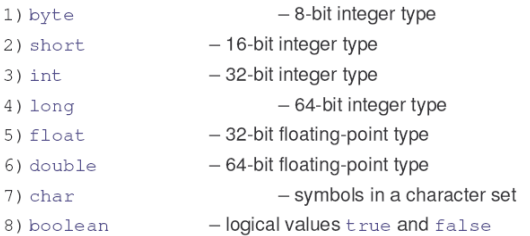

Simple Type: byte

8-bit integer type.

Range: -128 to 127.

Example:

byte b =  $-15$ ;

Usage: particularly when working with data streams.

## **Simple Type: short**

16-bit integer type.

Range: -32768 to 32767.

Example:

short  $c = 1000$ ;

Usage: probably the least used simple type.

27

e-Macao-16-2-73

e-Macao-16-2-75

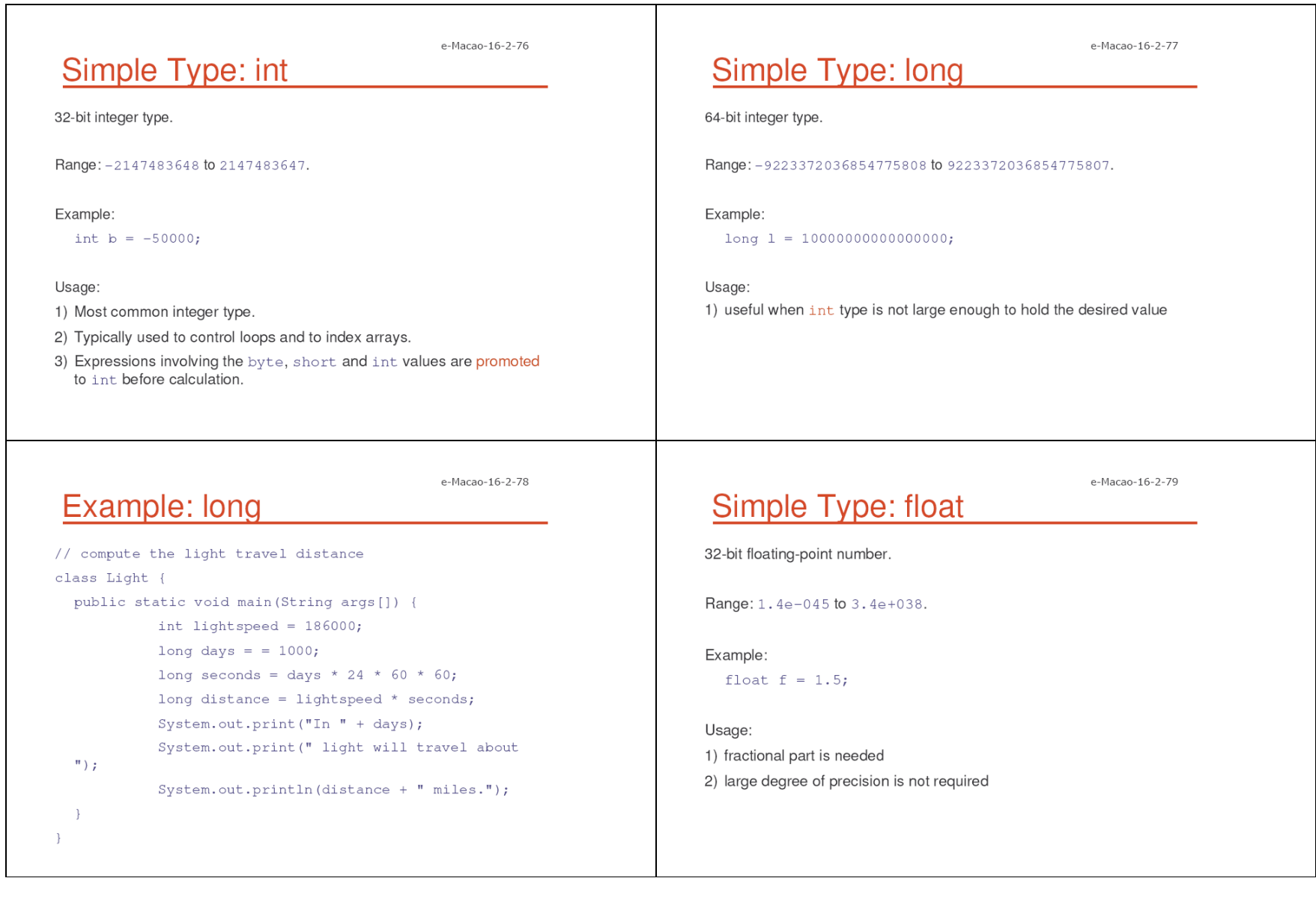

e-Macao-16-2-80 e-Macao-16-2-81 Simple Type: double Example: double 64-bit floating-point number. // Compute the area of a circle. class Area { Range: 4.9e-324 to 1.8e+308. public static void main (String args []) { double pi =  $3.1416$ ; // approximate pi value double  $r = 10.8$ ; Example: // radius of circle double  $pi = 3.1416$ ; double  $a = pi * r * r$ ; // compute area System.out.println("Area of circle is " + a); Usage:  $\rightarrow$ 1) accuracy over many iterative calculations  $\mathcal{F}$ 2) manipulation of large-valued numbers e-Macao-16-2-82 e-Macao-16-2-83 Simple Type: char Example: char 16-bit data type used to store characters. // Demonstrate char data type. class CharDemo { Range: 0 to 65536. public static void main (String args []) { char ch1, ch2; Example:  $ch1 = 88$ ; // code for X char  $c = 'a'$ ;  $ch2 = 'Y';$ System.out.print("chl and ch2: "); Usage: System.out.println(ch1 + " " + ch2); 1) Represents both ASCII and Unicode character sets; Unicode defines a  $\rightarrow$ character set with characters found in (almost) all human languages.  $\}$ 2) Not the same as in C/C++ where char is 8-bit and represents ASCII only.

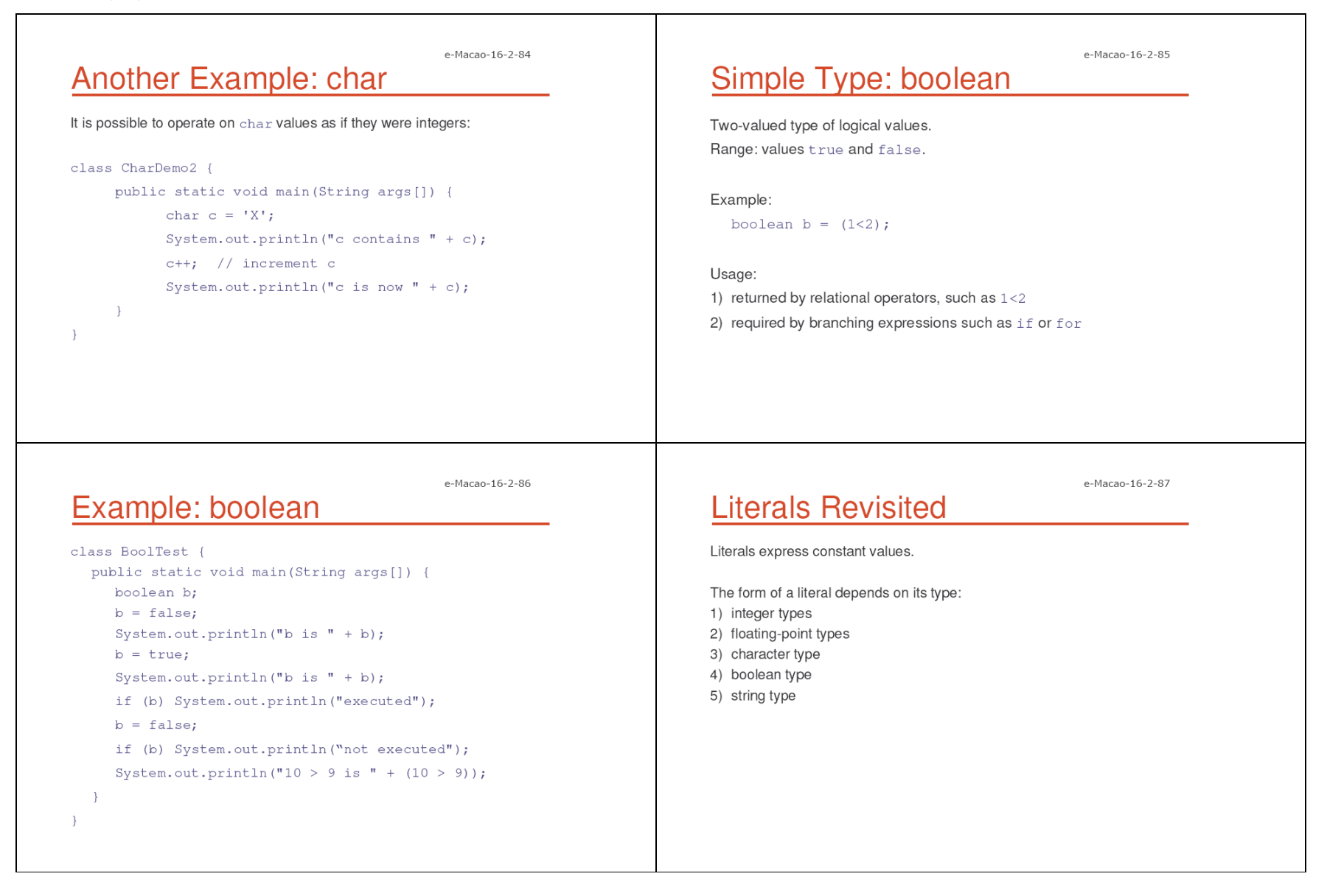

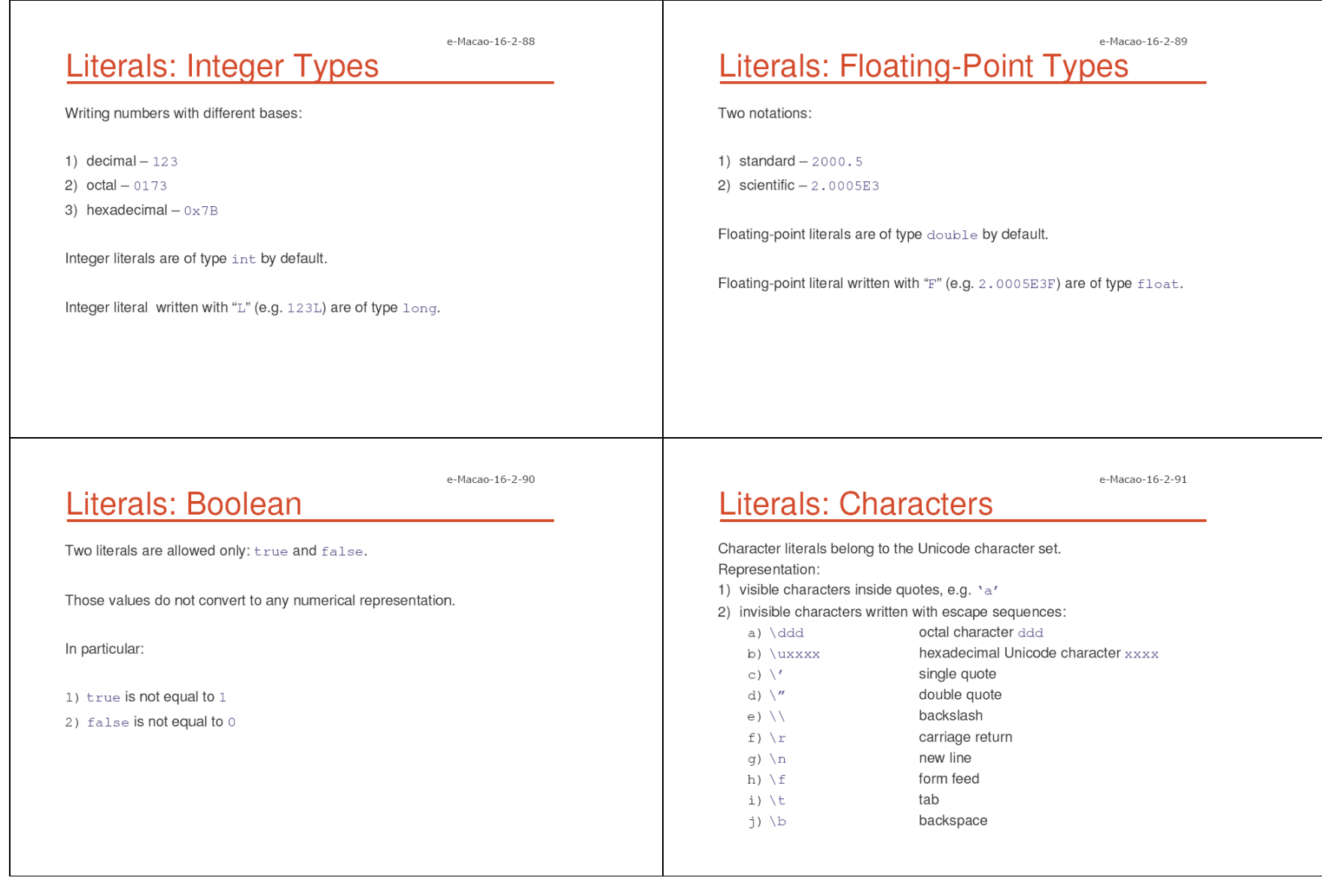

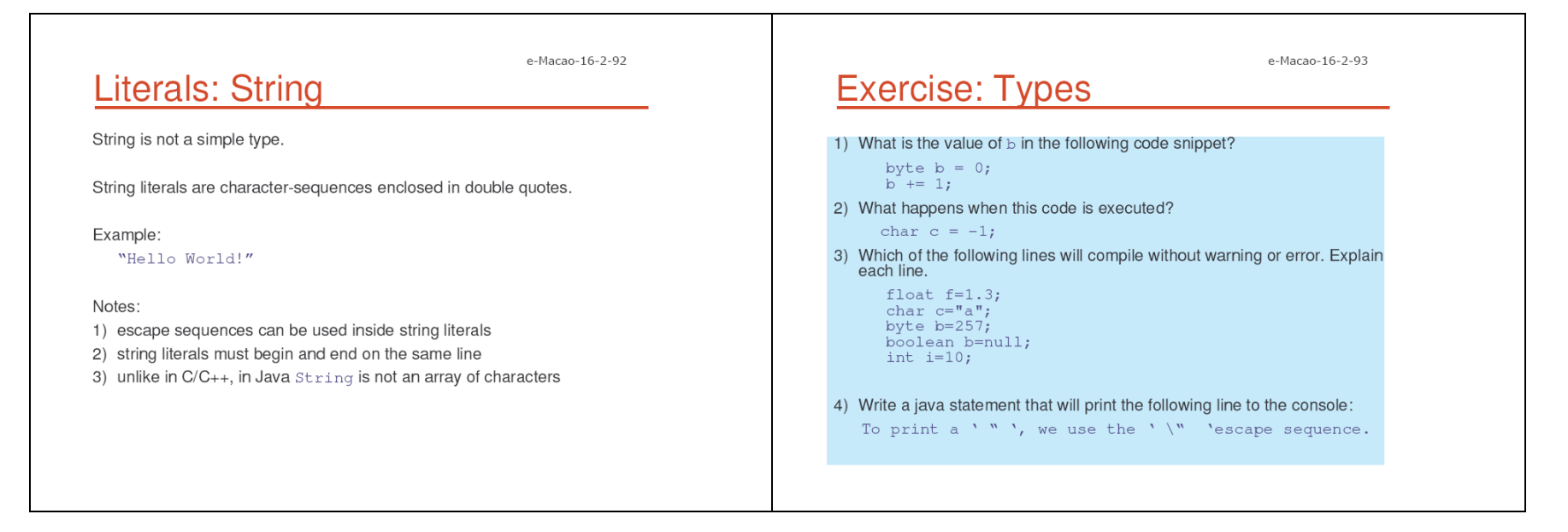

### A.2.3. Variables

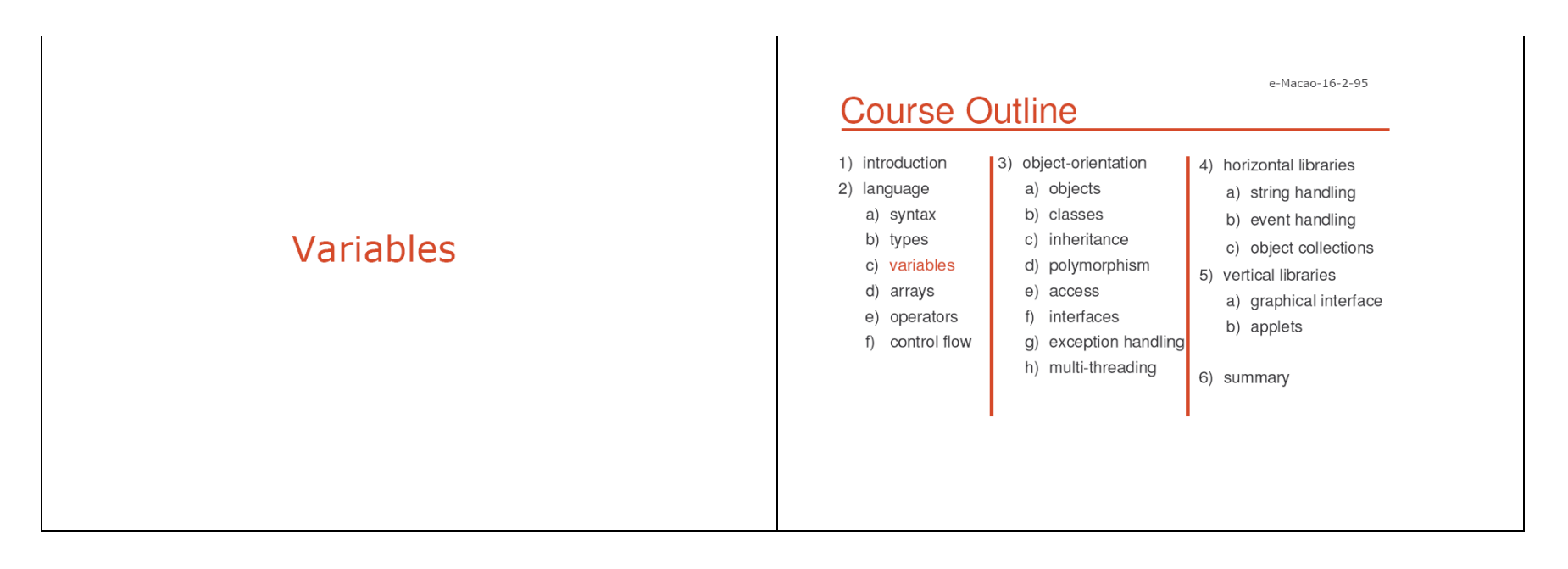

Variable identifier must -Confirm to identifier rules:

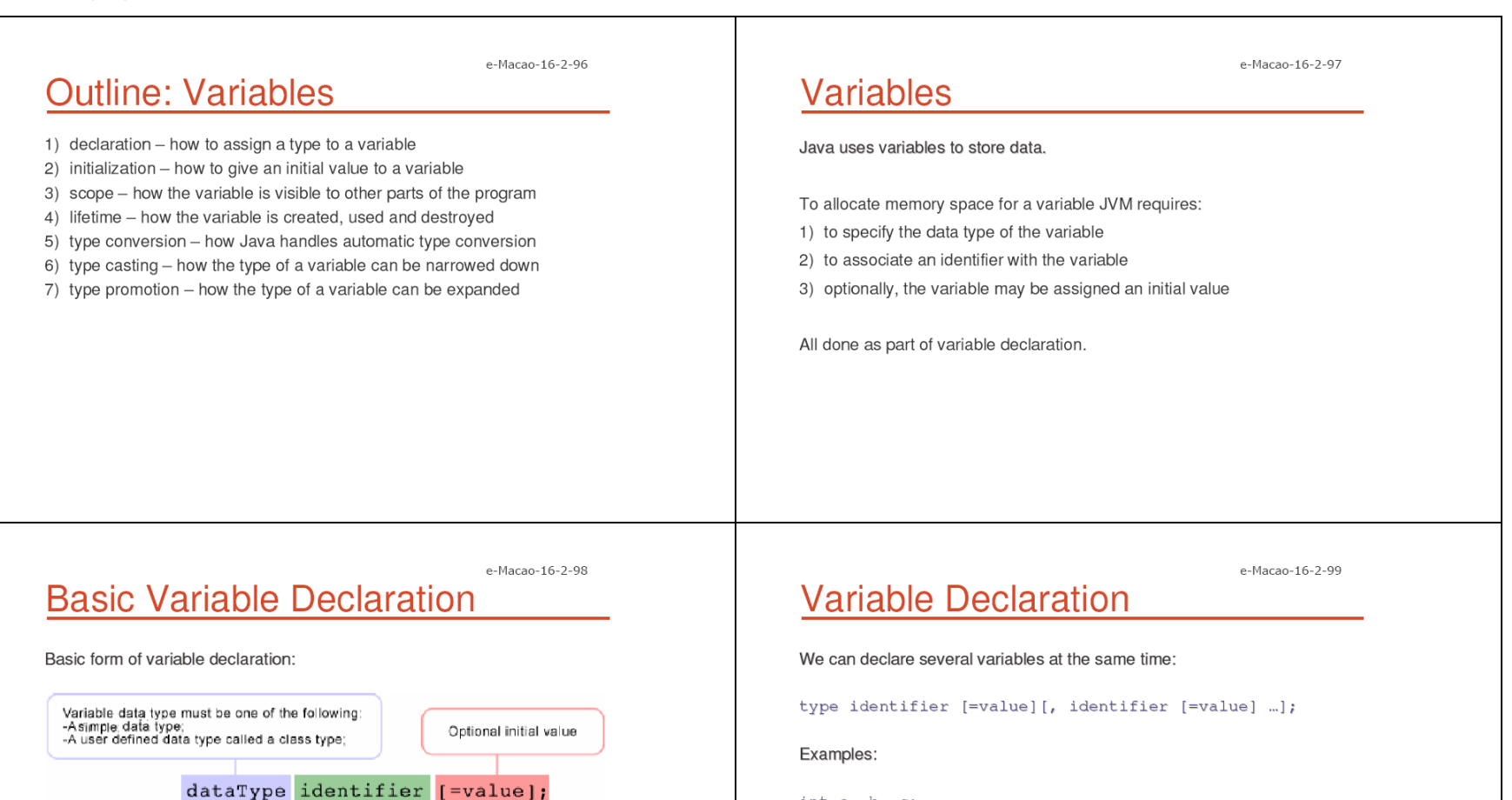

int  $a, b, c;$ int  $d = 3$ , e,  $f = 5$ ; byte hog =  $22;$ double  $pi = 3.14159$ ; char kat =  $'x'$ ;

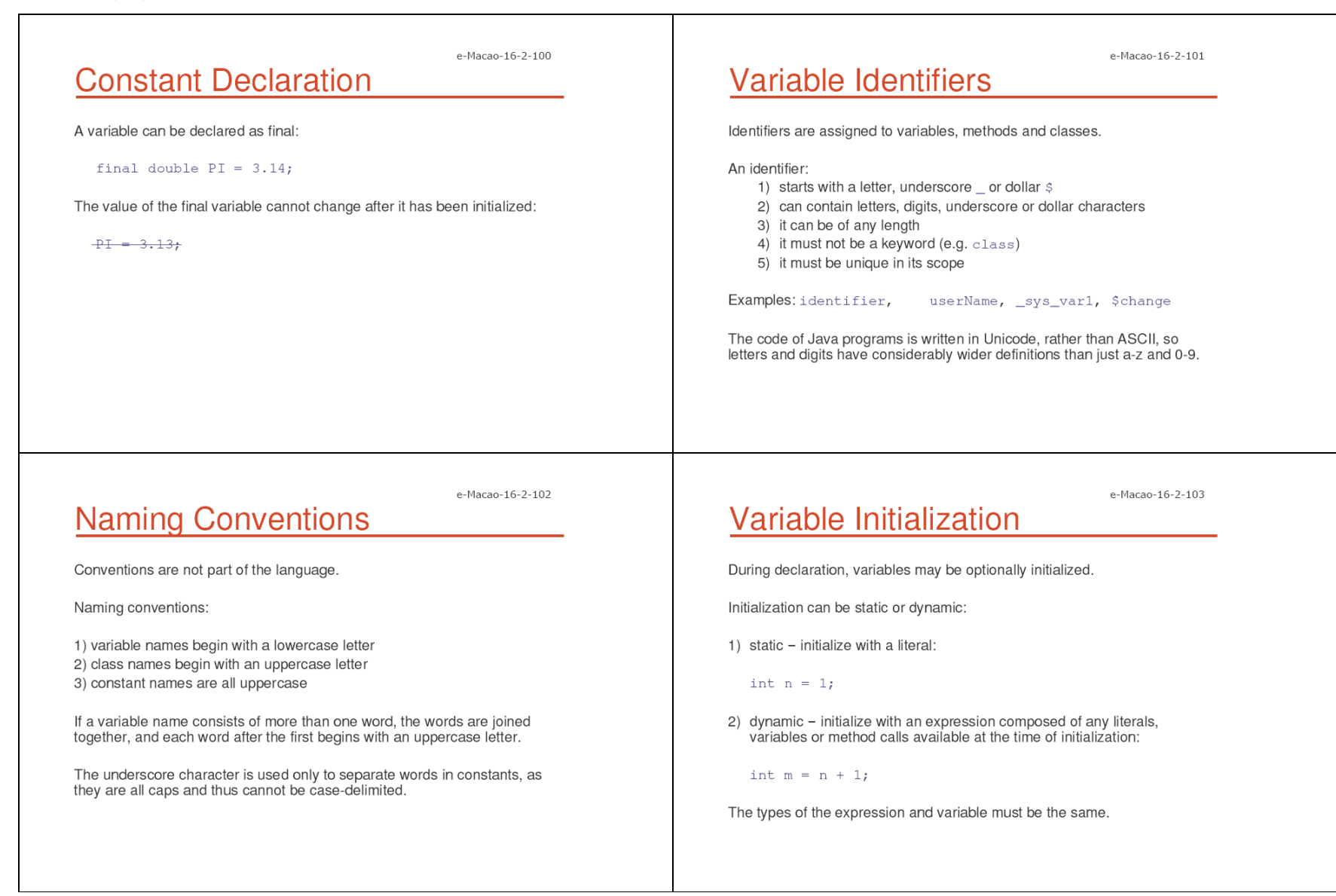

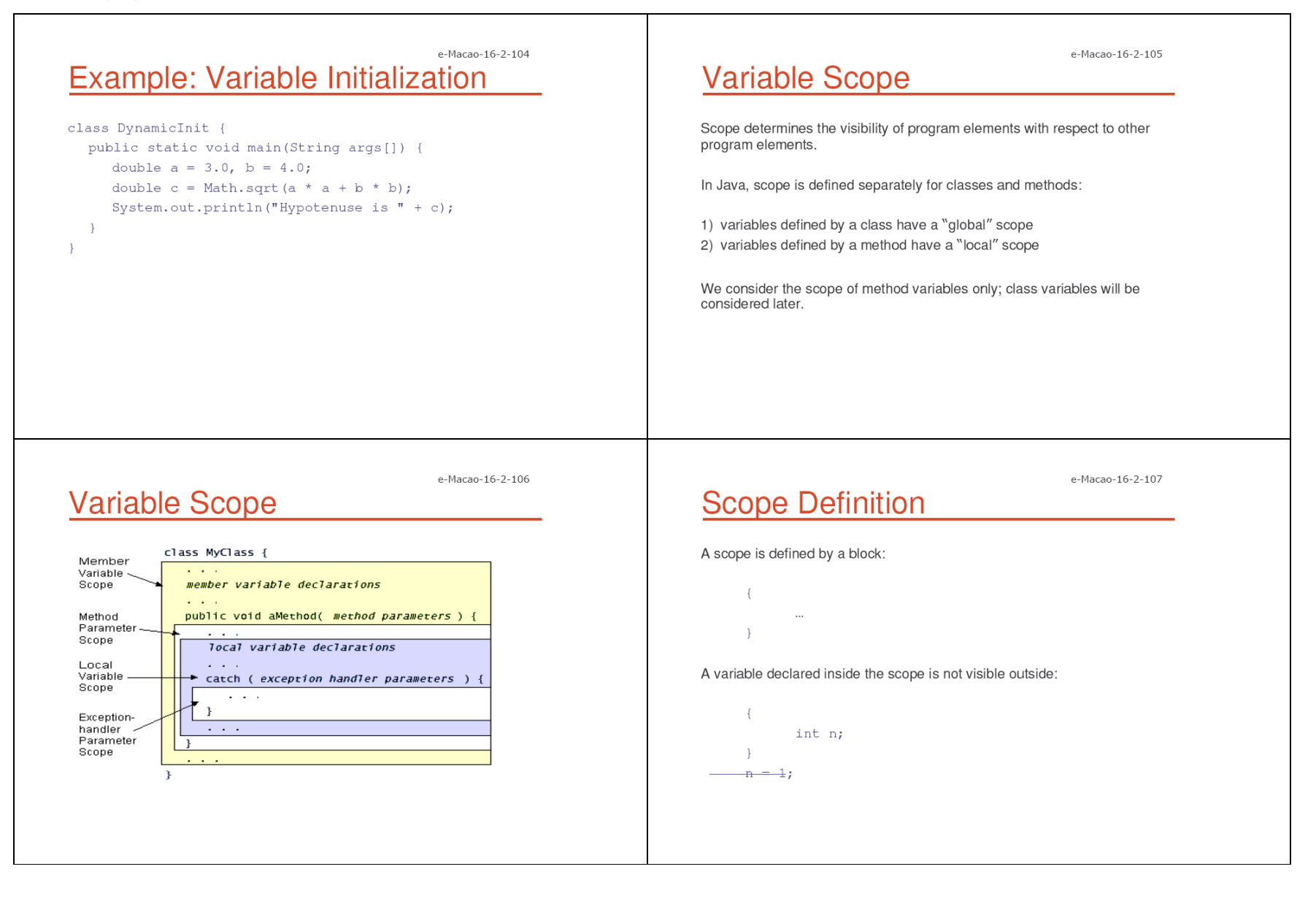

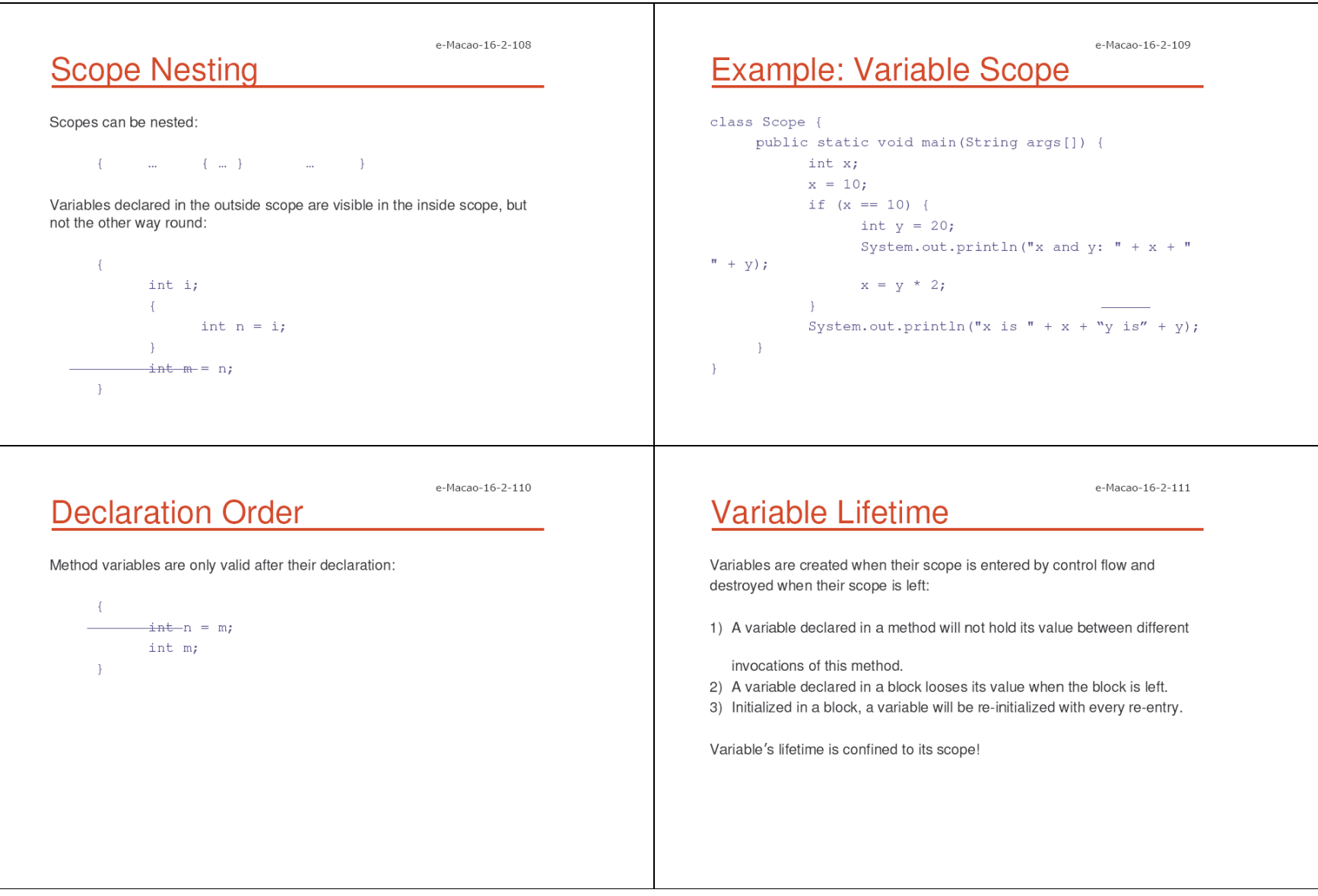

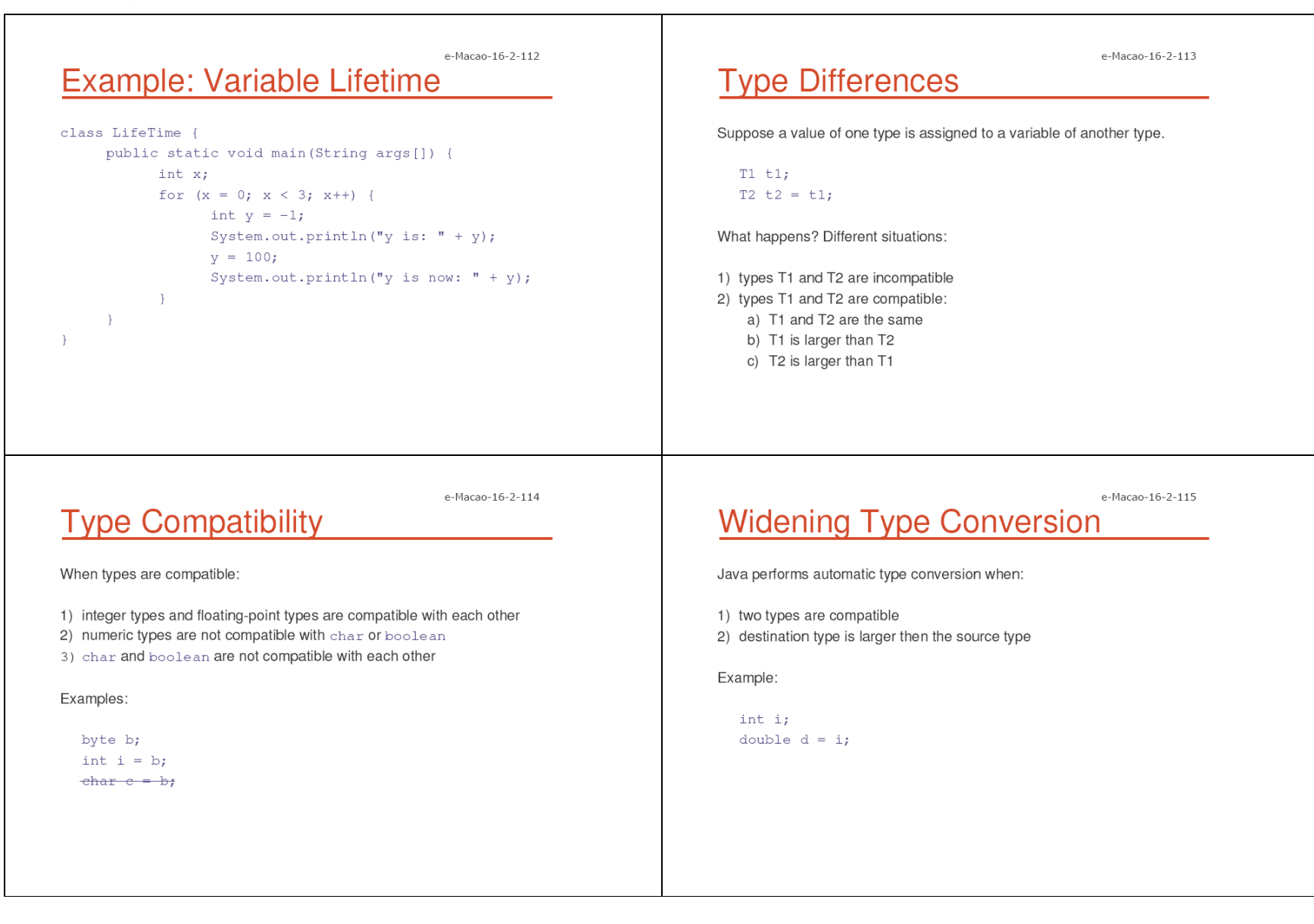
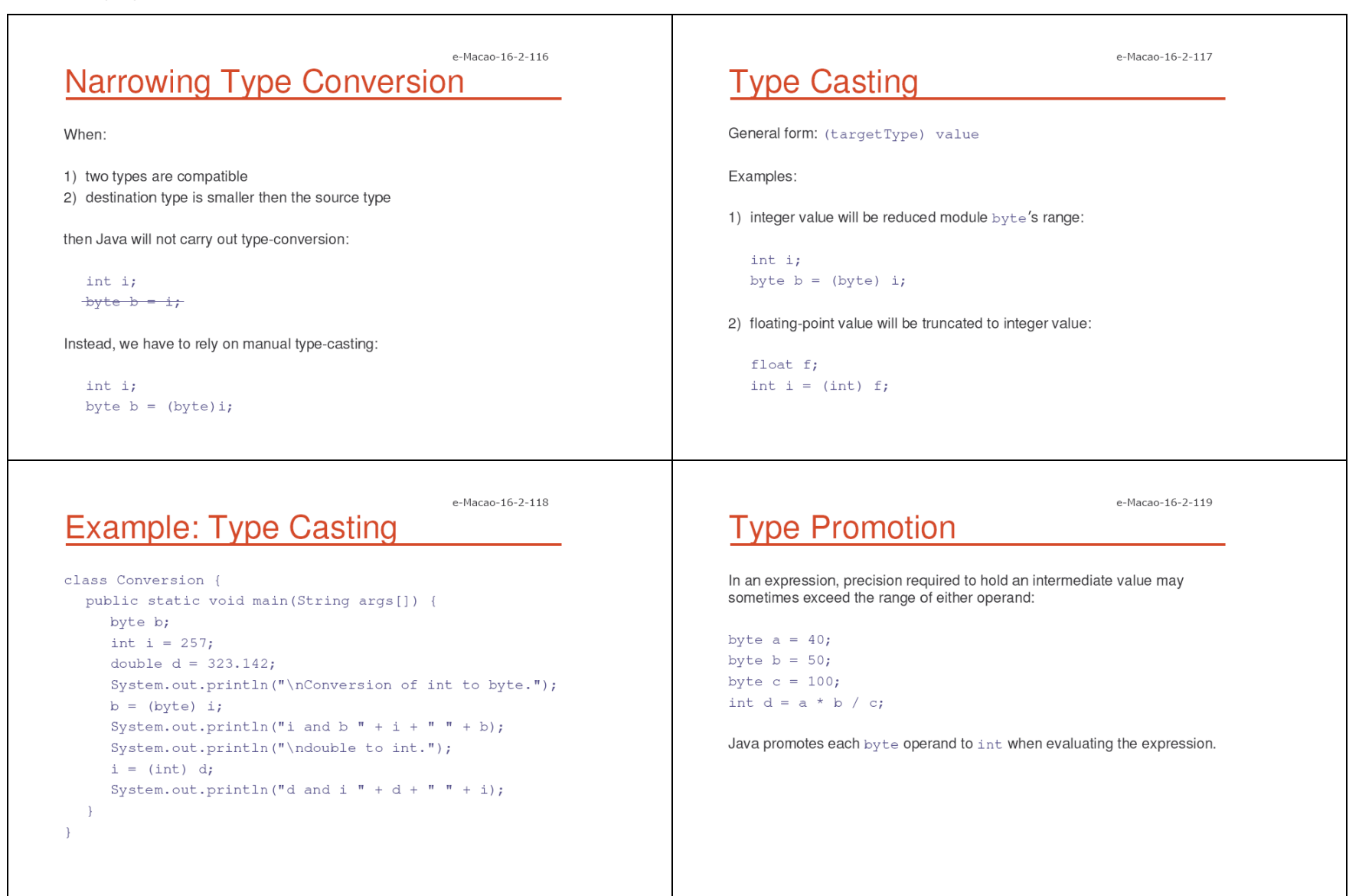

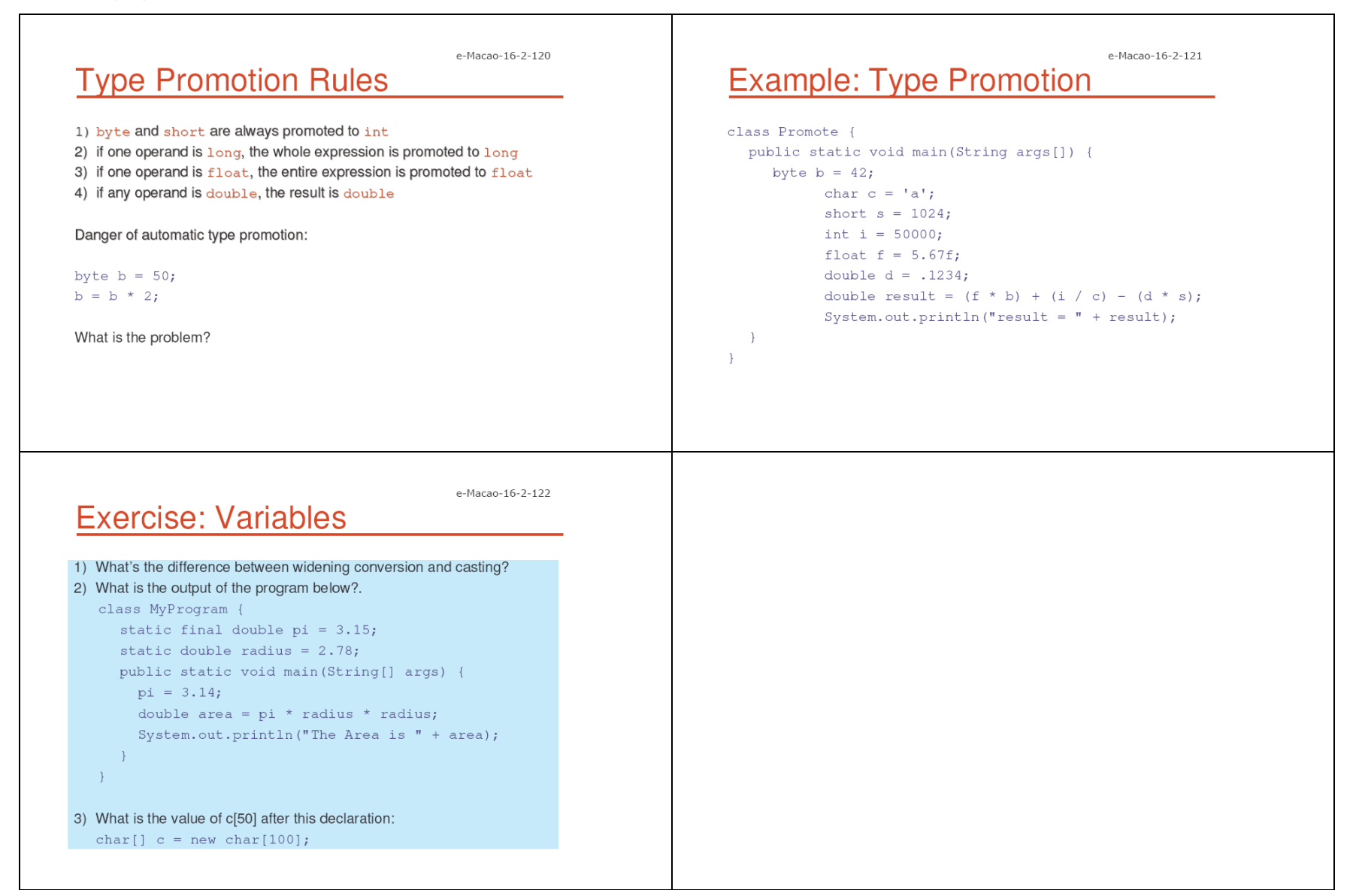

## A.2.4. Arrays

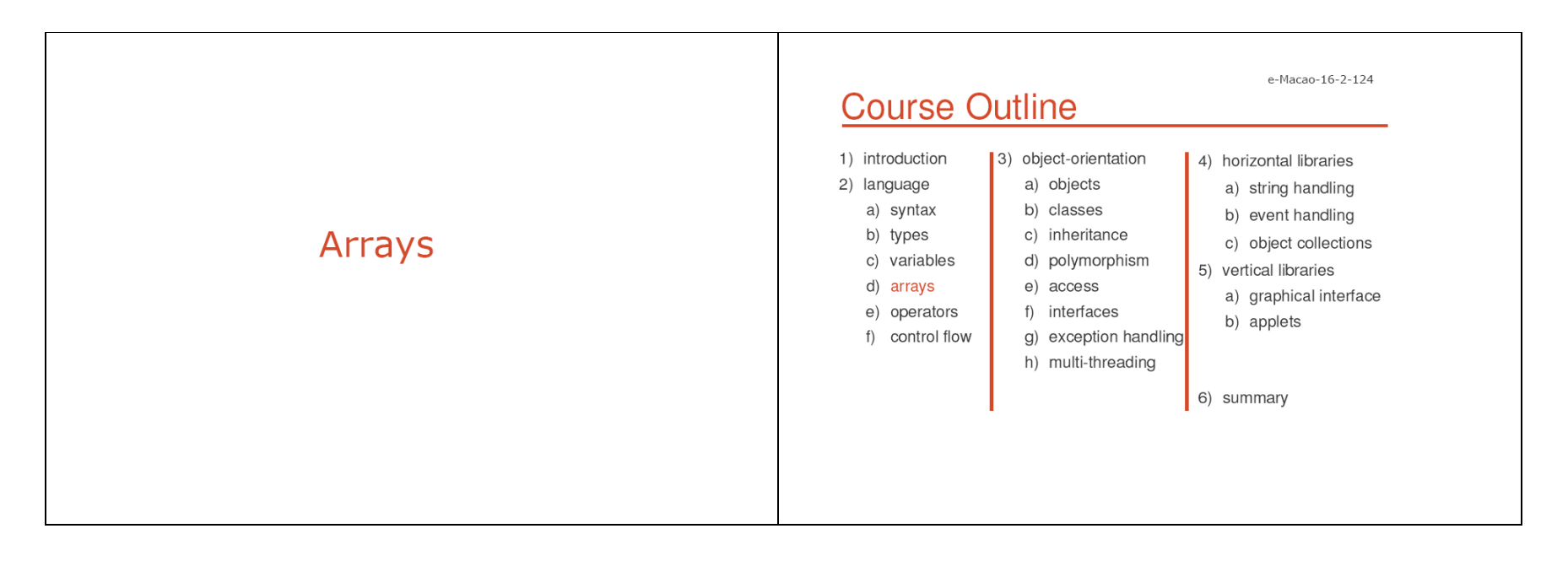

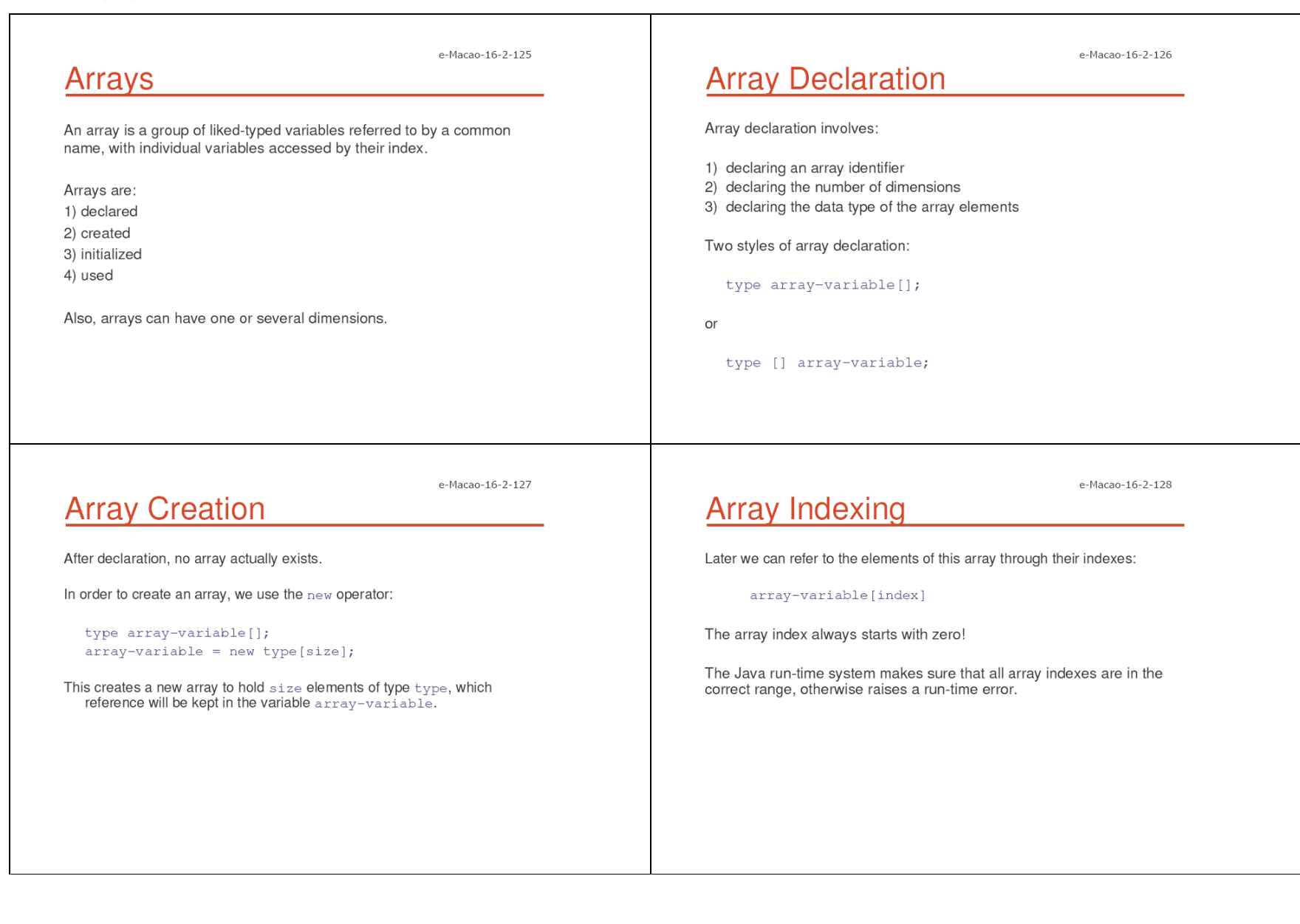

 $\rightarrow$ 

 $\rightarrow$ 

e-Macao-16-2-129 e-Macao-16-2-130 **Array Initialization Example: Array Use** class Array { Arrays can be initialized when they are declared: public static void main (String args []) { int monthDays[] =  $\{31, 28, 31, 30, 31, 30, 31, 31, 30, 31, 30, 31\}$ ; int monthDays[]; monthDays = new int $[12]$ ;  $monthDays [0] - 31;$ Comments: monthDays $[1] - 28$ ; monthDays $[2] = 31;$ 1) there is no need to use the  $new$  operator  $monthDays [3] = 30;$ 2) the array is created large enough to hold all specified elements monthDays $[4]$  = 31; monthDays $[5] = 30;$ monthDays $[12] = 31;$ System.out.print ("April has "); System.out.println(monthDays[3] +" days.");  $\rightarrow$  $\rightarrow$ e-Macao-16-2-131 e-Macao-16-2-132 **Example: Array Initialization Multidimensional Arrays** class Array { Multidimensional arrays are arrays of arrays: public static void main (String args []) {

 $int  $mthDys$  []=$  $\{31, 28, 31, 30, 31, 30, 31, 31, 30, 31, 30, 31\};$ 

System.out.print("April"); System.out.println(mthDys[3]+ " days."); 1) declaration

int  $array[]$ 

2) creation

int array = new int $[2] [3]$ ;

3) initialization

int array [] [] = {  $\{1, 2, 3\}$ ,  $\{4, 5, 6\}$  };

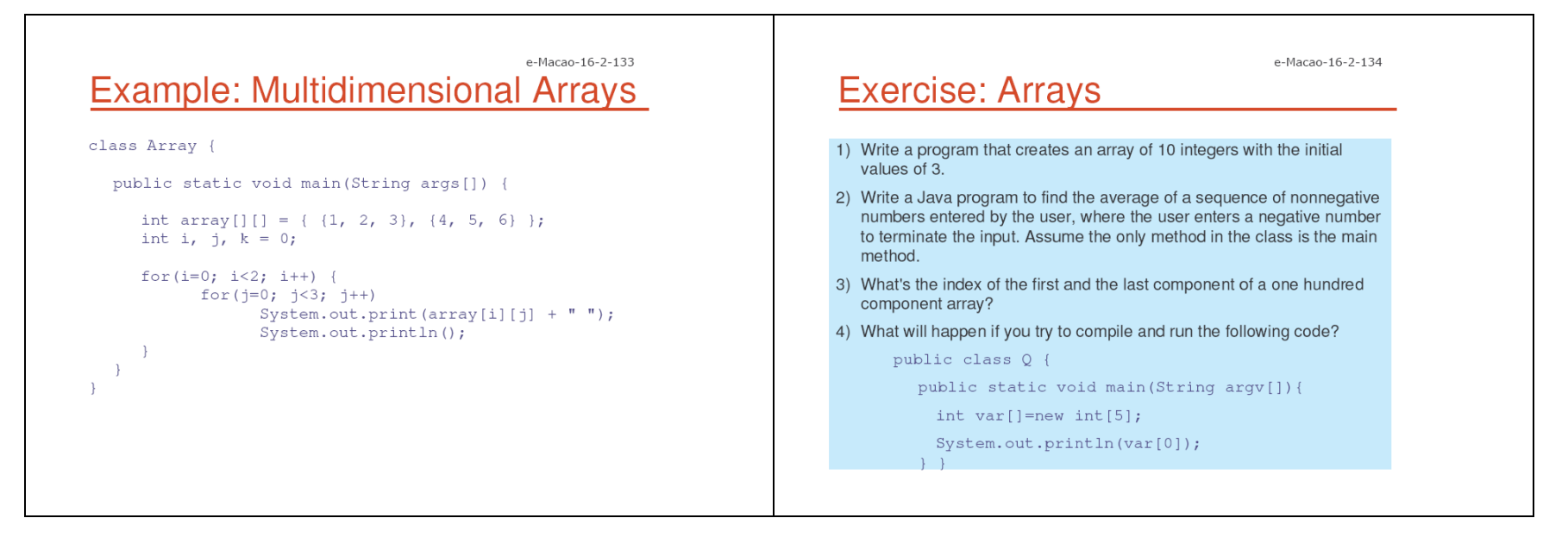

## A.2.5. Operators

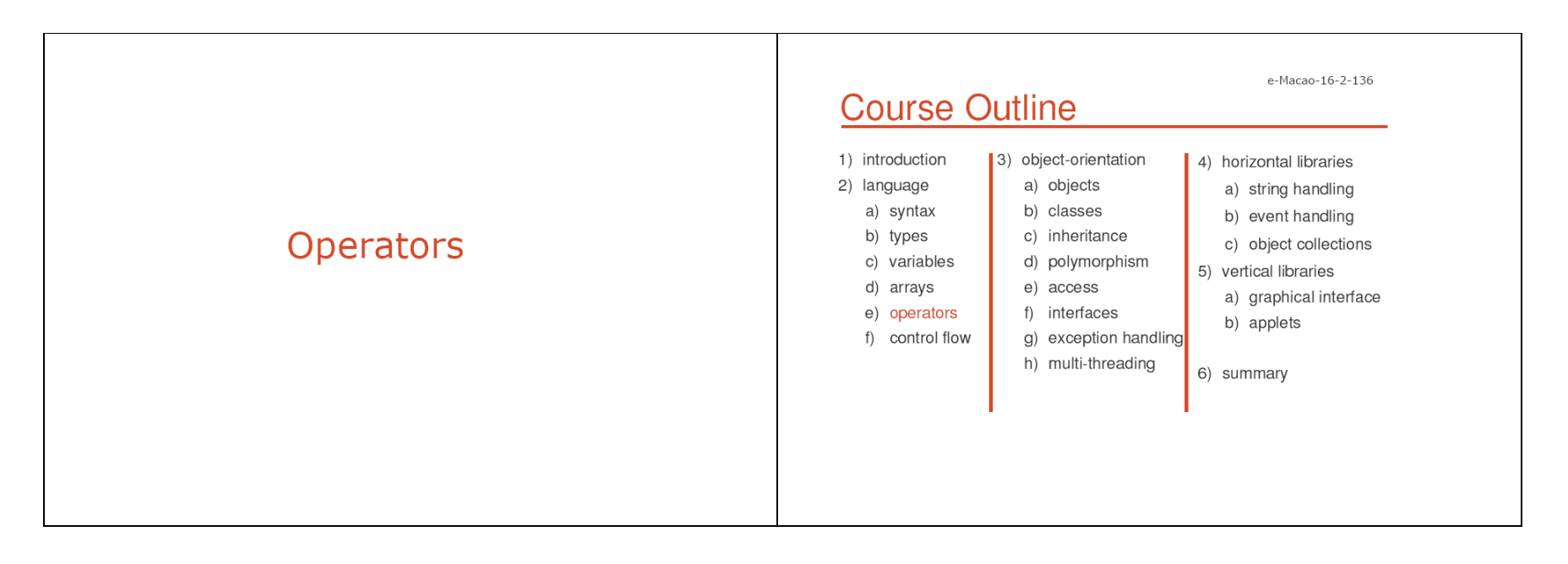

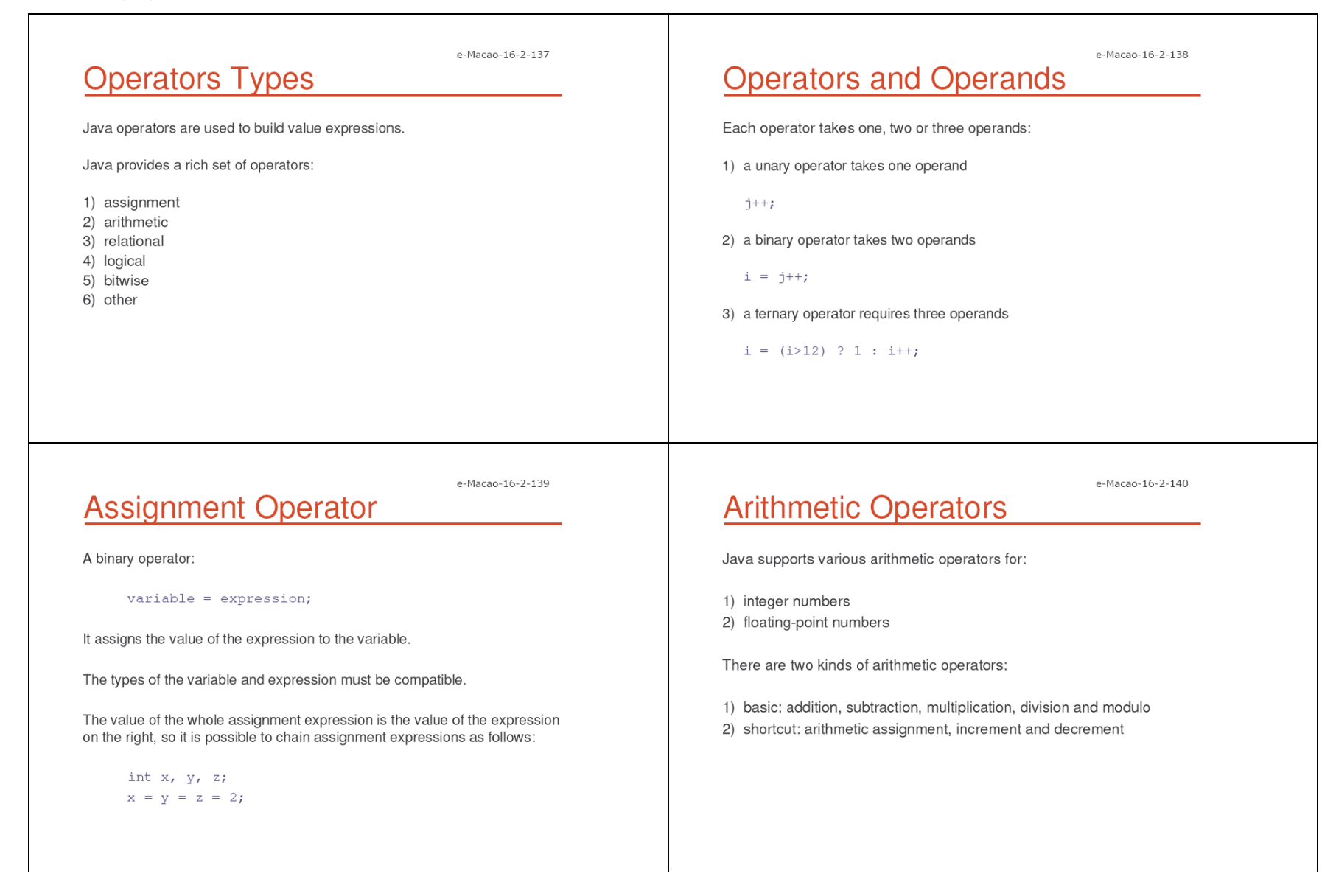

## e-Macao-16-2-141 **Table: Basic Arithmetic Operators**

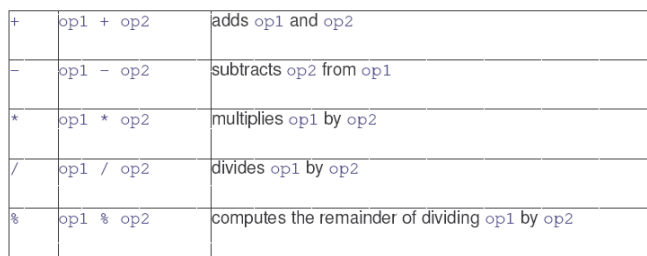

## e-Macao-16-2-142 **Arithmetic Assignment Operators**

Instead of writing

variable = variable operator expression;

for any arithmetic binary operator, it is possible to write shortly

#### variable operator= expression;

Benefits of the assignment operators: 1) save some typing 2) are implemented more efficiently by the Java run-time system

## e-Macao-16-2-143 **Table: Arithmetic Assignments**

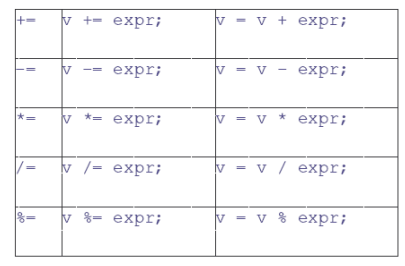

### e-Macao-16-2-144 **Increment/Decrement Operators**

Two unary operators:

 $1)$  ++ increments its operand by  $1$ 

 $2)$  -- decrements its operand by 1

The operand must be a numerical variable.

Each operation can appear in two versions:

- prefix version evaluates the value of the operand after performing the increment/decrement operation
- postfix version evaluates the value of the operand before performing the increment/decrement operation

## e-Macao-16-2-145 Table: Increment/Decrement

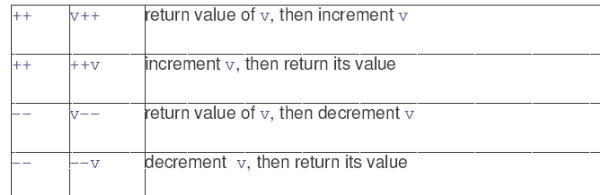

## e-Macao-16-2-146 **Example: Increment/Decrement**

class IncDec {

 $\rightarrow$ 

public static void main (String args []) { int  $a = 1$ ; int  $b = 2$ ; int  $c, d$ ;  $c = ++b;$  $d = a++;$  $C++;$ System.out.println(" $a = " + a$ ); System.out.println(" $b =$ " + b); System.out.println("c= " + c);

e-Macao-16-2-147

## **Relational Operators**

Relational operators determine the relationship that one operand has to the other operand, specifically equality and ordering.

The outcome is always a value of type boolean.

They are most often used in branching and loop control statements.

e-Macao-16-2-148

## **Table: Relational Operators**

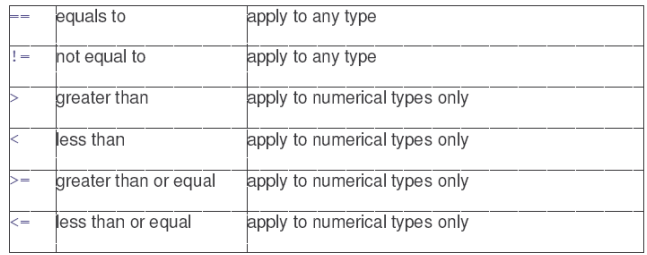

e-Macao-16-2-149

# **Logical Operators**

Logical operators act upon boolean operands only.

The outcome is always a value of type boolean.

In particular, "and" and "or" logical operators occur in two forms:

- 1) full  $-$  op1 & op2 and op1 | op2 where both op1 and op2 are evaluated
- 2) short-circuit op1 && op2 and op1 | | op2 where op2 is only evaluated if the value of op1 is insufficient to determine the final outcome

## **Table: Logical Operators**

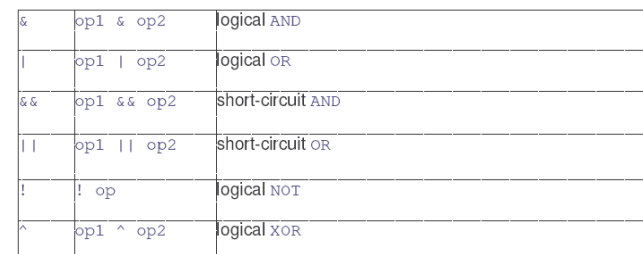

## e-Macao-16-2-151 **Example: Logical Operators**

```
class LogicalDemo {
```

```
public static void main (String[] args) {
  int n = 2;
   if (n := 0 \& n / 0 > 10)System.out.println("This is true");
  else
         System.out.println("This is false");
-1
```
## **Bitwise Operators**

Bitwise operators apply to integer types only.

They act on individual bits of their operands.

There are three kinds of bitwise operators:

- 1) basic bitwise AND, OR, NOT and XOR
- 2) shifts left, right and right-zero-fill
- 3) assignments bitwise assignment for all basic and shift operators

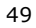

e-Macao-16-2-150

e-Macao-16-2-152

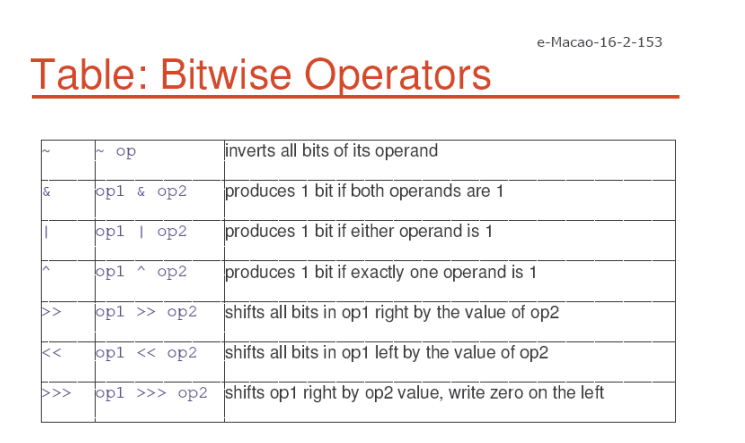

## e-Macao-16-2-154 **Example: Bitwise Operators**

```
class BitLogic {
  public static void main (String args []) {
     String binary [] = { "0000", "0001", "0010", ... };
     int a = 3; // 0 + 2 + 1 or 0011 in binary
     int b = 6; // 4 + 2 + 0 or 0110 in binary
     int c = a \mid b;
     int d = a \& b;int e = a \land b;System.out.print("a = " + binary[a]);
     System.out.println("and b =" +
                                         binary[b]);
     System.out.println("a|b = " + binary[c]);
     System.out.println("a&b = " + binary[d]);
     System.out.println("a^b = " + binary[e]);
```
e-Macao-16-2-156

e-Macao-16-2-155

## **Other Operators**

 $(p)$ 

ne

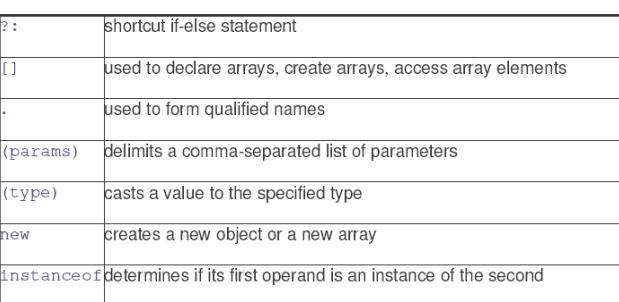

## **Conditional Operator**

#### General form:

expr1? expr2 : expr3

#### where:

1) expr1 is of type boolean 2) expr2 and expr3 are of the same type

If expr1 is true, expr2 is evaluated, otherwise expr3 is evaluated.

 $\mathcal{F}$ 

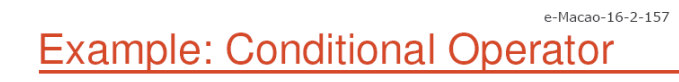

```
class Ternary {
  public static void main (String args []) {
     int i, k;
     i = 10;
     k = i < 0 ? -i : i;System.out.print("Abs value of " + i + " is " + k);
     i = -10;k = i < 0 ? -i : i;System.out.print("Abs value of " + i + " is " + k);
  \rightarrow
```
# Operator Precedence

Java operators are assigned precedence order.

Precedence determines that the expression

 $1 + 2 * 6 / 3 > 4$  & &  $1 < 0$ 

if equivalent to

 $((1 + ((2 * 6) / 3)) > 4)$  &  $(1 < 0))$ 

When operators have the same precedence, the earlier one binds stronger.

e-Macao-16-2-159 **Table: Operator Precedence** 

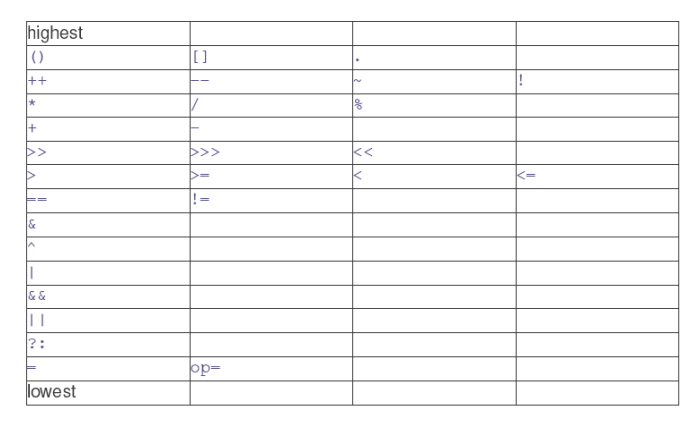

## **Exercise: Operators**

- 1) What operators do the code snippet below contain?  $arrayOfInts[j] > arrayOfInts[j+1];$
- 2) Consider the following code snippet:

```
int i = 10;
```
- int  $n = i + * 5;$
- a) What are the values of  $\pm$  and  $n$  after the code is executed?
- b) What are the final values of  $\pm$  and  $n$  if instead of using the postfix increment operator  $(i++)$ , you use the prefix version  $(+i)$ ?
- 3) What is the value of  $\pm$  after the following code snippet executes?

int i =  $8;$ 

 $i \gg=2;$ 

4) What's the result of System. out. println (010) 4); ?

e-Macao-16-2-158

e-Macao-16-2-160

### A.2.6. Control Flow

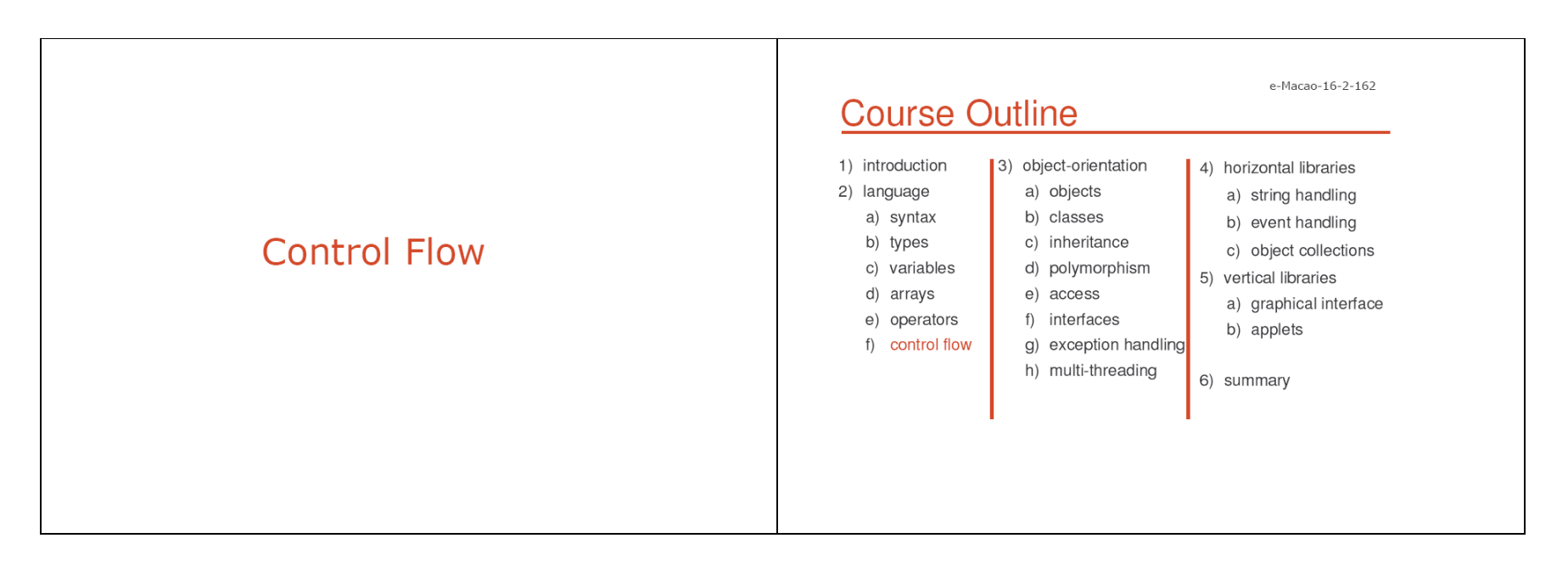

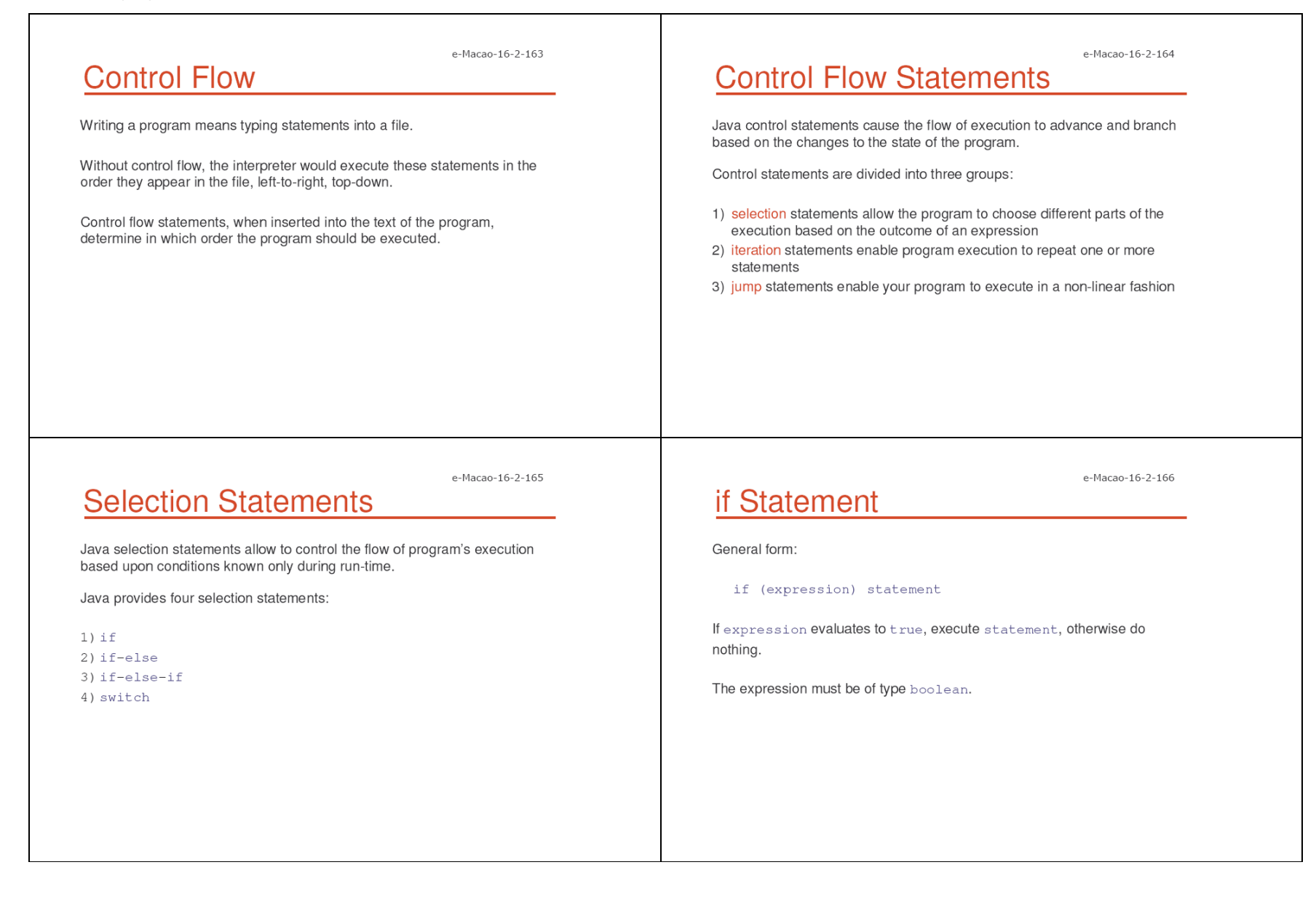

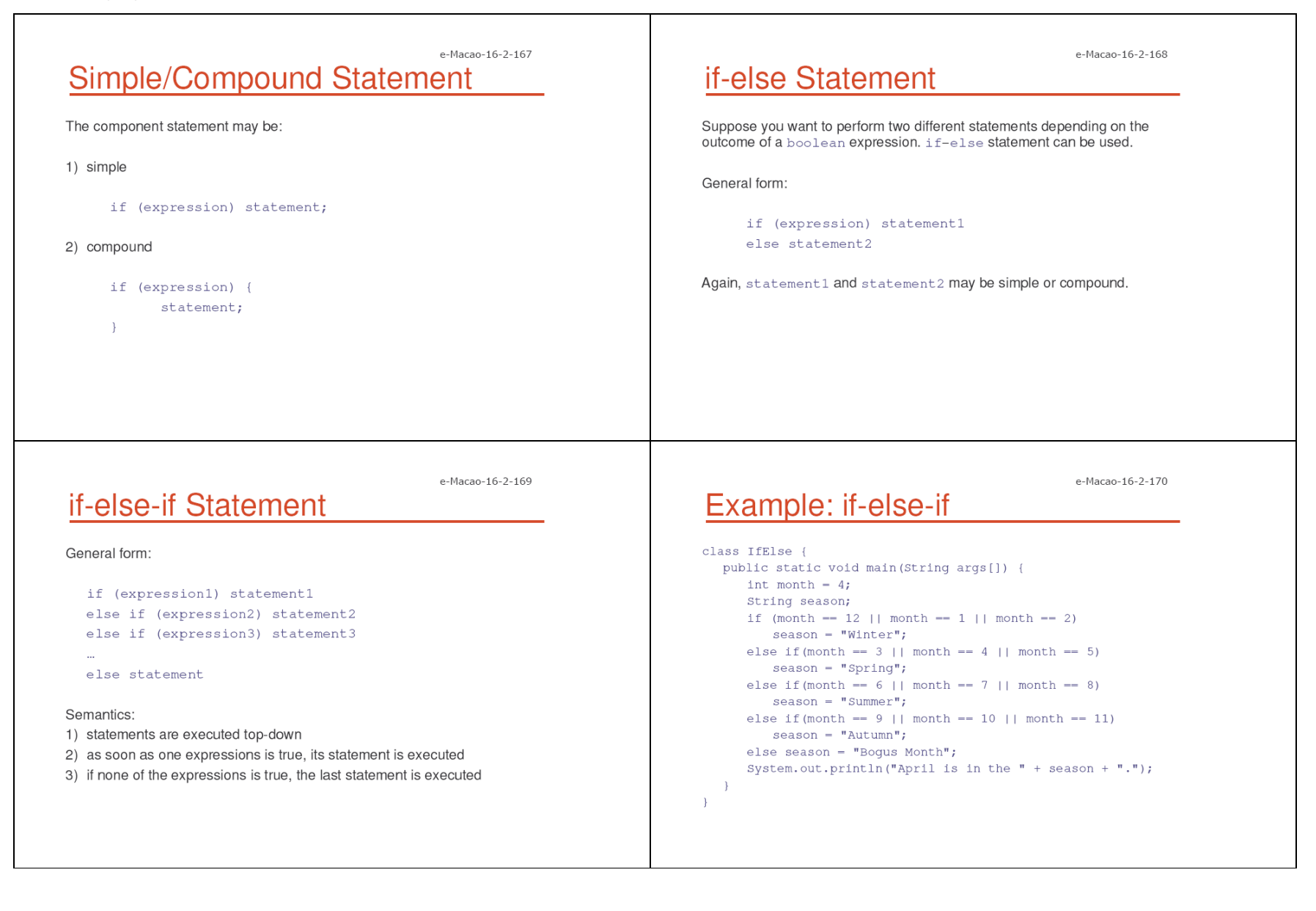

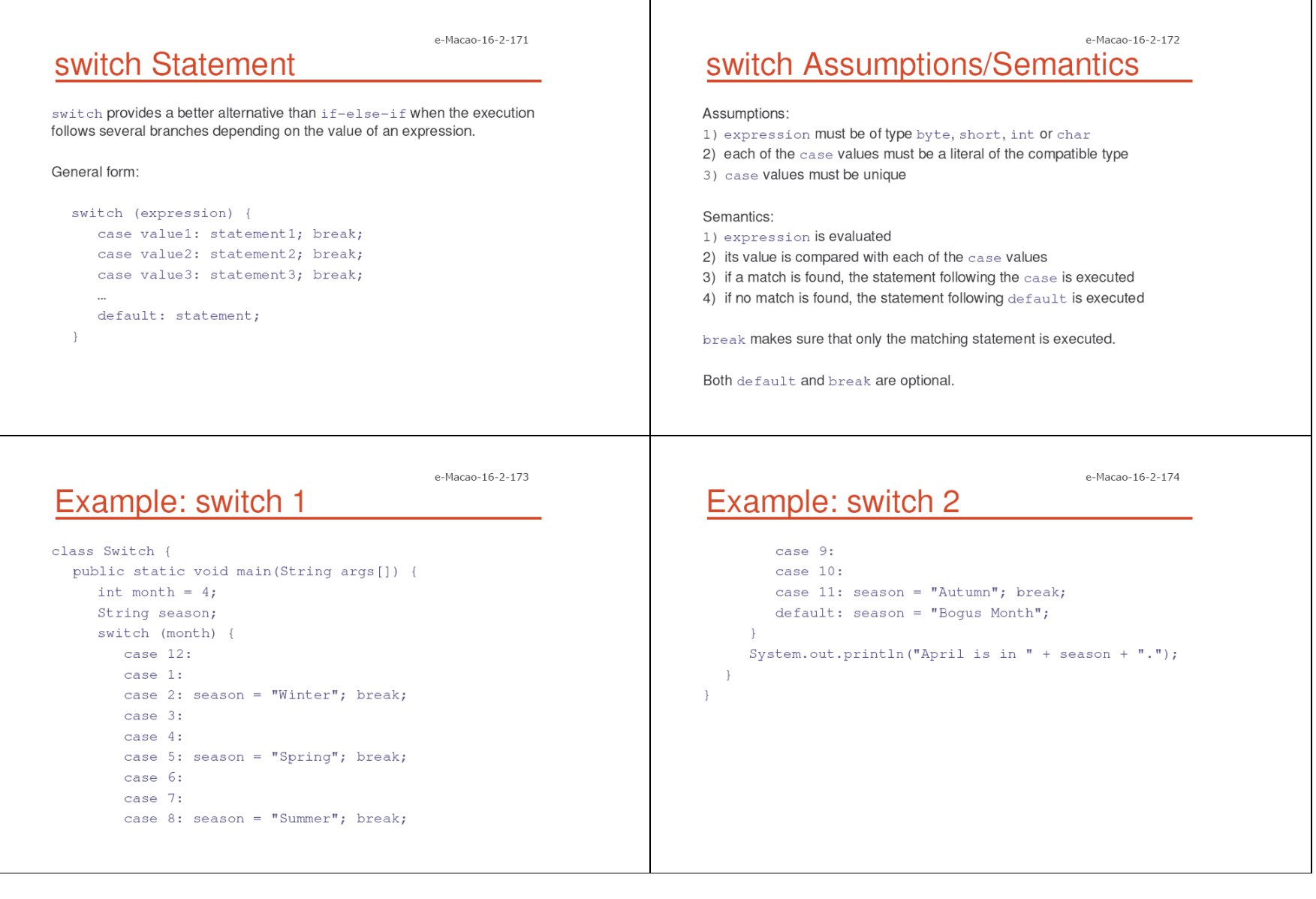

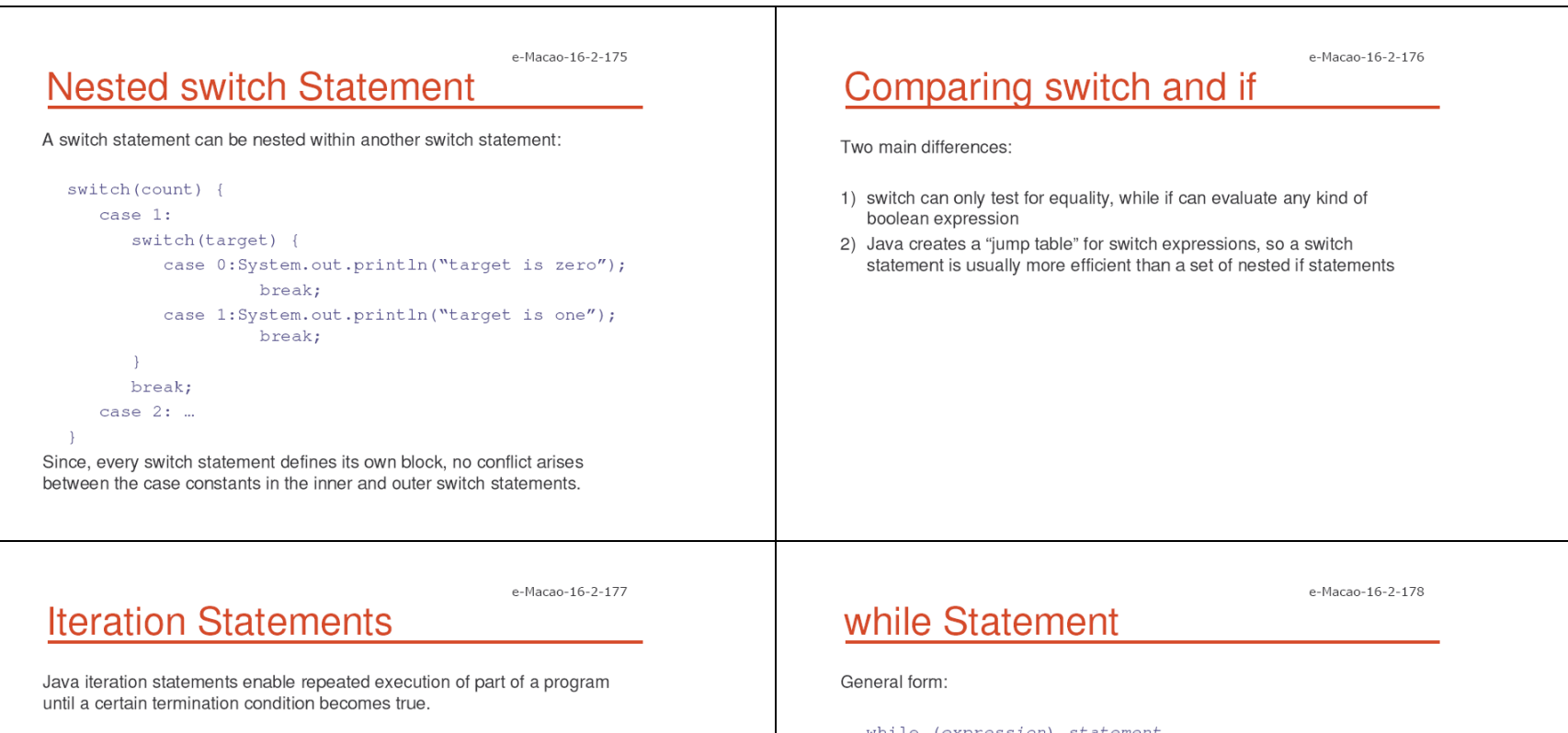

Java provides three iteration statements:

1) while 2) do-while 3) for

while (expression) statement

where expression must be of type boolean.

Semantics:

1) repeat execution of statement until expression becomes false

2) expression is always evaluated before statement

3) if expression is false initially, statement will never get executed

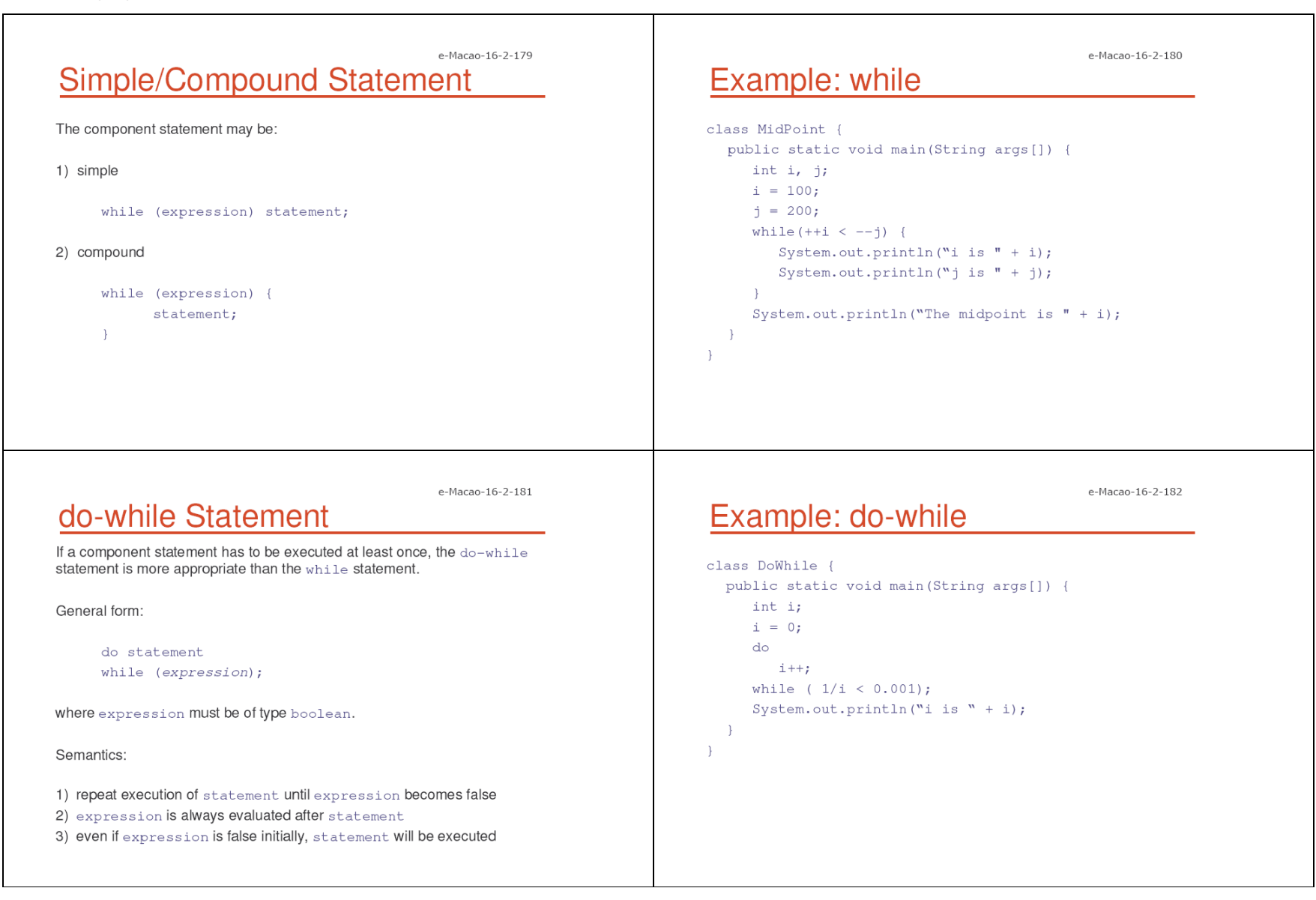

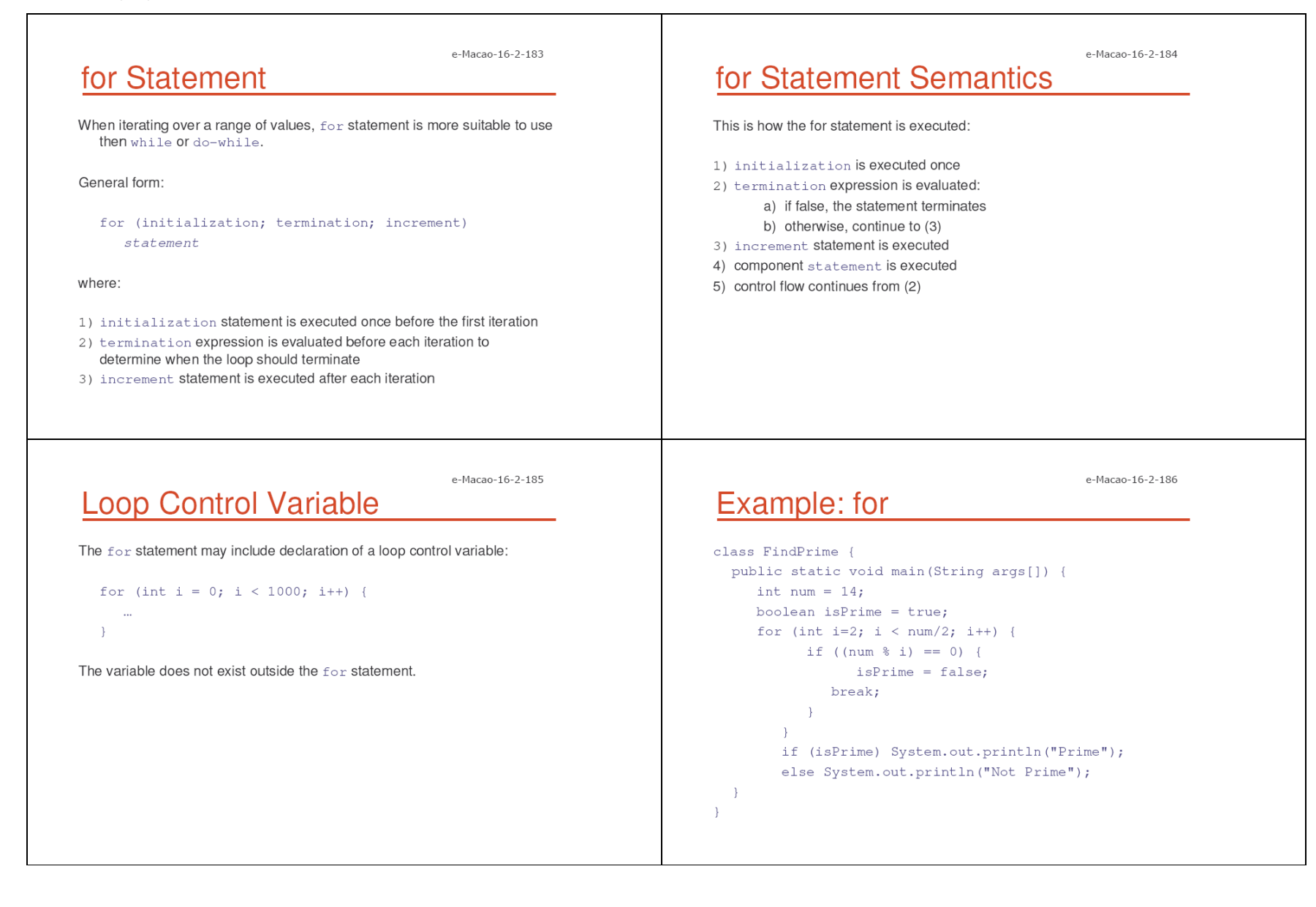

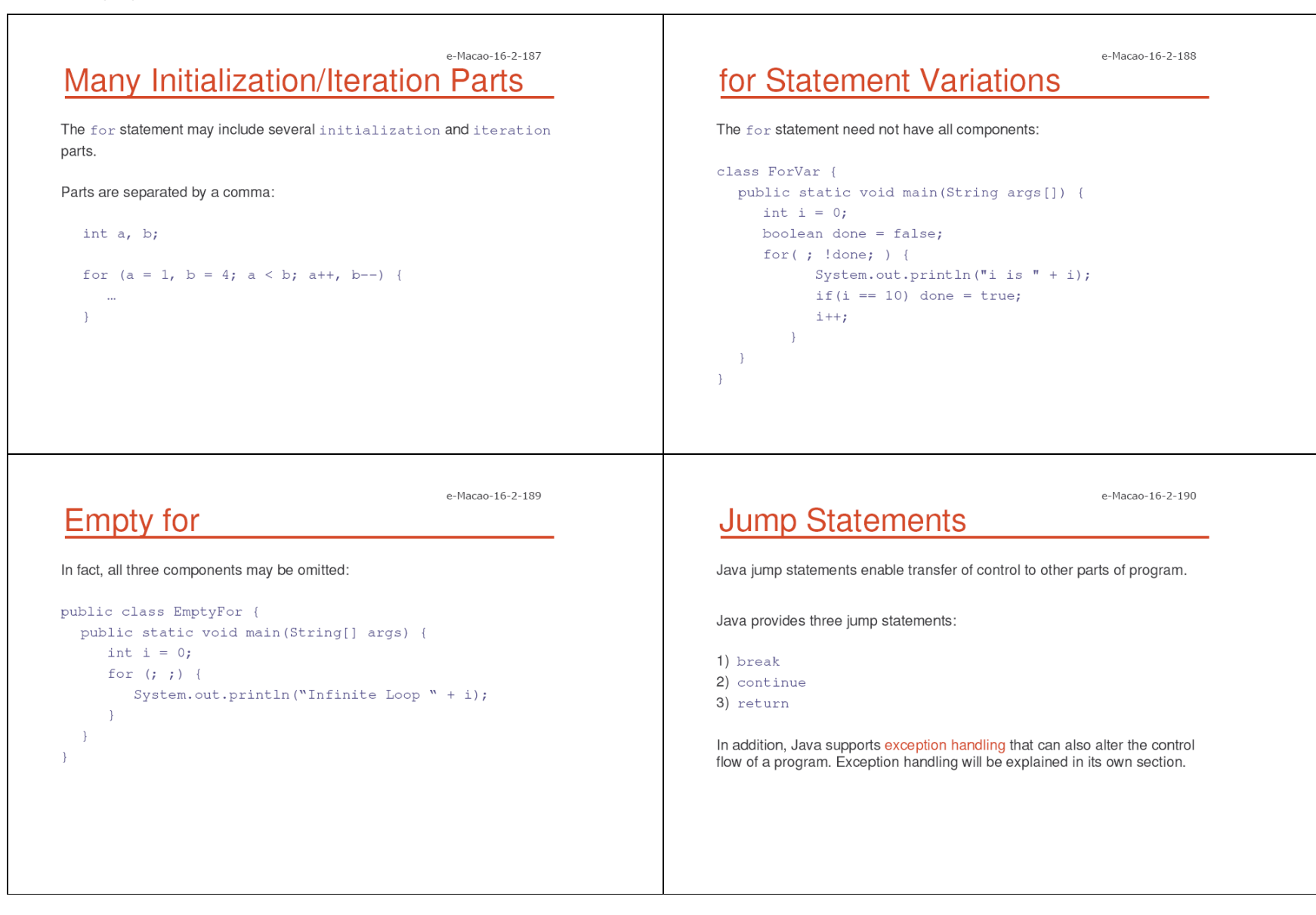

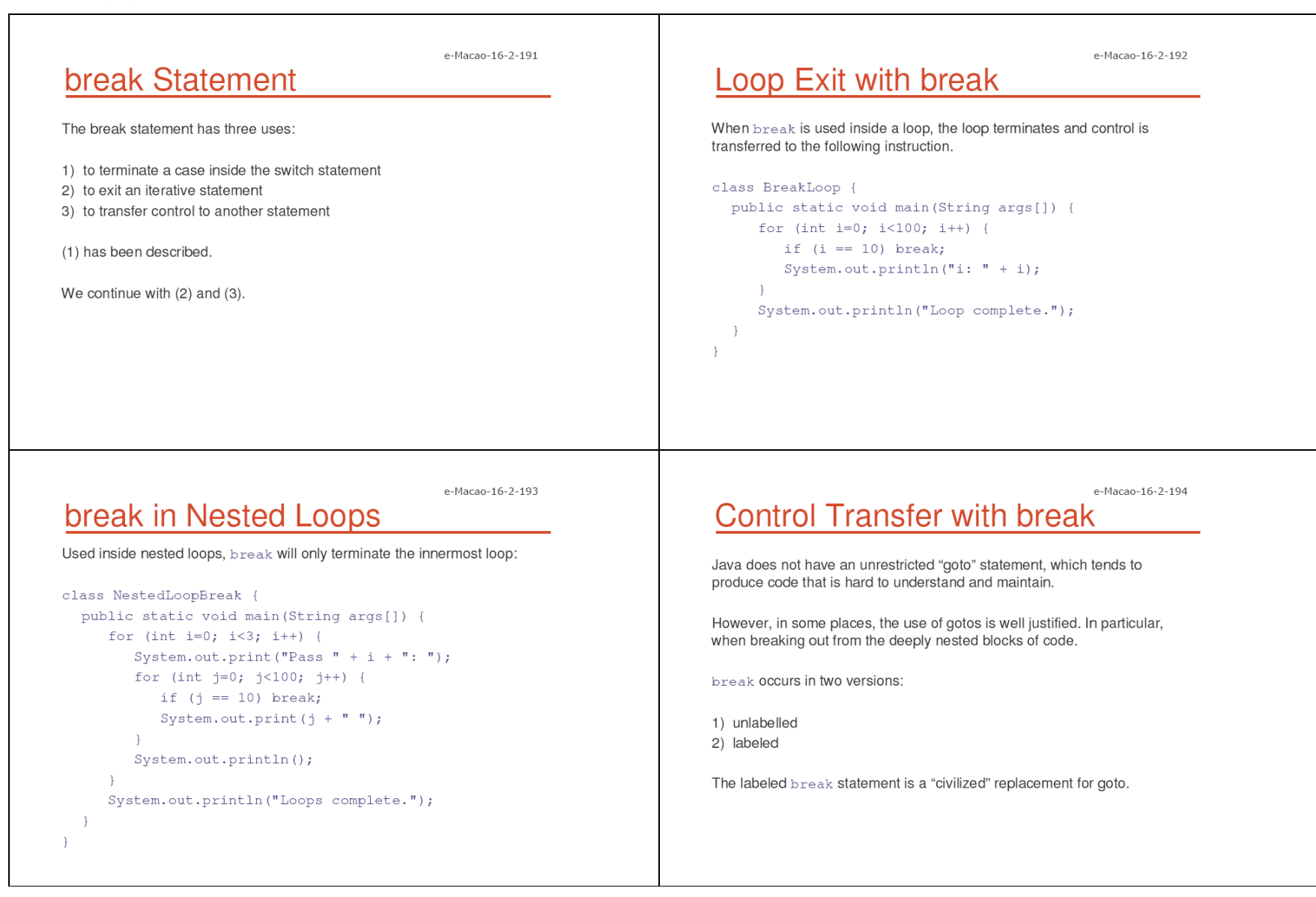

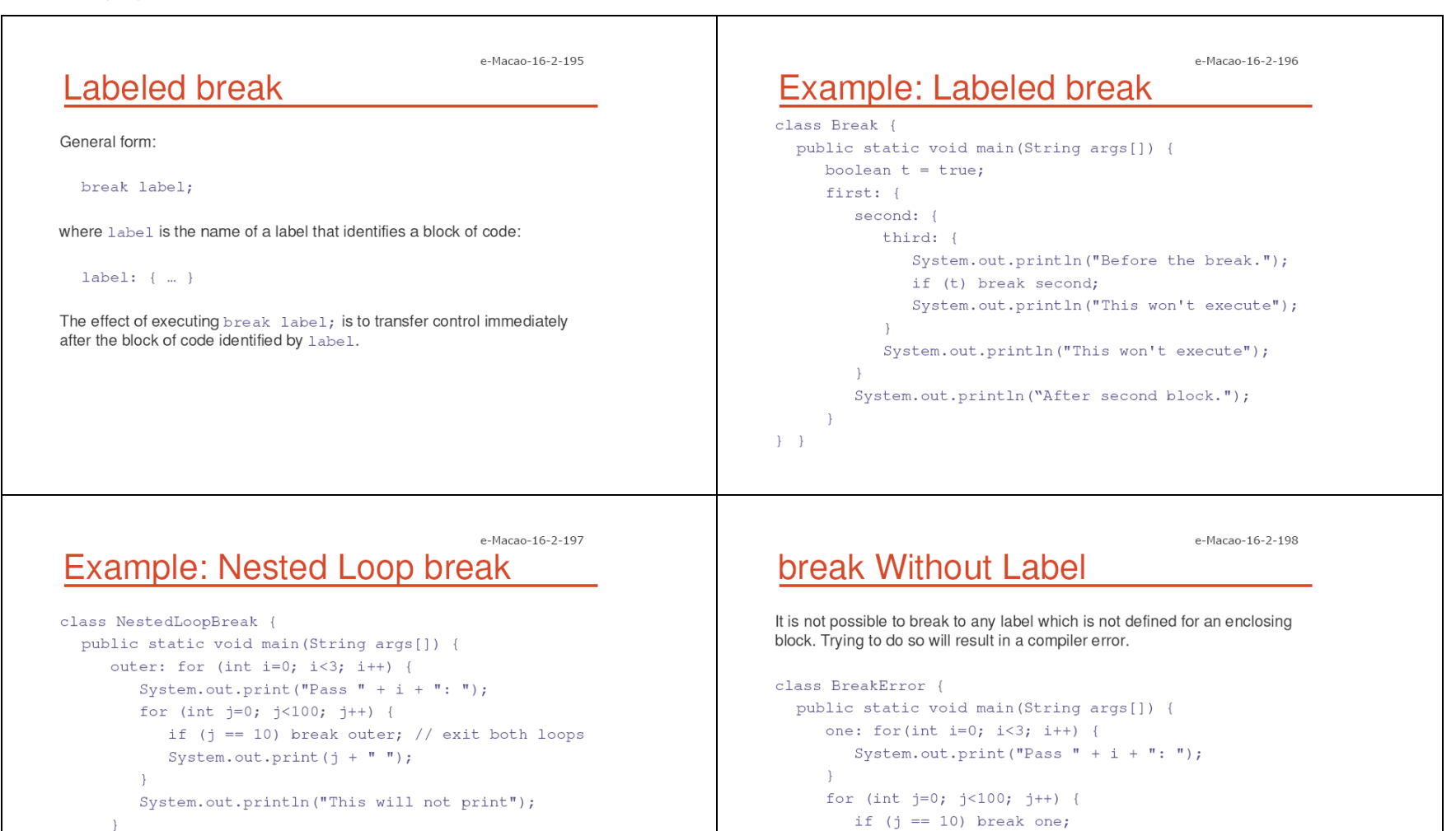

System.out.print(j + " ");

 $\mathbf{1}$ 

```
System.out.println("Loops complete.");
```
-3

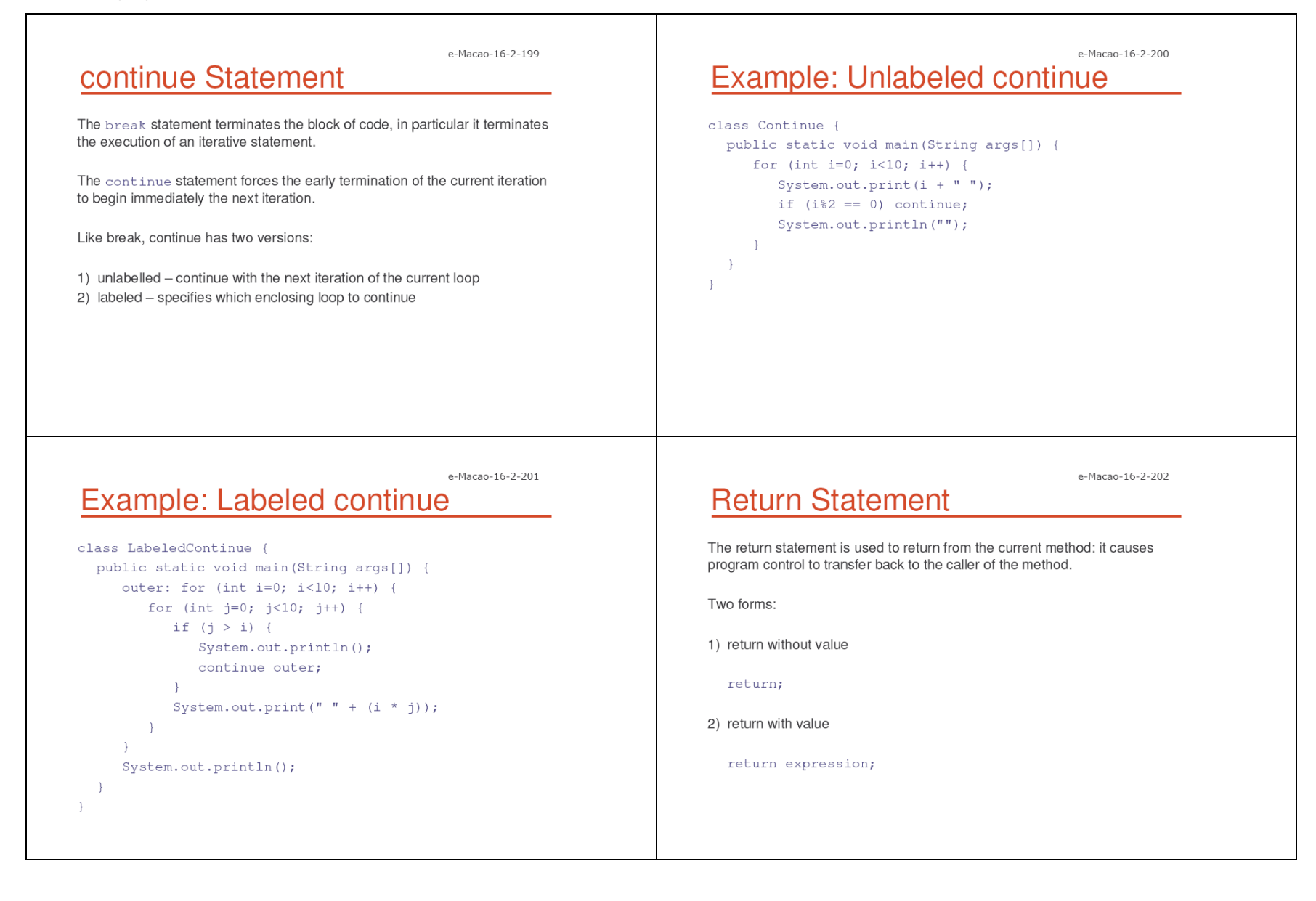

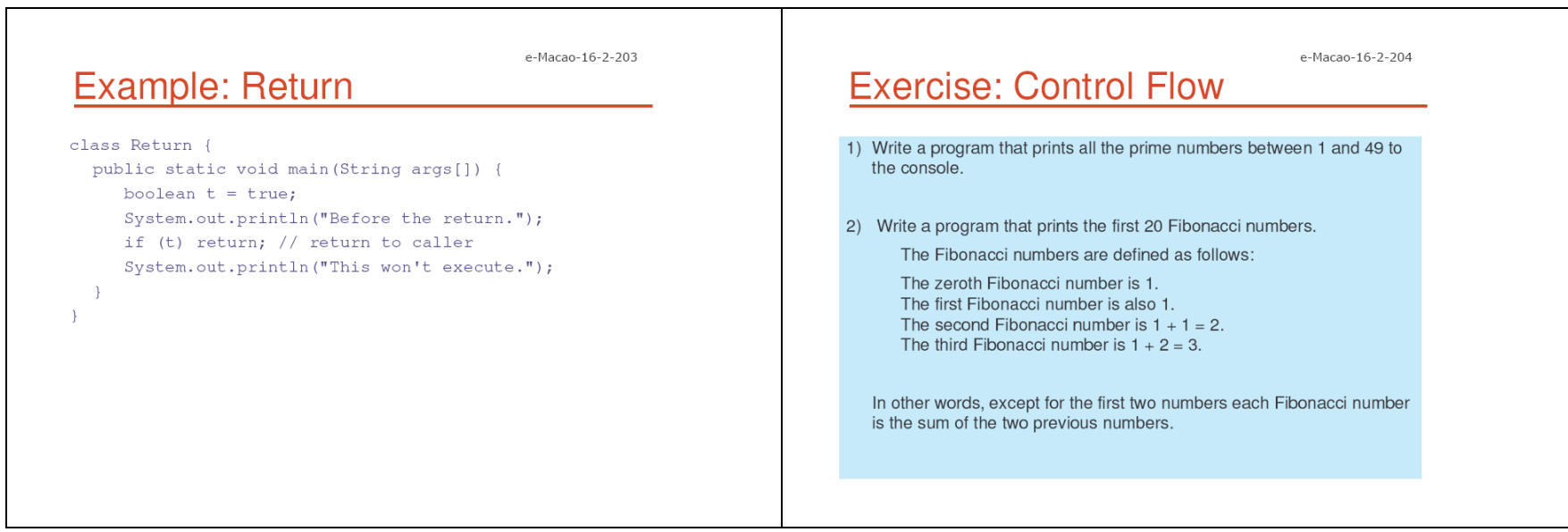

## A.3. Object Orientation

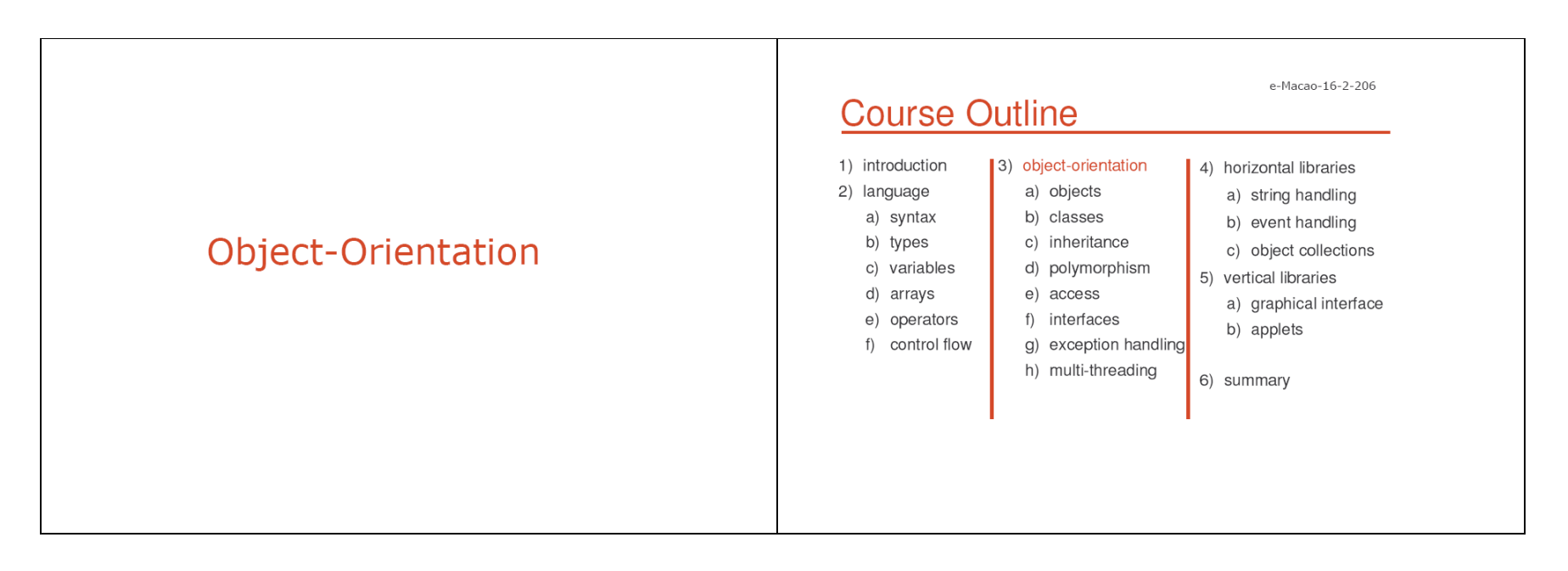

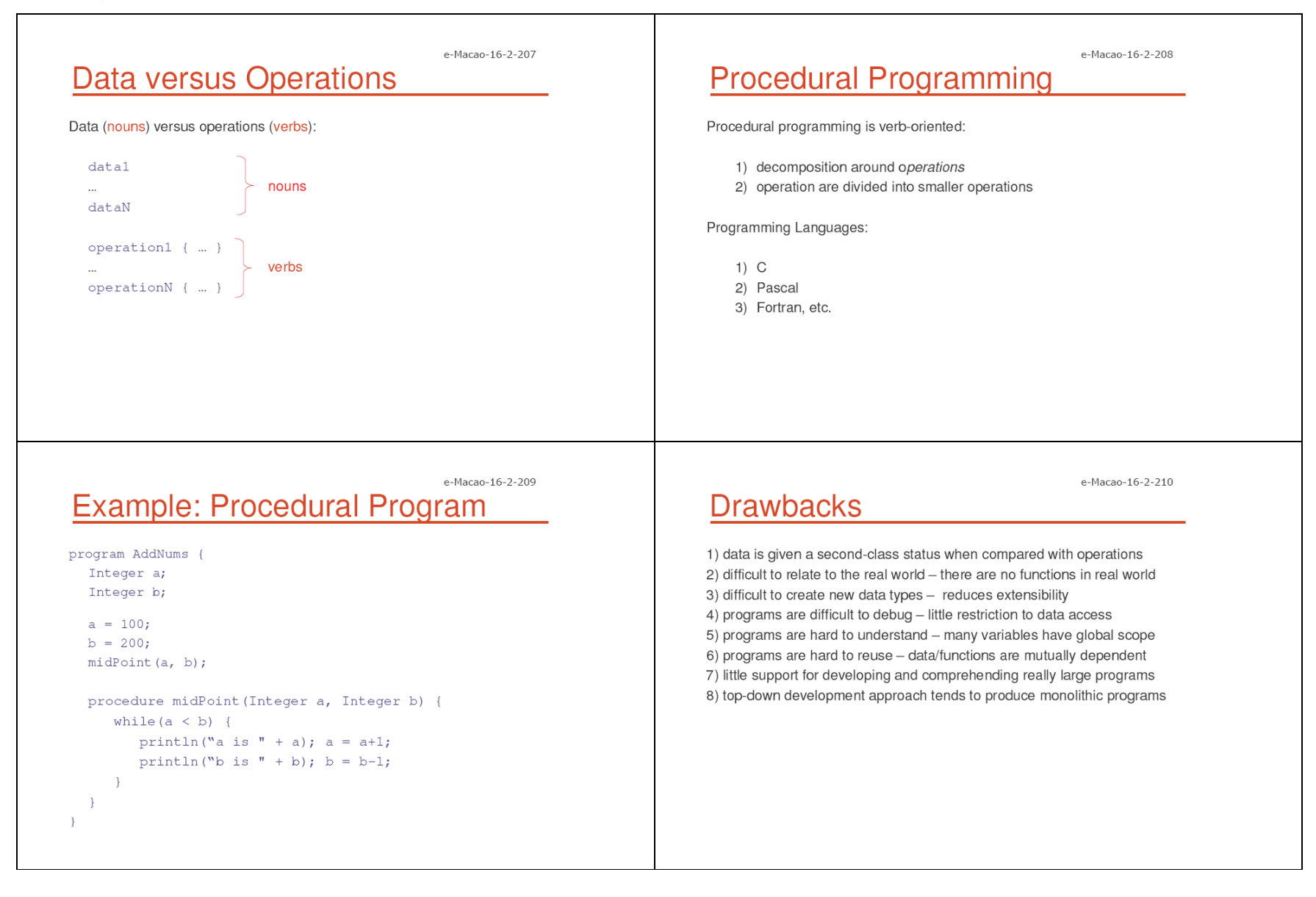

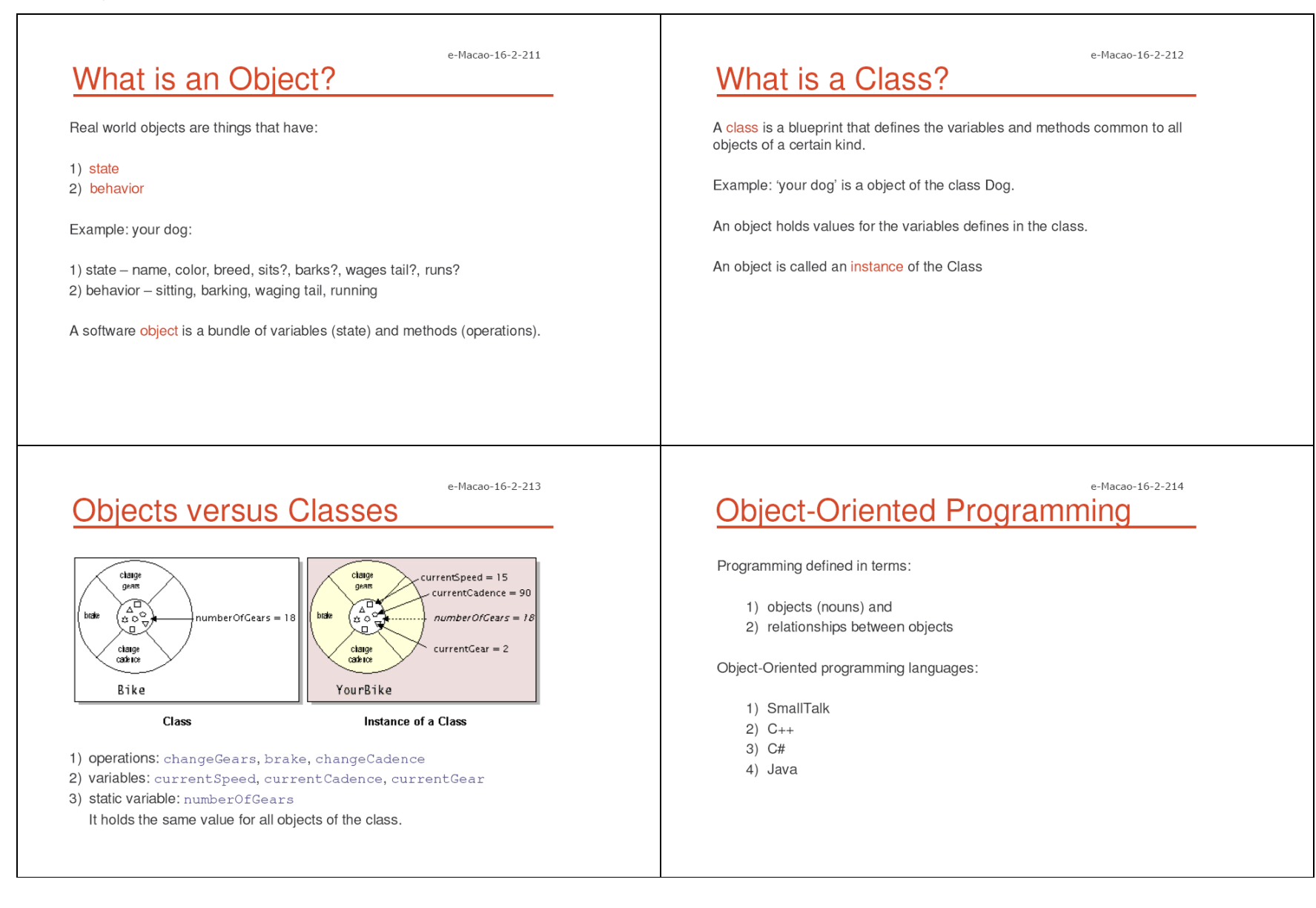

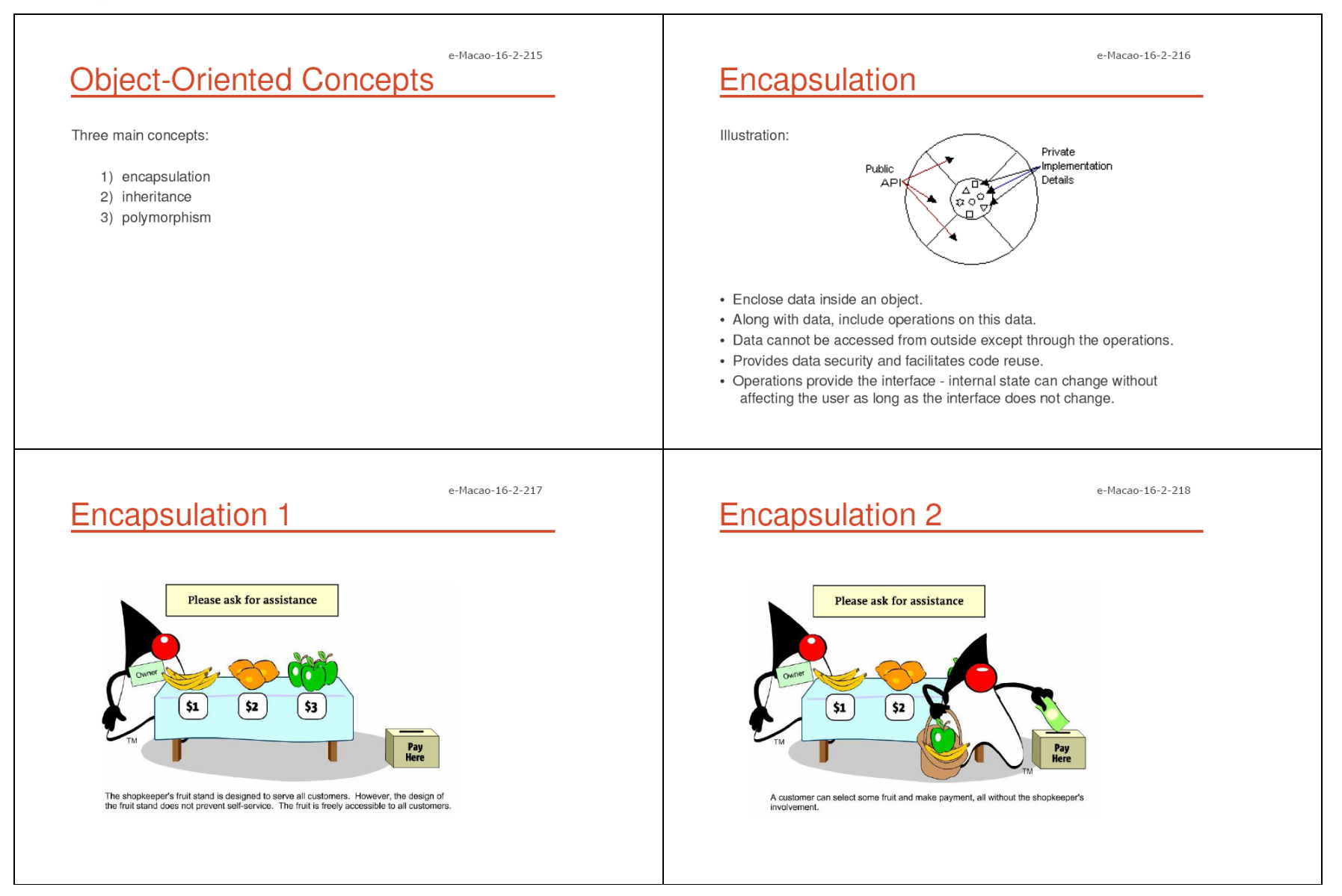

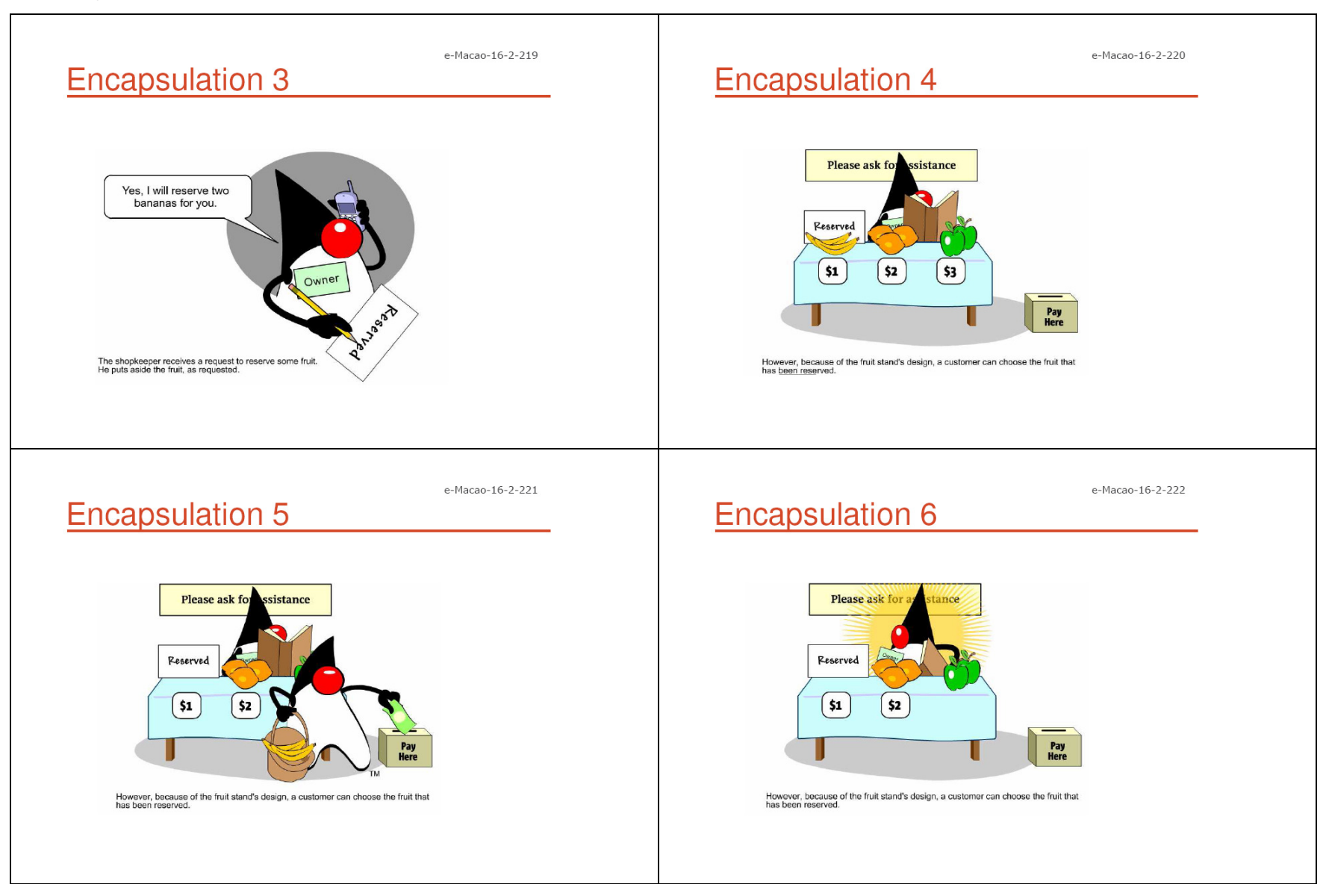

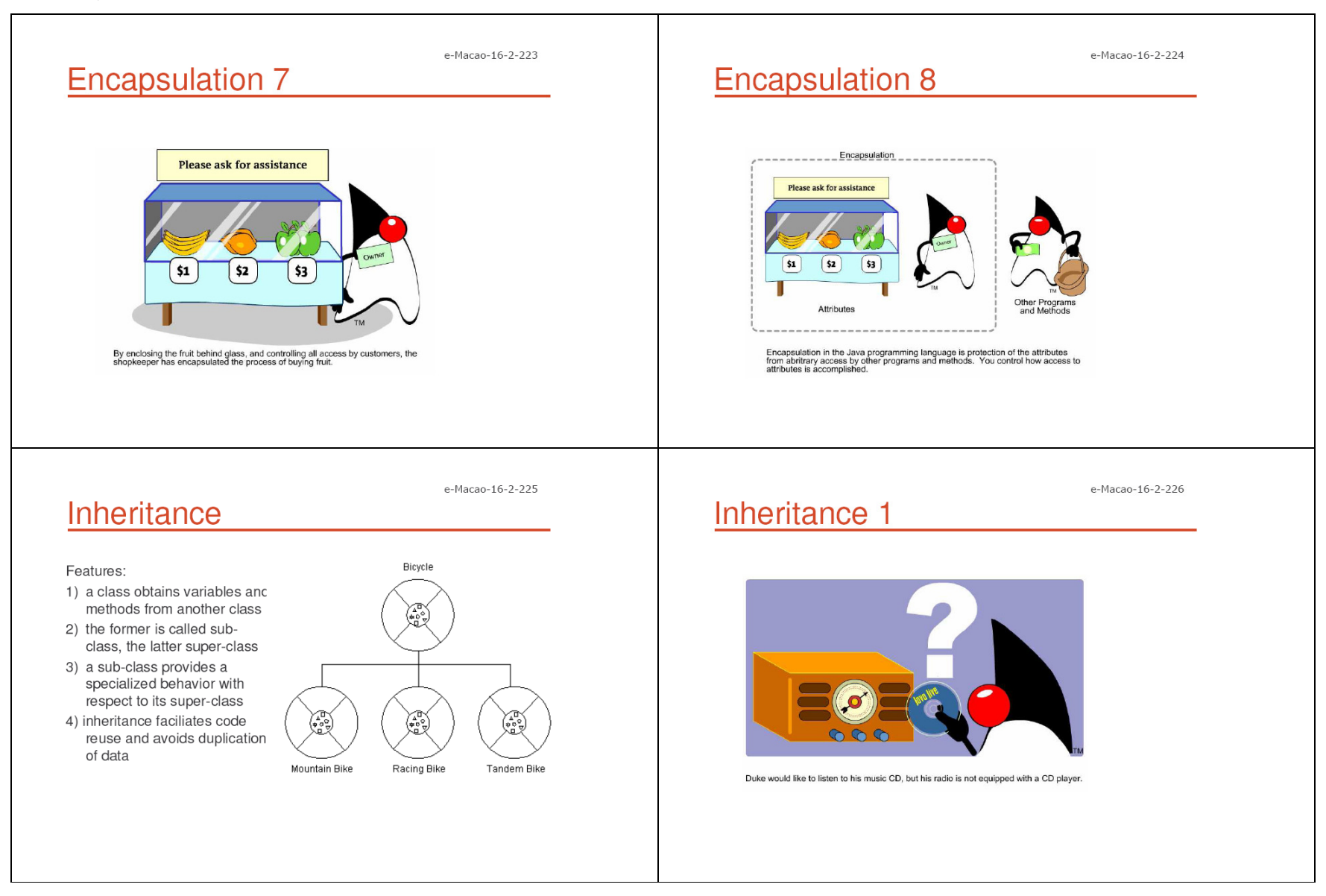

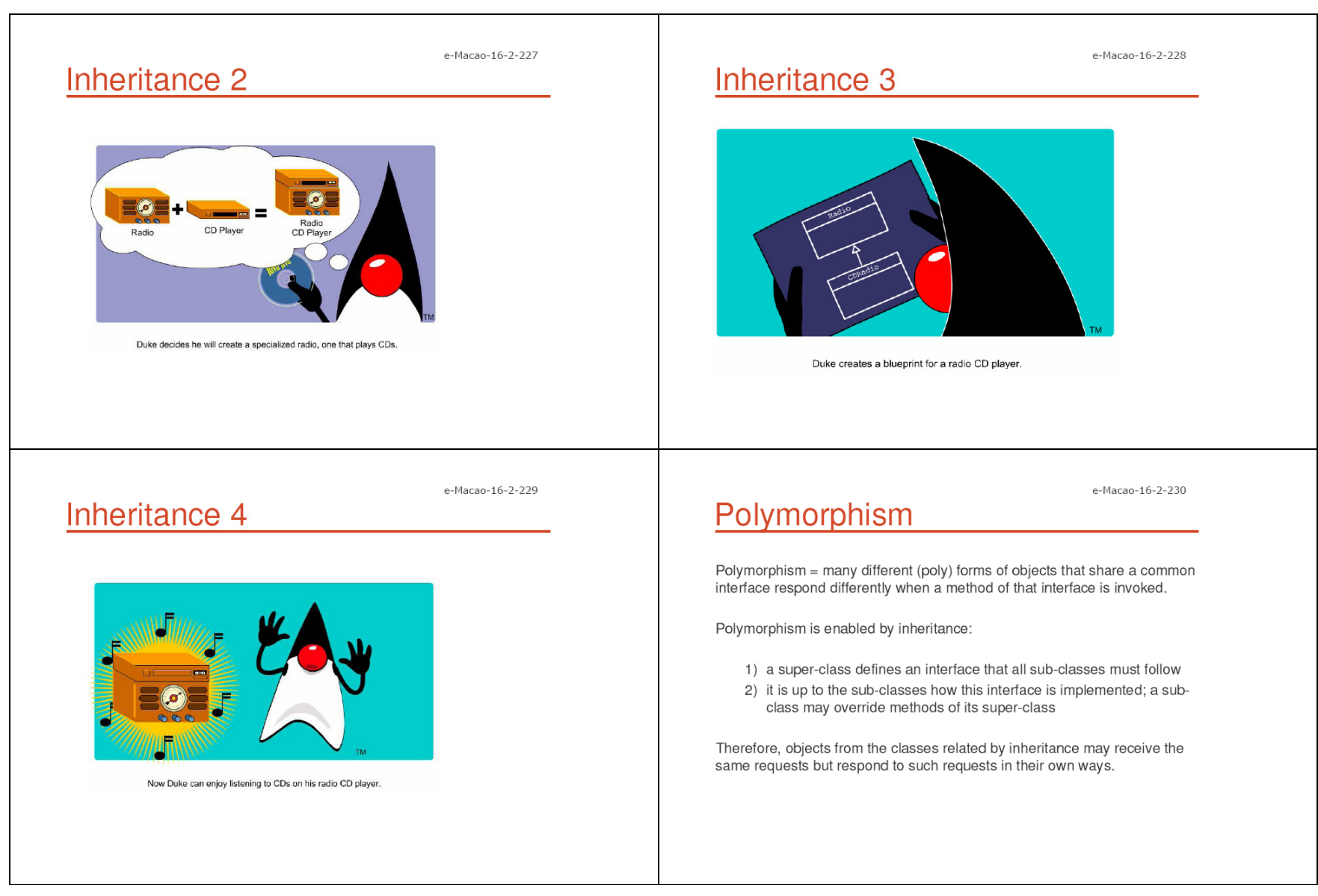

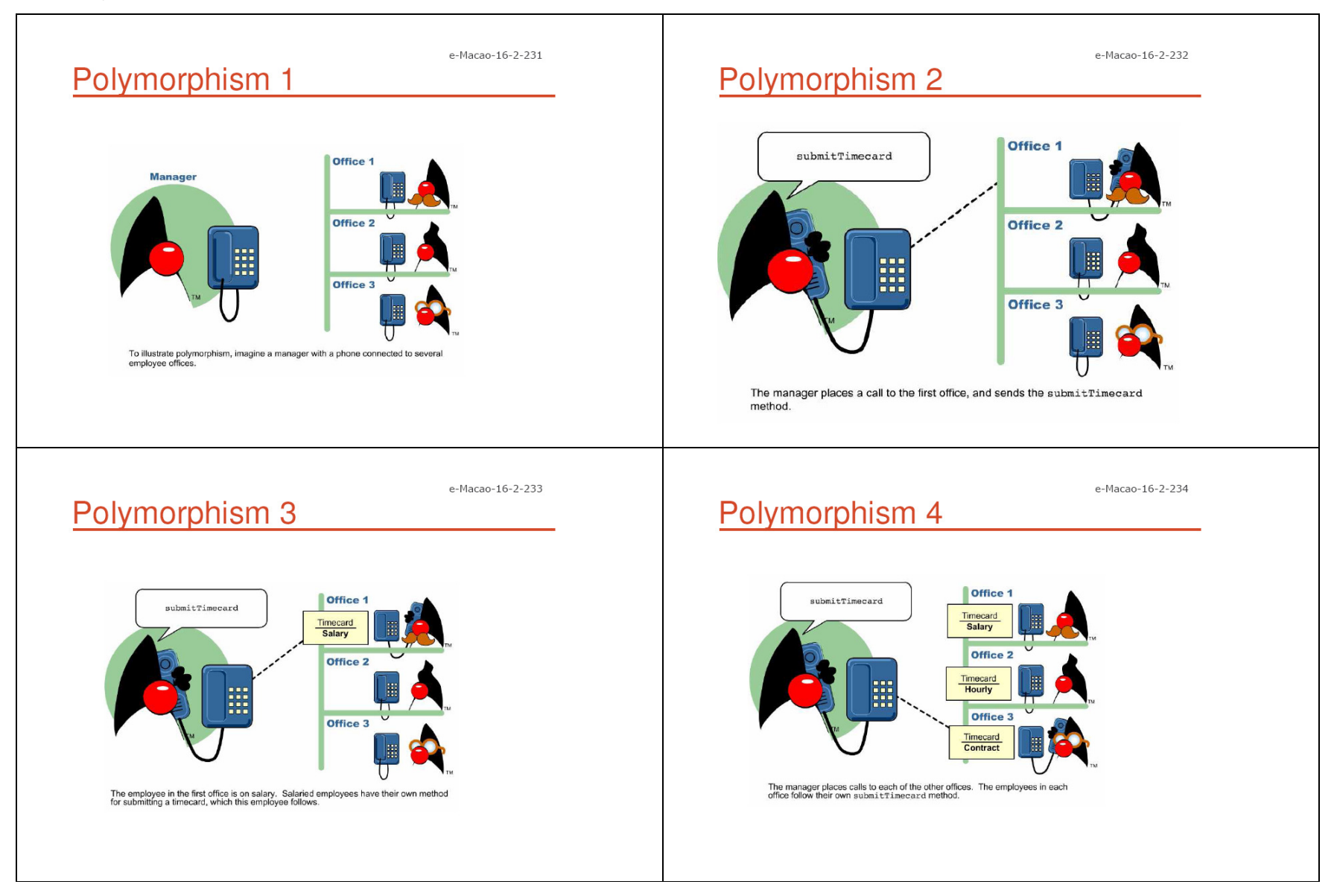

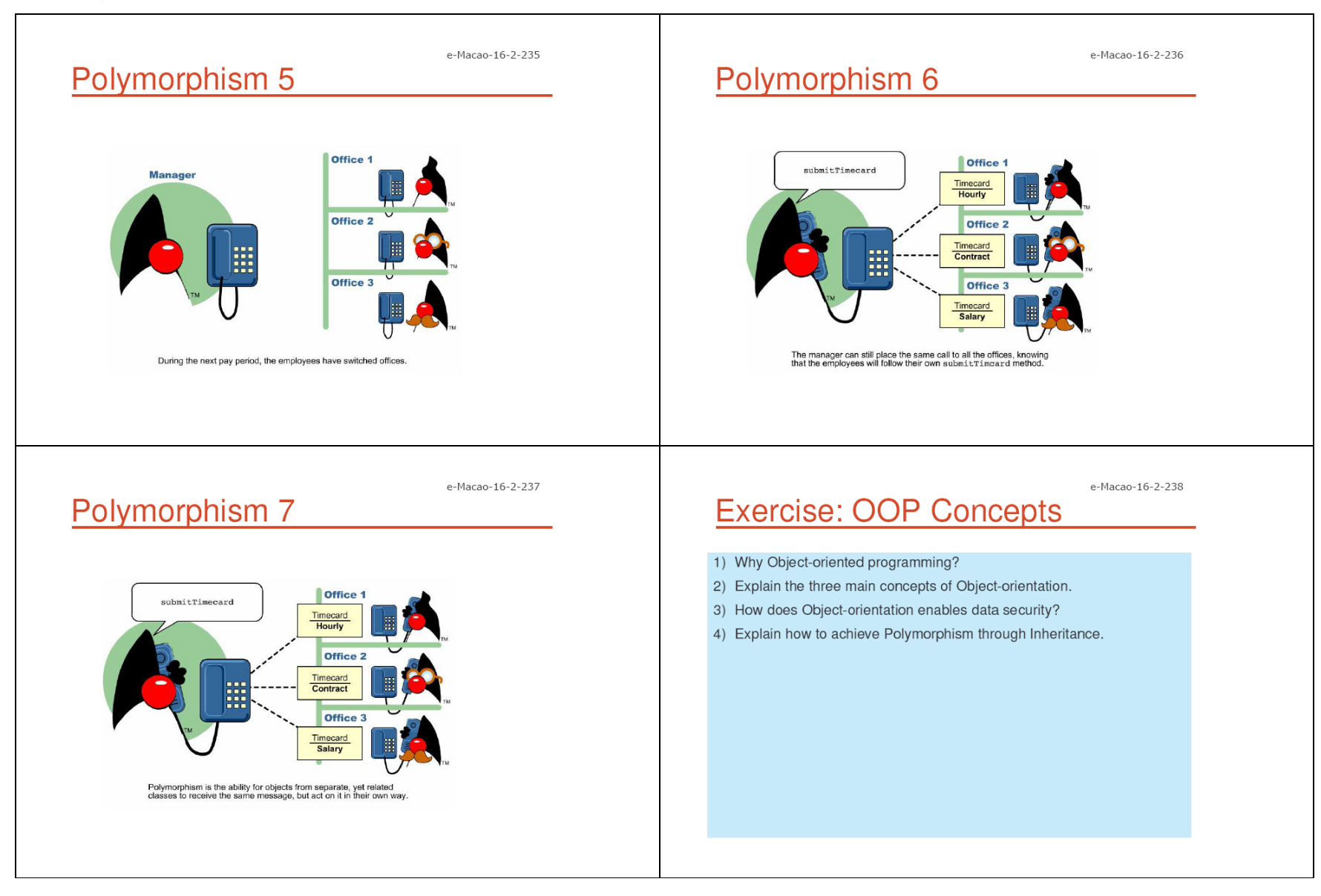

## A.3.1. Objects

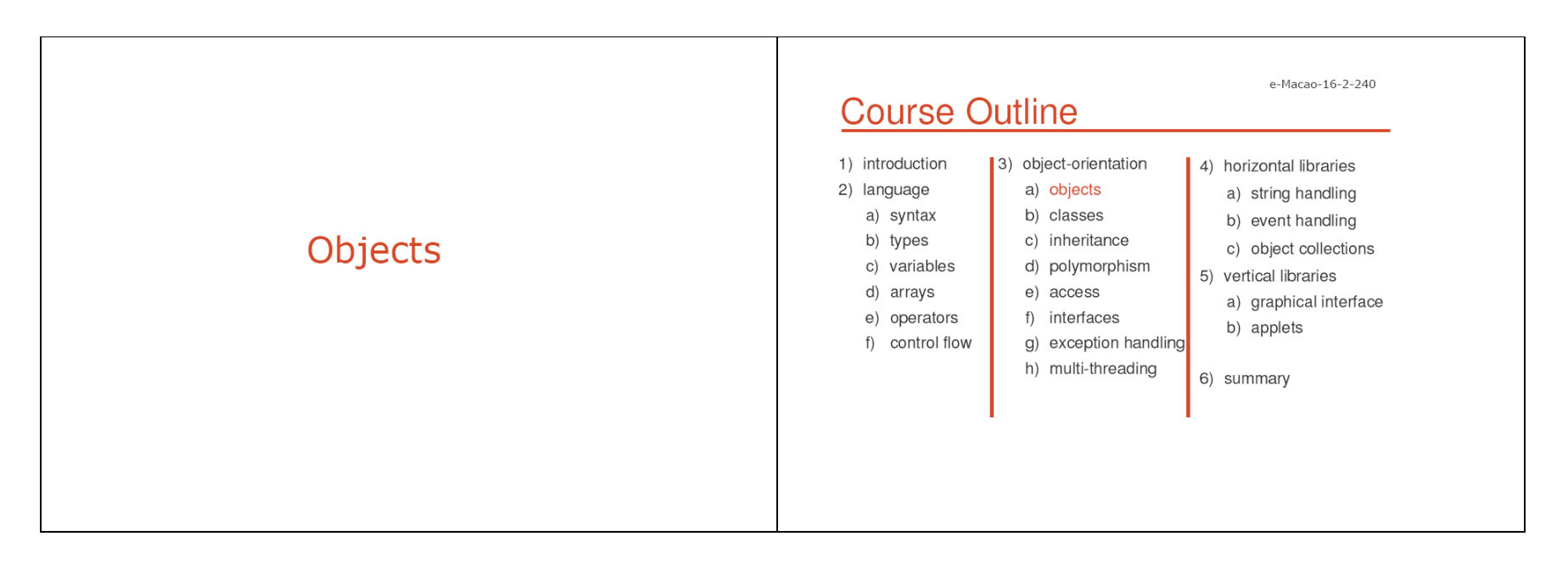

 $\Gamma$ 

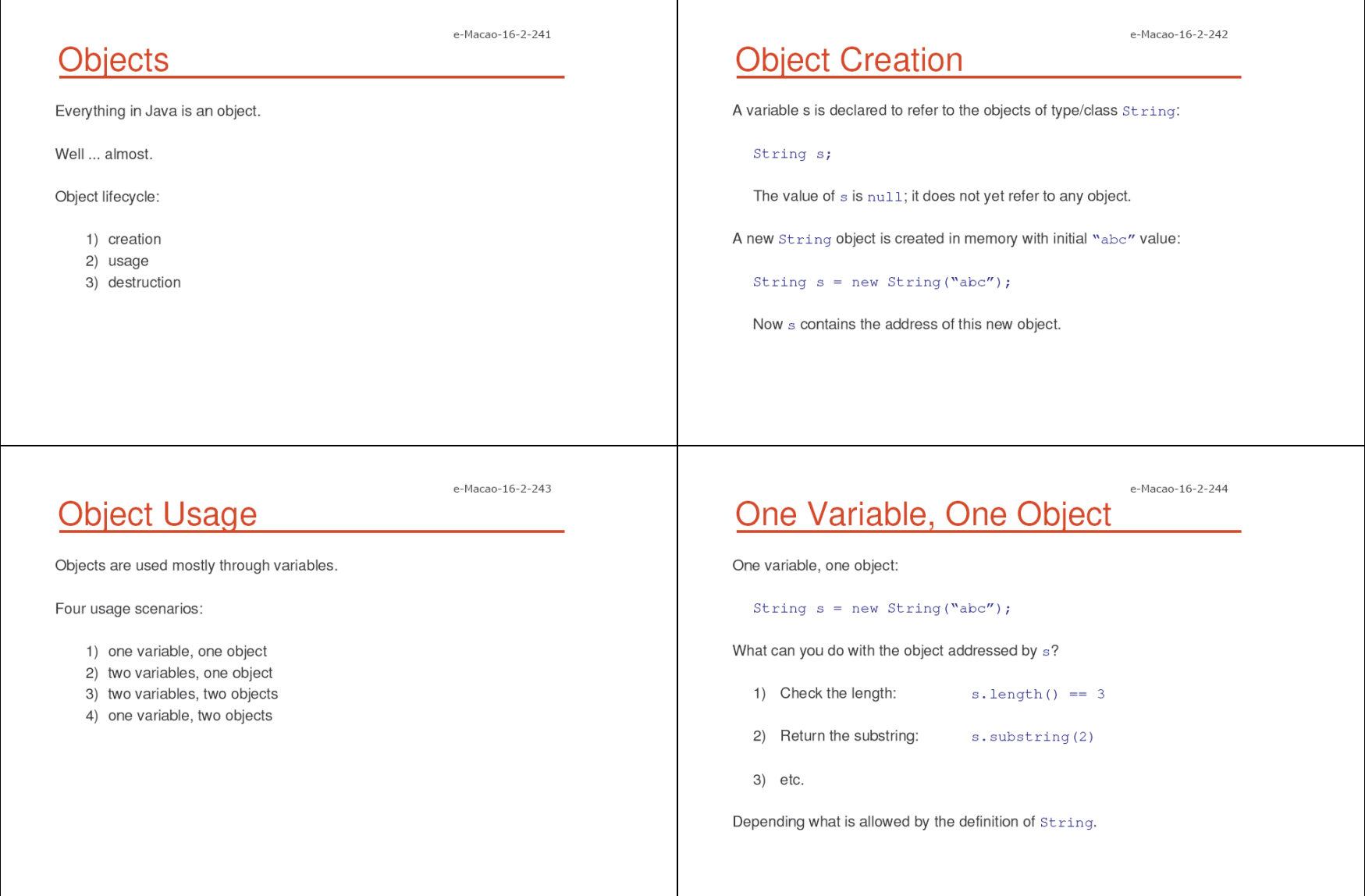

Т
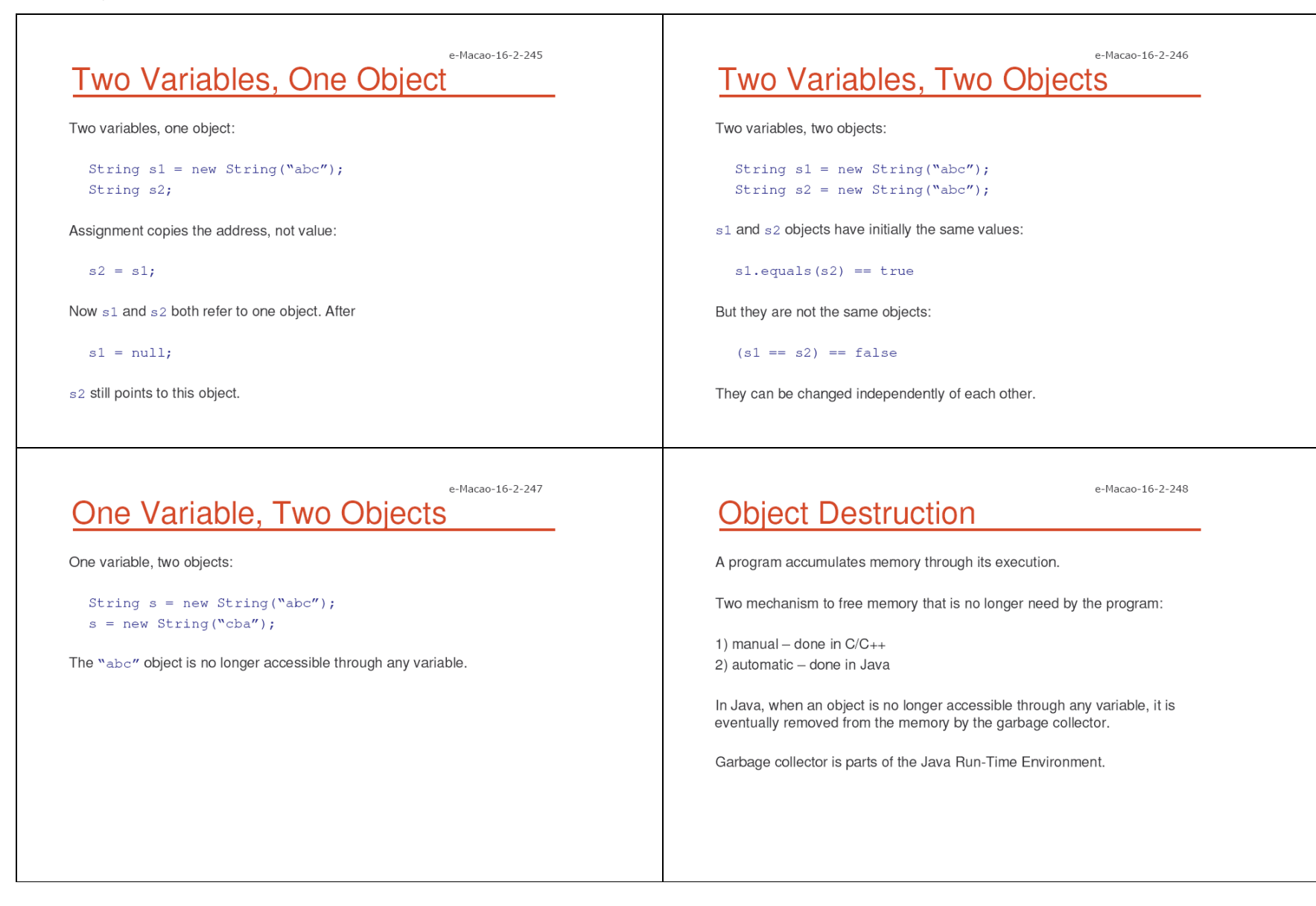

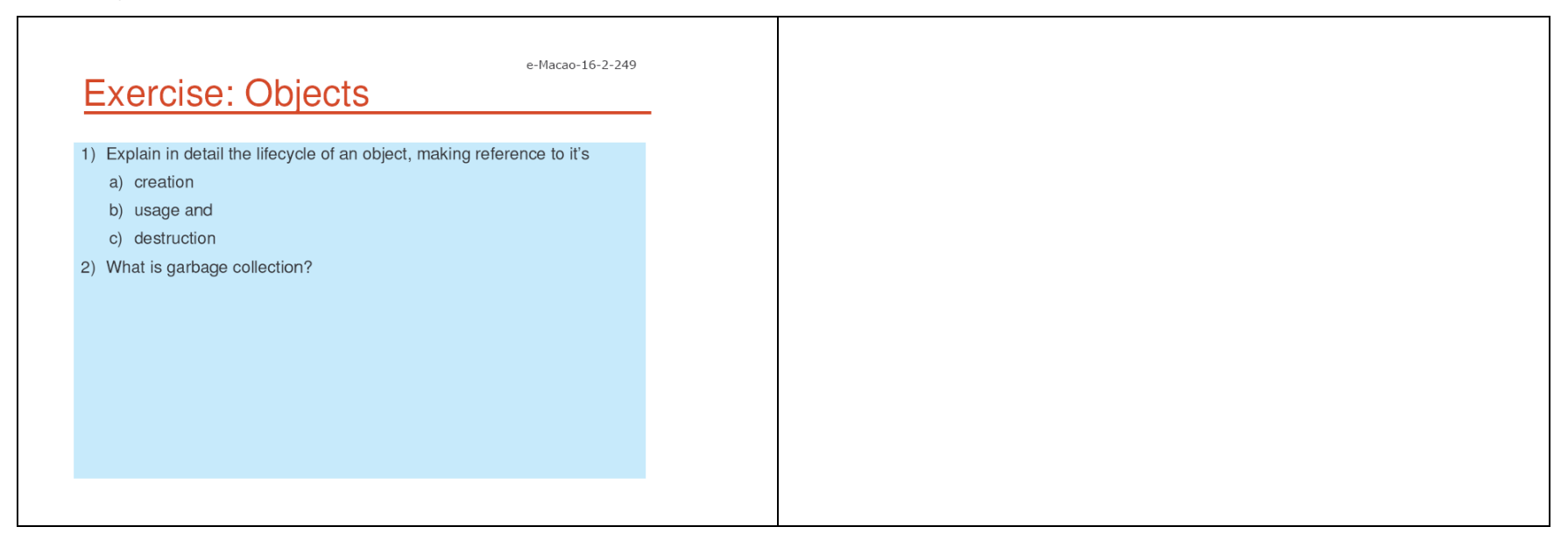

### A.3.2. Classes

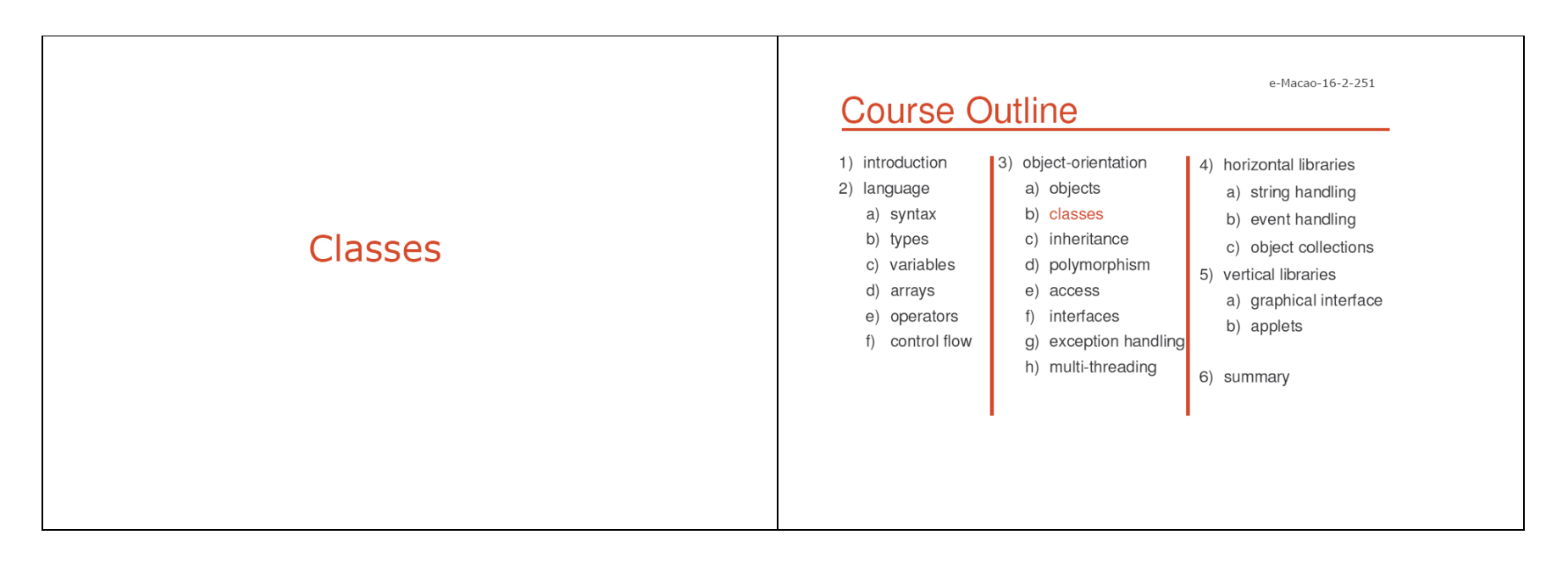

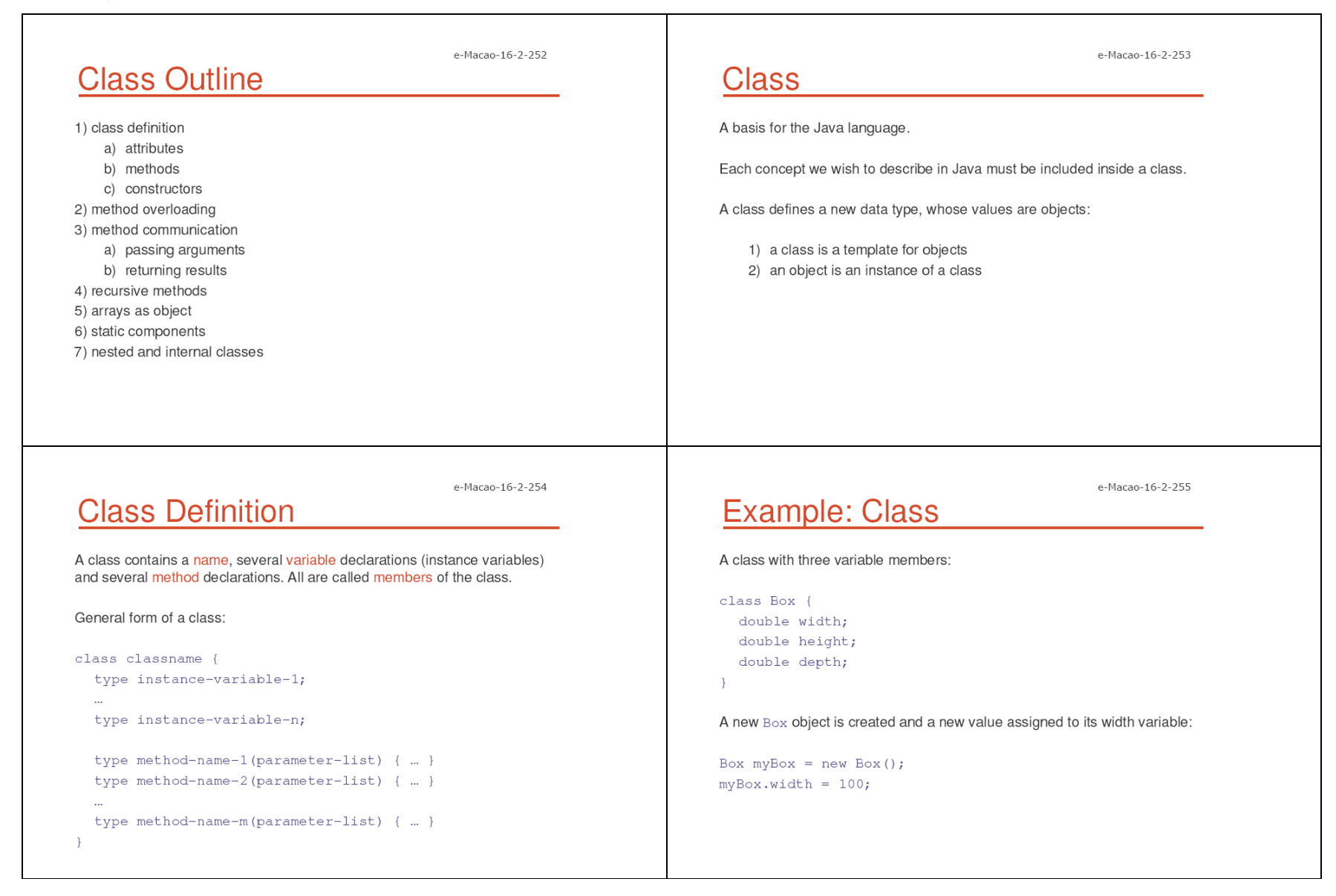

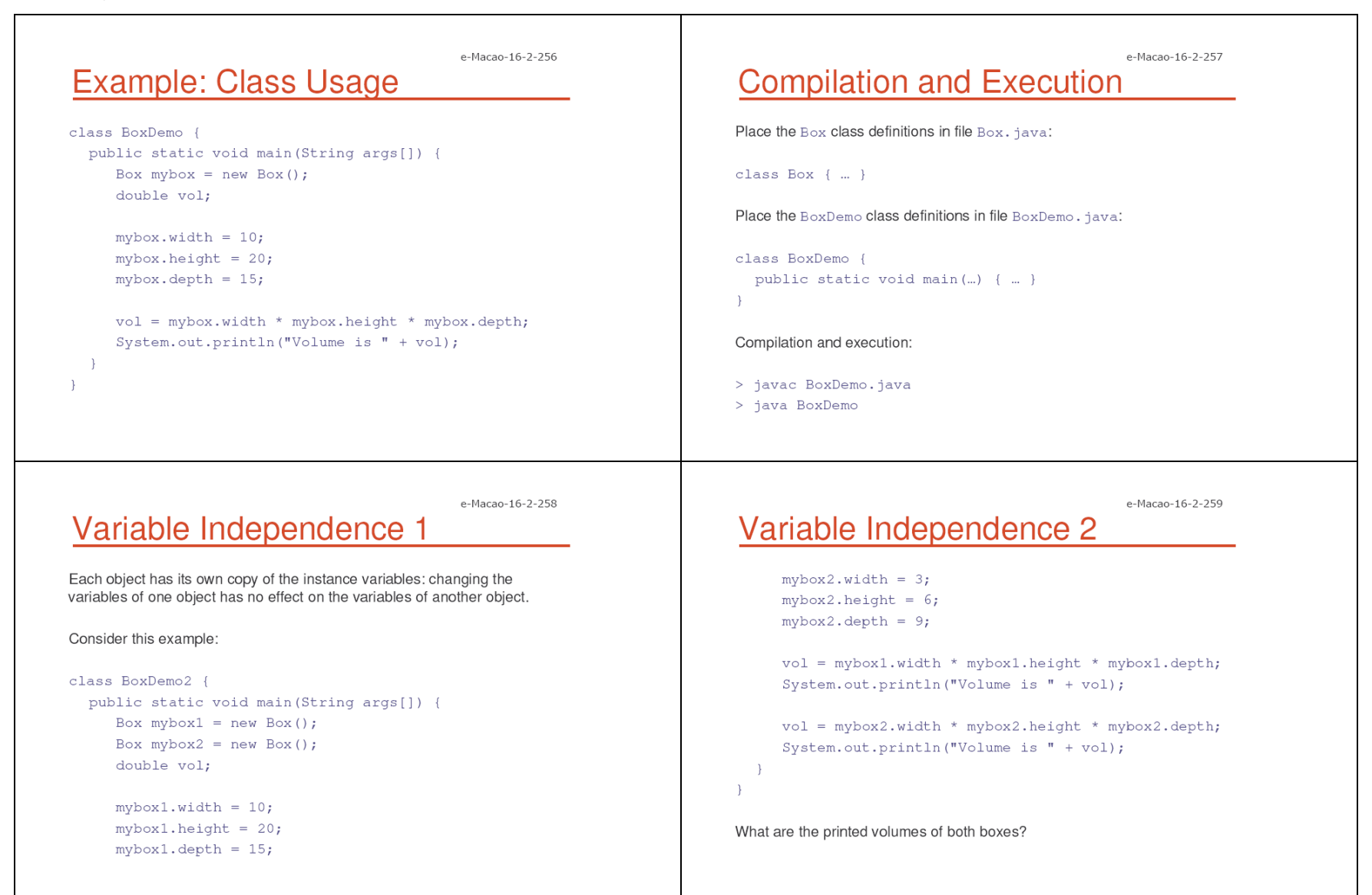

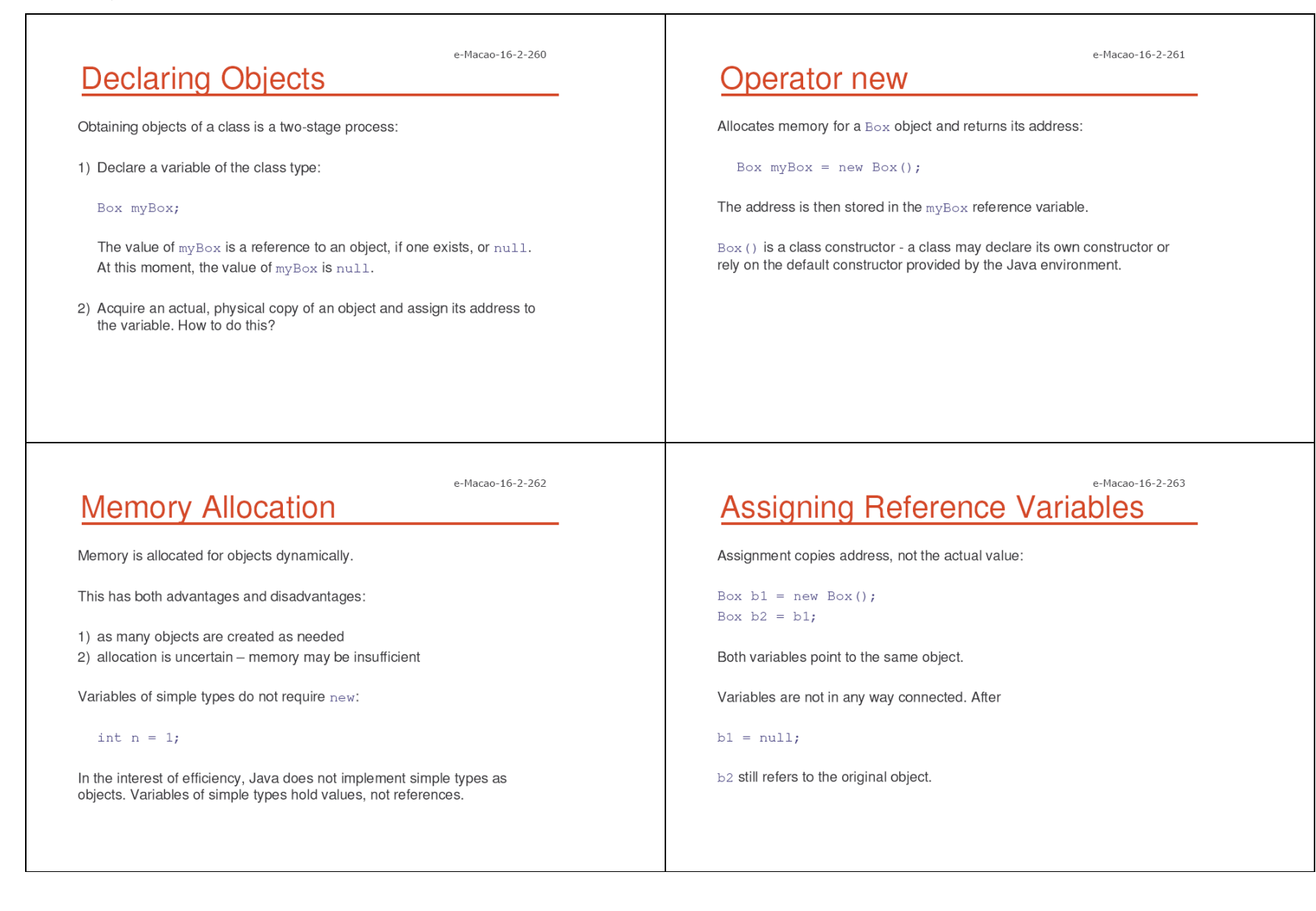

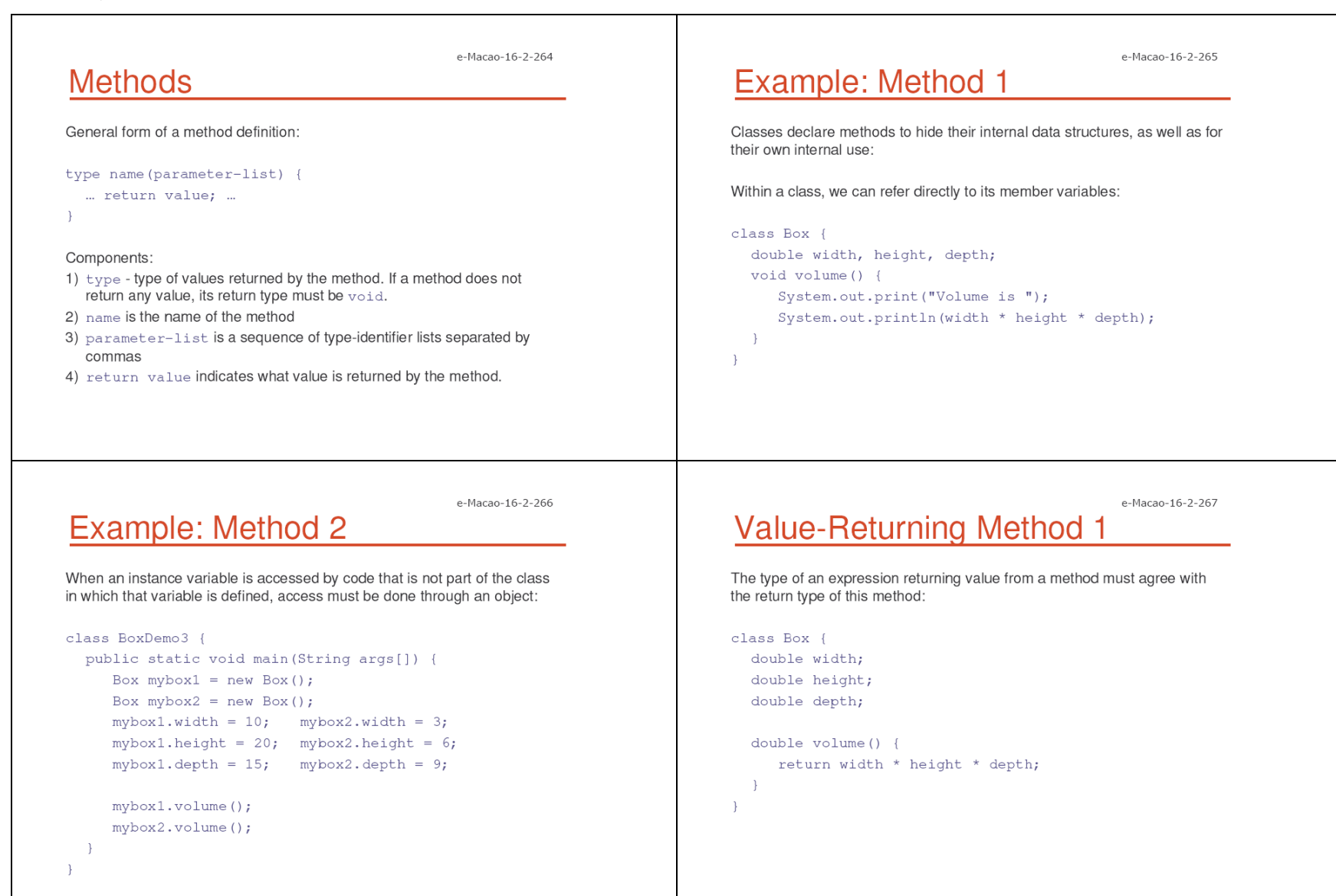

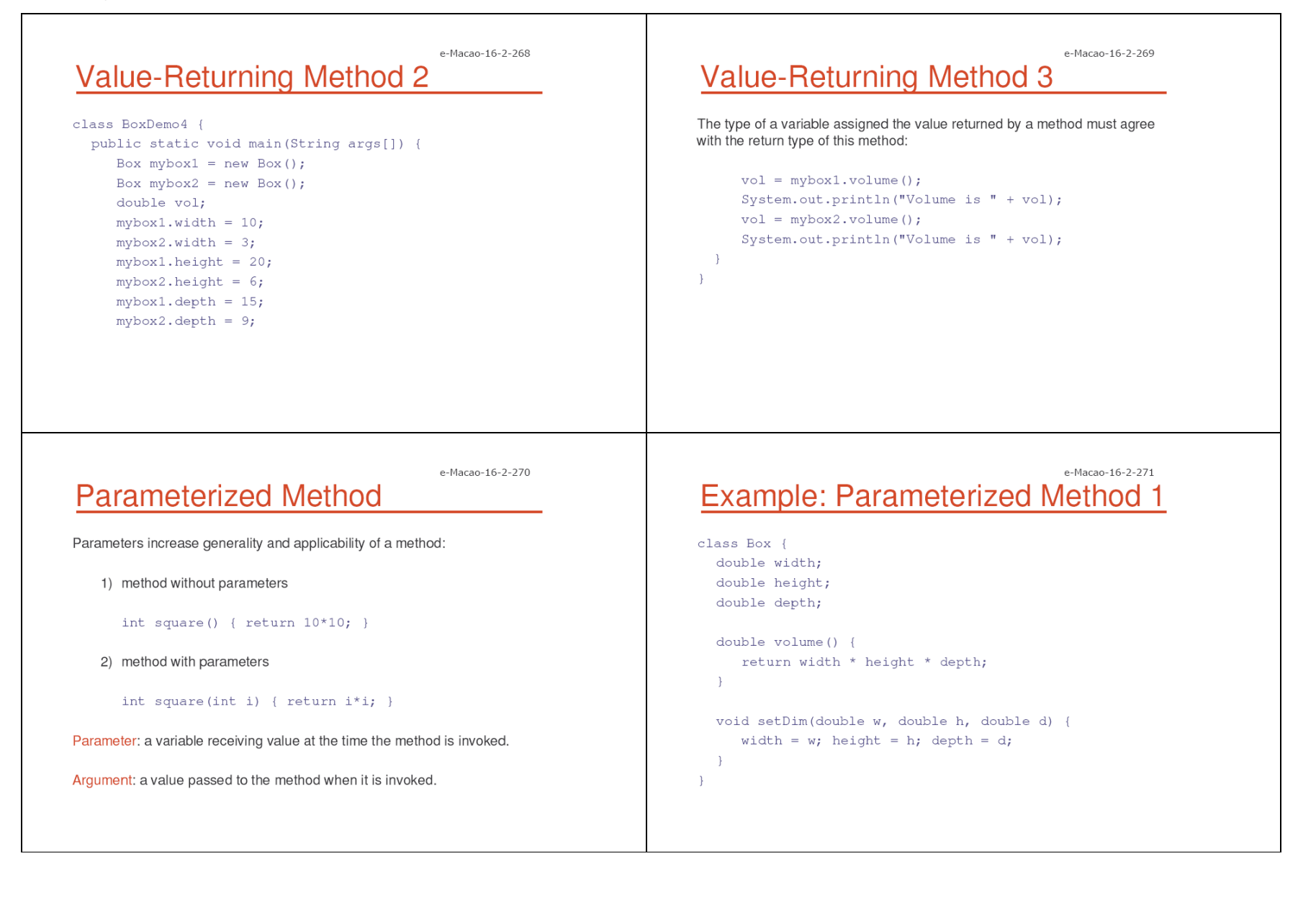

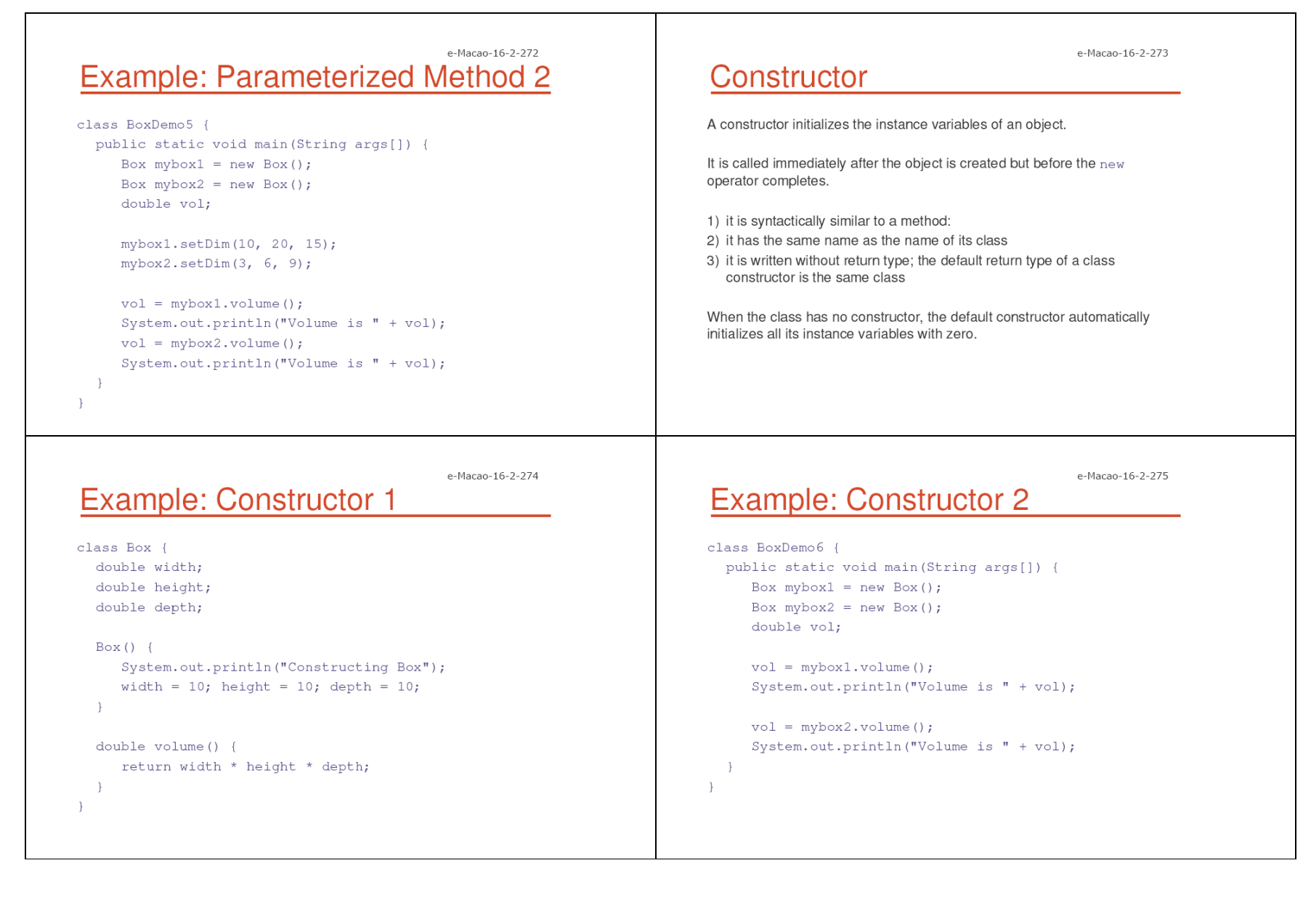

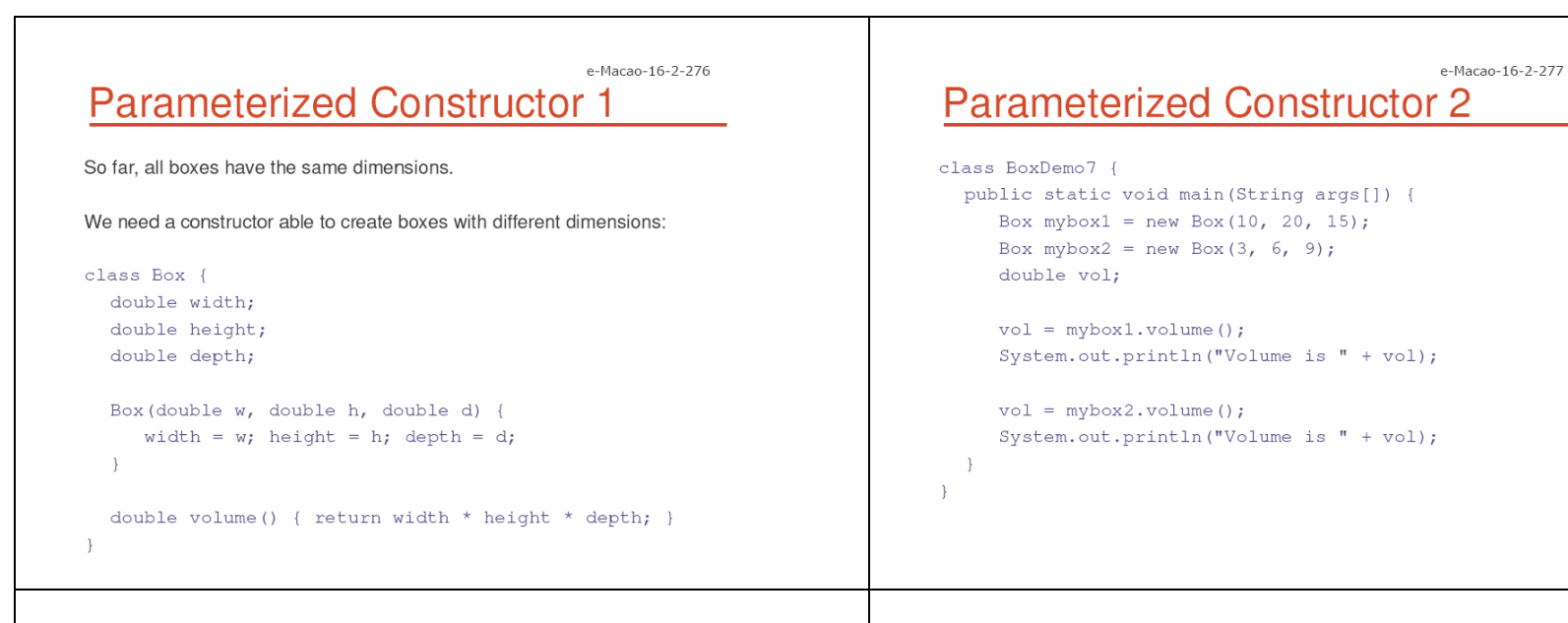

# finalize() Method

e-Macao-16-2-278

A constructor helps to initialize an object just after it has been created.

In contrast, the finalize method is invoked just before the object is destroyed:

1) implemented inside a class as:

```
protected void finalize() { ... }
```
2) implemented when the usual way of removing objects from memory is insufficient, and some special actions has to be carried out

How is the finalize method invoked?

# **Garbage Collection**

Garbage collection is a mechanism to remove objects from memory when they are no longer needed.

e-Macao-16-2-279

Garbage collection is carried out by the garbage collector:

- 1) The garbage collector keeps track of how many references an object has.
- 2) It removes an object from memory when it has no longer any references.
- 3) Thereafter, the memory occupied by the object can be allocated again.
- 4) The garbage collector invokes the finalize method.

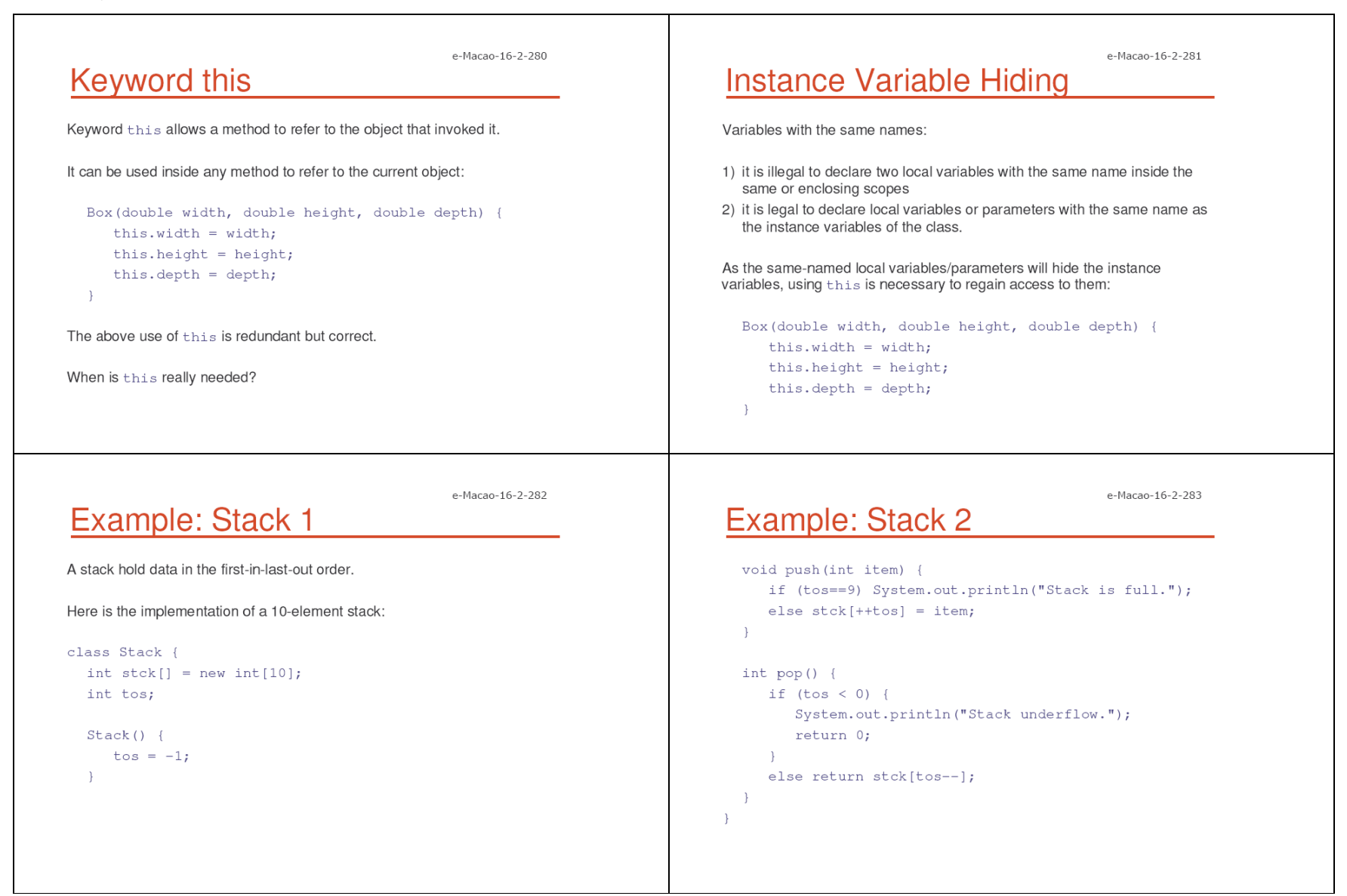

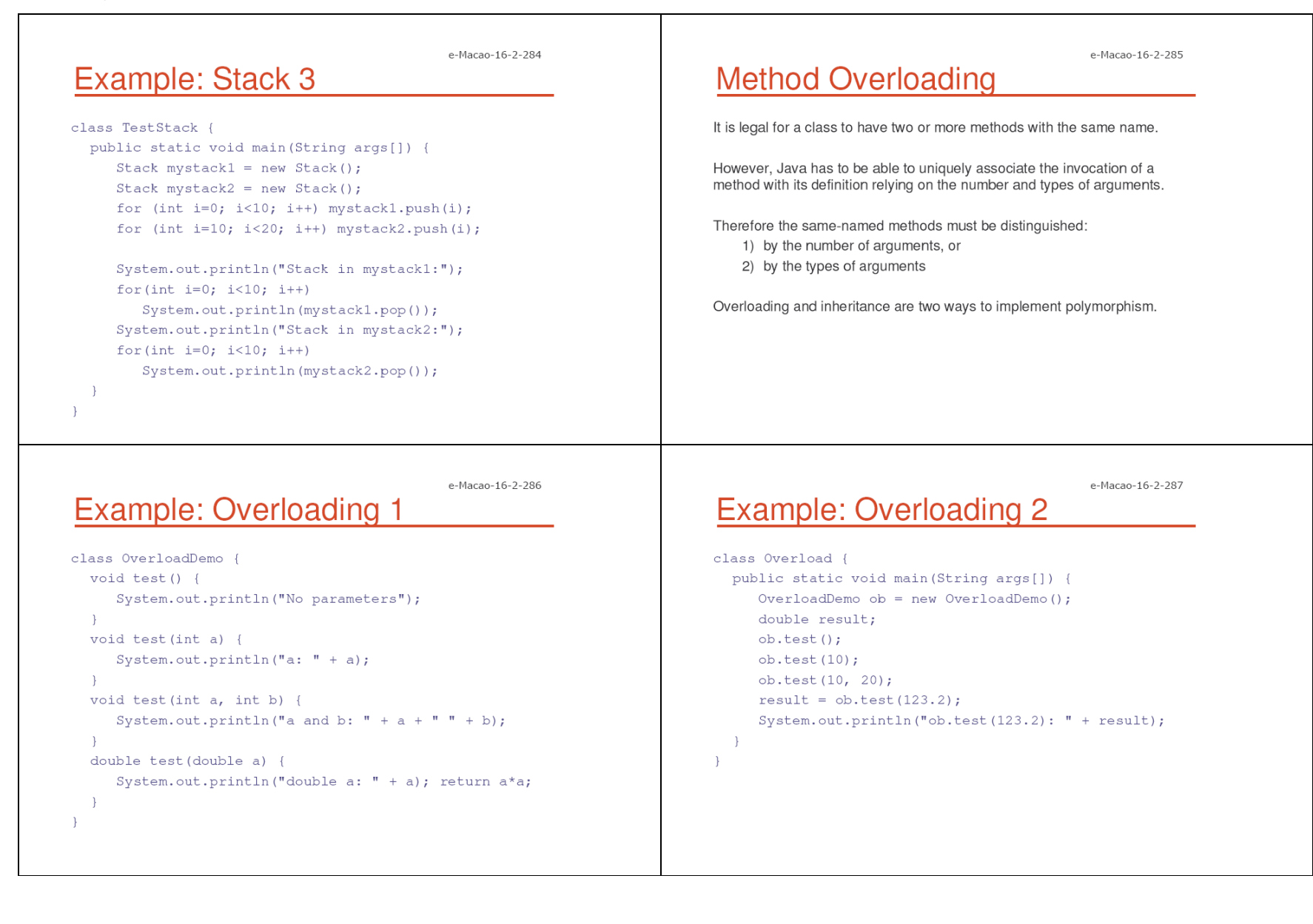

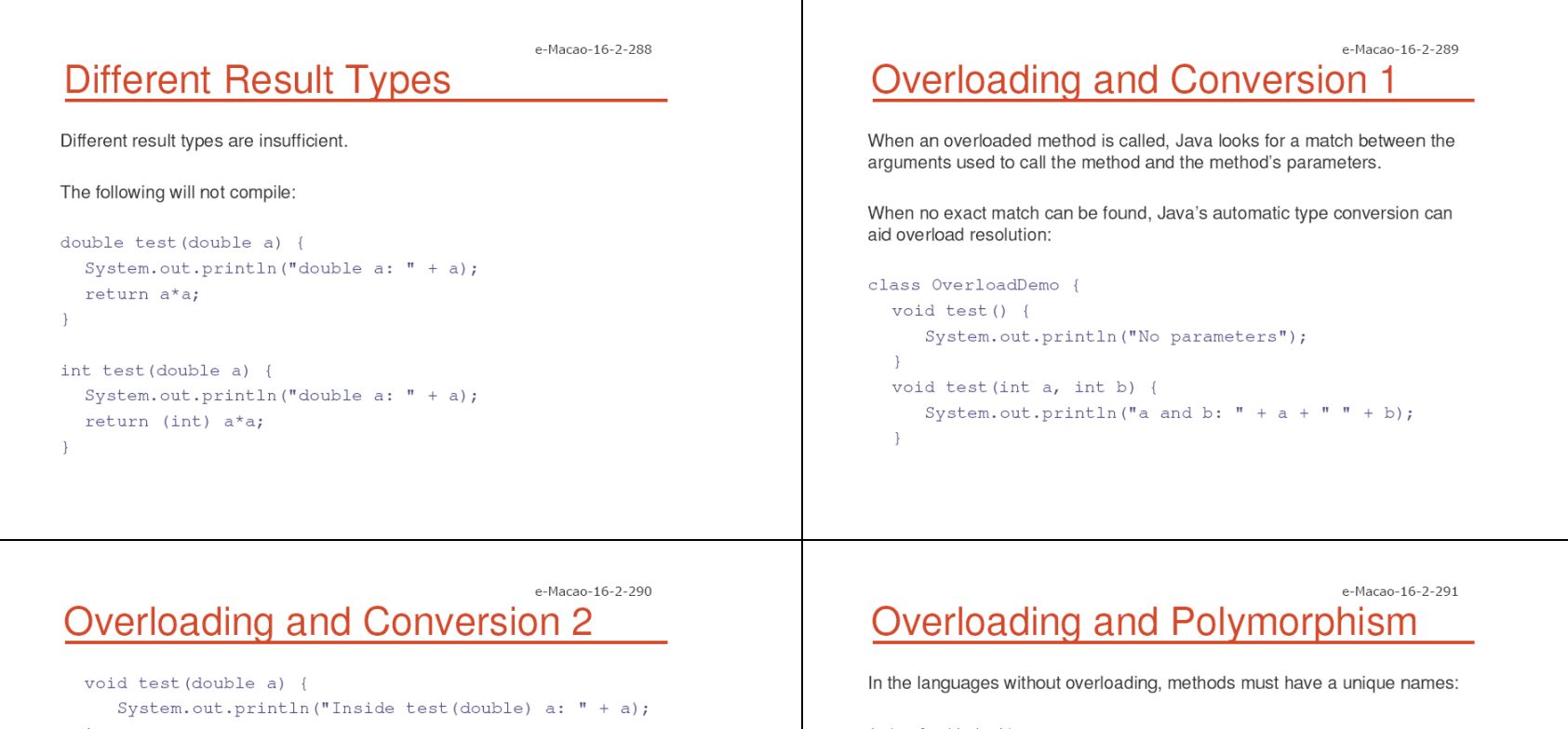

```
\rightarrowclass Overload {
  public static void main (String args[]) {
      OverloadDemo ob = new OverloadDemo();
      int i = 88;ob.test();
      ob.test (10, 20);
      ob.test(i);ob.test (123.2);
\cdot
```
 $int abs(int i)$ long labs (int i) float fabs(int i)

Java enables logically-related methods to occur under the same name:

static int abs(int i) static long abs (long i) static float abs (float i)

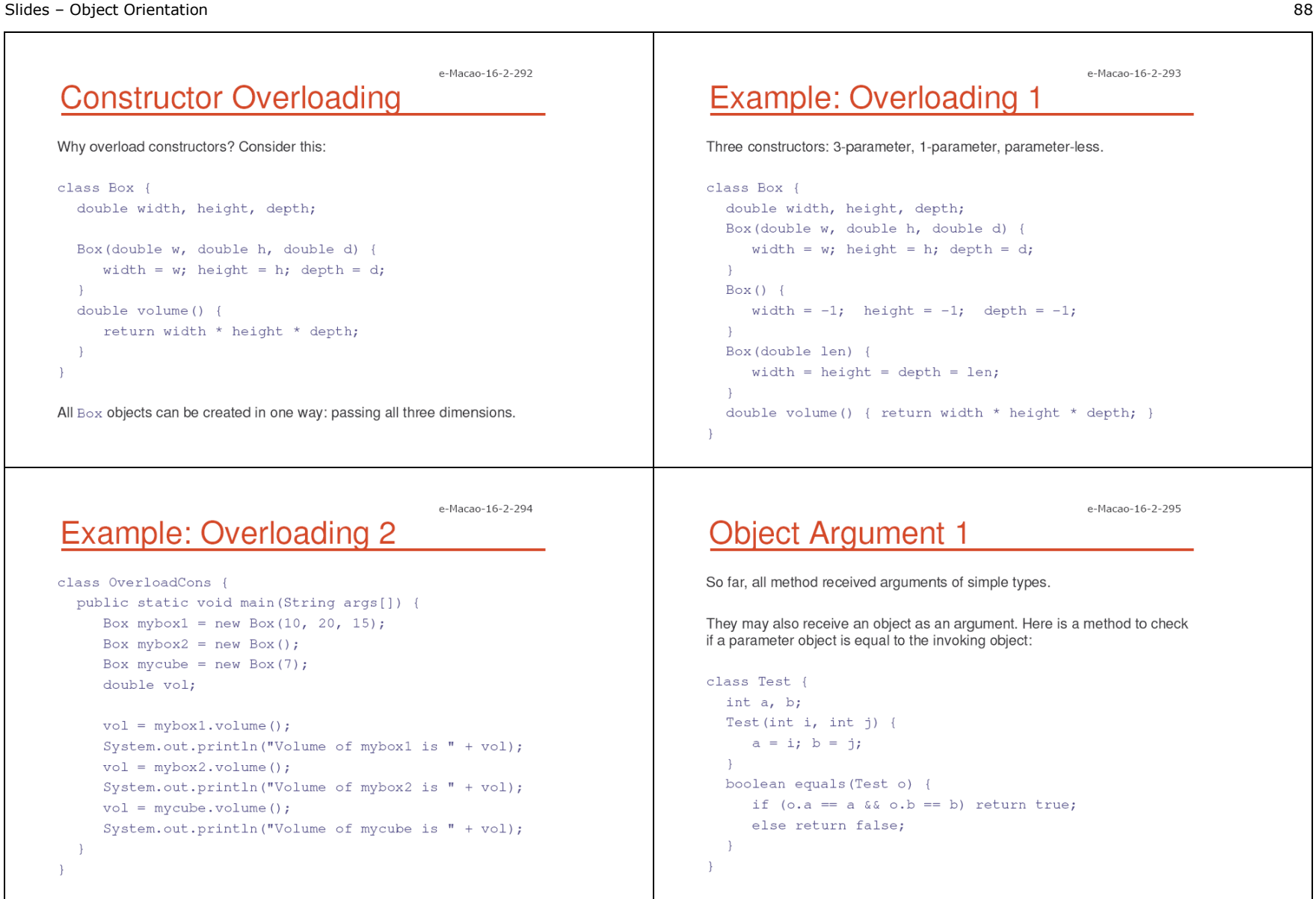

e-Macao-16-2-296

## **Object Argument 2**

```
class PassOb {
  public static void main (String args[]) {
     Test obl = new Test(100, 22);
     Test ob2 = new Test(100, 22):
     Test obj = new Test(-1, -1);System.out.println("ob1==ob2: " + ob1.equals(ob2));
     System.out.println("ob1 == ob3: " + ob1.equals(ob3));
```
## e-Macao-16-2-297**Passing Object to Constructor 1**

A special case of object-passing is passing an object to the constructor.

This is to initialize one object with another object:

```
class Box {double width, height, depth;
```
Box(Box ob) { width = ob.width; height = ob.height; depth = ob.depth;

}

### e-Macao-16-2-298 **Passing Object to Constructor 2**

```
Box(double w, double h, double d) {
     width = w;height = h;depth = d;double volume() {
     return width * height * depth;
\rightarrow
```
### e-Macao-16-2-299 **Passing Object to Constructor 3**

```
class OverloadCons2 {
  public static void main (String args[]) {
     Box mybox1 = new Box(10, 20, 15);
     Box mybox2 = new Box (mybox1);
     double vol;
     vol = mybox1.volume();System.out.println("Volume of mybox1 is " + vol);
```

```
vol = mybox2<u>volume()</u>;System.out.println("Volume of mybox2 is " + vol);
```
 $\cdot$  $\rightarrow$ 

e-Macao-16-2-300

Two types of variables:

**Argument-Passing** 

1) simple types

2) class types

Two corresponding ways of how the arguments are passed to methods:

- 1) by value a method receives a cope of the original value; parameters of simple types
- 2) by reference  $-$  a method receives the memory address of the original value, not the value itself; parameters of class types

### e-Macao-16-2-301 **Simple Type Argument-Passing 1**

Passing arguments of simple types takes place by value:

```
class Test {
  void meth (int i, int j) {
      i * = 2;j \neq 2;\rightarrow\lambda
```
### e-Macao-16-2-302 **Simple Type Argument-Passing**

With by-value argument-passing what occurs to the parameter that receives the argument has no effect outside the method:

```
class CallByValue {
 public static void main (String args[]) {
     Test ob = new Test();
     int a = 15, b = 20;
     System.out.print("a and b before call: ");
     System.out.println(a + " " + b);
     ob.meth(a, b);System.out.print("a and b after call: ");
```

```
System.out.println(a + " " + b);
```
### e-Macao-16-2-303 **Class Type Argument-Passing**

Objects are passed to the methods by reference: a parameter obtains the same address as the corresponding argument:

```
class Test {
```

```
int a, b;
```

```
Test(int i, int j) {
   a = i; b = j;\rightarrow
```
void meth (Test o) { o.a \*= 2; o.b /= 2;

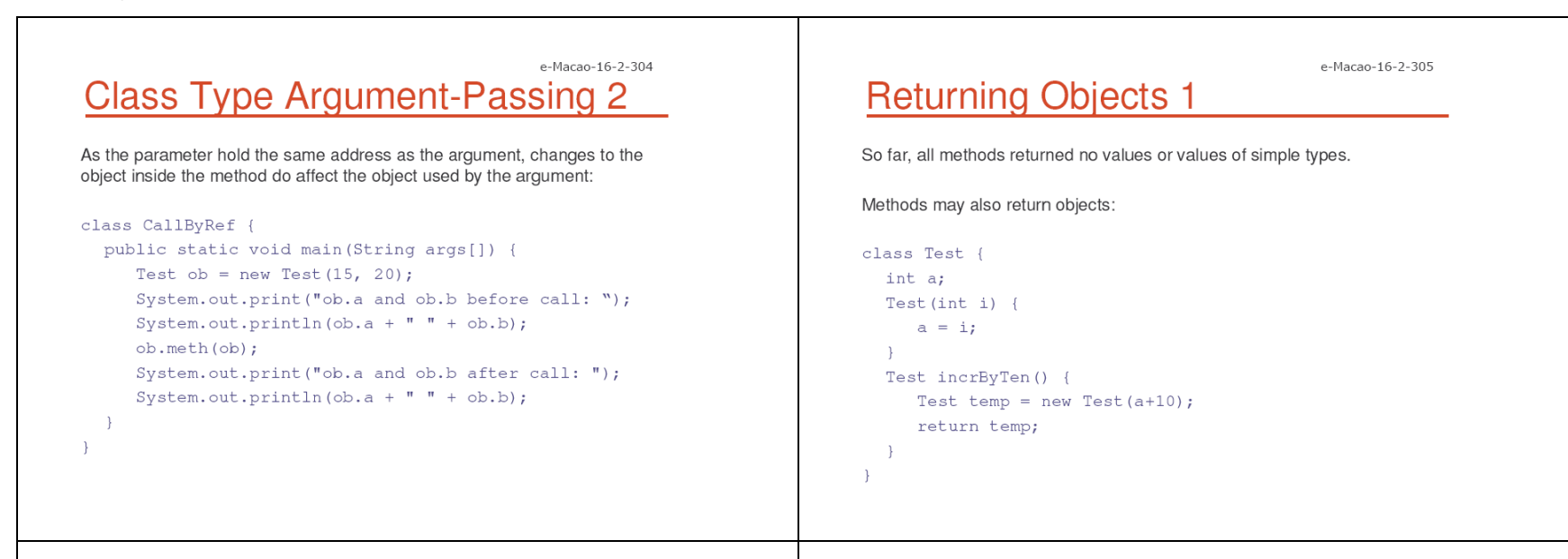

e-Macao-16-2-306

## **Returning Objects 2**

Each time a method incrByTen is invoked a new object is created and a reference to it is returned:

#### class RetOb {

```
public static void main (String args[]) {
   Test obl = new Test(2);
   Test ob2;
   ob2 = ob1.incrByTen();System.out.println("obl.a: " + obl.a);
   System.out.println("ob2.a: " + ob2.a);
   ob2 = ob2.incrByTen();System.out.print("ob2.a after second increase: ");
   System.out.println(ob2.a);
```

```
\rightarrow
```
## Recursion

A recursive method is a method that calls itself:

What happens then?

1) all method parameters and local variables are allocated on the stack

e-Macao-16-2-307

- 2) arguments are prepared in the corresponding parameter positions
- 3) the method code is executed for the new arguments
- 4) upon return, all parameters and variables are removed from the stack
- 5) the execution continues immediately after the invocation point

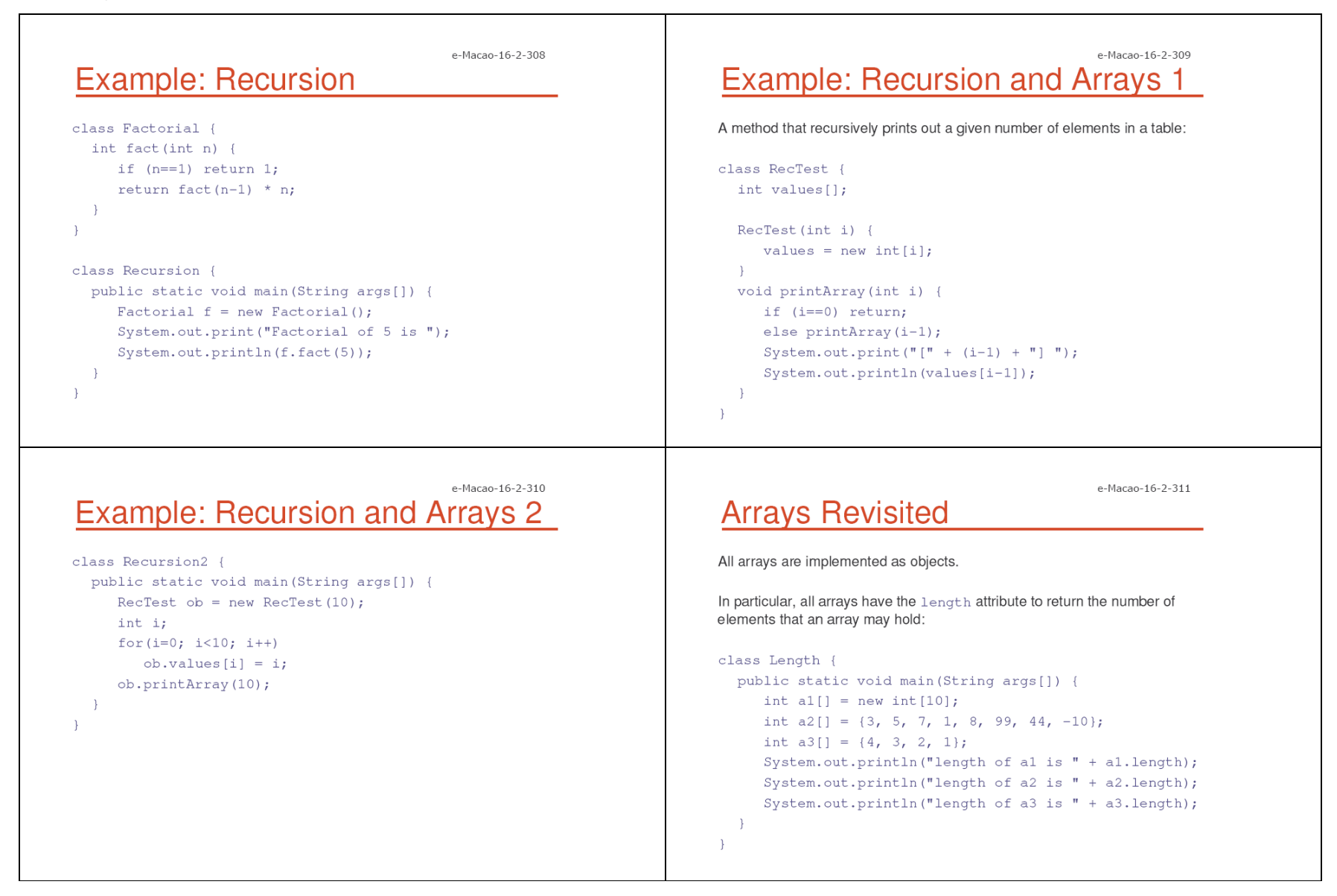

 $\cdot$ 

System.out.println(mystack2.pop());

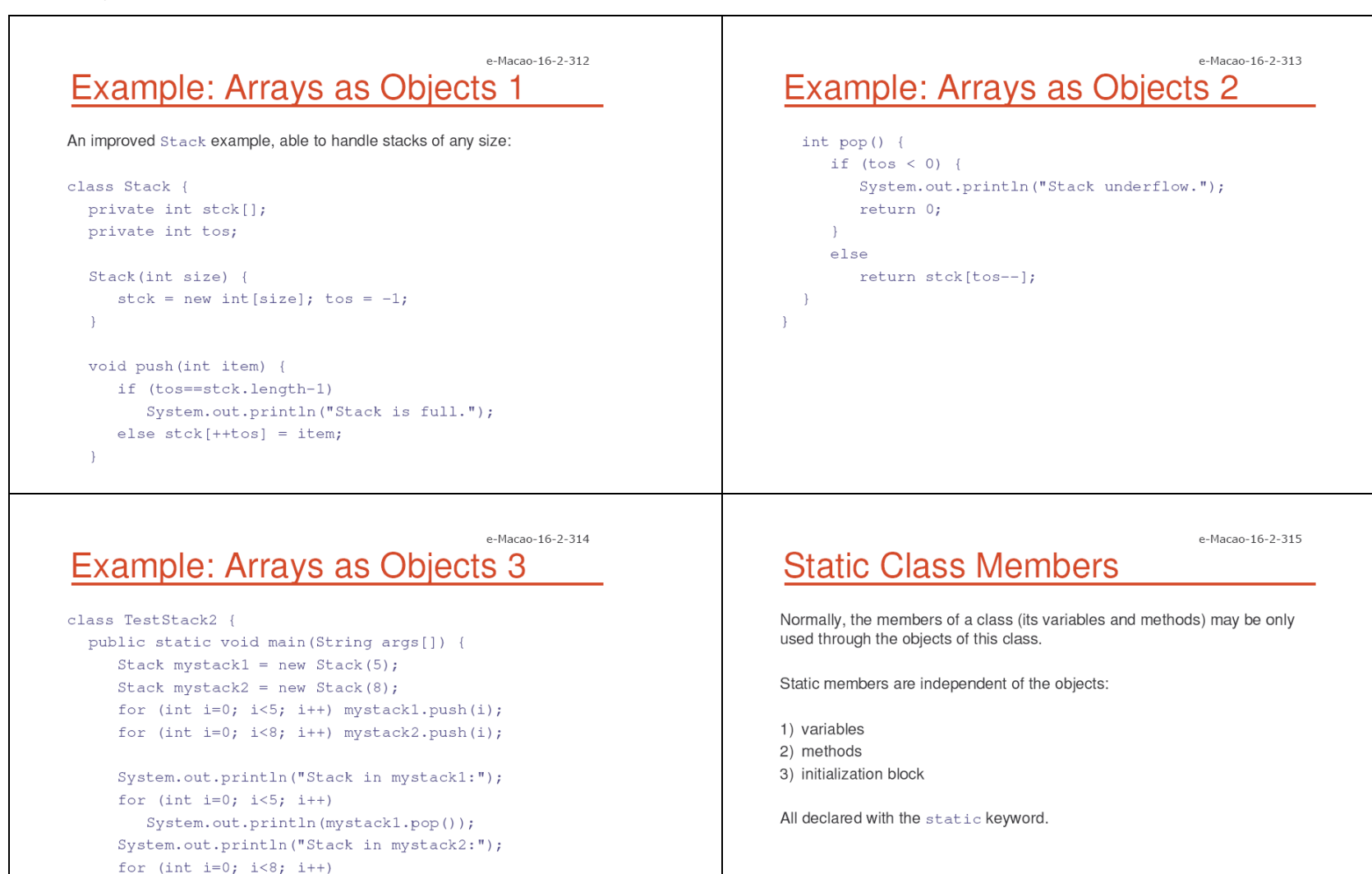

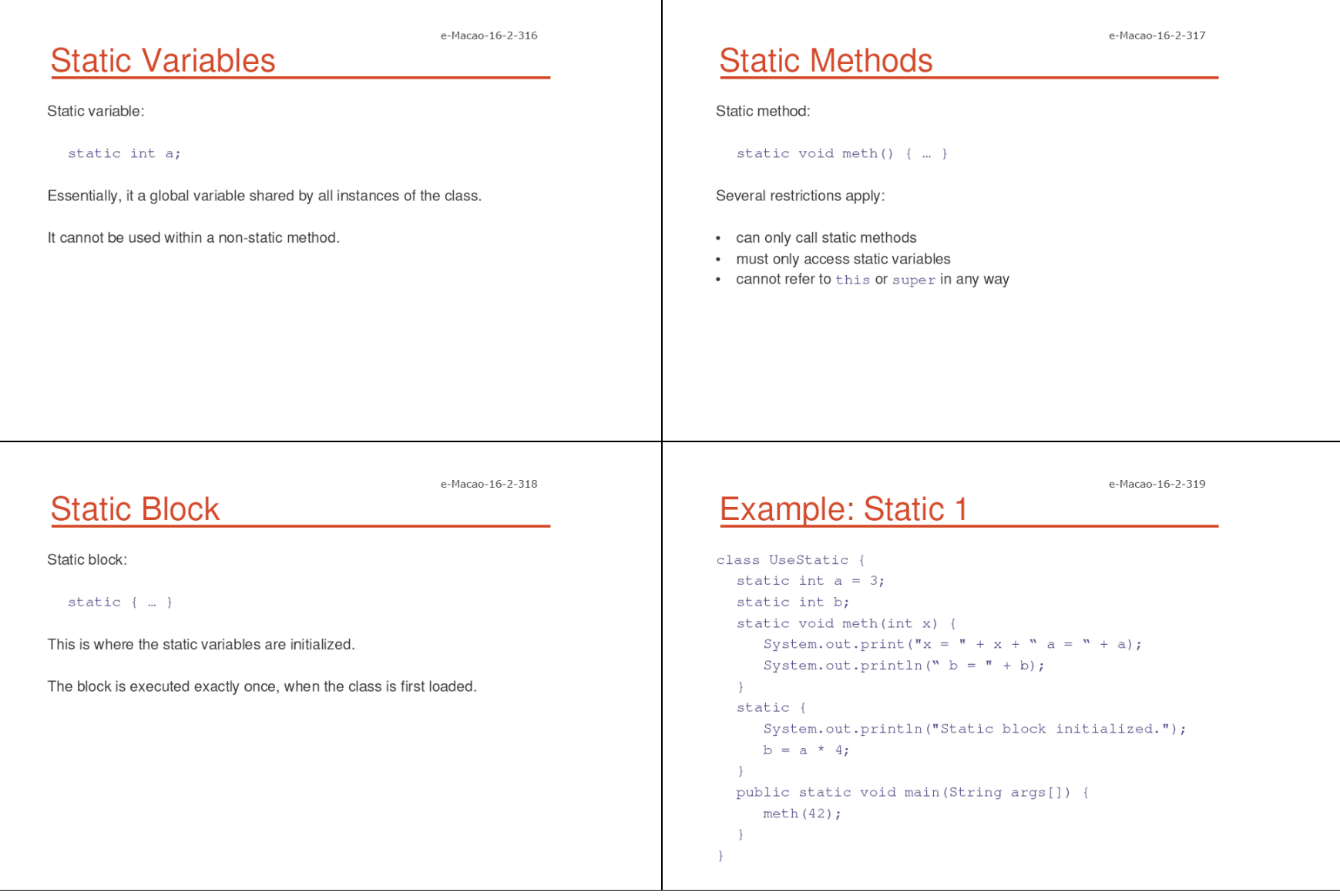

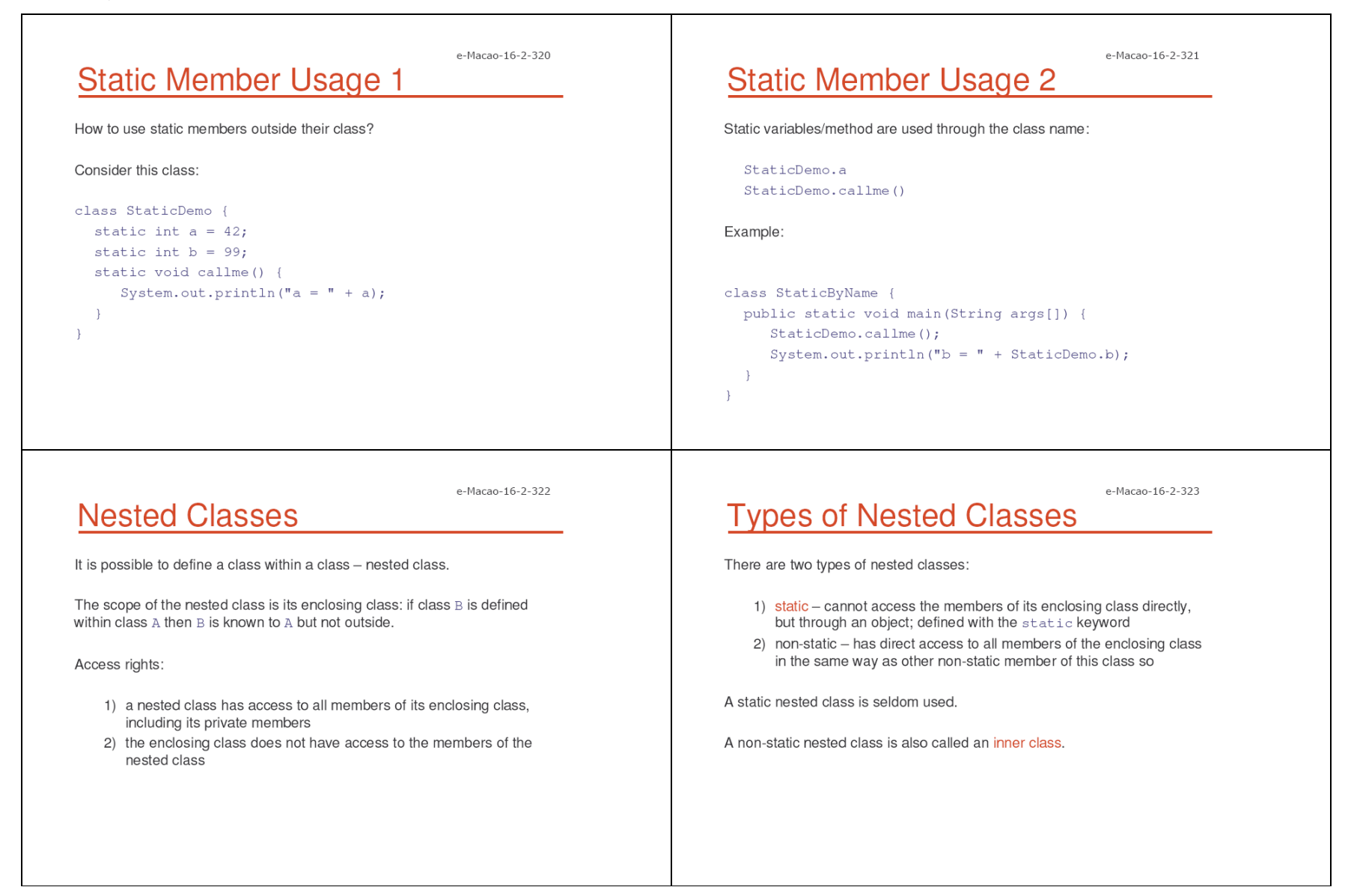

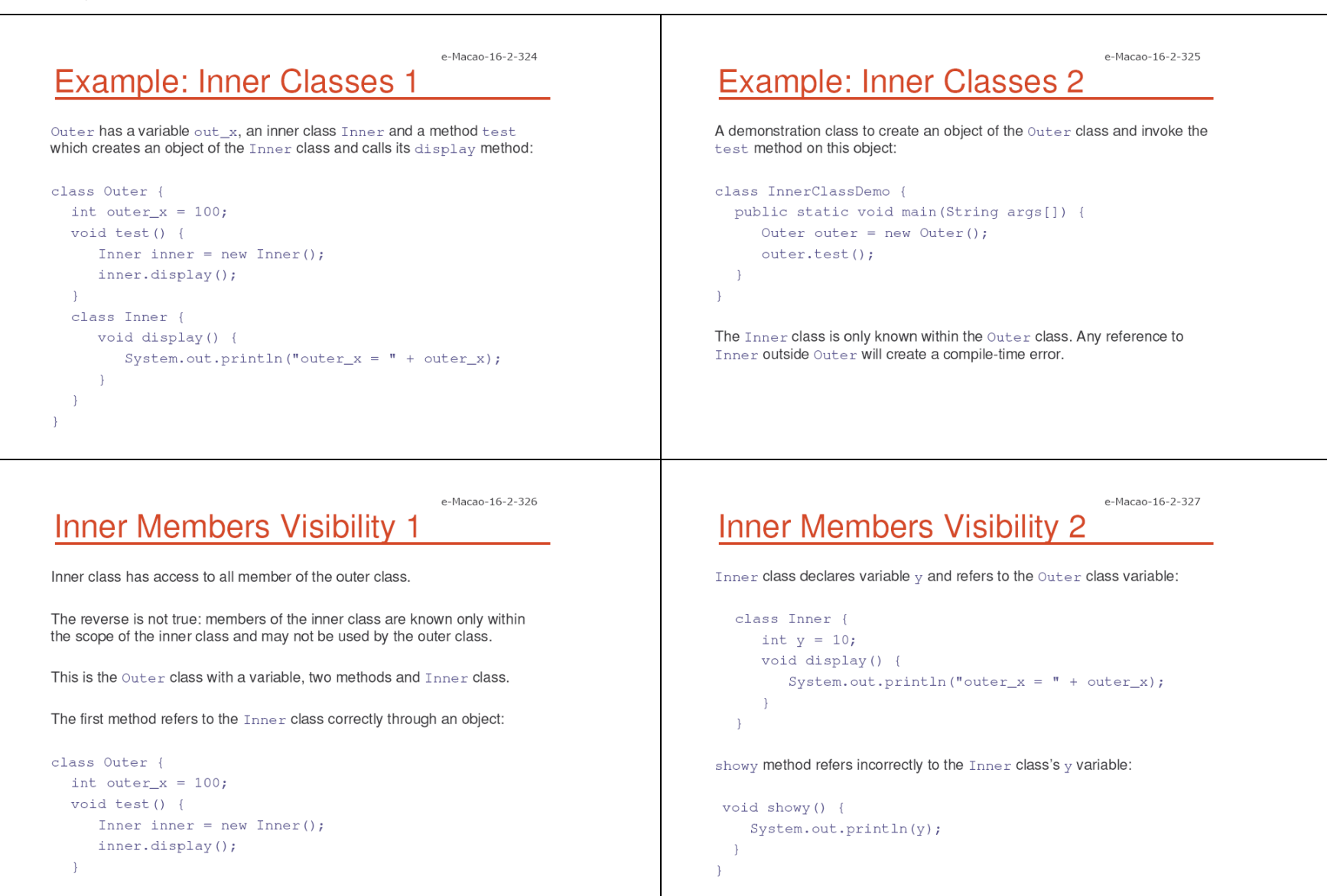

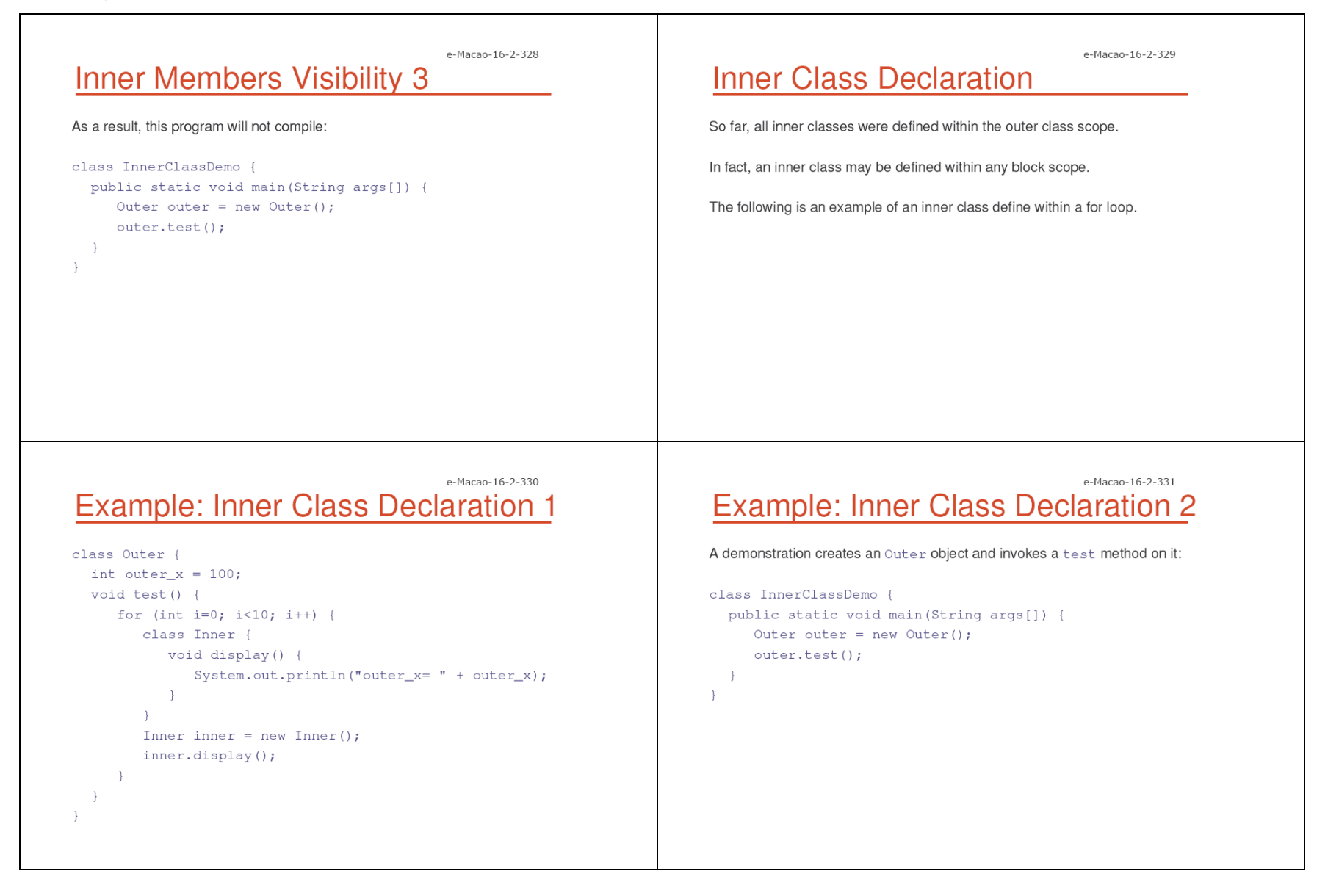

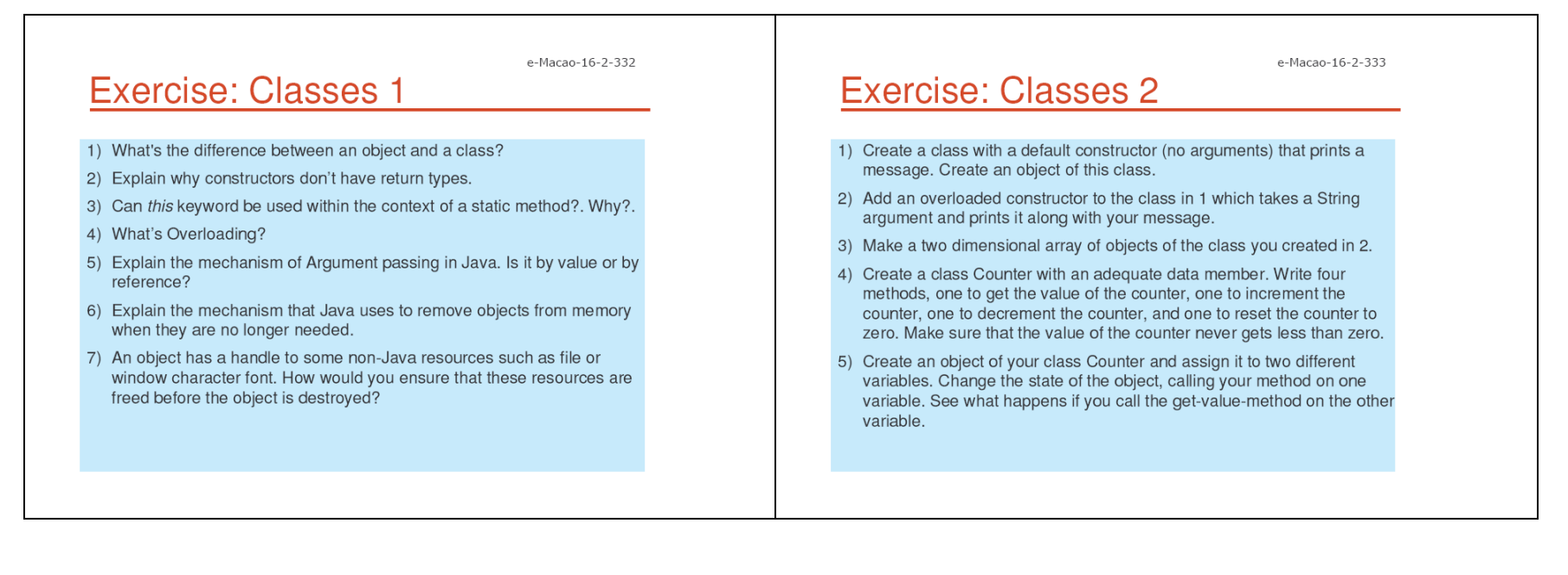

#### A.3.3. Inheritance

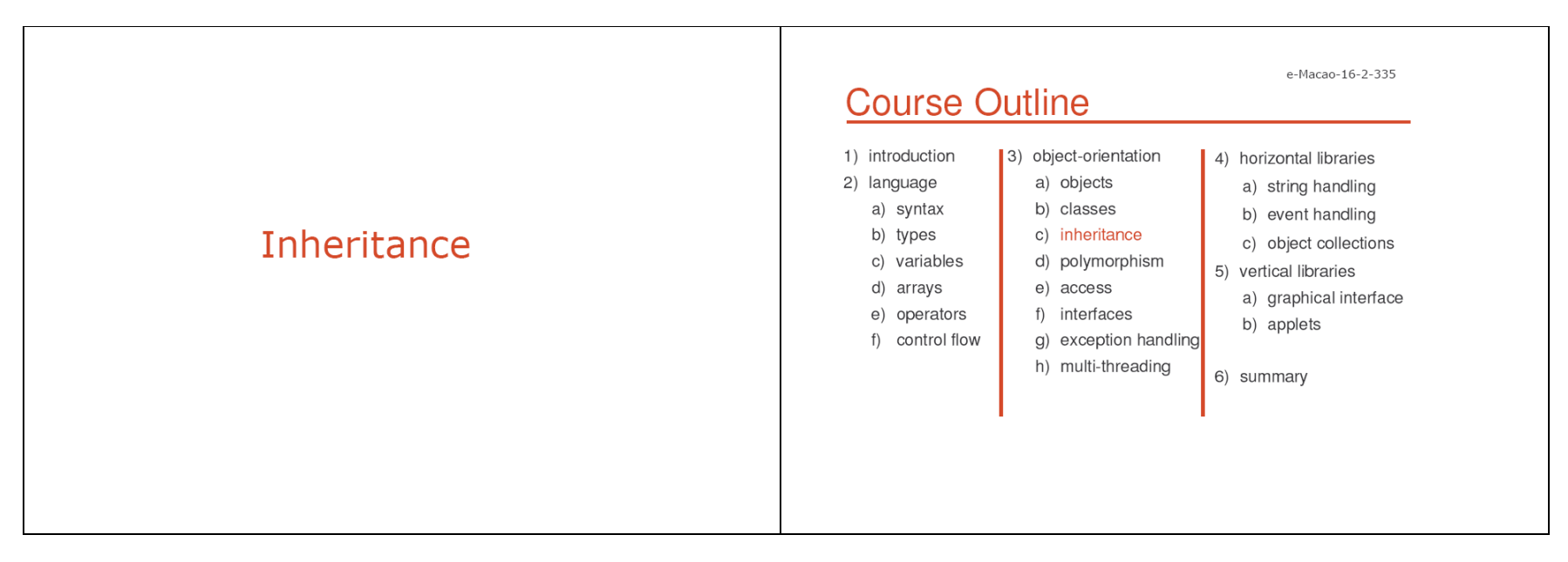

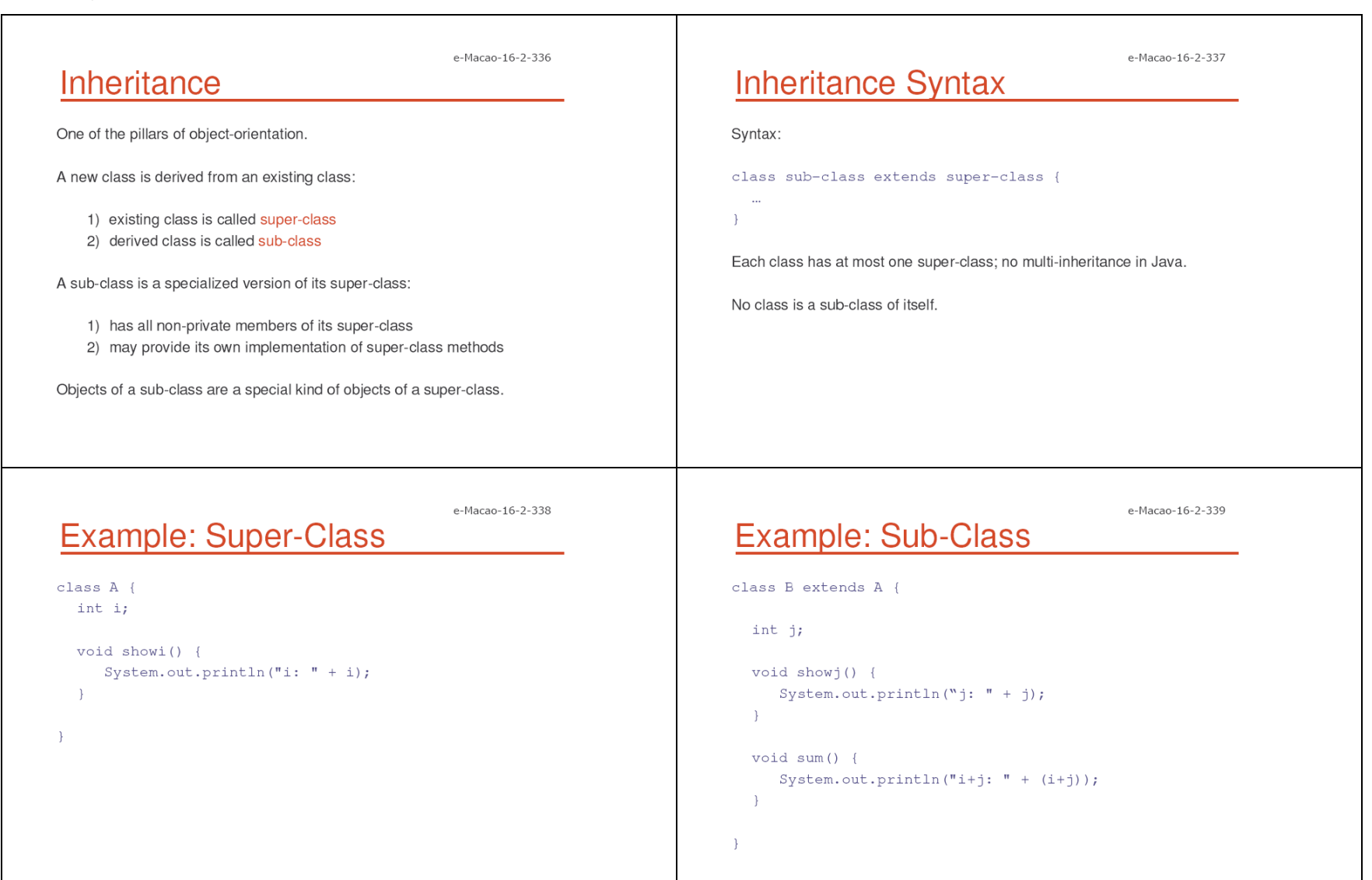

 $\rightarrow$ 

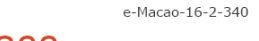

## **Example: Testing Class**

```
class SimpleInheritance {
 public static void main (String args[]) {
     A a = new A();
     B b = new B():
     a.i = 10;System.out.println("Contents of a: ");
     a.showi();
     b.i = 7; b.j = 8;System.out.println("Contents of b: ");
     subOb.showi(); subOb.showj();
     System.out.println("Sum of I and j in b:");
     b.sum();
```

```
e-Macao-16-2-341
Inheritance and Private Members 1
```
e-Macao-16-2-343

A class may declare some of its members private.

A sub-class has no access to the private members of its super-class:

```
class A \{int i;
  private int j;
  void setij(int x, int y) {
      i = x; j = y;\rightarrow\rightarrow
```
### e-Macao-16-2-342 **Inheritance and Private Members 2**

Class  $B$  has no access to the A's private variable  $j$ .

This program will not compile:

```
class B extends A {
  int total;
  void sum () {
      total = i + j;\rightarrow\rightarrow
```
# **Example: Box Class**

The basic Box class with width, height and depth:

```
class Box {
  double width, height, depth;
  Box(double w, double h, double d) {
      width = w; height = h; depth = d;
  \rightarrowBox (Box b) {
      width = b.width;height = b \cdot height; depth = b \cdot depth;
  \cdotdouble volume() {
      return width * height * depth;
  \rightarrow\rightarrow
```
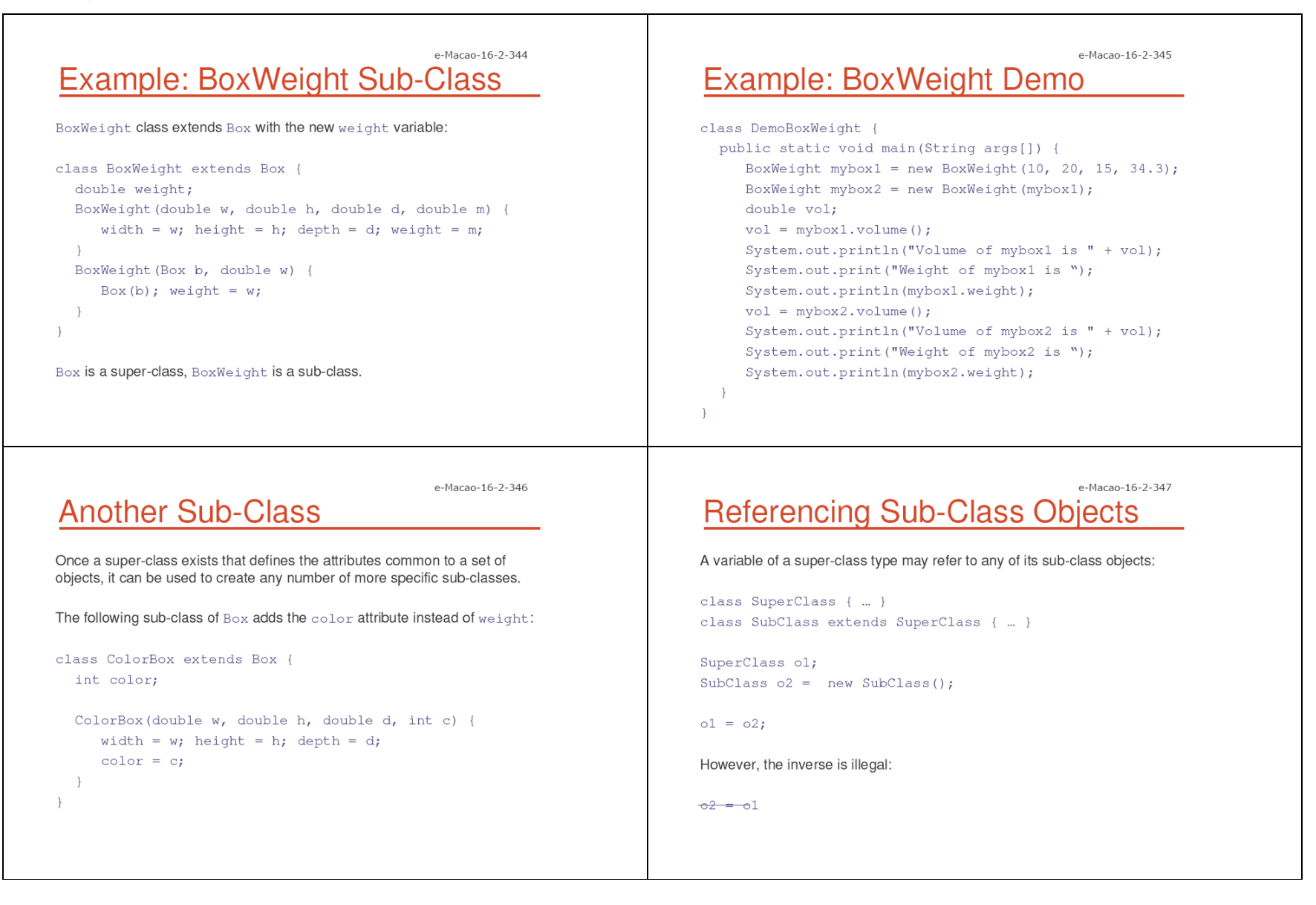

 $10<sub>2</sub>$ 

## e-Macao-16-2-348 **Example: Sub-Class Objects 1** class RefDemo { public static void main (String args[]) { BoxWeight weightbox = new BoxWeight(3, 5, 7, 8.37);

Box plainbox = new Box(5, 5, 5); double vol:  $vol = weightbox.volume()$ ; System.out.print("Volume of weightbox is "); System.out.println(vol); System.out.print("Weight of weightbox is "); System.out.println(weightbox.weight);  $plainbox = weightbox;$  $vol = plainbox.volume()$ ; System.out.println("Volume of plainbox is " + vol);

```
\rightarrow
```
e-Macao-16-2-350

# Super as a Constructor

Calling a constructor of a super-class from the constructor of a sub-class:

super(parameter-list);

Must occur as the very first instructor in the sub-class constructor:

```
class SuperClass { ... }
```

```
class SubClass extends SuperClass {
  SubClass(\ldots) {
      super(\ldots);
```
e-Macao-16-2-349

## **Super-Class Variable Access**

plainbox variable now refers to the WeightBox object.

Can we then access this object's weight variable through plainbox?

No. The type of a variable, not the object this variable refers to, determines which members we can access!

This is illegal:

System.out.print("Weight of plainbox is "); System.out.println(plainbox.weight);

e-Macao-16-2-351

# **Example: Super Constructor 1**

BoxWeight need not initialize the variable for the Box super-class, only the added weight variable:

```
class BoxWeight extends Box {
 double weight;
```

```
BoxWeight (double w, double h, double d, double m) {
  super(w, h, d); weight = m;
```
 $\rightarrow$ 

```
BoxWeight (Box b, double w) {
   super(b); weight = w;
```
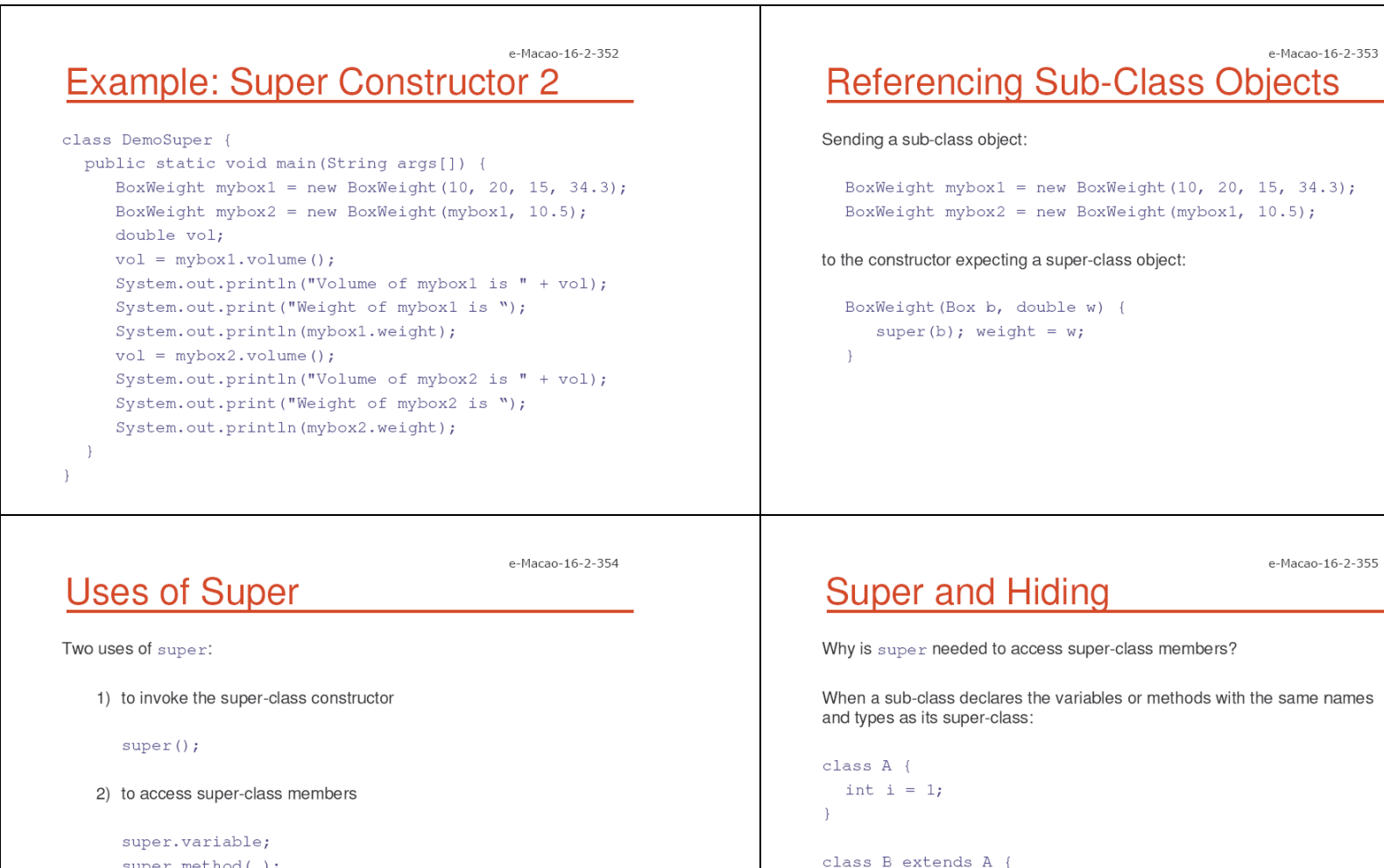

int i =  $2;$ 

 $\rightarrow$ 

System.out.println("i is " + i);

The re-declared variables/methods hide those of the super-class.

super.method(...);

(1) was discussed, consider (2).

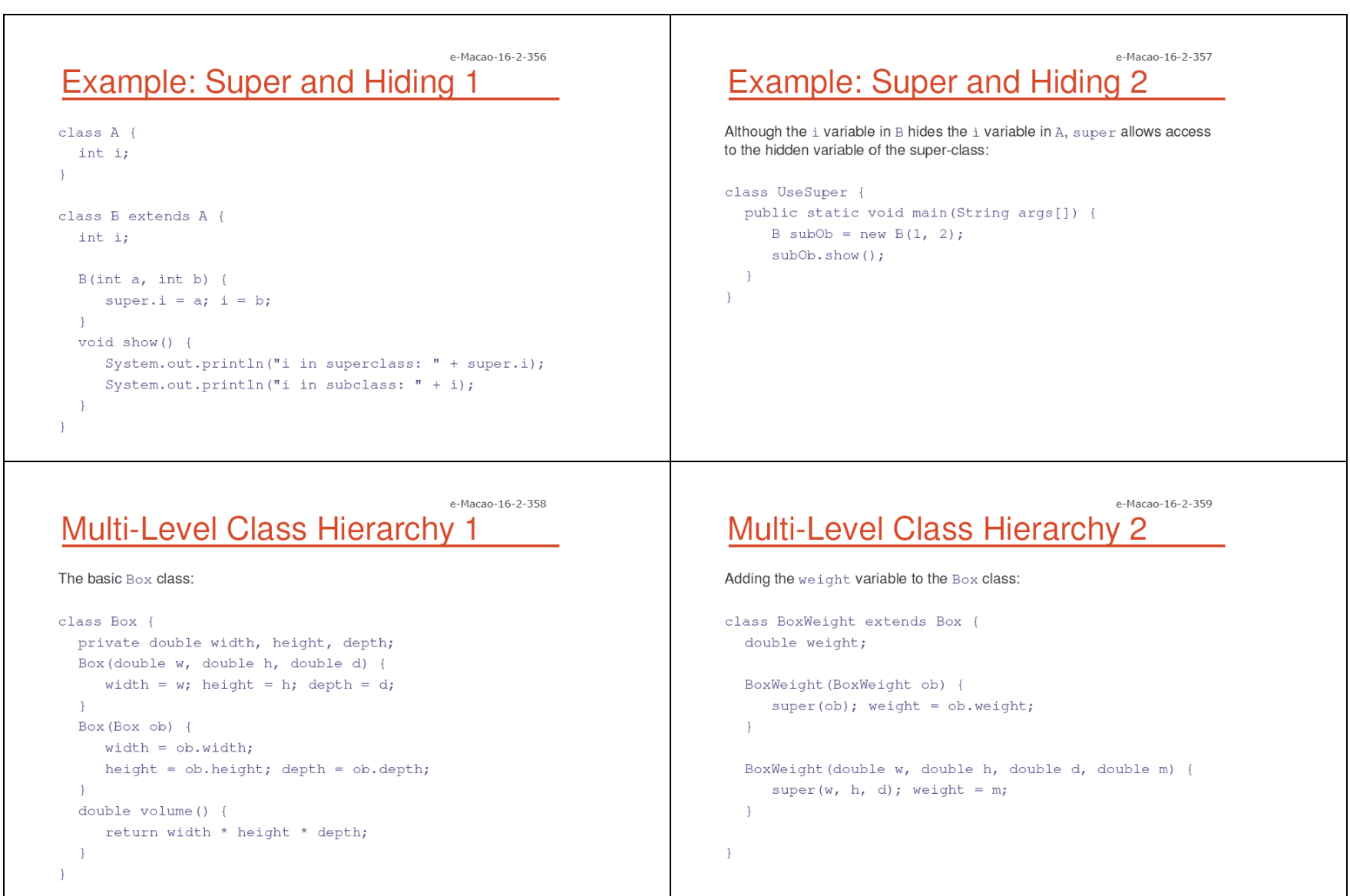

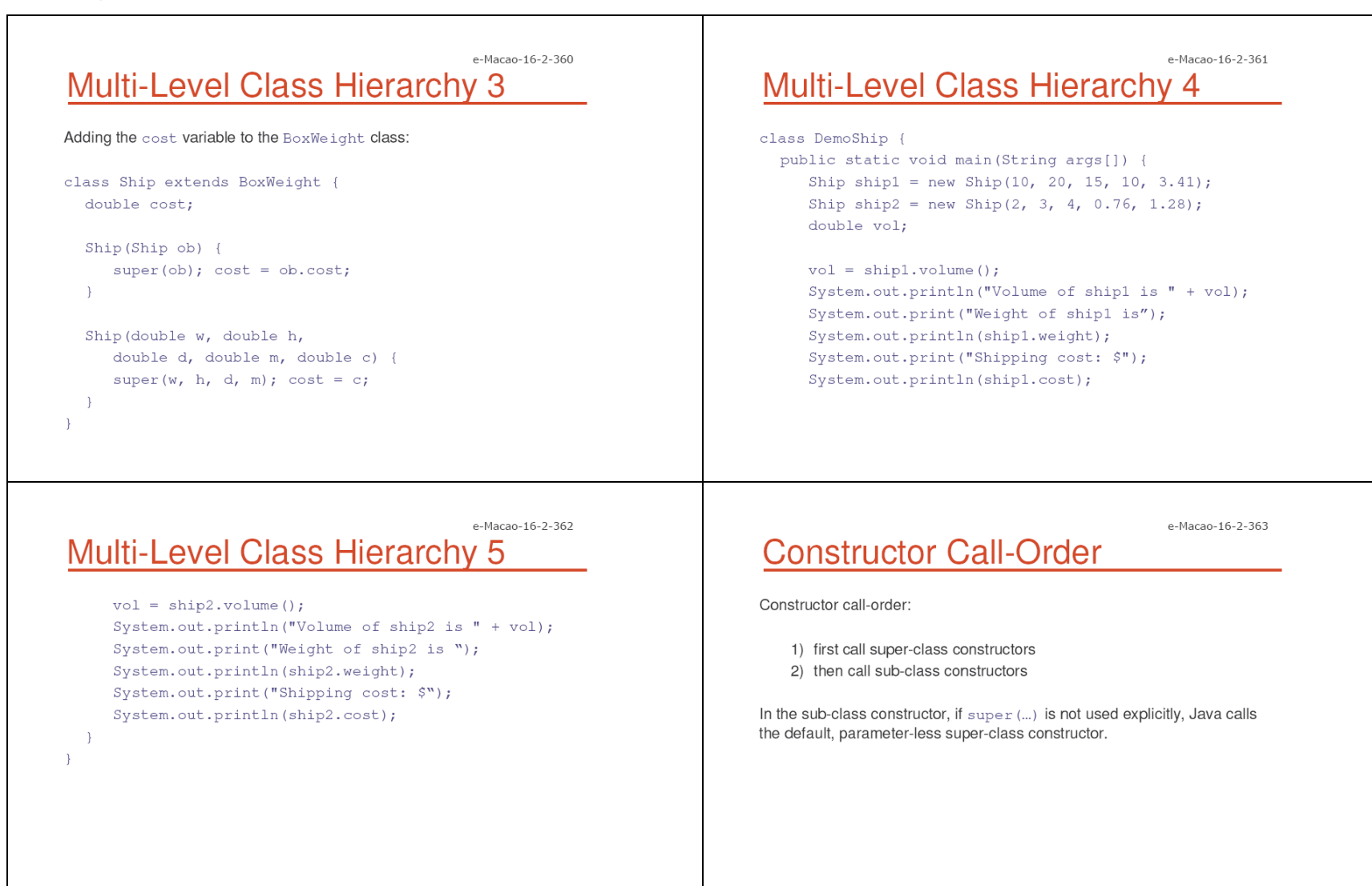

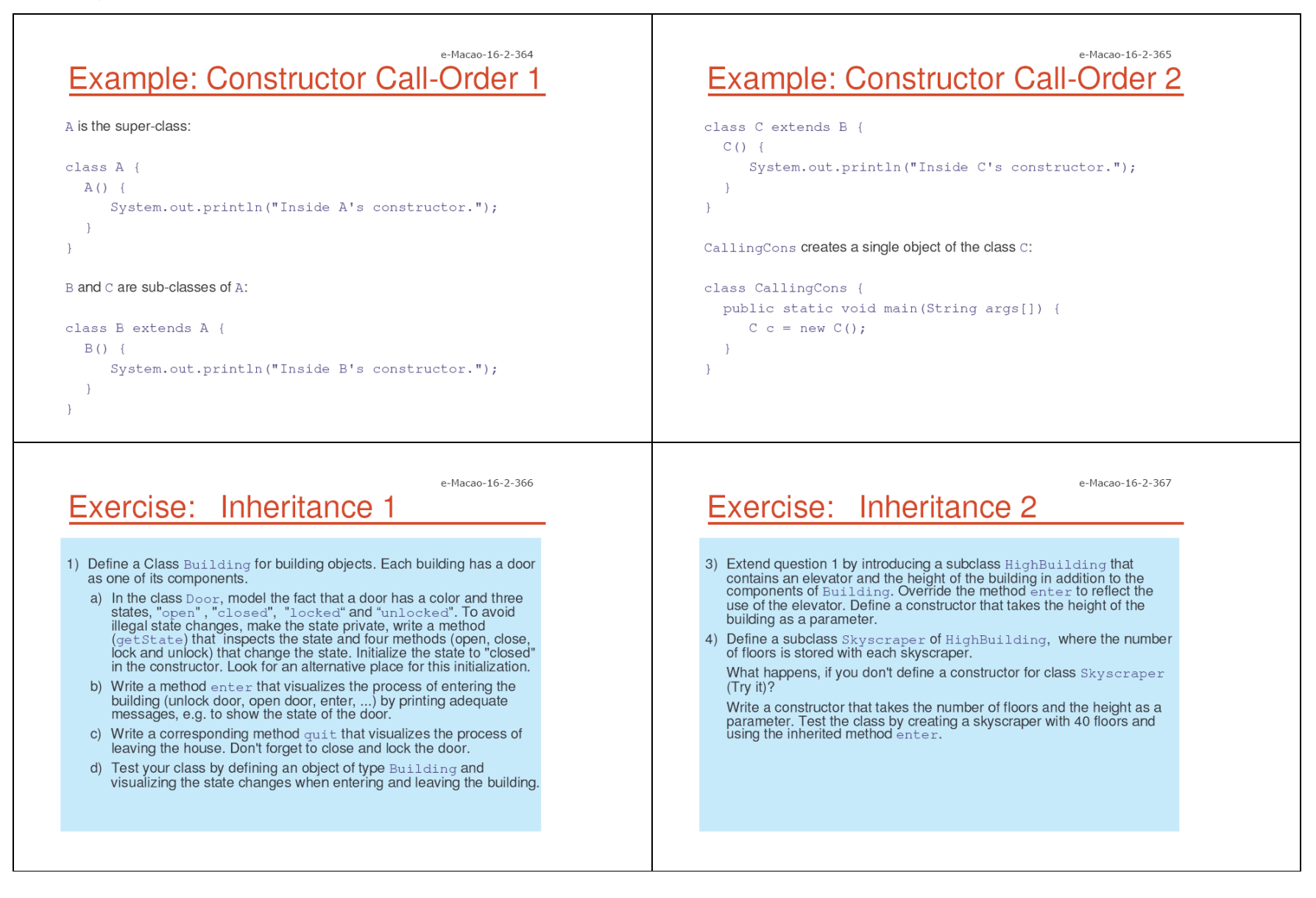

### A.3.4. Polymorphism

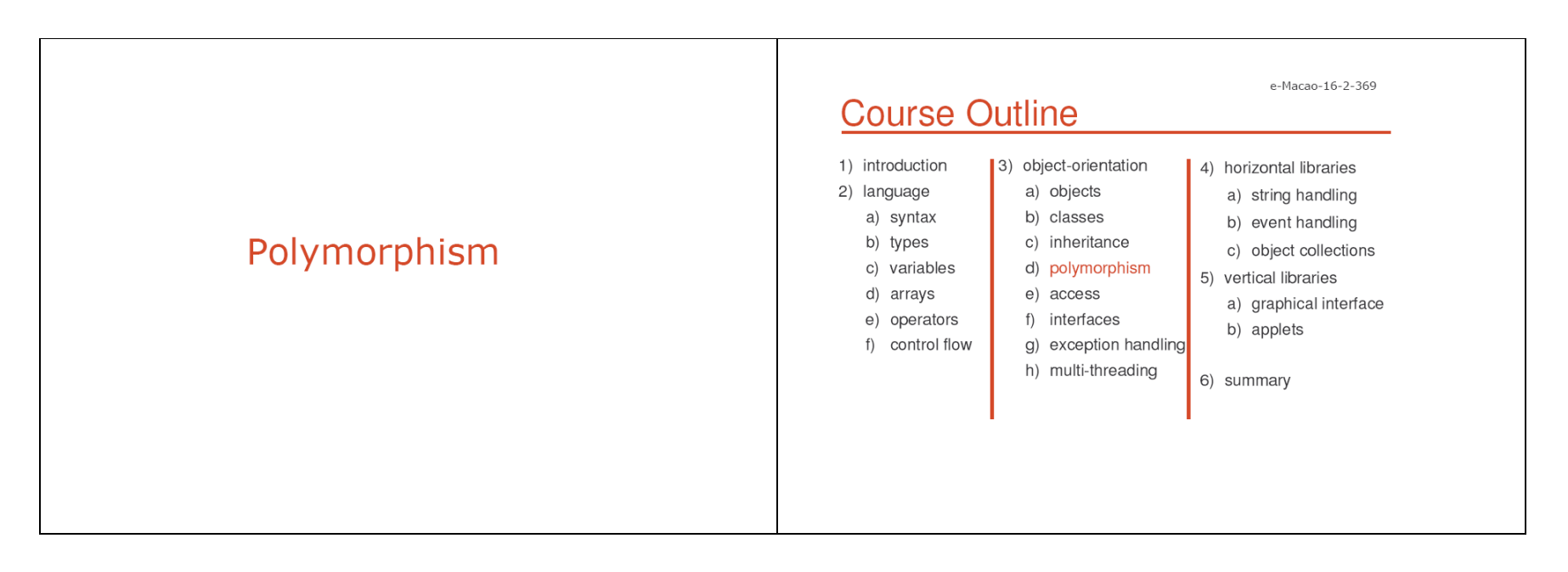

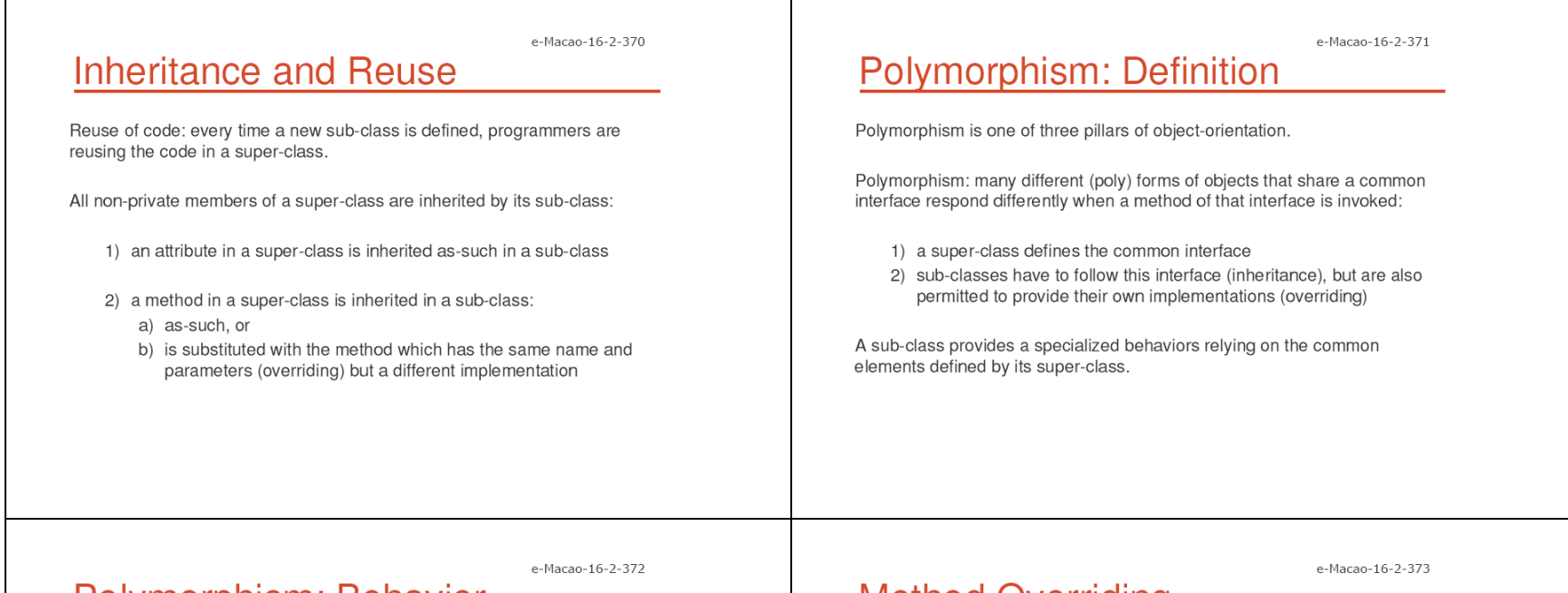

# Polymorphism: Behavior

Suppose we have a hierarchy of classes:

- 1) The top class in the hierarchy represents a common interface to all classes below. This class is the base class.
- 2) All classes below the base represent a number of forms of objects, all referred to by a variable of the base class type.

What happens when a method is invoked using the base class reference? The object responds in accordance with its true type.

What if the user pointed to a different form of object using the same reference? The user would observe different behavior.

This is polymorphism.

# **Method Overriding**

When a method of a sub-class has the same name and type as a method of the super-class, we say that this method is overridden.

When an overridden method is called from within the sub-class:

- 1) it will always refer to the sub-class method
- 2) super-class method is hidden

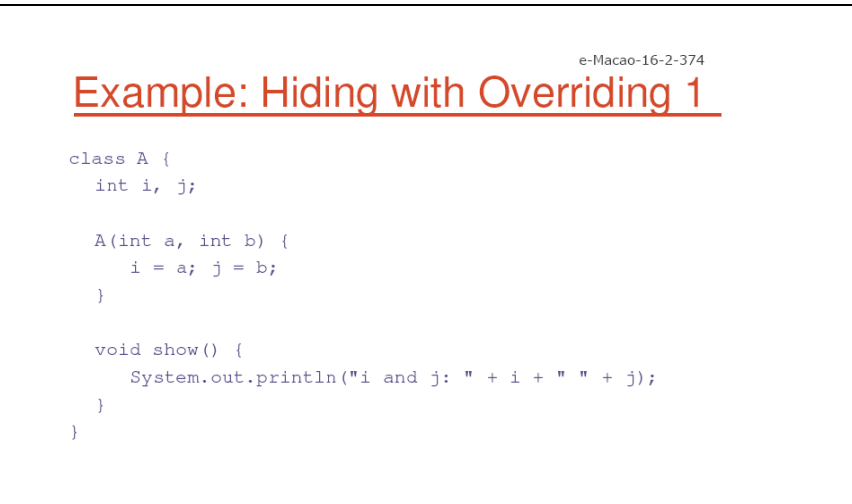

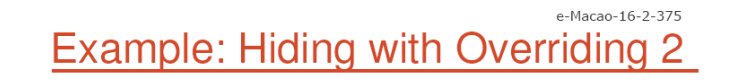

class B extends A { int  $k$ ;

 $\rightarrow$ 

```
B(int a, int b, int c) {
   super(a, b);k = c;\rightarrow
```
void show () { System.out.println("k: " + k);  $\rightarrow$ 

e-Macao-16-2-376 **Example: Hiding with Overriding 3** 

When  $\text{show}$  () is invoked on an object of type  $B$ , the version of  $\text{show}$  () defined in B is used:

```
class Override {
  public static void main (String args[]) {
      B subOb = new B(1, 2, 3);
      subOb.show();
  \rightarrow\rightarrow
```
The version of show () in A is hidden through overriding.

#### e-Macao-16-2-377 **Super and Method Overriding**

The hidden super-class method may be invoked using super:

```
class B extends A {
  int k;
  B(int a, int b, int c) {
     super(a, b);k = c;\}void show () {
     super.show();
     System.out.println("k: " + k);
  \rightarrow-1
```
The super-class version of show () is called within the sub-class's version.
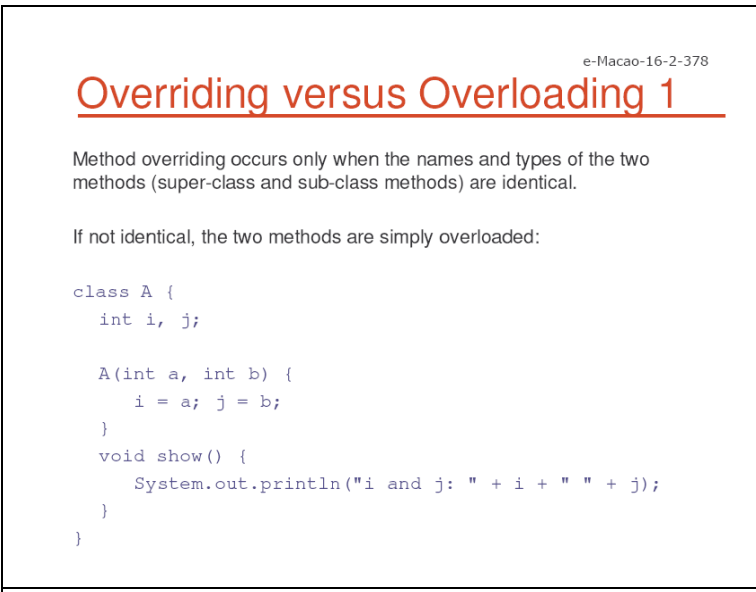

## e-Macao-16-2-379 **Overriding versus Overloading 2**

The show () method in  $B$  takes a  $String$  parameter, while the show () method in A takes no parameters:

```
class B extends A {
  int k;
```
 $\rightarrow$ 

 $B(int a, int b, int c)$  { super $(a, b)$ ;  $k = c$ ;  $\cdot$ 

```
void show (String msg) {
   System.out.println(msq + k);
\rightarrow
```
e-Macao-16-2-380 **Overriding versus Overloading 3** 

The two invocations of show () are resolved through the number of arguments (zero versus one):

```
class Override {
  public static void main (String args[]) {
     B subOb = new B(1, 2, 3);
     subOb.show("This is k: ");
     subOb.show();
\rightarrow
```
e-Macao-16-2-381 **Dynamic Method Invocation** 

Overriding is a lot more than the namespace convention.

Overriding is the basis for dynamic method dispatch  $-$  a call to an overridden method is resolved at run-time, rather than compile-time.

Method overriding allows for dynamic method invocation:

- 1) an overridden method is called through the super-class variable
- 2) Java determines which version of that method to execute based on the type of the referred object at the time the call occurs
- 3) when different types of objects are referred, different versions of the overridden method will be called.

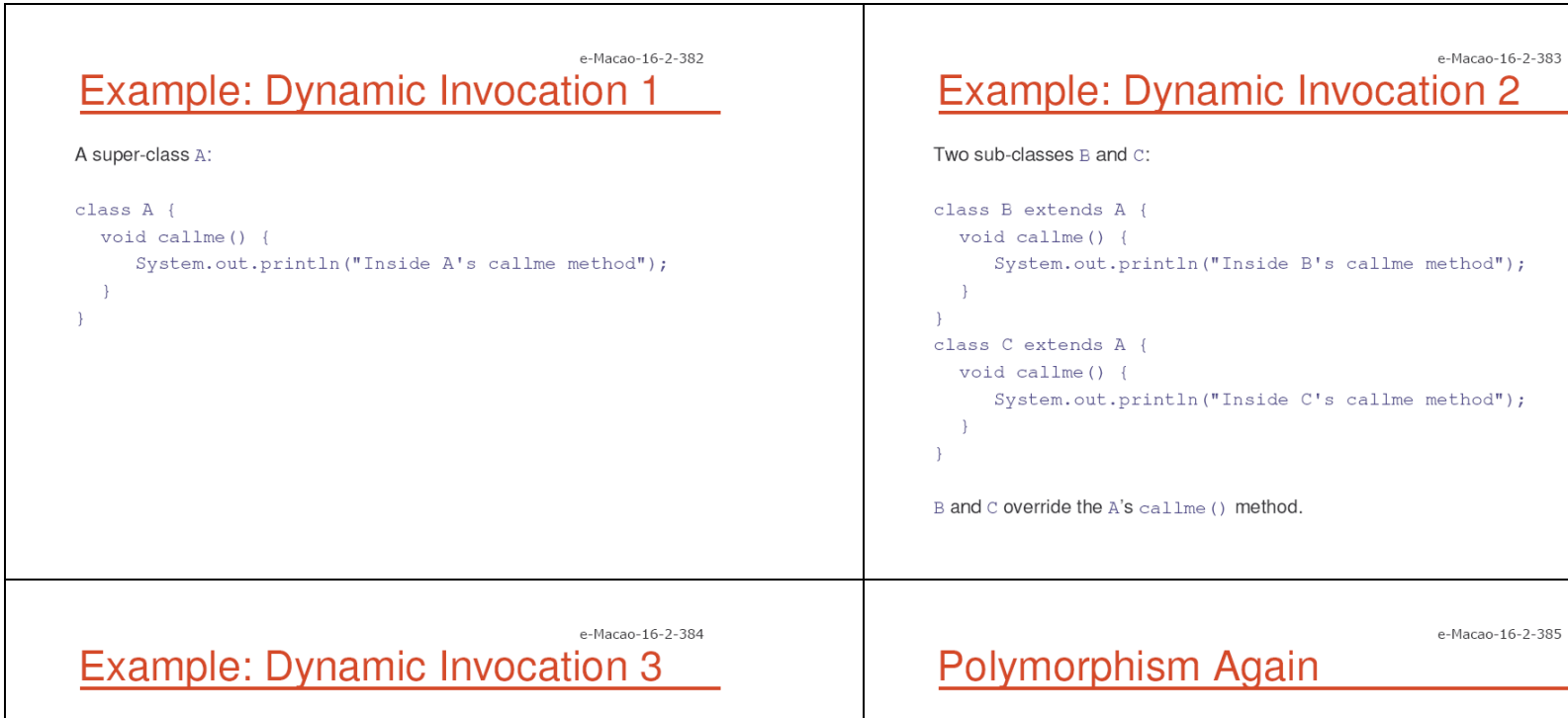

Overridden method is invoked through the variable of the super-class type. Each time, the version of the callme () method executed depends on the type of the object being referred to at the time of the call:

```
class Dispatch {
  public static void main (String args[]) {
     A a = new A();
     B b = new B();C c = new C();
     A r;
     r = a; r.callme();
     r = b; r.callme();
     r = c; r.callme();
\rightarrow
```
One interface, many behaviors:

- 1) super-class defines common methods for sub-classes
- 2) sub-class provides specific implementations for some of the methods of the super-class

A combination of inheritance and overriding - sub-classes retain flexibility to define their own methods, yet they still have to follow a consistent interface.

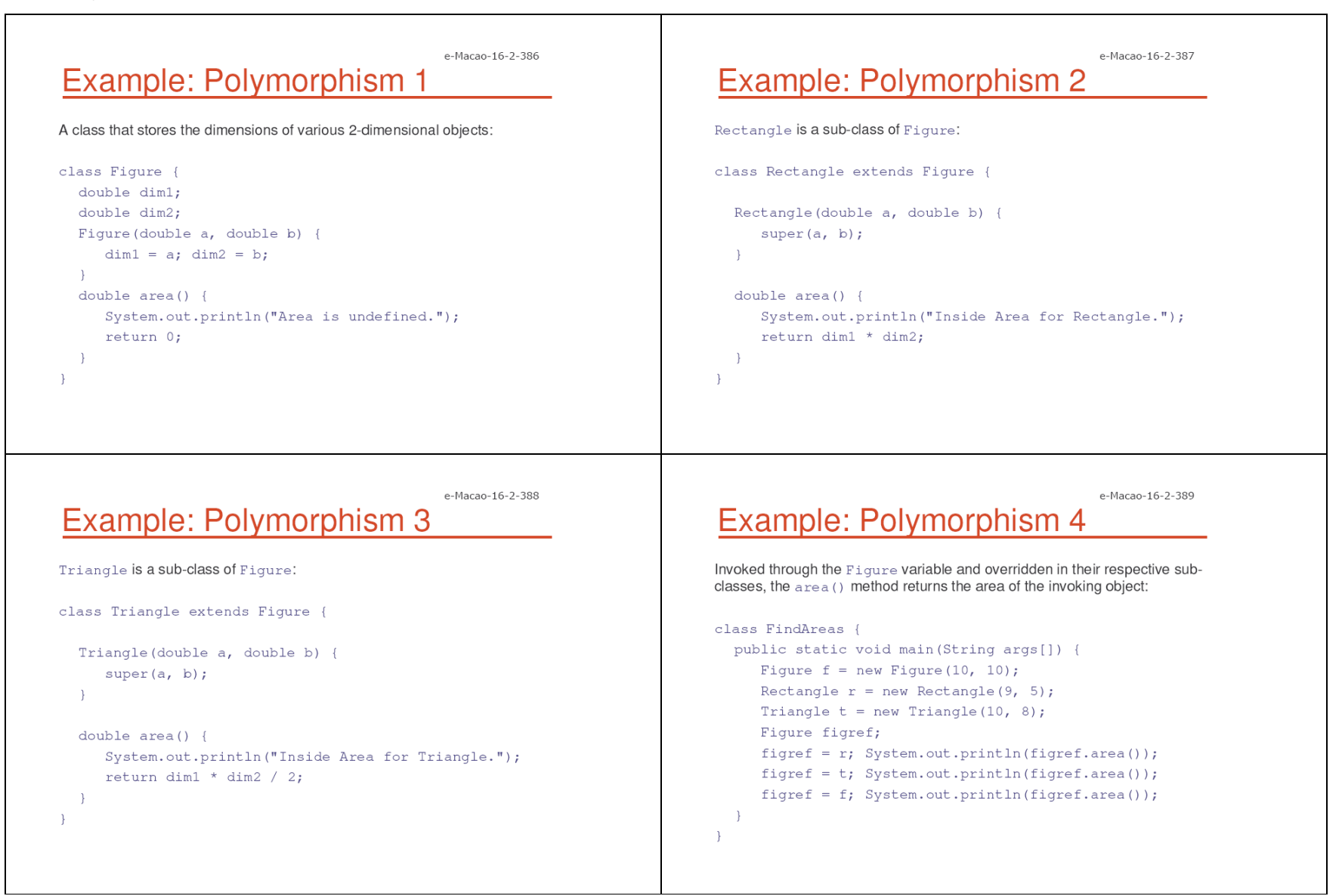

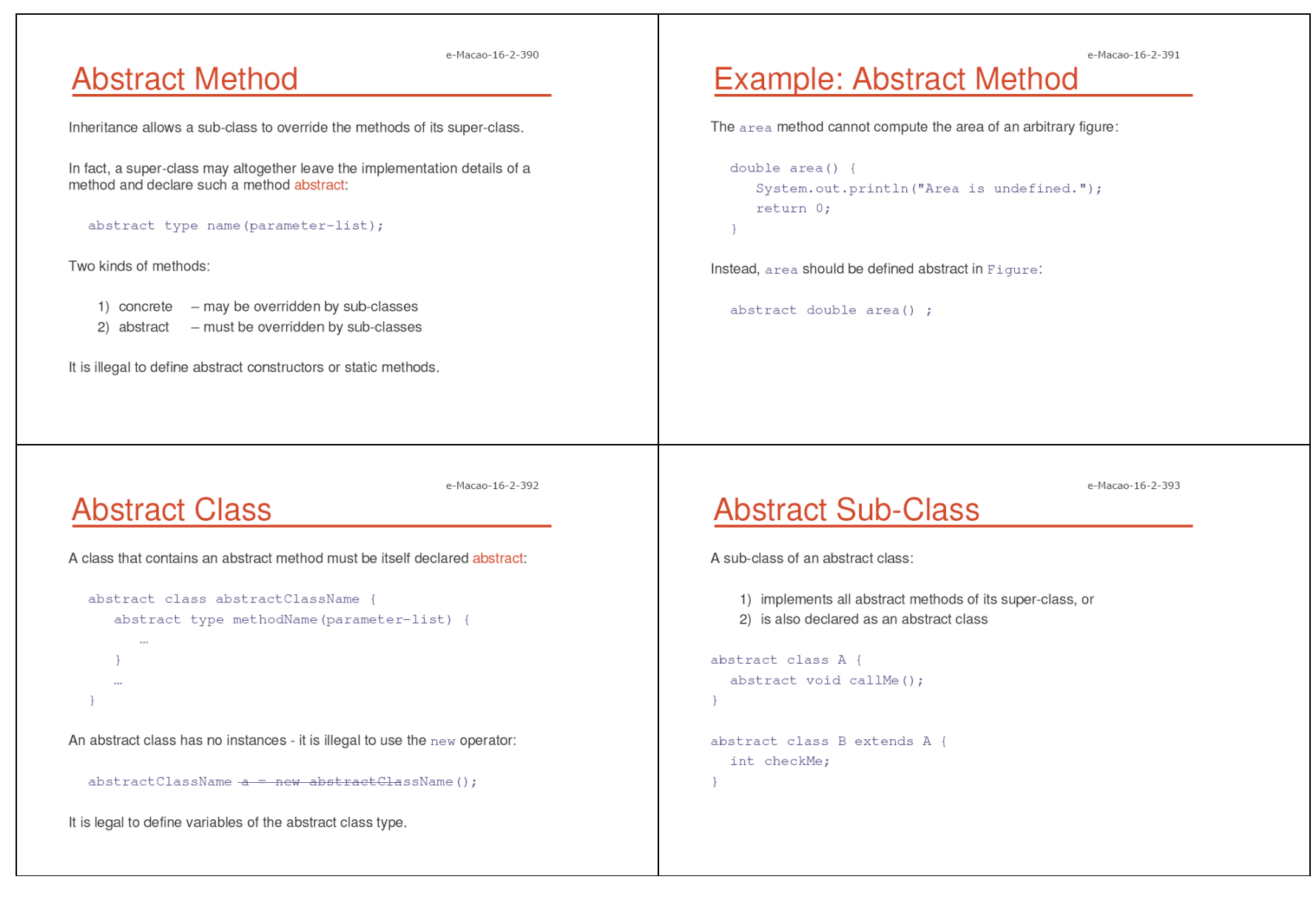

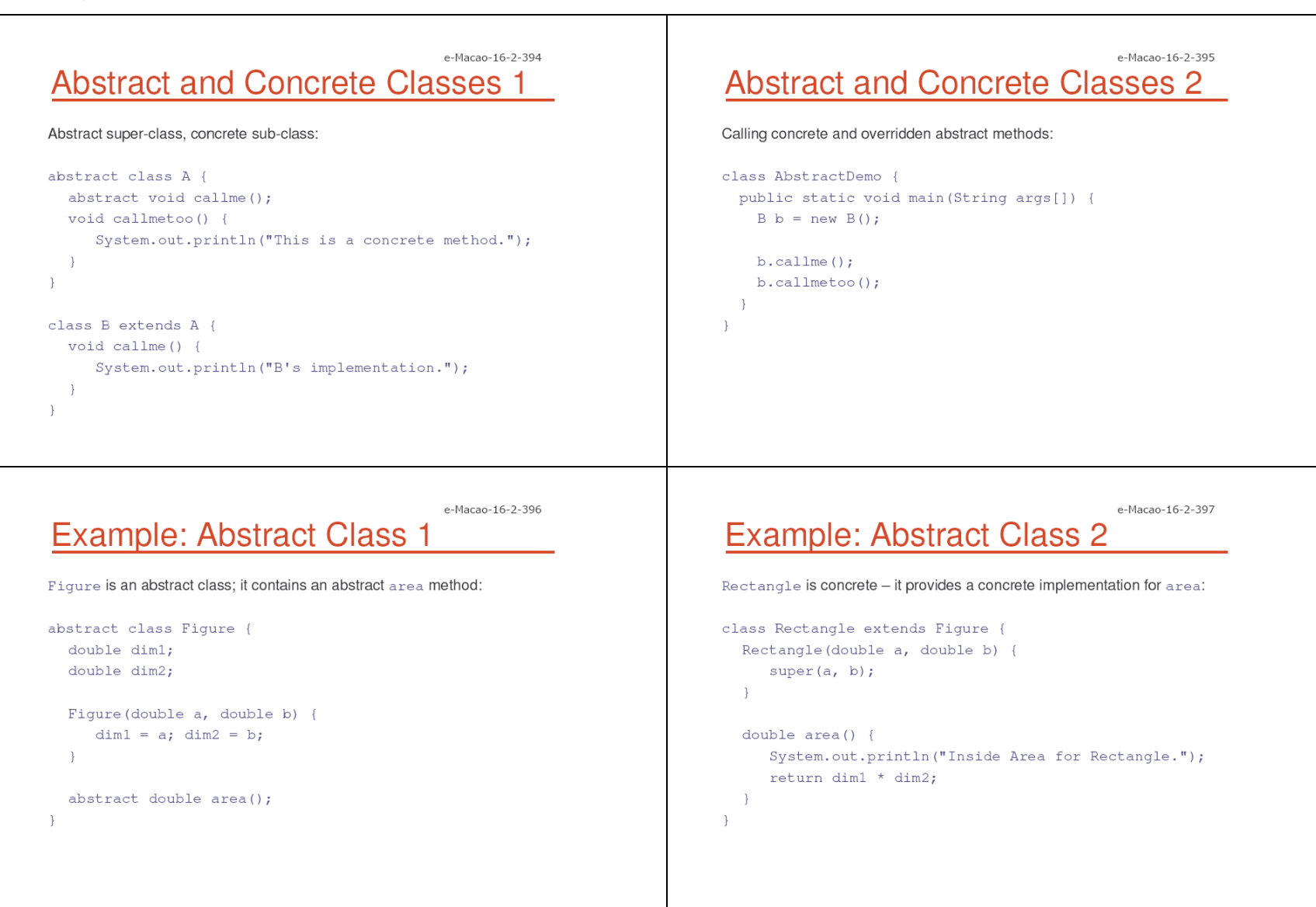

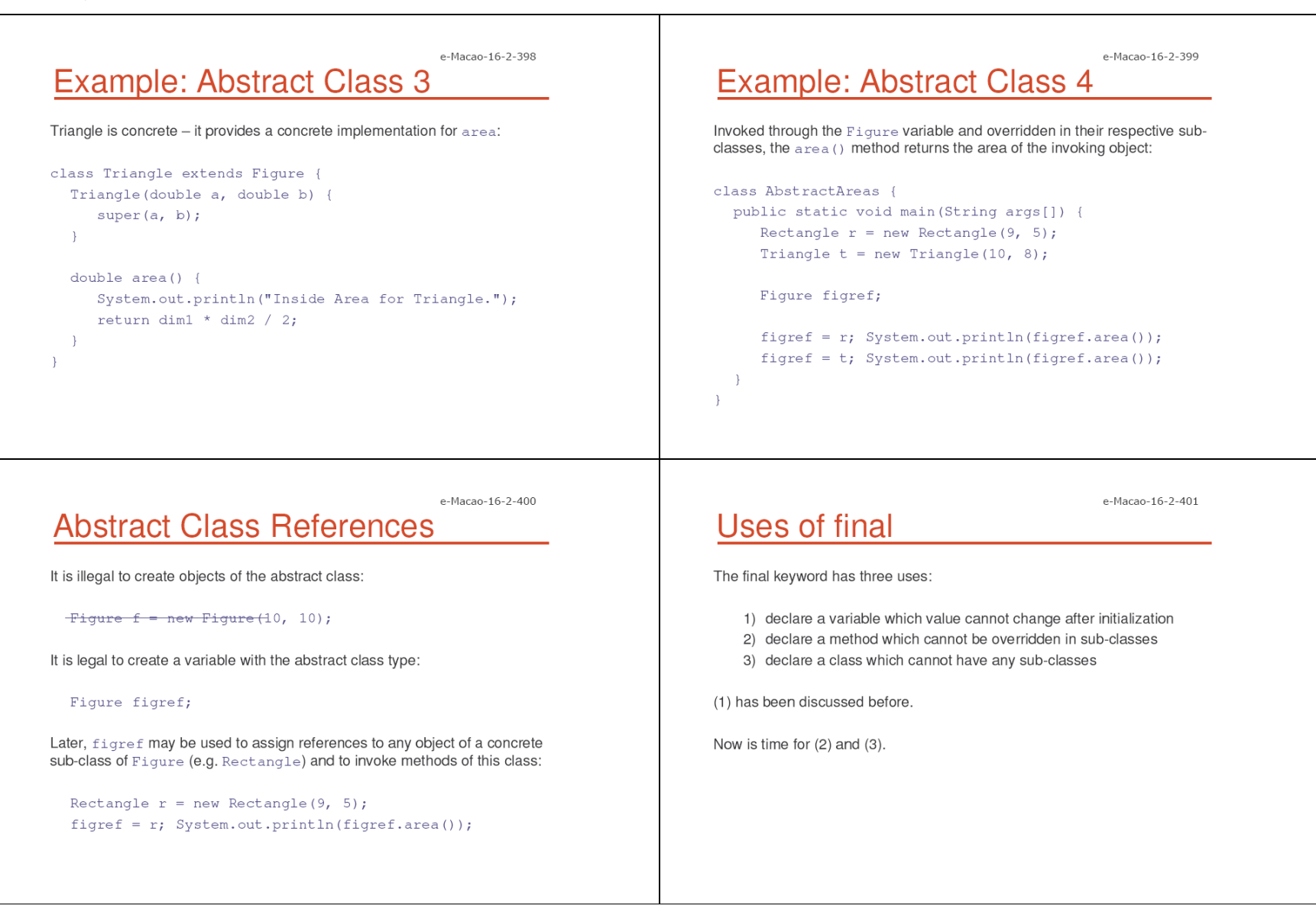

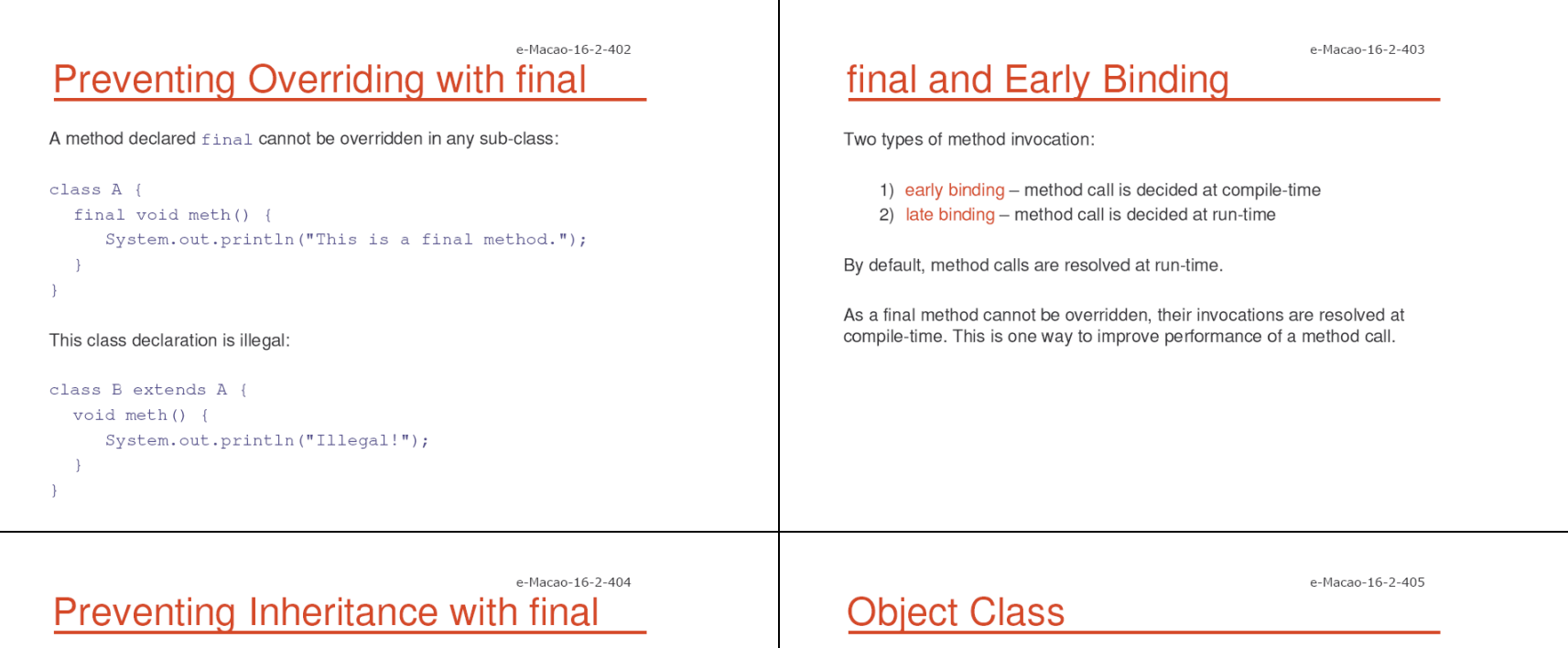

A class declared final cannot be inherited - has no sub-classes.

final class  $A \{ ... \}$ 

This class declaration is considered illegal:

class B extends A { ... }

Declaring a class final implicitly declares all its methods final.

It is illegal to declare a class as both abstract and final.

1) Object is the root of the Java inheritance hierarchy.

Object class is a super-class of all Java classes:

- 2) A variable of the Object type may refer to objects of any class.
- 3) As arrays are implemented as objects, it may also refer to any array.

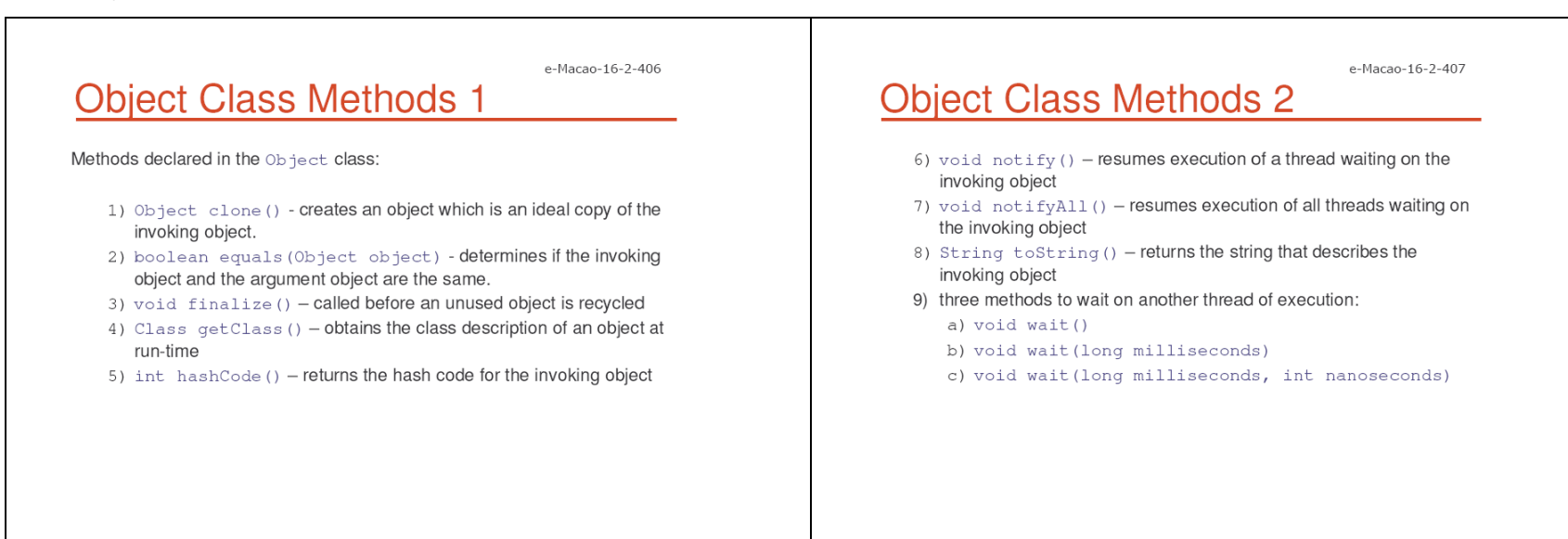

#### e-Macao-16-2-408 **Overriding Object Class Methods**

All methods except getClass, notify, notifyAll and wait can be overridden.

Two methods are frequently overridden:

```
1) equals()2) toString()
```
This way, classes can tailor the equality and the textual description of objects to their own specific structure and needs.

Exercise: Polymorphism

1) Define a relationship among the following Building, HighBuilding and Skyscraper classes.

e-Macao-16-2-409

- 2) Define a class Visits that stores an array of 10 buildings (representing a street).
- 3) Define a method that enters all the buildings in the street using the method enter, one after another.
- 4) Fill the array with mixed objects from the classes Building, HighBuilding and Skyscraper.

Make sure, that the output of your program visualizes the fact that different method implementations are used depending on the type of the actual object.

### A.3.5. Access

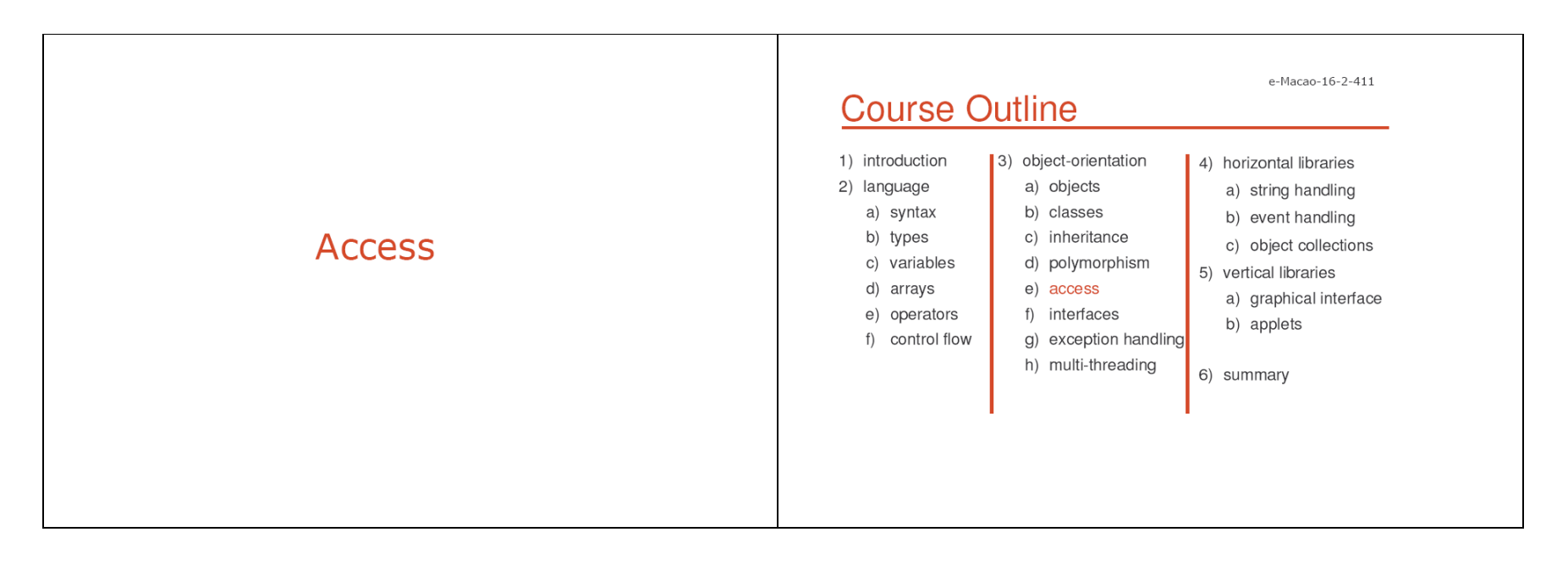

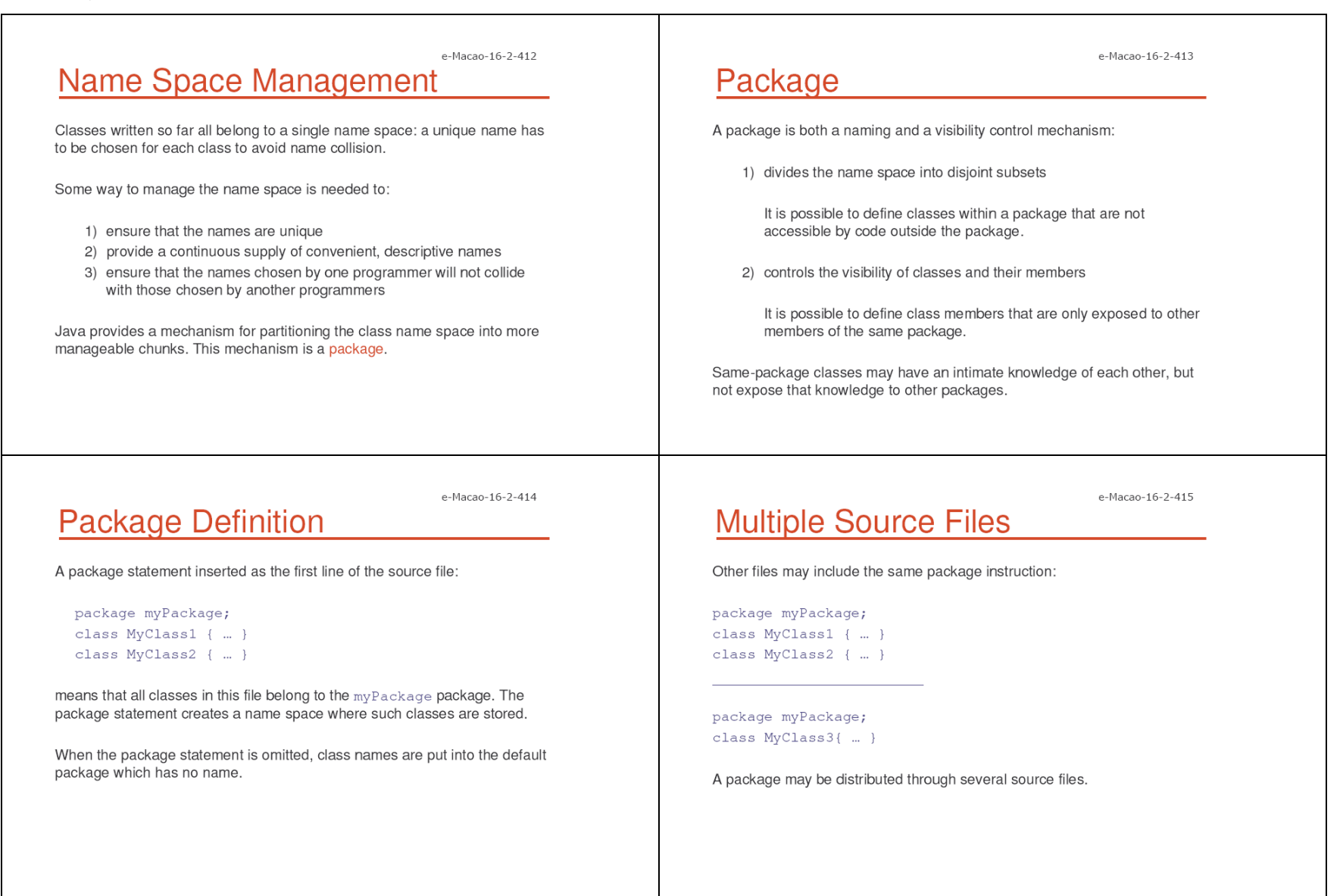

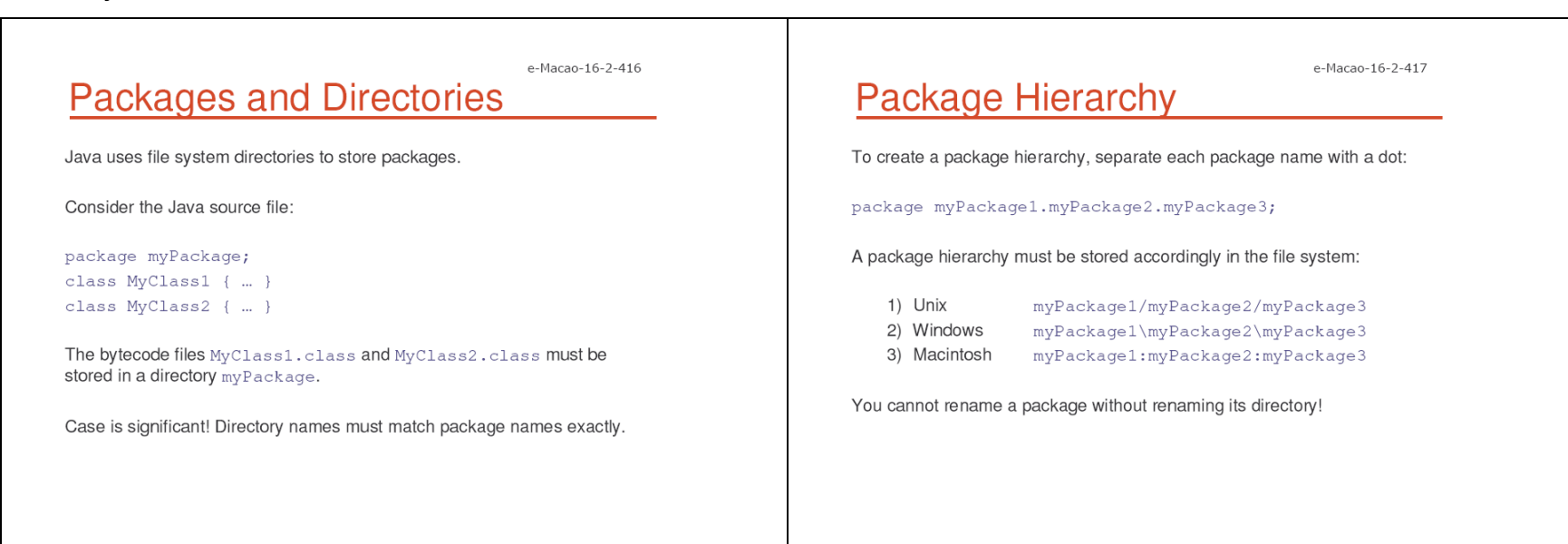

e-Macao-16-2-418

# **Finding Packages**

As packages are stored in directories, how does the Java run-time system know where to look for packages?

Two ways:

- 1) The current directory is the default start point if packages are stored in the current directory or sub-directories, they will be found.
- 2) Specify a directory path or paths by setting the CLASSPATH environment variable.

## **CLASSPATH Variable**

CLASSPATH - environment variable that points to the root directory of the system's package hierarchy.

e-Macao-16-2-419

Several root directories may be specified in CLASSPATH, e.g. the current directory and the C: \myJava directory:

#### $\cdot$ ; C: \myJava

Java will search for the required packages by looking up subsequent directories described in the CLASSPATH variable.

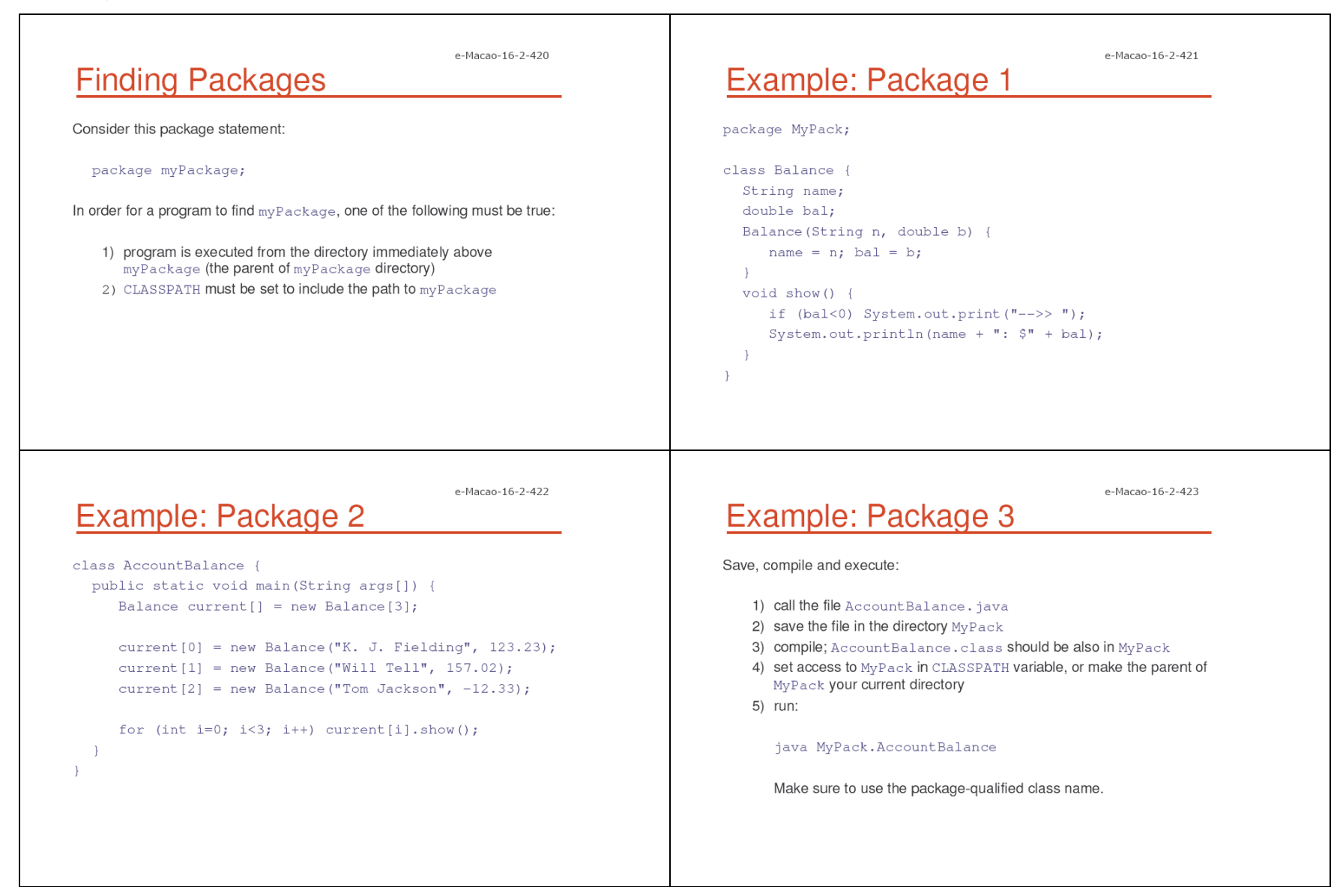

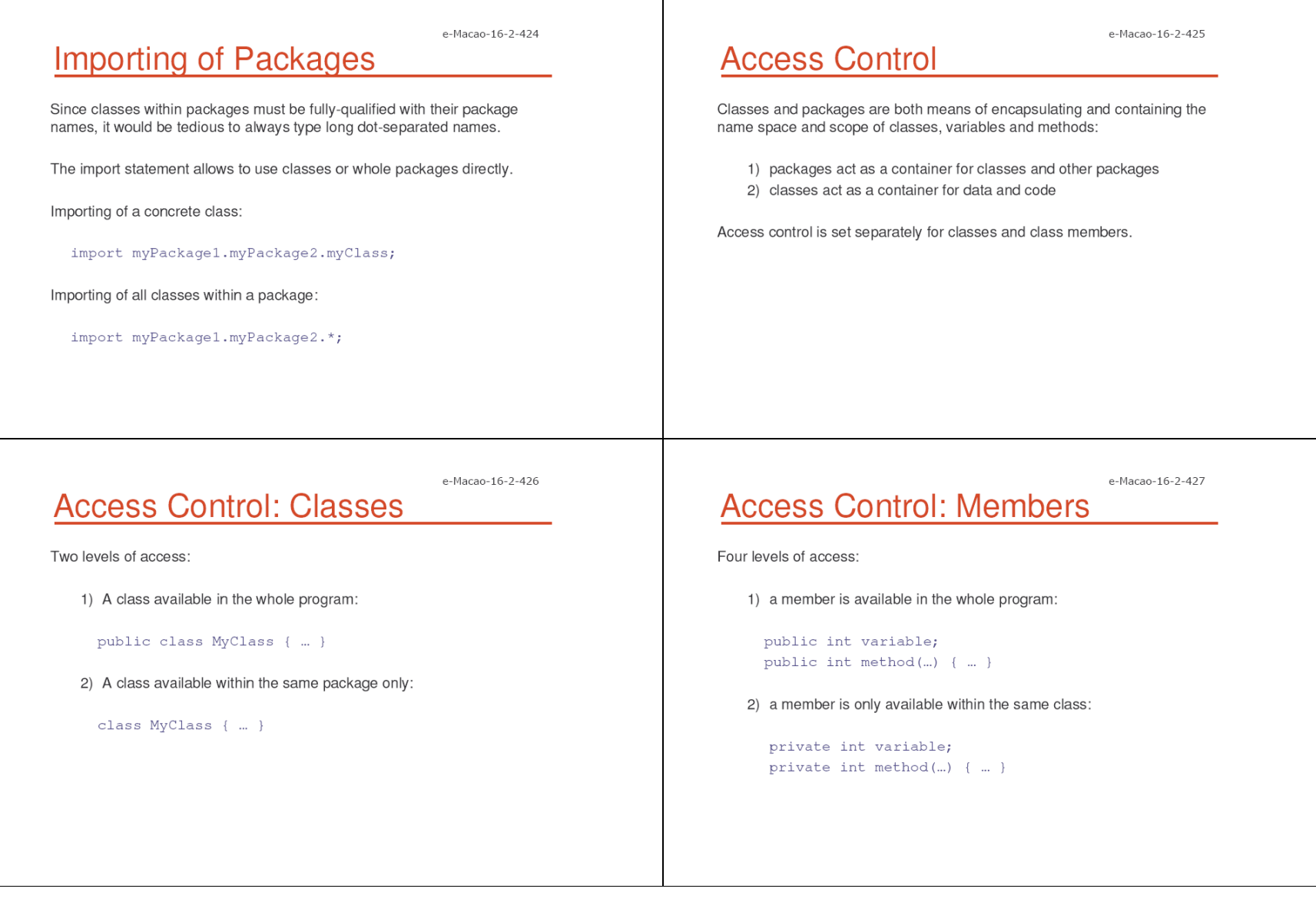

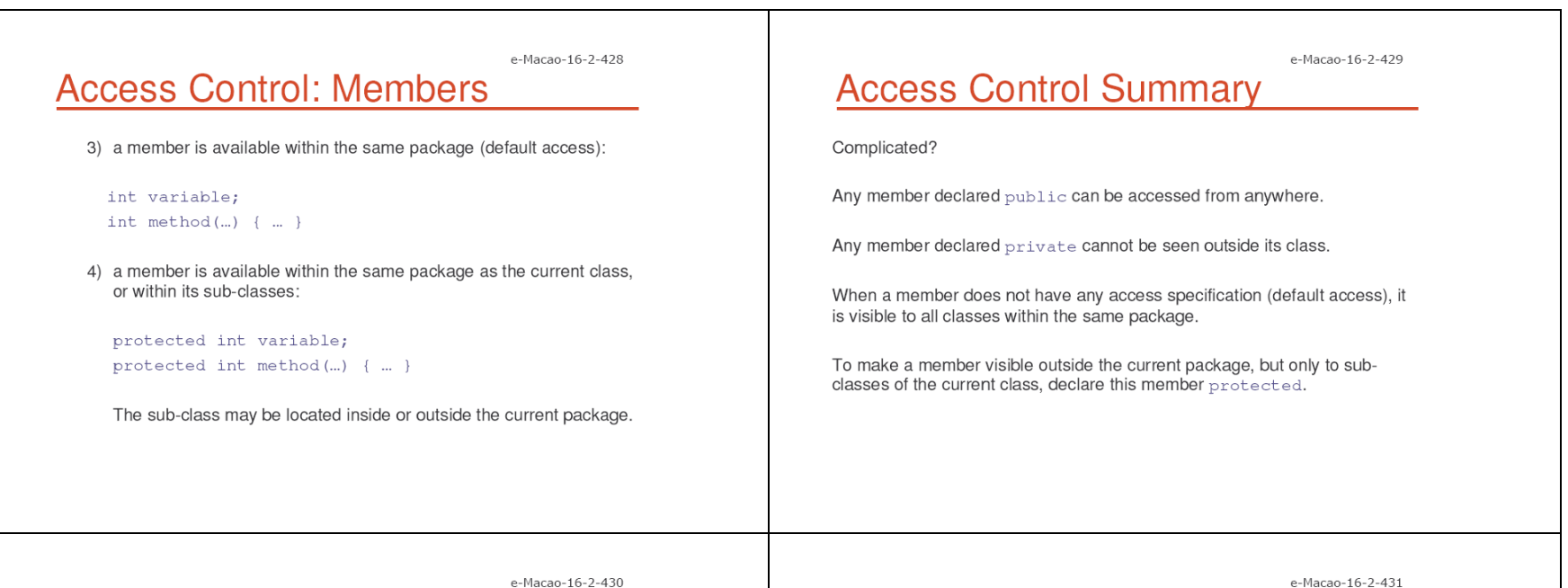

# **Table: Access Control**

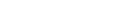

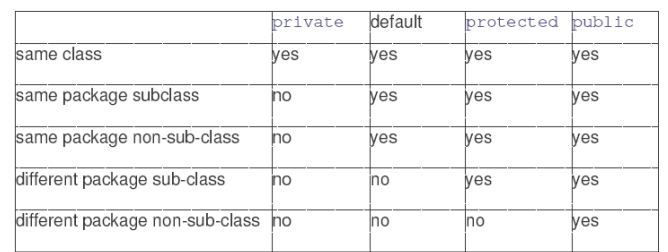

## Example: Access 1

Access example with two packages  $p1$  and  $p2$  and five classes.

A public Protection class is in the package p1.

It has four variables with four possible access rights:

#### package pl;

```
public class Protection {
 int n = 1;
  private int n\_pri = 2;protected int n\_pro = 3;
  public int n\_pub = 4;
```

```
e-Macao-16-2-432
                                                                                                                                   e-Macao-16-2-433
Example: Access 2
                                                                                  Example: Access 3
                                                                                  Derived class is in the same p1 package and is the sub-class of
  public Protection () {
                                                                                  Protection.
      System.out.println("base constructor");
      System.out.println("n = " + n);
                                                                                  It has access to all variables of Protection except the private n_pri:
      System.out.println("n_pri = " + n_pri);
     System.out.println("n_pro = " + n_pro);
                                                                                  package p1;
      System.out.println("n_pub = " + n_pub);
                                                                                  class Derived extends Protection {
                                                                                     Derived() {
                                                                                        System.out.println("derived constructor");
The rest of the example tests the access to those variables.
                                                                                        System.out.println("n = " + n);
                                                                                        System.out.println("n_pro = " + n_pro);
                                                                                        System.out.println("n_pub = " + n_pub);
                                                                                  \rightarrowe-Macao-16-2-434
                                                                                                                                   e-Macao-16-2-435
Example: Access 4
                                                                                  Example: Access 5
SamePackage is in the p1 package but is not a sub-class of Protection.
                                                                                  Protection2 is a sub-class of p1. Protection, but is located in a
                                                                                  different package - package p2.
It has access to all variables of Protection except the private n pri:
                                                                                  Protection2 has access to the public and protected variables of
                                                                                  Protection. It has no access to its private and default-access variables:
package pl;
                                                                                  package p2;
class SamePackage {
  SamePackage() {
                                                                                  class Protection2 extends p1. Protection {
     Protection p = new Protection();
                                                                                     Protection2() {
     System.out.println("same package constructor");
                                                                                        System.out.println("derived other package");
     System.out.println("n = " + p.n);System.out.println("n_pro = " + n_pro);
      System.out.println("n_pro = " + p.n_pro);
                                                                                        System.out.println("n_pub = " + n_pub);
      System.out.println("n_pub = " + p.n_pub);
                                                                                     \rightarrow\rightarrow\cdot
```
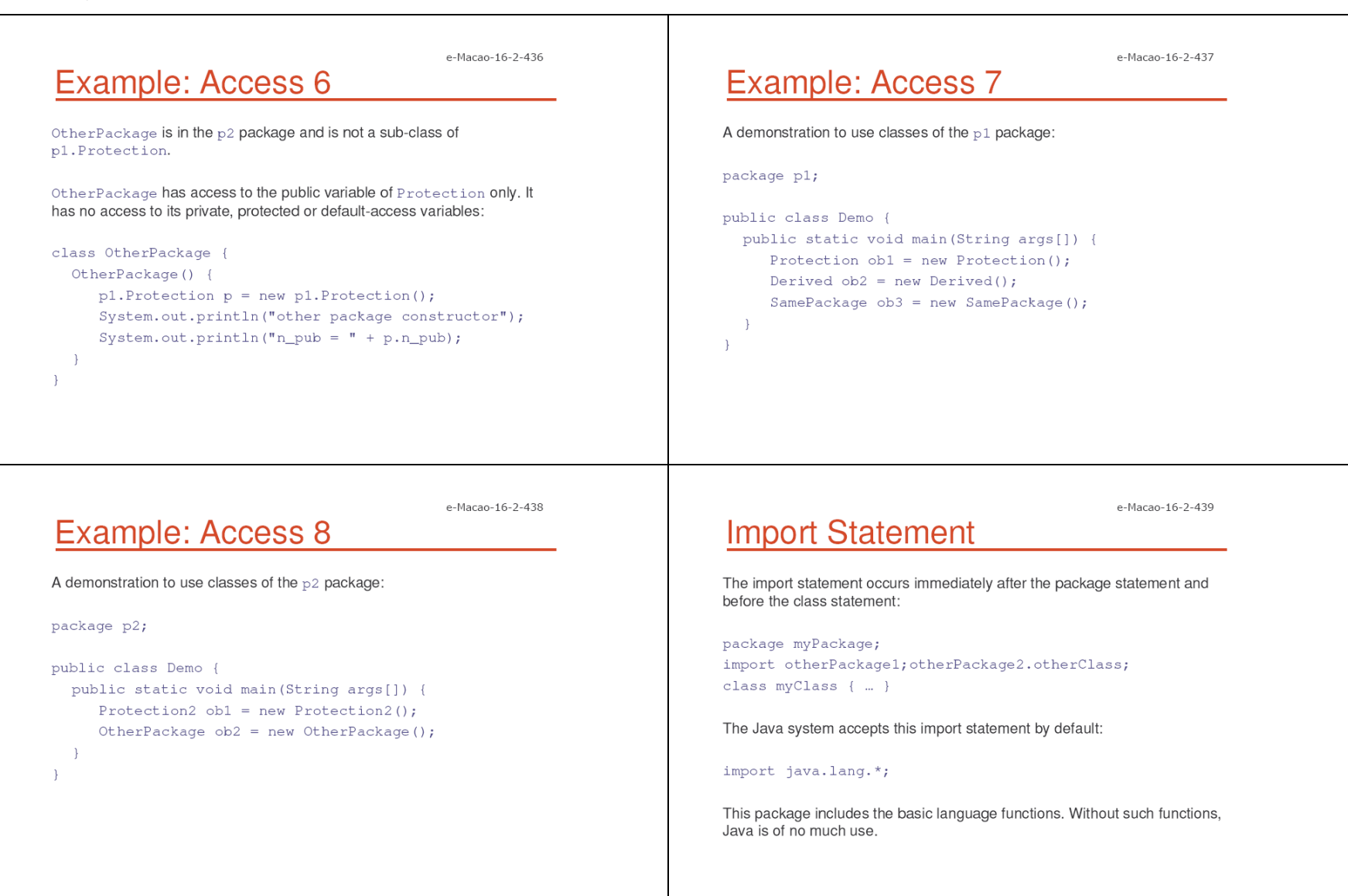

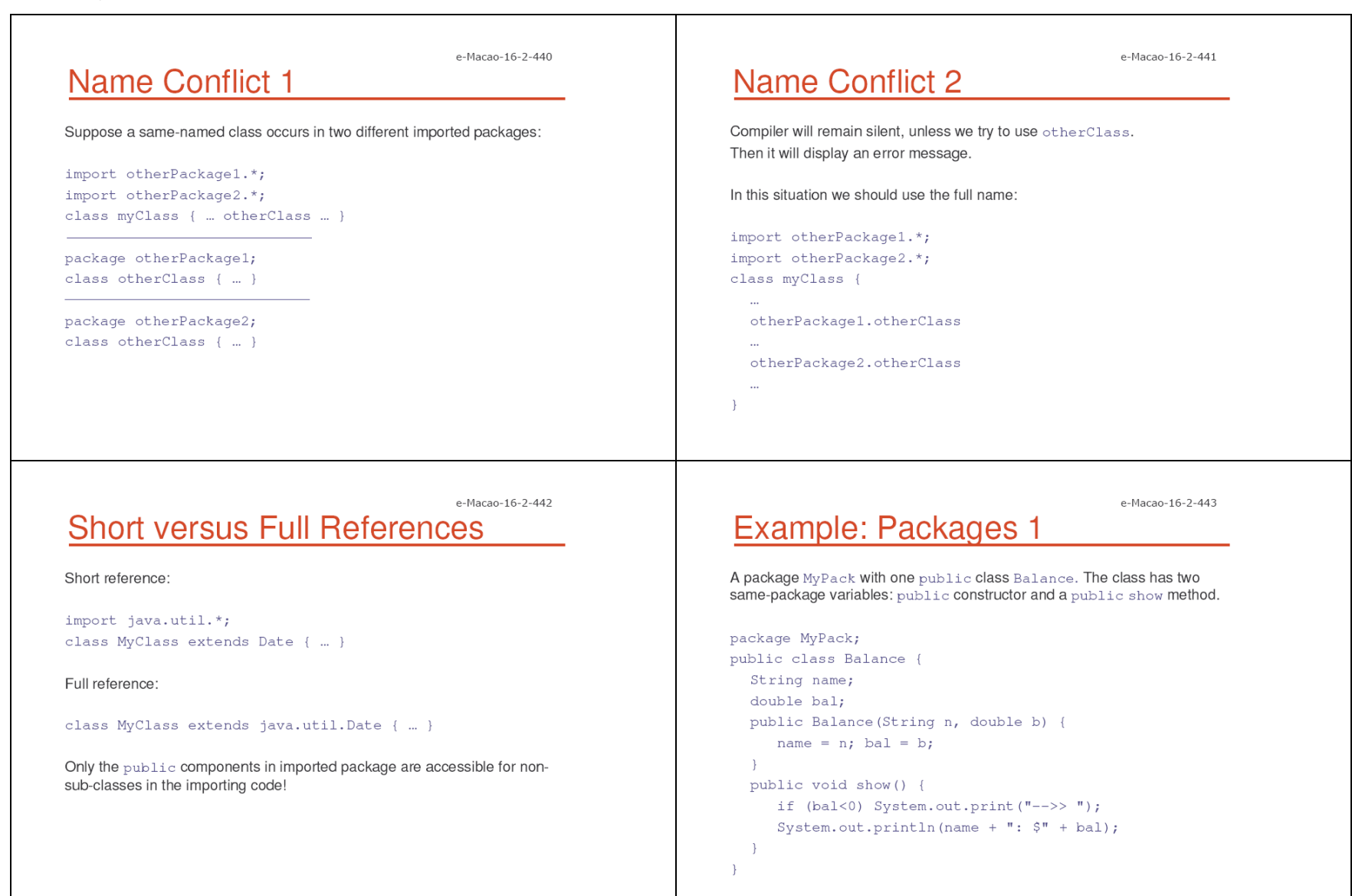

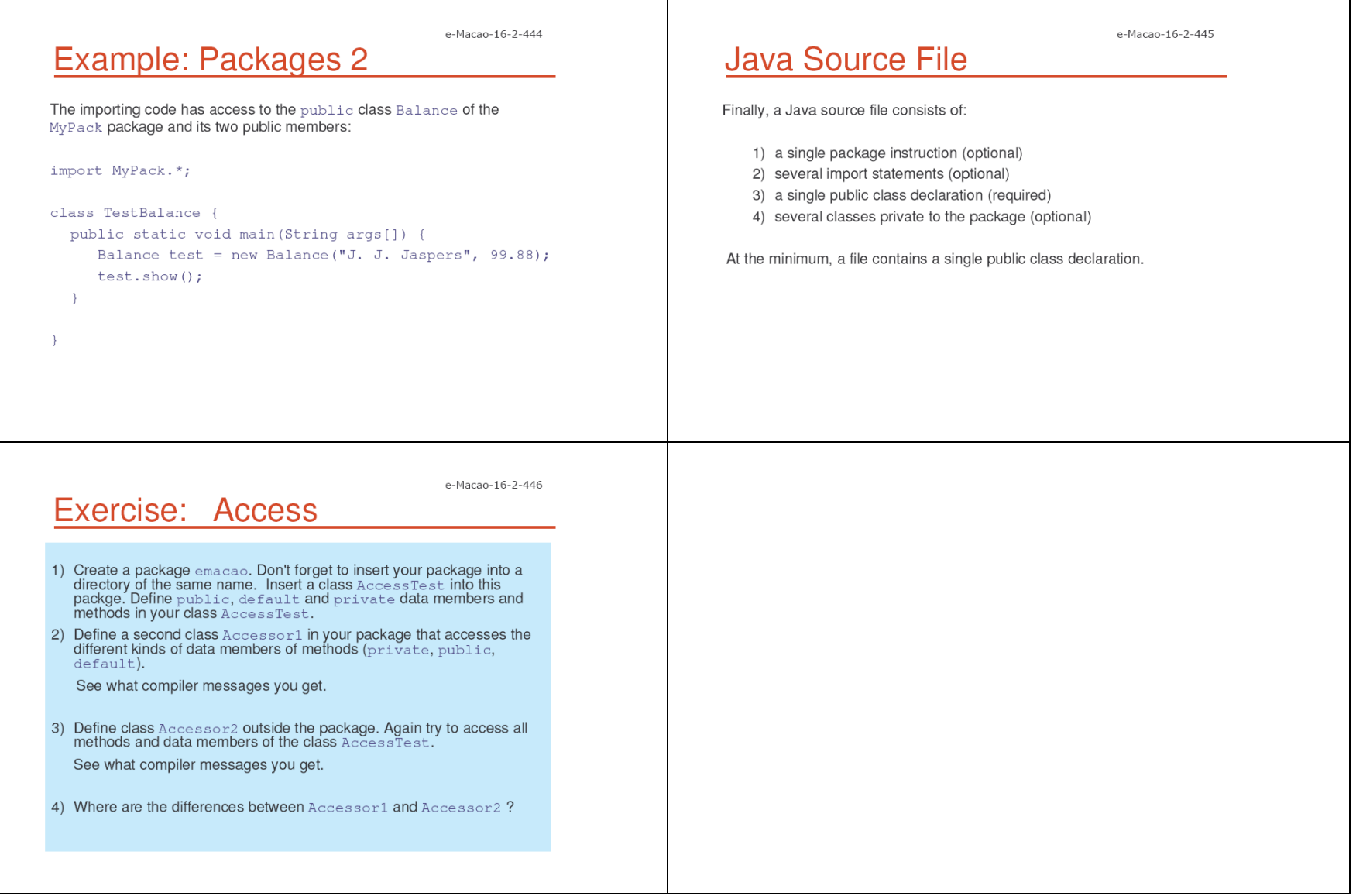

## A.3.6. Interfaces

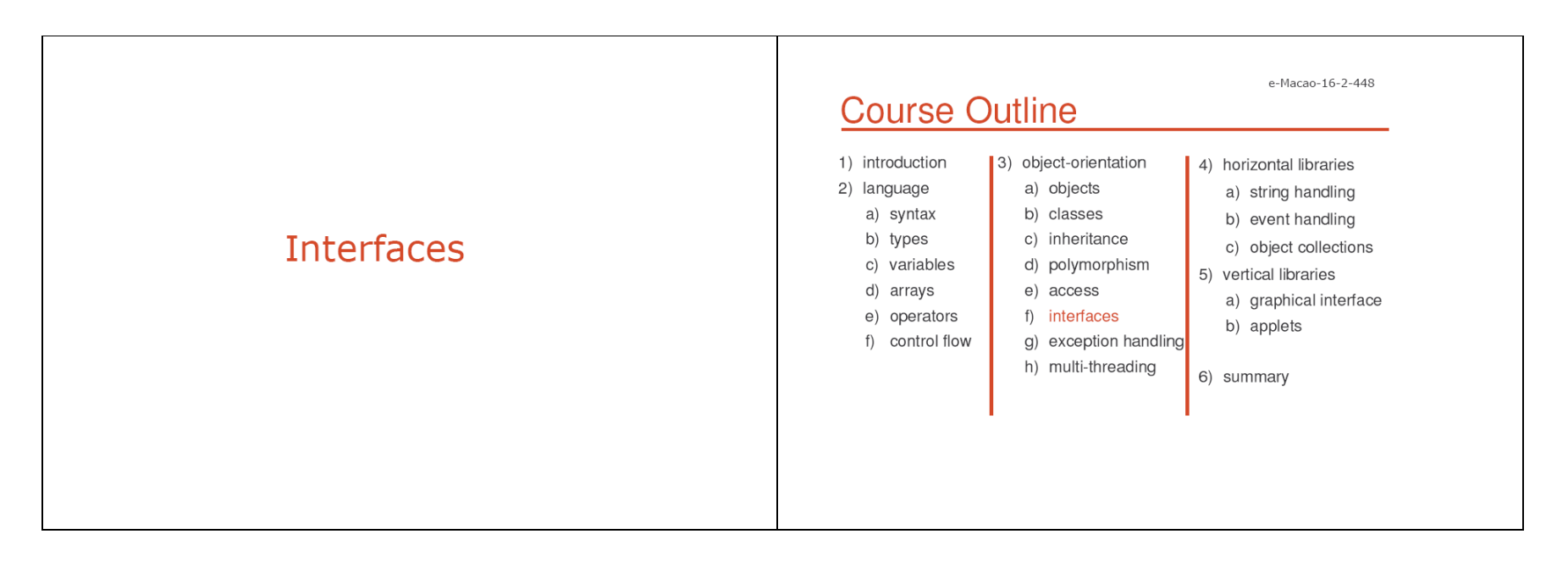

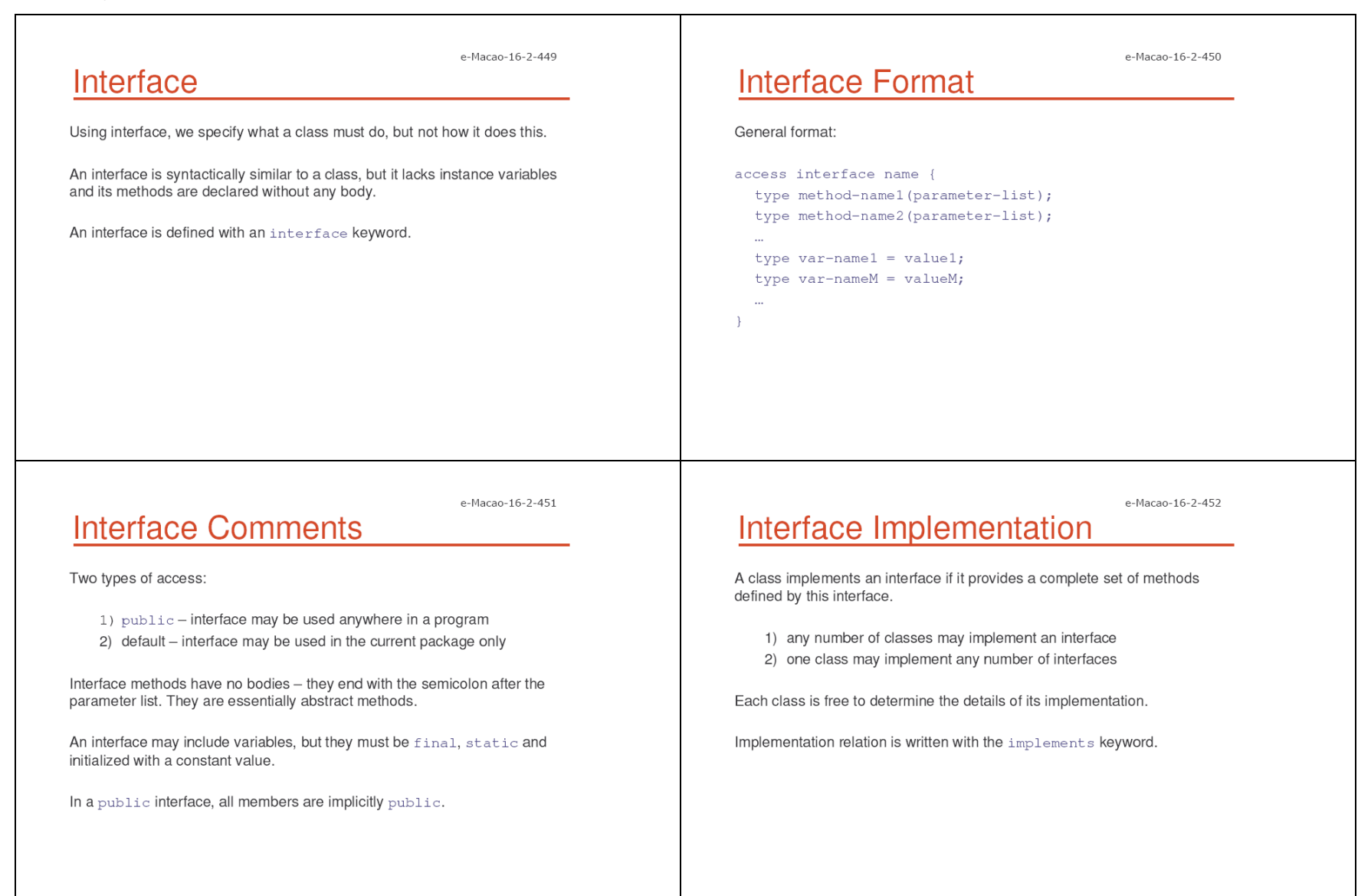

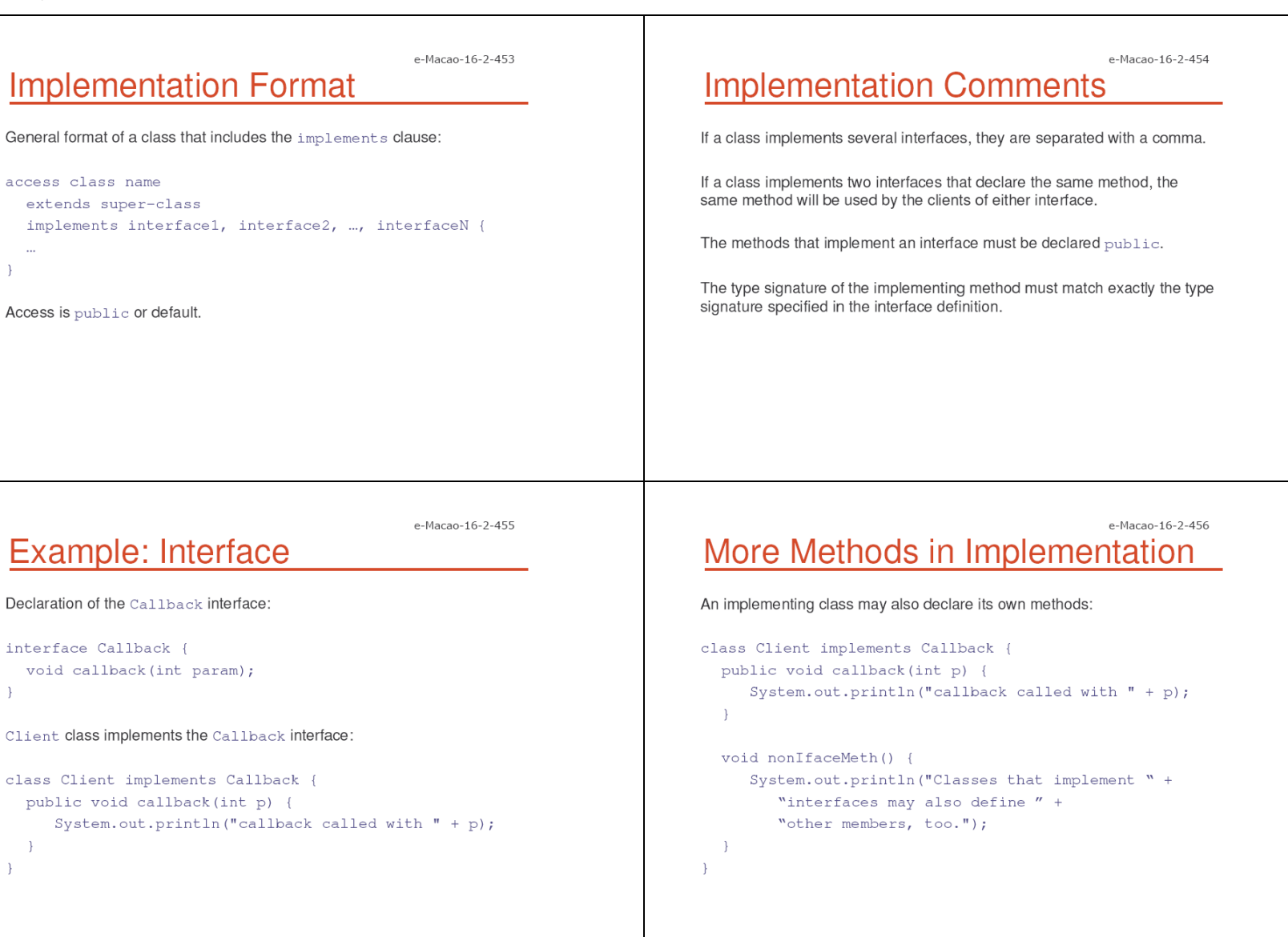

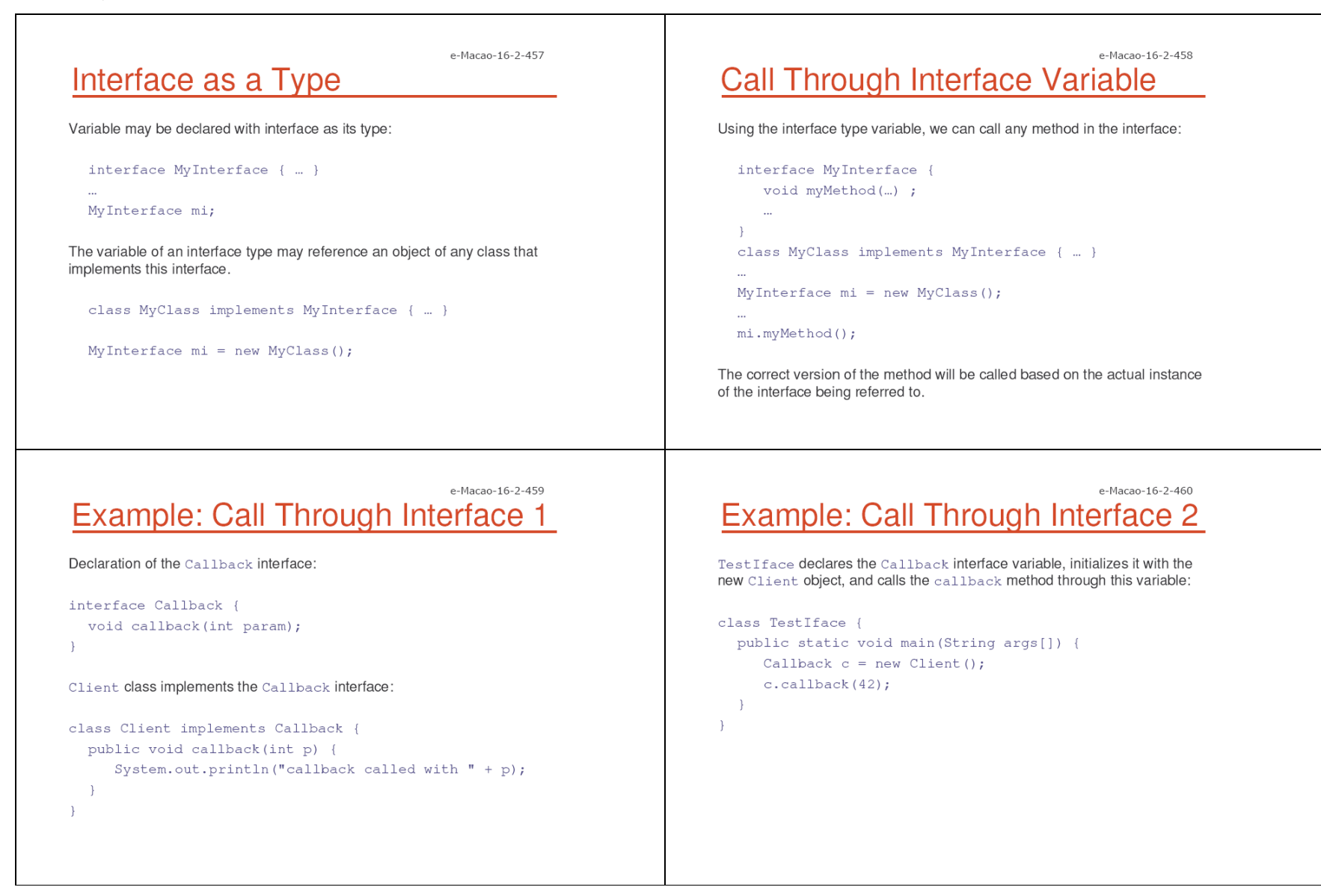

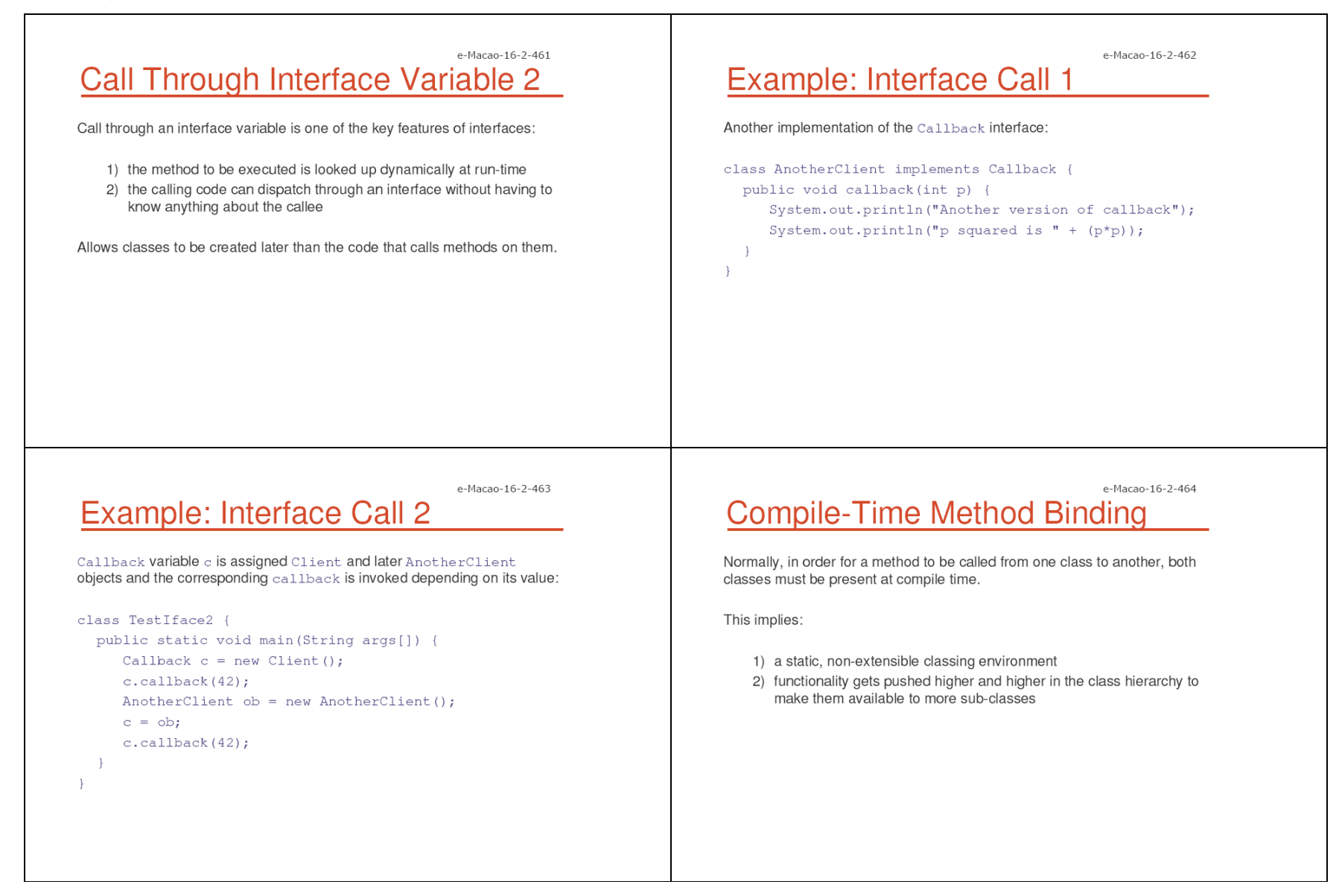

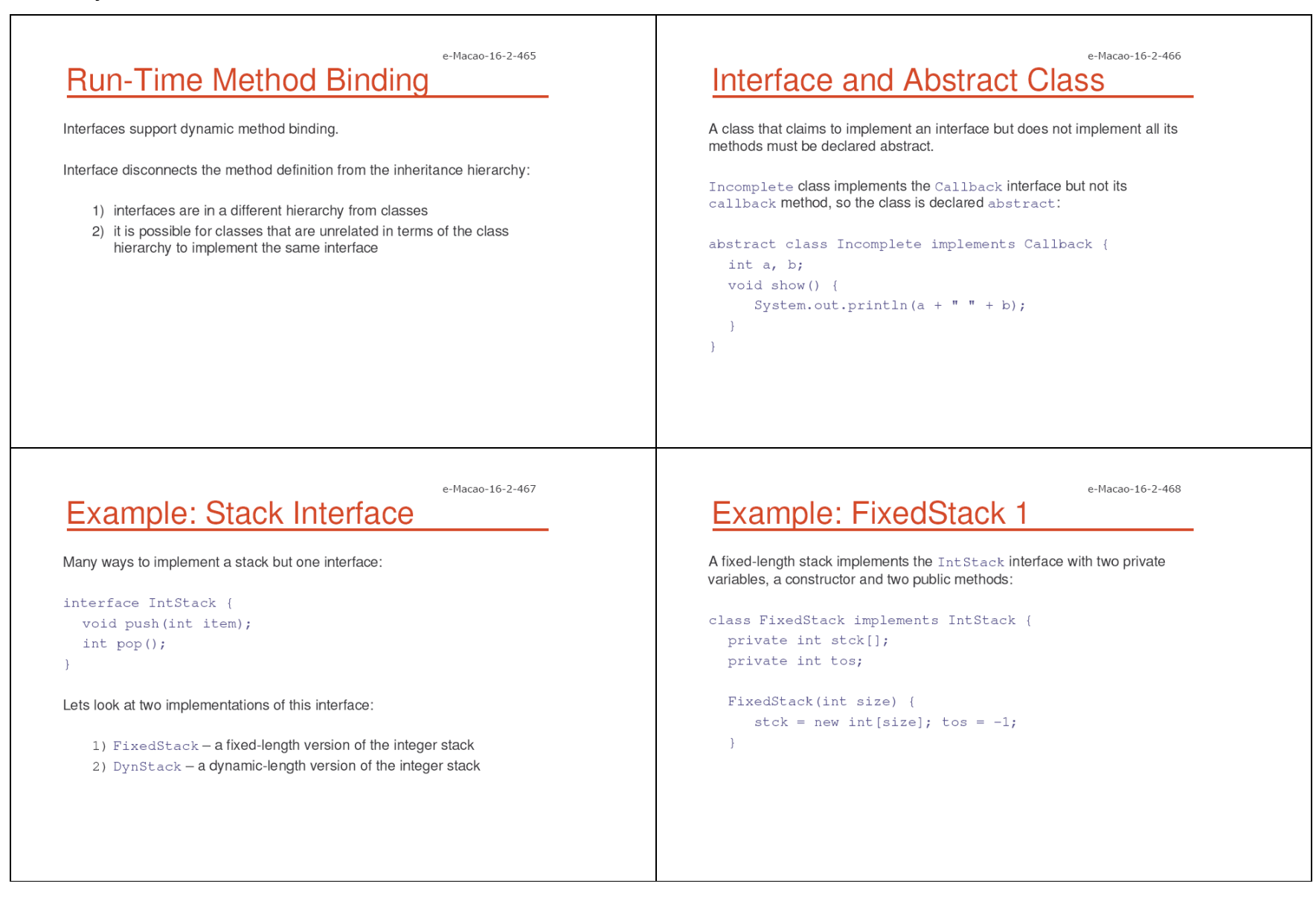

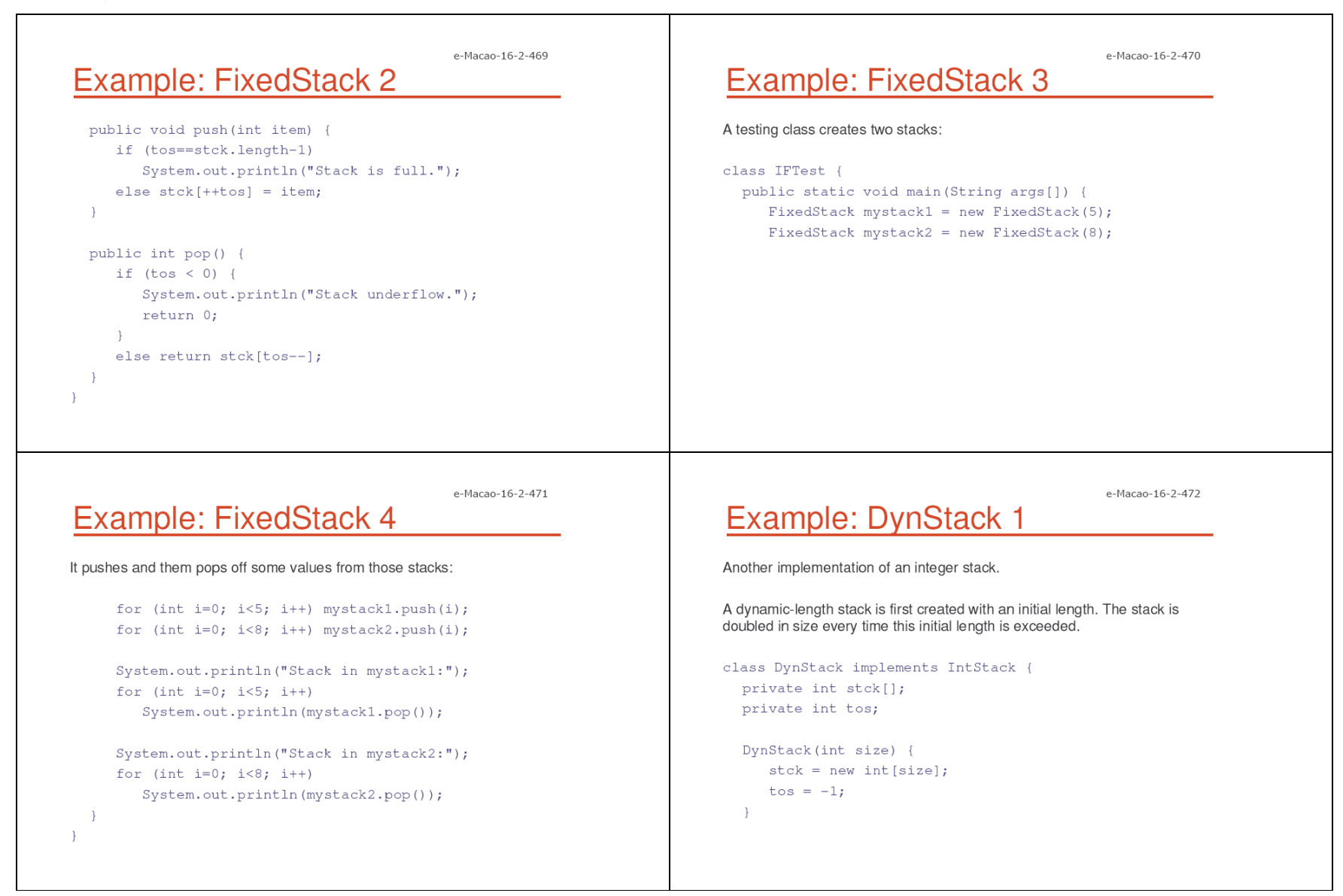

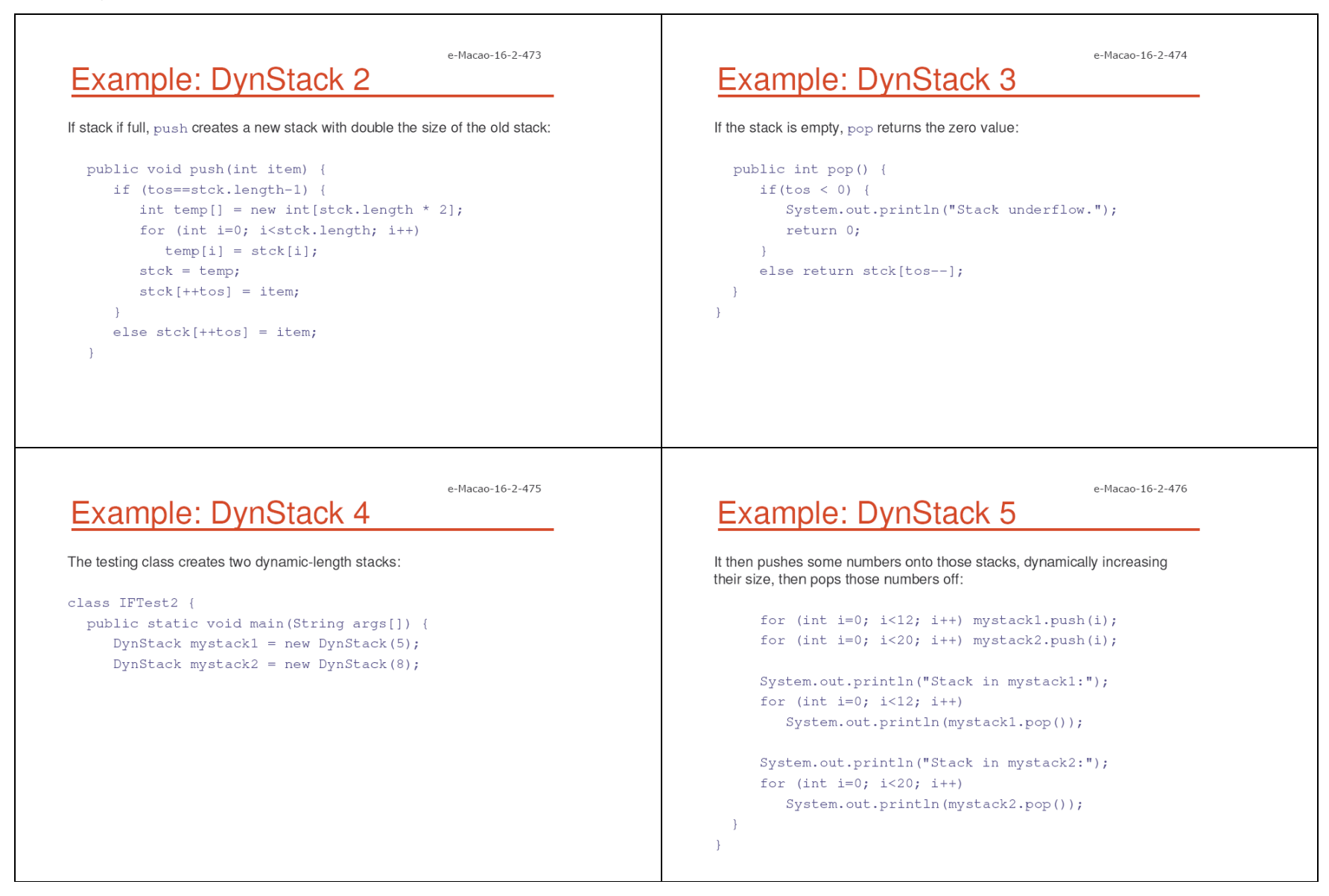

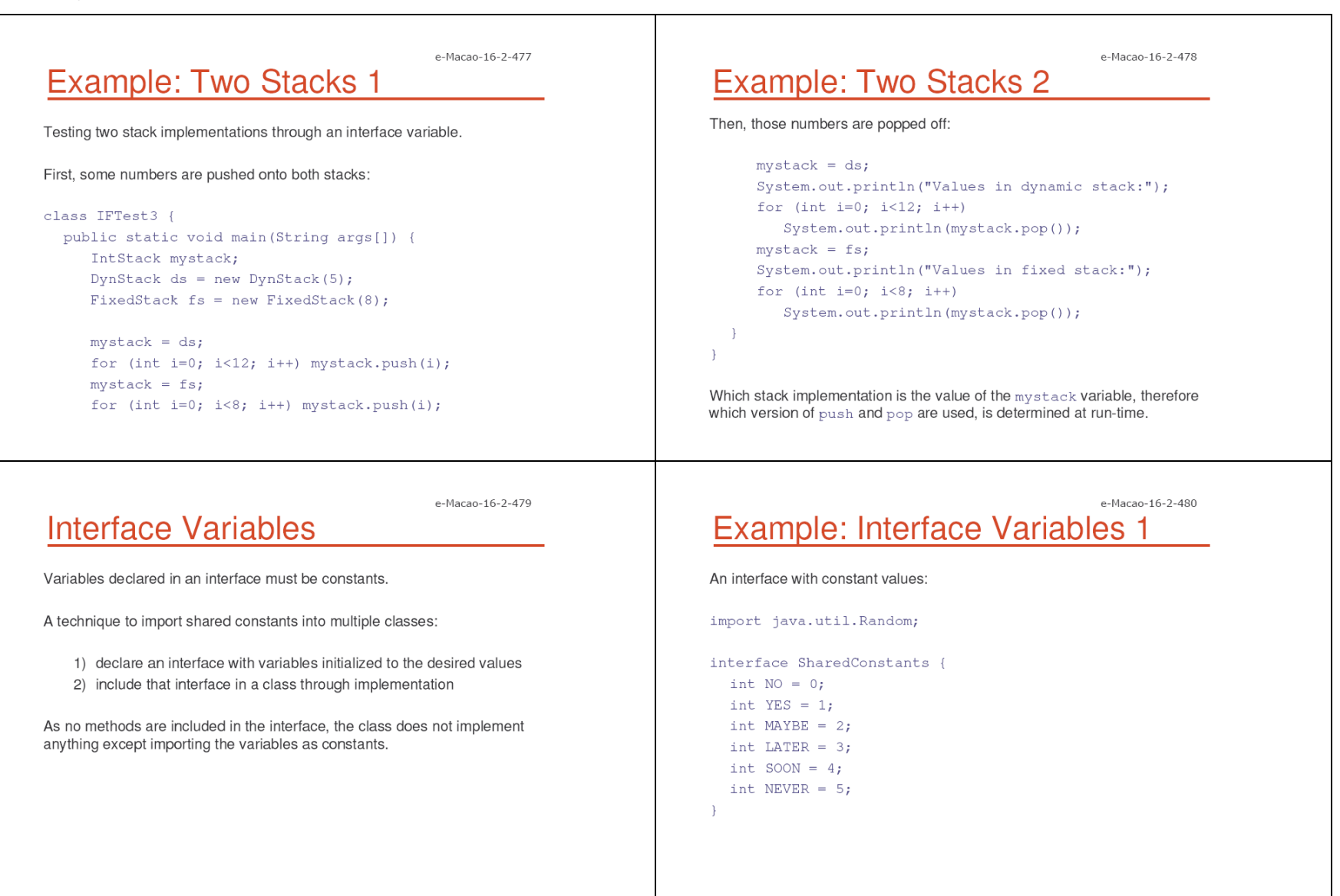

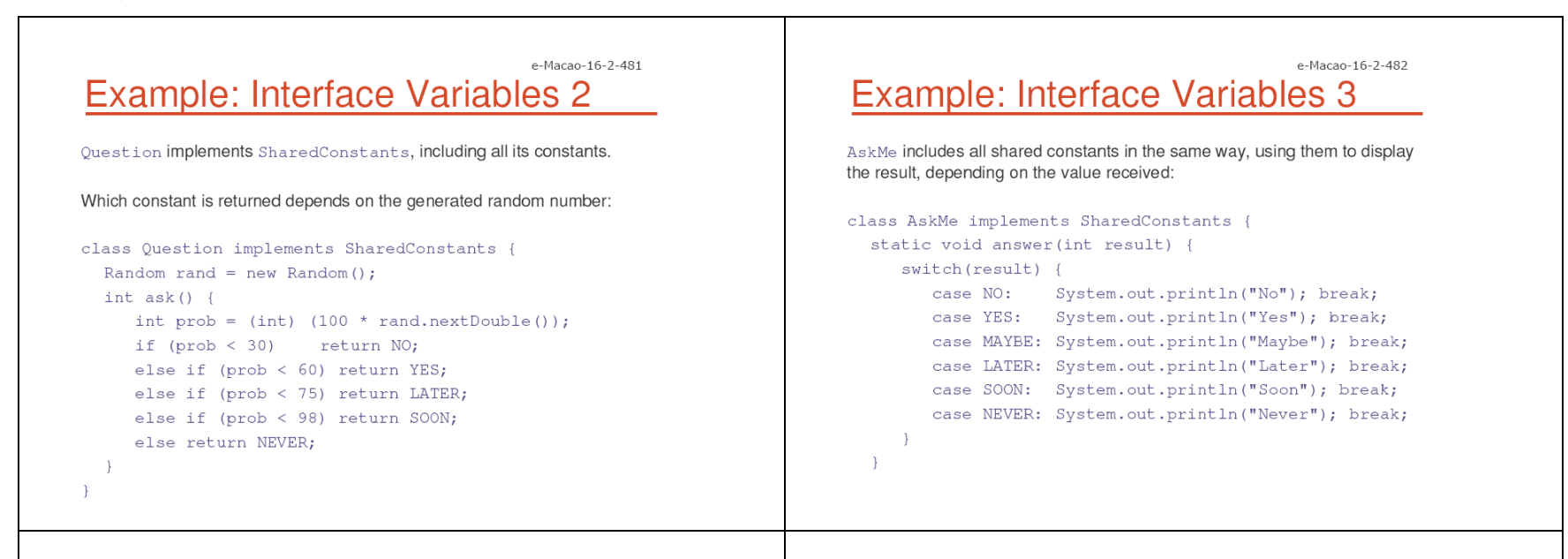

e-Macao-16-2-483 Example: Interface Variables 4

The testing function relies on the fact that both ask and answer methods, defined in different classes, rely on the same constants:

```
public static void main (String args[]) {
     Question q = new Question();
     answer(q.ask());
     answer(q.ask());
     answer(q.ask());
     answer(q.ask());
\rightarrow
```
## Interface Inheritance

One interface may inherit another interface.

The inheritance syntax is the same for classes and interfaces.

```
interface MyInterface1 {
   void myMethod1(...) ;
\rightarrowinterface MyInterface2 extends MyInterface1 {
   void myMethod2 (...) ;
\rightarrow
```
When a class implements an interface that inherits another interface, it must provide implementations for all methods defined within the interface inheritance chain.

e-Macao-16-2-484

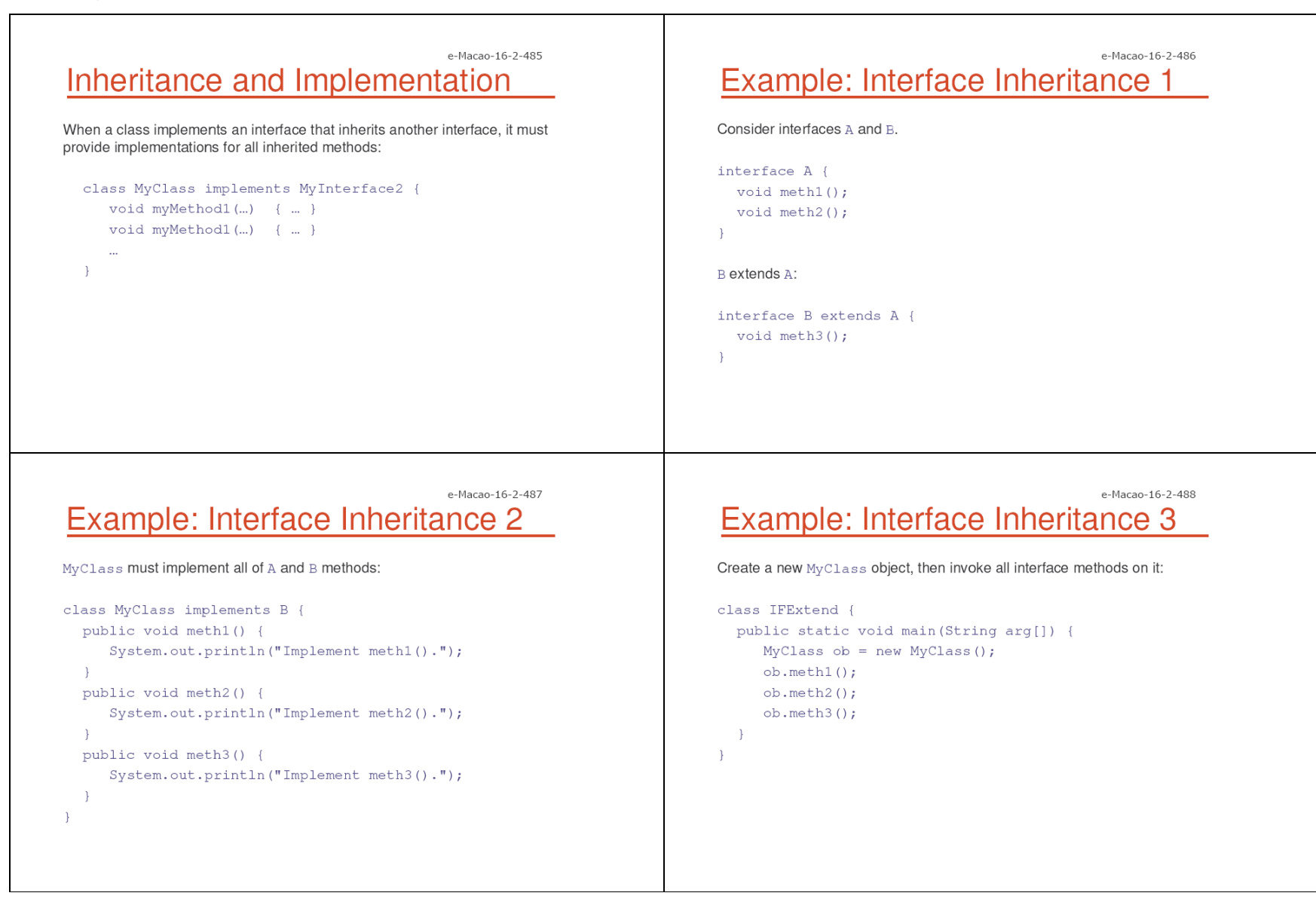

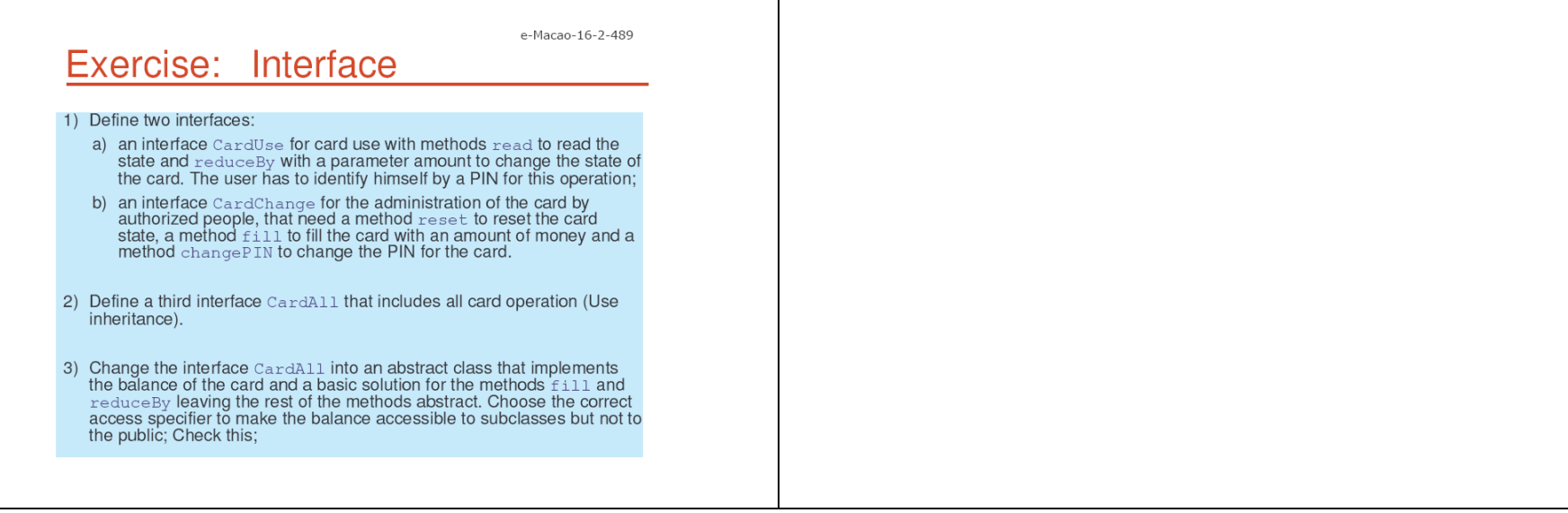

Т

#### A.3.7. Exception Handling

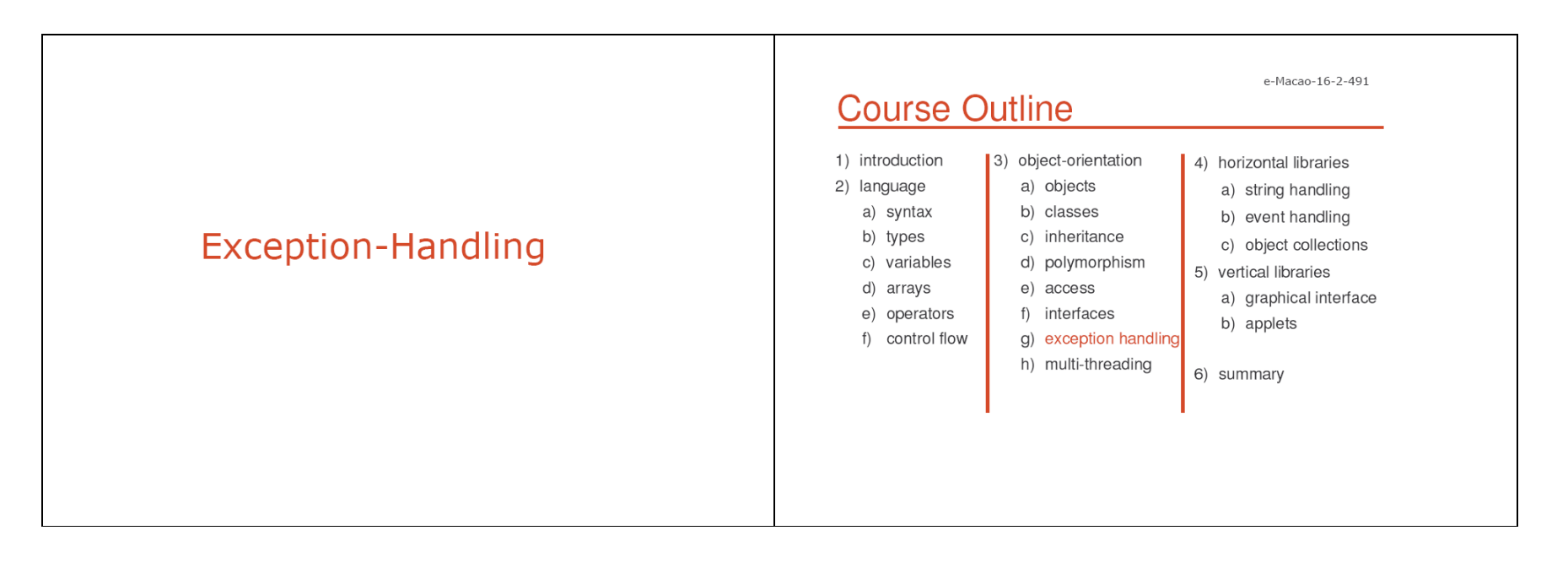

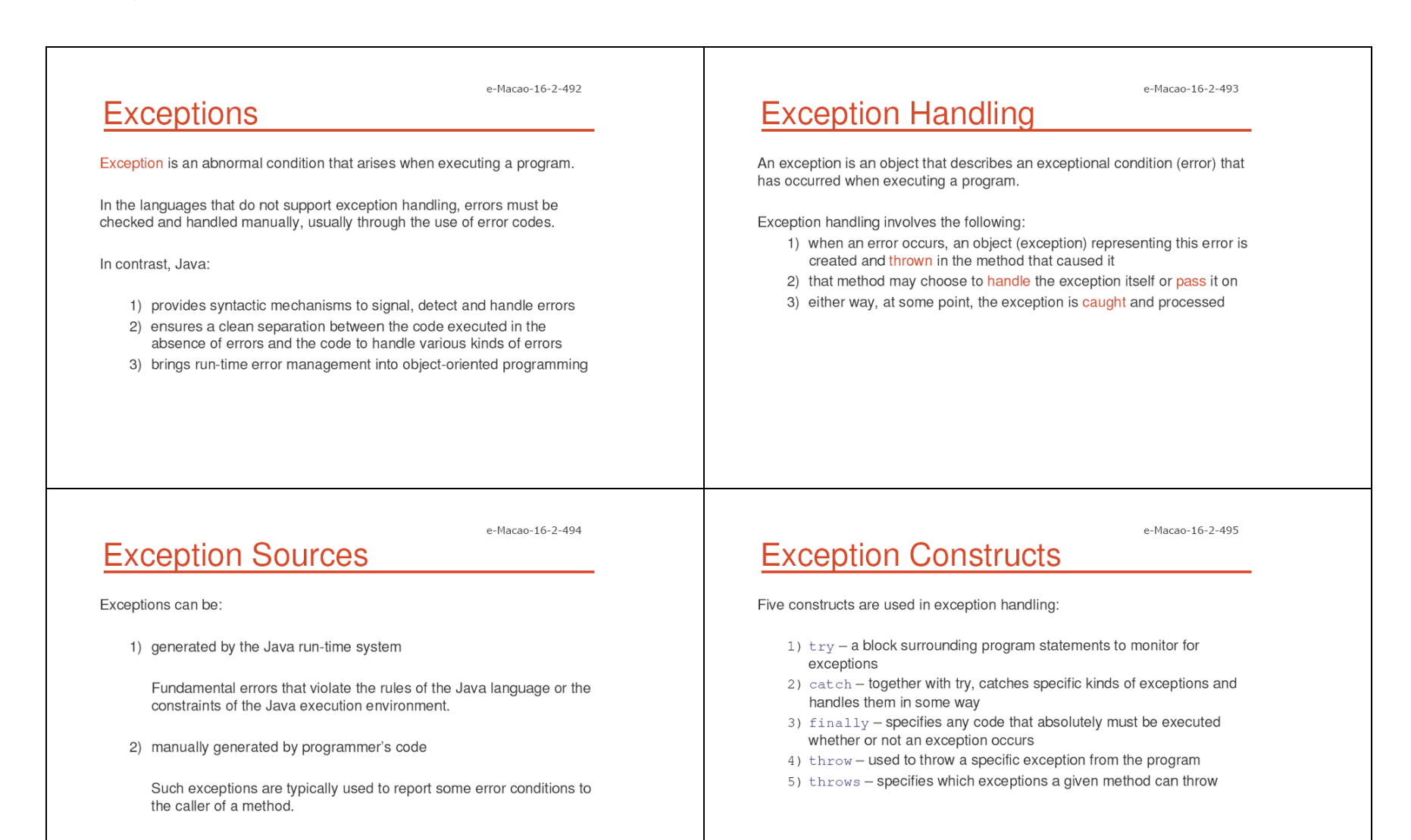

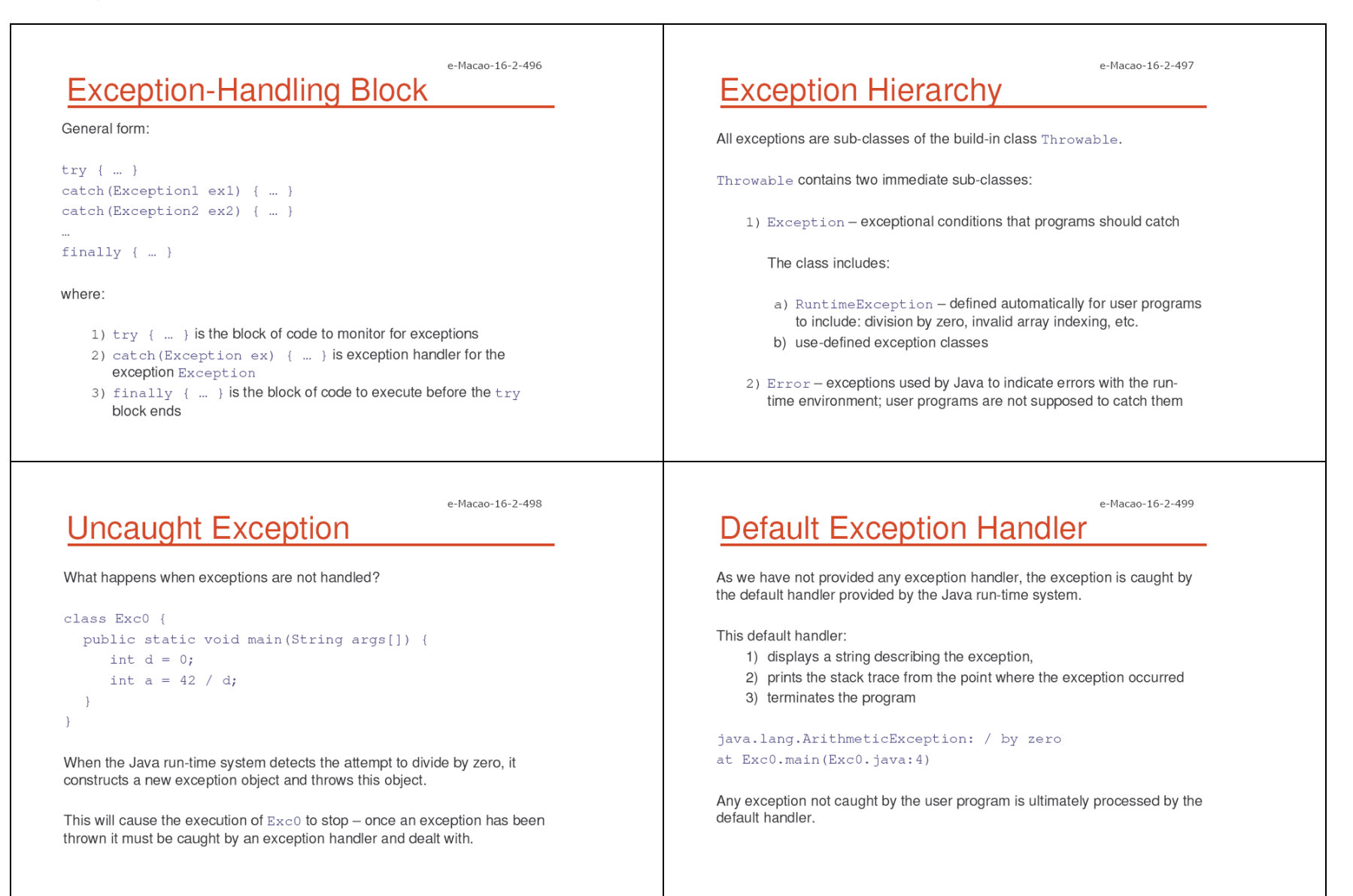

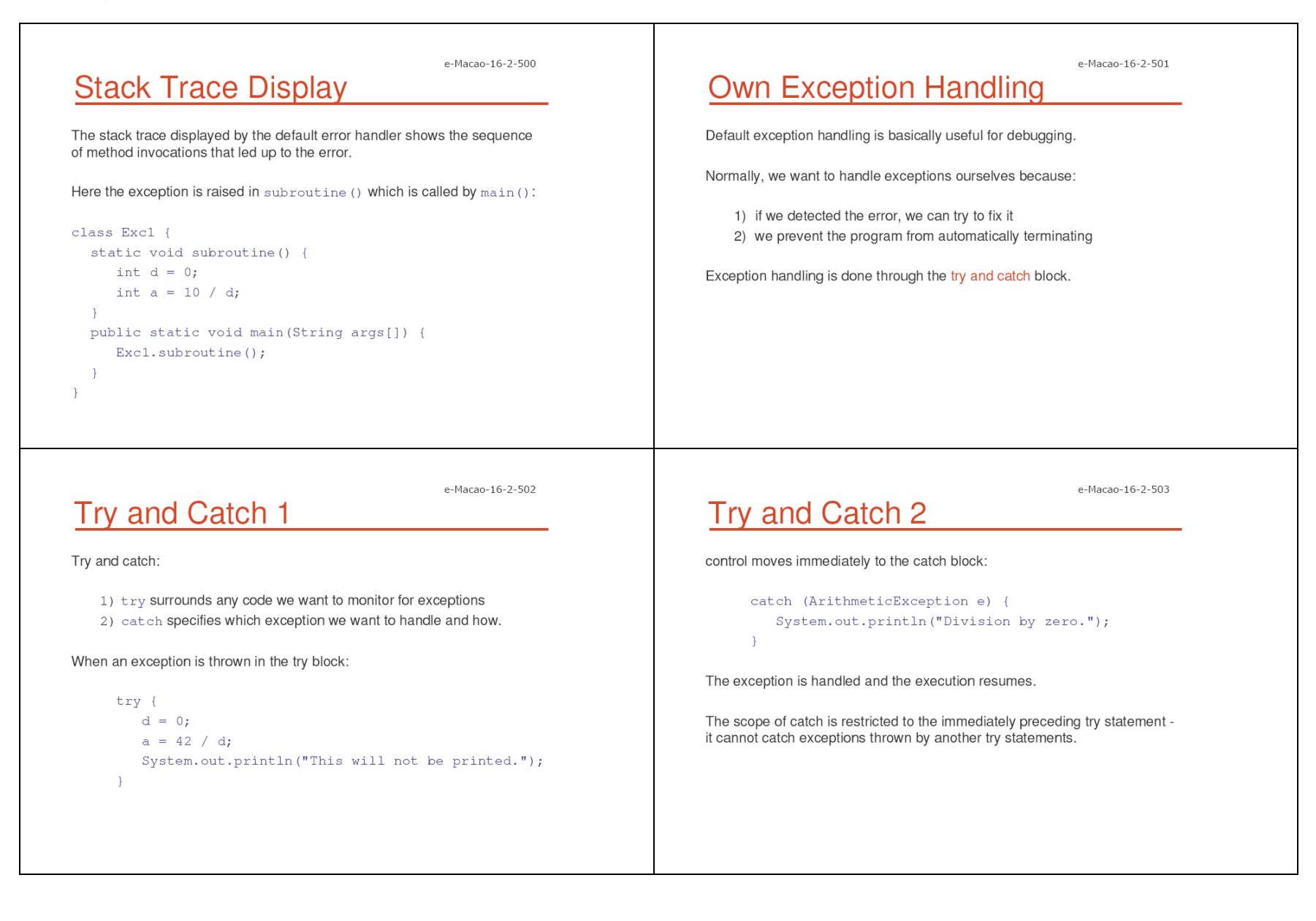

 $\rightarrow$  $\rightarrow$ 

e-Macao-16-2-504

## **Try and Catch 3**

Resumption occurs with the next statement after the try/catch block:

try  $\{ \dots \}$ catch (ArithmeticException e) { ... } System.out.println("After catch statement.");

Not with the next statement after  $a = 42/d$ ; which caused the exception!

 $a = 42 / d;$ System.out.println("This will not be printed.");

# **Catch and Continue 1**

The purpose of catch should be to resolve the exception and then continue as if the error had never happened.

Try/catch block inside a loop:

import java.util.Random;

class HandleError { public static void main (String args []) { int  $a=0$ ,  $b=0$ ,  $c=0$ ; Random  $r = new Random()$ ;

e-Macao-16-2-506

# **Catch and Continue 2**

After exception-handling, the program continues with the next iteration:

```
for (int i=0; i<32000; i++) {
  try {
      b = r.next Int();c = r.next Int();a = 12345 / (b/c);} catch (ArithmeticException e) {
      System.out.println("Division by zero.");
      a = 0; // set a to zero and continue
   \rightarrowSystem.out.println("a: " + a);
```
# **Exception Display**

All exception classes inherit from the Throwable class.

Throwable overrides toString() to describe the exception textually:

```
try \{ ... \}catch (ArithmeticException e) {
   System.out.println("Exception: " + e);
\rightarrow
```
The following text will be displayed:

Exception: java.lang.ArithmeticException: / by zero

e-Macao-16-2-505

e-Macao-16-2-507

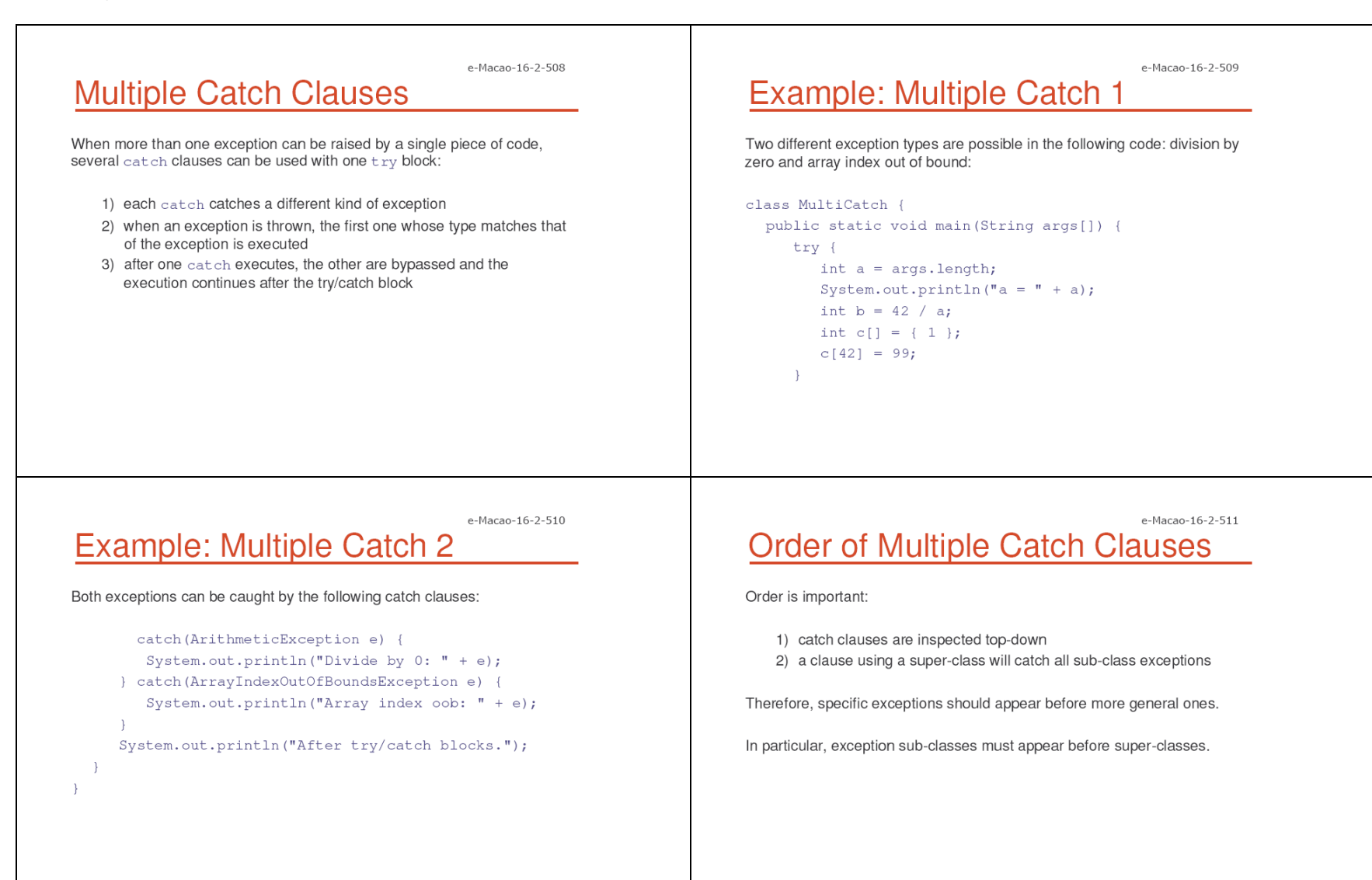
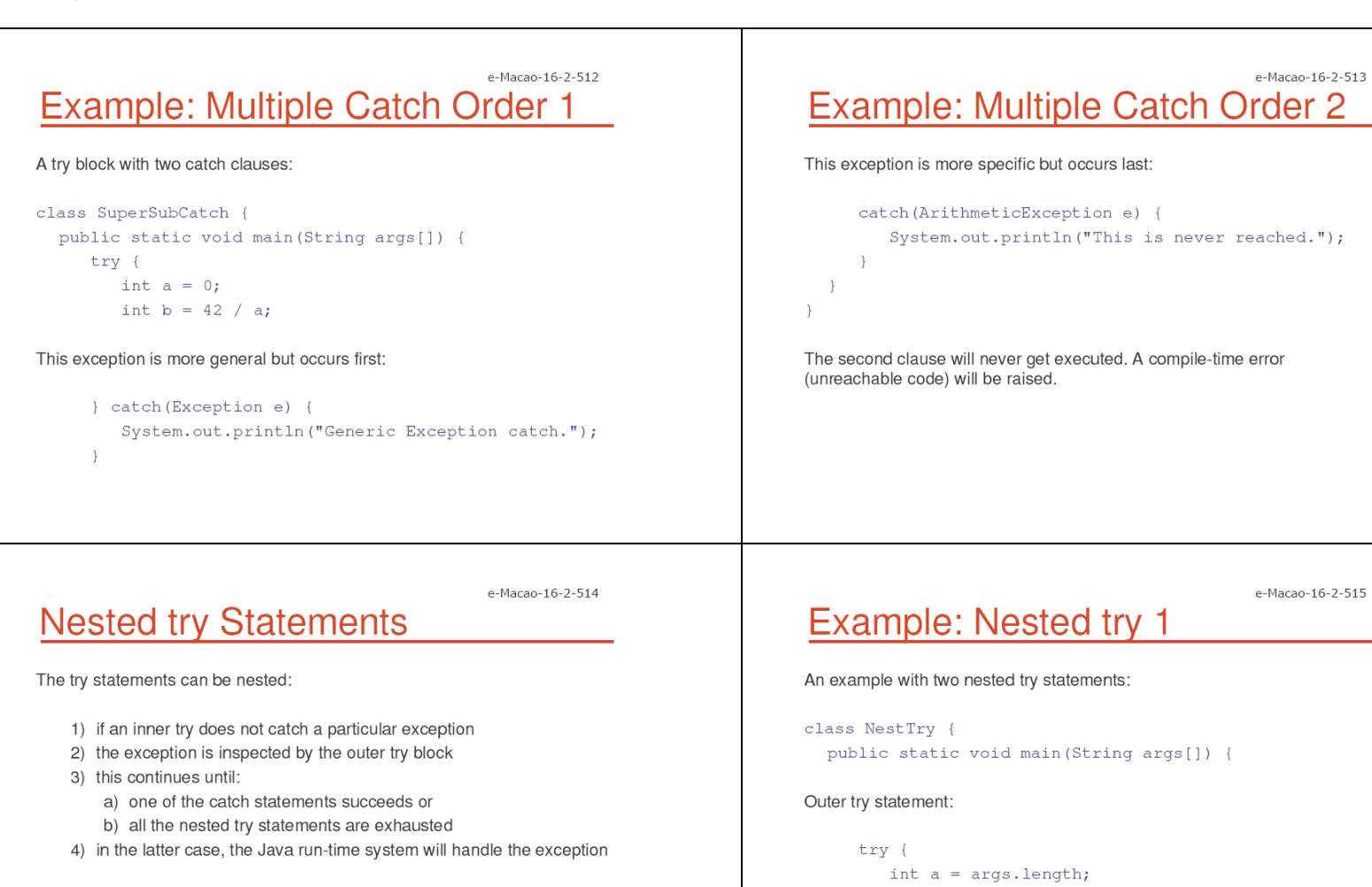

Division by zero when no command-line argument is present:

System.out.println(" $a = " + a$ );

int  $b = 42 / a$ ;

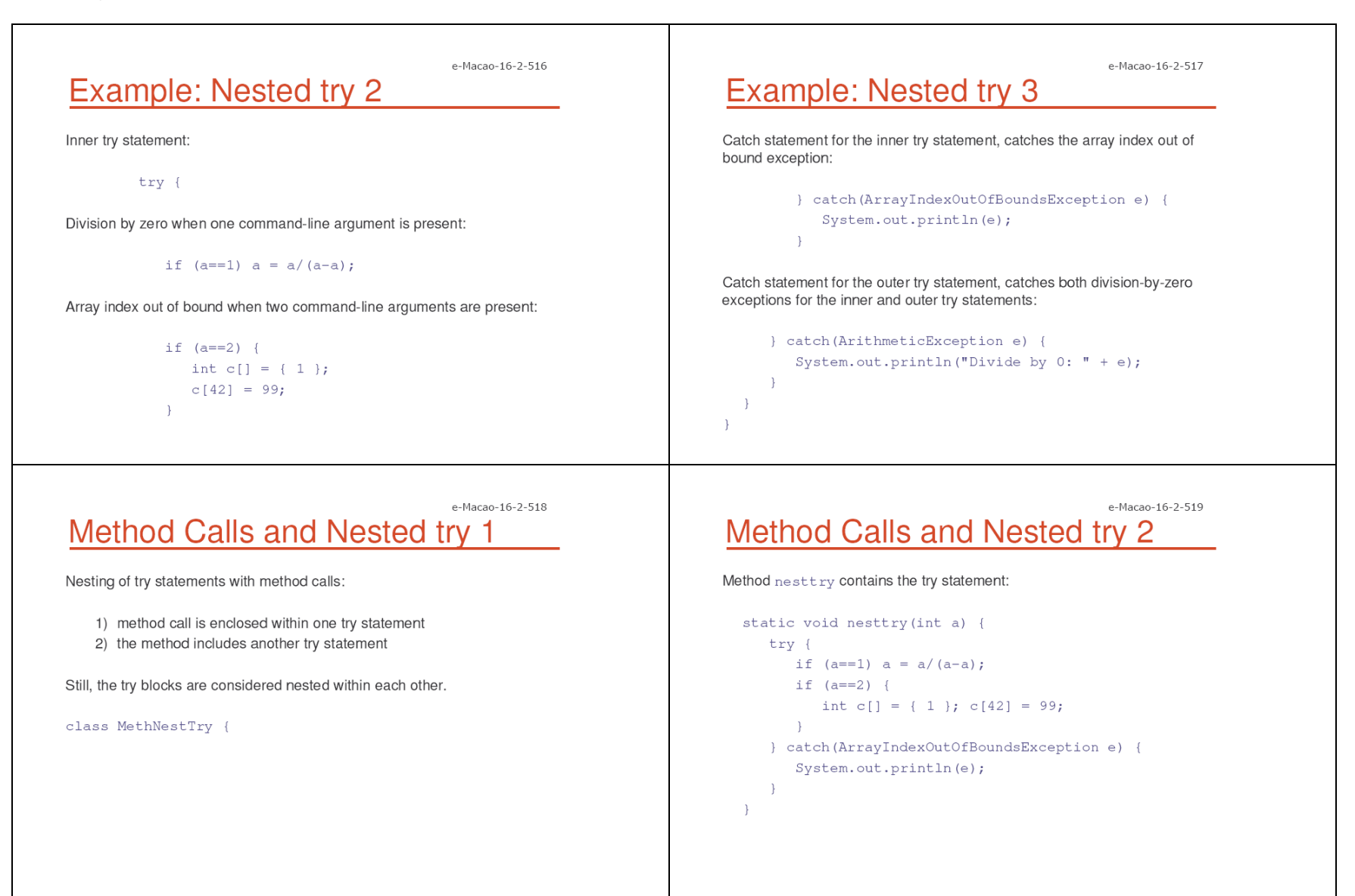

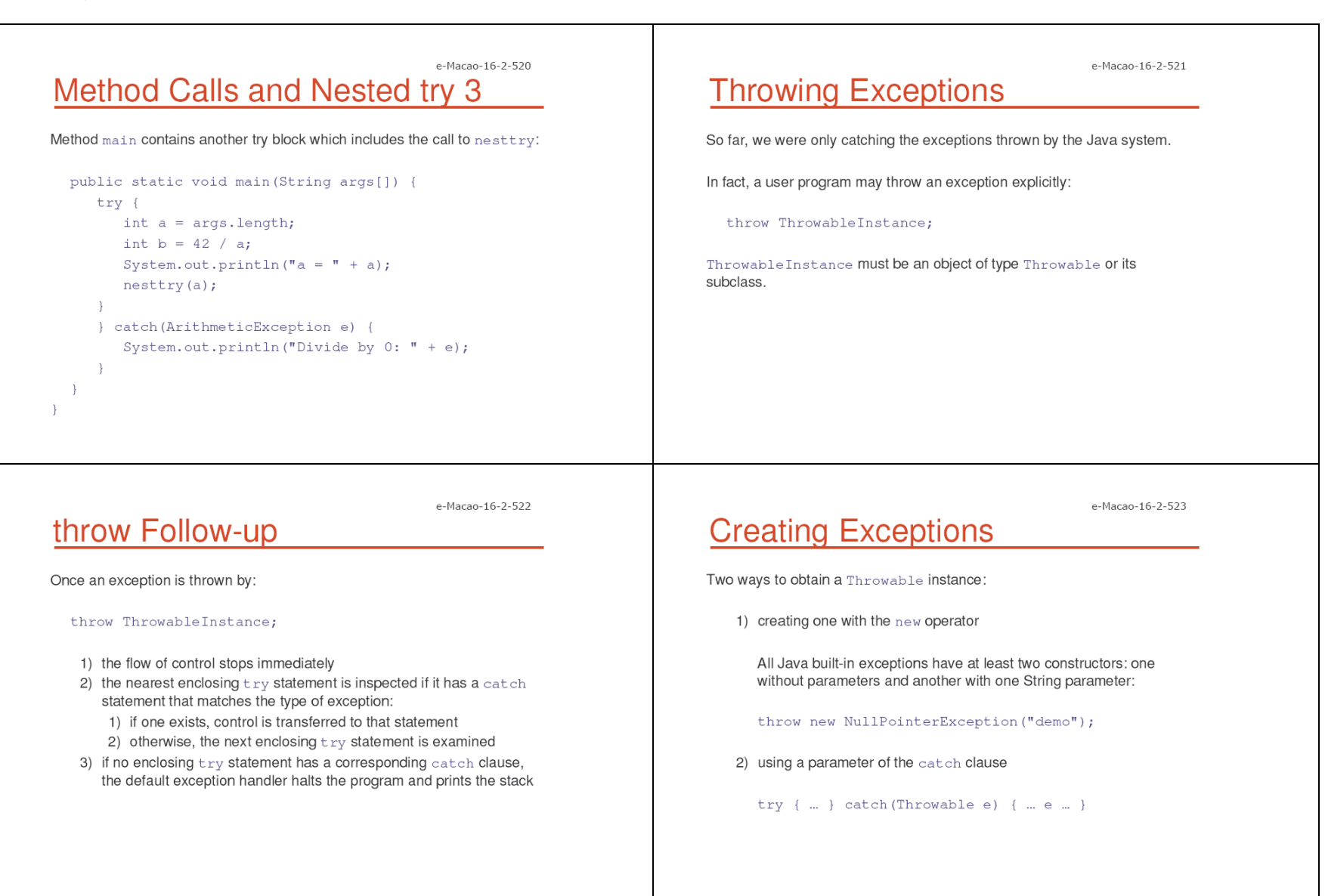

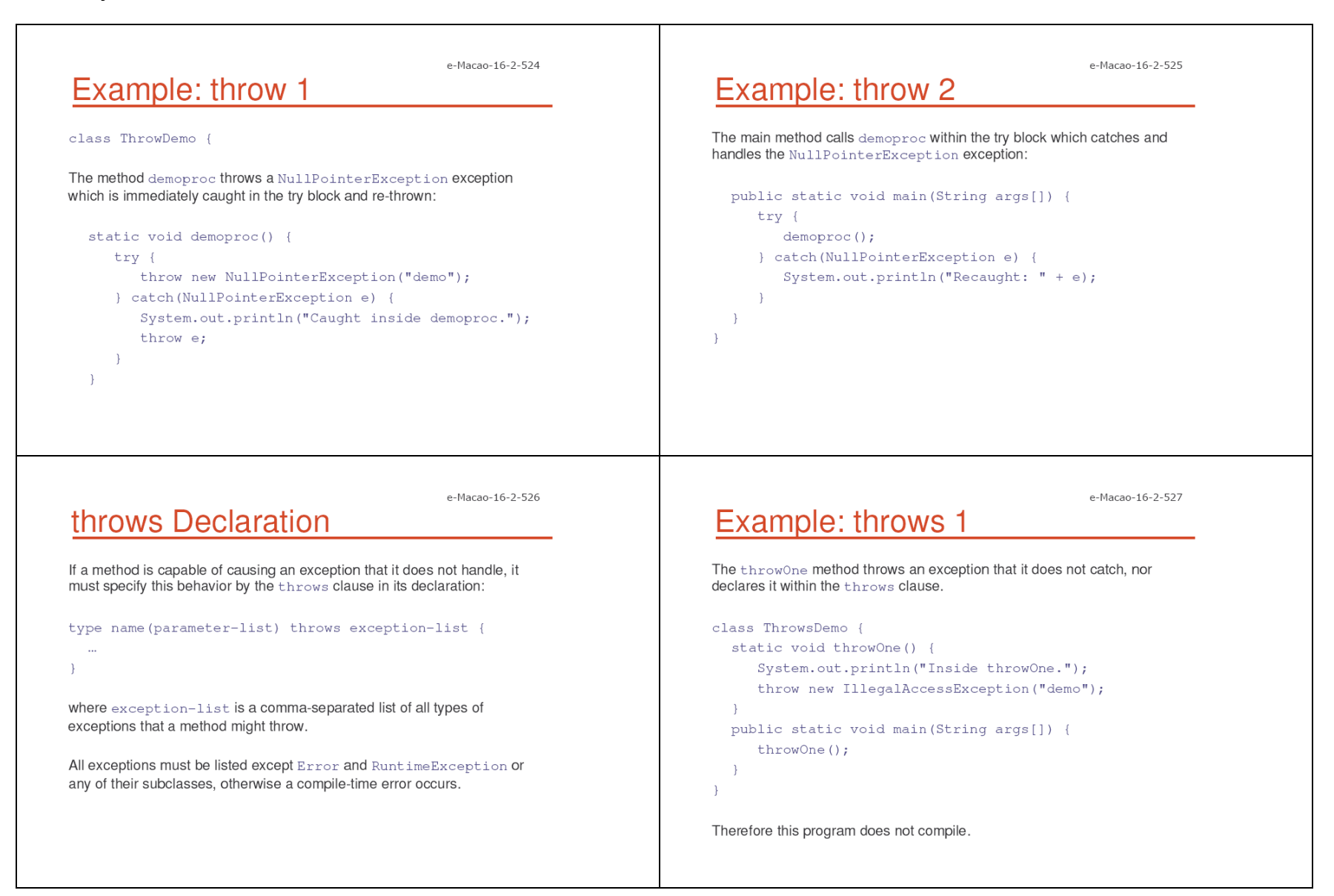

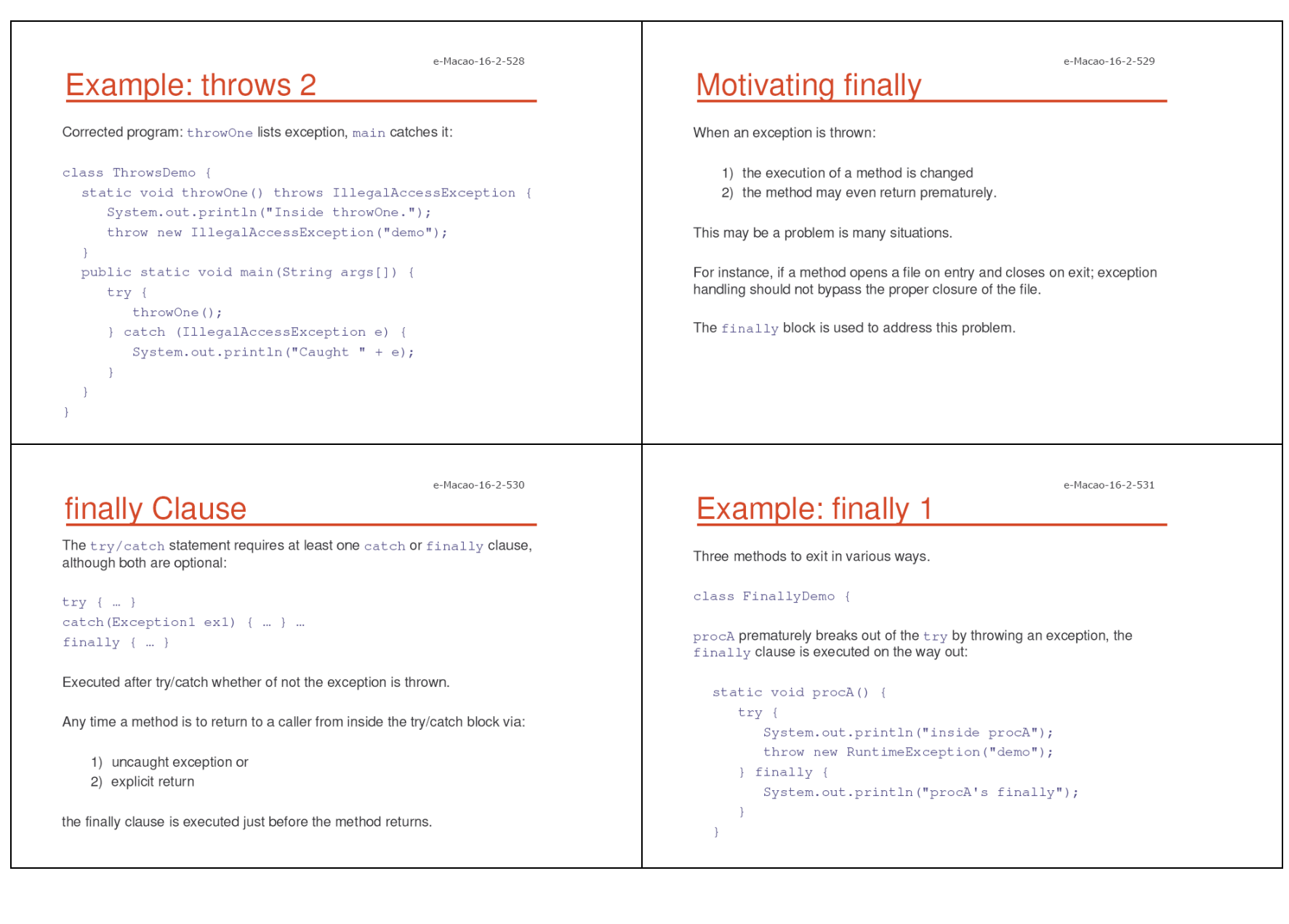

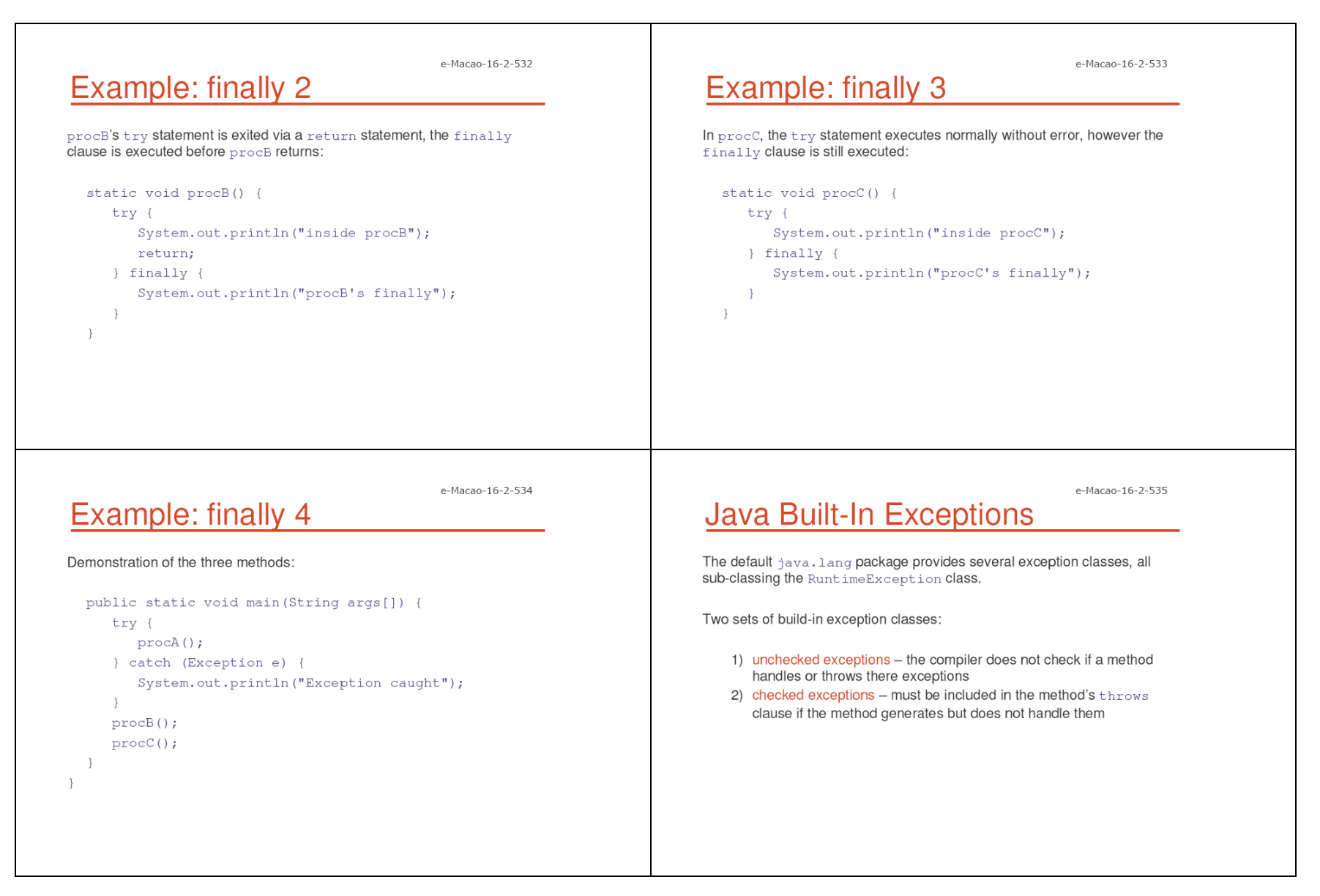

## e-Macao-16-2-536 **Unchecked Built-In Exceptions 1**

Methods that generate but do not handle those exceptions need not declare them in the throws clause:

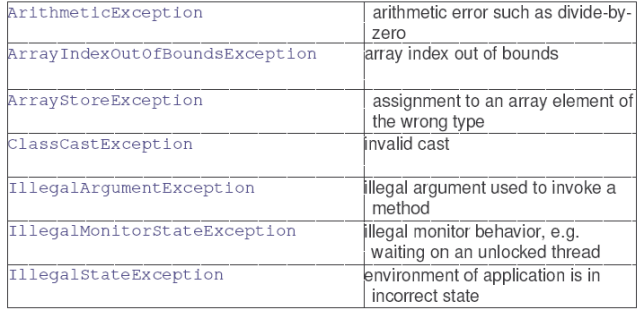

#### e-Macao-16-2-537

# **Unchecked Built-In Exceptions 2**

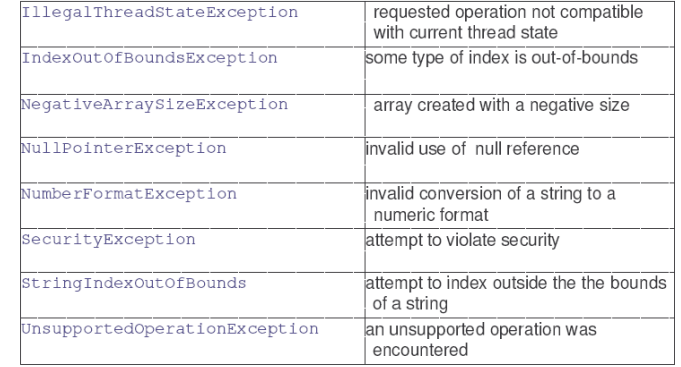

e-Macao-16-2-538

## **Checked Built-In Exceptions**

Methods that generate but do not handle those exceptions must declare them in the throws clause:

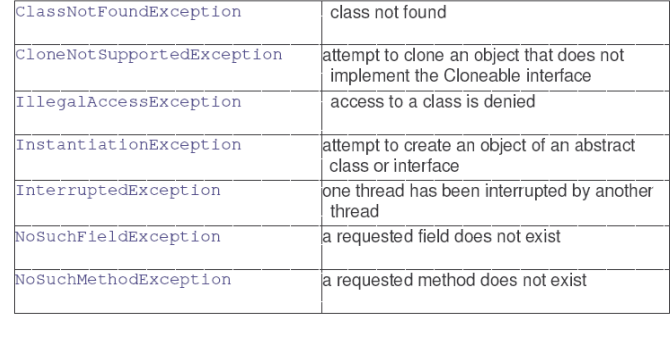

### e-Macao-16-2-539 **Creating Own Exception Classes**

Build-in exception classes handle some generic errors.

For application-specific errors define your own exception classes.

How? Define a subclass of Exception:

class MyException extends Exception { ... }

MyException need not implement anything - its mere existence in the type system allows to use its objects as exceptions.

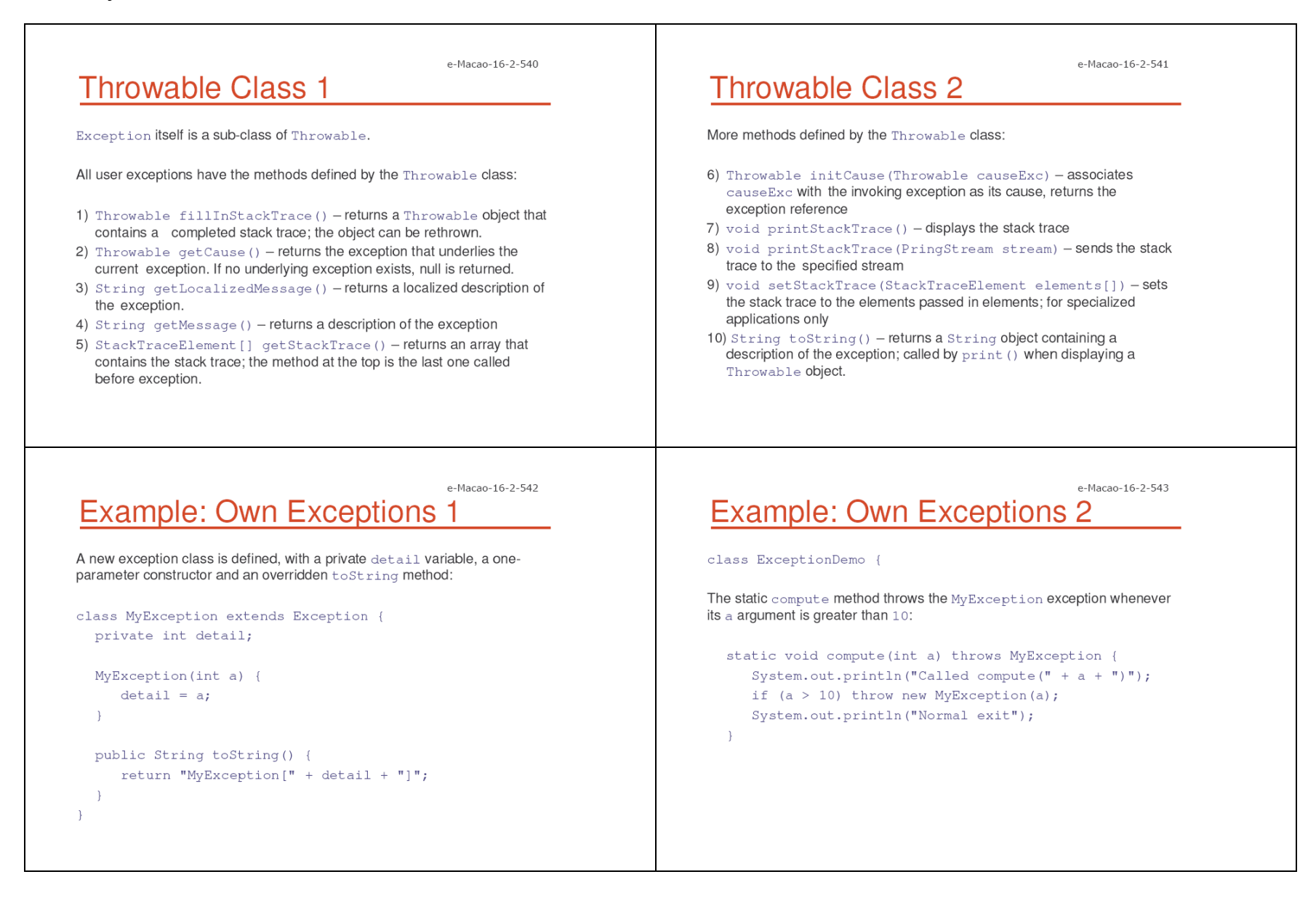

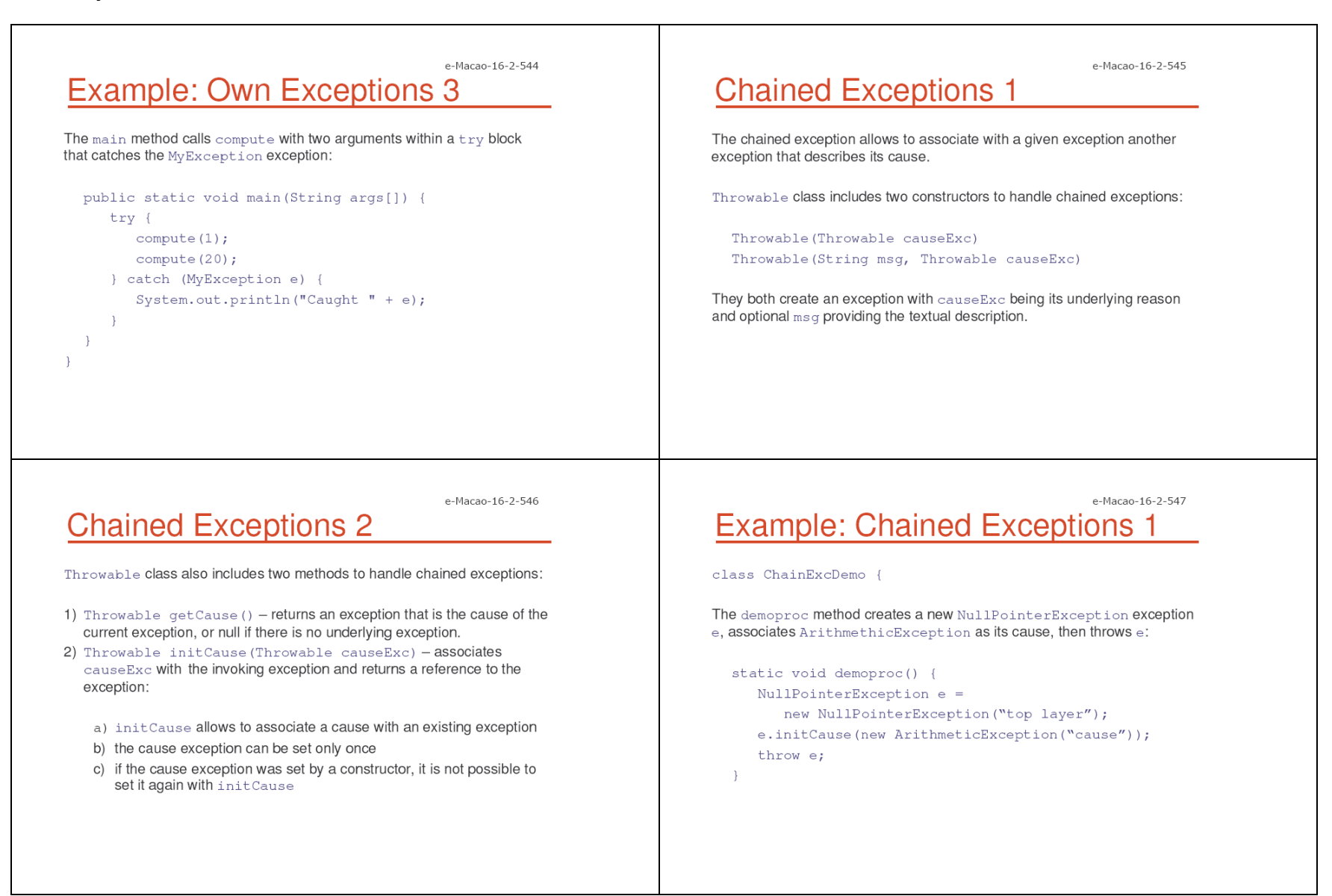

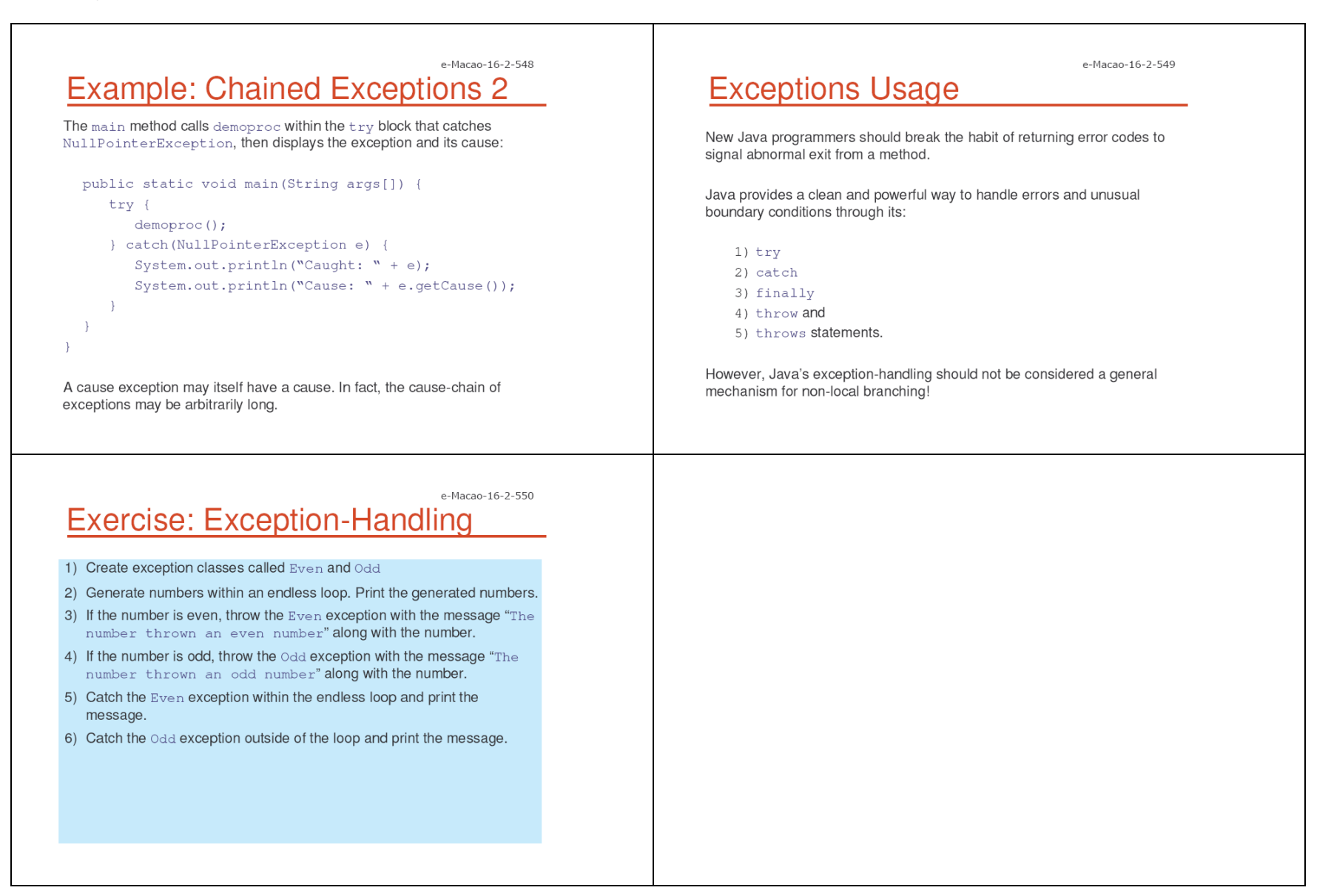

## A.3.8. Multi-Threading

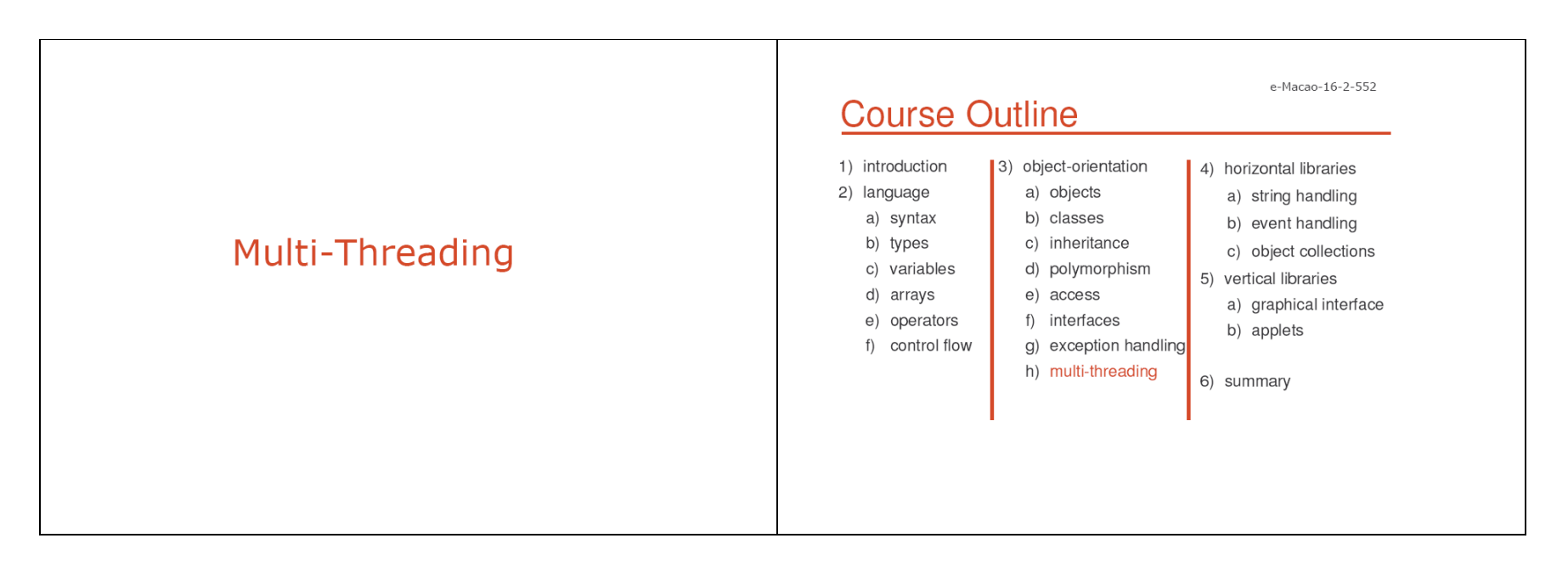

## **Multi-Tasking**

Two kinds of multi-tasking:

- 1) process-based multi-tasking
- 2) thread-based multi-tasking

Process-based multi-tasking is about allowing several programs to execute concurrently, e.g. Java compiler and a text editor.

#### Processes are heavyweight tasks:

1) that require their own address space 2) inter-process communication is expensive and limited 3) context-switching from one process to another is expensive and limited

### e-Macao-16-2-554 **Thread-Based Multi-Tasking**

Thread-based multi-tasking is about a single program executing concurrently several tasks e.g. a text editor printing and spell-checking text.

#### Threads are lightweight tasks:

1) they share the same address space 2) they cooperatively share the same process 3) inter-thread communication is inexpensive 4) context-switching from one thread to another is low-cost

Java multi-tasking is thread-based.

#### e-Macao-16-2-555

e-Macao-16-2-553

# **Reasons for Multi-Threading**

Multi-threading enables to write efficient programs that make the maximum use of the CPU, keeping the idle time to a minimum.

There is plenty of idle time for interactive, networked applications:

- 1) the transmission rate of data over a network is much slower than the rate at which the computer can process it
- 2) local file system resources can be read and written at a much slower rate than can be processed by the CPU
- 3) of course, user input is much slower than the computer

## **Single-Threading**

In a single-threaded environment, the program has to wait for each of these tasks to finish before it can proceed to the next.

e-Macao-16-2-556

Single-threaded systems use event loop with pooling:

- 1) a single thread of control runs in an infinite loop
- 2) the loop pools a single event queue to decide what to do next
- 3) the pooling mechanism returns an event
- 4) control is dispatched to the appropriate event handler
- 5) until this event handler returns, nothing else can happen

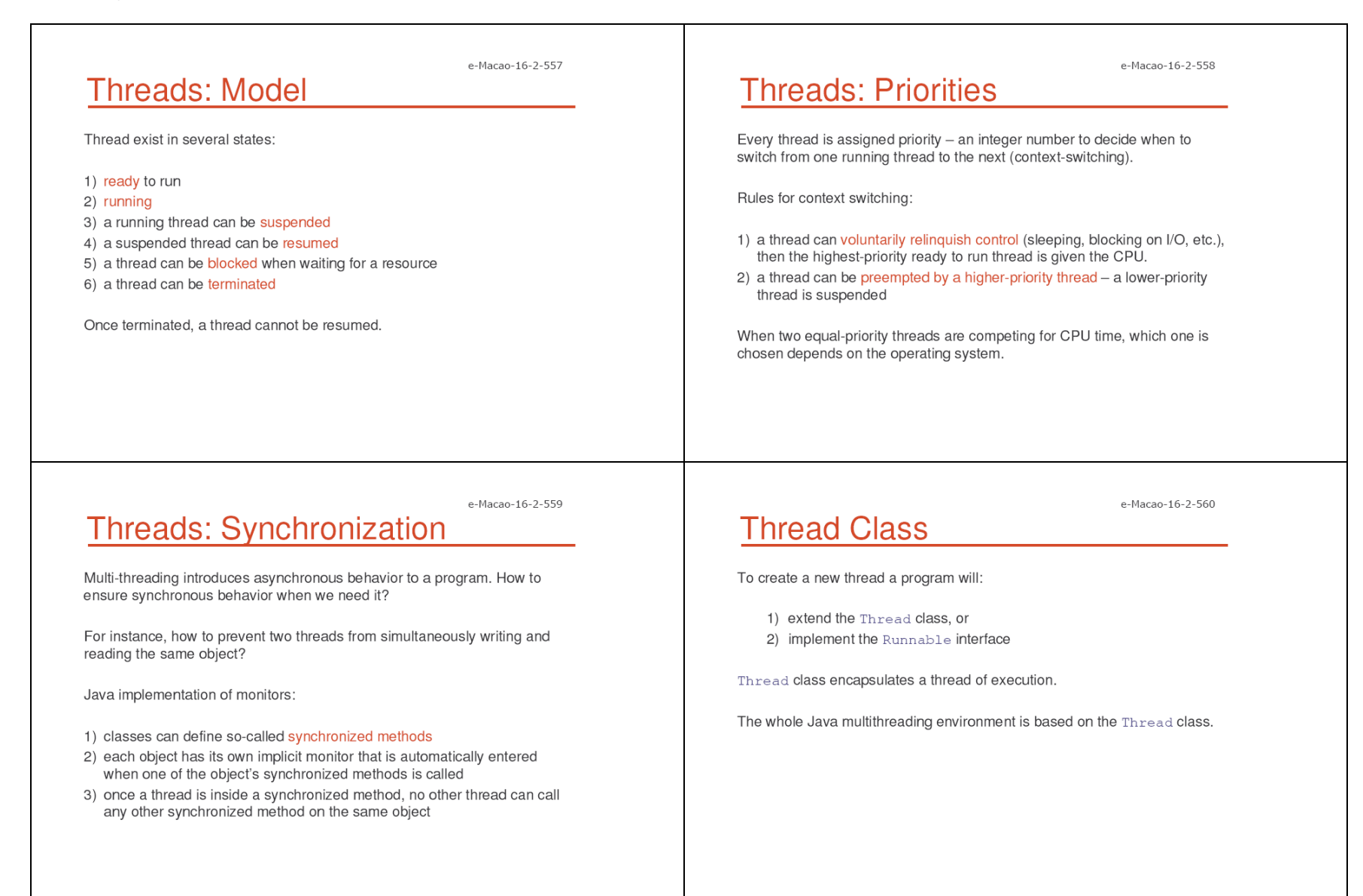

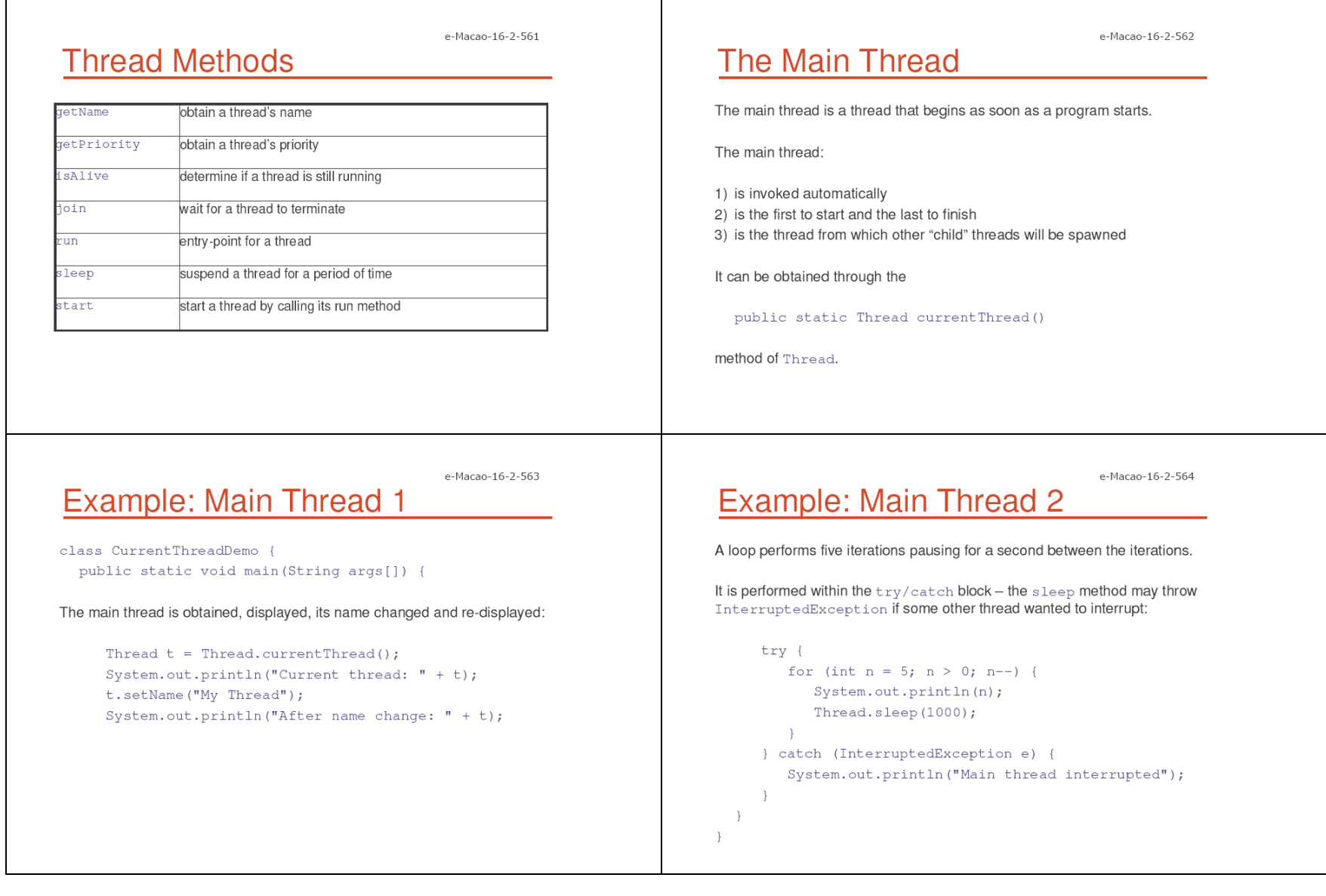

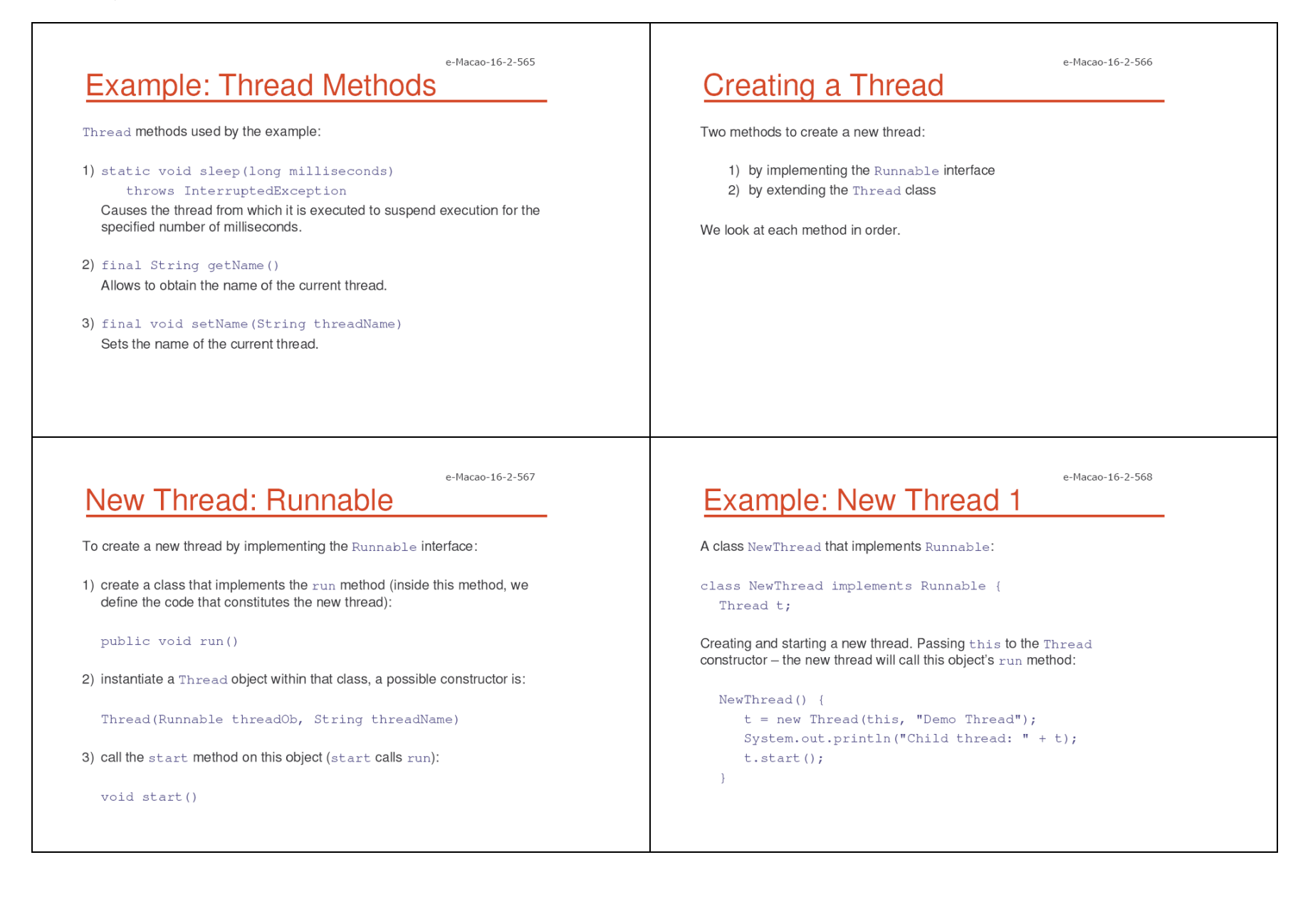

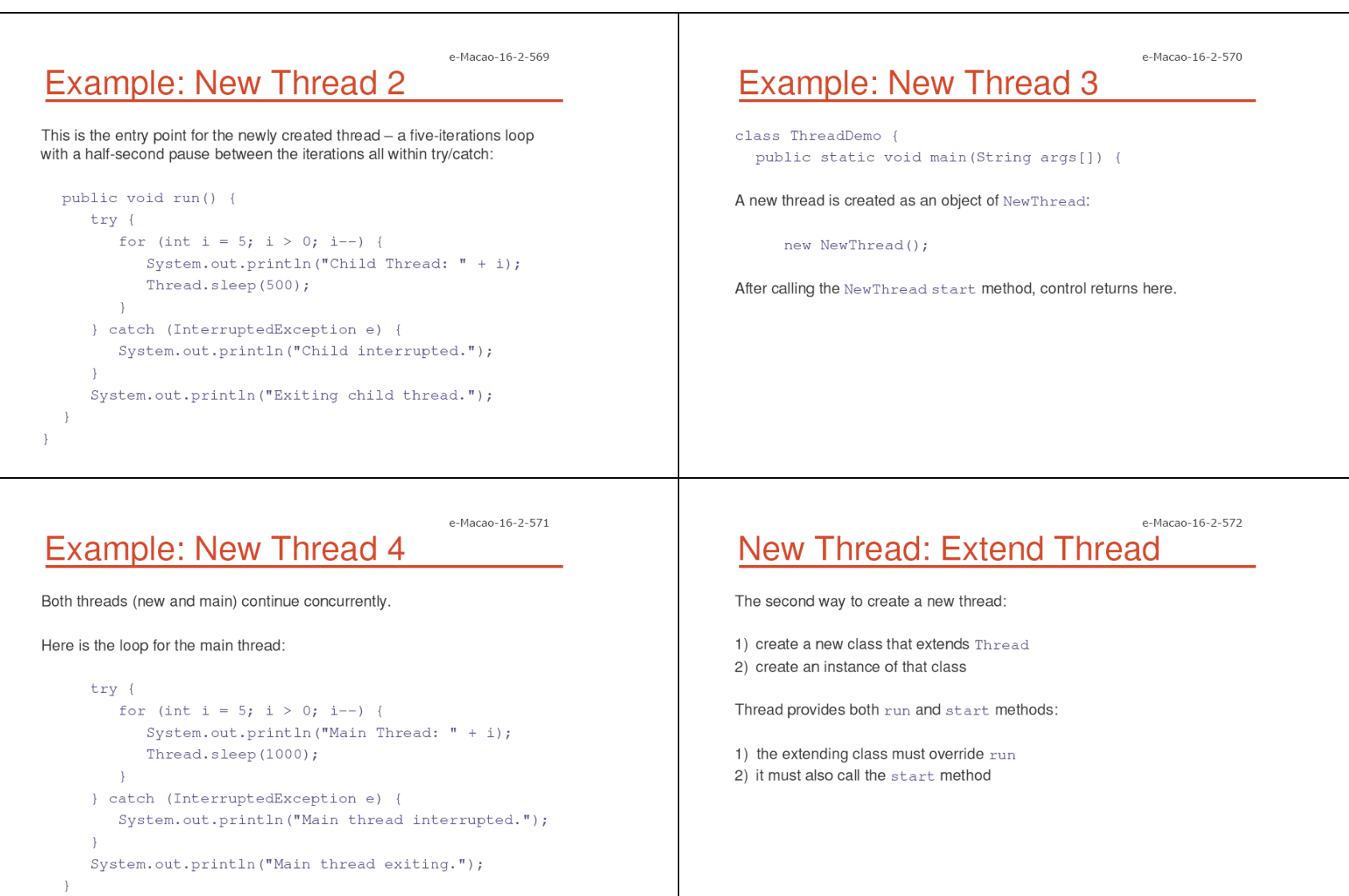

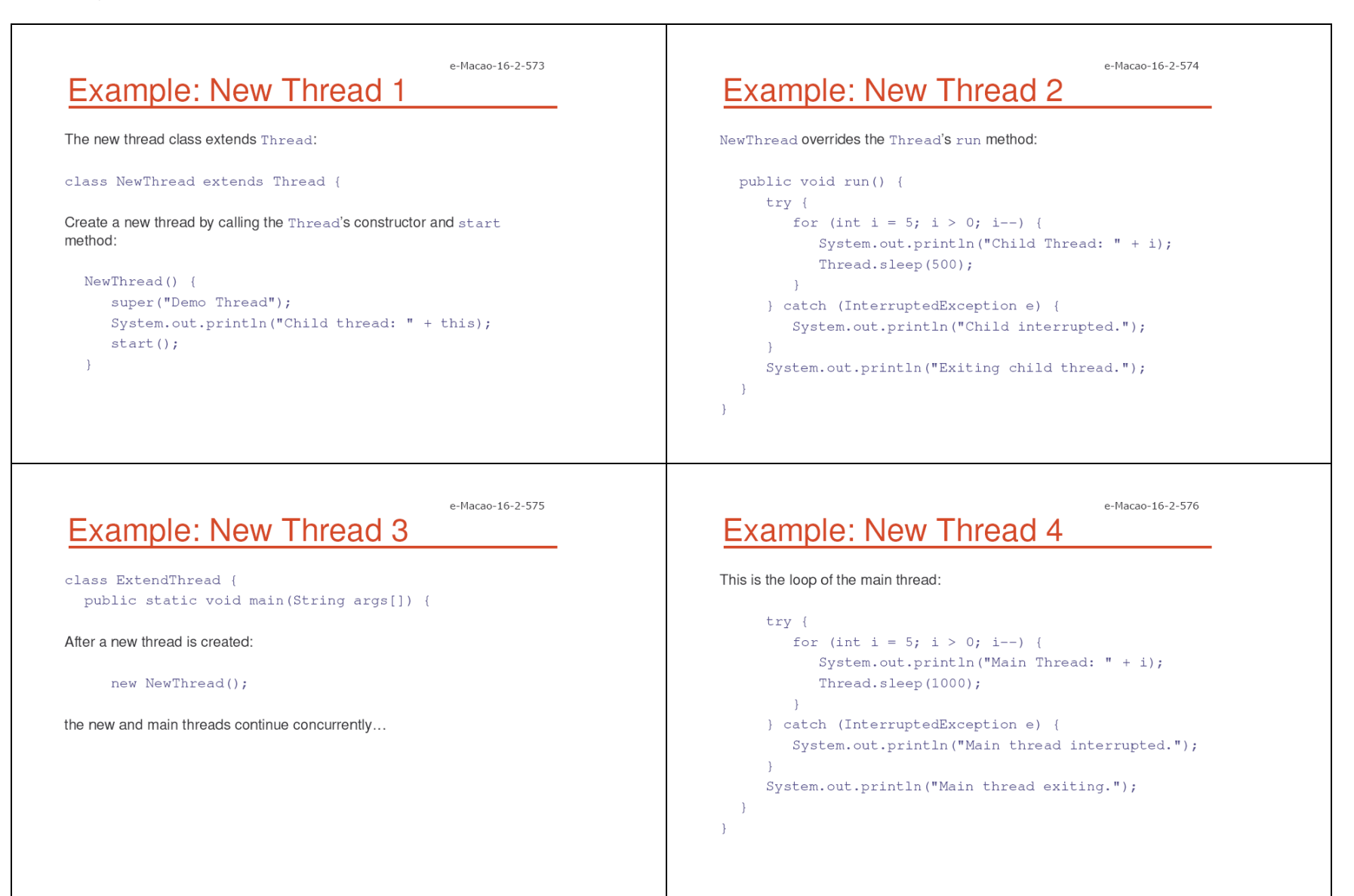

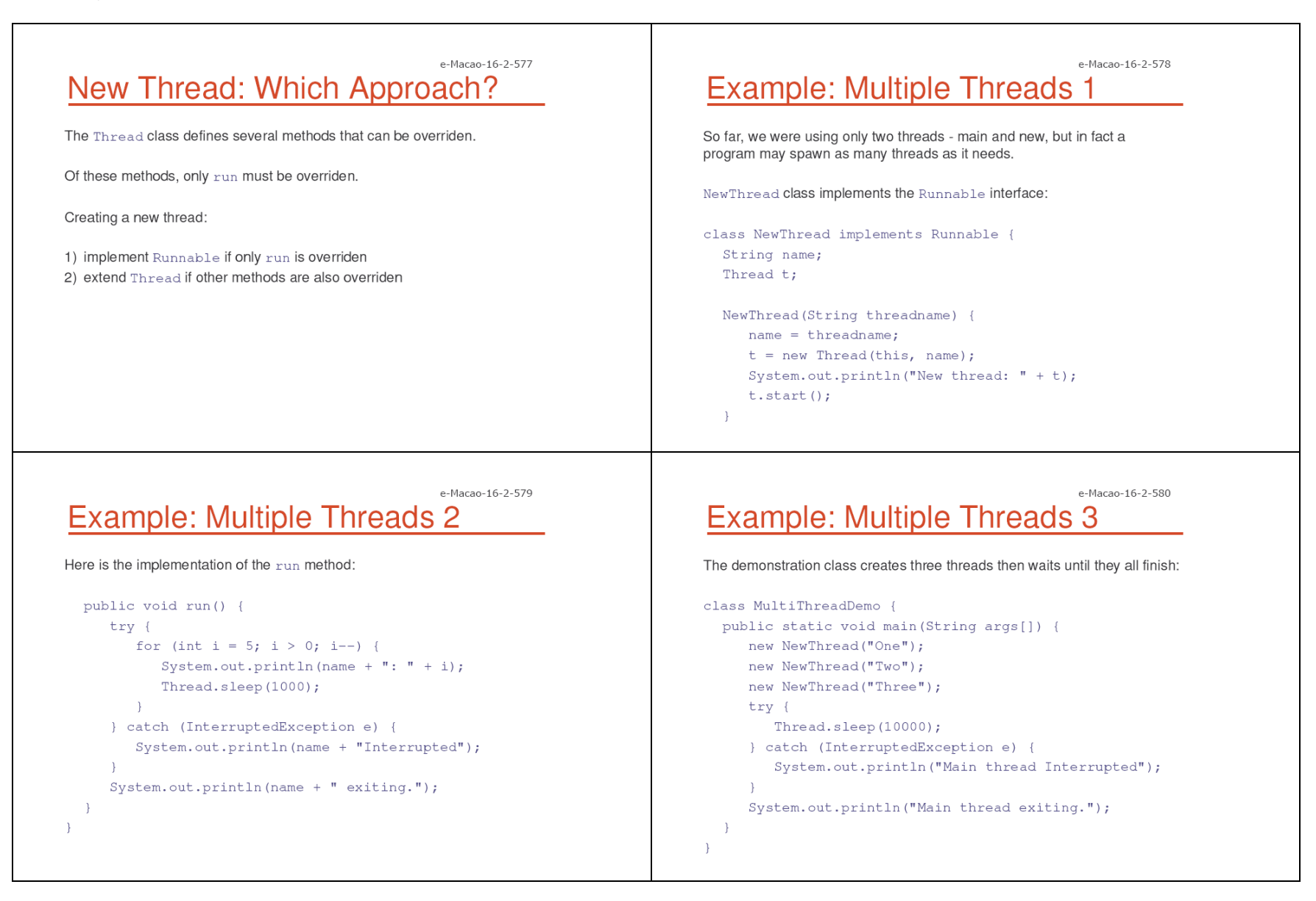

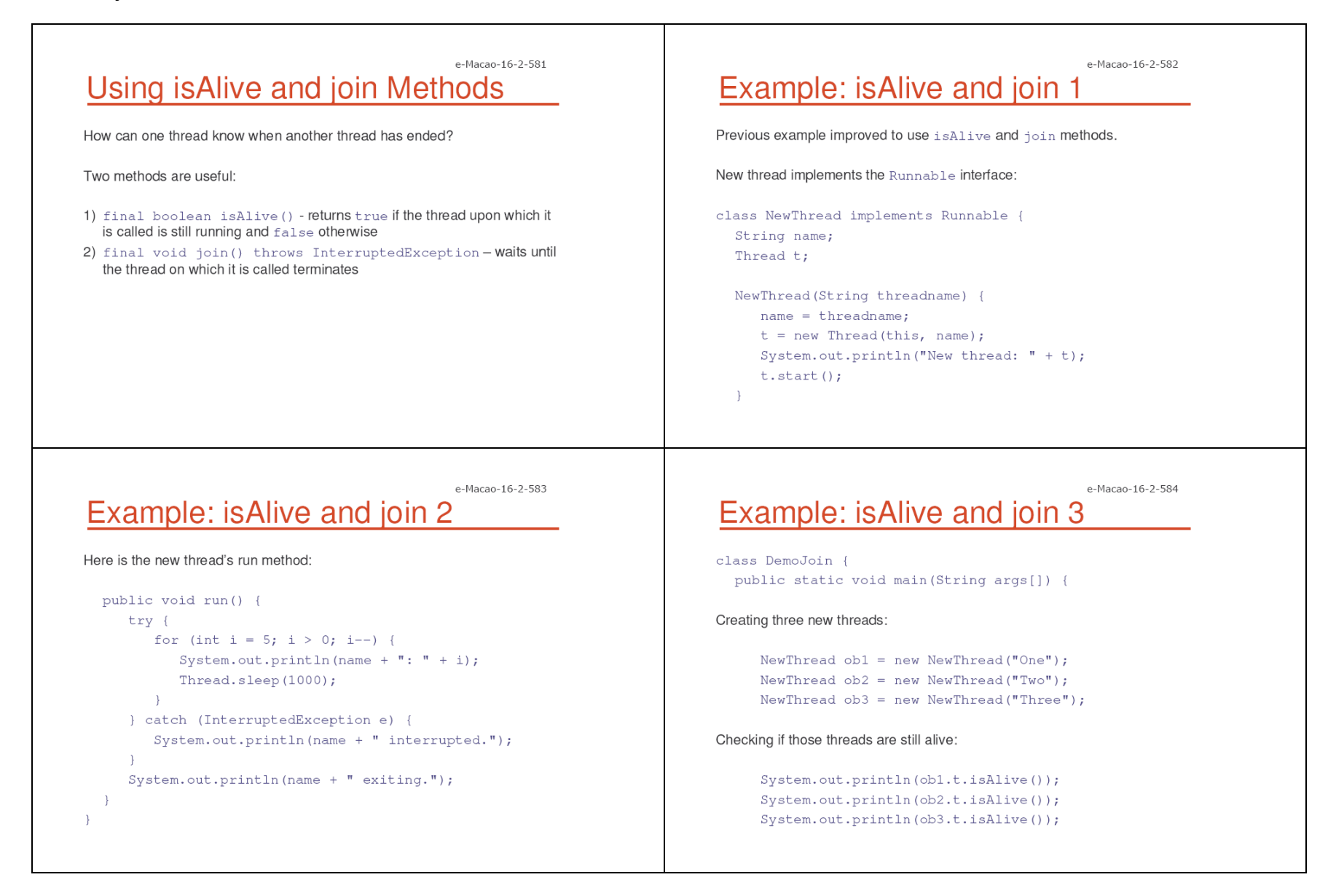

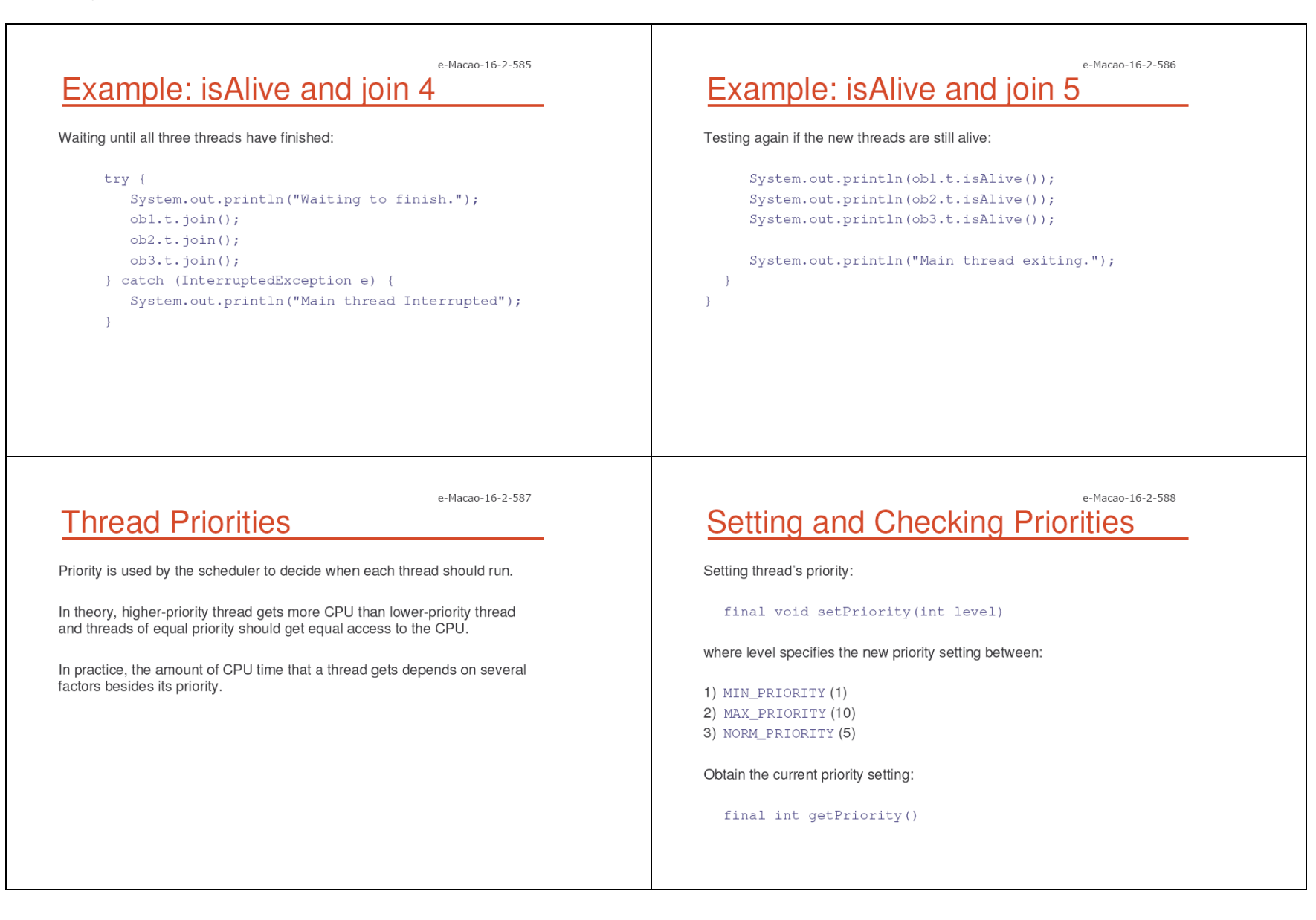

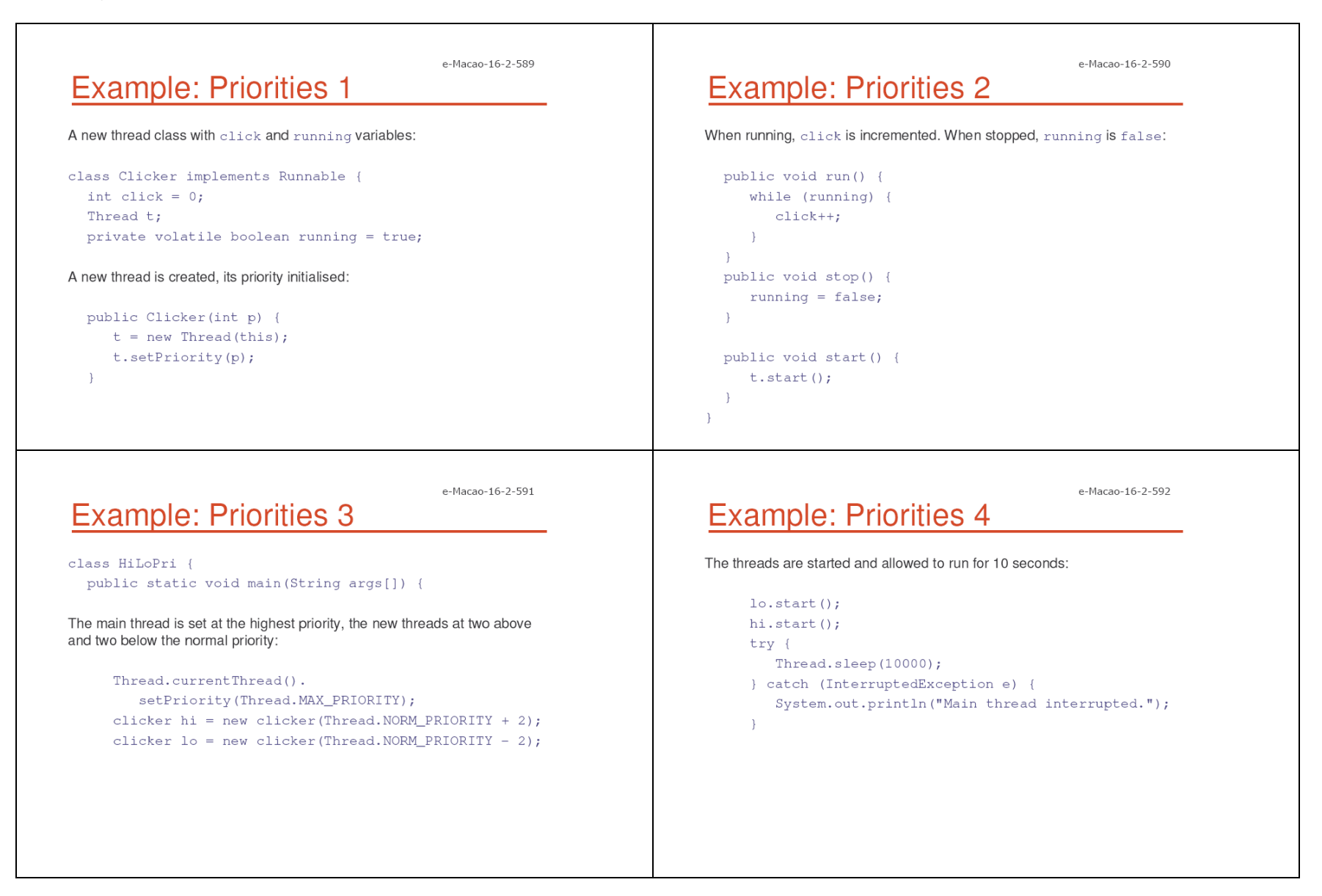

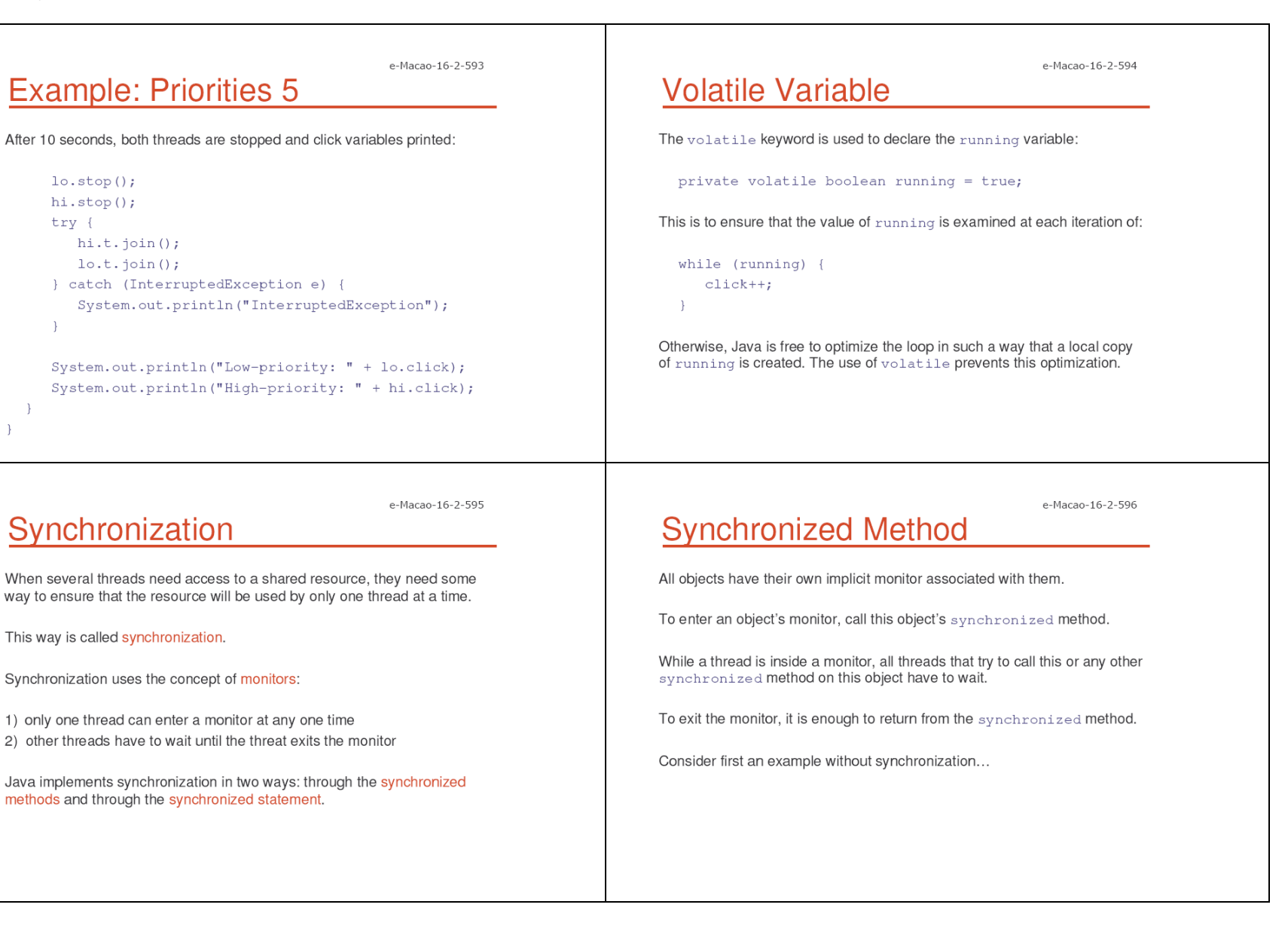

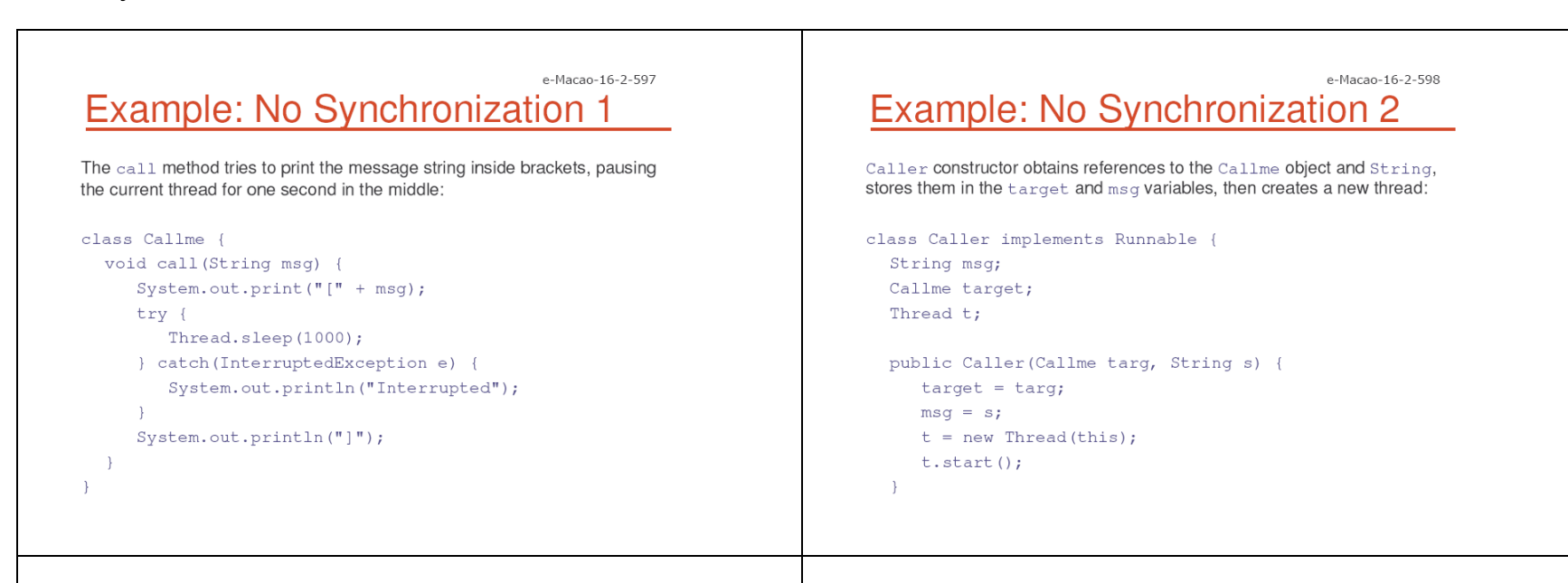

### e-Macao-16-2-599 Example: No Synchronization 3

The Caller's run method calls the call method on the target instance of Calllme, passing in the msq string:

```
public void run() {
       target.call(msg);
\rightarrow
```
### e-Macao-16-2-600 Example: No Synchronization 4

Synch class creates a single instance of Callme and three of Caller, each with a message. The Callme instance is passed to each Caller:

```
class Synch {
  public static void main (String args []) {
     Callme target = new Callme();
     Caller obj = new Caller (target, "Hello");
     Caller ob2 = new Caller(target, "Synchronized");
     Caller ob3 = new Caller(target, "World");
```
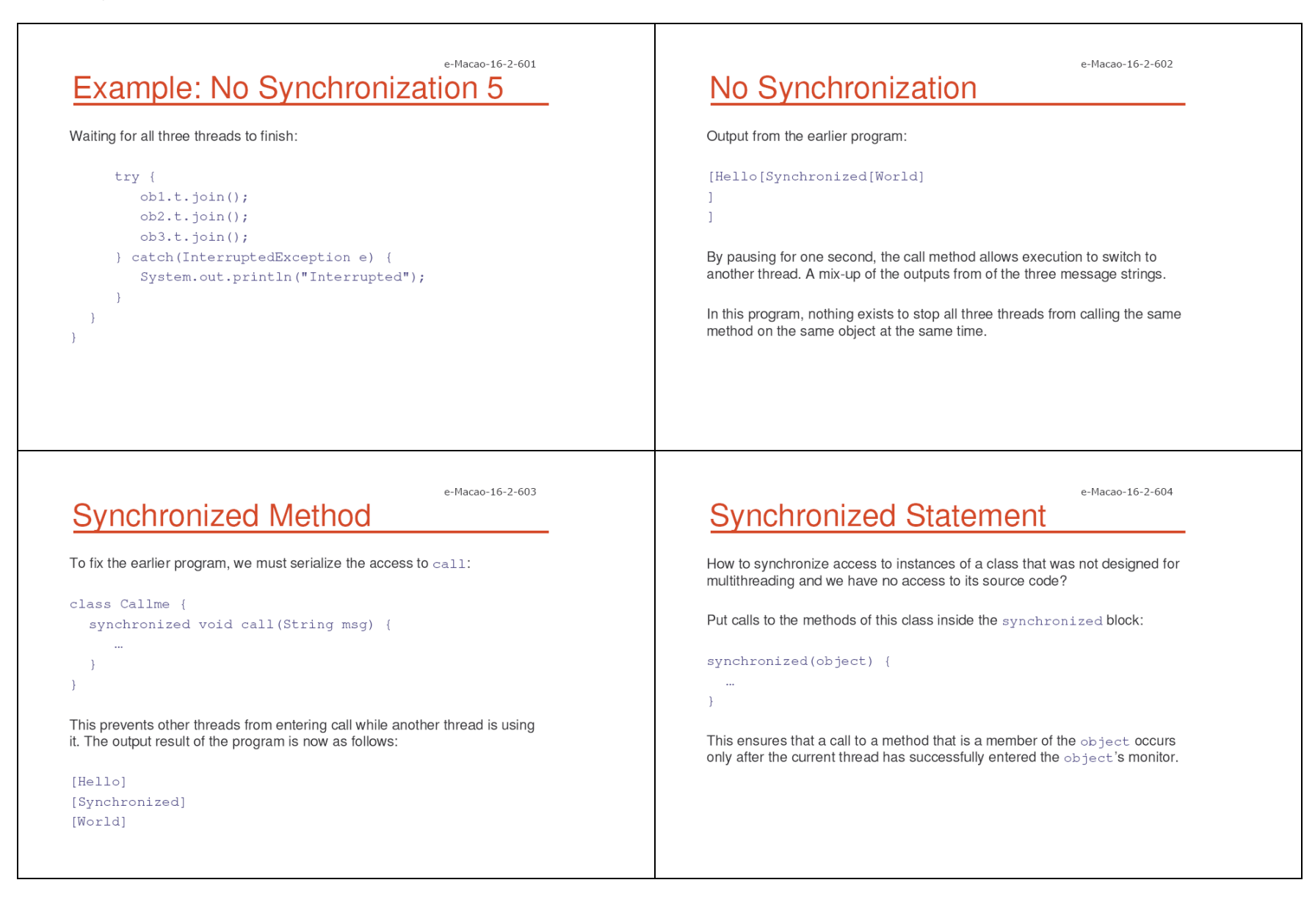

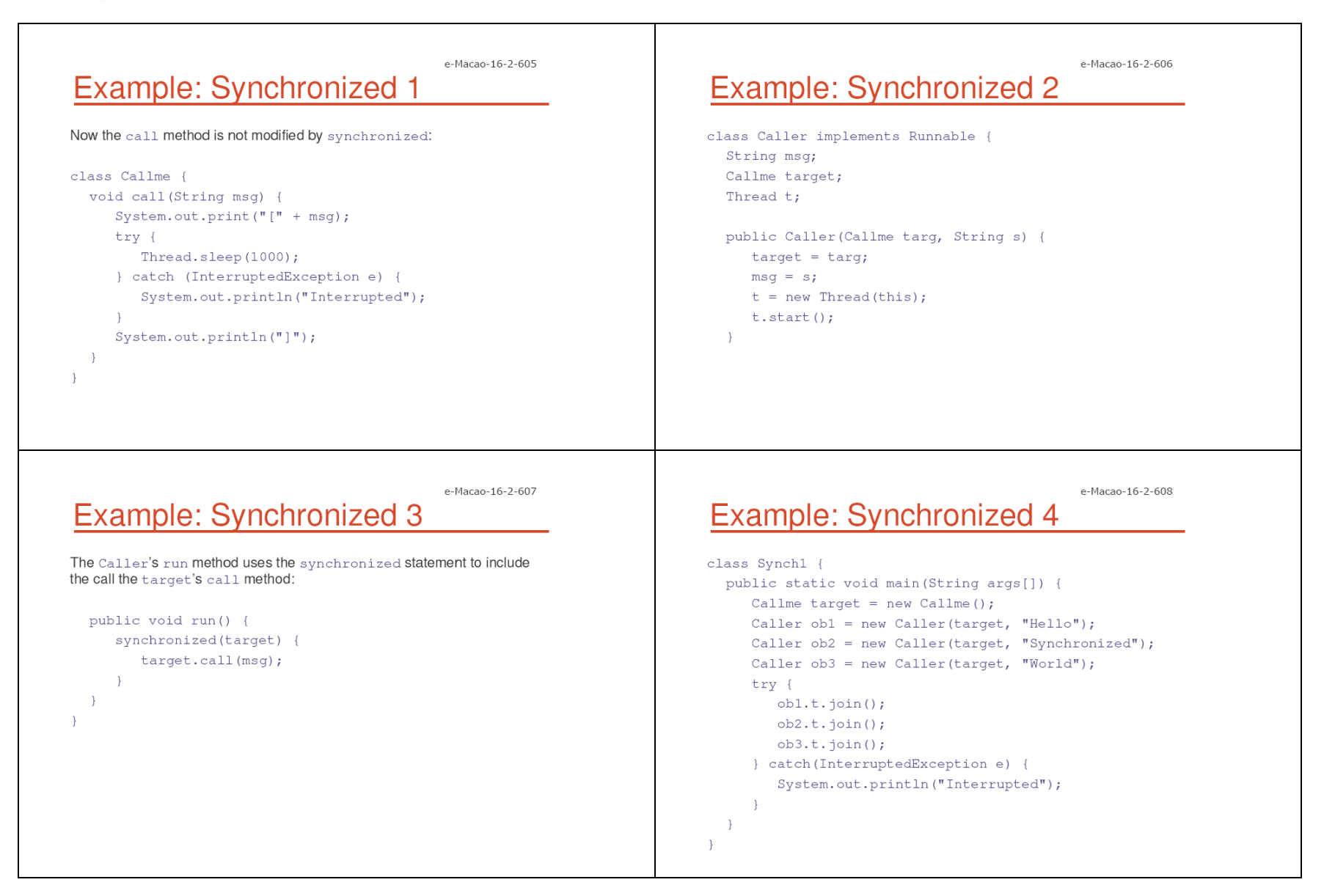

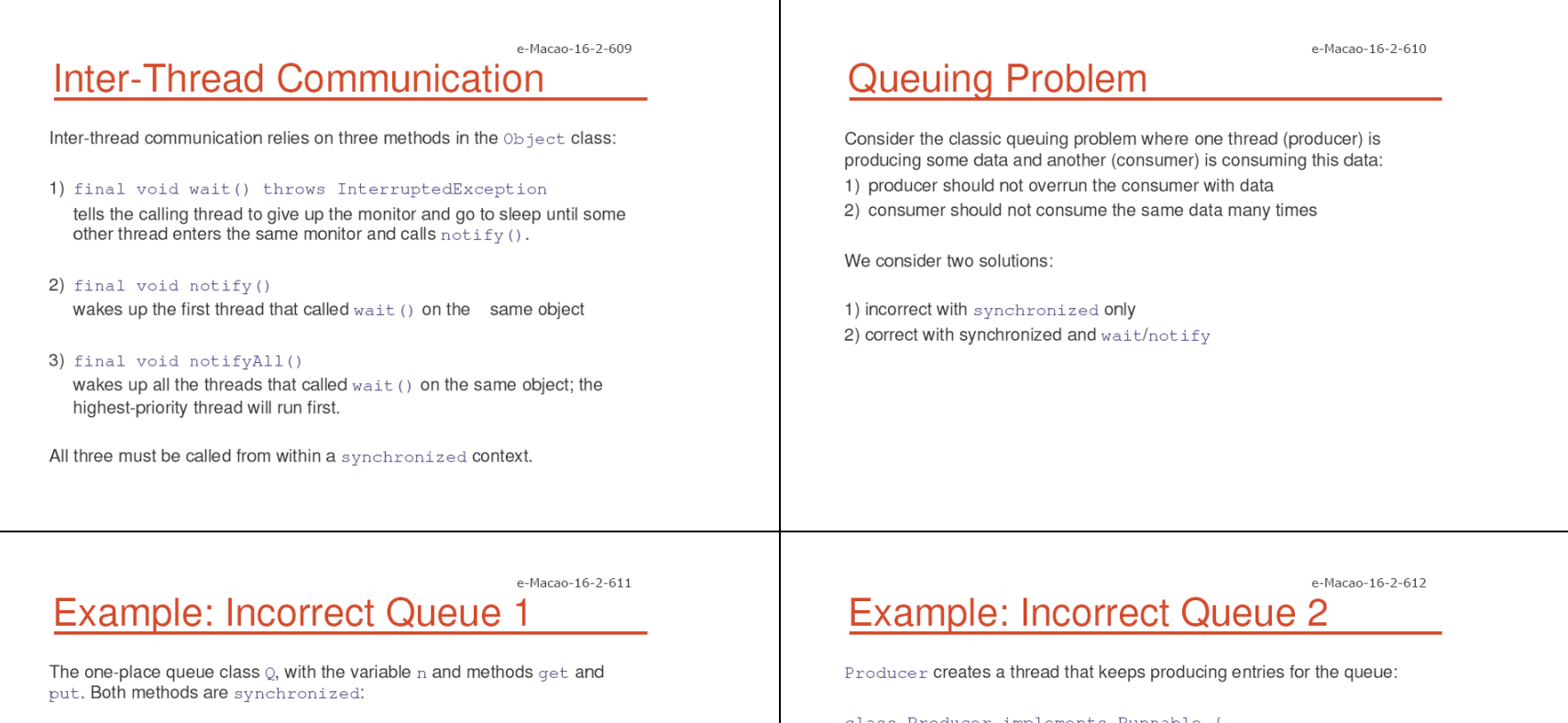

```
class 0 \{int n;
  synchronized int get() {
     System.out.println("Got: " + n);
      return n:
  synchronized void put (int n) {
     this.n = n;
     System.out.println("Put: " + n);
\rightarrow
```

```
class Producer implements Runnable {
  Q q;
  Producer(0, q) {
      this.q = q;
      new Thread(this, "Producer").start();
  \rightarrowpublic void run() {
      int i = 0:
      while (true) {
         q. put(i++);
      \rightarrow\rightarrow
```
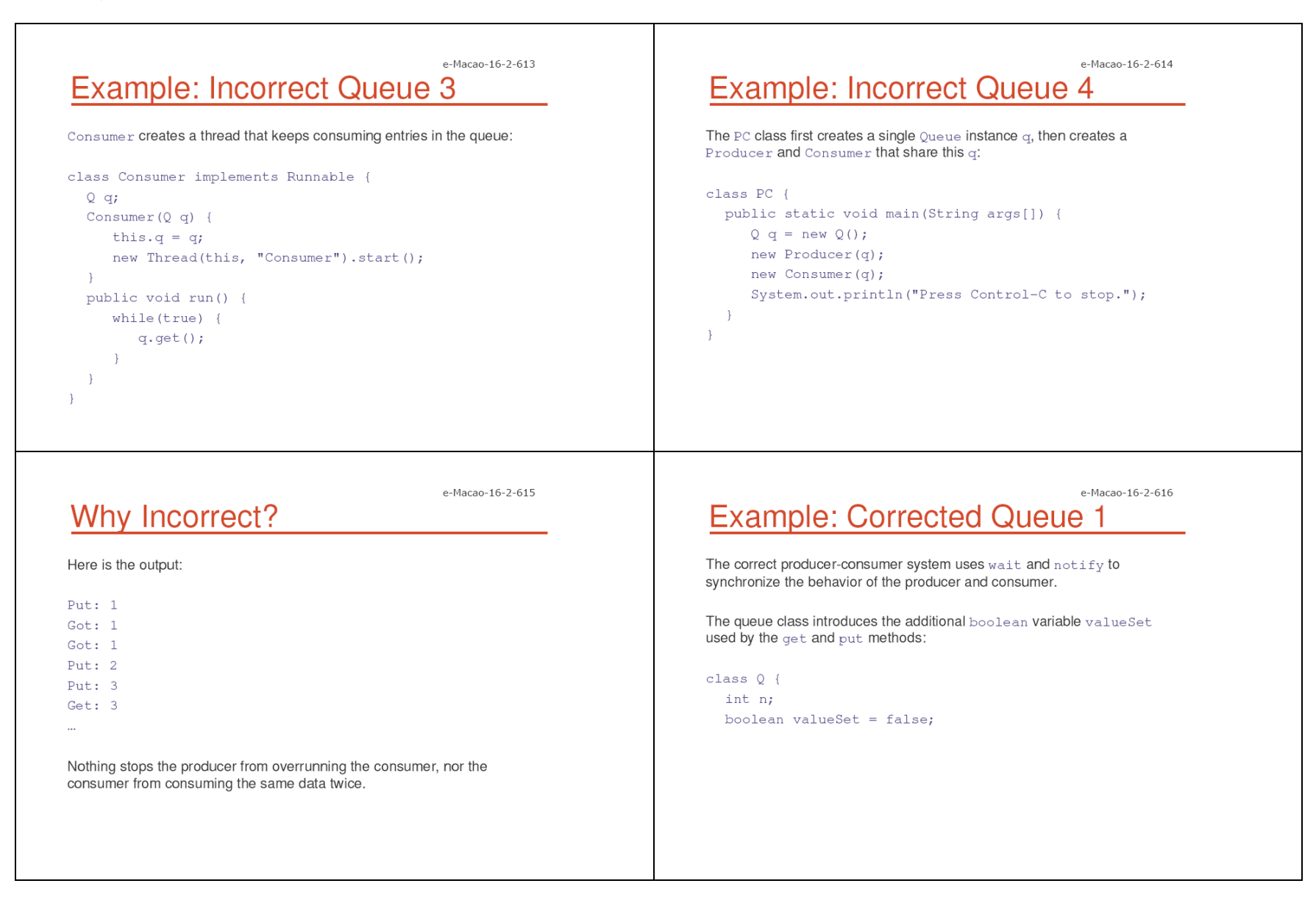

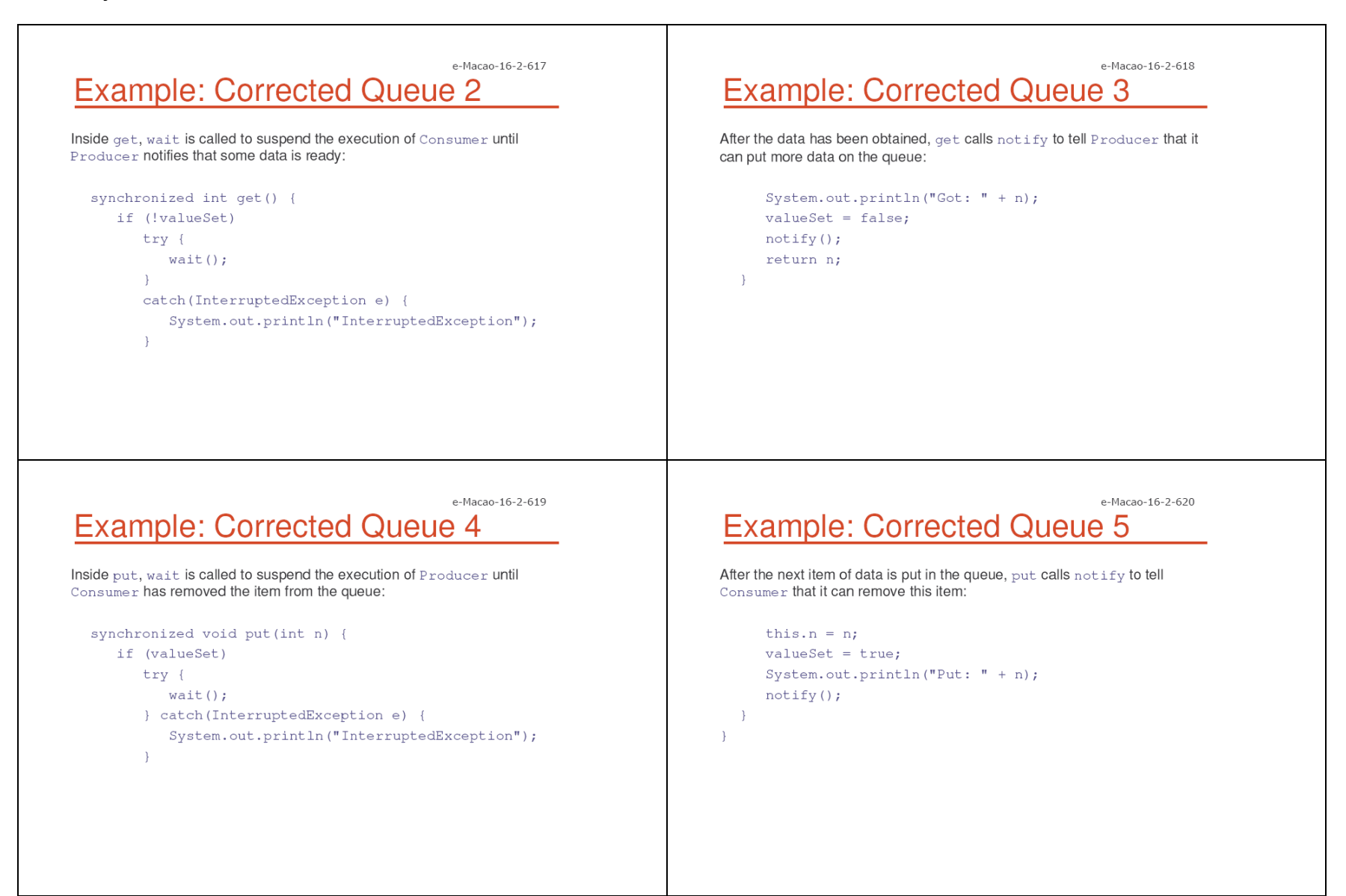

 $Q q = new Q()$ ;

 $\overline{\phantom{a}}$ 

new Producer $(q)$ ;

 $new$  Consumer $(q)$ ;

System.out.println("Press Control-C to stop.");

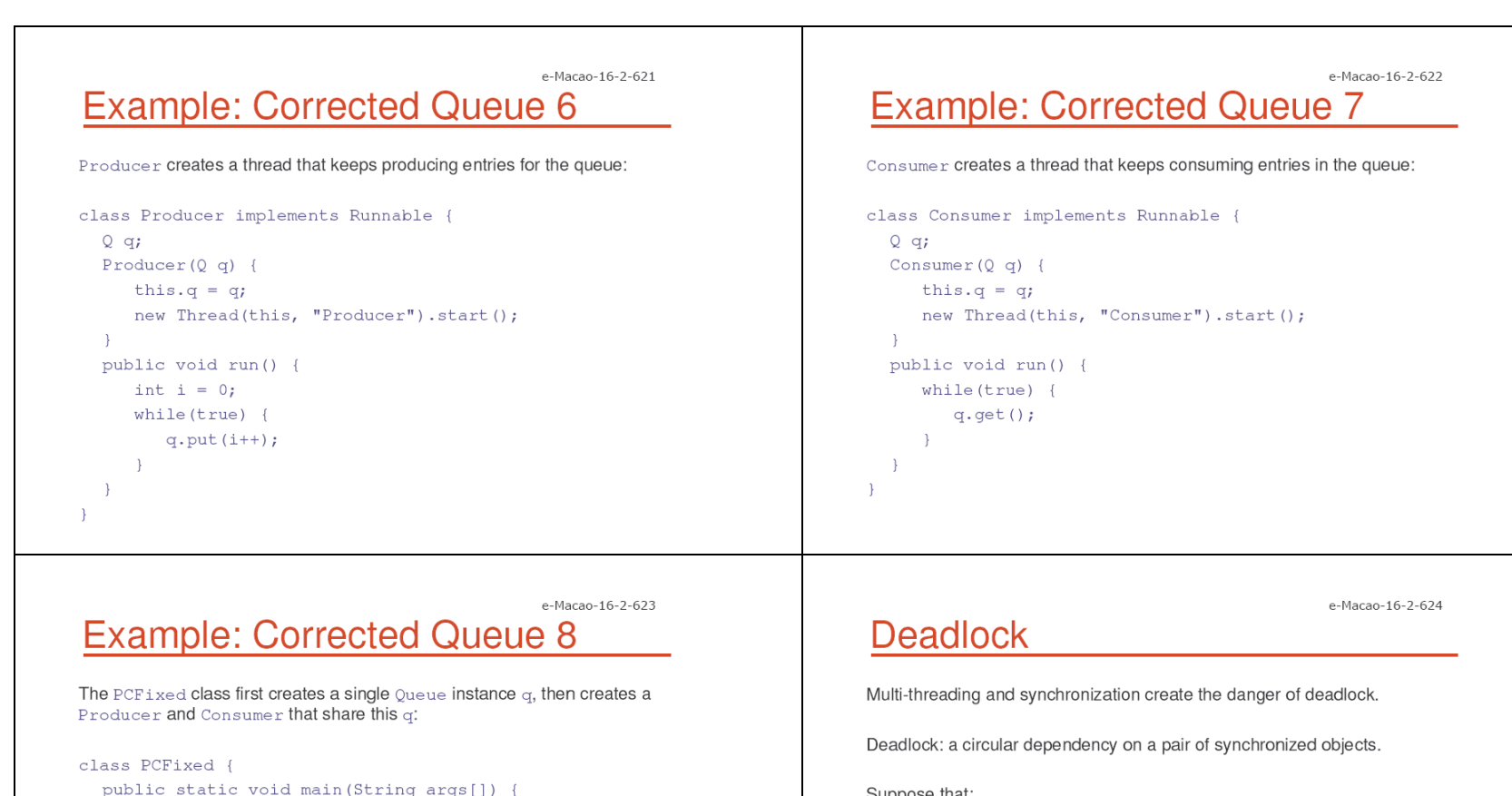

```
Suppose that:
```
- 1) one thread enters the monitor on object X
- 2) another thread enters the monitor on object Y
- 3) the first thread tries to call a synchronized method on object Y
- 4) the second thread tries to call a synchronized method on object X

The result: the threads wait forever - deadlock.

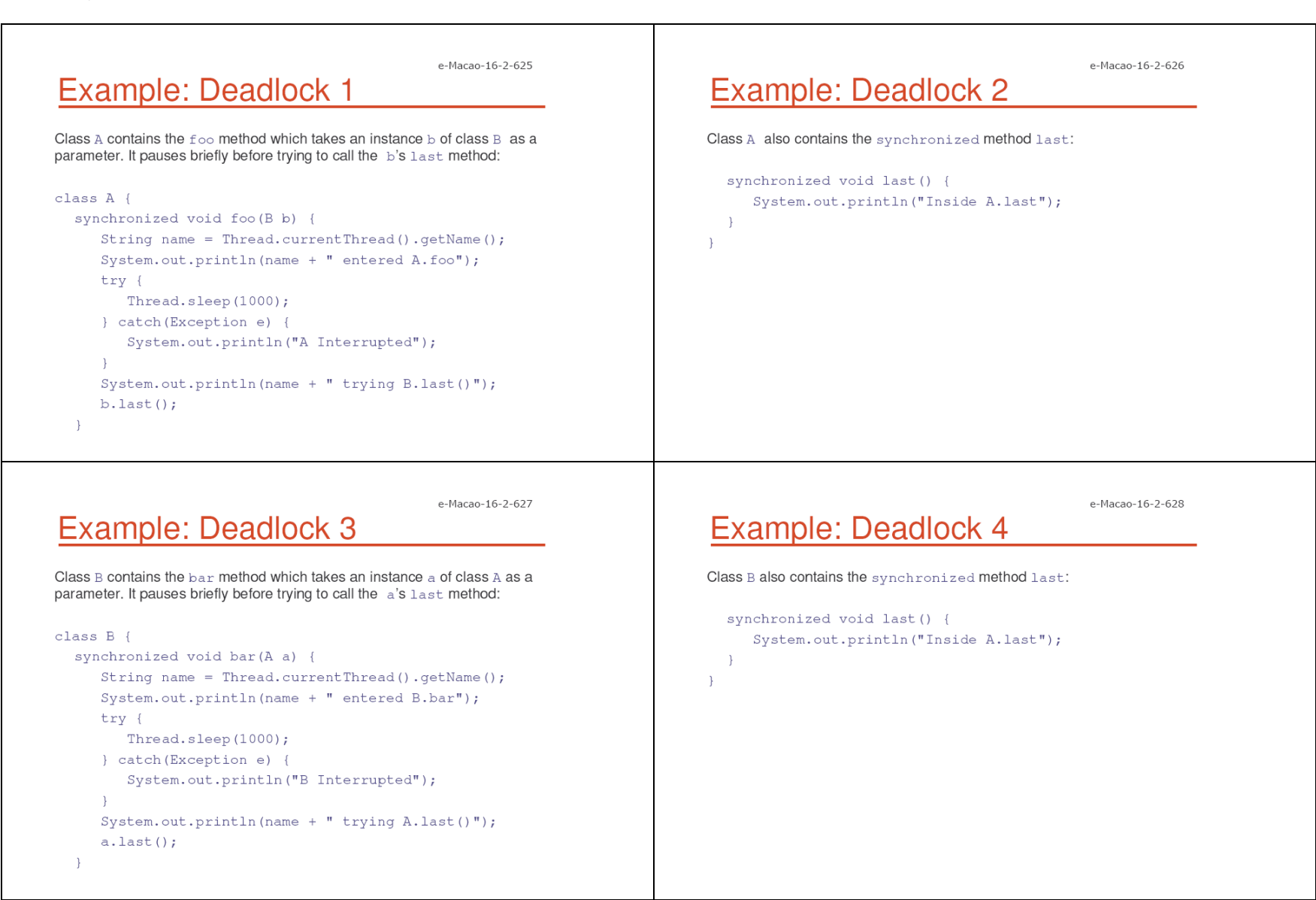

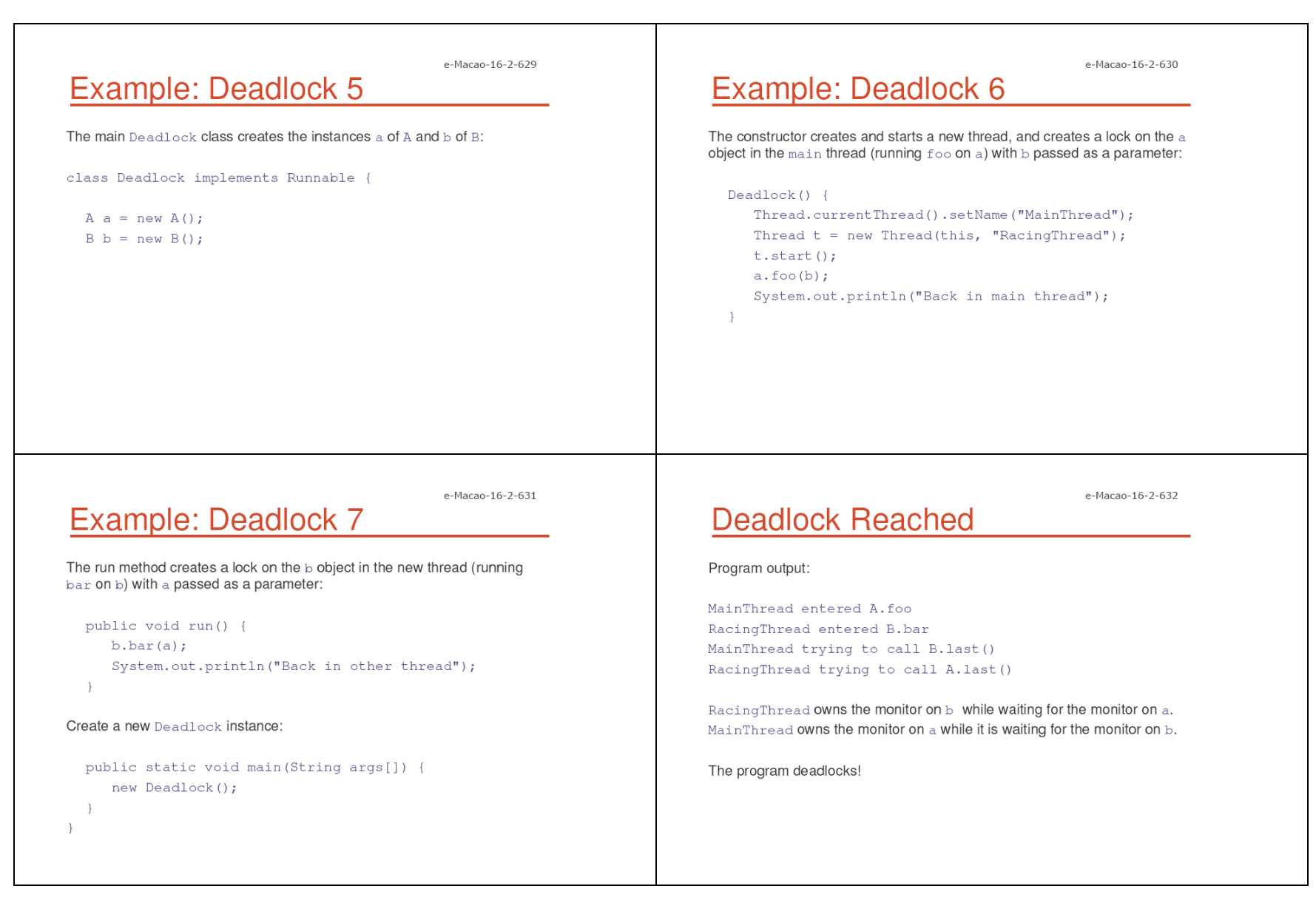

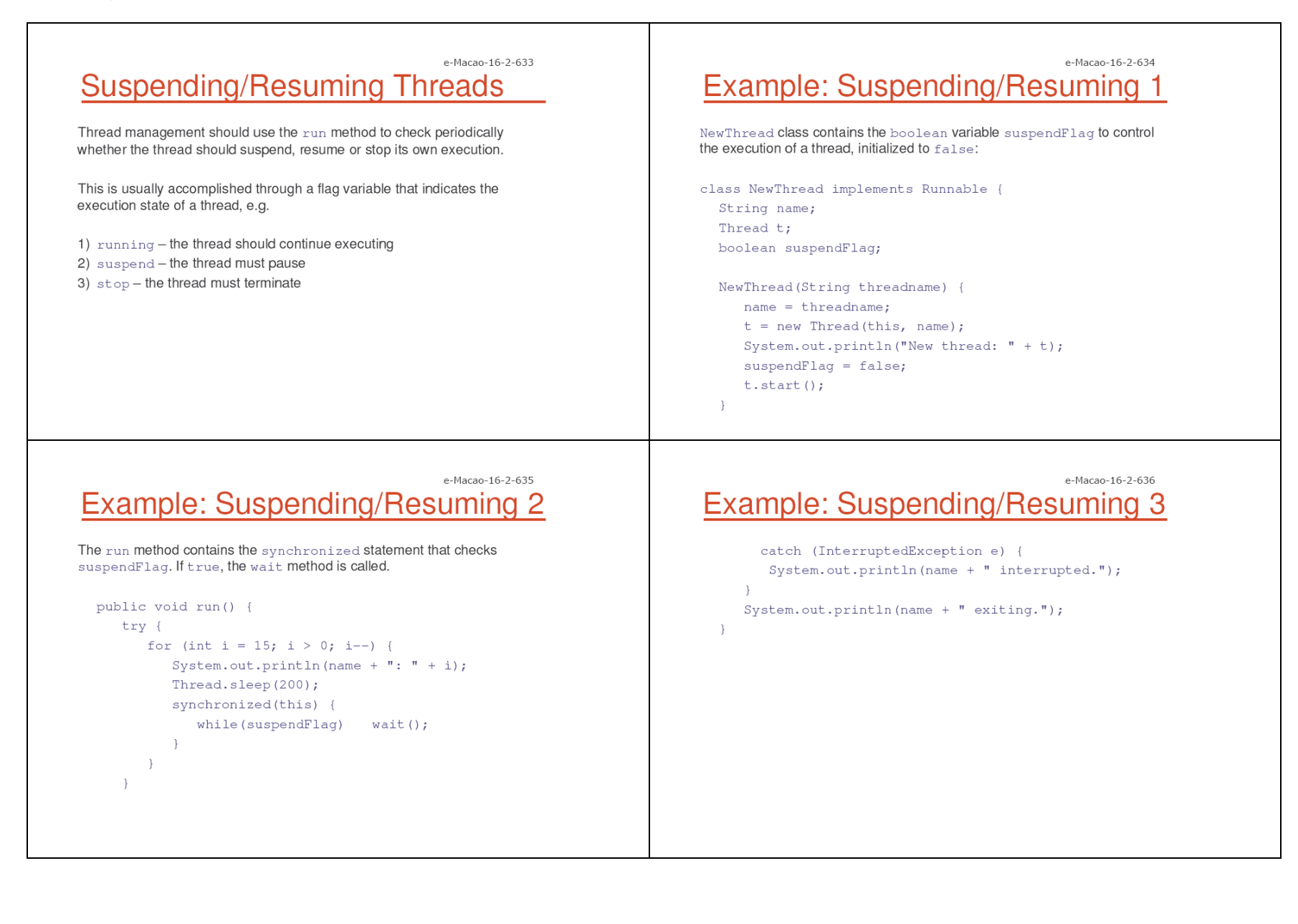

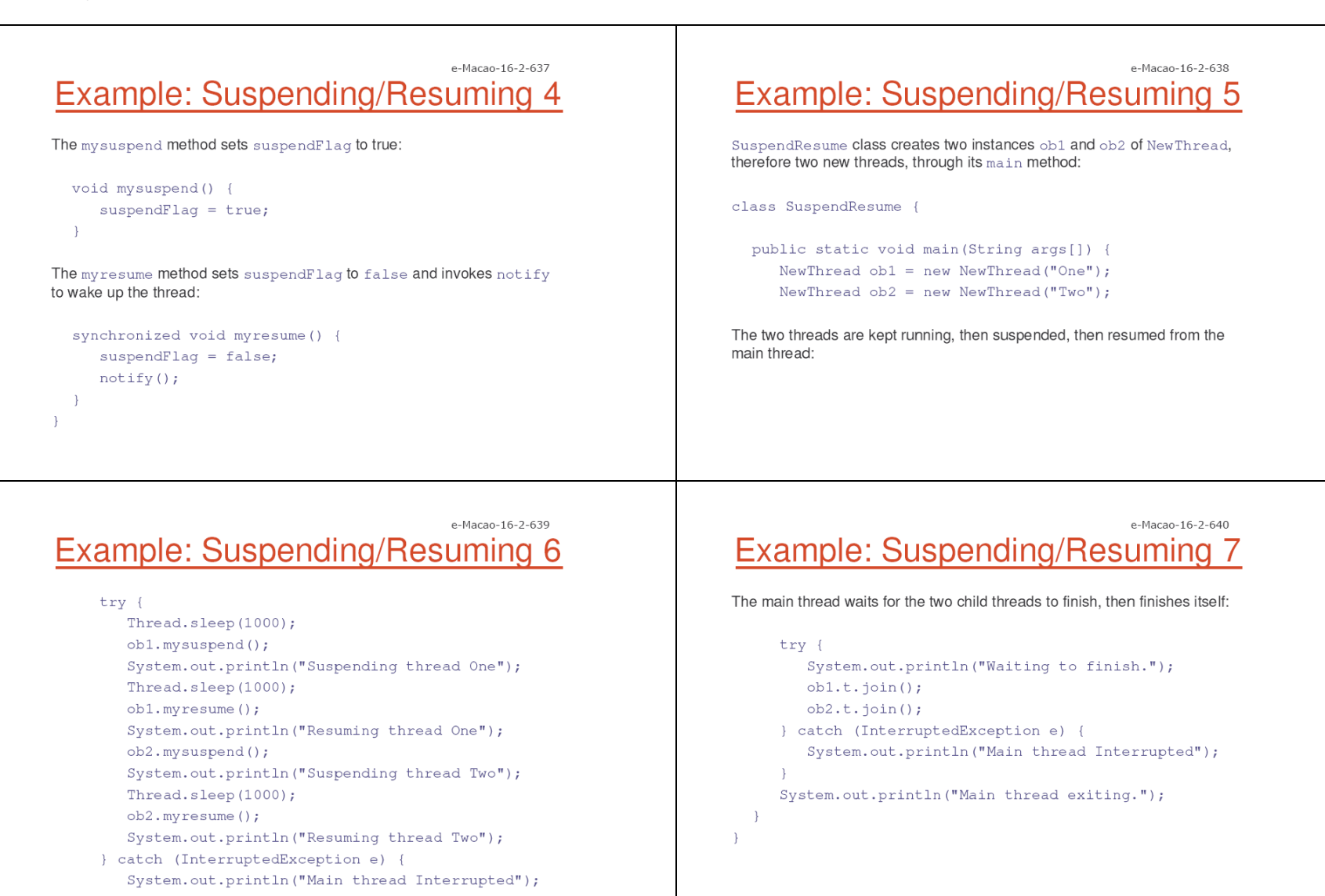

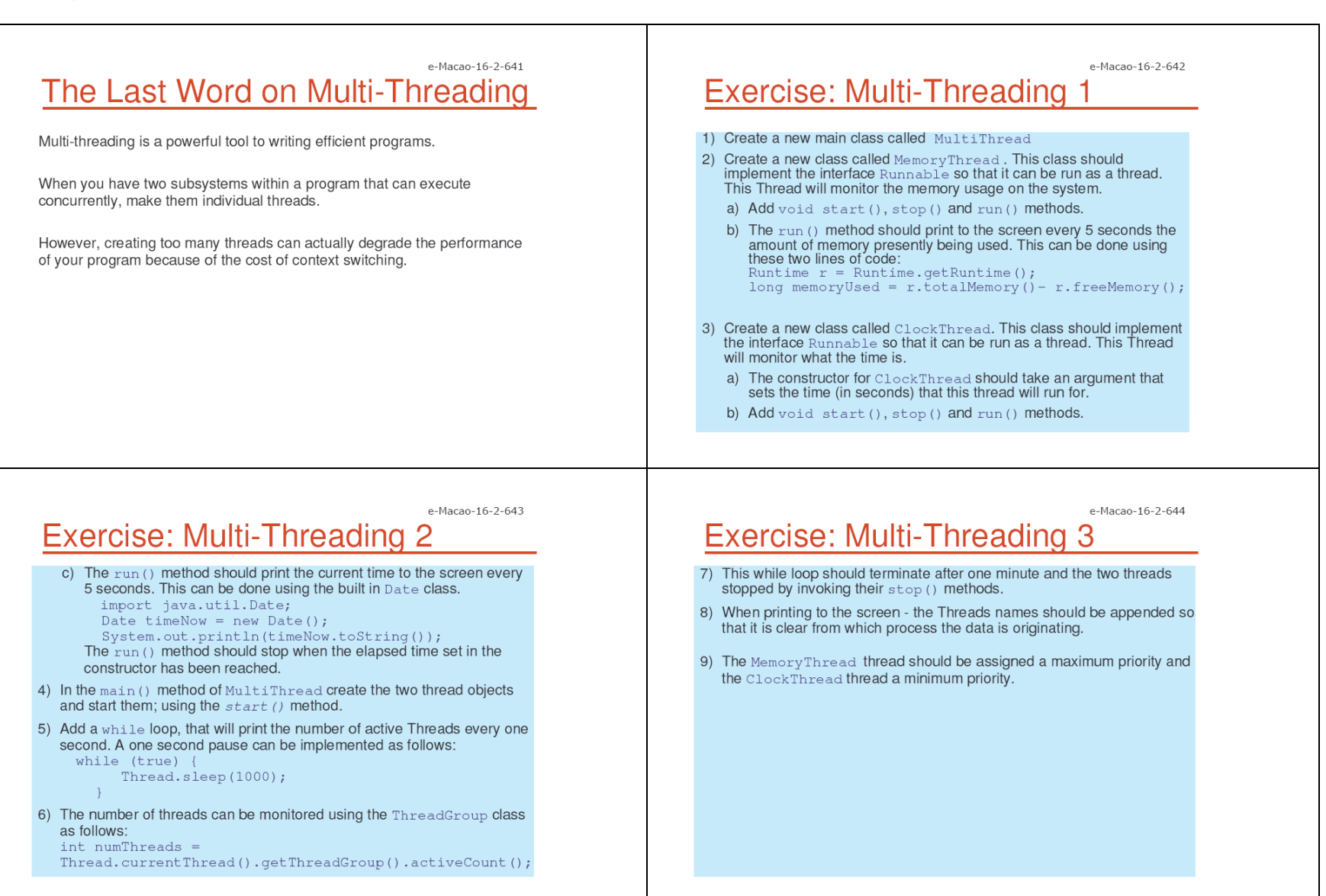

### A.4. Horizontal Libraries

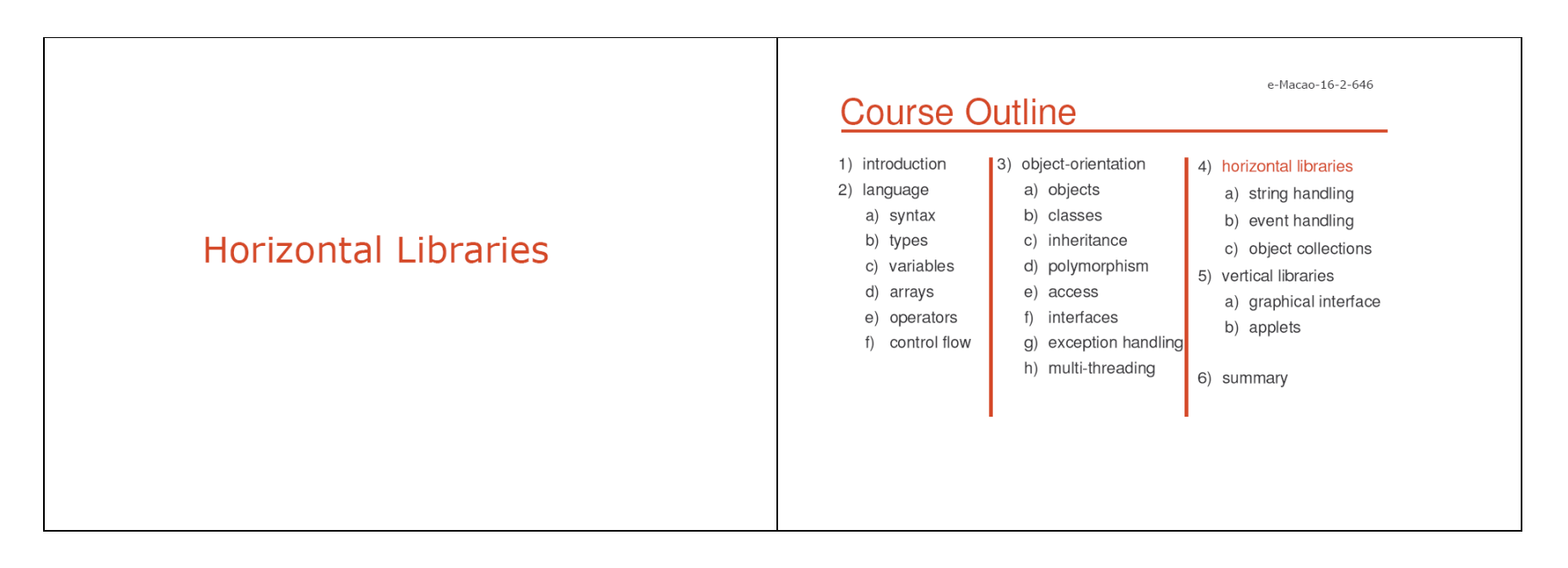

#### Slides - Horizontal Libraries

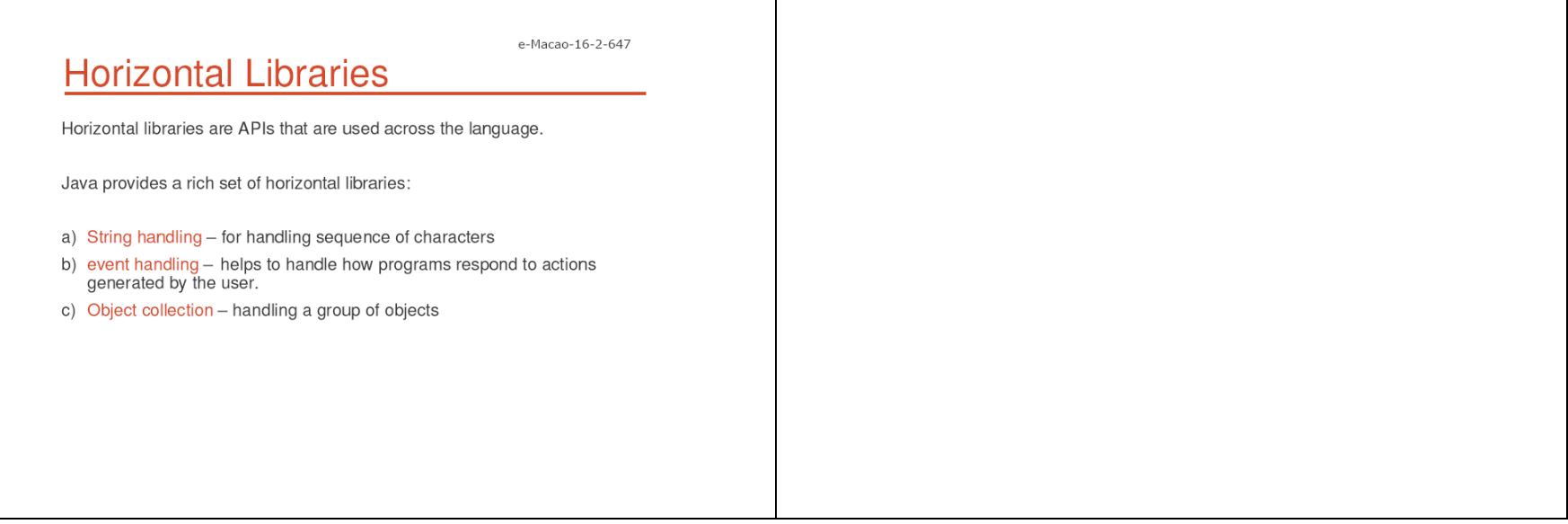
#### A.4.1. String Handling

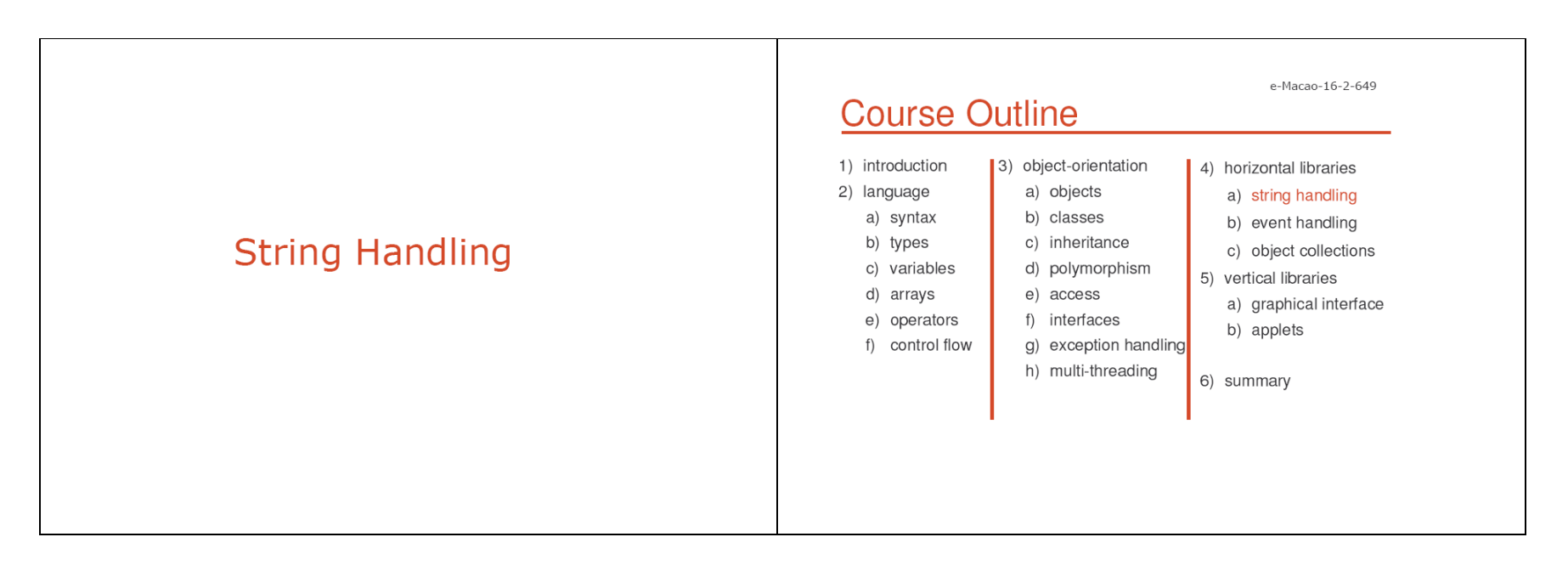

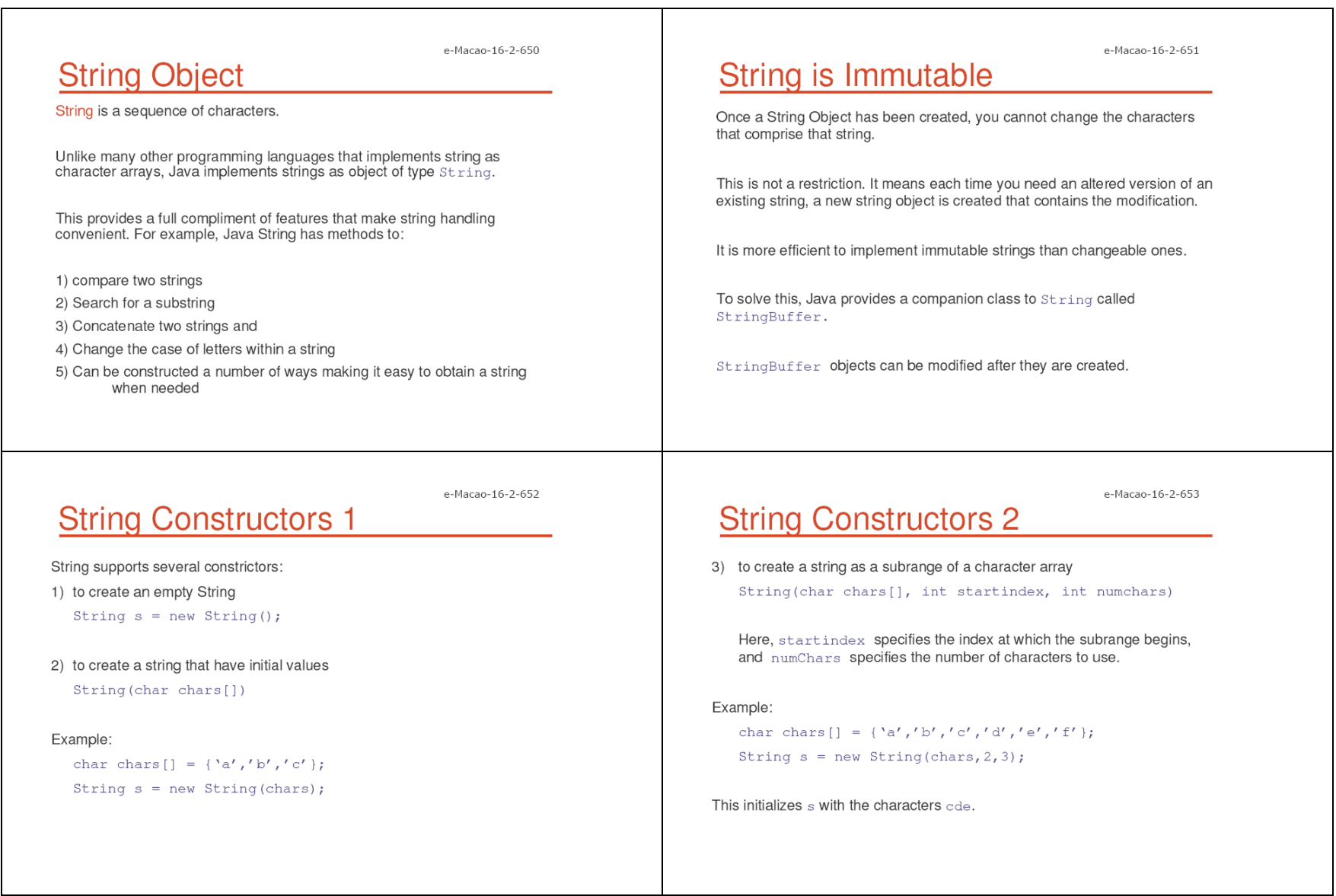

```
e-Macao-16-2-654
                                                                                                                                          e-Macao-16-2-655
                                                                                       String Length
String Constructors 3
4) to construct a String object that contains the same character sequence
                                                                                      The length of a string is the number of characters that it contains.
   as another String object
    String (String obj)
                                                                                      To obtain this value call the length () method:
Example
                                                                                              int length ()
 class MakeString {
   public static void main (String args []) {
                                                                                      The following fragment prints "3", since there are three characters in the
       char c[] = {'J', 'a', 'v', 'a'};
                                                                                      string s.
       String s1 = new String(c);
       String s2 = new String(s1);
                                                                                             char chars [ ] = { 'a', 'b', 'c' } ;System.out.println(s1);
                                                                                             String s = new String(chars);
       System.out.println(s2);
                                                                                             System.out.println(s.lenght());
  \rightarrow
```
e-Macao-16-2-656

#### **String Operations**

Strings are a common and important part of programming.

Java provides several string operations within the syntax of the language.

These operations include:

1) automatic creation of new String instances from literals

2) concatenation of multiple  $String$  objects using the + operator

3) conversion of other data types to a string representation

There are explicit methods to perform all these functions, but Java does them automatically for the convenience of the programmer and to add clarity.

#### **String Literals**

Using String literals is an easier way of creating Strings Objects.

For each String literal, Java automatically constructs a String object. You can use String literal to initialize a String object.

e-Macao-16-2-657

```
Example:
```
char chars  $[ ] = { 'a', 'b', 'c' } ;$ String  $s1 = new String(chars)$ ;

#### Using String literals

String  $s2 = "abc";$ 

#### e-Macao-16-2-658

#### **String Concatenation**

Java does not allow operations to be applied to a String object.

The one exception to this rule is the  $+$  operator, which concatenates two strings producing a string object as a result.

With this you ca chain together a series of  $+$  operations.

Example:

```
String age = ``9'';
String s = "He is " + age + " years old."System.out.println(s);
```
#### **Concatenation Usage**

One practical use is found when you are creating very long strings.

Instead of letting long strings wrap around your source code, you can break them into smaller pieces, using the  $+$  to concatenate them.

Example:

class ConCat {

public static void main (String args []) {

String longStr = "This could have been " +

"a very long line that would have " +

"wrapped around. But string concatenation " + "prevents this.";

System.out.println(longStr);

#### e-Macao-16-2-660 **Concatenation & Other Data Type**

You can concatenate Strings with other data types.

Example:

int age =  $9;$ 

String  $s = "He is " + age + " years old."$ 

System.out.println(s);

The compiler will convert an operand to its string equivalent whenever the other operand of the  $+$  ia an instance of  $String$ .

Be careful:

String  $s = "Four:" + 2 + 2;$ 

System.out.println(s);

Prints Four: 22 rather than Four: 4.

To achieve the desired result, bracket has to be used.

String  $s = "Four: " + (2 + 2);$ 

#### e-Macao-16-2-661 **Conversion and toString() Method**

When Java converts data into its string representation during concatenation, it does so by calling one of its overloaded value Of () method defined by String.

valueOf() is overloaded for

- 1) simple types which returns a string that contains the human readable equivalent of the value with which it is called.
- 2) object types which calls the toString() method of the object.

e-Macao-16-2-659

Slides - Horizontal Libraries

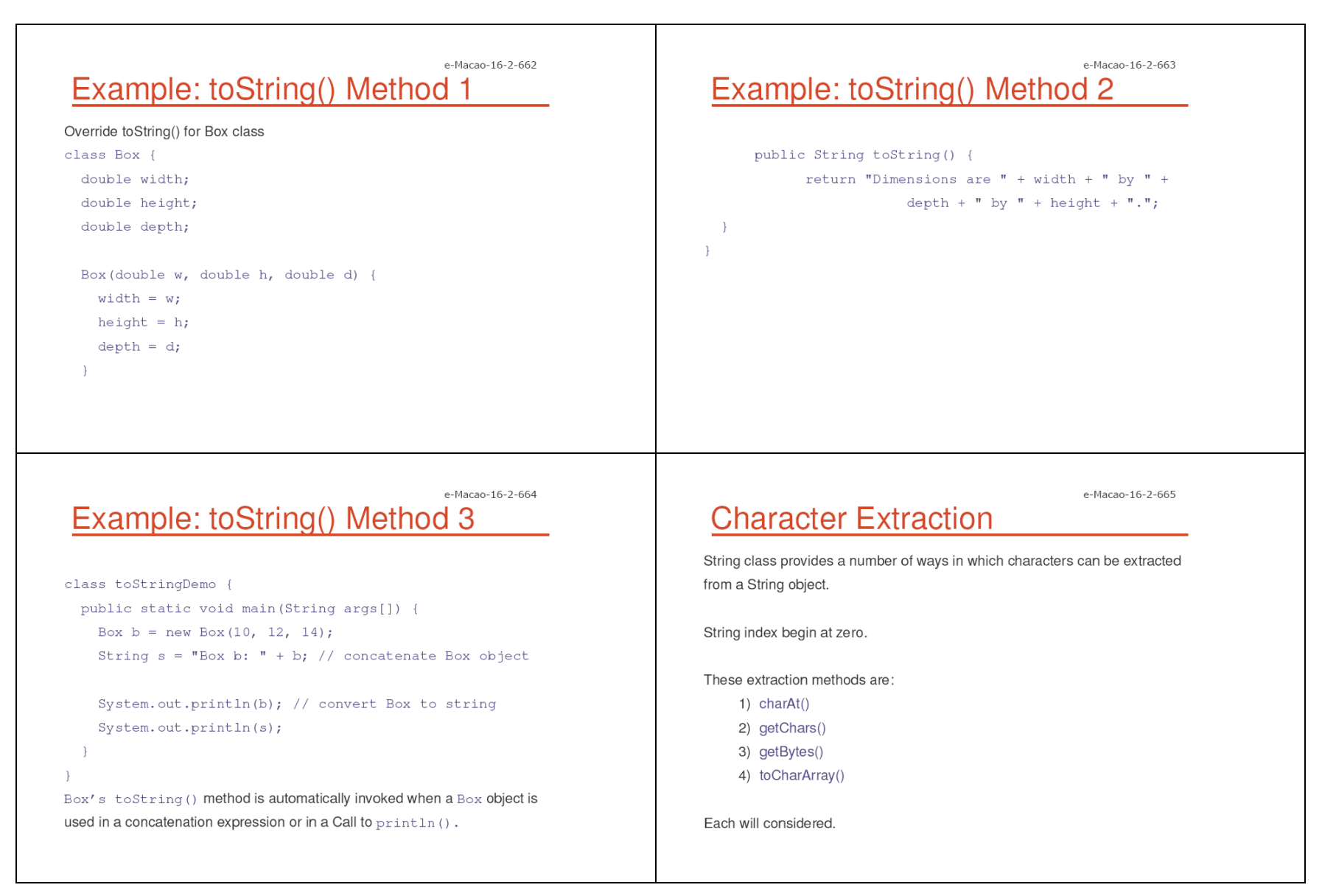

187

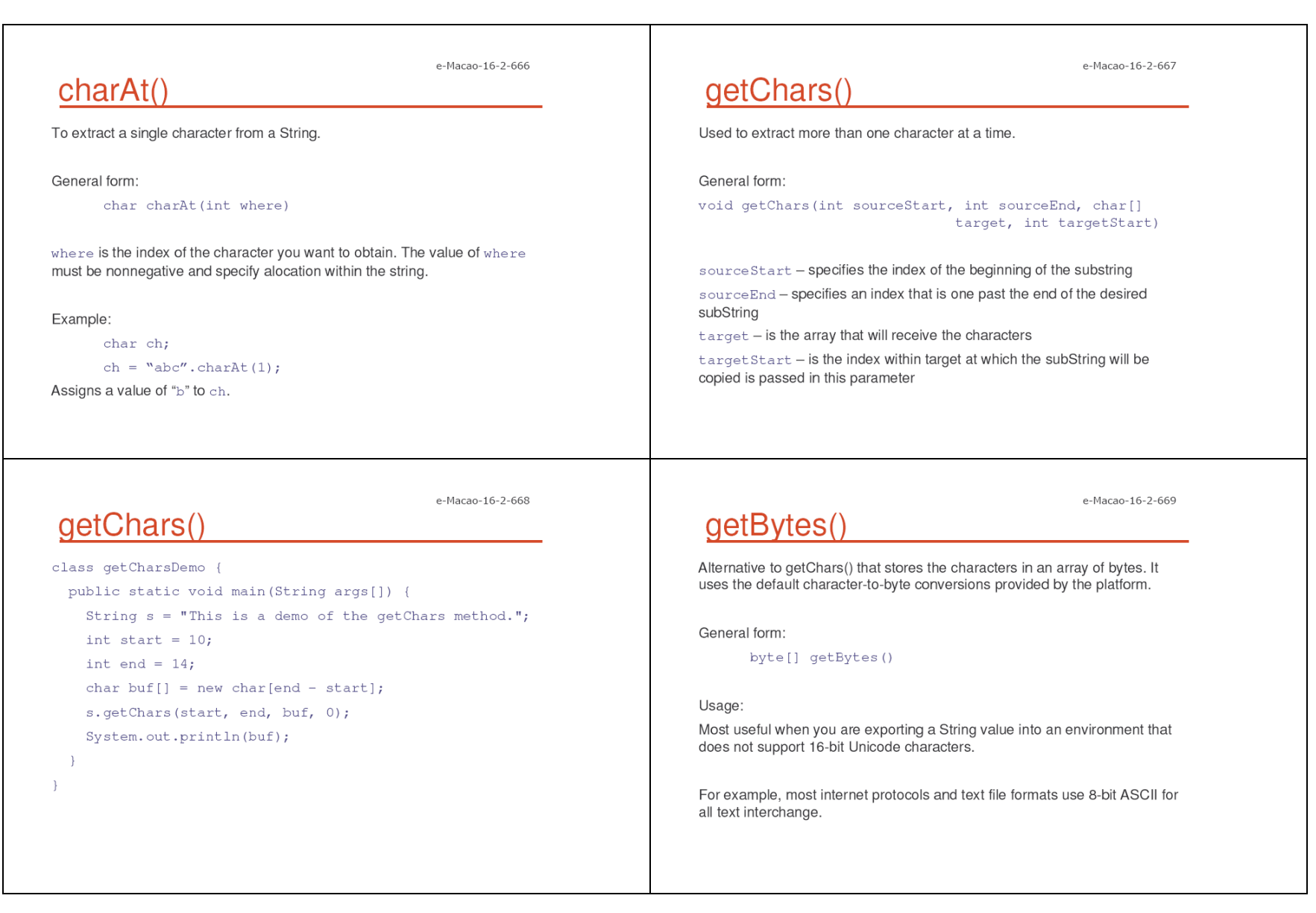

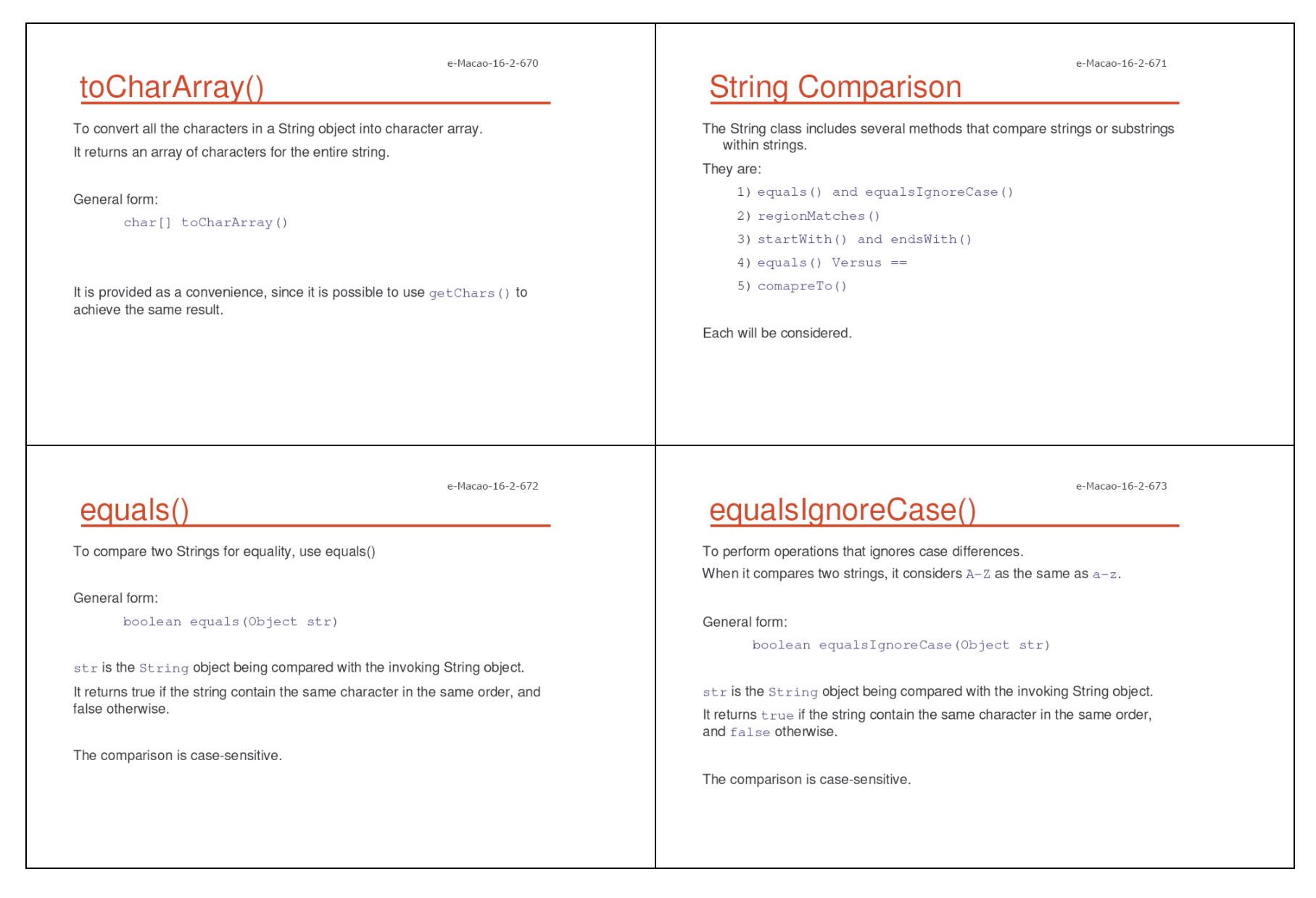

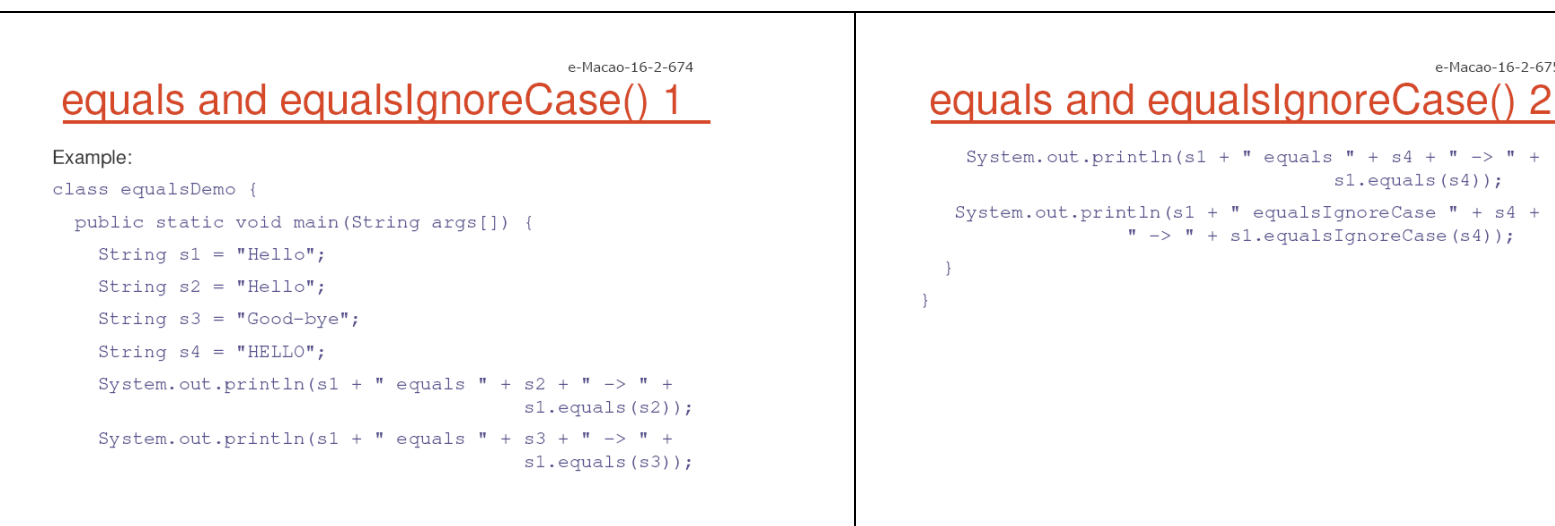

e-Macao-16-2-676

#### regionMatches() 1

Compares a specific region inside a string with another specific region in another string.

There is an overloaded form that allows you to ignore case in such comparison.

General form:

boolean regionMatches(int startindex, String str2, int str2StartIndex, int numChars)

boolean regionMatches (boolean ignoreCase, int startindex, String str2, int str2StartIndex, int numChars)

#### regionMatches() 2

In both versions, startIndex specifies the index at which the region begins within the invoking String object.

The string object being compared is specified as str.

The index at which the comparison will start within  $str2$  is specified by str2StartIndex.

The length of the substring being comapred is passed in numChars.

In the second version, if the ignoreCase is true, the case of the characters is ignored. Otherwise case is significant.

e-Macao-16-2-675

e-Macao-16-2-677

 $sl.$ equals $(s4)$ );

"  $\rightarrow$  " + sl.equalsIgnoreCase(s4));

#### Slides - Horizontal Libraries

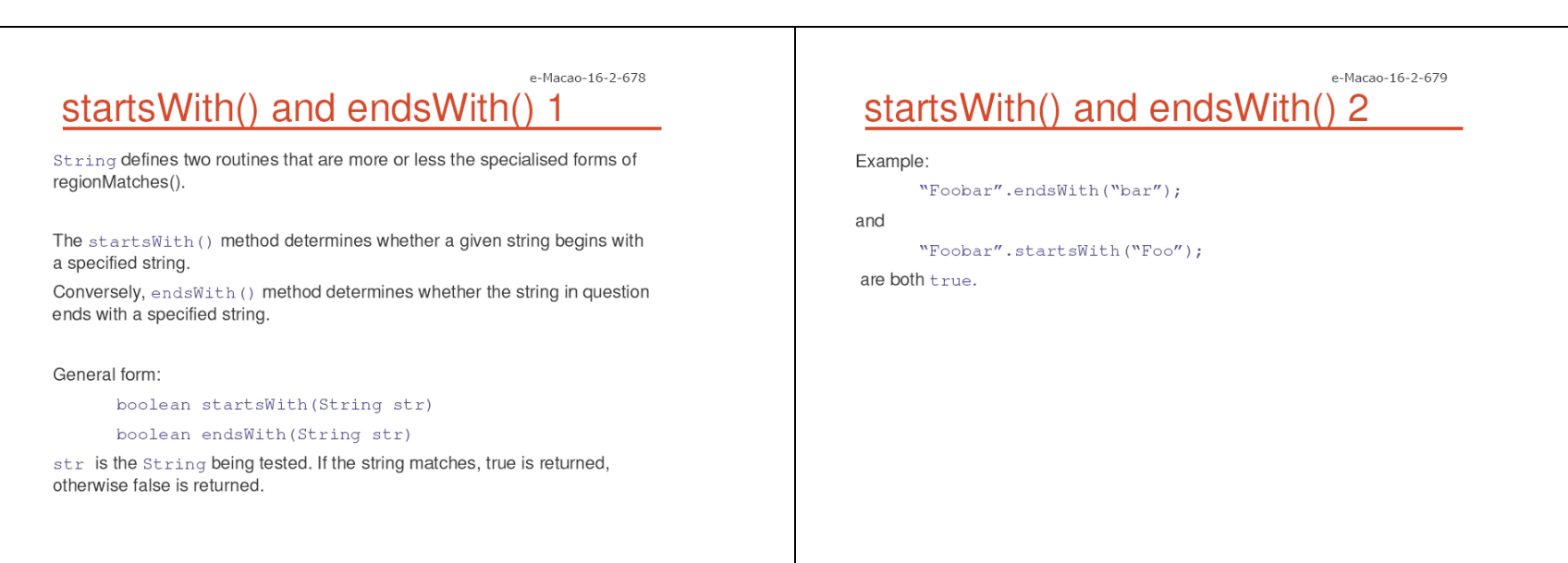

#### e-Macao-16-2-680 startsWith() and endsWith() 3

A second form of startsWith (), let you specify a starting point:

General form:

boolean startWith(String str, int startIndex)

Where startIndex specifies the index into the invoking string at which point the search will begin.

Example:

"Foobar".startsWith("bar", 3);

returns true.

#### equals() Versus ==

It is important to understand that the two metyhod performs different functions.

- 1) equals () method compares the characters inside a String object.
- $2)$  == operator compares two object references to see whether they refer to the same instance.

e-Macao-16-2-681

191

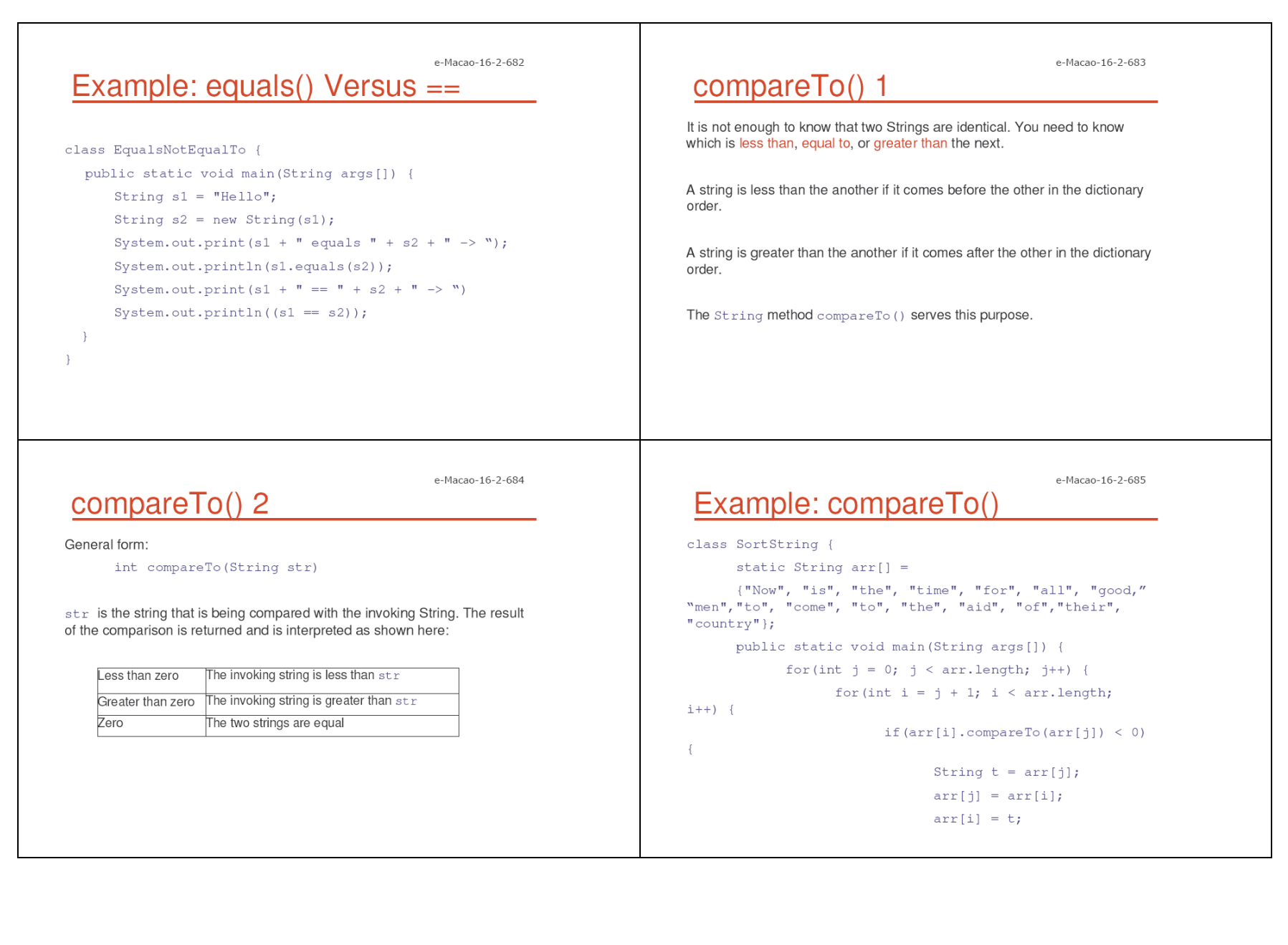

 $1)$  index $0f()$ substring.

substring.

methods return -1 on failure.

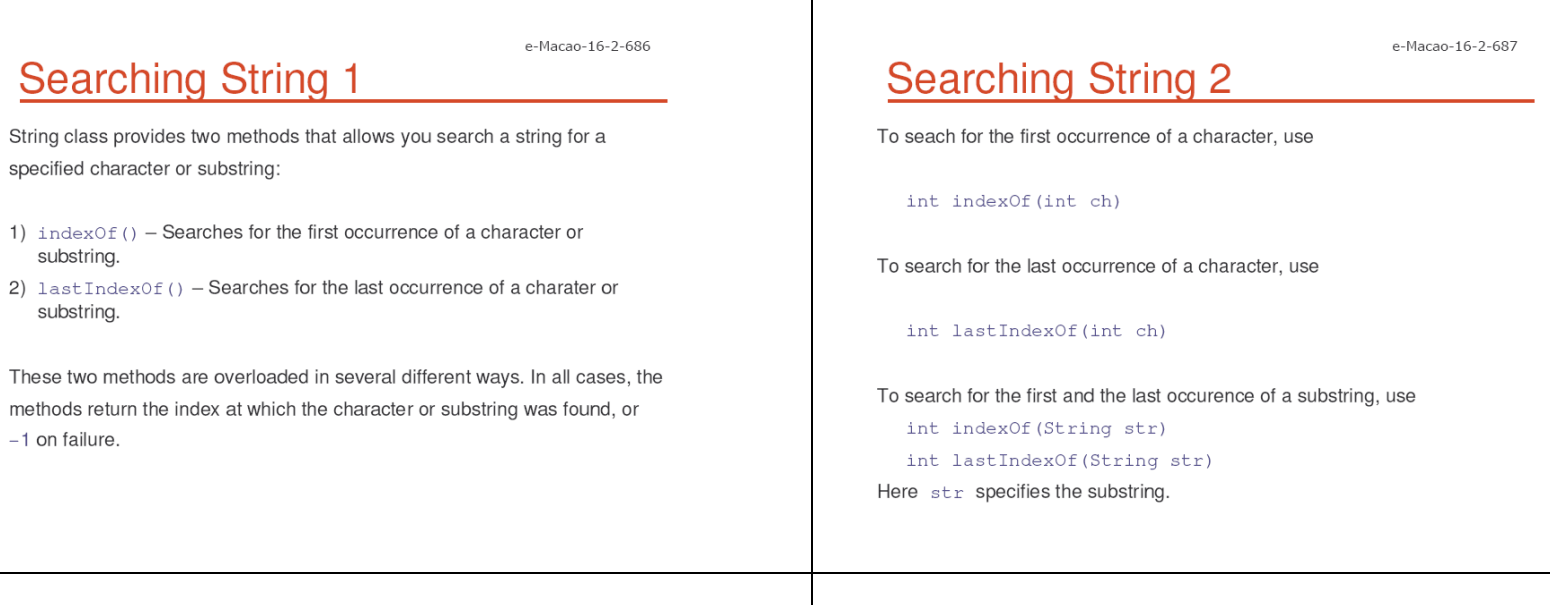

#### **Searching String 3**

You can specify a starting point for the serach using these forms:

e-Macao-16-2-688

int indexOf(int ch, int startIndex) int lastIndexOf(int ch, int startIndex)

int indexOf(String str, int startIndex) int lastIndexOf(String str, int startIndex)

startIndex - specifies the index at which point the search begins.

For  $indexOf()$ , the search runs from startlndex to the end of the string. For lastIndexOf(), the search runs from startIndex to zero.

#### e-Macao-16-2-689 **Example: Searching String 1**

```
class indexOfDemo {
 public static void main (String args[]) {
   String s = "Now is the time for all good men" +"to come to the aid of their country.";
   System.out.println(s);
   System.out.println("indexOf(t) = " +
                                   s.indexOf('t'));
   System.out.println("lastIndexOf(t) = " +
                                  s. lastIndexOf('t'));
   System.out.println("indexOf(the) = " +
                                     s.indexOf("the");System.out.println("lastIndexOf(the) = " +
                                 s.lastIndexOf("the"));
```
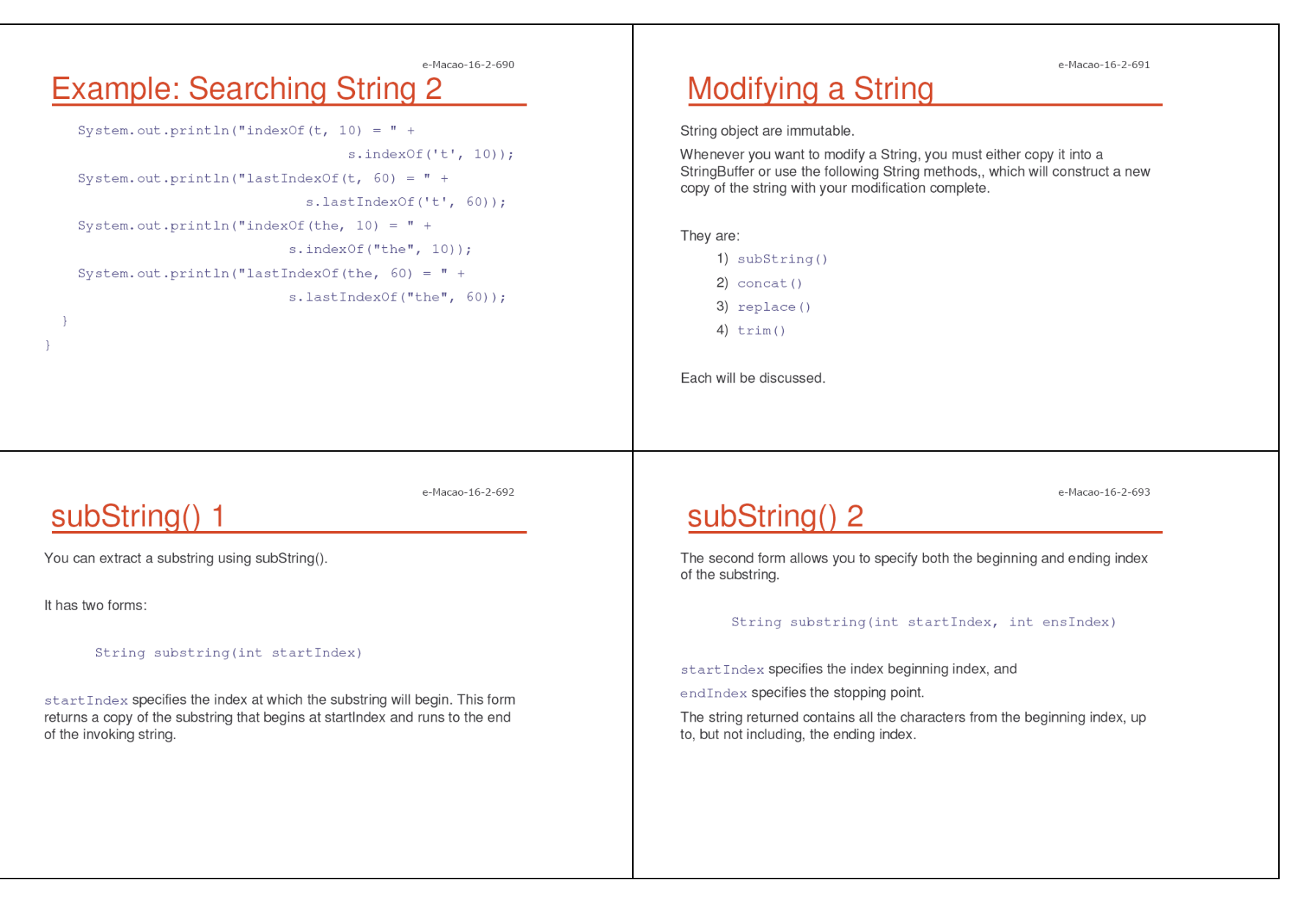

# Java Workshop

## Gabriel Oteniya and Tomasz Janowski UNU-IIST

#### The Course

- 1) objectives what do we intend to achieve?
- 2) outline what content will be taught?
- 3) resources what teaching resources will be available?
- 4) organization duration, major activities, daily schedule

### Course Objectives

- 1) refresh and reinforce the knowledge of Java technology
- 2) review selected Java APIs (libraries)
- 3) learn best practices in developing Java applications
- 4) lay foundation for learning J2EE technology
- 5) understand why Java technology is adequate for the implementation of e-government services

## Course Outline

- 1) introduction
- 2) language
	- a) syntax
	- b) types
	- c) variables
	- d) arrays
	- e) operators
	- f) control flow
- 3) object-orientation
	- a) objects
	- b) classes
	- c) inheritance
	- d) polymorphism
	- e) access
	- f) interfaces
	- g) exception handling
	- h) multi-threading
- 4) horizontal libraries
	- a) string handling
	- b) event handling
	- c) object collections
- 5) vertical libraries
	- a) graphical interface
	- b) applets
	- c) input/output
	- d) networking
- 6) summary

# Outline: Introduction

An overview of the Java language and its runtime environment. Main points:

- 1) Familiarize participants with the language's features, goals, and documentation.
- 2) Explains how to set up the Java runtime environment to facilitate the development and execution of Java code.
- 3) Describes how to use the Java technology documentation.
- 4) Provides <sup>a</sup> simple example on how to write, compile and run <sup>a</sup> Java application.

## Outline: Language

Introduces procedural aspects of the Java language.

Main points:

- 1) Basic data type and variables.
- 2) How to work with variables and arrays.
- 3) Operators: arithmetic, bitwise, relational, logical, etc.
- 4) Control structures: selection, iteration, jumps, etc.

## Outline: Object-Orientation

Presents object-oriented aspects of the Java language. Main points:

- 1) How to encapsulate data and behavior within classes.
- 2) How to build hierarchies of classes with inheritance.
- 3) How to determine the behavior of objects at run-time.
- 4) How to group classes into packages.
- 5) How to introduce abstraction thorough interfaces.

## Outline: Horizontal APIs

API – Application Programming Interface

Horizontal APIs are used across the language.

Presentation of selected horizontal APIs:

- 1) string handling
- 2) event handling
- 3) Object collections

## Outline: Vertical APIs

Vertical APIs are designed to perform specific functions.

Presentation of selected vertical APIs:

- 1) graphical user interface
- 2) applets
- 3) input/output
- 4) networking

## Outline: Summary

Revision of the material introduced during the course.

How this course provides <sup>a</sup> foundation for the remaining courses:

- 1) distributed programming
- 2) Java XML processing
- 3) Java Web Services
- 4) J2EE web components
- 5) J2EE business components

### Course Resources

#### 1) books

- a) Java 2 The Complete Reference, Herbert Schildt, Osborne, 5th edition, 2002
- b) The Java Tutorial, Sun Microsystems, http://java.sun.com/docs/books/tutorial/, 2004
- c) Thinking in Java, Bruce Ecker, 3rd edition, Prentice Hall, 2002

#### 2) articles

 ${\sf Links}$  available from the website  ${\tt http://www.emacao.gov.mo.}$ 

- 3) tools
	- a) JDK 1.5
	- b) Eclipse IDE

### Course Logistics

- 1) duration 36 hours
- 2) activities lecture (hands-on), development
- 3) sessions/day morning 09:00–13:00 and afternoon 14:30–16:30
- 4) number of sessions 6 morning and 6 afternoon
- 5) style interactive and tutorial

### Course Prerequisite

- 1) some experience in object-oriented programming:
	- a) C++
	- b) Delphi
	- c) any other object-oriented language
- 2) basic understanding of TCP/IP networking concepts

Introduction

## Course Outline

- 1) introduction
- 2) language
	- a) syntax
	- b) types
	- c) variables
	- d) arrays
	- e) operators
	- f) control flow
- 3) object-orientation
	- a) objects
	- b) classes
	- c) inheritance
	- d) polymorphism
	- e) access
	- f) interfaces
	- g) exception handling
	- h) multi-threading
- 4) horizontal libraries
	- a) string handling
	- b) event handling
	- c) object collections
- 5) vertical libraries
	- a) graphical interface
	- b) applets
	- c) input/output
	- d) networking
- 6) summary

#### Overview

Topics under this module:

- 1) Java origin and history
- 2) Java technology
- 3) Java language
- 4) Java platform
- 5) simple Java program
- 6) Java documentation
- 7) setting up Java environment

### Java Origins

Computer language innovation and development occurs for two fundamental reasons:

- 1) to adapt to changing environments and uses
- 2) to implement improvements in the art of programming

The development of Java was driven by both in equal measures.

Many Java features are inherited from the earlier languages:

 $B \to C \to C_{++} \to$  Java

#### Before Java: C

Designed by Dennis Ritchie in 1970s.

Before C, there was no language to reconcile: ease-of-use versus power, safety versus efficiency, rigidity versus extensibility.

BASIC, COBOL, FORTRAN, PASCAL optimized one set of traits, but not the other.

C- structured, efficient, high-level language that could replace assembly code when creating systems programs.

Designed, implemented and tested by programmers, not scientists.

### Before Java: C++

Designed by Bjarne Stroustrup in 1979.

Response to the increased complexity of programs and respective improvements in the programming paradigms and methods:

- 1) assembler languages
- 2) high-level languages
- 3) structured programming
- 4) object-oriented programming (OOP)

OOP – methodology that helps organize complex programs through the use of inheritance, encapsulation and polymorphism.

C++ extends C by adding object-oriented features.

### Java History

Designed by James Gosling, Patrick Naughton, Chris Warth, Ed Frank and Mike Sheridan at Sun Microsystems in 1991.

The original motivation is not Internet: platform-independent software embedded in consumer electronics devices.

With Internet, the urgent need appeared to break the fortified positions of Intel, Macintosh and Unix programmer communities.

Java as an "Internet version of C++"? No.

Java was not designed to replace C++, but to solve <sup>a</sup> different set of problems. There are significant practical/philosophical differences.

### Java Technology

There is more to Java than the language.

Java Technology consists of:

- 1) Java Programming Language
- 2) Java Virtual Machine (JVM)
- 3) Java Application Programming Interfaces (APIs)

# Java Language Features

- 1) simple
- 2) object-oriented
- 3) robust
- 4) multithreaded
- 5) architecture-neutral
- 6) interpreted and high-performance
- 7) distributed
- 8) dynamic
- 9) secure

## Java Language Features 1

- 1) simple Java is designed to be easy for the professional programmer to learn and use.
- 2) object-oriented <sup>a</sup> clean, usable, pragmatic approach to objects, not restricted by the need for compatibility with other languages.
- 3) robust restricts the programmer to find the mistakes early, performs compile-time (strong typing) and run-time (exception-handling) checks, manages memory automatically.

## Java Language Features 2

- 4) multithreaded supports multi-threaded programming for writing program that perform concurrent computations
- 5) architecture-neutral Java Virtual Machine provides <sup>a</sup> platformindependent environment for the execution of Java bytecode
- 6) interpreted and high-performance Java programs are compiled into an intermediate representation – bytecode:

a) can be later interpreted by any JVM

b) can be also translated into the native machine code for efficiency.
#### Java Language Features 3

- 7) distributed Java handles TCP/IP protocols, accessing <sup>a</sup> resource through its URL much like accessing <sup>a</sup> local file.
- 8) dynamic substantial amounts of run-time type information to verify and resolve access to objects at run-time.
- 9) secure programs are confined to the Java execution environment and cannot access other parts of the computer.

#### Execution Platform

What is an execution platform?

- 1) An execution platform is the hardware or software environment in which <sup>a</sup> program runs, e.g. Windows 2000, Linux, Solaris or MacOS.
- 2) Most platforms can be described as <sup>a</sup> combination of the operating system and hardware.

#### Java Execution Platform

What is Java Platform?

- 1) A software-only platform that runs on top of other hardware-based platforms.
- 2) Java Platform has two components:
	- a) Java Virtual Machine (JVM) interpretation for the Java bytecode, ported onto various hardware-based platforms.
	- b) The Java Application Programming Interface (Java API)

#### **Java Execution Platform**

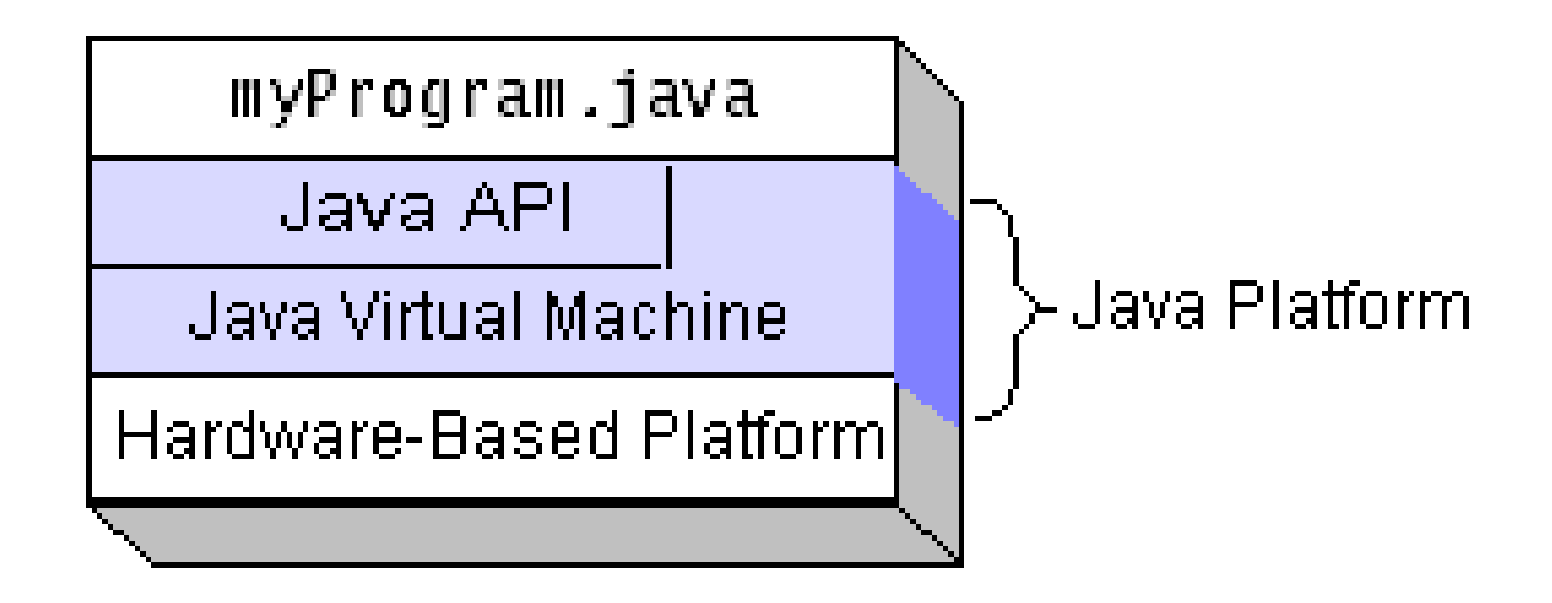

#### **Java Platform Independence**

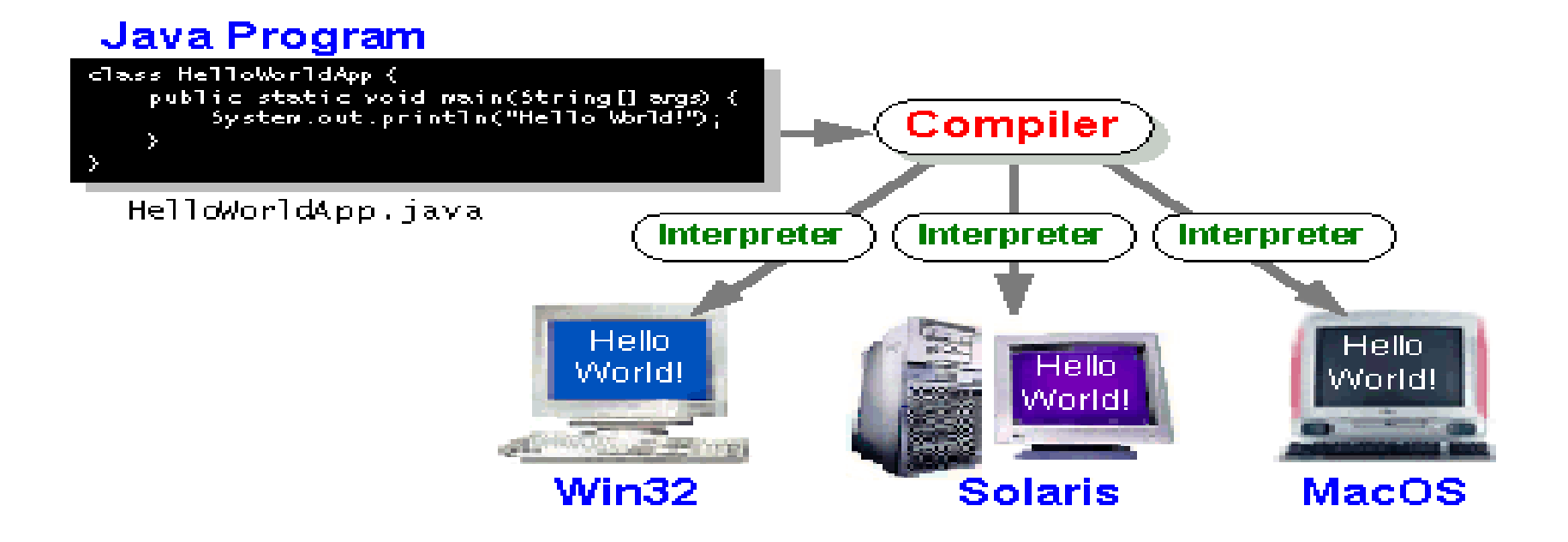

#### Java Program Execution

Java programs are both compiled and interpreted:

Steps:

- $\bullet$ • write the Java program
- $\bullet$ compile the program into bytecode
- $\bullet$ • execute (interpret) the bytecode on the computer through the Java Virtual Machine

Compilation happens once.

Interpretation occurs each time the program is executed.

#### **Java Execution Process**

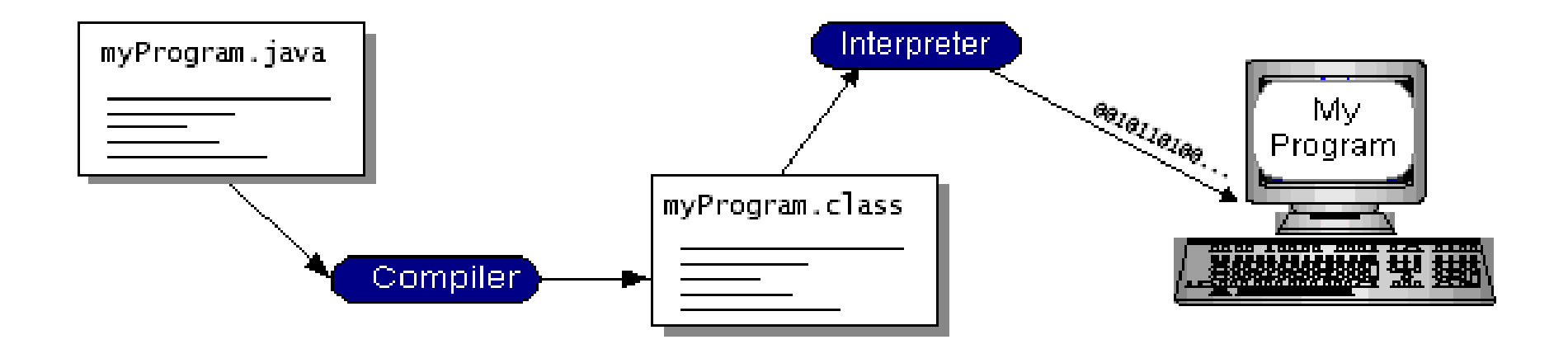

#### Java API

What is Java API?

- 1) <sup>a</sup> large collection of ready-made software components that provide many useful capabilities, e.g. graphical user interface
- 2) grouped into libraries (packages) of related classes and interfaces
- 3) together with JVM insulates Java programs from the hardware and operating system variations

#### Java Program Types

Types of Java programs:

- 1) applications standalone (desktop) Java programs, executed from the command line, only need the Java Virtual Machine to run
- 2) applets Java program that runs within <sup>a</sup> Java-enabled browser, invoked through <sup>a</sup> "applet" reference on <sup>a</sup> web page, dynamically downloaded to the client computer
- 3) servlets Java program running on the web server, capable of responding to HTTP requests made through the network
- 4) etc.

#### Java Platform Features 1

- 1) essentials objects, strings, threads, numbers, input/output, data structures, system properties, date and time, and others.
- 2) networking:
	- 1) Universal Resource Locator (URL)
	- 2) Transmission Control Protocol (TCP)
	- 3) User Datagram Protocol (UDP) sockets
	- 4) Internet Protocol (IP) addresses
- 3) internationalization programs that can be localized for users worldwide, automatically adapting to specific locales and appropriate languages.

#### Java Platform Features 2

- 4) security low-level and high-level security, including electronic signatures, public and private key management, access control, and certificates
- 5) software components JavaBeans can plug into an existing component architecture
- 6) object serialization lightweight persistence and communication, in particular using Remote Method Invocation (RMI)
- 7) Java Database Connectivity (JDBC) provides uniform access to <sup>a</sup> wide range of relational databases

#### Java Technologies

Different technologies depending on the target applications:

- 1) desktop applications Java 2 Standard Edition (J2SE)
- 2) enterprise applications Java 2 Enterprise Edition (J2EE)
- 3) mobile applications Java 2 Mobile Edition (J2ME)
- 4) smart card applications JavaCard
- 5) etc.

Each edition puts together <sup>a</sup> large collections of packages offering functionality needed and relevant to <sup>a</sup> given application.

The Java Virtual Machine remains essentially the same.

# Java Technology: SDK

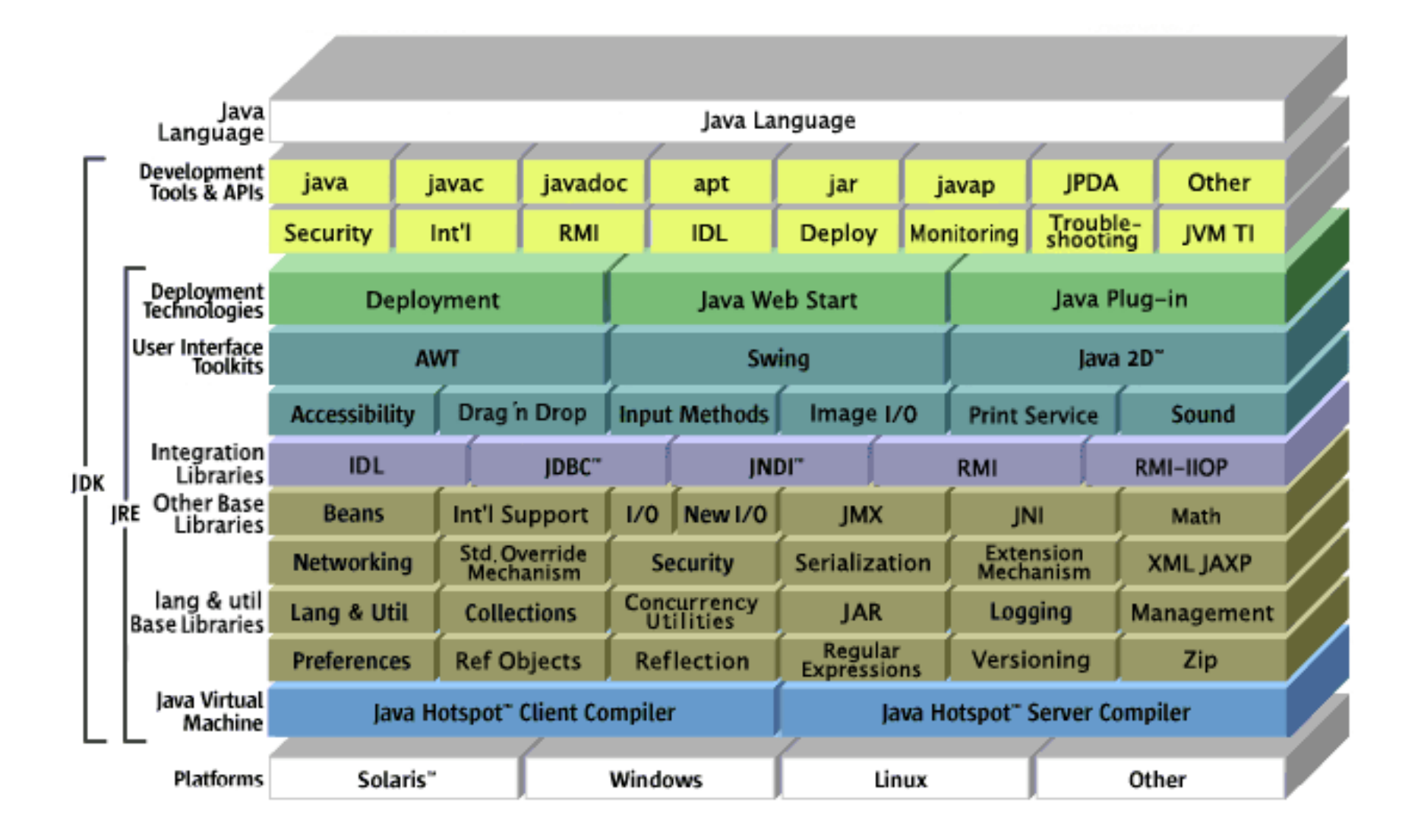

## Exercise: Java Technology

- 1) Explain the statement "There is more to Java than the Language".
- 2) Enumerate and explain Java design goals.
- 3) How does Java maintain <sup>a</sup> balance between Interpretation and High Performance?.
- 4) Java program is termed "Write once run everywhere". Explain.
- 5) Why is it difficult to write viruses and malicious programs with Java?

### Simple Java Program

A class to display <sup>a</sup> simple message:

```
class MyProgram {
     public static void main(String[] args) {
           System.out.println("First Java program.");
     }
}
```
## Running the Program

Type the program, save as MyProgram. java.

In the command line, type:

```
> dir
MyProgram.java
> javac MyProgram.java
> dir
MyProgram.java, MyProgram.class
> java MyProgram
First Java program.
```
### Explaining the Process

- 1) creating <sup>a</sup> source file <sup>a</sup> source file contains text written in the Java programming language, created using any text editor on any system.
- 2) compiling the source file  $-$  Java compiler (javac) reads the source file and translates its text into instructions that the Java interpreter can understand. These instructions are called bytecode.
- 3) running the compiled program  $-$  Java interpreter (java) installed takes as input the bytecode file and carries out its instructions by translating them on the fly into instructions that your computer can understand.

# Java Program Explained

MyProgram is the name of the class:

```
class MyProgram {
```
 $\tt{main}$  is the method with one parameter  $\tt{args}$  and no results:

```
public static void main(String[] args) {
```
println is <sup>a</sup> method in the standard System class:

```
System.out.println("First Java program.");
  }
}
```
# Classes and Objects

A class is the basic building block of Java programs.

A class encapsulates:

- a) data (attributes) and
- b) operations on this data (methods)

and permits to create objects as its instances.

## Main Method

The  $\texttt{main}$  method must be present in every Java application:

- 1) public static void main (String[] args) where:
	- a)  $public$  means that the method can be called by any object
	- b) static means that the method is shared by all instances
	- $c)$  void means that the method does not return any value
- 2) When the interpreter executes an application, it starts by calling its main method which in turn invokes other methods in this or other classes.
- 3) The main method accepts <sup>a</sup> single argument <sup>a</sup> string array, which holds all command-line parameters.

#### Exercise: Java Program

- 1) Personalize the  $MyProgram$  program with your name so that it tells you "Hello, my name is …"
- 2) Write <sup>a</sup> program that produces the following output:

```
Welcome to e-Macao Java Workshop!
```
- I hope you will benefit from the training.
- 3) Here is a slightly modified version of  $MyProgram$ :

```
class MyProgram2 {
  public void static Main(String args) {
    system.out.println("First Java Program!);
  }
}
```
The program has some errors. Fix the errors so that the program successfully compiles and runs. What were the errors?

## Using API Documentation 1

Ability to use Java API Specification is crucial for any practicing programmer. Here are the steps:

- 1) download the API documentation from http://java.sun.com/j2se/1.5.0/download.jsp
- 2) Extract the archive file

#### Using API Documentation 2

#### 3) open index.html

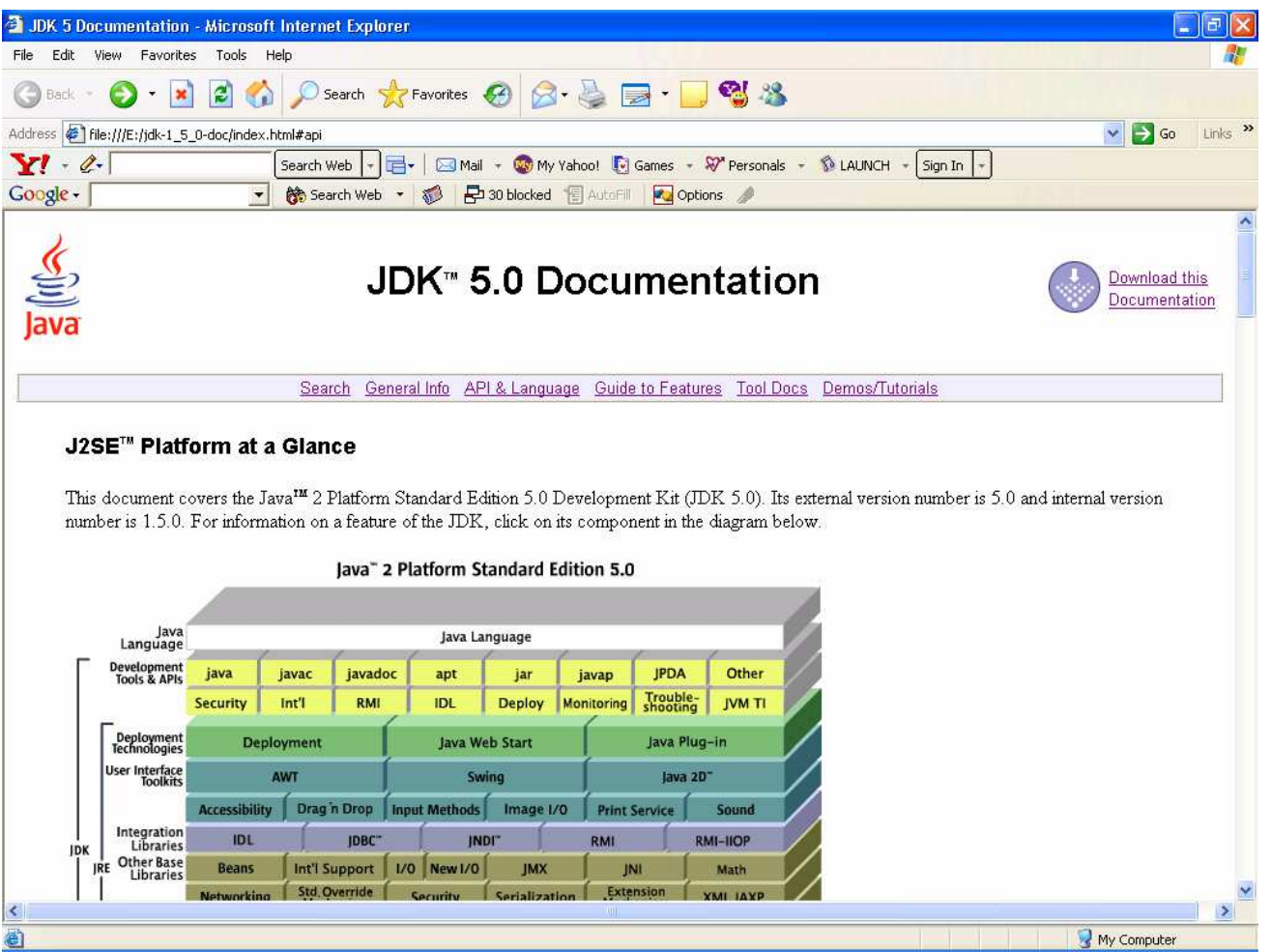

### Using API Documentation 3

#### 4) click on API & Language

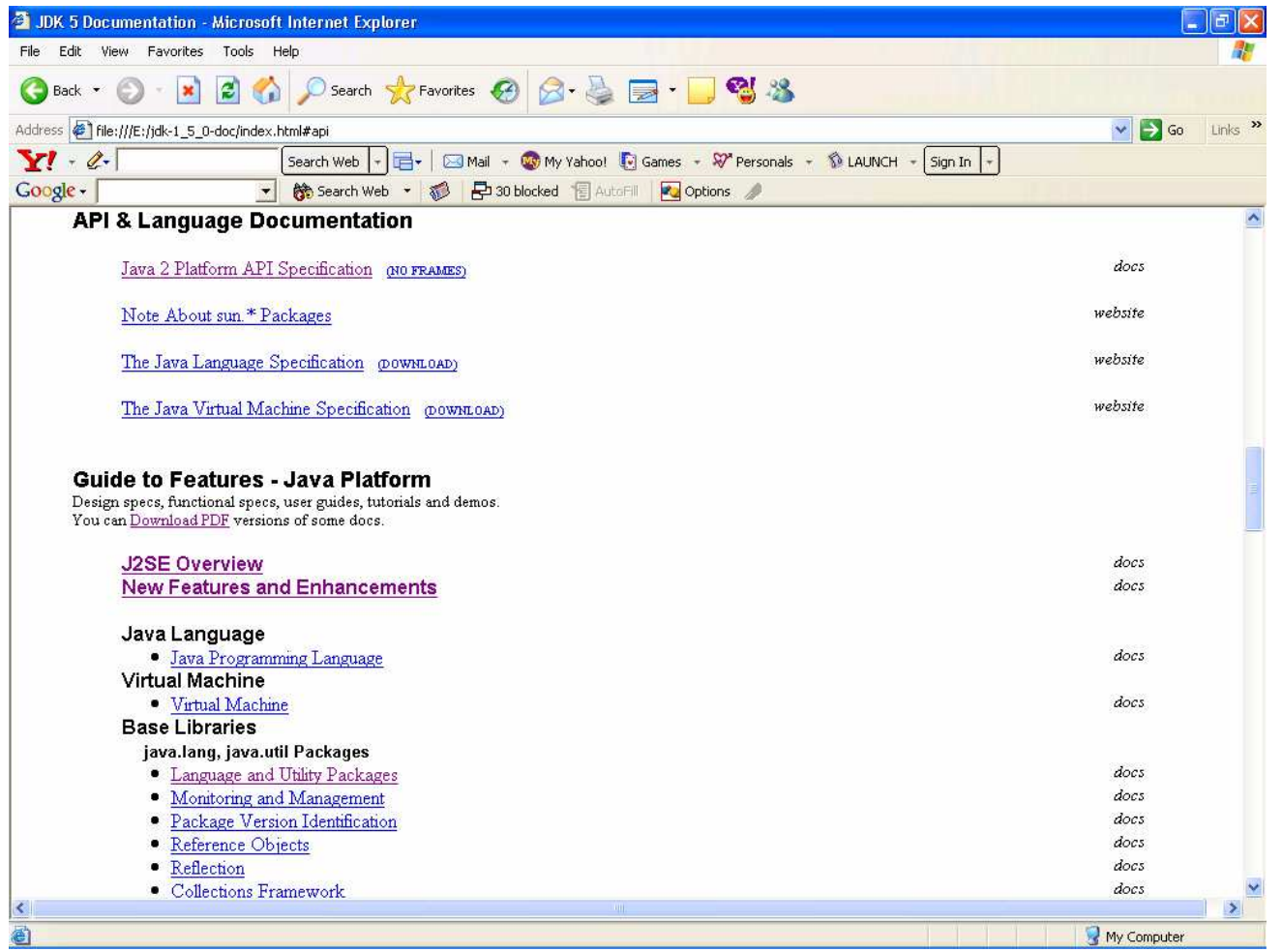

#### Using API Documentation 4

#### 5) click on Java <sup>2</sup> Platform API Specification

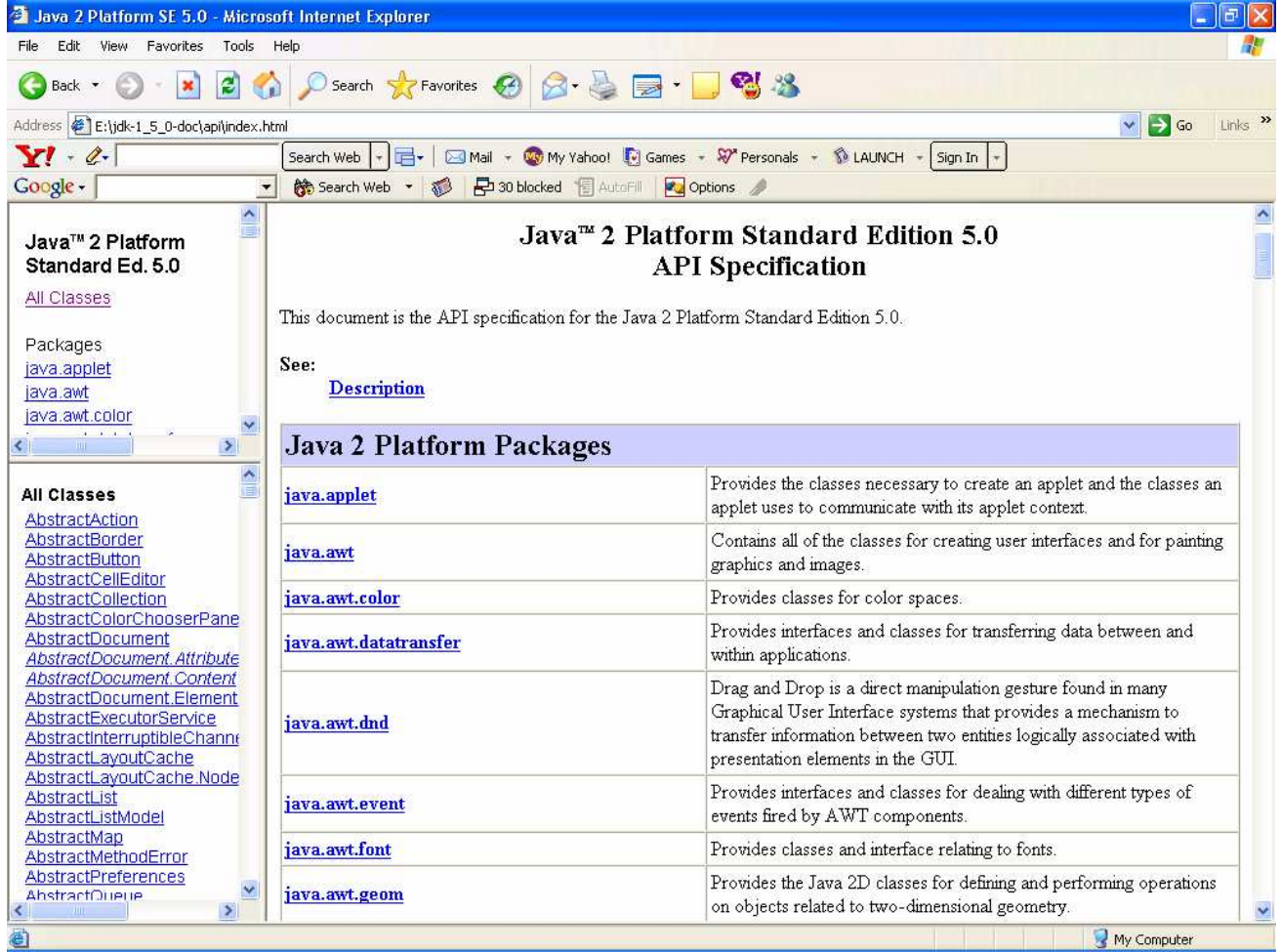

## Java 2 Platform API Specification

The window is divided into three panes:

- 1) specification pane click on any package, package pane will display all classes, interfaces, exceptions and errors that belong to that package.
- 2) package pane click on any class, class pane will display all information about the class.
- 3) class pane contains such information as:
	- 1) inheritance hierarchy
	- 2) implemented interfaces
	- 3) constructors
	- 4) attributes
	- 5) methods

#### Java Environment Setup 1

Setting up JAVA\_HOME and PATH environment variables is necessary for the Java tools and applications to work properly from any directory.

Steps to carry out:

- 1) JAVA\_HOME variable should point to the top installation directory of Java environment.
- 2) PATH should point to the bin directory where the Java Virtual Machine interpreter  $(j$ <sub>ava</sub>), compiler  $(j$ <sub>avac</sub>) and other executables are located.

#### Java Environment Setup 2

With more than one JVM installed, the one you wish to use must appear as the first one in the PATH variable.

Example:

- 1) Windows add  $\overline{\text{GU}}$  +  $\overline{\text{GU}}$  +  $\overline{\text{GU}}$  to the beginning of the PATH variable.
- 2) Linux include PATH="\$PATH:\$JAVA\_HOME/bin:." in your /etc/profile or .bashrc files.

To test the environment, open the command window and run:

java -version

The current version number of the installed JVM should appear.

# Summary: Introduction

Material covered:

- 1) What is the origin and history of Java?
- 2) What is Java Technology and its components?
- 3) What are the basic features of the Java language?
- 4) What are the basic features of the Java execution platform?
- 5) How to write, compile and execute <sup>a</sup> simple Java application?
- 6) How to use Java API documentation?
- 7) How to set up the Java execution environment?

### Exercise: API Specification

- 1) Download and extract the latest JDK 5.0 Documentation.
- 2) Using the Documentation
	- a) Locate the java.math package
	- b) How many classes does it have?
	- c) List all the classes.
	- d) List their inheritance hierarchies.
	- e) List their implemented interfaces.
	- f) How many constructors does each have?
	- g) How many fields does each have?
	- h) How many methods does each have?

# Language

## Course Outline

1) introduction

#### 2) language

- a) syntax
- b) types
- c) variables
- d) arrays
- e) operators
- f) control flow
- 3) object-orientation
	- a) objects
	- b) classes
	- c) inheritance
	- d) polymorphism
	- e) access
	- f) interfaces
	- g) exception handling
	- h) multi-threading
- 4) horizontal libraries
	- a) string handling
	- b) event handling
	- c) object collections
- 5) vertical libraries
	- a) graphical interface
	- b) applets
	- c) input/output
	- d) networking
- 6) summary

#### **Language**

Java is intrinsically an object-oriented language.

However, for presentation reasons explain it in two parts:

- a) procedural part
- b) object-oriented part

#### Language Overview

- a) syntax whitespaces, identifiers, comments, separators, keywords
- b) types simple types byte, short, int, long, float double, char, boolean
- c) variables declaration, initialization, scope, conversion and casting
- d) arrays declaration, initialization, one- and multi-dimensional arrays
- e) operators arithmetic, relational, conditional, shift, logical, assignment
- f) control flow branching, selection, iteration, jumps and returns

Syntax

## Course Outline

- 1) introduction
- 2) language
	- a) syntax
	- b) types
	- c) variables
	- d) arrays
	- e) operators
	- f) control flow
- 3) object-orientation
	- a) objects
	- b) classes
	- c) inheritance
	- d) polymorphism
	- e) access
	- f) interfaces
	- g) exception handling
	- h) multi-threading
- 4) horizontal libraries
	- a) string handling
	- b) event handling
	- c) object collections
- 5) vertical libraries
	- a) graphical interface
	- b) applets
	- c) input/output
	- d) networking
- 6) summary
### Java Syntax

On the most basic level, Java programs consist of:

- a) whitespaces
- b) identifiers
- c) comments
- d) literals
- e) separators
- f) keywords
- g) operators

Each of them will be described in order.

### **Whitespaces**

A whitespace is <sup>a</sup> space, tab or new line.

Java is <sup>a</sup> form-free language that does not require special indentation.

A program could be written like this:

```
class MyProgram {
  public static void main(String[] args) {
      System.out.println("First Java program.");
  }
}
```
It could be also written like this:

class MyProgram { public static void main(String[] args) { System.out.println("First Java program."); } }

#### **Identifiers**

Java identifiers:

- a) used for class names, method names, variable names
- b) an identifier is any sequence of letters, digits, "\_" or "\$" characters that do not begin with <sup>a</sup> digit
- c) Java is case sensitive, so value, Value and VALUE are all different.

Seven identifiers in this program:

```
class MyProgram {
 public static void main(String[] args) {
      System.out.println("First Java program.");
      }
}
```
#### Comments 1

Three kinds of comments:

1) Ignore the text between  $/*$  and  $*/$ :

```
/* text */
```
2) Documentation comment (javadoc tool uses this kind of comment to automatically generate software documentation):

```
/** documentation */
```
3) Ignore all text from  $\ell$  to the end of the line:

// *text*

#### Comments 2

/\*\*

- \*MyProgram implements application that displays
- \* <sup>a</sup> simple message on the standard output device.

```
\star/
```
}

}

```
class MyProgram {
```

```
/* The main method of the class.*/
```

```
public static void main(String[] args) {
```

```
//display string
```

```
System.out.println("First Java program.");
```
#### **Literals**

A literal is <sup>a</sup> constant value of certain type.

It can be used anywhere values of this type are allowed.

Examples:

- a)100
- b)98.6
- c)  $'X'$
- d)"test"

```
class MyProgram {
 public static void main(String[] args) {
      System.out.println("My first Java program.");
      }
}
```
# **Separators**

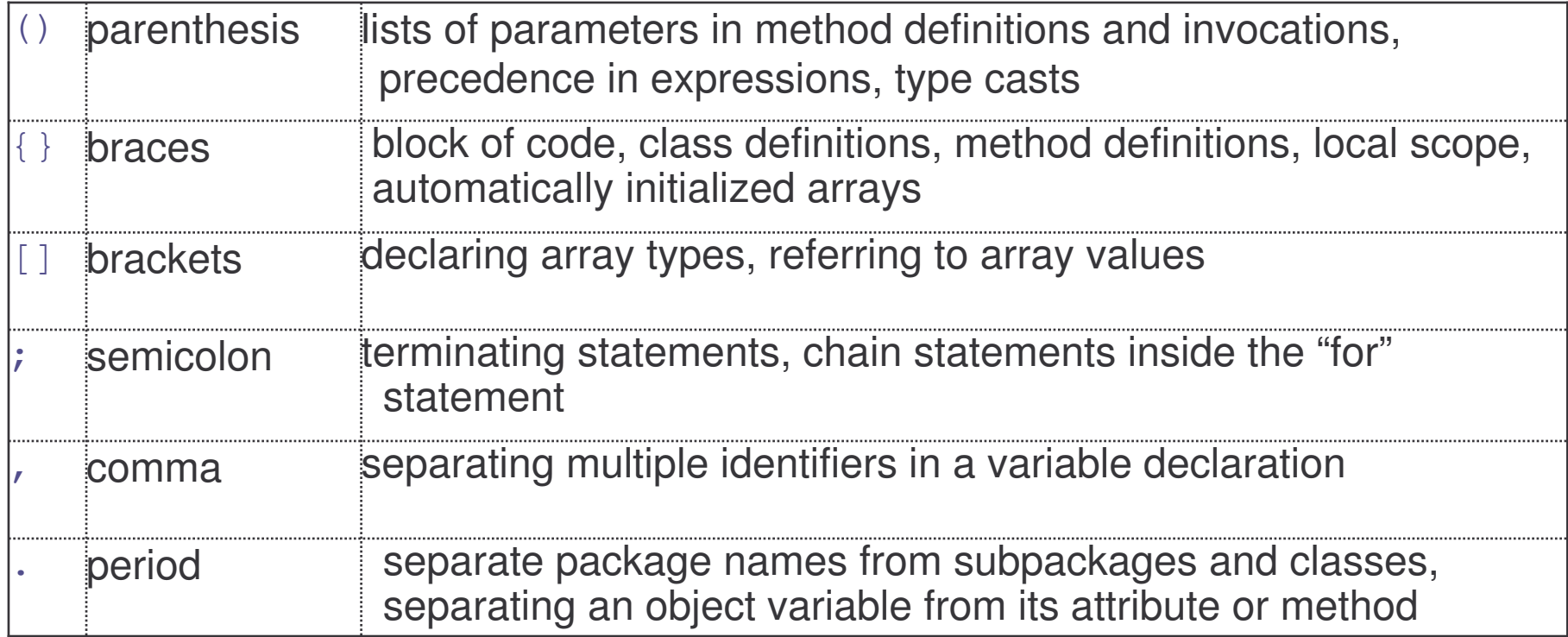

### Keywords

Keywords are reserved words recognized by Java that cannot be used as identifiers. Java defines 49 keywords as follows:

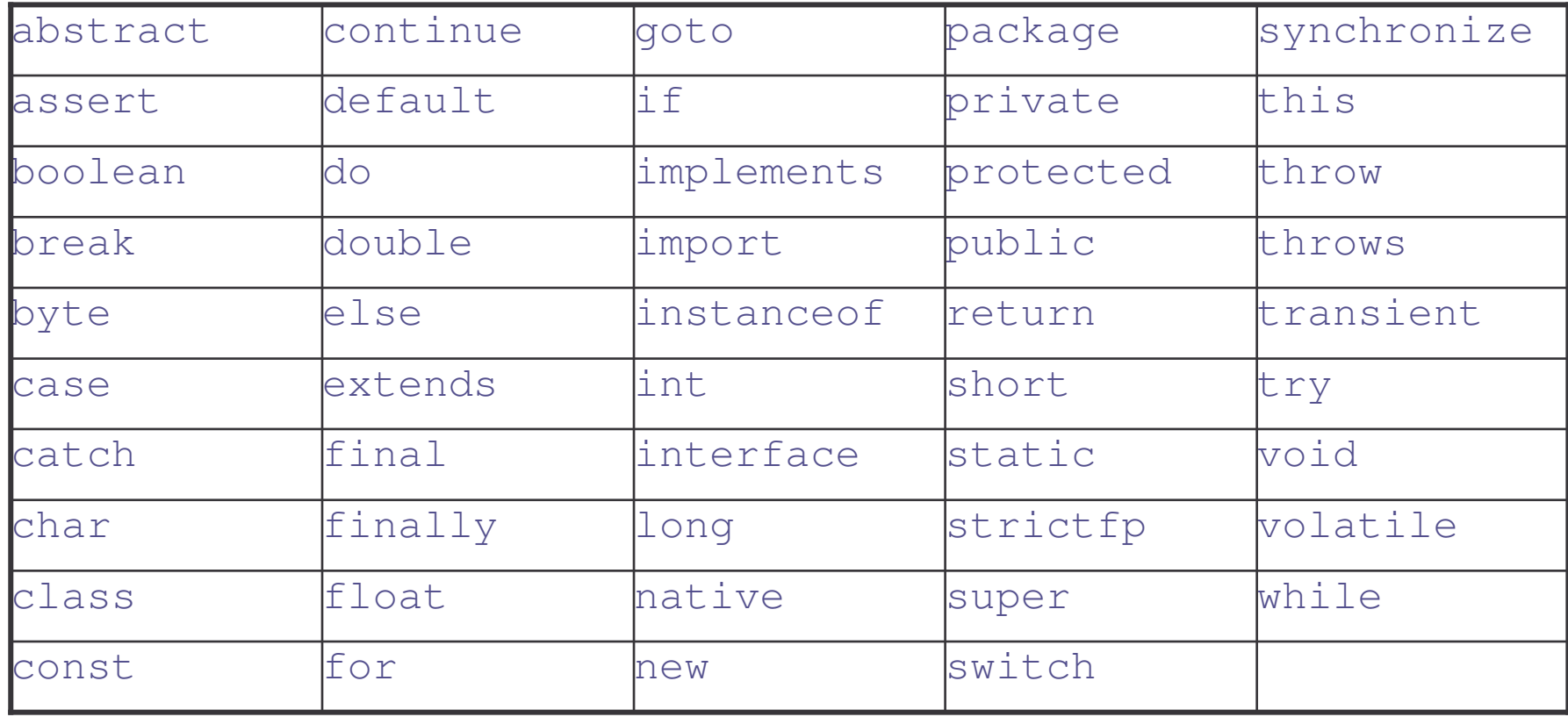

## Exercise: Syntax

- 1) What's the difference between <sup>a</sup> *keyword* and an *identifier*?
- 2) What's the difference between an *identifier* and <sup>a</sup> *literal*?
- 3) What's the difference between  $/**$  text  $*/$  and  $/*$  text  $*/$ .
- 4) Which of these are valid identifiers?

```
int, anInt, I, i1, 1, thing1, 1thing, one-hundred,
one
_
hundred, something2do
```
5) Identify the literals, separators and identifiers in the progam below.

```
class MyProgram {
  int i = 30; int j = i; char c = 'H';
  public static void main(String[] args) {
       System.out.println("i and j' + i + " " + j);} }
```
6) What's the difference between a brace  $\{\}$  and a bracket ()?

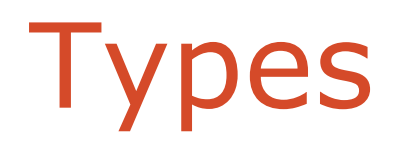

# Course Outline

- 1) introduction
- 2) language
	- a) syntax
	- b) types
	- c) variables
	- d) arrays
	- e) operators
	- f) control flow
- 3) object-orientation
	- a) objects
	- b) classes
	- c) inheritance
	- d) polymorphism
	- e) access
	- f) interfaces
	- g) exception handling
	- h) multi-threading
- 4) horizontal libraries
	- a) string handling
	- b) event handling
	- c) object collections
- 5) vertical libraries
	- a) graphical interface
	- b) applets
	- c) input/output
	- d) networking
- 6) summary

# Strong Typing

Java is <sup>a</sup> strongly-typed language:

- a) every variable and expression has <sup>a</sup> type
- b) every type is strictly defined
- c) all assignments are checked for type-compatibility
- d) no automatic conversion of non-compatible, conflicting types
- e) Java compiler type-checks all expressions and parameters
- f) any typing errors must be corrected for compilation to succeed

# Simple Types

Java defines eight simple types:

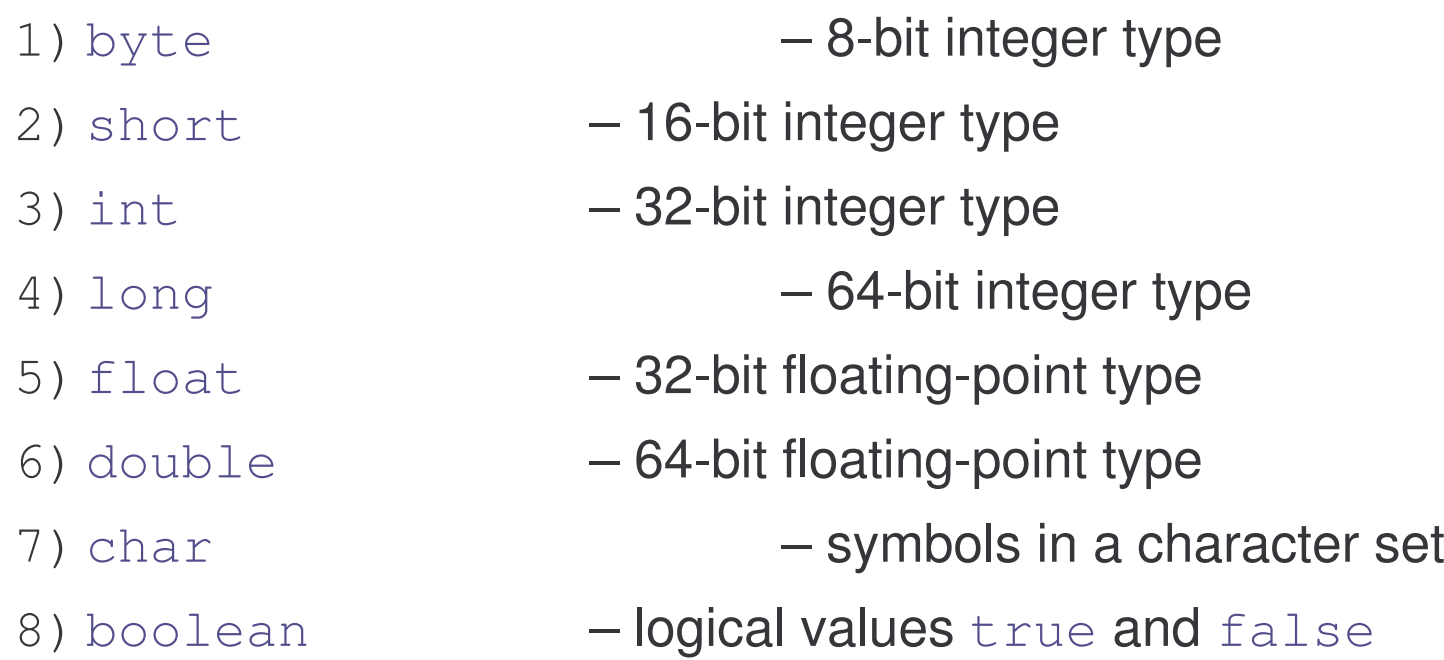

e-Macao-16-2-74

# Simple Type: byte

8-bit integer type.

**Range: -128 to 127.** 

Example:

byte  $b = -15$ ;

Usage: particularly when working with data streams.

e-Macao-16-2-75

# Simple Type: short

16-bit integer type.

**Range: -32768 to 32767.** 

Example:

short <sup>c</sup> <sup>=</sup> 1000;

Usage: probably the least used simple type.

# Simple Type: int

32-bit integer type.

Range: -2147483648 to <sup>2147483647</sup>.

Example:

```
int b = -50000;
```
Usage:

- 1) Most common integer type.
- 2) Typically used to control loops and to index arrays.
- 3) Expressions involving the byte, short and int values are promoted to int before calculation.

# Simple Type: long

64-bit integer type.

**Range:** -9223372036854775808 **to** 9223372036854775807.

Example:

 $long 1 = 1000000000000000;$ 

Usage:

1) useful when  $int$  type is not large enough to hold the desired value

## Example: long

}

}

```
// compute the light travel distance
class Light {
  public static void main(String args[]) {
             int lightspeed = 186000;
            long days = = 1000;
            long seconds = days * 24 * 60 * 60;
            long distance = lightspeed * seconds;
            System.out.print("In " + days);
            System.out.print(" light will travel about
  \mathbf{w}) ;
```
System.out.println(distance <sup>+</sup> " miles.");

# Simple Type: float

32-bit floating-point number.

```
Range: 1.4e-045 to 3.4e+038.
```
Example:

float f = 1.5;

Usage:

- 1) fractional part is needed
- 2) large degree of precision is not required

e-Macao-16-2-80

# Simple Type: double

64-bit floating-point number.

```
Range: 4.9e-324 to 1.8e+308.
```
Example:

double pi <sup>=</sup> 3.1416;

Usage:

- 1) accuracy over many iterative calculations
- 2) manipulation of large-valued numbers

## Example: double

}

```
// Compute the area of a circle.
class Area {
  public static void main(String args[]) {
      double pi = 3.1416;     // approximate pi value
      double r = 10.8; \left/\right/ radius of circle
      double a = pi * r * r; // compute area
      System.out.println("Area of circle is " + a);
  }
```
# Simple Type: char

16-bit data type used to store characters.

**Range: 0 to 65536.** 

Example:

char <sup>c</sup> <sup>=</sup> 'a';

Usage:

- 1) Represents both ASCII and Unicode character sets; Unicode defines <sup>a</sup> character set with characters found in (almost) all human languages.
- 2) Not the same as in  $C/C_{++}$  where char is 8-bit and represents ASCII only.

### Example: char

```
// Demonstrate char data type.
class CharDemo {
  public static void main(String args[]) {
      char ch1, ch2;
      ch1 = 88; // code for X
      ch2 = 'Y';
      System.out.print("ch1 and ch2: ");
      System.out.println(ch1 + " " + ch2);
  }
}
```
# Another Example: char

It is possible to operate on  $\mathtt{char}$  values as if they were integers:

```
class CharDemo2 {
     public static void main(String args[]) {
           char c = 'X';
           System.out.println("c contains " + c);
           c++; // increment c
           System.out.println("c is now " + c);
     }
}
```
e-Macao-16-2-85

# Simple Type: boolean

Two-valued type of logical values.

Range: values true and false.

Example:

```
boolean b = (1<2);
```
Usage:

- 1) returned by relational operators, such as 1<2
- 2) required by branching expressions such as  $if$  or  $for$

## Example: boolean

}

```
class BoolTest {
  public static void main(String args[]) {
     boolean b;
     b = false;
     System.out.println("b is " + b);
     b = true;
     System.out.println("b is " + b);
     if (b) System.out.println("executed");
     b = false;
     if (b) System.out.println("not executed");
     System.out.println("10 > 9 is " + (10 > 9));
  }
```
## Literals Revisited

Literals express constant values.

The form of <sup>a</sup> literal depends on its type:

- 1) integer types
- 2) floating-point types
- 3) character type
- 4) boolean type
- 5) string type

# Literals: Integer Types

Writing numbers with different bases:

- 1) decimal  $-123$
- 2) octal  $-0173$
- 3) hexadecimal  $-0x7B$

Integer literals are of type int by default.

Integer literal written with "L" (e.g. 123L) are of type long.

e-Macao-16-2-89

# Literals: Floating-Point Types

Two notations:

- 1) standard 2000.5
- 2) scientific  $-2.0005E3$

Floating-point literals are of type double by default.

Floating-point literal written with "F" (e.g.  $2.0005E3F$ ) are of type  $f$ loat.

### Literals: Boolean

 $\operatorname{\mathsf{Two}}$  literals are allowed only:  $\operatorname{\mathsf{true}}$  and  $\operatorname{\mathsf{false}}.$ 

Those values do not convert to any numerical representation.

In particular:

- 1) true is not equal to 1
- 2) false is not equal to 0

# Literals: Characters

Character literals belong to the Unicode character set. Representation:

- 1) visible characters inside quotes, e.g. 'a'
- 2) invisible characters written with escape sequences:

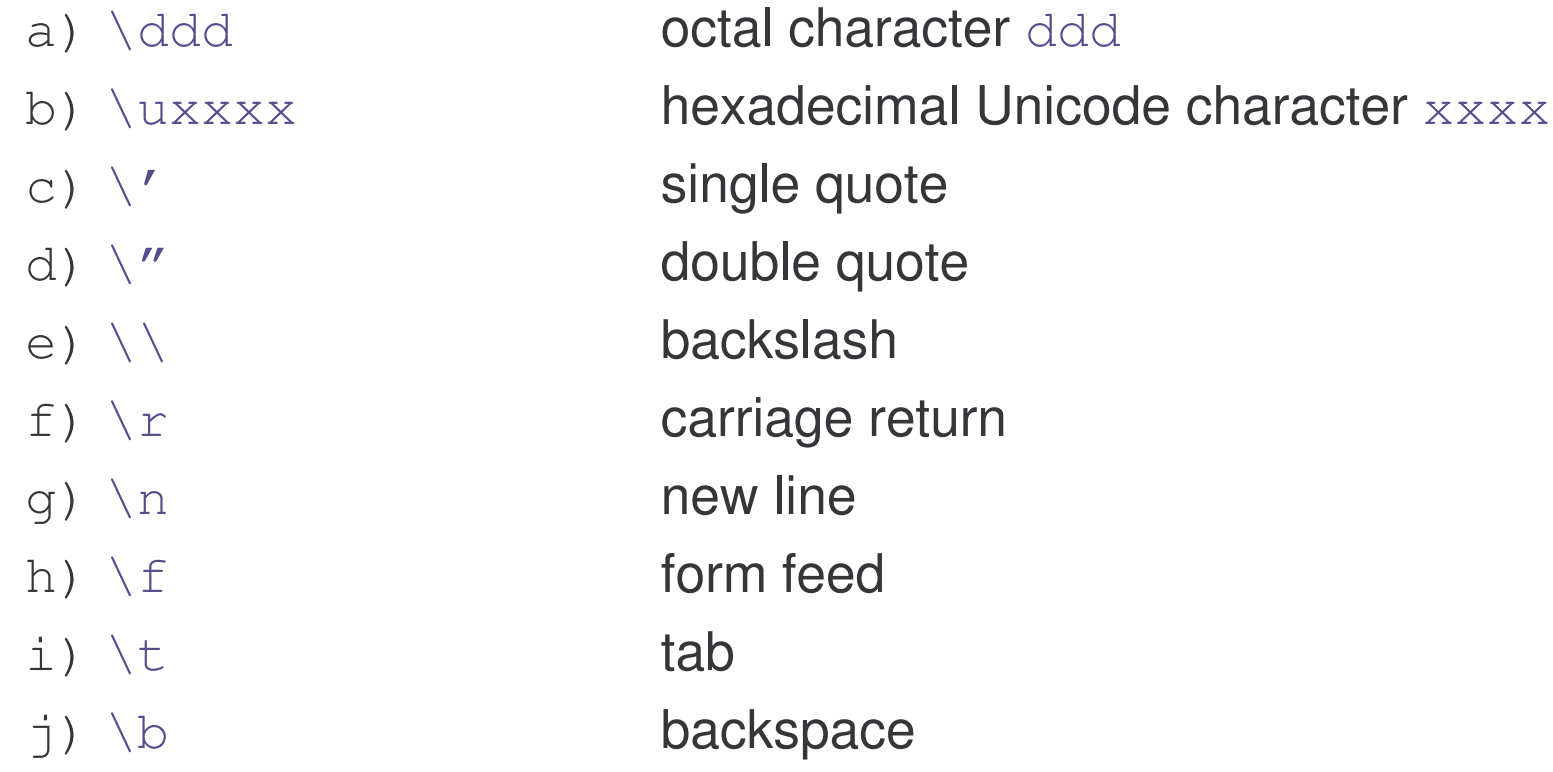

## Literals: String

String is not <sup>a</sup> simple type.

String literals are character-sequences enclosed in double quotes.

Example:

"Hello World!"

Notes:

- 1) escape sequences can be used inside string literals
- 2) string literals must begin and end on the same line
- 3) unlike in  $C/C_{++}$ , in Java  $String$  is not an array of characters

## Exercise: Types

1) What is the value of  $\mathbf b$  in the following code snippet?

```
byte b = 0;
b += 1;
```
2) What happens when this code is executed?

char c =  $-1$ ;

3) Which of the following lines will compile without warning or error. Explain each line.

```
float f=1.3;
char c="a";
byte b=257;
boolean b=null;
int i=10;
```
4) Write <sup>a</sup> java statement that will print the following line to the console:

```
To print a ' " ', we use the ' \" 'escape sequence.
```
### Variables

# Course Outline

- 1) introduction
- 2) language
	- a) syntax
	- b) types
	- c) variables
	- d) arrays
	- e) operators
	- f) control flow
- 3) object-orientation
	- a) objects
	- b) classes
	- c) inheritance
	- d) polymorphism
	- e) access
	- f) interfaces
	- g) exception handling
	- h) multi-threading
- 4) horizontal libraries
	- a) string handling
	- b) event handling
	- c) object collections
- 5) vertical libraries
	- a) graphical interface
	- b) applets
	- c) input/output
	- d) networking
- 6) summary

## Outline: Variables

- 1) declaration how to assign <sup>a</sup> type to <sup>a</sup> variable
- 2) initialization how to give an initial value to <sup>a</sup> variable
- 3) scope how the variable is visible to other parts of the program
- 4) lifetime how the variable is created, used and destroyed
- 5) type conversion how Java handles automatic type conversion
- 6) type casting how the type of <sup>a</sup> variable can be narrowed down
- 7) type promotion how the type of <sup>a</sup> variable can be expanded
#### Variables

Java uses variables to store data.

To allocate memory space for <sup>a</sup> variable JVM requires:

- 1) to specify the data type of the variable
- 2) to associate an identifier with the variable
- 3) optionally, the variable may be assigned an initial value

All done as part of variable declaration.

e-Macao-16-2-98

# Basic Variable Declaration

Basic form of variable declaration:

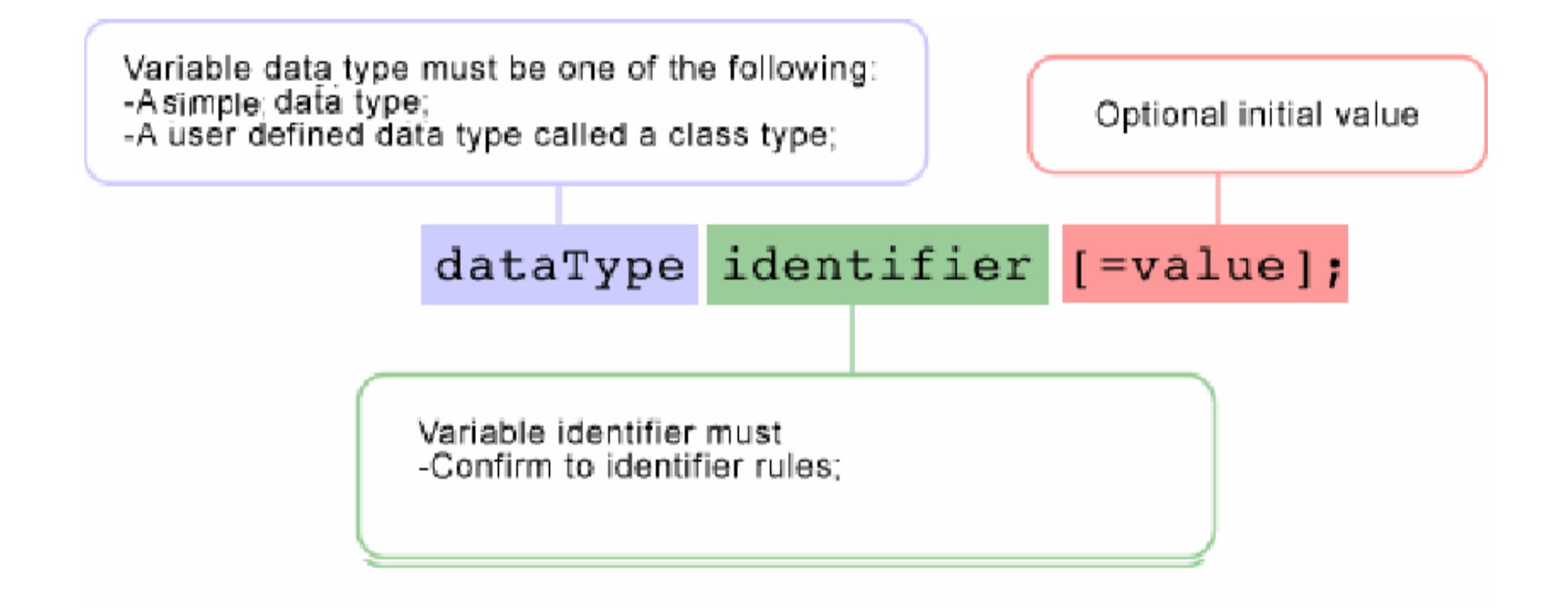

# Variable Declaration

We can declare several variables at the same time:

```
type identifier [=value][, identifier [=value] …];
```
Examples:

int a, b, c; int d <sup>=</sup> 3, e, f <sup>=</sup> 5; byte hog =  $22;$ double pi <sup>=</sup> 3.14159; char kat <sup>=</sup> 'x';

# Constant Declaration

A variable can be declared as final:

```
final double PI = 3.14;
```
The value of the final variable cannot change after it has been initialized:

PI <sup>=</sup> 3.13;

# Variable Identifiers

Identifiers are assigned to variables, methods and classes.

An identifier:

- 1) starts with a letter, underscore  $\equiv$  or dollar  $\hat{\phi}$
- 2) can contain letters, digits, underscore or dollar characters
- 3) it can be of any length
- 4) it must not be a keyword (e.g. class)
- 5) it must be unique in its scope

Examples: identifier, userName, \_sys\_var1, \$change

The code of Java programs is written in Unicode, rather than ASCII, so letters and digits have considerably wider definitions than just a-z and 0-9.

# Naming Conventions

Conventions are not part of the language.

Naming conventions:

1) variable names begin with <sup>a</sup> lowercase letter

- 2) class names begin with an uppercase letter
- 3) constant names are all uppercase

If a variable name consists of more than one word, the words are joined together, and each word after the first begins with an uppercase letter.

The underscore character is used only to separate words in constants, as they are all caps and thus cannot be case-delimited.

# Variable Initialization

During declaration, variables may be optionally initialized.

Initialization can be static or dynamic:

1) static  $-$  initialize with a literal:

int n = 1;

2) dynamic  $-$  initialize with an expression composed of any literals, variables or method calls available at the time of initialization:

int m = n + 1;

The types of the expression and variable must be the same.

### Example: Variable Initialization

```
class DynamicInit {
  public static void main(String args[]) {
     double a = 3.0, b = 4.0;
     double c = Math.sqrt(a * a + b * b);
     System.out.println("Hypotenuse is " + c);
  }
}
```
### Variable Scope

Scope determines the visibility of program elements with respect to other program elements.

In Java, scope is defined separately for classes and methods:

- 1) variables defined by a class have a "global" scope
- 2) variables defined by a method have a "local" scope

We consider the scope of method variables only; class variables will be considered later.

# Variable Scope

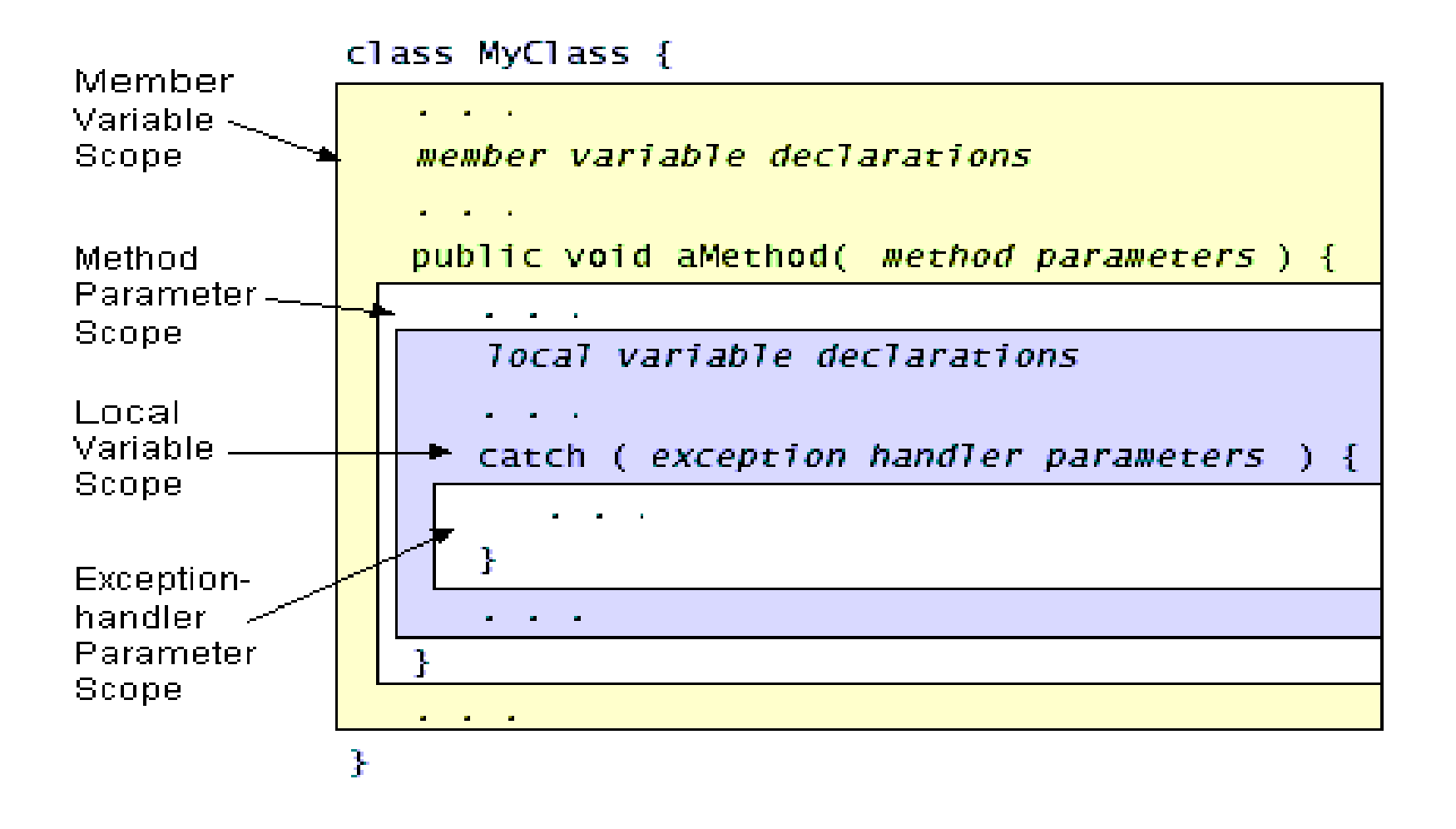

# Scope Definition

A scope is defined by <sup>a</sup> block:

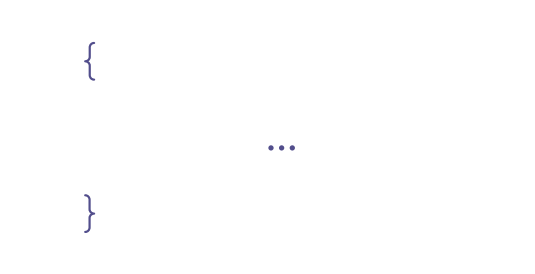

A variable declared inside the scope is not visible outside:

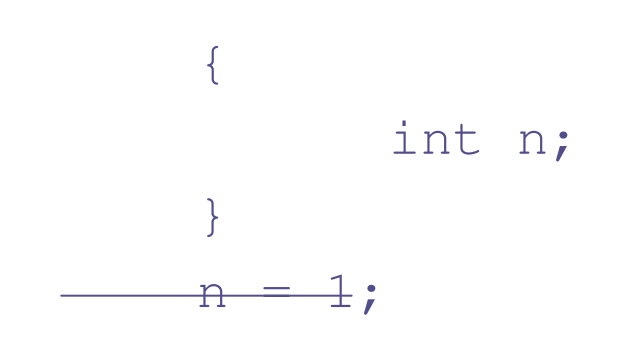

### Scope Nesting

Scopes can be nested:

{ … { … } … }

Variables declared in the outside scope are visible in the inside scope, but not the other way round:

{ int i; { int n = i; }  $int m = n;$ }

# Example: Variable Scope

```
class Scope {
     public static void main(String args[]) {
            int x;
           x = 10;if (x == 10) {
                  int y = 20;
                  System.out.println("x and y: " + x + "" + y);x = y * 2;}
           System.out.println("x is " + x + "y is" + y);
     }
}
```
### Declaration Order

Method variables are only valid after their declaration:

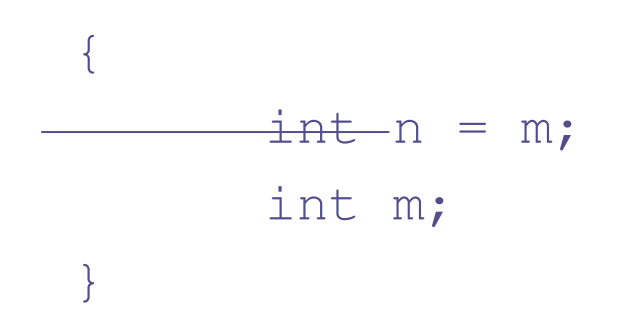

# Variable Lifetime

Variables are created when their scope is entered by control flow and destroyed when their scope is left:

1) A variable declared in <sup>a</sup> method will not hold its value between different

invocations of this method.

- 2) A variable declared in <sup>a</sup> block looses its value when the block is left.
- 3) Initialized in <sup>a</sup> block, <sup>a</sup> variable will be re-initialized with every re-entry.

Variable's lifetime is confined to its scope!

# Example: Variable Lifetime

```
class LifeTime {
     public static void main(String args[]) {
            int x;
            for (x = 0; x < 3; x++) {
                  int y = -1;
                  System.out.println("y is: " + y);
                 y = 100;System.out.println("y is now: " + y);
           }
     }
}
```
## Type Differences

Suppose <sup>a</sup> value of one type is assigned to <sup>a</sup> variable of another type.

T1 t1; T2 t2 <sup>=</sup> t1;

What happens? Different situations:

- 1) types T1 and T2 are incompatible
- 2) types T1 and T2 are compatible:
	- a) T1 and T2 are the same
	- b) T1 is larger than T2
	- c) T2 is larger than T1

# Type Compatibility

When types are compatible:

- 1) integer types and floating-point types are compatible with each other
- 2) numeric types are not compatible with char or boolean
- 3) char and boolean are not compatible with each other

Examples:

byte b; int i = b; char c = b;

# Widening Type Conversion

Java performs automatic type conversion when:

- 1) two types are compatible
- 2) destination type is larger then the source type

Example:

int i; double d <sup>=</sup> i;

e-Macao-16-2-116

# Narrowing Type Conversion

When:

- 1) two types are compatible
- 2) destination type is smaller then the source type

then Java will not carry out type-conversion:

int i; byte  $b = i$ ;

Instead, we have to rely on manual type-casting:

```
int i;
byte b = (byte)i;
```
### Type Casting

General form: (targetType) value

Examples:

1) integer value will be reduced module  $byte's range$ :

```
int i;
byte b = (byte) i;
```
2) floating-point value will be truncated to integer value:

```
float f;
int i = (int) f;
```
# Example: Type Casting

```
class Conversion {
  public static void main(String args[]) {
    byte b;
     int i = 257;
     double d = 323.142;
     System.out.println("\nConversion of int to byte.");
     b = (byte) i;
     System.out.println("i and b " + i + " " + b);System.out.println("\ndouble to int.");
     i = (int) d;System.out.println("d and i " + d + " " + i);
  }
}
```
### Type Promotion

In an expression, precision required to hold an intermediate value may sometimes exceed the range of either operand:

```
byte a = 40;
byte b = 50;
byte c = 100;
int d = a * b / c;
```
Java promotes each  $\tt{byte}$  operand to <code>int</code> when evaluating the expression.

# Type Promotion Rules

- 1) byte and short are always promoted to int
- 2) if one operand is  $\text{long}$ , the whole expression is promoted to  $\text{long}$
- 3) if one operand is  $f$ loat, the entire expression is promoted to  $f$ loat
- 4) if any operand is double, the result is double

Danger of automatic type promotion:

```
byte b = 50;
b = b * 2;
```
What is the problem?

# Example: Type Promotion

}

```
class Promote {
  public static void main(String args[]) {
    byte b = 42;char c = 'a';
           short s = 1024;
           int i = 50000;
           float f = 5.67f;
           double d = .1234;
           double result = (f * b) + (i / c) - (d * s);
           System.out.println("result = " + result);
  }
```
### Exercise: Variables

- 1) What's the difference between widening conversion and casting?
- 2) What is the output of the program below?.

```
class MyProgram {
  static final double pi = 3.15;
  static double radius = 2.78;
  public static void main(String[] args) {
    pi = 3.14;double area = pi * radius * radius;
    System.out.println("The Area is " + area);
  }
}
```
3) What is the value of c[50] after this declaration:

```
char[] c = new char[100];
```
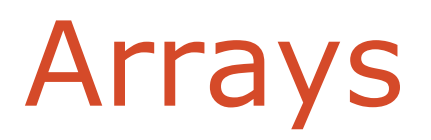

# Course Outline

- 1) introduction
- 2) language
	- a) syntax
	- b) types
	- c) variables
	- d) arrays
	- e) operators
	- f) control flow
- 3) object-orientation
	- a) objects
	- b) classes
	- c) inheritance
	- d) polymorphism
	- e) access
	- f) interfaces
	- g) exception handling
	- h) multi-threading
- 4) horizontal libraries
	- a) string handling
	- b) event handling
	- c) object collections
- 5) vertical libraries
	- a) graphical interface
	- b) applets
	- c) input/output
	- d) networking
- 6) summary

#### Arrays

An array is <sup>a</sup> group of liked-typed variables referred to by <sup>a</sup> common name, with individual variables accessed by their index.

Arrays are:

- 1) declared
- 2) created
- 3) initialized
- 4) used

Also, arrays can have one or several dimensions.

## Array Declaration

Array declaration involves:

- 1) declaring an array identifier
- 2) declaring the number of dimensions
- 3) declaring the data type of the array elements

Two styles of array declaration:

```
type array-variable[];
```
or

```
type [] array-variable;
```
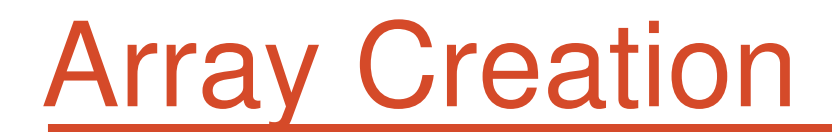

After declaration, no array actually exists.

In order to create an array, we use the  ${\tt new}$  operator:

```
type array-variable[];
array-variable = new type[size];
```
This creates a new array to hold  $\texttt{size}$  elements of type  $\texttt{type}$ , which reference will be kept in the variable array-variable.

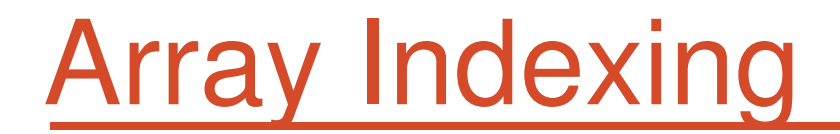

Later we can refer to the elements of this array through their indexes:

```
array-variable[index]
```
The array index always starts with zero!

The Java run-time system makes sure that all array indexes are in the correct range, otherwise raises <sup>a</sup> run-time error.

# Example: Array Use

}

```
class Array {
     public static void main(String args[]) {
            int monthDays[];
            monthDays = new int[12];
            monthDays[0] = 31;monthDays[1] = 28;monthDays[2] = 31;monthDays[3] = 30;
            monthDays[4] = 31;
            monthDays[5] = 30;…monthDays[12] = 31;System.out.print("April has ");
            System.out.println(monthDays[3] +" days.");
     }
```
### Array Initialization

Arrays can be initialized when they are declared:

```
int monthDays[] = {31,28,31,30,31,30,31,31,30,31,30,31};
```
Comments:

- 1) there is no need to use the  $new$  operator
- 2) the array is created large enough to hold all specified elements

# Example: Array Initialization

}

```
class Array {
     public static void main(String args[]) {
           int mthDys[]=
                 {31,28,31,30,31,30,31,31,30,31,30,31};
           System.out.print("April ");
           System.out.println(mthDys[3]+ " days.");
     }
```
# Multidimensional Arrays

Multidimensional arrays are arrays of arrays:

```
1) declaration
```

```
int array[][];
```

```
2) creation
```
int array <sup>=</sup> new int[2][3];

3) initialization

int array[][] <sup>=</sup> { {1, 2, 3}, {4, 5, 6} };
## Example: Multidimensional Arrays

```
class Array {
```
}

}

```
public static void main(String args[]) {
```

```
int array[][] = { {1, 2, 3}, {4, 5, 6} };
int i, j, k = 0;
```

```
for(i=0; i<2; i++) {
      for(j=0; j<3; j++)
            System.out.print(array[i][j] + " ");
            System.out.println();
}
```
### Exercise: Arrays

- 1) Write <sup>a</sup> program that creates an array of 10 integers with the initial values of 3.
- 2) Write <sup>a</sup> Java program to find the average of <sup>a</sup> sequence of nonnegative numbers entered by the user, where the user enters <sup>a</sup> negative number to terminate the input. Assume the only method in the class is the main method.
- 3) What's the index of the first and the last component of <sup>a</sup> one hundred component array?
- 4) What will happen if you try to compile and run the following code?

```
public class Q {
  public static void main(String argv[]){
    int var[]=new int[5];
    System.out.println(var[0]);
  } }
```
#### Operators

## Course Outline

- 1) introduction
- 2) language
	- a) syntax
	- b) types
	- c) variables
	- d) arrays
	- e) operators
	- f) control flow
- 3) object-orientation
	- a) objects
	- b) classes
	- c) inheritance
	- d) polymorphism
	- e) access
	- f) interfaces
	- g) exception handling
	- h) multi-threading
- 4) horizontal libraries
	- a) string handling
	- b) event handling
	- c) object collections
- 5) vertical libraries
	- a) graphical interface
	- b) applets
	- c) input/output
	- d) networking
- 6) summary

### Operators Types

Java operators are used to build value expressions.

Java provides <sup>a</sup> rich set of operators:

- 1) assignment
- 2) arithmetic
- 3) relational
- 4) logical
- 5) bitwise
- 6) other

### Operators and Operands

Each operator takes one, two or three operands:

1) <sup>a</sup> unary operator takes one operand

 $j++;$ 

2) <sup>a</sup> binary operator takes two operands

 $i = j++)$ ;

3) <sup>a</sup> ternary operator requires three operands

 $i = (i>12)$  ? 1 : i++;

# Assignment Operator

A binary operator:

```
variable = expression;
```
It assigns the value of the expression to the variable.

The types of the variable and expression must be compatible.

The value of the whole assignment expression is the value of the expression on the right, so it is possible to chain assignment expressions as follows:

int x, y, z;  $x = y = z = 2;$ 

# Arithmetic Operators

Java supports various arithmetic operators for:

- 1) integer numbers
- 2) floating-point numbers

There are two kinds of arithmetic operators:

- 1) basic: addition, subtraction, multiplication, division and modulo
- 2) shortcut: arithmetic assignment, increment and decrement

# Table: Basic Arithmetic Operators

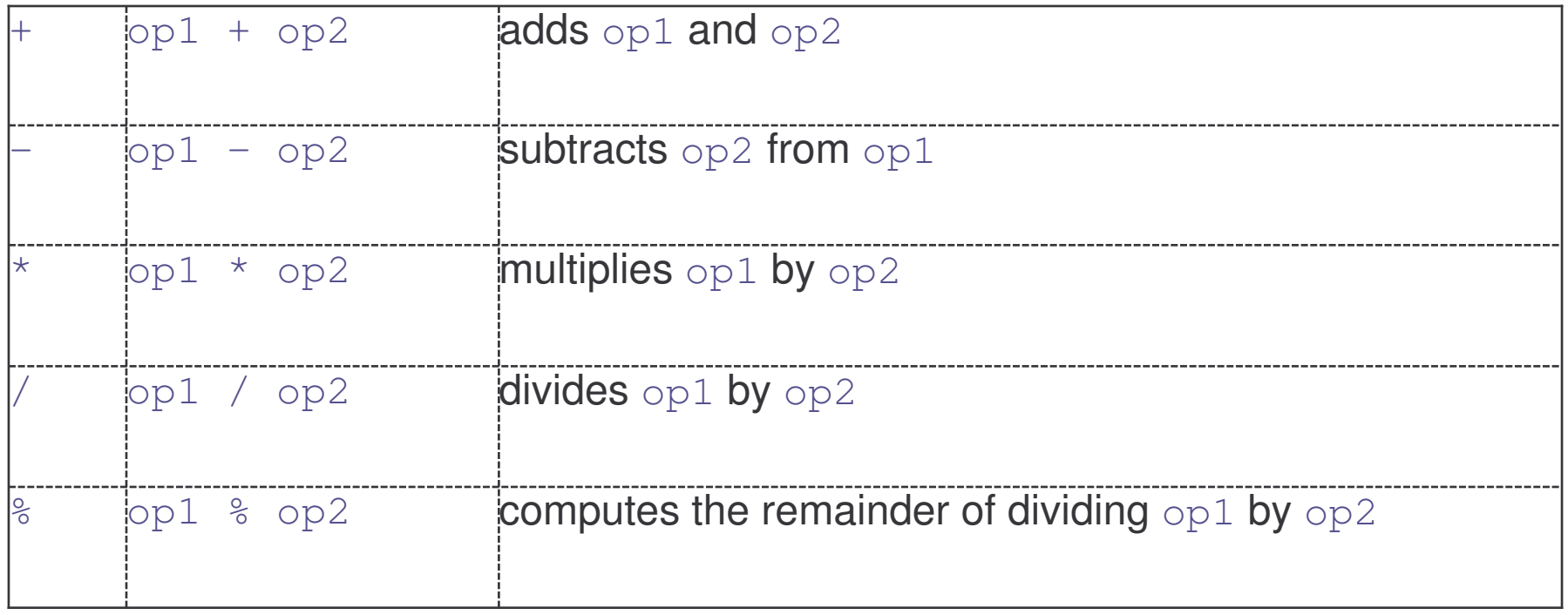

## Arithmetic Assignment Operators

Instead of writing

```
variable = variable operator expression;
```
for any arithmetic binary operator, it is possible to write shortly

```
variable operator= expression;
```
Benefits of the assignment operators:

- 1) save some typing
- 2) are implemented more efficiently by the Java run-time system

### Table: Arithmetic Assignments

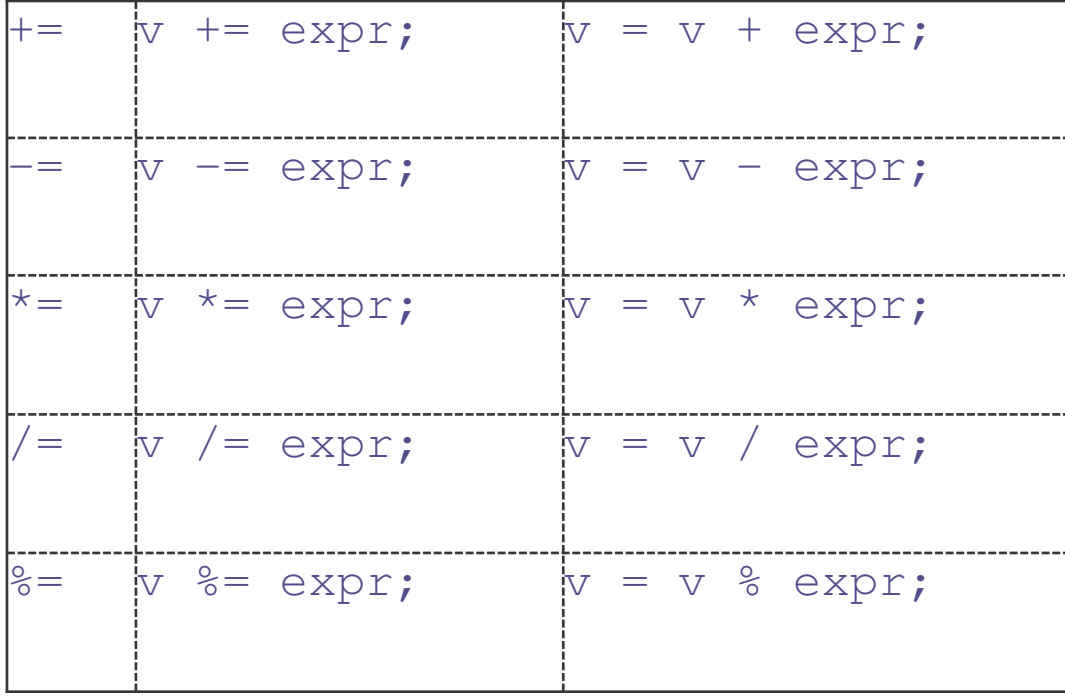

### Increment/Decrement Operators

Two unary operators:

- $1)$  ++ increments its operand by  $1$
- $2)$  -- decrements its operand by 1

The operand must be <sup>a</sup> numerical variable.

Each operation can appear in two versions:

- $\bullet$  prefix version evaluates the value of the operand after performing the increment/decrement operation
- $\bullet$  postfix version evaluates the value of the operand before performing the increment/decrement operation

## Table: Increment/Decrement

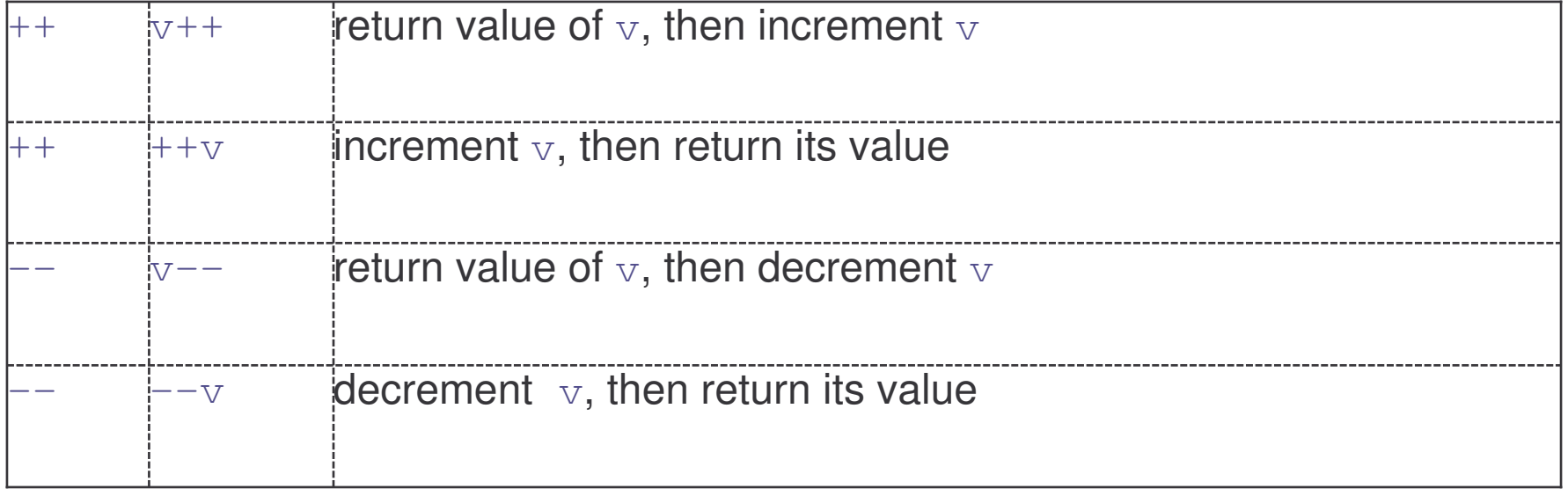

### Example: Increment/Decrement

```
class IncDec {
  public static void main(String args[]) {
     int a = 1;
     int b = 2;
     int c, d;
     c = ++b;d = a++;c++;System.out.println(a = " + a);
     System.out.println("b= " + b);
     System.out.println("c= " + c);
  }
}
```
### Relational Operators

Relational operators determine the relationship that one operand has to the other operand, specifically equality and ordering.

The outcome is always a value of type  $\mathtt{boolean}.$ 

They are most often used in branching and loop control statements.

# Table: Relational Operators

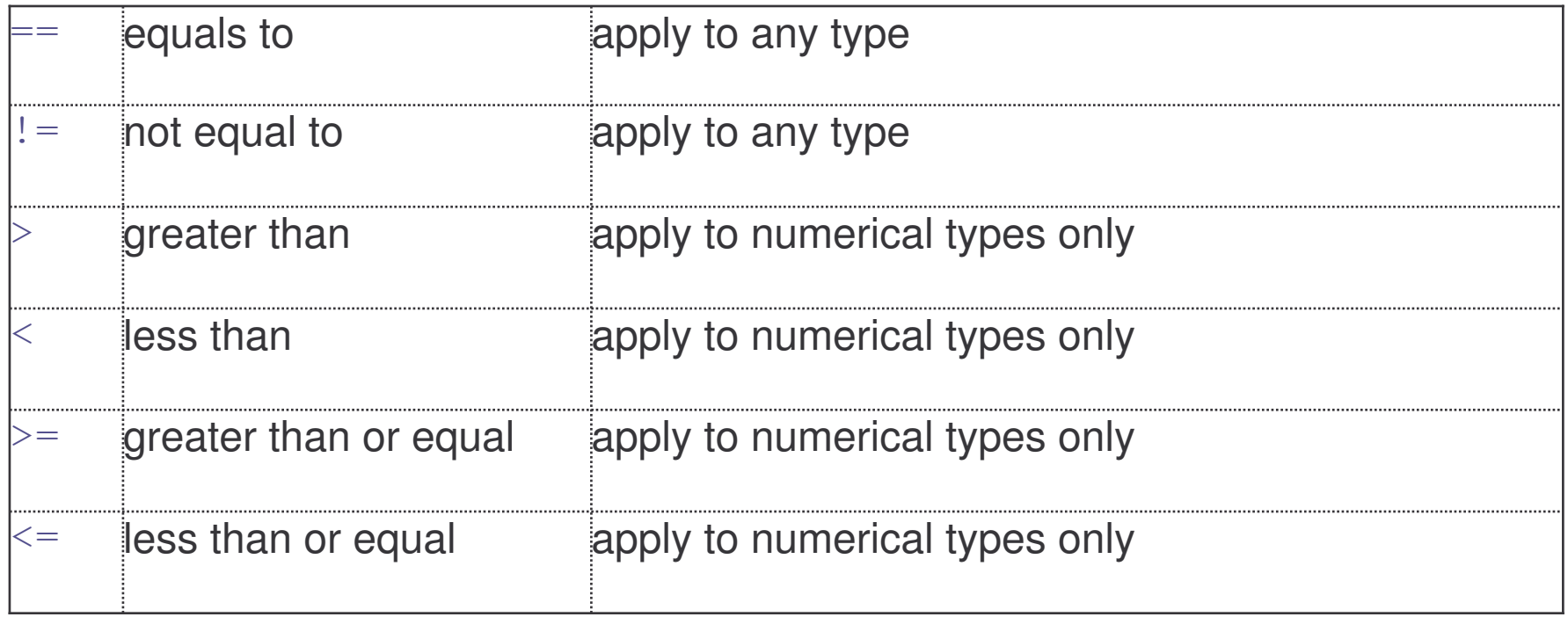

## Logical Operators

Logical operators act upon boolean operands only.

The outcome is always a value of type  $\mathtt{boolean}.$ 

In particular, "and" and "or" logical operators occur in two forms:

- 1) full  $-$  op1 & op2 and op1 | op2 where both op1 and op2 are evaluated
- 2) short-circuit  $op1 \&&op2$  and  $op1 + pop2$  where  $op2$  is only evaluated if the value of  $\circ$ p1 is insufficient to determine the final outcome

# Table: Logical Operators

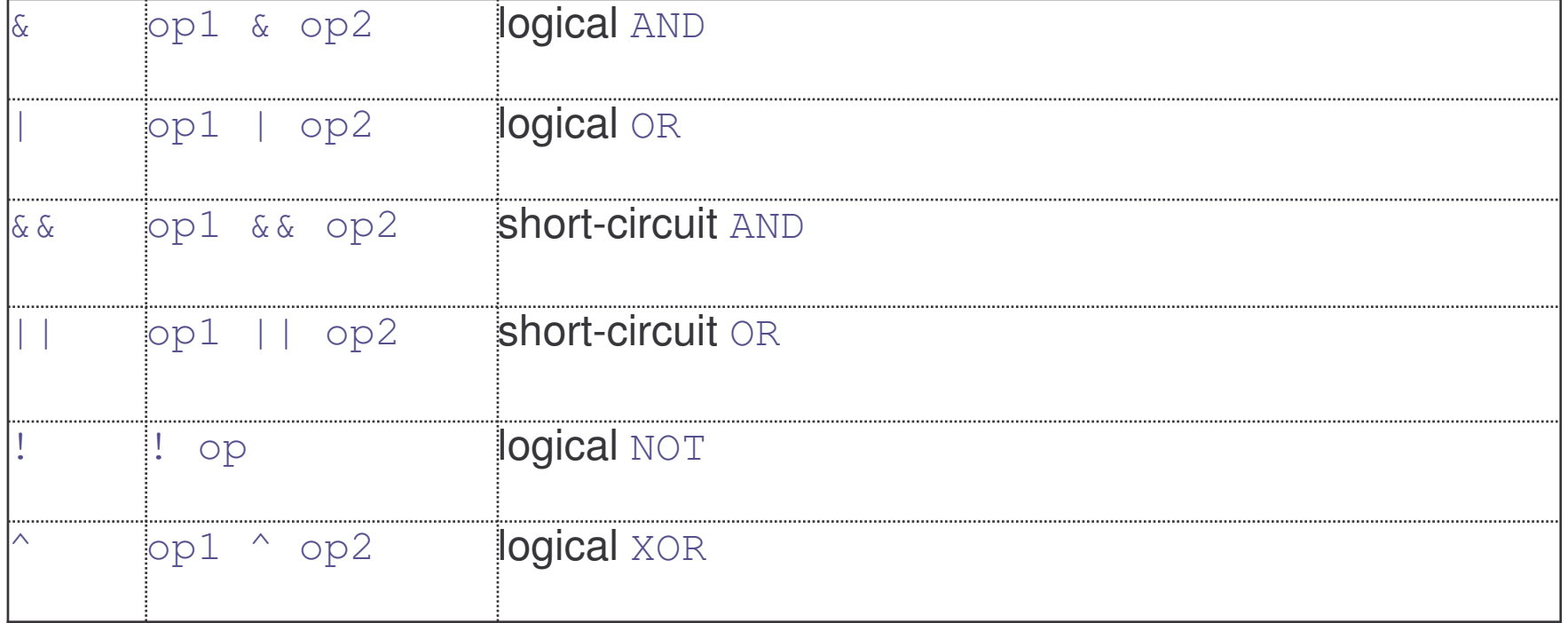

## Example: Logical Operators

class LogicalDemo {

}

```
public static void main(String[] args) {
   int n = 2;
   if (n != 0 && n / 0 > 10)
         System.out.println("This is true");
  elseSystem.out.println("This is false");
}
```
### Bitwise Operators

Bitwise operators apply to integer types only.

They act on individual bits of their operands.

There are three kinds of bitwise operators:

- 1) basic  $-$  bitwise AND, OR, NOT and XOR
- 2) shifts  $-$  left, right and right-zero-fill
- 3) assignments bitwise assignment for all basic and shift operators

## Table: Bitwise Operators

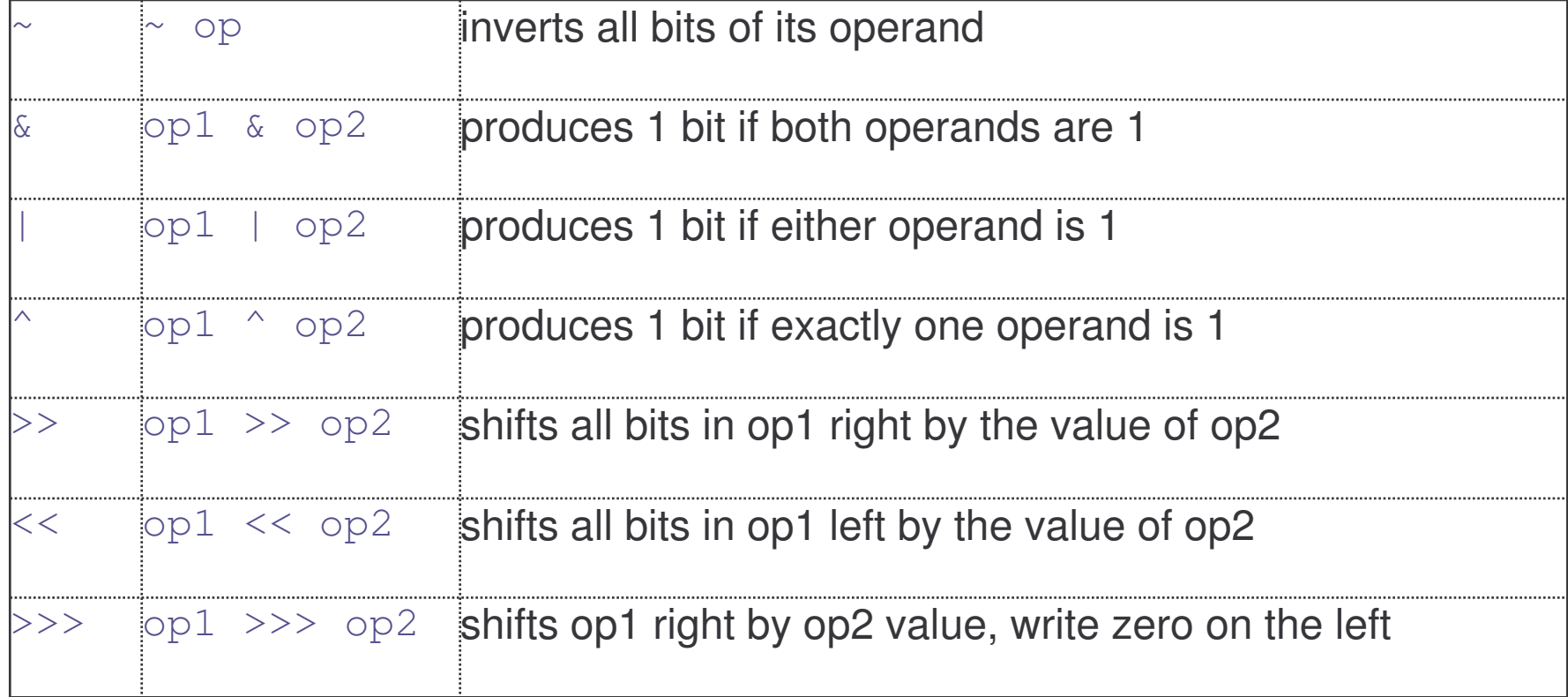

### Example: Bitwise Operators

```
class BitLogic {
  public static void main(String args[]) {
     String binary [] = { "0000", "0001", "0010", ... };
     int a = 3; // 0 + 2 + 1 or 0011 in binary
     int b = 6; // 4 + 2 + 0 or 0110 in binary
     int c = a + b;
     int d = a \& b;
     int e = a \hat{ } b;
     System.out.print("a =" + binary[a]);
     System.out.println("and b = " + binary[b]);
     System.out.println("a|b = " + binary[c]);
     System.out.println("a&b = " + binary[d]);
     System.out.println("a^b = " + binary[e]);
  }
```
}

## **Other Operators**

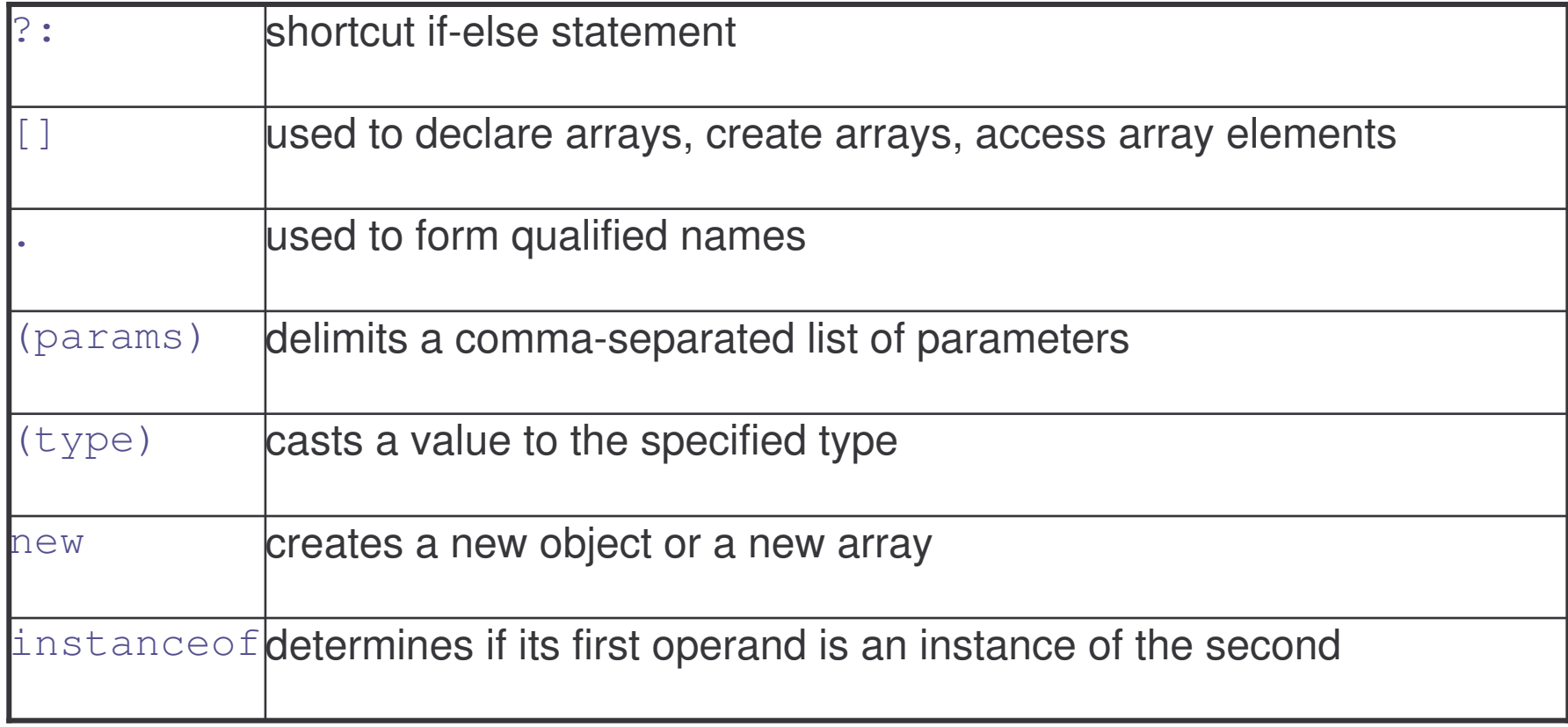

# Conditional Operator

General form:

```
expr1? expr2 : expr3
```
where:

- 1) expr1 is of type boolean
- 2)  $expr2$  and  $expr3$  are of the same type

If  $\mathtt{expr1}$  is true,  $\mathtt{expr2}$  is evaluated, otherwise  $\mathtt{expr3}$  is evaluated.

## Example: Conditional Operator

```
class Ternary {
  public static void main(String args[]) {
     int i, k;
     i = 10;k = i < 0 ? -i : i;
     System.out.print("Abs value of " + i + " is " + k);i = -10;k = i < 0 ? -i : i;
     System.out.print("Abs value of " + i + " is " + k);}
}
```
### **Operator Precedence**

Java operators are assigned precedence order.

Precedence determines that the expression

1 <sup>+</sup> 2 \* 6 / 3 <sup>&</sup>gt; 4 && 1 <sup>&</sup>lt; 0

if equivalent to

```
((1 + ((2 * 6) / 3)) > 4) & (1 < 0))
```
When operators have the same precedence, the earlier one binds stronger.

## Table: Operator Precedence

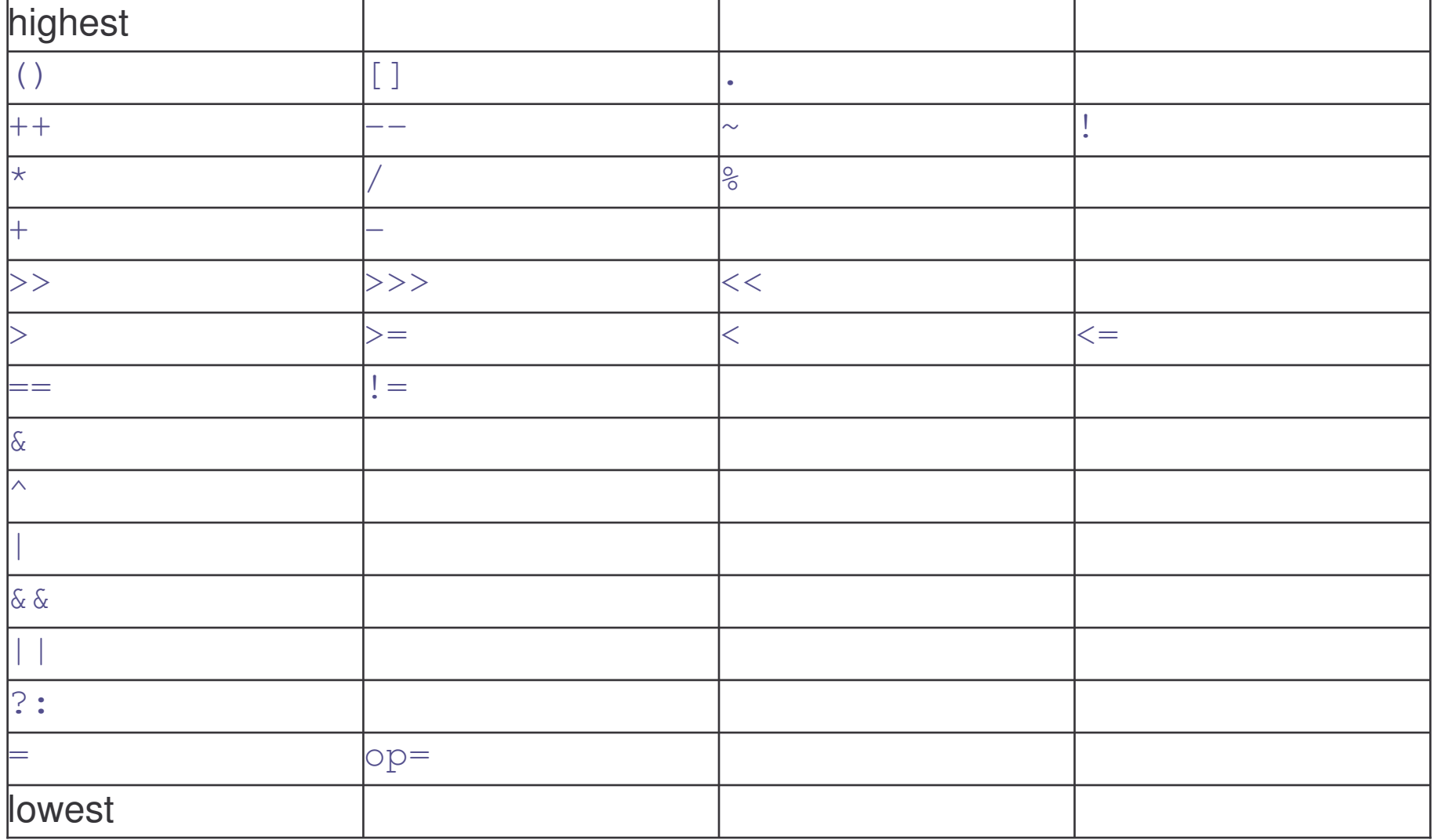

## Exercise: Operators

1) What operators do the code snippet below contain?

```
arrayOfInts[i] > arrayOfInts[i+1];
```
2) Consider the following code snippet:

```
int i = 10;
```

```
int n = i++%5;
```
- a) What are the values of *<sup>i</sup>* and *<sup>n</sup>* after the code is executed?
- b) What are the final values of *<sup>i</sup>* and *<sup>n</sup>* if instead of using the postfix increment operator  $(i++)$ , you use the prefix version  $(++i)$ ?
- 3) What is the value of *<sup>i</sup>* after the following code snippet executes?

```
int i = 8;
```

```
i \rightarrow>=2;
```
4) What's the result of *System.out.println(010*| *4); ?*

### **Control Flow**

## Course Outline

- 1) introduction
- 2) language
	- a) syntax
	- b) types
	- c) variables
	- d) arrays
	- e) operators
	- f) control flow
- 3) object-orientation
	- a) objects
	- b) classes
	- c) inheritance
	- d) polymorphism
	- e) access
	- f) interfaces
	- g) exception handling
	- h) multi-threading
- 4) horizontal libraries
	- a) string handling
	- b) event handling
	- c) object collections
- 5) vertical libraries
	- a) graphical interface
	- b) applets
	- c) input/output
	- d) networking
- 6) summary

### Control Flow

Writing <sup>a</sup> program means typing statements into <sup>a</sup> file.

Without control flow, the interpreter would execute these statements in the order they appear in the file, left-to-right, top-down.

Control flow statements, when inserted into the text of the program, determine in which order the program should be executed.

### Control Flow Statements

Java control statements cause the flow of execution to advance and branch based on the changes to the state of the program.

Control statements are divided into three groups:

- 1) selection statements allow the program to choose different parts of the execution based on the outcome of an expression
- 2) iteration statements enable program execution to repeat one or more statements
- 3) jump statements enable your program to execute in a non-linear fashion

### Selection Statements

Java selection statements allow to control the flow of program's execution based upon conditions known only during run-time.

Java provides four selection statements:

- 1) if
- 2) if-else
- 3) if-else-if
- 4) switch

#### if Statement

General form:

```
if (expression) statement
```
If expression  $e$ valuates to  $\tt true,$   $e$ xecute  $\st{\tt state}$  ment, otherwise do nothing.

**The expression must be of type** <code>boolean.</code>

## Simple/Compound Statement

The component statement may be:

1) simple

if(expression) statement;

2) compound

```
if (expression) {
      statement;
}
```
### if-else Statement

Suppose you want to perform two different statements depending on the  $\mathsf{outcome}$  of a <code>boolean</code> expression. <code>if-else</code> statement can be used.

General form:

if (expression) statement1 else statement2

Again, statement1 and statement2 may be simple or compound.
# if-else-if Statement

#### General form:

```
if (expression1) statement1
else if (expression2) statement2
else if (expression3) statement3
…else statement
```
Semantics:

- 1) statements are executed top-down
- 2) as soon as one expressions is true, its statement is executed
- 3) if none of the expressions is true, the last statement is executed

# Example: if-else-if

}

```
class IfElse {
  public static void main(String args[]) {
      int month = 4;
     String season;
      if (month == 12 || month == 1 || month == 2)
         season = "Winter";
      else if(month == 3 || month == 4 || month == 5)
         season = "Spring";
      else if(month == 6 || month == 7 || month == 8)
         season = "Summer";
      else if(month == 9 || month == 10 || month == 11)
         season = "Autumn";
      else season = "Bogus Month";
     System.out.println("April is in the " + season + ".");
  }
```
#### switch Statement

 $\mathop{\mathsf {switch}}$  provides a better alternative than  $\mathtt{if-else-if}$  when the execution follows several branches depending on the value of an expression.

```
General form:
```

```
switch (expression) {
   case value1: statement1; break;
   case value2: statement2; break;
   case value3: statement3; break;
   …
   default: statement;
}
```
# switch Assumptions/Semantics

Assumptions:

- 1) expression **must be of type** byte, short, int **or** char
- 2) each of the case values must be <sup>a</sup> literal of the compatible type
- 3) case values must be unique

#### Semantics:

- 1) expression is evaluated
- 2) its value is compared with each of the case values
- 3) if a match is found, the statement following the case is executed
- 4) if no match is found, the statement following  $\det \text{aut}$  is executed

<code>break</code> makes sure that only the matching statement is executed.

**Both** default **and** break **are optional**.

# Example: switch 1

```
class Switch {
  public static void main(String args[]) {
     int month = 4;
     String season;
     switch (month) {
         case 12:
         case 1:
         case 2: season = "Winter"; break;
         case 3:
         case 4:
         case 5: season = "Spring"; break;
         case 6:
         case 7:
         case 8: season = "Summer"; break;
```
# Example: switch 2

```
case 9:
         case 10:
         case 11: season = "Autumn"; break;
         default: season = "Bogus Month";
     }
     System.out.println("April is in " + season + ".");
  }
}
```
# Nested switch Statement

A switch statement can be nested within another switch statement:

```
switch(count) {
   case 1:
      switch(target) {
          case 0:System.out.println("target is zero");
                   break;
          case 1:System.out.println("target is one");
                   break;
      }
      break;
   case 2: …
}
```
Since, every switch statement defines its own block, no conflict arises between the case constants in the inner and outer switch statements.

# Comparing switch and if

Two main differences:

- 1) switch can only test for equality, while if can evaluate any kind of boolean expression
- 2) Java creates <sup>a</sup> "jump table" for switch expressions, so <sup>a</sup> switch statement is usually more efficient than <sup>a</sup> set of nested if statements

## Iteration Statements

Java iteration statements enable repeated execution of part of <sup>a</sup> program until a certain termination condition becomes true.

Java provides three iteration statements:

- 1) while
- 2) do-while
- 3) for

#### while Statement

General form:

while (*expression*) *statement*

where  $\tt{expression}$  must be of type <code>boolean</code>.

Semantics:

- 1) repeat execution of statement until expression becomes false
- 2) expression is always evaluated before statement
- 3) if expression is false initially, statement will never get executed

e-Macao-16-2-179

# Simple/Compound Statement

The component statement may be:

1) simple

while (expression) statement;

2) compound

```
while (expression) {
      statement;
}
```
## Example: while

}

```
class MidPoint {
  public static void main(String args[]) {
     int i, j;
     i = 100;j = 200;while (++i < -j) {
        System.out.println("i is " + i);
        System.out.println("j is " + j);
     }
     System.out.println("The midpoint is " + i);
  }
```
## do-while Statement

If a component statement has to be executed at least once, the  $\texttt{do}-\texttt{while}$ statement is more appropriate than the  $\texttt{while}$  statement.

General form:

```
do statement
while (expression);
```
where  $\tt{expression}$  must be of type <code>boolean.</code>

Semantics:

- 1) repeat execution of statement until expression becomes false
- 2) expression is always evaluated after statement
- 3) even if expression is false initially, statement will be executed

# Example: do-while

```
class DoWhile {
  public static void main(String args[]) {
     int i;
     i = 0;doi++;while ( 1/i < 0.001);
     System.out.println("i is " + i);
  }
}
```
#### for Statement

When iterating over a range of values,  $\mathtt{for}$  statement is more suitable to use then while or do-while.

General form:

for (initialization; termination; increment) *statement*

where:

- 1) initialization statement is executed once before the first iteration
- 2) termination expression is evaluated before each iteration to determine when the loop should terminate
- 3) increment statement is executed after each iteration

# for Statement Semantics

This is how the for statement is executed:

- 1) initialization is executed once
- 2) termination expression is evaluated:
	- a) if false, the statement terminates
	- b) otherwise, continue to (3)
- 3) increment statement is executed
- 4) component statement is executed
- 5) control flow continues from (2)

# Loop Control Variable

The  $\verb|for statement may include declaration of a loop control variable:$ 

```
for (int i = 0; i < 1000; i++) {
   …
}
```
The variable does not exist outside the  $\epsilon$ or statement.

### Example: for

}

```
class FindPrime {
 public static void main(String args[]) {
     int num = 14;
     boolean isPrime = true;
     for (int i=2; i < num/2; i++) {
           if ((num % i) == 0) {
                  isPrime = false;
              break;
           }
        }
        if (isPrime) System.out.println("Prime");
        else System.out.println("Not Prime");
  }
```
e-Macao-16-2-187

# Many Initialization/Iteration Parts

**The** for **statement may include several** initialization and iteration parts.

Parts are separated by <sup>a</sup> comma:

int a, b; for (a <sup>=</sup> 1, b <sup>=</sup> 4; <sup>a</sup> <sup>&</sup>lt; b; a++, b--) { … }

# for Statement Variations

The  $\verb|for statement need not have all components:$ 

```
class ForVar {
  public static void main(String args[]) {
     int i = 0;
     boolean done = false;
     for( ; !done; ) {
           System.out.println("i is " + i);
           if(i == 10) done = true;i++;}
  }
}
```
# Empty for

In fact, all three components may be omitted:

```
public class EmptyFor {
  public static void main(String[] args) {
      int i = 0;
      for (; ;) {
         System.out.println("Infinite Loop " + i);
      }
  }
}
```
#### Jump Statements

Java jump statements enable transfer of control to other parts of program.

Java provides three jump statements:

- 1) break
- 2) continue
- 3) return

In addition, Java supports exception handling that can also alter the control flow of <sup>a</sup> program. Exception handling will be explained in its own section.

#### break Statement

The break statement has three uses:

- 1) to terminate <sup>a</sup> case inside the switch statement
- 2) to exit an iterative statement
- 3) to transfer control to another statement

(1) has been described.

We continue with (2) and (3).

# Loop Exit with break

When  $\mathtt{break}$  is used inside a loop, the loop terminates and control is transferred to the following instruction.

```
class BreakLoop {
  public static void main(String args[]) {
     for (int i=0; i<100; i++) {
        if (i == 10) break;
        System.out.println("i: " + i);
     }
     System.out.println("Loop complete.");
  }
}
```
# break in Nested Loops

Used inside nested loops,  $\mathtt{break}$  will only terminate the innermost loop:

```
class NestedLoopBreak {
  public static void main(String args[]) {
     for (int i=0; i<3; i++) {
        System.out.print("Pass " + i + ": ");
        for (int j=0; j<100; j++) {
           if (j == 10) break;
           System.out.print(j + " "}
        System.out.println();
     }
     System.out.println("Loops complete.");
  }
```
}

# Control Transfer with break

Java does not have an unrestricted "goto" statement, which tends to produce code that is hard to understand and maintain.

However, in some places, the use of gotos is well justified. In particular, when breaking out from the deeply nested blocks of code.

break occurs in two versions:

- 1) unlabelled
- 2) labeled

The labeled  $\texttt{break}$  statement is a "civilized" replacement for goto.

#### Labeled break

General form:

```
break label;
```
where  $\mathtt{label}$  is the name of a label that identifies a block of code:

```
label: { … }
```
The effect of executing  $\texttt{break}\;$  label; is to transfer control immediately after the block of code identified by  $\mathtt{label}.$ 

# Example: Labeled break

```
class Break {
  public static void main(String args[]) {
     boolean t = true;
     first: {
         second: {
            third: {
               System.out.println("Before the break.");
               if (t) break second;
               System.out.println("This won't execute");
            }
            System.out.println("This won't execute");
        }
        System.out.println("After second block.");
     }
} }
```
# Example: Nested Loop break

```
class NestedLoopBreak {
  public static void main(String args[]) {
     outer: for (int i=0; i<3; i++) {
        System.out.print("Pass " + i + ": ");
        for (int j=0; j<100; j++) {
            if (j == 10) break outer; // exit both loops
           System.out.print(j + " " );
        }
        System.out.println("This will not print");
     }
  System.out.println("Loops complete.");
  }
}
```
## break Without Label

It is not possible to break to any label which is not defined for an enclosing block. Trying to do so will result in <sup>a</sup> compiler error.

```
class BreakError {
  public static void main(String args[]) {
     one: for(int i=0; i<3; i++) {
        System.out.print("Pass " + i + " : ");}
     for (int j=0; j<100; j++) {
         if (j == 10) break one;
        System.out.print(j + " " );
     }
  }
}
```
## continue Statement

The  $\mathtt{break}$  statement terminates the block of code, in particular it terminates the execution of an iterative statement.

The  $\text{\tt {cont}}$  inue statement forces the early termination of the current iteration to begin immediately the next iteration.

Like break, continue has two versions:

- 1) unlabelled continue with the next iteration of the current loop
- 2) labeled specifies which enclosing loop to continue

# Example: Unlabeled continue

```
class Continue {
  public static void main(String args[]) {
     for (int i=0; i<10; i++) {
        System.out.print(i + " ");
        if (i%2 == 0) continue;
        System.out.println("");
     }
  }
}
```
# Example: Labeled continue

```
class LabeledContinue {
  public static void main(String args[]) {
     outer: for (int i=0; i<10; i++) {
         for (int j=0; j<10; j++) {
            if (j > i) {
               System.out.println();
               continue outer;
            }
            System.out.print(" " + (i * j));
        }
     }
     System.out.println();
  }
}
```
## Return Statement

The return statement is used to return from the current method: it causes program control to transfer back to the caller of the method.

Two forms:

1) return without value

return;

2) return with value

return expression;

# Example: Return

```
class Return {
  public static void main(String args[]) {
     boolean t = true;
     System.out.println("Before the return.");
     if (t) return; // return to caller
     System.out.println("This won't execute.");
  }
}
```
# Exercise: Control Flow

- 1) Write <sup>a</sup> program that prints all the prime numbers between 1 and 49 to the console.
- 2) Write <sup>a</sup> program that prints the first 20 Fibonacci numbers.

The Fibonacci numbers are defined as follows:

The zeroth Fibonacci number is 1. The first Fibonacci number is also 1. The second Fibonacci number is 1  $+$  1 = 2. The third Fibonacci number is  $1 + 2 = 3$ .

In other words, except for the first two numbers each Fibonacci number is the sum of the two previous numbers.
### Object-Orientation

# Course Outline

- 1) introduction
- 2) language
	- a) syntax
	- b) types
	- c) variables
	- d) arrays
	- e) operators
	- f) control flow
- 3) object-orientation
	- a) objects
	- b) classes
	- c) inheritance
	- d) polymorphism
	- e) access
	- f) interfaces
	- g) exception handling
	- h) multi-threading
- 4) horizontal libraries
	- a) string handling
	- b) event handling
	- c) object collections
- 5) vertical libraries
	- a) graphical interface
	- b) applets
	- c) input/output
	- d) networking
- 6) summary

## Data versus Operations

Data (nouns) versus operations (verbs):

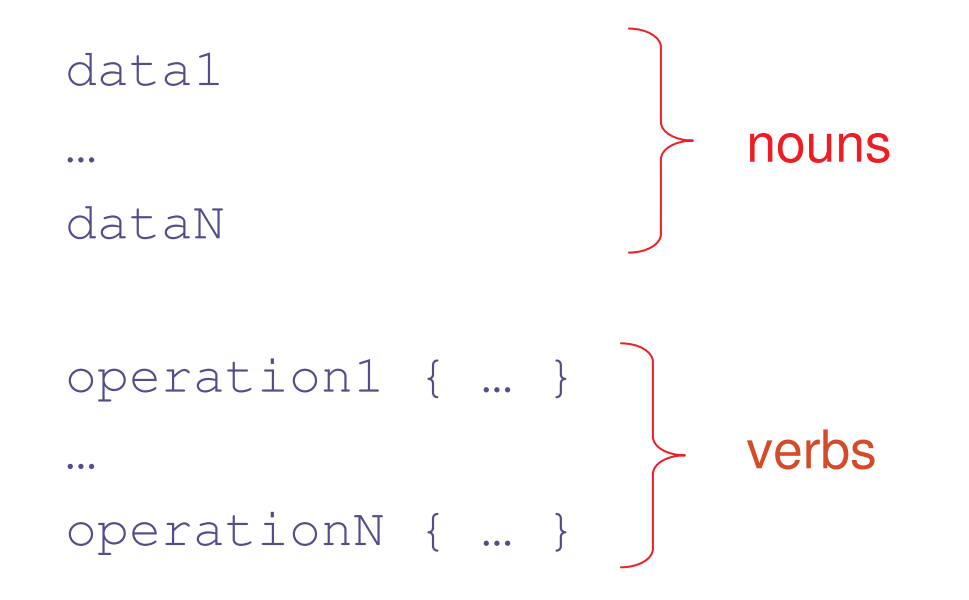

# Procedural Programming

Procedural programming is verb-oriented:

- 1) decomposition around <sup>o</sup>*perations*
- 2) operation are divided into smaller operations

Programming Languages:

- 1) C
- 2) Pascal
- 3) Fortran, etc.

## Example: Procedural Program

```
program AddNums {
  Integer a;
  Integer b;
  a = 100;b = 200;midPoint(a, b);
  procedure midPoint(Integer a, Integer b) {
     while (a < b) {
         println("a is " + a); a = a+1;
        println("b is " + b); b = b-1;
      }
  }
}
```
### **Drawbacks**

- 1) data is given <sup>a</sup> second-class status when compared with operations
- 2) difficult to relate to the real world there are no functions in real world
- 3) difficult to create new data types reduces extensibility
- 4) programs are difficult to debug little restriction to data access
- 5) programs are hard to understand many variables have global scope
- 6) programs are hard to reuse data/functions are mutually dependent
- 7) little support for developing and comprehending really large programs
- 8) top-down development approach tends to produce monolithic programs

## What is an Object?

Real world objects are things that have:

- 1) state
- 2) behavior

Example: your dog:

1) state – name, color, breed, sits?, barks?, wages tail?, runs?

2) behavior – sitting, barking, waging tail, running

A software object is <sup>a</sup> bundle of variables (state) and methods (operations).

### What is a Class?

A class is a blueprint that defines the variables and methods common to all objects of <sup>a</sup> certain kind.

Example: 'your dog' is <sup>a</sup> object of the class Dog.

An object holds values for the variables defines in the class.

An object is called an instance of the Class

## Objects versus Classes

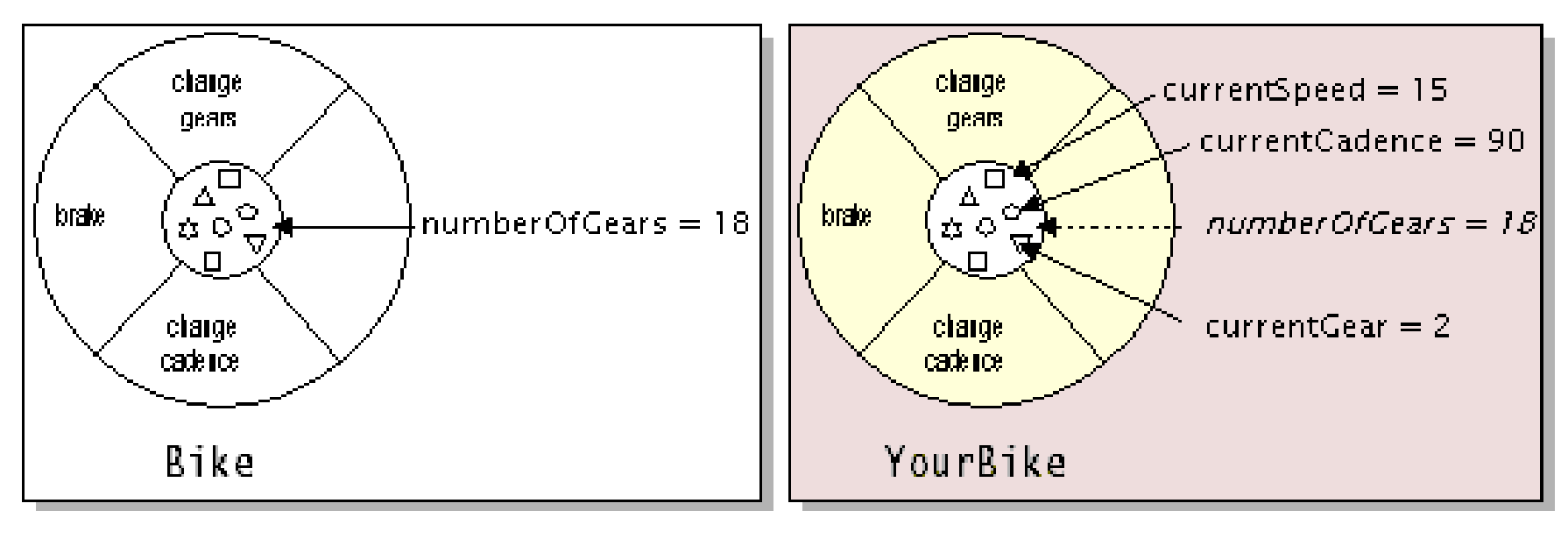

Class

**Instance of a Class** 

- 1) **operations:** changeGears, brake, changeCadence
- 2) variables: currentSpeed, currentCadence, currentGear
- 3) static variable: numberOfGears

It holds the same value for all objects of the class.

# Object-Oriented Programming

Programming defined in terms:

- 1) objects (nouns) and
- 2) relationships between objects

Object-Oriented programming languages:

- 1) SmallTalk
- 2) C++
- 3) C#
- 4) Java

# Object-Oriented Concepts

Three main concepts:

- 1) encapsulation
- 2) inheritance
- 3) polymorphism

## **Encapsulation**

Illustration:

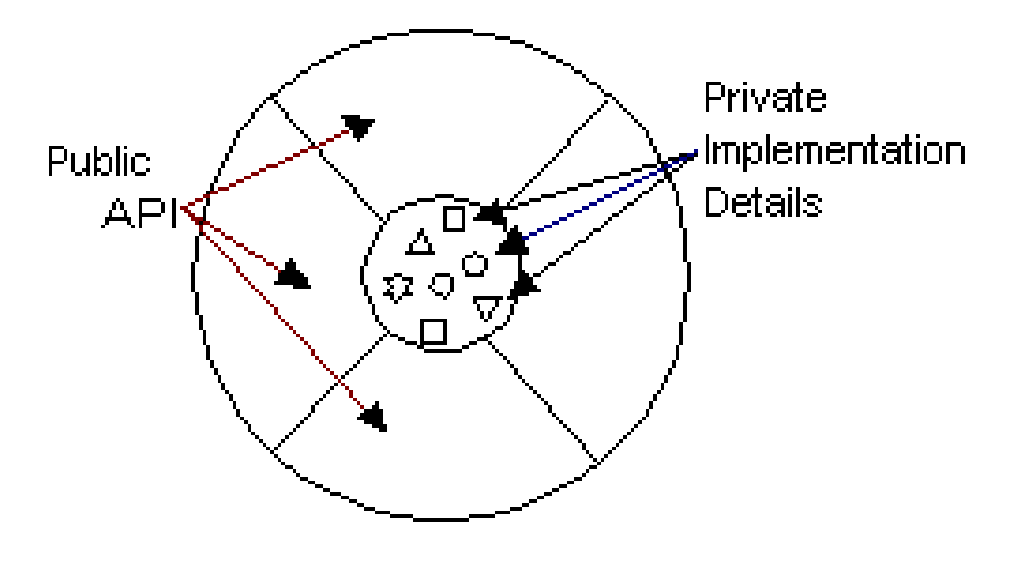

- Enclose data inside an object.
- $\bullet$ Along with data, include operations on this data.
- •Data cannot be accessed from outside except through the operations.
- •Provides data security and facilitates code reuse.
- $\bullet$  Operations provide the interface - internal state can change without affecting the user as long as the interface does not change.

### **Encapsulation 1**

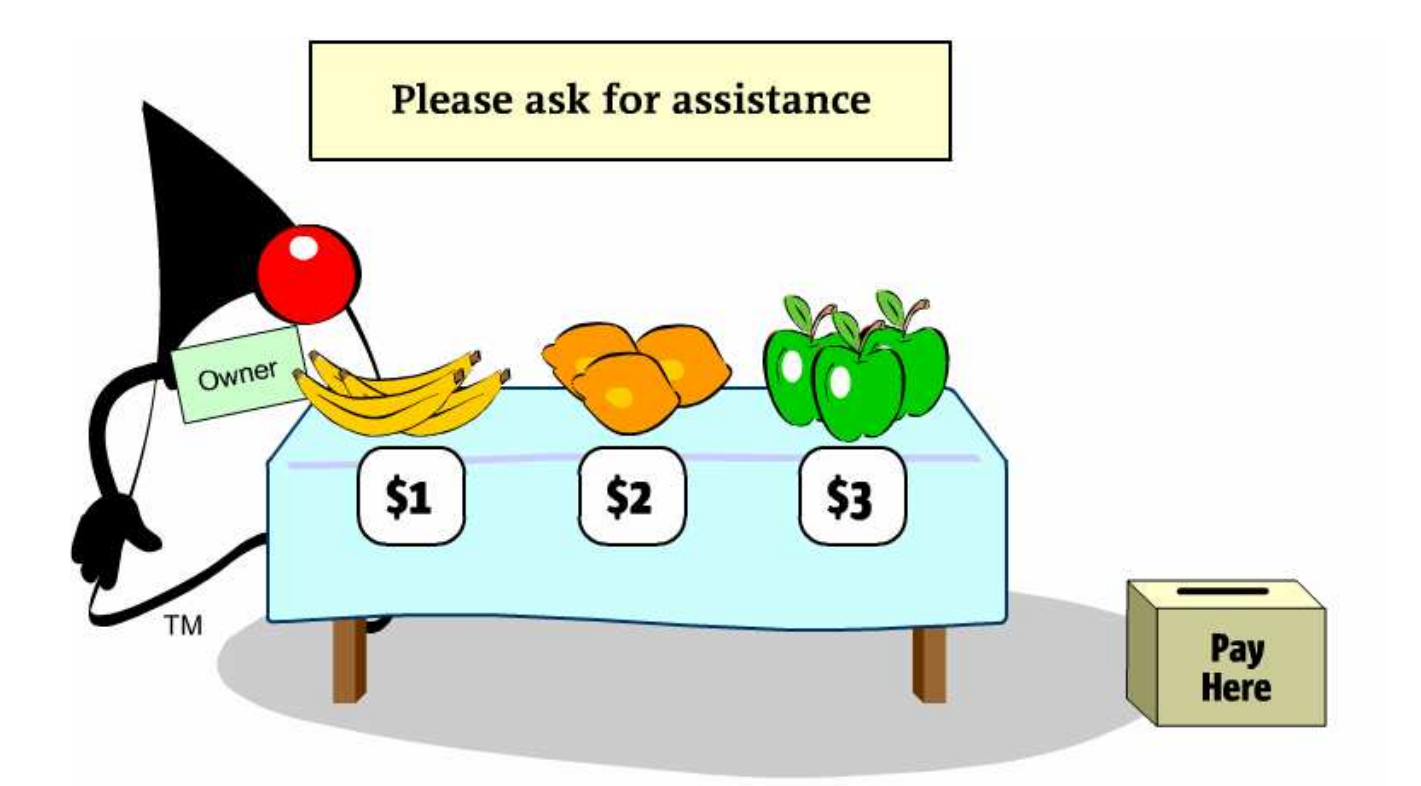

The shopkeeper's fruit stand is designed to serve all customers. However, the design of the fruit stand does not prevent self-service. The fruit is freely accessible to all customers.

### **Encapsulation 2**

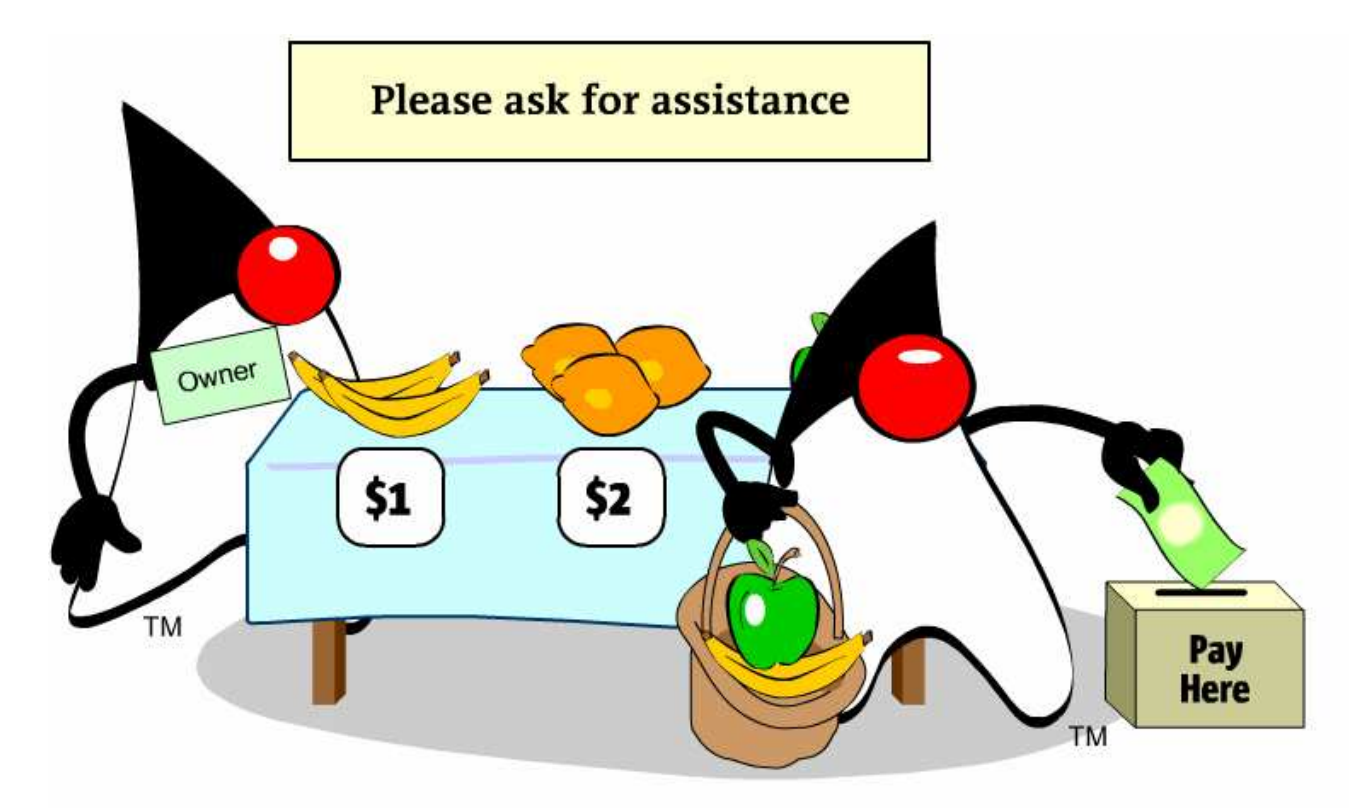

A customer can select some fruit and make payment, all without the shopkeeper's involvement.

### **Encapsulation 3**

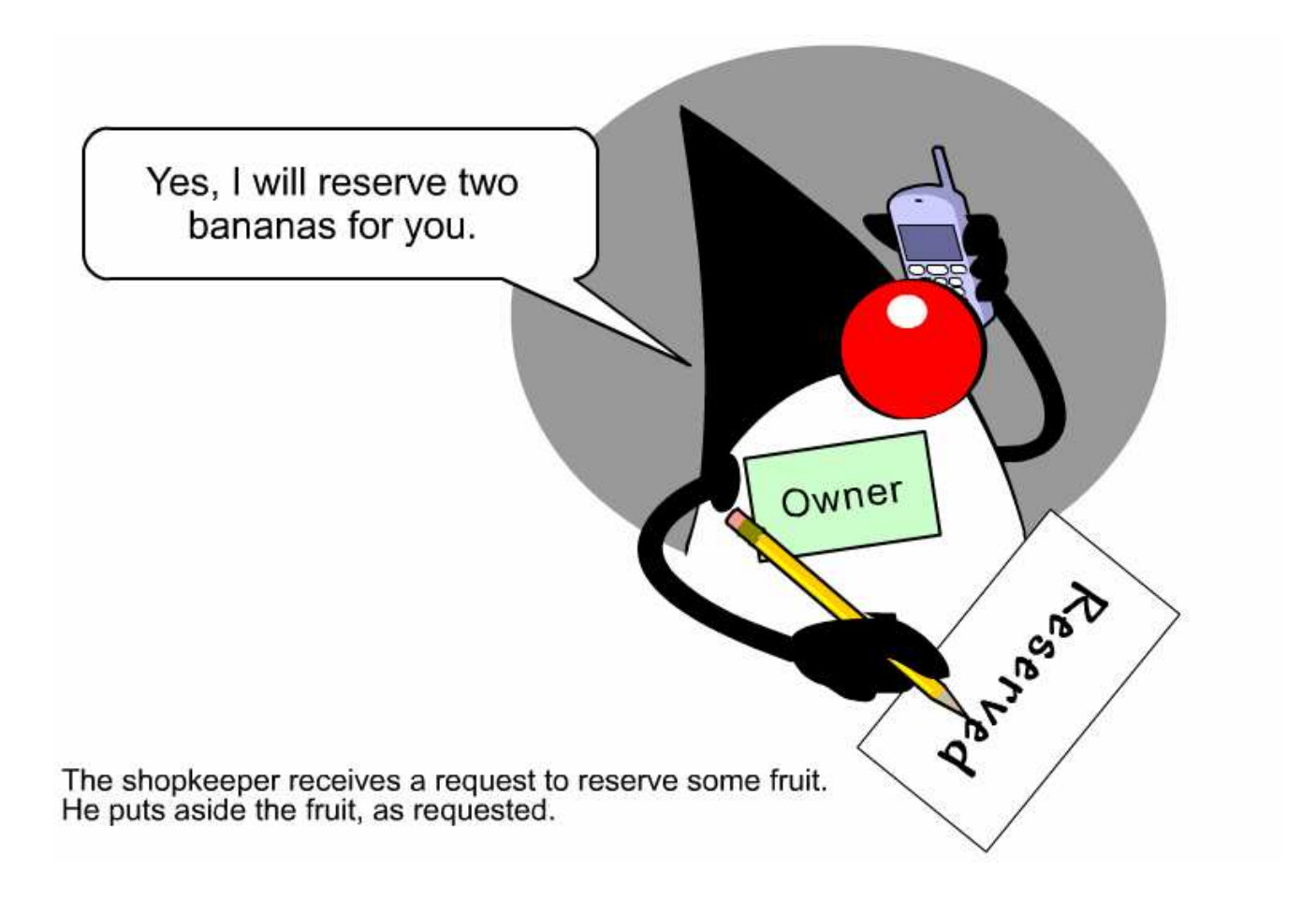

### **Encapsulation 4**

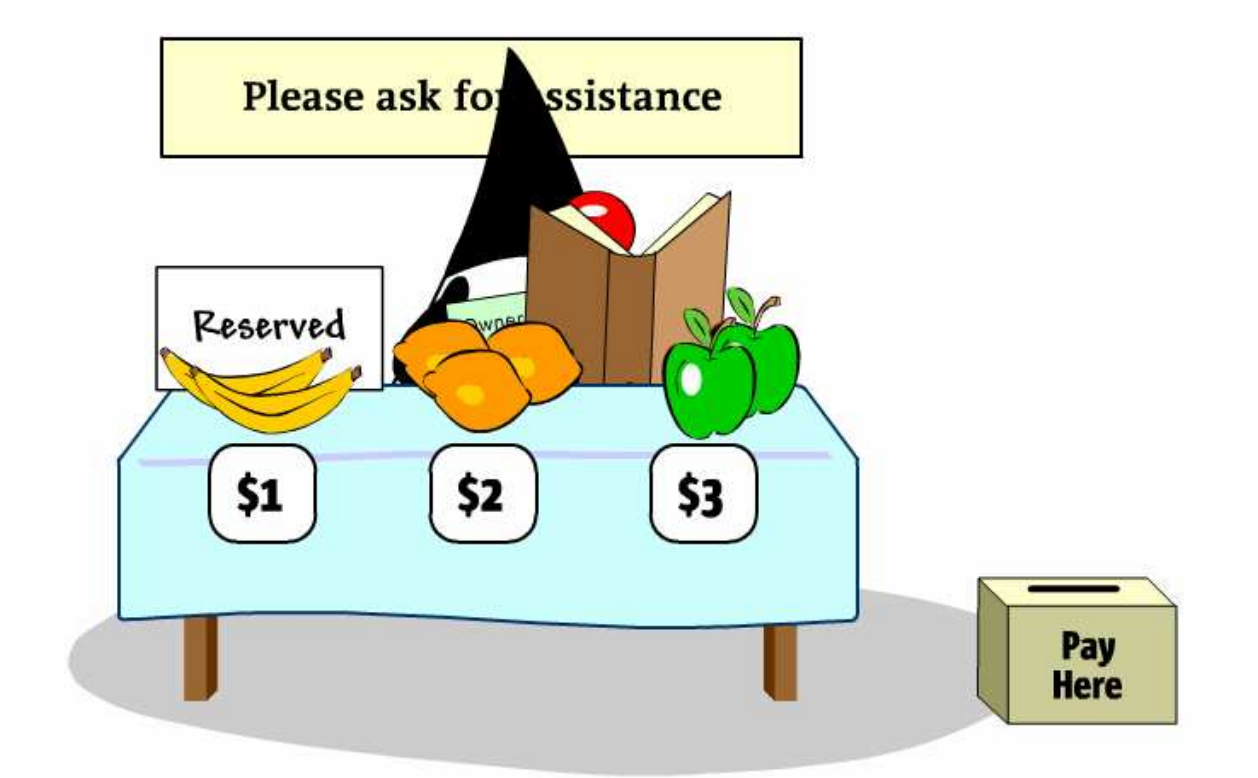

However, because of the fruit stand's design, a customer can choose the fruit that has been reserved.

#### **Encapsulation 5**

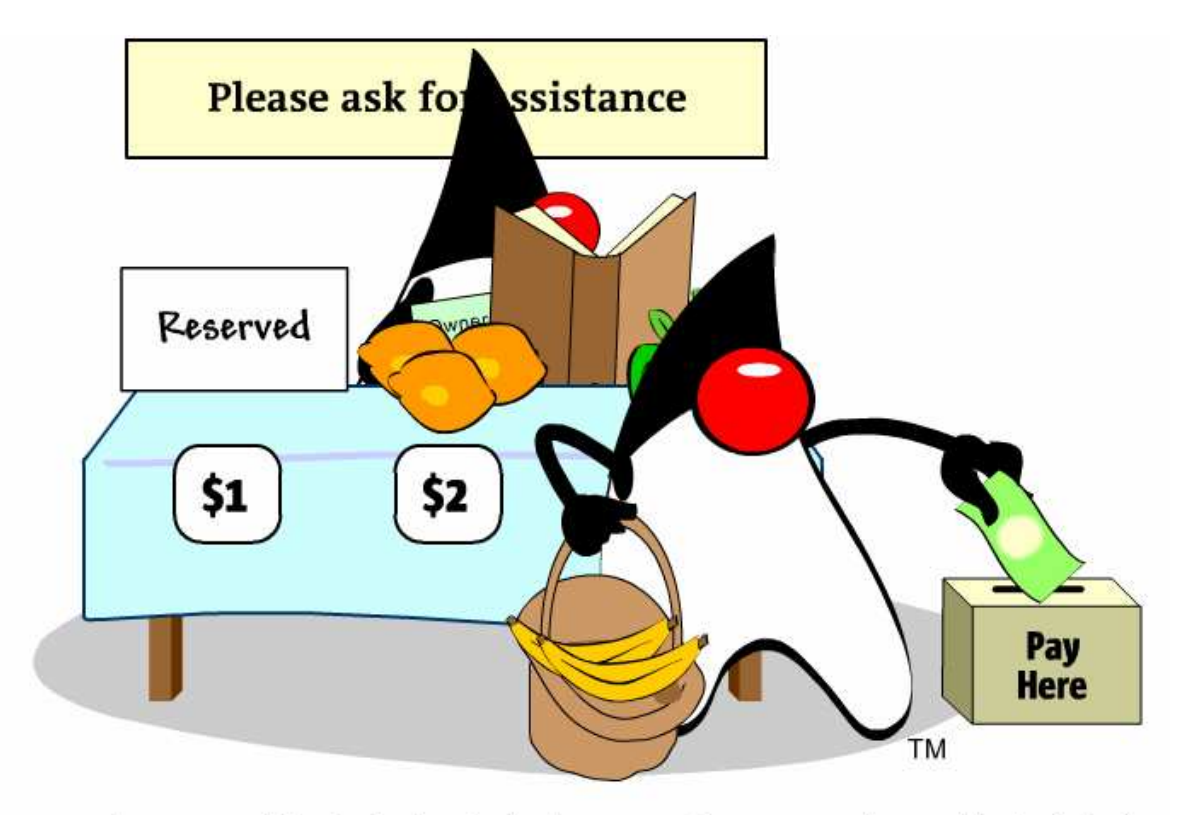

However, because of the fruit stand's design, a customer can choose the fruit that has been reserved.

#### **Encapsulation 6**

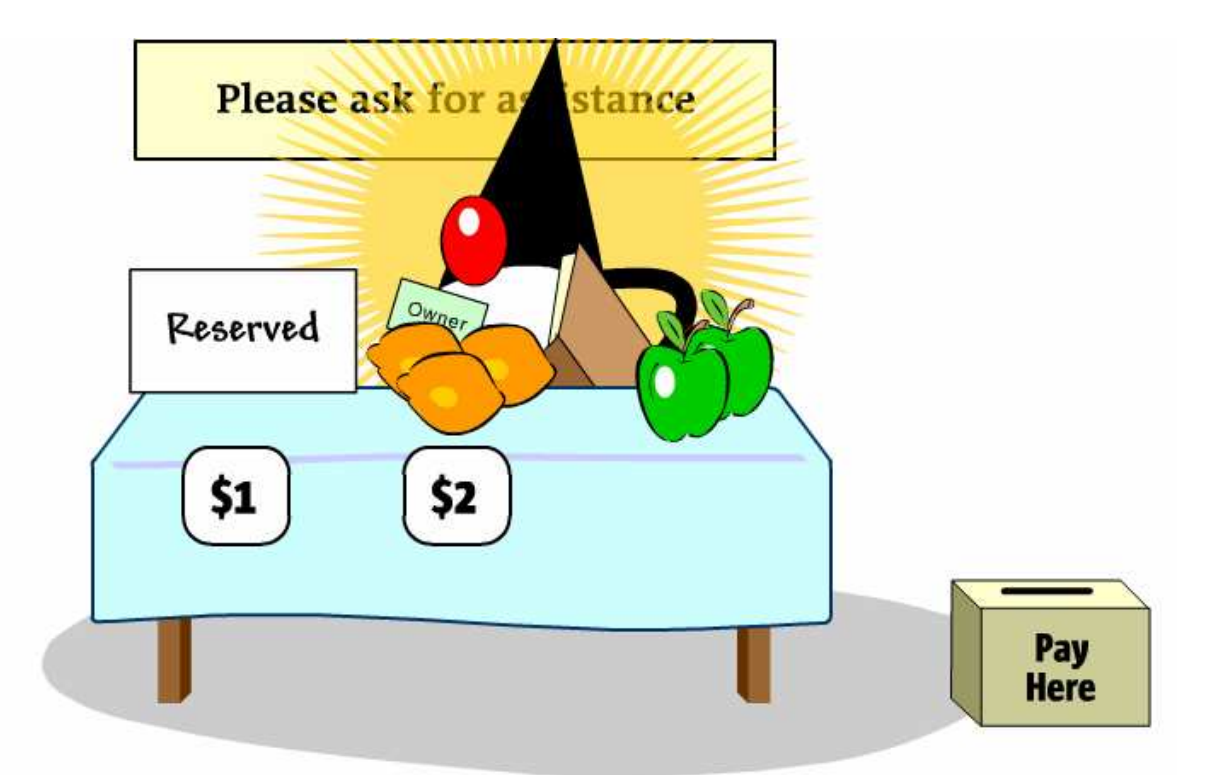

However, because of the fruit stand's design, a customer can choose the fruit that has been reserved.

### **Encapsulation 7**

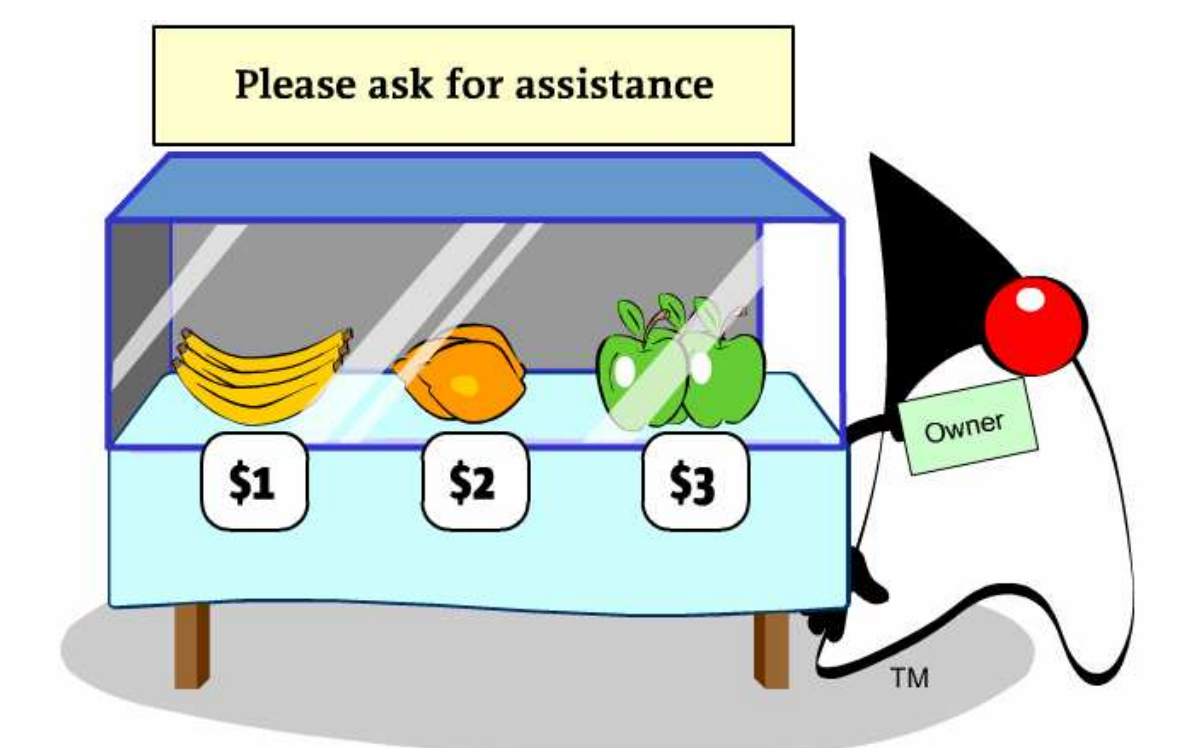

By enclosing the fruit behind glass, and controlling all access by customers, the shopkeeper has encapsulated the process of buying fruit.

### **Encapsulation 8**

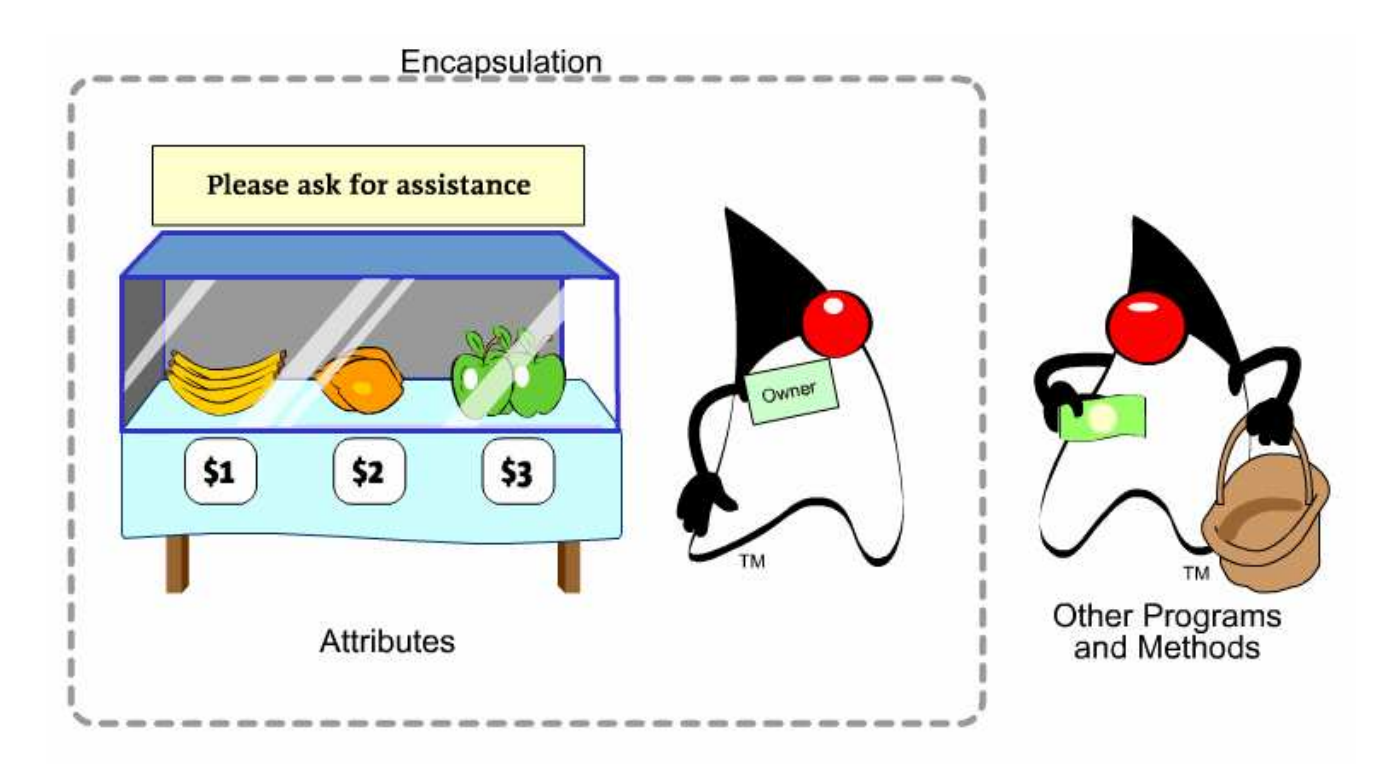

Encapsulation in the Java programming language is protection of the attributes from abritrary access by other programs and methods. You control how access to attributes is accomplished.

### Inheritance

Feat ures:

- 1) a class obtains variables and methods from another class
- 2) the former is called subclass, the latter super-class
- 3) a sub-class provides a specialized behavior with respect to its super-class
- 4) inheritance faciliates code reuse and avoids duplication of data

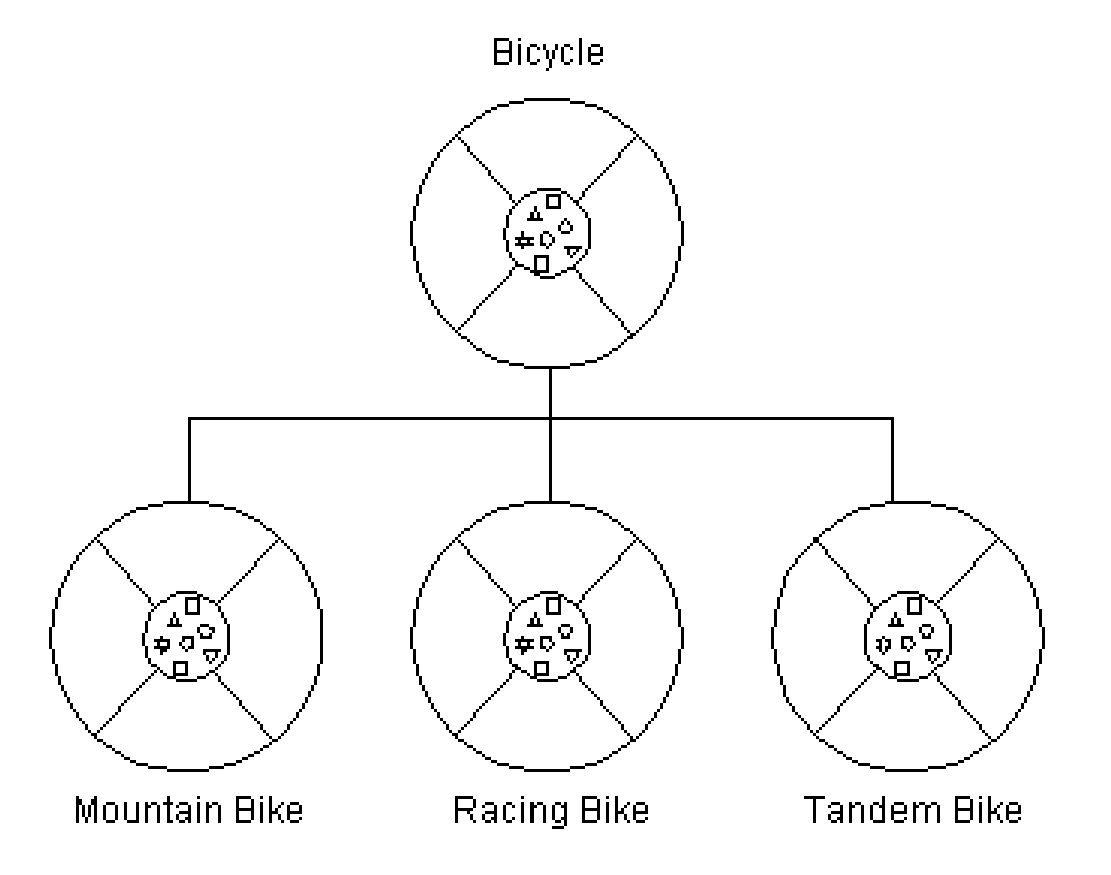

### **Inheritance 1**

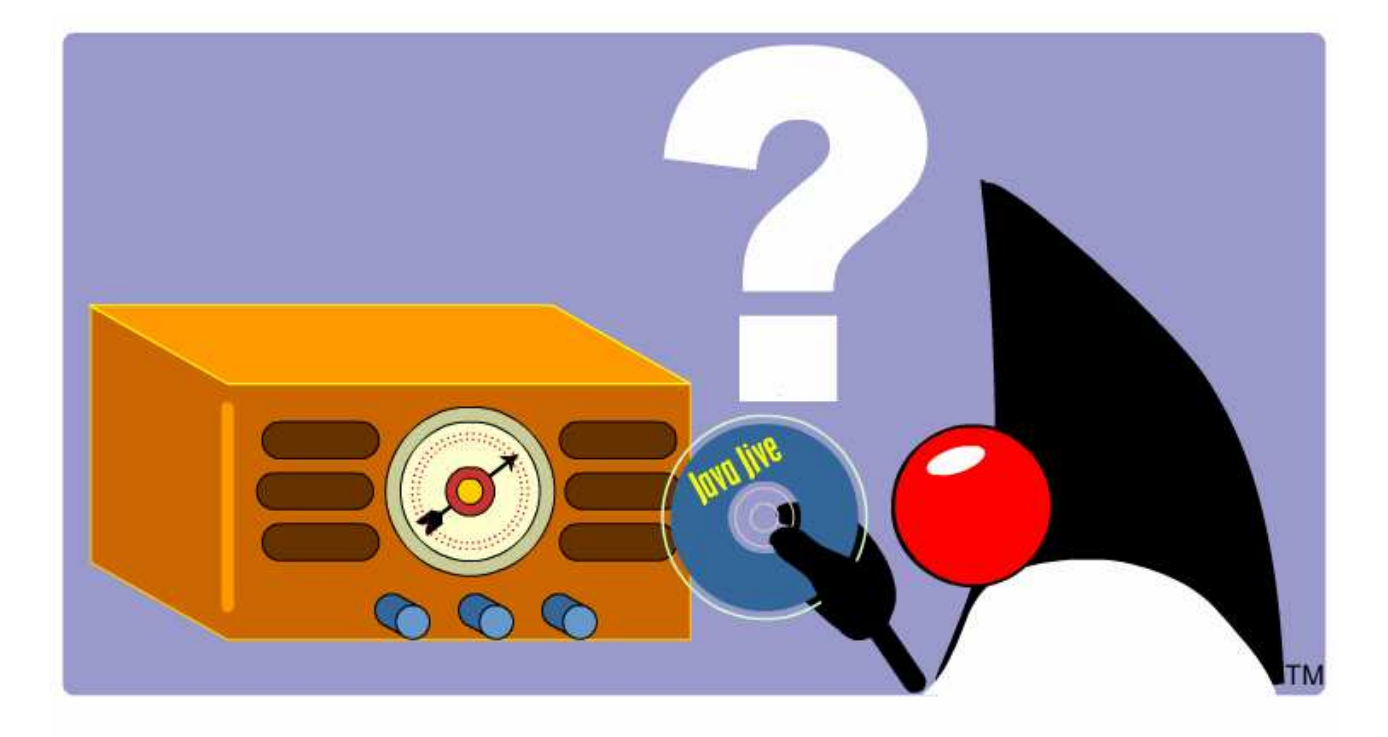

Duke would like to listen to his music CD, but his radio is not equipped with a CD player.

### **Inheritance 2**

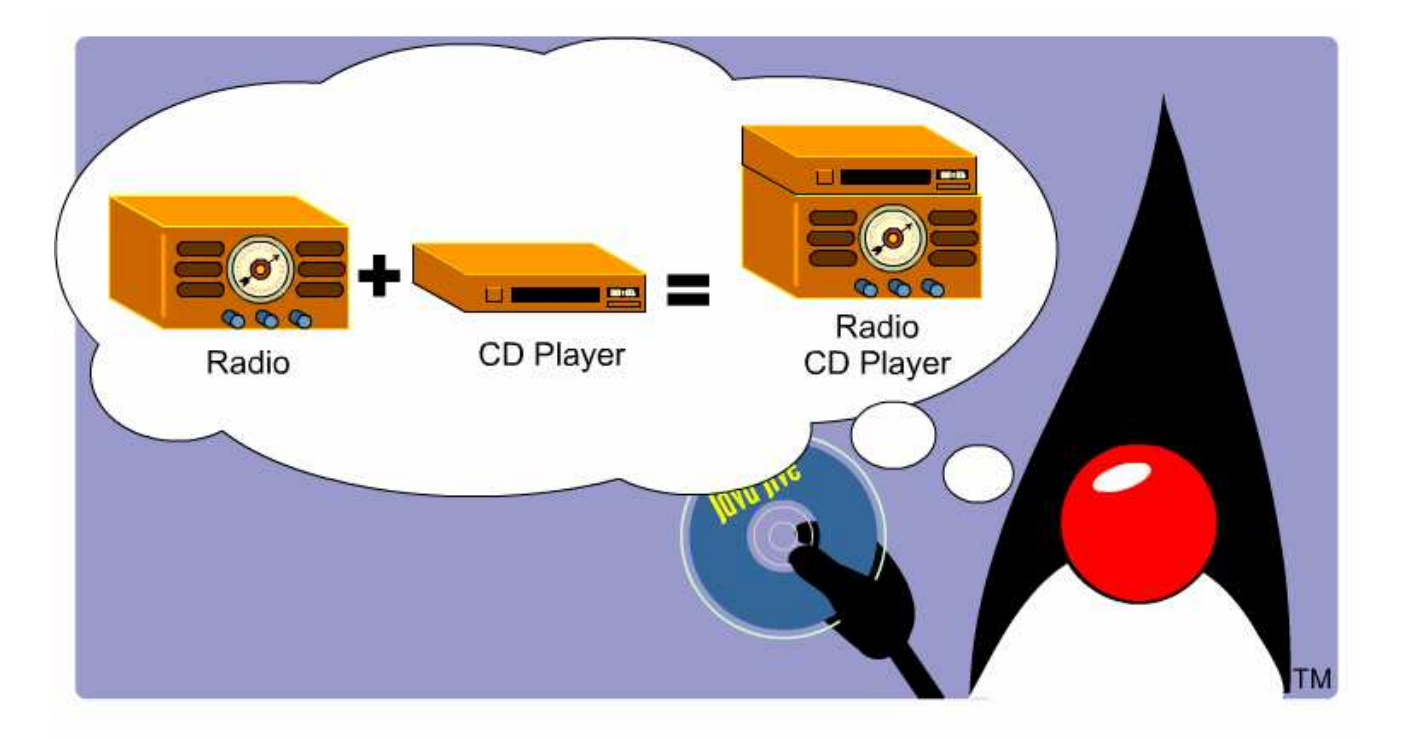

Duke decides he will create a specialized radio, one that plays CDs.

### **Inheritance 3**

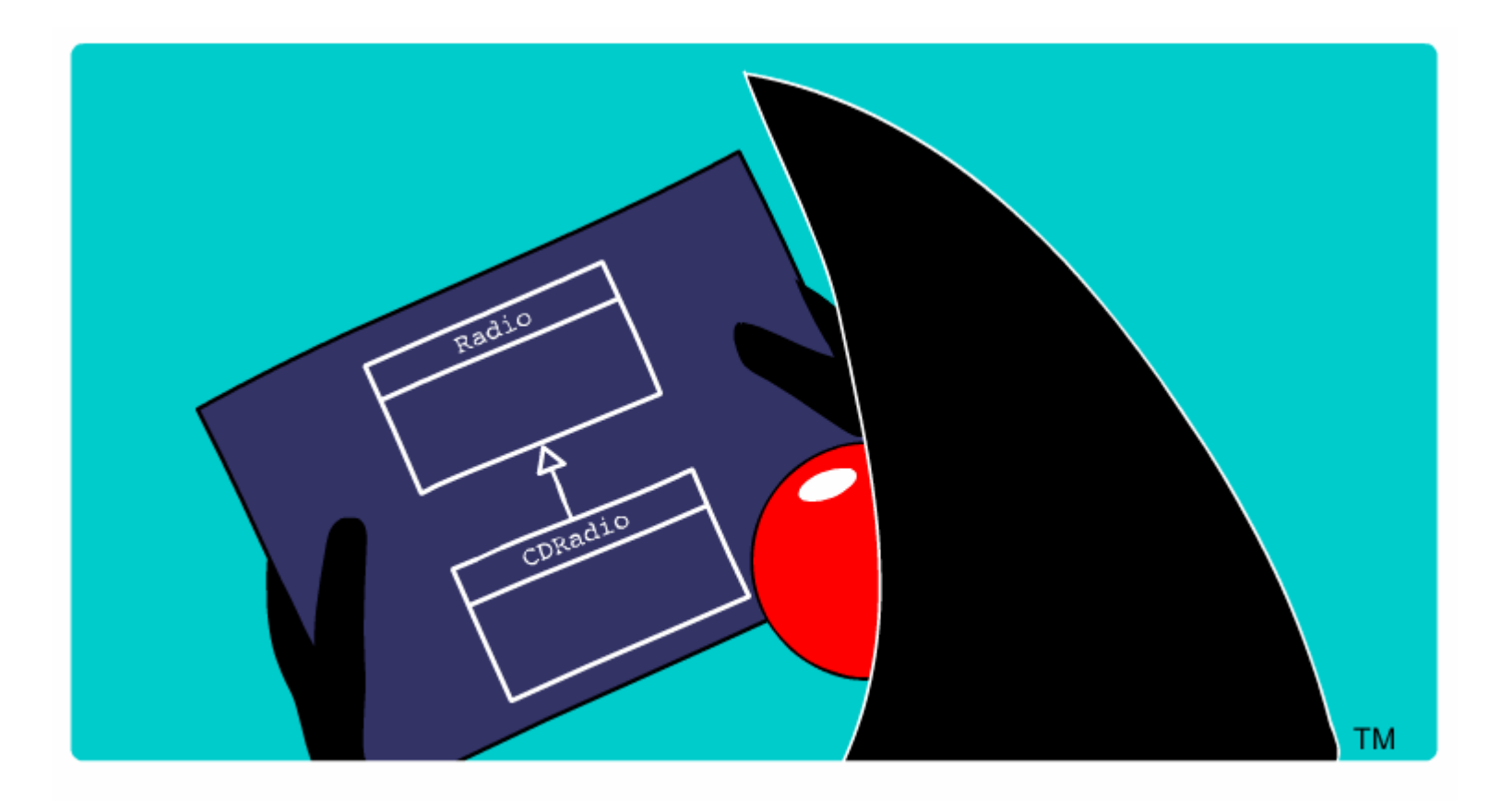

Duke creates a blueprint for a radio CD player.

#### **Inheritance 4**

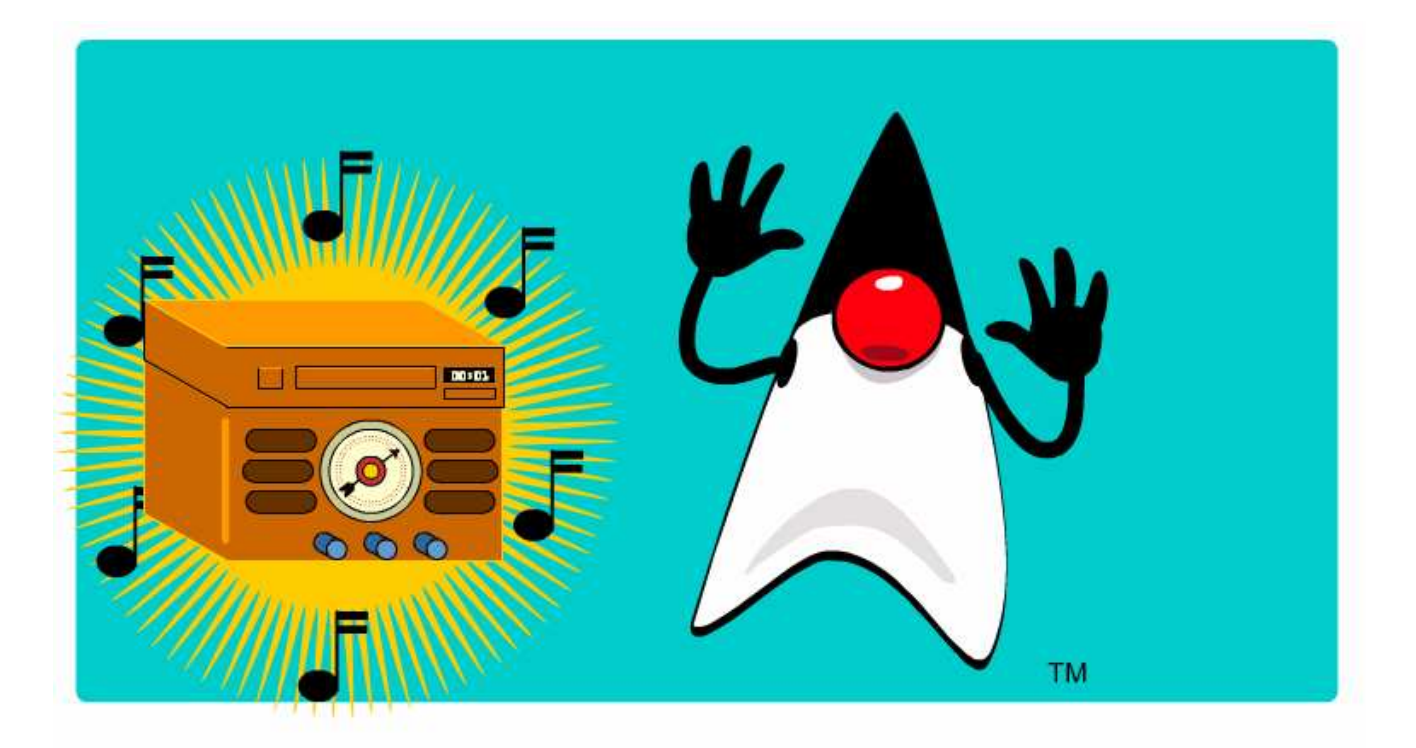

Now Duke can enjoy listening to CDs on his radio CD player.

## Polymorphism

Polymorphism <sup>=</sup> many different (poly) forms of objects that share <sup>a</sup> common interface respond differently when <sup>a</sup> method of that interface is invoked.

Polymorphism is enabled by inheritance:

- 1) <sup>a</sup> super-class defines an interface that all sub-classes must follow
- 2) it is up to the sub-classes how this interface is implemented; <sup>a</sup> subclass may override methods of its super-class

Therefore, objects from the classes related by inheritance may receive the same requests but respond to such requests in their own ways.

# Polymorphism 1

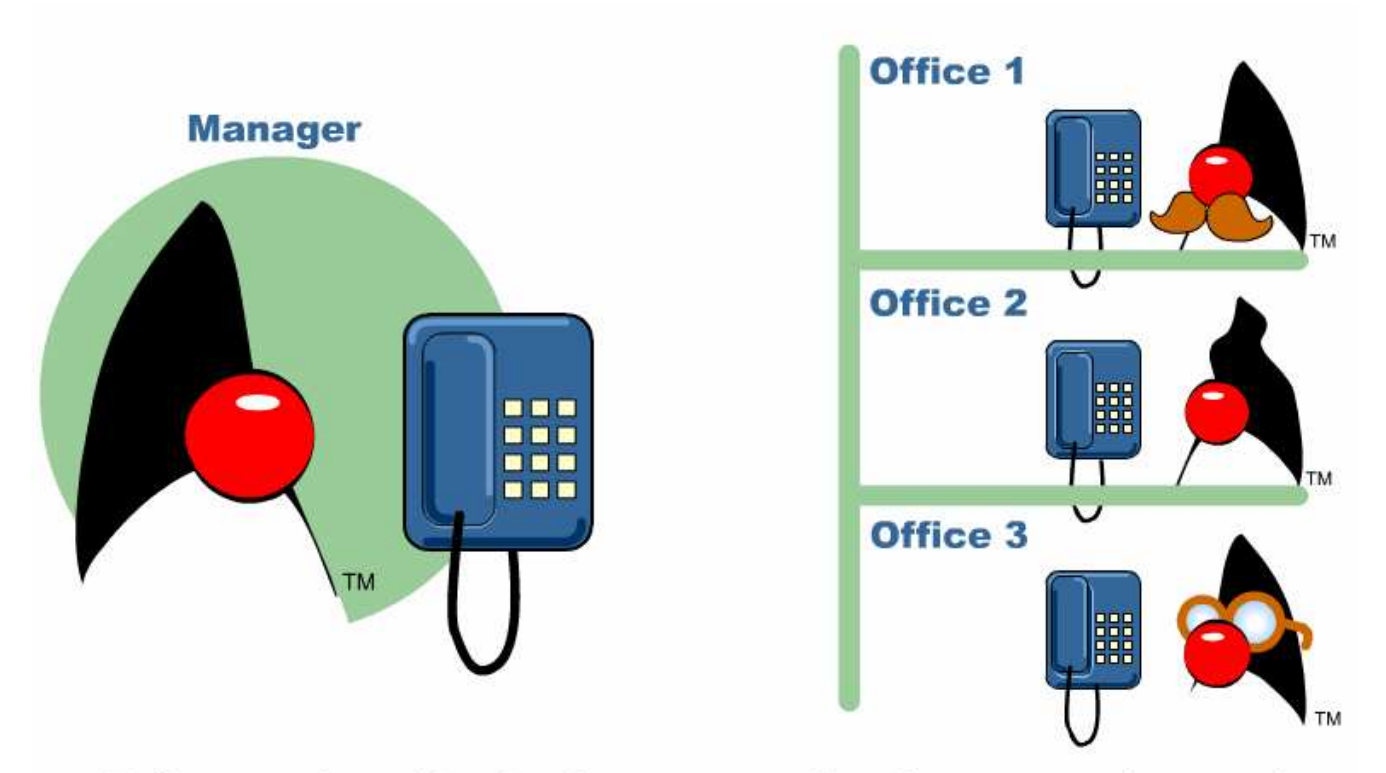

To illustrate polymorphism, imagine a manager with a phone connected to several employee offices.

# **Polymorphism 2**

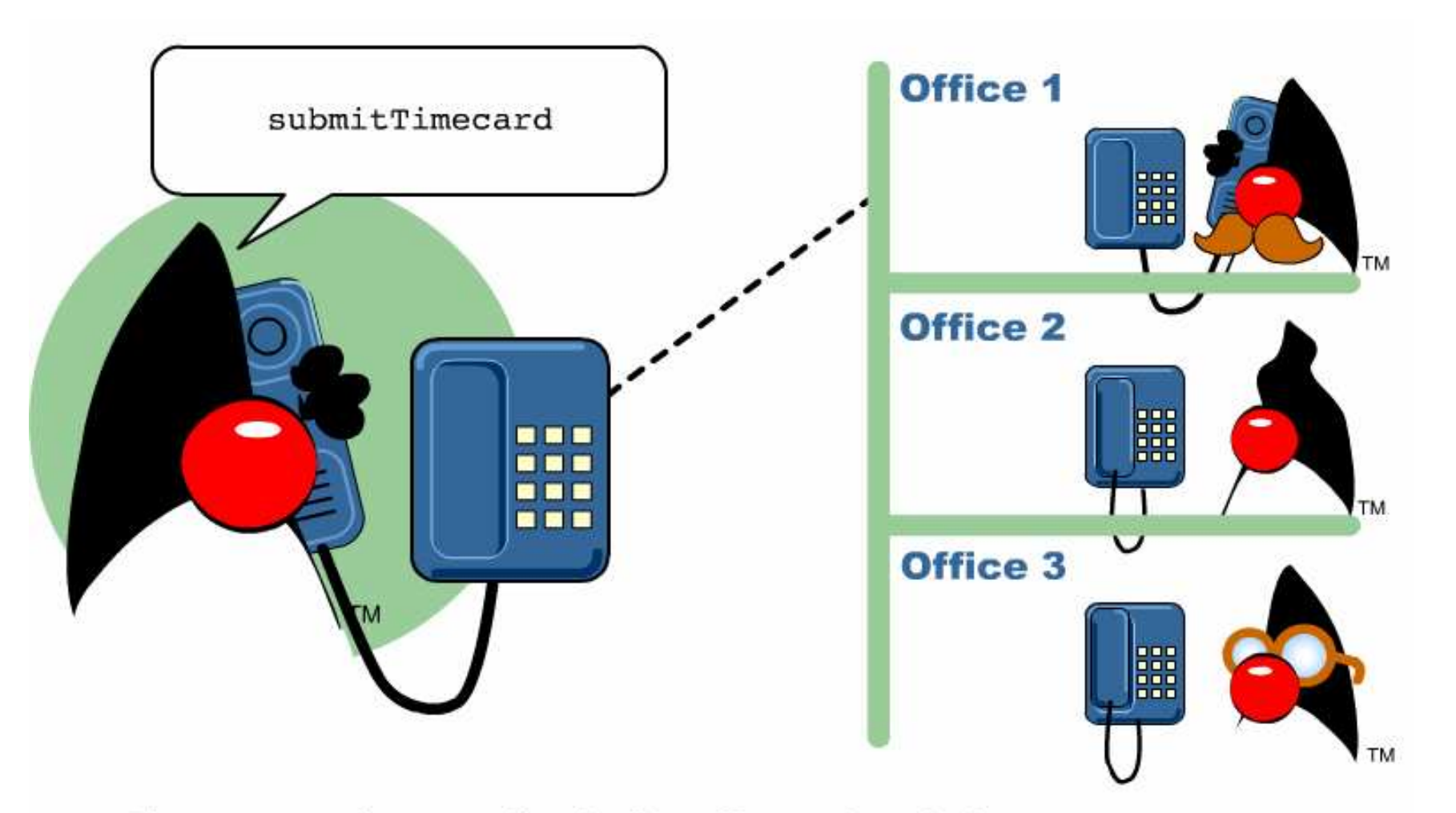

The manager places a call to the first office, and sends the submitTimecard method.

## **Polymorphism 3**

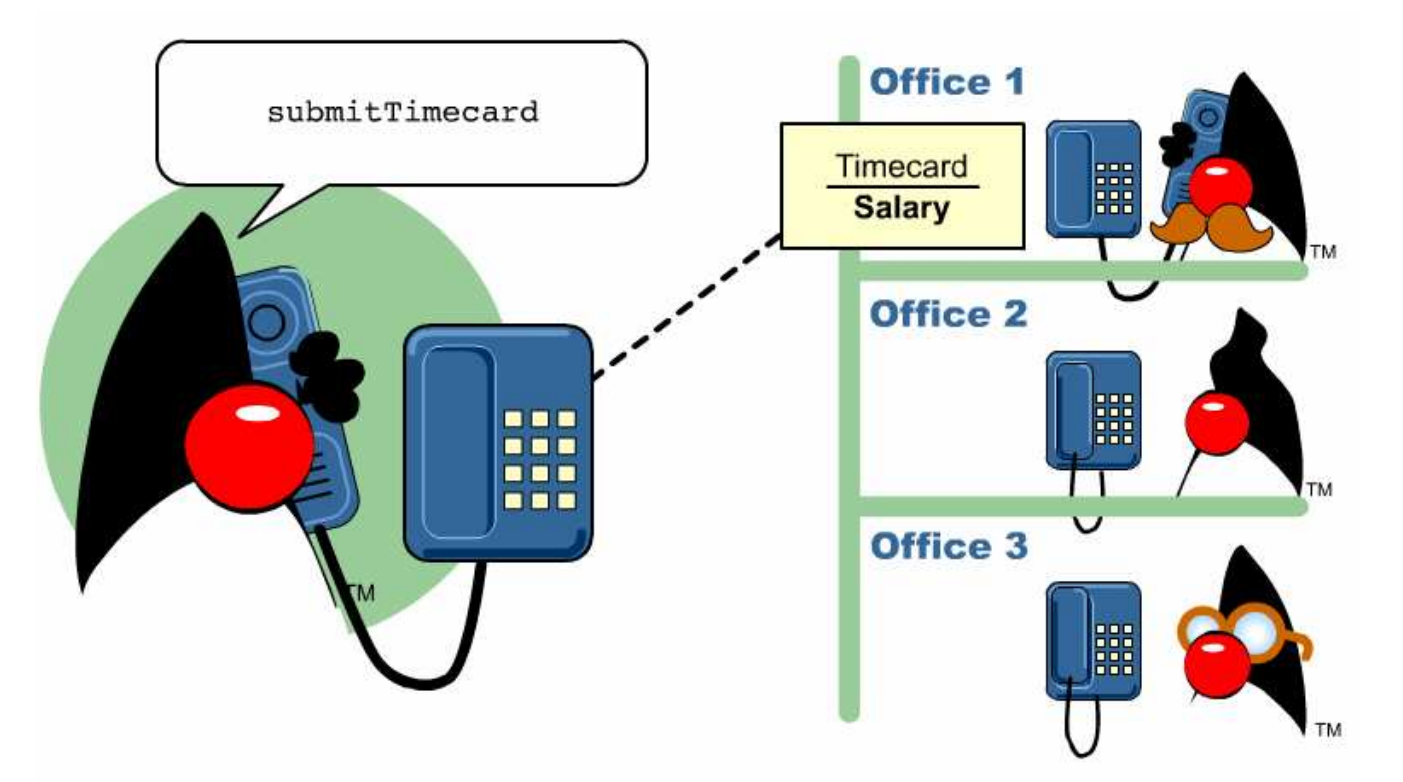

The employee in the first office is on salary. Salaried employees have their own method for submitting a timecard, which this employee follows.

# Polymorphism 4

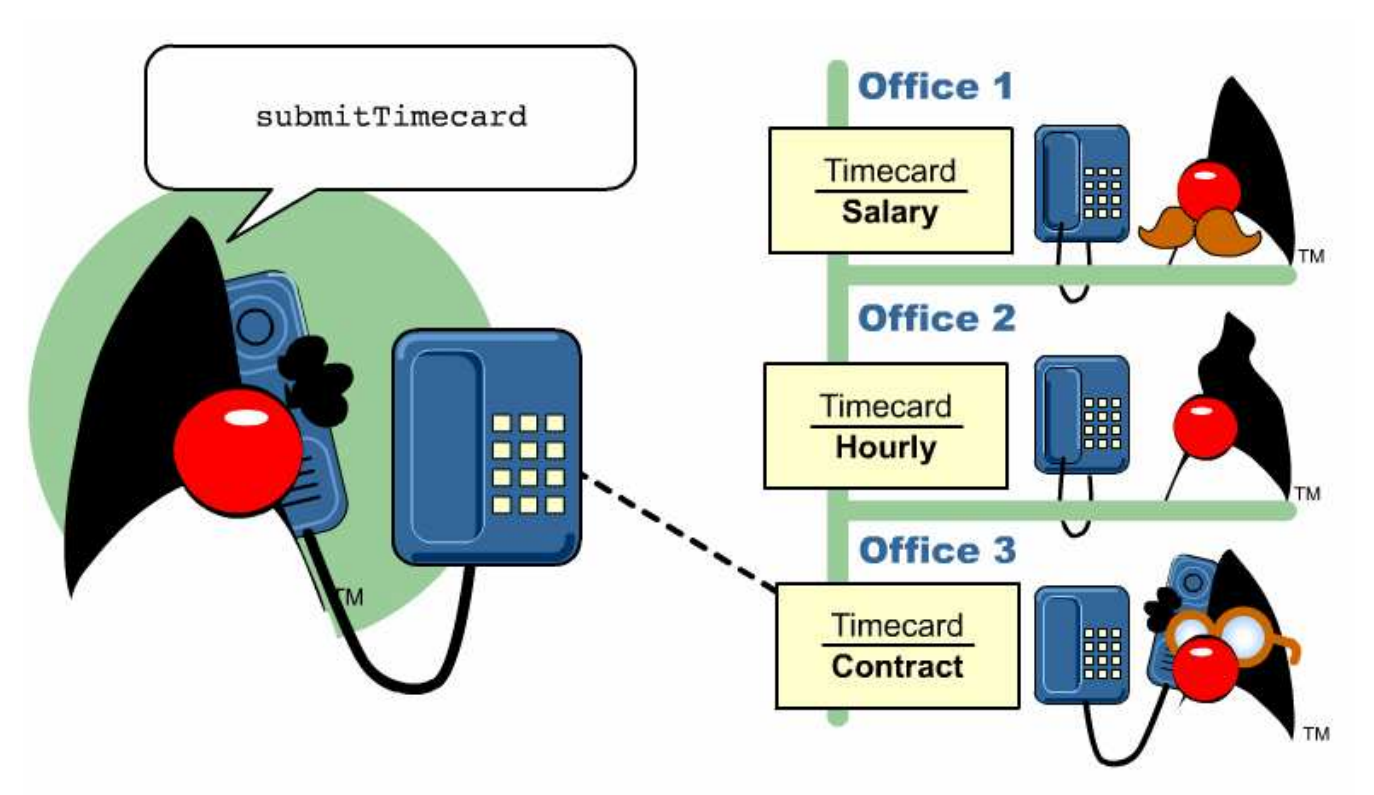

The manager places calls to each of the other offices. The employees in each office follow their own submitTimecard method.

## **Polymorphism 5**

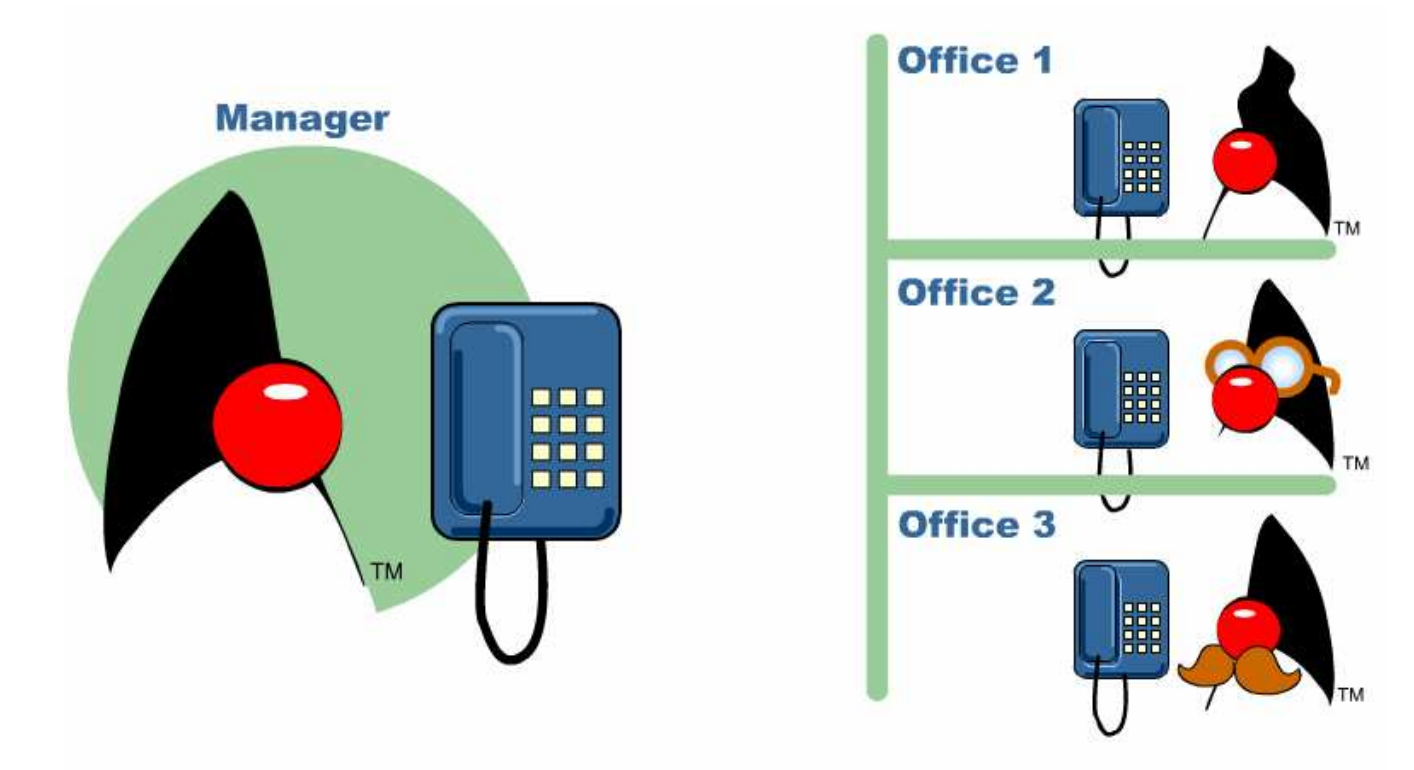

During the next pay period, the employees have switched offices.

## **Polymorphism 6**

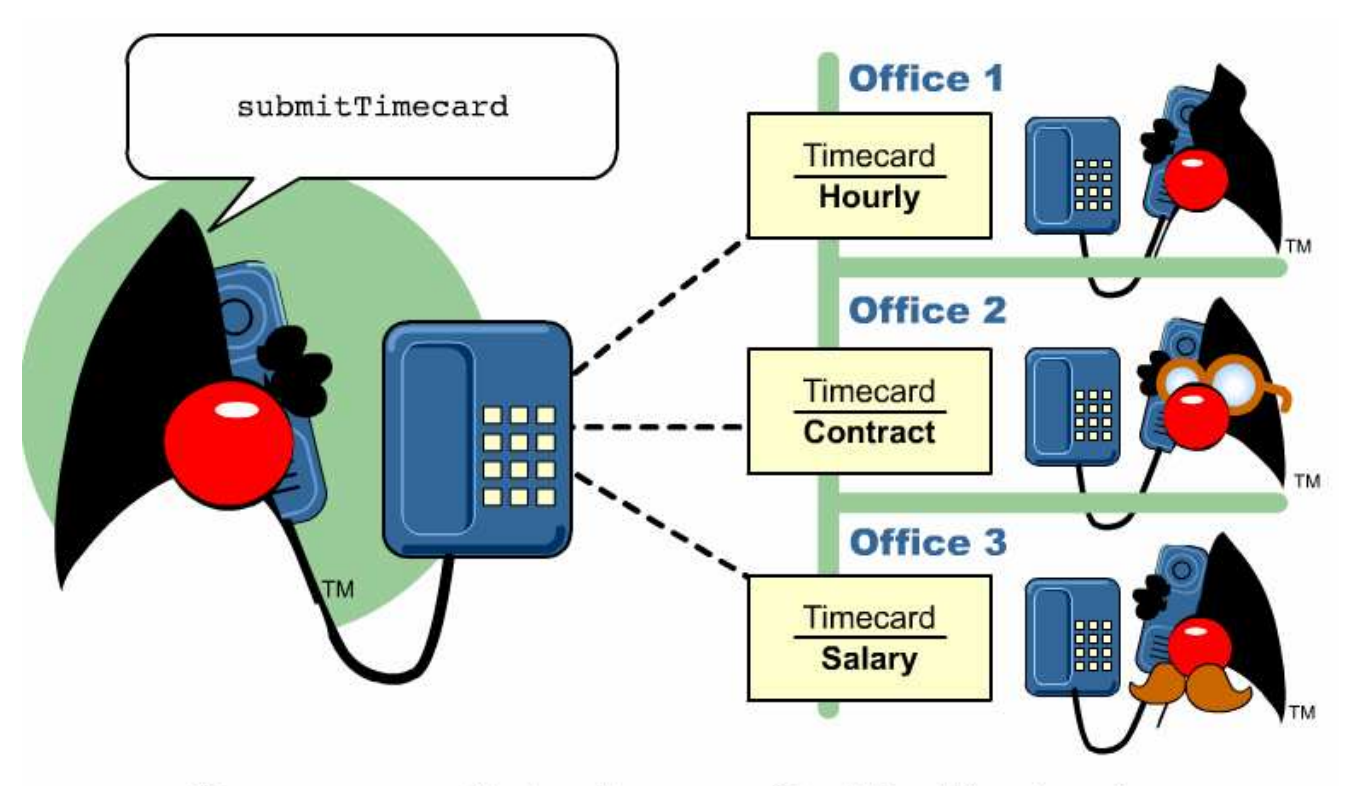

The manager can still place the same call to all the offices, knowing that the employees will follow their own submitTimcard method.

# **Polymorphism 7**

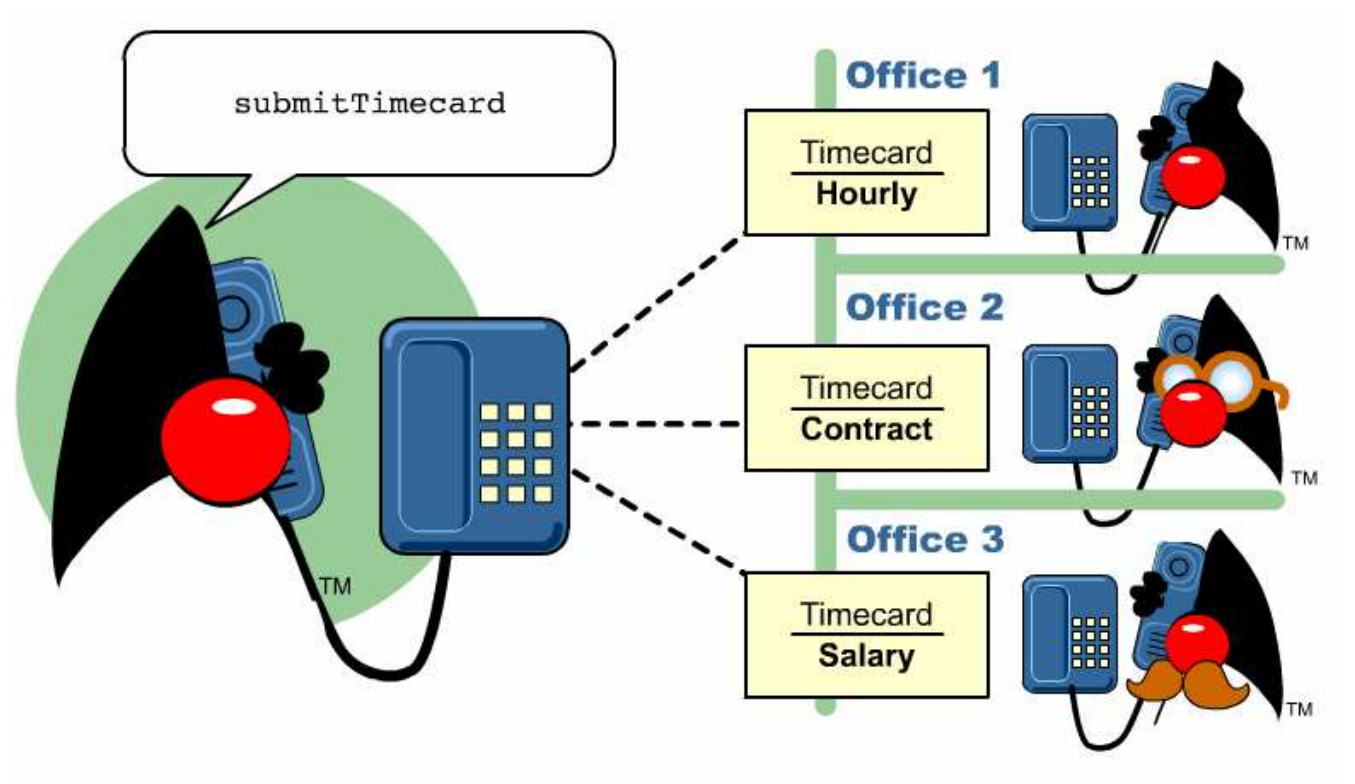

Polymorphism is the ability for objects from separate, yet related<br>classes to receive the same message, but act on it in their own way.

# Exercise: OOP Concepts

- 1) Why Object-oriented programming?
- 2) Explain the three main concepts of Object-orientation.
- 3) How does Object-orientation enables data security?
- 4) Explain how to achieve Polymorphism through Inheritance.

Objects

# Course Outline

- 1) introduction
- 2) language
	- a) syntax
	- b) types
	- c) variables
	- d) arrays
	- e) operators
	- f) control flow
- 3) object-orientation
	- a) objects
	- b) classes
	- c) inheritance
	- d) polymorphism
	- e) access
	- f) interfaces
	- g) exception handling
	- h) multi-threading
- 4) horizontal libraries
	- a) string handling
	- b) event handling
	- c) object collections
- 5) vertical libraries
	- a) graphical interface
	- b) applets
	- c) input/output
	- d) networking
- 6) summary
#### **Objects**

Everything in Java is an object.

Well ... almost.

Object lifecycle:

- 1) creation
- 2) usage
- 3) destruction

## Object Creation

A variable s is declared to refer to the objects of type/class  $\texttt{String}$ :

```
String s;
```
The value of  $\mathrm{s}$  is  $\mathrm{null}$ ; it does not yet refer to any object.

A new  $\texttt{String}$  object is created in memory with initial "abc" value:

```
String s = new String("abc");
```
Now <sup>s</sup> contains the address of this new object.

## Object Usage

Objects are used mostly through variables.

Four usage scenarios:

- 1) one variable, one object
- 2) two variables, one object
- 3) two variables, two objects
- 4) one variable, two objects

# One Variable, One Object

One variable, one object:

```
String s = new String("abc");
```
What can you do with the object addressed by  $\mathrm{s}$ ?

- 1) Check the length:  $s.length:$   $s.length() == 3$
- 2) Return the substring: s.substring(2)
- 3) etc.

Depending what is allowed by the definition of String.

e-Macao-16-2-245

# Two Variables, One Object

Two variables, one object:

```
String sl = new String("abc");
String s2;
```
Assignment copies the address, not value:

 $s2 = s1$ ;

Now  ${\rm s}1$  and  ${\rm s}2$  both refer to one object. After

 $\text{s1 = null}$ ;

 $\mathsf{s}2$  still points to this object.

# Two Variables, Two Objects

Two variables, two objects:

String  $sl = new String("abc")$ ; String  $s2 = new String("abc")$ ;

 $\mathfrak{sl} \, \mathsf{and} \, \, \mathfrak{sl} \, \mathsf{objects}$  have initially the same values:

s1.equals(s2)  $== true$ 

But they are not the same objects:

 $(s1 == s2) == false$ 

They can be changed independently of each other.

e-Macao-16-2-247

# One Variable, Two Objects

One variable, two objects:

```
String s = new String("abc");
s = new String("cba");
```
The  $``\texttt{abc}''$  object is no longer accessible through any variable.

## Object Destruction

A program accumulates memory through its execution.

Two mechanism to free memory that is no longer need by the program:

- 1) manual done in  $C/C_{++}$
- 2) automatic done in Java

In Java, when an object is no longer accessible through any variable, it is eventually removed from the memory by the garbage collector.

Garbage collector is parts of the Java Run-Time Environment.

# Exercise: Objects

- 1) Explain in detail the lifecycle of an object, making reference to it's
	- a) creation
	- b) usage and
	- c) destruction
- 2) What is garbage collection?

#### Classes

# Course Outline

- 1) introduction
- 2) language
	- a) syntax
	- b) types
	- c) variables
	- d) arrays
	- e) operators
	- f) control flow
- 3) object-orientation
	- a) objects
	- b) classes
	- c) inheritance
	- d) polymorphism
	- e) access
	- f) interfaces
	- g) exception handling
	- h) multi-threading
- 4) horizontal libraries
	- a) string handling
	- b) event handling
	- c) object collections
- 5) vertical libraries
	- a) graphical interface
	- b) applets
	- c) input/output
	- d) networking
- 6) summary

## Class Outline

- 1) cla s s d e finitio n
	- a) attributes
	- b) methods
	- c) constructors
- 2) method overloading
- 3) method communication
	- a) passing arguments
	- b) returning results
- 4) recursive methods
- 5) arrays as object
- 6) static components
- 7) nested and internal classes

#### **Class**

A basis for the Java language.

Each concept we wish to describe in Java must be included inside <sup>a</sup> class.

A class defines a new data type, whose values are objects:

- 1) <sup>a</sup> class is <sup>a</sup> template for objects
- 2) an object is an instance of <sup>a</sup> class

## Class Definition

A class contains <sup>a</sup> name, several variable declarations (instance variables) and several method declarations. All are called members of the class.

General form of a class:

```
class classname {
  type instance-variable-1;
  …type instance-variable-n;
  type method-name-1(parameter-list) { … }
  type method-name-2(parameter-list) { … }
  …type method-name-m(parameter-list) { … }
}
```
## Example: Class

A class with three variable members:

```
class Box {
  double width;
  double height;
  double depth;
}
```
A new  $\texttt{Box}$  object is created and a new value assigned to its width variable:

```
Box myBox = new Box();
myBox.width = 100;
```
# Example: Class Usage

```
class BoxDemo {
  public static void main(String args[]) {
     Box mybox = new Box();
     double vol;
     mybox<u>.\texttt{width} = 10;</u>
     mybox. height = 20;mybox.depth = 15;vol = mybox.width * mybox.height * mybox.depth;
     System.out.println("Volume is " + vol);
  }
}
```
e-Macao-16-2-257

## Compilation and Execution

**Place the** Box **class definitions in file** Box.java:

```
class Box { … }
```
**Place the** <code>BoxDemo</code> class definitions in file <code>BoxDemo.java:</code>

```
class BoxDemo {
  public static void main(…) { … }
}
```
Compilation and execution:

- > javac BoxDemo.java
- > java BoxDemo

# Variable Independence 1

Each object has its own copy of the instance variables: changing the variables of one object has no effect on the variables of another object.

Consider this example:

```
class BoxDemo2 {
  public static void main(String args[]) {
     Box mybox1 = new Box();
     Box mybox2 = new Box();
     double vol;
     mybox1.width = 10;mybox1.height = 20;
     mybox1.depth = 15;
```
## Variable Independence 2

```
mybox2.width = 3;mybox2. height = 6;mybox2.depth = 9;vol = mybox1.width * mybox1.height * mybox1.depth;
  System.out.println("Volume is " + vol);
   vol = mybox2.width * mybox2.height * mybox2.depth;
  System.out.println("Volume is " + vol);
}
```
What are the printed volumes of both boxes?

}

## Declaring Objects

Obtaining objects of <sup>a</sup> class is <sup>a</sup> two-stage process:

1) Declare <sup>a</sup> variable of the class type:

Box myBox;

The value of  $\texttt{myBox}$  is a reference to an object, if one exists, or  $\texttt{null}.$ At this moment, the value of  $\texttt{myBox}$  is  $\texttt{null}.$ 

2) Acquire an actual, physical copy of an object and assign its address to the variable. How to do this?

#### Operator new

Allocates memory for a  $_{\rm{Box}}$  object and returns its address:

```
Box myBox = new Box();
```
The address is then stored in the  $\texttt{myBox}$  reference variable.

Box() is a class constructor - a class may declare its own constructor or rely on the default constructor provided by the Java environment.

# Memory Allocation

Memory is allocated for objects dynamically.

This has both advantages and disadvantages:

- 1) as many objects are created as needed
- 2) allocation is uncertain memory may be insufficient

Variables of simple types do not require  ${\tt new}$ :

int n = 1;

In the interest of efficiency, Java does not implement simple types as objects. Variables of simple types hold values, not references.

e-Macao-16-2-263

# Assigning Reference Variables

Assignment copies address, not the actual value:

Box  $b1$  = new Box(); Box b2 <sup>=</sup> b1;

Both variables point to the same object.

Variables are not in any way connected. After

 $\mathrm{b1}$  =  $\mathrm{null}$ ;

 $\mathsf{b2}$  still refers to the original object.

## **Methods**

General form of a method definition:

```
type name(parameter-list) {
  … return value; …
}
```
#### Components:

- 1)  $type type$  of values returned by the method. If a method does not return any value, its return type must be  $\mathtt{void}.$
- 2) name is the name of the method
- 3) parameter-list is a sequence of type-identifier lists separated by commas
- 4) return value indicates what value is returned by the method.

# Example: Method 1

Classes declare methods to hide their internal data structures, as well as for their own internal use:

Within <sup>a</sup> class, we can refer directly to its member variables:

```
class Box {
  double width, height, depth;
  void volume() {
     System.out.print("Volume is ");
     System.out.println(width * height * depth);
  }
}
```
# Example: Method 2

}

When an instance variable is accessed by code that is not part of the class in which that variable is defined, access must be done through an object:

```
class BoxDemo3 {
  public static void main(String args[]) {
     Box mybox1 = new Box();
     Box mybox2 = new Box();
     mybox1.width = 10; mybox2.width = 3;mybox1. height = 20; mybox2. height = 6;mybox1.depth = 15; mybox2.depth = 9;
     mybox1.volume();
     mybox2.volume();
  }
```
# Value-Returning Method 1

The type of an expression returning value from <sup>a</sup> method must agree with the return type of this method:

```
class Box {
  double width;
  double height;
  double depth;
  double volume() {
     return width * height * depth;
  }
}
```
# Value-Returning Method 2

```
class BoxDemo4 {
 public static void main(String args[]) {
     Box mybox1 = new Box();
     Box mybox2 = new Box();
     double vol;
     mybox1.width = 10;mybox2.width = 3;mybox1. height = 20;mybox2.height = 6;mybox1.depth = 15;mybox2.depth = 9;
```
# Value-Returning Method 3

The type of <sup>a</sup> variable assigned the value returned by <sup>a</sup> method must agree with the return type of this method:

```
vol = mybox1.volume();
System.out.println("Volume is " + vol);
vol = mybox2.volume();
System.out.println("Volume is " + vol);
```
}

}

## Parameterized Method

Parameters increase generality and applicability of <sup>a</sup> method:

```
1) method without parameters
```

```
int square() { return 10*10; }
```
2) method with parameters

```
int square(int i) { return i*i; }
```
Parameter: a variable receiving value at the time the method is invoked.

Argument: <sup>a</sup> value passed to the method when it is invoked.

e-Macao-16-2-271

## Example: Parameterized Method 1

```
class Box {
  double width;
  double height;
  double depth;
  double volume() {
     return width * height * depth;
  }
  void setDim(double w, double h, double d) {
     width = w; height = h; depth = d;
  }
}
```
e-Macao-16-2-272

## Example: Parameterized Method 2

```
class BoxDemo5 {
  public static void main(String args[]) {
     Box mybox1 = new Box();
     Box mybox2 = new Box();
     double vol;
     mybox1.setDim(10, 20, 15);
     mybox2.setDim(3, 6, 9);
     vol = mybox1.volume();
     System.out.println("Volume is " + vol);
     vol = mybox2.volume();
     System.out.println("Volume is " + vol);
  }
```
}

## Constructor

A constructor initializes the instance variables of an object.

It is called immediately after the object is created but before the  ${\tt new}$ operator completes.

- 1) it is syntactically similar to <sup>a</sup> method:
- 2) it has the same name as the name of its class
- 3) it is written without return type; the default return type of <sup>a</sup> class constructor is the same class

When the class has no constructor, the default constructor automatically initializes all its instance variables with zero.

# Example: Constructor 1

```
class Box {
  double width;
  double height;
  double depth;
  Box()System.out.println("Constructing Box");
     width = 10; height = 10; depth = 10;
  }
  double volume() {
     return width * height * depth;
  }
}
```
# Example: Constructor 2

```
class BoxDemo6 {
  public static void main(String args[]) {
     Box mybox1 = new Box();
     Box mybox2 = new Box();
     double vol;
     vol = mybox1.volume();
     System.out.println("Volume is " + vol);
     vol = mybox2.volume();
     System.out.println("Volume is " + vol);
  }
}
```
## Parameterized Constructor 1

So far, all boxes have the same dimensions.

We need a constructor able to create boxes with different dimensions:

```
class Box {
  double width;
  double height;
  double depth;
  Box(double w, double h, double d) {
     width = w; height = h; depth = d;
  }
  double volume() { return width * height * depth; }
}
```
#### Parameterized Constructor 2

```
class BoxDemo7 {
  public static void main(String args[]) {
     Box mybox1 = new Box(10, 20, 15);
     Box mybox2 = new Box(3, 6, 9);
     double vol;
     vol = mybox1.volume();
     System.out.println("Volume is " + vol);
     vol = mybox2.volume();
     System.out.println("Volume is " + vol);
  }
}
```
### finalize() Method

A constructor helps to initialize an object just after it has been created.

In contrast, the <code>finalize</code> method is invoked just before the object is destroyed:

1) implemented inside <sup>a</sup> class as:

```
protected void finalize() { … }
```
2) implemented when the usual way of removing objects from memory is insufficient, and some special actions has to be carried out

How is the  $\mathtt{finalize}$  method invoked?

#### Garbage Collection

Garbage collection is <sup>a</sup> mechanism to remove objects from memory when they are no longer needed.

Garbage collection is carried out by the garbage collector:

- 1) The garbage collector keeps track of how many references an object has.
- 2) It removes an object from memory when it has no longer any references.
- 3) Thereafter, the memory occupied by the object can be allocated again.
- 4) The garbage collector invokes the finalize method.

#### Keyword this

Keyword this allows a method to refer to the object that invoked it.

It can be used inside any method to refer to the current object:

```
Box(double width, double height, double depth) {
   this.width = width;
   this.height = height;
   this.depth = depth;
}
```
The above use of  $\mathtt{this}$  is redundant but correct.

```
When is {\tt this} really needed?
```
### Instance Variable Hiding

Variables with the same names:

- 1) it is illegal to declare two local variables with the same name inside the same or enclosing scopes
- 2) it is legal to declare local variables or parameters with the same name as the instance variables of the class.

As the same-named local variables/parameters will hide the instance variables, using this is necessary to regain access to them:

```
Box(double width, double height, double depth) {
   this.width = width;
   this.height = height;
   this.depth = depth;
}
```
#### Example: Stack 1

A stack hold data in the first-in-last-out order.

Here is the implementation of <sup>a</sup> 10-element stack:

```
class Stack {
     \texttt{int} \ \ \texttt{stck}[\ ] \ \ = \ \ \texttt{new} \ \ \texttt{int} \ [ \, 10 \, ] ;
     int tos;
    Stack() {
           tos = -1;
    }
```
### Example: Stack 2

```
void push(int item) {
   if (tos==9) System.out.println("Stack is full.");
   else stck[++tos] = item;
}
int pop() {
   if (tos < 0) {
      System.out.println("Stack underflow.");
      return 0;
   }
   else return stck[tos--];
}
```
#### Example: Stack 3

```
class TestStack {
 public static void main(String args[]) {
     Stack mystack1 = new Stack();
     Stack mystack2 = new Stack();
     for (int i=0; i<10; i++) mystack1.push(i);
     for (int i=10; i<20; i++) mystack2.push(i);
     System.out.println("Stack in mystack1:");
     for(int i=0; i<10; i++)
        System.out.println(mystack1.pop());
     System.out.println("Stack in mystack2:");
     for(int i=0; i<10; i++)
        System.out.println(mystack2.pop());
  }
```
## Method Overloading

It is legal for <sup>a</sup> class to have two or more methods with the same name.

However, Java has to be able to uniquely associate the invocation of <sup>a</sup> method with its definition relying on the number and types of arguments.

Therefore the same-named methods must be distinguished:

- 1) by the number of arguments, or
- 2) by the types of arguments

Overloading and inheritance are two ways to implement polymorphism.

# Example: Overloading 1

```
class OverloadDemo {
  void test() {
     System.out.println("No parameters");
  }
  void test(int a) {
     System.out.println("a: " + a);
  }
  void test(int a, int b) {
     System.out.println("a and b: " + a + " " + b);
  }
  double test(double a) {
     System.out.println("double a: " + a); return a*a;
  }
}
```
# Example: Overloading 2

```
class Overload {
  public static void main(String args[]) {
     OverloadDemo ob = new OverloadDemo();
     double result;
     ob.test();
     ob.test(10);
     ob.test(10, 20);
     result = ob.test(123.2);
     System.out.println("ob.test(123.2): " + result);
  }
}
```
# Different Result Types

Different result types are insufficient.

The following will not compile:

```
double test(double a) {
  System.out.println("double a: " + a);
  return a*a;
}
int test(double a) {
  System.out.println("double a: " + a);
  return (int) a*a;
}
```
# Overloading and Conversion 1

When an overloaded method is called, Java looks for <sup>a</sup> match between the arguments used to call the method and the method's parameters.

When no exact match can be found, Java's automatic type conversion can aid overload resolution:

```
class OverloadDemo {
  void test() {
     System.out.println("No parameters");
  }
  void test(int a, int b) {
     System.out.println("a and b: " + a + " " + b);
  }
```
## Overloading and Conversion 2

```
void test(double a) {
     System.out.println("Inside test(double) a: " + a);
  }
}
class Overload {
  public static void main(String args[]) {
     OverloadDemo ob = new OverloadDemo();
     int i = 88;
     ob.test();
     ob.test(10, 20);
     ob.test(i);
     ob.test(123.2);
  }
}
```
## Overloading and Polymorphism

In the languages without overloading, methods must have <sup>a</sup> unique names:

```
int abs(int i)
long labs(int i)
float fabs(int i)
```
Java enables logically-related methods to occur under the same name:

```
static int abs(int i)
static long abs(long i)
static float abs(float i)
```
#### Constructor Overloading

Why overload constructors? Consider this:

```
class Box {
  double width, height, depth;
  Box(double w, double h, double d) {
     width = w; height = h; depth = d;
  }
  double volume() {
     return width * height * depth;
  }
}
```
All  $\mathtt{Box}$  objects can be created in one way: passing all three dimensions.

## Example: Overloading 1

Three constructors: 3-parameter, 1-parameter, parameter-less.

```
class Box {
  double width, height, depth;
 Box(double w, double h, double d) {
     width = w; height = h; depth = d;
  }
 Box()width = -1; height = -1; depth = -1;
  }
 Box(double len) {
     width = height = depth = len;
  }
  double volume() { return width * height * depth; }
}
```
## Example: Overloading 2

```
class OverloadCons {
  public static void main(String args[]) {
     Box mybox1 = new Box(10, 20, 15);
     Box mybox2 = new Box();
     Box mycube = new Box(7);
     double vol;
     vol = mybox1.volume();
     System.out.println("Volume of mybox1 is " + vol);
     vol = mybox2.volume();
     System.out.println("Volume of mybox2 is " + vol);
     vol = mycube.volume();
     System.out.println("Volume of mycube is " + vol);
  }
```
# Object Argument 1

So far, all method received arguments of simple types.

They may also receive an object as an argument. Here is <sup>a</sup> method to check if a parameter object is equal to the invoking object:

```
class Test {
  int a, b;
  Test(int i, int j) {
     a = i; b = j;
  }
  boolean equals(Test o) {
     if (o.a == a && o.b == b) return true;
     else return false;
  }
}
```
# Object Argument 2

```
class PassOb {
  public static void main(String args[]) {
     Test ob1 = new Test(100, 22);
     Test ob2 = new Test(100, 22);
     Test ob3 = new Test(-1, -1);
     System.out.println("ob1==ob2: " + ob1.equals(ob2));
     System.out.println("ob1==ob3: " + ob1.equals(ob3));
  }
}
```
## Passing Object to Constructor 1

A special case of object-passing is passing an object to the constructor.

This is to initialize one object with another object:

```
class Box {
  double width, height, depth;
 Box(Box ob) {
     width = ob.width;
     height = ob.height;depth = ob.depth;}
```
### Passing Object to Constructor 2

```
Box(double w, double h, double d) {
   width = w;
   height = h;
   depth = d;}
double volume() {
   return width * height * depth;
}
```
#### Passing Object to Constructor 3

```
class OverloadCons2 {
  public static void main(String args[]) {
     Box mybox1 = new Box(10, 20, 15);
     Box mybox2 = new Box(mybox1);
     double vol;
     vol = mybox1.volume();
     System.out.println("Volume of mybox1 is " + vol);
     vol = mybox2.volume();
     System.out.println("Volume of mybox2 is " + vol);
  }
}
```
### Argument-Passing

Two types of variables:

- 1) simple types
- 2) class types

Two corresponding ways of how the arguments are passed to methods:

- 1) by value  $-$  a method receives a cope of the original value; parameters of simple types
- 2) by reference  $-$  a method receives the memory address of the original value, not the value itself; parameters of class types

# Simple Type Argument-Passing 1

Passing arguments of simple types takes place by value:

```
class Test {
  void meth(int i, int j) {
     i *= 2;
     j / = 2;}
}
```
# Simple Type Argument-Passing 2

With by-value argument-passing what occurs to the parameter that receives the argument has no effect outside the method:

```
class CallByValue {
  public static void main(String args[]) {
     Test ob = new Test();
     int a = 15, b = 20;
     System.out.print("a and b before call: ");
     System.out.println(a + '' '' + b);
     ob.meth(a, b);
     System.out.print("a and b after call: ");
     System.out.println(a + " " + b);
  }
```
# Class Type Argument-Passing 1

Objects are passed to the methods by reference: <sup>a</sup> parameter obtains the same address as the corresponding argument:

```
class Test {
  int a, b;
  Test(int i, int j) {
     a = i; b = j;
  }
  void meth(Test o) {
     o.a *= 2; o.b /= 2;
  }
}
```
# Class Type Argument-Passing 2

As the parameter hold the same address as the argument, changes to the object inside the method do affect the object used by the argument:

```
class CallByRef {
  public static void main(String args[]) {
     Test ob = new Test(15, 20);
     System.out.print("ob.a and ob.b before call: ");
     System.out.println(ob.a + " " + ob.b);
     ob.meth(ob);
     System.out.print("ob.a and ob.b after call: ");
     System.out.println(ob.a + '' '' + ob.b);
  }
```
### Returning Objects 1

So far, all methods returned no values or values of simple types.

Methods may also return objects:

```
class Test {
  int a;
  Test(int i) {
     a = i;}
  Test incrByTen() {
      Test temp = new Test(a+10);
      return temp;
  }
}
```
## Returning Objects 2

}

Each time a method  $\texttt{incrByTen}$  is invoked a new object is created and a reference to it is returned:

```
class RetOb {
  public static void main(String args[]) {
     Test ob1 = new Test(2);
     Test ob2;
     ob2 = ob1.incrByTen();
     System.out.println("ob1.a: " + ob1.a);
     System.out.println("ob2.a: " + ob2.a);
     ob2 = ob2.incrByTen();
     System.out.print("ob2.a after second increase: ");
     System.out.println(ob2.a);
  }
```
#### **Recursion**

A recursive method is a method that calls itself:

What happens then?

- 1) all method parameters and local variables are allocated on the stack
- 2) arguments are prepared in the corresponding parameter positions
- 3) the method code is executed for the new arguments
- 4) upon return, all parameters and variables are removed from the stack
- 5) the execution continues immediately after the invocation point

## Example: Recursion

```
class Factorial {
  int fact(int n) {
     if (n==1) return 1;
     return fact(n-1) * n;
  }
}
class Recursion {
  public static void main(String args[]) {
     Factorial f = new Factorial();
     System.out.print("Factorial of 5 is ");
     System.out.println(f.fact(5));
```
}

# Example: Recursion and Arrays 1

A method that recursively prints out <sup>a</sup> given number of elements in <sup>a</sup> table:

```
class RecTest {
  int values[];
  RecTest(int i) {
     values = new int[i];
  }
  void printArray(int i) {
     if (i==0) return;
     else printArray(i-1);
     System.out.print("[" + (i-1) + "] ");
     System.out.println(values[i-1]);
  }
```
## Example: Recursion and Arrays 2

```
class Recursion2 {
  public static void main(String args[]) {
     RecTest ob = new RecTest(10);
     int i;
     for(i=0; i<10; i+1)
        ob.values[i] = i;ob.printArray(10);
  }
```
### Arrays Revisited

All arrays are implemented as objects.

}

In particular, all arrays have the  $\tt \tt length$  attribute to return the number of elements that an array may hold:

```
class Length {
  public static void main(String args[]) {
     int al[] = new int[10];
     int a2[] = {3, 5, 7, 1, 8, 99, 44, -10};
     int a3[] = \{4, 3, 2, 1\};System.out.println("length of a1 is " + a1.length);
     System.out.println("length of a2 is " + a2.length);
     System.out.println("length of a3 is " + a3.length);
  }
```
## Example: Arrays as Objects 1

An improved  $\texttt{Stack}$  example, able to handle stacks of any size:

```
class Stack {
  private int stck[];
  private int tos;
  Stack(int size) {
      \text{{\sf stck}} = new int[size]; tos = -1;
  }
  void push(int item) {
      if (tos==stck.length-1)
         System.out.println("Stack is full.");
      else stck[++tos] = item;
  }
```
# Example: Arrays as Objects 2

```
int pop() {
   if (tos < 0) {
      System.out.println("Stack underflow.");
      return 0;
   }
   elsereturn stck[tos--];
}
```
# Example: Arrays as Objects 3

```
class TestStack2 {
  public static void main(String args[]) {
     Stack mystack1 = new Stack(5);
     Stack mystack2 = new Stack(8);
     for (int i=0; i<5; i++) mystack1.push(i);
     for (int i=0; i<8; i++) mystack2.push(i);
     System.out.println("Stack in mystack1:");
     for (int i=0; i<5; i++)
        System.out.println(mystack1.pop());
     System.out.println("Stack in mystack2:");
     for (int i=0; i<8; i++)
        System.out.println(mystack2.pop());
  }
```
## Static Class Members

Normally, the members of <sup>a</sup> class (its variables and methods) may be only used through the objects of this class.

Static members are independent of the objects:

- 1) variables
- 2) methods
- 3) initialization block

All declared with the  $\texttt{static}$  keyword.

#### Static Variables

Static variable:

```
static int a;
```
Essentially, it <sup>a</sup> global variable shared by all instances of the class.

It cannot be used within a non-static method.

#### Static Methods

Static method:

```
static void meth() { … }
```
Several restrictions apply:

- $\bullet$ • can only call static methods
- $\bullet$ must only access static variables
- $\bullet$ • cannot refer to  $\texttt{this}$  or  $\texttt{super}$  in any way

#### Static Block

Static block:

```
static { … }
```
This is where the static variables are initialized.

The block is executed exactly once, when the class is first loaded.

### Example: Static 1

```
class UseStatic {
  static int a = 3;
  static int b;
  static void meth(int x) {
     System.out.print("x = " + x + " a = " + a);System.out.println(" b = " + b);
  }
  static {
     System.out.println("Static block initialized.");
     b = a * 4;}
  public static void main(String args[]) {
     meth(42);
  }
}
```
# Static Member Usage 1

How to use static members outside their class?

Consider this class:

```
class StaticDemo {
  static int a = 42;
  static int b = 99;
  static void callme() {
     System.out.println("a = " + a);
  }
}
```
# Static Member Usage 2

Static variables/method are used through the class name:

```
StaticDemo.aStaticDemo.callme()
```
Example:

```
class StaticByName {
  public static void main(String args[]) {
     StaticDemo.callme();
     System.out.println("b = " + StaticDemo.b);
  }
}
```
#### Nested Classes

It is possible to define <sup>a</sup> class within <sup>a</sup> class – nested class.

The scope of the nested class is its enclosing class: if class  $\mathtt B$  is defined within class  $\mathbb A$  then  $\mathbb B$  is known to  $\mathbb A$  but not outside.

Access rights:

- 1) <sup>a</sup> nested class has access to all members of its enclosing class, including its private members
- 2) the enclosing class does not have access to the members of the nested class

### Types of Nested Classes

There are two types of nested classes:

- 1) static cannot access the members of its enclosing class directly, but through an object; defined with the static keyword
- 2) non-static has direct access to all members of the enclosing class in the same way as other non-static member of this class so

A static nested class is seldom used.

A non-static nested class is also called an inner class.

# Example: Inner Classes 1

<code>Outer</code> <code>has</code> a variable <code>out\_x,</code> an inner class <code>Inner</code> and a method <code>test</code> which creates an object of the <code>Inner</code> class and calls its <code>display</code> method:

```
class Outer {
  int outer
_
x = 100;
  void test() {
     Inner inner = new Inner();
     inner.display();
  }
  class Inner {
     void display() {
        System.out.println("outer_x = " + outer_x);
     }
  }
}
```
# Example: Inner Classes 2

A demonstration class to create an object of the  $\circ$ u $\tt$ er class and invoke the test method on this object:

```
class InnerClassDemo {
  public static void main(String args[]) {
     Outer outer = new Outer();
     outer.test();
  }
}
```
The <code>Inner</code> class is only known within the <code>Outer</code> class. Any reference to <code>Inner</code> outside <code>Outer</code> will create a compile-time error.

# Inner Members Visibility 1

Inner class has access to all member of the outer class.

The reverse is not true: members of the inner class are known only within the scope of the inner class and may not be used by the outer class.

This is the <code>Outer</code> class with a variable, two methods and <code>Inner</code> class.

The first method refers to the  ${\tt Inner}$  class correctly through an object:

```
class Outer {
  int outer
_
x = 100;
  void test() {
     Inner inner = new Inner();
     inner.display();
  }
```
# Inner Members Visibility 2

<code>Inner</code> class declares variable  $\mathrm y$  and refers to the <code>Outer</code> class variable:

```
class Inner {
   int y = 10;
   void display() {
      System.out.println("outer_x = " + outer_x);
   }
}
```
showy method refers incorrectly to the  $Inner class's y variable$ :

```
void showy() {
   System.out.println(y);
 }
}
```
### Inner Members Visibility 3

As a result, this program will not compile:

```
class InnerClassDemo {
  public static void main(String args[]) {
     Outer outer = new Outer();
     outer.test();
  }
}
```
### Inner Class Declaration

So far, all inner classes were defined within the outer class scope.

In fact, an inner class may be defined within any block scope.

The following is an example of an inner class define within <sup>a</sup> for loop.

### Example: Inner Class Declaration 1

```
class Outer {
  int outer
_
x = 100;
  void test() {
     for (int i=0; i<10; i++) {
         class Inner {
            void display() {
               System.out.println("outer_x= " + outer_x);
            }
         }
         Inner inner = new Inner();
         inner.display();
     }
  }
}
```
## Example: Inner Class Declaration 2

A demonstration creates an <code>Outer</code> object and invokes a <code>test</code> method on it:

```
class InnerClassDemo {
  public static void main(String args[]) {
     Outer outer = new Outer();
     outer.test();
  }
}
```
#### Exercise: Classes 1

- 1) What's the difference between an object and <sup>a</sup> class?
- 2) Explain why constructors don't have return types.
- 3) Can *this* keyword be used within the context of <sup>a</sup> static method?. Why?.
- 4) What's Overloading?
- 5) Explain the mechanism of Argument passing in Java. Is it by value or by reference?
- 6) Explain the mechanism that Java uses to remove objects from memory when they are no longer needed.
- 7) An object has <sup>a</sup> handle to some non-Java resources such as file or window character font. How would you ensure that these resources are freed before the object is destroyed?

#### Exercise: Classes 2

- 1) Create <sup>a</sup> class with <sup>a</sup> default constructor (no arguments) that prints <sup>a</sup> message. Create an object of this class.
- 2) Add an overloaded constructor to the class in 1 which takes <sup>a</sup> String argument and prints it along with your message.
- 3) Make <sup>a</sup> two dimensional array of objects of the class you created in 2.
- 4) Create <sup>a</sup> class Counter with an adequate data member. Write four methods, one to get the value of the counter, one to increment the counter, one to decrement the counter, and one to reset the counter to zero. Make sure that the value of the counter never gets less than zero.
- 5) Create an object of your class Counter and assign it to two different variables. Change the state of the object, calling your method on one variable. See what happens if you call the get-value-method on the other variable.

#### Inheritance

## Course Outline

- 1) introduction
- 2) language
	- a) syntax
	- b) types
	- c) variables
	- d) arrays
	- e) operators
	- f) control flow
- 3) object-orientation
	- a) objects
	- b) classes
	- c) inheritance
	- d) polymorphism
	- e) access
	- f) interfaces
	- g) exception handling
	- h) multi-threading
- 4) horizontal libraries
	- a) string handling
	- b) event handling
	- c) object collections
- 5) vertical libraries
	- a) graphical interface
	- b) applets
	- c) input/output
	- d) networking
- 6) summary

#### **Inheritance**

One of the pillars of object-orientation.

A new class is derived from an existing class:

- 1) existing class is called super-class
- 2) derived class is called sub-class

A sub-class is <sup>a</sup> specialized version of its super-class:

- 1) has all non-private members of its super-class
- 2) may provide its own implementation of super-class methods

Objects of <sup>a</sup> sub-class are <sup>a</sup> special kind of objects of <sup>a</sup> super-class.

## Inheritance Syntax

Syntax:

class sub-class extends super-class { … }

Each class has at most one super-class; no multi-inheritance in Java.

No class is a sub-class of itself.

# Example: Super-Class

```
class A {
  int i;
  void showi() {
```

```
System.out.println("i: " + i);
```

```
}
```
### Example: Sub-Class

```
class B extends A {
  int j;
  void showj() {
     System.out.println("j: " + j);
  }
  void sum() {
     System.out.println("i+j: " + (i+j));
  }
```
# Example: Testing Class

```
class SimpleInheritance {
  public static void main(String args[]) {
     A a = new A() ;
     \emph{B} \emph{b} = new \emph{B} ();
      a.i = 10;
     System.out.println("Contents of a: ");
     a.showi();
     b.i = 7; b.j = 8;System.out.println("Contents of b: ");
     subOb.showi(); subOb.showj();
     System.out.println("Sum of I and j in b:");
     b.sum();
  }
```
#### Inheritance and Private Members 1

A class may declare some of its members private.

A sub-class has no access to the private members of its super-class:

```
class A {
  int i;
 private int j;
  void setij(int x, int y) {
     i = x; j = y;}
}
```
#### Inheritance and Private Members 2

Class  $\mathbb B$  has no access to the  $\mathbb A$ 's private variable  $\mathbb j.$ 

This program will not compile:

```
class B extends A {
  int total;
  void sum() {
      total = i + j;
  }
}
```
### Example: Box Class

The basic  $\texttt{Box}$  class with width, height and depth:

```
class Box {
  double width, height, depth;
  Box(double w, double h, double d) {
      width = w; height = h; depth = d;
  }
  Box(Box b) {
      width = b.width;
     height = b \cdot \text{height}; depth = b \cdot \text{depth};
  }
  double volume() {
      return width * height * depth;
  }
}
```
# Example: BoxWeight Sub-Class

BoxWeight class extends Box with the new weight variable:

```
class BoxWeight extends Box {
  double weight;
  BoxWeight(double w, double h, double d, double m) {
     width = w; height = h; depth = d; weight = m;
  }
  BoxWeight(Box b, double w) {
     Box(b); weight = w;
  }
}
```
Box **is a super-class**, BoxWeight **is a sub-class.** 

# Example: BoxWeight Demo

```
class DemoBoxWeight {
 public static void main(String args[]) {
     BoxWeight mybox1 =new BoxWeight(10, 20, 15, 34.3);
     BoxWeight mybox2 = new BoxWeight(mybox1);
     double vol;
     vol = mybox1.volume();
     System.out.println("Volume of mybox1 is " + vol);
     System.out.print("Weight of mybox1 is ");
     System.out.println(mybox1.weight);
     vol = mybox2.volume();
     System.out.println("Volume of mybox2 is " + vol);
     System.out.print("Weight of mybox2 is ");
     System.out.println(mybox2.weight);
  }
```
### Another Sub-Class

Once <sup>a</sup> super-class exists that defines the attributes common to <sup>a</sup> set of objects, it can be used to create any number of more specific sub-classes.

The following sub-class of  $_{\rm{Box}}$  adds the <code>color</code> attribute instead of <code>weight:</code>

```
class ColorBox extends Box {
  int color;
```

```
ColorBox(double w, double h, double d, int c) {
   width = w; height = h; depth = d;
   color = c;}
```
# Referencing Sub-Class Objects

A variable of <sup>a</sup> super-class type may refer to any of its sub-class objects:

```
class SuperClass { … }
class SubClass extends SuperClass { … }
```

```
SuperClass o1;
SubClass o2 = new SubClass();
```

```
o1 = o2;
```
However, the inverse is illegal:

```
\circ 2 \; = \; \circ 1
```
## Example: Sub-Class Objects 1

```
class RefDemo {
 public static void main(String args[]) {
     BoxWeight weightbox = new BoxWeight(3, 5, 7, 8.37);
     Box plainbox = new Box(5, 5, 5);
     double vol;
     vol = weightbox.volume();
     System.out.print("Volume of weightbox is ");
     System.out.println(vol);
     System.out.print("Weight of weightbox is ");
     System.out.println(weightbox.weight);
     plainbox = weightbox;vol = plainbox.volume();
     System.out.println("Volume of plainbox is " + vol);
  }
```
#### Super-Class Variable Access

<sup>p</sup>lainbox variable now refers to the WeightBox object.

 ${\sf Can}$  we then access this object's  ${\tt weight}$  variable through  ${\tt plainbox?}$ 

No. The type of <sup>a</sup> variable, not the object this variable refers to, determines which members we can access!

This is illegal:

```
System.out.print("Weight of plainbox is ");
System.out.println(plainbox.weight);
```
#### Super as <sup>a</sup> Constructor

Calling <sup>a</sup> constructor of <sup>a</sup> super-class from the constructor of <sup>a</sup> sub-class:

```
super(parameter-list);
```
Must occur as the very first instructor in the sub-class constructor:

```
class SuperClass { … }
class SubClass extends SuperClass {
  SubClass(…) {
     super(…);
     …
  }
  …}
```
### Example: Super Constructor 1

BoxWeight need not initialize the variable for the Box super-class, only the **added** weight **variable**:

```
class BoxWeight extends Box {
  double weight;
```

```
BoxWeight(double w, double h, double d, double m) {
   super(w, h, d); weight = m;}
```

```
BoxWeight(Box b, double w) {
   super(b); weight = w;}
```
}

### Example: Super Constructor 2

```
class DemoSuper {
 public static void main(String args[]) {
     BoxWeight mybox1 =new BoxWeight(10, 20, 15, 34.3);
     BoxWeight mybox2 = new BoxWeight(mybox1, 10.5);
     double vol;
     vol = mybox1.volume();
     System.out.println("Volume of mybox1 is " + vol);
     System.out.print("Weight of mybox1 is ");
     System.out.println(mybox1.weight);
     vol = mybox2.volume();
     System.out.println("Volume of mybox2 is " + vol);
     System.out.print("Weight of mybox2 is ");
     System.out.println(mybox2.weight);
  }
```
}

### Referencing Sub-Class Objects

Sending <sup>a</sup> sub-class object:

```
BoxWeight mybox1 =new BoxWeight(10, 20, 15, 34.3);
BoxWeight mybox2 = new BoxWeight(mybox1, 10.5);
```
to the constructor expecting <sup>a</sup> super-class object:

```
BoxWeight(Box b, double w) {
   super(b); weight = w;}
```
#### Uses of Super

Two uses of  ${\tt super}$ :

1) to invoke the super-class constructor

```
super();
```
2) to access super-class members

```
super.variable;
super.method(…);
```
(1) was discussed, consider (2).

#### Super and Hiding

Why is super needed to access super-class members?

When a sub-class declares the variables or methods with the same names and types as its super-class:

```
class A {
  int i = 1;
}
class B extends A {
  int i = 2;
  System.out.println("i is " + i);
}
```
The re-declared variables/methods hide those of the super-class.

# Example: Super and Hiding 1

```
class A {
  int i;
}
class B extends A {
  int i;
  B(int a, int b) {
     super.i = a; i = b;
  }
  void show() {
     System.out.println("i in superclass: " + super.i);
     System.out.println("i in subclass: " + i);
  }
}
```
# Example: Super and Hiding 2

Although the  $\pm$  variable in B hides the  $\pm$  variable in A, super allows access to the hidden variable of the super-class:

```
class UseSuper {
  public static void main(String args[]) {
     B subOb = new B(1, 2);
     subOb.show();
  }
}
```
# Multi-Level Class Hierarchy 1

The basic  $\mathtt{Box}$  class:

```
class Box {
  private double width, height, depth;
  Box(double w, double h, double d) {
     width = w; height = h; depth = d;
  }
  Box(Box ob) {
     width = ob.width;
     height = ob. height; depth = ob. depth;}
  double volume() {
     return width * height * depth;
  }
}
```
# Multi-Level Class Hierarchy 2

Adding the weight variable to the Box class:

```
class BoxWeight extends Box {
  double weight;
```
}

```
BoxWeight(BoxWeight ob) {
   super(ob); weight = ob.weight;
}
```

```
BoxWeight(double w, double h, double d, double m) {
   super(w, h, d); weight = m;}
```
#### Multi-Level Class Hierarchy 3

Adding the cost variable to the BoxWeight class:

```
class Ship extends BoxWeight {
  double cost;
  Ship(Ship ob) {
     super(ob); cost = ob.cost;
  }
  Ship(double w, double h,
     double d, double m, double c) {
```

```
super(w, h, d, m); cost = c;
```
}

}

# Multi-Level Class Hierarchy 4

```
class DemoShip {
  public static void main(String args[]) {
     Ship ship1 = new Ship(10, 20, 15, 10, 3.41);
     Ship ship2 = new Ship(2, 3, 4, 0.76, 1.28);
     double vol;
     \verb|vol = ship1.volume() ;
     System.out.println("Volume of ship1 is " + vol);
     System.out.print("Weight of ship1 is");
     System.out.println(ship1.weight);
     System.out.print("Shipping cost: $");
```
System.out.println(ship1.cost);

# Multi-Level Class Hierarchy 5

```
vol = ship2.volume();
```
}

}

- System.out.println("Volume of ship2 is " <sup>+</sup> vol);
- System.out.print("Weight of ship2 is ");
- System.out.println(ship2.weight);
- System.out.print("Shipping cost: \$");
- System.out.println(ship2.cost);

#### Constructor Call-Order

Constructor call-order:

- 1) first call super-class constructors
- 2) then call sub-class constructors

In the sub-class constructor, if  $\texttt{super}\left(...\right)$  is not used explicitly, Java calls the default, parameter-less super-class constructor.

# Example: Constructor Call-Order 1

 $\mathbb A$  is the super-class:

```
class A {
  A() {
       System.out.println("Inside A's constructor.");
   }
}
\, {\bf B} \, and \, {\bf C} \, are sub-classes of \, {\bf A} \,:
class B extends A {
  B() {
       System.out.println("Inside B's constructor.");
   }
```
}

## Example: Constructor Call-Order 2

```
class C extends B {
  C()System.out.println("Inside C's constructor.");
  }
}
```
CallingCons creates a single object of the class C:

```
class CallingCons {
  public static void main(String args[]) {
     C c = new C();
  }
}
```
# Exercise: Inheritance 1

- 1) Define a Class Building for building objects. Each building has a door as one of its components.
	- a) In the class  $\text{Door}$ , model the fact that a door has a color and three states, "open", "closed", "locked" and "unlocked". To avoid illegal state changes, make the state private, write a method (getState) that inspects the state and four methods (open, close, lock and unlock) that change the state. Initialize the state to "closed" in the constructor. Look for an alternative place for this initialization.
	- b) Write a method enter that visualizes the process of entering the building (unlock door, open door, enter, ...) by printing adequate messages, e.g. to show the state of the door.
	- c) Write a corresponding method  $q$ uit that visualizes the process of leaving the house. Don't forget to close and lock the door.
	- d) Test your class by defining an object of type Building and visualizing the state changes when entering and leaving the building.

# Exercise: Inheritance 2

- 3) Extend question 1 by introducing a subclass HighBuilding that contains an elevator and the height of the building in addition to the components of  $\texttt{Building}.$  Override the method  $\texttt{enter}$  to reflect the use of the elevator. Define <sup>a</sup> constructor that takes the height of the building as <sup>a</sup> parameter.
- 4) Define a subclass Skyscraper of HighBuilding, where the number of floors is stored with each skyscraper.

What happens, if you don't define a constructor for class Skyscraper (Try it)?

Write <sup>a</sup> constructor that takes the number of floors and the height as <sup>a</sup> parameter. Test the class by creating <sup>a</sup> skyscraper with 40 floors and using the inherited method enter.

Polymorphism

# Course Outline

- 1) introduction
- 2) language
	- a) syntax
	- b) types
	- c) variables
	- d) arrays
	- e) operators
	- f) control flow
- 3) object-orientation
	- a) objects
	- b) classes
	- c) inheritance
	- d) polymorphism
	- e) access
	- f) interfaces
	- g) exception handling
	- h) multi-threading
- 4) horizontal libraries
	- a) string handling
	- b) event handling
	- c) object collections
- 5) vertical libraries
	- a) graphical interface
	- b) applets
	- c) input/output
	- d) networking
- 6) summary

#### Inheritance and Reuse

Reuse of code: every time <sup>a</sup> new sub-class is defined, programmers are reusing the code in <sup>a</sup> super-class.

All non-private members of <sup>a</sup> super-class are inherited by its sub-class:

- 1) an attribute in <sup>a</sup> super-class is inherited as-such in <sup>a</sup> sub-class
- 2) <sup>a</sup> method in <sup>a</sup> super-class is inherited in <sup>a</sup> sub-class:
	- a) as-such, or
	- b) is substituted with the method which has the same name and parameters (overriding) but <sup>a</sup> different implementation

# Polymorphism: Definition

Polymorphism is one of three pillars of object-orientation.

Polymorphism: many different (poly) forms of objects that share <sup>a</sup> common interface respond differently when <sup>a</sup> method of that interface is invoked:

- 1) <sup>a</sup> super-class defines the common interface
- 2) sub-classes have to follow this interface (inheritance), but are also permitted to provide their own implementations (overriding)

A sub-class provides <sup>a</sup> specialized behaviors relying on the common elements defined by its super-class.

# Polymorphism: Behavior

Suppose we have <sup>a</sup> hierarchy of classes:

- 1) The top class in the hierarchy represents <sup>a</sup> common interface to all classes below. This class is the base class.
- 2) All classes below the base represent <sup>a</sup> number of forms of objects, all referred to by <sup>a</sup> variable of the base class type.

What happens when <sup>a</sup> method is invoked using the base class reference? The object responds in accordance with its true type.

What if the user pointed to <sup>a</sup> different form of object using the same reference? The user would observe different behavior.

This is polymorphism.

#### Method Overriding

When <sup>a</sup> method of <sup>a</sup> sub-class has the same name and type as <sup>a</sup> method of the super-class, we say that this method is overridden.

When an overridden method is called from within the sub-class:

- 1) it will always refer to the sub-class method
- 2) super-class method is hidden

# Example: Hiding with Overriding 1

```
class A {
  int i, j;
  A(int a, int b) {
     i = a; j = b;}
  void show() {
     System.out.println("i and j: " + i + " " + j);}
}
```
### Example: Hiding with Overriding 2

```
class B extends A {
  int k;
  B(int a, int b, int c) {
     super(a, b);
     k = c;}
  void show() {
     System.out.println("k: " + k);
  }
}
```
# Example: Hiding with Overriding 3

When  $\text{\rm show}$  () is invoked on an object of type B, the version of  $\text{\rm show}$  () defined in  $\scriptstyle\rm B$  is used:

```
class Override {
  public static void main(String args[]) {
     B subOb = new B(1, 2, 3) ;
     subOb.show();
  }
}
```
The version of  $\texttt{show}$  ( ) in A is hidden through overriding.

# Super and Method Overriding

The hidden super-class method may be invoked using  ${\tt super}$ :

```
class B extends A {
  int k;
  B(int a, int b, int c) {
     super(a, b);
     k = c;}
  void show() {
     super.show();
     System.out.println("k: " + k);
  }
```
}

The super-class version of  $\texttt{show}$  ( ) is called within the sub-class's version.

# Overriding versus Overloading 1

Method overriding occurs only when the names and types of the two methods (super-class and sub-class methods) are identical.

If not identical, the two methods are simply overloaded:

```
class A {
  int i, j;
  A(int a, int b) {
     i = a; j = b;}
  void show() {
     System.out.println("i and j: " + i + " " + j);}
}
```
# Overriding versus Overloading 2

The show() method in B takes a  $\;\;$  String parameter, while the  $\;$ show() method in  $\,$   $\hbox{\AA} \,$  takes no parameters:

```
class B extends A {
  int k;
  B(int a, int b, int c) {
     super(a, b); k = c;
  }
  void show(String msg) {
     System.out.println(msg + k);
  }
}
```
# Overriding versus Overloading 3

The two invocations of  $\texttt{show}$  ( ) are resolved through the number of arguments (zero versus one):

```
class Override {
  public static void main(String args[]) {
     B subOb = new B(1, 2, 3) ;
     subOb.show("This is k: ");
     subOb.show();
  }
}
```
# Dynamic Method Invocation

Overriding is <sup>a</sup> lot more than the namespace convention.

Overriding is the basis for dynamic method dispatch – <sup>a</sup> call to an overridden method is resolved at run-time, rather than compile-time.

Method overriding allows for dynamic method invocation:

- 1) an overridden method is called through the super-class variable
- 2) Java determines which version of that method to execute based on the type of the referred object at the time the call occurs
- 3) when different types of objects are referred, different versions of the overridden method will be called.

# Example: Dynamic Invocation 1

A super-class <sup>A</sup>:

```
class A {
  void callme() {
     System.out.println("Inside A's callme method");
  }
}
```
# Example: Dynamic Invocation 2

Two sub-classes  $\mathbb B$  and  $\mathbb C$ :

```
class B extends A {
  void callme() {
     System.out.println("Inside B's callme method");
  }
}
class C extends A {
  void callme() {
     System.out.println("Inside C's callme method");
  }
}
```
 $\texttt{\texttt{B}}$  and  $\texttt{\texttt{C}}$  override the A's callme () method.

# Example: Dynamic Invocation 3

Overridden method is invoked through the variable of the super-class type. Each time, the version of the <code>callme</code> ( ) method executed depends on the type of the object being referred to at the time of the call:

```
class Dispatch {
  public static void main(String args[]) {
      A a = new A() ;
      \emph{B} \emph{b} = new \emph{B} ();
      C c = new C();
      A r;
      r = a; r.callme();r = b; r.callme();
      r = c; r.callme();}
}
```
### Polymorphism Again

One interface, many behaviors:

- 1) super-class defines common methods for sub-classes
- 2) sub-class provides specific implementations for some of the methods of the super-class

A combination of inheritance and overriding – sub-classes retain flexibility to define their own methods, yet they still have to follow <sup>a</sup> consistent interface.

A class that stores the dimensions of various 2-dimensional objects:

```
class Figure {
  double dim1;
  double dim2;
  Figure(double a, double b) {
      \texttt{dim1} = a; \texttt{dim2} = b;
  }
  double area() {
      System.out.println("Area is undefined.");
      return 0;
  }
}
```
Rectangle is a sub-class of Figure:

}

class Rectangle extends Figure {

```
Rectangle(double a, double b) {
   super(a, b);
}
```
double area() { System.out.println("Inside Area for Rectangle."); return dim1 \* dim2; }

Triangle is <sup>a</sup> sub-class of Figure:

}

```
class Triangle extends Figure {
```

```
Triangle(double a, double b) {
   super(a, b);
}
```

```
double area() {
   System.out.println("Inside Area for Triangle.");
   return dim1 * dim2 / 2;
}
```
Invoked through the  $\texttt{Figure}\space$  variable and overridden in their respective subclasses, the area() method returns the area of the invoking object:

```
class FindAreas {
 public static void main(String args[]) {
     Figure f = new Figure(10, 10);Rectangle r = new Rectangle(9, 5);Triangle t = new Triangle(10, 8);Figure figref;
     figref = r; System.out.println(figref.area());
     figref = t; System.out.println(figref.area());
     figref = f; System.out.println(figref.area());
  }
```
}

#### Abstract Method

Inheritance allows <sup>a</sup> sub-class to override the methods of its super-class.

In fact, <sup>a</sup> super-class may altogether leave the implementation details of <sup>a</sup> method and declare such a method abstract:

abstract type name(parameter-list);

Two kinds of methods:

- 1) concrete may be overridden by sub-classes
- 2) abstract  $-$  must be overridden by sub-classes

It is illegal to define abstract constructors or static methods.

#### Example: Abstract Method

The  $\texttt{area}$  method cannot compute the area of an arbitrary figure:

```
double area() {
   System.out.println("Area is undefined.");
   return 0;
}
```
Instead, area should be defined abstract in Figure:

```
abstract double area() ;
```
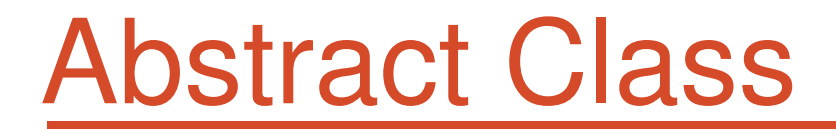

A class that contains an abstract method must be itself declared abstract:

```
abstract class abstractClassName {
   abstract type methodName(parameter-list) {
      …}
   …}
```
An abstract class has no instances - it is illegal to use the  ${\tt new}$  operator:

abstractClassName <sup>a</sup> <sup>=</sup> new abstractClassName();

It is legal to define variables of the abstract class type.

#### Abstract Sub-Class

A sub-class of an abstract class:

- 1) implements all abstract methods of its super-class, or
- 2) is also declared as an abstract class

```
abstract class A {
  abstract void callMe();
}
abstract class B extends A {
  int checkMe;
}
```
#### Abstract and Concrete Classes 1

Abstract super-class, concrete sub-class:

```
abstract class A {
  abstract void callme();
  void callmetoo() {
     System.out.println("This is a concrete method.");
  }
}
class B extends A {
  void callme() {
     System.out.println("B's implementation.");
  }
}
```
### Abstract and Concrete Classes 2

Calling concrete and overridden abstract methods:

```
class AbstractDemo {
 public static void main(String args[]) {
    B b = new B();
   b.callme();
   b.callmetoo();
  }
}
```
Figure is an abstract class; it contains an abstract area method:

```
abstract class Figure {
  double dim1;
  double dim2;
  Figure(double a, double b) {
```

```
\texttt{dim1} = a; \texttt{dim2} = b;
```

```
}
```

```
abstract double area();
```
}

Rectangle is concrete – it provides a concrete implementation for area:

```
class Rectangle extends Figure {
  Rectangle(double a, double b) {
     super(a, b);
  }
  double area() {
     System.out.println("Inside Area for Rectangle.");
     return dim1 * dim2;
  }
}
```
Triangle is concrete  $-$  it provides a concrete implementation for  $area$ :

```
class Triangle extends Figure {
  Triangle(double a, double b) {
     super(a, b);
  }
  double area() {
     System.out.println("Inside Area for Triangle.");
     return dim1 * dim2 / 2;
  }
}
```
Invoked through the  $\texttt{Figure}\space$  variable and overridden in their respective subclasses, the area() method returns the area of the invoking object:

```
class AbstractAreas {
 public static void main(String args[]) {
     Rectangle r = new Rectangle(9, 5);
     Triangle t = new Triangle(10, 8);Figure figref;
     figref = r; System.out.println(figref.area());
     figref = t; System.out.println(figref.area());
  }
}
```
#### Abstract Class References

It is illegal to create objects of the abstract class:

```
Fiqure f = new Fiqure(10, 10);
```
It is legal to create <sup>a</sup> variable with the abstract class type:

```
Figure figref;
```
Later,  $figref$  may be used to assign references to any object of a concrete  $\mathsf{sub\text{-}class}$  of  $\texttt{Figure (e.g. Rectangle)}$  and to invoke methods of this class:

```
Rectangle r = new Rectangle(9, 5);
figref = r; System.out.println(figref.area());
```
#### Uses of final

The final keyword has three uses:

- 1) declare <sup>a</sup> variable which value cannot change after initialization
- 2) declare <sup>a</sup> method which cannot be overridden in sub-classes
- 3) declare <sup>a</sup> class which cannot have any sub-classes

(1) has been discussed before.

Now is time for (2) and (3).

## Preventing Overriding with final

A method declared final cannot be overridden in any sub-class:

```
class A {
  final void meth() {
     System.out.println("This is a final method.");
  }
}
```
This class declaration is illegal:

```
class B extends A {
  void meth() {
     System.out.println("Illegal!");
  }
}
```
# final and Early Binding

Two types of method invocation:

- 1) early binding method call is decided at compile-time
- 2) late binding method call is decided at run-time

By default, method calls are resolved at run-time.

As a final method cannot be overridden, their invocations are resolved at compile-time. This is one way to improve performance of <sup>a</sup> method call.

e-Macao-16-2-404

#### Preventing Inheritance with final

A class declared  $final$  cannot be inherited – has no sub-classes.

```
final class A { … }
```
This class declaration is considered illegal:

```
class B extends A { … }
```
Declaring a class final implicitly declares all its methods final.

It is illegal to declare a class as both  ${\tt abstract}$  and  ${\tt final}.$ 

#### Object Class

Object class is a super-class of all Java classes:

- 1) Object is the root of the Java inheritance hierarchy.
- 2) A variable of the Object type may refer to objects of any class.
- 3) As arrays are implemented as objects, it may also refer to any array.

### Object Class Methods 1

Methods declared in the <code>Object</code> class:

- 1) Object clone() creates an object which is an ideal copy of the invoking object.
- 2) boolean equals (Object object) determines if the invoking object and the argument object are the same.
- 3) void finalize() called before an unused object is recycled
- 4) Class getClass() obtains the class description of an object at run-time
- 5) int hashCode() returns the hash code for the invoking object

# Object Class Methods 2

- 6) void notify() resumes execution of a thread waiting on the invoking object
- 7) void notifyAll() resumes execution of all threads waiting on the invoking object
- 8) String to String() returns the string that describes the invoking object
- 9) three methods to wait on another thread of execution:

```
a) void wait()
```
- b) void wait(long milliseconds)
- c) void wait(long milliseconds, int nanoseconds)

# Overriding Object Class Methods

All methods except <code>getClass</code>, notify, notifyAll and <code>wait</code> can be overridden.

Two methods are frequently overridden:

```
1) equals()
```

```
2) toString()
```
This way, classes can tailor the equality and the textual description of objects to their own specific structure and needs.

e-Macao-16-2-409

### Exercise: Polymorphism

- 1) Define a relationship among the following Building, HighBuilding and Skyscraper classes**.**
- 2) Define a class  $V_{\text{list}}$  that stores an array of 10 buildings (representing a street).
- 3) Define <sup>a</sup> method that enters all the buildings in the street using the method  $\texttt{enter},$  one after another.
- 4) Fill the array with mixed objects from the classes Building, HighBuilding and Skyscraper**.**

Make sure, that the output of your program visualizes the fact that different method implementations are used depending on the type of the actual object.

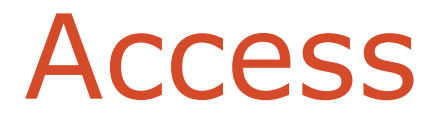

# Course Outline

- 1) introduction
- 2) language
	- a) syntax
	- b) types
	- c) variables
	- d) arrays
	- e) operators
	- f) control flow
- 3) object-orientation
	- a) objects
	- b) classes
	- c) inheritance
	- d) polymorphism
	- e) access
	- f) interfaces
	- g) exception handling
	- h) multi-threading
- 4) horizontal libraries
	- a) string handling
	- b) event handling
	- c) object collections
- 5) vertical libraries
	- a) graphical interface
	- b) applets
	- c) input/output
	- d) networking
- 6) summary

### Name Space Management

Classes written so far all belong to <sup>a</sup> single name space: <sup>a</sup> unique name has to be chosen for each class to avoid name collision.

Some way to manage the name space is needed to:

- 1) ensure that the names are unique
- 2) provide <sup>a</sup> continuous supply of convenient, descriptive names
- 3) ensure that the names chosen by one programmer will not collide with those chosen by another programmers

Java provides <sup>a</sup> mechanism for partitioning the class name space into more manageable chunks. This mechanism is <sup>a</sup> package.

#### Package

A package is both <sup>a</sup> naming and <sup>a</sup> visibility control mechanism:

1) divides the name space into disjoint subsets

It is possible to define classes within <sup>a</sup> package that are not accessible by code outside the package.

2) controls the visibility of classes and their members

It is possible to define class members that are only exposed to other members of the same package.

Same-package classes may have an intimate knowledge of each other, but not expose that knowledge to other packages.

### Package Definition

A package statement inserted as the first line of the source file:

```
package myPackage;
class MyClass1 { … }
class MyClass2 { … }
```
means that all classes in this file belong to the  $\texttt{myPackage}$  package. The package statement creates <sup>a</sup> name space where such classes are stored.

When the package statement is omitted, class names are put into the default package which has no name.

### Multiple Source Files

Other files may include the same package instruction:

```
package myPackage;
class MyClass1 { … }
class MyClass2 { … }
```

```
package myPackage;
class MyClass3{ … }
```
A package may be distributed through several source files.

#### Packages and Directories

Java uses file system directories to store packages.

Consider the Java source file:

```
package myPackage;
class MyClass1 { … }
class MyClass2 { … }
```
**The bytecode files** <code>MyClass1.class</code> and <code>MyClass2.class</code> must be **stored in a directory** myPackage.

Case is significant! Directory names must match package names exactly.

### Package Hierarchy

To create <sup>a</sup> package hierarchy, separate each package name with <sup>a</sup> dot:

package myPackage1.myPackage2.myPackage3;

A package hierarchy must be stored accordingly in the file system:

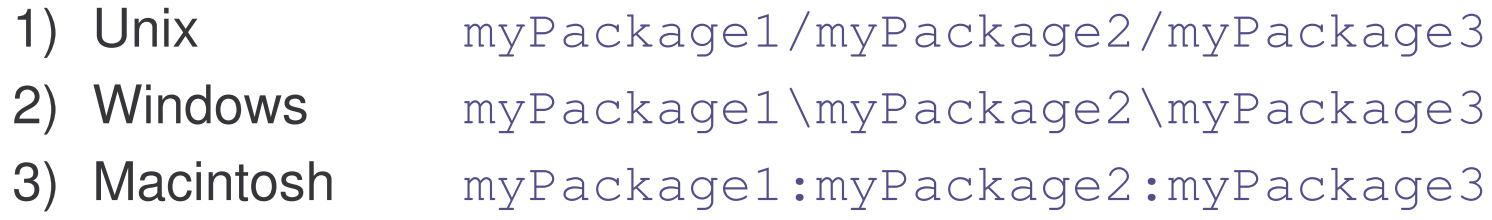

You cannot rename <sup>a</sup> package without renaming its directory!

#### Finding Packages

As packages are stored in directories, how does the Java run-time system know where to look for packages?

Two ways:

- 1) The current directory is the default start point if packages are stored in the current directory or sub-directories, they will be found.
- 2) Specify a directory path or paths by setting the CLASSPATH environment variable.

#### CLASSPATH Variable

 $\tt{CLASSPATH}$  - environment variable that points to the root directory of the system's package hierarchy.

Several root directories may be specified in  $\texttt{\tiny CLASSPATH},$  e.g. the current directory and the C: \myJava directory:

.;C:\myJava

Java will search for the required packages by looking up subsequent directories described in the CLASSPATH variable.

#### Finding Packages

Consider this package statement:

package myPackage;

In order for a program to find  $\texttt{myPackage}$ , one of the following must be true:

- 1) program is executed from the directory immediately above myPackage (the parent of myPackage directory)
- 2) CLASSPATH must be set to include the path to myPackage
## Example: Package 1

package MyPack;

```
class Balance {
  String name;
  double bal;
  Balance(String n, double b) {
     name = n; bal = b;
  }
  void show() {
     if (bal<0) System.out.print("-->> ");
     System.out.println(name + ": $" + bal);
  }
}
```
## Example: Package 2

```
class AccountBalance {
```
}

```
public static void main(String args[]) {
   Balance current[] = new Balance[3];
```

```
current[0] = new Balance("K. J. Fielding", 123.23);
current[1] = new Balance("Will Tell", 157.02);
current [2] = new Balance ("Tom Jackson", -12.33);
```

```
for (int i=0; i<3; i++) current[i].show();
}
```
## Example: Package 3

Save, compile and execute:

- 1) call the file AccountBalance.java
- 2) save the file in the directory  $MyPack$
- 3) compile; AccountBalance.class should be also in MyPack
- 4) set access to MyPack in CLASSPATH variable, or make the parent of MyPack your current directory
- 5) run:

java MyPack.AccountBalance

Make sure to use the package-qualified class name.

# Importing of Packages

Since classes within packages must be fully-qualified with their package names, it would be tedious to always type long dot-separated names.

The import statement allows to use classes or whole packages directly.

Importing of <sup>a</sup> concrete class:

```
import myPackage1.myPackage2.myClass;
```
Importing of all classes within <sup>a</sup> package:

```
import myPackage1.myPackage2.*;
```
#### Access Control

Classes and packages are both means of encapsulating and containing the name space and scope of classes, variables and methods:

- 1) packages act as <sup>a</sup> container for classes and other packages
- 2) classes act as <sup>a</sup> container for data and code

Access control is set separately for classes and class members.

# Access Control: Classes

Two levels of access:

1) A class available in the whole program:

```
public class MyClass { … }
```
2) A class available within the same package only:

class MyClass { … }

e-Macao-16-2-427

## Access Control: Members

Four levels of access:

1) <sup>a</sup> member is available in the whole program:

```
public int variable;
public int method(…) { … }
```
2) <sup>a</sup> member is only available within the same class:

```
private int variable;
private int method(…) { … }
```
## Access Control: Members

3) <sup>a</sup> member is available within the same package (default access):

```
int variable;
int method(…) { … }
```
4) <sup>a</sup> member is available within the same package as the current class, or within its sub-classes:

```
protected int variable;
protected int method(…) { … }
```
The sub-class may be located inside or outside the current package.

## Access Control Summary

Complicated?

Any member declared  $\text{public can be accessed from anywhere.}$ 

Any member declared private cannot be seen outside its class.

When <sup>a</sup> member does not have any access specification (default access), it is visible to all classes within the same package.

To make <sup>a</sup> member visible outside the current package, but only to sub- $\boldsymbol{\mathsf{classes}}$  of the current class, declare this member  $\boldsymbol{\mathsf{protected}}.$ 

# Table: Access Control

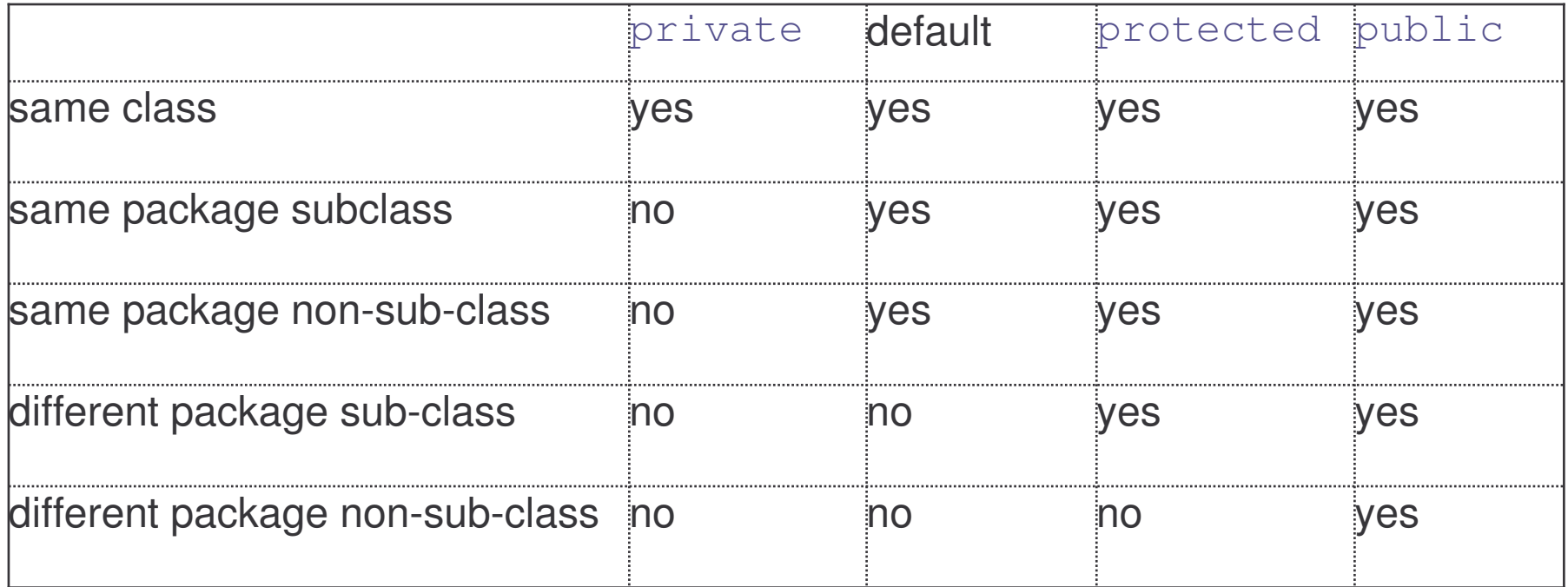

Access example with two packages  $\text{p1}$  and  $\text{p2}$  and five classes.

**A public** <code>Protection</code> class is in the package <code>p1.</code>

It has four variables with four possible access rights:

```
package p1;
public class Protection {
  int n = 1;
  private int n\_pri = 2;protected int n_pro = 3;
  public int n_pub = 4;
```

```
public Protection() {
     System.out.println("base constructor");
     System.out.println("n = " + n);
     System.out.println("n_pri = " + n_pri);
     System.out.println("n_pro = " + n_pro);
     System.out.println("n_pub = " + n_pub);
  }
}
```
The rest of the example tests the access to those variables.

<code>Derived</code> class is in the same <code>p1</code> package and is the sub-class of Protection.

It has access to all variables of <code>Protection</code> except the private <code>n\_pri:</code>

```
package p1;
```
}

```
class Derived extends Protection {
  Derived() {
     System.out.println("derived constructor");
     System.out.println("n = " + n);
     System.out.println("n_pro = " + n_pro);
     System.out.println("n_pub = " + n_pub);
  }
```
SamePackage is in the p1 package but is not a sub-class of Protection.

It has access to all variables of <code>Protection</code> except the private <code>n\_pri:</code>

```
package p1;
class SamePackage {
  SamePackage() {
      Protection p = new Protection();
     System.out.println("same package constructor");
     System.out.println("n = " + p.n);System.out.println("n_pro = " + p.n\_pro);
     System.out.println("n_pub = " + p.n\_pub);
  }
}
```
<code>Protection2</code> is a sub-class of <code>p1.Protection,</code> but is located in a different package – package  $p2$ .

<code>Protection2</code> has access to the public and protected variables of <code>Protection</code>. It has no access to its private and default-access variables:  $\,$ 

```
package p2;
class Protection2 extends p1.Protection {
  Protection2() {
     System.out.println("derived other package");
     System.out.println("n_pro = " + n_pro);
     System.out.println("n_pub = " + n_pub);
  }
}
```
OtherPackage is in the <sup>p</sup><sup>2</sup> package and is not <sup>a</sup> sub-class of p1.Protection.

OtherPackage has access to the public variable of Protection only. It has no access to its private, protected or default-access variables:

```
class OtherPackage {
  OtherPackage() {
     p1.Protection p = new p1.Protection();
     System.out.println("other package constructor");
     System.out.println("n_pub = " + p.n\_pub);
  }
}
```
A demonstration to use classes of the  $p1$  package:

```
package p1;
public class Demo {
  public static void main(String args[]) {
      Protection ob1 = new Protection();
      Derived ob2 = new Derived();
     SamePackage obj = new SamePackage();
  }
}
```
A demonstration to use classes of the  $p2$  package:

```
package p2;
public class Demo {
  public static void main(String args[]) {
     Protection2 ob1 = new Protection2();
     OtherPackage ob2 = new OtherPackage();
  }
}
```
#### Import Statement

The import statement occurs immediately after the package statement and before the class statement:

```
package myPackage;
import otherPackage1;otherPackage2.otherClass;
class myClass { … }
```
The Java system accepts this import statement by default:

```
import java.lang.*;
```
This package includes the basic language functions. Without such functions, Java is of no much use.

#### Name Conflict 1

Suppose <sup>a</sup> same-named class occurs in two different imported packages:

```
import otherPackage1.*;
import otherPackage2.*;
class myClass { … otherClass … }
```
package otherPackage1; class otherClass { … }

```
package otherPackage2;
class otherClass { … }
```
## Name Conflict 2

Compiler will remain silent, unless we try to use otherClass. Then it will display an error message.

In this situation we should use the full name:

```
import otherPackage1.*;
import otherPackage2.*;
class myClass {
  …
  otherPackage1.otherClass
  …
  otherPackage2.otherClass
  …
}
```
e-Macao-16-2-442

## Short versus Full References

Short reference:

```
import java.util.*;
class MyClass extends Date { … }
```
Full reference:

class MyClass extends java.util.Date { … }

Only the public components in imported package are accessible for nonsub-classes in the importing code!

# Example: Packages 1

A package  $\texttt{MyPack}$  with one  $\texttt{public}$  class  $\texttt{Balance}.$  The class has two same-package variables: public constructor and a public show method.

```
package MyPack;
public class Balance {
  String name;
  double bal;
  public Balance(String n, double b) {
      name = n; bal = b;
  }
  public void show() {
      if (bal<0) System.out.print("-->> ");
     System.out.println(name + ": $" + bal);
  }
}
```
# Example: Packages 2

}

The importing code has access to the  $\texttt{public}$  class <code>Balance</code> of the MyPack package and its two public members:

```
import MyPack.*;
class TestBalance {
  public static void main(String args[]) {
     Balance test = new Balance("J. J. Jaspers", 99.88);
     test.show();
  }
```
#### Java Source File

Finally, <sup>a</sup> Java source file consists of:

- 1) <sup>a</sup> single package instruction (optional)
- 2) several import statements (optional)
- 3) <sup>a</sup> single public class declaration (required)
- 4) several classes private to the package (optional)

At the minimum, <sup>a</sup> file contains <sup>a</sup> single public class declaration.

# Exercise: Access

- 1) Create a package emacao. Don't forget to insert your package into a directory of the same name. Insert <sup>a</sup> class AccessTest into this packge. Define public, default and private data members and **methods in your class** AccessTest.
- 2) Define a second class Accessor1 in your package that accesses the  $\operatorname{\sf different}$  kinds of data members of methods  $(\operatorname{\texttt{private}}, \operatorname{\texttt{public}},$ default).

See what compiler messages you get.

3) Define class Accessor2 outside the package. Again try to access all methods and data members of the class  $\mathtt{AccessTest}.$ 

See what compiler messages you get.

4) Where are the differences between Accessor1 and Accessor2?

#### **Interfaces**

## Course Outline

- 1) introduction
- 2) language
	- a) syntax
	- b) types
	- c) variables
	- d) arrays
	- e) operators
	- f) control flow
- 3) object-orientation
	- a) objects
	- b) classes
	- c) inheritance
	- d) polymorphism
	- e) access
	- f) interfaces
	- g) exception handling
	- h) multi-threading
- 4) horizontal libraries
	- a) string handling
	- b) event handling
	- c) object collections
- 5) vertical libraries
	- a) graphical interface
	- b) applets
	- c) input/output
	- d) networking
- 6) summary

#### **Interface**

Using interface, we specify what <sup>a</sup> class must do, but not how it does this.

An interface is syntactically similar to <sup>a</sup> class, but it lacks instance variables and its methods are declared without any body.

An interface is defined with an  $\texttt{interface}$  keyword.

## Interface Format

#### General format:

```
access interface name {
  type method-name1(parameter-list);
  type method-name2(parameter-list);
  …
  type var-name1 = value1;type var-nameM = valueM;
  …
}
```
## Interface Comments

Two types of access:

- 1)  $public$  interface may be used anywhere in a program
- 2) default interface may be used in the current package only

Interface methods have no bodies – they end with the semicolon after the parameter list. They are essentially abstract methods.

An interface may include variables, but they must be  $\mathtt{final}, \mathtt{static}$  and initialized with a constant value.

In a  $\texttt{public}$  interface, all members are implicitly  $\texttt{public}.$ 

# Interface Implementation

A class implements an interface if it provides <sup>a</sup> complete set of methods defined by this interface.

- 1) any number of classes may implement an interface
- 2) one class may implement any number of interfaces

Each class is free to determine the details of its implementation.

Implementation relation is written with the implements keyword.

# Implementation Format

General format of a class that includes the  $\texttt{implements}$  clause:

```
access class name
  extends super-class
  implements interface1, interface2, …, interfaceN {
  …
}
```
Access is  $\text{public}$  or default.

## Implementation Comments

If a class implements several interfaces, they are separated with <sup>a</sup> comma.

If a class implements two interfaces that declare the same method, the same method will be used by the clients of either interface.

The methods that implement an interface must be declared  $\texttt{public}.$ 

The type signature of the implementing method must match exactly the type signature specified in the interface definition.

# Example: Interface

Declaration of the Callback interface:

```
interface Callback {
  void callback(int param);
}
```
<code>Client</code> class implements the <code>Callback</code> interface:

```
class Client implements Callback {
  public void callback(int p) {
     System.out.println("callback called with " + p);
  }
}
```
# More Methods in Implementation

An implementing class may also declare its own methods:

}

```
class Client implements Callback {
  public void callback(int p) {
     System.out.println("callback called with " + p);
  }
```

```
void nonIfaceMeth() {
   System.out.println("Classes that implement " +
      "interfaces may also define " +
      "other members, too.");
}
```
#### Interface as <sup>a</sup> Type

Variable may be declared with interface as its type:

```
interface MyInterface { … }
…
MyInterface mi;
```
The variable of an interface type may reference an object of any class that implements this interface.

```
class MyClass implements MyInterface { … }
MyInterface mi = new MyClass();
```
# Call Through Interface Variable

Using the interface type variable, we can call any method in the interface:

```
interface MyInterface {
   void myMethod(…) ;
   …}
class MyClass implements MyInterface { … }
…MyInterface mi = new MyClass();
…mi.myMethod();
```
The correct version of the method will be called based on the actual instance of the interface being referred to.

e-Macao-16-2-459

# Example: Call Through Interface 1

Declaration of the Callback interface:

```
interface Callback {
  void callback(int param);
}
```
<code>Client</code> class implements the <code>Callback</code> interface:

```
class Client implements Callback {
  public void callback(int p) {
     System.out.println("callback called with " + p);
  }
}
```
e-Macao-16-2-460

# Example: Call Through Interface 2

<code>TestIface</code> declares the <code>Callback</code> interface variable, initializes it with the new <code>Client</code> object, and calls the <code>callback</code> method through this variable:

```
class TestIface {
  public static void main(String args[]) {
     Callback c = new Client();
     c.callback(42);
  }
}
```
# Call Through Interface Variable 2

Call through an interface variable is one of the key features of interfaces:

- 1) the method to be executed is looked up dynamically at run-time
- 2) the calling code can dispatch through an interface without having to know anything about the callee

Allows classes to be created later than the code that calls methods on them.

# Example: Interface Call 1

Another implementation of the Callback interface:

```
class AnotherClient implements Callback {
  public void callback(int p) {
     System.out.println("Another version of callback");
     System.out.println("p squared is " + (p*p));
  }
}
```
# Example: Interface Call 2

Callback **variable** c **is assigned** Client **and later** AnotherClient objects and the corresponding callback is invoked depending on its value:

```
class TestIface2 {
  public static void main(String args[]) {
     Callback c = new Client();
     c.callback(42);
     AnotherClient ob = new AnotherClient();
     c = ob;c.callback(42);
  }
}
```
# Compile-Time Method Binding

Normally, in order for <sup>a</sup> method to be called from one class to another, both classes must be present at compile time.

This implies:

- 1) <sup>a</sup> static, non-extensible classing environment
- 2) functionality gets pushed higher and higher in the class hierarchy to make them available to more sub-classes

# Run-Time Method Binding

Interfaces support dynamic method binding.

Interface disconnects the method definition from the inheritance hierarchy:

- 1) interfaces are in <sup>a</sup> different hierarchy from classes
- 2) it is possible for classes that are unrelated in terms of the class hierarchy to implement the same interface

e-Macao-16-2-466

# Interface and Abstract Class

A class that claims to implement an interface but does not implement all its methods must be declared abstract.

Incomplete class implements the Callback interface but not its <code>callback</code> <code>method,</code> so the class is declared <code>abstract:</code>

```
abstract class Incomplete implements Callback {
  int a, b;
  void show() {
     System.out.println(a + '' '' + b);
  }
}
```
#### Example: Stack Interface

Many ways to implement <sup>a</sup> stack but one interface:

```
interface IntStack {
  void push(int item);
  int pop();
}
```
Lets look at two implementations of this interface:

- 1)  $FixedStack a fixed-length version of the integer stack$
- 2) DynStack a dynamic-length version of the integer stack

A fixed-length stack implements the  ${\tt IntStack}$  interface with two private variables, <sup>a</sup> constructor and two public methods:

```
class FixedStack implements IntStack {
  private int stck[];
  private int tos;
  FixedStack(int size) {
      \texttt{stck} = new int[size]; tos = -1;
  }
```

```
public void push(int item) {
   if (tos==stck.length-1)
      System.out.println("Stack is full.");
   else stck[++tos] = item;
}
public int pop() {
   if (tos < 0) {
      System.out.println("Stack underflow.");
      return 0;
   }
   else return stck[tos--];
}
```
A testing class creates two stacks:

```
class IFTest {
 public static void main(String args[]) {
     FixedStack mystack1 = new FixedStack(5);
     FixedStack mystack2 = new FixedStack(8);
```
}

}

It pushes and them pops off some values from those stacks:

```
for (int i=0; i<5; i++) mystack1.push(i);
for (int i=0; i<8; i++) mystack2.push(i);
System.out.println("Stack in mystack1:");
for (int i=0; i<5; i++)
   System.out.println(mystack1.pop());
System.out.println("Stack in mystack2:");
for (int i=0; i<8; i++)
   System.out.println(mystack2.pop());
```
Another implementation of an integer stack.

A dynamic-length stack is first created with an initial length. The stack is doubled in size every time this initial length is exceeded.

```
class DynStack implements IntStack {
  private int stck[];
  private int tos;
```

```
DynStack(int size) {
   stck = new int[size];
   tos = -1;
}
```
If stack if full,  $\text{push}$  creates a new stack with double the size of the old stack:

```
public void push(int item) {
   if (tos==stck.length-1) {
      int temp[] = new int[stck.length * 2];
      for (int i=0; i<stck.length; i++)
         temp[i] = stck[i];stck = temp;
      stck[++tos] = item;}
   else stck[++tos] = item;
}
```
If the stack is empty,  $\text{pop}$  returns the zero value:

```
public int pop() {
   if(tos < 0) {
      System.out.println("Stack underflow.");
       return 0;
   }
   else return stck[tos--];
}
```
The testing class creates two dynamic-length stacks:

```
class IFTest2 {
 public static void main(String args[]) {
     DynStack mystack1 = new DynStack(5);
     DynStack mystack2 = new DynStack(8);
```
}

}

It then pushes some numbers onto those stacks, dynamically increasing their size, then pops those numbers off:

```
for (int i=0; i<12; i++) mystack1.push(i);
for (int i=0; i<20; i++) mystack2.push(i);
```

```
System.out.println("Stack in mystack1:");
for (int i=0; i<12; i++)
   System.out.println(mystack1.pop());
```

```
System.out.println("Stack in mystack2:");
for (int i=0; i<20; i++)
   System.out.println(mystack2.pop());
```
# Example: Two Stacks 1

Testing two stack implementations through an interface variable.

First, some numbers are pushed onto both stacks:

```
class IFTest3 {
 public static void main(String args[]) {
     IntStack mystack;
     DynStack ds = new DynStack(5);
     FixedStack fs = new FixedStack(8);
     mystack = ds;
     for (int i=0; i<12; i++) mystack.push(i);
     mystack = fs;for (int i=0; i<8; i++) mystack.push(i);
```
#### Example: Two Stacks 2

Then, those numbers are popped off:

}

}

```
mystack = ds;System.out.println("Values in dynamic stack:");
for (int i=0; i<12; i++)
   System.out.println(mystack.pop());
mystack = fs;System.out.println("Values in fixed stack:");
for (int i=0; i<8; i++)
   System.out.println(mystack.pop());
```
Which stack implementation is the value of the  $\texttt{mystack}$  variable, therefore which version of  $_{\rm{push}}$  and  $_{\rm{pop}}$  are used, is determined at run-time.

#### Interface Variables

Variables declared in an interface must be constants.

A technique to import shared constants into multiple classes:

- 1) declare an interface with variables initialized to the desired values
- 2) include that interface in <sup>a</sup> class through implementation

As no methods are included in the interface, the class does not implement anything except importing the variables as constants.

e-Macao-16-2-480

# Example: Interface Variables 1

An interface with constant values:

```
import java.util.Random;
```
interface SharedConstants {

```
int NO = 0;
int YES = 1;
```

```
int MAYBE = 2;
```

```
int LATER = 3;
```

```
int SOON = 4;
```

```
int NEVER = 5;
```
# Example: Interface Variables 2

Question implements SharedConstants, including all its constants.

Which constant is returned depends on the generated random number:

```
class Question implements SharedConstants {
  Random rand = new Random();
  int ask() {
     int prob = (int) (100 * rand.nextDouble());
     if (prob < 30) return NO;
     else if (prob < 60) return YES;
     else if (prob < 75) return LATER;
     else if (prob < 98) return SOON;
     else return NEVER;
  }
```
# Example: Interface Variables 3

<code>AskMe</code> includes all shared constants in the same way, using them to display the result, depending on the value received:

```
class AskMe implements SharedConstants {
  static void answer(int result) {
     switch(result) {
        case NO:
                    System.out.println("No"); break;
        case YES:
                    System.out.println("Yes"); break;
        case MAYBE: System.out.println("Maybe"); break;
        case LATER: System.out.println("Later"); break;
        case SOON:
                    System.out.println("Soon"); break;
        case NEVER:
                    System.out.println("Never"); break;
```
}

e-Macao-16-2-483

# Example: Interface Variables 4

The testing function relies on the fact that both  $\texttt{ask}$  and  $\texttt{answer}$  methods, defined in different classes, rely on the same constants:

```
public static void main(String args[]) {
   Question q = new Question();
   answer(q.ask());
   answer(q.ask());
   answer(q.ask());
   answer(q.ask());
}
```
#### Interface Inheritance

One interface may inherit another interface.

The inheritance syntax is the same for classes and interfaces.

```
interface MyInterface1 {
   void myMethod1(…) ;
}
interface MyInterface2 extends MyInterface1 {
   void myMethod2(…) ;
}
```
When <sup>a</sup> class implements an interface that inherits another interface, it must provide implementations for all methods defined within the interface inheritance chain.

e-Macao-16-2-485

#### Inheritance and Implementation

When <sup>a</sup> class implements an interface that inherits another interface, it must provide implementations for all inherited methods:

```
class MyClass implements MyInterface2 {
   void myMethod1(…) { … }
   void myMethod1(…) { … }
   …
}
```
e-Macao-16-2-486

# Example: Interface Inheritance 1

Consider interfaces  $\mathbb A$  and  $\mathbb B.$ 

```
interface A {
  void meth1();
  void meth2();
}
```
B extends A:

```
interface B extends A {
  void meth3();
}
```
#### Example: Interface Inheritance 2

MyClass must implement all of A and B methods:

```
class MyClass implements B {
  public void meth1() {
     System.out.println("Implement meth1().");
  }
  public void meth2() {
     System.out.println("Implement meth2().");
  }
  public void meth3() {
     System.out.println("Implement meth3().");
  }
}
```
# Example: Interface Inheritance 3

Create a new  $\texttt{MyClass}$  object, then invoke all interface methods on it:

```
class IFExtend {
  public static void main(String arg[]) {
     MyClass ob = new MyClass();
     ob.meth1();
     ob.meth2();
     ob.meth3();
  }
}
```
# Exercise: Interface

#### 1) Define two interfaces:

- a) an interface CardUse for card use with methods read to read the state and  $\texttt{reduceBy}$  with a parameter amount to change the state of the card. The user has to identify himself by <sup>a</sup> PIN for this operation;
- b) an interface CardChange for the administration of the card by authorized people, that need a method  $\texttt{reset}$  to reset the card state, a method  $f \text{all}$  to fill the card with an amount of money and a method  $\mathtt{changePIN}$  to change the PIN for the card.
- 2) Define a third interface  $CardALI$  that includes all card operation (Use inheritance).
- 3) Change the interface  $\texttt{Cardall}$  into an abstract class that implements the balance of the card and a basic solution for the methods  $f$ ill and reduceBy leaving the rest of the methods abstract. Choose the correct access specifier to make the balance accessible to subclasses but not to the public; Check this;

#### Exception -Handling

# Course Outline

- 1) introduction
- 2) language
	- a) syntax
	- b) types
	- c) variables
	- d) arrays
	- e) operators
	- f) control flow
- 3) object-orientation
	- a) objects
	- b) classes
	- c) inheritance
	- d) polymorphism
	- e) access
	- f) interfaces
	- g) exception handling
	- h) multi-threading
- 4) horizontal libraries
	- a) string handling
	- b) event handling
	- c) object collections
- 5) vertical libraries
	- a) graphical interface
	- b) applets
	- c) input/output
	- d) networking
- 6) summary

#### **Exceptions**

Exception is an abnormal condition that arises when executing <sup>a</sup> program.

In the languages that do not support exception handling, errors must be checked and handled manually, usually through the use of error codes.

In contrast, Java:

- 1) provides syntactic mechanisms to signal, detect and handle errors
- 2) ensures <sup>a</sup> clean separation between the code executed in the absence of errors and the code to handle various kinds of errors
- 3) brings run-time error management into object-oriented programming
#### Exception Handling

An exception is an object that describes an exceptional condition (error) that has occurred when executing <sup>a</sup> program.

Exception handling involves the following:

- 1) when an error occurs, an object (exception) representing this error is created and thrown in the method that caused it
- 2) that method may choose to handle the exception itself or pass it on
- 3) either way, at some point, the exception is caught and processed

### Exception Sources

Exceptions can be:

1) generated by the Java run-time system

Fundamental errors that violate the rules of the Java language or the constraints of the Java execution environment.

2) manually generated by programmer's code

Such exceptions are typically used to report some error conditions to the caller of a method.

### Exception Constructs

Five constructs are used in exception handling:

- 1)  $try a block surrounding program statements to monitor for$ exceptions
- 2) catch together with try, catches specific kinds of exceptions and handles them in some way
- 3)  $finally specifies any code that absolutely must be executed$ whether or not an exception occurs
- 4) throw used to throw a specific exception from the program
- 5) throws specifies which exceptions a given method can throw

### Exception-Handling Block

General form:

```
try { … }
catch(Exception1 ex1) { … }
catch(Exception2 ex2) { … }
…
finally { … }
```
where:

- 1)  $try$   $\{$  ... } is the block of code to monitor for exceptions
- 2) catch(Exception ex)  $\{$   $\ldots$   $\}$  is exception handler for the exception Exception
- 3) finally  $\{$  ... } is the block of code to execute before the  $try$ block ends

#### Exception Hierarchy

All exceptions are sub-classes of the build-in class  ${\tt Throwable}.$ 

<code>Throwable</code> contains two immediate sub-classes:

1) Exception – exceptional conditions that programs should catch

The class includes:

- a) RuntimeException defined automatically for user programs to include: division by zero, invalid array indexing, etc.
- b) use-defined exception classes
- 2)  $Error exceptions used by Java to indicate errors with the run$ time environment; user programs are not supposed to catch them

### Uncaught Exception

What happens when exceptions are not handled?

```
class Exc0 {
  public static void main(String args[]) {
      int d = 0;
      int a = 42 / d;
  }
}
```
When the Java run-time system detects the attempt to divide by zero, it constructs a new exception object and throws this object.

This will cause the execution of  $\text{Exc}$ 0 to stop – once an exception has been thrown it must be caught by an exception handler and dealt with.

# Default Exception Handler

As we have not provided any exception handler, the exception is caught by the default handler provided by the Java run-time system.

This default handler:

- 1) displays <sup>a</sup> string describing the exception,
- 2) prints the stack trace from the point where the exception occurred
- 3) terminates the program

```
java.lang.ArithmeticException: / by zero
at Exc0.main(Exc0.java:4)
```
Any exception not caught by the user program is ultimately processed by the default handler.

# Stack Trace Display

The stack trace displayed by the default error handler shows the sequence of method invocations that led up to the error.

**Here the exception is raised in**  $\text{subroutine}$  () **which is called by**  $\text{main}$  ():

```
class Exc1 {
  static void subroutine() {
     int d = 0;
     int a = 10 / d;
  }
  public static void main(String args[]) {
     Exc1.subroutine();
  }
}
```
### Own Exception Handling

Default exception handling is basically useful for debugging.

Normally, we want to handle exceptions ourselves because:

- 1) if we detected the error, we can try to fix it
- 2) we prevent the program from automatically terminating

Exception handling is done through the try and catch block.

#### Try and Catch 1

Try and catch:

- 1)  $try$  surrounds any code we want to monitor for exceptions
- 2) catch specifies which exception we want to handle and how.

When an exception is thrown in the try block:

```
try {
   d = 0;a = 42 / d;System.out.println("This will not be printed.");
}
```
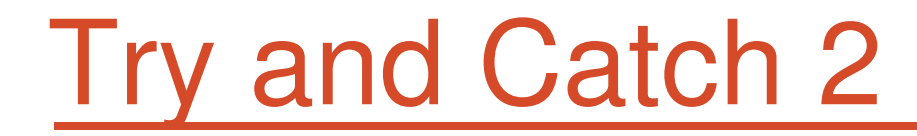

control moves immediately to the catch block:

```
catch (ArithmeticException e) {
  System.out.println("Division by zero.");
}
```
The exception is handled and the execution resumes.

The scope of catch is restricted to the immediately preceding try statement it cannot catch exceptions thrown by another try statements.

#### Try and Catch 3

Resumption occurs with the next statement after the try/catch block:

```
try { … }
catch (ArithmeticException e) { … }
System.out.println("After catch statement.");
```
Not with the next statement after  $\texttt{a}~=~42/\text{d}$ ; which caused the exception!

```
a = 42 / d;System.out.println("This will not be printed.");
```
### Catch and Continue 1

The purpose of catch should be to resolve the exception and then continue as if the error had never happened.

Try/catch block inside <sup>a</sup> loop:

```
import java.util.Random;
```

```
class HandleError {
  public static void main(String args[]) {
     int a=0, b=0, c=0;
     Random r = new Random();
```
# Catch and Continue 2

}

}

After exception-handling, the program continues with the next iteration:

```
for (int i=0; i<32000; i++) {
  try {
      b = r.nextInt();
      c = r.nextInt();
      a = 12345 / (b/c);
   } catch (ArithmeticException e) {
      System.out.println("Division by zero.");
      a = 0; // set a to zero and continue
   }
   System.out.println("a: " + a);
}
```
### Exception Display

All exception classes inherit from the  $\texttt{Throwable}$  class.

<code>Throwable</code> <code>overrides</code> <code>toString</code> () to describe the <code>exception</code> textually:

```
try { … }
catch (ArithmeticException e) {
   System.out.println("Exception: " + e);
}
```
The following text will be displayed:

```
Exception: java.lang.ArithmeticException: / by zero
```
# Multiple Catch Clauses

When more than one exception can be raised by <sup>a</sup> single piece of code, several <code>catch</code> clauses can be used with one  $\texttt{try}$  block:

- 1) each catch catches a different kind of exception
- 2) when an exception is thrown, the first one whose type matches that of the exception is executed
- 3) after one catch executes, the other are bypassed and the execution continues after the try/catch block

# Example: Multiple Catch 1

Two different exception types are possible in the following code: division by zero and array index out of bound:

```
class MultiCatch {
  public static void main(String args[]) {
     try {
        int a = args.length;
        System.out.println("a = " + a);
        int b = 42 / a;
        int c[] = { 1 };
        c[42] = 99;}
```
# Example: Multiple Catch 2

}

}

Both exceptions can be caught by the following catch clauses:

```
catch(ArithmeticException e) {
   System.out.println("Divide by 0: " + e);
} catch(ArrayIndexOutOfBoundsException e) {
   System.out.println("Array index oob: " + e);
}
System.out.println("After try/catch blocks.");
```
# Order of Multiple Catch Clauses

Order is important:

- 1) catch clauses are inspected top-down
- 2) <sup>a</sup> clause using <sup>a</sup> super-class will catch all sub-class exceptions

Therefore, specific exceptions should appear before more general ones.

In particular, exception sub-classes must appear before super-classes.

e-Macao-16-2-512

# Example: Multiple Catch Order 1

A try block with two catch clauses:

```
class SuperSubCatch {
  public static void main(String args[]) {
     try {
        int a = 0;
        int b = 42 / a;
```
This exception is more general but occurs first:

```
} catch(Exception e) {
   System.out.println("Generic Exception catch.");
}
```
# Example: Multiple Catch Order 2

This exception is more specific but occurs last:

}

```
catch(ArithmeticException e) {
      System.out.println("This is never reached.");
   }
}
```
The second clause will never get executed. A compile-time error (unreachable code) will be raised.

### Nested try Statements

The try statements can be nested:

- 1) if an inner try does not catch <sup>a</sup> particular exception
- 2) the exception is inspected by the outer try block
- 3) this continues until:
	- a) one of the catch statements succeeds or
	- b) all the nested try statements are exhausted
- 4) in the latter case, the Java run-time system will handle the exception

### Example: Nested try 1

An example with two nested try statements:

```
class NestTry {
 public static void main(String args[]) {
```
Outer try statement:

try { int <sup>a</sup> <sup>=</sup> args.length;

Division by zero when no command-line argument is present:

```
int b = 42 / a;
System.out.println("a = " + a);
```
e-Macao-16-2-516

# Example: Nested try 2

Inner try statement:

try {

Division by zero when one command-line argument is present:

if (a==1) <sup>a</sup> <sup>=</sup> a/(a-a);

Array index out of bound when two command-line arguments are present:

```
if (a==2) {
   int c[] = { 1 };
  c[42] = 99;}
```
# Example: Nested try 3

}

}

Catch statement for the inner try statement, catches the array index out of bound exception:

```
} catch(ArrayIndexOutOfBoundsException e) {
   System.out.println(e);
}
```
Catch statement for the outer try statement, catches both division-by-zero exceptions for the inner and outer try statements:

```
} catch(ArithmeticException e) {
   System.out.println("Divide by 0: " + e);
}
```
# Method Calls and Nested try 1

Nesting of try statements with method calls:

- 1) method call is enclosed within one try statement
- 2) the method includes another try statement

Still, the try blocks are considered nested within each other.

class MethNestTry {

### Method Calls and Nested try 2

Method  $\text{nexttry}$  contains the try statement:

```
static void nesttry(int a) {
  try {
      if (a==1) a = a/(a-a);
      if (a==2) {
         int c[] = { 1 }; c[42] = 99;
      }
   } catch(ArrayIndexOutOfBoundsException e) {
      System.out.println(e);
   }
}
```
### Method Calls and Nested try 3

Method  $\texttt{main}$  contains another try block which includes the call to  $\texttt{nesttry}:$ 

```
public static void main(String args[]) {
   try {
      int a = args.length;
      int b = 42 / a;
      System.out.println("a = " + a);
      nesttry(a);
   }
     } catch(ArithmeticException e) {
      System.out.println("Divide by 0: " + e);
   }
}
```
}

# Throwing Exceptions

So far, we were only catching the exceptions thrown by the Java system.

In fact, <sup>a</sup> user program may throw an exception explicitly:

throw ThrowableInstance;

ThrowableInstance **must be an object of type** Throwable **or its** subclass.

#### throw Follow-up

Once an exception is thrown by:

throw ThrowableInstance;

- 1) the flow of control stops immediately
- 2) the nearest enclosing  $try$  statement is inspected if it has a catch statement that matches the type of exception:
	- 1) if one exists, control is transferred to that statement
	- 2) otherwise, the next enclosing  $try$  statement is examined
- 3) if no enclosing  $try$  statement has a corresponding catch clause, the default exception handler halts the program and prints the stack

# Creating Exceptions

Two ways to obtain a  $\texttt{Throwable}$  instance:

1) creating one with the  $new$  operator

All Java built-in exceptions have at least two constructors: one without parameters and another with one String parameter:

throw new NullPointerException("demo");

2) using a parameter of the catch clause

```
try { … } catch(Throwable e) { … e … }
```
#### Example: throw 1

class ThrowDemo {

**The method** demoproc **throws a** <code>NullPointerException</code> exception which is immediately caught in the try block and re-thrown:

```
static void demoproc() {
  try {
      throw new NullPointerException("demo");
   } catch(NullPointerException e) {
      System.out.println("Caught inside demoproc.");
      throw e;
   }
}
```
### Example: throw 2

}

The main method calls  ${\tt demoproc}$  within the try block which catches and **handles the** <code>NullPointerException</code> exception:

```
public static void main(String args[]) {
   try {
      demoproc();
   } catch(NullPointerException e) {
      System.out.println("Recaught: " + e);
   }
}
```
#### throws Declaration

If a method is capable of causing an exception that it does not handle, it must specify this behavior by the throws clause in its declaration:

```
type name(parameter-list) throws exception-list {
  …}
```
where  $\mathtt{exception-list}$  is a comma-separated list of all types of exceptions that <sup>a</sup> method might throw.

All exceptions must be listed except  $\texttt{Error}$  and  $\texttt{RuntimeException}$  or any of their subclasses, otherwise <sup>a</sup> compile-time error occurs.

### Example: throws 1

The  ${\tt throwOne}$  method throws an exception that it does not catch, nor declares it within the  $\tt$ hrows clause.

```
class ThrowsDemo {
  static void throwOne() {
     System.out.println("Inside throwOne.");
     throw new IllegalAccessException("demo");
  }
  public static void main(String args[]) {
     throwOne();
  }
}
```
Therefore this program does not compile.

### Example: throws 2

 $\mathsf{Corrected}\ \mathsf{program}\colon \mathtt{throwOne}\ \mathsf{lists}\ \mathsf{exception},\ \mathtt{main}\ \mathsf{catches}\ \mathsf{it}\colon$ 

```
class ThrowsDemo {
  static void throwOne() throws IllegalAccessException {
     System.out.println("Inside throwOne.");
     throw new IllegalAccessException("demo");
  }
  public static void main(String args[]) {
     try {
        throwOne();
     } catch (IllegalAccessException e) {
        System.out.println("Caught " + e);
     }
  }
}
```
### Motivating finally

When an exception is thrown:

- 1) the execution of <sup>a</sup> method is changed
- 2) the method may even return prematurely.

This may be <sup>a</sup> problem is many situations.

For instance, if <sup>a</sup> method opens <sup>a</sup> file on entry and closes on exit; exception handling should not bypass the proper closure of the file.

The  $\mathtt{finally}$  block is used to address this problem.

## finally Clause

The  $\texttt{try/catch}$  statement requires at least one <code>catch</code> or <code>finally</code> clause, although both are optional:

```
try { … }
catch(Exception1 ex1) { … } …
finally { … }
```
Executed after try/catch whether of not the exception is thrown.

Any time <sup>a</sup> method is to return to <sup>a</sup> caller from inside the try/catch block via:

- 1) uncaught exception or
- 2) explicit return

the finally clause is executed just before the method returns.

Three methods to exit in various ways.

```
class FinallyDemo {
```
 $p_{\text{roca}}$  prematurely breaks out of the  $\text{try}$  by throwing an exception, the finally clause is executed on the way out:

```
static void procA() {
  try {
      System.out.println("inside procA");
      throw new RuntimeException("demo");
   } finally {
      System.out.println("procA's finally");
   }
}
```
procB's try statement is exited via a return statement, the finally clause is executed before  $\texttt{procB}$  returns:

```
static void procB() {
  try {
      System.out.println("inside procB");
      return;
   } finally {
      System.out.println("procB's finally");
   }
}
```
In  $\texttt{procC},$  the  $\texttt{try}$  statement executes normally without error, however the finally clause is still executed:

```
static void procC() {
  try {
      System.out.println("inside procC");
   } finally {
      System.out.println("procC's finally");
   }
}
```
Demonstration of the three methods:

}

```
public static void main(String args[]) {
   try {
      procA();
   } catch (Exception e) {
      System.out.println("Exception caught");
   }
   procB();
   procC();
}
```
# Java Built-In Exceptions

The default  $\mathtt{java}.$   $\mathtt{lang}$  package provides several exception classes, all sub-classing the RuntimeException class.

Two sets of build-in exception classes:

- 1) unchecked exceptions the compiler does not check if <sup>a</sup> method handles or throws there exceptions
- 2) checked exceptions must be included in the method's  $throws$ clause if the method generates but does not handle them

# Unchecked Built-In Exceptions 1

Methods that generate but do not handle those exceptions need not declare them in the  $\tt{throws}$  clause:

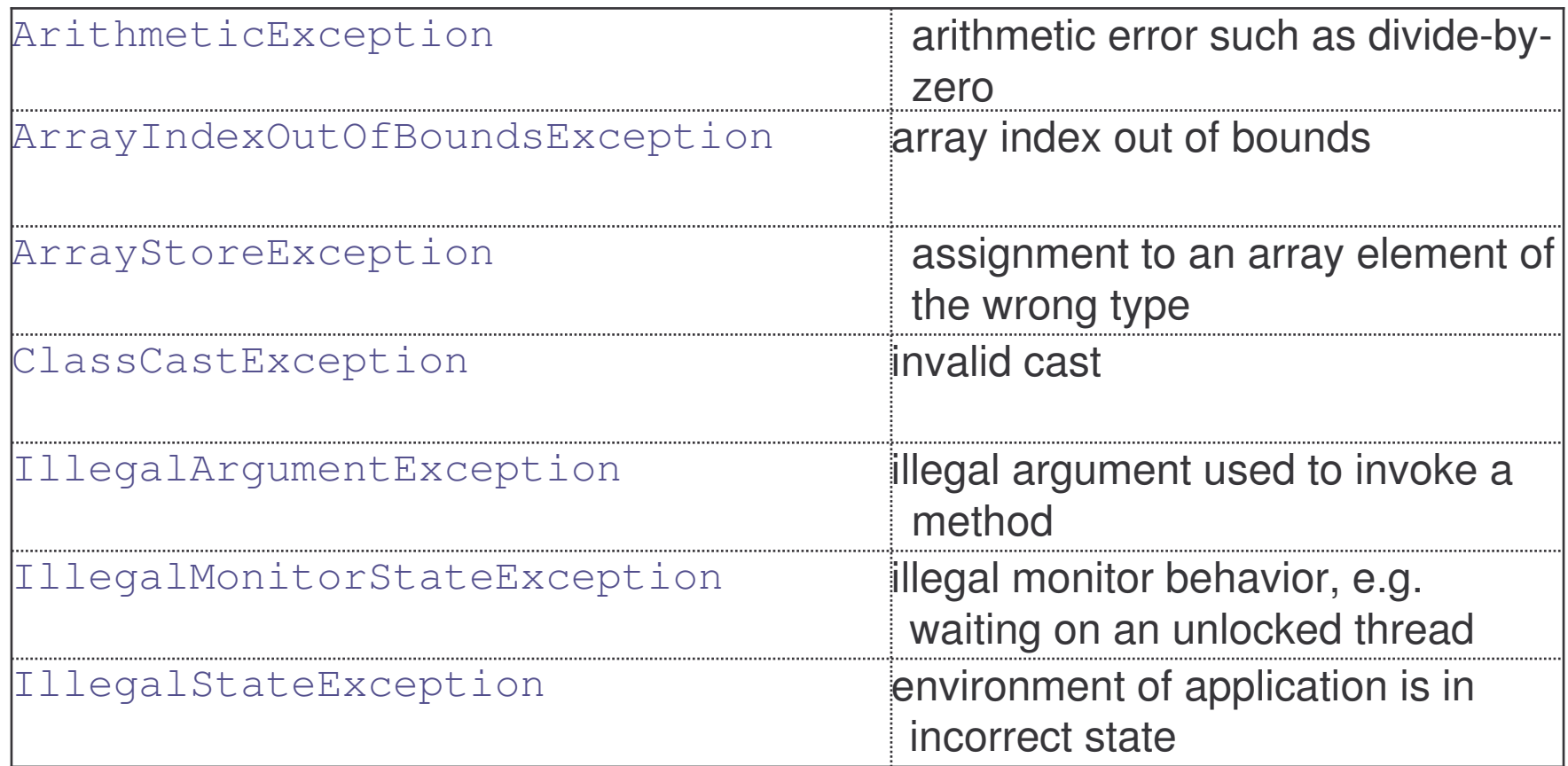

# Unchecked Built-In Exceptions 2

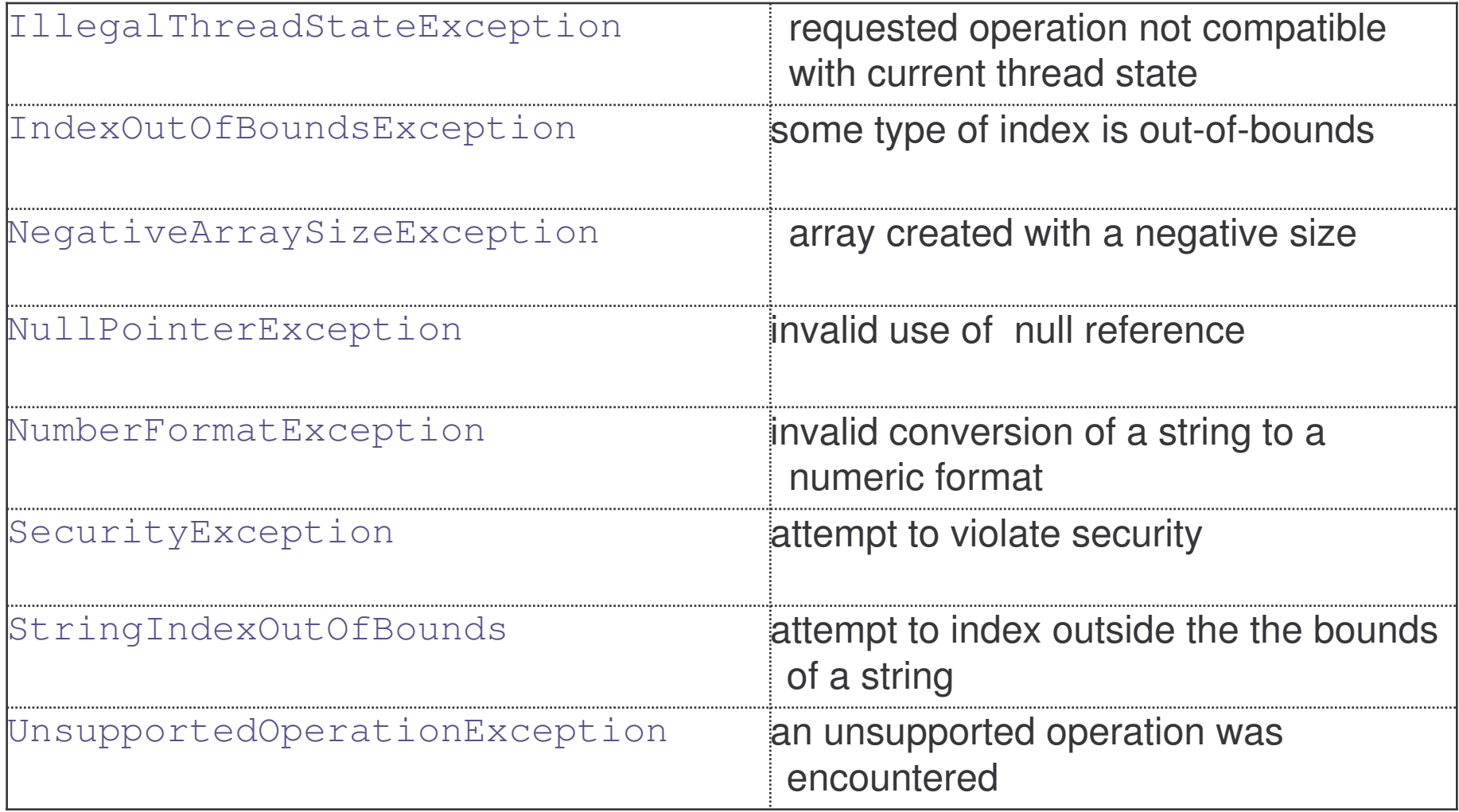

# Checked Built-In Exceptions

Methods that generate but do not handle those exceptions must declare **them in the** <code>throws</code> clause:

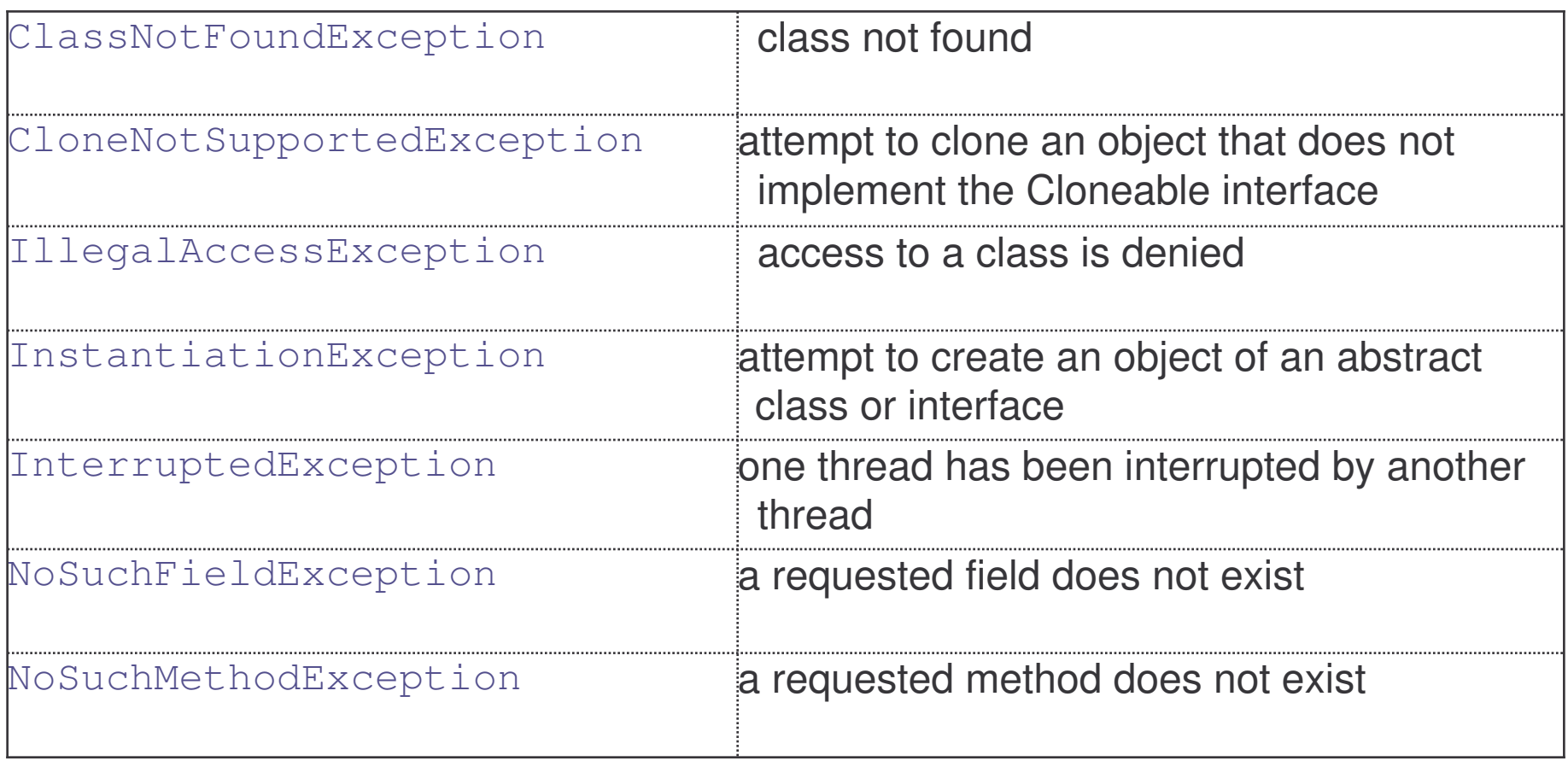

# Creating Own Exception Classes

Build-in exception classes handle some generic errors.

For application-specific errors define your own exception classes.

 $\operatorname{\mathsf{How?}}$  Define a subclass of  $\operatorname{\mathsf{Exception}}$ :

class MyException extends Exception { … }

MyException need not implement anything – its mere existence in the type system allows to use its objects as exceptions.

### Throwable Class 1

Exception itself is a sub-class of Throwable.

All user exceptions have the methods defined by the  ${\tt Throwable}$  class:

- 1) Throwable fillInStackTrace() returns a Throwable object that contains a completed stack trace; the object can be rethrown.
- 2) Throwable getCause() returns the exception that underlies the current exception. If no underlying exception exists, null is returned.
- 3) String getLocalizedMessage() returns a localized description of the exception.
- 4) String getMessage() returns a description of the exception
- 5) StackTraceElement [] getStackTrace() returns an array that contains the stack trace; the method at the top is the last one called before exception.

### Throwable Class 2

More methods defined by the  ${\tt Throwable}$  class:

- 6) Throwable initCause(Throwable causeExc) associates  $\tt{causeExc}$  with the invoking exception as its cause, returns the exception reference
- 7) void printStackTrace()  $-$  displays the stack trace
- 8) void printStackTrace(PringStream stream) sends the stack trace to the specified stream
- 9) void setStackTrace(StackTraceElement elements[]) sets the stack trace to the elements passed in elements; for specialized applications only
- 10) String toString() returns a String object containing a description of the exception; called by  $print()$  when displaying a Throwable **object**.

# Example: Own Exceptions 1

A new exception class is defined, with a private detail variable, a oneparameter constructor and an overridden toString method:

```
class MyException extends Exception {
  private int detail;
 MyException(int a) {
     detail = a;
  }
  public String toString() {
     return "MyException[" + detail + "]";
  }
}
```
## Example: Own Exceptions 2

class ExceptionDemo {

The static  $\texttt{compute}$  method throws the <code>MyException</code> exception whenever its a argument is greater than 10:

```
static void compute(int a) throws MyException {
  System.out.println("Called compute(" + a + ")");
   if (a > 10) throw new MyException(a);
  System.out.println("Normal exit");
}
```
# Example: Own Exceptions 3

The <code>main</code> method calls <code>compute</code> with two arguments within a  $\texttt{try}$  block that catches the  $\texttt{MyException}$  exception:

```
public static void main(String args[]) {
   try {
      compute(1);
      compute(20);
   } catch (MyException e) {
      System.out.println("Caught " + e);
   }
}
```
}

# Chained Exceptions 1

The chained exception allows to associate with <sup>a</sup> given exception another exception that describes its cause.

<code>Throwable</code> class includes two constructors to handle chained exceptions:  $\,$ 

Throwable(Throwable causeExc) Throwable(String msg, Throwable causeExc)

They both create an exception with  $\text{causeExc}$  being its underlying reason and optional  $\text{msg}$  providing the textual description.

## Chained Exceptions 2

<code>Throwable</code> class also includes two methods to handle chained exceptions:  $\,$ 

- 1) Throwable getCause() returns an exception that is the cause of the current exception, or null if there is no underlying exception.
- 2) Throwable initCause(Throwable causeExc) associates  $\tt{causeExc}$  with the invoking exception and returns a reference to the exception:
	- a) initCause allows to associate a cause with an existing exception
	- b) the cause exception can be set only once
	- c) if the cause exception was set by <sup>a</sup> constructor, it is not possible to set it again with initCause

# Example: Chained Exceptions 1

class ChainExcDemo {

**The** demoproc **method creates a new** <code>NullPointerException</code> exception <sup>e</sup>, associates ArithmethicException as its cause, then throws <sup>e</sup>:

```
static void demoproc() {
  NullPointerException e =
      new NullPointerException("top layer");
  e.initCause(new ArithmeticException("cause"));
   throw e;
}
```
# Example: Chained Exceptions 2

The  $\texttt{main}$  method calls <code>demoproc</code> within the  $\texttt{try}$  block that catches NullPointerException, then displays the exception and its cause:

```
public static void main(String args[]) {
   try {
      demoproc();
   } catch(NullPointerException e) {
      System.out.println("Caught: " + e);
      System.out.println("Cause: " + e.getCause());
   }
}
```
A cause exception may itself have <sup>a</sup> cause. In fact, the cause-chain of exceptions may be arbitrarily long.

}

## Exceptions Usage

New Java programmers should break the habit of returning error codes to signal abnormal exit from <sup>a</sup> method.

Java provides <sup>a</sup> clean and powerful way to handle errors and unusual boundary conditions through its:

- 1) try
- 2) catch
- 3) finally
- 4) throw and
- 5) throws statements.

However, Java's exception-handling should not be considered <sup>a</sup> general mechanism for non-local branching!

## Exercise: Exception-Handling

- 1) Create exception classes called Even and Odd
- 2) Generate numbers within an endless loop. Print the generated numbers.
- 3) If the number is even, throw the  $Even$  exception with the message "The number thrown an even number" along with the number.
- 4) If the number is odd, throw the  $\odot$ dd exception with the message "The number thrown an odd number"**along with the number**.
- 5) Catch the  $Even$  exception within the endless loop and print the message.
- 6) Catch the odd exception outside of the loop and print the message.

## Multi-Threading

# Course Outline

- 1) introduction
- 2) language
	- a) syntax
	- b) types
	- c) variables
	- d) arrays
	- e) operators
	- f) control flow
- 3) object-orientation
	- a) objects
	- b) classes
	- c) inheritance
	- d) polymorphism
	- e) access
	- f) interfaces
	- g) exception handling
	- h) multi-threading
- 4) horizontal libraries
	- a) string handling
	- b) event handling
	- c) object collections
- 5) vertical libraries
	- a) graphical interface
	- b) applets
	- c) input/output
	- d) networking
- 6) summary

#### Multi-Tasking

Two kinds of multi-tasking:

- 1) process-based multi-tasking
- 2) thread-based multi-tasking

Process-based multi-tasking is about allowing several programs to execute concurrently, e.g. Java compiler and <sup>a</sup> text editor.

Processes are heavyweight tasks:

- 1) that require their own address space
- 2) inter-process communication is expensive and limited
- 3) context-switching from one process to another is expensive and limited

# Thread-Based Multi-Tasking

Thread-based multi-tasking is about <sup>a</sup> single program executing concurrently several tasks e.g. <sup>a</sup> text editor printing and spell-checking text.

Threads are lightweight tasks:

- 1) they share the same address space
- 2) they cooperatively share the same process
- 3) inter-thread communication is inexpensive
- 4) context-switching from one thread to another is low-cost

Java multi-tasking is thread-based.

# Reasons for Multi-Threading

Multi-threading enables to write efficient programs that make the maximum use of the CPU, keeping the idle time to <sup>a</sup> minimum.

There is plenty of idle time for interactive, networked applications:

- 1) the transmission rate of data over <sup>a</sup> network is much slower than the rate at which the computer can process it
- 2) local file system resources can be read and written at <sup>a</sup> much slower rate than can be processed by the CPU
- 3) of course, user input is much slower than the computer

# Single-Threading

In <sup>a</sup> single-threaded environment, the program has to wait for each of these tasks to finish before it can proceed to the next.

Single-threaded systems use event loop with pooling:

- 1) <sup>a</sup> single thread of control runs in an infinite loop
- 2) the loop pools <sup>a</sup> single event queue to decide what to do next
- 3) the pooling mechanism returns an event
- 4) control is dispatched to the appropriate event handler
- 5) until this event handler returns, nothing else can happen

#### Threads: Model

Thread exist in several states:

- 1) ready to run
- 2) running
- 3) <sup>a</sup> running thread can be suspended
- 4) <sup>a</sup> suspended thread can be resumed
- 5) <sup>a</sup> thread can be blocked when waiting for <sup>a</sup> resource
- 6) <sup>a</sup> thread can be terminated

Once terminated, <sup>a</sup> thread cannot be resumed.

### Threads: Priorities

Every thread is assigned priority – an integer number to decide when to switch from one running thread to the next (context-switching).

Rules for context switching:

- 1) <sup>a</sup> thread can voluntarily relinquish control (sleeping, blocking on I/O, etc.), then the highest-priority ready to run thread is given the CPU.
- 2) <sup>a</sup> thread can be preempted by <sup>a</sup> higher-priority thread <sup>a</sup> lower-priority thread is suspended

When two equal-priority threads are competing for CPU time, which one is chosen depends on the operating system.

# Threads: Synchronization

Multi-threading introduces asynchronous behavior to <sup>a</sup> program. How to ensure synchronous behavior when we need it?

For instance, how to prevent two threads from simultaneously writing and reading the same object?

Java implementation of monitors:

- 1) classes can define so-called synchronized methods
- 2) each object has its own implicit monitor that is automatically entered when one of the object's synchronized methods is called
- 3) once <sup>a</sup> thread is inside <sup>a</sup> synchronized method, no other thread can call any other synchronized method on the same object

#### Thread Class

To create a new thread <sup>a</sup> program will:

- 1) extend the Thread class, or
- 2) implement the Runnable interface

 ${\tt Thread}$  class encapsulates a thread of execution.

The whole Java multithreading environment is based on the  $\mathtt{Thread}$  class.

### Thread Methods

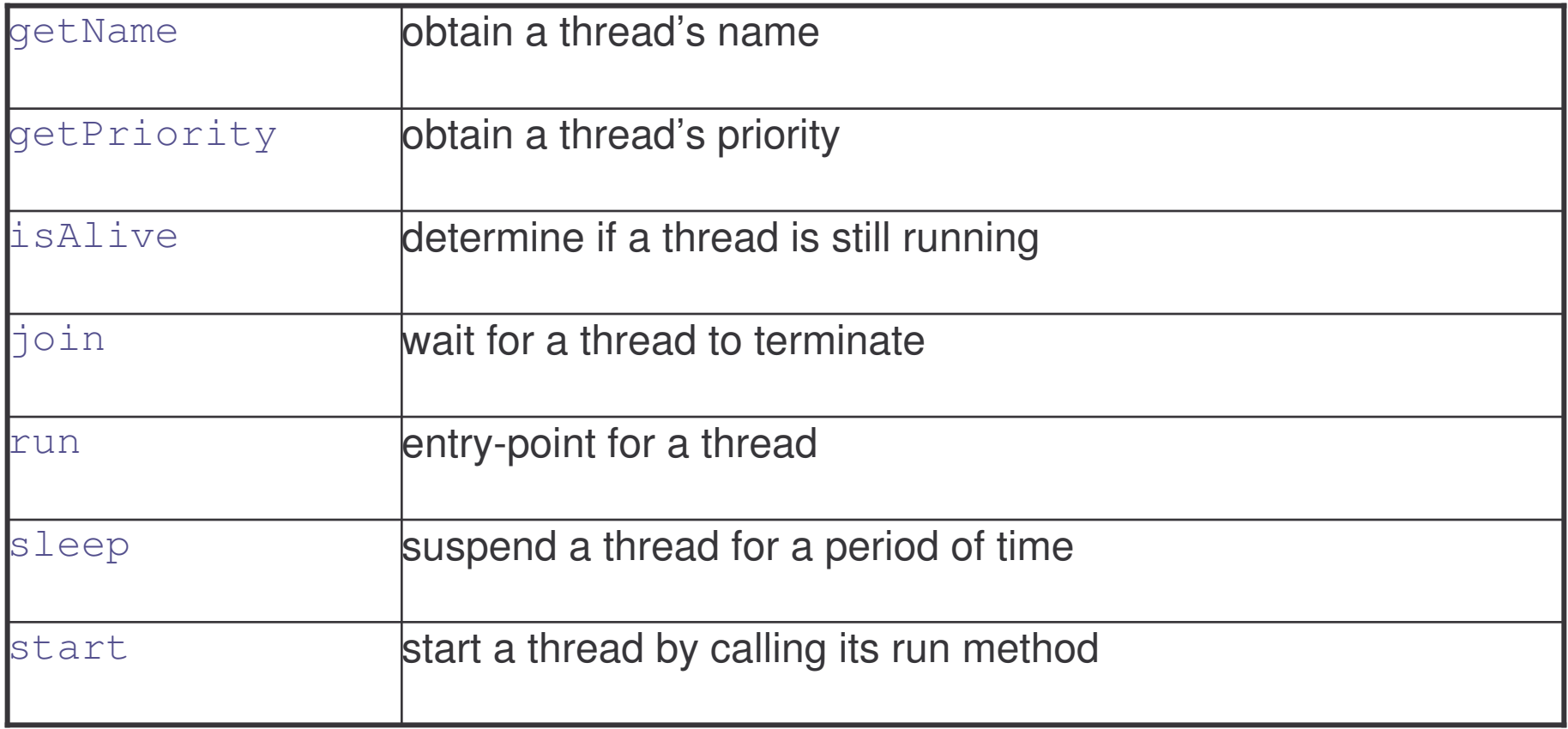

### The Main Thread

The main thread is <sup>a</sup> thread that begins as soon as <sup>a</sup> program starts.

The main thread:

- 1) is invoked automatically
- 2) is the first to start and the last to finish
- 3) is the thread from which other "child" threads will be spawned

It can be obtained through the

public static Thread currentThread()

**method of** Thread.

# Example: Main Thread 1

class CurrentThreadDemo { public static void main(String args[]) {

The main thread is obtained, displayed, its name changed and re-displayed:

```
Thread t = Thread.currentThread();
System.out.println("Current thread: " + t);
t.setName("My Thread");
System.out.println("After name change: " + t);
```
# Example: Main Thread 2

}

}

A loop performs five iterations pausing for <sup>a</sup> second between the iterations.

It is performed within the  $\text{try/catch}$  block – the  $\text{sleep}$  method may throw InterruptedException if some other thread wanted to interrupt:

```
try {
   for (int n = 5; n > 0; n--) {
      System.out.println(n);
      Thread.sleep(1000);
   }
 } catch (InterruptedException e) {
   System.out.println("Main thread interrupted");
}
```
## Example: Thread Methods

<code>Thread</code> <code>methods</code> used by the example:

1) static void sleep(long milliseconds)

throws InterruptedException

Causes the thread from which it is executed to suspend execution for the specified number of milliseconds.

2) final String getName()

Allows to obtain the name of the current thread.

3) final void setName(String threadName)

Sets the name of the current thread.

## Creating <sup>a</sup> Thread

Two methods to create a new thread:

- 1) by implementing the Runnable interface
- 2) by extending the Thread class

We look at each method in order.

#### New Thread: Runnable

To create a new thread by implementing the  $\texttt{Runnable}$  interface:

1) create a class that implements the  $run$  method (inside this method, we define the code that constitutes the new thread):

public void run()

2) instantiate a Thread object within that class, a possible constructor is:

Thread(Runnable threadOb, String threadName)

3) call the start method on this object (start calls run):

```
void start()
```
## Example: New Thread 1

**A class** NewThread **that implements** Runnable:

```
class NewThread implements Runnable {
  Thread t;
```
Creating and starting a new thread. Passing this to the Thread constructor – the new thread will call this object's  $\texttt{run}$  method:

```
NewThread() {
   t = new Thread(this, "Demo Thread");
   System.out.println("Child thread: " + t);
   t.start();
}
```
# Example: New Thread 2

}

This is the entry point for the newly created thread – <sup>a</sup> five-iterations loop with <sup>a</sup> half-second pause between the iterations all within try/catch:

```
public void run() {
   try {
      for (int i = 5; i > 0; i--) {
         System.out.println("Child Thread: " + i);
         Thread.sleep(500);
      }
   } catch (InterruptedException e) {
      System.out.println("Child interrupted.");
   }
   System.out.println("Exiting child thread.");
}
```
## Example: New Thread 3

class ThreadDemo {

public static void main(String args[]) {

**A new thread is created as an object of** NewThread:

new NewThread();

After calling the NewThread start method, control returns here.

# Example: New Thread 4

Both threads (new and main) continue concurrently.

Here is the loop for the main thread:

}

}

```
try {
   for (int i = 5; i > 0; i--) {
      System.out.println("Main Thread: " + i);
      Thread.sleep(1000);
   }
} catch (InterruptedException e) {
   System.out.println("Main thread interrupted.");
}
System.out.println("Main thread exiting.");
```
#### New Thread: Extend Thread

The second way to create <sup>a</sup> new thread:

- 1) create a new class that extends Thread
- 2) create an instance of that class

Thread provides both  ${\tt run}$  and  ${\tt start}$  methods:

- 1) the extending class must override  $run$
- 2) it must also call the start method

## Example: New Thread 1

The new thread class extends  $\mathtt{Thread}$ :

```
class NewThread extends Thread {
```
**Create a new thread by calling the**  $\texttt{Thread}'$ **s constructor and**  $\texttt{start}$ method:

```
NewThread() {
   super("Demo Thread");
   System.out.println("Child thread: " + this);
   start();
}
```
## Example: New Thread 2

NewThread **overrides the** Thread'**s** run **method**:

}

```
public void run() {
   try {
      for (int i = 5; i > 0; i--) {
         System.out.println("Child Thread: " + i);
         Thread.sleep(500);
      }
   } catch (InterruptedException e) {
      System.out.println("Child interrupted.");
   }
   System.out.println("Exiting child thread.");
}
```
## Example: New Thread 3

class ExtendThread {

public static void main(String args[]) {

After a new thread is created:

new NewThread();

the new and main threads continue concurrently…

## Example: New Thread 4

This is the loop of the main thread:

}

}

```
try {
   for (int i = 5; i > 0; i--) {
      System.out.println("Main Thread: " + i);
      Thread.sleep(1000);
   }
} catch (InterruptedException e) {
   System.out.println("Main thread interrupted.");
}
System.out.println("Main thread exiting.");
```
# New Thread: Which Approach?

The Thread class defines several methods that can be overriden.

Of these methods, only  ${\tt run}$  must be overriden.

Creating <sup>a</sup> new thread:

- 1) implement Runnable if only run is overriden
- 2) extend Thread if other methods are also overriden

## Example: Multiple Threads 1

So far, we were using only two threads - main and new, but in fact <sup>a</sup> program may spawn as many threads as it needs.

NewThread **class implements the** Runnable **interface:** 

```
class NewThread implements Runnable {
  String name;
  Thread t;
```

```
NewThread(String threadname) {
   name = threadname;
   t = new Thread(this, name);
   System.out.println("New thread: " + t);
   t.start();
}
```
## Example: Multiple Threads 2

Here is the implementation of the  $\texttt{run}$  method:

}

```
public void run() {
   try {
      for (int i = 5; i > 0; i--) {
         System.out.println(name + ": " + i);
         Thread.sleep(1000);
      }
   } catch (InterruptedException e) {
      System.out.println(name + "Interrupted");
   }
   System.out.println(name + " exiting.");
}
```
# Example: Multiple Threads 3

The demonstration class creates three threads then waits until they all finish:

```
class MultiThreadDemo {
  public static void main(String args[]) {
     new NewThread("One");
     new NewThread("Two");
     new NewThread("Three");
     try {
        Thread.sleep(10000);
     } catch (InterruptedException e) {
        System.out.println("Main thread Interrupted");
     }
     System.out.println("Main thread exiting.");
  }
}
```
## Using isAlive and join Methods

How can one thread know when another thread has ended?

Two methods are useful:

- 1) final boolean isAlive() returns true if the thread upon which it is called is still running and  $\texttt{false}$  otherwise
- 2) final void join() throws InterruptedException waits until the thread on which it is called terminates

Previous example improved to use  $\mathtt{isAlive}$  and  $\mathtt{join}$  methods.

New thread implements the  $\texttt{Runnable}$  interface:

```
class NewThread implements Runnable {
  String name;
  Thread t;
```

```
NewThread(String threadname) {
   name = threadname;
   t = new Thread(this, name);
   System.out.println("New thread: " + t);
   t.start();
}
```
Here is the new thread's run method:

}

```
public void run() {
   try {
      for (int i = 5; i > 0; i--) {
         System.out.println(name + ": " + i);
         Thread.sleep(1000);
      }
   } catch (InterruptedException e) {
      System.out.println(name + " interrupted.");
   }
   System.out.println(name + " exiting.");
}
```
class DemoJoin {

public static void main(String args[]) {

Creating three new threads:

NewThread ob1 <sup>=</sup> new NewThread("One"); NewThread ob2 <sup>=</sup> new NewThread("Two"); NewThread ob3 <sup>=</sup> new NewThread("Three");

Checking if those threads are still alive:

System.out.println(ob1.t.isAlive()); System.out.println(ob2.t.isAlive()); System.out.println(ob3.t.isAlive());

Waiting until all three threads have finished:

```
try {
   System.out.println("Waiting to finish.");
   ob1.t.join();
   ob2.t.join();
   ob3.t.join();
} catch (InterruptedException e) {
   System.out.println("Main thread Interrupted");
}
```
Testing again if the new threads are still alive:

}

}

```
System.out.println(ob1.t.isAlive());
System.out.println(ob2.t.isAlive());
System.out.println(ob3.t.isAlive());
```
System.out.println("Main thread exiting.");

#### Thread Priorities

Priority is used by the scheduler to decide when each thread should run.

In theory, higher-priority thread gets more CPU than lower-priority thread and threads of equal priority should get equal access to the CPU.

In practice, the amount of CPU time that <sup>a</sup> thread gets depends on several factors besides its priority.

# Setting and Checking Priorities

Setting thread's priority:

```
final void setPriority(int level)
```
where level specifies the new priority setting between:

- 1) MIN\_PRIORITY (1)
- 2) MAX\_PRIORITY (10)
- 3) NORM\_PRIORITY (5)

Obtain the current priority setting:

```
final int getPriority()
```
A new thread class with  ${\tt click}$  and  ${\tt running}$  variables:

```
class Clicker implements Runnable {
  int click = 0;
  Thread t;
  private volatile boolean running = true;
```
A new thread is created, its priority initialised:

```
public Clicker(int p) {
   t = new Thread(this);
   t.setPriority(p);
}
```
When running,  $\mathtt{click}$  is incremented. When stopped,  $\mathtt{running}$  is <code>false:</code>

```
public void run() {
   while (running) {
      click++;
   }
}
public void stop() {
   running = false;
}
public void start() {
   t.start();
}
```
}

class HiLoPri {

```
public static void main(String args[]) {
```
The main thread is set at the highest priority, the new threads at two above and two below the normal priority:

```
Thread.currentThread().
   setPriority(Thread.MAX PRIORITY);
clicker hi = new clicker(Thread.NORM_PRIORITY + 2);
clicker lo = new clicker(Thread.NORM_PRIORITY - 2);
```
The threads are started and allowed to run for 10 seconds:

```
lo.start();
hi.start();
try {
   Thread.sleep(10000);
} catch (InterruptedException e) {
   System.out.println("Main thread interrupted.");
}
```
}

}

After 10 seconds, both threads are stopped and click variables printed:

```
lo.stop();
hi.stop();
try {
   hi.t.join();
   lo.t.join();
} catch (InterruptedException e) {
   System.out.println("InterruptedException");
}
```

```
System.out.println("Low-priority: " + lo.click);
System.out.println("High-priority: " + hi.click);
```
#### Volatile Variable

The  $\verb|volatile$  keyword is used to declare the  $\verb|running$  variable:

```
private volatile boolean running = true;
```
This is to ensure that the value of  $\texttt{running}$  is examined at each iteration of:

```
while (running) {
   click++;
}
```
Otherwise, Java is free to optimize the loop in such <sup>a</sup> way that <sup>a</sup> local copy of running is created. The use of volatile prevents this optimization.

#### **Synchronization**

When several threads need access to <sup>a</sup> shared resource, they need some way to ensure that the resource will be used by only one thread at <sup>a</sup> time.

This way is called synchronization.

Synchronization uses the concept of monitors:

- 1) only one thread can enter <sup>a</sup> monitor at any one time
- 2) other threads have to wait until the threat exits the monitor

Java implements synchronization in two ways: through the synchronized methods and through the synchronized statement.

#### Synchronized Method

All objects have their own implicit monitor associated with them.

To enter an object's monitor, call this object's  ${\tt synchronized}$  method.

While <sup>a</sup> thread is inside <sup>a</sup> monitor, all threads that try to call this or any other synchronized method on this object have to wait.

To exit the monitor, it is enough to return from the  ${\tt synchronized}$  method.

Consider first an example without synchronization…

# Example: No Synchronization 1

The  $\mathtt{call}$  method tries to print the message string inside brackets, pausing the current thread for one second in the middle:

```
class Callme {
  void call(String msg) {
     System.out.print("[" + msg);
     try {
        Thread.sleep(1000);
     } catch(InterruptedException e) {
        System.out.println("Interrupted");
     }
     System.out.println("]");
  }
}
```
# Example: No Synchronization 2

<code>Caller</code> constructor obtains references to the <code>Callme</code> object and <code>String,</code> stores them in the  $\texttt{target}$  and  $\texttt{msg}$  variables, then creates a new thread:

```
class Caller implements Runnable {
  String msg;
  Callme target;
  Thread t;
  public Caller(Callme targ, String s) {
     target = target;msg = s;t = new Thread(this);
     t.start();
  }
```
# Example: No Synchronization 3

The Caller's  ${\rm run}$  method calls the <code>call</code> method on the <code>target</code> instance of Calllme, passing in the msg string:

```
public void run() {
     target.call(msg);
  }
}
```
# Example: No Synchronization 4

Synch class creates a single instance of Callme and three of Caller, each with a message. The <code>Callme</code> instance is passed to each <code>Caller</code>:

```
class Synch {
 public static void main(String args[]) {
     Callme target = new Callme();
     Caller ob1 = new Caller(target, "Hello");
     Caller ob2 = new Caller(target, "Synchronized");
     Caller ob3 = new Caller(target, "World");
```
# Example: No Synchronization 5

Waiting for all three threads to finish:

}

}

```
try {
   ob1.t.join();
   ob2.t.join();
   ob3.t.join();
} catch(InterruptedException e) {
   System.out.println("Interrupted");
}
```
# No Synchronization

Output from the earlier program:

```
[Hello[Synchronized[World]
]
]
```
By pausing for one second, the call method allows execution to switch to another thread. A mix-up of the outputs from of the three message strings.

In this program, nothing exists to stop all three threads from calling the same method on the same object at the same time.

#### Synchronized Method

To fix the earlier program, we must serialize the access to <code>call:</code>

```
class Callme {
  synchronized void call(String msg) {
     …}
}
```
This prevents other threads from entering call while another thread is using it. The output result of the program is now as follows:

[Hello] [Synchronized] [World]

#### Synchronized Statement

How to synchronize access to instances of <sup>a</sup> class that was not designed for multithreading and we have no access to its source code?

Put calls to the methods of this class inside the  ${\tt synchronized}$  block:

```
synchronized(object) {
  …}
```
This ensures that a call to a method that is a member of the  $\circ$ bject occurs only after the current thread has successfully entered the object's monitor.

### Example: Synchronized 1

**Now the** <code>call</code> method is not modified by <code>synchronized:</code>

```
class Callme {
  void call(String msg) {
     System.out.print("[" + msg);
     try {
        Thread.sleep(1000);
     } catch (InterruptedException e) {
        System.out.println("Interrupted");
     }
     System.out.println("]");
  }
}
```
# Example: Synchronized 2

```
class Caller implements Runnable {
  String msg;
  Callme target;
  Thread t;
  public Caller(Callme targ, String s) {
     target = targ;msg = s;t = new Thread(this);
     t.start();
  }
```
# Example: Synchronized 3

The <code>Caller's</code> run <code>method</code> uses the <code>synchronized</code> statement to include the call the  $\texttt{target}'\texttt{s}$  call method:

```
public void run() {
     synchronized(target) {
        target.call(msg);
     }
  }
}
```
## Example: Synchronized 4

```
class Synch1 {
  public static void main(String args[]) {
     Callme target = new Callme();
     Caller ob1 = new Caller(target, "Hello");
     Caller ob2 = new Caller(target, "Synchronized");
     Caller ob3 = new Caller(target, "World");
     try {
        ob1.t.join();
        ob2.t.join();
        ob3.t.join();
     } catch(InterruptedException e) {
        System.out.println("Interrupted");
     }
  }
}
```
### Inter-Thread Communication

Inter-thread communication relies on three methods in the <code>Object</code> class:

1) final void wait() throws InterruptedException

tells the calling thread to give up the monitor and go to sleep until some other thread enters the same monitor and calls  $\texttt{notify}$  ( ).

2) final void notify()

wakes up the first thread that called  $\textsf{wait}$  ( ) on the asame object

3) final void notifyAll()

wakes up all the threads that called  $\textsf{wait}$  ( ) on the same object; the highest-priority thread will run first.

All three must be called from within a  ${\rm synchronized}$  context.

#### Queuing Problem

Consider the classic queuing problem where one thread (producer) is producing some data and another (consumer) is consuming this data:

- 1) producer should not overrun the consumer with data
- 2) consumer should not consume the same data many times

We consider two solutions:

- 1) incorrect with synchronized only
- 2) correct with synchronized and  $wait/notify$

### Example: Incorrect Queue 1

The one-place queue class  $\oslash$ , with the variable  $\bm{{\rm n}}$  and methods  $\bm{{\rm g}}$ et and put. Both methods are synchronized:

```
class Q {
  int n;
  synchronized int get() {
     System.out.println("Got: " + n);
     return n;
  }
  synchronized void put(int n) {
     this.n = n;
     System.out.println("Put: " + n);
  }
}
```
### Example: Incorrect Queue 2

<code>Producer</code> creates a thread that keeps producing entries for the queue:

```
class Producer implements Runnable {
  Q q;
  Producer(Q q) {
     this.q = q;
     new Thread(this, "Producer").start();
  }
  public void run() {
     int i = 0;
     while(true) {
        q.put(i++);
     }
  }
}
```
### Example: Incorrect Queue 3

<code>Consumer</code> creates a thread that keeps consuming entries in the queue:

```
class Consumer implements Runnable {
  Q q;
  Consumer(Q q) {
     this.q = q;
     new Thread(this, "Consumer").start();
  }
  public void run() {
     while(true) {
        q.get();
     }
  }
}
```
### Example: Incorrect Queue 4

The <code>PC</code> class first creates a single <code>Queue</code> instance  $\triangleleft$ , then creates a Producer **and** Consumer **that share this** q:

```
class PC {
  public static void main(String args[]) {
     Q q = new Q();
     new Producer(q);
     new Consumer(q);
     System.out.println("Press Control-C to stop.");
  }
}
```
#### Why Incorrect?

Here is the output:

- Put: 1
- Got: 1
- Got: 1
- Put: 2
- Put: 3
- Get: 3

…

Nothing stops the producer from overrunning the consumer, nor the consumer from consuming the same data twice.

## Example: Corrected Queue 1

The correct producer-consumer system uses  $\texttt{wait}$  and  $\texttt{notify}$  to synchronize the behavior of the producer and consumer.

**The queue class introduces the additional** <code>boolean</code> variable <code>valueSet</code>  ${\sf used}$  by the <code>get</code> and <code>put</code> methods:

```
class Q {
  int n;
  boolean valueSet = false;
```
### Example: Corrected Queue 2

Inside <code>get,</code> <code>wait</code> is called to suspend the execution of <code>Consumer</code> until <code>Producer</code> notifies that some data is ready:

```
synchronized int get() {
   if (!valueSet)
      try {
         wait();
      }
      catch(InterruptedException e) {
         System.out.println("InterruptedException");
      }
```
### Example: Corrected Queue 3

After the data has been obtained, <code>get</code> calls  $\operatorname{notify}$  to tell <code>Producer</code> that it can put more data on the queue:

```
System.out.println("Got: " + n);
valueSet = false;
notify();
return n;
```
}

### Example: Corrected Queue 4

**Inside**  $\text{put, wait}$  **is called to suspend the execution of** <code>Producer</code> <code>until</code> <code>Consumer</code> has removed the item from the queue:

```
synchronized void put(int n) {
   if (valueSet)
      try {
         wait();
      } catch(InterruptedException e) {
         System.out.println("InterruptedException");
      }
```
### Example: Corrected Queue 5

After the next item of data is put in the queue,  ${\tt put}$  calls  ${\tt notify}$  to tell <code>Consumer</code> that it can remove this item:

```
this.n = n;
valueSet = true;
System.out.println("Put: " + n);
notify();
```
}

}

### Example: Corrected Queue 6

<code>Producer</code> creates a thread that keeps producing entries for the queue:

```
class Producer implements Runnable {
  Q q;
  Producer(Q q) {
     this.q = q;
     new Thread(this, "Producer").start();
  }
  public void run() {
     int i = 0;
     while(true) {
        q.put(i++);
     }
  }
}
```
### Example: Corrected Queue 7

<code>Consumer</code> creates a thread that keeps consuming entries in the queue:

```
class Consumer implements Runnable {
  Q q;
  Consumer(Q q) {
     this.q = q;
     new Thread(this, "Consumer").start();
  }
  public void run() {
     while(true) {
        q.get();
     }
  }
}
```
### Example: Corrected Queue 8

The <code>PCFixed</code> class first creates a single <code>Queue</code> instance  $\triangleleft$ , then creates a Producer **and** Consumer **that share this** q:

```
class PCFixed {
  public static void main(String args[]) {
     Q q = new Q();
     new Producer(q);
     new Consumer(q);
     System.out.println("Press Control-C to stop.");
  }
}
```
#### **Deadlock**

Multi-threading and synchronization create the danger of deadlock.

Deadlock: a circular dependency on <sup>a</sup> pair of synchronized objects.

Suppose that:

- 1) one thread enters the monitor on object  $X$
- 2) another thread enters the monitor on object  $Y$
- 3) the first thread tries to call a synchronized method on object  $Y$
- 4) the second thread tries to call a synchronized method on object  $\times$

The result: the threads wait forever – deadlock.

Class  $\mathbb A$  contains the  $\mathfrak {s}_\mathbb{O}$  method which takes an instance  $\mathbb b$  of class  $\mathbb B$  as a parameter. It pauses briefly before trying to call the b's last method:

```
class A {
  synchronized void foo(B b) {
     String name = Thread.currentThread().getName();
     System.out.println(name + " entered A.foo");
     try {
        Thread.sleep(1000);
     } catch(Exception e) {
        System.out.println("A Interrupted");
     }
     System.out.println(name + " trying B.last()");
     b.last();
  }
```
}

 $\textsf{Class}\ \textsf{A}\ \textsf{ also contains the synchronized method last:}$ 

```
synchronized void last() {
   System.out.println("Inside A.last");
}
```
Class  $\mathtt B$  contains the  $\mathtt{bar}$  method which takes an instance a of class A as a parameter. It pauses briefly before trying to call the a's last method:

```
class B {
  synchronized void bar(A a) {
     String name = Thread.currentThread().getName();
     System.out.println(name + " entered B.bar");
     try {
        Thread.sleep(1000);
     } catch(Exception e) {
        System.out.println("B Interrupted");
     }
     System.out.println(name + " trying A.last()");
     a.last();
  }
```
}

 $\textsf{\textbf{Class}}~\textsf{B}$  also contains the  $\textsf{synchronized}$  method <code>last:</code>

```
synchronized void last() {
   System.out.println("Inside A.last");
}
```
The main <code>Deadlock</code> class creates the instances a of <code>A</code> and <code>b</code> of <code>B:</code>

class Deadlock implements Runnable {

 $A$  a = new  $A$  ();  $B$   $b$  = new  $B()$ ;

The constructor creates and starts a new thread, and creates a lock on the  $\texttt{a}$ object in the main thread (running  $f \circ \circ$  on a) with b passed as a parameter:

```
Deadlock() {
   Thread.currentThread().setName("MainThread");
   Thread t = new Thread(this, "RacingThread");
   t.start();
   a.foo(b);System.out.println("Back in main thread");
}
```
The run method creates a lock on the  $\triangleright$  object in the new thread (running bar **on** b) with a **passed as a parameter:** 

```
public void run() {
   b.bar(a);
   System.out.println("Back in other thread");
}
```
Create a new Deadlock instance:

}

```
public static void main(String args[]) {
   new Deadlock();
}
```
#### Deadlock Reached

Program output:

MainThread entered A.foo RacingThread entered B.bar MainThread trying to call B.last() RacingThread trying to call A.last()

RacingThread owns the monitor on b while waiting for the monitor on a. <code>MainThread</code> owns the monitor on a while it is waiting for the monitor on <code>b.</code>

The program deadlocks!

# Suspending/Resuming Threads

Thread management should use the  $\texttt{run}$  method to check periodically whether the thread should suspend, resume or stop its own execution.

This is usually accomplished through <sup>a</sup> flag variable that indicates the execution state of <sup>a</sup> thread, e.g.

- 1) running  $-$  the thread should continue executing
- 2) suspend the thread must pause
- 3)  $stop the thread must terminate$

## Example: Suspending/Resuming 1

NewThread class contains the boolean variable suspendFlag to control the execution of a thread, initialized to <code>false:</code>

```
class NewThread implements Runnable {
  String name;
  Thread t;
  boolean suspendFlag;
  NewThread(String threadname) {
     name = threadname;
     t = new Thread(this, name);
     System.out.println("New thread: " + t);
     suspendFlag = false;
     t.start();
  }
```
# Example: Suspending/Resuming 2

The  $r$ un **method contains the**  $s$ ynchronized **statement that checks** suspendFlag. If true, the wait method is called.

```
public void run() {
   try {
      for (int i = 15; i > 0; i--) {
         System.out.println(name + ": " + i);
         Thread.sleep(200);
         synchronized(this) {
            while(suspendFlag) wait();
         }
      }
   }
```
# Example: Suspending/Resuming 3

```
catch (InterruptedException e) {
   System.out.println(name + " interrupted.");
}
System.out.println(name + " exiting.");
```
}
e-Macao-16-2-637

# Example: Suspending/Resuming 4

**The** mysuspend **method sets** suspendFlag **to true**:

```
void mysuspend() {
   suspendFlag = true;}
```
**The** myresume <code>method</code> sets <code>suspendFlag</code> to <code>false</code> and <code>invokes</code> <code>notify</code> to wake up the thread:

```
synchronized void myresume() {
   suspendFlag = false;
   notify();
}
```
}

e-Macao-16-2-638

## Example: Suspending/Resuming 5

SuspendResume class creates two instances ob1 and ob2 of NewThread, therefore two new threads, through its  $\texttt{main}$  method:

```
class SuspendResume {
```

```
public static void main(String args[]) {
   NewThread ob1 = new NewThread("One");
   NewThread ob2 = new NewThread("Two");
```
The two threads are kept running, then suspended, then resumed from the main thread:

# Example: Suspending/Resuming 6

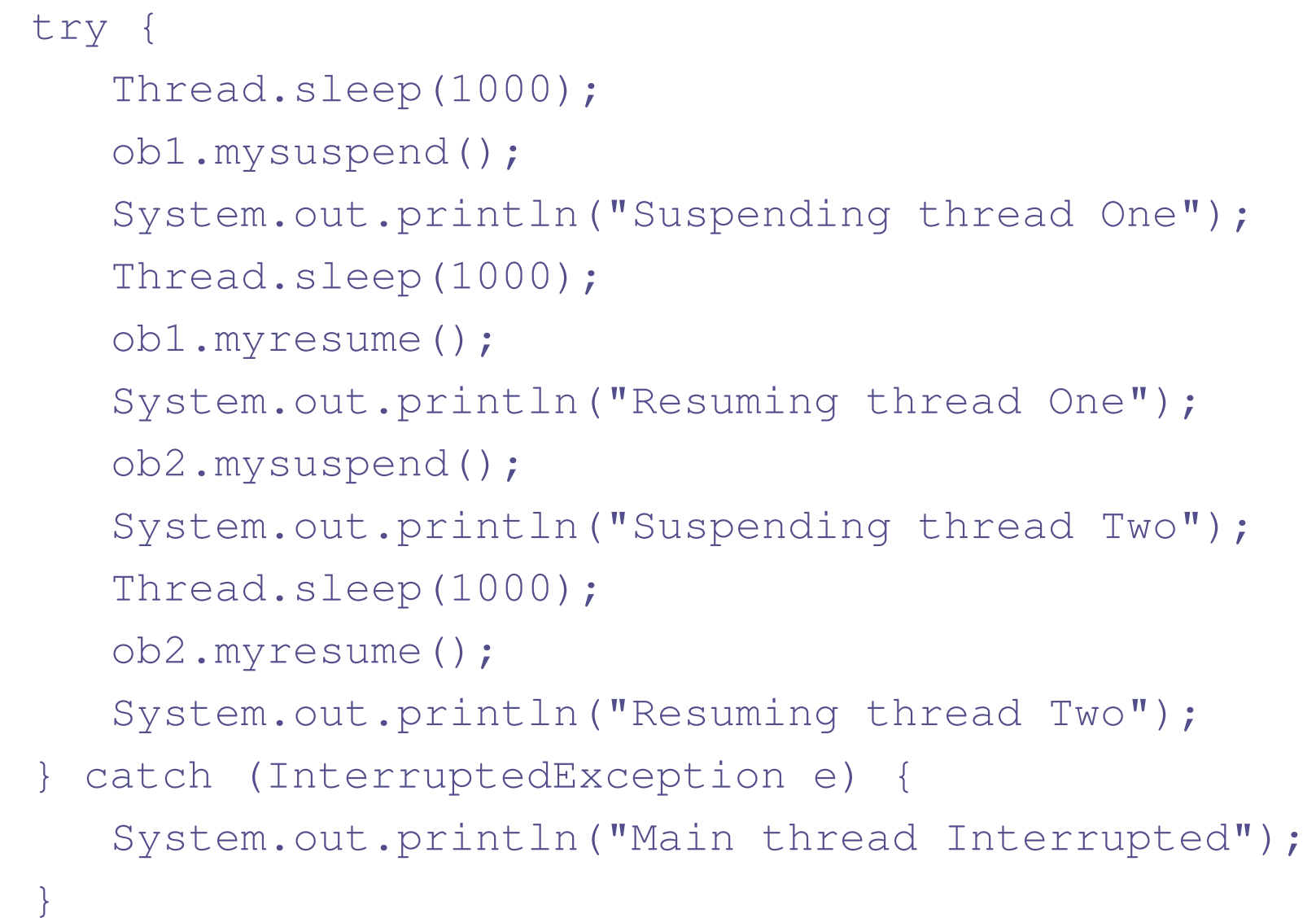

e-Macao-16-2-640

# Example: Suspending/Resuming 7

The main thread waits for the two child threads to finish, then finishes itself:

```
try {
   System.out.println("Waiting to finish.");
   ob1.t.join();
   ob2.t.join();
} catch (InterruptedException e) {
   System.out.println("Main thread Interrupted");
}
System.out.println("Main thread exiting.");
```
}

}

## The Last Word on Multi-Threading

Multi-threading is <sup>a</sup> powerful tool to writing efficient programs.

When you have two subsystems within <sup>a</sup> program that can execute concurrently, make them individual threads.

However, creating too many threads can actually degrade the performance of your program because of the cost of context switching.

## Exercise: Multi-Threading 1

- 1) Create a new main class called MultiThread
- 2) Create a new class called MemoryThread. This class should implement the interface  $\text{Runnab}}\bar{1e}$  so that it can be run as a thread. This Thread will monitor the memory usage on the system.
	- a) Add void start(), stop() and run() methods.
	- b) The  $run()$  method should print to the screen every 5 seconds the amount of memory presently being used. This can be done using these two lines of code: Runtime r = Runtime.getRuntime(); long memoryUsed =  $r.totalMemory() - r.freeMemory()$ ;
- 3) Create a new class called ClockThread. This class should implement the interface  $\text{\tt Runnable}$  so that it can be run as a thread. This Thread will monitor what the time is.
	- a) The constructor for ClockThread should take an argument that sets the time (in seconds) that this thread will run for.
	- b) Add void start(), stop() and run() methods.

# Exercise: Multi-Threading 2

c) The  $run()$  method should print the current time to the screen every 5 seconds. This can be done using the built in <code>Date</code> class.

```
import java.util.Date;
```

```
Date timeNow = new Date();
```
System.out.println(timeNow.toString());

The  $\texttt{run}$  ( ) method should stop when the elapsed time set in the constructor has been reached.

- 4) In the main() method of MultiThread create the two thread objects and start them; using the *start()* method.
- 5) Add a while loop, that will print the number of active Threads every one second. A one second pause can be implemented as follows:

```
while (true) {
     Thread.sleep(1000);
  }
```
6) The number of threads can be monitored using the ThreadGroup class as follows:

```
int numThreads =
Thread.currentThread().getThreadGroup().activeCount();
```
# Exercise: Multi-Threading 3

- 7) This while loop should terminate after one minute and the two threads stopped by invoking their stop() methods.
- 8) When printing to the screen the Threads names should be appended so that it is clear from which process the data is originating.
- 9) The MemoryThread thread should be assigned a maximum priority and **the** <code>ClockThread</code> thread a minimum priority.

#### **Horizontal Libraries**

## Course Outline

- 1) introduction
- 2) language
	- a) syntax
	- b) types
	- c) variables
	- d) arrays
	- e) operators
	- f) control flow
- 3) object-orientation
	- a) objects
	- b) classes
	- c) inheritance
	- d) polymorphism
	- e) access
	- f) interfaces
	- g) exception handling
	- h) multi-threading
- 4) horizontal libraries
	- a) string handling
	- b) event handling
	- c) object collections
- 5) vertical libraries
	- a) graphical interface
	- b) applets
	- c) input/output
	- d) networking
- 6) summary

#### Horizontal Libraries

Horizontal libraries are APIs that are used across the language.

Java provides <sup>a</sup> rich set of horizontal libraries:

- a) String handling for handling sequence of characters
- b) event handling helps to handle how programs respond to actions generated by the user.
- c) Object collection handling <sup>a</sup> group of objects

## **String Handling**

## Course Outline

- 1) introduction
- 2) language
	- a) syntax
	- b) types
	- c) variables
	- d) arrays
	- e) operators
	- f) control flow
- 3) object-orientation
	- a) objects
	- b) classes
	- c) inheritance
	- d) polymorphism
	- e) access
	- f) interfaces
	- g) exception handling
	- h) multi-threading
- 4) horizontal libraries
	- a) string handling
	- b) event handling
	- c) object collections
- 5) vertical libraries
	- a) graphical interface
	- b) applets
	- c) input/output
	- d) networking
- 6) summary

## String Object

String is <sup>a</sup> sequence of characters.

Unlike many other programming languages that implements string as character arrays, Java implements strings as object of type  $String$ .

This provides <sup>a</sup> full compliment of features that make string handling convenient. For example, Java String has methods to:

- 1) compare two strings
- 2) Search for <sup>a</sup> substring
- 3) Concatenate two strings and
- 4) Change the case of letters within <sup>a</sup> string
- 5) Can be constructed <sup>a</sup> number of ways making it easy to obtain <sup>a</sup> string when needed

## String is Immutable

Once <sup>a</sup> String Object has been created, you cannot change the characters that comprise that string.

This is not a restriction. It means each time you need an altered version of an existing string, <sup>a</sup> new string object is created that contains the modification.

It is more efficient to implement immutable strings than changeable ones.

To solve this, Java provides a companion class to  $\mathtt{String}$  called StringBuffer.

StringBuffer objects can be modified after they are created.

## String Constructors 1

String supports several constrictors:

1) to create an empty String

```
String s = new String();
```
2) to create <sup>a</sup> string that have initial values String(char chars[])

Example:

```
char chars[] = {'a','b','c'};
String s = new String(chars);
```
## String Constructors 2

3) to create <sup>a</sup> string as <sup>a</sup> subrange of <sup>a</sup> character array String(char chars[], int startindex, int numchars)

Here, startindex specifies the index at which the subrange begins, and numChars specifies the number of characters to use.

#### Example:

```
char chars[] = {'a','b','c','d','e','f'};
String s = new String(chars, 2, 3);
```
This initializes  $\mathrm{s}$  with the characters  $\mathrm{cde}.$ 

# String Constructors 3

4) to construct <sup>a</sup> String object that contains the same character sequence as another String object

String(String obj)

Example

```
class MakeString {
 public static void main(String args[]) {
    char c[] = {'J', 'a', 'v', 'a'};
    String s1 = new String(c);
    String s2 = new String(s1);
    System.out.println(s1);
    System.out.println(s2);
 }
}
```
#### String Length

The length of <sup>a</sup> string is the number of characters that it contains.

To obtain this value call the  $\texttt{length}$  ( ) method:

```
int length()
```
The following fragment prints "3", since there are three characters in the string s.

```
char chars[] = {'a','b','c'};
String s = new String(chars);
System.out.println(s.lenght());
```
#### String Operations

Strings are <sup>a</sup> common and important part of programming.

Java provides several string operations within the syntax of the language.

These operations include:

- 1) automatic creation of new  $String$  instances from literals
- 2) concatenation of multiple  $String$  objects using the  $+$  operator
- 3) conversion of other data types to <sup>a</sup> string representation

There are explicit methods to perform all these functions, but Java does them automatically for the convenience of the programmer and to add clarity.

#### String Literals

Using String literals is an easier way of creating Strings Objects.

For each String literal, Java automatically constructs a  $\mathtt{String}$  object. You can use String literal to initialize a  $\mathtt{String}$  object.

```
Example:
  char chars[] = {'a','b','c'};
  String sl = new String(chars);
```
Using String literals

String  $s2 = "abc";$ 

## **String Concatenation**

Java does not allow operations to be applied to a  $\mathtt{String}$  object.

The one exception to this rule is the  $\texttt{+}$  operator, which concatenates two strings producing <sup>a</sup> string object as <sup>a</sup> result.

With this you ca chain together a series of  $\pm$  operations.

Example:

String age =  $"9"$ ; String  $s = "He is " + age + " years old."$ ; System.out.println(s);

## Concatenation Usage

One practical use is found when you are creating very long strings.

Instead of letting long strings wrap around your source code, you can break them into smaller pieces, using the  $\pm$  to concatenate them.

Example:

}

```
class ConCat {
     public static void main(String args[]) {
            String longStr = "This could have been " +
            "a very long line that would have " +
            "wrapped around. But string concatenation "
            + "prevents this.";
            System.out.println(longStr);
 }
```
## Concatenation & Other Data Type

You can concatenate Strings with other data types.

Example:

```
int age = 9;
String s = "He is " + age + " years old.";
System.out.println(s);
```
The compiler will convert an operand to its string equivalent whenever the other operand of the  $+$  ia an instance of  $String$ .

Be careful:

```
String s = "Four: " + 2 + 2;System.out.println(s);
```
**Prints** <code>Four:22</code> rather than <code>Four: 4.</code>

To achieve the desired result, bracket has to be used.

```
String s = "Four: " + (2 + 2);
```
# Conversion and toString() Method

When Java converts data into its string representation during concatenation, it does so by calling one of its overloaded  $\mathtt{valueOf}$  ( ) method defined by String.

valueOf() is overloaded for

- 1) simple types which returns <sup>a</sup> string that contains the human readable equivalent of the value with which it is called.
- 2) object types which calls the toString() method of the object.

e-Macao-16-2-662

# Example: toString() Method 1

- Override toString() for Box class
- class Box {
	- double width;
	- double height;
	- double depth;

```
Box(double w, double h, double d) {
  width = w;
  height = h;
  depth = d;}
```
e-Macao-16-2-663

## Example: toString() Method 2

}

}

public String toString() { return "Dimensions are " <sup>+</sup> width <sup>+</sup> " by " <sup>+</sup> depth +  $"$  by  $"$  + height +  $"$ .";

## Example: toString() Method 3

```
class toStringDemo {
 public static void main(String args[]) {
    Box b = new Box(10, 12, 14);
   String s = "Box b: " + b; // concatenate Box objectSystem.out.println(b); // convert Box to string
   System.out.println(s);
```

```
<code>Box's toString()</code> method is automatically invoked when a <code>Box</code> object is
used in a concatenation expression or in a Call to \texttt{printIn} ( ) \blacksquare
```
}

}

## **Character Extraction**

String class provides <sup>a</sup> number of ways in which characters can be extracted from <sup>a</sup> String object.

String index begin at zero.

These extraction methods are:

- 1) charAt()
- 2) getChars()
- 3) getBytes()
- 4) toCharArray()

Each will considered.

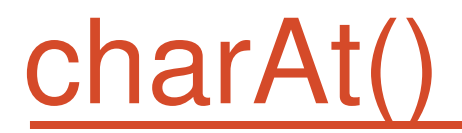

To extract <sup>a</sup> single character from <sup>a</sup> String.

General form:

```
char charAt(int where)
```
<code>where</code> is the index of the character you want to obtain. The value of <code>where</code> must be nonnegative and specify alocation within the string.

Example:

```
char ch;
ch = "abc".charAt(1);
```
Assigns a value of "b" to ch.

#### getChars()

Used to extract more than one character at a time.

General form:

```
void getChars(int sourceStart, int sourceEnd, char[]
                              target, int targetStart)
```
 ${\tt sourceStart}$  – specifies the index of the beginning of the substring

 ${\tt sourceEnd}$  – specifies an index that is one past the end of the desired subString

target – is the array that will receive the characters

 $targetStart - is$  the index within target at which the subString will be copied is passed in this parameter

## getChars()

```
class getCharsDemo {
```

```
public static void main(String args[]) {
```

```
String s = "This is a demo of the getChars method."
```

```
int start = 10;
```

```
int end = 14;
```

```
char buf[] = new char[end – start];
```

```
s.getChars(start, end, buf, 0);
```

```
System.out.println(buf);
```

```
}
```
}

#### getBytes()

Alternative to getChars() that stores the characters in an array of bytes. It uses the default character-to-byte conversions provided by the platform.

```
General form:
```

```
byte[] getBytes()
```
Usage:

Most useful when you are exporting <sup>a</sup> String value into an environment that does not support 16-bit Unicode characters.

For example, most internet protocols and text file formats use 8-bit ASCII for all text interchange.

#### toCharArray()

To convert all the characters in <sup>a</sup> String object into character array. It returns an array of characters for the entire string.

General form:

```
char[] toCharArray()
```
It is provided as a convenience, since it is possible to use  $\texttt{getChars}$  ( ) to achieve the same result.

# String Comparison

The String class includes several methods that compare strings or substrings within strings.

They are:

- 1) equals() and equalsIgnoreCase()
- 2) regionMatches()
- 3) startWith() and endsWith()
- 4) equals() Versus ==
- 5) comapreTo()

Each will be considered.

#### equals()

To compare two Strings for equality, use equals()

General form:

```
boolean equals(Object str)
```
 $\texttt{str}$  is the  $\texttt{String}$  object being compared with the invoking String object.

It returns true if the string contain the same character in the same order, and false otherwise.

The comparison is case-sensitive.
### equalsIgnoreCase()

To perform operations that ignores case differences.

When it compares two strings, it considers  $\texttt{A-Z}$  as the same as  $\texttt{a-z}.$ 

General form:

```
boolean equalsIgnoreCase(Object str)
```
 $\texttt{str}$  is the  $\texttt{String}$  object being compared with the invoking String object.

It returns  $\texttt{true}$  if the string contain the same character in the same order, and <code>false</code> otherwise.

The comparison is case-sensitive.

e-Macao-16-2-674

# equals and equalsIgnoreCase() 1

Example:

```
class equalsDemo {
 public static void main(String args[]) {
   String s1 = "Hello";String s2 = "Hello";String s3 = "Good-bye";String s4 = "HELLO";System.out.println(s1 + " equals " + s2 + " -> " +
                                         s1.equals(s2));
   System.out.println(s1 + " equals " + s3 + " -> " +
                                         s1.equals(s3));
```
e-Macao-16-2-675

# equals and equalsIgnoreCase() 2

- System.out.println(s1 + " equals " + s4 + " -> " + s1.equals(s4));
- System.out.println(s1 <sup>+</sup> " equalsIgnoreCase " <sup>+</sup> s4 <sup>+</sup>

}

}

" -> " <sup>+</sup> s1.equalsIgnoreCase(s4));

#### regionMatches() 1

Compares <sup>a</sup> specific region inside <sup>a</sup> string with another specific region in another string.

There is an overloaded form that allows you to ignore case in such comparison.

General form:

boolean regionMatches(int startindex, String str2, int str2StartIndex, int numChars)

boolean regionMatches(boolean ignoreCase, int startindex, String str2, int str2StartIndex, int numChars)

### regionMatches() 2

In both versions,  $\tt{startIndex}$  specifies the index at which the region begins within the invoking String object.

The string object being compared is specified as  $\texttt{str.}$ 

The index at which the comparison will start within  $\texttt{str2}$  is specified by str2StartIndex.

The length of the substring being comapred is passed in  ${\tt numChars}$  .

In the second version, if the  $\mathtt{ignoreCase}$  is  $\mathtt{true}$ , the case of the characters is ignored. Otherwise case is significant.

# startsWith() and endsWith() 1

String defines two routines that are more or less the specialised forms of regionMatches().

The  $\text{\texttt{start}}$ sWith() method determines whether a given string begins with a specified string.

Conversely, endsWith() method determines whether the string in question ends with <sup>a</sup> specified string.

General form:

```
boolean startsWith(String str)
boolean endsWith(String str)
```
 $\texttt{str}$  is the  $\texttt{String}$  being tested. If the string matches, true is returned, otherwise false is returned.

e-Macao-16-2-679

# startsWith() and endsWith() 2

Example:

```
"Foobar".endsWith("bar");
```
and

```
"Foobar".startsWith("Foo");
```
**are both**  $\tt true.$ 

e-Macao-16-2-680

# startsWith() and endsWith() 3

A second form of  $\texttt{start}$ sWith(), let you specify a starting point:

General form:

boolean startWith(String str, int startIndex)

Where  $\text{\texttt{startIndex}}$  specifies the index into the invoking string at which point the search will begin.

Example:

```
"Foobar".startsWith("bar", 3);
returns true.
```
## equals() Versus ==

It is important to understand that the two metyhod performs different functions.

- 1) equals() method compares the characters inside a String object.
- $2)$  = operator compares two object references to see whether they refer to the same instance.

### Example: equals() Versus ==

```
class EqualsNotEqualTo {
  public static void main(String args[]) {
     String s1 = "Hello";String s2 = new String(s1);
     System.out.print(s1 + " equals " + s2 + " -> ");
     System.out.println(s1.equals(s2));
     System.out.print(s1 + " == " + s2 + " -> ")
     System.out.println((s1 == s2));
 }
```
}

#### compareTo() 1

It is not enough to know that two Strings are identical. You need to know which is less than, equal to, or greater than the next.

A string is less than the another if it comes before the other in the dictionary order.

A string is greater than the another if it comes after the other in the dictionary order.

The  $\texttt{String}$  method  $\texttt{compareTo}$  ( ) serves this purpose.

### compareTo() 2

General form:

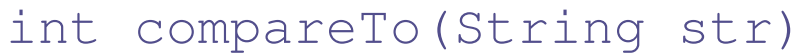

 $\texttt{str}$  is the string that is being compared with the invoking String. The result of the comparison is returned and is interpreted as shown here:

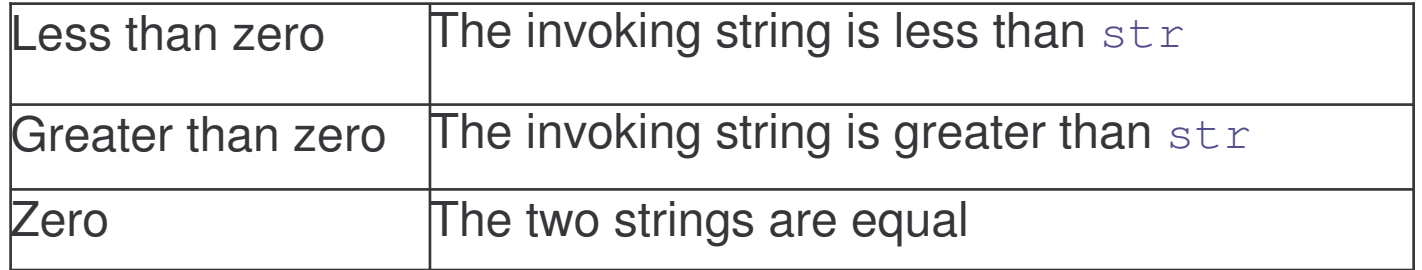

# Example: compareTo()

```
class SortString {
       static String arr[] =
      {"Now", "is", "the", "time", "for", "all", "good,"
"men", "to", "come", "to", "the", "aid", "of", "their",
"country"};
      public static void main(String args[]) {
             for(int j = 0; j < arr.length; j++) {
                   for(int i = j + 1; i < \text{arr.length};i++) {
                          if(arr[i].compareTo(arr[j]) < 0)
\left\{ \right.String t = arr[j];
                                arr[i] = arr[i];
```

```
arr[i] = t;
```
## Searching String 1

String class provides two methods that allows you search <sup>a</sup> string for <sup>a</sup> specified character or substring:

- 1) indexOf() Searches for the first occurrence of a character or substring.
- 2) lastIndexOf() Searches for the last occurrence of a charater or substring.

These two methods are overloaded in several different ways. In all cases, the methods return the index at which the character or substring was found, or -1 on failure.

## Searching String 2

To seach for the first occurrence of <sup>a</sup> character, use

```
int indexOf(int ch)
```
To search for the last occurrence of <sup>a</sup> character, use

```
int lastIndexOf(int ch)
```
To search for the first and the last occurence of <sup>a</sup> substring, use

```
int indexOf(String str)
```
int lastIndexOf(String str)

Here  $\,\texttt{str}$  specifies the substring.

## Searching String 3

You can specify <sup>a</sup> starting point for the serach using these forms:

int indexOf(int ch, int startIndex)

int lastIndexOf(int ch, int startIndex)

int indexOf(String str, int startIndex)

int lastIndexOf(String str, int startIndex)

 $\tt{startIndex}$  – specifies the index at which point the search begins.

For indexOf(), the search runs from startlndex to the end of the string. For lastIndexOf(), the search runs from startIndex to zero.

# Example: Searching String 1

class indexOfDemo { public static void main(String args[]) { String  $s =$  "Now is the time for all good men " + "to come to the aid of their country."; System.out.println(s); System.out.println("indexOf(t) =  $" +$ s.indexOf('t')); System.out.println("lastIndexOf(t) <sup>=</sup> " <sup>+</sup> s.lastIndexOf('t')); System.out.println("indexOf(the) =  $" +$ s.indexOf("the")); System.out.println("lastIndexOf(the) =  $" +$ s.lastIndexOf("the"));

# Example: Searching String 2

System.out.println("indexOf(t,  $10$ ) = " +

s.indexOf('t', 10));

System.out.println("lastIndexOf(t,  $60$ ) = " +

s.lastIndexOf('t', 60));

System.out.println("indexOf(the,  $10$ ) = " +

}

}

s.indexOf("the", 10));

System.out.println("lastIndexOf(the, 60) <sup>=</sup> " <sup>+</sup>

s.lastIndexOf("the", 60));

# Modifying <sup>a</sup> String

String object are immutable.

Whenever you want to modify <sup>a</sup> String, you must either copy it into <sup>a</sup> StringBuffer or use the following String methods,, which will construct <sup>a</sup> new copy of the string with your modification complete.

They are:

- 1) subString()
- 2) concat()
- 3) replace()
- 4) trim()

Each will be discussed.

#### subString() 1

You can extract <sup>a</sup> substring using subString().

It has two forms:

String substring(int startIndex)

 $\tt{startIndex}$  specifies the index at which the substring will begin. This form returns a copy of the substring that begins at startIndex and runs to the end of the invoking string.

#### subString() 2

The second form allows you to specify both the beginning and ending index of the substring.

```
String substring(int startIndex, int ensIndex)
```
 $\tt{startIndex}$  specifies the index beginning index, and

<code>endIndex</code> specifies the stopping point.

The string returned contains all the characters from the beginning index, up to, but not including, the ending index.

## Example: subString()

```
class StringReplace {
```

```
public static void main(String args[]) {
  String org = "This is a test. This is, too.";
  String search = "is";
  String sub = "was";String result = ";
  int i;
  do { // replace all matching substrings
    System.out.println(org);
    i = org.indexOf(search);
    if(i != -1) {
      result = org.substring(0, i);
```
## Example: subString()

}

}

```
result = result + sub;
               result = result + org.substring(i +
                                  search.length());
    org = result;
  }
} while(i != -1);
```
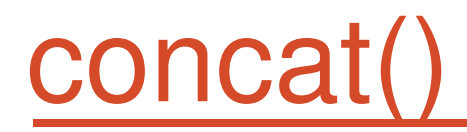

You can concatenate two string using concat()

General form:

```
String concat(String str)
```
This method creates a new object that contains the invoking string with the contents of  $\texttt{str}$  appended to the end.

concat() performs the same function as +.

Example:

```
String s1 = "one";String s2 = s1. concat ("two");
```
Or

```
String s2 = s1 + "two";
```
### replace()

Replaces all occurences of one character in the invoking string with another character.

General form:

```
String replace(char original, char replacement)
```
original – specifies the character to be replaced by the charscter specified by replacement. The resulting string is returned.

Example:

```
String s = "Hello".replace('l','w');
```
Puts the string " $\texttt{Hewwo}$ " into  $\texttt{s}$  .

#### trim()

Returns a copy of the involving string from which any leading and trailing whitespace has been removed.

```
General form:
```
String trim();

Example:

```
String s = " Hello world ".trim();
```
This puts the string " $\texttt{Hello } word''$  into  $\texttt{s}$  .

It is quite useful when you process user commands.

### Example: trim() 1

```
import java.io.*;
```

```
class UseTrim {
```

```
public static void main(String args[]) throws
```

```
IOException{
```

```
BufferedReader br = new BufferedReader(new
```

```
InputStreamReader(System.in));
```

```
String str;
```

```
System.out.println("Enter 'stop' to quit.");
```

```
System.out.println("Enter State: ");
```
do {

```
str = br.readLine();
```
## Example: trim() 2

}

}

str <sup>=</sup> str.trim(); // remove whitespace if(str.equals("Illinois")) System.out.println("Capital is pringfield."); else if(str.equals("Missouri")) System.out.println("Capital is Jefferson City."); else if(str.equals("California")) System.out.println("Capital is Sacramento."); else if(str.equals("Washington")) System.out.println("Capital is Olympia."); } while(!str.equals("stop"));

# Data Conversion Using valueOf()

Converts data from its internal format into human-readable form.

It is a static method that is overloaded within  $\texttt{String}$  for all of Java's built-in types, so that each of the type can be converted properly into <sup>a</sup> String.

valueOf() can be overloaded for type Object so an object of any class type you create can also be used as an argument.

General forms:

static String valueOf(double num)

static String valueOf(long num)

static String valueOf(Object obj)

static String valueOf(char chars[])

# Case of Characters

The method  $\tt\circ\texttt{LowerCase}$  ( ) converts all the characters in a string from uppercase to lowercase.

The  $\tt{to}$ UpperCase () method converts all the characters in a string from lowercase to uppercase.

Non-alphabetical characters, such as digits are unaffected.

General form:

String toLowercase() String toUppercase()

## Example: Case of Characters

class ChangeCase {

}

}

```
public static void main(String args[]) {
```

```
String s = "This is a test.";
```

```
System.out.println("Original: " + s);
```

```
String upper = s.toUpperCase();
```

```
String lower = s.toLowerCase();
```

```
System.out.println("Uppercase: " + upper);
```

```
System.out.println("Lowercase: " + lower);
```
## **StringBuffer**

StringBuffer is a peer class of string that provides much of the functionality of Strings.

String is immutable. StringBuffer represents growable and writable character sequence.

StringBuffer may have characters and substring inserted in the middle or appended to the end.

StringBuffer will automatically grow to make room for such additions and often has more characters preallocated than are actually needed, to allow room for growth.

e-Macao-16-2-705

## StringBuffer Constructors

Defines three constructors:

- 1)  $stringBuffer()$  default and reserves room for 16 characters without reallocation
- 2) StringBuffer(int size) accepts an integer argument that explicitly sets the size of the buffer
- 3) StringBuffer(String str) accepts a String argument that initially sets the content of the StringBuffer Object and reserves room for more16 characters without reallocation.

# Length() and capacity()

Current length of a *StringBuffer* can be found via the length() method, while the total allocated capacity can be found throught the  $\mathtt{capacity}$  ( ) method.

General form:

```
int length()
Int capacity()
```
e-Macao-16-2-707

# Example: Length() and capacity()

class StringBufferDemo { public static void main(String args[]) { StringBuffer sb <sup>=</sup> new StringBuffer("Hello");

}

System.out.println("buffer =  $" + sb$ ); System.out.println("length = " + sb.length()); System.out.println("capacity = " + sb.capacity()); }

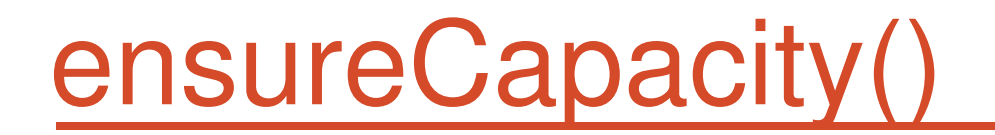

Use  $\mathtt{ensure}$  ansureCapacity ()  $\mathtt{to}$  set the size of the buffer in order to preallocate room for a certain number of characters after a  $\mathtt{StringBuffer}$  has been constructed.

General form:

**void** ensureCapacity (int capacity)

Here, capacity specifies the size of the buffer.

Usage:

Useful if you know in advance that you ill be appending <sup>a</sup> large number of small strings to a StringBuffer.
#### setLength()

To set the length of the buffer within a  $\texttt{StringBuffer}$  object.

General form:

```
void setlengthint len)
```
Here, len specifies the lenght of the buffer.

Usage:

When you increase the length of the buffer, null characters are added to the end of the existing buffer. If you call setLength() with <sup>a</sup> value less than the current value returned by length(), then the characters stored beyond the new length will be lost.

# charAt() and setCharAt()

To obtain the value of <sup>a</sup> single character, use CharAt().

To set the value of a character within  $\texttt{StringBuffer},$  use setCharAt().

General form:

```
char charAt(int where)
void setCharAt(int where, char ch)
```
For charAt(), where specifies the index of the characters being obtained.

For setCharAt(), where specifies the index of the characters being set, and ch specifies the new value of that character.

 $_{\text{where}}$  must be non negative and must not specify a location beyond the end of the buffer.

# Example:charAt() and setCharAt()

class setCharAtDemo {

- public static void main(String args[]) {
	- StringBuffer sb <sup>=</sup> new StringBuffer("Hello");
	- System.out.println("buffer before =  $" + sb$ );
	- System.out.println("charAt(1) before =  $" +$

```
sb.charAt(1));
```

```
sb.setCharAt(1, 'i');
```

```
sb.setLength(2);
```

```
System.out.println("buffer after = " + sb);
```

```
System.out.println("charAt(1) after = " +sb.charAt(1));
```

```
}
}
```
#### getChars()

To copy <sup>a</sup> substring of <sup>a</sup> StringBuffer into an array.

General form:

```
void getChars(int srcBegin, int srcEnd, char[] dst,
                                            int dstBegin)
```
Where:

srcBegin - start copying at this offset.  $\texttt{srcEnd}$  -  $\textsf{stop}$  copying at this offset.  ${\tt dist}$  - the array to copy the data into. dstBegin - offset into dst.

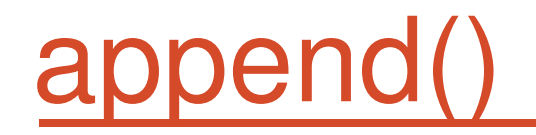

Concatenates the string representation of any other type of data to the end of **the invoking** <code>StringBuffer</code> <code>object.</code>

General form:

StringBuffer append(Object obj)

StringBuffer append(String str)

StringBuffer append(int num)

String.valueOf() is called for each parameter to obtain its string representation. The result is appended to the current StringBuffer object.

## Example: append()

}

```
class appendDemo {
 public static void main(String args[]) {
   String s;
    int a = 42;StringBuffer sb = new StringBuffer(40);
    s = sb.append("a =").append(a).append("!").toString();
   System.out.println(s);
 }
```
#### insert()

Inserts one string into another. It is overloaded to accept values of all the simple types, plus String and Objects.

General form:

StringBuffer insert(int index, String str) StringBuffer insert(int index, char ch) StringBuffer insert(int index, Object obj)

Here, index specifies the index at which point the String will be inserted into the invoking StringBuffer object.

#### Example: insert()

}

```
class insertDemo {
 public static void main(String args[]) {
   StringBuffer sb = new StringBuffer("I Java!");
   sb.insert(2, "like ");
   System.out.println(sb);
 }
```
#### reverse()

To reverse the character within <sup>a</sup> StringBuffer object.

General form:

```
StringBuffer reverse()
```
This method returns the reversed on which it was called.

For example:

```
class ReverseDemo {
 public static void main(String args[]) {
   StringBuffer s = new StringBuffer("abcdef");
   System.out.println(s);
   s.reverse();
   System.out.println(s);
  }
}
```
#### replace()

Replaces one set of characters with another set inside <sup>a</sup> StringBuffer object.

General form:

StringBuffer replace(int startIndex, String endIndex, String str)

The substring being replaced is specified by the indexes  $\tt{startIndex}$  and endIndex. Thus, the substring at startIndex through endIndex-1 is replaced. The replacement string is passed in  $\,$   $\,$  str. The resulting StringBuffer object is returned.

### Example: replace()

```
class replaceDemo {
 public static void main(String args[]) {
   StringBuffer sb = new StringBuffer("This is a
     test.");
   sb.replace(5, 7, "was");
   System.out.println("After replace: " + sb);
 }
}
```
### substring()

Returns a portion of <sup>a</sup> StringBuffer.

General form:

String substring(int startIndex)

String substring(int startIndex, int endIndex)

The first form returns the substring that starts at  $\tt{startIndex}$  and runs to the end of the invoking StringBuffer object.

The second form returns the substring that starts at startIndex and runs through endIndex-1.

These methods work just llike those defined for  $\,\,\text{string}\,$  that were described earlier.

# Exercise: String Handling

- 1.) Write <sup>a</sup> program that computes your initials from your full name and displays them.
- 2.) Write <sup>a</sup> program to test if <sup>a</sup> word is <sup>a</sup> palindrome.
- 3.) Write <sup>a</sup> program to read English text to end-of-data, and print <sup>a</sup> count of word lengths, i.e. the total number of words of length 1 which occurred, the number of length 2, and so on.

Type in question 3 as input to test your program.

4.) An anagram is <sup>a</sup> word or <sup>a</sup> phrase made by transposing the letters of another word or phrase; for example, "parliament" is an anagram of "partial men," and "software" is an anagram of "swear oft." Write <sup>a</sup> program that figures out whether one string is an anagram of another string. The program should ignore white space and punctuation.

#### **Event Handling**

# Course Outline

- 1) introduction
- 2) language
	- a) syntax
	- b) types
	- c) variables
	- d) arrays
	- e) operators
	- f) control flow
- 3) object-orientation
	- a) objects
	- b) classes
	- c) inheritance
	- d) polymorphism
	- e) access
	- f) interfaces
	- g) exception handling
	- h) multi-threading
- 4) horizontal libraries
	- a) string handling
	- b) event handling
	- c) object collections
- 5) vertical libraries
	- a) graphical interface
	- b) applets
	- c) input/output
	- d) networking
- 6) summary

#### Event Handling

For the user to interact with <sup>a</sup> GUI, the underlying operating system must support event handling.

- 1) operating systems constantly monitor events such as keystrokes, mouse clicks, ink input, voice command, etc.
- 2) operating systems sort out these events and report them to the appropriate application programs
- 3) each application program then decides what to do in response to these events

# Complexity vs. Power

Many programming languages have their ways of implementing events:

1) Visual Basic

a) Each component responds to <sup>a</sup> fixed set of events

- 2) C
- a) A giant loop with <sup>a</sup> massive switch statement
- 3) Java
	- a) Event delegation model events are transmitted from event sources to event listeners
	- b) You can designate any object to be an event listener

# Event Handling Components 1

Event handling involves three components:

- 1) listener object is an instance of <sup>a</sup> class that implements <sup>a</sup> special interface called a listener interface.
- 2) event source is an object that can register listener objects and send them event objects
- 3) event source sends out event objects to all registered listeners when that event occurs.

The listener objects reacts based on the information in the event.

# Event Handling Process 1

Register listener object with the event source object

eventSourceObject.addEventListener(eventListenerObject);

For example

ActionListener listener <sup>=</sup> …; JButton button <sup>=</sup> new JButton("OK"); button.addActionListener(listener);

The listener object is notified whenever an action event occurs in the button (i.e., <sup>a</sup> button click)

# Event Handling Process 2

The class to which the listener object belongs should implement the appropriate interface (in this case, the **ActionListener** interface)

Listener class must have a method actionPerformed that receives an <code>ActionEvent</code> <code>object</code> as a parameter

For Example: class MyListener implements ActionListener { ...public void actionPerformed(ActionEvent event) { // reaction to button click goes here . . } }

# Event Handling Process 3

Whenever the user clicks the button,

**the** JButton **object creates an** ActionEvent **object and** 

calls listener.actionPerformed(event)**,** passing that event object

It is possible for multiple objects to be added as listeners to an event **source by using the** addActionListener(listener).

The actionPerformed methods of all listeners will be called.

# ActionEvent Handling Example

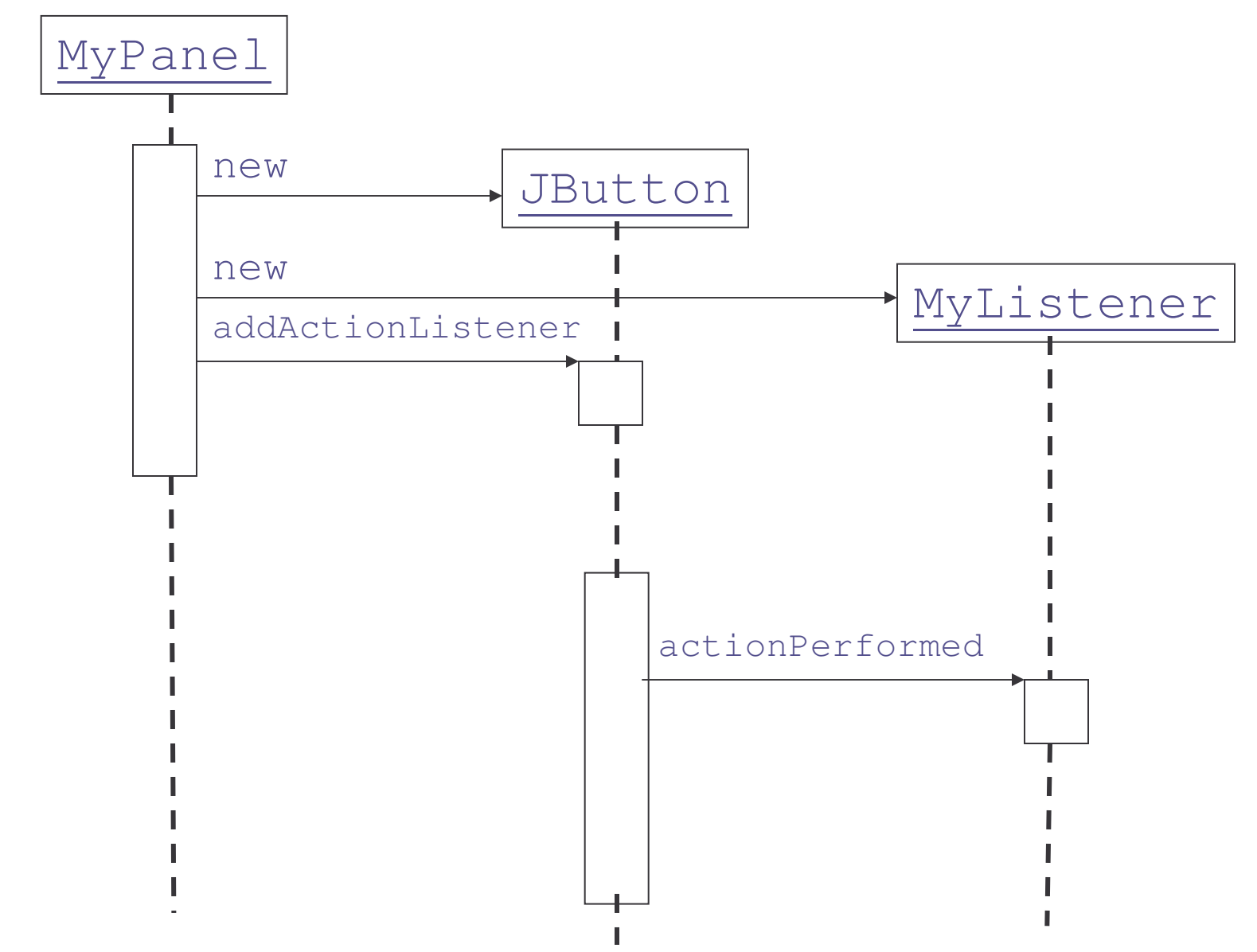

e-Macao-16-2-731

# Event and Listener Objects

Different event sources can produce different kinds of events

- a) ActionEvent sent by JButton click and other components
- b) WindowEvent  $-$  sent by JFrame

Different listener objects implement different required methods from interfaces

- 1) ActionListener action performed
- 2) WindowListener activated, closed, closing, deactivated, deiconified, iconified, opened

# Example: JButton

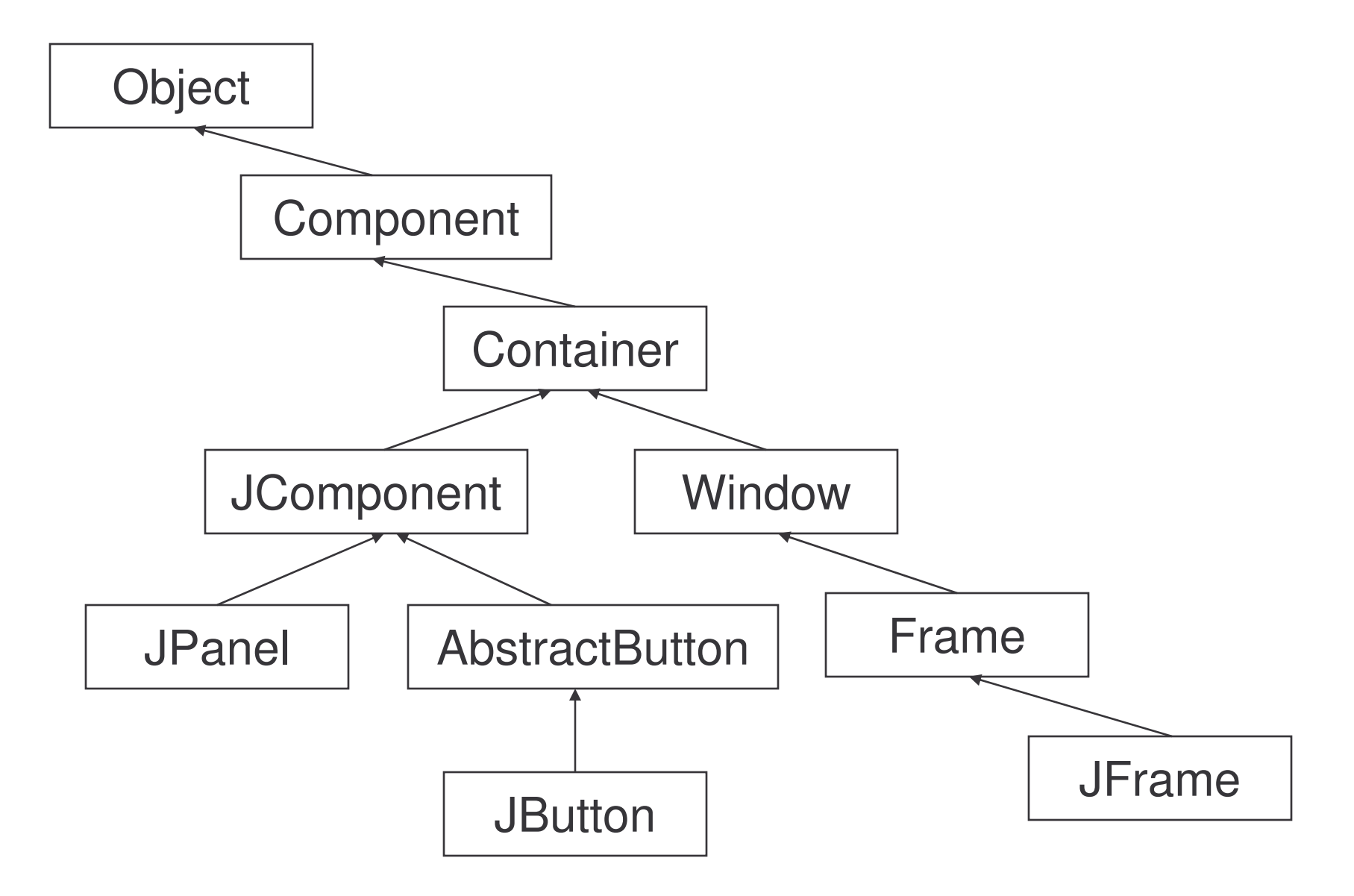

# Example: JButton Event 1

```
class ButtonPanel extends JPanel {
  public ButtonPanel( ) {
      JButton yellowButton = new JButton("Yellow");
      JButton blueButton = new JButton("Blue");
      JButton redButton = new JButton("Red");
      add(yellowButton);
      add(blueButton);
      add(redButton);
  }
}
```
Constructors – button with <sup>a</sup> label string, an icon, or both <sup>a</sup> label string and an icon

```
JButton blueButton = new JButton("Blue");
JButton blueButton = new JButton(new ImageIcon("blue-
                                           ball.qif'));
```
e-Macao-16-2-734

#### **Example** :: JButton Event 2

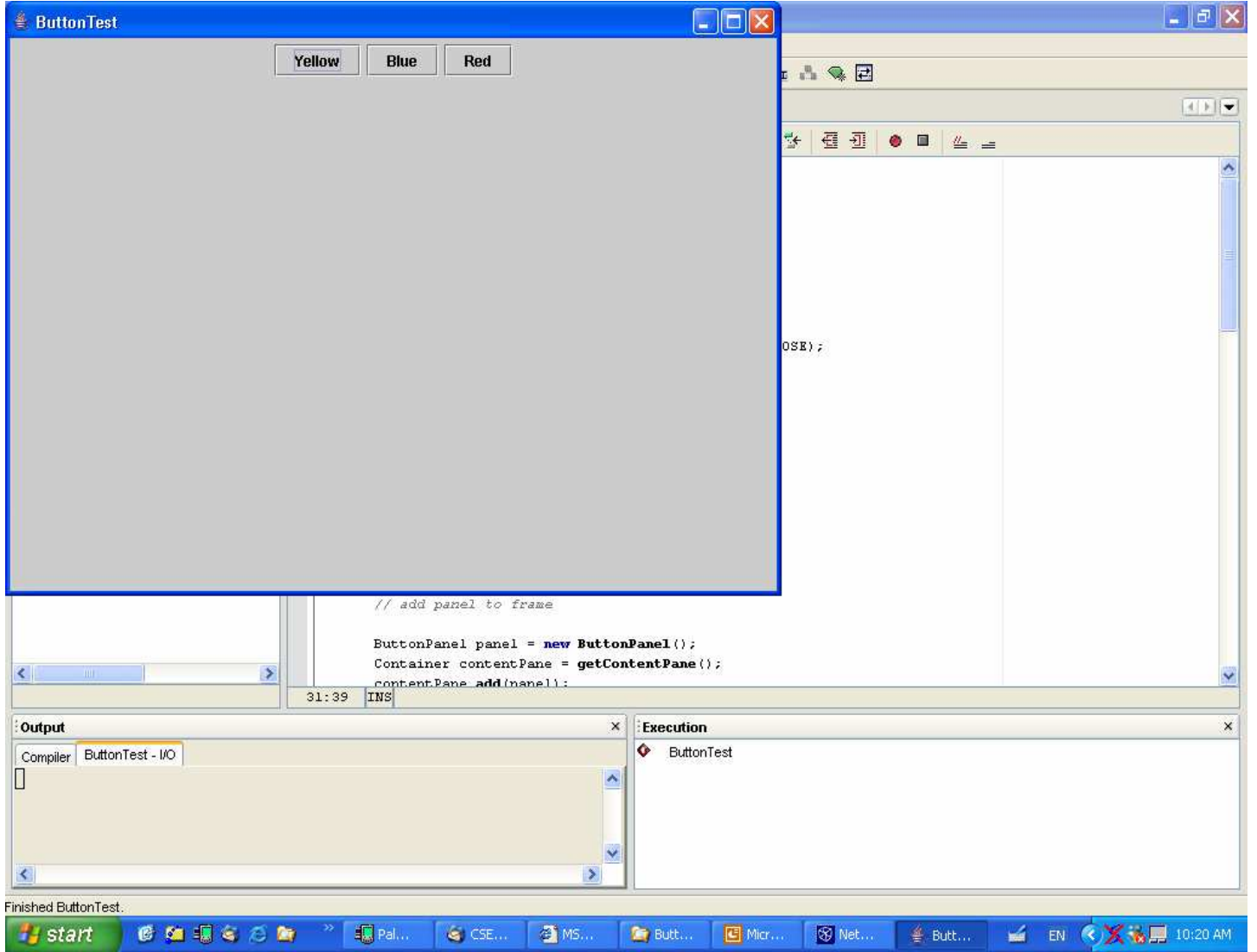

e-Macao-16-2-735

#### **Example** :: JButton Event 3

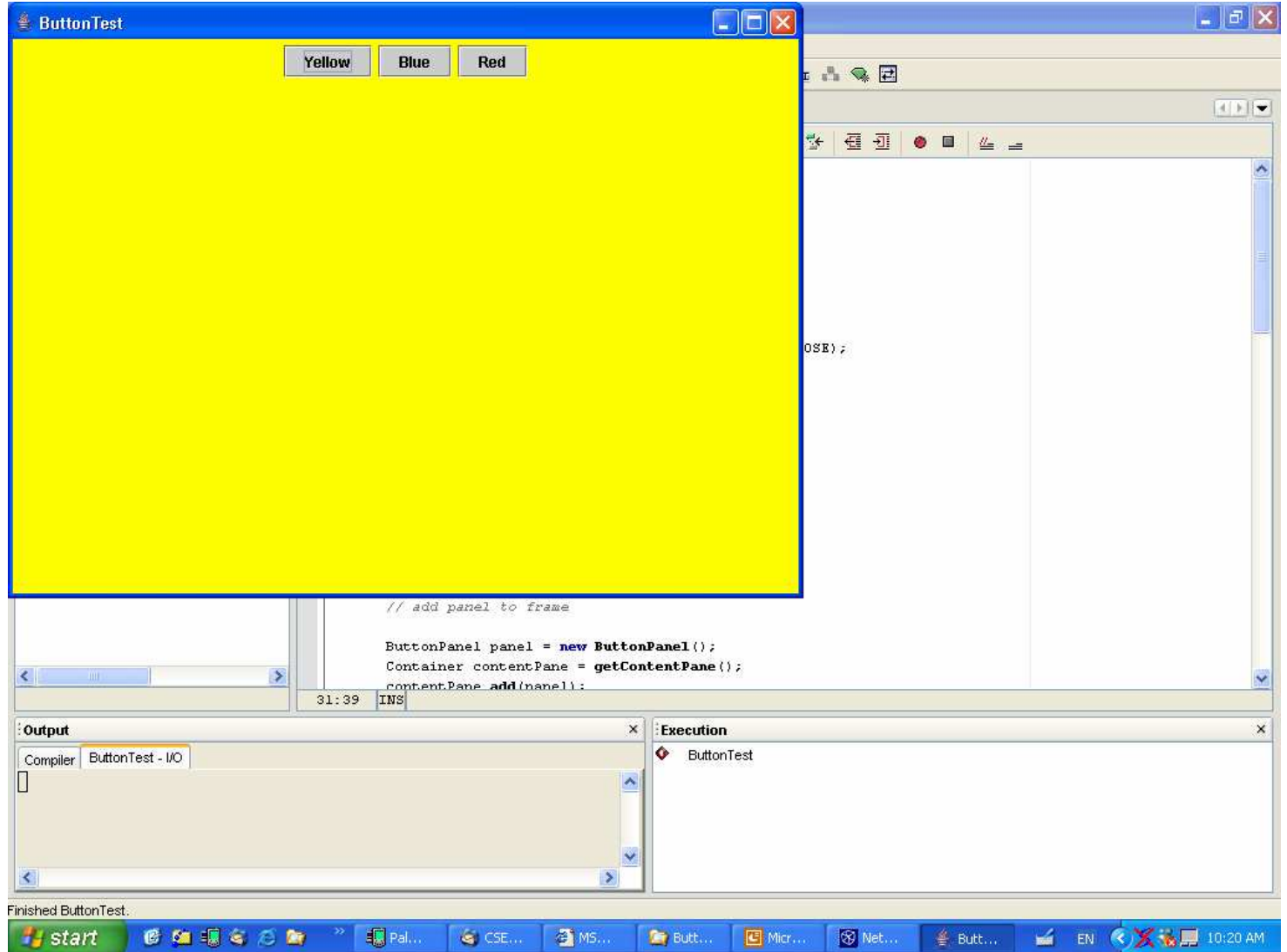

#### Event Hierarchy 1

**All events in Java descend from the**  ${\tt EventObject}$  **class in the**  ${\tt java.util}$ package

- a) The EventObject class has a subclass AWTEvent, which is the parent of all AWT event classes
- b) Some of the Swing components generate event objects that directly extend EventObject, not AWTEvent
- c) You can add your own custom events by subclassing EventObject or any of the subclasses

The event objects encapsulate information about the event that the event source communicates to its listeners.

# Event Hierarchy 2

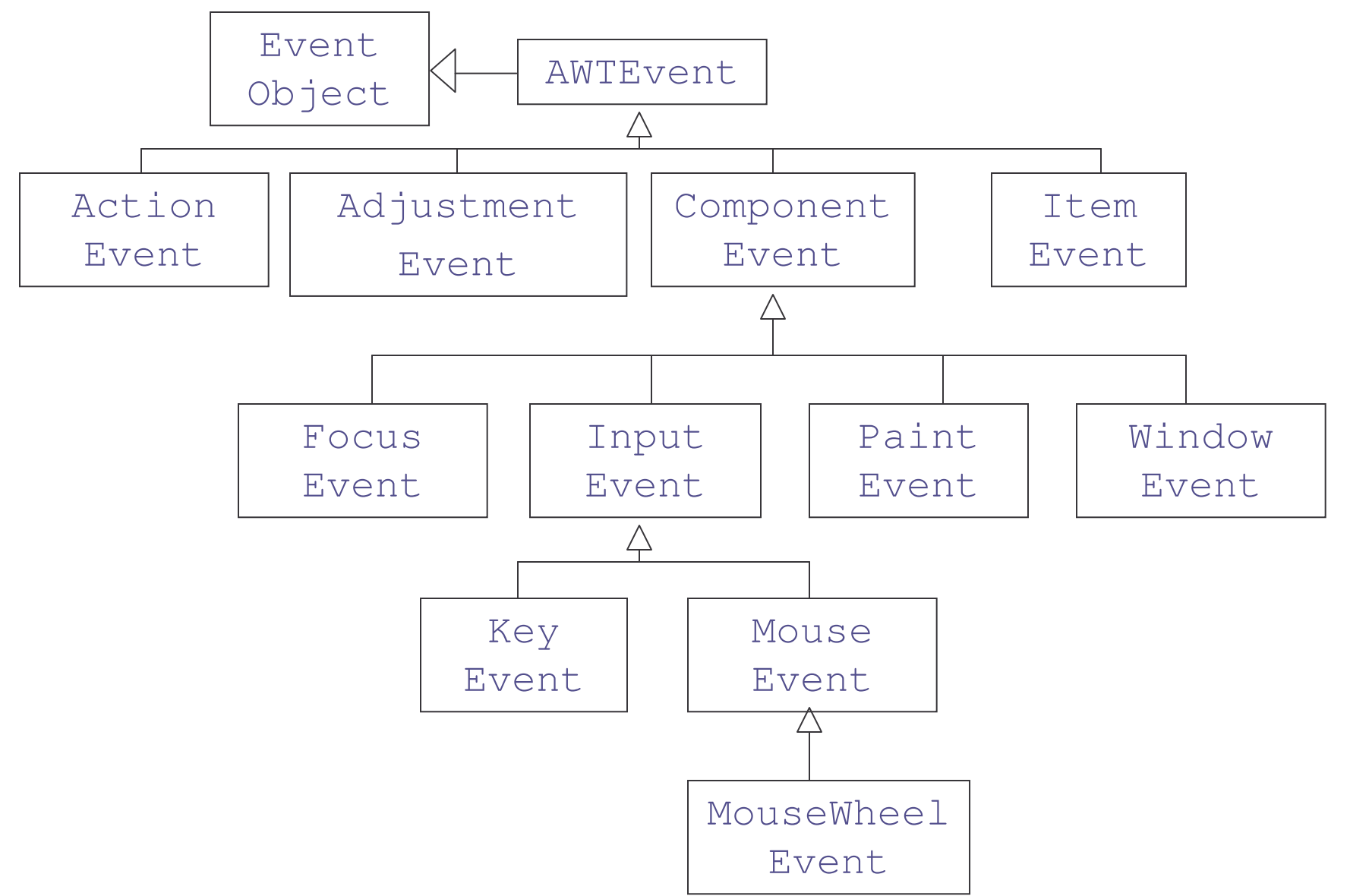

e-Macao-16-2-738

# Example: AWT Event Objects

#### Commonly used AWT event types

- 1) ActionEvent
- 2) AdjustmentEvent
- 3) FocusEvent
- 4) ItemEvent
- 5) KeyEvent
- 6) MouseEvent
- 7) MouseWheelEvent
- 8) WindowEvent

e-Macao-16-2-739

# Example: AWT Listener Interfaces

#### The following interfaces listen to these events

- 1) ActionListener
- 2) AdjustmentListener
- 3) FocusListener
- 4) ItemListener
- 5) KeyListener
- 6) MouseListener
- 7) MouseMotionListener
- 8) MouseWheelListener
- 9) WindowListener
- 10) WindowFocusListener
- 11) WindowStateListener

#### Adapter Classes

Adapter Class exists as convenience for creating <sup>a</sup> listener object.

Extend this class to create <sup>a</sup> listener for <sup>a</sup> particular listener interface and override the methods for the events of interest.

It defines  $\texttt{null}$  methods for all of the methods in the listener interface, so you can only have to define methods for events you care about.

Commonly used adapter classes:

- 1) FocusAdapter
- 2) KeyAdapter
- 3) MouseAdapter
- 4) MouseMotionAdapter
- 5) WindowAdapter

#### Event Types

There are two types of events:

- 1) Semantic event expresses what the user is doing
	- a) ActionEvent button click, menu selection, list item selection, press ENTER in <sup>a</sup> text field
	- b) AdjustmentEvent scrollbar adjustment
	- c) ItemEvent  $-$  selection from a set of checkbox or list items
- 2) Low-level event –makes user interactions possible
	- a) FocusEvent  $-$  a component got focus or lost focus
	- b) KeyEvent key was pressed or released
	- c) MouseEvent mouse button pressed, released, moved, dragged
	- d) MouseWheelEvent mouse wheel rotated
	- e) WindowEvent window state changed

# Event Handling Summary

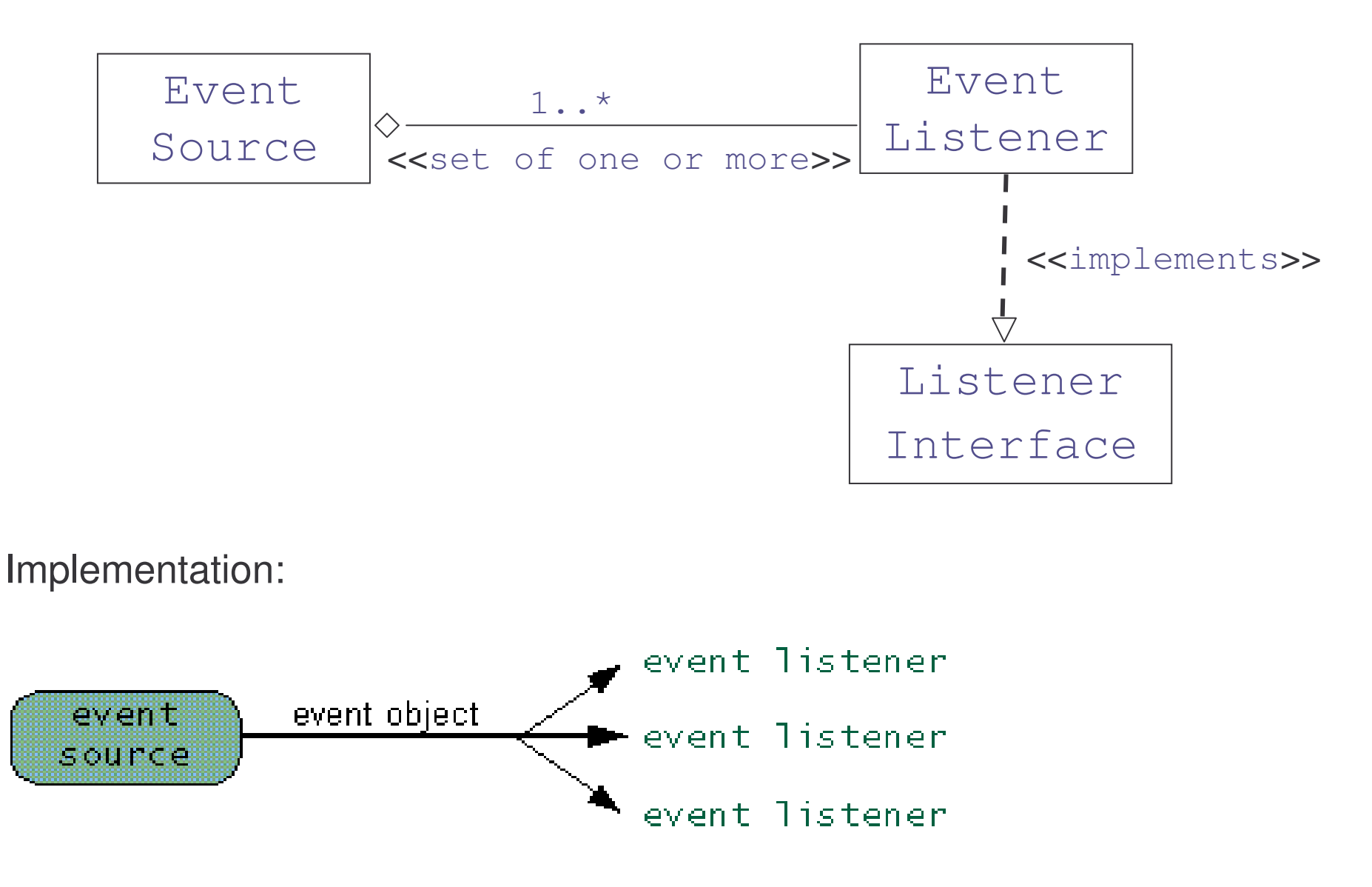

# Exercise: Event Handling

- 1) What listener would you implement to be notified when <sup>a</sup> particular component has appeared on screen? What method tells you this information?
- 2) What listener would you implement to be notified when the user has finished editing <sup>a</sup> text field by pressing Enter?
- 3) What listener would you implement to be notified as each character is typed into <sup>a</sup> text field? Note that you should not implement <sup>a</sup> generalpurpose key listener, but <sup>a</sup> listener specific to text.
- 4) What listener would you implement to be notified when <sup>a</sup> spinner's value has changed? How would you get the spinner's new value?
- 5) The default behavior for the focus subsystem is to consume the focus traversal keys, such as Tab and Shift Tab. Say you want to prevent this from happening in one of your application's components. How would you accomplish this?

#### **Object Collections**
# Course Outline

- 1) introduction
- 2) language
	- a) syntax
	- b) types
	- c) variables
	- d) arrays
	- e) operators
	- f) control flow
- 3) object-orientation
	- a) objects
	- b) classes
	- c) inheritance
	- d) polymorphism
	- e) access
	- f) interfaces
	- g) exception handling
	- h) multi-threading
- 4) horizontal libraries
	- a) string handling
	- b) event handling
	- c) object collections
- 5) vertical libraries
	- a) graphical interface
	- b) applets
	- c) input/output
	- d) networking
- 6) summary

#### Overview 1

- 1) Introduction tells you what collections are, and how they will make your job easier and your programs better.
- 2) Interfaces describes the core collection interfaces, which are the heart and soul of the Java Collections Framework. You will learn:
	- a) general guidelines for effective use of these interfaces, including when to use which interface
	- b) idioms for each interface that will help you get the most out of the interfaces.

#### Overview 2

- 3) Implementations describes the JDK's general-purpose collection implementations and tells you when to use which implementation.
- 4) Algorithms describes the polymorphic algorithms provided by the JDK to operate on collections. With any luck you will never have to write your own sort routine again!

## What Is a Collection?

Collection (sometimes called <sup>a</sup> container) is simply an object that groups multiple elements into <sup>a</sup> single unit.

Usage:

- 1) to store and retrieve data
- 2) to manipulate data
- 3) to transmit data from one method to another

Collections typically represent data items that form <sup>a</sup> natural group like:

- 1) <sup>a</sup> poker hand (a collection of cards)
- 2) <sup>a</sup> mail folder (a collection of letters)
- 3) <sup>a</sup> telephone directory (a collection of name-to-phone-number mappings)

# Collection Framework 1

A collections framework is <sup>a</sup> unified architecture for representing and manipulating collections.

All collections frameworks contain three things:

- 1) Interfaces
	- a) abstract data types representing collections.
	- b) Interfaces allow collections to be manipulated independently of the details of their representation.

## Collection Framework 2

#### 2) Implementations

- a. concrete implementations of the collection interfaces.
- b. In essence, these are reusable data structures.

#### 3) Algorithms

- a) methods that perform useful computations like searching and sorting, on objects that implement collection interfaces.
- b) they are polymorphic because the same method can be used on many different implementations of the appropriate collections interface.
- c) In essence, they are reusable functionality.

e-Macao-16-2-751

# **Collection Framework 3**

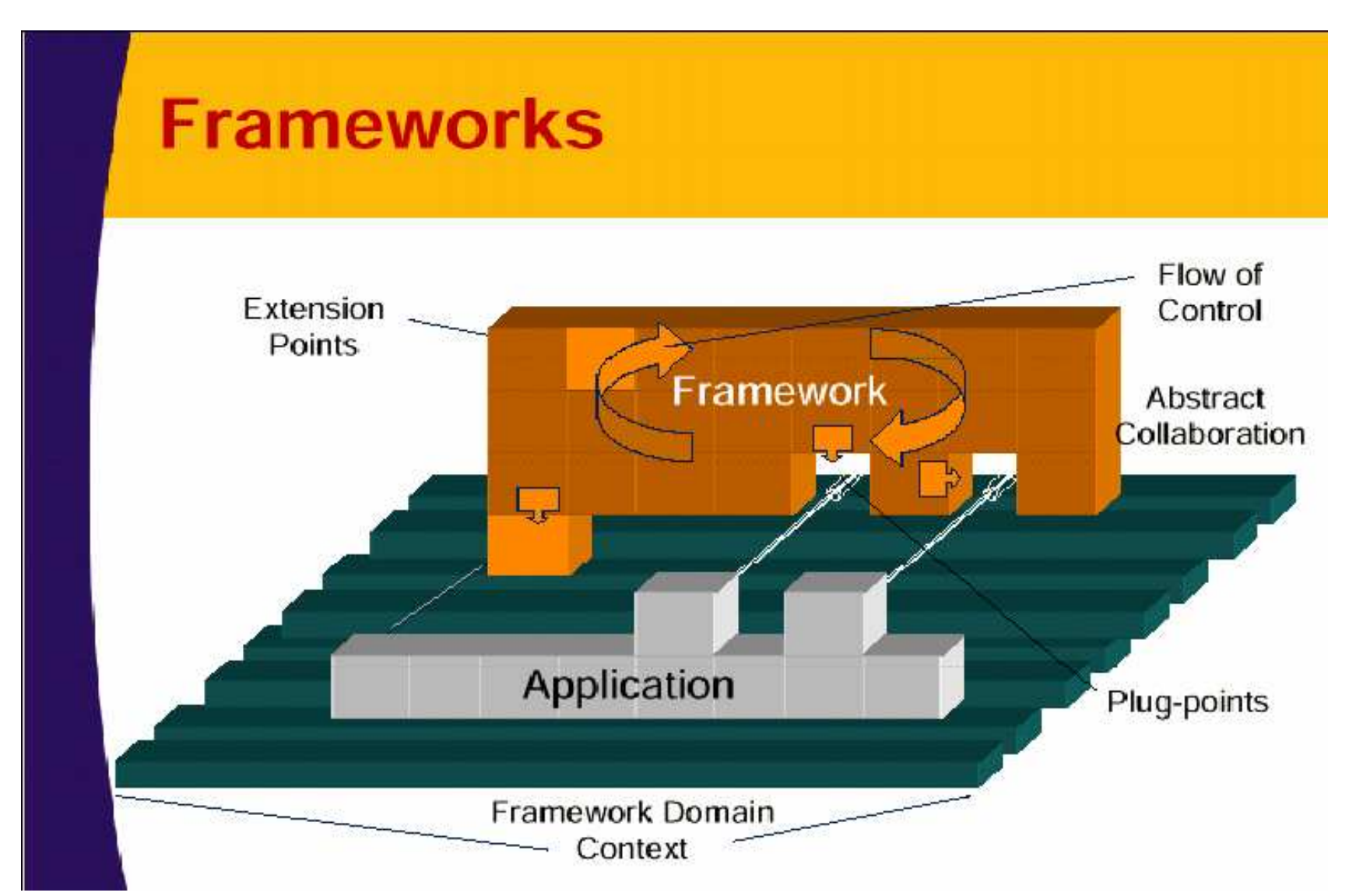

## Benefits 1

Collection Framework offers the following benefits:

- 1) It reduces programming effort
	- a) Powerful data structures and algorithms
- 2) It increases program speed and quality
	- a) High quality implementations
	- b) Fine tuning by switching implementations
- 3) It allows interoperability among unrelated APIs
	- a) Passing objects around from one API to another

#### Benefits 2

- 4) It reduces the effort to learn and use new APIs
	- a) Uniformity of the framework
	- b) APIs of applications
- 5) It reduces effort to design new APIs
- 6) It fosters software reuse
	- a) New data structures and algorithms

# Core Collection Interfaces 1

These are interfaces used to manipulate collections, and pass them from one method to another.

Purpose:

1)To allow collections to be manipulated independently of the details of their representation.

Note:

- 1) They are the heart and soul of the collections framework.
- 2) When you understand how to use these interfaces, you know most of what there is to know about the framework.

e-Macao-16-2-755

# Core Collection Interfaces 2

The core collections interfaces are shown below:

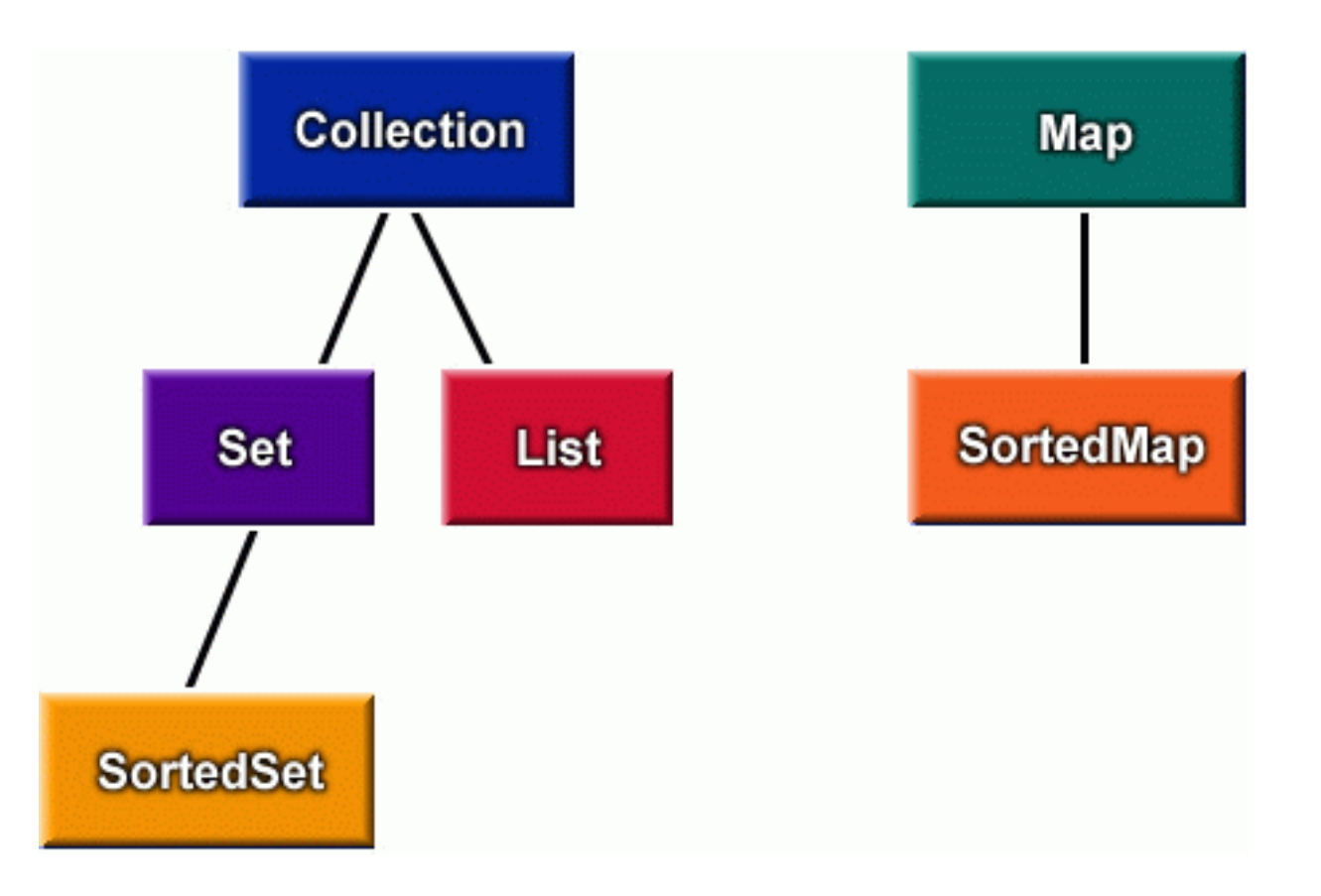

e-Macao-16-2-756

# Core Collection Interfaces 3

There are four basic core collection interfaces:

- 1) Collection
- 2) Set
- 3) List
- 4) Map

### **Collection**

The <code>Collection\_</code> interface is the root of the collection hierarchy.

Usage:

To pass around collections of objects where maximum generality is desired.

Behaviors:

- 1) Basic Operations
- 2) Bulk Operations
- 3) Array Operations

# Collection Methods 1

#### public interface Collection {

```
// Basic Operations
```

```
int size();
```

```
boolean isEmpty();
```

```
boolean contains(Object element);
```

```
boolean add(Object element); // Optional
boolean remove(Object element); // Optional
```

```
Iterator iterator();
```

```
// Bulk Operations
boolean containsAll(Collection c);
boolean addAll(Collection c);    // Optional
boolean removeAll(Collection c); // Optional
boolean retainAll(Collection c); // Optional
void clear();
                                  // Optional
```
## Collection Methods 2

```
// Array Operations
   Object[] toArray();
   Object[] toArray(Object a[]);
}
```
It has methods to tell you:

1) how many elements are in the collection (size, isEmpty) 2) to check if <sup>a</sup> given object is in the collection (contains) 3) to add and remove an element from the collection (add, remove), 4) and to provide an iterator over the collection (iterator)

# Set 1

A set is a Collection that cannot contain duplicate elements.

Set **models the mathematical set abstraction.** 

Example:

1) Set of Cars - {BMW, Ford, Jeep, Chevrolet, Nissan, Toyota, VW}

2) Nationalities in the class - {Chinese, American, Canadian, Indian}

It extends Collection and contains no methods other than those inherited from Collection.

#### Set 2

 ${\tt Set}$  extends Collection to add the following functionality:

- a) stronger contract on the behavior of the equals and hashCode operations,
- b) allowing Set objects with different implementation types to be compared meaningfully.

Two Set objects are equal if they contain the same elements.

# Set Methods 1

The Set interface is shown below: public interface Set { // Basic Operations int size(); boolean isEmpty(); boolean contains(Object element); boolean add(Object element); // Optional boolean remove(Object element); // Optional Iterator iterator();

// Bulk Operations boolean containsAll(Collection c); boolean addAll(Collection c); // Optional boolean removeAll(Collection c); // Optional

## Set Methods 2

}

```
boolean retainAll(Collection c); // Optional
void clear();
                                  // Optional
```

```
// Array Operations
Object[] toArray();
Object[] toArray(Object a[]);
```
Provides two general purpose implementations:

- 1)  $HashSet$  which stores its elements in a hash table, is the bestperforming
- 2)  $Treeset$  which stores its elements in a red-black tree, guarantees the order of iteration.

#### Example: Set

```
import java.util.*;
```
}

```
public class FindDups {
    public static void main(String args[]) {
        Set s = new HashSet();
        for (int i=0; i<args.length; i++)
            if (!s.add(args[i]))
               System.out.print("Duplicate")
               System.out.println("detected: "+args[i]);
               System.out.println(s.size()+" distinct")
               System.out.println("words detected: "+s);
    }
```
#### List 1

An ordered collection (sometimes called <sup>a</sup> sequence)

Lists may contain duplicate elements

Collection operations:

- 1) remove operation removes the first occurrence of the specified element
- 2) add and addAll operations always appends new elements to the end of the list.
- 3) Two List objects are equal if they contain the same elements in the same order.

#### List 2

- 1) New List operations
	- a) Positional access
	- b) Search
	- c) Iteration (ordered, backward)
	- d) Range-view operations
- 2) General Purpose Implementation
	- a) ArrayList
	- b) ListIterator

## Example: List

```
private static void swap(List a, int i, int j)
{
  Object tmp = a.get(i);a.set(i, a.get(j));
  a.set(j, tmp);
}
for (ListIterator i=l.listIterator(l.size());
  i.hasPrevious(); ) {
  Foo f = (Foo)i.previous();
  ...}
```
## Exampe: List

```
public static void replace(List l, Object val, List
  newVals){
  for (ListIterator i = l.listIterator(); i.hasNext() ;
  ) {
    if (val==null ? i.next()==null :
  val.equals(i.next())) {
      i.remove();
      for (Iterator j = newVals.iterator(); j.hasNext();
  )
        i.add(j.next());
    }
  }
}
```
#### **Iterator**

A mechanism for iterating over <sup>a</sup> collection's elements.

Represented by the Iterator interface.

Iterator allows the caller to remove elements from the underlying collection during the iteration with well-defined semantics

The only safe way to modify <sup>a</sup> collection during iteration

Location: java.util.Iterator

# Example: Iterator

```
static void filter(Collection c)
{
  for (Iterator it = c.iterator() ; it.hasNext(); )
    if (!cond(it.next()))
      it.remove();
}
static void filter(Collection c)
{
  Iterator it = c.iterator();
  while (it.hasNext())
    if (!cond(it.next()))
      it.remove();
}
```
# Map 1

A Map is an object that maps keys to values. Maps cannot contain duplicate keys.

- 1) Each key can map to at most one value
- 2) A map cannot contain duplicate keys.
- 3) Two Map objects are equal if they represent the same key-value mappings

Examples:

a) Think of <sup>a</sup> dictionary:

word <-> description

b) address book

name <-> phone number

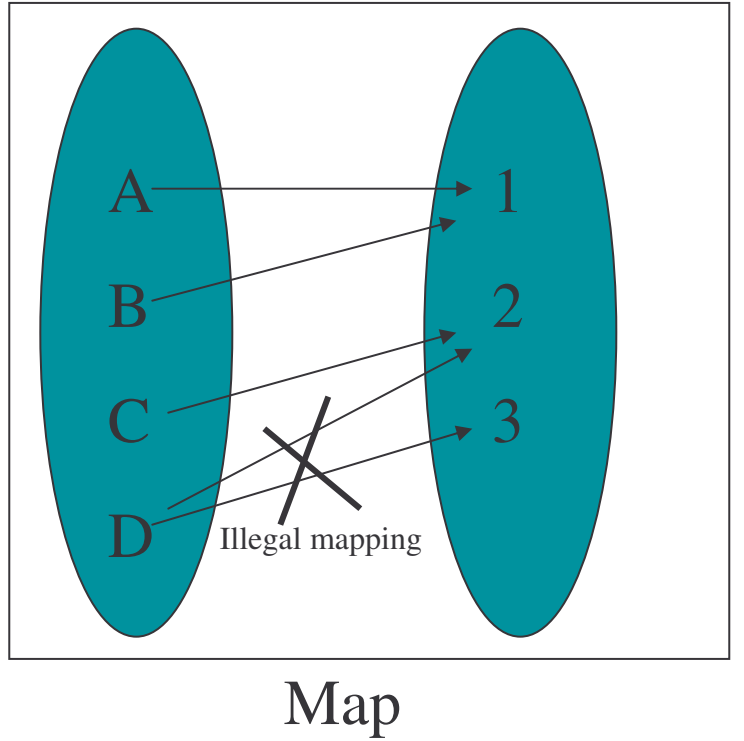

# Map 2

- 1) Collection-view methods allow <sup>a</sup> Map to be viewed as <sup>a</sup> Collection
	- a) keySet The Set of keys contained in the Map
	- b) values The Collection of values contained in the Map
	- c) entrySet The Set of key-value pairs contained in the Map
- 2) With all three Collection-views, calling an Iterator's remove operation removes the associated entry from the backing Map.
	- a) This is the only safe way to modify <sup>a</sup> Map during iteration.
- 3) Every object can be used as <sup>a</sup> hash key
- 4) Two Map objects are equal if they represent the same key-value mappings

#### Example: Map 1

```
import java.util.*;
public class Freq {
 private static final Integer ONE = new Integer(1);
 public static void main(String args[]){
    Map m = new HashMap();
    for (int i=0; i<args.length; i++) {
      Integer freq = (Inter)m.get(args[i]);
      m.put(args[i], (freq==null ?
         ONE : new Integer(freq.intValue() + 1)));
    }
```

```
System.out.println(m.size() + " distinct words
detected:");
```

```
System.out.println(m);
```

```
} }
```
### Example: Map 2

```
for (Iterator i = m.keySet().iterator() ;
  i.hasNext() ; )
 System.out.println(i.next());
for (Iterator i = m.values().iterator();
  i.hasNext() ; )
 System.out.println(i.next());
```

```
for (Iterator i = m.entrySet().iterator();
  i.hasNext() ; ) {
 Map.Entry e = (Map.Entry)i.next();
 System.out.println(e.getKey() + ": " +
  e.getValue());
}
```
### SortedSet Interface

- 1) A Set that maintains its elements in ascending order
	- a) according to elements' natural order
	- b) according to <sup>a</sup> Comparator provided at SortedSet creation time
- 2) Set operations
	- a) Iterator traverses the sorted set in order
- 3) Additional operations
	- a) Range view range operations
	- b) Endpoints return the first or last element
	- c) Comparator access
- 4) Location: java.util.SortedSet

## SortedMap Interface

- 1) A Map that maintains its entries in ascending order
	- a) According to keys' natural order
	- b) According to <sup>a</sup> Comparator provided at creation time.
- 2) Map operations
	- a) Iterator traverses elements in any of the sorted map's collection-views in key-order.
- 3) Additional Operations
	- a) Range view
	- b) End points
	- c) Comparator access
- 4) Location: java.util.SortedMap

#### **Implementations**

- 1) Implementations are the actual data objects used to store elements
	- a) Implement the core collection interfaces
- 2) There are three kinds of implementations
	- a) General purpose implementations
	- b) Wrapper implementations
	- c) Convenience implementations

e-Macao-16-2-778

## General Purpose Implementations

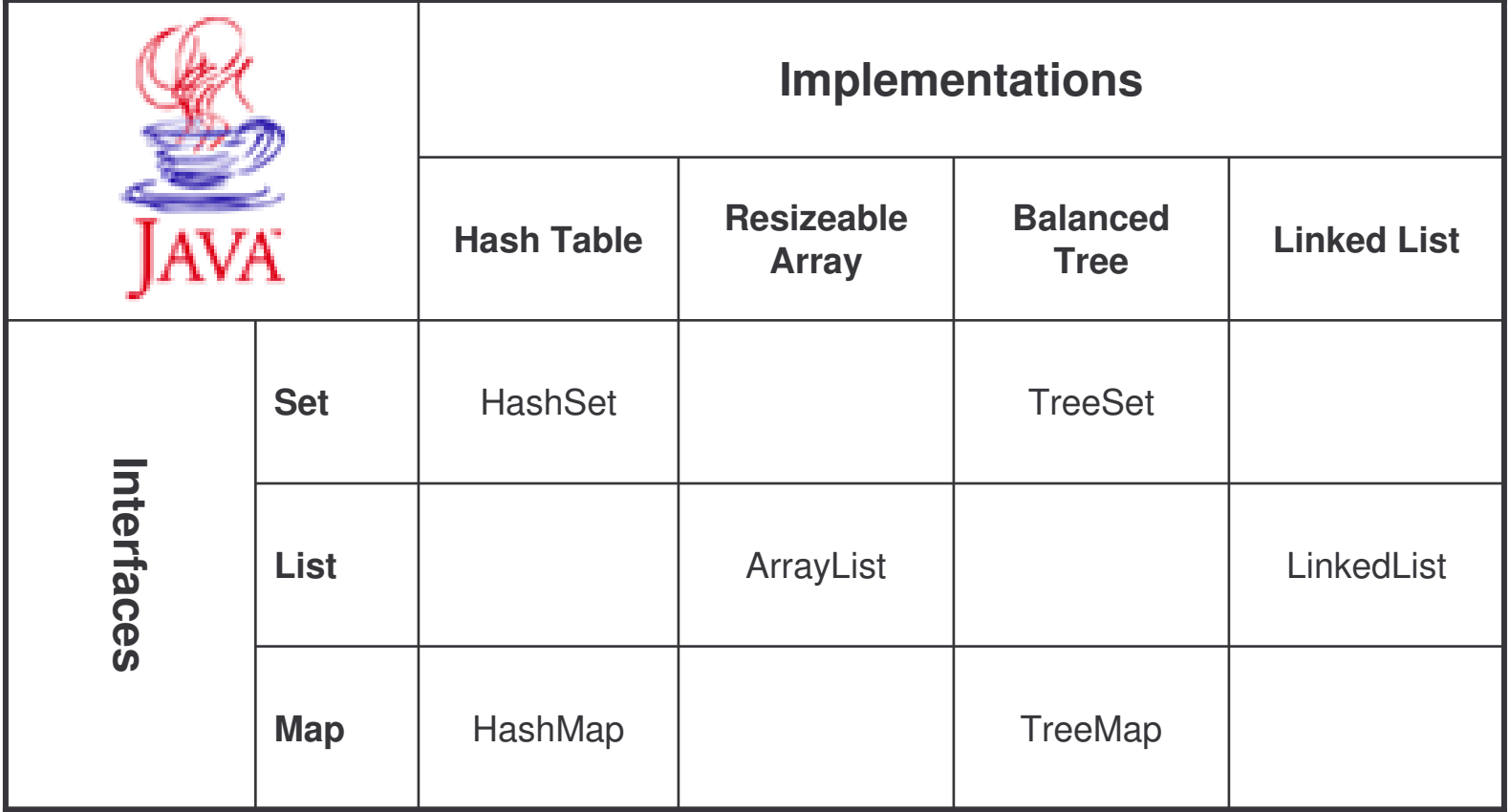

## Older Implementations

- 1) The collections framework was introduced in JDK1.2.
- 2) Earlier JDK versions included collection implementations that were not part of any framework
	- a) java.util.Vector
	- b) java.util.Hashtable
- 3) These implementations were extended to implement the core interfaces but still have all their legacy operations
	- a) Be careful to always manipulate them only through the core interfaces.

## Algorithms 1

Algorithms are pieces of reusable functionality provided by the JDK.

All of them come from the Collections class.

All take the form of static methods whose first argument is the collection on which the operation is to be performed.

The great majority of the algorithms provided by the Java platform operate on List objects,

A couple of them (min and max) operate on arbitrary Collection objects.
#### Algorithms 2

The algorithms are described below:

1)Sorting

- a) reorders <sup>a</sup> List so that its elements are ascending order according to some ordering relation.
- b) The important things to know about this algorithm are that it is:
	- • Fast: This algorithm is guaranteed to run in <sup>n</sup> log(n) time, and runs substantially faster on nearly sorted lists.
	- •Stable: That is to say, it doesn't reorder equal elements.
- 2) Shuffling
	- a) does the opposite of what sort does itdestroys any trace of order that may have been present in <sup>a</sup> List.

#### Algorithms 3

- 3) Routine Data Manipulation
	- a) The Collections class provides three algorithms for doing routine data manipulation on List objects: <code>Reverse, Fill</code> and Copy
- 4) Searching
	- a) The binarySearch algorithm searches for <sup>a</sup> specified element in a sorted List using the binary search algorithm.
- 5) Finding Extreme Values

a) The min and max algorithms return, respectively, the minimum and maximum element contained in <sup>a</sup> specified Collection.

## Exercise: Object Collection

- 1) Write a class that stores an object of Building, HighBuilding, and Skyscraper into a Map (either a HashMap or TreeMap)
- 2) Store each of these elements into an ArrayList.
- 3) Create another class that takes a variable ArrayList as a parameter.
- 4) Call a method on the class to Iterate through the ArrayList and call  $\textup{enter}$  method of each object. Direct your output to the console.
- 5) Write <sup>a</sup> program to count the number of different words occurring in <sup>a</sup> text. Whenever we inspect the next word in the text we need to know if it has already occurred or not, so we need to store the words that have already occurred in *some* data structure in our program.

For this program we need <sup>a</sup> data structure that stores the words we have already encountered in the text in order to look following words up and decide whether to count one more different word or not.

Test your program with the text of exercise 5. Print out the content of the data structure.

#### **Vertical Libraries**

#### Course Outline

- 1) introduction
- 2) language
	- a) syntax
	- b) types
	- c) variables
	- d) arrays
	- e) operators
	- f) control flow
- 3) object-orientation
	- a) objects
	- b) classes
	- c) inheritance
	- d) polymorphism
	- e) access
	- f) interfaces
	- g) exception handling
	- h) multi-threading
- 4) horizontal libraries
	- a) string handling
	- b) event handling
	- c) object collections
- 5) vertical libraries
	- a) graphical interface
	- b) applets
	- c) input/output
	- d) networking
- 6) summary

#### **Graphical Interface**

#### Course Outline

- 1) introduction
- 2) language
	- a) syntax
	- b) types
	- c) variables
	- d) arrays
	- e) operators
	- f) control flow
- 3) object-orientation
	- a) objects
	- b) classes
	- c) inheritance
	- d) polymorphism
	- e) access
	- f) interfaces
	- g) exception handling
	- h) multi-threading
- 4) horizontal libraries
	- a) string handling
	- b) event handling
	- c) object collections
- 5) vertical libraries
	- a) graphical interface
	- b) applets
	- c) input/output
	- d) networking
- 6) summary

#### Overview

- 1) A Quick Start Guide
- 2) Swing Features and Concepts
- 3) Summary

#### Overview

- 1) A Quick Start Guide
- 2) Swing Features and Concepts
- 3) Summary

## A Quick Start Guide

- 1) Overview of Swing API
- 2) First Swing Application
- 3) Swing Application (SA)
	- a) Look and Feel
	- b) Setting up Button, Label
	- c) Handling Events
	- d) Border and Component
- 4) CelsiusConverter
	- a) Adding HTML
	- b) Adding an Icon
- 5) LunarPhases
	- a) Compound Border
	- b) Combo Boxes
	- c) Multiple Images

6. Layout Management

## **Overview of Swing API 1**

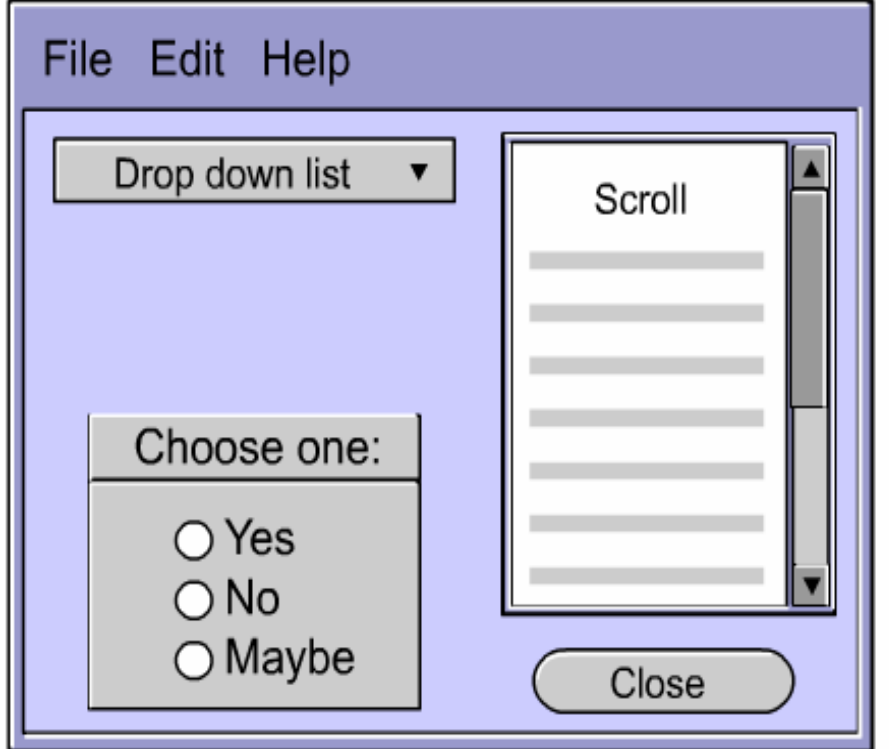

Modern computer applications usually use a graphical user interface, or GUI, to interact with users.

## **Overview of Swing API 2**

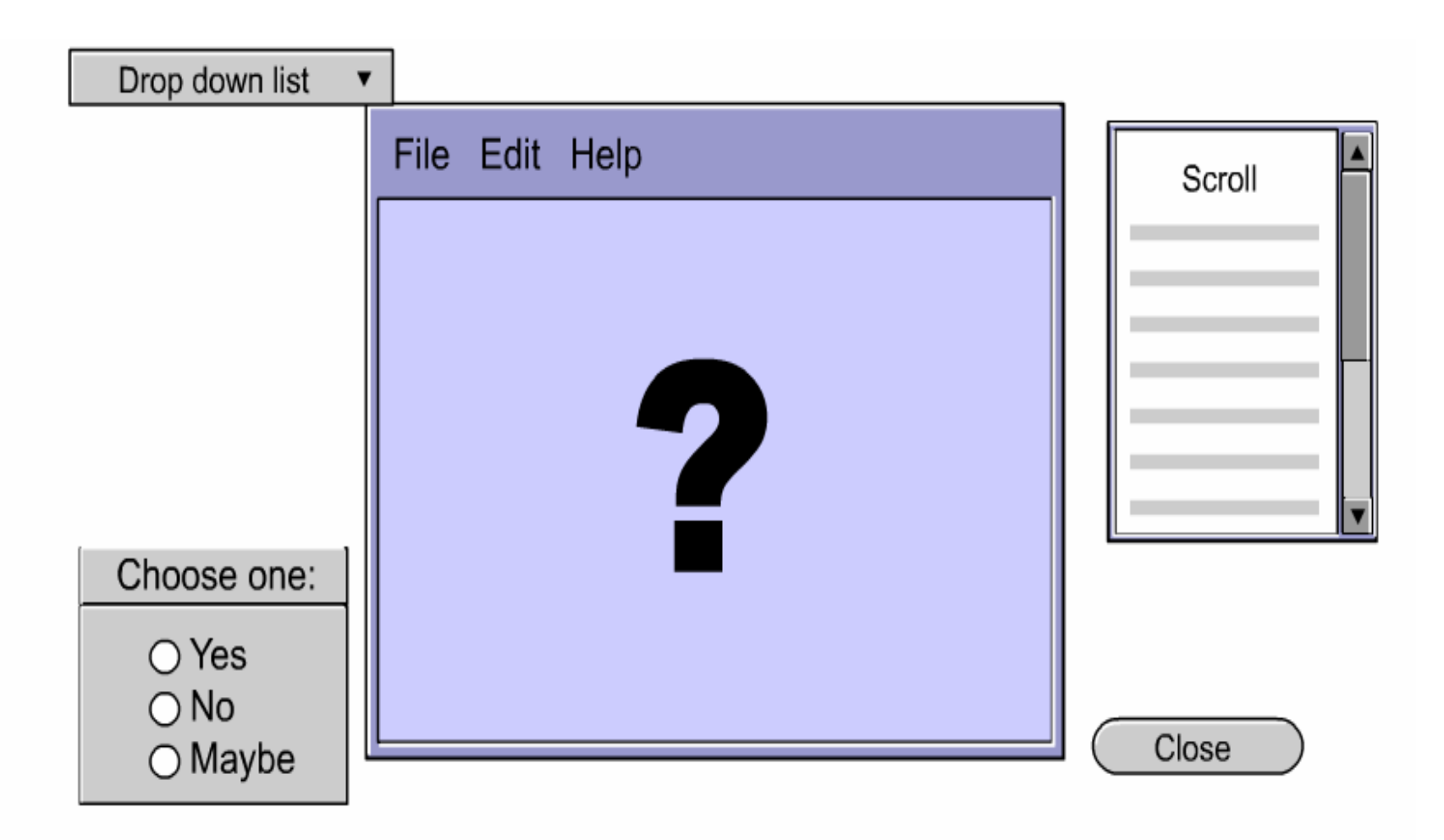

One item to consider is how to postion each component on the GUI.

## **Overview of Swing API 3**

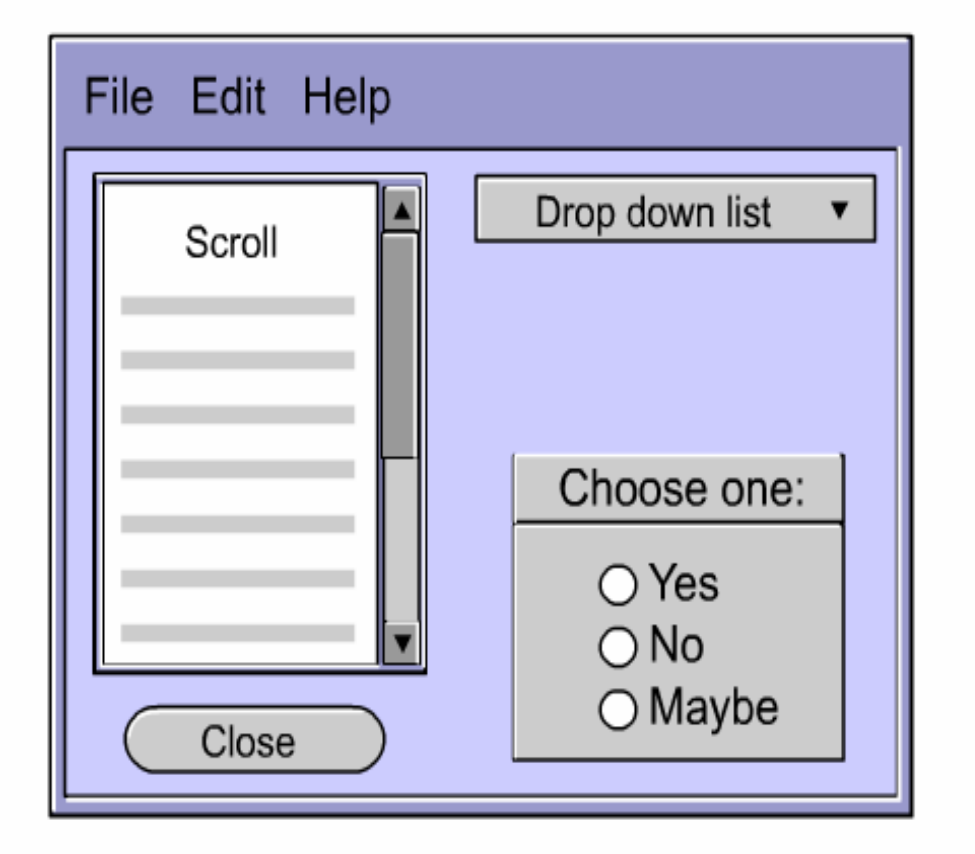

One item to consider is how to postion each component on the GUI.

## **Overview of Swing API 4**

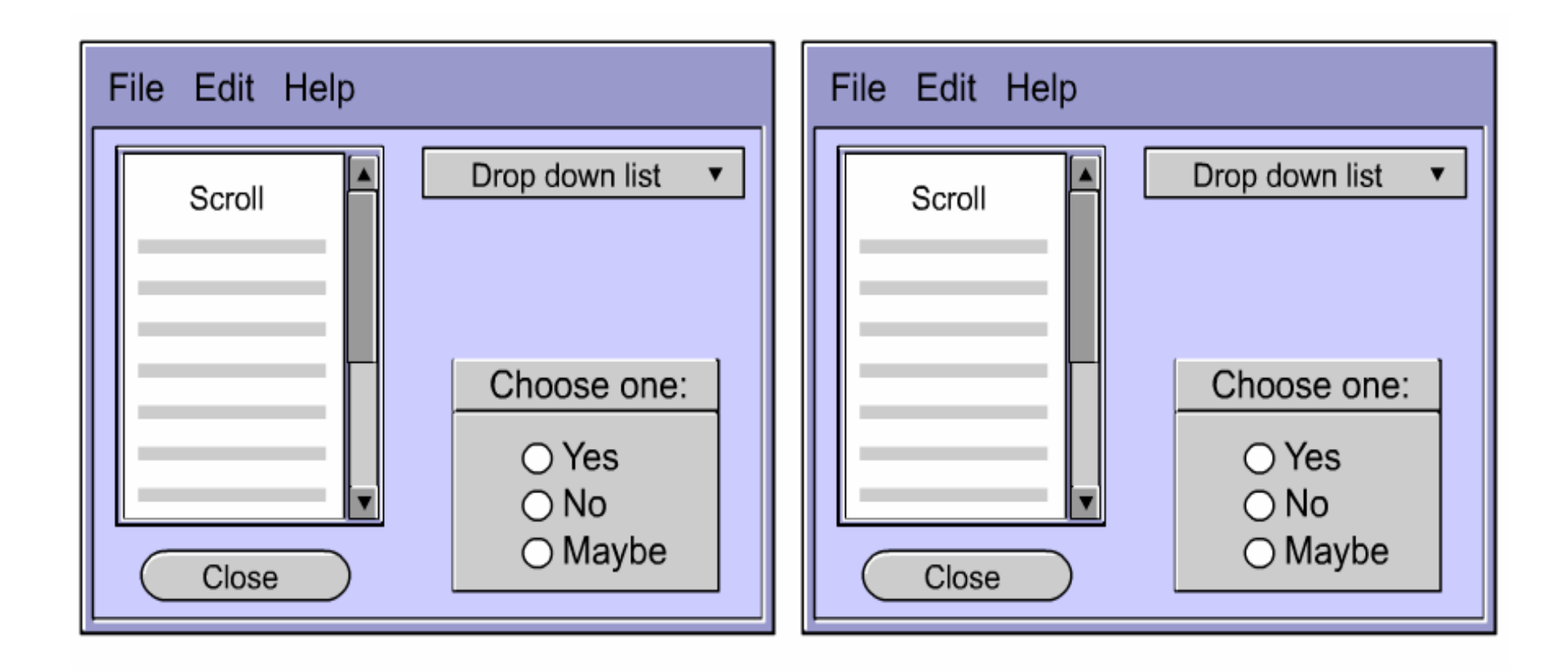

Another thing to consider is what happens when the window is resized.

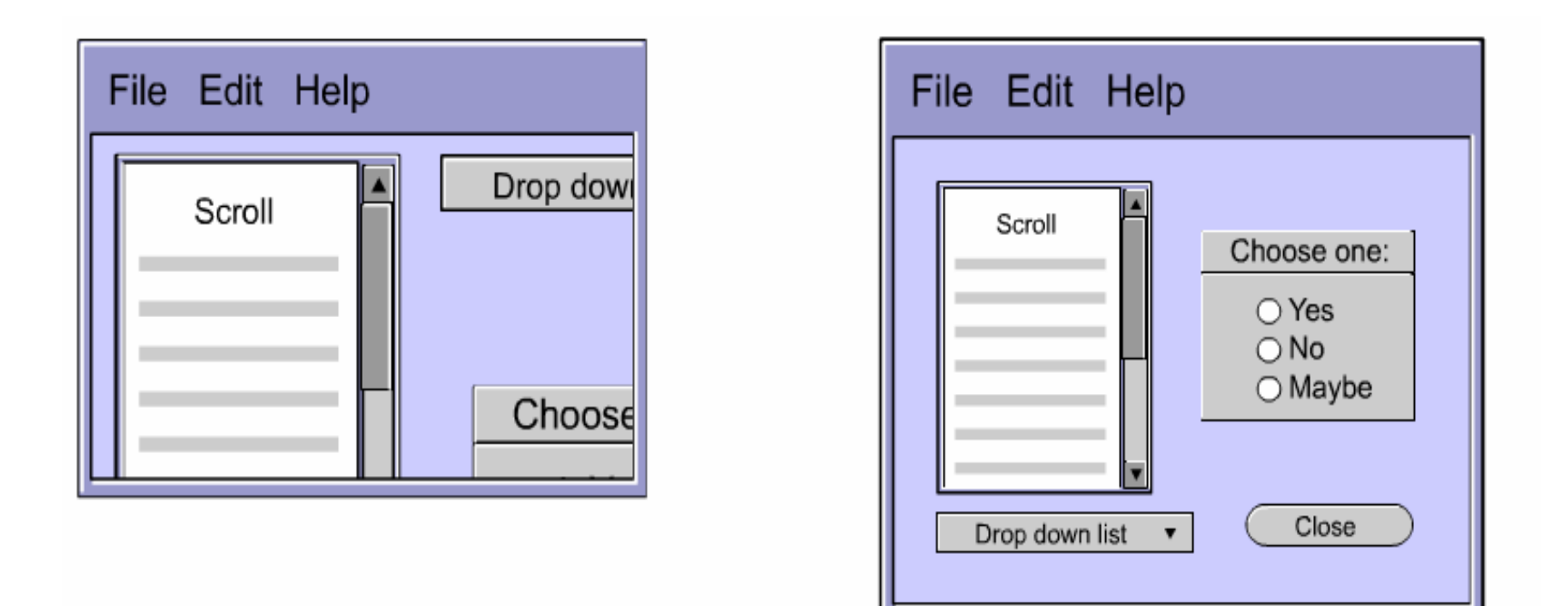

Another thing to consider is what happens when the window is resized.

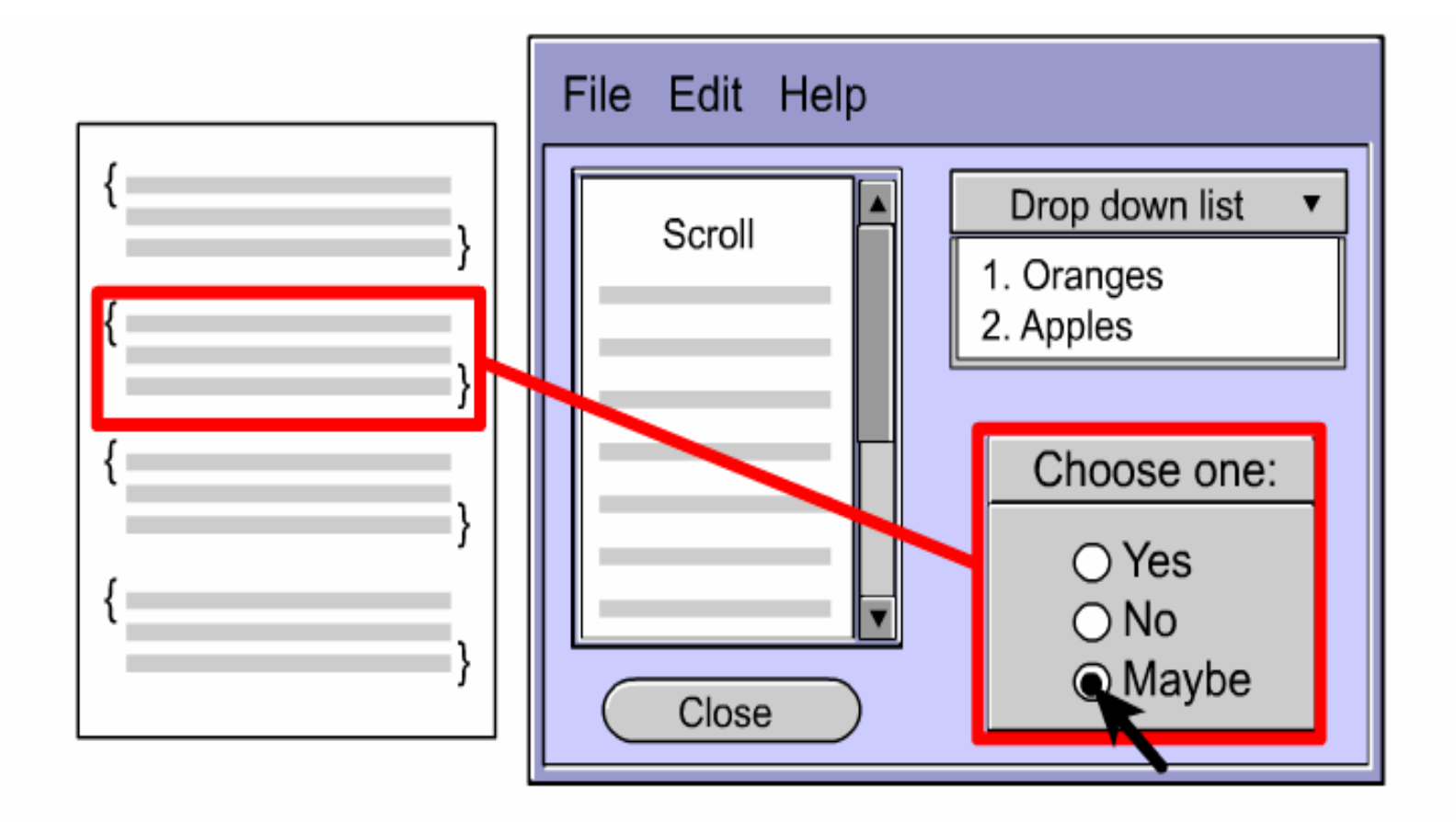

Finally, the GUI needs to be functional. Specific behaviors need to be associated with each component.

What are the JFC and Swing?

**Definition** 

JFC is short for Java Foundation Classes, which encompass a group of features to help people build graphical user interfaces (GUIs).

First announced at the 1997 JavaOne developer conference and is defined as containing the following features:

- 1) Swing Components from buttons to split panes to tables
- 2) Pluggable Look and Feel Support looks and feels
- 3) Accessibility API enables assistive technologies
- 4) Java 2D API high-quality 2D graphics, text, images
- 5) Drag and Drop Support ability to drag and drop between a Java application and a native application

The first three JFC features were implemented without any native code, relying only on the API defined in JDK 1.1

This extension was released as JFC 1.1, which is sometimes called "the Swing release."

The API in JFC 1.1 is often called "the Swing API."

Note: "Swing" was the codename of the project that developed the new components.

Prior to the introduction of the Swing, AWT (Abstract Window Toolkit) provided all the UI components in the JDK 1.0 and 1.1 platforms.

Java 2 Platform still supports the AWT components

AWT is in java.awt while Swing is in javax.swing

Swing Components starts with "J" AWT button - Button **Swing Button - JButton** 

This section examines the code for a simple program, HelloWorldSwing. This introduces some basic features of Swing.

```
import javax.swing.*;
public class HelloWorldSwing {
      public static void main(String[] args) {
      JFrame frame = new JFrame("HelloWorldSwing");
      final JLabel label = new JLabel("Hello World");
      frame.getContentPane().add(label);
      frame.setDefaultCloseOperation(JFrame.EXIT_ON_C
                                           LOSE);
        frame.pack();
        frame.setVisible(true);
    }
}
```
The code demonstrates the basic code in every Swing program:

- 1) Import the pertinent packages
- 2) Set up a top-level container

The first line imports the main Swing package:

```
import javax.swing.*;
```
However, most Swing programs also need to import two AWT packages because Swing components use the AWT infrastructure, including the AWT event model.

```
import java.awt.*;
import java.awt.event.*;
```
Every program with a Swing GUI must contain at least one top-level Swing container.

**Definition** 

A top-level Swing container provides the support that Swing components need to perform their painting and event handling.

There are three top-level containers:

- 1) JFrame- implements a single main window
- 2) JDialog- implements a secondary window (a window that's dependent on another window)
- 3) JApplet- implements an applet's display area within a browser window

Here is the code that sets up and shows the frame:

```
JFrame frame = new JFrame("HelloWorldSwing");
. .
frame.pack();
frame.setVisible(true);
```
These two lines of code construct a label and then add the component to the frame.

```
final JLabel label = new JLabel("Hello World");
frame.getContentPane().add(label);
```
This code closes the window when  $\bf{\mathbb{x}}$  is clicked

frame.setDefaultCloseOperation(JFrame.EXIT\_ON\_CLOSE);

JFrame provides the setDefaultCloseOperation method to configure the default action for when the user clicks the close button.

The EXIT\_ON\_CLOSE constant lets you specify this, as of version 1.3 of the Java 2 Platform.

To implement this in earlier version, you have to write a window event listener.

```
frame.addWindowListener(new WindowAdapter() {
        public void windowClosing (WindowEvent e) {
                    System.exit(0);
         \}\mathcal{C}
```
#### **Basic Features**

We use the following applications to illustrate the basic features of swing:

- 1) SwingApplication.java
- 2) CelsiusConverter.java
- 3) LunarPhases.java

```
import javax.swing.*;
import java.awt.*;
import java.awt.event.*;
public class SwingApplication {
    private static String labelPrefix = "Number of
                                      button clicks: ";
    private int numClicks = 0;
    public Component createComponents() {
        final JLabel label = new JLabel(labelPrefix +
                                            "\mathbf{w}) ;
        JButton button = new JButton("I'm a Swing
                                            button!");
        button.setMnemonic(KeyEvent.VK_I);
```
# Example: SwingApplication 2

```
button.addActionListener(new ActionListener()
                                          {
public void actionPerformed(ActionEvent e) {
    numClicks++;
    label.setText(labelPrefix + numClicks);
    }
});
label.setLabelFor(button);
JPanel pane = new JPanel();
```
pane.setBorder(BorderFactory.createEmptyBorder(

```
30, //top
                                  30, //left
                                  10, //bottom
                                 30) //right
                                  );
pane.setLayout(new GridLayout(0, 1));
pane.add(button);
pane.add(label);
```
return pane;

}

public static void main(String[] args) {

try { UIManager.setLookAndFeel( UIManager.getCrossPlatformLookAndFeelClassName( ));

} catch (Exception e) {}

- JFrame frame <sup>=</sup> new JFrame("SwingApplication");
- SwingApplication app <sup>=</sup> new SwingApplication();

Component contents <sup>=</sup> app.createComponents();

frame.getContentPane().add(contents, BorderLayout.CENTER);

frame.setDefaultCloseOperation(JFrame.EXIT\_ON\_C LOSE);

frame.pack(); frame.setVisible(true); } }

This program illustrates the following features of swing:

- 1) Look and Feel
- 2) Setting Up Buttons and Labels
- 3) Handling Events
- 4) Adding Borders Around Components

## **Example: SwingApplication 5**

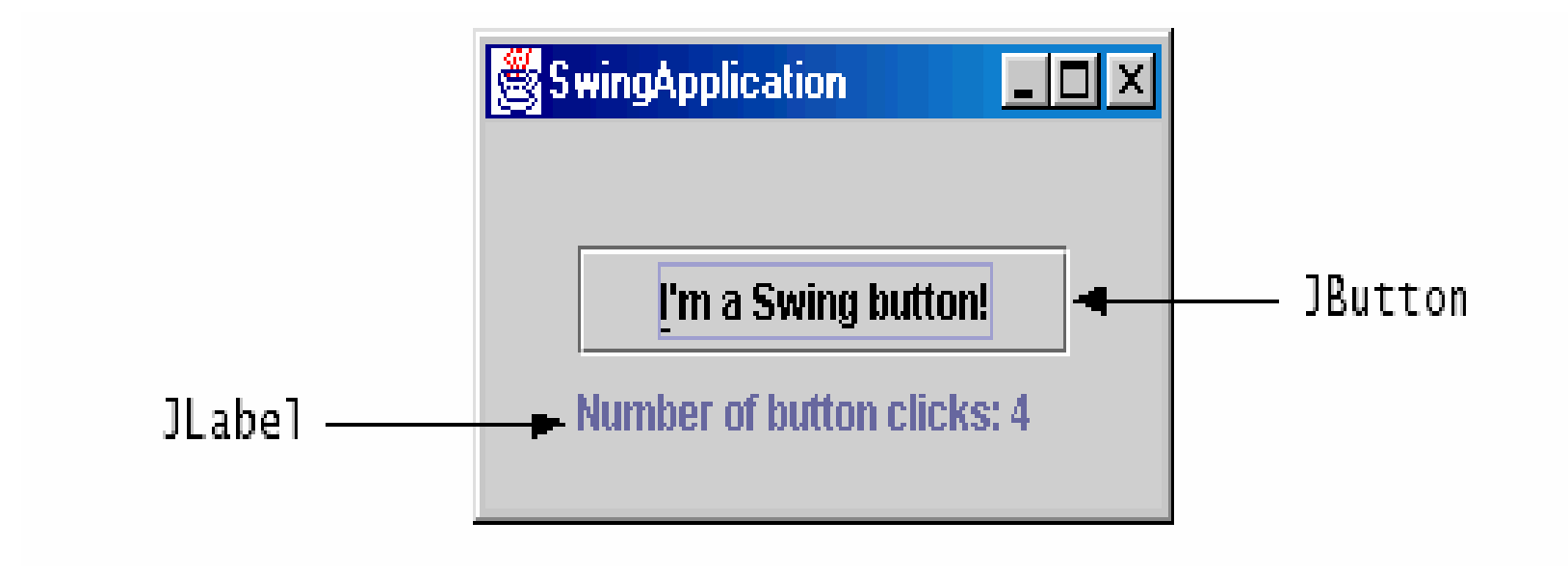

#### **Look and Feel 1**

Swing allows you to specify which look and feel your program **uses** 

- 1) Java look and feel
- 2) CDE/Motif look and feel
- 3) Windows look and feel, and so on

## **Example: Look and Feel**

The code snippet shows you how SwingApplication specifies its look and feel:

```
public static void main (String [] args) {
    try {
      UIManager.setLookAndFeel(UIManager.getCrossPlat
                          formLookAndFeelClassName());
    \} catch (Exception e) \{ \}\ldots // Create and show the GUI...
\}
```
Use cross-platform look and feel.

## **Example: Look and Feel**

The following figure shows three views of a GUI that uses Swing components.

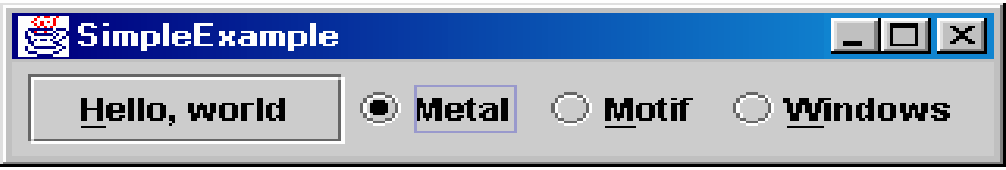

Java look and feel

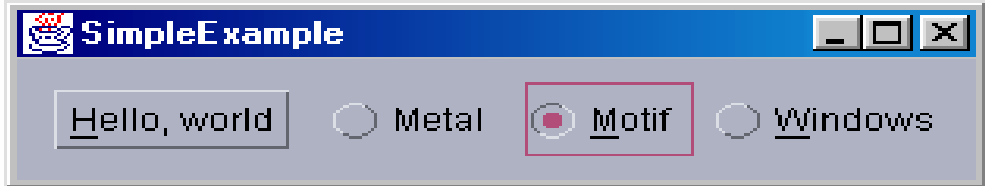

#### CDE/Motif look and feel

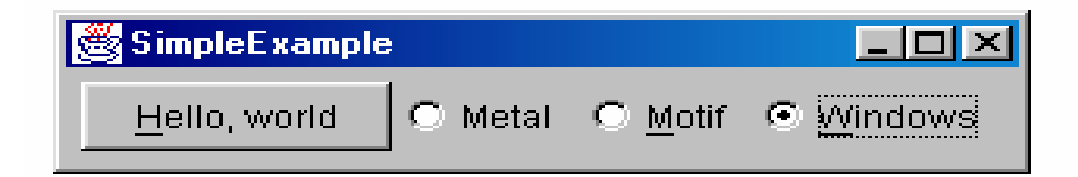

Windows look and feel

#### Buttons and Labels

Here's the code that initializes the button:

```
JButton button = new JButton("I'm a Swing button!");
button.setMnemonic('i');
button.addActionListener(...an actionlistener...);
```

```
private static String labelPrefix = "Number of button
clicks: ";
private int numClicks = 0;
...// in GUI initialization code:
final JLabel label = new JLabel(labelPrefix + "0
\mathbf{w}); …
label.setLabelFor(button);
...// in the event handler for button clicks:
```

```
label.setText(labelPrefix + numClicks);
```
## **Example: CelsiusConverter 1**

This program illustrates two features of swing:

- 1) Adding HTML to a Lablel
- 2) Adding Icon to a swing Button
e-Macao-16-2-817

## **Example: CelsiusConverter 1**

This program illustrates two features of swing:

- 1) Adding HTML to a Lablel
- 2) Adding Icon to a swing Button

#### e-Macao-16-2-818

#### Example: CelsiusConverter 3

import java.awt.\*;

import java.awt.event.\*;

import javax.swing.\*;

public class CelsiusConverter implements ActionListener {

JFrame converterFrame;

JPanel converterPanel;

JTextField tempCelsius;

JLabel celsiusLabel, fahrenheitLabel;

JButton convertTemp;

public CelsiusConverter() {

converterFrame <sup>=</sup> new JFrame("Convert Celsius to Fahrenheit");

```
converterPanel = new JPanel();
```

```
converterPanel.setLayout(new GridLayout(2, 2));
```

```
addWidgets();
```

```
converterFrame.getContentPane().add(
```

```
converterPanel, BorderLayout.CENTER);
```

```
converterFrame.setDefaultCloseOperation(JFrame.
                                     EXIT
_
ON
_
CLOSE);
```

```
converterFrame.pack();
```

```
converterFrame.setVisible(true);
```

```
}
```
## Example: CelsiusConverter 5

private void addWidgets() { tempCelsius <sup>=</sup> new JTextField(2); celsiusLabel <sup>=</sup> new JLabel("Celsius", SwingConstants.LEFT); convertTemp <sup>=</sup> new JButton("Convert..."); fahrenheitLabel <sup>=</sup> new JLabel("Fahrenheit", SwingConstants.LEFT); convertTemp.addActionListener(this); converterPanel.add(tempCelsius); converterPanel.add(celsiusLabel); converterPanel.add(convertTemp); converterPanel.add(fahrenheitLabel);

```
celsiusLabel.setBorder(BorderFactory.
createEmptyBorder(5,5,5,5));
  fahrenheitLabel.setBorder(BorderFactory.
                  createEmptyBorder(5,5,5,5));
    }
    public void actionPerformed(ActionEvent event) {
        int tempFahr =
  (int)((Double.parseDouble(tempCelsius.getText()))
                              * 1.8 + 32);
  fahrenheitLabel.setText(tempFahr + " Fahrenheit");
    }
```
e-Macao-16-2-822

));

- public static void main(String[] args) { try { UIManager.setLookAndFeel( UIManager.getCrossPlatformLookAndFeelClassName(
- } catch(Exception e) {}

```
CelsiusConverter converter = new
   CelsiusConverter();
```

```
}
}
```
 $e$ -Macao-16-2-823

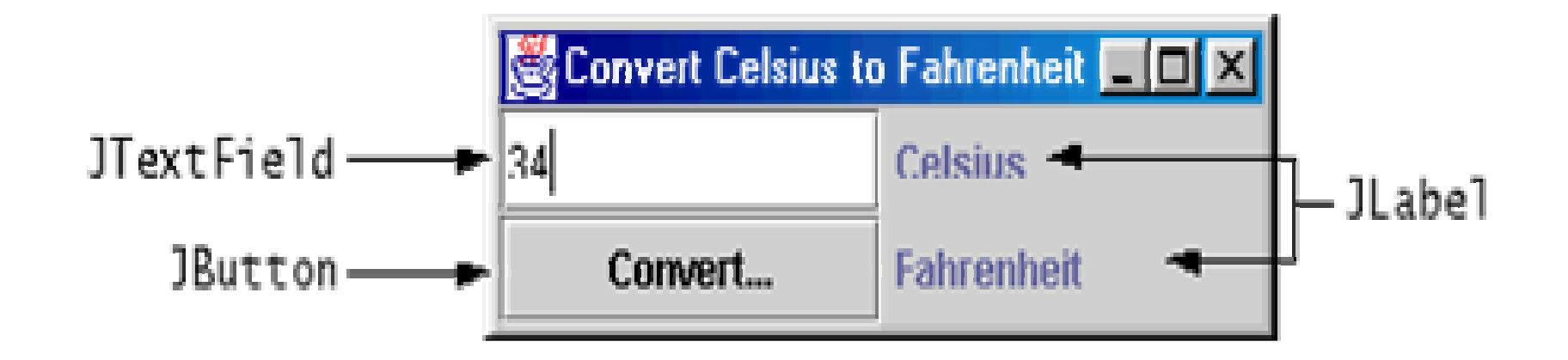

## **Adding HTML**

You can use HTML to specify the text on some Swing components, such as buttons and labels.

To do this we modify the actionPerformed event as follows

```
(tempFahr \leq 32) {
if.
```
fahrenheitLabel.setText("<html><font color=blue>" + tempFahr + "&#176 Fahrenheit </font></html>");

```
} else if (tempFahr <= 80) {
   fahrenheitLabel.setText("<html><font color=green>"
   + tempFahr + "&#176 Fahrenheit </font></html>");
```

```
} else {
```
fahrenheitLabel.setText("<html><font color=red>" + tempFahr + " $\&\#176$  Fahrenheit </font></html>");

 $\}$ 

## **Adding Icon**

Some Swing components can be decorated with an icon--a fixed size

A Swing icon is an object that adheres to the Icon interface.

Swing provides a particularly useful implementation of the Icon interface: ImageIcon.

ImageIcon paints an icon from a GIF or a JPEG image.

Here's the code that adds the arrow graphic to the convertTemp button:

```
ImageLeon icon = newImageIcon("images/convert.gif", "Convert
                                                 temperature");
        \bullet \qquad \bullet \qquad \bullet
```

```
convertTemp = new JButton(icon);
```
## **Example: LunarPhrases 1**

This program illustrates two features of swing

- 1) Compound Borders
- 2) Combo Boxes
- 3) Loading Multiple Images

#### Example: LunarPhrases

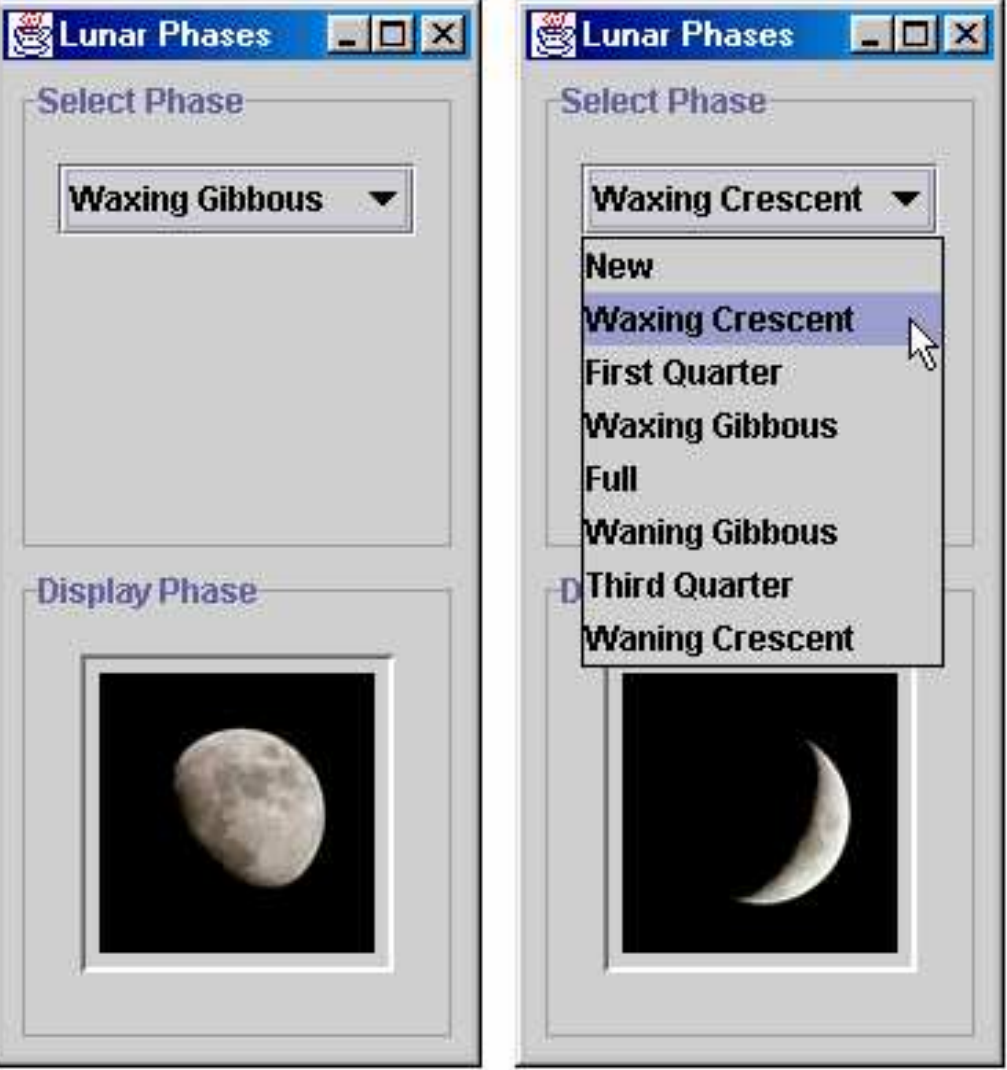

#### **Compound Border**

Both subpanels, selectPanel and displayPanel, have a compound border.

This compound border consists of a titled border (an outlined border with a title) and an empty border (to add extra space),

The code for the selectPanel border follows.

selectPanel.setBorder(BorderFactory.createCompoundB order (BorderFactory.createTitledBorder ("Select Phase"), BorderFactory.createEmptyBorder(5,5,5,5)));

#### **Combo Boxes 1**

- 1) A combo box enables user choice.
- 2) A combo box can be either editable or uneditable, but by default it is uneditable
- 3) An uneditable combo box looks like a button until the user interacts with it. When the user clicks it, the combo box displays a menu of items.

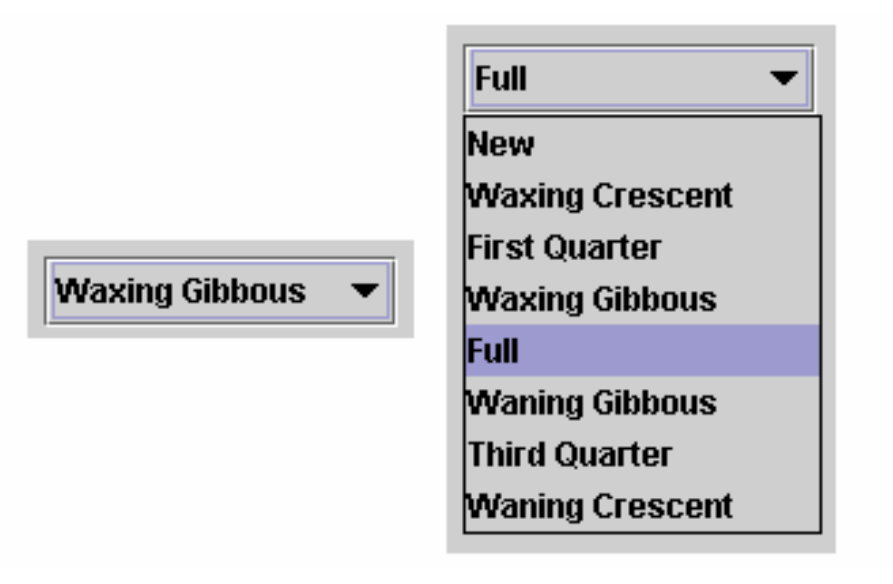

#### **Combo Boxes 2**

- 1) A combo box enables user choice.
- 2) A combo box can be either editable or uneditable, but by default it is uneditable
- 3) An uneditable combo box looks like a button until the user interacts with it. When the user clicks it, the combo box displays a menu of items.

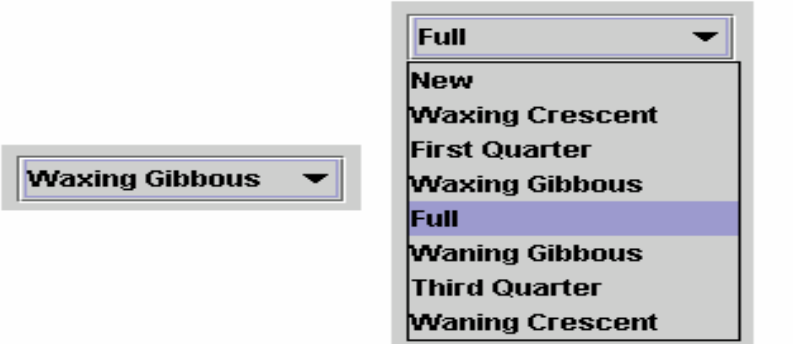

- 4) When to use uneditable combo box
	- a) when space is limited,
	- b) when the number of choices is large, or when the menu items are computed at runtime.

#### Combo Boxes 2

To populate a combo box:

1. initialise with an array of Strings or Vector

2. add the array of Strings or Vector to the constructor Example:

```
JComboBox phaseChoices = null;
...// Create combo box with lunar phase choices
String[] phases = { "New", "Waxing Crescent", "First
Quarter","Waxing Gibbous", "Full", "Waning Gibbous",
                "Third Quarter", "Waning Crescent" };
phaseChoices = new JComboBox(phases);
phaseChoices.setSelectedIndex(START_INDEX);
```
#### Combo Box Event

The combo box fires an action event when the user selects an item from the combo box's menu.

```
phaseChoices.addActionListener(this);
```

```
. .
```
public void actionPerformed(ActionEvent event) {

- if
- ("comboBoxChanged".equals(event.getActionCommand  $($ ))  $\}$
- // update the icon to display the new phase
- phaseIconLabel.setIcon(images[phaseChoices.getSe lectedIndex()]);

```
}
```
}

#### **Multiple Images 1**

1) In previous program, we saw how to add a single ImageIcon to a button.

2) LP eight images all loaded at a time.

```
final static int NUM_IMAGES = 8;
final static int START INDEX = 3;
```
 $ImageLeon[]$  images = new ImageIcon [NUM\_IMAGES];

 $\begin{array}{cccccccccc} \bullet & \bullet & \bullet & \bullet \end{array}$ 

```
private void addWidgets() {
```
// Get the images and put them into an array of ImageIcon.

for (int i = 0; i < NUM\_IMAGES; i++) {

### Multiple Images 2

}

```
String imageName = "images/image" + i + ".jpg";
        URL iconURL =
  ClassLoader.getSystemResource(imageName);
```

```
ImageIcon icon = new ImageIcon(iconURL);
   images[i] = icon;}
```
Note: the use of getSystemResource, <sup>a</sup> method in ClassLoader that searches the classpath to find the image file names so that we don't have to specify the fully qualified path name.

## Layout Management

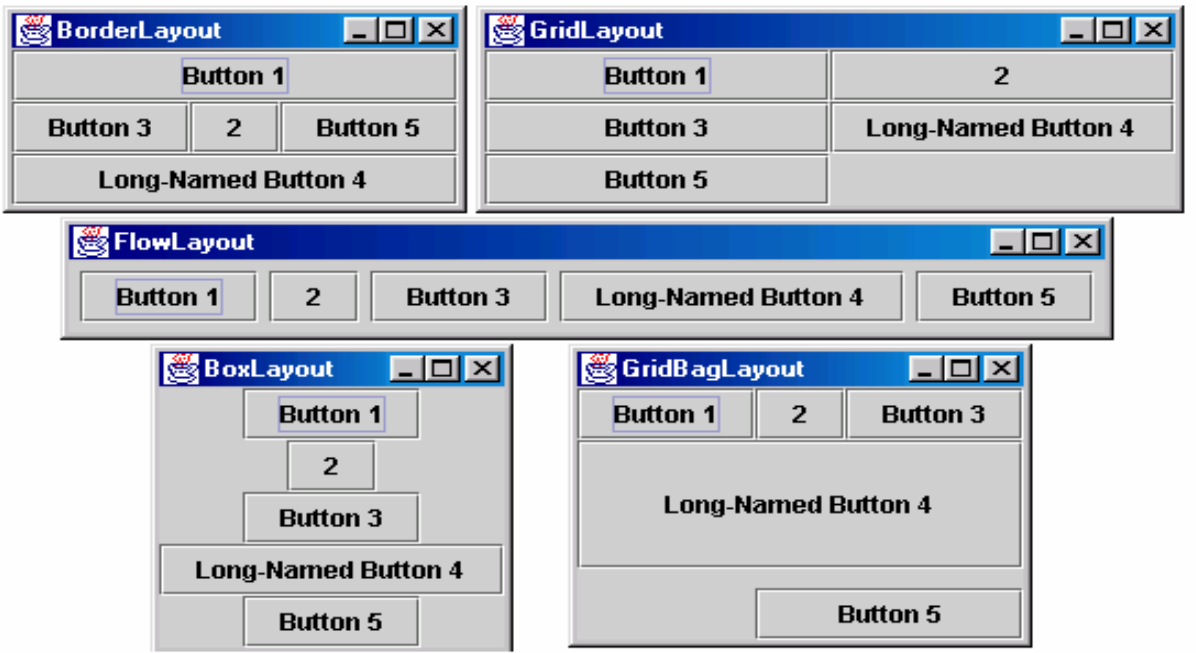

- 1) The figure above shows the GUI of five different programs.
- 2) The buttons are identical and the code are almost identical. So why do the GUIs look so different?
	- a) Because they use different layout managers to control the size and the position of the buttons.

# **Using Layout Managers 1**

The Java platform supplies five commonly used layout managers:

- 1) BorderLayout
- 2) BoxLayout
- 3) FlowLayout
- 4) GridBagLayout, and
- 5) GridLayout

# **Using Layout Managers 2**

- 1) By default, every container has a layout manager
- 2) JPanel objects use a FlowLayout by default
- 3) main containers in JApplet, JDialog, and JFrame objects use BorderLayout by default
- 4) As a rule, the only time you have to think about layout managers is when you create a JPanel or add components to a content pane.

## **Using Layout Managers 3**

If you don't like the default layout manager that a panel or content pane uses, you can change it to a different one by setting the setLayout method of the content pane.

```
JPanel pane = new JPanel();
```

```
pane.setLayout (new BorderLayout () ) ;
```
## BorderLayout 1

BorderLayout

- 1. the default layout manager for every content pane.
- 2. the main container in all frames, applets, and dialogs
- 3. has five areas available to hold components

north, south, east, west, and center

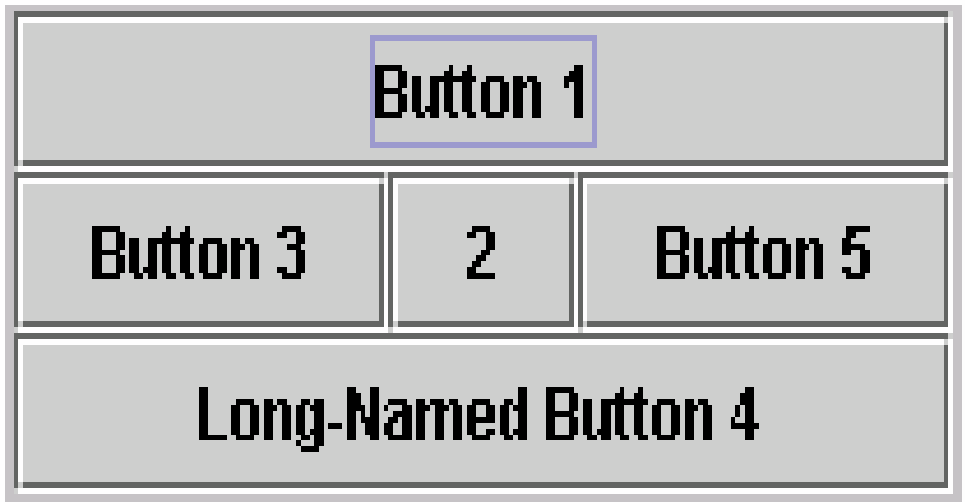

## Example: BorderLayout 2

How to use BorderLayout

```
,,,//Container pane = aFrame.getContentPane()
...JButton button = new JButton("Button 1
  (PAGE_START)");
pane.add(button, BorderLayout.PAGE_START);
//Make the center component big, since that's the
//typical usage of BorderLayout.
button = new JButton("Button 2 (CENTER)");
button.setPreferredSize(new Dimension(200, 100));
pane.add(button, BorderLayout.CENTER);
```
#### BorderLayout 3

button <sup>=</sup> new JButton("Button 3 (LINE\_START)"); pane.add(button, BorderLayout.LINE\_START);

button <sup>=</sup> new JButton("Long-Named Button 4PAGE\_END)"); pane.add(button, BorderLayout.PAGE\_END);

button <sup>=</sup> new JButton("5 (LINE\_END)"); pane.add(button, BorderLayout.LINE\_END);

### **BoxLayout 1**

BoxLayout

- 1) puts components in a single row or column
- 2) respects the components' requested maximum sizes
- 3) also lets you align components

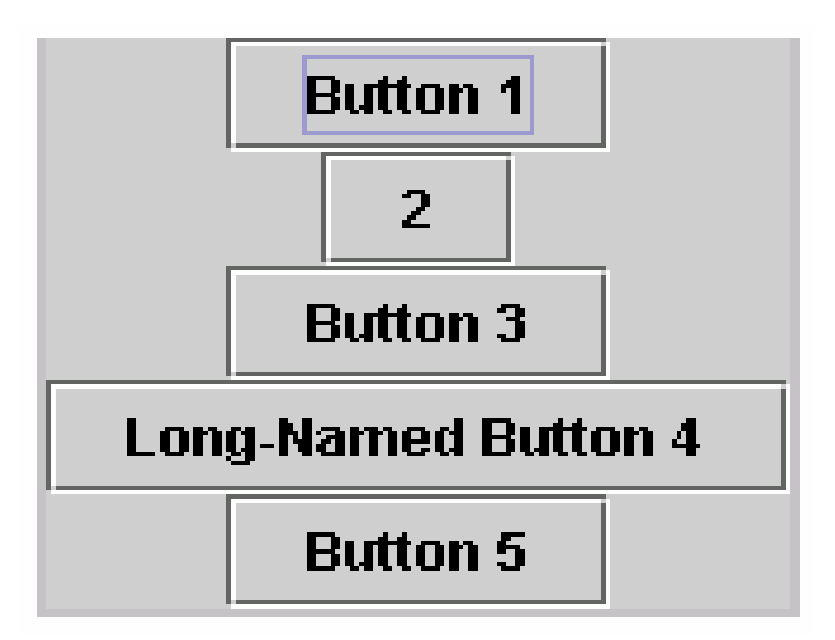

## Example: BoxLayout 2

```
public static void addComponentsToPane(Container
 pane) {
       pane.setLayout(new BoxLayout(pane,
                           BoxLayout.Y_AXIS));
       addAButton("Button 1", pane);
       addAButton("Button 2", pane);
       addAButton("Button 3", pane);
       addAButton("Long-Named Button 4", pane);
       addAButton("5", pane);
   }
```
## FlowLayout

FlowLayout

- 1) default layout manager for every JPanel
- 2) lays out components from left to right, starting new rows, if necessary
- 3) respects the components' requested maximum sizes

4) also lets you align components

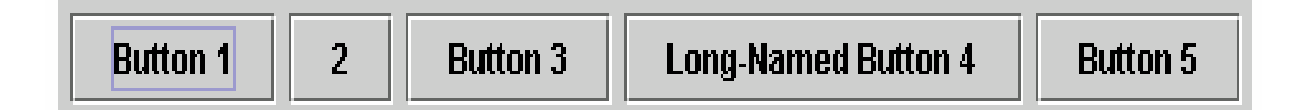

## Example: FlowLayout

contentPane.setLayout(new FlowLayout()); contentPane.add(new JButton("Button 1")); contentPane.add(new JButton("Button 2")); contentPane.add(new JButton("Button 3")); contentPane.add(new JButton("Long-Named Button 4")); contentPane.add(new JButton("5"));

#### FlowLayout

#### FlowLayout API

#### The FlowLayout class has three constructors:

```
public FlowLayout()
```
public FlowLayout(int alignment)

```
public FlowLayout(int alignment, int
            horizontalGap, int verticalGap)
```
#### The alignment argument can be

- FlowLayout.LEADING,
- FlowLayout.CENTER, or
- FlowLayout.TRAILING

#### GridLayout

Makes a bunch of components equal in size and displays them in the requested number of rows and columns

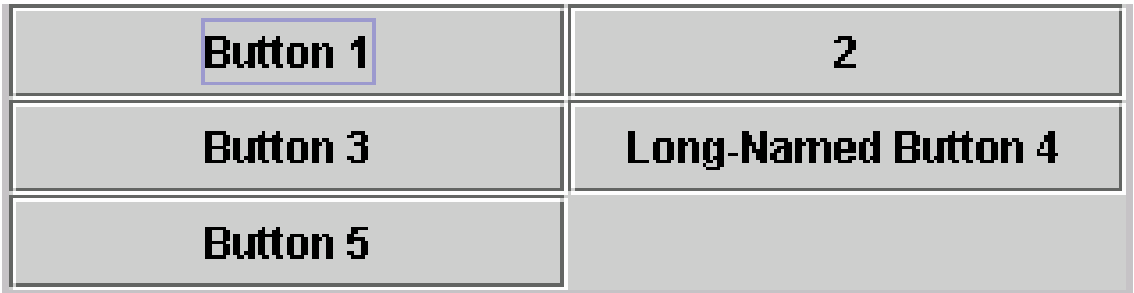

## Example: GridLayout

pane.setLayout(new GridLayout(0,2));

```
pane.add(new JButton("Button 1"));
pane.add(new JButton("Button 2"));
pane.add(new JButton("Button 3"));
pane.add(new JButton("Long-Named Button 4"));
pane.add(new JButton("5"));
```
#### GridLayout

The GridLayout class has two constructors:

public GridLayout (int rows, int columns) public GridLayout (int rows, int columns, int horizontalGap, int verticalGap)

- 1) At least one of the rows and columns arguments must be nonzero
- 2) the rows argument has precedence over the columns argument
- 3) The horizontal Gap and vertical Gap arguments to the second constructor allow you to specify the number of pixels between cells. If you don't specify gaps, their values default to zero.

## GrigBagLayout

- 1) the most sophisticated and flexible layout manager
- 2) aligns components by placing them within a grid of cells, allowing some components to span more than one cell
- 3) The rows in the grid aren't necessarily all the same height; similarly, grid columns can have different widths.

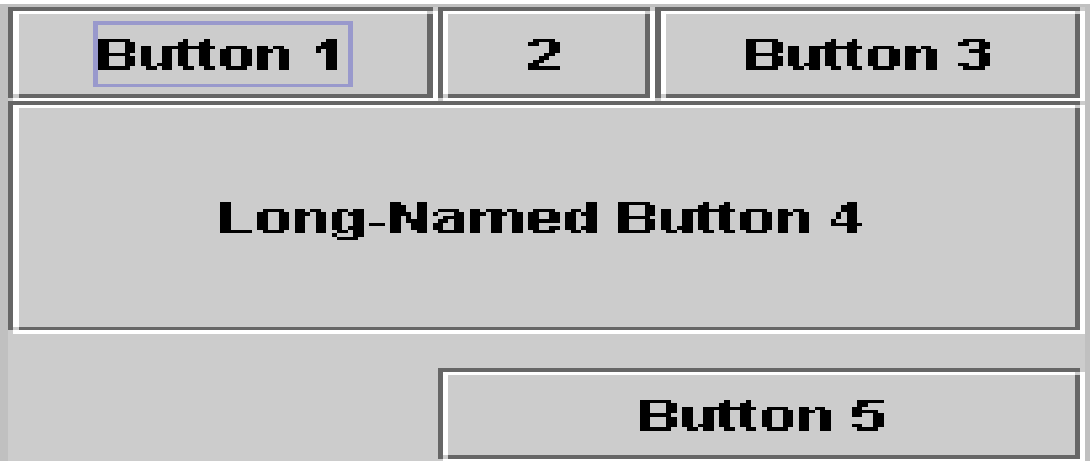

## Example: GrigBagLayout 1

```
JButton button;
pane.setLayout(new GridBagLayout());
GridBagConstraints c = new GridBagConstraints();
c.fill = GridBagConstraints.HORIZONTAL;
```

```
button = new JButton("Button 1");
c.weightx = 0.5;
c.gridx = 0;c.gridy = 0;pane.add(button, c);
```
#### e-Macao-16-2-852

## Exanmple: GrigBagLayout 2

```
button = new JButton("Button 2");
c.gridx = 1;c.gridy = 0;pane.add(button, c);
button = new JButton("Button 3");
c.gridx = 2;c.gridy = 0;pane.add(button, c);
button = new JButton("Long-Named Button 4");
c.ipady = 40; //make this component tall
c. weightx = 0.0;c.gridwidth = 3;c.qridx = 0;
c.gridy = 1;pane.add(button, c);
```
# Exanmple: GrigBagLayout 3

button <sup>=</sup> new JButton("5"); c.ipady =  $0$ ; //reset to default c.weighty =  $1.0$ ; //request any extra vertical space c.anchor = GridBagConstraints.PAGE\_END; //bottom of space c.insets = new Insets(10,0,0,0); //top padding c.gridx =  $1$ ; //aligned with button 2 c.gridwidth =  $2$ ; //2 columns wide c.gridy =  $2$ ; //third row pane.add(button, c);

### Overview

- 1) A Quick Start Guide
- 2) Swing Features and Concepts
- 3) Summary

e-Macao-16-2-855

### Swing Features and Concepts

- 1) Components and the Containment Hierarchy
- 2) Event Handling

## Components 1

- 1) SwingApplication.java creates four commonly used Swing components
	- a) <sup>a</sup> frame, or main window (JFrame)
	- b) <sup>a</sup> panel, sometimes called <sup>a</sup> pane (JPanel)
	- c) <sup>a</sup> button (JButton)
	- d) <sup>a</sup> label (JLabel)
- 2) The frame is <sup>a</sup> top-level container
	- a) exists mainly to provide <sup>a</sup> place for other Swing components to paint themselves
	- b) The other commonly used top-level containers are dialogs (JDialog) and applets (JApplet).

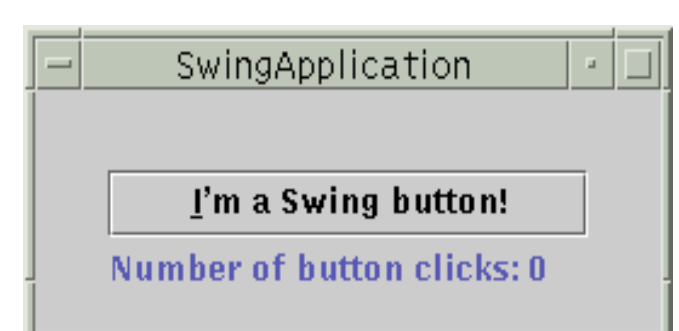

### Components 2

- 1) The panel is an intermediate container
	- a) Its only purpose is to simplify the positioning of the button and label
	- b) Other intermediate Swing containers, such as scroll panes (JScrollPane) and tabbed panes (JTabbedPane), typically play <sup>a</sup> more visible, interactive role in <sup>a</sup> program's GUI.
- 2) The button and label are atomic components
	- a) self-sufficient entities that present bits of information to the user
	- b) atomic components also get input from the user
		- 1) Combo boxes (JComboBox)
		- 2) Text fields (JTextField)
		- 3) Tables (JTable)

### Components 3

Swing Components are divided into the following categories

- 1) Top-level Containers
- 2) General Purpose Containers
- 3) Special Purpose Containers
- 4) Basic Controls
- 5) Uneditable Information Display
- 6) Interactive Display of Highly Formatted Information (IDHFI)

## Top-Level Containers

The components at the top of any Swing containment hierarchy

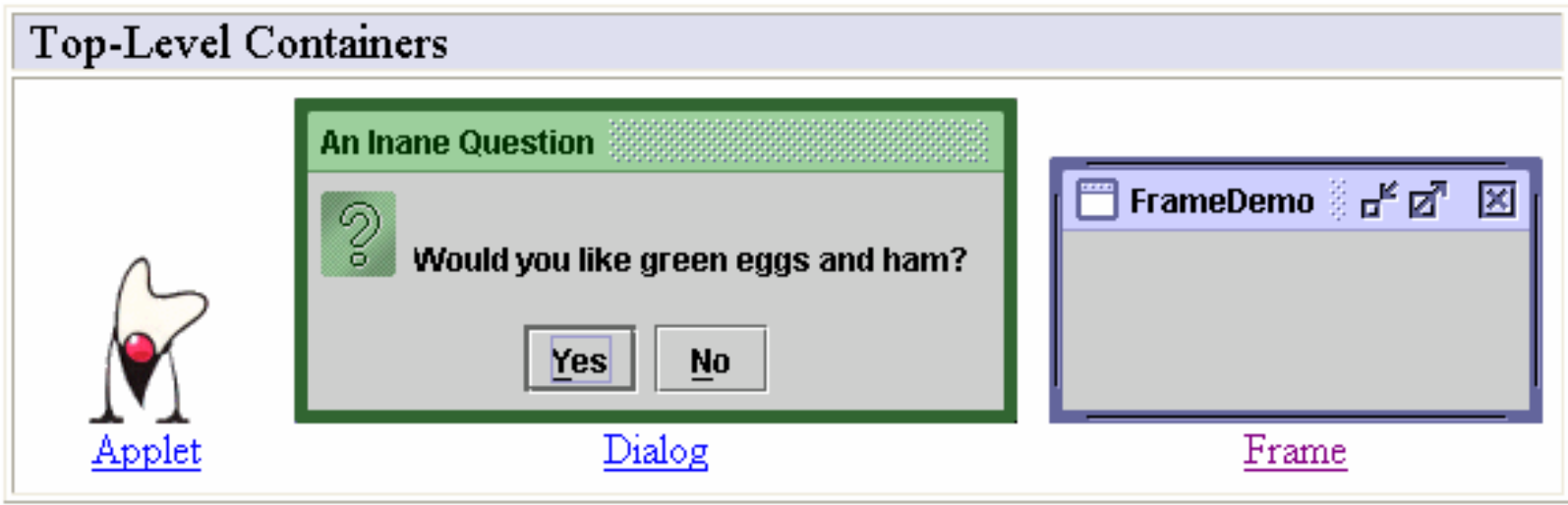

# General Purpose Containers

Intermediate containers that can be used under many different circumstances.

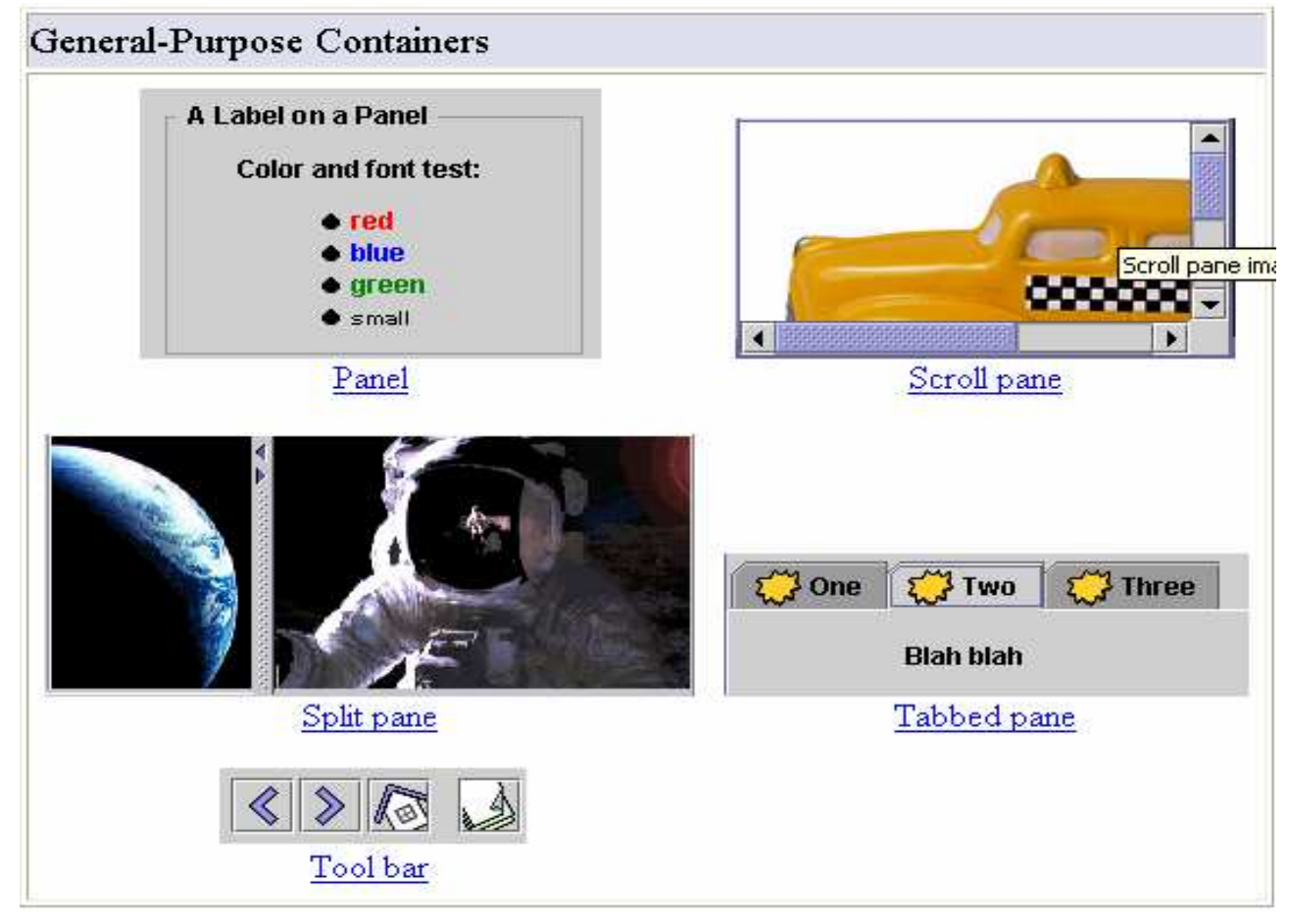

## Special Purpose Container

Intermediate containers that play specific roles in the UI.

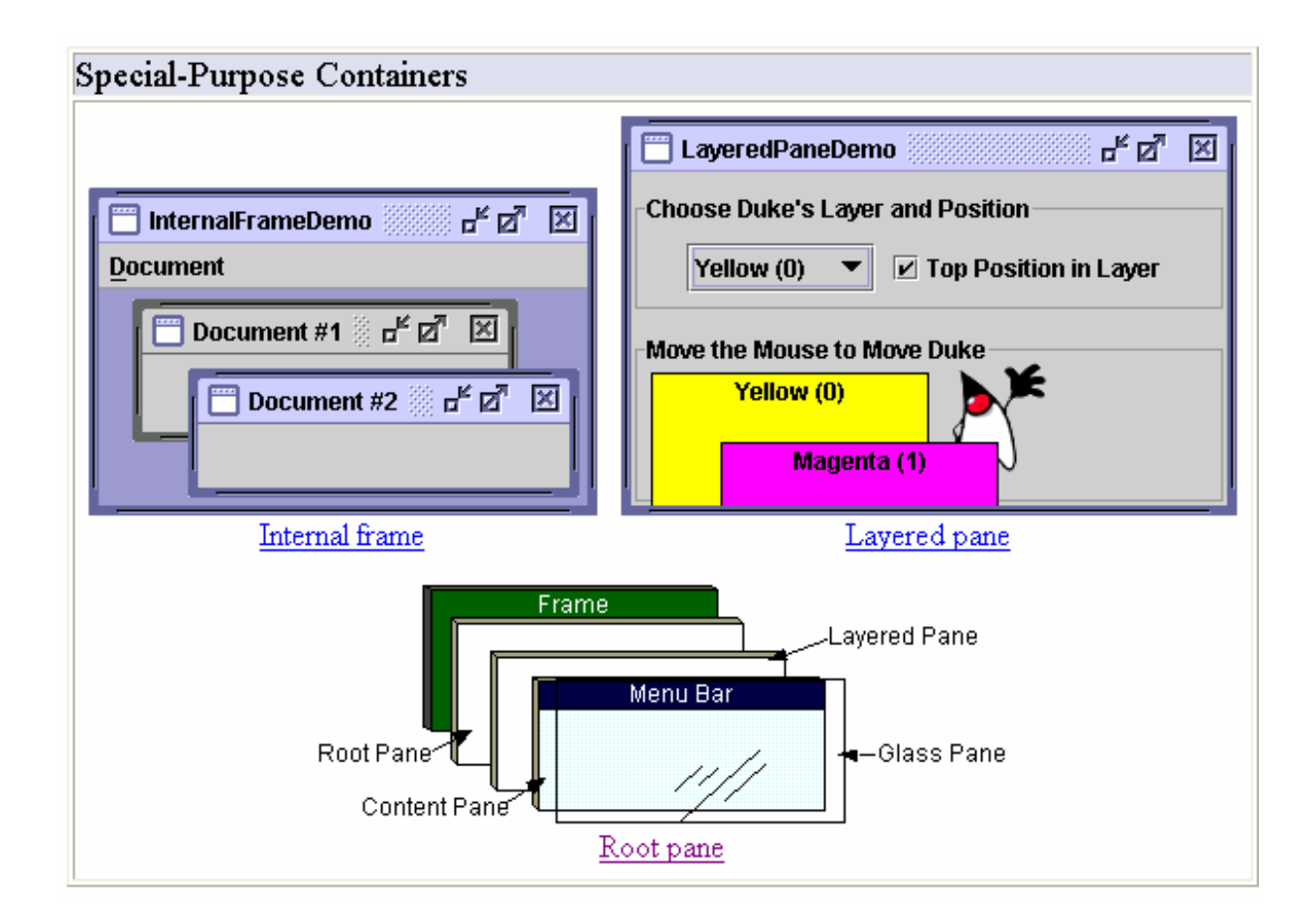

# Basic Controls

Atomic components that exist primarily to get input from the user; they generally also show simple state.

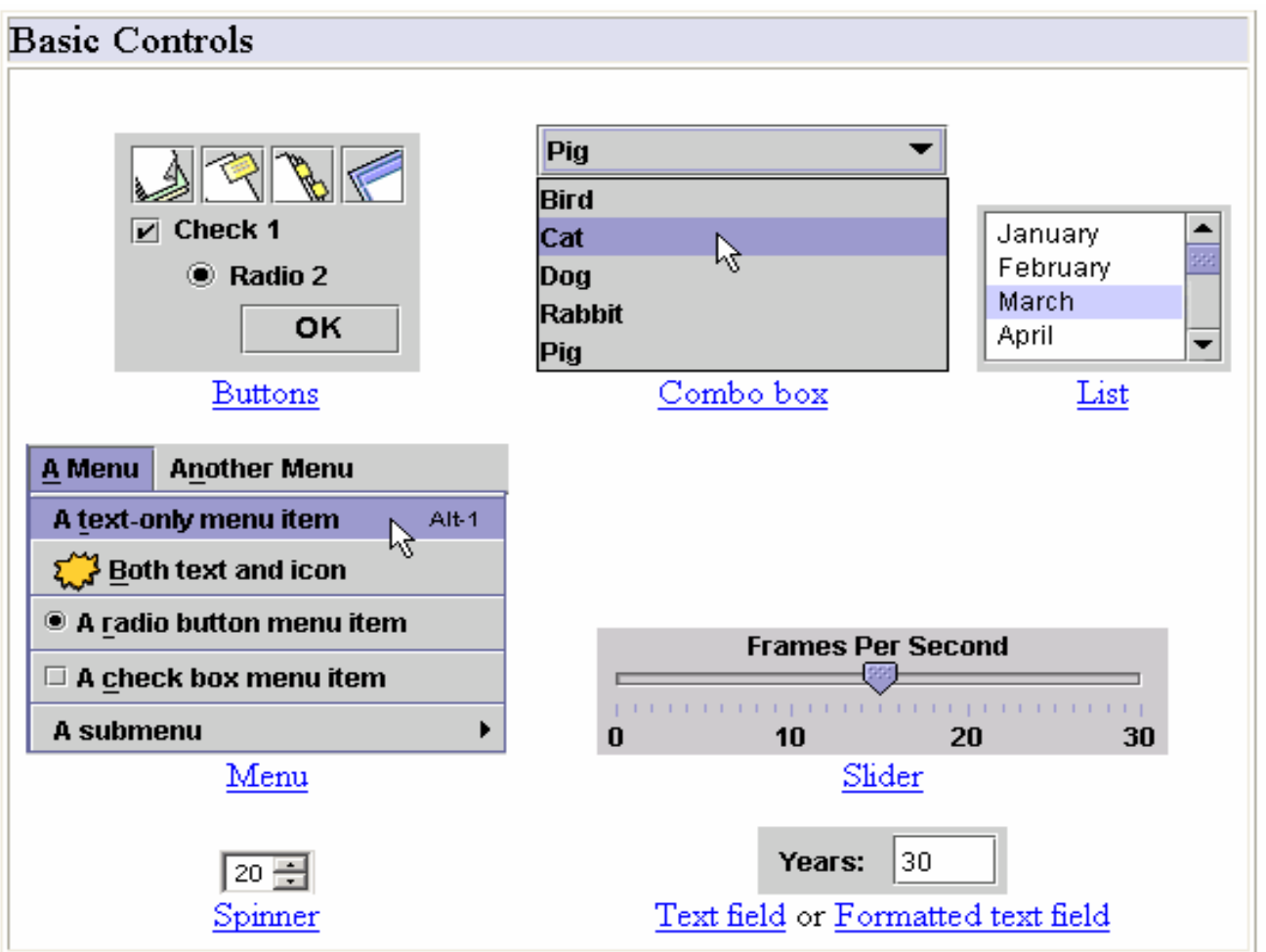

e-Macao-16-2-863

### Uneditable Information Display

Atomic components that exist solely to give the user information.

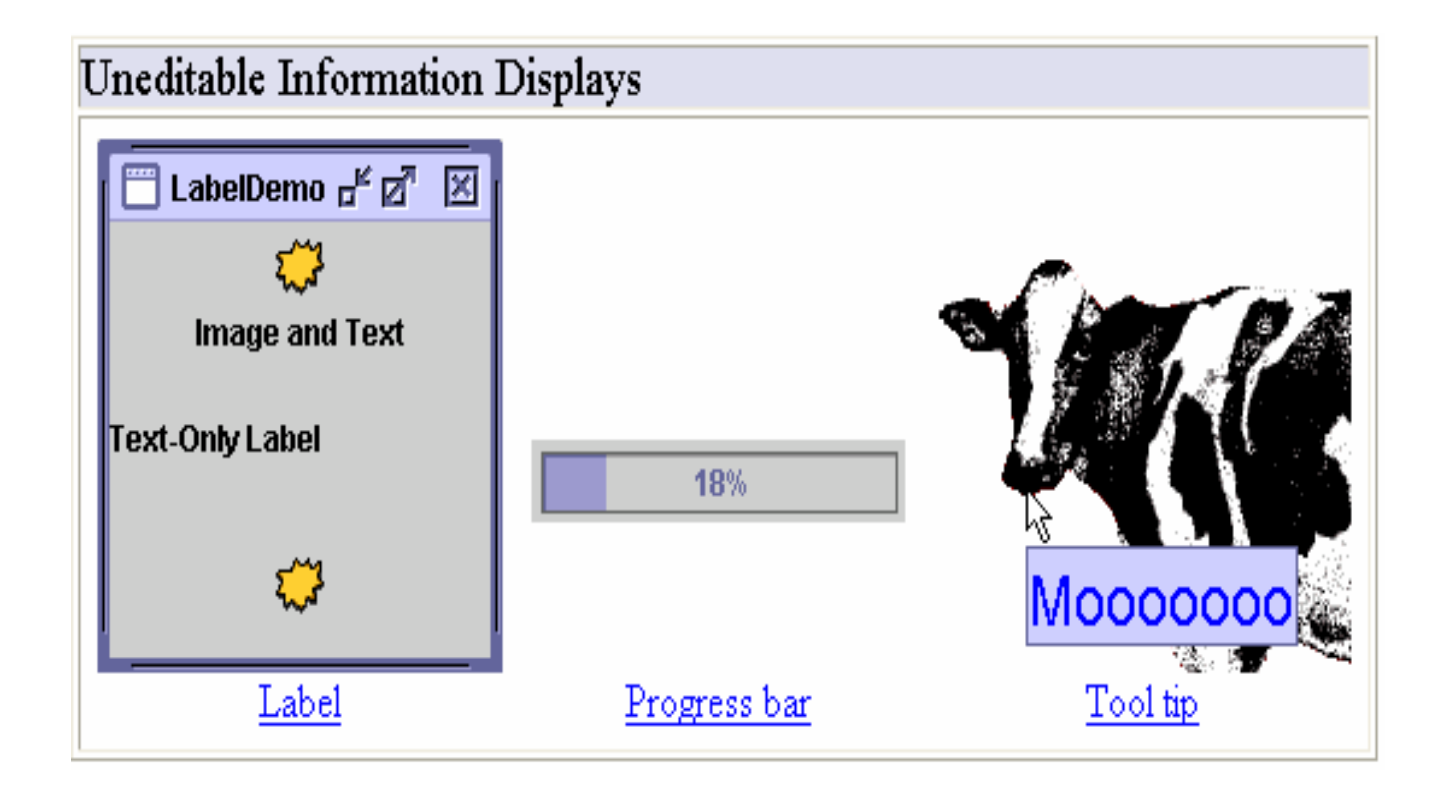

## Interactive Displays

Atomic components that display highly formatted information that (if you choose) can be modified by the user.

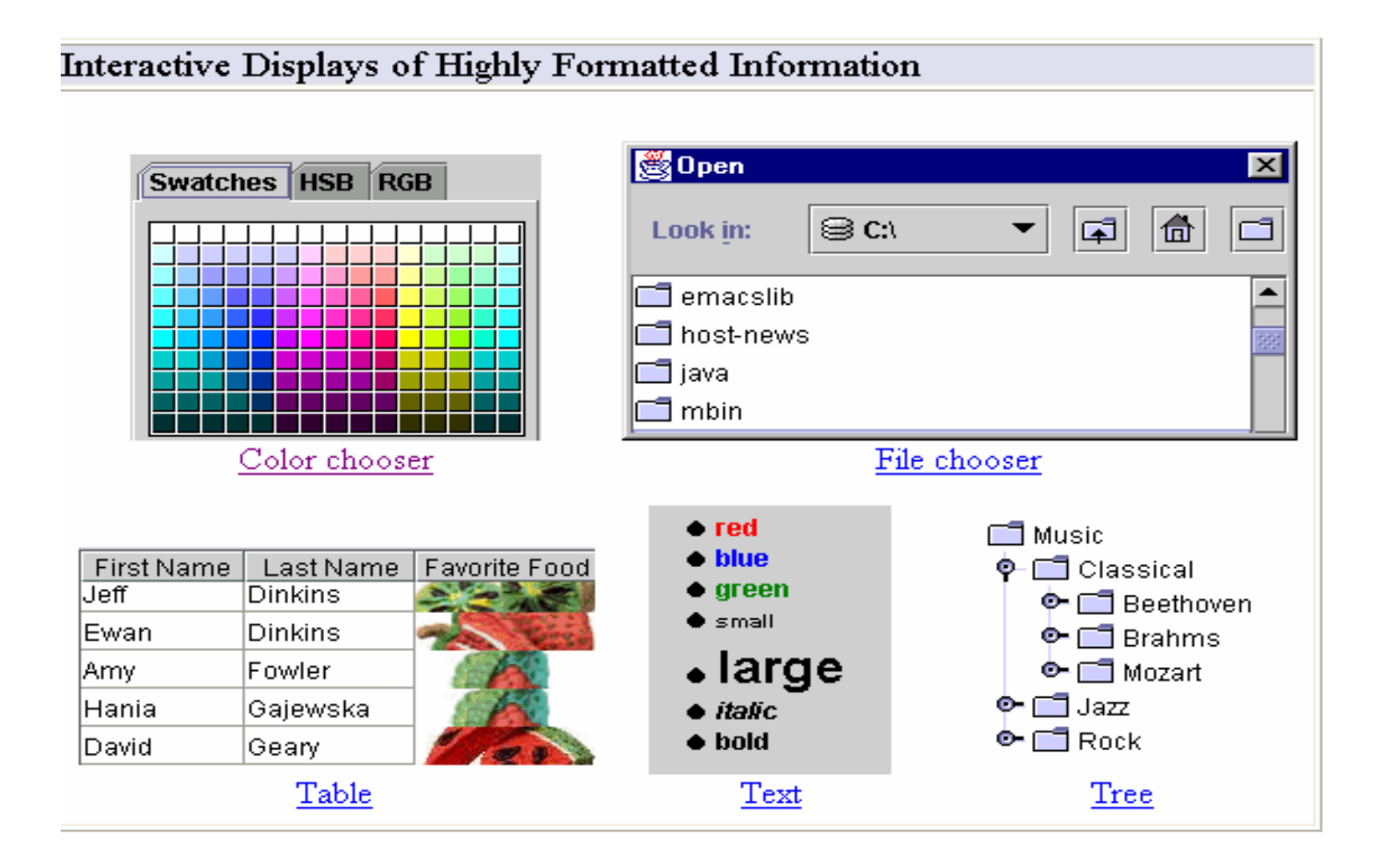

- 1) The diagram shows the containment hierarchy for the window shown by SwingApplication.
- 2) The root of the containment hierarchy is always <sup>a</sup> top-level container.
- 3) The top-level container provides a place for its descendent Swing components to paint themselves.

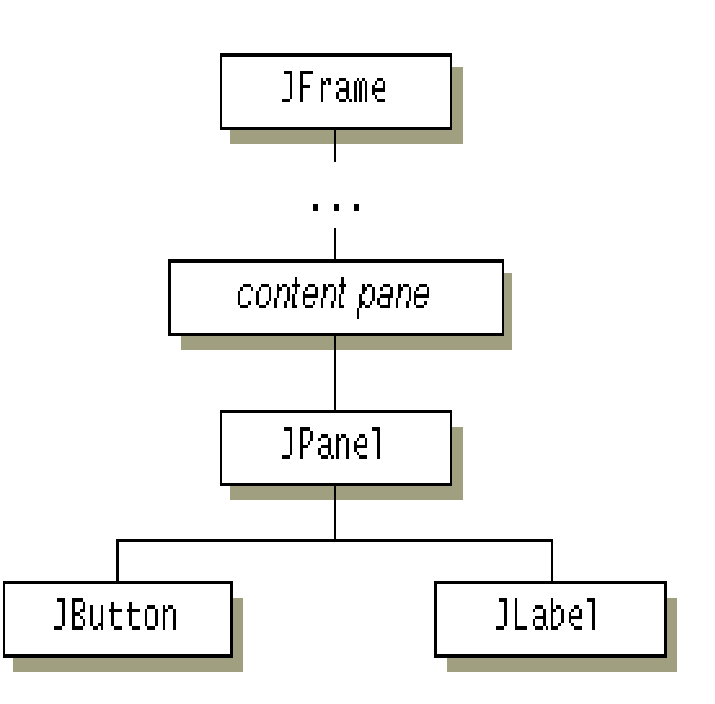

- 1) Every top-level container indirectly contains an intermediate container known as a content pane.
- 2) the content pane contains, directly or indirectly, all of the visible components in the window's GUI.
- 3) The big exception to the rule is that if the top-level container has <sup>a</sup> menu bar, then by convention the menu bar goes in <sup>a</sup> special place outside of the content pane.

Here is the code that adds the button and label to the panel, and the panel to the content pane

```
frame = new JFrame(\ldots);
button = new JButton(...);
label = new JLabel( \dots ) ;
panel();
pane.add(button);
pane.add(label);
frame.getContentPane().add(pane, BorderLayout.CENTER);
```
Basic Swing Container Architecture

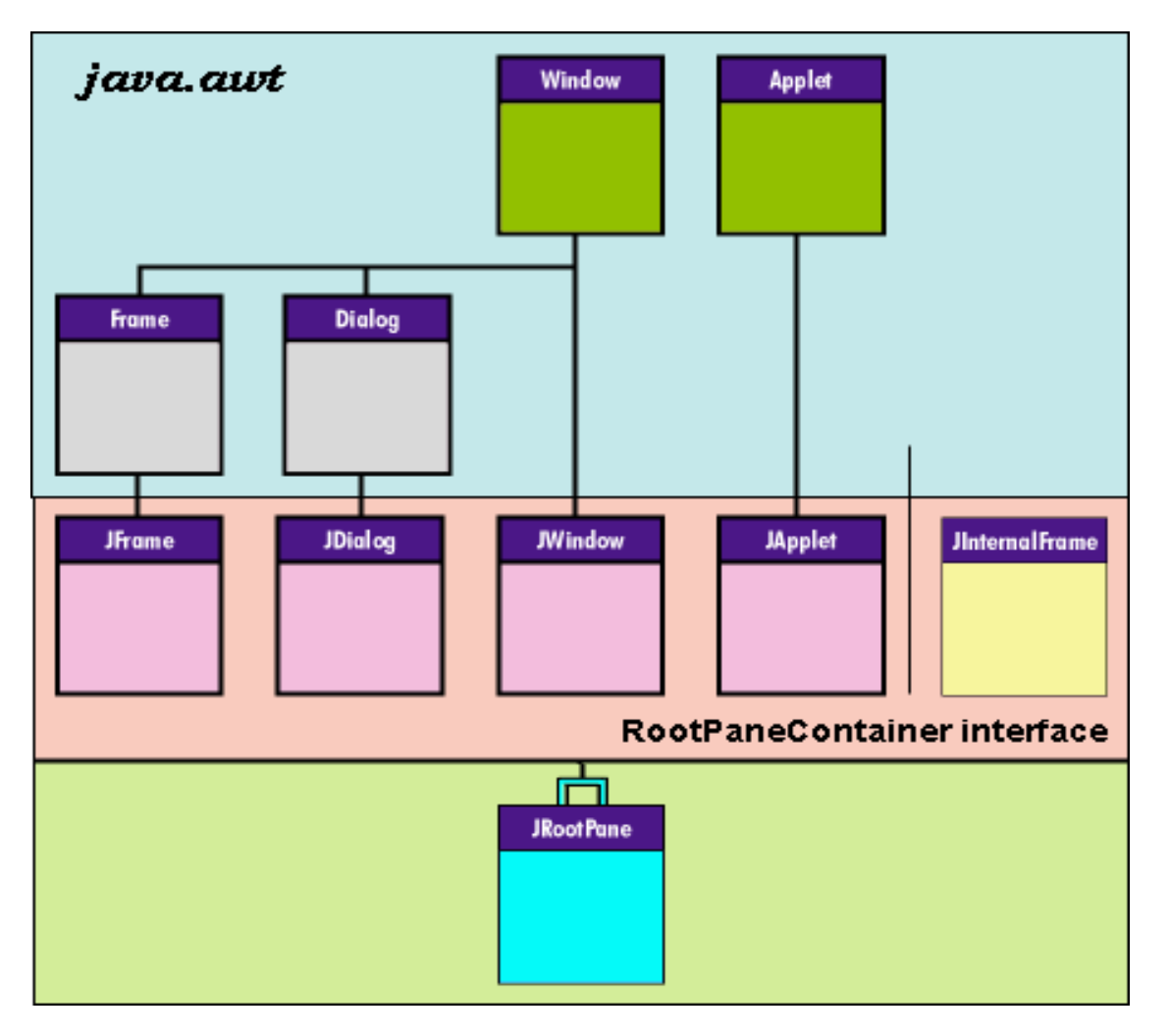

#### Architectural Underpinnings

- 1) A JRootPane object is made up of
	- a) <sup>a</sup> glassPane,
	- b) <sup>a</sup> contentPane, and
	- c) an optional menu bar
- 2) the layeredPane, contentPane, and glassPane shown in this diagram always exist
- 3) What happens when you invoke getContentPane() method of <sup>a</sup> toplevel container?

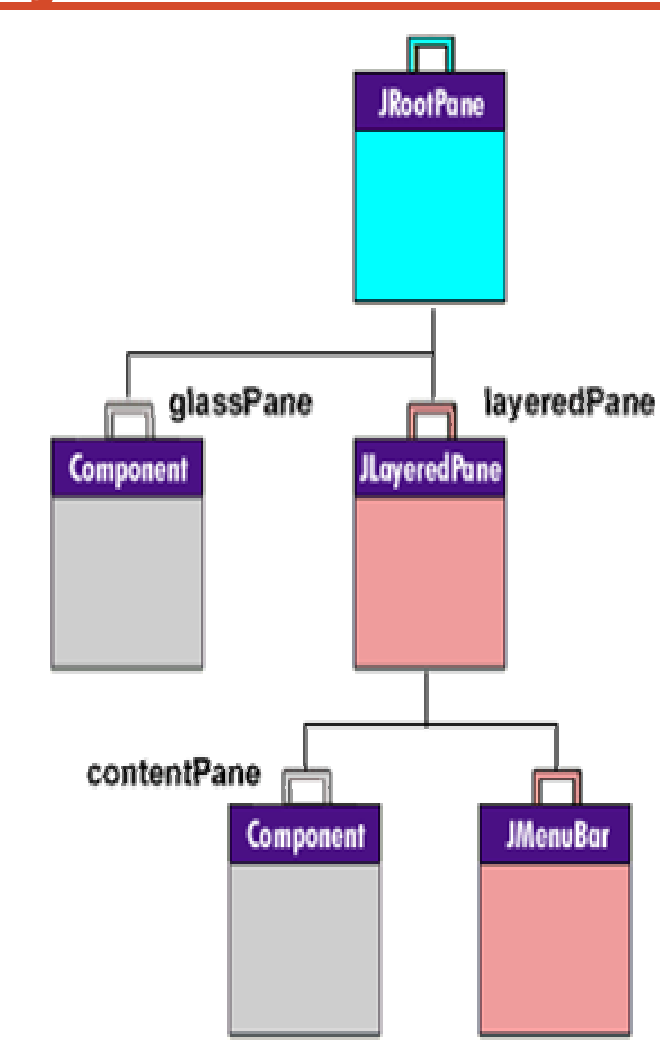

- 1) Take for example <sup>a</sup> JFrame.
- 2) JFrame delegates the operation to it's container. But how?
- 3) Consider the inheritance and implementation hierarchy

javax.swing **Class JFrame** 

```
java.lang.Object
    java.awt.Component
        java.awt.Container
            java.awt. Window
                java.awt.Frame
                   -javax.swing.JFrame
```
All Implemented Interfaces:

Accessible, ImageObserver, MenuContainer, RootPaneContainer, Serializable, WindowConstants

#### public interface RootPaneContainer

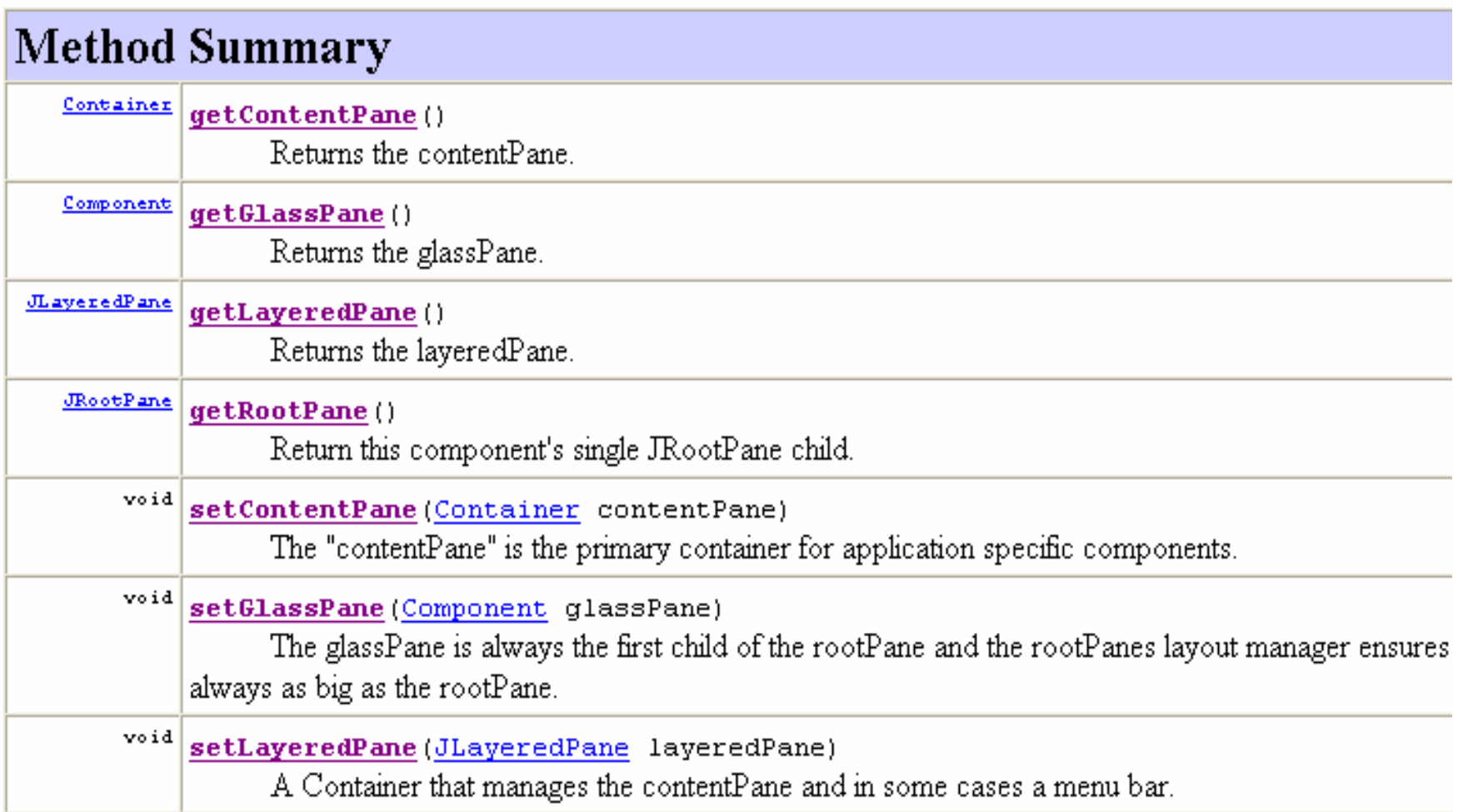

Implementation of getContentPane method

```
public Container getContentPane(){
   return getRootPane().getContentPane();
 }
```
JRootPane objects, in turn, delegates its getContentPane() methods to their JLayeredPane instances.

Applet

## Course Outline

- 1) introduction
- 2) language
	- a) syntax
	- b) types
	- c) variables
	- d) arrays
	- e) operators
	- f) control flow
- 3) object-orientation
	- a) objects
	- b) classes
	- c) inheritance
	- d) polymorphism
	- e) access
	- f) interfaces
	- g) exception handling
	- h) multi-threading
- 4) horizontal libraries
	- a) string handling
	- b) event handling
	- c) object collections
- 5) vertical libraries
	- a) graphical interface
	- b) applets
	- c) input/output
	- d) networking
- 6) summary

### What is an Applet?

- 1) Program embedded in another application, generally <sup>a</sup> Web browser that provides a JVM.
	- a) An applet's host program provides an *applet context* in which the applet executes.
	- b) Launched from an HTML document with an APPLET tag that specifies the URL for the applet
- 2) A class that extends Applet or <sup>a</sup> descendant of the Applet class
	- a) javax.swing.JApplet extends Applet

### The Hierarchy

- 1) An applet is an object whose class descends ultimately from  ${\tt Applet}$  or JApplet.
- 2) An applet is an embeddable Panel, which is a simple Container window.
- 3) An applet's class **must be public**.
- 4) An applet typically overrides the inherited init, start, paint, stop, and destroy methods.

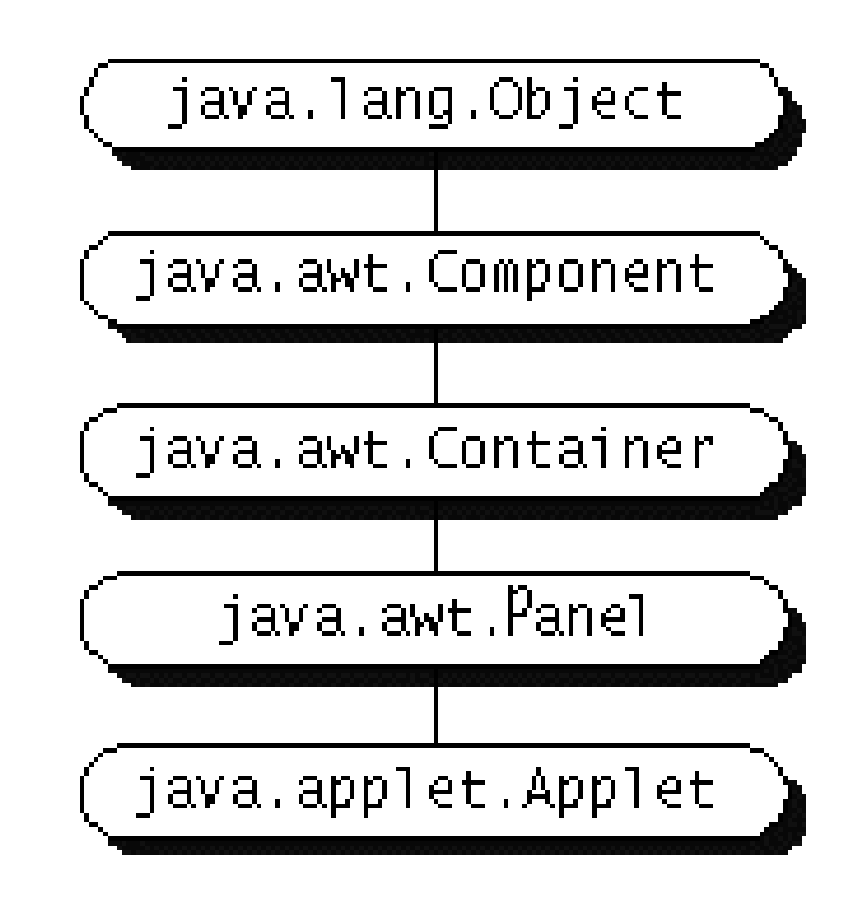

## What does an applet do?

- 1) An applet can react to major events in the following ways:
	- a) It can *initialize* itself
		- $\bullet$ init() method called when an applet is first loaded
	- b) It can *start* running
		- $\bullet$ start() method called when browser receives focus
	- c) It can *stop* running.
		- • stop() method called when the browser minimized or user leaves page
	- d) It can perform <sup>a</sup> *final cleanup*, in preparation for being unloaded.
		- $\bullet$ destroy() method called when browser closed

### What to override?

- *1) If you don't override one of the following methods, your applet will not do anything!*
	- a) init()
		- $\bullet$ Called once. Place "constructor code" here.
	- b) start()
		- $\bullet$ Usually performs applet's work. Called many times.
	- c) paint(Graphics g)
		- $\bullet$ Can override to simply draw oneself
	- d) stop()
		- $\bullet$ • Should stop execution of applet (ie: pause a timer thread)
	- e) destroy()
		- $\bullet$ Performs cleanup of resources (ie: release DB connection)

### Where to put stuff

1) Where the applet class file must be, relative to the HTML document that contains the <code><APPLET</code>> tag.

#### No Package Statements in Applet Code

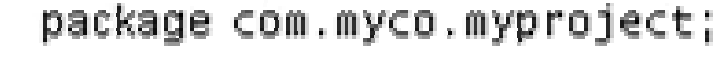

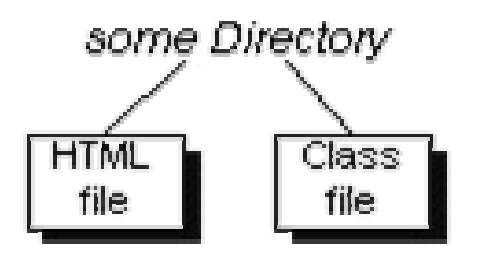

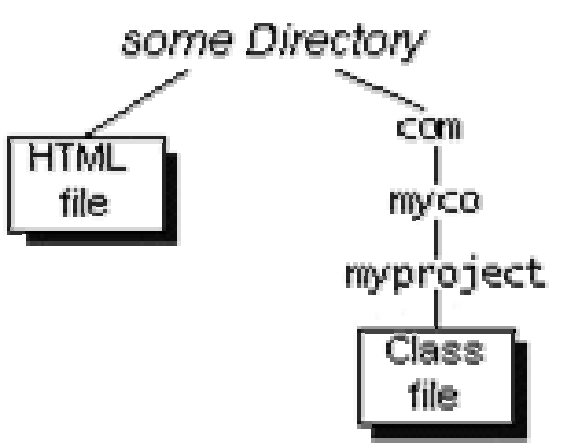

### Applet Lifecycle 1

- 1) When a Java-enabled browser encounters an <APPLET> tag...
	- a) it reserves <sup>a</sup> display area of the specified width and height for the applet
	- b) loads the bytecode for the specified Applet subclass,
	- c) creates an instance of the subclass
	- d) invokes the init method to enable once-only initialization (e.g., setting colors, fonts, and the like)

### Applet Lifecycle 2

- a) invokes the start method.
	- •• If the applet is multithreaded, other threads can be constructed and started in this method.
	- $\bullet$  This results in the paint method being called If the page that launched the applet is exited, the browser typically invokes the stop method, which then can perform appropriate cleanup operations.
- b) If the launching page is entered again, the browser again invokes start.
- c) destroy method
	- $\bullet$ Ends the lifecycle when the browser window is closed

### <u>JApplet Methods</u>

Table 13-3 Some Members of the class JApplet (package javax.swing)

```
public void init()
  //Called by the browser or applet viewer to inform this applet
  //that it has been loaded into the system.
public void start()
  //Called by the browser or applet viewer to inform this applet
  //that it should start its execution. It is called after the init
  //method and each time the applet is revisited in a Web page.
public void stop()
  //Called by the browser or applet viewer to inform this applet
  //that it should stop its execution. It is called before the
  //method destroy.
public void destroy()
  //Called by the browser or applet viewer. Informs this applet that
  //it is being reclaimed and that it should destroy any resources
  //that it has allocated. The method stop is called before destroy.
public void showStatus (String msq)
  //Displays the string msg in the status bar.
public Container getContentPane()
  //Returns the ContentPane object for this applet.
```
### <u>JApplet Methods</u>

Table 13-3 Some Members of the class JApplet (package javax.swing) (continued)

```
public JMenuBar qetJMenuBar()
  //Returns the JMenuBar object for this applet.
public URL qetDocumentBase()
  //Returns the URL of the document that contains this applet.
public URL getCodeBase()
  //Returns the URL of this applet.
public void update (Graphics q)
  //Calls the paint() method.
protected String paramString()
  //Returns a string representation of this JApplet; mainly used
  //for debugging.
```
## Applet Methods to Override

- 1) No main method
- 2) Methods init, start, and paint guaranteed to be invoked in sequence
- 3) To develop an applet
	- a) Override any/all of the methods above
	- b) Override stop and destroy to stop threads or free resources (eg: close database connections)

# Init and Paint Methods

- 1) init Method
	- a) Initializes variables
	- b) Gets data from user
	- c) Places various GUI components
- 2) paint Method
	- a) Performs output

e-Macao-16-2-886

### Skeleton of <sup>a</sup> Java Applet

```
import java.awt.Graphics;
import javax.swing.JApplet;
```
public class WelcomeApplet extends JApplet {

```
}
```
#### e-Macao-16-2-887 Displaying Welcome Message

//Welcome Applet

```
import java.awt.Graphics;
import javax.swing.JApplet;
```
public class WelcomeApplet extends JApplet {

```
public void paint(Graphics g) {
   super.paint(q); // \leftarrow - make sure you always call this!
   g.drawString("Welcome to Java Programming",30, 30);
 }
}
```
## HTML to Run Applet

 $<$ html $>$ 

<head>

<title>This title shows at the top of the browser window</title>

</head>

<body>

<applet code="WelcomeApplet" height="100" width="400"/> </body>

 $\langle$ /html $\rangle$
## class Font

- 1) Shows text in different fonts
- 2) Contained in package java.awt
- 3) Available fonts
	- a) Serif/SanSerif
	- b) Monospaced
	- c) Dialog/DialogInput
- 4) Arguments for constructor
	- a) String specifying the Font face name
	- b) int value specifying Font style
	- c) int value specifying Font size
		- $\bullet$ Expressed in points (72 points <sup>=</sup> 1 inch)

 $e$ -Macao-16-2-890

# **Methods of the class Font**

**Table 13-4** Some Constructors and Methods of the class Font

```
Method
public Font(String name, int style, int size)
  //Constructor
  //Creates a new Font from the specified name, style, and point
  //size.public String getFamily()
  //Returns the family name of this Font.
public String getFontName()
  //Returns the font face name of this Font.
```
## class Color

- 1) Shows text in different colors
- 2) Changes background color of component
- 3) Contained in package java.awt

## **Constructors of the class Color**

**Table 13-5** Some Constructors and Methods of the class Color

```
Color(int r, int q, int b)//Constructor
 //Creates an instance of Color with red value r, green value q,
 //and blue value b. In this case, r, q, and b can be
 //between 0 and 255.
  //Example: new Color(0, 255, 0)// creates a color with no red or blue component.
Color(int rqb)//Constructor
  //Creates an instance of Color with red value r, green
 //value g, and blue value b, choose rgb as
 //r * 65536 + g * 256 + b. In this case, r, g, and b
  //can be between 0 and 255.
 //Example: new Color(255)// creates a color with no red or green component.
```
# **Methods of the class Color**

```
Color(float r, float g, float b)
  //Constructor
  //Creates an instance of Color with red value r, green value q,
  //and blue value b. In this case, r, q, and b can be between 0
 1/ and 1.0.
  //Example: new Color(1.0, 0, 0)creates a color with no green or blue component.
  \frac{1}{2}public Color brighter()
  //Returns a Color that is brighter.
public Color darker()
  //Returns a Color that is darker.
public boolean equals (Object o)
  //Returns true if the color of this object is the same as the
  //color of the object o; false otherwise.
```
e-Macao-16-2-894

# **Methods of the class Color**

```
public int getBlue()
  //Returns the value of the blue component.
public int getGreen()
  //Returns the value of the green component.
public int getRGB()
  //Returns the RGB value. RGB value is r * 65536 + g * 256 + b.
public int getRed()
  //Returns the value of the red component.
public String toString()
  //Returns a String with information about the color.
```
## **Color Constants**

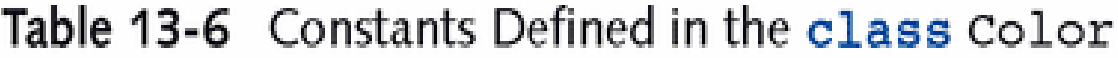

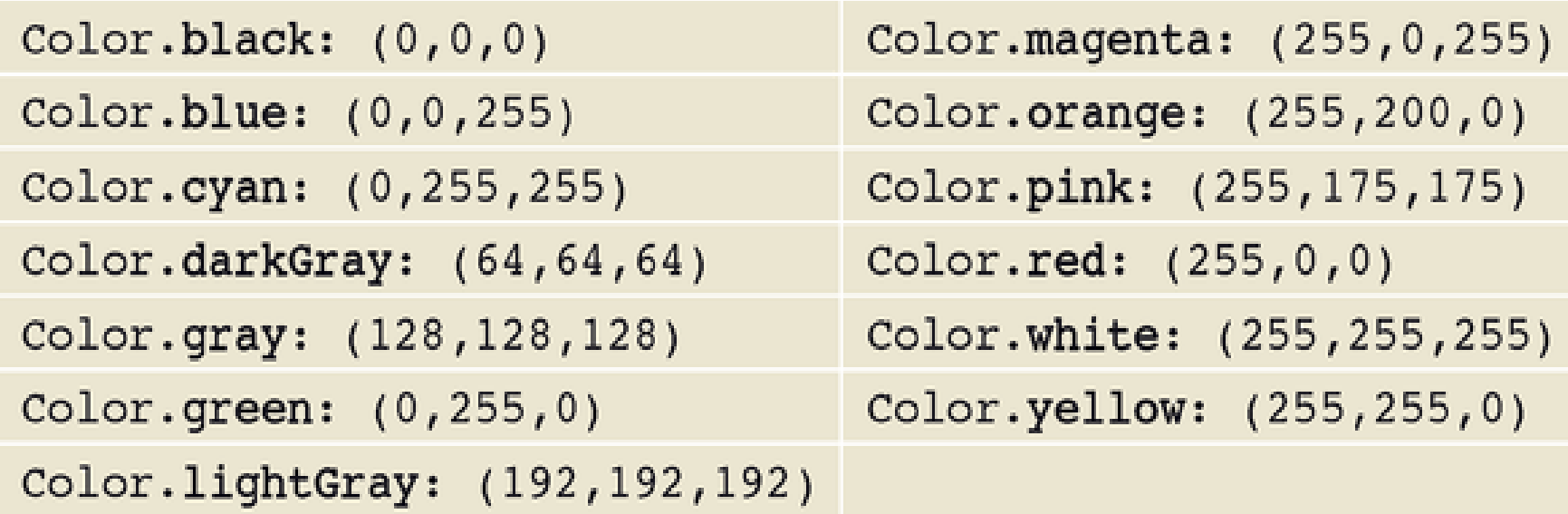

## class Graphics

- 1) Provides methods for drawing items such as lines, ovals, and rectangles on the screen
- 2) Contains methods to set the properties of graphic elements including clipping area, fonts, and colors
- 3) Contained in the package java.awt

protected Graphics() //Constructs a Graphics object that defines a context in which the //user can draw. This constructor cannot be called directly. public void draw3Rect(int x, int y, int w, int h, boolean t) //Draws a 3D rectangle at (x, y) with width w, height h. If t is //true, rectangle will appear raised. public abstract void drawArc(int x, int y, int w, int h, int sangle, int aangle) //Draws an arc in the rectangle at position (x, y) of width w and //height h. The arc starts at angle sangle with an arc angle aangle. //Both angles are measured in degrees. public abstract boolean drawImage(Image img, int xsl, int ysl, int xs2, int ys2, int xd1, int yd1, int xd2, int yd2, Color c, ImageObserver ob) //Draws the image specified by img from the area defined by //bounding rectangle, (xs1, ys1) to (xs2, ys2), in the area defined //by the rectangle (xdl, ydl) to (xd2, yd2). Any transparent color //pixels are drawn in color c. The ob monitors the progress of //the image.

```
public abstract void drawLine(int xs, int ys, int xd, int yd)
 //Draws a line from (xs, vs) to (xd, vd).
public abstract void drawOval(int x, int y, int w, int h)
 //Draws an oval at position (x, y) of width w and height h.
public abstract void drawPolygon(int[] x, int[] y, int num)
 //Draws a polygon with points (x[0], y[0]), ...,
 //(x[num-1], y[num-1]). Here num is the number of points in
 //the polygon.
public abstract void drawPolygon (Polygon poly)
 //Draws a polygon as defined by the object poly.
public abstract void drawRect(int x, int y, int w, int h)
  //Draws a rectangle at position (x, y) having a width w and
 //height h.
public abstract void drawRoundRect(int x, int y, int w, int h,
                                   int arcw, int arch)
 //Draws a round-cornered rectangle at position (x, y) having a
 //width w and height h. The shape of the rounded corners is
 //determined by arc with width arcw and height arch.
```

```
public abstract void drawString(String s, int x, int y)
  //Draws the string s at (x, v).
public void fill3Rect(int x, int y, int w, int h, boolean t)
  //Draws a 3D filled rectangle at (x, y) with width w, height h.
  //If t is true, rectangle will appear raised. The rectangle is
  //filled with current color.
public abstract void fillArc(int x, int y, int w, int h,
                             int sangle, int aangle)
  //Draws a filled arc in the rectangle at position (x, v) of width
 //w and height h starting at angle sangle with an arc
  //angle aangle. Both angles are measured in degrees. The arc is
  //filled with current color.
public abstract void fillOval(int x, int y, int w, int h)
  //Draws a filled oval at position (x, y) having a width w and
  //height h. The oval is filled with current color.
public abstract void fillPolygon(int[] x, int[] y, int num)
  //Draws a filled polygon with points (x[0], y[0]), ...,//(x[num-1], y[num-1]). Here num is the number of points in
  //the polygon. The polygon is filled with current color.
public abstract void fillPolygon (Polygon poly)
  //Draws a filled polygon as defined by the object poly. The polygon
  //is filled with current color.
public abstract void fillRect(int x, int y, int w, int h)
  //Draws a filled rectangle at position (x, y) having a width w
  //and height h. The rectangle is filled with current color.
```

```
public abstract void fillRoundRect(int x, int y, int w, int h,
                                   int arcw, int arch)
  //Draws a filled, round-cornered rectangle at position (x, y)
  //having a width w and height h. The shape of the rounded corners
  //is determined by the arc with width arcw and height arch. The
  //rectangle is filled with current color.
public abstract Color getColor()
  //Returns the current color for this graphics context.
public abstract void setColor(Color c)
  //Sets the current color for this graphics context to c.
public abstract Font getFont()
  //Returns the current font for this graphics context.
public abstract void setPont(Font f)
  //Sets the current font for this graphics context to f.
public FontMetrics getFontMetrics()
  //Returns the font metrics associated with this graphics context.
public FontMetrics getFontMetrics(Font f)
  //Returns the font metrics associated with Font f.
public void String toString()
```
//Returns a string representation of this graphics context.

# GUI Components and Applets

- 1) Applets inherit from Panel
- 2) Can add UI components
- 3) Call setLayout(LayoutManager lm) to change to <sup>a</sup> different layout
	- a) Default is BorderLayout
- 4) Place all adding of UI components in init() method
	- a) No longer need to override paint() as UI components will automatically update themselves
	- b) Call validate() when done adding components

# GUI Application vs. Applet

- 1) Applications extend JFrame
- 2) GUI components setup in constructor
- 3) Things start in main method
- 4) Typically call setTitle, setSize, pack, setVisible, setDefaultCloseOperation
- 1) Applets extend JApplet
- 2) GUI components setup in init() method
- 3) No main method, browser creates instance automatically
- 4) Not called in applet, as it doesn't have it's own window

# System.out.print and Applets

- 1) When you use System.out to print text, it does not show up in an applet
- 2) Treated as debugging information
- 3) Most browsers have <sup>a</sup> way to view the output
	- a) IE has a Java console under "Tools"  $\rightarrow$  "Sun Java Console"

# Applets and Security

- 1) Tight security called *sandbox security*
- 2) Every browser implements security policies to keep applets from compromising system security.
- 3) The implementation of the security policies differs from browser to browser.
- 4) Security policies are subject to change.
	- a) For example, if <sup>a</sup> browser is developed for use only in trusted environments, then its security policies will likely be much more lax than those described here.

# Sandbox Security?

- 1) In general, applets loaded over the net are prevented from:
	- a) Reading and writing files on the client file system
	- b) Making network connections
		- $\bullet$ Except to the originating host
	- c) Starting other programs on the client
	- d) Loading libraries
	- e) Define native method calls
		- $\bullet$ • If an applet could define native method calls, that would give the applet direct access to the underlying computer.

# The SecurityManager

- 1) Each browser has a SecurityManager object that implements its security policies.
- 2) When a SecurityManager detects a violation, it throws a SecurityException.
- 3) Your applet can catch this SecurityException and react appropriately.

# What can applets do?

- 1) Make network connections to the host they came from.
- 2) Cause HTML documents to be displayed.
- 3) Invoke public methods of other applets on the same page.
- 4) (if loaded from the local file system, i.e. from <sup>a</sup> directory in the user's ), and Applet does not have the restrictions that applets loaded over the network do
- 5) Play audio clips

## **Distributed Programming Assessment**

## Set 1

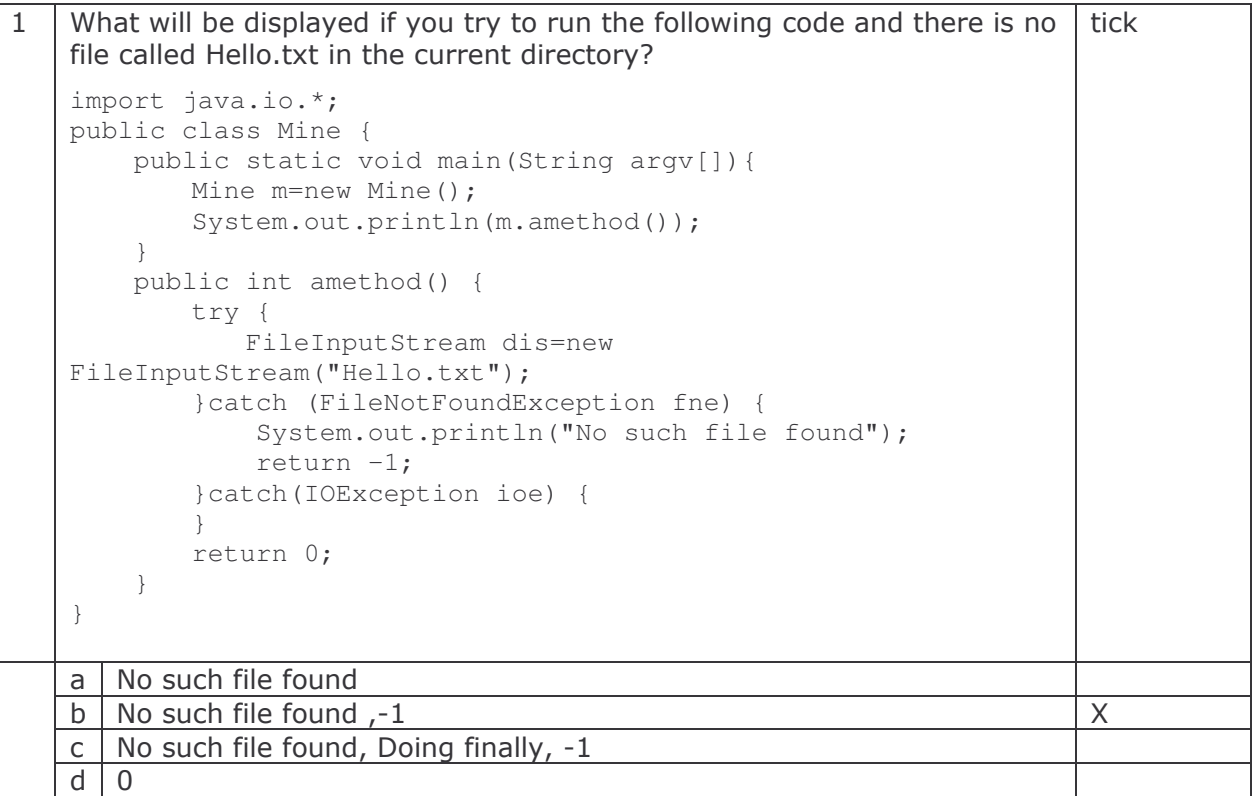

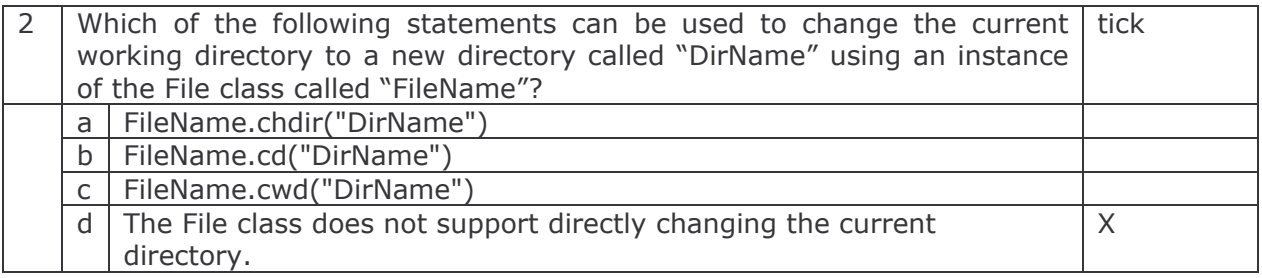

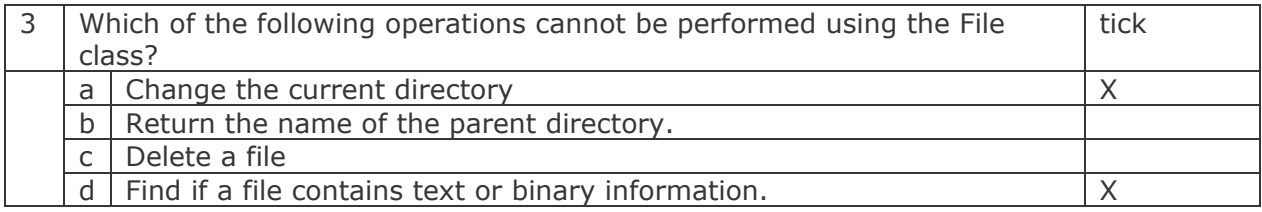

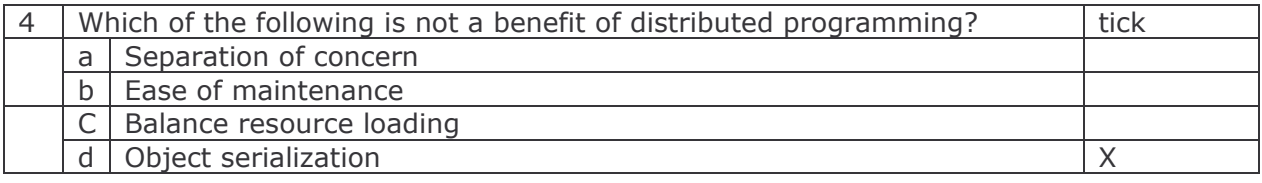

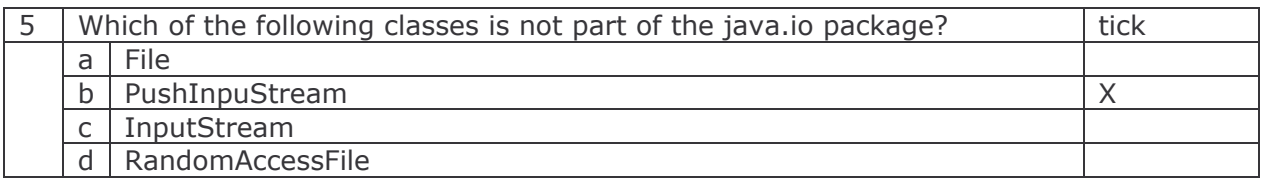

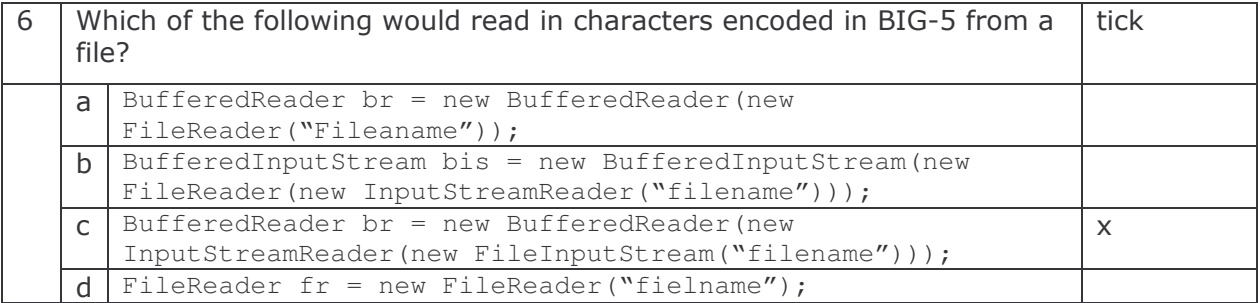

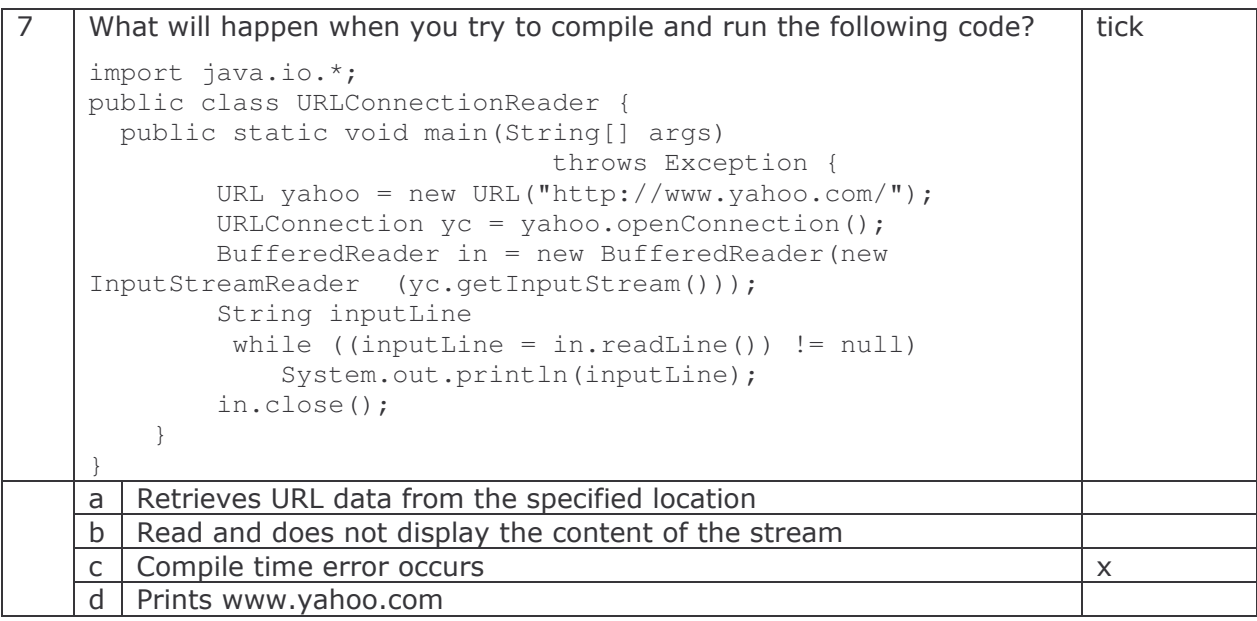

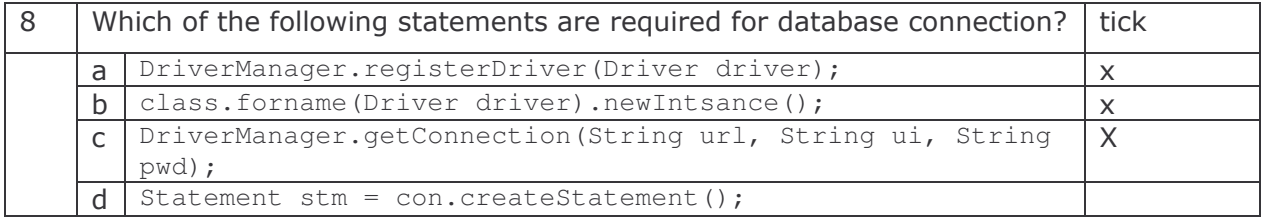

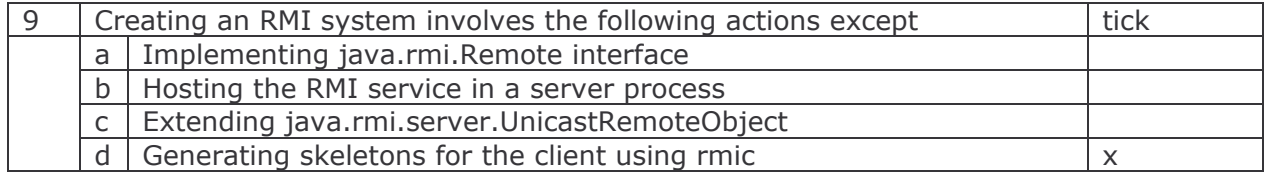

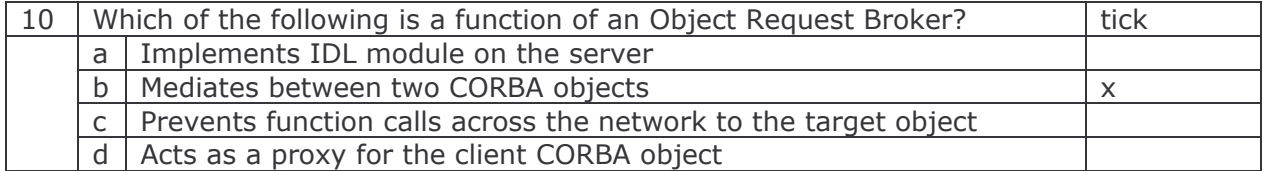

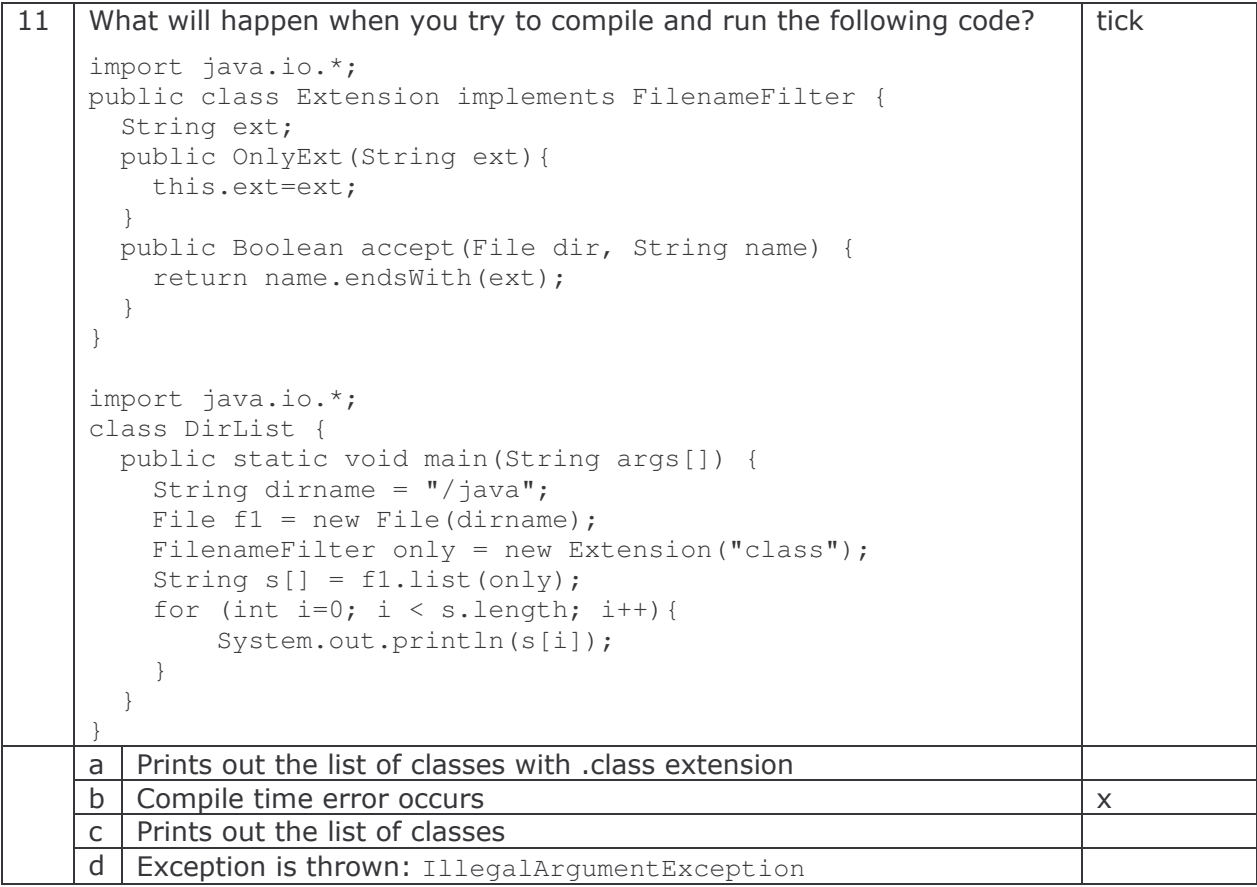

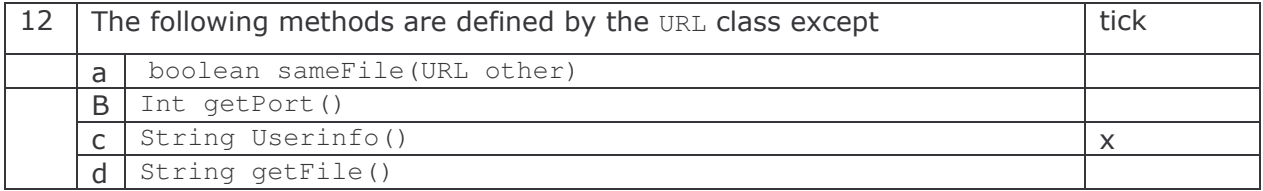

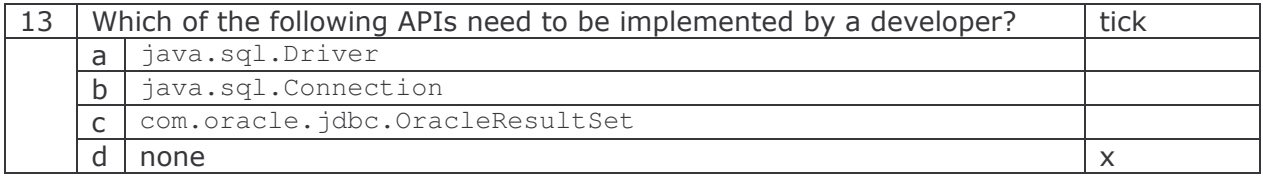

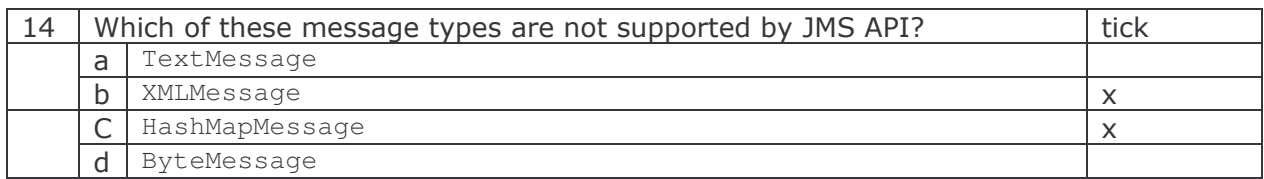

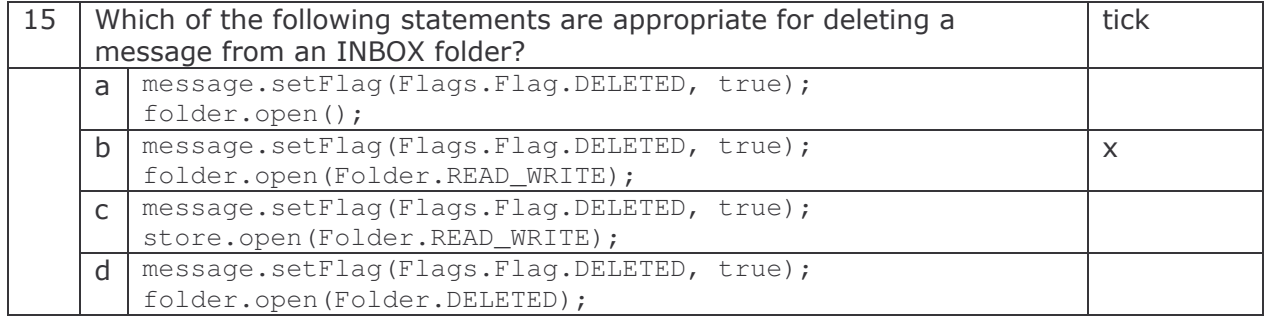

## Set 2

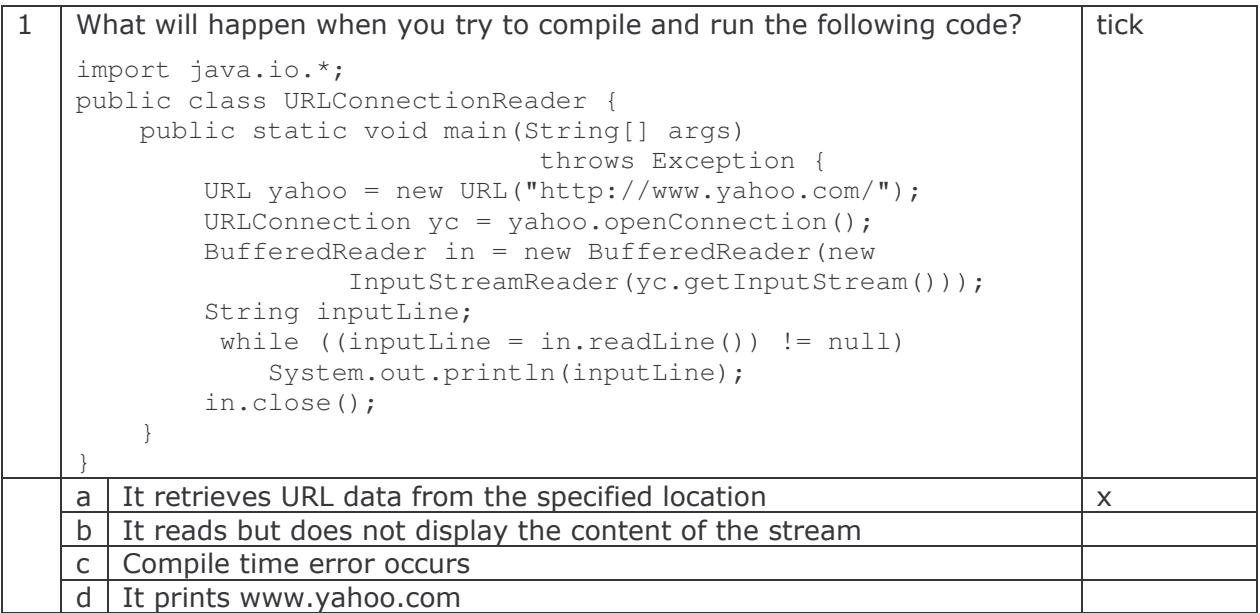

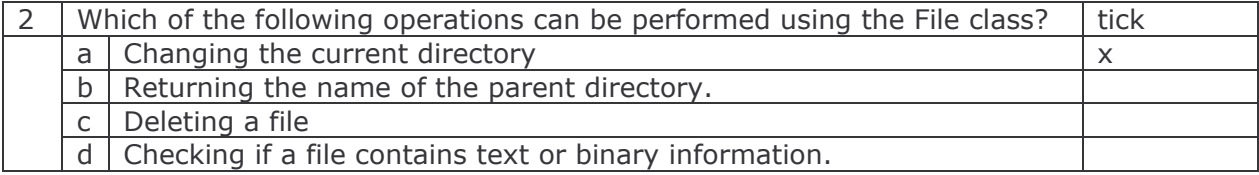

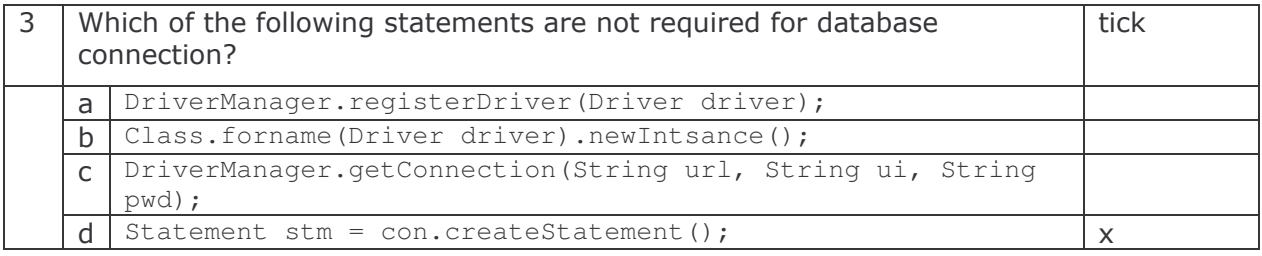

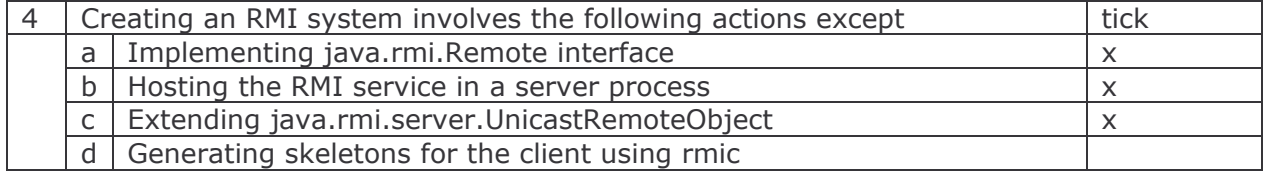

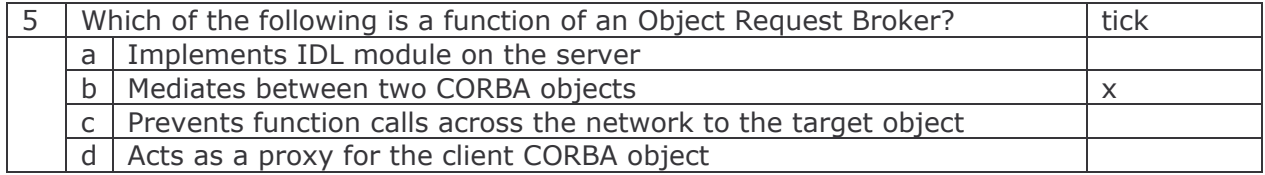

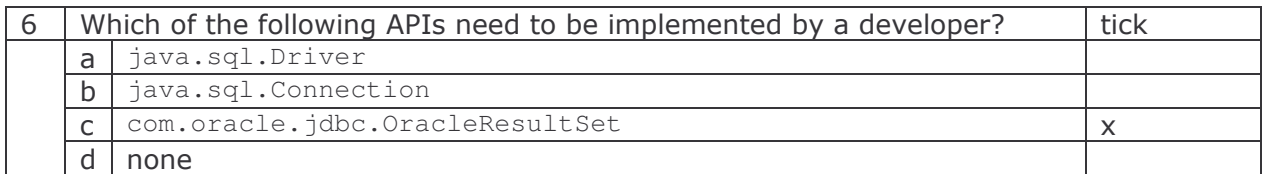

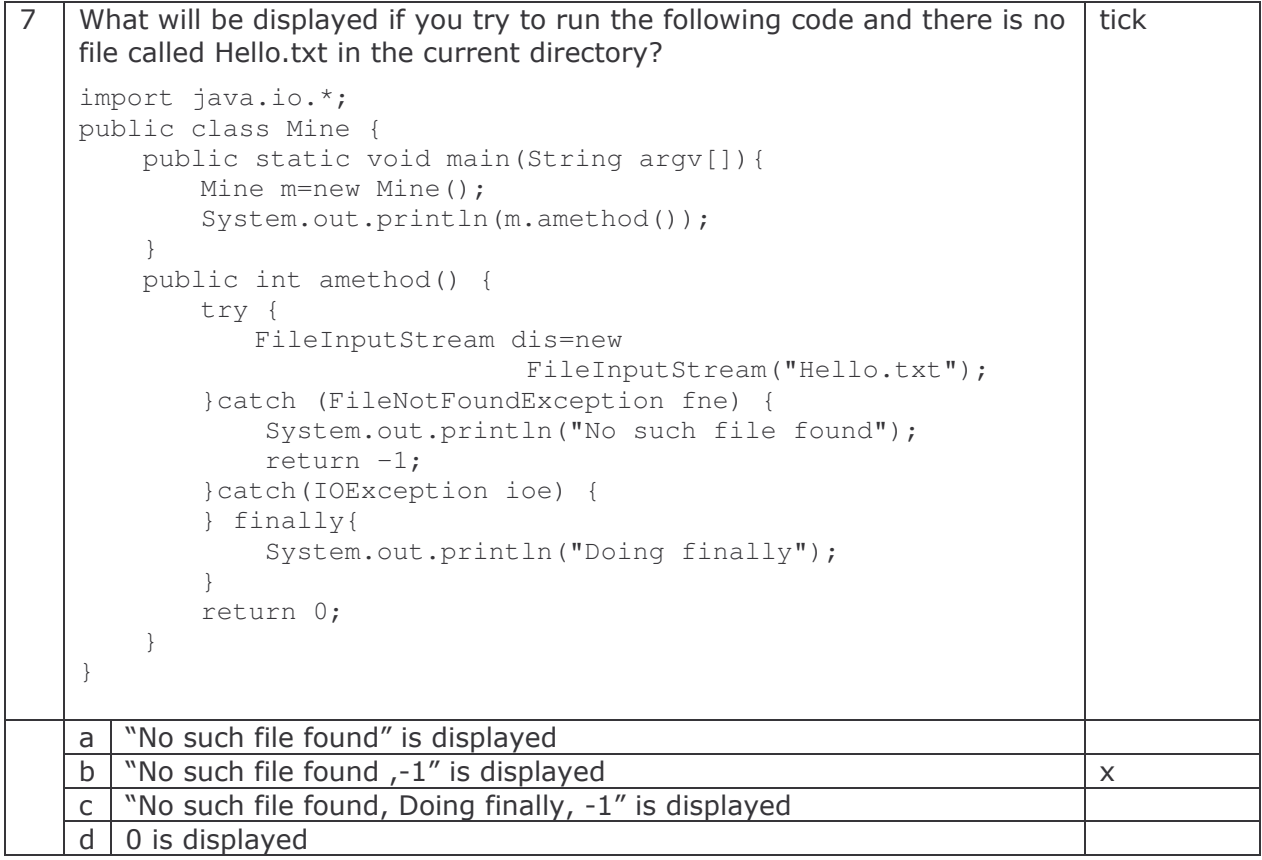

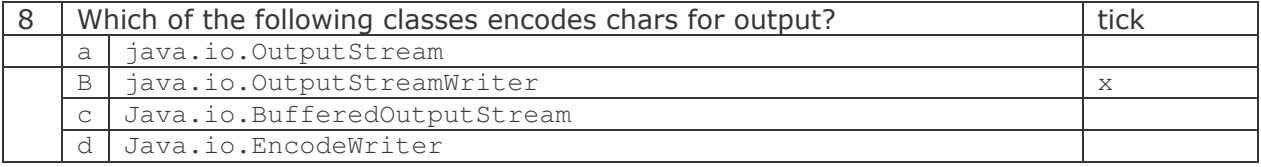

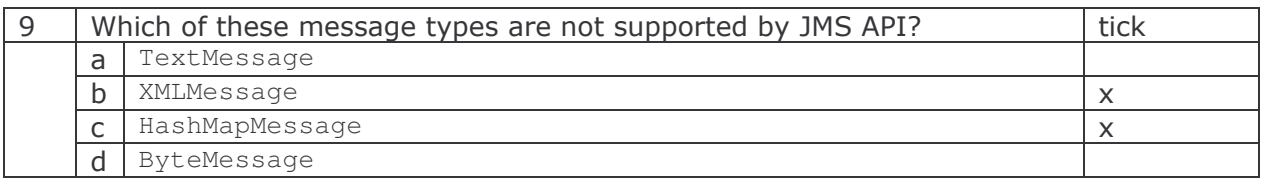

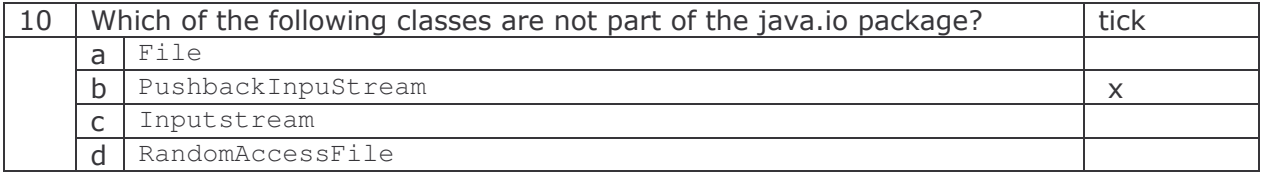

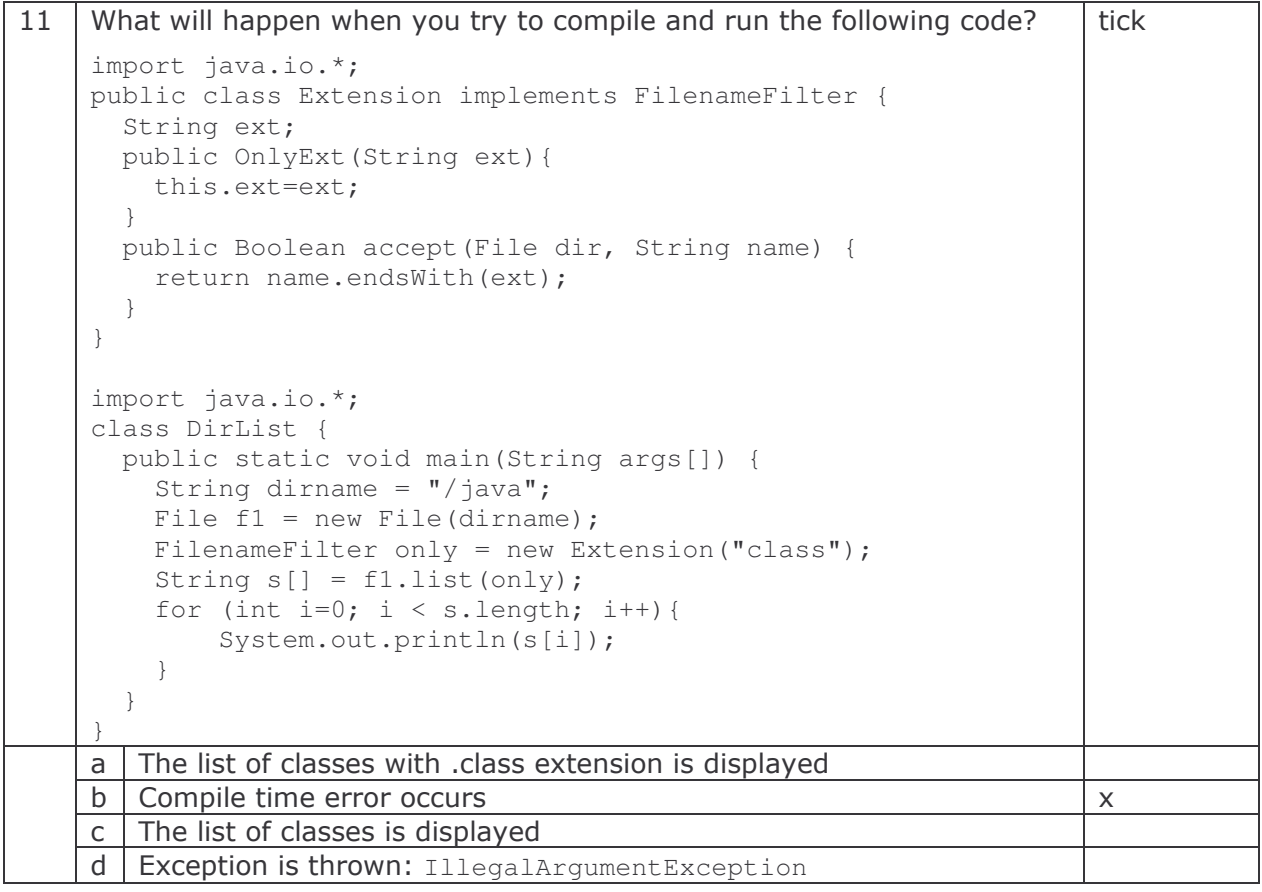

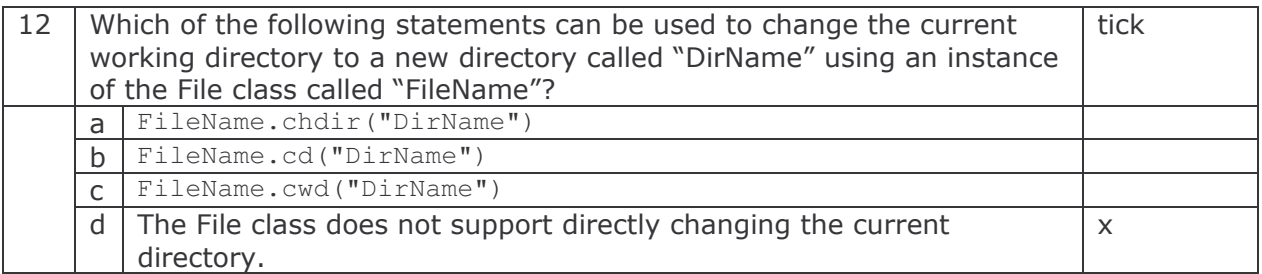

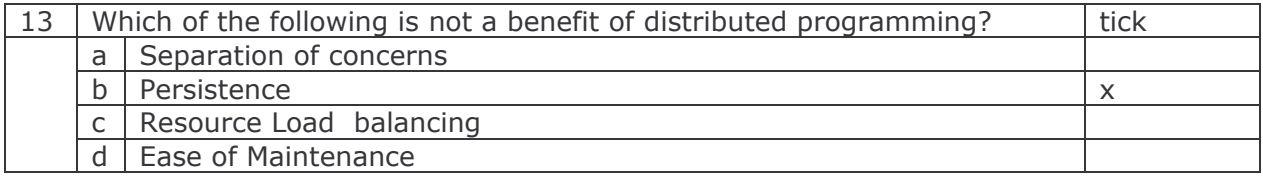

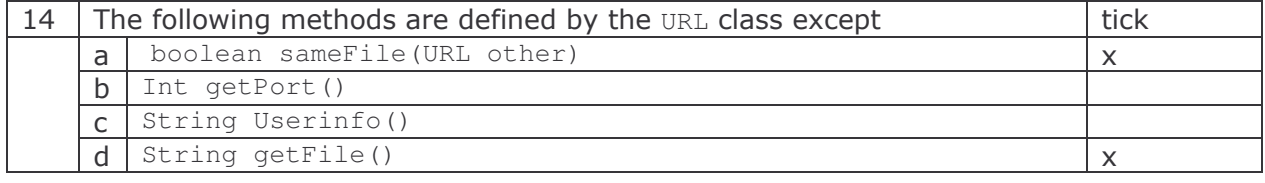

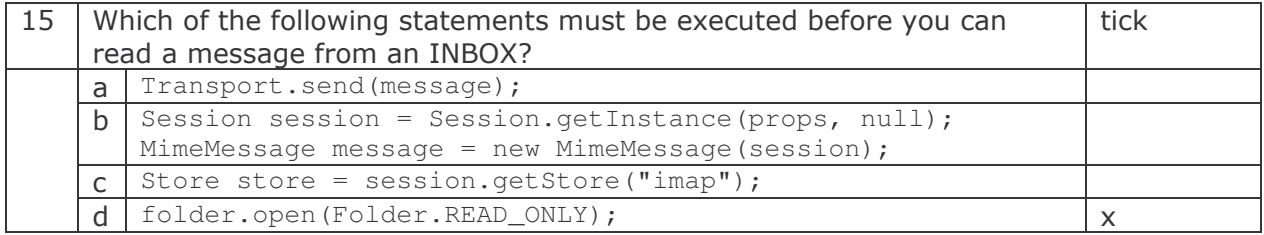

## Distributed Programming with Java

Training Course

Gabriel Oteniya Chau Keng Fong

e-Macao Report 21

Version 1.0, November 2005

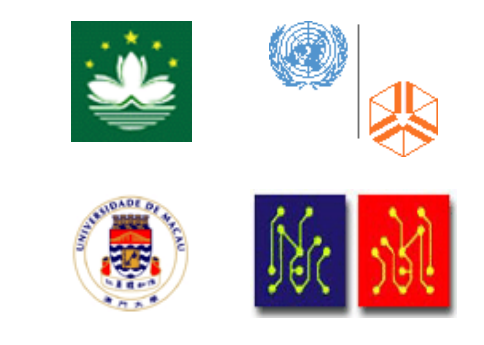

## **Table of Contents**

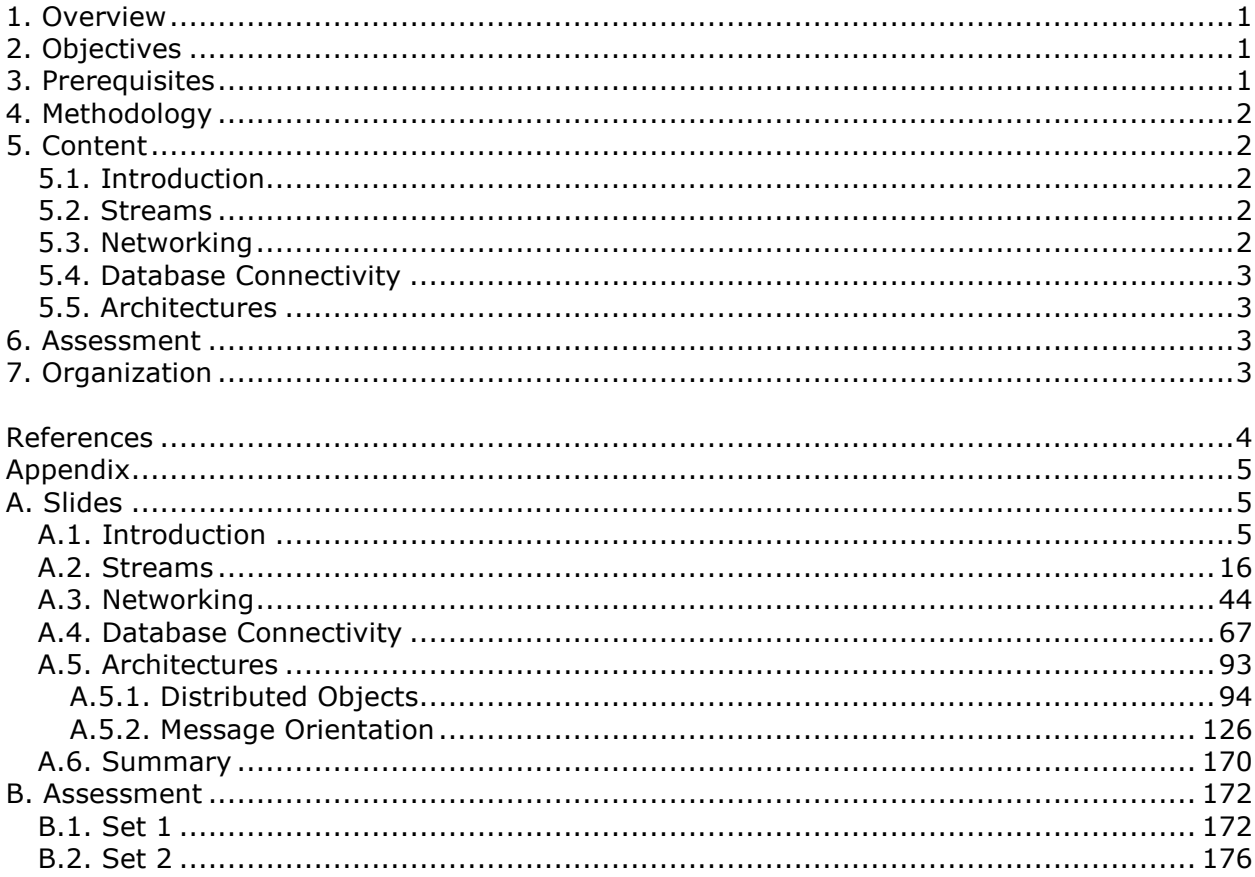

### 1. Overview

The history of computing began with the development of programs that ran within a single computer. Users time-shared the central processing unit (CPU) resource of a mainframe system and accessed their "address space" from a terminal. As computers became more powerful, smaller, and capable of executing a greater number of programs, the computer moved from the central location to the desktop. People soon realized the advantage of linking distributed computers to a network and sharing common resources (applications) on the network using servers. With this approach, a client computer downloads or accesses an application from a server computer and runs the application entirely in its address space. Overall, this scenario greatly improves the performance of the application, as the client machine is the determining factor in the application's speed.

This document presents a course on how to create distributed applications using Java Technology. It begins by an introduction to distributed programming environments. Afterwards, it explains the classes in the  $j$ <sub>ava.io</sub> package used for processing streams of data. Networking classes located in the java.net package, database programming and various distributed architectures (distributed objects, messaging, etc.) are discussed next.

The rest of this document explains the objectives, prerequisites and methodology for teaching the course in Sections 2, 3 and 4 respectively. The content of the course is introduced in Section 5, followed by assessment and organization in Sections 6 and 7 respectively. Following references, Appendix A includes the complete set of slides and Appendix B contains two sets of assessment questions with answers.

### 2. Objectives

The course has three main objectives:

- 1) To teach the fundamental concepts of distributed programming, with particular emphasis on enterprise application development.
- 2) To introduce various distributed programming architectures and how to apply them.
- 3) To lean the importance of distributed computing and outline the factors to address when designing a distributed system.

### 3. Prerequisites

The course assumes that:

- 1) The students have some knowledge of Object-Oriented Analysis and Design.
- 2) The students have the ability to develop desktop applications using Java.
- 3) The students have the basic understanding of the networking concepts and TCP/IP.

### 4. Methodology

The course has been designed relying on some general didactic principles:

- 1) Concepts are first defined and illustrated with some concrete examples, before they are used or applied in any context.
- 2) Visual illustrations are used as much as possible.
- 3) Assessment is carried out at the end of every section.
- 4) Most exercises require hands-on participation.
- 5) The overall assessment is administered at the end of the course to test the general understanding of the material presented.

Generally, an instructor is expected to administer the course in a tutorial style.

### 5. Content

The course is divided into five main sections: Introduction, Streams, Networking, Database Connectivity and Architectures. They are described as follows.

### 5.1. Introduction

This section, comprising the slides 14 through 54 provides an overview of distributed programming. It starts by reviewing the basic terms and concepts in the networking area. Next, it presents the issues to address when building distributed applications. The section also describes the seven layers of the ISO networking model. It concludes by presenting the components and middleware comprising distributed applications.

### 5.2. Streams

This section consists of the slides 43 through 151. It describes the process of receiving information into a program and sending it out again through the use of the stream classes located in the java.io package. The section also discusses two byte streams classes - ObjectInputStream and ObjectOutputStream used to read and write objects (serialization). In addition to discussing object streams, it also presents the classes and interfaces in java.io that help classes perform serialization for their instances.

### 5.3. Networking

This section comprises the slides 152 through 241. It first provides a brief overview of the networking terms and concepts. It then discusses how a Java application can use URL addresses to access information on the Internet. The section describes what a URL address is, shows how to create and parse a URL, explains how to open a connection to a URL address, and how to read from and write to that connection. The section also explains how to use sockets so that programs can communicate with one another over a network. The section concludes by presenting a complete client/server example, which shows how to implement both client and server sides of a distributed application.

### 5.4. Database Connectivity

This section comprises the slides 242 to 342. It starts by introducing enterprise information systems, describes different types of such systems, and explains the relevance of enterprise integration and the Java solution to this problem. Next, the section reviews basic database concepts and provides a brief introduction to the Structured Query Language (SQL). Afterwards, the section presents the Java Database Connectivity API and how it can help create tables, insert values into them, query tables, retrieve results of queries, and update tables. It also explains the usage of simple, prepared and callable statements. Finally, the section shows how to perform transactions and to move a cursor in a scrollable result set.

### 5.5. Architectures

This section, comprising the slides 343 to 622, presents typical architectures of distributed applications. It is divided into two subsections: Distributed Objects and Message Orientation. Under Distributed Objects, two technologies for calling remote objects in Java are explained: Remote Method Invocation (RMI) and Java Interface Definition Language (Java IDL). RMI technology allows the transfer and execution of Java code across a network, while Java IDL technology allows building and testing client and server objects conforming to the CORBA specification. Message Orientation section concludes by explaining how email functionality can be integrated into applications through the JavaMail API. Enterprise System Integration using Java Message Service (JMS) API is also discussed.

### 6. Assessment

Assessment questions are provided at the end of the course to test the students' understanding of the various topics taught. The assessment is more like a quiz which tests the general understanding of the course. The assessment does not replace the exercises provided across the various sections, nor the tasks students are asked to perform. The tasks, in particular, are more rigorous and aim to test the depth of understanding in specific areas. The assessment consists of multiple choice questions.

### 7. Organization

The course is designed to be taught during 42 hours. In the context of the e-Macao Core Team Training Programme, the course was taught over seven days. For the e-Macao Extended Team Training, the same course was taught over four days.

## References

- 1. Distributed Programming with Java, Qusay H. Mahmoud, Manning Publisher 2000.
- 2. Java in Distributed Systems: Concurrency, Distribution and Persistence, Marko Boger, 2001.
- 3. Developing Distributed and E-commerce Applications, 2nd edition, Darrel Ince, 2nd edition, Pearson Addison Wesly, 2004.
- 4. Java Message Service (O'Reilly Java Series), Richard Monson-Haefel, David Chappell.
- 5. Sun SL 301 Distributed Programming with Java.
- 6. Java Tutorial, http://java.sun.com/docs/books/tutorial/index.html.

Appendix

A. Slides

A.1. Introduction

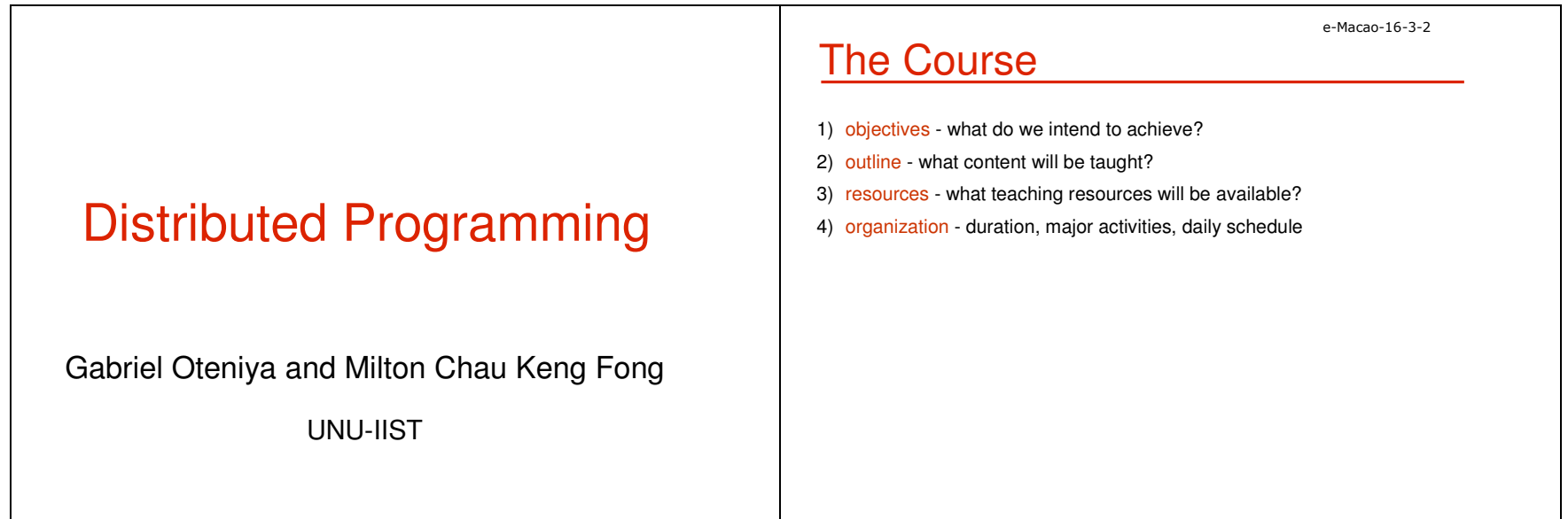
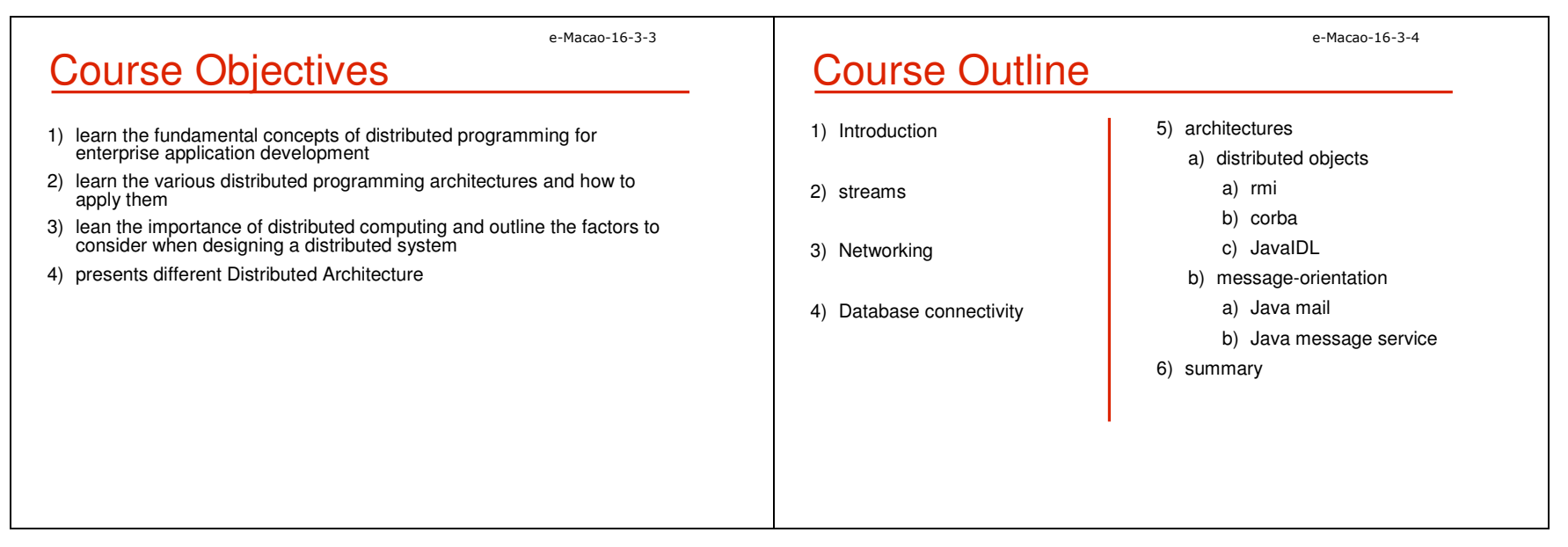

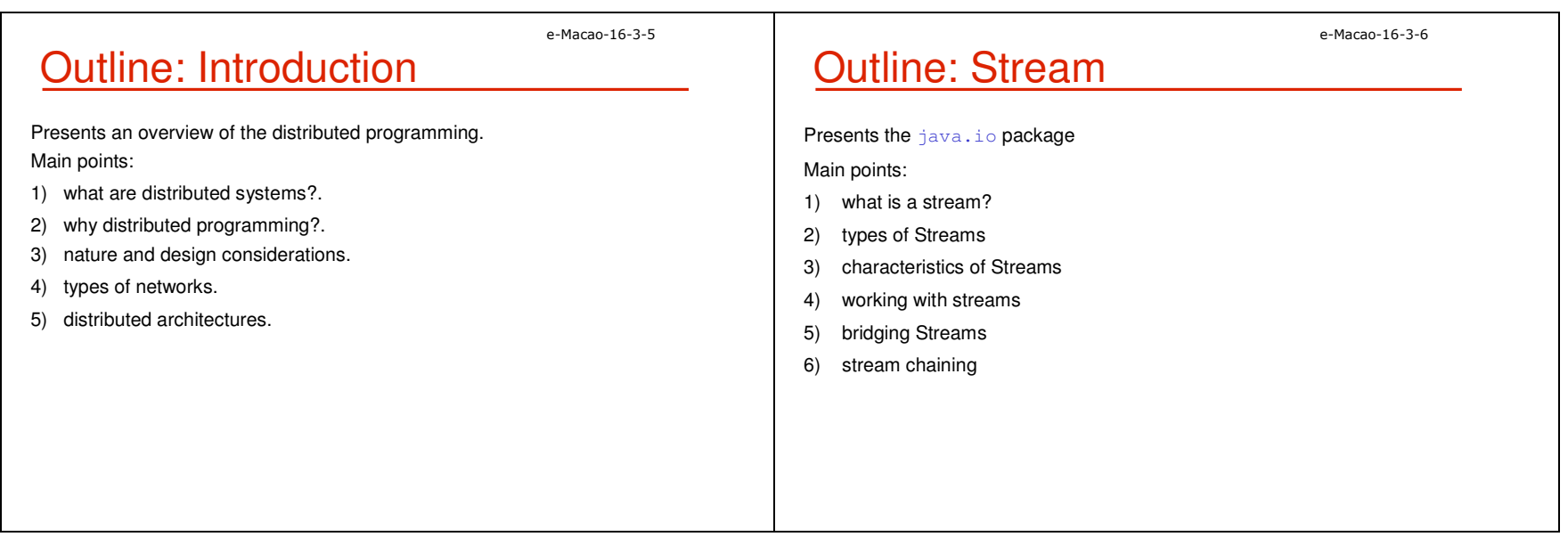

## Outline: Networking

Presents the network programming in Java language.Main points:

- 1) review the basic network concepts and Java Implementation
- 2) discuss the usage of java.net package.
- 3) introduce the Secure Socket.
- 4) introduce the New I/O API.
- 5) introduce the Java implementation for UDP protocol.

### e-Macao-16-3-8**Outline: Database Connectivity**

Presents JDBC API from the basics of SQL to the more esoteric features of advanced JDBC.

Main points:

- 1) introduction to Database and Structured Query Language
- 2) JDBC architecture
- 3) JDBC core interfaces
- 4) query processing
- 5) transaction Management

### e-Macao-16-3-9

e-Macao-16-3-7

## Outline: Message Orientation

Presents how to build a loosely coupled application using messaging mechanism.

Main points:

- 1) JavaMail to provide asynchronous communication between application components and human users.
- 2) Java Message Service to provide asynchronous/synchronous communication software components

e-Macao-16-3-10

### Outline: Distributed Objects

This section basically addresses:

- 1) Remote Method Invocation (RMI)
- 2) Common Object Request Broker Architecture (CORBA)
- 3) Interface Definition Language (IDL)
- 4) IDL to Java mapping (JavaIDL)

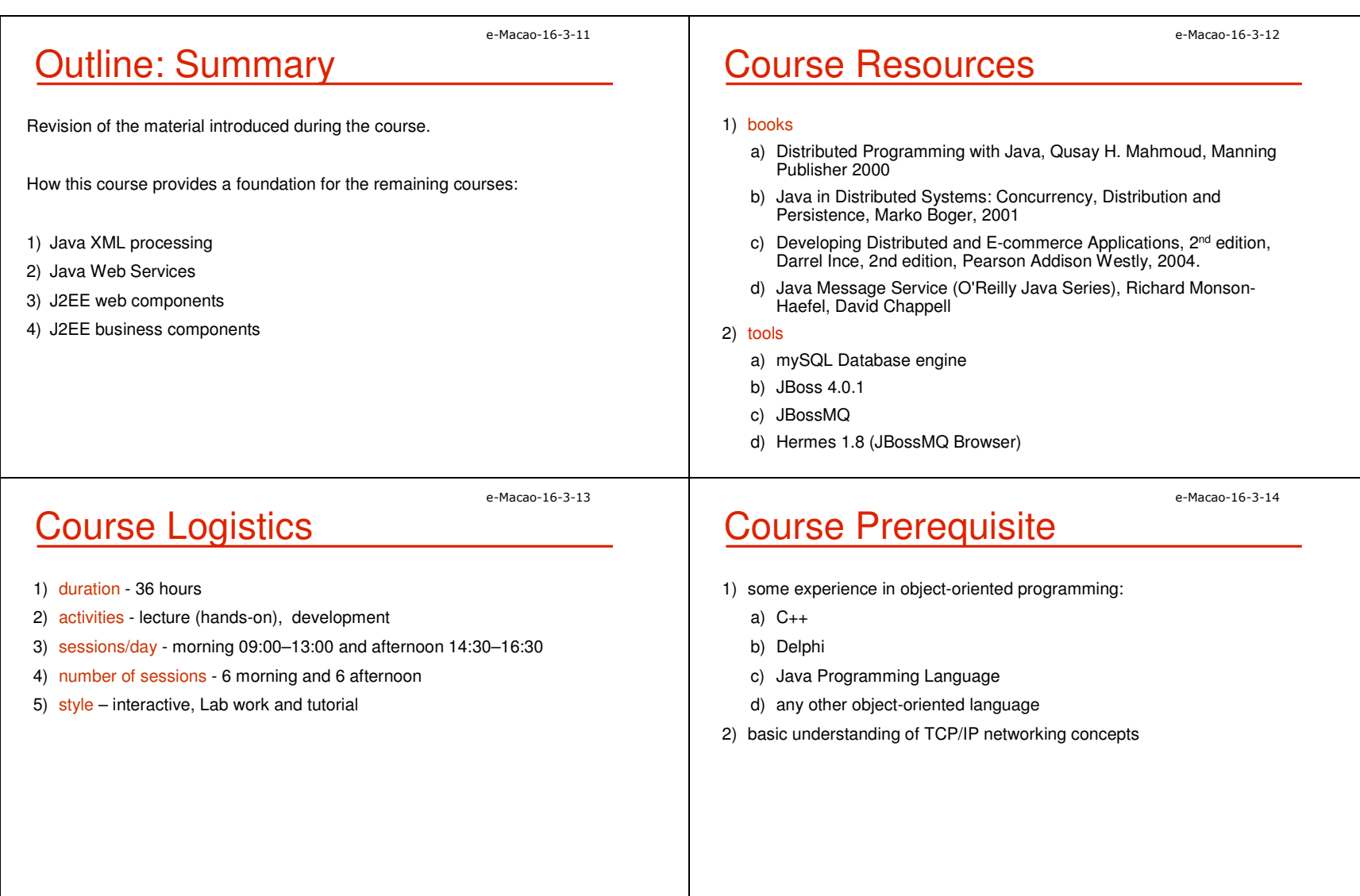

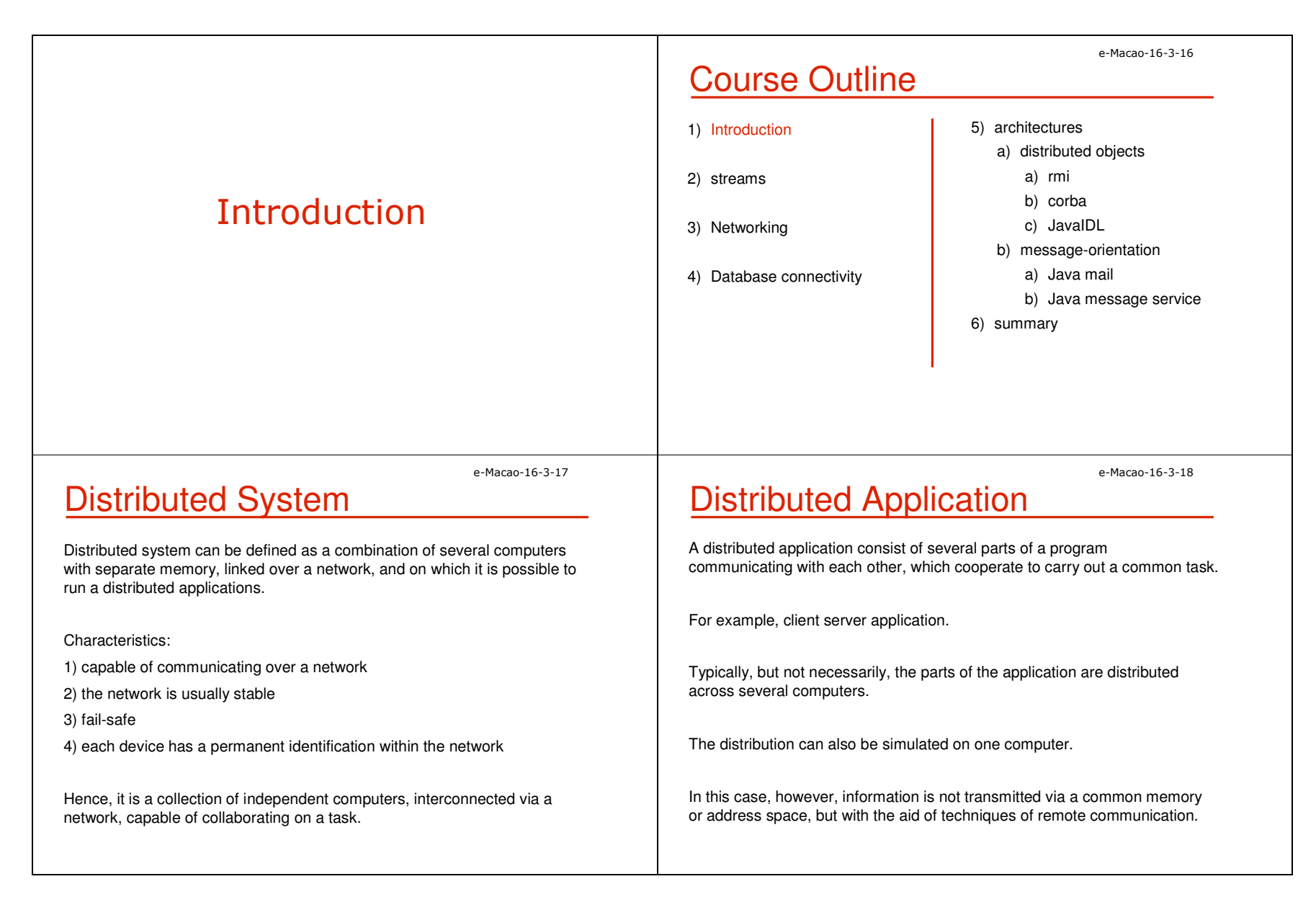

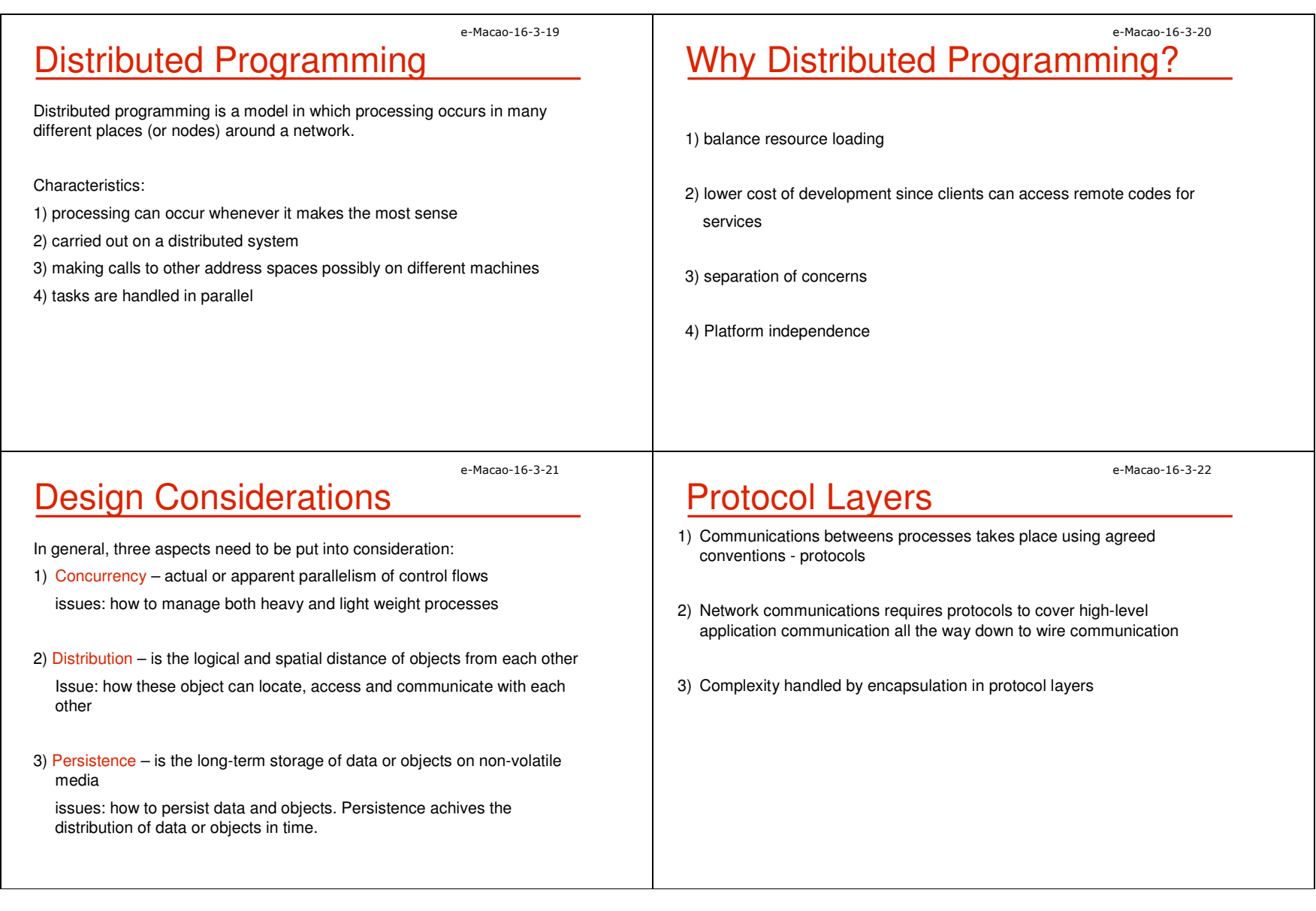

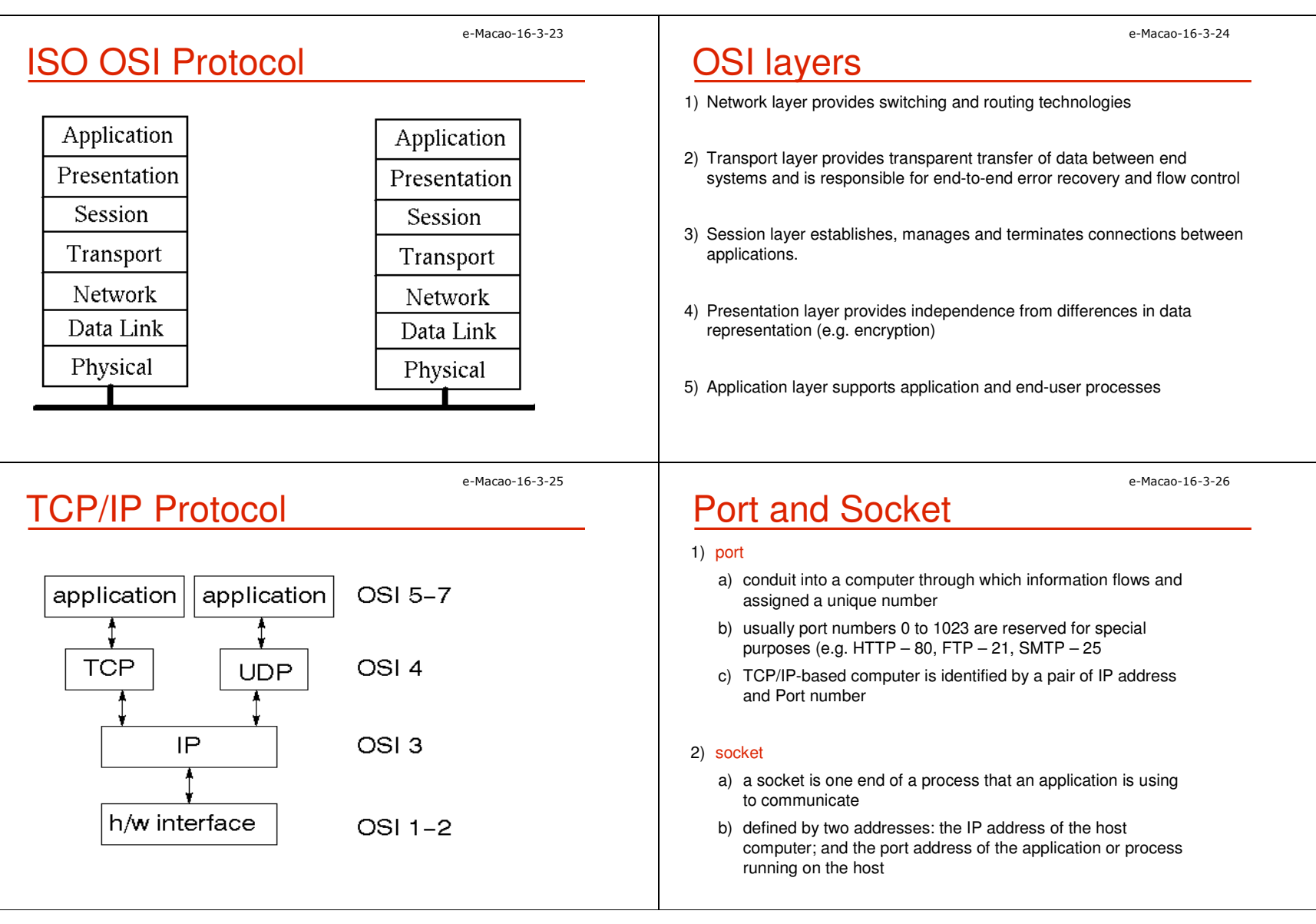

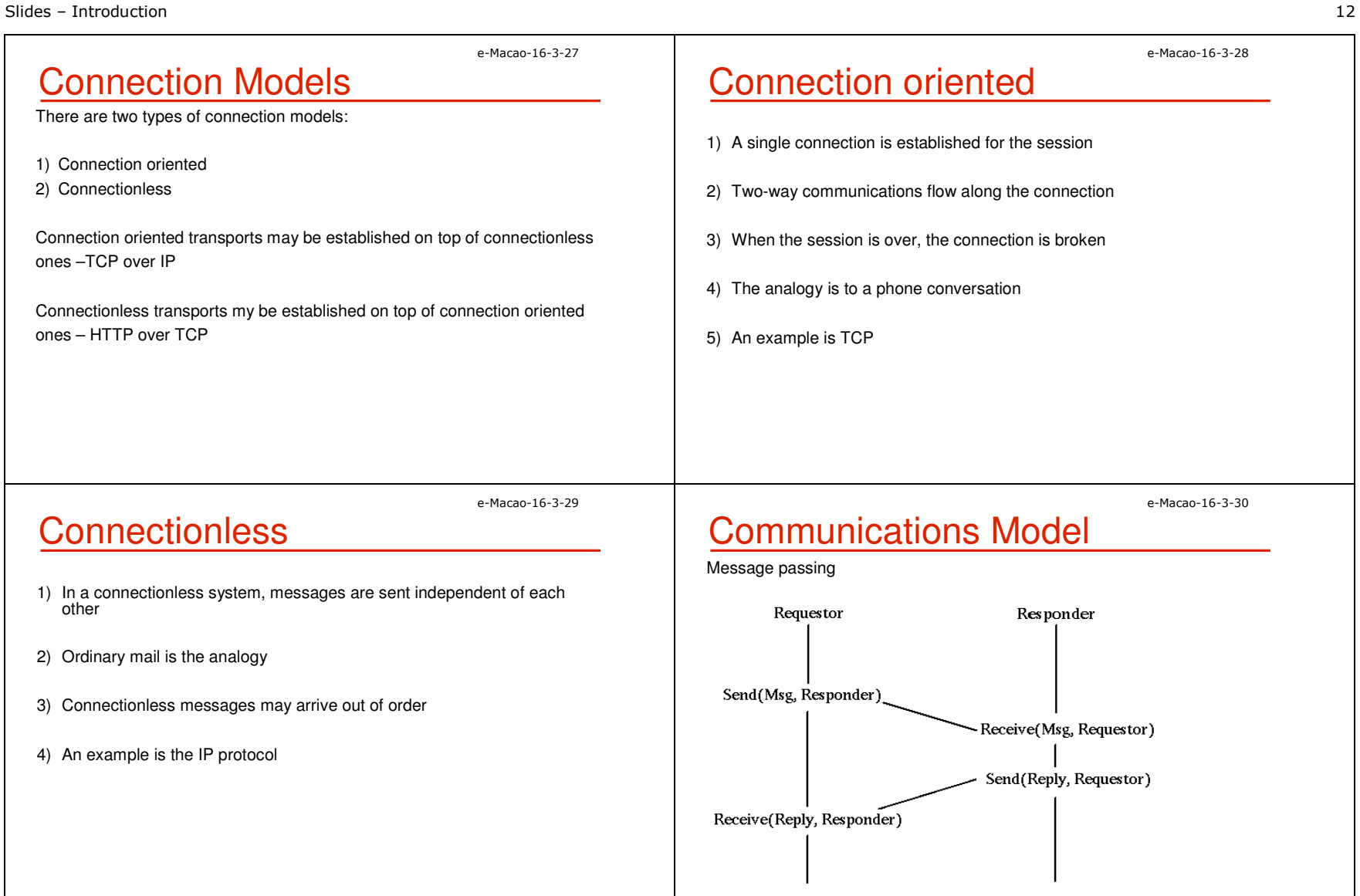

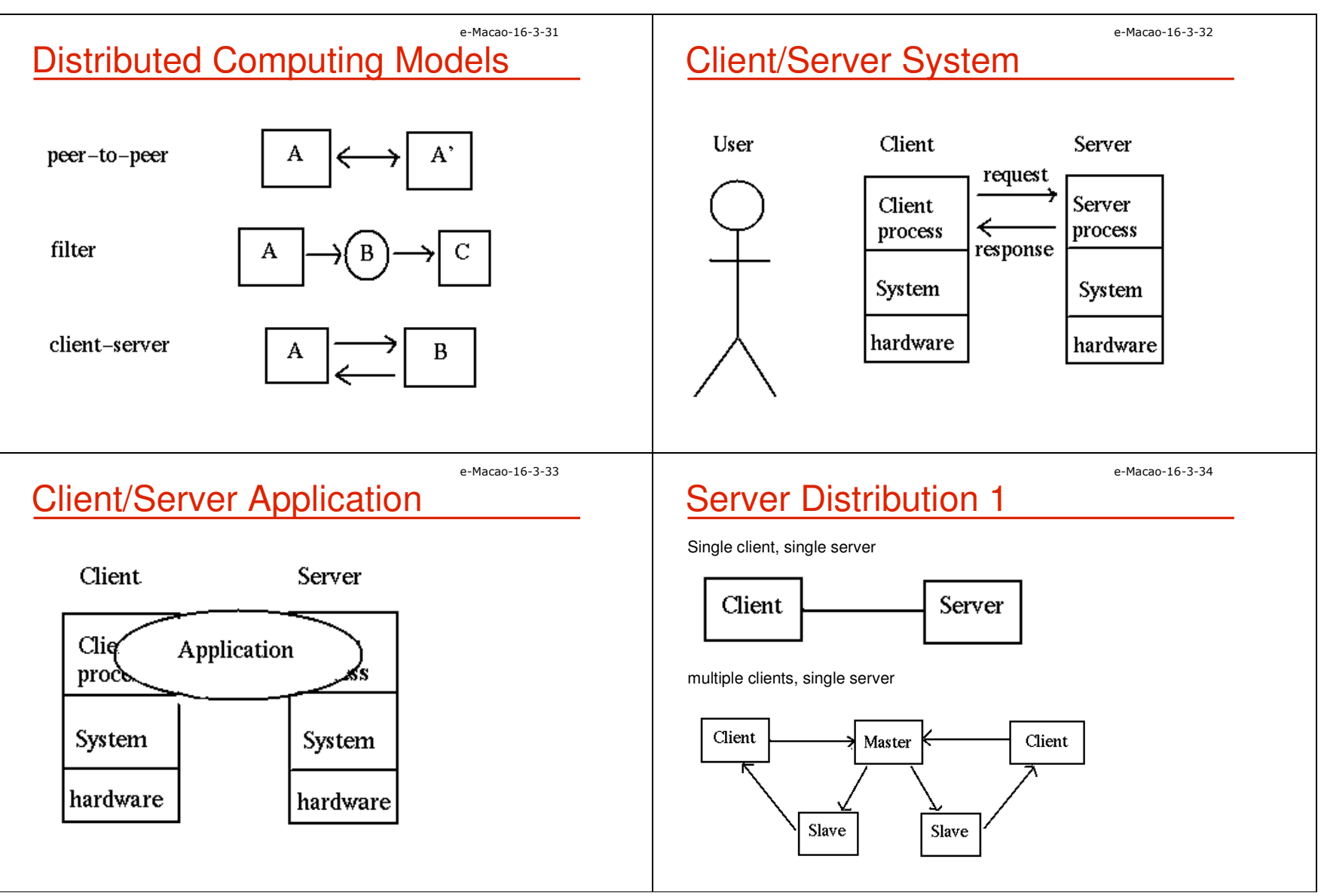

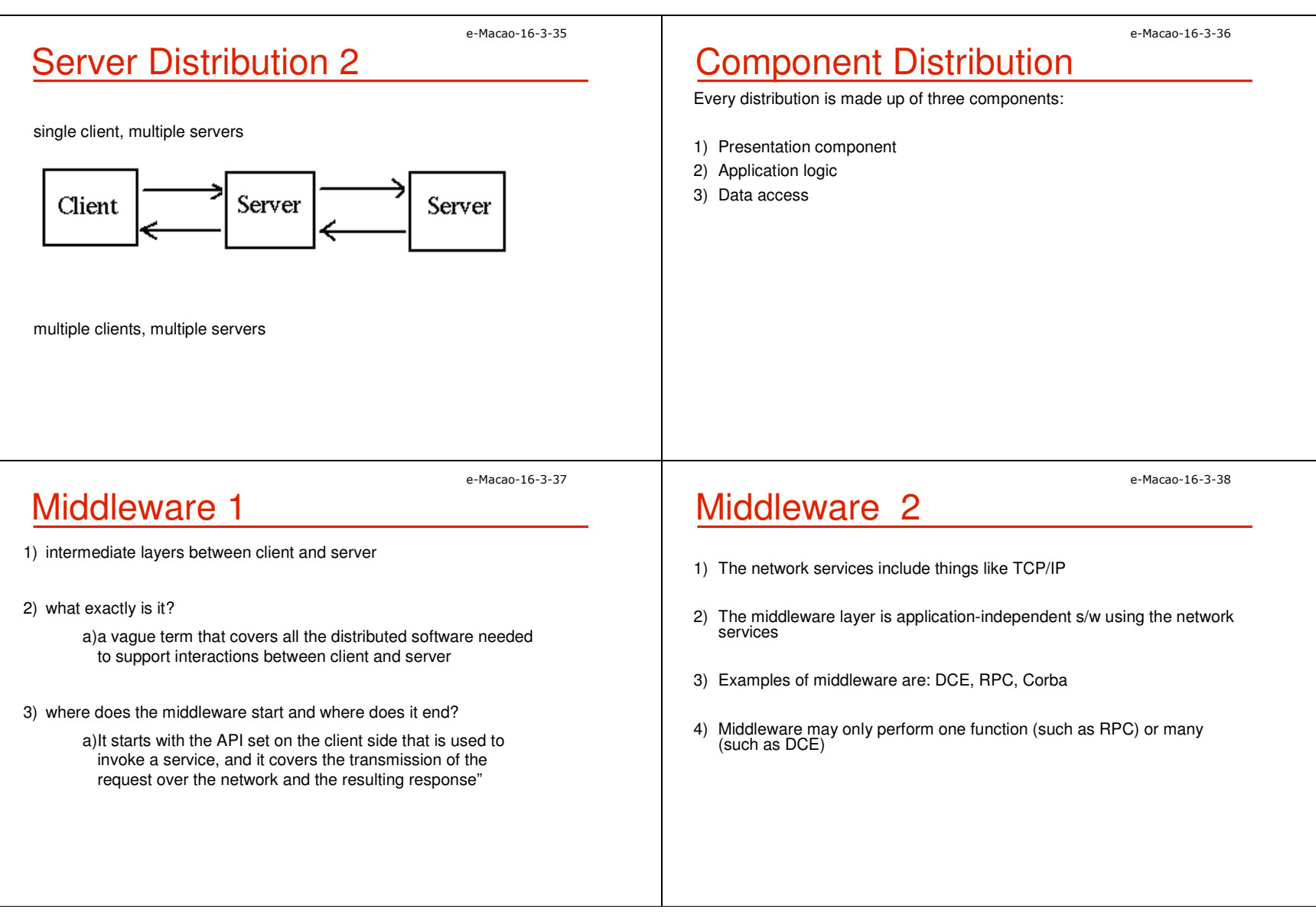

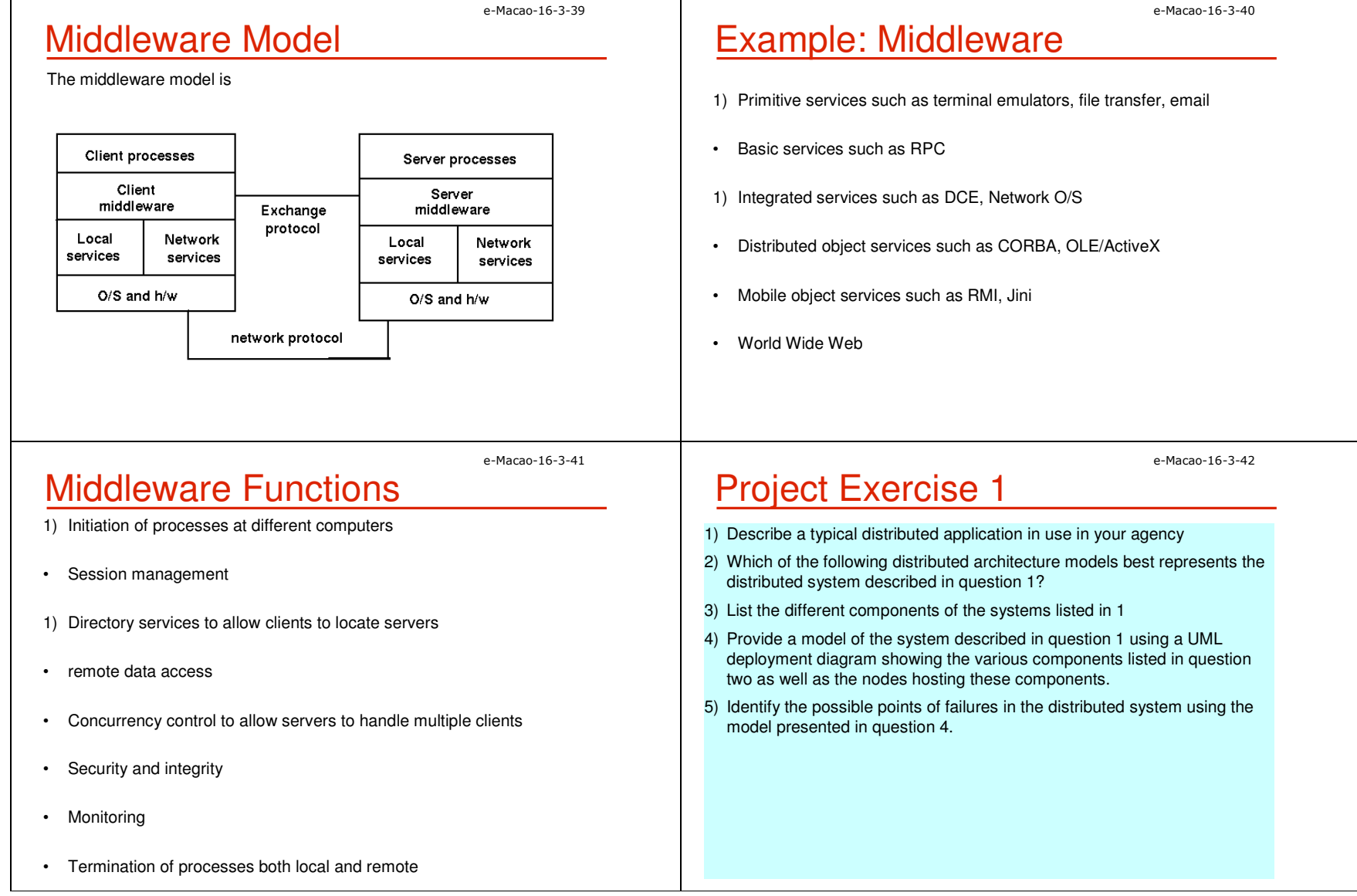

### A.2. Streams

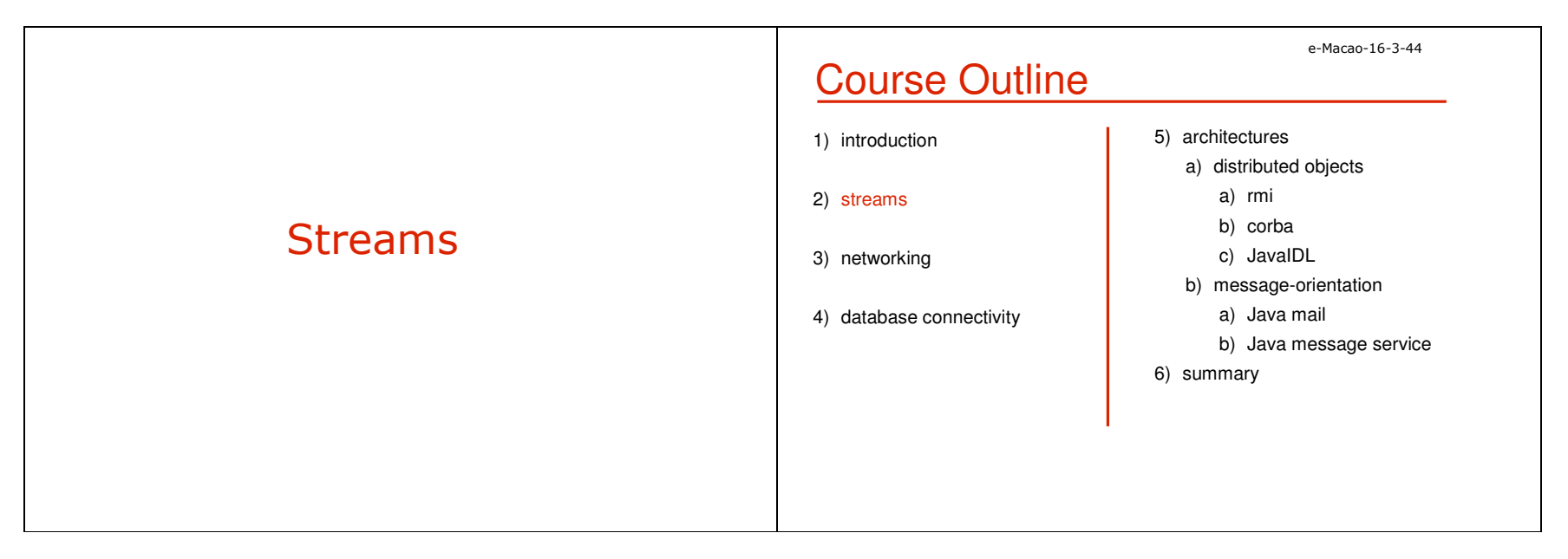

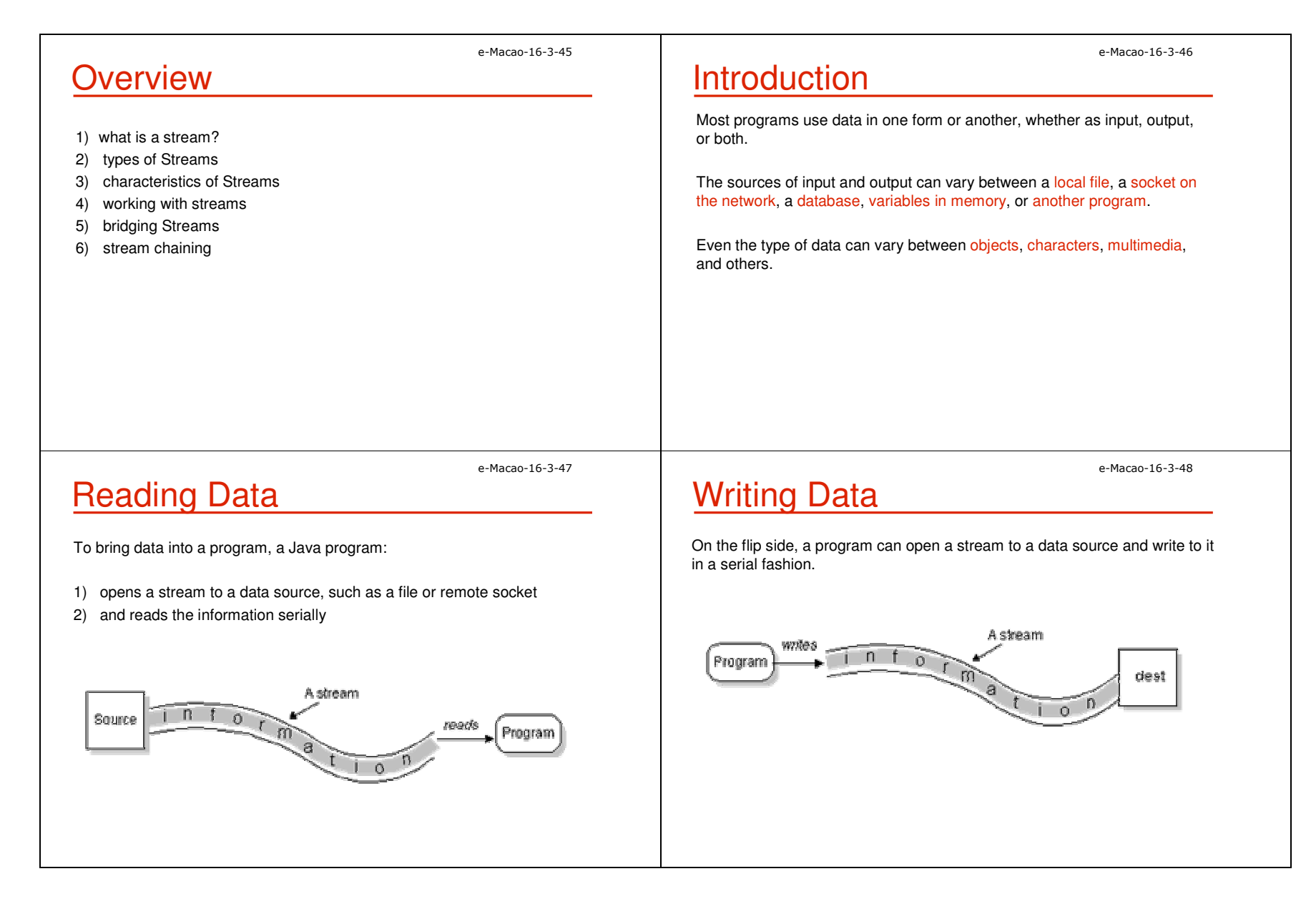

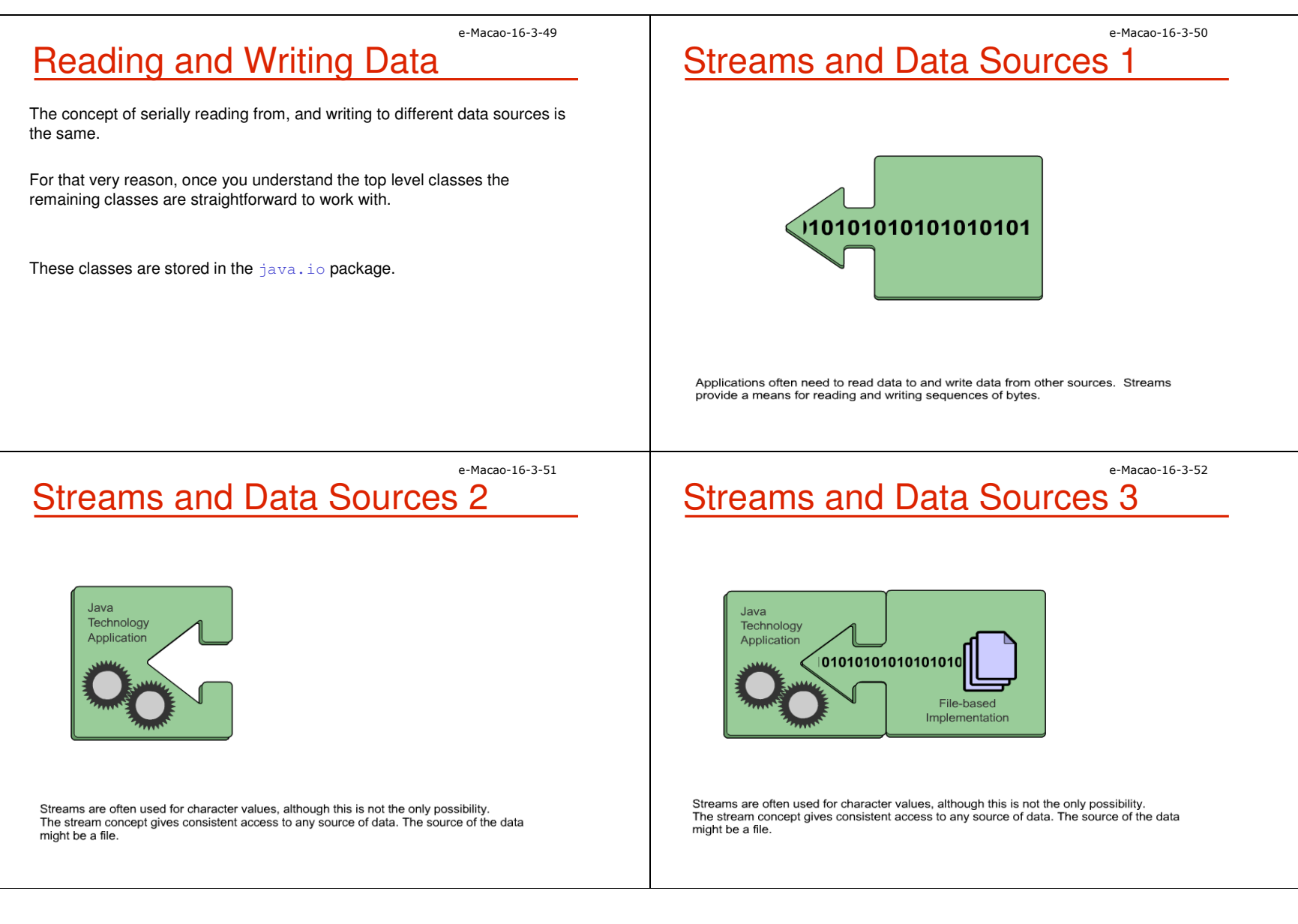

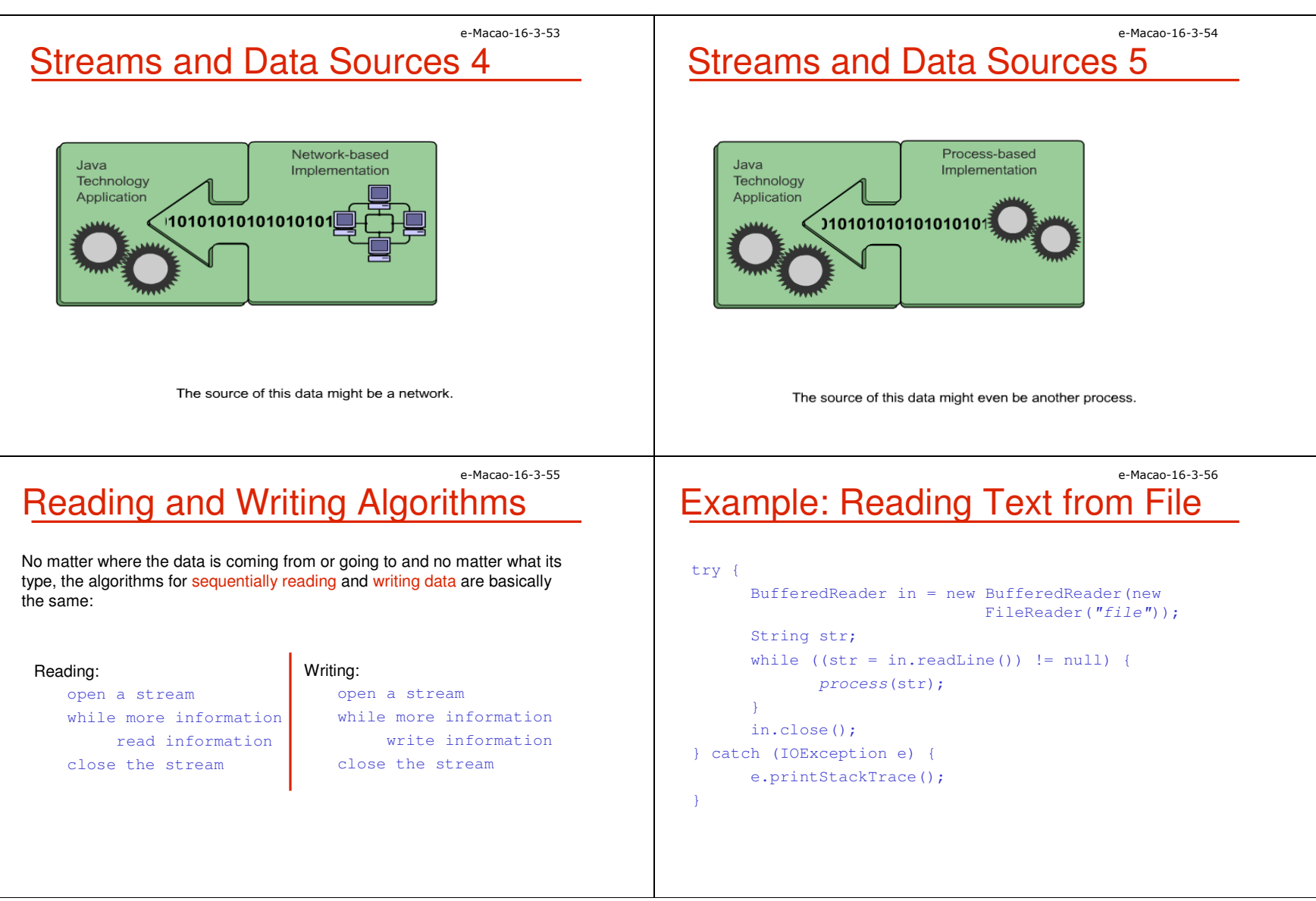

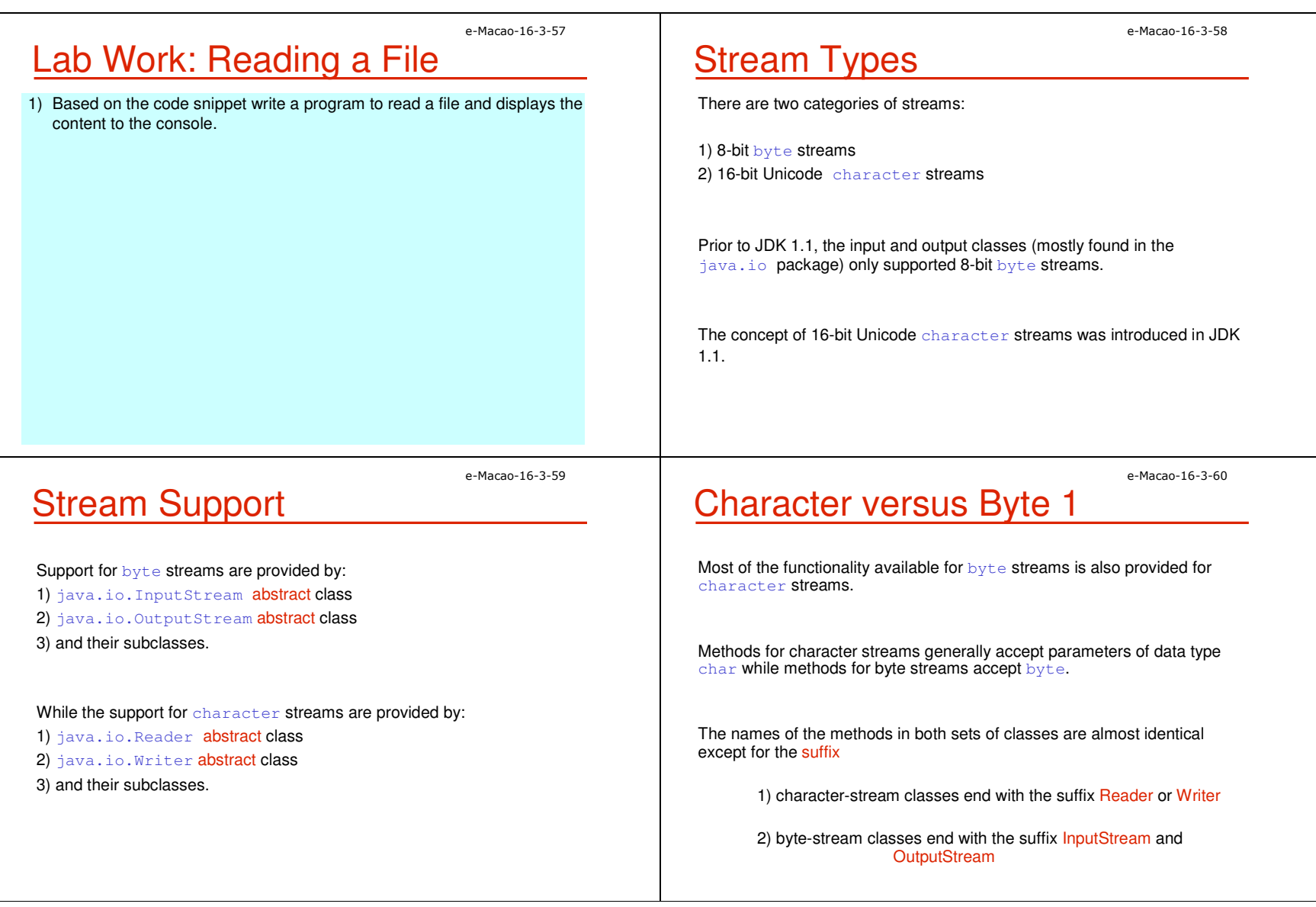

Character versus Byte 2

For example:

1) to read files using  ${\tt character}$  streams you would use java.io.FileReader **class**.

2) to read files using  $_{\rm{byte}}$  streams you would use java.io.FileInputStream.

Unless you are working with binary data, such as image and sound files, you should use readers and writers (character streams) to read and write the data

Why?

e-Macao-16-3-63

e-Macao-16-3-61

### I/O Streams Organization

 $\mathtt{java}$  .  $\mathtt{io}$  is a large collection of classes, consisting of over 50 classes.

For the purpose of understanding the relationships that exist among these classes, they are categorized using the following criteria:

1) Data flow

2) Function and

3) Type of Data they process

e-Macao-16-3-64

e-Macao-16-3-62

### Data Flow

 Stream classes that channel data into a program are called input streams.Example:

Character versus Byte 3

byte streams are limited to ISO-Latin-1 8-bit bytes).

and writing information because:

upon a specific character encoding.

much more efficient than byte streams.

<code>Character</code> streams are always preferred to  $\tt{byte}$  streams when reading

1) They can handle any character in the Unicode character set (while the

2) They are easier to internationalize because they are not dependent

3) They use buffering techniques internally and are therefore potentially

1) FileInputStream

2) FileReader

3) ObjectInputStream

4) PipedInputStream

5) etc.

Stream classes that channel data out of a program are called output streams.

### Example:

1) FileOutStream

- 2) FileWriter
- $3)$  ObjectOutputStream
- 4) PipedOutputStream
- 5) etc.

e-Macao-16-3-65

### **Function**

Streams can also be grouped by the function they perform.

There are two categories:

1) Node or Data sink Streams - nature of the resource at the other end of the stream, For example,

**a)** FileInputStream <mark>reads byte data from a file,</mark>

**b)** PipedWriter **writes** character **data to a pipe (Thread)** 

2) Process or Filter Streams - type of processing performed on the contents of the stream, For example,

a) BufferedReader to buffer reading to reduce disk/network access **b)** ObjectOutputStream <mark>for object serialization</mark>

# Data Sink Streams

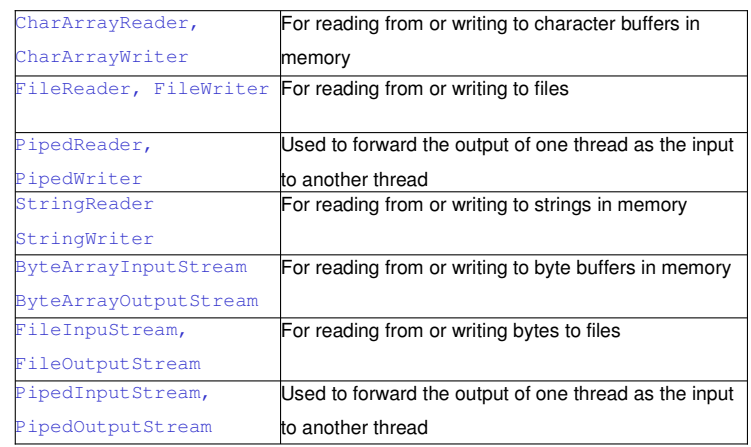

e-Macao-16-3-67

### Example: Data Sink Streams

Displays contents of a file.

```
import java.io.*;
public class Type{
public static void main(String args[]) throws 
                                          Exception{FileReader fr = new FileReader(arg[0]);
      PrintWriter pw = new PrintWriter(System.out, 
                                                true);char c[] = new char[4096];
      int read = 0;
      while ((read = fr.read(c)) != -1)
            pw.write(c, 0, read);fr.close(); pw.close();}}
```
# Filter Streams

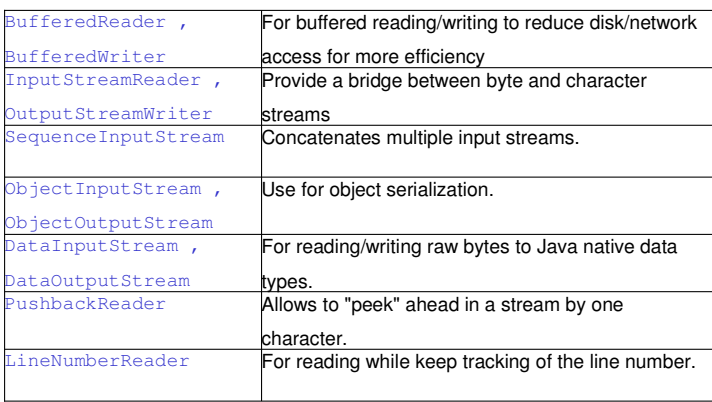

e-Macao-16-3-66

e-Macao-16-3-68

## Example: Filter Streams

#### Displays contents of many files

```
import java.io.*;class cat {
public static void main (String args[]) {String thisLine;for (int i=0; i < args.length; i++) {
      try {
BufferedReader br = new BufferedReader(new
                             FileReader(args[i]));while ((thisLine = br.readLine()) != null) {
         System.out.println(thisLine);} 
}catch (IOException e) {
       System.err.println("Error: " + e);}}}}
```
# Byte Stream Classes

They process raw bytes.

They come in two basic forms:

1) InputStreams – channel  $\tt{byte}$  data into the program Example:

java.io.FileInputStream

```
2) OutputStreams – channel _{\text{byte}} data from the program
  Example:java.io.FileOutputStream
```
Byte-stream classes end with the suffix I<mark>nputStream and OutputStream</mark>

## Data Type

At the Simplest level, the java.io package can be decomposed into classes that process either of two types of data:

1) Byte Stream

e-Macao-16-3-69

e-Macao-16-3-71

2) Character Stream

Fundamental Stream Classes

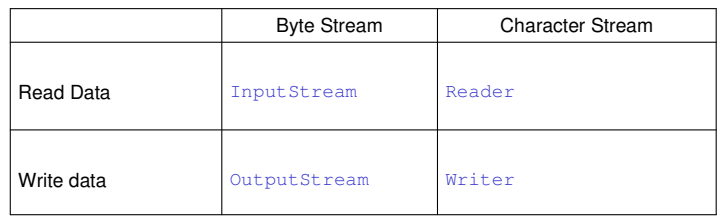

### e-Macao-16-3-72Byte-Stream Parent Classes

InputStream and OutputStream are the abstract parent classes for byte-stream based classes in the  $\,$ java.io  $\,$ package.

### Usage:

1) InputStream classes are used to read 8-bit byte streams and

2) OutputStream classes are used to write to 8-bit byte streams.

### Methods for reading and writing to streams:

```
int read() 
int read(byte[] b) 
int read(byte[] b, int offset, int length) int write(int b) 
int write(byte[] b) 
int write(byte[] b, int offset, int length)
```
e-Macao-16-3-70

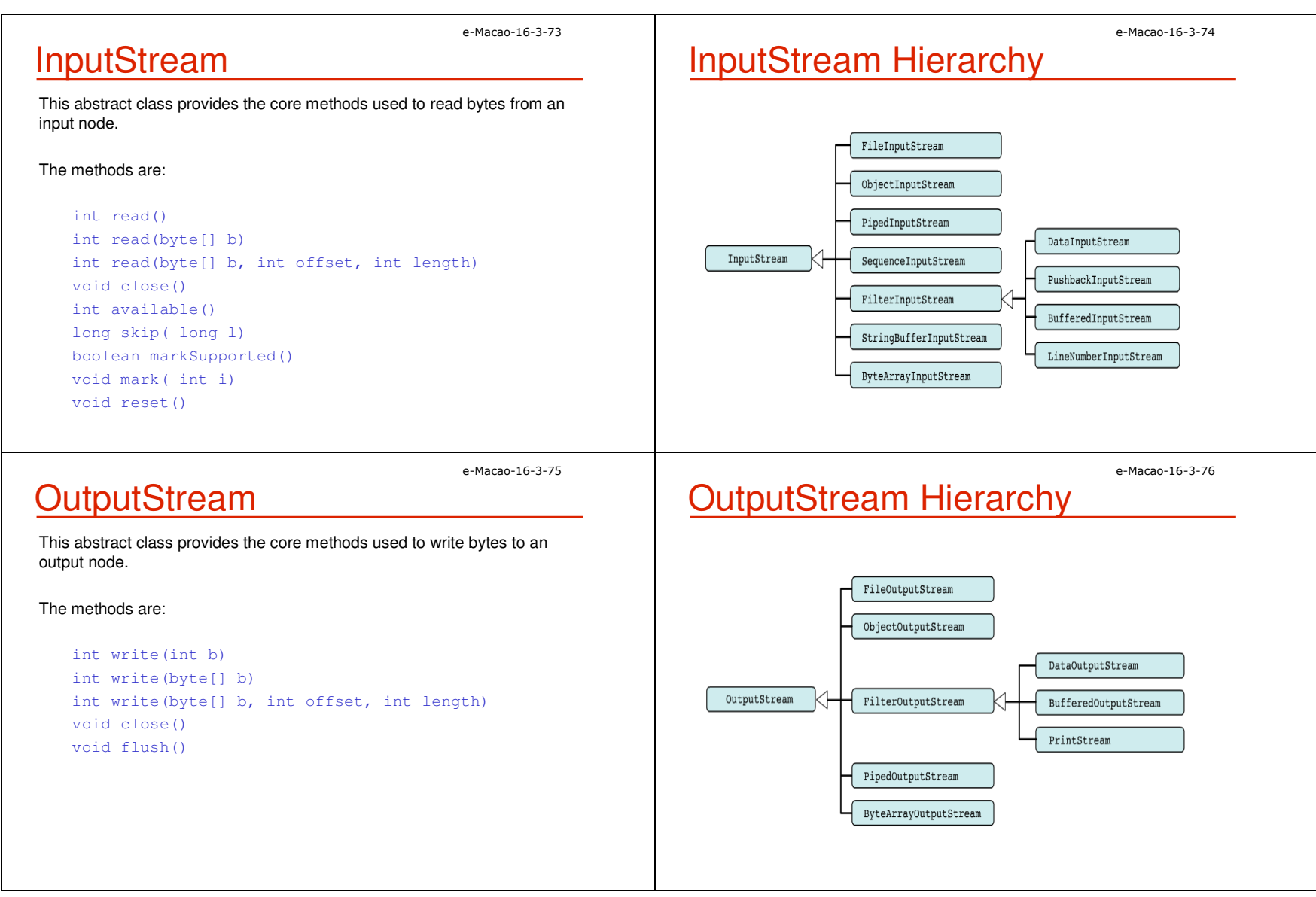

pi.connect(po);

#### Slides – Streams 25e-Macao-16-3-77Data Sink Byte-StreamClasses that take byte input from different types of nodes (file, pipe, byte array, etc)Example:FileInputStream PipedInputStreanClasses that send byte output to different types of node (file, pipe, bytearray, etc)Example:FileOutputStream PipedOutputStreame-Macao-16-3-78Example: Data Sink Byte-Stream1) FileInputStream/FileOutputStream Usage: is meant for reading/writing streams of raw bytes such as image data to/from filesFile  $f = new File("mydata.txt");$ FileInputStream fis = new FileInputStream(f);<br>- --- -- -- --- -- -- -- - -BufferedInputStream bis = new BufferedInputStream(fis); DataInputStream dis = new DataInputStream(bis); 2) ByteArrayInputStream/ByteArrayOutputStream Usage: are useful for holding data when the underlying data type is irrelevant to the purpose of the applicationbyte[] c... ByteArrayInputSteam r = new ByteArrayInputSteam(c); e-Macao-16-3-79Example: Data Sink Byte-Stream3) PipedInputStream/PipedOutputStrea Usage: read from or write to pipes. Often used to exchange data between threads.PipedInputStream  $pi = new PipedInputStream()$ ; PipedOutputStream po = new PipedOutputStream(pi);Or $PipedInputStream$  pi = new  $PipedInputStream()$ ; PipedOutputStream po = new PipedOutputStream(pi); OrPipedInputStream pi = new PipedInputStream(); PipedOutputStream po = new PipedOutputStream(); e-Macao-16-3-80Example: FileInputStream 1import java.io.\*;class FileInputStreamDemo { public static void main(String args[]) throws Exception { int size; InputStream f = new FileInputStream("FileInputStreamDemo.java");System.out.print("Total Available Bytes: " ) System.out.println((size = f.available())); int  $n = size/40$ ; System.out.println("First " + n + " bytes of the file one read() at a time");for (int i=0; i < n; i++) { System.out.print((char) f.read());

}

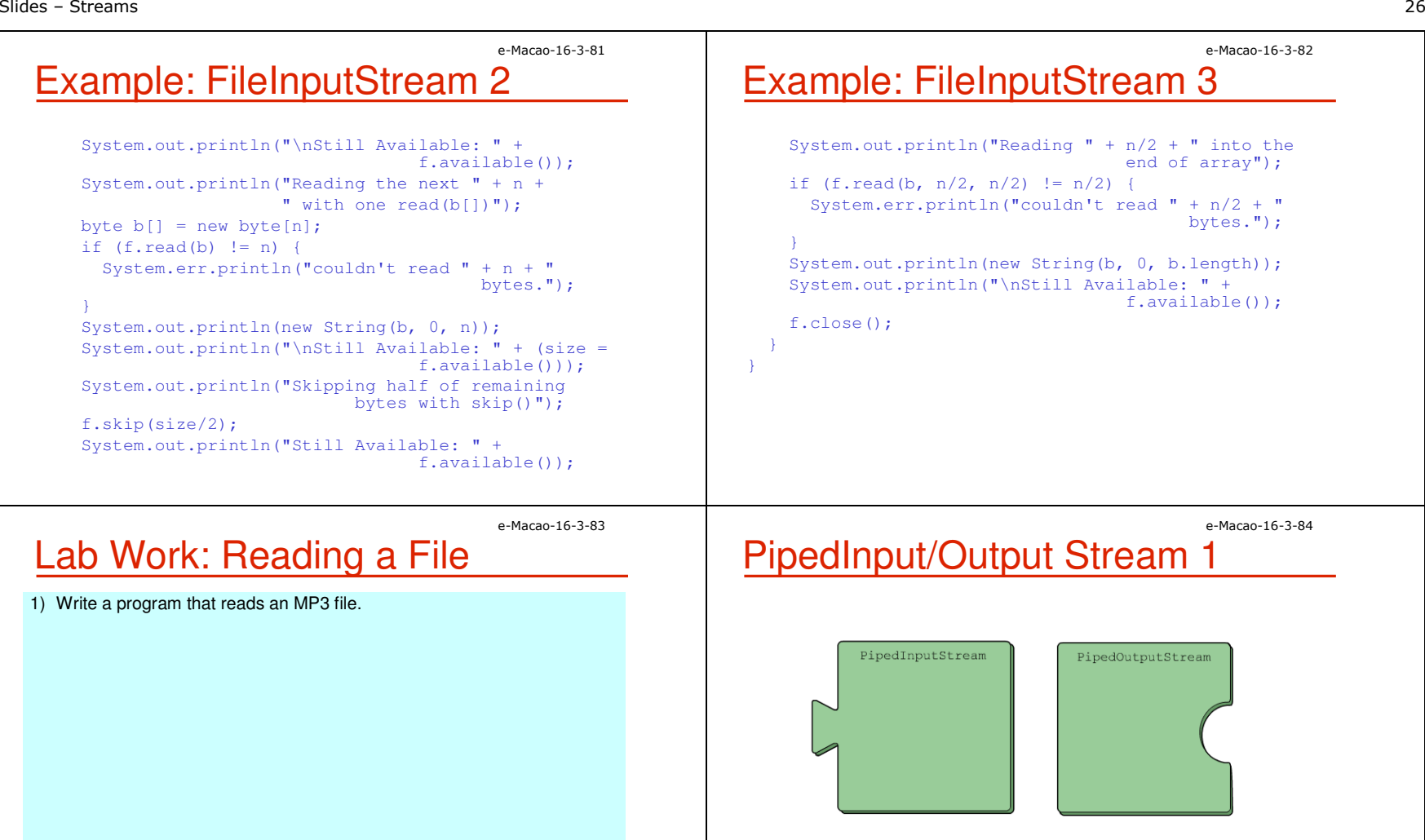

The PipedInputStream and PipedOutputStream classes are designed to be used as a pair. They allow a mechanism for communication among threads, although they have other uses, too.

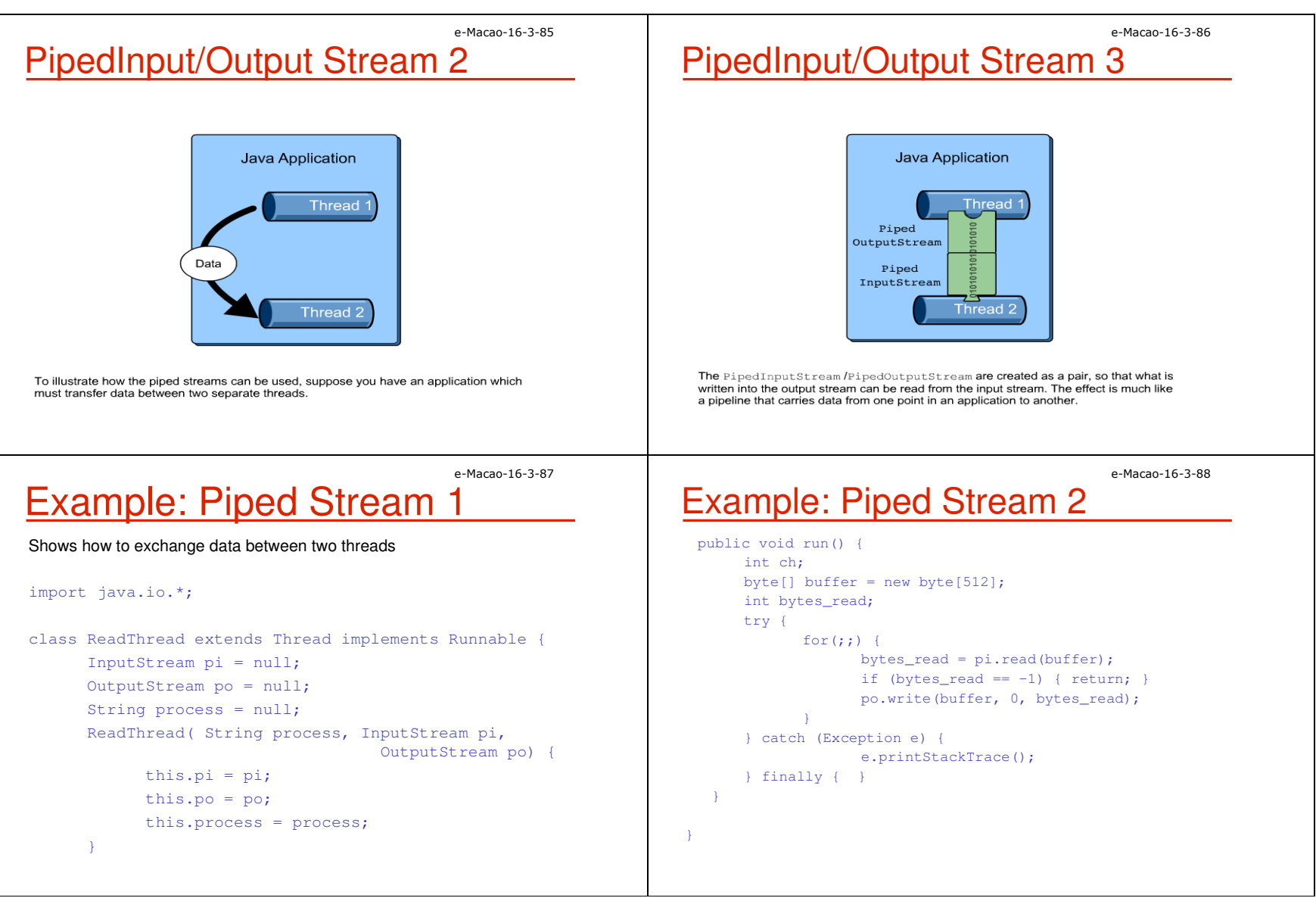

# Example: Piped Stream 3

```
class SystemStream {
public static void main( String [] args) {try {
int ch;
      while (true) {
PipedInputStream in = new PipedInputStream();
PipedOutputStream out = new PipedOutputStream( in );FileOutputStream writeOut = new
                                FileOutputStream("out");ReadThread rt = new ReadThread("reader", 
                                       System.in, out );ReadThread wt = new ReadThread("writer", in,<br>Continues in the Continuent
                                             System.out );
        rt.start();
wt.start();
```
e-Macao-16-3-89

e-Macao-16-3-91

### Filter Byte-Stream

They convert bytes to primitive data

They write primitive data

### Example:

BufferedInputStream/BufferedOutputStreamDataInputStream/DataoutputStream

# Example: Piped Stream 4

```
} catch (Exception e) {
e.printStackTrace();
```
### e-Macao-16-3-92Example: Filter Byte-Stream 1

e-Macao-16-3-90

### 1) BufferedInputStream/BufferedOutputStream

#### Usage:

}

These classes buffer data emanating from an InputStream object or in route to an OutputStream object.

#### Benefits:

- a) Improved performance Buffered streams cache data to reduce the need to access slower transmission media.
- b) Simplicity Buffered streams manage the data cache themselves, so you do not have to.

File  $f = new File("mydata.txt");$  FileInputStream fis = new FileInputStream(f); BufferedInputStream bis = new BufferedInputStream(fis); DataInputStream dis = new DataInputStream(bis);

### e-Macao-16-3-93Example: Filter Byte-Stream 2

2) DataInputStream/DataoutputStreamUsage:

These classes transform bytes emanating from an InputStream type into primitives (such as int, long, or double) or primitives in route to an OutputStream type into bytes.

Attach a DataInputStream filter to an InputStream object when you need to read primitives from a stream.

Attach a DataOutputStream filter to an OutputStream object when you need to write primitives to a stream.

```
File f = new File("mydata.txt");
FileInputStream fis = new FileInputStream(f);
BufferedInputStream bis = new BufferedInputStream(fis);
DataInputStream dis = new DataInputStream(bis);
```
# Example: BufferedInputStream <sup>2</sup>

```
while ((c = f.read()) != -1) {
 switch(c) {case '&':
if (!marked) {f.mark(32);marked = true;
    } else {marked = false;
    }
break;
case ';':
if (marked) {marked = false;
      System.out.print("(c)");
    } else
```
### e-Macao-16-3-94Example: BufferedInputStream <sup>1</sup>

```
import java.io.*;
```
class BufferedInputStreamDemo { public static void main(String args[]) throws IOException { String  $s =$  "This is a & copy; copyright symbol " +

```
"but this is \&copy not.\n";
byte buf[] = s.getBytes();

ByteArrayInputStream in = new
```

```
ByteArrayInputStream(buf);
BufferedInputStream f = new BufferedInputStream(in);
int c;
boolean marked = false;
```
e-Macao-16-3-96

e-Macao-16-3-95

# Example: BufferedInputStream 3

```
System.out.print((char) c);break;
case ' ':
if (marked) {marked = false;
    f.reset();System.out.print("&");
  } elseSystem.out.print((char) c);
  break;
default:
if (!marked)System.out.print((char) c);
 break;
```
public Date( int m, int d, int y ) {

}

}

this.m = m; this.d = d; this.y = y;

Slides – Streams 30e-Macao-16-3-97e-Macao-16-3-98Object Serialization 1**Serialization** Serialization is a process of writing an object to a byte stream. Provides a way for objects to be written as a stream of bytes and then later recreated from that stream of bytes.Writing an ObjectThe job of an <code>ObjectInputStream</code> class is to convert collections of bytes  $\overline{\phantom{a}}$ into objects.FileOutputStream out = new FileOutputStream("tmp"); ObjectOutput objOut = new ObjectOutputStream(out);Sending an object over a stream was a cumbersome process. How?objOut.writeObject(Color.red);Essentially, you had to decompose the object into its constituent parts, sending each to the stream individually, and then reconstruct the object Reading an Objectmanually at the other end of the stream.FileInputStream in = new FileInputStream("tmp"); ObjectInputStream objIn = new ObjectInputStream(in); Process is cumbersome. Solution?Color  $c = (Color) objIn.readObject()$ ; e-Macao-16-3-99e-Macao-16-3-100Object Serialization 2Object Serialization 3The introduction of new interface to the java.io package, the Serializable interface The Serializable interface eliminates the drawbacks of sending objects ClassMyObject across streams.implements Serializable int  $x=6$ : String s="Hello"; Each object to be sent has to implement this interfaceimport java.io.\* ; class Date implements Serializable { int m, d, y ; MyObject:field x, type int, value 6:field s, type String value "Hello"

> Serialization takes the state (that is the instance variables) of an object and represents them as a sequence of bytes

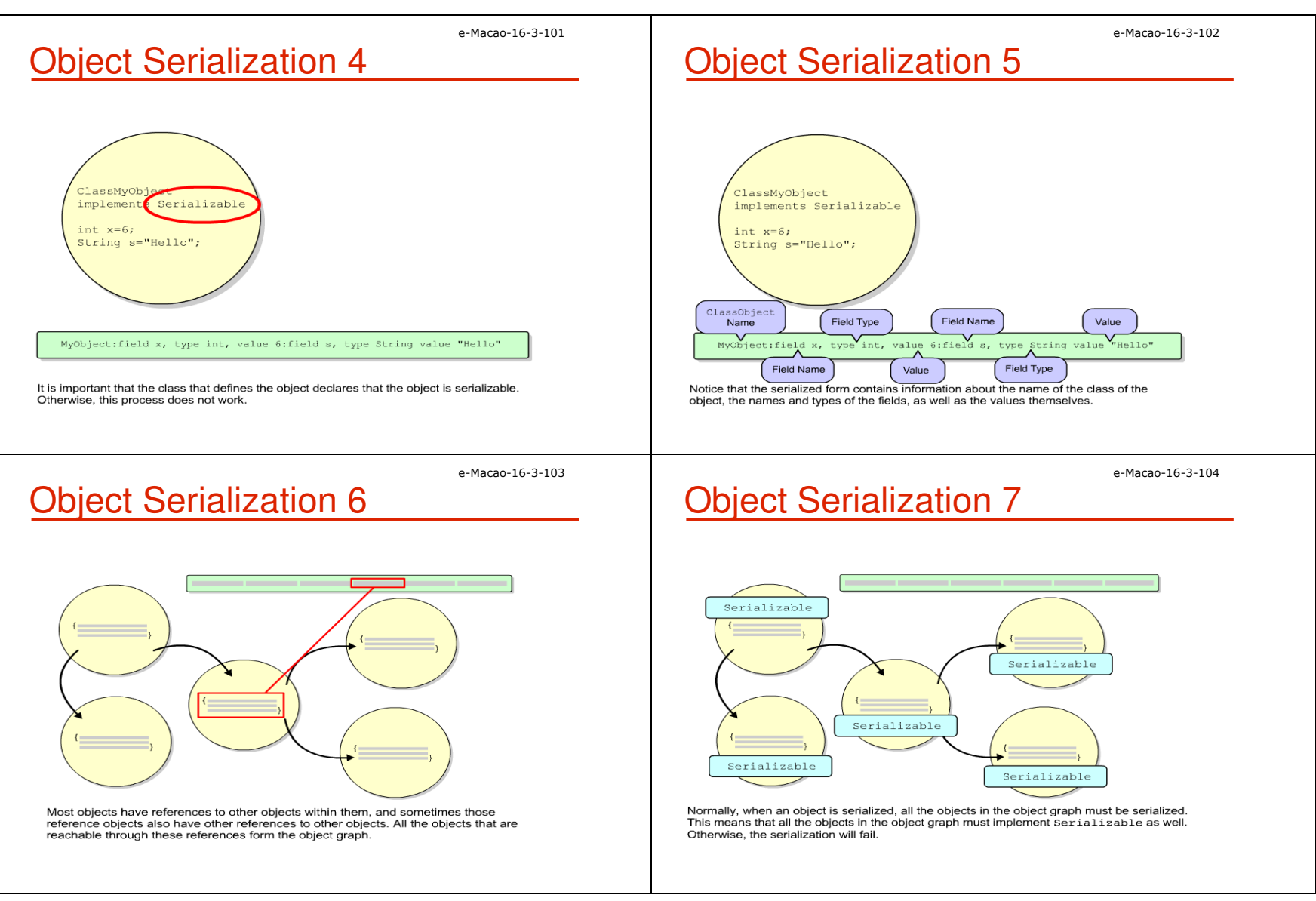

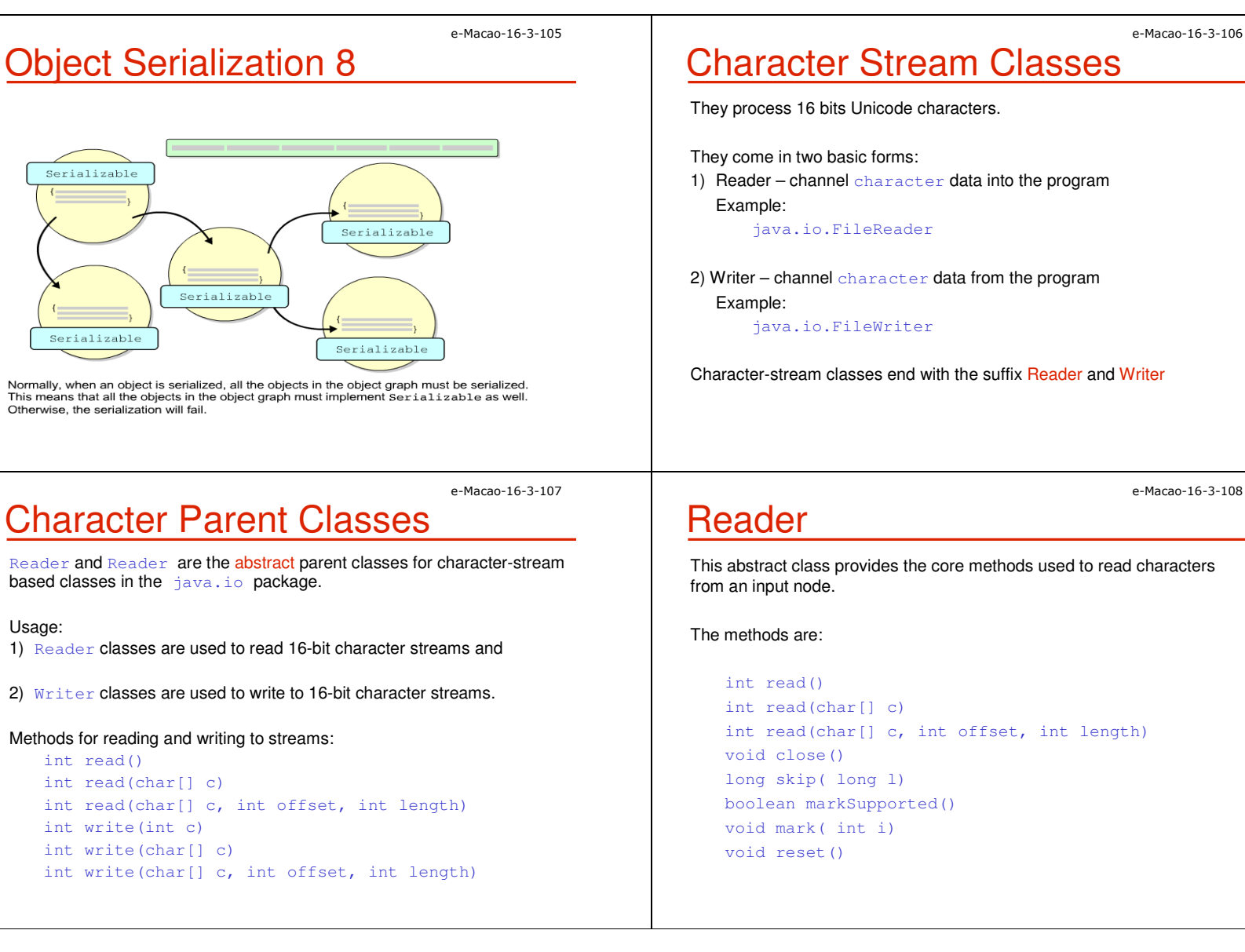

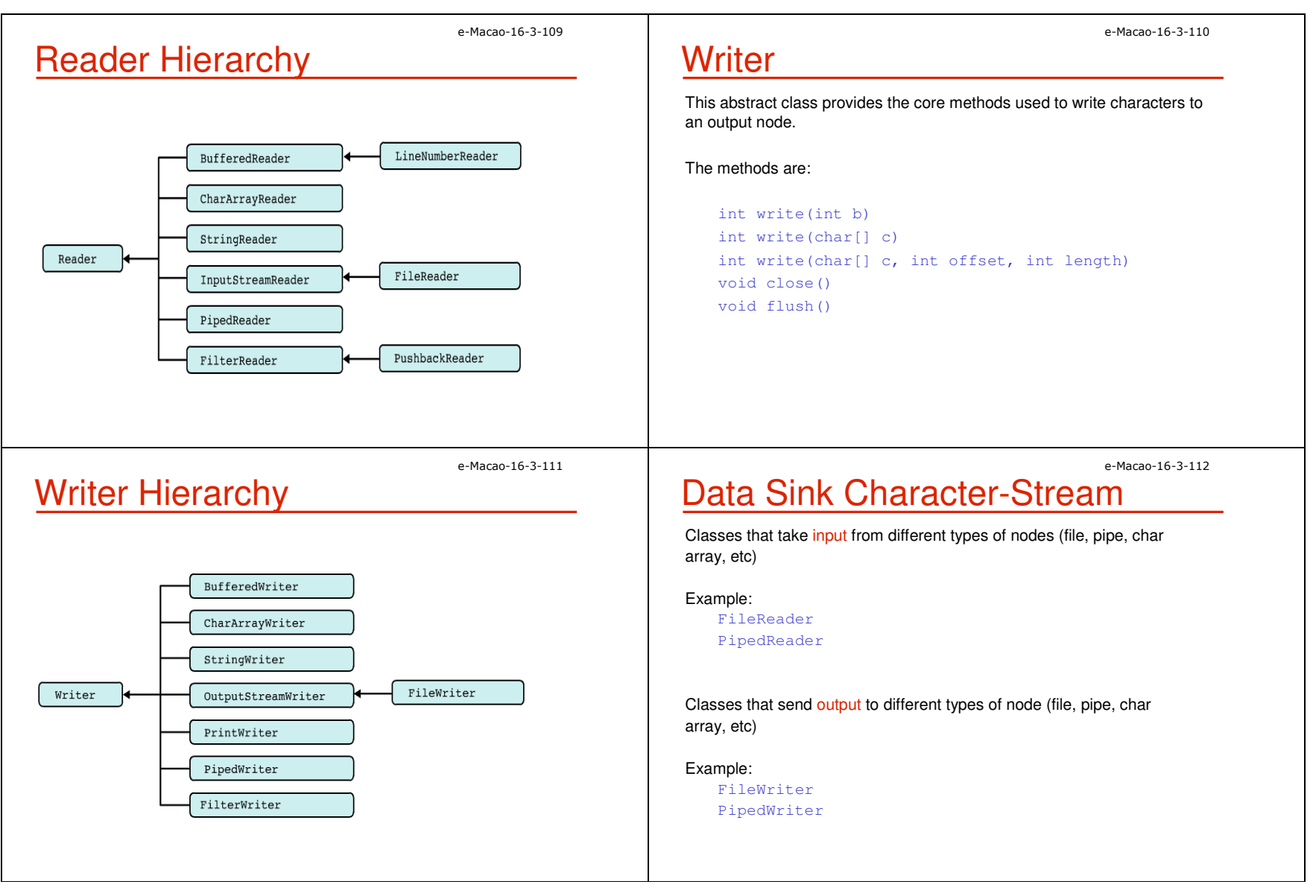

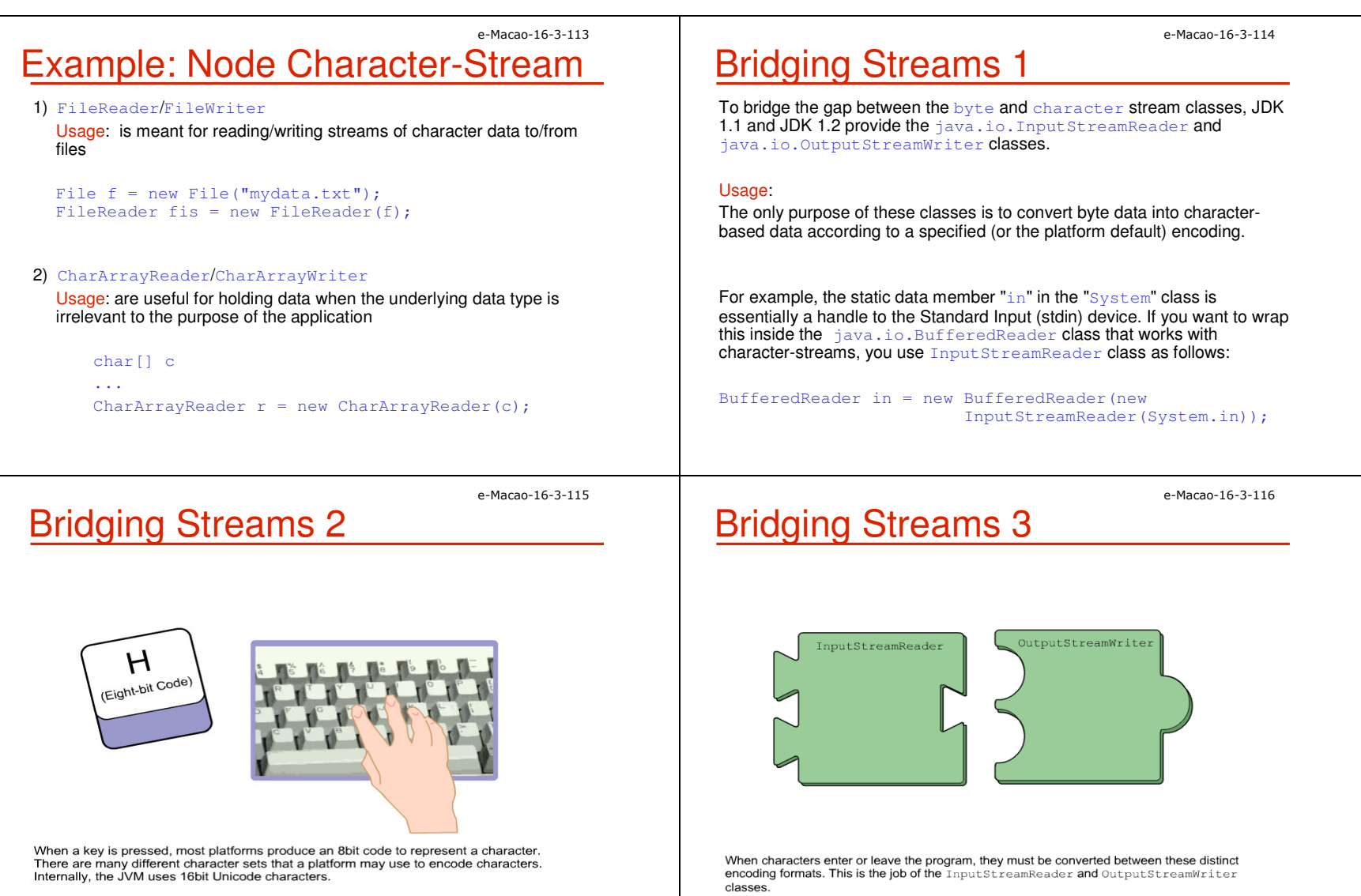

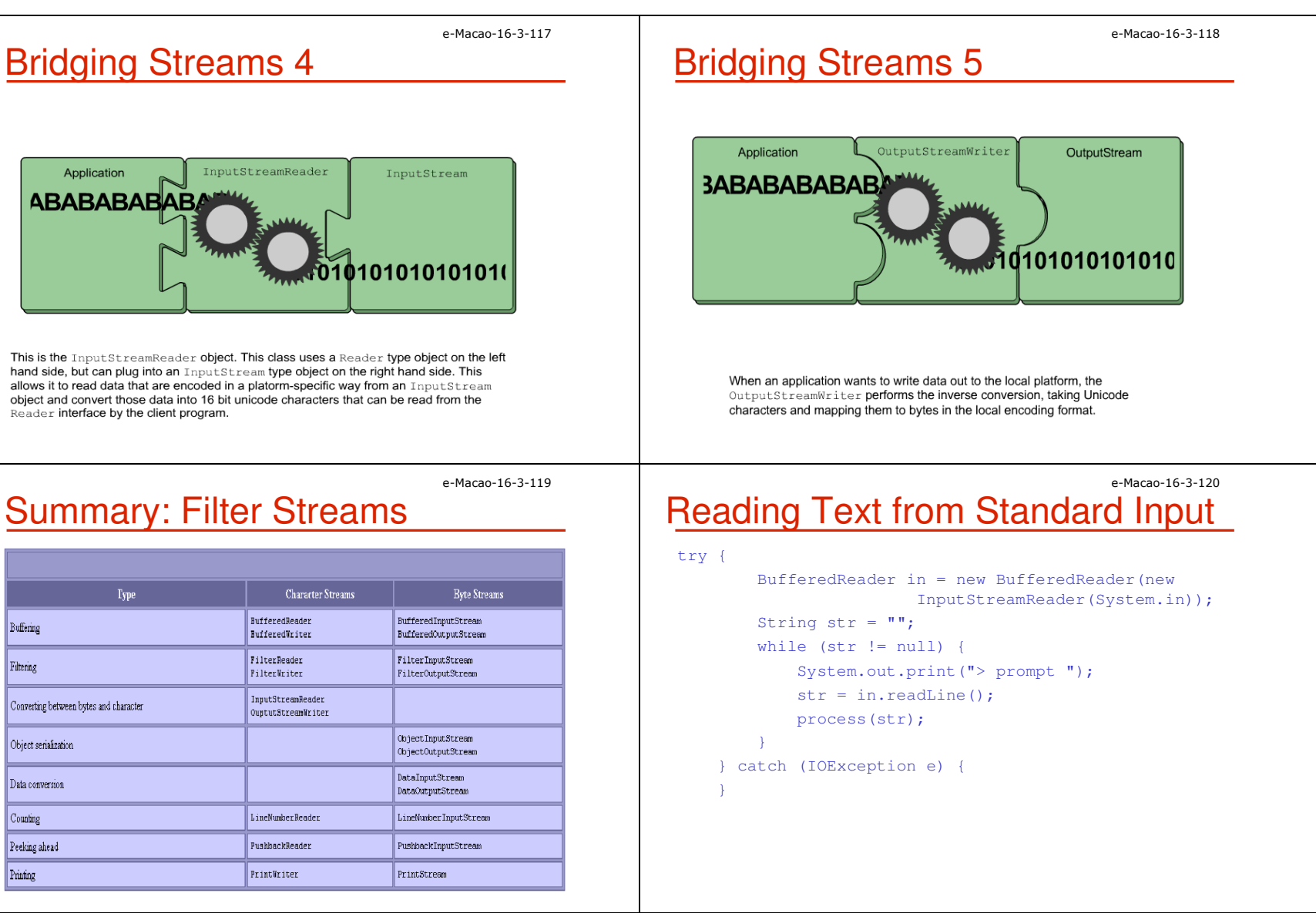

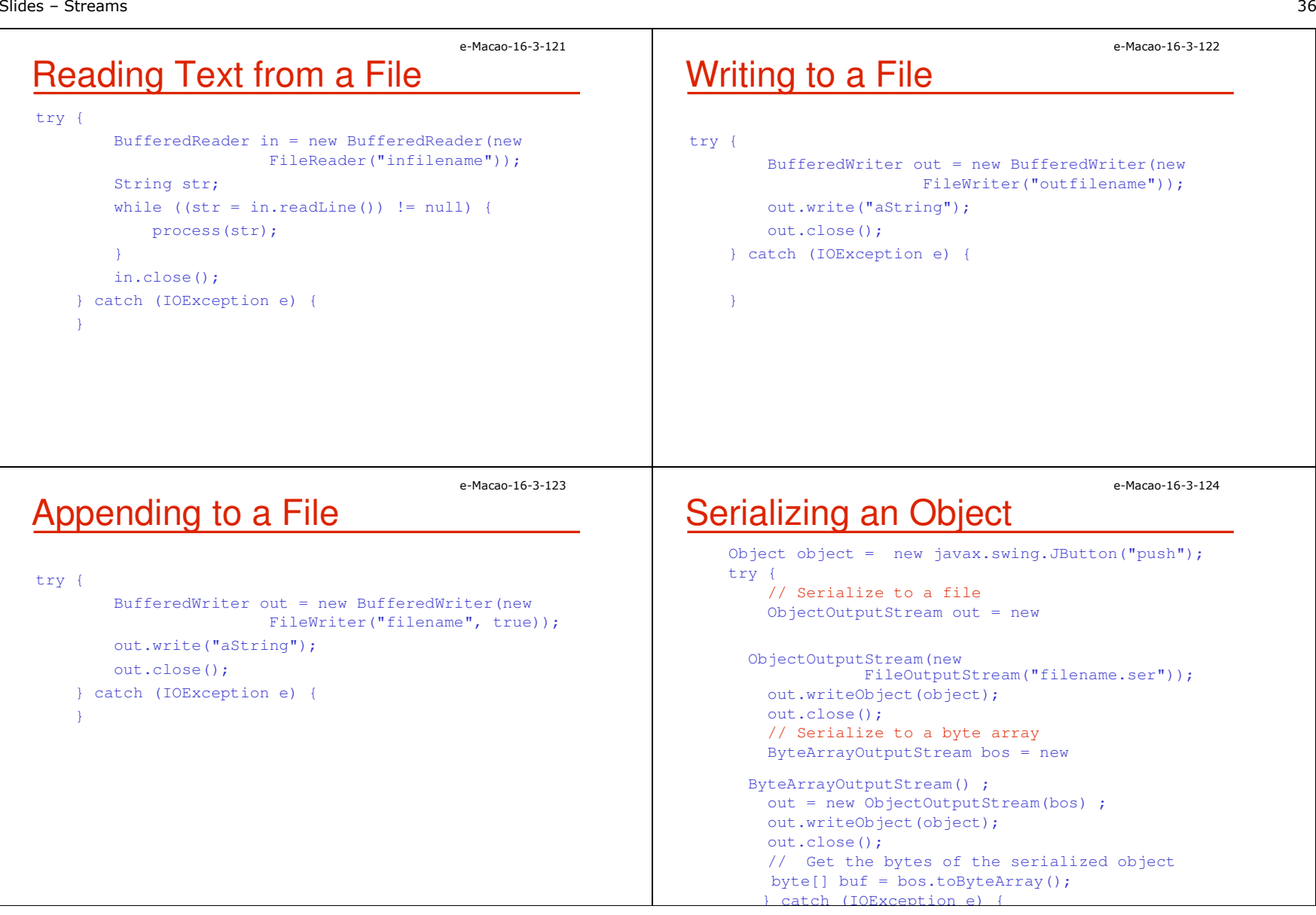

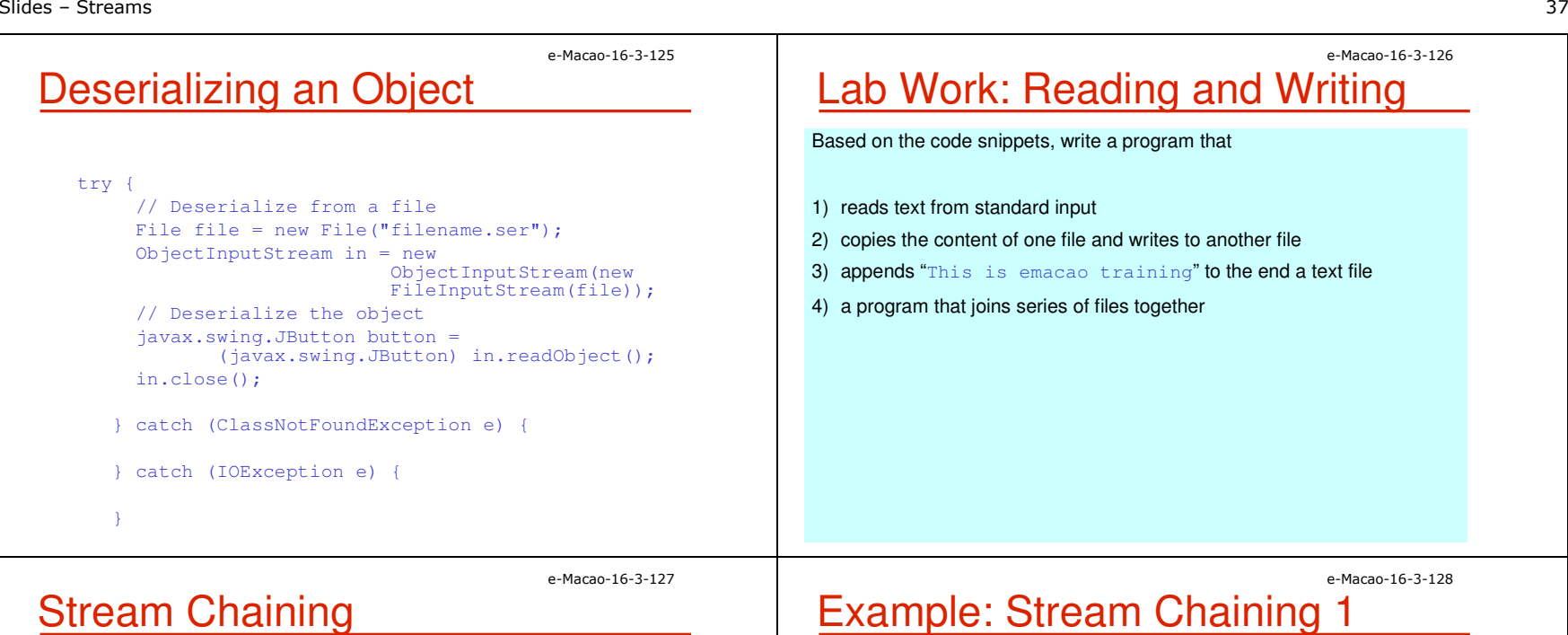

 Stream chaining is a way of connecting several stream classes together to get the data in the form required.

Each class performs a specific task on the data and forwards it to the next class in the chain.

The output produced by one component becomes the input to the next component in the chain.

Consider this.

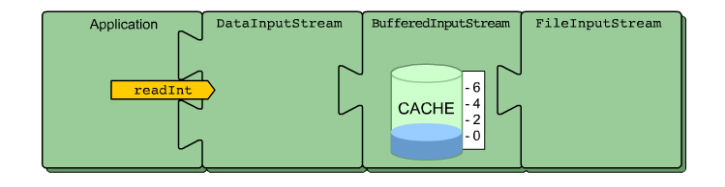

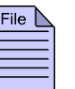

When an application invokes a method like readInt on a DataInputStream object, what happens beneath the surface?

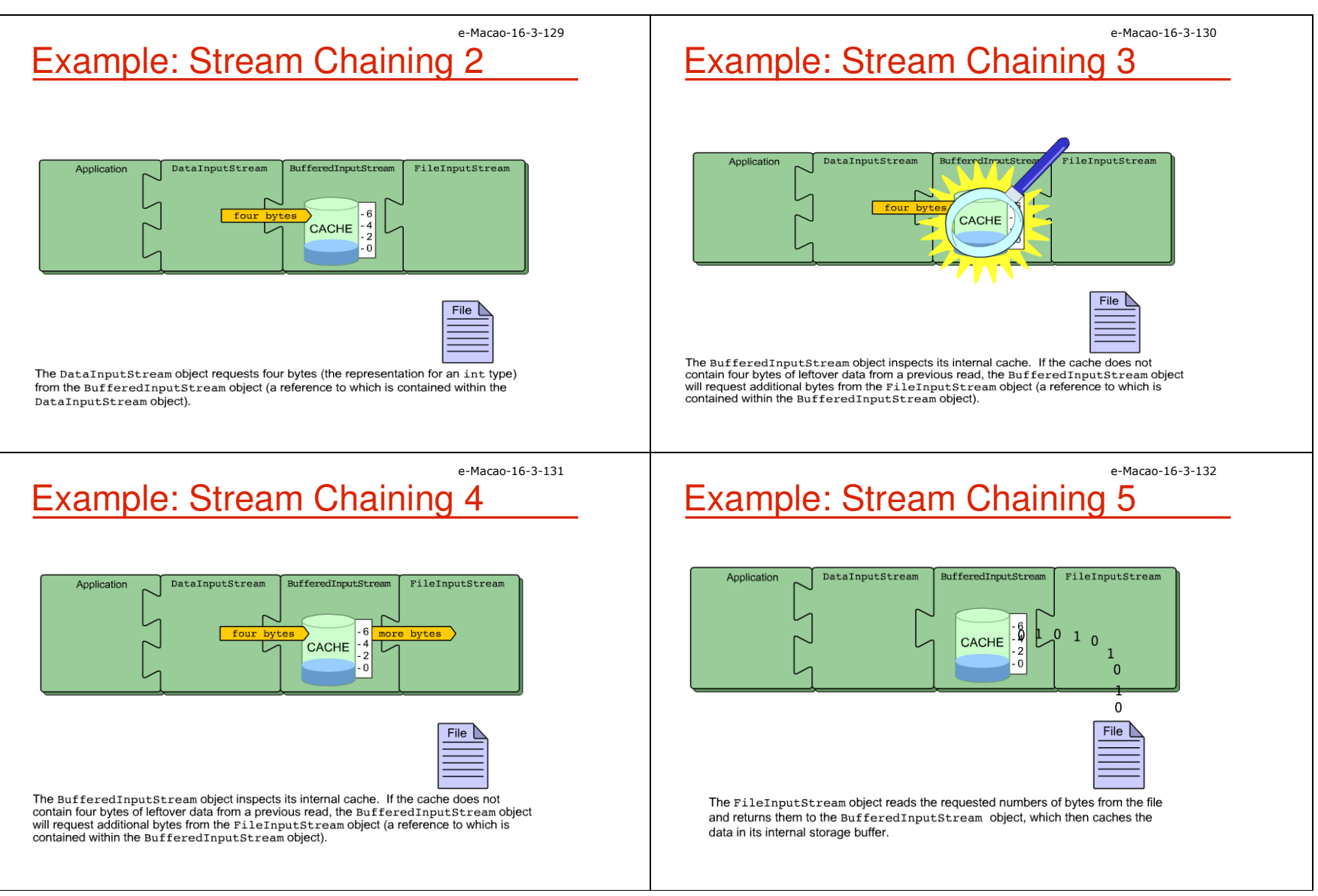

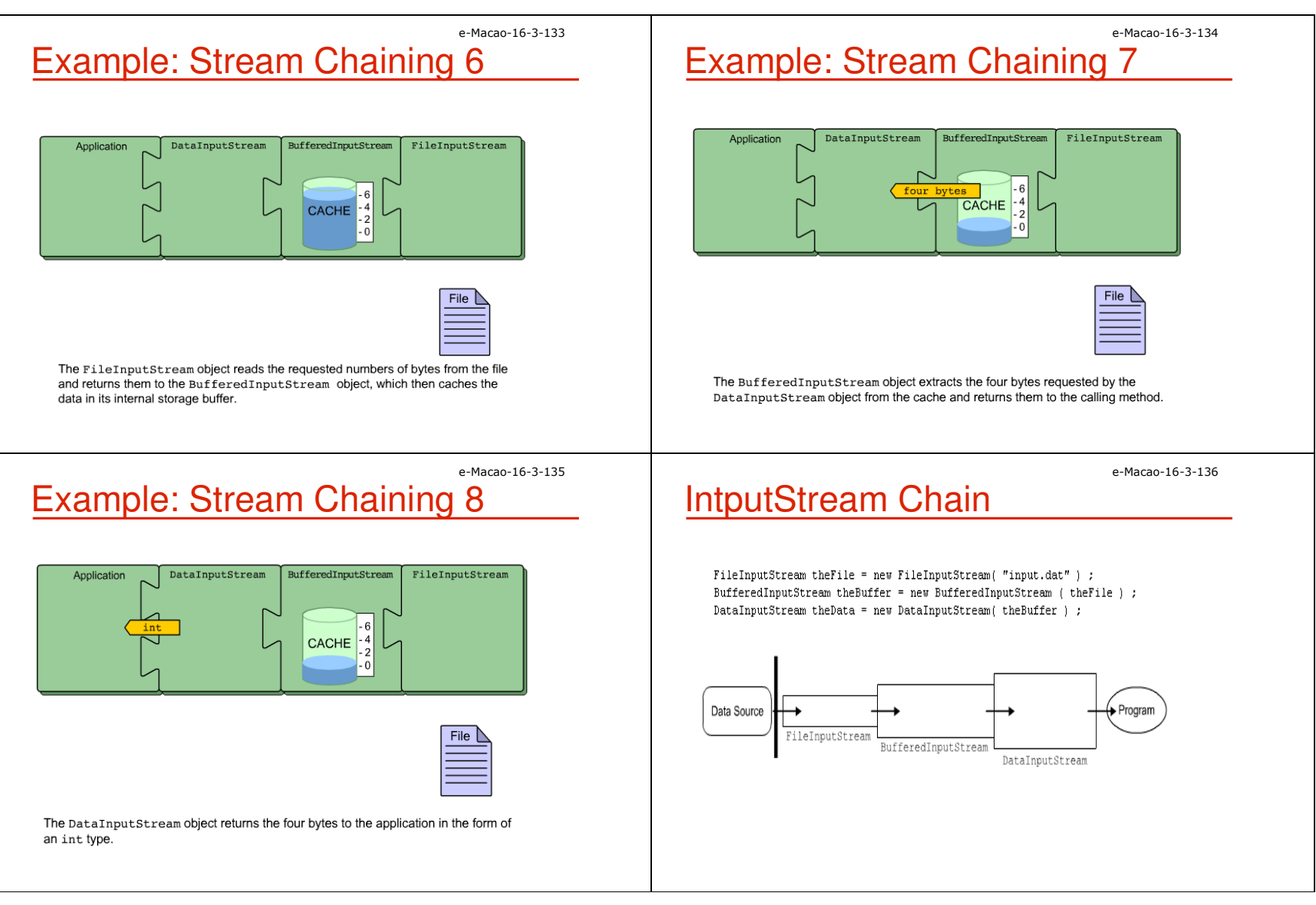

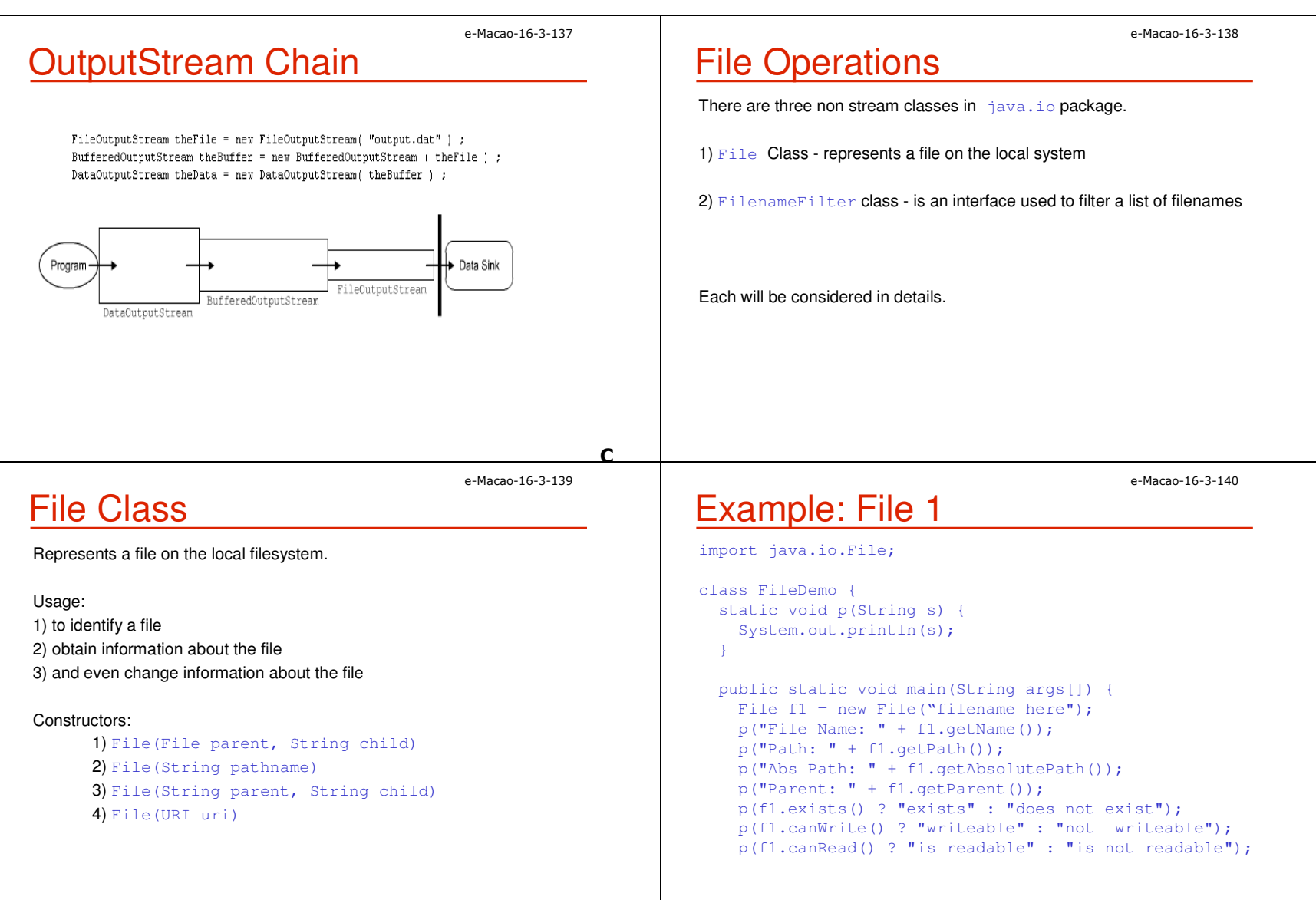

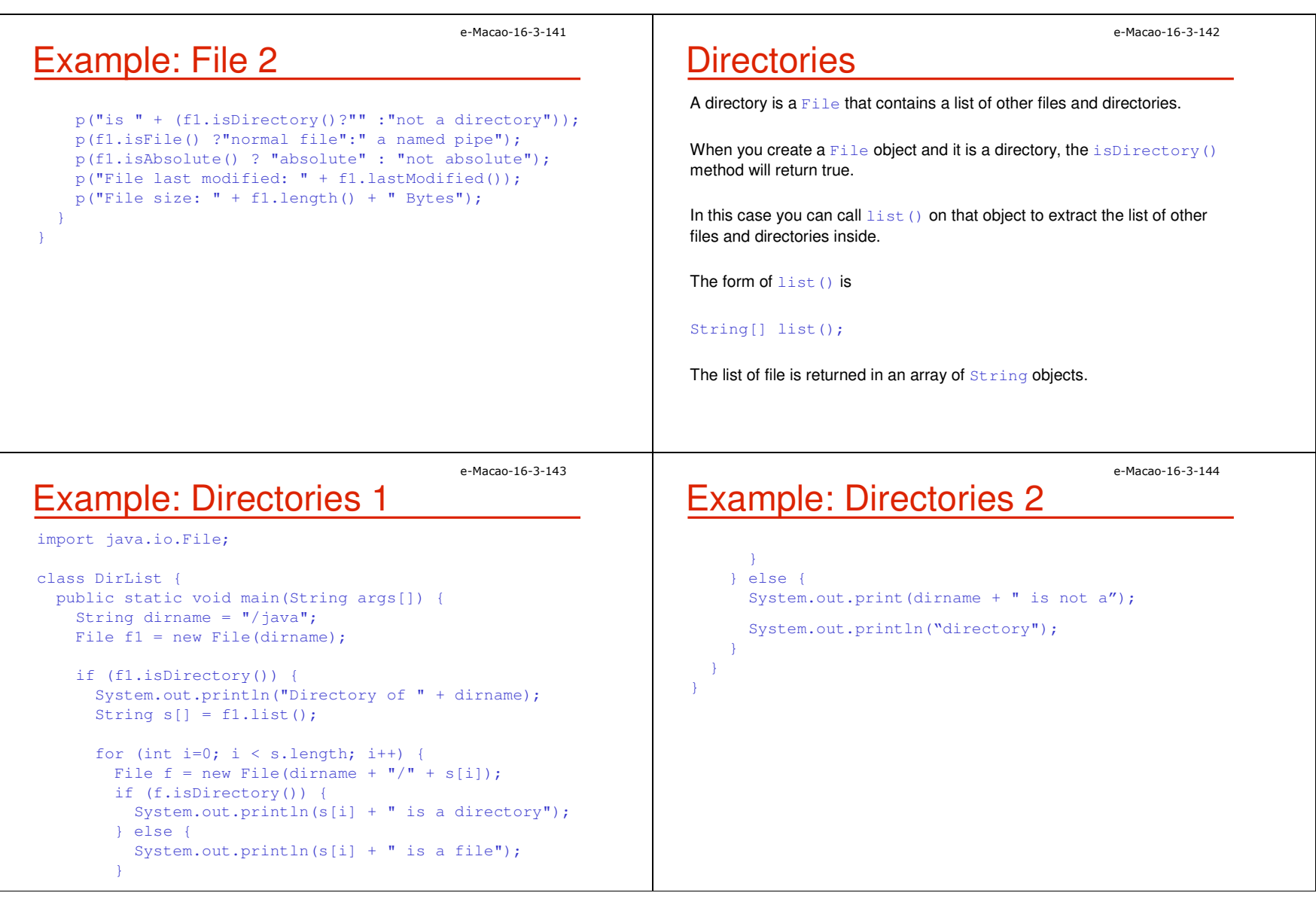
Slides – Streams 42

## **Creating Directories**

Another two useful  $\tt{File}$  utility methods are:

1)  $\texttt{mkdir}$  ()  $-$  creates a directory , returning  $\tt true$  on success and  $\tt false$ on failure.

Failure indicates that the path specified in the  $\tt{File}$  object already exists, or that the directory cannot be created because the entire path does notexist yet.

2)  $\text{mkdirs}$  ( )  $-$  to create directories for which no path exists, it creates both a directory and all the parents of the directory

## **FilenameFilter**

To limit the number of files returned by the list() method to include only those files that match a certain type of filename pattern, or filter, use the second form of list().

The second form of  $list()$  is: String[] list(FilenameFilter ffobj);

FilenameFilter defines only a single method, accept(), which is called once for each file in a list.

The  $\text{accept}$  () method returns  $\text{true}$  for files in the directory specified by directory that should be included in the list and returns  $\mathtt{false}$  if otherwise.

e-Macao-16-3-147

e-Macao-16-3-145

## Example: FilenameFilter 1

import java.io.\*;

```
public class OnlyExt implements FilenameFilter {
  String ext;public OnlyExt(String ext) {
```

```
this.ext = "." + ext;
```

```
}
```
}

```
public boolean accept(File dir, String name) {
  return name.endsWith(ext);
```
e-Macao-16-3-148

e-Macao-16-3-146

# Example: FilenameFilter 2

 Here is a modified version of directory listing program. Now it display only classes that use  $\,$  .  $\,$  h $\pm$ m $\,$  extension.

```
import java.io.*;
```
}}

```
class DirListOnly {
 public static void main(String args[]) {
    String dirname = ''/java";
   File f1 = new File(dirname);
FilenameFilter only = new OnlyExt("html");String s[] = f1. list (only);
```

```
for (int i=0; i < s.length; i++) {
 System.out.println(s[i]);
```
Slides – Streams 43

e-Macao-16-3-149

## Stream Benefits

The Streaming interface to I/O in Java provides:

- 1) A clean abstraction for complex and often cumbersometask.
- 2) The composition of filtered stream classes allows you to dynamicallybuild the custom streaming interface to suit your data transferrequirements.
- 3) Java programs written to adhere to the abstract, high level-levelInputStream,OutputStream, Reader and Writer classes will function properly in the future even when new and improved concretestream classes are invented.
- 4) Serialization of object is expected to play an increasingly important rolein Java Programming in the future.

e-Macao-16-3-150

# Lab Work: Input and output

- 1) Write a program that reads the content of  $C:\D$ ocuments and Settings\All Users**" on your local system.**
- 2) Write a program that counts the total number of directories and files you have in the path.
- 3) Archive at least one of the subdirectories of  $\text{All}\ \text{Users}$  folder and save it in zip format in your folder on the network.
- 4) Study and use java.util.zip package by referring to the API documentation for the appropriate classes to use in this exercise.

e-Macao-16-3-151

## Project Exercise 2

- 1) Implement the client component of your software architecture which satisfies your use case model. Provide a web interface for users and desktop interface for back office processing. Implementation should be carried out using Java swing library.
- 2) Check for the consistency between your implementation and your design class diagrams (in your design model). For instance, are all your design classes implemented?
- 3) Check for the consistency between the dynamic aspect of your architecture (instance level collaboration diagrams) and your implementation
- 4) Update your implementation model indicating the implementing artifacts for your client component.

Note: Provide appropriate version control for all artifacts (models and codes)

### A.3. Networking

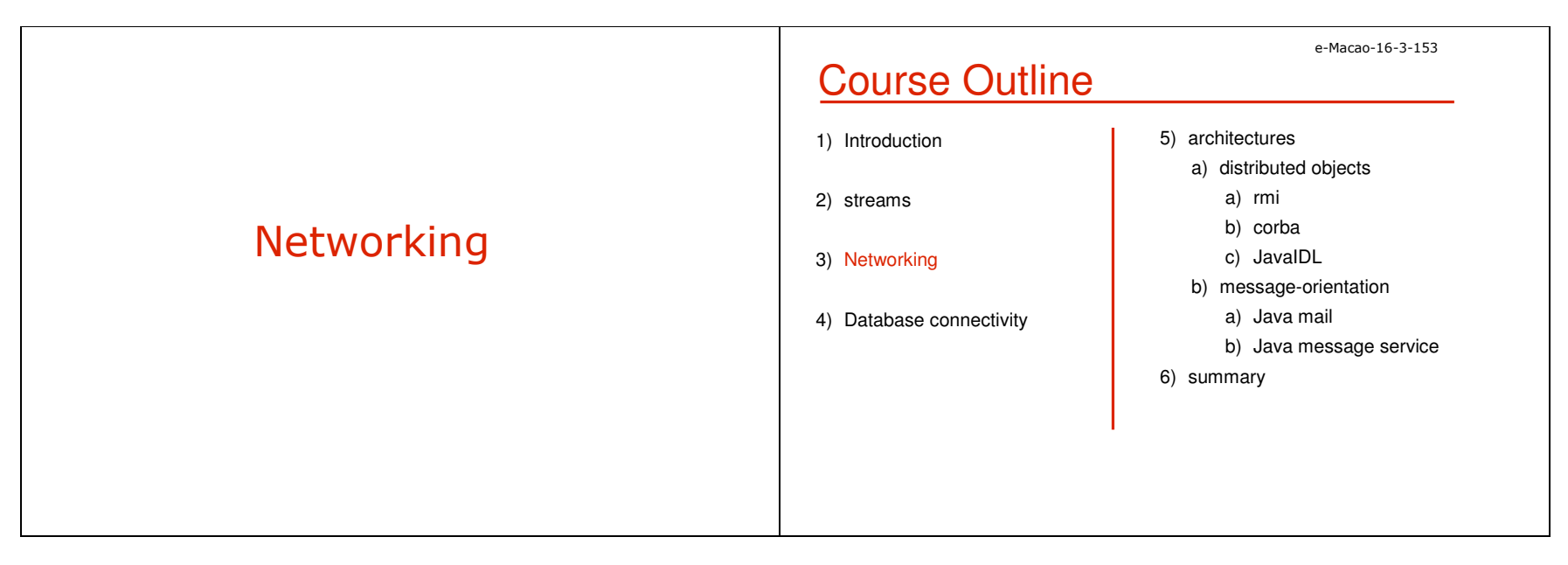

## Outline: Networking

Presents the network programming in Java language.

Main points:

- 1) Review the basic network concepts and Java Implementation.
- 2) Discuss the usage of java.net package.
- 3) Introduce the Secure Socket.
- 4) Introduce the New I/O API.
- 5) Introduce the Java implementation for UDP protocol.

# Why Java

Why use Java for Networking?

- a) Java was the first programming language designed from the groundup with networking in mind.
- b) Java provides easy solutions to two crucial problem for Internet networking — platform independence and security.

Network programs with Java 2

- c) It is far easier to write network programs in Java than in almost any other language.
	- In the fully functional applications, very little code is devoted to networking.

#### e-Macao-16-3-156

e-Macao-16-3-154

## Network programs with Java 1

Examples that a Network Program can do:

a) Server-Client

Examples: RssOwl (http://rssowl.sourceforge.net/)

b) Peer-to-Peer

Examples: LimeWire (http://limewire.org/)Azureus (http://azureus.sourceforge.net/) el RSS / RDF / Atom Newmerder<br>| Yaw | Goto | Movaford | Pgenitor | Josh | Holy  $\begin{tabular}{|c|c|c|c|} \hline \multicolumn{1}{|c|}{\textbf{W}} & \multicolumn{1}{|c|}{\textbf{W}} & \multicolumn{1}{|c|}{\textbf{W}} \\ \hline \multicolumn{1}{|c|}{\textbf{W}} & \multicolumn{1}{|c|}{\textbf{W}} & \multicolumn{1}{|c|}{\textbf{W}} \\ \hline \multicolumn{1}{|c|}{\textbf{W}} & \multicolumn{1}{|c|}{\textbf{W}} & \multicolumn{1}{|c|}{\textbf{W}} \\ \hline \multicolumn{1}{|c|}{\textbf{W}} & \multicolumn{1}{|c|}{\$  $\boxed{\begin{tabular}{|c|c|c|c|} \hline \quad \quad & \quad \quad & \quad \quad & \quad \quad \\ \hline \quad \quad & \quad \quad & \quad \quad & \quad \quad & \quad \quad \\ \hline \quad \quad & \quad \quad & \quad \quad & \quad \quad & \quad \quad \\ \hline \end{tabular}} \hspace{0.2cm} \text{Bication} \label{eq:1.1}$ Category: AmphetaRate, Sampl

http://rssowl.sourceforge.net/

 RssOwl combines news from different sources and allows the user to browse using a modern graphical user interface.

 Unlike a web browser, this program can continuously update the data in real time.

e-Macao-16-3-157

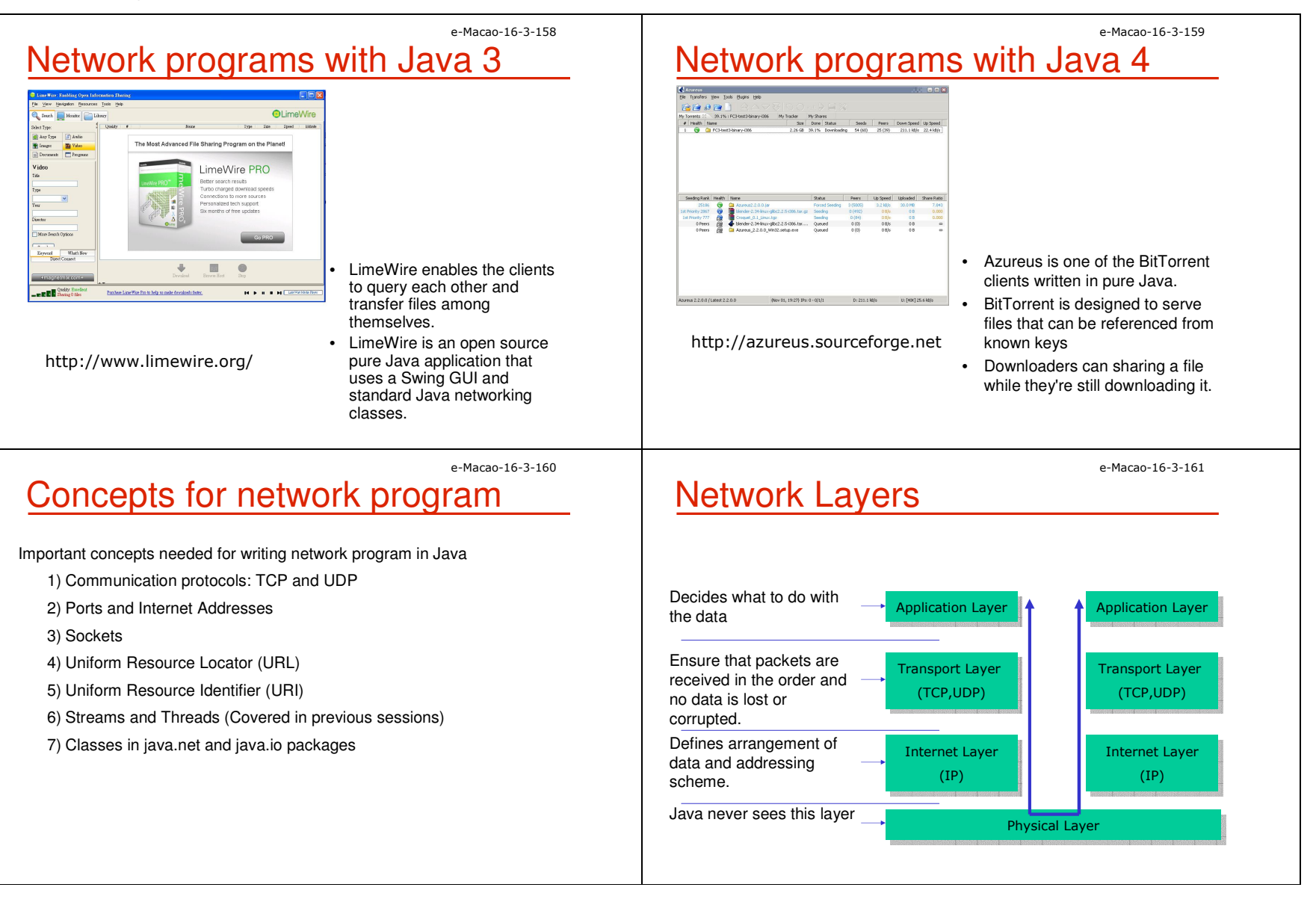

TCP and UDP

 Java only supports TCP (Transmission Control Protocol ), UDP (User Datagram Protocol) and application layer protocols built on top of these.

Characteristics of TCP and UDP :

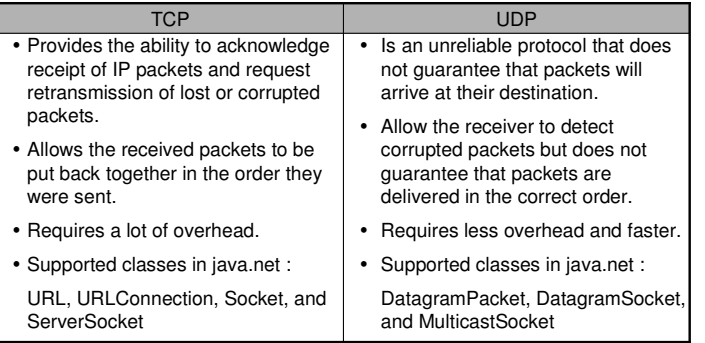

e-Macao-16-3-164

e-Macao-16-3-162

## **Sockets**

You can reach required service via its network and port IDs. what then?

#### a) If you are a client

- you need an API that will allow you to send messages to that service and read replies from it
- b) If you are a server
	- you need to be able to create a port and listen at it.
	- you need to be able to read the message comes in and reply to it.

The **Socket** and **ServerSocket** are the Java client and server classes to do this.

### **Ports**

Each port from the server can be treated by the clients as a separate machine offering different services.

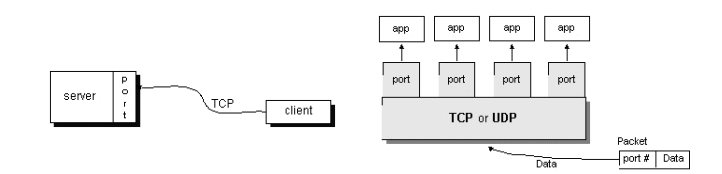

Port numbers are represented by 16-bit numbers. (0 to 65,535)

The port numbers ranging from 0 - 1023 reserved for use by wellknown services such as HTTP and FTP and other system services.

# Example : Sending Email 1

E-mail is sent by socket communication with port 25 on a computer system.

open a socket connected to port 25 on some system, and speak "mail protocol" to the daemon at the other end.

e-Macao-16-3-163

### e-Macao-16-3-166Example : Sending Email 2

import java.io.\*;import java.net.\*; public class SendEmail { public static void main(String args[]) throws IOException { Socket sock;DataInputStream dis<mark>;</mark> BufferedReader br; PrintStream ps; System.out.println(">>> Connect mailhost.iist.unu.edu");sock = new Socket("mailhost.iist.unu.edu", 25); dis = new DataInputStream(sock.getInputStream());

### e-Macao-16-3-167Example : Sending Email 3

br = new BufferedReader (new InputStreamReader(dis)); ps = new PrintStream( sock.getOutputStream()); System.out.println( br.readLine() ); System.out.println(">>> Hello UNU/IISTT"); ps.println("Hello UNU/IIST"); System.out.println( br.readLine() ); System.out.println(">>> Mail From: oluotes@yahoo.com"); ps.println("MAIL FROM:milton\_hm@hotmail.com"); System.out.println( br.readLine() ); String Addressee= "milton@iist.unu.edu";

e-Macao-16-3-168

## Example : Sending Email 4

System.out.println(">>> Rcpt to: " + Addressee); ps.println("RCPT TO: " + Addressee ); System.out.println( br.readLine() ); System.out.println(">>> Send \"data\""); ps.println("DATA"); System.out.println( br.readLine() ) ; System.out.println(">>>>>>>>>>"); System.out.println(">>> This is the message\n that Java sent");System.out.println(">>> We are testing Socket Programming"); System.out.println(">>> in eMacao Training program.");System.out.println(">>>>>>>>>>");

# Example : Sending Email 5

ps.println("This is the message\n that Java sent"); ps.println("We are testing Socket Programming"); ps.println("in eMacao Training program."); System.out.println(">>> ."); ps.println(".");System.out.println( br.readLine() ) ; System.out.println(">>> QUIT");ps.println("QUIT");System.out.println( br.readLine() ) ; ps.flush(); sock.close();

connected to the Internet.

java.net.InetAddress.

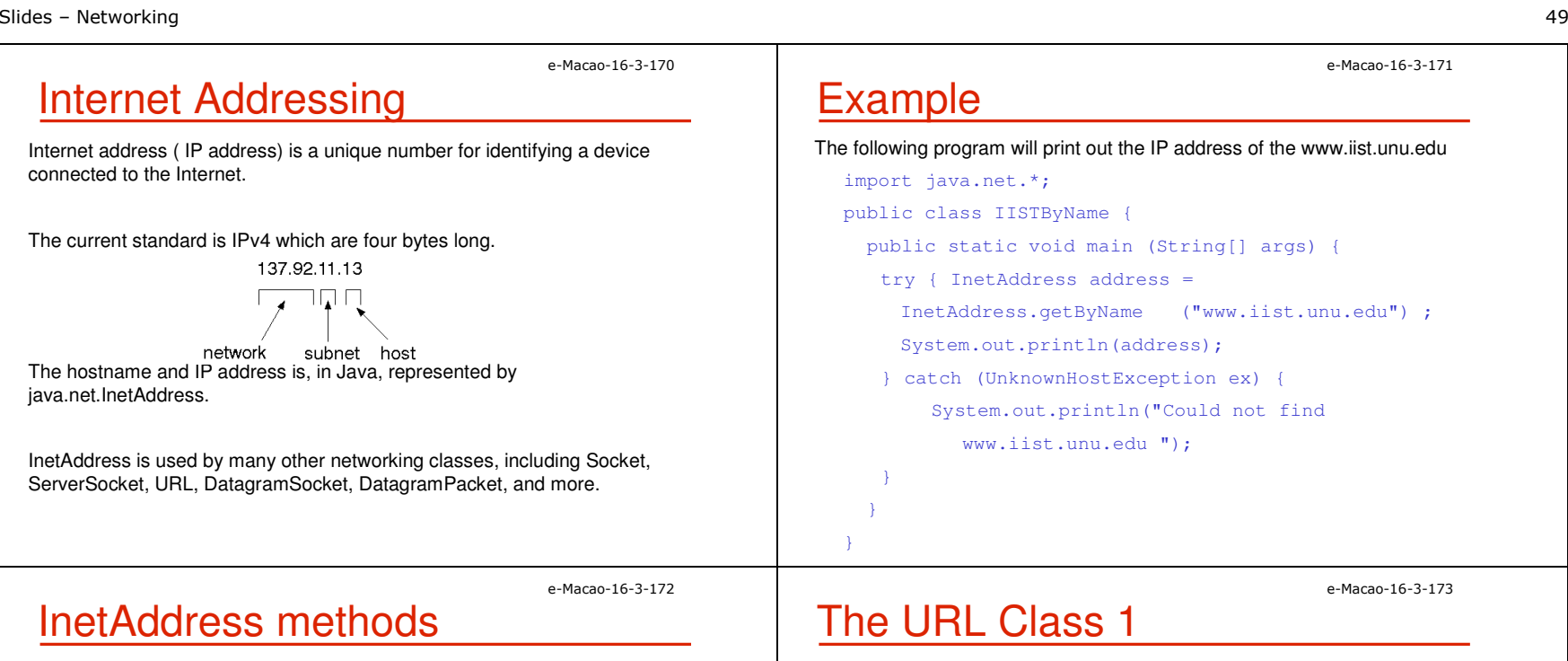

# InetAddress methods

Useful methods:

a) static InetAddress getByName(String host)

137.92.11.13 ח חר

- b) static InetAddress getLocalHost()
- c) String getHostAddress(); // in dotted form
- d) String getHostName();

The  $\mathtt{java.net}$  . URL is an abstraction of a Uniform Resource Locator (URL).

URLs are composed of five pieces:

- 1. The scheme, also known as the protocol
- 2. The authority
- 3. The path
- 4. The query string
- 5. The fragment identifier, also known as the section or ref

<scheme>://<authority><path>?<query>#<fragment>

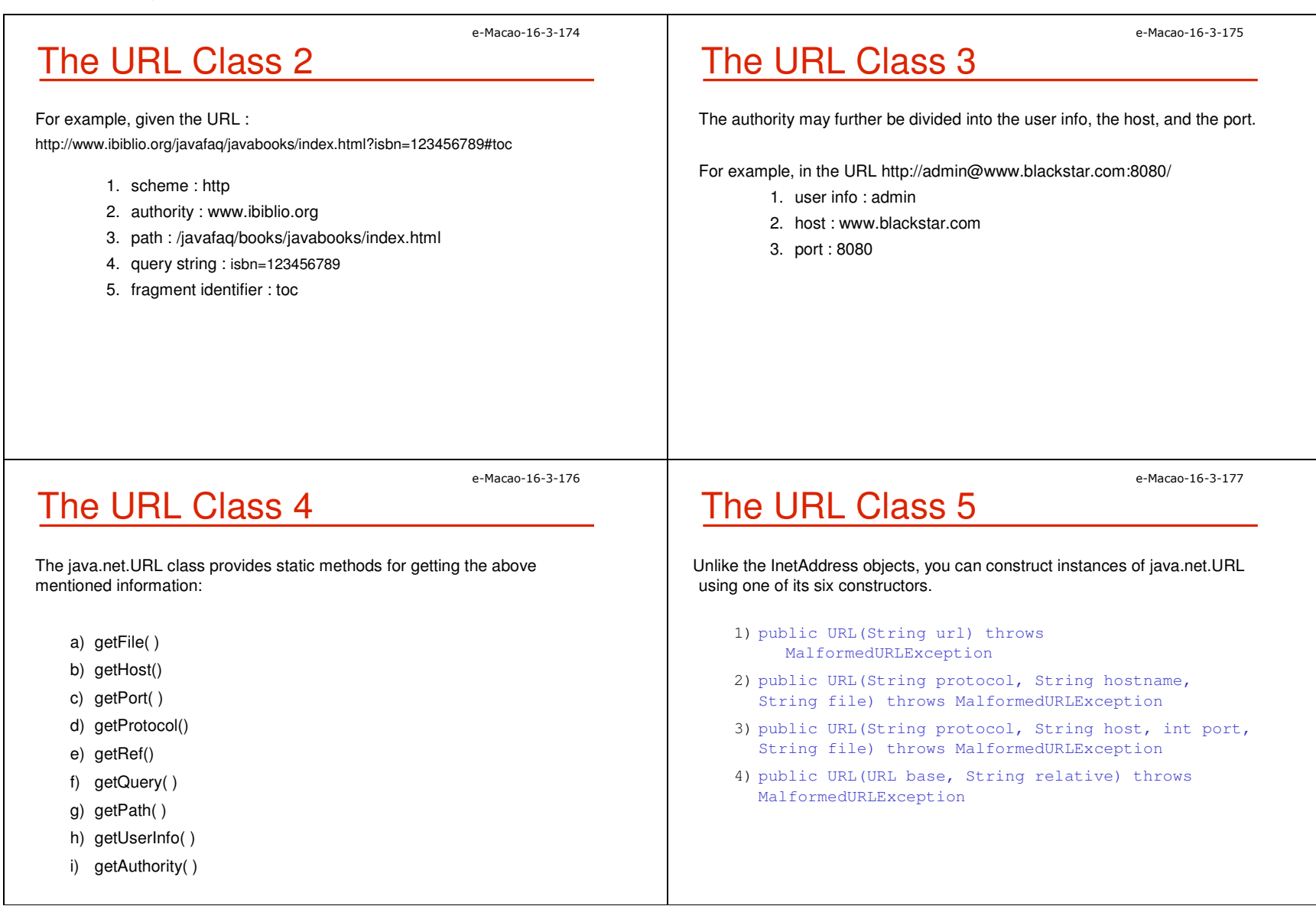

e-Macao-16-3-178

e-Macao-16-3-180

## The URL Class 6

- 5)public URL(URL base, String relative, URLStreamHandler handler) // 1.2 throws MalformedURLException
- 6)public URL(String protocol, String host, int port, String file, // 1.2 URLStreamHandler handler) throws MalformedURLException

# Example 2

You can test it with the following Tester:

public class Tester {

```
public static void main(String[] args) {
```
ProtocolTester.testProtocol("http://www.adc.org");

ProtocolTester.testProtocol("https://www.amazon.com/exec/obidos/order2/");

ProtocolTester.testProtocol("ftp://metalab.unc.edu/pub/languages/java/javafaq/");

# Example 1

#### The following program will test the protocol supported by the browser:

```
import java.net.*;
public class ProtocolTester {
   public static void testProtocol(String url) {
    try { 
URL u = new URL(url);
System.out.println(u.getProtocol( ) + " is supported");
catch (MalformedURLException ex) {
      String protocol =
url.substring(0, url.indexOf(':'));
System.out.println(protocol +" is not
      supported");
```
}

}

## Lab Work: URL 1

#### 1) Write a program that will split the input URL into corresponding parts.

#### Given: java URLSplitter

```

http://www.unu.iist.edu/demoweb/html-
primer.html#A1.3.3.3
```
#### Output:

The output will be: The URL is http://www.unu.iist.edu/demoweb/htmlprimer.html#A1.3.3.3 The scheme is http The user info is null The host is www.unu.iist.eduThe port is  $-1$ 

The path is /demoweb/html-primer.htmlThe ref is A1.3.3.3The query string is null

e-Macao-16-3-179

e-Macao-16-3-182

## Lab Work: URL 2

#### Try to test your program using the following URL:

ftp://mp3:mp3@138.247.121.61:21000/c%3a/ http://www.oreilly.com http://www.ibiblio.org/nywc/compositions.phtml?category=Pianohttp://admin@www.blackstar.com:8080/

### e-Macao-16-3-183Retrieving Data from a URL

#### The URL class provides methods for retrieving data from a URL:

public InputStream openStream( ) throws IOException

public URLConnection openConnection( ) throws IOException

public URLConnection openConnection(Proxy proxy) throws IOException // 1.5

public Object getContent( ) throws IOException

public Object getContent(Class[] classes) throws IOException // 1.3

#### e-Macao-16-3-184

# Retrieving Data from a URL 1

Procedure to use the methods:

1) Create an URL object

e.g. URL  $u = new \text{ URL } ("http://www.iist.unu.edu")$ ;

- 2) Open an InputStream object directly from the URL object
	- **e.g.** InputStream in =  $u.\text{openStream}()$  ;
- 3) Or open an URLConnection object from the URL object and then get an InputStream object from the URLConnection object .
	- e.g. URLConnection uc = u.openConnection( ); InputStream in = uc.getInputStream( );
- 4) In either case, you will have an InputStream. What's followed is the normal I/O procedure for getting data.
- 5) Don't forget to put the try catch block for catching the MalformedURLException **and** IOException.

e-Macao-16-3-185

# Retrieving Data from a URL 2

What is the difference between using the openStream and openConnection<br>mathod? method?

- 1) openStream method only give you the access to the raw data and cannot detect the encoding information.
- 2) openConnection method opens a socket to the specified URL and returns a URLConnection object.
- 3) The URLConnection object gives you access to everything sent by the server. You can access all the metadata specified by the protocol such as the scheme. The URLConnection class also lets you write data to as well as read from a URL.

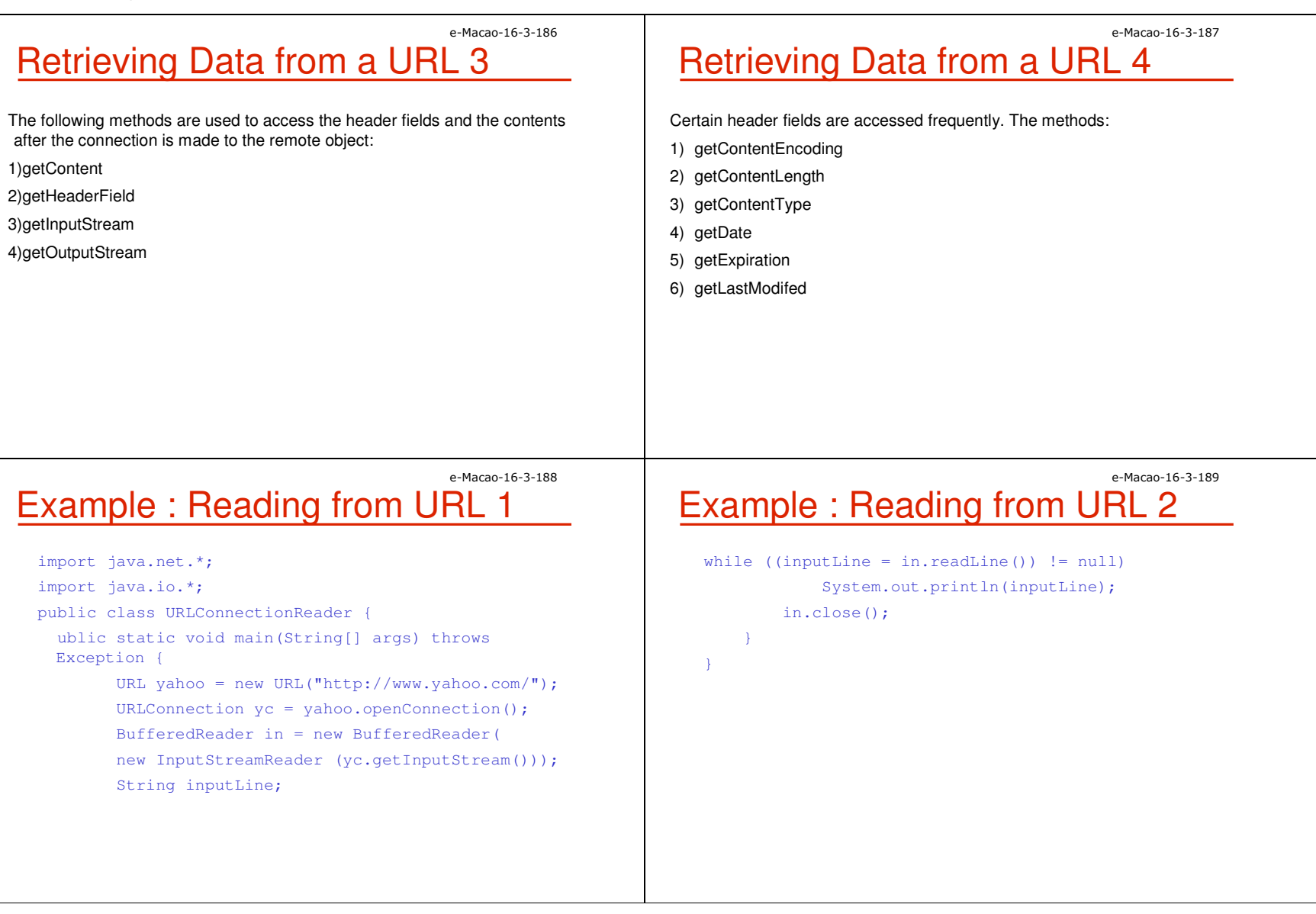

### e-Macao-16-3-190Uniform Resource Identifier (URI)

A Uniform Resource Identifier (URI) is an abstraction of a URL.

Most URIs used in practice are URLs, but most specifications and standards such as XML are defined in terms of URIs

In Java 1.4 and later, URIs are represented by the  $\frac{1}{2}$ ava.net.URI class.

you should use the URL class when you want to download the content of a URL and the URI class when you want to use the URI for identification rather than retrieval.

When you need to do both, you may convert from a URI to a URL with the toURL( ) method, and in Java 1.5 you can also convert from a URL to a URI using the toURI( ) method of the URL class.

# Uniform Resource Identifier (URI)

A URI reference has up to three parts: a scheme, a scheme-specific part, and a fragment identifier. The general format is:scheme:scheme-specific-part:fragment .

Getter methods:

- 1) public String getScheme( )
- 2) public String getSchemeSpecificPart( )
- 3) public String getRawSchemeSpecificPart( )
- 4) public String getFragment( )
- 5) public String getRawFragment( )

e-Macao-16-3-192

### Lab Work: URI

1) Write a program that will split the input URI into corresponding parts.

2) List the methods you can get form the URI class using the javadoc.

e-Macao-16-3-193

e-Macao-16-3-191

## Networking Examples

Now you have the basic concepts for different components for Java networking. Let's try to start some simple experiments.

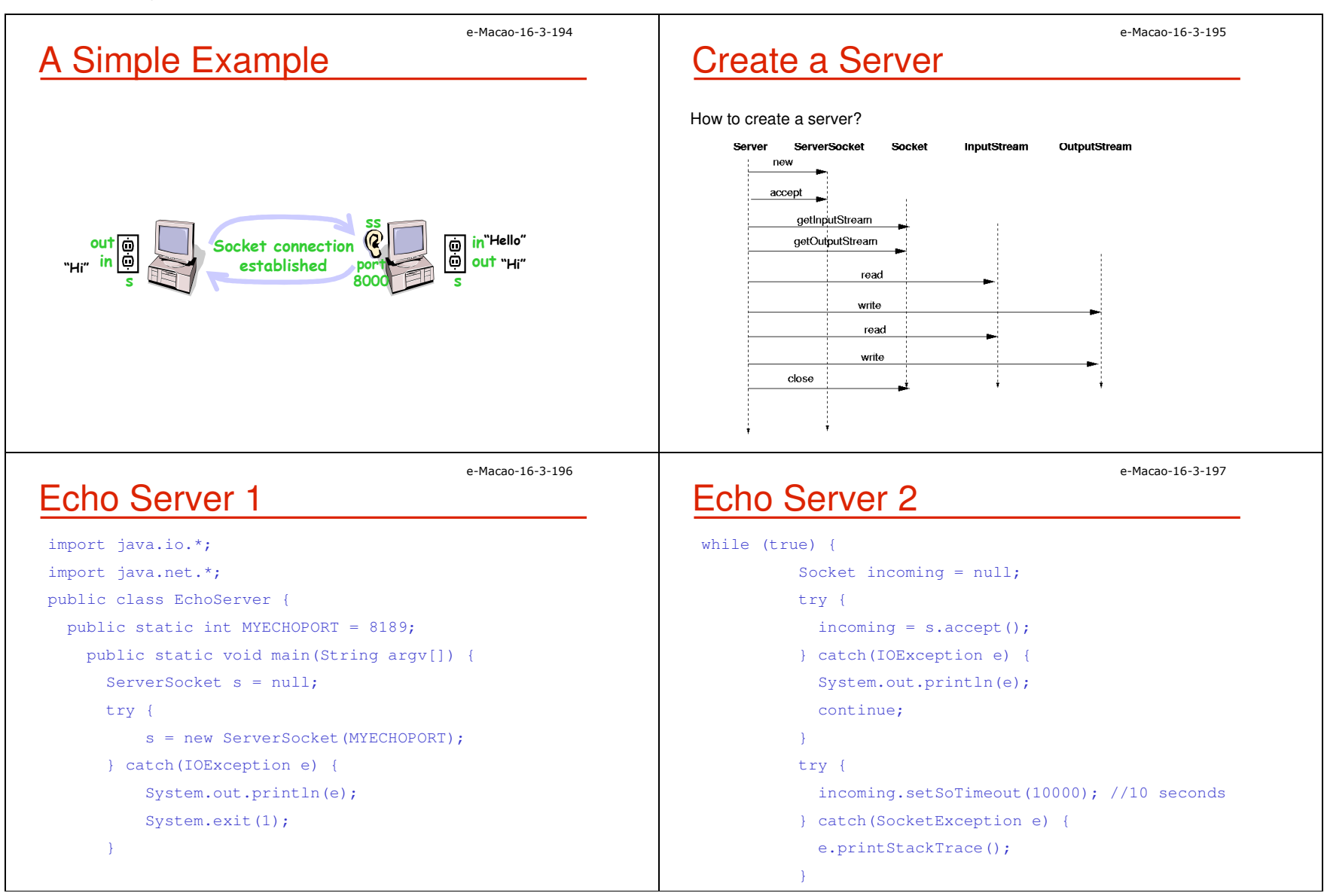

} }

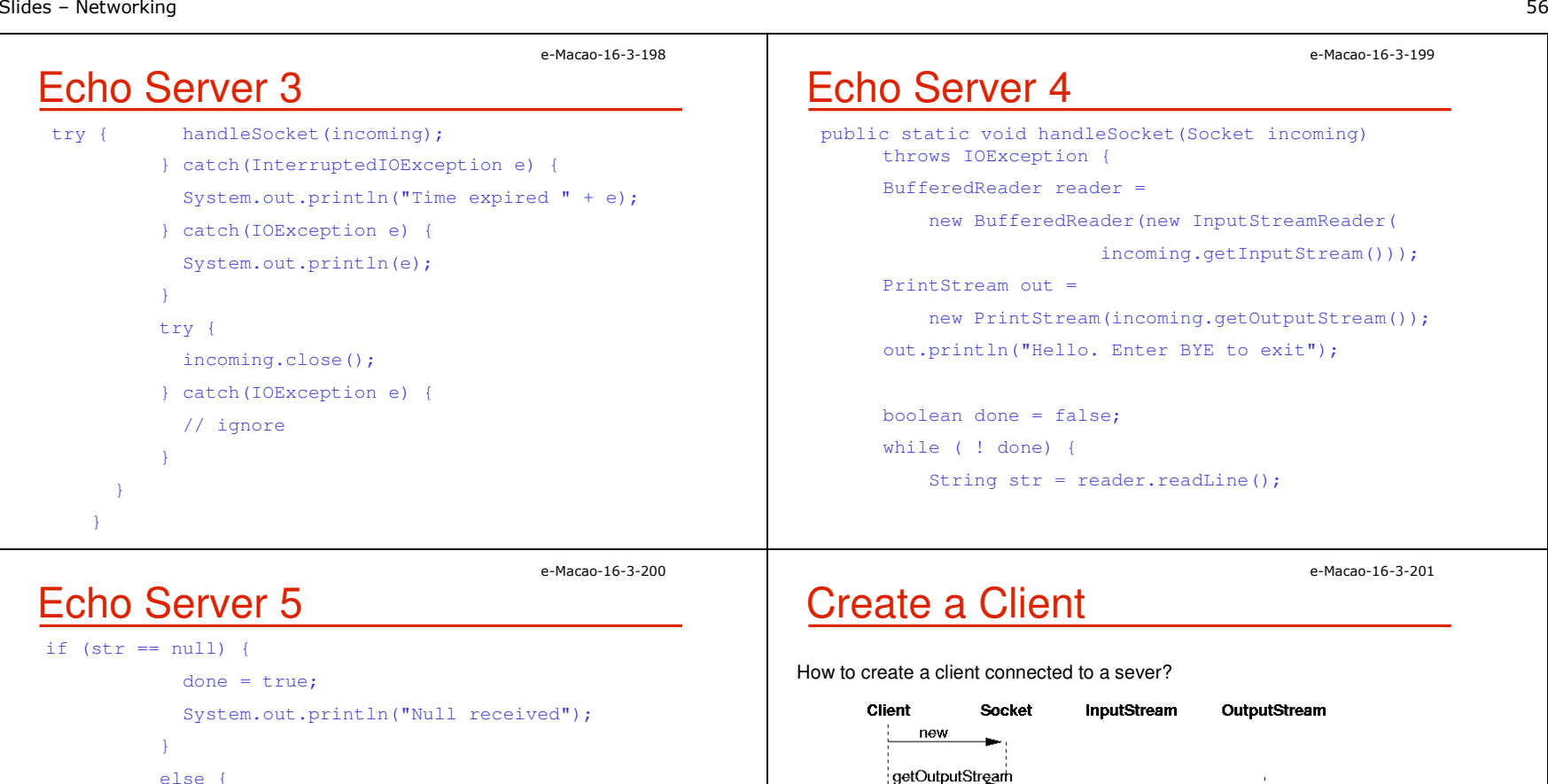

getInputStream

read

read

write

write

```
if (str == null) {
         else {out.println("Echo: " + str);
```

```
if (str.trim().equals("BYE"))
```

```
done = true;
```

```
incoming.close();
```
}

}

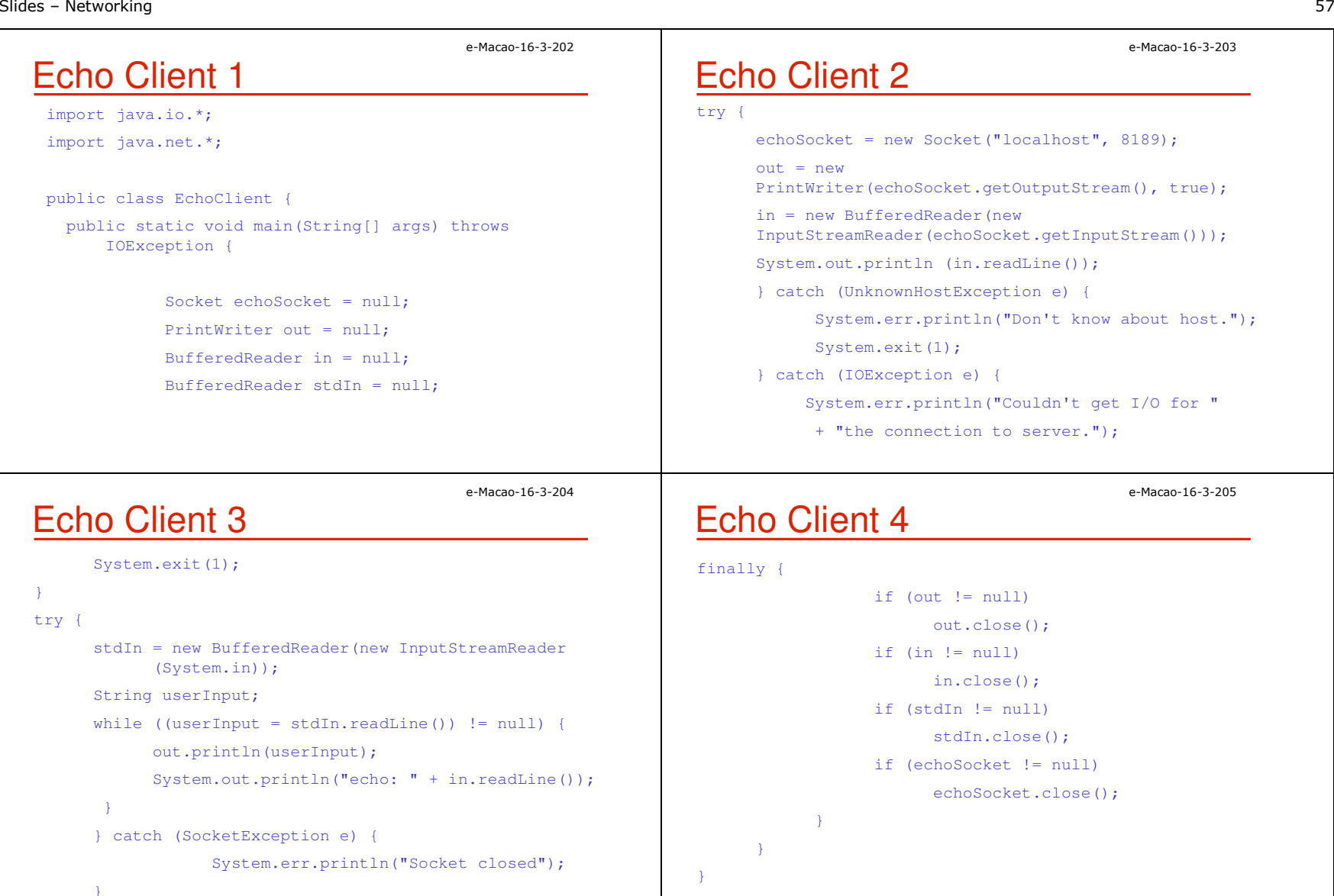

s

s

ē

client

 $\overline{0}$ 

client

2) create and start 1 new thread per client

client

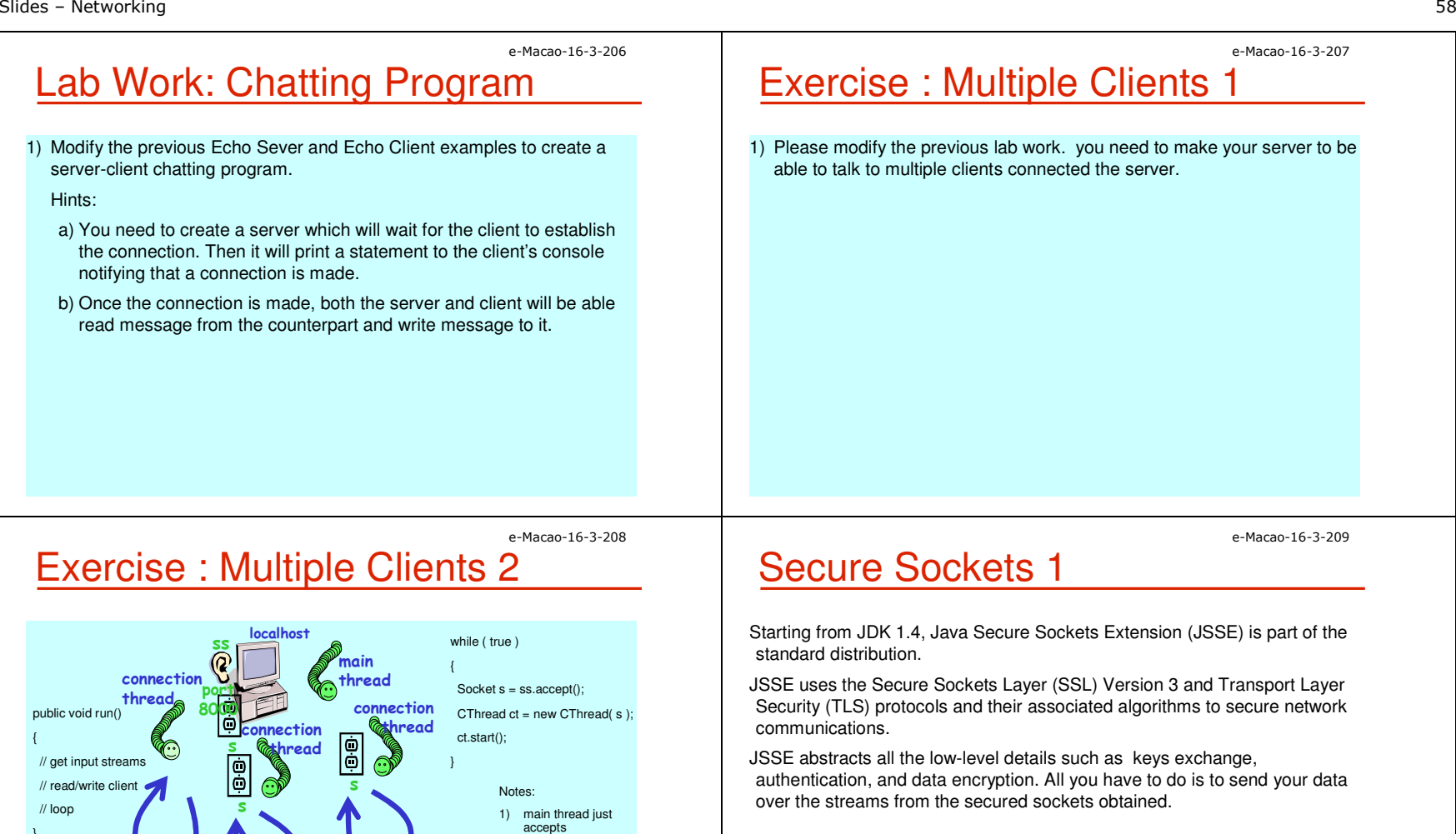

e-Macao-16-3-210

### Secure Sockets 2

The Java Secure Socket Extension is divided into four packages:

- 1) javax.net.ssl :The abstract classes that define Java's API for secure network communication.
- 2) javax.net :The abstract socket factory classes used instead of constructors to create secure sockets.
- 3) javax.security.cert : A minimal set of classes for handling public key certificates that's needed for SSL in Java 1.1. (In Java 1.2 and later, the java.security.cert package should be used instead.)
- 4) com.sun.net.ssl : The concrete classes that implement the encryption algorithms and protocols in Sun's reference implementation of the JSSE.

## Secure Client Sockets 1

Procedures to create a secure client socket:

1) get an instance of  $\mathtt{SocketsFactory}$  by invoking the static SSLSocketFactory.getDefault() method. e.g.

SocketFactory sf = SSLSocketFactory.getDefault();

- 2) use one of these five overloaded createSocket( ) methods to build an SSLSocket:
	- 1.public abstract Socket createSocket(String host, int port) throws IOException, UnknownHostException
	- 2.public abstract Socket createSocket(InetAddresshost, int port) throws IOException

e-Macao-16-3-212

### Secure Client Sockets 2

- 3.public abstract Socket createSocket(String host, int port, InetAddress interface, int localPort) throws IOException, UnknownHostException
- 4.public abstract Socket createSocket(InetAddresshost, int port, InetAddress interface, int localPort) throws IOException, UnknownHostException
- 5.public abstract Socket createSocket (Socket proxy, String host, int port, boolean autoClose) throws IOException

e-Macao-16-3-213

e-Macao-16-3-211

## Secure Client Sockets 3

3) Once the socket has been created, you use it just like any other socket, through its getInputStream( ), getOutputStream(), and other methods.

For example, if the following purchasing information is required to be sent over the network:

- a) Name: John Smith
- b) Product-ID: 67X-89
- c) Address: 1280 Deniston Blvd, NY NY 10003
- d) Card number: 4000-1234-5678-9017
- e) Expires: 08/05

Using JSSE, the following code will do the work for you:

# Secure Client Sockets 4

#### try {

SSLSocketFactory factory

= (SSLSocketFactory) SSLSocketFactory.getDefault( );

e-Macao-16-3-214

- Socket socket = factory.createSocket("localhost", 7000);
- Writer out = new

```

OutputStreamWriter(socket.getOutputStream( ),
```

```
"ASCII"):
```

```
out.write("Name: John Smith\r\n");
```
# Secure Client Sockets 5

out.write("Product-ID: 67X-89\r\n");out.write("Address: 1280 Deniston Blvd, NY NY 10003\r\n");out.write("Card number: 4000-1234-5678-9017\r\n"); out.write("Expires: 08/05\r\n");out.flush( ); out.close( );socket.close( ); } catch (IOException ex) {

```
ex.printStackTrace( );
```
### e-Macao-16-3-216Configuring Secure Sockets

Methods are available for configuring how much and what kind of authentication and encryption is performed.

- a) getSupportedCipherSuites() method tells you which combination of algorithms is available on a given socket
- b) getEnabledCipherSuites() method tells you which suites this socket is willing to use
- c) You can change the suites the client attempts to use via the setEnabledCipherSuites( String[] suites ) method
	- Sun's JDK 1.4 supports 23 cipher suites. For the list of the supported cipher suites, please check with JavaDoc.
- d) There are still methods for handling handshaking and sessions, and I will open these for your further study.

# Secure Server Sockets 1

Procedures to create a secure server socket:

1) get an instance of ServerSocketFactory by invoking the static SSLSocketFactory.getDefault() method. e.g.

ServerSocketFactory sf <sup>=</sup> SSLServerSocketFactory.getDefault();

- 2) use one of these three overloaded createServerSocket () methods to build an SSLServerSocket:
	- 1.public abstract ServerSocketcreateServerSocket(int port) throws IOException
	- 2.public abstract ServerSocketcreateServerSocket(int port, int queueLength)<br>................................... throws IOException
	- 3.public abstract ServerSocketcreateServerSocket(int port, int queueLength, InetAddress interface) throws IOException

e-Macao-16-3-215

e-Macao-16-3-218

## Secure Server Sockets 2

3) Unlike creating the client socket, you need to do more to set up the encryption for the server socket.

This setup varies between different JSSE implementations. In Sun's implementation, you may need to do the followings:

- 1.Generate public keys and certificates using keytool.
- 2.Pay money to have your certificates authenticated by a trusted third party such as Verisign.
- 3.Create an SSLContext for the algorithm you'll use.
- 4.Create a TrustManagerFactory for the source of certificate material you'll be using.

## Secure Server Sockets 3

- 5.Create a KeyManagerFactory for the type of key material you'll be using.
- 6.Create a KeyStore object for the key and certificate database. (Sun's default is JKS.)
- 7.Fill the KeyStore object with keys and certificates; for instance, by loading them from the filesystem using the pass phrase they're encrypted with.
- 8.Initialize the KeyManagerFactory with the KeyStore and its pass phrase.
- 9.Initialize the context with the necessary key managers from the KeyManagerFactory, trust managers from the TrustManagerFactory, and a source of randomness. (The last two can be null if you're willing to accept the defaults.)

e-Macao-16-3-220

## Lab Work: Secure Sockets 1

- 1) Generate public keys and certificates using keytool
	- a) D:\JAVA>**keytool -genkey -alias ourstore -keystore jnp3e.keys**
	- b) Answer some questions and please remember the password you entered. You will need it later.
	- c) A file jnp3e.keys will be generated and protected by the password you entered.
- 2) If you don't want to pay for the digital ID for experiment, you can use theverified keystore file called testkeys, protected with the password "passphrase", included in SUN's JSSE implementation package.
- 3) Create a class named SecureServer
- 4) Import the necessary packages.

# Lab Work: Secure Sockets 2

- 5) Define variables:
	- a) int PORT default port number
	- b) String ALGORITHM algorithm for setting the SSLContext ("SSL")
	- c) String KEYFILE in our case, "keyfiles"
	- d) String PASSWORD in our case, "passphrase"
- 6) Create the context using SSLContext.getInstance(arg) method. You need to pass the variable ALGORITHM as argument.
- 7) As accepted the default, we don't need to create theTrustManagerFactory
- 8) Create the KeyManagerFactory using the static method KeyManagerFactory.getInstance (arg). The Sun implementation will need "SunX509" as argument.

e-Macao-16-3-219

### e-Macao-16-3-222Lab Work: Secure Sockets 3

- 9) Create the KeyStore using the static method KeyStore.getInstance(arg) Use "JKS" as argument.
- 10)For security, every key store is encrypted with a pass phrase that must be provided before we can load it from disk. The pass phrase is stored as a char[] array so it can be wiped from memory quickly rather than waiting for a garbage collector. Of course using a string literal here completely defeats that purpose.
- 11)Use the load method from the KeyStore to load the key file. Check the JavaDoc for method usage.
- 12)Use the init method from the KeyManagerFactory to initialize the KeyManagerFactory. Check the JavaDoc for method usage.
- 13)Use the init method from theSSLContext to initialize the context. Check the JavaDoc for method usage.

# Lab Work: Secure Sockets 4

- 14)The left is similar to what we did for creating the secure client socket. So try yourself.
- 15)Test your server with the secure client we created.

#### e-Macao-16-3-224

## New I/O (NIO) API

Java introduce the new I/O (NIO) API in v1.4.New features:

- a) Buffers for data of primitive types
- b) Character-set encoders and decoders
- c) A pattern-matching facility based on Perl-style regular expressions
- d) Channels, a new primitive I/O abstraction
- e) A file interface that supports locks and memory mapping
- f) A multiplexed, non-blocking I/O facility for writing scalable servers

## Why NIO?

Allow Java programmers to implement high-speed I/O.

NIO deals with data in blocks which can be much faster than processing data by the (streamed) byte.

e-Macao-16-3-223

```
e-Macao-16-3-226Buffers
In the NIO library, all data is handled with buffers.A buffer is essentially an array. Generally, it is an array of bytes, but other kinds of arrays can be used. A buffer also provides structured access to data and also keeps track of the system's read/write processes.Types:a) ByteBufferb) CharBufferc) ShortBufferd) IntBuffere) LongBuffer·
    f) FloatBufferg) DoubleBuffere-Macao-16-3-227Channels
                                                                            Channel is like a stream in original I/O.You can read a buffer from and write a buffer to a channel.Unlike streams, channels are bi-directional.e-Macao-16-3-228Read from a fileCodes for reading from a file:FileInputStream fin = new 
  FileInputStream( "readandshow.txt" );
  FileChannel fc = fin.getChannel();
  ByteBuffer buffer = ByteBuffer.allocate( 1024 );
  fc.read( buffer );e-Macao-16-3-229Write to a fileCodes for writing to a file:FileOutputStream fout = new 
                                                                               FileOutputStream( "writesomebytes.txt");
                                                                               FileChannel fc = fout.getChannel();
                                                                               ByteBuffer buffer = ByteBuffer.allocate( 1024 );
                                                                               for (int i=0; i<message.length; ++i) {
                                                                               buffer.put( message[i] );buffer.flip();//prepares the buffer to have the newly-
                                                                                             //read data written to another channelfc.write( buffer );
```
e-Macao-16-3-230

### Lab Work: NIO

- 1) Refer to the example, please use the NIO to create a program to write a String to a text file and store in your computer.
- 2) Read the text file back and print the content on the screen.
- 3) You may need to use the WritableByteChannel as following:

#### WritableByteChannel wbc <sup>=</sup>

Channels.newChannel(System.out);

## Server with NIO

Channels and buffers are really intended for server systems that need to process many simultaneous connections efficiently.

Handling servers requires the new selectors that allow the server to find all the connections that are ready to receive output or send input.

The following example will demonstrate the basics.

#### e-Macao-16-3-232

## Example : Create NIO Server 1

#### Codes for creating a server with NIO:

ServerSocketChannel serverChannel <sup>=</sup> ServerSocketChannel.open( );

ServerSocket ss = serverChannel.socket( );

// bind the socket to a specific port

ss.bind(new InetSocketAddress(port\_no));

SocketChannel clientChannel = serverChannel.accept( );

//make the client channel non-blocking to allow the//server to process multiple simultaneous connections:

clientChannel.configureBlocking(false);

### e-Macao-16-3-233Example : Create NIO Server 2

//make the ServerSocketChannel non-blocking. A non- //blocking accept( ) returns null almost immediately //if there are no incoming connections. Be sure to //check for that

serverChannel.configureBlocking(false);

//create a Selector that enables the program to //iterate over all the connections that are ready to //be processed

Selector selector = Selector.open();

//use the channel's register() method to register each //channel with the selector that monitors it and //specify the operation. Such as:

serverChannel.register(selector, SelectionKey.OP\_ACCEPT);

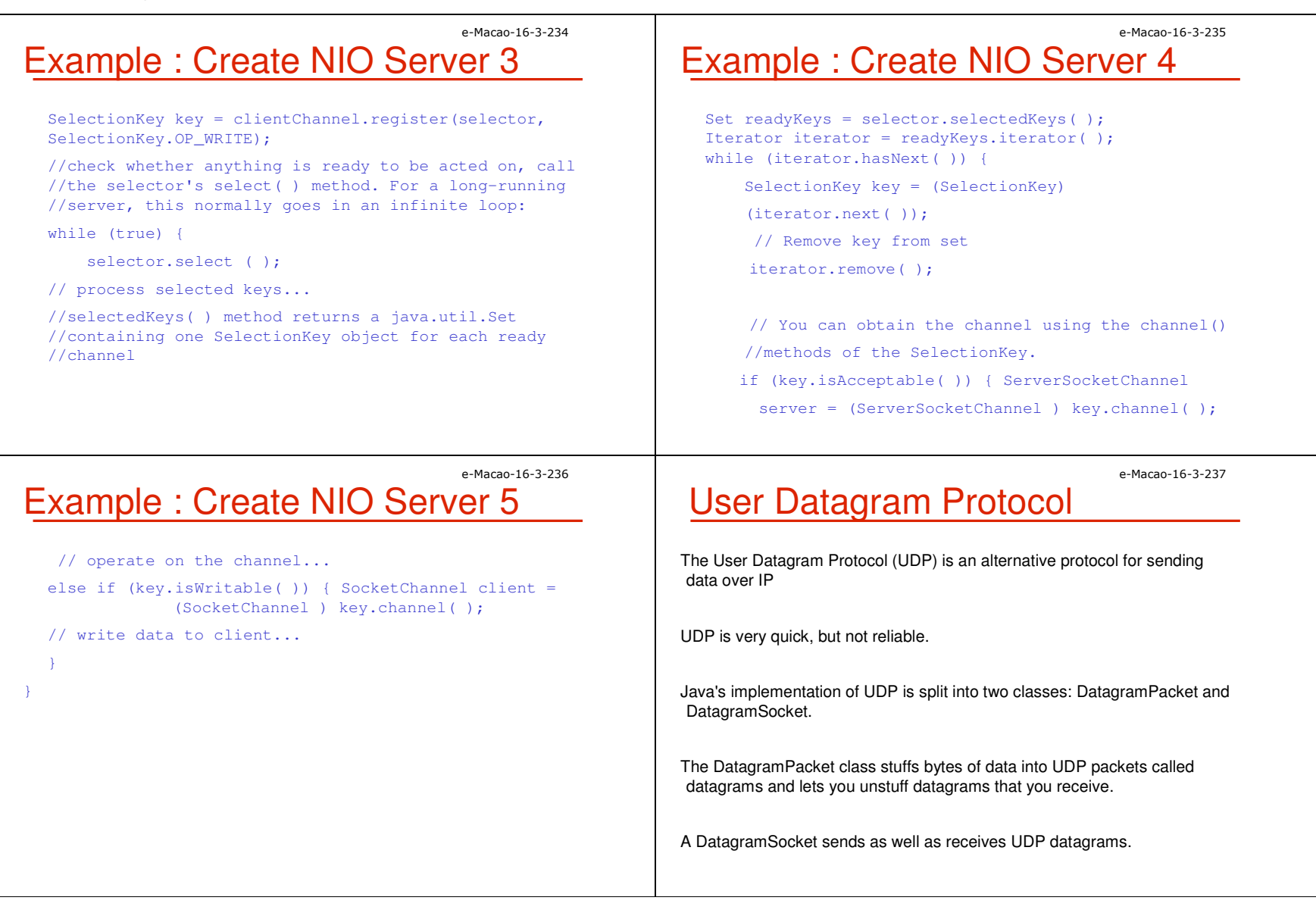

### e-Macao-16-3-238Constructors for DatagramPacket

#### For receiving datagrams:

- a) public DatagramPacket(byte[] buffer, int length)
- b) public DatagramPacket(byte[] buffer, int offset, int length)

#### For sending datagrams:

- a) public DatagramPacket(byte[] data, int length, InetAddress destination, int port)
- b) public DatagramPacket(byte[] data, int offset, int length, InetAddress destination, int port) // Java 1.2
- c) public DatagramPacket(byte[] data, int length, SocketAddress destination, int port) // Java 1.4
- d) public DatagramPacket(byte[] data, int offset, int length, SocketAddress destination, int port) //Java 1.4

e-Macao-16-3-240

### Sending and Receiving

After constructed the DatagramPacket, you can send and receive datagram from it :

- a) public void send(DatagramPacket dp) throws IOException
- b)public void receive(DatagramPacket dp) throws IOException

### e-Macao-16-3-239Constructors for DatagramSocket

For socket bound to an anonymous port:

a) public DatagramSocket( ) throws SocketException

For socket listen for incoming datagrams on a particular port :

a) public DatagramSocket(int port) throws SocketException

#### Others constructors:

- a) public DatagramSocket(int port, InetAddress interface) throws SocketException
- b) public DatagramSocket(SocketAddress interface) throws SocketException // Java 1.4
- c) protected DatagramSocket(DatagramSocketImpl impl) throws SocketException // Java 1.4

e-Macao-16-3-241

### Lab Work: UDP

1) Please write a simple client which sends an empty UDP packet to a specified host and port and reads a response packet from the same host.

### A.4. Database Connectivity

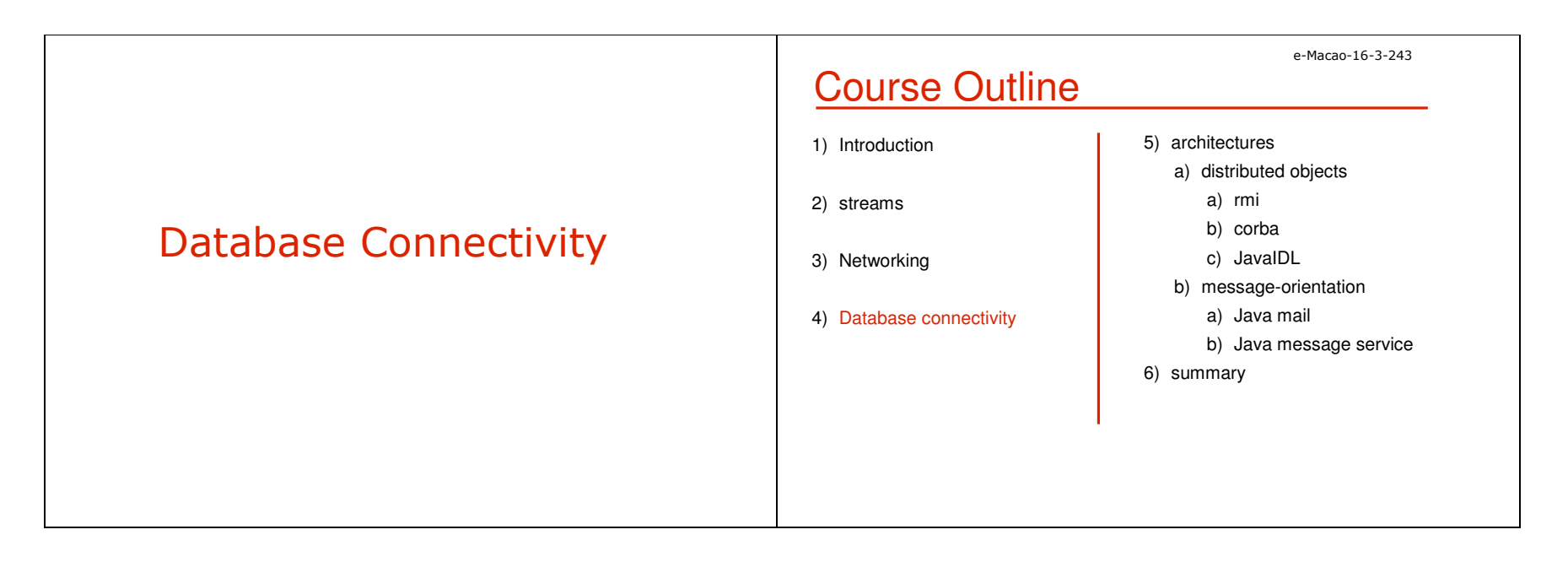

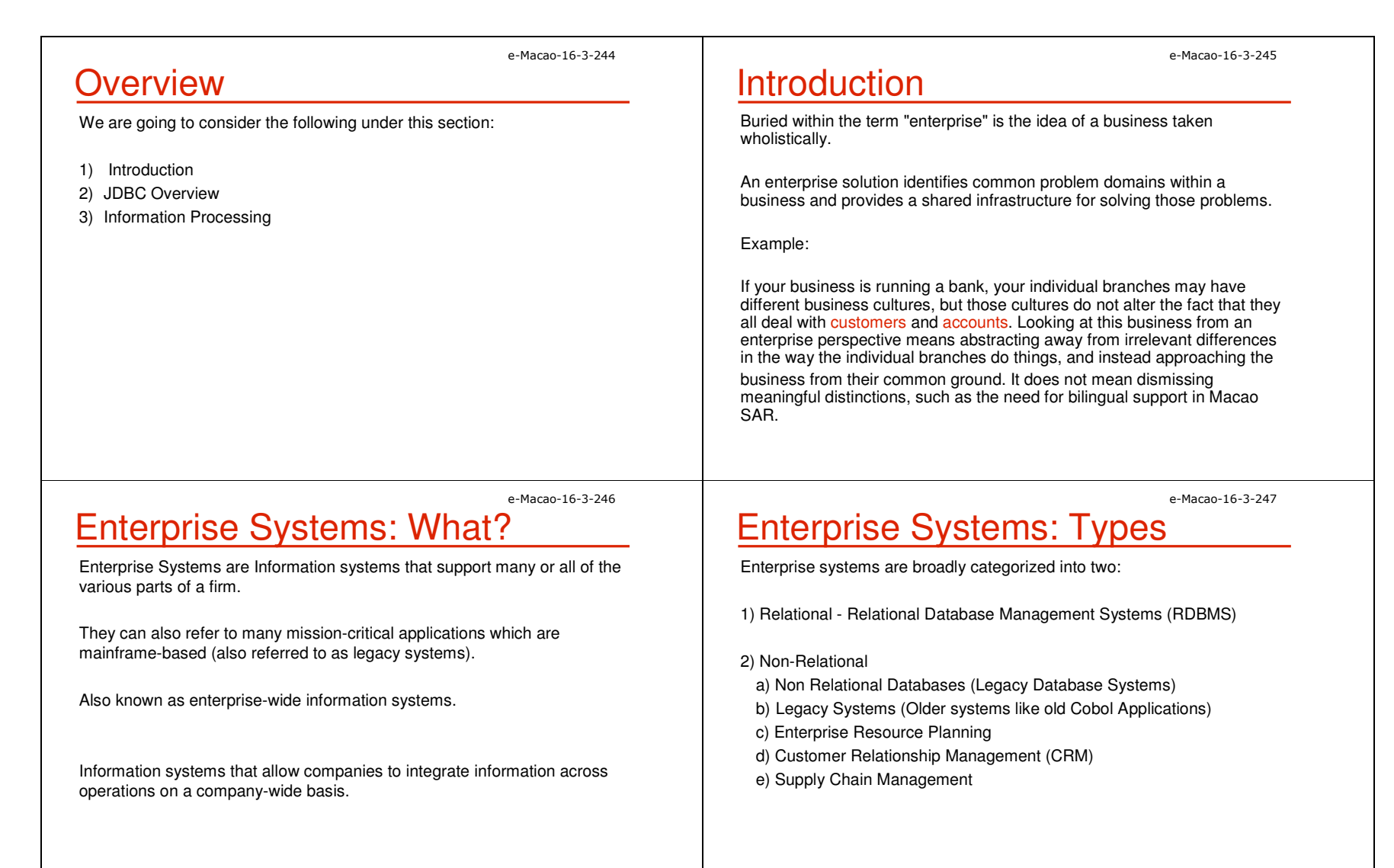

### e-Macao-16-3-248Enterprise Systems Integration

 Enterprise Systems Integration is normally defined as the bringing together of:

1) People,

- 2) Processes and
- 3) Information

to work together in an harmonized way, and supported by appropriate information systems.

It is also the bringing together of both old and new applications to achieve the overall goal of an organization.

# Reasons for Integration

 There are many reasons why Enterprise information systems need to be integrated. Some are stated below:

1) need to persist and retrieve information from data repositories.

2) need to leverage existing systems and resources while adopting and developing new technologies and architectures

3) concern over the past years, that the mainframe was going away and that all legacy applications would be scrapped and completely rewritten.

e-Macao-16-3-250

### Java Integration Mechanisms

Java provides some technologies to integrate Enterprise systems:

- 1) Java Database connectivity (JDBC) for connecting applications torelational Database systems
- 2) JavaIDL and Java Connector Architecture (JCA) for connecting to Non-Relational systems

The focus of this section is JDBC.

JavaIDL will be addressed later in the course while JCA will be addressedsometimes in the training.

e-Macao-16-3-251

e-Macao-16-3-249

## Relational Database 1

 Programming is all about data processing; data is central to everything you do with a computer.

Databases, like filesystems are nothing more than specialized tools for data storage.

Filesystems are good for storing and retrieving a single volume of information associated with a single virtual location.

In other words, when you want to save a WordPerfect document, a filesystem allows you to associate it with a location in a directory tree for easy retrieval later.

Slides – Database Connectivity 70

e-Macao-16-3-252

### Relational Database 2

 Databases provide applications with a more powerful data storage and retrieval system based on mathematical theories about data devised by Dr. E. F. Codd.

Conceptually, a relational database can be pictured as a set of spreadsheets in which rows from one spreadsheet can be related to rows from another.

Each spreadsheet in a database is called a table. As with a spreadsheet, a table is made up of rows and columns.

A database engine is a process instance of the software accessing your database. For example Oracle, mySQL, Sybase etc

Database engines use a standard query language to retrieve information from databases and is called Structured Query Language (SQL).

e-Macao-16-3-254

## SQL Usage

With SQL you can ask the following question:

1) How do you get the data into the database? 2) And how do you get it out once it is in there?

Much of the simplest database access comes in the form of equally simple SQL statements.

Some of these commands are:

#### 1) Create

- 2) Insert
- 3) Select
- **4)** Update
- 5) Delete

# **SQL**

SQL is not much like any programming language you might be familiar with.

Instead, it is more of a structured English for talking to a database.

Characteristics:

- 1) SQL keywords are case-insensitive
- 2) table and column names may or may not be case-insensitive depending on your database engine
- 3) the space between words in a SQL statement is unimportant
- 4) have a newline after each word, several spaces, or just a single space

## Create Statement

 $\mathsf{SQL}$   $\mathsf{CREATE}$  statement handles the creation of database entities.

The major database engines provide GUI utilities that allow you to create tables without issuing any SQL.

Uses: 1) To create databaseSyntax:CREATE DATABASE database\_name

2) To create tables

Syntax: CREATE TABLE table\_name ( column\_name column\_type column\_modifiers, ...,column\_name column\_type column\_modifiers)

e-Macao-16-3-253

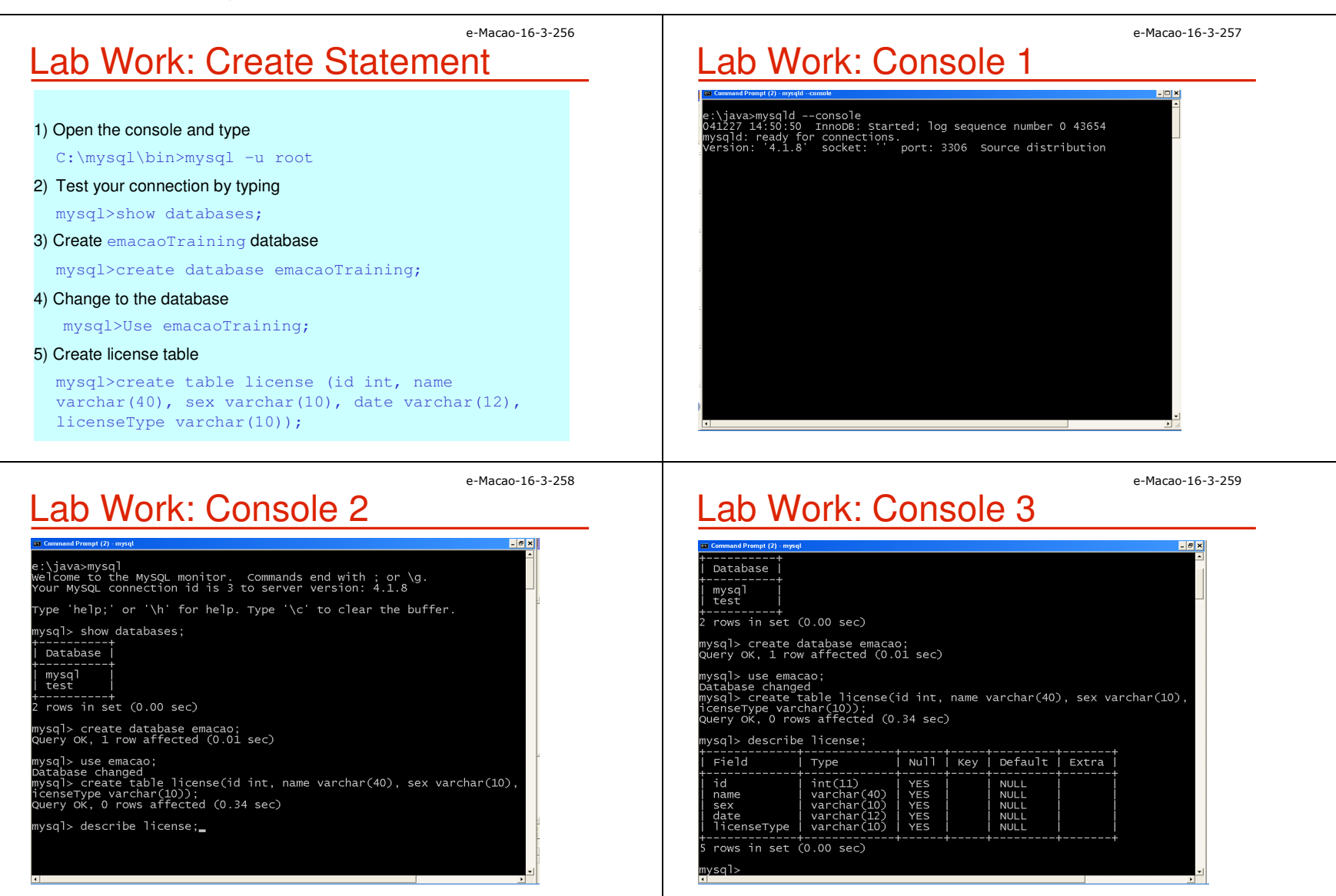

e-Macao-16-3-260

### Insert Statement

With the tables in place, you use the INSERT statement to add data to them.

Its form is:

INSERT INTO table\_name(column\_name, ..., column\_name)VALUES (value, ..., value)

The first column name matches to the first value you specify, the second column name to the second value you specify, and so on for as many columns as you are inserting.

If you fail to specify a value for a column that is marked as  $NOT$   $NULL$ , you will get an error on insert.

### e-Macao-16-3-261Lab Work: Insert Statement

1) Insert the following records into the license table.

a)  $\text{Id} = 123$ 

Name = Chong Gabriel

 $Sex = male$ 

- $Date = 27/12/2004$
- LicenceType = Export

b)  $Id = 124$ 

 Name = martins Gabriel $Sex = Female$  $Date = 23/12/2004$ 

Martins Leo Gabriel respectively.

LicenceType = Import

e-Macao-16-3-262

### Update Statement

The UPDATE statement enables you to modify data that you previously inserted into the database.

```
Its form is:
```

```
UPDATE table_name
SET column_name = value,
...,
column_name = value
WHERE column name = value
```
This statement introduces the WHERE clause. It is used to help identify one or more rows in the database.

e-Macao-16-3-263

Lab Work: Update Statement1) Change the  $ID$  and  $Name$  of the record with ID 124 to 126 and

Slides – Database Connectivity 73

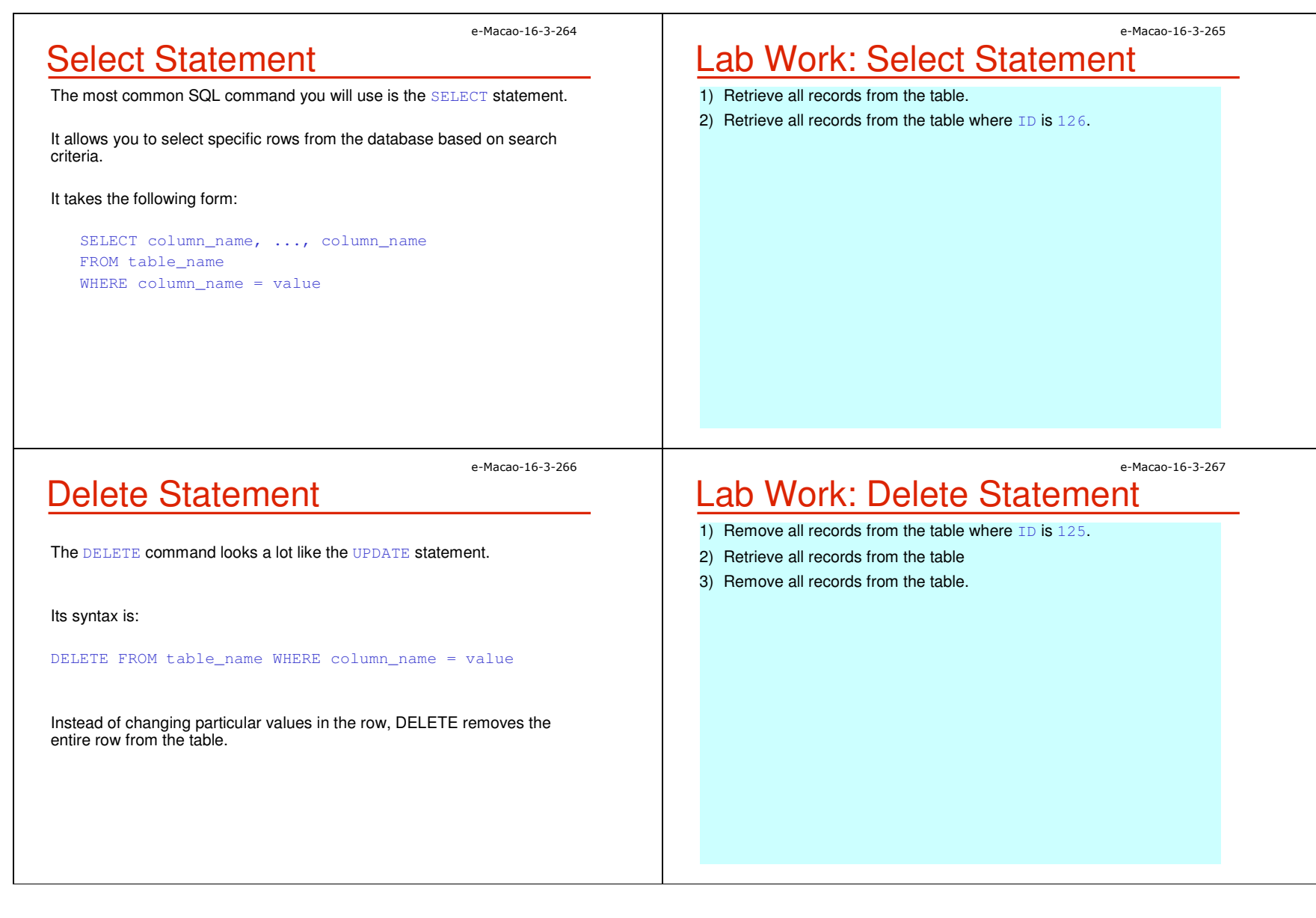

the API so that when an interface method is used, it is actually referring to an object instance of a class that implemented the interface.

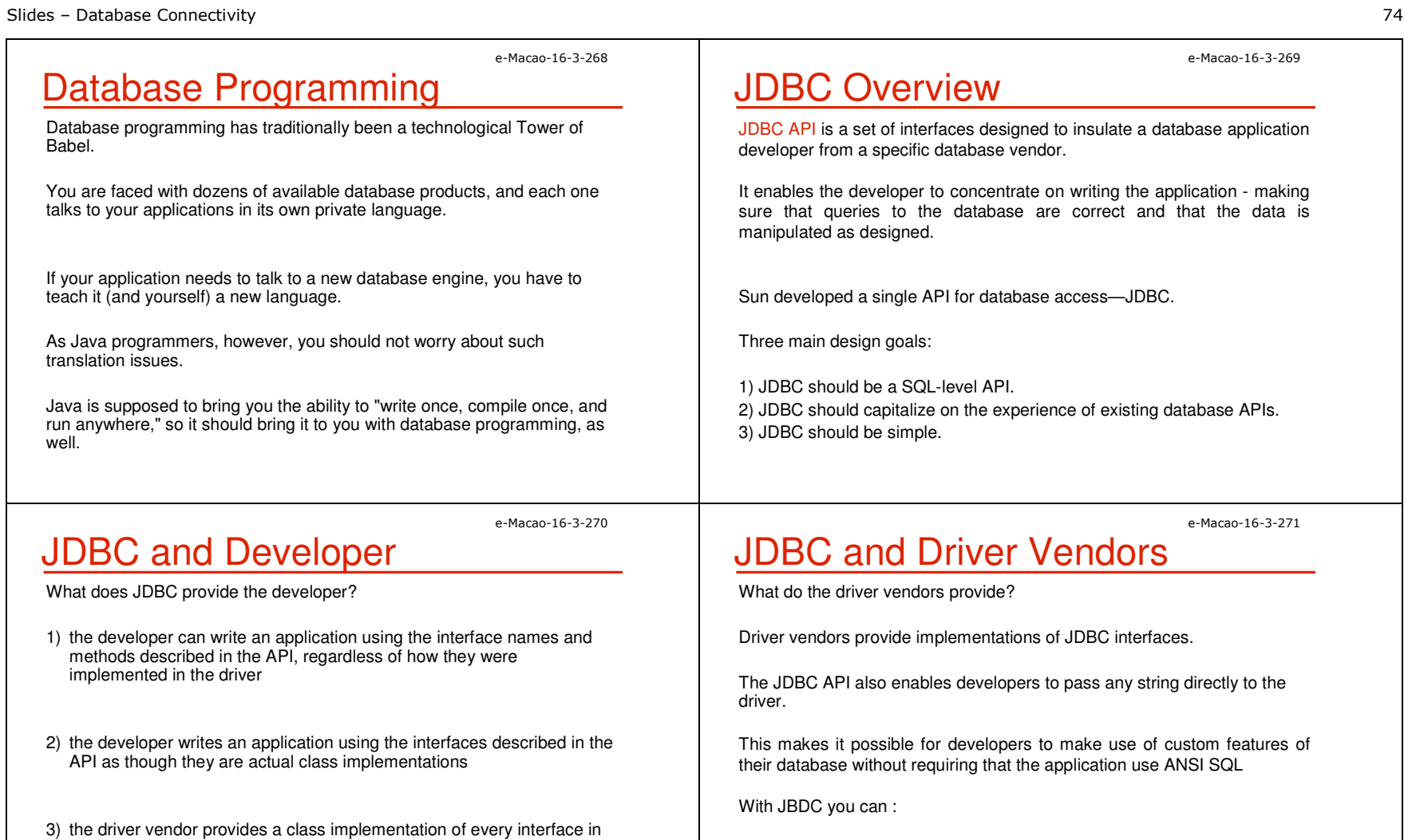

1) establish a connection with a database or access any tabular data source 2) send SQL statement3) process the results

Slides – Database Connectivity 75

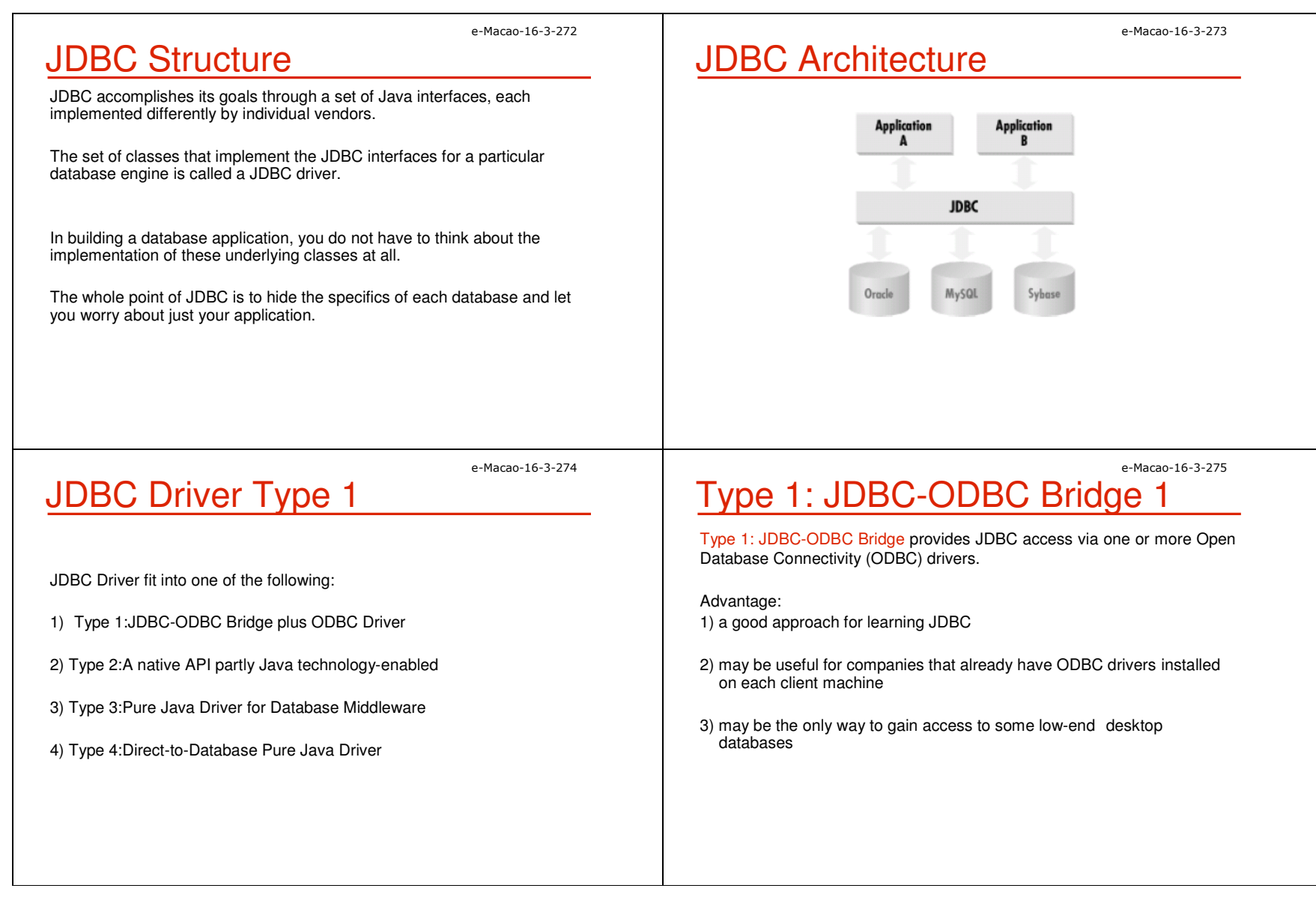

### e-Macao-16-3-276Type 1: JDBC-ODBC Bridge <sup>2</sup>

#### Disadvantage:

- 1) Not for large-scale applications. Performance suffers because there's some overhead associated with the translation work to go from JDBC to ODBC.
- 2) doesn't support all the features of Java
- 3) user is limited by the functionality of the underlying ODBC driver

### e-Macao-16-3-277Type 2: Partial Java driver 1

Converts calls to the JDBC API into calls that connect to the client machine's application programming interface for a specific database, such as IBM, Informix, Oracle or Sybase.

#### Advantage:

 1) Performance is better than that of Type 1, in part because the Type 2 driver contains compiled code that is optimized for the back-end database server's operating system.

#### e-Macao-16-3-278

## Type 2: Partial Java driver 2

#### Disadvantage:

- 1) user needs to make sure the JDBC driver of the database vendor is loaded onto each client machine
- 2) must have compiled code for every operating system that the application will run on
- 3) best use is for controlled environments, such as an intranet

#### e-Macao-16-3-279

## Type 3: Pure Java Middleware

Type 3: Pure Java driver for database middleware translates JDBC calls into the middleware vendor's protocol, which is then converted to a database-specific protocol by the middleware server software.

#### Advantage:

1) used when a company has multiple databases and wants to use a single JDBC driver to connect to all of them

2) Server-based, so no need for JDBC driver code on client machine

3) the back-end server component is optimized for the operating system that the database is running on

#### Disadvantage:

1) Needs some database-specific code on the middleware server.

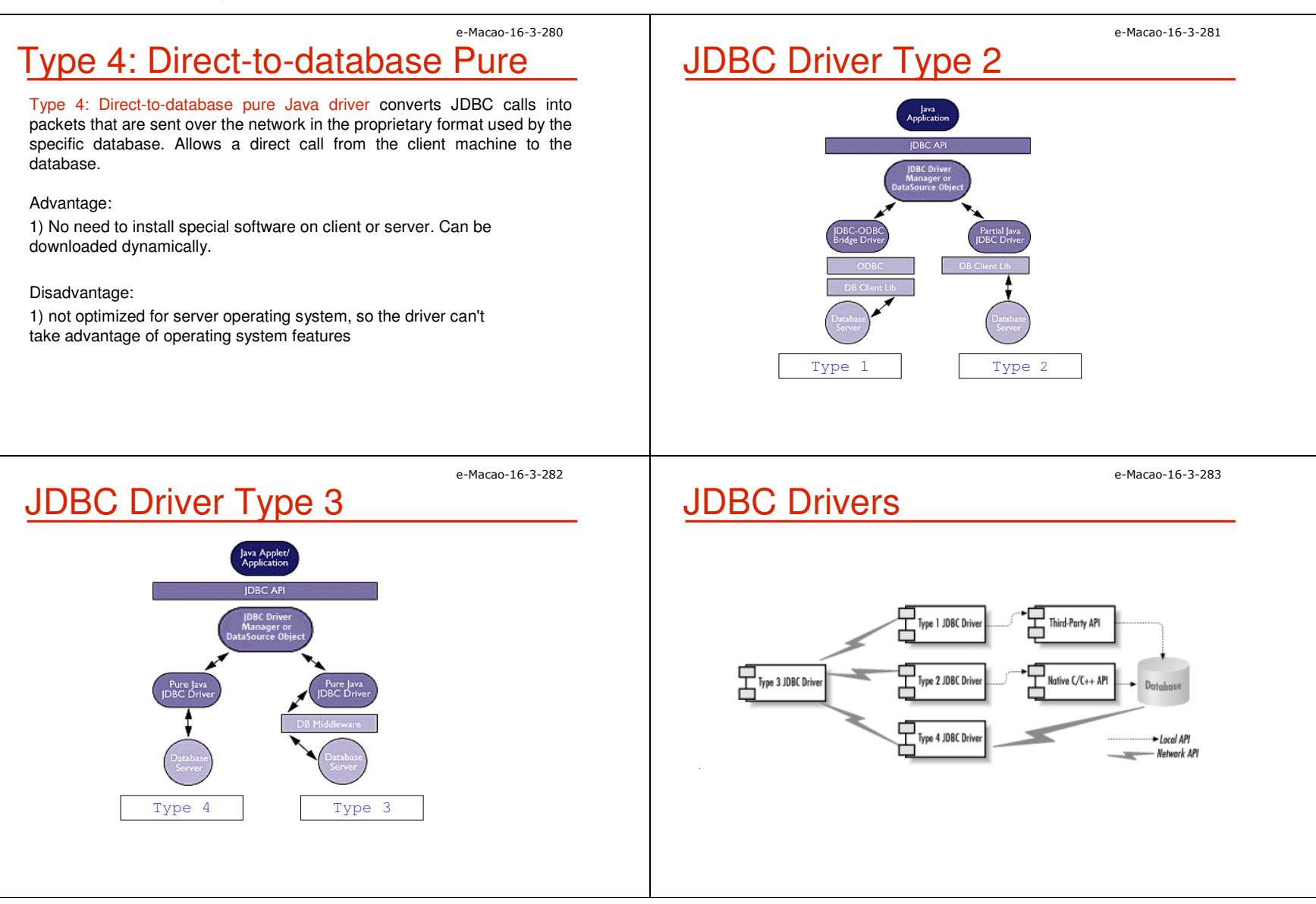
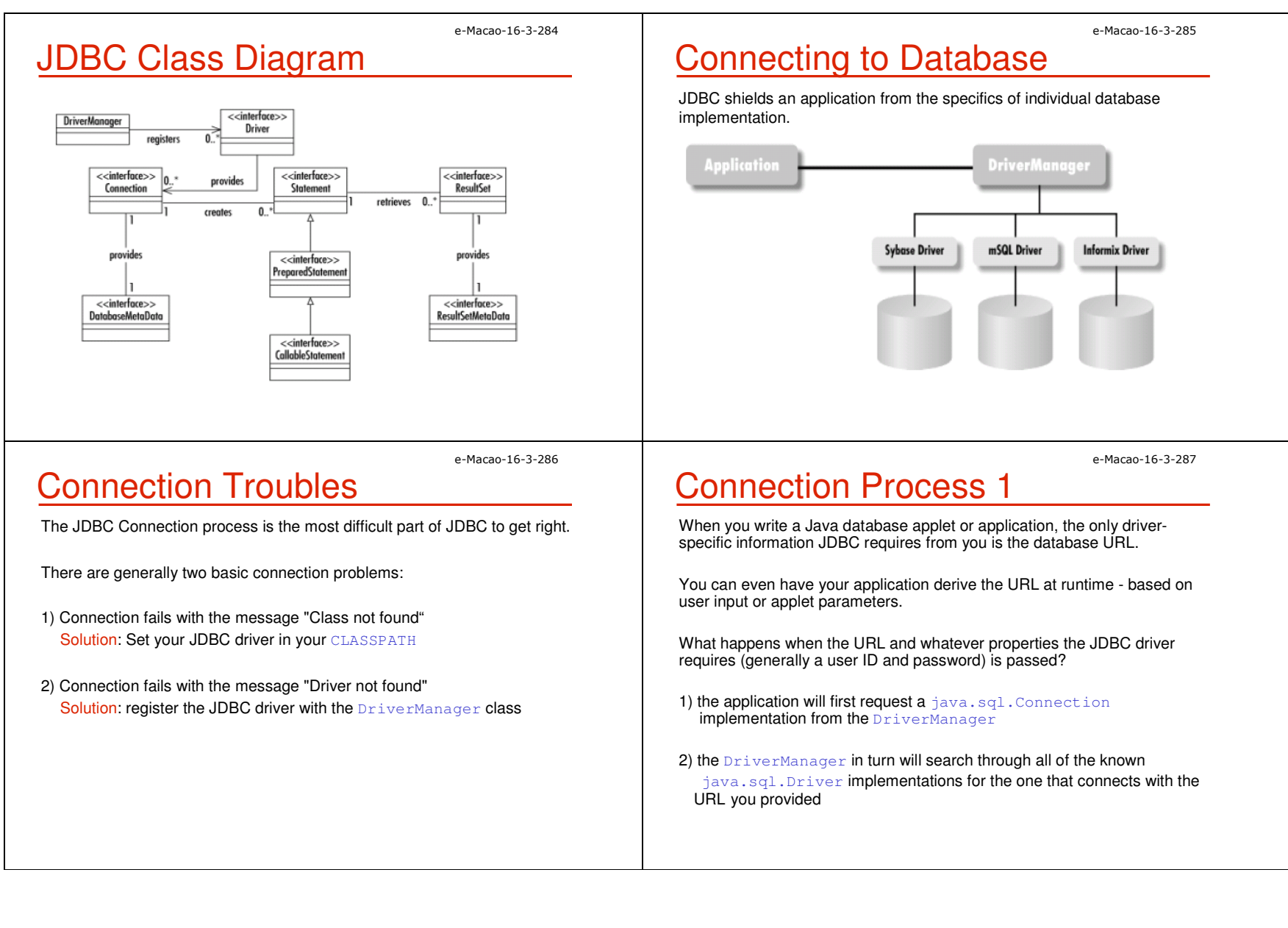

e-Macao-16-3-288

### Connection Process 2

- 3) if it exhausts all the implementations without finding a match, it throws an exception back to the application
- 4) once a Driver recognizes the URL, it creates a database connection using the properties specified
- ${\bf 5}$ ) it then provides the <code>DriverManager</code> with <code>a</code> <code>java.sql.Connection</code> implementation representing that database connection
- 6) the DriverManager then passes that Connection object back to the application

7) the entire database connection process is handled by these two lines

Connection con = null;con = DriverManager.getConnection(url, uid, password);

e-Macao-16-3-290

### Connection Process 4

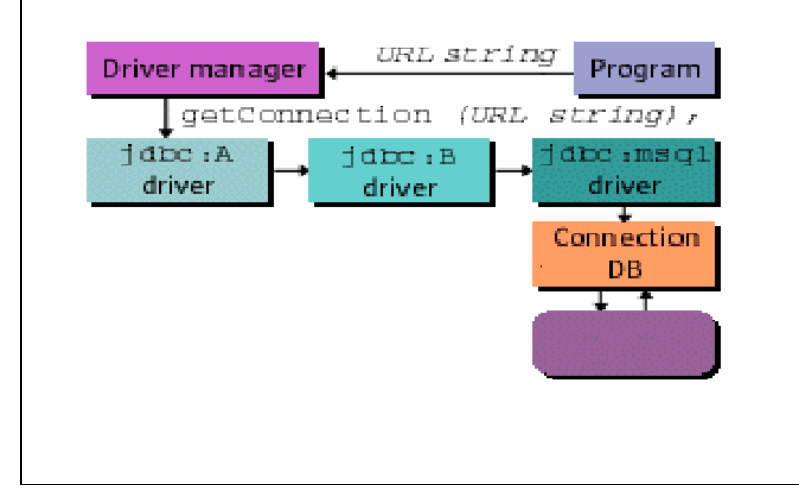

# Connection Process 3

 How does the JDBC DriverManager learn about a new driver implementation?

- 1) the DriverManager actually keeps a list of classes that implement the java.sql.Driver interface
- 2)  $\tt{Diver}$  implementations has to be registered for any potential database drivers it might require with the DriverManager
- 3) The act of instantiating a  $\texttt{Diriver}$  class thus enters it in the DriverManager's list
- 4) The process is called Driver Loading

## Loading JDBC Drivers

There are three basic ways of loading the drivers:

1) explicitly call new to load your driver's implementation of  $\text{Diriver}$ 

**2) use the** jdbc.drivers <mark>property</mark>

>java –Djdbc.drivers=jdbc.odbc.JdbcOdbcDriver queryDB

3) load the class using Class.forName

Class.forName("com.mysql.jdbc.Driver").newInstance();

e-Macao-16-3-289

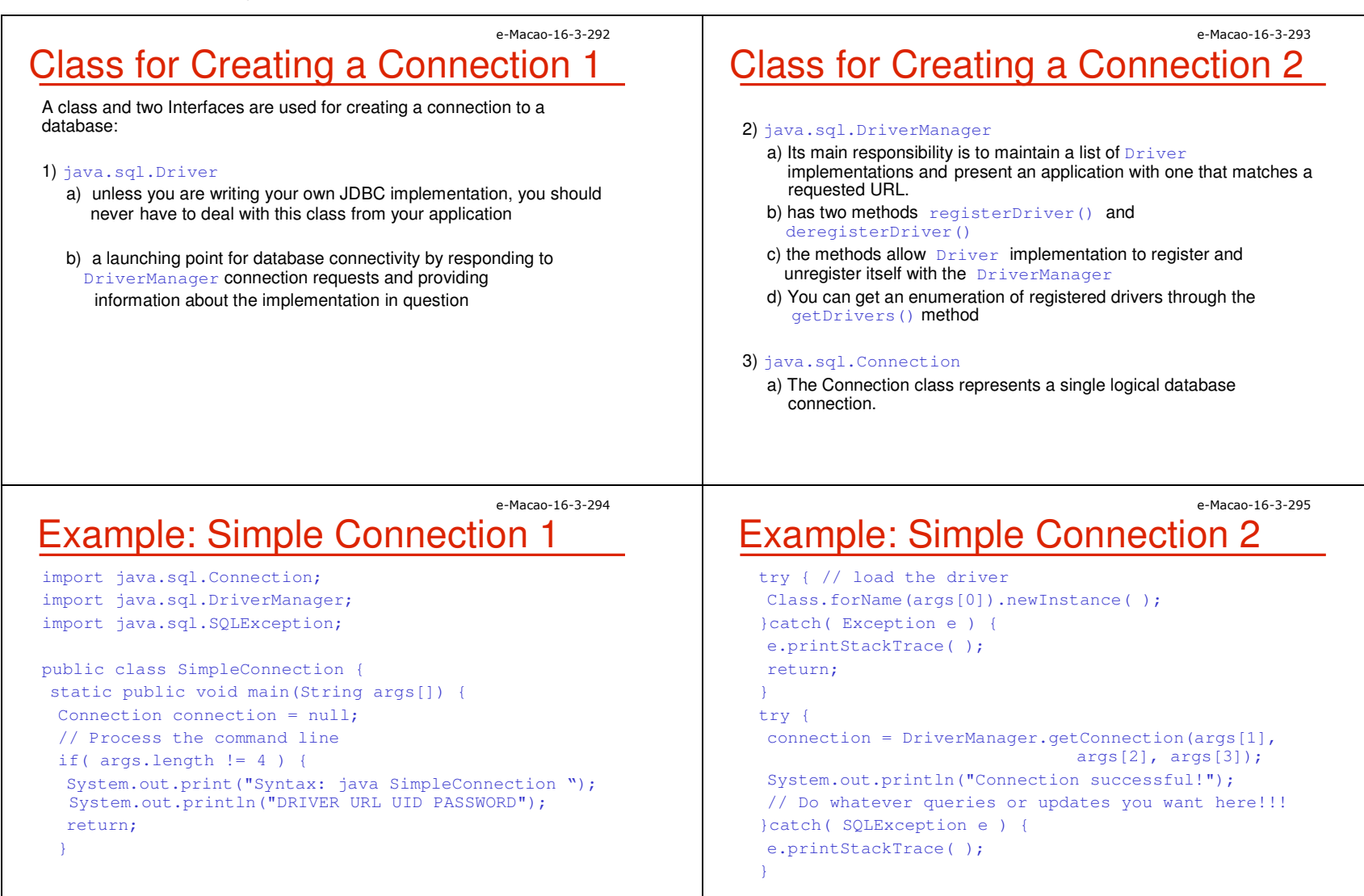

 if( connection != null ) { try { connection.close( ); }catch( SQLException e ) { e.printStackTrace( );

Database Access

**1) updates-** INSERT, UPDATE, <mark>or</mark> DELETE

2) queries – SELECT

to the database.

`finally {

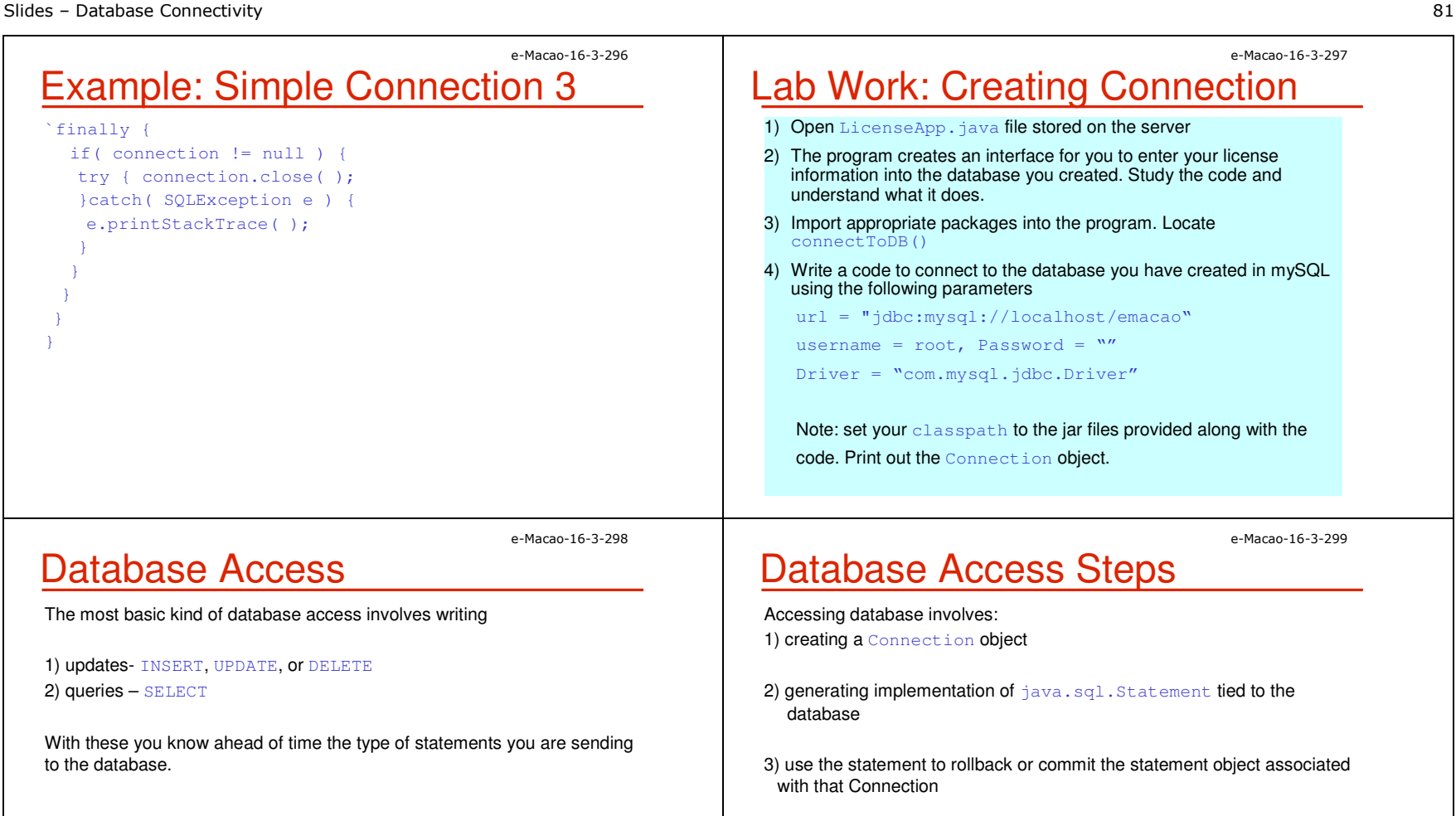

4) with the Statement object you can execute updates and queries

5) The result of executing queries and update is java.sql.ResultSet

6)  $\texttt{ResultSet}$  provides you with access to the data retrieved by a query.

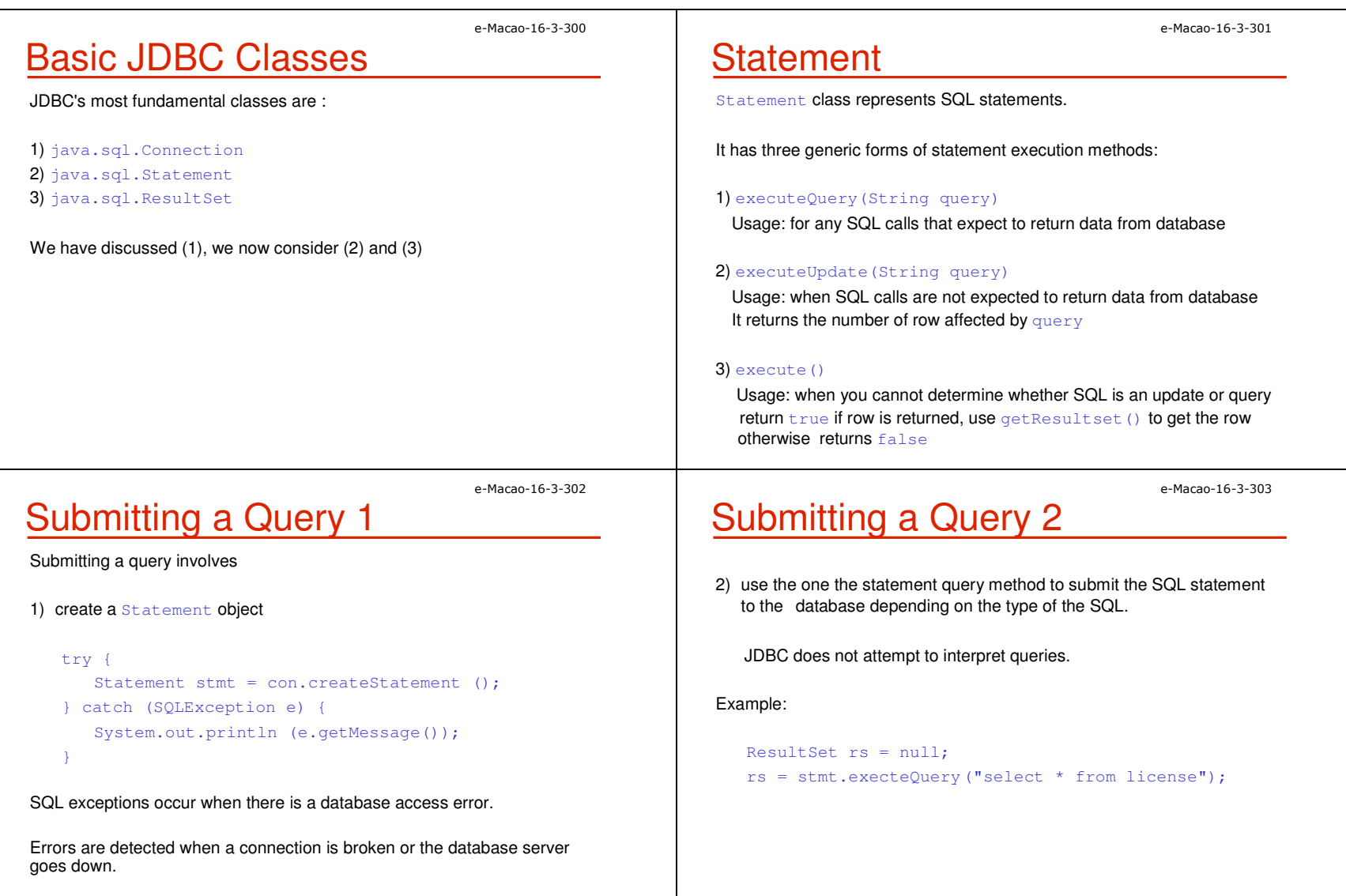

### Example: Statement 1

```
import java.sql.*;
public class Update {
public static void main(String args[]) {
 Connection connection = null;
 if( args.length != 2 ) {
  System.out.print("Syntax: <java Update [number]");
  System.out.println("[string]>");return;}
try {
String driver = "com.mysql.jdbc.Driver";Class.forName(driver).newInstance( );
```
 String url <sup>=</sup>"jdbc:mysql://localhost/emacao"; con = DriverManager.getConnection(url, "root", "");

# Example: Statement 3

```
finally {
if( con != null ) {try {
con.close( ); 
}catch( SQLException e ) { 
  e.printStackTrace( );
```
# Example: Statement 2

```
Statement s = con.createStatement();
String test id = args[0];
String test_val = \arg[1];
int update count =s.executeUpdate("INSERT INTO test (test_id, test_val) 
 " + "VALUES(" + test_id + ", " + test_val + "')";System.out.println(update_count +" rows inserted.");
s.close( );
}catch( Exception e ) {e.printStackTrace();
}
```
e-Macao-16-3-306

e-Macao-16-3-304

### Lab Work: Statement

1) Using the  $\mathtt{LieenseApp}$  ,  $\mathtt{java}$  insert records into  $\mathtt{Lieense}$  table in emacao **database** 

e-Macao-16-3-305

### **PreparedStatement**

Prepared Statement is a precompiled SQL statement.

It is more efficient than calling the same SQL statement over and over.

**The** PreparedStatement **class extends the** Statement **class by adding** the capability of setting parameters inside of a statement.

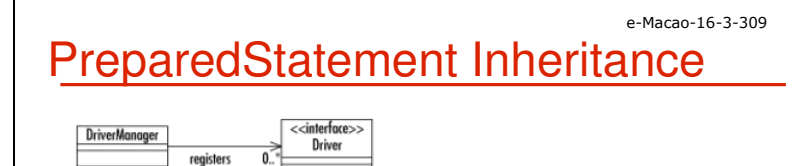

<<interface>>

Statement

<<interface>> **reparedStatemer** 

<<interface>> CallableStatement

provides

creates

e-Macao-16-3-310

e-Macao-16-3-308

### setXXX Methods 1

 The PreparedStatement class extends the Statement class by adding the capability of setting parameters inside of a statement.

The  $\texttt{setXXX}$  methods are used to set SQL IN parameters values.

Must specify the types that are compatible with the defined SQL input type parameters.

For example, if the IN parameter has SQL type Integer, then you should use the  $\texttt{setInt}$  method

# setXXX Methods 2

<<interface>>

Connection

provides

 $\overline{\left\langle \right\rangle \left\langle \right\rangle \$ 

DatabaseMetaData

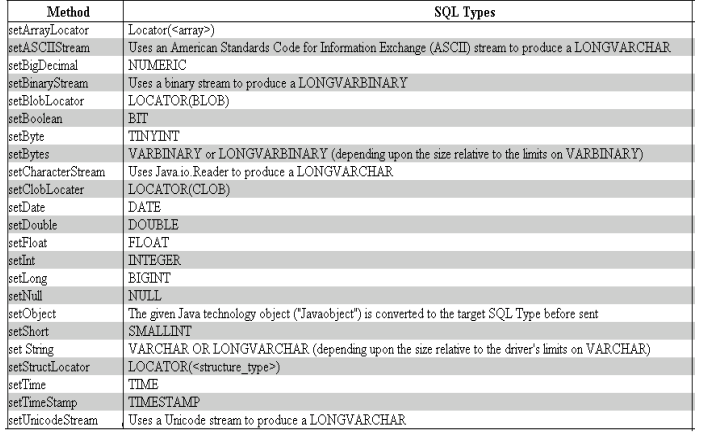

e-Macao-16-3-311

<<interface>>

**ResultSet** 

<<interface>>

ResultSetMetaData

retrieves 0..

}

### e-Macao-16-3-312Example: PreparedStatement

public boolean prepStatement(String name, String sex){ String query = null; PreparedStatement prepStmnt = null; query = "update license set name =  $?$ , sex = ? where id= 126";prepStmnt = con.preparedStatement (query); prepStmnt.setFloat(1, name); prepStmnt.setString(2, sex); Int rowsUpdate = prepStmnt.executeUpdate(); return (rowUpdate > 0);

# **CallableStatement**

CallableStatement allows non-SQL statements (such as stored procedures) to be executed against the database.

CallableStatement **class extends the** PreparedStatement **class**, which provides the methods for setting IN parameters.

Methods for retrieving multiple results with a stored Procedure are supported with the Statement.getMoreResults() method.

e-Macao-16-3-314

### Example: CallableStatement

int id=  $126$ ; CallableStatement callStm = null; String storProcName="{?=call return\_license(?)}" querySales = con.prepareCall(storProcName); try { callStm.registerOutParameter(1, Type.VARCHAR); callStm.setInt(2, id); callStm.execute(); String license = callStm.getString(1); } catch (SQLException e) { e.printStackTrace(); }

e-Macao-16-3-315

e-Macao-16-3-313

# CallableStatement Inheritance

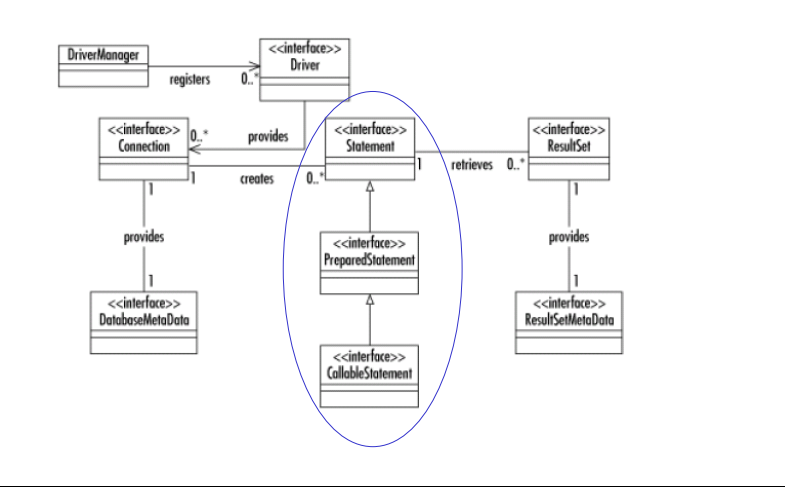

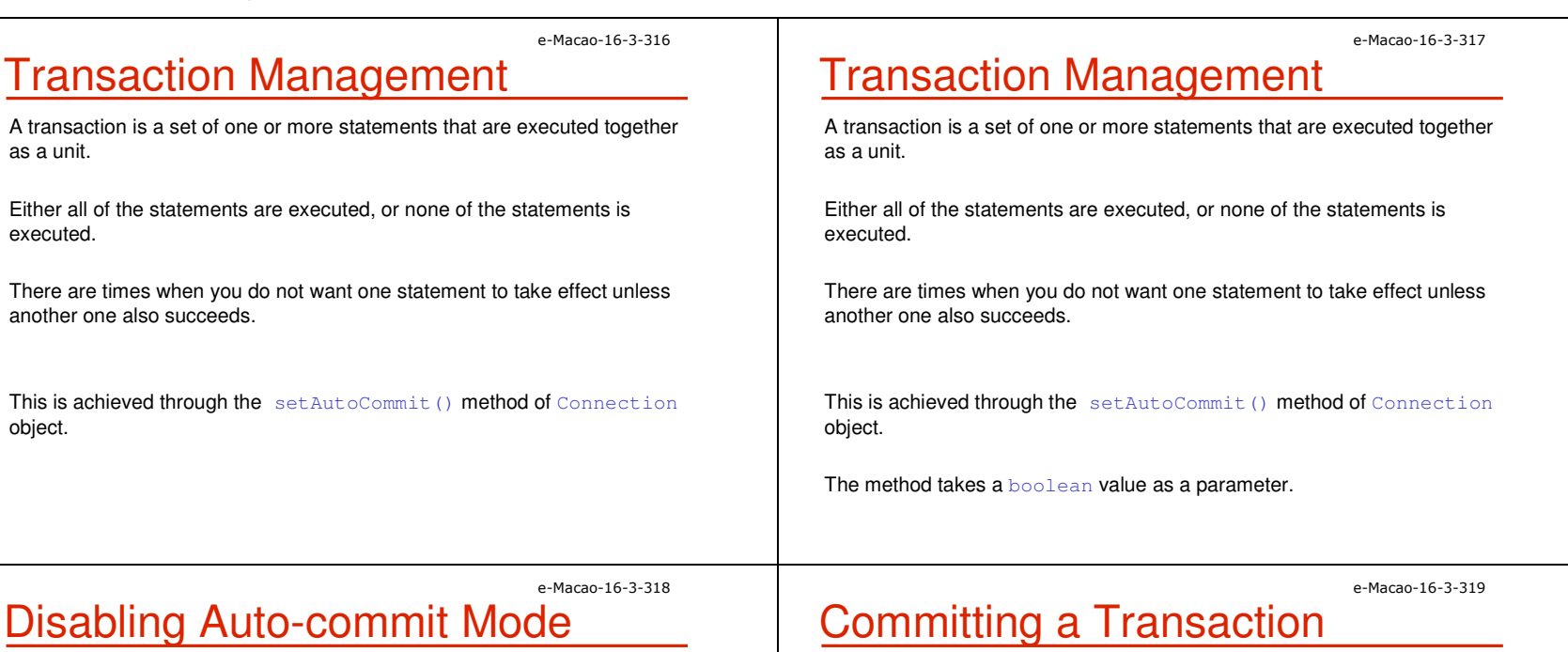

When a connection is created, it is in auto-commit mode.

Each individual SQL statement is treated as a transaction and will be automatically committed right after it is executed.

The way to allow two or more statements to be grouped into a transaction is to disable auto-commit mode.

Example:

con.setAutoCommit(false);

Once auto-commit mode is disabled, no SQL statements will be committed until you call the method commit explicitly.

This is achieved through the  $\texttt{commit}$  ( ) method of connection objects.

All statements executed after the previous call to the  $\text{commit}$  () method will be included in the current transaction and will be committed together as a unit.

If you are trying to execute one or more statements in a transaction and get an SQLException , you should call the rollback() method to abort the transaction and start the transaction all over again.

### e-Macao-16-3-320Example: Transaction Commit

con.setAutoCommit(false); PreparedStatement updateName =null; String query = null; Query="UPDATE license SET name = ? WHERE id = 126"updateName= con.prepareStatement(query);updateName.setString(1, name); updateName.executeUpdate(); PreparedStatement updateSex = null; query = "UPDATE test SET test\_value =?" updateSex = con.prepareStatement(query); updateSex.setString(1, "Male");updateSex.executeUpdate();con.commit();con.setAutoCommit(true);

# **ResultSet**

A  $\texttt{ResultSet}$  is one or more rows of data returned by a database query.

The class simply provides a series of methods for retrieving columns from the results of a database query

General form:

#### type gettype(int | String)

in which the argument represents either the column number or column name desired

can store values in the database as one type and retrieve them as a completely different type

e-Macao-16-3-322

### ResultSet getXXX() Methods

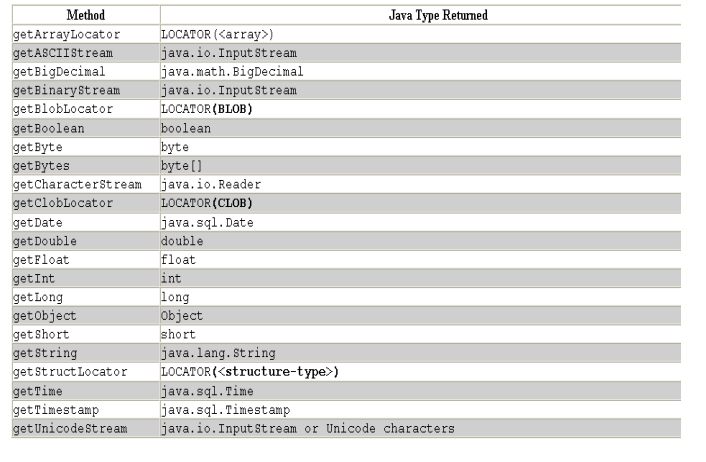

e-Macao-16-3-323

e-Macao-16-3-321

## **SQL and Java Type Mapping**

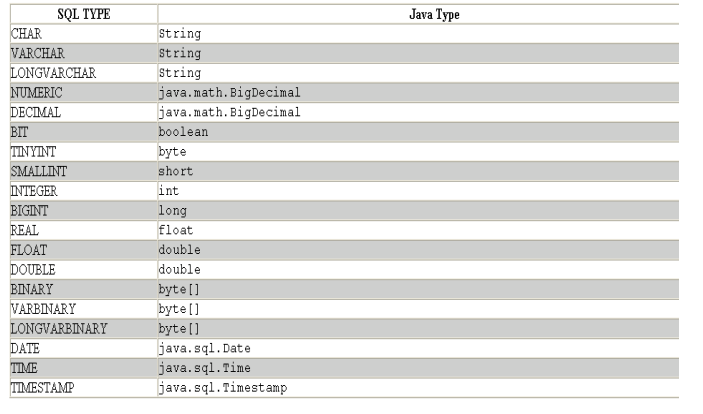

given time.

row of a result set.

that next row.

```
e-Macao-16-3-324Getting the Next RecordResultSet class handles only a single row from the database at any
The class provides the next ( ) method for making it reference the next
 If next () returns true, you have another row to process and any
subsequent calls you make to the \texttt{ResultSet} object will be in reference to
                                                                         Example: ResultSetString query = "select * from license";Statement stm = null;
                                                                             stm = con.getStatement();
                                                                             ResultSet rs = stm.executeQuery(query);
                                                                             while(rs.next( )) {
                                                                                int a;
                                                                                String str;
a = rs.getInt("id");
if( rs.wasNull( ) ) {a = -1;}
str = rs.getString("name");
                                                                                if( rs.wasNull( ) ) {str = null;}
```
If there are no rows left, it returns false.

#### e-Macao-16-3-326SQL Null Versus Java null

SQL and Java have a serious mismatch in handling null values.

Java ResultSet has no way of representing a SQL NULL value for any numeric SQL column.

After retrieving a value from a ResultSet, it is therefore necessary to ask the  $\texttt{ResultSet}$  if the retrieved value represents a  $\texttt{SQL NULL}.$ 

To avoid running into database oddities, however, it is recommended that you always check for SQL NULL.

Checking for SQL NULL involves a single call to the wasNull() method in your  $\texttt{ResultSet}$  after you retrieve a value.

### Example: wasNull()

```
rs.afterLast( );while(rs.previous()) {
   int a;
   String str;a = rs.getInt("test_id");
   if( rs.wasNull( ) ) {a = -1;
str = rs.getString("test_val");
   if( rs.wasNull( ) ) {str = null;
```
}

e-Macao-16-3-325

### Scrollable ResultSet 1

 The single most visible addition to the JDBC API in its 2.0 specification is support for scrollable result sets.

Using scrollable result sets starts with the way in which you create statements.

**The** Connection **class actually has two versions of** createStatement ()

1) the zero parameter version

Example:

Statement stm = con.createStatement();

e-Macao-16-3-330

e-Macao-16-3-328

### ResultSet Constants

JDBC defines three types of result sets:

- 1) TYPE\_FORWARD\_ONLY
- 2) TYPE\_SCROLL\_SENSITIVE
- 3) TYPE\_SCROLL\_INSENSITIVE

Out of these three TYPE\_FORWARD\_ONLY is the only type that is not scrollable.

The other two types are distinguished by how they reflect changes made to them.

TYPE\_SCROLL\_INSENSITIVE ResultSet is unaware of in-place edits made to modifiable instances.

TYPE SCROLL SENSITIVE, on the other hand, means that you can see changes made to the results if you scroll back to the modified row at a later time.

# Scrollable ResultSet 2

2) a two parameter version that supports the creation of  $Statement$ instances that generate scrollable  $\texttt{ResultSet}$  objects.

createStatement(int rsType,int rSConcurrency)

Parameters:

rsType - a result set type; one of Result Set . TYPE\_FORWARD\_ONLY, ResultSet.TYPE\_SCROLL\_INSENSITIVE, or ResultSet.TYPE\_SCROLL\_SENSITIVE

rsConcurrency - a concurrency type; one of ResultSet.CONCUR\_READ\_ONLY or ResultSet.CONCUR\_UPDATABLE

# Result Set Navigation 1

When ResultSet is first created, it is considered to be positioned before the<br>" first row.

 $\mathsf{Positioning}\ \mathsf{methods}\ \mathsf{such}\ \mathsf{as}\ \mathtt{next}$  ( )  $\ \mathsf{point}\ \mathsf{a}\ \mathtt{ResultSet}\ \mathsf{to}\ \mathsf{actual}\ \mathsf{rows}.$ 

Your first call to next (), for example, positions the cursor on the first row.

Subsequent calls to  $next()$  move the  $ResultSet$  ahead one row at a time.

With a scrollable ResultSet, however, a call to  $\frac{n}{\sqrt{2}}$  () is not the only way to position a result set.

e-Macao-16-3-331

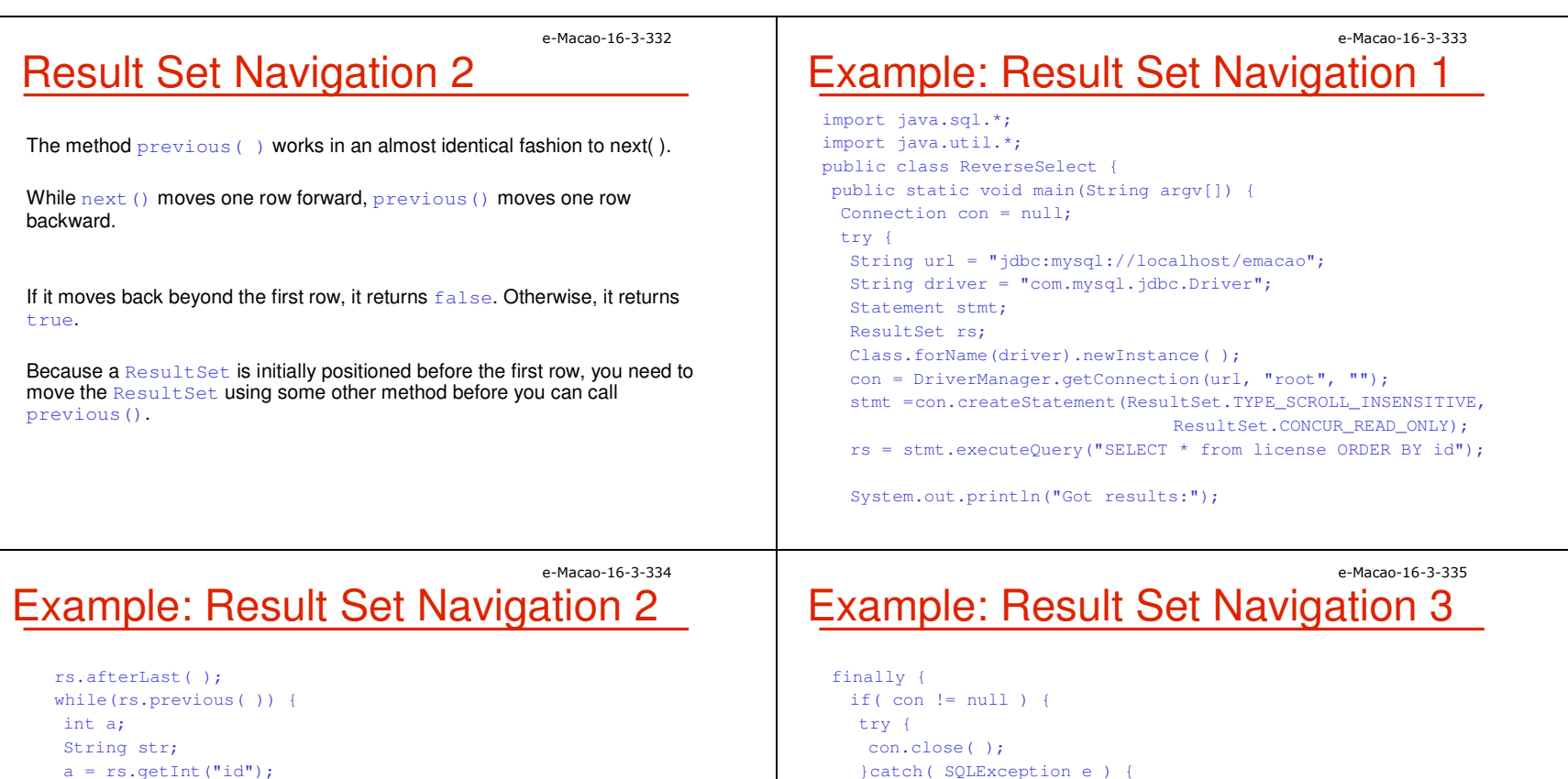

a = rs.wasNull( ) ? -1 : a;

str = rs.getString("name");

str = rs.wasNull( ) ? null : str; System.out.print("\tid= " + a);

System.out.println("/str= '" + str <sup>+</sup>"'");

```
}
System.out.println("Done.");}catch( Exception e ) {
e.printStackTrace( );
```
}

 }catch( SQLException e ) { e.printStackTrace( ); } } } }}

### e-Macao-16-3-336**Other Navigation Methods**

JDBC 2.0 provides new methods to navigate around rows in result sets:

1) beforeFirst( )2) first( ) 3) last( ) 4) isBeforeFirst( )5) isFirst( ) 6) isLast( ) 7) isAfterLast()8) getRow( ) 9) relative( )10) absolute( )

Except for absolute() and relative(), the names of the methods say exactly what they do. Each take integer arguments.

e-Macao-16-3-338

### absolute() 2

You can also pass negative numbers to absolute().

A negative number specifies absolute navigation backwards from the last row

Example:absolute(1)  $\operatorname{\sf is}$  identical to  $\operatorname{\sf first}$ (), absolute(-1) is identical to  $\operatorname{\sf last}$ ()

 ${\sf Similarly,}$   ${\sf absolute}$  (-3) is the third to last row in the  ${\sf ResultSet}.$  If there are fewer than three rows in the  $ResultSet$ .

absolute() 1

For  $\operatorname{absolute}(\ \ )$ , the argument specifies a row to navigate to.

Example:

A call to absolute (5) moves the ResultSet to row 5 unless there are four or fewer rows in the ResultSet.

A call to absolute() with a row number beyond the last row is therefore<br>identical to a sell to Sunner identical to a call to afterLast()

e-Macao-16-3-339

e-Macao-16-3-337

### relative()

The  $\texttt{relative}$  () method handles relative navigation through a  $\texttt{ResultSet}.$ 

In other words, it tells the  $\texttt{ResultSet}$  how many rows to move forward or backward.

Example:

A value of 1 behaves just like  $next()$  and a value of -1 just like previous().

#### e-Macao-16-3-340**Clean Up** The Connection, Statement, <mark>and</mark> ResultSet <mark>classes all have</mark> close( ). It is always a good idea to close any instance of these objects when you are done with them. It is useful to remember that closing a Connection implicitly closes all Statement <mark>instances associated with the Connection</mark>. Similarly, closing a Statement implicitly closes ResultSet instances associated with it. e-Macao-16-3-341Example: Clean Uptry{ // Connection, Statements here}catch(SQLException ex){ ex.printStarkTrace();}finally { if( con != null ) {try { con.close( ); }catch( SQLException e ) { e.printStackTrace( ); }}}e-Macao-16-3-342Lab Work: ResultSet1) Using the LicenseApp. java, check if the data you are saving exists, if it exists update the record with the new values otherwise insert a new record. $\,$  2)  $\,$  Modify  $\,$  LicenseApp.  $\,$  java $\,$  to implement previous and next buttons. Note: Previous and next buttons should be disabled whenever the pointer is at the beginning and end of the ResultSet respectively.

#### A.5. Architectures

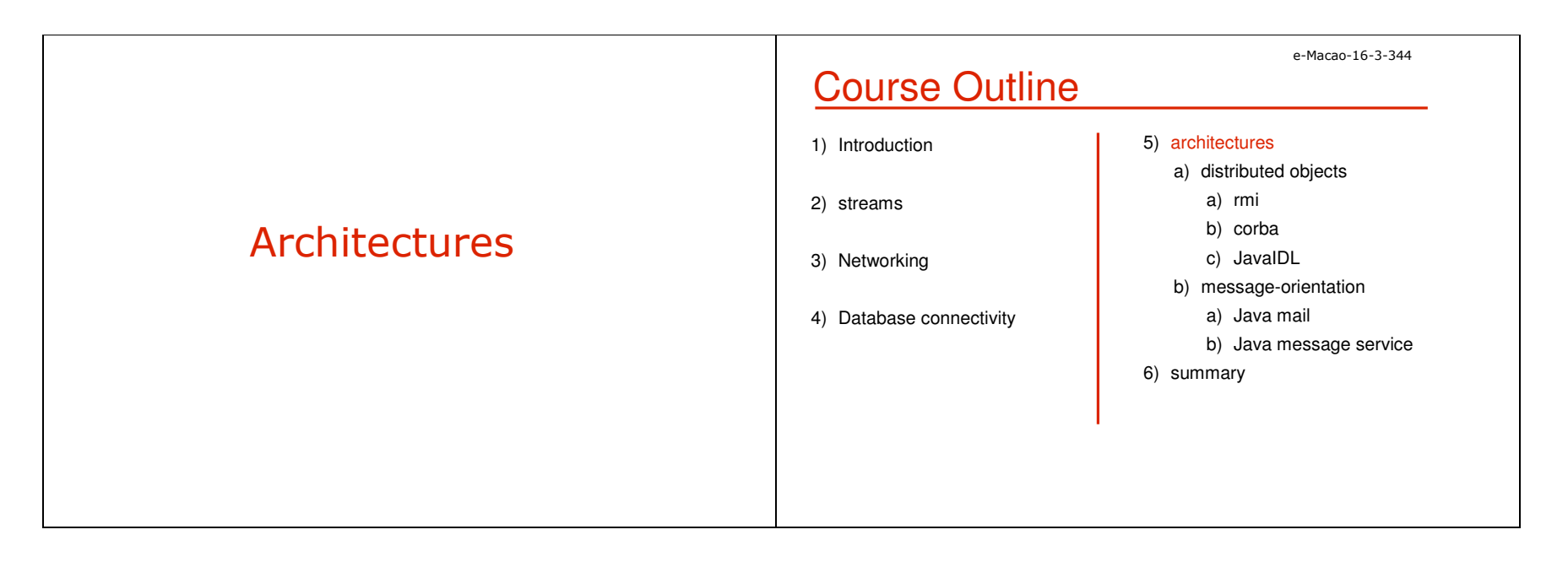

#### A.5.1. Distributed Objects

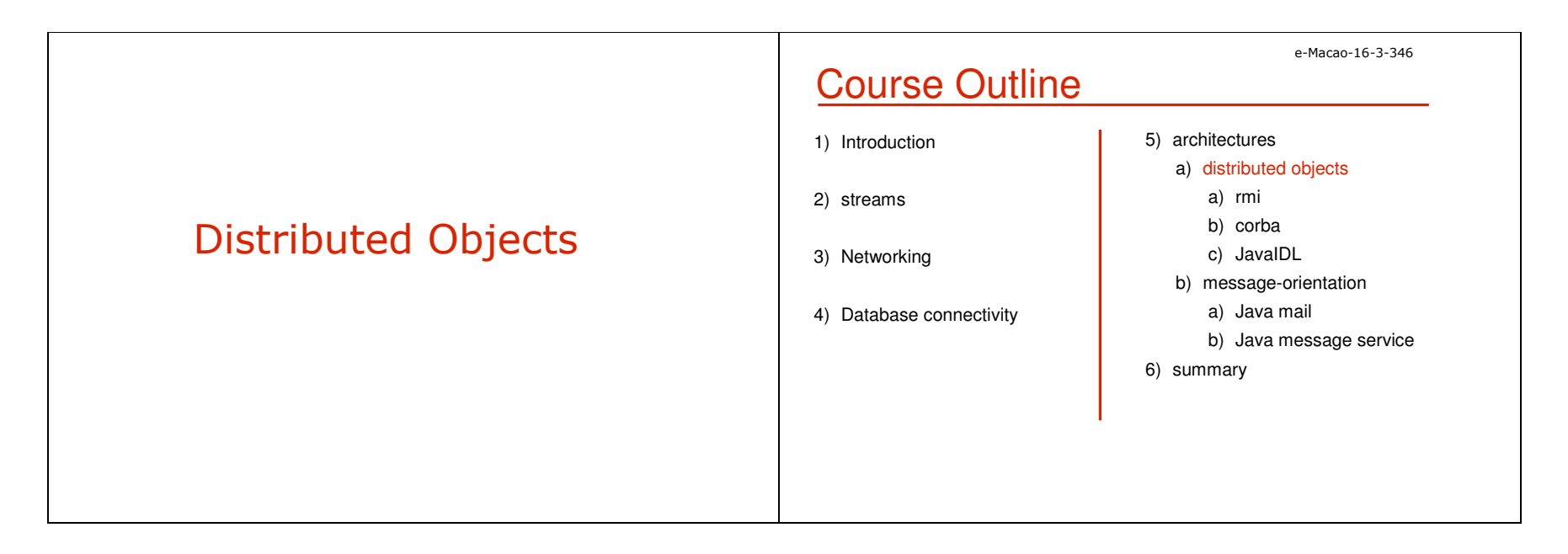

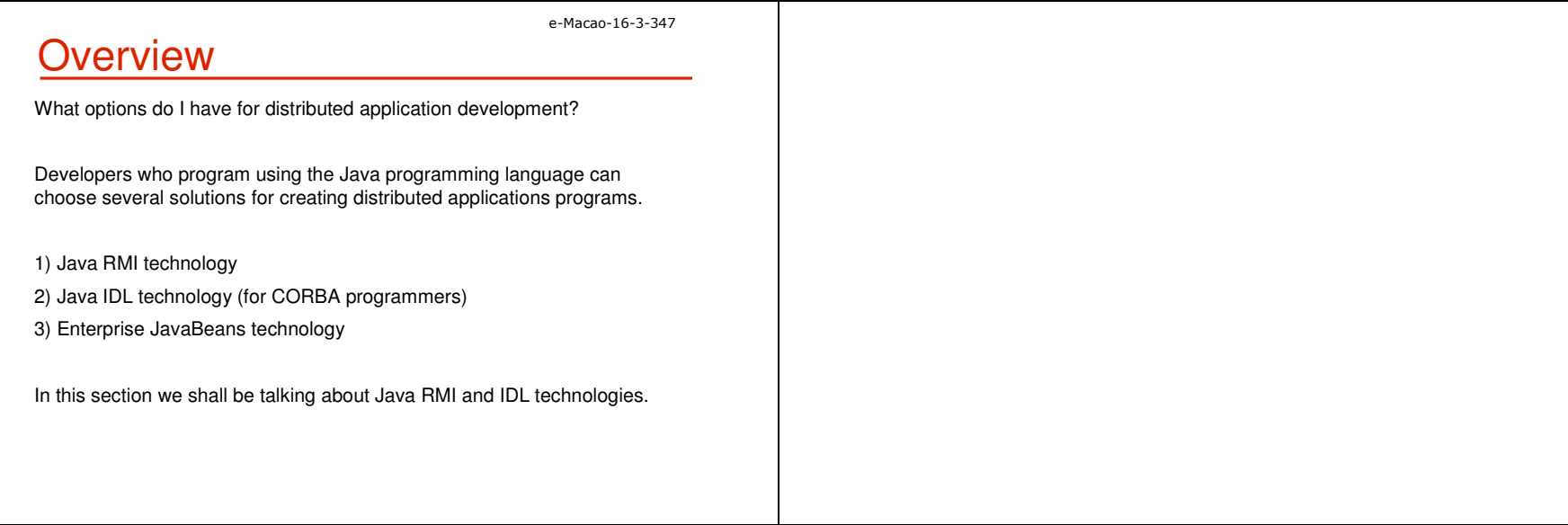

#### A.5.1.1 RMI

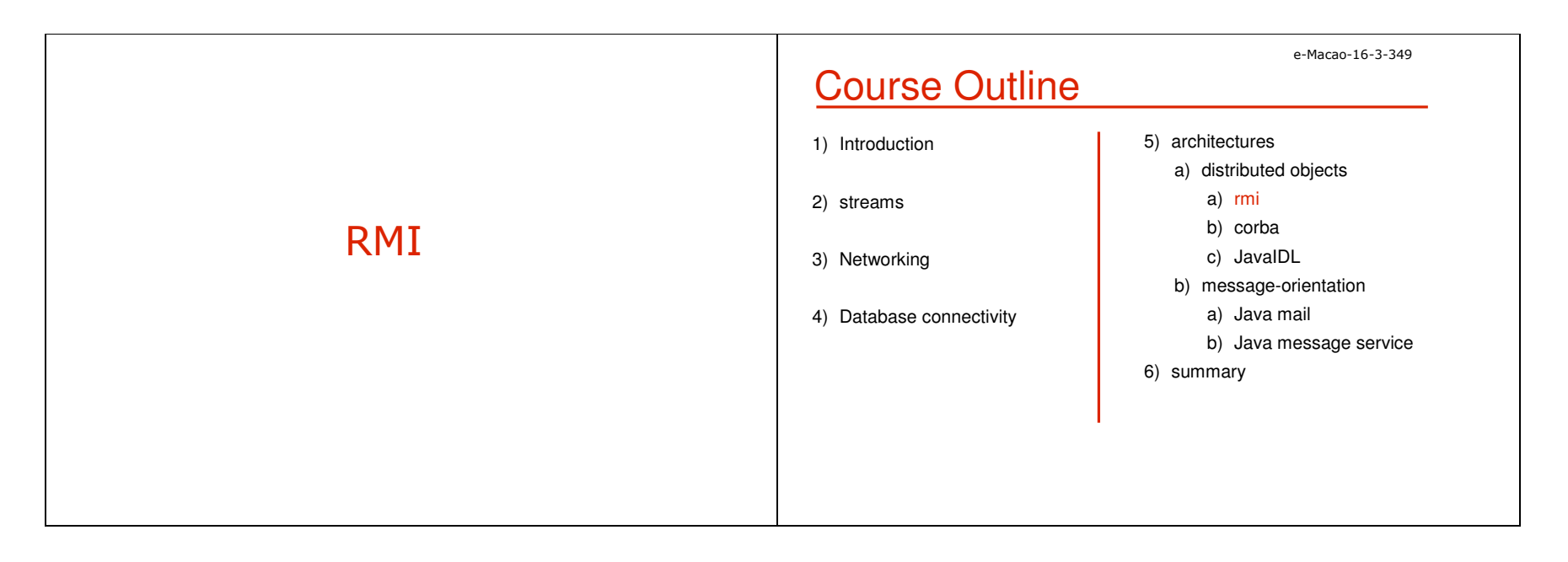

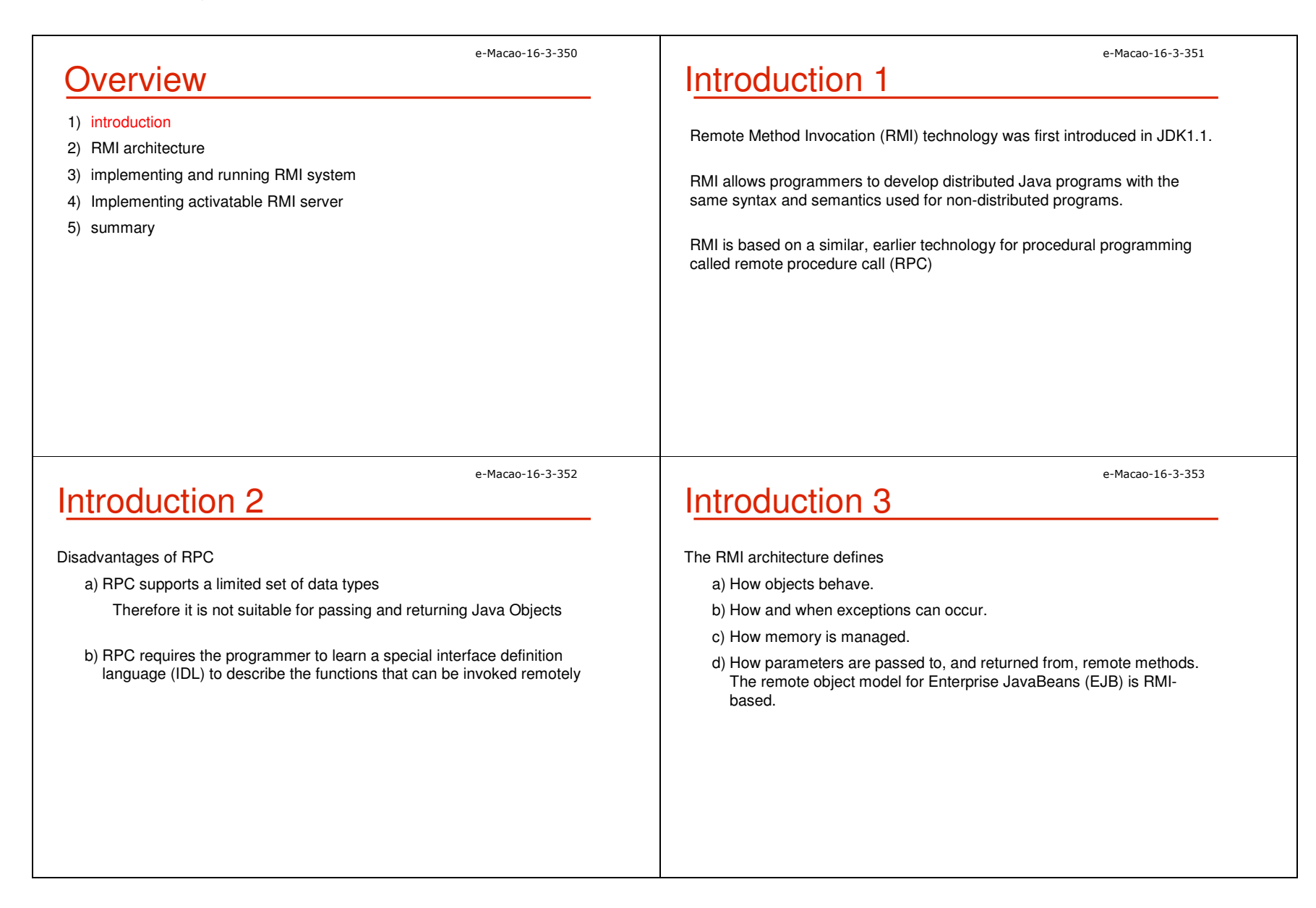

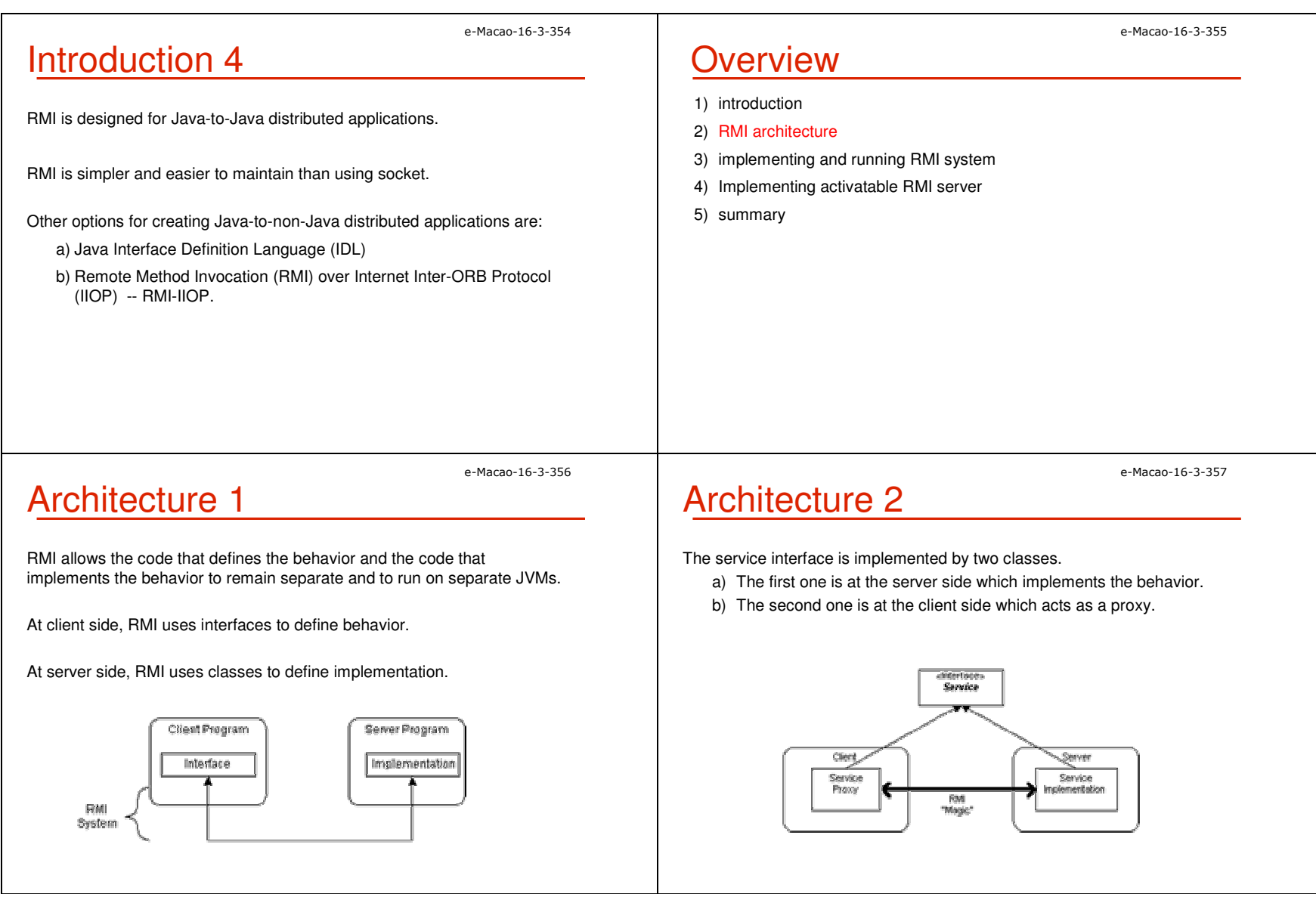

### Layers

The RMI implementation is built from three abstraction layers.

- a) The Stub and Skeleton layer
- b) The Remote Reference Layer
- c) The transport layer

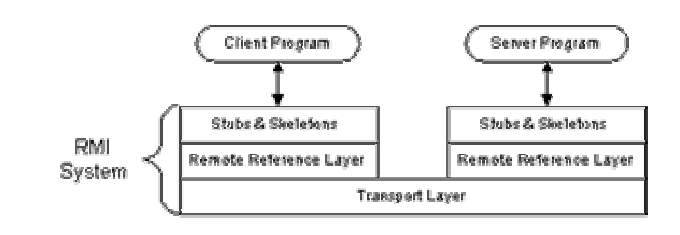

e-Macao-16-3-360

e-Macao-16-3-358

### Stub and Skeleton Layer 2

A skeleton is a helper class that is generated for to communicate with the stub across the RMI link

In the Java 2 SDK implementation of RMI, the new wire protocol has made skeleton classes obsolete.

You only have to worry about skeleton classes and objects in JDK 1.1 and JDK 1.1 compatible system implementations.

# Stub and Skeleton Layer 1

The first layer lies beneath the view of the developer intercepts method calls made by the client to the interface reference variable and redirects these calls to a remote RMI service.

RMI uses the Proxy design pattern in this layer.

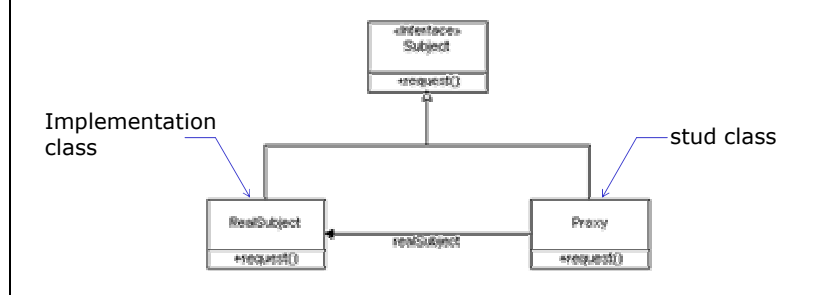

# Remote Reference Layer

This layer provides a RemoteRef object that represents the link to the remote service implementation object.

In JDK 1.1, only unicast, point-to-point connection is supported. Before a client can use a remote service, the remote service must be instantiated on the server and ran all the time.

In Java 2 SDK, client-server connection is added and activatable remote objects is supported . With the introduction of the RMI daemon, rmid, remote objects can be created and execute "on demand," rather than running all the time.

e-Macao-16-3-359

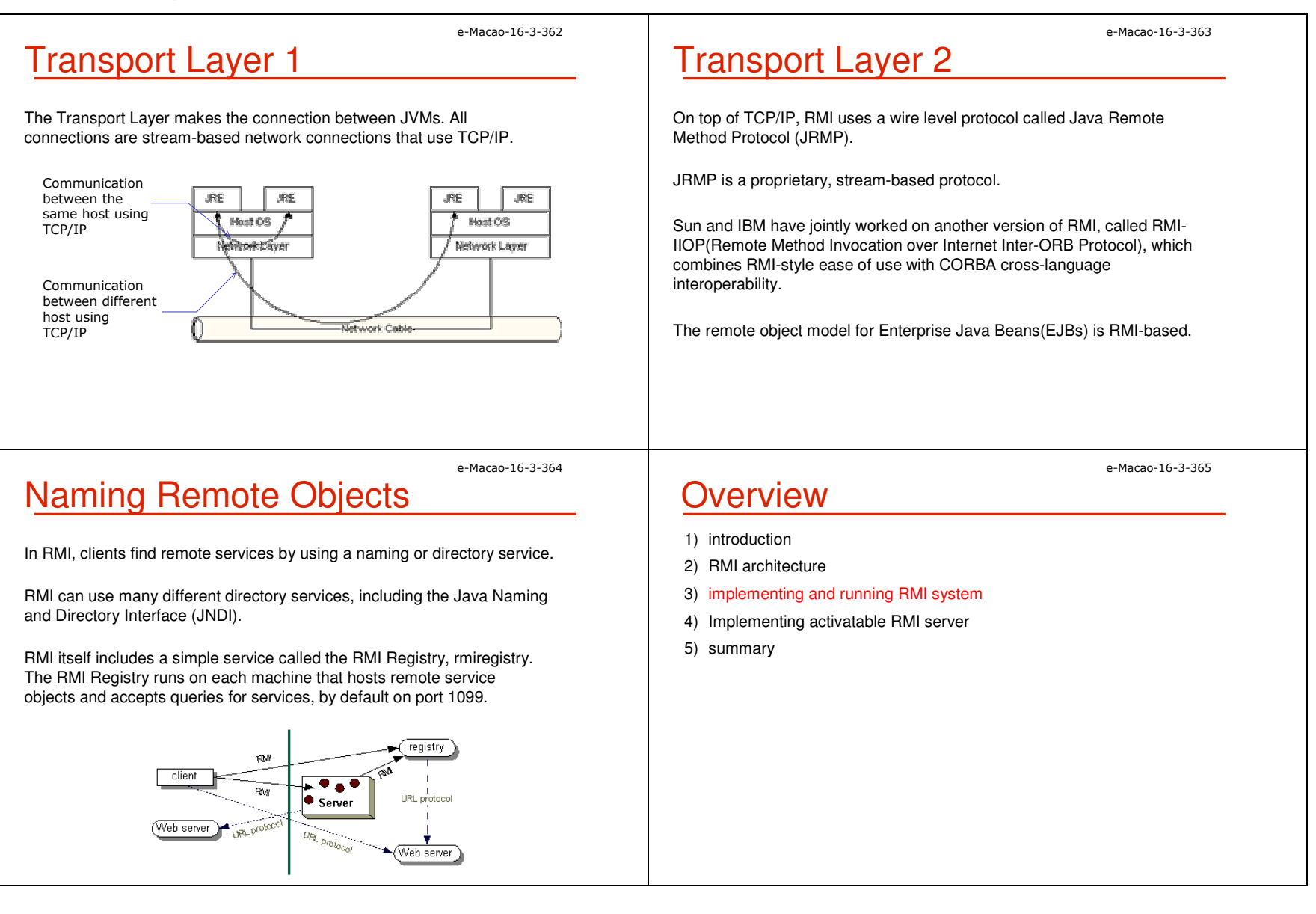

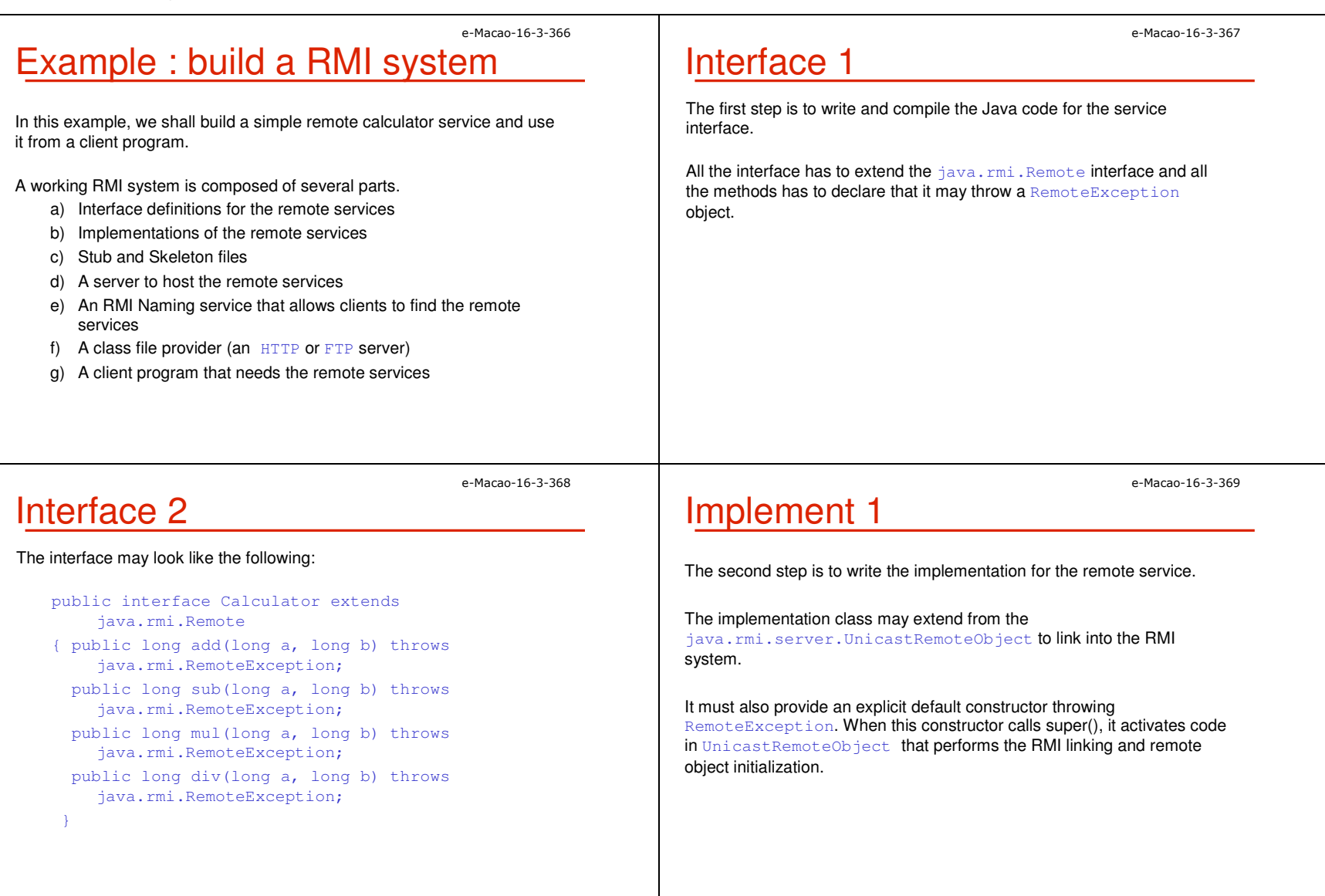

### Implement 2

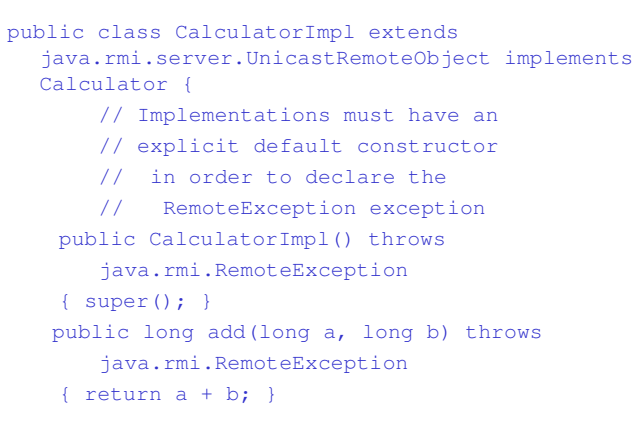

...

e-Macao-16-3-372

e-Macao-16-3-370

### Stubs and Skeletons

To generate the Stub and Skeleton files, use the RMI complier, rmic as the following:

>rmic CalculatorImpl

The default option will create stubs/skeletons compatible with both JDK 1.1 and Java 2.

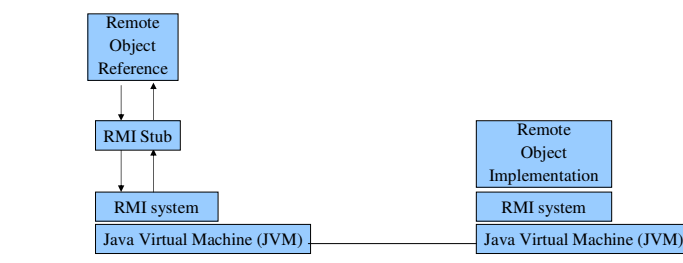

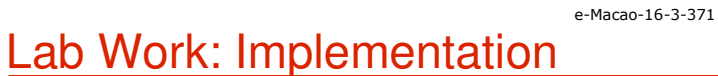

1) Please write the rest of implementation for the Calculator interface.

Note: If your must extend some other classes other than extending from UnicastRemoteObject, the implementation may use the static exportObject() method of the UnicastRemoteObject instead.

Be careful that you may need to synchronize some portions of your remotely available method. But it is not necessary for this example.

e-Macao-16-3-373

### Host Server 1

Remote RMI services must be hosted in a server process. The following code is a very simple server that provides the bare essentials for hosting.

import java.rmi.Naming; public class CalculatorServer { public CalculatorServer() {

try {Calculator c = new CalculatorImpl();

Naming.rebind("rmi://localhost:1099/CalculatorService", c); } catch (Exception e) {System.out.println("Trouble: " + e); }

}

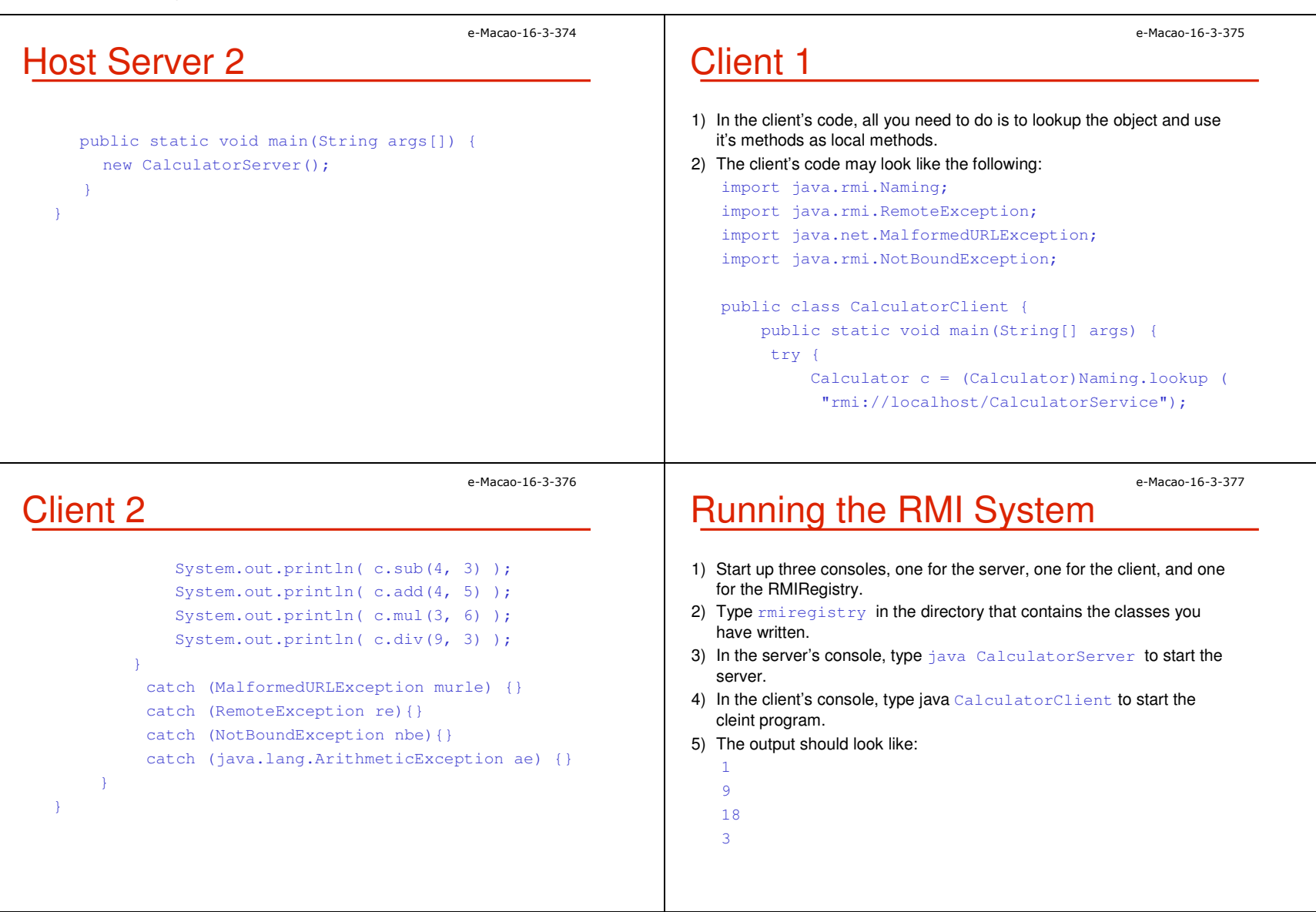

# Lab Work: RMI System

- 1) Please follow what we have discussed to develop a RMI server which hosts a service for calculating the square root of a number.
- 2) Compile your RMI server and generate the corresponding stub class.
- 3) Start rmi registry use command rmiregistry <port number>.
	- a) make sure that the shell or window in which you will run the registry, either has no CLASSPATH set or has a CLASSPATH that does not include the path to any classes that you want downloaded to your client, including the stubs for your remote object implementation classes.
	- b) If you start the  $\text{rminensity}$ , and it can find your stub classes in its CLASSPATH, it will ignore the server's java.rmi.server.codebase property, and as a result, your client(s) will not be able to download the stub code for your remote object.

e-Macao-16-3-380

e-Macao-16-3-378

### Passing Parameters

All parameters passed from an RMI client to an RMI server must either be serializable or be a remote object.

For serializable:

- a) Data is extracted from the local object and sent across the network to the remote server.
- b) Object is then reconstructed in the remote server.
- c) Any changes to the object in the RMIServer will not be reflected in the object held in the RMI client and vice versa.

#### For a remote object:

- a) Stub information, not a copy of data, is actually sent over RMI.
- b) Any call made to the parameter object become a remote calls back to the actual object.
- c) Changes made in one JVM are reflected in the original JVM.

# Lab Work: RMI System

#### 3) Start your RMI Server :

- java -classpath <classpath\_of\_server> -Djava.rmi.server.codebase=file:/<classpath\_for\_download>/ server
- 4) Create a client to test the RMI service.

### e-Macao-16-3-381

# Conditions for serializability

If an object is to be serialized:

- a) The class must be declared as public
- b) The class must implement Serializable
- c) The class must have a default (no-argument) constructor
- d) All fields of the class must be serializable: either primitive types or serializable objects

### Remote interfaces and class

A Remote class has two parts:

- a) The interface (used by both client and server):
	- 1. Must be public
	- 2. Must extend the interface java.rmi.Remote
	- 3. Every method in the interface must declare that it throws java.rmi.RemoteException (other exceptions may also be thrown)
- b) The class itself (used only by the server):
	- 1. Must implement a Remote interface
	- 2. Should extend java.rmi.server.UnicastRemoteObject
	- 3. May have locally accessible methods that are not in its Remote interface

e-Macao-16-3-384

e-Macao-16-3-382

### **Overview**

- 1) introduction
- 2) RMI architecture
- 3) implementing and running RMI system
- 4) Implementing activatable RMI server
- 5) summary

e-Macao-16-3-385

e-Macao-16-3-383

### Activatable Server

**Security** 

server and client program:

Enable server programs to wake up and start to run when they areneeded.

Your program should guarantee that the classes that get loaded do not

if (System.getSecurityManager() == null{

A more conservative security manager than the default should be installed. The following code should be added to the main method of the

> System.setSecurityManager(newRMISecurityManager());

perform operations that they are not allowed to perform.

Java RMI Activation System Daemon  $(rmi)d$  is introduced to handle this task.

When a client requests a reference to the server from the  $\mathtt{rmiregistry}$ , the rmid program, which holds the servers details, will be requested to start up the server and return the reference to the client. After that, the  $\mathtt{rmiregistry}$  will be able to provide the reference of the server directly.

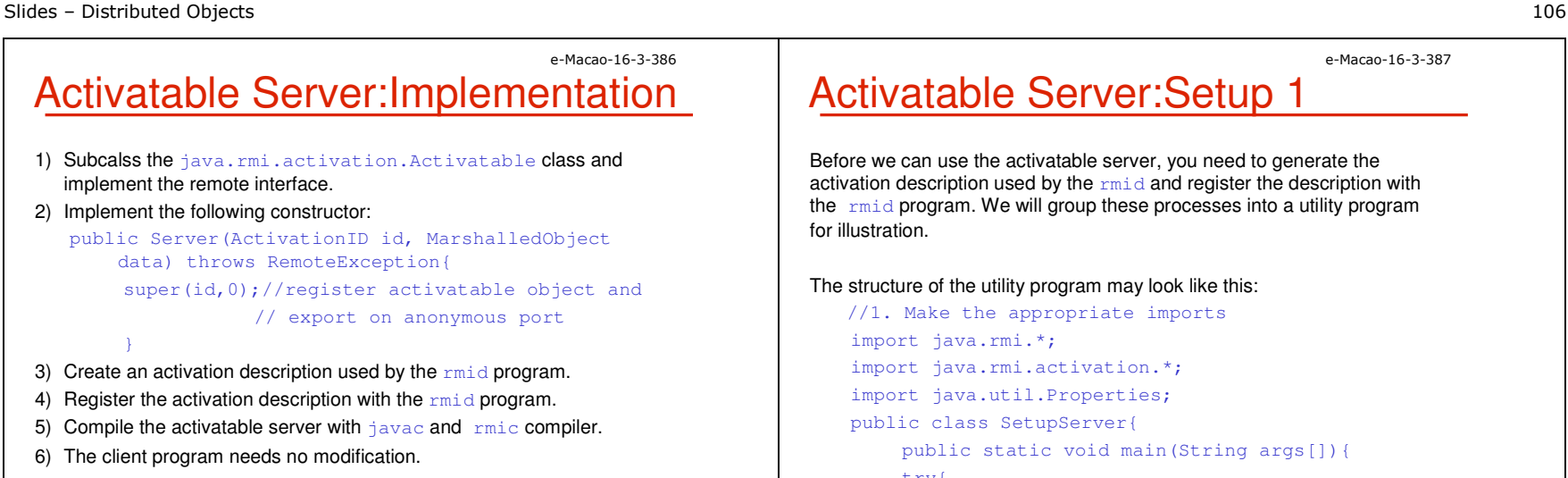

e-Macao-16-3-388Activatable Server:Setup <sup>2</sup>

//2. Declare for a security policy file System.setSecurityManager(new RMISecurityManager()); Properties props = (Properties) System.getProperties(); props.put("java.security.policy",<location of security policy file>); //3.Create an activation group description even there// is only one server ActivationGroupDesc agd = new ActivationGroupDesc (props, null); //4. Create a new activation group ActivationGroupID agid <sup>=</sup> ActivationGroup.getSystem().registerGroup(agd);

Activatable Server:Setup <sup>1</sup>

Before we can use the activatable server, you need to generate the activation description used by the  $\text{rmid}$  and register the description with the rmid program. We will group these processes into a utility program

The structure of the utility program may look like this:

//1. Make the appropriate imports import java.rmi.activation.\*; import java.util.Properties; public class SetupServer{ public static void main(String args[]){ try{

# Activatable Server:Setup 3

- //5. Create the actual activation description
- // Don't miss the trailing slash (/)
- String codebase = "file:/<location of server implementation file>/";
- ActivationDesc desc = new ActivationDesc(agid,

"<name of the server>", codebase, null);

- //6. Register the activation description to the rmid
- // program. Suppose the remote interface of the
- // server is RemoteInterface, the code will look like this:

RemoteInterface ref =

(RemoteInterface)Activatable.register(desc);

e-Macao-16-3-387

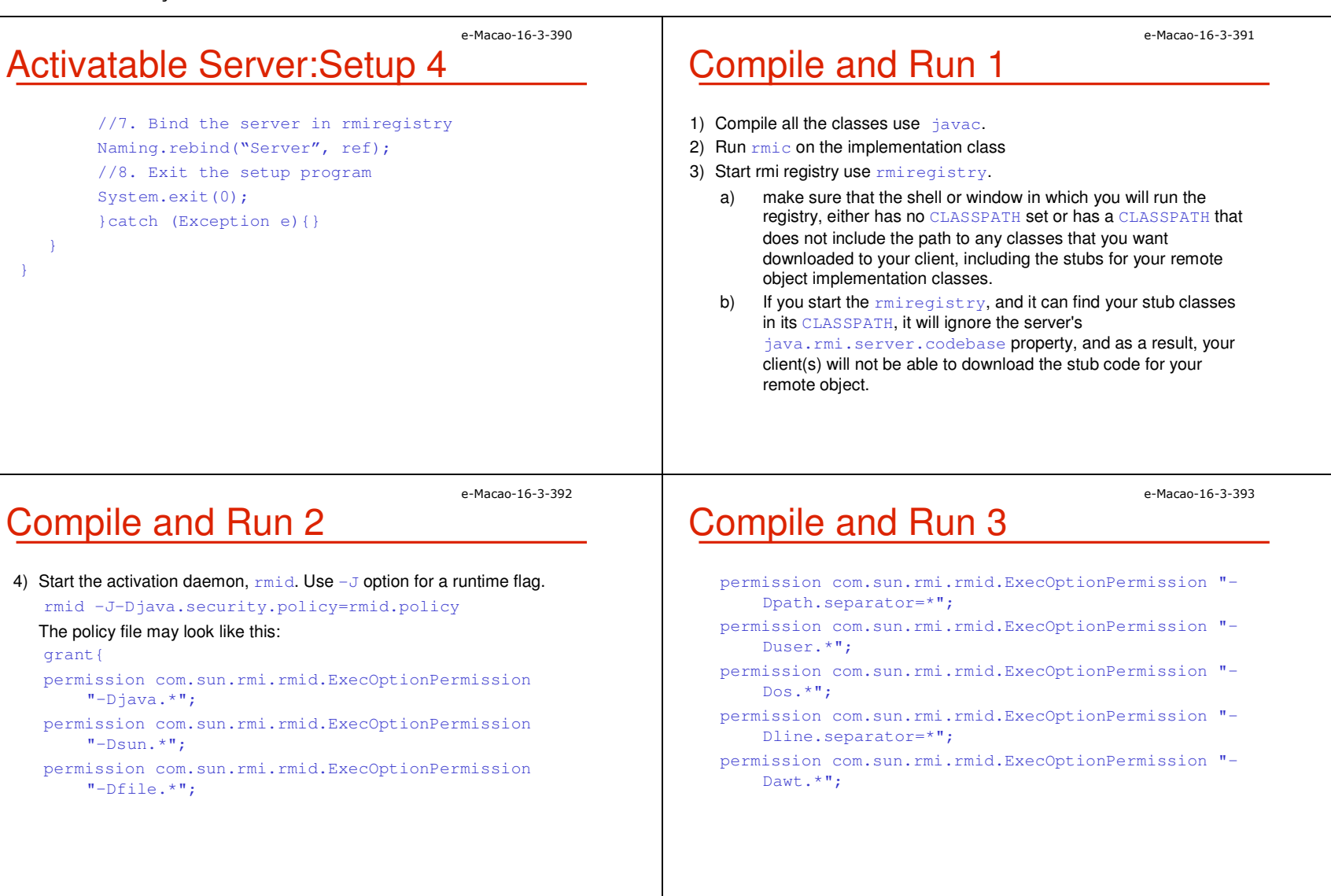

### Compile and Run 4

5) Running the setup program. java -Djava.security.policy =<full path of the policy file> -Djava.rmi.server.codebase =file:/<location of the implementation stubs>/<class name of the setup program>

e-Macao-16-3-394

e-Macao-16-3-396

# Compile and Run 5

6) Running the client program.

java -Djava.security.policy =<full path of the policy file> <client name>

For testing purpose, use the following security.policy: grant {permission java.security.AllPermission "", "";

};

# Exercise: Activatable RMI

- 1) Write a remote interface called HelloInterface.
- 2) Define a method  $getMessage$  (String s) in it. This method has a return type as a String. Don't forget to throw the proper exception.
- 3) Create a class named Server which has to be a subclass of thejava.rmi.activation.Activatalbe **class**.
- 4) Implement the getMessage method which will append "Hello" the argument and return it as a String.
- 5) Create the Setup program for the server.
- 6) Create a client program which should look up the activatable server  $% \left( \mathcal{A} \right)$  and use the  $\left( \mathcal{A} \right)$  getMessage <mark>method of it</mark>.
- 7) Compile and generate the corresponding files.
- 8) Run the client and check the result.

### **Overview**

- 1) introduction
- 2) RMI architecture
- 3) implementing and running RMI system

4) summary

e-Macao-16-3-395

### **Summary**

In this session, we cover the followings:

- 1) Architecture of RMI
- 
- 

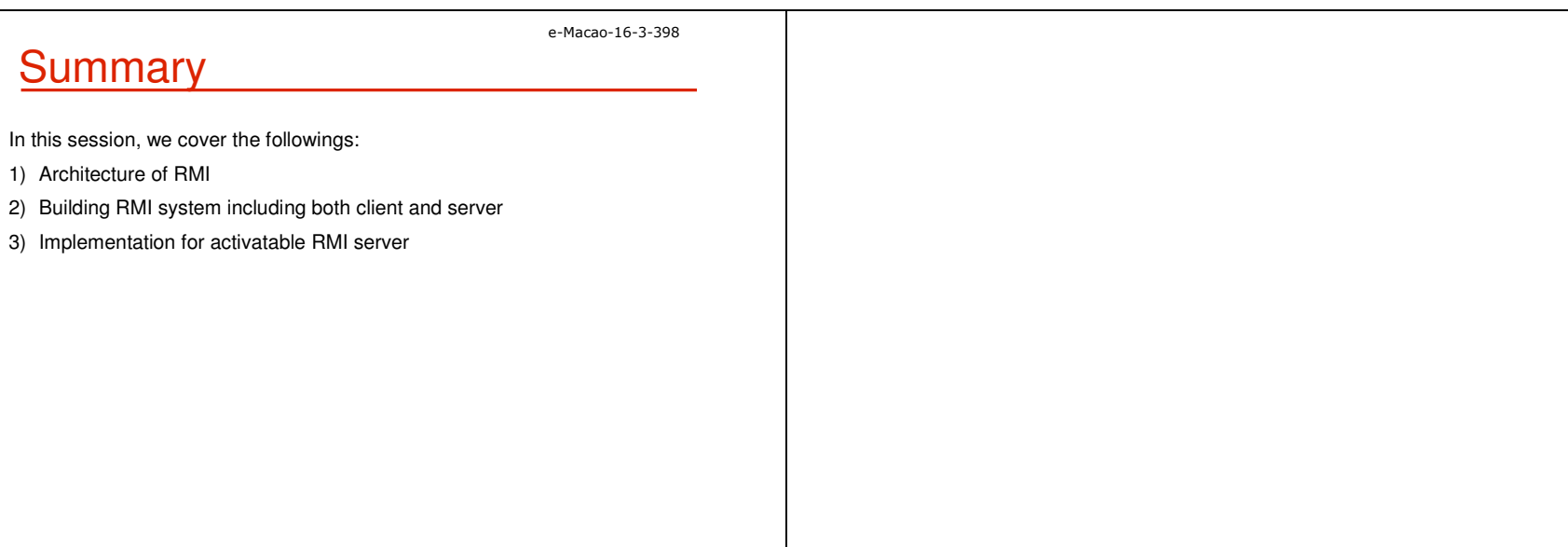

#### A.5.1.2 CORBA

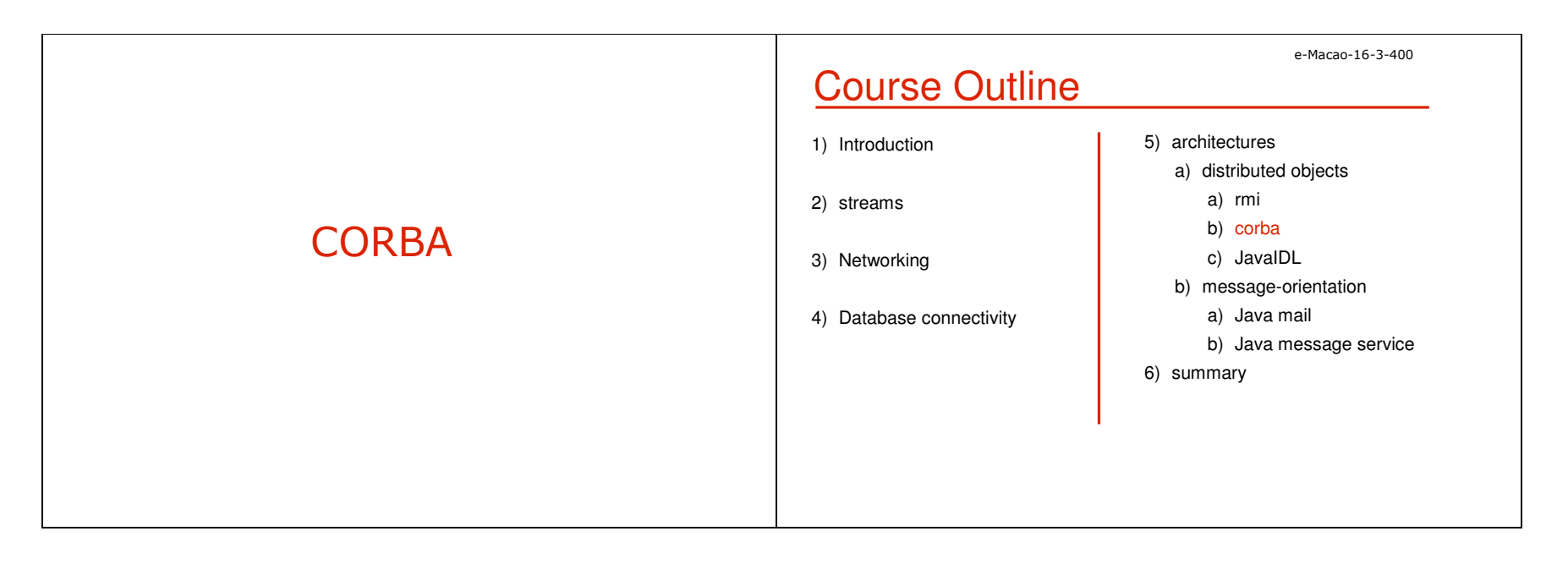

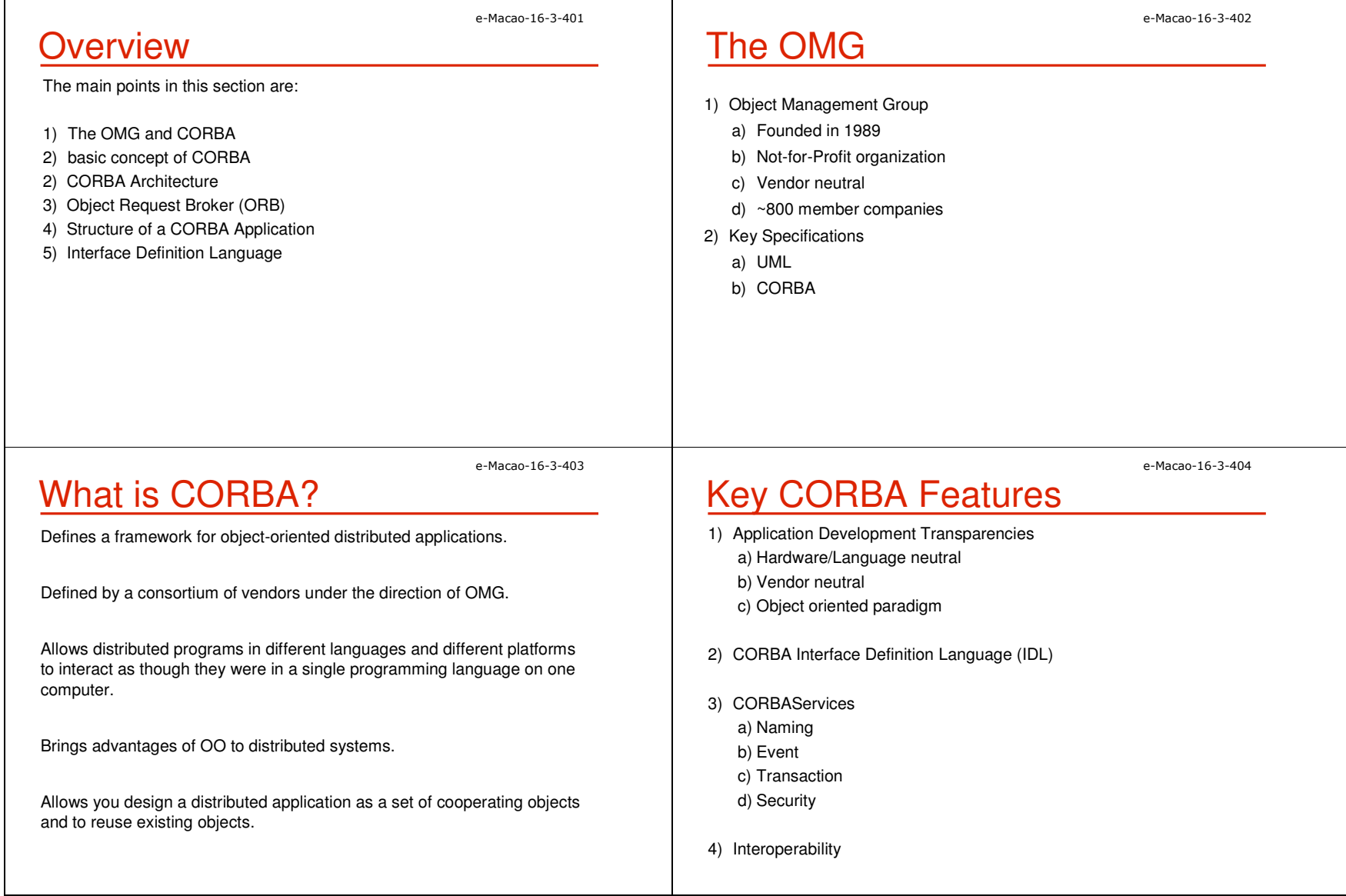

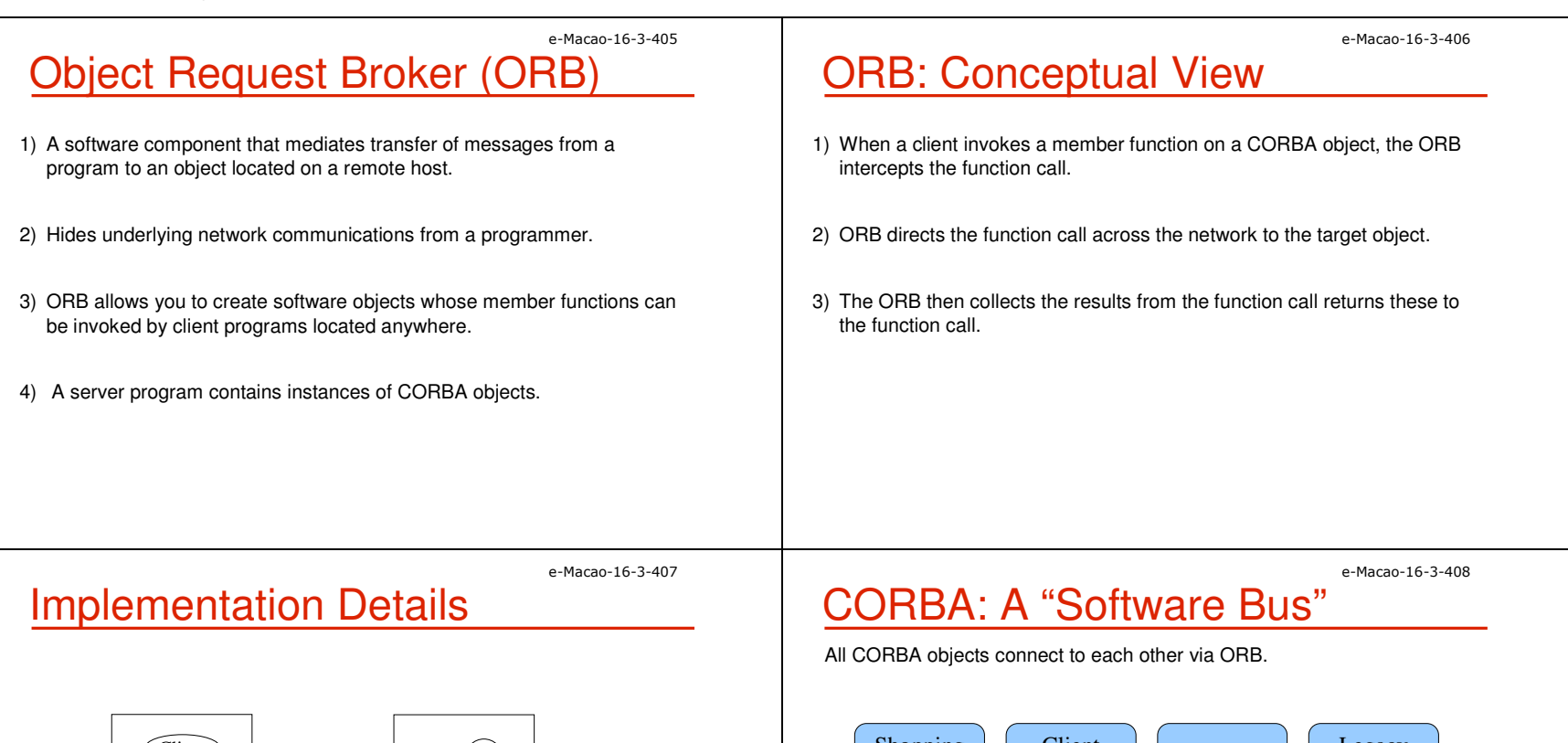

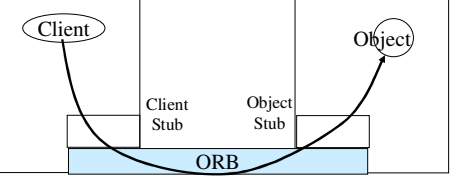

#### **Access to the services provided by an Object**

ORB : (Object-oriented middleware) Object Request BrokerORB mediates transfer between client program and server object.

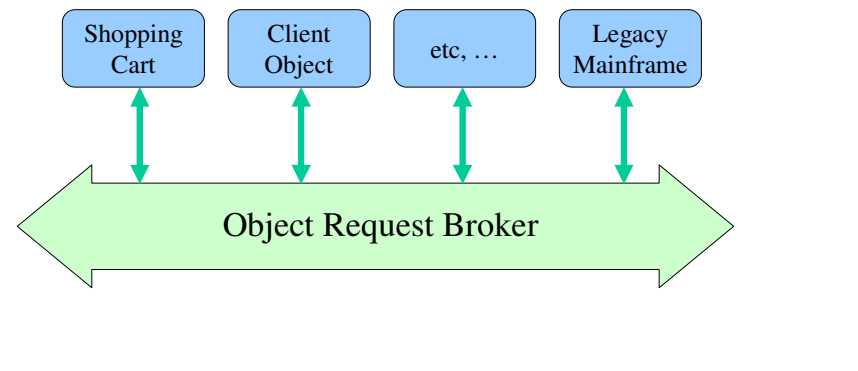

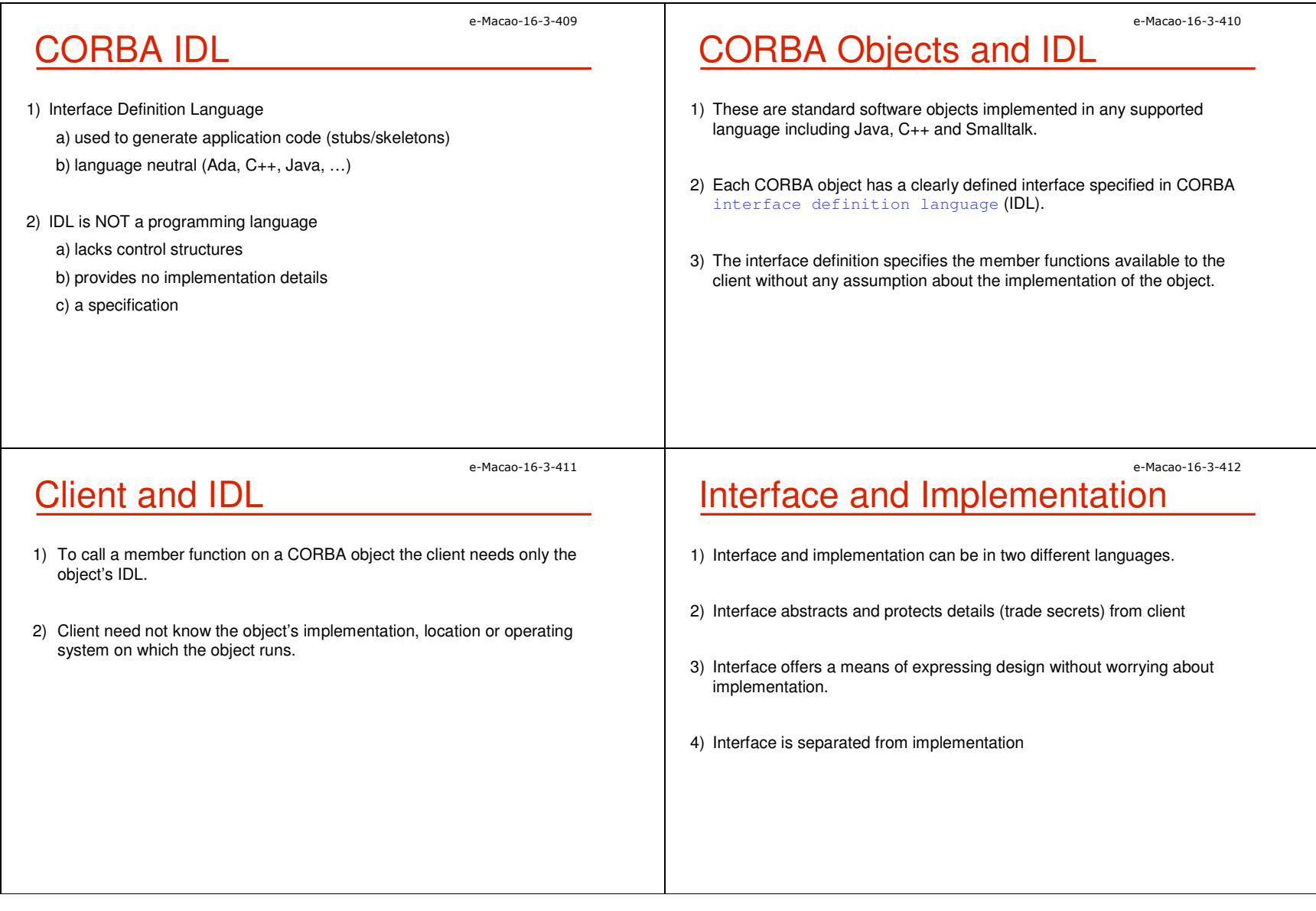
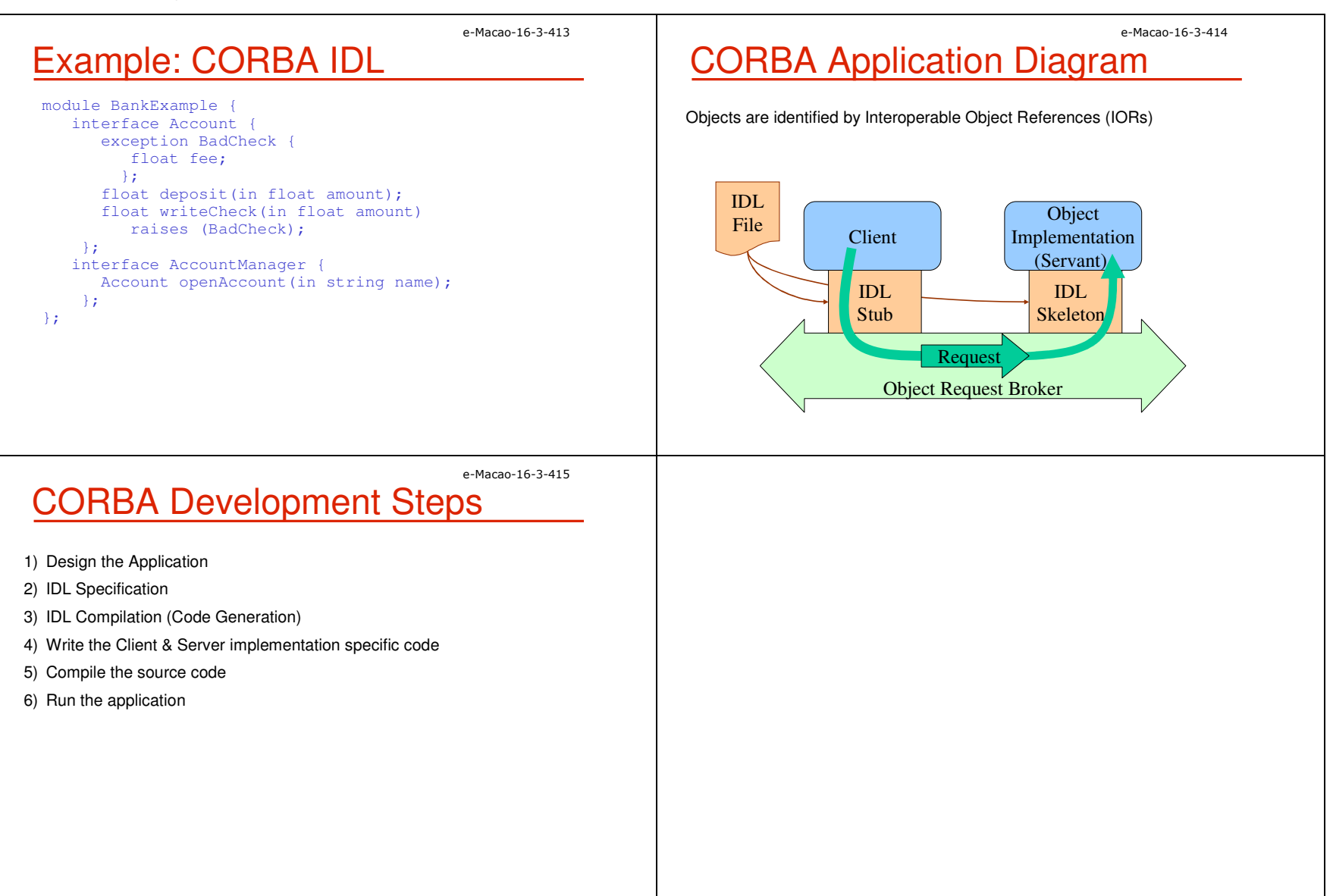

### A.5.1.3 JavaIDL

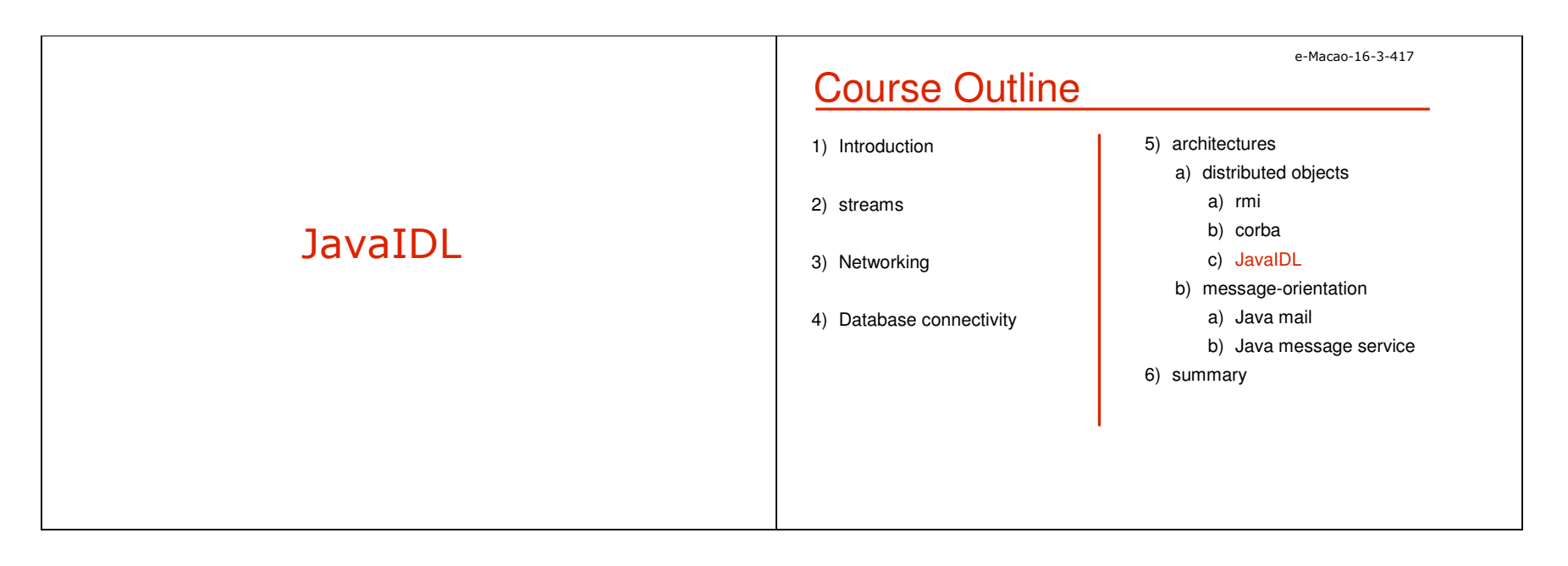

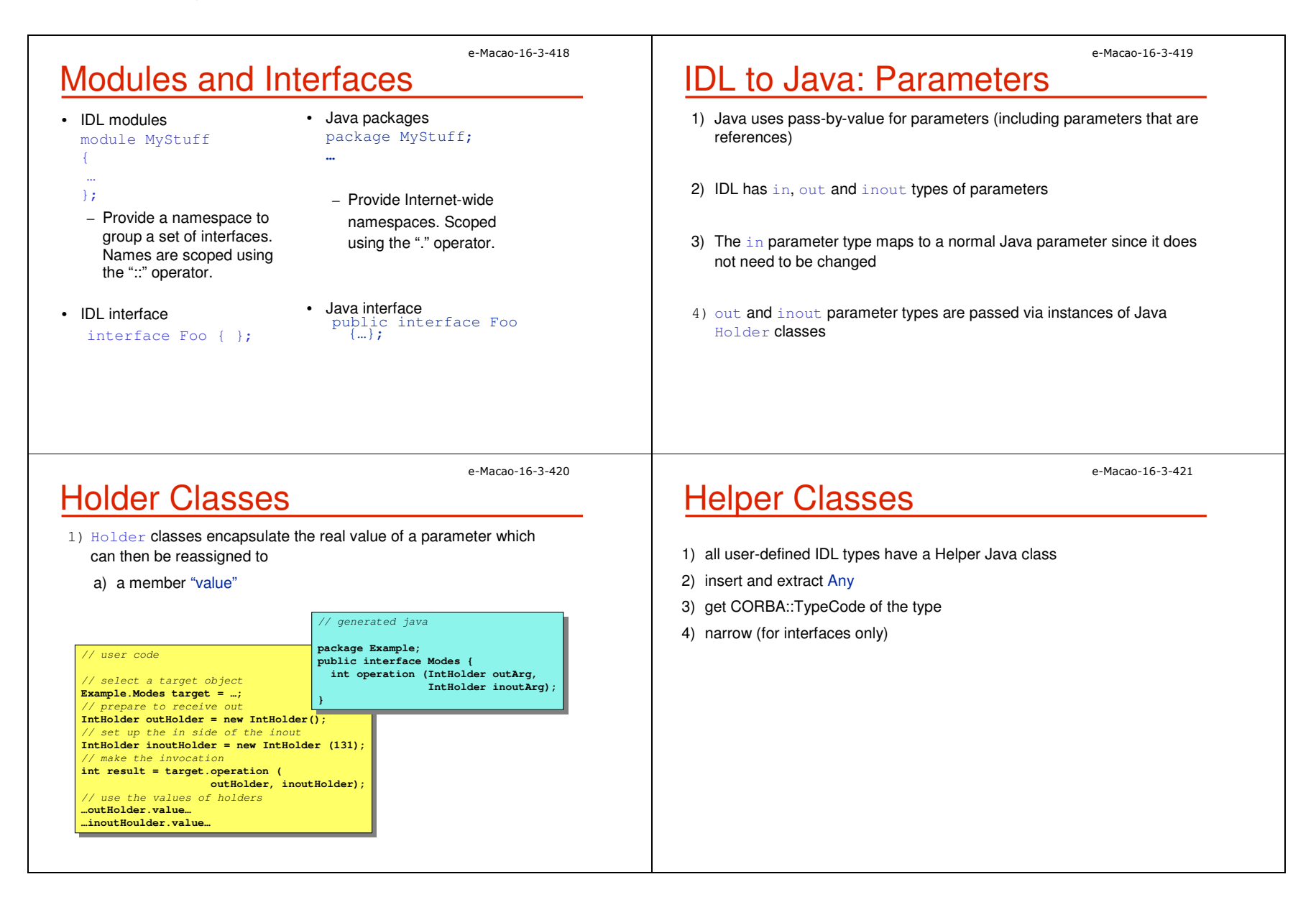

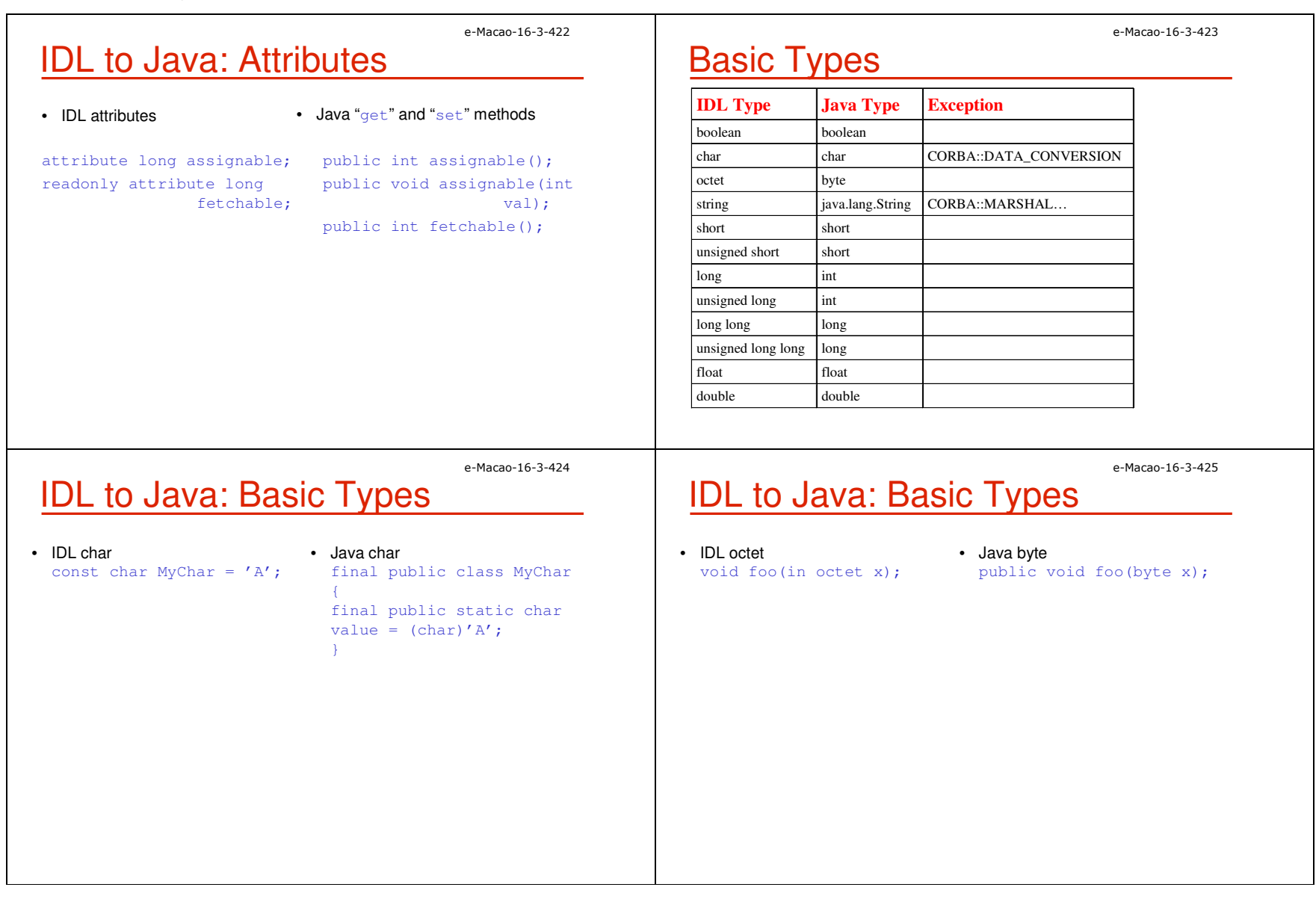

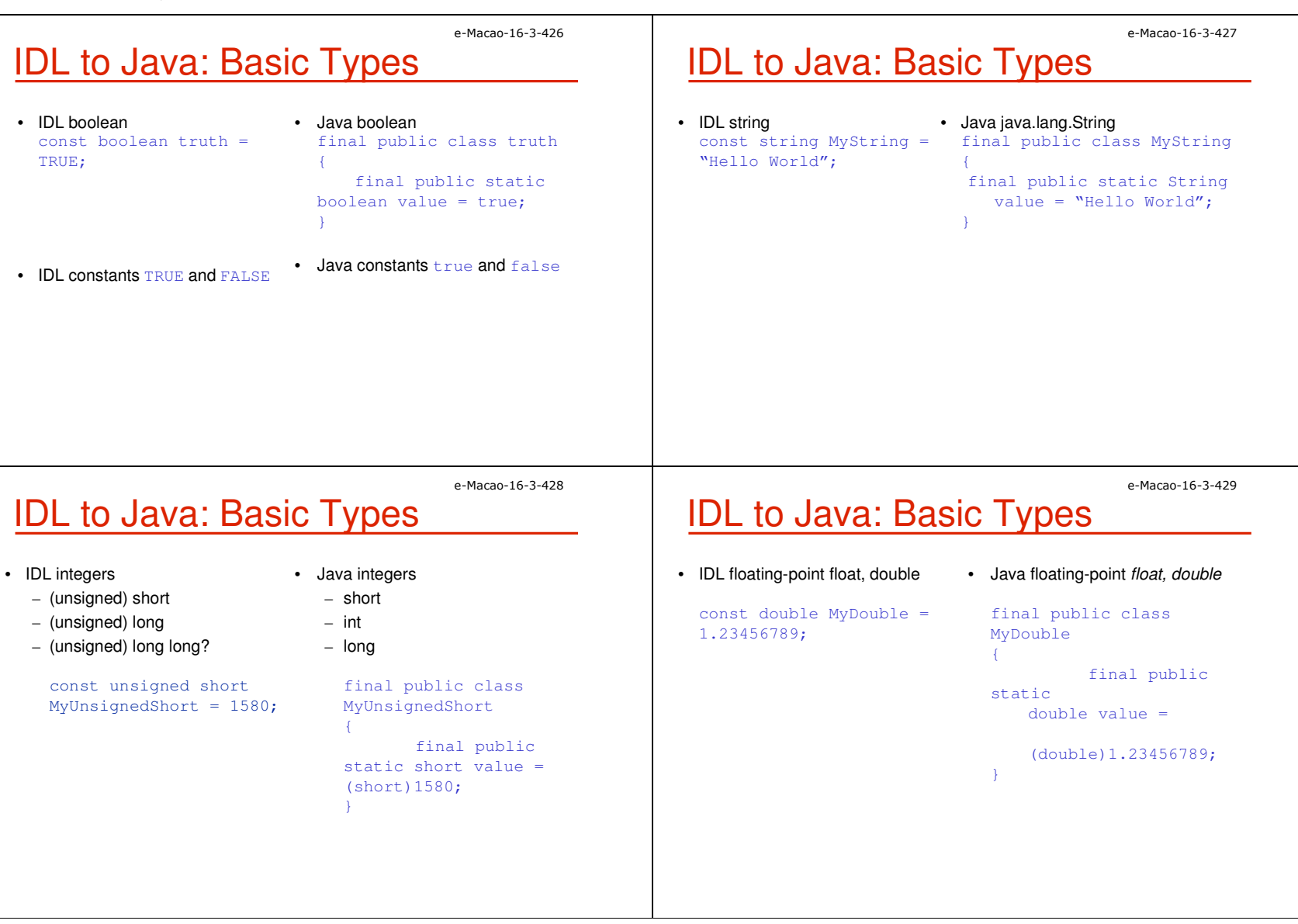

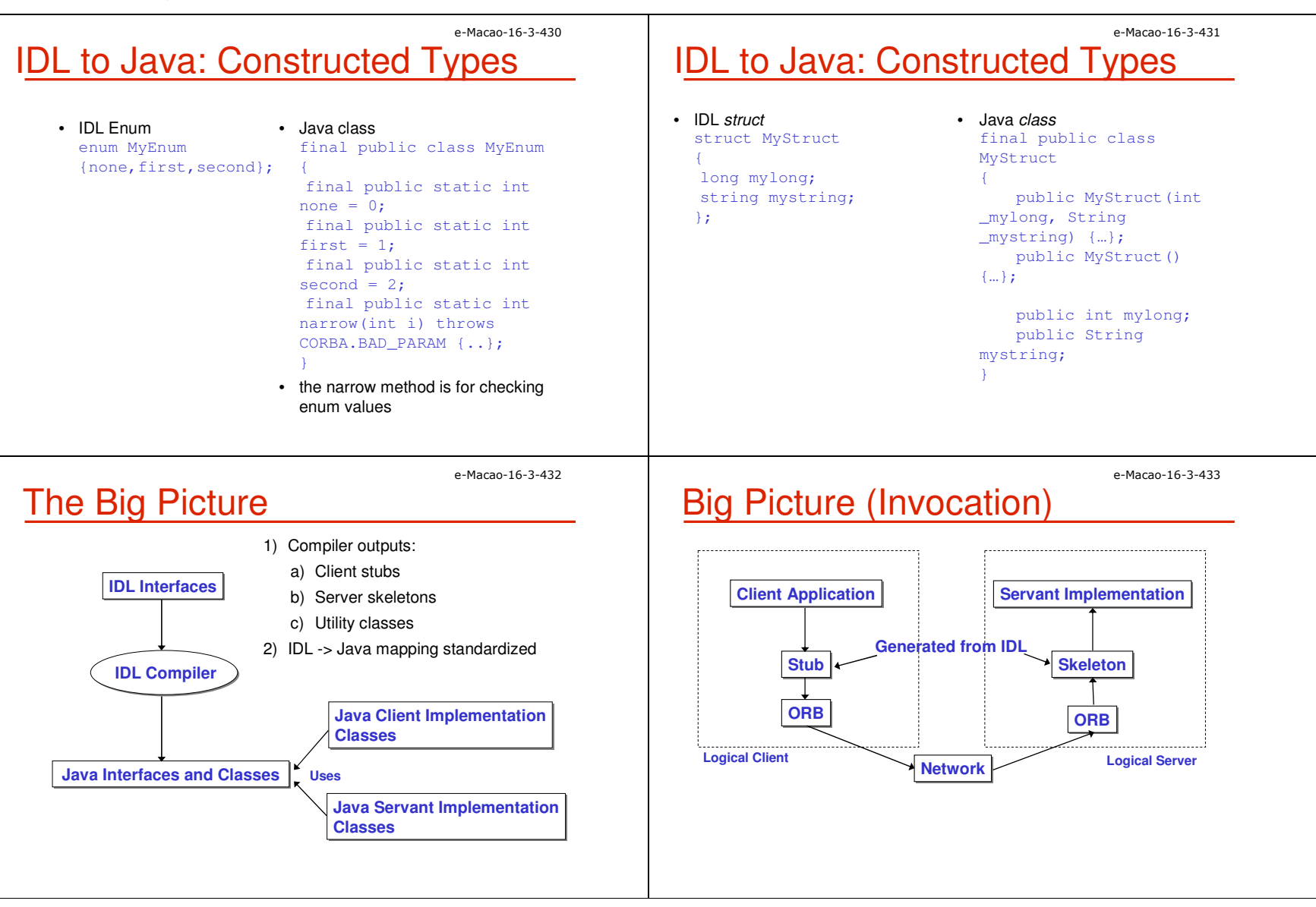

# Example: File Transfer

This presents a file download CORBA application

The client request for a file and the server in turn sends the file to the client which then saves it on the local machine.

e-Macao-16-3-434

There are a number of steps involved:

- 1) Define an interface in IDL
- 2) Map the IDL interface to Java (done automatically)
- 3) Implement the interface
- 4) Develop the server
- 5) Develop a client
- 6) Run the naming service, the server, and the client.

## e-Macao-16-3-436Step 1: Define the IDL Interface 2

 $\tt{Data}$  is a new type introduced using the  $\tt{typedef}$  keyword.

A sequence in IDL is similar to an array except that a sequence does not have a fixed size

An octet <mark>is an 8-bit quantity that is equivalent to the Java type</mark> byte

The downloadFile method takes one parameter of type string that is declared in.

IDL defines three parameter-passing modes: in (for input from client to server), out (for output from server to client), and  $\mathtt{inout}$  (used for both input and output).

## e-Macao-16-3-435Step 1: Define the IDL Interface 1

The first thing to do is to determine the operation that the server will support.

In this application, the client will invoke a method to download a file. Here is the code.

interface FileInterface { typedef sequence<octet> Data;

Data downloadFile(in string fileName);

};

Save this file as FileInterface.idl

# Step 2: Map IDL to Java

Once you finish defining the IDL interface, you are ready to map the IDL interface to Java.

Java comes with the  $\pm$ d $1\pm$  compiler, which is used to map IDL definitions into Java declarations and statements.

The  $\texttt{idIj}$  compiler accepts options that allow you to specify if you wish to generate client stubs, server skeletons, or both.

let's compile the  ${\tt FileInterface.idl}$  and generate both client and serverside files.

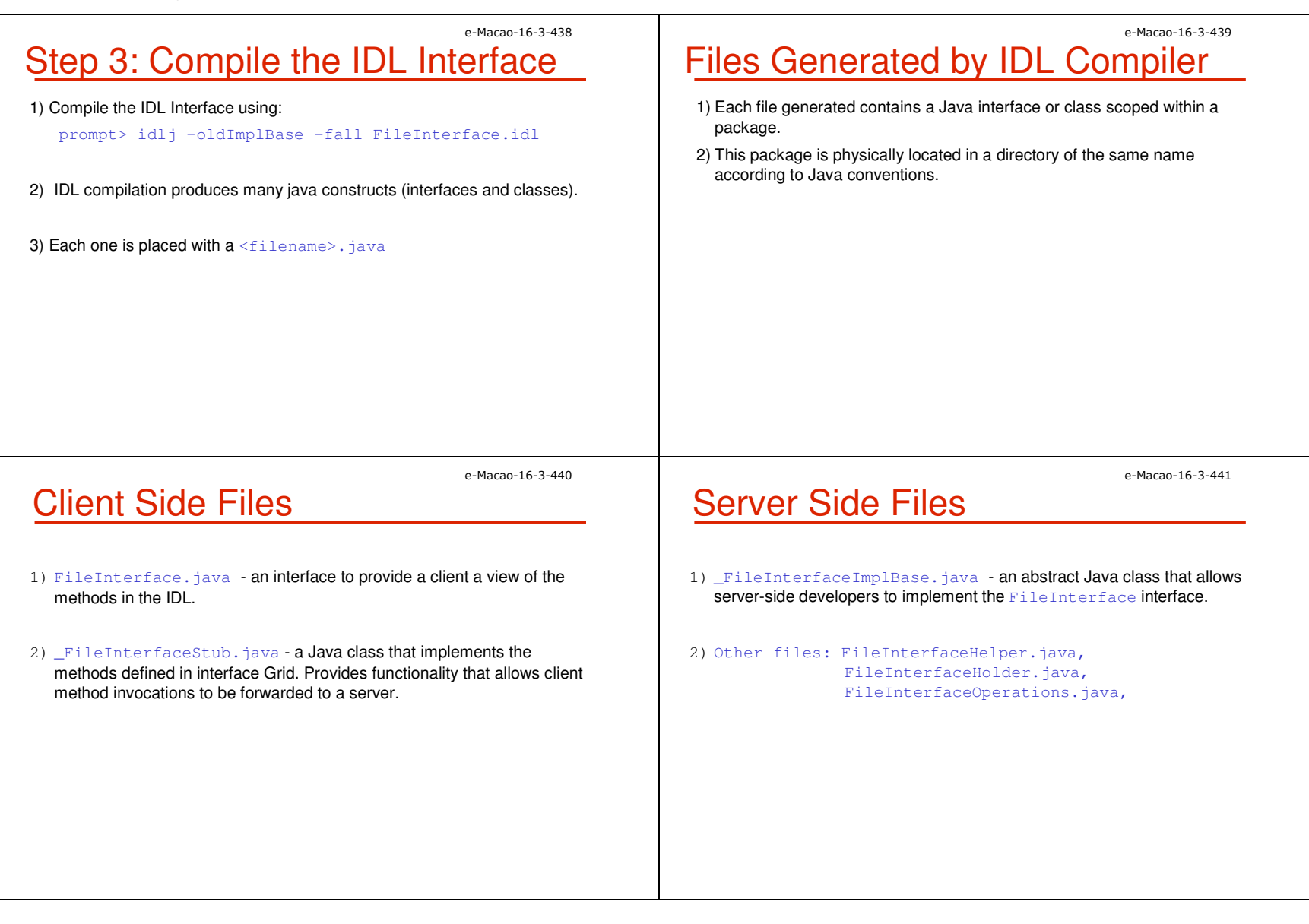

## e-Macao-16-3-442Step 4: Implement the Interface 1

Provide an implementation to the downloadFile() method. This<br>implementation is known as a servent implementation is known as a servant.

#### import java.io.\*;

public class FileServant extends \_FileInterfaceImplBase

public byte[] downloadFile(String fileName){

File file = new File(fileName);

byte buffer $[]$  = new byte $[$ (int)file.length()]; try {

 BufferedInputStream input = new BufferedInputStream(new FileInputStream(fileName));input.read(buffer,0,buffer.length);

input.close();

### e-Macao-16-3-444Step 5: Develop the Server 1

The next step is developing the CORBA server.

Write FileServer class that implements a CORBA server that does the<br>following: following:

- 1) Initializes the ORB
- 2) Creates a FileServant object
- 3) Registers the object in the CORBA Naming Service (COS Naming)
- 4) Prints a status message
- 5) Waits for incoming client requests

## e-Macao-16-3-443Step 4: Implement the Interface 2

```
} catch(Exception e) {
   System.out.println("FileServant Error: 
                            "+e.getMessage());e.printStackTrace();
```

```
return(buffer);
```
}

## e-Macao-16-3-445Step 5: Develop the Server 2

import java.io.\*;import org.omg.CosNaming.\*; import org.omg.CosNaming.NamingContextPackage.\*; import org.omg.CORBA.\*;

public class FileServer { public static void main(String args[]) { try{ // create and initialize the ORBORB orb = ORB.init(args, null); // create the servant and register it with ORBFileServant fileRef = new FileServant  $()$ ; orb.connect(fileRef);

## e-Macao-16-3-446Step 5: Develop the Server 3

// get the root naming context org.omg.CORBA.Object objRef <sup>=</sup> orb.resolve\_initial\_references("NameService");NamingContext ncRef <sup>=</sup> NamingContextHelper.narrow(objRef);// Bind the object reference in namingNameComponent nc = new NameComponent("FileTransfer", " ");NameComponent path[] = {nc}; ncRef.rebind(path, fileRef);System.out.println("Server started....");

# Step 5: Develop the Server 4

// Wait for invocations from clients java.lang.Object sync = new java.lang.Object(); synchronized(sync){sync.wait(); } catch(Exception e) { System.err.println("ERROR: " + e.getMessage());

#### e.printStackTrace(System.out);

e-Macao-16-3-448

# Step 6: Develop the Client 1

The next step is developing the CORBA client.

Write FileClient class that implements a CORBA client that does the<br>following: following:

1) Initializes the ORB

2) Retrieve the  $\tt{Filter}$ ransfer service from the naming server

 $\,$  3) Call the  $\,$  downloadFile method.

# Step 6: Develop the Client 2

import java.io.\*;import java.util.\*;import org.omg.CosNaming.\*;import org.omg.CORBA.\*;

}

public class FileClient { public static void main(String argv[]) { try {// create and initialize the ORB

ORB orb = ORB.init(argv, null);

// get the root naming context

org.omg.CORBA.Object objRef <sup>=</sup>

orb.resolve\_initial\_references("NameService");

e-Macao-16-3-447

## e-Macao-16-3-450Step 6: Develop the Client 3

NamingContext ncRef <sup>=</sup> NamingContextHelper.narrow(objRef);NameComponent nc = new NameComponent("FileTransfer", " "); // Resolve the object reference in namingNameComponent path[] = {nc}; FileInterfaceOperations fileRef <sup>=</sup> FileInterfaceHelper.narrow(ncRef.resolve(path));

```
if(argv.length < 1) {
    System.out.println("Usage: java FileClient
filename");
```

```
}
```
## e-Macao-16-3-452

# Step 7: Run the Application

#### 1) Running the the CORBA naming service.

prompt> tnameserv -ORBInitialPort <sup>2500</sup>

2) Start the server

prompt> java FileServer -ORBInitialPort <sup>2500</sup>

3) Run the client

prompt> java FileClient c:\hello.txt -ORBInitialHost mycomputerName -ORBInitialPort <sup>2500</sup>

## e-Macao-16-3-451Step 6: Develop the Client 4

// save the fileFile file = new File(argv[0]); byte data[] = fileRef.downloadFile(argv[0]);BufferedOutputStream output = new BufferedOutputStream(new FileOutputStream("filenm")); output.write(data, 0, data.length);output.flush();output.close(); }catch(Exception e) { System.out.println("FileClient Error: " + e.getMessage());e.printStackTrace();

## }}

#### e-Macao-16-3-453

## **Summary**

- 1) We introduced general operation of CORBA.
- 2) Also details of specifying a client, server application, compiling them and registering and running.
- 3) You will have to configure your system before you try to do these steps.

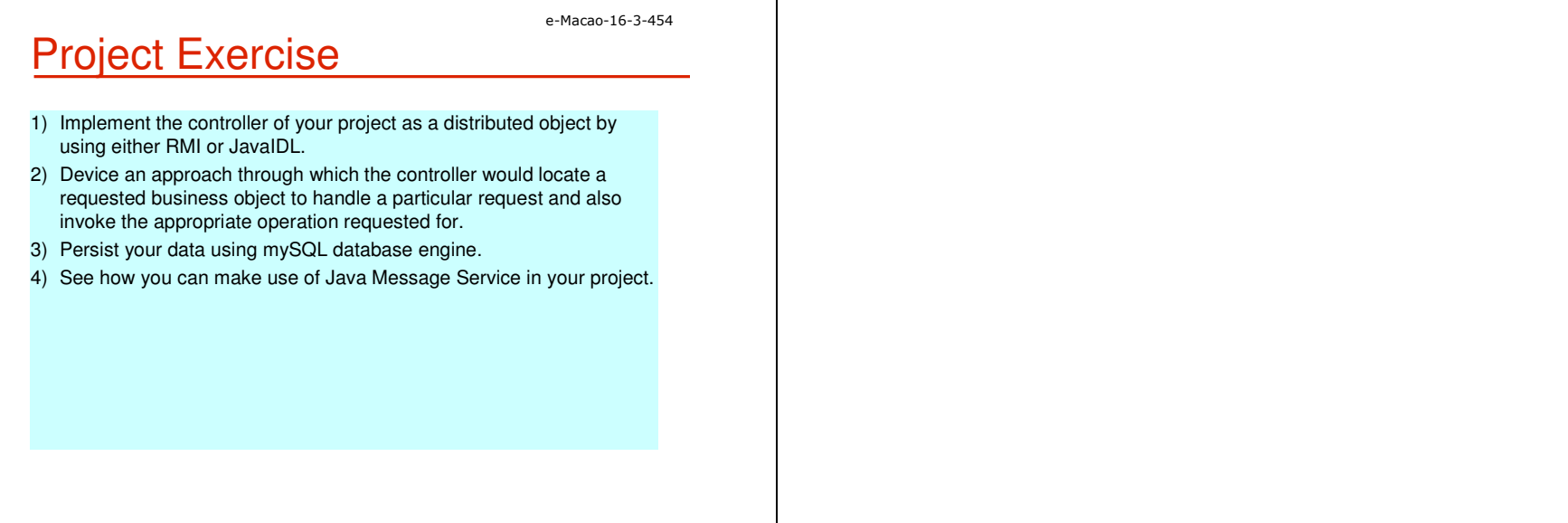

### A.5.2. Message Orientation

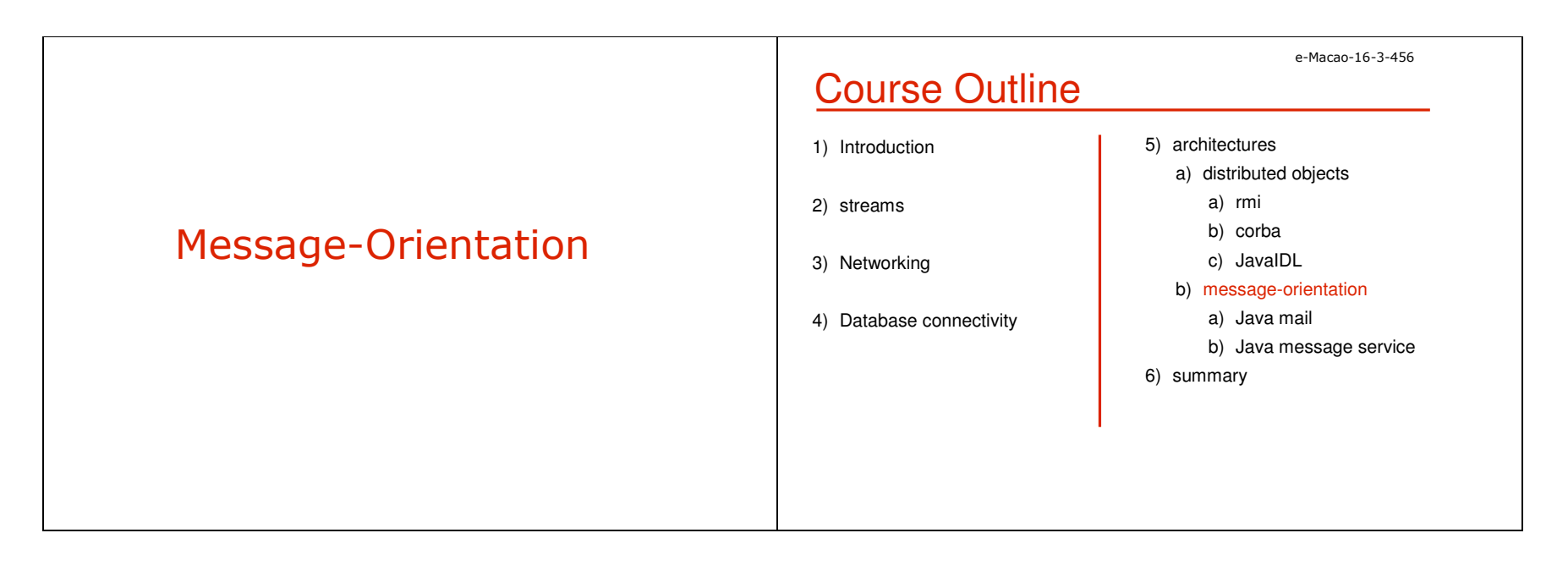

### A.5.2.1 JavaMail

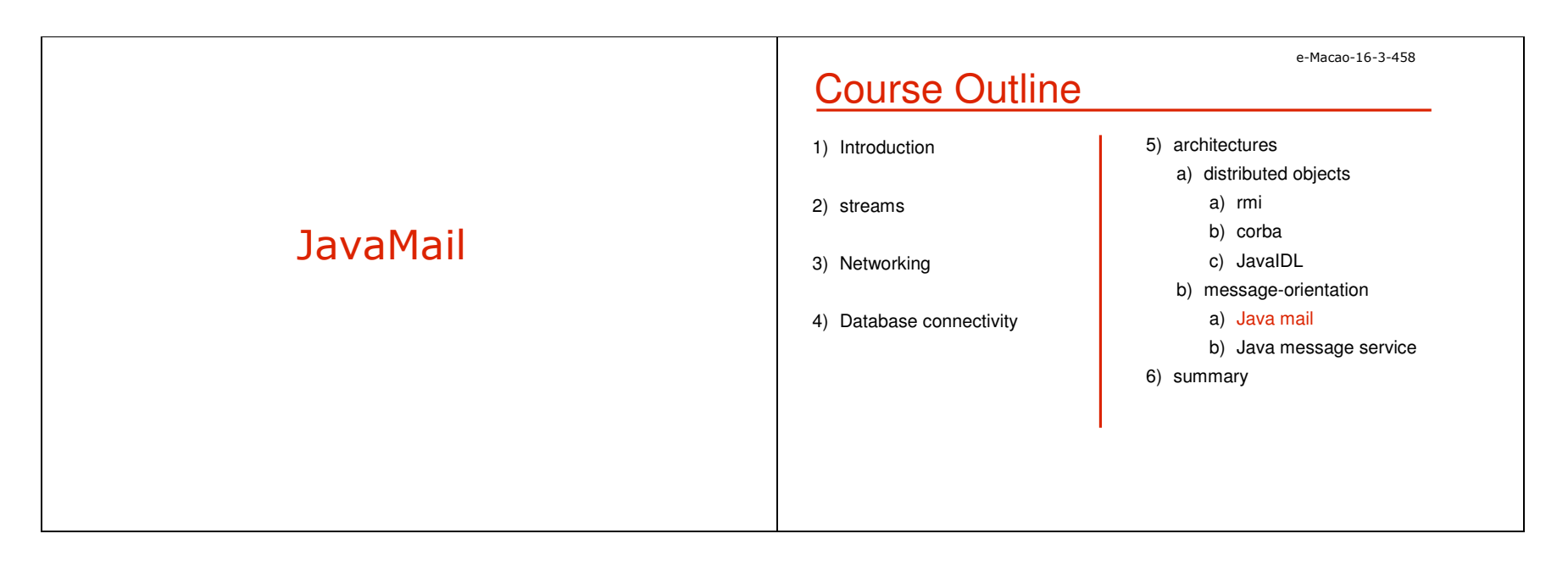

JavaMail Client

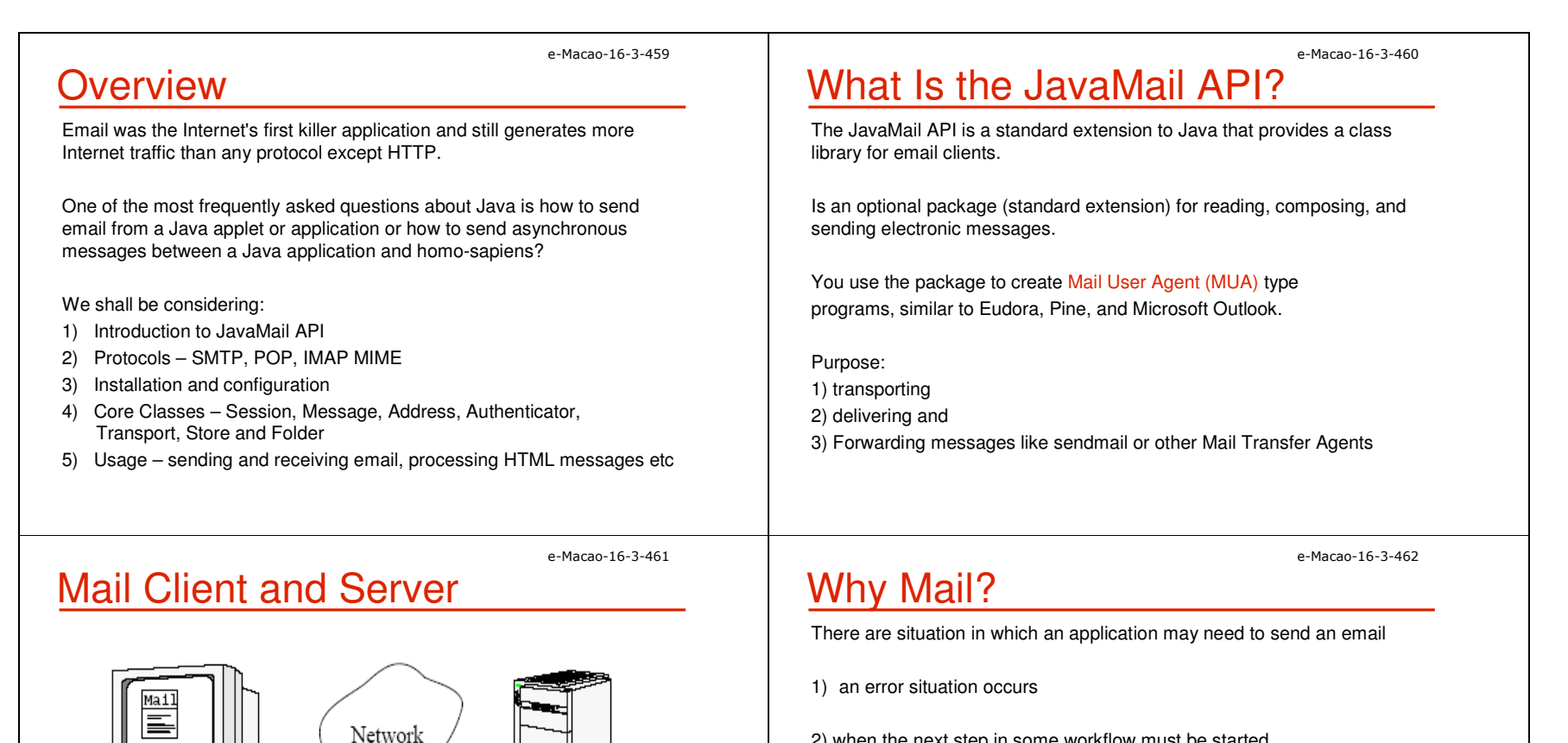

Mail Server

2) when the next step in some workflow must be started

3) or in response to some events that has occurred

e-Macao-16-3-463

# JavaMail Applications

 There are several areas in which JavaMail is useful.Some are discussed below:

- 1) A server-monitoring application such as Whistle Blower can periodically load pages from a web server running on a different host and email the webmaster if the web server has crashed.
- 2) An applet can use email to send data to any process or person on the Internet that has an email address, in essence using the web server's SMTP server as a simple proxy to bypass the usual security restrictions about whom an applet is allowed to talk to. In reverse, an applet can talk to an IMAP server on the applet host to receive data from many hosts around the Net.
- 3) A newsreader could be implemented as a custom service provider that treats NNTP as just one more means of exchanging messages.

e-Macao-16-3-465

# Related Protocols 2

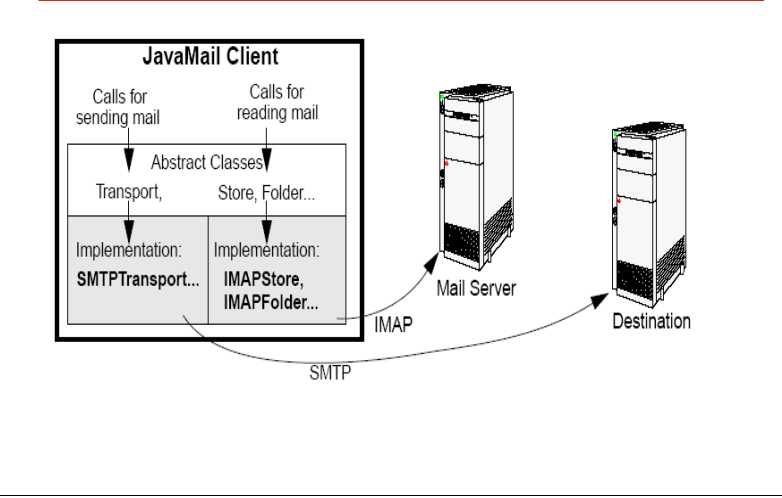

# Related Protocols 1

There are four protocols are commonly used with the API:

- 1) Simple Mail Transfer Protocol (SMTP)
- 2) Post Office Protocol (POP)
- 3) Internet Message Access Protocol (IMAP)
- 4) Multipurpose Internet Mail Extensions (MIME)

Each will be considered.

e-Macao-16-3-466

e-Macao-16-3-464

# **SMTP**

 The Simple Mail Transfer Protocol (SMTP) is the mechanism for delivery ofemail.

In the context of JavaMail,

- 1) JavaMail-based program will communicate with company orInternet Service Provider's (ISP's) SMTP server.
- 2) The SMTP server will relay the message on to the SMTP server of the recipient to be acquired eventually by the user through POP or IMAP

# POP

 Post Office Protocol (POP) is the mechanism most people on the Internetuse to get their mail.

It defines support for a single mailbox for each user.

Currently in version 3, also known as POP3

The ability to see how many new mail messages you have, are not supported by POP at all.

These capabilities are built into programs like Eudora or Microsoft Outlook, which remember things like the last mail received and calculate how many are new for you. So, when using the JavaMail API, if you want this type of information, you have to calculate it yourself.

e-Macao-16-3-469

e-Macao-16-3-467

# IMAP Drawbacks

 It places a much heavier burden on the mail server requiring the server to receive the new messages, deliver them to users when requested, andmaintain them in multiple folders for each user.

While this does centralize backups, as users' long-term mail folders get larger and larger, everyone suffers when disk space is exhausted.

But with POP, saved messages get offloaded from the mail.

# IMAP

Internet Message Access Protocol (IMAP) more advanced protocol for receiving messages.

Currently in version 4, also known as IMAP4

Your mail server must support the protocol before you can use it.

You can't just change your program to use IMAP instead of POP and expect everything in IMAP to be supported.

Assuming your mail server supports IMAP, your JavaMail-based program can take advantage of users having multiple folders on the server and these folders can be shared by multiple users.

## MIME

MIME stands for Multipurpose Internet Mail Extensions

It is not a mail transfer protocol.

Instead, it defines the content of what is transferred.

For example:1) format of the messages2) attachments, and 3) etc

e-Macao-16-3-470

Installation

Version 1.3.2 is the latest.

download and install.

JAF

standard services:

2) encapsulate access to it,

1) version 1.1.32) version 1.23) version 1.3.2

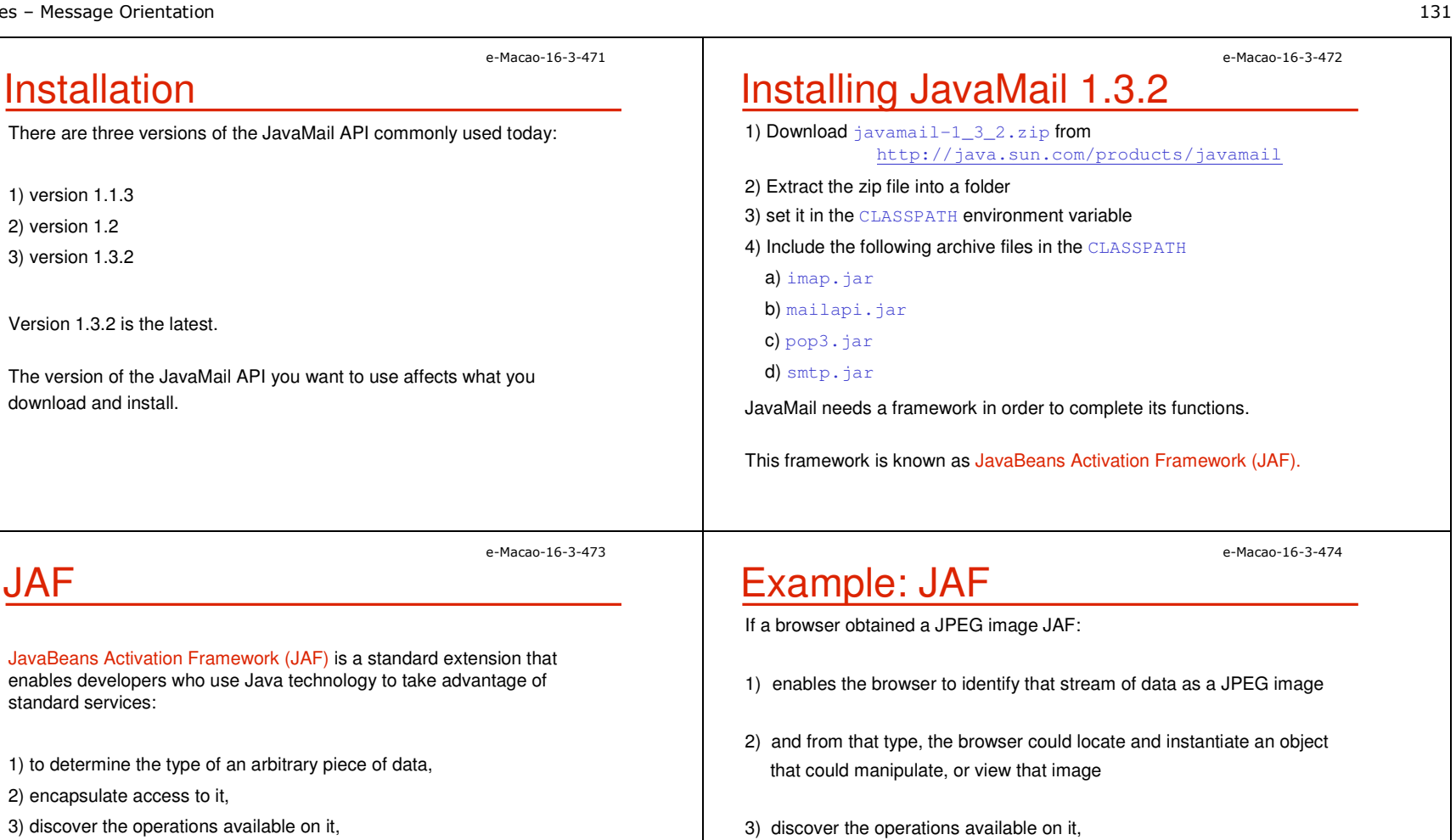

4) and to instantiate the appropriate bean to perform the said operation(s).

It is the basic MIME-type support found in many browsers and mail tools.

4) and to instantiate the appropriate bean to perform the said operation(s).

# Installing JAF

1) Download jaf-1\_0\_2-upd.zip fromhttp://java.sun.com/products/javabeans/glasgow/jaf.html

2) extract the zip file into a folder

3) set it in the  $\texttt{CLASSPATH}$  environment variable

**4) include** activation.jar <mark>in the</mark> CLASSPATH

## e-Macao-16-3-476Installing JavaMail Using J2EE

JavaMail is bundled with J2EE

There is nothing special you have to do to use the basic JavaMail API.

 ${\tt Just}$  make sure the  $\,$  j2ee  $.\,$  ja $\,$  file is in your <code>CLASSPATH</code> and you are set.

Note: This will be deferred to J2EE courses!

e-Macao-16-3-477

e-Macao-16-3-475

# **Other Referencing Options**

If you don't want to change the  $\texttt{CLASSPATH}$  environment variable:

- 1) copy the JAR files to your lib/ext directory under the Java Runtime environment (JRE) directory
- 2) for instance, %JAVA\_HOME%\lib\ext on a Windows platform

**Exercise** 

- 1) Download the latest version of the JavaMail API implementation.
- 2) Download the latest version of the JavaBeans Activation Framework.
- 3) Extract the zip files to a folder
- 4) Install the archive files.

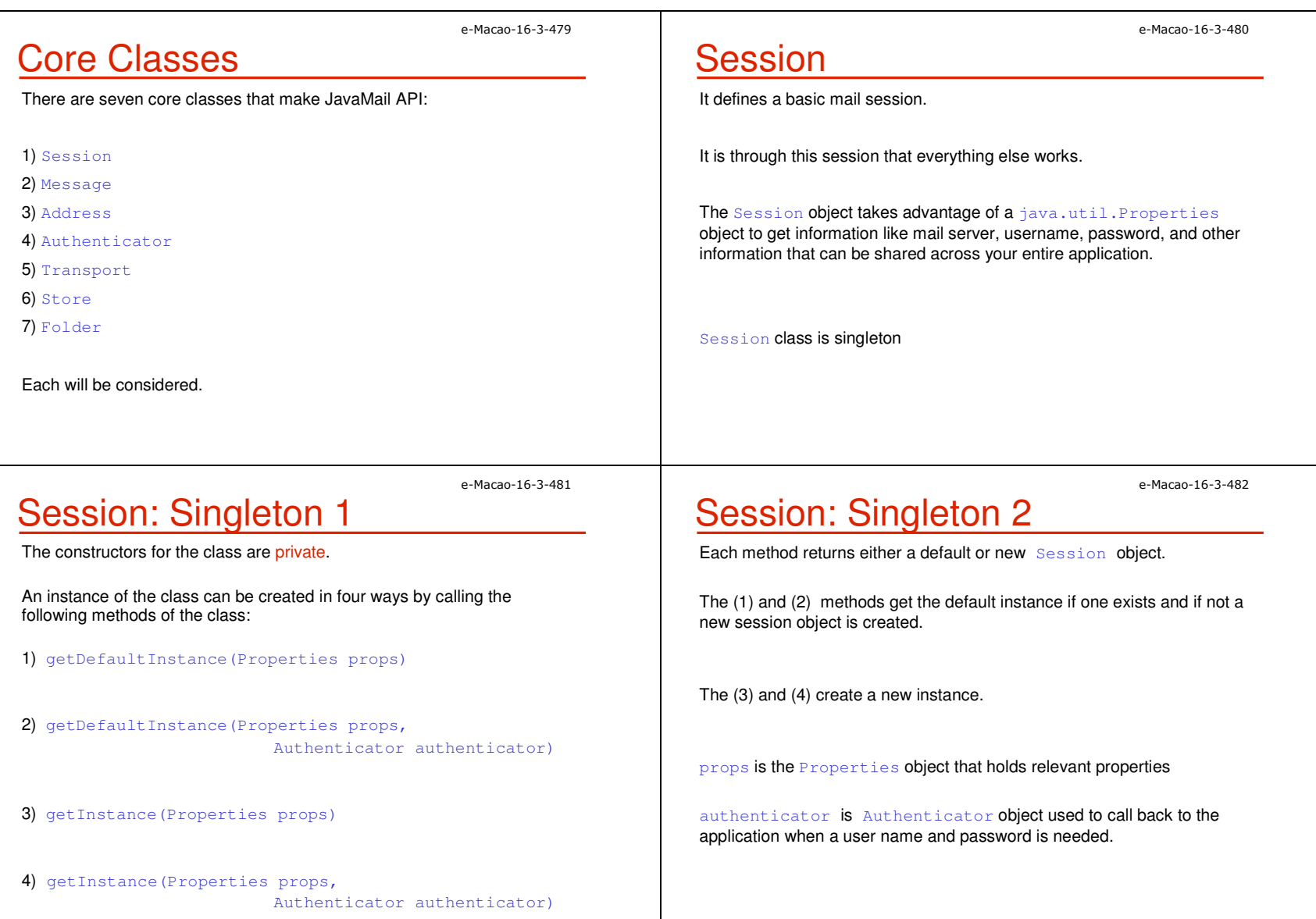

# Session: Usage

1) Get a default instance Properties props = new Properties(); // fill props with any information Session session = Session.getDefaultInstance(props, null);

e-Macao-16-3-483

e-Macao-16-3-485

#### 2) Create a unique session

Properties props = new Properties(); // fill props with any information Session session = Session.getInstance(props, null);

In both cases here the  $\verb|null|$  argument is an  $\verb|Author|icator$  object.

# Message 2

Message defines some new attributes in addition to those defined in the Part interface.

These attributes specify meta-data for the message - i.e., addressing and descriptive information about the message.

Message objects are obtained either from a Folder or by constructing a new Message object of the appropriate subclass.

Messages that have been received are normally retrieved from a folder named "INBOX".

Message is an abstract class, you cannot work with it. Use the subclasses.

# Message 1

This class models an email message. It is an abstract class.

Subclasses provide actual implementations.

Characteristics:

- 1) Message implements the  $_{\mathtt{Part}}$  interface.
- 2) Direct subclass is MimeMessage
- 3) Message contains a set of attributes and a "content".
- 4) Messages within a folder also have a set of flags that describe its state within the folder.

**MimeMessage** 

MimeMessage <mark>is the direct subclass of</mark> Message

It is an email message that understands MIME types and headers.

Message headers are restricted to US-ASCII characters only, though non-ASCII characters can be encoded in certain header fields.

Once you have your  $\texttt{Session}$  object, then you can create the message to send.

e-Macao-16-3-484

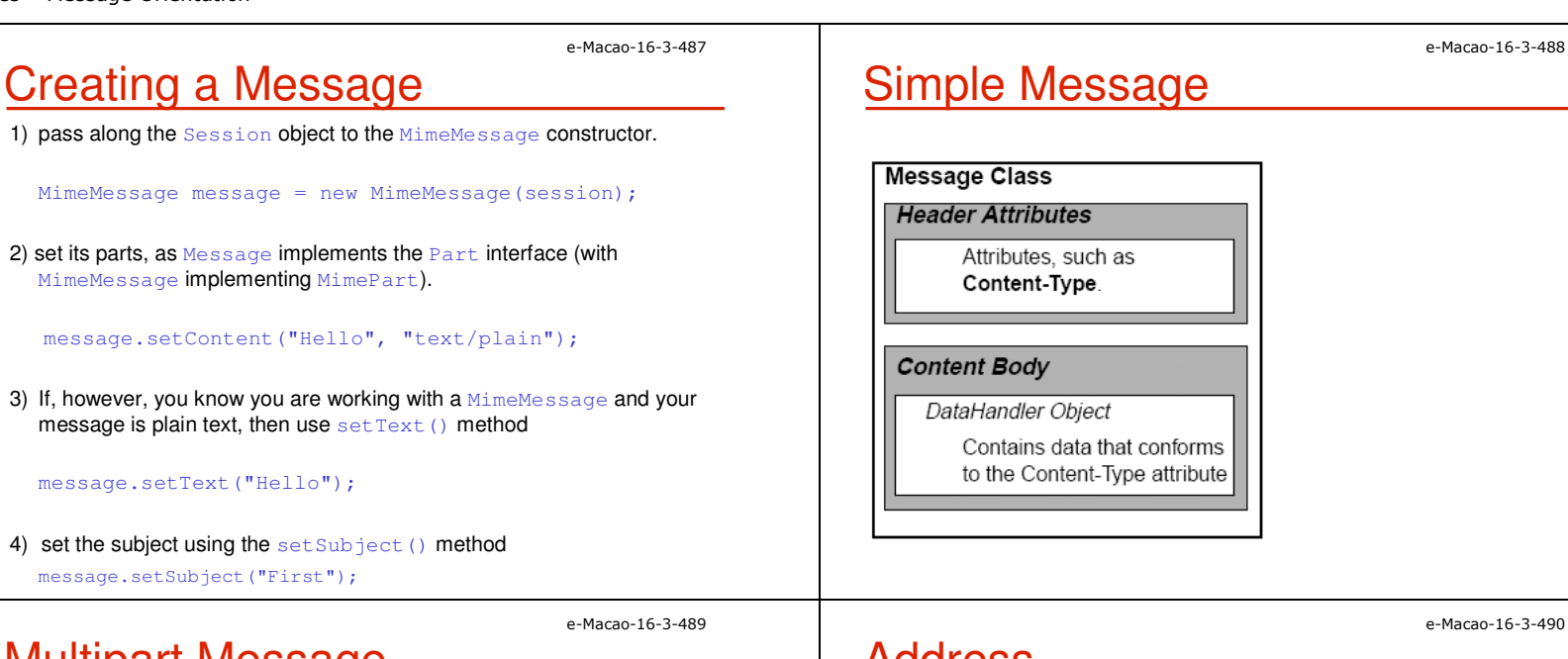

# Multipart Message

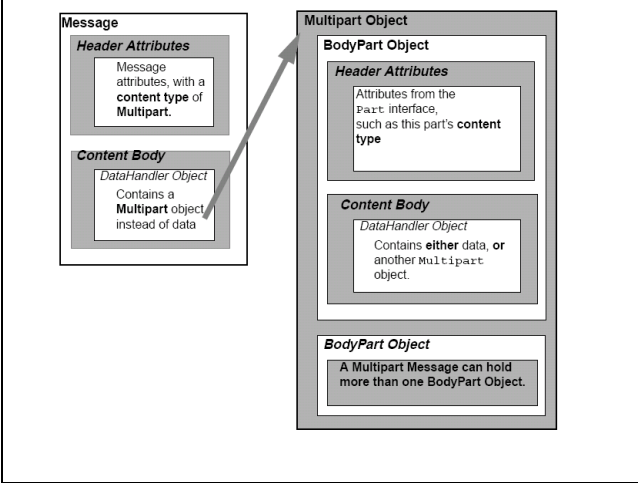

# Address

Once you've created the  $\operatorname{\mathsf{Session}}$  and the  $\operatorname{\mathsf{Message}},$  as well as filled the message with content, it is time to address your letter with an Address.

This is done using Address Class.

#### Characteristics:

1) like Message, Address is an abstract class, hence use the subclass

**2) you use the** javax.mail.internet.InternetAddress <mark>class</mark>

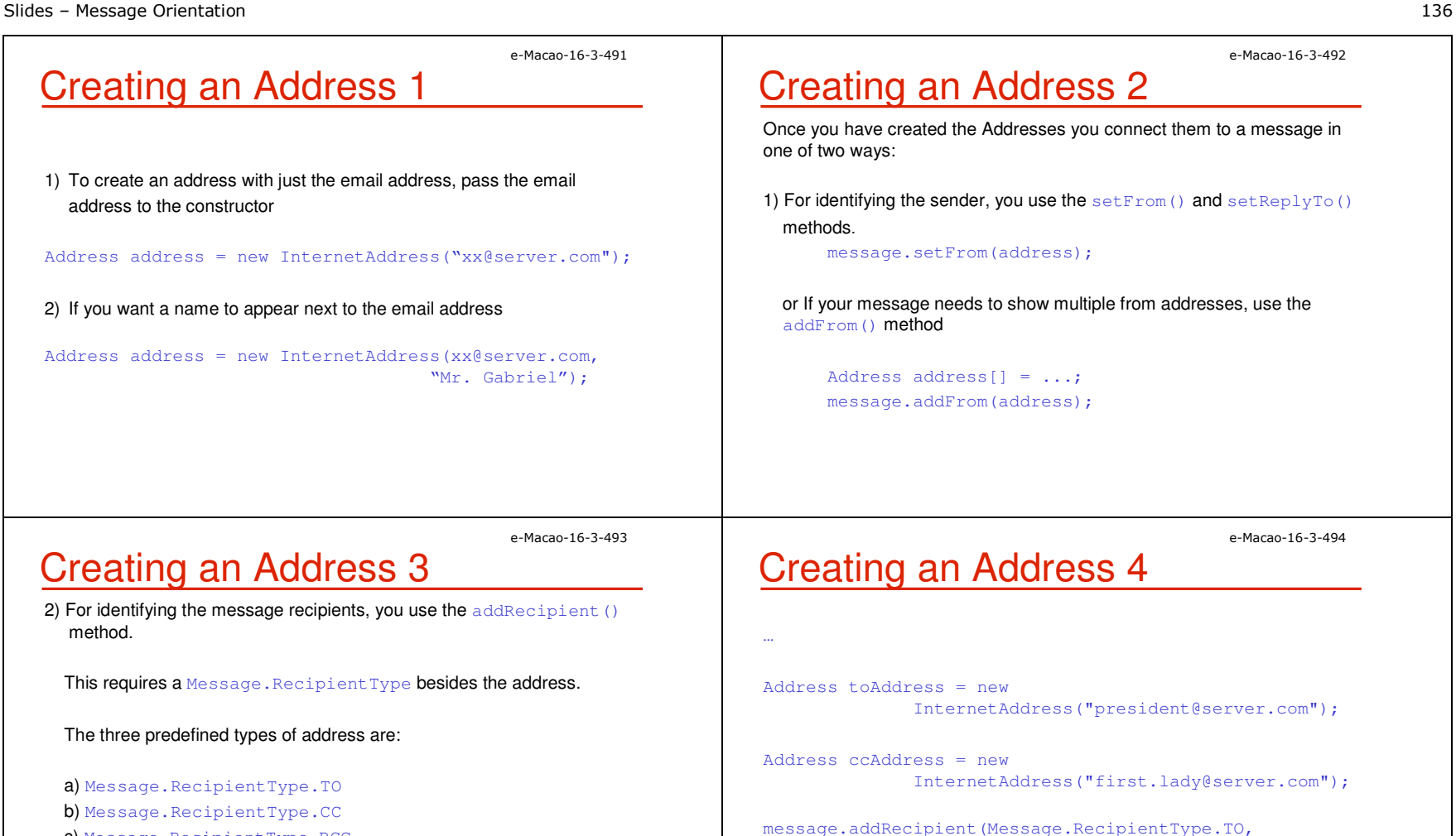

c) Message.RecipientType.BCC

method.

#### toAddress);message.addRecipient(Message.RecipientType.CC, ccAddress);

e-Macao-16-3-495**Authenticator** Authenticator Class provide access to protected resources (mail server) via a username and passwordTo use the Authenticator, you subclass the abstract class and return a PasswordAuthentication instance from the getPasswordAuthentication() **method**. Example:Properties props = new Properties(); // fill props with any information Authenticator auth = new MyAuthenticator(); Session session = Session.getDefaultInstance(props, auth);e-Macao-16-3-496Transport 1The final part of sending a message is to use the  ${\tt Transfer}$ This class speaks the protocol-specific language for sending themessage (usually SMTP).It's an abstract class and works something like Session. There are two ways of sending a message:1) You can use the default version of the class by just calling thestatic send() method: Transport.send(message);e-Macao-16-3-497**Transport 2** 2) You can get a specific instance from the session for your protocol, pass along the username and password (blank if unnecessary), send the message, and close the connection:message.saveChanges(); // implicit with send() Transport transport = session.getTransport("smtp"); transport.connect(host, username, password);transport.sendMessage(message,message.getAllRecipients( ));transport.close();e-Macao-16-3-498Transport 3 This latter way is better when you need to send multiple messages. It will keep the connection with the mail server active between messages. The basic  $\mathop{\tt send}$  ( ) mechanism makes a separate connection to the server for each method call.

e-Macao-16-3-499

## Store and Folder 1

Getting messages starts similarly to sending messages:

- 1) Get a Session Object
- 2) You connect to a  $\text{Store}$ , quite possibly with a username and password or Authenticator.
- 3) Like Transport, you tell the  $\texttt{Store}$  what protocol to use

//Store store = session.getStore("imap"); Store store = session.getStore("pop3"); store.connect(host, username, password);

# Store and Folder 2

4) Get a Folder, which must be opened before you can read messages from it:

Folder folder = store.getFolder("INBOX"); folder.open(Folder.READ\_ONLY); Message message[] = folder.getMessages();

5) Get its content with getContent() or write its content to a stream with  $\texttt{writeTo}$  (). The  $\texttt{getContent}$  () method only gets the message content, while  $\texttt{writeTo}$  ( ) output includes headers.

System.out.println(((MimeMessage)message).getContent());

e-Macao-16-3-501

# Store and Folder 3

6) Once you're done reading mail, close the connection to the folder and store.

folder.close(aBoolean);store.close();

The boolean passed to the  $\text{close}$  () method of folder states whether or not to update the folder by removing deleted messages.

# Using JavaMail API

We are going to demonstrate the usage of the API with the following:

- 1) sending messages
- 2) fetching messages
- 3) deleting Messages and Flags
- 4) authenticating Yourself
- 5) replying to Messages
- 6) forwarding Messages
- 7) working with attachments sending and getting
- 8) processing HTML Messages sending and including images

e-Macao-16-3-500

# Sending Messages

This involves three steps:

- 1) getting a session
- 2) creating and filling a message
- 3) Send the message using the static Transport.send() method

You can specify your SMTP server by setting the mail.smtp.host property for the  $\mathtt{Properties}$  object passed when getting the Session

## e-Macao-16-3-504Example: Sending Messages 1

import java.util.Properties;import javax.mail.\*;import javax.mail.Internet.\*;

String host =  $"smtp.macau.ctm.net";$ String from = "gab@iist.unu.edu";String to = "milton@iist.unu.edu";

// Get system propertiesProperties props = System.getProperties();

// Setup mail serverprops.put("mail.smtp.host", host);

#### e-Macao-16-3-505

e-Macao-16-3-503

# Example: Sending Messages 2

// Get session

 Session session = Session.getDefaultInstance(props, null);

// Define message

MimeMessage message = new MimeMessage(session); message.setFrom(new InternetAddress(from)); message.addRecipient(Message.RecipientType.TO, new InternetAddress(to)); message.setSubject("Hello JavaMail");

message.setText("Welcome to JavaMail");

// Send messageTransport.send(message);

e-Macao-16-3-506Lab Work: Sending Messages

- 1) Starting with the skeleton code, get the system Properties.
- 2) Add the name of your SMTP server to the properties for the mail.smtp.host **key**.
- 3) Get a Session object based on the Properties.
- 4) Create a MimeMessage from the session.
- 5) Set the from field of the message.
- 6) Set the to field of the message.
- 7) Set the subject of the message.
- 8) Set the content of the message.
- 9) Use a Transport to send the message.
- 10) Compile and run the program, passing your SMTP server, from address, and to address on the command line.

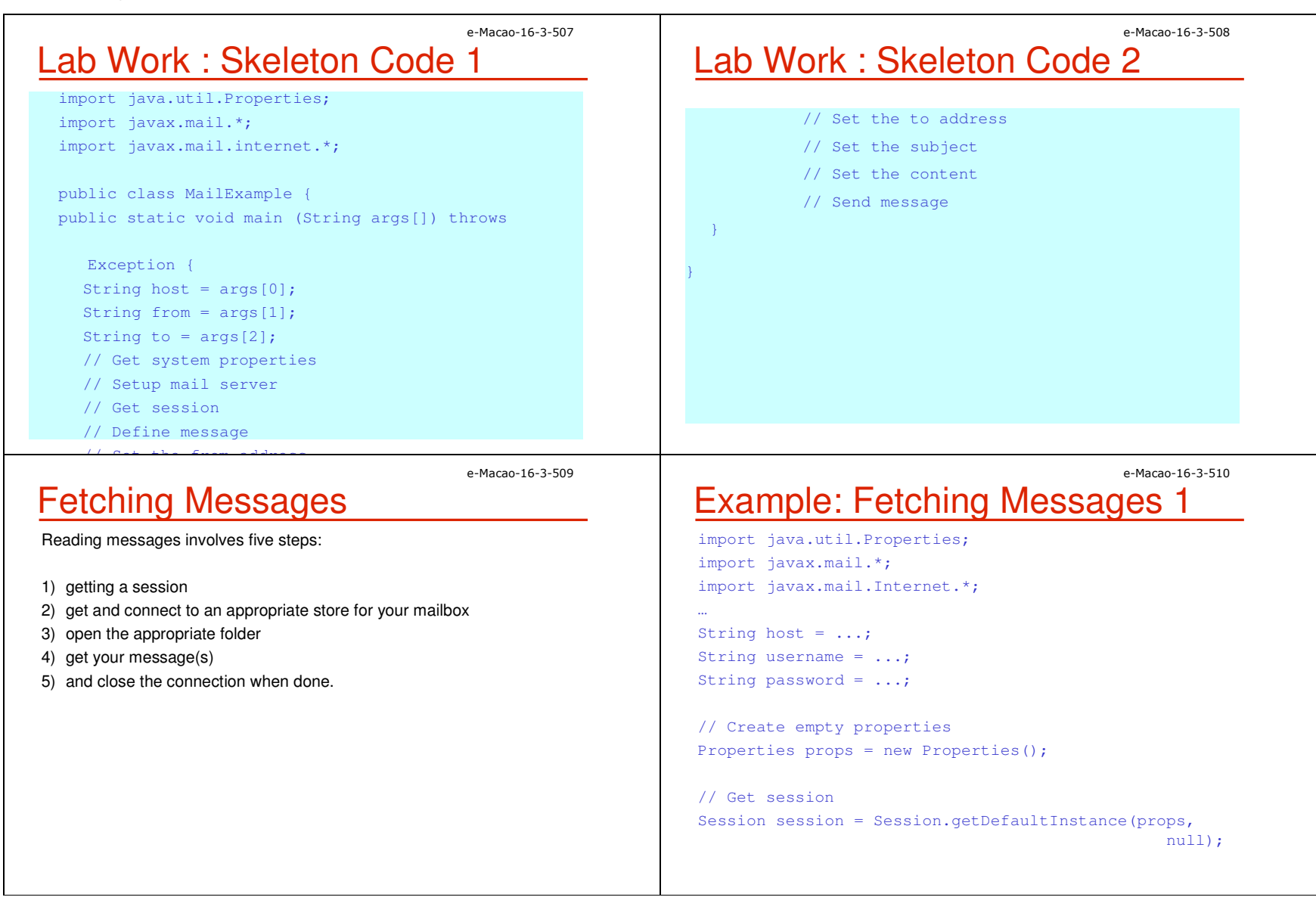

## e-Macao-16-3-511Example: Fetching Messages 2

// Get the store

Store store = session.getStore("pop3"); store.connect(host, username, password); // Get folder Folder folder = store.getFolder("INBOX"); folder.open(Folder.READ\_ONLY);

```
// Get directoryMessage message[] = folder.getMessages();
```

```
for (int i=0, n=message.length; i \le n; i++) {
 System.out.print(i + ": " + message[i].getFrom()[0]);
  System.out.println("\t" + message[i].getSubject());
```
### e-Macao-16-3-513Example: Displaying Content 1

BufferedReader reader = new BufferedReader ( new InputStreamReader(System.in));

```
// Get directoryMessage message[] = folder.getMessages();
for (int i=0, n=message.length; i<n; i++) {
 System.out.print(i + ": " + message[i].getFrom()[0]);
  System.out.println("\t" + message[i].getSubject());
```

```
System.out.print("Do you want to read message? ");
System.out.println("[YES to read/QUIT to end]");
String line = reader.readLine();
```
# Example: Fetching Messages 3

// Close connection folder.close(false);store.close();

This code snippet displays the subjects of the messages.

To display the whole message:1) you can prompt the user after seeing the from and subject fields,

2) and then call the message's  $\texttt{writeTo}$  ( ) method if they want to see it

## e-Macao-16-3-514Example: Displaying Content 2

```
if ("YES".equals(line)) {message[i].writeTo(System.out);

} else if ("QUIT".equals(line)) {break;
```
## e-Macao-16-3-515Lab Work: Fetching Messages 1

- 1) Starting with the skeleton code, get or create a Properties object.
- 2) Get a Session object based on the Properties.
- 3) Get a Store for your email protocol, either pop3 or imap.
- 4) Connect to your mail host's store with the appropriate username and password.
- 5) Get the folder you want to read. More than likely, this will be the INBOX.
- 6) Open the folder read-only.
- 7) Get a directory of the messages in the folder. Save the message list in an array variable named message.
- 8) For each message, display the from field and the subject.
- 9) Display the message content when prompted.

e-Macao-16-3-517

# Lab Work : Skeleton Code 1

```
import java.io.*;import java.util.Properties;
import javax.mail.*;import javax.mail.internet.*;
public class GetMessageExample {
  public static void main (String args[]) throws Exception{String host = args[0];
   String username = args[1];
   String password = args[2];

// Create empty properties// Get session
```
# Lab Work: Fetching Messages 2

10) Close the connection to the folder and store.

11) Compile and run the program, passing your mail server, username, and password on the command line. Answer YES to the messages you want to read. Just hit ENTER if you don't. If you want to stop reading your mail before making your way through all themessages, enter QUIT.

## e-Macao-16-3-518Lab Work : Skeleton Code 2

- // Get the store
- // Connect to store
- // Get folder
- // Open read-only

BufferedReader reader = new BufferedReader ( new

InputStreamReader(System.in));

// Get directory

for (int i=0, n=message.length; i<n; i++) {

// Display from field and subject

System.out.print("Do you want to read message?"); System.out.println("[YES to read/QUIT to

end]");

String line = reader.readLine();

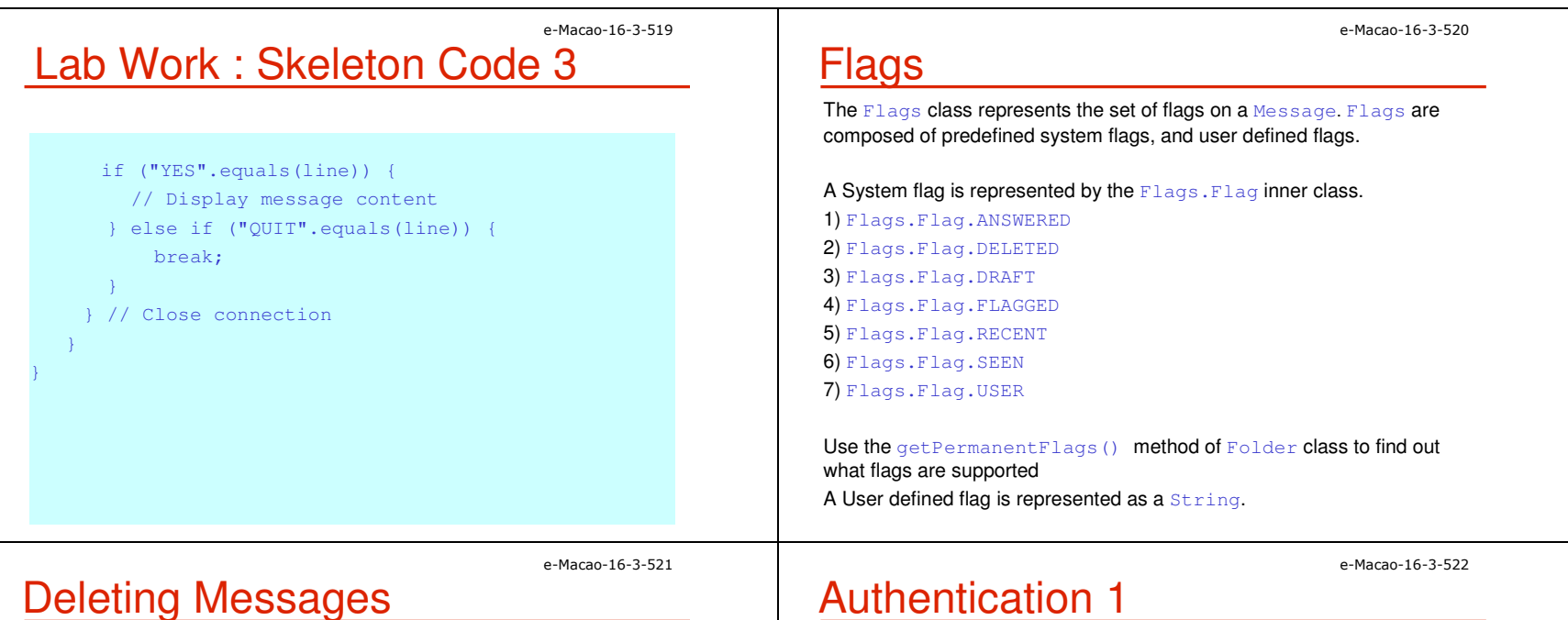

To delete messages, you set the message's DELETED flag:

message.setFlag(Flags.Flag.DELETED, true);

Open up the folder in READ\_WRITE mode first though:

#### folder.open(Folder.READ\_WRITE);

Then, when you are done processing all messages, close the folder, passing in a  $\texttt{true}$  value to expunge the deleted messages.

To unset a flag, just pass  ${\tt false}$  to the  ${\tt setFlag}$  ( ) method.

To see if a flag is set, check with  $isSet()$ .

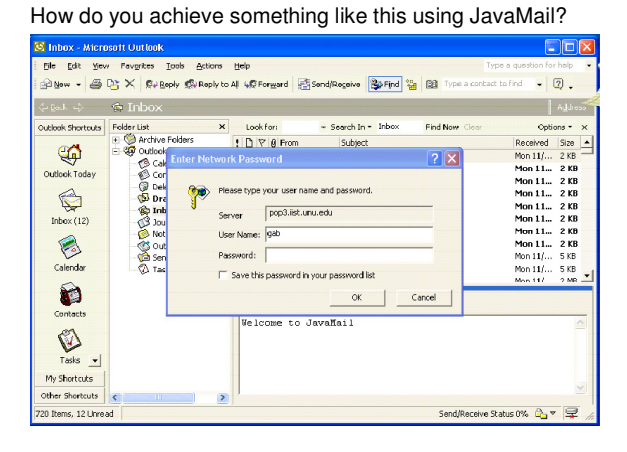

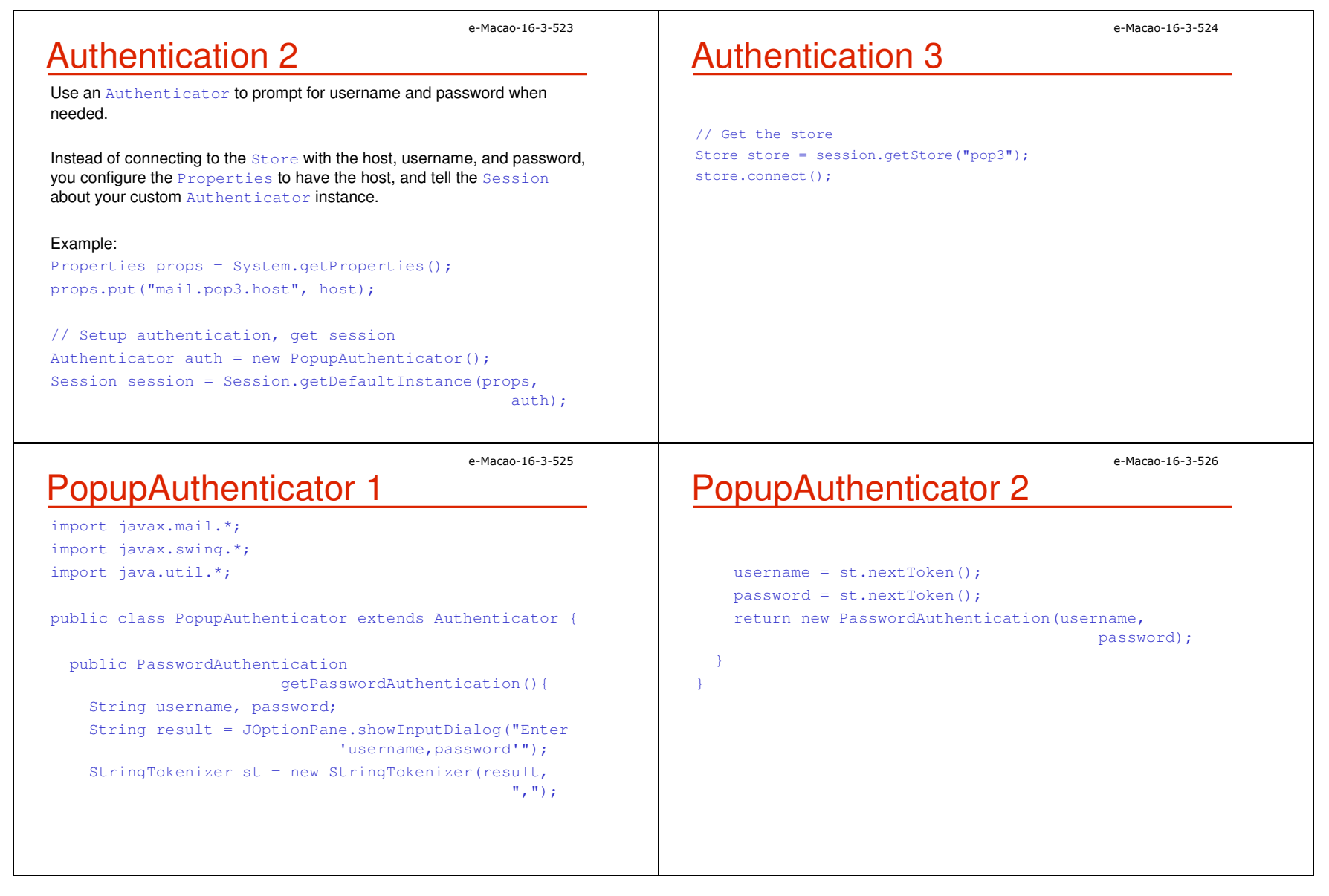

e-Macao-16-3-527

# Replying to Messages

The Message class includes a reply() method to configure a new message with the proper recipient and subject, adding "Re: " if not already there.

This does not add any content to the message, only copying the from or reply-to header to the new recipient.

The method takes a  $\mathtt{boolean}$  parameter indicating whether to reply to only the sender  $(fals)$  or reply to all  $(true)$ .

#### Example:

MimeMessage reply = (MimeMessage)message.reply(false); reply.setFrom(new InternetAddress("xxx@server.com")); reply.setText("Thanks");Transport.send(reply);

### e-Macao-16-3-529Lab Work: Skeleton Code 1

import java.io.\*;import java.util.Properties;

```
import javax.mail.*;
```

```
import javax.mail.internet.*;
```

```
public class ReplyExample {
```

```
public static void main (String args[]) throws
```
Exception {

```
String host = \arg[0];
```

```
String sendHost = args[1];
```

```
String username = \arg[2];
```

```
String password = args[3];
```
String from =  $\arg\left[4\right]$ ;

### e-Macao-16-3-528

# Lab Work: Replying to Messages

- 1) The skeleton code already includes the code to get the list of messages from the folder and prompt you to create a reply.
- 2) When answered affirmatively, create a new MimeMessage from the original message.
- 3) Set the from field to your email address.
- 4) Create the text for the reply. Include a canned message to start. When the original message is plain text, add each line of the original message, prefix each line with the ">" characters.
- 5) Set the message's content, once the message content is fully determined. Send the message.
- 6) Compile and run the program, passing your mail server, SMTP server, username, password, and from address on the command line. Answer YES to the messages you want to send replies. Just hit ENTER if you don't. If you want to stop going through your mail before making your way through all the messages, enter QUIT.

### e-Macao-16-3-530Lab Work: Skeleton Code 2

// Create empty propertiesProperties props = System.getProperties();props.put("mail.smtp.host", sendHost);// Get sessionSession session = Session.getDefaultInstance (props, null);// Get the storeStore store = session.getStore("pop3"); store.connect(host, username, password); // Get folderFolder folder = store.getFolder("INBOX"); folder.open(Folder.READ\_ONLY);

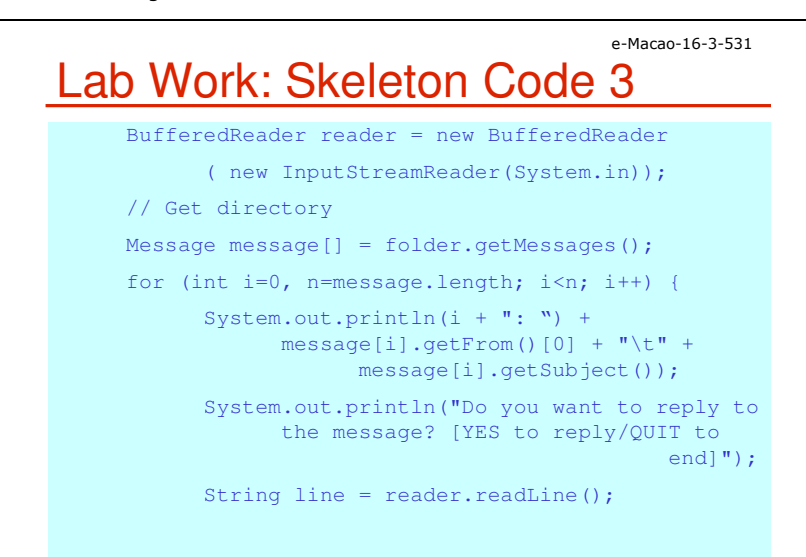

### e-Macao-16-3-533Lab Work: Skeleton Code 5

// Close connection

folder.close(false);

store.close();

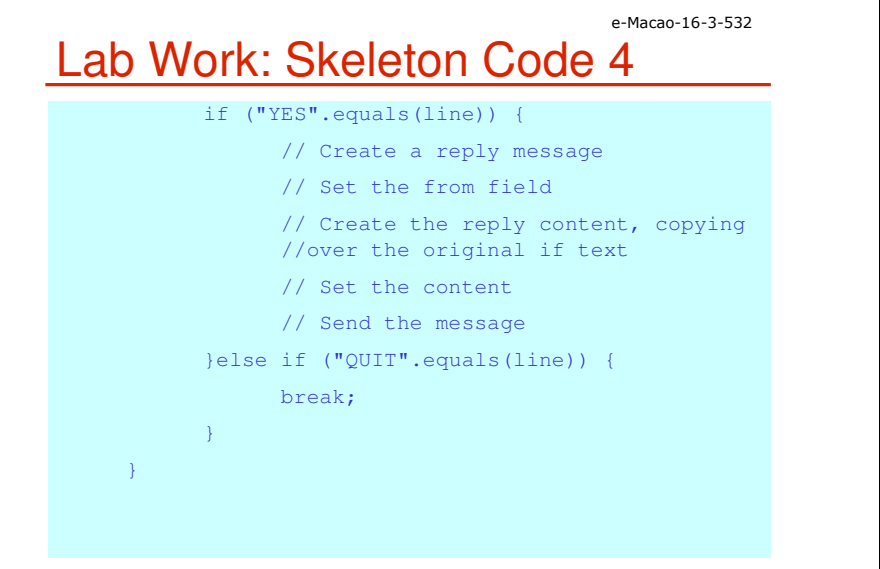

e-Macao-16-3-534

Message Parts

A mail message can be made up of multiple parts

 $\sf{Each}$  part is a  $\tt{BodyPart}$ , or more specifically, a  $\tt{MimeBodyPart}$  when working with MIME messages.

The different body parts get combined into a container called Multipart or, again, more specifically a MimeMultipart.

# Forwarding Message 1

To forward a message:

- 1) you create one part for the text of your message
- 2) and a second part with the message to forward,
- 3) and combine the two into a multipart.
- 4) Then you add the multipart to a properly addressed message and send it.

e-Macao-16-3-535

To copy the content from one message to another, just copy over its DataHandler, a class from the JavaBeans Activation Framework.

### e-Macao-16-3-537Example: Forwarding Message 1

// Create the message to forwardMessage forward = new MimeMessage(session);

// Fill in header forward.setSubject("Fwd: " + message.getSubject());forward.setFrom(new InternetAddress(from)); forward.addRecipient(Message.RecipientType.TO, new InternetAddress(to));

// Create your new message part BodyPart messageBodyPart = new MimeBodyPart(); messageBodyPart.setText("Here you go with the original message:\n\n");

# Forwarding Message 2

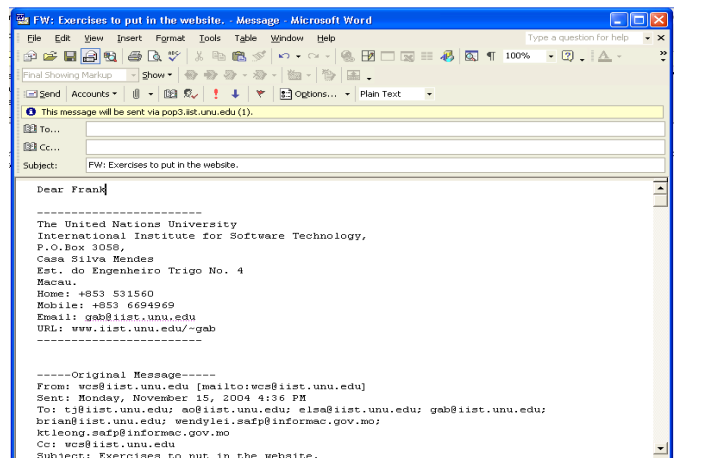

## e-Macao-16-3-538Example: Forwarding Message 2

// Create a multi-part to combine the partsMultipart multipart = new MimeMultipart(); multipart.addBodyPart(messageBodyPart);

// Create and fill part for the forwarded content $messageBodyPart = new MineBodyPart()$ ; messageBodyPart.setDataHandler(message.getDataHandler());// Add part to multi partmultipart.addBodyPart(messageBodyPart);

// Associate multi-part with messageforward.setContent(multipart);// Send messageTransport.send(forward);

e-Macao-16-3-540

## e-Macao-16-3-539Working with Attachments

 Attachments are resources associated with a mail message, usually kept outside of the message like a text file, spreadsheet, or image.

With JavaMail you can:

1) attach resources to your mail message with the JavaMail API

2) and get those attachments when you receive the message

# Sending Attachments

To send an attachment with your mail

- 1) Create a new MimeBodyPart
- 2) Create a DataSource object. A DataSource object is part of JAF **defined in** javax.activation <mark>package</mark>.
- 3) Wrap the <code>DataSource</code> object in a <code>DataHandler</code> . This will allow us to  $\mathsf{pass}$  the <code>DataHandler</code> to the body part object.

### e-Macao-16-3-541Example: Sending Attachments 1

// Define message

Message message = new MimeMessage(session)<mark>;</mark> message.setFrom(new InternetAddress(from)); message.addRecipient(Message.RecipientType.TO, new InternetAddress(to));message.setSubject("Hello JavaMail Attachment");

// Create the message part BodyPart messageBodyPart = new MimeBodyPart();

// Fill the messagemessageBodyPart.setText("Pardon Ideas");

Multipart multipart = new MimeMultipart(); multipart.addBodyPart(messageBodyPart);

## e-Macao-16-3-542Example: Sending Attachments 2

// Part two is attachmentmessageBodyPart = new MimeBodyPart(); DataSource source = new FileDataSource(filename); messageBodyPart.setDataHandler(new DataHandler(source));messageBodyPart.setFileName(filename);multipart.addBodyPart(messageBodyPart);

// Put parts in messagemessage.setContent(multipart);

// Send the messageTransport.send(message);

## e-Macao-16-3-543Lab Work: Sending Attachment 1

- 1) The skeleton code already includes the code to get the initial mail session.
- 2) From the session, get a Message and set its header fields: to, from, and subject.
- 3) Create a BodyPart for the main message cotent and fill its content with the text of the message.
- 4) Create a Multipart to combine the main content with the attachment. Add the main content to the multipart.
- 5) Create a second BodyPart for the attachment.
- 6) Get the attachment as a DataSource.
- 7) Set the DataHandler for the message part to the data source. Carry the original filename along.
- 8) Add the second part of the message to the multipart.

### e-Macao-16-3-545Lab Work: Skeleton Code 1

import java.util.Properties;import javax.mail.\*;import javax.mail.internet.\*;import javax.activation.\*;public class AttachExample { public static void main (String args[]) throws Exception {String host =  $args[0]$ ; String from =  $\arg[1]$ ; String to =  $args[2]$ ; String filename = args[3];// Get system propertiesProperties props = System.getProperties();

## e-Macao-16-3-544Lab Work: Sending Attachment 2

- 9) Set the content of the message to the multipart.
- 10)Compile and run the program, passing your SMTP server, from address, to address, and filename on the command line. This willsend the file as an attachment.

### e-Macao-16-3-546Lab Work: Skeleton Code 2

// Setup mail server

props.put("mail.smtp.host", host);

// Get session

Session session = Session.getInstance(props,

null);

- // Define message
- // Create the message part
- // Fill the message
- // Create a Multipart
- // Add part one //
- // Part two is attachment //
- // Create second body part
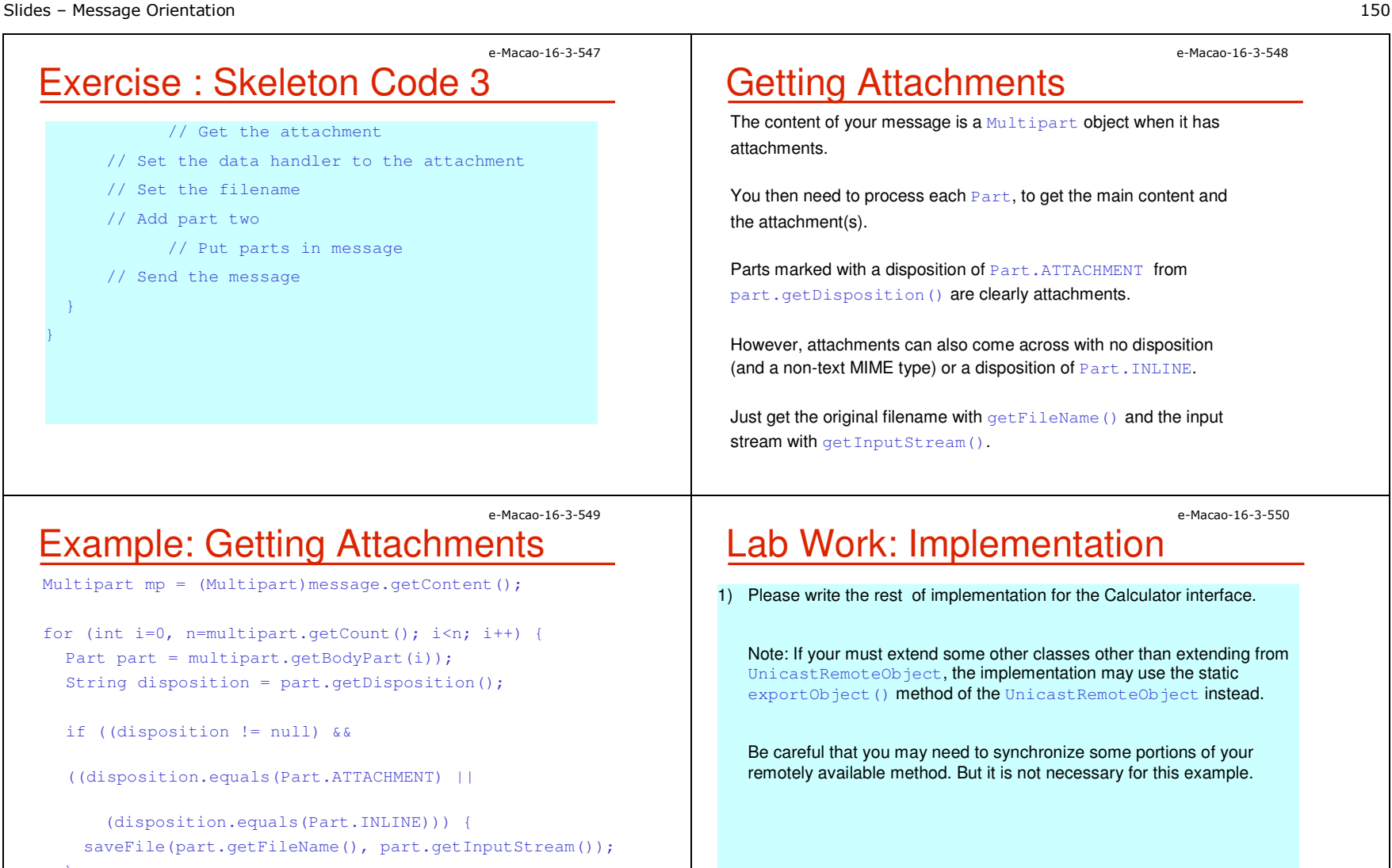

e-Macao-16-3-548

The content of your message is a  $\texttt{Multipart}$  object when it has

You then need to process each Part, to get the main content and

Parts marked with a disposition of  $_{\tt Part}$  .  $_{\tt ATTACHMENT}$  from

However, attachments can also come across with no disposition(and a non-text MIME type) or a disposition of Part. INLINE.

 ${\tt Just}$  get the original filename with  ${\tt getFileName}$  ( ) and the input

e-Macao-16-3-550

## Lab Work: Implementation

1) Please write the rest of implementation for the Calculator interface.

Note: If your must extend some other classes other than extending from UnicastRemoteObject, the implementation may use the static exportObject() method of the UnicastRemoteObject instead.

Be careful that you may need to synchronize some portions of your remotely available method. But it is not necessary for this example.

Slides – Message Orientation 151

#### e-Macao-16-3-551Attachment: General Case

 The code above covers the simplest case where message partsare flagged appropriately.

To cover all cases, handle when the disposition is  $\frac{\text{null}}{\text{null}}$  and get the MIME type of the part to handle accordingly.

```
if (disposition == null) {
```

```
// Check if plainMimeBodyPart mbp = (MimeBodyPart)part;
if (mbp.isMimeType("text/plain")) {
```
// Handle plain

} else {

```
// Special non-attachment cases here of // image/gif, text/html, ...
```

```
}... }
```
e-Macao-16-3-553

### Including Images in HTML

if you want your HTML content message to be complete, with embeddedimages included as part of the message:

- 1) you must treat the image as an attachment
- 2) and reference the image with a special cid URL, where the cid is a reference to the Content-ID header of the image attachment.
- 3) tell the <code>MimeMultipart</code> that the parts are related by setting its subtype in the constructor (or with  $setSubType()$ )
- 4) and set the Content-ID header for the image to a random string which is used as the <mark>src</mark> for the image in the < $\texttt{img}$ > tag.

```
e-Macao-16-3-552
```
## Sending HTML Messages

 To send a HTML file as the message and let the mail reader worry about fetching any embedded images or related pieces

1) use the  $\texttt{setContent}$  () method of Message

2) passing along the content as a  $\mathtt{String}$  and setting the content type to text/html.

#### Example:

```
String htmlText = "<H1>Hello</H1>" +
  "<imgsrc=\"http://www.jguru.com/images/logo.gif\">";message.setContent(htmlText, "text/html"));
```
#### e-Macao-16-3-554Example: Including Images 1

String file = ...;

```
// Create the messageMessage message = new MimeMessage(session)<mark>;</mark>
```

```
// Fill its headers
message.setSubject("Embedded Image");
message.setFrom(new InternetAddress(from));
message.addRecipient(Message.RecipientType.TO, new InternetAddress(to));// Create your new message part
BodyPart messageBodyPart = new MimeBodyPart();
String htmlText ="<H1>Hello</H1>" + "<img
```
src=\"cid:memememe\">";

Slides – Message Orientation 152

#### e-Macao-16-3-555Example: Including Images 2

messageBodyPart.setContent(htmlText, "text/html");

// Create a related multi-part to combine the parts MimeMultipart multipart = new MimeMultipart("related"); multipart.addBodyPart(messageBodyPart);

// Create part for the imagemessageBodyPart = new MimeBodyPart();

// Fetch the image and associate to part DataSource fds = new FileDataSource(file); messageBodyPart.setDataHandler(new DataHandler(fds)); messageBodyPart.setHeader("Content-ID","<memememe>");

e-Macao-16-3-557

## Lab Work: Sending HTML

- 1) The skeleton code already includes the code to get the initial mail session, create the main message, and fill its headers (to, from, subject).
- 2) Create a BodyPart for the HTML message content.
- 3) Create a text string of the HTML content. Include a reference in the HTML to an image  $(\langle \text{img src} = \dots \rangle)$  that is local to the mail message.
- 4) Set the content of the message part. Be sure to specify the MIMEtype is text/html.
- 5) Create a Multipart to combine the main content with the attachment. Be sure to specify that the parts are related. Add the main content to the multipart.
- 6) Create a second BodyPart for the attachment.
- 7) Get the attachment as a DataSource, and set the DataHandler for the message part to the data source.

## Example: Including Images 3

// Add part to multi-partmultipart.addBodyPart(messageBodyPart);

// Associate multi-part with messagemessage.setContent(multipart);

### Lab Work:

- 8) Set the Content-ID header for the part to match the image reference specified in the HTML.
- 9) Add the second part of the message to the multipart, and set thecontent of the message to the multipart.

10)Send the message.

11)Compile and run the program, passing your SMTP server, from address, to address, and filename on the command line. This willsend the images as an inline image within the HTML text.

e-Macao-16-3-556

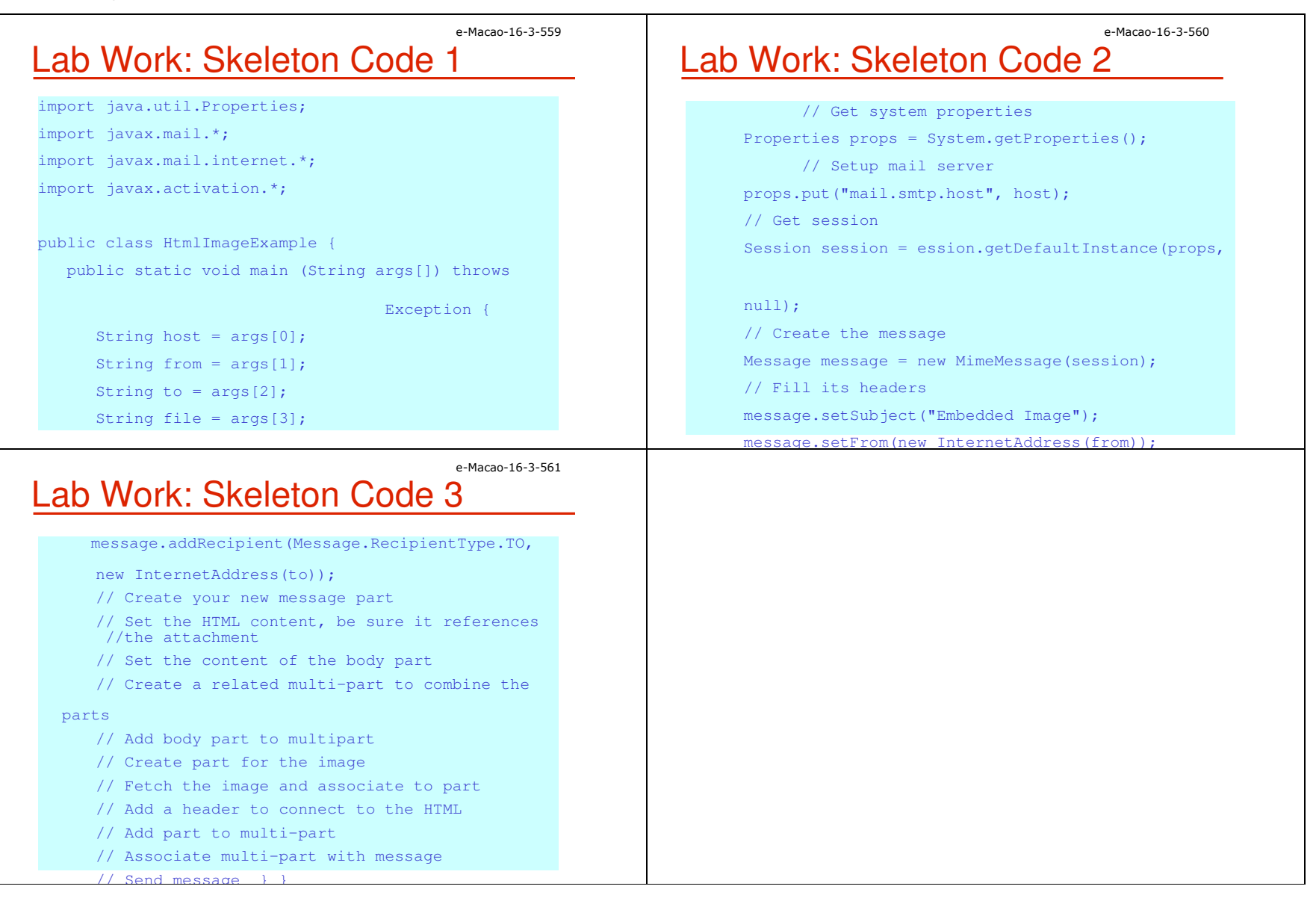

#### A.5.2.2 Java Message Service

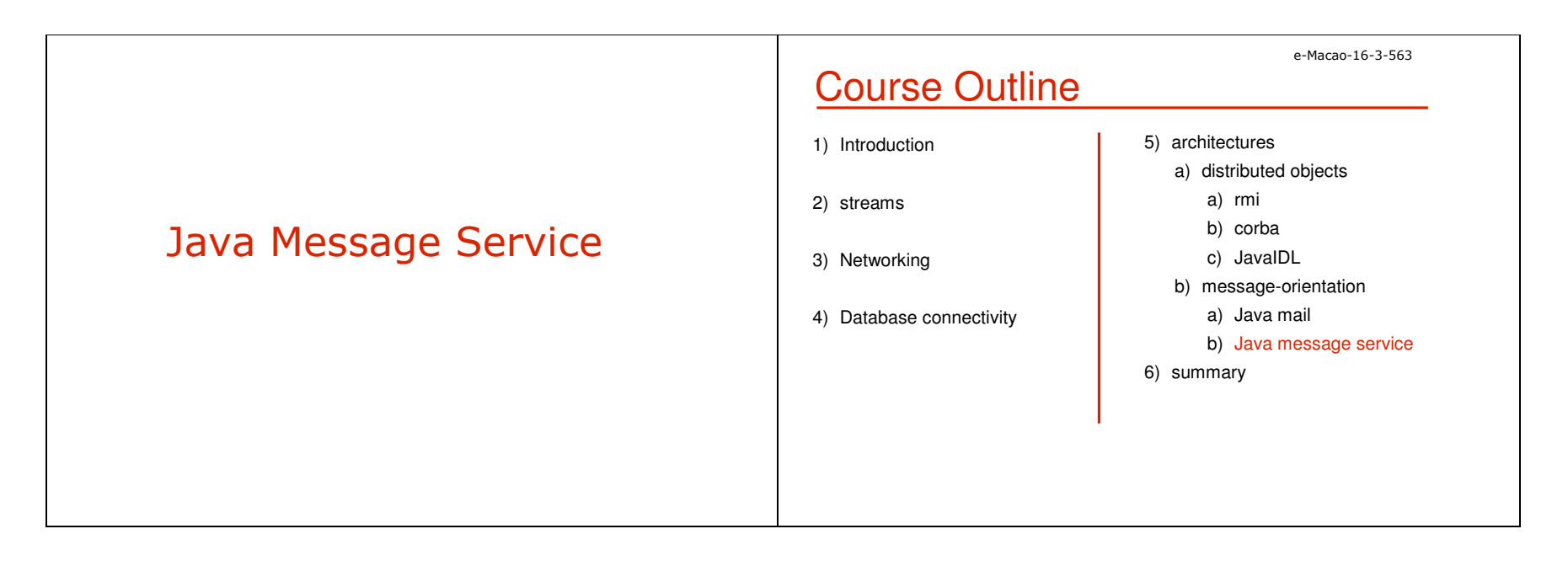

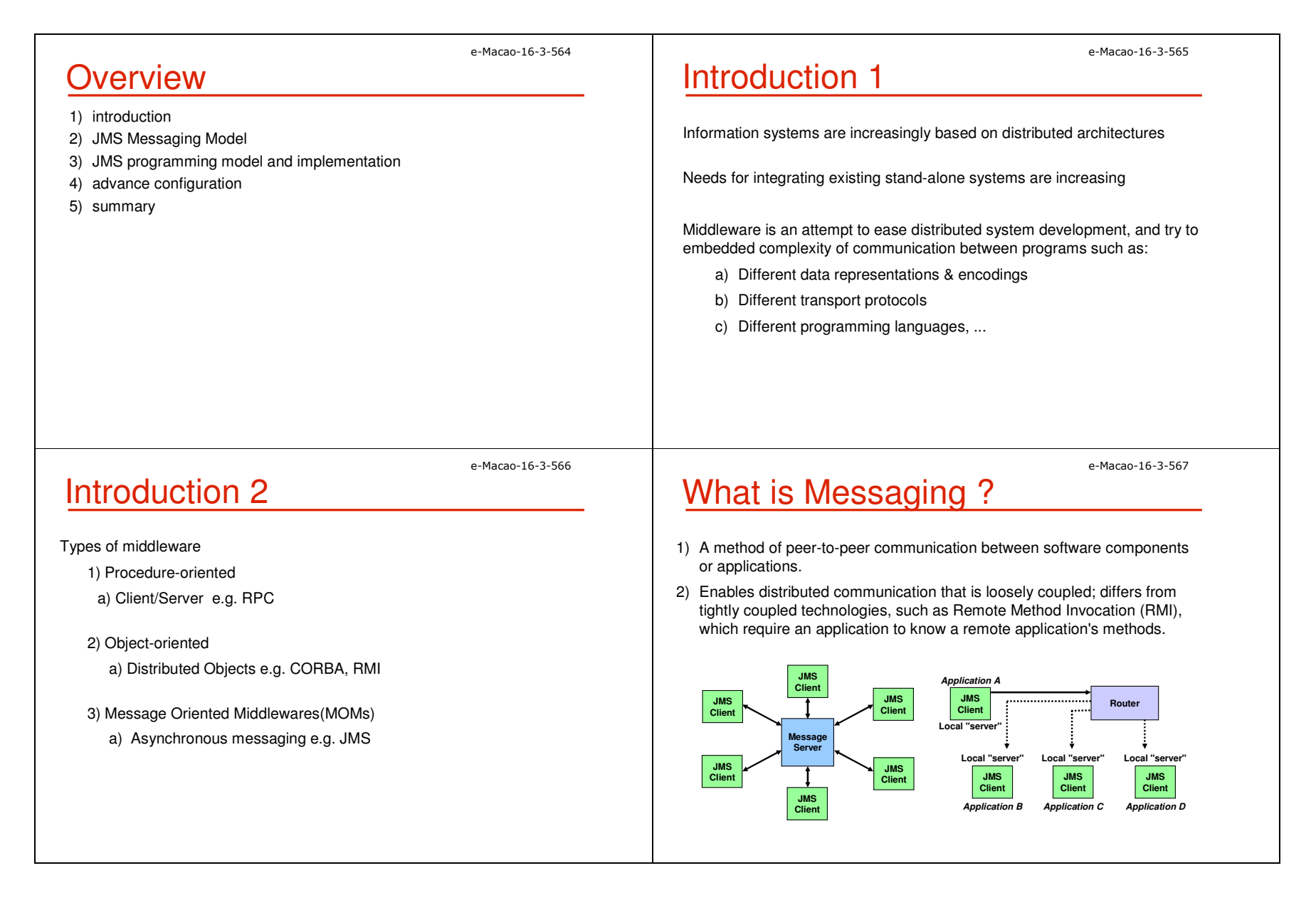

#### e-Macao-16-3-568Reliable Messaging With Queues

MOMs provide asynchronous messaging

If one party is unavailable, messaging subsystem is still available and functional

Queues exist independent from the applications

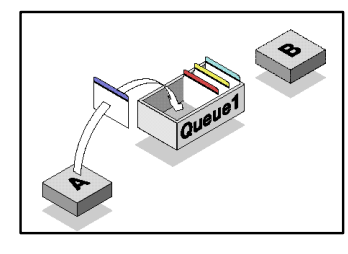

e-Macao-16-3-570

### Queuing Basics <sup>2</sup>

Queues can work in different models and make one to many and many to one relations possible

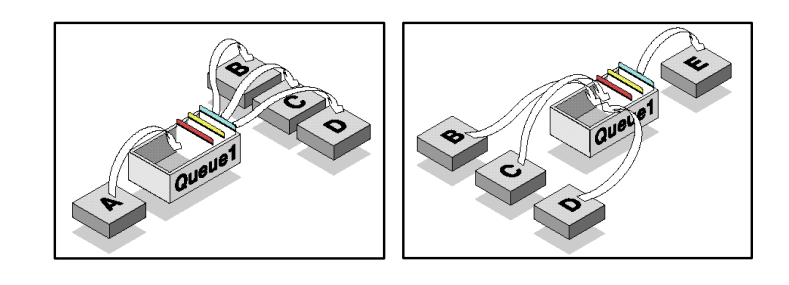

## Queuing Basics <sup>1</sup>

Queues are uni-directional, but multiple queues may be used to provide bi-directional messaging

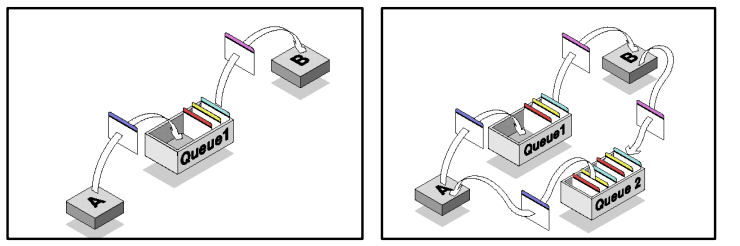

e-Macao-16-3-571The Java Messaging Service 1

A J2EE API to access MOM products from JavaVendor-neutral API for higher-interoperability

Has two models:

1) Publish and Subscribe

a)0 or more recipients

b)Messages passed between publishers and subscribers via topics

c)Message can be subscribed to in a durable manner

d)Message are consumed at least once

2) Point-to-Point

a)One recipient only

b)Messages are consumed at most once and only once

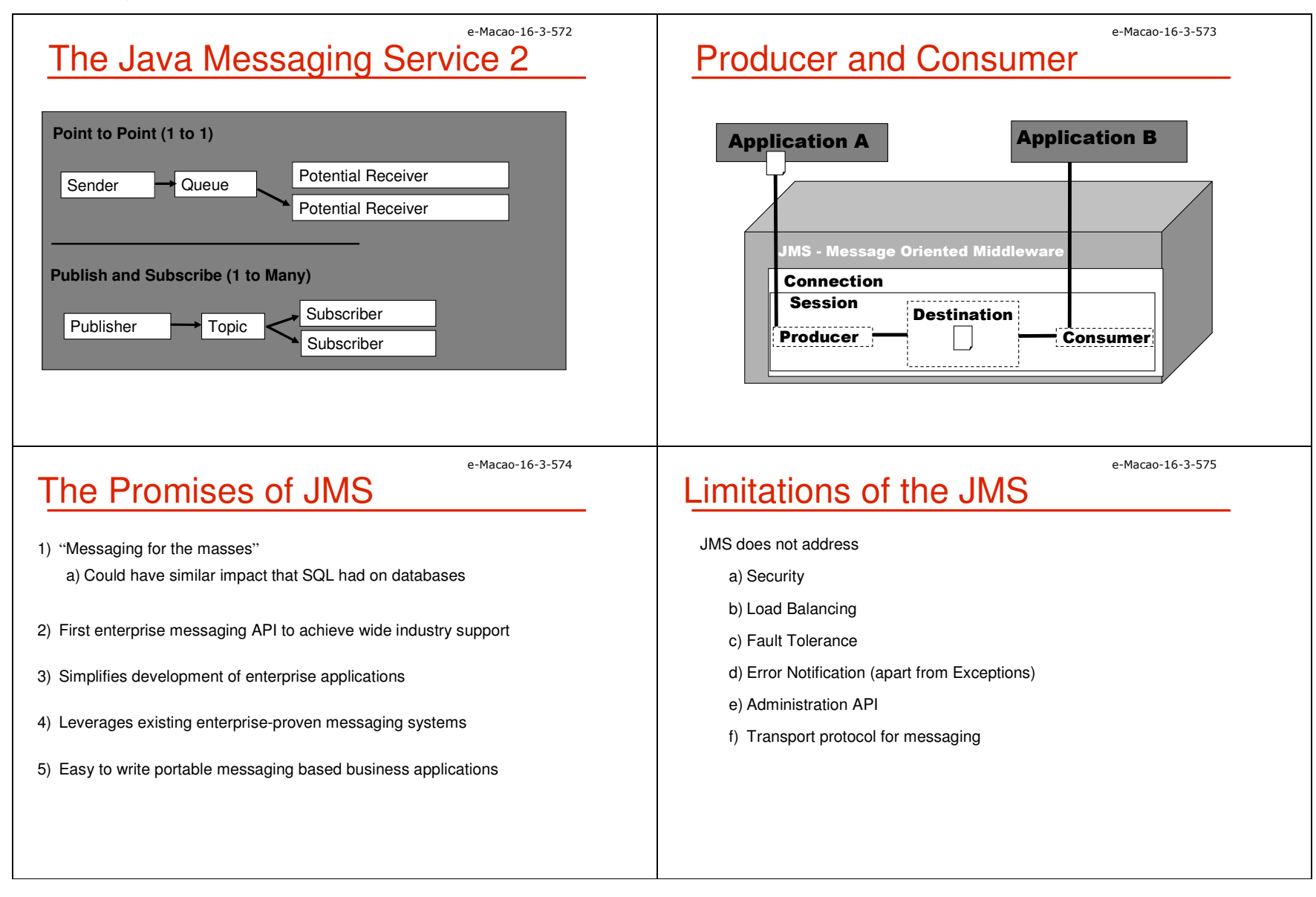

**Overview** 

2) JMS messaging model

4) advance configuration

3) JMS programming model and implementation

1) introduction

5) summary

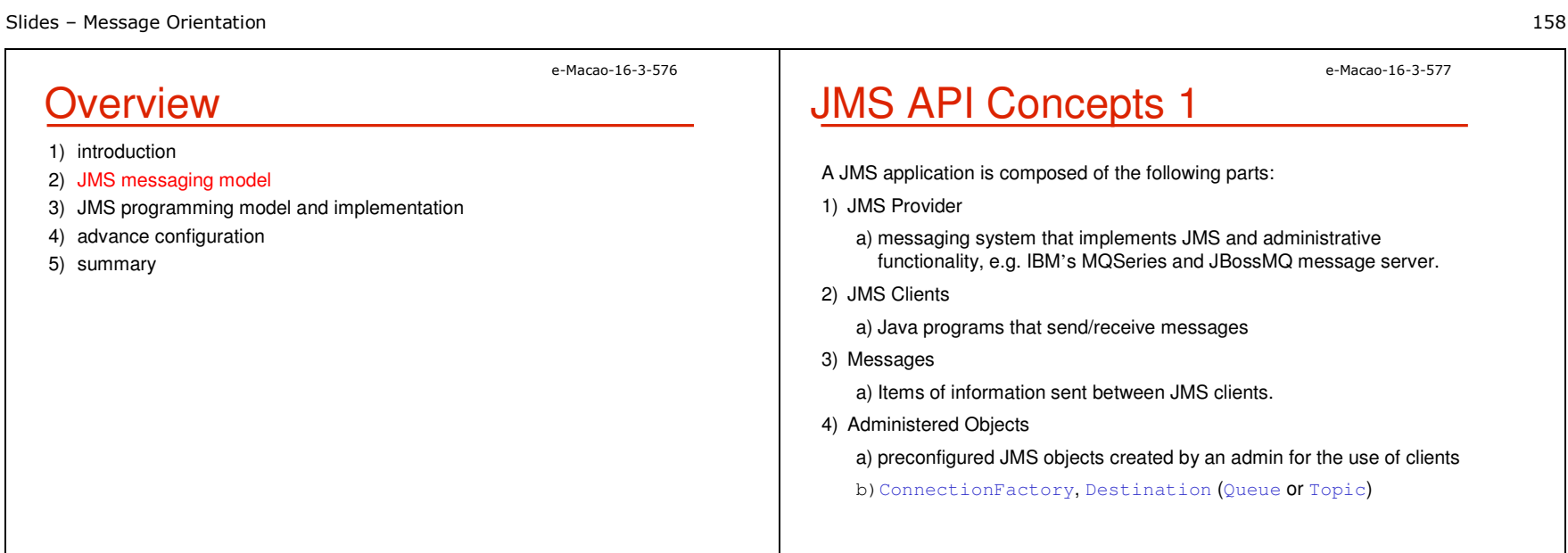

## JMS API Concepts 2

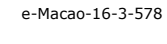

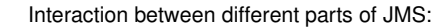

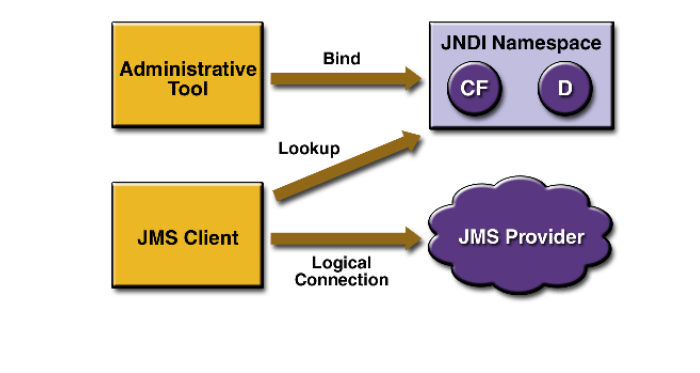

JMS Messaging Domains

Point-to-Point (PTP)

- a) built around the concept of message queues
- b) each message has only one consumer

Publish-Subscribe systems

- a) uses a "topic" to send and receive messages
- b) each message has multiple consumers

## Point-to-Point Messaging 1

Each message is addressed to a specific queueReceiving clients extract messages from the queue(s)Queues retain all messages sent to them until:

- a) the messages are consumed
- b) the messages expire

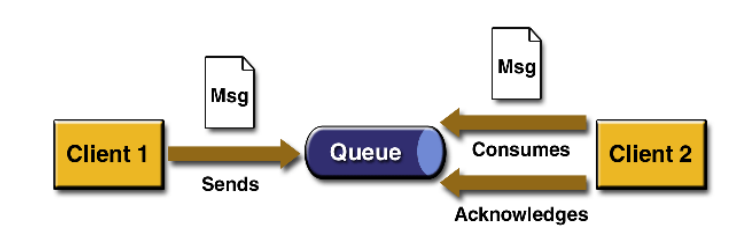

e-Macao-16-3-582

e-Macao-16-3-580

## Publish/Subscribe Messaging 1

Clients address messages to a topic.

The system takes care of distributing the messages.

Topics retain messages only as long as it takes to distribute them to current subscribers.

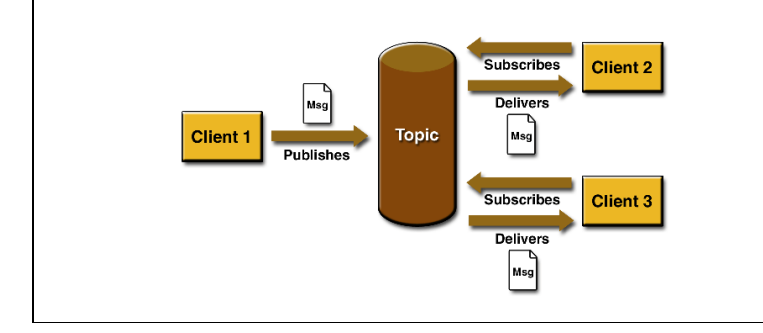

## Point-to-Point Messaging 2

Characteristics of Point-to-Point Messaging :

- a) Each message has only one consumer.
- b) A sender and a receiver of a message have no timing dependencies.
- c) The receiver acknowledges the successful processing of a message.
- d) Should be used when every message send must be processed successfully by one consumer.

#### e-Macao-16-3-583Publish/Subscribe Messaging 2

Characteristics of Pub/Sub Messaging :

- a) Each message may have multiple consumers.
- b) A client that subscribes to a topic can consume only messages published after the client has created a subscription.
- c) The subscriber must continue to be active in order for it to consume messages.
- d) Exception for time dependency is allowed for durable subscription. (Will be discussed later)

#### Slides – Message Orientation 160e-Macao-16-3-584JMS MessageA JMS message has three parts:1) Message Header a) used for identifying and routing messages b) contains vendor-specified values, but could also contain application-specific data c) typically name/value pairs2) Message Properties (optional)a) act like additional headers3) Message Body(optional)a) contains the data b) five different message body types in the JMS specificatione-Macao-16-3-585JMS Header**JMSPriority** JMSRedelivered JMSExpirationJMSTimestampJMSMessageIDJMSDeliveryMode JMSDestinationAutomatically assigned headersJMSTypeJMSCorrelationID JMSReplyToeveloper-assigned headers e-Macao-16-3-586e-Macao-16-3-587

## JMS Message Types

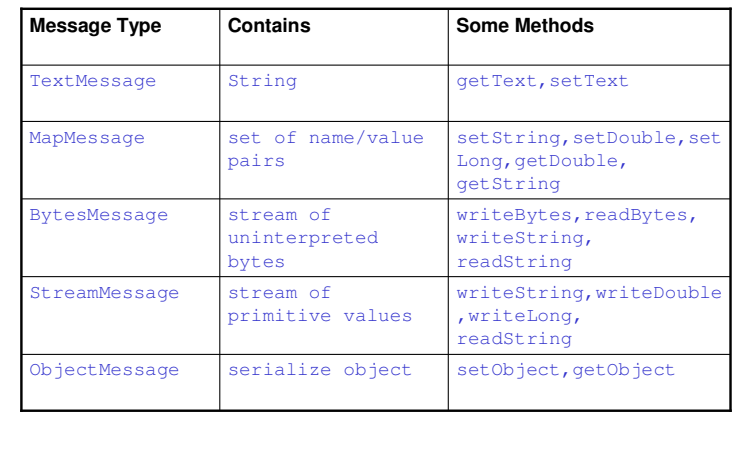

## Accessing JMS Message

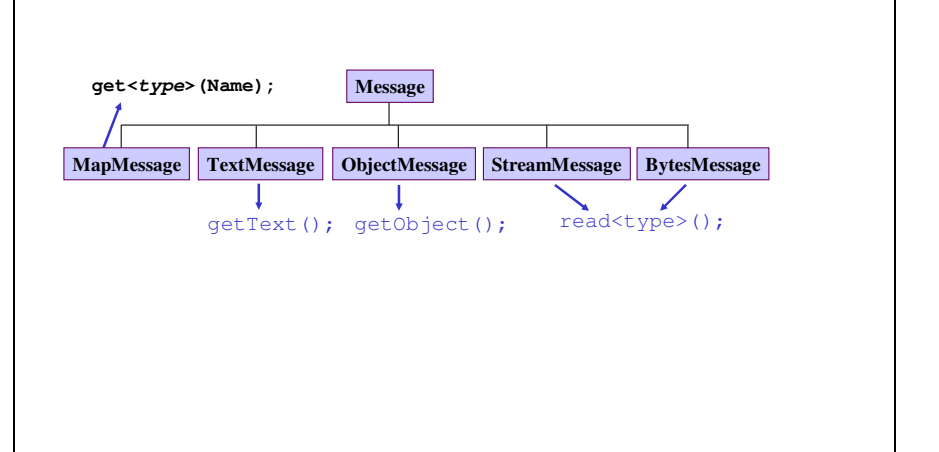

#### Slides – Message Orientation 161

Messages Consumption

In the JMS Specification, messages can be consumed in either of two ways:

Synchronously

- a) A subscriber or a receiver explicitly fetches the message from the destination by calling the receive method.
- b) The receive method can *block* until a message arrives or can time out if a message does not arrive within a specified time limit.

#### Asynchronously

- a) A client can register a *message listener* with a consumer.
- b) Whenever a message arrives at the destination, the JMS provider delivers the message by calling the listener's onMessage()method.

e-Macao-16-3-590

e-Macao-16-3-588

## JMS API Programming Model

The basic building blocks of a JMS application:

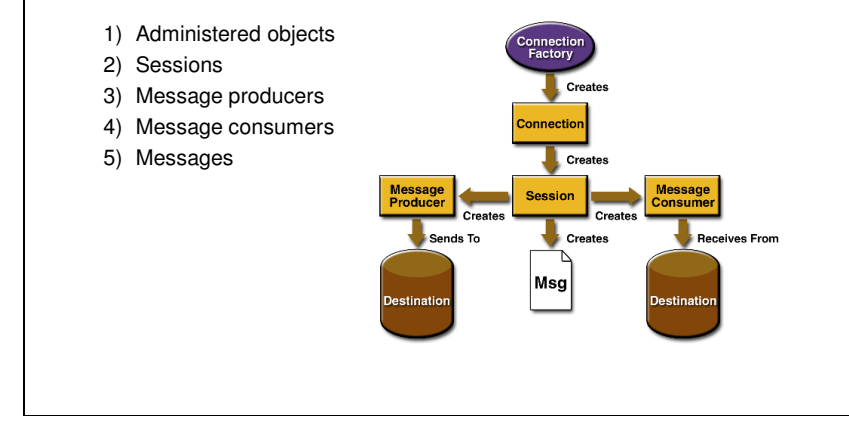

## **Overview**

- 1) introduction
- 2) JMS Messaging Model
- 3) JMS programming model and implementation
- 4) advance configuration
- 5) summary

e-Macao-16-3-591

## JMS Client Setup Procedure

A typical pub/sub JMS client executes the following setup procedure:

- 1) Use JNDI to find a ConnectionFactory object
- 2) Use JNDI to find one or more Destination objects
- $3)$  Use the  $\mathtt{ConnectionFactory}$  to create a JMS Connection
- 4) Use the Connection to create one or more JMS Sessions
- 5) Use a Session and the Destinations to create the TopicPublisher and TopicSubscriber needed
- 6) Enable the Connection to start delivering messages to TopicSubscriber

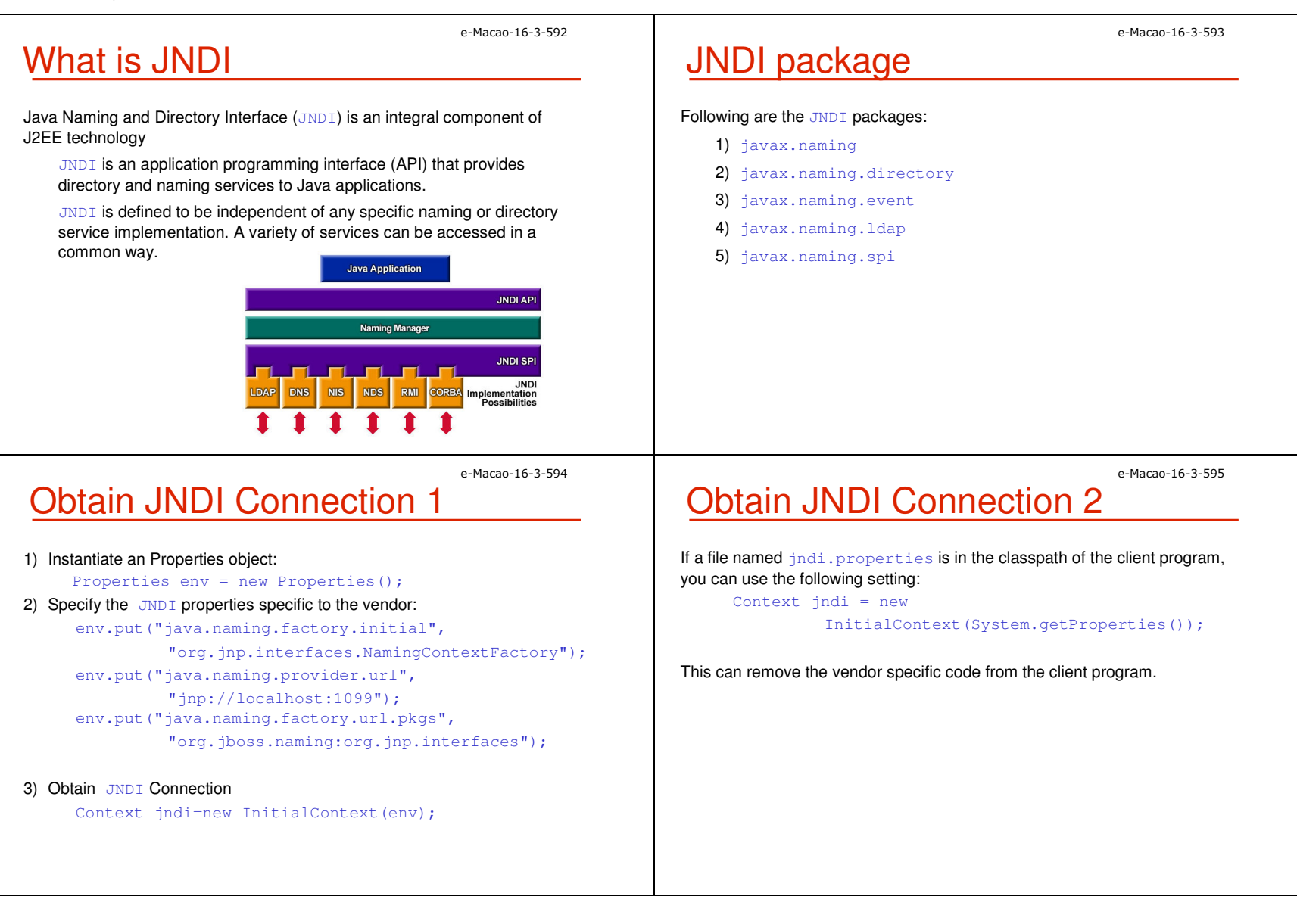

#### Setup Using JNDI

1) Use JNDI to find a ConnectionFactory object : TopicConnectionFactory conFactory <sup>=</sup> (TopicConnectionFactory)jndi.lookup("ConnectionFactory");

2) Use JNDI to find one or more Destination objects : Topic myTopic <sup>=</sup> (Topic)jndi.lookup(topicName);

#### remark: In JBoss, the topic name can be found in the file :

<Jboss\_Home>\server\default\deploy\jms\jbossmqdestinations-service.xml

#### e-Macao-16-3-597**Setup Connection and Session**

- 1) Use ConnectionFactory to create a JMS Connection TopicConnection connection = conFactory.createTopicConnection();
- 2) Use the Connection to create one or more JMS SessionsTopicSession pubSession <sup>=</sup> connection.createTopicSession(false,Session.AUTO\_ACKNOWLEDGE); TopicSession subSession <sup>=</sup> connection.createTopicSession(false,Session.AUTO\_ACKNOWLEDGE);

e-Macao-16-3-598

e-Macao-16-3-596

#### Message Publisher

1) Creating TopicPublisher or MessageProducer// TopicPublisher publisher = // pubSession.createPublisher(); MessageProducer producer= pubSession.createProducer(myTopic);2) Send a message TextMessage m=pubSession.createTextMessage(); m.setText("just another message"); producer.send(m); // publisher.publish(m);3) Closing the connectionconnection.close();

e-Macao-16-3-599

### Message Subscriber

1) Creating subscriber

TopicSubscriber subscriber =

subSession.createSubscriber(myTopic);

or

MessageConsumer

2) Set a JMS message listener

subscriber.setMessageListener(<Message Listener>);

Slides – Message Orientation 164

#### Message Listener 1

#### A Message Listener is a class implements interface

 javax.jms.MessageListener and has to implement the onMessage(javax.jms.Message message) method

#### Example of onMessage method:

```
public void onMessage(Message message) {
```

```
TextMessage msg = null;
```
#### try {

if (message instanceof TextMessage) {

```
msg = (TextMessage) message;
```
System.out.println("Reading message: " +

```
msg.getText());
```

```
}
```
#### e-Macao-16-3-602

e-Macao-16-3-600

### Start and Close the Connection

Enable the Connection to start delivering messages to TopicSubscriberconnection.start();

Stop the Connection before ending the client program.connection.close();

Both methods throws javax.jms. JMSException

## Message Listener 2

#### else {

}

System.out.println("Message of wrong type: "

- + message.getClass().getName());
- } catch (JMSException e) {

System.out.println("JMSException in

onMessage(): " + e.toString());

- } catch (Throwable t) {
	- System.out.println("Exception in onMessage():"
	- + t.getMessage());

#### e-Macao-16-3-603Lab Work: A JMS Chat Client 1

- 1) According to the procedure we discussed, write a pub/sub chatting program using JMS.
	- a) Use JBoss as the JMS server.
	- b) Create a topic "emacao" in JBoss. You can modify the file <JBoss Home>\server\default\deploy\jms\ jbossmq-destinations-service.xml for creating a topic.
	- c) Execute the program from the command line:
		- 1. Java Chat topic/emacaoD3 username
		- 2. Note: for JBoss, the default JNDI name for a topic is topic/<topic name>
		- 3. and for a queue is queue/<queue name>.

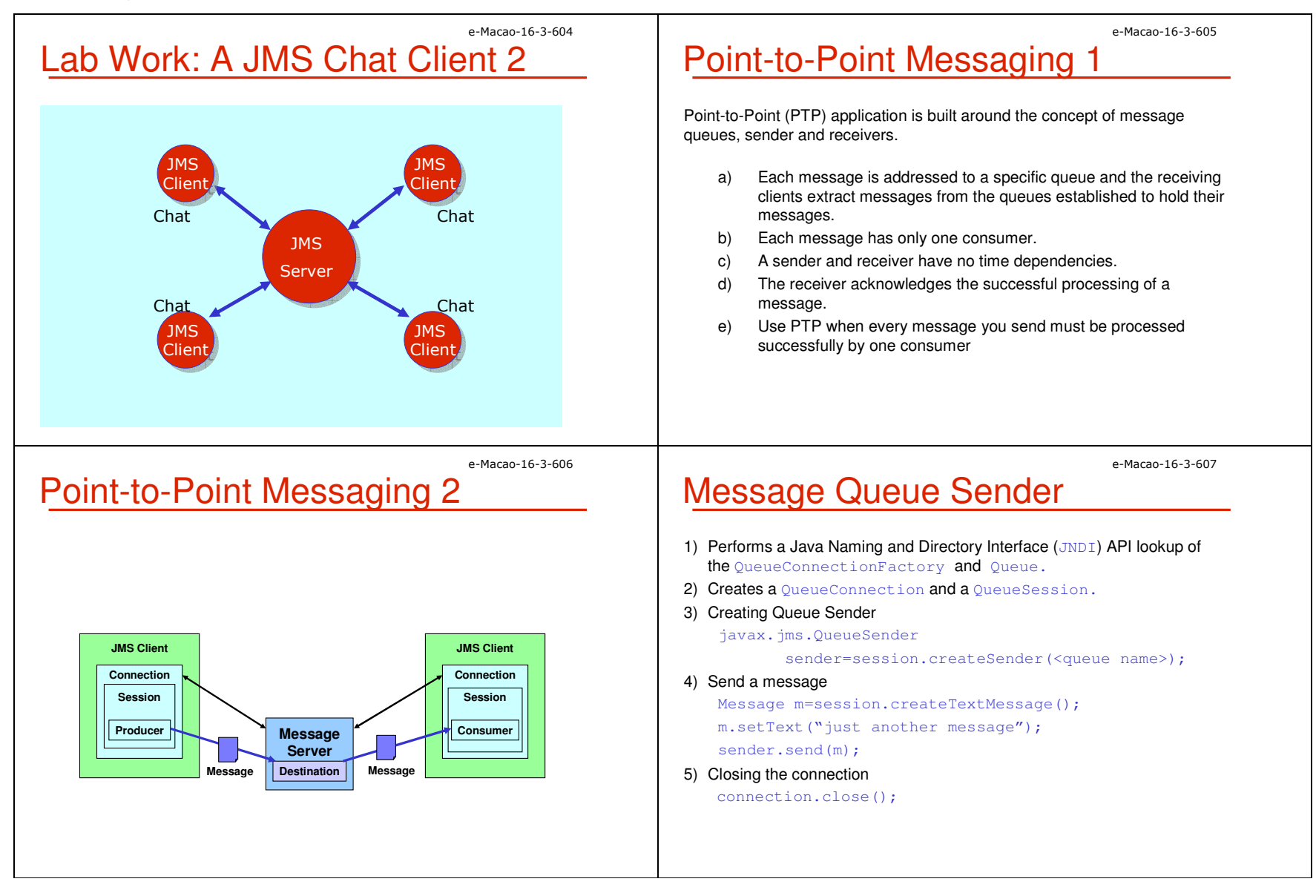

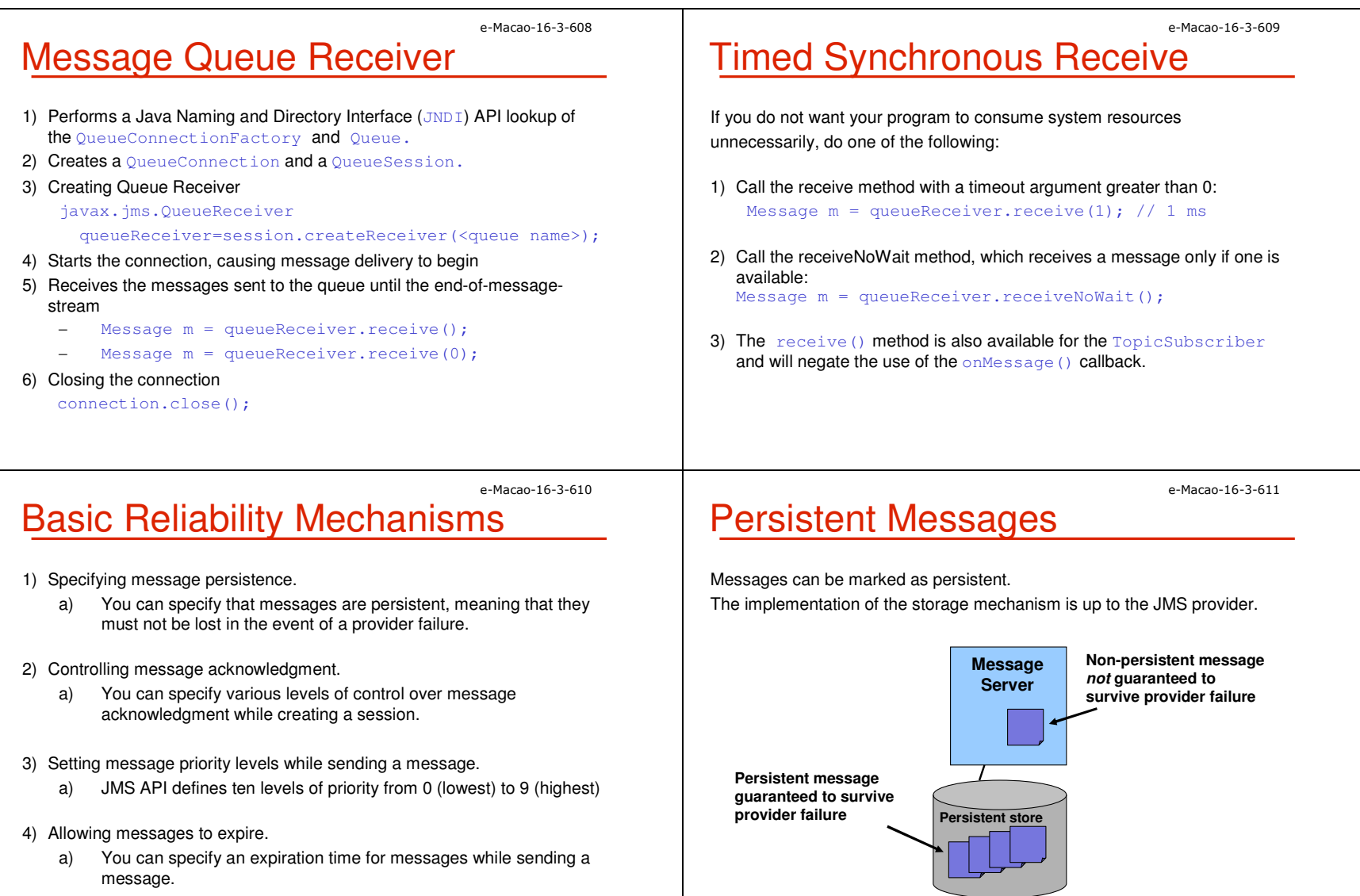

## Acknowledgement Modes

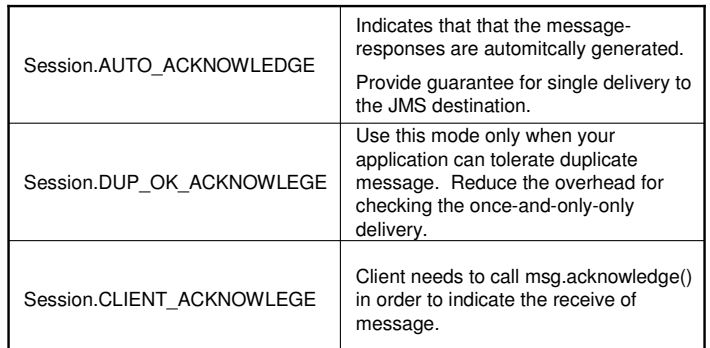

#### e-Macao-16-3-613Exercise: Message Queue

- 1) Create Point-to-Point messaging program
	- a) Create a queue in JBoss with a name qex.
	- b) According to our discussion, please create a JMS client for sending message to the qex queue.
	- c) Create a Queue Receiver for the qex queue.
	- d) Try to stop the receiver and use the sender to send some message. Restart the receiver and check if it receive the message.

#### e-Macao-16-3-614

e-Macao-16-3-612

#### **Overview**

- 1) introduction
- 2) JMS Messaging Model
- 3) JMS programming model and implementation
- 4) advance configuration
- 5) summary

## **Temporary Topics 1**

Is a topic that is dynamically created by the JMS provider, using the createTemporaryTopic() of the TopicSession object.

Is a topic associated with the connection that belongs to the TopicSessonthat created it.

It lasts only as long as its associated client connection is active.

Topic identity is transferred using the  $\textcolor{black}{\mathtt{JMSReplyTo}}$  header.

### Temporary Topics 2

Procedure to create a temporary topic:

1) After a session,  $mySession$ , is created, the client can create a dynamic topic:

javax.jmx.Topic tempTopic <sup>=</sup>

mySession.createTemporaryTopic();

2) Create a message for the subscriber to reply to: javax.jmx.TextMessage message =

mySession.createTextMessage();

3)  $\,$  Set up the  $\,$ JMSRe $_{\rm p1yT}$ o destination message.setJMSReplyTo(tempTopic);

## **Temporary Topics 3**

...

When a client needs to respond to the message, it can use the  $JMSReplyTo$ Desination:

public void onMessage(javax.jms.Message amessage){

- TextMessage message = (TextMessage)amessage; javax.jms.Topic tempTopic <sup>=</sup>
	- (javax.jms.Topic)message.getJMSReplyTo();

e-Macao-16-3-618

e-Macao-16-3-616

## Lab Work: Temporary Topic 1

- 1) Write two JMS clients to simulate the following scenario :
- a) An event organizer is constantly promoting events for its agents. It will publish the event message to and deliver to allthe subscribed agents.
- b) After received the message, the Agents' program will evaluate the event according to certain criteria and decide to either joining the event or not. In the exercise, you can make up your own criteria such as cost or date.
- c) If the agent decided to join the event, it's program will automatically send a message back to the organizer.
- d) Your organizer's program required to create a temporary topic and attached it as the destination for the agents to reply to.

e-Macao-16-3-619Lab Work: Temporary Topic 2

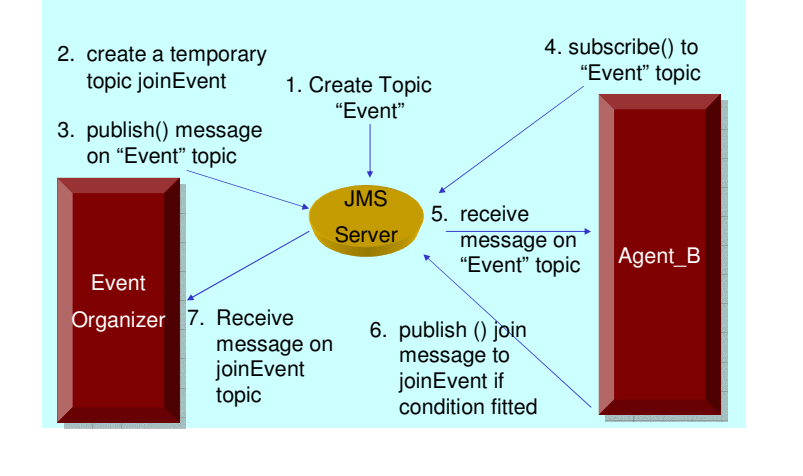

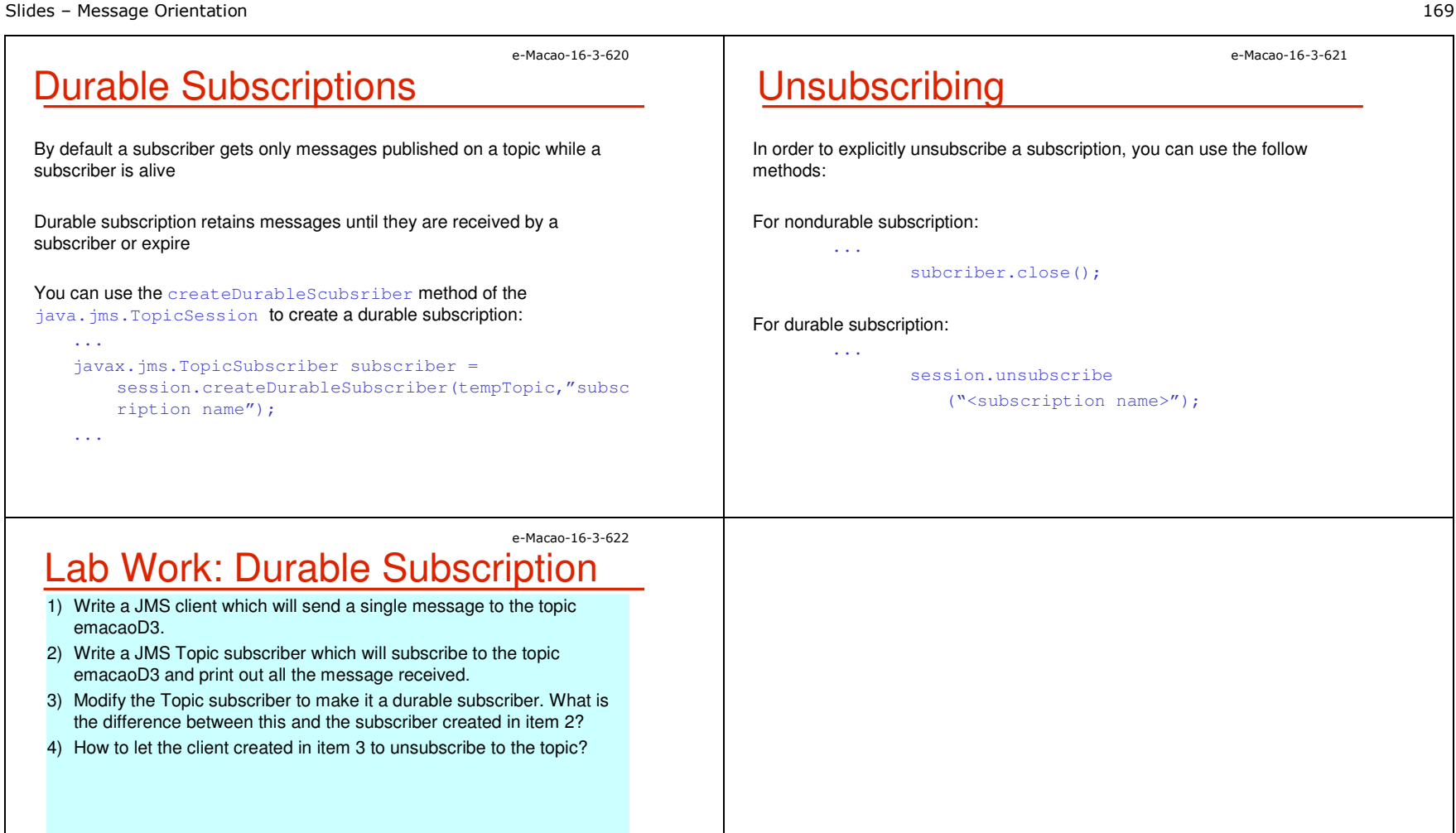

#### A.6. Summary

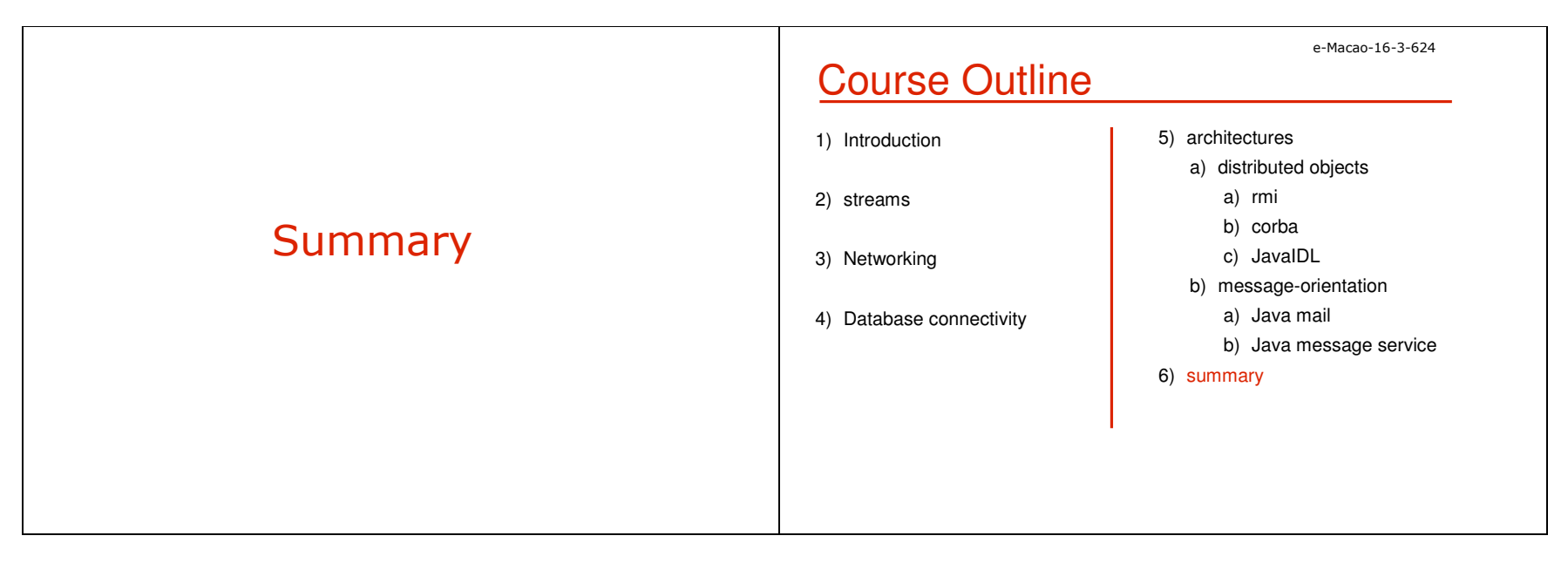

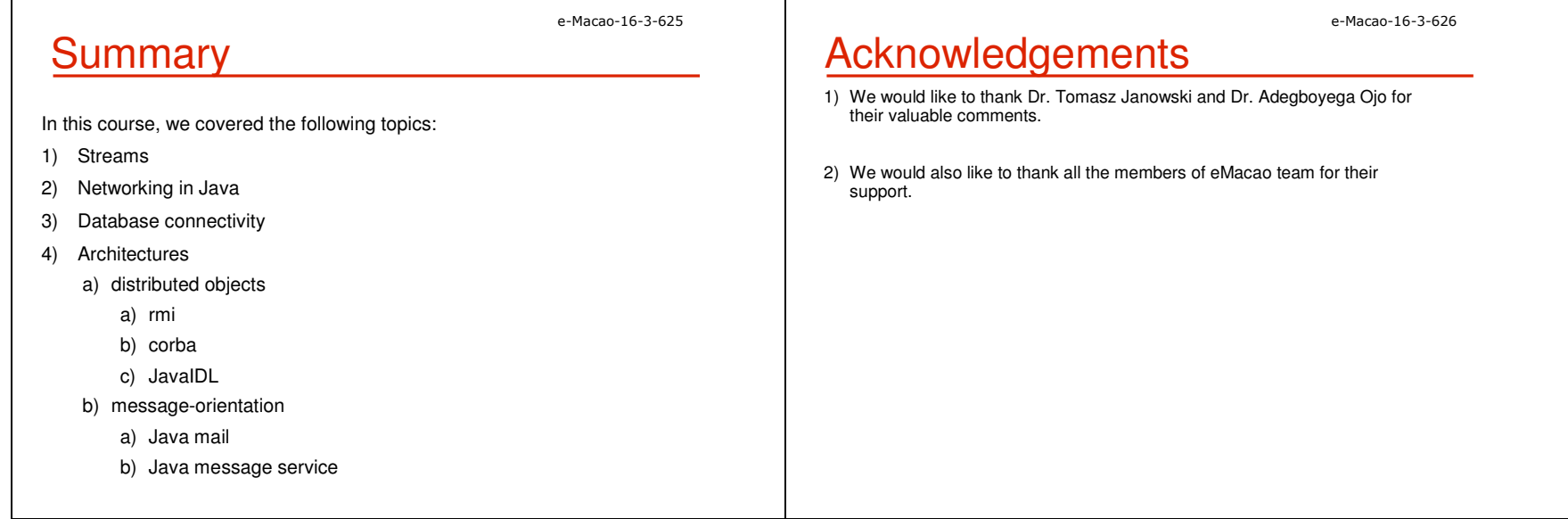

#### B. Assessment

#### B.1. Set 1

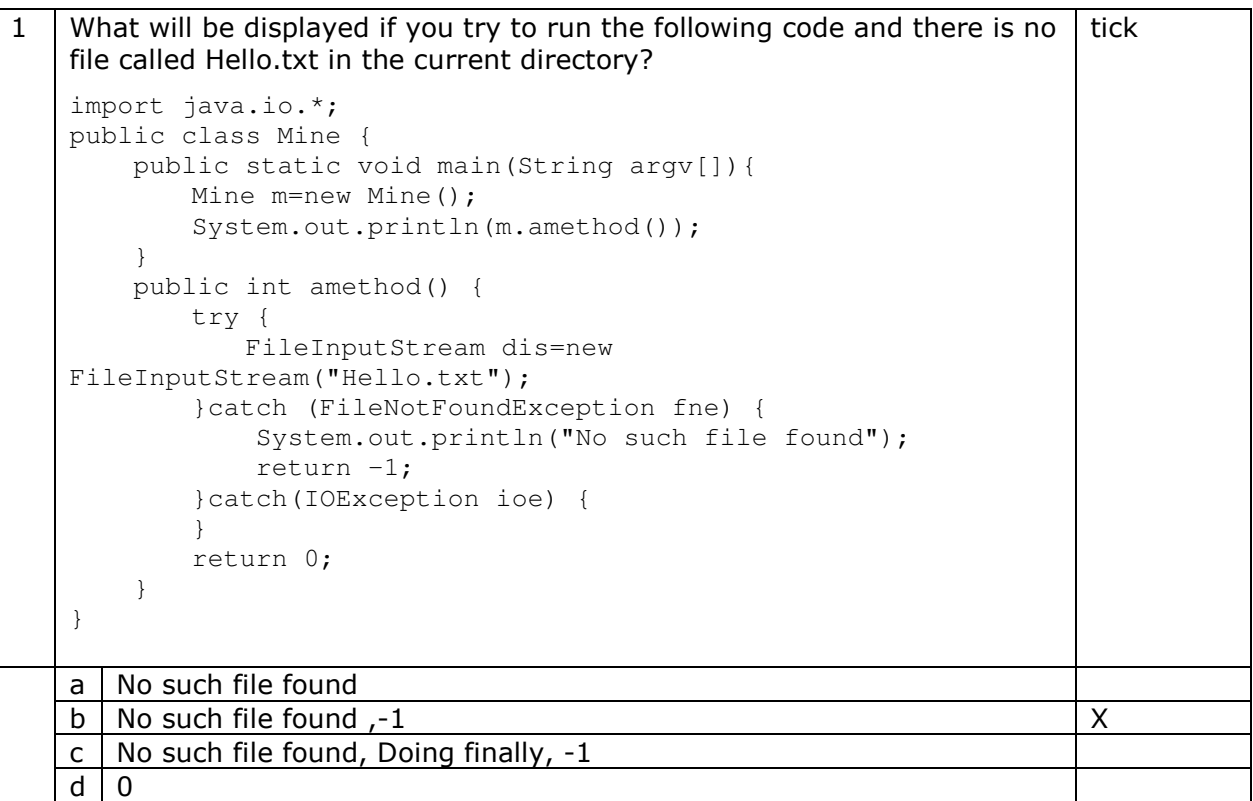

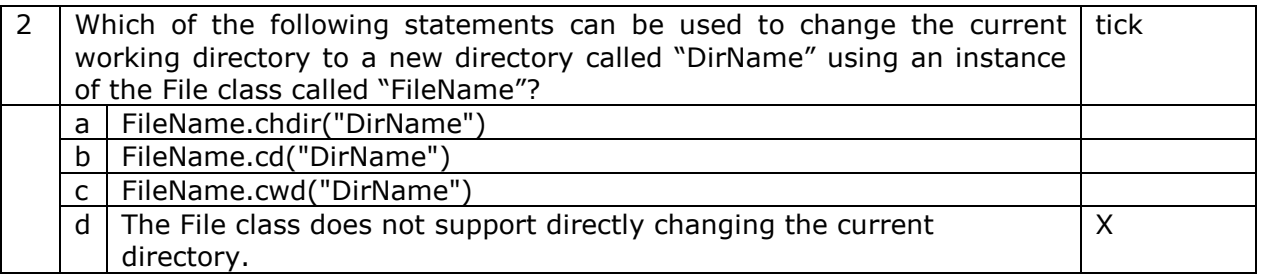

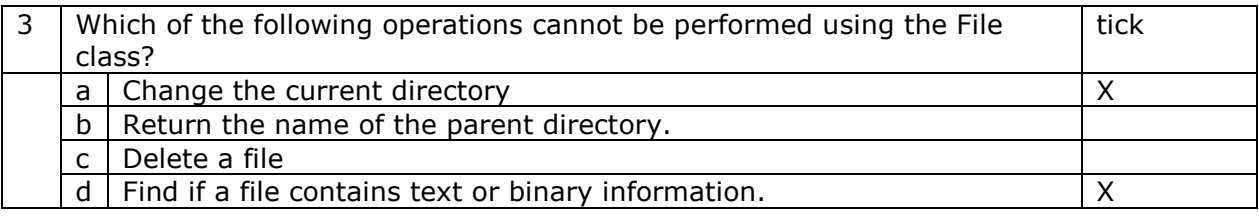

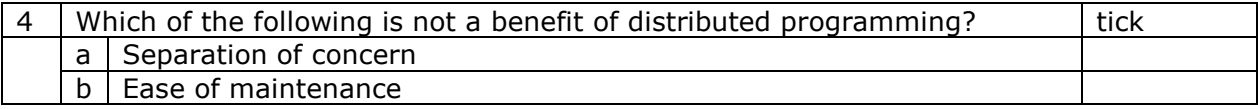

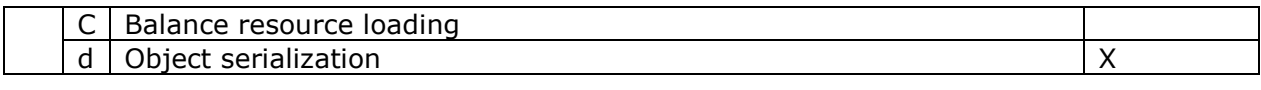

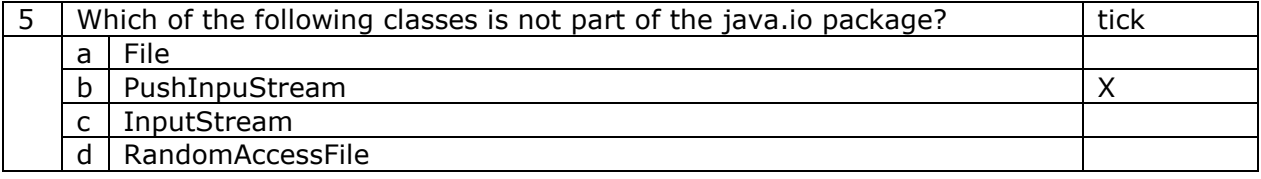

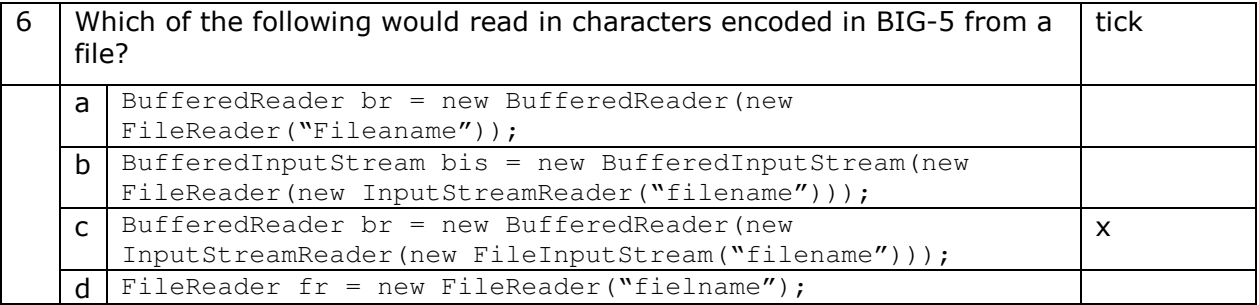

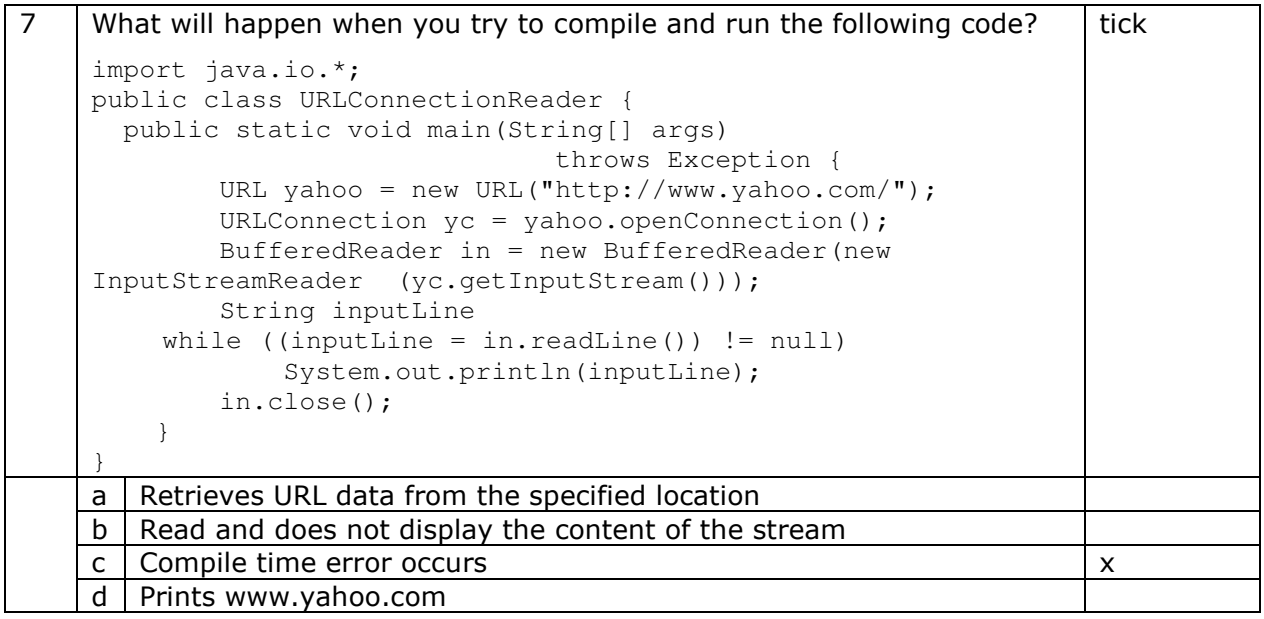

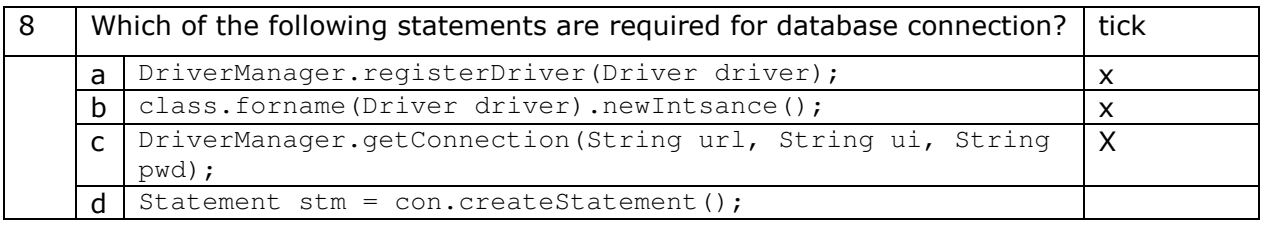

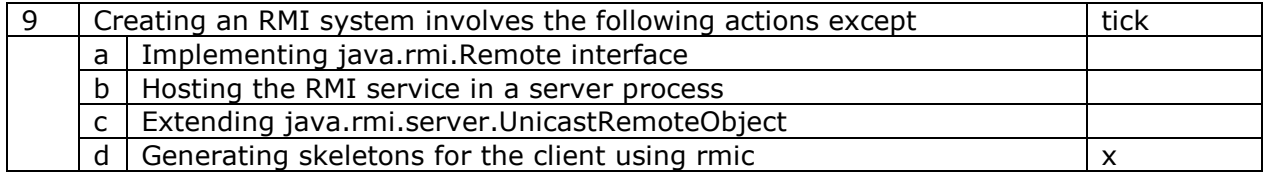

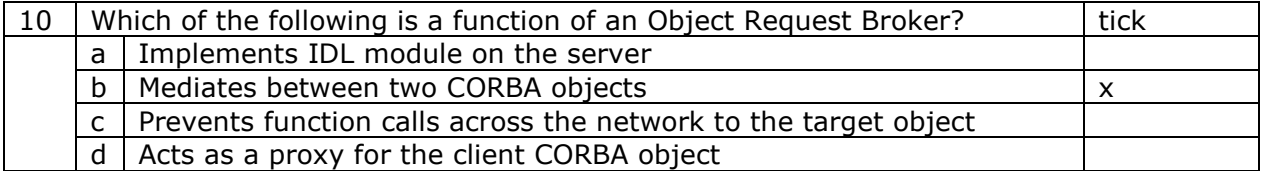

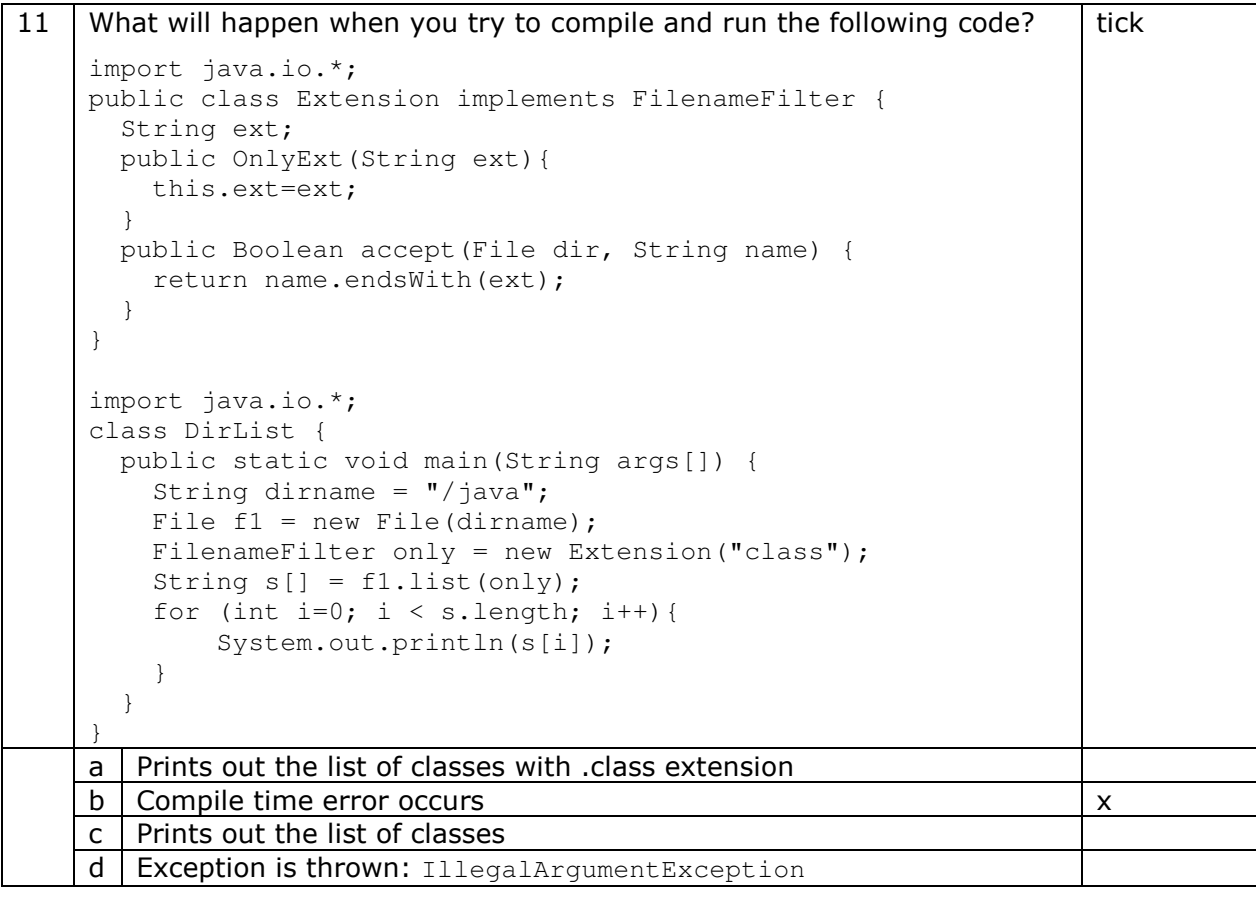

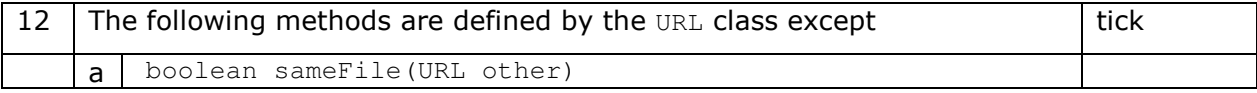

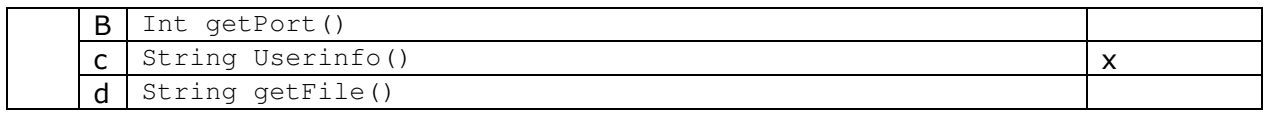

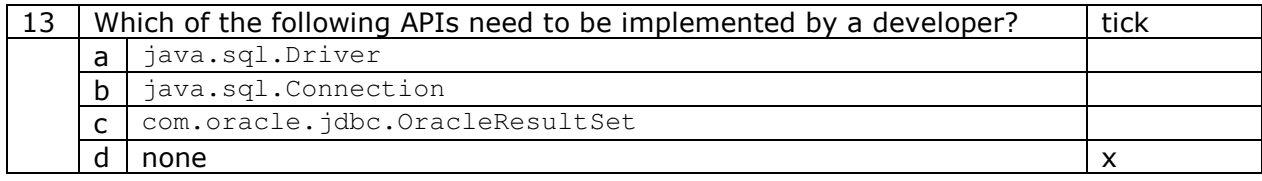

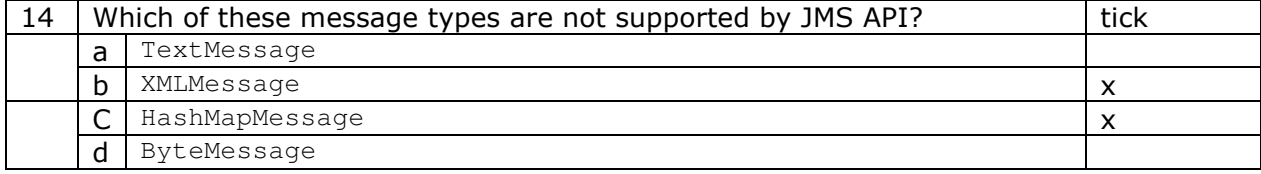

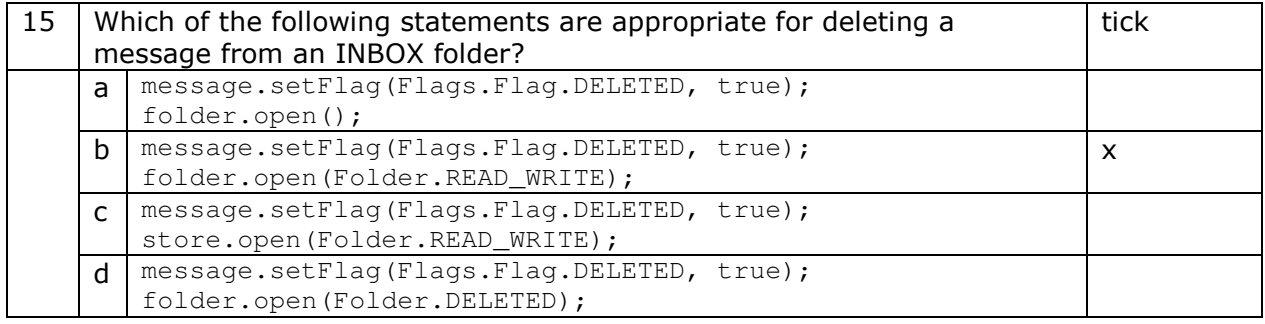

#### B.2. Set 2

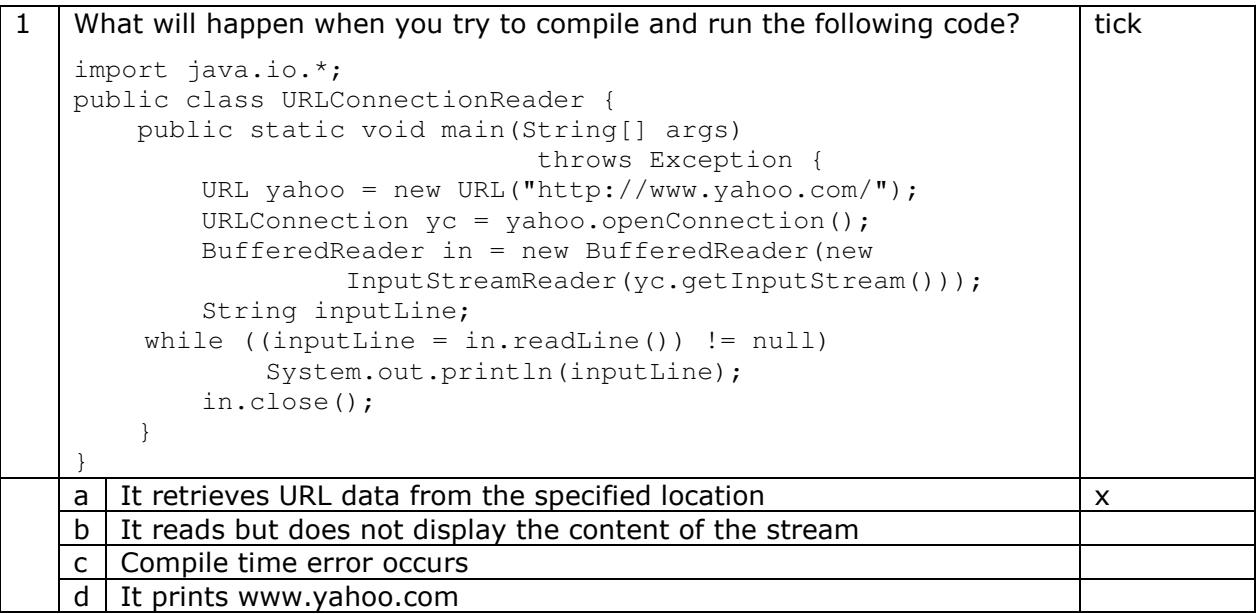

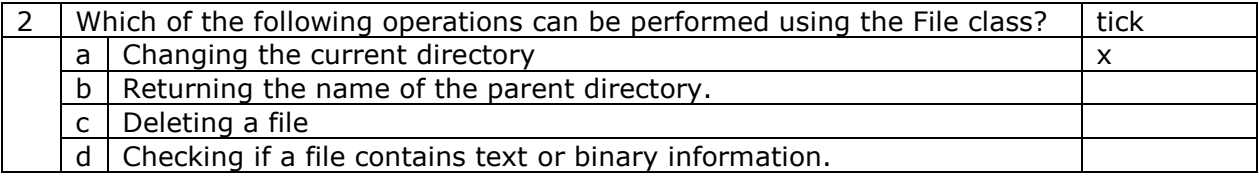

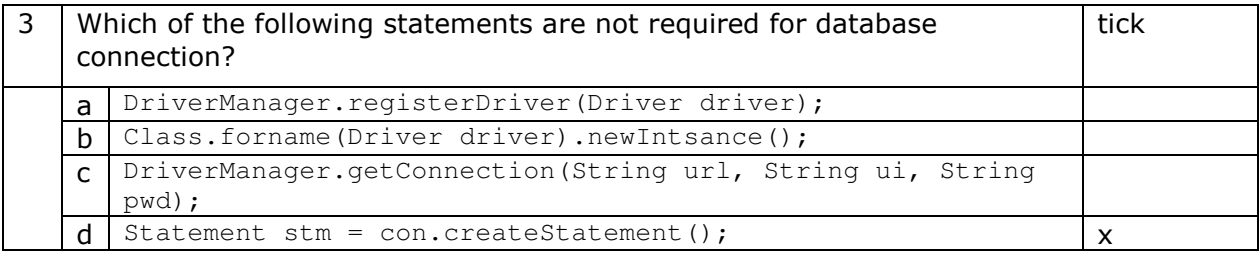

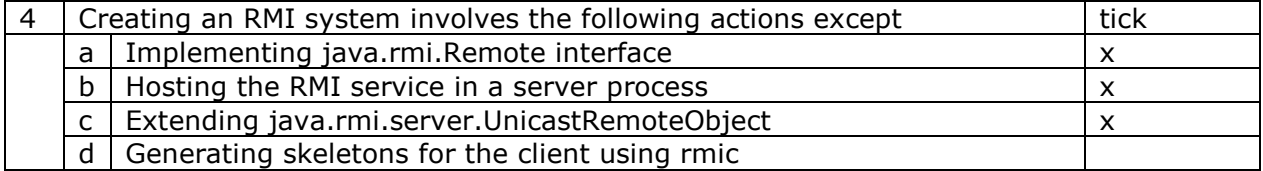

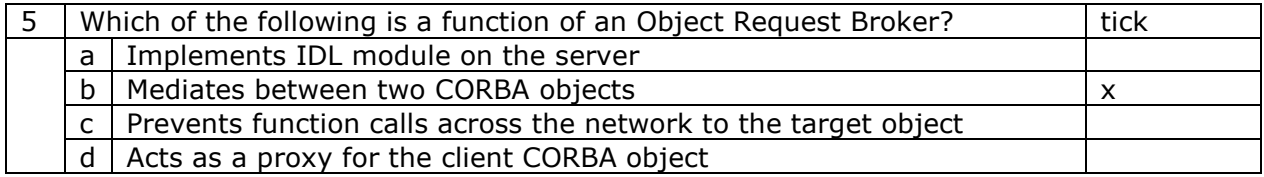

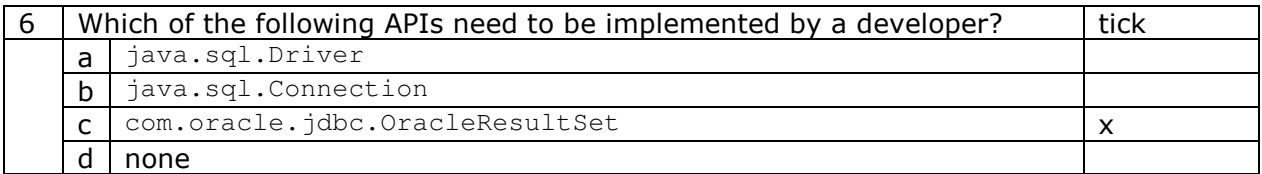

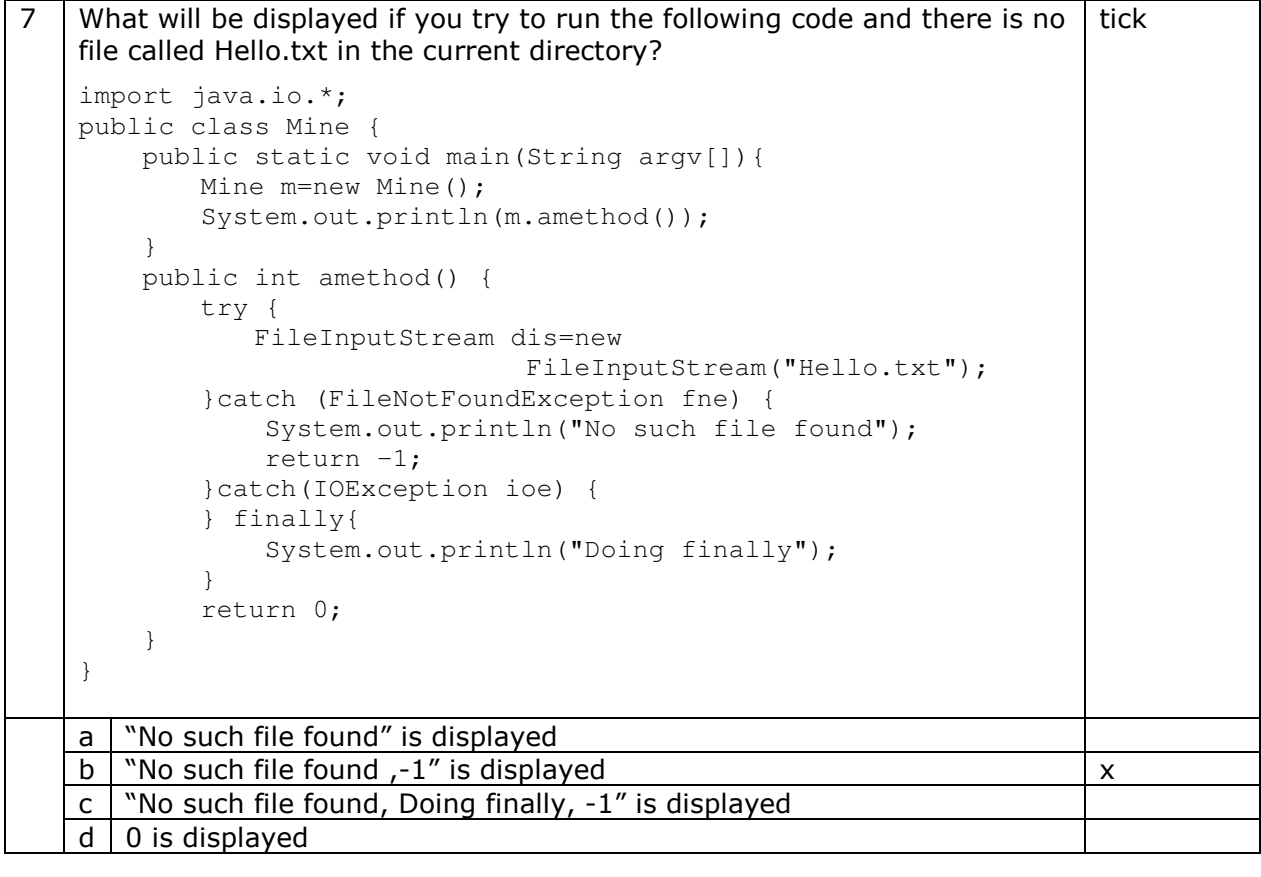

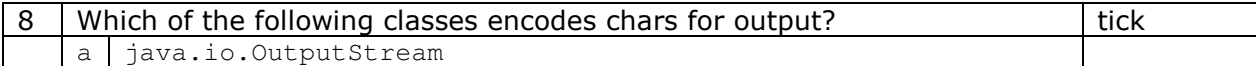

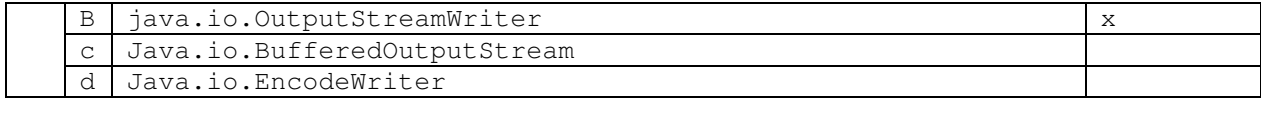

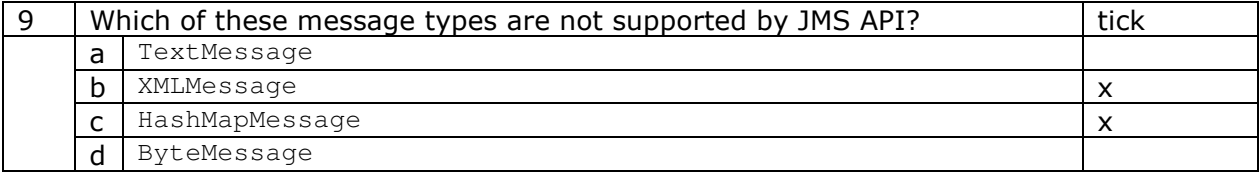

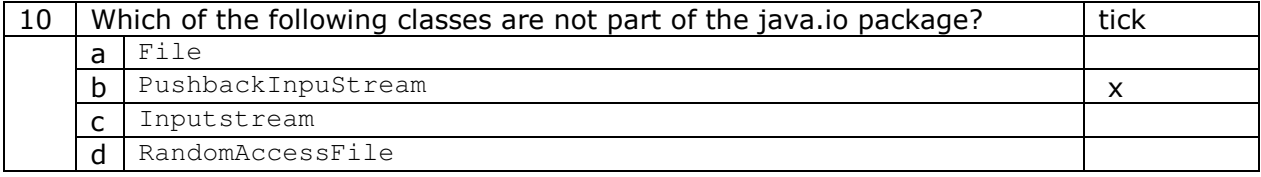

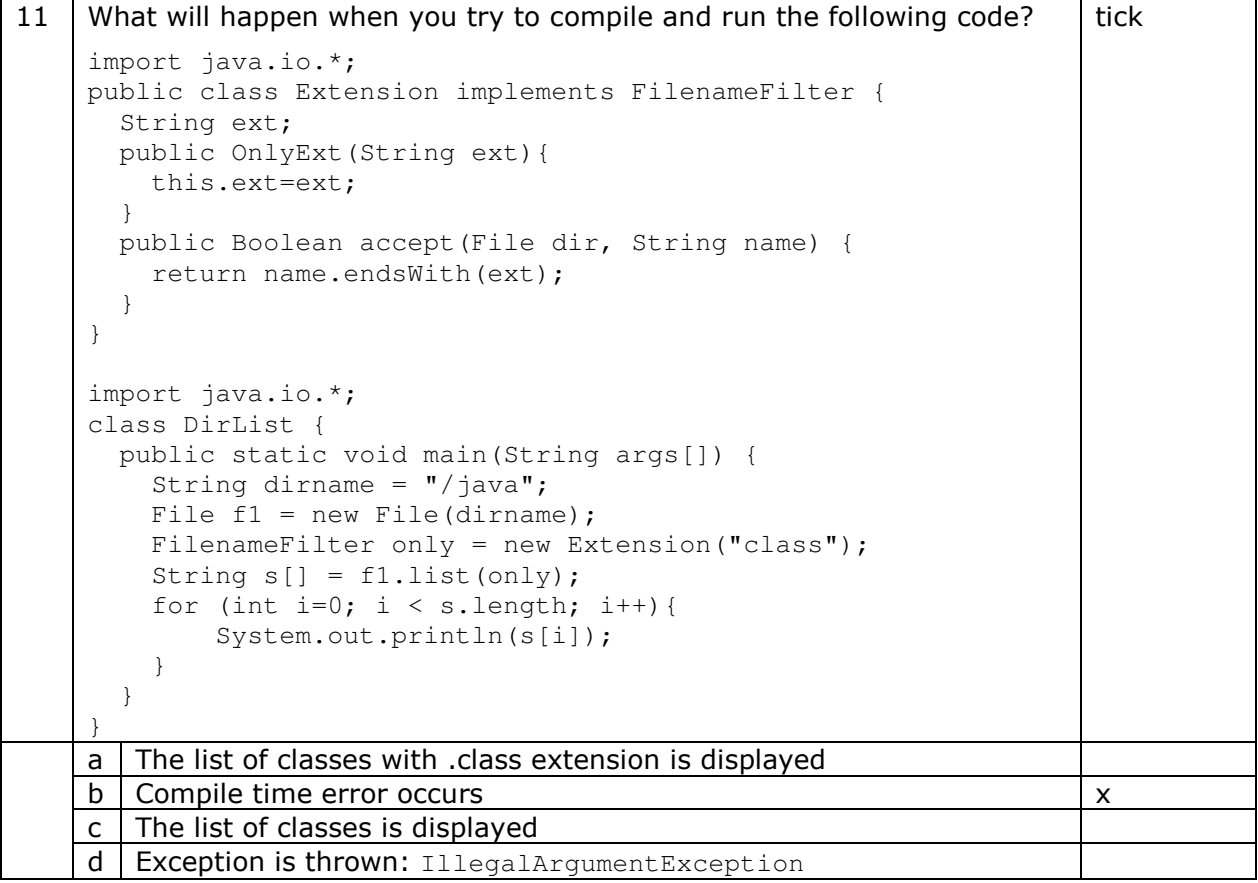

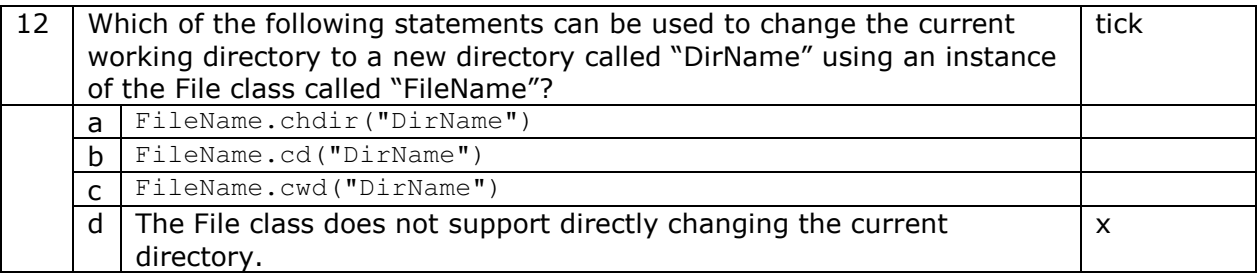

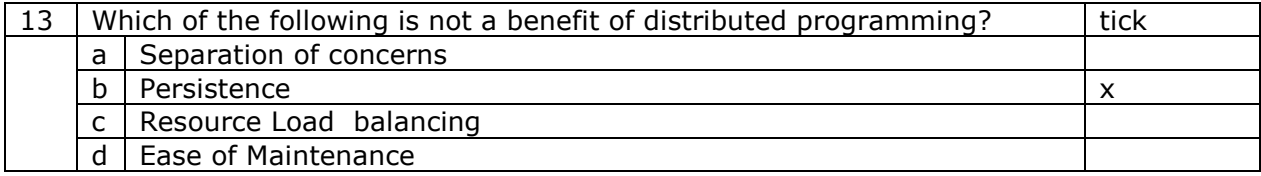

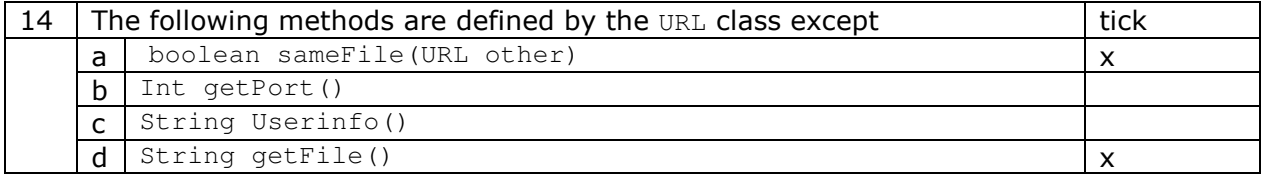

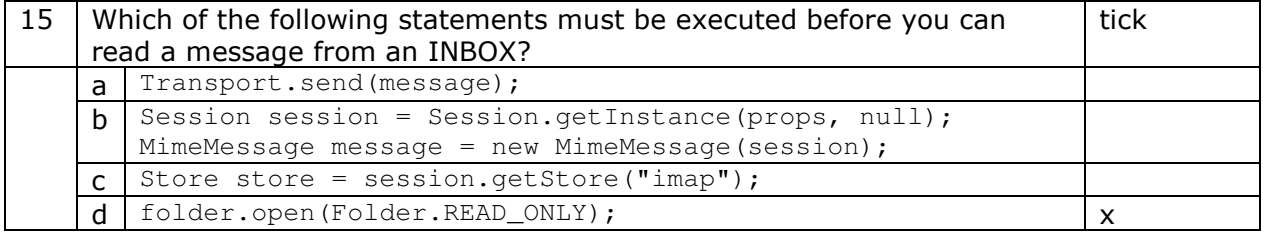

# Distributed Programming

## Gabriel Oteniya and Milton Chau Keng Fong

UNU-IIST

## The Course

- 1) objectives what do we intend to achieve?
- 2) outline what content will be taught?
- 3) resources what teaching resources will be available?
- 4) organization duration, major activities, daily schedule

## Course Objectives

- 1) learn the fundamental concepts of distributed programming for enterprise application development
- 2) learn the various distributed programming architectures and how to apply them
- 3) lean the importance of distributed computing and outline the factors to consider when designing <sup>a</sup> distributed system
- 4) presents different Distributed Architecture

## Course Outline

- 1) introduction
- 2) streams
- 3) networking
- 4) database connectivity
- 5) architectures
	- a) message-orientation
		- 1) javamail
		- 2) jm s
	- b) distributed objects
		- 1) <sup>r</sup> mi
		- 2) corba
		- 3) JavaIDL
- 6) summary

## Outline: Introduction

Presents an overview of the distributed programming. Main points:

- 1) what are distributed systems?.
- 2) why distributed programming?.
- 3) nature and design considerations.
- 4) types of networks.
- 5) distributed architectures.

## Outline: Stream

Presents the  $\mathtt{java}$  . io package

Main points:

- 1) what is <sup>a</sup> stream?
- 2) types of Streams
- 3) characteristics of Streams
- 4) working with streams
- 5) bridging Streams
- 6) stream chaining
## Outline: Networking

Presents the network programming in Java language.

Main points:

- 1) review the basic network concepts and Java Implementation
- 2) discuss the usage of java.net package.
- 3) introduce the Secure Socket.
- 4) introduce the New I/O API.
- 5) introduce the Java implementation for UDP protocol.

e-Macao-16-3-8

# Outline: Database Connectivity

Presents JDBC API from the basics of SQL to the more esoteric features of advanced JDBC.

Main points:

- 1) introduction to Database and Structured Query Language
- 2) JDBC architecture
- 3) JDBC core interfaces
- 4) query processing
- 5) transaction Management

# Outline: Message Orientation

Presents how to build <sup>a</sup> loosely coupled application using messaging mechanism.

Main points:

- 1) JavaMail to provide asynchronous communication between application components and human users.
- 2) Java Message Service to provide asynchronous/synchronous communication software components

e-Macao-16-3-10

# Outline: Distributed Objects

This section basically addresses:

- 1) Remote Method Invocation (RMI)
- 2) Common Object Request Broker Architecture (CORBA)
- 3) Interface Definition Language (IDL)
- 4) IDL to Java mapping (JavaIDL)

# Outline: Summary

Revision of the material introduced during the course.

How this course provides <sup>a</sup> foundation for the remaining courses:

- 1) Java XML processing
- 2) Java Web Services
- 3) J2EE web components
- 4) J2EE business components

### Course Resources

#### 1) books

- a) Distributed Programming with Java, Qusay H. Mahmoud, Manning Publisher 2000
- b) Java in Distributed Systems: Concurrency, Distribution and Persistence, Marko Boger, 2001
- c) Developing Distributed and E-commerce Applications, 2<sup>nd</sup> edition, Darrel Ince, 2nd edition, Pearson Addison Westly, 2004.
- d) Java Message Service (O'Reilly Java Series), Richard Monson-Haefel, David Chappell
- 2) tools
	- a) mySQL Database engine
	- b) JBoss 4.0.1
	- c) JBossMQ
	- d) Hermes 1.8 (JBossMQ Browser)

### Course Logistics

- 1) duration 36 hours
- 2) activities lecture (hands-on), development
- 3) sessions/day morning 09:00–13:00 and afternoon 14:30–16:30
- 4) number of sessions 6 morning and 6 afternoon
- 5) style interactive, Lab work and tutorial

## Course Prerequisite

- 1) some experience in object-oriented programming:
	- a) C++
	- b) Delphi
	- c) Java Programming Language
	- d) any other object-oriented language
- 2) basic understanding of TCP/IP networking concepts

Introduction

# **Course Outline**

- 1) introduction
- 2) streams
- 3) networking
- 4) database connectivity
- 5) architectures
	- a) message-orientation
		- 1) javamail
		- 2) jms
	- b) distributed objects
		- 1) rmi
		- 2) corba
		- 3) JavaIDL
- 6) summary

## Distributed System

Distributed system can be defined as <sup>a</sup> combination of several computers with separate memory, linked over <sup>a</sup> network, and on which it is possible to run <sup>a</sup> distributed applications.

Characteristics:

- 1) capable of communicating over <sup>a</sup> network
- 2) the network is usually stable
- 3) fail-safe
- 4) each device has <sup>a</sup> permanent identification within the network

Hence, it is <sup>a</sup> collection of independent computers, interconnected via <sup>a</sup> network, capable of collaborating on <sup>a</sup> task.

# Distributed Application

A distributed application consist of several parts of <sup>a</sup> program communicating with each other, which cooperate to carry out <sup>a</sup> common task.

For example, client server application.

Typically, but not necessarily, the parts of the application are distributed across several computers.

The distribution can also be simulated on one computer.

In this case, however, information is not transmitted via <sup>a</sup> common memory or address space, but with the aid of techniques of remote communication.

# Distributed Programming

Distributed programming is <sup>a</sup> model in which processing occurs in many different places (or nodes) around <sup>a</sup> network.

Characteristics:

- 1) processing can occur whenever it makes the most sense
- 2) carried out on <sup>a</sup> distributed system
- 3) making calls to other address spaces possibly on different machines
- 4) tasks are handled in parallel

e-Macao-16-3-20

# Why Distributed Programming?

- 1) balance resource loading
- 2) lower cost of development since clients can access remote codes for services
- 3) separation of concerns
- 4) Platform independence

## Design Considerations

In general, three aspects need to be put into consideration:

- 1) Concurrency actual or apparent parallelism of control flows issues: how to manage both heavy and light weight processes
- 2) Distribution is the logical and spatial distance of objects from each other Issue: how these object can locate, access and communicate with each other
- 3) Persistence is the long-term storage of data or objects on non-volatile media

issues: how to persist data and objects. Persistence achives the distribution of data or objects in time.

### Protocol Layers

- 1) Communications betweens processes takes place using agreed conventions - protocols
- 2) Network communications requires protocols to cover high-level application communication all the way down to wire communication
- 3) Complexity handled by encapsulation in protocol layers

## **ISO OSI Protocol**

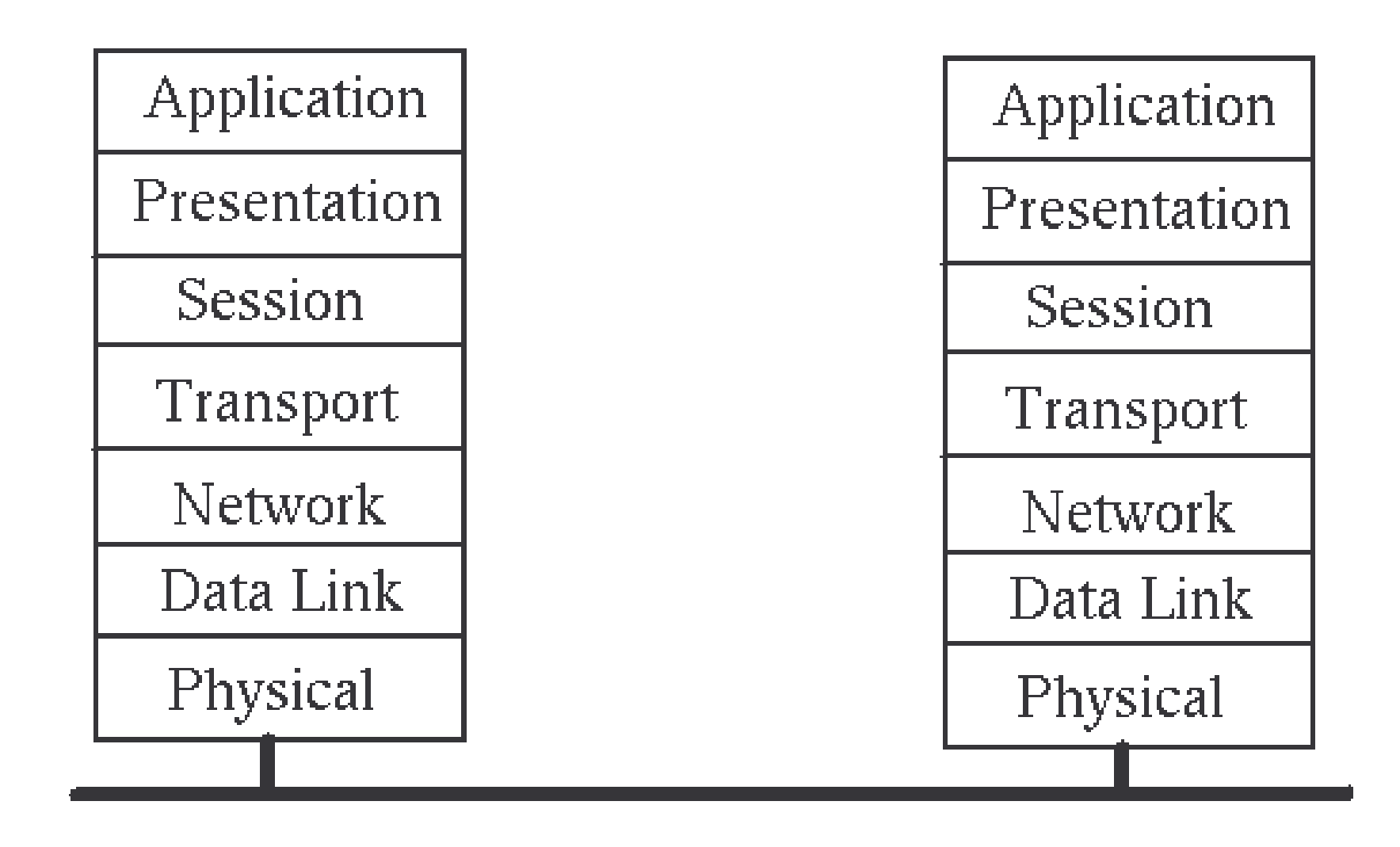

## OSI layers

1) Network layer provides switching and routing technologies

- 2) Transport layer provides transparent transfer of data between end systems and is responsible for end-to-end error recovery and flow control
- 3) Session layer establishes, manages and terminates connections between applications.
- 4) Presentation layer provides independence from differences in data representation (e.g. encryption)
- 5) Application layer supports application and end-user processes

### **TCP/IP Protocol**

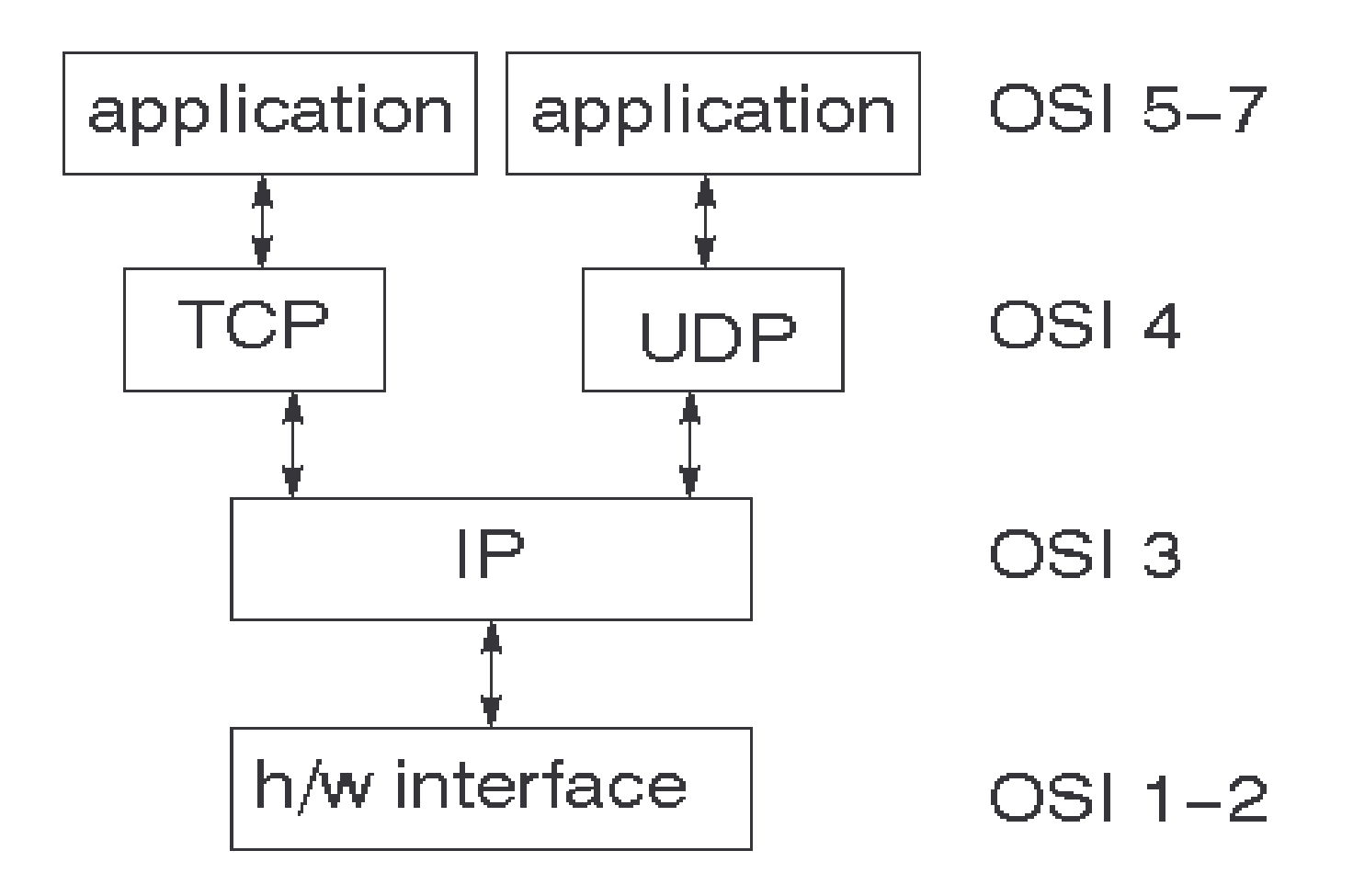

### Port and Socket

1) port

- a) conduit into <sup>a</sup> computer through which information flows and assigned <sup>a</sup> unique number
- b) usually port numbers 0 to 1023 are reserved for special purposes (e.g.  $HTTP - 80$ ,  $FTP - 21$ ,  $SMTP - 25$
- c) TCP/IP-based computer is identified by <sup>a</sup> pair of IP address and Port number

#### 2) socket

- a) <sup>a</sup> socket is one end of <sup>a</sup> process that an application is using to communicate
- b) defined by two addresses: the IP address of the host computer; and the port address of the application or process running on the host

# Connection Models

There are two types of connection models:

- 1) Connection oriented
- 2) Connectionless

Connection oriented transports may be established on top of connectionless ones –TCP over IP

Connectionless transports my be established on top of connection oriented ones – HTTP over TCP

### Connection oriented

- 1) A single connection is established for the session
- 2) Two-way communications flow along the connection
- 3) When the session is over, the connection is broken
- 4) The analogy is to <sup>a</sup> phone conversation
- 5) An example is TCP

### **Connectionless**

- 1) In <sup>a</sup> connectionless system, messages are sent independent of each other
- 2) Ordinary mail is the analogy
- 3) Connectionless messages may arrive out of order
- 4) An example is the IP protocol

# Communications Model

Message passing

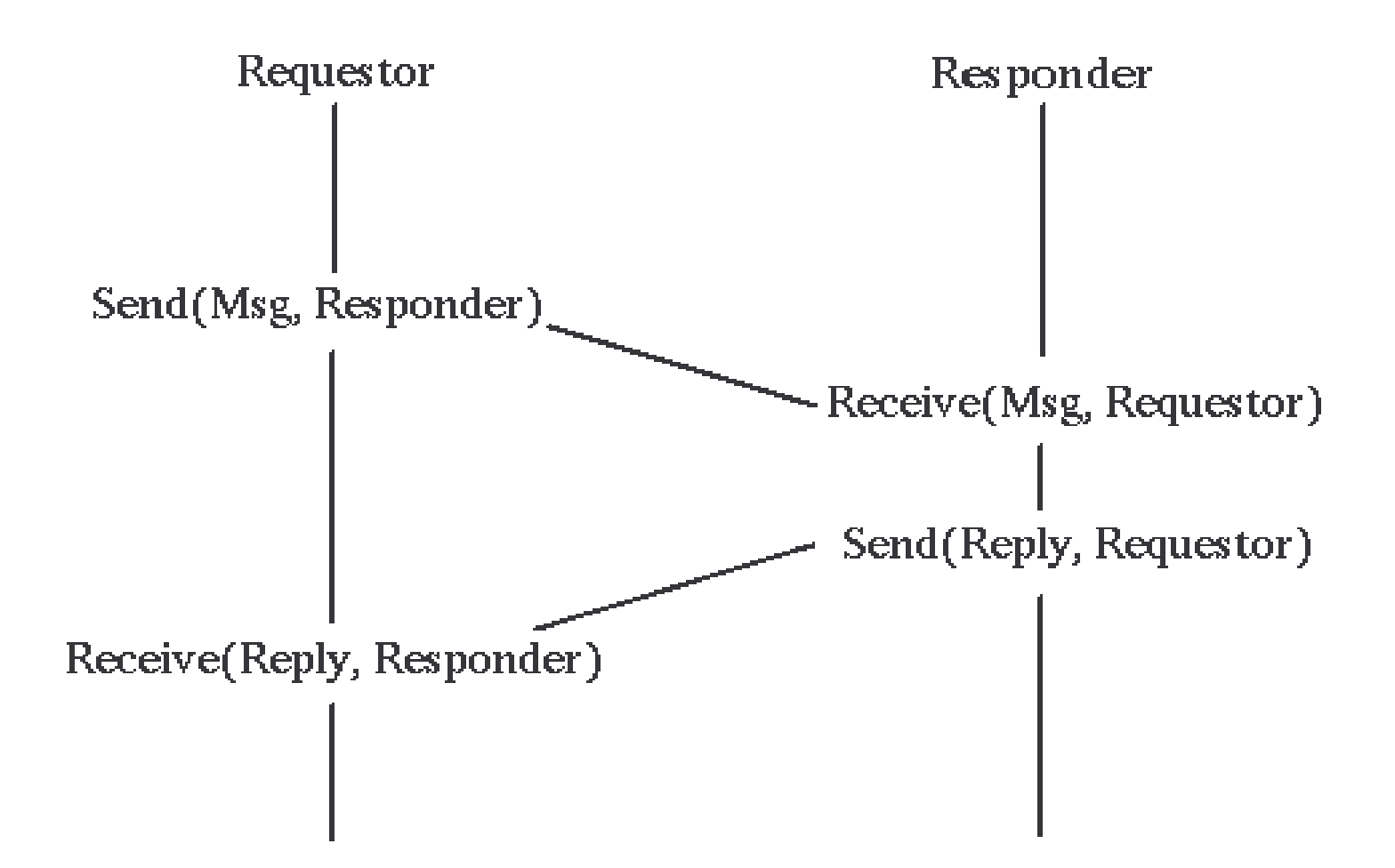

e-Macao-16-3-31

## **Distributed Computing Models**

 $\mathbf{A}$  $\mathbf{A}^*$  $|\!\!\leftarrow\!\!\rightarrow\!|\!$ peer-to-peer  $\left\{ \begin{array}{c} B \end{array} \right\}$ filter  $\mathbf{A}$  $\mathbb{C}$  $\rightarrow$   $\mid$  $A \mid Z$ client-server  $\bf{B}$ 

## **Client/Server System**

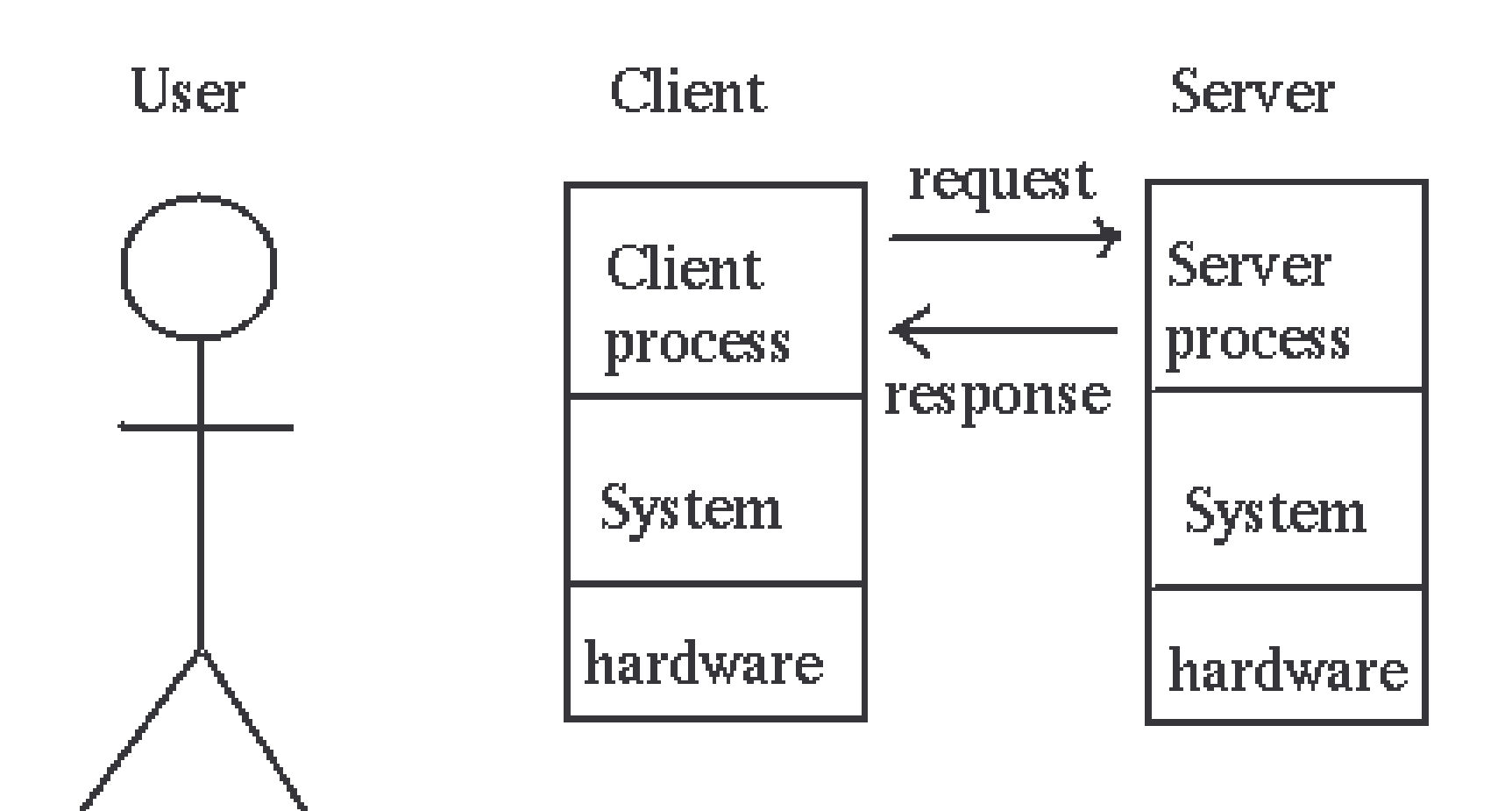

## **Client/Server Application**

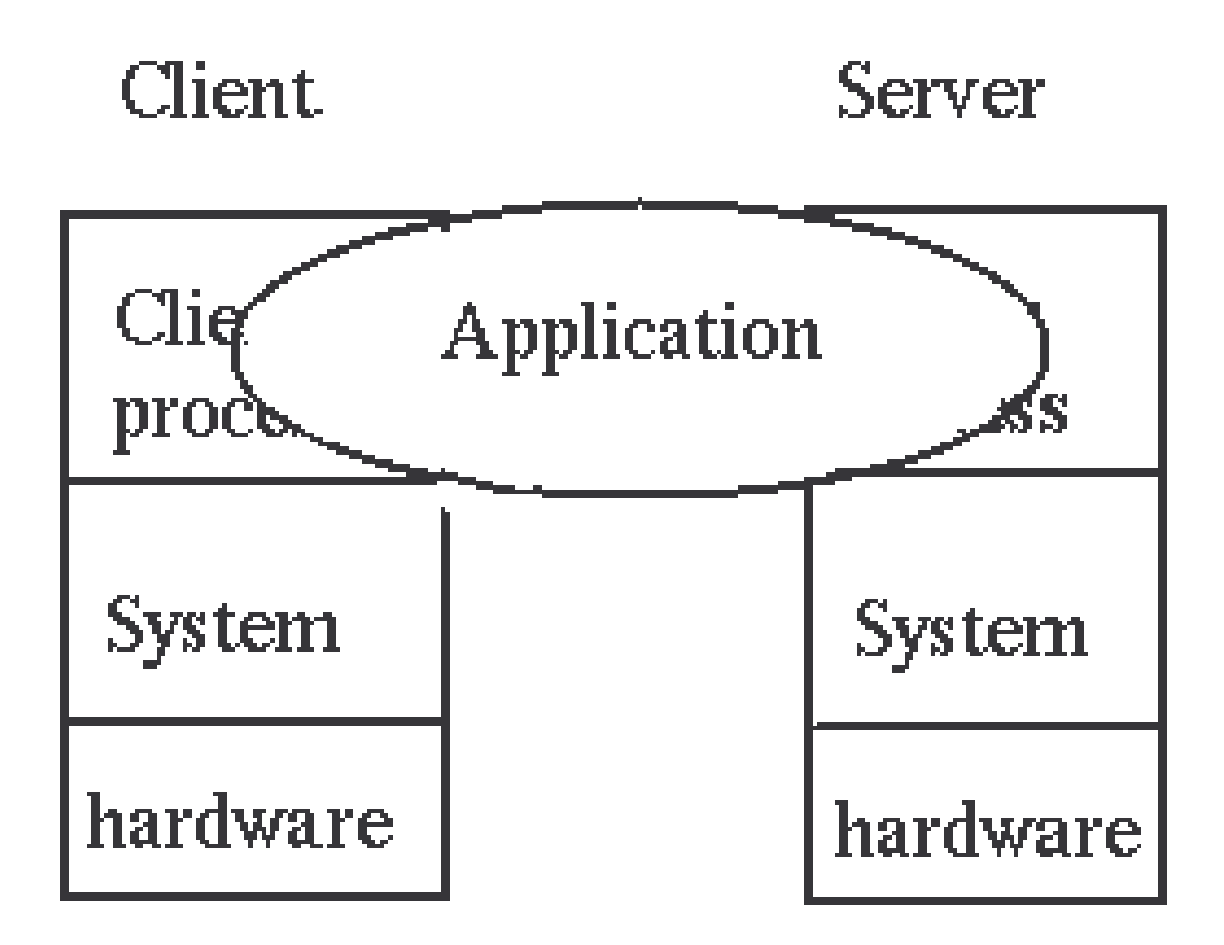

## Server Distribution 1

Single client, single server

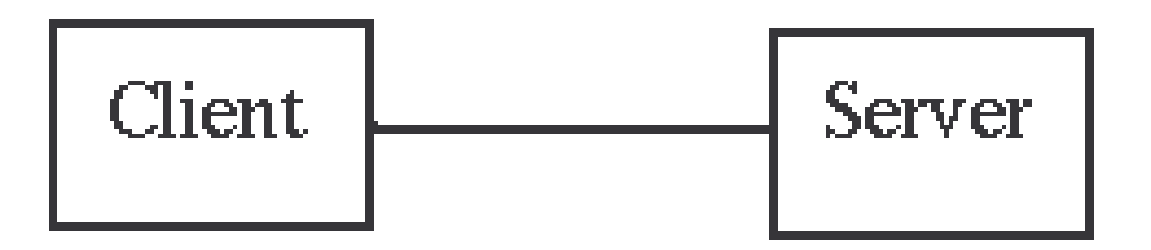

multiple clients, single server

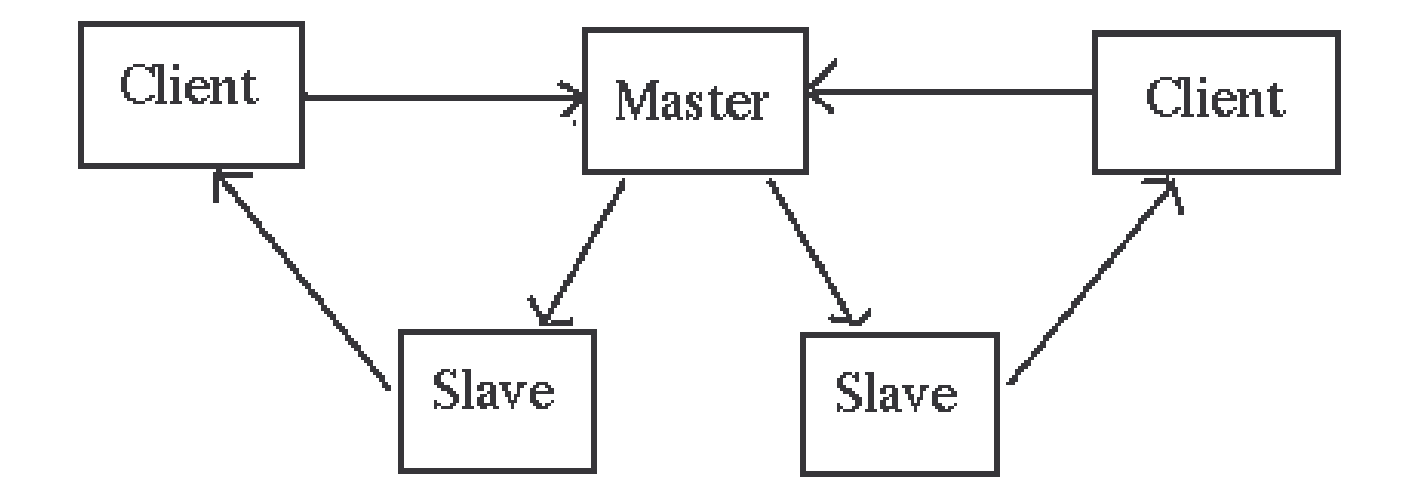

e-Macao-16-3-35

### Server Distribution 2

single client, multiple servers

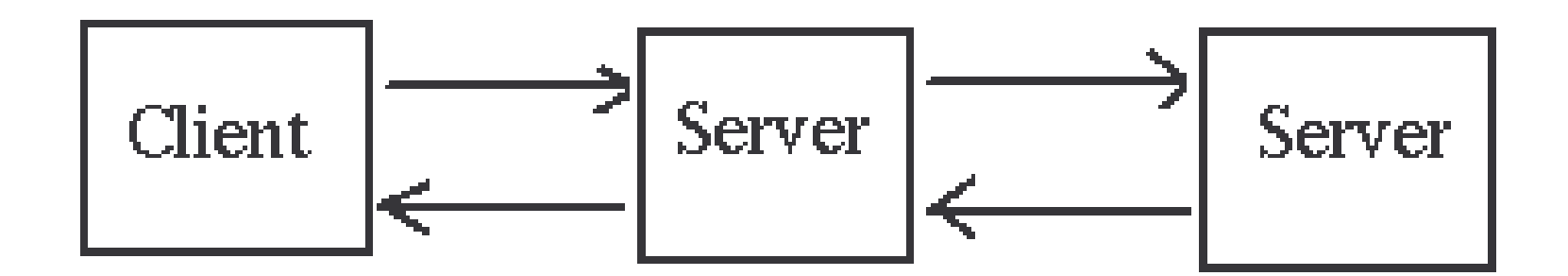

multiple clients, multiple servers

# Component Distribution

Every distribution is made up of three components:

- 1) Presentation component
- 2) Application logic
- 3) Data access

### Middleware 1

1) intermediate layers between client and server

- 2) what exactly is it?
	- a) <sup>a</sup> vague term that covers all the distributed software needed to support interactions between client and server
- 3) where does the middleware start and where does it end?
	- a) It starts with the API set on the client side that is used to invoke <sup>a</sup> service, and it covers the transmission of the request over the network and the resulting response"

### Middleware 2

- 1) The network services include things like TCP/IP
- 2) The middleware layer is application-independent s/w using the network services
- 3) Examples of middleware are: DCE, RPC, Corba
- 4) Middleware may only perform one function (such as RPC) or many (such as DCE)

### Middleware Model

#### The middleware model is

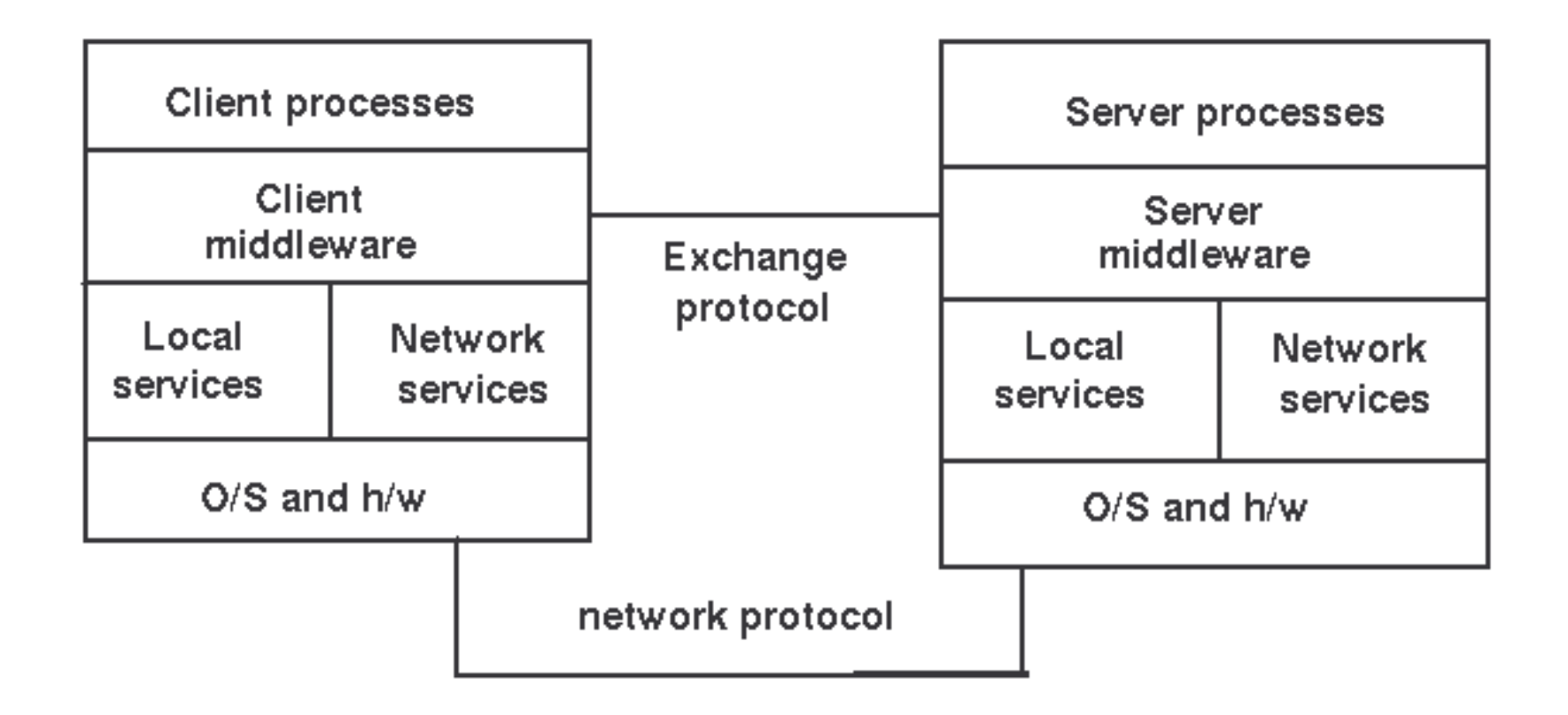

## Example: Middleware

- 1) Primitive services such as terminal emulators, file transfer, email
- •• Basic services such as RPC
- 1) Integrated services such as DCE, Network O/S
- $\bullet$ Distributed object services such as CORBA, OLE/ActiveX
- $\bullet$ Mobile object services such as RMI, Jini
- •World Wide Web

# Middleware Functions

- 1) Initiation of processes at different computers
- $\bullet$ • Session management
- 1) Directory services to allow clients to locate servers
- •• remote data access
- •Concurrency control to allow servers to handle multiple clients
- •Security and integrity
- •**Monitoring**
- $\bullet$ Termination of processes both local and remote

# Project Exercise 1

- 1) Describe <sup>a</sup> typical distributed system in use in your agency
- 2) Which of the following distributed architecture models best represents the distributed system described in question 1?
- 3) List the different components of the systems listed in 1
- 4) Provide <sup>a</sup> model of the system described in question 1 using <sup>a</sup> UML deployment diagram showing the various components listed in question two as well as the nodes hosting these components.
- 5) Identify the possible points of failures in the distributed system using the model presented in question 4.
#### Streams

## **Course Outline**

- 1) introduction
- 2) streams
- 3) networking
- 4) database connectivity
- 5) architectures
	- a) message-orientation
		- 1) javamail
		- 2) jms
	- b) distributed objects
		- 1) rmi
		- 2) corba
		- 3) JavaIDL
- 6) summary

#### Overview

- 1) what is a stream?
- $2)$ ypes of Streams
- $3)$ haracteristics of Streams
- $4)$ orking with streams
- $5)$ ridging Streams
- $6)$ t r e a m c h ainin g

### Introduction

Most programs use data in one form or another, whether as input, output, or both.

The sources of input and output can vary between <sup>a</sup> local file, <sup>a</sup> socket on the network, <sup>a</sup> database, variables in memory, or another program.

Even the type of data can vary between objects, characters, multimedia, and others.

#### Reading Data

To bring data into <sup>a</sup> program, <sup>a</sup> Java program:

- 1) opens <sup>a</sup> stream to <sup>a</sup> data source, such as <sup>a</sup> file or remote socket
- 2) and reads the information serially

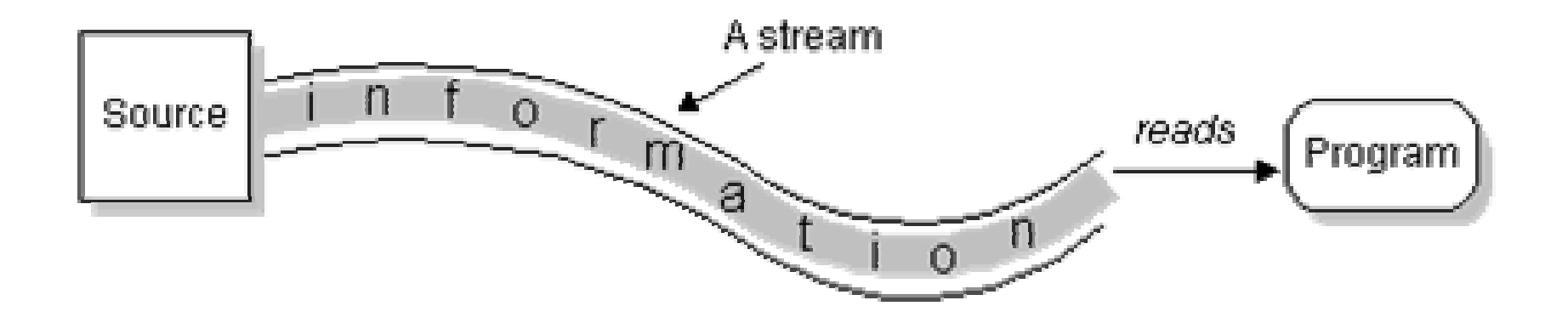

#### Writing Data

On the flip side, <sup>a</sup> program can open <sup>a</sup> stream to <sup>a</sup> data source and write to it in a serial fashion.

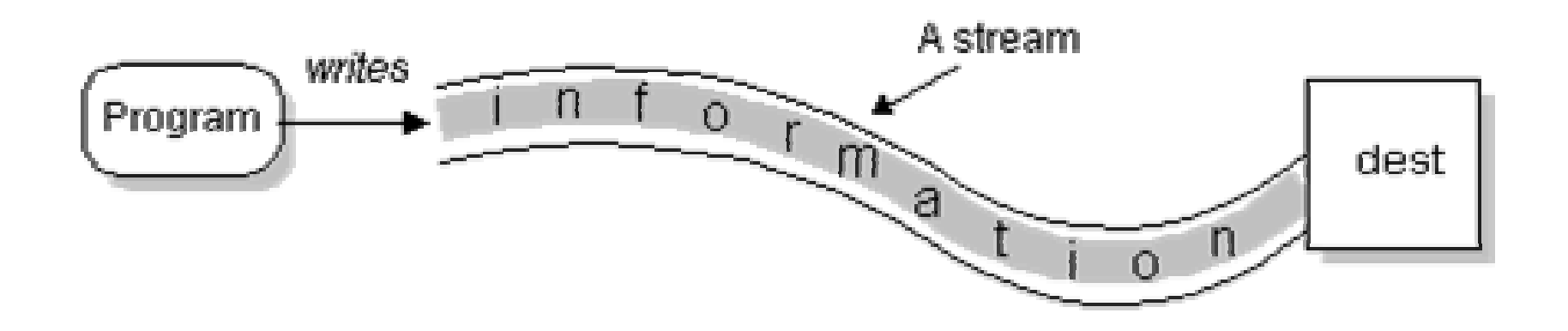

# Reading and Writing Data

The concept of serially reading from, and writing to different data sources is the same.

For that very reason, once you understand the top level classes the remaining classes are straightforward to work with.

These classes are stored in the  $\mathtt{java}$  .  $\mathtt{io}$  package.

#### **Streams and Data Sources 1**

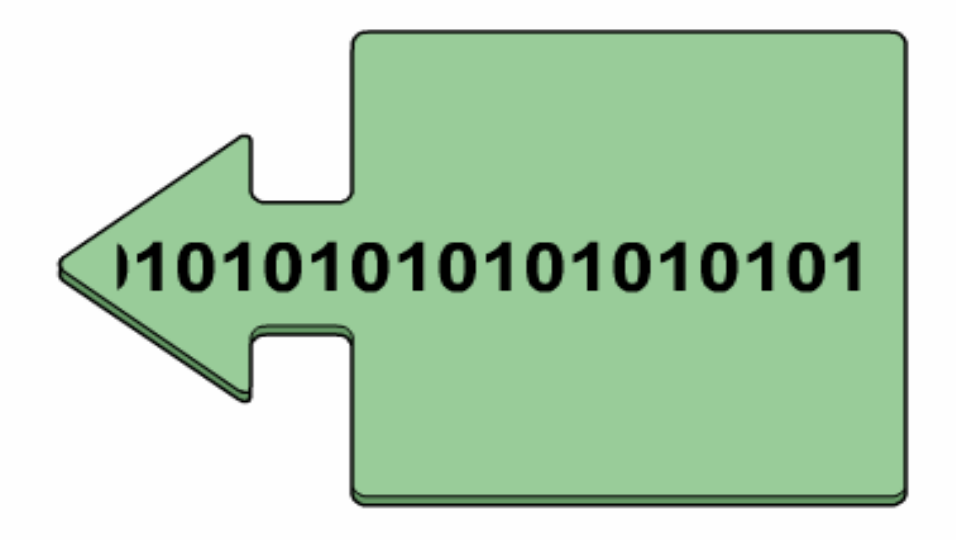

Applications often need to read data to and write data from other sources. Streams provide a means for reading and writing sequences of bytes.

### **Streams and Data Sources 2**

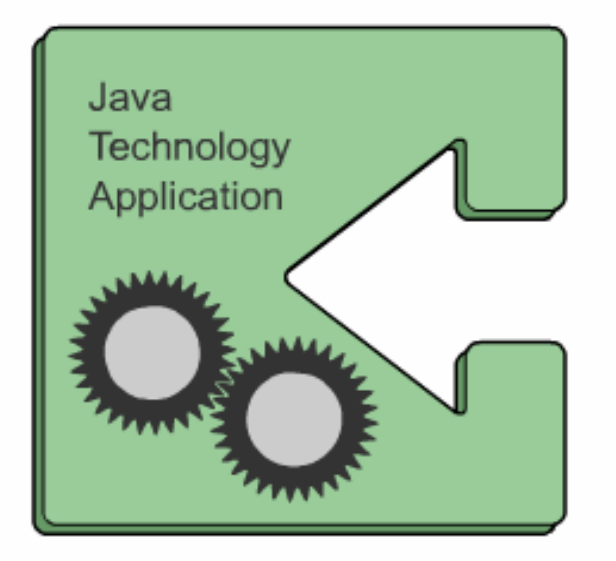

Streams are often used for character values, although this is not the only possibility. The stream concept gives consistent access to any source of data. The source of the data might be a file.

## **Streams and Data Sources 3**

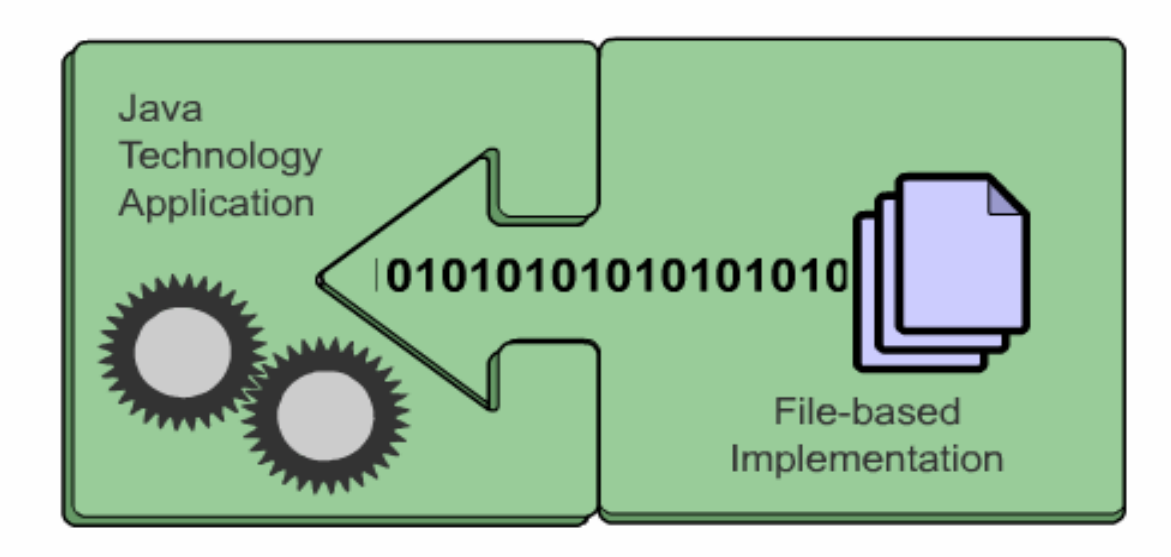

Streams are often used for character values, although this is not the only possibility. The stream concept gives consistent access to any source of data. The source of the data might be a file.

### **Streams and Data Sources 4**

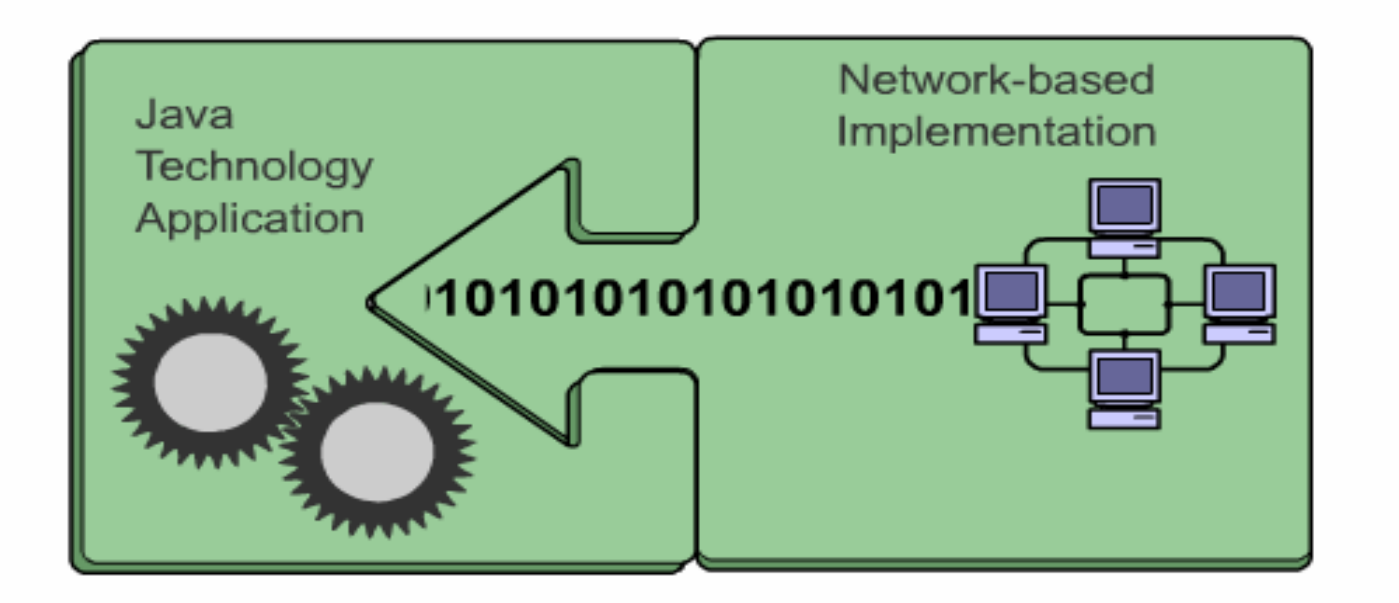

The source of this data might be a network.

### **Streams and Data Sources 5**

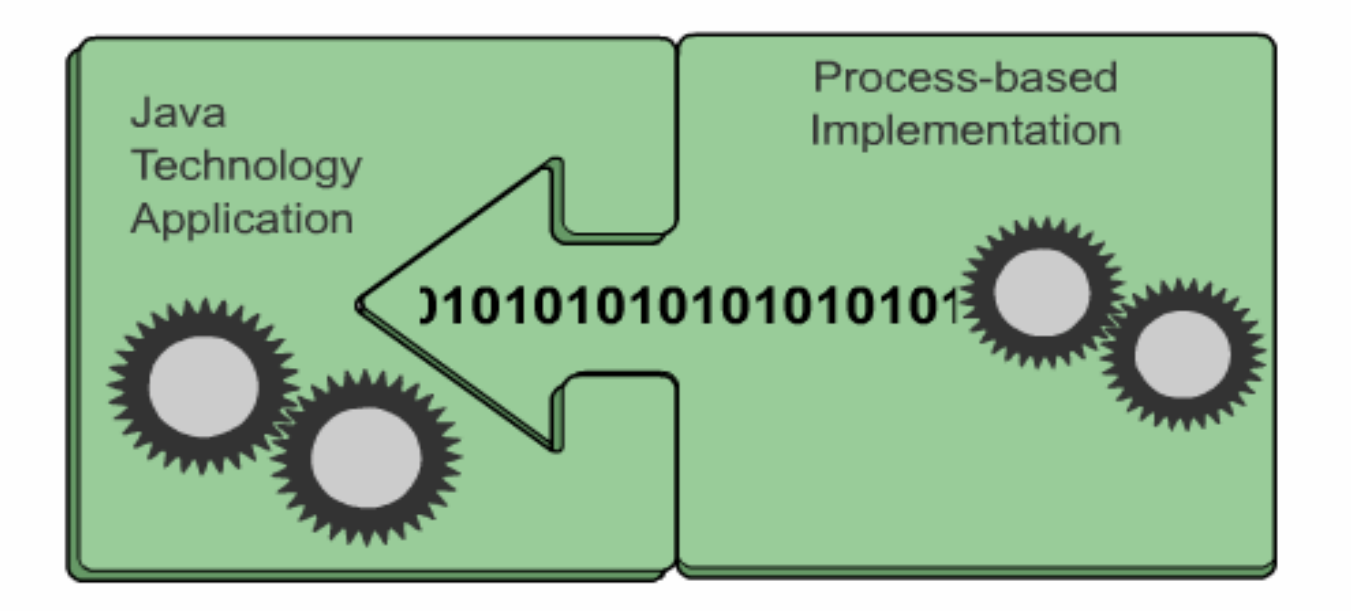

The source of this data might even be another process.

# Reading and Writing Algorithms

No matter where the data is coming from or going to and no matter what its type, the algorithms for sequentially reading and writing data are basically the same:

#### Reading:

open <sup>a</sup> stream while more information read information close the stream

#### Writing:

open <sup>a</sup> stream while more information write information close the stream

# Example: Reading Text from File

```
try {
      BufferedReader in = new BufferedReader(new
                               FileReader("file"));
      String str;
      while ((str = in.readLine()) != null) {
             process(str);
      }
      in.close();
} catch (IOException e) {
      e.printStacktrace();
}
```
# Lab Work: Reading <sup>a</sup> File

1) Based on the code snippet write <sup>a</sup> program to read <sup>a</sup> file and displays the content to the console.

#### Stream Types

There are two categories of streams:

- 1) 8-bit byte streams
- 2) 16-bit Unicode character streams

Prior to JDK 1.1, the input and output classes (mostly found in the java.io package) only supported 8-bit byte streams.

The concept of 16-bit Unicode  $\mathtt{character}$  streams was introduced in JDK 1.1.

### Stream Support

Support for byte streams are provided by:

- 1) java.io.InputStream abstract class
- 2) java.io.OutputStream abstract class
- 3) and their subclasses.

While the support for  ${\tt character}$  streams are provided by:

- 1) java.io.Reader abstract class
- 2) java.io.Writer abstract class
- 3) and their subclasses.

## Character versus Byte 1

Most of the functionality available for  $\tt{byte}$  streams is also provided for character **streams.** 

Methods for character streams generally accept parameters of data type  $\tt{char}$  while methods for byte streams accept  $\tt{byte}.$ 

The names of the methods in both sets of classes are almost identical except for the suffix

1) character-stream classes end with the suffix Reader or Writer

2) byte-stream classes end with the suffix InputStream and **OutputStream** 

## Character versus Byte 2

For example:

1) to read files using character streams you would use java.io.FileReader **class**.

2) to read files using  $byte$  streams you would use java.io.FileInputStream.

Unless you are working with binary data, such as image and sound files, you should use readers and writers (character streams) to read and write the data.

Why?

### Character versus Byte 3

<code>Character</code> streams are always preferred to <code>byte</code> streams when reading and writing information because:

- 1) They can handle any character in the Unicode character set (while the byte streams are limited to ISO-Latin-1 8-bit bytes).
- 2) They are easier to internationalize because they are not dependent upon <sup>a</sup> specific character encoding.
- 3) They use buffering techniques internally and are therefore potentially much more efficient than byte streams.

# I/O Streams Organization

java.io is <sup>a</sup> large collection of classes, consisting of over 50 classes.

For the purpose of understanding the relationships that exist among these classes, they are categorized using the following criteria:

- 1) Data flow
- 2) Function and
- 3) Type of Data they process

## Data Flow

Stream classes that channel data into <sup>a</sup> program are called input streams. Example:

- 1) FileInputStream
- 2) FileReader
- 3) ObjectInputStream
- 4) PipedInputStream
- 5) etc.

Stream classes that channel data out of <sup>a</sup> program are called output streams.

Example:

- 1) FileOutStream
- 2) FileWriter
- 3) ObjectOutputStream
- 4) PipedOutputStream
- 5) etc.

#### Function

Streams can also be grouped by the function they perform.

There are two categories:

- 1) Node or Data sink Streams nature of the resource at the other end of the stream, For example, a) FileInputStream reads byte data from a file, b) PipedWriter writes character data to a pipe (Thread)
- 2) Process or Filter Streams type of processing performed on the contents of the stream,

For example,

- a) BufferedReader to buffer reading to reduce disk/network access
- b) ObjectOutputStream for object serialization

## Data Sink Streams

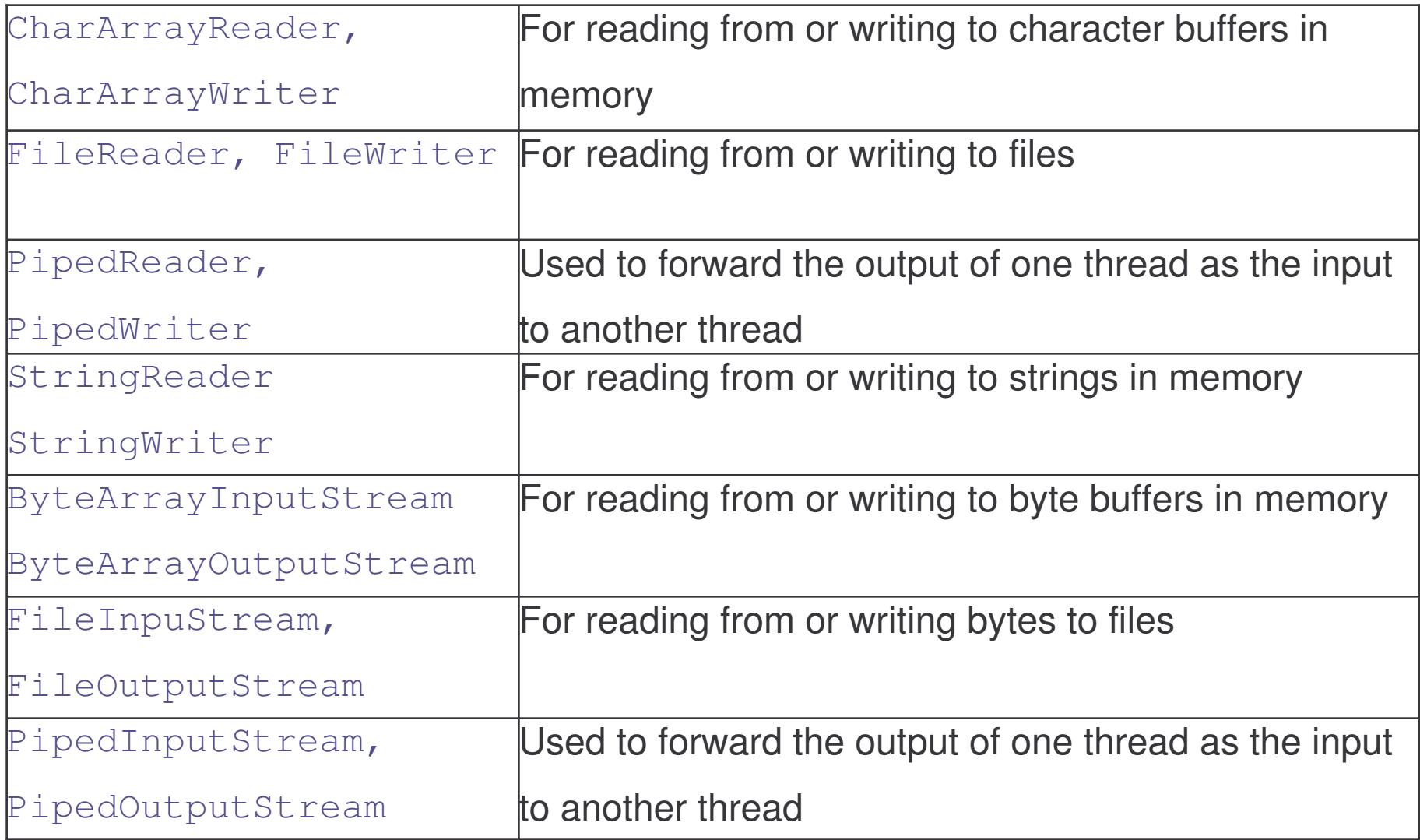

## Example: Data Sink Streams

Displays contents of <sup>a</sup> file.

```
import java.io.*;
public class Type{
  public static void main(String args[]) throws
                                           Exception{
      FileReader fr = new FileReader(args[0]);
      PrintWriter pw = new PrintWriter(System.out,
                                                  true);
      char c[] = new char[4096];
      int read = 0;
      while ((read = fr.read(c)) != -1)
             pw.write(c, 0, read);
      fr.close(); pw.close();
  }}
```
#### Filter Streams

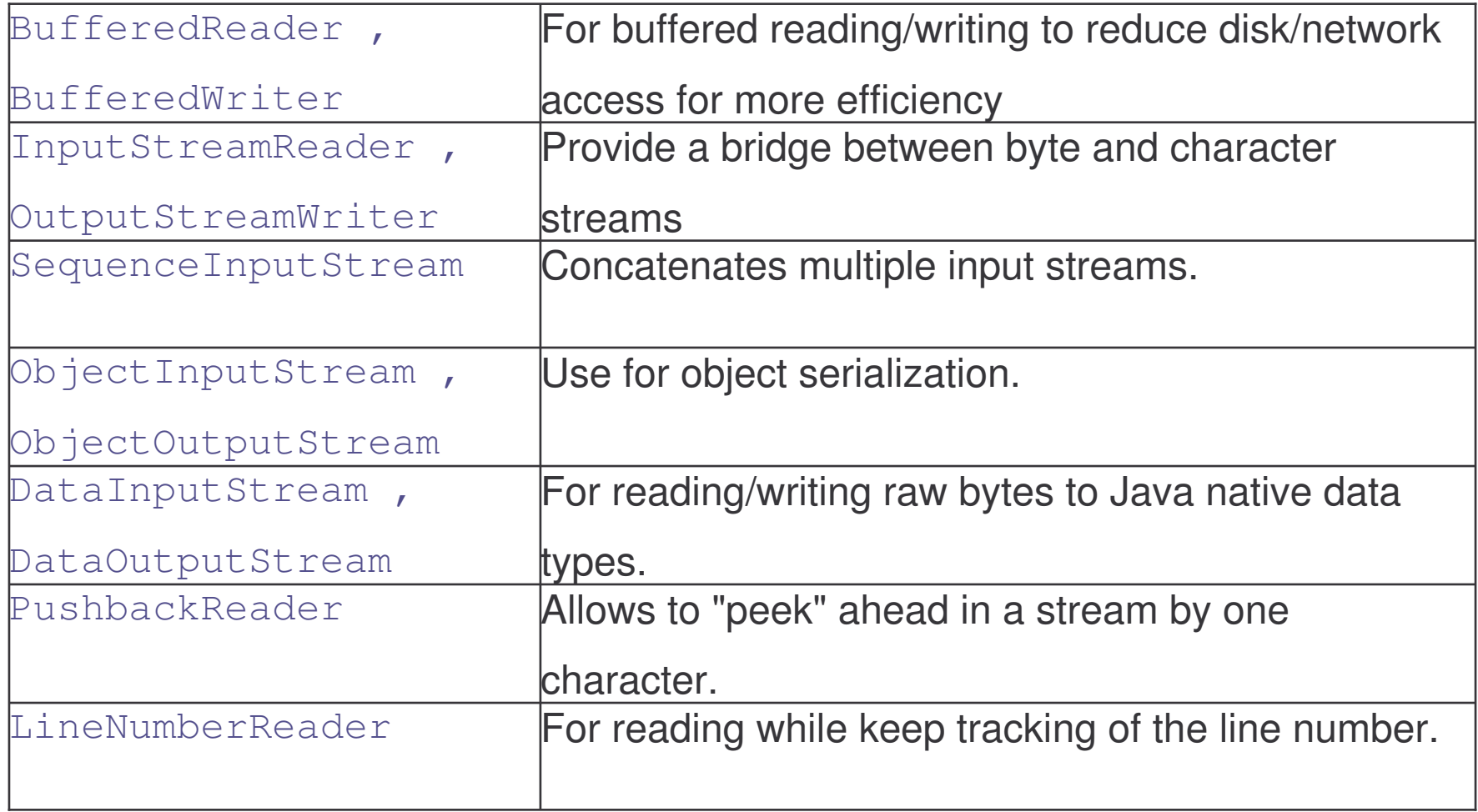

## Example: Filter Streams

```
Displays contents of many files
import java.io.*;
class cat {
 public static void main (String args[]) {
      String thisLine;
      for (int i=0; i < args.length; i++) {
      try {
       BufferedReader br = new BufferedReader(new
                               FileReader(args[i]));
       while ((thisLine = br.readLine()) != null) {
         System.out.println(thisLine);
       }
     }catch (IOException e) {
       System.err.println("Error: " + e);
     }}}}
```
## Data Type

At the Simplest level, the  $\mathtt{java}$  . io package can be decomposed into classes that process either of two types of data:

- 1) Byte Stream
- 2) Character Stream

Fundamental Stream Classes

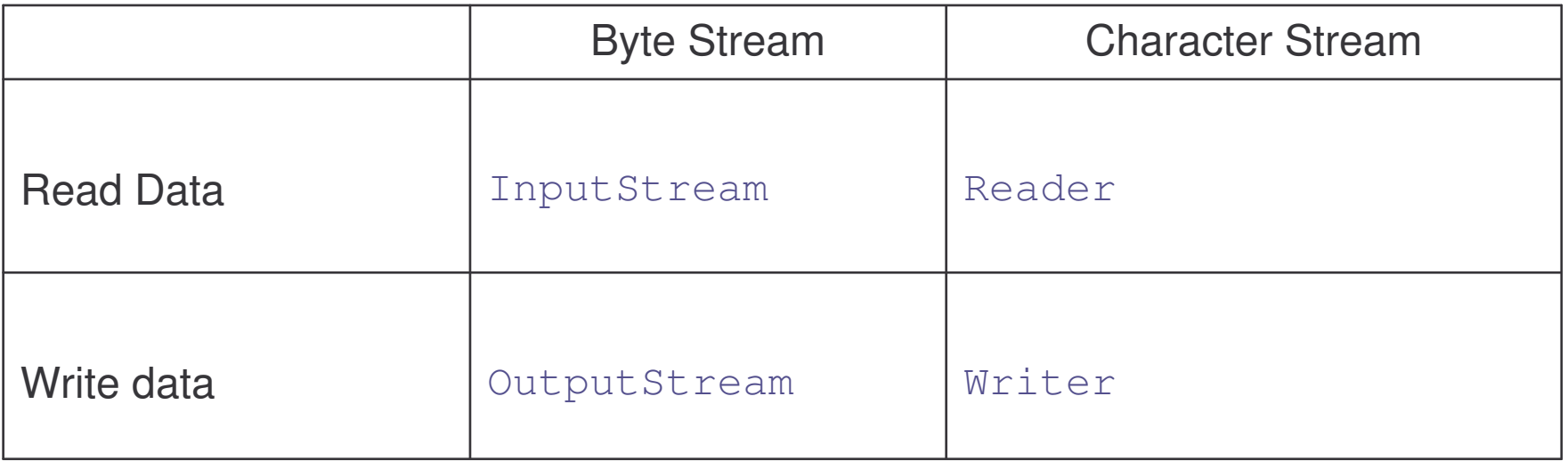

## Byte Stream Classes

They process raw bytes.

They come in two basic forms:

1) InputStreams – channel  $byte$  data into the program Example:

java.io.FileInputStream

2) OutputStreams – channel  $byte$ e data from the program Example:

java.io.FileOutputStream

Byte-stream classes end with the suffix InputStream and OutputStream

## Byte-Stream Parent Classes

InputStream and OutputStream are the abstract parent classes for byte-stream based classes in the java.io package.

Usage:

- 1) InputStream classes are used to read 8-bit byte streams and
- 2) OutputStream classes are used to write to 8-bit byte streams.

Methods for reading and writing to streams:

```
int read()
int read(byte[] b)
int read(byte[] b, int offset, int length)
int write(int b)
int write(byte[] b)
int write(byte[] b, int offset, int length)
```
#### InputStream

This abstract class provides the core methods used to read bytes from an input node.

The methods are:

```
int read()
int read(byte[] b)
int read(byte[] b, int offset, int length)
void close()
int available()
long skip( long l)
boolean markSupported()
void mark( int i)
void reset()
```
## **InputStream Hierarchy**

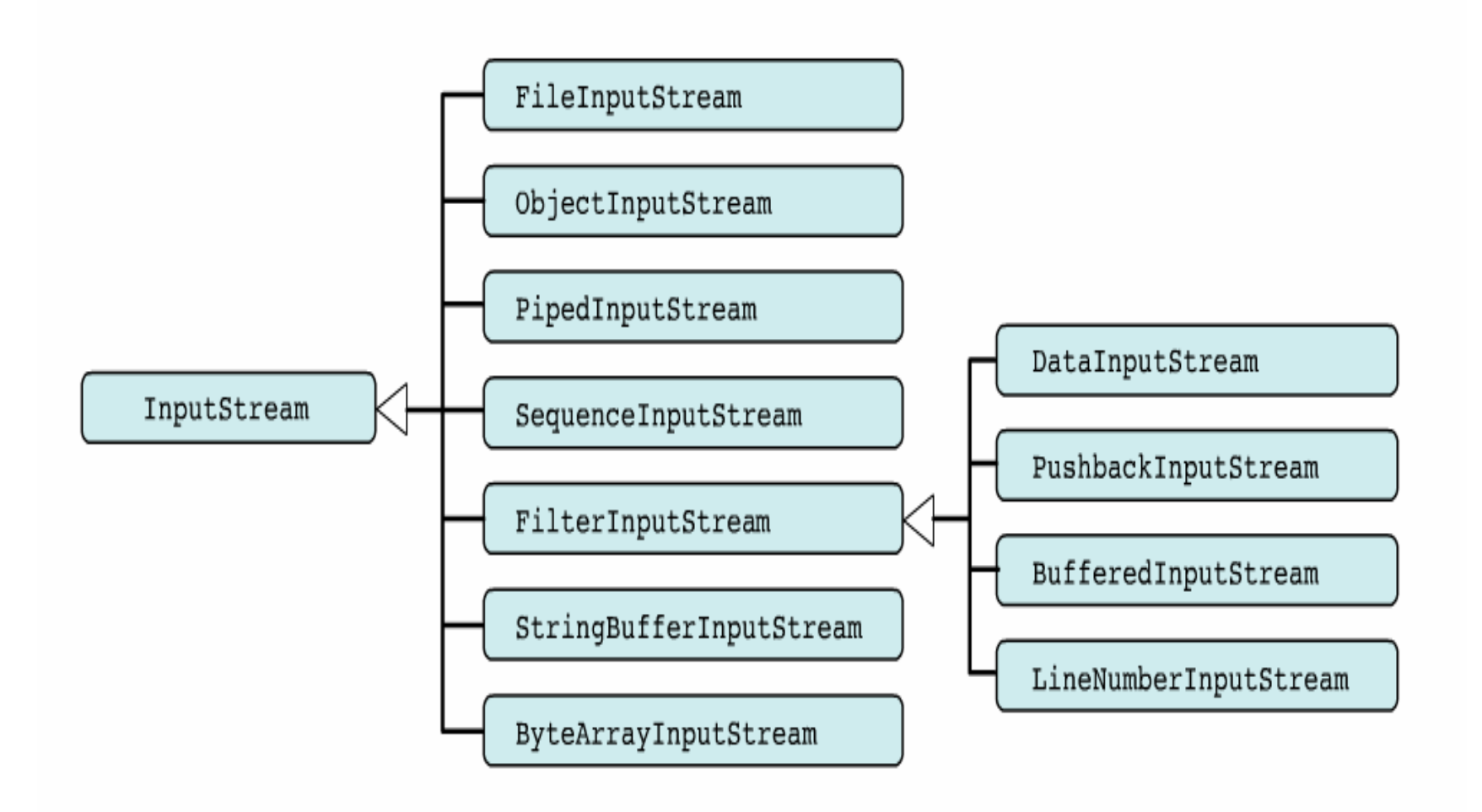

### **OutputStream**

This abstract class provides the core methods used to write bytes to an output node.

The methods are:

```
int write(int b)
int write(byte[] b)
int write(byte[] b, int offset, int length)
void close()
void flush()
```
## **OutputStream Hierarchy**

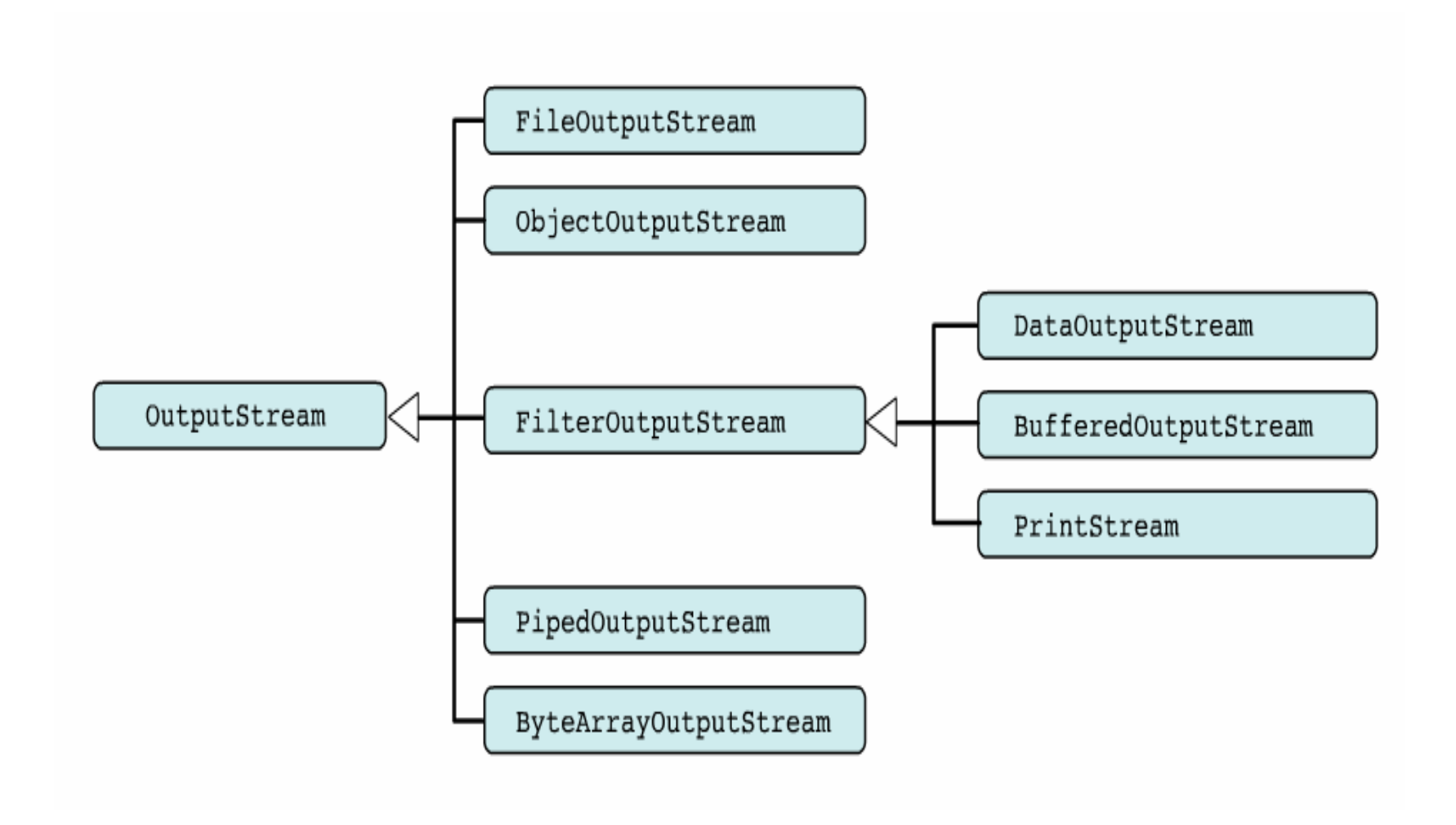

## Data Sink Byte-Stream

Classes that take byte input from different types of nodes (file, pipe, byte array, etc)

Example:

FileInputStream PipedInputStrean

Classes that send byte output to different types of node (file, pipe, byte array, etc)

Example:

FileOutputStream PipedOutputStream

# Example: Data Sink Byte-Stream

#### 1) FileInputStream/FileOutputStream

Usage: is meant for reading/writing streams of raw bytes such as image data to/from files

```
File f = new File("mydata.txt");
FileInputStream fis = new FileInputStream (f);
BufferedInputStream bis = new
BufferedInputStream(fis);
DataInputStream dis = new DataInputStream(bis);
```
2) ByteArrayInputStream/ByteArrayOutputStream Usage: are useful for holding data when the underlying data type is irrelevant to the purpose of the application

```
byte[] c
...ByteArrayInputSteam r = new ByteArrayInputSteam(c);
```
# Example: Data Sink Byte-Stream

3) PipedInputStream/PipedOutputStrea

Usage: read from or write to pipes. Often used to exchange data between threads.

```
PipedInputStream pi = new PipedInputStream();
PipedOutputStream po = new PipedOutputStream(pi);
```
### Or

```
PipedInputStream pi = new PipedInputStream();
PipedOutputStream po = new PipedOutputStream(pi);
```
#### Or

PipedInputStream  $pi = new PipedInputStream()$ ; PipedOutputStream po <sup>=</sup> new PipedOutputStream(); pi.connect(po);

## Example: FileInputStream 1

```
import java.io.*;
```

```
class FileInputStreamDemo {
 public static void main(String args[]) throws
  Exception {
    int size;
   InputStream f =new FileInputStream("FileInputStreamDemo.java");
   System.out.print("Total Available Bytes: " )
    System.out.println((size = f.\text{available}());
    int n = size/40;
   System.out.println("First " + n +
          " bytes of the file one read() at a time");
    for (int i=0; i < n; i++) {
      System.out.print((char) f.read());
    }
```
## Example: FileInputStream 2

```
System.out.println("\nStill Available: " +
                                 f.available());
System.out.println("Reading the next " + n +
                   " with one read(b[])");
byte b[] = new byte[n];
if (f.read(b) != n) {
  System.err.println("couldn't read " + n + "
                                       bytes.");
}
System.out.println(new String(b, 0, n));
System.out.println("\nStill Available: " + (size =
                                 f.available()));
System.out.println("Skipping half of remaining
                          bytes with skip()");
f.skip(size/2);
System.out.println("Still Available: " +
                                 f.available());
```
## Example: FileInputStream 3

}

}

```
System.out.println("Reading " + n/2 + " into the
                                 end of array");
if (f.read(b, n/2, n/2) != n/2) {
  System.err.println("couldn't read " + n/2 + "
                                       bytes.");
}
System.out.println(new String(b, 0, b.length));
System.out.println("\nStill Available: " +
                                 f.available());
f.close();
```
# Lab Work: Reading <sup>a</sup> File

1) Write <sup>a</sup> program that reads an MP3 file.

## **PipedInput/Output Stream 1**

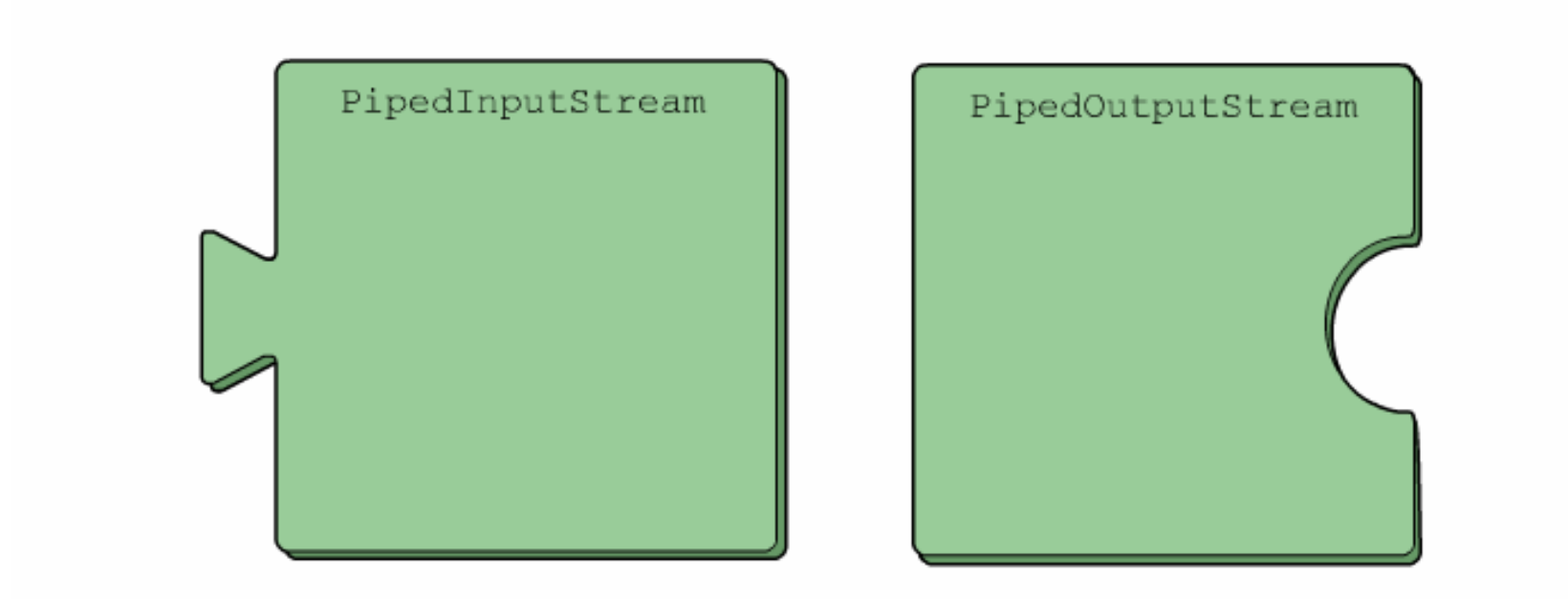

The PipedInputStream and PipedOutputStream classes are designed to be used as a pair. They allow a mechanism for communication among threads, although they have other uses, too.

## **PipedInput/Output Stream 2**

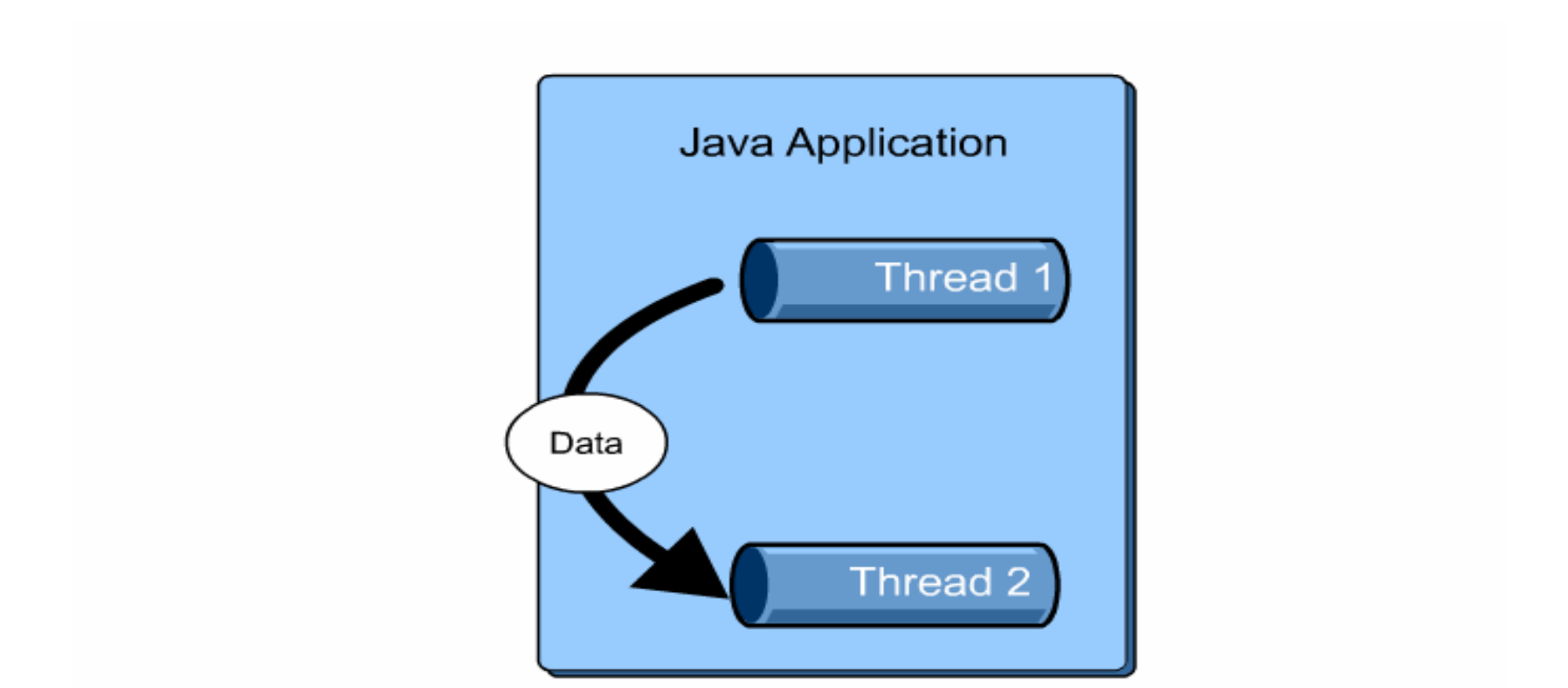

To illustrate how the piped streams can be used, suppose you have an application which must transfer data between two separate threads.

## **PipedInput/Output Stream 3**

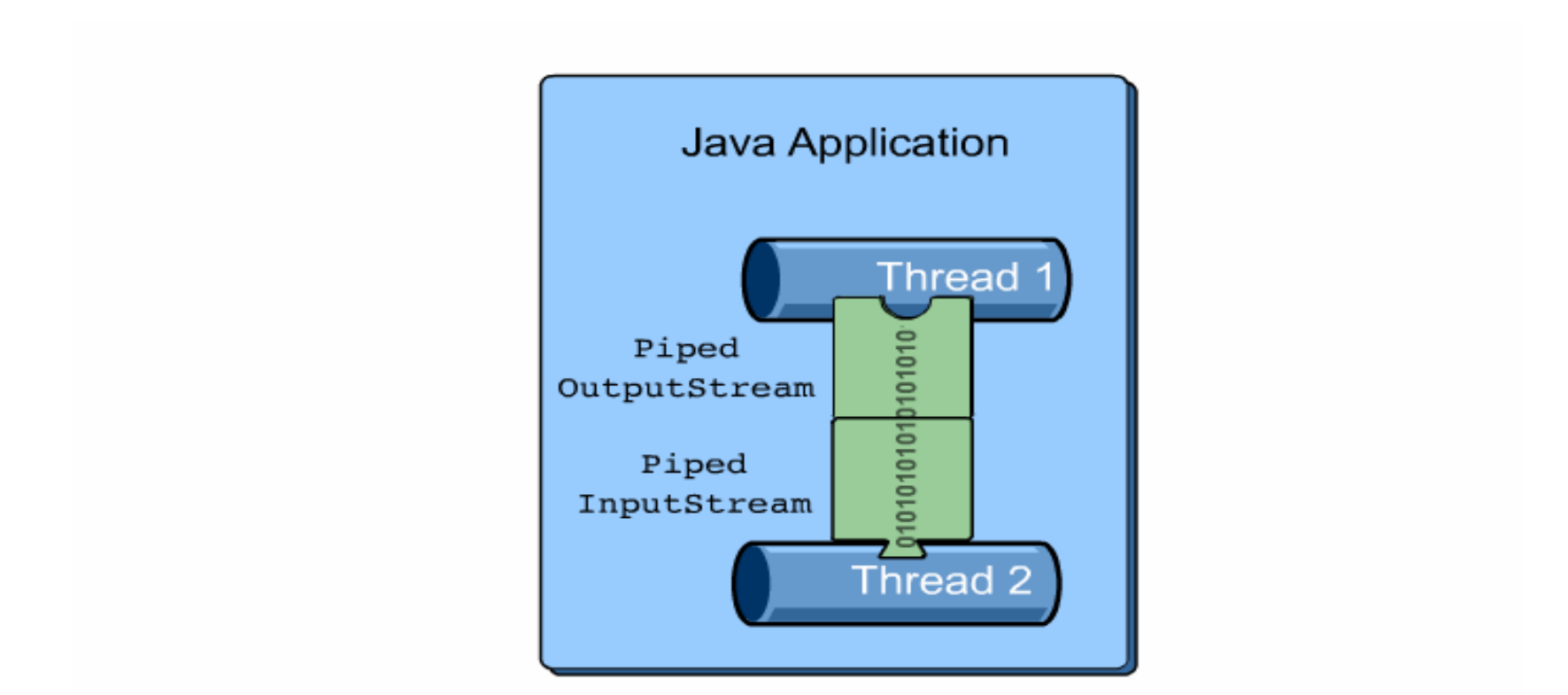

The PipedInputStream/PipedOutputStream are created as a pair, so that what is written into the output stream can be read from the input stream. The effect is much like a pipeline that carries data from one point in an application to another.

# Example: Piped Stream 1

Shows how to exchange data between two threads

```
import java.io.*;
class ReadThread extends Thread implements Runnable {
      InputStream pi = null;
      OutputStream po = null;
      String process = null;
      ReadThread( String process, InputStream pi,
                                     OutputStream po) {
            this.pi = pi;
            this.po = po;
            this.process = process;
      }
```
## Example: Piped Stream 2

}

```
public void run() {
      int ch;
     byte[] buffer = new byte[512];
      int bytes_read;
     try {
            for(i; j) {
                   bytes_read = pi.read(buffer);
                    if (bytes_read == -1) { return; }
                   po.write(buffer, 0, bytes_read);
             }
     } catch (Exception e) {
                    e.printStackTrace();
     } finally { }
  }
```
## Example: Piped Stream 3

```
class SystemStream {
public static void main( String [] args) {
   try {
      int ch;
      while (true) {
       PipedInputStream in = new PipedInputStream();
       PipedOutputStream out = new PipedOutputStream(
                                                  in );
       FileOutputStream writeOut = new
                              FileOutputStream("out");
        ReadThread rt = new ReadThread("reader",
                                     System.in, out );
        ReadThread wt = new ReadThread("writer", in,
                                           System.out );
       rt.start();
       wt.start();
      }
```
## Example: Piped Stream 4

```
} catch (Exception e) {
      e.printStackTrace();
    }
  }
}
```
## Filter Byte-Stream

They convert bytes to primitive data

They write primitive data

Example:

BufferedInputStream/BufferedOutputStream DataInputStream/DataoutputStream

# Example: Filter Byte-Stream 1

### 1) BufferedInputStream/BufferedOutputStream Usage:

These classes buffer data emanating from an InputStream object or in route to an OutputStream object.

Benefits:

- a) Improved performance Buffered streams cache data to reduce the need to access slower transmission media.
- b) Simplicity Buffered streams manage the data cache themselves, so you do not have to.

```
File f = new File("mydata.txt");
FileInputStream fis = new FileInputStream(f);
BufferedInputStream bis = new BufferedInputStream(fis);
DataInputStream dis = new DataInputStream(bis);
```
## Example: Filter Byte-Stream 2

### 2) DataInputStream/DataoutputStream Usage:

These classes transform bytes emanating from an InputStream type into primitives (such as int, long, or double) or primitives in route to an OutputStream type into bytes.

Attach a <code>DataInputStream</code> filter to an InputStream object when you need to read primitives from <sup>a</sup> stream.

Attach a <code>DataOutputStream</code> filter to an OutputStream object when you need to write primitives to <sup>a</sup> stream.

```
File f = new File("mydata.txt");
FileInputStream fis = new FileInputStream(f);
BufferedInputStream bis = new BufferedInputStream(fis);
DataInputStream dis = new DataInputStream(bis);
```
## Example: BufferedInputStream 1

```
import java.io.*;
```

```
class BufferedInputStreamDemo {
 public static void main(String args[]) throws
  IOException {
   String s = "This is a \& copy; copyright symbol " +
```

```
"but this is &copy not.\n";
byte \text{buf}[] = \text{s.getBytes}();
ByteArrayInputStream in = new
```

```
ByteArrayInputStream(buf);
BufferedInputStream f = new BufferedInputStream(in);int c;
boolean marked = false;
```
## Example: BufferedInputStream 2

```
while ((c = f.read()) != -1) {
  switch(c) {
  case '&':
    if (!marked) {
      f.mark(32);
      marked = true;
    } else {
      marked = false;
    }
   break;
  case ';':
    if (marked) {
      marked = false;
      System.out.print("(c)");
    } else
```
## Example: BufferedInputStream 3

```
System.out.print((char) c);
   break;
 case ' ':
   if (marked) {
     marked = false;
     f.reset();
     System.out.print("&");
   } else
     System.out.print((char) c);
   break;
default:if (!marked)
      System.out.print((char) c);
 break;
 }}}}
```
### **Serialization**

Serialization is <sup>a</sup> process of writing an object to <sup>a</sup> byte stream.

Writing an Object

```
FileOutputStream out = new FileOutputStream("tmp");ObjectOutput objOut = new ObjectOutputStream(out);
objOut.writeObject(Color.red);
```
#### Reading an Object

```
FileInputStream in = new FileInputStream("tmp");
ObjectInputStream objIn = new ObjectInputStream(in);
Color c = (Color)objIn.readObject();
```
## Object Serialization 1

Provides a way for objects to be written as <sup>a</sup> stream of bytes and then later recreated from that stream of bytes.

The job of an <code>ObjectInputStream</code> class is to convert collections of bytes into objects.

Sending an object over <sup>a</sup> stream was <sup>a</sup> cumbersome process. How?

Essentially, you had to decompose the object into its constituent parts, sending each to the stream individually, and then reconstruct the object manually at the other end of the stream.

Process is cumbersome. Solution?

## Object Serialization 2

The introduction of new interface to the  $\mathtt{java}$  .  $\mathtt{i\circ}$  package, the Serializable **interface** 

The  $\texttt{Serializable}$  interface eliminates the drawbacks of sending objects across streams.

Each object to be sent has to implement this interface

```
import java.io.* ;
class Date implements Serializable {
      int m, d, y ;
      public Date( int m, int d, int y ) {
                   this.m = m ; this.d = d ; this.y = y ;
      }
}
```
### **Object Serialization 3**

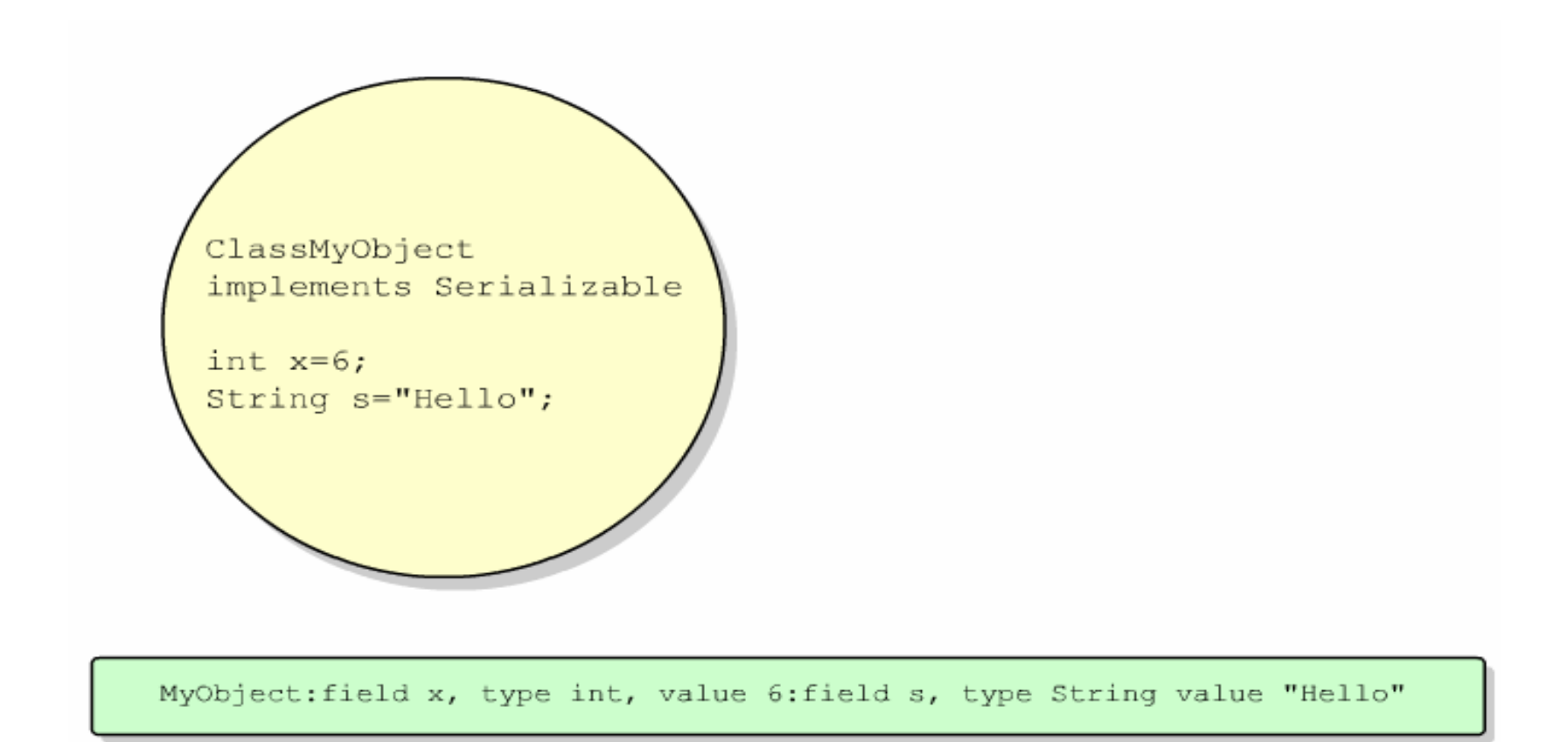

Serialization takes the state (that is the instance variables) of an object and represents them as a sequence of bytes

### **Object Serialization 4**

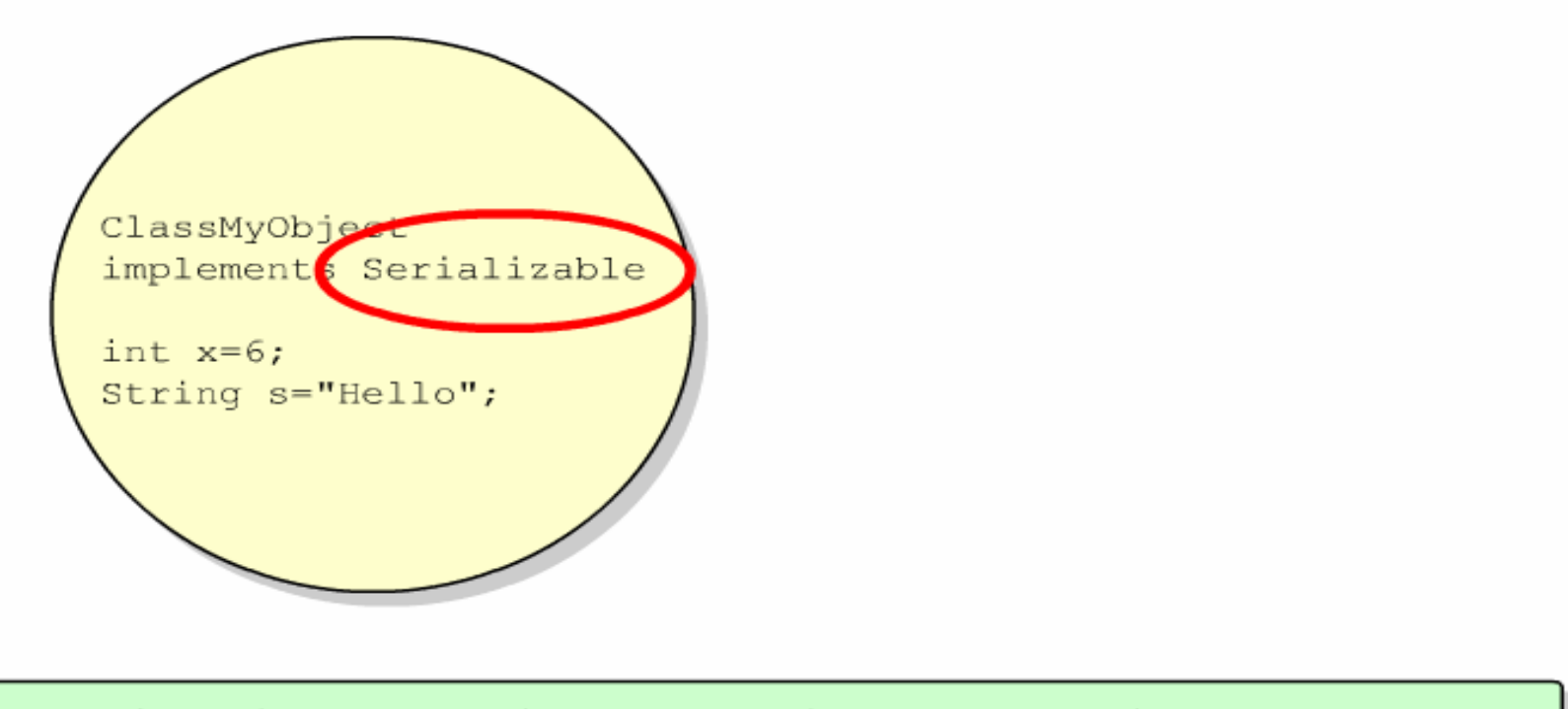

MyObject: field x, type int, value 6: field s, type String value "Hello"

It is important that the class that defines the object declares that the object is serializable. Otherwise, this process does not work.

### **Object Serialization 5**

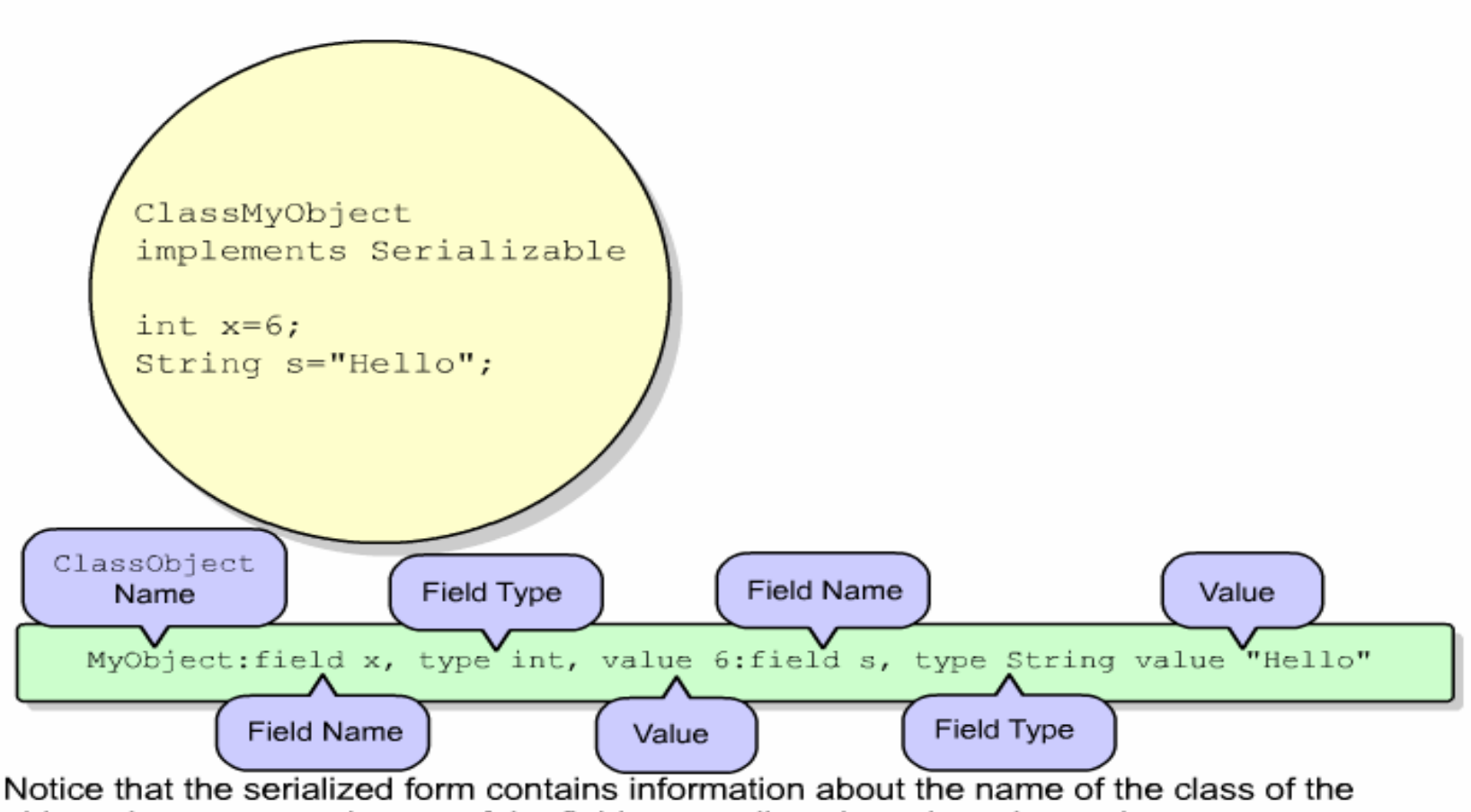

object, the names and types of the fields, as well as the values themselves.

## **Object Serialization 6**

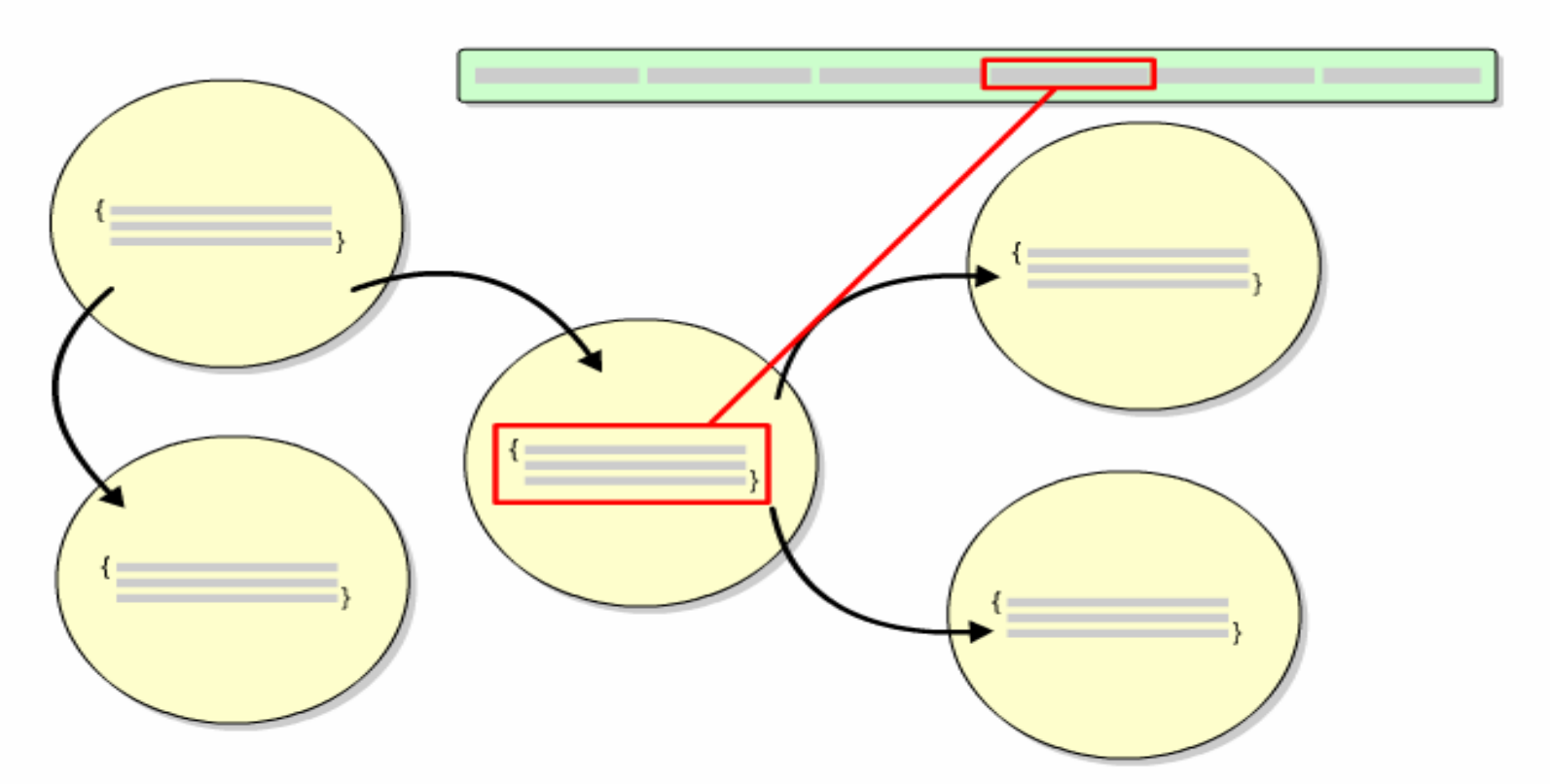

Most objects have references to other objects within them, and sometimes those reference objects also have other references to other objects. All the objects that are reachable through these references form the object graph.

## **Object Serialization 7**

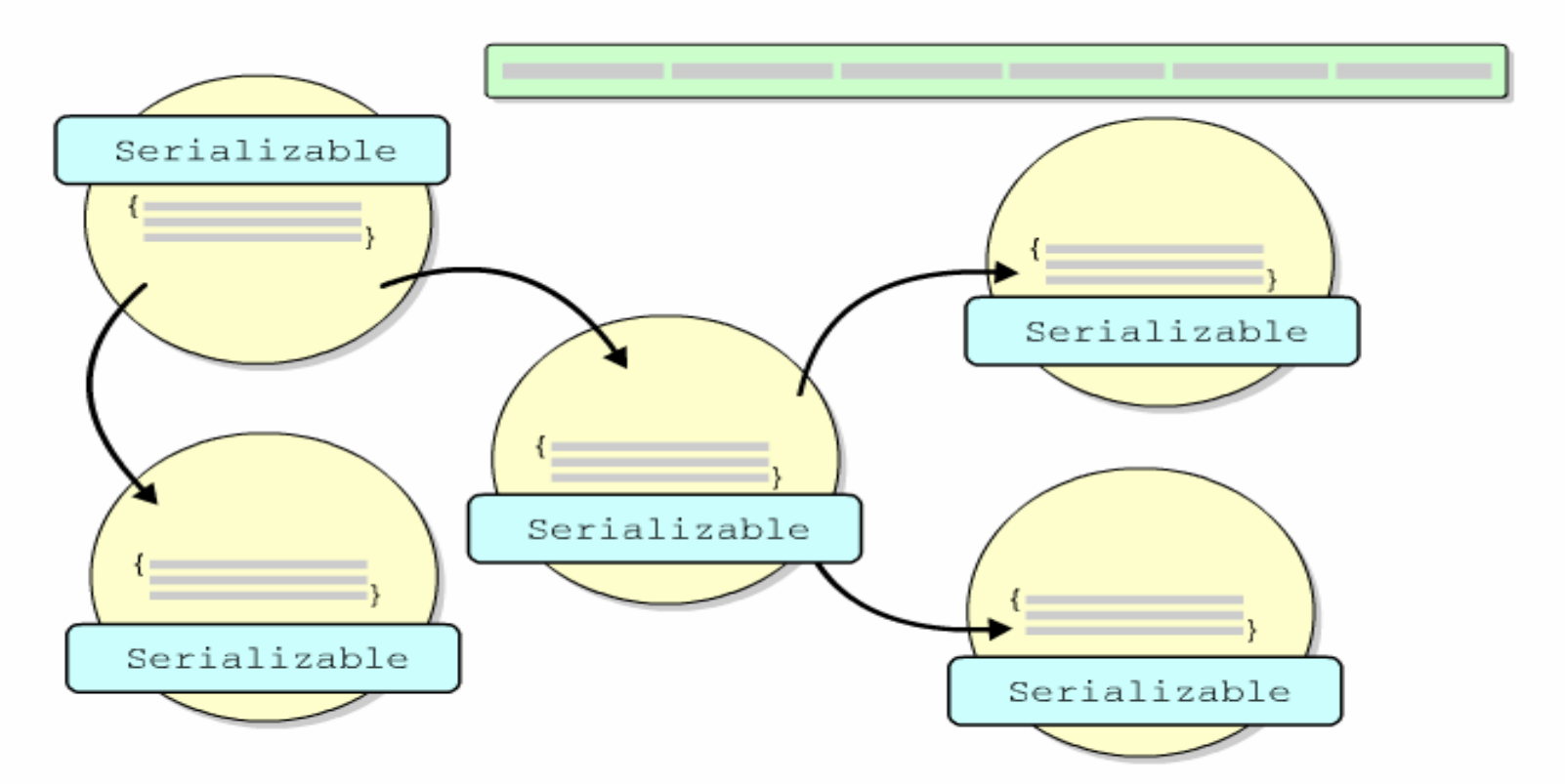

Normally, when an object is serialized, all the objects in the object graph must be serialized. This means that all the objects in the object graph must implement Serializable as well. Otherwise, the serialization will fail.

## **Object Serialization 8**

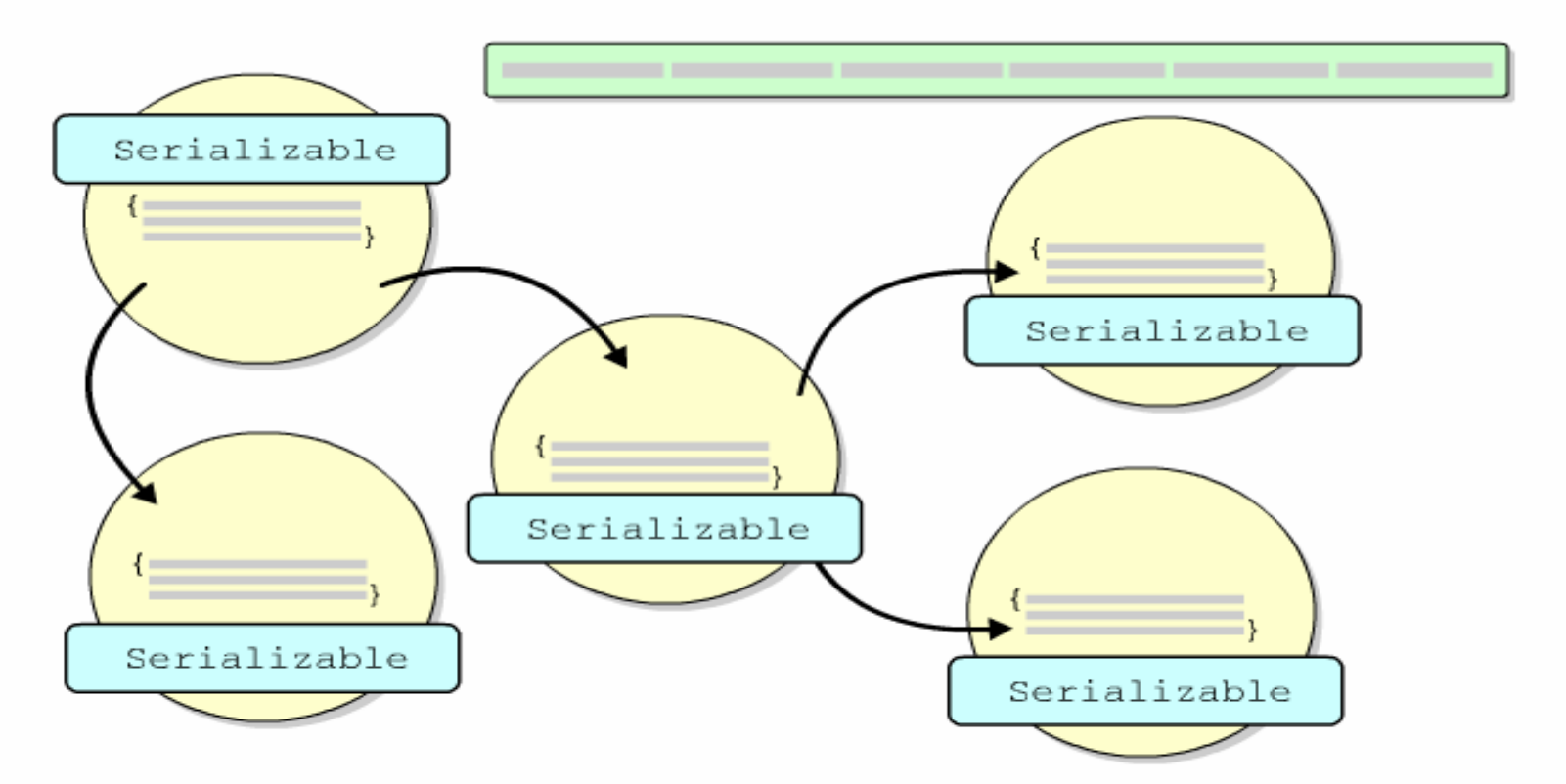

Normally, when an object is serialized, all the objects in the object graph must be serialized. This means that all the objects in the object graph must implement Serializable as well. Otherwise, the serialization will fail.

### Character Stream Classes

They process 16 bits Unicode characters.

They come in two basic forms:

1) Reader – channel character data into the program Example: java.io.FileReader

2) Writer – channel character data from the program Example: java.io.FileReader

Character-stream classes end with the suffix Reader and Writer

## Character Parent Classes

Reader **and** Reader are the abstract parent classes for byte-stream based classes in the java.io package.

Usage:

- 1) Reader classes are used to read 16-bit character streams and
- 2) Writer classes are used to write to 16-bit character streams.

Methods for reading and writing to streams:

```
int read()
int read(char[] c)
int read(char[] c, int offset, int length)
int write(int c)
int write(char[] c)
int write(char[] c, int offset, int length)
```
### Reader

This abstract class provides the core methods used to read characters from an input node.

The methods are:

```
int read()
int read(char[] c)
int read(char[] c, int offset, int length)
void close()
long skip( long l)
boolean markSupported()
void mark( int i)
void reset()
```
### **Reader Hierarchy**

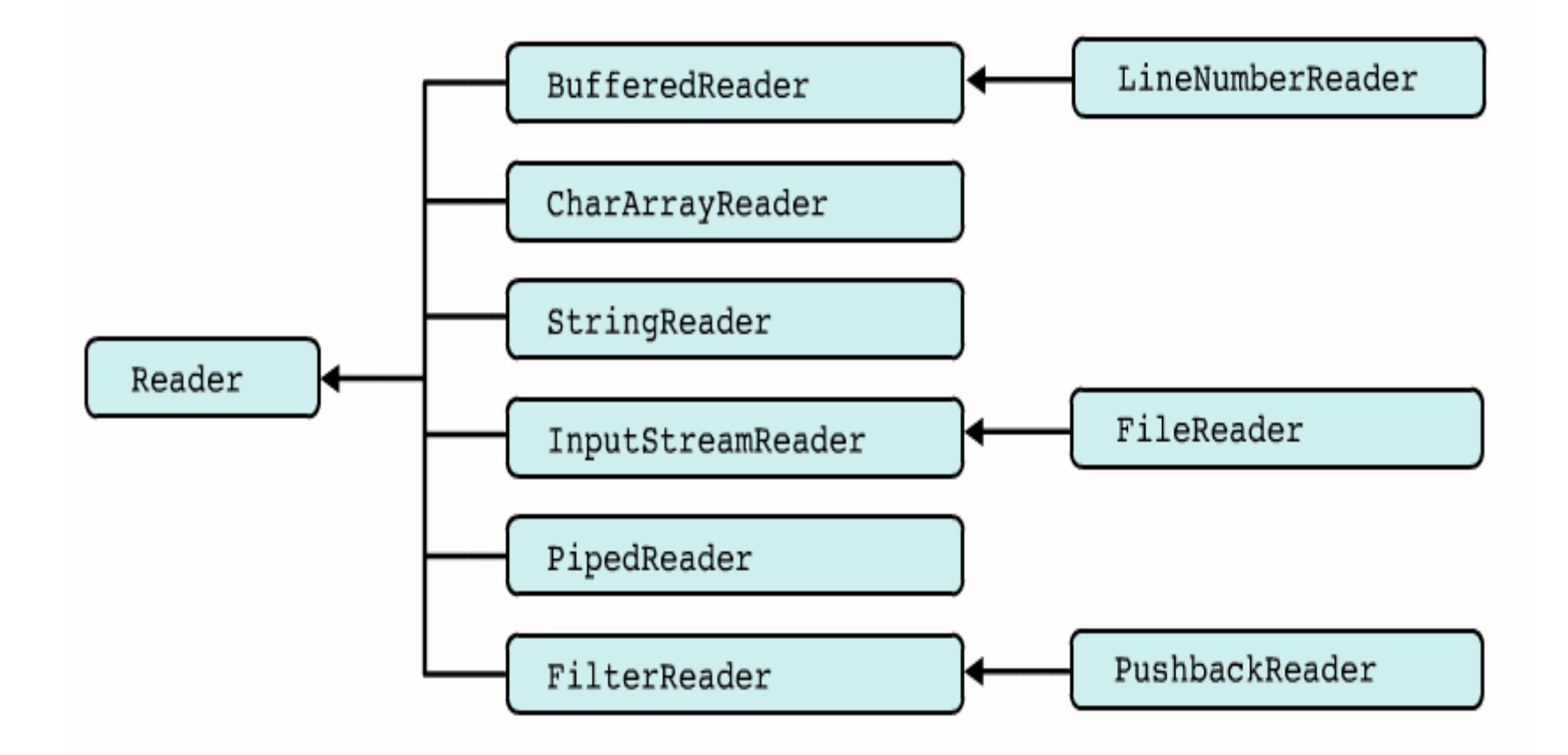

### **Writer**

This abstract class provides the core methods used to write characters to an output node.

The methods are:

```
int write(int b)
int write(char[] c)
int write(char[] c, int offset, int length)
void close()
void flush()
```
## **Writer Hierarchy**

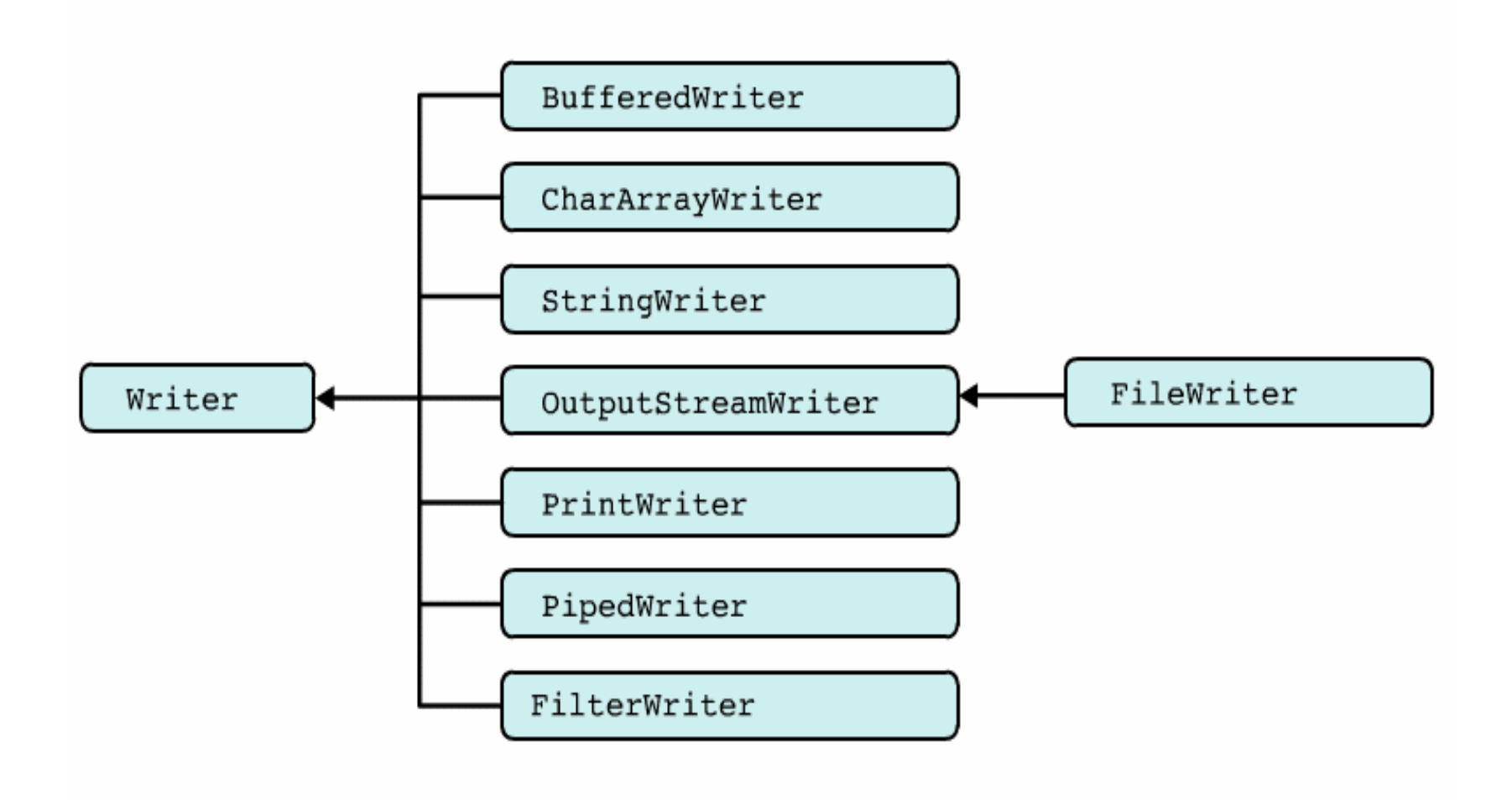

## Data Sink Character-Stream

Classes that take input from different types of nodes (file, pipe, char array, etc)

Example:

FileReaderPipedReader

Classes that send output to different types of node (file, pipe, char array, etc)

Example:

FileWriterPipedWriter

## Example: Node Character-Stream

1) FileReader/FileWriter

Usage: is meant for reading/writing streams of character data to/from files

```
File f = new File("mydata.txt");
FileReader fis = new FileReader(f);
```
### 2) CharArrayReader/CharArrayWriter

Usage: are useful for holding data when the underlying data type is irrelevant to the purpose of the application

```
char[] c
...CharArrayReader r = new CharArrayReader(c);
```
## Bridging Streams 1

To bridge the gap between the  $\tt{byte}$  and  $\tt{character}$  stream classes, JDK **1.1 and JDK 1.2 provide the**  $\mathtt{java.io}$  . Input StreamReader  $\mathtt{and}$ java.io.OutputStreamWriter classes.

#### Usage:

The only purpose of these classes is to convert byte data into characterbased data according to <sup>a</sup> specified (or the platform default) encoding.

For example, the static data member " $\text{in}$ " in the "System" class is essentially <sup>a</sup> handle to the Standard Input (stdin) device. If you want to wrap **this inside the**  $\,$ java.io.BufferedReader <code>class</code> that works with character-streams, you use InputStreamReader class as follows:

BufferedReader in <sup>=</sup> new BufferedReader(new InputStreamReader(System.in));
## **Bridging Streams 2**

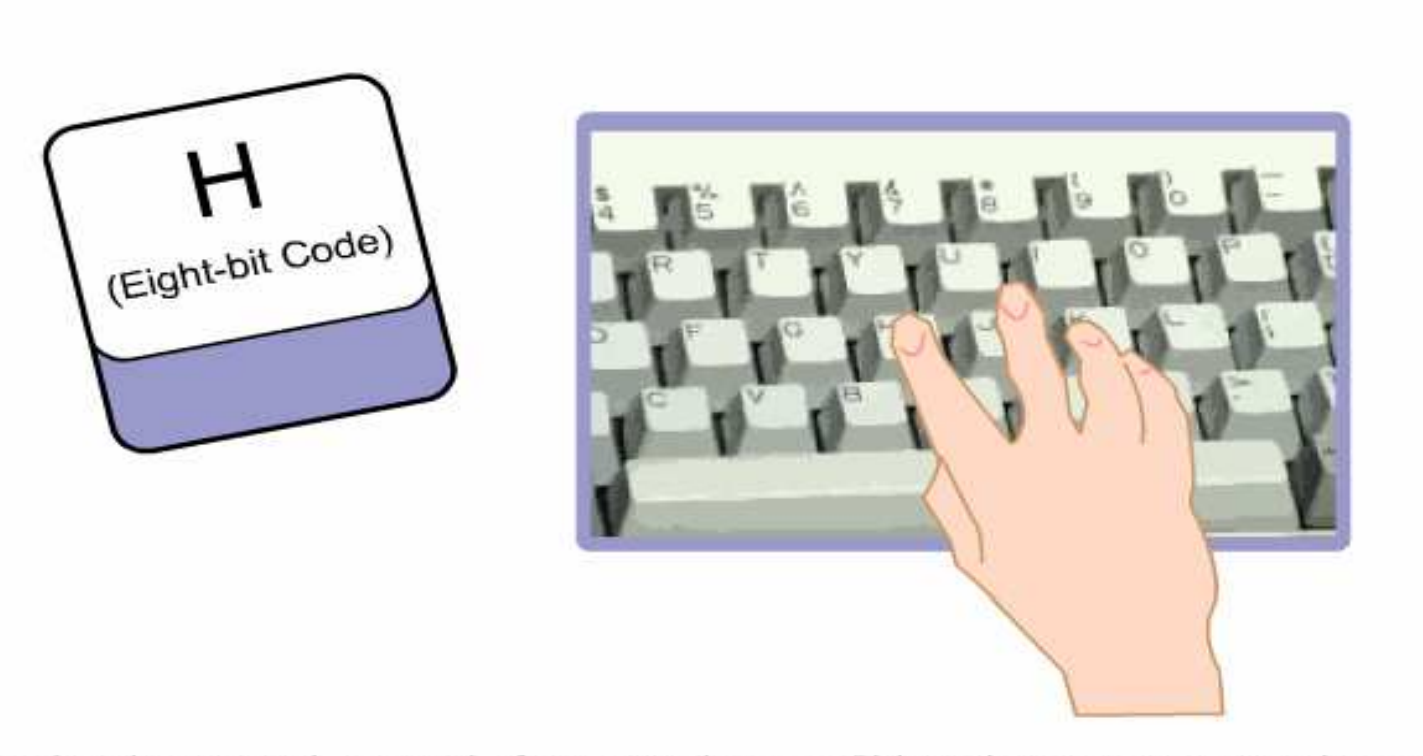

When a key is pressed, most platforms produce an 8bit code to represent a character. There are many different character sets that a platform may use to encode characters. Internally, the JVM uses 16bit Unicode characters.

# **Bridging Streams 3**

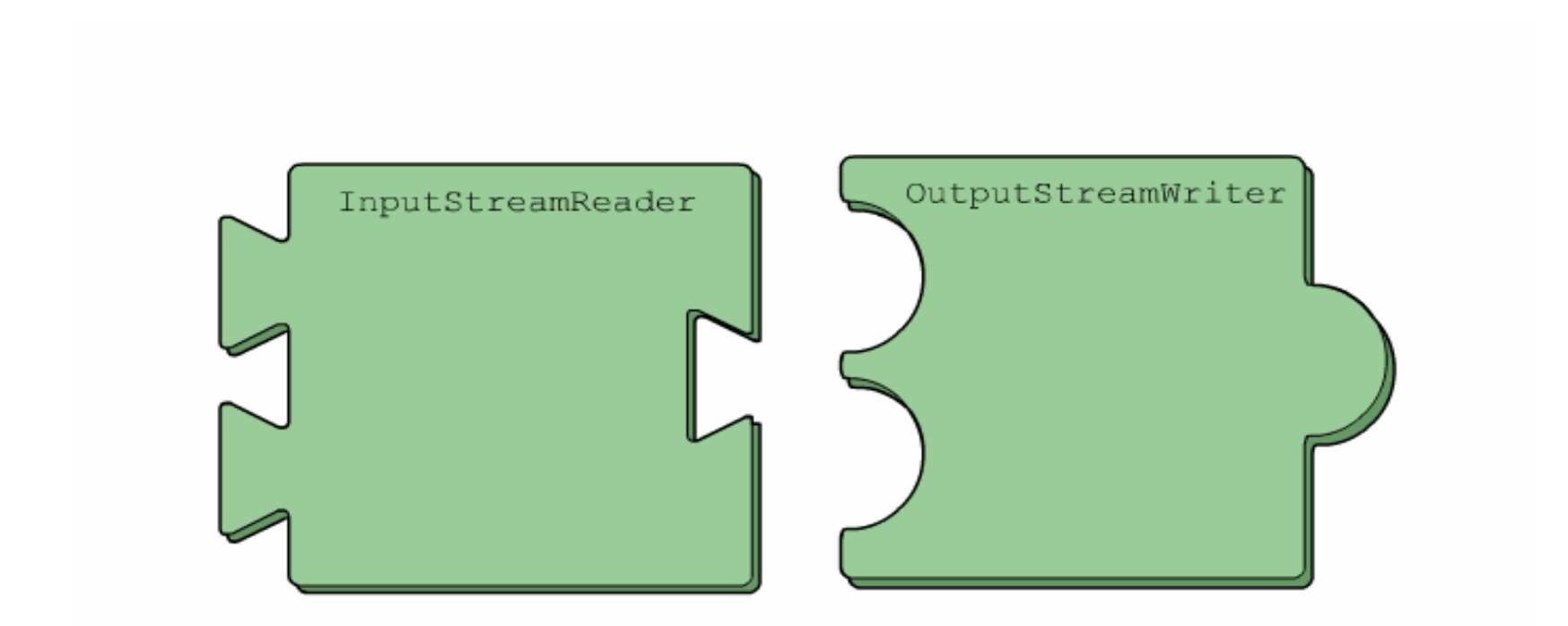

When characters enter or leave the program, they must be converted between these distinct encoding formats. This is the job of the InputStreamReader and OutputStreamWriter classes.

# **Bridging Streams 4**

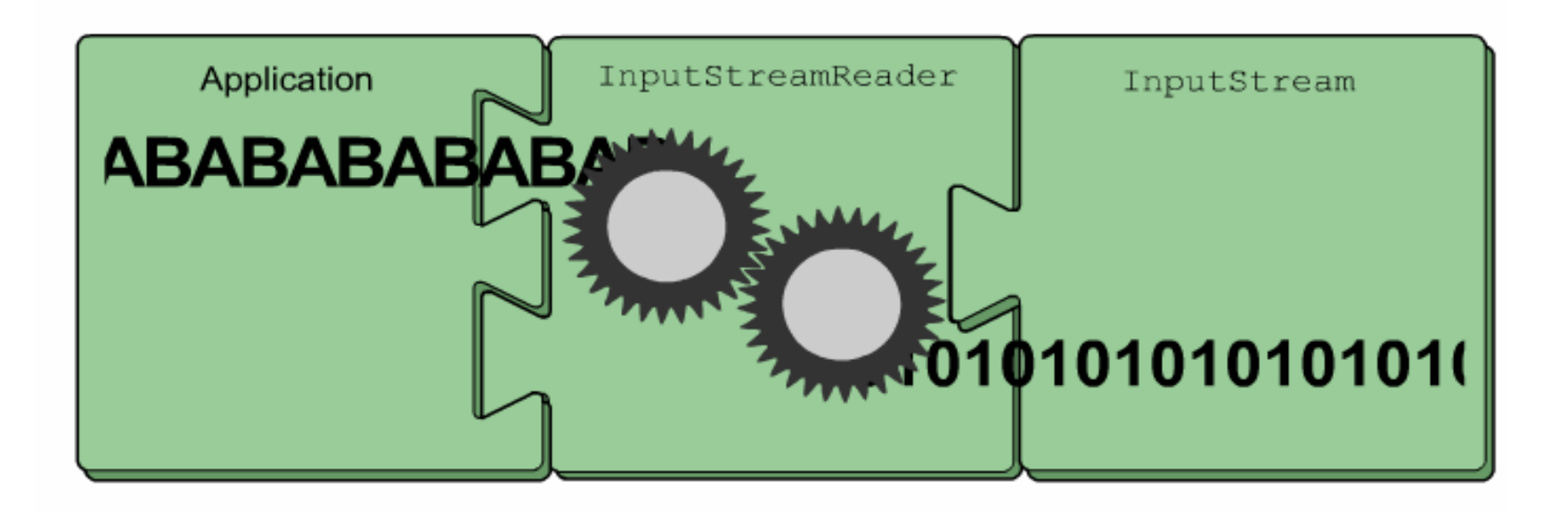

This is the InputStreamReader object. This class uses a Reader type object on the left hand side, but can plug into an InputStream type object on the right hand side. This allows it to read data that are encoded in a platorm-specific way from an InputStream object and convert those data into 16 bit unicode characters that can be read from the Reader interface by the client program.

# **Bridging Streams 5**

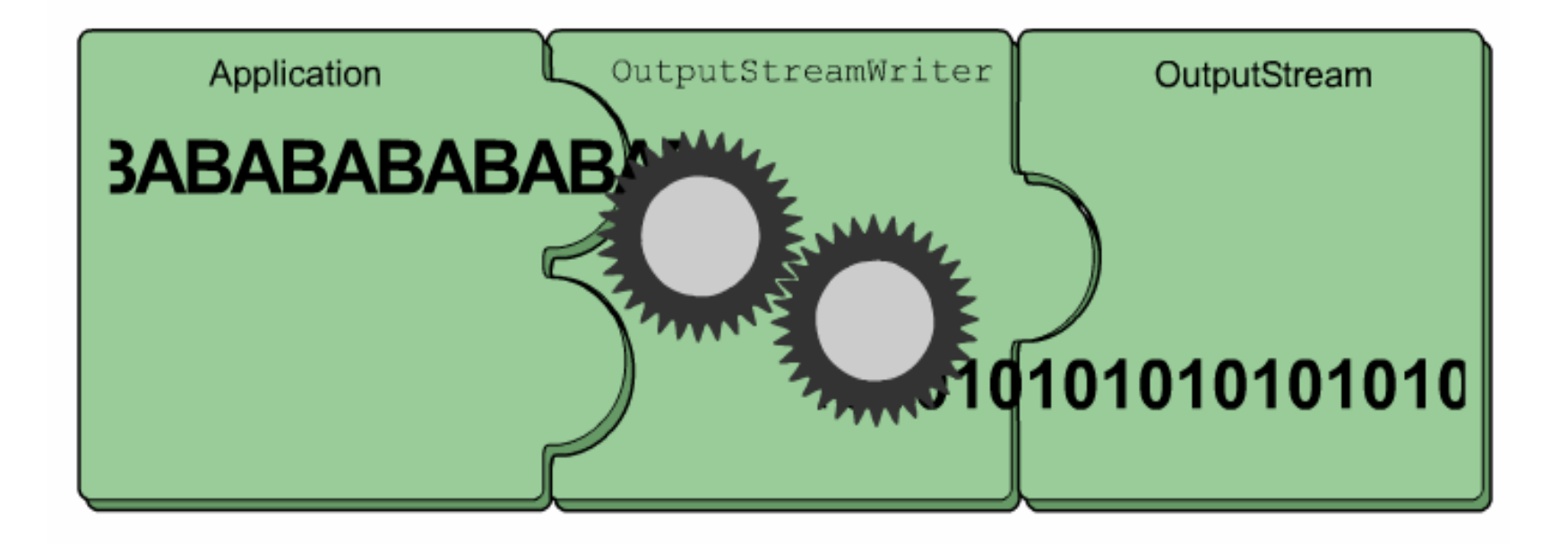

When an application wants to write data out to the local platform, the OutputStreamWriter performs the inverse conversion, taking Unicode characters and mapping them to bytes in the local encoding format.

# **Summary: Filter Streams**

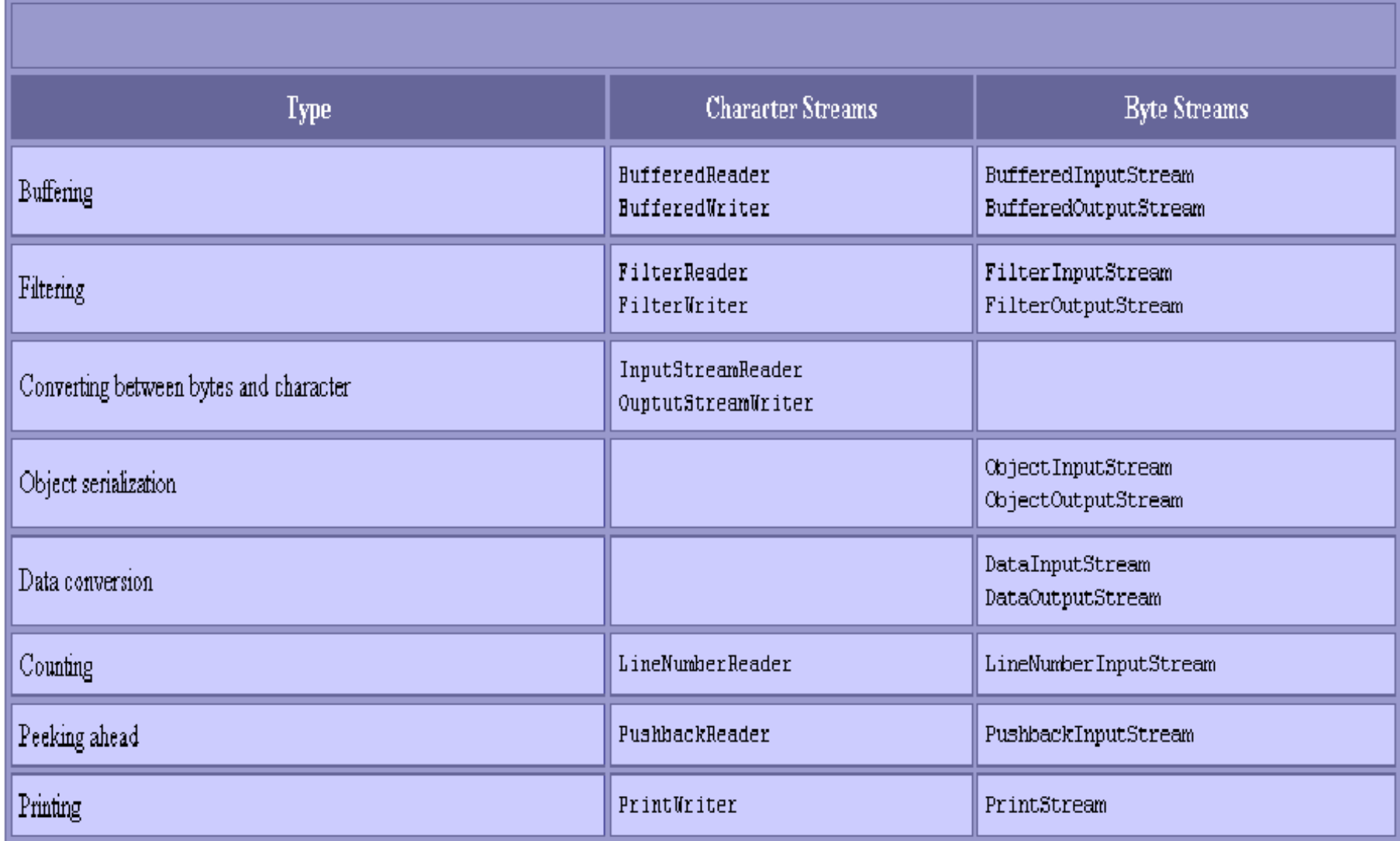

### Reading Text from Standard Input

try {

```
BufferedReader in = new BufferedReader(new
                     InputStreamReader(System.in));
    String str = ''';
    while (str != null) {
        System.out.print("> prompt ");
        str = in.readLine();
        process(str);
    }
} catch (IOException e) {
```
# Reading Text from <sup>a</sup> File

try {

```
BufferedReader in = new BufferedReader(new
                    FileReader("infilename"));
    String str;
    while ((str = in.readLine()) != null) {
        process(str);
    }
    in.close();
} catch (IOException e) {
```
# Writing to <sup>a</sup> File

try {

```
BufferedWriter out = new BufferedWriter(new
                    FileWriter("outfilename"));
    out.write("aString");
    out.close();
} catch (IOException e) {
```
# Appending to <sup>a</sup> File

try {

```
BufferedWriter out = new BufferedWriter(new
                    FileWriter("filename", true));
    out.write("aString");
    out.close();
} catch (IOException e) {
```
### Serializing an Object

```
Object object = new javax.swing.JButton("push");
try {
    // Serialize to a file
    ObjectOutputStream out = new
  ObjectOutputStream(new
              FileOutputStream("filename.ser"));
    out.writeObject(object);
    out.close();
    // Serialize to a byte array
    ByteArrayOutputStream bos = new
 ByteArrayOutputStream() ;
    out = new ObjectOutputStream(bos) ;
    out.writeObject(object);
    out.close();
    // Get the bytes of the serialized object
    byte[] buf = bos.toByteArray();
   } catch (IOException e) {
```
# Deserializing an Object

```
try {
     // Deserialize from a file
     File file = new File("filename.ser");
     ObjectInputStream in = new
                           ObjectInputStream(new
                           FileInputStream(file));
     // Deserialize the object
     javax.swing.JButton button =
            (javax.swing.JButton) in.readObject();
     in.close();
   } catch (ClassNotFoundException e) {
```

```
} catch (IOException e) {
```

```
}
```
# Lab Work: Reading and Writing

Based on the code snippets, write <sup>a</sup> program that

- 1) reads text from standard input
- 2) copies the content of one file and writes to another file
- 3) appends "This is emacao training" to the end <sup>a</sup> text file
- 4) <sup>a</sup> program that joins series of files together

### Stream Chaining

Stream chaining is <sup>a</sup> way of connecting several stream classes together to get the data in the form required.

Each class performs <sup>a</sup> specific task on the data and forwards it to the next class in the chain.

The output produced by one component becomes the input to the next component in the chain.

Consider this.

# **Example: Stream Chaining 1**

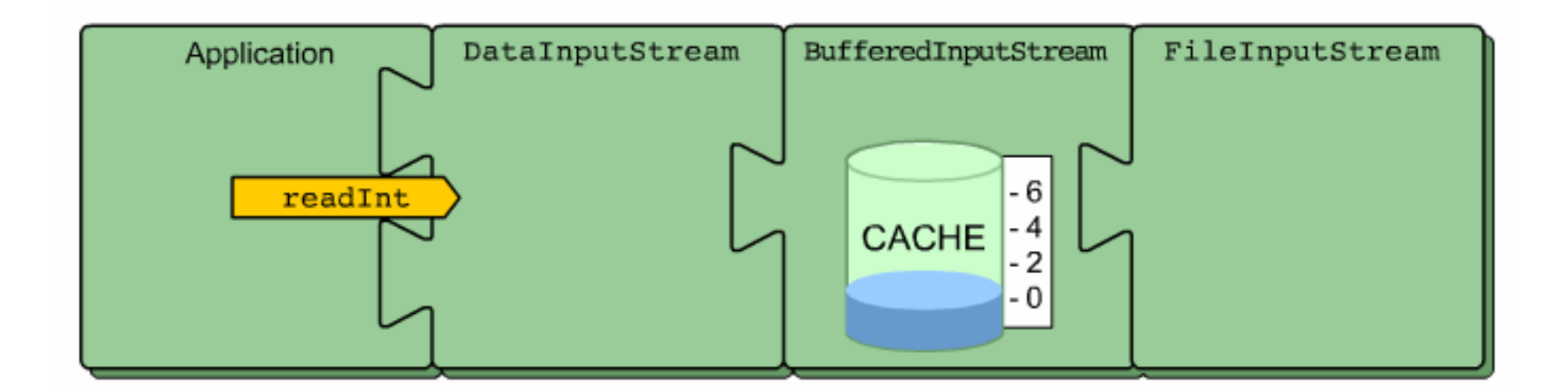

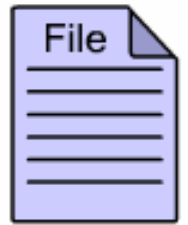

When an application invokes a method like readInt on a DataInputStream object, what happens beneath the surface?

## **Example: Stream Chaining 2**

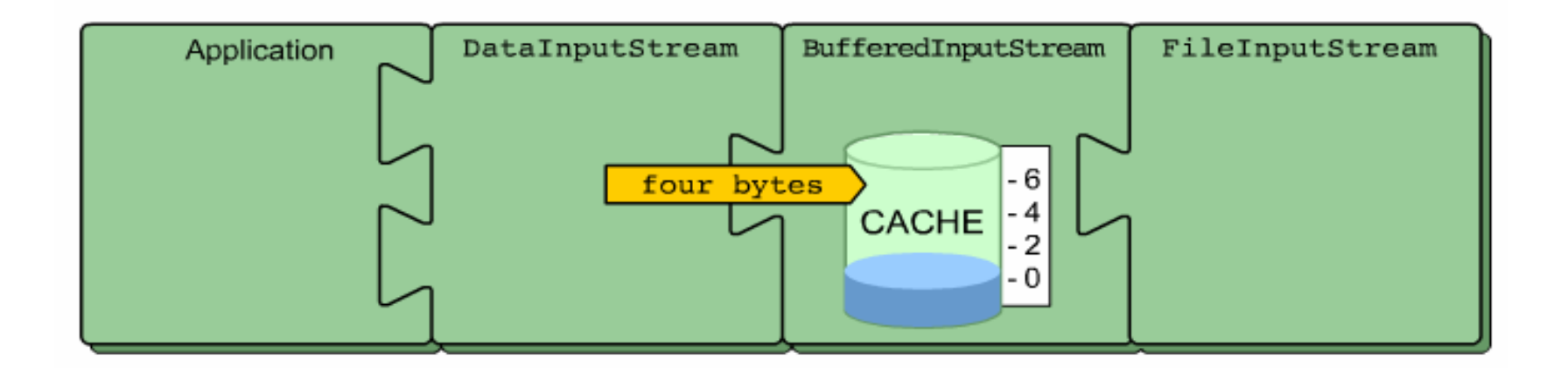

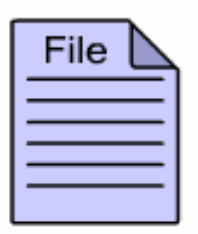

The DataInputStream object requests four bytes (the representation for an int type) from the BufferedInputStream object (a reference to which is contained within the DataInputStream object).

# **Example: Stream Chaining 3**

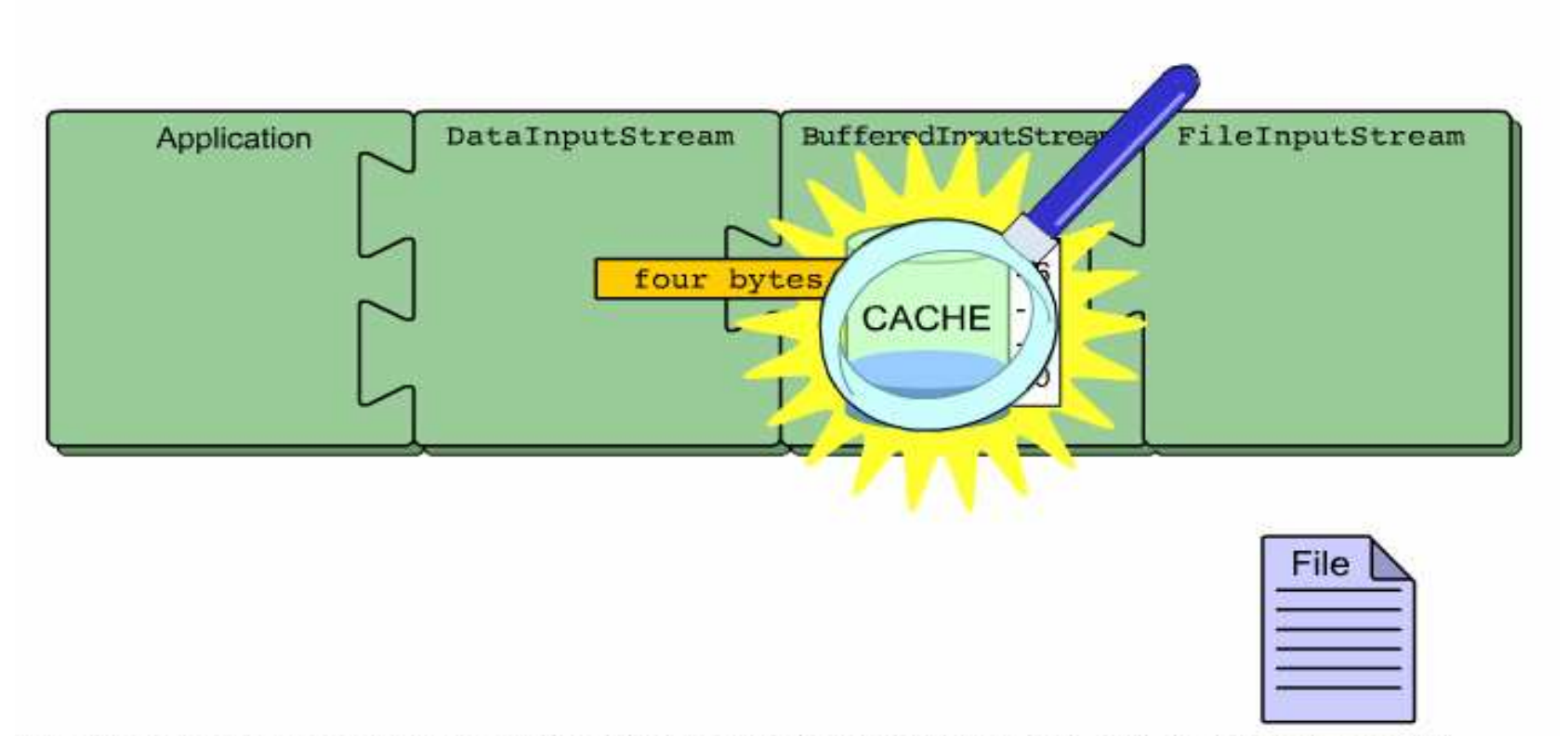

The BufferedInputStream object inspects its internal cache. If the cache does not contain four bytes of leftover data from a previous read, the BufferedInputStream object will request additional bytes from the FileInputStream object (a reference to which is contained within the BufferedInputStream object).

## **Example: Stream Chaining 4**

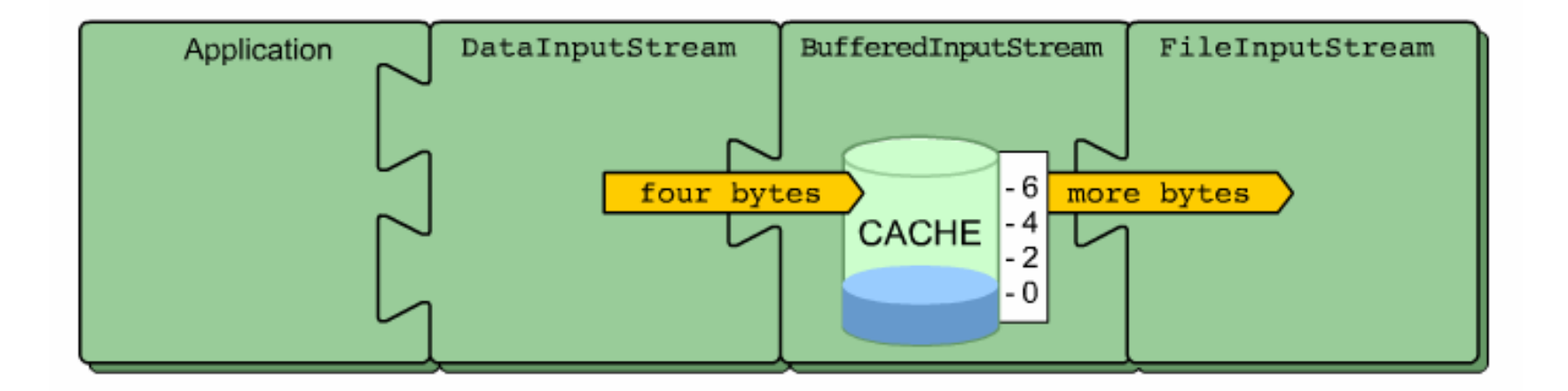

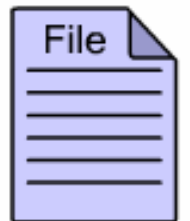

The BufferedInputStream object inspects its internal cache. If the cache does not contain four bytes of leftover data from a previous read, the BufferedInputStream object will request additional bytes from the FileInputStream object (a reference to which is contained within the BufferedInputStream object).

# **Example: Stream Chaining 5**

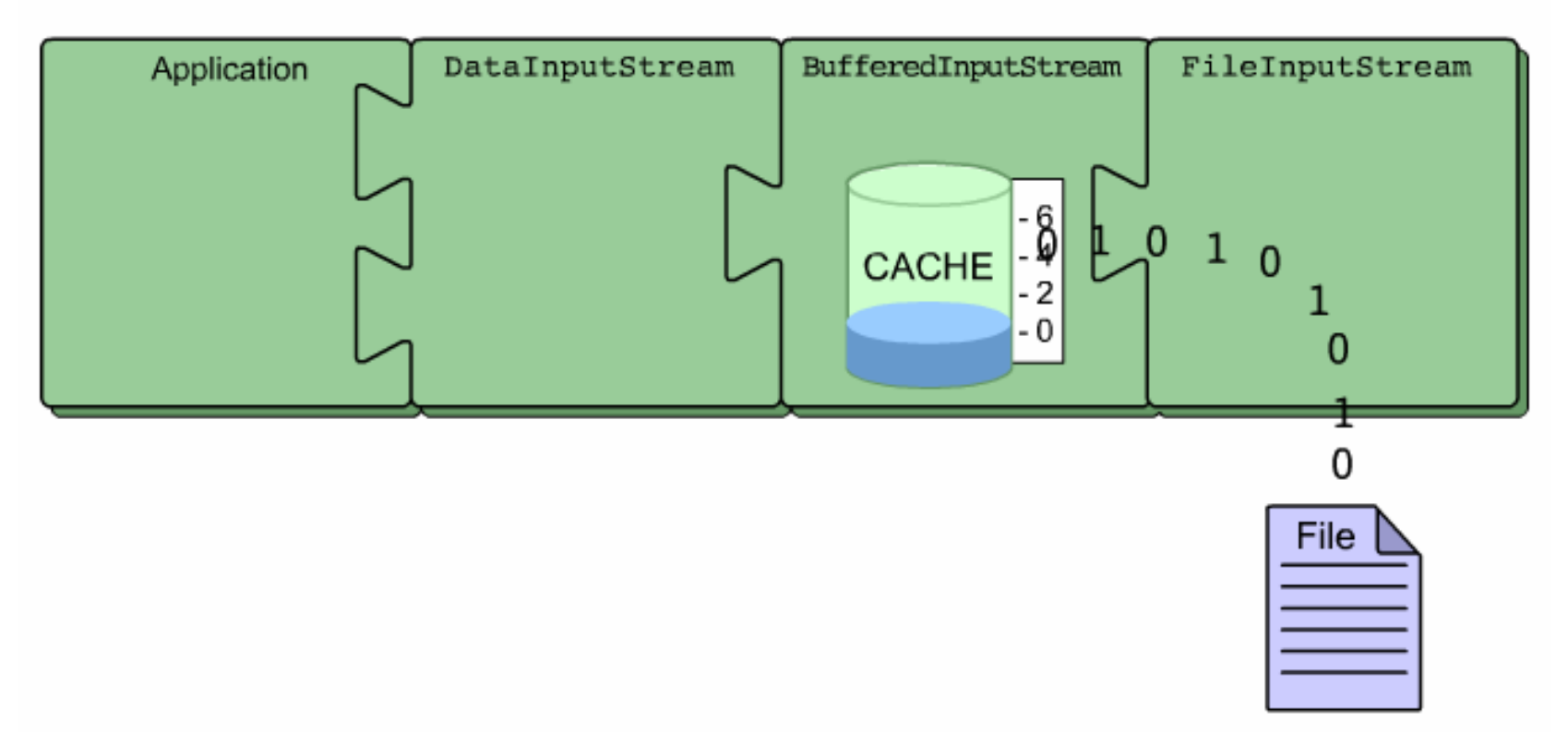

The FileInputStream object reads the requested numbers of bytes from the file and returns them to the BufferedInputStream object, which then caches the data in its internal storage buffer.

### **Example: Stream Chaining 6**

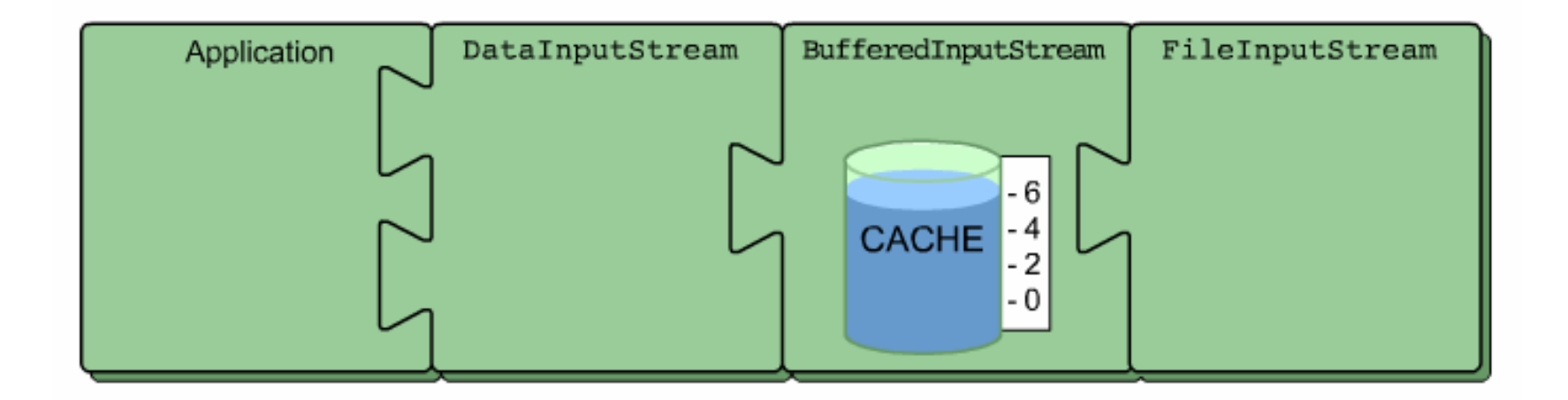

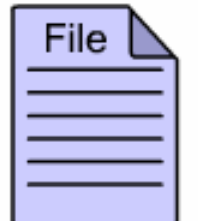

The FileInputStream object reads the requested numbers of bytes from the file and returns them to the BufferedInputStream object, which then caches the data in its internal storage buffer.

# **Example: Stream Chaining 7**

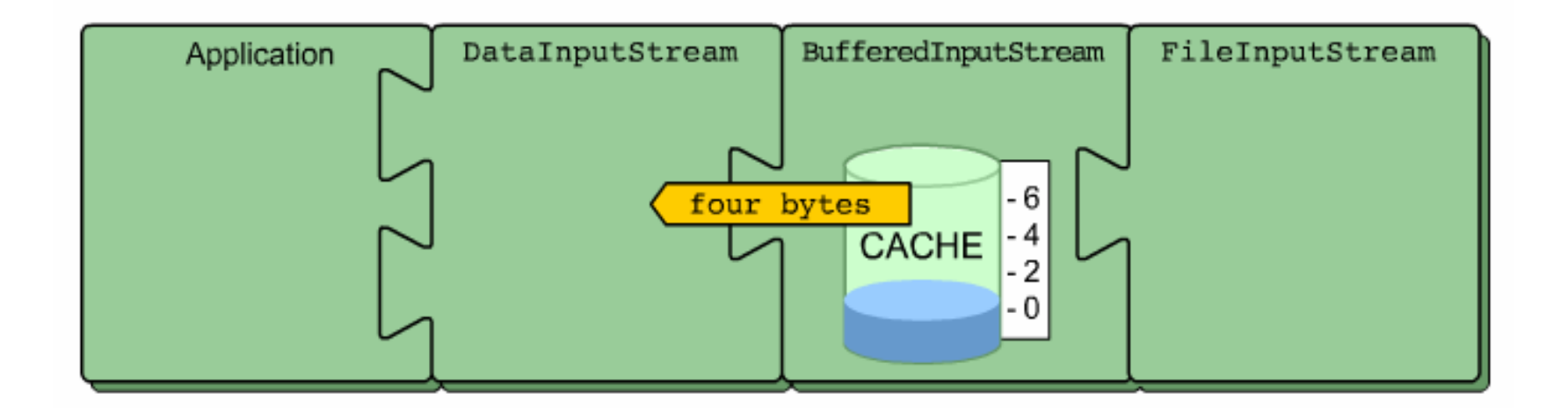

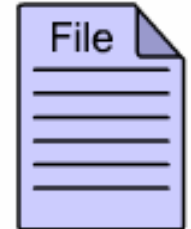

The BufferedInputStream object extracts the four bytes requested by the DataInputStream object from the cache and returns them to the calling method.

## **Example: Stream Chaining 8**

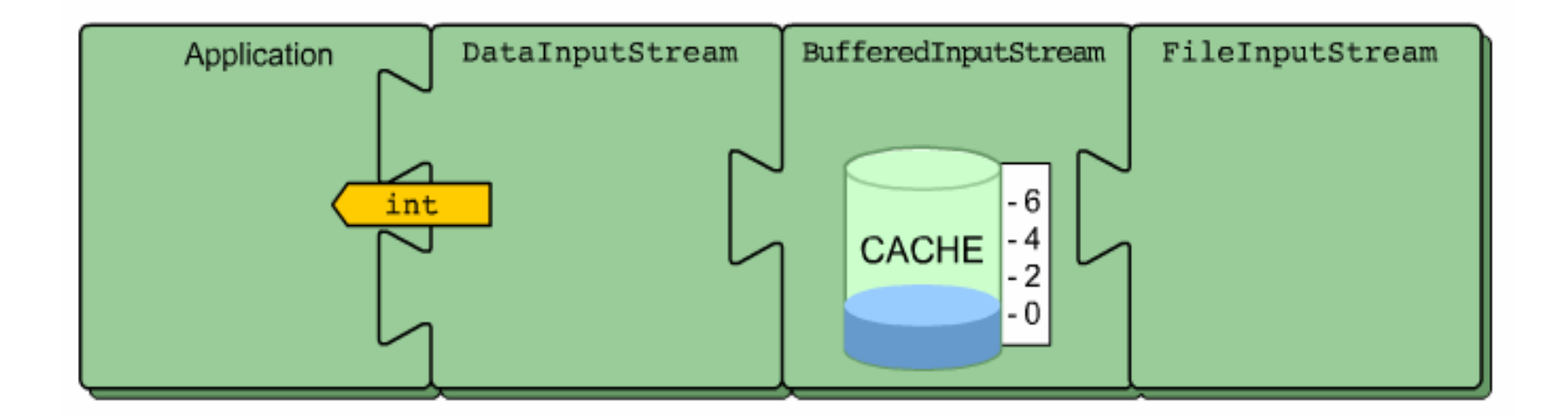

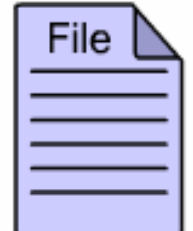

The DataInputStream object returns the four bytes to the application in the form of an int type.

### **IntputStream Chain**

FileInputStream theFile = new FileInputStream( "input.dat" ) ; BufferedInputStream theBuffer = new BufferedInputStream ( theFile ) : DataInputStream theData = new DataInputStream( theBuffer ) ;

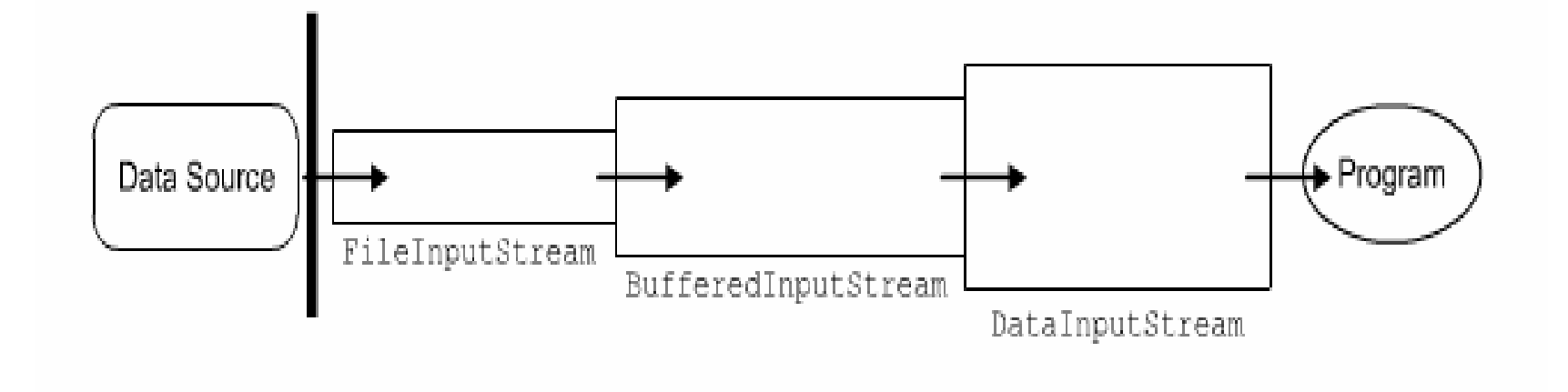

### **OutputStream Chain**

FileOutputStream theFile = new FileOutputStream( "output.dat" ) : BufferedOutputStream theBuffer = new BufferedOutputStream ( theFile ) : DataOutputStream theData = new DataOutputStream( theBuffer ) :

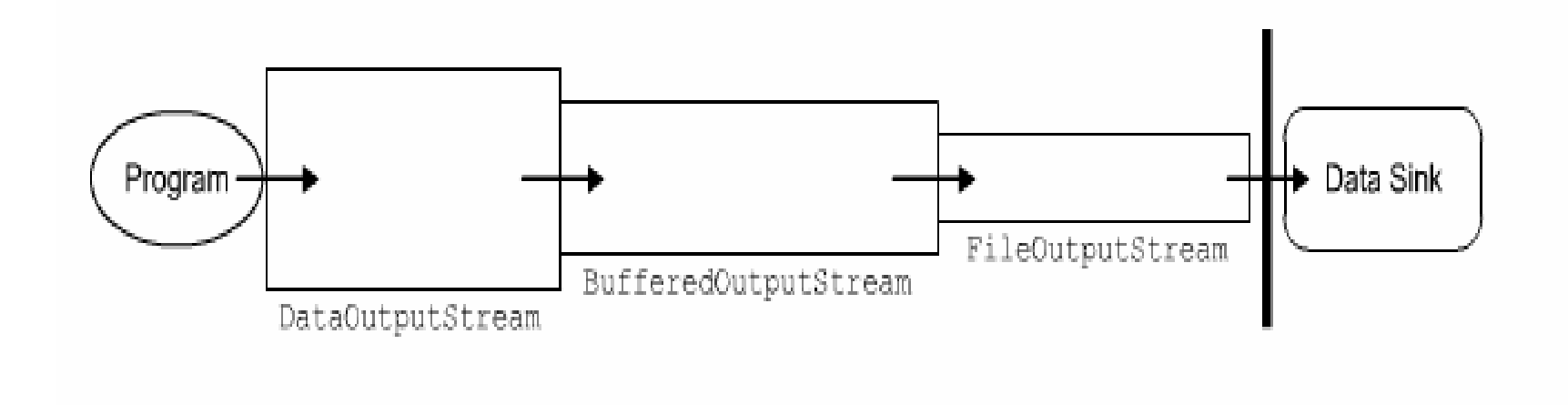

### File Operations

There are three non stream classes in  $\,$  java.io package.

1) File Class - represents a file on the local system

2) FilenameFilter class - is an interface used to filter a list of filenames

Each will be considered in details.

### File Class

Represents <sup>a</sup> file on the local filesystem.

Usage:

- 1) to identify <sup>a</sup> file
- 2) obtain information about the file
- 3) and even change information about the file

Constructors:

1) File(File parent, String child) 2) File(String pathname) 3) File(String parent, String child) 4) File(URI uri)

### Example: File 1

```
import java.io.File;
```

```
class FileDemo {
  static void p(String s) {
   System.out.println(s);
  }
```

```
public static void main(String args[]) {
  File f1 = new File("filename here");
  p("File Name: " + f1.getName());
  p("Path: " + f1.getPath());
 p("Abs Path: " + f1.getAbsolutePath());
  p("Parent: " + f1.getParent());
 p(f1.exists() ? "exists" : "does not exist");
  p(f1.canWrite() ? "writeable" : "not writeable");
  p(f1.canRead() ? "is readable" : "is not readable");
```
### Example: File 2

}

}

p("is " <sup>+</sup> (f1.isDirectory()?"" :"not <sup>a</sup> directory")); p(f1.isFile() ?"normal file":" <sup>a</sup> named pipe"); p(f1.isAbsolute() ? "absolute" : "not absolute"); p("File last modified: " <sup>+</sup> f1.lastModified()); p("File size: " <sup>+</sup> f1.length() <sup>+</sup> " Bytes");

### **Directories**

A directory is a  $_{\text{File}}$  that contains a list of other files and directories.

When you create a <code>File</code> object and it is a directory, the <code>isDirectory()</code> method will return true.

In this case you can call  $\texttt{list}$  ( ) on that object to extract the list of other files and directories inside.

The form of  $\mathtt{list}$  () is

```
String[] list();
```
The list of file is returned in an array of  $\texttt{String}$  objects.

# Example: Directories 1

```
import java.io.File;
class DirList {
 public static void main(String args[]) {
    String dirname = ''/iava";
    File f1 = new File(dirname);
    if (f1.isDirectory()) {
      System.out.println("Directory of " + dirname);
      String s[] = f1. list();
      for (int i=0; i < s.length; i++) {
        File f = new File(dirname + "/" + s[i]);
        if (f.isDirectory()) {
          System.out.println(s[i] + " is a directory");
        } else {
          System.out.println(s[i] + " is a file");
        }
```
# Example: Directories 2

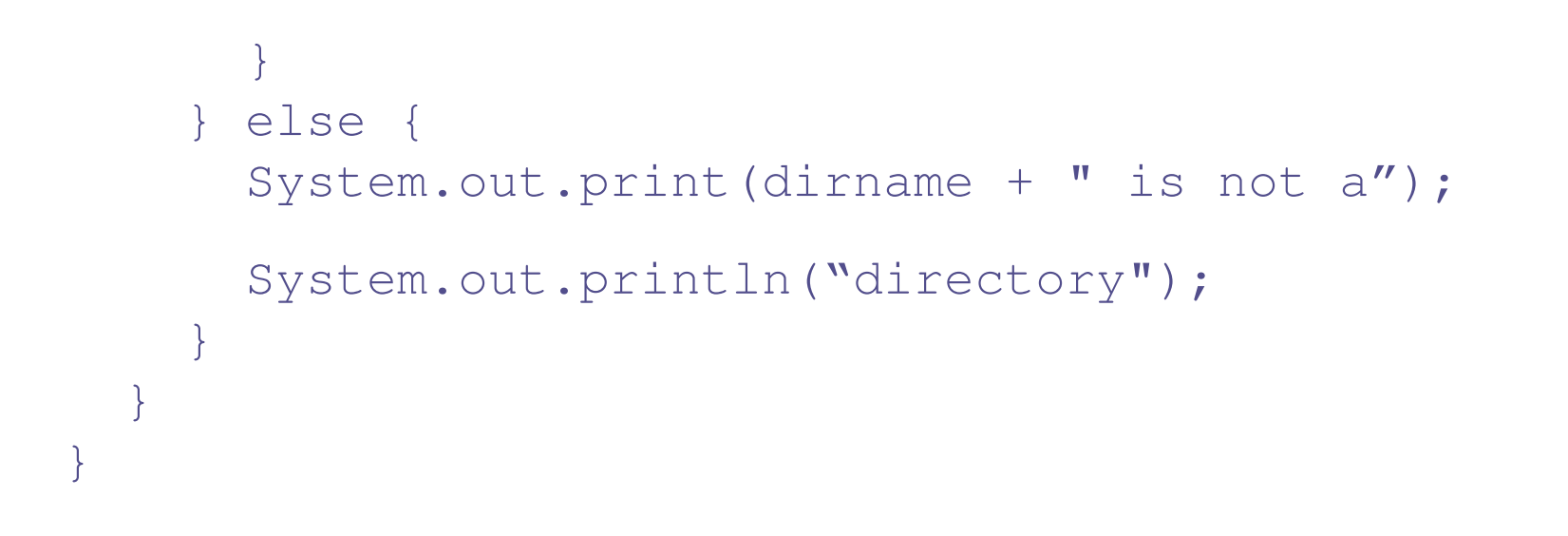

## Creating Directories

Another two useful  $\texttt{File}$  utility methods are:

1)  $mkdir()$  – creates a directory, returning  $true$  on success and  $false$ on failure.

Failure indicates that the path specified in the  $\texttt{File}$  object already exists, or that the directory cannot be created because the entire path does not exist yet.

 $2)$  mkdirs() – to create directories for which no path exists, it creates both a directory and all the parents of the directory

### FilenameFilter

To limit the number of files returned by the  $\mathtt{list}$  ( ) method to include only those files that match <sup>a</sup> certain type of filename pattern, or filter, use the  $\sf{second}$  form of <code>list()</code> .

```
The second form of {\tt list} ( ) is:
String[] list(FilenameFilter ffobj);
```
FilenameFilter **defines only a single method**, accept (), **which is** called once for each file in a list.

The  $\texttt{accept}$  () method returns  $\texttt{true}$  for files in the directory specified by directory that should be included in the list and returns  $f$ alse if otherwise.

# Example: FilenameFilter 1

```
import java.io.*;
```
public class OnlyExt implements FilenameFilter { String ext;

```
public OnlyExt(String ext) {
  this.ext = "." + ext;
}
```
public boolean accept(File dir, String name) { return name.endsWith(ext);

```
}
```
## Example: FilenameFilter 2

Here is <sup>a</sup> modified version of directory listing program. Now it display only classes that use . <code>html</code> extension.

```
import java.io.*;
class DirListOnly {
 public static void main(String args[]) {
    String dirname = ''/iava";
    File f1 = new File(dirname);
    FilenameFilter only = new OnlyExt("html");
    String s[] = f1. list (only);
    for (int i=0; i < s.length; i++) {
      System.out.println(s[i]);
    }
  }
}
```
### Stream Benefits

The Streaming interface to I/O in Java provides:

- 1) A clean abstraction for complex and often cumbersome task.
- 2) The composition of filtered stream classes allows you to dynamically build the custom streaming interface to suit your data transfer requirements.
- 3) Java programs written to adhere to the abstract, high level-level InputStream, OutputStream, Reader and Writer classes will function properly in the future even when new and improved concrete stream classes are invented.
- 4) Serialization of object is expected to play an increasingly important role in Java Programming in the future.

# Lab Work: Input and output

- 1) Write a program that reads the content of  $C: \D{\circ}$  ments and Settings\All Users" on your local system.
- 2) Write <sup>a</sup> program that counts the total number of directories and files you have in the path.
- 3) Archive at least one of the subdirectories of All Users folder and save it in zip format in your folder on the network.
- 4) Study and use java.util.zip package by referring to the API documentation for the appropriate classes to use in this exercise.
## Project Exercise 2

- 1) Implement the client component of your software architecture which satisfies your use case model. Provide <sup>a</sup> web interface for users and desktop interface for back office processing. Implementation should be carried out using Java swing library.
- 2) Check for the consistency between your implementation and your design class diagrams (in your design model). For instance, are all your design classes implemented?
- 3) Check for the consistency between the dynamic aspect of your architecture (instance level collaboration diagrams) and your implementation
- 4) Update your implementation model indicating the implementing artifacts for your client component.

Note: Provide appropriate version control for all artifacts (models and codes)

## Networking

## Course Outline

- 1) introduction
- 2) streams
- 3) networking
- 4) database connectivity
- 5) architectures
	- a) message-orientation
		- 1) javamail
		- 2) jm s
	- b) distributed objects
		- 1) <sup>r</sup> mi
		- 2) corba
		- 3) JavaIDL
- 6) summary

## Outline: Networking

Presents the network programming in Java language.

Main points:

- 1) Review the basic network concepts and Java Implementation.
- 2) Discuss the usage of java.net package.
- 3) Introduce the Secure Socket.
- 4) Introduce the New I/O API.
- 5) Introduce the Java implementation for UDP protocol.

#### **Overview**

- 1) introduction
- 2) basic network concepts and Java Implementation
- 2) Implementation
- 3) JMS programming model and implementation
- 4) advance configuration
- 5) summary

#### Why Java

Why use Java for Networking?

- a) Java was the first programming language designed from the ground up with networking in mind.
- b) Java provides easy solutions to two crucial problem for Internet networking — platform independence and security.
- c) It is far easier to write network programs in Java than in almost any other language.
	- $\bullet$ • In the fully functional applications, very little code is devoted to networking.

## Network programs with Java 1

Examples that <sup>a</sup> Network Program can do:

a) Server-Client

Examples: RssOwl (http://rssowl.sourceforge.net/)

b) Peer-to-Peer

Examples: LimeWire (http://limewire.org/)

Azureus (http://azureus.sourceforge.net/)

## Network programs with Java 2

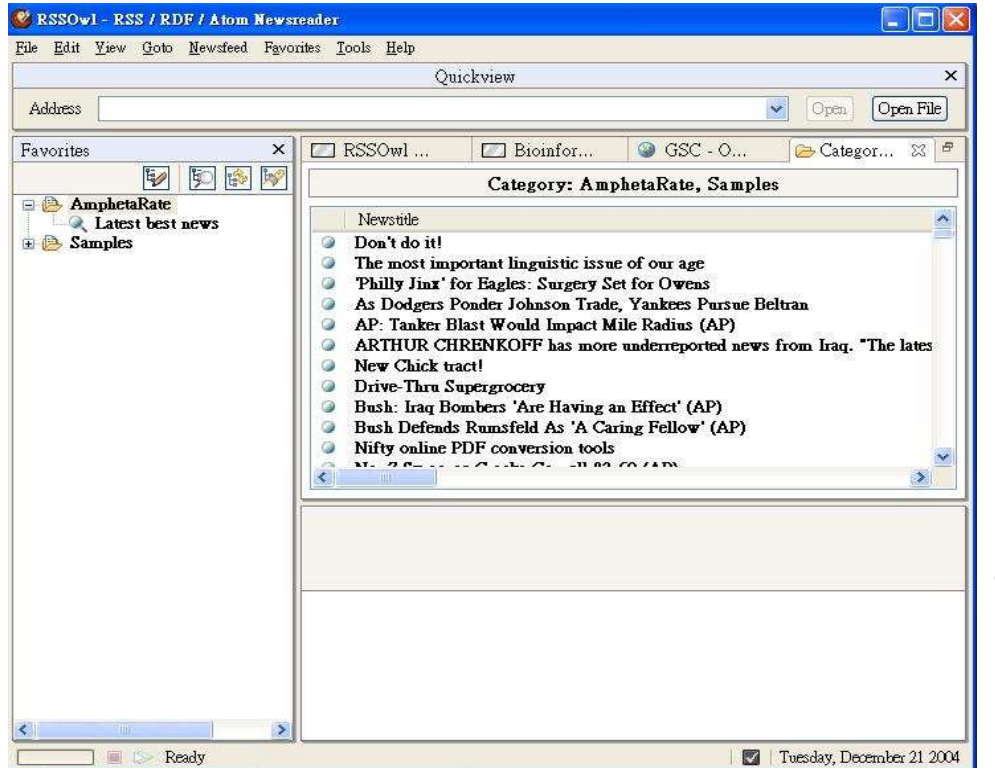

http://rssowl.sourceforge.net/

- RssOwl combines news fromdifferent sources and allows the user to browse using <sup>a</sup> modern graphical user interface.
- $\bullet$  Unlike <sup>a</sup> web browser, this program can continuously update the data in real time.

## Network programs with Java 3

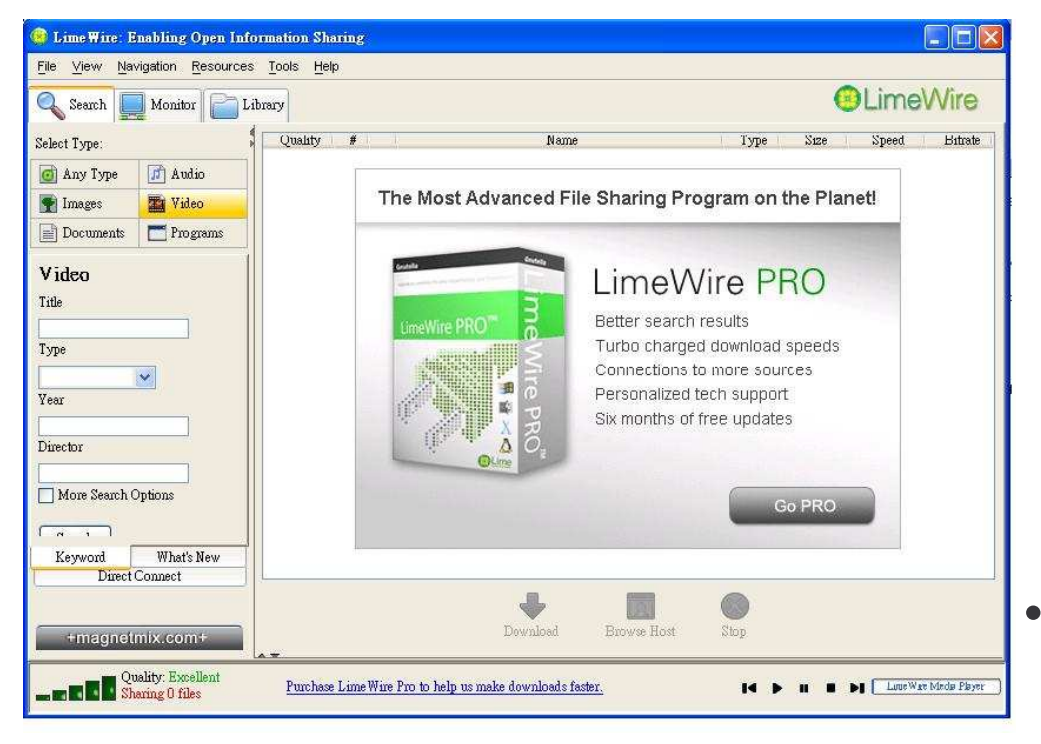

#### http://www.limewire.org/

- LimeWire enables the clients to query each other and transfer files among themselves.
- $\bullet$ • LimeWire is an open source pure Java application that uses a Swing GUI and standard Java networking classes.

## Network programs with Java 4

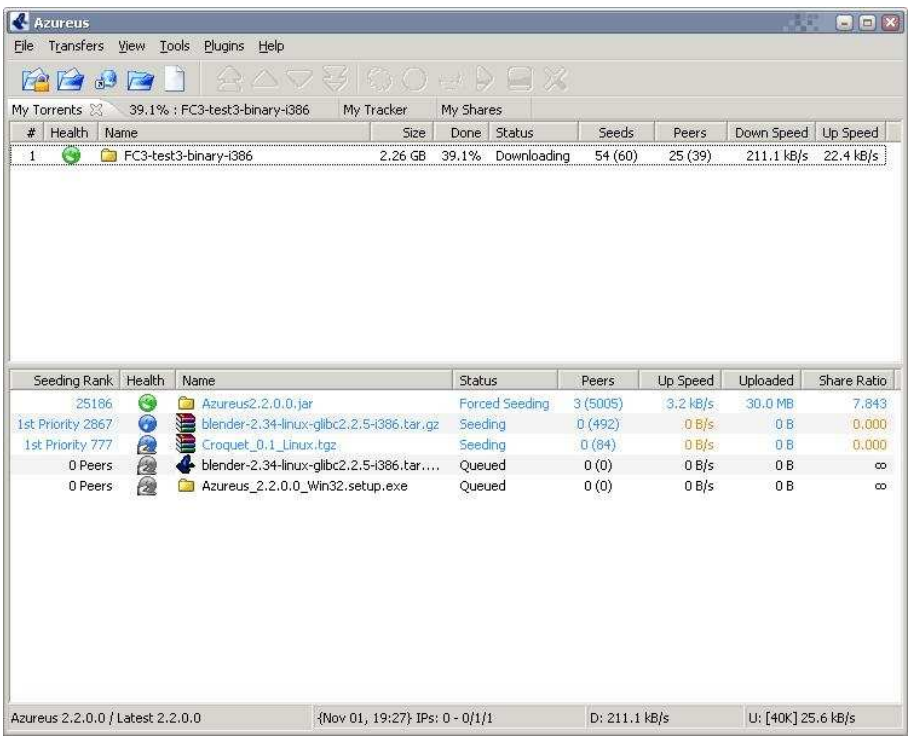

http://azureus.sourceforge.net

- • Azureus is one of the BitTorrent clients written in pure Java.
- $\bullet$  BitTorrent is designed to serve files that can be referenced fromknown keys
- •• Downloaders can sharing a file while they're still downloading it.

### Concepts for network program

Important concepts needed for writing network program in Java

- 1) Communication protocols: TCP and UDP
- 2) Ports and Internet Addresses
- 3) Sockets
- 4) Uniform Resource Locator (URL)
- 5) Uniform Resource Identifier (URI)
- 6) Streams and Threads (Covered in previous sessions)
- 7) Classes in java.net and java.io packages

#### Network Layers

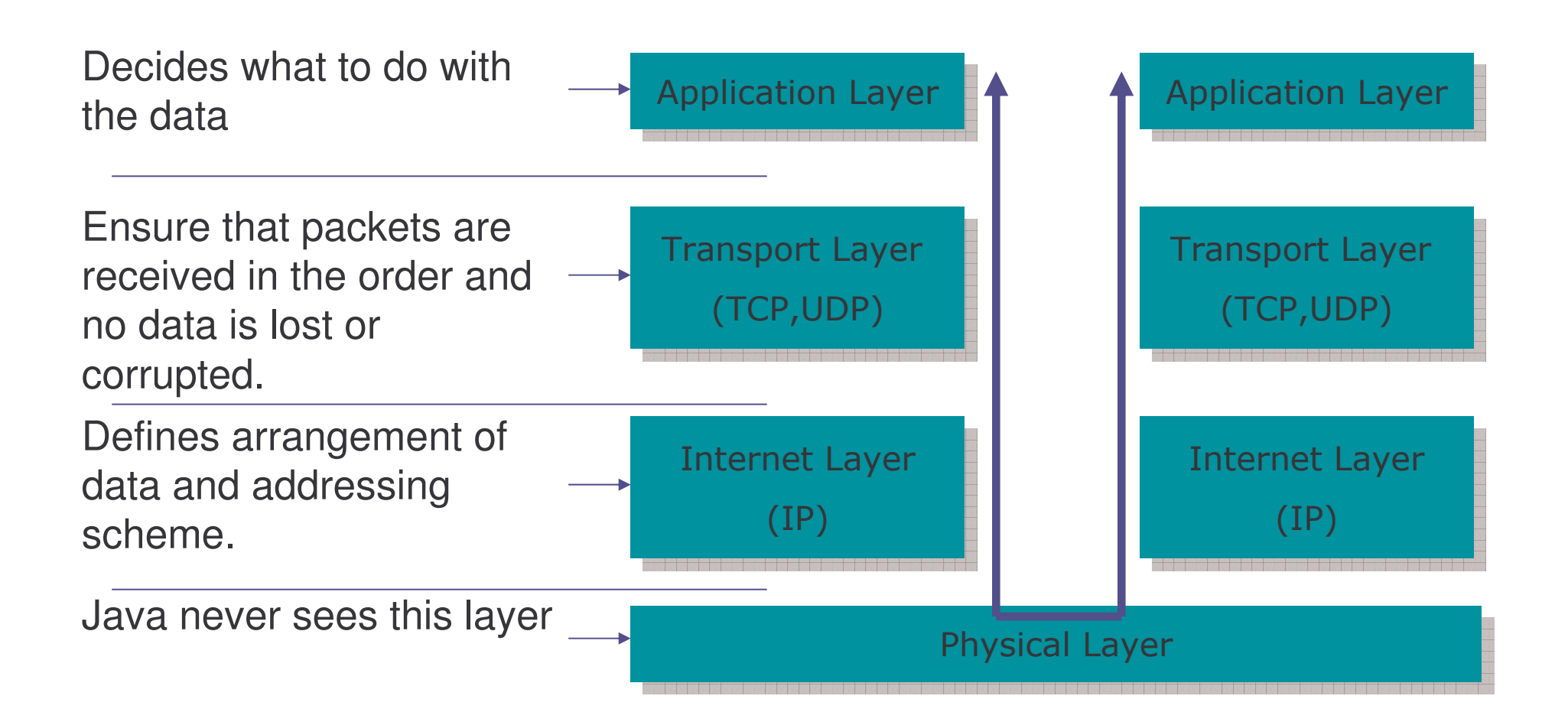

## TCP and UDP

Java only supports TCP (Transmission Control Protocol ), UDP (User Datagram Protocol) and application layer protocols built on top of these.

Characteristics of TCP and UDP :

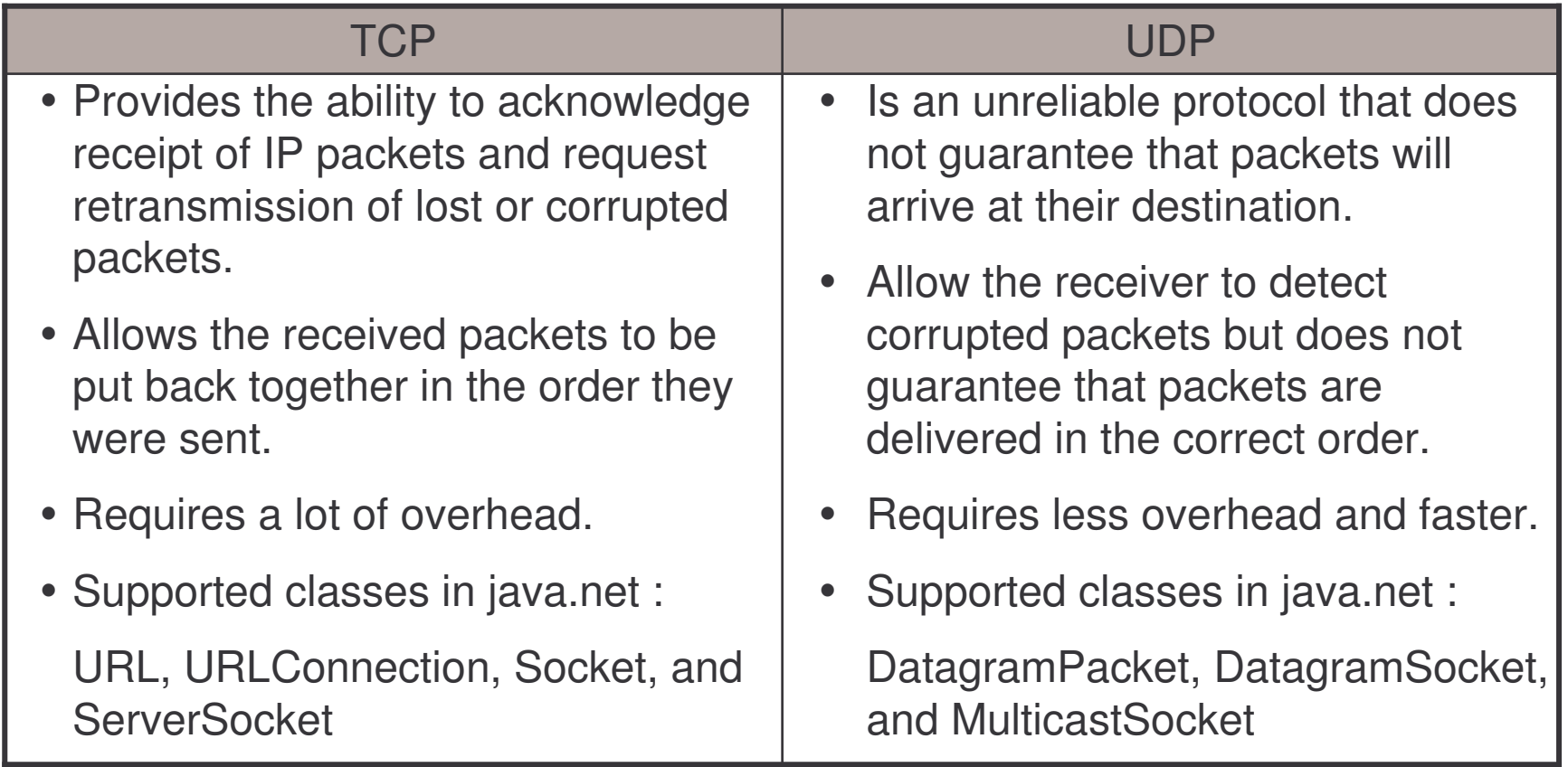

#### **Ports**

Each port from the server can be treated by the clients as <sup>a</sup> separate machine offering different services.

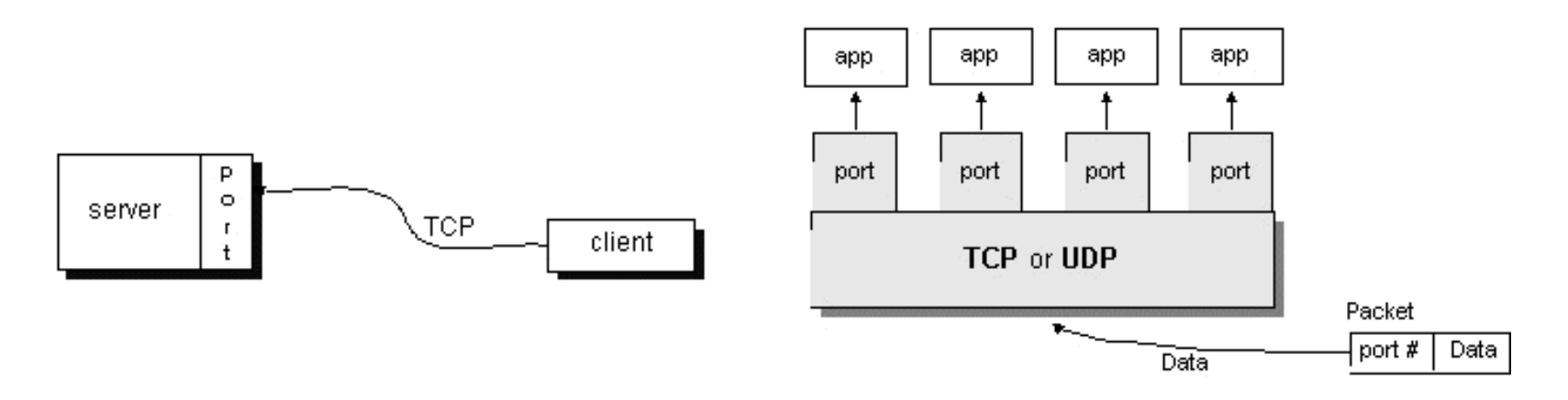

Port numbers are represented by 16-bit numbers. (0 to 65,535)

The port numbers ranging from 0 - 1023 reserved for use by wellknown services such as HTTP and FTP and other system services.

#### **Sockets**

You can reach required service via its network and port IDs. what then?

- a) If you are <sup>a</sup> client
	- • you need an API that will allow you to send messages to that service and read replies from it
- b) If you are <sup>a</sup> server
	- •you need to be able to create <sup>a</sup> port and listen at it.
	- $\bullet$  you need to be able to read the message comes in and reply to it.

The **Socket** and **ServerSocket** are the Java client and server classes to do this.

# Example : Sending Email 1

E-mail is sent by socket communication with port 25 on <sup>a</sup> computer system.

open <sup>a</sup> socket connected to port 25 on some system, and speak "mail protocol" to the daemon at the other end.

## Example : Sending Email 2

```
import java.io.*;
import java.net.*;
public class SendEmail {
  public static void main(String args[]) throws
  IOException {
     Socket sock;
     DataInputStream dis;
     BufferedReader br;
     PrintStream ps;
     System.out.println(">>> Connect
                  mailhost.iist.unu.edu");
     sock = new Socket("mailhost.iist.unu.edu", 25);
     dis = new DataInputStream(sock.getInputStream());
```
## Example : Sending Email 3

- br <sup>=</sup> new BufferedReader (new InputStreamReader(dis));
- ps <sup>=</sup> new PrintStream( sock.getOutputStream());
- System.out.println( br.readLine() );
- System.out.println(">>> Hello UNU/IISTT");
- ps.println("Hello UNU/IIST");
- System.out.println( br.readLine() );
- System.out.println(">>> Mail From:
- oluotes@yahoo.com");
- ps.println("MAIL FROM:milton\_hm@hotmail.com");
- System.out.println( br.readLine() );
- String Addressee= "milton@iist.unu.edu";

## Example : Sending Email 4

- System.out.println(">>> Rcpt to: " <sup>+</sup> Addressee);
- ps.println("RCPT TO: " <sup>+</sup> Addressee );
- System.out.println( br.readLine() );
- System.out.println(">>> Send \"data\"");
- ps.println("DATA");
- System.out.println( br.readLine() );
- System.out.println(">>>>>>>>>>>");
- System.out.println(">>> This is the message\n that Java sent");
- System.out.println(">>> We are testing Socket Programming");
- System.out.println(">>> in eMacao Training program.");
- System.out.println(">>>>>>>>>>>");

## Example : Sending Email 5

- ps.println("This is the message\n that Java sent");
- ps.println("We are testing Socket Programming");
- ps.println("in eMacao Training program.");
- System.out.println(">>> .");
- ps.println(".");
- System.out.println( br.readLine() );
- System.out.println(">>> QUIT");
- ps.println("QUIT");
- System.out.println( br.readLine() );
- ps.flush();
- sock.close();
- }

}

#### Internet Addressing

Internet address ( IP address) is <sup>a</sup> unique number for identifying <sup>a</sup> device connected to the Internet.

The current standard is IPv4 which are four bytes long.

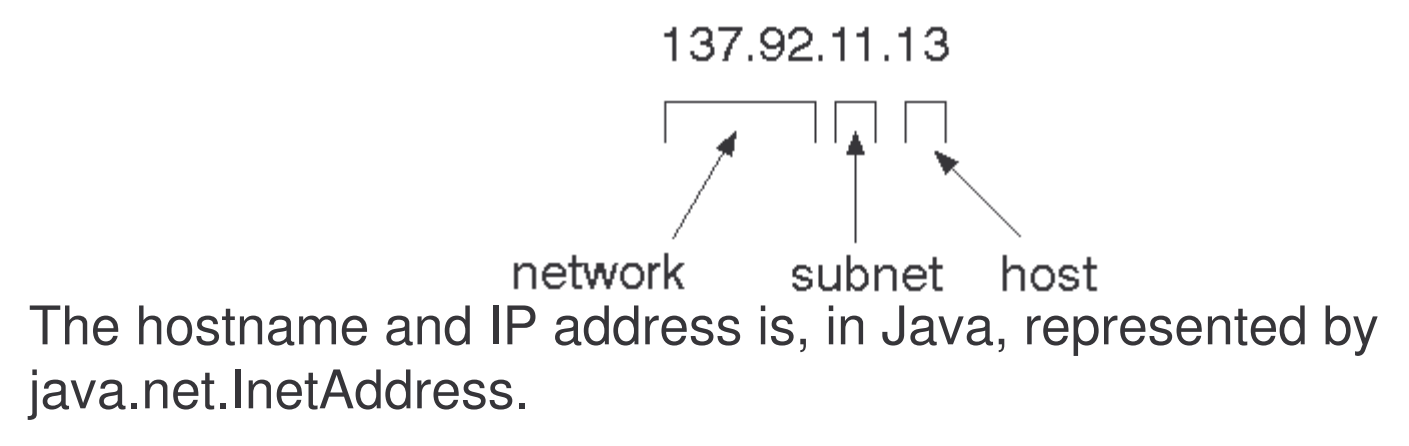

InetAddress is used by many other networking classes, including Socket, ServerSocket, URL, DatagramSocket, DatagramPacket, and more.

#### Example

}

The following program will print out the IP address of the www.iist.unu.edu

```
import java.net.*;
public class IISTByName {
  public static void main (String[] args) {
   try { InetAddress address =
     InetAddress.getByName ("www.iist.unu.edu") ;
     System.out.println(address);
   } catch (UnknownHostException ex) {
        System.out.println("Could not find
          www.iist.unu.edu ");
   }
  }
```
#### InetAddress methods

Useful methods:

- a) static InetAddress getByName(String host)
- b) static InetAddress getLocalHost()
- c) String getHostAddress(); // in dotted form
- d) String getHostName();

The  $\mathtt{java.net}$  . URL is an abstraction of a Uniform Resource Locator (URL).

URLs are composed of five pieces:

- 1. The scheme, also known as the protocol
- 2. The authority
- 3. The path
- 4. The query string
- 5. The fragment identifier, also known as the section or ref

<scheme>://<authority><path>?<query>#<fragment>

For example, given the URL :

http://www.ibiblio.org/javafaq/javabooks/index.html?isbn=123456789#toc

- 1. scheme : http
- 2. authority : www.ibiblio.org
- 3. path : /javafaq/books/javabooks/index.html
- 4. query string : isbn=123456789
- 5. fragment identifier : toc

The authority may further be divided into the user info, the host, and the port.

For example, in the URL http://admin@www.blackstar.com:8080/

- 1. user info : admin
- 2. host : www.blackstar.com
- 3. port : 8080

The java.net.URL class provides static methods for getting the above mentioned information:

- a) getFile( )
- b) getHost()
- c) getPort( )
- d) getProtocol()
- e) getRef()
- f) getQuery( )
- g) getPath( )
- h) getUserInfo( )
- i) getAuthority( )

Unlike the InetAddress objects, you can construct instances of java.net.URL using one of its six constructors.

- 1) public URL(String url) throws MalformedURLException
- 2) public URL(String protocol, String hostname, String file) throws MalformedURLException
- 3) public URL(String protocol, String host, int port, String file) throws MalformedURLException
- 4) public URL(URL base, String relative) throws MalformedURLException

- 5)public URL(URL base, String relative, URLStreamHandler handler) // 1.2 throws MalformedURLException
- 6)public URL(String protocol, String host, int port, String file, // 1.2 URLStreamHandler handler) throws MalformedURLException

## Example 1

The following program will test the protocol supported by the browser:

```
import java.net.*;
public class ProtocolTester {
   public static void testProtocol(String url) {
    try {
      URL u = new URL(url);
      System.out.println(u.getProtocol( ) + " is
      supported");
    }
    catch (MalformedURLException ex) {
      String protocol =
      url.substring(0, url.indexOf(':'));
      System.out.println(protocol + " is not
      supported");
    }
  }
}
```
#### Example 2

You can test it with the following Tester:

```
public class Tester {
```
public static void main(String[] args) {

- ProtocolTester.testProtocol("http://www.adc.org");
- ProtocolTester.testProtocol("https://www.amazon.co m/exec/obidos/order2/");
- ProtocolTester.testProtocol("ftp://metalab.unc.edu /pub/languages/java/javafaq/");

## Lab Work: URL 1

1) Write <sup>a</sup> program that will split the input URL into corresponding parts.

```
Given: java URLSplitter
  http://www.unu.iist.edu/demoweb/html-
  primer.html#A1.3.3.3
Output:
  The output will be:
  The URL is http://www.unu.iist.edu/demoweb/html-
  primer.html#A1.3.3.3
  The scheme is http
  The user info is null
  The host is www.unu.iist.edu
  The port is -1
  The path is /demoweb/html-primer.html
  The ref is A1.3.3.3
  The query string is null
```
## Lab Work: URL 2

Try to test your program using the following URL:

```
ftp://mp3:mp3@138.247.121.61:21000/c%3a/
http://www.oreilly.com
http://www.ibiblio.org/nywc/compositions.phtml?catego
ry=Piano
http://admin@www.blackstar.com:8080/
```
2) What is the difference between file and path?

## Retrieving Data from <sup>a</sup> URL

The URL class provides methods for retrieving data from <sup>a</sup> URL:

- public InputStream openStream( ) throws IOException
- public URLConnection openConnection( ) throws IOException
- public URLConnection openConnection(Proxy proxy) throws IOException // 1.5
- public Object getContent( ) throws IOException
- public Object getContent(Class[] classes) throws IOException // 1.3

## Retrieving Data from <sup>a</sup> URL 1

Procedure to use the methods:

```
1) Create an URL object
```

```
e.g. URL u = new URL("http://www.iist.unu.edu");
```
2) Open an InputStream object directly from the URL object

```
e.g. InputStream in = u.\text{openStream} ( );
```
- 3) Or open an URLConnection object from the URL object and then get an InputStream object from the URLConnection object .
	- e.g. URLConnection uc = u.openConnection(); InputStream in =  $uc.getInputStream()$ ;
- 4) In either case, you will have an InputStream. What's followed is the normal I/O procedure for getting data.
- 5) Don't forget to put the try catch block for catching the MalformedURLException and IOException.

## Retrieving Data from <sup>a</sup> URL 2

What is the difference between using the openStream and openConnection method?

- 1) openStream method only give you the access to the raw data and cannot detect the encoding information.
- 2) openConnection method opens <sup>a</sup> socket to the specified URL and returns a URLConnection object.
- 3) The URLConnection object gives you access to everything sent by the server. You can access all the metadata specified by the protocol such as the scheme. The URLConnection class also lets you write data to as well as read from <sup>a</sup> URL.
e-Macao-16-3-187

# Retrieving Data from <sup>a</sup> URL 3

The following methods are used to access the header fields and the contents after the connection is made to the remote object:

- 1)getContent
- 2)getHeaderField
- 3)getInputStream
- 4)getOutputStream

e-Macao-16-3-188

# Retrieving Data from <sup>a</sup> URL 4

Certain header fields are accessed frequently. The methods:

- 1) getContentEncoding
- 2) getContentLength
- 3) getContentType
- 4) getDate
- 5) getExpiration
- 6) getLastModifed

## Example : Reading from URL 1

```
import java.net.*;
import java.io.*;
public class URLConnectionReader {
  ublic static void main(String[] args) throws
  Exception {
        URL yahoo = new URL("http://www.yahoo.com/");
        URLConnection yc = yahoo.openConnection();
        BufferedReader in = new BufferedReader(
        new InputStreamReader (yc.getInputStream()));
```
String inputLine;

e-Macao-16-3-190

# Example : Reading from URL 2

```
while ((inputLine = in.readLine()) != null)
            System.out.println(inputLine);
        in.close();
    }
```
}

## Uniform Resource Identifier (URI)

A Uniform Resource Identifier (URI) is an abstraction of <sup>a</sup> URL.

Most URIs used in practice are URLs, but most specifications and standards such as XML are defined in terms of URIs

In Java 1.4 and later, URIs are represented by the  $\mathtt{java.net}$  . <code>uRI</code> class.

you should use the URL class when you want to download the content of <sup>a</sup> URL and the URI class when you want to use the URI for identification rather than retrieval.

When you need to do both, you may convert from <sup>a</sup> URI to <sup>a</sup> URL with the toURL( ) method, and in Java 1.5 you can also convert from <sup>a</sup> URL to <sup>a</sup> URI using the toURI( ) method of the URL class.

e-Macao-16-3-192

## Uniform Resource Identifier (URI)

A URI reference has up to three parts: <sup>a</sup> scheme, <sup>a</sup> scheme-specific part, and <sup>a</sup> fragment identifier. The general format is: *scheme*:*scheme-specific-part*:*fragment* .

Getter methods:

- 1) public String getScheme( )
- 2) public String getSchemeSpecificPart( )
- 3) public String getRawSchemeSpecificPart( )
- 4) public String getFragment( )
- 5) public String getRawFragment( )

## Lab Work: URI

- 1) Write <sup>a</sup> program that will split the input URI into corresponding parts.
- 2) List the methods you can get form the URI class using the javadoc.

# Networking Examples

Now you have the basic concepts for different components for Java networking. Let's try to start some simple experiments.

e-Macao-16-3-195

## A Simple Example

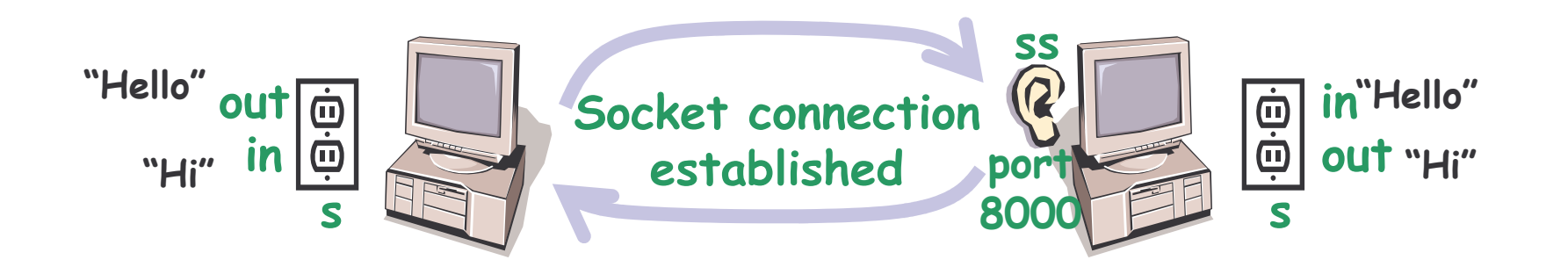

### Create a Server

#### How to create a server?

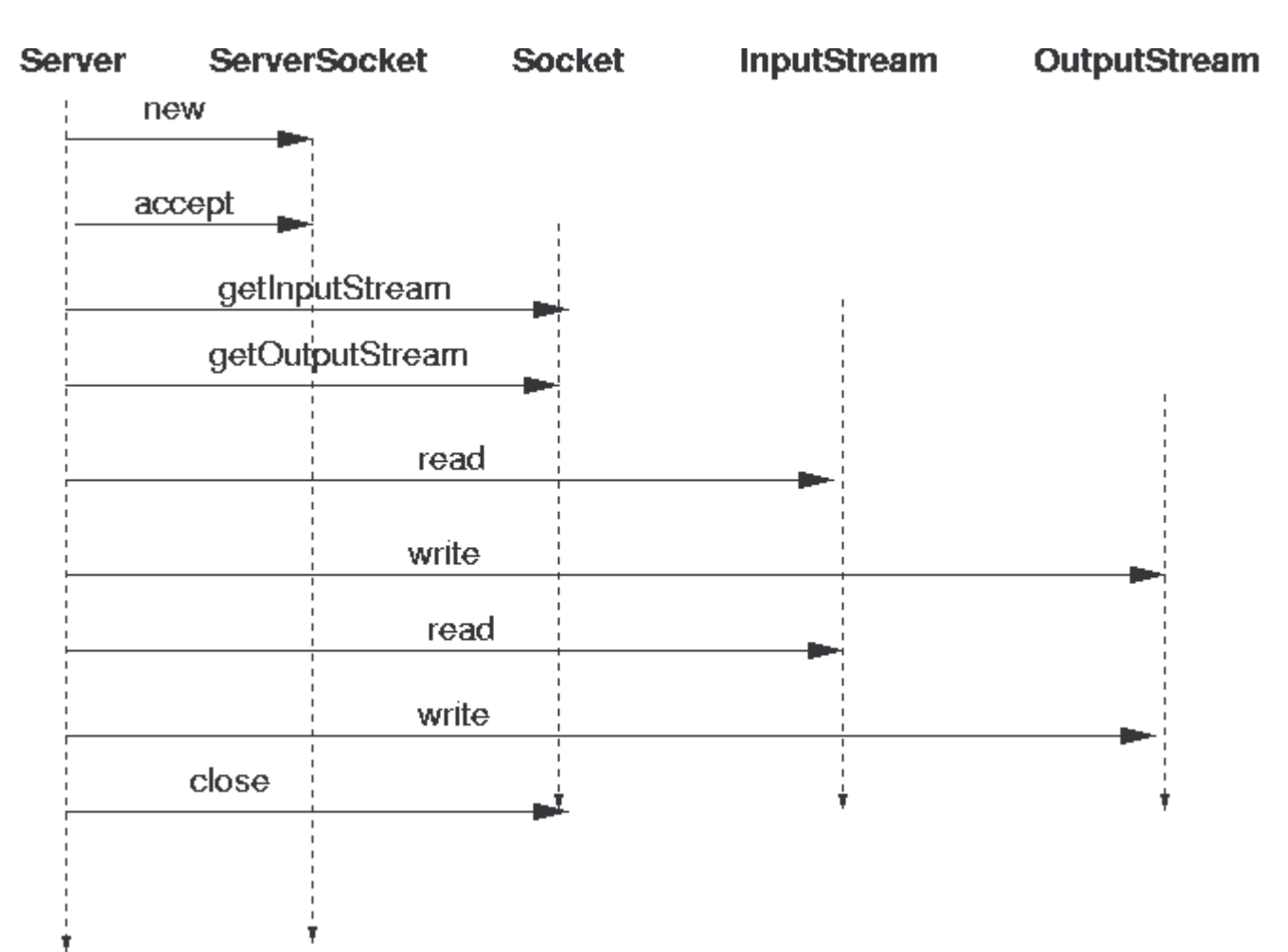

```
import java.io.*;
import java.net.*;
public class EchoServer {
  public static int MYECHOPORT = 8189;
    public static void main(String argv[]) {
      ServerSocket s = null;
      try {
          s = new ServerSocket(MYECHOPORT);
      } catch(IOException e) {
          System.out.println(e);
          System.exit(1);
      }
```

```
while (true) {
          Socket incoming = null;
          try {
            incoming = s.accept();
          } catch(IOException e) {
            System.out.println(e);
            continue;
          }
          try {
            incoming.setSoTimeout(10000); //10 seconds
          } catch(SocketException e) {
            e.printStackTrace();
          }
```
try { handleSocket(incoming);

```
} catch(InterruptedIOException e) {
```

```
System.out.println("Time expired " + e);
```

```
} catch(IOException e) {
```

```
System.out.println(e);
```

```
}
```
}

```
try {
```

```
incoming.close();
```

```
} catch(IOException e) {
```

```
// ignore
```

```
}
```

```
public static void handleSocket(Socket incoming)
     throws IOException {
     BufferedReader reader =
          new BufferedReader(new InputStreamReader(
                         incoming.getInputStream()));
     PrintStream out =
          new PrintStream(incoming.getOutputStream());
     out.println("Hello. Enter BYE to exit");
```

```
boolean done = false;
while ( ! done) {
    String str = reader.readLine();
```

```
if (str == null) {
             done = true;
            System.out.println("Null received");
          }
          else {
            out.println("Echo: " + str);
             if (str.trim().equals("BYE"))
                 done = true;
          }
             }
      incoming.close();
    }
}
```
### Create a Client

How to create a client connected to a sever?

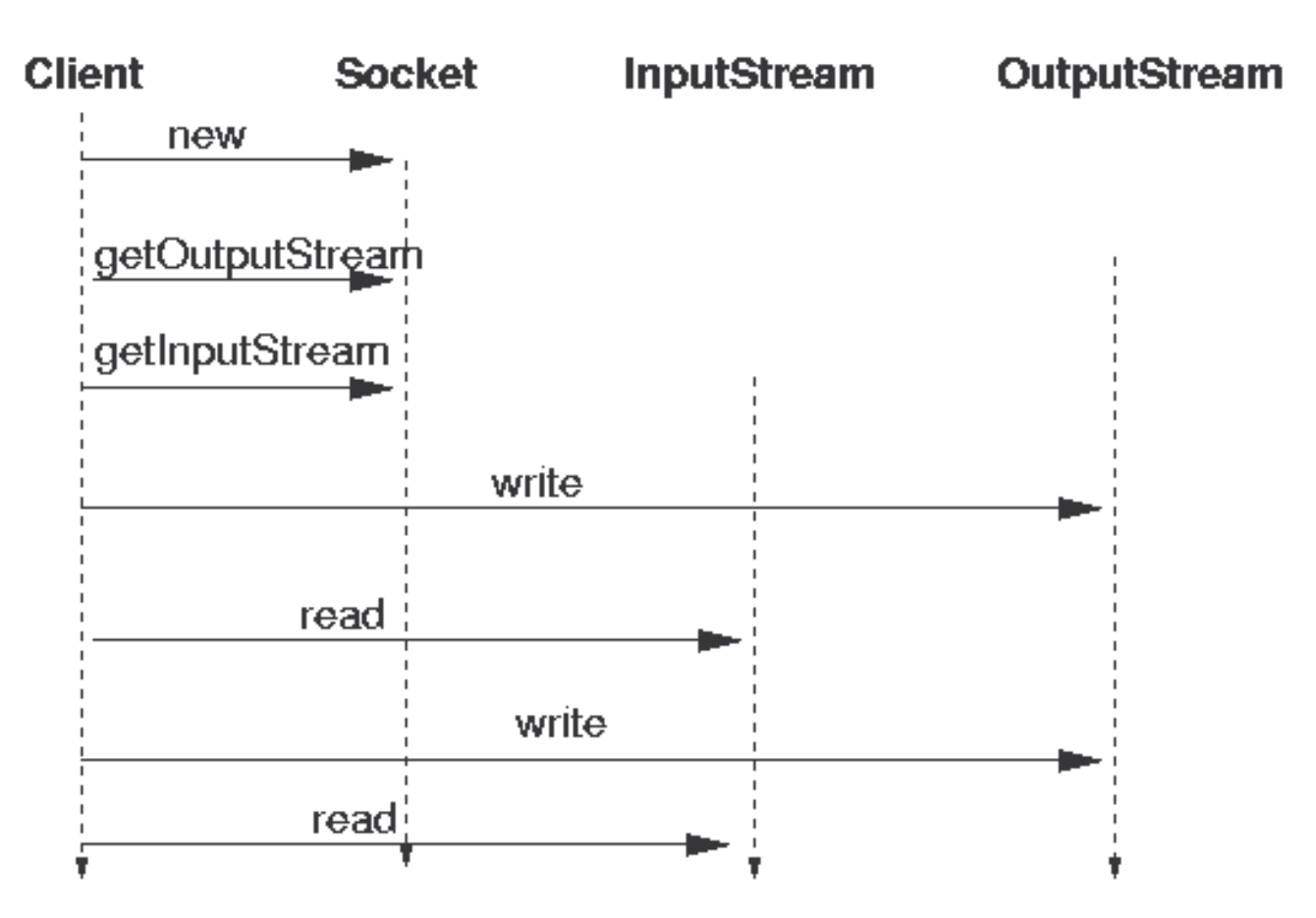

import java.io.\*;

import java.net.\*;

public class EchoClient { public static void main(String[] args) throws IOException {

> Socket echoSocket <sup>=</sup> null; PrintWriter out <sup>=</sup> null; BufferedReader in <sup>=</sup> null; BufferedReader stdIn <sup>=</sup> null;

try {

```
echoSocket = new Socket("localhost", 8189);
out = new
PrintWriter(echoSocket.getOutputStream(), true);
in = new BufferedReader(new
InputStreamReader(echoSocket.getInputStream()));
System.out.println (in.readLine());
} catch (UnknownHostException e) {
      System.err.println("Don't know about host.");
      System.exit(1);
} catch (IOException e) {
     System.err.println("Couldn't get I/O for "
      + "the connection to server.");
```

```
System.exit(1);
}
try {
      stdIn = new BufferedReader(new InputStreamReader
            (System.in));
      String userInput;
      while ((userInput = stdIn.readLine()) != null) {
            out.println(userInput);
            System.out.println("echo: " + in.readLine());
       }
      } catch (SocketException e) {
                  System.err.println("Socket closed");
      }
```
}

}

}

#### finally {

if (out != null) out.close(); if (in != null) in.close(); if (stdIn != null) stdIn.close(); if (echoSocket != null) echoSocket.close();

# Lab Work: Chatting Program

1) Modify the previous Echo Sever and Echo Client examples to create <sup>a</sup> server-client chatting program.

Hints:

- a) You need to create <sup>a</sup> server which will wait for the client to establish the connection. Then it will print <sup>a</sup> statement to the client's console notifying that <sup>a</sup> connection is made.
- b) Once the connection is made, both the server and client will be able read message from the counterpart and write message to it.

e-Macao-16-3-208

# Exercise : Multiple Clients 1

1) Please modify the previous lab work. you need to make your server to be able to talk to multiple clients connected the server.

# Exercise : Multiple Clients 2

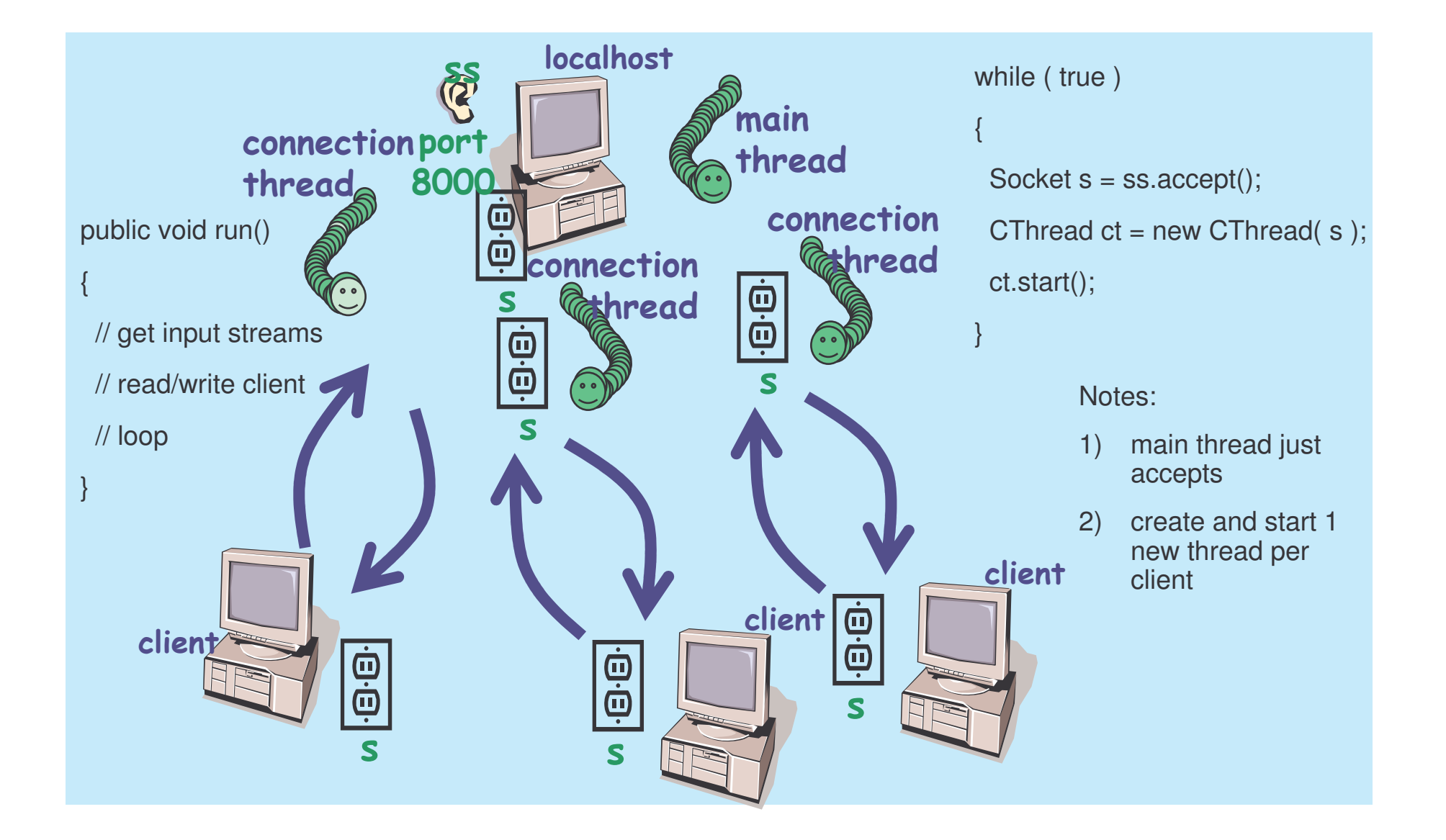

### Secure Sockets

Starting from JDK 1.4, Java Secure Sockets Extension (JSSE) is part of the standard distribution.

- JSSE uses the Secure Sockets Layer (SSL) Version 3 and Transport Layer Security (TLS) protocols and their associated algorithms to secure network communications.
- JSSE abstracts all the low-level details such as keys exchange, authentication, and data encryption. All you have to do is to send your data over the streams from the secured sockets obtained.

## Java Secure Socket Extension

The Java Secure Socket Extension is divided into four packages:

- 1) javax.net.ssl :The abstract classes that define Java's API for secure network communication.
- 2) javax.net :The abstract socket factory classes used instead of constructors to create secure sockets.
- 3) javax.security.cert : A minimal set of classes for handling public key certificates that's needed for SSL in Java 1.1. (In Java 1.2 and later, the java.security.cert package should be used instead.)
- 4) com.sun.net.ssl : The concrete classes that implement the encryption algorithms and protocols in Sun's reference implementation of the JSSE.

## SSL Handshake

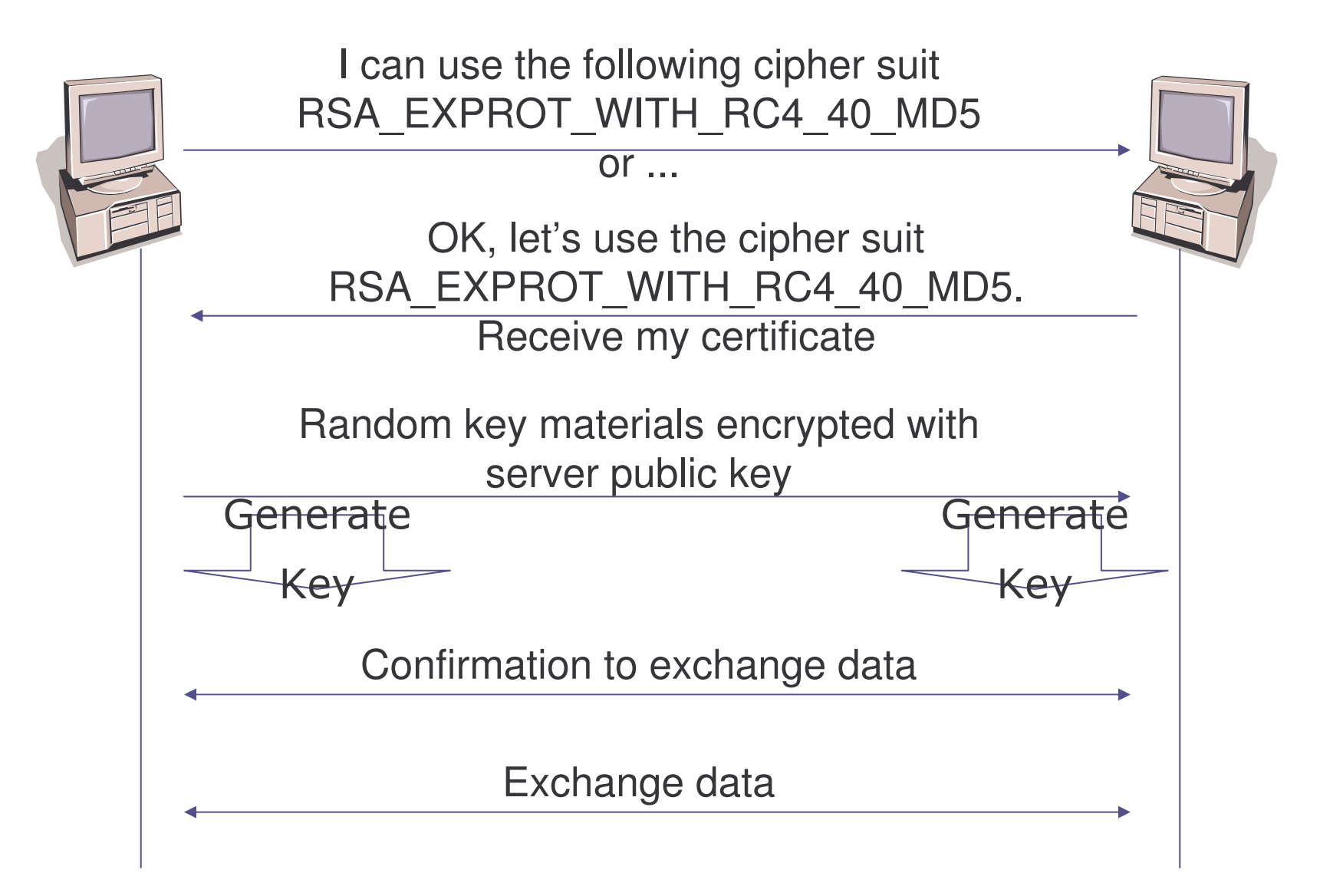

Procedures to create a secure client socket:

- 1) get an instance of SocketFactory by invoking the static SSLSocketFactory.getDefault() method.e.g.
- SocketFactory sf <sup>=</sup> SSLSocketFactory.getDefault();
- 2) use one of these five overloaded createSocket () methods to build an SSLSocket:
	- 1.public abstract Socket createSocket(String host, int port) throws IOException, UnknownHostException
	- 2.public abstract Socket createSocket(InetAddress host, int port) throws IOException

- 3.public abstract Socket createSocket(String host, int port, InetAddress interface, int localPort) throws IOException, UnknownHostException
- 4.public abstract Socket createSocket(InetAddress host, int port, InetAddress interface, int localPort) throws IOException, UnknownHostException
- 5.public abstract Socket createSocket(Socket proxy, String host, int port, boolean autoClose) throws IOException

3) Once the socket has been created, you use it just like any other socket, through its getInputStream( ), getOutputStream(), and other methods.

For example, if the following purchasing information is required to be sent over the network:

- a) Name: John Smith
- b) Product-ID: 67X-89
- c) Address: 1280 Deniston Blvd, NY NY 10003
- d) Card number: 4000-1234-5678-9017
- e) Expires: 08/05

Using JSSE, the following code will do the work for you:

#### try {

```
SSLSocketFactory factory
```
- = (SSLSocketFactory) SSLSocketFactory.getDefault( );
- Socket socket <sup>=</sup> factory.createSocket("localhost", 7000);

```
Writer out = new
   OutputStreamWriter(socket.getOutputStream( ),
   "ASCII");
out.write("Name: John Smith\r\n");
```
}

```
out.write("Product-ID: 67X-89\r\n");
  out.write("Address: 1280 Deniston Blvd, NY NY
      10003\ \r \n") ;
  out.write("Card number: 4000-1234-5678-9017\r\n");
   out.write("Expires: 08/05\r\n");
  out.flush( );
  out.close( );
   socket.close( );
} catch (IOException ex) {
     ex.printStackTrace( );
```
# Configuring Secure Sockets

Methods are available for configuring how much and what kind of authentication and encryption is performed.

- a) getSupportedCipherSuites() method tells you which combination of algorithms is available on <sup>a</sup> given socket
- b) getEnabledCipherSuites() method tells you which suites this socket is willing to use
- c) You can change the suites the client attempts to use via the setEnabledCipherSuites( String[] suites ) method
	- $\bullet$  Sun's JDK 1.4 supports 23 cipher suites. For the list of the supported cipher suites, please check with JavaDoc.
- d) There are still methods for handling handshaking and sessions, and Iwill open these for your further study.

## Secure Server Sockets 1

Procedures to create a secure server socket:

1) get an instance of ServerSocketFactory by invoking the static SSLSocketFactory.getDefault() method. e.g.

```
ServerSocketFactory sf =
 SSLServerSocketFactory.getDefault();
```
- 2) use one of these three overloaded createServerSocket() methods to build an SSLServerSocket:
	- 1.public abstract ServerSocket createServerSocket(int port) throws IOException
	- 2.public abstract ServerSocket createServerSocket(int port, int queueLength) throws IOException
	- 3.public abstract ServerSocket createServerSocket(int port, int queueLength, InetAddress interface) throws IOException

## Secure Server Sockets 2

3) Unlike creating the client socket, you need to do more to set up the encryption for the server socket.

This setup varies between different JSSE implementations. In Sun's implementation, you may need to do the followings:

- 1.Generate public keys and certificates using *keytool*.
- 2.Pay money to have your certificates authenticated by <sup>a</sup> trusted third party such as Verisign.
- 3.Create an SSLContext for the algorithm you'll use.
- 4.Create <sup>a</sup> TrustManagerFactory for the source of certificate material you'll be using.

## Secure Server Sockets 3

- 5.Create <sup>a</sup> KeyManagerFactory for the type of key material you'll be using.
- 6.Create <sup>a</sup> KeyStore object for the key and certificate database. (Sun's default is JKS.)
- 7.Fill the KeyStore object with keys and certificates; for instance, by loading them from the filesystem using the pass phrase they're encrypted with.
- 8.Initialize the KeyManagerFactory with the KeyStore and its pass phrase.
- 9.Initialize the context with the necessary key managers from the KeyManagerFactory, trust managers from the TrustManagerFactory, and <sup>a</sup> source of randomness. (The last two can be null if you're willing to accept the defaults.)

## Lab Work: Secure Sockets 1

- 1) Please try to run through the process for setting up <sup>a</sup> secure socket server as following and implement it in java code.
	- a) Generate public keys and certificates using *keytool*
		- • *D:\JAVA>keytool -genkey -alias ourstore -keystore jnp3e.keys*
		- • Answer some questions and please remember the password you entered. You will need it later.
		- • A file jnp3e.keys will be generated and protected by the password you entered.
	- b) If you don't want to pay for the digital ID for experiment, you can use the verified keystore file called testkeys, protected with the password "passphrase", included in SUN's JSSE implementation package.
	- c) Create <sup>a</sup> class named SecureServer.
# Lab Work: Secure Sockets 2

- d) Import the necessary packages.
- e) Define variables:
	- int PORT default port number
	- String ALGORITHM algorithm for setting the SSLContext ("SSL")
	- String KEYFILE in our case, "keyfiles"
	- String PASSWORD in our case, "passphrase"
- f) Create the context using SSLContext.getInstance(arg) method. You need to pass the variable ALGORITHM as argument.
- g) As accepted the default, we don't need to create theTrustManagerFactory

### Lab Work: Secure Sockets 3

- h) Create the KeyManagerFactory using the static method KeyManagerFactory.getInstance (arg). The Sun implementation will need "SunX509" as argument.
- i) Create the KeyStore using the static method KeyStore.getInstance(arg) Use "JKS" as argument.
- j) For security, every key store is encrypted with <sup>a</sup> pass phrase that must be provided before we can load it from disk. The pass phrase is stored as <sup>a</sup> char[] array so it can be wiped from memory quickly rather than waiting for <sup>a</sup> garbage collector. Of course using <sup>a</sup> string literal here completely defeats that purpose.
- k) Use the load method from the KeyStore to load the key file. Check the javadoc for method usage.

## Lab Work: Secure Sockets 4

- l) Use the init method from the KeyManagerFactory to initialize the KeyManagerFactory. Check the javadoc for method usage.
- m)Use the init method from theSSLContext to initialize the context. Check the javadoc for method usage.
- 2) You have completed the setup process at this point. Create <sup>a</sup> secure server socket for this server at port 7000.
- 3) Test your server with the secure client.

## New I/O (NIO) API

Java introduce the new I/O (NIO) API in v1.4.

New features:

- a) Buffers for data of primitive types
- b) Character-set encoders and decoders
- c) A pattern-matching facility based on Perl-style regular expressions
- d) Channels, <sup>a</sup> new primitive I/O abstraction
- e) A file interface that supports locks and memory mapping
- f) A multiplexed, non-blocking I/O facility for writing scalable servers

### Why NIO?

Allow Java programmers to implement high-speed I/O.

NIO deals with data in blocks which can be much faster than processing data by the (streamed) byte.

e-Macao-16-3-228

### NIO Components

- 1) Buffers
- 2) Channels
- 3) Selectors
- 4) Regular Expressions
- 5) Character Set Coding

#### **Buffers**

In the NIO library, all data is handled with buffers.

A buffer is essentially an array. Generally, it is an array of bytes, but other kinds of arrays can be used.

A buffer also provides structured access to data and also keeps track of the system's read/write processes.

Types:

- a) ByteBuffer
- b) CharBuffer
- c) ShortBuffer
- d) IntBuffer
- e) LongBuffer·
- f) FloatBuffer
- g) DoubleBuffer

#### **Channels**

Channel is like a stream in original I/O.

You can read a buffer from and write a buffer to a channel.

Unlike streams, channels are bi-directional.

#### Read from a file

Codes for reading from <sup>a</sup> file:

```
FileInputStream fin = new
FileInputStream( "readandshow.txt" );
FileChannel fc = fin.getChannel();
ByteBuffer buffer = ByteBuffer.allocate( 1024 );
fc.read( buffer );
```
#### Write to a file

#### Codes for writing to <sup>a</sup> file:

```
FileOutputStream fout = new
FileOutputStream( "writesomebytes.txt" );
FileChannel fc = fout.getChannel();
ByteBuffer buffer = ByteBuffer.allocate( 1024 );
for (int i=0; i<message.length; ++i) {
buffer.put( message[i] );
}
buffer.flip();//prepares the buffer to have the newly-
             //read data written to another channel
fc.write( buffer );
```
#### Lab Work: NIO

- 1) Refer to the example, please use the NIO to create <sup>a</sup> program to write <sup>a</sup> String to <sup>a</sup> text file and store in your computer.
- 2) Read the text file back and print the content on the screen.
- 3) You may need to use the WritableByteChannel as following:

```
WritableByteChannel wbc =
            Channels.newChannel(System.out);
```
### Server with NIO

Channels and buffers are really intended for server systems that need to process many simultaneous connections efficiently.

Handling servers requires the new selectors that allow the server to find all the connections that are ready to receive output or send input.

#### Asynchronous I/O

Asynchronous I/O is made possible in NIO with scalable sockets, which consist of the following components:

- a) Selectable Channel A channel that can be multiplexed
- b) Selector A multiplexor of selectable channel
- c) Selection key A token representing the registration of <sup>a</sup> selectable channel with a selector

e-Macao-16-3-236

#### Selectors, Keys and Channels

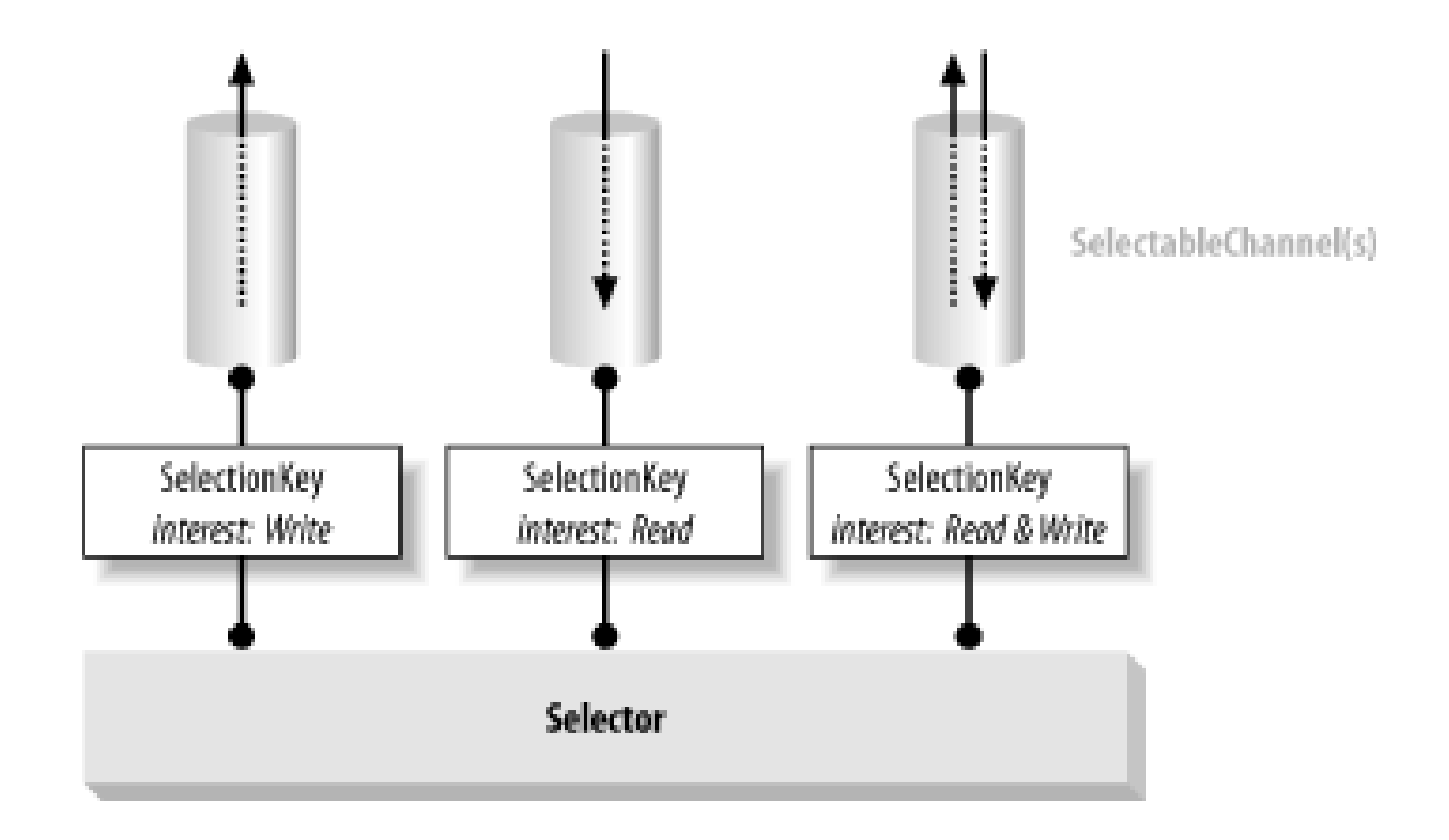

#### The Selection Process 1

- 1) Create <sup>a</sup> Selector and register channels with it Use  $\mathtt{Open}$  ( ) method to create a Selector. **The** register() **method is on** SelectableChannel, **not** Selector
- 2) Invoke select () method on the Selector object
- 3) Retrieve the Selected Set of keys from the Selector Selected set: Registered keys with non-empty Ready Sets keys <sup>=</sup> selector.selectedKeys()

#### The Selection Process 2

- 4) Iterate over the Selected Set
	- 1) Check each key's Ready Set
	- 2) Remove the key from the Selected Set (iterator.remove())
		- 1) Bits in the Ready Sets are never reset while the key is in the Selected Set
		- 2) The Selector never removes keys from the Selected Set – you must do so
	- 3) Service the channel ( $key$ . channel ()) as appropriate (read, write, etc)

# Example : NIO Server 1

Skeleton dodes for <sup>a</sup> simple server with NIO:

//Open <sup>a</sup> ServerSocketChannel ServerSocketChannel serverChannel <sup>=</sup> ServerSocketChannel.open( ); //make the ServerSocketChannel non-blocking. //necessary for asynchronous i/o serverChannel.configureBlocking(false); ServerSocket ss <sup>=</sup> serverChannel.socket( ); // bind the socket to <sup>a</sup> specific port

ss.bind(new InetSocketAddress(PORT NO));

e-Macao-16-3-240

## Example : Create NIO Server 2

//Open the selector

```
Selector selector = Selector.open( );
```
//use the channel's register() method to register the //ServerSocketchannel with the selector.

```
serverChannel.register(selector,
SelectionKey.OP_ACCEPT);
```
e-Macao-16-3-241

## Example : Create NIO Server 3

//check whether anything is ready to be acted on, call //the selector's select( ) method. For <sup>a</sup> long-running //server, this normally goes in an infinite loop:

```
while (true) {
```

```
try {
  selector.select( );
}
catch (IOException ex) {
  ex.printStackTrace( );
  break;
}
```
## Example : Create NIO Server 4

// process selected keys...

//selectedKeys( ) method returns <sup>a</sup> java.util.Set //containing one SelectionKey object for each ready //channel

```
Set readyKeys = selector.selectedKeys( );
Iterator iterator = readyKeys.iterator( );
while (iterator.hasNext( )) {
```
SelectionKey key <sup>=</sup> (SelectionKey)

```
(iterator.next( ));
```
// Remove key from set

```
iterator.remove();
```
# Example : Create NIO Server 5

// You can obtain the channel using the channel() //methods of the SelectionKey. Catch the IOExcepton. try{

- if (key.isAcceptable( ))
	- { ServerSocketChannel

server <sup>=</sup> (ServerSocketChannel ) key.channel( );

SocketChannel client <sup>=</sup> server.accept( );

// Data manipulation

System.err.println("Got connection from "+client.socket().getInetAddress().getHostName());

## Example : Create NIO Server 6

}

}

```
//Send some message to client
      ByteBuffer bb =
      ByteBuffer.allocateDirect(1024);
      byte[] message = "Hello... You are
      reaching NIO Server".getBytes();
      bb.put( message);
      bb.flip();
      client.write( bb);
       }
} catch (IOException e) { }
```
## User Datagram Protocol

The User Datagram Protocol (UDP) is an alternative protocol for sending data over IP

UDP is very quick, but not reliable.

Java's implementation of UDP is split into two classes: DatagramPacket and DatagramSocket.

The DatagramPacket class stuffs bytes of data into UDP packets called datagrams and lets you unstuff datagrams that you receive.

A DatagramSocket sends as well as receives UDP datagrams.

### Constructors for DatagramPacket

For receiving datagrams:

- a) public DatagramPacket(byte[] buffer, int length)
- b) public DatagramPacket(byte[] buffer, int offset, int length)

#### For sending datagrams:

- a) public DatagramPacket(byte[] data, int length, InetAddress destination, int port)
- b) public DatagramPacket(byte[] data, int offset, int length, InetAddress destination, int port) // Java 1.2
- c) public DatagramPacket(byte[] data, int length, SocketAddress destination, int port) // Java 1.4
- d) public DatagramPacket(byte[] data, int offset, int length, SocketAddress destination, int port)  $\frac{1.4}{1.4}$

## Constructors for DatagramSocket

For socket bound to an anonymous port:

- a) public DatagramSocket( ) throws SocketException
- For socket listen for incoming datagrams on <sup>a</sup> particular port :
	- a) public DatagramSocket(int port) throws SocketException

Others constructors:

- a) public DatagramSocket(int port, InetAddress interface) throws SocketException
- b) public DatagramSocket(SocketAddress interface) throws SocketException // Java 1.4
- c) protected DatagramSocket(DatagramSocketImpl impl) throws SocketException // Java 1.4

# Sending and Receiving

After constructed the DatagramPacket, you can send and receive datagram from it :

- a)public void send(DatagramPacket dp) throws IOException
- b)public void receive(DatagramPacket dp) throws IOException

## Lab Work: UDP

- 1) Write <sup>a</sup> EchoUDP server which will send back any message received from client.
- 2) Write <sup>a</sup> UDPclient which sends some message to the EchoUDP server for testing it.

#### **Summary**

In this session, we cover the followings:

- 1) Review the basic concepts for networking.
- 2) Discuss how to create simple server-client program.
- 3) Discuss the secure socket implementation in Java.
- 4) Introduce the NIO API.
- 5) Introduce the Java implementation for User Datagram Protocol.

#### **Database Connectivity**

## Course Outline

- 1) introduction
- 2) streams
- 3) networking
- 4) database connectivity
- 5) architectures
	- a) message-orientation
		- 1) javamail
		- 2) jm s
	- b) distributed objects
		- 1) <sup>r</sup> mi
		- 2) corba
		- 3) JavaIDL
- 6) summary

#### **Overview**

We are going to consider the following under this section:

- 1) Introduction
- 2) JDBC Overview
- 3) Information Processing

#### Introduction

Buried within the term "enterprise" is the idea of <sup>a</sup> business taken wholistically.

An enterprise solution identifies common problem domains within <sup>a</sup> business and provides <sup>a</sup> shared infrastructure for solving those problems.

Example:

If your business is running <sup>a</sup> bank, your individual branches may have different business cultures, but those cultures do not alter the fact that they all deal with customers and accounts. Looking at this business from an enterprise perspective means abstracting away from irrelevant differences in the way the individual branches do things, and instead approaching the business from their common ground. It does not mean dismissing meaningful distinctions, such as the need for bilingual support in Macao SAR.

e-Macao-16-3-255

# Enterprise Systems: What?

Enterprise Systems are Information systems that support many or all of the various parts of <sup>a</sup> firm.

They can also refer to many mission-critical applications which are mainframe-based (also referred to as legacy systems).

Also known as enterprise-wide information systems.

Information systems that allow companies to integrate information across operations on <sup>a</sup> company-wide basis.

# Enterprise Systems: Types

Enterprise systems are broadly categorized into two:

- 1) Relational Relational Database Management Systems (RDBMS)
- 2) Non-Relational
	- a) Non Relational Databases (Legacy Database Systems)
	- b) Legacy Systems (Older systems like old Cobol Applications)
	- c) Enterprise Resource Planning
	- d) Customer Relationship Management (CRM)
	- e) Supply Chain Management

e-Macao-16-3-257

# Enterprise Systems Integration

Enterprise Systems Integration is normally defined as the bringing together of:

- 1) People,
- 2) Processes and
- 3) Information

to work together in an harmonized way, and supported by appropriate information systems.

It is also the bringing together of both old and new applications to achieve the overall goal of an organization.

## Reasons for Integration

There are many reasons why Enterprise information systems need to be integrated. Some are stated below:

1) need to persist and retrieve information from data repositories.

2) need to leverage existing systems and resources while adopting and developing new technologies and architectures

3) concern over the past years, that the mainframe was going away and that all legacy applications would be scrapped and completely rewritten.
## Java Integration Mechanisms

Java provides some technologies to integrate Enterprise systems:

- 1) Java Database connectivity (JDBC) for connecting applications to relational Database systems
- 2) JavaIDL and Java Connector Architecture (JCA) for connecting to Non-Relational systems

The focus of this section is JDBC.

JavaIDL will be addressed later in the course while JCA will be addressed sometimes in the training.

### Relational Database 1

Programming is all about data processing; data is central to everything you do with <sup>a</sup> computer.

Databases, like filesystems are nothing more than specialized tools for data storage.

Filesystems are good for storing and retrieving <sup>a</sup> single volume of information associated with <sup>a</sup> single virtual location.

In other words, when you want to save <sup>a</sup> WordPerfect document, <sup>a</sup> filesystem allows you to associate it with <sup>a</sup> location in <sup>a</sup> directory tree for easy retrieval later.

### Relational Database 2

Databases provide applications with <sup>a</sup> more powerful data storage and retrieval system based on mathematical theories about data devised by Dr. E. F. Codd.

Conceptually, <sup>a</sup> relational database can be pictured as <sup>a</sup> set of spreadsheets in which rows from one spreadsheet can be related to rows from another.

Each spreadsheet in <sup>a</sup> database is called <sup>a</sup> table. As with <sup>a</sup> spreadsheet, <sup>a</sup> table is made up of rows and columns.

A database engine is <sup>a</sup> process instance of the software accessing your database. For example Oracle, mySQL, Sybase etc

Database engines use <sup>a</sup> standard query language to retrieve information from databases and is called Structured Query Language (SQL).

#### SQL

SQL is not much like any programming language you might be familiar with.

Instead, it is more of <sup>a</sup> structured English for talking to <sup>a</sup> database.

Characteristics:

- 1) SQL keywords are case-insensitive
- 2) table and column names may or may not be case-insensitive depending on your database engine
- 3) the space between words in <sup>a</sup> SQL statement is unimportant
- 4) have <sup>a</sup> newline after each word, several spaces, or just <sup>a</sup> single space

## SQL Usage

With SQL you can ask the following question:

1) How do you get the data into the database? 2) And how do you get it out once it is in there?

Much of the simplest database access comes in the form of equally simple SQL statements.

Some of these commands are:

- 1) Create
- 2) Insert
- 3) Select
- 4) Update
- 5) Delete

### Create Statement

SQL CREATE statement handles the creation of database entities.

The major database engines provide GUI utilities that allow you to create tables without issuing any SQL.

Uses:

1) To create database Syntax: CREATE DATABASE database \_ name

2) To create tables

Syntax:

CREATE TABLE table \_ name (

column \_ name column \_ type column\_modifiers,

...,

column \_ name column \_ type column\_modifiers)

## Lab Work: Create Statement

- 2) Open another console and type C:\mysql\bin>mysql –u root
- 2) Test your connection by typing mysql>show databases;
- 5) Create emacao database

mysql>create database emacao;

6) Change to the database

mysql>Use emacao;

6) Create license table

```
mysql>create table license (id int, name
varchar(40), sex varchar(10), date varchar(12),
licenseType varchar(10));
```
## Lab Work: Console 1

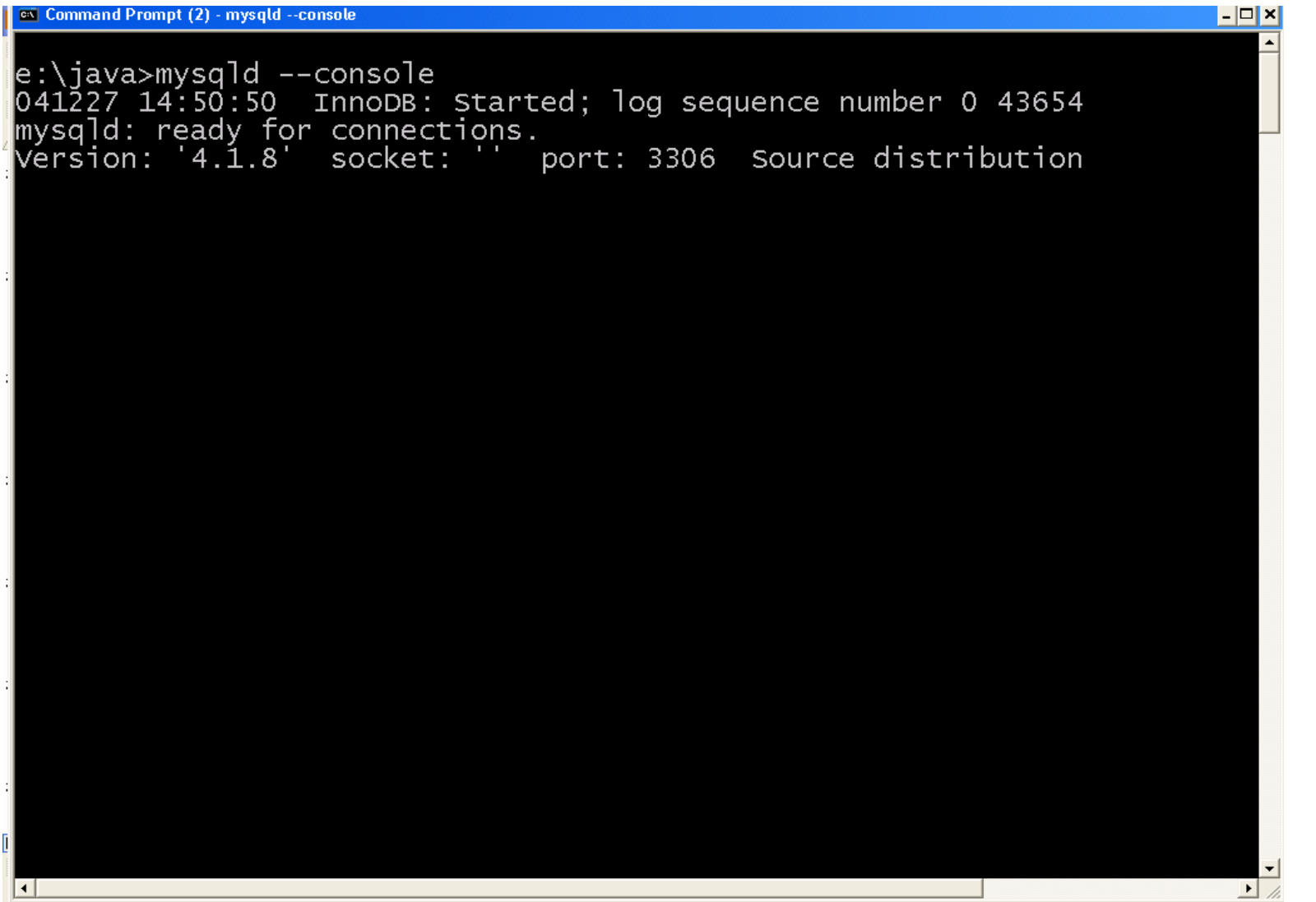

## Lab Work: Console 2

 $|.|$ a $| \times |$ **ex** Command Prompt (2) - mysql e:\java>mysql Welcome to the MySQL monitor. Commands end with ; or \g.  $\,$ Your MySQL connection id is 3 to server version:  $4.1.8$ Type 'help;' or '\h' for help. Type '\c' to clear the buffer. mysql> show databases; Database mysql test 2 rows in set (0.00 sec) |mysql> create database emacao; Query OK, 1 row affected (0.01 sec) |mysql> use emacao; Database changed mysql> create table license(id int, name varchar(40), sex varchar(10), |icenseType varchar(10)); Query OK, O rows affected (0.34 sec) mysql> describe license;\_

# Lab Work: Console 3

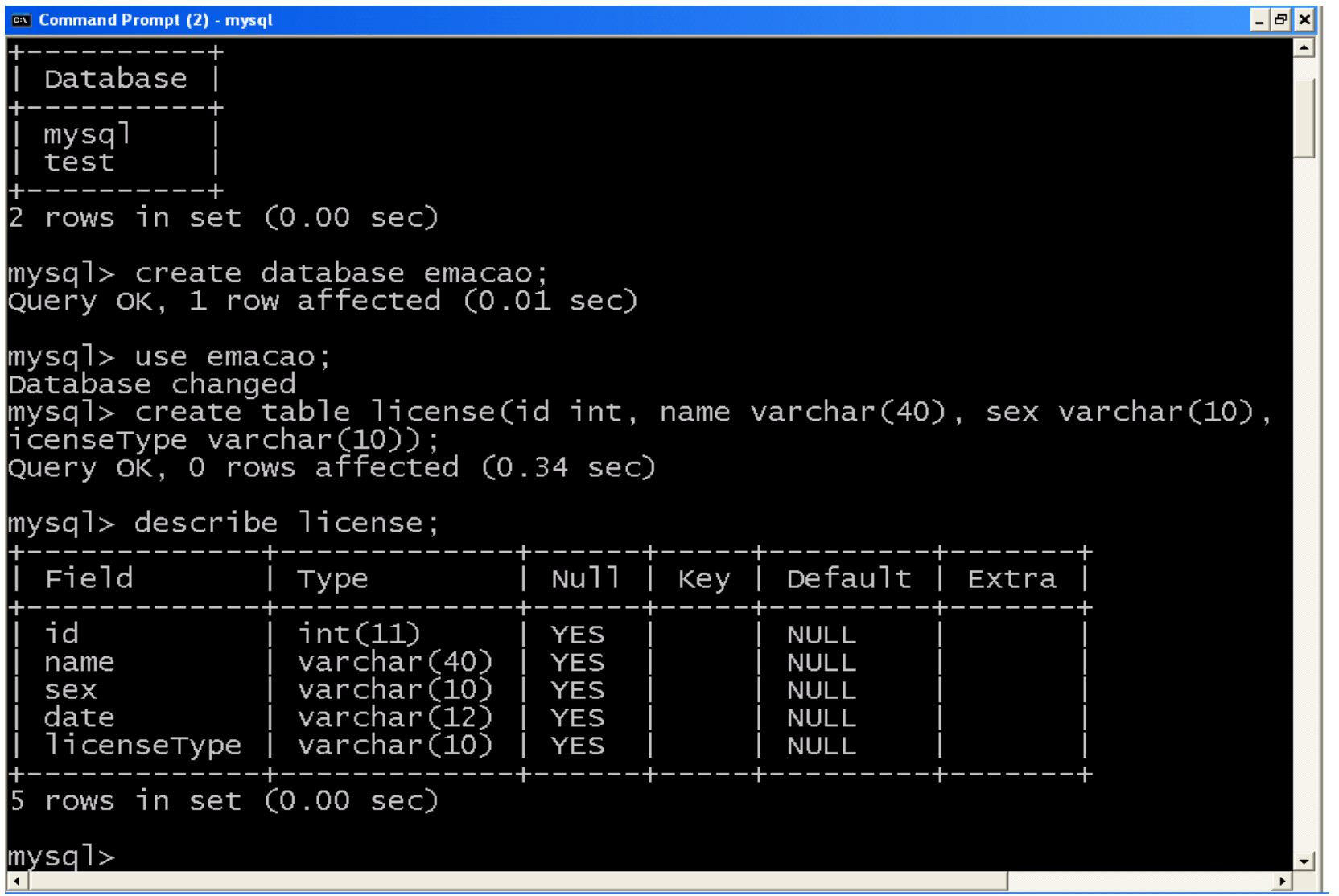

#### Insert Statement

With the tables in place, you use the INSERT statement to add data to them.

Its form is:

```
INSERT INTO table
_
name(column_name, ..., column_name)
VALUES (value, ..., value)
```
The first column name matches to the first value you specify, the second column name to the second value you specify, and so on for as many columns as you are inserting.

If you fail to specify a value for a column that is marked as  $\text{NOT} \text{ NULL},$  you will get an error on insert.

# Lab Work: Insert Statement

1) Insert the following records into the license table.

```
a) Id = 123Name = Chong Gabriel
    Sex = male
    Date = 27/12/2004
   LicenceType = Export
b) Id = 124Name = martins Gabriel
```

```
Sex = Female
```

```
Date = 23/12/2004
```

```
LicenceType = Import
```
#### Update Statement

The <code>UPDATE</code> statement enables you to modify data that you previously inserted into the database.

Its form is:

```
UPDATE table
_
name
SET column
_
name = value,
...,
column
_
name = value
WHERE column
_
name = value
```
This statement introduces the  $\texttt{WHERE}$  clause. It is used to help identify one or more rows in the database.

# Lab Work: Update Statement

1) Change the ID and Name of the record with ID 124 to 126 and Martins Leo Gabriel **respectively**.

### Select Statement

The most common SQL command you will use is the <code>SELECT</code> statement.

It allows you to select specific rows from the database based on search criteria.

It takes the following form:

```
SELECT column
_
name, ..., column_name
FROM table
_
name
WHERE column
_
name = value
```
## Lab Work: Select Statement

- 1) Retrieve all records from the table.
- 2) Retrieve all records from the table where  $ID$  is  $126$ .

#### Delete Statement

The DELETE command looks a lot like the UPDATE statement.

Its syntax is:

DELETE FROM table\_name WHERE column\_name = value

Instead of changing particular values in the row, DELETE removes the entire row from the table.

# Lab Work: Delete Statement

- 1) Remove all records from the table where ID is 125.
- 2) Retrieve all records from the table
- 3) Remove all records from the table.

## Database Programming

Database programming has traditionally been <sup>a</sup> technological Tower of Babel.

You are faced with dozens of available database products, and each one talks to your applications in its own private language.

If your application needs to talk to <sup>a</sup> new database engine, you have to teach it (and yourself) <sup>a</sup> new language.

As Java programmers, however, you should not worry about such translation issues.

Java is supposed to bring you the ability to "write once, compile once, and run anywhere," so it should bring it to you with database programming, as well.

#### JDBC Overview

JDBC API is <sup>a</sup> set of interfaces designed to insulate <sup>a</sup> database application developer from <sup>a</sup> specific database vendor.

It enables the developer to concentrate on writing the application - making sure that queries to the database are correct and that the data is manipulated as designed.

Sun developed <sup>a</sup> single API for database access—JDBC.

Three main design goals:

1) JDBC should be <sup>a</sup> SQL-level API.

2) JDBC should capitalize on the experience of existing database APIs. 3) JDBC should be simple.

# JDBC and Developer

What does JDBC provide the developer?

- 1) the developer can write an application using the interface names and methods described in the API, regardless of how they were implemented in the driver
- 2) the developer writes an application using the interfaces described in the API as though they are actual class implementations
- 3) the driver vendor provides <sup>a</sup> class implementation of every interface in the API so that when an interface method is used, it is actually referring to an object instance of <sup>a</sup> class that implemented the interface.

## JDBC and Driver Vendors

What do the driver vendors provide?

Driver vendors provide implementations of JDBC interfaces.

The JDBC API also enables developers to pass any string directly to the driver.

This makes it possible for developers to make use of custom features of their database without requiring that the application use ANSI SQL

With JBDC you can :

- 1) establish <sup>a</sup> connection with <sup>a</sup> database or access any tabular data source
- 2) send SQL statement
- 3) process the results

#### JDBC Structure

JDBC accomplishes its goals through <sup>a</sup> set of Java interfaces, each implemented differently by individual vendors.

The set of classes that implement the JDBC interfaces for <sup>a</sup> particular database engine is called <sup>a</sup> JDBC driver.

In building <sup>a</sup> database application, you do not have to think about the implementation of these underlying classes at all.

The whole point of JDBC is to hide the specifics of each database and let you worry about just your application.

### **JDBC Architecture**

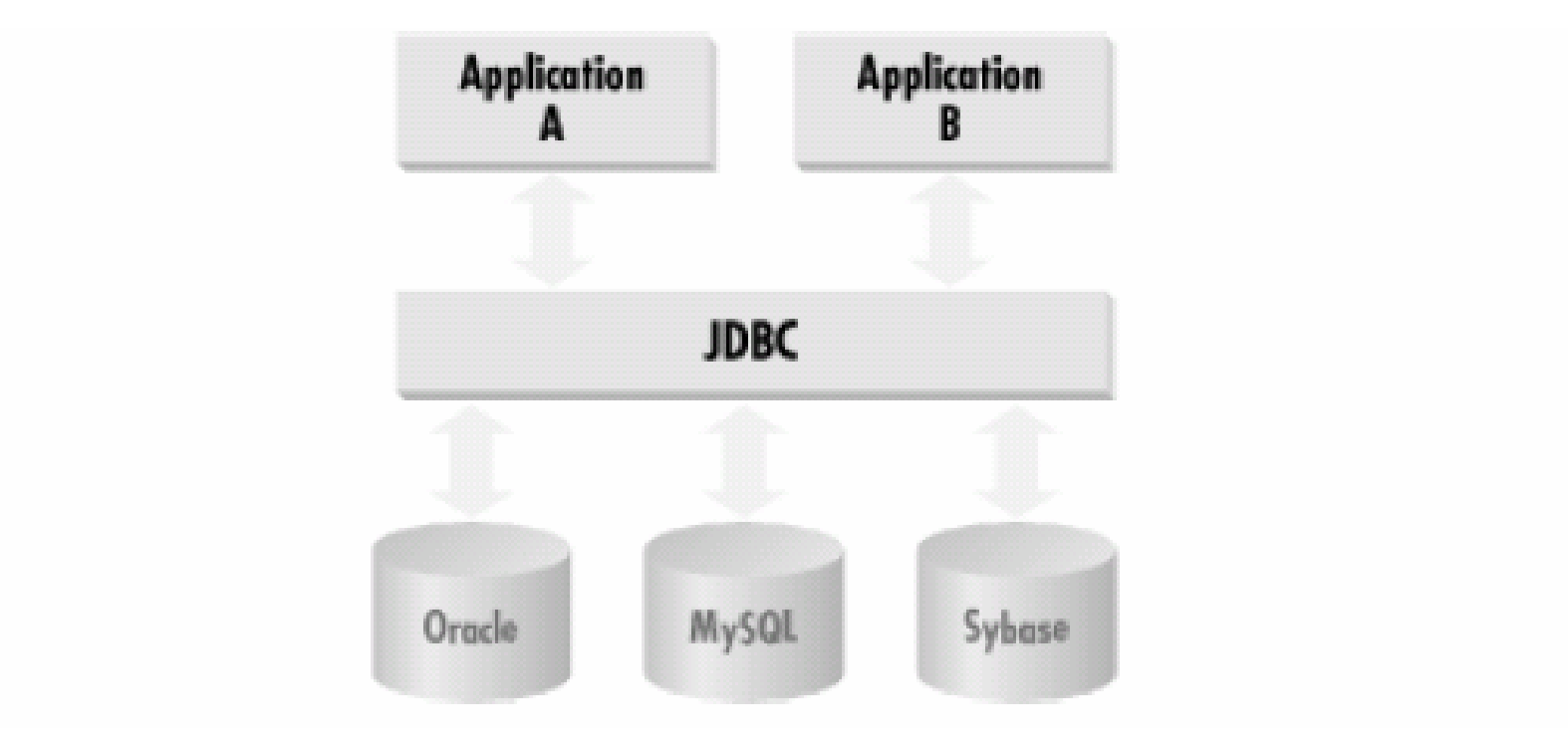

### JDBC Driver Type 1

JDBC Driver fit into one of the following:

- 1) Type 1:JDBC-ODBC Bridge plus ODBC Driver
- 2) Type 2:A native API partly Java technology-enabled
- 3) Type 3:Pure Java Driver for Database Middleware
- 4) Type 4:Direct-to-Database Pure Java Driver

# Type 1: JDBC-ODBC Bridge 1

Type 1: JDBC-ODBC Bridge provides JDBC access via one or more Open Database Connectivity (ODBC) drivers.

Advantage:

- 1) <sup>a</sup> good approach for learning JDBC
- 2) may be useful for companies that already have ODBC drivers installed on each client machine
- 3) may be the only way to gain access to some low-end desktop databases

# Type 1: JDBC-ODBC Bridge 2

Disadvantage:

- 1) Not for large-scale applications. Performance suffers because there's some overhead associated with the translation work to go from JDBC to ODBC.
- 2) doesn't support all the features of Java
- 3) user is limited by the functionality of the underlying ODBC driver

# Type 2: Partial Java driver 1

Converts calls to the JDBC API into calls that connect to the client machine's application programming interface for <sup>a</sup> specific database, such as IBM, Informix, Oracle or Sybase.

Advantage:

1) Performance is better than that of Type 1, in part because the Type 2 driver contains compiled code that is optimized for the back-end database server's operating system.

## Type 2: Partial Java driver 2

Disadvantage:

- 1) user needs to make sure the JDBC driver of the database vendor is loaded onto each client machine
- 2) must have compiled code for every operating system that the application will run on
- 3) best use is for controlled environments, such as an intranet

## Type 3: Pure Java Middleware 1

Type 3: Pure Java driver for database middleware translates JDBC calls into the middleware vendor's protocol, which is then converted to <sup>a</sup> database-specific protocol by the middleware server software.

Advantage:

1) used when <sup>a</sup> company has multiple databases and wants to use <sup>a</sup> single JDBC driver to connect to all of them

2) Server-based, so no need for JDBC driver code on client machine

3) the back-end server component is optimized for the operating system that the database is running on

## Type 3: Pure Java Middleware 2

Type 3: Pure Java driver for database middleware translates JDBC calls into the middleware vendor's protocol, which is then converted to <sup>a</sup> database-specific protocol by the middleware server software.

Advantage:

1) used when <sup>a</sup> company has multiple databases and wants to use <sup>a</sup> single JDBC driver to connect to all of them

2) Server-based, so no need for JDBC driver code on client machine

3) the back-end server component is optimized for the operating system that the database is running on

Disadvantage:

1) Needs some database-specific code on the middleware server.

## Type 4: Direct-to-database Pure

Type 4: Direct-to-database pure Java driver converts JDBC calls into packets that are sent over the network in the proprietary format used by the specific database. Allows <sup>a</sup> direct call from the client machine to the database.

Advantage:

1) No need to install special software on client or server. Can be downloaded dynamically.

Disadvantage:

1) not optimized for server operating system, so the driver can't take advantage of operating system features

# JDBC Driver Type 2

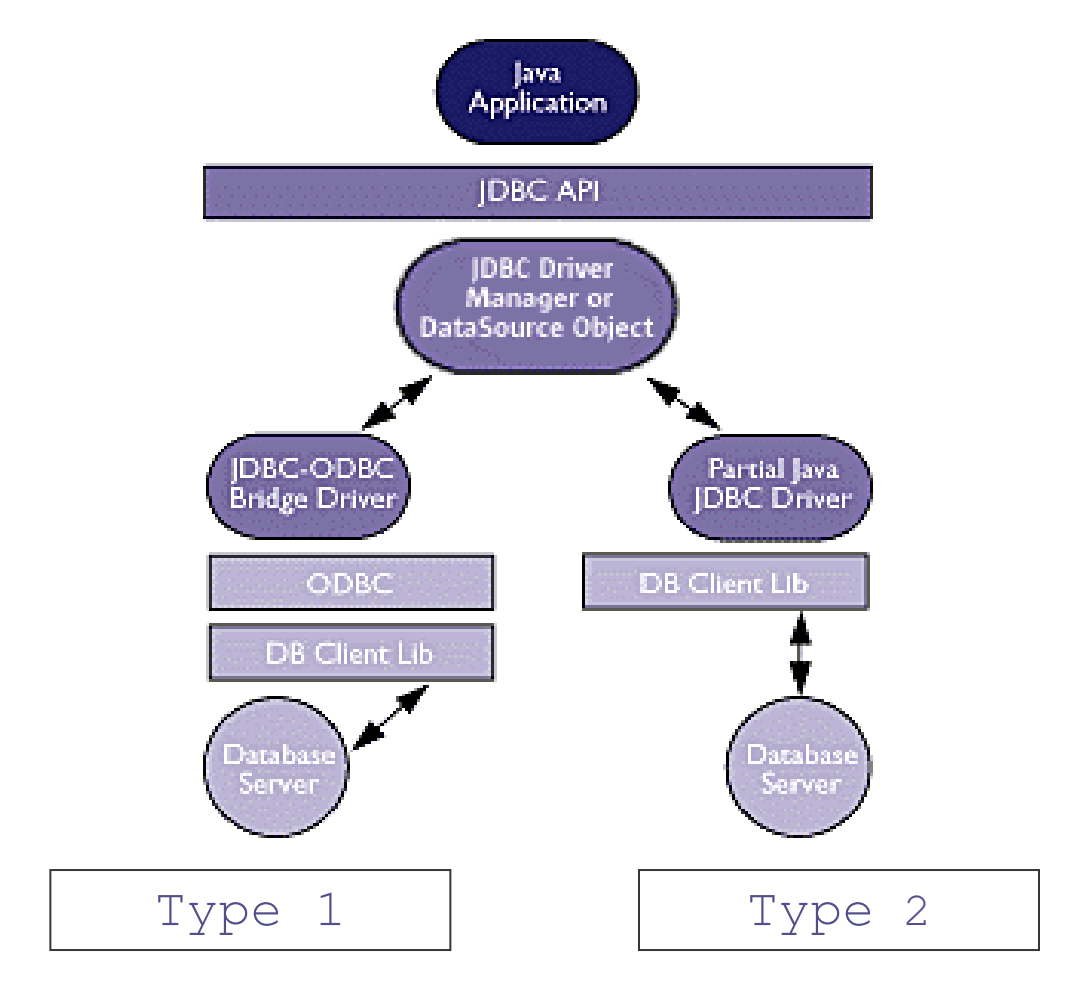

# JDBC Driver Type 3

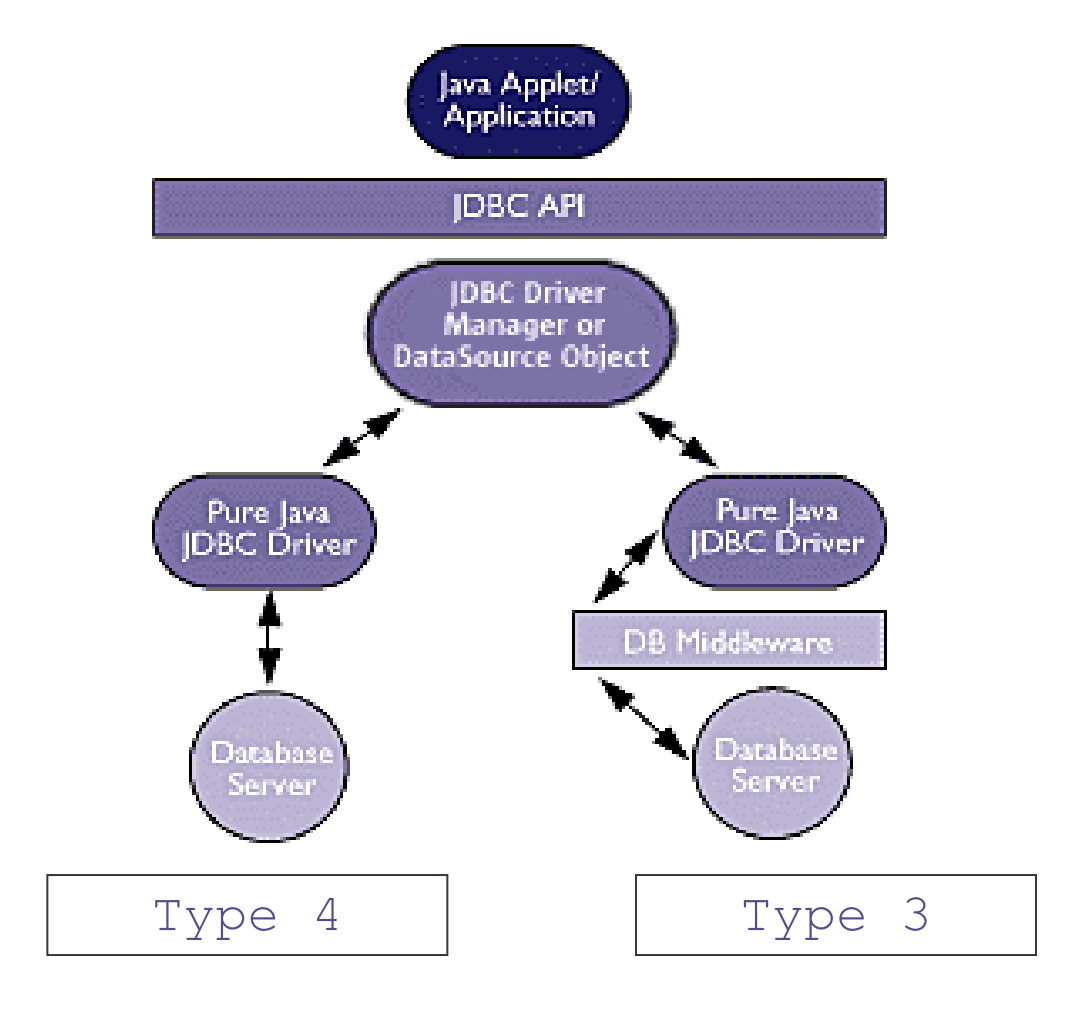

#### **JDBC Drivers**

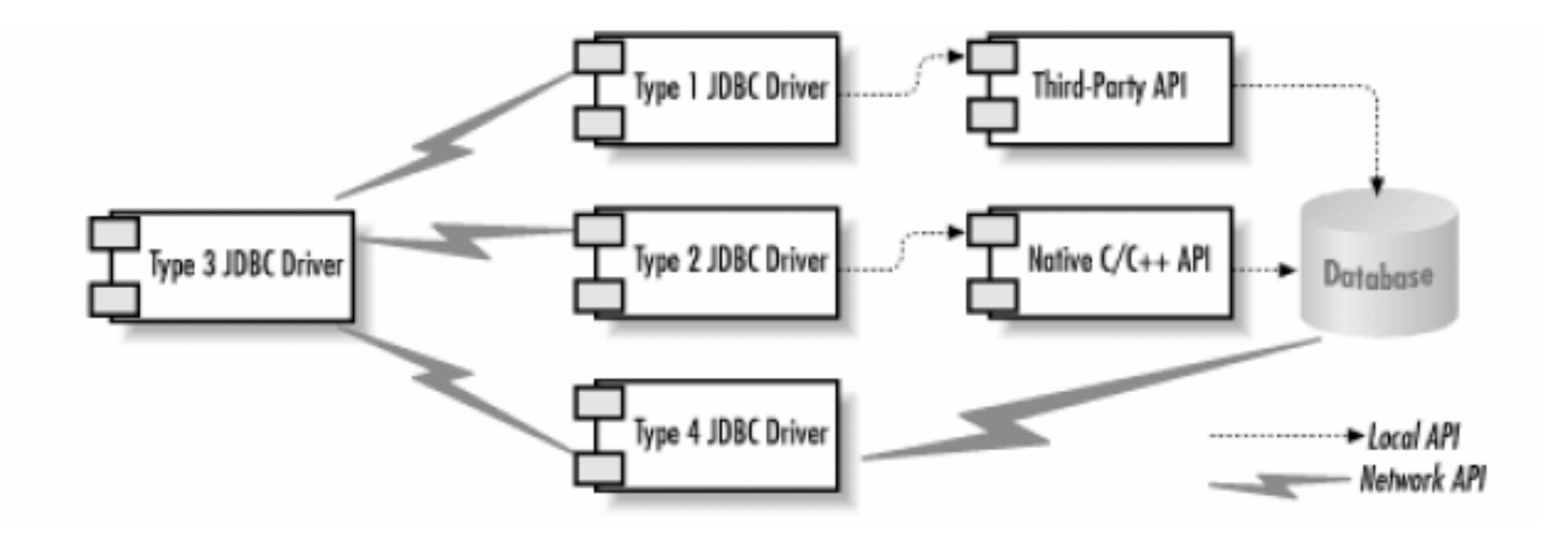

# **JDBC Class Diagram**

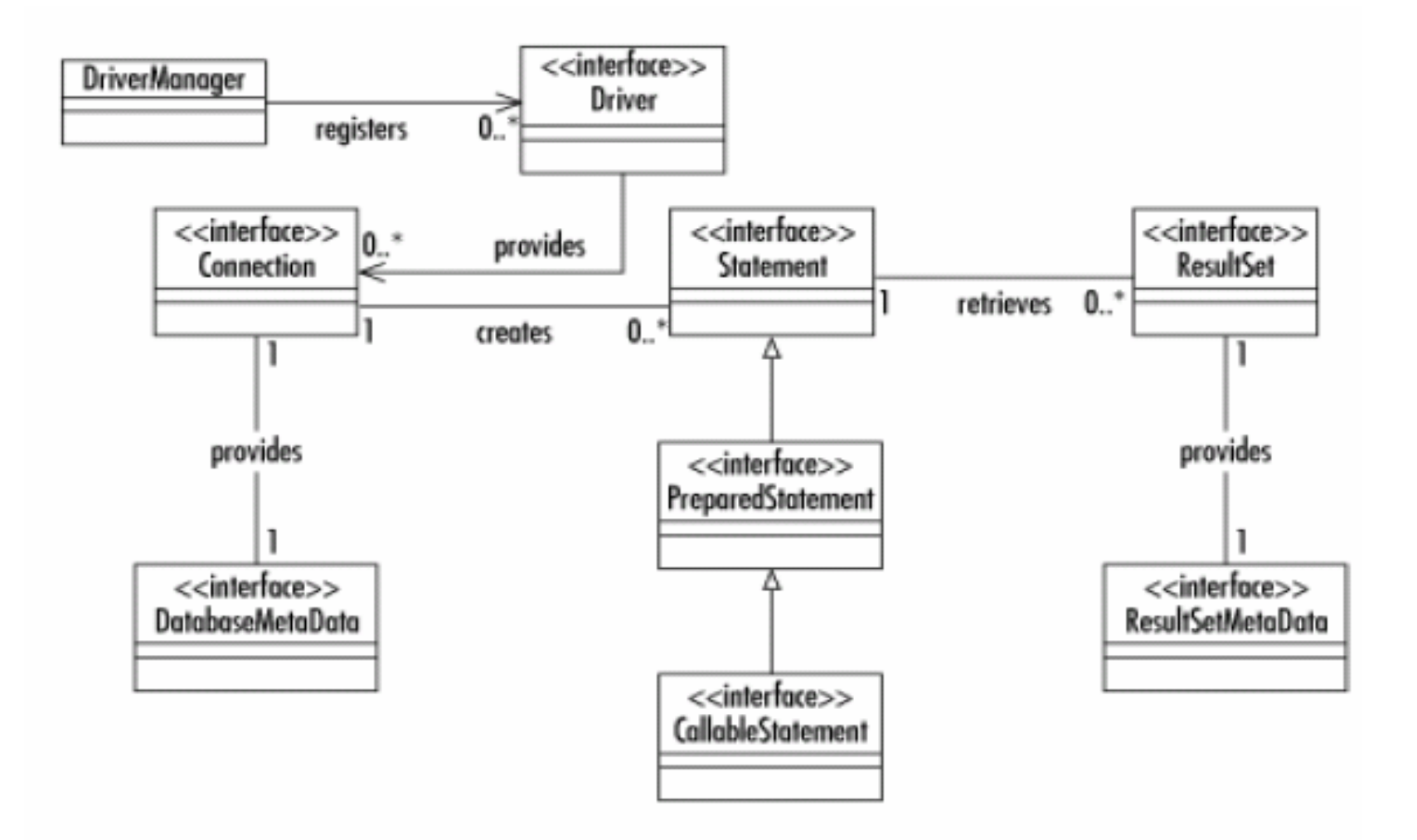
# Connecting to Database

JDBC shields an application from the specifics of individual database implementation.

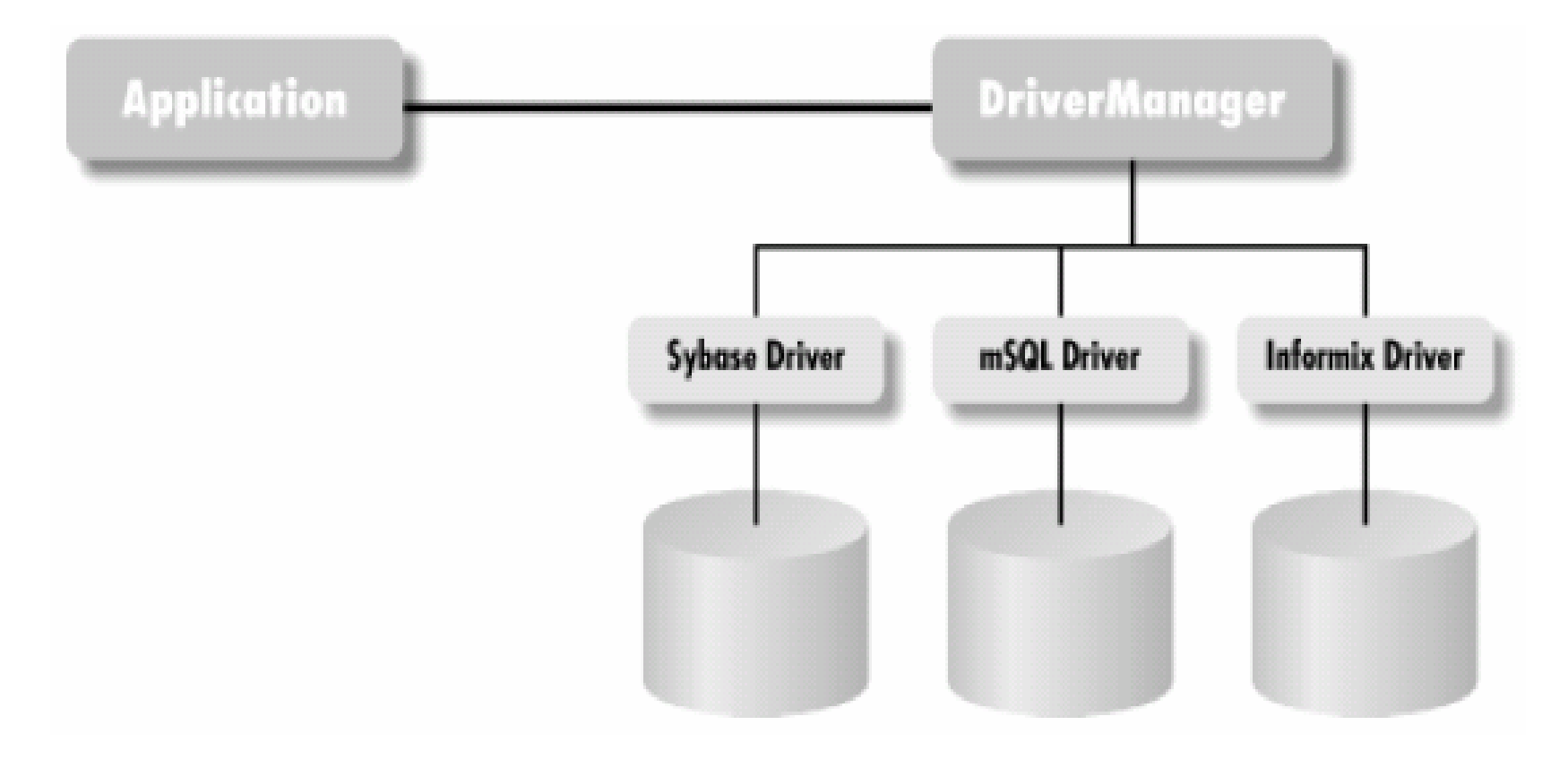

# Connection Troubles

The JDBC Connection process is the most difficult part of JDBC to get right.

There are generally two basic connection problems:

- 1) Connection fails with the message "Class not found" Solution: Set your JDBC driver in your CLASSPATH
- 2) Connection fails with the message "Driver not found" Solution: register the JDBC driver with the DriverManager class

When you write <sup>a</sup> Java database applet or application, the only driverspecific information JDBC requires from you is the database URL.

You can even have your application derive the URL at runtime—based on user input or applet parameters.

What happens when the URL and whatever properties the JDBC driver requires (generally <sup>a</sup> user ID and password) is passed?

- 1) the application will first request a java.sql.Connection implementation from the DriverManager
- 2) the DriverManager in turn will search through all of the known java.sql.Driver implementations for the one that connects with the URL you provided

- 3) if it exhausts all the implementations without finding <sup>a</sup> match, it throws an exception back to the application
- 4) once a Driver recognizes the URL, it creates a database connection using the properties specified
- 5) it then provides the DriverManager with a java.sql. Connection implementation representing that database connection
- 6) the DriverManager then passes that Connection object back to the application
- 7) the entire database connection process is handled by these two lines

```
Connection con = null;
con = DriverManager.getConnection(url, uid, password);
```
How does the JDBC  $\texttt{DiriverManager}$  learn about a new driver implementation?

- 1) the  $DriverManager$  actually keeps a list of classes that implement the java.sql.Driver interface
- 2)  $Dirive$  implementations has to be registered for any potential database **drivers it might require with the** <code>DriverManager</code>
- 3) The act of instantiating a  $Driver$  class thus enters it in the DriverManager's list
- 4) The process is called Driver Loading

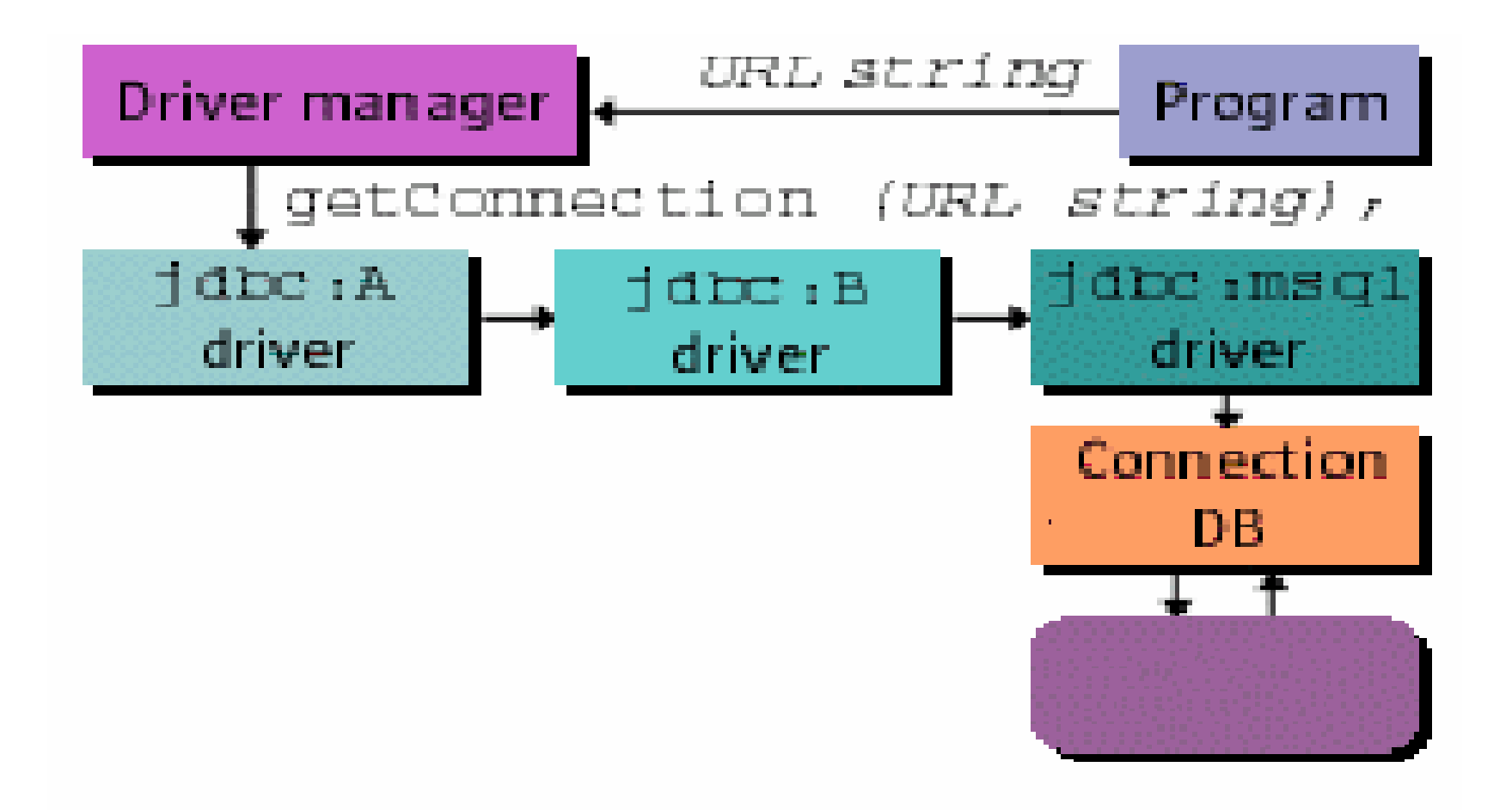

# Loading JDBC Drivers

There are three basic ways of loading the drivers:

- 1) explicitly call new to load your driver's implementation of  $Driver$
- 2) use the jdbc.drivers property

>java –Djdbc.drivers=jdbc.odbc.JdbcOdbcDriver queryDB

3) load the class using Class.forName

Class.forName("com.mysql.jdbc.Driver").newInstance();

# Class for Creating <sup>a</sup> Connection 1

A class and two Interfaces are used for creating <sup>a</sup> connection to <sup>a</sup> database:

- 1) java.sql.Driver
	- a) unless you are writing your own JDBC implementation, you should never have to deal with this class from your application
	- b) <sup>a</sup> launching point for database connectivity by responding to DriverManager connection requests and providing information about the implementation in question

# Class for Creating <sup>a</sup> Connection 2

#### 2) java.sql.DriverManager

- a) Its main responsibility is to maintain a list of  $Driver$ implementations and present an application with one that matches <sup>a</sup> requested URL.
- b) has two methods registerDriver() and deregisterDriver()
- c) the methods allow  $Driver$  implementation to register and unregister itself with the DriverManager
- d) You can get an enumeration of registered drivers through the getDrivers() method
- 3) java.sql.Connection
	- a) The Connection class represents <sup>a</sup> single logical database connection.

# Example: Simple Connection 1

- import java.sql.Connection;
- import java.sql.DriverManager;
- import java.sql.SQLException;

public class SimpleConnection { static public void main(String args[]) { Connection connection <sup>=</sup> null; // Process the command line if( $args.length$ != 4) { System.out.print("Syntax: java SimpleConnection "); System.out.println("DRIVER URL UID PASSWORD"); return; }

# Example: Simple Connection 2

```
try { // load the driver
Class.forName(args[0]).newInstance();
}catch( Exception e ) {
e.printStackTrace();
return;
}
try {
 connection = DriverManager.getConnection(args[1],
                               args[2], args[3];
System.out.println("Connection successful!");
// Do whatever queries or updates you want here!!!
}catch( SQLException e ) {
e.printStackTrace();
}
```
## Example: Simple Connection 3

```
`finally {
  if( connection != null ) {
   try { connection.close( );
   }catch( SQLException e ) {
   e.printStackTrace( );
   }
  }
 }
}
}
```
# Lab Work: Creating Connection

- 1) Open LicenseApp. java file stored on the server
- 2) The program creates an interface for you to enter your license information into the database you created. Study the code and understand what it does.
- 3) Import appropriate packages into the program. Locate connectToDB()
- 4) Write <sup>a</sup> code to connect to the database you have created in mySQL using the following parameters

```
url = "jdbc:mysql://localhost/emacao"
```

```
username = root, Password = ""
```

```
Driver = "com.mysql.jdbc.Driver"
```
Note: set your classpath to the jar files provided along with the **code. Print out the** Connection **object.** 

#### Database Access

The most basic kind of database access involves writing

- 1) updates- INSERT, UPDATE, or DELETE
- 2) queries SELECT

With these you know ahead of time the type of statements you are sending to the database.

## Database Access Steps

Accessing database involves:

- 1) creating a Connection object
- 2) generating implementation of java.sql.Statement tied to the database
- 3) use the statement to rollback or commit the statement object associated with that Connection
- 4) with the *Statement* object you can execute updates and queries
- 5) The result of executing queries and update is java.sql.ResultSet
- 6) ResultSet provides you with access to the data retrieved by a query.

# Basic JDBC Classes

JDBC's most fundamental classes are :

- 1) java.sql.Connection
- 2) java.sql.Statement
- 3) java.sql.ResultSet

We have discussed (1), we now consider (2) and (3)

#### **Statement**

<code>Statement</code> class represents SQL statements.

It has three generic forms of statement execution methods:

1) executeQuery(String query)

Usage: for any SQL calls that expect to return data from database

#### 2) executeUpdate(String query)

Usage: when SQL calls are not expected to return data from database It returns the number of row affected by  $\mathop{\mathrm{query}}$ 

#### $3)$  execute ()

Usage: when you cannot determine whether SQL is an update or query <code>return</code> <code>true</code> if row is returned, use <code>getResultset</code> ( ) to get the row **otherwise returns** <code>false</code>

# Submitting <sup>a</sup> Query 1

Submitting <sup>a</sup> query involves

```
1) create a Statement object
```

```
try {
   Statement stmt = con.createStatement ();
} catch (SQLException e) {
   System.out.println (e.getMessage());
}
```
SQL exceptions occur when there is <sup>a</sup> database access error.

Errors are detected when a connection is broken or the database server goes down.

## Submitting <sup>a</sup> Query 2

2) use the one the statement query method to submit the SQL statement to the database depending on the type of the SQL.

JDBC does not attempt to interpret queries.

Example:

```
ResultSet rs = null;
rs = stmt.execteQuery("select * from license");
```
## Example: Statement 1

```
import java.sql.*;
public class Update {
public static void main(String args[]) {
 Connection connection = null;
 if(args.length!= 2) {
  System.out.print("Syntax: <java Update [number]");
  System.out.println("[string]>");
  return;
 }
 try {
  String driver = "com.mysql.jdbc.Driver";
  Class.forName(driver).newInstance( );
  String url ="jdbc:mysql://localhost/emacao";
  con = DriverManager.getConnection(url, "root", "");
```
## Example: Statement 2

```
Statement s = con.createStatement( );
String test_id = args[0];
String test_val = args[1];
 int update_count =
s.executeUpdate("INSERT INTO test (test id, test val)
 " + "VALUES(" + test_id + ", '" + test_val + "')");
System.out.println(update_count + " rows inserted.");
s.close();
}catch( Exception e ) {
e.printStackTrace( );
}
```
# Example: Statement 3

```
finally {
 if( con != null )try {
    con.close( );
  }catch( SQLException e ) {
   e.printStackTrace( );
   }
  }
 }
}
}
```
# Lab Work: Statement

1) Using the LicenseApp. java program stored on the server insert r**ecords into** license **table in** emacao **database** 

#### PreparedStatement

Prepared Statement is <sup>a</sup> precompiled SQL statement.

It is more efficient than calling the same SQL statement over and over.

**The** PreparedStatement **class extends the** Statement **class by adding** the capability of setting parameters inside of <sup>a</sup> statement.

#### PreparedStatement Inheritance

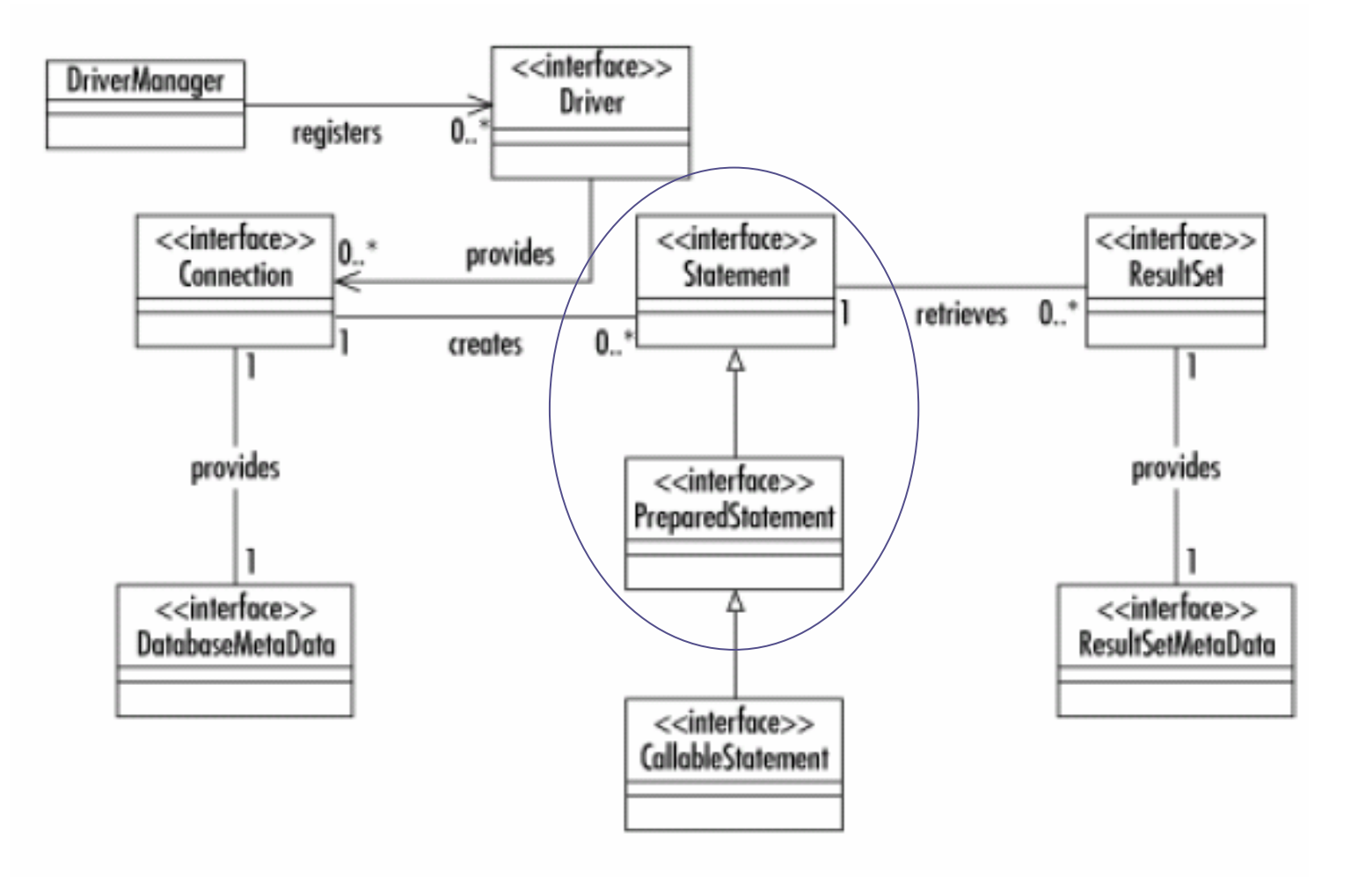

#### setXXX Methods 1

**The** PreparedStatement **class extends the** Statement **class by adding** the capability of setting parameters inside of <sup>a</sup> statement.

The set*XXX* methods are used to set SQL IN parameters values.

Must specify the types that are compatible with the defined SQL input type parameters.

For example, if the IN parameter has SQL type Integer, then you should use the  $\texttt{setInt}$  method

#### setXXX Methods 2

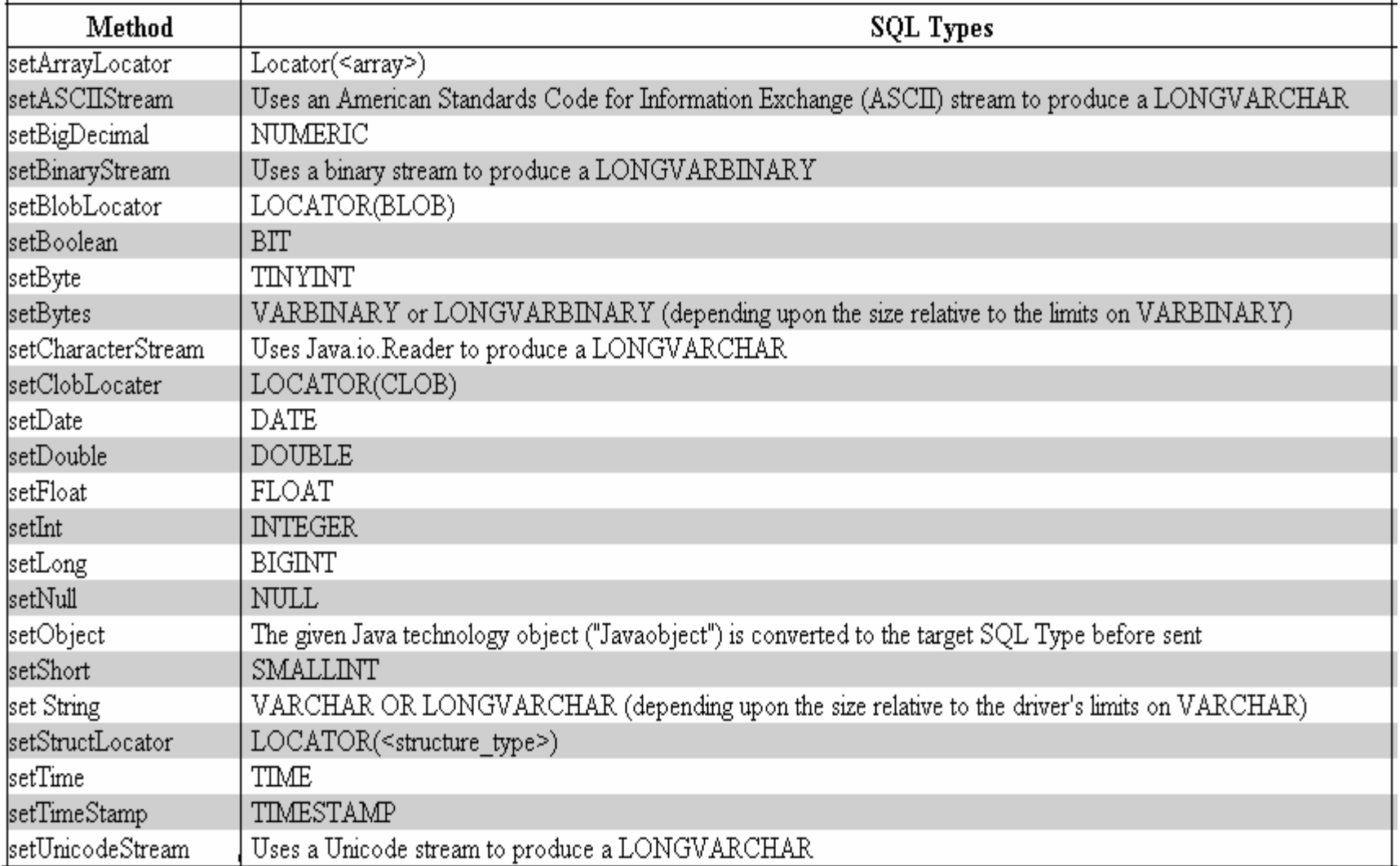

## Example: PreparedStatement

```
public boolean prepStatement(String name, String sex){
   String query = null;
  PreparedStatement prepStmnt = null;
   query = "update license set name = ?, sex = ? where
                                             id= 126";
  prepStmnt = con.preparedStatement (query);
   prepStmnt.setFloat(1, name);
  prepStmnt.setString(2, sex);
  Int rowsUpdate = prepStmnt.executeUpdate();
  return (rowUpdate > 0);
}
```
#### CallableStatement

<code>CallableStatement</code> <code>allows</code> non-SQL statements (such as stored procedures) to be executed against the database.

CallableStatement **class extends the** PreparedStatement **class**, which provides the methods for setting IN parameters.

Methods for retrieving multiple results with <sup>a</sup> stored Procedure are supported with the Statement.getMoreResults() method.

### Example: CallableStatement

```
int id= 126;
CallableStatement callStm = null;
String storProcName="{?=call return_license(?)}"
querySales = con.prepareCall(storProcName);
try {
     callStm.registerOutParameter(1, Type.VARCHAR);
     callStm.setInt(2, id);
     callStm.execute();
     String license = callStm.getString(1);
} catch (SQLException e) {
     e.printStackTrace();
}
```
#### CallableStatement Inheritance

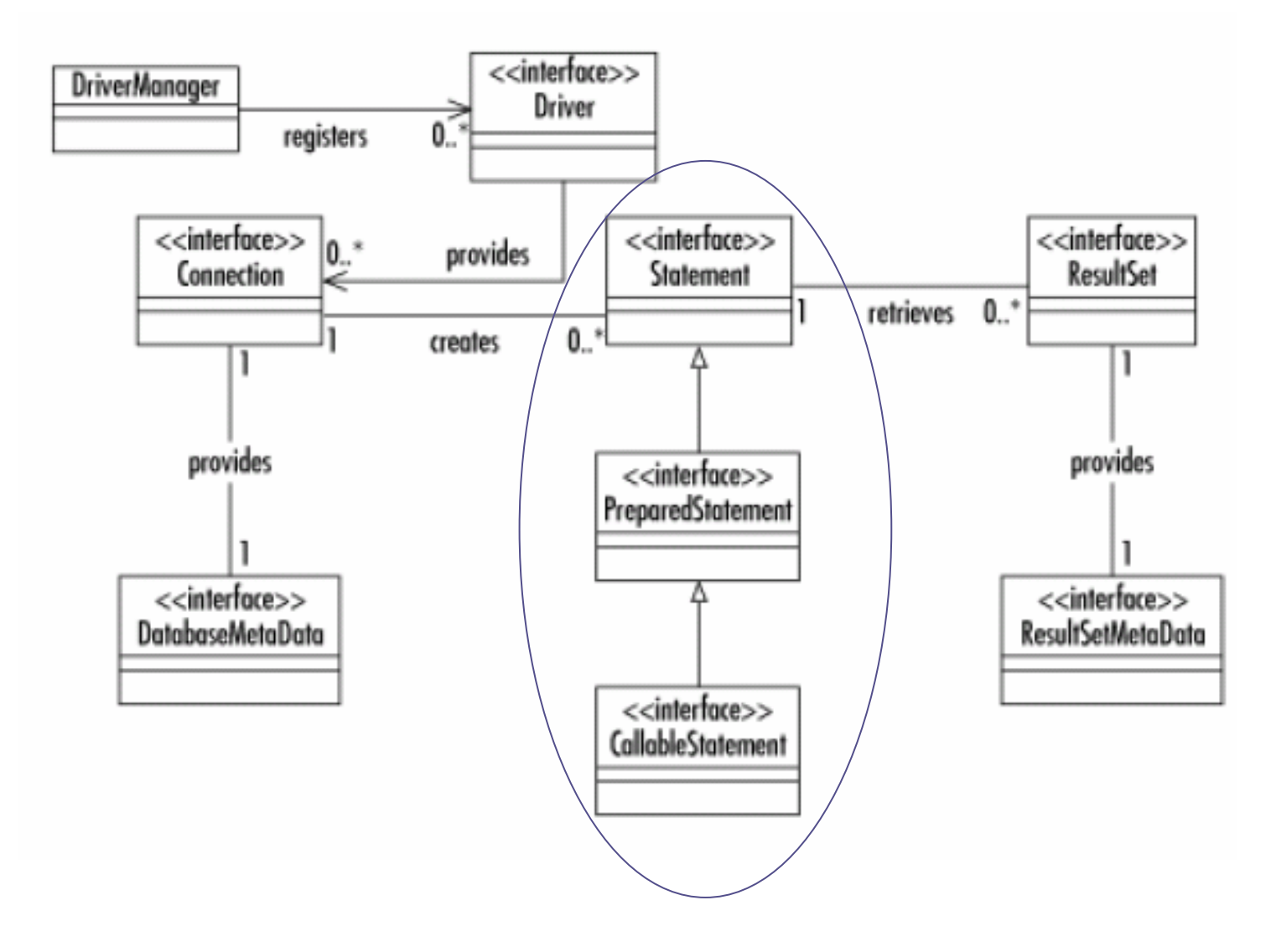

## Transaction Management

A transaction is <sup>a</sup> set of one or more statements that are executed together as a unit.

Either all of the statements are executed, or none of the statements is executed.

There are times when you do not want one statement to take effect unless another one also succeeds.

**This is achieved through the** setAutoCommit() **method of** Connection object.

# Transaction Management

A transaction is <sup>a</sup> set of one or more statements that are executed together as a unit.

Either all of the statements are executed, or none of the statements is executed.

There are times when you do not want one statement to take effect unless another one also succeeds.

**This is achieved through the** setAutoCommit() **method of** Connection object.

The method takes a  $\texttt{boolean}$  value as a parameter.

# Disabling Auto-commit Mode

When <sup>a</sup> connection is created, it is in auto-commit mode.

Each individual SQL statement is treated as a transaction and will be automatically committed right after it is executed.

The way to allow two or more statements to be grouped into <sup>a</sup> transaction is to disable auto-commit mode.

Example:

con.setAutoCommit(false);

# Committing <sup>a</sup> Transaction

Once auto-commit mode is disabled, no SQL statements will be committed until you call the method commit explicitly.

This is achieved through the  $\text{\tt commit}$  ( ) method of connection objects.

All statements executed after the previous call to the  $\text{\tt commit}(\,)$  method will be included in the current transaction and will be committed together as a unit.

If you are trying to execute one or more statements in <sup>a</sup> transaction and get an <code>SQLException</code> , you should call the <code>rollback</code> ( ) method to abort the transaction and start the transaction all over again.

## Example: Transaction Commit

```
con.setAutoCommit(false);
PreparedStatement updateName =null;
String query = null;
Query="UPDATE license SET name = ? WHERE id = 126"updateName= con.prepareStatement(query);
updateName.setString(1, name);
updateName.executeUpdate();
PreparedStatement updateSex = null;
query = "UPDATE test SET test_value =?"
updateSex = con.prepareStatement(query);
updateSex.setString(1, "Male");
updateSex.executeUpdate();
con.commit();
con.setAutoCommit(true);
```
#### **ResultSet**

A  $\mathtt{ResultSet}$  is one or more rows of data returned by a database query.

The class simply provides <sup>a</sup> series of methods for retrieving columns from the results of <sup>a</sup> database query

General form:

```
type gettype(int | String)
```
in which the argument represents either the column number or column name desired

can store values in the database as one type and retrieve them as <sup>a</sup> completely different type

## ResultSet getXXX() Methods

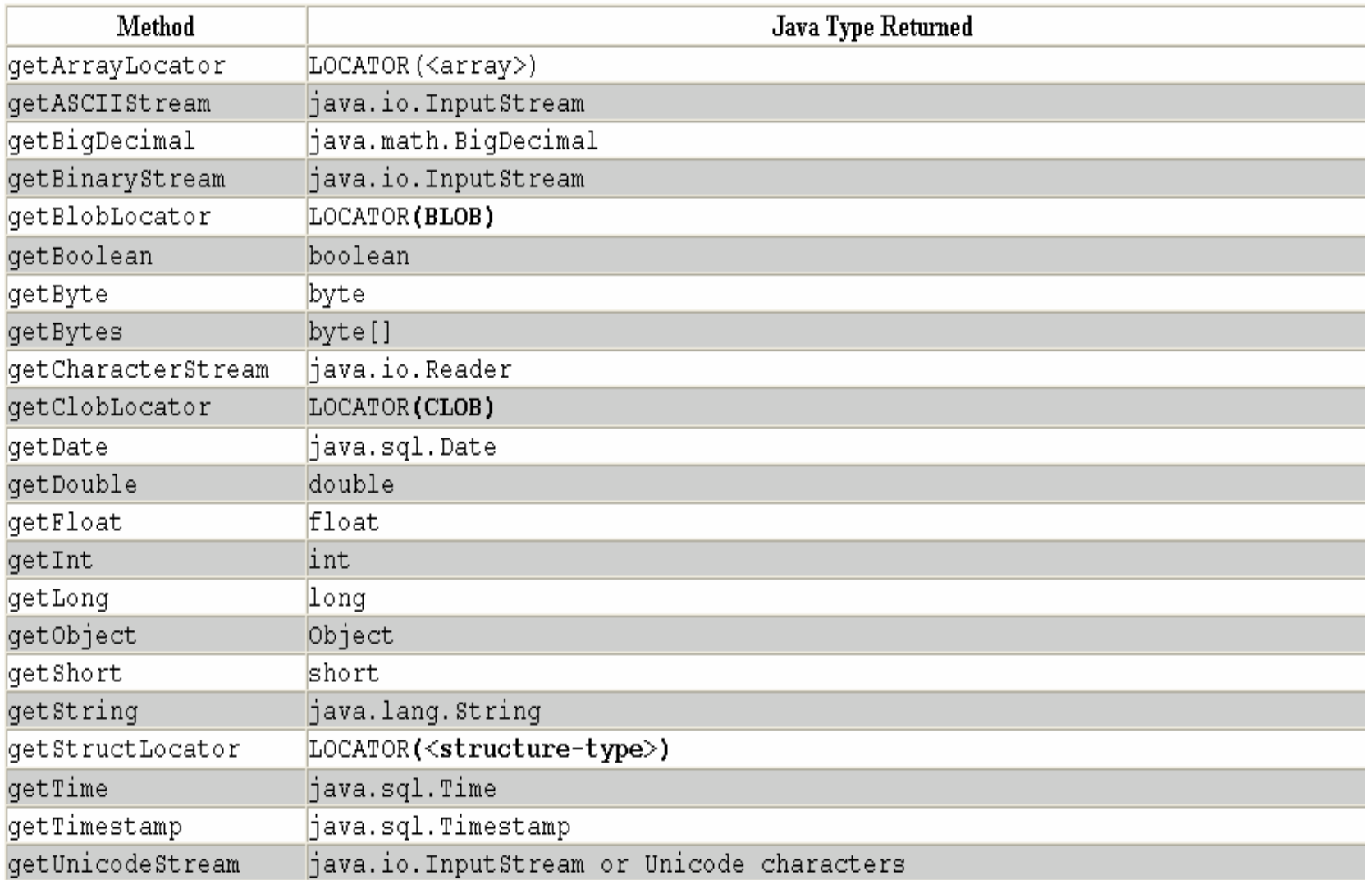

# **SQL and Java Type Mapping**

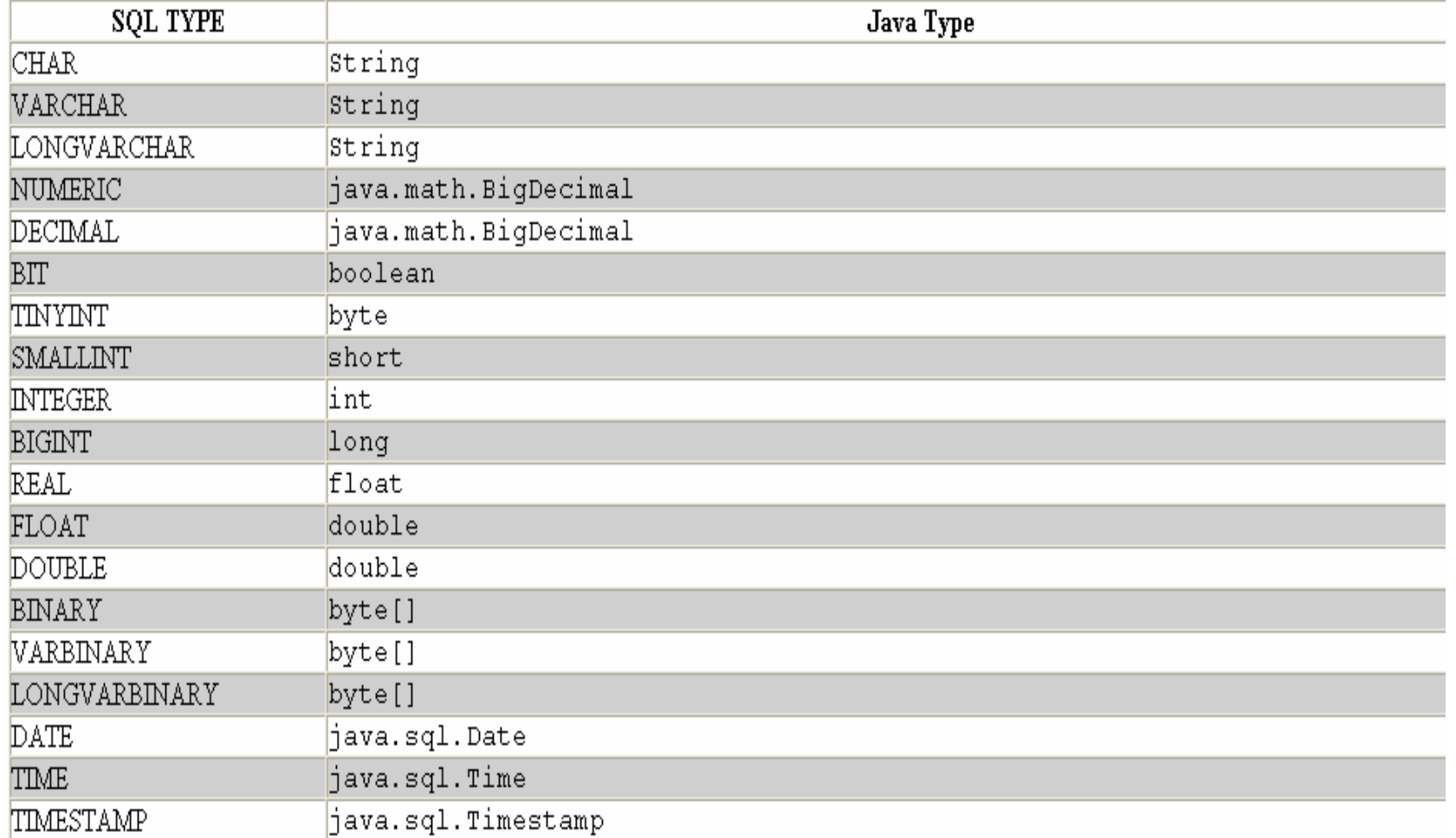

# Getting the Next Record

<code>ResultSet</code> class handles only a single row from the database at any given time.

The class provides the  $\text{next}$  ( ) method for making it reference the next row of a result set.

If  $\mathtt{next}$  () returns  $\mathtt{true}$ , you have another row to process and any subsequent calls you make to the ResultSet object will be in reference to that next row.

If there are no rows left, it returns  ${\tt false}.$ 

#### Example: ResultSet

```
String query = "select * from license";
Statement stm = null;
stm = con.getStatement();
ResultSet rs = stm.executeQuery(query);
while(rs.next( )) {
   int a;
   String str;
   a = rs.getInt("id");
   if( rs.wasNull( ) ) {
     a = -1;}
   str = rs.getString("name");
   if( rs.wasNull( ) ) {
    \texttt{str = null};
   }
}
```
# SQL Null Versus Java null

SQL and Java have <sup>a</sup> serious mismatch in handling null values.

<code>Java</code> <code>ResultSet</code> has no way of representing a SQL NULL value for any numeric SQL column.

After retrieving a value from a ResultSet, it is therefore necessary to ask the  $\texttt{ResultSet}$  if the retrieved value represents a SQL NULL.

To avoid running into database oddities, however, it is recommended that you always check for SQL NULL.

Checking for SQL NULL involves a single call to the wasNull() method in your ResultSet after you retrieve <sup>a</sup> value.

### Example: wasNull()

```
rs.afterLast( );
while(rs.previous( )) {
    int a;
   String str;
   a = rs.getInt("test_id");
   if( rs.wasNull( ) ) {
     a = -1;}
    str = rs.getString("test_val");
   if( rs.wasNull( ) ) {
     \texttt{str = null};
    }
}
```
#### Scrollable ResultSet 1

The single most visible addition to the JDBC API in its 2.0 specification is support for scrollable result sets.

Using scrollable result sets starts with the way in which you create statements.

**The** Connection **class actually has two versions of** createStatement ()

1) the zero parameter version

Example:

Statement stm = con.createStatement();

#### Scrollable ResultSet 2

2) a two parameter version that supports the creation of Statement instances that generate scrollable  $\texttt{ResultSet}$  objects.

createStatement(int rsType,int rSConcurrency)

Parameters:

rsType - <sup>a</sup> result set type; one of ResultSet.TYPE\_FORWARD\_ONLY, ResultSet.TYPE \_ SCROLL \_ INSENSITIVE, or ResultSet.TYPE SCROLL SENSITIVE

rsConcurrency - a concurrency type; one of ResultSet.CONCUR READ ONLY **or**  $-$ ResultSet.CONCUR UPDATABLE \_

# ResultSet Constants

JDBC defines three types of result sets:

- 1) TYPE\_FORWARD\_ONLY
- 2) TYPE SCROLL SENSITIVE
- 3) TYPE SCROLL INSENSITIVE

Out of these three  $\texttt{TYPE\_FORMARD\_ONLY}$  is the only type that is not scrollable.

The other two types are distinguished by how they reflect changes made to them.

TYPE\_SCROLL\_INSENSITIVE ResultSet **is unaware of in-place edits** made to modifiable instances.

<code>TYPE\_SCROLL\_SENSITIVE</code>, on the other hand, means that you can see changes made to the results if you scroll back to the modified row at <sup>a</sup> later time.

# Result Set Navigation 1

When <code>ResultSet</code> is first created, it is considered to be positioned before the first row.

Positioning methods such as next () point a ResultSet to actual rows.

Your first call to  $\mathop{\rm next}\nolimits$  ( ), for example, positions the cursor on the first row.

Subsequent calls to next() move the ResultSet ahead one row at a time.

With a scrollable ResultSet, however, a call to  $\mathtt{next}$  ( ) is not the only way to position <sup>a</sup> result set.

# Result Set Navigation 2

The method  $\texttt{previous}$  ( ) works in an almost identical fashion to next( ).

While  $next$  () moves one row forward,  $previous$  () moves one row backward.

If it moves back beyond the first row, it returns  $\texttt{\small false}.$  Otherwise, it returns true.

Because a <code>ResultSet</code> is initially positioned before the first row, you need to move the  $\texttt{ResultSet}$  using some other method before you can call previous().

## Example: Result Set Navigation 1

```
import java.sql.*;
import java.util.*;
public class ReverseSelect {
public static void main(String argv[]) {
  Connection con = null;
 try {
  String url = "jdbc:mysql://localhost/emacao";
  String driver = "com.mysql.jdbc.Driver";
   Statement stmt;
   ResultSet rs;
  Class.forName(driver).newInstance();
   con = DriverManager.getConnection(url, "root", "");
   stmt =con.createStatement(ResultSet.TYPE_SCROLL_INSENSITIVE,
                                  ResultSet.CONCUR
_
READ
_
ONLY);
   rs = stmt.executeQuery("SELECT * from license ORDER BY id");
```

```
System.out.println("Got results:");
```
# Example: Result Set Navigation 2

```
rs.afterLast( );
while(rs.previous( )) {
  int a;
 String str;
 a = rs.getInt("id");
 a = rs.wasNull( ) ? -1 : a;
  str = rs.getString("name");
  str = rs.wasNull( ) ? null : str;
 System.out.print("\tid= " + a);
 System.out.println("/str= '''' + str +''''');
 }
System.out.println("Done.");
}catch( Exception e ) {
e.printStackTrace();
}
```
# Example: Result Set Navigation 3

```
finally {
  if( con != null ) {
   try {
   con.close( );
   }catch( SQLException e ) {
    e.printStackTrace( );
   }
  }
 }
}
}
```
# Other Navigation Methods

JDBC 2.0 provides new methods to navigate around rows in result sets:

```
1) beforeFirst( )
2) first( )
3) last( )
4) isBeforeFirst( )
5) isFirst( )
6) isLast( )
7) isAfterLast()
8) getRow( )
9) relative( )
10) absolute( )
```
Except for absolute() and relative(), the names of the methods say exactly what they do. Each take integer arguments.

# absolute() 1

For absolute (), the argument specifies a row to navigate to.

Example:

A call to absolute (5) moves the ResultSet to row 5 unless there are four or fewer rows in the  $\texttt{ResultSet}.$ 

A call to absolute () with a row number beyond the last row is therefore **identical to a call to** afterLast ()

## absolute() 2

**You can also pass negative numbers to** absolute ().

A negative number specifies absolute navigation backwards from the last row

Example: absolute(1) is identical to  $first$  (), absolute(-1) is identical to last()

Similarly, absolute  $(-3)$  is the third to last row in the ResultSet. If there are fewer than three rows in the  $\texttt{ResultSet}$  .

## relative()

The  $\texttt{relative}$  () method handles relative navigation through a <code>ResultSet</code>.

In other words, it tells the  $\texttt{ResultSet}$  how many rows to move forward or backward.

Example:

A value of 1 behaves just like  $\mathtt{next}$  ( ) and a value of -1 just like previous().

# Clean Up

**The** Connection, Statement, and ResultSet **classes all have** close( ).

It is always <sup>a</sup> good idea to close any instance of these objects when you are done with them.

It is useful to remember that closing a  $\texttt{Connection}$  implicitly closes all Statement instances associated with the Connection.

Similarly, closing a Statement implicitly closes ResultSet instances associated with it.

#### Example: Clean Up

```
try{
   // Connection, Statements here
}catch(SQLException ex){
   ex.printStarkTrace();
}finally {
    if( con != null ) {
     try {
      con.close( );
     }catch( SQLException e ) {
     e.printStackTrace( );
     }
    }
   }
   }
}
```
# Lab Work: ResultSet

1) Using the LicenseApp. java, before you save, check if the data you are saving exists, if it is update with the new values else insert <sup>a</sup> new record.

#### **Exercise: JDBC**

#### Message-Orientation

# **Course Outline**

- 1) introduction
- 2) streams
- 3) networking
- 4) database connectivity
- 5) architectures
	- a) message-orientation
		- 1) javamail
		- 2) jms
	- b) distributed objects
		- 1) rmi
		- 2) corba
		- 3) JavaIDL
- 6) summary

#### **JavaMail**

# **Course Outline**

- 1) introduction
- 2) streams
- 3) networking
- 4) database connectivity
- 5) message-orientation
	- a) javamail
	- b) jms
- 6) distributed objects
	- a) rmi
	- b) corba
	- c) Javaidl
- 7) summary

#### **Overview**

Email was the Internet's first killer application and still generates more Internet traffic than any protocol except HTTP.

One of the most frequently asked questions about Java is how to send email from <sup>a</sup> Java applet or application or how to send asynchronous messages between <sup>a</sup> Java application and homo-sapiens?

We shall be considering:

- 1) Introduction to JavaMail API
- 2) Protocols SMTP, POP, IMAP MIME
- 3) Installation and configuration
- 4) Core Classes Session, Message, Address, Authenticator, Transport, Store and Folder
- 5) Usage sending and receiving email, processing HTML messages etc

# What Is the JavaMail API?

The JavaMail API is <sup>a</sup> standard extension to Java that provides <sup>a</sup> class library for email clients.

Is an optional package (standard extension) for reading, composing, and sending electronic messages.

You use the package to create Mail User Agent (MUA) type programs, similar to Eudora, Pine, and Microsoft Outlook.

Purpose:

- 1) transporting
- 2) delivering and
- 3) Forwarding messages like sendmail or other Mail Transfer Agents

## **Mail Client and Server**

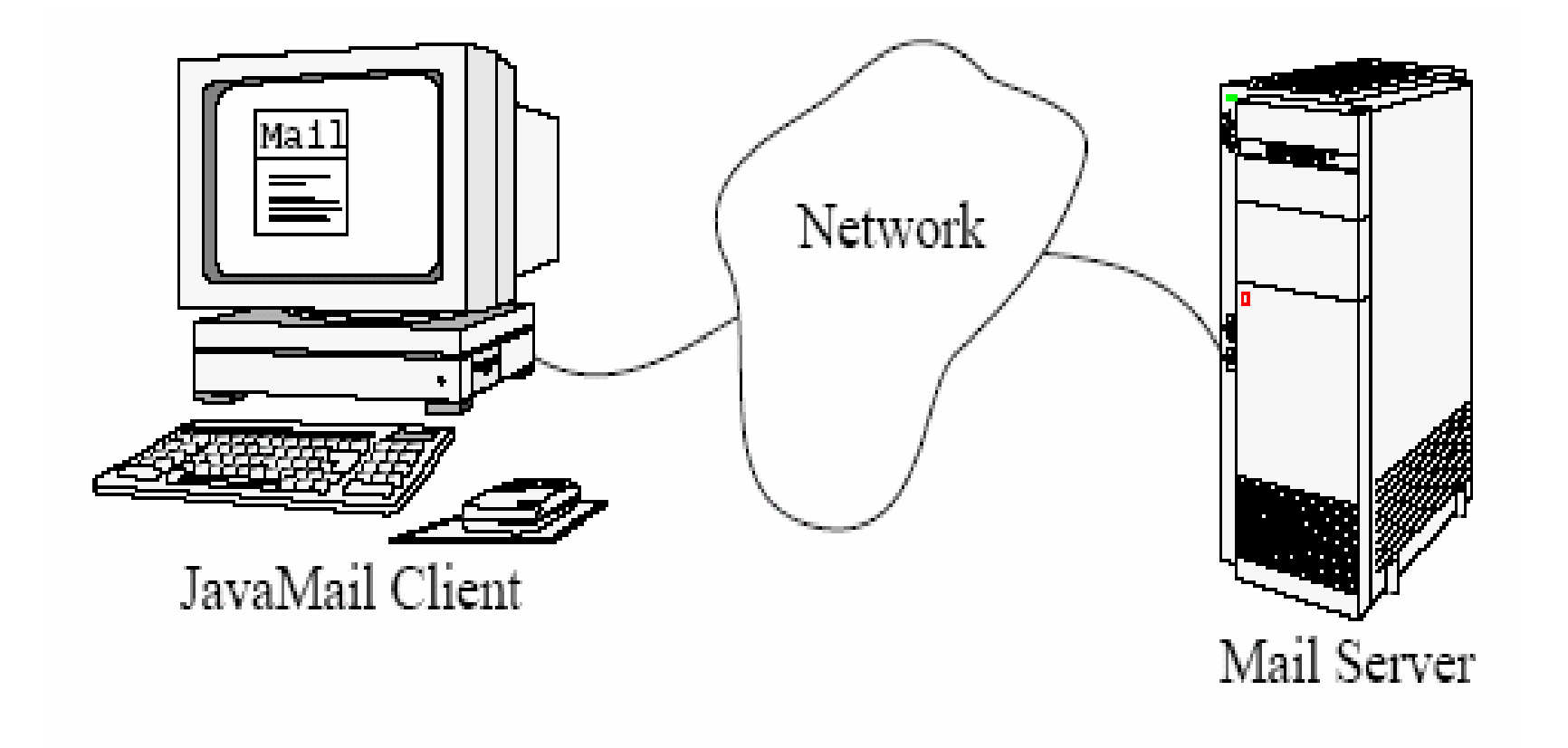

## Why Mail?

There are situation in which an application may need to send an email

- 1) an error situation occurs
- 2) when the next step in some workflow must be started
- 3) or in response to some events that has occurred

# JavaMail Applications

There are several areas in which JavaMail is useful. Some are discussed below:

- 1) A server-monitoring application such as Whistle Blower can periodically load pages from <sup>a</sup> web server running on <sup>a</sup> different host and email the webmaster if the web server has crashed.
- 2) An applet can use email to send data to any process or person on the Internet that has an email address, in essence using the web server's SMTP server as <sup>a</sup> simple proxy to bypass the usual security restrictions about whom an applet is allowed to talk to. In reverse, an applet can talk to an IMAP server on the applet host to receive data from many hosts around the Net.
- 3) A newsreader could be implemented as <sup>a</sup> custom service provider that treats NNTP as just one more means of exchanging messages.

#### Related Protocols 1

There are four protocols are commonly used with the API:

- 1) Simple Mail Transfer Protocol (SMTP)
- 2) Post Office Protocol (POP)
- 3) Internet Message Access Protocol (IMAP)
- 4) Multipurpose Internet Mail Extensions (MIME)

Each will be considered.

## **Related Protocols 2**

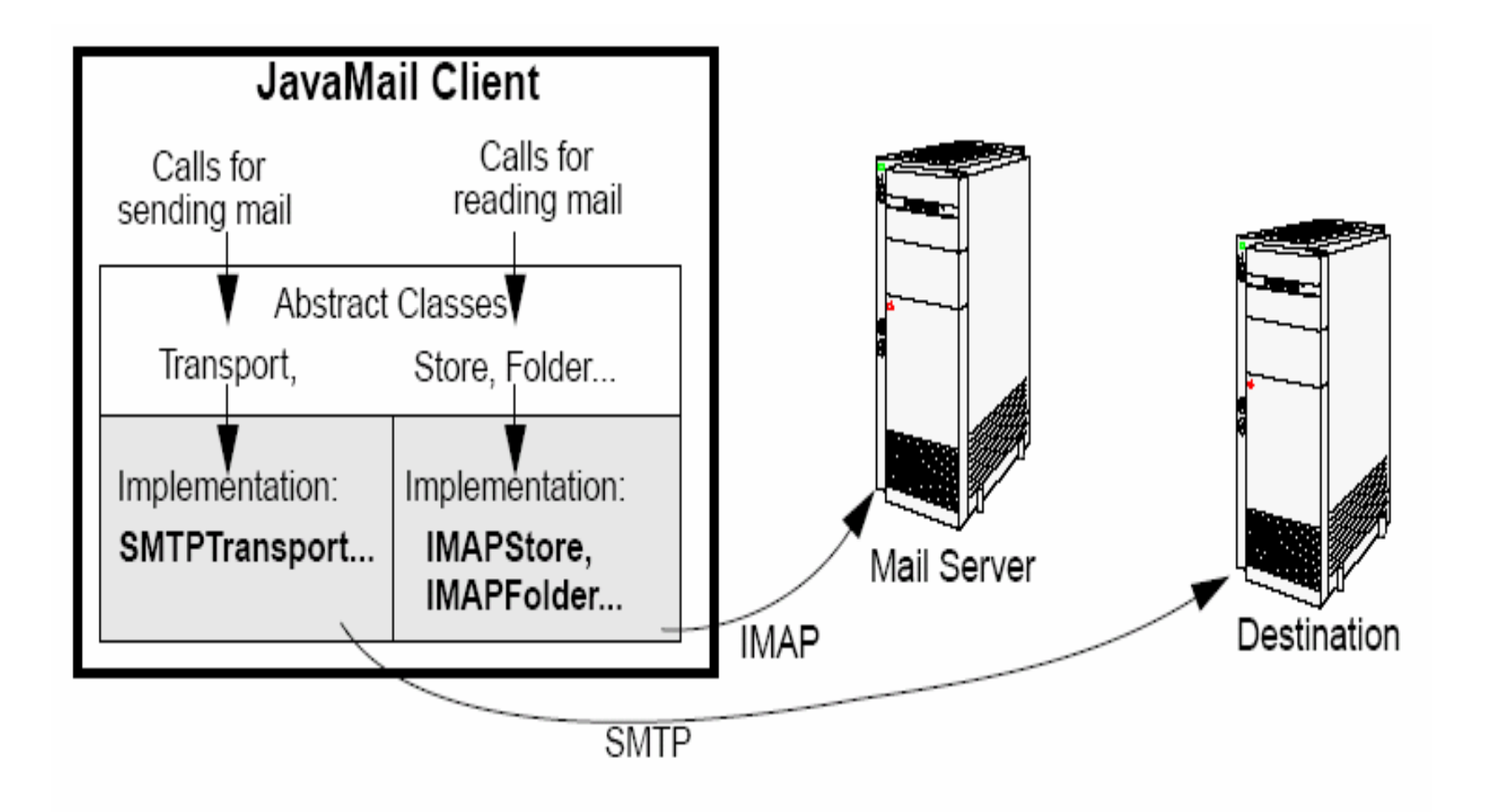

#### SMTP

The Simple Mail Transfer Protocol (SMTP) is the mechanism for delivery of email.

In the context of JavaMail,

- $\bullet$  JavaMail-based program will communicate with company or Internet Service Provider's (ISP's) SMTP server.
- 2) The SMTP server will relay the message on to the SMTP server of the recipient to be acquired eventually by the user through POP or IMAP

#### POP

Post Office Protocol (POP) is the mechanism most people on the Internet use to get their mail.

It defines support for <sup>a</sup> single mailbox for each user.

Currently in version 3, also known as POP3

The ability to see how many new mail messages you have, are not supported by POP at all.

These capabilities are built into programs like Eudora or Microsoft Outlook, which remember things like the last mail received and calculate how many are new for you. So, when using the JavaMail API, if you want this type of information, you have to calculate it yourself.
#### IMAP

Internet Message Access Protocol (IMAP) more advanced protocol for receiving messages.

Currently in version 4, also known as IMAP4

Your mail server must support the protocol before you can use it.

You can't just change your program to use IMAP instead of POP and expect everything in IMAP to be supported.

Assuming your mail server supports IMAP, your JavaMail-based program can take advantage of users having multiple folders on the server and these folders can be shared by multiple users.

## IMAP Drawbacks

It places <sup>a</sup> much heavier burden on the mail server requiring the server to receive the new messages, deliver them to users when requested, *and* maintain them in multiple folders for each user.

While this does centralize backups, as users' long-term mail folders get larger and larger, everyone suffers when disk space is exhausted.

But with POP, saved messages get offloaded from the mail.

#### MIME

MIME stands for Multipurpose Internet Mail Extensions

It is not a mail transfer protocol.

Instead, it defines the content of what is transferred.

For example:

- 1) format of the messages
- 2) attachments, and
- 3) etc

#### Installation

There are three versions of the JavaMail API commonly used today:

1) version 1.1.3

2) version 1.2

3) version 1.3.2

Version 1.3.2 is the latest.

The version of the JavaMail API you want to use affects what you download and install.

# Installing JavaMail 1.3.2

- 1) Download  $j$ avamail-1\_3\_2.zip from http://java.sun.com/products/javamail
- 2) Extract the zip file into <sup>a</sup> folder
- 3) set it in the CLASSPATH environment variable
- 4) Include the following archive files in the CLASSPATH
	- a) imap.jar
	- b) mailapi.jar
	- $c)$  pop3.jar
	- d) smtp.jar

JavaMail needs a framework in order to complete its functions.

This framework is known as JavaBeans Activation Framework (JAF).

## JAF

JavaBeans Activation Framework (JAF) is <sup>a</sup> standard extension that enables developers who use Java technology to take advantage of standard services:

- 1) to determine the type of an arbitrary piece of data,
- 2) encapsulate access to it,
- 3) discover the operations available on it,
- 4) and to instantiate the appropriate bean to perform the said operation(s).

It is the basic MIME-type support found in many browsers and mail tools.

## Example: JAF

If a browser obtained a JPEG image JAF:

- 1) enables the browser to identify that stream of data as <sup>a</sup> JPEG image
- 2) and from that type, the browser could locate and instantiate an object that could manipulate, or view that image
- 3) discover the operations available on it,
- 4) and to instantiate the appropriate bean to perform the said operation(s).

## Installing JAF

1) Download  $jaf-1_0_2-upd.zip from$ http://java.sun.com/products/javabeans/glasgow/jaf.html

2) extract the zip file into <sup>a</sup> folder

3) set it in the CLASSPATH environment variable

4) include activation. jar in the CLASSPATH

e-Macao-16-3-375

# Installing JavaMail Using J2EE

JavaMail is bundled with J2EE

There is nothing special you have to do to use the basic JavaMail API.

Just make sure the j2ee.jar file is in your CLASSPATH and you are set.

Note: This will be deferred to J2EE courses!

# Other Referencing Options

If you don't want to change the CLASSPATH environment variable:

- 1) copy the JAR files to your lib/ext directory under the Java Runtime environment (JRE) directory
- 2) for instance,  $\text{\$JAVA_HOME\$\l1ib\ext{}ext}$  on a Windows platform

#### **Exercise**

- 1) Download the latest version of the JavaMail API implementation.
- 2) Download the latest version of the JavaBeans Activation Framework.
- 3) Extract the zip files to <sup>a</sup> folder
- 4) Install the archive files.

### Core Classes

There are seven core classes that make JavaMail API:

- 1) Session
- 2) Message
- 3) Address
- 4) Authenticator
- 5) Transport
- 6) Store
- 7) Folder

Each will be considered.

### **Session**

It defines a basic mail session.

It is through this session that everything else works.

**The** Session **object takes advantage of a** java.util.Properties object to get information like mail server, username, password, and other information that can be shared across your entire application.

Session **class is singleton** 

## Session: Singleton 1

The constructors for the class are private.

An instance of the class can be created in four ways by calling the following methods of the class:

1) getDefaultInstance(Properties props)

2) getDefaultInstance(Properties props, Authenticator authenticator)

3) getInstance(Properties props)

4) getInstance(Properties props, Authenticator authenticator)

## Session: Singleton 2

Each method returns either a default or new Session object.

The (1) and (2) methods get the default instance if one exists and if not <sup>a</sup> new session object is created.

The (3) and (4) create <sup>a</sup> new instance.

props is the Properties object that holds relevant properties

authenticator  $\operatorname{\sf is}$  Authenticator  $\operatorname{\sf object}$  used to call back to the application when <sup>a</sup> user name and password is needed.

## Session: Usage

#### 1) Get <sup>a</sup> default instance Properties props <sup>=</sup> new Properties(); // fill props with any information Session session <sup>=</sup> Session.getDefaultInstance(props, null);

```
2) Create a unique session
Properties props = new Properties();
// fill props with any information
Session session = Session.getInstance(props, null);
```
In both cases here the  $\texttt{null}$  argument is an <code>Authenticator</code> object.

## Message 1

This class models an email message. It is an abstract class.

Subclasses provide actual implementations.

Characteristics:

- $\bullet$ Message implements the Part interface.
- $\bullet$ • Direct subclass is MimeMessage
- 2) Message contains <sup>a</sup> set of attributes and <sup>a</sup> "content".
- 3) Messages within <sup>a</sup> folder also have <sup>a</sup> set of flags that describe its state within the folder.

## Message 2

Message defines some new attributes in addition to those defined in the Part interface.

These attributes specify meta-data for the message - i.e., addressing and descriptive information about the message.

Message objects are obtained either from <sup>a</sup> Folder or by constructing <sup>a</sup> new Message object of the appropriate subclass.

Messages that have been received are normally retrieved from <sup>a</sup> folder named "INBOX".

Message is an abstract class, you cannot work with it. Use the subclasses.

## **MimeMessage**

MimeMessage is the direct subclass of Message

It is an email message that understands MIME types and headers.

Message headers are restricted to US-ASCII characters only, though non-ASCII characters can be encoded in certain header fields.

Once you have your  $\texttt{Session}$  object, then you can create the message to send.

## Creating <sup>a</sup> Message

1) pass along the Session object to the MimeMessage constructor.

```
MimeMessage message = new MimeMessage(session);
```
2) set its parts, as Message implements the Part interface (with MimeMessage implementing MimePart).

```
message.setContent("Hello", "text/plain");
```
3) If, however, you know you are working with a MimeMessage and your message is plain text, then use  $setText()$  method

```
message.setText("Hello");
```
4) set the subject using the set Subject () method message.setSubject("First");

## Simple Message

**Message Class** 

**Header Attributes** 

Attributes, such as Content-Type.

**Content Body** 

DataHandler Object

Contains data that conforms to the Content-Type attribute

#### **Multip** art Message

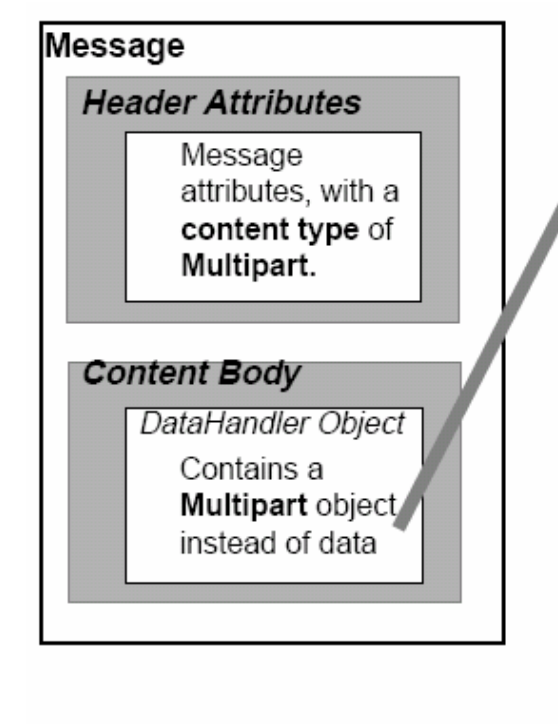

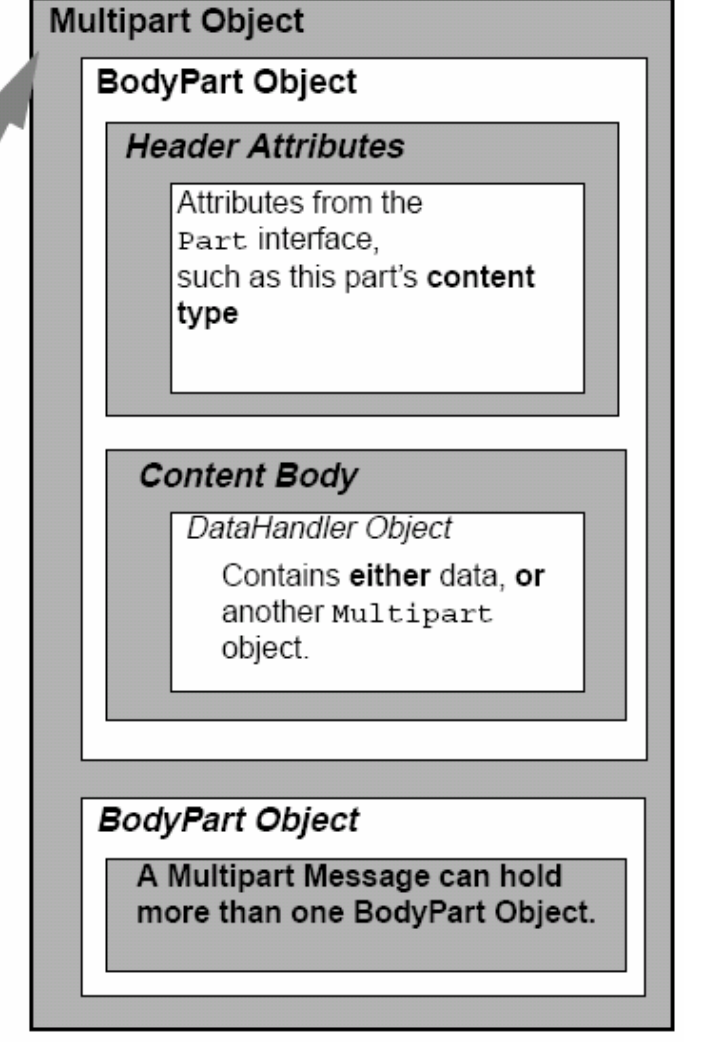

## Address

Once you've created the  $\texttt{Session}$  and the  $\texttt{Message}$ , as well as filled the message with content, it is time to address your letter with an Address.

**This is done using** Address Class.

Characteristics:

1) like Message, Address is an abstract class, hence use the subclass

2) you use the javax.mail.internet.InternetAddress class

1) To create an address with just the email address, pass the email address to the constructor

Address address <sup>=</sup> new InternetAddress("xx@server.com");

2) If you want <sup>a</sup> name to appear next to the email address

Address address <sup>=</sup> new InternetAddress(xx@server.com, "Mr. Gabriel");

Once you have created the Addresses you connect them to <sup>a</sup> message in one of two ways:

1) For identifying the sender, you use the setFrom() and setReplyTo() methods.

```
message.setFrom(address);
```
or If your message needs to show multiple from addresses, use the addFrom() method

```
Address address[] = ...;
message.addFrom(address);
```
2) For identifying the message recipients, you use the addRecipient() method.

**This requires a** <code>Message.RecipientType</code> besides the address.

The three predefined types of address are:

- a) Message.RecipientType.TO
- b) Message.RecipientType.CC
- c) Message.RecipientType.BCC

```
Address toAddress = new
              InternetAddress("president@server.com");
```

```
Address ccAddress = new
              InternetAddress("first.lady@server.com");
```

```
message.addRecipient(Message.RecipientType.TO,
                                             toAddress);
message.addRecipient(Message.RecipientType.CC,
                                             ccAddress);
```
…

## Authenticator

<code>Authenticator</code> Class provide access to protected resources (mail server) via <sup>a</sup> username and password

To use the <code>Authenticator</code>, you subclass the abstract class and return a PasswordAuthentication **instance from the** getPasswordAuthentication() method.

#### Example:

Properties props <sup>=</sup> new Properties(); // fill props with any information Authenticator auth = new MyAuthenticator(); Session session <sup>=</sup> Session.getDefaultInstance(props, auth);

## Transport 1

The final part of sending a message is to use the  ${\tt Transport}$  class.

This class speaks the protocol-specific language for sending the message (usually SMTP).

It's an abstract class and works something like Session.

There are two ways of sending <sup>a</sup> message:

1) You can use the default version of the class by just calling the **static** send() **method:** 

```
Transport.send(message);
```
#### Transport 2

2) You can get <sup>a</sup> specific instance from the session for your protocol, pass along the username and password (blank if unnecessary), send the message, and close the connection:

```
message.saveChanges(); // implicit with send()
Transport transport = session.getTransport("smtp");
transport.connect(host, username, password);
transport.sendMessage(message,message.getAllRecipients(
                                                     ));
```

```
transport.close();
```
## Transport 3

This latter way is better when you need to send multiple messages.

It will keep the connection with the mail server active between messages.

The basic  $\mathop{\tt send}$  ( ) mechanism makes a separate connection to the server for each method call.

## Store and Folder 1

Getting messages starts similarly to sending messages:

- 1) Get <sup>a</sup> Session Object
- 2) You connect to a store, quite possibly with a username and password or Authenticator.
- 3) Like Transport, you tell the Store what protocol to use

```
//Store store = session.getStore("imap");Store store = session.getStore("pop3");
store.connect(host, username, password);
```
## Store and Folder 2

4) Get a Folder, which must be opened before you can read messages from it:

```
Folder folder = store.getFolder("INBOX");
folder.open(Folder.READ_ONLY);
Message message[] = folder.getMessages();
```
5) Get its content with  $qetContent()$  or write its content to a stream with writeTo(). The getContent() method only gets the message content, while  $\texttt{writeTo}$  ( ) output includes headers.

System.out.println(((MimeMessage)message).getContent());

## Store and Folder 3

6) Once you're done reading mail, close the connection to the folder and store.

```
folder.close(aBoolean);
store.close();
```
The boolean passed to the  $\texttt{close}$  () method of folder states whether or not to update the folder by removing deleted messages.

# Using JavaMail API

We are going to demonstrate the usage of the API with the following:

- 1) sending messages
- 2) fetching messages
- 3) deleting Messages and Flags
- 4) authenticating Yourself
- 5) replying to Messages
- 6) forwarding Messages
- 7) working with attachments sending and getting
- 8) processing HTML Messages sending and including images

## Sending Messages

This involves three steps:

- 1) getting <sup>a</sup> session
- 2) creating and filling <sup>a</sup> message
- 3) Send the message using the static Transport.send() method

You can specify your SMTP server by setting the  $\text{\tt mail}$  .  $\text{\tt smtp}$  . <code>host</code> property for the Properties object passed when getting the Session
# Example: Sending Messages 1

```
import java.util.Properties;
import javax.mail.*;
import javax.mail.internet.*;
…String host = pop3.iist.unu.edu;
String from = gab@iist.unu.edu;
String to = milton@iist.unu.edu;
```

```
// Get system properties
Properties props = System.getProperties();
```

```
// Setup mail server
props.put("mail.smtp.host", host);
```
# Example: Sending Messages 2

// Get session Session session <sup>=</sup> Session.getDefaultInstance(props, null); // Define message MimeMessage message <sup>=</sup> new MimeMessage(session); message.setFrom(new InternetAddress(from)); message.addRecipient(Message.RecipientType.TO, new InternetAddress(to)); message.setSubject("Hello JavaMail"); message.setText("Welcome to JavaMail");

// Send message Transport.send(message);

# Lab Work: Sending Messages

- 1) Starting with the skeleton code, get the system Properties.
- 2) Add the name of your SMTP server to the properties for the mail.smtp.host key.
- 3) Get <sup>a</sup> Session object based on the Properties.
- 4) Create <sup>a</sup> MimeMessage from the session.
- 5) Set the from field of the message.
- 6) Set the to field of the message.
- 7) Set the subject of the message.
- 8) Set the content of the message.
- 9) Use <sup>a</sup> Transport to send the message.
- 10) Compile and run the program, passing your SMTP server, from address, and to address on the command line.

# Lab Work : Skeleton Code 1

```
import java.util.Properties;
```

```
import javax.mail.*;
```

```
import javax.mail.internet.*;
```

```
public class MailExample {
public static void main (String args[]) throws
```

```
Exception {
String host = \arg s[0];
String from = args[1];
String to = \arcsin(2);
// Get system properties
// Setup mail server
// Get session
// Define message
// Set the from address
```
## Lab Work : Skeleton Code 2

- // Set the to address
- // Set the subject
- // Set the content
- // Send message

}

}

# Fetching Messages

Reading messages involves five steps:

- 1) getting <sup>a</sup> session
- 2) get and connect to an appropriate store for your mailbox
- 3) open the appropriate folder
- 4) get your message(s)
- 5) and close the connection when done.

# Example: Fetching Messages 1

```
import java.util.Properties;
import javax.mail.*;
import javax.mail.Internet.*;
…String host = ...;
String username = ...;
String password = ...;
// Create empty properties
Properties props = new Properties();
// Get session
Session session = Session.getDefaultInstance(props,
                                                 null);
```
# Example: Fetching Messages 2

```
// Get the store
Store store = session.getStore("pop3");
store.connect(host, username, password);
// Get folder
Folder folder = store.getFolder("INBOX");
folder.open(Folder.READ_ONLY);
```

```
// Get directory
Message message[] = folder.getMessage();
```

```
for (int i=0, n=message.length; i<n; i++) {
 System.out.print(i + ": " + message[i].getFrom()[0]);
 System.out.println("\t" + message[i].getSubject());
}
```
# Example: Fetching Messages 3

// Close connection folder.close(false); store.close();

This code snippet displays the subjects of the messages.

To display the whole message:

1) you can prompt the user after seeing the from and subject fields,

2) and then call the message's  $writeTo()$  method if they want to see it

# Example: Displaying Content 1

BufferedReader reader <sup>=</sup> new BufferedReader ( new InputStreamReader(System.in));

```
// Get directory
Message message[] = folder.getMessages();
for (int i=0, n=message.length; i<n; i++) {
  System.out.print(i + ": " + message[i].getFrom()[0]);
  System.out.println("\t" + message[i].getSubject());
```

```
System.out.print("Do you want to read message? ");
System.out.println("[YES to read/QUIT to end]");
String line = reader.readLine();
```
}

# Example: Displaying Content 2

```
if ("YES".equals(line)) {
 message[i].writeTo(System.out);
} else if ("QUIT".equals(line)) {
 break;
}
```
}

# Lab Work: Fetching Messages 1

- 1) Starting with the skeleton code, get or create <sup>a</sup> Properties object.
- 2) Get <sup>a</sup> Session object based on the Properties.
- 3) Get <sup>a</sup> Store for your email protocol, either pop3 or imap.
- 4) Connect to your mail host's store with the appropriate username and password.
- 5) Get the folder you want to read. More than likely, this will be the INBOX.
- 6) Open the folder read-only.
- 7) Get <sup>a</sup> directory of the messages in the folder. Save the message list in an array variable named message.
- 8) For each message, display the from field and the subject.
- 9) Display the message content when prompted.

# Lab Work: Fetching Messages 2

- 10) Close the connection to the folder and store.
- 11) Compile and run the program, passing your mail server, username, and password on the command line. Answer YES to the messages you want to read. Just hit ENTER if you don't. If you want to stop reading your mail before making your way through all the messages, enter QUIT.

#### Lab Work : Skeleton Code 1

```
import java.io.*;
```

```
import java.util.Properties;
```

```
import javax.mail.*;
```

```
import javax.mail.internet.*;
```

```
public class GetMessageExample {
  public static void main (String args[]) throws
```

```
Exception{
```

```
String host = \arcsin(0);
```

```
String username = \arcsin 1;
```

```
String password = \arcsin(2);
```

```
// Create empty properties
```

```
// Get session
```
## Lab Work : Skeleton Code 2

```
// Get the store
// Connect to store
// Get folder
// Open read-only
BufferedReader reader = new BufferedReader ( new
   InputStreamReader(System.in));
// Get directory
for (int i=0, n=message.length; i<n; i++) {
   // Display from field and subject
   System.out.print("Do you want to read message?");
         System.out.println("[YES to read/QUIT to
end]");
   String line = reader.readLine();
```
## Lab Work : Skeleton Code 3

```
if ("YES".equals(line)) {
     // Display message content
   } else if ("QUIT".equals(line)) {
       break;
   }
 } // Close connection
}
```
}

#### Flags

The  $_{\rm Flags}$  class represents the set of flags on a <code>Message.Flags</code> are composed of predefined system flags, and user defined flags.

A System flag is represented by the  $_{\texttt{Flags.Flag}}$  inner class.

- 1) Flags.Flag.ANSWERED
- 2) Flags.Flag.DELETED
- 3) Flags.Flag.DRAFT
- 4) Flags.Flag.FLAGGED
- 5) Flags.Flag.RECENT
- 6) Flags.Flag.SEEN
- 7) Flags.Flag.USER

 $\operatorname{\sf Use}$  the <code>getPermanentFlags</code> ()  $\;$  <code>method</code> of <code>Folder</code> class to find out what flags are supported

A User defined flag is represented as a  $\mathtt{String}.$ 

# Deleting Messages

To delete messages, you set the message's DELETED flag:

message.setFlag(Flags.Flag.DELETED, true);

Open up the folder in READ\_WRITE mode first though:

folder.open(Folder.READ\_WRITE);

Then, when you are done processing all messages, close the folder, passing in a  $true$  value to expunge the deleted messages.

To unset a flag, just pass <code>false</code> to the <code>setFlag</code> ( ) <code>method.</code>

To see if a flag is set, check with  $\mathtt{isset}$  ( ).

## Authentication 1

#### How do you achieve something like this using JavaMail?

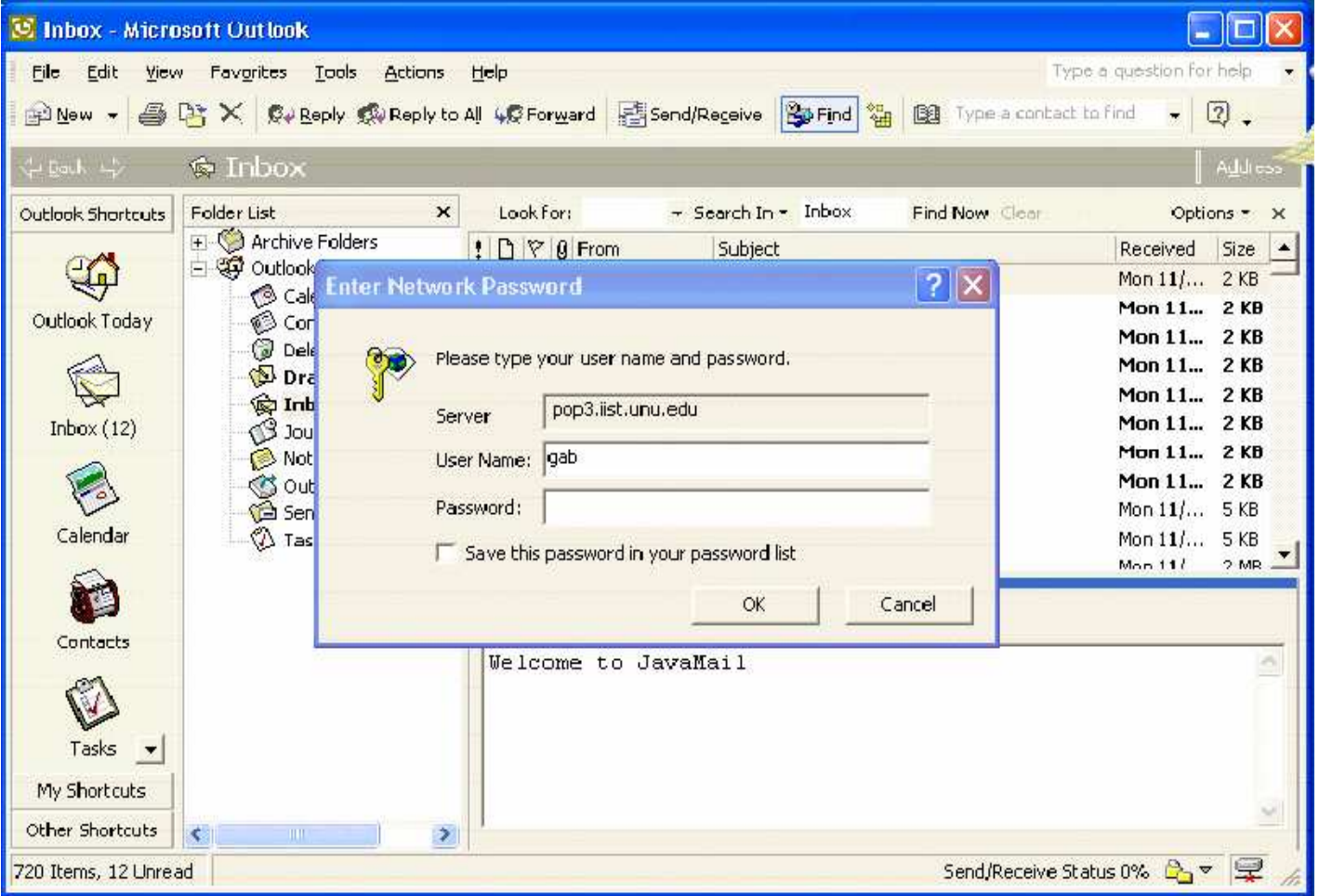

## Authentication 2

Use an <code>Authenticator</code> to prompt for username and password when needed.

Instead of connecting to the  $\texttt{Store}$  with the host, username, and password, you configure the Properties to have the host, and tell the Session **about your custom** Authenticator **instance**.

#### Example:

```
Properties props = System.getProperties();
props.put("mail.pop3.host", host);
```
// Setup authentication, get session Authenticator auth = new PopupAuthenticator(); Session session <sup>=</sup> Session.getDefaultInstance(props, auth);

#### Authentication 3

// Get the store Store store <sup>=</sup> session.getStore("pop3"); store.connect();

# PopupAuthenticator 1

- import javax.mail.\*;
- import javax.swing.\*;
- import java.util.\*;

public class PopupAuthenticator extends Authenticator {

```
public PasswordAuthentication
                       getPasswordAuthentication(){
  String username, password;
  String result = JOptionPane.showInputDialog("Enter
                              'username, password'");
  StringTokenizer st = new StringTokenizer(result,
                                                  \binom{m}{r} );
```
## PopupAuthenticator 2

```
username = st.nextToken();
```

```
password = st.nextToken();
```
}

}

return new PasswordAuthentication(username,

password);

# Replying to Messages

The <code>Message</code> class includes a  $\mathtt{reply}$  ( ) method to configure a new message with the proper recipient and subject, adding "Re: " if not already there.

This does not add any content to the message, only copying the from or reply-to header to the new recipient.

The method takes a  $\texttt{boolean}$  parameter indicating whether to reply to only the sender ( $false$ ) or reply to all ( $true$ ).

#### Example:

```
MimeMessage reply = (Mim eM e s s a g e) message.reply(false);
reply.setFrom(new InternetAddress("xxx@server.com"));
reply.setText("Thanks");
Transport.send(reply);
```
# Lab Work: Replying to Messages

- 1) The skeleton code already includes the code to get the list of messages from the folder and prompt you to create <sup>a</sup> reply.
- 2) When answered affirmatively, create <sup>a</sup> new MimeMessage from the original message.
- 3) Set the from field to your email address.
- 4) Create the text for the reply. Include <sup>a</sup> canned message to start. When the original message is plain text, add each line of the original message, prefix each line with the ">" characters.
- 5) Set the message's content, once the message content is fully determined. Send the message.
- 6) Compile and run the program, passing your mail server, SMTP server, username, password, and from address on the command line. Answer YES to the messages you want to send replies. Just hit ENTER if you don't. If you want to stop going through your mail before making your way through all the messages, enter QUIT.

# Lab Work: Skeleton Code 1

import java.io.\*;

import java.util.Properties;

import javax.mail.\*;

import javax.mail.internet.\*;

public class ReplyExample {

public static void main (String args[]) throws

Exception {

```
String host = args[0];
String sendHost = args[1];
   String username = \arcsin 2;
   String password = args[3];
   String from = \arg s[4];
```
## Lab Work: Skeleton Code 2

```
// Create empty properties
Properties props = System.getProperties();
props.put("mail.smtp.host", sendHost);
// Get session
Session session = Session.getDefaultInstance
                               (props, null);
// Get the store
Store store = session.getStore("pop3");
store.connect(host, username, password);
// Get folder
Folder folder = store.getFolder("INBOX");
folder.open(Folder.READ_ONLY);
```
# Lab Work: Skeleton Code 3

```
BufferedReader reader = new BufferedReader
      ( new InputStreamReader(System.in));
// Get directory
Message message[] = folder.getMessage();
for (int i=0, n=message.length; i<n; i++) {
      System.out.println(i + ": ") +
            message[i].getFrom()[0] + " \t" +message[i].getSubject());
      System.out.println("Do you want to reply to
            the message? [YES to reply/QUIT to
                                           end]");
```
String line = reader.readLine();

## Lab Work: Skeleton Code 4

```
if ("YES".equals(line)) {
            // Create a reply message
            // Set the from field
            // Create the reply content, copying
            //over the original if text
            // Set the content
           // Send the message
     }else if ("QUIT".equals(line)) {
           break;
      }
}
```
# Lab Work: Skeleton Code 5

// Close connection

folder.close(false);

store.close();

}

}

#### Message Parts

A mail message can be made up of multiple parts

 $\sf{Each}$  part is a <code>BodyPart,</code> or more specifically, a <code>MimeBodyPart</code> when working with MIME messages.

The different body parts get combined into a container called <code>Multipart</code> or, again, more specifically a MimeMultipart.

# Forwarding Message 1

To forward <sup>a</sup> message:

- 1) you create one part for the text of your message
- 2) and <sup>a</sup> second part with the message to forward,
- 3) and combine the two into <sup>a</sup> multipart.
- 4) Then you add the multipart to <sup>a</sup> properly addressed message and send it.

To copy the content from one message to another, just copy over its DataHandler, a class from the JavaBeans Activation Framework.

#### Forwardin g Message 2

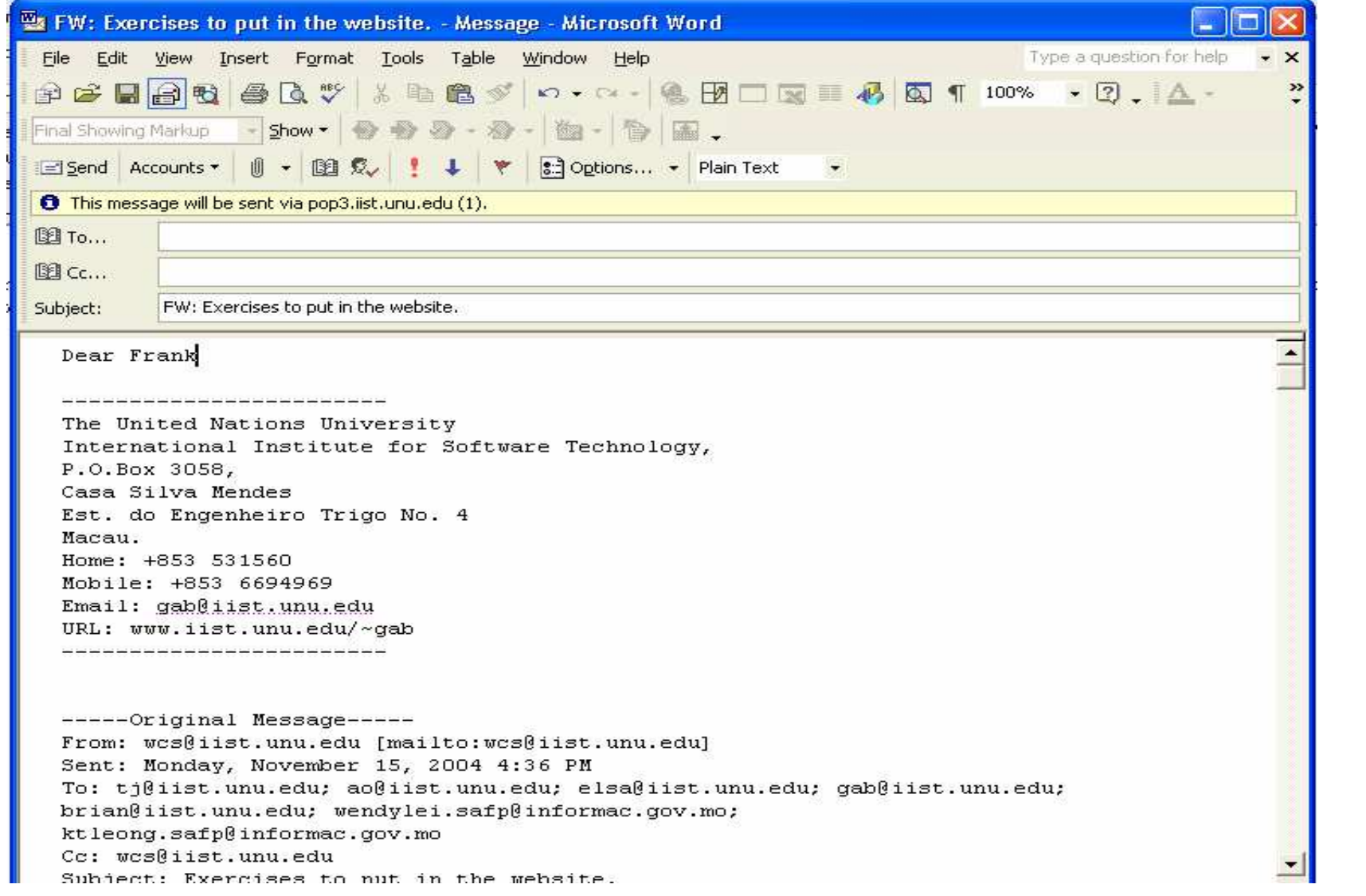

# Example: Forwarding Message 1

// Create the message to forward Message forward <sup>=</sup> new MimeMessage(session);

// Fill in header forward.setSubject("Fwd: " <sup>+</sup> message.getSubject()); forward.setFrom(new InternetAddress(from)); forward.addRecipient(Message.RecipientType.TO, new InternetAddress(to));

// Create your new message part BodyPart messageBodyPart = new MimeBodyPart(); messageBodyPart.setText("Here you go with the original  $message:\n n\n$ 

# Example: Forwarding Message 2

// Create <sup>a</sup> multi-part to combine the parts Multipart multipart = new MimeMultipart(); multipart.addBodyPart(messageBodyPart);

// Create and fill part for the forwarded content  $messageBodyPart = new MineBodyPart()$ ; messageBodyPart.setDataHandler(message.getDataHandler()); // Add part to multi part multipart.addBodyPart(messageBodyPart);

// Associate multi-part with message forward.setContent(multipart); // Send message Transport.send(forward);

# Working with Attachments

Attachments are resources associated with <sup>a</sup> mail message, usually kept outside of the message like <sup>a</sup> text file, spreadsheet, or image.

With JavaMail you can:

1) attach resources to your mail message with the JavaMail API

2) and get those attachments when you receive the message
## Sending Attachments

To send an attachment with your mail

- 1) Create a new MimeBodyPart
- 2) Create a DataSource object. A DataSource object is part of JAF **defined in** javax.activation **package**.
- 3) Wrap the DataSource object in a DataHandler. This will allow us to pass the DataHandler to the body part object.

# Example: Sending Attachments 1

// Define message Message message <sup>=</sup> new MimeMessage(session); message.setFrom(new InternetAddress(from)); message.addRecipient(Message.RecipientType.TO, new InternetAddress(to)); message.setSubject("Hello JavaMail Attachment");

// Create the message part BodyPart messageBodyPart = new MimeBodyPart();

// Fill the message messageBodyPart.setText("Pardon Ideas");

Multipart multipart = new MimeMultipart(); multipart.addBodyPart(messageBodyPart);

## Example: Sending Attachments 2

// Part two is attachment  $messageBodyPart = new MineBodyPart()$ ; DataSource source <sup>=</sup> new FileDataSource(filename); messageBodyPart.setDataHandler(new DataHandler(source)); messageBodyPart.setFileName(filename); multipart.addBodyPart(messageBodyPart);

// Put parts in message message.setContent(multipart);

// Send the message Transport.send(message);

# Lab Work: Sending Attachment 1

- 1) The skeleton code already includes the code to get the initial mail session.
- 2) From the session, get <sup>a</sup> Message and set its header fields: to, from, and subject.
- 3) Create <sup>a</sup> BodyPart for the main message cotent and fill its content with the text of the message.
- 4) Create <sup>a</sup> Multipart to combine the main content with the attachment. Add the main content to the multipart.
- 5) Create <sup>a</sup> second BodyPart for the attachment.
- 6) Get the attachment as <sup>a</sup> DataSource.
- 7) Set the DataHandler for the message part to the data source. Carry the original filename along.
- 8) Add the second part of the message to the multipart.

# Lab Work: Sending Attachment 2

- 9) Set the content of the message to the multipart.
- 10)Compile and run the program, passing your SMTP server, from address, to address, and filename on the command line. This will send the file as an attachment.

# Lab Work: Skeleton Code 1

```
import java.util.Properties;
```
import javax.mail.\*;

import javax.mail.internet.\*;

```
import javax.activation.*;
```

```
public class AttachExample {
```

```
public static void main (String args[]) throws
Exception {
```

```
String host = args[0];
```

```
String from = \arcsin 1;
```

```
String to = \arcsin(2);
```

```
String filename = \arcsin 3;
```
// Get system properties

Properties props <sup>=</sup> System.getProperties();

## Lab Work: Skeleton Code 2

```
// Setup mail server
  props.put("mail.smtp.host", host);
// Get session
  Session session = Session.getInstance(props,
                                              null);
  // Define message
  // Create the message part
  // Fill the message
  // Create a Multipart
  // Add part one //
  // Part two is attachment //
  // Create second body part
```
#### Exercise : Skeleton Code 3

}

}

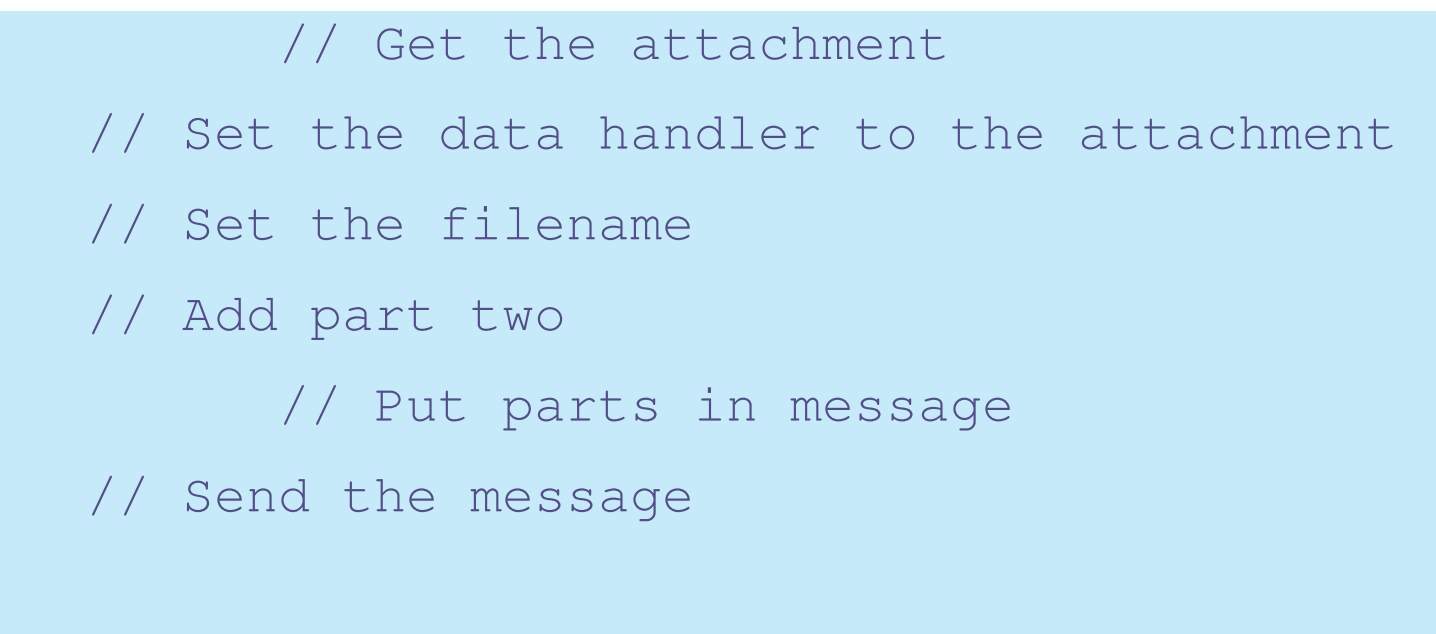

# Getting Attachments

The content of your message is a <code>Multipart</code> object when it has attachments.

You then need to process each  $_{\tt Part}$ , to get the main content and the attachment(s).

Parts marked with a disposition of <code>Part.ATTACHMENT from</code> part.getDisposition() are clearly attachments.

However, attachments can also come across with no disposition (and a non-text MIME type) or a disposition of Part. INLINE.

Just get the original filename with  $q$ etFileName() and the input  $stream$  with <code>getInputStream()</code> .

# Example: Getting Attachments

Multipart mp =  $(Multipart)$  message.getContent();

- for (int i=0, n=multipart.getCount(); i<n; i++) { Part part <sup>=</sup> multipart.getBodyPart(i)); String disposition <sup>=</sup> part.getDisposition();
	- if ((disposition != null) &&
	- ((disposition.equals(Part.ATTACHMENT) ||

```
(disposition.equals(Part.INLINE))) {
  saveFile(part.getFileName(),
part.getInputStream());
}
```

```
}
```
## Writing Attachments

The  $\texttt{saveFile}$  () method just creates a File from the filename, reads the bytes from the input stream, and writes them off to the file.

In case the file already exists, <sup>a</sup> number is added to the end of the filename until one is found that doesn't exist.

```
// from saveFile()
File file = new File(filename);
for (int i=0; file.exists(); i++) {
  file = new File(filename+i);
}
```
# Attachment: General Case

The code above covers the simplest case where message parts are flagged appropriately.

To cover all cases, handle when the disposition is  ${\tt null}$  and get the MIME type of the part to handle accordingly.

```
if (disposition == null) {
  // Check if plain
 MimeBodyPart mbp = (MimeBodyPart) part;if (mbp.isMimeType("text/plain")) {
            // Handle plain
  } else {
            // Special non-attachment cases here of
            // image/gif, text/html, ...
  }... }
```
# Sending HTML Messages

To send <sup>a</sup> HTML file as the message and let the mail reader worry about fetching any embedded images or related pieces

- 1) use the setContent() method of Message
- 2) passing along the content as a  $String$  and setting the content type to text/html.

Example:

```
String htmlText = "<H1>Hello </H>"<imgsrc=\"http://www.jguru.com/images/logo.gif\">";
message.setContent(htmlText, "text/html"));
```
# Including Images in HTML

if you want your HTML content message to be complete, with embedded images included as part of the message:

- 1) you must treat the image as an attachment
- 2) and reference the image with <sup>a</sup> special cid URL, where the cid is <sup>a</sup> reference to the Content-ID header of the image attachment.
- 3) tell the MimeMultipart that the parts are related by setting its subtype in the constructor (or with  $\texttt{setSubType}$  ( ) )
- 4) and set the Content-ID header for the image to <sup>a</sup> random string which is **used as the src for the image in the** <img> **tag**.

# Example: Including Images 1

String file <sup>=</sup> ...;

// Create the message Message message <sup>=</sup> new MimeMessage(session);

// Fill its headers message.setSubject("Embedded Image"); message.setFrom(new InternetAddress(from)); message.addRecipient(Message.RecipientType.TO, new InternetAddress(to)); // Create your new message part BodyPart messageBodyPart = new MimeBodyPart(); String  $htmlText = "# Hello

" + "$ src=\"cid:memememe\">";

# Example: Including Images 2

messageBodyPart.setContent(htmlText, "text/html");

// Create <sup>a</sup> related multi-part to combine the parts MimeMultipart multipart = new MimeMultipart("related"); multipart.addBodyPart(messageBodyPart);

// Create part for the image messageBodyPart <sup>=</sup> new MimeBodyPart();

// Fetch the image and associate to part DataSource fds <sup>=</sup> new FileDataSource(file); messageBodyPart.setDataHandler(new DataHandler(fds)); messageBodyPart.setHeader("Content-ID","<memememe>");

# Example: Including Images 3

// Add part to multi-part multipart.addBodyPart(messageBodyPart);

// Associate multi-part with message message.setContent(multipart);

# Lab Work: Sending HTML

- 1) The skeleton code already includes the code to get the initial mail session, create the main message, and fill its headers (to, from, subject).
- 2) Create <sup>a</sup> BodyPart for the HTML message content.
- 3) Create <sup>a</sup> text string of the HTML content. Include <sup>a</sup> reference in the HTML to an image (<img src="…">) that is local to the mail message.
- 4) Set the content of the message part. Be sure to specify the MIME type is text/html.
- 5) Create <sup>a</sup> Multipart to combine the main content with the attachment. Be sure to specify that the parts are related. Add the main content to the multipart.
- 6) Create <sup>a</sup> second BodyPart for the attachment.
- 7) Get the attachment as <sup>a</sup> DataSource, and set the DataHandler for the message part to the data source.

#### Lab Work:

- 8) Set the Content-ID header for the part to match the image reference specified in the HTML.
- 9) Add the second part of the message to the multipart, and set the content of the message to the multipart.
- 10)Send the message.
- 11)Compile and run the program, passing your SMTP server, from address, to address, and filename on the command line. This will send the images as an inline image within the HTML text.

## Lab Work: Skeleton Code 1

```
import java.util.Properties;
```
import javax.mail.\*;

import javax.mail.internet.\*;

```
import javax.activation.*;
```

```
public class HtmlImageExample {
  public static void main (String args[]) throws
```

```
Exception {
```

```
String host = \arg s[0];
String from = \arg\left[1\right];
String to = \arg[2];
String file = args[3];
```
## Lab Work: Skeleton Code 2

```
// Get system properties
Properties props = System.getProperties();
      // Setup mail server
props.put("mail.smtp.host", host);
// Get session
Session session = ession.getDefaultInstance(props,
null);
// Create the message
Message message = new MimeMessage(session);
// Fill its headers
message.setSubject("Embedded Image");
message.setFrom(new InternetAddress(from));
```
# Lab Work: Skeleton Code 3

message.addRecipient(Message.RecipientType.TO, new InternetAddress(to)); // Create your new message part // Set the HTML content, be sure it references //the attachment // Set the content of the body part // Create <sup>a</sup> related multi-part to combine the parts // Add body part to multipart // Create part for the image // Fetch the image and associate to part // Add <sup>a</sup> header to connect to the HTML // Add part to multi-part // Associate multi-part with message // Send message } }

#### Exercise: JavaMail :

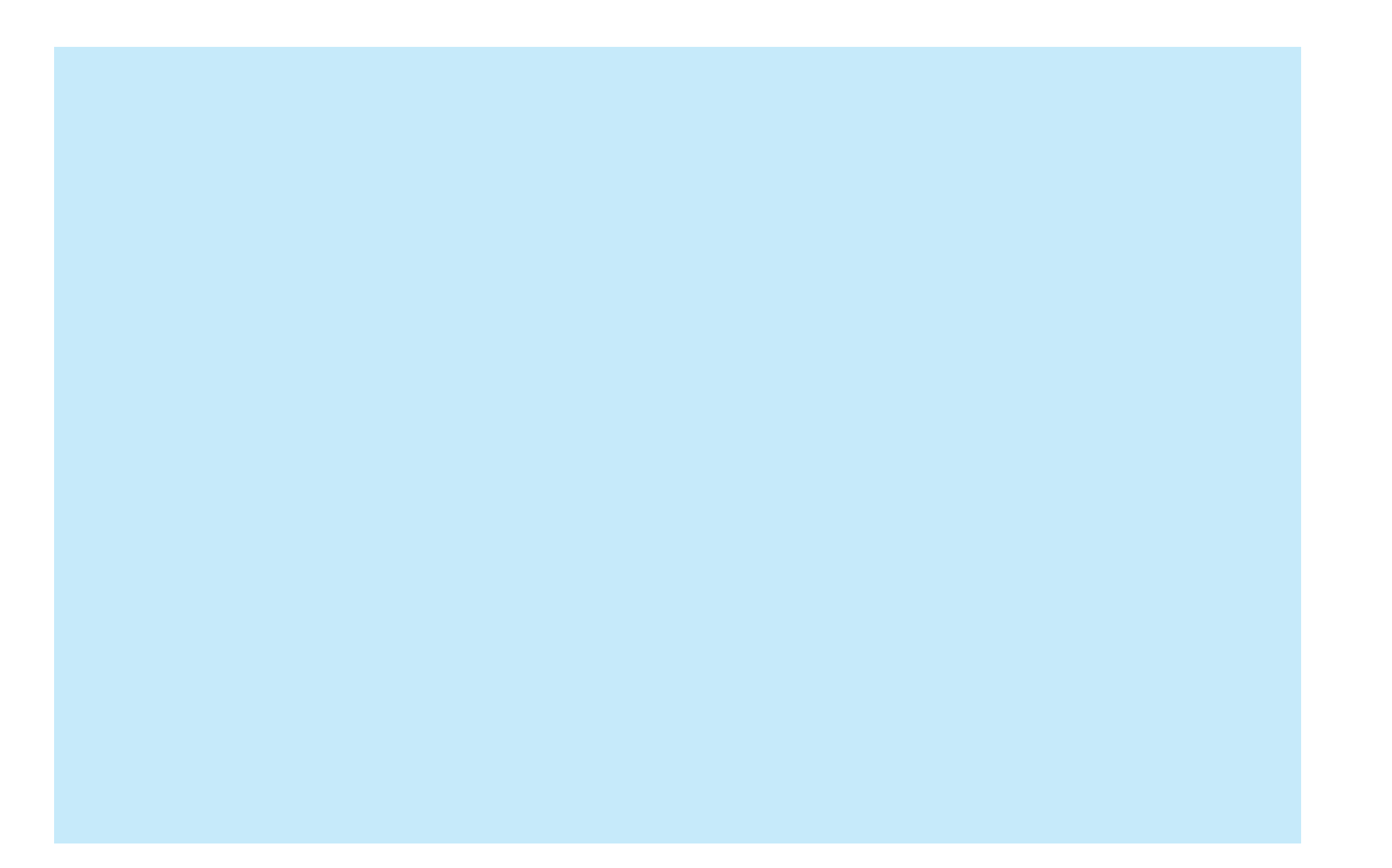

#### Java Message Service

## Course Outline

- 1) introduction
- 2) streams
- 3) networking
- 4) database connectivity
- 5) architectures
	- a) message-orientation
		- 1) javamail
		- 2) jm s
	- b) distributed objects
		- 1) <sup>r</sup> mi
		- 2) corba
		- 3) JavaIDL
- 6) summary

### **Overview**

- 1) introduction
- 2) JMS Messaging Model
- 3) JMS programming model and implementation
- 4) advance configuration
- 5) summary

#### Introduction 1

Information systems are increasingly based on distributed architectures

Needs for integrating existing stand-alone systems are increasing

Middleware is an attempt to ease distributed system development, and try to embedded complexity of communication between programs such as:

- a) Different data representations & encodings
- b) Different transport protocols
- c) Different programming languages, ...

#### Introduction 2

Types of middleware

- 1) Procedure-oriented
	- a) Client/Server e.g. RPC
- 2) Object-oriented
	- a) Distributed Objects e.g. CORBA, RMI
- 3) Message Oriented Middlewares(MOMs)
	- a) Asynchronous messaging e.g. JMS

## What is Messaging?

- 1) A method of peer-to-peer communication between software components or applications.
- 2) Enables distributed communication that is loosely coupled; differs from tightly coupled technologies, such as Remote Method Invocation (RMI), which require an application to know <sup>a</sup> remote application's methods.

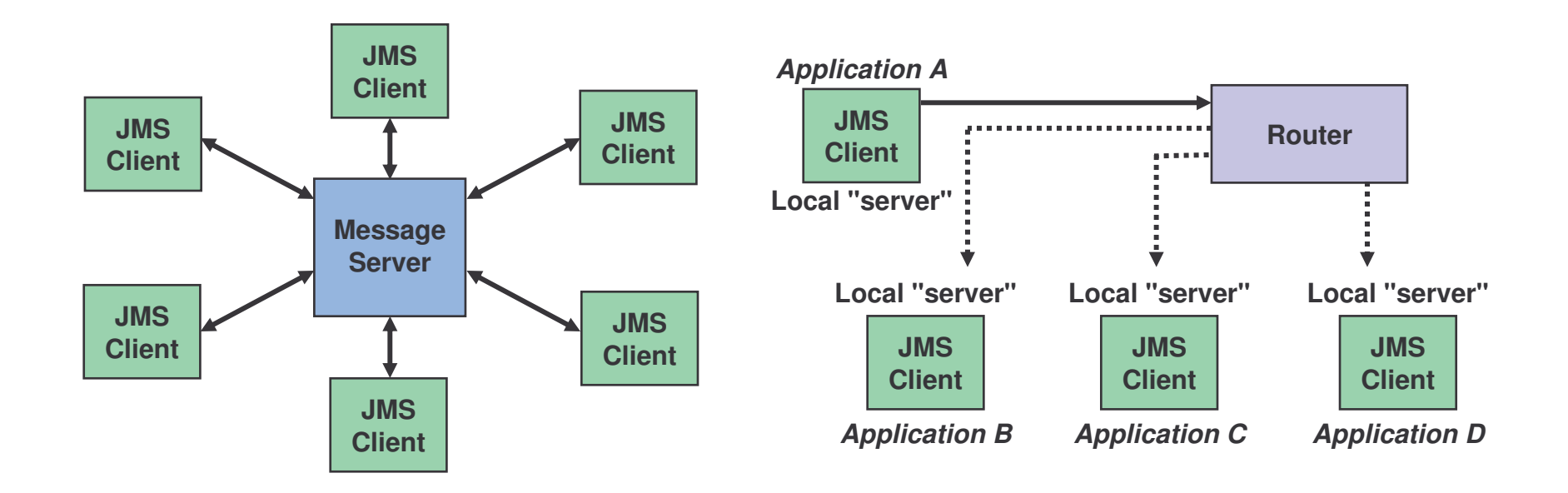

# Reliable Messaging With Queues

MOMs provide asynchronous messaging

If one party is unavailable, messaging subsystem is still available and functional

Queues exist independent from the applications

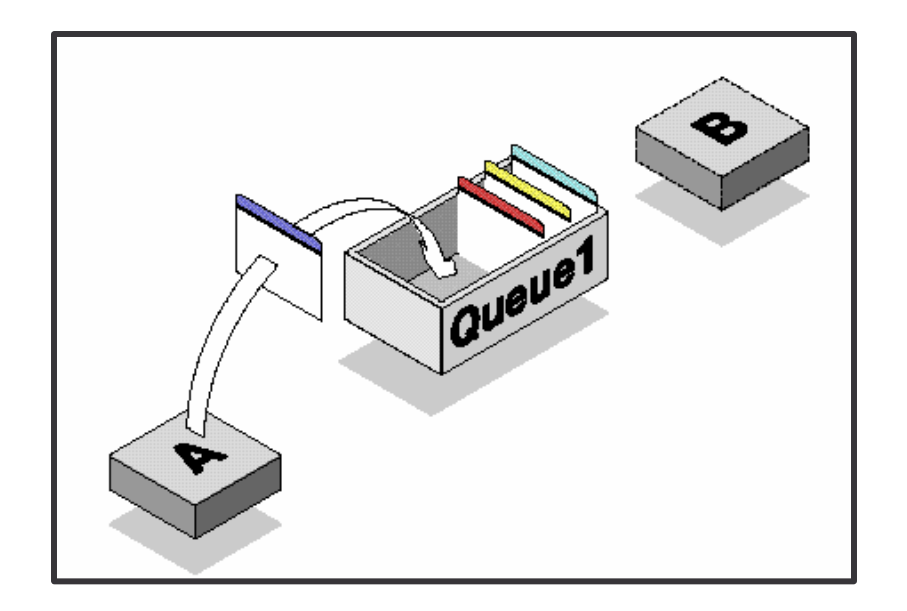

### Queuing Basics 1

Queues are uni-directional, but multiple queues may be used to provide bi-directional messaging

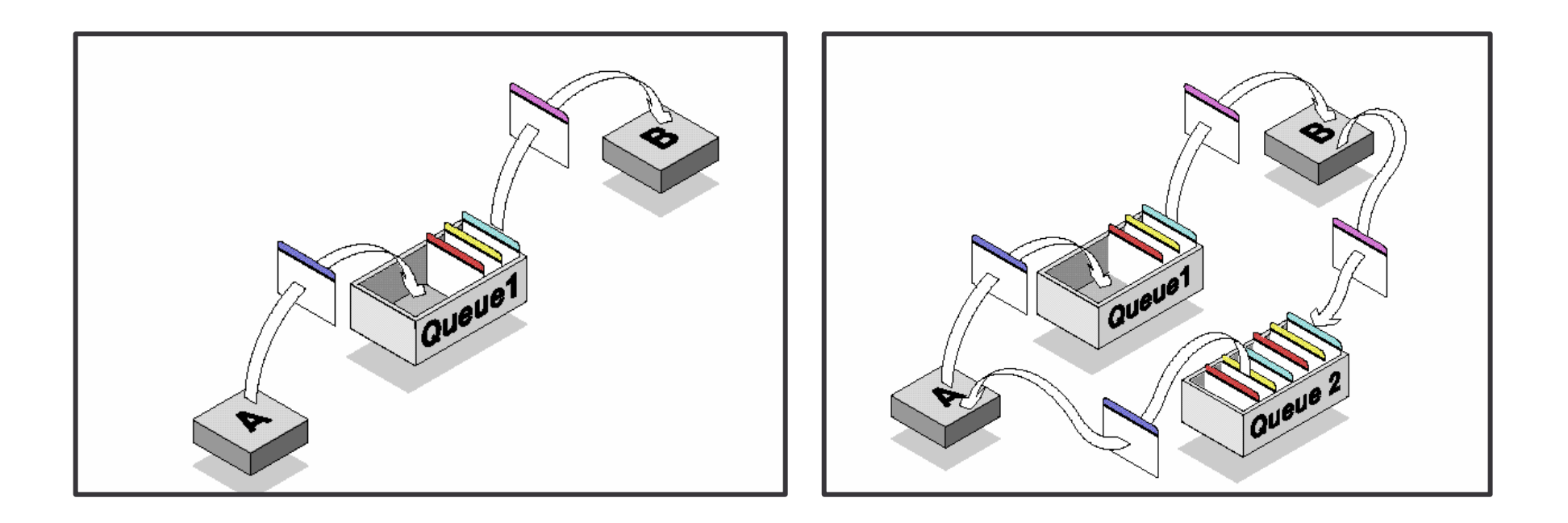

### Queuing Basics 2

Queues can work in different models and make one to many and many to one relations possible

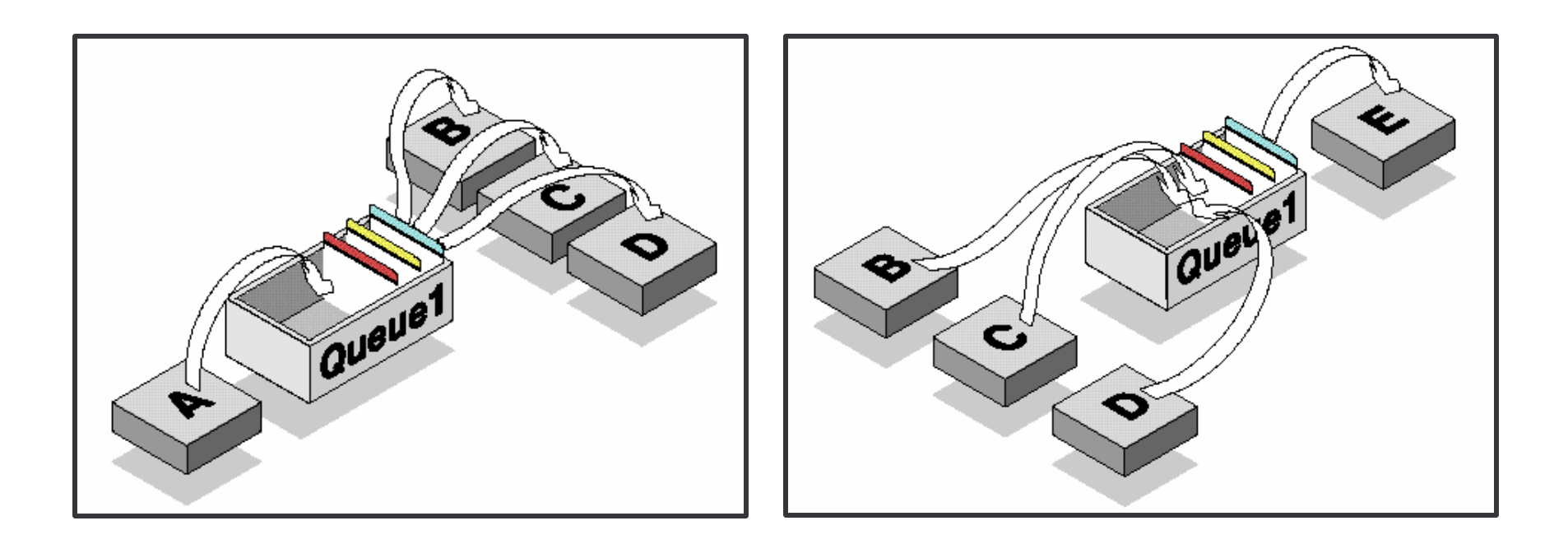

#### Producer and Consumer

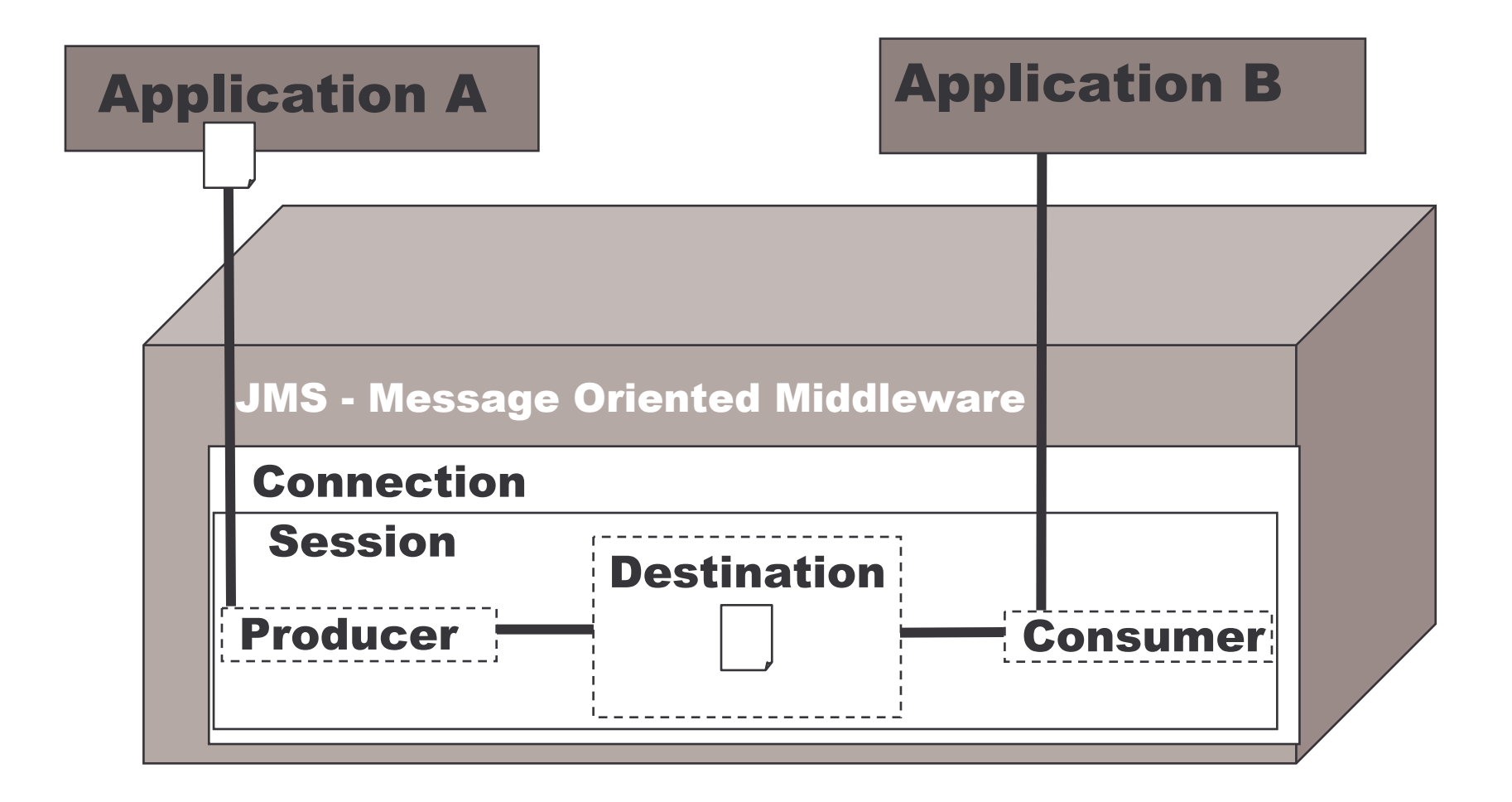

# The Java Messaging Service 1

A J2EE API to access MOM products from Java

Vendor-neutral API for higher-interoperability

Has two models:

- 1) Publish and Subscribe
	- a)0 or more recipients

b)Messages passed between publishers and subscribers via topics

- c)Message can be subscribed to in <sup>a</sup> durable manner
- d)Message are consumed at least once
- 2) Point-to-Point
	- a)One recipient only
	- b)Messages are consumed at most once and only once

# The Java Messaging Service 2

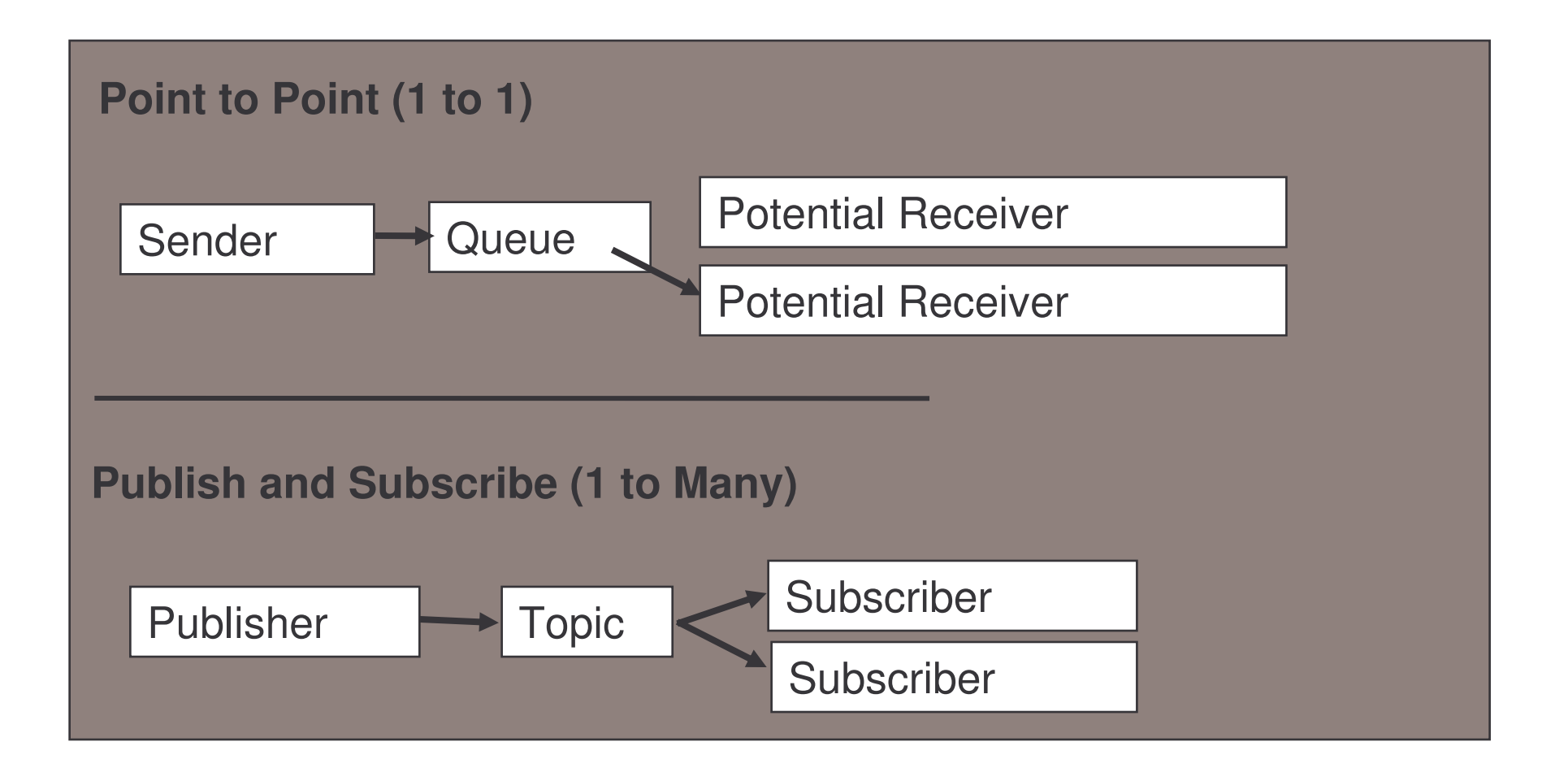

### The Promises of JMS

- 1) "Messaging for the masses"
	- a) Could have similar impact that SQL had on databases
	- b) Similar to JDBC (which all vendors now support)
- 2) First enterprise messaging API to achieve wide industry support (standard)
- 3) Simplifies development of enterprise applications (ease of use)
- 4) Leverages existing enterprise-proven messaging systems (implementation)
- 5) Easy to write portable messaging based business applications (write once, run anywhere)
### The Promises of JMS

- 1) "Messaging for the masses"
	- a) Could have similar impact that SQL had on databases
- 2) First enterprise messaging API to achieve wide industry support
- 3) Simplifies development of enterprise applications
- 4) Leverages existing enterprise-proven messaging systems
- 5) Easy to write portable messaging based business applications

e-Macao-16-3-476

## Limitations of the JMS

JMS does not address

- a) Security
- b) Load Balancing
- c) Fault Tolerance
- d) Error Notification (apart from Exceptions)
- e) Administration API
- f) Transport protocol for messaging

#### **Overview**

- 1) introduction
- 2) JMS messaging model
- 3) JMS programming model and implementation
- 4) advance configuration
- 5) summary

#### JMS API Concepts 1

A JMS application is composed of the following parts:

- 1) JMS Provider
	- a) messaging system that implements JMS and administrative functionality, e.g. IBM'<sup>s</sup> MQSeries and JBossMQ message server.
- 2) JMS Clients
	- a) Java programs that send/receive messages
- 3) Messages
	- a) Items of information sent between JMS clients.
- 4) Administered Objects
	- a) preconfigured JMS objects created by an admin for the use of clients
	- b)ConnectionFactory, Destination (queue or topic)

### JMS API Concepts 2

Interaction between different parts of JMS:

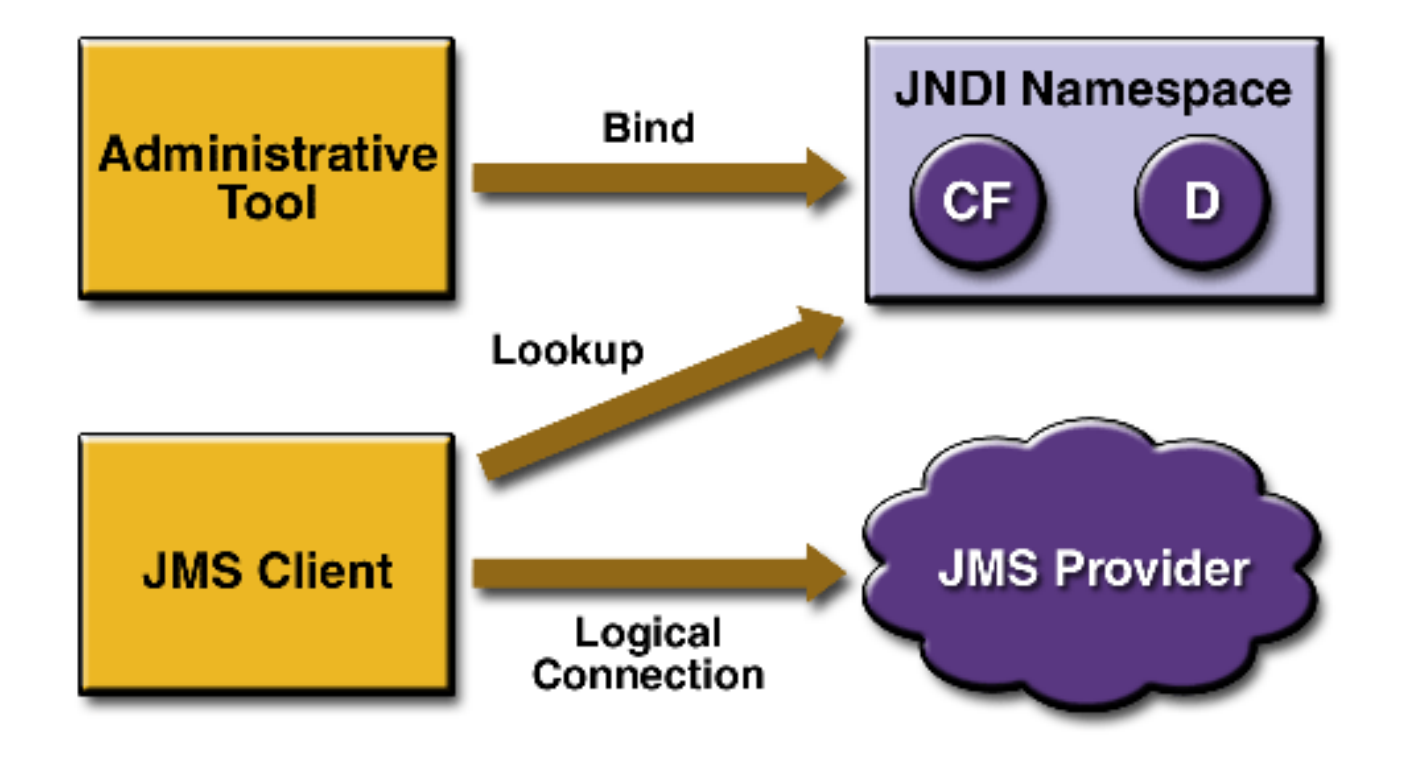

# JMS Messaging Domains

Point-to-Point (PTP)

- a) built around the concept of message queues
- b) each message has only one consumer

Publish-Subscribe systems

- a) uses <sup>a</sup> "topic" to send and receive messages
- b) each message has multiple consumers

## Point-to-Point Messaging 1

Each message is addressed to <sup>a</sup> specific queue

Receiving clients extract messages from the queue(s)

Queues retain all messages sent to them until:

- a) the messages are consumed
- b) the messages expire

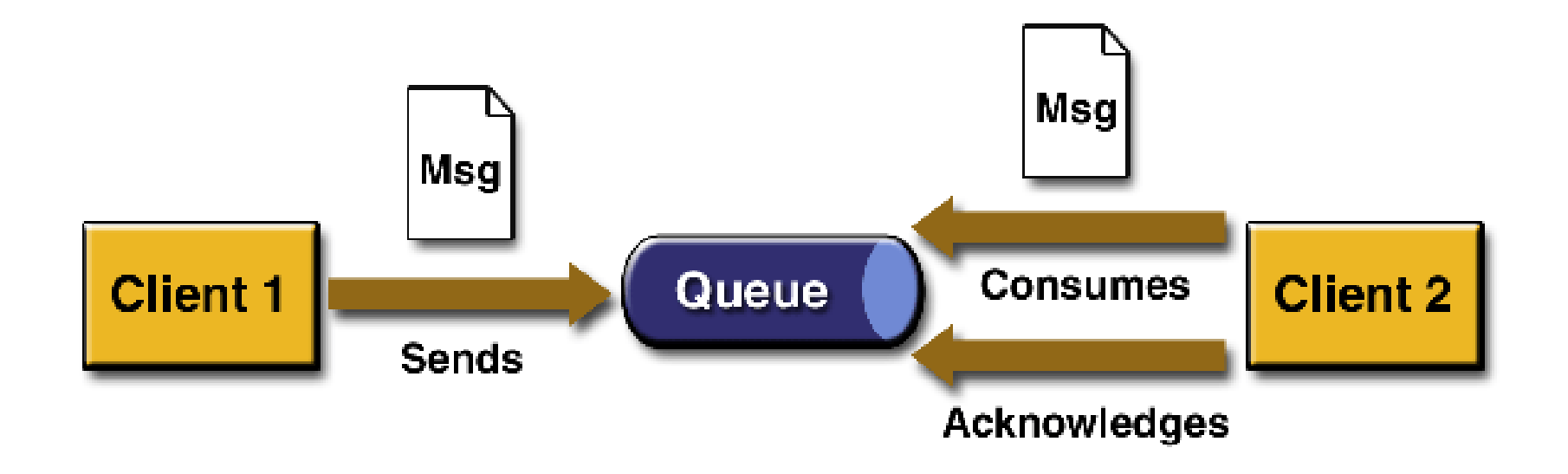

### Point-to-Point Messaging 2

Characteristics of Point-to-Point Messaging :

- a) Each message has only one consumer.
- b) A sender and <sup>a</sup> receiver of <sup>a</sup> message have no timing dependencies.
- c) The receiver acknowledges the successful processing of <sup>a</sup> message.
- d) Should be used when every message send must be processed successfully by one consumer.

# Publish/Subscribe Messaging 1

Clients address messages to <sup>a</sup> topic.

The system takes care of distributing the messages.

Topics retain messages only as long as it takes to distribute them to current subscribers.

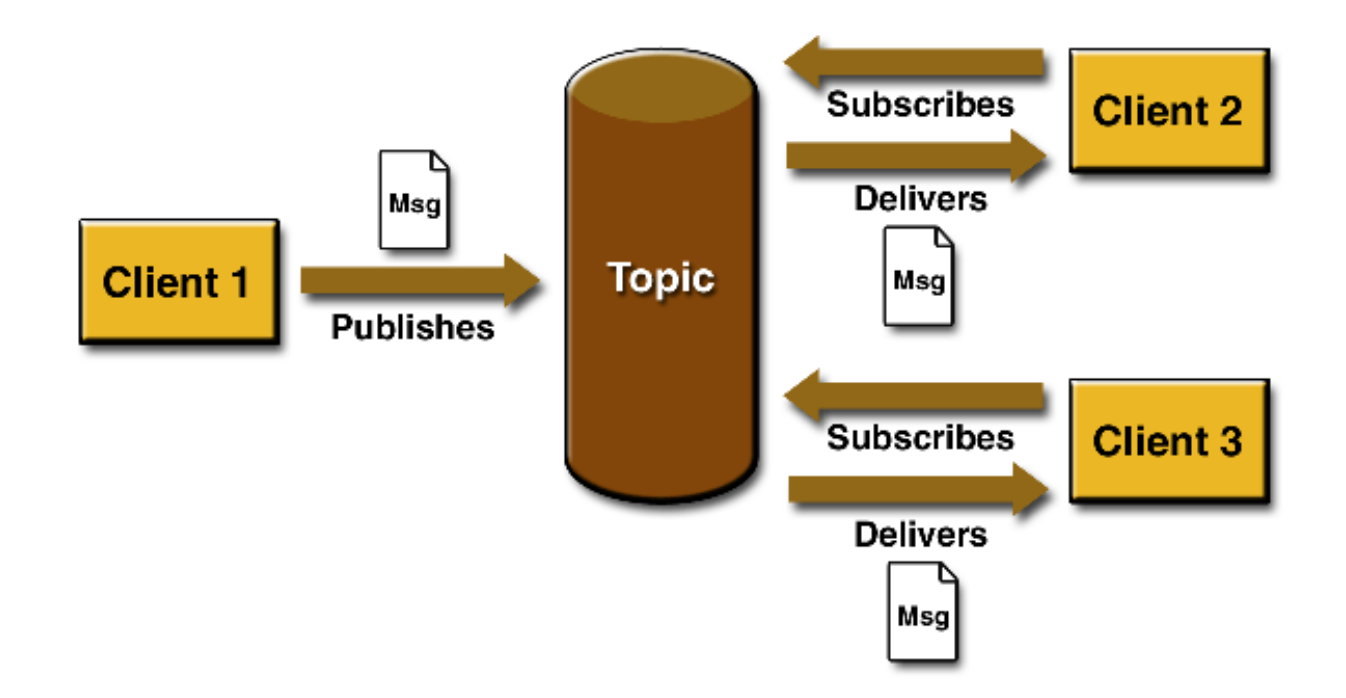

## Publish/Subscribe Messaging 2

Characteristics of Pub/Sub Messaging :

- a) Each message may have multiple consumers.
- b) A client that subscribes to <sup>a</sup> topic can consume only messages published after the client has created <sup>a</sup> subscription.
- c) The subscriber must continue to be active in order for it to consume messages.
- d) Exception for time dependency is allowed for durable subscription. (Will be discussed later)

#### JMS Message

A JMS message has three parts:

- 1) Message Header
	- a) used for identifying and routing messages
	- b) contains vendor-specified values, but could also contain application-specific data
	- c) typically name/value pairs
- 2) Message Properties (optional)
	- a) act like additional headers
- 3) Message Body(optional)
	- a) contains the data
	- b) five different message body types in the JMS specification

#### JMS Header

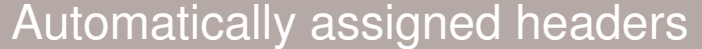

JMSDestination

JMSDeliveryMode

JMSMessageID

JMSTimestamp

JMSExpiration

JMSRedelivered

JMSPriority

#### Developer-assigned headers

JMSReplyTo

JMSCorrelationID

JMSType

# JMS Message Types

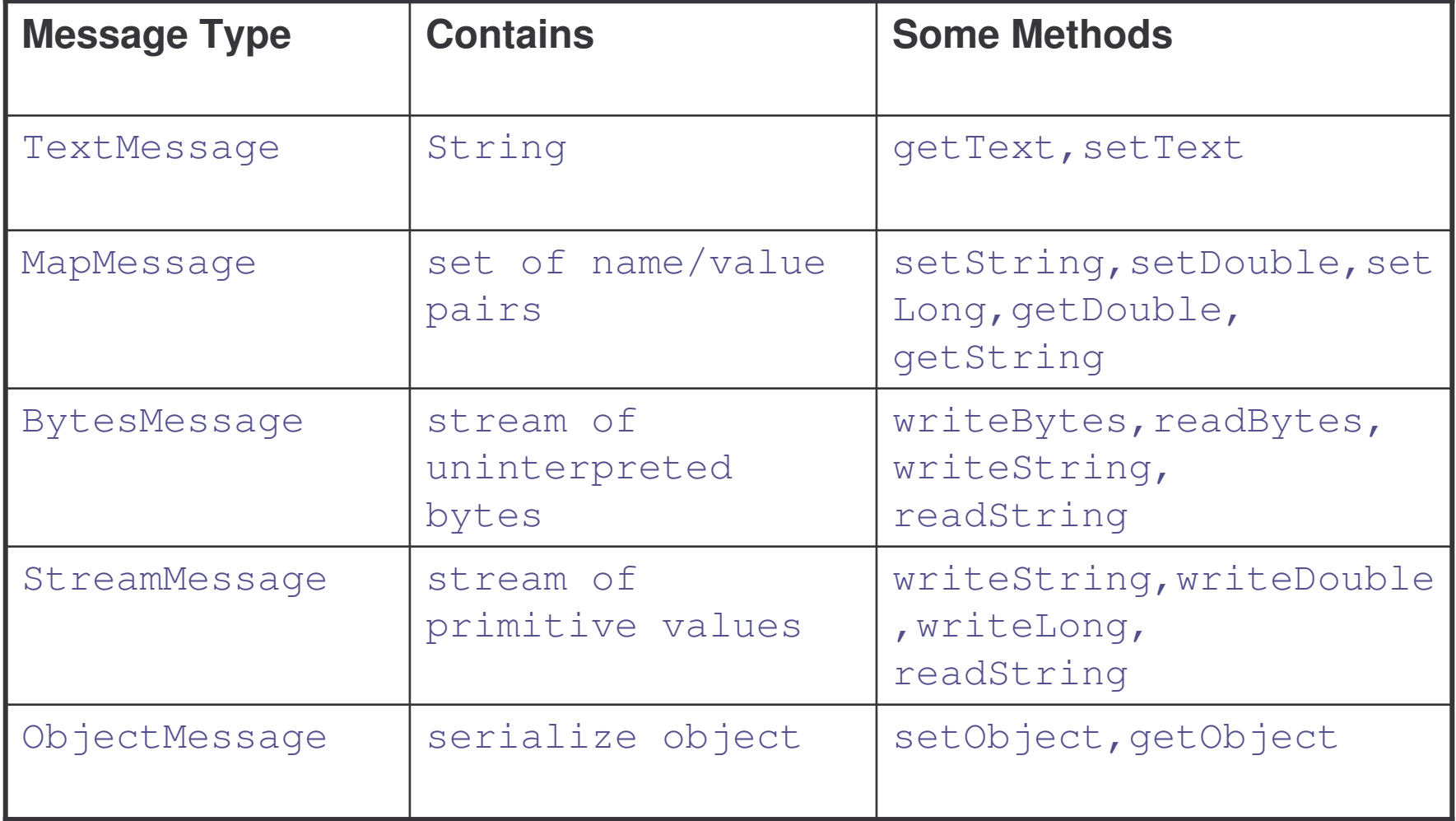

e-Macao-16-3-488

#### Accessing JMS Message

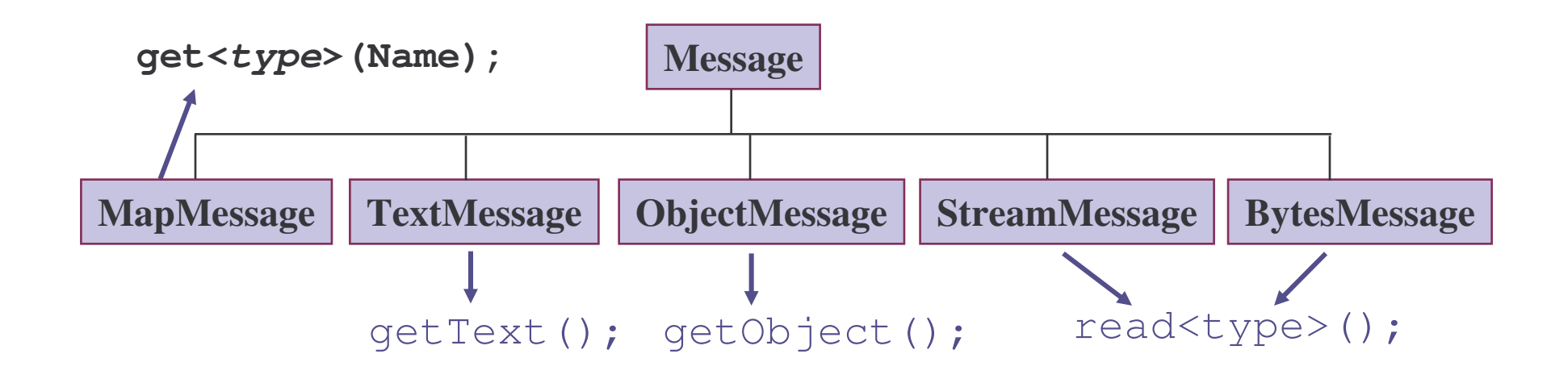

## Messages Consumption

In the JMS Specification, messages can be consumed in either of two ways:

**Synchronously** 

- a) A subscriber or <sup>a</sup> receiver explicitly fetches the message from the destination by calling the receive method.
- b) The receive method can *block* until <sup>a</sup> message arrives or can time out if a message does not arrive within <sup>a</sup> specified time limit.

Asynchronously

- a) A client can register <sup>a</sup> *message listener* with <sup>a</sup> consumer.
- b) Whenever <sup>a</sup> message arrives at the destination, the JMS provider delivers the message by calling the listener's onMessage() method.

#### **Overview**

- 1) introduction
- 2) JMS Messaging Model
- 3) JMS programming model and implementation
- 4) advance configuration
- 5) summary

# JMS API Programming Model

The basic building blocks of <sup>a</sup> JMS application:

- 1) Administered objects
- 2) Sessions
- 3) Message producers
- 4) Message consumers
- 5) Messages

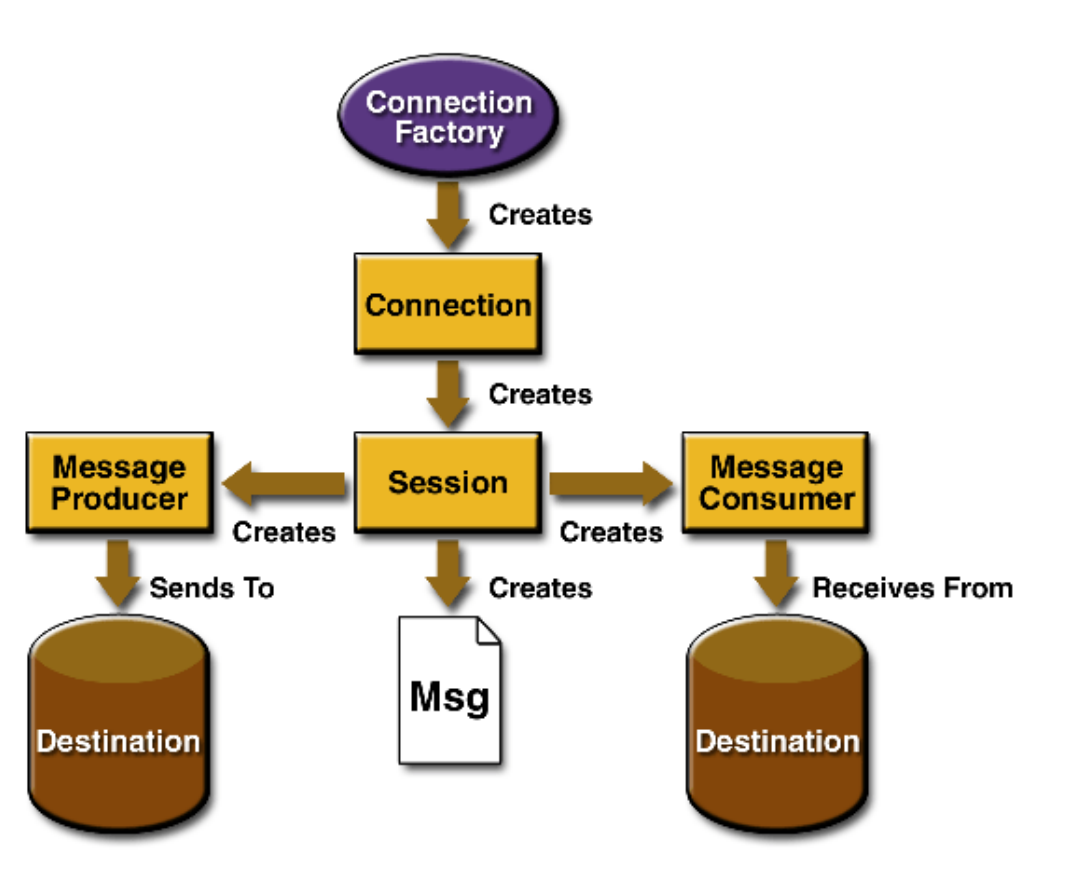

## JMS Client Setup Procedure

A typical pub/sub JMS client executes the following setup procedure:

- 1) Use JNDI to find a ConnectionFactory object
- 2) Use JNDI to find one or more Destination objects
- 3) Use the ConnectionFactory to create a JMS Connection
- 4) Use the Connection to create one or more JMS Sessions
- 5) Use <sup>a</sup> Session and the Destinations to create the TopicPublisher and TopicSubscriber needed
- 6) Enable the Connection to start delivering messages to TopicSubscriber

### What is JNDI

Java Naming and Directory Interface  $(\text{JNDI})$  is an integral component of J2EE technology

 $\texttt{JNDI}$  is an application programming interface (API) that provides directory and naming services to Java applications.

 $\texttt{JNDI}$  is defined to be independent of any specific naming or directory service implementation. A variety of services can be accessed in <sup>a</sup> common way.

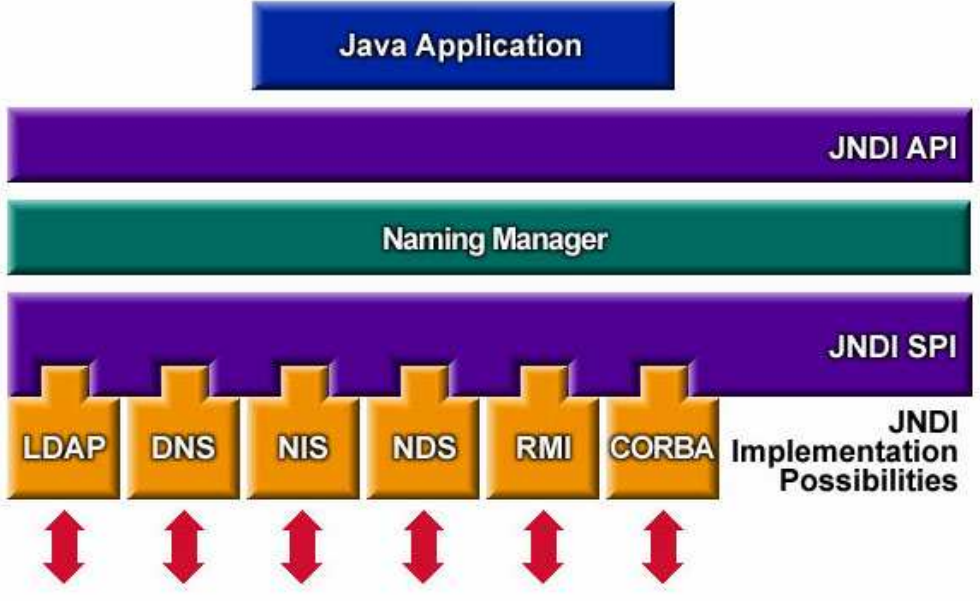

#### JNDI package

Following are the JNDI packages:

- 1) javax.naming
- 2) javax.naming.directory
- 3) javax.naming.event
- 4) javax.naming.ldap
- 5) javax.naming.spi

## Obtain JNDI Connection 1

1) Instantiate an Properties object: Properties env <sup>=</sup> new Properties(); 2) Specify the JNDI properties specific to the vendor: env.put("java.naming.factory.initial", "org.jnp.interfaces.NamingContextFactory"); env.put("java.naming.provider.url", "jnp://localhost:1099"); env.put("java.naming.factory.url.pkgs", "org.jboss.naming:org.jnp.interfaces");

3) Obtain JNDI Connection

Context jndi=new InitialContext(env);

# Obtain JNDI Connection 2

If a file named  $\mathtt{jndi.propeties}$  is in the classpath of the client program, you can use the following setting:

```
Context jndi = new
```
InitialContext(System.getProperties());

This can remove the vendor specific code from the client program.

# Setup Using JNDI

1) Use JNDI to find a ConnectionFactory object : TopicConnectionFactory conFactory <sup>=</sup> (TopicConnectionFactory)jndi.lookup ("ConnectionFactory");

2) Use JNDI to find one or more Destination objects : Topic myTopic <sup>=</sup> (Topic)jndi.lookup(topicName);

remark: In JBoss, the topic name can be found in the file : <Jboss \_ Home>\server\default\deploy\jms\jbossmqdestinations-service.xml

## Setup Connection and Session

- 1) Use ConnectionFactory to create a JMS Connection TopicConnection connection <sup>=</sup> conFactory.createTopicConnection();
- 2) Use the Connection to create one or more JMS Sessions TopicSession pubSession <sup>=</sup> connection.createTopicSession(false, Session.AUTO \_ ACKNOWLEDGE); TopicSession subSession <sup>=</sup> connection.createTopicSession(false, Session.AUTO \_ ACKNOWLEDGE);

#### Message Publisher

#### 1) Creating producer

MessageProducer producer=

pubSession.createProducer(myTopic);

#### 2) Send <sup>a</sup> message

TextMessage m=pubSession.createTextMessage(); m.setText("just another message"); publisher.publish(m);

3) Closing the connection

connection.close();

### Message Subscriber

1) Creating subscriber

TopicSubscriber subscriber <sup>=</sup>

subSession.createSubscriber(myTopic);

2) Set <sup>a</sup> JMS message listener

subscriber.setMessageListener(<Message Listener>);

#### Message Listener 1

A Message Listener is <sup>a</sup> class implements interface javax.jms.MessageListener and has to implement the onMessage(javax.jms.Message message) method

```
Example of onMessage method:
```

```
public void onMessage(Message message) {
TextMessage msq = null;try {
    if (message instanceof TextMessage) {
        msg = (TextMessage) message;
        System.out.println("Reading message: " +
          msq.qetText());
    }
```
#### Message Listener 2

#### else {

}

```
System.out.println("Message of wrong type: "
```

```
+ message.getClass().getName());
```

```
} catch (JMSException e) {
```
System.out.println("JMSException in

```
onMessage(): " + e.toString());
```

```
} catch (Throwable t) {
```

```
System.out.println("Exception in onMessage():"
```

```
+ t.getMessage());
```

```
}
```
e-Macao-16-3-503

### Start and Close the Connection

**Enable the Connection to start delivering messages to** <code>TopicSubscriber</code> connection.start();

Stop the Connection before ending the client program. connection.close();

**Both methods throws** javax.jms.JMSException

## Lab Work: A JMS Chat Client 1

- 1) According to the procedure we discussed, write <sup>a</sup> pub/sub chatting program using JMS.
	- a) Use JBoss as the JMS server.
	- b) Create <sup>a</sup> topic "emacao" in JBoss. You can modify the file <JBoss Home>\server\default\deploy\jms\ jbossmq-destinations-service.xml for creating a topic.
	- c) Execute the program from the command line:
		- 1. Java Chat topic/emacao username
		- 2. Note: for JBoss, the default JNDI name for <sup>a</sup> topic is topic/<topic name>
		- **3. and is**  $\text{queue}/\text{value}$  name> for a queue.

e-Macao-16-3-505

## Lab Work: A JMS Chat Client 2

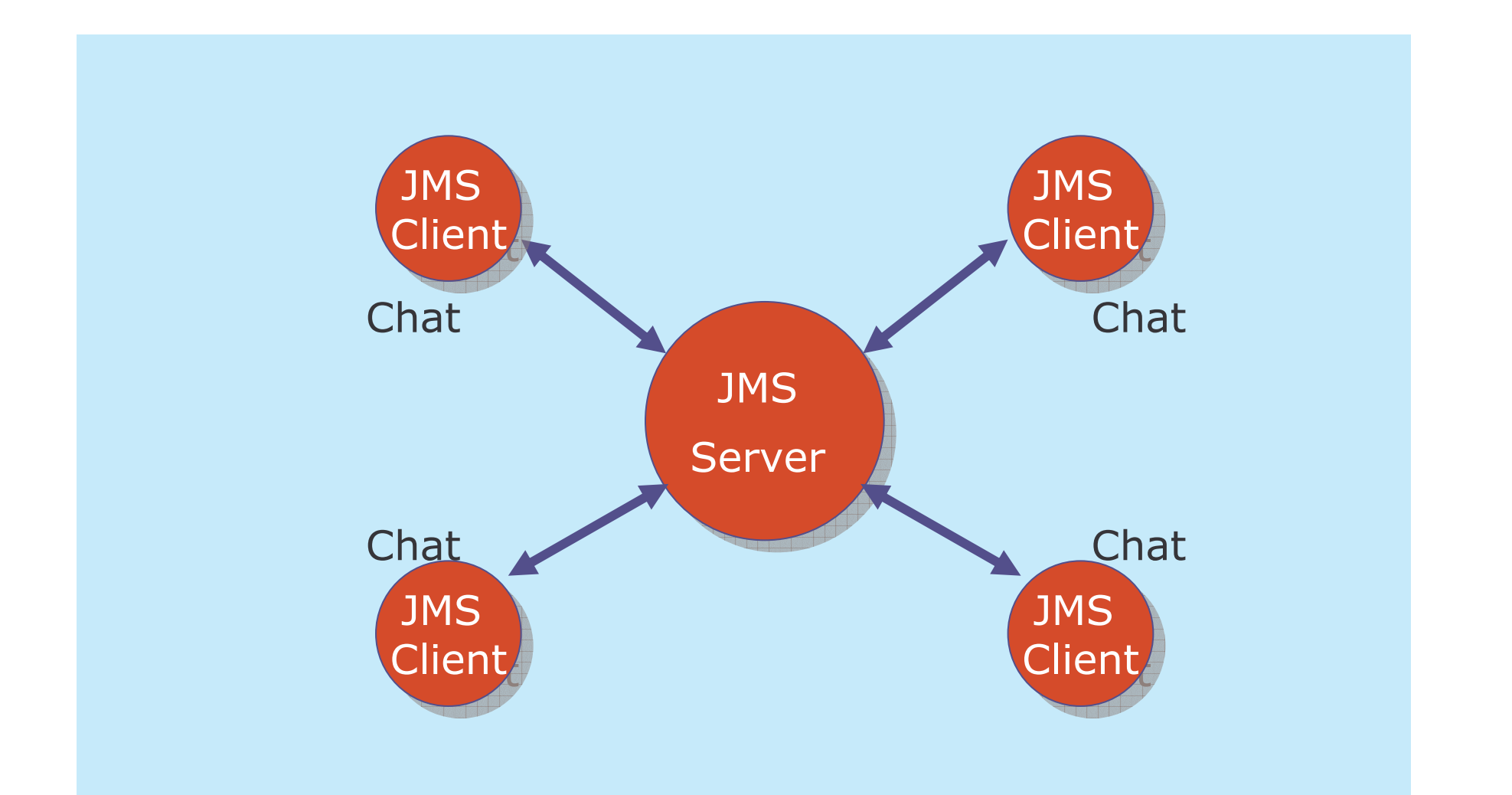

## Point-to-Point Messaging 1

Point-to-Point (PTP) application is built around the concept of message queues, sender and receivers.

- a) Each message is addressed to <sup>a</sup> specific queue and the receiving clients extract messages from the queues established to hold their messages.
- b) Each message has only one consumer.
- c) A sender and receiver have no time dependencies.
- d) The receiver acknowledges the successful processing of <sup>a</sup> message.
- e) Use PTP when every message you send must be processed successfully by one consumer

e-Macao-16-3-507

#### Point-to-Point Messaging 2

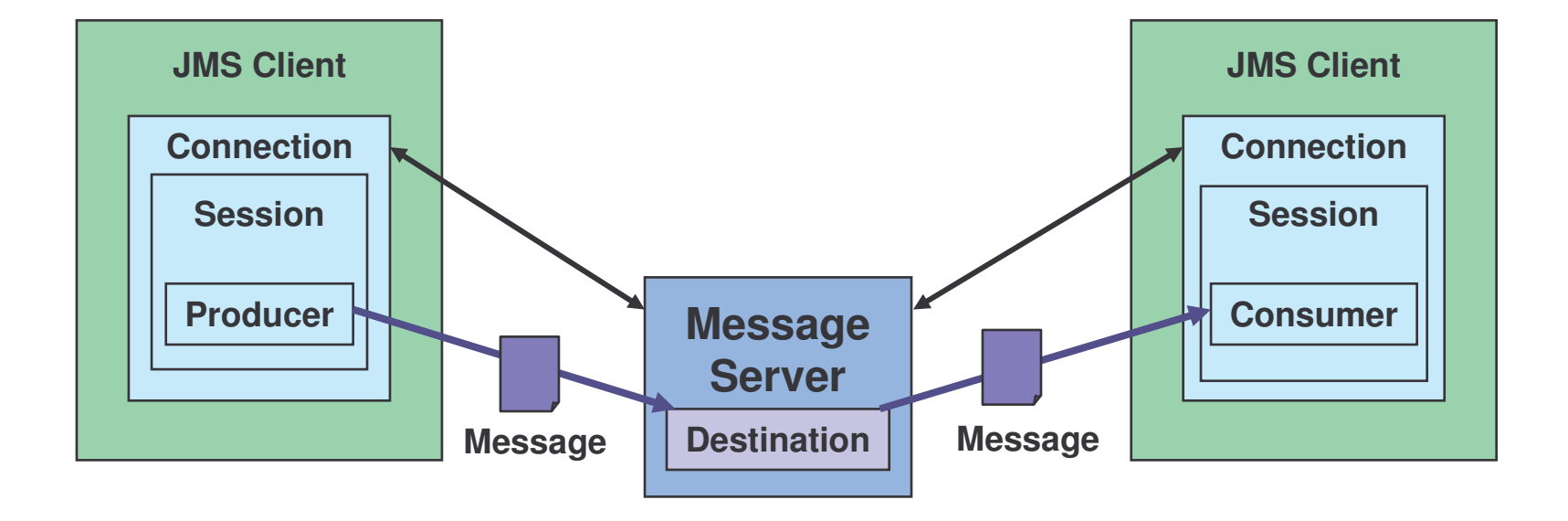

## Message Queue Sender

- 1) Performs a Java Naming and Directory Interface (JNDI) API lookup of the QueueConnectionFactory and Queue.
- 2) Creates a QueueConnection and a QueueSession.
- 3) Creating Queue Sender

javax.jms.QueueSender

sender=session.createSender(<queue name>);

4) Send <sup>a</sup> message

Message m=session.createTextMessage();

m.setText("just another message");

sender.send(m);

5) Closing the connection

```
connection.close();
```
## Message Queue Receiver

- 1) Performs a Java Naming and Directory Interface (JNDI) API lookup of the QueueConnectionFactory and Queue.
- 2) Creates a QueueConnection and a QueueSession.
- 3) Creating Queue Receiver

javax.jms.QueueReceiver

queueReceiver=session.createReceiver(<queue name>);

- 4) Starts the connection, causing message delivery to begin
- 5) Receives the messages sent to the queue until the end-of-messagestream
	- Message m = queueReceiver.receive();
	- Message  $m =$  queueReceiver. receive (0) ;
- 6) Closing the connection

```
connection.close();
```
## Timed Synchronous Receive

If you do not want your program to consume system resources unnecessarily, do one of the following:

- 1) Call the receive method with <sup>a</sup> timeout argument greater than 0: Message  $m = queueReceiver. receive(1); // 1 ms$
- 2) Call the receiveNoWait method, which receives <sup>a</sup> message only if one is available: Message m = queueReceiver.receiveNoWait();
- **3) The receive() method is also available for the TopicSubscriber** and will negate the use of the  $\circ$ nMessage() callback.
# Basic Reliability Mechanisms

- 1) Specifying message persistence.
	- a) You can specify that messages are persistent, meaning that they must not be lost in the event of <sup>a</sup> provider failure.
- 2) Controlling message acknowledgment.
	- a) You can specify various levels of control over message acknowledgment.
- 3) Setting message priority levels.
- 4) Allowing messages to expire.
	- a) You can specify an expiration time for messages

## Persistent Messages

Messages can be marked as persistent.

The implementation of the storage mechanism is up to the JMS provider.

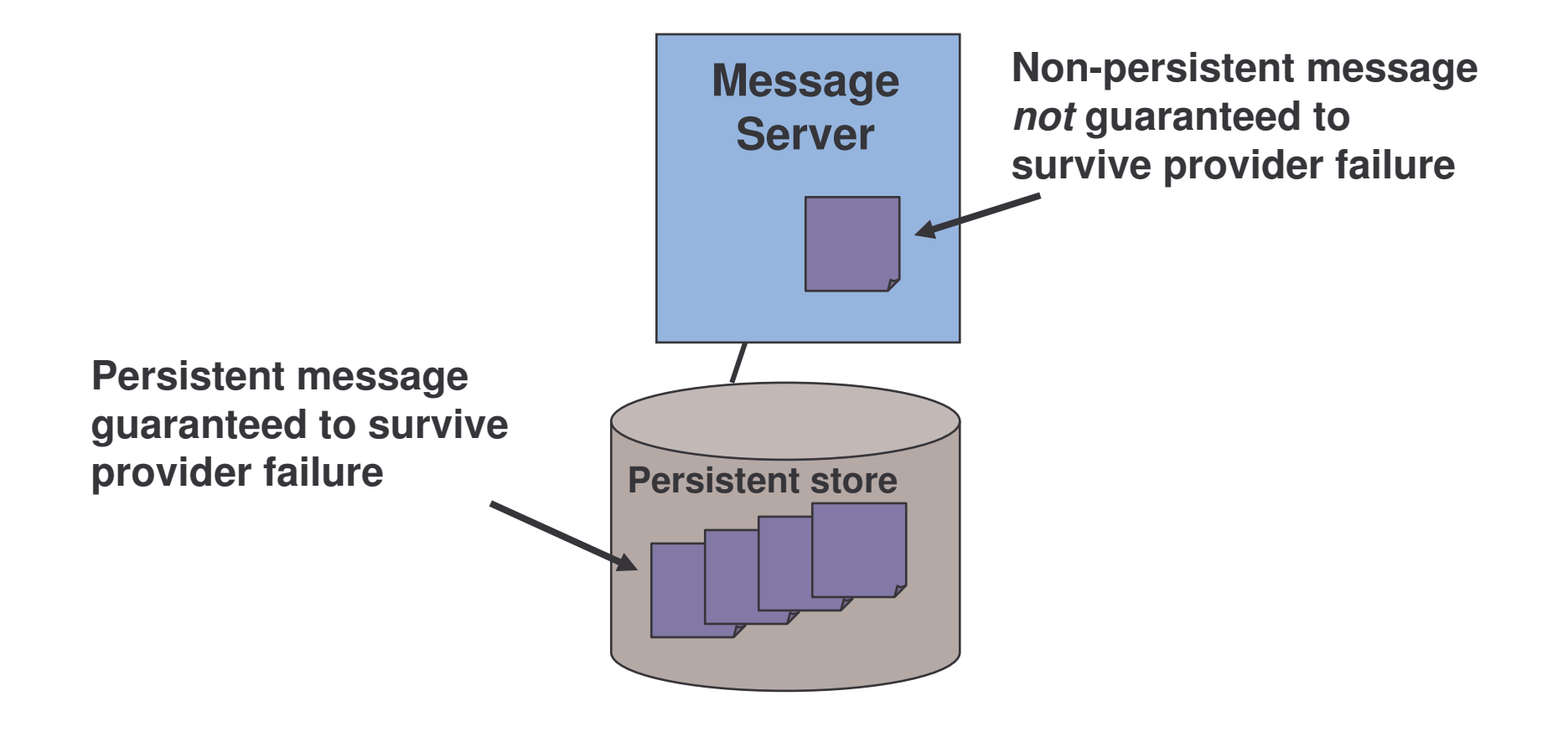

### Exercise: Message Queue

- 1) Create Point-to-Point messaging program
	- a) Create <sup>a</sup> queue in JBoss with <sup>a</sup> name qex.
	- b) According to our discussion, please create <sup>a</sup> JMS client for sending message to the qex queue.
	- c) Create <sup>a</sup> Queue Receiver for the qex queue.
	- d) Try to stop the receiver and use the sender to send some message. Restart the receiver and check if it receive the message.

### **Overview**

- 1) introduction
- 2) JMS Messaging Model
- 3) JMS programming model and implementation
- 4) advance configuration
- 5) summary

# Temporary Topics 1

Is a topic that is dynamically created by the JMS provider, using the createTemporaryTopic() of the TopicSession object.

Is a topic associated with the connection that belongs to the  ${\tt Topicsesson}$ that created it.

It lasts only as long as its associated client connection is active.

Topic identity is transferred using the JMSReplyTo header.

# Temporary Topics 2

Procedure to create <sup>a</sup> temporary topic:

1) After a session, my Session, is created, the client can create a dynamic topic:

```
javax.jmx.Topic tempTopic =
```

```
mySession.createTemporaryTopic();
```
2) Create <sup>a</sup> message for the subscriber to reply to: javax.jmx.TextMessage message <sup>=</sup>

mySession.createTextMessage();

3) Set up the JMSReplyTo destination

```
message.setJMSReplyTo(tempTopic);
```
# Temporary Topics 3

When a client needs to respond to the message, it can use the  $\text{\tt JMSReplyTo}$ Desination:

```
public void onMessage(javax.jms.Message amessage){
. .
 TextMessage message = (TextMessage)amessage;
 javax.jms.Topic tempTopic =
```

```
(javax.jms.Topic)message.getJMSReplyTo();
```
# Durable Subscriptions

...

By default <sup>a</sup> subscriber gets only messages published on <sup>a</sup> topic while <sup>a</sup> subscriber is alive

Durable subscription retains messages until they are received by <sup>a</sup> subscriber or expire

**You can use the** createDurableScubsriber **method of the** java.jms.TopicSession to create a durable subscription:

```
...javax.jms.TopicSubscriber subscriber =
   session.createDurableSubscriber(tempTopic,"subsc
   ription name");
```
### Unsubscribing

In order to explicitly unsubscribe <sup>a</sup> subscription, you can use the follow methods:

For nondurable subscription:

. . subcriber.close();

For durable subscription:

...

session.unsubscribe("<subscription name>");

e-Macao-16-3-520

# Lab Work: Temporary Topic 1

1) Write two JMS clients to simulate the following scenario :

- a) An event organizer is constantly promoting events for its agents. It will publish the event message to and deliver to all the subscribed agents.
- b) After received the message, the Agents' program will evaluate the event according to certain criteria and decide to either joining the event or not. In the exercise, you can make up your own criteria such as cost or date.
- c) If the agent decided to join the event, it's program will automatically send <sup>a</sup> message back to the organizer.
- d) Your organizer's program required to create <sup>a</sup> temporary topic and attached it as the destination for the agents to reply to.

e-Macao-16-3-521

# Lab Work: Temporary Topic 2

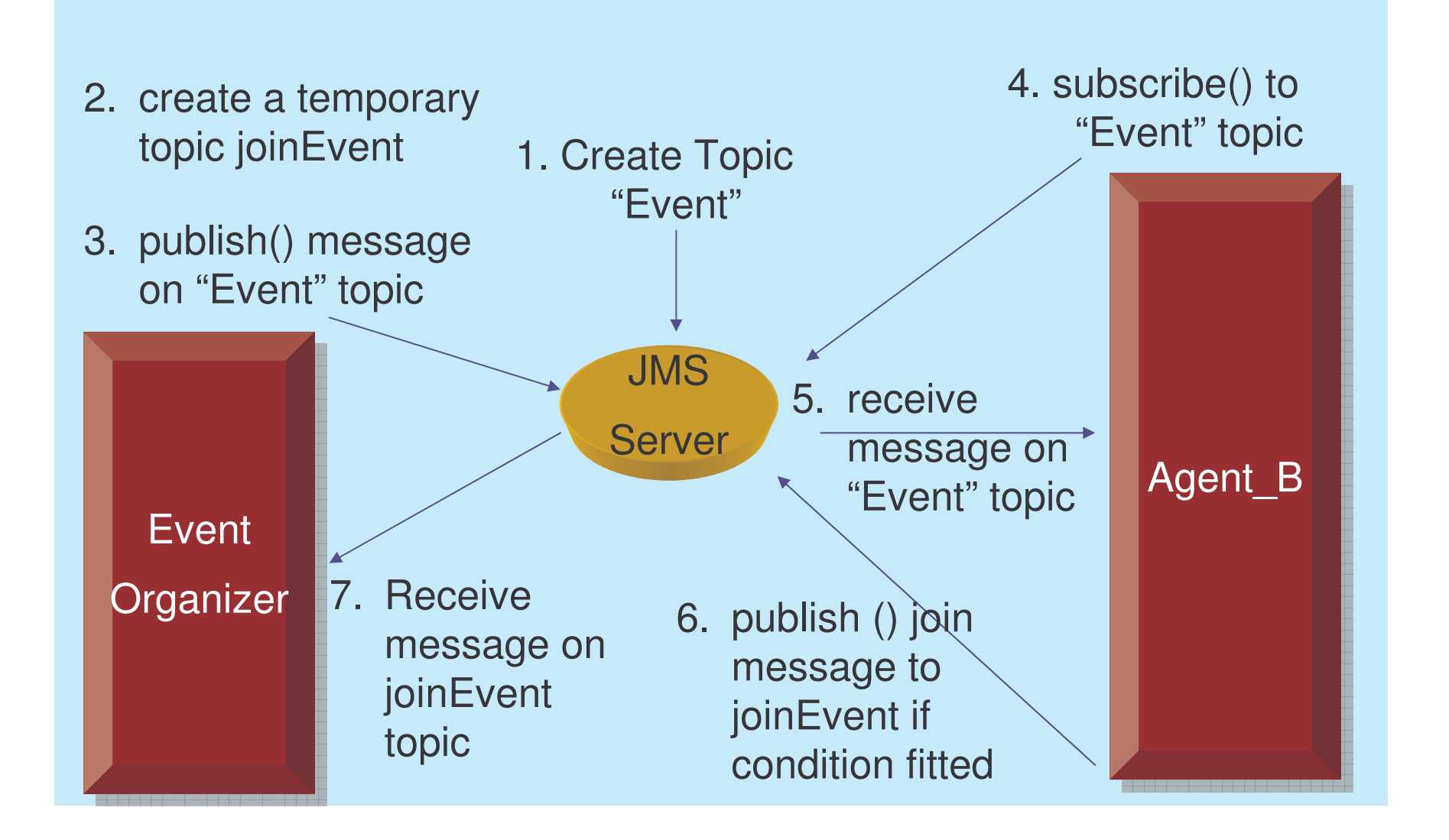

### **Overview**

- 1) introduction
- 2) JMS Messaging Model
- 3) JMS programming model and implementation
- 4) advance configuration
- 5) summary

#### **Summary**

In this session, we cover the followings:

- 1) Concepts of Message Oriented Middleware
- 2) Concepts of Messaging
- 3) Design model of Java Message Service
- 4) Programming Model of Java Message Service
- 5) Programming publisher/subscriber JMS application
- 6) Programming Point-to-Point JMS application

### Distributed Objects

# Course Outline

- 1) introduction
- 2) streams
- 3) networking
- 4) database connectivity
- 5) architectures
	- a) message-orientation
		- 1) javamail
		- 2) jm s
	- b) distributed objects
		- 1) <sup>r</sup> mi
		- 2) corba
		- 3) JavaIDL
- 6) summary

### **Overview**

What options do I have for distributed application development?

Developers who program using the Java programming language can choose several solutions for creating distributed applications programs.

- 1) Java RMI technology
- 2) Java IDL technology (for CORBA programmers)
- 3) Enterprise JavaBeans technology

In this section we shall be talking about Java RMI and IDL technologies.

#### Java RMI

# Course Outline

- 1) introduction
- 2) streams
- 3) networking
- 4) database connectivity
- 5) architectures
	- a) message-orientation
		- 1) javamail
		- 2) jm s
	- b) distributed objects
		- 1) <sup>r</sup> mi
		- 2) corba
		- 3) JavaIDL
- 6) summary

# **Overview**

- 1) introduction
- 2) RMI architecture
- 3) implementing and running RMI system
- 4) Implementing activatable RMI server
- 5) summary

Remote Method Invocation (RMI) technology was first introduced in JDK1.1.

RMI allows programmers to develop distributed Java programs with the same syntax and semantics used for non-distributed programs.

RMI is based on <sup>a</sup> similar, earlier technology for procedural programming called remote procedure call (RPC)

Disadvantages of RPC

- a) RPC supports <sup>a</sup> limited set of data types
	- Therefore it is not suitable for passing and returning Java Objects
- b) RPC requires the programmer to learn <sup>a</sup> special interface definition language (IDL) to describe the functions that can be invoked remotely

The RMI architecture defines

- a) How objects behave.
- b) How and when exceptions can occur.
- c) How memory is managed.
- d) How parameters are passed to, and returned from, remote methods. The remote object model for Enterprise JavaBeans (EJB) is RMIbased.

RMI is designed for Java-to-Java distributed applications.

RMI is simpler and easier to maintain than using socket.

Other options for creating Java-to-non-Java distributed applications are:

- a) Java Interface Definition Language (IDL)
- b) Remote Method Invocation (RMI) over Internet Inter-ORB Protocol (IIOP) -- RMI-IIOP.

## **Overview**

- 1) introduction
- 2) RMI architecture
- 3) implementing and running RMI system
- 4) Implementing activatable RMI server
- 5) summary

### Architecture 1

RMI allows the code that defines the behavior and the code that implements the behavior to remain separate and to run on separate JVMs.

At client side, RMI uses interfaces to define behavior.

At server side, RMI uses classes to define implementation.

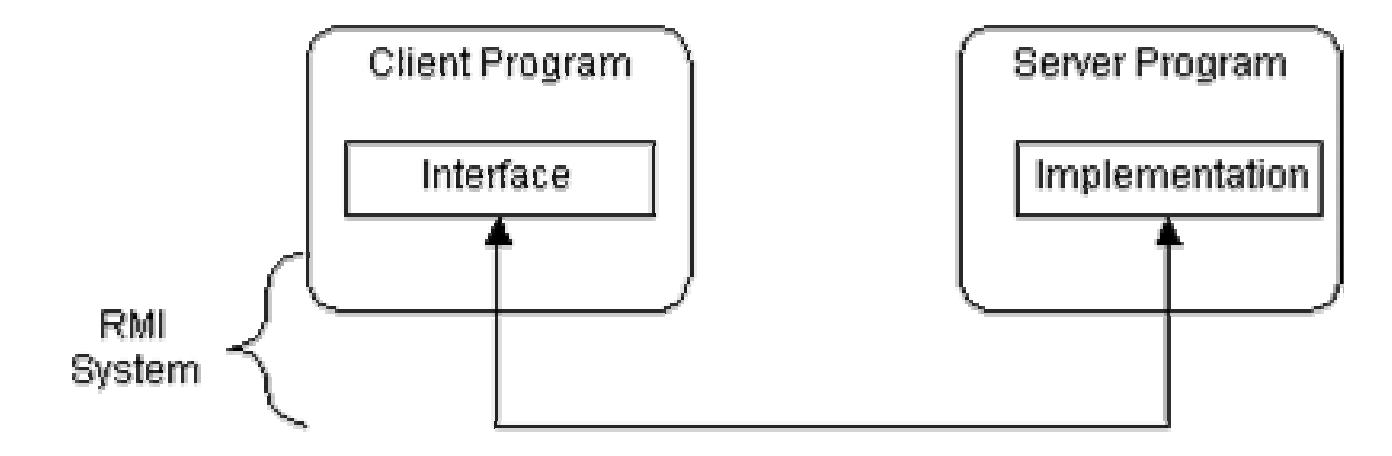

#### Architecture 2

The service interface is implements by two classes.

- a) The first one is at the server side which implements the behavior.
- b) The second one is at the client side which acts as <sup>a</sup> proxy.

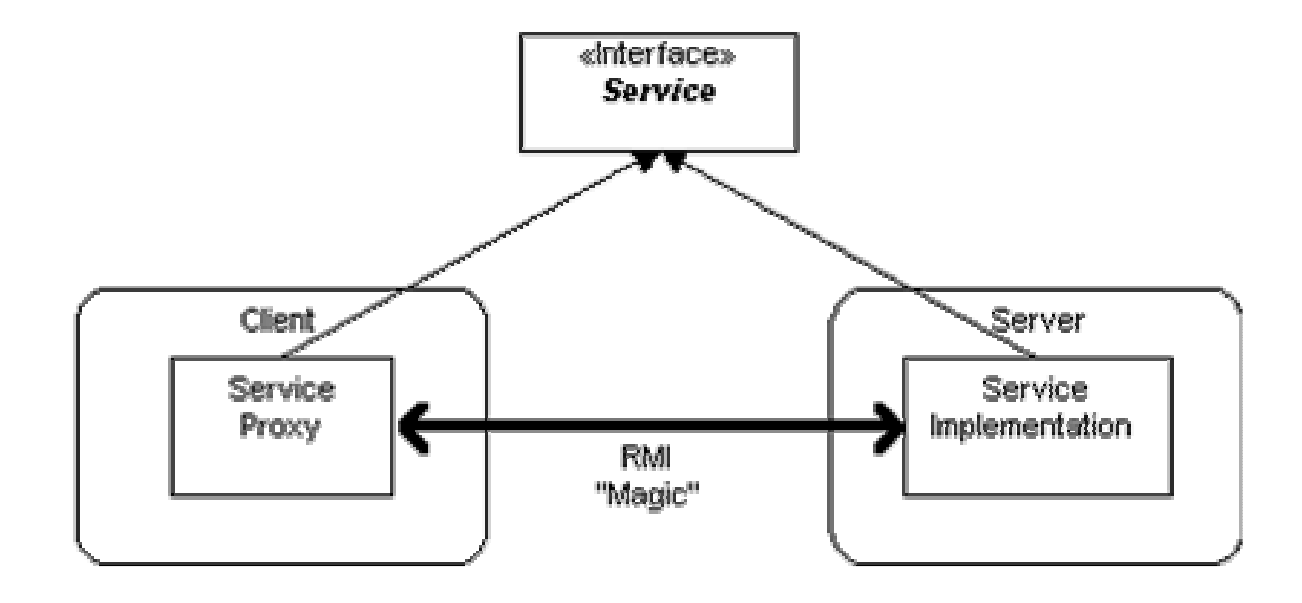

#### Layers

The RMI implementation is built from three abstraction layers.

- a) The Stub and Skeleton layer
- b) The Remote Reference Layer
- c) The transport layer

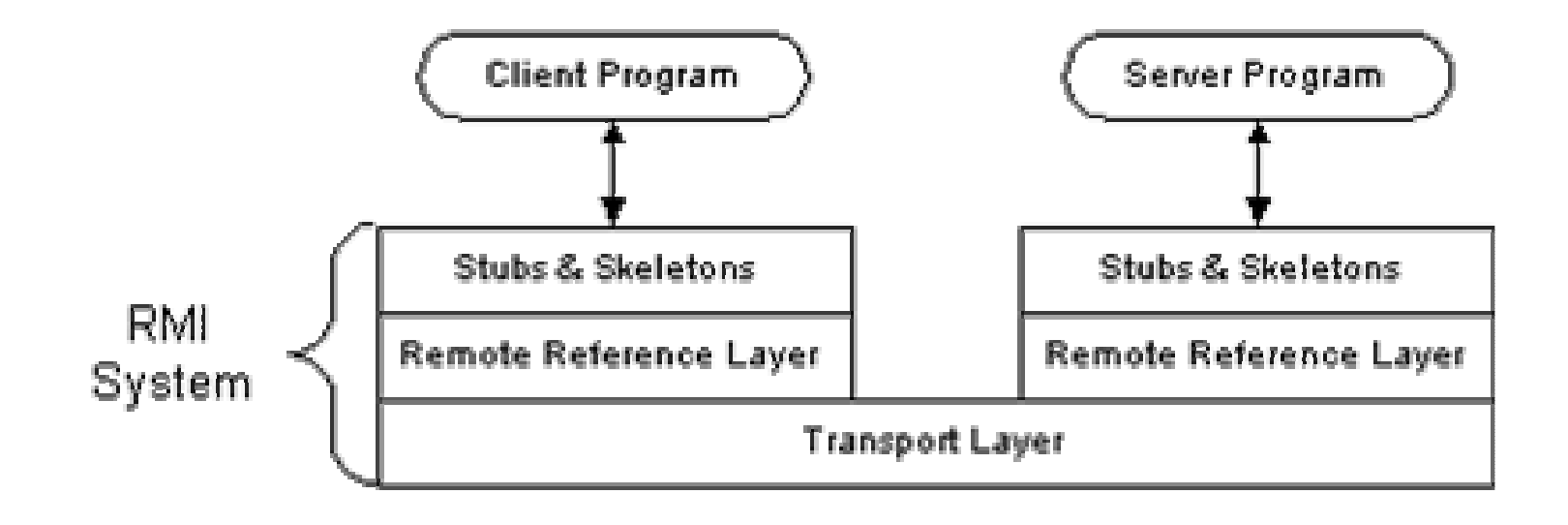

# Stub and Skeleton Layer 1

The first layer lies beneath the view of the developer intercepts method calls made by the client to the interface reference variable and redirects these calls to a remote RMI service.

RMI uses the Proxy design pattern in this layer.

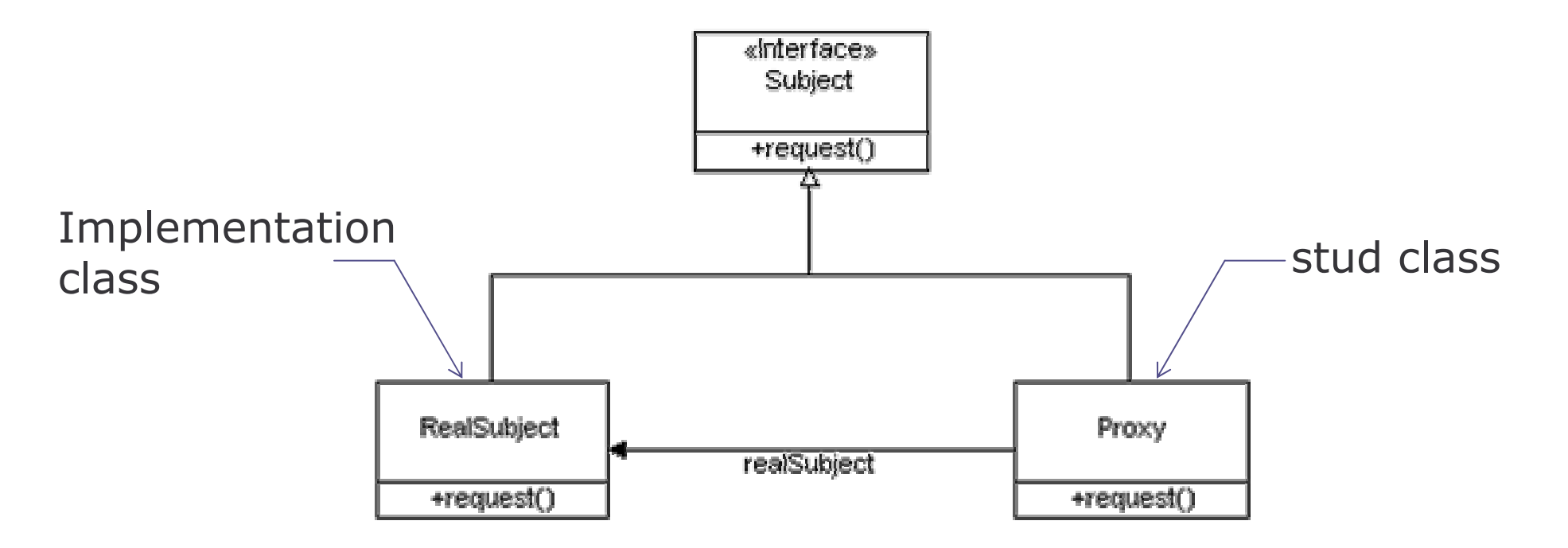

# Stub and Skeleton Layer 2

A skeleton is <sup>a</sup> helper class that is generated for to communicate with the stub across the RMI link

In the Java 2 SDK implementation of RMI, the new wire protocol has made skeleton classes obsolete.

You only have to worry about skeleton classes and objects in JDK 1.1 and JDK 1.1 compatible system implementations.

# Remote Reference Layer

This layer provides <sup>a</sup> RemoteRef object that represents the link to the remote service implementation object.

In JDK 1.1, only unicast, point-to-point connection is supported. Before <sup>a</sup> client can use <sup>a</sup> remote service, the remote service must be instantiated on the server and ran all the time.

In Java 2 SDK, client-server connection is added and activatable remote objects is supported . With the introduction of the RMI daemon, rmid, remote objects can be created and execute "on demand," rather than running all the time.

## Transport Layer 1

The Transport Layer makes the connection between JVMs. All connections are stream-based network connections that use TCP/IP.

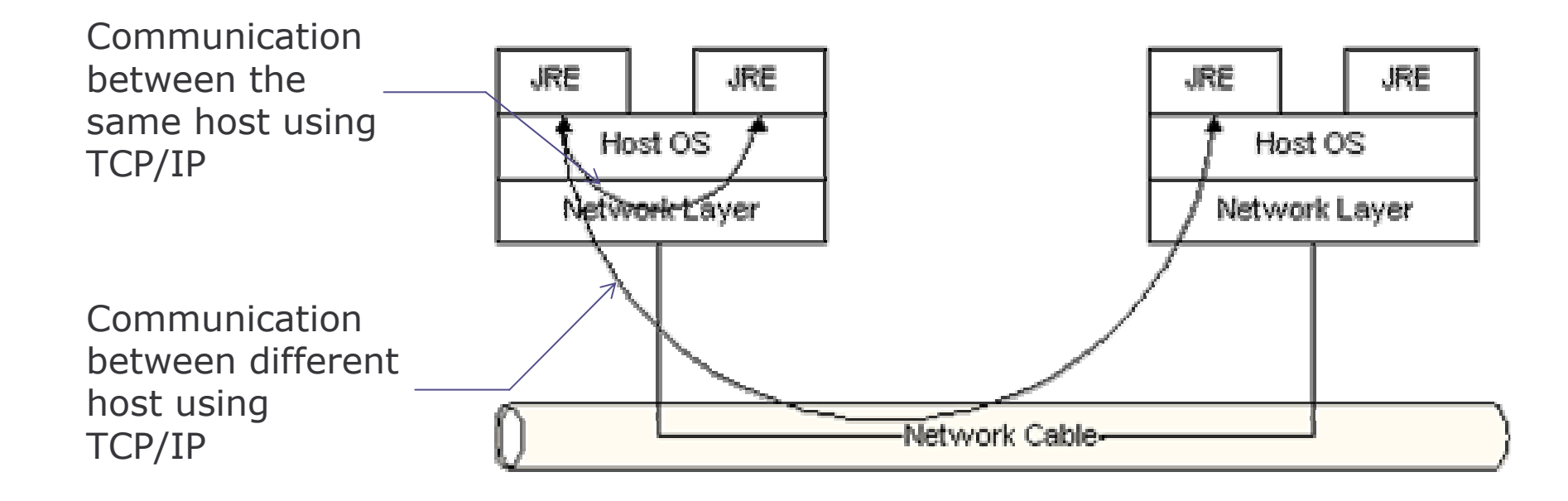

# Transport Layer 2

On top of TCP/IP, RMI uses <sup>a</sup> wire level protocol called Java Remote Method Protocol (JRMP).

JRMP is <sup>a</sup> proprietary, stream-based protocol.

Sun and IBM have jointly worked on another version of RMI, called RMI-IIOP(Remote Method Invocation over Internet Inter-ORB Protocol), which combines RMI-style ease of use with CORBA cross-language interoperability.

The remote object model for Enterprise Java Beans(EJBs) is RMI-based.

# Naming Remote Objects

In RMI, clients find remote services by using <sup>a</sup> naming or directory service.

RMI can use many different directory services, including the Java Naming and Directory Interface (JNDI).

RMI itself includes a simple service called the RMI Registry, rmiregistry. The RMI Registry runs on each machine that hosts remote service objects and accepts queries for services, by default on port 1099.

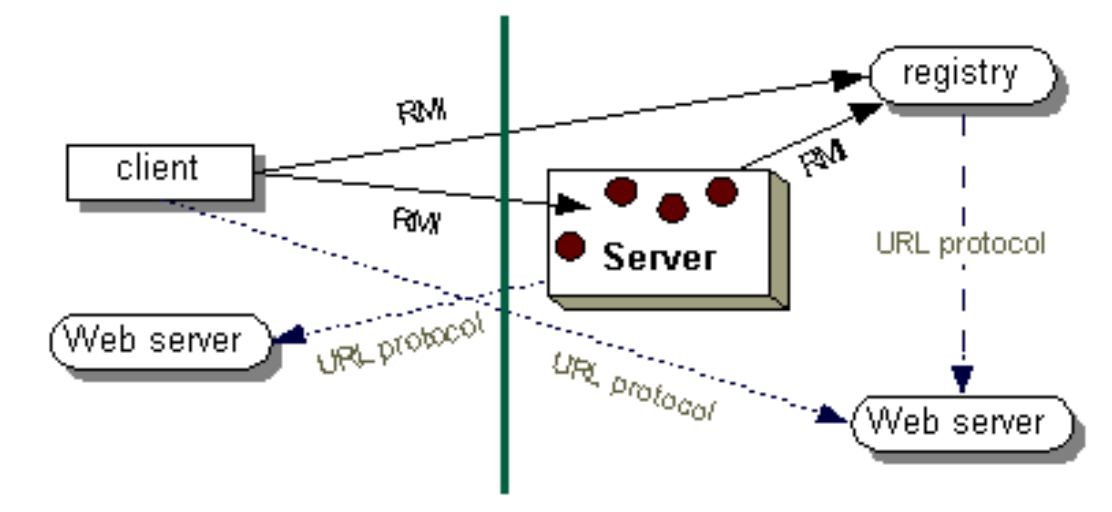

## **Overview**

- 1) introduction
- 2) RMI architecture
- 3) implementing and running RMI system
- 4) Implementing activatable RMI server
- 5) summary

# Example : build <sup>a</sup> RMI system

In this example, we shall build <sup>a</sup> simple remote calculator service and use it from <sup>a</sup> client program.

A working RMI system is composed of several parts.

- a) Interface definitions for the remote services
- b) Implementations of the remote services
- c) Stub and Skeleton files
- d) A server to host the remote services
- e) An RMI Naming service that allows clients to find the remote services
- f) A class file provider (an HITP or FTP server)
- g) A client program that needs the remote services

### Interface 1

The first step is to write and compile the Java code for the service interface.

All the interface has to extend the  $\mathtt{java}$  .  $\mathtt{mmi}$  .  $\mathtt{Remote}$  interface and all **the methods has to declare that it may throw a** <code>RemoteException</code> object.
#### Interface 2

The interface may look like the following:

```
public interface Calculator extends
    java.rmi.Remote
{ public long add(long a, long b) throws
    java.rmi.RemoteException;
 public long sub(long a, long b) throws
    java.rmi.RemoteException;
 public long mul(long a, long b) throws
    java.rmi.RemoteException;
 public long div(long a, long b) throws
    java.rmi.RemoteException;
 }
```
#### Implement 1

The second step is to write the implementation for the remote service.

The implementation class may extend from the java.rmi.server.UnicastRemoteObject to link into the RMI system.

It must also provide an explicit default constructor throwing RemoteException. When this constructor calls super(), it activates code in UnicastRemoteObject that performs the RMI linking and remote object initialization.

#### Implement 2

```
public class CalculatorImpl extends
  java.rmi.server.UnicastRemoteObject implements
  Calculator {
```

```
// Implementations must have an
   // explicit default constructor
   // in order to declare the
   // RemoteException exception
public CalculatorImpl() throws
   java.rmi.RemoteException
{ super(); }
public long add(long a, long b) throws
   java.rmi.RemoteException
{ return a + b; }
```

```
. .
```
## Lab Work: Implementation

1) Please write the rest of implementation for the Calculator interface.

Note: If your must extend some other classes other than extending from UnicastRemoteObject, the implementation may use the static exportObject() method of the UnicastRemoteObject instead.

Be careful that you may need to synchronize some portions of your remotely available method. But it is not necessary for this example.

## Stubs and Skeletons

To generate the Stub and Skeleton files, use the RMI complier, rmic as the following:

>rmic CalculatorImpl

The default option will create stubs/skeletons compatible with both JDK 1.1 and Java 2.

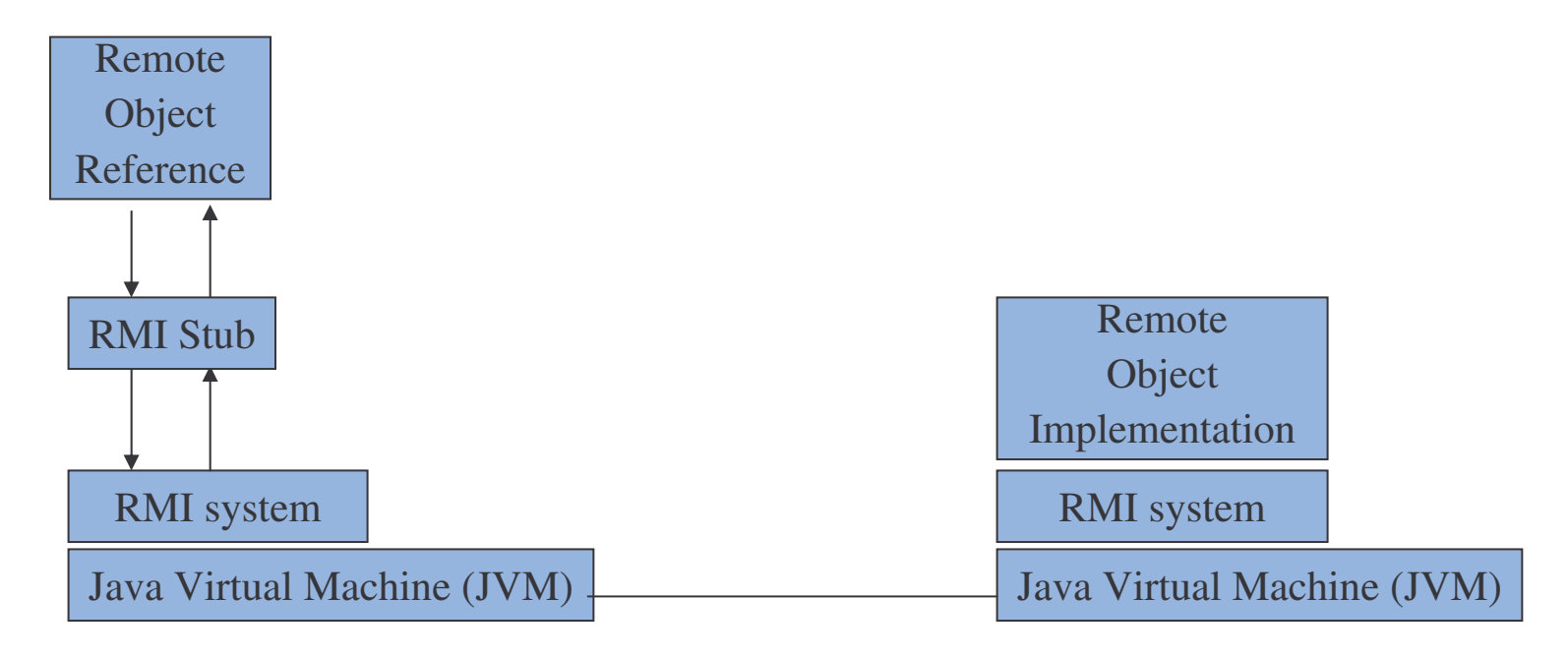

#### Host Server 1

Remote RMI services must be hosted in <sup>a</sup> server process. The following code is <sup>a</sup> very simple server that provides the bare essentials for hosting.

```
import java.rmi.Naming;
public class CalculatorServer {
   public CalculatorServer() {
     try {
       Calculator c = new CalculatorImpl();
    Naming.rebind("rmi://localhost:1099/Calculator
    Service", c);
     } catch (Exception e) {
       System.out.println("Trouble: " + e);
     }
   }
```
#### Host Server 2

public static void main(String args[]) { new CalculatorServer();

- } }
	-
	-
- 
- 
- 
- -

## Client 1

- 1) In the client's code, all you need to do is to lookup the object and use it's methods as local methods.
- 2) The client's code may look like the following:

```
import java.rmi.Naming;
import java.rmi.RemoteException;
import java.net.MalformedURLException;
import java.rmi.NotBoundException;
public class CalculatorClient {
    public static void main(String[] args) {
     try {
         Calculator c = (Calculator)Naming.lookup (
             "rmi://localhost/CalculatorService");
```
## Client 2

}

}

System.out.println( c.sub(4, 3) ); System.out.println( c.add(4, 5) ); System.out.println( c.mul(3, 6) ); System.out.println( c.div(9, 3) ); } catch (MalformedURLException murle) {} catch (RemoteException re){} catch (NotBoundException nbe){} catch (java.lang.ArithmeticException ae) {}

# Running the RMI System

- 1) Start up three consoles, one for the server, one for the client, and one for the RMIRegistry.
- 2) Type  $rmiregistry$  in the directory that contains the classes you have written.
- 3) In the server's console, type java CalculatorServer to start the server.
- 4) In the client's console, type java CalculatorClient to start the cleint program.
- 5) The output should look like:
	- 1918
	- 3

# Lab Work: RMI System

- 1) Please follow what we have discussed to develop <sup>a</sup> RMI server which hosts a service for calculating the square root of <sup>a</sup> number.
- 2) Compile your RMI server and generate the corresponding stub class.
- 3) Create <sup>a</sup> client to test the RMI service.

## Passing Parameters

All parameters passed from an RMI client to an RMI server must either be serializable or be <sup>a</sup> remote object.

For serializable:

- a) Data is extracted from the local object and sent across the network to the remote server.
- b) Object is then reconstructed in the remote server.
- c) Any changes to the object in the RMIServer will not be reflected in the object held in the RMI client and vice versa.

For a remote object:

- a) Stub information, not <sup>a</sup> copy of data, is actually sent over RMI.
- b) Any call made to the parameter object become <sup>a</sup> remote calls back to the actual object.
- c) Changes made in one JVM are reflected in the original JVM.

## Conditions for serializability

If an object is to be serialized:

- a) The class must be declared as public
- b) The class must implement Serializable
- c) The class must have <sup>a</sup> default (no-argument) constructor
- d) All fields of the class must be serializable: either primitive types or serializable objects

#### Remote interfaces and class

A Remote class has two parts:

- a) The interface (used by both client and server):
	- 1. Must be public
	- **2. Must extend the interface** java.rmi.Remote
	- 3. Every method in the interface must declare that it throws java.rmi.RemoteException (other exceptions may also be thrown)
- b) The class itself (used only by the server):
	- 1.Must implement <sup>a</sup> Remote interface
	- 2. Should extend java.rmi.server.UnicastRemoteObject
	- 3. May have locally accessible methods that are not in its Remote **interface**

## **Security**

Your program should guarantee that the classes that get loaded do not perform operations that they are not allowed to perform.

A more conservative security manager than the default should be installed. The following code should be added to the main method of the server and client program:

```
if (System.getSecurityManager() == null{
  System.setSecurityManager(new
      RMISecurityManager());
}
```
## **Overview**

- 1) introduction
- 2) RMI architecture
- 3) implementing and running RMI system
- 4) Implementing activatable RMI server
- 5) summary

#### Activatable Server

Enable server programs to wake up and start to run when they are needed.

Java RMI Activation System Daemon  $(\texttt{rmidd})$  is introduced to handle this task.

When a client requests a reference to the server from the  $\mathtt{rmiregistry},$ the  $\texttt{rmid}$  program, which holds the servers details, will be requested to start up the server and return the reference to the client. After that, the rmiregistry will be able to provide the reference of the server directly.

# Activatable Server:Implementation

- 1) Subcalss the java.rmi.activation.Activatable class and implement the remote interface.
- 2) Implement the following constructor:

```
public Server(ActivationID id, MarshalledObject
    data) throws RemoteException{
     super(id,0);//register activatable object and
                // export on anonymous port
     }
```
- 3) Create an activation description used by the rmid program.
- 4) Register the activation description with the rmid program.
- 5) Compile the activatable server with  $j$ avac and  $r$ mic compiler.
- 6) The client program needs no modification.

Before we can use the activatable server, you need to generate the activation description used by the  $\texttt{rmid}$  and register the description with the  $\,$ rmid program. We will group these processes into a utility program for illustration.

The structure of the utility program may look like this:

```
//1. Make the appropriate imports
import java.rmi.*;
import java.rmi.activation.*;
import java.util.Properties;
public class SetupServer{
    public static void main(String args[]){
    try{
```
//2. Declare for <sup>a</sup> security policy file System.setSecurityManager(new RMISecurityManager()); Properties props <sup>=</sup> (Properties)System.getProperties(); props.put("java.security.policy",<location of security policy file>); //3.Create an activation group description even there // is only one server ActivationGroupDesc agd <sup>=</sup> new ActivationGroupDesc (props, null); //4. Create <sup>a</sup> new activation group ActivationGroupID agid <sup>=</sup> ActivationGroup.getSystem().registerGroup(agd);

//5. Create the actual activation description // Don't miss the trailing slash (/) String codebase <sup>=</sup> "file:/<location of server implementation file>/"; ActivationDesc desc <sup>=</sup> new ActivationDesc(agid, "<name of the server>",codebase, null); //6. Register the activation description to the rmid // program. Suppose the remote interface of the // server is RemoteInterface, the code will look like this: RemoteInterface ref <sup>=</sup>

(RemoteInterface)Activatable.register(desc);

}

}

//7. Bind the server in rmiregistry Naming.rebind("Server", ref); //8. Exit the setup program System.exit(0); }catch (Exception e){}

## Compile and Run 1

- 1) Compile all the classes use javac.
- 2) Run rmic on the implementation class
- 3) Start rmi registry use rmiregistry.
	- a) make sure that the shell or window in which you will run the registry, either has no CLASSPATH set or has <sup>a</sup> CLASSPATH that does not include the path to any classes that you want downloaded to your client, including the stubs for your remote object implementation classes.
	- b) If you start the  $rmiregistry$ , and it can find your stub classes in its  $\texttt{CLASSPATH},$  it will ignore the server's java.rmi.server.codebase property, and as <sup>a</sup> result, your client(s) will not be able to download the stub code for your remote object.

## Compile and Run 2

4) Start the activation daemon,  $r\text{mid}$ . Use  $-J$  option for a runtime flag. rmid -J-Djava.security.policy=rmid.policy The policy file may look like this: grant{ permission com.sun.rmi.rmid.ExecOptionPermission " -Djava.\*"; permission com.sun.rmi.rmid.ExecOptionPermission <code>"-Dsun.\*";</code> permission com.sun.rmi.rmid.ExecOptionPermission "-Dfile.\*";

## Compile and Run (3)

```
permission com.sun.rmi.rmid.ExecOptionPermission "-
    Dpath.separator=*";
permission com.sun.rmi.rmid.ExecOptionPermission "-
    Duser.*";
permission com.sun.rmi.rmid.ExecOptionPermission "-
    Dos.*";
permission com.sun.rmi.rmid.ExecOptionPermission "-
    Dline.separator=*";
permission com.sun.rmi.rmid.ExecOptionPermission "-
    Dawt.*";
```
## Compile and Run (4)

5) Running the setup program.

java -Djava.security.policy =<full path of the policy file> -Djava.rmi.server.codebase =file:/<location of the implementation stubs>/ <class name of the setup program<sup>&</sup>gt;

## Compile and Run (5)

```
6) Running the client program.
   java
   -Djava.security.policy
        =<full path of the policy file>
   <client name>
```
For testing purpose, use the following security.policy:

```
grant {
    permission java.security.AllPermission "", "";
};
```
## Exercise: Activatable RMI

- 1) Write a remote interface called HelloInterface.
- 2) Define a method getMessage (String s) in it. This method has a return type as <sup>a</sup> String. Don't forget to throw the proper exception.
- 3) Create <sup>a</sup> class named Server which has to be <sup>a</sup> subclass of the java.rmi.activation.Activatalbe **class**.
- 4) Implement the getMessage method which will append "Hello" the argument and return it as a String.
- 5) Create the Setup program for the server.
- 6) Create <sup>a</sup> client program which should look up the activatable server  $\mathop{\mathsf{and}}\nolimits$  use the  $\,$  getMessage method of it.
- 7) Compile and generate the corresponding files.
- 8) Run the client and check the result.

#### **Overview**

- 1) introduction
- 2) RMI architecture
- 3) implementing and running RMI system
- 4) summary

#### Summary

In this session, we cover the followings:

- 1) Architecture of RMI
- 2) Building RMI system including both client and server
- 3) Implementation for activatable RMI server

## Lab Work: Activatable RMI 1

1) Build an activatable RMIServer for <sup>a</sup> chatting system.

As our focus will be on building an activatable RMIServer, all the codes for the client program and interfaces will be provided. You only need to implement the activatable RMIServer.

The interface for the server is provided as chat.interface.ChatServer.java. You need to write an implementation class for it naming chat.server.ChatServerImpl.java.

## Lab Work: Activatable RMI 2

- 2) Write <sup>a</sup> setup program for the server.
- 3) Write a class chat. Message. java to represent the message sending between the server and client. It is required to keep the information of the sender and the message content.

## Lab Work: Activatable RMI 3

- 4) Test the program
	- a) For testing the dynamic class downloading, please download <sup>a</sup> basic HTTP server form the following address:

java.sun.com/products/jdk/rmi/classserver.zip

b) Extract the files and compile them using the following command:

```
javac –d . *.java
```
c) After starting the rmid, you can start the HTTP server using the following command:

java examples.classServer.ClassFileServer <port number> <path for server's download directory>

## Lab Work: Activatable RMI 4

- d) The directory structure and .class files of the exercise should be copied to the server's download directory.
- e) Start the setup program of your server. And for the codebase option, you should use http protocol instead of file this time.

-Djava.rmi.server.codebase <sup>=</sup> http://localhost:port/

- f) You can use the security policy file in the example for testing purpose.
- 6) Examine the files in chat.client.packages. These are the classes for the client program. You will notice that the client needs no modification for dealing with the activatable RMIServer.

## Lab Work: Activatable RMI 5

#### ChatServer interface:

package interfaces;

import java.rmi.\*;

import chat.Message;

public interface ChatServer extends Remote { // register new ChatClient with ChatServer // In implementation, you may need to choose <sup>a</sup> // collection type for storing the connected client public void registerClient (ChatClient client)throws RemoteException; public void unregisterClient(ChatClient client)throws RemoteException;

## Lab Work: Activatable RMI 6

- // post new message to ChatServer
- public void postMessage(Message message) throws RemoteException;
- // sending message to the clients that the server
- // is stopping

}

public void stopServer()throws RemoteException;
# Lab Work: Activatable RMI 7

#### ChatClient interface:

}

package interfaces;

import java.rmi.\*;

import chat.Message;

public interface ChatClient extends Remote{

//call back method allows the server to send

//message to client

public void deliverMessage(Message message)throws RemoteException;

// method called when server shuting down public void serverStopping()throws RemoteException ;

## Lab Work: Activatable RMI 8

#### MessageManager interface:

package interfaces;

public interface MessageManager {

//connect to the server. Check the code in

//RMIMessageManager for implementation

public void connect (MessageListener listener) throws Exception;

//disconnect to the server. Check the code in //RMIMessageManager for implementation public void disconnect (MessageListener listener)throws Exception;

## Lab Work: Activatable RMI 9

//send message to the server. Check the code in //RMIMessageManager for implementation public void sendMessage(String from, String message)throws Exception;

//Registers <sup>a</sup> DisconnectListener to be notified //when the ChatServer disconnects the client. //Each ClientGUI will do the registration when //connection is made to the server. public void setDisconnectListener (DisconnectListener Listener);

}

## Lab Work: Activatable RMI 10

MessageListenr interface:

package interfaces;

}

public interface MessageListener {

//The inner class MyMessageListener defined inside //the ClientGUI implements this interface for //handling the message received. public void messageReceived (String from, String message);

# Lab Work: Activatable RMI 11

DisconnectHandler interface:

package interfaces;

}

//An inner class DisconnectHandler actually

//implements this interface.

//The DisconnectHandler will update GUI in thread

//safe manner after received disconnect notifcation.

public interface DisconnectListener {

public void serverDisconnected(String message);

## **Overview**

- 1) introduction
- 2) RMI architecture
- 3) implementing and running RMI system
- 4) summary

#### Summary

In this session, we cover the followings:

- 1) Architecture of RMI
- 2) Building RMI system including both client and server
- 3) Implementation and environment set up procedure for activatable RMI server

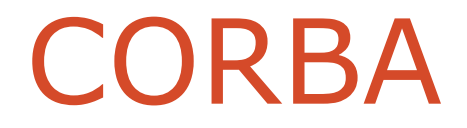

## Course Outline

- 1) introduction
- 2) streams
- 3) networking
- 4) database connectivity
- 5) architectures
	- a) message-orientation
		- 1) javamail
		- 2) jm s
	- b) distributed objects
		- 1) <sup>r</sup> mi
		- 2) corba
		- 3) JavaIDL
- 6) summary

### The OMG

- 1) Object Management Group
	- a) Founded in 1989
	- b) Not-for-Profit organization
	- c) Vendor neutral
	- d) ~800 member companies
- 2) Key Specifications
	- a) U M L
	- b) CORBA

#### What is CORBA?

Defines a framework for object-oriented distributed applications.

Defined by <sup>a</sup> consortium of vendors under the direction of OMG.

Allows distributed programs in different languages and different platforms to interact as though they were in <sup>a</sup> single programming language on one computer.

Brings advantages of OO to distributed systems.

Allows you design <sup>a</sup> distributed application as <sup>a</sup> set of cooperating objects and to reuse existing objects.

# Key CORBA Features

- 1) Application Development Transparencies
	- a) Hardware/Language neutral
	- b) Vendor neutral
	- c) Object oriented paradigm
- 2) CORBA Interface Definition Language (IDL)
- 3) CORBAServices
	- a) Naming
	- b) Event
	- c) Transaction
	- d) Security
- 4) Interoperability

# Object Request Broker (ORB)

- 1) A software component that mediates transfer of messages from <sup>a</sup> program to an object located on <sup>a</sup> remote host.
- 2) Hides underlying network communications from <sup>a</sup> programmer.
- 3) ORB allows you to create software objects whose member functions can be invoked by client programs located anywhere.
- 4) A server program contains instances of CORBA objects.

# ORB: Conceptual View

- 1) When <sup>a</sup> client invokes <sup>a</sup> member function on <sup>a</sup> CORBA object, the ORB intercepts the function call.
- 2) ORB directs the function call across the network to the target object.
- 3) The ORB then collects the results from the function call returns these to the function call.

### Implementation Details

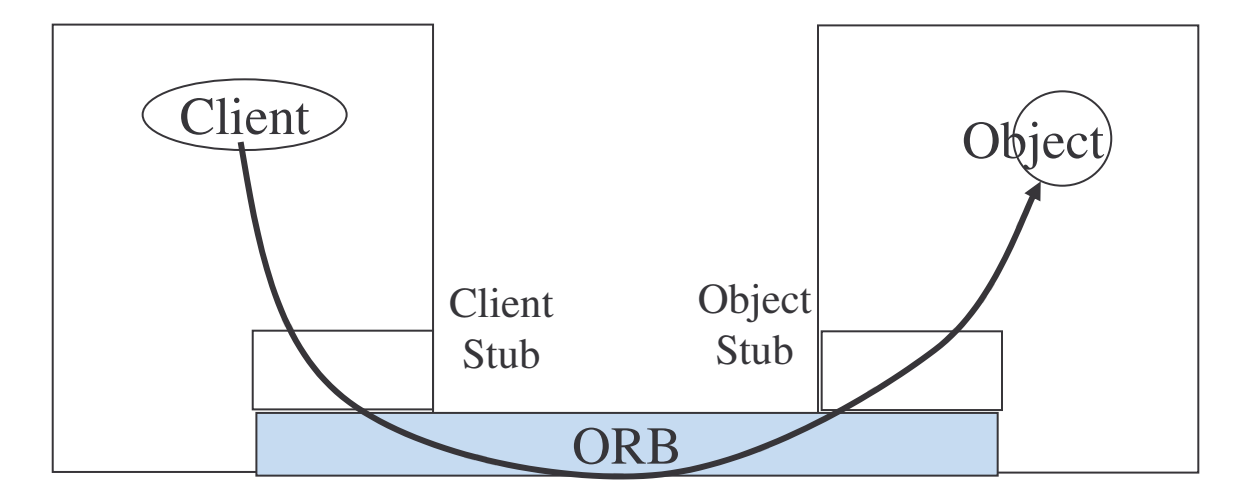

#### **Access to the services provided by an Object**

ORB : (Object-oriented middleware) Object Request Broker ORB mediates transfer between client program and server object.

### CORBA: A "Software Bus"

All CORBA objects connect to each other via ORB.

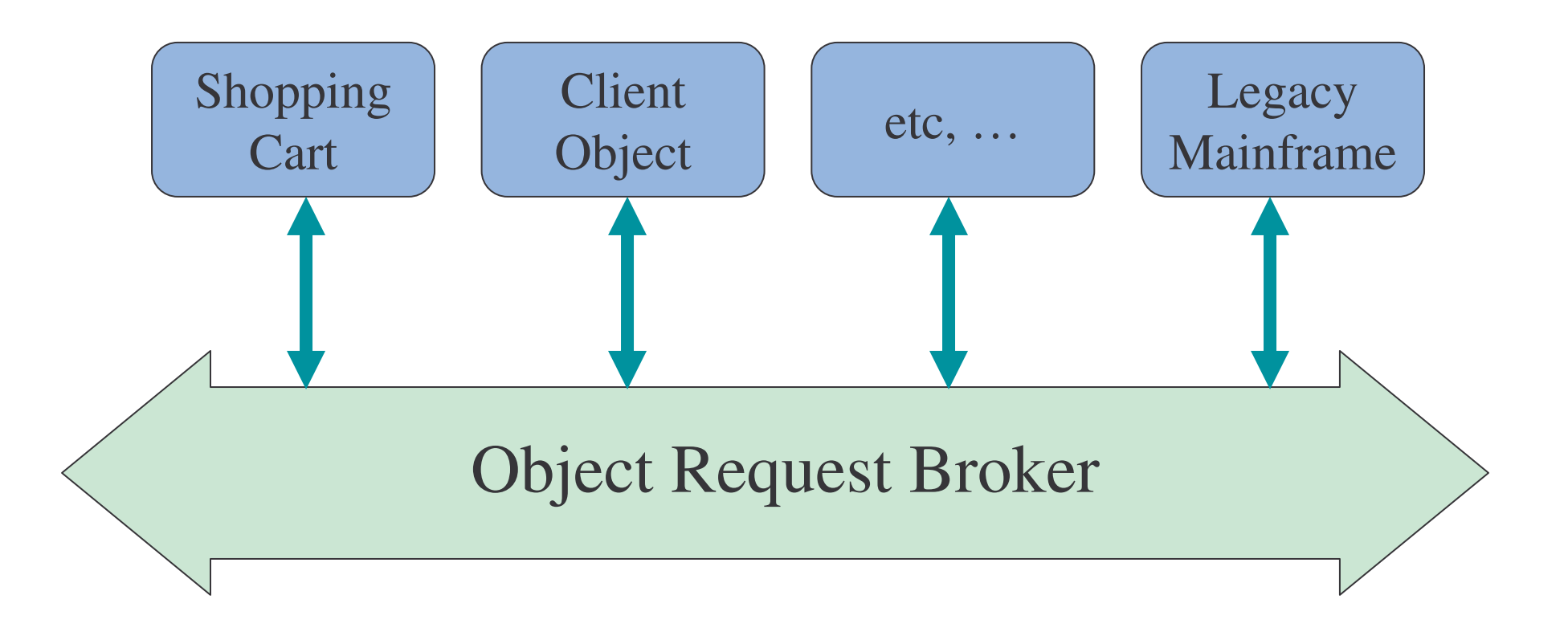

#### CORBA IDL

- 1) Interface Definition Language
	- a) used to generate application code (stubs/skeletons)
	- b) language neutral (Ada, C++, Java, …)
- 2) IDL is NOT <sup>a</sup> programming language
	- a) lacks control structures
	- b) provides no implementation details
	- c) <sup>a</sup> specification

## CORBA Objects and IDL

- 1) These are standard software objects implemented in any supported language including Java, C++ and Smalltalk.
- 2) Each CORBA object has <sup>a</sup> clearly defined interface specified in CORBA interface definition language (**IDL**).
- 3) The interface definition specifies the member functions available to the client without any assumption about the implementation of the object.

### Client and IDL

- 1) To call <sup>a</sup> member function on <sup>a</sup> CORBA object the client needs only the object's IDL.
- 2) Client need not know the object's implementation, location or operating system on which the object runs.

## Interface and Implementation

- 1) Interface and implementation can be in two different languages.
- 2) Interface abstracts and protects details (trade secrets) from client
- 3) Interface offers <sup>a</sup> means of expressing design without worrying about implementation.
- 4) Interface is separated from implementation

## Example: CORBA IDL

```
module BankExample {
   interface Account {
      exception BadCheck {
         float fee;
        };
      float deposit(in float amount);
      float writeCheck(in float amount)
         raises (BadCheck);
    };
   interface AccountManager {
      Account openAccount(in string name);
    };
};
```
## CORBA Application Diagram

Objects are identified by Interoperable Object References (IORs)

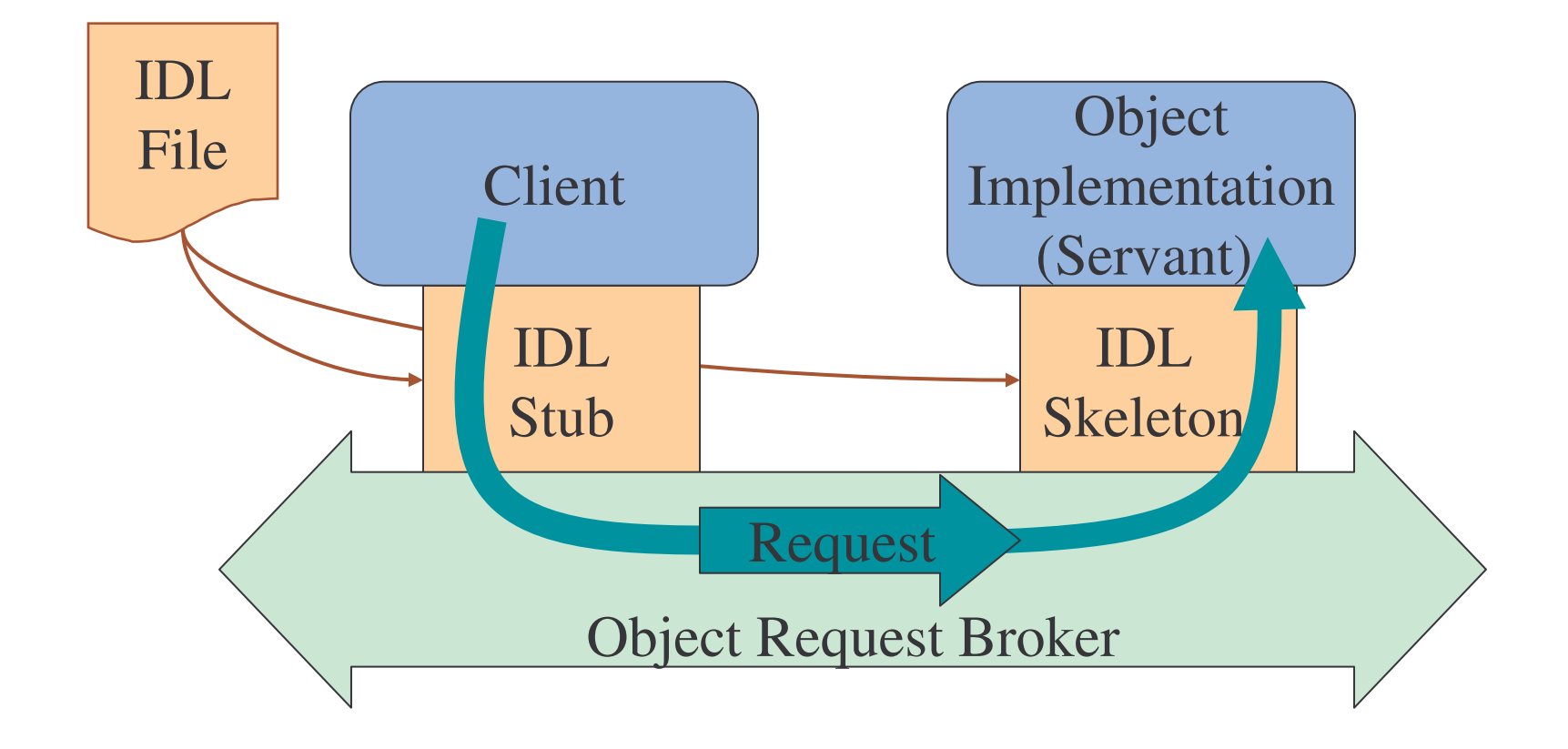

# CORBA Development Steps

- 1) Design the Application
- 2) IDL Specification
- 3) IDL Compilation (Code Generation)
- 4) Write the Client & Server implementation specific code
- 5) Compile the source code
- 6) Run the application

## JavaIDL

# Course Outline

- 1) introduction
- 2) streams
- 3) networking
- 4) database connectivity
- 5) architectures
	- a) message-orientation
		- 1) javamail
		- 2) jm s
	- b) distributed objects
		- 1) <sup>r</sup> mi
		- 2) corba
		- 3) JavaIDL
- 6) summary

# Modules and Interfaces

 $\bullet$ • IDL modules module MyStuff { …

 $\bullet$  Java packages package MyStuff;

**…**

- };
	- Provide <sup>a</sup> namespace to group <sup>a</sup> set of interfaces. Names are scoped using the "::" operator.

– Provide Internet-wide namespaces. Scoped using the "." operator.

• IDL interface

```
interface Foo { };
```
• Java interface public interface Foo {…};

## IDL to Java: Parameters

- 1) Java uses pass-by-value for parameters (including parameters that are references)
- 2) IDL has in, out and inout types of parameters
- 3) The  $\pm n$  parameter type maps to a normal Java parameter since it does not need to be changed
- 4) out and inout parameter types are passed via instances of Java Holder **classes**

## Holder Classes

- 1) Holder classes encapsulate the real value of a parameter which can then be reassigned to
	- a) <sup>a</sup> member "value"

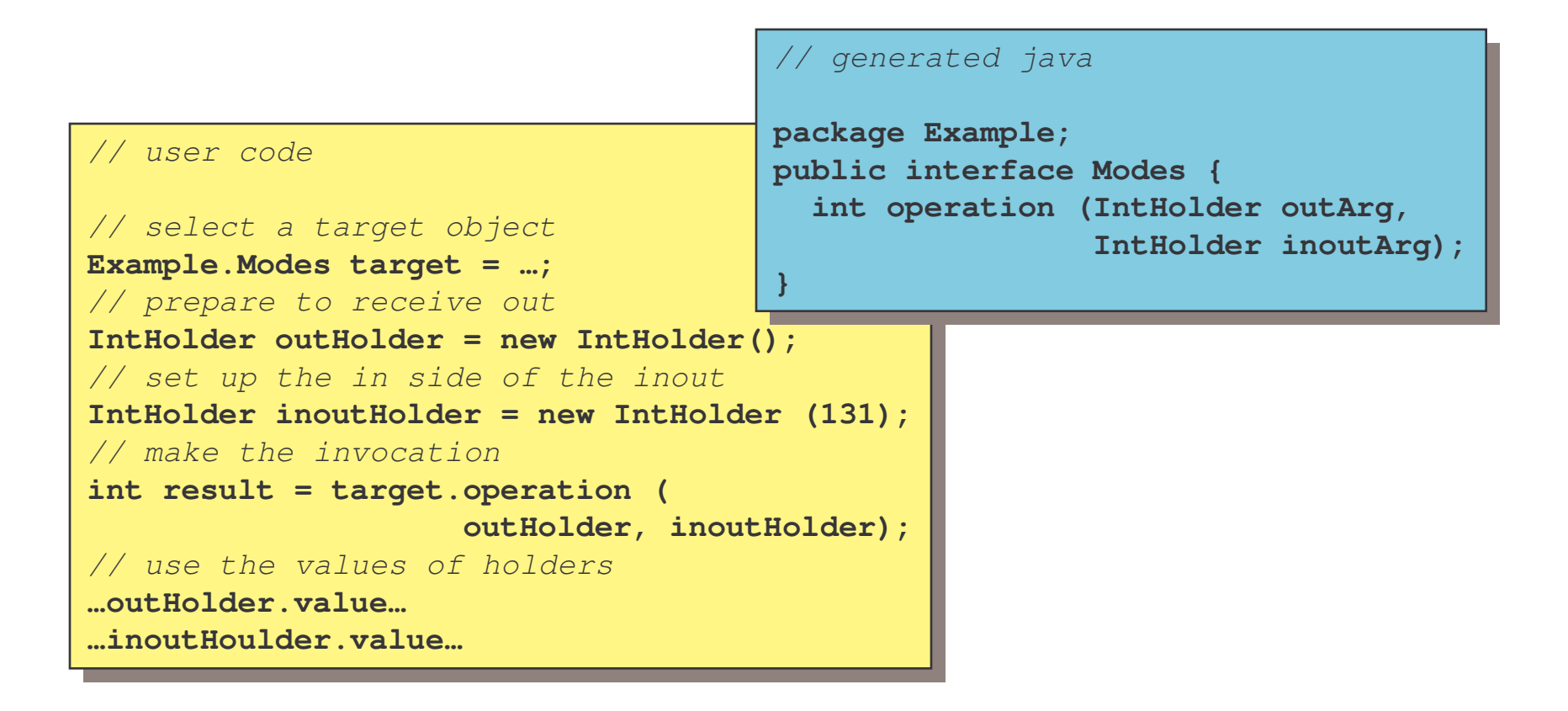

#### Helper Classes

- 1) all user-defined IDL types have <sup>a</sup> Helper Java class
- 2) insert and extract Any
- 3) get CORBA::TypeCode of the type
- 4) narrow (for interfaces only)

# IDL to Java: Attributes

• IDL attributes

• Java " $\texttt{get}$ " and " $\texttt{set}$ " methods

attribute long assignable; readonly attribute long fetchable; public int assignable(); public void assignable(int val);

public int fetchable();

## **Basic Types**

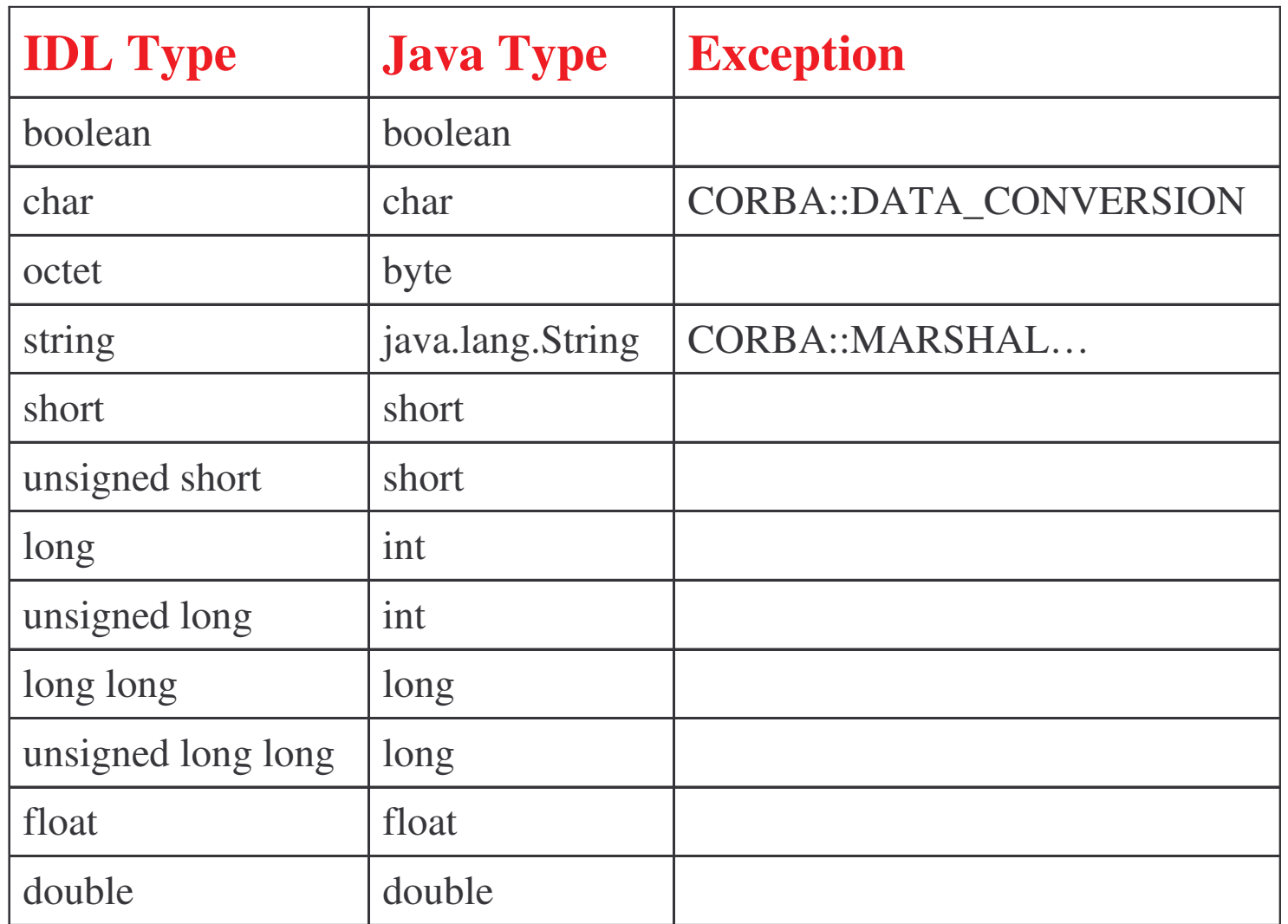

- **IDL** char const char MyChar <sup>=</sup> 'A';
- Java char final public class MyChar  $\{$ final public static char value <sup>=</sup> (char)'A'; }

• IDL octet void foo(in octet x); • Java byte public void foo(byte x);

- **IDL** boolean const boolean truth <sup>=</sup> TRUE;
- Java boolean final public class truth { final public static boolean value <sup>=</sup> true; }
- **IDL constants** TRUE and FALSE
- Java constants  $true$  and  $false$

- IDL string const string MyString <sup>=</sup> "Hello World";
- Java java.lang.String final public class MyString { final public static String value <sup>=</sup> "Hello World"; }

- $\bullet$ • IDL integers
	- (unsigned) short
	- (unsigned) long
	- (unsigned) long long?

```
const unsigned short
MyUnsignedShort = 1580;
```
- • Java integers
	- short
	- int
	- Iong

```
final public class
MyUnsignedShort
{
    final public static
short value =
(short)1580;
}
```
## IDL to Java: Basic Types

 $\bullet$ • IDL floating-point float, double

```
const double MyDouble =
1.23456789;
```
 $\bullet$ Java floating-point *float, double*

```
final public class
MyDouble
\{final public static
   double value =
      (double)1.23456789;
}
```
# IDL to Java: Constructed Types

• IDL Enumenum MyEnum {none,first,second};

```
• Java class
  final public class MyEnum
  {
   final public static int
  none = 0;
   final public static int
  first = 1;
   final public static int
  second = 2;
   final public static int
  narrow(int i) throws
  CORBA.BAD
_
PARAM {..};
  }
```
• the narrow method is for checking enum values

# IDL to Java: Constructed Types

• IDL *struct* struct MyStruct { long mylong; string mystring; };

• Java *class* final public class MyStruct { public MyStruct(int \_ mylong, String \_ mystring) {…}; public MyStruct() {…};

public int mylong; public String mystring; }

## The Big Picture

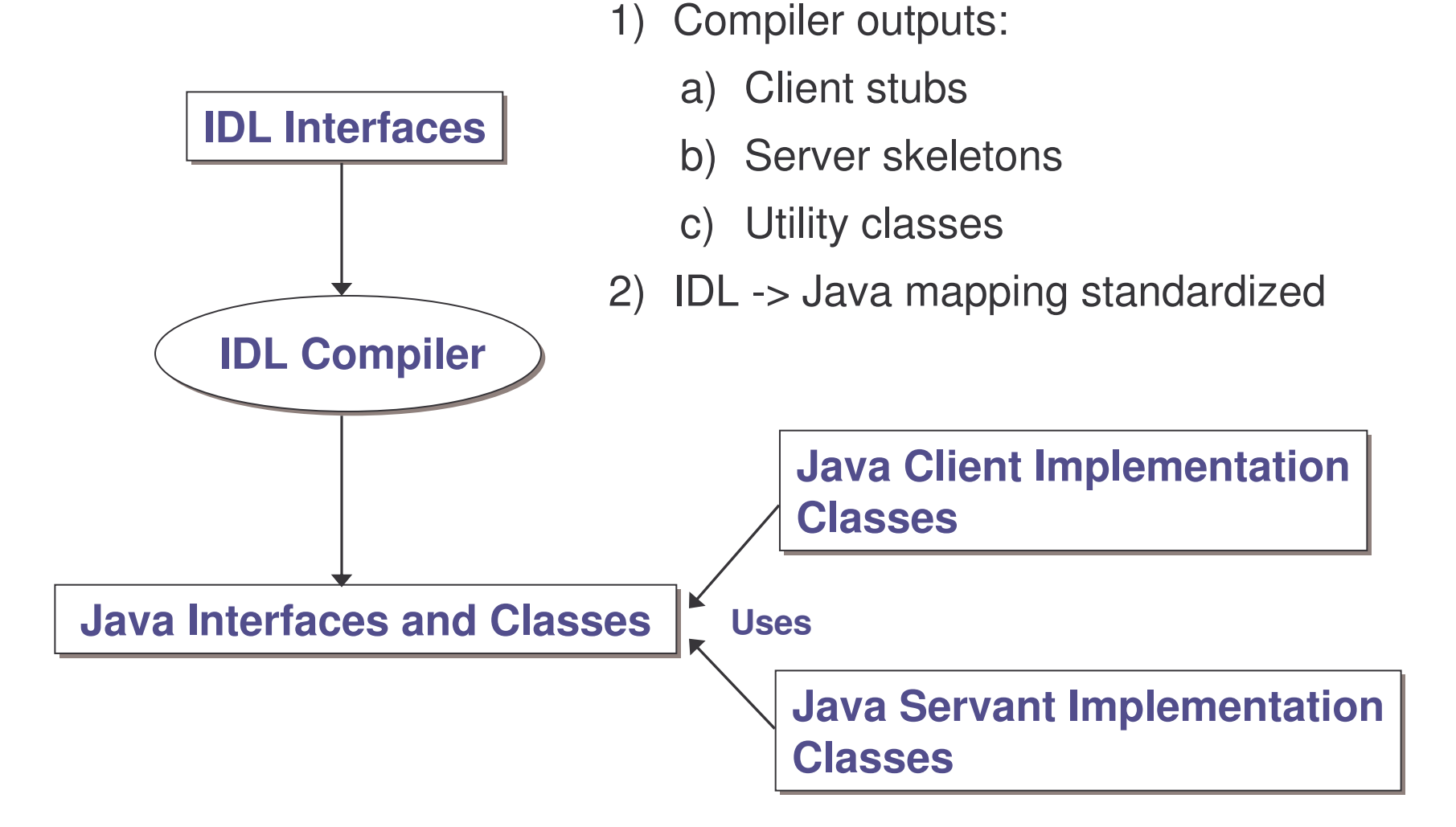

# Big Picture (Invocation)

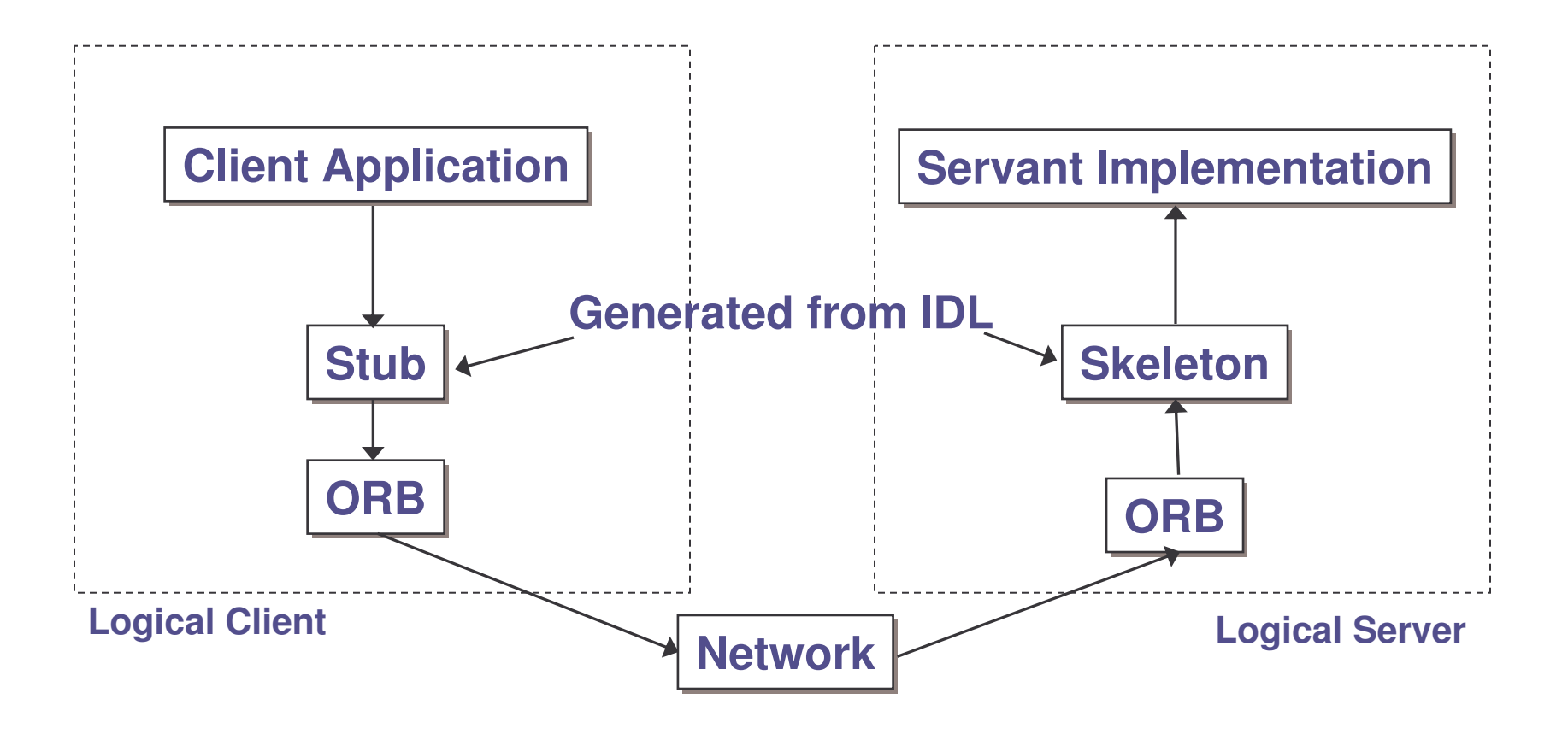

### Example: File Transfer

This presents <sup>a</sup> file download CORBA application

The client request for <sup>a</sup> file and the server in turn sends the file to the client which then saves it on the local machine.

There are <sup>a</sup> number of steps involved:

- 1) Define an interface in IDL
- 2) Map the IDL interface to Java (done automatically)
- 3) Implement the interface
- 4) Develop the server
- 5) Develop <sup>a</sup> client
- 6) Run the naming service, the server, and the client.

## Step 1: Define the IDL Interface 1

The first thing to do is to determine the operation that the server will support.

In this application, the client will invoke <sup>a</sup> method to download <sup>a</sup> file. Here is the code.

```
interface FileInterface {
  typedef sequence<octet> Data;
   Data downloadFile(in string fileName);
};
```
 $\operatorname{\sf Save}$  this file as <code>FileInterface.idl</code>

## Step 1: Define the IDL Interface 2

<code>Data</code> is a new type introduced using the  $\tt{typedef}$  keyword.

A  $\mathbf s$ equence in IDL is similar to an array except that a sequence does not have a fixed size

An  $\circ$ ctet **is an 8-bit quantity that is equivalent to the Java type** byte

The <code>downloadFile</code> method takes one parameter of type  $\texttt{string}$  that is declared in.

IDL defines three parameter-passing modes:  $\text{\tt in}$  (for input from client to server), out (for output from server to client), and inout (used for both input and output).

## Step 2: Map IDL to Java

Once you finish defining the IDL interface, you are ready to map the IDL interface to Java.

Java comes with the  $\textnormal{idl}$  j compiler, which is used to map IDL definitions into Java declarations and statements.

The  $\texttt{idIj}$  compiler accepts options that allow you to specify if you wish to generate client stubs, server skeletons, or both.

let's compile the <code>FileInterface.idl</code> and generate both client and serverside files.

e-Macao-16-3-628

## Step 3: Compile the IDL Interface

1) Compile the IDL Interface using:

prompt> idlj –oldImplBase -fall FileInterface.idl

2) IDL compilation produces many java constructs (interfaces and classes).

3) Each one is placed with  $a$  <filename>.java

# Files Generated by IDL Compiler

- 1) Each file generated contains <sup>a</sup> Java interface or class scoped within <sup>a</sup> package.
- 2) This package is physically located in <sup>a</sup> directory of the same name according to Java conventions.

### Client Side Files

- 1) FileInterface.java an interface to provide a client a view of the methods in the IDL.
- 2) FileInterfaceStub.java a Java class that implements the methods defined in interface Grid. Provides functionality that allows client method invocations to be forwarded to a server.

#### Server Side Files

- 1) FileInterfaceImplBase.java an abstract Java class that allows  $\tt{server-side}$  developers to implement the <code>FileInterface</code> interface.
- 2) Other files: FileInterfaceHelper.java, FileInterfaceHolder.java, FileInterfaceOperations.java,

### Step 4: Implement the Interface 1

Provide an implementation to the  $\texttt{downloadFile}$  () method. This implementation is known as <sup>a</sup> servant.

```
import java.io.*;
public class FileServant extends _FileInterfaceImplBase
                                                     {
   public byte[] downloadFile(String fileName){
      File file = new File(fileName);
      byte buffer[] = new byte[(int)file.length()];
      try {
         BufferedInputStream input = new
         BufferedInputStream(new
                            FileInputStream(fileName));
         input.read(buffer,0,buffer.length);
         input.close();
```
e-Macao-16-3-633

#### Step 4: Implement the Interface 2

```
} catch(Exception e) {
   System.out.println("FileServant Error:
                             "+e.getMessage());
   e.printStackTrace();
}
return(buffer);
```
}

}

### Step 5: Develop the Server 1

The next step is developing the CORBA server.

Write <code>FileServer</code> class that implements a CORBA server that does the following:

- 1) Initializes the ORB
- 2) Creates a FileServant object
- 3) Registers the object in the CORBA Naming Service (COS Naming)
- 4) Prints <sup>a</sup> status message
- 5) Waits for incoming client requests

### Step 5: Develop the Server 2

```
import java.io.*;
import org.omg.CosNaming.*;
import org.omg.CosNaming.NamingContextPackage.*;
import org.omg.CORBA.*;
public class FileServer {
   public static void main(String args[]) {
      try{
         // create and initialize the ORB
         ORB orb = ORB.init(args, null);
         // create the servant and register it with ORB
         FileServant fileRef = new FileServant();
         orb.connect(fileRef);
```
#### Step 5: Develop the Server 3

```
// get the root naming context
org.omg.CORBA.Object objRef =
 orb.resolve_initial_references("NameService");
NamingContext ncRef =
          NamingContextHelper.narrow(objRef);
// Bind the object reference in naming
NameComponent nc = new
          NameComponent("FileTransfer", " ");
NameComponent path[] = {nc};
ncRef.rebind(path, fileRef);
System.out.println("Server started....");
```
e-Macao-16-3-637

### Step 5: Develop the Server 4

}

}

```
// Wait for invocations from clients
   java.lang.Object sync = new java.lang.Object();
   synchronized(sync){
      sync.wait();
   }
} catch(Exception e) {
   System.err.println("ERROR: " + e.getMessage());
   e.printStackTrace(System.out);
}
```
## Step 6: Develop the Client 1

The next step is developing the CORBA client.

Write <code>FileClient</code> class that implements a CORBA client that does the following:

- 1) Initializes the ORB
- 2) Retrieve the FileTransfer service from the naming server
- 3) Call the downloadFile method.

e-Macao-16-3-639

#### Step 6: Develop the Client 2

```
import java.io.*;
```

```
import java.util.*;
```

```
import org.omg.CosNaming.*;
```

```
import org.omg.CORBA.*;
```

```
public class FileClient {
   public static void main(String argv[]) {
      try {
         // create and initialize the ORB
         ORB orb = ORB.init(argv, null);
         // get the root naming context
          org.omg.CORBA.Object objRef =
         orb.resolve_initial_references("NameService");
```
### Step 6: Develop the Client 2

```
NamingContext ncRef =
          NamingContextHelper.narrow(objRef);
NameComponent nc = new
          NameComponent("FileTransfer", " ");
// Resolve the object reference in naming
NameComponent path[] = {nc};
FileInterfaceOperations fileRef =
     FileInterfaceHelper.narrow(ncRef.resolve(path));
if(argv.length < 1) {
    System.out.println("Usage: java FileClient
                                         filename");
}
```
### Step 6: Develop the Client 2

}}

```
// save the file
  File file = new File(argv[0]);
  byte data[] = fileRef.downloadFile(argv[0]);
  BufferedOutputStream output = new
  BufferedOutputStream(new FileOutputStream(argv[0]));
  output.write(data, 0, data.length);
  output.flush();
  output.close();
}catch(Exception e) {
   System.out.println("FileClient Error: " +
                                      e.getMessage());
   e.printStackTrace();
}
```
## Step 7: Run the Application

1) Running the the CORBA naming service.

prompt> tnameserv -ORBInitialPort 2500

2) Start the server

```
prompt> java FileServer -ORBInitialPort 2500
```
3) Run the client

```
prompt> java FileClient c:\hello.txt -ORBInitialHost
          mycomputerName -ORBInitialPort 2500
```
#### **Summary**

- 1) We introduced general operation of CORBA.
- 2) Also details of specifying <sup>a</sup> client, server application, compiling them and registering and running.
- 3) You will have to configure your system before you try to do these steps.

#### Project Exercise

- 1) Implement the controller of your project as <sup>a</sup> distributed object by using either RMI or JavaIDL.
- 2) Device an approach through which the controller would locate <sup>a</sup> requested business object to handle <sup>a</sup> particular request and also invoke the appropriate operation requested for.
- 3) Persist your data using mySQL database engine.
- 4) See how you can make use of Java Message Service in your project.